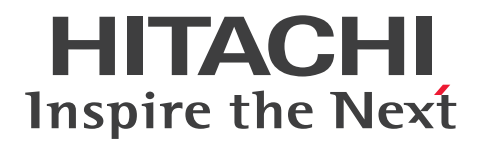

**JP1 Version 12**

# **JP1/Performance Management Reference**

**3021-3-D78-20(E)**

# <span id="page-1-0"></span>**Notices**

#### **■ Relevant program products**

For details about the applicable OS versions, and the service packs and patches required for JP1/Performance Management, see the *Release Notes*. *JP1/Performance Management - Manager (for Windows Server 2012, Windows Server 2016, Windows Server 2019)* P-2A2C-AACL JP1/Performance Management - Manager 12-50

List of products and product names:

P-CC2A2C-5ACL JP1/Performance Management - Manager 12-50 P-CC2A2C-5RCL JP1/Performance Management - Web Console 12-50

*JP1/Performance Management - Manager (for CentOS 6 (x64), CentOS 7, CentOS 8, Linux 6 (x64), Linux 7, Linux 8, Oracle Linux 6 (x64), Oracle Linux 7, Oracle Linux 8, SUSE Linux 12, SUSE Linux 15)* P-812C-AACL JP1/Performance Management - Manager 12-50

List of products and product names:

P-CC812C-5ACL JP1/Performance Management - Manager 12-50 P-CC812C-5RCL JP1/Performance Management - Web Console 12-50

*JP1/Performance Management - Base (for Windows Server 2012, Windows Server 2016, Windows Server 2019)* P-CC2A2C-AJCL JP1/Performance Management - Base 12-00

*JP1/Performance Management - Base (for HP-UX 11i V3 (IPF))* P-CC1J2C-AJCL JP1/Performance Management - Base 12-00

*JP1/Performance Management - Base (for CentOS 6 (x64), CentOS 7, CentOS 8, Linux 6 (x64), Linux 7, Linux 8, Oracle Linux 6 (x64), Oracle Linux 7, Oracle Linux 8, SUSE Linux 12, SUSE Linux 15)* P-CC812C-AJCL JP1/Performance Management - Base 12-00

*JP1/Performance Management - Base (for Solaris 11)* P-CC9D2C-AJCL JP1/Performance Management - Base 12-00

*JP1/Performance Management - Base (for AIX V7.1, AIX V7.2)* P-CC1M2C-AJCL JP1/Performance Management - Base 12-00

In addition to the above products, this product is targeted at the PFM - Agent and PFM - RM products of JP1/ Performance Management, which require JP1/Performance Management - Base. Also, these products include parts that were developed under licenses received from third parties.

#### **■ Trademarks**

HITACHI, Cosminexus, HiRDB, JP1, OpenTP1, uCosminexus are either trademarks or registered trademarks of Hitachi, Ltd. in Japan and other countries.

AIX is a trademark of International Business Machines Corporation, registered in many jurisdictions worldwide. AMD is a trademark (or registered trademark) of Advanced Micro Devices, Inc.

DB2 is a trademark of International Business Machines Corporation, registered in many jurisdictions worldwide.

Docker is a trademark or a registered trademark of Docker, Inc. in the United States and/or other countries.

Hyper-V is either a registered trademark or trademark of Microsoft Corporation in the United States and/or other countries.

IBM is a trademark of International Business Machines Corporation, registered in many jurisdictions worldwide. Intel is a trademark of Intel Corporation or its subsidiaries in the U.S. and/or other countries.

Internet Explorer is either a registered trademark or trademark of Microsoft Corporation in the United States and/or other countries.

Itanium is a trademark of Intel Corporation or its subsidiaries in the U.S. and/or other countries.

Linux is the registered trademark of Linus Torvalds in the U.S. and other countries.

Microsoft is either a registered trademark or trademark of Microsoft Corporation in the United States and/or other countries.

Oracle and Java are registered trademarks of Oracle and/or its affiliates. Other names may be trademarks of their respective owners.

Red Hat is a registered trademark of Red Hat, Inc. in the United States and other countries.

Red Hat Enterprise Linux is a registered trademark of Red Hat, Inc. in the United States and other countries.

RSA BSAFE is either a registered trademark or a trademark of EMC Corporation in the United States and/or other countries.

SAP and other SAP products and services mentioned herein as well as their respective logos are trademarks or registered trademarks of SAP SE in Germany and other countries.

SQL Server is either a registered trademark or trademark of Microsoft Corporation in the United States and/or other countries.

UNIX is a trademark of The Open Group.

Visual C++ is either a registered trademark or trademark of Microsoft Corporation in the United States and/or other countries.

Visual Studio is either a registered trademark or trademark of Microsoft Corporation in the United States and/or other countries.

WebSphere is a trademark of International Business Machines Corporation, registered in many jurisdictions worldwide. Windows is either a registered trademark or trademark of Microsoft Corporation in the United States and/or other countries.

Windows Server is either a registered trademark or trademark of Microsoft Corporation in the United States and/or other countries.

Other company and product names mentioned in this document may be the trademarks of their respective owners.

This product includes software developed by the Apache Software Foundation (http://www.apache.org/).

This product includes software developed by Ben Laurie for use in the Apache-SSL HTTP server project.

Portions of this software were developed at the National Center for Supercomputing Applications (NCSA) at the University of Illinois at Urbana-Champaign.

This product includes software developed by the University of California, Berkeley and its contributors.

This software contains code derived from the RSA Data Security Inc. MD5 Message-Digest Algorithm, including various modifications by Spyglass Inc., Carnegie Mellon University, and Bell Communications Research, Inc (Bellcore).

Regular expression support is provided by the PCRE library package, which is open source software, written by Philip Hazel, and copyright by the University of Cambridge, England. The original software is available from ftp:// ftp.csx.cam.ac.uk/pub/software/programming/pcre/

This product includes software developed by Ralf S. Engelschall  $\langle$ rse@engelschall.com> for use in the mod ssl project (http://www.modssl.org/).

This product includes software developed by IAIK of Graz University of Technology.

This product includes software developed by the Java Apache Project for use in the Apache JServ servlet engine project (http://java.apache.org/).

This product includes software developed by Daisuke Okajima and Kohsuke Kawaguchi (http://relaxngcc.sf.net/). This product includes software developed by Andy Clark.

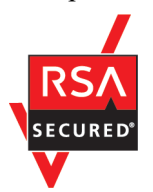

JP1/Performance Management - Web Console includes RSA BSAFE(R) software developed by EMC Corporation of the United States.

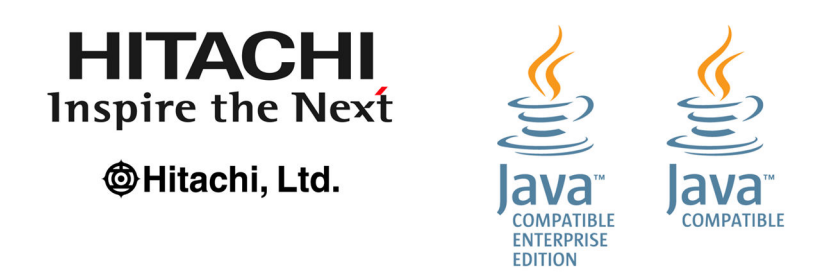

1. This product includes software developed by the OpenSSL Project for use in the OpenSSL Toolkit. (http:// www.openssl.org/)

2. This product includes cryptographic software written by Eric Young (eay $@$ cryptsoft.com)

3. This product includes software written by Tim Hudson (tjh@cryptsoft.com)

4. This product includes the OpenSSL Toolkit software used under OpenSSL License and Original SSLeay License. OpenSSL License and Original SSLeay License are as follow:

```
LICENSE ISSUES
==============
The OpenSSL toolkit stays under a double license, i.e. both the conditions of
the OpenSSL License and the original SSLeay license apply to the toolkit.
See below for the actual license texts.
OpenSSL License
---------------
/ * = = = = = = = = = = = =* Copyright (c) 1998-2019 The OpenSSL Project. All rights reserved.
*
* Redistribution and use in source and binary forms, with or without
* modification, are permitted provided that the following conditions
* are met:
*
* 1. Redistributions of source code must retain the above copyright
* notice, this list of conditions and the following disclaimer.
```

```
*
* 2. Redistributions in binary form must reproduce the above copyright
* notice, this list of conditions and the following disclaimer in
* the documentation and/or other materials provided with the
* distribution.
*
* 3. All advertising materials mentioning features or use of this
* software must display the following acknowledgment:
* "This product includes software developed by the OpenSSL Project
* for use in the OpenSSL Toolkit. (http://www.openssl.org/)"
*
* 4. The names "OpenSSL Toolkit" and "OpenSSL Project" must not be used to
* endorse or promote products derived from this software without
* prior written permission. For written permission, please contact
* openssl-core@openssl.org.
*
* 5. Products derived from this software may not be called "OpenSSL"
* nor may "OpenSSL" appear in their names without prior written
* permission of the OpenSSL Project.
*
* 6. Redistributions of any form whatsoever must retain the following
* acknowledgment:
* "This product includes software developed by the OpenSSL Project
* for use in the OpenSSL Toolkit (http://www.openssl.org/)"
*
* THIS SOFTWARE IS PROVIDED BY THE OpenSSL PROJECT ``AS IS'' AND ANY
* EXPRESSED OR IMPLIED WARRANTIES, INCLUDING, BUT NOT LIMITED TO, THE
* IMPLIED WARRANTIES OF MERCHANTABILITY AND FITNESS FOR A PARTICULAR
* PURPOSE ARE DISCLAIMED. IN NO EVENT SHALL THE OpenSSL PROJECT OR
* ITS CONTRIBUTORS BE LIABLE FOR ANY DIRECT, INDIRECT, INCIDENTAL,
* SPECIAL, EXEMPLARY, OR CONSEQUENTIAL DAMAGES (INCLUDING, BUT
* NOT LIMITED TO, PROCUREMENT OF SUBSTITUTE GOODS OR SERVICES;
* LOSS OF USE, DATA, OR PROFITS; OR BUSINESS INTERRUPTION)
* HOWEVER CAUSED AND ON ANY THEORY OF LIABILITY, WHETHER IN CONTRACT,
* STRICT LIABILITY, OR TORT (INCLUDING NEGLIGENCE OR OTHERWISE)
* ARISING IN ANY WAY OUT OF THE USE OF THIS SOFTWARE, EVEN IF ADVISED
* OF THE POSSIBILITY OF SUCH DAMAGE.
* ====================================================================
*
* This product includes cryptographic software written by Eric Young
```
- \* (eay@cryptsoft.com). This product includes software written by Tim
- \* Hudson (tjh@cryptsoft.com).

```
*
*/
Original SSLeay License
-----------------------
/* Copyright (C) 1995-1998 Eric Young (eay@cryptsoft.com)
* All rights reserved.
*
* This package is an SSL implementation written
* by Eric Young (eay@cryptsoft.com).
* The implementation was written so as to conform with Netscapes SSL.
*
* This library is free for commercial and non-commercial use as long as
* the following conditions are aheared to. The following conditions
* apply to all code found in this distribution, be it the RC4, RSA,
* lhash, DES, etc., code; not just the SSL code. The SSL documentation
* included with this distribution is covered by the same copyright terms
* except that the holder is Tim Hudson (tjh@cryptsoft.com).
*
* Copyright remains Eric Young's, and as such any Copyright notices in
* the code are not to be removed.
* If this package is used in a product, Eric Young should be given
attribution
* as the author of the parts of the library used.
* This can be in the form of a textual message at program startup or
* in documentation (online or textual) provided with the package.
*
* Redistribution and use in source and binary forms, with or without
* modification, are permitted provided that the following conditions
* are met:
* 1. Redistributions of source code must retain the copyright
* notice, this list of conditions and the following disclaimer.
* 2. Redistributions in binary form must reproduce the above copyright
* notice, this list of conditions and the following disclaimer in the
* documentation and/or other materials provided with the distribution.
* 3. All advertising materials mentioning features or use of this software
* must display the following acknowledgement:
* "This product includes cryptographic software written by
* Eric Young (eay@cryptsoft.com)"
* The word 'cryptographic' can be left out if the rouines from the library
* being used are not cryptographic related :-).
* 4. If you include any Windows specific code (or a derivative thereof) from
* the apps directory (application code) you must include an acknowledgement:
```

```
* "This product includes software written by Tim Hudson (tjh@cryptsoft.com)"
*
* THIS SOFTWARE IS PROVIDED BY ERIC YOUNG ``AS IS'' AND
* ANY EXPRESS OR IMPLIED WARRANTIES, INCLUDING, BUT NOT LIMITED TO, THE
* IMPLIED WARRANTIES OF MERCHANTABILITY AND FITNESS FOR A PARTICULAR PURPOSE
* ARE DISCLAIMED. IN NO EVENT SHALL THE AUTHOR OR CONTRIBUTORS BE LIABLE
* FOR ANY DIRECT, INDIRECT, INCIDENTAL, SPECIAL, EXEMPLARY, OR CONSEQUENTIAL
* DAMAGES (INCLUDING, BUT NOT LIMITED TO, PROCUREMENT OF SUBSTITUTE GOODS
* OR SERVICES; LOSS OF USE, DATA, OR PROFITS; OR BUSINESS INTERRUPTION)
* HOWEVER CAUSED AND ON ANY THEORY OF LIABILITY, WHETHER IN CONTRACT, STRICT
* LIABILITY, OR TORT (INCLUDING NEGLIGENCE OR OTHERWISE) ARISING IN ANY WAY
* OUT OF THE USE OF THIS SOFTWARE, EVEN IF ADVISED OF THE POSSIBILITY OF
* SUCH DAMAGE.
*
* The licence and distribution terms for any publically available version or
* derivative of this code cannot be changed. i.e. this code cannot simply be
* copied and put under another distribution licence
* [including the GNU Public Licence.]
*/
```
#### **■ Restrictions**

Information in this document is subject to change without notice and does not represent a commitment on the part of Hitachi. The software described in this manual is furnished according to a license agreement with Hitachi. The license agreement contains all of the terms and conditions governing your use of the software and documentation, including all warranty rights, limitations of liability, and disclaimers of warranty.

Material contained in this document may describe Hitachi products not available or features not available in your country.

No part of this material may be reproduced in any form or by any means without permission in writing from the publisher.

#### **■ Microsoft product name abbreviations**

This manual uses the following abbreviations for Microsoft product names.

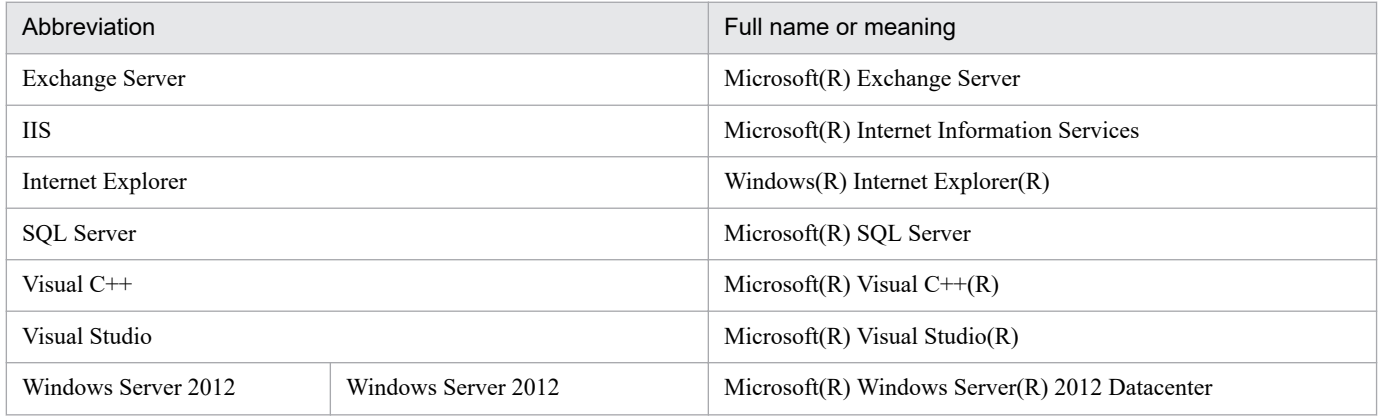

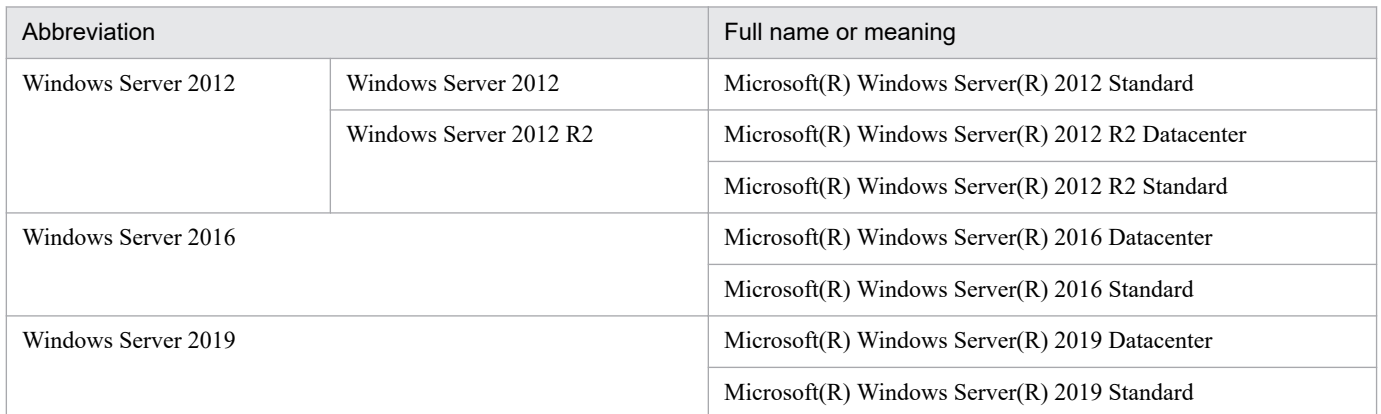

Windows Server 2012, Windows Server 2016, and Windows Server 2019 are sometimes referred to as *Windows*.

#### **■ Issued**

Jan. 2021: 3021-3-D78-20(E)

## **■ Copyright**

Copyright (C) 2019, 2021, Hitachi, Ltd. Copyright (C) 2019, 2021, Hitachi Solutions, Ltd. (C)opyright 2000-2009, by Object Refinery Limited and Contributors.

# <span id="page-8-0"></span>**Summary of amendments**

The following table lists changes in this manual (3021-3-D78-20(E)) and product changes related to this manual.

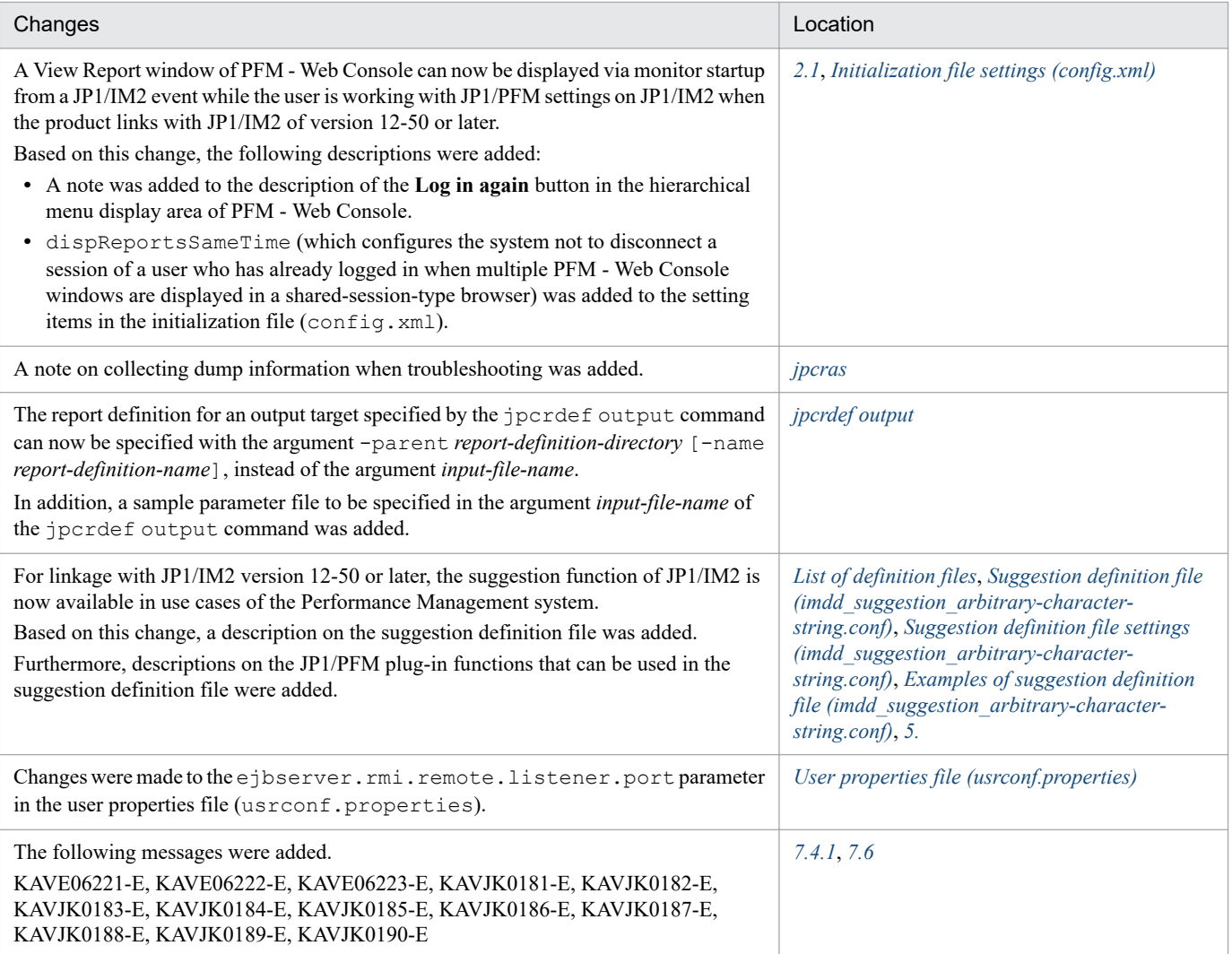

In addition to the above changes, minor editorial corrections were made.

# <span id="page-9-0"></span>**Preface**

This manual describes the JP1/Performance Management windows, commands, log information, and messages.

## **■ Intended readers**

This manual is intended for:

- **•** Those who wish to design or set up an operation monitoring system.
- **•** Those who wish to define conditions for collecting performance data
- **•** Those who wish to define reports and alarms
- **•** Those who wish to monitor a system with reference to collected performance data
- **•** Those who wish to plan strategies for improving the system based on the monitoring results

This manual assumes that the reader is familiar with the system being monitored.

For details on how to collect performance data using JP1/Performance Management - Agent or JP1/Performance Management - Remote Monitor, refer to the manuals for each of these products.

# ■ Organization of this manual

This manual is organized into the chapters listed below. This manual is intended for use with multiple operating systems (OS). When there are differences in functionality between operating systems, this manual provides a separate description for each OS.

#### *[1. Performance Management windows](#page-21-0)*

Chapter 1 describes the JP1/Performance Management - Web Console window that is displayed using a Web browser.

#### *[2. PFM - Web Console Window Displayed on the Integrated Operation Viewer of JP1/IM2](#page-307-0)*

Chapter 2 describes the JP1/Performance Management - Web Console window displayed on the Integrated Operation Viewer of JP1/Integrated Management 2 when linkage is established with JP1/Integrated Management 2.

*[3. Commands](#page-314-0)*

Chapter 3 describes the JP1/Performance Management commands.

*[4. Definition Files](#page-821-0)*

Chapter 4 describes the JP1/Performance Management definition files.

*[5. JP1/PFM Plug-in Functions Available on JP1/IM2](#page-930-0)*

Chapter 5 describes the JP1/PFM plug-in functions available on JP1/IM2.

#### *[6. Log Information Output by Performance Management](#page-955-0)*

Chapter 6 describes the log information that is output by JP1/Performance Management and its output formats.

#### *[7. Messages](#page-962-0)*

Chapter 7 describes the messages output by JP1/Performance Management - Manager and JP1/ Performance Management - Web Console in terms of their formats and their output destinations. It provides a list of the messages output to syslog and the Windows event log, and it describes and explains the messages individually.

# **■ Conventions: Diagrams**

This manual uses the following conventions in diagrams:

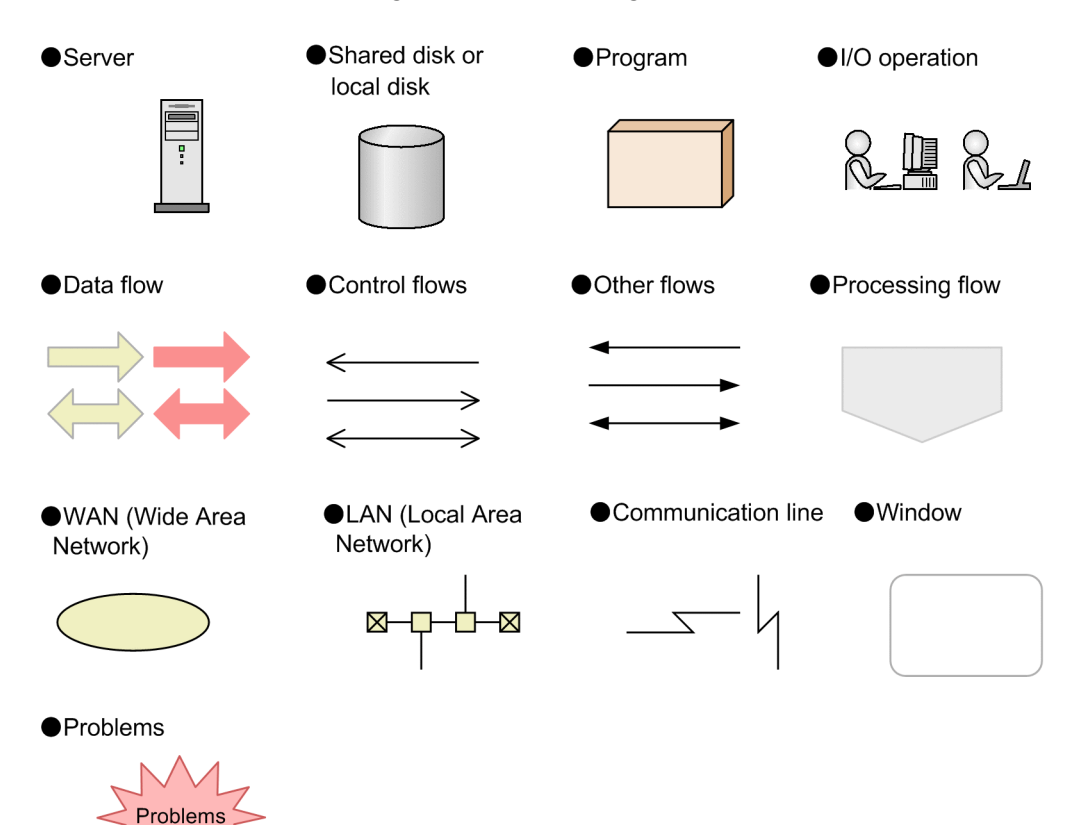

# **■ Conventions: Fonts and symbols**

The following table explains the text formatting conventions used in this manual:

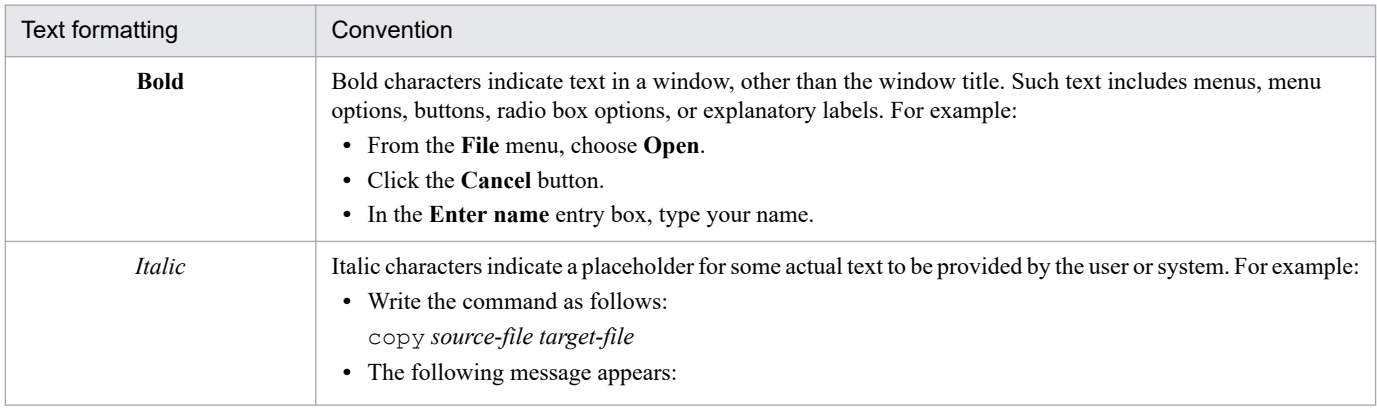

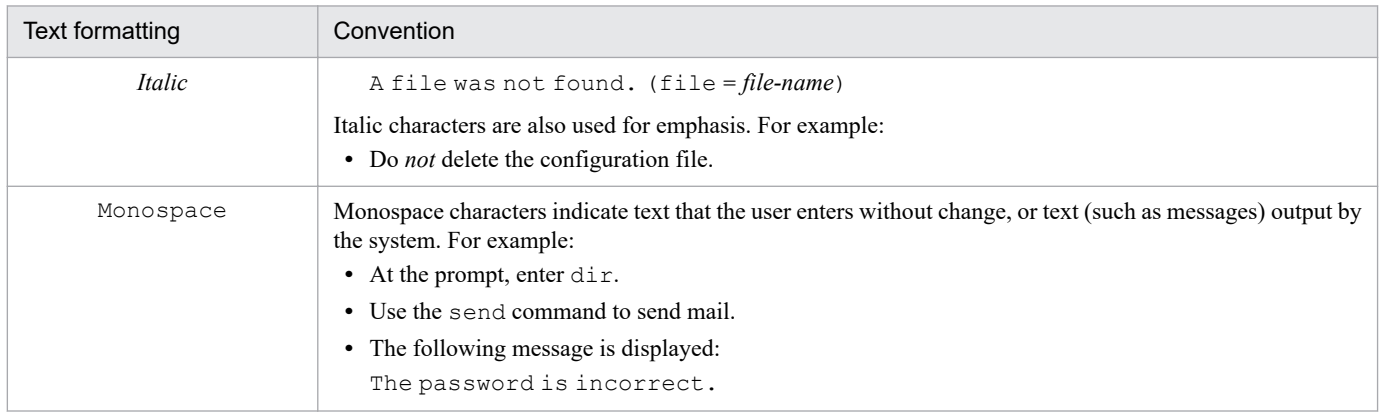

The following table explains the symbols used in this manual:

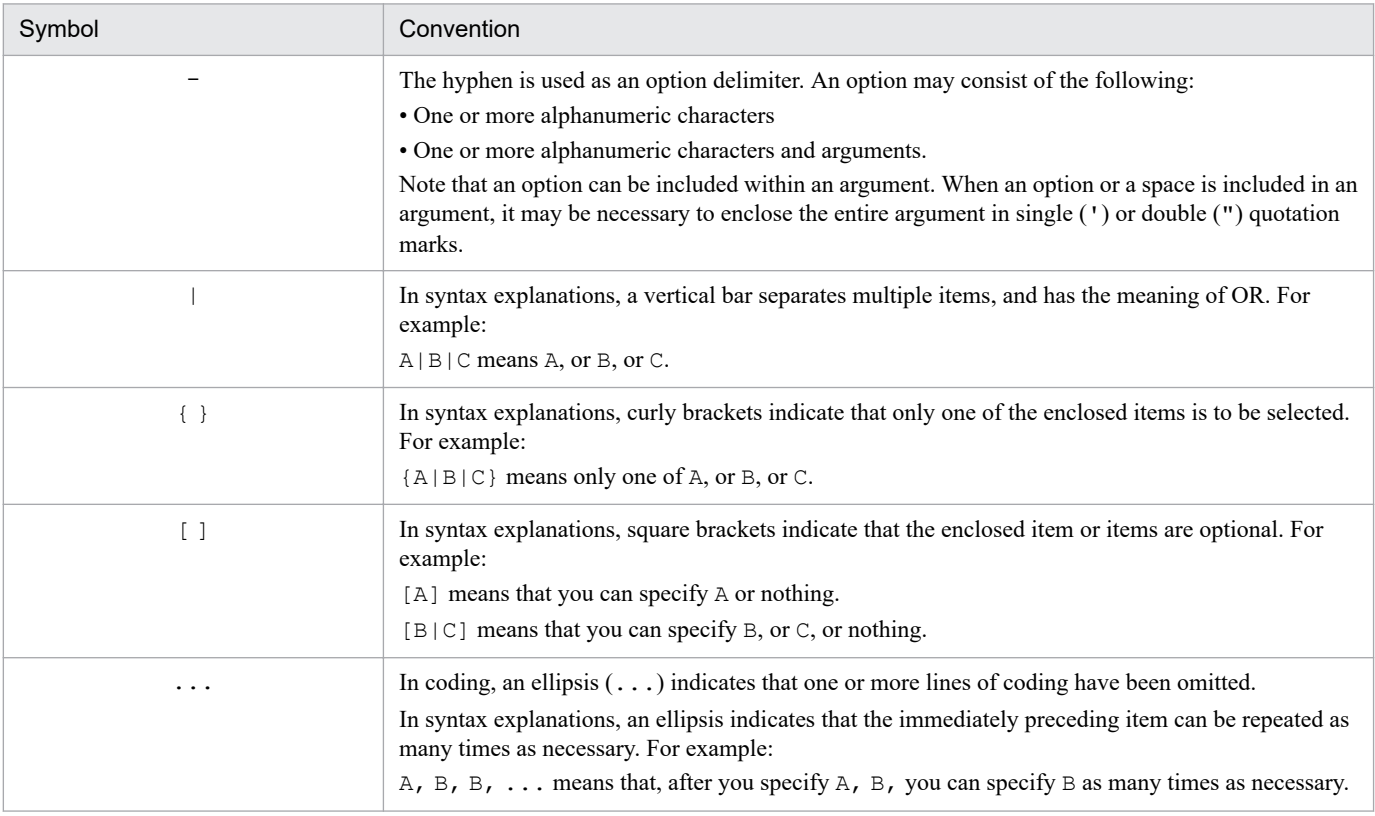

#### **Conventions for mathematical expressions**

The following table lists the conventions used in mathematical formulas:

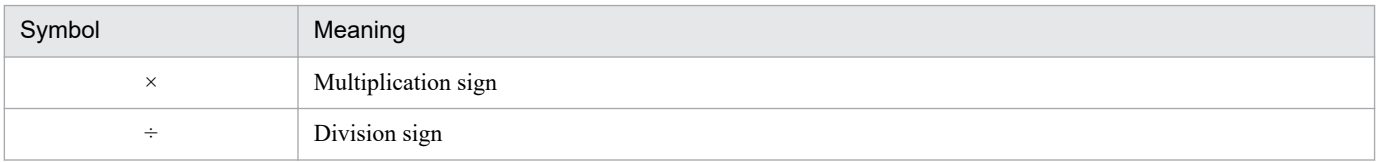

# **■ Conventions: Version numbers**

The version numbers of Hitachi program products are usually written as two sets of two digits each, separated by a hyphen. For example:

- **•** Version 1.00 (or 1.0) is written as 01-00.
- **•** Version 2.05 is written as 02-05.
- **•** Version 2.50 (or 2.5) is written as 02-50.
- **•** Version 12.25 is written as 12-25.

The version number might be shown on the spine of a manual as *Ver. 2.00,* but the same version number would be written in the program as *02-00*.

# **Contents**

[Notices 2](#page-1-0) [Summary of amendments 9](#page-8-0) [Preface 10](#page-9-0)

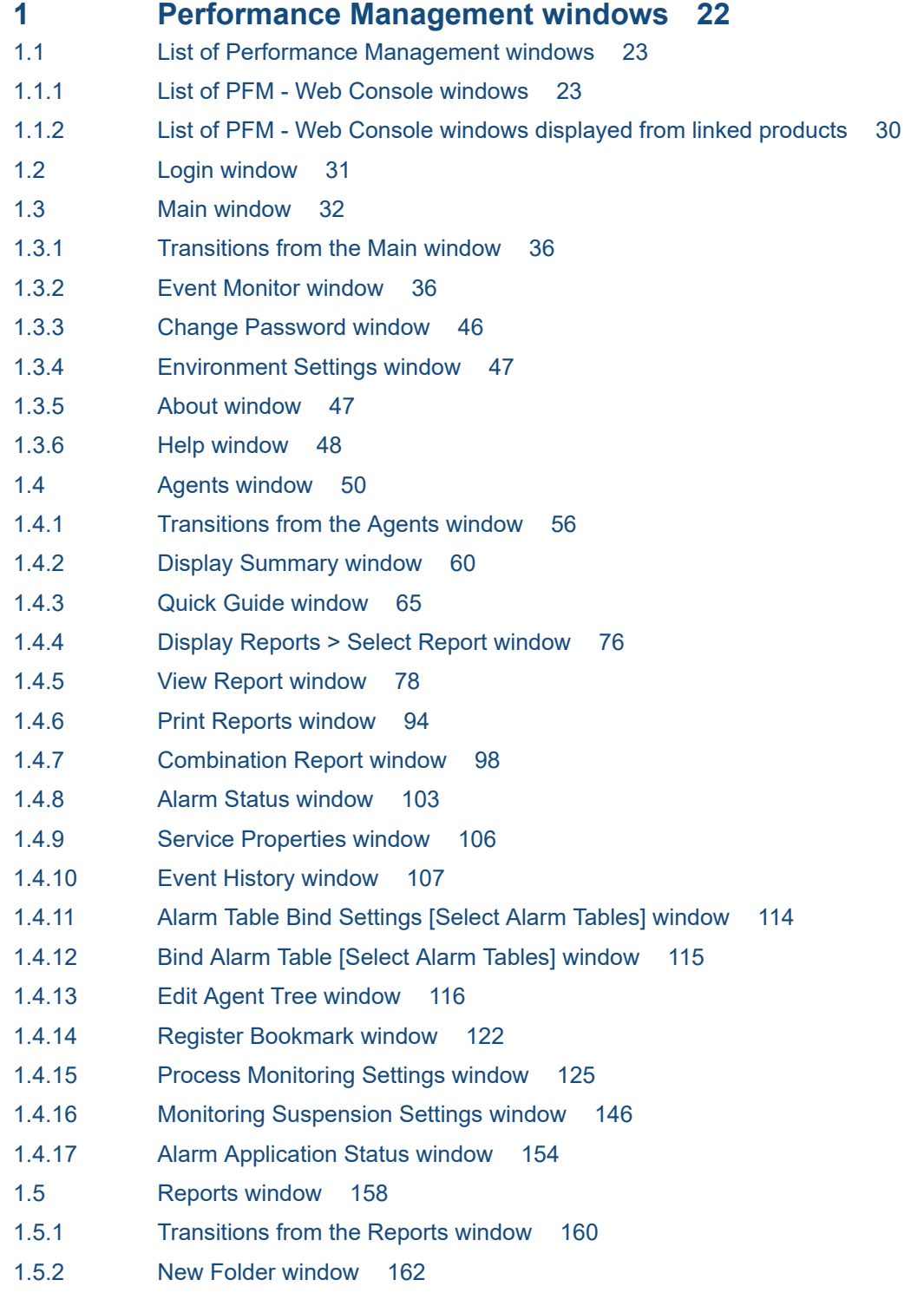

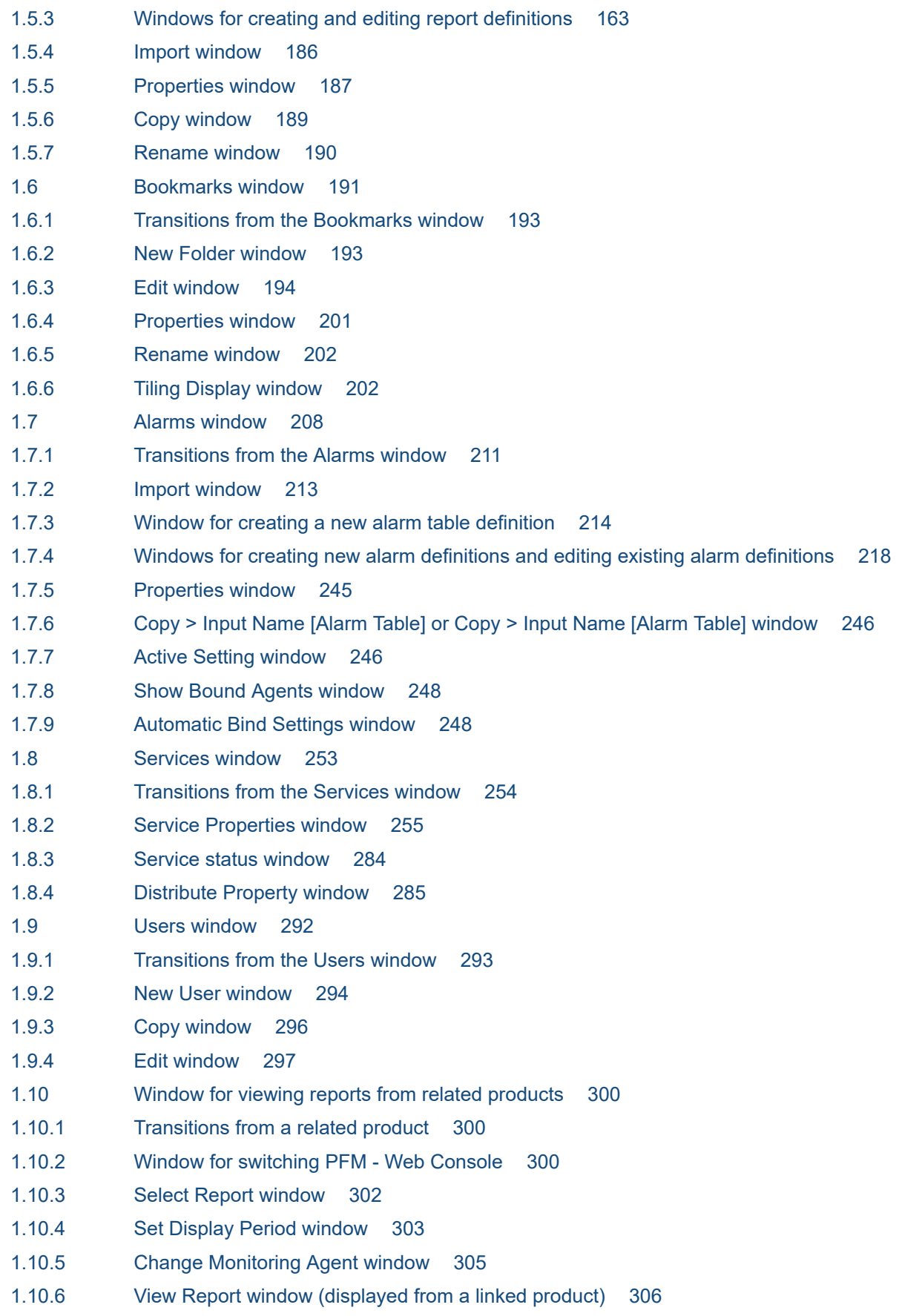

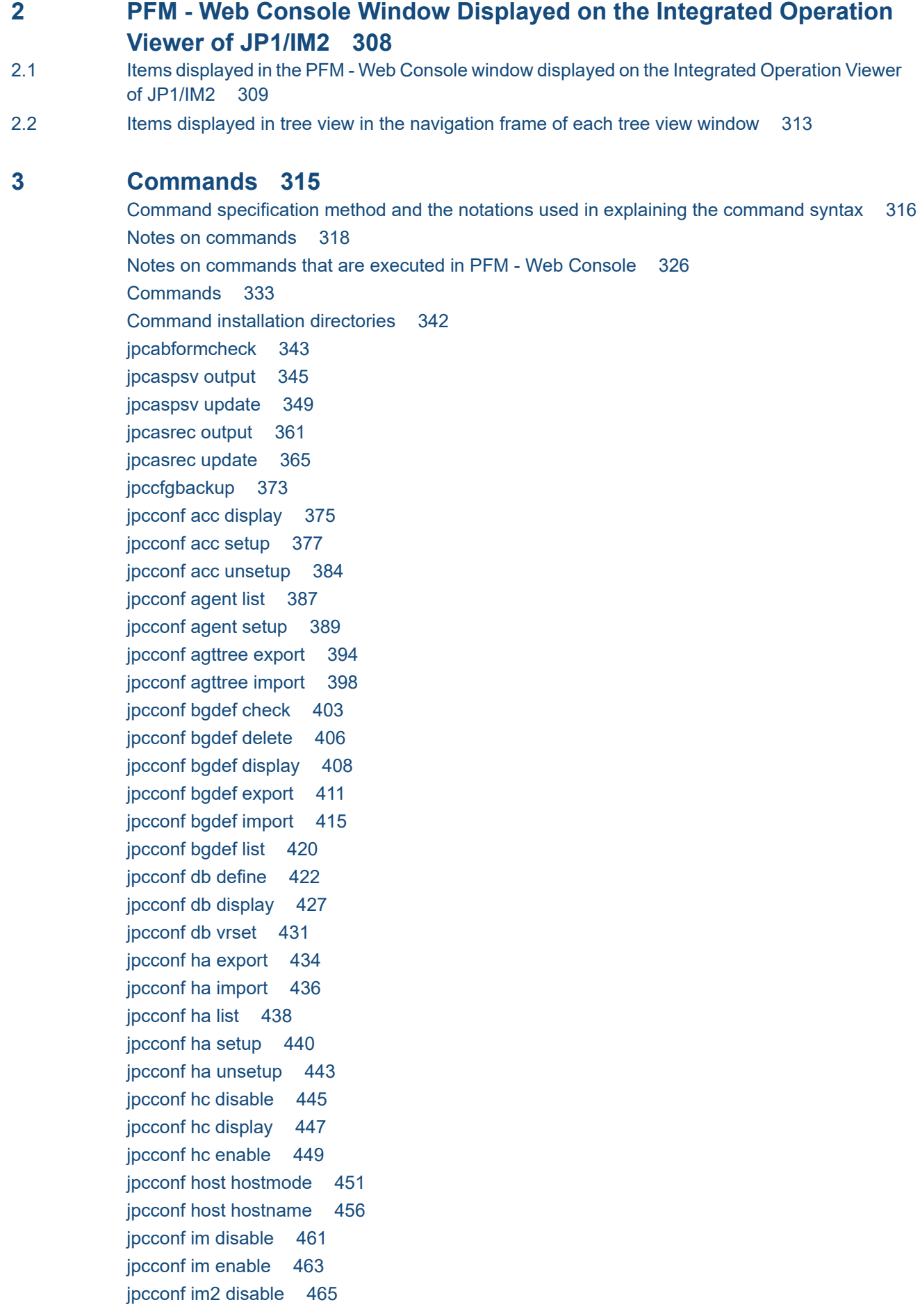

[jpcconf im2 display 467](#page-466-0) [jpcconf im2 enable 469](#page-468-0) [jpcconf inst list 471](#page-470-0) [jpcconf inst setup 473](#page-472-0) [jpcconf inst unsetup 478](#page-477-0) [jpcconf ipv6 disable 481](#page-480-0) [jpcconf ipv6 display 483](#page-482-0) [jpcconf ipv6 enable 485](#page-484-0) [jpcconf mgrhost define 487](#page-486-0) [jpcconf mgrhost display 492](#page-491-0) [jpcconf ov disable 494](#page-493-0) [jpcconf port define 495](#page-494-0) [jpcconf port list 503](#page-502-0) [jpcconf primmgr notify 507](#page-506-0) [jpcconf prodname disable 511](#page-510-0) [jpcconf prodname display 513](#page-512-0) [jpcconf prodname enable 515](#page-514-0) [jpcconf stat disable 517](#page-516-0) [jpcconf stat display 519](#page-518-0) [jpcconf stat enable 521](#page-520-0) [jpcconf target display 523](#page-522-0) [jpcconf target list 525](#page-524-0) [jpcconf target setup 527](#page-526-0) [jpcconf target unsetup 532](#page-531-0) [jpcimevt 534](#page-533-0) [jpciniupdate 537](#page-536-0) [jpcmkkey 540](#page-539-0) [jpcnodecount 543](#page-542-0) [jpcparamdump 548](#page-547-0) [jpcprocdef create 550](#page-549-0) [jpcprocdef delete 558](#page-557-0) [jpcprocdef list 561](#page-560-0) [jpcprocdef output 564](#page-563-0) [jpcras 568](#page-567-0) [jpcrdef create 574](#page-573-0) [jpcrdef delete 599](#page-598-0) [jpcrdef output 604](#page-603-0) [jpcrpt 611](#page-610-0) [jpcspm start 640](#page-639-0) [jpcspm stop 644](#page-643-0) [jpctool alarm active 648](#page-647-0) [jpctool alarm bind 651](#page-650-0) [jpctool alarm check 655](#page-654-0) [jpctool alarm copy 658](#page-657-0) [jpctool alarm delete 662](#page-661-0) [jpctool alarm export 666](#page-665-0) [jpctool alarm import 674](#page-673-0)

[jpctool alarm inactive 690](#page-689-0) [jpctool alarm list 693](#page-692-0) [jpctool alarm unbind 698](#page-697-0) [jpctool alarm unapplied 702](#page-701-0) [jpctool config alarmsync 705](#page-704-0) [jpctool config mgrexport 707](#page-706-0) [jpctool config mgrimport 710](#page-709-0) [jpctool config sync 714](#page-713-0) [jpctool db backup 720](#page-719-0) [jpctool db clear 730](#page-729-0) [jpctool db dmconvert 733](#page-732-0) [jpctool db dump 736](#page-735-0) [jpctool db import 744](#page-743-0) [jpctool db restore 747](#page-746-0) [jpctool monitor list 750](#page-749-0) [jpctool monitor resume 757](#page-756-0) [jpctool monitor status 765](#page-764-0) [jpctool monitor suspend 769](#page-768-0) [jpctool service delete 776](#page-775-0) [jpctool service list 779](#page-778-0) [jpctool service sync 787](#page-786-0) [jpcwagtsetup 789](#page-788-0) [jpcwbackup 791](#page-790-0) [jpcwconf https disable 794](#page-793-0) [jpcwconf https display 796](#page-795-0) [jpcwconf https enable 798](#page-797-0) [jpcwras 800](#page-799-0) [jpcwstart 803](#page-802-0) [jpcwstop 805](#page-804-0) [jpcwsvsetup 807](#page-806-0) [jpcwtool https create certreq 809](#page-808-0) [jpcwtool https create provcert 815](#page-814-0) [jpcwtool https output certtext 818](#page-817-0)

#### **4 [Definition Files 822](#page-821-0)**

[List of definition files 823](#page-822-0) [Procedure for modifying PFM - Manager or PFM - Base definition files 825](#page-824-0) [Procedure for modifying PFM - Web Console definition files 826](#page-825-0) [Definition file description format 827](#page-826-0) [Service automatic start script file \(jpc\\_start\) 828](#page-827-0) [Service automatic stop script file \(jpc\\_stop\) 829](#page-828-0) [Auto alarm bind setting file \(jpcautobind.cfg\) 830](#page-829-0) [Startup information file \(jpccomm.ini\) 833](#page-832-0) [Setting items in the startup information file \(jpccomm.ini\) 834](#page-833-0) [Host information configuration file \(jpchosts\) 843](#page-842-0) [Procedure for modifying the host information configuration file \(jpchosts\) 846](#page-845-0) [Store service startup information file \(jpcsto.ini\) 847](#page-846-0)

[View Server service startup information file \(jpcvsvr.ini\) 850](#page-849-0) [Definition file for JP1/SLM-linkage custom monitoring items \(monitoringitems.cfg\) 851](#page-850-0) [Procedure for modifying the definition file for JP1/SLM-linkage custom monitoring items](#page-856-0) [\(monitoringitems.cfg\) 857](#page-856-0) [Initialization file \(config.xml\) 858](#page-857-0) [Initialization file settings \(config.xml\) 861](#page-860-0) [Example of an initialization file \(config.xml\) 882](#page-881-0) [Web Server configuration file \(httpsd.conf\) 893](#page-892-0) [Service automatic start script file \(jpcw\\_start\) 894](#page-893-0) [Procedure for modifying the service automatic start script file \(jpcw\\_start\) 895](#page-894-0) [Service automatic stop script file \(jpcw\\_stop\) 896](#page-895-0) [Option definition file \(usrconf.cfg\) 897](#page-896-0) [User properties file \(usrconf.properties\) 900](#page-899-0) [System property file for server management commands \(usrconf.properties\) 902](#page-901-0) [Worker definition file \(workers.properties\) 903](#page-902-0) [Metric definition file \(metrics\\_](#page-903-0)*product-ID*.conf) 904 [JP1/PFM plug-in configuration file \(settings.conf\) 912](#page-911-0) [Suggestion definition file \(imdd\\_suggestion\\_](#page-914-0)*arbitrary-character-string*.conf) 915 [Suggestion definition file settings \(imdd\\_suggestion\\_](#page-919-0)*arbitrary-character-string*.conf) 920 [Examples of suggestion definition file \(imdd\\_suggestion\\_](#page-923-0)*arbitrary-character-string*.conf) 924

#### **5 [JP1/PFM Plug-in Functions Available on JP1/IM2 931](#page-930-0)**

[List of functions 932](#page-931-0) [Description of the format of functions 933](#page-932-0) [jp1pfmSuggestionCreateReportURL 934](#page-933-0) [jp1pfmSuggestionExecManagerCmd 936](#page-935-0) [jp1pfmSuggestionGetAgentAllInformation 938](#page-937-0) [jp1pfmSuggestionGetAgentInformation 940](#page-939-0) [jp1pfmSuggestionGetAlarmStatus 944](#page-943-0) [jp1pfmSuggestionGetAllAlarmStatuses 946](#page-945-0) [jp1pfmSuggestionGetCurrentlyNormalEvents 948](#page-947-0) [jp1pfmSuggestionGetHostName 950](#page-949-0) [jp1pfmSuggestionGetPerformanceEvents 951](#page-950-0) [jp1pfmSuggestionSetStatusOfEventsToProcessed 954](#page-953-0)

#### **6 [Log Information Output by Performance Management 956](#page-955-0)**

- 6.1 [Windows event log \(limited to Windows\) 957](#page-956-0)
- 6.2 [syslog \(limited to UNIX\) 958](#page-957-0)
- 6.3 [Common message log 959](#page-958-0)
- 6.4 [Operation status log 960](#page-959-0)

#### **7 [Messages 963](#page-962-0)**

- 7.1 [Message types 964](#page-963-0)
- 7.2 [Message formats 965](#page-964-0)
- 7.2.1 [Message output formats 965](#page-964-0)
- 7.3 [Message description format 969](#page-968-0)

7.4 [Message output destinations 970](#page-969-0) 7.4.1 [Output destinations for PFM - Manager messages 970](#page-969-0) 7.4.2 [Output destinations for PFM - Web Console messages 985](#page-984-0) 7.5 [List of messages output to syslog and the Windows event log 988](#page-987-0) 7.5.1 [PFM - Manager messages output to syslog and the Windows event log 988](#page-987-0) 7.5.2 [PFM - Web Console messages output to syslog and the Windows event log 992](#page-991-0) 7.6 [Messages 995](#page-994-0)

#### **[Appendixes 1505](#page-1504-0)**

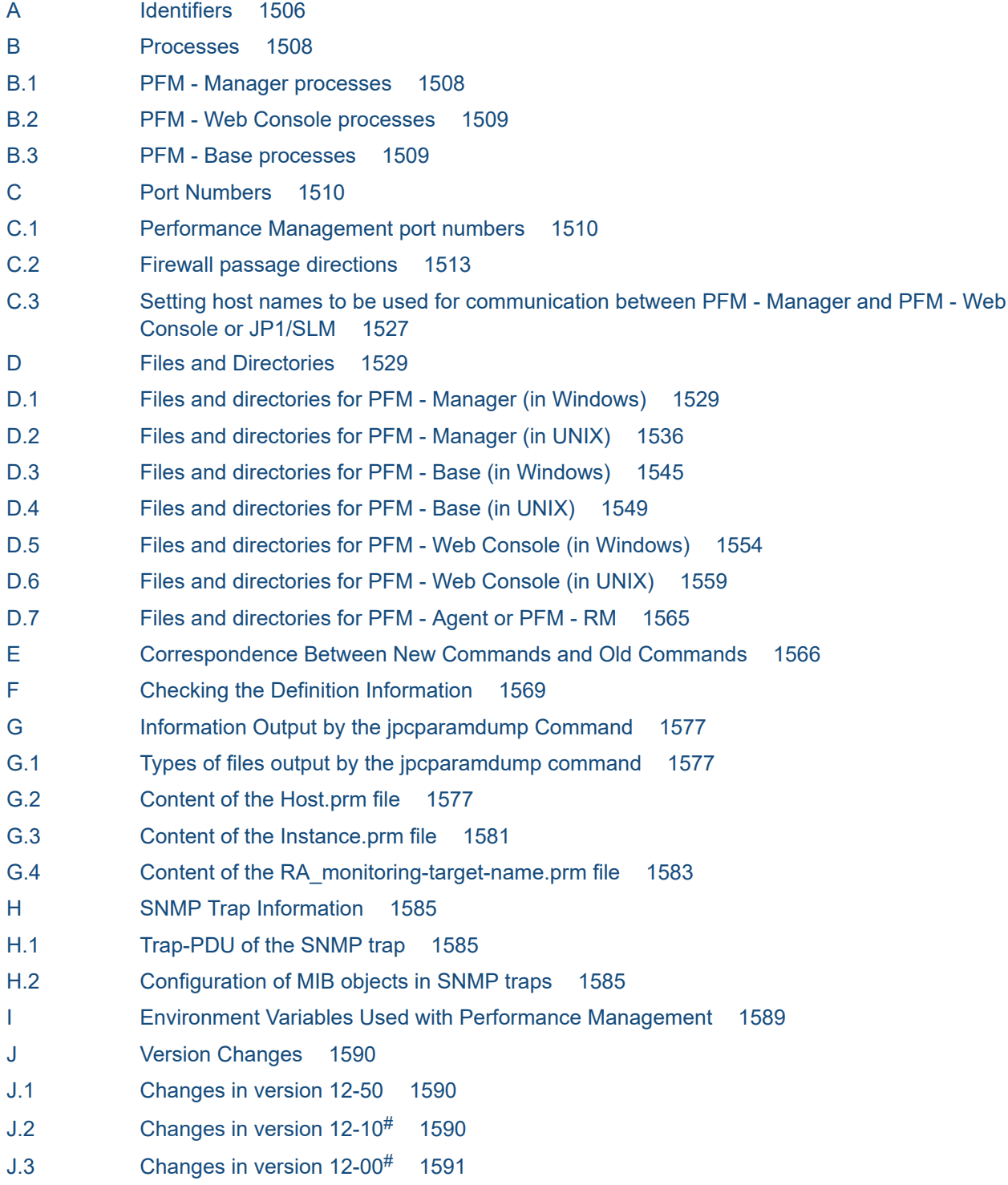

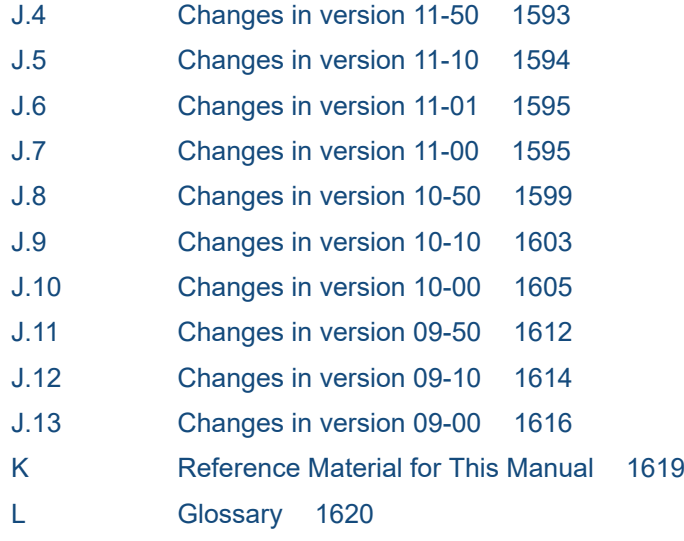

**[Index 1621](#page-1620-0)**

<span id="page-21-0"></span>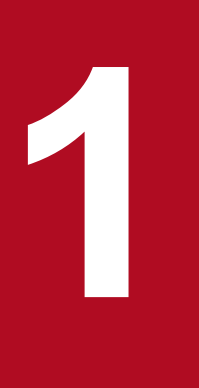

# **10 <b>Performance Management windows**

Performance Management enables you to use a Web browser to monitor visually the operating status of monitoring agents. It can also display the system performance data collected by each monitoring agent in graphical report formats.

This chapter describes each window used in Performance Management and the items that are displayed in each window.

# <span id="page-22-0"></span>**1.1.1 List of PFM - Web Console windows**

The following table lists and describes the windows displayed in PFM - Web Console:

#### Table 1-1: List of PFM - Web Console windows

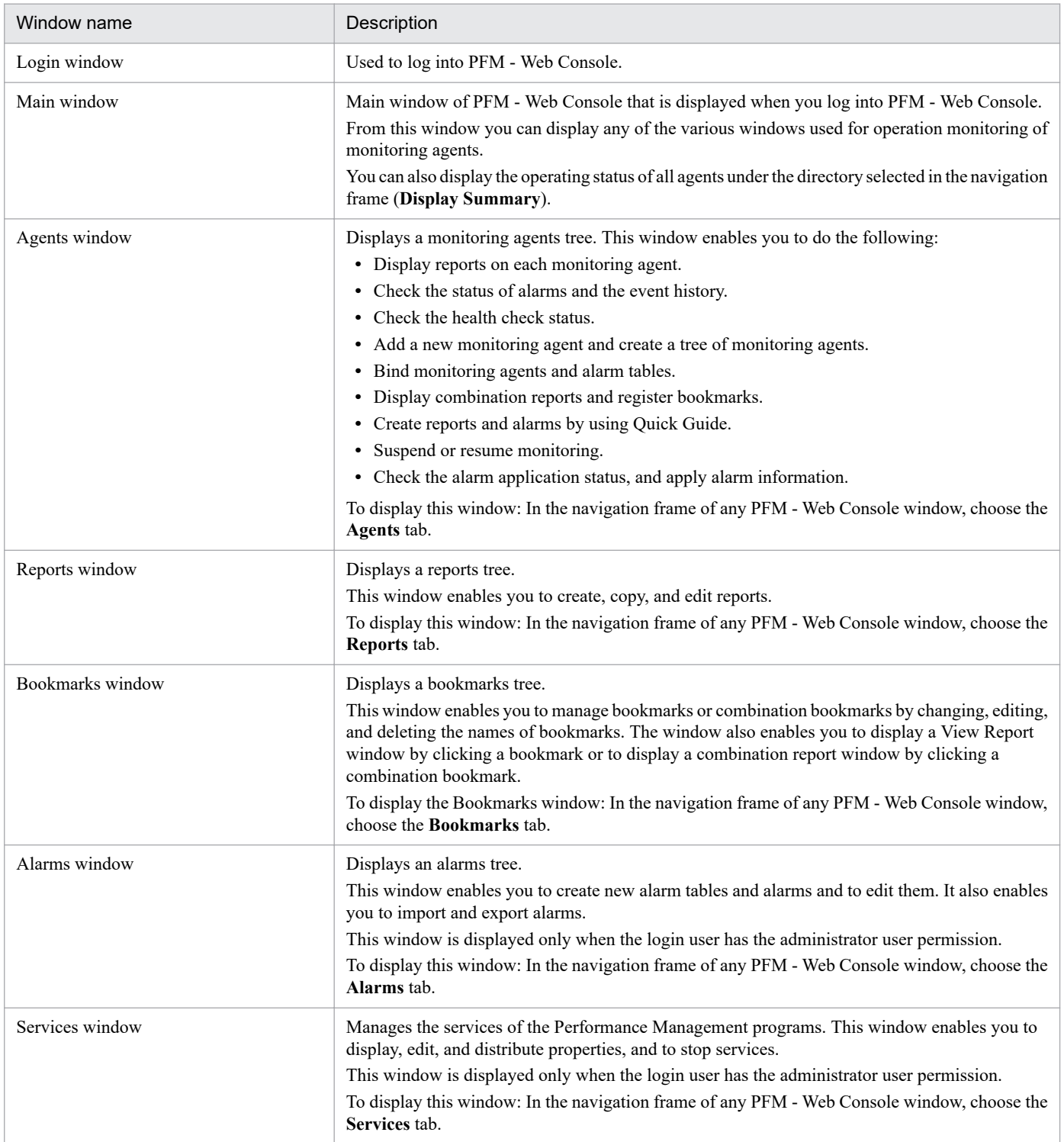

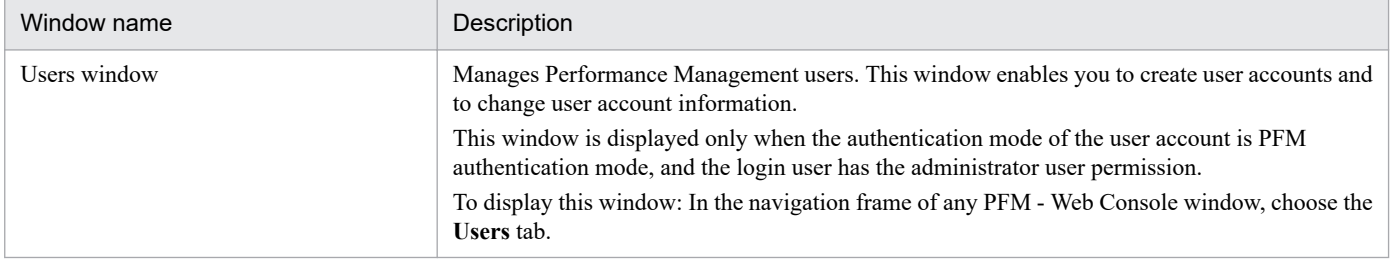

# Table 1-2: List of windows displayed from the Main window

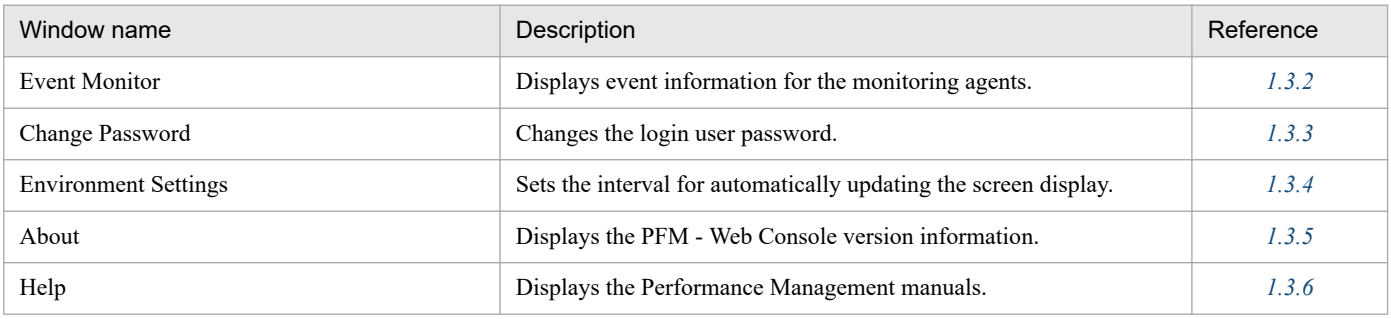

# Table 1-3: List of windows displayed from the Agents window

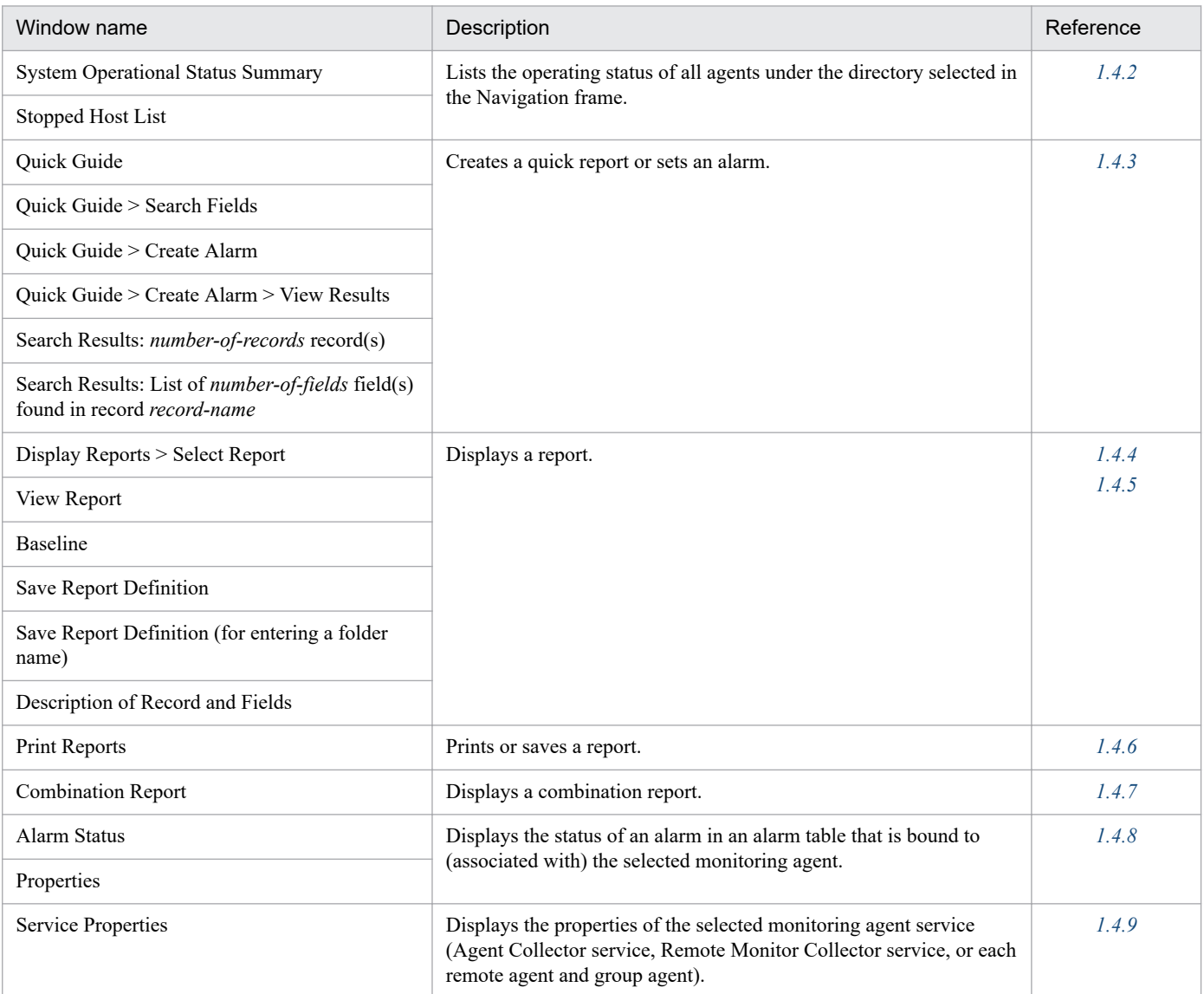

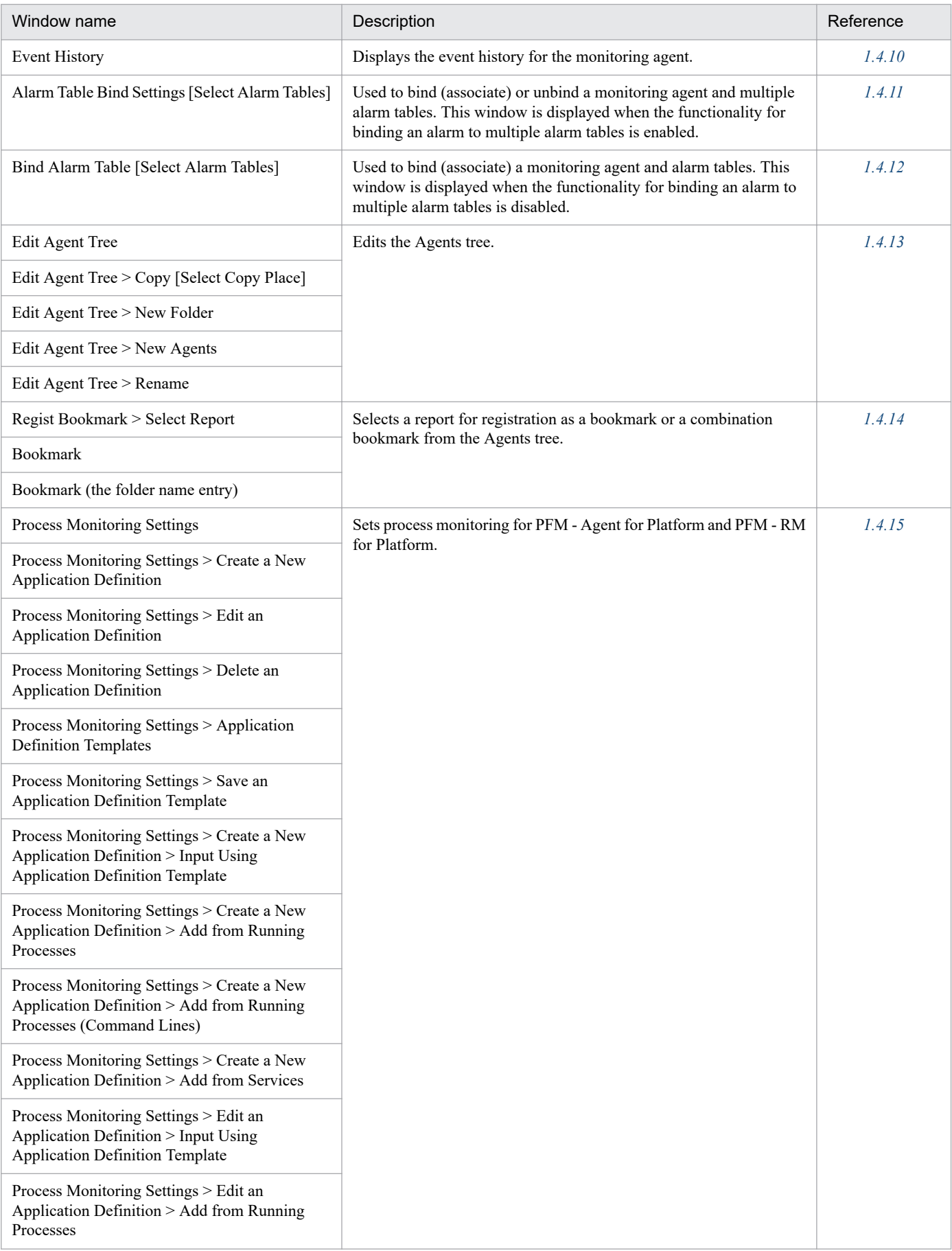

<sup>1.</sup> Performance Management windows

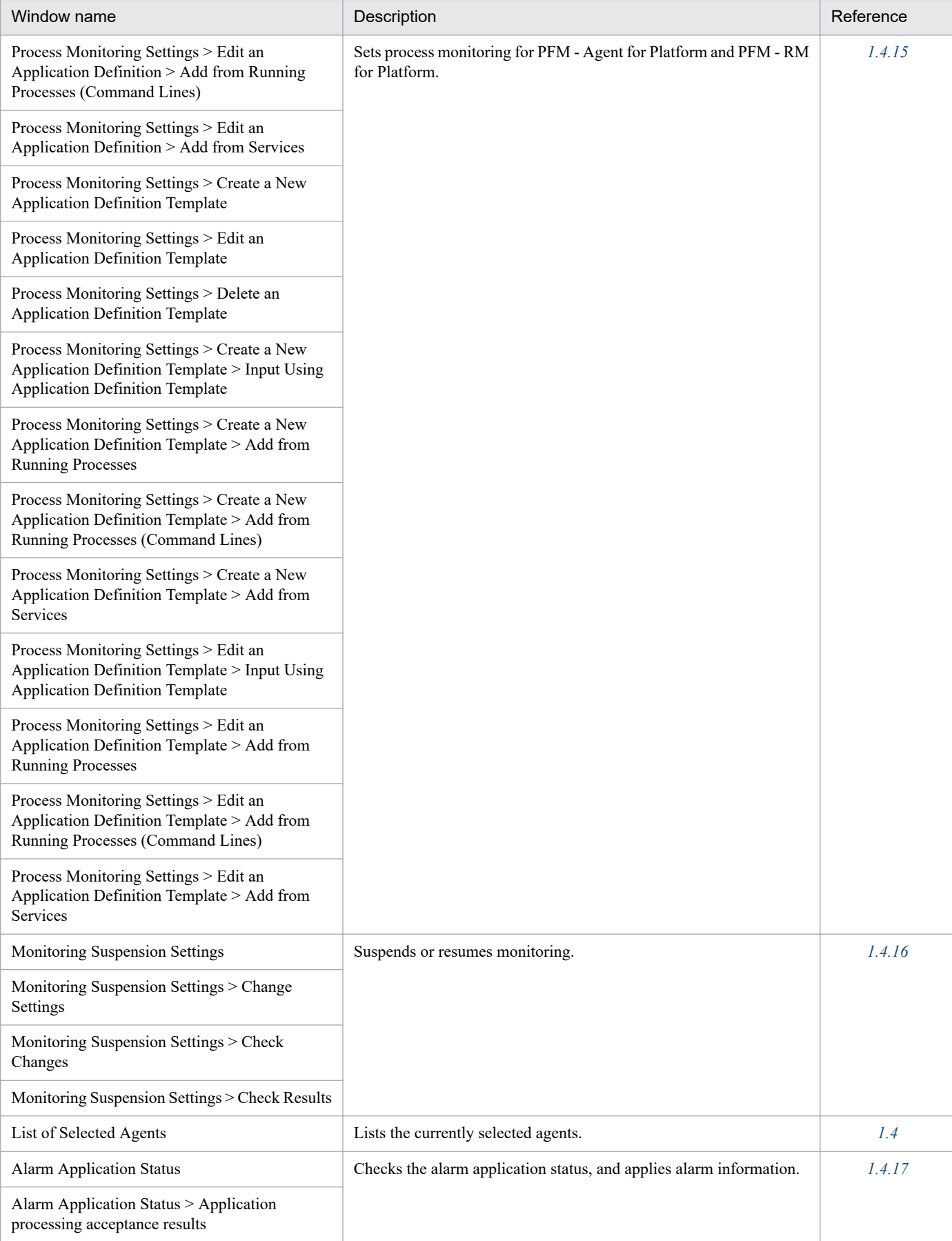

# Table 1-4: List of windows displayed from the Reports window

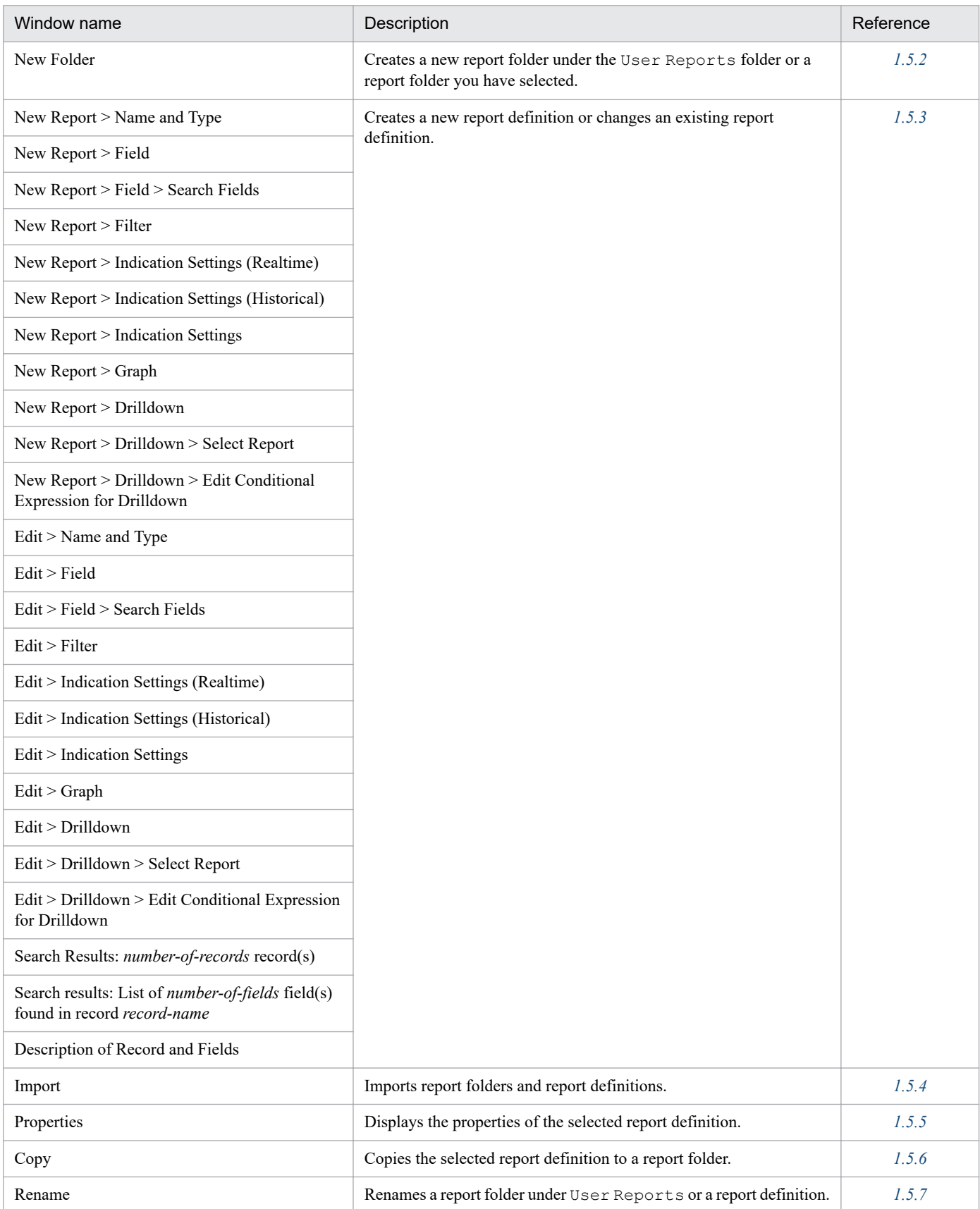

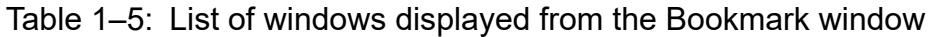

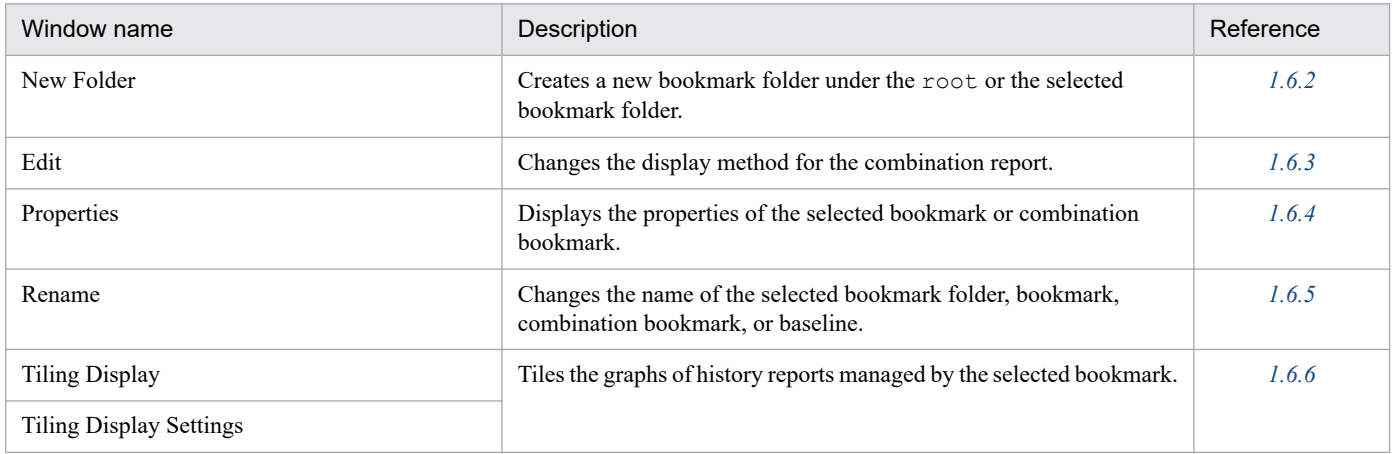

# Table 1-6: List of windows displayed from the Alarms window

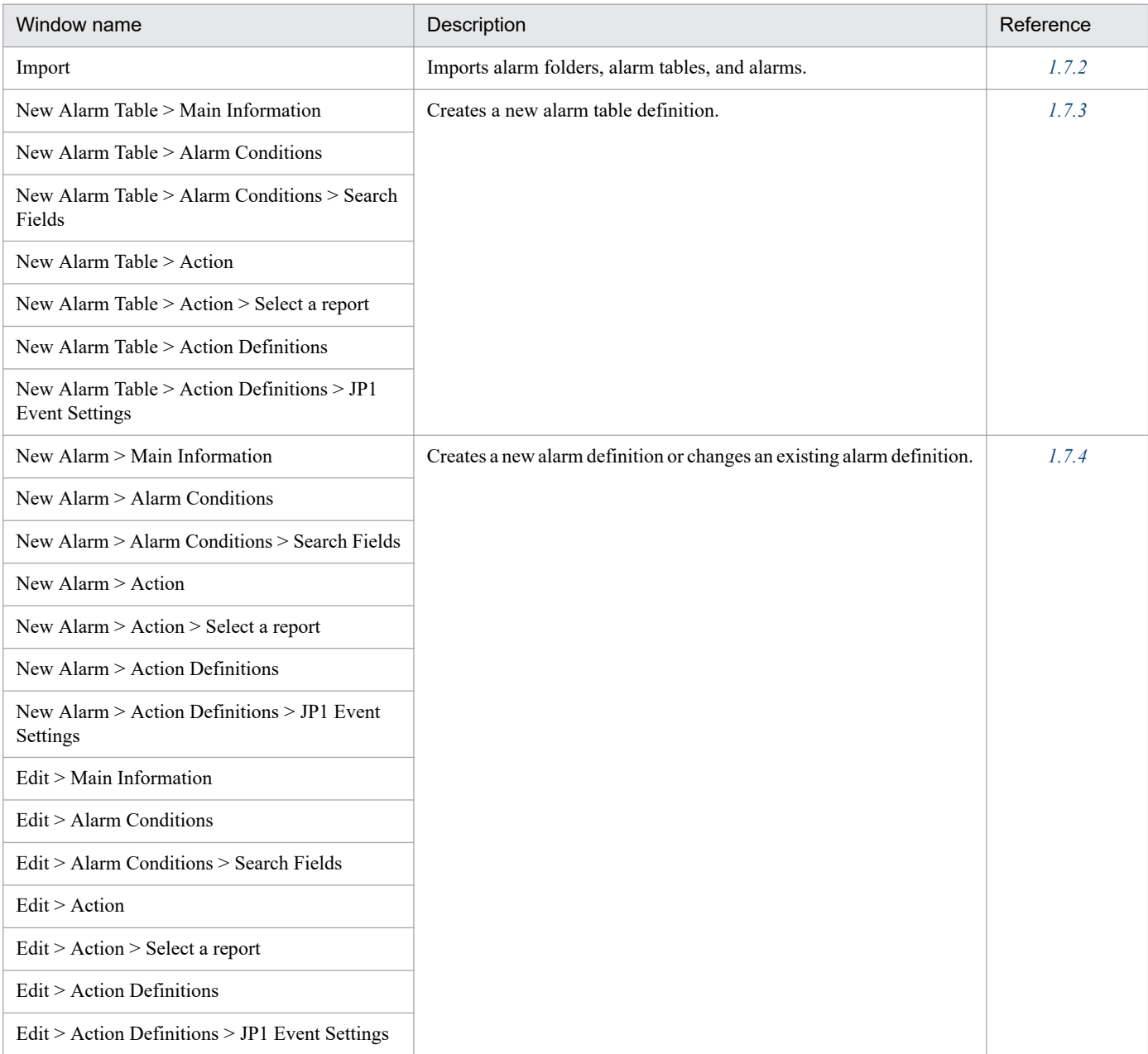

JP1/Performance Management Reference **28**

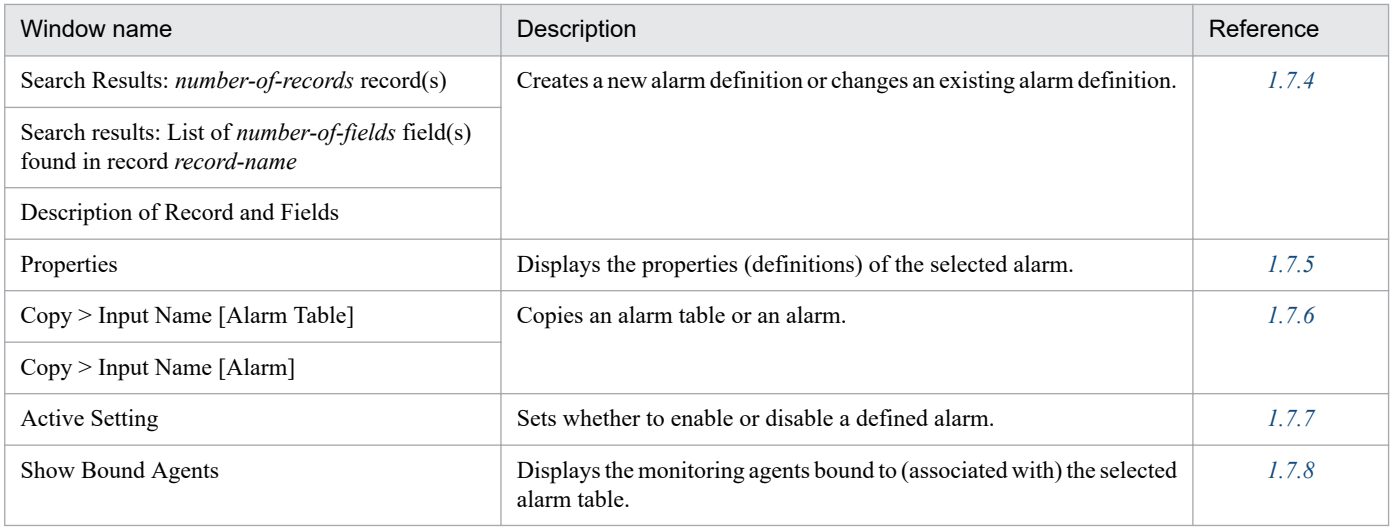

#### Table 1-7: List of windows displayed from the Services window

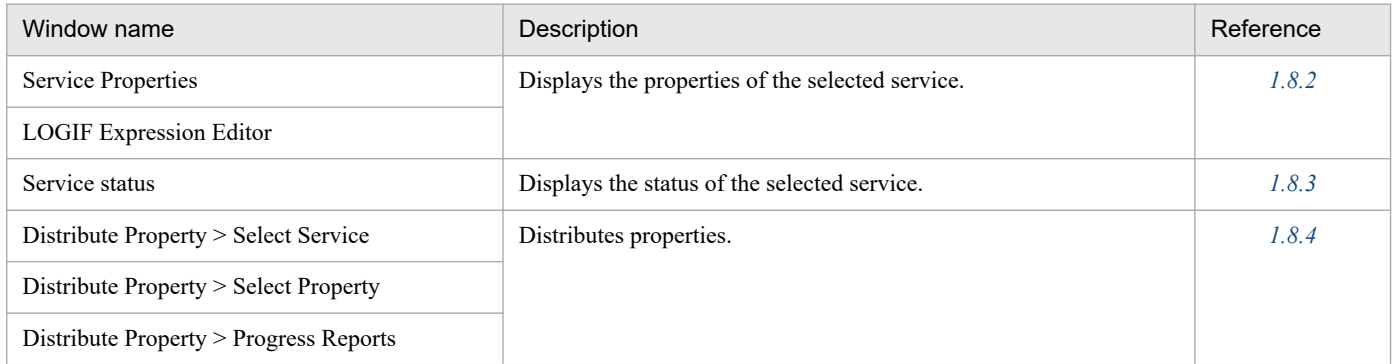

#### Table 1-8: List of windows displayed from the Users window

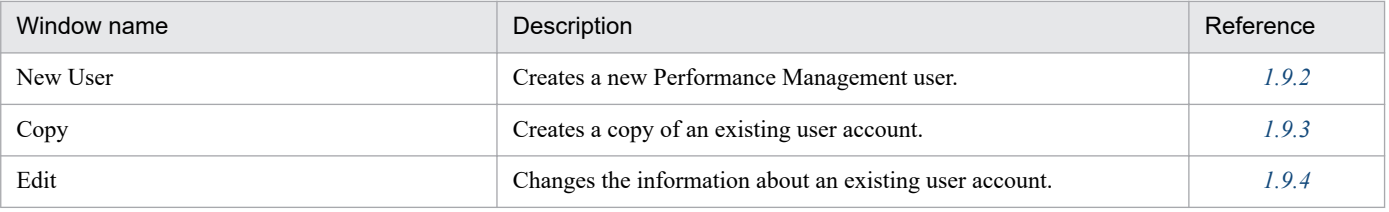

#### **Note**

When you use Internet Explorer to display any of the following windows, you can display the menu bar and the status bar. However, the menu bar and the status bar in the Web browser will not appear if you choose to hide them in the Main window of PFM - Web Console.

- **•** View Report window
- **•** Combination Report window
- **•** Event monitor window
- **•** Event history window
- **•** Properties window for alarms
- **•** Properties window for reports

<span id="page-29-0"></span>Notes:

- **•** The following problems might occur in PFM Web Console:
	- No tree tabs are displayed in the navigation frame of the main window.
	- In the New Report > Field window of the report wizard, the bottom part of the description is not displayed.

- In the Edit Report Definition tab of the Reports window, the bottom part of the field description is not displayed. If the above problems occur, adjust the width and height of the window by changing the divider position or window size.

**•** If the next operation is performed before the results of the window operation are applied to the window, the KAVJS4007-E message might appear depending on the server status and the timing of the operation. If such a temporary error occurs, log in to the PFM - Web Console again. If you are able to verify that the same error message has not appeared, you can use the product as is.

# **1.1.2 List of PFM - Web Console windows displayed from linked products**

The following table lists and describes the PFM - Web Console windows that can be displayed from products linked with PFM - Web Console.

| Window name                        | Description                                                                                                    |
|------------------------------------|----------------------------------------------------------------------------------------------------|
| Login window                       | Used to log in to PFM - Web Console. This window is displayed when you start PFM - Web<br>Console from a linked product in PFM authentication mode.<br>The Login window and the windows that can open from the Login window are the same as |
|                                    | those displayed when PFM - Web Console is not linked with any other product.                                                                                                    |
| Main window                        | Main window of PFM - Web Console. This window is displayed when you start PFM - Web<br>Console from a linked product in PFM authentication mode.                                                                                            |
|                                    | The Main window and the windows that can open from the Main window are the same as those<br>displayed when PFM - Web Console is not linked with any other product.                                                                          |
| Window for viewing related reports | Used to display reports directly from the window of a related product. This window enables<br>you to select the type of report you want to display, change the monitoring agent to be displayed,<br>and the display period.                 |
|                                    | You can display this window if Performance Management is linked with JP1/IM and JP1/AJS3.                                                                                                    |
| View Report                        | Displays a report associated with an alarm.                                                                                                    |
|                                    | You can display this window if JP1/IM is linked and the settings to use JP1/IM to monitor<br>events that occur in Performance Management are specified.                                                                                     |

Table 1–9: List of PFM - Web Console windows displayed from linked products

# <span id="page-30-0"></span>**1.2 Login window**

The Login window is the first window that appears when you use a Web browser at the monitoring console to access the monitoring console server.

The following shows the Login window:

#### Figure 1-1: Login window

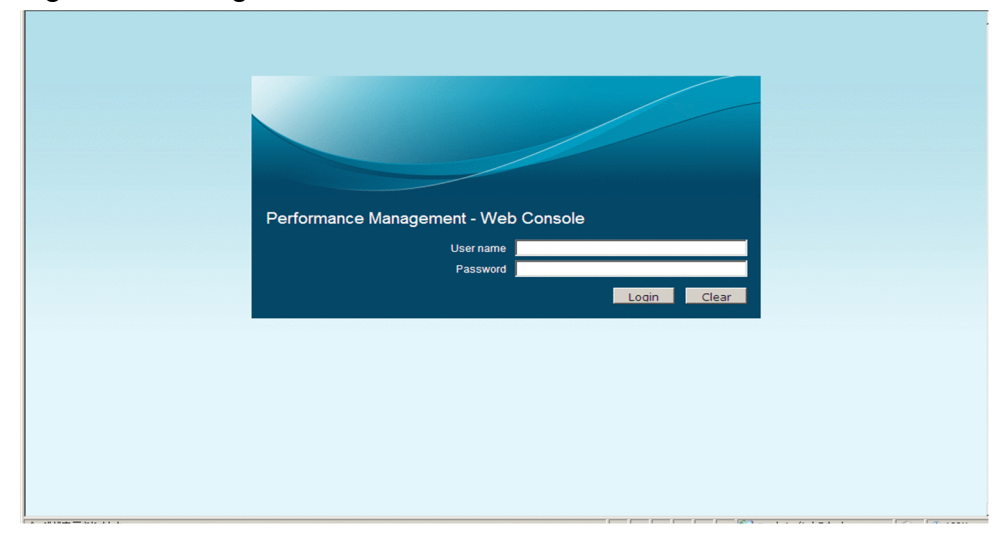

The following describes the displayed items:

#### **User name**

Enter a user account name, using single-byte characters.

In the PFM authentication mode:

Enter a user account name that has been registered for a Performance Management user.

In the JP1 authentication mode:

Enter a user account name that has been registered in JP1/Base for a JP1 user.

#### **Password**

Enter the password, using single-byte characters. Any blank spaces entered before and after the password are ignored.

# <span id="page-31-0"></span>**1.3 Main window**

This is the Main window of PFM - Web Console. It is displayed when a user logs in successfully to PFM - Web Console. This window consist of four frames:

- **•** Menu bar frame
- **•** Navigation frame
- **•** Method frame
- **•** Information frame

The following figure shows the Main window of PFM - Web Console.

#### Figure 1–2: Main window

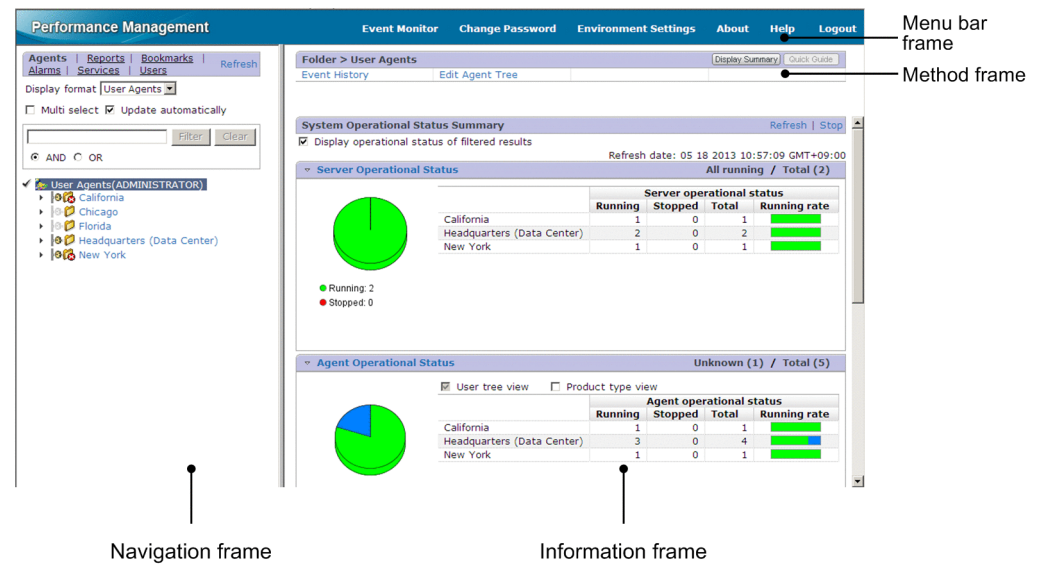

The following describes the frames and items displayed in the Main window:

#### Menu bar frame

Displays a menu that is common to all PFM - Web Console windows. The following describes the items displayed in the menu bar frame:

#### **Event Monitor**

Displays the Event Monitor window.

See *[1.3.2 Event Monitor window](#page-35-0)*.

#### **Change Password**

Displays the Change Password window. See *[1.3.3 Change Password window](#page-45-0)*.

#### **Environment Settings**

Displays the Environment Settings window. See *[1.3.4 Environment Settings window](#page-46-0)*.

#### **About**

Displays the About window. See *[1.3.5 About window](#page-46-0)*.

<sup>1.</sup> Performance Management windows

#### **Help**

Displays the Help window.

See *[1.3.6 Help window](#page-47-0)*.

#### **Logout**

Logs out from PFM - Web Console. Choosing this item displays a message box for confirming your intention to log out.

#### Navigation frame

The navigation frame displays the items (tabs) described below. Selecting an item displays the corresponding window.

#### **Agents**

Displays the Agents window. See *[1.4 Agents window](#page-49-0)*.

#### **Reports**

Displays the Reports window. You can use the initialization file ( $\text{config.xml}$ ) to specify whether to display the Reports window for a user who logs in with an account that has general user permissions only. For details about the initialization file (config.xml), see *[Initialization file \(config.xml\)](#page-857-0)*.

See *[1.5 Reports window](#page-157-0)*.

#### **Bookmarks**

Displays the Bookmarks window.

See *[1.6 Bookmarks window](#page-190-0)*.

#### **Alarms**

Displays the Alarms window. This item is displayed only when the login user has the administrator user permission.

See *[1.7 Alarms window](#page-207-0)*.

#### **Services**

Displays the Services window. This item is displayed only when the login user has the administrator user permission.

See *[1.8 Services window](#page-252-0)*.

#### **Users**

Displays the Users window. This item is displayed only when the login user has the administrator user permission. See *[1.9 Users window](#page-291-0)*.

#### **Refresh**

Refreshes the information displayed in the window.

An icon is displayed to the left of each configuration component. The following table shows the icons and describes each.

#### Table 1–10: Configuration component icons and their meaning

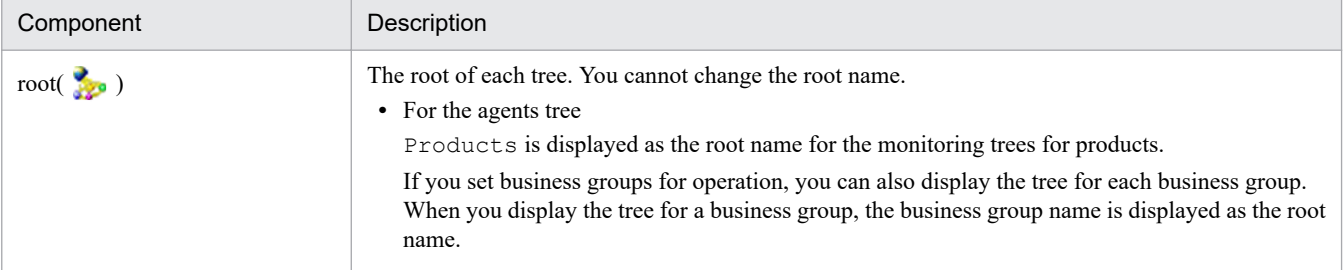

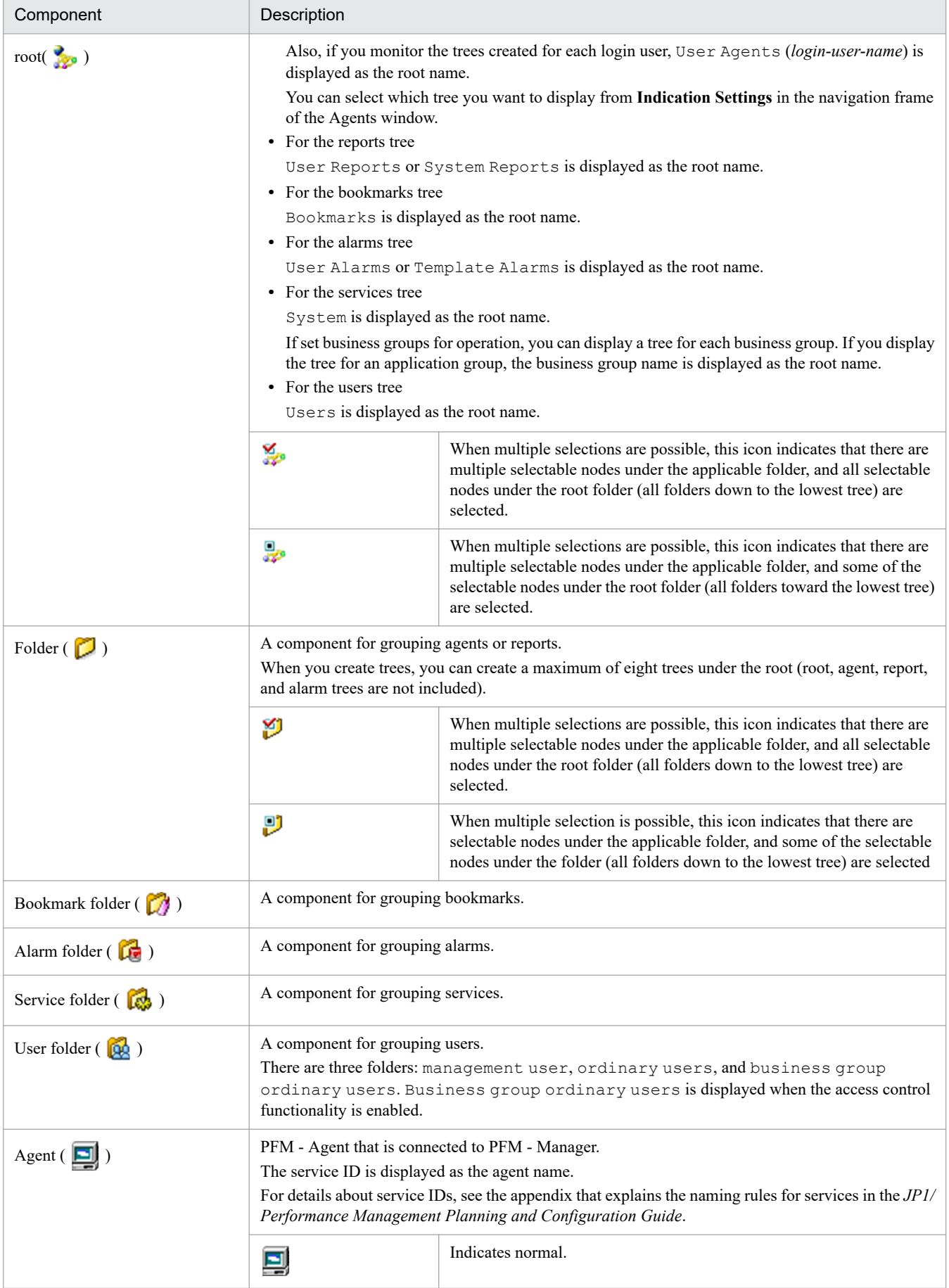

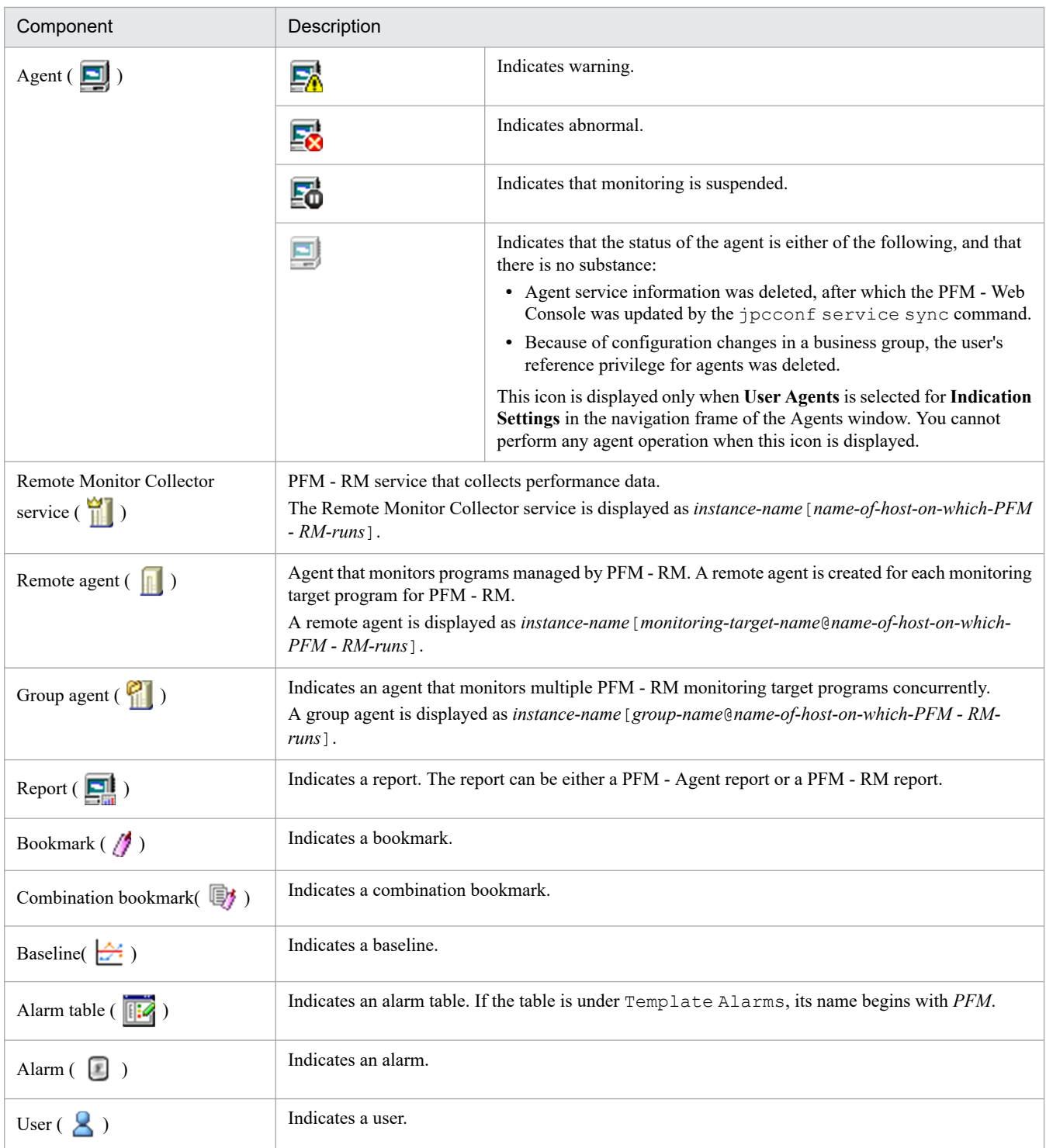

#### Method frame

Displays the actions that are available in the selected target window. The items displayed in the method frame correspond to the item chosen in the navigation frame.

#### Information frame

Displays the results of the operation executed in the window that is displayed by choosing an item in the navigation frame.

# <span id="page-35-0"></span>**1.3.1 Transitions from the Main window**

The following shows the window transitions from the Main window:

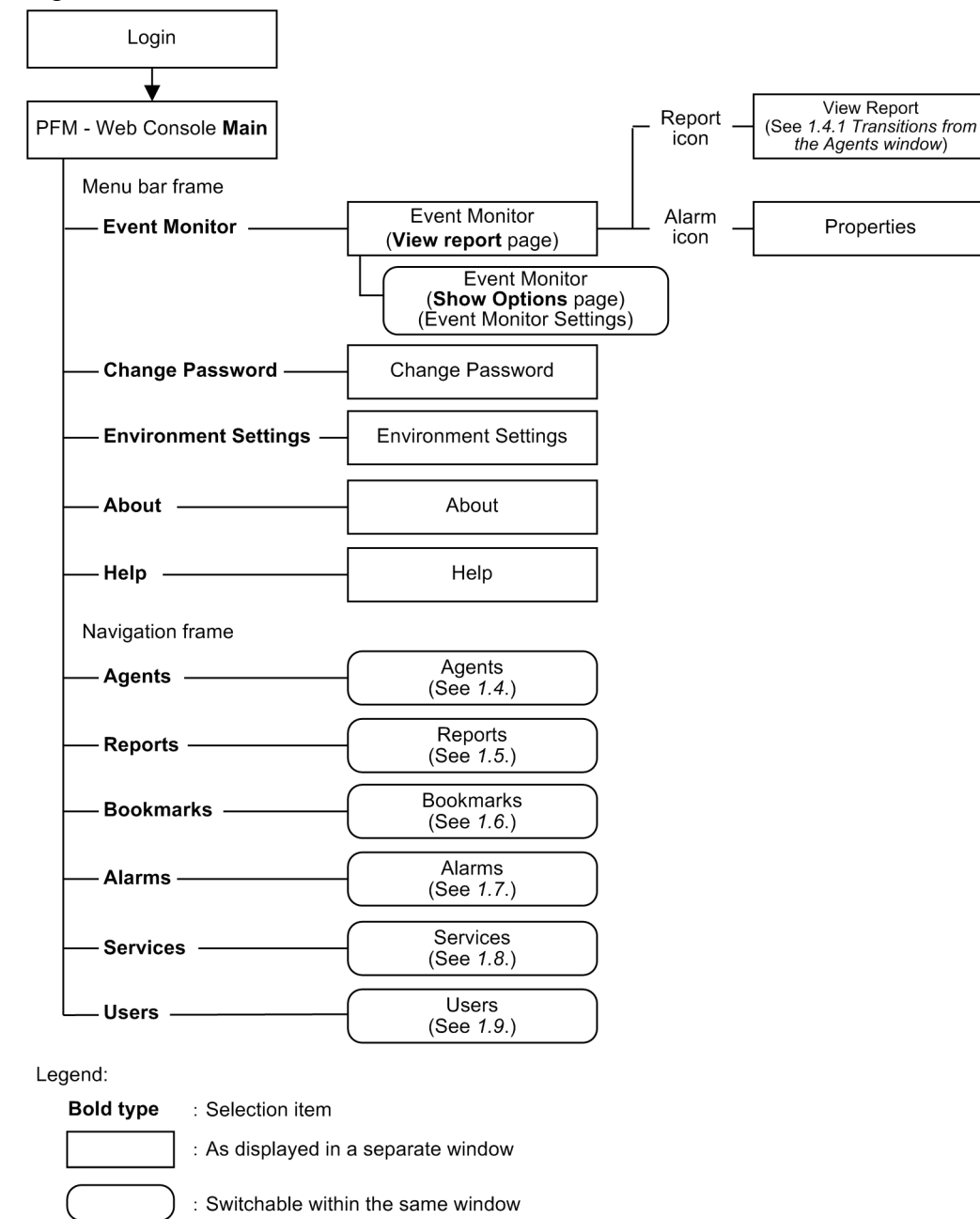

Figure 1–3: Window transitions from the Main window

# **1.3.2 Event Monitor window**

The Event Monitor window displays event information for the monitoring agents. To display this window, in the Main window, from the menu bar frame, choose **Event Monitor**. The Event Monitor window consists of the following two pages:

- **View report** page
- **Show Options** page (Event Monitor Settings window)
This subsection describes these pages.

## **(1) View report page**

This page displays information about the events that have occurred on the monitoring agents. On the **Show Options** page of the Event Monitor Settings window, you can set display conditions, including the agents for which you want to display events, and the maximum number of items to be displayed.

The following figure shows the Event Monitor window (**View report** page).

Figure 1–4: Event Monitor window (View report page)

| <b>Report</b>          |                      |                                                |             |               |               |                   | <b>Show Options</b> |           |
|------------------------|----------------------|------------------------------------------------|-------------|---------------|---------------|-------------------|---------------------|-----------|
| View All events        | $\overline{ }$       |                                                |             |               |               |                   | Refresh             |           |
|                        | <b>Date and Time</b> | <b>Agent</b>                                   | <b>Host</b> | <b>Status</b> | <b>Report</b> | <b>Alarm name</b> | <b>Alarm table</b>  | M         |
| ŀ∘₽                    | 04 05 2013 18:05:00  | pfmhost <windows></windows>                    | pfmhost     | Running       | n/a           | n/a               | n/a                 | HC        |
| $\circ$ - $\Box$       | 04 05 2013 18:05:00  | websys[webserv2@pfmhost] <rm platform=""></rm> | P-PFM01     | Not Supported | n/a           | n/a               | n/a                 | HC        |
| $\circ$ - $\mathbf{R}$ | 04 05 2013 18:05:00  | websys[webserv1@pfmhost] <rm platform=""></rm> | webserv     | Not Supported | n/a           | n/a               | n/a                 | HC        |
| $\circ$ 1              | 04 05 2013 18:05:00  | websys[pfmhost] <rm platform=""></rm>          | pfmhost     | Running       | n/a           | n/a               | n/a                 | HC        |
| ၁.ပုံ                  | 04 05 2013 18:05:00  | pfmhost <healthcheck></healthcheck>            | pfmhost     | Running       | n/a           | n/a               | n/a                 | HC        |
| ⊙ gj                   | 04 05 2013 18:05:00  | webserv <windows></windows>                    | webserv     | Running       | n/a           | n/a               | n/a                 | HC        |
| ு 21                   | 04 05 2013 18:05:00  | websys[All@pfmhost] <rm platform=""></rm>      | pfmhost     | Not Supported | n/a           | n/a               | n/a                 | HC        |
| 思い                     | 04 05 2013 18:02:09  | webserv <windows></windows>                    | webserv     | OK            | n/a           | n/a               | n/a                 | <b>St</b> |
|                        | 04 05 2013 18:00:29  | pfmhost <healthcheck></healthcheck>            | pfmhost     | OK            | n/a           | n/a               | n/a                 | St        |
|                        |                      |                                                |             |               |               |                   |                     |           |
|                        |                      |                                                |             |               |               |                   |                     |           |
|                        |                      |                                                |             |               |               |                   |                     |           |
|                        |                      |                                                |             |               |               |                   |                     |           |
|                        |                      |                                                |             |               |               |                   |                     |           |
|                        |                      |                                                |             |               |               |                   |                     |           |
|                        |                      |                                                |             |               |               |                   |                     |           |
|                        |                      |                                                |             |               |               |                   |                     |           |
|                        |                      |                                                |             |               |               |                   |                     |           |

The following describes the items displayed on this page:

#### **View**

Enables you to select from the pull-down menu, the type of events to be displayed in the table frame. The following event types are available:

- **All events**
- **Agent events**
- **Alarm events**
- **Health check events**
- **Health check statuses**

The default is **All events**. When you select **Health check statuses**, only the icons, agents, host names, and status are displayed.

### **Refresh**

Refreshes the information displayed in the table frame.

#### Table frame

Displays a list of the events of the event type selected in **View**. The following describes the items displayed in the table frame:

<sup>1.</sup> Performance Management windows

#### *Event status icons*

An icon indicates each event's status. The following explains the event status icons that can be displayed for each event type selected with **View**:

#### **• Agent events**

An agent event indicates the status of an agent. An agent event is issued when the status of an agent that is bound to an alarm table changes.

The event status icons have the meanings described below. The meanings vary by the product (PFM - Agent or PFM - RM).

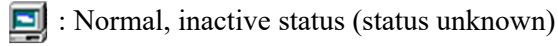

: Warning status

E. : Abnormal status

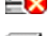

**Ext**: Monitoring suspended status

If monitoring is resumed, the icon corresponding to the alarm status of the agent at the time is displayed. Caution:

- If **Always notify** is selected in the alarm definition, no agent event is issued because changes of agent status are not monitored.

- If an agent is added to or deleted from a host where monitoring is suspended, the event is displayed by the icon that indicates the normal status, but actually monitoring is suspended. You can check the correct status from the icon in the navigation frame.

### **• Alarm events**

An alarm event indicates the status of an event with an icon. An alarm event is issued when the threshold for a warning or an abnormality is reached. The event status indicated varies as follows according whether **State changes for each record instance** is selected:

When **State changes for each record instance** is selected:

An icon is displayed to indicate the status of the instance of a record for which an alarm event occurred.

When **State changes for each record instance** is not selected:

An icon is displayed to indicate the status of an alarm that caused the alarm event.

- **(green):** Normal event
- $\Box$  (yellow): Warning event

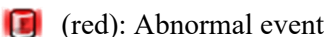

- 
- # : Abnormal or warning event

#: This icon is displayed only if **Always notify** is selected in the alarm definition.

• Health check events or health check status:

A health check event is issued when a health check status changes. The following show the health check status icons and their meanings:

**:** Not Supported

 $\mathbf{0}$  : Running

**0** : Monitoring suspended

 $\mathbf{0}$  : Incomplete

**B**: Stopped

<sup>1.</sup> Performance Management windows

 $\left| \cdot \right|$  : Unconfirmed

### $\mathbf{Q}$  : Host Not Available

For details about the health check status, see the chapter that explains error detection of Performance Management in the *JP1/Performance Management User's Guide*.

Example of displaying alarm notifications of state changes for each instance is specified:

When notification of state changes for each instance is specified, alarm event icons and alarm name icons are displayed separately in the Event Monitor window. The following describes the status indicated by icons for the notification of state changes for each instance:

**•** Alarm event icon

This icon indicates the status of an instance.

**•** Alarm name icon

This icon indicates the status of an alarm.

The following describes an example of displaying information for a multi-instance record that has instance 1 (Disk C:) and instance 2 (Disk E:):

Instance  $1 (Dist C: )$  of the record is now in an abnormal status, and an alarm is thereby generated. Assume that a warning event is issued for instance  $2$  ( $Dist E$ ;) of the record. The following figure shows an example of displaying alarm information (on the **View report** page) in the Event Monitor window in such a case.

### Figure 1‒5: Example of display when notification of state changes for each instance is specified

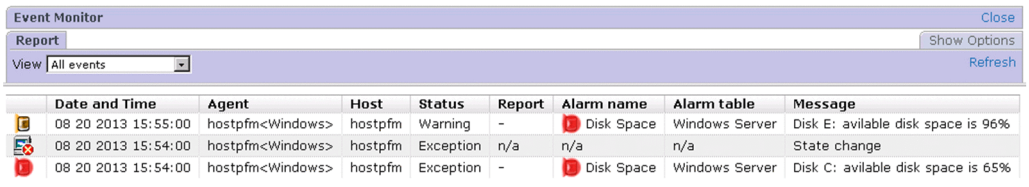

Because instance 2 (Disk E:) is in the warning status, the alarm event icon is displayed in yellow and the **Status** column displays Warning.

The alarm status of each instance is as follows:

Record instance 1 (Disk C:): Abnormal status

Record instance 2 (Disk E:): Warning status

Because the abnormal status for instance  $1 (Dist C: )$  is at a high severity level, the alarm name icon for instance 1 turns to red.

### **Date and Time**

Displays the system date and time (according to the locale) at the agent where the event occurred. For details, see the chapter that explains installation and setup in the *JP1/Performance Management Planning and Configuration Guide*.

### **Agent**

Displays the service ID of the monitoring agent where the event occurred.

### **Host**

Displays the host name of the monitoring agent where the event occurred. For a remote agent, the monitoring host name is displayed. For a group agent, the primary host name is displayed.

### **Status**

Displays the event's status; one of the following is displayed: *For agent events and alarm events:*

<sup>1.</sup> Performance Management windows

- **•** OK: Normal event
- **•** Exception: Abnormal event
- **•** Warning: Warning event
- **•** Inactive: Inactive event or event whose status is unknown
- **•** Suspended: Monitoring suspended event
- **•** Resumed: Monitoring resumed event

#### *For health check events:*

- **•** Not Supported: Not Supported
- **•** Running: Running
- **•** Incomplete: Incomplete
- **•** Stopped: Stopped
- **•** Unconfirmed: Unconfirmed
- **•** Host Not Available: Host Not Available

#### **Report**

Displays whether there is a report associated with the event. If there is an associated report, clicking the report icon displays related reports. The meanings of items displayed and icons are described below. The icons vary by the product (PFM - Agent or PFM - RM).

- $n/a$ : There is no report (for an agent event or a health check event)
- **•** -: There is no report (for an alarm event)
- **•** There is a report (Windows)
- **•** : There is a report (UNIX)

#### **Alarm name**

Displays an alarm status icon and the name of the alarm resulting from the event. For an agent event or a health check event,  $n/a$  is displayed.

Clicking the icon in the **Alarm name** column opens the Properties window, where you can check the content of the alarm definition.

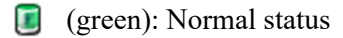

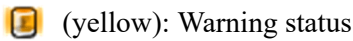

- **(F)** (red): Abnormal status
- # : Abnormal or warning status
- #: This icon is displayed only if **Always notify** is selected in the alarm definition.

#### **Alarm table**

Displays the name of the alarm table to which the alarm resulting in the event belongs. For an agent event or a health check event,  $n/a$  is displayed.

#### **Message**

Displays the message output by the monitoring agent or the message defined in the **New Alarm** method in the Alarms window. The following lists the main messages that are displayed:

*For agent events:*

- **•** Startup: PFM Agent or PFM RM has started.
- **•** Shutdown: PFM Agent or PFM RM has stopped.
- **•** State change: The status of PFM Agent or PFM RM has changed.
- State change (Unconfirmed): PFM Manager could not confirm the agent alarm status, but it inferred the status of PFM - Agent or PFM - RM from the received alarm event.
- **•** State information: PFM Manager correctly confirmed the agent alarm status.
- **•** State information(Unconfirmed): PFM Manager could not confirm the agent alarm status.
- **•** Heartbeat timeout: The Agent Collector or Remote Monitor Collector service is busy or inactive.
- **•** Heartbeat detected: The Agent Collector or Remote Monitor Collector service has recovered from a busy or inactive status.
- **•** Monitored System Unavailable: Operating information could not be collected because the monitored system had stopped.
- **•** Monitored System Available: The monitored system recovered from not being able to collect operating information because the monitored system had stopped.
- **•** Suspend: Monitoring has been suspended.
- **•** Resume: Monitoring has been resumed.

Other than those mentioned above, a message that begins with KAV might be displayed.

If Heartbeat timeout is displayed, check the status of the PFM - Agent or PFM - RM. If a message that begins with KAV is displayed, see the chapter that explains messages in the PFM - Agent or PFM - RM manuals. There is no need to take any action for other messages because they are not error messages.

*For alarm events:*

- **•** Alarm updated/deleted
- **•** Alarm deactivated

The meaning of these messages depends on the setting of alarmCompatibleMode, an item in the initialization file (config.xml) used to set the PFM - Web Console operating environment.

For details about alarmCompatibleMode, see *[Initialization file \(config.xml\)](#page-857-0)*.

When alarmCompatibleMode does not exist:

•Alarm updated/deleted: The alarm definition was updated or deleted.

•Alarm deactivated: The alarm is no longer active.

When alarmCompatibleMode is true:

•Alarm updated/deleted: The alarm definition was updated or deleted.

•Alarm deactivated: The alarm is no longer active, or the alarm was updated and the previous alarm status was initialized.

When alarmCompatibleMode is false:

The meaning of the messages depends on the PFM - Manager version.

When the PFM - Manager version is 09-10-19 or later:

•Alarm updated/deleted: The alarm definition was deleted.

•Alarm deactivated: The alarm is no longer active, or the alarm was updated and the previous alarm status was initialized.

When the PFM - Manager version is earlier than 09-10-19:

•Alarm updated/deleted: The alarm definition was updated or deleted.

•Alarm deactivated: The alarm is no longer active.

**•** State changed(No instance data): The status of an instance changed, but there is no data on the instance.

In the case of multi-instance records, the following processing occurs:

**•** When a value in the abnormal or warning range is detected for at least one of the target instances

The user-defined message set during alarm definition is displayed in **Message**. If a measurement value for performance data is set to be displayed in the message text, the value of the instance exceeding the threshold is set.

**•** When the status recovers from abnormal or warning to normal

If the function for measurement value output at alarm recovery is enabled, the user-defined message set during alarm definition is displayed in **Message text**. In addition, if you set that the measurement value of performance data is to be displayed in **Message text**, the current measurement value of the instance that triggered issuance of the last error or warning alarm is set.

If this function is disabled, a normal event is issued, but all instance values are within the normal range, and the value that triggered issuance of the event cannot be identified. As a result, nothing is displayed in **Message text**.

For details about the function for measurement value output at alarm recovery, see the chapter that explains monitoring operations with alarms in the *JP1/Performance Management User's Guide*.

When you define multiple alarms in an alarm table and bind the alarm table to an agent, whether an agent event is issued depends on the result of evaluating the status of each alarm in the table. So if even one of multiple alarms is in an abnormal status, the status of the agent remains abnormal. Therefore, although an alarm event is issued to restore the status from abnormal to normal, an agent event might not be issued to restore the status if other alarms remain in an abnormal status. (Note that an alarm event and an agent event are not always issued at the same time).

*For health check events:*

Message text is displayed in HC: *health-check-status* format.

In addition, message text indicating the operating status of the service is displayed after the operating status of the agent. For details about display rules and examples of message texts, see the section that explains the health check agent in the appendix of the *JP1/Performance Management Planning and Configuration Guide*.

### **Close**

Closes the Event Monitor window.

## **(2) Show Options page**

This page is used to set the display conditions for the **View report** page, including conditions for the agents whose events you want to display and the maximum number of display items. The display conditions set on this page remain in effect until the user logs out from PFM - Web Console.

The structure of this page is different when the business group access control functionality is enabled and when it is disabled.

The following figure shows the Event Monitor window (**Show Options** page).

<sup>1.</sup> Performance Management windows

## Figure 1–6: Event Monitor window (Show Options page) when the business group access control functionality is enabled

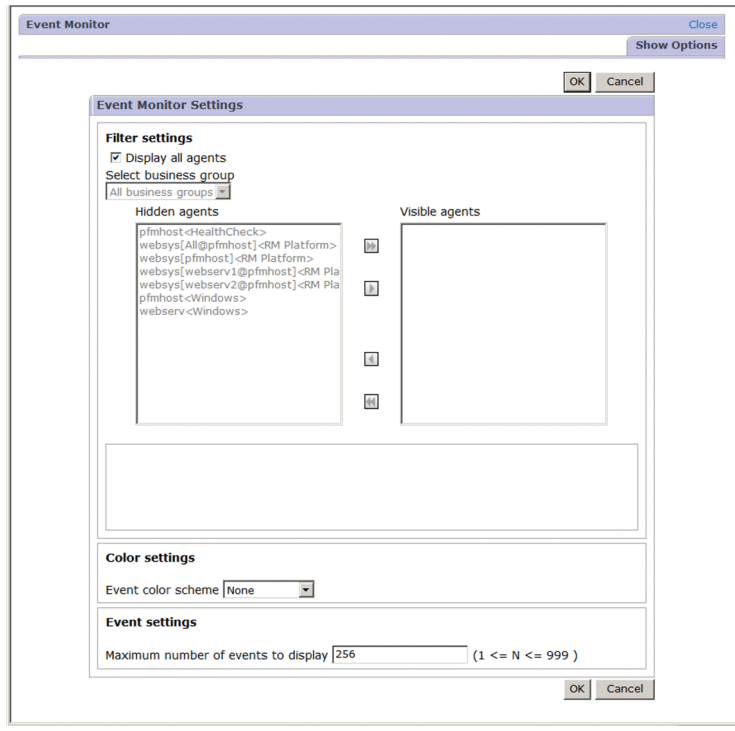

Figure 1–7: Event Monitor window (Show Options page) when the business group access control functionality is disabled

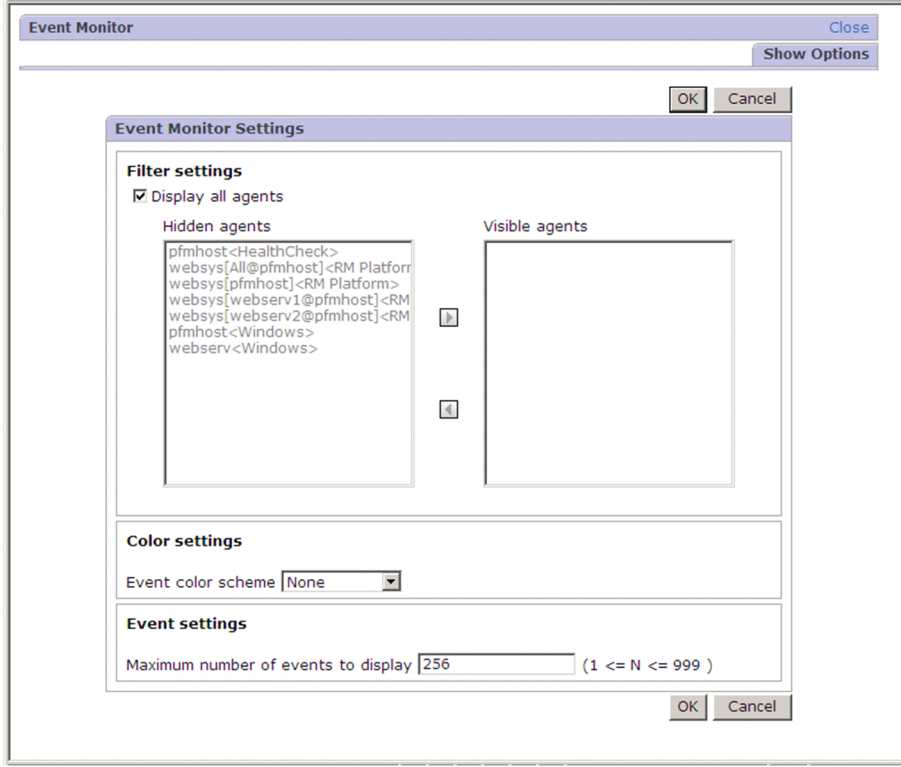

The following describes the items displayed on this page:

### **Close** button

Closes the Event Monitor window.

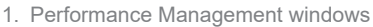

#### **OK** button

Accepts the settings and returns to the **View report** page. The events on this page are displayed together with the display conditions you set.

#### **Cancel** button

Discards the specified settings and returns to the **View report** page.

#### **Filter Settings**

Specifies the agents whose events are to be displayed.

#### **Display all agents**

Select this check box to display all agents' events. The default is that this check box is selected.

If you clear this check box, no events will be displayed unless you set at least one agent in **Visible agents**.

#### **Select business group**

Displayed when the business group access control functionality is enabled. If **Display all agents** is selected, this pull-down menu is not available.

Set this item if you want to filter the agents that are displayed in **Hidden agents** according to business group. The following items are available on the pull-down menu:

#### **• All business groups**

Select this item to display all agents.

#### **• Business group name**

Select this item to display only agents to which business groups are assigned. Only business groups with the reference privilege are displayed.

#### **• Unassigned**

Select this item to display agents to which no business groups are assigned. This item is displayed only when the user has logged in as a system user.

#### **Hidden agents**

Lists the agents that are currently not subject to event display. If you want to include any of these agents in the event displays, select the applicable agent and then use the arrow button ( $\mathbf{P}$  /  $\mathbf{P}$ ) to move it to **Visible agents**.

#### **Visible agents**

Lists the agents that are currently subject to event display. If you want to remove any of these agents from the event displays, select the applicable agent and then use the arrow button ( $\Box$  / $\Box$ ) to move it to **Hidden agents**.

## Arrow buttons ( $\mathbf{N}$  /  $\mathbf{N}$  /  $\mathbf{I}$  /  $\mathbf{N}$  )

Move agents between **Hidden agents** and **Visible agents**. Use the **D** button to move agents from **Hidden agents** to **Visible agents**, and use the **1** button to move agents from **Visible agents** to **Hidden agents**. You can also use the arrow button ( $\blacktriangleright$ ) to move all agents in **Hidden agents** to **Visible agents** and the arrow

button ( $\overrightarrow{A}$ ) to move all agents in **Visible agents** to **Hidden agents**. These arrow buttons ( $\overrightarrow{A}$ ) are displayed when the business group access control functionality is enabled.

#### **Color Settings**

Applies color-coding by status to the events displayed in the Event Monitor window. Different colors can be set for the statuses normal, warning, and abnormal.

#### **Event color scheme**

From the pull-down menu, select a scheme for color-coding the events displayed in the Event Monitor window by event status. When a color scheme is selected, the background of the rows displaying events is color-coded according to the event status. The default is **None**.

Available selections are as follows:

**• None** (no color-coding)

#### **• Pastel colors**

For agent events and alarm events:

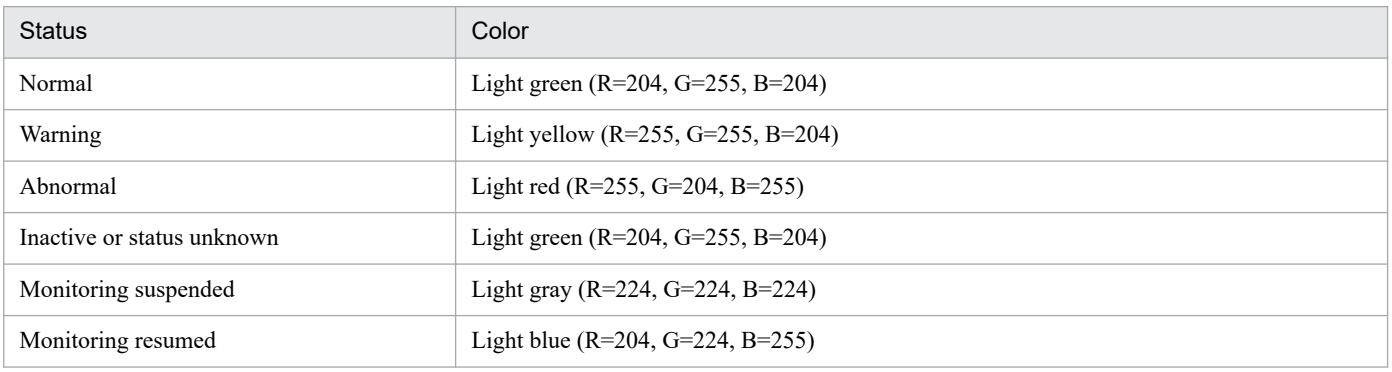

For health check events and the health check status:

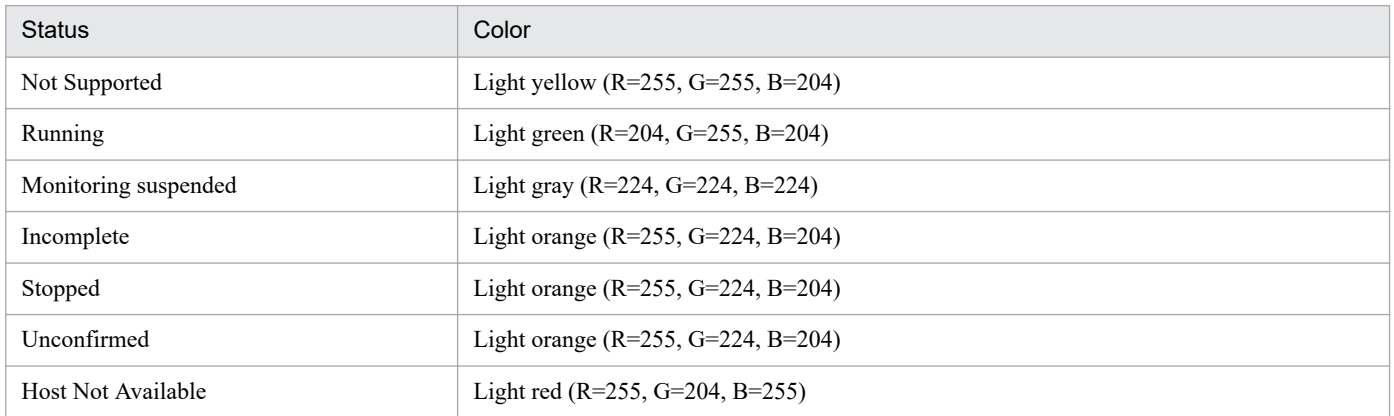

#### **• Bright colors**

For agent events and alarm events:

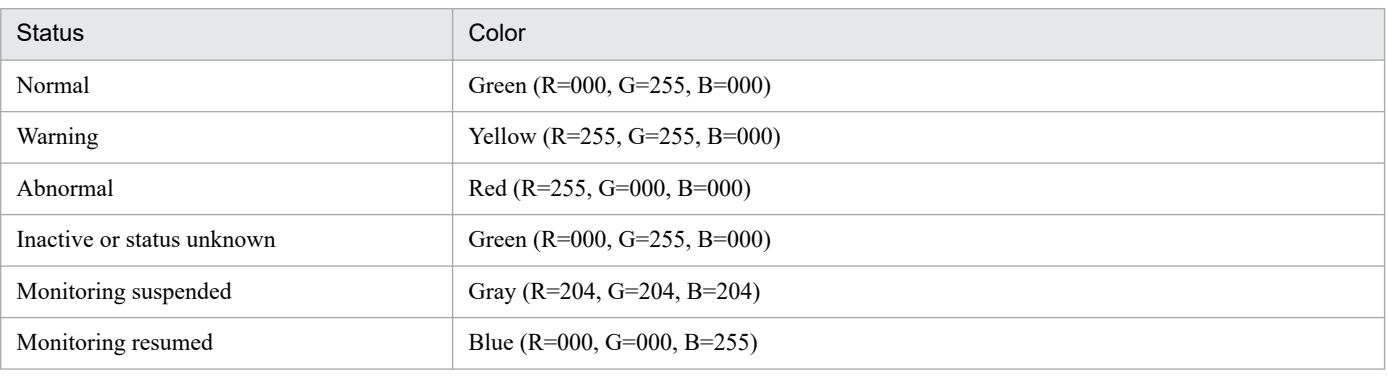

For health check events and the health check status:

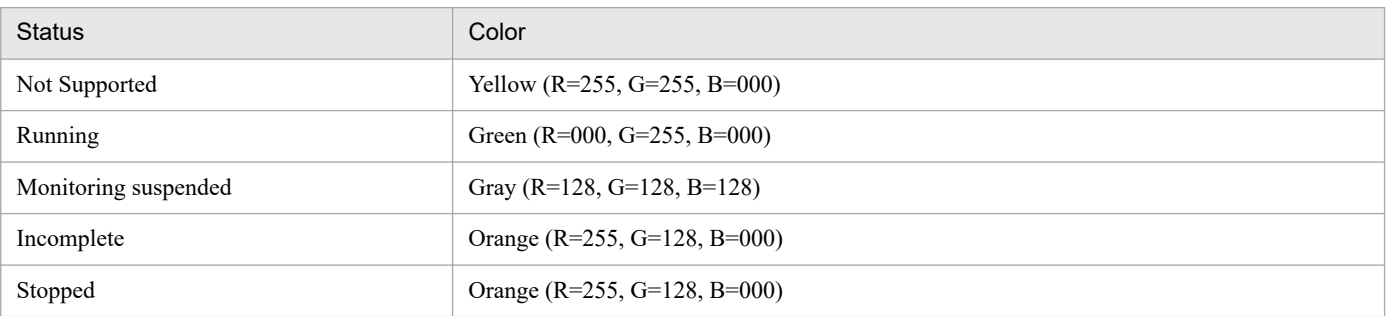

1. Performance Management windows

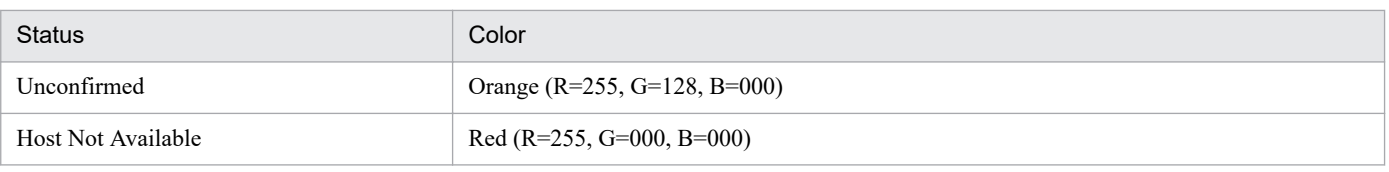

#### È **Note**

When you select **Bright colors**, the text color is white for Abnormal, Monitoring suspended, Monitoring resumed, Incomplete, Stopped, Unconfirmed, and Host Not Available. The text color is black for other cases.

#### **Event Settings**

Sets the maximum number of events (records) to be displayed in the Event Monitor window.

#### **Maximum number of events to display**

Enter an integer in the range of 1 to 999. The default is 256.

## **1.3.3 Change Password window**

The Change Password window is used to change the login user's password. To display this window, in the Main window, from the menu bar frame, choose **Change Password**.

The following figure shows the Change Password window.

### Figure 1–8: Change Password window

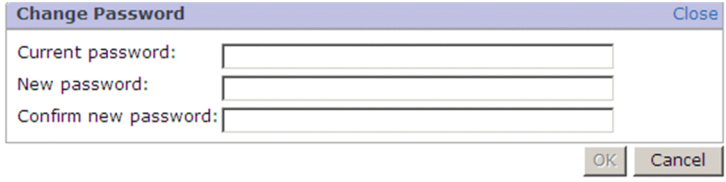

The following describes the displayed items:

### **Close** button

Closes the Change Password window.

### **Current password**

Enter your current password (before change).

### **Password** and **Confirm new password**

Specify a new password with 1 to 16 characters. The permitted characters are the alphabetic characters (both upper case and lower case), numeric characters, and symbols (! " #  $\$\% \& (\ )^* +, -1$ ; ; < = > ? @ [ ] \ ^ \_ ` { | } ~ space). The alphabetic characters are case sensitive.

Any leading and trailing spaces entered are deleted.

#### **OK** button

Applies the specified settings and closes the Change Password window. When this button is clicked, the specified settings take effect.

#### **Cancel** button

Discards the specified settings and closes the Change Password window.

#### Note

For Performance Management, it is recommended that a password consist of at least six characters and include a mixture of alphabetic characters, numeric characters, and symbols. If the password you enter is not consistent with these recommendations, such as a password consisting of only alphabetic characters, only numeric characters, or fewer than six characters, a confirmation message will be displayed. A message will also be displayed if the entered password is the same as your user name.

## **1.3.4 Environment Settings window**

The Environment Settings window is used to set the refresh interval when window displays are to be refreshed automatically. To display this window, in the Main window, from the menu bar frame, choose **Environment Settings**.

The following windows and items are refreshed automatically at the refresh interval set in this window:

- **•** Event Monitor window
- **•** Monitoring agent status and health check status in the Agents window
- **•** Alarm status in the Alarm Status window
- **•** System Operational Status Summary window

The following figure shows the Environment Settings window.

### Figure 1–9: Environment Settings window

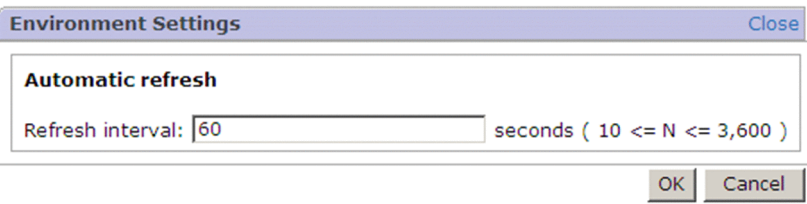

#### **Close**

Closes the Environment Settings window.

#### **Automatic refresh**

Sets the refresh interval if you wish to have window displays refreshed automatically.

#### **Refresh interval**

Set a value in the range 10 to 3600 (seconds). The default is 60 seconds.

#### **OK** button

Accepts the specified settings and closes the Environment Settings window. Clicking this button enables the settings.

#### **Cancel** button

Discards the specified setting and closes the Environment Settings window.

## **1.3.5 About window**

The About window displays the PFM - Web Console version information. This window opens as a new window when you choose the **About** menu from the menu bar frame in each PFM - Web Console window.

<sup>1.</sup> Performance Management windows

The following figure shows the About window.

### Figure 1-10: About window

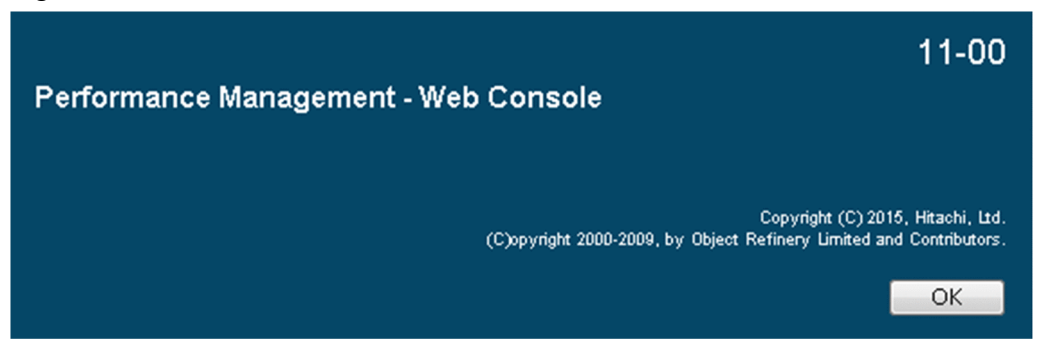

## **1.3.6 Help window**

The Help window displays the Performance Management manuals. Choosing **Help** from the menu bar frame in any PFM - Web Console window opens a separate Help window.

The following figure shows the Help window.

#### Figure 1-11: Help window

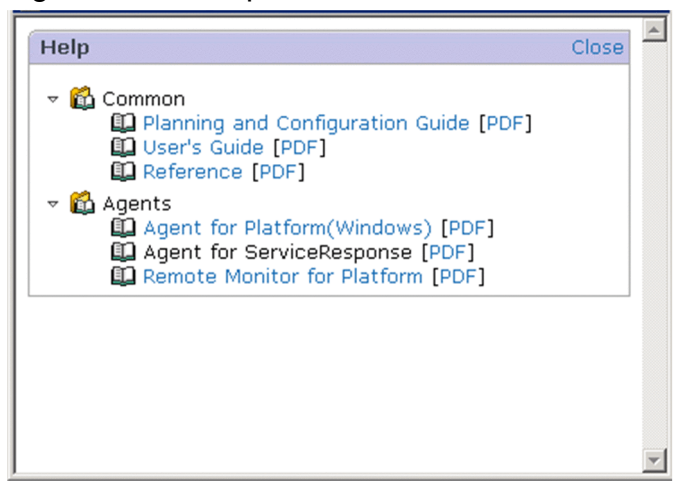

The following describes the displayed items:

#### **Close**

Closes the Help window.

#### **Common**

Enables you to view the following manuals:

- **•** *JP1/Performance Management Planning and Configuration Guide* (HTML/PDF version)
- **•** *JP1/Performance Management User's Guide* (HTML/PDF version)
- **•** *JP1/Performance Management Reference* (HTML/PDF version)
- **•** *Performance Management: Getting Started* (HTML/PDF version)

#### **Agents**

Enables you to view the PFM - Agent or PFM - RM manuals.

<sup>1.</sup> Performance Management windows

#### Note

Any manual must have been set up in order to be displayed from PFM - Web Console's Help window. For details about how to perform setup, see the chapter that explains installation and setup in the *JP1/Performance Management Planning and Configuration Guide*.

<sup>1.</sup> Performance Management windows

## **1.4 Agents window**

The Agents window is used to display reports related to agents and to check alarm status and event history. By using the Quick Guide, you can create brief reports or set up alarms.

You also use this window to add new agents, edit a monitoring agents tree, and bind agents and an alarm table.

To display this window, in the navigation frame in any PFM - Web Console window, click the **Agents** tab.

The following figure shows the Agents window.

Figure 1–12: Agents window (when the business group access control functionality is disabled)

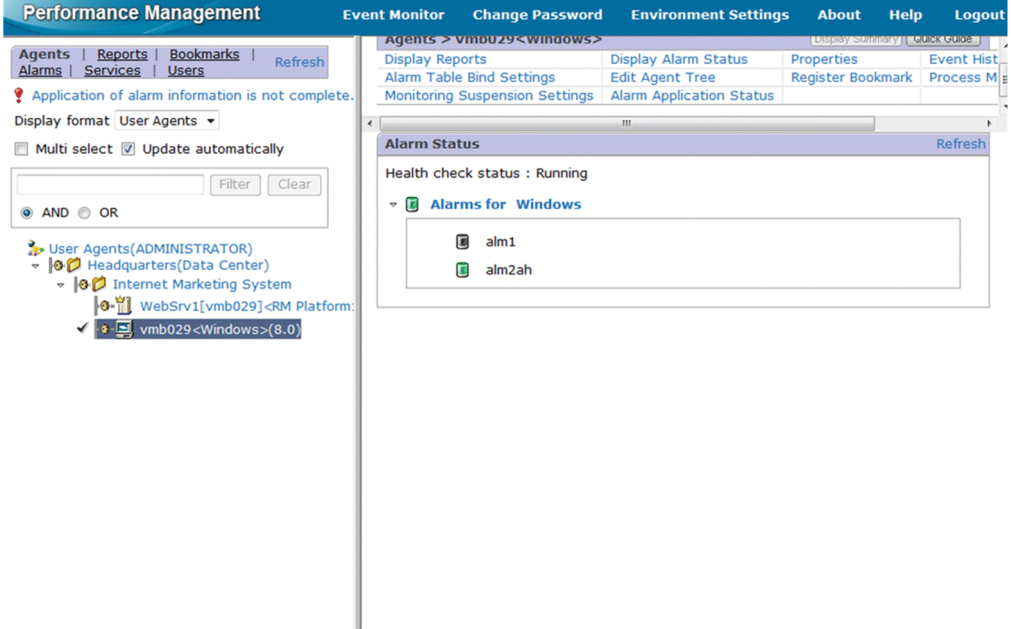

The following describes the displayed items:

Menu bar frame

Displays a menu that is common to all windows.

For details, see the description of the menu bar frame in *[1.3 Main window](#page-31-0)*.

Navigation frame

Displays hierarchically the agents managed by Performance Management.

You can select the format for displaying the agents tree.

Except for the following items, the items are the same as the items in the navigation frame of the Main window. For details, see *[1.3 Main window](#page-31-0)*.

#### **Message area**

A message is displayed when alarm information has not been completely applied. Click the message to display the Alarm Application Status window.

#### **Display format**

Enables you to select the display format for the agents tree. The available display formats are as follows:

### **• Products**

Displays the agents tree grouped by PFM - Agent or PFM - RM products.

**• User Agents**

<sup>1.</sup> Performance Management windows

Displays any Agents tree created by the login user.

#### **Multi select**

Selecting this check box enables you to select multiple target agents from the agents tree to execute the same operation on all the selected agents. This check box is cleared as a default.

## **Q** Tip

If you click the root or a folder when **Multi select** is selected, you can select or clear all nodes under the root or selected folder. If you click a folder in which all or some nodes are cleared, all nodes under the folder are selected. However, if you click a folder that contains only selected nodes, all of the nodes under the folder are cleared. If there are any subfolders under the folder you click, the status of the nodes contained in the subfolders also changes. In short, you can switch the selection status of all nodes contained in a tree by clicking the root.

#### **Update automatically**

When you select this check box, the agent status and the health check status displayed in the navigation frame are automatically updated. This check box is selected by default.

#### **Display separately by business group**

Displayed when the business group access control functionality is enabled, and **Products** is set for **Indication Settings**. If you select this item, agent trees are displayed separately by business group. By default, this check box is cleared.

#### Text box

Use this text box to filter agents by keywords. Specify a character string of 1 to 1,024 characters to filter the agents that will be displayed. To perform a multi-keyword search by using AND or OR, delimit keywords by using a single-byte space, a two-byte space, or a tab. A delimiter is counted as one word. The maximum number of words that can be entered as filtering keywords is 100.

#### **Filter** button

Filters agents by using the string specified in the text box.

#### **Clear** button

Clears the filtering status and the filtering condition.

#### **AND**

Select this option button to perform an AND search.

### **OR**

Select this option button to perform an OR search.

#### Agents tree:

The display differs depending on whether you select **Products** or **User Agents** in **Display format**:

### **•** When **Products** is selected in **Display format**

The root is Products. On the second level of the hierarchy, folders with the product names of PFM - Agent or PFM - RM are displayed in alphabetical order. The agents are displayed on the third level of the hierarchy. For each agent, its service ID is displayed. In the case of a product with multiple data model versions, *service-ID* + (*data model version*) is displayed.

For details about service IDs, see the section that explains the naming rules of services in the appendix of the *JP1/Performance Management Planning and Configuration Guide*.

#### **•** When **User Agents** is selected in **Display format**

The root is User Agents (*login-user-name*). Levels 2 through *n* of the hierarchy display the folders created by the login user. Each monitoring agent is displayed at its applicable hierarchical level. The name of each agent is shown as *service-ID* + (*data-model-version*).

For details about service IDs, see the section that explains the naming rules of services in the appendix of the *JP1/Performance Management Planning and Configuration Guide*.

When **Products** is selected in **Display format**, if PFM - Agent or PFM - RM has not been registered with a monitoring agent for which a PFM - Agent or PFM - RM other than PFM - Agent for Platform has been installed (the jpcconf agent setup command has not been executed), that agent is displayed under the folder named Unknown. When you add a new PFM - Agent or PFM - RM product, you must restart the Performance Management service. After the restart, product information is acquired again when PFM - Web Console is accessed.

#### Icons

An icon is displayed to the left of each component of the Agents tree. For details about icons, see *[Table 1-10](#page-32-0) [Configuration component icons and their meaning](#page-32-0)*.

These icons have the following meanings:

- **•** : Indicates the root.
- *•* : Indicates a folder.
- **•** : Indicates a monitoring agent.
- **If** : Indicates the Remote Monitor Collector service.
- **•** : Indicates a remote agent.
- **•** : Indicates a group agent.

Icons also indicate each agent's status.

- **• •** : Normal status
- **•** : Warning status
- **F** : Abnormal status
- **Fol**: Monitoring suspended status
- **•** : Indicates that the status of the agent is either of the following, and that there is no substance:

- Agent service information was deleted, after which PFM - Web Console was updated by the jpctool service sync command.

- Because of configuration changes in a business group, the user's reference privilege for agents was deleted.

This icon is displayed only when **User Agents** is selected in **Indication Settings**. You cannot perform any agent operation for an agent with a translucent icon.

A health check status icon is displayed to the left of folder icons and agent icons. Note that group agents and agents without substance are not included in health checks. Therefore, the Not Supported icon is always displayed as the health check status for them.

For details about the health check status, see the chapter that explains error detection of Performance Management in the *JP1/Performance Management User's Guide*.

• **<sup>•</sup> •** : Not Supported

- **<sup>0</sup>** Running
- $\phi$  : Monitoring suspended
- *I* : Incomplete
- **•** : Stopped
- **• P** Unconfirmed
- **•** : Host Not Available

The status of a folder icon reflects the status of all the lower-level agents. As the health check status, only the status with the highest priority in a lower level of the folder appears. The display order by priority is as follows: Host Not Available > Unconfirmed > Stopped > Incomplete > Monitoring suspended > Running > Not Supported You can use config.xml to change the priority of the lower-level status propagated to a folder. For details about config.xml, see *[Initialization file \(config.xml\)](#page-857-0)*.

The displayed statuses are updated at the following times:

- **•** When **Refresh** is clicked in the navigation frame.
- **•** When a monitoring agent is clicked in the agents tree.
- **•** When the results of the operation selected in the method frame are displayed.
- If **Update automatically** was selected, the statuses are refreshed automatically.

### Note

For PFM - RM or PFM - Agent other than PFM - Agent for Platform, if you have not used the jpcwagtsetup command to register PFM - Agent or PFM - RM, icons for the reports will not be correctly displayed. To correctly display the icons, use the jpcwagtsetup command to register PFM - Agent or PFM - RM, and then restart PFM - Web Console.

### Method frame

The agent name selected in the navigation frame is displayed as the title of the method frame.

When multiple agents are selected, the agents are displayed in the order in which they were selected. When four or more agents are selected, the number of selected agents is displayed instead of the agent names. If some agent names are duplicated, the number of unique agent names is displayed. Clicking the link for the number of agents opens the List of Selected Agents window as a new window.

Figure 1-13: List of Selected Agents window

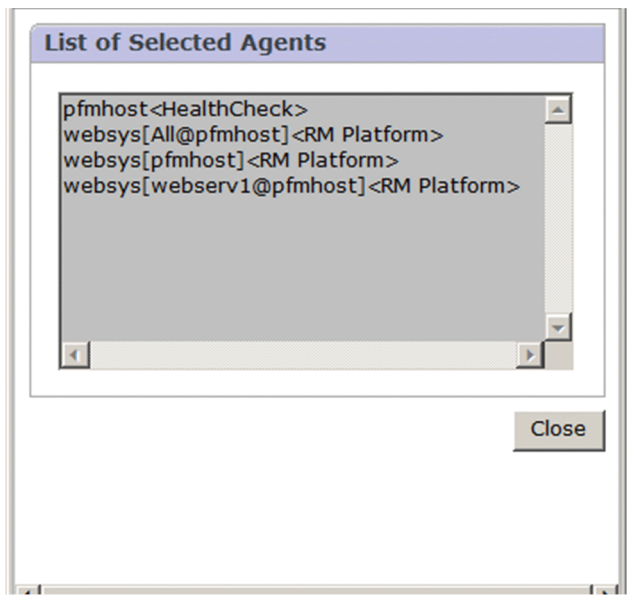

The following describes the items in the List of Selected Agents window:

#### **List of Selected Agents**

Lists the agent names selected in the navigation frame.

#### **Close** button

Closes the List of Selected Agents window.

The following describes the items displayed in the method frame of the Agents window. Displays the operations that can be executed on each agent in the agents tree. The operation items that are displayed depend on the selected object.

#### **Display Summary**

Lists the operating statuses of the agents selected in the navigation frame.

#### **Quick Guide**

Enables you to create brief reports or set up alarms.

#### **Display Reports**

Displays reports related to the selected monitoring agent. This item is displayed when a monitoring agent is selected in the navigation frame. You can select multiple agents of the same product.

When you choose this item, the View Report window appears. By switching the reports tree and the bookmarks tree in the information frame, you can display the report of a specific bookmark or combination bookmark. However, note that if you select a report from the bookmarks tree, the monitoring agent selected in the navigation frame is ignored.

#### **Display Alarm Status**

Displays the alarm status in the alarm table bound to (associated with) the selected monitoring agent. This item is displayed when only one monitoring agent is selected in the navigation frame. Choosing this item displays the Alarm Status window.

#### **Properties**

Displays the selected monitoring agent service (Agent Collector and Remote Monitor Collector services) or the properties of the remote agent or group agent. This item is displayed when only one monitoring agent is selected in the navigation frame. Choosing this item displays the Service Properties window, which displays the same information that is displayed in the Service Properties window displayed from the Services window. However, when the Properties window is displayed from this item, properties cannot be changed.

### **Event History**

Displays event log information for the monitoring agents. Choosing this item displays the Event History window. If a monitoring agent is selected in the Navigation frame, event log information for the selected monitoring agent is displayed; if no agent is selected, event log information for all the monitoring agents is displayed.

#### **Alarm Table Bind Settings (When the functionality for binding multiple alarm tables is enabled)**

Binds (associates) or unbinds (releases the association between) an alarm table and monitoring agents when PFM - Web Console 09-00 or later is used. This item is displayed when a monitoring agent is selected in the Navigation frame. This item is displayed only when the login user has the administrator user permission.

You can select multiple agents for the same product. You can bind or unbind multiple alarm tables to one monitoring agent.

Choosing this item displays the **Alarm Table Bind Settings [Select Alarm Tables]** window.

#### **Bind Alarm Table (When the functionality for binding multiple alarm tables is disabled)**

Binds (associates) an alarm table and monitoring agents. This item is displayed when a monitoring agent is selected in the Navigation frame. This item is displayed only when the login user has the administrator user permission.

You can select multiple agents of the same product. Note that only one alarm table can be bound to a monitoring agent.

If this operation is executed on an agent to which an alarm table has already been bound, the more recent alarm table binding takes effect.

Choosing this item switches to the Bind Alarm Table [Select Alarm Tables] window.

#### **UnBind Alarm Table**

Unbinds (releases association between) an alarm table and monitoring agents. This item is displayed when a monitoring agent is selected in the Navigation frame. This item is displayed only when the login user has the administrator user permission.

You can select multiple agents for the same product. Choosing this item displays a message box for confirming execution of the unbinding operation.

#### **Edit Agent Tree**

Edits the agents tree. Choosing this item displays the Edit Agent Tree window, in which you can create new components and copy, delete, and rename folders in the Agents tree.

#### **Register Bookmark**

Registers a report located in the agent tree as a bookmark. Choosing this item opens the Regist Bookmark > Select Report window, in which clicking a report opens the Bookmark window.

#### **Process Monitoring Settings**

Specifies the process monitoring settings for PFM - Agent for Platform and PFM - RM for Platform. Choosing this item switches to the Process Monitoring Settings window.

#### **Monitoring Suspension Settings**

Suspends or resumes monitoring. Choosing this item switches to the Monitoring Suspension Settings window.

#### **Alarm Application Status**

Checks the alarm application status and applies alarm information. Choosing this item switches to the Alarm Application Status window.

#### Information frame

Displays the results of the operation selected in the method frame on the object(s) selected in the Navigation frame. Immediately after you log in, the operation status is listed for all agents displayed when **User Agents** is selected in **Display format** (**Display Summary**).

## **1.4.1 Transitions from the Agents window**

The following shows the window transitions from the Agents window:

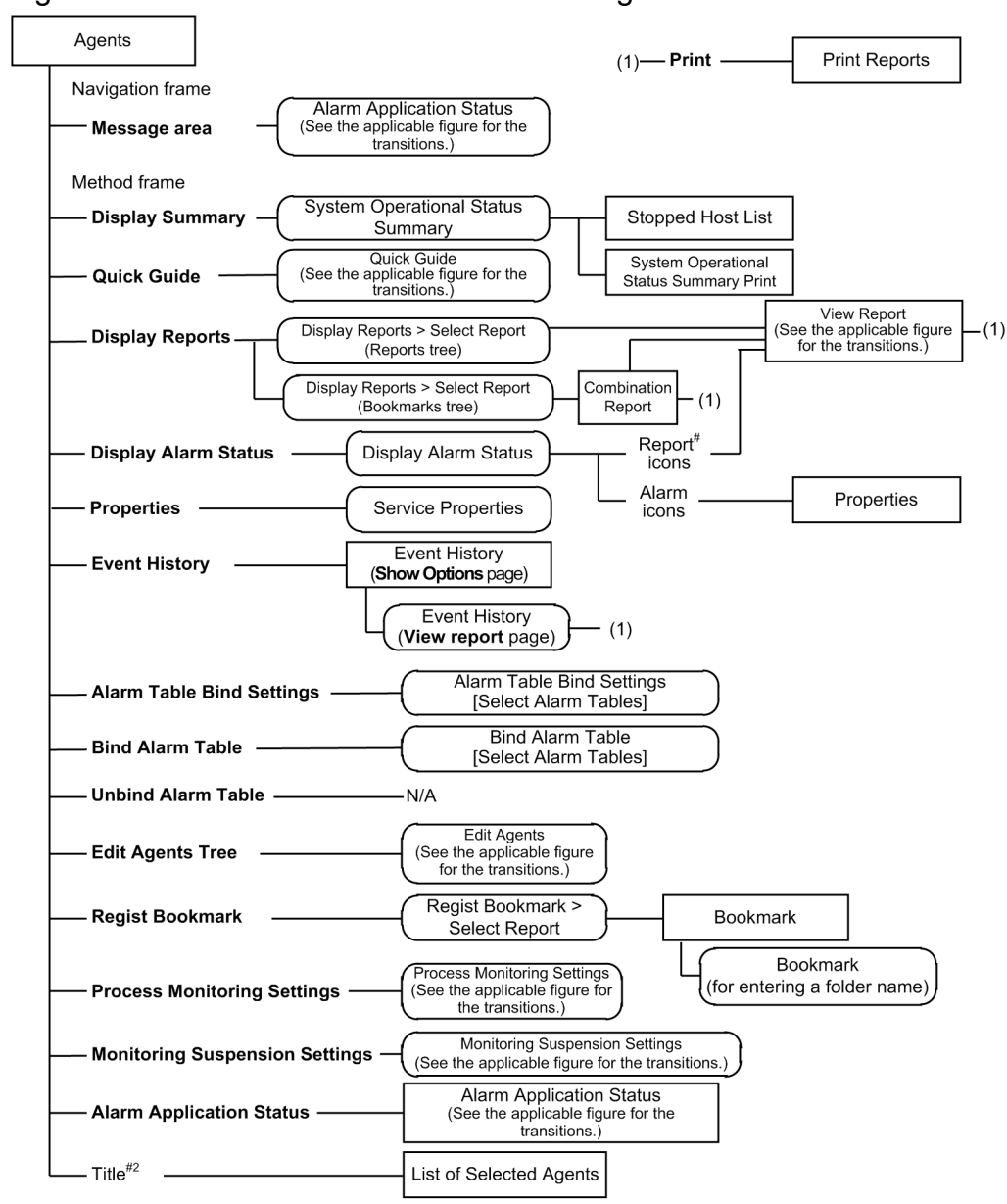

Figure 1–14: Window transitions from the Agents window

The following figure shows the window transitions from the Quick Guide window.

## Figure 1–15: Window transitions from the Quick Guide window

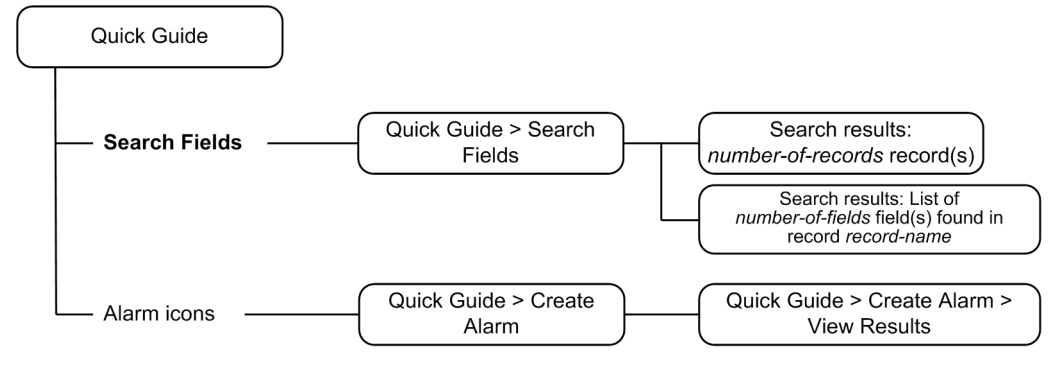

Legend:

Bold type : Selection item

: Window displayed in the information frame

The following figure shows the window transitions from the View Report window.

### Figure 1–16: Window transitions from the View Report window

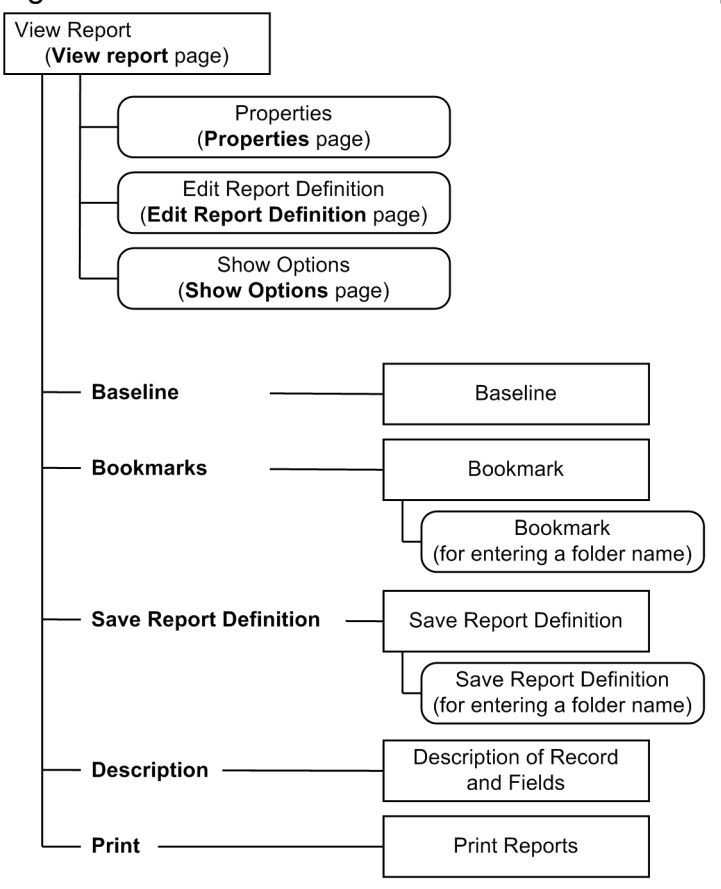

Legend:

**Bold type** : Selection item or button

: Window that opens as a separate window

: Window displayed in the information frame or windows displayable in the same window

The following figure shows the window transitions from the Edit Agents window.

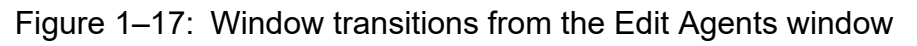

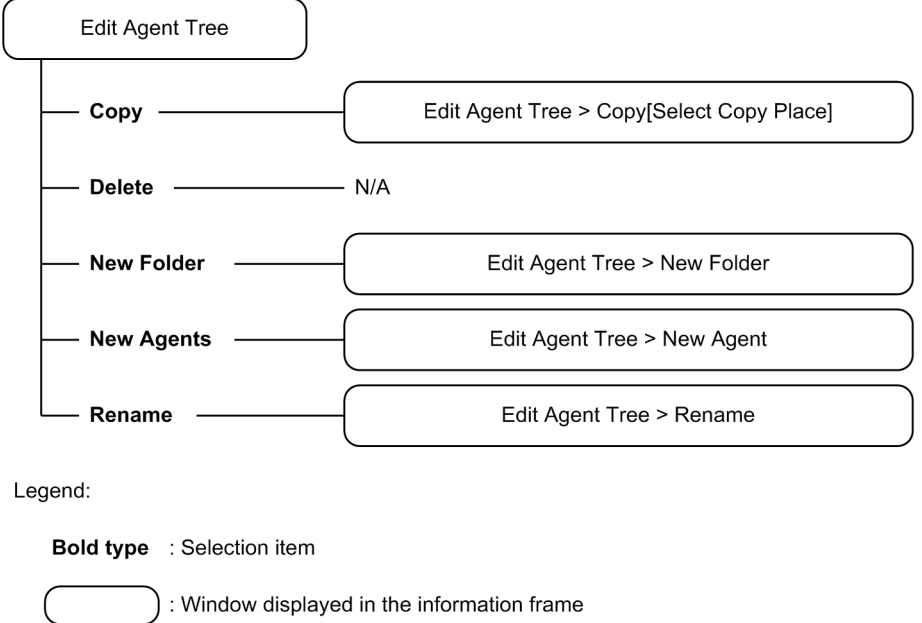

The following shows the window transitions from the Process Monitoring Settings window.

<sup>1.</sup> Performance Management windows

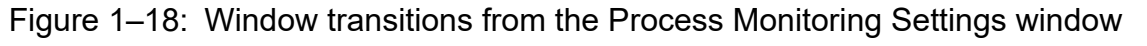

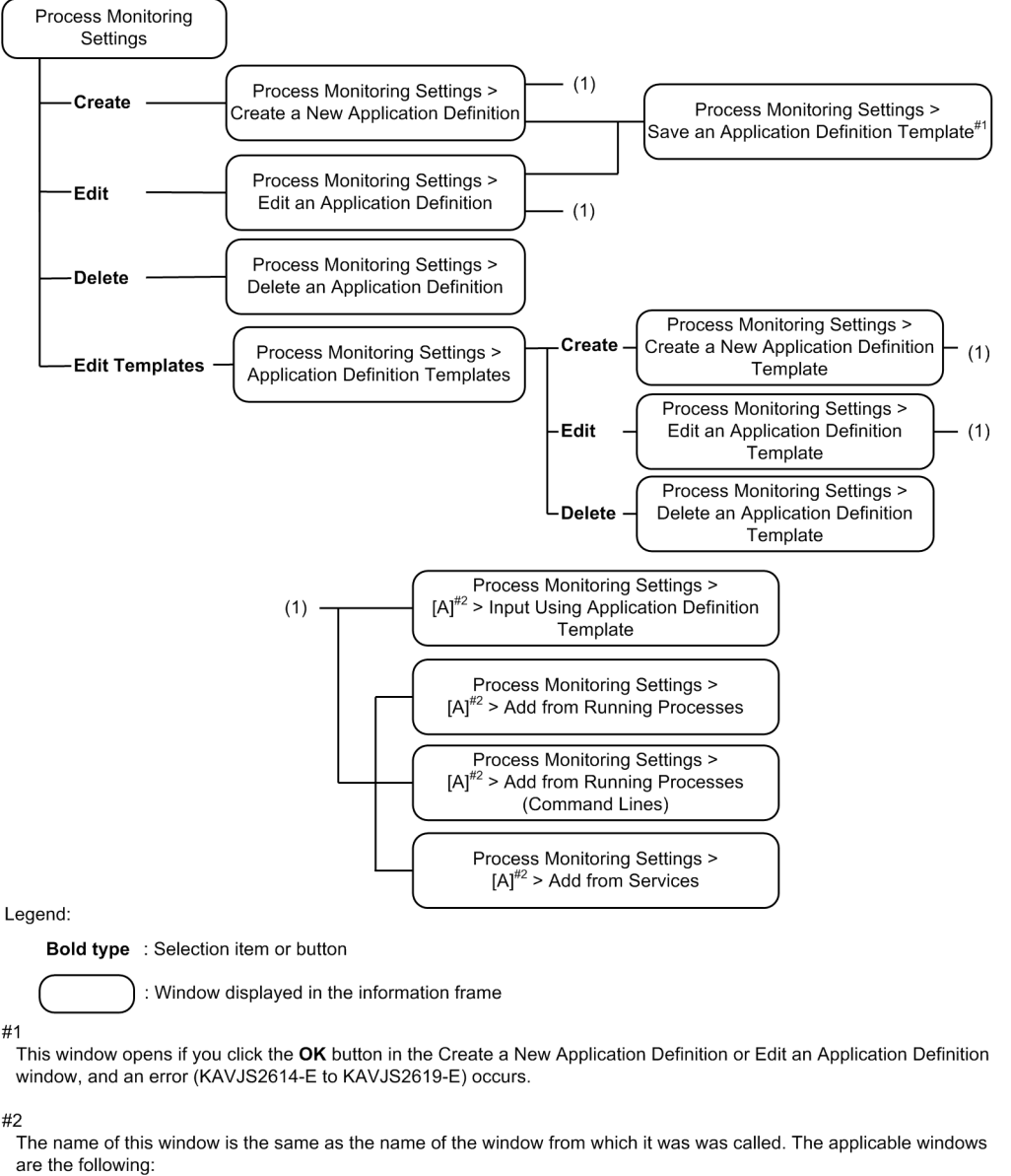

- Create a New Application Definition

- Edit an Application Definition

- Create a New Application Definition Template

- Edit an Application Definition Template

### Figure 1–19: Window transitions from the Monitoring Suspension Settings window

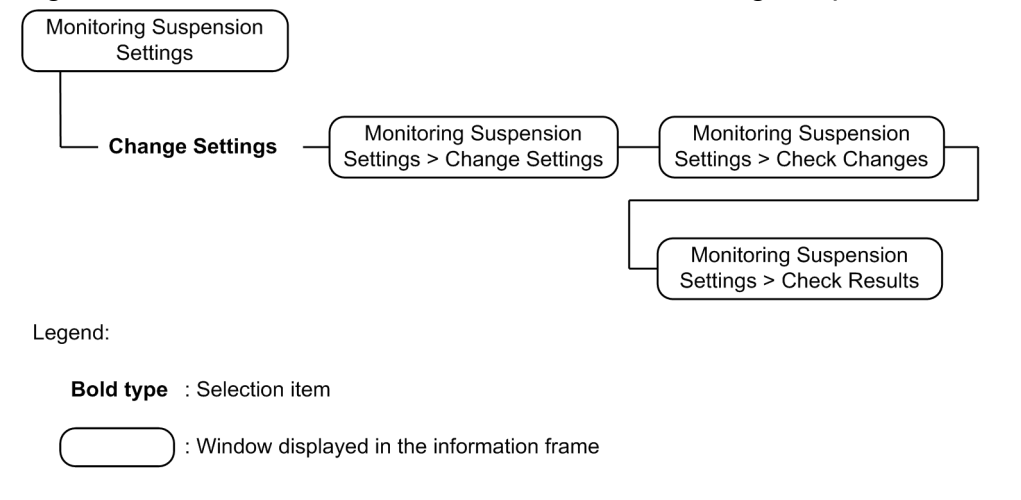

## Figure 1–20: Window transitions from the Alarm Application Status window

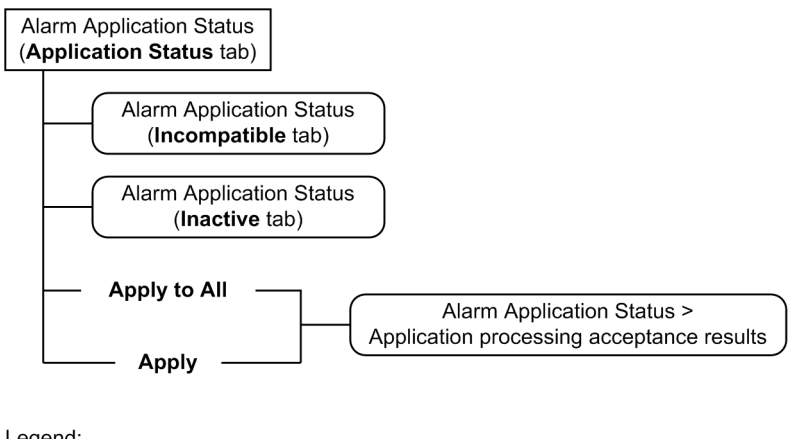

Legend:

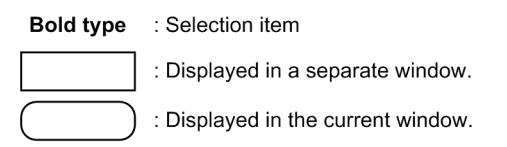

## **1.4.2 Display Summary window**

The System Operational Status Summary window lists the operating status of the agents selected in the navigation frame. To display this window in the information frame, click the **Display Summary** button in the method frame in the Agents window.

The following figure shows the System Operational Status Summary window.

<sup>1.</sup> Performance Management windows

## Figure 1-21: Display Summary window

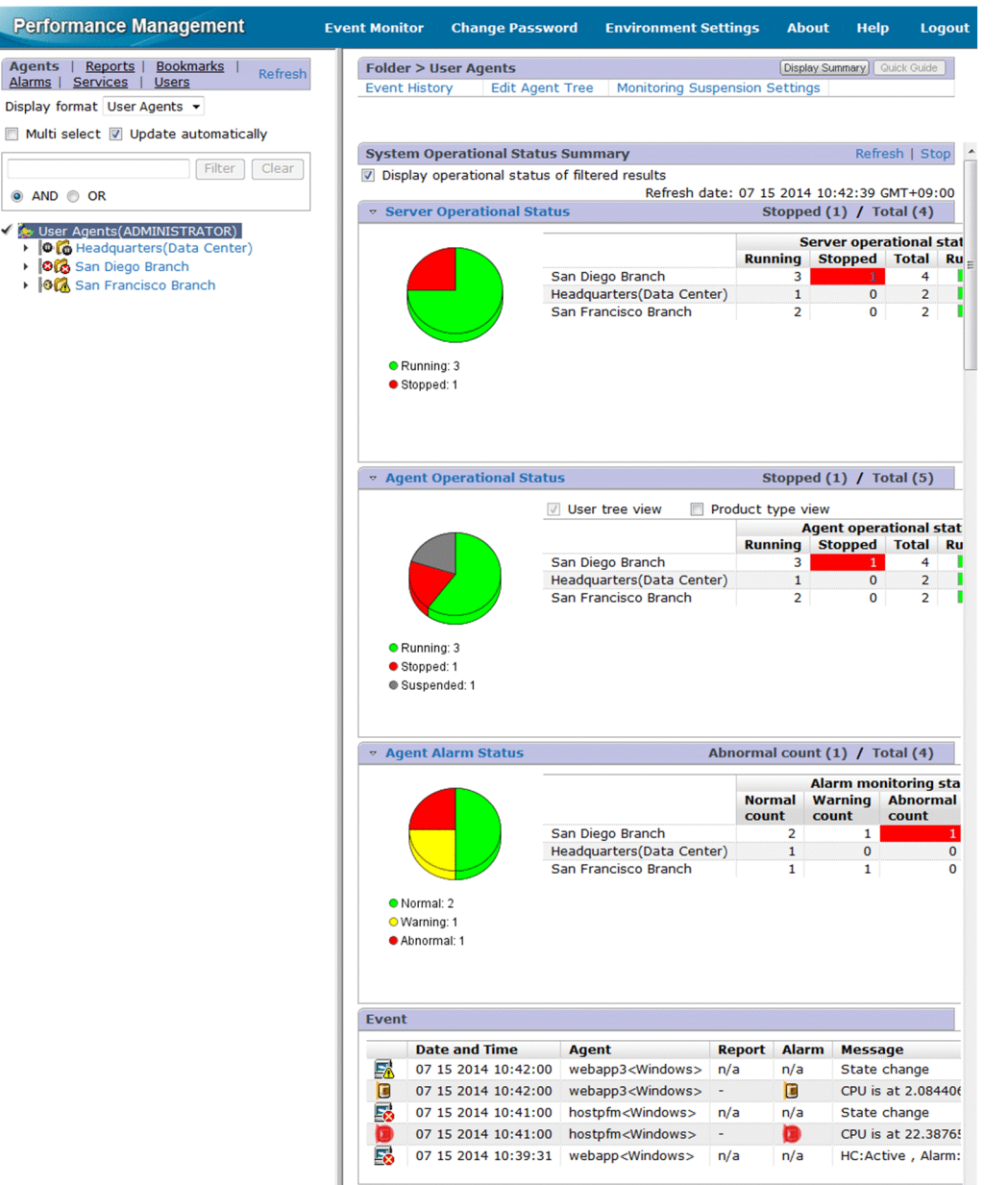

The System Operational Status Summary window consists of the following four areas:

- **Server Operational Status** area
- **Agent Operational Status** area
- **Agent Alarm Status** area
- **Event** area

The following describes the displayed items:

#### **Refresh**

Refreshes the **System Operational Status Summary** page.

#### **Stop**

Clicking this switches the menu to **Print**.

<sup>1.</sup> Performance Management windows

#### **Print**

Clicking this opens a separate window for printing a summary. The following shows the **System Operational Status Summary Print** window.

### Figure 1–22: System Operational Status Summary Print window

System Operational Status Summary

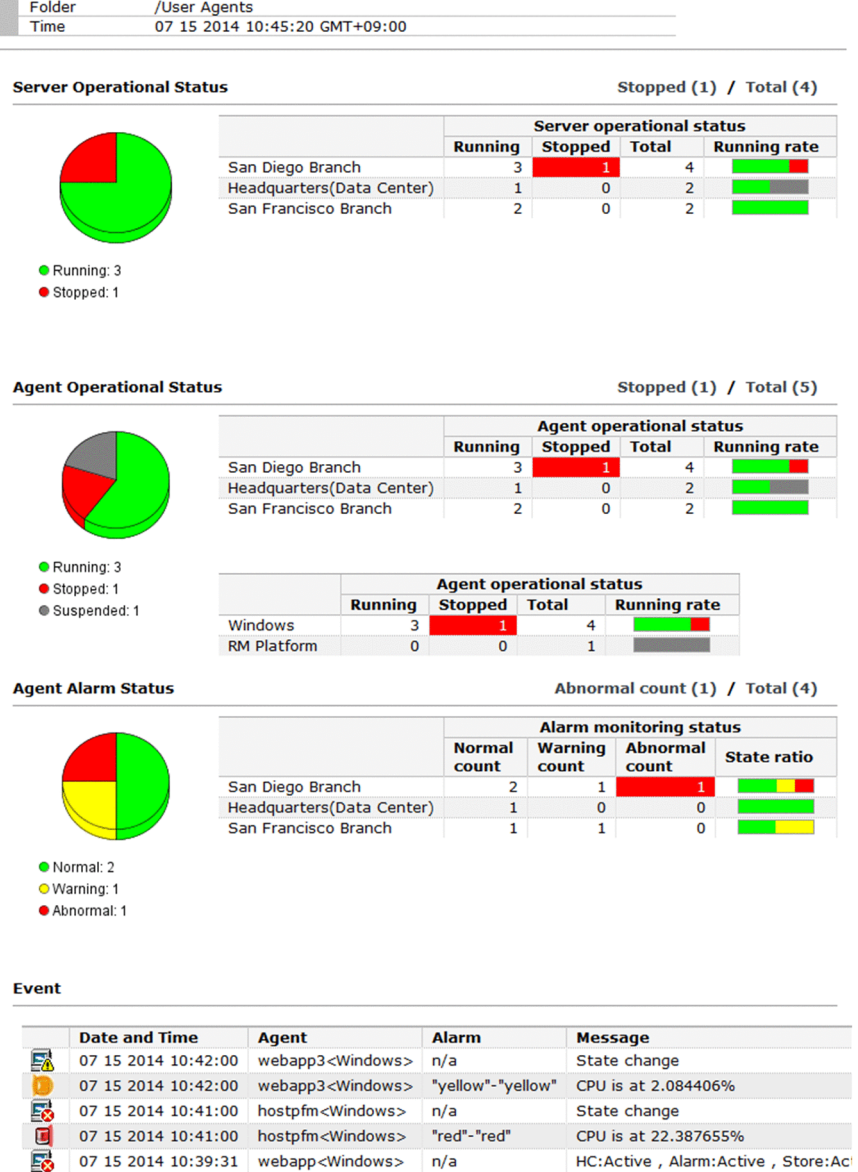

### **Display the Operational Status from the result of the refine search**

From the results of filtering in the navigation frame, specify whether to include hidden agents in the summary display. When the system operational status summary functionality stops, this check box is no longer available. However, its selection state remains the same.

**•** When selected:

Displays a summary of the operating status of the agents displayed in the navigation frame. Hidden agents are not included.

**•** When cleared:

Displays a summary of the operating status of all agents under the directory selected in the navigation frame. Hidden agents are included.

Each area is described below.

## **(1) Server Operational Status area**

This area shows in a graph the operational statuses of the servers (the number of servers running, stopped, unknown, and monitoring suspended) under the selected directory. Also, the number of running and stopped servers are listed in a table.

Clicking the **Server Operational Status** menu expands or closes the display.

#### **Server operational status** (pie graph)

The operating statuses of servers are shown for the following items:

- **Running**
- **Stopped**
- **Unknown**
- **Monitoring suspended**

#### **Server operational status** (list)

The operating statuses of servers are listed for the following items:

- **Running**
- **Stopped**
- **Total**
- **Running rate**

If **Stopped** is 1 or more, clicking the number displays the Stopped Host List window. This enables you to check the host name of the stopped server. The following figure is an example of the Stopped Host List window.

### Figure 1-23: Stopped Host List window

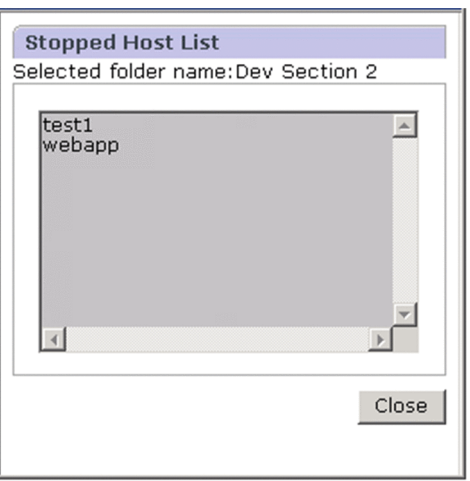

The following describes the displayed items in the Stopped Host List window:

#### **Stopped Host List**

Lists the host names of servers that have stopped.

#### **Close** button

Closes the Stopped Host List window.

# **(2) Agent Operational Status area**

This area shows in a graph the operational statuses of the agents (the number of agents running, stopped, unknown, and monitoring suspended) under the selected directory. Also, the number of running and stopped agents are listed in a table.

Clicking the **Agent Operational Status** menu expands or closes the display.

### **User tree view**

If you select this check box, the operating status will be displayed for each folder that was created in the agents tree by the login user.

If in the agents tree of the navigation frame, **Products** is selected in **Display format**, this check box is not displayed and, in the **Agent operational status** list, the operating status is displayed for the products tree only.

### **Product type view**

If you select this check box, the operating status will be displayed for each group of folders that was grouped together for each PFM - Agent or PFM - RM product.

If in the agents tree of the navigation frame, **Products** is selected in **Display format**, this check box is not displayed and, in the **Agent operational status** list, the operating status is displayed for the products tree only.

### **Agent operational status** (pie graph)

The operating statuses of agents are shown for the following items:

- **Running**
- **Stopped**
- **Unknown**
- **Monitoring suspended**

### **Agent operational status** (list)

The operating statuses of agents are listed for the following items:

- **Running**
- **Stopped**
- **Total**
- **Running rate**

## **(3) Agent Alarm Status area**

This area shows in a graph and table the alarm monitoring statuses of the agents (the numbers of normal, warning, abnormal, and monitoring suspended statuses) under the selected directory. The alarms for which **Always notify** is not selected are subject to agent alarm monitoring.

Clicking the **Agent Alarm Status** menu expands or closes the display.

### **Agent Alarm Status** (pie graph)

The alarm monitoring statuses of agents are shown for the following items:

- **Normal**
- **Warning**
- **Abnormal**
- **Monitoring suspended**

<sup>1.</sup> Performance Management windows

### **Agent Alarm Status** (list)

The alarm monitoring statuses of agents are listed for the following items:

- **Normal count**
- **Warning count**
- **Abnormal count**
- **State ratio**

## **(4) Event page**

Lists outstanding agent events and alarm events only, under the selected directory.

The displayed items of the list are shown below. For details about the meanings of displayed icons, see *[1.3.2 Event](#page-35-0) [Monitor window](#page-35-0)*.

- **•** Icon indicating the event type
- **•** Date and time
- **•** Agent
- **•** Report
- **•** Alarm
- **•** Message text

## **1.4.3 Quick Guide window**

This window enables you to create brief reports or set up alarms. To display this window, from the method frame in the Agents window, click the **Quick Guide** button.

The following figure shows the Quick Guide window.

<sup>1.</sup> Performance Management windows

## Figure 1-24: Quick Guide window

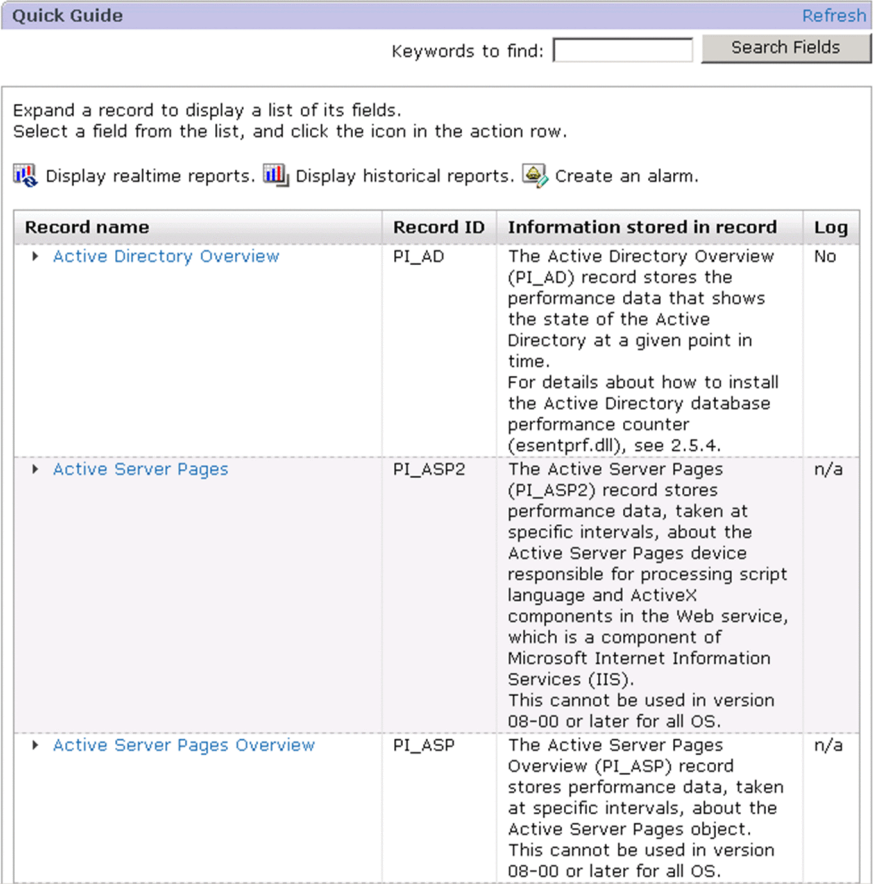

The following describes the displayed items:

#### **Refresh**

Refreshes the information displayed in the Quick Guide window.

#### **Keywords to find:**

Entering a maximum of 64 characters for the search keywords (including spaces used as delimiters) and then clicking the **Search Fields** button opens the Quick Guide > Search Fields window with the keywords search result displayed. For details about search fields, see *[\(1\) Quick Guide > Search Fields window](#page-68-0)*.

However, when the data model description file has not been stored, the **Search Fields** button is not displayed. If the data model description file has not been stored, see the setup procedure for PFM - Web Console to register PFM - Agent or PFM - RM. For details, see the chapter that explains installation and setup in the *JP1/Performance Management Planning and Configuration Guide*.

#### **Search Fields** button

Displays the Quick Guide > Search Fields window.

List of records

Displays a list of records in alphabetical order. The following items are displayed.

#### **Record name**

Displays the record name.<sup>#</sup>

Clicking a record name or  $\quad \bullet$  to the left of the record name expands the list of fields. The following figure shows the Quick Guide window with the expanded field list.

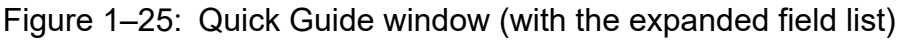

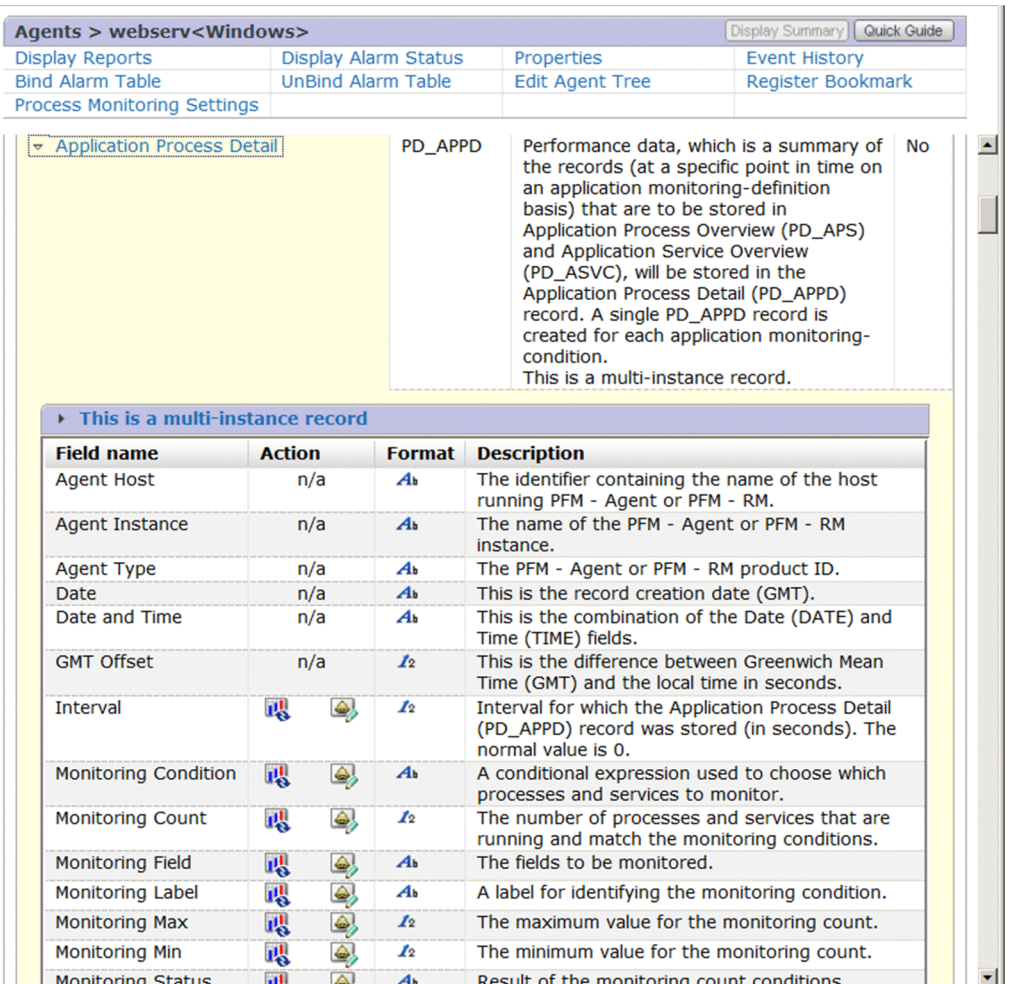

The following shows the items that can be expanded.

## Table 1-11: Items displayed in the field list

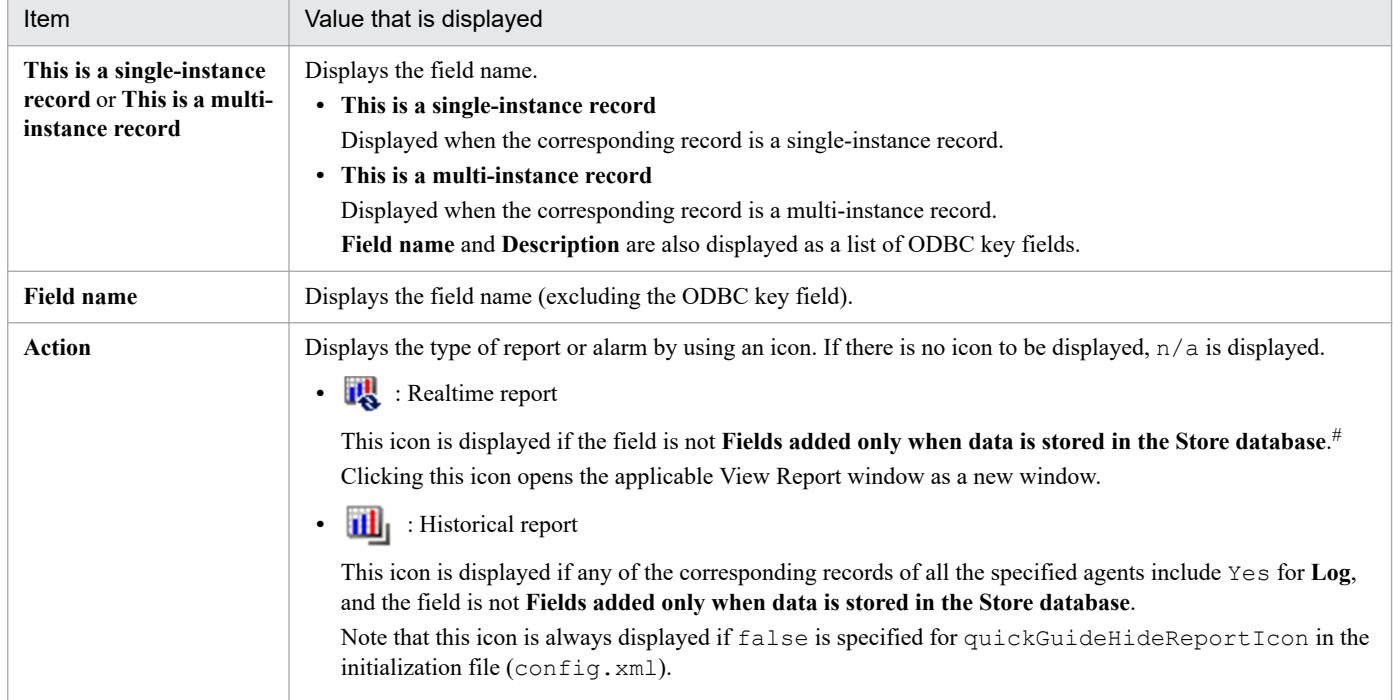

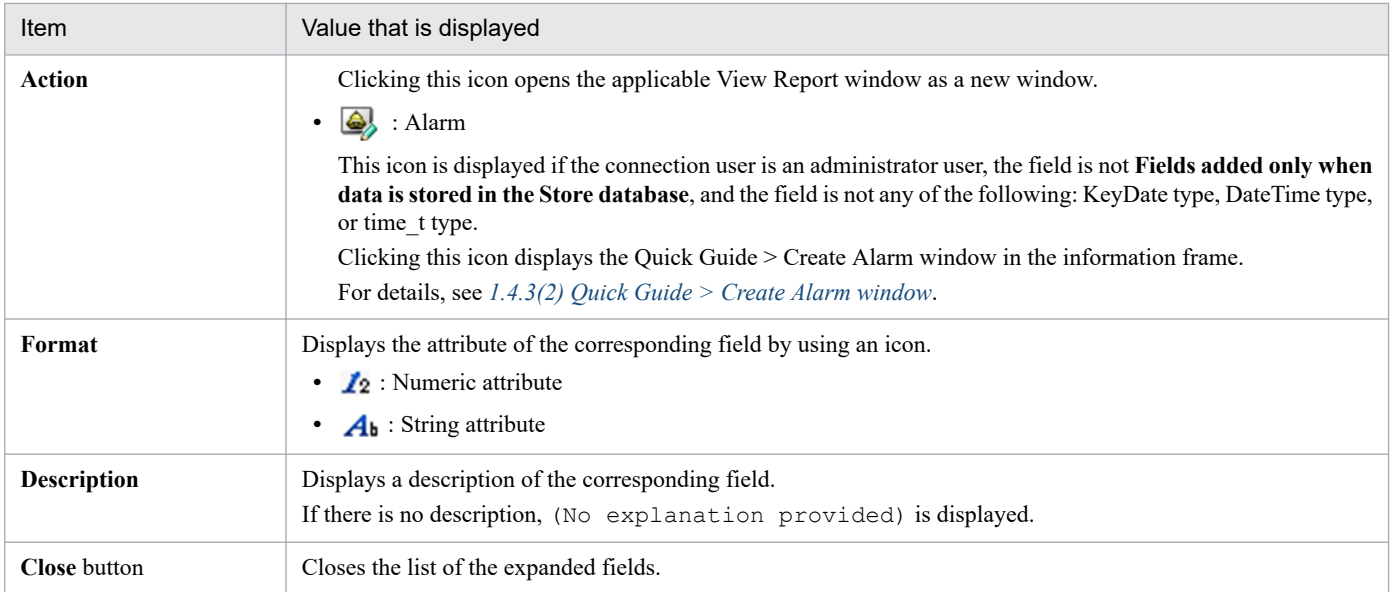

#### #

If realtime reports are set to be displayed in **the re-schedule mode**, records whose property value for Over 10 Sec Collection Time is set to Yes cannot be displayed in the realtime reports, and a message that indicates the information is displayed below the relevant record names.

At this time, if the value for quickGuideHideReportIcon in the initialization file (config.xml) is true (or this parameter is not specified), the realtime report icon is not displayed for **Action** in the field list. For details about **the re-schedule mode**, see the chapter on troubleshooting in the *JP1/Performance Management User's Guide*.

#### **Record ID**

Displays the record ID of the corresponding record.

#### **Information stored in record**

Displays the description of the corresponding record.

If there is no description, (No explanation provided) is displayed.

#### **Log**

Displays whether the corresponding record of the agent is set to record to the Agent Store database service.

**•** Yes: Record

If multiple agents are specified and the recording is set for any of the agents, Yes is displayed.

- **•** No: Do not record
- **•** n/a: Information cannot be obtained (such as when a connection to the specified agent server is not available).

If JP1/SLM is linked, the recording setting is displayed as shown in the following table according to the combination of the JP1/SLM settings and the Performance Management settings.

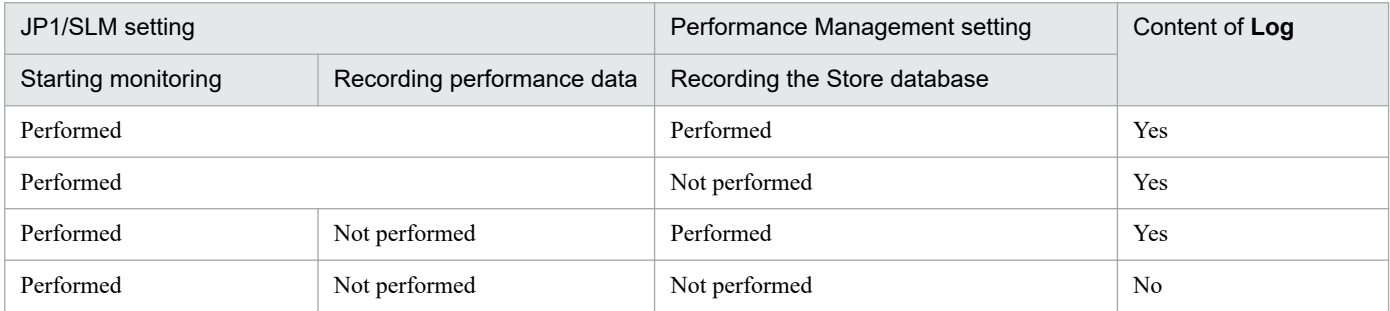

<span id="page-68-0"></span>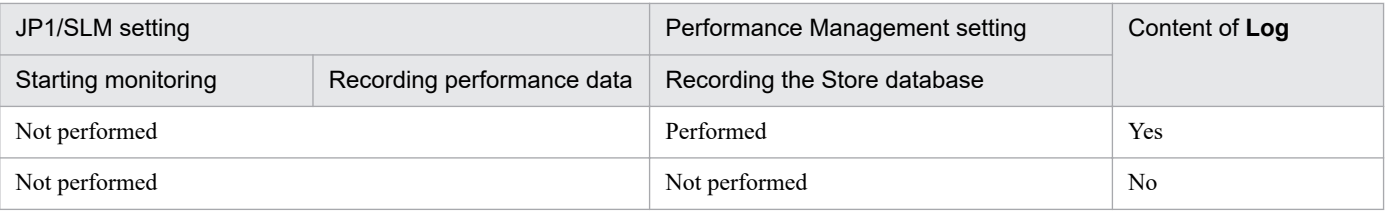

## **(1) Quick Guide > Search Fields window**

In this window, you can search fields. You can search a maximum of 50 fields by default.

You can set the maximum limit of fields to search, in searchLimit of the initialization file (config.xml). For details about the initialization file (config.xml), see *[Initialization file \(config.xml\)](#page-857-0)*.

The following figure shows the Quick Guide > Search Fields window.

### Figure 1–26: Quick Guide > Search Fields window

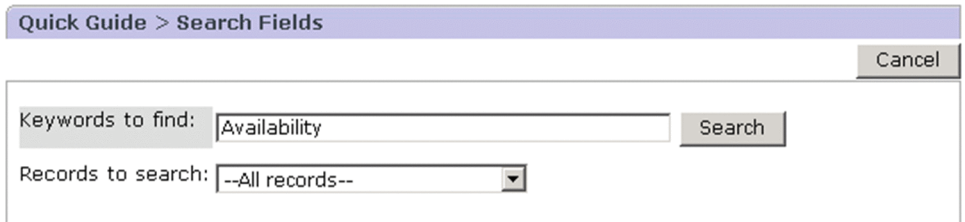

The following describes the displayed items:

#### **Cancel** button

Displays the Quick Guide window again.

### **Keywords to find**

Enter no more than 64 characters for the search keywords (including spaces as delimiters). Observe the following precautions related to a search:

- **•** To perform a multi-keyword search by using AND, delimit keywords by using a single-byte or two-byte space.
- **•** An OR search cannot be performed.
- **•** Wildcard characters cannot be used.
- **•** A keyword search that consists only of spaces cannot be specified.
- **•** Spaces entered at the beginning and ending of a keyword are excluded.
- **•** If the search keyword includes spaces, the search will not be performed as intended.
- **•** The search is not case sensitive.
- **•** In the search keyword, a two-byte character and a single-byte character are recognized as different characters.
- **•** A search keyword that includes a line feed code cannot be entered.

After entering the search keyword, click the **Search** button. The search results will be displayed.

Search results are displayed, depending on the selection in the **Records to search** pull-down menu, in the following different windows:

**•** If **--All records--** is selected in **Records to search**

The search results are displayed in the "Search results: *number-of-records* record(s)" window.

**•** If **--Records where Log=Yes--** is selected in **Records to search**

The search results are displayed in the "Search results: *number-of-records* record(s)" window.

**•** If a record name is selected in **Records to search**

The search results are displayed in the "Search results: List of *number-of-fields* field(s) found in record *recordname*" window.

#### **Search** button

Performs a search.

### **Records to search**

From the pull-down menu, select the records to search. By default, **--All records--** is displayed. In the pull-down menu, the following items are displayed:

**• --All records--**

Select this item to search all records.

**• --Records where Log=Yes--**

Select this item to search records in which Yes is set for the Log property. This item is displayed in the pulldown menu if the agent is running when this window opens.

**•** List of record names of the selected agent

Displays a list of record names of the selected agent in alphabetical order.

## **(a) Search results: number-of-records record(s) window**

This window displays the number of fields found by a search for each record when **--All records--** was selected in **Records to search** in the Quick Guide > Search Fields window. In the search results, the record names are displayed in alphabetical order. The following figure shows the Search Results: *number-of-records* record(s) window.

### Figure 1–27: Search Results: number-of-records record(s) window

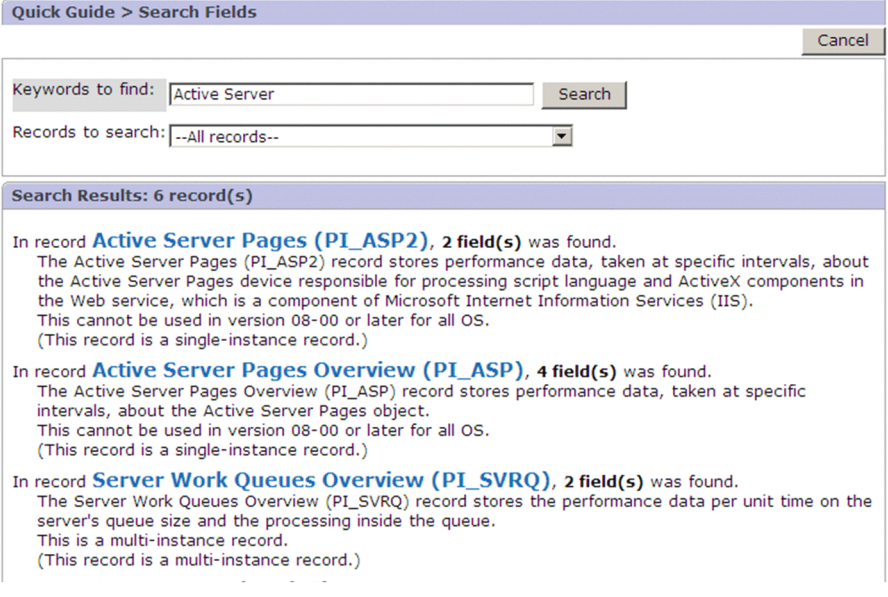

The following describes the displayed items:

#### **Cancel** button

Returns to the Quick Guide window.

#### **Keywords to find**

Enter search keywords. For details, see *[1.4.3\(1\) Quick Guide > Search Fields window](#page-68-0)*.

<sup>1.</sup> Performance Management windows

#### **Search** button

Performs a search.

#### **Records to search**

From the pull-down menu, select the records that you want to search. For details, see *[1.4.3\(1\) Quick Guide > Search](#page-68-0) [Fields window](#page-68-0)*.

#### Record name

A record name is followed by the following information:

- **•** Number of fields that correspond to the search result
- **•** Description of the record

If there is no description, (No explanation provided) is displayed.

**•** Instance type

```
(This record is a single-instance record.) or (This record is a multi-
instance record.) is displayed.
```
Clicking the menu of a record name lists the corresponding fields of the selected record in the "Search results: List of *number-of-fields* field(s) found in record *record-name*" window.

## **(b) Search results: List of number-of-fields field(s) found in record record-name window**

A list of fields is displayed as a search result. The following figure shows the Search results: List of *number-of-fields* field(s) found in record *record-name* window.

### Figure 1–28: Search results: List of number-of-fields field(s) found in record record-name window

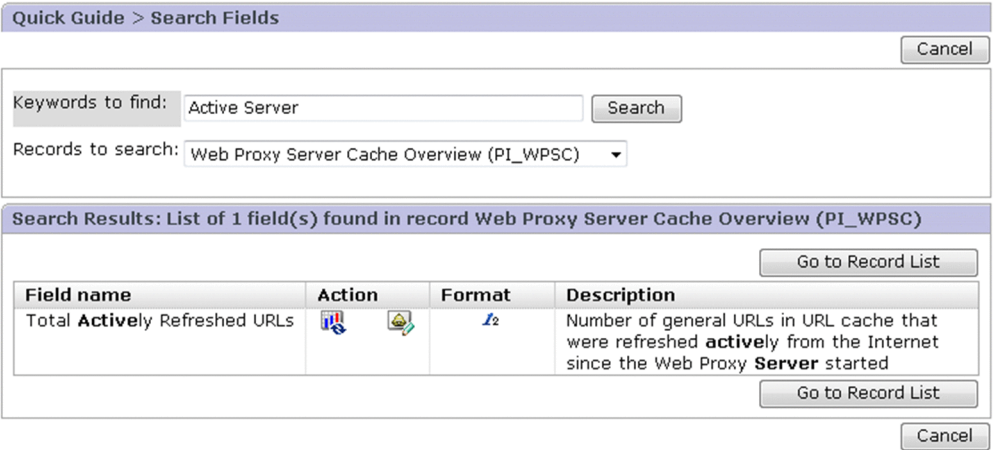

The following describes the displayed items:

#### **Cancel** button

Returns to the Quick Guide window.

### **Keywords to find**

Enter search keywords. For details, see *[1.4.3\(1\) Quick Guide > Search Fields window](#page-68-0)*.

#### **Search** button

Performs a search.

<sup>1.</sup> Performance Management windows

JP1/Performance Management Reference **71**

#### <span id="page-71-0"></span>**Records to search**

From the pull-down menu, select the records that you want to search. For details, see *[1.4.3\(1\) Quick Guide > Search](#page-68-0) [Fields window](#page-68-0)*.

#### **Go to Record List** button

Displays the "Search results: *number-of-records* record(s)" window again. This button is displayed only if you moved to this window from the "Search results: *number-of-records* record(s)" window.

#### **Field name**

The field names are listed in alphabetical order. The search keyword portion is displayed in bold.

#### **Action**

The following information is displayed. If there is no icon to be displayed,  $n/a$  is displayed.

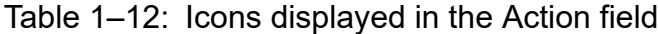

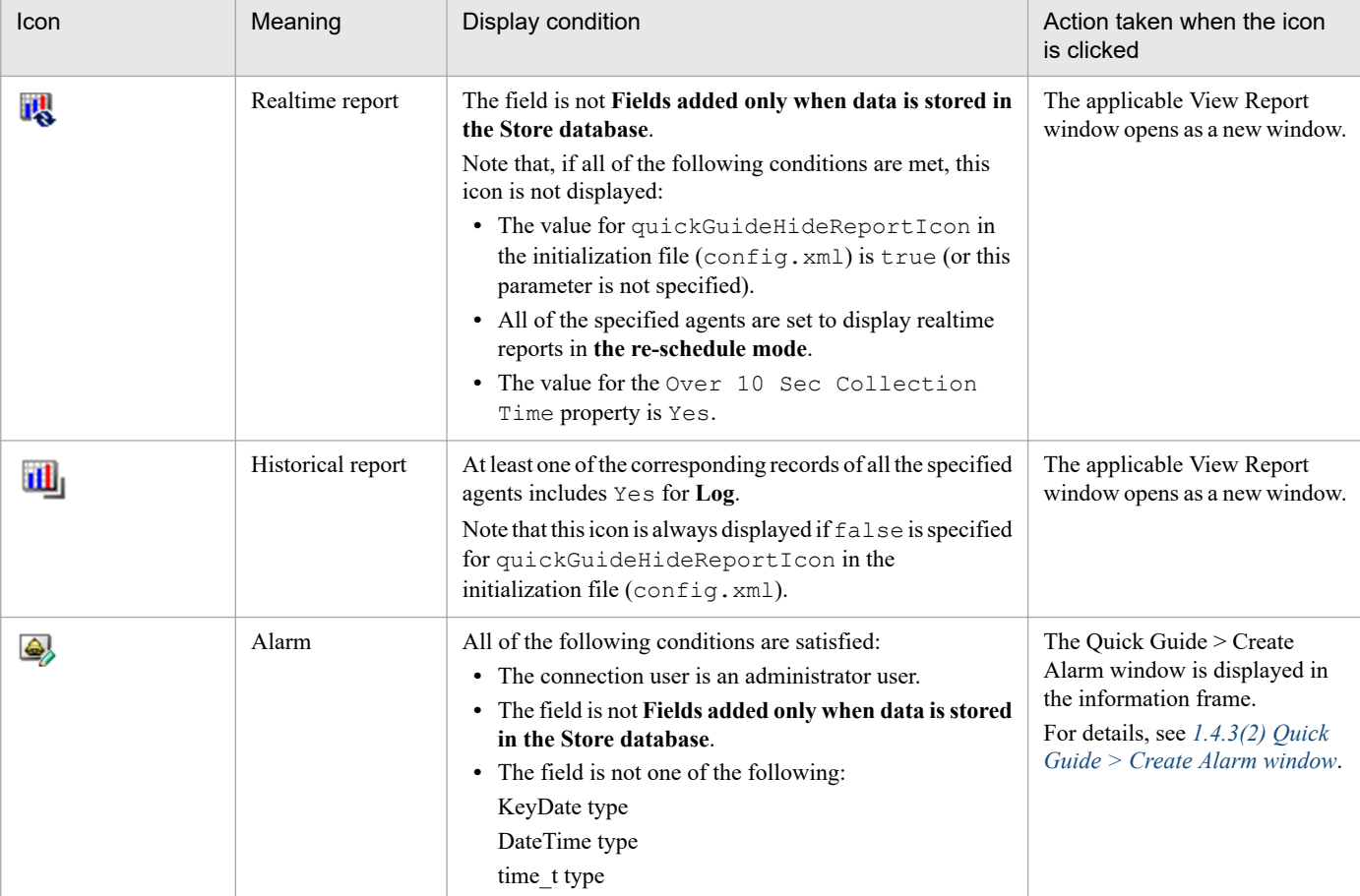

#### **Format**

Displays the attribute of the corresponding field by using the following icons:

- $\mathbf{I}_2$ : Numeric attribute
- **•** *A* : String attribute

#### **Description**

Displays description of the field. Bold characters indicate the characters that match with the search keyword.

## **(2) Quick Guide > Create Alarm window**

This window, which is displayed when you click the  $\bigotimes$  icon in the Quick Guide window, enables you to create alarms.
### The following figure shows the Quick Guide > Create Alarm window.

# Figure 1‒29: Quick Guide > Create Alarm window

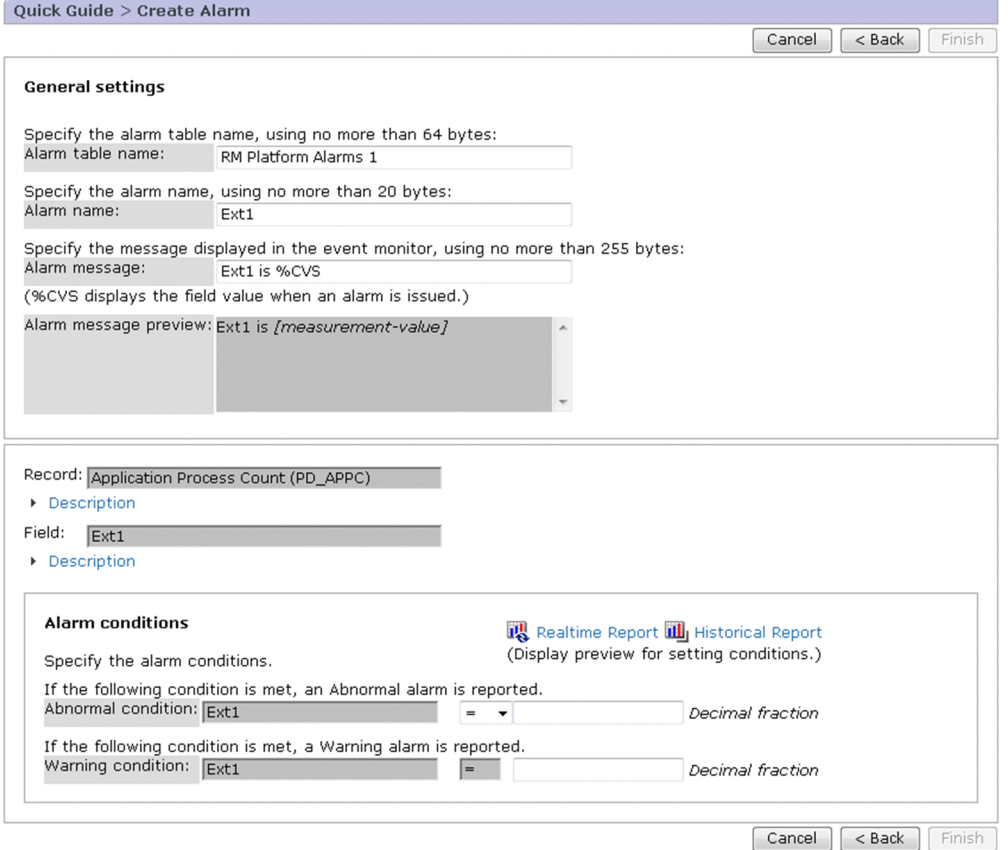

The following describes the displayed items:

### **Cancel** button

Clears the information area. If the information in the Quick Guide > Create Alarm window has been changed, a dialog box appears, confirming whether the settings can be discarded.

### **< Back** button

Returns to the Quick Guide window. If you made changes in the Quick Guide > Create Alarm window, a dialog box asking if it is OK to discard the settings appears.

### **Finish** button

Creates an alarm table and completes the alarm creation. You can click the **Finish** button only if all necessary information has been entered in the Quick Guide > Create Alarm window.

- **•** When there is a problem with the entered information:
	- An error message is displayed on top of the window.
- **•** When there is no problem with the entered information:

A dialog box appears, confirming whether to bind the alarm table. Clicking the **OK** button registers the alarm, binds the alarm table, and opens the Quick Guide > Create Alarm > View Results window.

### **General settings**

# **Alarm table name**

Specify the alarm table name by a character string of no more than 64 bytes. Character types that can be specified are shown below. You cannot specify a name that begins with PFM (in both upper case and lower case).

- **•** Two-byte characters
- **•** Alphanumeric characters
- The following single-byte characters:  $\frac{1}{6} ( )$  . / @ [ ] and blank spaces

The following character string is displayed by default:

*product-name* Alarms 1

### **Alarm name**

Specify the alarm name by a character string of no more than 20 bytes. Character types that can be specified are shown below. If you specify an invalid character for the alarm name, that character will be replaced with an underscore  $($ ).

- **•** Two-byte characters
- **•** Alphanumeric characters
- The following single-byte signs:  $\frac{1}{6} ($  ) . / @ [ ] and blank spaces

By default, the field name displayed in the Quick Guide window is displayed. In a character string that is more than 20 bytes, only the characters in the first 20 bytes are used, and the following characters are omitted.

### **Alarm message**

Specify the message you want to display in the Event Monitor window by a character string that consists of single-byte or two-byte characters and that is no more than 255 bytes.

The following character string is displayed by default:

*field-name* is *%CVS*

### Note:

Do not set the alarm message to any of the following statements:

- **•** "Alarm deactivated"
- **•** "Alarm cleared"
- **•** "Alarm updated/deleted"

Note that when PFM - Manager 12-00 or later is connected and the alarm message is set to any of the statements listed above, no action is executed when the alarm condition returns to normal.

### **Alarm-message preview**

Displays the message you specified in **Alarm message** after its variable section is replaced with a string.

### **Record**

Displays the record name specified in the Quick Guide window. You cannot edit the record name.

### **Description**

Clicking this menu displays or hides the description of the record.

This menu is not displayed when the data model description file has not been stored for the product to which the corresponding record belongs.

### **Field**

Displays the field name specified in the Quick Guide window. You cannot edit the field name.

### **Description**

Clicking this menu displays or hides the description of the field.

This menu is not displayed when the data model description file has not been stored for the product to which the corresponding field belongs.

### **Alarm conditions**

# **Realtime Reports** or **Historical Reports**

Clicking the icon opens the View Report window as a new window in which reference values for creating an alarm are displayed. If no agent is operating, no reports are displayed.

- **IL**: Realtime report. Note that, if the value for quickGuideHideReportIcon in the initialization file (config.xml) is true (or this parameter is not specified), and all of the specified agents are set to display realtime reports in **the re-schedule mode**, this icon is not displayed for the records where the value for the Over 10 Sec Collection Time property is Yes.
- **• ••** : Historical report. This icon is not displayed if Log, No, or n/a is displayed for all the records of all agents.

However, if false is specified for quickGuideHideReportIcon in the initialization file (config.xml), this icon is always displayed.

### **Abnormal condition**

Specify when to report an abnormal alarm by using a conditional expression.

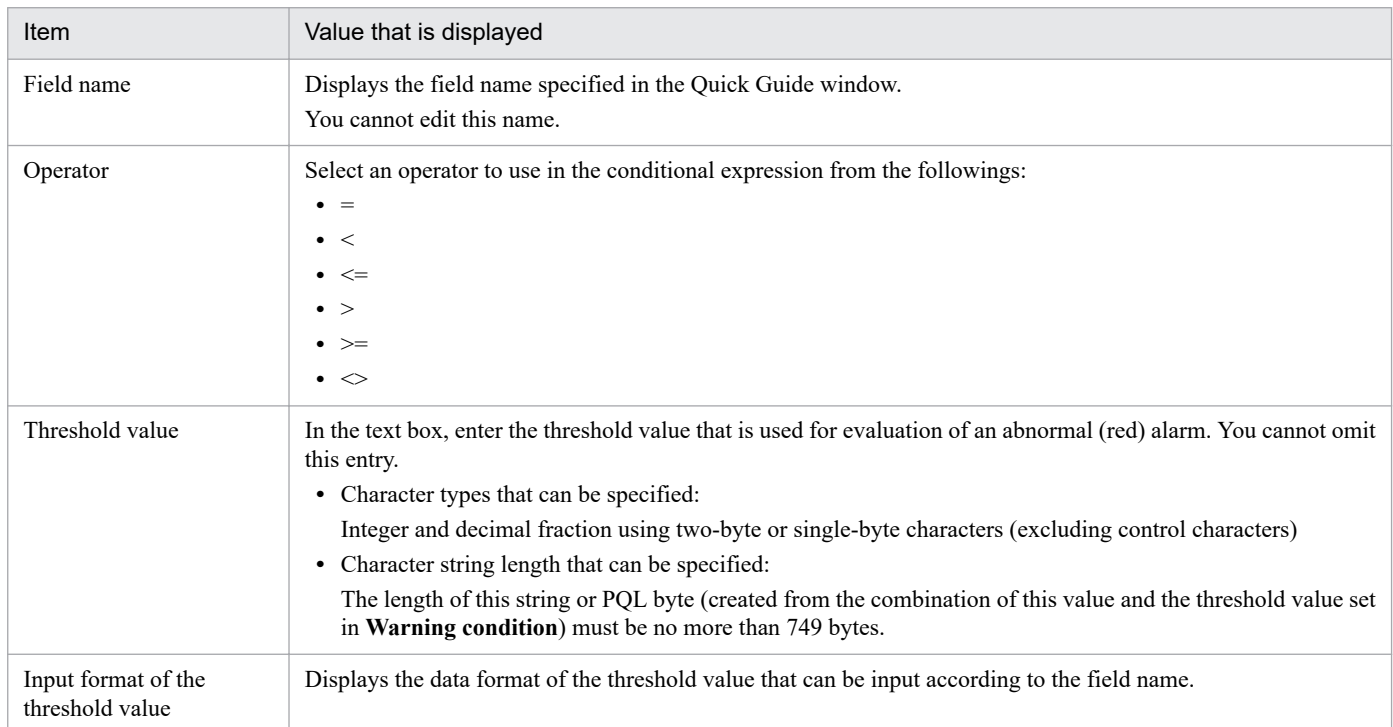

### **Warning condition**

Specify when to report a warning alarm by using a conditional expression.

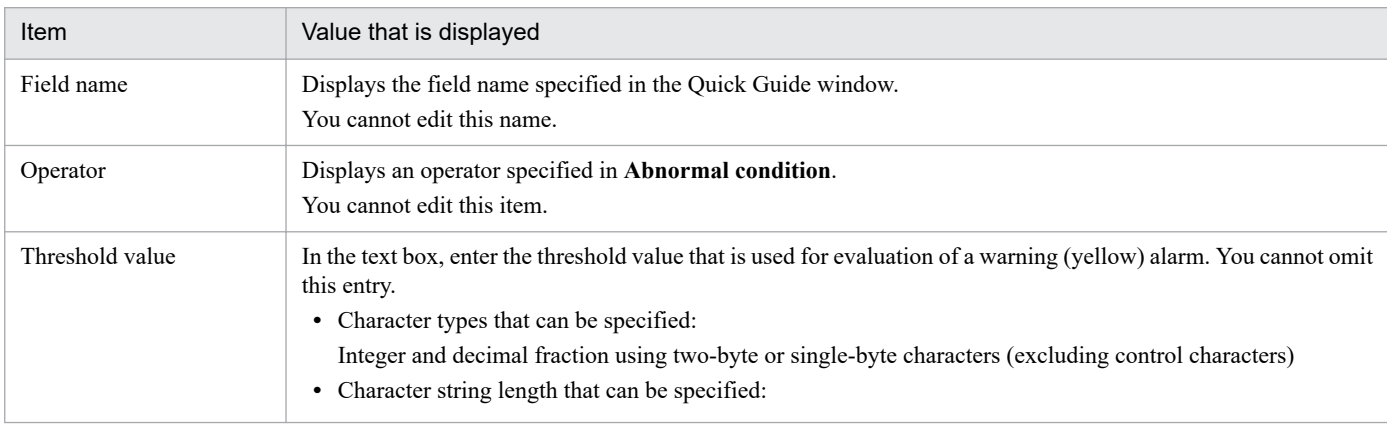

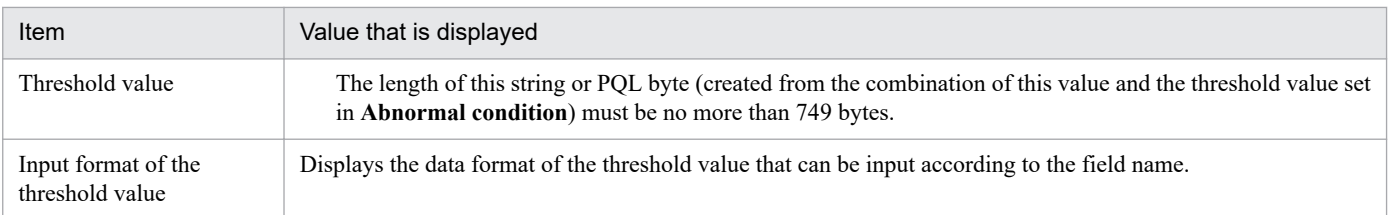

# **1.4.4 Display Reports > Select Report window**

The Select Reports window is used to select from the reports tree a report that is to be displayed. To display this window, from the method frame in the Agents window, choose **Display Reports**.

The information displayed in the window varies according to whether **Reports** or **Bookmarks** is selected in **Tree type**. By default, **Reports** is selected. The following describes the details of each selection.

# **(1) When Reports is selected in Tree type**

The following figure shows the Display Reports > Select Report window when **Reports** is selected for **Tree type**.

Figure 1–30: Display Reports > Select Report window (When Reports is selected for Tree type)

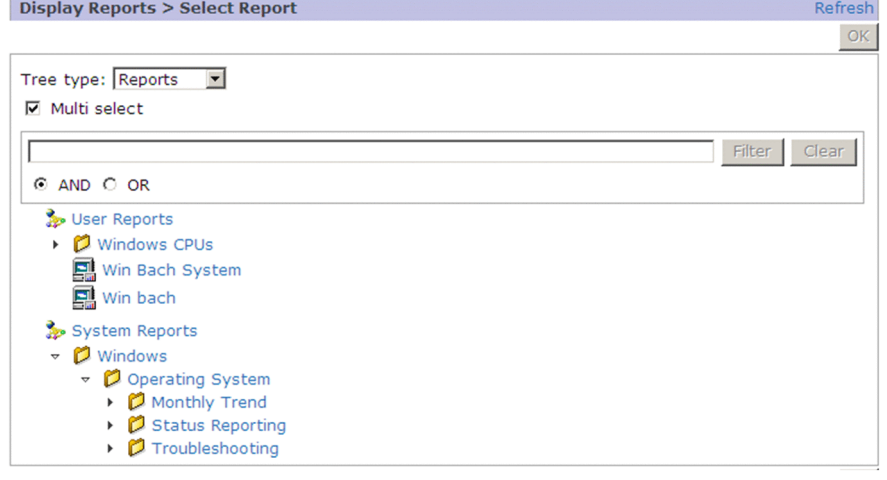

The following describes the displayed items:

### **Refresh**

Refreshes the information displayed in the contents area. Refreshing the information does not change the selection status in the Reports tree.

### **OK** button:

This button is not available when **Multi select** is selected. The button is activated when you select a report in the reports tree in the contents area. Choosing this button displays the report selected in the reports tree in the contents area in a separate window. If multiple reports are selected, each report is displayed in a separate window.

### **Tree type**

You can select the information to be displayed in the contents area from the pull-down menu.

### **Multi select**

Selecting this check box enables you to select multiple reports from the reports tree. By clicking the root or a folder, you can select all the reports under the root or folder. By default, this check box is cleared.

<sup>1.</sup> Performance Management windows

Note that the check box is not displayed if multiple monitoring agents are selected in the navigation frame in the Agents window.

# **Tip**

If you click the root or a folder when **Multi select** is selected, you can select or clear all nodes under the root or selected folder. If you click a folder in which all or some nodes are cleared, all nodes under the folder are selected. However, if you click a folder that contains only selected nodes, all of the nodes under the folder are cleared. If there are any subfolders under the folder you click, the status of the nodes contained in the subfolders also changes. In short, you can switch the selection status of all nodes contained in a tree by clicking the root.

# Text box

Use this text box to filter reports by keywords. Specify a character string of 1 to 1,024 characters to filter the reports that will be displayed. To perform a multi-keyword AND or OR search, delimit keywords by using a single-byte space, a two-byte space, or a tab. A delimiter is counted as one word. The maximum number of words that can be entered as filtering keywords is 100.

# **Filter** button

Filters reports by using the string specified in the text box.

# **Clear** button

Clears the filtering status and the filtering condition.

# **AND**

Select this option button to perform an AND search.

# **OR**

Select this option button to perform an OR search.

# Contents area

Displays the Reports tree. The default is that System Reports is displayed as the root. Under System Reports, a folder for each PFM - Agent or PFM - RM program is displayed. Each folder contains the reports provided as the monitoring template. If the logged-on user has created his or her own reports, two levels, User Reports and System Reports, are displayed. The created folders and reports are displayed under User Reports.

# **(2) When Bookmarks is selected in Tree type**

The following figure shows the Display Reports > Select Report window when **Bookmarks** is selected in **Tree type**.

Figure 1–31: Display Reports > Select Report window (when Bookmarks is selected in Tree Type)

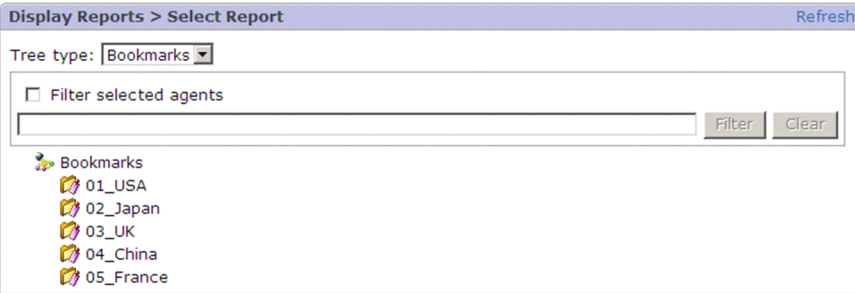

The following describes the displayed items:

<sup>1.</sup> Performance Management windows

JP1/Performance Management Reference **77**

## **Refresh**

Updates the information displayed in the contents area to the latest status. Updating the displayed information does not change the selection status in the reports tree.

### **Tree type**

You can select the information to be displayed in the contents area from the pull-down menu.

### **Filter selected agents**

To filter displayed bookmarks by the agents selected in the navigation frame, select **Filter selected agents**. Bookmarks that contain an agent name selected in the navigation frame at that time are displayed. To cancel filtering, clear **Filter selected agents**.

### Text box

Use this text box to filter bookmarks by keywords. Specify a character string of 1 to 1,024 characters to filter the bookmarks that will be displayed. To perform a multi-keyword AND search, delimit keywords by using a singlebyte space, a two-byte space, or a tab. A delimiter is counted as one word. The maximum number of words that can be entered as filtering keywords is 100.

### **Filter** button

Filters bookmarks by using the string specified in the text box.

### **Clear** button

Clears the filtering status and the filtering condition.

### Contents area

The bookmarks tree appears. By default, Bookmarks is displayed as the root. The bookmarks or the combination bookmarks created by the logged-on user are displayed under Bookmarks.

When you select bookmarks from the bookmarks tree in the contents area, the reports that are registered as bookmark destinations are displayed in separate windows.

# **1.4.5 View Report window**

The View Report window displays a report. The window is displayed when you perform any of the operations below. Note that if you log in as an ordinary user or a business group ordinary user when  $\circ$  f is specified for editReportByOrdinaryUser in the initialization file (config.xml), **Baseline**, **Bookmarks**, and **Save Report Definition** are not displayed. For details about the initialization file (config.xml), see *[Initialization file \(config.xml\)](#page-857-0)*.

- **•** Select the **Display Reports** method in the Agents window, select **Reports** from **Tree Type**, and then click the report name in the Display Reports > Select Report window.
- **•** Select the **Display Reports** method in the Agents window, select **Bookmarks** from **Tree Type**, and then click the bookmark or the report name in the Regist Bookmark > Select Report window. Note that if you click a combination bookmark in the Regist Bookmark > Select Report window, a combination report is displayed.
- **•** Select the **Display Alarm Status** method in the Agents window, and then click the report icon in the Alarm Status window.
- **•** In the navigation frame of the Bookmarks window, select a report name and then choose the **Display Reports** method.
- **•** In the Event Monitor window, click a report icon.
- **•** Click the report icon in the **Event area** list in the System Operational Status Summary window.
- **•** Click the **Display Reports**link menu item while a drilldown report in the drilldown report selection list is selected.

The View Report window consists of the following four pages:

<sup>1.</sup> Performance Management windows

- **View report** page
- **Properties** page
- **Edit Report Definition** page
- **Show Options** page

The following describes the items that are common to all four pages:

# **Baseline**

**Baseline** appears in the upper right corner of the View Report window only for reports that are not realtime reports, reports without graphs, or reports specified with the display key fields.

A baseline refers to a report that covers a period in the past that has been saved as a reference value. A baseline can be overlaid as the reference value on a combination report. See *1.4.5(1) Baseline window*.

### **Bookmark**

The Bookmark window that is used to register a bookmark or combination bookmark opens as a new window. See *[1.4.14\(2\) Bookmark window](#page-122-0)*.

# **Save Report Definition**

Displays a separate Save Report Definition window, where you can specify the location for storing reports. See *[1.4.5\(2\) Save Report Definition window](#page-80-0)*.

### **Description**

For each data model version of each applicable product, the Description of Record and Fields window is displayed as a new window. See *[1.4.5\(3\) Description of Record and Fields window](#page-81-0)*.

### **Close**

Closes the Display Reports window.

The following describes the windows and pages.

# **(1) Baseline window**

The Baseline window is used to register the baseline.

The following figure shows the Baseline window.

<sup>1.</sup> Performance Management windows

Figure 1-32: Baseline window

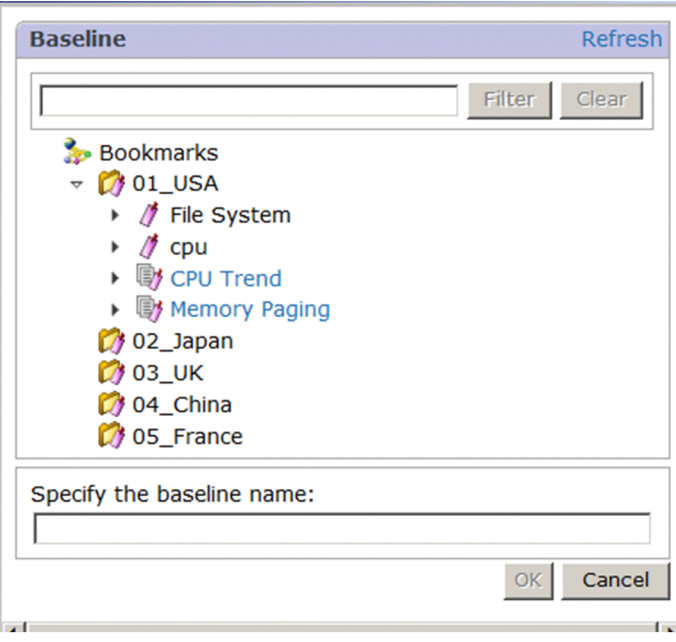

The following describes the displayed items:

### **Refresh**

Updates the display of the Baseline window to the latest status.

### Text box

Use this text box to filter bookmarks by keywords. Specify a character string of 1 to 1,024 characters to filter the bookmarks that will be displayed. To perform a multi-keyword AND search, delimit keywords by using a singlebyte space, a two-byte space, or a tab. A delimiter is counted as one word. The maximum number of words that can be entered as filtering keywords is 100.

# **Filter** button

Filters bookmarks by using the string specified in the text box.

### **Clear** button

Clears the filtering status and the filtering condition.

### Bookmarks tree

Specify the location for storing the baseline.

### **Specify the baseline name**

Enter 1 to 64 single-byte or two-byte characters for the baseline name.

### **OK** button

Depending on the selected object, either of the following applies:

**•** When a combination bookmark is selected

A baseline is added under the selected combination bookmark.

**•** When a baseline is selected

The selected baseline is updated.

### **Cancel** button

Discards the definitions specified in the Baseline window, and closes the window.

<sup>1.</sup> Performance Management windows

# <span id="page-80-0"></span>**(2) Save Report Definition window**

The Save Report Definition window saves the report definitions. You can use the initialization file (config.xml) to specify whether to display the **Save Report Definition** menu for a user who logs in with an account that has general user permissions only. For details about the initialization file (config.xml), see *[Initialization file \(config.xml\)](#page-857-0)*.

The following figure shows the Save Report Definition window.

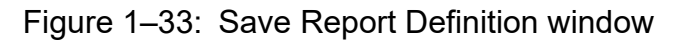

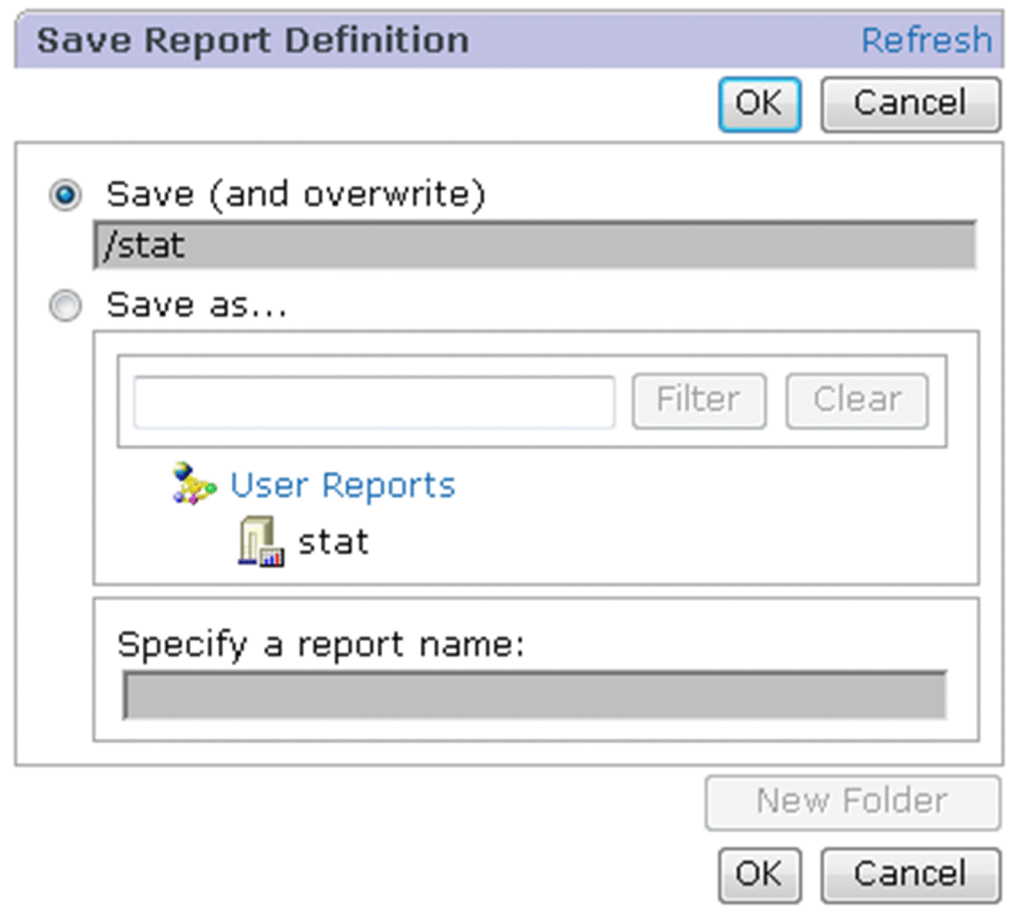

The following describes the displayed items:

# **Refresh**

Refreshes the information displayed in the Save Report Definition window.

### **OK** button

Saves the report according to the definition specified in the Save Report Definition window, and then closes the window.

An error message is displayed in the following cases:

- **•** If the report name entered in the text box is the same as an existing report name
- **•** If the report to be overwritten does not exist

### **Cancel** button

Discards the specified definition and closes the Save Report Definition window.

### <span id="page-81-0"></span>**Save (and overwrite)** radio button

Overwrites the existing report definition. This item is not displayed in the following cases:

- **•** For an instant report
- **•** When a registered report is displayed
- **•** If the report to be overwritten has been deleted
- **•** For the report definition of the monitoring template

### **Save as** radio button

Displays the reports tree that specifies the location for storing the report.

### Text box

Use this text box to filter the locations for storing report definitions by keywords. Specify a character string of 1 to 1,024 characters to filter the locations for storing the report definitions that will be displayed. To perform a multikeyword AND search, delimit keywords by using a single-byte space, a two-byte space, or a tab. A delimiter is counted as one word. The maximum number of words that can be entered as filtering keywords is 100.

### **New Folder**

Filters the locations by using the string specified in the text box.

### **Cancel**

Clears the filtering status and the filtering condition.

### Reports tree

Specify the folder for storing the report definitions.

### **Specify a report name**

Enter a report name within the range of 1 to 64 characters by using single-byte or two-byte characters.

You can enter a value in this text box only when a folder has been selected in the reports tree.

### **New Folder** button

Displays the Save Report Definition (for entering a folder name) window.

In this window, a text box is displayed only if a folder has been selected in the reports tree.

# Figure 1–34: Save Report Definition (for entering a folder name) window

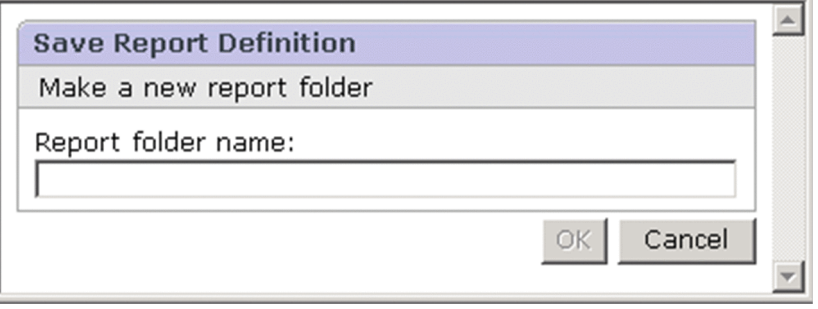

Enter a report folder name by using 1 to 64 single-byte or two-byte characters.

When you click the **OK** button after entering the name, the Save Report Definition (for entering a folder name) window closes, and a report folder is created.

If you click the **Cancel** button, the entered name is discarded, and the Save Report Definition (for entering a folder name) window closes.

# **(3) Description of Record and Fields window**

The Description of Record and Fields window displays information about a record and the fields in the record. The same window is displayed for the Reports window and the Alarms window.

```
1. Performance Management windows
```

```
JP1/Performance Management Reference 82
```
The following figure shows the Description of Record and Fields window.

# Figure 1–35: Description of Record and Fields window

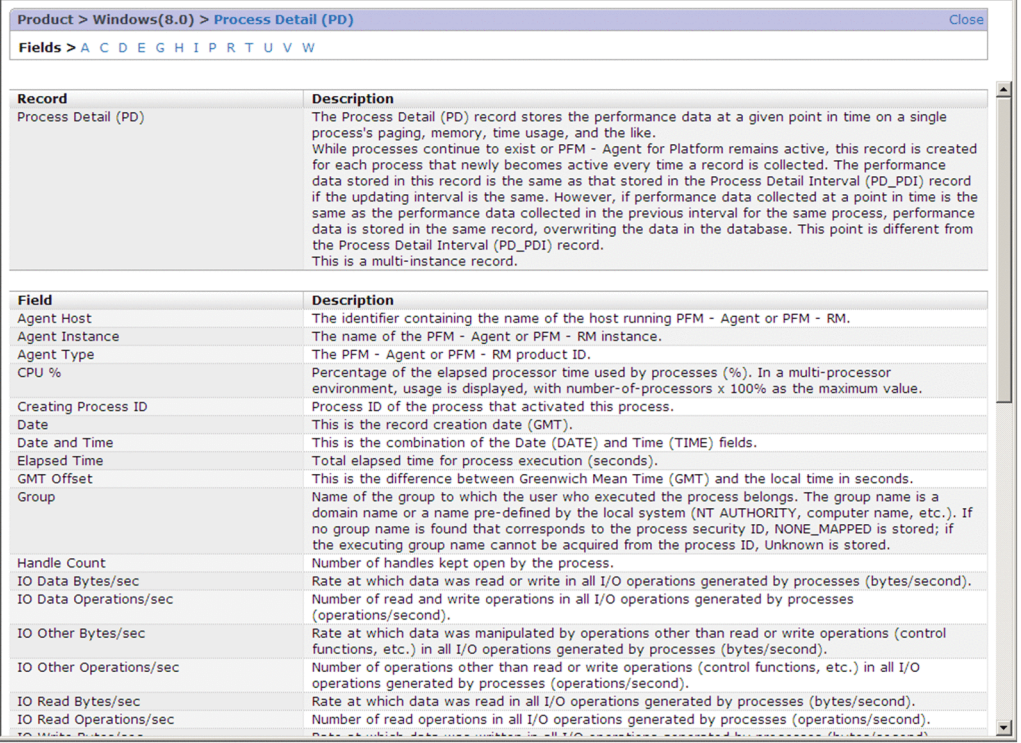

The following describes the displayed items:

### Record name

Displays record names in a hierarchical structure. If you click a link for a record name, you can jump to the record information section in a list.

Field name index

Lists the initial characters of the fields in the applicable record. If you click the link, you can jump to the applicable field information section in a list.

# **Record**

Displays the record name.

# **Description** (for **Record**)

Displays a description of the record.

### **Field**

Lists the field names in the applicable record in alphabetical order.

# **Description** (for **Field**)

Displays field descriptions.

# **(4) View report page**

This page displays the specified report. It displays performance data collected by each agent as a graphical report in graph or table format.

The following figure shows the View Report window (**View report** page).

<sup>1.</sup> Performance Management windows

# Figure 1–36: View Report window (View report page) (when only a graph is displayed)

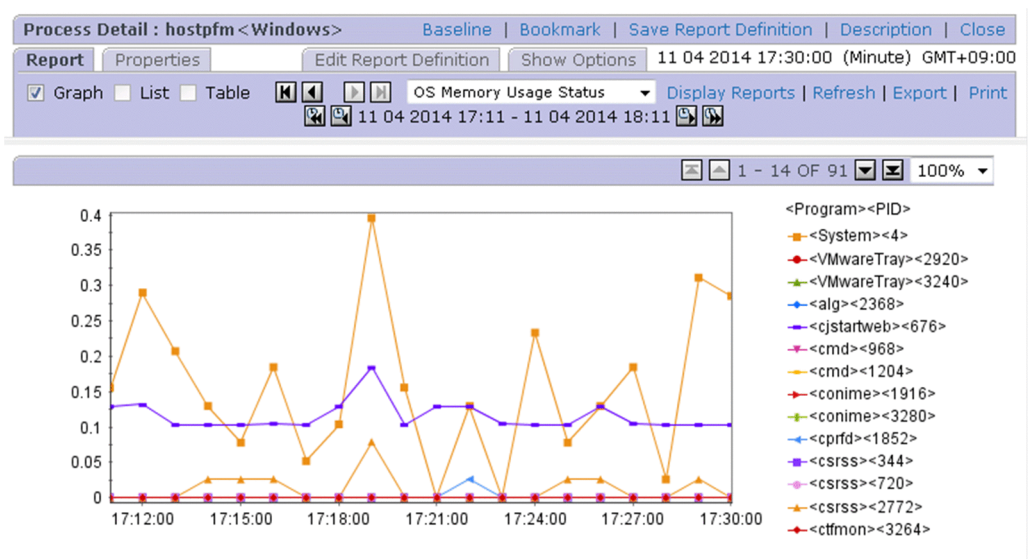

The following describes the displayed items:

Check boxes

**Graph**

Displays the report's data as a graph. This check box is selected as a default.

If there is no applicable data or no applicable settings in the report definition, this check box is disabled.

**List**

Displays a listing of the report's data. This check box is selected as a default.

If there is no applicable data or no applicable settings in the report definition, this check box is disabled. **Table**

Displays the report's data as a table. This check box is selected as a default.

If there is no applicable data or no applicable settings in the report definition, this check box is disabled.

# Data group buttons

A data group is data grouped by record collection time.

**II** button

Displays the first data or data group.

**I** button

Displays the previous data or data group.

 $\blacksquare$  button

Displays the next data or data group.

**M** button

Displays the last data or data group.

Drilldown report selection list

Enables you to select a drilldown report from a pull-down menu. This item appears only when a drilldown report is defined for the displayed report, bookmark, or combination bookmark.

When you move the mouse pointer to the selection list, the name of the currently selected report appears in the tool tips, allowing you to check the complete report name if it is too long to fit in the selection list box.

<sup>1.</sup> Performance Management windows

### Link menu

## **Display Reports**

Clicking this item while a drilldown report is selected from the drilldown report selection list displays a new View Report window.

### **Refresh**

Acquires data again and refreshes the display.

# **Export**

Exports to a CSV text file the data acquired for displaying the report. This item is not displayed for automatically refreshed realtime reports. To display this item in this case, first choose **Stop** to stop automatic refreshing. Choosing **Export** displays a dialog box for downloading files.

# **Print**

Displays the Print Reports window as a new window.

This item is not displayed in a realtime report that is being updated automatically. If you want to display this item during an automatic update, choose the **Stop** menu item to stop the update.

For details about the Print Reports window, see *[1.4.6 Print Reports window](#page-93-0)*.

# **Stop**

Stops automatic refreshing of realtime reports.

Button for changing the report display period:

For a historical report, you can move data of the same period of time as that in the currently displayed report forward or backward by using any of the buttons below. Note that on the **Show Options** page, you can change the setting for the report display period in finer detail.

**R** button

Displays a report after moving the period backward for the same period of time as the displayed period.

 $Q$  button

Displays a report after moving the period backward by one-half the time of the currently displayed period.

 $\bullet$  button

Displays a report after moving the period forward by one-half the time of the currently displayed period.

# **D** button

Displays a report after moving the period forward for the same period of time as the currently displayed period.

For example, if the data for one hour from 10:00 to 11:00 is displayed, the following data is displayed:

- **••** button: The data from 9:00 to 10:00
- **••** button: The data from 9:30 to 10:30
- **••** button: The data from 10:30 to 11:30
- **••** button: The data from 11:00 to 12:00

Also, if data for 30 days from January 1 to January 30 is displayed, the following data is displayed:

- **4** button: The data from December 2 to December 31
- **E** button: The data from December 17 to January 15
- **B** button: The data from January 16 to February 14
- **Button:** The data from January 31 to March 1

# Message display icon  $( \rightarrow \bullet)$

This icon is displayed if a message related to automatic refresh is generated when a realtime report is displayed. Clicking  $\rightarrow$  displays the message.

Name of operation mode for realtime reports

If a realtime report is displayed while the setting is configured so that collecting history data takes priority over displaying realtime reports, either **the re-schedule mode** or **temporary log mode** is displayed, depending on the setting.

For details about the settings for prioritizing collecting history data over displaying realtime reports, see the chapter on troubleshooting in the *JP1/Performance Management User's Guide*.

### Graph display area

Displays the graph area.

 $\blacktriangleright$  button

Displays the first page when a graph field spans multiple pages.

button

Displays the pervious page when a graph field spans multiple pages.

 $\blacktriangleright$  button

Displays the next page when a graph field spans multiple pages.

 $\blacktriangleright$  button

Displays the last page when a graph field spans multiple pages.

Zoom

Zooms the graph display. Available magnifications are 100%, 200%, 400%, 600%, and 800%.

List display area

Displays a list of field values for each agent or instance. In the list, if a field name has a link, clicking the link displays a drilldown report (field level).

 $\blacktriangleright$  button

Displays data for the first agent or instance in the same data group.

 $\blacktriangle$  button

Displays data for the previous agent or instance in the same data group.

 $\blacktriangleright$  button

Displays data for the next agent or instance in the same data group.

 $\overline{\mathbf{r}}$  button

Displays data for the last agent or instance in the same data group.

Table display area

Displays accumulated time-series historical data in table format. If a table value has a link, clicking the link displays a drilldown report (field level).

### **First Instance**

Displays the first page.

### **Previous Instance**

Displays the previous page.

<sup>1.</sup> Performance Management windows

## Data number

*first-data-number-on-displayed-page* - *last-page-number-of-displayed-page* OF *total-number-of-data-items* is displayed.

Example: 5-24 OF 50

### **Next Instance**

Displays the next page.

# **Last Instance**

Displays the last page.

Note that you can select the display position of the time field by changing dateFieldCheckboxDisplay and dateFieldState in the initialization file (config.xml). For details, see *[Initialization file settings \(config.xml\)](#page-860-0)*.

# **(5) Properties page**

This page displays the report definitions displayed on the **View report** page. The information that is displayed is the settings you specified in the window for creating a new report definition or the window for editing definitions.

The following figure shows the View Report window (**Properties** page).

Figure 1–37: View Report window (Properties page)

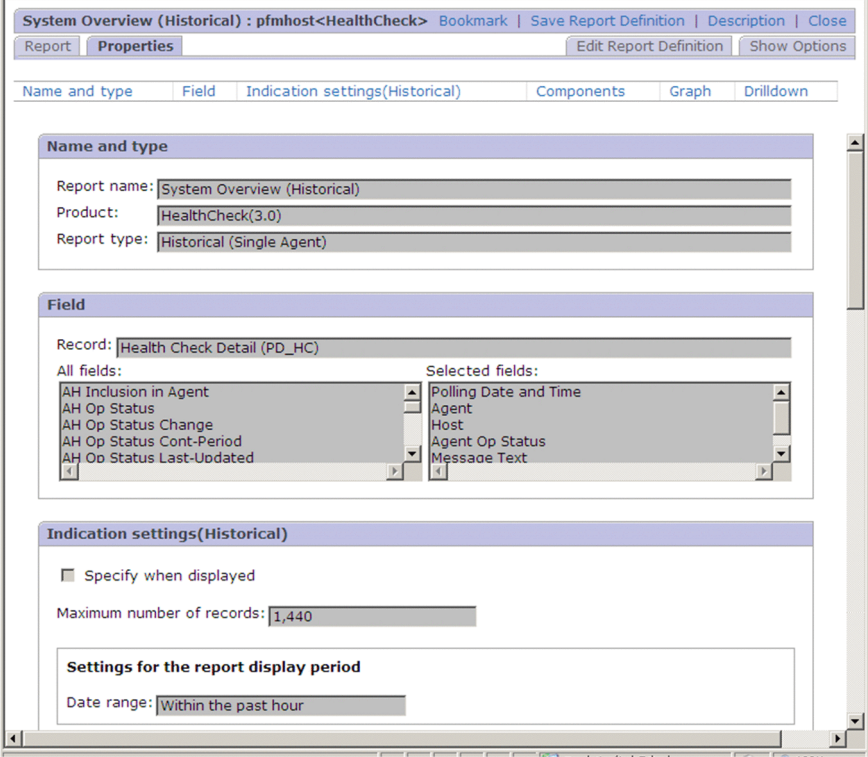

If you click the link at the top of the window on the **Properties** page, you can jump to the area that displays the applicable information. For details about the items displayed in each area, see *[1.5.3 Windows for creating and editing report](#page-162-0) [definitions](#page-162-0)*.

The following describes the items displayed on this page:

### **Name and type**

This area displays the information set in the New Report > Name and Type or Edit > Name and Type window for report definitions.

<sup>1.</sup> Performance Management windows

## **Field**

This area displays the information set in the New Report > Field or Edit > Field window for report definitions.

## **Indication settings(Realtime)** or **Indication settings (Historical)**

**•** For a realtime report

The **Indication settings(Realtime)** area displays the information set in the New Report > Indication Settings(Realtime) or Edit > Indication Settings(Realtime) window for report definitions.

**•** For a historical report

The **Indication settings (Historical)** area displays the information set in the New Report > Indication Settings (Historical) or Edit > Indication Settings (Historical) window for report definitions.

### **Components**

This area displays the information set in the New Report > Indication Settings or Edit > Indication Settings window for report definitions.

### **Graph**

This area displays the information set in the New Report > Graph or Edit > Graph window for report definitions.

### **Drilldown**

This area displays the information set in the New Report > Drilldown or Edit > Drilldown window for report definitions.

# **(6) Edit Report Definition page**

This page enables you to edit the definitions for the report displayed on the **View report** page.

The following figure shows the View Report window (**Edit Report Definition** page).

# Figure 1–38: View Report window (Edit Report Definition page)

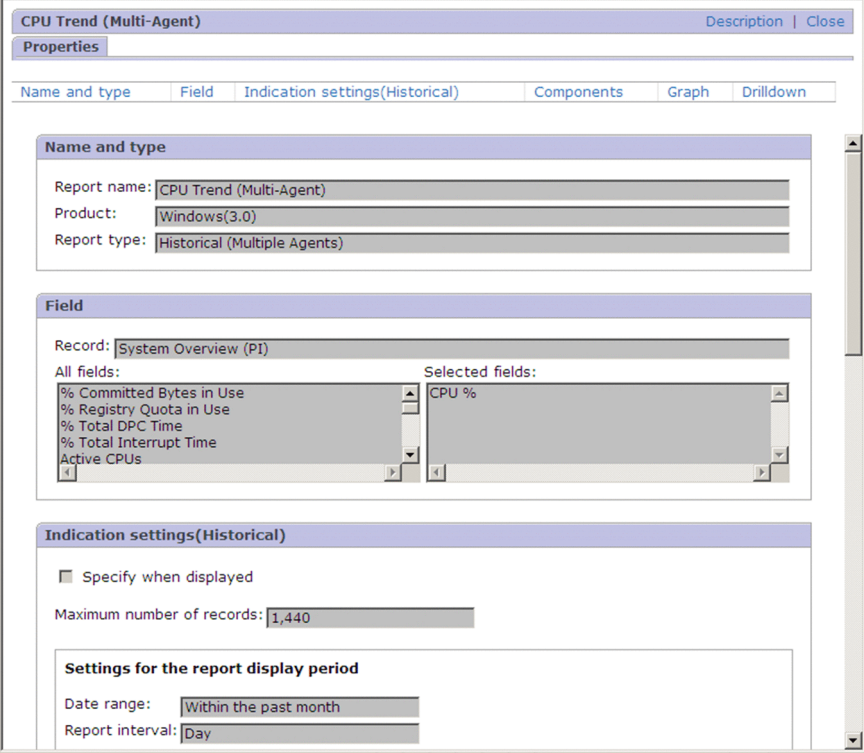

JP1/Performance Management Reference **88**

If you click the link at the top of the **Edit Report Definition** page, you can jump to the display area of the applicable information. For details about the display items and settings in each area, see *[1.5.3 Windows for creating and editing](#page-162-0) [report definitions](#page-162-0)*.

The following describes the displayed items:

### **OK** button

Saves the settings and returns to the View Report window.

### **Cancel** button

Discards the definitions in the Edit Report Definition window and returns to the **View report** page.

### **Name and type**

This area displays the information set in the New Report > Name and Type or Edit > Name and Type window for report definitions.

### **Field**

This area displays the information set in the New Report > Field or Edit > Field window for report definitions. You can edit information other than the record name.

### **Filter**

By default, no value is displayed in the **Filter** area. You can add definitions in this area.

## **Indication settings(Realtime)** or **Indication settings (Historical)**

**•** For a realtime report

The **Indication settings(Realtime)** area displays the information set in the New Report > Indication Settings(Realtime) or Edit > Indication Settings(Realtime) window for report definitions. You can edit definitions in this area.

**•** For a historical report

The **Indication settings (Historical)** area displays the information set in the New Report > Indication Settings (Historical) or Edit > Indication Settings (Historical) window. You can edit definitions in this area.

### **Components**

This area displays the information set in the New Report > Indication Settings or Edit > Indication Settings window for report definitions. You can edit definitions in this area.

# **Graph**

This area displays the information set in the New Report > Graph or Edit > Graph window for report definitions. You can edit definitions in this area.

# **Drilldown**

This area displays the information set in the New Report > Drilldown or Edit > Drilldown window for report definitions. You cannot edit definitions in this area.

# **(7) Show Options page**

You can specify the display settings for the report displayed in the **View report** page.

The display items on the **Show Options** page vary according to the report type (either realtime report or historical report). The following describes each case.

# **(a) Show Options page (For a realtime report)**

The following figure shows the **Show Options** page (for a realtime report) of the View Report window.

Figure 1–39: Show Options page of the View Report window (for a realtime report)

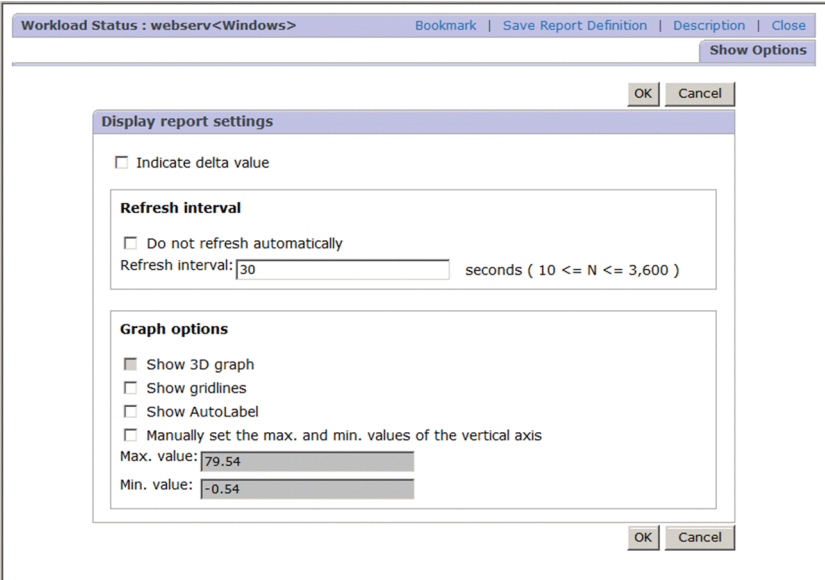

The following describes the items displayed on this page:

### **OK** button

Applies the settings. Clicking this button displays the **View report** page again.

# **Cancel** button

Discards the settings and returns to the **View report** page.

### **Indicate delta value**

Displays the report in terms of delta values. When this item is selected and delta values have been collected in a field of the corresponding record, the amount of change in the performance data from the previously collected delta value to the most recently collected delta value is displayed.

Note that this setting is disabled if realtime reports are set to be displayed in **temporary log mode**, and realtime reports are always displayed by using the amount of change in the performance data from the previously collected value.#

# **Refresh interval**

### **Do not refresh automatically**

Does not automatically refresh the View Report window.

# **Refresh interval**

Specifies the interval (in seconds) at which the View Report window is to be refreshed automatically. The maximum value is 3,600 seconds

Note that this setting is disabled if realtime reports are set to be displayed in **temporary log mode**, and realtime reports are automatically refreshed according to the value set for the Collection Interval property for the records.#

# **Display by ranking**

Specifies that there is to be a limit on the higher- or lower-order data that is displayed in the report. This item is displayed for multi-instance records.

### **Field**

Specifies a field that is to be used as the reference for displaying the number of higher- or lower-order data items specified in **Display number**.

## **Display number**

Specifies the number of higher- or lower-order data items to be displayed, in the range of 1 to 100. This item is enabled only when a field is selected in **Field**.

### **In descending order**

Specifies that the data is to be displayed in descending order.

### **Graph options**

### **Show 3D graph**

Specifies that a 3-dimensional graph is to be displayed.

### **Show gridlines**

Specifies that gridlines are to be displayed on the graph.

### **Show AutoLabel**

Select this check box to display the value for the corresponding data as a tool tip when you move the cursor onto the plot in a graph.

### **Manually set the max. and min. values of the vertical axis**

Specifies that maximum and minimum values to be displayed on the vertical axis are to be set. When you select this item, specify desired values in **Max. value** and **Min. value**.

### **Max. value**

This item is enabled when **Manually set the max. and min. values of the vertical axis** is selected. Specify a desired value as the maximum value to be displayed on the graph's vertical axis.

### **Min. value**

This item is enabled when **Manually set the max. and min. values of the vertical axis** is selected. Specify a desired value as the minimum value to be displayed on the graph's vertical axis.

#:

For details about **temporary log mode** for realtime reports, see the chapter on troubleshooting in the *JP1/ Performance Management User's Guide*.

# **(b) Show Options page (for a historical report)**

The following figure shows the **Show Options** page of the View Report window (for a historical report).

<sup>1.</sup> Performance Management windows

Figure 1–40: Show Options page of the View Report window (for a historical report)

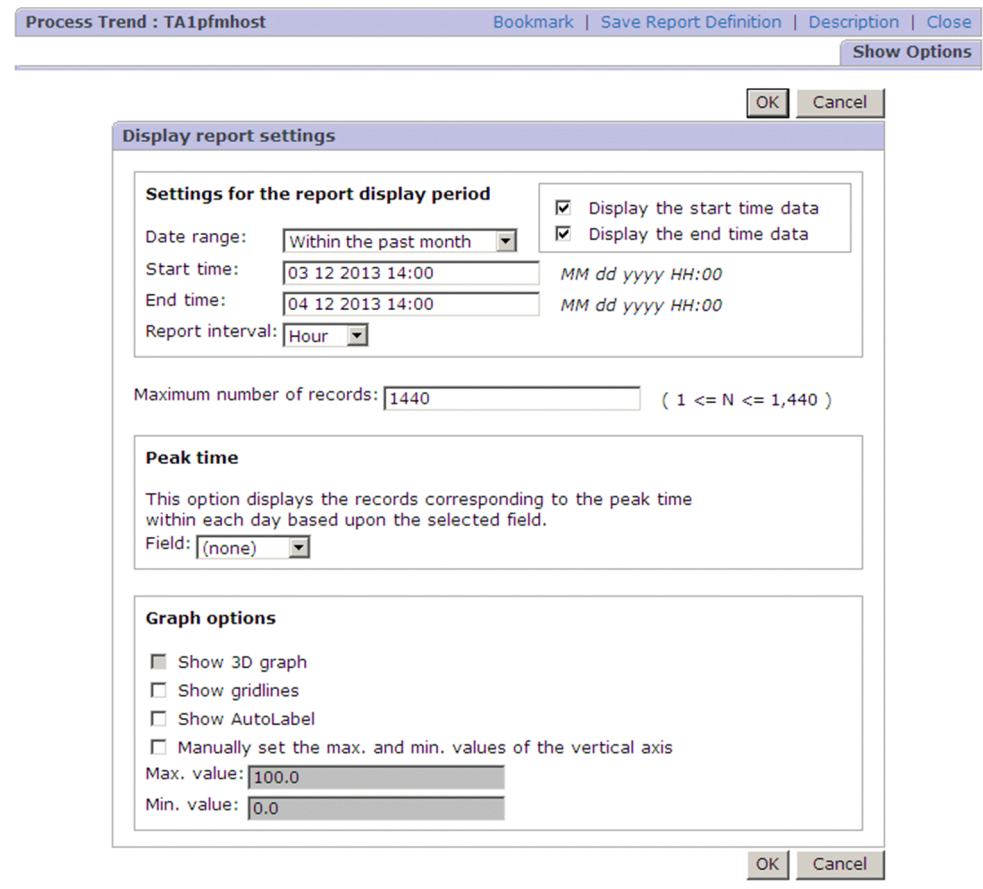

The following describes the items displayed on this page:

### **OK** button

Applies the settings. Clicking this button displays the **View report** page again.

### **Cancel** button

Discards the settings and returns to the **Display report** page.

### **Settings for the report display period**

Specifies a report display period.

### **Date range**

From the pull-down menu, select the display period for the report. You can select from the following values:

- **Specify when displayed**
- **Within the past hour**
- **Within the past 24 hours**
- **Within the past 7 days**
- **Within the past month**
- **Within the past year**

If a value other than **Specify when displayed** is selected, the appropriate dates and times are set automatically in **Start time** and **End time**.

### **Start time** and **End time**

When you selected **Specify when displayed** in **Date range**, enter a start date and time and an end date and time for event display.

Specify **Start time** and **End time** in the format *YYYY MM DD hh:mm* (*YYYY*: year, *MM*: month, *DD*: date, *hh*: hour, *mm*: minute).

The permitted date and time range is from 01-01-1971 00:00 to 12-31-2035 23:59. The date and time set in **End time** must be later than the date and time set in **Start time**.

If you selected a date range other than **Specify when displayed**, the appropriate dates and times are set automatically. If you change an automatically set date and time, the **Date range** setting changes to **Specify when displayed**.

### **Report interval**

Set the interval for displaying data in the report. This item is enabled for records of the PI record type. When this item is set, average values (summarized) over the specified period are displayed in the report. Available values are as follows:

- **Minute**: Displays the report based on 1-minute intervals.
- **Hour**: Displays the report based on 1-hour intervals.
- **Day**: Displays the report based on 1-day intervals.
- **Week**: Displays the report based on 1-week intervals.
- **Month**: Displays the report based on 1-month intervals.
- **Year**: Displays the report based on 1-year intervals.

If you specified an interval other than **Minute**, then in the window with the **View report** page, in the display area of the table, click the value in **Date and Time** to display drilldown reports.

### **Display the start time data** and **Display the end time data**

Switches between displaying and hiding the data that matches the date and time you specified in **Start time** or **End time** for the data that will be displayed in a report. By default, these check boxes are selected. You can set the default selection status in excludeTerminalData (under the <vsa> tag) of the initialization file (config.xml). For details about the initialization file (config.xml), see *[Initialization file \(config.xml\)](#page-857-0)*.

If both check boxes are selected, data that matches the date and time you specified in **Start time** or **End time** is displayed.

If both check boxes are cleared, data that matches the date and time you specified in **Start time** or **End time** is not displayed.

## **Maximum number of records**

Specifies the maximum number of records to be displayed in the report, in the range of 1 to 1,440.

You can specify in PFM - Web Console's initialization file (config.xml) the maximum number of records (maxFetchCount) in the range of 1 to 2,147,483,647. In this case, you can only specify in **Maximum number of records** a value that is within the range specified in the config.xml file.

### **Peak time**

Specifies that the display is to be of only the data at the time at which the field specified in **Field** contains its maximum value for the day (the peak time).

### **Field**

From the pull-down menu, select the field on which the peak-time display is to be based on. This item is enabled for a single-instance record (single-row record) when **Hour** is selected in **Report interval**.

## <span id="page-93-0"></span>**Graph options**

## **Show 3D graph**

Specifies that a 3-dimensional graph is to be displayed.

### **Show gridlines**

Specifies that gridlines are to be displayed on the graph.

### **Show AutoLabel**

Select this check box to display the value for the corresponding data as a tool tip when you move the cursor onto the plot in a graph.

## **Manually set the max. and min. values of the vertical axis**

Specifies that maximum and minimum values to be displayed on the vertical axis are to be set. When you select this item, specify desired values in **Max. value** and **Min. value**.

### **Max. value**

This item is enabled when **Manually set the max. and min. values of the vertical axis** is selected. Specify a desired value as the maximum value to be displayed on the graph's vertical axis.

### **Min. value**

This item is enabled when **Manually set the max. and min. values of the vertical axis** is selected. Specify a desired value as the minimum value to be displayed on the graph's vertical axis.

# **1.4.6 Print Reports window**

The Print Reports window allows you to print and save reports. The window appears when you do one of the following:

- **•** In the **View report** page of the View Report window, you click **Print**. #
- **•** In the **View report** page of the Combination Report window, you click **Print**.
- **•** In the **View report** page of the Event History window, you click **Print**.

#

You can perform the same actions for a registered report stored under a bookmark.

The following shows the Print Reports window.

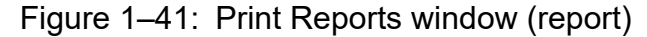

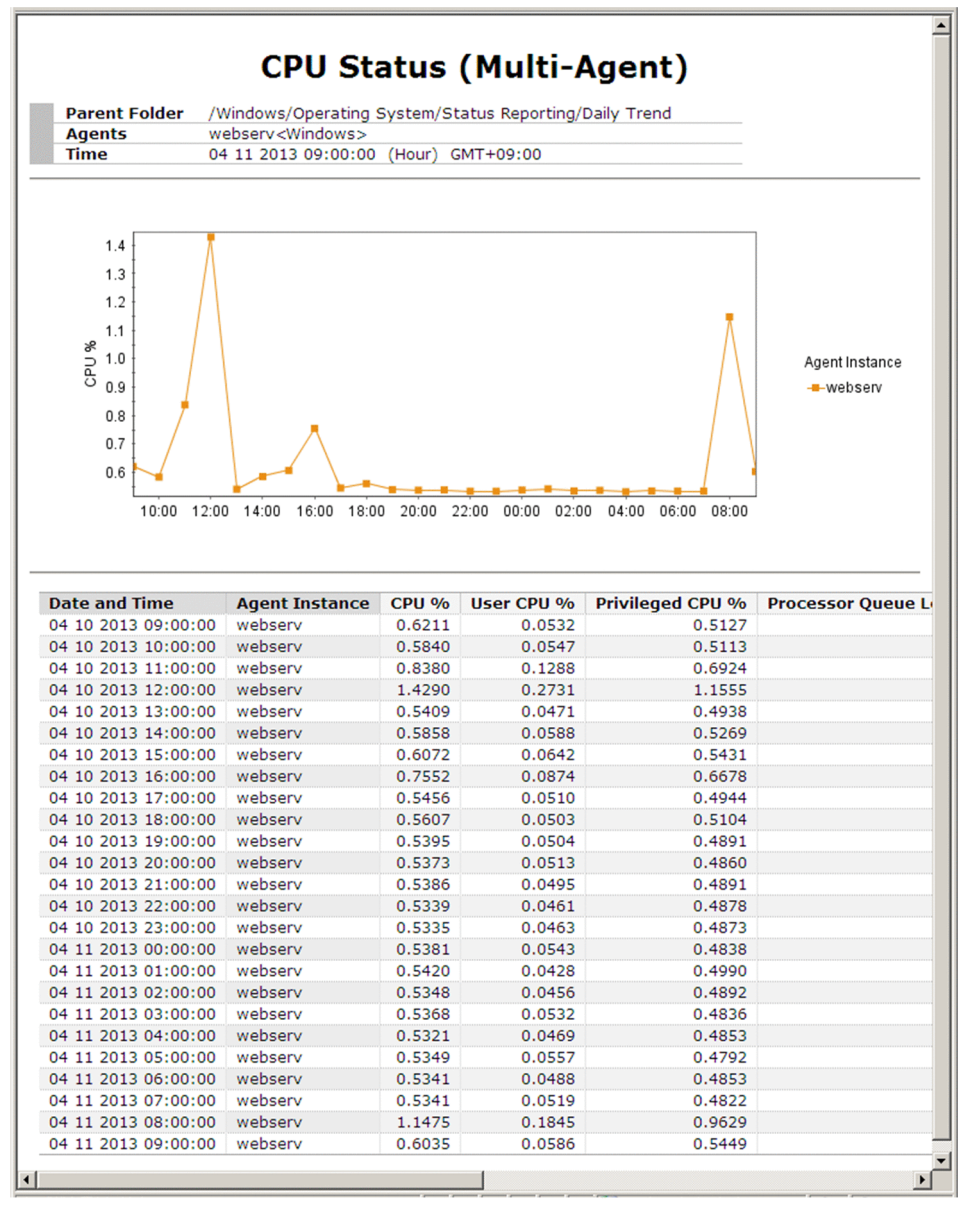

Figure 1–42: Print Reports window (combination report)

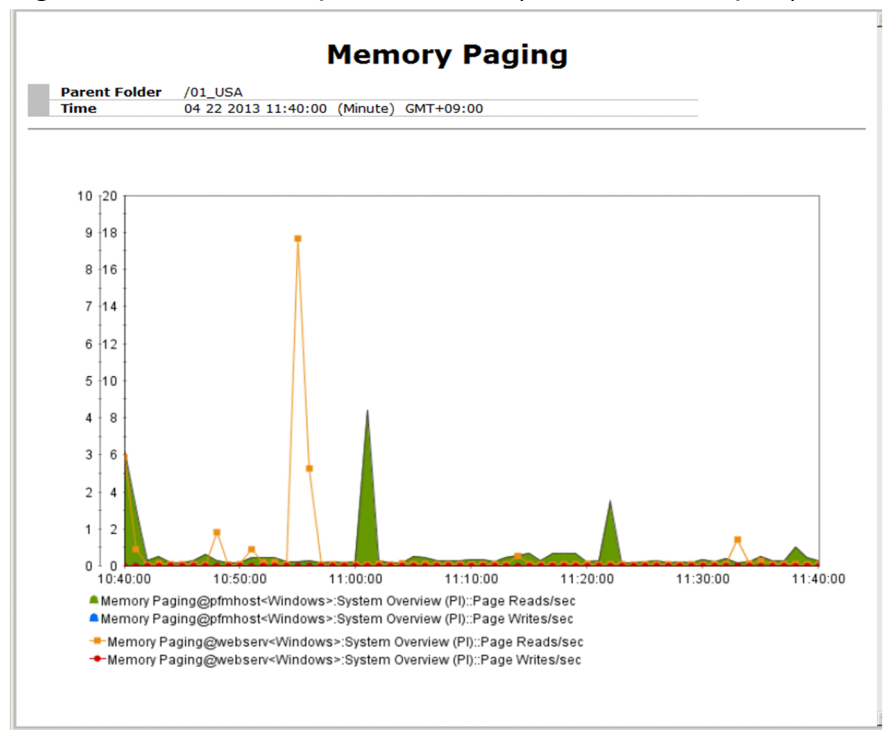

Figure 1–43: Print Reports window (event history report)

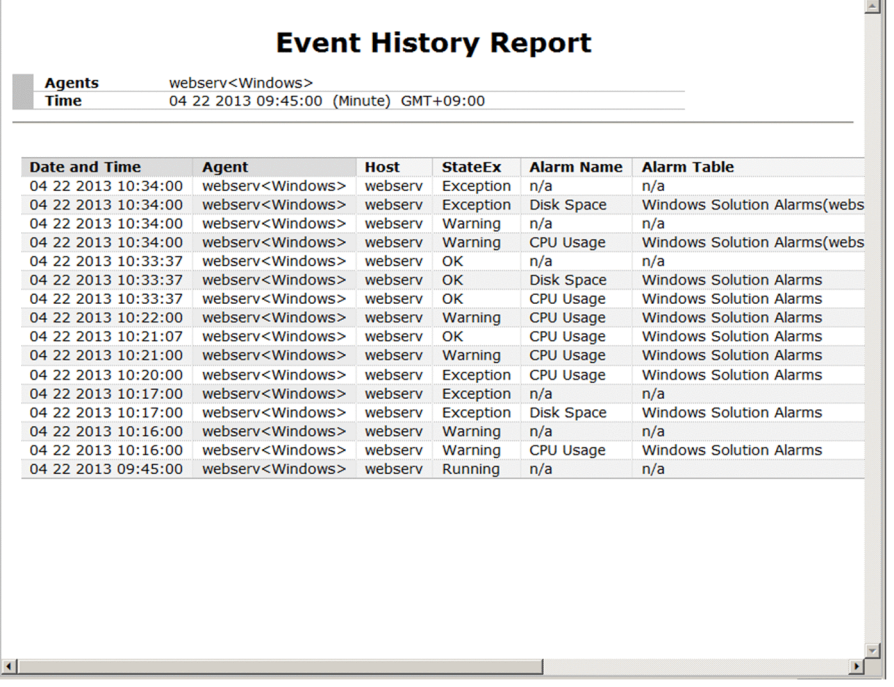

The graph display area, list display area, or table display area might not appear depending on the contents of the report to be displayed. The following table shows which items are displayed for each report type.

Table 1-13: Difference of displayed items among report types

| View Report window displayed | Report header displayed | Graph displayed | List displayed | Table displayed |
|------------------------------|-------------------------|-----------------|----------------|-----------------|
| Report                       | Always                  | Maybe           | Maybe          | Maybe           |
| Combination report           | Always                  | Always          | Never          | Never           |

<sup>1.</sup> Performance Management windows

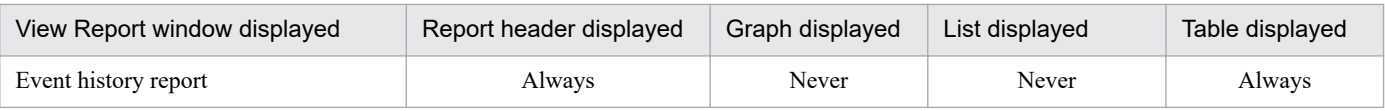

Legend:

Always: The item is always displayed.

Maybe: A graph, a list, or a table is always displayed (this status is the same display status as in the View Report window when the Print Reports window is opened from it).

Never: The item is not displayed.

The format of output in the Print Reports window depends on the status of the check boxes (**Graph**, **List**, **Table**) in the menu bar frame in the View Report window. The items that appear in the Print Reports window are those that are displayed in the report when the print window appears. The display magnification for the graphs is the magnification selected in the Print Reports window.

Each time you click **Print** in the View Report window or other windows while the Print Reports window is displayed, a new window opens. A Print Reports window that is already open is not updated.

The following describes each item:

Report header display area:

The following items are displayed in the report header display area:

**•** Title:

For a report, the report definition name is displayed.

For a combination report, the combination bookmark name is displayed.

For an event history report, the character string Event History Report is displayed.

**•** Parent Folder:

For a report, the full path for the folder that stores the report definition is displayed.

For a combination report, the full path for the bookmarks tree is displayed.

If you have not saved the report definition of the report displayed in Quick Guide, / is displayed.

Nothing is displayed for an event history report.

**•** Agents:

Agent names are displayed. When multiple agents exist, they are delimited with commas. Nothing is displayed for a combination report.

**•** Time:

The time that the data output to the Print Reports window was acquired is displayed.

Graph display area:

Displays the graph image of the displayed report when the print window is displayed. The image is in PNG format.

List display area:

The following items are displayed in the list display area:

**•** List:

Displays the contents of the table display area displayed in the View Report window. Data that is not displayed in the report is not output.

**•** Instance number:

The instance number of the displayed list appears in the lower right corner of the list in *instance-number* OF *total-number-of-instances* format.

Table display area:

Displays all the data in the table displayed in the View Report window in one window.

## Note 1:

If you want to print the list display area and the table display area in color, you need to set up the Web browser to print the background color and the image.

## Note 2:

If you display multiple Print Reports window and then perform one of the following actions for an old Print Reports window, a KAVJS4012-E message indicating expiration of the cache might appear:

- **•** Save the Print Reports window.
- **•** Print the Print Reports window.
- **•** Reload the Print Reports window by using the Web browser update function.

If the message appears, close the Print Reports window and then redisplay the print window from the parent report.

# Note 3:

When the report series paging functionality is enabled, the page displayed in the View Report window is displayed in the Print Reports window. To include all fields in a single HTML file, disable the report series paging functionality. For details about the report series paging functionality, see the chapter that explains installation and setup of Performance Management in the *JP1/Performance Management Planning and Configuration Guide*.

# Note 4:

If the number of lines in the report to be displayed as the table data in the Print Reports window exceeds the specified value, a message indicating that output of the table data has stopped is displayed. Then, only the data up to and including the specified value is displayed. If you want to increase the number of lines that can be output, edit the value for printTableMaxRowSize in the initialization file (config.xml).

# **1.4.7 Combination Report window**

The Combination Report window displays combination reports. To display the window, do one of the following:

- **•** In the Agents window, select the **Display Reports** method, select **Bookmarks** from **Tree Type**, and then click a combination bookmark in the Regist Bookmark > Select Report window.
- **•** In the Bookmarks window, select a combination bookmark in the navigation frame and choose the **Display Reports** method.
- **•** Click the **Display Reports**link menu item while a drilldown report in the drilldown report selection list is selected.

The Combination Report window consists of the following three pages:

- **View report** page
- **Properties** page
- **Show Options** page

The following describes each page.

# **(1) View report page**

This page displays the specified combination report. The page displays performance data collected by each agent as a report in graph or table format.

The following figure shows the Combination Report window (**View report** page).

<sup>1.</sup> Performance Management windows

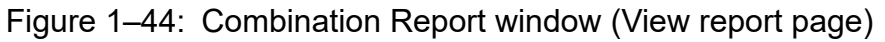

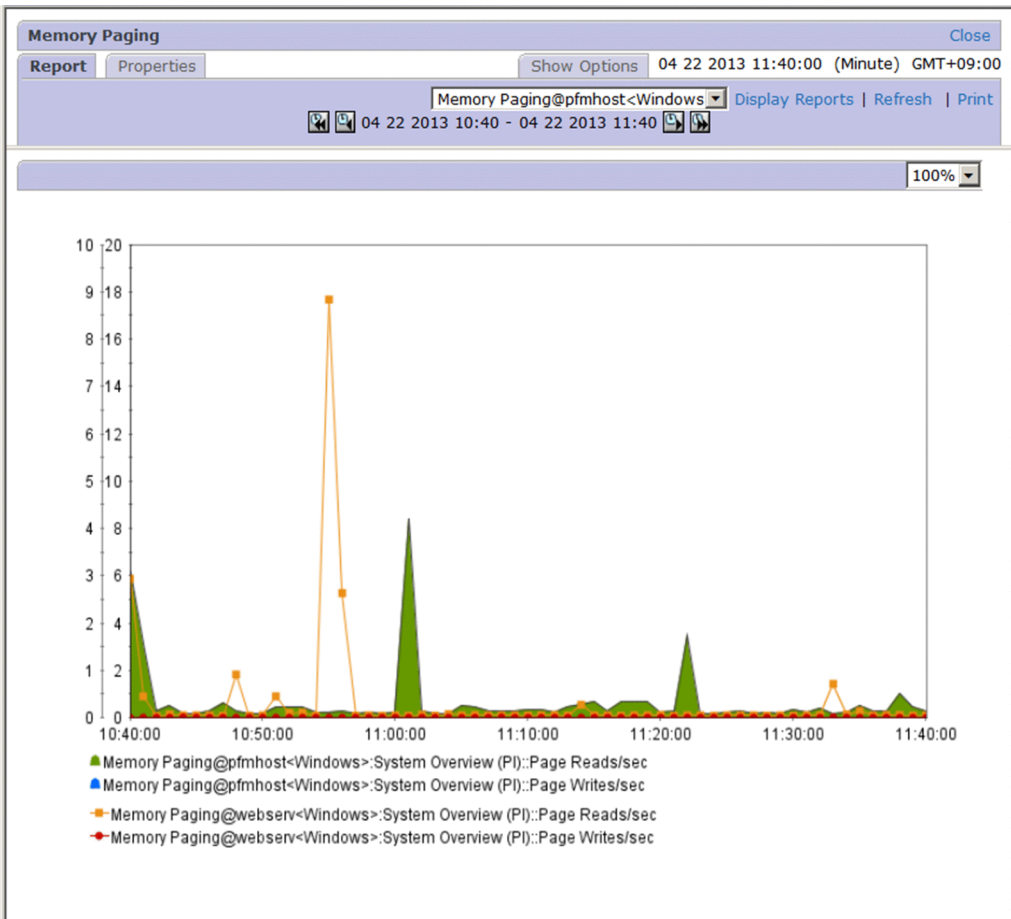

The following describes the items displayed on this page:

### **Close**

Closes the Combination Report window.

Registered report selection list:

Enables you to select a registered report from a pull-down menu. This item displays all the reports that are registered as combination bookmark destinations. When you move the mouse pointer to the selection list, the name of the currently selected registered report appears in the tool tips, allowing you to check the complete report name if it is too long to fit in the selection list box.

### Link menu:

# **Display Reports**

When a registered report is selected in the registered report selection list, click this item to display the View Report window as a separate window.

### **Refresh**

Acquires data again and refreshes the display.

### **Print**

Displays the Print Reports window as a new window. For details about the Print Reports window, see *[1.4.6 Print Reports window](#page-93-0)*. Button for changing the report display period:

For a historical report, you can move data of the same period of time as that in the currently displayed report forward or backward by using any of the buttons below. Note that on the **Show Options** page, you can change the setting for the report display period in finer detail.

```
R button
```
Displays a report after moving the period backward for the same period of time as the currently displayed period.

 $Q$  button

Displays a report after moving the period backward by one-half the time of the currently displayed period.

 $\bullet$  button

Displays a report after moving the period forward by one-half the time of the currently displayed period.

**D** button

Displays a report after moving the period forward for the same period of time as the currently displayed period.

Graph display area:

Area for displaying graphs.

Zoom

Zooms the display. Available magnifications are 100%, 200%, 400%, 600%, and 800%.

Legend area:

Displays the legend for a graph for each series group.

The series group name appears as *series-group-name*.

For a registered report, *registered-report-name*:*record-name*:*instance-identifier*:*field-name*#1 appears.

For a baseline, Baseline:*baseline-name*:*instance-identifier*#2:*field-name*#1 appears.

If display data is not acquired or there is no data to be displayed, a legend is not displayed.

#1

The display name appears if the display name of the field is set. If the display name of the field is not set, the default field name appears.

#2

An instance identifier consists of ODBC key fields separated by angle brackets  $\langle \langle \rangle$ ). A blank appears if no instance identifier exists.

# **(2) Properties page**

This page displays the definition of the combination report that is displayed on the **View report** page. The page displays the settings that were specified in the Edit Combination Bookmarks window.

The following figure shows the Combination Report window (**Properties** page).

<sup>1.</sup> Performance Management windows

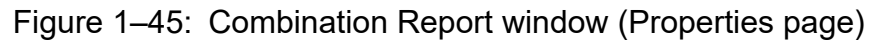

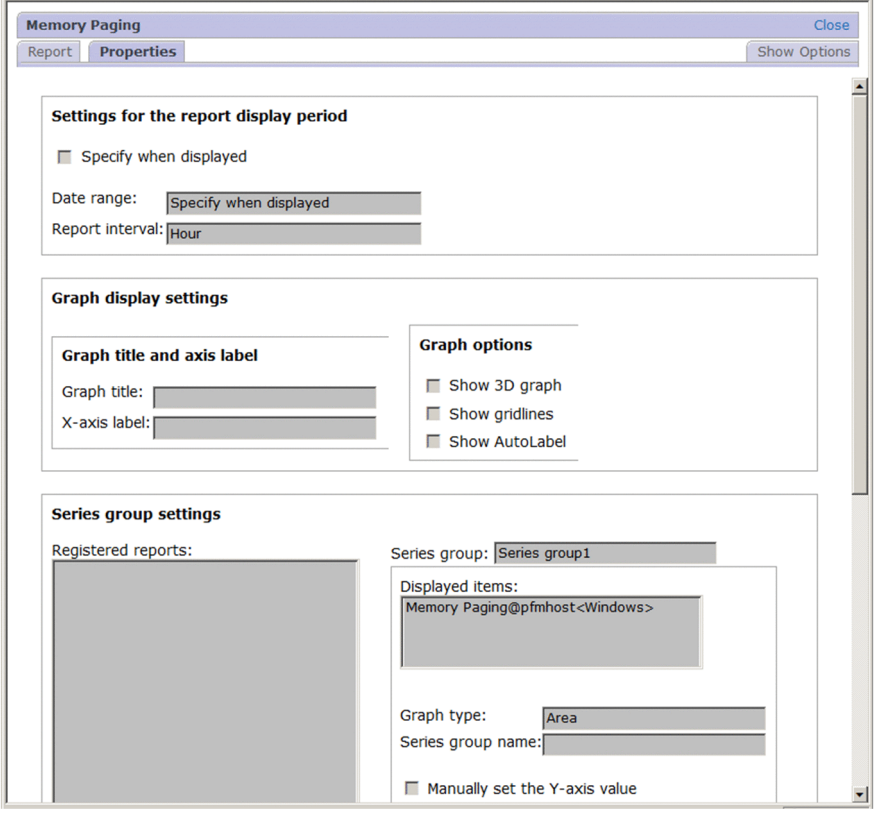

For details about the display items in each area, see *[1.6.3 Edit window](#page-193-0)*.

The following describes the items displayed on this page:

### **Close**

Closes the Combination Report window.

### **Settings for the report display period**

Enables you to specify a period and a display interval for the report.

### **Graph display settings**

Displays the title of the graph, the character string to be displayed as the label for the X axis of the report, and the graph options.

### **Series group settings**

A series group indicates a collection of reports that are registered as combination bookmark destinations and grouped based on the display formats of the graphs in the reports.

# **(3) Show Options page**

You can specify the display settings for the combination report displayed on the **View report** page.

The following figure shows the Combination Report window (**Show Options** page).

<sup>1.</sup> Performance Management windows

Figure 1–46: Combination Report window (Show Options page)

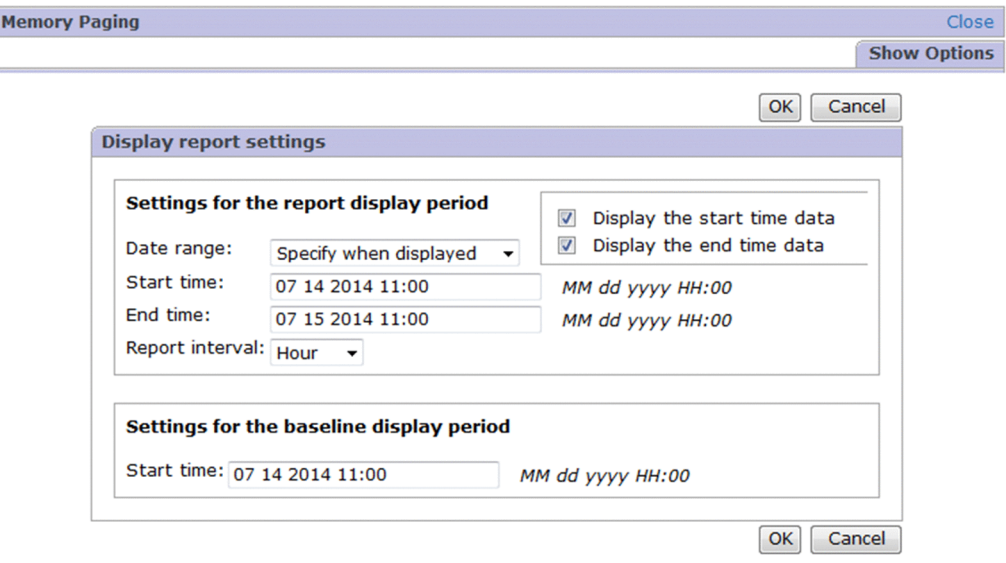

The following describes the items displayed on this page:

### **Close**

ſ

i.

Closes the Combination Report window.

### **OK** button

Accepts the specified settings and returns to the **View report** page. The **View report** page displays the combination reports with the specified display conditions.

### **Cancel** button

Discards the specified settings and returns to the **View report** page.

### **Settings for the report display period**

Enables you to specify a period and a display interval for the report.

### **Date range**

From the pull-down menu, select the display period for the report. Available values are as follows:

- **Specify when displayed**
- **Within the past hour**
- **Within the past 24 hours**
- **Within the past 7 days**
- **Within the past month**
- **Within the past year**

When you select an option other than **Specify when displayed**, the time and date for **Start time** and **End time** are automatically set.

# **Start time** and **End time**

When you select **Specify when displayed** in **Date range**, you need to set the start time and date, and the end time and date period for displaying events.

Specify **Start time** and **End time** in *YYYY MM DD hh*:*mm* format (*YYYY* = year, *MM* = month, *DD* = day, *hh*  $=$  hour,  $mm =$  minute).

The specifiable range is from 00:00 on January 1, 1971 to 23:59 on December 31, 2035. For **End time**, specify a time and date later than **Start time**.

Note that the format specified for **Start time** and **End time** differs depending on **Report interval**. Accordingly, follow the entry format displayed on the right. When you select an option other than **Specify when displayed**, the corresponding time and date are set automatically. If you change the time and date that are displayed automatically, the setting of **Date range** becomes **Specify when displayed**.

### **Report interval**

Sets the display interval for reports. The value specified for this item is applied to all the records of the PI record type that are contained in combination reports.

When you specify this item, averaged (summarized) values within the specified period appear in the reports.

Available values are as follows:

- **Minute**: Displays reports at 1-minute intervals.
- **Hour**: Displays reports at 1-hour intervals.
- **Day**: Displays reports at 1-day intervals.
- **Week**: Displays reports at 1-week intervals.
- **Month**: Displays reports at 1-month intervals.
- **Year**: Displays reports at 1-year intervals.

The Peak time specification in the report definition is enabled only when you select **Hour**.

When you change **Report interval**, **Start time** and **End time** are set automatically to match the change.

### **Display the start time data** and **Display the end time data**

Switches between displaying and hiding the data that matches the date and time you specified in **Start time** or **End time** for the data that will be displayed in a report. By default, these check boxes are selected. You can set the default selection status in  $excludederminimalData$  (under the  $ta)$  of the initialization file

(config.xml). For details about the initialization file (config.xml), see *[Initialization file \(config.xml\)](#page-857-0)*.

If both check boxes are selected, data that matches the date and time you specified in **Start time** or **End time** is displayed.

If both check boxes are cleared, data that matches the date and time you specified in **Start time** or **End time** is not displayed.

### **Settings for the baseline display period**

### **Start time**

Sets the start time and date for the baseline.

Specify Start time in *YYYY MM DD hh*: mm format (*YYYY* = year,  $MM$  = month,  $DD$  = day,  $hh$  = hour,  $mm$  = minute).

When you change **Date range**, **Start time** changes accordingly.

# **1.4.8 Alarm Status window**

The Alarm Status window displays the status of the alarms in the alarm table that is bound to (associated with) the selected monitoring agent. To display this window, from the method frame in the Agents window, choose **Display Alarm Status**.

The following shows the Alarm Status window.

Figure 1–47: Alarm Status window

|                                                                   |                              |              |                         | Refresh date: 10 10 2019 10:04:18 GMT+09:00 |  |
|-------------------------------------------------------------------|------------------------------|--------------|-------------------------|---------------------------------------------|--|
| <b>Alarm Status</b>                                               |                              |              | Refresh                 |                                             |  |
|                                                                   | Health check status: Running |              |                         |                                             |  |
| <b>Alarms for Windows</b><br>$\blacktriangledown$<br>$\mathbf{L}$ |                              |              |                         |                                             |  |
|                                                                   | ᆗ                            |              | <b>Available Memory</b> |                                             |  |
|                                                                   | ᆗ                            |              | CPU state Usage         |                                             |  |
|                                                                   | 부                            | $\mathbb{Z}$ | <b>CPU Usage</b>        |                                             |  |
|                                                                   | 부                            | E.           | Disk Space              |                                             |  |
|                                                                   |                              |              |                         |                                             |  |

The following describes the displayed items:

# **Refresh date**

This item indicates the displayed or refreshed date and time of the window in the following format:

```
date hh:mm:ss GMTtime-difference
```
### *date*:

The date is displayed in the format set by the selectFormat property in the initial settings file (config.xml). For details about the date display format, see the chapter that explains installation and setup in the *JP1/Performance Management Planning and Configuration Guide*.

### *time-difference*:

The number of hours and minutes the time zone of the host on which PFM - Web Console is running is offset from GMT is displayed in +*hh*:*mm* or -*hh*:*mm* format.

*hh*:

Displays hours.

*mm*:

Displays minutes.

*ss*:

Displays seconds.

### **Refresh**

Updates the agent and alarm statuses to the latest information.

If a message such as A connection to the agent cannot be established. appears while the agent is running, or alarm information appears while the agent is not running, the information might be old. Click **Refresh** to update the information to the latest information, and then check whether the symptom has disappeared.

### Contents area

Displays a list of alarms in the alarm table that is bound to (associated with) the selected monitoring agent. If the functionality for binding multiple alarm tables is enabled, statuses of multiple alarm tables are displayed. Clicking an alarm table name displays or hides the list of alarms in the alarm table.

If the functionality for binding multiple alarm tables is disabled, the status of one alarm table is displayed.

# **Health check status**

Displays a message indicating the status of the health check.

For details about the health check status, see the chapter that explains error detection of Performance Management in the *JP1/Performance Management User's Guide*.

Icons used for displaying status of an alarm table

To the left of an alarm table name, an icon is displayed, which indicates the highest severity level among the alarms in that alarm table. Clicking the icon displays or hides the list of alarms in the alarm table.

- $\bullet$  : Indicates that the alarm table is expanded (the definition is displayed).
- : Indicates that the alarm table is closed (the definition is not displayed).
- **•** (green): Indicates a normal status.
- **•** (yellow): Indicates a warning status.
- **••** (red): Indicates an abnormal status.
- **Indicates a monitoring suspended status.**

The table below lists the relationship between the status of the alarm table and the status of alarms. This example assumes that the alarm table has alarm A and alarm B. Icons inside the table shows the status of the alarm table. For example, if the status of alarm A is  $\Box$  (red: Abnormal) and the status of alarm B is  $\Box$  (green: Normal), the status of the alarm table is indicated as  $\Box$  (red: Abnormal), which is the higher severity status between alarm A and alarm B.

Table 1–14: Relationship between the status of the alarm table and the status of alarms

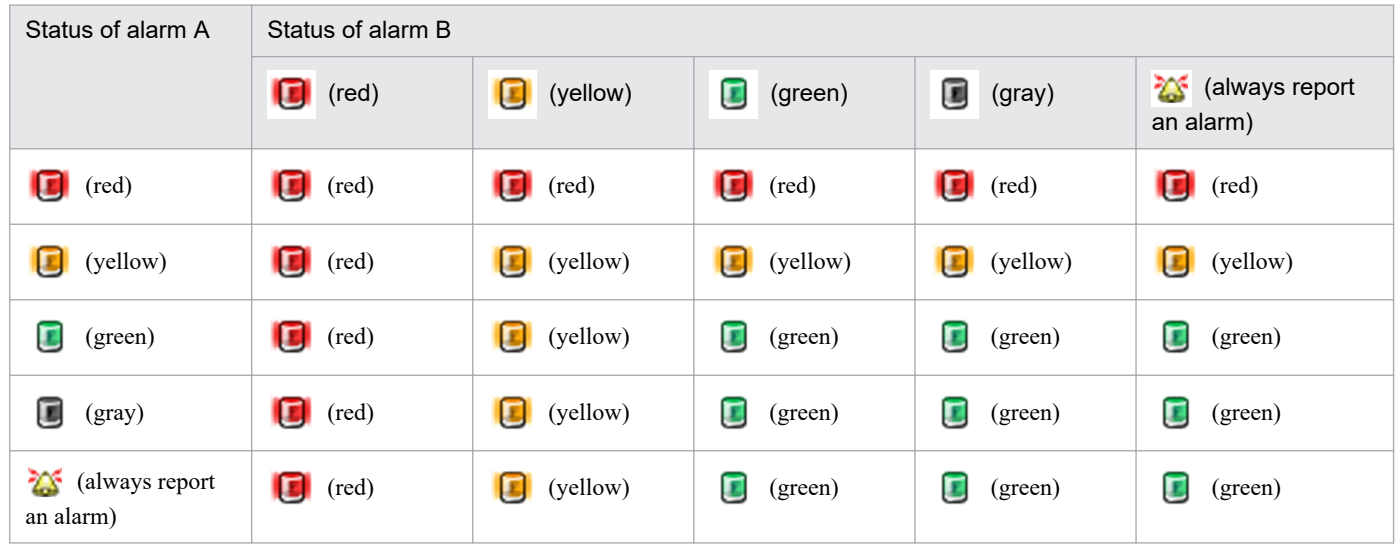

### Report icons

A report icon (such as  $\Box$ , depending on the PFM - Agent or PFM - RM in use) is displayed to the left of an alarm icon with which a report is associated. Clicking this icon opens a related report as a new window.

### Alarm icons

An alarm icon is displayed to the left of each alarm name. The color of the icon indicates the alarm's status, as follows:

- **•** (gray): Indicates an inactive status.
- **•** (green): Indicates a normal status.
- **•** (yellow): Indicates a warning status.
- **• i** (red): Indicates an abnormal status.
- 1. Performance Management windows
- $*$  **i** Indicates that this alarm is set to always report an alarm.
- *i***m** : Indicates a monitoring suspended status.

#: This icon can be displayed only if **Always notify** was selected in the alarm definition.

# **1.4.9 Service Properties window**

The Service Properties window displays the properties of the selected monitoring agent service (Agent Collector service, Remote Monitor Collector service, or each remote agent and group agent). To display this window, from the method frame in the Agent window, choose Properties. Note that the property settings cannot be changed in this window.

The following figure shows the Service Properties window.

### Figure 1–48: Service Properties window

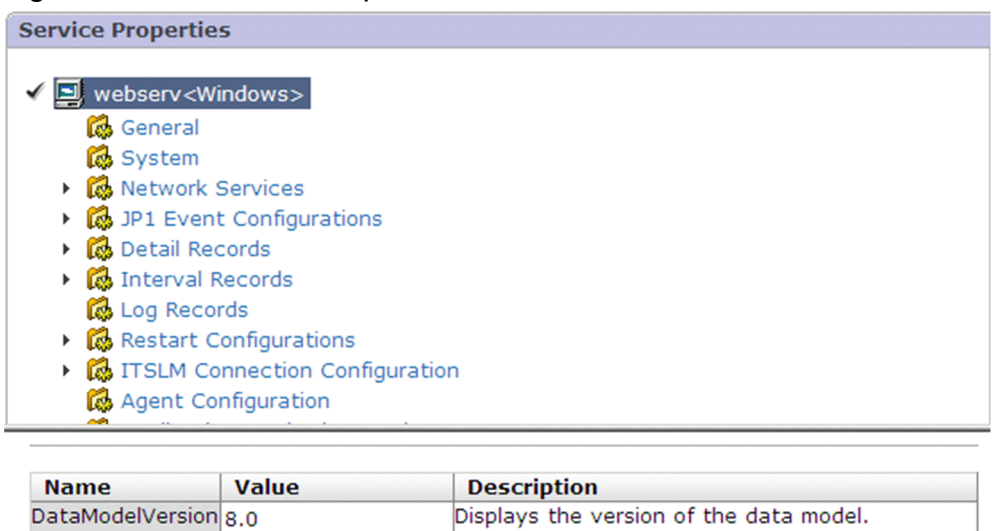

The following describes the displayed items:

# Contents area

Displays hierarchically the properties of the selected monitoring agent service (Agent Collector service, Remote Monitor Collector service, or each remote agent and group agent). The properties of the monitoring agent service depend on the PFM - Agent or PFM - RM in use. For details, see the appropriate PFM - Agent or PFM - RM manuals.

# Property list area

Displays a list of properties when a node is selected in the contents area. The following items are displayed for each property:

# **Name**

Displays the name of the property item.

# **Value**

Displays system information, such as the OS, and the existing setting.

# **Description**

Displays a description of the property.

<sup>1.</sup> Performance Management windows

# **1.4.10 Event History window**

The Event History window displays event log information for the monitoring agent. To display this window, from the method frame in the Agents window, choose **Event History**.

The Event History window consists of two pages:

- **View report** page
- **Show Options** page

If in the method frame of the Agents window, you select the **Event History** method, the **Show Options** page will be displayed. In the **Show Options** page, set display conditions, such as the event display period and the maximum number of events to be displayed, and then click the **OK** button. The **Show Options** page will be displayed.

The following describes each page.

# **(1) View report page**

This page displays the event log information for the monitoring agent selected in the navigation frame in the Agents window. Event history is displayed in accordance with the display conditions set on the **Show Options** page.

The following figure shows the Event History window (**View report** page).

Figure 1–49: Event History window (View report page)

| Event History : webserv <windows><br/>Close</windows>                                                          |                             |         |                  |                   |                                  |                                    |                             |  |
|----------------------------------------------------------------------------------------------------|-----------------------------|---------|------------------|-------------------|----------------------------------|------------------------------------|-----------------------------|--|
| Show Options 04 22 2013 09:45:00 (Minute) GMT+09:00<br>Report                                                  |                             |         |                  |                   |                                  |                                    |                             |  |
| <b>MO DE</b><br>□ Graph □ List ▽ Table<br>Refresh   Export   Print<br>图904 21 2013 10:53 - 04 22 2013 10:53 图图 |                             |         |                  |                   |                                  |                                    |                             |  |
| <b>Previous</b><br><b>First</b><br>$1 - 16$ OF 16<br><b>Next</b> Last                                          |                             |         |                  |                   |                                  |                                    |                             |  |
| <b>Date and Time</b>                                                                                           | Agent                       | Host    | <b>StateEx</b>   | <b>Alarm Name</b> | <b>Alarm Table</b>               | Message                            | <b>Date and Time</b>        |  |
| 04 22 2013 10:34:00                                                                                            | webserv <windows></windows> | webserv | Exception        | n/a               | n/a                              | State change                       | 04 22 2013 10:34:00         |  |
| 04 22 2013 10:34:00                                                                                            | webserv <windows></windows> | webserv | <b>Exception</b> | <b>Disk Space</b> | Windows Solution Alarms(webserv) | Available disk space is 18.219704% | 04 22 2013 10:34:00         |  |
| 04 22 2013 10:34:00                                                                                            | webserv <windows></windows> | webserv | Warning          | n/a               | n/a                              | State change                       | 04 22 2013 10:34:00         |  |
| 04 22 2013 10:34:00                                                                                            | webserv <windows></windows> | webserv | Warning          | <b>CPU Usage</b>  | Windows Solution Alarms(webserv) | CPU is at 1.050584% utilization    | 04 22 2013 10:34:00         |  |
| 04 22 2013 10:33:37                                                                                            | webserv <windows></windows> | webserv | OK               | n/a               | n/a                              | State change                       | 04 22 2013 10:33:37         |  |
| 04 22 2013 10:33:37                                                                                            | webserv <windows></windows> | webserv | OK               | <b>Disk Space</b> | <b>Windows Solution Alarms</b>   | Alarm cleared                      | 04 22 2013 10:33:37         |  |
| 04 22 2013 10:33:37                                                                                            | webserv <windows></windows> | webserv | $\alpha$         | <b>CPU Usage</b>  | <b>Windows Solution Alarms</b>   | Alarm cleared                      | 04 22 2013 10:33:37         |  |
| 04 22 2013 10:22:00                                                                                            | webserv <windows></windows> | webserv | Warning          | <b>CPU Usage</b>  | <b>Windows Solution Alarms</b>   | CPU is at 0.621601% utilization.   | 04 22 2013 10:22:00         |  |
| 04 22 2013 10:21:07                                                                                            | webserv <windows></windows> | webserv | OK               | <b>CPU Usage</b>  | <b>Windows Solution Alarms</b>   | Alarm deactivated                  | 04 22 2013 10:21:07         |  |
| 04 22 2013 10:21:00                                                                                            | webserv <windows></windows> | webserv | Warning          | <b>CPU Usage</b>  | <b>Windows Solution Alarms</b>   | CPU is at 0.586090% utilization    | 04 22 2013 10:21:00         |  |
| 04 22 2013 10:20:00                                                                                            | webserv <windows></windows> | webserv | Exception        | <b>CPU Usage</b>  | <b>Windows Solution Alarms</b>   | CPU is at 22.392319% utilization   | 04 22 2013 10:20:00         |  |
| 04 22 2013 10:17:00                                                                                            | webserv <windows></windows> | webserv | <b>Exception</b> | n/a               | n/a                              | State change                       | 04 22 2013 10:17:00         |  |
| 04 22 2013 10:17:00                                                                                            | webserv <windows></windows> | webserv | Exception        | <b>Disk Space</b> | <b>Windows Solution Alarms</b>   | Available disk space is 18.226215% | 04 22 2013 10:17:00         |  |
| 04 22 2013 10:16:00                                                                                            | webserv <windows></windows> | webserv | Warning          | n/a               | n/a                              | State change                       | 04 22 2013 10:16:00         |  |
| 04 22 2013 10:16:00                                                                                            | webserv <windows></windows> | webserv | Warning          | <b>CPU Usage</b>  | <b>Windows Solution Alarms</b>   | CPU is at 0.641529% utilization    | 04 22 2013 10:16:00         |  |
| 04 22 2013 09:45:00                                                                                            | webserv <windows></windows> | webserv | <b>Running</b>   | n/a               | n/a                              | <b>HC: Running</b>                 | 04 22 2013 09:45:00         |  |
|                                                                                                    |                             |         |                  |                   |                                  | <b>Previous</b><br><b>First</b>    | $1 - 16$ OF 16<br>Next Last |  |

The following describes the displayed items:

### **Close**

Closes the Event History window.

Check boxes

# **Graph**

Select this check box to view the graph data of a report. The check box is not available if it is not set in the report definition.

# **List**

Select this check box to view listed data of a report. The check box is not available if the viewing of data is not set in the report definition.

### **Table**

Select this check box to view the table data of a report. The check box is not available if the viewing of data is not set in the report definition.

## Data Group button

A data group is data grouped by the record collection time.

# **II** button

Displays the most recent (newest) data or data group.

**1** button

Displays the immediately previous (newer) data or data group.

 $\blacksquare$  button

Displays the next (older) data or data group.

**H** button

Displays the oldest data or data group.

# Link menu

# **Refresh**

Refreshes the information displayed in the table frame.

# **Export**

Exports to a CSV text file the data acquired for displaying the event history. Choosing this item displays a dialog box for file downloading.

# **Print**

Displays the Print Reports window as a new window.

For details about the Print Reports window, see *[1.4.6 Print Reports window](#page-93-0)*.

Button for changing the report display period:

You can move data of the same period of time as that of the currently displayed report forward or backward by using any of the buttons below. Note that on the **Show Options** page, you can change the setting for the report display period in finer detail.

**R** button

Displays a report after moving the period backward for the same period of time as the currently displayed period.

 $\mathbb{Q}$  button

Displays a report after moving the period backward by one-half the time of the currently displayed period.

 $\bullet$  button

Displays a report after moving the period forward by one-half the time of the currently displayed period.

**D** button

Displays a report after moving the period forward for the same period of time as the currently displayed period.

Table frame

Displays a list of events that have occurred at the monitoring agent selected in the navigation frame in the Agents window.

The following describes the items displayed in the table frame:

# **Date and Time**

Displays the system date and time at the host of the monitoring agent where the event occurred. Note that you can select the display position by changing dateFieldCheckboxDisplay and dateFieldState in the initialization file (config.xml). For details, see *[Initialization file settings \(config.xml\)](#page-860-0)*.
## **Agent**

Displays the service ID of the monitoring agent.

## **Host**

Displays the host name of the monitoring agent.

## **StateEx**

Displays the event's status. For an alarm event for which **State changes for each record instance** is selected, this column displays an icon that indicates the status of the record instance that caused the alarm event. One of the following is displayed:

- **•** OK: Normal event
- **•** Exception: Abnormal event
- **•** Warning: Warning event
- **•** Inactive: Inactive event or event whose status is unknown
- **•** Suspended: Monitoring suspended event
- **•** Resumed: Monitoring resumed event
- **•** Not Supported: Not Supported
- **•** Running: Running
- **•** Incomplete: Incomplete
- **•** Stopped: Stopped
- **•** Unconfirmed: Unconfirmed
- **•** Host Not Available: Host Not Available

For details about the health check status, see the chapter that explains error detection of Performance Management in the *JP1/Performance Management User's Guide*.

## **Alarm Name**

Displays the name of the alarm resulting in the event. For agent events and health check events,  $n/a$  appears.

## **Alarm Table**

Displays the name of the alarm table to which the alarm resulting in the event belongs. For agent events and health check events,  $n/a$  appears.

## **Message**

Displays the message output by the monitoring agent or the message defined in the **New Alarm** method in the Alarms window. The following lists the principal messages that are displayed:

*For agent events:*

- **•** Startup: PFM Agent or PFM RM has started.
- **•** Shutdown: PFM Agent or PFM RM has stopped.
- **•** State change: The status of PFM Agent or PFM RM has changed.
- State change (Unconfirmed): PFM Manager could not confirm the agent alarm status, but it inferred the status of PFM - Agent or PFM - RM from the received alarm event.
- **•** State information: PFM Manager correctly confirmed the agent alarm status.
- **•** State information(Unconfirmed): PFM Manager could not confirm the agent alarm status.
- **•** Heartbeat timeout:

The Agent Collector or Remote Monitor Collector service is busy or inactive.

**•** Heartbeat detected:

The Agent Collector or Remote Monitor Collector service has recovered from the busy or inactive status.

- **•** Monitored System Unavailable: Operating information could not be collected because the monitored system had stopped.
- **•** Monitored System Available: The monitoring system recovered from not being able to collect operating information because the monitored system had stopped.
- **•** Suspend: Monitoring has been suspended.
- **•** Resume: Monitoring has been resumed.

Other than those mentioned above, a message that begins with KAV might be displayed.

If Heartbeat timeout is displayed, check the status of the PFM - Agent or PFM - RM. If a message that begins with KAV is displayed, see the chapter that explains messages in the PFM - Agent or PFM - RM manuals. There is no need to take any action for other messages because they are not error messages.

## *For alarm events:*

The meaning of messages depends on the setting of alarmCompatibleMode, an item in the initialization file (config.xml) used to set the PFM - Web Console operating environment:

- Alarm updated/deleted
- Alarm deactivated

For details about alarmCompatibleMode, see *[Initialization file \(config.xml\)](#page-857-0)*.

When alarmCompatibleMode does not exist:

- Alarm updated/deleted: Alarm definition was updated or deleted.
- Alarm deactivated: The alarm is no longer active.

When alarmCompatibleMode is true:

• Alarm updated/deleted: The alarm definition was deleted.

• Alarm deactivated: The alarm is no longer active, or the alarm was updated and the previous alarm status was initialized.

When alarmCompatibleMode is false:

The meaning of the messages depends on the PFM - Manager version.

When the PFM - Manager version is 09-10-19 or later:

• Alarm updated/deleted: The alarm definition was deleted.

• Alarm deactivated: The alarm is no longer active, or the alarm was updated and the previous alarm status was initialized.

When the PFM - Manager version is earlier than 09-10-19:

- Alarm updated/deleted: The alarm definition was updated or deleted.
- Alarm deactivated: The alarm is no longer active.
- State changed (No instance data): The status of an instance changed, but there is no data on the instance.

In the case of multi-instance records, the following processing occurs:

- When a value in the abnormal or warning range is detected for at least one of the target instances: The user-defined message set in the alarm definition is displayed in **Message**. If a performance data measurement value is set to be displayed in the message text, the value of the instance exceeding the threshold is set.
- **•** When the status recovers from abnormal or warning to normal:

If the function for measurement value output at alarm recovery is enabled, the user-defined message set during alarm definition is displayed in **Message**. In addition, if you set that the measurement value of

performance data is to be displayed in **Message**, the current measurement value of the instance that triggered issuance of the last error or warning alarm is set.

If this functionality is disabled, a normal event is issued, but all instance values are in the normal range, and the value that triggered issuance of the event cannot be identified. As a result, nothing is displayed in **Message**.

For details about the function for measurement value output at alarm recovery, see the chapter that explains operation monitoring by using alarms in the *JP1/Performance Management User's Guide*.

## *For health check events:*

Message text is displayed in HC: *health-check-status* format.

In addition, message text indicating the operating status of the service is displayed after the operating status of the agent. For details about display rules and examples of message texts, see the section that explains the health check agent in the appendix of the *JP1/Performance Management Planning and Configuration Guide*.

## **First** button

Displays the first page. If there are no preceding pages, this button is disabled.

## **Previous** button

Displays the previous page. If there are no preceding pages, this button is disabled.

## Data number

Displays the page identifier in the format *first-data-number-on-the-current-page* - *last-data-number-on-thecurrent-page* OF *total-number-of-data-items*.

Example: 5-24 OF 50

## **Next** button

Displays the next page. If there are no following pages, this button is disabled.

## **Last** button

Displays the last page. If there are no following pages, this button is disabled.

## **(2) Show Options page**

This page is used to set the display conditions for the displays on the **View report** page, such as the event history display period and the maximum number of event histories to be displayed. The display conditions set on this page remain in effect only for as long as the Event History window is displayed, and cannot be saved.

The following figure shows the Event History window (**Show Options** page).

<sup>1.</sup> Performance Management windows

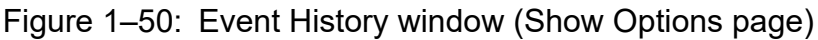

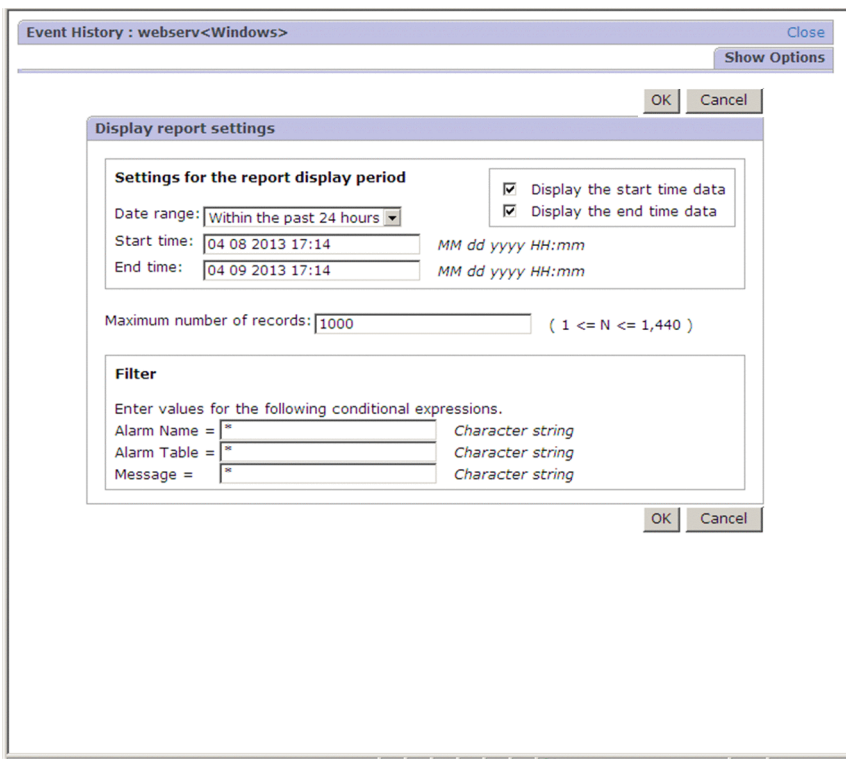

The following describes the items displayed on this page:

#### **Close**

Closes the Event History window.

#### **OK** button

Sets the specified settings and returns to the **View report** page. Event histories are displayed on the **View report** page according to the display conditions you have specified.

#### **Cancel** button

Discards the specified settings and returns to the **View report** page.

#### **Settings for the report display period**

Specifies the period for which data is to be displayed as the event history in the **View report** page. The available settings are as follows:

#### **Date range**

From the pull-down menu, select the period for displaying events.

Available values are as follows:

- **Specify when displayed**
- **Within the past hour**
- **Within the past 24 hours**
- **Within the past 7 days**
- **Within the past month**
- **Within the past year**

The default is **Within the past 24 hours**.

<sup>1.</sup> Performance Management windows

If a value other than **Specify when displayed** is selected, the appropriate dates and times are set automatically in **Start time** and **End time**.

#### **Start time** and **End time**

When you selected **Specify when displayed** in **Date range**, enter a start date and time and an end date and time for event display.

Specify **Start time** and **End time** in the format *MM DD YYYY hh:mm* (*YYYY*: year, *MM*: month, *DD*: date, *hh*: hour, *mm*: minute).

The permitted date and time range is from 01-01-1971 00:00 to 12-31-2035 23:59. The date and time set in **End time** must be later than the date and time set in **Start time**.

If you selected a date range other than **Specify when displayed**, the appropriate dates and times are set automatically. If you change an automatically set date and time, the **Date range** setting changes to **Specify when displayed**.

#### **Display the start time data** and **Display the end time data**

Switches between displaying and hiding the data that matches the date and time you specified in **Start time** or **End time** for the data that will be displayed in a report. By default, these check boxes are selected. You can set the default selection status in  $excludeTerminalData$  (under the  $tag$ ) of the initialization file (config.xml). For details about the initialization file (config.xml), see *[Initialization file \(config.xml\)](#page-857-0)*.

If both check boxes are selected, data that matches the date and time you specified in **Start time** or **End time** is displayed.

If both check boxes are cleared, data that matches the date and time you specified in **Start time** or **End time** is not displayed.

#### **Maximum number of records**

Specify the maximum number of events to be displayed as the event history in the **View report** page, in the range of 1 to 1440. The default is 1000.

You can specify in PFM - Web Console's initialization file  $(\text{config.xml})$  the maximum number of records (maxFetchCount) in the range of 1 to 2147483647. In this case, you can only specify in **Maximum number of records** a value that is within the range specified in the config.xml file.

#### **Filter**

You can set conditions for displaying event history items. The available settings are as follows:

#### **Alarm Name**

Specify the alarm name of the event to be displayed by a character string that consists of single-byte or two-byte characters and that is no more than 2,048 bytes. For any alarm name specified by this item, all events resulting in the specified alarm are displayed.

As a default,  $\star$  (asterisk) is set as a wildcard.

#### **Alarm Table**

Specify the alarm table name of the event to be displayed by a character string that consists of single-byte or two-byte characters and that is no more than 2,048 bytes. For any alarm table name specified by this item, all events resulting in any of the alarms in the specified alarm table are displayed.

As a default,  $\star$  (asterisk) is set as a wildcard.

#### **Message**

Specify the message text of the event to be displayed by a character string that consists of single-byte or twobyte characters and that is no more than 2,048 bytes. For any message text specified for this item, all events that output the specified message text are displayed.

As a default,  $\star$  (asterisk) is set as a wildcard.

## **1.4.11 Alarm Table Bind Settings [Select Alarm Tables] window**

This window is displayed when the functionality for binding multiple alarm tables is enabled. This window is used to bind (associate) or unbind multiple alarm tables and the monitoring agents. To display this window, in the Agents window, on the method frame, choose the **Alarm Table Bind Settings** method.

The following figure shows the Alarm Table Bind Settings [Select Alarm Tables] window.

## Figure 1–51: Alarm Table Bind Settings [Select Alarm Tables] window

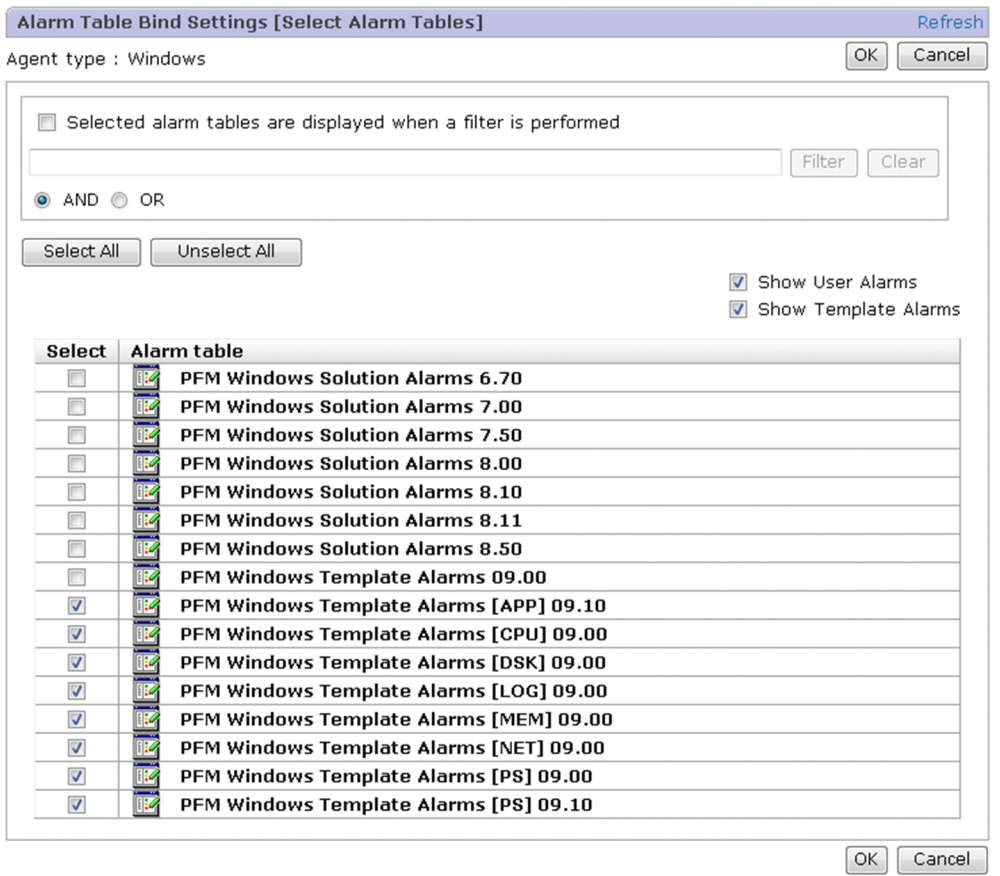

The following describes the displayed items:

#### **Refresh**

Updates the Alarm Table Bind Settings [Select Alarm Tables] window to the latest status.

#### **OK** button

Associates the monitoring agent selected in the navigation frame of the Agents window with the alarm tables selected in the Contents area, or releases their association.

This button is enabled once you change the selection of alarm tables from the default selection.

## **Cancel** button

Cancels the operation.

## **Selected alarm tables are displayed when a filter is performed**

Use this check box to specify whether to display the selected alarm table when the next filtering is performed.

**•** Selected

The selected alarm table continues to be displayed regardless of whether it satisfies the filtering conditions. The only alarm tables that are displayed are those that are not selected, but satisfy the filtering conditions.

**•** Cleared

Only alarm tables that satisfy the filtering conditions are displayed.

## Text box

Use this text box to filter alarm tables by keywords. Note that this functionality cannot be used if the PFM - Manager version is 09-00 or earlier. Specify a character string of 1 to 1,024 characters to filter the alarm tables that will be displayed. To perform a multi-keyword AND or OR search, delimit keywords by using a single-byte space, a twobyte space, or a tab. A delimiter is counted as one word. The maximum number of words that can be entered as filtering keywords is 100.

## **Filter** button

Filters alarm tables by using the string specified in the text box. When filtering is performed, the **Show User Alarms** or **Show Template Alarms** check box is no longer available.

## **Clear** button

Clears the filtering status and the filtering condition.

## **AND**

Select this option button to perform an AND search.

## **OR**

Select this option button to perform an OR search.

## **Select All** button

Selects all check boxes in the displayed **Select** column.

## **UnSelect All** button

Clears all check boxes in the displayed **Select** column.

## **Show User Alarms**

Displayed when the functionality to display separately an alarm table created by the user and an alarm table of the monitoring template is enabled.

Select this check box to view the alarm table created by the user.

## **Show Template Alarms**

Displayed when the functionality to display separately an alarm table created by the user and an alarm table of the monitoring template is enabled.

Select this check box to view the alarm table of the monitoring template.

## Contents area

A list of alarm tables is displayed. From these alarm tables, you can select an alarm table you want to bind (associate) or unbind.

## **Select**

Select the applicable check box for an alarm table you want to bind with the monitoring agent. Clear this check box for an alarm table you want to unbind.

## **Alarm table**

Displays alarm table names.

## **1.4.12 Bind Alarm Table [Select Alarm Tables] window**

This window is displayed when the functionality for binding multiple alarm tables is disabled. This window is used to bind (associate) an alarm table and monitoring agents. To display this window, in the Agent window, from the method frame, choose **Bind Alarm Table**.

<sup>1.</sup> Performance Management windows

The following figure shows the Bind Alarm Table [Select Alarm Tables] window.

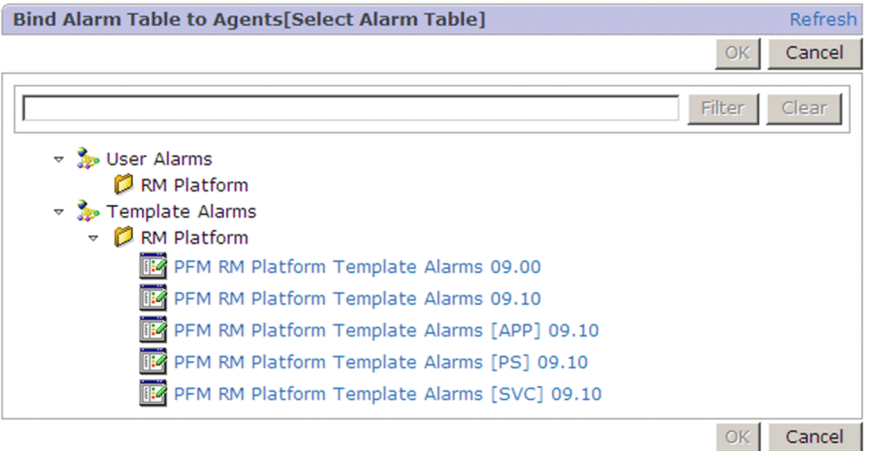

Figure 1–52: Bind Alarm Table [Select Alarm Tables] window

The following describes the displayed items:

## **Refresh**

Updates the Bind Alarm Table [Select Alarm Tables] window to the latest status.

#### **OK** button

Binds the monitoring agent selected in the navigation frame in the Agent window to the alarm table selected in the contents area.

This button is enabled only when an alarm table is selected in the alarm table hierarchy.

## **Cancel** button

Cancels the operation.

## Text box

Use this text box to filter alarm tables by keywords. Note that this functionality cannot be used if the PFM - Manager version is 09-00 or earlier. Specify a character string of 1 to 1,024 characters to filter the alarm tables that will be displayed. To perform a multi-keyword AND search, delimit keywords by using a single-byte space, a two-byte space, or a tab. A delimiter is counted as one word. The maximum number of words that can be entered as filtering keywords is 100.

#### **Filter** button

Filters alarm tables by using the string specified in the text box.

## **Clear** button

Clears the filtering status and the filtering condition.

#### Contents area

Displays the alarm table hierarchy. From the alarm table hierarchy displayed here, select the alarm table you want to bind (associate).

## **1.4.13 Edit Agent Tree window**

The Edit Agent Tree window is used to edit agents in the Agents tree. To display this window, from the method frame in the Agents window, choose **Edit Agent Tree**.

Note that you can use the Edit Agent Tree window only for the agents tree that appears when **User Agents** is selected in **Display format**. When **Products** is selected, the Agents tree cannot be edited.

The following figure shows the Edit Agent Tree window.

## Figure 1-53: Edit Agent Tree window

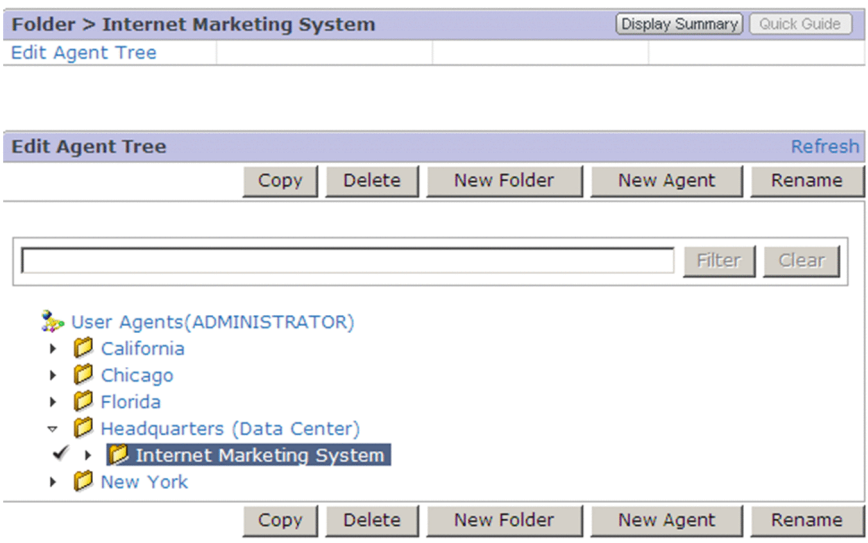

The following describes the displayed items:

## **Refresh**

Updates the Edit Agent Tree window to the latest status.

## **Copy** button

Copies the selected monitoring agent or folder. This button is enabled only when a monitoring agent or folder has been selected from the Agents tree in the contents area.

Clicking this button displays the Edit Agent Tree > Copy [Select Copy Place] window. If a folder is selected, all of its subfolders and monitoring agents will also be copied.

#### **Delete** button

Deletes the selected monitoring agent or folder. This button is enabled only when a monitoring agent or folder has been selected from the Agents tree in the contents area.

Clicking this button displays a message box for confirming your deletion intent. If a folder is selected, all of its subfolders and monitoring agents will also be deleted.

#### **New Folder** button

Creates a new management folder for monitoring agents. This button is enabled only when the root or a folder is selected from the Agents tree in the contents area.

Clicking this button displays the Edit Agent Tree > New Folder window.

#### **New Agent** button

Creates a new monitoring agent. This button is enabled only when the root or a folder is selected from the Agents tree in the contents area. Clicking this button displays the Edit Agent Tree > New Agent window.

#### **Rename** button

Renames the selected folder. This button is enabled only when a folder is selected from the Agents tree in the contents area.

Clicking this button displays the Edit Agent Tree > Rename window.

## Text box

Use this text box to filter agents by keywords. Specify a character string of 1 to 1,024 characters to filter the agents that will be displayed. To perform a multi-keyword search by using AND, delimit keywords by using a single-byte space, a two-byte space, or a tab. A delimiter is counted as one word. The maximum number of words that can be entered as filtering keywords is 100.

### **Filter** button

Filters agents by using the string specified in the text box.

## **Clear** button

Clears the filtering status and the filtering condition.

## Contents area

Displays the Agents tree created by the login user. You can edit the Agents tree displayed here.

## **(1) Edit Agent Tree > Copy [Select Copy Place] window**

The Edit Agent Tree > Copy [Select Copy Place] window is used to select the copy destination for the object selected in the contents area of the Edit Agent Tree window. To display this window, in the Edit Agent Tree window click the **Copy** button.

The following figure shows the Edit Agent Tree > Copy [Select Copy Place] window.

## Figure 1–54: Edit Agent Tree > Copy [Select Copy Place] window

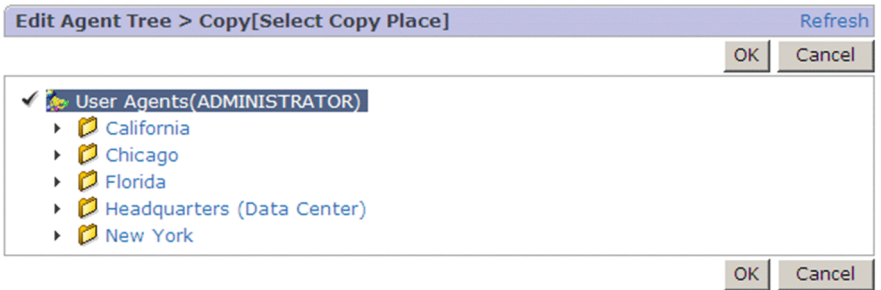

The following describes the displayed items:

#### **Refresh**

Updates the Edit Agent Tree > Copy [Select Copy Place] window to the latest status.

#### **OK** button

Copies the monitoring agent or folder selected as the copy source to the root or folder selected as the copy destination. If any of the following is applicable to the folder at the copy destination, the copy operation will be disabled:

- **•** The copy destination already contains a folder with the same name as the copy source folder.
- **•** Copying the source will exceed the maximum number of hierarchies.
- **•** Copying the source will exceed the maximum number of elements per node.

The maximum number of hierarchies is 8. In the root or a folder, the maximum number of folders is 64, and the maximum number of the agents is 128.

#### **Cancel** button

Cancels the operation.

#### Contents area

Displays the Agents tree created by the login user. From the Agents tree displayed here, select the copy destination. The root or a folder can be selected.

## **(2) Edit Agent Tree > New Folder window**

The Edit Agent Tree > New Folder window is used to create a new folder under the object selected in the contents area of the Edit Agent Tree window. To display this window, in the Edit Agent Tree window, click the **New Folder** button.

The following figure shows the Edit Agent Tree > New Folder window.

## Figure 1–55: Edit Agent Tree > New Folder window

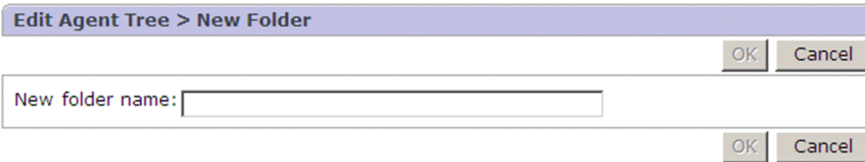

The following describes the displayed items:

## **OK** button

Adds a folder with the name entered in **New folder name** under the object selected in the Edit Agent Tree window. If any of the following is applicable to the target folder, the new folder cannot be created:

- **•** A folder with the name entered in **New folder name** already exists.
- **•** Adding the folder will exceed the maximum number of hierarchies.
- **•** Adding the folder will exceed the maximum number of folders that can be placed in the root or a folder.

The maximum number of hierarchies is 8. The maximum number of folders is 64.

## **Cancel** button

Cancels the operation.

## **New folder name**

Enter a folder name by using 1 to 64 single-byte or two-byte characters.

You can enter both single-byte and two-byte characters for a folder name.

## **(3) Edit Agent Tree > New Agent window**

The Edit Agent Tree > New Agent window is used to create a new agent under the object selected in the contents area of the Edit Agent Tree window. To display this window, in the Edit Agent Tree, click the **New Agent** button.

The following figure shows the Edit Agent Tree > New Agent window.

<sup>1.</sup> Performance Management windows

## Figure 1–56: Edit Agent Tree > New Agent window

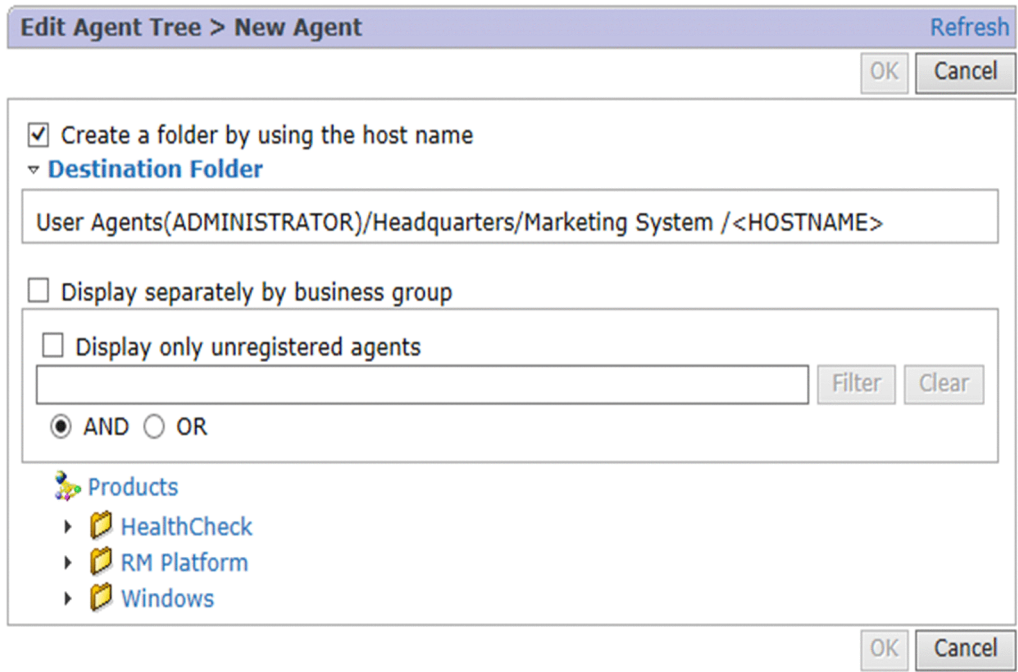

The following describes the displayed items:

## **Refresh**

Updates the Edit Agent Tree > New Agent window to the latest status.

#### **OK** button

Adds under the object selected in the Edit Agent Tree window the monitoring agent selected in the contents area. The maximum number of agents in the root or a folder is 128.

#### **Cancel** button

Cancels the operation.

#### **Create a folder by using the host name**

To create a folder having the host name under the folder path for the **User Agents** tree to which the agent selected in this window is added, select the **Create a folder by using the host name** check box. If you do not want to add the host name to the folder path for the **User Agents** tree, clear the **Create a folder by using the host name** check box.

The host name varies depending on the agents added to the **User Agents** tree. If remoted agents are added, the name of the monitored host is added to the path. When other agents are added, the name of the monitoring host is added to the path.

# **Q** Tip

After the agents are added, only the folder with the name of the host which the first of the added agents belongs to is opened.

#### **Destination Folder**

Displays the path to the folder in the **User Agents** tree to which the agent selected in this window is added.

#### **Display separately by business group**

Displayed when the business group access control functionality is enabled.

If you select this check box, the tree for each business group is displayed.

## **Display only unregistered agents**

Select this check box if you want to display only agents that are not registered in the **User Agents** tee. To display all agents, clear this check box.

#### Text box

Use this text box to filter agents by keywords. Specify a character string of 1 to 1,024 characters to filter the agents that will be displayed. To perform a multi-keyword search by using AND or OR, delimit keywords by using a singlebyte space, a two-byte space, or a tab. A delimiter is counted as one word. The maximum number of words that can be entered as filtering keywords is 100.

#### **Filter** button

Filters agents by using the string specified in the text box.

#### **Clear** button

Clears the filtering status and the filtering condition.

## **AND**

Select this option button to perform an AND search.

## **OR**

Select this option button to perform an OR search.

## Contents area

Displays the Agents tree for products (the root is Products). From this Agents tree, select a monitoring agent that is to be managed in the desired Agents tree. You can select only a monitoring agent.

# **D** Tip

If you click the root or a folder, you can select or clear all nodes under the selected folder. If you click a folder in which all or some nodes are cleared, all nodes under the folder are selected. However, if you click a folder that contains only selected nodes, all nodes under the folder are cleared. If there are any subfolders under the folder you click, the status of the nodes contained in the subfolders also changes. In short, you can switch the selection status of all nodes contained in a tree by clicking the root.

## **(4) Edit Agent Tree > Rename window**

The Edit Agent Tree > Rename window is used to rename the folder selected in the contents area of the Edit Agent Tree window. To display this window, in the Edit Agent Tree window, click the **Rename** button.

The following figure shows the Edit Agent Tree > Rename window.

## Figure 1–57: Edit Agent Tree > Rename window

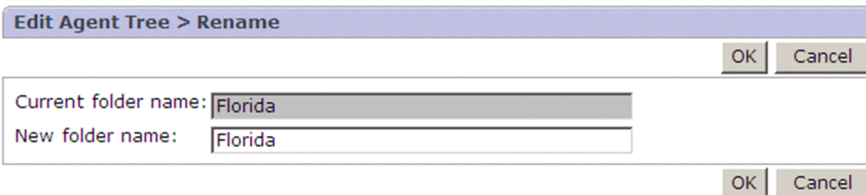

The following describes the displayed items:

#### **OK** button

Renames the folder selected in the Edit Agent Tree window.

If a folder with the same name as the one you entered in **New folder name** already exists, you cannot change the folder name.

<sup>1.</sup> Performance Management windows

## **Cancel** button

Cancels the operation.

## **Current folder name**

Displays the selected folder's current name. You cannot make an entry in this field.

### **New folder name**

Enter a new folder name by using 1 to 64 single-byte or two-byte characters.

You can enter both single-byte and two-byte characters for a folder name.

## **1.4.14 Register Bookmark window**

The Register Bookmark window enables you to select a report in the agents tree to be registered as a bookmark destination or a combination bookmark destination.

## **(1) Regist Bookmark > Select Report window**

This window is displayed when you select the **Regist Bookmark** method in the method frame of the Agents window. Note that realtime reports, reports without graphs, and reports specified with display key fields cannot be registered as combination bookmark destinations.

The following figure shows the Regist Bookmark > Select Report window.

## Figure 1–58: Register Bookmark > Select Report window

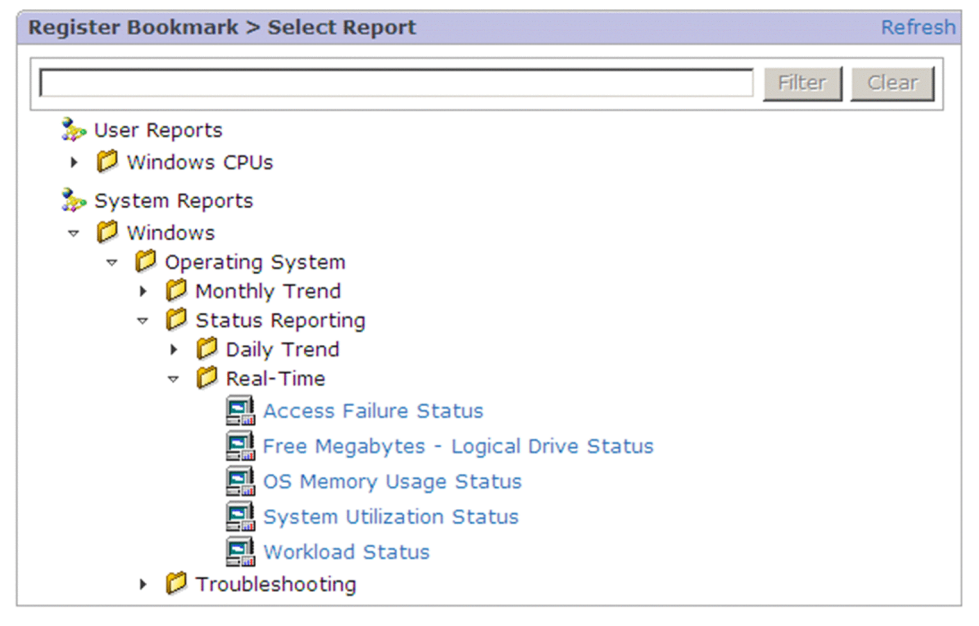

The following describes the displayed items:

## **Refresh**

Updates the display information in the contents area to the latest status. If you update the display, the selection status of the contents area does not change.

## Text box

Use this text box to filter reports by keywords. Specify a character string of 1 to 1,024 characters to filter the reports that will be displayed. To perform a multi-keyword search by using AND, delimit keywords by using a single-byte

<sup>1.</sup> Performance Management windows

space, a two-byte space, or a tab. A delimiter is counted as one word. The maximum number of words that can be entered as filtering keywords is 100.

**Filter** button

Filters reports by using the string specified in the text box.

**Clear** button

Clears the filtering status and the filtering condition.

Contents area

Displays the reports tree. By default, System Reports is displayed in the root. When there is a report created by the login user, two trees (User Reports and System Reports) are displayed. Folders and reports you have created are displayed under System Reports or User Reports. Clicking a report opens the Bookmark window as a new window.

## **(2) Bookmark window**

The Bookmark window registers a bookmark for the selected report. You can open this window by clicking **Bookmarks** at the upper right of the View Report window.

The following figure shows the Bookmark window.

Figure 1-59: Bookmark window

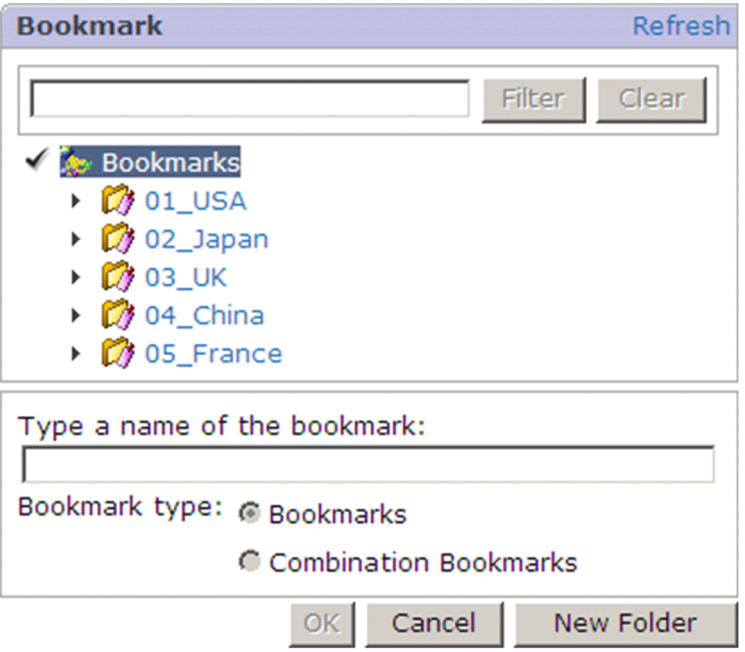

The following describes the displayed items:

## **Refresh**

Updates the display information of the bookmarks tree to the latest status. If you update the display information, the selection status in the bookmarks tree does not change.

#### Text box

Use this text box to filter bookmarks by keywords. Specify a character string of 1 to 1,024 characters to filter the bookmarks that will be displayed. To perform a multi-keyword search by using AND, delimit keywords by using a single-byte space, a two-byte space, or a tab. A delimiter is counted as one word. The maximum number of words that can be entered as filtering keywords is 100.

<sup>1.</sup> Performance Management windows

## **Filter** button

Filters bookmarks by using the string specified in the text box.

## **Clear** button

Clears the filtering status and the filtering condition.

## **Bookmarks** tree

Specifies the locations for storing bookmarks.

An icon is displayed to the left of each component in the bookmarks tree.

The meaning of the icons is as follows:

- **Formulation**: Indicates the root.
- *O* : Indicates a bookmark folder.
- *i* : Indicates a bookmark.
- **i** : Indicates a combination bookmark.
- **•** : Indicates a registered report. The icon depends on the PFM Agent or PFM RM in use.
- $\rightarrow$  : Indicates a baseline.

## **Type a name of the bookmark**

When you select the root or a bookmark folder, the specified bookmark name or combination bookmark name is added to the bookmarks tree.

Enter a new bookmark or combination bookmark name by using 1 to 64 single-byte or two-byte characters.

## **Bookmark type**

Use a radio button to select one bookmark or combination bookmark. Available radio buttons vary depending on the report type to be registered (realtime report or historical report) and the bookmarks tree to be selected as follows:

For realtime reports:

- **•** When a report is selected from the root or a bookmark folder: You can use a radio button to select one bookmark only.
- When a report is selected from bookmarks or registered reports:

You cannot use a radio button for selection.

For historical reports:

- **•** When a report is selected from the root or a bookmark folder: You can use a radio button to select one bookmark or combination bookmark. The default is **Bookmarks**.
- **•** When a report is selected from bookmarks, combination bookmarks, or registered reports: You cannot use a radio button for selection.

Note that operation is the same for realtime reports and historical reports when historical reports either are not specified to display graphs in fields or are specified with display key fields. Also note that you cannot select combination bookmarks and registered reports under combination bookmarks for realtime reports, historical reports not specified to display graphs in fields, and historical reports specified with display key fields.

## **OK** button

Operation changes as follows depending on the object selected in the bookmarks tree:

**•** When the root or a bookmark folder is selected:

The report is registered as the destination of the specified bookmark or combination bookmark. When multiple agents are bound to the report, the agent names are delimited with commas (,) when the report is bookmarked.

- **•** When a bookmark or a combination bookmark is selected: The report is added under the selected bookmark or combination bookmark.
- **•** When a registered report is selected:

The selected registered report is updated.

## **Cancel** button

Discards the specified settings and closes the Bookmark window.

## **New Folder** button

Creates a new bookmark folder under the selected object. This button is activated only when the root or a bookmark folder is selected in the bookmarks tree. Clicking this button switches to the Bookmark (the folder name entry) window.

## **(3) Bookmark (the folder name entry) window**

The Bookmark window enables you to create a new bookmark folder.

The following figure shows the Bookmark (the folder name entry) window.

## Figure 1–60: Bookmark (the folder name entry) window

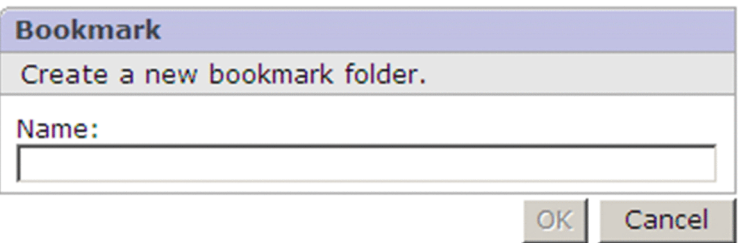

The following describes the displayed items:

#### **New Name of the bookmark folder**

Enter a folder name by using 1 to 64 single-byte or two-byte characters. You can enter both single-byte and twobyte characters for a folder name.

## **OK** button

Closes the Bookmark (the folder name entry) window and creates a bookmark folder.

## **Cancel** button

Discards the definitions of the Bookmark (the folder name entry) window and closes the window.

## **1.4.15 Process Monitoring Settings window**

The Process Monitoring Settings window is used to set process monitoring in PFM - Agent for Platform and PFM - RM for Platform. The window is opened by selecting PFM - Agent for Platform and PFM - RM for Platform in the Agents window, and then selecting the **Process Monitoring Settings** method in the method frame.

The following figure shows the Process Monitoring Settings window.

<sup>1.</sup> Performance Management windows

## Figure 1–61: Process Monitoring Settings window

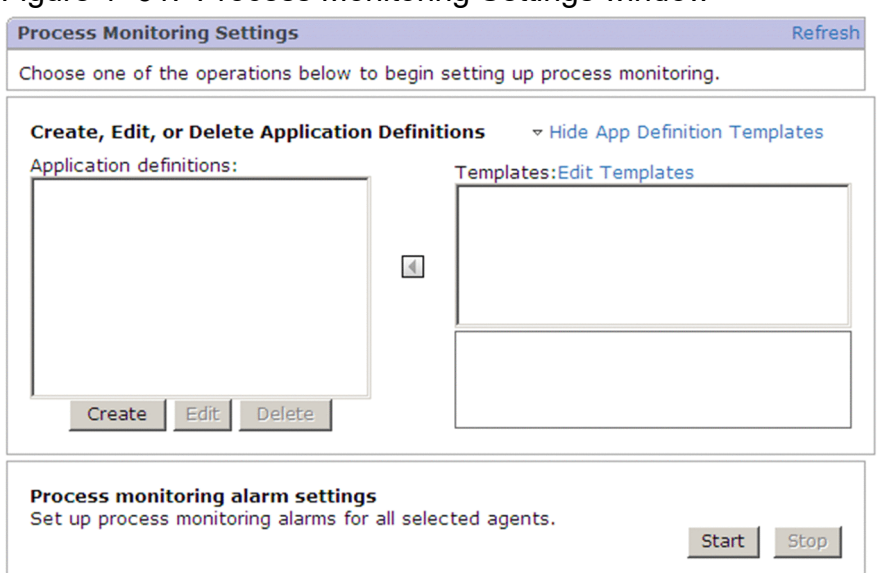

The following describes the displayed items:

## **Refresh**

Updates the Process Monitoring Settings window to the latest status.

## **Create, Edit, or Delete Applications Definitions** and **Hide App Definition Templates**

Switches between displaying and hiding the application definition template.

## **Application definitions**

Specifies the application definition that will be used. You cannot select multiple definitions.

**I** button

Adds the selected application definition template to **Application definitions**.

#### **Templates**

Use to select a template for the application definition. Depending on the template that is selected, a description is displayed in the area at the bottom.

## **Edit Templates**

Use to edit a template for the application definition. The Process Monitoring Settings > Application Definition Templates window opens.

## **Create** button

Use to create a new application definition. The Process Monitoring Settings > Create a New Application Definition window opens.

If multiple agents are selected in the navigation frame of the Agents window, a new application definition for all the agents you selected is created.

#### **Edit** button

Use to edit the selected application definition. The Process Monitoring Settings > Edit an Application Definition window opens.

When multiple agents are selected in the navigation frame of the Agents window, the Process Monitoring Settings > Edit an Application Definition window for the agent at the highest position in the agents tree opens. The definition after the edit is then used to update all agents that have a definition with the same name. In addition, if one or more selected agents stop after the Process Monitoring Settings window appears, you will not be able to edit the definition.

## **Delete** button

Use to delete the application definition you selected. The Process Monitoring Settings > Delete an Application Definition window opens. If multiple agents are selected in the navigation frame of the Agents window, the Process Monitoring Settings > Delete an Application Definition window does not appear. Instead, a dialog box asking if you want to delete the definition appears.

Note that when multiple agents are selected in the navigation frame of the Agents window, the definition is deleted from all the agents you selected. If one or more agents stop after the Process Monitoring Settings window appears, only the application definition on the agents that are running is deleted.

#### **Process monitoring alarm settings**

#### **Start** button

Binds the alarm table to be used for process monitoring to the agent you selected in the Agents window. If alarm tables are already bound to all the selected agents, this button is not available.

When multiple agents are selected in the navigation frame of the Agents window, the alarm table is bound to all the selected agents.

## **Tip**

If you click the **Start** button, the alarm definitions in one of the alarm tables described below are bound to the agents. The alarm definitions to be bound to agents vary depending on the agents selected in the Process Monitoring Settings window.

- **•** PFM Agent for Platform (Windows) (earlier than version 11-50) PFM Windows Templates Alarms [APP] 09.10
- **•** PFM Agent for Platform (Windows) (version 11-50 or later) PFM Windows Templates Alarms [APP] 10.00
- **•** PFM Agent for Platform (UNIX) PFM UNIX Templates Alarms [APP] 09.10
- **•** PFM RM for Platform PFM RM Platform Templates Alarms [APP] 09.10

#### **Stop** button

Unbinds the alarm table to be used for process monitoring from the agent you selected in the Agents window. If the alarm table has already been unbound from all the selected agents, this button is not available.

When multiple agents are selected in the navigation frame of the Agents window, the alarm table is unbound from all the selected agents.

#### 41 **Important**

**•** Observe the following precautions when using PFM - Agent for Platform (Windows).

- If the alarm table PFM Windows Templates Alarms [APP] 09.10 is already bound to the agents when the **Start** button is clicked, binding is not executed.

- If the alarm table PFM Windows Templates Alarms [APP] 09.10 or PFM Windows Templates Alarms [APP] 10.00 is bound to the agents when the **Stop** button is clicked, the alarm table is unbound from the agents.

**•** If an error occurs while the function for configuring process monitoring for the Agents tree is updating the application definition, the KAVJS2525-E message appears. If this message appears when you attempt to change an application definition name, there might be both the old and new application definitions. In this case, check the process monitoring settings for the agent indicated in the message.

If both the old and new application definitions exist, make sure that the new application definition is specified correctly. If there are no problems with the new definition, delete the old application definition. If you find any problem with the new definition, delete that application definition, and then edit the application definition again.

## **(1) Process Monitoring Settings > Create a New Application Definition window or Process Monitoring Settings > Edit an Application Definition window**

The Process Monitoring Settings > Create a New Application Definition window is used to select programs, commands, or services for monitoring in order to create new application definitions. The Process Monitoring Settings > Edit an Application Definition window is used to select programs, commands, or services for monitoring in order to edit application definitions.

The following figure shows the Process Monitoring Settings > Create a New Application Definition window.

<sup>1.</sup> Performance Management windows

## Figure 1–62: Process Monitoring Settings > Create a New Application Definition window

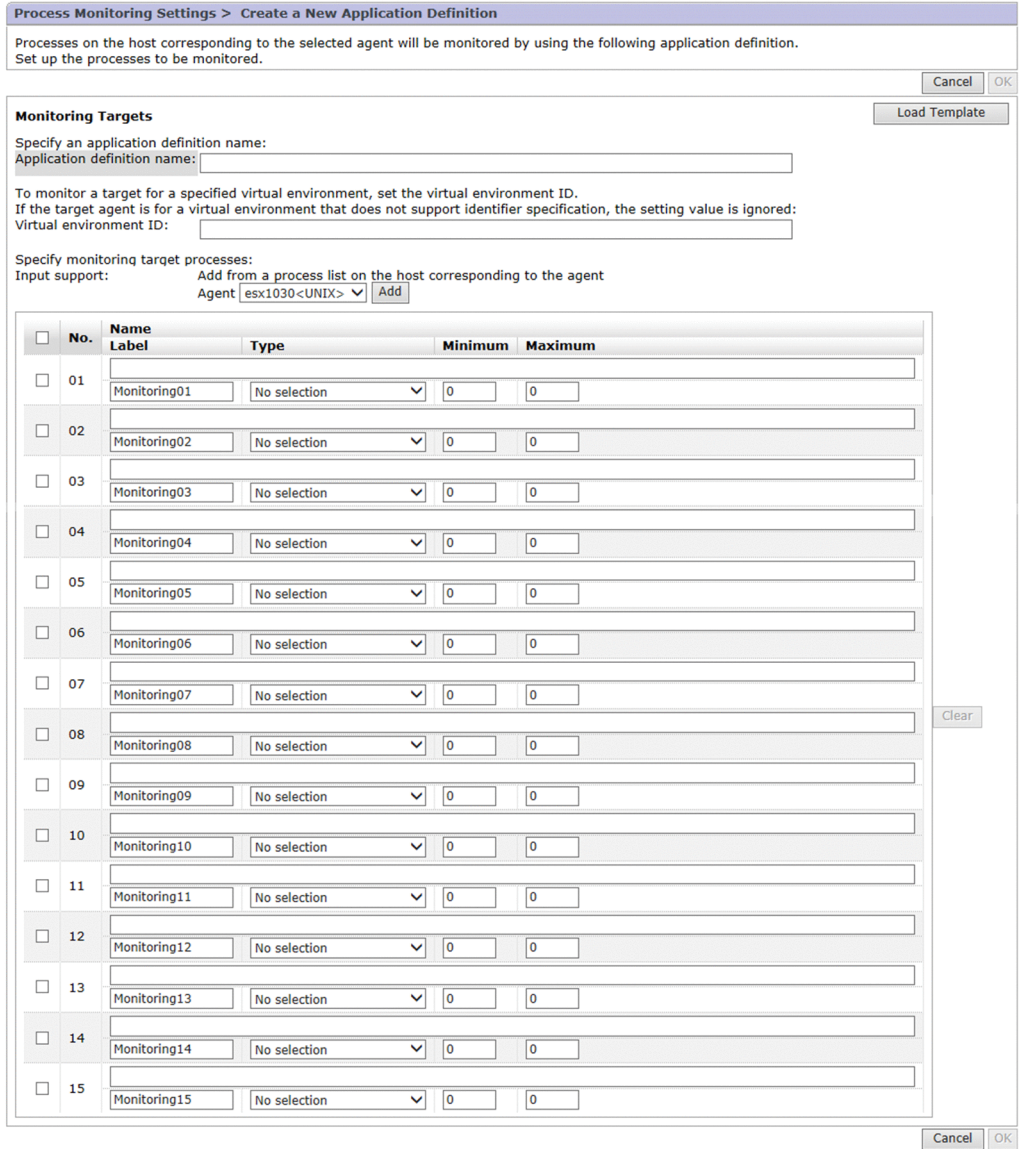

The following describes the displayed items:

#### **Cancel** button

Discards the settings you specified in this window and returns to the Process Monitoring Settings window.

### **OK** button

Creates a new application definition with the settings you specified in this window. When a definition is edited, the changes you made in this window are applied to the applicable application definition. If one or more selected agents stop when multiple agents have been selected in the navigation frame of the Agents window, processing continues only for the running agents.

#### **Monitoring Targets**

Specify the settings for the application you want to monitor.

#### **Load Template** button

Use this button to use a template to create a new application definition or to edit an existing application definition. Clicking the **Load Template** button opens the Process Monitoring Settings > Create a New Application Definition > Input Using Application Definition Template window or the Process Monitoring Settings > Edit an Application Definition > Input Using Application Definition Template window.

## **Application definitions Name**

If you are creating a new application definition, specify the application definition name. If you are editing an existing definition, the application definition name that has been set is displayed. For details about character strings you can specify, see the sections that explain how to collect active and inactive state information or processes in the following manuals: *JP1/Performance Management - Agent Option for Platform Description, User's Guide and Reference* (for Windows systems), *JP1/Performance Management - Agent Option for Platform Description, User's Guide and Reference* (for UNIX systems), and *JP1/Performance Management - Remote Monitor for Platform Description, User's Guide and Reference*.

If you specify the same name as an application definition registered on another selected agent when you have selected multiple agents in the navigation frame of the Agents window, a message requesting a different name appears. If this message appears, specify an application definition name that will be unique among the selected agents.

#### **Virtual environment ID**

Specify the virtual environment ID. This item is displayed if the selected agent is PFM - Agent for Platform (Windows) (version 11-50 or later), PFM - Agent for Platform (UNIX) or PFM - RM for Platform.

#### **Agent**

Use to select agents for which you want to display a service list registered in the running program, on the active command line, or in the OS.

#### **Add** button

Lists the programs running on the agent selected in **Agents** in the Process Monitoring Settings > Create a New Application Definition > Add from Running Processes or Process Monitoring Settings > Edit an Application Definition > Add from Running Processes window.

#### Check box

Select those programs that will be subject to the **Clear** button.

#### **No.**

Displays sequence numbers. You cannot edit this item.

#### **Name**

If you creating a new application definition, specify the name of a program, command, or service that will be used for execution. If you are editing a definition, the information for the program, command, or service set in the selected application definition is displayed. Change any information that needs to be changed.

For details about specifiable character strings, see the sections that explain how to collect active and inactive state information of processes in the manual *JP1/Performance Management - Agent Option for Platform Description, User's Guide and Reference* (for Windows systems), the manual *JP1/Performance Management - Agent Option for Platform Description, User's Guide and Reference* (for UNIX systems), and the manual *JP1/ Performance Management - Remote Monitor for Platform Description, User's Guide and Reference*.

#### **Label**

If you are creating a new application definition, specify a label for the item. If you are editing a definition, the information about the label for the item set for the selected application definition is displayed. Change any information that needs to be changed. You can specify a maximum of 31 single-byte characters.

#### **Type**

Select a type for the item. You can select **Program**, **Command Line**, or **Services**.

To create a template for monitoring agents for Windows, select **Program**, **Command Line**, or **Services**. To create a template for monitoring agents for UNIX, select either **Program** or **Command Line**.

## <span id="page-130-0"></span>**Note**

If you load a template whose type is Services when PFM - Agent for Platform (UNIX) is selected, **Type** becomes **No selection**. You will need to specify **Program** or **Command Line** for **Type**.

### **Minimum**

If you are creating a new application definition, specify the lower limit value for the number of programs, commands, or services. If you are editing a definition, the lower limit value for the number of programs, commands, or services, obtained from the entity that will be edited, is displayed.

The initial value is 0. You can change the value, if necessary, to a value from 0 to 65535.

## **Maximum**

If you are creating a new application definition, specify the upper limit value for the number of programs, commands, or services. If you are editing a definition, the upper limit value for the number of processes, obtained from what will be edited, is displayed.

The initial value is 0. You can change the value, if necessary, to a value from 0 to 65535. Note that you must specify a value that is equal to or greater than the value specified in **Minimum** for **Maximum**.

## **Clear** button

Clears the value set for the item whose check box is selected to the value listed in the table below. You can use this button when at least one check box is selected.

| Item in the window | Initial state                           |
|--------------------|-----------------------------------------|
| Name               | The information you entered is cleared. |
| Label              | Monitoringxx <sup>#</sup>               |
| <b>Type</b>        | No selection is displayed.              |
| <b>Minimum</b>     | $0$ is set.                             |
| <b>Maximum</b>     | $0$ is set.                             |

Table  $1-15$ : Initial state when the Clear button is clicked

#: Where *xx* is the same value as the value set in **No**.

Notes on editing application definitions when multiple agents are selected:

If an application definition that has the same name as the selected application definition is on multiple agents, all the applicable application definitions are updated. Make sure that only those agents whose application definition you want to edit are selected.

#### Note:

If you click the **OK** button in the window used to create or edit an application definition, an error described in messages from KAVJS2614-E to KAVJS2619-E might occur. If one of these errors occurs, you cannot create or update the application definition. However, the Process Monitoring Settings > Save an Application Definition Template window opens, and you can save the current state of the application definition settings as a template. For details, see *[1.4.15\(10\) Process Monitoring Settings > Save an Application Definition Template window](#page-143-0)*.

## **(2) Inputs from an application definition template**

You can define a process that you want to monitor from a template. To do so, click the **Load Template** button in the Process Monitoring Settings > Create a New Application Definition or Process Monitoring Settings > Edit an Application Definition window to open the following windows:

**•** For the Process Monitoring Settings > Create a New Application Definition window

<span id="page-131-0"></span>The Process Monitoring Settings > Create a New Application Definition > Input Using Application Definition Template window opens.

**•** For the Process Monitoring Settings > Edit an Application Definition window

The Process Monitoring Settings > Edit an Application Definition> Input Using Application Definition Template window opens.

The following figure shows the Process Monitoring Settings > Create a New Application Definition > Input Using Application Definition Template window.

## Figure 1–63: Process Monitoring Settings > Create a New Application Definition > Input Using Application Definition Template window

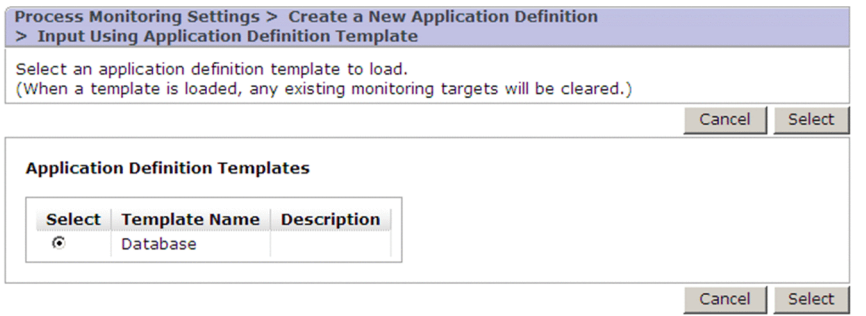

The following describes the displayed items:

## **Cancel** button

Discards the settings specified in the window and returns to the Process Monitoring Settings > Create a New Application Definition or Process Monitoring Settings > Edit an Application Definition window.

## **Select** button

Applies the selected template and returns to the Process Monitoring Settings > Create a New Application Definition or Process Monitoring Settings > Edit an Application Definition window.

## **Application Definition Templates**

Displays the defined application template.

#### **Select**

Selects the template you want to use.

## **Template Name**

Displays the registered template name.

## **Description**

Displays a description of the template.

## **(3) Adding application definitions from a list of running programs, a list of active command lines, or a list of services**

You can add monitoring target processes from a list in any of the following windows:

**•** When creating a new application definition

The following three types of windows are available. You can open these windows by clicking the **Add** button in the Process Monitoring Settings > Create a New Application Definition window:

**•** The Process Monitoring Settings > Create a New Application Definition > Add from Running Processes window

This window is displayed by default. It is also displayed when **Running programs** is selected from the pulldown menu.

• The Process Monitoring Settings > Create a New Application Definition > Add from Running Processes (Command Lines) window

This window is displayed when **Running command lines** is selected from the pull-down menu.

- **•** The Process Monitoring Settings > Create a New Application Definition > Add from Services window This window is displayed when **Services** is selected from the pull-down menu. In PFM - Agent for Platform (UNIX), this window is not displayed.
- **•** When editing an application definition

The following three types of windows are available. You can open these windows by clicking the **Add** button in the Process Monitoring Settings > Edit an Application Definition window:

- The Process Monitoring Settings > Edit an Application Definition > Add from Running Processes window This window is displayed by default. It is also displayed when **Running programs** is selected from the pulldown menu.
- The Process Monitoring Settings > Edit an Application Definition > Add from Running Processes (Command Lines) window

This window is displayed when **Running command lines** is selected from the pull-down menu.

• The Process Monitoring Settings > Edit an Application Definition > Add from Services window This window is displayed when **Services** is selected from the pull-down menu. In PFM - Agent for Platform (UNIX), this window is not displayed.

With the exception of a few items, these six windows are almost the same. The following figure shows the Process Monitoring Settings > Create a New Application Definition > Add from Running Processes window.

## Figure 1–64: Process Monitoring Settings > Create a New Application Definition > Add from Running Processes window

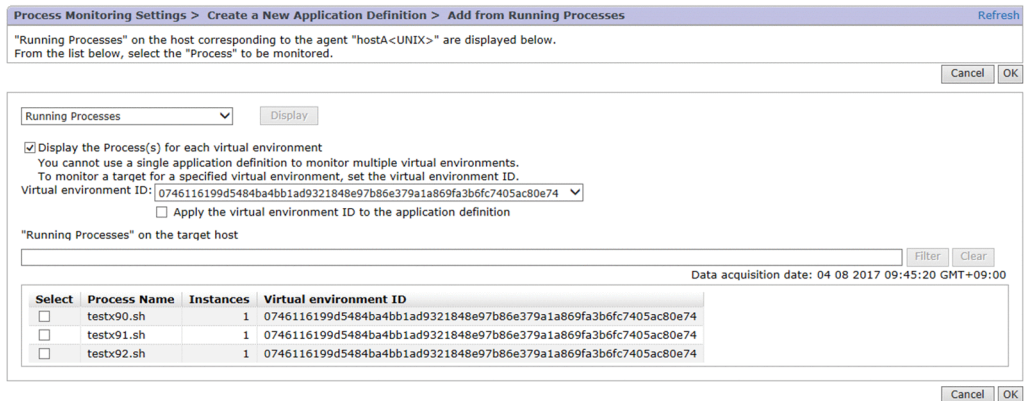

The following describes the displayed items. Any differences in display items for a specific window are described.

## **Cancel** button

Returns to the Process Monitoring Settings > Create a New Application Definition or Process Monitoring Settings > Edit an Application Definition window without applying the setting you specified in the window.

#### **OK** button

Adds programs, command lines, and services you set in this window as monitored processes and returns to the Process Monitoring Settings > Create a New Application Definition or Process Monitoring Settings > Edit an Application Definition window.

<sup>1.</sup> Performance Management windows

## **Running Processes**

Select the information you want to monitor from the pull-down menu. By default, **Running programs** is selected. Select either **Running command lines** or **Services** if necessary. In PFM - Agent for Platform (UNIX), or in PFM - Agent for Platform (Windows) and **Virtual environment ID** is selected on the Process Monitoring Settings > Create a New Application Definition window or the Process Monitoring Settings > Edit an Application Definition window, you cannot select **Services**.

#### **Display the program(s) for each virtual environment** or **Display the command line(s) for each virtual environment**

Select the former check box to display programs for each virtual environment or the latter check box to display command lines for each virtual environment. These check boxes are displayed only when **Running programs** and **Running command lines** are selected, respectively.

If you select one of these check boxes, the following items are displayed:

#### **Virtual environment ID**

From the pull-down menu, select a virtual environment ID. If you do not want to select a specific virtual environment ID, select **Not Specified**.

#### **Apply the virtual environment ID to the application definition**

Select this check box if you want to apply virtual environment IDs to the application definitions. The virtual environment IDs are applied to the application definitions when the programs and command lines set by pressing the **OK** button in this window are added to the application definitions as the processes to be monitored.

#### **Display** button

Use this button to display a list of information items for **Running programs**, **Running command lines**, or **Services**.

#### **"Running Processes" on the target host**

Lists the services registered in running programs, running command lines, or the OS on the monitored host. The name of this item varies depending on the item you selected from the pull-down menu in **Running Processes**.

#### Text box

Use this text box to the filter services running on the monitored host, running command lines, or services registered in the OS by keywords. Specify a character string of 1 to 512 characters to filter the services that will be displayed. You cannot perform a multi-keyword search by using AND or OR. Note that this item is not displayed if filtering is not performed, and there are no running programs on the monitored host, there are no running command lines, or there are no services registered in the OS.

#### **Filter** button

Filters services by using the string specified in the text box.

#### **Clear** button

Clears the filtering status and the filtering condition.

#### **Data acquisition date**

Displays the date the data in the list was acquired. The date is displayed based on the time zone of the monitoring console server.

#### **Select**

Use to select programs, command lines, or services you want to update in the Process Monitoring Settings > Create a New Application Definition or Process Monitoring Settings > Edit an Application Definition window. Check boxes are not displayed for items that were entered in the source window.

#### **Process Name**, **Command Line Name**, or **Service Name**

Displays process names, command line names, or service names. These names are displayed in bold for items entered in the source window.

### **Instances** or **Displayed Service Name**

When running programs or running command lines are listed, the number of programs or the number of command lines is displayed. Also, when services are listed, the display service name is displayed. These names are displayed in bold for items entered in the source window.

#### **Virtual environment ID**

If the **Display the program(s) for each virtual environment** or **Display the command line(s) for each virtual environment** check box is selected, the virtual environment ID of each program or command line is displayed. Only the entries entered in the original window are displayed in bold.

#### **Status**

Lists the status of services registered in the OS. This item is displayed only when **Services** is selected from the pulldown menu. These names are displayed in bold for items entered in the source window. Depending on the value in the **State** field of the PD\_ASVC record for a monitoring agent, either of the following is displayed.

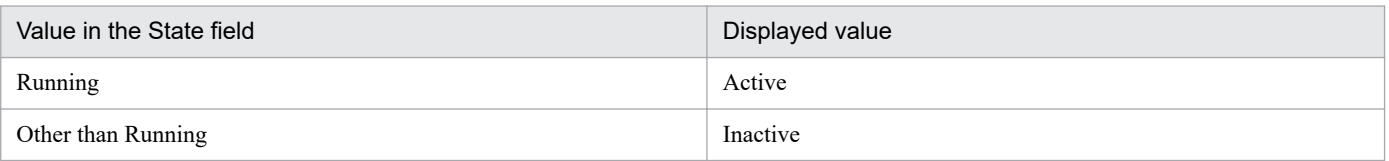

## **(4) Process Monitoring Settings > Delete an Application Definition window**

This window is used to select monitored processes whose application definitions you want to delete.

The following figure shows the Process Monitoring Settings > Delete an Application Definition window.

<sup>1.</sup> Performance Management windows

## Figure 1–65: Process Monitoring Settings > Delete an Application Definition window

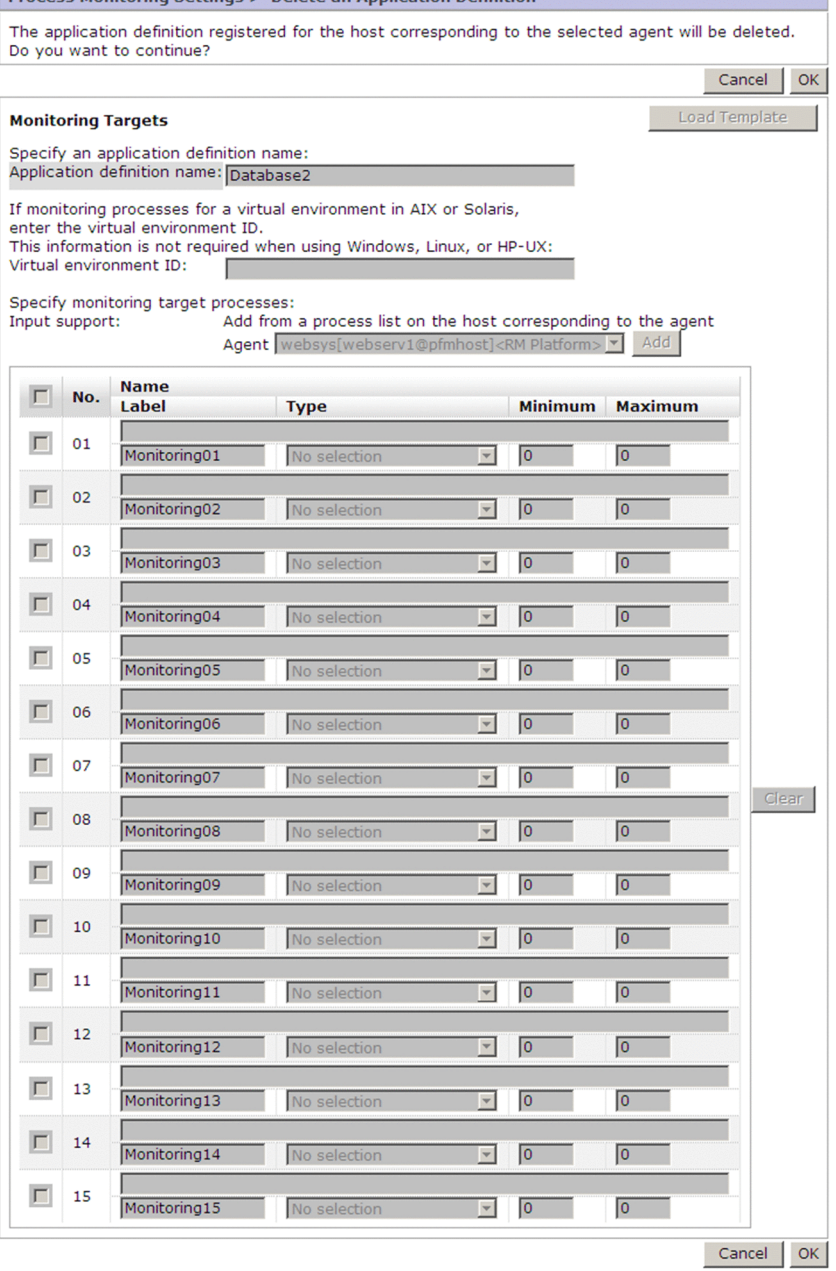

**Monitoring Settings > Delete an Annlication Definition** 

**DEOCOCC** 

The following describes the displayed items:

#### **Cancel** button

Discards the settings you specified in the window and returns to the Process Monitoring Settings window.

#### **OK** button

Deletes the selected application definition.

#### **Monitoring Targets**

#### **Application definition name**

Displays the application definition name you set. You cannot edit this item.

#### **Virtual environment ID**

When the selected agent is PFM - Agent for Platform (Windows) (version 11-50 or later), PFM - Agent for Platform (UNIX) or PFM - RM for Platform, the virtual environment ID is displayed. You cannot edit this item.

## **Agent**

Displays the agent name you selected. You cannot edit this item.

Check box

You cannot edit this item.

## **No.**

Displays sequence numbers. You cannot edit this item.

## **Name**

Displays the name of a program, command, or service set in the selected application definition used for execution. You cannot edit this item.

## **Label**

Displays information about the label for the item set in the selected application definition.

**Type**

Displays the type obtained from the item to be edited. You cannot edit this item.

## **Minimum**

Displays the lower limit value for the number of programs, commands, or services obtained from the item to be monitored. You cannot edit this item.

## **Maximum**

Displays the upper limit value for the number of programs, commands, or services obtained from the item to be monitored. You cannot edit this item.

## **(5) Process Monitoring Settings > Application Definition Templates window**

This window is used to set templates for the application definitions. It is displayed if you select **Edit Templates** in the Process Monitoring Settings window. From this window, you can create, edit, and delete templates for the application definitions.

The following figure shows the Process Monitoring Settings > Application Definition Templates window.

## Figure 1–66: Process Monitoring Settings > Application Definition Templates window

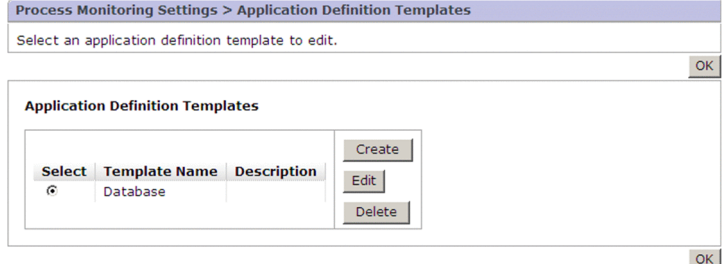

The following describes the displayed items:

#### **OK** button

Accepts the settings and returns to the Process Monitoring Settings window.

#### **Select**

Use to select a template for editing or deletion.

## **Template Name**

Lists the templates registered on the selected agent.

<sup>1.</sup> Performance Management windows

## **Description**

Lists the descriptions of the templates registered on the selected agent.

### **Create** button

Use this button to create a new template. The Process Monitoring Settings > Create a New Application Definition Template window opens.

## **Edit** button

Use this button to edit the selected template. The Process Monitoring Settings > Edit an Application Definition Template window opens.

## **Delete** button

Use to delete the selected template. Clicking this button opens the Process Monitoring Settings > Delete an Application Definition Template window.

## **(6) Process Monitoring Settings > Create a New Application Definition Template window or Process Monitoring Settings > Edit an Application Definition Template window**

This window is used to create or edit an application definition template. The following figure shows the Process Monitoring Settings > Create a New Application Definition Template window.

<sup>1.</sup> Performance Management windows

# Figure 1–67: Process Monitoring Settings > Create a New Application Definition Template window

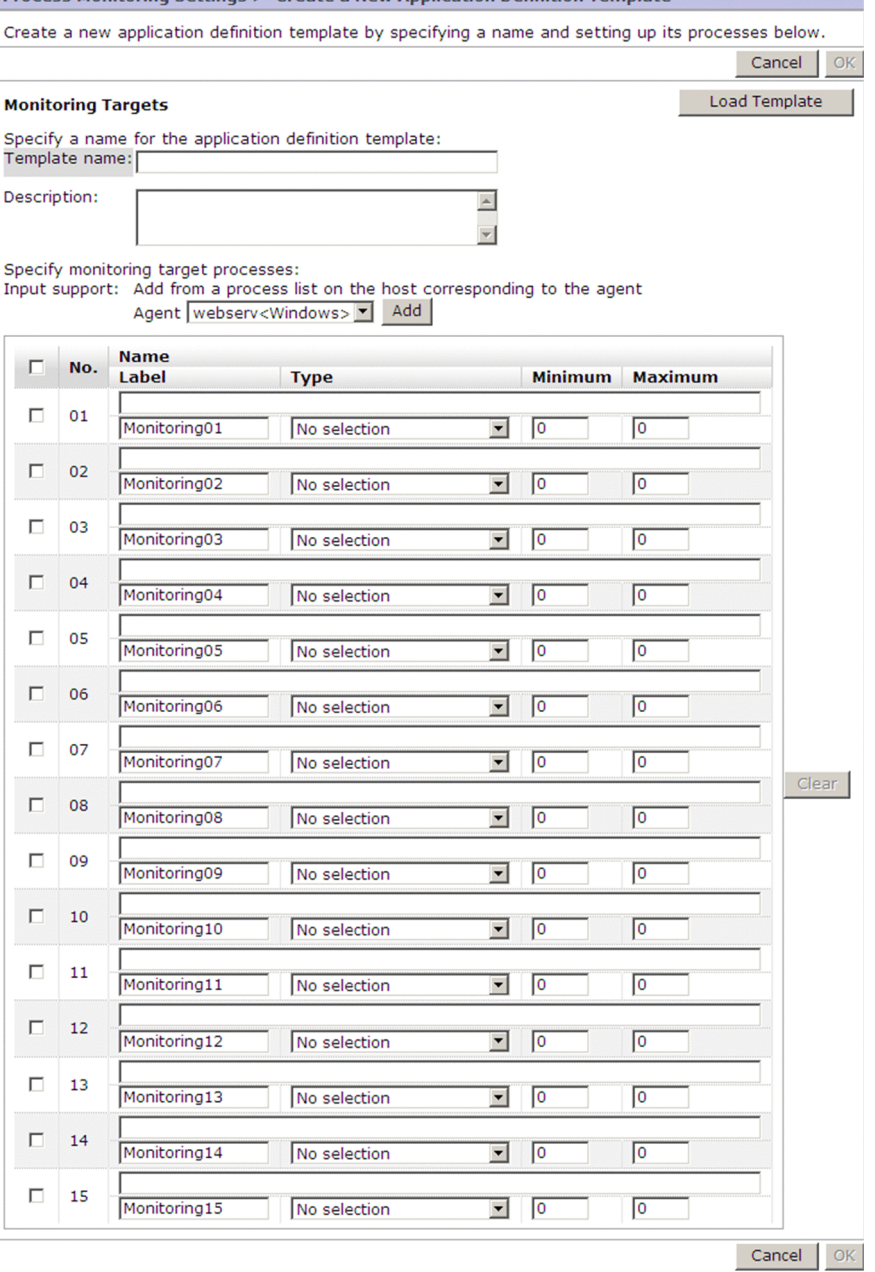

The following describes the displayed items:

## **Cancel** button

Discards the settings you specified in the window and returns to the Process Monitoring Settings > Application Definition Templates window.

## **OK** button

If you are creating a new template, a new template is created with the settings you specified in the window. If you are editing a template, changes you make in the window are applied to the definition.

#### **Monitoring Targets**

Specify the settings for the application to be monitored.

<sup>1.</sup> Performance Management windows

## **Load Template** button

Use this button to create a new template from an existing template. This button opens the Process Monitoring Settings > Create a New Application Definition Template > Input Using Application Definition Template or Process Monitoring Settings > Edit an Application Definition Template > Input Using Application Definition Template window.

### **Template Name**

If you are creating a new template, specify the template name. If you are editing a template, the template name that has been set is displayed. For details about specifiable character strings, see the sections that explain how to collect active and inactive state information of processes in the following manuals: *JP1/Performance Management - Agent Option for Platform Description, User's Guide and Reference (for Windows systems), JP1/Performance Management - Agent Option for Platform Description, User's Guide and Reference* (for UNIX systems), and *JP1/Performance Management - Remote Monitor for Platform Description, User's Guide and Reference*.

## **Description**

If you are creating a new template, enter a description of the template. If you are editing a template, a description of the set template is displayed. You can specify a maximum of 127 single-byte characters or 63 two-byte characters for the description. Note that a linefeed character is treated as two single-byte characters.

#### **Agents**

Select the agent for which you want to list running programs.

#### **Add** button

Displays the list of running programs you selected in **Agents** in the Process Monitoring Settings > Create a New Application Definition Template > Add from Running Processes or Process Monitoring Settings > Edit an Application Definition Template > Add from Running Processes window.

## Check box

Use to select the programs that will be subject to the **Clear** button.

#### **No.**

Displays sequence numbers. You cannot edit this item.

#### **Name**

If you are creating a new template, specify the name of a program, command, or service that will be used for execution. If you are editing a template, information about the selected program, command, or service name you set is displayed. Change any information that needs to be changed.

For details about specifiable character strings, see the sections that explain how to collect active and inactive state information or processes in the following manuals: *JP1/Performance Management - Agent Option for Platform Description, User's Guide and Reference* (for Windows systems), *JP1/Performance Management - Agent Option for Platform Description, User's Guide and Reference* (for UNIX systems), and *JP1/Performance Management - Remote Monitor for Platform Description, User's Guide and Reference*.

#### **Label**

If you are creating a new template, specify a label for the item. If you are editing a template, information about the label of the item set for the selected template is displayed. Change any information that needs to be changed. You can specify a maximum of 31 single-byte characters for the label.

## **Type**

Select a type of item. You can select **Program**, **Command Line**, or **Services**.

To create a template for monitoring agents for Windows, select **Program**, **Command Line**, or **Services**. To create a template for monitoring agents for UNIX, select either **Program**, or **Command Line**.

## **Minimum**

Specify the lower limit value for the number of programs, commands, or services. You can specify a value from 0 to 65535. The initial value is 0.

#### **Maximum**

Specify the upper limit value for the number of programs, commands, or services. You can specify a value from 0 through 65535. The initial value is 0. Specify a value equal to or greater than the value specified in **Minimum** for **Maximum**.

#### **Clear** button

Clears the value set for the item whose check box is selected to the value shown in the table below. You can use this button when at least one check box is selected.

| Item in the window | Initial state                           |
|--------------------|-----------------------------------------|
| Name               | The information you entered is cleared. |
| Label              | Monitoringxx <sup>#</sup>               |
| <b>Type</b>        | No selection is displayed.              |
| <b>Minimum</b>     | $0$ is set.                             |
| <b>Maximum</b>     | $0$ is set.                             |

Table 1–16: Initial state when the Clear button is clicked

#: Where *xx* is the same value as the value set in **No**.

## **(7) Inputs from an application definition template**

You can define processes that are to be monitored from a template. To do so, click the **Load Template** button in the Process Monitoring Settings > Create a New Application Definition Template or Process Monitoring Settings > Edit an Application Definition Template window to open the following windows:

- For the Process Monitoring Settings > Create a New Application Definition Template window The Process Monitoring Settings > Create a New Application Definition Template > Input Using Application Definition Template window opens.
- For the Process Monitoring Settings > Edit an Application Definition Template window The Process Monitoring Settings > Edit an Application Definition Template> Input Using Application Definition Template window opens.

For details about these windows, see *[1.4.15\(2\) Inputs from an application definition template](#page-130-0)*. Note that when a window is accessed, *application definition* in the window name should be replaced with *application definition template*.

## **(8) Adding application definition templates from a list of running programs, a list of active command lines, or a list of services**

You can add monitoring target processes from a list in any of the following windows:

**•** When creating a new template

The following three types of windows are available. You can open these windows by clicking the **Add** button in the Process Monitoring Settings > Create a New Application Definition Template window:

• The Process Monitoring Settings > Create a New Application Definition Template > Add from Running Processes window

This window is displayed by default. It is also displayed when **Running programs** is selected from the pulldown menu.

• The Process Monitoring Settings > Create a New Application Definition Template > Add from Running Processes (Command Lines) window

This window is displayed when **Running command lines** is selected from the pull-down menu.

- **•** The Process Monitoring Settings > Create a New Application Definition Template > Add from Services window This window is displayed when **Services** is selected from the pull-down menu. In PFM - Agent for Platform (UNIX), this window is not displayed.
- **•** When editing a template

The following three types of windows are available. You can open these windows by clicking the **Add** button in the Process Monitoring Settings > Edit an Application Definition Template window.

• The Process Monitoring Settings > Edit an Application Definition Template > Add from Running Processes window

This window is displayed by default. It is also displayed when **Running programs** is selected from the pulldown menu.

**•** Process Monitoring Settings > Edit an Application Definition Template > Add from Running Processes (Command Lines) window

This window is displayed when **Running command lines** is selected from the pull-down menu.

• The Process Monitoring Settings > Edit an Application Definition Template > Add from Services window This window is displayed when **Services** is selected from the pull-down menu. In PFM - Agent for Platform (UNIX), this window is not displayed.

With the exception of a few items, these six windows are almost the same. For details about these windows, see *[1.4.15\(3\)](#page-131-0) [Adding application definitions from a list of running programs, a list of active command lines, or a list of services](#page-131-0)*. Note that when a window is accessed, *application definition* in the window name should be replaced with *application definition template*.

## **(9) Process Monitoring Settings > Delete an Application Definition Template window**

This window is used to delete an application definition template.

The following figure shows the Process Monitoring Settings > Delete an Application Definition Template window.

<sup>1.</sup> Performance Management windows

# Figure 1–68: Process Monitoring Settings > Delete an Application Definition Template window

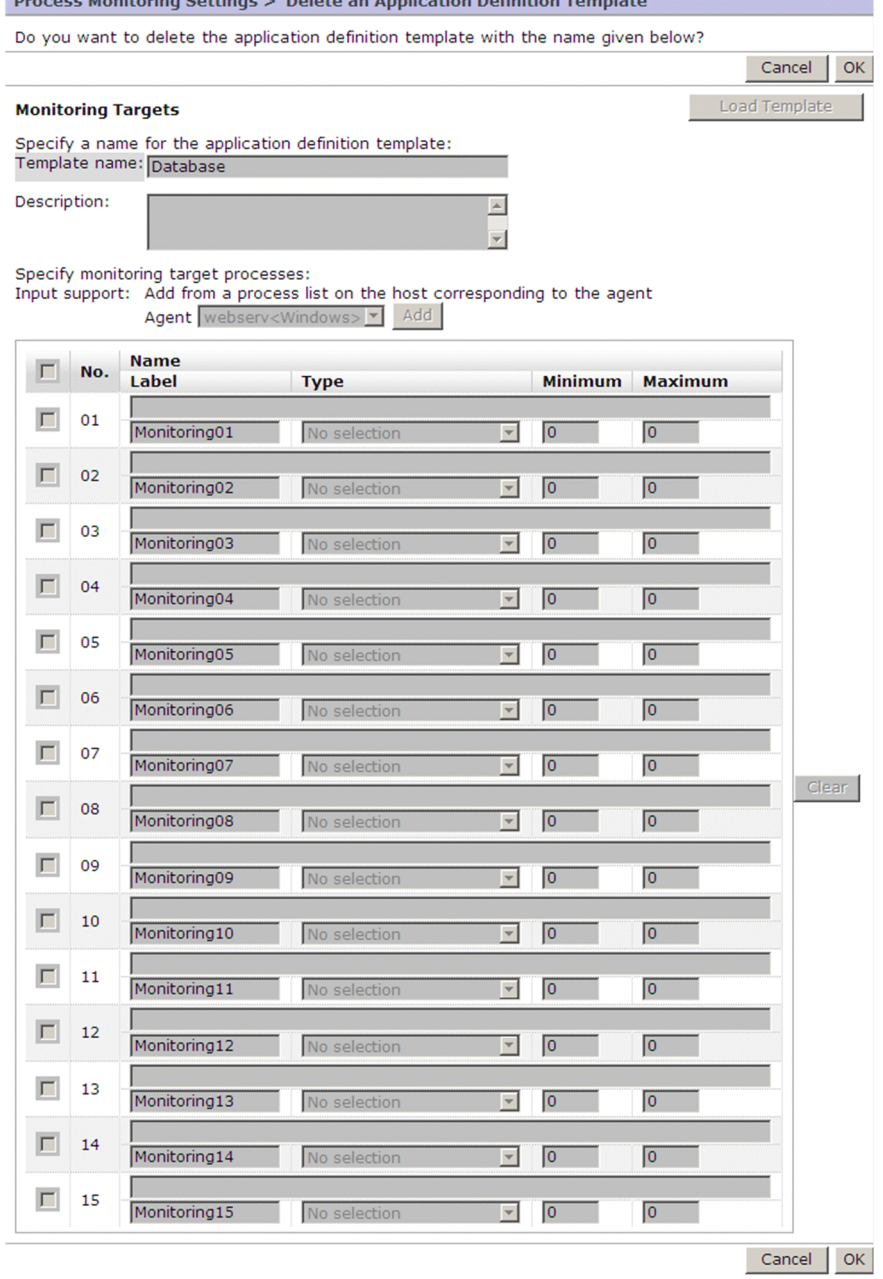

The following describes the displayed items:

## **Cancel** button

Discards the settings you specified in the window and returns to the Process Monitoring Settings > Application Definition Templates window.

## **OK** button

Deletes the template you selected.

## **Monitoring Targets**

#### **Template Name**

Displays the template name that has been set. You cannot edit this item.

## **Description**

Displays a description of the template. You cannot edit this item.

<sup>1.</sup> Performance Management windows

## <span id="page-143-0"></span>**Agents**

Displays the agent name you selected. You cannot edit this item.

Check box

You cannot edit this item.

## **No.**

Displays sequence numbers. You cannot edit this item.

## **Name**

Displays the name used for execution of a program, command, or service set in the selected template. You cannot edit this item.

## **Label**

Displays information about the label for the item set in the selected template. You cannot edit this item.

**Type**

Displays the type obtained from the item to be edited. You cannot edit this item.

## **Minimum**

Displays the lower limit value for the number of programs, commands, or services obtained from the item to be monitored. You cannot edit this item.

## **Maximum**

Displays the upper limit value for the number of programs, commands, or services obtained from the item to be monitored. You cannot edit this item.

## **(10) Process Monitoring Settings > Save an Application Definition Template window**

This window is used to save the templates for application definitions. The window opens if updating of an application definition in the Process Monitoring Settings > Create a New Application Definition or Process Monitoring Settings > Edit an Application Definition window fails.

The following figure shows the Process Monitoring Settings > Save an Application Definition Template window.

<sup>1.</sup> Performance Management windows
# Figure 1–69: Process Monitoring Settings > Save an Application Definition Template window

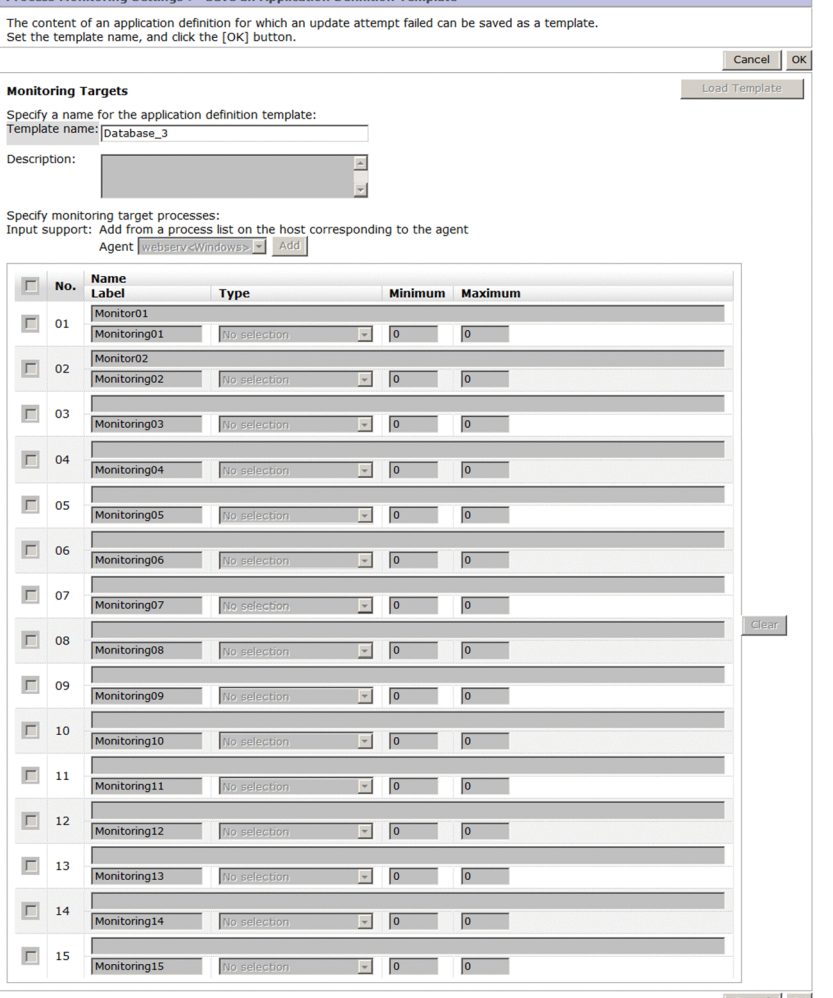

Cancel OK

The following describes the displayed items:

 $\frac{1}{2}$ 

#### **Cancel** button

Discards the settings you specified in the window, and clears the information area.

#### **OK** button

Saves the template.

#### **Monitoring Targets**

#### **Template Name**

Displays the application definition name that was set in the window immediately before updating of the application definition failed. This item is used as a template name.

#### **Description**

If the virtual environment ID was set in the window immediately before application definition updating failed, the virtual environment ID is displayed in the following format:

*virtual-environment-id*:*virtual-environment-id-set-in-previous-window*

You cannot edit this item.

#### **Agent**

Displays the agent name you selected. You cannot edit this item.

#### Check box

You cannot edit this item.

# **No.**

Displays sequence numbers. You cannot edit this item.

# **Name**

Displays the name used for execution of the program, command, or service specified as the item to be edited. You cannot edit this item.

# **Label**

Displays information about the label for the item to be edited. You cannot edit this item.

# **Type**

Displays the type specified as the item to be edited. You cannot edit this item.

# **Minimum**

Displays the lower limit value for the number of programs, commands, or services specified as items to be edited. You cannot edit this item.

# **Maximum**

Displays the upper limit value for the number of programs, commands, or services specified as items to be edited. You cannot edit this item.

# **1.4.16 Monitoring Suspension Settings window**

The Monitoring Suspension Settings window allows you to check the monitoring status of hosts and monitoring agents, and to configure the settings to suspend or resume monitoring. To display this window, from the method frame in the Agents window, choose **Monitoring Suspension Settings**.

The following figure shows the Monitoring Suspension Settings window.

# Figure 1–70: Monitoring Suspension Settings window

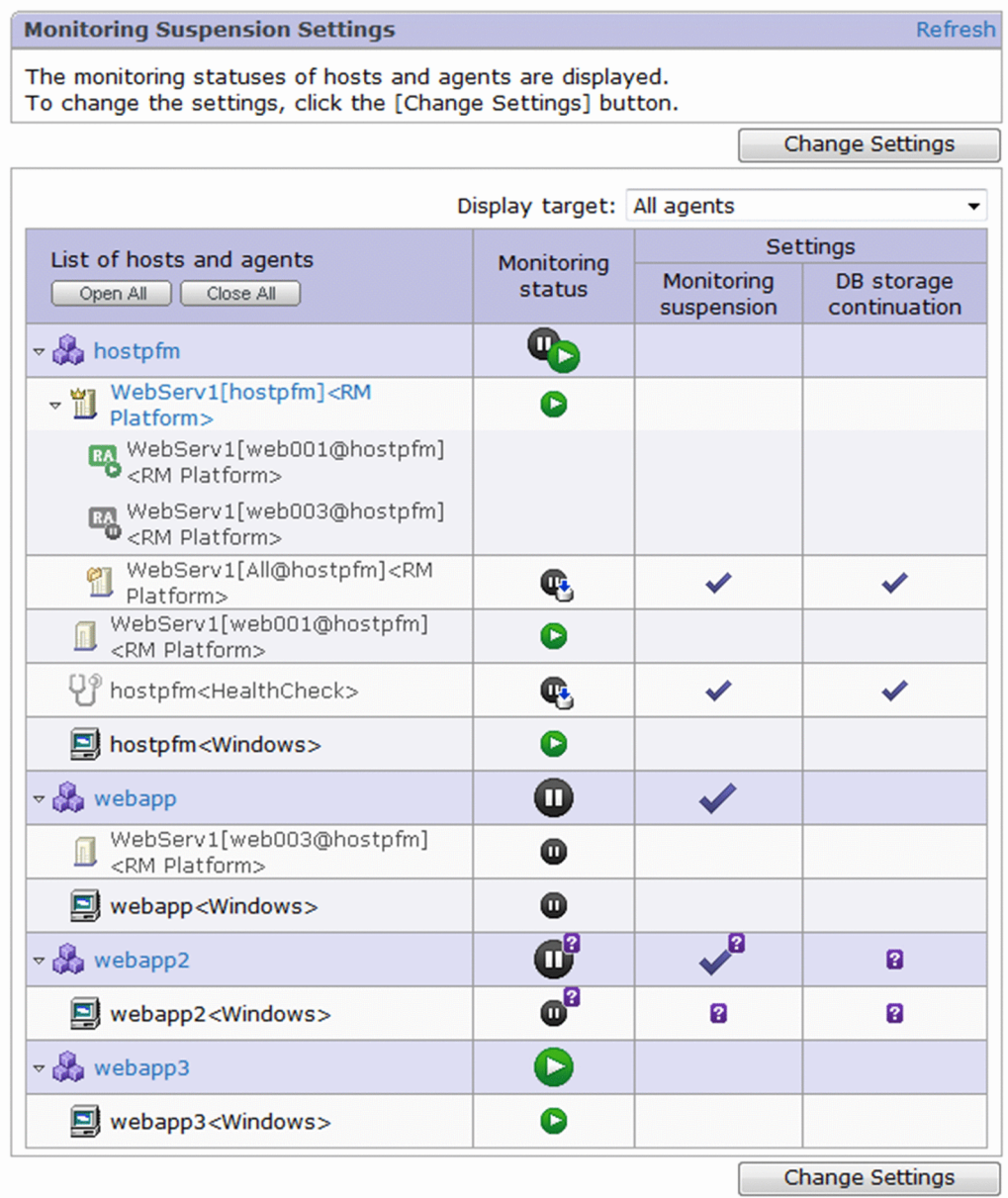

The following describes the displayed items:

#### **Refresh**

Refreshes the information in the Monitoring Suspension Settings window.

#### **Change Settings** button

Displays the Monitoring Suspension Settings > Change Settings window. In this window, you can configure the settings to suspend or resume monitoring.

This button is disabled in the following cases:

- **•** The processing to suspend or resume monitoring has been performed.
- **•** You have logged in as a role other than the administrator role.
- In a multiple-monitoring environment, the PFM-Manager for connection destination is on the secondary host.

# **Display target**

Enables you to select from the pull-down menu the type of agents to be displayed in the table frame. The following types are available:

- **All agents** (default)
- **Agents in the monitored state**
- **Agents in the suspended state**
- **Agents in the unknown state**

# Table frame

Displays a list of hosts and agents based on the items selected in the navigation frame and **Display target**. The following describes the items displayed in the table frame:

# **Open All** button

Displays hosts and agents.

# **Close All** button

Displays hosts only.

# **List of hosts and agents**

Lists the hosts where the agents selected in the navigation frame are installed, and the hosts that are monitored by the agents selected in the navigation frame.

As the agents under each host, agents installed on the host and remote agents that monitor the host are displayed. The following describes the displayed items:

Host line

Displays the icon indicating a host  $\left(\frac{1}{\sqrt{2}}\right)$  and the host name. Clicking this expands or closes the agent lines.

# Agent line

Displays the icon indicating each agent and the agent name. If the product name display functionality is enabled, the name is displayed in the product name format.

Agents that are not selected in the navigation frame are displayed as disabled.

For Remote Monitor, clicking the agent name expands or closes the list of remote agents under Remote Monitor. The remote agents under Remote Monitor are displayed by the icons that indicate the following monitoring status and the agent names.

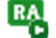

: Remote agent in the monitored state

: Remote agent in the monitoring suspended state

# **Monitoring status**

Displays the monitoring status. The following describes the displayed items:

# Host line

Displays the monitoring status of the host and agents under the host.

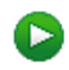

: Indicates that all the agents under the host are in the monitored state.

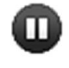

: Indicates that the host or all the agents under the host are in the monitoring suspended state.

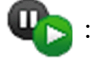

: Indicates that some of the agents under the host are in the monitored state, and some are in the monitoring suspended state.

1. Performance Management windows

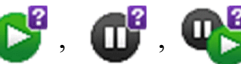

: Indicates that there are one or more agents where it is unknown whether the monitoring

status has been changed.

# Agent line

Displays the monitoring status of the agent.

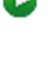

: Indicates that the agent is in the monitored state.

: Indicates that the agent is in the monitoring suspended state, and storage of operating information is also suspended.

 $\mathbb{Q}$ : Indicates that the agent is in the monitoring suspended state, but operating information is continuously stored.

 $\bullet^2$ ,  $\bullet^3$ ,  $\bullet^4$  : Indicates an agent where it is unknown whether the monitoring status has been changed.

# **Settings** - **Monitoring suspension**

Displays whether monitoring is suspended by specifying hosts or agents

Host line

: Indicates that this host is specified to configure the settings to suspend monitoring.

Blank: Indicates that this host is not specified to configure the settings to suspend monitoring.

, : Indicates that there are one or more agents where it is unknown whether the monitoring status has been changed.

# Agent line

 $\blacktriangleright$ : Indicates that this agent is specified to configure the settings to suspend monitoring.

Blank: Indicates that this agent is not specified to configure the settings to suspend monitoring.

, : Indicate an agent where it is unknown whether the monitoring status has been changed.

# **Settings** - **DB storage continuation**

When monitoring is suspended, this item displays whether the settings are configured so that storage of operating information is continued and monitoring is suspended by selecting **Continue recording performance data to StoreDB.**

Host line

: Indicates that the settings are configured so that storage of operating information is continued and

monitoring is suspended.

Blank: Indicates that the settings are configured so that storage of operating information is also suspended.

, : Indicates that there are one or more agents where it is unknown whether the monitoring status has been changed.

#### Agent line

 $\sqrt{3}$ 

: Indicates that the settings are configured so that storage of operating information is continued and

monitoring is suspended.

Blank: Indicates that the settings are configured so that storage of operating information is also suspended.

**2** : Indicates an agent where it is unknown whether the monitoring status has been changed.

# **(1) Monitoring Suspension Settings > Change Settings window**

The Monitoring Suspension Settings > Change Settings window allows you to configure the settings to suspend or resume monitoring for hosts and monitoring agents.

The following figure shows the Monitoring Suspension Settings > Change Settings window.

# Figure 1–71: Monitoring Suspension Settings > Change Settings window

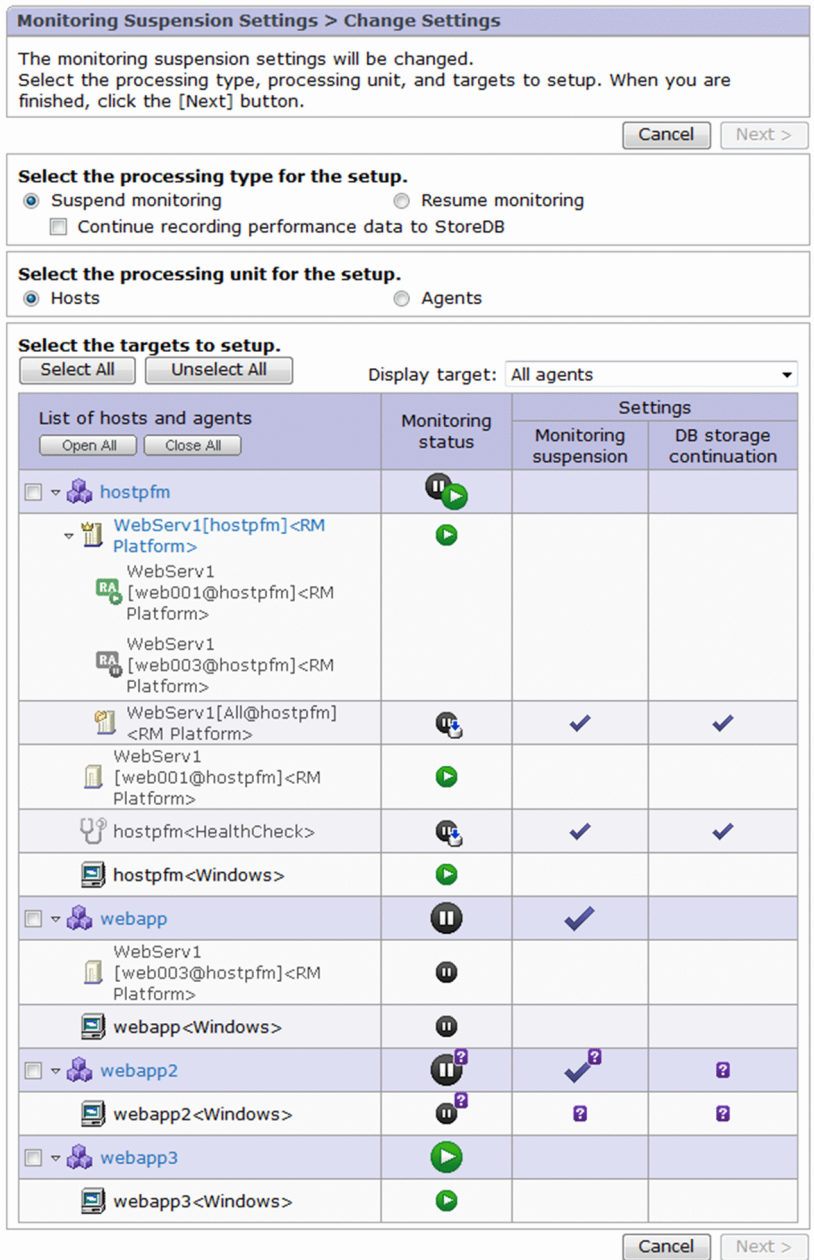

The following describes the displayed items:

#### **Cancel** button

Cancels the operation, and displays the Monitoring Suspension Settings window.

#### **Next >** button

Displays the Monitoring Suspension Settings > Check Changes window.

This button is enabled when the target to set is selected from the initial display.

### Settings types (the **Select the processing type for the setup.** field)

#### **Suspend monitoring**

Select this radio button to suspend monitoring. The radio button is selected by default.

#### **Resume monitoring**

Select this radio button to resume monitoring.

# **Continue recording performance data to StoreDB**

Select this check box to continue storage of operating information while monitoring is suspended.

The check box is enabled only if **Suspend monitoring** is selected.

#### Settings unit (the **Select the processing unit for the setup.** field)

#### **Hosts**

Select this radio button to suspend or resume monitoring by selecting hosts. The radio button is selected by default.

# **Agents**

Select this radio button to suspend or resume monitoring by selecting agents.

#### Target to set (the **Select the targets to setup.** field)

Displays the same information as that displayed in the table frame of the Monitoring Suspension Settings window. The following describes the items that are different from those in the Monitoring Suspension Settings window.

# **Select All** button

Selects all of the displayed check boxes

# **UnSelect All** button

Clears all of the displayed check boxes

Check box (for the host line)

Select this check box if you want to suspend or resume monitoring of all the agents under the host.

The check box appears only if **Hosts** is selected as the settings unit. The check box is not selected by default.

Check box (for the agent line)

Select the check box for the agent for which you want to suspend or resume monitoring.

The check box appears only if **Agents** is selected as the settings unit. By default, the check boxes are selected as follows:

- **•** If you select agents in the navigation frame, the check boxes for the agents are selected.
- **•** If you select the root or a folder in the navigation frame, the check boxes for all agents under the root or the folder are selected.

# **(2) Monitoring Suspension Settings > Check Changes window**

The Monitoring Suspension Settings > Check Changes window allows you to check the items you set in the Monitoring Suspension Settings > Change Settings window.

The following figure shows the Monitoring Suspension Settings > Check Changes window.

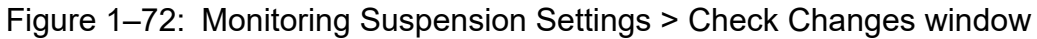

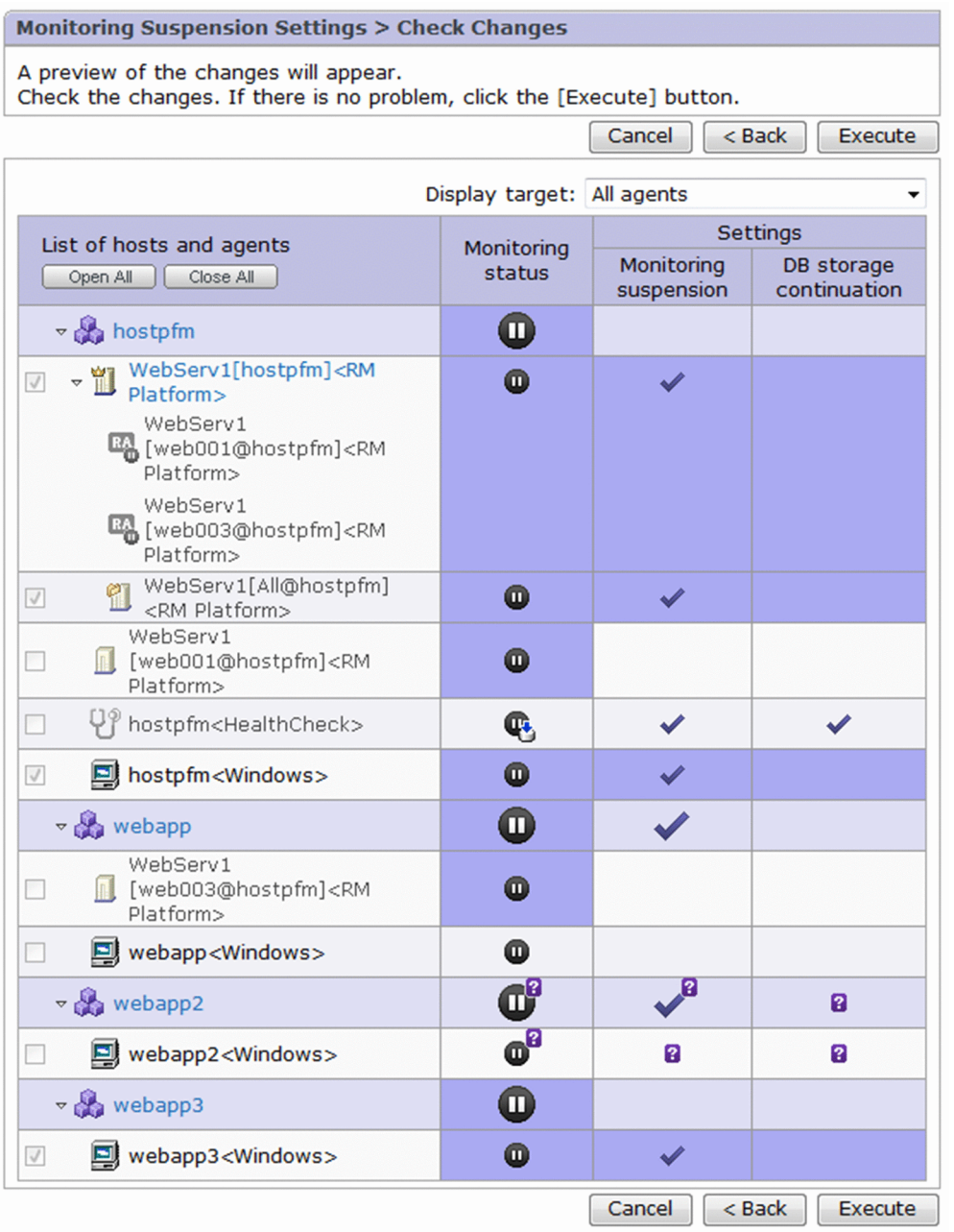

The following describes the displayed items:

# **Cancel** button

Cancels the operation, and displays the Monitoring Suspension Settings window

# **< Back** button

Displays the Monitoring Suspension Settings > Change Settings window

# **Execute** button

Executes the processing to suspend or resume monitoring, and display the Monitoring Suspension Settings > Check Results window.

<sup>1.</sup> Performance Management windows

#### Table frame

Displays the same information as that in the table frame of the Monitoring Suspension Settings window. The following describes the items that are different from those in the Monitoring Suspension Settings window.

Check box (for the host line)

The settings specified in the Monitoring Suspension Settings > Change Settings window are displayed as disabled.

The check box is displayed only if you select **Hosts** as the settings unit in the Monitoring Suspension Settings > Change Settings window.

Check box (for the agent line)

The settings specified in the Monitoring Suspension Settings > Change Settings window are displayed as disabled.

The check box is displayed only if you select **Agents** as the settings unit in the Monitoring Suspension Settings > Change Settings window.

#### **Monitoring status**

For the hosts and agents whose monitoring status will be changed based on the settings specified in the Monitoring Suspension Settings > Change Settings window, the background color is changed and the icon indicating the monitoring status after the status change is displayed.

#### **Settings** - **Monitoring suspension**

For the hosts or agents whose check box is selected in the Monitoring Suspension Settings > Change Settings window, the background color is changed and the following is displayed based on the settings.

: Displayed if you select **Suspend monitoring** as the settings type.

Blank: Displayed if you select **Resume monitoring** as the settings type.

#### **Settings** - **DB storage continuation**

For the hosts or agents whose check box is selected in the Monitoring Suspension Settings > Change Settings window, the background color is changed and the following is displayed based on the settings.

: Displayed if you select **Suspend monitoring** as the settings type, and **Continue recording performance**

# **data to StoreDB**.

Blank: Displayed if you select **Suspend monitoring** as the settings type, but do not select **Continue recording performance data to StoreDB**, or if you select **Resume monitoring** as the settings type.

# **(3) Monitoring Suspension Settings > Check Results window**

The Monitoring Suspension Settings > Check Results window displays the execution results of configuring the settings to suspend or resume monitoring.

The following figure shows the Monitoring Suspension Settings > Check Results window.

# Figure 1–73: Monitoring Suspension Settings > Check Results window

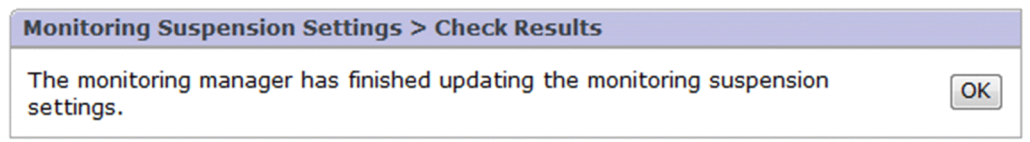

The following describes the displayed item:

<sup>1.</sup> Performance Management windows

JP1/Performance Management Reference **153**

# **OK** button

Displays the Monitoring Suspension Settings window.

This button is not displayed while the settings are taking time.

# **1.4.17 Alarm Application Status window**

The Alarm Application Status window is for checking the status of whether alarm information is applied (henceforth, this status is called the alarm application status). From this window, you can also re-apply alarm information that has not finished being applied. To display this window, click the message in the navigation frame in the **Agents** tree window, or choose the **Alarm Application Status** method in the method frame.

The Alarm Application Status window has the following three tabs:

- **Application Status (***number-of-services***)** tab
- **Incompatible (***number-of-services***)** tab
- **Inactive (***number-of-services***)** tab

Each tab window includes the following common items:

#### **Refresh**

Refreshes the Alarm Application Status window.

#### **Close**

Closes the Alarm Application Status window.

# **Text display area**

Indicates whether there are services waiting for alarm information to be applied. If there are, the remaining number is also displayed.

# **(1) Application Status (number-of-services) tab**

This tab displays the services, and their hosts, whose alarm application status is Waiting, Failed, or Uncertain. The number of such services is indicated in parentheses in the name of the tab. The following figure shows the Alarm Application Status window (**Application Status** tab).

# Figure 1–74: Alarm Application Status window (Application Status tab)

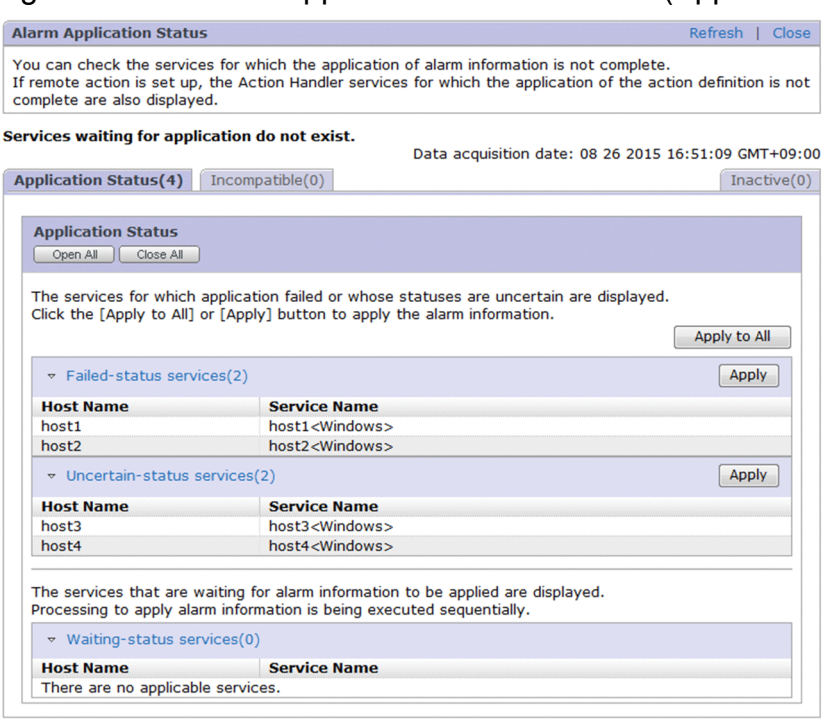

The following describes the displayed items:

#### **Open All** button

Displays all the services.

#### **Close All** button

Hides all the services.

#### **Apply to All** button

Applies alarm information to services whose application status is Failed or Uncertain. If you click **OK** in the confirmation dialog box, the Alarm Application Status > Application processing acceptance results window is displayed.

This button is deactivated in the following circumstances:

- **•** There are no services whose application status is Failed or Uncertain.
- **•** The connected PFM Manager is the secondary PFM Manager host.

#### **Failed-status services (***number-of-services***)**

Displays the number of services whose alarm application status is Failed. Click this line to expand or close the relevant services and hosts.

#### **Uncertain-status services (***number-of-services***)**

Displays the number of services whose alarm application status is Uncertain. Click this line to expand or close the relevant services and hosts.

#### **Waiting-status services (***number-of-services***)**

Displays the number of services whose alarm application status is Waiting. Click this line to expand or close the relevant services and hosts.

#### **Apply** button

Applies alarm information to the services in each alarm application status. If you click **OK** in the confirmation dialog box, the Alarm Application Status > Application processing acceptance results window is displayed.

This button is deactivated in the following circumstances:

- **•** There are no services whose application status is Failed or Uncertain.
- **•** The connected PFM Manager is the secondary PFM Manager host.

# **(2) Incompatible (number-of-services) tab**

This tab displays the services, and their hosts, whose alarm application status is Incompatible. The number of such services is indicated in parentheses in the name of the tab. The following figure shows the Alarm Application Status window (**Incompatible** tab).

Figure 1–75: Alarm Application Status window (Incompatible tab)

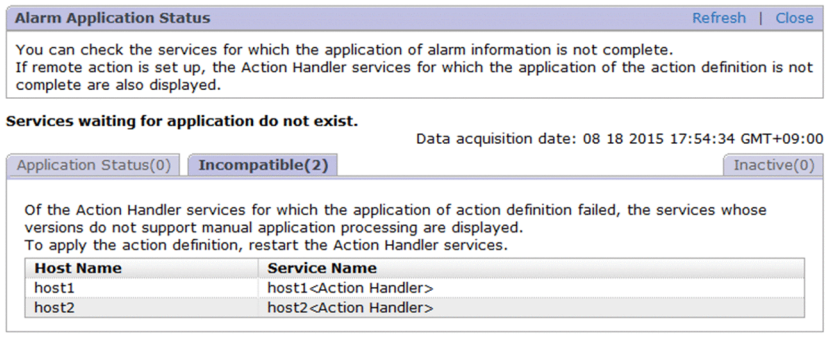

# **(3) Inactive (number-of-services) tab**

This tab displays the services, and their hosts, whose alarm application status is Inactive. The number of such services is indicated in parentheses in the name of the tab. The following figure shows the Alarm Application Status window (**Inactive** tab).

Figure 1-76: Alarm Application Status window (Inactive tab)

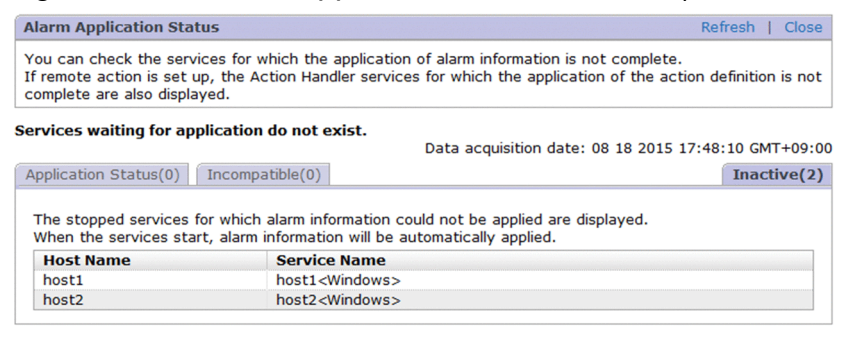

# **(4) Alarm Application Status > Application processing acceptance results window**

This window is displayed when you click the **Apply** or **Apply to All** button in the Alarm Application Status window (**Application Status (***number-of-services***)** tab). It allows you to confirm that the processing to apply alarm information has been accepted. Click the **Close** button to close the Alarm Application Status window. The following figure shows the Alarm Application Status > Application processing acceptance results window.

<sup>1.</sup> Performance Management windows

Figure 1–77: Alarm Application Status > Application processing acceptance results window

Alarm Application Status > Application processing acceptance results Application processing started. Application might take some time to finish.<br>To check the application status, refresh the information in the navigation frame for Agents.<br>If application processing fails, a message will be di

Close

<sup>1.</sup> Performance Management windows

# **1.5 Reports window**

The Reports window is used to create, copy, and edit reports. To display this window, in the navigation frame in any PFM - Web Console window, choose the **Reports** tab.

If, in the initialization file (config.xml), there is a setting so that the Reports window will not be displayed, the Reports window will not be displayed when you log in with an account that has general user permissions only. For details about the initialization file (config.xml), see *[Initialization file \(config.xml\)](#page-857-0)*.

The following figure shows the Reports window.

# Figure 1–78: Reports window

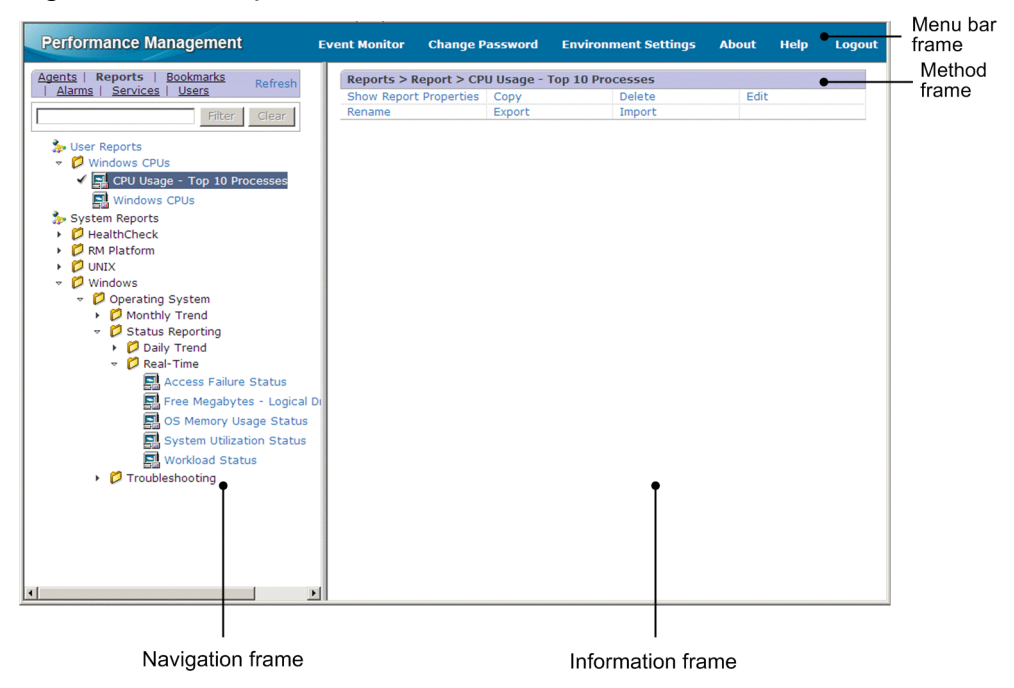

The following describes the displayed items:

# Menu bar frame

Displays a menu that is common to all windows.

For details, see the description of the menu bar frame in *[1.3 Main window](#page-31-0)*.

#### Navigation frame

Displays report definitions hierarchically.

Except for the following items, the display items are the same as the items in the navigation frame of the Main window. For details, see *[1.3 Main window](#page-31-0)*.

#### Text box

Use this text box to filter reports by keywords. Specify a character string of 1 to 1,024 characters to filter the reports that will be displayed. To perform a multi-keyword search by using AND, delimit keywords by using a single-byte space, a two-byte space, or a tab. A delimiter is counted as one word. The maximum number of words that can be entered as filtering keywords is 100.

#### **Filter** button

Filter reports by using the string specified in the text box.

# **Clear** button

Clears the filtering status and the filtering condition.

# Reports tree

The roots are User Reports and System Reports $^{\#}$ . The report folders and reports are displayed in alphabetical order beginning on the second level of the hierarchy. The following describes the two roots:

**•** User Reports

Displays hierarchically the report folders and reports created by the user.

**•** System Reports

Displays hierarchically the report folders and reports of the monitoring template installed at the PFM - Agent or PFM - RM installation.

#

When the path to the reports tree is displayed, User Reports and System Reports may be represented as Reports.

#### Icons

An icon is displayed to the left of each component of the reports tree. For details about icons, see *[Table 1-10](#page-32-0) [Configuration component icons and their meaning](#page-32-0)*.

These icons have the following meanings:

- **• •** : Indicates the root.
- *D* : Indicates a report folder.
- **I** : Indicates a report. The icon depends on the PFM Agent or PFM RM in use.

# Note

For PFM - RM or PFM - Agent other than PFM - Agent for Platform, if you have not used the jpcwagtsetup command to register PFM - Agent or PFM - RM, icons for the reports will not be correctly displayed. To correctly display the icons, use the jpcwagtsetup command to register PFM - Agent or PFM - RM, and then restart PFM - Web Console.

# Method frame

Displays the operations that can be executed on the reports tree. The operation items that are displayed depend on the selected object.

# **Show Report Properties**

Displays the properties of the selected report definition. When you choose this item, a new window opens and the Properties window appears for the selected report definition.

# **Copy**

Copies the selected report definition. This item is displayed when a report definition is selected in the navigation frame. Selecting this item displays the Copy window. Note that only one report definition can be selected as the copy source.

# **Delete**

Deletes the selected report folder or report definition. This item is displayed when a report folder or a report definition under User Reports is selected in the navigation frame. When a report folder is selected as the deletion target, all the report folders and report definitions under it are also deleted.

When this item is selected, a message box for confirming the deletion intent is displayed.

# **Edit**

Edits the selected report definition. This item is displayed when a report definition under User Reports is selected in the navigation frame. Choosing this item displays the Edit > Name and Type window.

# **New Folder**

Creates a new report folder under the selected object. This item is displayed when User Reports or a report folder under it is selected in the navigation frame. Choosing this item displays the New Folder window.

#### **New Report**

Creates a new report under the selected object. This item is displayed when User Reports or a report folder under User Reports is selected in the navigation frame. Choosing this item displays the New Report > Name and Type window.

#### **Rename**

Renames the selected report folder or report definition. This item is displayed when a report folder or report definition under User Reports is selected in the navigation frame. Choosing this item displays the Rename window.

#### **Export**

Exports the selected report folder or report definition.

If you select User Reports, all definitions are exported.

This item is displayed when User Reports, a report folder, or a report definition is selected in the navigation frame.

Choosing this item executes the export operation and saves the export results in a specified folder.

The export operation executes even when  $User$  Reports is selected but there are no reports or report folders defined under User Reports.

#### **Import**

Imports the definitions in a specified import file.

Choosing this item displays the Import window.

Information frame

Displays the results of the operation selected in the method frame on the object selected in the navigation frame.

# **1.5.1 Transitions from the Reports window**

The following shows the window transitions from the Reports window:

<sup>1.</sup> Performance Management windows

# Figure 1–79: Window transitions from the Reports window

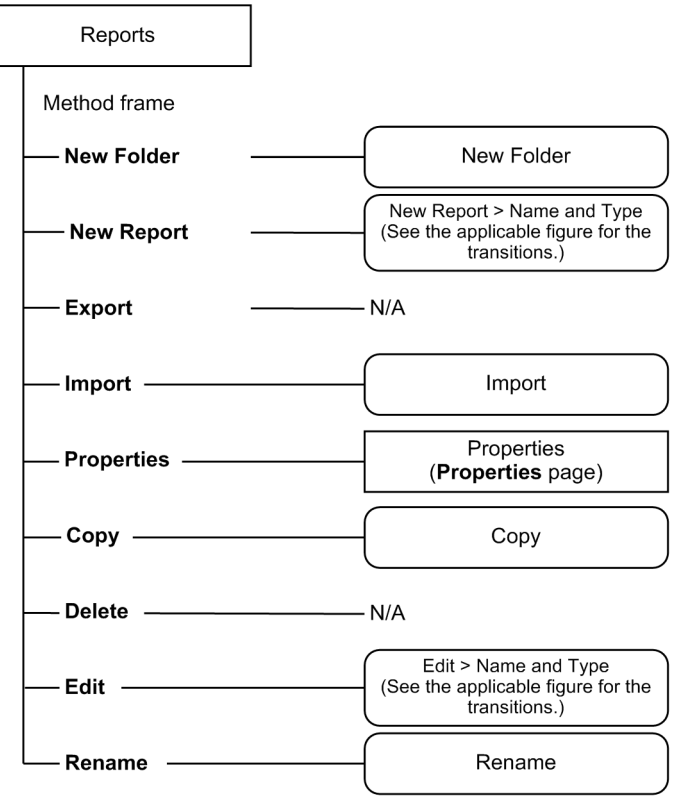

Legend:

**Bold type** : Selection item : Window that opens as a separate window : Window displayed in the information frame

The following shows the transitions of the transitions of the windows for creating and editing report definitions in wizard format. The following figure shows the transitions from the New Report > Name and Type or Edit > Name and Type window.

<sup>1.</sup> Performance Management windows

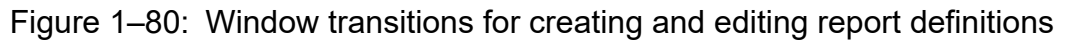

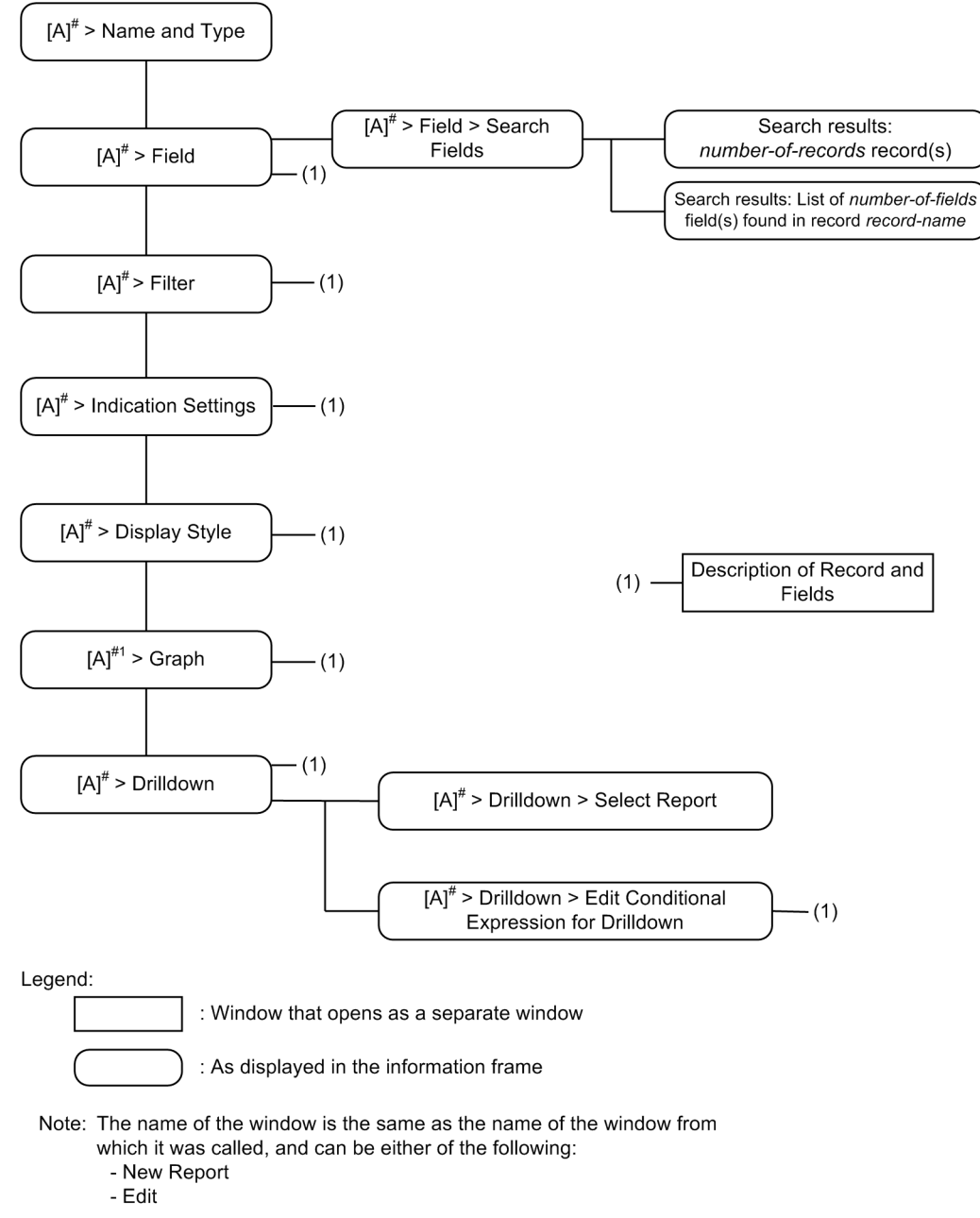

# **1.5.2 New Folder window**

The New Folder window is used to create a new report folder directly under User Reports or under a selected report folder. To display this window, in the Reports window, from the method frame, choose **New Folder**.

The following figure shows the New Folder window.

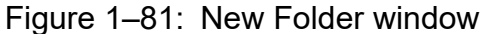

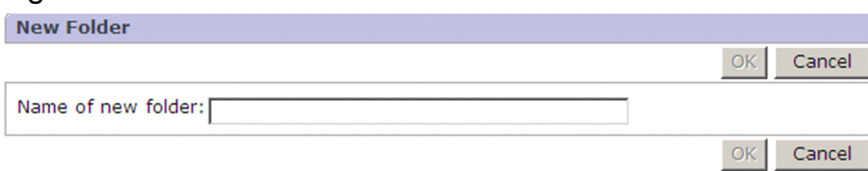

#### 1. Performance Management windows

JP1/Performance Management Reference **162**

The following describes the displayed items:

**OK** button

Adds a folder with the name entered in **Name of new folder** under the object selected in the navigation frame. However, if a report folder or a report with the same name already exists at the same hierarchical level, the folder cannot be created.

**Cancel** button

Cancels the operation and clears the information frame.

### **Name of new folder**

Enter a folder name by using 1 to 64 single-byte or two-byte characters. You can enter both single-byte and twobyte characters for a folder name.

# **1.5.3 Windows for creating and editing report definitions**

The windows for creating and editing report definitions are used to create a new report definition and to change an existing report definition. To display these windows, in the Reports window, from the method frame, choose either **New Report** or **Edit**.

The following describes each window.

# **(1) New Report > Name and Type window or Edit > Name and Type window**

The New Report > Name and Type window or Edit > Name and Type window is used to specify a name for a report definition, the product to be reported on, and the type of report.

The following figure shows the New Report > Name and Type window.

# Figure 1–82: New Report > Name and Type window

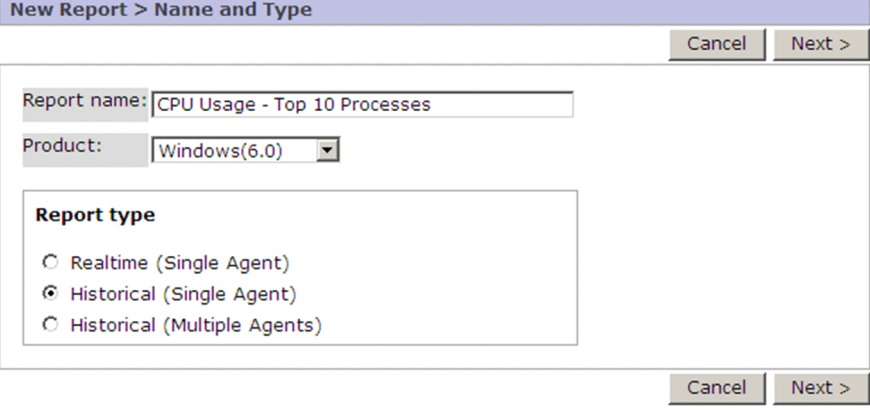

The following describes the items displayed in these windows:

# **Cancel** button

Displays a message box for confirming your intention to cancel the operation. Clicking the **OK** button in the message box cancels the processing and clears the information frame.

# **Next >** button

Displays the New Report > Field window or Edit > Field window. When a new report is being created, this button is enabled only when entries have been made in **Report name** and **Product**.

<sup>1.</sup> Performance Management windows

# **Finish** button

**•** For creating a new report

This button is displayed only when a value has been set in the window displayed by clicking the **Next >** button. Clicking the **Finish** button saves the settings.

**•** For editing an existing report

Clicking the **Finish** button saves the settings.

# **Report name**

**•** For creating a new report

Enter a report definition name by using 1 to 64 single-byte or two-byte characters. You can enter both singlebyte and two-byte characters for a report definition name.

**•** For editing an existing report

Displays the report name. This name cannot be changed.

# **Product**

**•** For creating a new report

Select the type (product) of PFM - Agent or PFM - RM for which the report is set. If multiple data model versions are installed for a single product, also select the data model version to be used.

**•** For editing an existing report This information cannot be changed.

# **Report type**

Select one of the following as the report's type:

**• Realtime (Single Agent)**

Select this to display, as a realtime report, the performance data of one instance of PFM - Agent or PFM - RM.

- **Historical (Single Agent)** Select this to display, as a historical report, the performance data accumulated by one instance of PFM - Agent or PFM - RM.
- **Historical (Multiple Agents)**

Select this to display in one window, as a historical report, the performance data accumulated by multiple instances of PFM - Agent or PFM - RM. If you select this item, you cannot select a multi-instance record in the New Report > Field window or the Edit > Field window.

# **(2) New Report > Field window or Edit > Field window**

The New Report > Field window or Edit > Field window is used to specify the fields that you want to display in reports.

The following figure shows the New Report > Field window.

<sup>1.</sup> Performance Management windows

# Figure 1–83: New Report > Field window

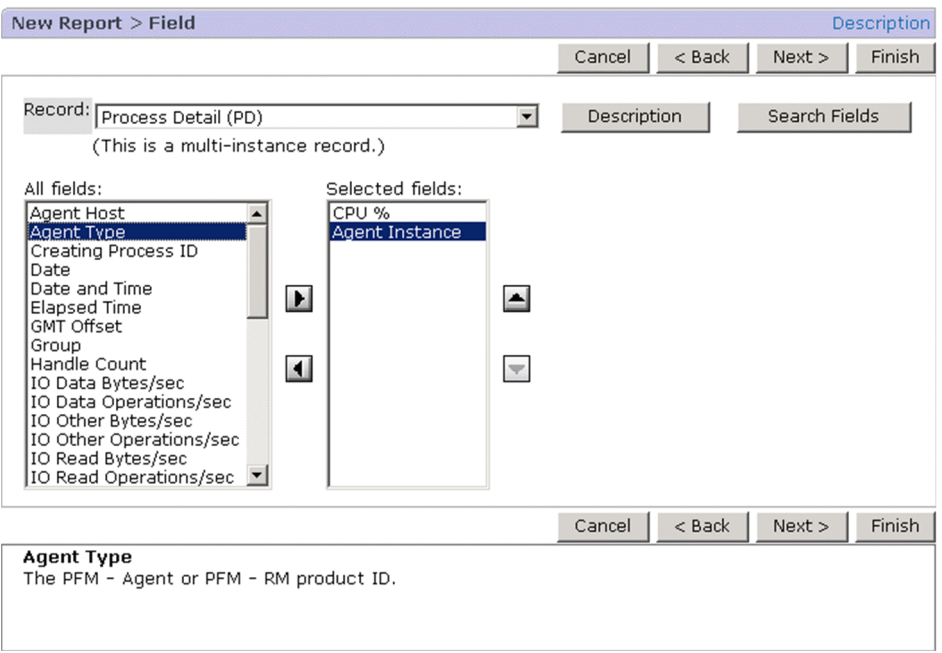

The following describes the items displayed in these windows:

#### **Description** (next to the window title)

Displays the Description of Record and Fields window, which describes the record selected in **Record** in the New Report > Field or Edit > Field window and its fields, as a separate window.

#### **Cancel** button

Displays a message box for confirming your intention to cancel the operation. Clicking the **OK** button in the message box cancels the processing and clears the information frame.

#### **< Back** button

Returns to the New Report > Name and Type window or the Edit > Name and Type window.

#### **Next >** button

Displays the New Report > Filter window or the Edit > Filter window.

When a new report is being created, this button is enabled only when there is at least one field set in **Selected fields**.

#### **Finish** button

**•** For creating a new report

This button is displayed only when a value has been set in the window displayed by clicking the **Next >** button. Clicking the **Finish** button saves the settings.

**•** For editing an existing report

Clicking the **Finish** button saves the settings.

# **Record**

From the pull-down menu, select a record to be reported. The text box displays the selected record's type ((This is a single-instance record.) or (This is a multi-instance record.)). A singleinstance record is a record consisting of a single row, and a multi-instance record is a record consisting of multiple rows.

If in the New Report > Name and Type window or the Edit > Name and Type window, **Historical (Multiple Agents)** is selected for **Report type**, only single-instance records are displayed in the pull-down menu.

# <span id="page-165-0"></span>**Description** button

Displays the Description of Record and Fields window, which describes the record selected in **Record** and its fields, as a separate window.

#### **Search Fields** button

Displays the New Report > Field > Search Fields or Edit > Field > Search Fields window. This button is not displayed if the data model description file has not been stored. If the data model description file has not been stored, see the PFM - Web Console setup procedure to register PFM - Agent or PFM - RM. For details, see the chapter that explains installation and setup in the *JP1/Performance Management Planning and Configuration Guide*.

For details about the New Report > Field > Search Fields or Edit > Field > Search Fields window, see *1.5.3(3) New Report > Field > Search Fields or Edit > Field > Search Fields window*.

#### **All fields**

Displays a list of the fields in the record that was selected in **Record**. Use the **a** and **d** buttons to move into **Selected fields** the fields that you wish to display in the report.

You can use the **Shift** and **Ctrl** keys to select multiple fields.

#### $\mathbf{b}$  button

Moves the fields selected in **All fields** to **Selected fields**.

#### **I** button

Moves the fields selected in **Selected fields** back to **All fields**.

#### **Selected fields**

Displays a list of the fields that you wish to have displayed in the report. In the case of a report in table or list format, the fields are displayed in the order they are displayed here. You can use the  $\Box$  and  $\Box$  buttons to change the order of fields.

#### $\blacktriangle$  button

Moves the field selected in **Selected fields** so that it precedes the field immediately above it. You can move multiple fields together.

#### $\blacktriangleright$  button

Moves the field selected in **Selected fields** so that it is below the field located immediately below it. You can move multiple fields together.

#### Explanation of fields:

Displays an explanation of the fields selected in either **All fields** or **Selected fields**.

# **(3) New Report > Field > Search Fields or Edit > Field > Search Fields window**

This window can be used to search fields by their characters. You can search a maximum of 50 fields by default. The fields found by the search can be set for **Selected fields** in the New Report > Field or the Edit > Field window, from which this window was displayed.

The maximum search number can be set in searchLimit of the initialization file (config.xml). For details about the initialization file (config.xml), see *[Initialization file \(config.xml\)](#page-857-0)*.

Note that if you select a record here that is different from the one selected in the New Report > Field or the Edit > Field window, from which this window is opened, the fields selected in that previous window will be cleared.

The following figure shows the New Report > Field > Search Fields window.

<sup>1.</sup> Performance Management windows

Figure 1–84: New Report > Field > Search Fields window

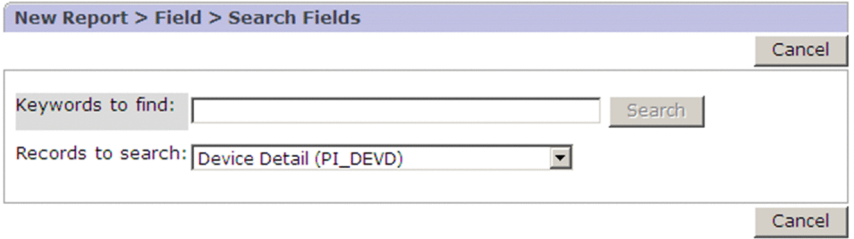

The following describes the displayed items:

#### **Cancel** button

Displays the New Report > Field > Search Fields window or the Edit > Field > Search Fields window again.

#### **Keywords to find**

Enter a maximum of 64 characters for the search keywords (including spaces as delimiters). Observe the following precautions related to a search:

- **•** To perform a multiple keywords search by using AND, delimit keywords by using a single-byte or two-byte space.
- **•** An OR search cannot be performed.
- **•** Wildcard characters cannot be used.
- **•** A keyword search that consists only of spaces cannot be specified.
- **•** Spaces entered at the beginning and ending of a keyword are excluded.
- **•** If the search keyword includes spaces, the search will not be performed as intended.
- **•** The search is not case sensitive.
- **•** In the search keyword, a two-byte character and a single-byte character are recognized as different characters.
- **•** A search keyword that includes a line feed code cannot be entered.

After entering the search keyword, click the **Search** button. The search results will be displayed.

Search results are displayed, depending on the selection in the **Records to search** pull-down menu, in the following different windows:

**•** If **--All records--** is selected in **Records to search**

The search results are displayed in the "Search results: *number-of-records* record(s)" window.

**•** If a record name is selected in **Records to search**

The search results are displayed in the "Search results: List of *number-of-fields* field(s) found in record *recordname*" window.

# **Search** button

Performs a search.

#### **Records to search**

From the pull-down menu, select the records to search. By default, the records selected in **Record:** in the New Report > Field window or the Edit > Field window are displayed.

In the pull-down menu, the following items are displayed:

**• --All records--**

Select this item to search all records.

**•** List of record names of the selected agent

<sup>1.</sup> Performance Management windows

Displays a list of record names of the selected agent in alphabetical order.

# **(a) Search results: number-of-records record(s) window**

This window displays the number of fields found by the search for each record when **--All records--** was selected in **Records to search** in the New Report > Field > Search Fields or the Edit > Field > Search Fields window. In the search results, the record names are displayed in alphabetical order.

#### **Cancel** button

Returns to the New Report > Field or Edit > Field window.

#### **Keywords to find**

Enter search keywords. For details, see *[1.5.3\(3\) New Report > Field > Search Fields or Edit > Field > Search Fields](#page-165-0) [window](#page-165-0)*.

#### **Search** button

Performs a search.

#### **Records to search**

From the pull-down menu, select the records you want to search. For details, see *[1.5.3\(3\) New Report > Field >](#page-165-0) [Search Fields or Edit > Field > Search Fields window](#page-165-0)*.

#### Record name

A record name is followed by the following information:

- **•** Number of fields that correspond to the search result
- **•** Description of the record

If there is no description, (No explanation provided) is displayed.

**•** Instance type

```
(This record is a single-instance record.) or (This record is a multi-
instance record.) is displayed.
```
Clicking the menu of a record name lists the corresponding fields of the selected record in the "Search results: List of *number-of-fields* field(s) found in record *record-name*" window.

# **(b) Search results: List of number-of-fields field(s) found in record record-name window**

A list of fields is displayed as the search result.

# **Cancel** button

Returns to the New Report > Field or Edit > Field window.

# **Keywords to find**

Enter search keywords. For details, see *[1.4.3\(1\) Quick Guide > Search Fields window](#page-68-0)*.

# **Search** button

Performs a search.

# **Records to search**

From the pull-down menu, select the records you want to search. For details, see *[1.4.3\(1\) Quick Guide > Search](#page-68-0) [Fields window](#page-68-0)*.

# **Go to Record List** button

Displays the "Search results: *number-of-records* record(s)" window again. This button is displayed only if you moved to this window from the "Search results: *number-of-records* record(s)" window.

# **OK** button

Displays the New Report > Field window or the Edit > Field window again, and the selected fields are displayed in **Selected fields**.

#### Check boxes

Select one or more fields.

If you select fields and then click the **OK** button, you will return to the New Report > Field or Edit > Field window, and the selected fields will appear in **Selected fields**.

Note that if you return to the "Search results: *number-of-records* record(s)" window by clicking the **Go to Record List** button, the check boxes are cleared.

#### Field name

Displays field names in alphabetical order. Bold characters indicate the characters that match with the search keyword.

Format

Displays the attribute of the corresponding field by using the following icons:

- $\mathbf{I}_2$ : Numeric attribute
- *A* : String attribute

#### Description

Displays a description of the field. Bold characters indicate the characters that match with the search keyword.

# **(4) New Report > Filter window or Edit > Filter window**

The New Report > Filter window or Edit > Filter window is used to set a filtering condition.

The following figure shows the New Report > Filter window.

# Figure 1‒85: New Report > Filter window

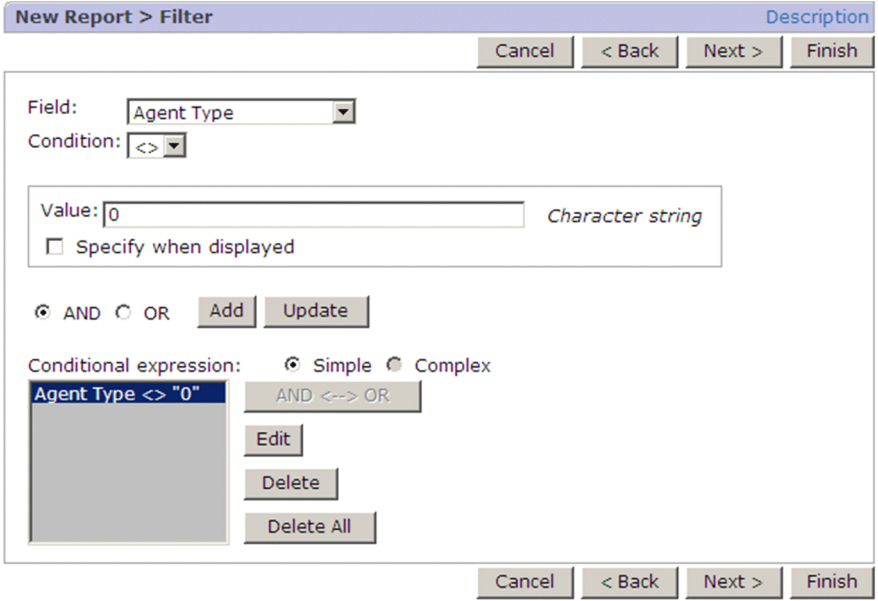

The following describes the items displayed in these windows:

# **Description**

Displays the Description of Record and Fields window, which describes the record selected in **Record** in the New Report > Field or Edit > Field window and its fields, as a separate window.

<sup>1.</sup> Performance Management windows

### **Cancel** button

Displays a message box for confirming your intention to cancel the operation. Clicking the **OK** button in the message box cancels the processing and clears the information frame.

#### **< Back** button

Returns to the New Report > Field window or the Edit > Field window.

#### **Next >** button

Displays one of the following windows, depending on the circumstances:

**•** When **Realtime (Single Agent)** is selected

Clicking this button displays the New Report > Indication Settings (Realtime) window or the Edit > Indication Settings (Realtime) window.

**•** Other

Clicking this button displays the New Report > Indication Settings (Historical) window or the Edit > Indication Settings (Historical) window.

#### **Finish** button

**•** When creating a new report

This button is displayed only when a value has been set in the window displayed by clicking the **Next >** button. Clicking the **Finish** button saves the settings.

**•** When editing an existing report

Clicking the **Finish** button saves the settings.

#### **Field**

From the pull-down menu, select the fields to be filtered.

#### **Condition**

From the pull-down menu, select the operator to be used for the conditional expression. The following table lists and describes the operands that can be selected:

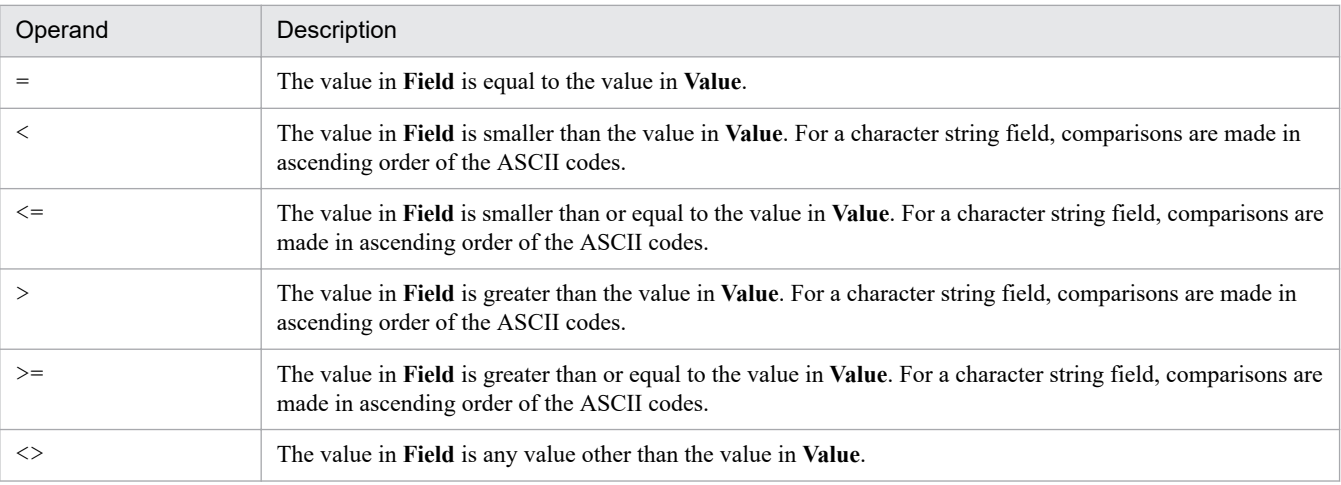

#### **Value**

Specify the value to be compared by using an integer value, a decimal value, or a character string consisting of no more than 2,048 bytes of single-byte or two-byte characters. The permissible values depend on the field. The permitted values are displayed to the right of the text box.

By selecting **Specify when displayed**, you can omit this value specification.

#### **Specify when displayed**

Specifies that a conditional expression value will be specified when a report is displayed. This option applies to each individual conditional expression, not to the entire filter. Therefore, this option is enabled only when a conditional expression is added or updated.

#### **AND**

Joins with **AND** the conditional expression set in **Field**, **Condition**, and the target of comparison (**Value** or **Field**) and the conditional expressions displayed in **Conditional expression**. This option is enabled only when at least one conditional expression is set in **Conditional expression**.

#### **OR**

Joins with **OR** the conditional expression set in **Field**, **Condition**, and the target of comparison (**Value** or **Field**) and the conditional expressions displayed in **Conditional expression**. This option is enabled only when at least one conditional expression is set in **Conditional expression**.

#### **Add** button

Adds to **Conditional expression** the conditional expression set in **Field**, **Condition**, and **Value** or **Specify when displayed**.

#### **Update** button

Replaces the conditional expression selected in **Conditional expression** with the conditional expression set in **Field**, **Condition**, and **Value** or **Specified when displayed**. This option is enabled only when at least one conditional expression is set in **Conditional expression**.

#### **Conditional expression**

Displays the conditional expressions that have been created. The value in a conditional expression for which **Specify when displayed** was selected is displayed in the format prompt ("*value*").

#### **Simple**

Handles the conditional expression selected in **Conditional expression** as a simple expression. This option is enabled only when at least one conditional expression is set in **Conditional expression**.

#### **Complex**

Handles the conditional expressions selected in **Conditional expression** as a compound expression. However, if it is not possible to handle them as a compound expression, they are handled as simple expressions. This option is enabled only when at least two conditional expressions are set in **Conditional expression**.

#### **AND <--> OR** button

Toggles between **AND** and **OR** for the conditional expression selected in **Conditional expression**. This option is enabled only when the conditional expression selected in **Conditional expression** is not on the first line and **Simple** is selected.

#### **Edit** button

Displays in **Field**, **Condition**, and **Value** or **Specify when displayed** the conditional expression selected in **Conditional expression** to enable it to be edited. This option is enabled only when at least one conditional expression is set in **Conditional expression**.

#### **Delete** button

Deletes the conditional expression selected in **Conditional expression**. This option is enabled only when a conditional expression is selected in **Conditional expression**. When **Simple** is selected, clicking this button executes deletion. When **Complex** is selected, a message box for confirming your intention to delete all the compound conditions is displayed.

#### **Delete All** button

Deletes all conditional expressions set in **Conditional expression**. This option is enabled only when at least one conditional expression is set in **Conditional expression**.

<sup>1.</sup> Performance Management windows

# **(5) New Report > Indication Settings window or Edit > Indication Settings window**

The New Report > Indication Settings window and the Edit > Indication Settings window are used to specify conditions for displaying a field in a realtime report. The window that is displayed depends on the report type selected in **Report type** in the New Report > Name and Type window or the Edit > Name and Type window.

**•** When **Realtime (Single Agent)** is selected

The New Report > Indication Settings (Realtime) window or the Edit > Indication Settings (Realtime) window is displayed.

**•** When **Historical (Single Agent)** or **Historical (Multiple Agents)** is selected

The New Report > Indication Settings (Historical) window or the Edit > Indication Settings (Historical) window is displayed.

The following describes each window.

# **(a) New Report > Indication Settings (Realtime) window or Edit > Indication Settings (Realtime) window**

The New Report > Indication Settings (Realtime) window and the Edit > Indication Settings (Realtime) window are used to set conditions for displaying a field in a realtime report.

The following figure shows the New Report > Indication Settings (Realtime) window.

Figure 1–86: New Report > Indication Settings (Realtime) window

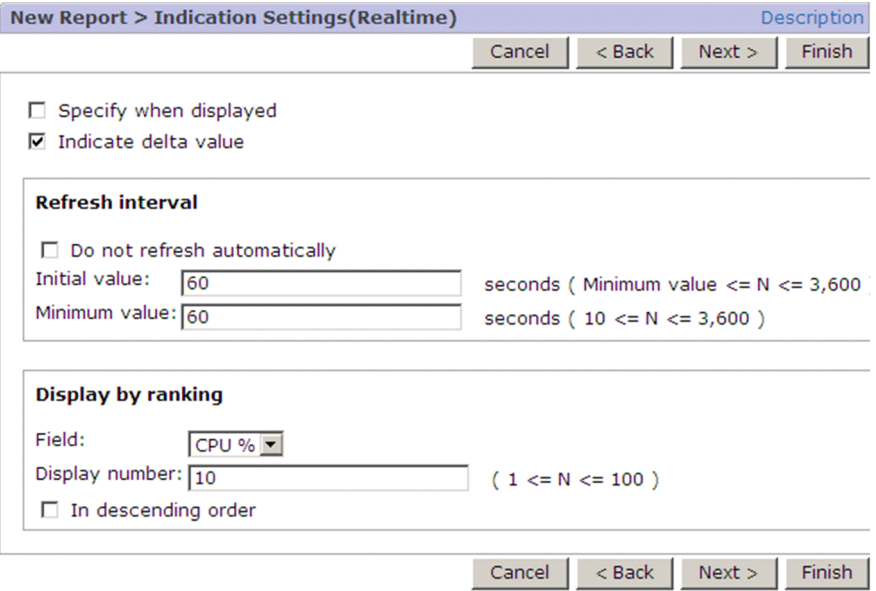

The following describes the items displayed in these windows:

# **Description**

Displays the Description of Record and Fields window, which describes the record selected in **Record** in the New Report > Field or Edit > Field window and its fields, as a separate window.

#### **Cancel** button

Displays a message box for confirming your intention to cancel the operation. Clicking the **OK** button in the message box cancels the processing and clears the information frame.

<sup>1.</sup> Performance Management windows

#### **< Back** button

Returns to the New Report > Filter window or the Edit > Filter window.

#### **Next >** button

Displays the New Report > Indication Settings window or the Edit > Indication Settings window.

#### **Finish** button

Saves the settings.

# **Specify when displayed**

Select this option to specify settings when a report is displayed.

#### **Indicate delta value**

Specifies that data displayed in a report is to be changed to delta values.

The data displayed in a report differs according to the following conditions:

- **•** Whether or not **Indicate delta value** is selected
- **•** Whether or not delta values are collected in the field of the record displayed in the report

Whether or not delta values are collected in a record field depends on the field. For details about delta values and whether or not delta values are to be collected in the record's fields, see the chapter in the PFM - Agent or PFM - RM manuals that describes the records (list of fields in each record).

The following table shows the correspondence between the conditions and the value that is displayed in the report:

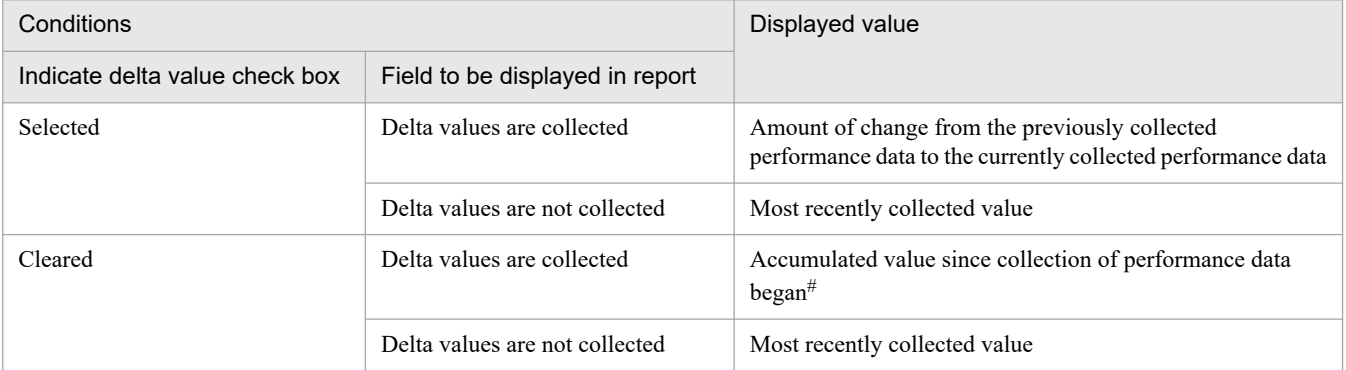

#

In PFM - Agent for Oracle, the amount of change is displayed, not the accumulated value.

#### **Refresh interval**

Specify whether or not the displayed realtime report is to be refreshed automatically; if so, specify the refresh interval (the default is 60 (seconds)).

# **Do not refresh automatically**

Specifies that the displayed report is not to be refreshed automatically.

#### **Initial value**

If the displayed report is to be refreshed automatically, specify the refresh interval for the report. You can also change this value when the View Reports window is displayed. You must specify an integer in the range from the value set in **Minimum value** to 3600 (seconds). The default is 60 seconds. When **Do not refresh automatically** is selected, this option is disabled.

#### **Minimum value**

Set as an integer the minimum value that can be specified in **Initial value**, in the range 10 to 3600 (seconds). The default is 60 seconds. The value set here is also applied to the minimum value for **Refresh interval** in the **Show Options** page of the View Report window.

If **Do not refresh automatically** is selected, this option is disabled.

#### **Display by ranking**

Specifies that data is to be arranged in the report in an ascending or a descending order.

This item is displayed when both of the following conditions are satisfied:

- **•** Multi-row (multi-instance) records are displayed.
- **•** A numeric input field is selected in **Field** in the New Report > Filter window or the Edit > Filter window.

#### **Field**

Select the field on which arranging in ascending or descending order is to be based.

#### **Display number**

Specify the number of data items to be displayed, as an integer in the range 1 to 100. Only as many items as specified here will be displayed in the arranged order. This option is enabled only when a field is selected in **Field**.

#### **In descending order**

Specifies that the data is to be arranged in descending order of the values in the field specified in **Field**. When this option is selected, data is arranged in descending order from higher- to lower-order data. The default is ascending order, in which case data is arranged from lower- to higher-order data.

# **(b) New Report > Indication Settings (Historical) window or Edit > Indication Settings (Historical) window**

The New Report > Indication Settings (Historical) window and Edit > Indication Settings (Historical) window are used to set conditions for displaying a field in a historical report.

The following figure shows the New Report > Indication Settings (Historical) window.

#### Figure 1–87: New Report > Indication Settings (Historical) window

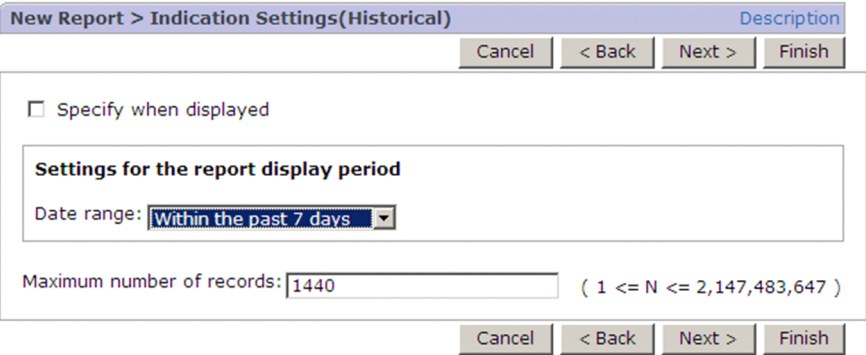

The following describes the items displayed in these windows:

#### **Description**

Displays a new window containing the description of the record selected in **Record** in the New Report > Field window or the Edit > Field window and the fields that belong to that record.

#### **Cancel** button

Displays a message box for confirming your intention to cancel the operation. Clicking the **OK** button in the message box cancels the processing and clears the information frame.

#### **< Back** button

Returns to the New Report > Filter window or the Edit > Filter window.

#### **Next >** button

Displays the New Report > Indication Settings window or the Edit > Indication Settings window.

#### **Finish** button

Saves the settings.

#### **Specify when displayed**

Select this option to specify settings when a report is displayed.

#### **Settings for the report display period**

Specifies the period for which data is to be displayed in the report.

#### **Date range**

Select the date range for the performance data that is to be collected for display in the report. The default is **Specify when displayed**.

The following table lists and describes the periods that can be selected as the date range for collecting performance data:

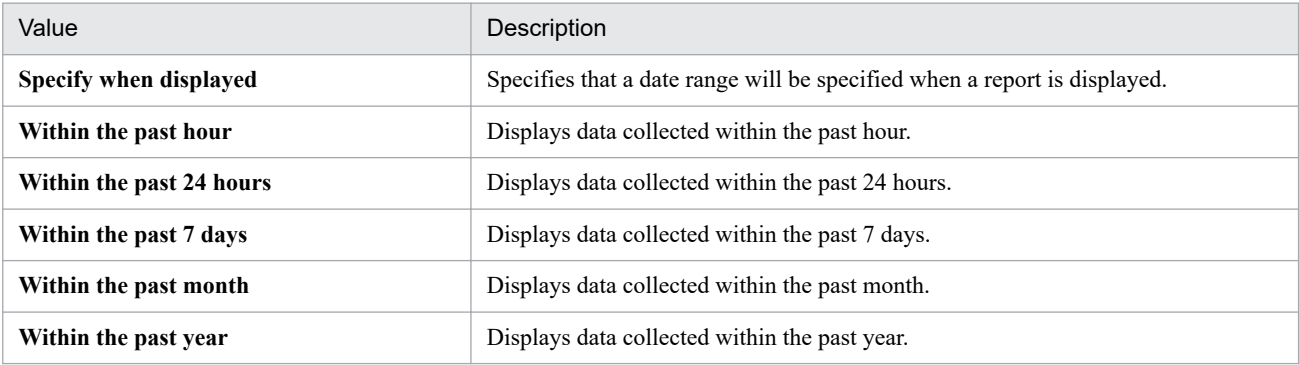

#### **Report interval**

Select the report display interval. This item is displayed only for records of the PI record type.

If you select any interval other than **Minute**, you can display a drilldown report by clicking the location where the time is displayed on the table in the View Report window.

The following table lists and describes the intervals that can be selected as the report display interval and the drilldown reports that can be displayed:

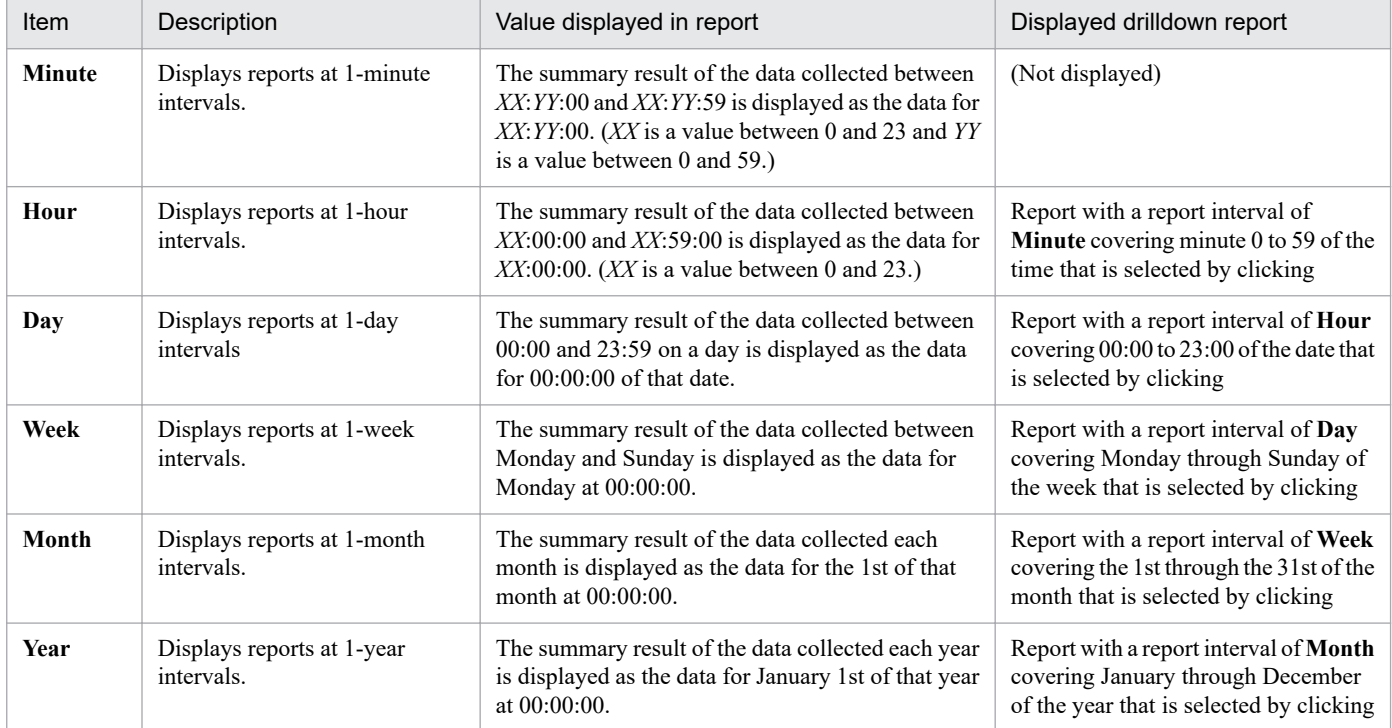

For details about summary of data, see the chapter that explains the Performance Management functionality in the *JP1/Performance Management Planning and Configuration Guide*.

#### Note

If the data collection interval (Collection Interval) at the agent is greater than the interval selected in **Report interval**, the actual display interval will be the data collection interval (Collection Interval) at the agent.

#### **Peak time**

Specifies that the display is to be of only the data at the time at which the field specified in **Field** contains its maximum value for the day (the peak time).

### **Field**

Select the field whose peak-time data is to be displayed.

The record displayed for a day will report the data for the selected field at the time the field's value reached its peak. This item is enabled when all the following conditions are satisfied:

- **•** When a single-row record is selected in **Record** in the New Report > Field window or the Edit > Field window
- **•** When a numeric input field is selected in **Field** in the New Report > Field window or the Edit > Field window
- **•** When **Hour** is selected in **Report interval**

#### **Maximum number of records**

Specify the maximum number of records to be displayed in a report, as an integer in the range of 1 to 2,147,483,647. For creating a new report, the default is 1,440.

# **(6) New Report > Components window or Edit > Components window**

The New Report > Components window and Edit > Components window are used to specify the report display format.

The following figure shows the New Report > Components window.

# Figure 1–88: New Report > Components window

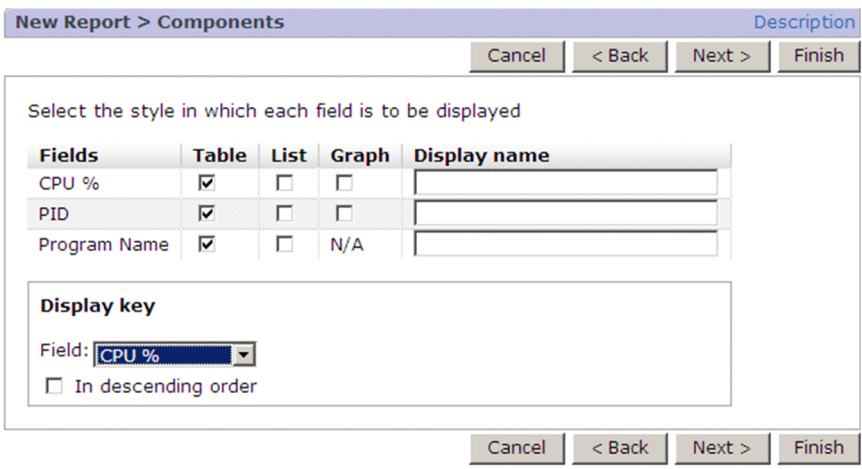

The following describes the items displayed in these windows:

#### **Description**

Displays the Description of Record and Fields window, which describes the record selected in **Record** in the New Report > Field or Edit > Field window and its fields, as a separate window.

<sup>1.</sup> Performance Management windows

JP1/Performance Management Reference **176**

# **Cancel** button

Displays a message box for confirming your intention to cancel the operation. Clicking the **OK** button in the message box cancels the processing and clears the information frame.

# **< Back** button

Displays one of the following windows according to the circumstances:

**•** When **Realtime (Single Agent)** is selected

Clicking this button displays the New Report > Indication Settings (Realtime) window or the Edit > Indication Settings (Realtime) window.

**•** Other

Clicking this button displays the New Report > Indication Settings (Historical) window or the Edit > Indication Settings (Historical) window.

#### **Next >** button

- **•** When at least one **Graph** is selected
	- Clicking this button displays the New Report > Graph window or the Edit > Graph window.
- **•** When no **Graph** is selected

Clicking this button displays the New Report > Drilldown window or the Edit > Drilldown window.

# **Finish** button

Saves the settings.

# **Fields**

Displays the field selected in the New Report > Field window or the Edit > Field window.

#### **Table**

Specifies that the report containing the selected field is to be displayed in table format.

In a table-format report, data for each field is displayed in time series.

# **List**

Specifies that that report containing the selected field is to be displayed as a list per agent or instance.

In a list-format report, field values for each agent or instance are displayed in units of data groups.

# Reference

A data group is a set of data for different agents or instances that is grouped by time.

# **Graph**

Select to display the selected numeric field in a graph format. Select only one in the following cases:

- **•** When you select **Historical (Multiple Agents)** for **Report type** in the New Report > Name and Type or Edit > Name and Type window, and you want to select **Line**, **Area**, or **Stacked area** for **Graph types** in the New Report > Graph or Edit > Graph window
- **•** When you select multi-row records (multi-instance records) for **Record** in the New Report > Field or Edit > Field window, and you want to select **Line**, **Area**, or **Stacked area** for **Graph types** in the Graph window

# **Display name**

Specify the name that you want to use as a column name in a table or a list, or the title of a graph by using 0 to 24 single-byte or two-byte characters.

If nothing is specified, the field name is displayed in the report.

# **Display key**

Sets the field to be used as the key for sorting data in multi-row records (multi-instance records).

This option is disabled in the following cases:

<sup>1.</sup> Performance Management windows

- **•** The type of this report is **Historical (Multiple Agents)**.
- **•** A **Line**, **Area**, or **Stacked area** graph is to be displayed.

#### **Field**

From the pull-down menu, select the field to be used as a key for sorting and displaying data.

#### **In descending order**

Specifies that data is to be sorted in descending order. This option is enabled when a value other than **(none)** is selected in **Field**.

Notes:

- When a display key is set, a report takes longer to display. Therefore, if a large number of records are to be displayed, a timeout error might occur. If an error occurs, consider reducing the number of records to be displayed.
- **•** The sort order of records that have the same display key is not determined.

If you want to display records for certain instances in chronological order, filter the fields.

# **(7) New Report > Graph window or Edit > Graph window**

The New Report > Graph window and Edit > Graph window are used to specify the type and format of a graph.

The following figure shows the New Report > Graph window.

# Figure 1–89: New Report > Graph window

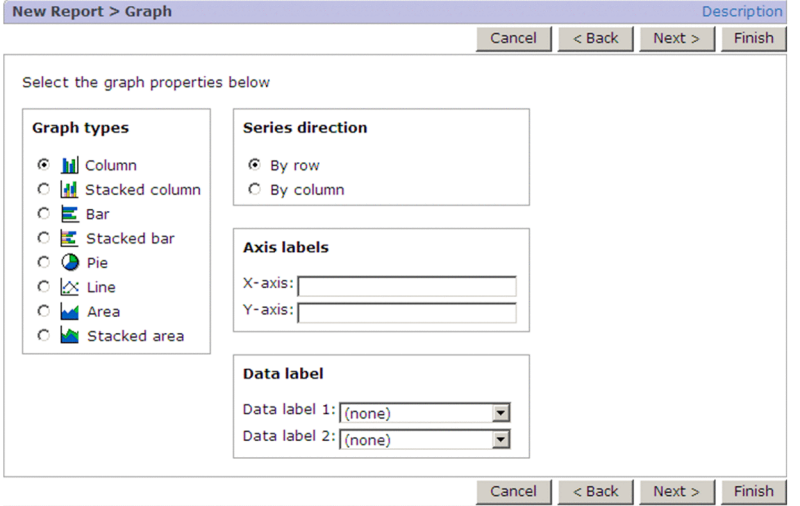

The following describes the items displayed in these windows:

#### **Description**

Displays the Description of Record and Fields window, which describes the record selected in **Record** in the New Report > Field or Edit > Field window and their fields, as a separate window.

#### **Cancel** button

Displays a message box for confirming your intention to cancel the operation. Clicking the **OK** button in the message box cancels the processing and clears the information frame.

#### **< Back** button

Returns to the New Report > Indication Settings window or the Edit > Indication Settings window.

#### **Next >** button

Displays the New Report > Drilldown window or the Edit > Drilldown window.

#### **Finish** button

Saves the settings.

### **Graph types**

Select a graph type. **Line**, **Area**, and **Stacked area** cannot be selected in the following cases:

- **•** The type of this report is **Historical (Multiple Agents)** and more than one field is to be displayed.
- The report is for multi-row records (multi-instance records) and more than one field is to be displayed.
- **•** In the New Report > Components window or the Edit > Components window, a value is selected in **Field** under **Display key**.

Available graph types are as follows:

# **Column**

Displays vertical bar graphs. Graphs for the most recent data group are displayed in snapshot form.<sup>#</sup>

# **Stacked column**

Displays stacked vertical bar graphs, in which bars that indicate multiple items are stacked on top of each other. Graphs for the most recent data group are displayed in snapshot form.<sup>#</sup>

# **Bar**

Displays horizontal bar graphs. Graphs for the most recent data group are displayed in snapshot form.<sup>#</sup>

# **Stacked bar**

Displays stacked horizontal bar graphs, in which bars that indicate multiple items are stacked on the right of each other. A graph for the most recent data group is displayed in snapshot form.<sup>#</sup>

# **Pie**

Displays pie graphs. Graphs for the most recent data group are displayed in snapshot form.<sup>#</sup>

# **Line**

Displays line graphs, in which lines show the data change. The horizontal axis indicates time.

# **Area**

Displays area graphs, in which areas show the data change. The horizontal axis indicates time.

# **Stacked area**

Displays stacked area graphs, in which areas that indicate multiple items are stacked on top of each other. The horizontal axis indicates time.

#: For a historical report, the most recent data group within the collection time is displayed. You can also display a past data group by clicking the data group button in the View Report window.

# **Show areas of missing data**

Select in the situation where some data is missing for a reason such as the agent was not active and you want the areas of missing data to be included in the graph.

# This option is applicable only when **Line**, **Area**, or **Stacked area** is selected in **Graph types**.

A graph with areas for missing data can be displayed when all the following conditions are satisfied:

- **•** The target to be reported is multi-row records (multi-instance records) or multiple agents.
- **•** There is data for other lines or agents covering each time period for which data is missing.

Depending on the type of a graph, some data in a graph might be lost for the following reasons:

For a line graph

A line for missing data is hidden.

For an area graph or a stacked area graph

Assuming a value of 0 for the missing data, the missing data point and the point where the data exists are connected with a straight line to create the display area. If there is missing data for multiple intervals, connect the next previous point where data exists and the point of the last missing data (the value is 0) with a straight line. This will create a display area.

# **Series direction**

Specify the unit used to display data.

# **By row**

Displays a graph by row (record).

# **By column**

Displays a graph by column (field).

# **Axis labels**

Sets character strings to be displayed as the labels for the X and Y axes in the report.

This option is disabled when **Pie** is selected in **Graph types**.

# **X-axis**

Specify a string consisting of 0 to 40 single-byte or two-byte characters for the title of the X axis. A two-byte character is counted as one word.

# **Y-axis**

Specify a string consisting of 0 to 40 single-byte or two-byte characters for the title of the Y axis. A two-byte character is counted as one word.

# **Data label**

Sets a maximum of two fields whose data values are to be displayed in the graph.

# **Data label 1**

From the pull-down menu, select the data value of the first field to be displayed in the graph.

When this option is not specified, the first ODBC key field will be set as **Data label 1**. In this case, if there are multiple ODBC key fields, the second ODBC key field will be set as **Data label 2**; if there are no ODBC fields, **Data label 1** will not be set.

# **Data label 2**

From the pull-down menu, select the data value of the second field to be displayed in the graph. A value for the field selected in **Data label 2** is displayed in parentheses following the corresponding value for the field selected in **Data label 1**.

To set this item, you must set **Data label 1** first.

# **(8) New Report > Drilldown window or Edit > Drilldown window**

The New Report > Drilldown window and the Edit > Drilldown window are used to set the drilldown reports at the report and field level that can be accessed from the View Report window.

The following figure shows the New Report > Drilldown window.

<sup>1.</sup> Performance Management windows
## Figure 1–90: New Report > Drilldown window

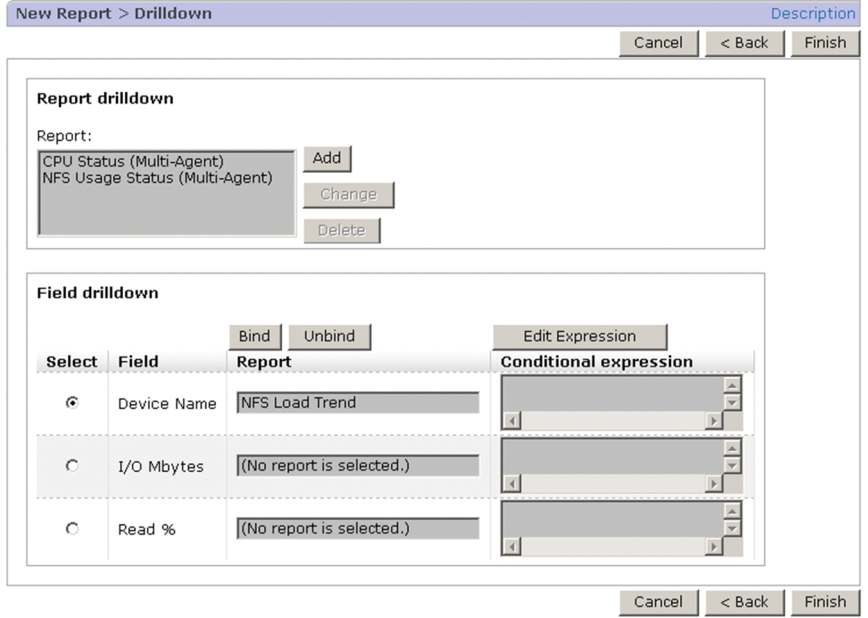

The following describes the items displayed in these windows:

#### **Description**

Displays the Description of Record and Fields window, which describes the records selected in **Record** in the New Report > Field or Edit > Field window and its fields, as a separate window.

### **Cancel** button

Displays a message box for confirming your intention to cancel the operation. Clicking the **OK** button in the message box cancels the processing and clears the information frame.

#### **< Back** button

• When at least one graph is selected in the New Report > Indication Settings window or the Edit > Indication Settings window

Clicking this button returns to the New Report > Graph window or the Edit > Graph window.

**•** Other

Clicking this button returns to the New Report > Indication Settings window or the Edit > Indication Settings window.

#### **Finish** button

Saves the settings.

#### **Report drilldown**

Sets the drilldown reports for the report level. Select the drilldown reports from existing report definitions or bookmarks.

#### **Report**

Lists the drilldown reports that have been added by using the **Add** button. The reports or bookmarks that are added here are set as drilldown reports.

You can select multiple drilldown reports.

### **Add** button

Adds a drilldown report to **Report**.

Clicking this button displays the New Report > Drilldown > Select Report window or the Edit > Drilldown > Select Report window.

## **Change** button

Changes the drilldown report selected in **Report** to become a drilldown report for another report. Clicking this button displays the New Report > Drilldown > Select Report window or the Edit > Drilldown > Select Report window.

## **Delete** button

Deletes the drilldown report selected in **Report**.

## **Field drilldown**

Sets a drilldown report at the field level. A drilldown report is selected from the existing report definitions.

## **Bind** button

Sets (binds) the drilldown report in the field selected in **Select**. Clicking this button displays the New Report > Drilldown > Select Report window or the Edit > Drilldown > Select Report window.

## **Unbind** button

Releases the drilldown report set in the field selected in **Select**. Clicking this button releases the binding between field and report and displays (No report is selected.) in **Report**.

## **Edit Expression** button

Sets a filtering condition for the drilldown report that is bound to the field selected in **Select**. Clicking this button displays the New Report > Drilldown > Select Report > Edit Conditional Expression for Drilldown window or the Edit > Drilldown > Select Report > Edit Conditional Expression for Drilldown window.

## **Select**

Selects a field for which a drilldown report is to be set or released.

## **Field**

Displays the field in the report being defined that has been selected as the target for a drilldown report.

## **Report**

Displays the name of the drilldown report set for the field. If no drilldown report is set, (No report is selected.) is displayed.

## **(9) New Report > Drilldown > Select Report window or Edit > Drilldown > Select Report window**

The New Report > Drilldown > Select Report window and the Edit > Drilldown > Select Report window are used to select a report that is to be bound as a drilldown report to the field selected in the New Report > Drilldown window or the Edit > Drilldown window.

The display of the New Report > Drilldown > Select Report window or the Edit > Drilldown > Select Report window differs depending on the operation you perform in the New Report > Drilldown window or the Edit > Drilldown window:

## **•** When you click the **Bind** button in **Field drilldown**:

The following figure shows the New Report > Drilldown > Select Report window.

<sup>1.</sup> Performance Management windows

Figure 1–91: New Report > Drilldown > Select Report window (when you click the Bind button in Field drilldown)

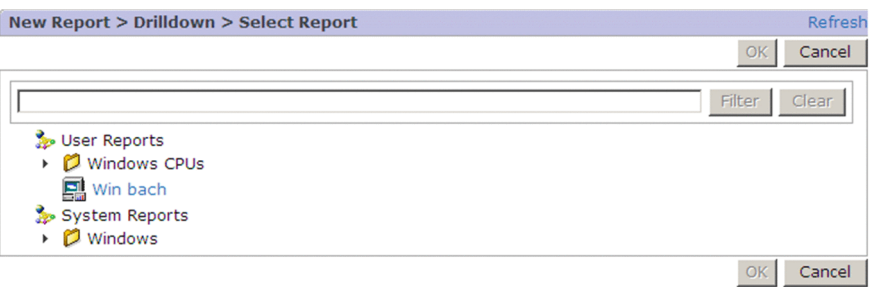

**•** When you click the **Add** or **Change** button in **Report drilldown**:

The following figure shows the New Report > Drilldown > Select Report window.

Figure 1–92: New Report > Drilldown > Select Report window (when you click the Add or Change button in Report drilldown)

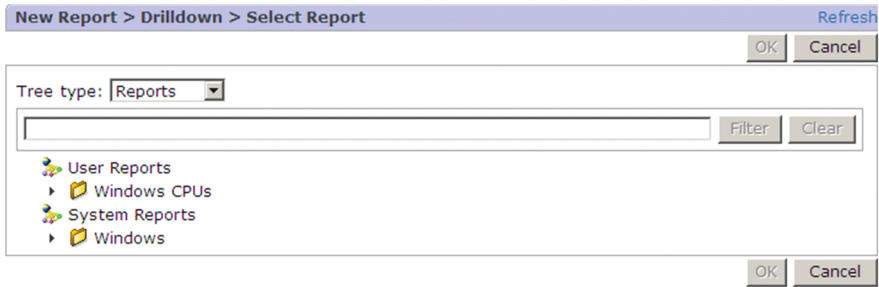

The following describes the items displayed in these windows:

#### **Refresh**

Updates the information displayed in the contents area to the latest status. The selection in the contents area remains the same even though the display is updated.

#### **OK** button

Applies the specified settings and returns to the New Report > Drilldown window or the Edit > Drilldown window.

#### **Cancel** button

Discards the specified settings and returns to the New Report > Drilldown window or the Edit > Drilldown window.

#### **Tree type**

This item is displayed only when the **Add** or **Change** button in **Report drilldown** is clicked.

You can select the information to be displayed in the contents area from the pull-down menu. The information that is displayed differs according to whether you select **Reports** or **Bookmarks**. By default, **Reports** is set.

#### Text box

Use this text box to filter reports or bookmarks by keywords. Specify a character string of 1 to 1,024 characters to filter the reports or bookmarks that will be displayed. To perform a multi-keyword search by using AND, delimit keywords by using a single-byte space, a two-byte space, or a tab. A delimiter is counted as one word. The maximum number of words that can be entered as filtering keywords is 100.

#### **Filter** button

Filters reports or bookmarks by using the string specified in the text box.

#### **Clear** button

Clears the filtering status and the filtering condition.

<sup>1.</sup> Performance Management windows

### **Contents area**

When you click the **Bind** button in **Field drilldown**, the window displays the reports tree.

If you click the **Add** or **Change** button in **Report drilldown** when **Reports** is displayed for **Tree Type**, the window displays the reports tree.

When **Bookmarks** is selected, the bookmarks tree appears.

In the contents area, from the reports tree or the bookmarks tree, select a report or a bookmark you want to bind as a drilldown report. You can select only one report or bookmark.

## **(10) New Report > Drilldown > Edit Conditional Expression for Drilldown window or Edit > Drilldown > Select Report > Edit Conditional Expression for Drilldown window**

This window sets the filtering conditions for a drilldown report.

The following figure shows the New Report > Drilldown > Edit Conditional Expression for Drilldown window.

Figure 1‒93: New Report > Drilldown > Edit Conditional Expression for Drilldown window

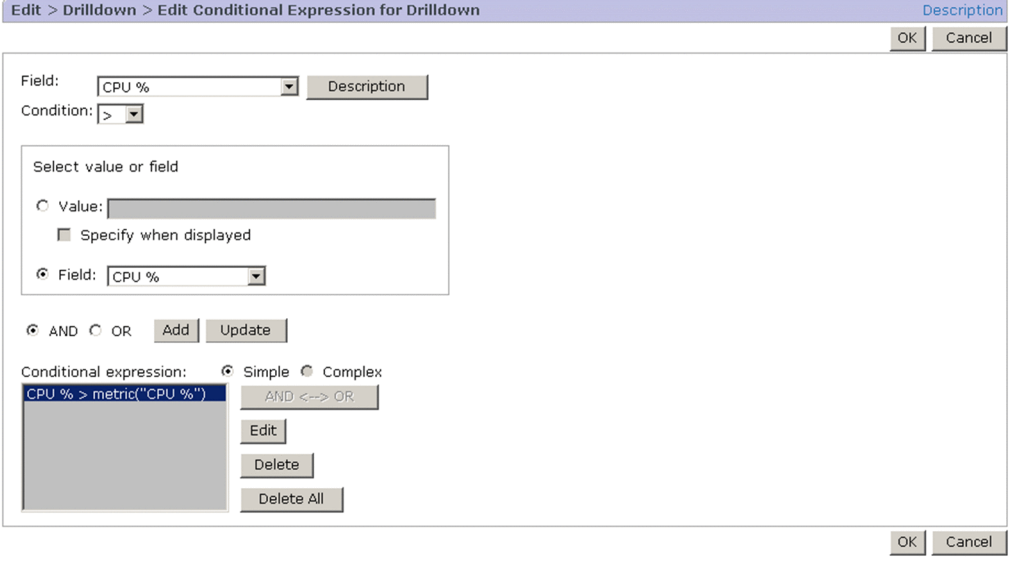

The following describes the items displayed in these windows:

#### **Description**

Displays the Description of Record and Fields window, which describes the record selected in **Record** in the New Report > Field or Edit > Field window and its fields, as a separate window.

#### **OK** button

Applies the specified settings and returns to the New Report > Drilldown window or the Edit > Drilldown window.

#### **Cancel** button

Discards the specified settings and returns to the New Report > Drilldown window or the Edit > Drilldown window.

#### **Field**

From the pull-down menu, select a field to be filtered in the drill down report.

#### **Description** button

Displays the Description of Record and Fields window, which describes the field selected in **Field** and its records, as a separate window.

<sup>1.</sup> Performance Management windows

## **Condition**

From the pull-down menu, select an operator to be used for setting the conditional expression for the selected field. This item is enabled when a field is selected in **Field**.

For details about the available operators, see *[1.5.3\(4\) New Report > Filter window or Edit > Filter window](#page-168-0)*.

Either a value or a field can be specified as the target of the comparison in the condition.

### **Value** (radio button)

Specifies that a value is to be specified as the target of the comparison.

## **Value** (text box)

Specify the value to be compared by using an integer value, a decimal value, or a character string consisting of no more than 2,048 bytes of single-byte or two-byte characters. The permissible values depend on the field. The permitted values are displayed to the right of the text box.

By selecting **Specify when displayed**, you can omit this value specification.

## **Specify when displayed**

Specifies that a conditional expression value will be specified when a report is displayed.

This item is enabled only when **Value** is selected as the target of the comparison with the conditional expression.

## **Field** (radio button)

Specifies that a field is to be selected as the target of the comparison.

### **Field** (pull-down menu)

From the pull-down menu, select a field as the target of the comparison.

The fields displayed in the pull-down menu vary depending on the report type.

**•** For **Realtime (Single Agent)**

The **Record Time** field is displayed. If a multi-row record (multi-instance record) is selected, the **Instance** field is also displayed.

- **•** For **Historical (Single Agent)** The **Date and Time** field is displayed. If a multi-row record (multi-instance record) is selected, the **Instance** field is also displayed.
- **•** For **Historical (Multiple Agents)** The **Date and Time**, **Agent Host**, and **Agent Instance** fields are displayed.

## **AND**

Joins with **AND** the conditional expression set in **Field**, **Condition**, and the target of comparison (**Value** or **Field**) and the conditional expressions displayed in **Conditional expression**. This option is enabled only when at least one conditional expression is set in **Conditional expression**.

#### **OR**

Joins with **OR** the conditional expression set in **Field**, **Condition**, and the target of comparison (**Value** or **Field**) and the conditional expressions displayed in **Conditional expression**. This option is enabled only when at least one conditional expression is set in **Conditional expression**.

#### **Add** button

Adds to **Conditional expression** the conditional expression set in **Field**, **Condition**, and the target of comparison (**Value** or **Field**). This button is enabled only when the **Value** text box or the **Field** pull-down menu is set.

#### **Update** button

Replaces the conditional expression selected in **Conditional expression** with the new conditional expression set in **Field**, **Condition**, and the target of comparison (**Value** or **Field**). This option is enabled only when at least one conditional expression is set in **Conditional expression**.

### **Conditional expression**

Displays a list of conditional expressions that have been created. The value in a conditional expression for which **Specify when displayed** was selected is displayed in the format prompt ("*value*").

#### **Simple**

Handles the conditional expression selected in **Conditional expression** as a simple expression. This option is enabled only when at least one conditional expression is set in **Conditional expression**.

#### **Complex**

Handles the conditional expressions selected in **Conditional expression** as a complex expression. However, if it is not possible to handle them as a complex expression, they are handled as simple expressions. This option is enabled only when at least two conditional expressions are set in **Conditional expression**.

### **AND <--> OR** button

Toggles between **AND** and **OR** for the conditional expression selected in **Conditional expression**. This option is enabled only when the conditional expression selected in **Conditional expression** is not on the first line and **Simple** is selected.

#### **Edit** button

Displays the conditional expression selected in **Conditional expression** in **Field**, **Condition**, and **Value**, and selects the **Specify when displayed** check box clicking this button also enables you to edit the conditional expression. This button is activated when one or more conditional expressions are set in **Conditional expression**.

#### **Delete** button

Deletes the conditional expression selected in **Conditional expression**. This option is enabled only when a conditional expression is selected in **Conditional expression**. When **Simple** is selected, clicking this button executes deletion. When **Complex** is selected, a message box for confirming your intention to delete all the compound conditions is displayed.

#### **Delete All** button

Deletes all conditional expressions set in **Conditional expression**. This option is enabled only when at least one conditional expression is set in **Conditional expression**.

## **1.5.4 Import window**

The Import window is used to import report folders and report definitions. To display this window, in the Reports window, from the method frame, choose **Import**. You can import files that were exported from PFM - Web Console.

The following figure shows the Import window.

#### Figure 1–94: Import window

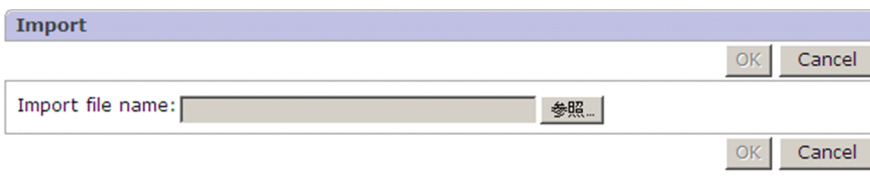

The following describes the displayed items:

**OK** button

Imports the report folders or report definitions from the file specified in **Import file name**.

Clicking this button displays a message box for confirming the overwrite operation. You must click the **OK** button in this dialog box to execute the import operation.

<sup>1.</sup> Performance Management windows

Note that the import operation is disabled in the following cases:

- **•** The format of the specified file is not supported by PFM Web Console.
- **•** The specified file contains report definitions for an agent that has not been set up by PFM Manager or PFM Web Console.

#### **Cancel** button

Cancels the operation and clears the information frame.

### **Import file name**

Displays the name of the file that was selected in the dialog box for selecting an import file.

### **Browse** button

Displays a dialog box for selecting the file to be imported.

## **1.5.5 Properties window**

This window displays properties of the selected report definition. To display this window, in the method frame of the Reports window, select the **Properties** method. This window displays the **Properties** page only.

The following describes the **Properties** page.

## **(1) Properties page**

This page displays the report definitions selected in the navigation frame. The displayed information is the settings you specified in the window for creating a new report definition or the window for editing report definitions.

The following figure shows the Properties window (**Properties** page).

<sup>1.</sup> Performance Management windows

Figure 1–95: Properties window (Properties page)

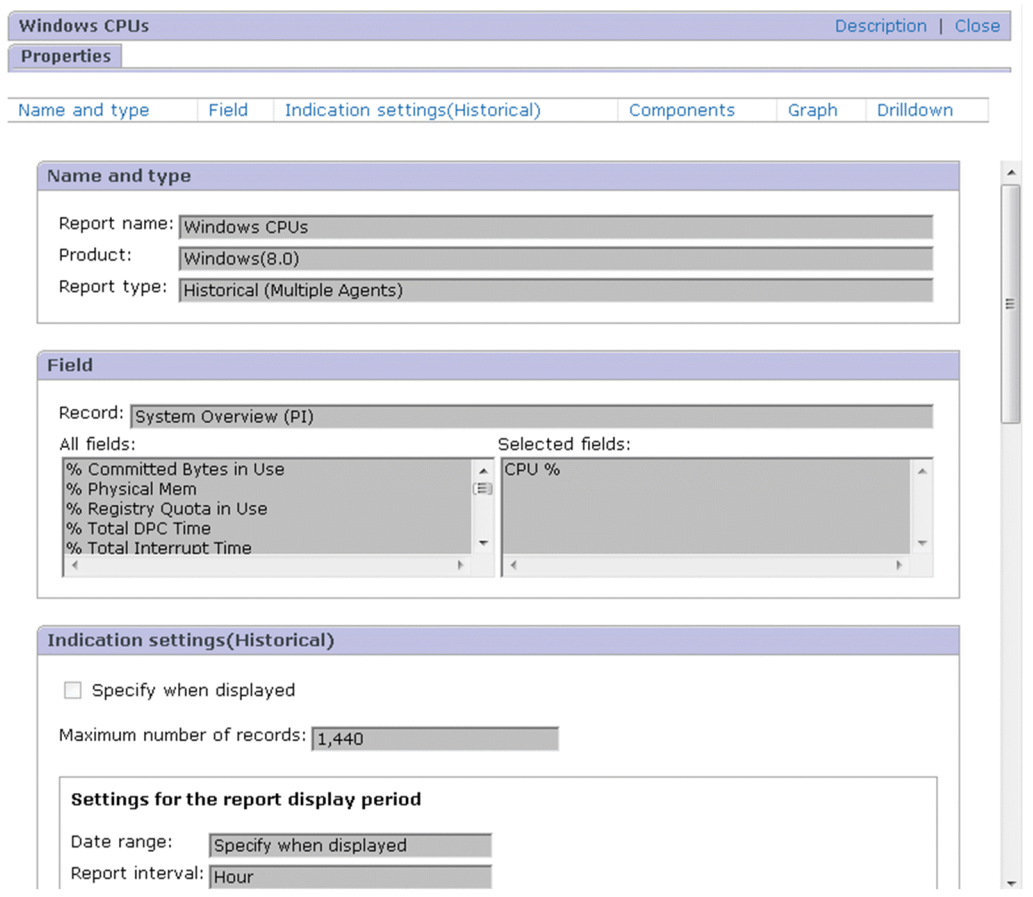

Clicking the link displayed at the top of the **Properties** page jumps to the area in which the applicable information is displayed. For details about the items displayed in each area, see *[1.5.3 Windows for creating and editing report](#page-162-0) [definitions](#page-162-0)*.

The following describes the items displayed on this page.

#### **Description**

Displays the Description of Record and Fields window as a new window.

#### **Close**

Closes the Properties window.

#### **Name and type**

This area displays the information set in the New Report > Name and Type or Edit > Name and Type window for report definitions.

#### **Field**

This area displays the information set in the New Report > Field or Edit > Field window for report definitions.

#### **Indication settings(Realtime)** or **Indication settings (Historical)**

- **•** For a realtime report:
- **•** The **Indication settings(Realtime)** area displays the information set in the New Report > Indication settings(Realtime) or Edit > Indication settings(Realtime) window for report definitions.
- **•** For a historical report:

The **Indication settings (Historical)** area displays the information set in the New Report > Indication settings (Historical) or Edit > Indication settings (Historical) window for report definitions.

### **Components**

This area displays the information set in the New Report > Indication Settings or Edit > Indication Settings window for report definitions.

#### **Graph**

This area displays the information set in the New Report > Graph or Edit > Graph window for report definitions.

#### **Drilldown**

This area displays the information set in the New Report > Drilldown or Edit > Drilldown window for report definitions.

## **1.5.6 Copy window**

The Copy window is used to copy a selected report definition into a specified report folder. To display this window, in the Reports window, from the method frame, choose **Copy**.

The following figure shows the Copy window.

#### Figure 1‒96: Copy window

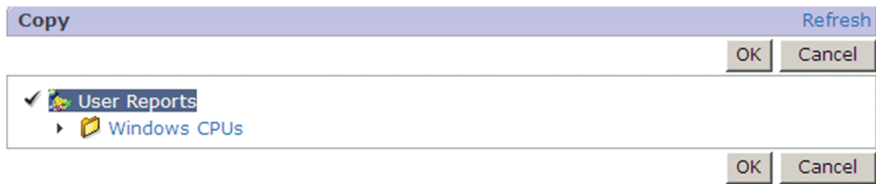

The following describes the displayed items:

#### **Refresh**

Refreshes the information (Reports tree) displayed in the contents area. Refreshing the information does not change the selection status in the Reports tree.

#### **OK** button

Executes copying of the selected report definition. If a report folder with the same name already exists at the same hierarchical level, an error results.

If the report folder at the copy destination already contains a report definition with the same name, the copy operation is handled as follows:

**•** When the folders at both the copy source and the target have the same name

The system copies the report definition by automatically appending  $Copy \circ f$  to the beginning of the report definition name.

**•** When the folders at the copy source and the copy destination are different

The system displays a message box asking whether the existing data at the copy destination is to be overwritten. When the **OK** button is clicked in the message box, the system overwrites the existing definition at the copy destination with the definition from the copy source.

#### **Cancel** button

Cancels the operation and clears the information frame.

#### Contents area

Displays the report folders under User Reports that can be selected as the copy destination. You can select only one report folder.

<sup>1.</sup> Performance Management windows

## **1.5.7 Rename window**

The Rename window is used to rename a report folder under User Reports or a report definition. To display the Rename window, in the Reports window, from the method frame, choose **Rename**.

The following figure shows the Rename window when a report has been selected.

## Figure 1–97: Rename window

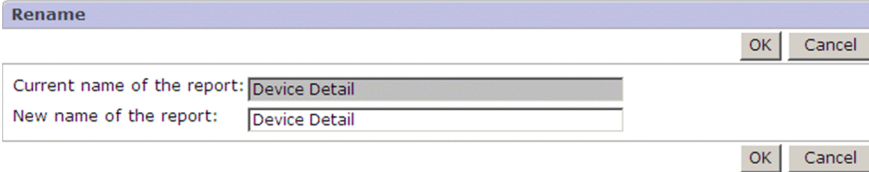

The following describes the displayed items:

### **OK** button

Changes the report folder or report definition name. If a report folder or report definition with the same name already exists at the same hierarchical level, the name cannot be changed.

## **Cancel** button

Cancels the operation and clears the information frame.

### **Current folder name** or **Current name of the report**

Displays the report folder name or report definition name that is to be changed.

### **Name of new folder** or **New name of the report**

Enter the name of a new report folder or report definition by using 1 to 64 single-byte or two-byte characters. The default is the existing folder name or report definition name (before the change). You can enter both single-byte and two-byte characters for the name.

<sup>1.</sup> Performance Management windows

## **1.6 Bookmarks window**

The Bookmarks window displays the bookmarks tree. By registering reports as bookmark destinations, you can display them with less effort the next time. In addition, you can edit combination bookmarks to specify the display method for combination reports. To display this window, in the navigation frame in any PFM - Web Console window, choose the **Bookmarks** tab.

The following figure shows the Bookmarks window.

### Figure 1–98: Bookmarks window

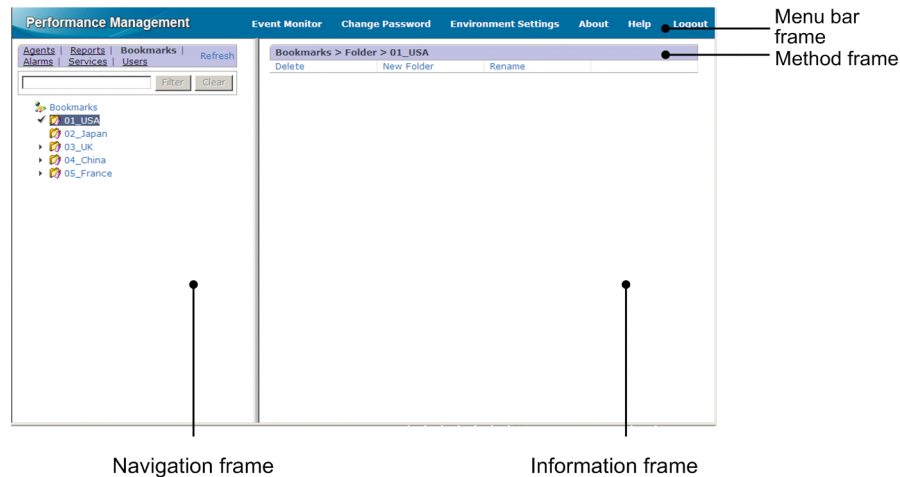

The following describes the displayed items:

### Menu bar frame

Displays a menu that is common to all windows.

For details, see the description of the menu bar frame in *[1.3 Main window](#page-31-0)*.

#### Navigation frame

Displays the bookmarks tree.

Except for the following items, the display items are the same as the items in the navigation frame of the Main window. For details, see *[1.3 Main window](#page-31-0)*.

#### Text box

Use this text box to filter bookmarks or combination bookmarks by keywords. You cannot filter them by registered reports or baselines. Specify a character string of 1 to 1,024 characters to filter the bookmarks that will be displayed. To perform a multi-keyword search by using AND, delimit keywords by using a single-byte space, a two-byte space, or a tab. A delimiter is counted as one word. The maximum number of words that can be entered as filtering keywords is 100.

## **Filter** button

Filters bookmarks or combination bookmarks by using the string specified in the text box.

#### **Clear** button

Clears the filtering status and the filtering condition.

## Bookmarks tree

The root is Bookmarks. At each subsequent level, bookmark folders, bookmarks, and combination bookmarks are displayed in ascending order. Under a bookmark, the registered reports are displayed in ascending order. Under a combination bookmark, the registered reports and the baselines are displayed in ascending order.

#### Icons

An icon is displayed to the left of each component of the bookmarks tree. For details about icons, see [Table](#page-32-0) *1-10 [Configuration component icons and their meaning](#page-32-0)*.

These icons have the following meanings:

- **•** : Indicates the root.
- *•* : Indicates a bookmark folder.
- *i* : Indicates a bookmark.
- **••** : Indicates a combination bookmark.
- **•** : Indicates a registered report. The icon depends on the PFM Agent or PFM RM in use.
- **••** Indicates a baseline.

#### Method frame

Displays the operations that can be executed on the bookmarks tree. The operation items that are displayed depend on the selected object. Note that if the initialization file (config.xml), editReportByOrdinaryUser is set to off and you log in with an account that has general user permissions only, **Delete**, **New Folder**, **Rename**, and **Edit** are not displayed. For details about the initialization file (config.xml), see *[Initialization file](#page-857-0) [\(config.xml\)](#page-857-0)*.

#### **Delete**

Deletes the selected bookmark folder, bookmark, combination bookmark, registered report, or baseline. This item appears when you select an object below **Bookmarks** in the navigation frame. Choosing this item displays a message box for confirming the deletion.

When you select a bookmark folder, a bookmark, or a combination bookmark for deletion, all the bookmarks, registered reports, and baselines under the selected object are deleted. When you delete all the registered reports for a bookmark (including cases when only the baselines for combination bookmarks are left), the bookmark itself is automatically deleted.

#### **Display Reports**

Displays the selected registered report, bookmark, or combination bookmark. If you select a registered report or a bookmark, the View Report window opens. If you select a combination bookmark, the Combination report window opens. For details about the View Report window, see *[1.4.5 View Report window](#page-77-0)*. For details about the Combination report window, see *[1.4.7 Combination Report window](#page-97-0)*.

#### **New Folder**

Creates a new bookmark folder under the selected object. This item is displayed when Bookmarks or a bookmark folder under Bookmarks is selected in the navigation frame.

Choosing this item displays the New Folder window.

#### **Properties**

Displays the properties of the selected bookmark. This item is displayed when a bookmark or a combination bookmark is selected in the navigation frame.

Choosing this item displays the Properties window.

#### **Rename**

Changes the name of the selected bookmark folder or bookmark. This item is displayed when a bookmark folder, a bookmark, a combination bookmark, or a baseline is selected in the navigation frame.

Choosing this item displays the Rename window.

### **Edit**

Changes the definition of the selected combination bookmark. This item is displayed when a combination bookmark is selected in the navigation frame. Choosing this item displays the Edit window for combination bookmarks in the information frame.

## **Tiling Display**

Displays side-by-side (tiling display) graphs for historical reports under the selected bookmark folder.

Selecting an item displays the Tiling Display window in the information frame.

### Information frame

Displays the results of the operation selected in the method frame on the object selected in the navigation frame.

## **1.6.1 Transitions from the Bookmarks window**

The following shows the window transitions from the Bookmarks window:

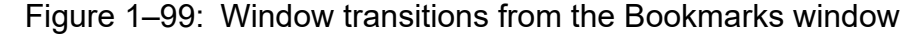

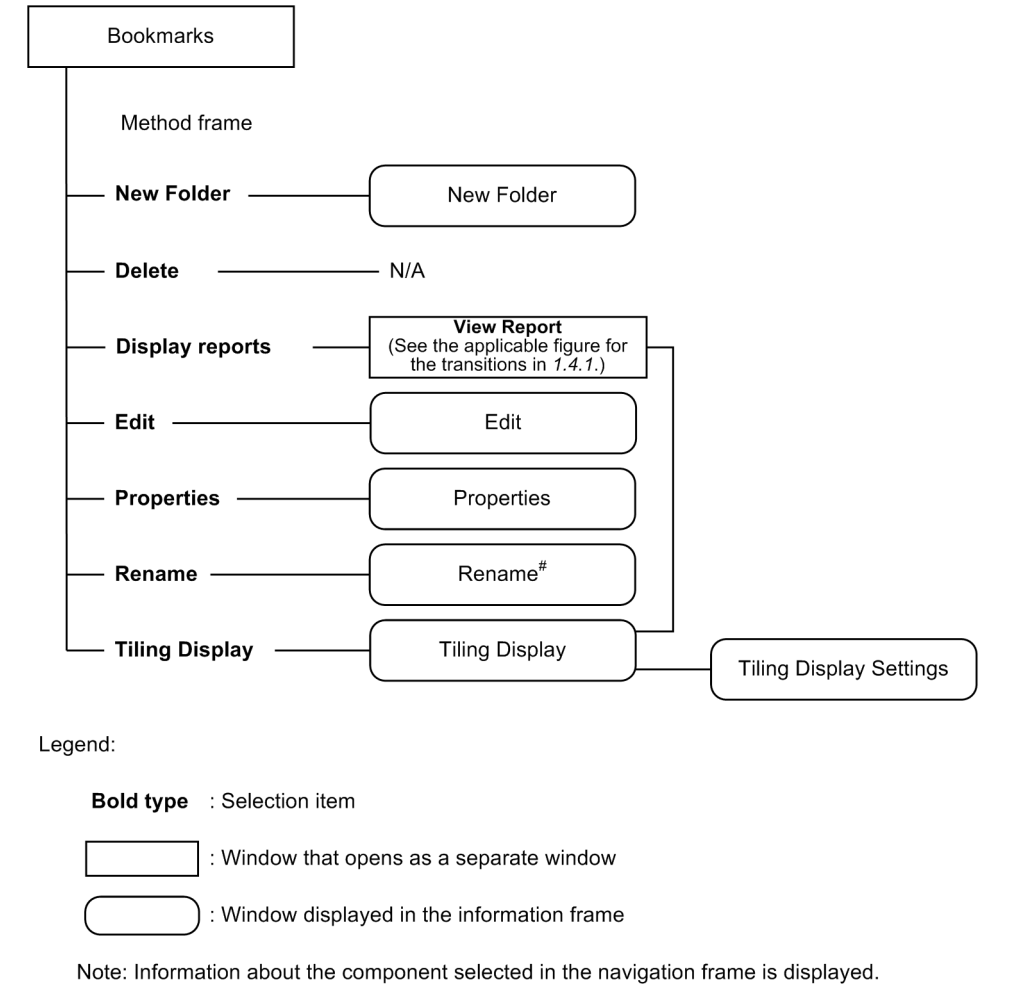

## **1.6.2 New Folder window**

The New Folder window is used to create a new bookmark folder under the root or the selected bookmark folder. To display this window, in the Bookmarks window, from the method frame, choose **New Folder**.

<sup>1.</sup> Performance Management windows

JP1/Performance Management Reference **193**

The following figure shows the New Folder window.

Figure 1-100: New Folder window

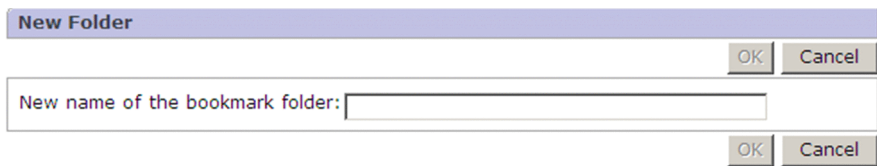

The following describes the displayed items:

#### **OK** button

Adds a folder with the name specified in **Name of new folder** under the object selected in the navigation frame. If a bookmark folder or bookmark with the same name already exists at the same level in the hierarchy, the new folder cannot be created.

Any leading and trailing spaces in the entered folder name are deleted automatically.

#### **Cancel** button

Cancels the operation and clears the information frame.

### **Name of new folder**

Enter a folder name by using 1 to 64 single-byte or two-byte characters.

You can enter both single-byte and two-byte characters for the folder name.

## **1.6.3 Edit window**

The Edit window enables you to change the display method for the selected combination report. To display this window, in the Bookmarks window, select a combination bookmark. Then, from the method frame, choose the **Edit** method.

The following figure shows the Edit window.

<sup>1.</sup> Performance Management windows

## Figure 1-101: Edit window

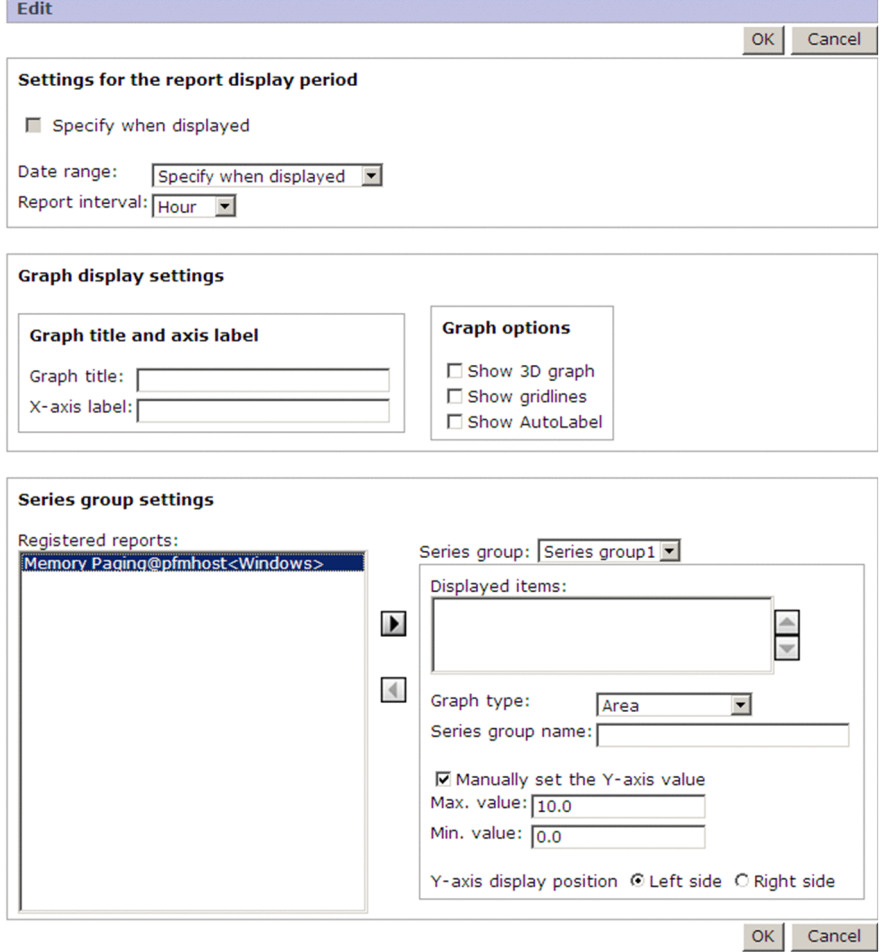

The following describes the displayed items:

#### **OK** button

Accepts the specified settings and clears the information frame.

#### **Cancel** button

Cancels the operation and clears the information frame.

#### **Settings for the report display period**

Enables you to specify a period and a display interval for the report.

#### **Specify when displayed**

Select this to display the **Show Options** page by default when the combination report window is displayed. This item is inactive if you selected **Specify when displayed** in **Date range**.

#### **Date range**

From the pull-down menu, select the period for which performance data is to be displayed on the combination report. The default is **Specify when displayed**.

Available values are as follows:

- **Specify when displayed**
- **Within the past hour**
- **Within the past 24 hours**
- **Within the past 7 days**

**• Within the past month**

## **• Within the past year**

### **Report interval**

Sets the display interval reports.

When you specify this item, averaged (summarized) values within the specified period appear in the report. Available values are as follows:

- **Minute**: Displays reports at 1-minute intervals.
- **Hour**: Displays reports at 1-hour intervals.
- **Day**: Displays reports at 1-day intervals.
- **Week**: Displays reports at 1-week intervals.
- **Month**: Displays reports at 1-month intervals.
- **Year**: Displays reports at 1-year intervals.

When you change the value of **Date range**, the report interval is set automatically to match the change.

## **Graph display settings**

Sets the title of the graph, the character string to be displayed as the label of the X axis in the report, and the graph options.

## **Graph title and axis label**

## **Graph title**

Enter the name to be used as the graph title set for the combination bookmark by using 1 to 64 single-byte or two-byte characters.

## **X-axis label**

Specify a string consisting of 0 to 40 single-byte or two-byte characters for the title of the X axis.

## **Graph Options**

## **Show 3D graph**

Select this check box to display a 3-dimensional graph.

## **Show gridlines**

Select this check box to display gridlines in the graph.

Gridlines appear only for the series group that has the smallest number displayed in the combination report.

## **Show AutoLabel**

Select this check box to display the value for the corresponding data as a tool tip when you move the cursor onto the plot in a graph.

## **Series group settings**

Sets the format used to display a report registered as a bookmark as a graph. The settings are as follows:

## **Registered reports**

Displays the reports and baselines that are registered as combination bookmarks.

Select a registered report or baseline to be displayed as a series group and use the **b** button and the **d** button to move it to **Displayed items**.

The names of the registered reports appear in ascending order.

The names of the baselines appear in ascending order following the displayed registered reports.

The registered reports and the baselines displayed in **Registered reports** do not appear in the graph.

**b** button

<sup>1.</sup> Performance Management windows

Adds the registered report or baseline selected in **Registered reports** to **Displayed items**.

**d** button

Returns the registered report or baseline selected in **Displayed items** to **Registered reports**.

## **Series group**

From the pull-down menu, select series groups to group the reports registered in the combination bookmark. The default is Series group 1. You can use a maximum of five series groups.

## **Displayed items**

Displays the registered reports and baseline moved from **Registered reports**. To change the order of the items, use the  $\blacksquare$  button and the  $\blacksquare$  button.

If no registered reports or baselines are listed in **Displayed items**, no graph appears in the combination reports whose group is specified in **Series group**.

Note:

Since **Registered reports** and **Displayed items** have a fixed width, you might not be able to view the complete name of a registered report or baseline if it is too long. If the name is too long, check the navigation tree at the left. Note that the order of objects in **Registered reports** is the same as the order in the navigation tree.

## $\triangle$  button

Moves the registered report or baseline selected in **Displayed items** up one position. You can move multiple registered reports or baselines at the same time.

## $\blacktriangleright$  button

Moves the registered report or baseline selected in **Displayed items** down one position. You can move multiple registered reports or baselines at the same time.

## **Graph type**

Select the types of graphs to be displayed for each series group that is specified.

The following shows the graph types you can select. The default is **Line**.

**• Column**#

Chronologically displays the data of all fields in the registered reports set for the series group as vertical bar graphs.

**• Stacked column**#

Chronologically displays the data of all fields in the registered reports set for the series group as stacked vertical bar graphs.

**• Line**

Chronologically displays the data of all fields in the registered reports set for the series group as line graphs.

**• Area**

Chronologically displays changes to the data of all fields in the registered reports set for the series group as area graphs.

**• Stacked area**

Chronologically displays the data of all fields in the registered reports set for the series group as stacked area graphs.

#

When you want to display a column or a stacked column graph in 3D form, select **Show 3D** for **Graph options**. When doing so, the following conditions must be satisfied. If they are not satisfied, the graph might not be displayed correctly when it is displayed in 3D form.

**•** The graph types for the series group to be displayed must be one of the following combinations:

- Column or stacked column (one series)
- Column or stacked column and line (two series)
- Column or stacked column, and area or stacked area (two series)

#### **Series group name**

The name specified here is displayed as the title of the legend or the label of the Y axis. Specify 0 to 40 singlebyte or two-byte characters for the series group name.

## **Manually set the Y-axis value**

Select this check box to manually set the Y axis for the specified series group. When this check box is selected, you can specify values in **Max. value** and **Min. value** for the Y axis of the series group.

### **Max. value**

Activated when **Manually set the Y-axis value** is selected. Specify the maximum value for the Y axis of the graph.

### **Min. value**

Activated when **Manually set the Y-axis value** is selected. Specify the minimum value for the Y axis of the graph.

## **Y-axis display position**

Specify the position for displaying the Y axis of the specified series group. By default, **Left side** is selected. **Left side**

Displays the Y axis of the series group on the left side of a graph.

## **Right side**

Displays the Y axis of the series group on the right side of a graph.

## **(1) Drawing sequence of graphs in combination reports**

- The graphs in combination reports can be drawn as follows:
	- 1. By overlaying series groups (in order from series group 1 to series group *n*)

2. Within a series group, by overlaying registered reports in the same sequence in which they are registered in the series group

3. Within a registered report, by overlaying fields in the same sequence as the sequence in the registered report When you define a combination bookmark, you can set types 1 and 2 by specifying the drawing sequence of graphs in **Series group settings**. Set the graphs so they are not hidden when they are drawn. You can set type 3 in the window for creating a new report definition or the window for editing an existing report definition.

Note that either a series group that contains a 3D column or 3D stacked column graph, or a series group that contains a line graph is displayed in the foreground regardless of the order of the series groups. To specify the graph so that it is displayed in the foreground, use the <foregroundCombinationGraph> tag in the initialization file (config.xml). For details, see *[Initialization file \(config.xml\)](#page-857-0)*.

**•** Although you can always set graph options for **Show Grid**, they are valid only for the foreground graph.

## **(2) Horizontal axis (X axis) and vertical axis (Y axis) of graphs in a combination report**

**•** You cannot specify general settings for an entire combination report.

For the Y axis in a combination report, you can scale automatically for each series group (adjust to the maximum and minimum values of the actual data) or scale manually for each series group (specify the maximum and minimum values). You can select the left side or the right side for the axis label.

**•** The X axis in a combination report is fixed at one time unit.

If the date range and the collection interval do not match, values are considered missing and the data is corrected, resulting in imperfect drawing of the graph. Note that the time unit is not uniform for PD records, since the unit for the collection interval is seconds. Accordingly, using a line graph for PD records is recommended.

**•** The display order of Y-axis scales in a combination report is determined by the graph drawing order.

Of the series groups contained in a combination report, the Y-axis scale of the frontmost series group is drawn at the innermost position (the position closest to the graph). Accordingly, the Y-axis scale of a series group further back is drawn outside the scales of any previous series groups.

## **(3) Number of fields in a combination report**

- **•** For combination reports, there is no limit on the number of fields in a report. However, if there are too many fields, a part or all of a graph or a legend might not be visible. If this happens, change the magnification or use one of the following methods to limit the number of fields. The recommended number of fields for display is about 20.
	- **•** Decrease the number of reports to be displayed in the Edit window for combination bookmarks.
	- **•** Decrease the number of fields in the Edit window for each report definition, and re-create the registered report.
	- **•** Add filtering conditions in the Edit window for each report definition, and re-create the registered report.
	- **•** Set shorter display names for the fields than the default field names in the Edit window for each report definition, and re-create the registered report.

In the following cases, some or all of a graph or a legend might become invisible, or a legend might be displayed in two or more columns.

- The magnification is 100% and the legend contains about 20 lines.
- The magnification is 200% and the legend contains about 30 lines.
- The magnification is 400% and the legend contains about 50 lines.
- The magnification is 600% and the legend contains about 50 lines.
- The magnification is 800% and the legend contains about 70 lines.
- **•** For combination reports, if there are too many characters in a legend, part of the legend might not be visible. If this happens, change the magnification or use one of the following methods to change the number of characters in the legend:
	- **•** Shorten the report name and re-create the registered report.
	- **•** Decrease the number of agents to be bound, and re-create the registered report.
	- **•** In the Edit window for each report definition, set display names for fields that are shorter than the default field names, and re-create the registered report.

In the following cases, part of a legend might become invisible:

- The magnification is 100%, and the number of characters is about 50 (two-byte characters) or 80 (single-byte characters).
- The magnification is 200%, and the number of characters is about 80 (two-byte characters) or 120 (single-byte characters).
- The magnification is 400%, and the number of characters is about 110 (two-byte characters) or 160 (single-byte characters).
- The magnification is 600%, and the number of characters is about 140 (two-byte characters) or 200 (single-byte characters).
- The magnification is 800%, and the number of characters is about 160 (two-byte characters) or 230 (single-byte characters).

## **(4) Series group settings in a combination report**

- For a series group, set at least one registered report. If no registered reports are set for any of the series groups, no graphs are displayed. Graphs are also not displayed when only baselines are set.
- **•** For a combination report, if too many characters are set for a series group name, the series group name and the characters for a legend might overlap. To remove the overlap, increase the graph magnification, or reduce the number of characters for the series group name.

For example, if a series group name in a graph has about 25 two-byte or 30 single-byte characters and a legend has about 10 lines, characters might overlap at a graph magnification of 100%. You can avoid any overlap by increasing the magnification to 200%.

# **(5) Baseline display period for a combination report**

- **•** The baseline display period (**Start time**) is determined automatically from the current date and time at which the combination report was started based on the report display period set in **Date range** and **Report interval**. If you change the report display period setting (**Date range** and **Report interval**), the value is reset to the report display period setting (**Start time**).
- **•** In the View Report window, if you execute **Refresh**, the report display period settings (**Start time** and **End time**) might change due to the setting in **Date range**, but the baseline display period setting (**Start time**) does not change.
- **•** The start point and the end point of the graph in a combination report are not affected when the start time setting for the baseline display period or the data in the baseline is changed. However, if there is only one piece of data (data in which the start point and the end point are the same) in a registered report to be displayed together with the baseline, the start point and the end point of the graph in the report might be within the range collected in the baseline. In addition, the start point and the end point of the actual graph display period are determined based on the data that exists within the range of the report display period settings (**Start time** and **End time**).
- **•** The start time setting for the baseline display period is in effect for each baseline. If a baseline has multiple fields and the start time of each field differs, the oldest field data in the time series data is drawn as the start point based on the start time setting for the baseline display period. The start time of other fields is drawn by using the data in effect when the baseline was saved as the start point.
- **•** If you register a baseline with multiple fields with different start times, the oldest field data in the time series data is drawn as the start point based on the start time setting for the baseline display period. In this case, the relative start point of each field is kept.

## **(6) Length of graph titles for a combination report**

A maximum of 64 single-byte and two-byte characters can be displayed for a graph title. However, if you display 61 or more two-byte characters for a graph title when the graph magnification is 100%, a line feed might be inserted. No line feed is inserted if single-byte characters are used.

## **(7) Notes on displaying records of the PD record type in a combination report**

In PFM - Web Console version 10-00 or later, if you display records of the PD record type as a column or stacked column graph in a combination report, the following might occur:

- **•** The width of a column might be narrower if the interval for collecting records deviates from the normal interval.
- **•** When the interval for collecting records is set to one hour or longer, the display positions of columns might not be the same as the display positions in PFM - Web Console version 09-00 or earlier.

Accordingly, when you display PD-record type records in a combination report in PFM - Web Console version 10-00 or later, we recommend that you use line graphs.

## **1.6.4 Properties window**

The Properties window displays the properties of the selected bookmark or combination bookmark. To display this window, in the Bookmarks window, select a bookmark or a combination bookmark. Then, from the method frame, choose the **Properties** method. When you select a combination bookmark, the information about baselines as well as the registered reports is displayed in the same format. Note that you cannot change the settings of properties in the Properties window.

The following figure shows the Properties window.

### Figure 1–102: Properties window

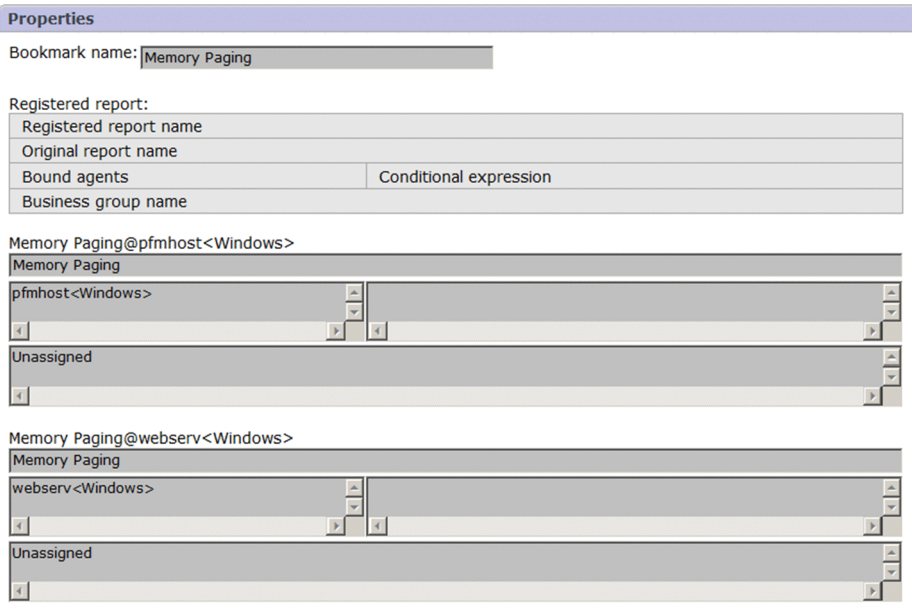

The following describes the displayed items:

#### **Bookmark name**

Displays the name of the selected bookmark.

#### **Registered report name**

Displays the name of the report registered in the selected bookmark.

#### **Original report name**

Displays the name of the original report for the report that is displayed in **Registered report name**.

#### **Bound agents**

Displays the agent name for the report registered in the selected bookmark.

#### **Conditional expression**

Displays the conditional expression registered in the selected bookmark.

#### **Business group name**

Displays the name of the business group to which the agent displayed in **Bound agents** belongs. This item is displayed when the business group access control functionality is enabled.

<sup>1.</sup> Performance Management windows

## **1.6.5 Rename window**

The Rename window enables you to change the name of the selected bookmark folder, bookmark, combination bookmark, or baseline. To display this window, in the Bookmarks window, select a bookmark folder or a bookmark, and then from the method frame, choose **Rename**.

The following figure shows the Rename window.

## Figure 1–103: Rename window

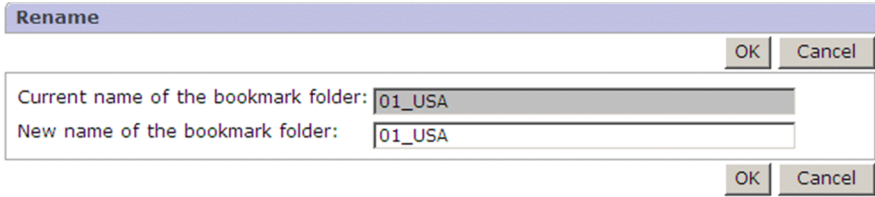

The following describes the displayed items:

### **OK** button

Renames the selected bookmark folder or bookmark.

If a bookmark folder or bookmark with the same name already exists at the same hierarchical level, the bookmark folder or bookmark cannot be renamed. Any leading and trailing spaces in the entered name are deleted automatically.

### **Cancel** button

Cancels the operation and clears the information frame.

## **Current folder name** or **Current name of the bookmark folder**

Displays the name of the selected bookmark folder or bookmark before the change.

### **Name of new folder** or **New name of the bookmark folder**

Enter the name of a new bookmark folder or a bookmark by using 1 to 64 single-byte or two-byte characters. The default is the existing bookmark folder name or bookmark name (before the change). You can enter both single-byte and two-byte characters for the name.

## **1.6.6 Tiling Display window**

The Tiling Display window displays, side by side, the graphs for historical reports managed by the selected bookmark.

However, a tiling display cannot display the following reports:

- **•** Realtime reports, and historical reports without graphs Icons are displayed by tiling display.
- **•** Combination reports, baselines Not displayed by tiling display.

This window is displayed if, in the Bookmarks window, a bookmark folder or bookmark is selected and, in the method frame, the Tiling Display method is selected.

The following figure shows the Tiling Display window.

<sup>1.</sup> Performance Management windows

JP1/Performance Management Reference **202**

## Figure 1-104: Tiling Display window

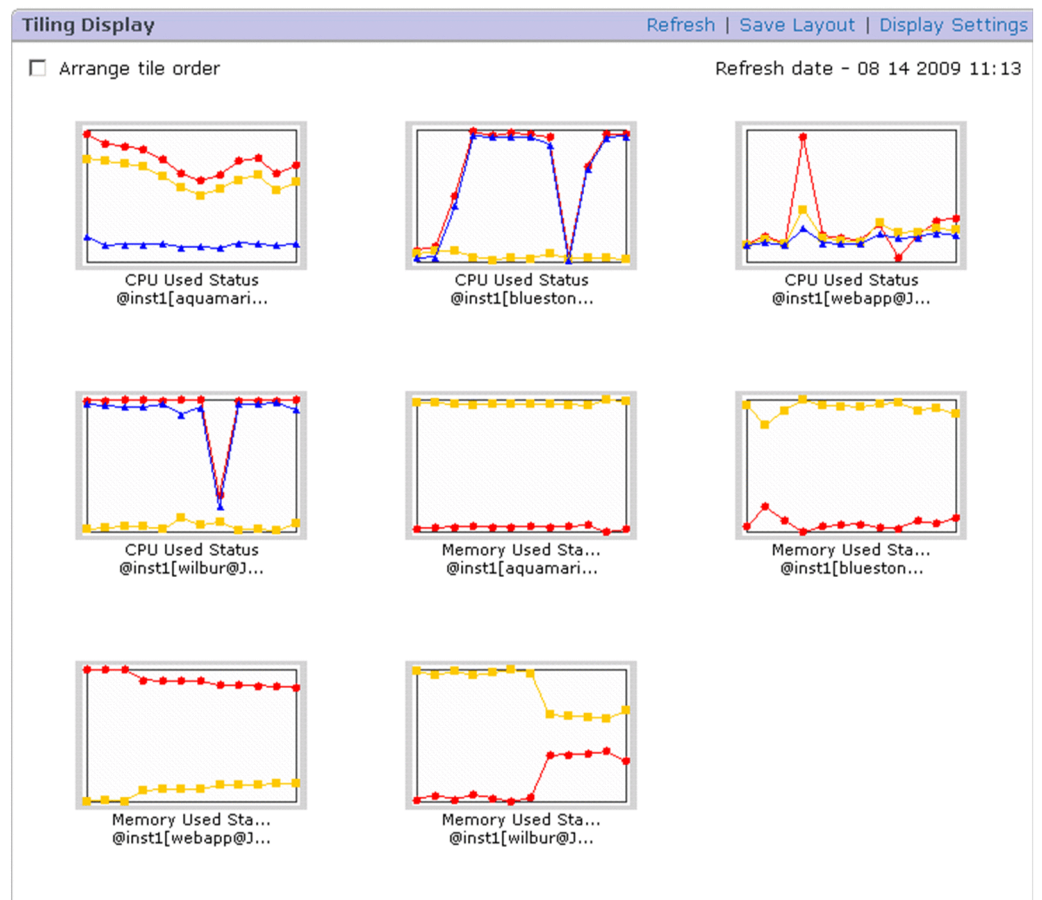

The following describes the displayed items:

## **Refresh**

Refreshes the tiling display in the information frame. It also refreshes the date displayed next to **Refresh date**.

## **Save Layout**

Saves the layout information of the graphs. This menu is not displayed in the sort mode (When **Arrange tile order** is selected).

The following layout information is saved:

- **•** The number of columns set in the **Display layout** area of the Tiling Display Settings window
- **•** The positions of the graphs moved in the sort mode

Clicking this menu displays a dialog box that confirms you really want to save the layout. Clicking the **OK** button saves the layout information.

If you click the **Cancel** button in the confirmation dialog box, processing to save the layout will stop.

Note

If you delete or add a report, the saved layout information is disabled, and then the display returns to the default layout (order: in the order of graph names, number of columns: three).

#### **Display Settings**

Switches the display in the information frame to the Tiling Display Settings window. This menu is not displayed in the sort mode.

In the Tiling Display Settings window, you can set the display period for the report. For details about the Tiling Display Settings window, see *[1.6.6\(1\) Tiling Display Settings window](#page-204-0)*.

### **Arrange tile order**

Selecting this check box switches to the sort mode, in which you can change the display position of a graph.

Clearing this check box switches to the display mode.

By default, this check box is cleared (display mode).

After you switch to the sort mode, grids are displayed, which you can select for the destination of a graph. To move a graph, click the graph you want to move and then the grid for the destination.

Figure 1–105: Arranging graphs in the sort mode

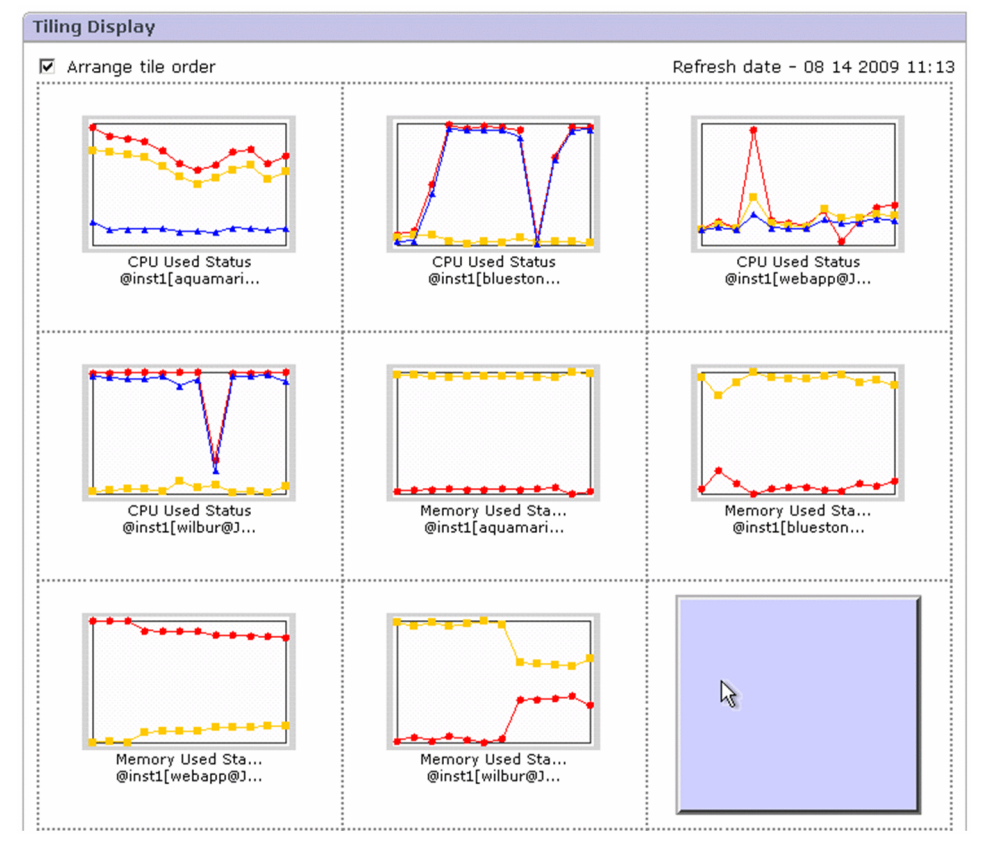

If you want to save the arrangement of a graph after it is moved, clear the **Arrange tile order** check box to switch to the display mode, and then click **Save Layout**.

## **Refresh date**

Displays the refresh date of the tiling display. Clicking the **Refresh** button refreshes the tiling display and the refresh date.

You can specify the display format of the date and time in the initialization file (config.xml). For details about the date-and-time display format, see the chapter that explains installation and setup in the *JP1/Performance Management Planning and Configuration Guide*.

## **Tiling Display** area

Displays graphs for historical reports side by side. By default, graphs are displayed in alphabetical order of their names from left to right.

In the sort mode (when **Arrange tile order** is selected), the grid indicating the destination is displayed. In the display mode, clicking a graph separately displays the report.

You can change the layout of the graphs by using the following methods:

**•** Moving the positions of the graphs

Select **Arrange tile order**, switch to the sort mode, and then move the positions.

**•** Changing the number of columns

<span id="page-204-0"></span>In the **Display layout** area of the Tiling Display Settings window, which is launched by clicking the **Display Settings** menu, specify the number of graphs that can be displayed in rows in the range from 2 to 4.

The maximum number of graphs in the tiling display is 50 by default. If the number of the graphs is more than the maximum number, a notification message is sent.

You can change this maximum number in maxTileReports in the initialization file (config.xml). Note that if the maximum number is set to 50 or more, the workload of the server increases. For details about the initialization file (config.xml), see *[Initialization file \(config.xml\)](#page-857-0)*.

## **Note**

When the report series paging functionality is enabled, a graph field might be divided into multiple pages. If you want to tile these reports, the graphs on the first page are tiled.

For details about how to set the report series paging functionality and items that can be set, see the chapter that explains installation and setup of Performance Management in the *JP1/Performance Management Planning and Configuration Guide*.

## **(1) Tiling Display Settings window**

To display the Tiling Display Settings window, in the Tiling Display window, choose the **Tiling Display Settings** menu. The following figure shows the Tiling Display Settings window.

## Figure 1-106: Tiling Display Settings window

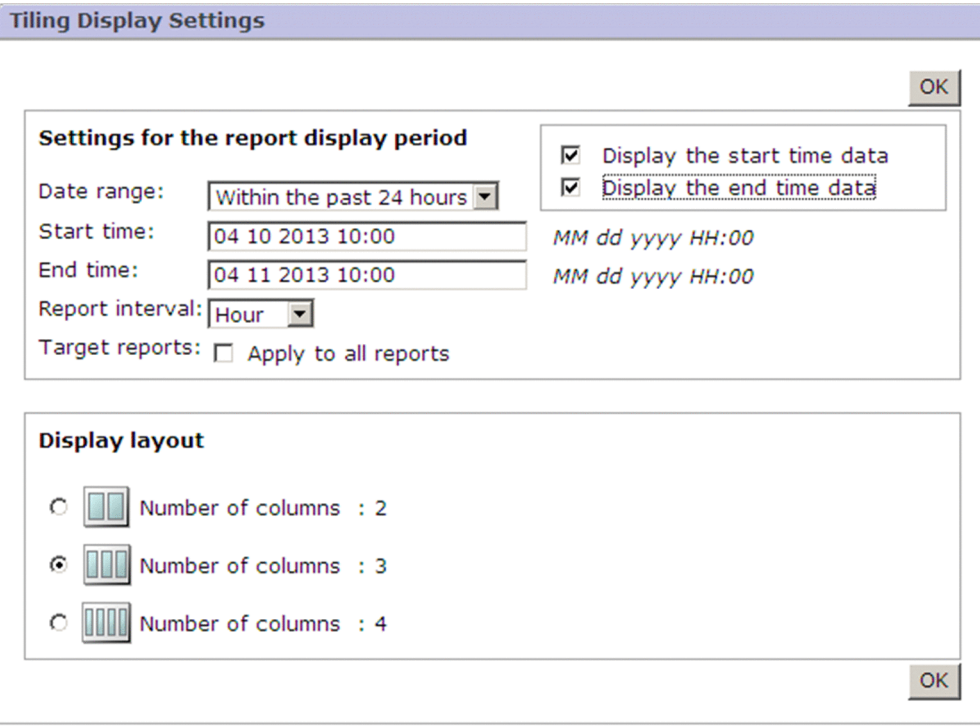

#### **OK** button

Clicking this button applies the settings specified in the Tiling Display Settings window.

## **Settings for the report display period**

Displays the following information.

**• Date range**

From the pull-down menu, select the date range shown below. By default, **Within the past 24 hours** is selected.

- **Specify when displayed**
- **Within the past hour**
- **Within the past 24 hours**
- **Within the past 7 days**
- **Within the past month**
- **Within the past year**

- If you select one of the above, other than **Specify when displayed**, the corresponding date and time are automatically set in **Start time** and **End time**.

## **• Start time**

If you select an item other than **Specify when displayed** in **Date range**, the start time is displayed depending on the selected date range.

To change the start time, specify the time in the format displayed in the right of the input field of **Start time**. The meanings of the elements in the time format are as follows:

- *YYYY*: Year
- *MM*: Month
- *DD*: Day
- *hh*: Hour
- *mm*: Minute

You can specify the time in the range from 00:00, January 1, 1971 to 23:59, December 31, 2035.

### **• End time**

If you select an item other than **Specify when displayed** in **Date range**, the end time is displayed depending on the selected date range.

To change the end time, specify the time in the format displayed in the right of the input field of **End time**. The meanings of the elements in the time format are as follows:

- *YYYY*: Year
- *MM*: Month
- *DD*: Day
- *hh*: Hour
- *mm*: Minute

You can specify the time in the range from 00:00, January 1, 1971 to 23:59, December 31, 2035.

For **End time**, specify the time that comes after the time specified for **Start time**.

## **• Report interval**

From the pull-down menu, select the report interval as shown below. The default interval is displayed depending on the period selected in **Date range**.

- **Minute**
- **Hour**
- **Day**
- **Week**
- **Month**
- **Year**
- **Target reports**

#### **Apply to all reports**

Use this check box to define how the settings specified in **Settings for the report display period are applied**. By default, this check box is cleared.

<sup>1.</sup> Performance Management windows

If this check box is selected, settings are applied to all reports regardless of the report definitions. If it is cleared, settings are applied only to those reports for which **Specify when displayed** is set for **Date range**.

## **Display the start time data** and **Display the end time data**

Use these check boxes to switch between displaying and hiding the data that matches the date and time you specified in **Start time** or **End time** for the data that will be displayed in a report. By default, these check boxes are selected. You can set the default selection status in excludeTerminalData (under the <vsa> tag) of the initialization file (config.xml). For details about the initialization file (config.xml), see *[Initialization](#page-857-0) [file \(config.xml\)](#page-857-0)*.

When both check boxes are selected, data that matches the date and time you specified in **Start time** or **End time** is displayed.

When they are cleared, data that matches the date and time you specified in **Start time** or **End time** is not displayed.

### **Display layout**

Specify the maximum number of graphs that can be displayed in a row in the Tiling Display window. The specifiable values are shown below. If you increase the number to be displayed, each of the displayed graphs will be smaller. The default number is three.

- Number of columns: 2

- Number of columns: 3

- Number of columns: 4

If you change the value for **Display layout**, the order of the graphs changes to the default (alphabetical order by name).

1. Performance Management windows

## **1.7 Alarms window**

The Alarms window is used to create, copy, and edit alarm tables and alarms. To display this window, in the navigation frame of any PFM - Web Console window, choose the **Alarms** tab.

Only a login user with the administrator user permission can display this window.

The following figure shows the Alarms window.

## Figure 1-107: Alarms window

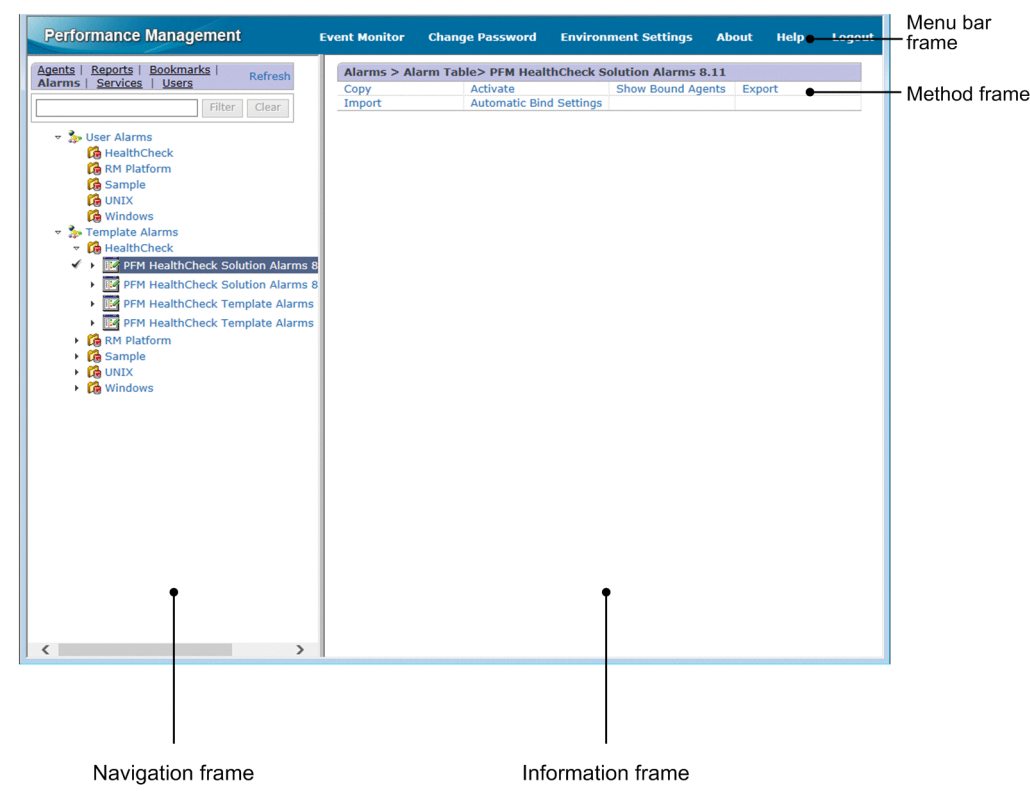

The following describes the displayed items:

## Menu bar frame

Displays a menu that is common to all windows.

For details, see the description of the menu bar frame in *[1.3 Main window](#page-31-0)*.

## Navigation frame

Displays the alarm hierarchically.

Except for the following items, the display items are the same as the items in the navigation frame of the Main window. For details, see *[1.3 Main window](#page-31-0)*.

#### Text box

Use this text box to filter alarm tables or alarms by keywords. Note that you cannot use the filtering function for PFM - Manager version 09-00 or earlier.

Specify a character string of 1 to 1,024 characters to filter the alarm tables or alarms that will be displayed. To use multiple conditions for an AND search, delimit keywords by using a single-byte space, a two-byte space, or a tab. A delimiter is counted as one word. The maximum number of words that can be entered as filtering keywords is 100.

## **Filter** button

Filters alarm tables or alarms by using the string specified in the text box.

**Clear** button

Clears the filtering status and the filtering condition.

### Alarms tree

The root differs depending on whether the functionality for displaying alarm trees separately is enabled or disabled.

**•** When enabled

User Alarms and Template Alarms.

**•** When disabled

Alarms

The following objects are displayed in the second and lower levels of the hierarchy:

**•** Second level of the hierarchy

Displays alarm folders for each PFM - Agent or PFM - RM program that has been set up.

**•** Third level of the hierarchy

Displays alarm tables prepared as monitoring templates for each PFM - Agent or PFM - RM, and alarm tables optionally created by users. The monitoring templates are prepared for each data model version.

**•** Fourth level of the hierarchy

Displays the alarms defined in each alarm table.

### Icons

An icon is displayed to the left of each component of the alarms tree. For details about icons, see *[Table 1-10](#page-32-0) [Configuration component icons and their meaning](#page-32-0)*.

These icons have the following meanings:

- **Formulation**: Indicates the root.
- *D* : Indicates an alarm folder.
- **•** : Indicates an alarm table.
- **•** Indicates an alarm.

## Method frame

Displays the operations that can be executed on the alarms tree. The operation items that are displayed depend on the selected object.

## **Properties**

Displays the properties (definition) of the selected alarm. This item is displayed when an alarm is selected in the navigation frame. Choosing this item displays the Service Properties window.

## **New Alarm Table**

Creates a new alarm table under the selected alarm folder. This item is displayed only when the following item is selected in the navigation frame:

- **•** When the functionality for displaying alarm trees separately is enabled An alarm folder under User Alarms
- **•** When the functionality for displaying alarm trees separately is disabled An alarm folder created by a user

Choosing this item displays the New Alarm Table > Main Information window.

#### **New Alarm**

Creates a new alarm under the selected alarm table. This item is displayed only when the following item is selected in the navigation frame:

- When the functionality for displaying alarm trees separately is enabled An alarm table under User Alarms
- When the functionality for displaying alarm trees separately is disabled An alarm folder created by a user

Choosing this item displays the New Alarm > Main Information window.

### **Copy**

Copies the selected alarm table or alarm. This item is displayed only when the following item is selected in the navigation frame:

- **•** When the functionality for displaying alarm trees separately is enabled An alarm table or an alarm under User Alarms
- **•** When the functionality for displaying alarm trees separately is disabled

An alarm table or an alarm created by a user

Selecting this item displays the Copy window. If the functionality for displaying alarm trees separately is enabled, the alarm table or alarm you selected is copied to the applicable alarm folder under the User Alarms folder. If the functionality is disabled, the alarm table or alarm you selected is copied to the same location as the copy source alarm table.

#### **Edit**

Edits the selected alarm's definition. This item is displayed only when the following item is selected in the navigation frame:

- When the functionality for displaying alarm trees separately is enabled An alarm under User Alarms
- **•** When the functionality for displaying alarm trees separately is disabled An alarm created by a user

Choosing this item displays the Edit > Main Information window.

#### **Delete**

Deletes the selected alarm table or alarm. This item is displayed only when the following item is selected in the navigation frame:

- **•** When the functionality for displaying alarm trees separately is enabled An alarm table or an alarm under User Alarms
- **•** When the functionality for displaying alarm trees separately is disabled

An alarm table or an alarm created by a user

When this item is selected, a message box for confirming the deletion intent is displayed. If an alarm table is selected as the deletion target, all the alarms under it are also deleted.

#### **Activate**

Enables the active setting to be specified for the selected alarm table or alarm. This item is displayed when an alarm table or alarm is selected in the navigation frame.

Choosing this item displays the Active Setting window.

#### **Show Bound Agents**

Lists the monitoring agents that are bound to (associated with) the selected alarm table. This item is displayed when you select an alarm table in the navigation frame.

Choosing this item displays the Show Bound Agents window.

#### **Export**

Exports the definitions under the selected alarm folder or alarm table.

This item is displayed when the root, an alarm folder, or an alarm table is selected in the navigation frame. If you select the root, all definitions under the root folder are exported.

Choosing this item displays a dialog box for selecting the file output destination, enabling you to save the export results in a desired folder.

#### **Import**

Imports alarm definitions from a specified import file.

Choosing this item displays the Import window.

### **Automatic Bind Settings**

Displays the status of the auto alarm bind setting specified for the selected alarm table. You can also edit the displayed auto alarm bind setting.

This item is only displayed when the auto alarm bind function is enabled.

If you select this item, you are directed to the Automatic Bind Settings window.

### Information frame

Displays the results of the operation selected in the method frame on the object selected in the navigation frame.

## **1.7.1 Transitions from the Alarms window**

The following shows the window transitions from the Alarms window:

<sup>1.</sup> Performance Management windows

## Figure 1–108: Window transitions from the Alarms window

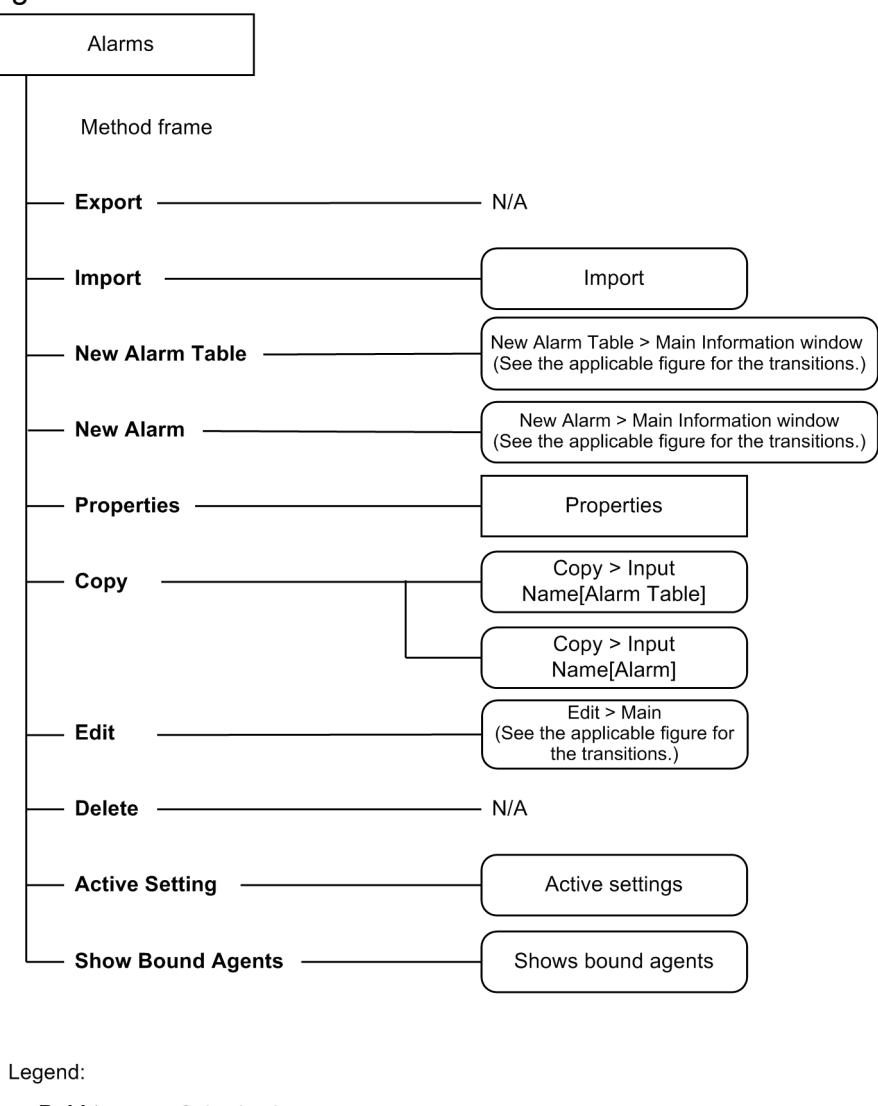

**Bold type** : Selection item : As displayed in a separate window ) : As displayed in the information frame

The following shows the transitions of the windows for creating a new alarm table, for creating a new alarm, and for editing an existing alarm transition in wizard format. The following figure shows the transitions from the New Alarm Table > Main Information window and the New Alarm > Main Information window and Edit > Main Information window.

## Figure 1–109: Window transitions for creating a new alarm table and for creating a new alarm or editing an existing alarm

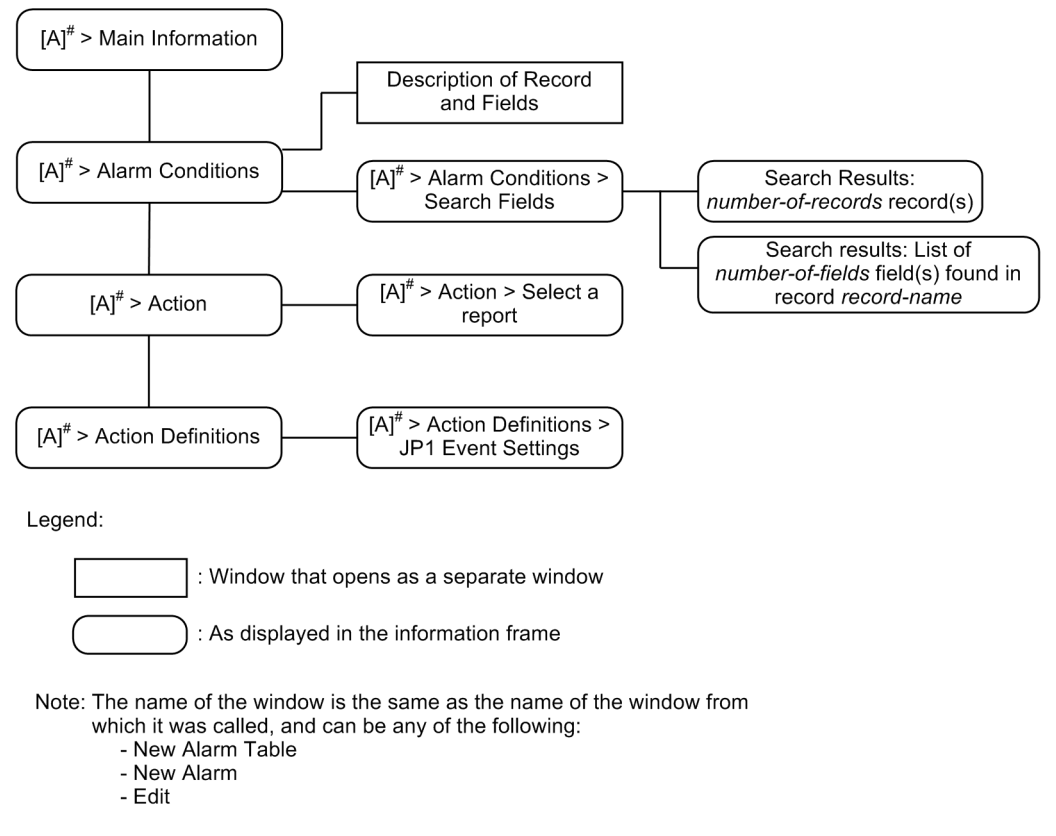

## **1.7.2 Import window**

The Import window is used to import alarm folders, alarm tables, and alarms. To display this window, in the Alarms window, from the method frame, choose **Import**.

You can import the following files:

- **•** Files exported from PFM Web Console
- **•** Alarm definition files included in the agent's setup file

The following figure shows the Import window.

## Figure 1-110: Import window

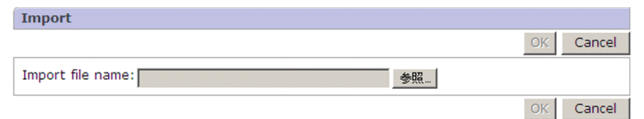

The following describes the displayed items:

#### **OK** button

Imports the alarm folders, alarm tables, and alarms in the file set in **Import file name**.

Clicking this button displays a message box for confirming the overwrite operation. Clicking the **OK** button in this message box executes the import operation.

Note that an import operation will be disabled in the following cases:

- **•** Format of the specified file is not supported by PFM Web Console.
- **•** The specified file contains alarms for an agent that has not been set up by PFM Manager or PFM Web Console.
- **•** The specified file contains the setting items that are not supported by the version of PFM Web Console.

#### **Cancel** button

Cancels the operation and clears the information frame.

#### **Import file name**

Displays the file name you selected in the dialog box for selecting an import file.

#### **Browse** button

Displays a dialog box for selecting an import file.

#### **Important** 41

If importing an alarm table overwrites the alarm table already bound by the monitoring agent, the binding is released. Bind the alarm table again, as necessary.

## **1.7.3 Window for creating a new alarm table definition**

This window is used to create a new alarm table definition. To display this window, in the Alarms window, from the method frame, choose **New Alarm Table**. The New Alarm Table > Main Information window is displayed.

The following figure shows the New Alarm Table > Main Information window.

<sup>1.</sup> Performance Management windows

## Figure 1–111: New Alarm Table > Main Information window

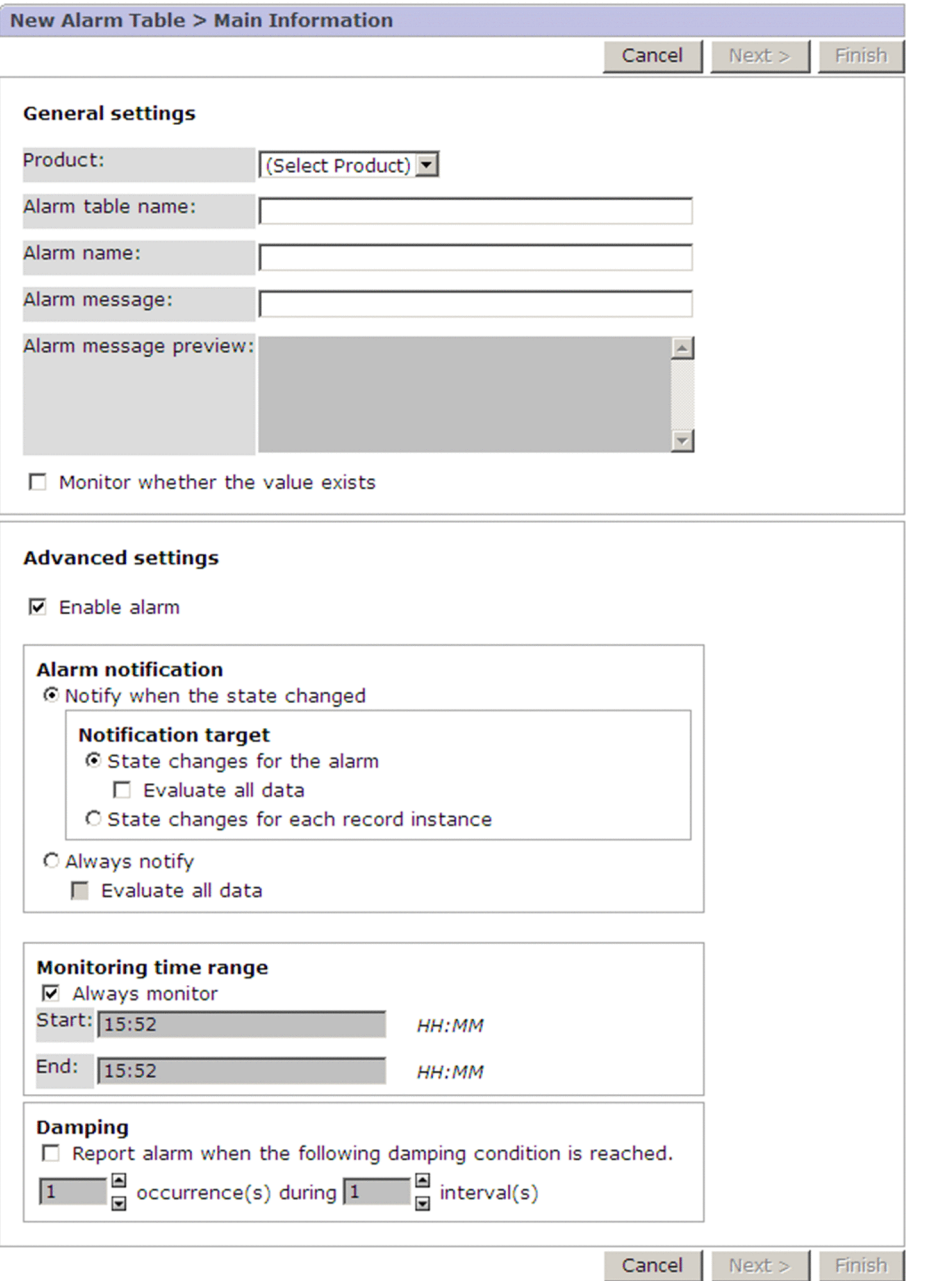

The following describes the displayed items:

## **Cancel** button

Cancels creation of an alarm table.

## **Next >** button

Displays the next window. This button is enabled when **Product**, **Alarm table name**, and **Alarm name** are specified. For details, see *[1.7.4\(1\) New Alarm > Main Information window or Edit > Main Information window](#page-217-0)*.

### **Finish** button

Saves the settings, and ends creation of the alarm table.

This button is available when values are entered in **Product**, **Alarm table name**, and **Alarm name**, and values are set in the New Alarm Table > Alarm Conditions window, which opens next.

If the auto alarm bind function is enabled, you are directed to the New Alarm Table > Finish window. For details, see *1.7.3 (1) New Alarm Table > Finish window*.

#### **General settings**

Explains the definition items for an alarm table. Except for the following items, the items in the window are alarm definition items. For details about the alarm definition items, see *[1.7.4\(1\) New Alarm > Main Information window](#page-217-0) [or Edit > Main Information window](#page-217-0)*. Make sure to replace *New Alarm*, a window name in the reference section, with *New Alarm Table*.

#### **Product**

From the pull-down menu, select the type of PFM - Agent or PFM - RM product for which an alarm table is to be created. In the pull-down menu, the PFM - Agent or PFM - RM products are displayed. If multiple data model versions are installed on PFM - Agent or PFM - RM, the version is displayed in parentheses.

This item can be set only when a new alarm table is to be created. It cannot be changed when alarms are added or edited.

### **Alarm table name**

Specify the alarm table name by using no more than 64 bytes of two-byte characters, single-byte alphanumeric characters, the single-byte symbols  $\epsilon - ($  )  $\cdot$  /  $\epsilon$  [ ], and spaces. This name cannot begin with PFM, whether upper case or lower case.

This item can be set only when a new alarm table is to be created. It cannot be changed when alarms are added or edited.

#### **Advanced settings**

These are alarm definition items. For details, see *[1.7.4\(1\) New Alarm > Main Information window or Edit > Main](#page-217-0) [Information window](#page-217-0)*.

## **(1) New Alarm Table > Finish window**

If the auto alarm function is enabled, clicking the **Finish** button in the New Alarm Table > Main Information window brings you to the New Alarm Table > Finish window.

The following figure shows the New Alarm Table > Finish window.

#### Figure 1–112: New Alarm Table > Finish window (if the business group function is enabled)

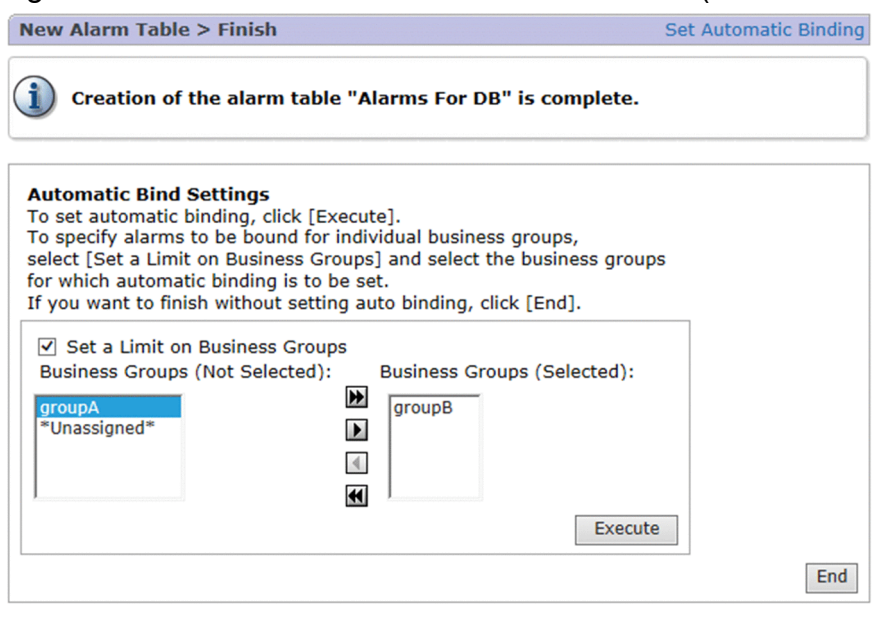
Figure 1–113: New Alarm Table > Finish window (if the business group function is disabled)

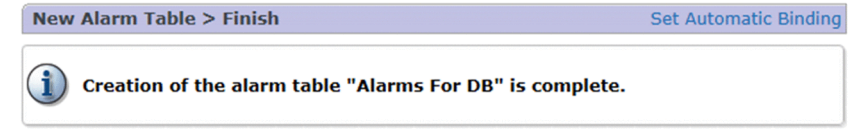

The following describes the displayed items:

#### **Set Automatic Binding**

If you want to apply the auto alarm bind setting to the created alarm table, click this link. If you click this link, one of the following items appears:

If the business group function is enabled:

#### **Automatic Bind Settings** appears.

If the business group function is disabled:

A confirmation dialog box appears. If you click the **OK** button in the dialog box, you are brought to the Automatic Bind Settings > Results window that shows the setting that you have specified. If you click the **Cancel** button, the auto alarm bind setting is not applied to the created alarm table.

This item is not displayed when the auto alarm bind function is disabled.

#### **Automatic Bind Settings**

The following describes the auto alarm bind setting items. These items are displayed only when the business group function is enabled.

#### **Set a Limit on Business Groups** check box

Select this check box when you want to apply the auto alarm bind setting to specific business groups.

#### **Business Groups (Not Selected)**

A list of business groups not selected as the targets to which to apply the auto alarm bind setting is displayed under this item. If there are any business groups displayed here that you want to select as the targets to which to apply the auto alarm bind setting, select each one of them and then use the move button ( $\Box$ ) to move it to **Business Groups (Selected)**.

#### **Business Groups (Selected)**

A list of business groups selected as the targets to which to apply the auto alarm bind setting is displayed under this item. If there are any business groups displayed here that you want to exclude from this list, select each one of them and then use the move button  $\left(\begin{array}{c} \bullet \\ \bullet \end{array}\right)$  to move it to **Business Groups (Not Selected)**.

Move buttons  $(\sqrt{)}$  /  $\sqrt{)}$ 

Use these buttons to move displayed business groups between **Business Groups (Not Selected)** and **Business Groups (Selected)**. With the move button  $\bullet$ , you can move a business group from **Business Groups (Not Selected)** to **Business Groups (Selected)**. With the move button  $\blacksquare$ , you can move a business group from **Business Groups (Selected)** to **Business Groups (Not Selected)** to **Business Groups (Selected)**.

#### **Execute** button

Use this button to apply the auto alarm bind setting to the business groups selected under **Business Groups (Selected)**. If you click this button, you are brought to the Automatic Bind Settings > Results window that shows the applied setting.

#### **End** button

End creation of the alarm table without applying the auto alarm bind setting.

# <span id="page-217-0"></span>**1.7.4 Windows for creating new alarm definitions and editing existing alarm definitions**

These windows create a new alarm definition or edit an existing alarm definition. Selecting **New Alarm** or **Edit** in the method frame of the Alarms window switches to the window for creating a new alarm definition or the window for editing an alarm definition.

The following describes each window.

# **(1) New Alarm > Main Information window or Edit > Main Information window**

The New Alarm > Main Information window and the Edit > Main Information window are used to set basic alarm information.

The following figure shows the New Alarm > Main Information window.

<sup>1.</sup> Performance Management windows

# Figure 1–114: New Alarm > Main Information window

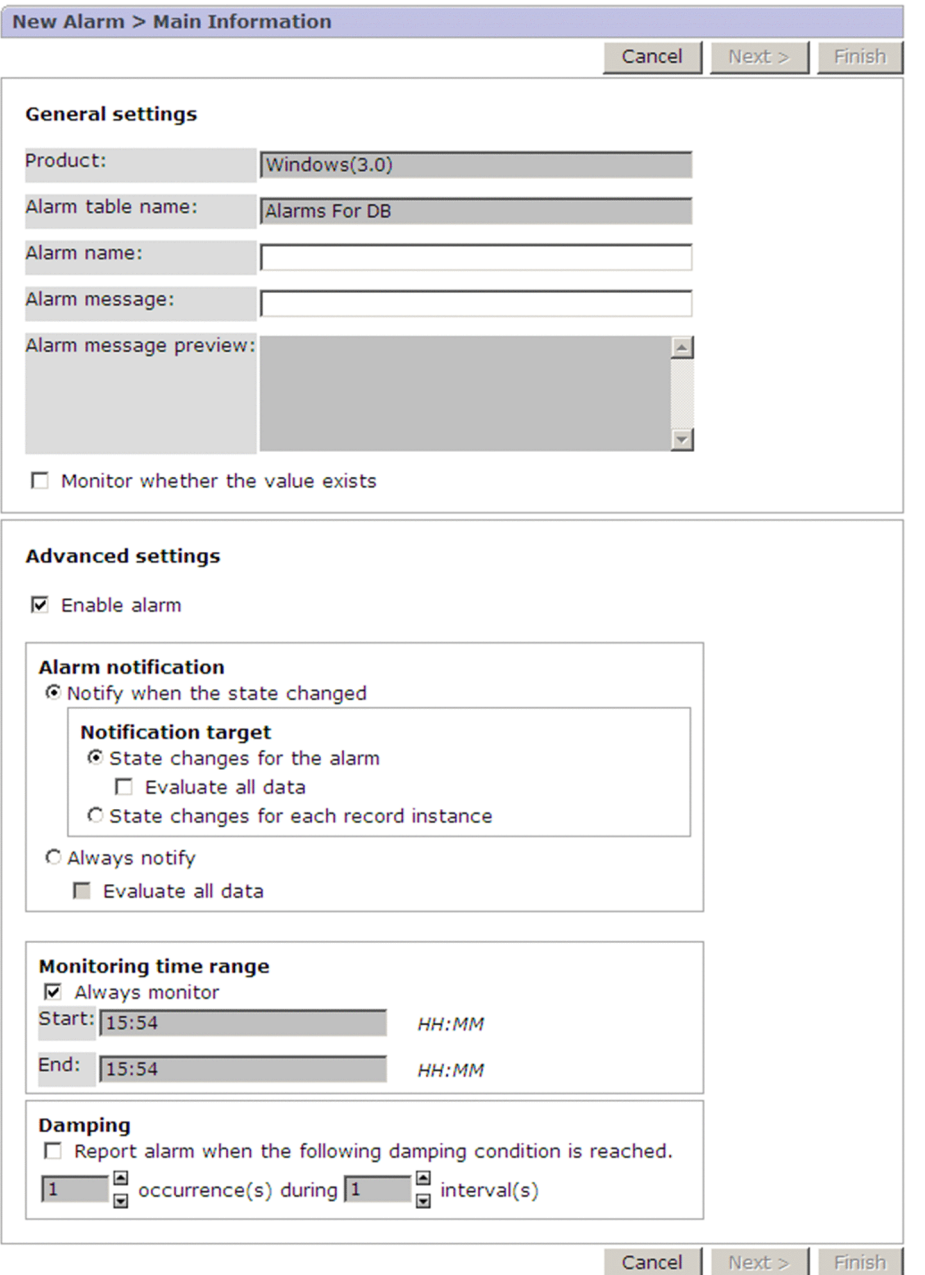

The following describes the items displayed in these windows:

# **Cancel** button

Cancels alarm creation or editing.

# **Next >** button

Displays one of the following windows, depending on the circumstances:

**•** When **Monitor whether the value exists** is selected

Clicking this button displays the New Alarm > Alarm Conditions window or the Edit > Alarm Conditions window (for setting the value to be monitored for).

**•** When **Monitor whether the value exists** is not selected Clicking this button displays the New Alarm > Alarm Conditions window or the Edit > Alarm Conditions window (for setting the alarm conditional expression).

This button is enabled when **Product**, **Alarm table name**, and **Alarm name** are specified.

#### **Finish** button

Saves the settings and finishes alarm creation or editing.

This button is enabled when **Product**, **Alarm table name**, and **Alarm name** have been set and values have been set in the next window (either the New Alarm > Alarm Conditions window or the Edit > Alarm Conditions window).

If the auto alarm bind function is enabled, you are brought to either the New Alarm > Finish window or the Edit > Finish window. The items displayed in these windows are the same as those displayed in the New Alarm Table > Finish window. For details, see *[1.7.3 \(1\) New Alarm Table > Finish window](#page-215-0)*.

# **(a) General settings**

### **Product**

Displays the type of PFM - Agent or PFM - RM product for which an alarm is to be created.

This setting cannot be changed.

### **Alarm table name**

Displays the name of the alarm table for which an alarm is to be created.

This setting cannot be changed.

### **Alarm name**

Specify the alarm name by using no more than 20 bytes of two-byte characters, single-byte alphanumeric characters, the one-byte symbols  $\frac{1}{6}$  - ( )  $\frac{1}{2}$ . /  $\frac{1}{6}$  [ ], and spaces.

### **Alarm message**

Specify the message to be displayed in the Event Monitor window if an alarm occurs, or the message to be sent for an SNMP trap by using no more than 255 bytes of single-byte or two-byte characters. This item is optional.

Note:

Do not set the alarm message to any of the following statements:

- **•** "Alarm deactivated"
- **•** "Alarm cleared"
- **•** "Alarm updated/deleted"

Note that when PFM - Manager 12-00 or later is connected and the alarm message is set to any of the statements listed above, no action is executed when the alarm condition returns to normal.

Specifying variables enables you to display alarm-related information.

The following table lists and describes the variables that can be specified.

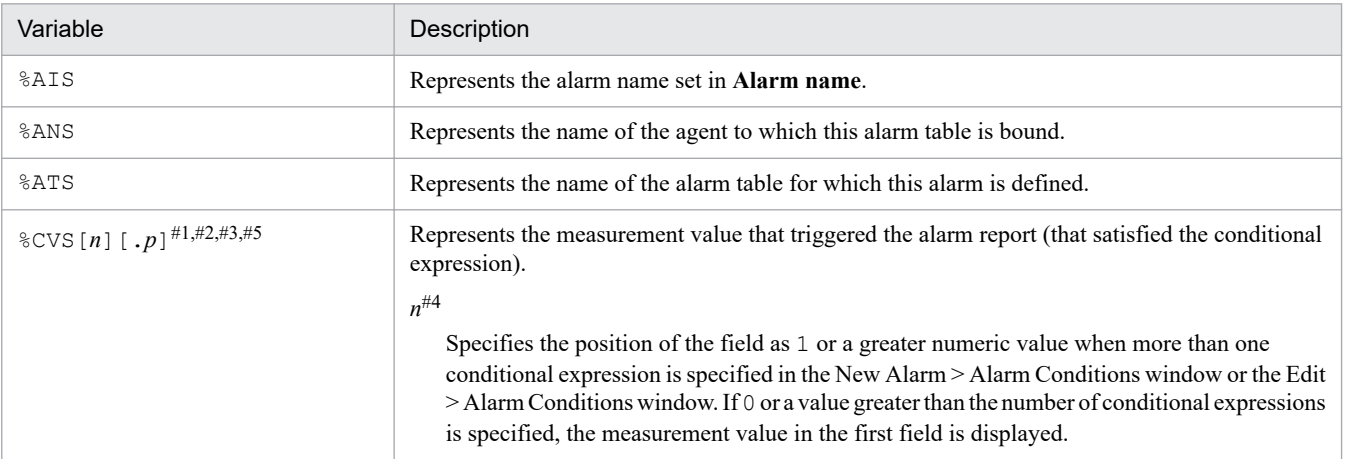

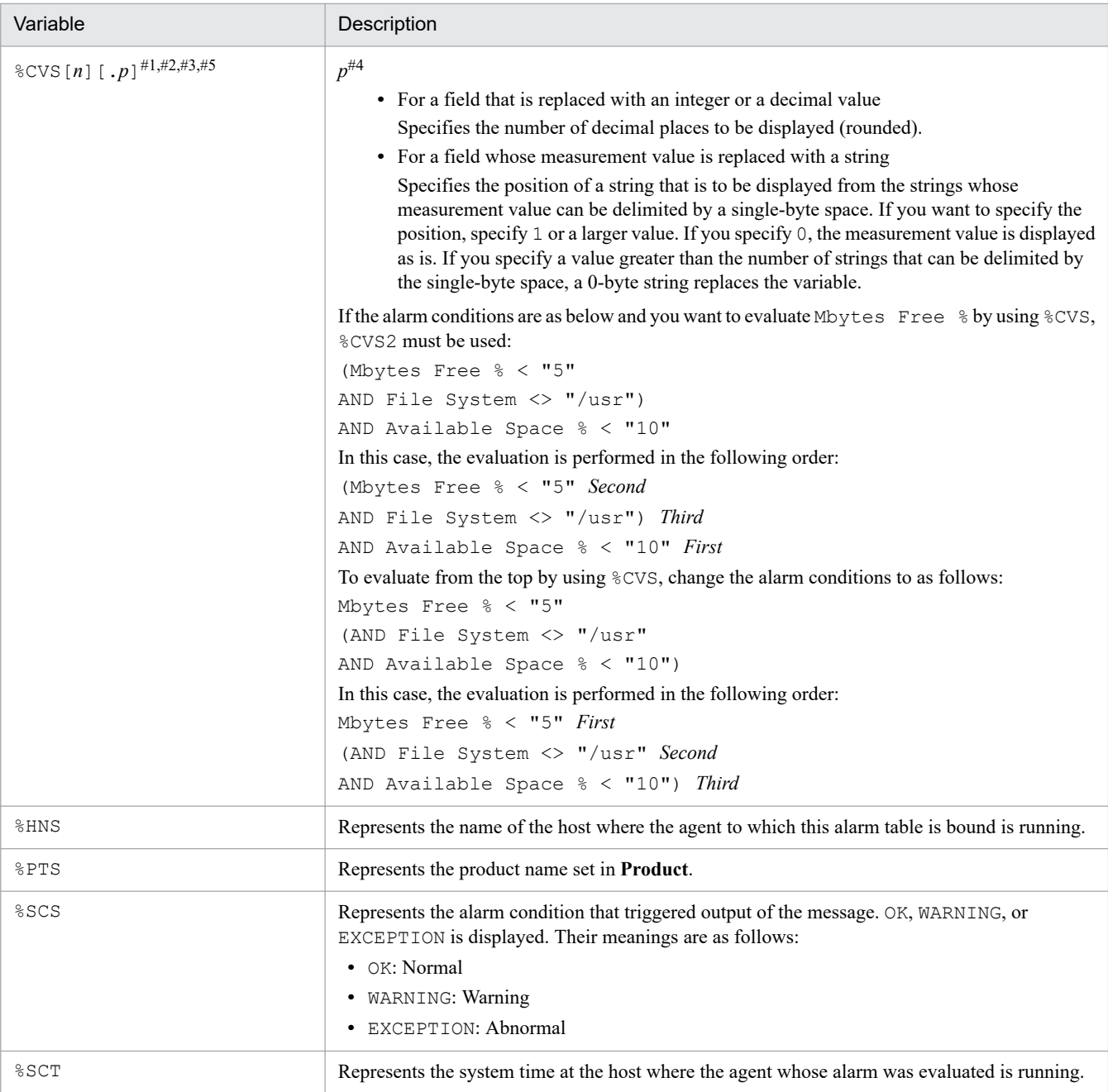

#1: If the alarm status changes from Abnormal or Warning to Normal for an alarm definition that uses multiple instance records, the value stored in the %CVS variable will be as follows:

**•** If the function for measurement value output at alarm recovery is enabled

The current measurement value of the instance that triggered the last issued abnormal or warning alarm is stored until the alarm status returns to normal.

**•** If this function is disabled

Because the measurement value that satisfies the condition expression does not exist, the <OK> string is stored. Accordingly, if a value of 2 or more is specified for  $p$  in  $\text{ECV} \text{S} n$ .  $p$ ,  $\text{ECV} \text{S}$  is replaced with a zero-byte string.

For details about the function for measurement value output at alarm recovery, see the chapter that explains operation monitoring by using alarms in the *JP1/Performance Management User's Guide*.

#2: The maximum length of the character string generated after the variable  $\text{SCVS}$  is substituted with its value is 79 bytes.

If multiple alarm conditions exist, the total of "the total length of replaced characters for all conditional expressions" and "the number of alarm conditions minus 1" must be no more than 79 bytes.

The following shows an example where three alarm conditions are defined:

Mbytes Free % < "5"

(AND File System  $\leq$  "/usr"

AND Available Space % < "10")

In this case, %CVS for each conditional expression is replaced as follows:

Evaluation results of Mbytes Free % < "5" = > %CVS1

Evaluation results of File System  $\leq$  "/usr" => %CVS2

Evaluation results of AND Available Space % < "10" => %CVS3

In this example, the total length of the replaced characters for all conditional expressions can be calculated as follows:

string-substituting-%CVS1 +  $|$  + string-substituting-%CVS2 +  $|$  + string-substituting-%CVS3 79 bytes

Legend:

 $\vert$  : Pipe

Therefore, if three conditional expressions are defined, a maximum of 77 (79 minus 2) bytes can be replaced. If the result of replacement is more than 79 bytes, only the characters in the first 79 bytes are used and the following characters are discarded.

For example, assume that as the result of replacement of the above conditional expressions, the total length of the string is more than 79 bytes while %CVS2 is replaced with its values. In this case, the total length of replaced characters for all conditional expressions becomes as follows:

string-substituting-%CVS1 +  $|$  + string-substituting-%CVS2(until halfway)

79 bytes Legend:  $\vert$ : Pipe

All of the replacement string for %CVS1 is included, but the end of the replacement string for %CVS2 is omitted.

As for  $\textdegree$ CVS3, the total character string is 79 or more bytes before the replacement of  $\textdegree$ CVS3, so the replacement of %CVS3 is performed according to the following rule: if zero or a value greater than the number of conditional expressions is specified, the measurement value of the first field is displayed. This means that %CVS3 is replaced with  $\textdegree$ CVS1, which is the measurement value for the first field.

Therefore, the final replacement result is as follows:

```
string-substituting-%CVS1 + string-substituting-%CVS2(until halfway) +
string-substituting-%CVS1
```
#3: If the character string generated by replacing the variable  $SCVS$  contains the value  $\vert$ , the characters following | will be omitted.

#4: Only a maximum of five digits can be specified for the value. If you specify six or more digits, only the first five digits are used and displayed in the alarm notification message.

#5: The following are notes on %CVS for #1 to #3:

When two or more of the same field are used in a condition expression, the value of the %CVS variable is aggregated as the value specified for the first field. As a result, the number specified for %CVS becomes the position that excludes the overlapping fields.

For example, when the condition expression is A and (A and B), the value for A is %CVS1, and the value for B is %CVS2.

Similarly, when the condition expression is A and (B and A), the value for A is %CVS1, and the value for B is %CVS2.

The following are condition expression examples:

- Line 1: Free Mbytes  $\leq$ "0"
- Line 2: AND (Free Mbytes % = "10.000"
- Line 3: AND (Free Mbytes %  $\le$  "20.000"
- Line 4: AND  $ID = """$ )

In this case, the following result is output:

- **•** For %CVS1, the evaluation result of Free Mbytes in line 1
- For %CVS2, the evaluation results of Free Mbytes % in lines 2 and 3
- For %CVS3, the evaluation result of the ID in line 4

#### Note

If the length of the message text is more than 255 bytes after the values are substituted in for the variables, the Agent Collector or Remote Monitor Collector service outputs the KAVE00184-W message when the alarm is reported.

If this message is displayed, adjust the character string to be specified in the message text and the number of digits to be specified for %CVS so the message text length is no more than 255 bytes.

#### **Alarm message preview**

Displays the message you specified in **Alarm message** after its variable section is replaced with a string.

#### **Monitor whether the value exists**

Specifies that a given field is to be monitored for presence of a value and the alarm is to be issued when it is detected that no value exists in the field. With this function, an alarm can be issued when a critical program is not running (whether or not the processing is being executed can be monitored). This option can be used for all products. The default is that this option is not selected.

This option is can be selected only when a new alarm is being created.

# **(b) Advanced settings**

#### **Enable alarm**

Specifies that the alarm is to become active immediately after it has been created. The default is that this box is selected.

#### **Alarm notification**

Allows you to specify the content of the alarm to be reported.

#### **Notify when the state changed**

If selected, specifies that the alarm is to be reported when the alarm or instance status changes.

By default, this item is selected.

#### **Notification target**

Specifies the target of alarm notification.

#### **State changes for the alarm**

Specifies, when selected, that the alarm is to be reported when the alarm status changes.

**•** For single-instance records:

The status of the instance is treated as the alarm status.

**•** For multi-instance records:

The status of the instance in the worst status is treated as the alarm status.

#### By default, this item is selected.

#### **Evaluate all data**

<sup>1.</sup> Performance Management windows

Select this item to evaluate all collected data for multi-instance records.

If this item is not selected, the alarm is reported only for the data that was evaluated first in the record in the worst status. By default, this item is selected.

#### **State changes for each record instance**

Specifies, when selected, that the alarm is to be reported when the status of an instance changes.

For multi-instance records, the alarm is reported every time the status of an instance changes. By default, this item is not selected.

This item is active only if all the following conditions are met:

- **•** The connected PFM Manager is version 10-10 or later.
- **Monitor whether the value exists** is not selected.
- **•** The abnormal condition and warning condition of the alarm consist of a single type of record, or these conditions have not been specified.

#### **Always notify**

Specifies, when selected, that the alarm is always to be reported when a conditional expression is satisfied.

If this item is selected, whether any conditional expression is satisfied is monitored each time the alarm is evaluated. If a conditional expression specified as **Abnormal condition** or **Warning condition** is satisfied, the alarm is issued. If no conditional expressions are satisfied (that is, the conditions are all normal), the alarm is not issued.

If this item is selected, changes to the agent's status are not monitored, so that no agent events are issued.

By default, this item is not selected.

### **Evaluate all data**

Select this item to evaluate all collected data for multi-instance records.

When this box is not selected, the alarm is issued only for the first data evaluated by the record that has the worst status. The default is that this box is not selected.

For the differences in alarm evaluations due to the combination of alarm conditions, see the section that explains the differences in alarm evaluations due to the combination of alarm conditions in the *JP1/Performance Management User's Guide*.

# **Monitoring time range**

Specifies the time range during which the collected data is to be monitored.

If the **State changes for each record instance** is selected, the resultant behavior varies depending on the status of the alarm when the time falls outside the monitoring time range.

If the alarm is in normal status when the time falls outside the monitoring time range, neither the value of **Damping** is cleared nor the alarm event (Alarm Expired) is issued.

If, on the other hand, the alarm is in abnormal or warning status when the time falls outside the monitoring time range, the value of **Damping** is cleared and the alarm event (Alarm Expired) is issued once. Afterwards, when the time falls inside the monitoring time range, an evaluation begins from the start, just as it does when the alarms are bound to agents.

If **State changes for each record instance** is not selected, the value of **Damping** is not cleared even when the time falls outside the monitoring time range. When, on the other hand, the alarm is in abnormal or warning status when the time falls outside the monitoring time range, the alarm event  $(Alarm Expixel)$  is issued.

#### **Always monitor**

Specifies that alarms are always to be monitored 24 hours a day.

The default is that this box is selected.

#### **Start**

Specify an alarm monitoring start time.

<sup>1.</sup> Performance Management windows

This option can be specified when **Always monitor** is not selected.

The default is that the current time is displayed.

The permitted value range is 00:00 to 23:59.

### **End**

Specifies an alarm monitoring end time.

This option can be specified when **Always monitor** is not selected.

The default is that the current time is displayed.

The permitted value range is 00:00 to 23:59.

# **Damping**

Specifies, in relation to alarm evaluation, the number of times alarms are to be evaluated and the number of times the threshold is to be exceeded before the alarm is issued.

Evaluation is skipped if no instance can be collected and no record can be generated, even though collection was executed at the collection time. In such a case, the value set for **Damping** is stored. The value of **Damping** is cleared when one of the following occurs:

- **•** The alarm definition is changed (by unbinding or by a definition change).
- **•** The agent stops.
- **•** The time exceeds the range specified for **Monitoring time range**.

The value of **Damping** is cleared when the time exceeds the range specified for **Monitoring time range** only if **State changes for each record instance** is selected. In other monitoring methods, the value is not cleared when the time exceeds the range. For this reason, the timing to issue an alarm event after the time returns to the range specified for **Monitoring time range** again might be different between the monitoring method where an alarm is reported when the status of each record instance changes and other monitoring methods.

### **Report alarm when the following damping condition is reached.**

Specifies that the alarm is to be issued when alarms occur at least as often as the specified occurrence frequency.

The default is that this box is not selected.

#### **occurrence(s) during** and **interval(s)**

Specify the number of times alarms are to be evaluated and the number of times the threshold is to be exceeded before the alarm is issued. Use the  $\triangle$  and  $\triangledown$  buttons to set in **occurrence(s) during** the number of times the threshold is to be exceeded and in **interval(s)** the number of times alarms are to be evaluated. These items can be specified only when **Report alarm when the following damping condition is reached.** is selected. The default is 1 for both fields.

The permitted values are an integer in the range from 1 to 32,767.

Depending on whether or not **Always notify** is selected, an alarm is issued as follows:

**•** When **Always notify** is not selected

Alarms are evaluated according to their occurrence frequency and the alarm is issued whenever the condition is satisfied. Because the result of the evaluated occurrence frequency is in the alarm state, the notified alarm state and the data threshold may differ.

**•** When **Always notify** is selected

Data in the warning or abnormal state is reported in an alarm when the occurrence frequency meets the warning or abnormal conditions. The state according to occurrence frequency is not reflected in the alarm status. Also, if **occurrence(s) during** and **interval(s)** are set with the same value, the timing of alarm notification changes.

The following table shows the occurrence frequency and alarm notification timing:

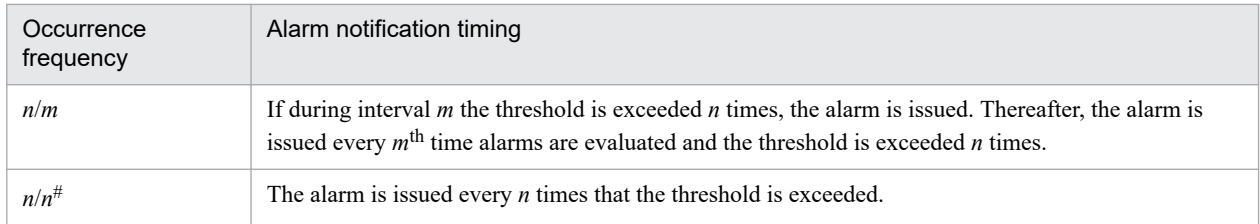

#: If **Always notify** is selected and the threshold is exceeded at the first collection since collection of data began, the alarm will be issued regardless of the interval.

The following table shows the differences between the specifications of **Always notify** and **Evaluate all data** when the occurrence frequency is specified.

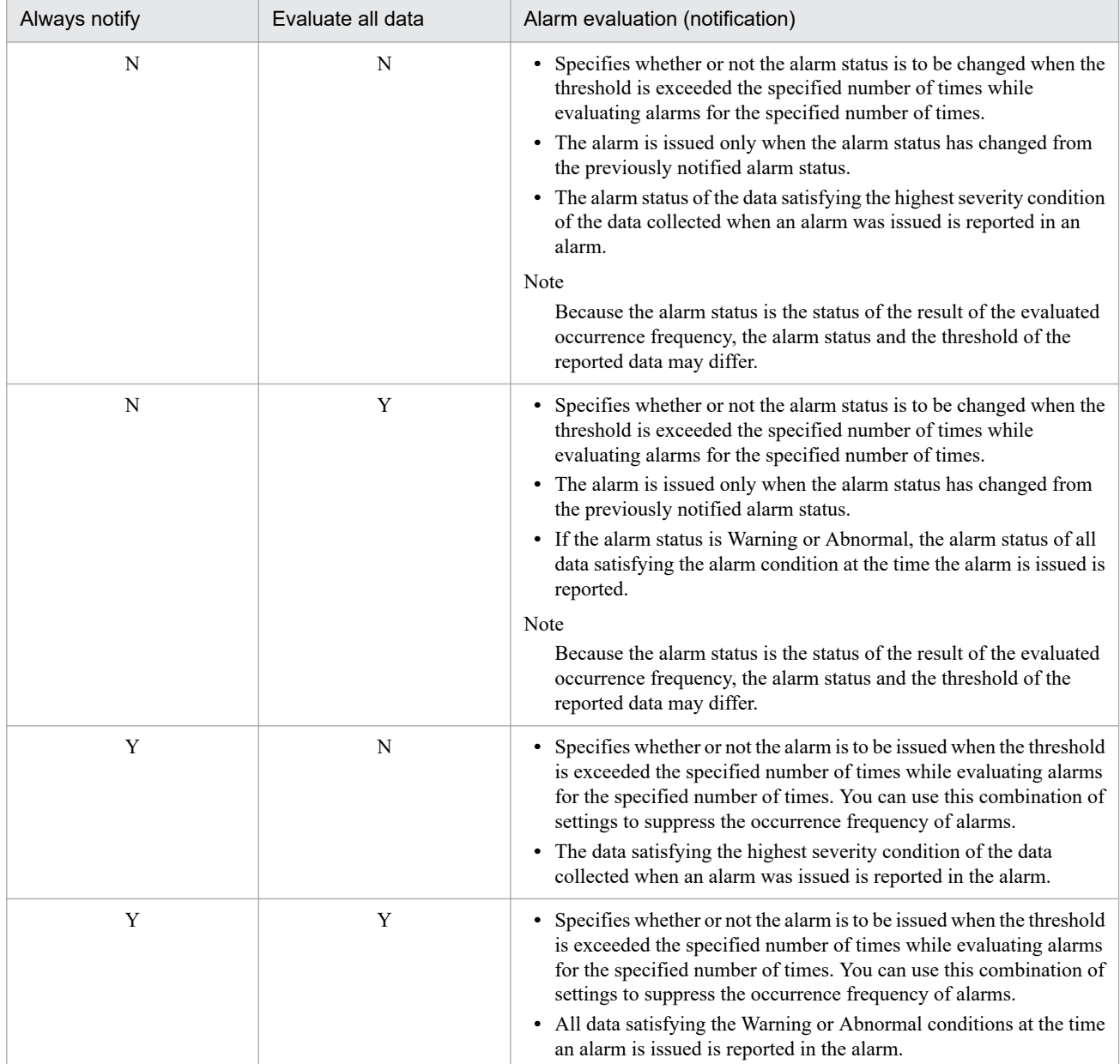

# Legend:

Y: Selected

N: Not selected

**•** If **State changes for each record instance** is selected, the data in the warning or abnormal status is reported when an instance satisfies the warning or abnormal condition set under **Damping**. Also, if the same value

is specified as the number of times the threshold is exceeded and the number of intervals for **occurrence(s) during and interval(s)**, the timing of alarm report changes.

Because the instances that are collected might vary depending on the environment, a record might not contain the same instance values that were collected the previous time. For example, in process monitoring, the instances that are collected change if the application definition changes. Then, data is not collected because no instance values are displayed for the record. Status monitoring continues, assuming that uncollected instance values are within the normal range. Note that, if you want to be informed of an abnormality when the data of a specific instance is not displayed, select **Monitor whether the value exists**. The following table describes the values of **Damping** and the timing of the alarm report:

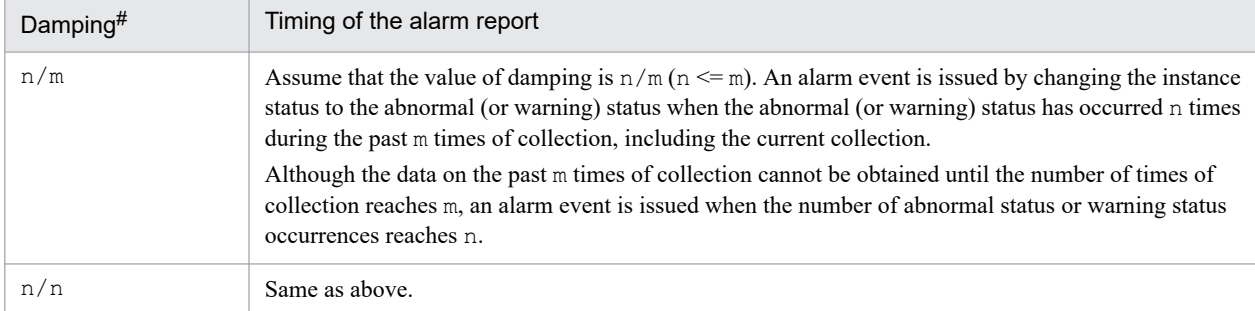

#: The value of **Damping** is counted as follows:

- If the instance value is within the abnormal range, the instance is assumed to be in both the abnormal status and warning status, the occurrence of an abnormal status is counted also as an occurrence of a warning status.

- If the instance value is within the warning range, the occurrence of a warning status is counted only as an occurrence of a warning status.

- If the instance value is within the normal range, nothing is counted.

# **(2) New Alarm > Alarm Conditions window or Edit > Alarm Conditions window**

The New Alarm > Alarm Conditions window and the Edit > Alarm Conditions window are used to set an alarm conditional expression. The settings differ depending on whether **Monitor whether the value exists** is selected in the New Alarm > Main Information window or the Edit > Main Information window.

The following describes the items displayed in the window for each case.

# **(a) When "Monitor whether the value exists" is selected**

The window is used to set the value whose existence is to be monitored.

The following figure shows the New Alarm > Alarm Conditions window when **Monitor whether the value exists** is selected.

Figure 1–115: New Alarm > Alarm Conditions window (when monitoring whether the value exists)

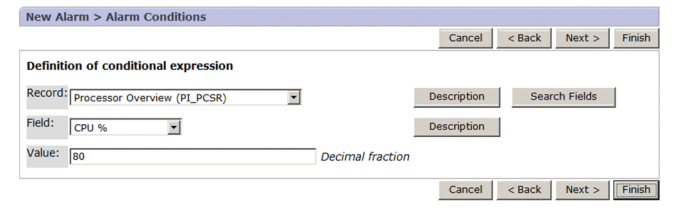

The following describes the displayed items:

<sup>1.</sup> Performance Management windows

JP1/Performance Management Reference **227**

# **Cancel** button

Cancels creation of a new alarm or the editing of an alarm.

### **< Back** button

Returns to the New Alarm > Main Information or Edit > Main Information window.

Although you return to the previous window, the settings you specified in this window are not discarded.

#### **Next >** button

Switches to the New Alarm > Action or Edit > Action window.

### **Finish** button

Applies the settings, and ends creation of a new alarm or the editing of an alarm.

If the auto alarm bind function is enabled, you are brought to either the New Alarm > Finish window or the Edit > Finish window. The items displayed in these windows are the same as those displayed in the New Alarm Table > Finish window. For details, see *[1.7.3 \(1\) New Alarm Table > Finish window](#page-215-0)*.

### **Definition of conditional expression**

### **Record**

From the pull-down menu, select the target record. In the pull-down menu, only multi-instance records are displayed.

# **Description** button (to the right of **Record**)

Displays the Description of Record and Fields window, which describes the record selected in **Record** and its fields, as a separate window.

### **Search Fields** button

Displays the New Alarm > Alarm Conditions > Search Fields or Edit > Alarm Conditions > Search Fields window. This button is not displayed if the data model description file is not stored. If the data model description file has not been stored, see the setup procedure for PFM - Web Console for registering PFM - Agent or PFM - RM. For details, see the chapter that explains installation and setup in the *JP1/Performance Management Planning and Configuration Guide*.

For details about the Search Fields window, see *[1.7.4\(3\) New Alarm > Alarm Conditions > Search Fields or](#page-231-0) [Edit > Alarm Conditions > Search Fields window](#page-231-0)*.

# **Field**

From the pull-down menu, select the target field.

This item is enabled when a selection is made in **Record**.

The default is the first field in the record selected in **Record**.

# **Description** button (on the right of **Field**)

Displays the Description of Record and Fields window, which describes the field selected in **Field** and its records, as a separate window.

#### **Value**

Specify the value whose existence you want to monitor by using an integer value, a decimal value, or a character string consisting of no more than 127 bytes of two-byte or single-byte characters. This value is case sensitive. However, you cannot use the following characters: ( )  $\begin{bmatrix} 1 \\ 1 \end{bmatrix}$  < > = ". To specify these characters, use a wildcard character to specify the conditional expression.

If a program name is specified, the extension is not needed.

The values that can be specified depend on the field. For details about the values that can be specified, see the chapter that explains records (list of fields for each record) in the PFM - Agent or PFM - RM manuals.

# **(b) When "Monitor whether the value exists" is not selected**

This window is used to set conditional expressions for the alarm to be monitored.

The following figure shows the New Alarm > Alarm Conditions window when **Monitor whether the value exists** is not selected.

Figure 1–116: New Alarm > Alarm Conditions window (when not monitoring whether the value exists)

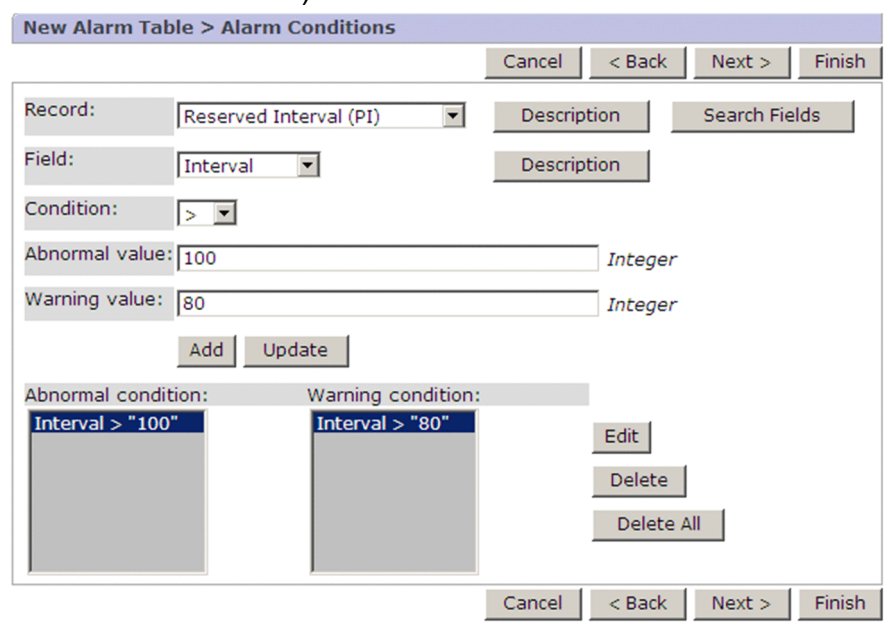

The following describes the displayed items:

# **Cancel** button

Discards the settings and cancels alarm creation or editing.

#### **< Back** button

Returns to the New Alarm > Main Information window or the Edit > Main Information window.

The settings specified in this window remain intact when you return to the previous window.

#### **Next >** button

Displays the New Alarm > Action window or the Edit > Action window.

#### **Finish** button

Applies the settings and finishes alarm creation or editing.

If the auto alarm bind function is enabled, you are brought to either the New Alarm > Finish window or the Edit > Finish window. The items displayed in these windows are the same as those displayed in the New Alarm Table > Finish window. For details, see *[1.7.3 \(1\) New Alarm Table > Finish window](#page-215-0)*.

#### **Record**

From the pull-down menu, select the target record for which the conditional expressions are specified.

# **Description** button (to the right of **Record**)

Displays the Description of Record and Fields window, which describes the record selected in **Record** and its fields, as a separate window.

#### **Search Fields** button

Displays the New Alarm > Alarm Conditions > Search Fields or Edit > Alarm Conditions > Search Fields window. This button is not displayed if the data model description file is not stored. If the data model description file has not been stored, see the setup procedure for PFM - Web Console for registering PFM - Agent or PFM - RM. For details, see the chapter that explains installation and setup in the *JP1/Performance Management Planning and Configuration Guide*.

For details about the Search Fields window, see *[1.7.4\(3\) New Alarm > Alarm Conditions > Search Fields or Edit](#page-231-0) [> Alarm Conditions > Search Fields window](#page-231-0)*.

#### **Field**

From the pull-down menu, select the target field for which the conditional expressions are specified. This item is enabled when a selection is made in **Record**.

The fields whose data type is time t, timeval, or utime are not displayed in the pull-down menu because they cannot be specified for the alarm conditions.

The default is the first field in the record selected in **Record**.

### **Description** button (to the right of **Field**)

Displays the Description of Record and Fields window, which describes the fields selected in **Field** and the record to which the fields belong, as a separate window.

### **Condition**

From the pull-down menu, select an operator you want to use for specifying the conditional expression.

This item is enabled when a selection is made in **Record**.

The following table lists and describes the operands that can be selected:

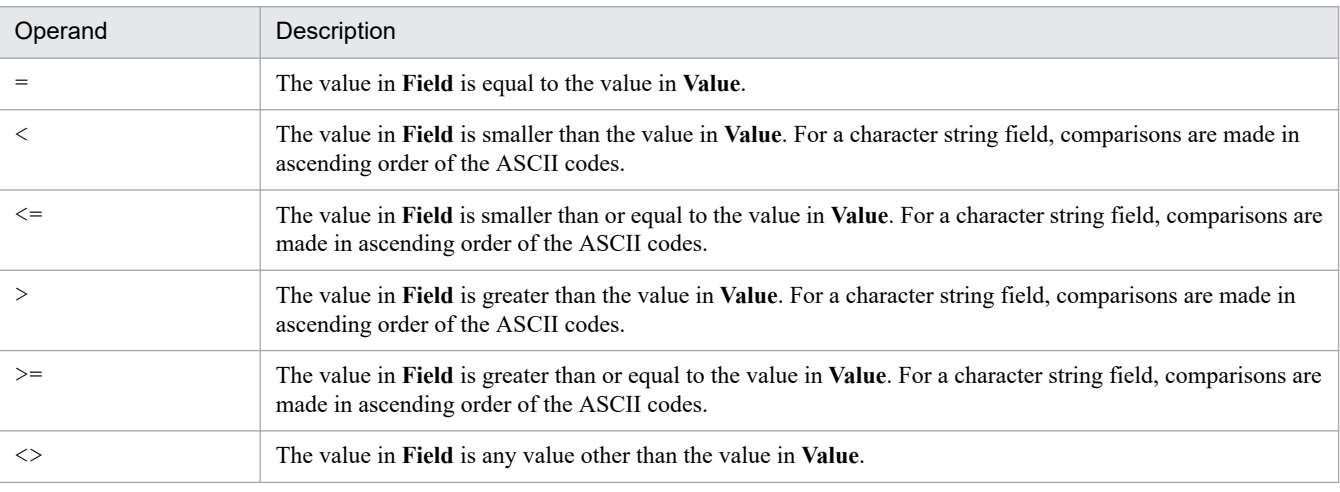

The default is  $=$ .

#### **Abnormal value**

Specify the threshold value that is to be used as the reference for determining an Abnormal-condition alarm during alarm evaluation by using an integer value, a decimal value, or a character string consisting of no more than 750 bytes of single-byte or two-byte characters. However, you cannot use the following characters: ()  $\begin{bmatrix} 1 & < \end{bmatrix}$ ". To specify these characters, use a wildcard character to specify the conditional expression. This is the value in the abnormal conditional expression. The values that can be specified depend on the field. For details about the values that can be specified, see the chapter that explains records (list of fields for each record) in the PFM - Agent or PFM - RM manuals.

You can specify the wildcard character in a character string. For example, if you specify *item-name*="\*AAA\*", monitoring would be of all character strings that contain internally AAA.

#### **Warning value**

Specify the threshold value that is to be used as the reference for determining a Warning-condition alarm during alarm evaluation by using an integer value, a decimal value, or a character string consisting of no more than 750 bytes of single-byte or two-byte characters. However, you cannot use the following characters: ()  $\begin{bmatrix} 1 & < \end{bmatrix}$ ". To specify these characters, use a wildcard character to specify the conditional expression. This is the value in the warning conditional expression. The values that can be specified depend on the field. For details about the values that can be specified, see the chapter that explains records (list of fields for each record) in the PFM - Agent or PFM - RM manuals.

You can specify the wildcard character in a character string. For example, if you specify *item-name*="\*AAA\*", monitoring would be for all character strings that contain internally AAA.

### **Add** button

Adds the conditional expression specified in **Record**, **Field**, **Condition**, and **Abnormal value** and **Warning value** to **Abnormal condition** and **Warning condition**.

Both **Abnormal value** and **Warning value** must be specified for the specified conditional expression to be added. If a conditional expression already exists in **Abnormal condition** and **Warning condition**, the conditional expressions are linked with AND.

### **Update** button

If an existing conditional expression was edited, clicking this button updates the conditional expression selected in **Abnormal condition** or **Warning condition** with the conditional expression set in **Record**, **Field**, **Condition**, and **Abnormal value** and **Warning value**.

Both **Abnormal value** and **Warning value** must be specified for the updating to take place.

#### **Abnormal condition**

Lists the abnormal conditional expressions that have been set. To add conditional expressions here, set **Record**, **Field**, **Condition**, **Abnormal value**, and **Warning value** and then click the **Add** button. To change a conditional expression, select it and then click the **Update** button.

If you select an existing condition expression and then click the **Add** button, the selected condition expression and the added condition expression are enclosed in parentheses ( ( and ) ).

A maximum of five abnormal conditional expressions with a maximum length of 749 bytes each can be stored.

### **Warning condition**

Lists the warning conditional expressions that have been set. To add conditional expressions here, set **Record**, **Field**, **Condition**, **Abnormal value**, and **Warning value** and then click the **Add** button. To change a conditional expression, select it and then click the **Update** button.

If you select an existing condition expression and then click the **Add** button, the selected condition expression and the added condition expression are enclosed in parentheses ( ( and ) ).

A maximum of five warning conditional expressions can be stored if the number of specified characters for each warning conditional expression is no more than 749 bytes.

#### **Edit** button

Displays the conditional expression selected in **Abnormal condition** and **Warning condition** in **Record**, **Field**, **Condition**, **Abnormal value**, and **Warning value** for editing. You cannot select multiple conditional expressions at the same time. This button is enabled only when at least one conditional expression is set in **Abnormal condition** and **Warning condition**.

#### **Delete** button

Deletes selected conditional expressions from **Abnormal condition** and **Warning condition**.

#### **Delete All** button

Deletes all conditional expressions from **Abnormal condition** and **Warning condition**.

#### Note:

If you want to generate an alarm that contains  $\langle \xi, \xi, \xi \rangle = 0$ , or  $\xi$  in the alarm condition expression, specify the abnormal condition so that it is within a more abnormal range as a system than the warning condition specification (the warning condition is contained within the abnormal condition).

The following are specification examples:

#### Example 1:

When the value of CPU% (CPU usage) is greater than 0 and less than 100

(A larger value is the abnormal value for a system.)

- <span id="page-231-0"></span>**•** Alarm condition expression that is evaluated correctly Abnormal  $> 90$ Warning > 80
- **•** Alarm condition expression that is not evaluated correctly Abnormal  $> 50$ 
	- Warning  $> 80$

Note: If you want to issue an alarm only for an abnormal status, use the same condition for abnormal and warning:

 $-$  Abnormal  $> 90$ 

```
- Warning > 90
```
# Example 2:

When the value of  $\Sigma$  Free Space (available disk space) is greater than 0 and less than 100

(A smaller value is the abnormal value for a system.)

**•** Alarm condition expression that is evaluated correctly Abnormal < 10

Warning < 30

**•** Alarm condition expression that is not evaluated correctly

Abnormal  $< 60$ 

Warning < 30

Note: If you want to issue an alarm only for an abnormal status, use the same condition for abnormal and warning:

- Abnormal < 10
- Warning  $< 10$

# **(3) New Alarm > Alarm Conditions > Search Fields or Edit > Alarm Conditions > Search Fields window**

In this window, you can search fields. You can search a maximum of 50 fields by default. The fields found in the search result can be set in the **Field:** pull-down menu in the New Alarm > Alarm Conditions or the Edit > Alarm Conditions window, which was the previous window.

You can set the maximum limit of fields to be searched, in searchLimit of the initialization file (config.xml). For details about the initialization file (config.xml), see *[Initialization file \(config.xml\)](#page-857-0)*.

Note that if you select a record here that is different from the one selected in the previous New Alarm > Alarm Conditions or Edit > Alarm Conditions window, from which this window is opened, the fields selected in that previous window will be cleared.

The following figure shows the New Alarm > Alarm Conditions > Search Fields window.

# Figure 1–117: New Alarm > Alarm Conditions > Search Fields window

```
New Alarm > Alarm Conditions > Search Fields
                                                                                                       Cancel
 Keywords to find: host
                                                                      Search
 Records to search: -- All records--
                                                                      \overline{\mathbf{z}}
```
The following describes the displayed items:

<sup>1.</sup> Performance Management windows

JP1/Performance Management Reference **232**

# **Cancel** button

Returns to the New Alarm  $\geq$  Alarm Conditions or Edit  $\geq$  Alarm Conditions window.

#### **Keywords to find**

Enter a maximum of 64 characters for the search keywords (including spaces as delimiters). Observe the following precautions related to a search:

- **•** To perform a multiple keywords search by using AND, delimit keywords by using a single-byte or two-byte space.
- An OR search cannot be performed.
- **•** Wildcard characters cannot be used.
- **•** A keyword search that consists only of spaces cannot be specified.
- **•** Spaces entered at the beginning and ending of a keyword are excluded.
- **•** If the search keyword includes spaces, the search will not be performed as intended.
- **•** The search is not case sensitive.
- **•** In the search keyword, a two-byte character and a single-byte character are recognized as different characters.
- **•** A search keyword that includes a line feed code cannot be entered.

After entering the search keyword, click the **Search** button. The search results will be displayed.

Search results are displayed, depending on the selection in the **Records to search** pull-down menu, in the following different windows:

**•** If **--All records--** is selected in **Records to search**

The search results are displayed in the "Search results: *number-of-records* record(s)" window.

**•** If a record name is selected in **Records to search**

The search results are displayed in the "Search results: List of *number-of-fields* field(s) found in record *recordname*" window.

#### **Search** button

Performs a search.

# **Records to search**

From the pull-down menu, select the records to search. By default, the records selected in **Record:** in the New Alarm > Alarm Conditions or the Edit > Alarm Conditions window are displayed.

In the pull-down menu, the following items are displayed:

**• --All records--**

Select this item to search all records.

**•** List of record names of the selected agent

Displays a list of record names of the selected agent in alphabetical order.

# **(a) Search results: number-of-records record(s) window**

This window displays the number of fields found by a search for each record when **--All records--** was selected in **Records to search** in the New Alarm > Alarm Conditions > Search Fields or the Edit > Alarm Conditions > Search Fields window. In the search results, the record names are displayed in alphabetical order.

#### **Cancel** button

Returns to the New Alarm > Alarm Conditions or Edit > Alarm Conditions window.

#### **Keywords to find**

Enter search keywords. For details, see *[1.7.4\(3\) New Alarm > Alarm Conditions > Search Fields or Edit > Alarm](#page-231-0) [Conditions > Search Fields window](#page-231-0)*.

#### **Search** button

Performs a search.

#### **Records to search**

From the pull-down menu, select the records you want to search. For details, see *[1.7.4\(3\) New Alarm > Alarm](#page-231-0) [Conditions > Search Fields or Edit > Alarm Conditions > Search Fields window](#page-231-0)*.

#### Record name

A record name is followed by the following information:

- **•** Number of fields that correspond to the search result
- **•** Description of the record

If there is no description, (No explanation provided) is displayed.

**•** Instance type

```
(This record is a single-instance record.) or (This record is a multi-
instance record.) is displayed.
```
Clicking the menu of a record name lists the corresponding fields of the selected record in the "Search results: List of *number-of-fields* field(s) found in record *record-name*" window.

# **(b) Search results: List of number-of-fields field(s) found in record record-name window**

A list of fields is displayed as a search result.

#### **Keywords to find**

Enter search keywords. For details, see *[1.7.4\(3\) New Alarm > Alarm Conditions > Search Fields or Edit > Alarm](#page-231-0) [Conditions > Search Fields window](#page-231-0)*.

### **Search** button

Performs a search.

#### **Records to search**

From the pull-down menu, select the records you want to search. For details, see *[1.7.4\(3\) New Alarm > Alarm](#page-231-0) [Conditions > Search Fields or Edit > Alarm Conditions > Search Fields window](#page-231-0)*.

#### **Go to Record List** button

Returns to the Search Results: *number-of-records* record(s) window. This button is displayed only when you have switched to this window from the Search Results: *number-of-records* record(s) window.

#### **OK** button

Returns to the New Alarm > Alarm Conditions or Edit > Alarm Conditions window. The selected field is in the status selected in the **Field** pull-down menu.

#### Radio buttons

Select a field. You cannot select multiple fields.

Selecting this item and clicking the **OK** button returns to the New Alarm > Alarm Conditions or Edit > Alarm Conditions window, and **Field** is updated to the selected field.

Note that when you return to the "Search results: *number-of-records*record(s)" window by clicking the **Go to Record List** button, the selection of the radio button is cleared.

#### Field name

Displays field names in alphabetical order. Bold characters indicate the characters that match with the search keyword.

Format

Displays the attribute of the corresponding field by using the following icons:

- $I_2$ : Numeric attribute
- **4b**: String attribute

### Description

Displays a description of the field. Bold characters indicate the characters that match with the search keyword.

# **(4) New Alarm > Action window or Edit > Action window**

The New Alarm > Action window and the Edit > Action window are used to set information about the actions that are to be executed when an alarm's status changes and to set the report that is to be associated with the alarm.

The following figure shows the New Alarm > Action window.

### Figure 1–118: New Alarm > Action window

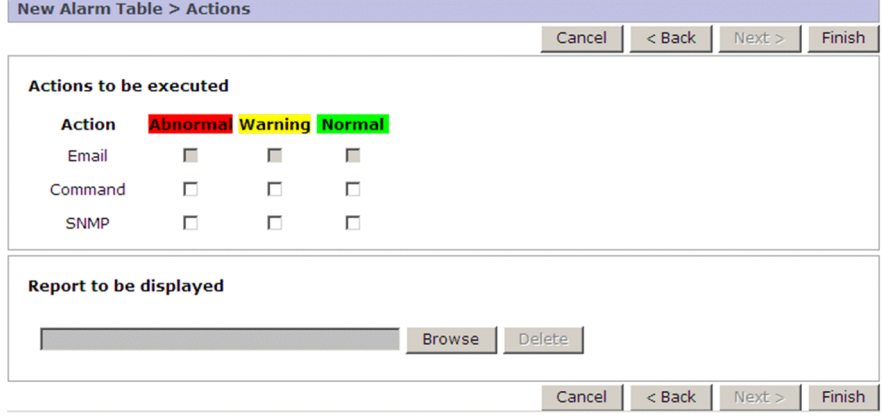

The following describes the items displayed in these windows:

#### **Cancel** button

Discards the settings and cancels alarm creation or editing.

#### **< Back** button

Returns to the New Alarm > Alarm Conditions window or the Edit > Alarm Conditions window. The settings specified in this window remain intact when you return to the previous window.

#### **Next >** button

Displays the New Alarm > Action Definitions window or the Edit > Action Definitions window.

This button is enabled when **Email** or **Command** is set as the action.

#### **Finish** button

Applies the settings and finishes alarm creation or editing.

This button is disabled when **Email** or **Command** is set as the action.

If the auto alarm bind function is enabled, you are brought to either the New Alarm > Finish window or the Edit > Finish window. The items displayed in these windows are the same as those displayed in the New Alarm Table > Finish window. For details, see *[1.7.3 \(1\) New Alarm Table > Finish window](#page-215-0)*.

#### **Actions to be executed**

Sets the action to be executed for each status (abnormal, warning, and normal).

#### **Email**

Specifies that a notification email is to be sent as the action.

You must set for each status (abnormal, warning, and normal) whether or not this action is to be taken.

#### **• Abnormal**

Select this box to send email notification when an abnormal alarm occurs.

### **• Warning**

Select this box to send email notification when a warning alarm occurs.

This box is disabled if **Monitor whether the value exists** is selected in **General settings**in the New Alarm > Main Information window or the Edit > Main Information window.

**• Normal**

Select this box to send email notification when a normal alarm occurs.

This box is disabled if **Always notify** is selected in **Advanced settings** in the New Alarm > Main Information window or the Edit > Main Information window.

### *Note*

The following settings must have been specified in advance in order for a notification email to be sent: In the Services window, in the navigation frame, select the Action Handler service (service beginning with PH), choose the **Properties** method, then specify the following settings:

- **Email** in **Capabilities**: **Yes**
- **SMTP Host** in **Mail**: SMTP host name or IP address
- **SMTP Sender** in **Mail**: Sender's email address
- **Mail Subject** in **Mail**: Subject of the email

# **Command**

Specifies that a command is to be executed as the action.

You must set for each status (abnormal, warning, and normal) whether or not this action is to be taken.

**• Abnormal**

Select this box to execute a command when an abnormal alarm occurs.

# **• Warning**

Select this box to execute a command when a warning alarm occurs.

This box is disabled if **Monitor whether the value exists** is selected in **General settings**in the New Alarm > Main Information window or the Edit > Main Information window.

**• Normal**

Select this box to execute a command when a normal alarm occurs.

This box is disabled if **Always notify** is selected in **Advanced settings** in the New Alarm > Main Information window or the Edit > Main Information window.

*Note*

The following setting must have been specified in advance in order for a command to be executed: In the Services window, in the navigation frame, select the Action Handler service (service beginning with PH), choose the **Properties** method, then specify the following setting:

**• Script** in **Capabilities**: **Yes**

# **SNMP**

Specifies that an SNMP trap is to be notified as the action.

You must set for each status (abnormal, warning, and normal) whether or not this action is to be taken.

#### **• Abnormal**

Select this box to send an SNMP trap when an abnormal alarm occurs.

### **• Warning**

Select this box to send an SNMP trap when a warning alarm occurs. This box is disabled if **Monitor whether the value exists** is selected in **General settings** in the New Alarm > Main Information window or the Edit > Main Information window.

**• Normal**

Select this box to send an SNMP trap when a normal alarm occurs. This box is disabled if **Always notify** is selected in **Advanced settings** in the New Alarm > Main Information window or the Edit > Main Information window.

Note:

If you want to report an SNMP trap, the following setting is required beforehand:

In the Services window, in the navigation frame, select the Trap Generator service (service beginning with PC), choose the **Properties** method, then specify the following setting:

**• Add a destination** in **Add or delete a trap destination**: Host name or IP address of the SNMP trap destination

Reference note:

SNMP traps are issued from the server running PFM - Manager (Trap Generator service) that is to be logged on to.

### **Report to be displayed**

Displays a report, which you select from the reports tree by clicking the **Browse** button. The report you select is displayed here and is set as the alarm-associated report.

#### **Browse** button

Enables selection of a report that is to be associated with the alarm; the selected report is displayed in **Report to be displayed**. Clicking this button displays the New Alarm > Action > Select a report window or the Edit > Action > Select a report window.

#### **Delete** button

Deletes the report name displayed in **Report to be displayed**.

This button is enabled when a report name is set in **Report to be displayed**.

# **(5) New Alarm > Action > Select a report window or Edit > Action > Select a report window**

The New Alarm > Action > Select a report window and the Edit > Action > Select a report window are used to select a report to be associated with the alarm; the selected report is displayed in **Report to be displayed** in the New Alarm > Action window or the Edit > Action window.

The following figure shows the New Alarm > Action > Select a report window.

<sup>1.</sup> Performance Management windows

# <span id="page-237-0"></span>Figure 1–119: New Alarm > Action > Select a report window

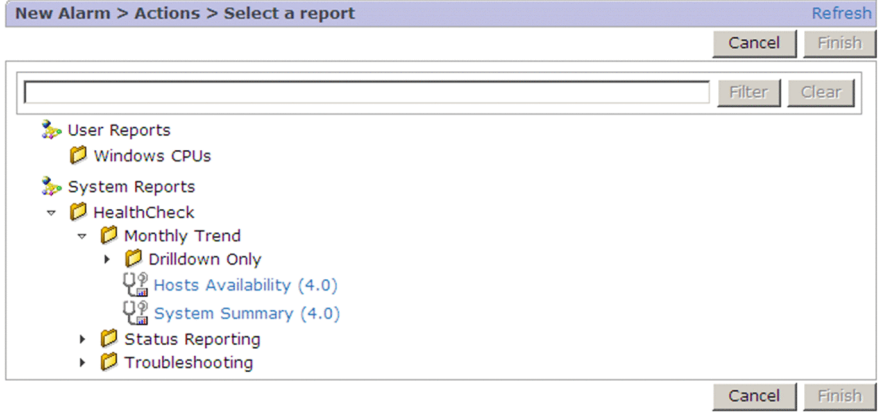

The following describes the items displayed in these windows:

### **Refresh**

Refreshes the Reports tree displayed in the contents area. Refreshing the display does not change the selection status in the contents area.

### **Cancel** button

Disregards the specified settings and returns to the New Alarm > Action window or the Edit > Action window.

### **Finish** button

Applies the specified settings and returns to the New Alarm > Action window or the Edit > Action window.

## Text box

Use this text box to filter reports by keywords. Specify a character string of 1 to 1,024 characters to filter the reports that will be displayed. To use multiple conditions for an AND search, delimit keywords by using a single-byte space, a two-byte space, or a tab. A delimiter is counted as one word. The maximum number of words that can be entered as filtering keywords is 100.

# **Filter** button

Filters reports by using the string specified in the text box.

# **Clear** button

Clears the filtering status and the filtering condition.

# Contents area

Displays the reports tree. Select a report to be associated with the alarm

You can select only one report for an alarm.

# **(6) New Alarm > Action Definitions window or Edit > Action Definitions window**

The New Alarm > Action Definitions window and the Edit > Action Definitions window are used to set details about an email or command that is set as an action.

The following figure shows the New Alarm > Action Definition window.

<sup>1.</sup> Performance Management windows

# Figure 1–120: New Alarm > Action Definition window

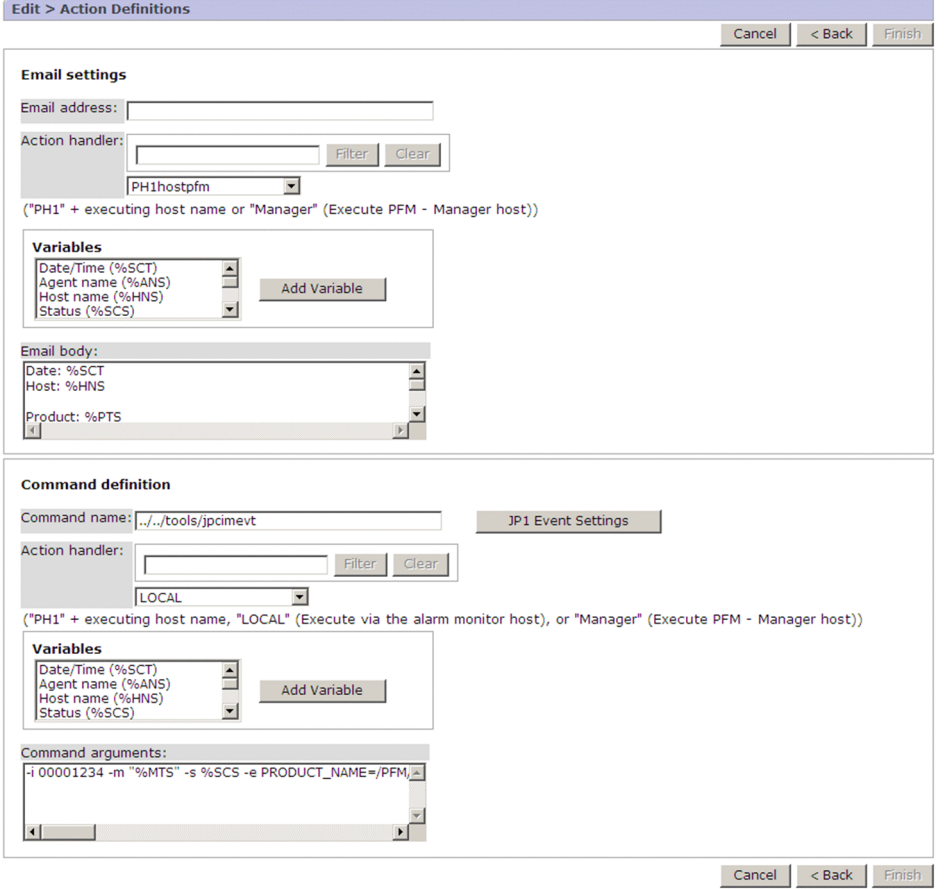

The following describes the items displayed in these windows:

#### **Cancel** button

Discards the settings, and cancels creation of a new alarm or the editing of an alarm.

#### **< Back** button

Returns to the New Alarm > Action or Edit > Action window.

Although you return to the previous window, the settings you specified in this window are not discarded.

#### **Finish** button

Applies the settings, and ends creation of a new alarm or the editing of an alarm.

If you set both Email notification and command execution in the New Alarm > Action or Edit > Action window, you cannot select this button without setting information in both **Email settings** and **Command definition**.

If the auto alarm bind function is enabled, you are brought to either the New Alarm > Finish window or the Edit > Finish window. The items displayed in these windows are the same as those displayed in the New Alarm Table > Finish window. For details, see *[1.7.3 \(1\) New Alarm Table > Finish window](#page-215-0)*.

# **(a) Email Settings**

Sets information needed for email notification. The settings in **Email Settings** are displayed only when email notification is set as an action in the New Alarm > Action window or the Edit > Action window.

#### **Email address**

Specify the email addresses of the parties to be notified by using no more than 127 bytes of alphanumeric characters. If you specify multiple e-mail addresses, separate them with the comma (,).

### **Action handler**

#### Text box

Use this text box to filter action handlers by keywords. Specify a character string of 1 to 1,024 characters to filter the action handlers that will be displayed. To use multiple conditions for an AND search, delimit keywords by using a single-byte space, a two-byte space, or a tab. A delimiter is counted as one word. The maximum number of words that can be entered as filtering keywords is 100.

### **Filter** button

Filters action handlers by using the string specified in the text box.

#### **Clear** button

Clears the filtering status and the filtering condition.

### Pull-down menu

From the pull-down menu, select the Action Handler service that sends an email. The Action Handler service name (service ID) that is displayed is the default.

If the Action Handler to be used is not included in the drop-down list, display the desired Action Handler's properties in the Services window, and in **Capabilities** set the property value for **Email** to **Yes**.

### **Variables**

Displays variables that you can select to be set in the message text of the notification email. Select the desired variables from the displayed list, and then click the **Add Variable** button to add the selected variables to **Email body** as the message text for the email.

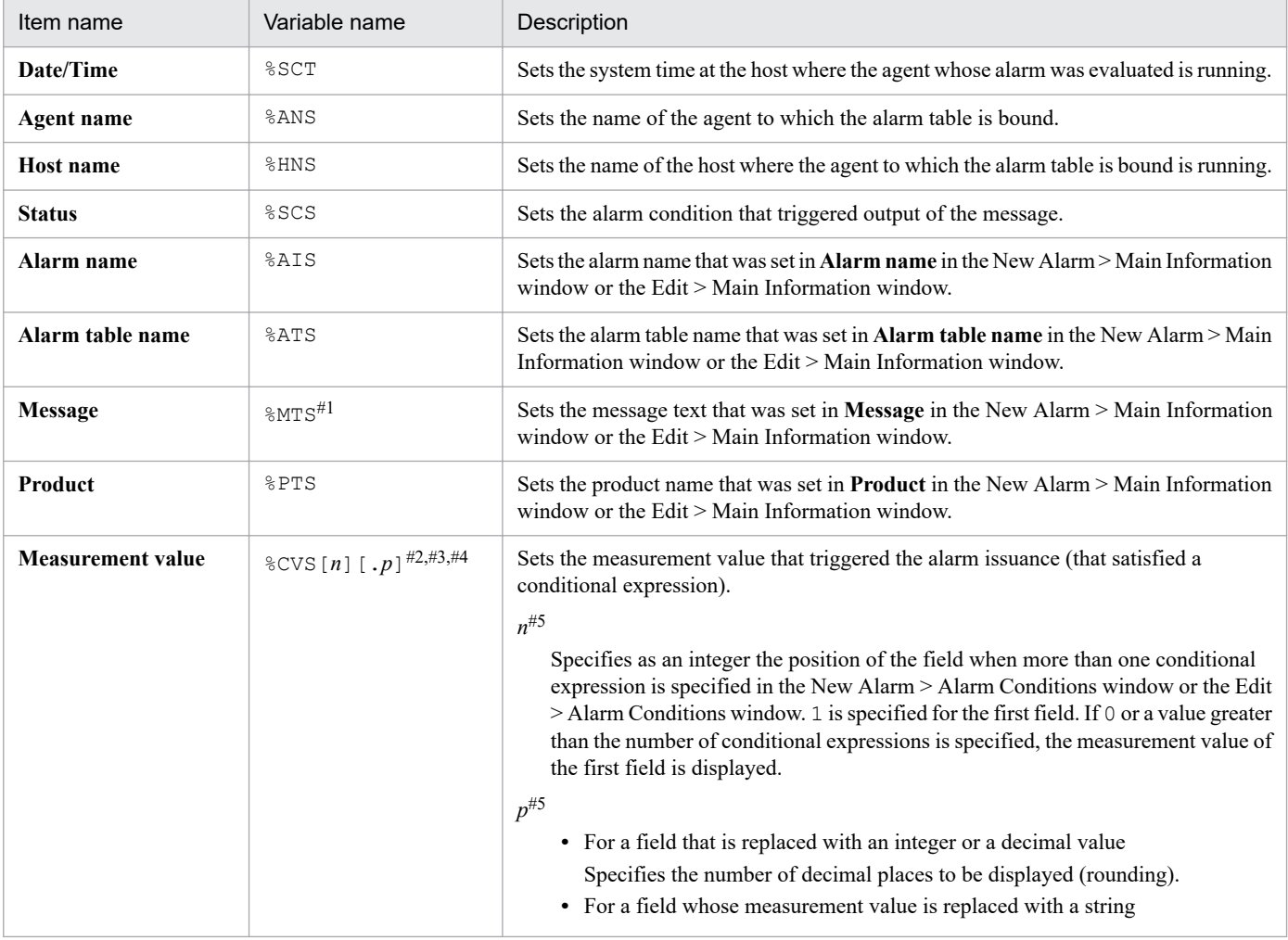

The following table lists and describes the variables that are displayed in **Variables**:

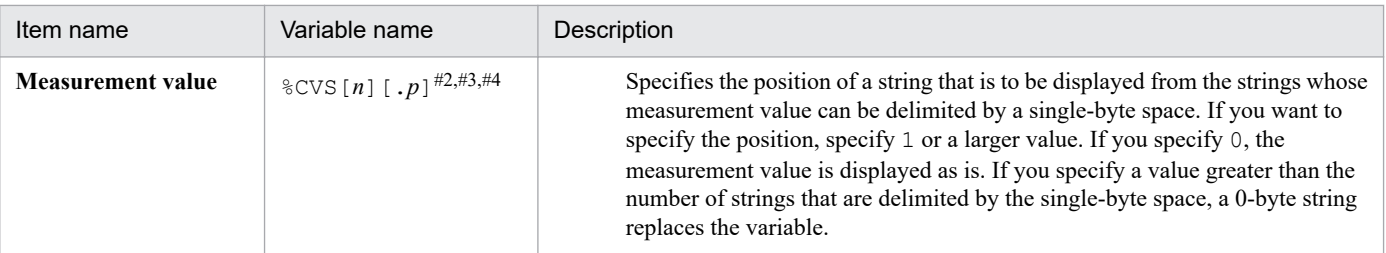

#1: If the alarm status changes from Abnormal or Warning to Normal for an alarm definition that uses multiple instance records, the value stored in the %MTS variable will be as follows:

- **•** If the function for measurement value output at alarm recovery is enabled The alarm message text of the instance that triggered the last issued abnormal or warning alarm is stored until the alarm status returns to normal.
- **•** If this function is disabled

Because the value that triggered issuance of the event cannot be determined, the value is blank.

For details about the function for measurement value output at alarm recovery, see the chapter that explains operation monitoring by using alarms in the *JP1/Performance Management User's Guide*.

#2: If the alarm status changes from Abnormal or Warning to Normal for an alarm definition that uses multiple instance records, the value stored in the %CVS variable will be as follows:

**•** If the function for measurement value output at alarm recovery is enabled

The current measurement value of the instance that triggered the last issued abnormal or warning alarm is stored until the alarm status returns to normal.

**•** If this function is disabled

Because the measurement value that satisfies the condition expression does not exist, the <OK> string is stored. Accordingly, if a value of two or more is specified for  $p$  in  $\text{ECV} \text{S} n \cdot p$ ,  $\text{ECV} \text{S}$  is replaced with a zero-byte string.

For details about the function for measurement value output at alarm recovery, see the chapter that explains operation monitoring by using alarms in the *JP1/Performance Management User's Guide*.

#3: The maximum length of the character string generated by replacing the variable  $8CVS$  is 79 bytes.

#4: If the character string generated by replacing the variable  $SCVS$  contains  $\vert$ , the strings following the  $\vert$  will be omitted.

#5: Only a maximum of five digits can be specified for the value. If you specify six or more digits, only the first five digits are used and displayed in the message of the alarm notification.

# **Add Variable** button

Adds the variables selected from **Variables** to **Email body**.

# **Email body**

Specify the reply email message text by using no more than 1,000 bytes of single-byte or two-byte alphanumeric characters. The following text is already set as a standard in **Email body**:

```
Date/Time:%SCT
Host name:%HNS
Product:%PTS
Agent name:%ANS
Alarm name:%AIS(%ATS)
Status:%SCS
Message:%MTS
```
Note:

If the length of the message text that replaces the variable is more than 1,000 bytes, the Agent Collector or Remote Monitor Collector service outputs the KAVE00184-W message when the alarm is reported.

If this message appears, adjust the character string to be specified in the message string and the number of digits specified for  $\text{\&CVS}$  so the message text length is no more than 1,000 bytes.

# **(b) Command Definition**

Sets information needed for command execution. The settings in **Command Definition** are displayed only when command execution is set as an action in the New Alarm > Action window or the Edit > Action window.

# **Command name**

Specify the name of the command (script) to be executed by using no more than 511 bytes of alphanumeric characters. For commands (scripts) other than the ones in the following directories, specify the absolute path or the relative path of the current directory of the service:

- **•** Action Handler service installation directory
- **•** Path set in the PATH environment variable

To specify a relative path, use the Services window to check the current directory of the Action Handler service.

Reference note:

In the **Command name** field, you can specify a command name that includes arguments. If the command path or command name to be specified includes at least one single-byte space character, enclose the command path or command name in double quotation marks (" ").

# **JP1 Event Settings** button

Specifies that an event issuance command is to be specified.

Clicking this button displays the New Alarm > Action Definitions > JP1 Event Settings window or the Edit > Action Definitions > JP1 Event Settings window.

# **Action handler**

Text box

Use this text box to filter action handlers by keywords. Specify a character string of 1 to 1,024 characters to filter the action handlers that will be displayed. To use multiple conditions for an AND search, delimit keywords by using a single-byte space, a two-byte space, or a tab. A delimiter is counted as one word. The maximum number of words that can be entered as filtering keywords is 100.

# **Filter** button

Filters action handlers by using the string specified in the text box.

# **Clear** button

Clears the filtering status and the filtering condition.

# Pull-down menu

From the pull-down menu, select the Action Handler service that executes commands (scripts). **LOCAL** is displayed as the default, and it represents the host at which the agent to which the alarm table is bound is running.

To issue JP1 events for Performance Management monitoring by JP1/IM Central Scope, select the Action Handler service that is installed on the same host as the PFM - Manager. To issue JP1 events, note that JP1/Base is required on the same host as the Action Handler that issues the events. For details about Performance Management monitoring by JP1/IM, see the chapter that explains operation monitoring linking with the integrated management product (JP1/IM) in the *JP1/Performance Management User's Guide*.

If the service name (service ID) of the Action Handler to be used is not included in the drop-down list, use the Services window to display the properties of the desired Action Handler service, and then set **Yes** in **Script** under **Capabilities**.

# **Variables**

Displays the variables that you can select to be set as command arguments.

Select desired variables from the displayed list of variables and then click the **Add Variable** button to add the variables to **Command arguments** as the command arguments.

The variables that can be set are the same ones that are described in **Variables** under **Email Settings**.

### **Add Variable**

Adds the variables selected from **Variables** to **Command arguments**.

### **Command arguments**

Specify no more than 2,047 bytes of single-byte alphanumeric characters or two-byte characters for a parameter to be passed to the command (script) that is to be executed.

To issue JP1 events to a logical host in a logical host environment, add the -r *logical-host-name* option. If the -r option is omitted, JP1 events will be registered in the physical host.

Note:

If the length of the command argument that replaces the variable is more than 2,047 bytes, the Agent Collector or Remote Monitor Collector service outputs the KAVE00184-W message when the alarm is reported.

If this message appears, adjust the character string to be specified in the command argument and the number of digits specified for %CVS so the command argument length is no more than 2,047 bytes.

# **(7) New Alarm > Action Definitions > JP1 Event Settings window or Edit > Action Definitions > JP1 Event Settings window**

The New Alarm > Action Definitions > JP1 Event Settings window and the Edit > Action Definitions > JP1 Event Settings window are used to specify event issuance commands. Clicking the **OK** button in this window sets the jpcimevt command and parameters for issuing a UP1 event in the New Alarm > Action Definitions window or the Edit > Action Definitions window. Clicking also sets the action-executing host in the logged-in PFM - Manager. For details, see the description of the *[jpcimevt](#page-533-0)* command in *Chapter 2. Commands*.

To execute an action at a host other than PFM - Manager, specify settings in this window and then change **Action handler** in **Command Definition**.

When you link to JP1/IM to display the reports of Performance Management, do not delete or change the variables and values that are automatically set in **Command arguments** in **Command Definition**.

If you change a report associated with an alarm, reset the command in this window.

The following figure shows the New Alarm > Action Definitions > JP1 Event Settings window.

# Figure 1–121: New Alarm > Action Definitions > JP1 Event Settings window

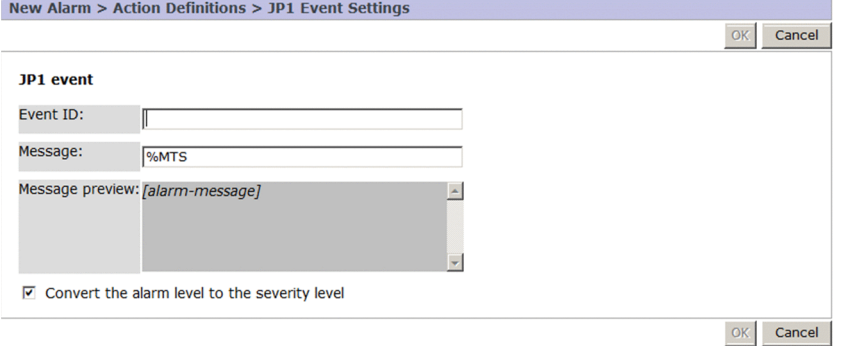

The following describes the displayed items:

<sup>1.</sup> Performance Management windows

JP1/Performance Management Reference **243**

### **OK** button

Applies the settings and then returns to the New Alarm > Action Definitions window or the Edit > Action Definitions window.

#### **Cancel** button

Discards the settings and then returns to the New Alarm > Action Definitions window or the Edit > Action Definitions window.

#### **Event ID**

Specify an event ID, as a hexadecimal number in the range from 0 to 1fff or 7fff8000 to 7fffffff.

This event ID is set in **Command arguments** under **Command Definition** in the New Alarm > Action Definitions window or the Edit > Action Definitions window.

#### **Message**

Specify the event message text by using 1 to 1,023 bytes of single-byte or two-byte characters. However, if either of the following cases applies, specify 0 to 128 bytes of single-byte or two-byte characters.

- **•** When either PFM Manager or PFM Web Console is version 09-00 or earlier
- When you specify a version 09-00 or earlier PFM Base host as the action execution destination

#### You can also set variables.

This character string is set in **Command arguments** under **Command Definition** in the New Alarm > Action Definitions window or the Edit > Action Definitions window.

#### The default is %MTS.

For details about the variables that can be set, see *[1.7.4\(6\) New Alarm > Action Definitions window or Edit > Action](#page-237-0) [Definitions window](#page-237-0)*.

#### Note:

If the length of a message text after replacement of the variable with a value exceeds 1,023 bytes, the KAVE05418-W message is output when the action is executed, and the message text is truncated to 1,023 bytes or less. If this message is output, adjust the number of characters specified for the message or the number of digits specified for %CVS so that it does not exceed 1,023 bytes.

Note the following when the host specified as the location for the execution of an action uses PFM - Base version 09-00 or earlier: If the length of the message text after replacement of the variable with a value exceeds 128 bytes, the KAVE05223-E message is output when the action is executed, and the event message text is truncated to 128 bytes or less. If this message is output, adjust the number of characters specified for the message or the number of digits specified for %CVS so that it does not exceed 128 bytes.

#### **Message preview**

Displays the text specified in **Message** after replacement of the variable with a string.

#### **Convert the alarm level to the severity level**

Select to specify that the alarm status is to be converted to JP1's corresponding event severity level.

This check box is selected as a default.

The following table shows each alarm status and the corresponding JP1 event severity level:

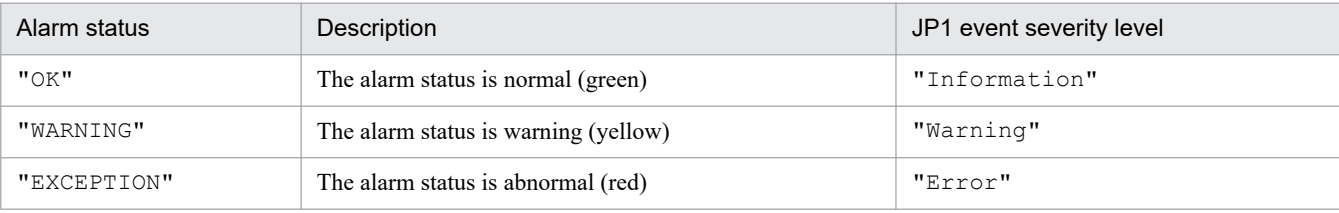

# **1.7.5 Properties window**

The Service Properties window displays the properties (definition) of a selected alarm. To display this window, in the Alarms window, from the method frame, choose **Properties**.

The following figure shows the Properties window.

# Figure 1-122: Properties window

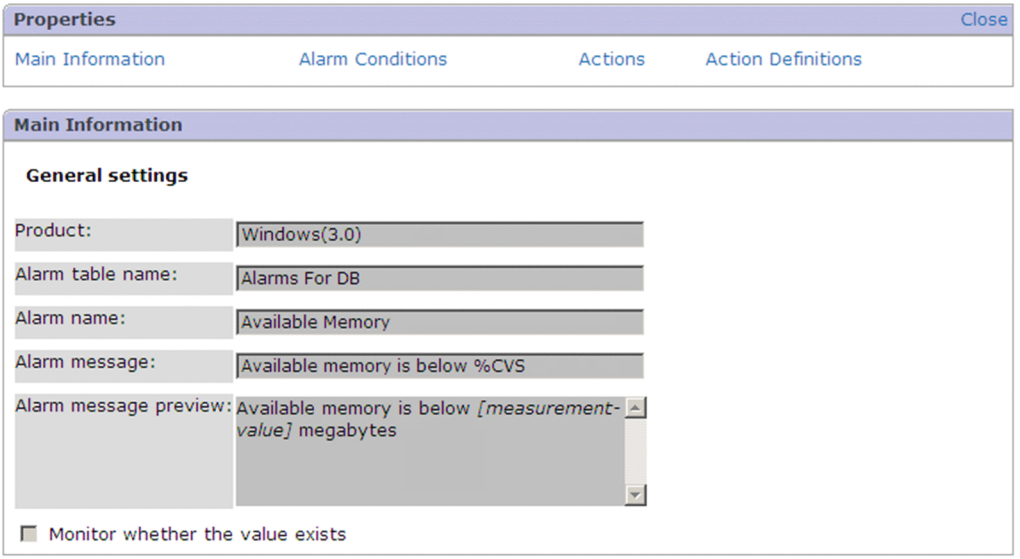

If you click the link displayed at the top of the window, you can jump to the area where the applicable information is displayed. For details about the display items in each area, see *[1.7.4 Windows for creating new alarm definitions and](#page-217-0) [editing existing alarm definitions](#page-217-0)*.

The following describes the displayed items:

# **Close**

Closes the Properties window.

#### **Main Information**

Displays the **General settings** and **Advanced settings** that were set in the New Alarm > Main Information window or the Edit > Main Information window.

#### **Alarm Conditions**

Displays the **Alarm Conditions** settings that were set in the New Alarm > Alarm Conditions window or the Edit > Alarm Conditions window.

# **Actions**

Displays the **Actions to be executed** and **Report to be displayed** settings that were set in the New Alarm > Action window or the Edit > Action window.

# **Action Definitions**

Displays the **Email Settings** and **Command Definition** settings that were set in the New Alarm > Action Definitions window or the Edit > Action Definitions window.

<sup>1.</sup> Performance Management windows

# **1.7.6 Copy > Input Name [Alarm Table] or Copy > Input Name [Alarm Table] window**

The Copy window is used to copy an alarm table or alarm. To display this window, in the Alarms window, in the method frame, choose **Copy**.

The following figure shows the Copy > Input Name [Alarm Table] window.

### Figure 1-123: Copy window

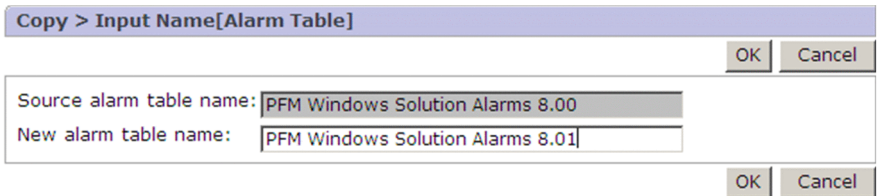

The following describes the displayed items:

### **OK** button

Executes copying of the alarm table or alarm. If an alarm table or alarm with the same name already exists, an error results.

### **Cancel** button

Cancels the operation and clears the information frame.

#### **Source alarm table name** or **Source alarm name**

Displays the source alarm table name or alarm name.

### **New alarm table name** or **New alarm name**

Specify a new name for the alarm table or alarm.

**•** For an alarm table name

Specify the alarm table name by using no more than 64 bytes of alphanumeric characters, the space, and the symbols  $\frac{1}{2}$  - ( ) \_ . /  $\circ$  [ ]. This name cannot begin with PFM (regardless of case). An alarm table cannot be copied to a different alarm folder.

**•** For an alarm name

Specify the alarm name by using no more than 20 bytes of two-byte characters, single-byte alphanumeric characters, the single-byte symbols  $\frac{1}{6} - ($  )  $\cdot$  /  $\in$  [ ], and spaces. An alarm cannot be copied to a different alarm table.

# **1.7.7 Active Setting window**

The Active Setting window is used to specify whether defined alarms are to be enabled or disabled. To display this window, in the Alarms window, from the method frame, choose the **Activate** method.

The following figure shows the Activate Setting window.

<sup>1.</sup> Performance Management windows

JP1/Performance Management Reference **246**

# Figure 1-124: Active Setting window

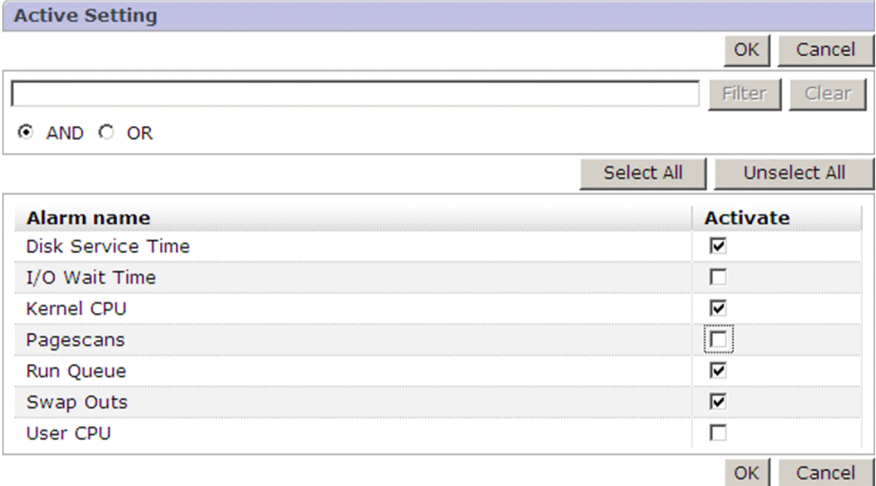

The following describes the displayed items:

#### **OK** button

Saves the specified settings.

#### **Cancel** button

Cancels the operation and clears the information frame.

#### Text box

Use this text box to filter alarms by keywords. Specify a character string of 1 to 1,024 characters to filter the alarms that will be displayed. To use multiple conditions for an AND or OR search, delimit keywords by using a singlebyte space, a two-byte space, or a tab. A delimiter is counted as one word. The maximum number of words that can be entered as filtering keywords is 100.

#### **Filter** button

Filters alarms by using the string specified in the text box.

#### **Clear** button

Clears the filtering status and the filtering condition.

#### **AND**

Select this option button to perform an AND search.

#### **OR**

Select this option button to perform an OR search.

#### **Select All** button

Selects all displayed **Activate** check boxes.

### **UnSelect All** button

Clears all displayed **Activate** check boxes.

#### **Alarm name**

Displays the alarm names defined in the selected alarm table. If an alarm has been selected, all alarm names defined in the same hierarchy are displayed.

#### **Activate**

When selected, specifies that that alarm definition is to be enabled.

To disable an alarm definition, clear its check box.

When this check box is selected for an alarm, agent monitoring begins in accordance with the defined settings.

# **1.7.8 Show Bound Agents window**

The Show Bound Agents window displays the monitoring agents that are bound to (associated with) the selected alarm table. To display this window, in the Alarms window, from the method frame, choose the **Show Bound Agents** method.

The following figure shows the Show Bound Agents window.

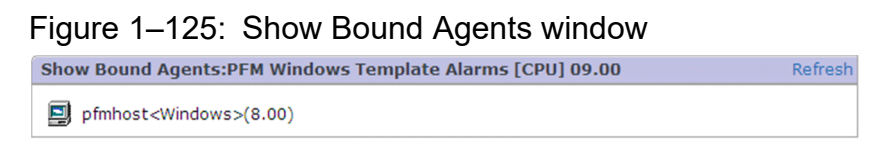

The following describes the displayed items:

# **Refresh**

Updates the information displayed in the information frame to the latest status.

Contents area

Lists the monitoring agents that are bound to (associated with) the selected alarm table. The format of each line in the list is an icon, a *service ID*, and a *data model version*. Note that the icon is different for PFM - Agent and PFM - RM. For details about the service ID, see the section that explains the naming rules for the services in the appendix of the *JP1/Performance Management Planning and Configuration Guide*.

# **1.7.9 Automatic Bind Settings window**

You can set auto alarm bind for alarm tables from this window. In the Alarms window, select **Automatic Bind Settings**. You are brought to the Automatic Bind Settings window.

The following figure shows the Automatic Bind Settings window.

<sup>1.</sup> Performance Management windows

# Figure 1-126: Automatic Bind Settings window (if the business group function is enabled)

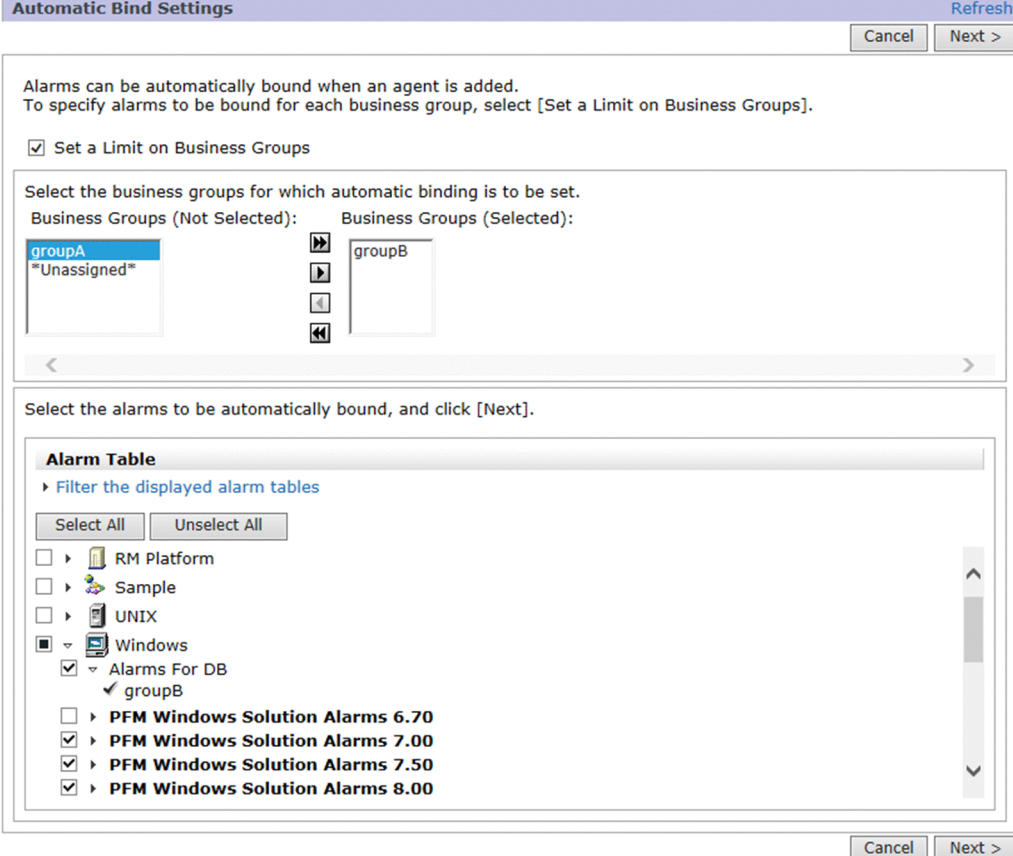

<sup>1.</sup> Performance Management windows

# Figure 1–127: Automatic Bind Settings window (if the business group function is disabled)

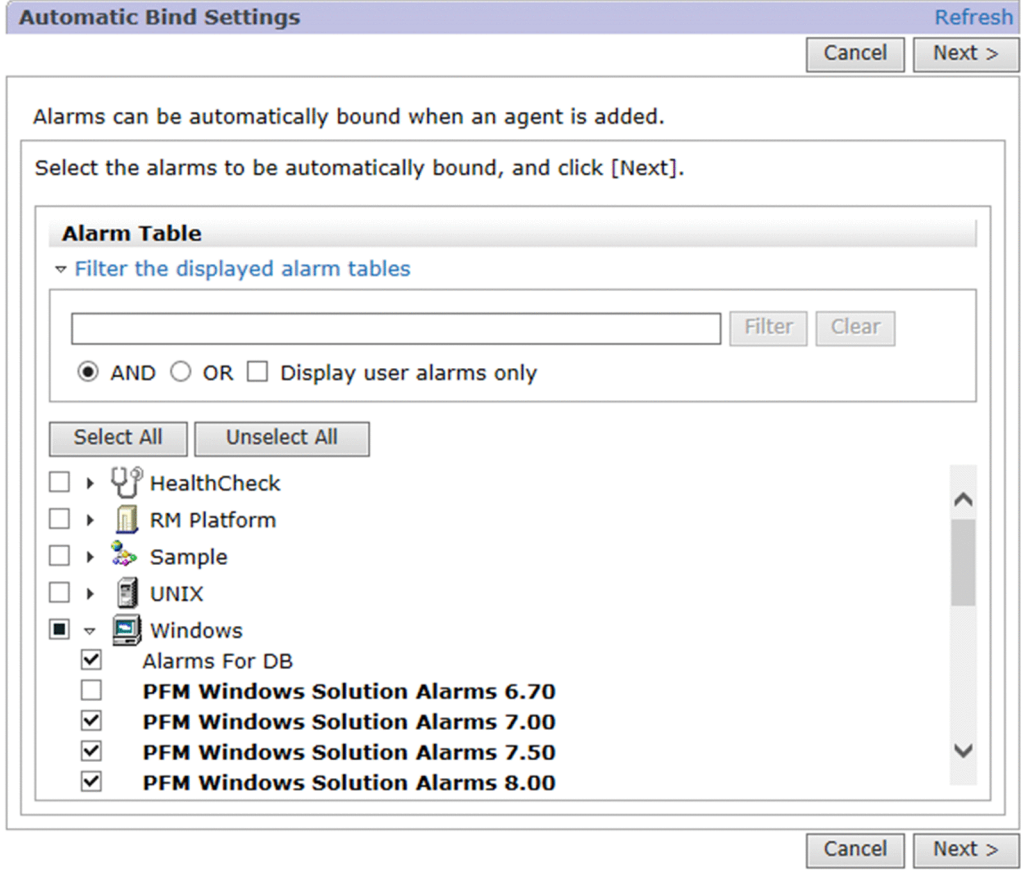

The following describes the displayed items:

#### **Cancel** button

Use this button to cancel the current operation and clear the information frame.

#### **Next >** button

Use this button to confirm the setting. You are brought to the Automatic Bind Settings > Confirm Changes window that allows you to confirm the setting that you have specified.

The Automatic Bind Settings > Confirm Changes window displays a list of alarm tables and business groups for which to edit the auto alarm bind setting.

Review the information displayed in the Automatic Bind Settings > Confirm Changes window, and then click the **Execute** button. You are brought to the Automatic Bind Settings > Confirm Results window that shows the setting that you have specified.

Clicking the **< Back** button in the Automatic Bind Settings > Confirm Changes window brings you back to the Automatic Bind Settings window.

Clicking the **Cancel** button in the Automatic Bind Settings > Confirm Changes window cancels the current operation and clears the information frame.

#### **Set a Limit on Business Groups** check box

If you want to select specific business groups for which you want to set auto alarm bind, select this check box. If you select this check box, the items described below are displayed, which allow you to select business groups.

This item is not displayed when the business group function is disabled.

If you select or clear this check box after the selected status of the alarm tables display area has been modified, a confirmation dialog box appears, asking for confirmation to discard the edited information. If you click the **OK**

button, the check box status changes, and the selected status of the alarm tables display area is reset to the default state.

# **Business Groups (Not Selected)**

A list of business groups not selected as the targets to which to apply the auto alarm bind setting is displayed under this item. If there are any business groups displayed here that you want to select as the targets to which to apply the auto alarm bind setting, select each one of them and then use the move button ( $\blacktriangleright$  / $\blacktriangleright$ ) to move it to **Business Groups (Selected)**.

#### **Business Groups (Selected)**

A list of business groups selected as the targets to which to apply the auto alarm bind setting is displayed under this item. If there are any business groups displayed here that you want to exclude from this list, select each one of them and then use the move button  $(\Box) / \Box$  to move it to **Business Groups (Not Selected)**.

# Move buttons ( $\mathbf{H}$  /  $\mathbf{F}$  /  $\mathbf{I}$  /  $\mathbf{H}$ )

Use these buttons to move displayed business groups between **Business Groups (Not Selected)** and **Business Groups (Selected)**. With the move button  $\bullet$ , you can move a business group from **Business Groups (Not Selected)** to **Business Groups (Selected)**. With the move button  $\blacksquare$ , you can move a business group from **Business Groups (Selected)** to **Business Groups (Not Selected)**.

In addition, with the move button , you can move all business groups from **Business Groups (Not Selected)** to **Business Groups (Selected)**, and with the move button  $\blacksquare$ , you can move all business groups from **Business Groups (Selected)** to **Business Groups (Not Selected)**.

#### **Filter the displayed alarm tables**

Click this item if you want to filter the alarm tables to be automatically bound to agents. If you click this item, the following items appear, which allow you to filter alarm tables:

Text box

Use this text box to filter alarm tables by keywords.

Specify a character string of 1 to 1,024 characters to filter the alarm tables that will be displayed. To perform a multi-keyword AND or OR search, delimit keywords by using a single-byte space, a two-byte space, or a tab. A delimiter is counted as one word. The maximum number of words that can be entered as filtering keywords is 100.

#### **Filter** button

Filters alarm tables by using the string specified in the text box.

#### **Clear** button

Clears the filtering status and the filtering condition.

#### **AND**

Select this option button to perform an AND search.

#### **OR**

Select this option button to perform an OR search.

#### **Show User Alarms Only**

Select this check box to view the alarm table created by the user.

#### Alarm tables area

This area displays a list of alarm tables. The list is displayed in tree format, in the following order:

- **•** Products
- **•** Alarm tables

<sup>1.</sup> Performance Management windows

# • Business groups<sup>#</sup>

# Business groups are displayed only when the business group function is enabled.

If you click  $\rightarrow$ , the tree expands. If you click  $\rightarrow$ , the tree collapses.

From products and alarm tables in the tree, select the alarm tables to be automatically bound to agents.

# **Select All** button

Clicking this button selects all the alarm tables displayed in the list.

# **UnSelect All** button

Clicking this button deselects all the alarm tables displayed in the list.

# Check boxes  $(\nabla / \blacksquare / \blacksquare)$

These check boxes show whether auto alarm bind is applied to the alarm tables in the list, or whether these alarm tables are selected as the targets for auto alarm bind.  $\blacktriangledown$  indicates that auto alarm bind is applied to all the lower-level items in the tree, or that all the lower-level items in the tree are selected as the targets for auto alarm bind.  $\blacksquare$  indicates that auto alarm bind is applied to some of the lower-level items in the tree, or that some of the lower-level items in the tree are selected as the targets for auto alarm bind. indicates that auto alarm bind is applied to none of the lower-level items in the tree, or that none of the lower-level items in the tree are selected as the targets for auto alarm bind.

<sup>1.</sup> Performance Management windows
## **1.8 Services window**

The Services window is used to manage the programs of the Performance Management products. It enables you to check service status, display and edit properties, and stop services. To display this window, in the navigation frame of any PFM - Web Console window, choose the **Services** tab.

Only a login user with the administrator user permission can display this window.

The following figure shows the Services window.

### Figure 1–128: Services window

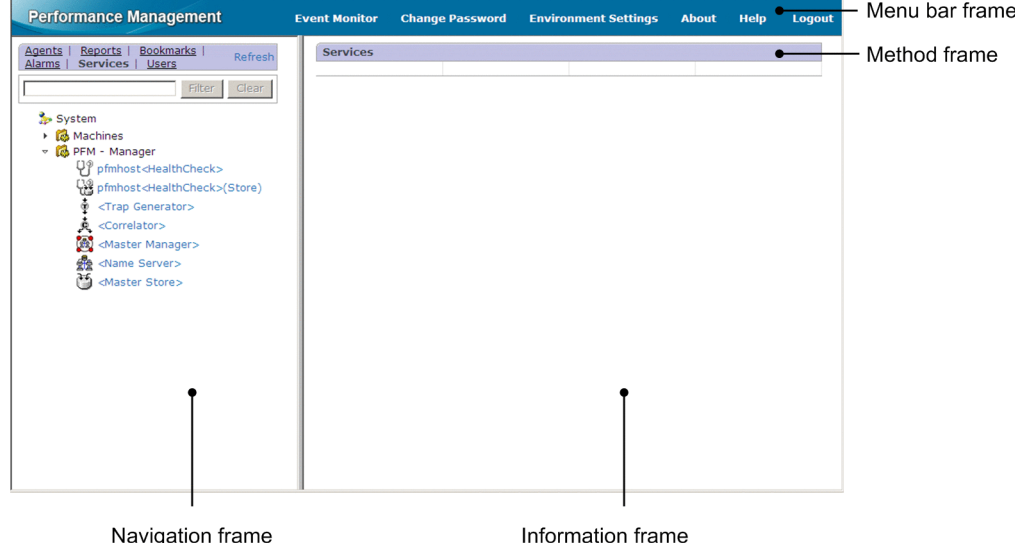

The following describes the displayed items:

#### Menu bar frame

Displays a menu that is common to all windows.

For details, see the description of the menu bar frame in *[1.3 Main window](#page-31-0)*.

#### Navigation frame

Displays the services of the Performance Management system hierarchically.

Except for the following items, the display items are the same as the items in the navigation frame of the Main window. For details, see *[1.3 Main window](#page-31-0)*.

### **Display separately by business group**

This item is displayed when the business group access control functionality is enabled. If you select this item, service trees are displayed separately by business group. By default, this item is cleared.

#### Text box

Use this text box to filter services by keywords. Specify a character string of 1 to 1,024 characters to filter the services that will be displayed. To use multiple conditions for an AND search, delimit keywords by using a single-byte space, a two-byte space, or a tab. A delimiter is counted as one word. The maximum number of words that can be entered as filtering keywords is 100.

#### **Filter** button

Filters services by using the string specified in the text box.

#### **Clear** button

Clears the filtering status and the filtering condition.

#### Services tree

When the business group access control functionality is enabled, and **Display separately by business group** is selected, the business group becomes the root directory. In all other cases, System is the root directory.

The root is System. On the second level of the hierarchy, the Machines or the PFM-Manager folder is displayed; these indicate the same information but in different units.

**•** When the Machines folder is displayed at the second level of the hierarchy

The names of the hosts on which the Performance Management services are installed are displayed on the third level of the hierarchy and each machine's services are displayed on the fourth level. Service IDs are displayed for the service names.

**•** When the PFM-Manager folder is displayed at the second level of the hierarchy

The PFM - Manager services are displayed on the third level of the hierarchy.

Service IDs are displayed for the service names.

#### Icons:

An icon is displayed to the left of each component in the services tree. For details about icons, see *[Table 1-10](#page-32-0) [Configuration component icons and their meaning](#page-32-0)*.

These icons have the following meanings:

Indicates the root.

**Red**: Indicates a service folder.

The icons representing services differ depending on the service.

#### Method frame

Displays the operations that can be executed on each service. The operations applicable to a service are displayed only when that service is selected in the navigation frame.

#### **Properties**

Displays the properties of the selected service. Choosing this item displays the Service Properties window.

#### **Service status**

Displays the status of the selected service.

Choosing this item displays the Service status window.

#### **Stop service**

Stops the selected service.

Choosing this item displays a message box for confirming your intention to stop the service. If abnormal termination occurs when you click the **OK** button in this message, another message box is displayed asking whether or not forced termination is to be executed.

#### **Distribute Property**

Distributes the value of the selected property to a destination service.

Selecting this item switches to the Distribute Property > Select Service window.

#### Information frame

Displays the results of the operation selected in the method frame.

## **1.8.1 Transitions from the Services window**

The following shows the window transitions from the Services window:

<sup>1.</sup> Performance Management windows

### Figure 1–129: Window transitions from the Services window

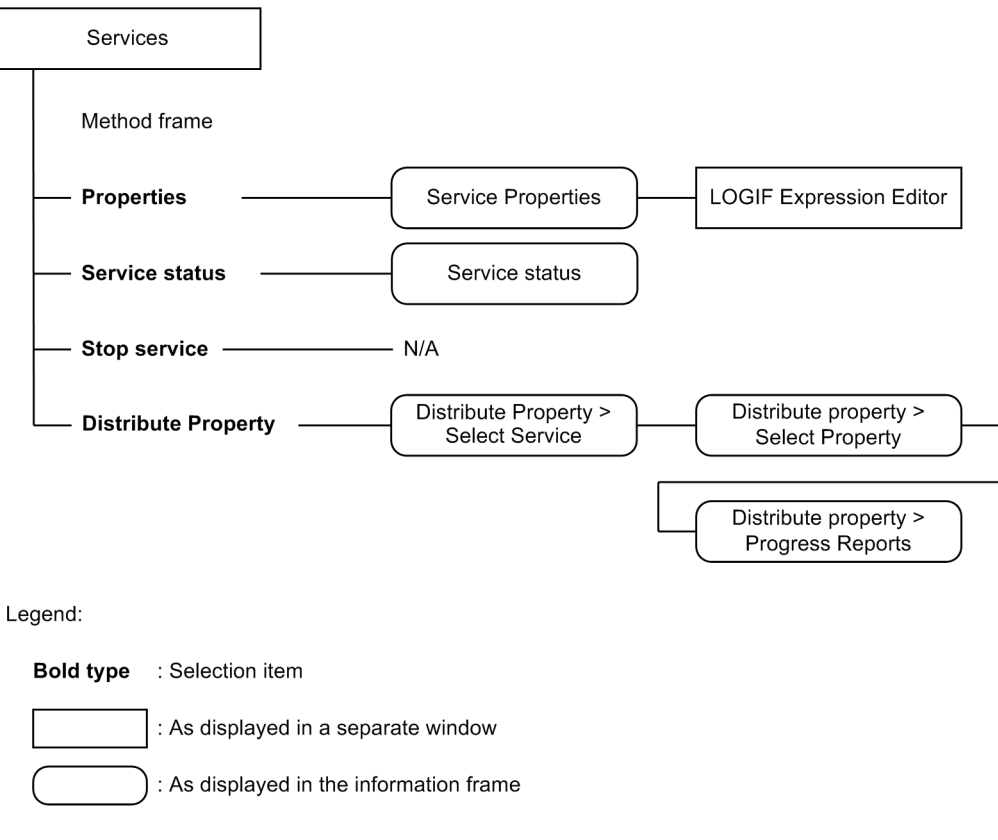

## **1.8.2 Service Properties window**

The Service Properties window displays the properties of the selected service. In this window, you can change some of the displayed values. To display the window, in the Services window, in the method frame, choose **Properties**.

The following figure shows the Service Properties window.

### Figure 1-130: Service Properties window

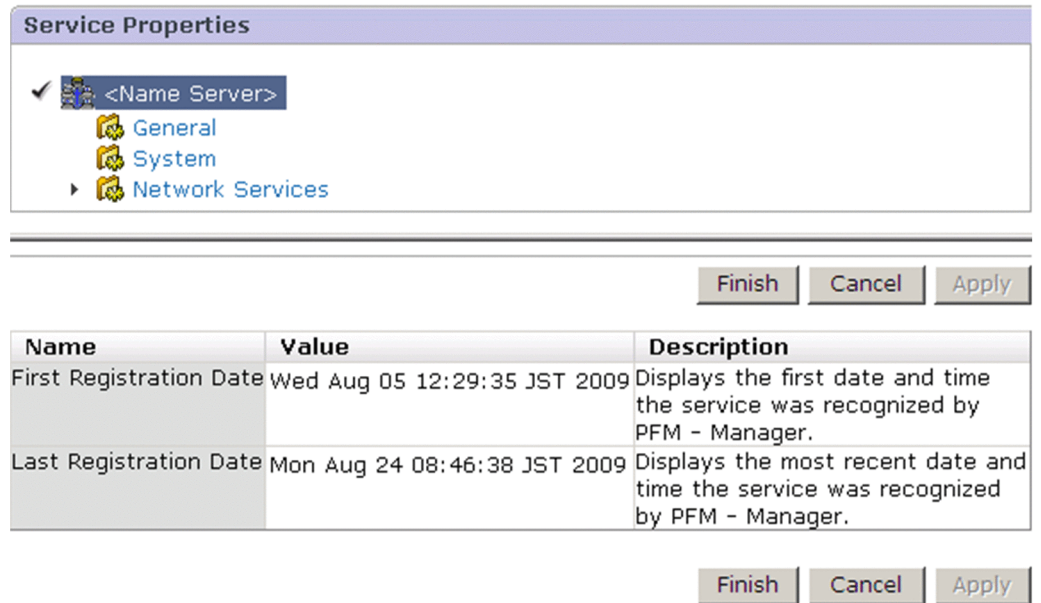

The following describes the displayed items:

#### Contents area

Displays hierarchically the properties of the service selected in the navigation frame of the Services window.

When you select a node, the setting appears in the property list area.

#### **Finish** button

After making changes to the property settings, use this button to apply the changes. The information displayed in the information frame is cleared.

#### **Cancel** button

Discards the settings.

### **Apply** button

After making changes to the property settings, use this button to apply the changes. The information displayed in the information frame is updated to the latest status.

Note that if you have not made any changes to the property settings, this button is not available.

#### $\mathbf \Omega$ **Tip**

When you click the **Apply** button, the properties are displayed again after the changes are applied, and information displayed in the contents area remains. Accordingly, it is easy to edit those properties that require changes to be registered before they are actually used, for example, properties whose number of nodes increases or decreases dynamically when properties are added or deleted.

Area for displaying the properties list

Displays the properties of the nodes selected in the contents area.

The property settings that can be changed depend on the selected node. For details about properties that are displayed, see *1.8.2(1) Information displayed in the properties list*.

Note that changes made to properties are retained even when a new node is selected in the contents area. This makes batch operation possible when the **Finish** or **Apply** button is clicked.

The following are the display items for properties:

### **Name**

Displays the item names of properties.

### **Value**

Displays OS system information or existing setting values.

### **Description**

Displays a description of each property.

## **(1) Information displayed in the properties list**

The tables below list and describe the information that is displayed as the properties of each service.

## **(a) Name Server [<Name Server> or PN\*]**

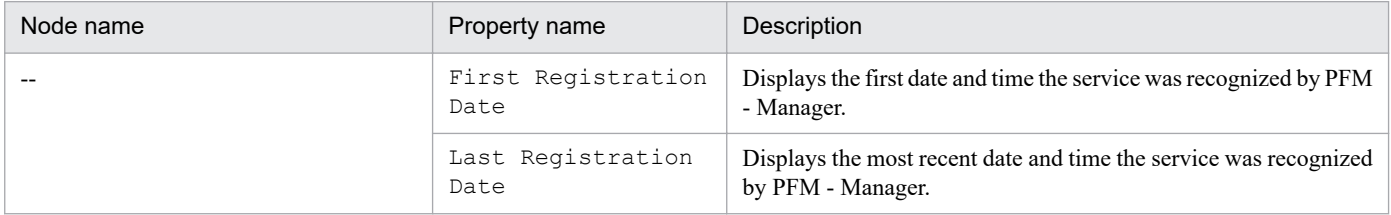

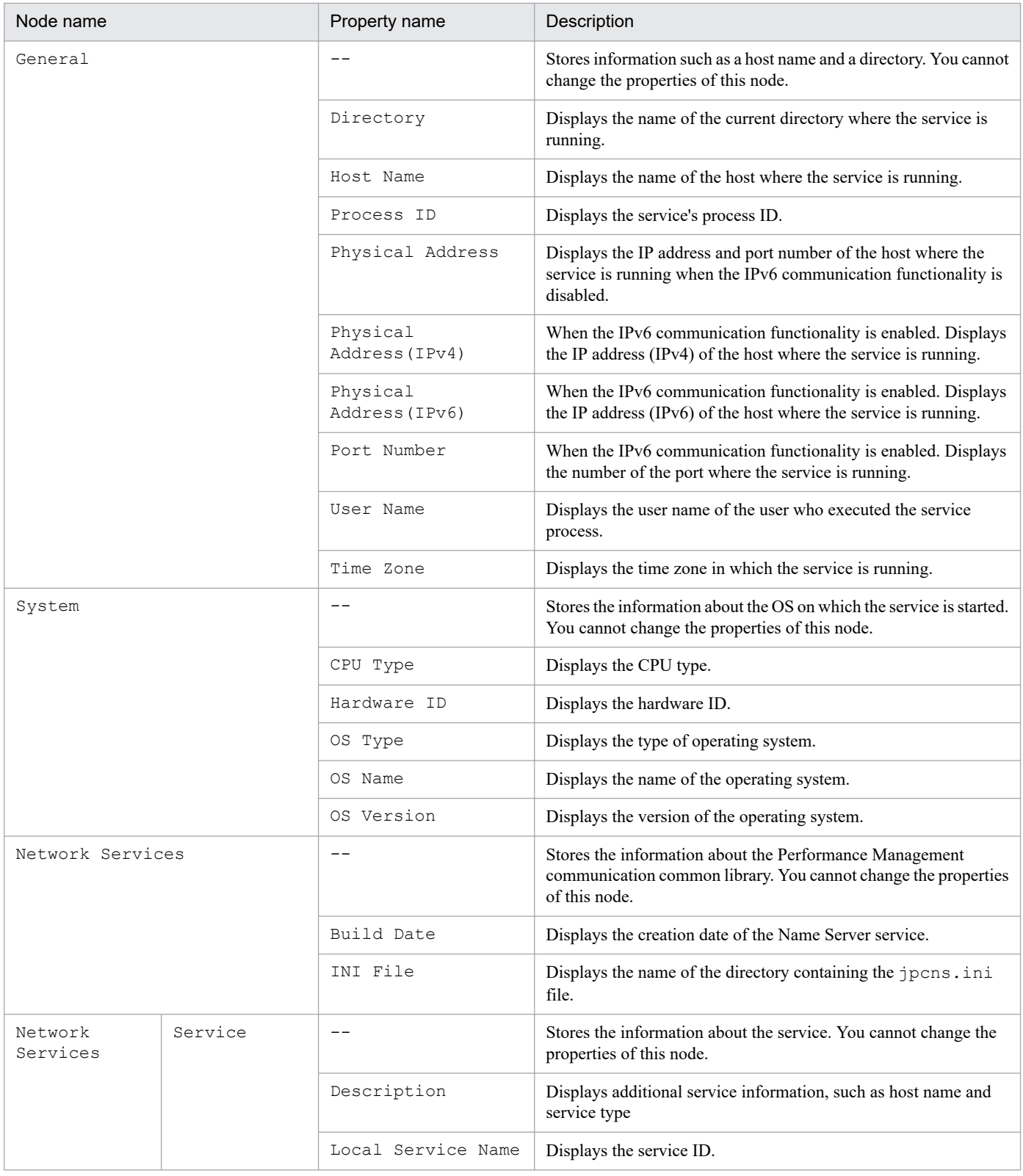

# **(b) Master Manager [<Master Manager> or PM\*]**

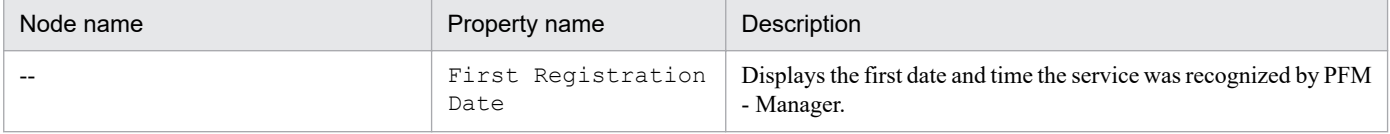

<sup>1.</sup> Performance Management windows

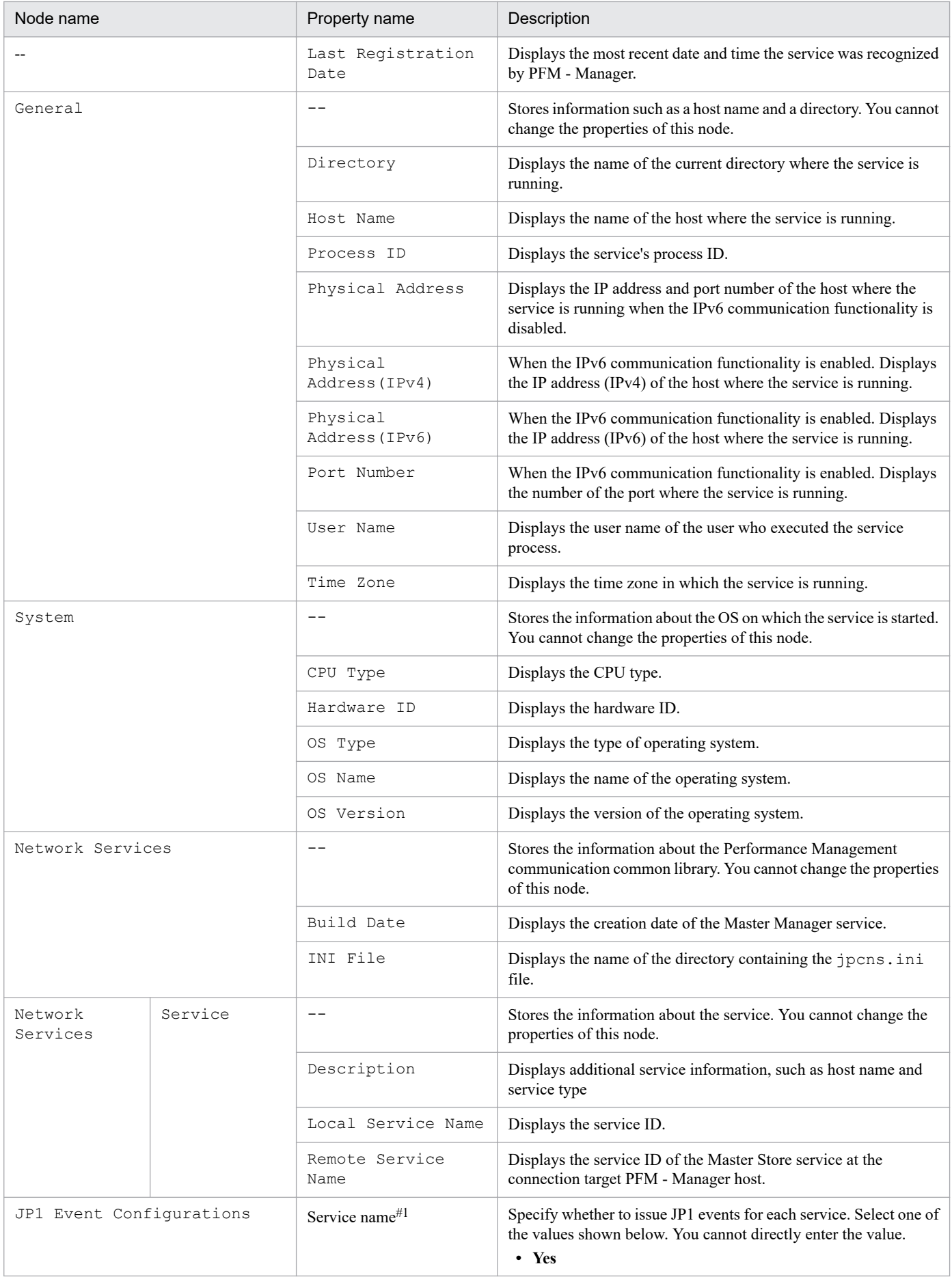

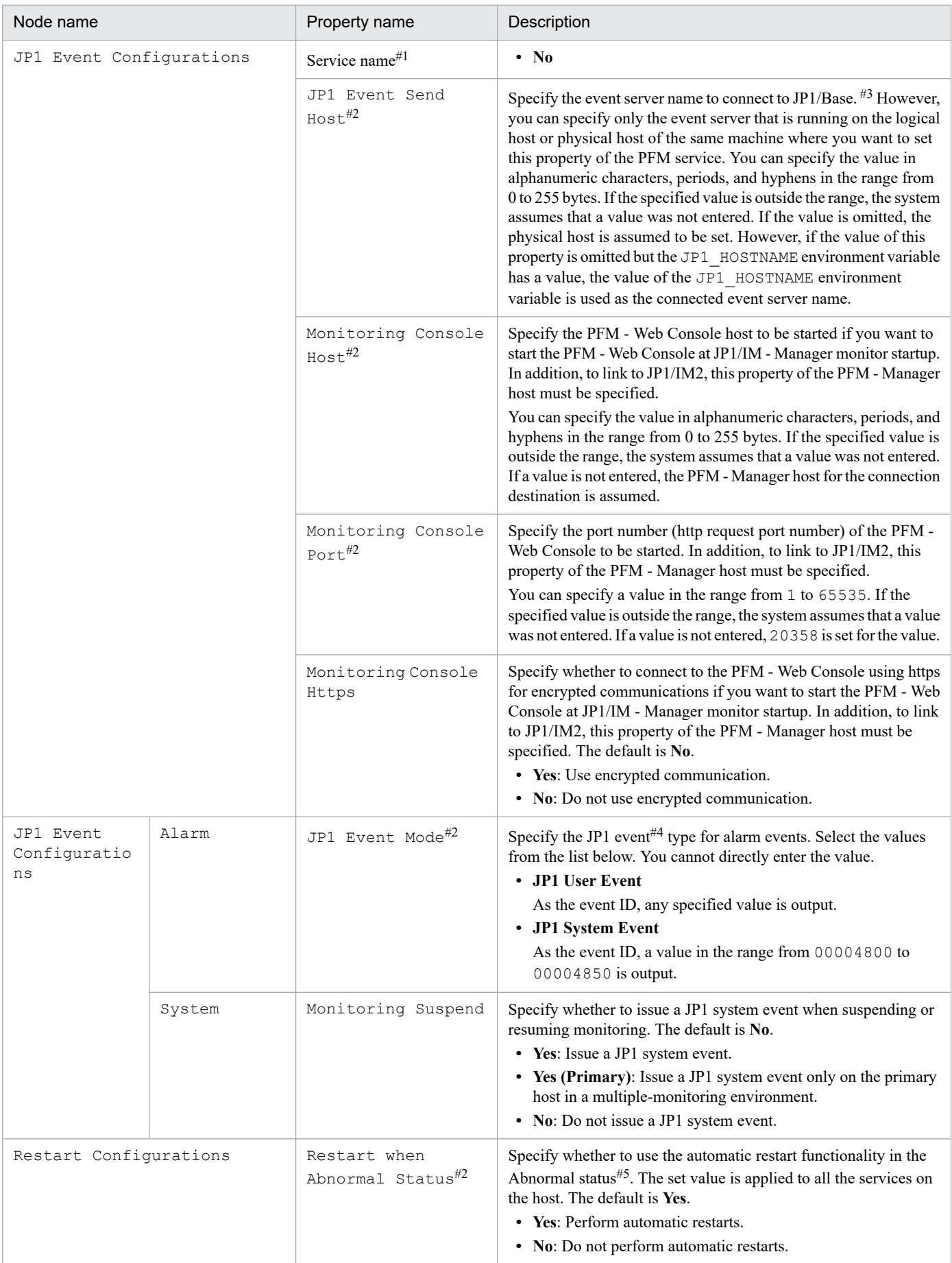

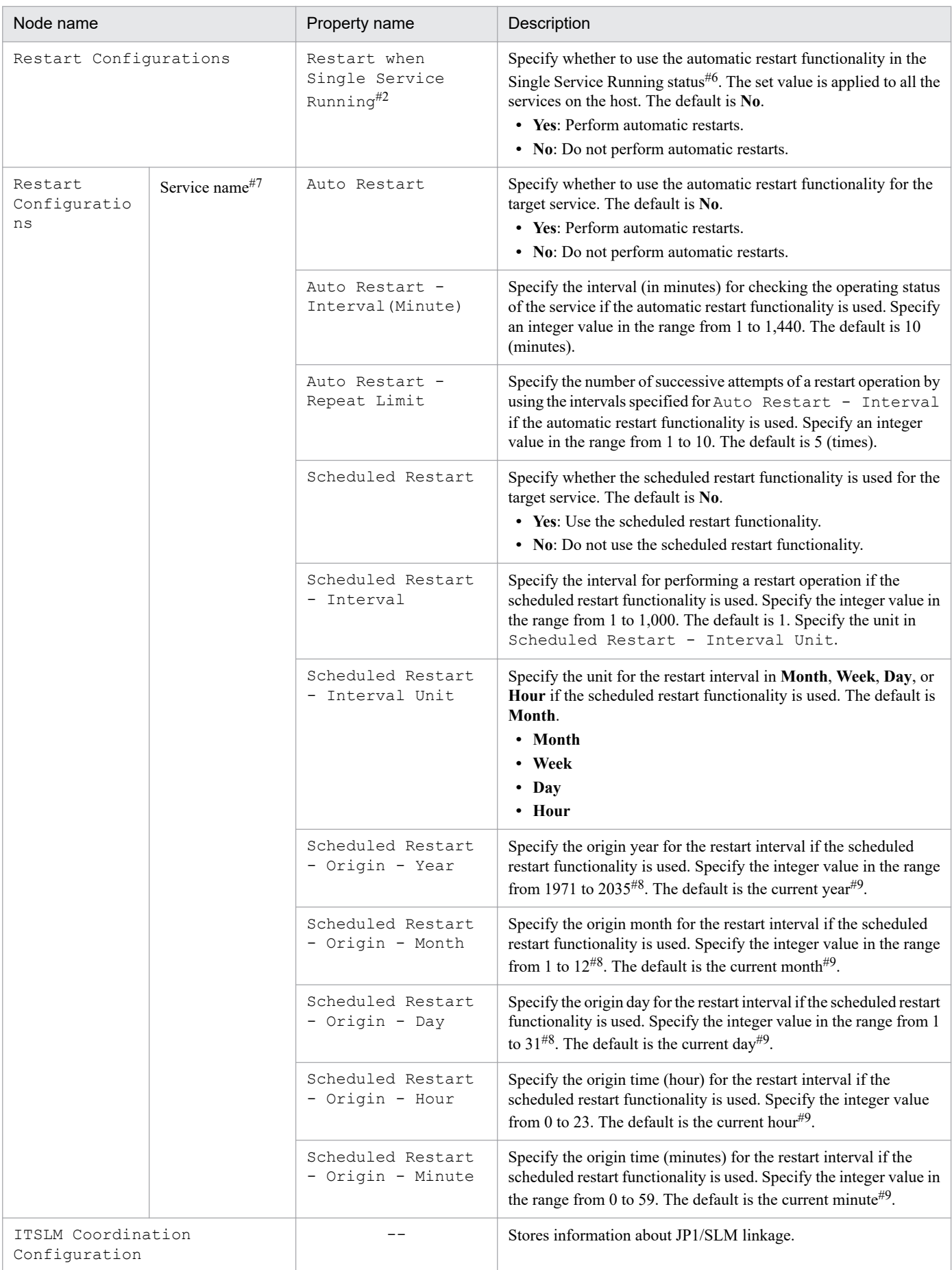

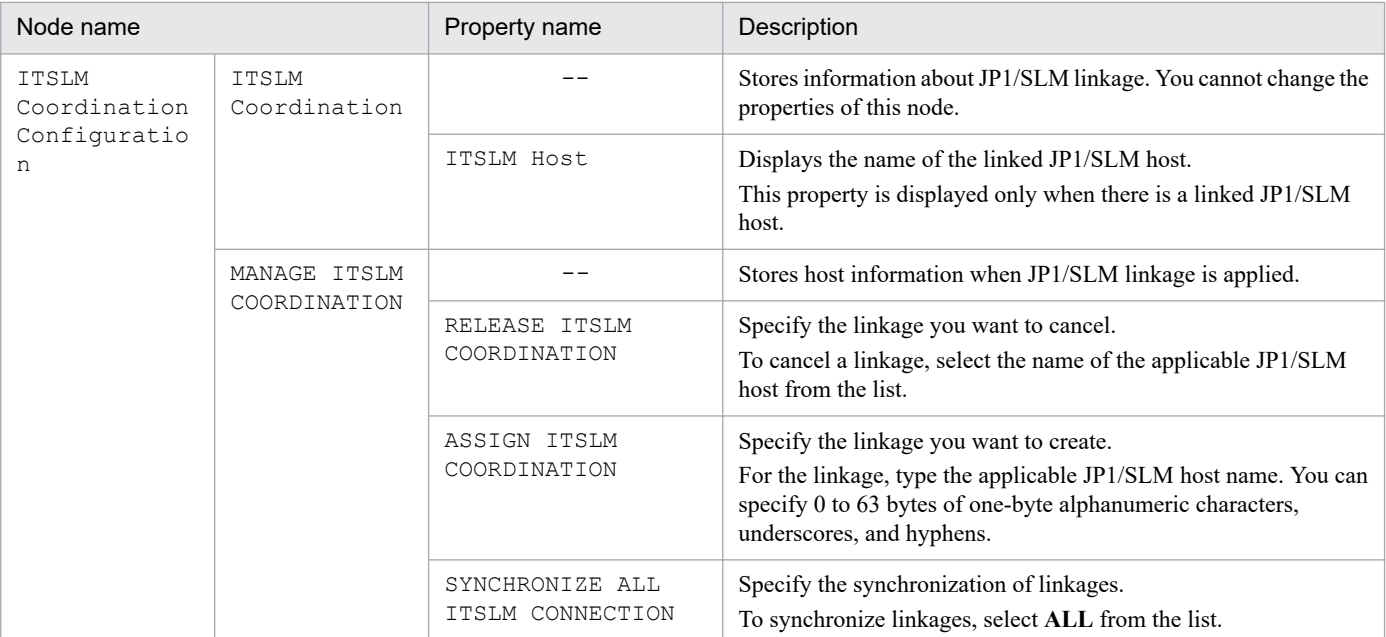

#### #1

The PFM - Manager service, the Action Handler service, and the Status Server service are displayed. For the Action Handler service and the Status Server service, the same setting is shared in all setting locations throughout a host.

#### #2

The same setting is shared in all setting locations throughout a host.

#### #3

For JP1 event settings of an alarm event, use a command argument in the action definition to specify the name of a connected event server.

#### #4

For details about the JP1 event for alarm events, see the chapter that explains operation monitoring linking with the integrated management product (JP1/IM) in the *JP1/Performance Management User's Guide*.

#### #5

When the Status Server service cannot correctly acquire the status of the target PFM service (for example, when the target PFM service was terminated abnormally because of an exception or some other reason).

#### #6

When only one of the PFM - Agent and PFM - RM services is running.

#### #7

The PFM - Manager service and the Action Handler service are displayed.

#### #8

If a date that does not actually exist (such as 2007-2-30) is specified, the last day of the month is used.

#### #9

Displays the date and time when the property is displayed in the local time of the host where the target service is running.

### **(c) Master Store [<Master Store> or PS\*]**

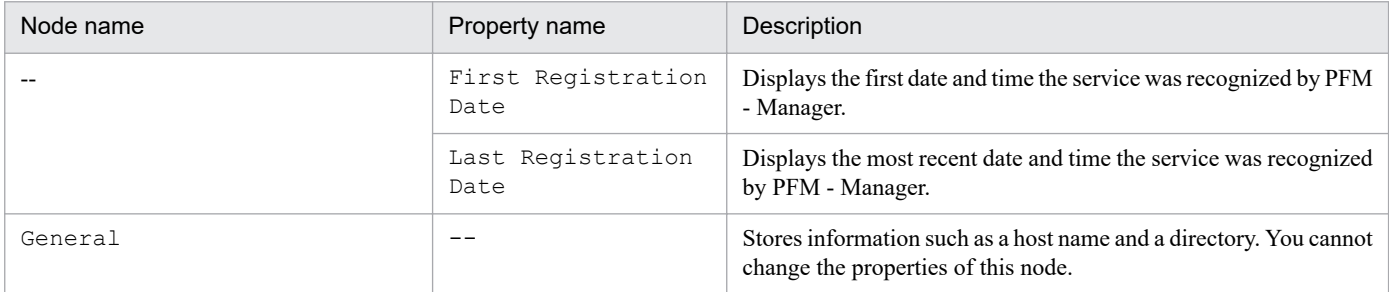

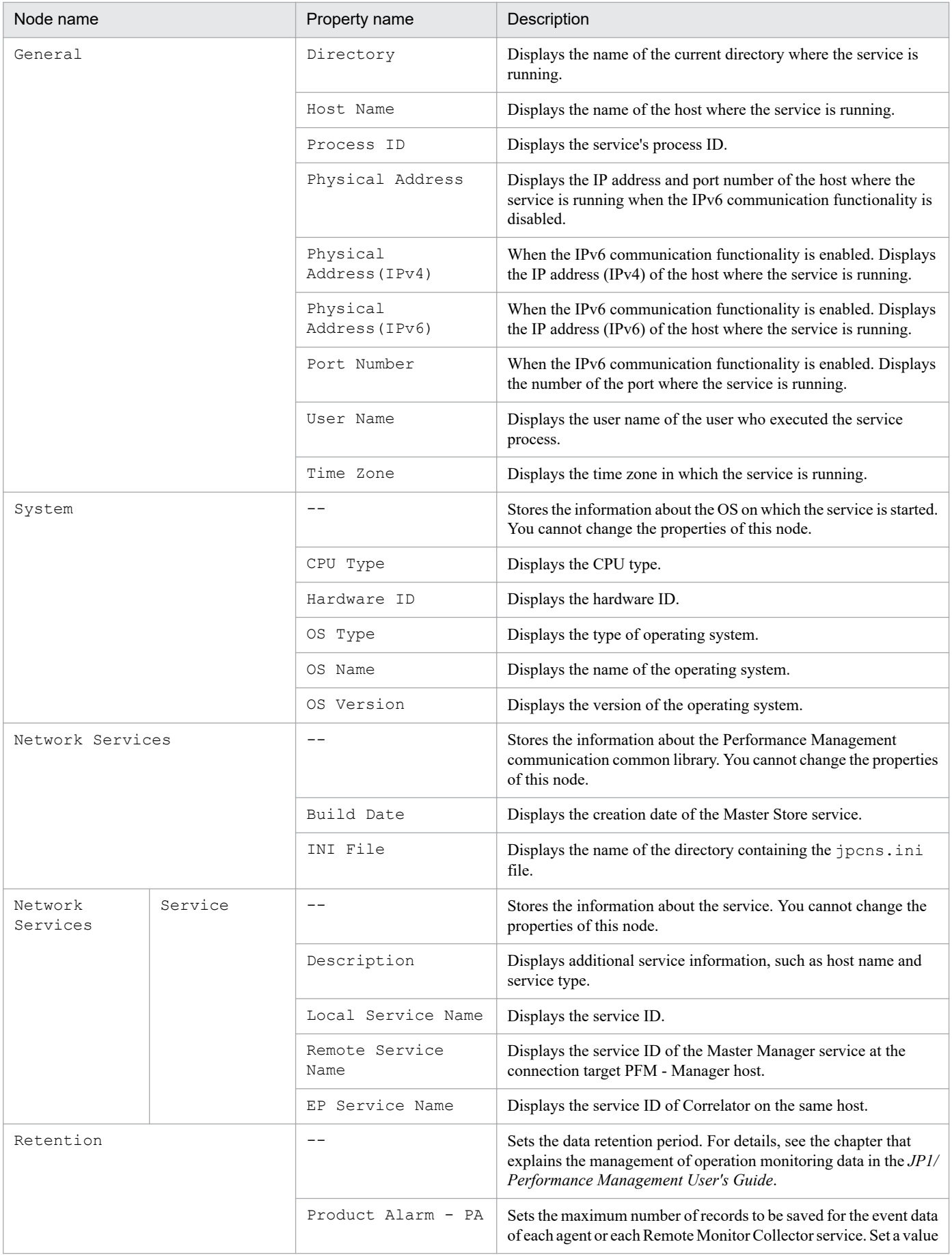

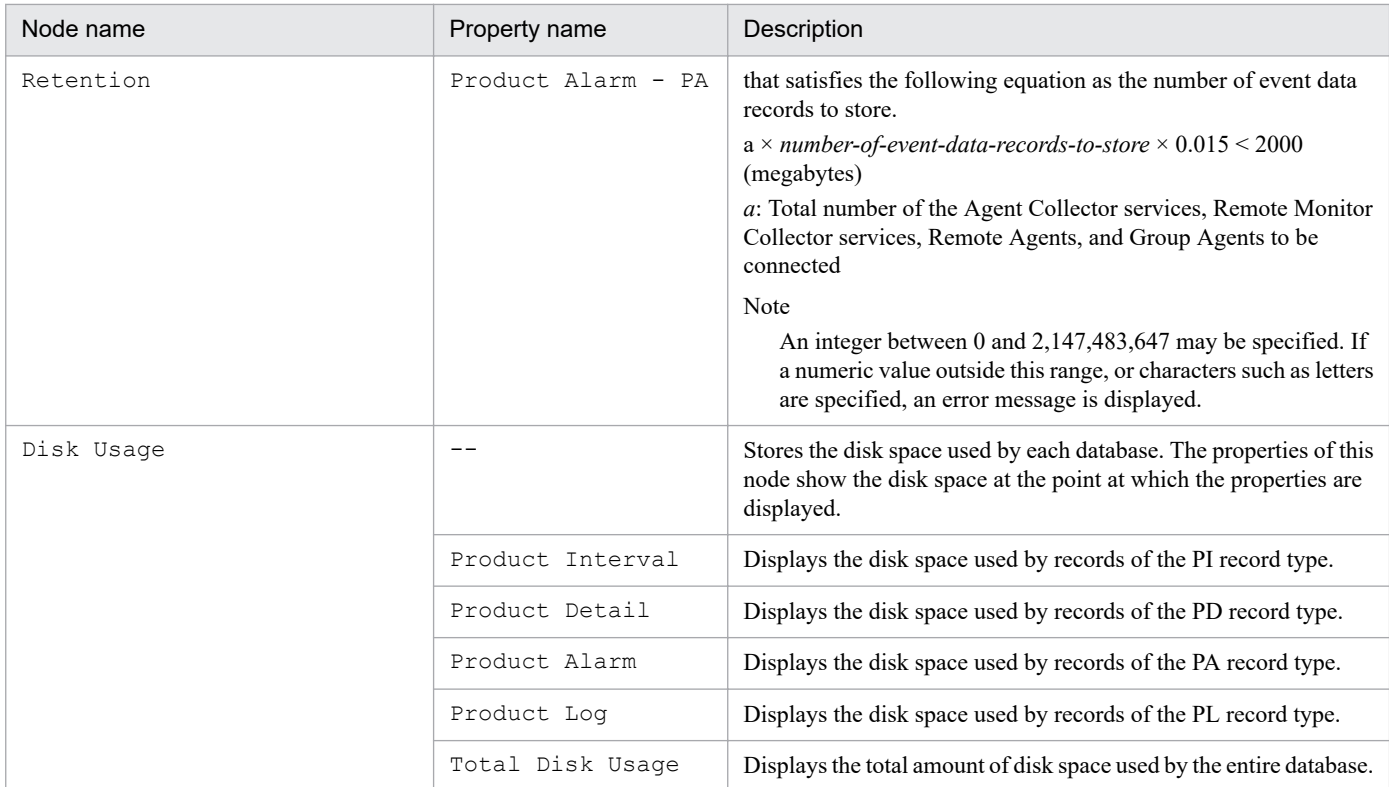

# **(d) Correlator [<Correlator> or PE\*]**

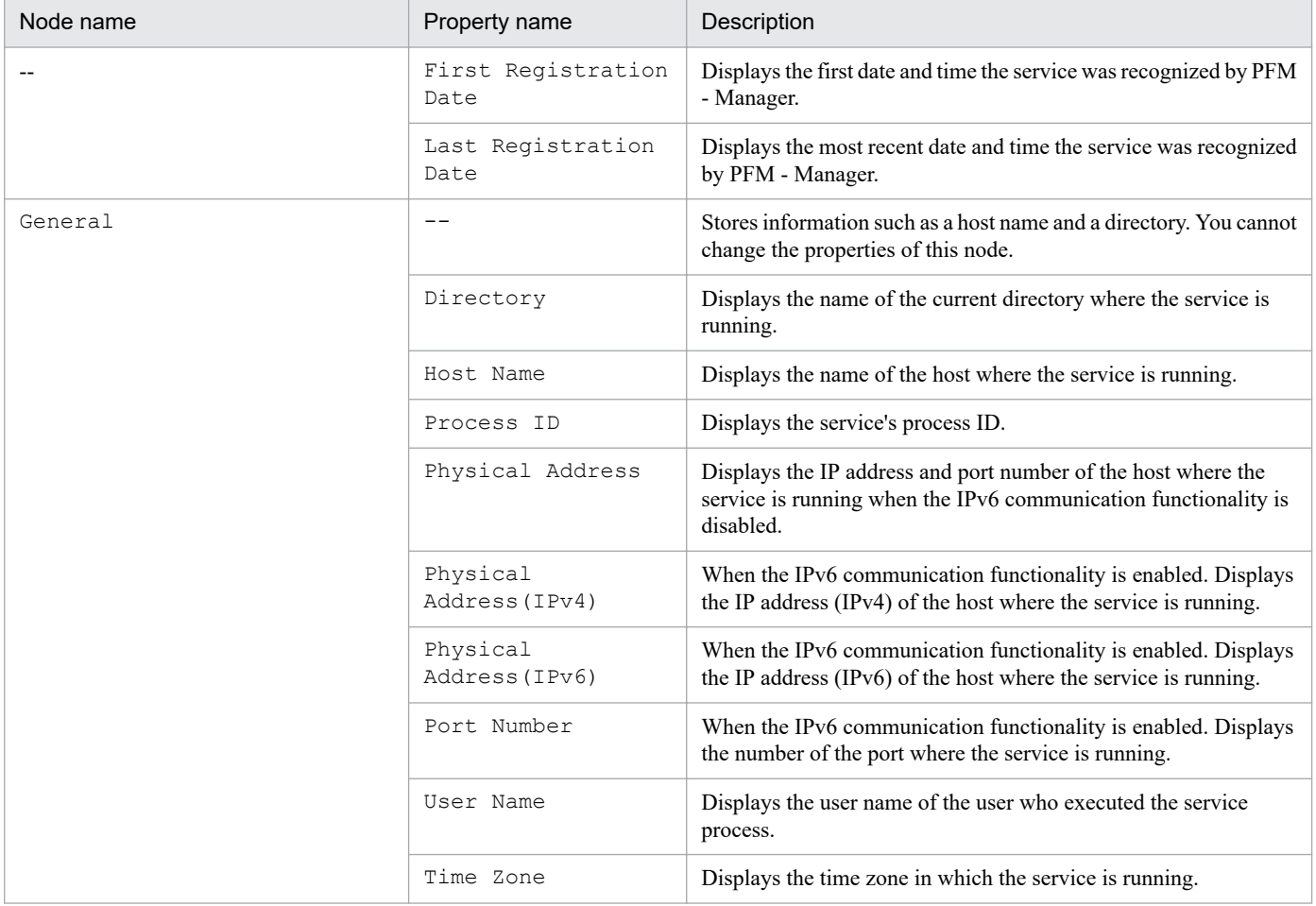

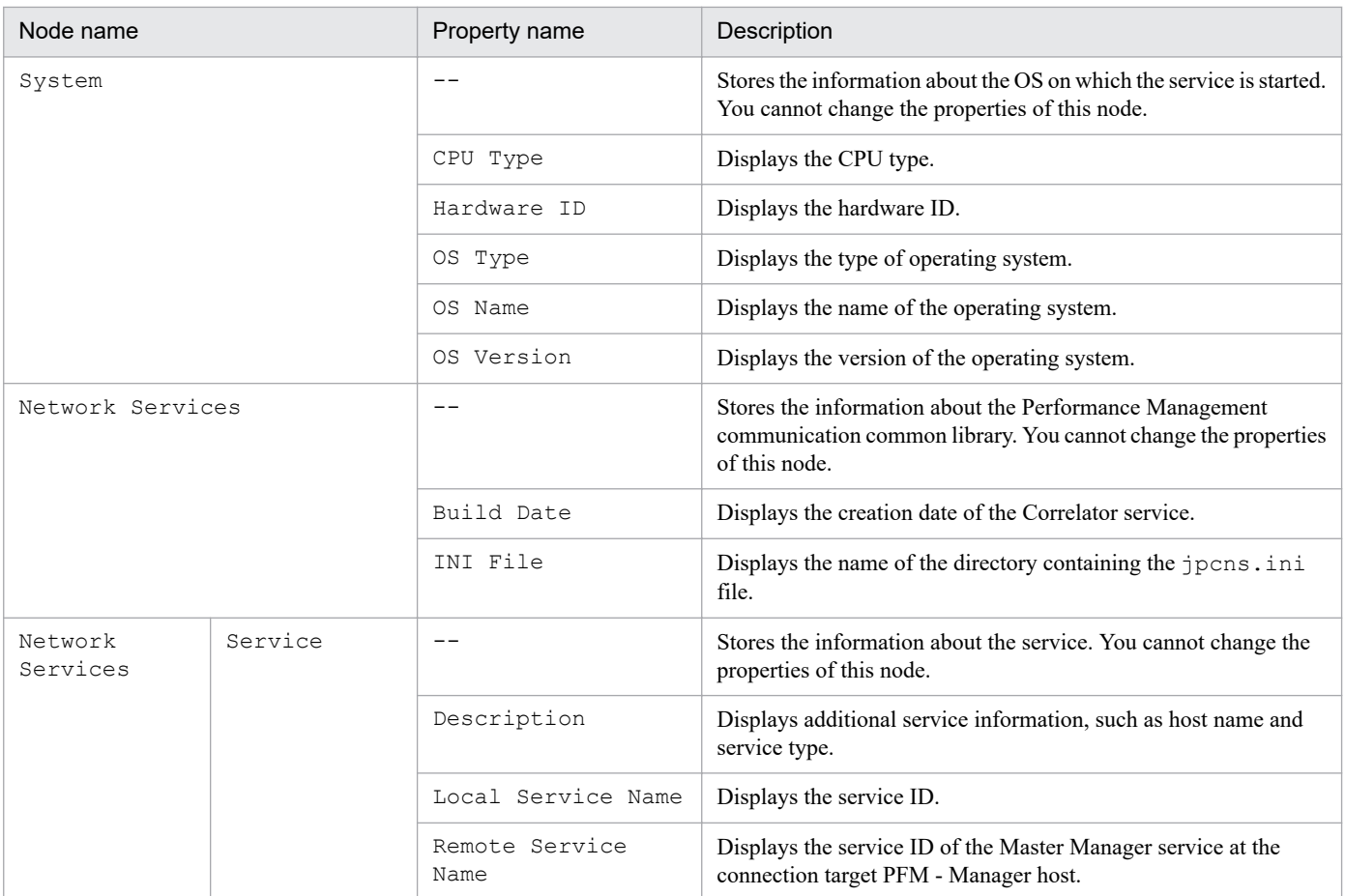

# **(e) Trap Generator [<Trap Generator> or PC\*]**

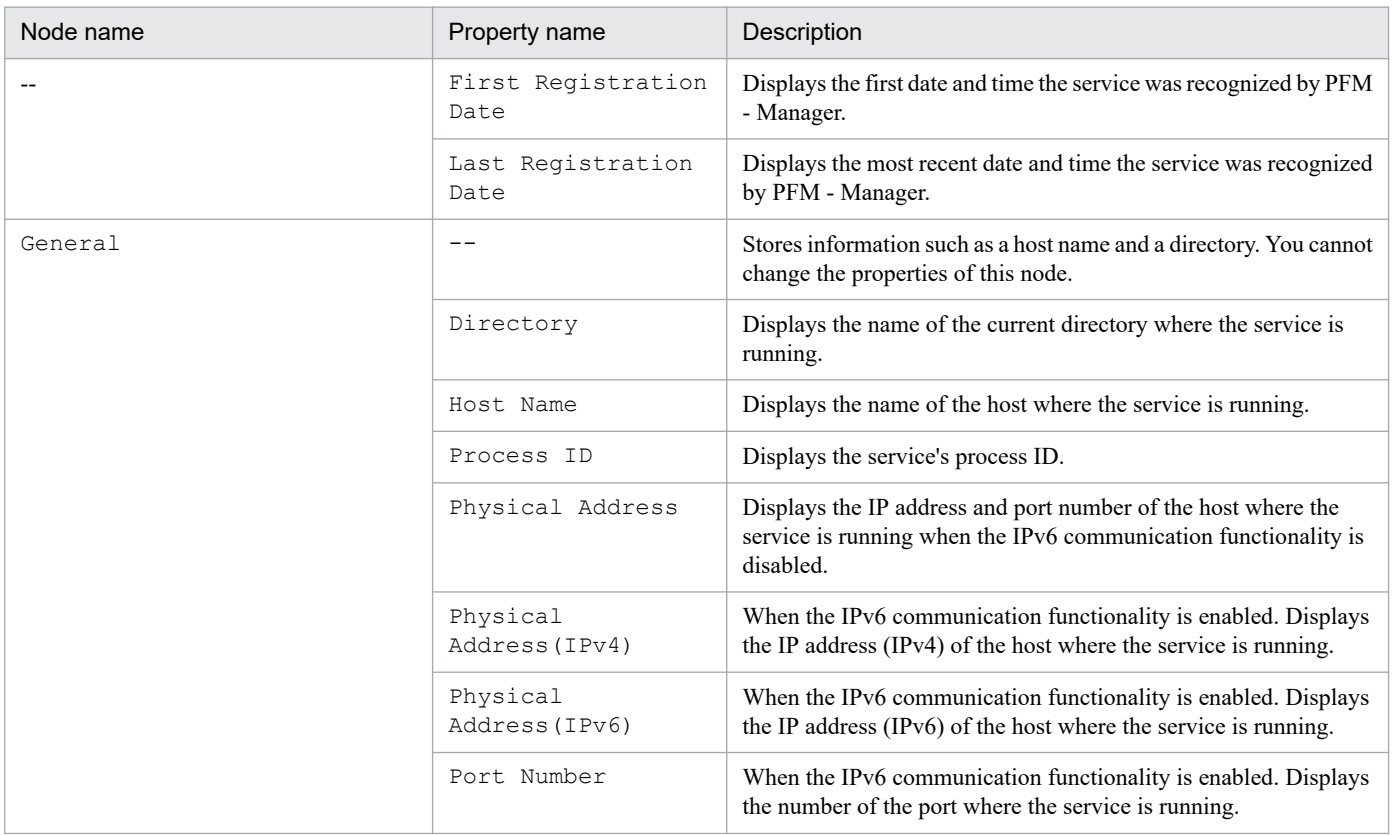

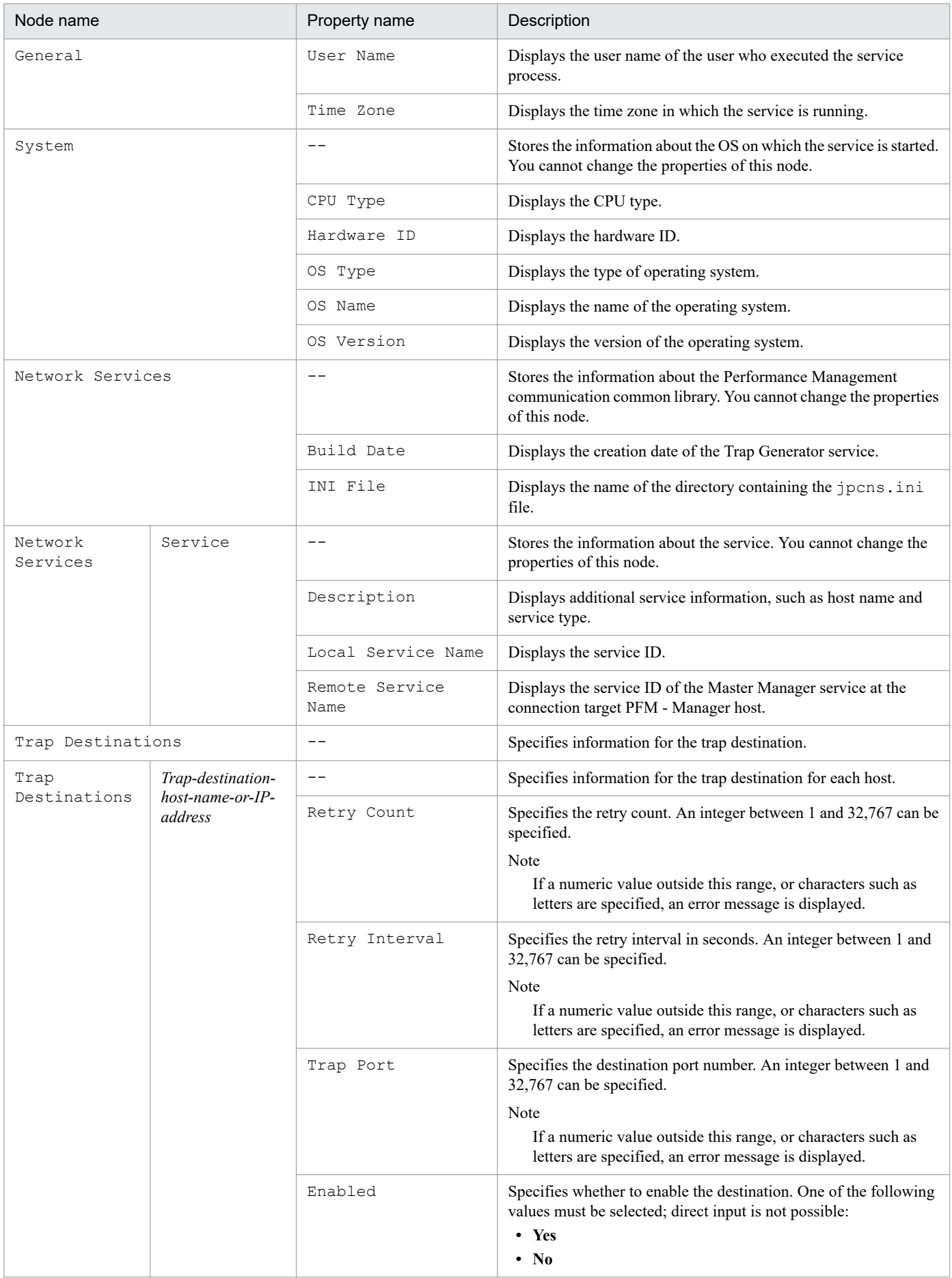

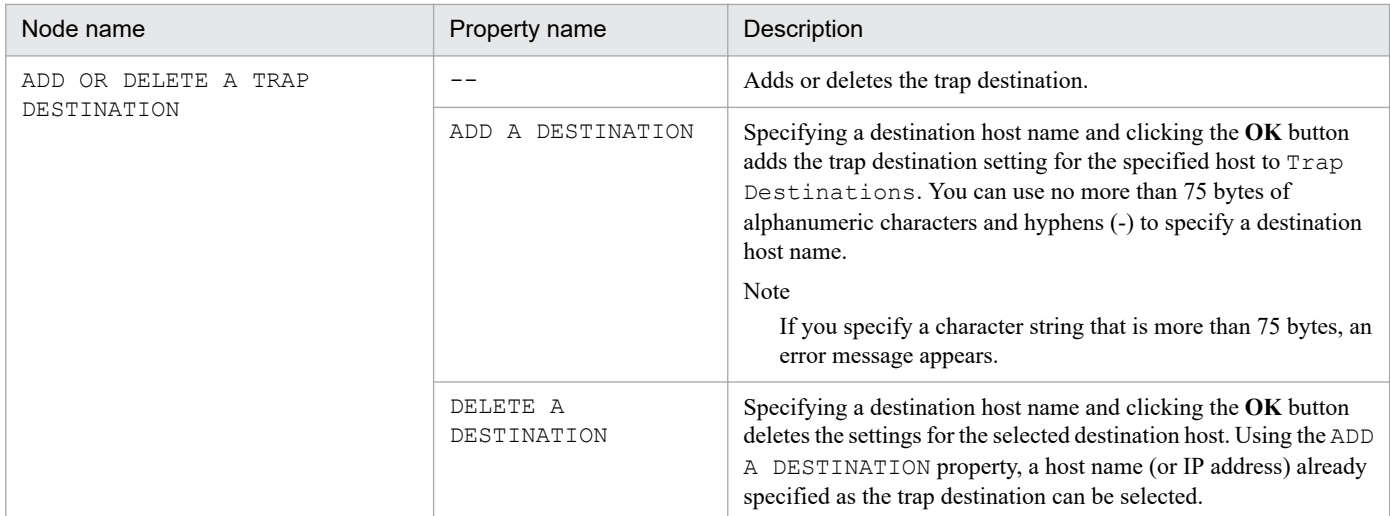

# **(f) Action Handler [<Action Handler> or PH\*]**

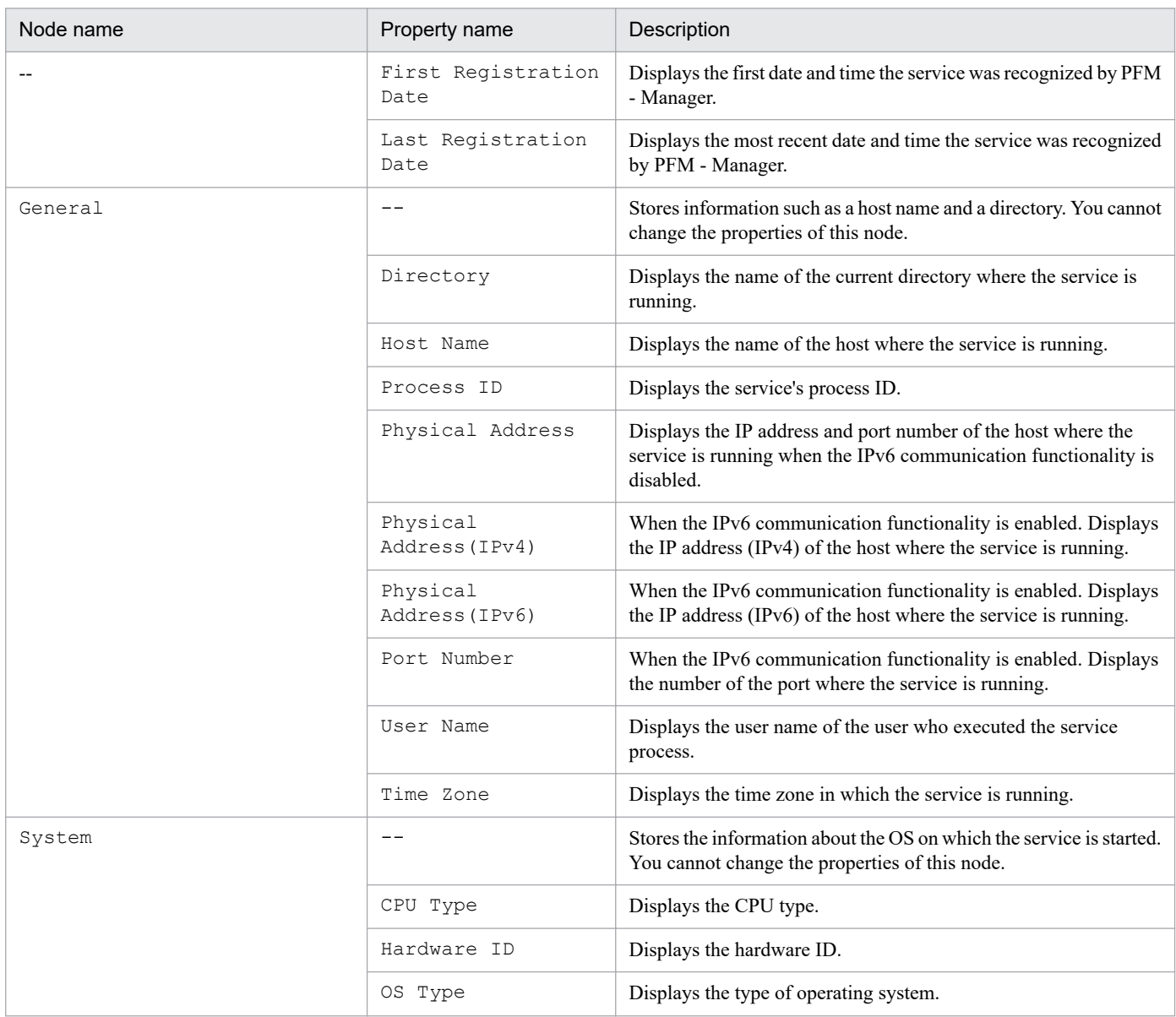

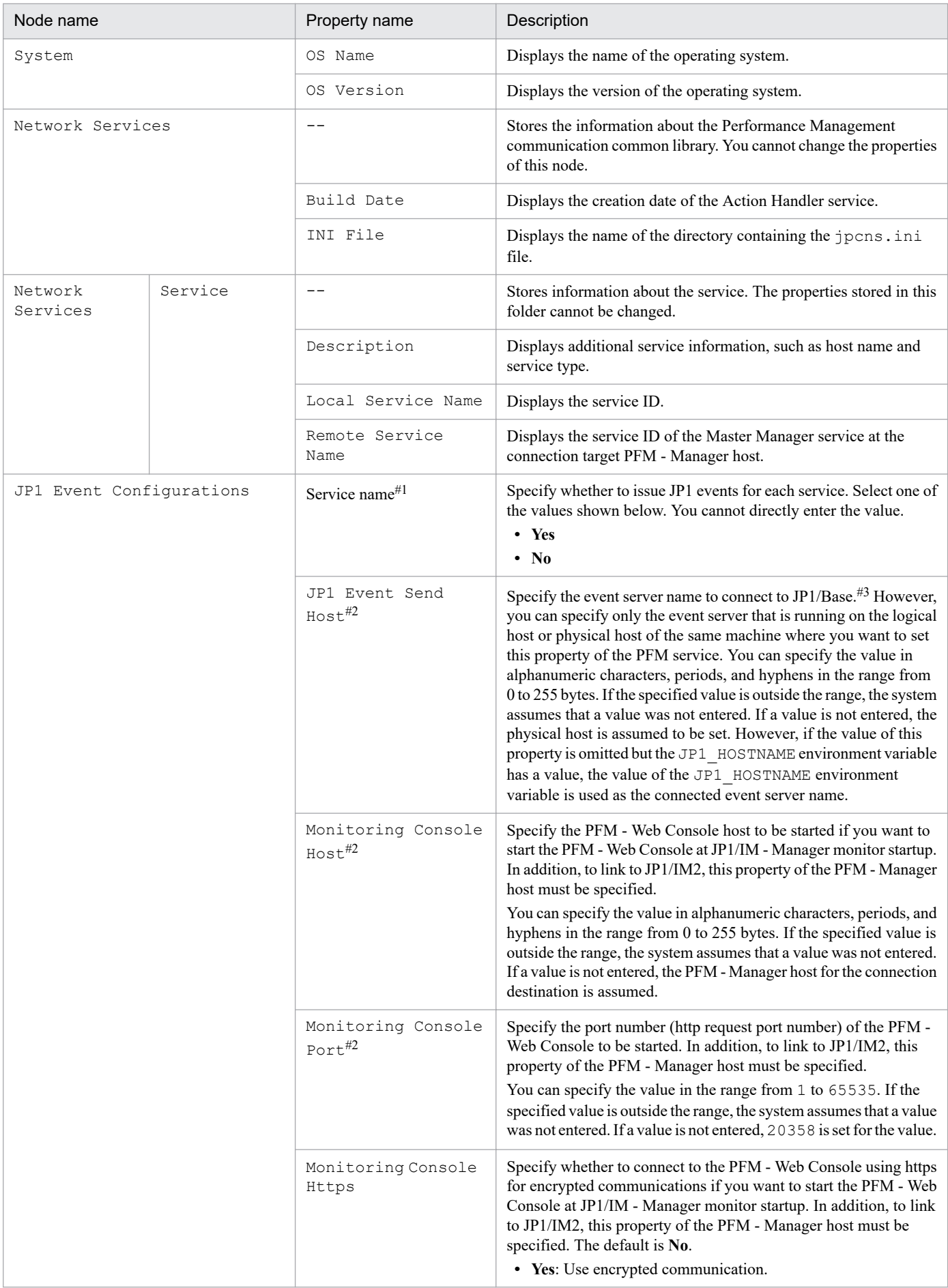

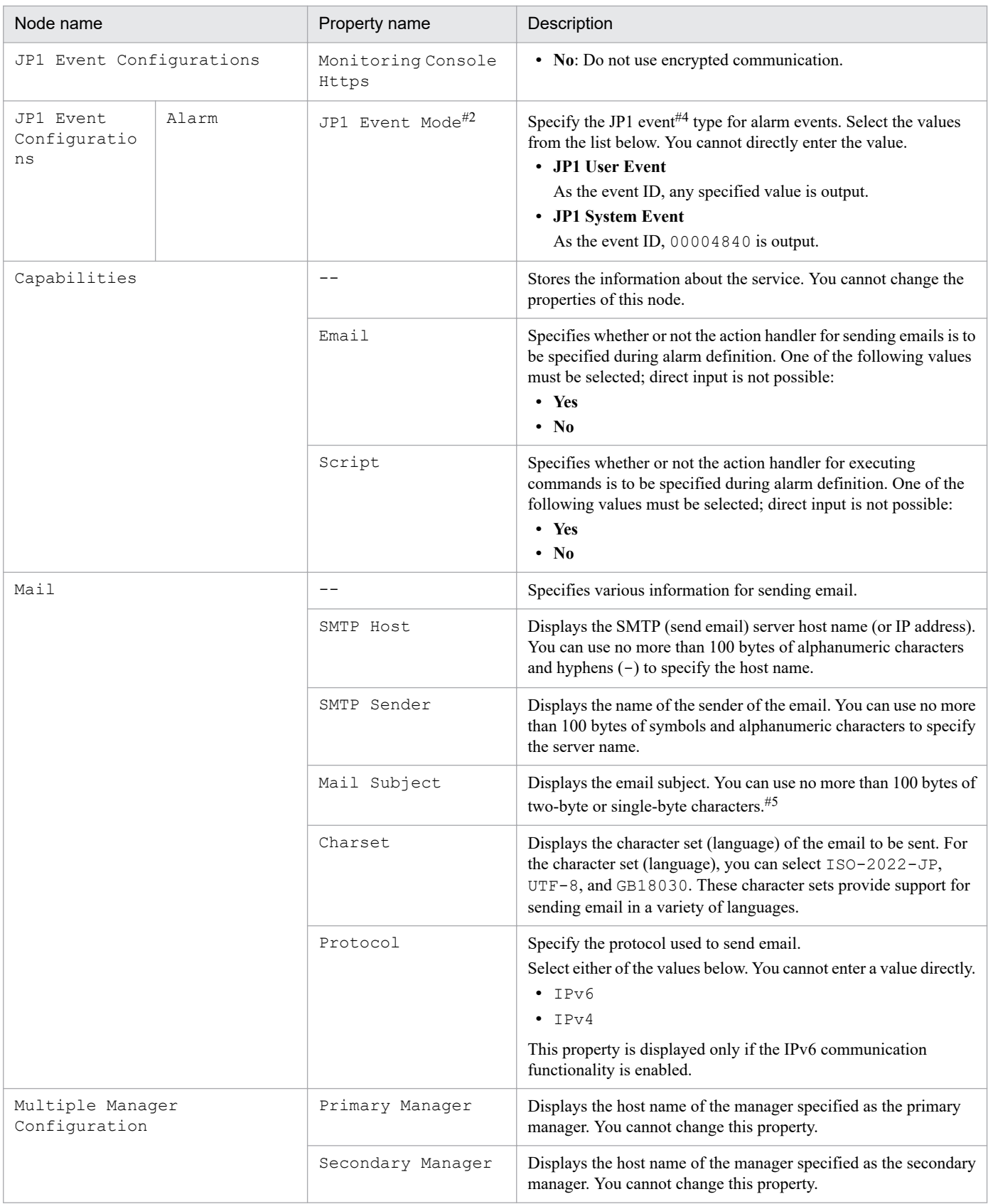

#1

The Action Handler service and the Status Server service are displayed. For the Action Handler service and the Status Server service, the same setting is shared in all setting locations throughout a host.

#2

The same setting is shared in all setting locations throughout a host.

#3

For JP1 event settings of an alarm event, use a command argument in the action definition to specify the name of a connected event server.

#4

For details about the JP1 event for alarm events, see the chapter that explains operation monitoring linking with the integrated management product (JP1/IM) in the *JP1/Performance Management User's Guide*.

#5

If the length of the Mail Subject that replaces the variable is more than 100 bytes, the Agent Collector or Remote Monitor Collector service outputs the KAVE00184-W message when the alarm is reported.

If this message appears, adjust the character string specified for Mail Subject and the number of digits specified for %CVS so the subject length is not more than 100 bytes.

## **(g) Agent Store (health check agent) [\*<HealthCheck>(Store) or 0S\*]**

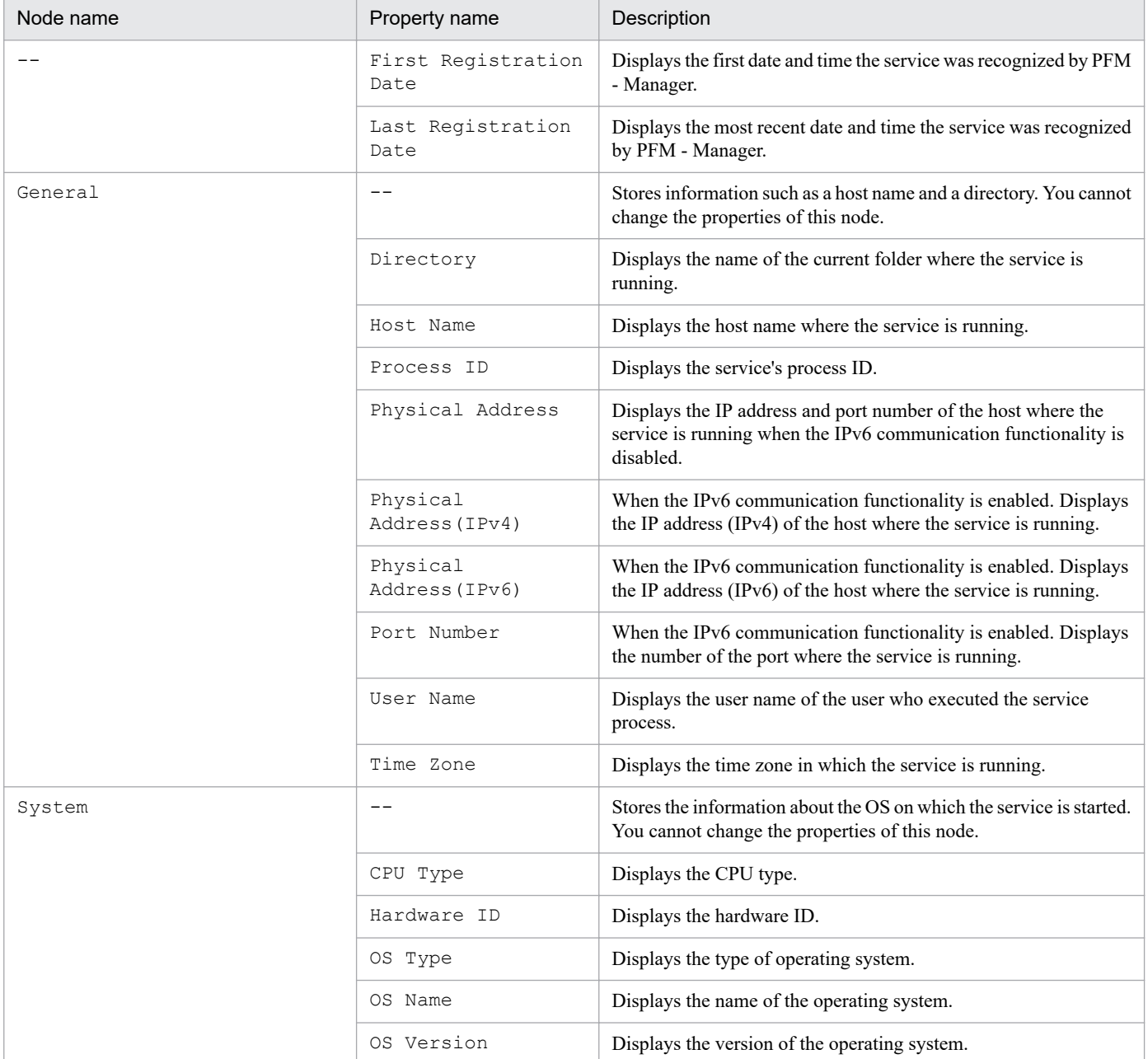

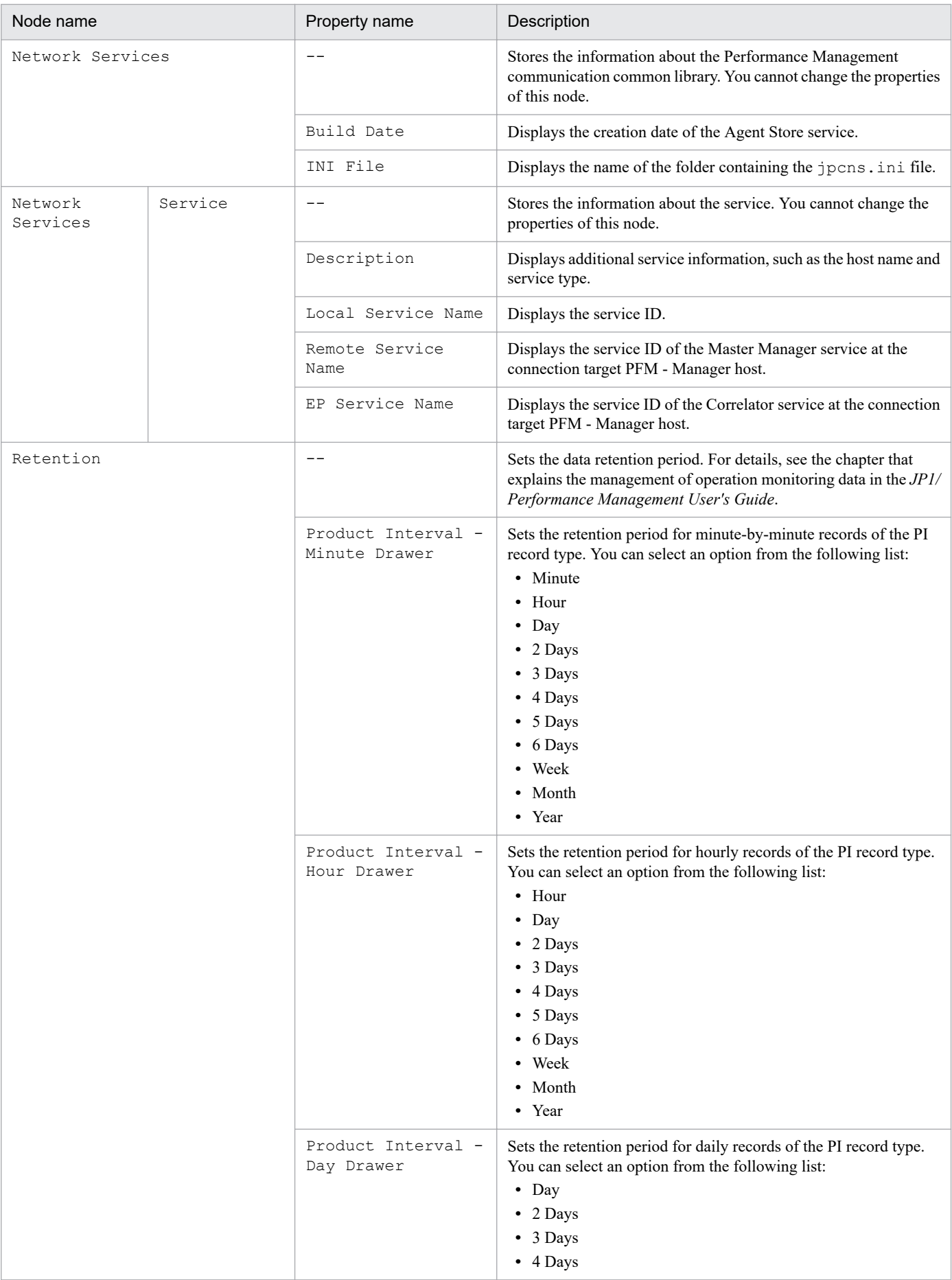

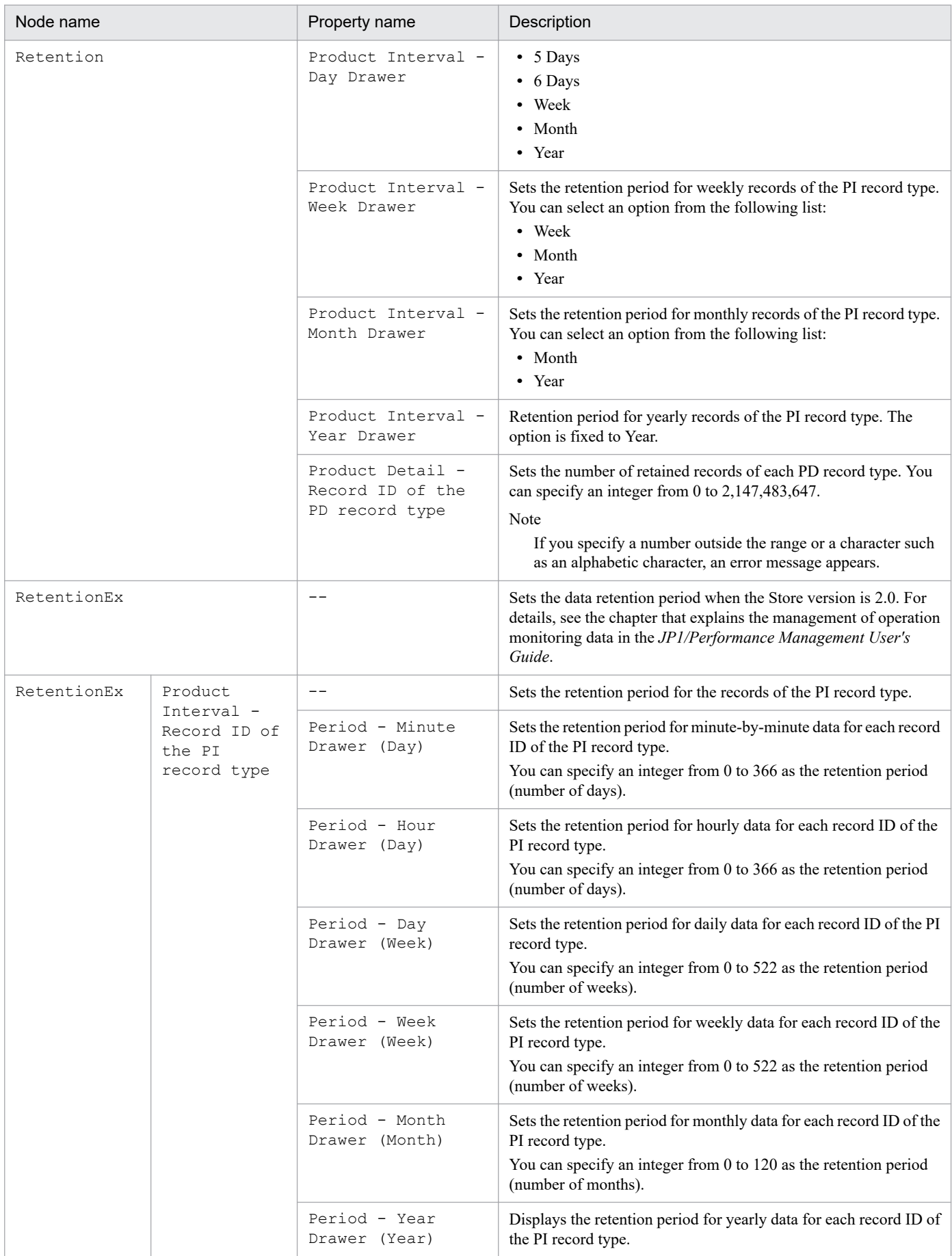

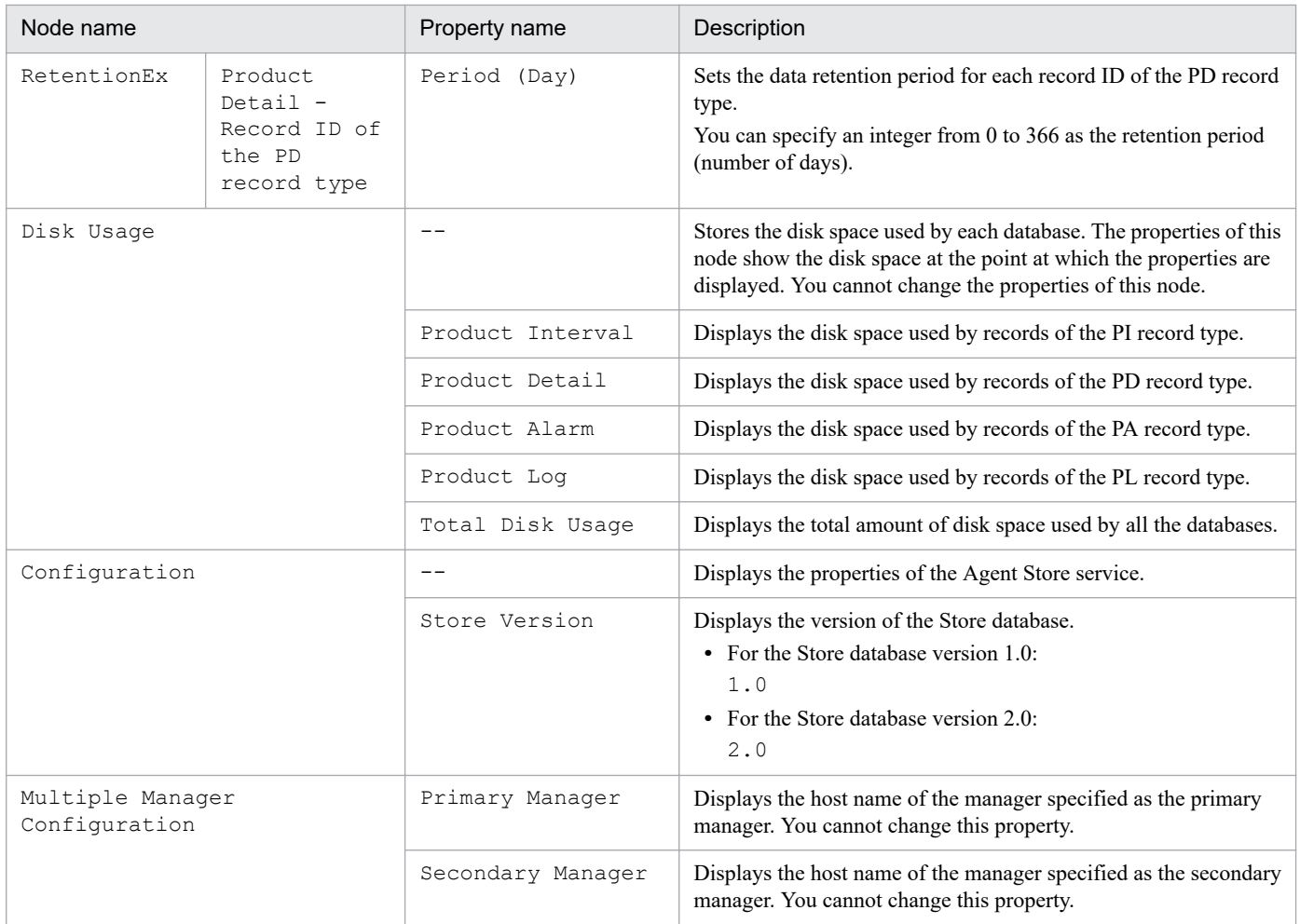

# **(h) Agent Collector (health check agent) [\*<HealthCheck> or 0A\*]**

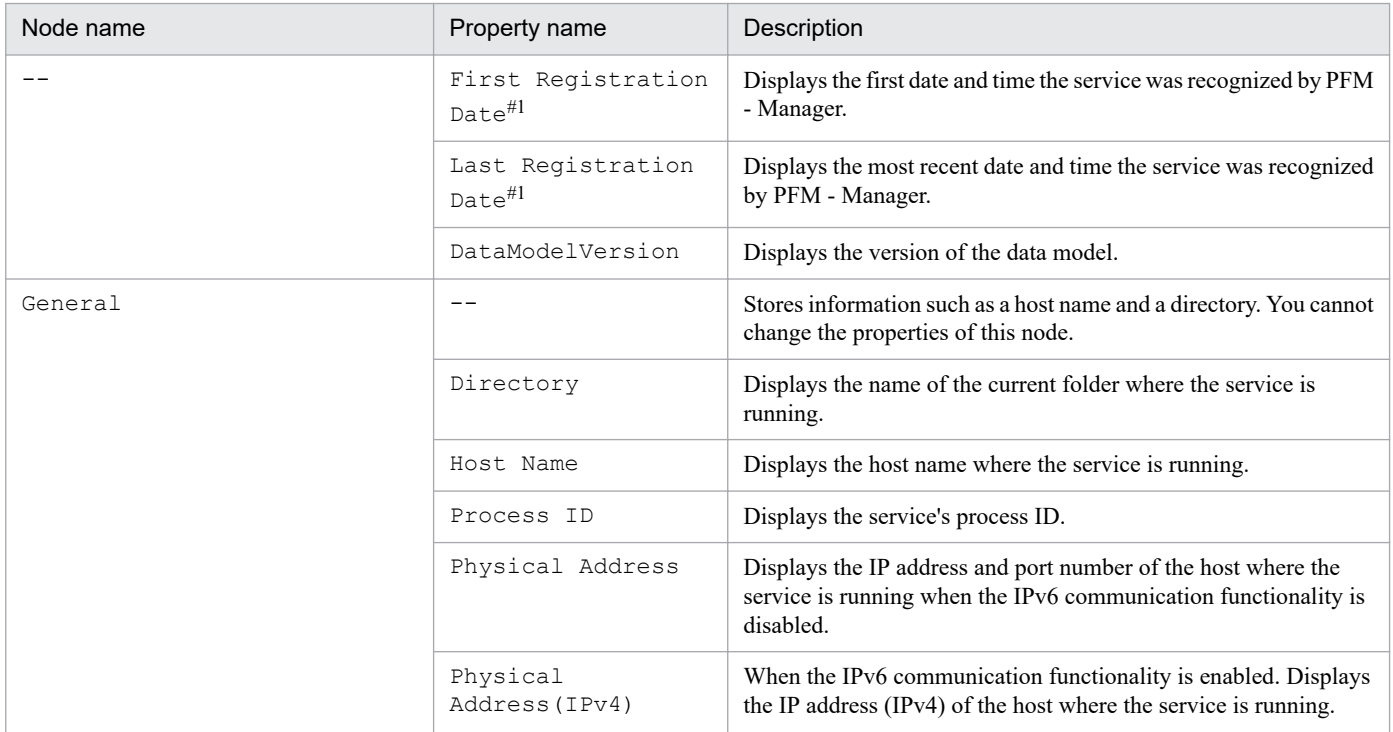

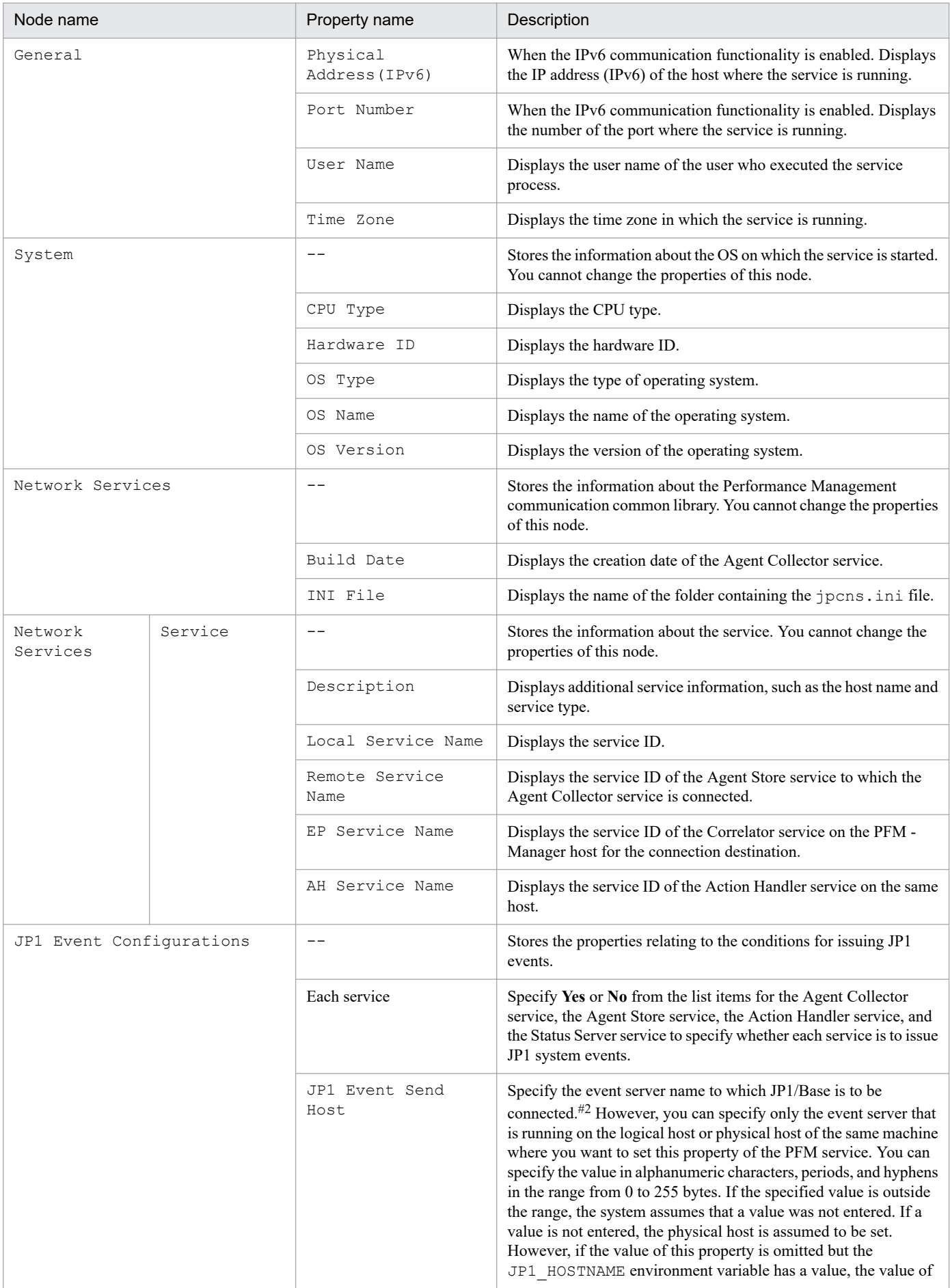

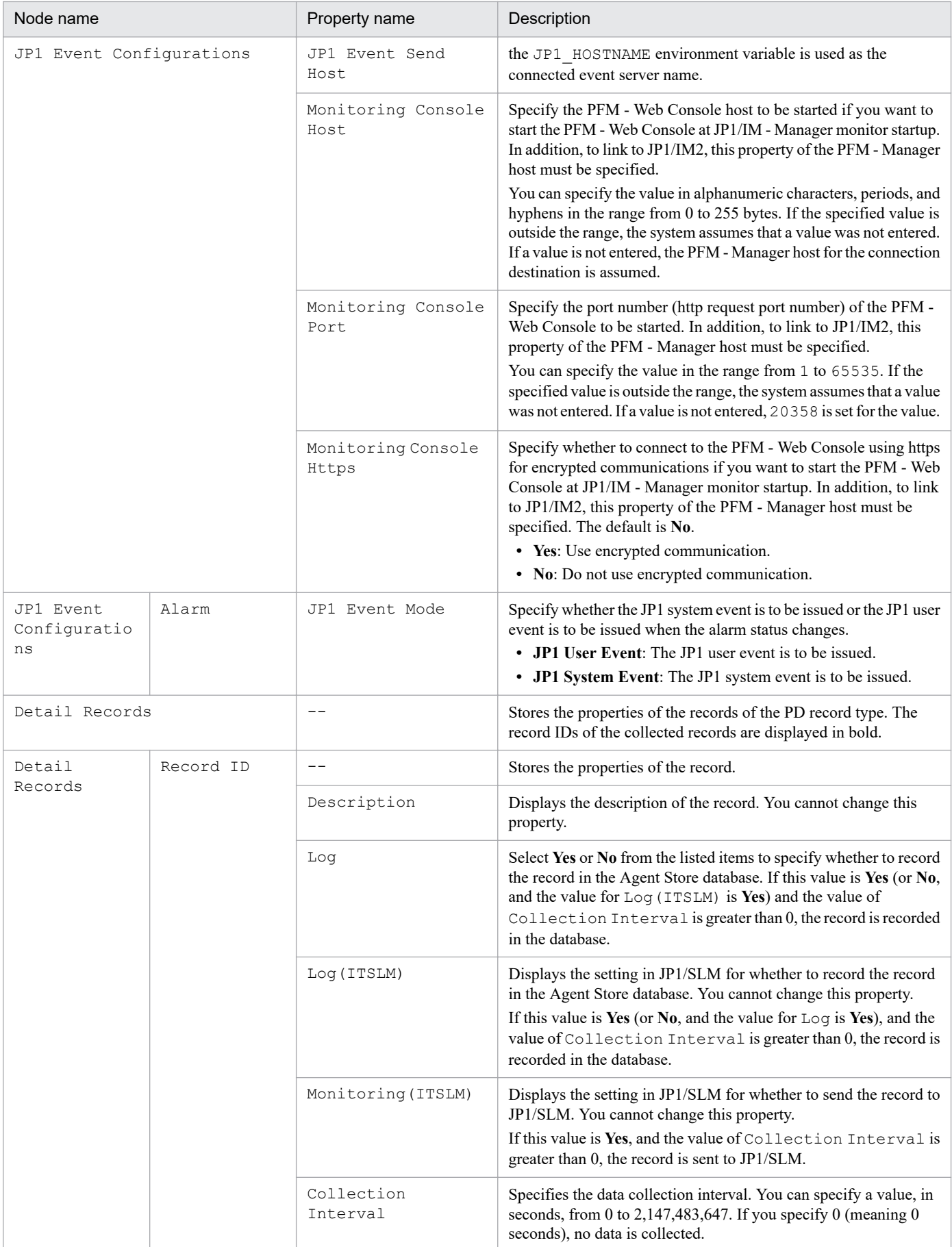

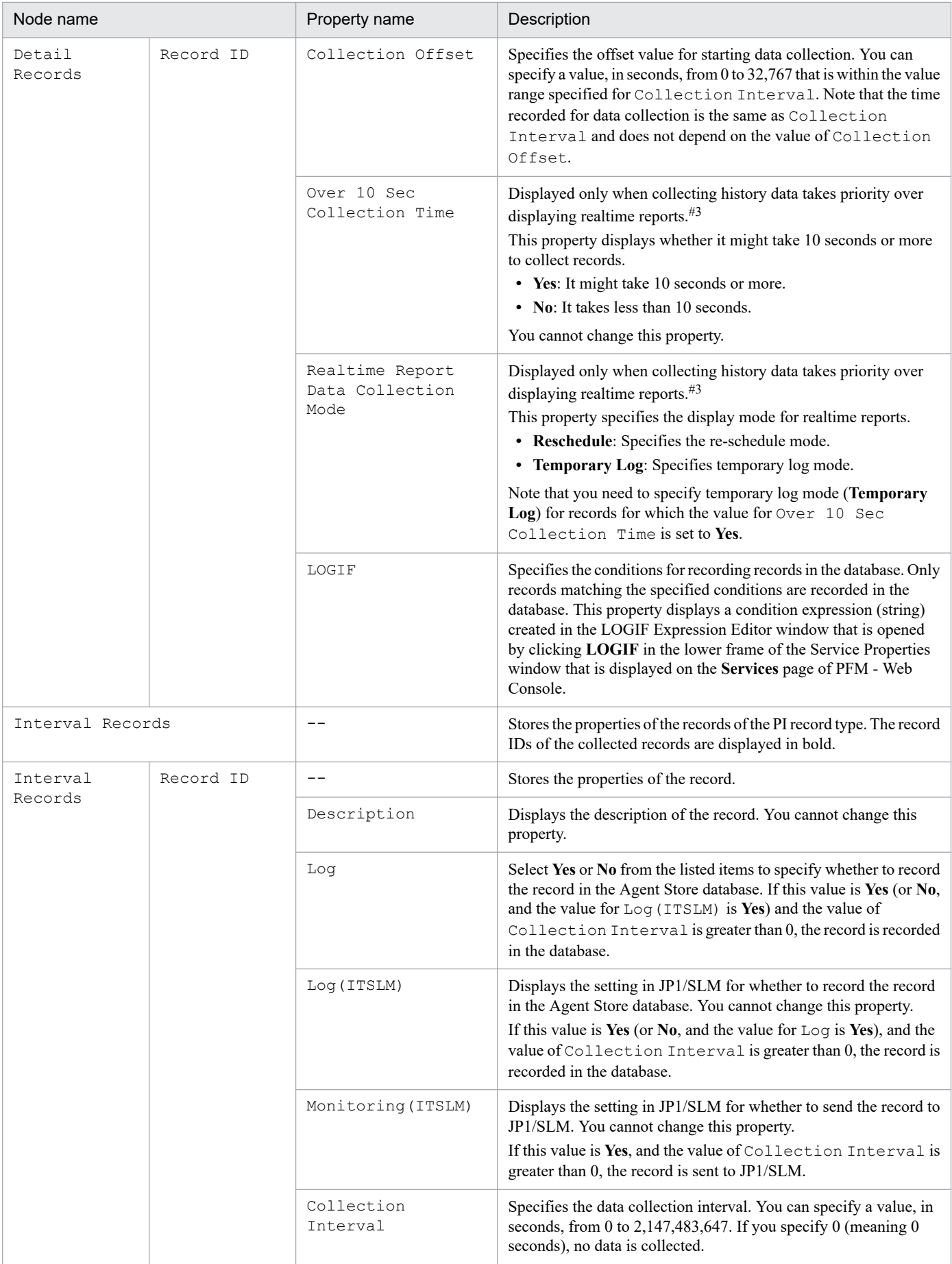

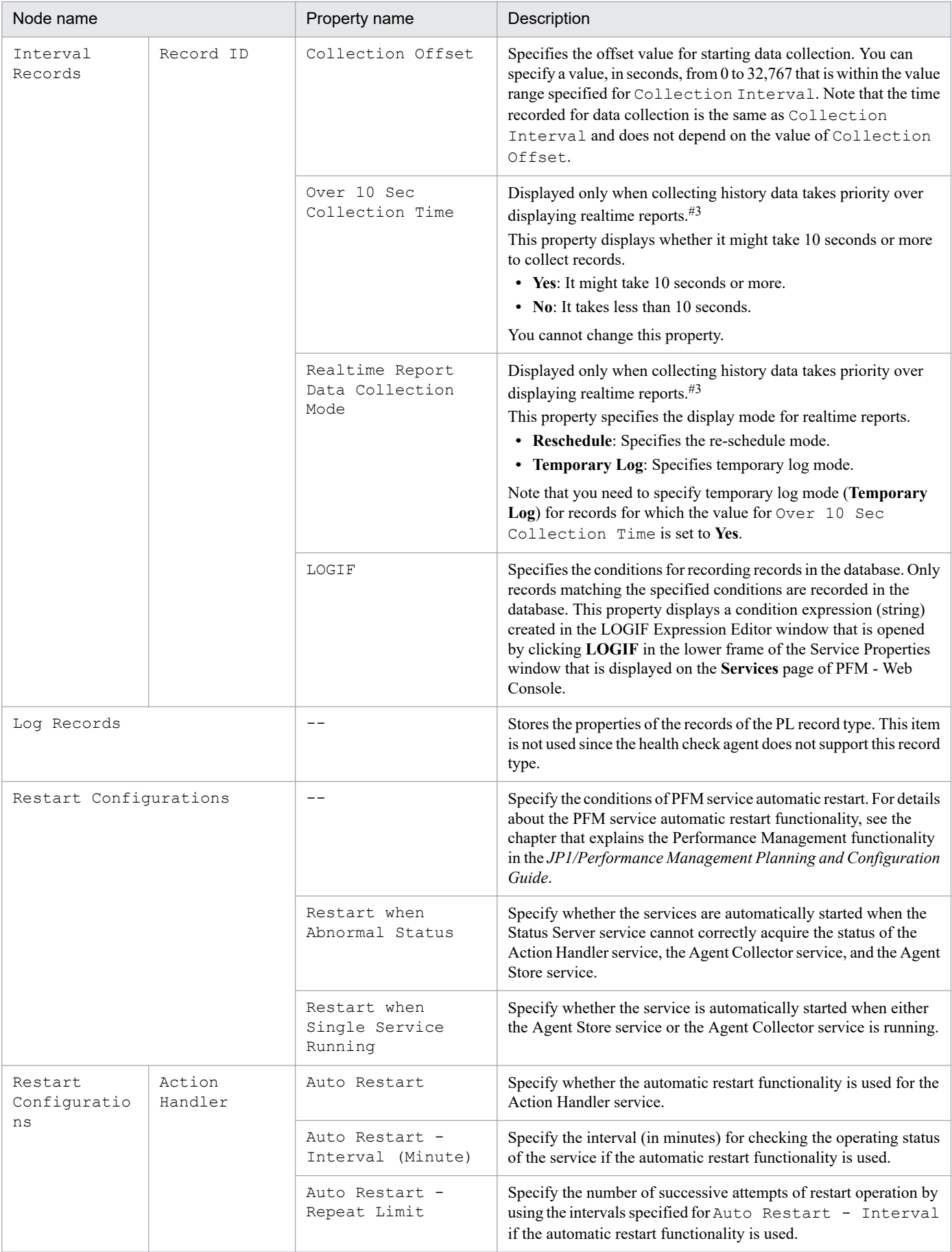

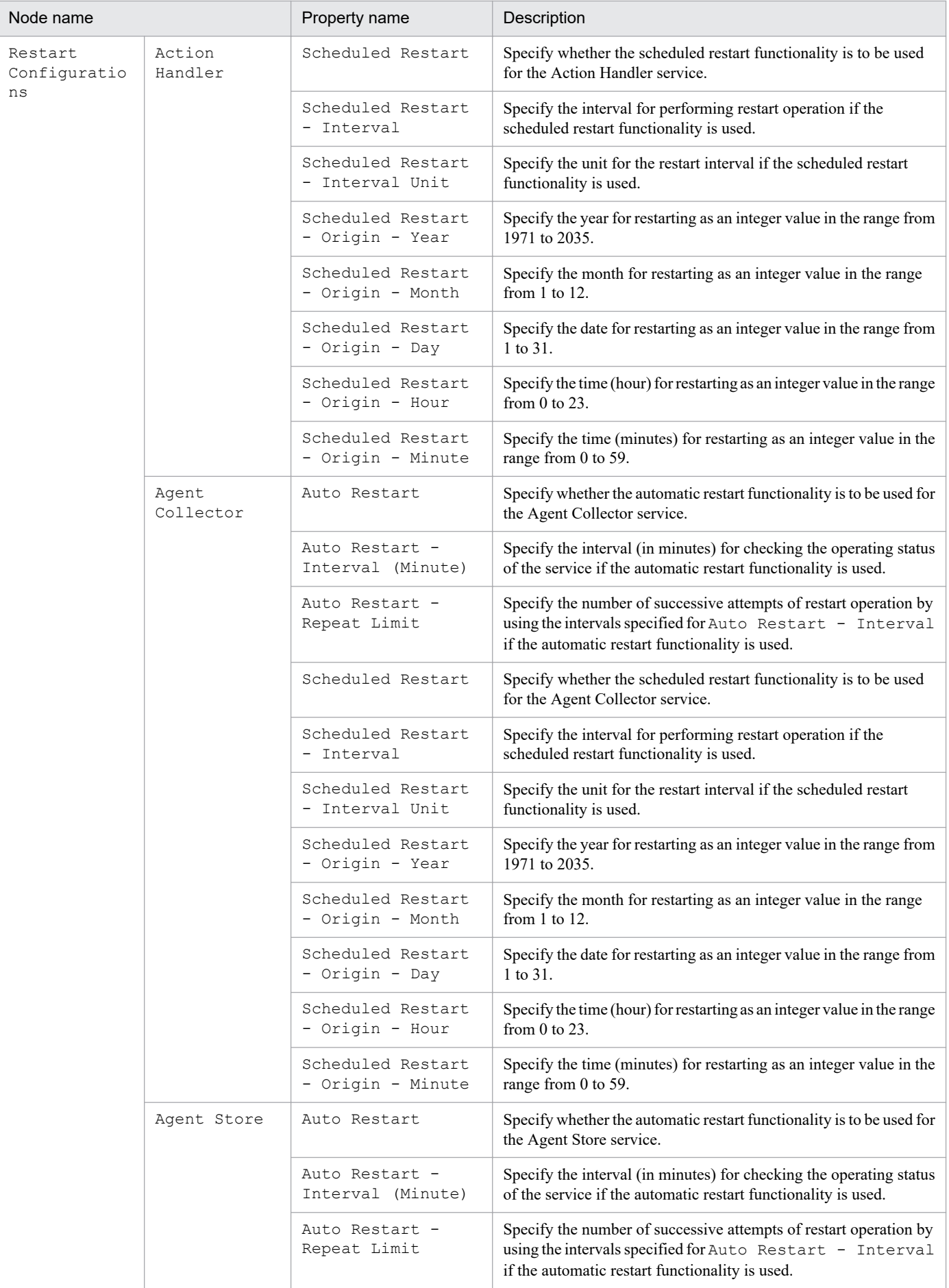

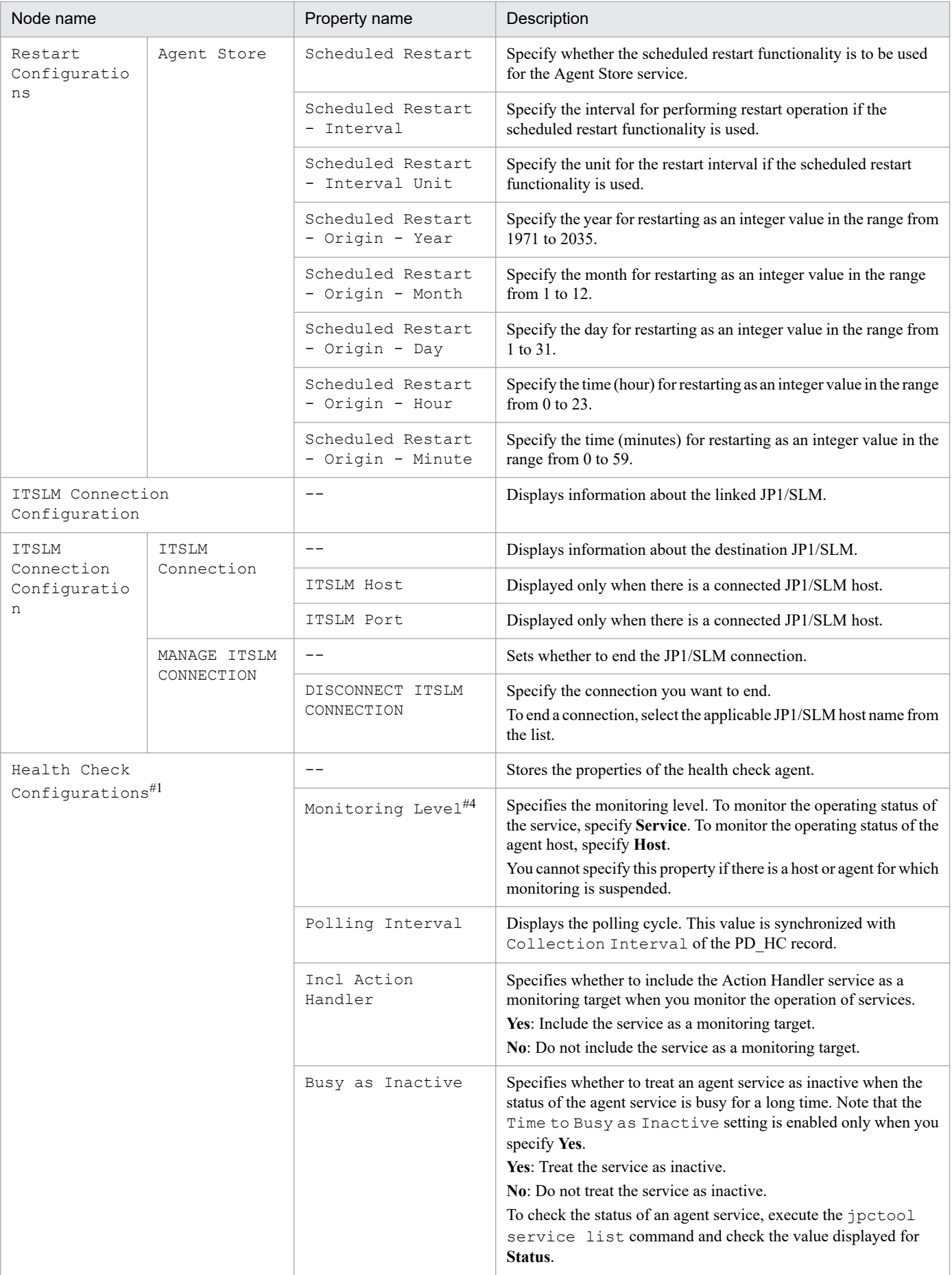

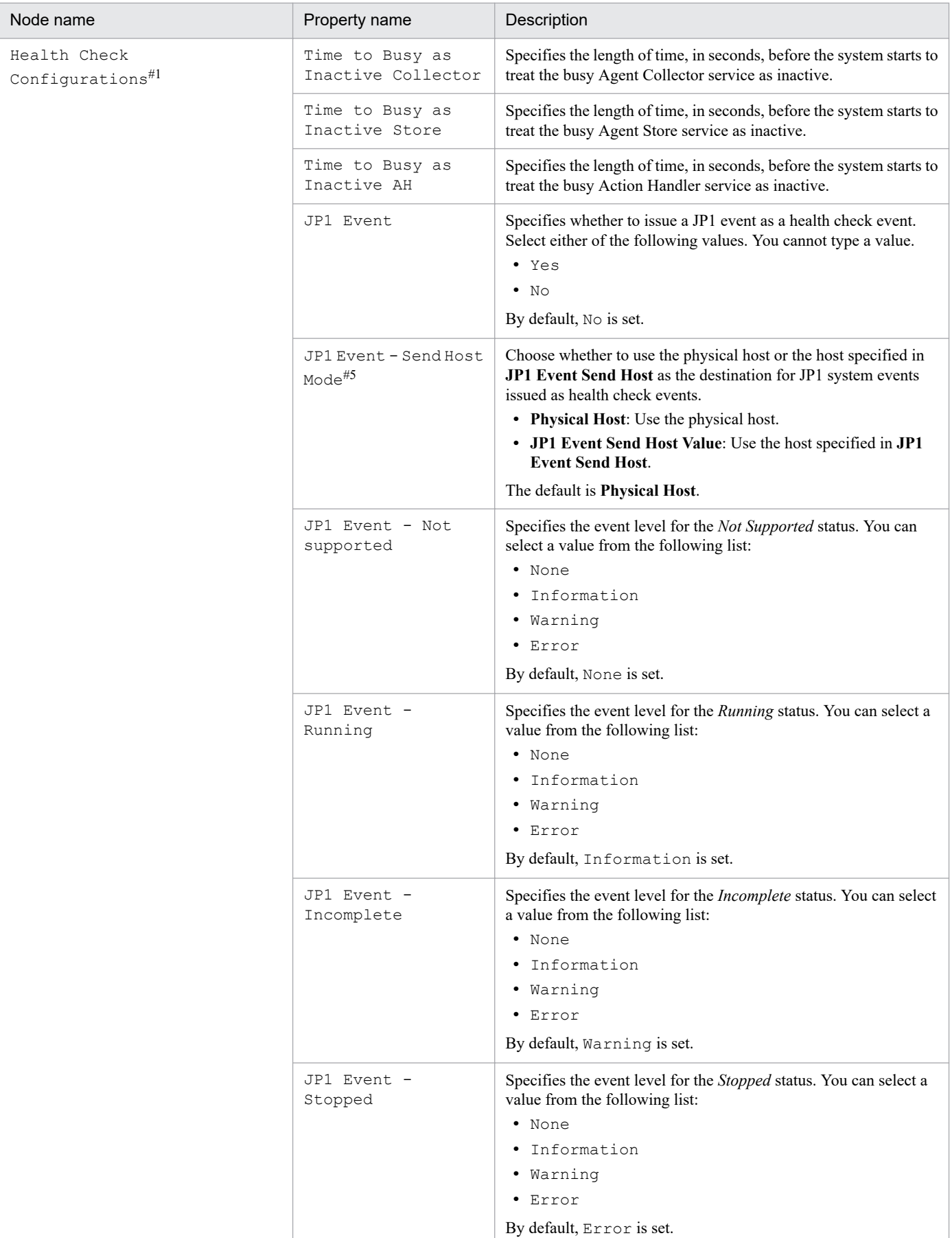

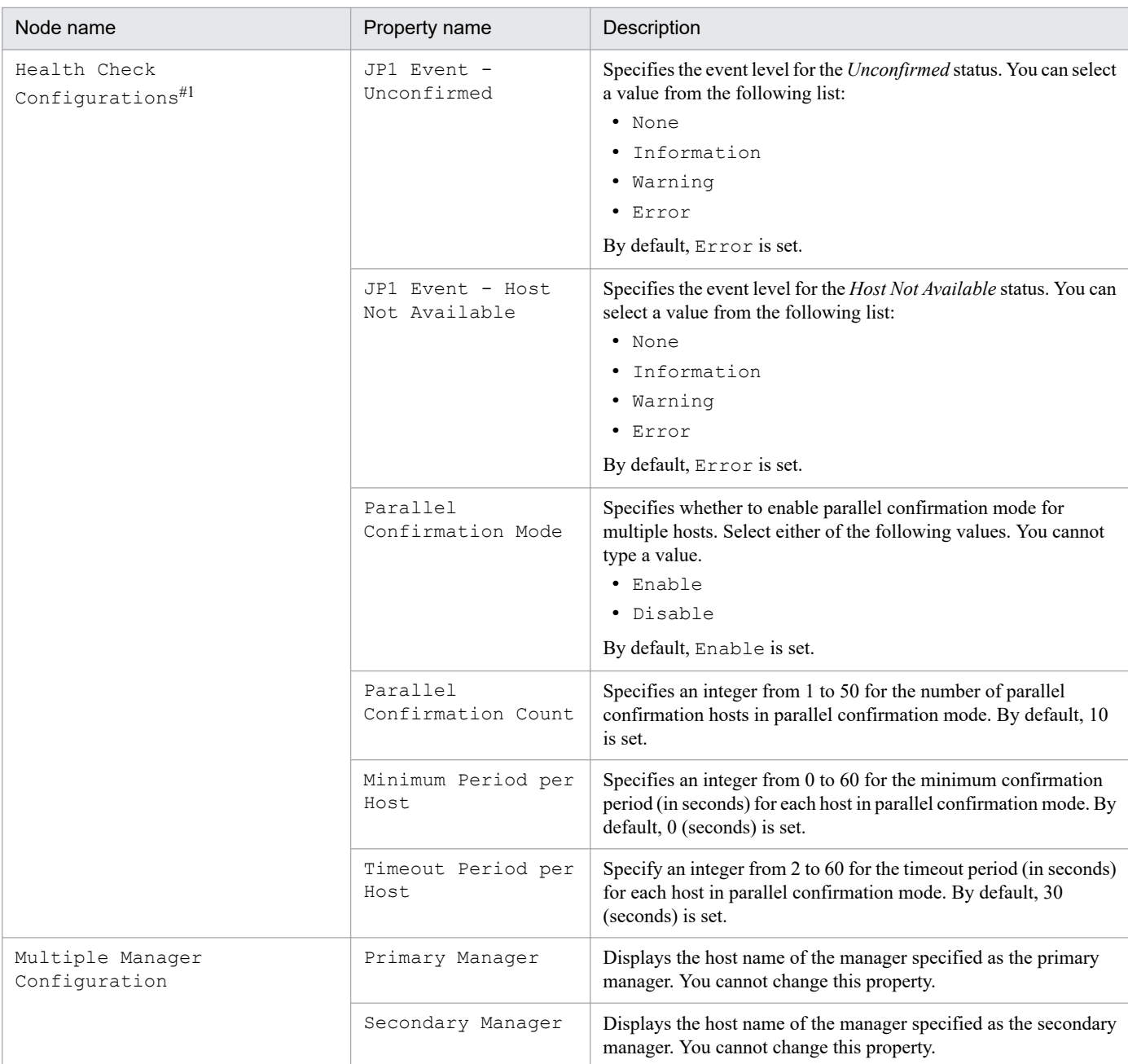

#### Legend:

#### --: Not applicable

#### #1

When you change the Health Check Configurations setting, the new setting is applied starting with the next polling cycle.

#### #2

For JP1 event settings of an alarm event, use a command argument in the action definition to specify the name of a connected event server.

## #3

For details, see the chapter on troubleshooting in the *JP1/Performance Management User's Guide*.

#### #4

When you change the Monitoring Level setting, in the realtime reports of the health check agent, the health check result to be displayed differs depending on whether the polling after the change is completed at the point at which the reports are displayed.

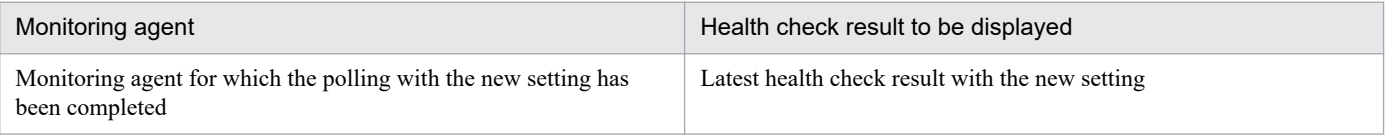

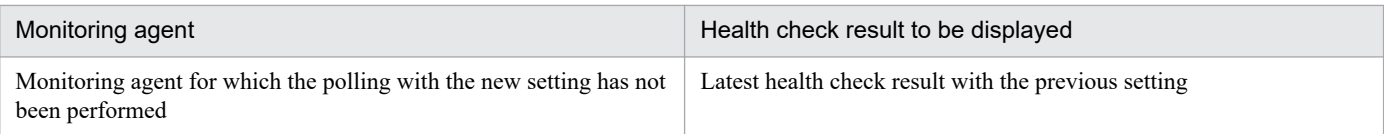

Note, therefore, that both the old and new settings can appear temporarily.

#5

Even when **JP1 Event - Send Host Mode** is set to **JP1 Event Send Host Value**, the physical host will be used in cases where **JP1 Event Send Host** is set to localhost or to a value outside the range of specified values.

In addition, even if **JP1 Event Send Host** is set to the name of the event server used to connect to JP1/Base, the physical host will be used in cases where **JP1 Event - Send Host Mode** is not set to **JP1 Event Send Host Value**.

## **(i) Agent Store and Remote Monitor Store [\*<\*>(Store) or ?S\*]**

The properties of the Agent Store and Remote Monitor Store services differ depending on the PFM - Agent or PFM - RM in use. For details about the properties of the Agent Store and Remote Monitor Store services, see the properties of the Agent Store and Remote Monitor Store services that are described in the appendix of the PFM - Agent or PFM - RM manuals.

## **(j) Agent Collector and Remote Monitor Collector [\*<\*> or ?A\*]**

The properties of the Agent Collector and Remote Monitor Collector services depending on the PFM - Agent or PFM - RM in use, are different. For details about the properties of the Agent Collector and Remote Monitor Collector services, see the properties of the Agent Collector and Remote Monitor Collector services that are described in the appendix of the PFM - Agent or PFM - RM manuals.

## **(k) Remote agent and group agent [\*<\*> or ?A\*]**

The properties of the remote agent and the group agent, depending on the PFM - RM in use, are different. For details about the properties of the remote agent and the group agent, see the properties of the remote agent and the group agent that are described in the appendix of the PFM - RM manuals.

# **(2) LOGIF Expression Editor window**

The LOGIF Expression Editor window is used to set LOGIF expressions. To display this window, in the Service Properties window for the Agent Collector or Remote Monitor Collector service, click the **LOGIF** text box.

The following figure shows the LOGIF Expression Editor window.

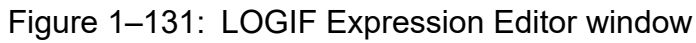

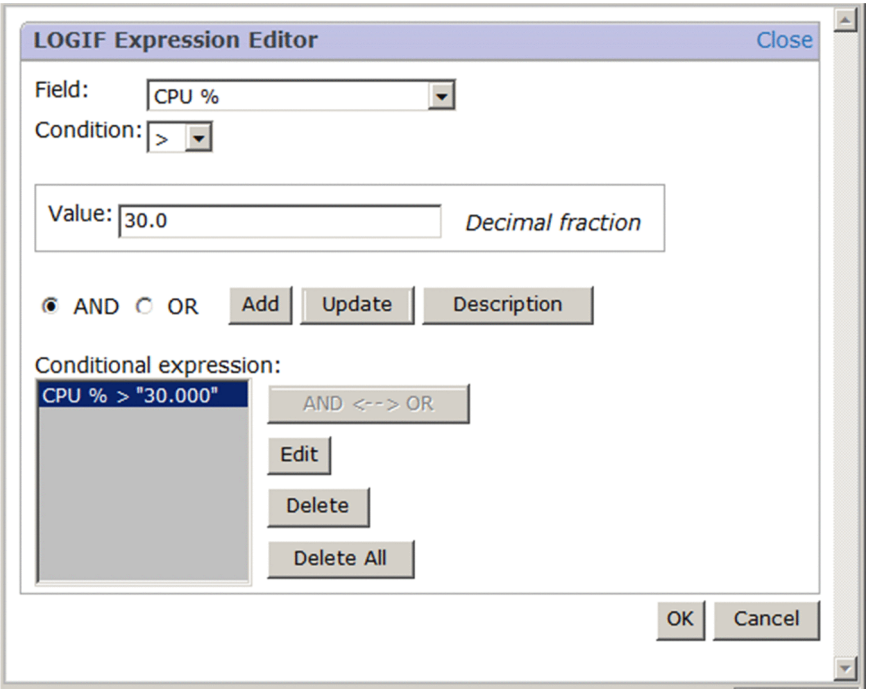

The following describes the displayed items:

#### **Close**

Closes the LOGIF Expression Editor window.

#### **Field**

From the pull-down menu, select the target field for which the conditional expressions are specified.

### **Condition**

From the pull-down menu, select the operator you want to use for specifying the conditional expression. This item is enabled when a selection is made in **Field**.

### **Value**

Specifies the value that is to be used as the reference for determining a condition expression. You can specify an integer, a decimal number, or single-byte or two-byte characters. The value cannot exceed 2,048 bytes. The permissible values depend on the field.

### **AND**

Sets the AND operation between existing conditional expressions and the conditional expression set in **Field**, **Condition**, and **Value**. This option is enabled only when at least one conditional expression is set in **Conditional expression**.

#### **OR**

Sets the OR operation between existing conditional expressions and the conditional expression set in **Field**, **Condition**, and **Value**. This option is enabled only when at least one conditional expression is set in **Conditional expression**.

#### **Add** button

Adds the conditional expression set in **Field**, **Condition**, and **Value** to **Conditional expression**. This option is enabled when **Value** is set.

#### **Update** button

Replaces the conditional expression selected in **Conditional expression** with the new conditional expression set in **Field**, **Condition**, or **Value.** This option is enabled only when at least one conditional expression is set in **Conditional expression**.

#### **Description** button

Displays the Description of Record and Fields window for a record and its fields as a separate window.

#### **Conditional expression**

Displays the conditional expressions that have been specified in **Field**, **Condition**, and **Value**. If the length of the defined conditional expressions is more than 511 bytes, an error message is displayed.

The length of the character string for one conditional expression

*PFM - Manager-name*=["*specified-value*"]

PFM - Web Console specifies a field as a View name. This name must be converted to a PFM - Manager name. The format of the PFM - Manager name here is as follows:

*record-ID*\_*PFM - Manager-name-of-the-field*

For example, the Program field of PD\_PDI is expressed as PD\_PDI\_INSTANCE.

For details about the PFM - Manager name, see the chapter that explains records in the PFM - Agent or PFM - RM manual.

The character string that is added when multiple conditional expressions are joined

To join multiple conditions, join the conditions expressed by the above format with " OR " or " AND ". When you specify a condition expressed by two or more conditional expressions, they are enclosed by parentheses  $((, )),$  so these parentheses must be also counted in.

#### The length of the character string for LOGIF

The length of the LOGIF conditional expression can be calculated by using the following formula:

```
the-length-of-LOGIF-character-string = the-total-length-of-conditional-
expressions#1 + the-number-of-OR-operators * 4 + the-number-of-AND-opera
tors * 5 + the-number-of-"("s + the-number-of-")"s#2
the-length-of-the-character-string = the-length-of-the-PFM - Manager-na
me + the-length-of-the-specified-character-string + 5
```
#1: *the-total-length-of-conditional-expressions* is the total length of all the character strings, each of which is calculated for each specified conditional expression.

#2: These parentheses must be used if two or more conditional expressions are added. The number of required parentheses is expressed by the following formula: 2 \* (*the-number-of-conditional-expressions* - 1).

According to the above condition, you can calculate the length of the LOGIF character string as follows: (1) If there are 20 conditional expressions, *the-length-of-all-the-conditional-expressions* = 15 + 10 + 5 = 30, and only OR is used as the operator:

```
the-length-of-LOGIF-character-string
   = 30 * 20 + (20 - 1) * 4 + 0 * 5 + (20 - 1) * 2= 600 + 76 + 0 + 38 = 712
```
(2) If there are 12 conditional expressions, *the-length-of-all-the-conditional-expressions* = 15 + 10 + 5 = 30, and only OR is used as the operator:

*the-length-of-LOGIF-character-string*  $= 30 * 12 + (12 - 1) * 4 + 0 * 5 + (12 - 1) * 2$  $= 360 + 44 + 0 + 22 = 426$ 

After performing the calculations shown above, adjust so that the length of the LOGIF character string is less than 512 bytes.

#### **AND <--> OR** button

Toggles between **AND** and **OR** for the conditional expression. This option is enabled only when the conditional expression selected in **Conditional expression** is not on the first line.

#### **Edit** button

Use this button to edit a condition expression that you selected in **Conditional expression** and that is displayed in **Field**, **Condition**, and **Value**. This button is displayed only when at least one condition expression is set in **Conditional expression**.

#### **Delete** button

Deletes the conditional expression selected in **Conditional expression**. This option is enabled only when at least one conditional expression is set in **Conditional expression**.

#### **Delete All** button

Deletes all conditional expressions displayed in **Conditional expression**. This option is enabled only when at least one conditional expression is set in **Conditional expression**.

#### **OK** button

Applies the settings, and closes the LOGIF Expression Editor window.

### **Cancel** button

Discards the settings, and closes the LOGIF Expression Editor window.

## **1.8.3 Service status window**

The Service status window is used to display the status of a selected service. To display this window, in the Services window, in the method frame, choose **Service status**.

The following figure shows the Service status window.

### Figure 1–132: Service status window

```
Service status
Service: webserv<Windows>
      Status: The service is active
```
The following describes the displayed items:

#### **Service**

Displays the service ID of the selected service.

#### **Status**

Displays the status of the selected service.

<sup>1.</sup> Performance Management windows

# **1.8.4 Distribute Property window**

The Distribute Property window is used to distribute properties.

# **(1) Distribute Property > Select Service window**

To display this window, in the Services window, from the navigation frame, choose the Collector service or Store service of the monitoring agent, and then from the method frame, choose the Distribute Property method. Nodes of the remote agent or group agent are also displayed, and their properties can be distributed.

This window displays different items when the business group access control functionality is enabled and when it is disabled. The following figure shows the Distribute Property > Select Service window when the business group access control functionality is enabled.

### Figure 1–133: Distribute Property > Select Service window (when the business group access control functionality is enabled)

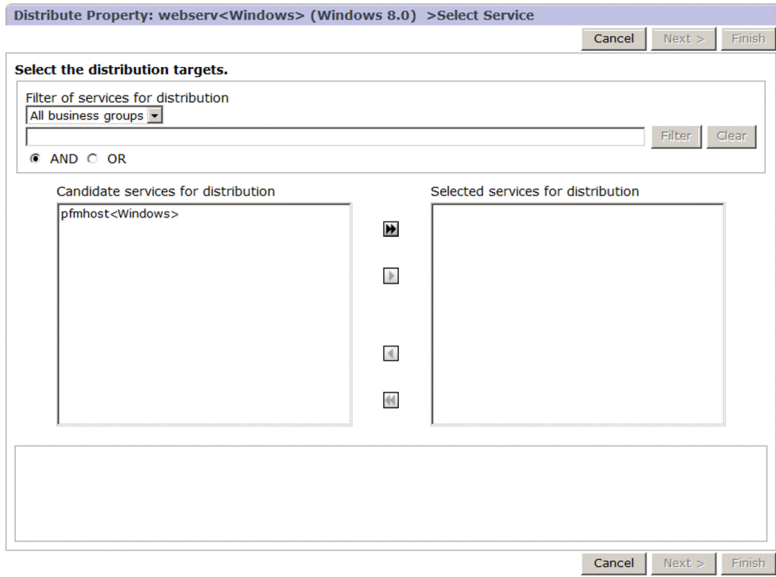

The following describes the displayed items:

### **Cancel** button

Cancels the operation, and clears the information frame.

### **Next >** button

Choosing this button displays the Distribute Property > Select Property window.

The button is activated when you select at least one distribution destination service whose product and data model version are the same as the distribution source service.

### **Finish** button

Applies the settings, and distributes the property values selected in the navigation frame to the destination service you selected in this window. When distribution starts, the Distribute Property > Progress Reports window opens. This button is available only when at least one distribution destination service is selected in this window, and

properties are selected for distribution in the Distribute Property > Select Property window, which opens next.

#### **Filter of services for distribution**

#### Pull-down menu

Specify this item when you want to filter the distribution destination services displayed in **Candidate services for distribution** by business group. This item is not displayed when the business group access control functionality is disabled. The following are the items displayed in the pull-down menu:

#### **• All business groups**

Select this item to display all agent services you can select as destinations for distribution.

#### **• Business group name**

Select this item to display the agent services to which you assigned business groups from among the agent services that can be selected as destinations for distribution. Only business groups with the reference privilege are displayed.

#### **• Unassigned**

Select this item to display the agent services to which you did not assign business groups from among the agent services that can be selected as destinations for distribution. This item is displayed only when the user has logged in as a system user.

#### Text box

Use this text box to filter services by keywords. Specify keywords when you want to filter the distribution destination services that are displayed in **Candidate services for distribution**. Specify a character string of 1 to 1,024 characters to filter the services that will be displayed. To perform a multi-keyword search by using AND or OR, delimit keywords by using a single-byte space, a two-byte space, or a tab. A delimiter is counted as one word. The maximum number of words that can be entered as filtering keywords is 100.

#### **Filter** button

Filters services by using the string specified in the text box.

#### **Clear** button

Clears the filtering status and the filtering condition.

#### **AND**

Select this option button to perform an AND search.

#### **OR**

Select this option button to perform an OR search.

### **Candidate services for distribution**

Displays services (services for which the source service, product, and data model version for distribution are the same) that can be specified as a destination for distribution within the business group specified in **Filter of services for distribution**.

If there are no services that can be selected as a destination for distribution in the business groups you specified, an empty list is displayed.

## Arrow buttons ( $\mathbf{H} / \mathbf{I} / \mathbf{I}$  /  $\mathbf{H}$ )

Use these buttons to move the displayed services between **Candidate services for distribution** and **Selected services for distribution**.

**button** 

Moves the selected service from **Candidate services for distribution** to **Selected services for distribution**.

**1** button

Moves the selected service from **Selected services for distribution** to **Candidate services for distribution**.

#### $\blacktriangleright$  button

Moves all services from **Candidate services for distribution** to **Selected services for distribution**.

**4** button

Moves all services from **Selected services for distribution** to **Candidate services for distribution**.

#### **Selected services for distribution**

Displays all services added from **Candidate services for distribution**. The services displayed here are not affected by **Filter of services for distribution**.

Area for displaying details about the selected service

Displays detailed information about the service from among those selected in **Candidate services for distribution** or **Selected services for distribution** that was displayed last. Information is displayed only when one service is selected.

## **(2) Distribute Property > Select Property window**

The Distribute Property > Select Property window is used to select the properties to be distributed.

The following figure shows the Distribute Property > Select Property window.

### Figure 1–134: Distribute Property > Select Property window

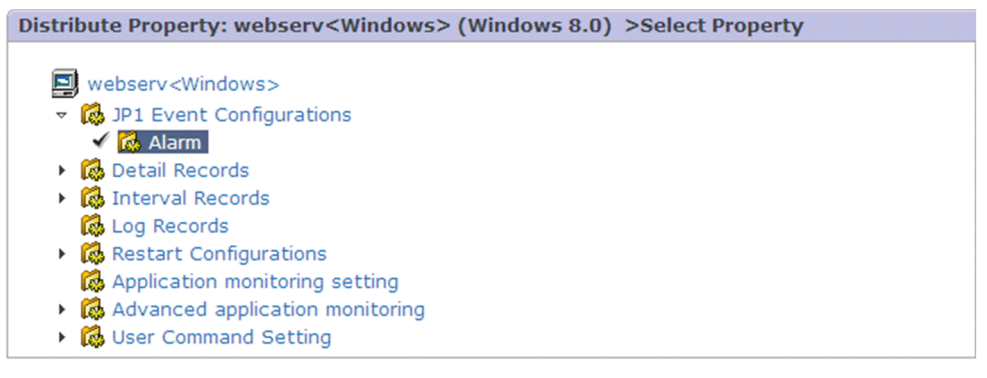

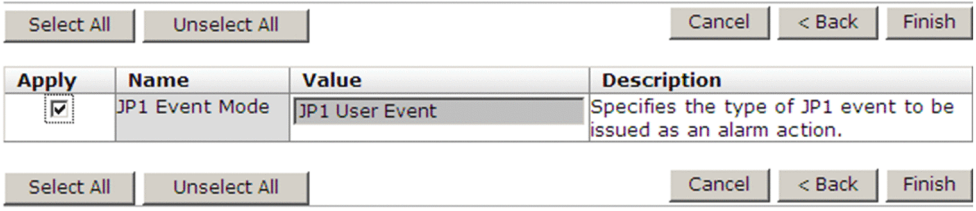

The following describes the displayed items:

Contents area:

Displays hierarchically the properties of the Collector service or Store service of the monitoring agent selected as the distribution source.

#### **Select All** button

Selects all check boxes in the **Apply** column.

#### **UnSelect All** button

Clears all check boxes in the **Apply** column.

#### **Cancel** button

Cancels the operation, and clears the information frame.

#### **< Back** button

Returns to the Distribute Property > Select Service window.

#### **Finish** button

Applies the settings, and distributes the property values selected in the navigation frame to the destination service selected in the Distribute Property > Select Service window. When distribution starts, the Distribute Property > Progress Reports window opens.

This button is available only when at least one distribution service is selected in the Distribute Property > Select Service window, and properties are selected for distribution in the Distribute Property > Select Property window.

#### Property list area:

When you select a node in the contents area, this area lists the properties of the node. The properties that are displayed are described after the following reference note.

### **Note**

When you select properties that are specific to an agent, the display items differ. For details about the items displayed when an agent specific property is selected, see *[1.8.4\(4\) Distribute Property > Select](#page-289-0) [Property window \(distributing properties for which the number of nodes change\)](#page-289-0)*.

### **Apply**

Distributes properties of the selected service to multiple destination services.

When this check box is selected, the corresponding property is distributed to the services.

### **Name**

Displays the names of properties.

### **Value**

Displays the values set for the properties.

### **Description**

Displays the description of a property.

### **Note**

If you use the navigation frame or the method frame in the Services window while using the window for distributing properties, a confirmation message appears.

## **(3) Distribute Property > Progress Reports window**

The Distribute Property > Progress Reports window is used to display the progress of the distribution processing.

The following figure shows the Distribute Property > Progress Reports window.
## Figure 1–135: Distribute Property > Progress Reports window

Distribute Property: webserv<Windows> (Windows 8.0) >Progress Reports

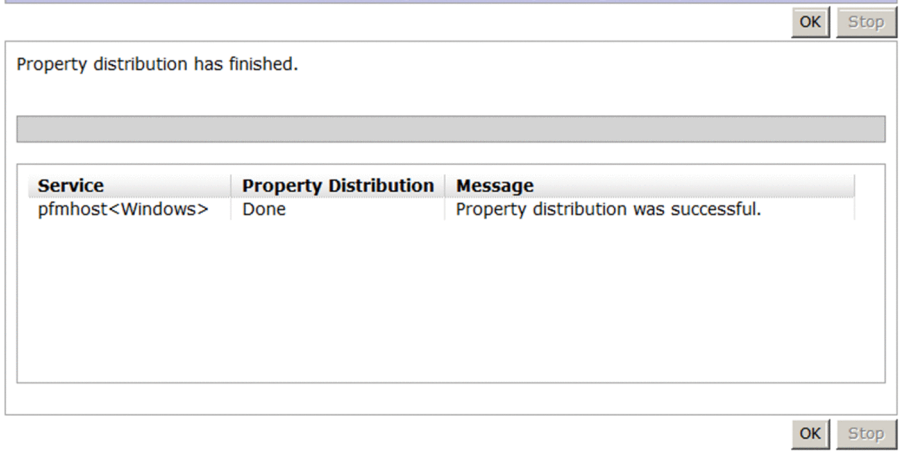

The following describes the displayed items:

#### **OK** button

Completes the distribution processing and clears the information frame. This button is inactive when batch processing starts. The button is activated in either of the following cases:

- **•** When the distribution processing has been completed
- **•** When the processing is canceled (the **Stop** button is clicked, after which distribution to the current service is completed)

#### **Stop** button

Stops the processing after completing distribution to the current service. The properties are not distributed to the next service.

This button is deactivated once it is clicked.

#### **Message**

The following character strings are displayed depending on the processing status.

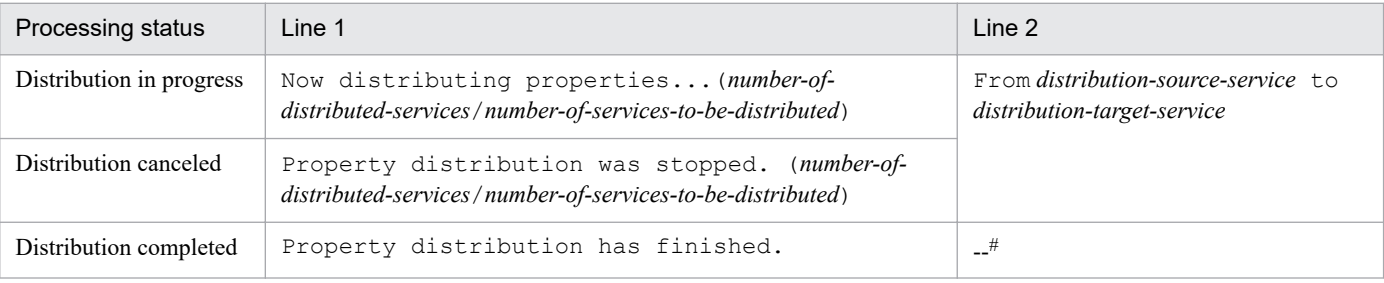

#

Not displayed.

Progress bar:

The bar displays the progress of batch distribution for each service.

Distribution result list:

Displays the service names of the destination services to which property distribution has been completed, and the results. When property distribution is successful, **Done** appears in **Property Distribution**. If property distribution fails, **Not done** appears in **Property Distribution**.

Each time a distribution is completed, the corresponding service is displayed at the top of the list. The first service to which property distribution was completed is therefore displayed at the bottom of the list.

**Note**

Ë

While using the window for distributing properties, if you use the navigation frame or the method frame in the Services window, the process stops after distribution to a running service is completed, and a confirmation message appears.

# **(4) Distribute Property > Select Property window (distributing properties for which the number of nodes change)**

Depending on the Performance Management product, there are properties for which the number of nodes might dynamically increase or decrease due to the addition or deletion of nodes in the Service Properties window. Such properties can also be distributed in the Distribute Property > Select Property window.

Depending on the Performance Management product, there are properties for which the number of nodes might dynamically increase or decrease due to the addition or deletion of nodes in the Service Properties window.

When you distribute, in a batch, properties for which the number of nodes change, the Distribute Property  $>$  Select Property window is displayed for distributing the tree structure.

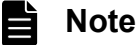

To distribute, in a batch, properties for which the number of nodes change, the versions of PFM - Manager and PFM - Web Console must be 08-11 or later.

The following figure shows an example of the Distribute Property > Select Property window when the number of nodes changes dynamically for the distribution of properties.

## Figure 1–136: Distribute Property > Select Property window (distributing properties for which the number of nodes change)

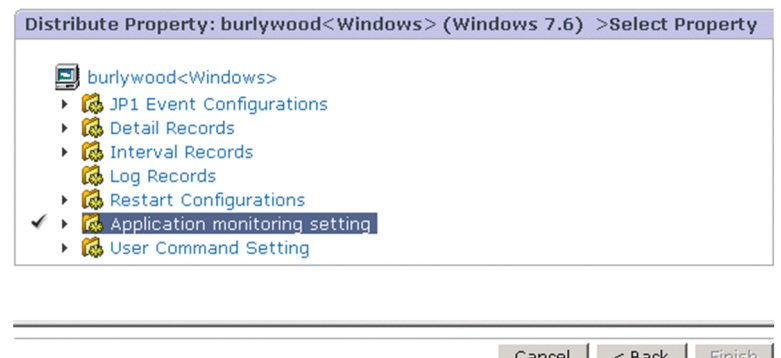

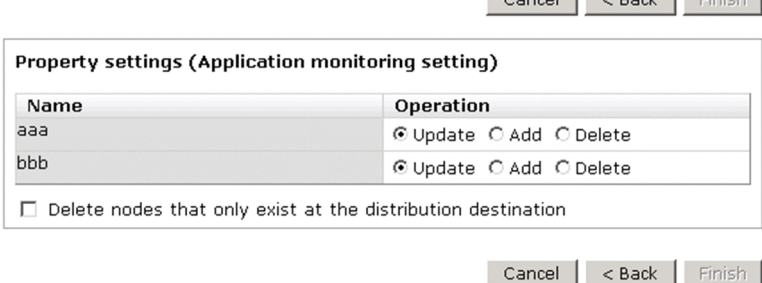

The following describes the displayed items:

<sup>1.</sup> Performance Management windows

JP1/Performance Management Reference **290**

#### Contents area:

Displays hierarchically the properties of the Agent Collector and Remote Monitor Collector services selected as the distribution source.

#### **Cancel** button

Cancels the operation, and clears the information frame.

#### **< Back** button

Returns to the Distribute Property > Select Service window.

#### **Finish** button

Applies the settings, and distributes the nodes and the properties selected in the navigation frame to the destination service selected in the Select Service window. When distribution starts, the Distribute Property > Progress Reports window opens.

This button is available only when a destination service is selected, and any of the following conditions is satisfied:

- **•** Properties for which **Apply** is selected exist.
- **Add** or **Delete** is selected in **Operation**.
- **Delete nodes that only exist at the distribution destination** is selected.

#### Property list area:

When you select a node in the contents area, nodes that can be added or removed from under that node are listed. The display items are as follows:

#### **Name**

Displays the names of nodes.

#### **Operation**

Use one of the following radio buttons to select the operation you want to perform on the node:

#### **• Update**

Updates the properties of a node when the node exists in both the distribution source agent and the distribution destination agent, and the **Apply** check box is selected for properties in the Select Property window.

#### **• Add**

Adds a node that exists in the distribution source agent, but does not exist in the distribution destination agent. For a node that exists in both the distribution destination agent and the distribution source agent, the selection status of the **Apply** check box in the Select Property window is ignored and all the properties of the node are updated.

**• Delete**

Deletes a node that exists in both the distribution source agent and the distribution destination agent.

#### **Delete nodes that only exist at the distribution destination**

Deletes nodes that exist only in the distribution destination agent.

## **Note**

Properties to be added to a node or to be updated or deleted can be manipulated in the same way as properties that are common to the agents.

# **1.9 Users window**

The Users window is used to manage the Performance Management users. It enables you to create user accounts and to change account information. To display this window, in the navigation frame of any PFM - Web Console window, choose the **Users** tab.

Only a login user with the administrator user permission can display this window.

The following figure shows the Users window for PFM - Web Console.

#### Figure 1-137: Users window

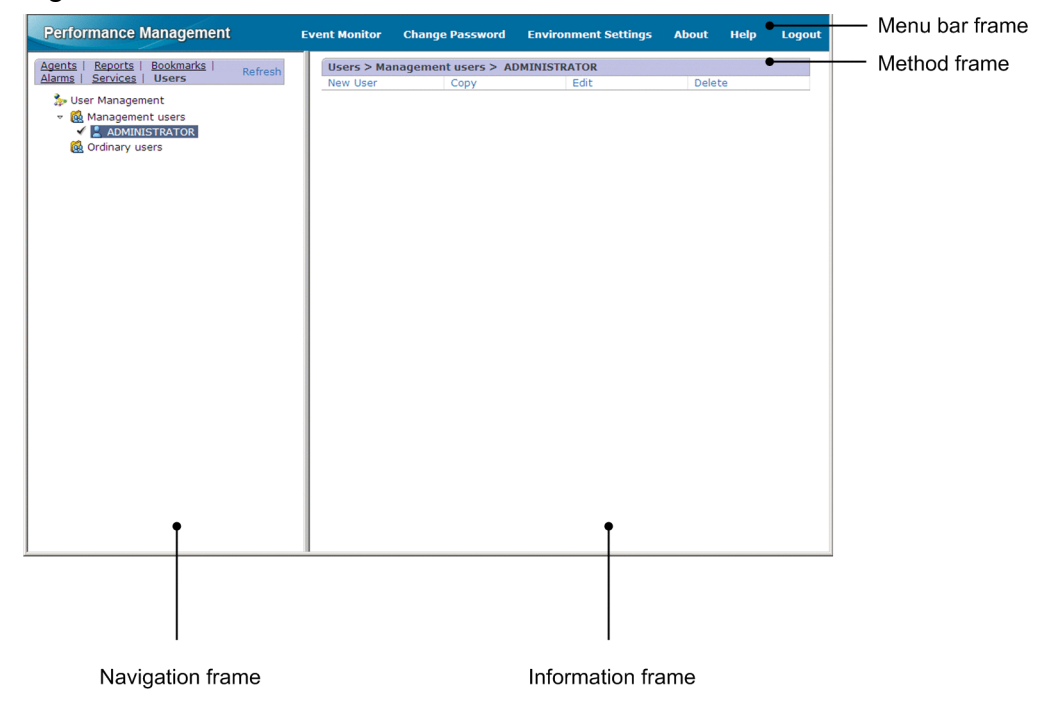

The following describes the displayed items:

#### Menu bar frame

Displays a menu that is common to all windows.

For details, see the description of the menu bar frame in *[1.3 Main window](#page-31-0)*.

#### Navigation frame

Displays hierarchically the user accounts registered as Performance Management users.

Except for the following items, the display items are the same as the items in the navigation frame of the Main window. For details, see *[1.3 Main window](#page-31-0)*.

#### Users tree

The root is Users. The second level contains the Management users, Ordinary users, and Business group ordinary users folders. The Business group ordinary users folder is displayed when the business group access control functionality is enabled.

**•** Management users

This folder manages user accounts that have been registered as Performance Management users. When the Management users folder is expanded, the user accounts with administrator user permissions are displayed.

The Management users folder cannot be changed.

**•** Ordinary users

This folder manages user accounts that have been registered as Performance Management users. When the Ordinary users folder is expanded, the user accounts with the general user permissions are displayed. The Ordinary users folder cannot be changed.

**•** Business group ordinary users

This folder manages the user accounts registered as Performance Management users. When the Business group ordinary users folder is expanded, the Business group ordinary users user accounts are displayed.

You cannot change the Business group ordinary users folder.

#### User account name

This is a user account that has been registered as a Performance Management user. It displays the user name in Performance Management. When a user account name is selected, a check mark appears.

#### Icons

An icon is displayed to the left of each component of the Users tree. For details about icons, see *[Table 1-10](#page-32-0) [Configuration component icons and their meaning](#page-32-0)*.

These icons have the following meaning:

Indicates the root.

**Red** Indicates a user folder.

**R**: Indicates a user.

#### Method frame

Displays the operations that can be executed on the users tree. The operation items that are displayed depend on the selected object.

#### **New User**

Creates a new user account. Choosing this item displays the New User window.

#### **Copy**

Copies an existing user account. Selecting this item displays the Copy window. To execute this operation, you must select a target user account in the navigation frame.

#### **Edit**

Edits existing user account information. Choosing this item displays the Edit window. The user account information that can be edited includes the password and the user permissions. To execute this operation, you must select a target user account in the navigation frame.

#### **Delete**

Deletes an existing user account. When this item is selected, a message box for confirming the deletion intention is displayed. To execute this operation, you must select a target user account in the navigation frame.

#### Information frame

Displays the results of the operation selected in the method frame.

# **1.9.1 Transitions from the Users window**

The following shows the window transitions from the Users window:

<sup>1.</sup> Performance Management windows

## Figure 1-138: Window transitions from the Users window

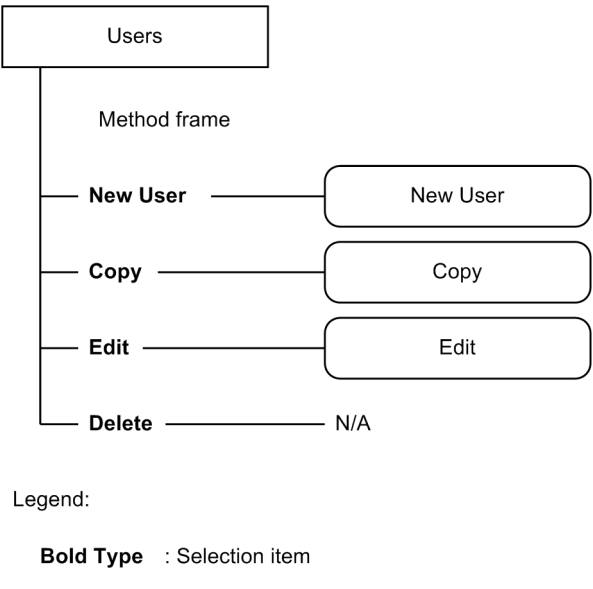

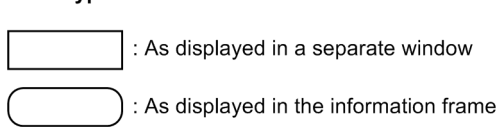

## **1.9.2 New User window**

The New User window is used to create a new Performance Management user. To display this window, in the Users window, in the method frame, choose **New User**.

The following shows the New User window.

#### Figure 1-139: New User window

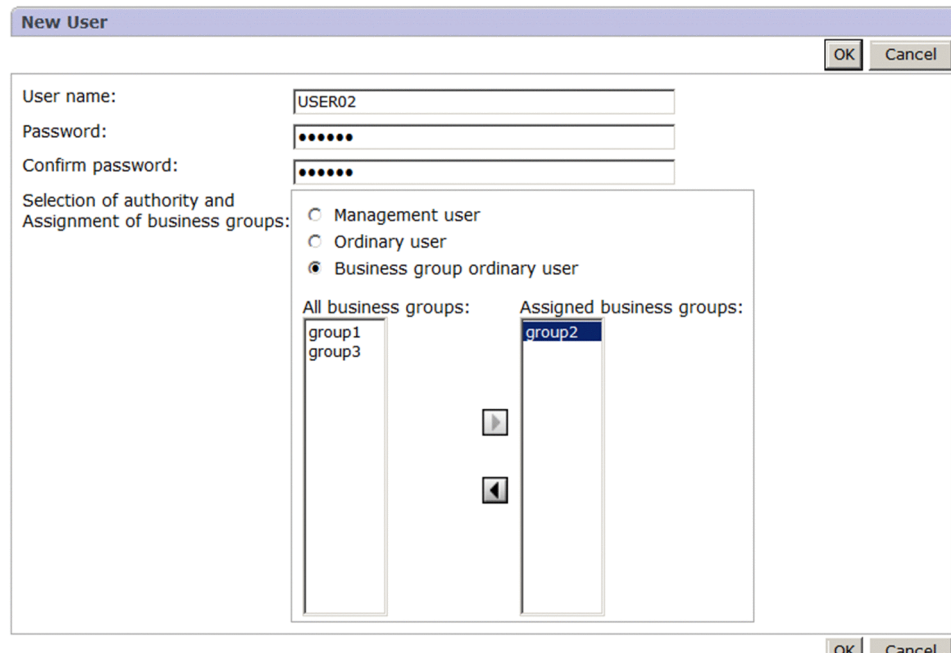

The following describes the displayed items:

<sup>1.</sup> Performance Management windows

JP1/Performance Management Reference **294**

#### **OK** button

Saves the settings you specified.

#### **Cancel** button

Cancels the operation, and clears the information frame.

#### **User name**

Specify a name for the new user account with 1 to 16 characters. The permitted characters are alphabetic characters (upper and lower case), numeric characters, and symbols (! " #  $\$\% \& \text{'}() * +, -1':; \< = > ? @ \text{ } | \< \text{ } \< \{ | } \<$ space). The alphabetic characters are not case sensitive.

Any leading and trailing spaces that are specified are deleted.

#### **Password** and **Confirm password**

Specify a new password by using 1 to 16 single-byte characters. The permitted characters are alphabetic characters (upper and lower case), numeric characters, and symbols (! " #  $\$\% \& (\ )^* +, -1$ ;  $\lt \lt = \gt ?$  @ [ ] \ ^ \_ ` { | } ~ space). The alphabetic characters are case sensitive.

Any leading and trailing spaces that are specified are deleted.

#### **Selection of authority and Assignment of business groups**

Select the privilege you to set for the user account you create. **Business group ordinary user** is displayed when the business group access control functionality is enabled.

- **Management user**
- **Ordinary user**
- **Business group ordinary user**

#### **All business groups**

This area is displayed when the business group access control functionality is enabled. It becomes available when **Business group ordinary user** is selected for **Selection of authority and Assignment of business groups**. The business groups to be assigned to the user account you create are listed.

#### Arrow buttons ( $\begin{bmatrix} \bullet & \end{bmatrix}$  /  $\begin{bmatrix} \bullet & \end{bmatrix}$ )

Use these buttons to move the displayed business groups between **All business groups** and **Assigned business groups**.

#### **b** button

Moves a business group from **All business groups** to **Assigned business groups**.

#### **d** button

Moves a business group from **Assigned business groups** to **All business groups**.

#### **Assigned business groups**

This area is displayed when the business group access control functionality is enabled. It becomes available when **Business group ordinary user** is selected for **Selection of authority and Assignment of business groups**. The business groups to be assigned to the user account you created are listed.

#### **Important** U

For Performance Management, it is recommended that a password consist of at least six characters and include a mixture of alphabetic characters, numeric characters, and symbols. If the password you enter is not consistent with these recommendations, such as a password consisting of only alphabetic characters, only numeric characters, or fewer than six characters, a confirmation message will be displayed. A message will also be displayed if the entered password is the same as your user name.

# **1.9.3 Copy window**

The Copy window is used to create a copy of an existing user account. To display this window, in the Users window, in the method frame, choose **Copy**.

The following figure shows the Copy window.

#### Figure 1-140: Copy window

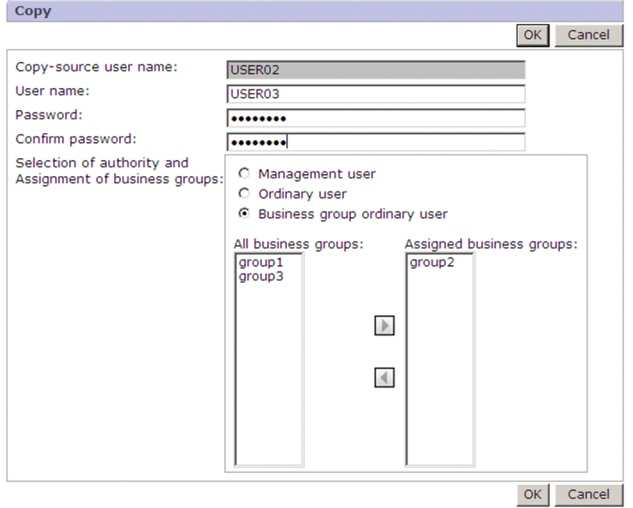

The following describes the displayed items:

#### **OK** button

Saves the settings you specified.

#### **Cancel** button

Cancels the operation, and clears the information frame.

#### **Copy-source user name**

Displays the name of the copy source user account. You cannot edit this item.

#### **User name**

Specify a name for the new user account with 1 to 16 characters. The permitted characters are alphabetic characters (upper and lower case), numeric characters, and symbols (! " #  $\$\% \& (\ )^* +, -1$ ; ; < = > ? @ [ ] \ ^ \_ ` { | } ~ space). The alphabetic characters are not case sensitive.

Any leading and trailing spaces that are specified are deleted.

#### **Password** and **Confirm password**

Specify a new password by using 1 to 16 single-byte characters. The permitted characters are alphabetic characters (upper and lower case), numeric characters, and symbols (! " #  $\$\% \& (\ )^* +, -1:;<>=>\? @ [ ] \ \' \'$   $\{ | \}$  ~ space). The alphabetic characters are case sensitive.

Any leading and trailing spaces that are specified are deleted.

#### **Selection of authority and Assignment of business groups**

Select the privilege you want to set for the user account you create. **Business group ordinary user** is displayed when the business group access control functionality is enabled.

- **Management user**
- **Ordinary user**
- **Business group ordinary user**

#### 1. Performance Management windows

#### **All business groups**

This area is displayed when the business group access control functionality is enabled. It becomes available when **Business group ordinary user** is selected for **Selection of authority and Assignment of business groups**. The business groups to be assigned to the user account you created are listed.

Arrow buttons ( $\boxed{\blacktriangleright}$  / $\boxed{\blacktriangleleft}$ )

Use these buttons to move the displayed business groups between **All business groups** and **Assigned business groups**.

**button** 

Moves a business group from **All business groups** to **Assigned business groups**.

**1** button

Moves a business group from **Assigned business groups** to **All business groups**.

#### **Assigned business groups**

This area is displayed when the business group access control functionality is enabled. It becomes available when **Business group ordinary user** is selected for **Selection of authority and Assignment of business groups**. The business groups assigned to the user account you created are listed.

#### O **Important**

For Performance Management, it is recommended that a password consist of at least six characters and include a mixture of alphabetic characters, numeric characters, and symbols. If the password you enter is not consistent with these recommendations, such as a password consisting of only alphabetic characters, only numeric characters, or fewer than six characters, a confirmation message will be displayed. A message will also be displayed if the entered password is the same as your user name.

# **1.9.4 Edit window**

The Edit window is used to change information about an existing user account. To display this window, in the Users window, in the method frame, choose **Edit**.

The following figure shows the Edit window.

## Figure 1-141: Edit window

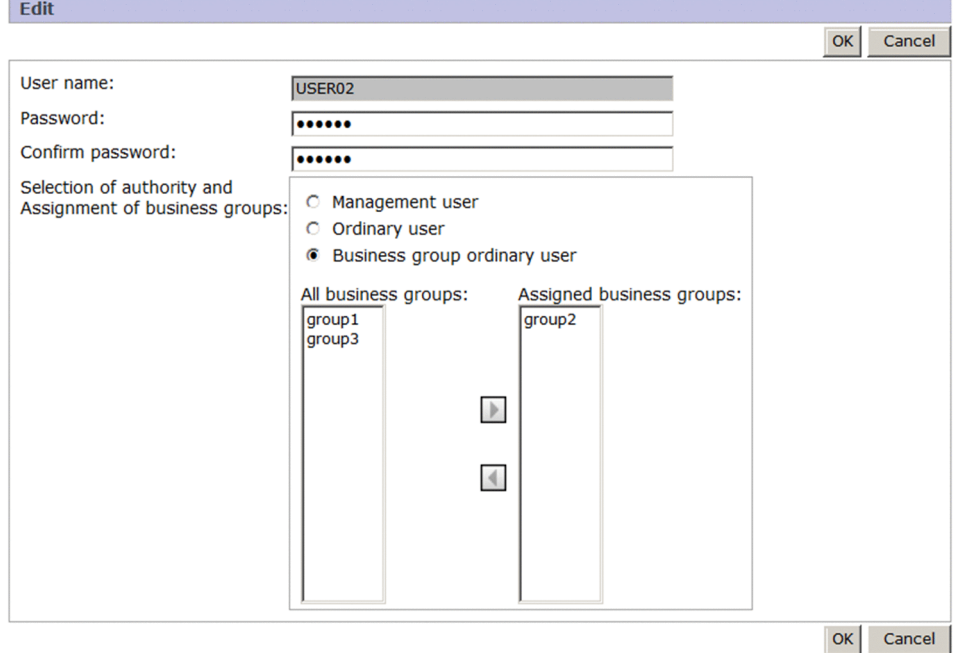

The following describes the displayed items:

#### **OK** button

Saves the settings you specified.

#### **Cancel** button

Cancels the operation, and clears the information frame.

#### **User name**

The name of a user account cannot be changed.

#### **Password** and **Confirm password**

Specify a new password by using 1 to 16 single-byte characters. The permitted characters are alphabetic characters (upper and lower case), numeric characters, and symbols (! " #  $\gamma \delta \& ( )^* +, -$ . /:; < = > ? @ [ ] \ ^ \_ ` { | } ~ space). The alphabetic characters are case sensitive.

Any leading and trailing spaces that are specified are deleted.

#### **Selection of authority and Assignment of business groups**

You can change the privilege (see the following list) set for the user account. **Business group ordinary user** is displayed when the business group access control functionality is enabled.

- **Management user**
- **Ordinary user**
- **Business group ordinary user**

#### **All business groups**

This area is displayed when the business group access control functionality is enabled. It becomes available when **Business group ordinary user** is selected for **Selection of authority and Assignment of business groups**. The business groups to be assigned to the user account you are editing are listed.

#### Arrow buttons ( $\boxed{\blacktriangleright}$  / $\boxed{\blacktriangleleft}$ )

Use these buttons to move the displayed business groups between **All business groups** and **Assigned business groups**.

<sup>1.</sup> Performance Management windows

#### $\blacksquare$  button

Moves a business group from **All business groups** to **Assigned business groups**.

I button

Moves a business group from **Assigned business groups** to **All business groups**.

#### **Assigned business groups**

This area is displayed when the business group access control functionality is enabled. It becomes available when **Business group ordinary user** is selected for **Selection of authority and Assignment of business groups**. The business groups assigned to the user account you are editing are listed.

#### $\mathbf \Omega$ **Important**

For Performance Management, it is recommended that a password consist of at least six characters and include a mixture of alphabetic characters, numeric characters, and symbols. If the password you enter is not consistent with these recommendations, such as a password consisting of only alphabetic characters, only numeric characters, or fewer than six characters, a confirmation message will be displayed. A message will also be displayed if the entered password is the same as your user name.

<sup>1.</sup> Performance Management windows

# **1.10 Window for viewing reports from related products**

This window is used to directly display reports from windows of related products. To display this window, in the window of the related product, select an event or job for which you want to display a report, and then perform the operation to display reports.

# **1.10.1 Transitions from a related product**

The following shows the window transitions from a related product.

Figure 1–142: Window transitions from a related product

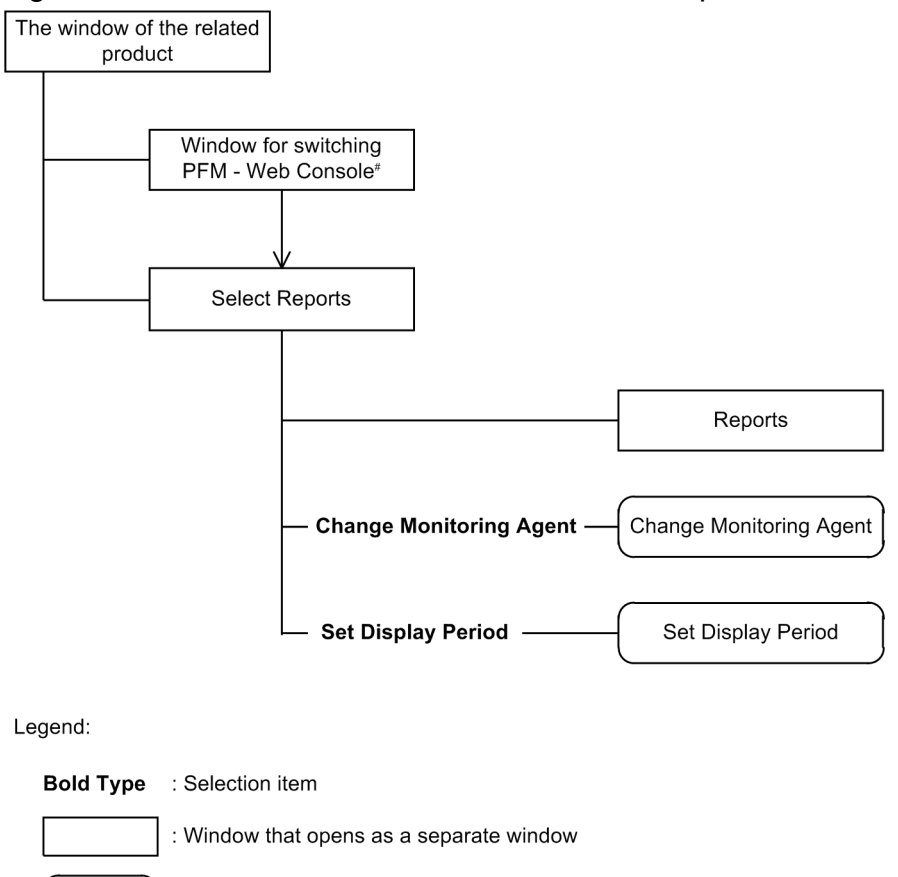

:Windows displayable in the same window

# This window appears only when you switch PFM - Web Console used to display reports.

# **1.10.2 Window for switching PFM - Web Console**

If the target report cannot be displayed from the PFM - Web Console preset as the connection destination, processing to search for and switch to another PFM - Web Console that can display the report starts. This window is displayed while the search-and-switch processing is being performed. As a result of processing, if switching to the PFM - Web Console that can display the report finishes normally, the Select Report window appears.

If JP1/AJS3 is linked and JP1/AJS3 - Manager and JP1/AJS3 - Agent are monitored by different Performance Management systems, you can start PFM - Web Console from JP1/AJS3 - Manager and JP1/AJS3 - Agent separately.

<sup>1.</sup> Performance Management windows

JP1/Performance Management Reference **300**

Note that if the target report can be displayed from the preset PFM - Web Console for the connection destination, the Select Report window is directly displayed rather than this window being displayed.

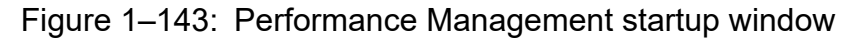

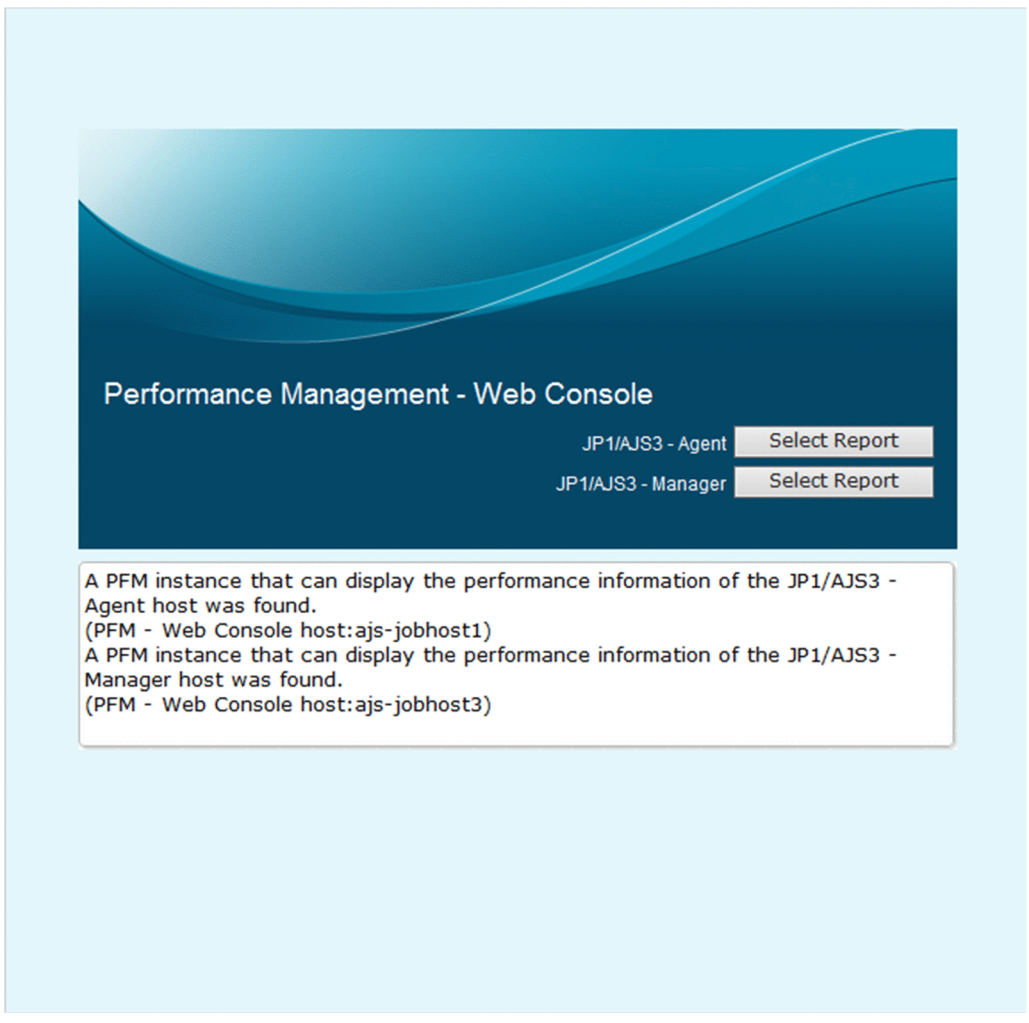

The following describes the displayed items:

#### **Select Reports** button

Displays the Select Report window of JP1/AJS3 - Agent or JP1/AJS3 - Manager. Click the **Select Reports** button of the product for which you want to display reports. This button is displayed only when the following conditions are met:

- **•** The window is displayed from a window of JP1/AJS3.
- The Performance Management system that is monitoring JP1/AJS3 Agent is different from the Performance Management system that is monitoring JP1/AJS3 - Manager.

#### Œ **Important**

In a Firefox browser, if you click the **Select Reports** button when the Select Report window is already open, Firefox might not display the window in the foreground, depending on the browser specifications.

If this occurs, display the opened Select Report window in the foreground by clicking the appropriate button on the taskbar, and then continue operations.

Text display area

Displays the progress of search-and-switch processing.

# **1.10.3 Select Report window**

The Select Report window allows you to select the type of reports to be displayed.

The following figure shows the Select Report window.

#### Figure 1-144: Select Report window

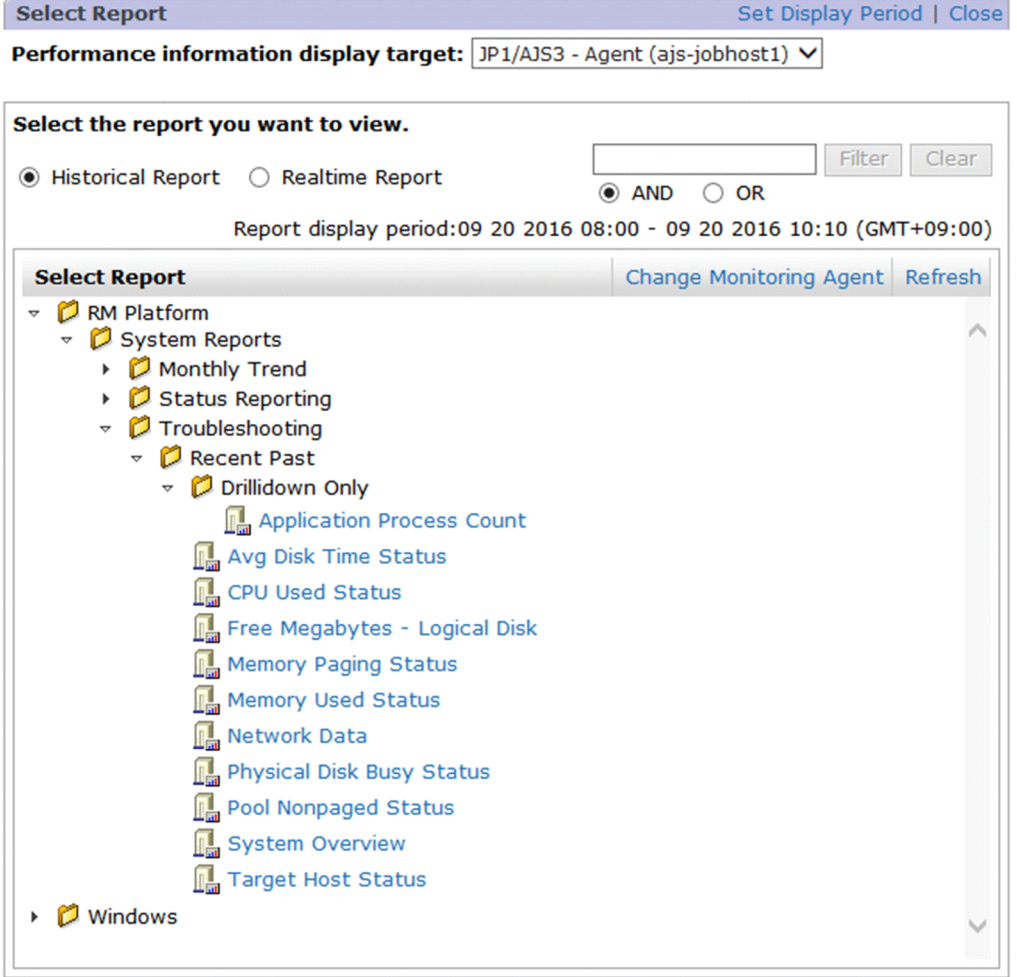

The following describes the displayed items:

#### **Close**

Closes the Select Report window.

#### **Set Display Period**

Clicking this displays the Set Display Period window. This item is displayed only when the report type is historical.

#### **Performance information display target:**

From the pull-down menu, select the target host. (You want to display a report about this host.)

If JP1/AJS3 is linked, select whether the report you want to display is about the JP1/AJS3 - Manager host or the JP1/AJS3 - Agent host.

<sup>1.</sup> Performance Management windows

Note that **Performance information display target** is not displayed in the following conditions:

- **•** If the job was executed on a JP1/AJS3 Manager host
- **•** If the Select Report window was started from the **Select Reports** button in the window for switching PFM Web Console
- **•** If the Select Report window was started from JP1/IM

#### **Historical Report** radio button

Displays historical reports in the contents area.

#### **Realtime Report** radio button

Displays real-time reports in the contents area.

#### Text box

Use this text box to filter reports by keywords. Specify a character string of 1 to 1,024 characters to filter the reports that will be displayed. To perform a multi-keyword AND or OR search, delimit keywords by using a single-byte space, a two-byte space, or a tab. A delimiter is counted as one word. The maximum number of words that can be entered as filtering keywords is 100.

#### **Filter** button

Filters reports by using the string specified in the text box.

#### **Clear** button

Clears the filtering status and the filtering conditions.

#### **AND**

Select this option button to perform an AND search.

#### **OR**

Select this option button to perform an OR search.

#### **Report display period:**

Displays the report display period if historical report is selected as the report type.

#### **Change Monitoring Agent**

Click this item to display the Change Monitoring Agent window.

#### **Refresh**

Refreshes the information displayed in the window.

#### Content area

Displays the Reports tree. When you select a report of the type you want to display, the View Report window is displayed. You cannot select multiple reports at the same time.

A folder for each PFM - Agent or PFM - RM program is displayed. For each folder, two trees (User Reports and System Reports) are displayed. User-created folders and reports are displayed under User Reports. The reports provided as the monitoring template are displayed under System Reports.

Note that no reports are displayed for the following types of agents because those agents do not monitor performance information for a specific host:

- **•** Health check agent
- **•** Group agent

# **1.10.4 Set Display Period window**

The Set Display Period window changes the display period for historical reports.

<sup>1.</sup> Performance Management windows

The following figure shows the Set Display Period window.

## Figure 1-145: Set Display Period window

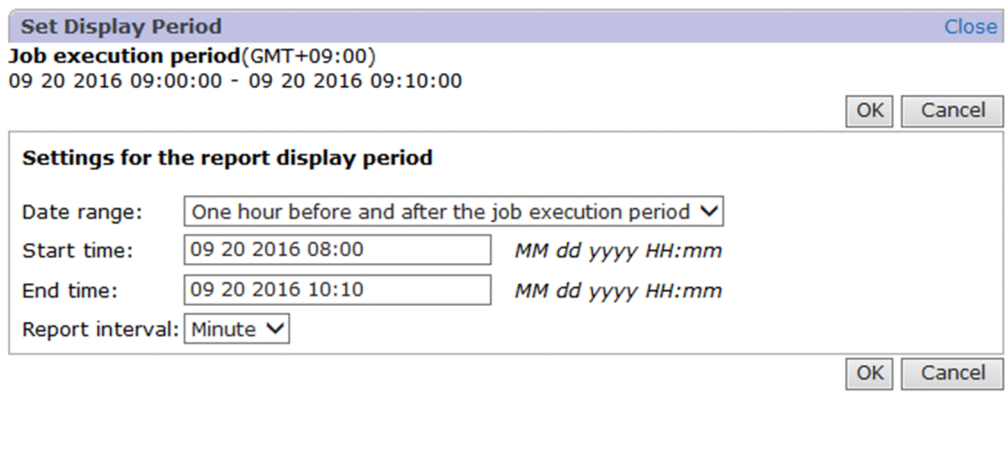

The following describes the displayed items:

#### **Close**

Closes the Set Display Period window.

#### **OK** button

Accepts the settings and returns to the Select Report window.

#### **Cancel** button

Discards the specified settings and returns to the Select Report window.

#### **Standard period for reports**

Displays the period, or date and time, used as the standard display period for reports. The displayed information differs depending on the linked product.

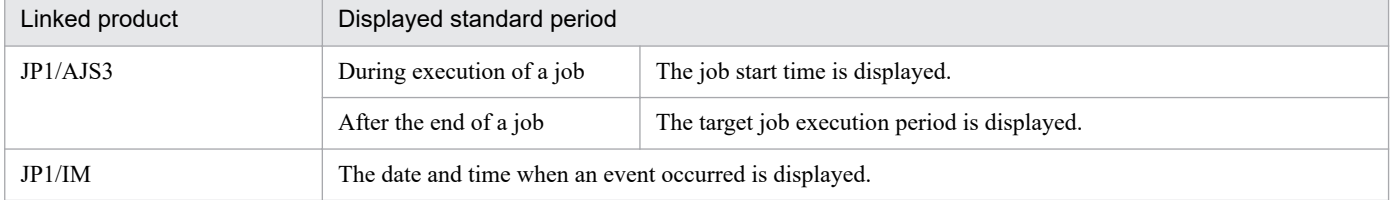

#### **Date range**

Select the display period for the report. The items you can select depend on the linked product.

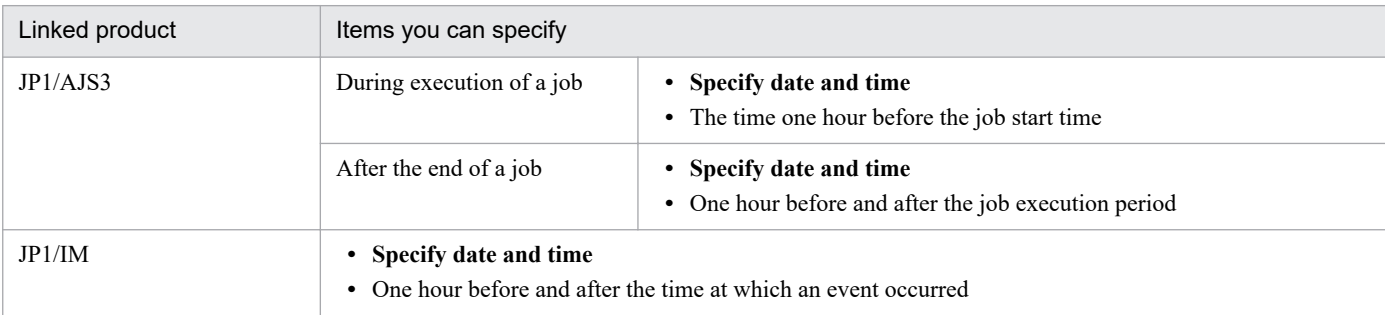

#### **Start time** and **End time**

If you selected **Specify date and time** in **Date range**, enter a start date and time and an end date and time for report display.

Specify **Start time** and **End time** in the format *YYYY MM DD hh:mm* (*YYYY*: year, *MM*: month, *DD*: date, *hh*: hour, *mm*: minute).

The permitted date and time range is from 01-01-1971 00:00 to 12-31-2035 23:59. The date and time set in **End time** must be later than the date and time set in **Start time**.

If you selected a date range other than **Specify date and time**, the appropriate dates and times are set automatically. If you change an automatically set date and time, the **Date range** setting changes to **Specify date and time**.

#### **Report interval**

Set the interval for displaying data in the report. When this item is set, average values (summarized) over the specified period are displayed in the report.

Available values are as follows:

**Minute**: Displays a report at 1-minute intervals.

**Hour**: Displays a report at 1-hour intervals.

**Day**: Displays a report daily.

**Week**: Displays a report weekly.

**Month**: Displays a report monthly.

**Year**: Displays a report annually.

If a record of the PD record type is to be displayed, **Minute** is set regardless of the value specified for this setting.

If you specify an interval other than **Minute**, you can display a drilldown report by clicking a value under **Date and Time** in the table display area in the Select Report window.

## **1.10.5 Change Monitoring Agent window**

If a single report is associated with multiple monitoring agents, the Change Monitoring Agent window allows you to select and filter the monitoring agent to be displayed.

A single report is associated with multiple monitoring agents in the following situations.

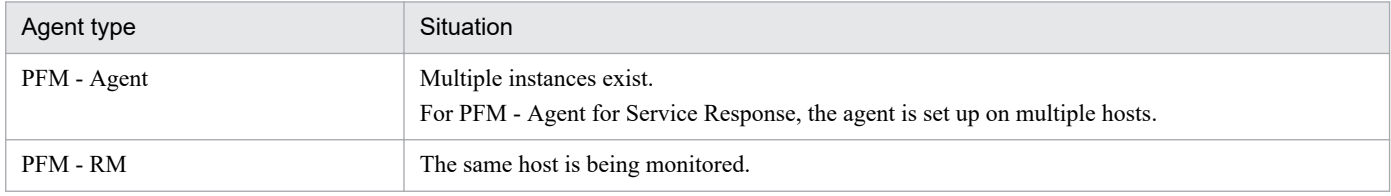

The following figure shows the Change Monitoring Agent window.

<sup>1.</sup> Performance Management windows

#### Figure 1-146: Change Monitoring Agent window

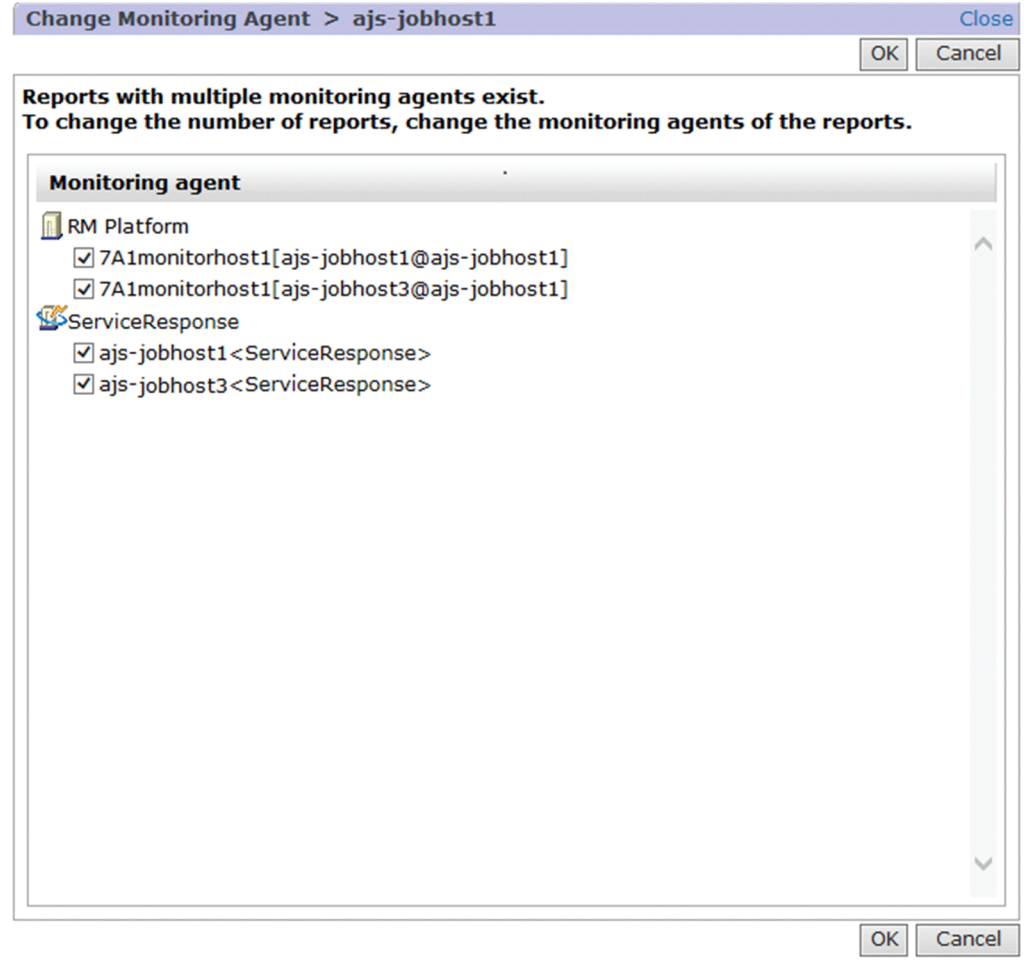

The following describes the displayed items:

**Close**

Closes the Change Monitoring Agent window.

**OK** button

Applies the settings and returns to the Select Report window.

**Cancel** button

Discards the specified settings and returns to the Select Report window.

Contents area

Displays the monitoring agents for which reports can be displayed. Select a check box to indicate a monitoring agent to be displayed.

# **1.10.6 View Report window (displayed from a linked product)**

The View Report window displays a report from a linked product.

The following figure shows the View Report window.

<sup>1.</sup> Performance Management windows

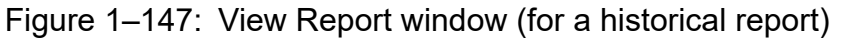

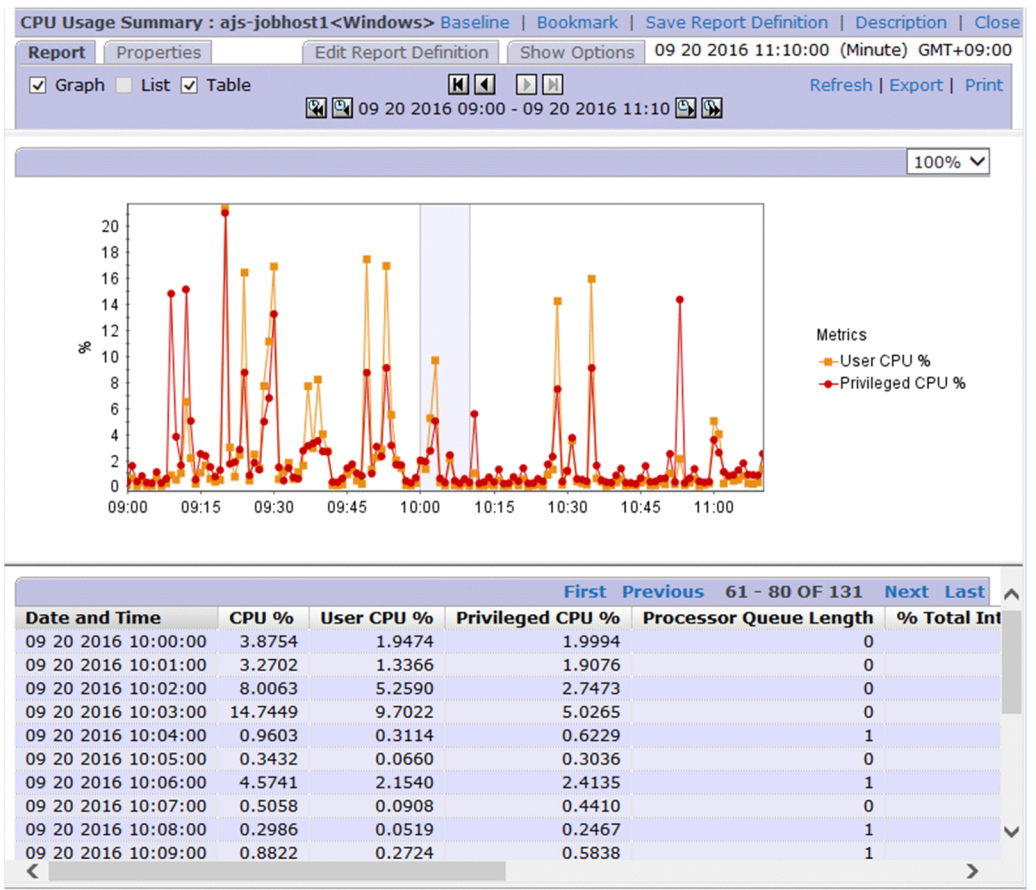

For a historical report, the date range for the graph, list, and table area is displayed in colors.

For the display period, the values specified in the Set Display Period window displayed from the linked product are applied. You can also change these values in the **Show Options** page in the View Report window displayed from PFM - Web Console.

The displayed items are the same as those in the View Report window displayed from PFM - Web Console.

<sup>1.</sup> Performance Management windows

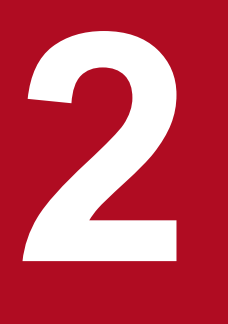

# **2 PFM - Web Console Window Displayed on the<br>Integrated Operation Viewer of JP1/IM2 Integrated Operation Viewer of JP1/IM2**

Through linkage with JP1/IM2, you can display the PFM - Web Console window on the Integrated Operation Viewer of JP1/IM2 to view the operating status of the monitoring agents of Performance Management.

This chapter describes the items displayed in the PFM - Web Console window that is displayed on the Integrated Operation Viewer of JP1/IM2 when linkage is established with JP1/IM2.

# **2.1 Items displayed in the PFM - Web Console window displayed on the Integrated Operation Viewer of JP1/IM2**

On the **Performance** tab in the **Details** area of the Integrated Operation Viewer window of JP1/IM2, you can display a PFM - Web Console window that is appropriate to the component of Performance Management that you have selected in the **Operating status** area of the Integrated Operation Viewer window, without the need for a login (that is, with just a single sign-on). This requires linkage with JP1/IM2 version 12-10 or later, and the version of PFM - Web Console needs to be 12-10 or later. In this way, you can perform all kinds of operations from a window displayed on JP1/IM2, including the detection of performance-related problems in monitoring agents and the detailed analysis of causes.

In addition, if PFM - Web Console is version 12-50 or later when the product links with JP1/IM2 version 12-50 or later, you can view Performance Management reports in the PFM - Web Console window by using monitor startup from a Performance Management event shown in the **Events** area or using the JP1/IM2 suggestion function in the Integrated Operation Viewer window of JP1/IM2.

The following figure shows an example of displaying the PFM - Web Console window on the **Performance** tab in the **Details** area of the Integrated Operation Viewer window.

Figure 2–1: Example of displaying PFM - Web Console window on the Performance tab in the Details area of the Integrated Operation Viewer window

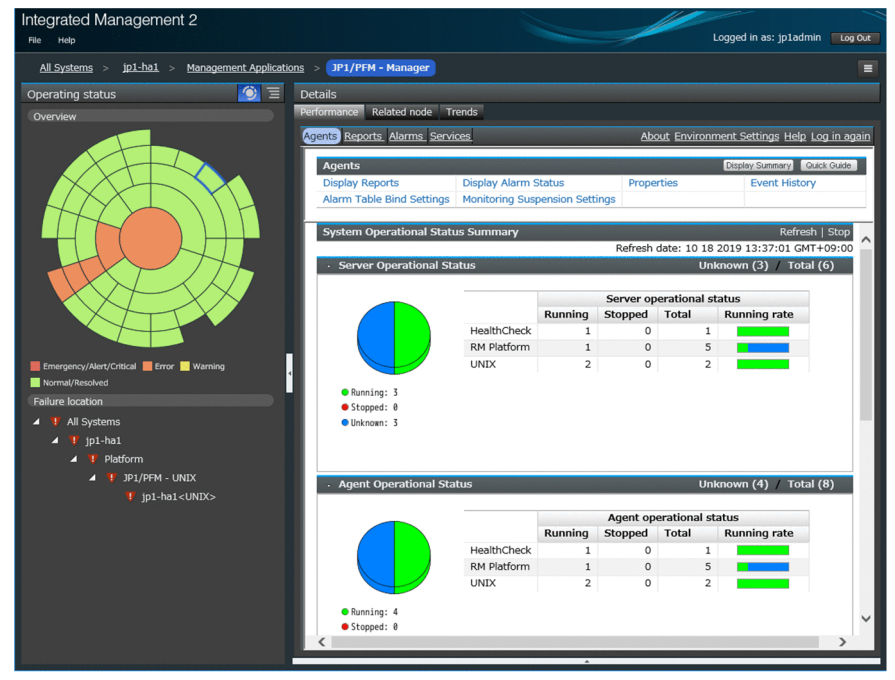

The following table describes the items displayed in the PFM - Web Console window displayed on the **Performance** tab in the **Details** area of the Integrated Operation Viewer window.

#### Table 2–1: Items displayed on the Performance tab in the PFM - Web Console window displayed in the Details area of the Integrated Operation Viewer window

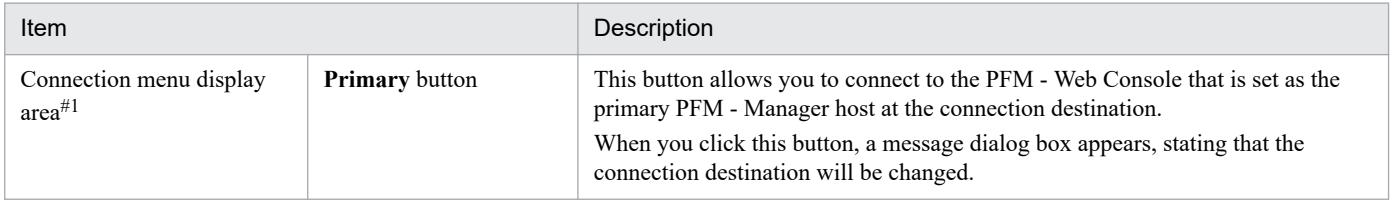

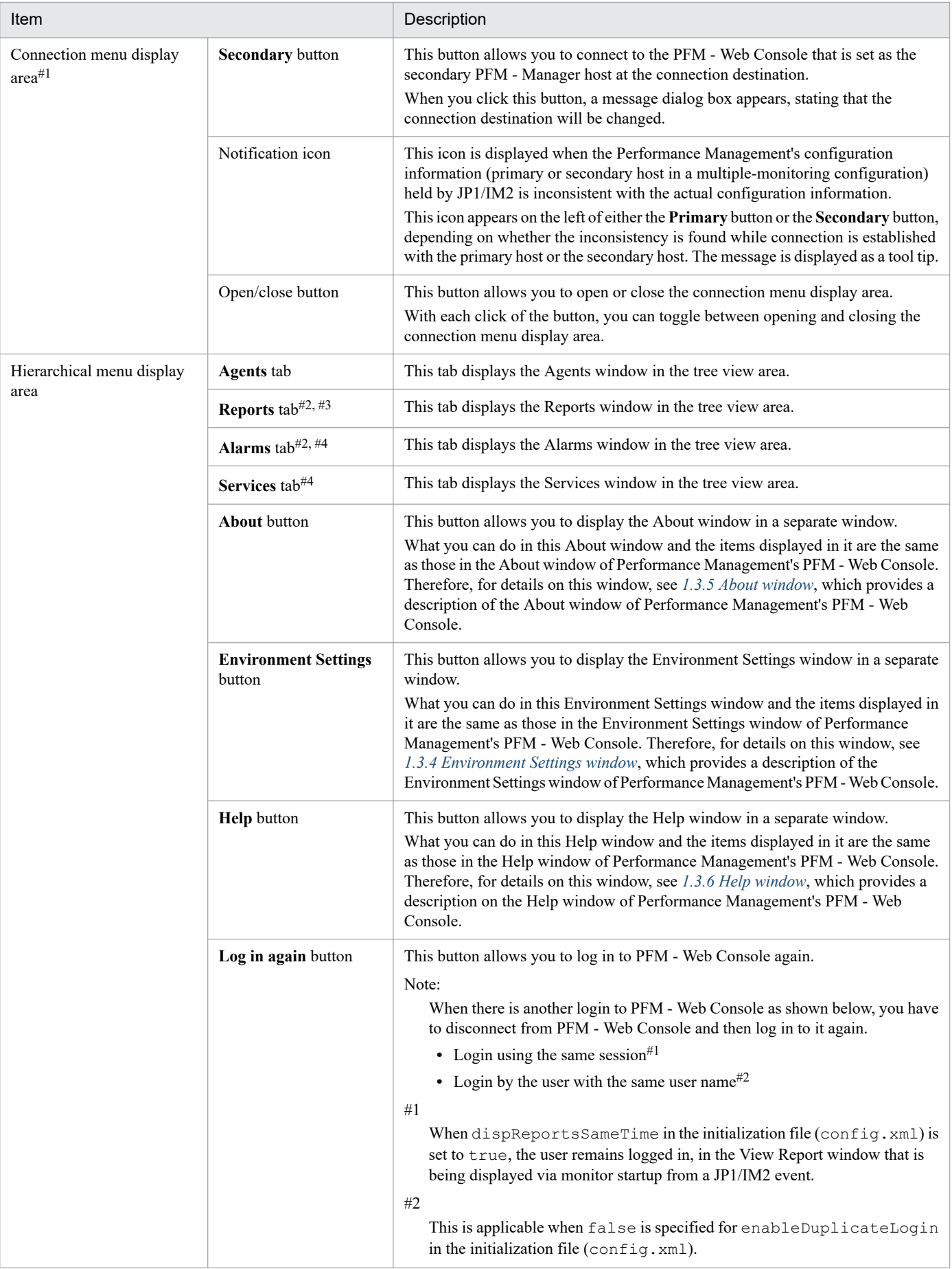

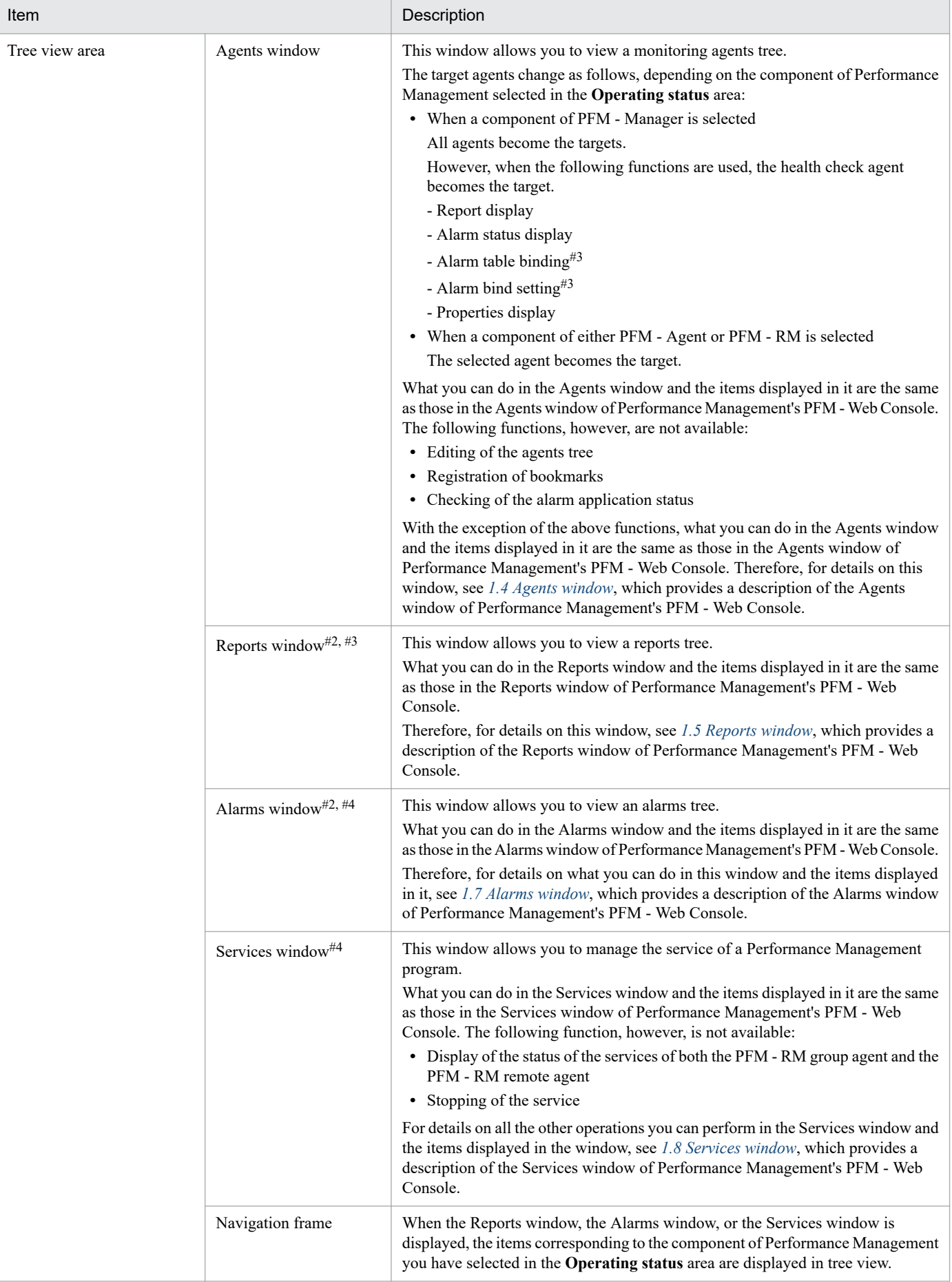

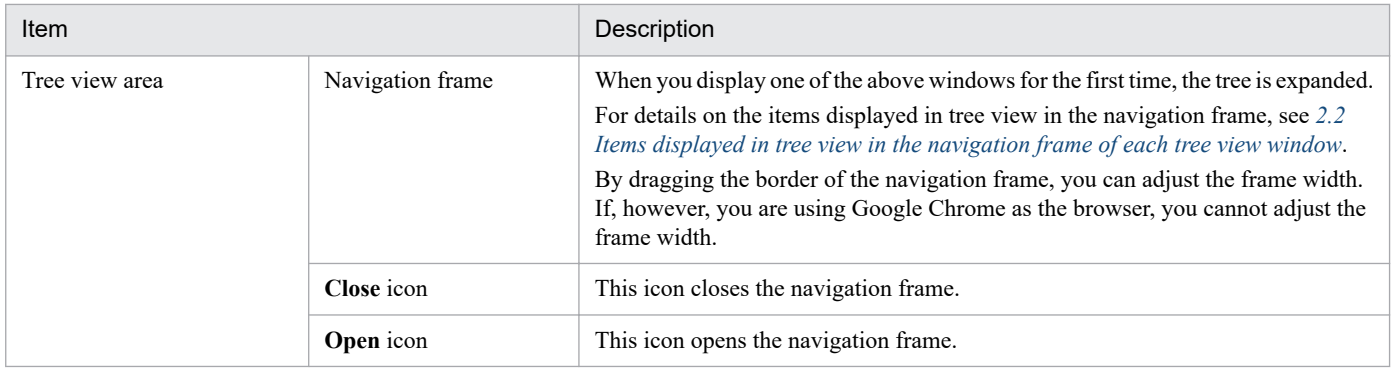

#1

The connection menu display area is displayed when a multiple-monitoring configuration is in use. If, however, an error occurs after a failed attempt to acquire information from the destination PFM - Manager, this area is not displayed.

Note that, normally, the connection menu display area remains hidden from view. However, when any of the following conditions are satisfied, the connection menu display area remains open:

**•** After IM management node-related information is applied to JP1/IM2, a role reversal occurs between the primary and secondary PFM - Manager hosts at the connection destination<sup>#</sup>, resulting in the status described in the following table:

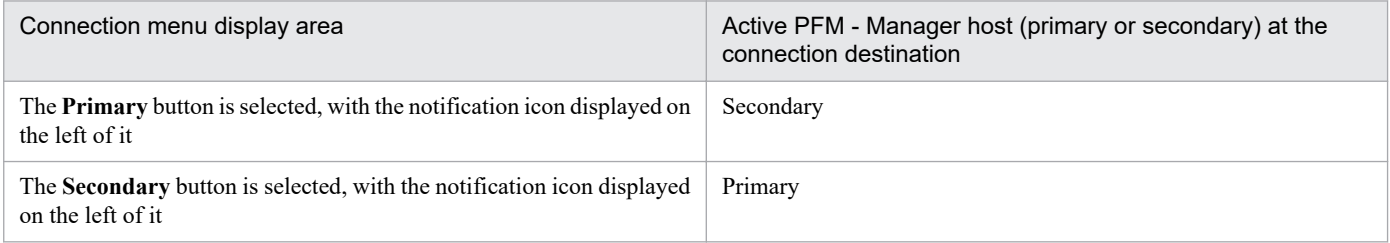

#: For details about how to perform a primary-to-secondary or secondary-to-primary switchover, see the chapter describing the primary-to-secondary or secondary-to-primary switchover in the *JP1/Performance Management User's Guide*.

- **•** Even when JP1/IM2 has been upgraded from 12-00 to 12-10 or later, IM management node-related information has not been applied to JP1/IM2.
- **•** Connection cannot be established with the PFM Manager host selected in the connection menu display area. (This includes not being able to connect to the PFM - Web Console specified by the Monitoring Console Host property<sup>#</sup> of PFM - Manager.)

#: The Monitoring Console Host property of the JP1 Event Configurations node, which is displayed as a property of the Master Manger service in the Services window.

For details on how to apply the IM management node-related information, see the JP1/IM2 manual.

#2

This item is not displayed when the Remote Monitor Collector service has been selected from the components of Performance Management in the **Operating status** area.

#### #3

This item is not displayed when the logged-in user is a business group ordinary user.

If off is selected for the editReportByOrdinaryUser parameter (which is on by default) in the initial settings file (config.xml), this item is not displayed when the logged-in user is an ordinary user.

#### #4

This item is not displayed when the logged-in user is either an ordinary user or a business group ordinary user.

# <span id="page-312-0"></span>**2.2 Items displayed in tree view in the navigation frame of each tree view window**

The following table describes the items displayed in tree view in the navigation frame of each PFM - Web Console tree view window displayed on the **Performance** tab in the **Details** area. The items to be displayed here are determined by the Performance Management components selected in the **Operating status** area of the Integrated Operation Viewer window.

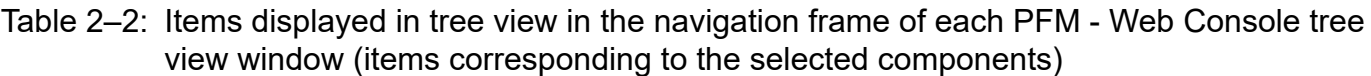

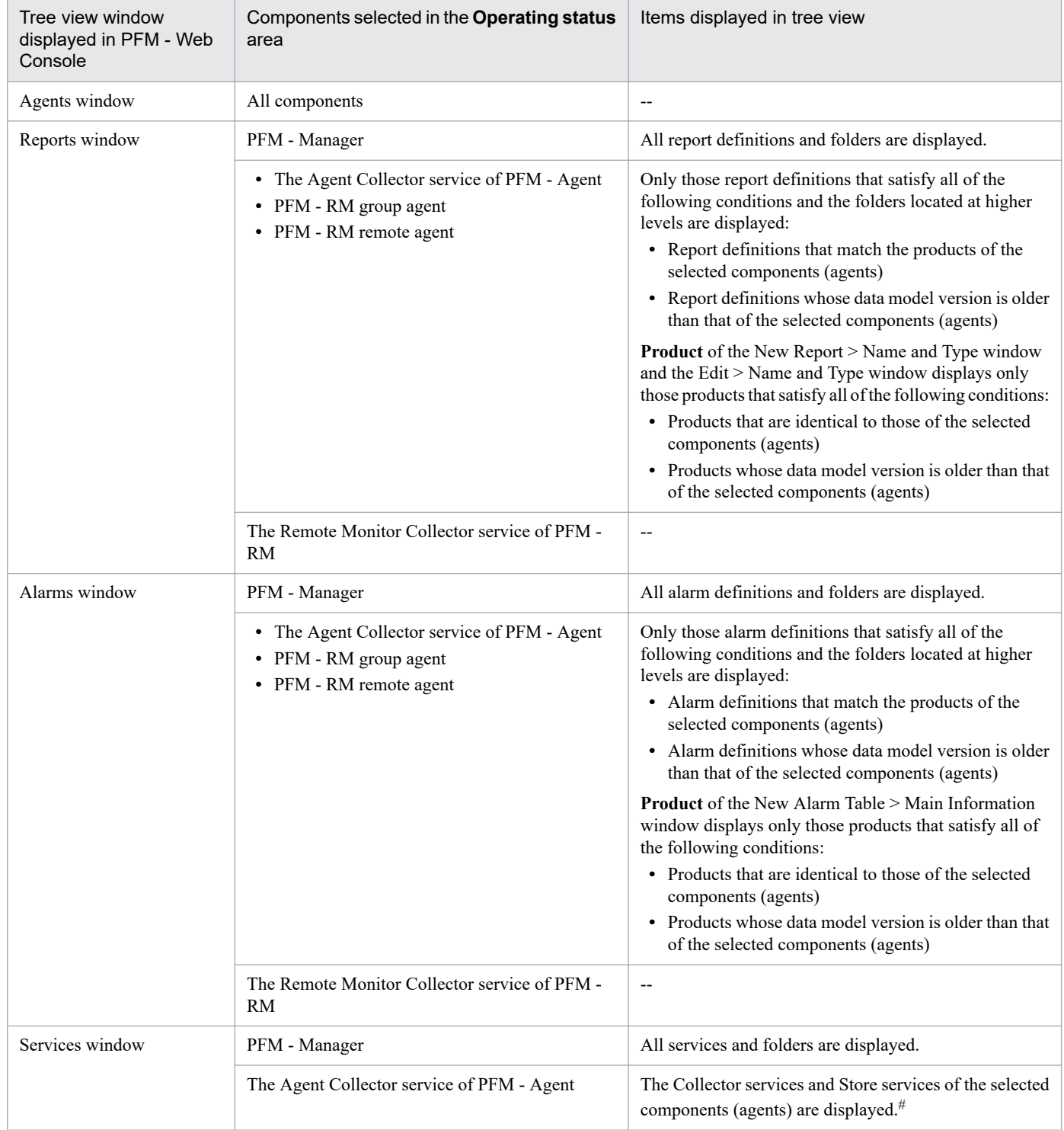

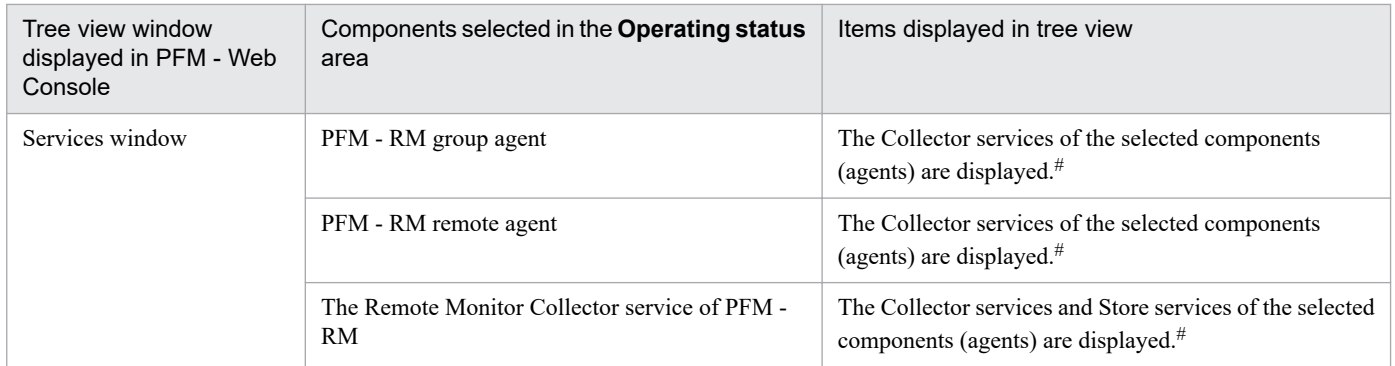

Legend:

--: Not applicable

#

If the business group function is enabled, the target folder does not open when the **Display separately by business group** check box is selected.

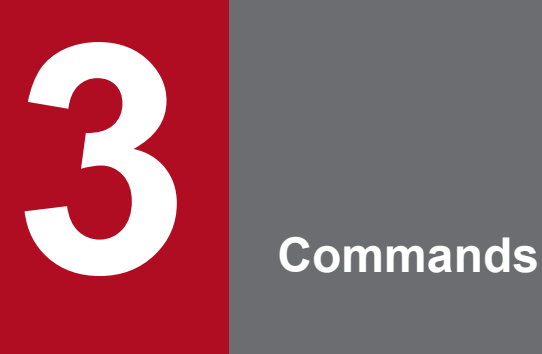

This chapter describes the Performance Management commands.

The descriptive format and syntax rules for Performance Management commands are the same for both Windows and UNIX.

In Windows, a command is executed from the command prompt.

In UNIX, a command is executed from a control terminal.

# **Command specification method and the notations used in explaining the command syntax**

This section describes the command descriptive format, including the command specification method and the notations used in explaining the command syntax.

## **Command specification method**

The command specification format is shown as follows:

```
jpcxxx [-option-A [value-a [, value-b [, value-c...]]]]
                                                                                   \left\{\begin{array}{c}\cdots(1)\\ \cdots(1)\end{array}\right\} \quad \cdots(2)[-option-B [value-a [, value-b [, value-c...]]]]][any\text{-}name-X \text{ [any\text{-}name-Y \text{ [any\text{-}}name-Z.]]}]
```
The items indicated by *(1)* and *(2)* are called *options* and *arguments*, respectively.

## **Notations used in command syntax explanations**

The following table shows the notations used in the command syntax explanations:

Table 3–1: Notations used in command syntax explanations

| <b>Notation</b>               | Explanation and example                                                                                                    |
|-------------------------------|----------------------------------------------------------------------------------------------------|
| (stroke)                      | Separates multiple items, any of which can be selected.                                                                                                    |
|                               | Example:<br>$A \mid B \mid C$ means A or B or C.                                                                                                    |
| $\{\quad\}$<br>(curly braces) | Indicates that one of the items enclosed in the curly braces must be selected. The items are separated by the<br>stroke $($  )                             |
|                               | Example:                                                                                                    |
|                               | ${A B C}$ means that either A or B or C must be specified.                                                                                                 |
| $\lceil \rceil$               | Indicates optional items (items whose specification may be omitted).                                                                                       |
| (square brackets)             | Example:                                                                                                    |
|                               | [A] means that A may be specified if needed (A may be omitted if not required).                                                                            |
|                               | $[B \mid C]$ means that B or C may be specified as needed or that B and C may both be omitted.                                                             |
| .<br>(ellipsis)               | The item preceding the ellipsis can be specified as many times as needed. When an item is specified multiple<br>times, the blank is used as the delimiter. |
|                               | Example:                                                                                                    |
|                               | A B means that B may be specified as many times as necessary following A.                                                                                  |
| (underline)                   | Indicates the default value that is assumed by the system if all of the items surrounded by square brackets are<br>omitted.                                |
|                               | Example:                                                                                                    |
|                               | $[\underline{A}   B]$ means that the system will use A if neither A nor B is specified.                                                                    |

## **Wildcard characters**

You can use wildcard characters in a command to specify multiple services or host names. The following two wildcard characters are supported:

- \*: Indicates a character string consisting of any number of any characters (including no characters).
- **•** ?: Indicates any single character.

3. Commands

JP1/Performance Management Reference **316**

In UNIX, a wildcard character must be enclosed in double-quotation marks (such as "\*"), so that it will not be analyzed by the shell.

## **About service IDs specified in commands**

For details about service IDs specified in commands, see the appendix that describes service naming conventions in the *JP1/Performance Management Planning and Configuration Guide*.

## **Notes common to all commands**

Before executing a command in UNIX, the current directory must be changed to the command's installation directory. For details about a command's installation directory, see the explanation for each command.

## **Notes about specifying the host and lhost options in a jpctool db command or jpctool service command**

The following shows the specifications for the -host and -lhost options, and the corresponding target range when this command is executed:

- **•** jpctool db backup
- **•** jpctool db clear
- **•** jpctool db dump
- **•** jpctool service
- **•** When executing the command at a PFM Manager host

If you execute the jpctool db command or jpctool service command at a PFM - Manager host and the PFM - Manager is in a logical host environment, you must specify that logical host in the -lhost option. For example, in the case of the system configuration shown in the figure below, the jpctool db command or jpctool service command is executed at logical host C, so -lhost C is specified. Note that if you omit the -lhost option, the command will be executed at physical host A.

To execute the jpctool db command or jpctool service command that targets a service on a specific host, specify the -host option. In this example, to execute the command on host D, you would specify -host D lhost C.

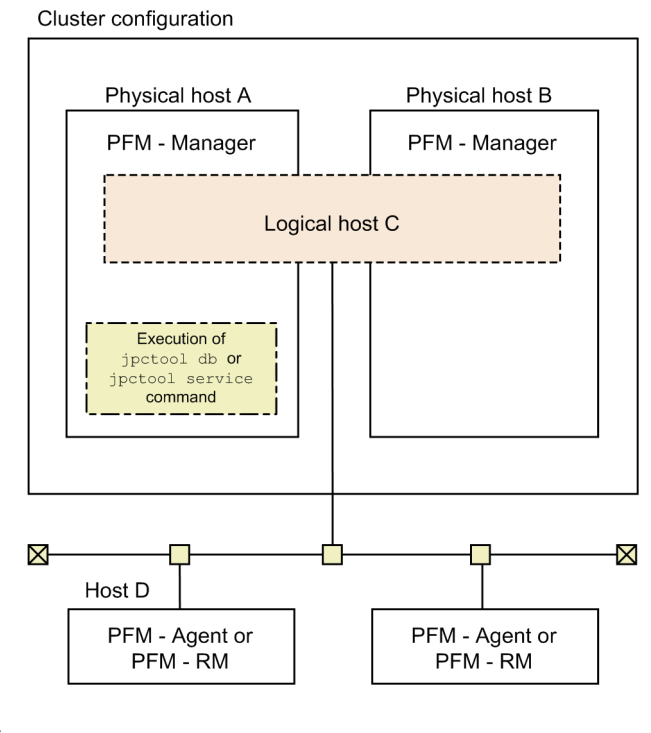

#### Legend:

: Host used to execute the jpctool db or jpctool service command

#### 3. Commands

**•** When executing the command at a PFM - Agent or PFM - RM host

If you execute the jpctool db command or jpctool service command on a PFM - Agent or PFM - RM host, and the PFM - Agent or PFM - RM host is in a logical host environment, you must specify that logical host in the -lhost option. For example, for the system configuration shown in the figure below, the jpctool db command or jpctool service command is executed at logical host C, so -lhost C is specified.

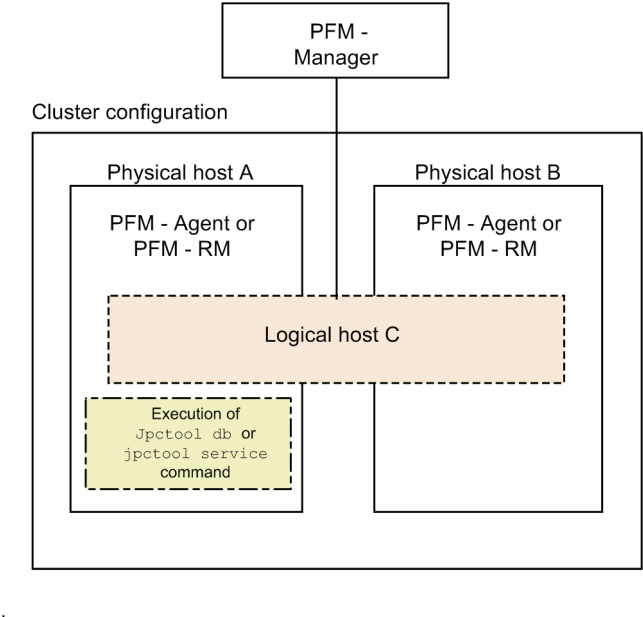

Legend:

: Host used to execute the jpctool db or jpctool service command

## **Notes on execution of jpctool alarm commands**

**•** Event

The jpctool alarm inactive and jpctool alarm unbind commands that the manager executes to stop the monitoring that uses alarms are not synchronized with the completion of monitoring stoppage on the monitoring target agent.

Therefore, if you stop the monitoring that uses alarms and then stop the monitoring target system, Performance Management might detect the stoppage of the monitoring target system before detecting the completion of monitoring stoppage, and issue an unintended alarm.

**•** How to avoid this event

If you want to stop the monitoring that uses alarms and then stop the monitoring target system, wait about 60 seconds<sup>#</sup> before stopping the monitoring target system, or ignore the alarm that might be issued when the monitoring target system is stopped.

Example:

- 1. Execute the jpctool alarm inactive or jpctool alarm unbind command to stop the monitoring that uses alarms.
- 2. Make the process pause for 60 seconds.
- 3. Stop the system being monitored by Performance Management.

#

This is a standard pause duration, so it may have to be varied depending on the system environment. If an unintended alarm is issued even with a pause, extend the length of the pause.

You must be careful about also the following jpctool alarm commands, because processing is not synchronized with the completion of the processing on the target agent.

3. Commands

- **•** jpctool alarm active
- **•** jpctool alarm bind
- **•** jpctool alarm copy
- **•** jpctool alarm delete
- **•** jpctool alarm import

## **Commands that cannot be executed with alarm commands**

You cannot execute any alarm commands (commands beginning with  $\beta$   $\beta$  alarm) on a machine on which the following commands are running:

- **•** List of commands that cannot be executed with alarm commands
	- **•** jpcconf acc setup
	- **•** jpcconf acc unsetup
	- **•** jpcconf agent setup
	- **•** jpcconf ha
	- **•** jpcconf hc
	- **•** jpcconf inst setup
	- **•** jpcconf inst unsetup
	- **•** jpcconf mgrhost
	- **•** jpcconf stat
	- **•** jpcspm start
	- **•** jpcspm stop
	- **•** jpctool alarm
	- **•** jpctool db
	- **•** jpctool monitor resume
	- **•** jpctool monitor suspend
	- jpc start (executed when the OS starts)
	- jpc stop (executed when the OS starts)

If you execute an alarm command in such a situation, the return value 4 is returned and the subsequent processing is not performed. Even if these commands target different hosts (a physical host and a logical host), if you execute the commands concurrently, the same result occurs.

For PFM - Manager 10-10-10 or later, if you execute an alarm command when the setting to suspend execution of the alarm command (Alarm Command Wait Mode) is enabled in the startup information file (jpccomm.ini), the alarm command is executed after other executing commands finish.

For details on the jpccomm.ini file and Alarm Command Wait Mode, see *[Startup information file \(jpccomm.ini\)](#page-832-0)*. Note that, when you set Alarm Command Wait Mode in a logical host environment, you must enable Alarm Command Wait Mode in the startup information file ( $\gamma$ pccomm.ini) on both the active and standby physical hosts, instead of enabling Alarm Command Wait Mode in the startup information file under the environment directory.

<sup>3.</sup> Commands

## **Notes on executing commands concurrently**

Some commands have restrictions on concurrent execution with other commands, and on concurrent execution of multiple instances of the same command.

The following table displays whether a command can be executed concurrently with other commands, and whether multiple instances of the same command can be executed concurrently.

## Table 3-2: Whether a command can be executed concurrently with other commands, or with other instances of the same command

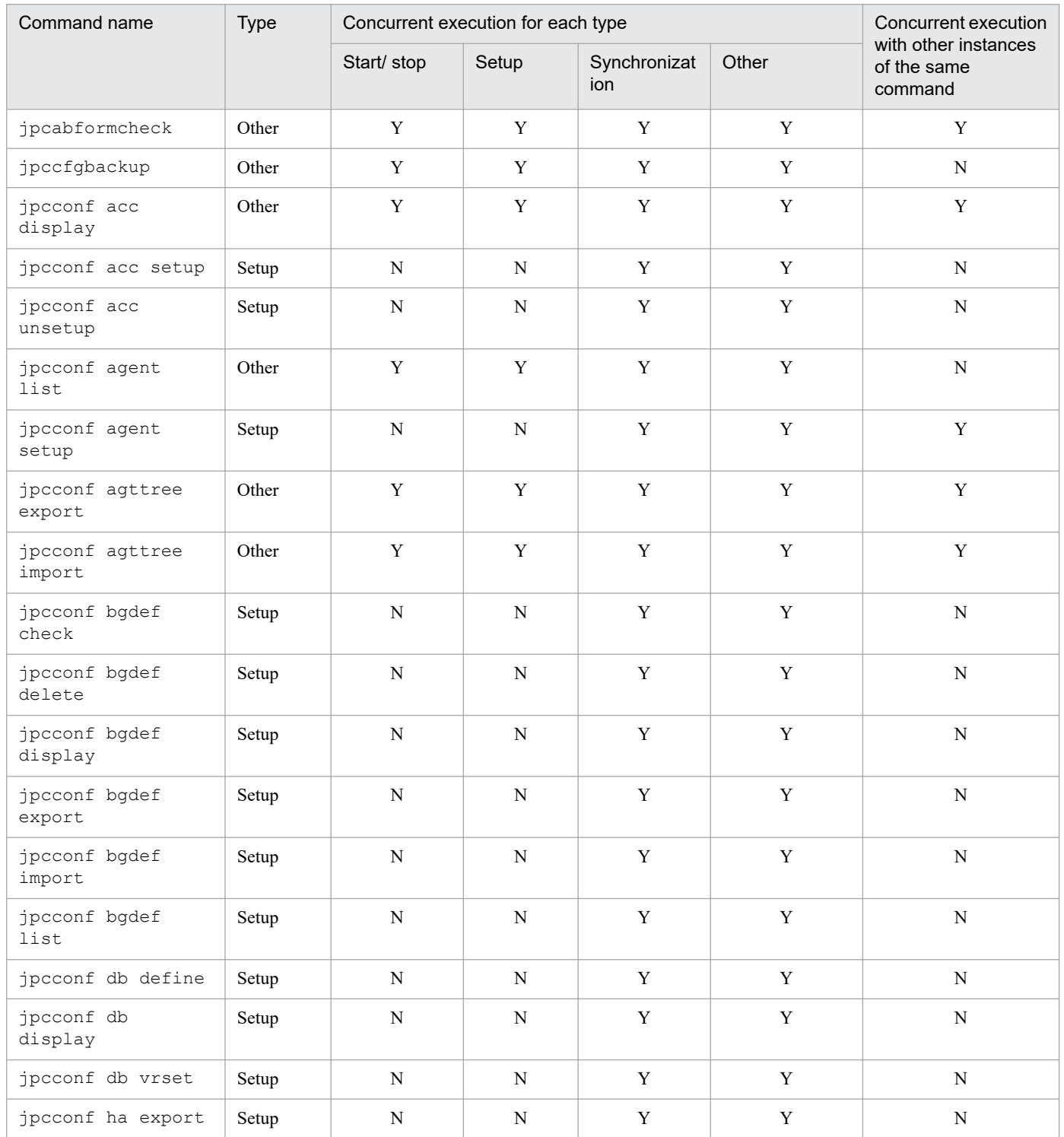

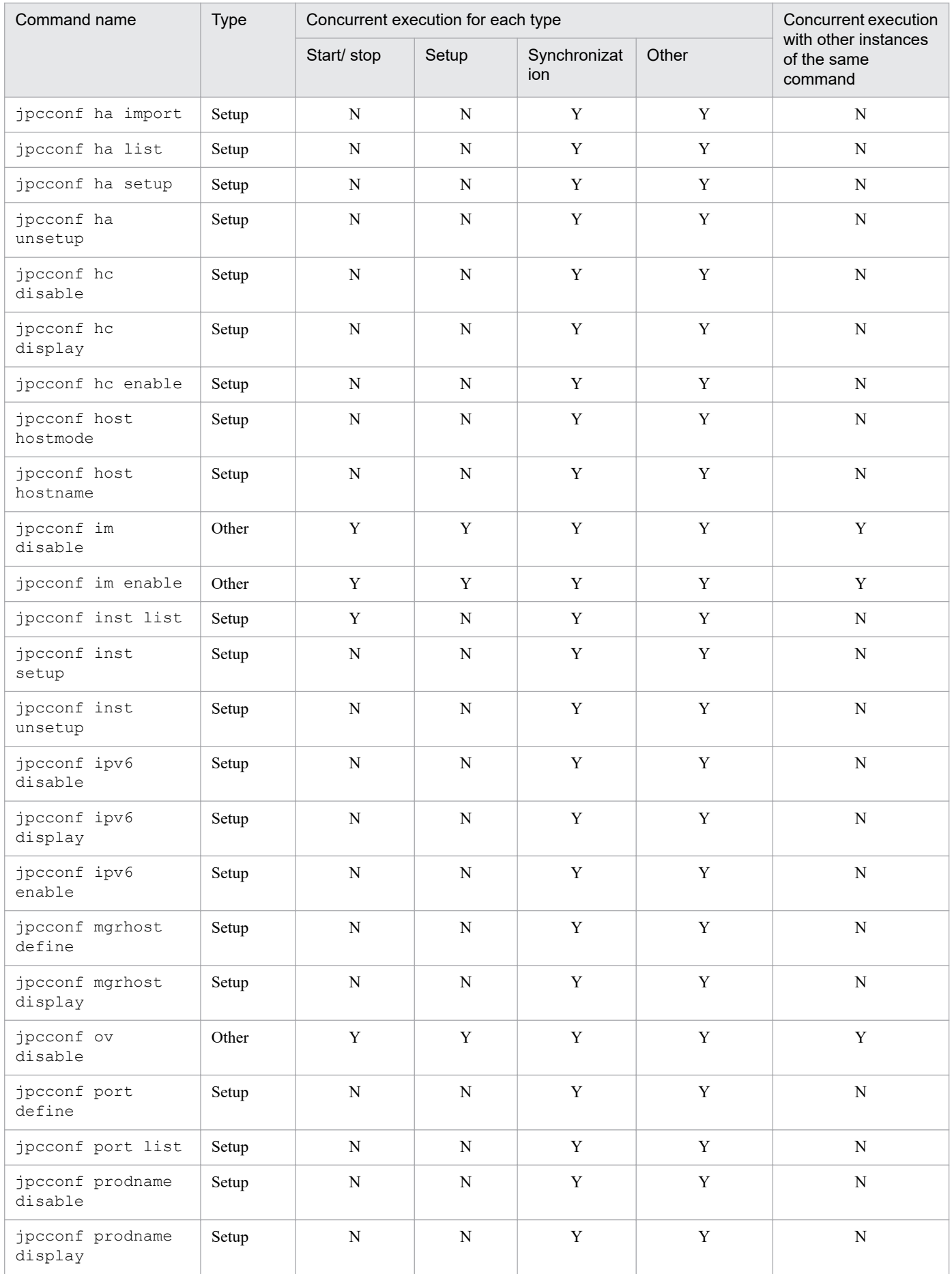

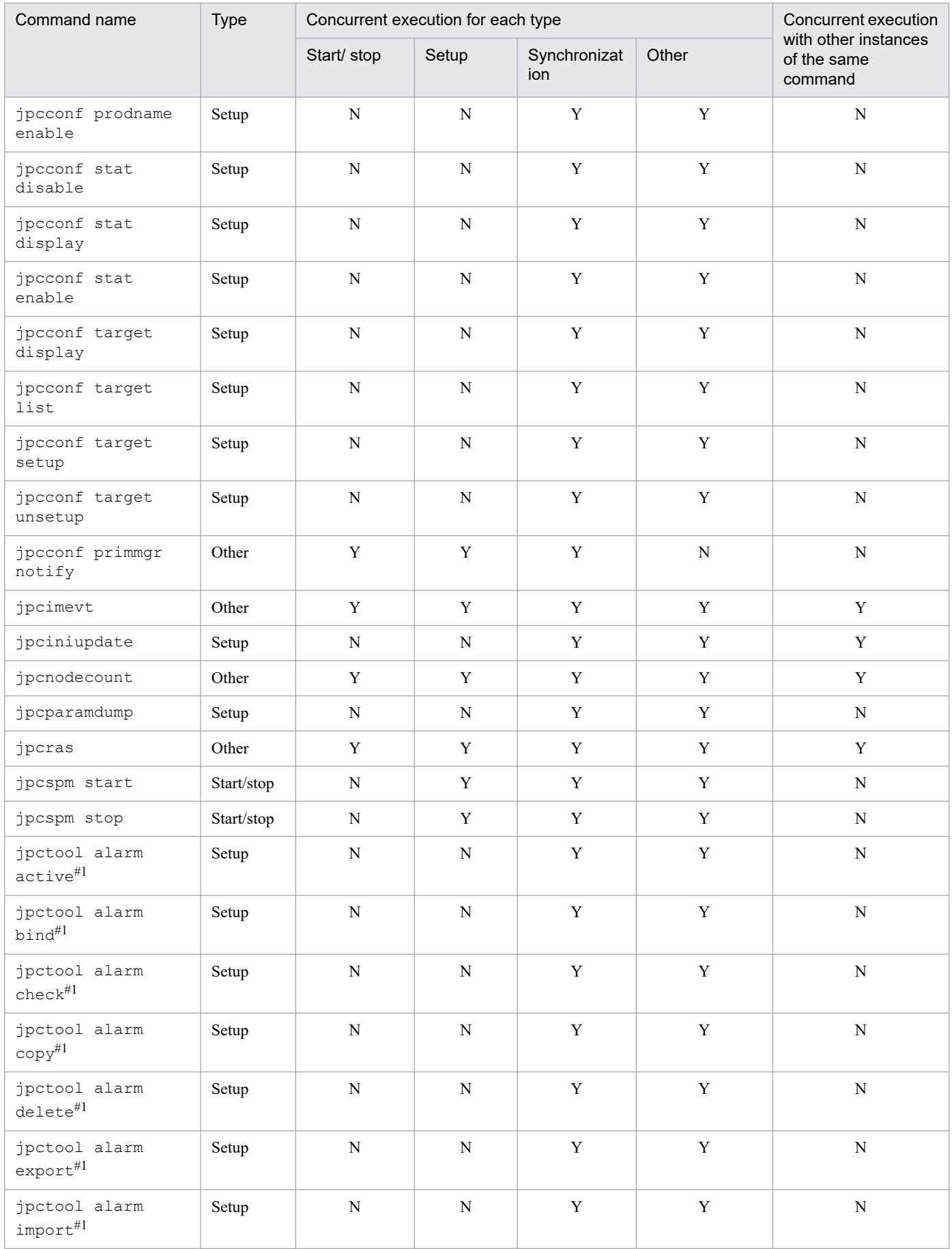

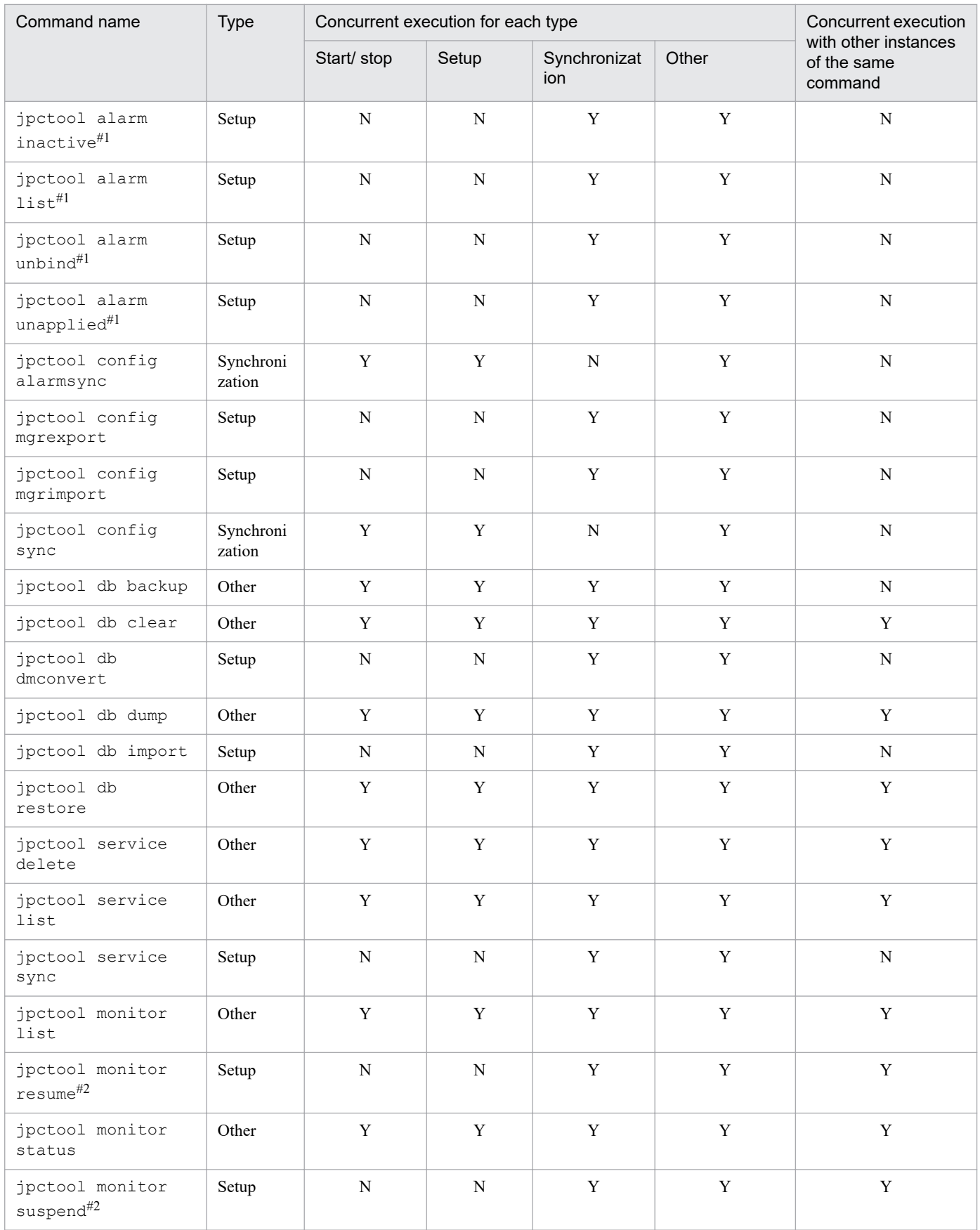

#### Legend:

Y: The command can be executed concurrently with the other command, or multiple instances of the same command can be executed concurrently.
N: The command cannot be executed concurrently with the other command, or multiple instances of the same command cannot be executed concurrently.

#1

If you specify the -wait option, command execution is suspended until the currently running command terminates.

#2

If another command is running, processing is suspended until that command terminates, and then the processing continues.

# **Notes on commands that are executed in PFM - Web Console**

This section describes the prerequisites, input format, and output format of the following commands that are executed in PFM - Web Console:

- **•** jpcrdef create
- **•** jpcrdef delete
- **•** jpcrdef output
- **•** jpcasrec update
- **•** jpcasrec output
- **•** jpcaspsv update
- **•** jpcaspsv output
- **•** jpcrpt
- **•** jpcmkkey
- **•** jpcprocdef create
- **•** jpcprocdef delete
- **•** jpcprocdef list
- **•** jpcprocdef output

### **Prerequisites for command execution**

The following prerequisites apply to command execution:

**•** Creating a parameter file to be specified in a command

To execute a command that requires a parameter file as an argument, you must have created the parameter file in advance.

For details about how to specify a parameter file, see *[Command input method](#page-326-0)*. For details about the parameters that are specified in a parameter file, see the description of the parameter file format in the explanations of the applicable commands.

• Checking the <logging> and <vsa> tags that are set in the config.xml<sup>#</sup> file

Make sure that the <logging> and <vsa>tags are set in the config.xml<sup>#</sup> file. These tags are required. To set the tags, see the sample  $\text{config.xml}^{\#}$  file.

- **•** Checking the operating status of PFM Manager PFM - Manager must be running when a command executes.
- **•** Checking the operating status of PFM Agent or PFM RM To execute a command related to the Store database or a command that outputs report results, the appropriate PFM - Agent or PFM - RM must be running.
- **•** Command execution permissions

To execute commands, the OS user must have the Administrators permissions.

**•** Creating an authentication key file

Before you can execute commands, you must create an authentication key file for PFM - Manager. You use the jpcmkkey command to create the authentication key file.

<sup>3.</sup> Commands

<span id="page-326-0"></span>#

For an example of a config.xml file, see *[Initialization file \(config.xml\)](#page-857-0)*.

### **Command input method**

This subsection explains how to describe a parameter file that is specified in a command.

*How to describe a parameter file*

The following explains how to describe a parameter file that is specified in a command argument:

- **•** Create the parameter file in XML format.
- After specifying the XML version and encoding, enclose the parameters in  $\langle pr-cli-parameters \rangle$  tags. For details about the parameters to be specified, see the parameter format for each applicable command.
- To use an XML-format control character (such as <) as part of a value, the syntax rules stipulated in the XML specifications must be observed.

For example,  $\langle$  and  $\rangle$  must be coded as  $\&$ 1 $t$ ; and  $\&$ g $t$ ; respectively.

- **•** In the case of a value that is specified by selecting from a specified token that is stipulated in the command parameter file specifications, such as a field ID, record ID, date-range, or report-interval, you may use all uppercase letters or all lower-case letters unless otherwise restricted explicitly. For details about the definitions of values that are specified in parameters, see the description of the parameter file format or DTD file for each applicable command.
- **•** A parameter that accepts TRUE also accepts true, and a parameter that accepts FALSE also accepts false.
- **•** An element or attribute whose value is blank is treated as being omitted. Leading and trailing spaces in an element or attribute value are ignored.
- **•** An error results if a non-printable character is specified as an element or attribute.
- The DOCTYPE declaration is fixed in a parameter file. Make sure that the DOCTYPE declaration in the parameter file contains the name of the DTD file that defines the parameter descriptions. The following is an example of a DOCTYPE declaration:

<!DOCTYPE pr-cli-parameters SYSTEM "*DTD-file-name*">

The following table lists the DTD files supported by the commands:

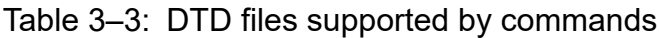

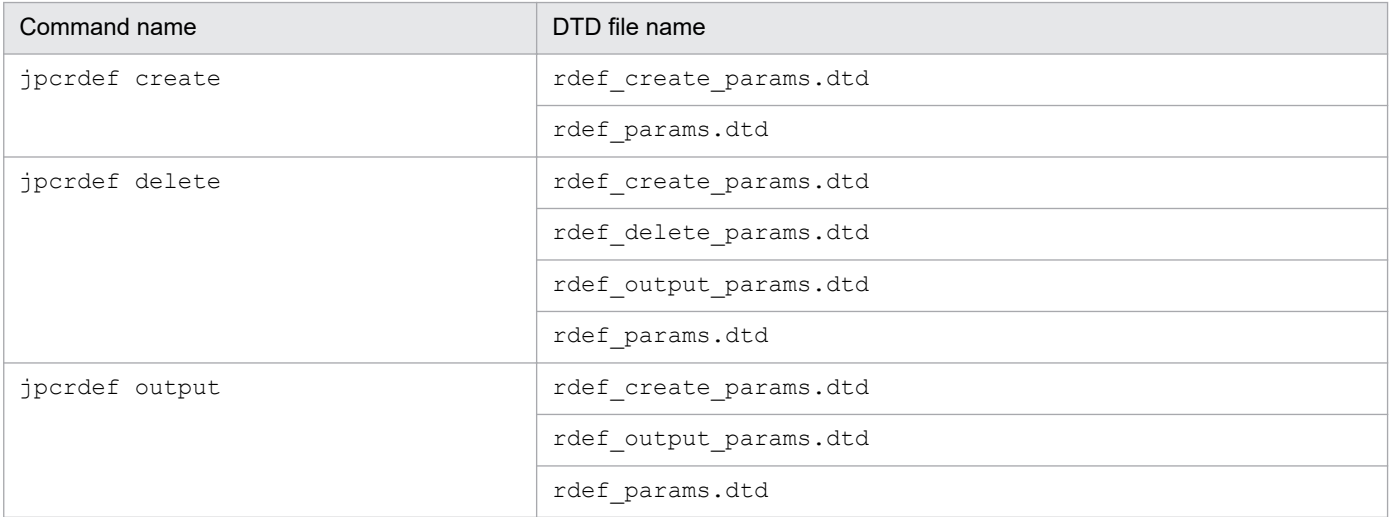

JP1/Performance Management Reference **327**

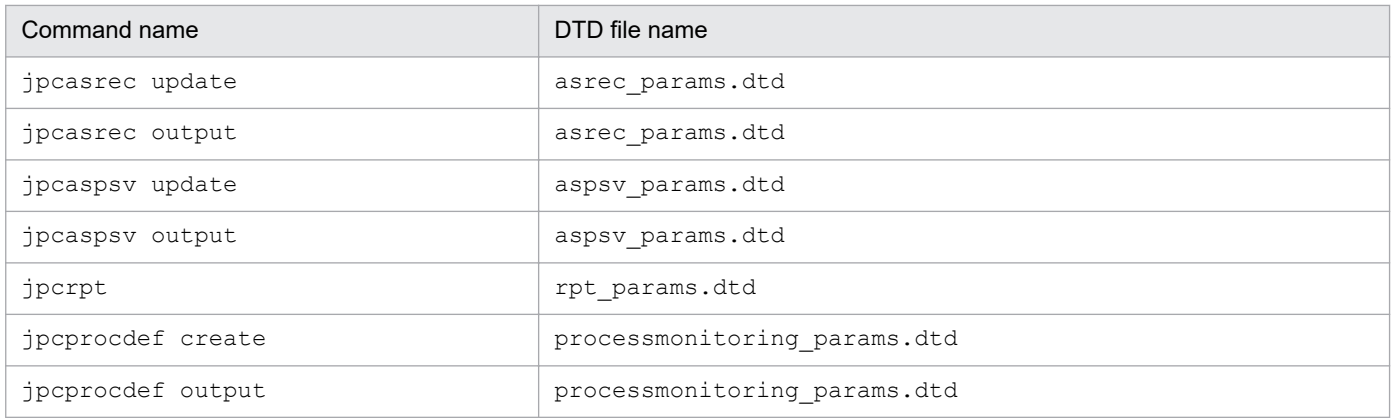

- You can specify the root directory by specifying / in the parent-folder attribute. To specify a directory under the root directory, specify a forward slash immediately before the directory name, such as /Directory1. Similarly, to specify a directory under Directory1, specify a directory path that uses / to connect each directory name, such as /Directory1/Directory2.... Specifying User Reports or System Reports in the / root directory results in an error.
- **•** If a specified value is outside the range denoted in *Parameter file format*, a parameter file error results.

The following table describes pr-cli-parameters:

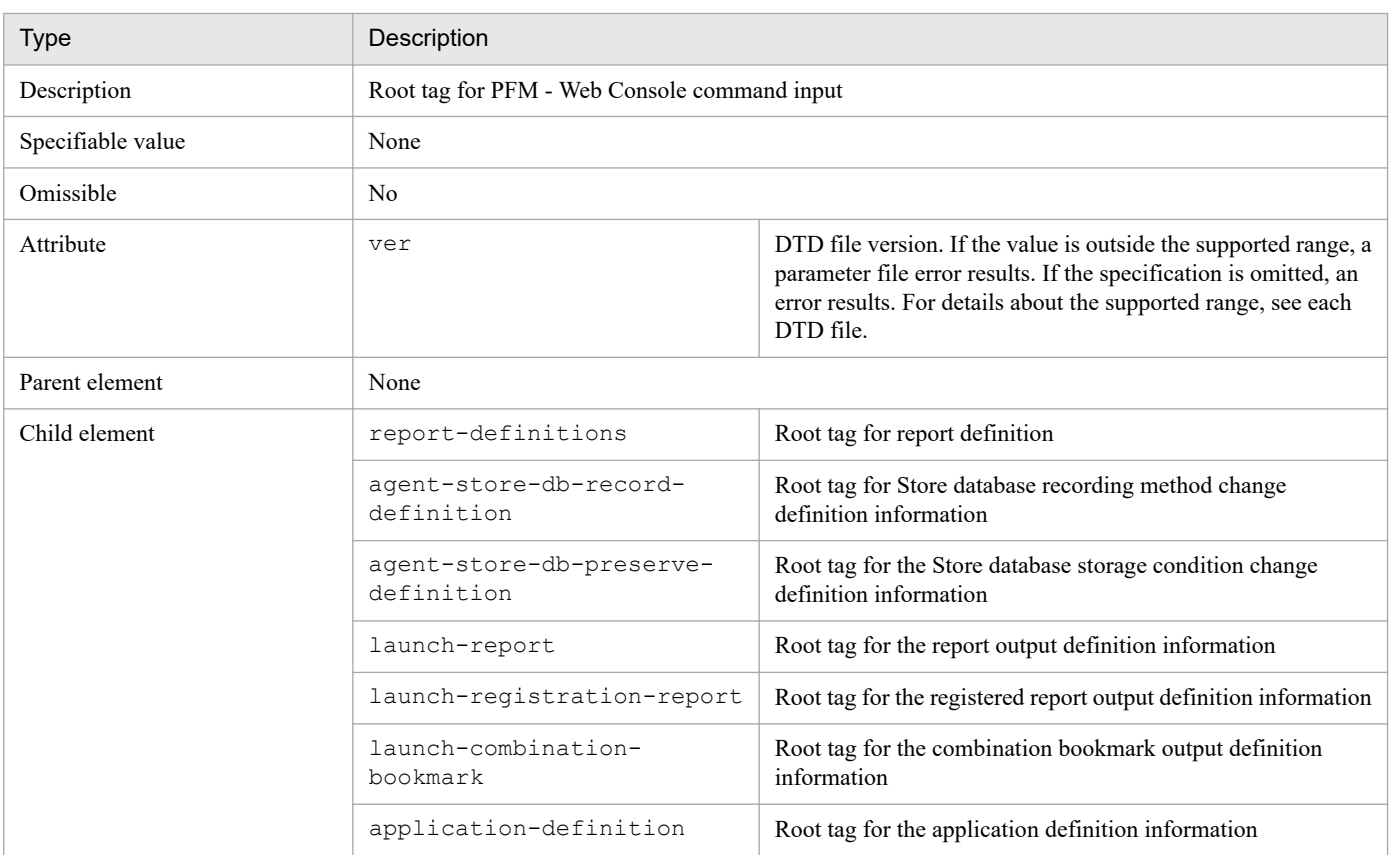

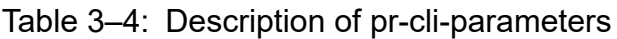

An example of the coding for a parameter file is shown below. Specify the report definition in the portion that is between the sections shown in bold type.

#### **Coding example of parameter file**

```
<?xml version="1.0" encoding="UTF-8"?>
<!DOCTYPE pr-cli-parameters SYSTEM "rdef_params.dtd">
<pr-cli-parameters ver="0110">
<report-definitions>
<report-definition> ....report-definition....</report-definition>
<report-definition> ....report-definition....</report-definition>
</report-definitions>
</pr-cli-parameters >
```
### **Command output method**

Detailed information about a command's processing is output to the standard output, standard error output, and trace log file. The following table describes the output destinations for this detailed information:

| Item              | Output destination                                                                                                    |  |
|-------------------|----------------------------------------------------------------------------------------------------|--|
| Execution results | Standard output                                                                                                    |  |
| Messages          | Standard error output                                                                                                    |  |
| Trace log         | command-name processing-type $log#.$ $log$ (where # is the log file number [from 1 to the number of<br>generated log files]) is output under the log output directory specified in the initialization file. For<br>example, the log name is jpcrdef create log1.log for the report creation command.                                                                                                    |  |
|                   | For the jpcrpt command, command-name process-ID $log#$ . $log$ (where # is the log file number<br>[from 1 to the number of generated log files]) is output under the log output directory specified in the<br>initialization file. When the process ID is 100, the log name is jpcrpt $100 \log 1. \log$ .                                                                                                    |  |
|                   | Each time the command is executed, the total size of the log files is calculated. When the upper limit is<br>exceeded, the file with the oldest update date is deleted. Note, however, that only those files updated<br>previous to the number of days specified for logFileRetention in the initialization file after the<br>command is started are deleted. The upper limit for size is determined by multiplying logFileSize<br>by logFileNumber in config.xml. |  |
|                   | For the jpcmkkey command, jpcmkkey $log#Log$ , (where # is the log file number [from 1 to the<br>number of generated log files]) is output under the log output directory specified in the initialization file.                                                                                                    |  |

Table 3‒5: Output of detailed information

### **Example of standard output**

The command name, host name/IP address of PFM - Manager for the connection destination, PFM - Manager connection time, and PFM - Manager disconnection time are added as title and end rows common to all commands.

The example shown below shows the standard output when three reports are defined with the jpcrdef create command, two reports definitions are created, and one report definition result in an error.

#### **Example of execution results output**

```
jpcrdef create connected to hostname at yyyy MM dd HH:MM:SS.mmm
create result OK : report-definition-directory-path-1/report-definition-nam
e-1
create result OK : report-definition-directory-path-2/report-definition-nam
e-2
create result ERR : report-definition-directory-path-3/report-definition-nam
e-3
cause-of-error
jpcrdef create disconnected at yyyy MM dd HH:MM:SS.mmm
```
#### Legend:

#### *yyyy MM dd*

Year, month, and day.

The display format changes according to the locale. For details, see the chapter on installation and setup in the *JP1/Performance Management Planning and Configuration Guide*.

*HH*:*MM*:*SS*.*mmm*

Hour, minute, second, and millisecond.

*report-definition-directory-path-1* through *report-definition-directory-path-3*

Names of the directories containing the report definitions set in the parent-folder attribute of the reportdefinition parameter.

*report-definition-name-1* through *report-definition-name-3*

Names of the report definitions set in the name attribute of the report-definition parameter.

For details about the log specifications, see *Chapter [6. Log Information Output by Performance Management](#page-955-0)*.

#### *Help reference option*

Specifying the -h option in a command displays a Help for the command. For example, to view the Help for the jpcrdef command, enter the following:

jpcrdef -h

The following shows the Help that is provided for the jpcrdef command:

```
Usage: jpcrdef <subcmd> [ <option>... ] {<parameter file>|<parameter option>
... }
    <subcmd> Mandatory. Specify one of subcommands listed below:
        create Creates report definition(s)
        delete Deletes report definition(s)
       output Outputs report definition(s)
   <option> Specify optionals after each extension listed below.
        -o <outputfile> Output file is required only if <subcmd>
                        is 'output'
        -mx Specify maximum heap size from 1 to
                        2048 MB
                        Example: -mx 128. Default for both is 128MB.
        -ms Specify minimum heap size from 1 to
                        2048 MB
                        Example: -ms 32. Default for both is 32MB.
        -y Only used 'delete' <subcmd>. Assume a
                        yes response to
                        all questions asked by jpcrdef.
       -dateformat <pattern>
                        Specifiable when <subcmd> is 'create' or
                        'output'.
                       The specified <pattern> entry determines
                        the date format
                        for I/O in the <expression> tag.
                       Specifiable <pattern> entries are
                        'pattern-ddMMyyyy', 'pattern-MMddyyyy',
                        or 'pattern-yyyyMMdd'.
       -dateseparator <pattern>
```

```
 Specifiable when <subcmd> is 'create' or
                      'output'.
                     The specified <pattern> entry determines
                      the date separator
                      for I/O in the <expression> tag.
                     Specifiable <pattern> entries are
                      'space', 'slash', 'hyphen', or 'period'.
 <parameter file>
                      If <subcmd> is "create", "delete", or
                      "output", specify a parameter file name.
                     This is required when <subcmd> is
                      "create", or "delete".
 <parameter option>
                     This can be specified when <subcmd> is
                      "output".
    -parent <parent directory>
                      Specify the directory path of the report
                      definition you want to output.
                     This is required when <parameter option>
                      is specified.
    -name <report name>
                      Specify the report definition name you
                     want to output.
                      If this is omitted, all report
                      definitions in the report definition
                      directory specified for the
                      parent-folder attribute, including
                      those in lower-level directories, are
                      output to a single file.
```
If a command's first argument is the -h option, the system ignores the remainder of the specification and displays the command's Help. A command's Help is also displayed when the command line includes an invalid specification.

### **Concurrent command execution**

The following commands (that is, commands other than the  $\gamma$  pcrpt command) cannot be executed at the same time as another instance of the same command or as other commands:

- **•** jpcrdef create
- **•** jpcrdef delete
- **•** jpcrdef output
- **•** jpcasrec update
- **•** jpcasrec output
- **•** jpcaspsv update
- **•** jpcaspsv output
- **•** jpcmkkey
- **•** jpcprocdef create
- **•** jpcprocdef delete
- **•** jpcprocdef list
- **•** jpcprocdef output

```
3. Commands
```
### **Performance Management user permissions required for command execution**

To use the GUI to change report definitions and collection items, you must first log into PFM - Manager (authenticated). This authentication is also required to execute commands. This authentication is also required to execute commands. Authentication determines whether the user has permissions to execute commands in the Performance Management system.

For command authentication, you must have created an authentication key file in advance and the key file is read during command execution; you do not enter a user name or password during command execution. You use the jpcmkkey command to create the key file. One key file is created for each host. Command execution from the host is permitted on the basis of the user names/passwords set in the key file. One key file is used by all commands executed from the host.

The following table shows the Performance Management user permissions required for command execution:

| Command           | Required Performance Management user permissions#        |
|-------------------|----------------------------------------------------------|
| jpcrdef create    | General user permission or administrator user permission |
| jpcrdef delete    | General user permission or administrator user permission |
| jpcrdef output    | General user permission or administrator user permission |
| jpcasrec update   | Administrator user permission                            |
| jpcasrec output   | Administrator user permission                            |
| jpcaspsv update   | Administrator user permission                            |
| jpcaspsv output   | Administrator user permission                            |
| jpcrpt            | General user permission or administrator user permission |
| jpcmkkey          | None                                                     |
| jpcprocdef create | Administrator user permission                            |
| jpcprocdef delete | Administrator user permission                            |
| jpcprocdef list   | Administrator user permission                            |
| jpcprocdef output | Administrator user permission                            |

Table 3–6: Performance Management user permissions required for command execution

#

Execution permissions for Performance Management that are required for a Performance Management user or JP1 user.

# **Commands**

The Performance Management commands can be classified into the following types: commands that can be executed from PFM - Manager, PFM - Agent, PFM - RM, and PFM - Base, and commands that can be executed from PFM - Web Console.

The individual commands are described in detail in this section, in alphabetical order of the command names.

### **List of Performance Management commands (PFM - Manager, PFM - Agent, PFM - RM, and PFM - Base)**

The following table lists and describes the Performance Management commands:

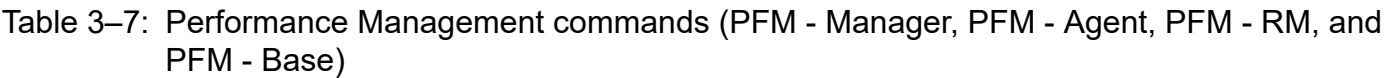

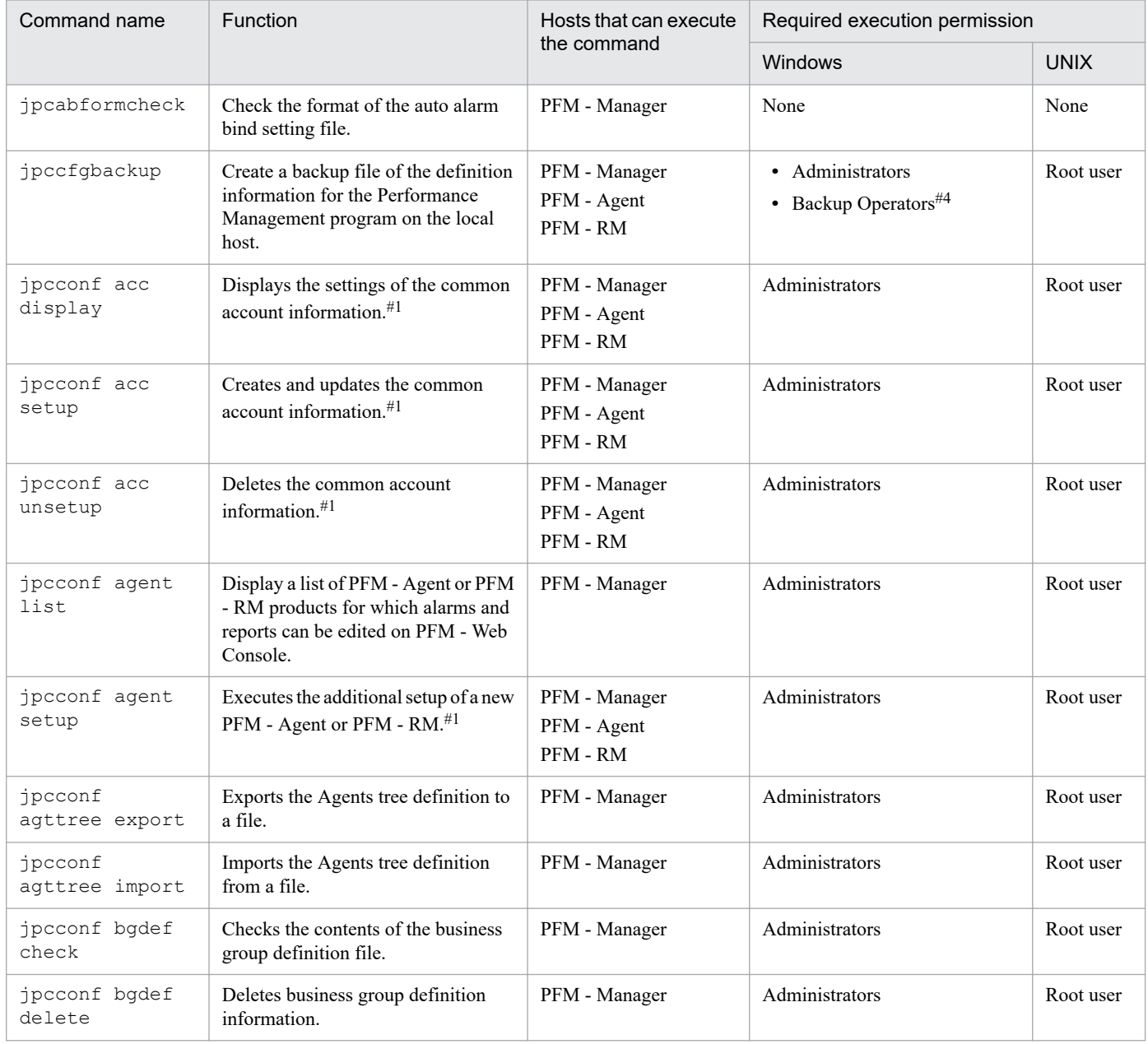

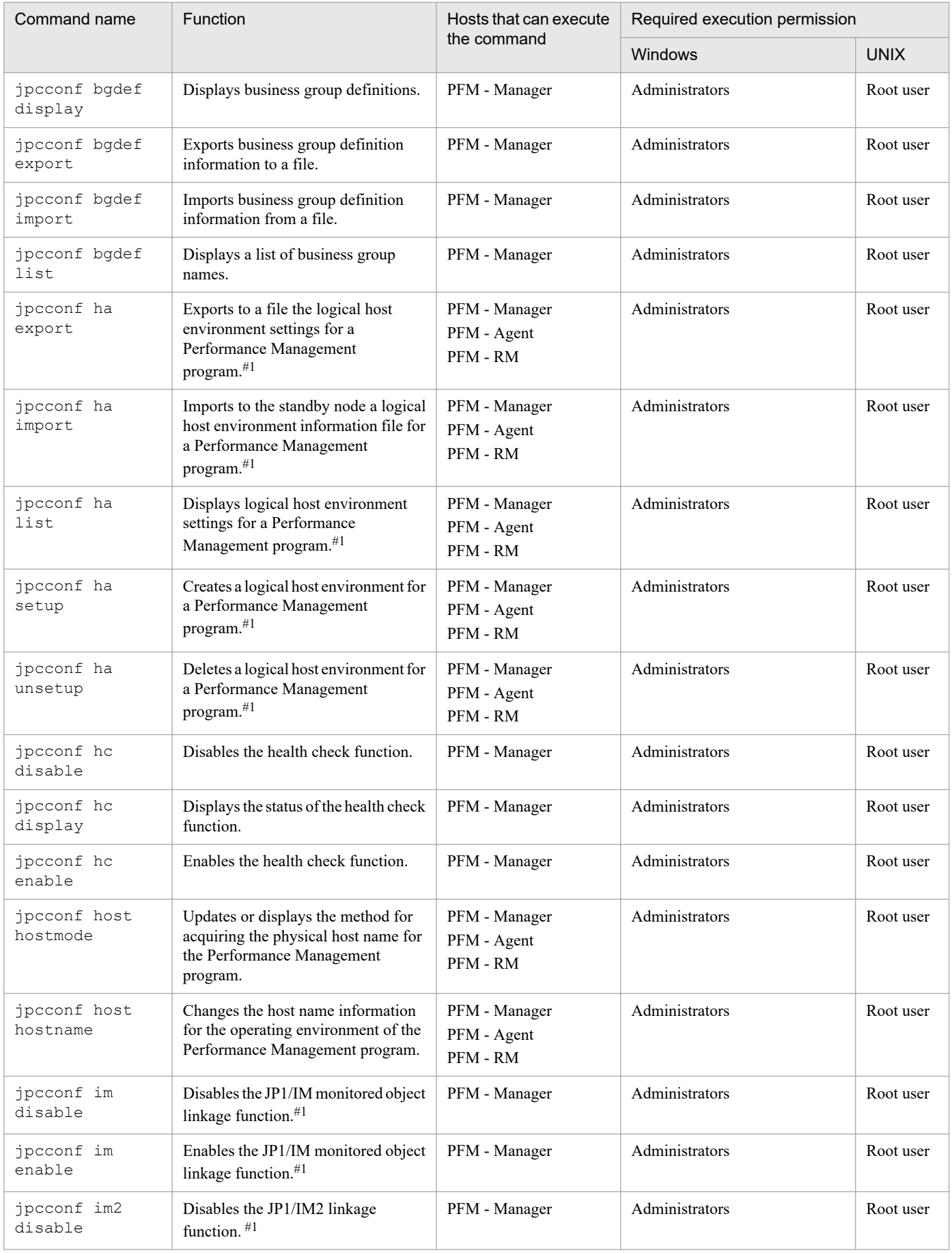

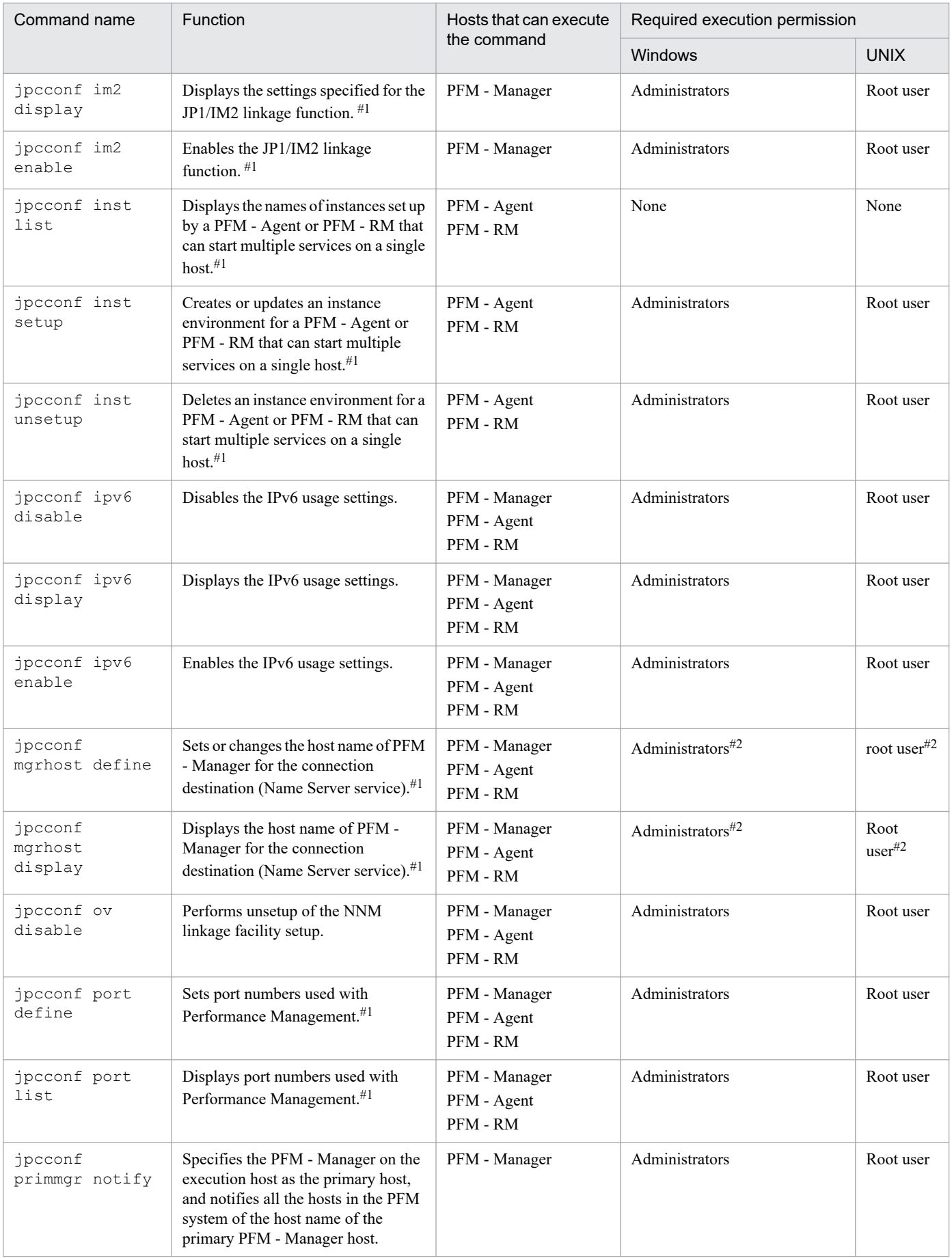

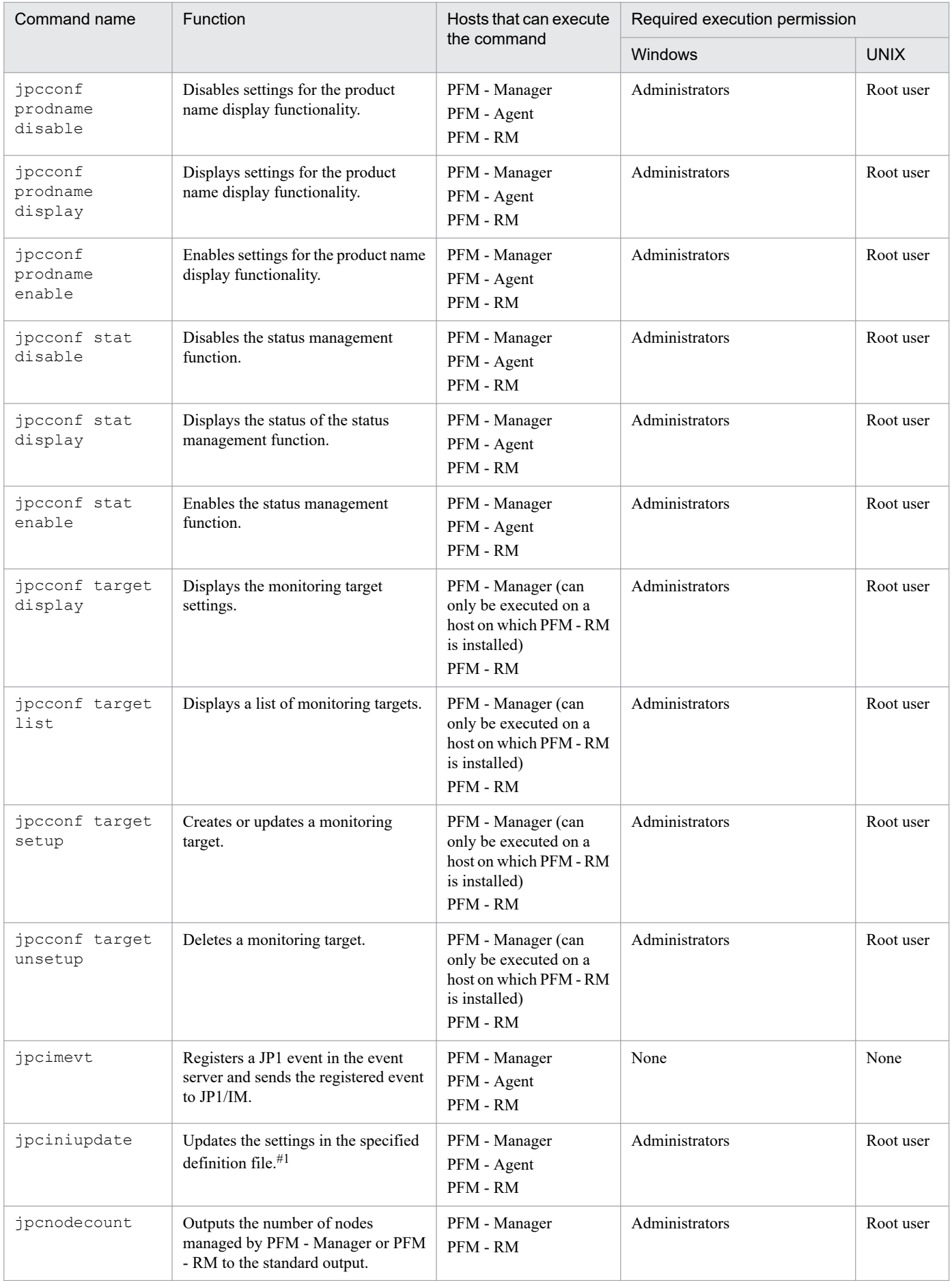

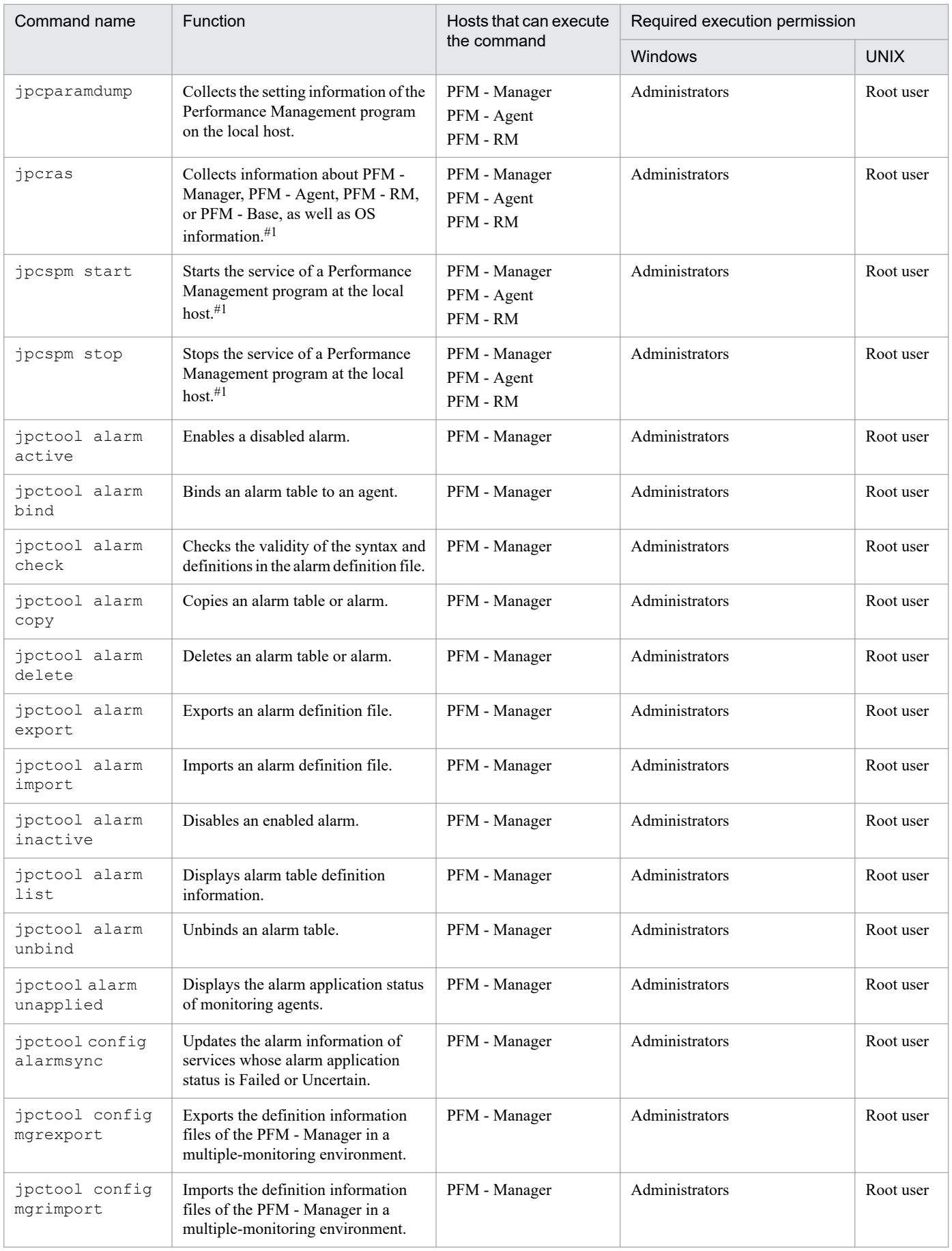

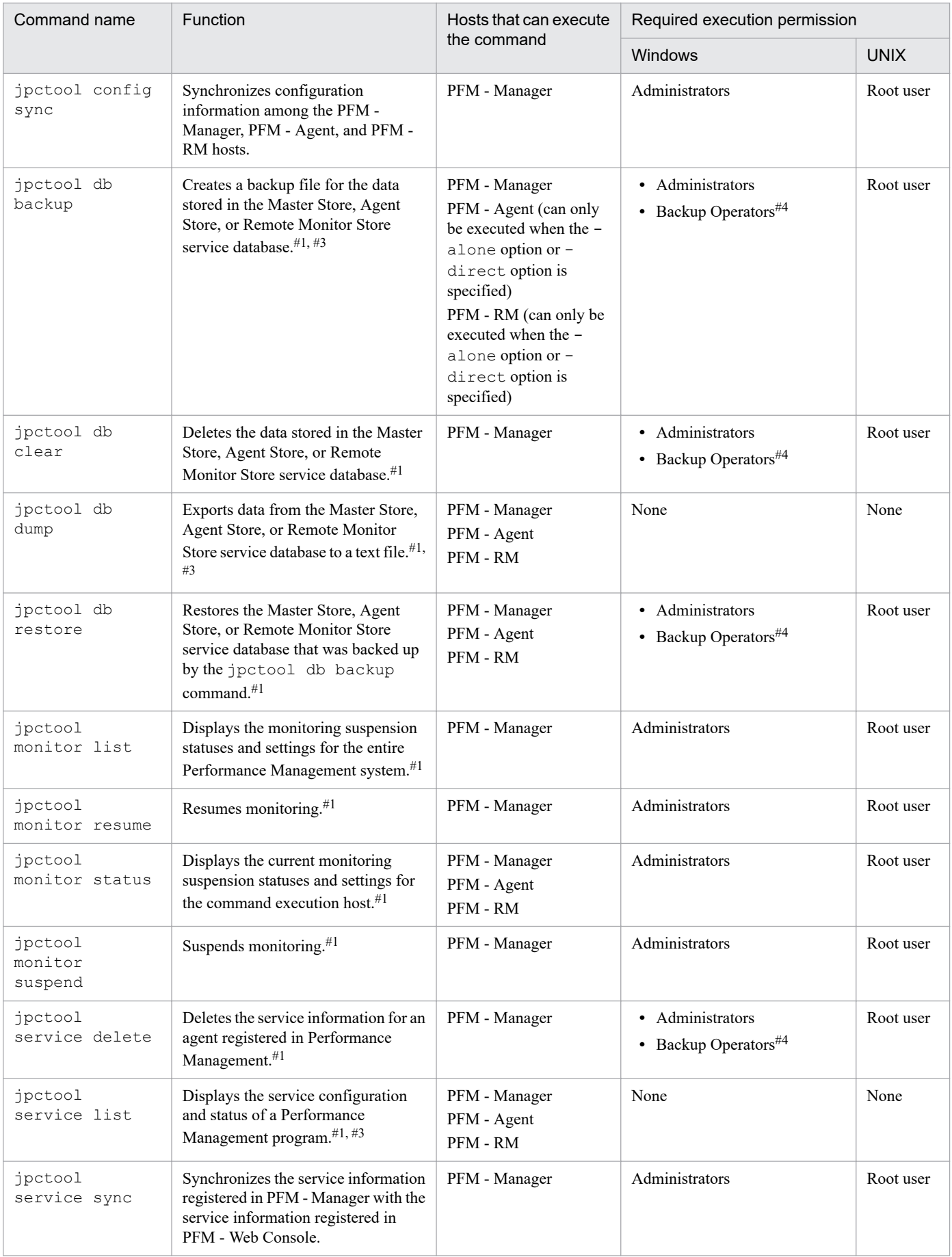

#### Legend:

The column headed *Hosts that can execute the command* assumes the following product installations on the host:

**•** PFM - Manager host

A host on which only PFM - Manager is installed, or host on which PFM - Manager and PFM - Agent or PFM - RM are installed

**•** PFM - Agent host

A host on which PFM - Base and PFM - Agent are installed

**•** PFM - RM host

A host on which PFM - Base and PFM - RM are installed

#1

If this command's execution is interrupted by pressing the  $\text{Ctrl} + \text{C}$  keys or by a signal, a predefined return value is not returned. Therefore, you should ignore the return value when the command was interrupted by the **Ctrl** + **C** keys or by a signal.

#2

No execution permission is required to simply display the host name of PFM - Manager for the connection destination (Name Server service).

#3

Some functions and options are unavailable when the command is executed in a network environment that uses both IPv6 and IPv4.

#4

In Windows, there are commands that can be executed by members of the Backup Operators group.

### **List of commands that correspond to Store 2.0 functions (PFM - Manager, PFM - Agent, PFM - RM, and PFM - Base)**

The following table lists the commands that correspond to the functions of Store 2.0.

### Table 3–8: Commands corresponding to the functions of Store 2.0 (PFM - Manager, PFM - Agent, PFM - RM, and PFM - Base)

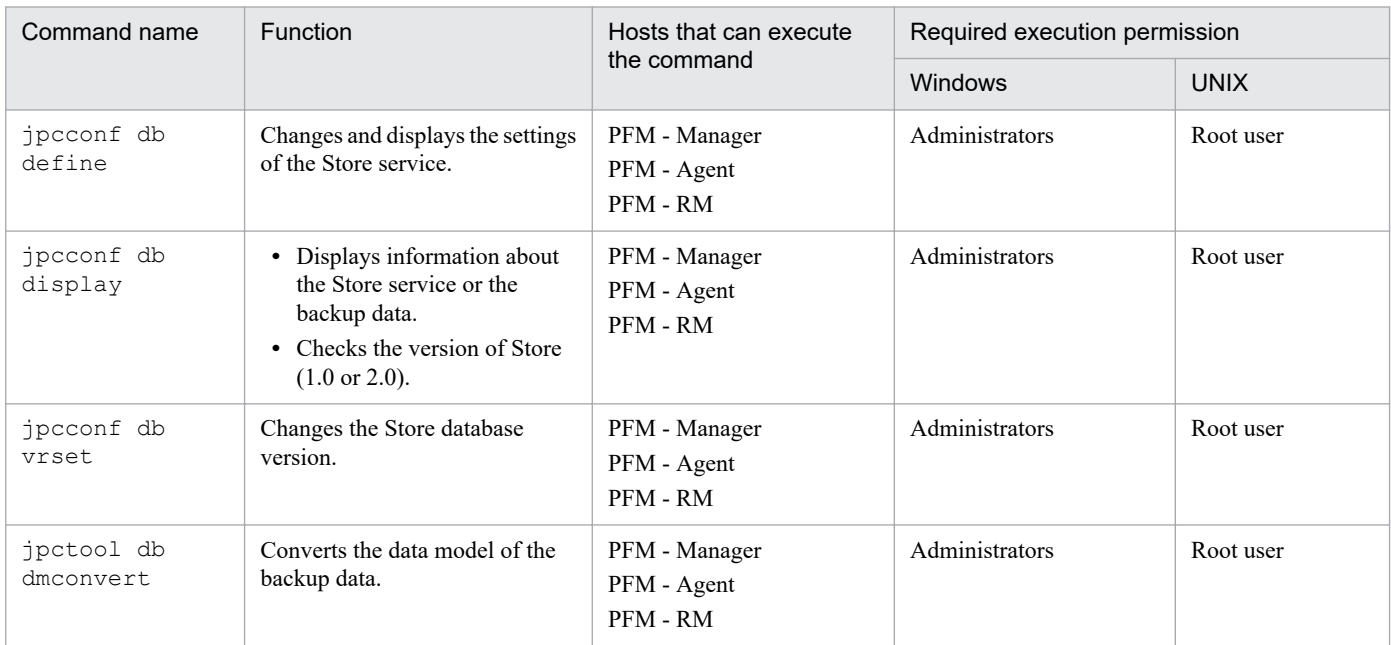

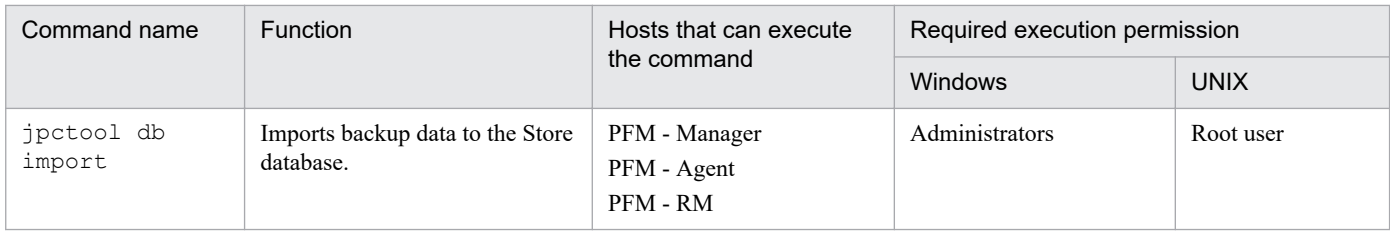

### **List of Performance Management commands (PFM - Web Console)**

The following table lists and describes the Performance Management commands:

### Table 3‒9: Performance Management commands (PFM - Web Console)

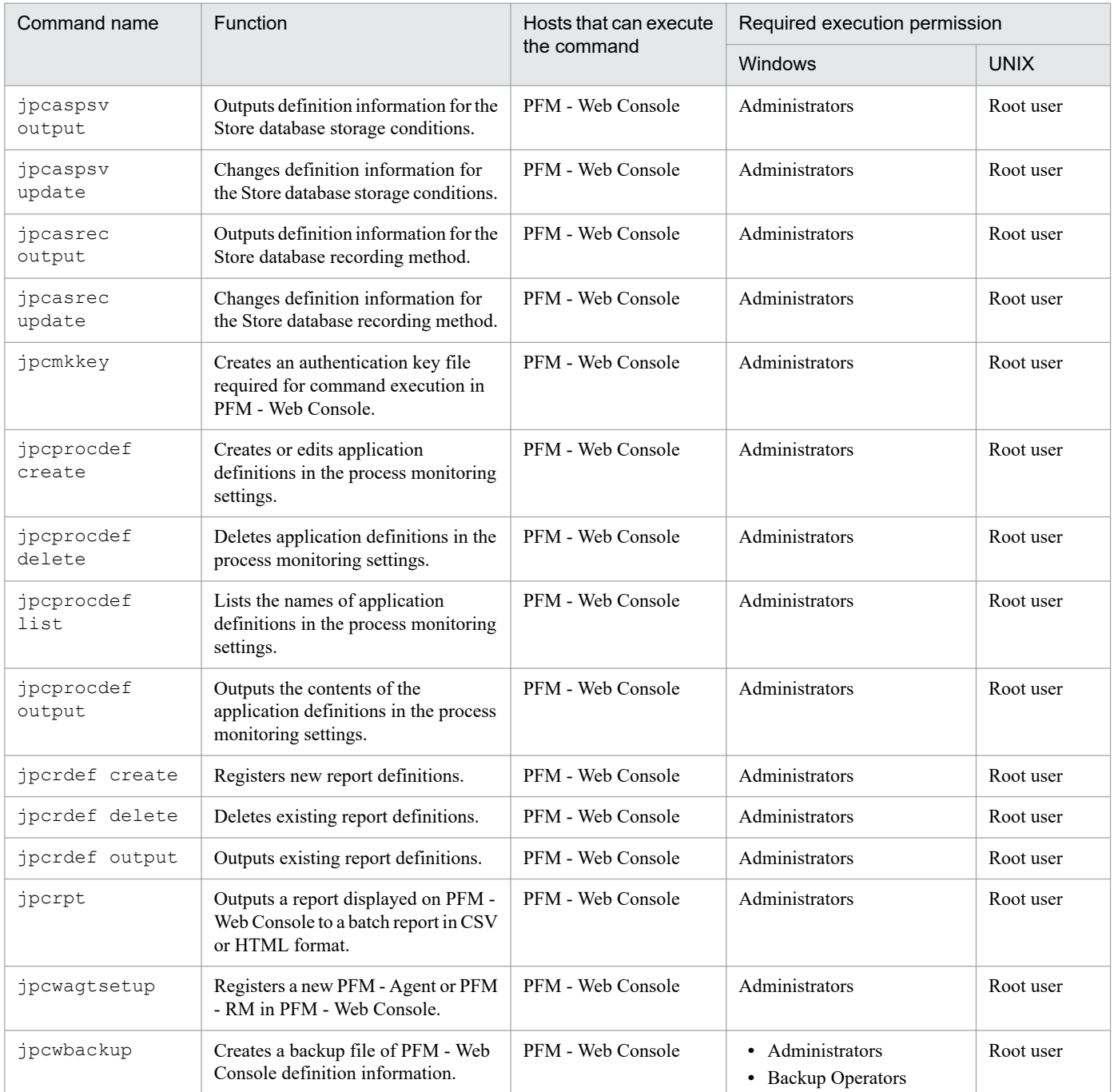

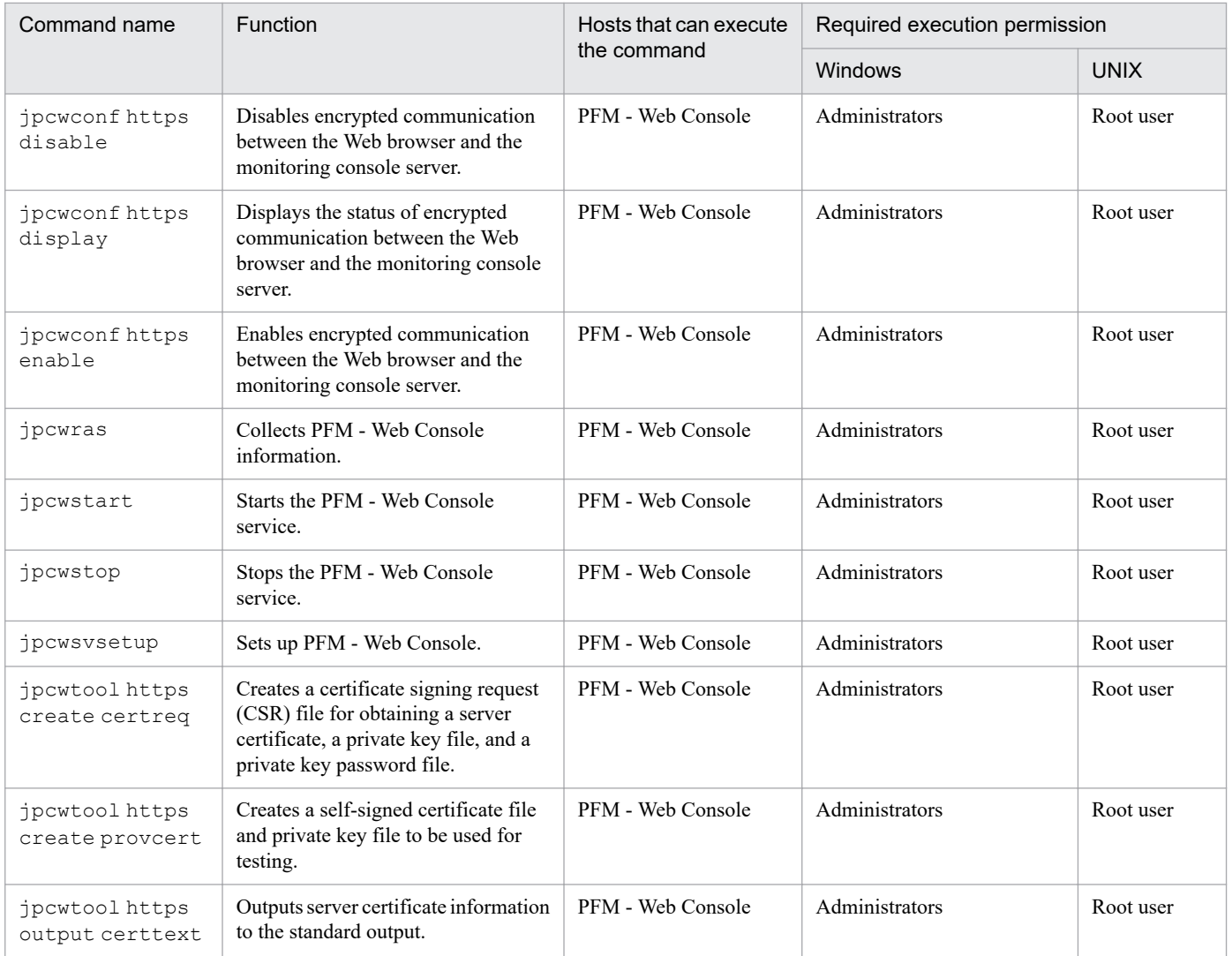

# **Command installation directories**

The commands to be used for operating Performance Management are classified into the types described below, and the directories to install the commands vary by the command type.

### Table 3-10: PFM - Manager and PFM - Base commands

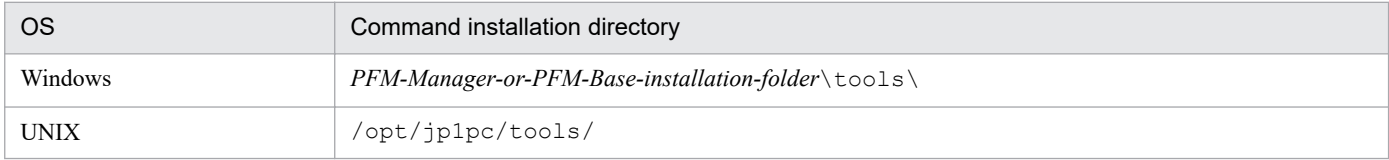

#### Table 3-11: PFM - Web Console commands

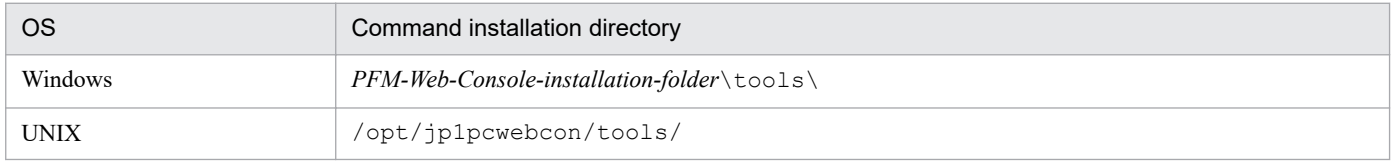

For details on which type is applicable to each command, see the description of the command.

# **jpcabformcheck**

### **Format**

```
jpcabformcheck auto-alarm-bind-setting-file
```
### **Function**

The jpcabformcheck command checks the format of the auto alarm bind setting file. Use this command to check the manually edited auto alarm bind setting file before applying it. This command checks if:

- The number of columns is correctly specified.
- **•** The specified number of columns does not exceed the maximum allowable limit.

### **Hosts that can execute the command**

**•** PFM - Manager

### **Execution permission**

In Windows: None

In UNIX:

None

### **Installation directory**

In Windows: *installation-folder*\tools\ In UNIX: /opt/jp1pc/tools/

### **Arguments**

#### *auto-alarm-bind-setting-file*

Specify the name of the auto alarm bind setting file whose format you want to check. You can specify a relative path or absolute path to the file. If, however, the file name contains any single-byte space, enclose the file name in double quotation marks ("). Furthermore, if you are specifying any single-byte symbols, add escape characters as necessary.

### **Notes**

**•** This command does not check the specific data in each column.

### **Return values**

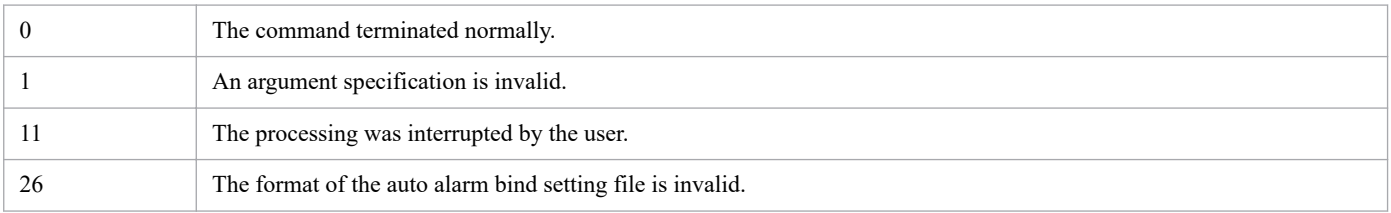

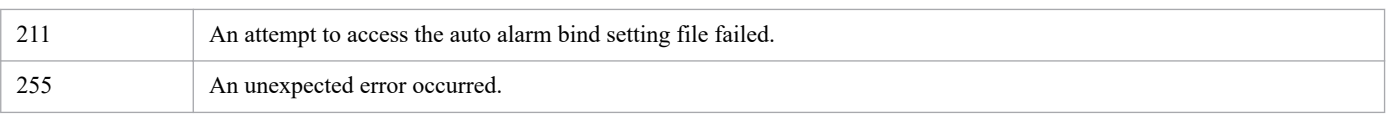

## **Usage example**

This example checks the format of the auto alarm bind setting file.

jpcabformcheck C:\jpcautobind.cfg

# **jpcaspsv output**

### **Format**

```
jpcaspsv output [-mx maximum-heap-size]
                     [-ms initial-heap-size]
                      -o output-file-name
                      service-ID
```
### **Function**

The jpcaspsv output command connects to an agent to acquire definitions related to the storage conditions of the Store database and outputs the definitions in XML format. You can specify the obtained output file as an input file for the jpcaspsv update command.

### **Hosts that can execute the command**

PFM - Web Console

### **Execution permission**

In Windows:

User with Administrators permissions

In UNIX:

User with root user permissions

To execute this command, a key file for authentication needs to be created in advance for a user account with administrator user permissions<sup>#</sup> for Performance Management. For details, see the *[jpcmkkey](#page-539-0)* command.

#

Execution permissions for Performance Management that are required for a Performance Management user or JP1 user.

### **Installation directory**

```
In Windows:
```

```
installation-folder\tools\
```

```
In UNIX:
  /opt/jp1pcwebcon/tools/
```
# **Arguments**

### **-mx** *maximum-heap-size*

Specifies the maximum heap size for  $j$  ava.exe (in megabytes). The default is 128 MB. The maximum size that can actually be acquired depends on the system. If the specified value does not satisfy the following conditions, an invalid command line format results:

- Integer in the range 1 to 2,048
- Value specified in  $-mx$  > value specified in  $-ms$

#### **-ms** *initial-heap-size*

Specifies the initial heap size for  $j$  ava.exe (in megabytes). The default is 32 MB. If the specified value does not satisfy the following conditions, an invalid command line format results:

- Integer in the range 1 to 2,048
- Value specified in  $-mx$  > value specified in  $-ms$

#### **-o** *output-file-name*

Specifies the name of an XML-format file to which the execution results are to be output. This can be an absolute file path name, relative file path name, or file name. If the specified file name is not the absolute file path name, the command assumes the current directory as the reference directory (if the specified directory does not exist, an error results).

#### *service-ID*

Specifies the service ID of the target agent. Wildcard characters cannot be used. Conditions for the specified value are as follows:

- **•** 4 to 258 characters
- The first character specifies the product ID of the agent (for details about product IDs, see the PFM Agent or PFM - RM manuals).
- **•** The second character specifies S (Agent Store or Remote Monitor Store).

#### **Notes**

- **•** The command requires authentication for PFM Manager during execution. If a key file for authentication has not been created prior to command execution, use the jpcmkkey command to create the key file for authentication. For details about the service ID, see the PFM - Agent or PFM - RM manuals.
- **•** If the specified service ID is not for an agent product, an error results.
- **•** Definition information that cannot be updated is output as comments in the output file.
- Normally, you do not need to set the  $-mx$  or  $-ms$  option. If the KAVJK0401-E message, which reports insufficient memory, is output during command execution, re-execute the command with the -mx option to increase the maximum heap size. At this time, make sure that you specify 64 or a greater value for the -mx option.

### **Return values**

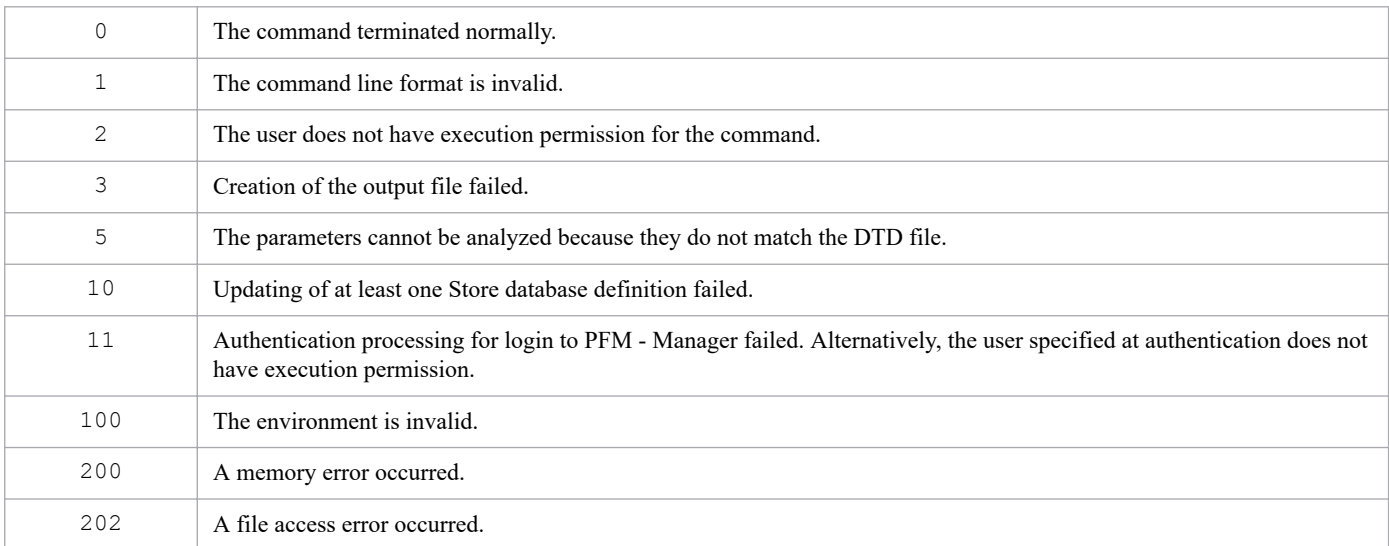

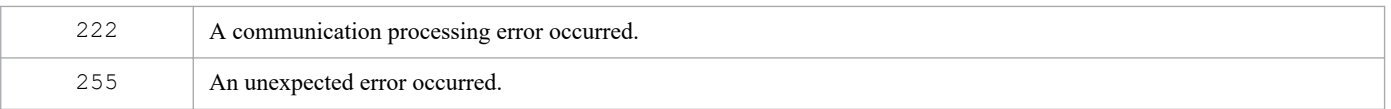

### **Usage example**

This example outputs to a parameter file ( $\alpha$ spsv\_output.xml) definition information for the Store database recording method for the PFM - Agent whose service ID is TS1host1:

jpcaspsv output -o aspsv\_output.xml TS1host1

### **Output example**

This example outputs the details of the command's processing to the standard output, standard error output, and trace log file. For details about the log specifications, see *[Chapter 6. Log Information Output by Performance Management](#page-955-0)*.

An example of the standard output is shown below. It displays the execution results (OK or ERR) for the service ID specified in the argument.

#### **Example of standard output**

```
jpcaspsv output connected to hostname at yyyy MM dd HH:MM:SS.mmm
output result OK : TS1host1
jpcaspsv output disconnected at yyyy MM dd HH:MM:SS.mmm
```
### **Output file**

An example of a file output by this command is shown below.

#### **Example of output file**

**•** Output file example (when the Store version is 1.0)

```
<?xml version="1.0" encoding="UTF-8"?>
<!DOCTYPE pr-cli-parameters SYSTEM "aspsv_params.dtd">
<pr-cli-parameters ver="0110">
<agent-store-db-preserve-definition>
     <service id="TS1host1">
         <product-interval>
             <minute-drawer>month</minute-drawer>
             <hour-drawer>month</hour-drawer>
             <day-drawer>month</day-drawer>
             <week-drawer>month</week-drawer>
             <month-drawer>month</month-drawer>
             <!-- year-drawer : Year -->
         </product-interval>
         <product-detail>
             <detail-record id="PD" max-rec="20000"/>
             <detail-record id="PD_THRD" max-rec="20000"/>
             <detail-record id="PD_ADRS" max-rec="20000"/>
             <detail-record id="PD_PDI" max-rec="20000"/>
             <detail-record id="PD_PEND" max-rec="20000"/>
             <detail-record id="PD_THD" max-rec="20000"/>
             <detail-record id="PD_IMAG" max-rec="20000"/>
             <detail-record id="PD_PAGF" max-rec="20000"/>
             <detail-record id="PD_GEND" max-rec="20000"/>
             <detail-record id="PD_SVC" max-rec="20000"/>
```

```
 <detail-record id="PD_DEV" max-rec="20000"/>
             <detail-record id="PD_ELOG" max-rec="20000"/>
         </product-detail>
         <product-log>
             <log-record id="PL" max-rec="20000"/>
             <log-record id="RM" max-rec="20000"/>
         </product-log>
     </service>
</agent-store-db-preserve-definition>
</pr-cli-parameters>
```
**•** Output file example (when the Store version is 2.0)

```
<?xml version="1.0" encoding="UTF-8"?>
<!DOCTYPE pr-cli-parameters SYSTEM "aspsv_params.dtd">
<pr-cli-parameters ver="0110">
<agent-store-db-preserve-definition>
     <service id="TS1host1">
         <ex-product-interval>
             <ex-interval-record id="PI">
                 <minute-drawer-days period="10"/>
                 <hour-drawer-days period="10"/>
                 <day-drawer-weeks period="10"/>
                 <week-drawer-weeks period="10"/>
                 <month-drawer-months period="10"/>
                 <!-- year-drawer-years period="10" -->
             </ex-interval-record>
             <ex-interval-record id="PI_LOGD">
                 <minute-drawer-days period="10"/>
                 <hour-drawer-days period="10"/>
                 <day-drawer-weeks period="10"/>
                 <week-drawer-weeks period="10"/>
                 <month-drawer-months period="10"/>
                 <!-- year-drawer-years period="10" -->
             </ex-interval-record>
         </ex-product-interval>
         <ex-product-detail>
             <ex-detail-record id="PD" period="10"/>
             <ex-detail-record id="PD_THRD" period="10"/>
             <ex-detail-record id="PD_ADRS" period="10"/>
             <ex-detail-record id="PD_PDI" period="10"/>
             <ex-detail-record id="PD_PEND" period="10"/>
         </ex-product-detail>
         <ex-product-log>
             <ex-log-record id="PL" period="10"/>
             <ex-log-record id="RM" period="10"/>
         </ex-product-log>
     </service>
</agent-store-db-preserve-definition>
</pr-cli-parameters>
```
# **jpcaspsv update**

### **Format**

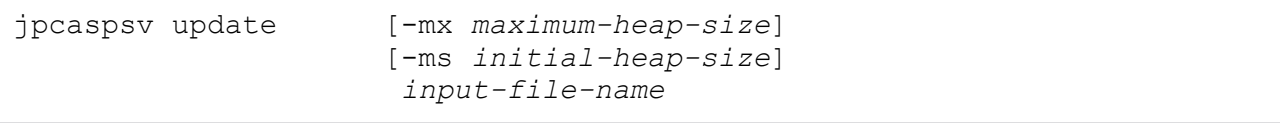

### **Function**

The jpcaspsv update command connects to an agent and changes the definitions related to the storage conditions of the Store database. The command acquires the new storage condition definition information from the XML-format parameter file that is specified as a command line argument.

### **Hosts that can execute the command**

PFM - Web Console

### **Execution permission**

In Windows:

User with Administrators permissions

In UNIX:

User with root user permissions

To execute this command, a key file for authentication needs to be created in advance for a user account with administrator user permissions<sup>#</sup> for Performance Management. For details, see the *[jpcmkkey](#page-539-0)* command.

#

Execution permissions for Performance Management that are required for a Performance Management user or JP1 user.

### **Installation directory**

```
In Windows:
```

```
installation-folder\tools\
```

```
In UNIX:
```
/opt/jp1pcwebcon/tools/

## **Arguments**

### **-mx** *maximum-heap-size*

Specifies the maximum heap size for  $j$  ava.exe (in megabytes). The default is 128 MB. The maximum size that can actually be acquired depends on the system. If the specified value does not satisfy the following conditions, an invalid command line format results:

- Integer in the range 1 to 2,048
- Value specified in  $-mx \geq$  value specified in  $-ms$

#### **-ms** *initial-heap-size*

Specifies the initial heap size for java.exe (in megabytes). The default is 32 MB. If the specified value does not satisfy the following conditions, an invalid command line format results:

- Integer in the range 1 to 2,048
- Value specified in  $-mx$  > value specified in  $-ms$

#### *input-file-name*

Specifies the XML-format parameter file that is to be used to change the Store database storage condition definition information. This parameter file must be created according to the *Parameter file format* described below. You can specify the absolute file path name, relative file path name, or file name. When the name is not the absolute file path, the command assumes the current directory.

### **Parameter file format**

#### **XML tag specifications**

**•** agent-store-db-preserve-definition

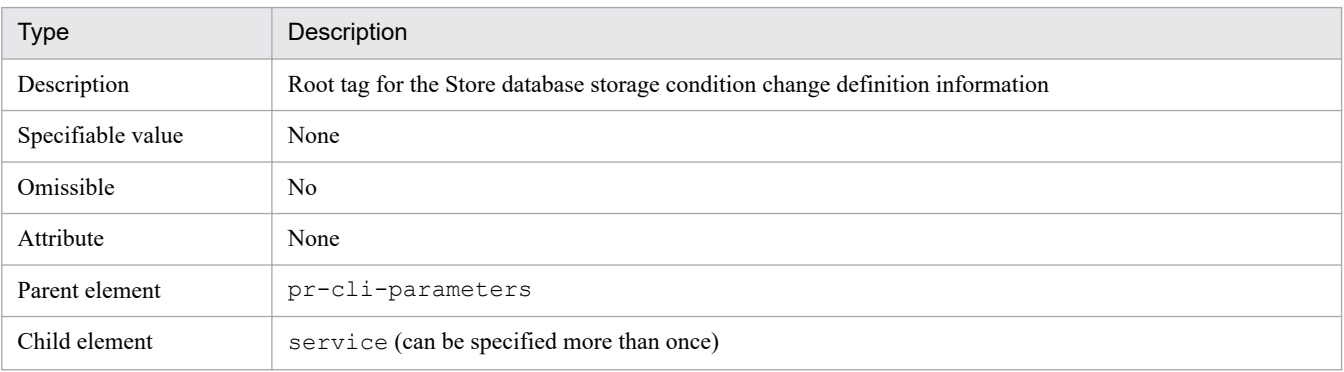

**•** service

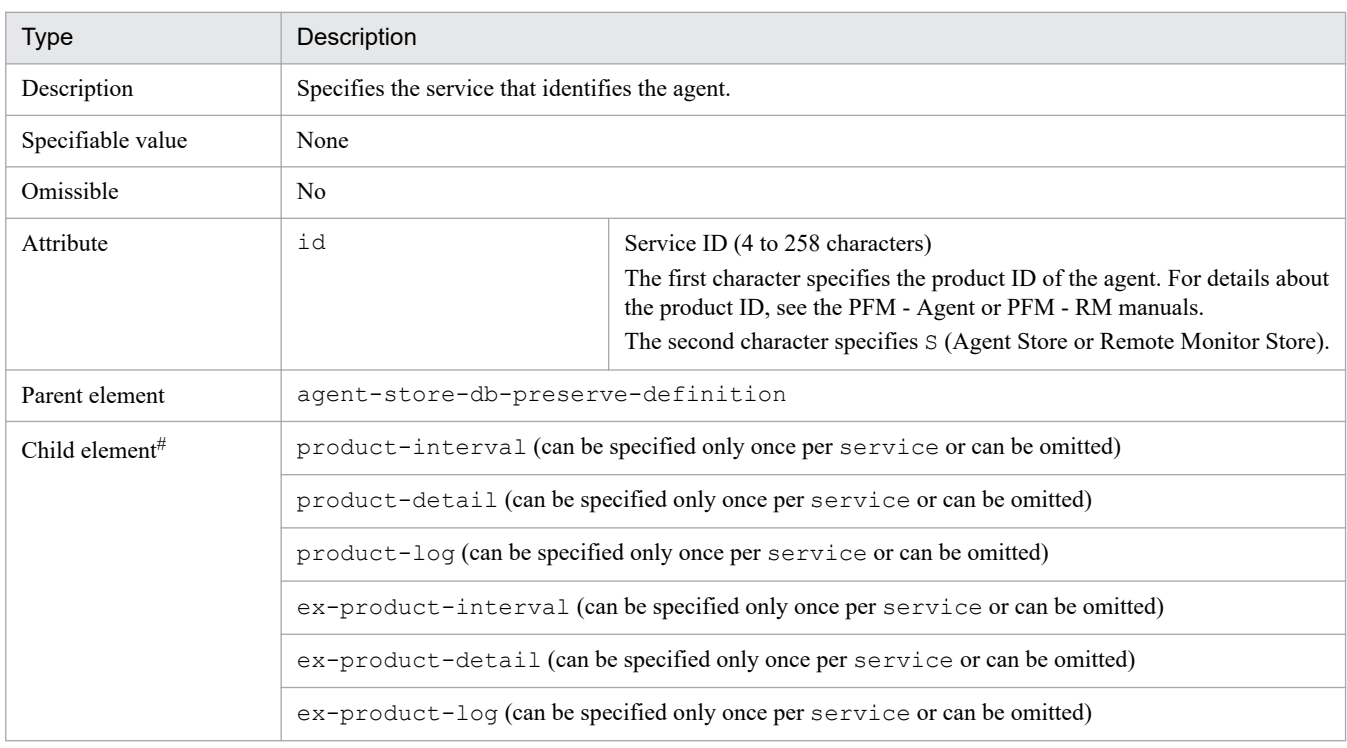

#

If you specify child elements, specify them in the order listed above.

**•** product-interval

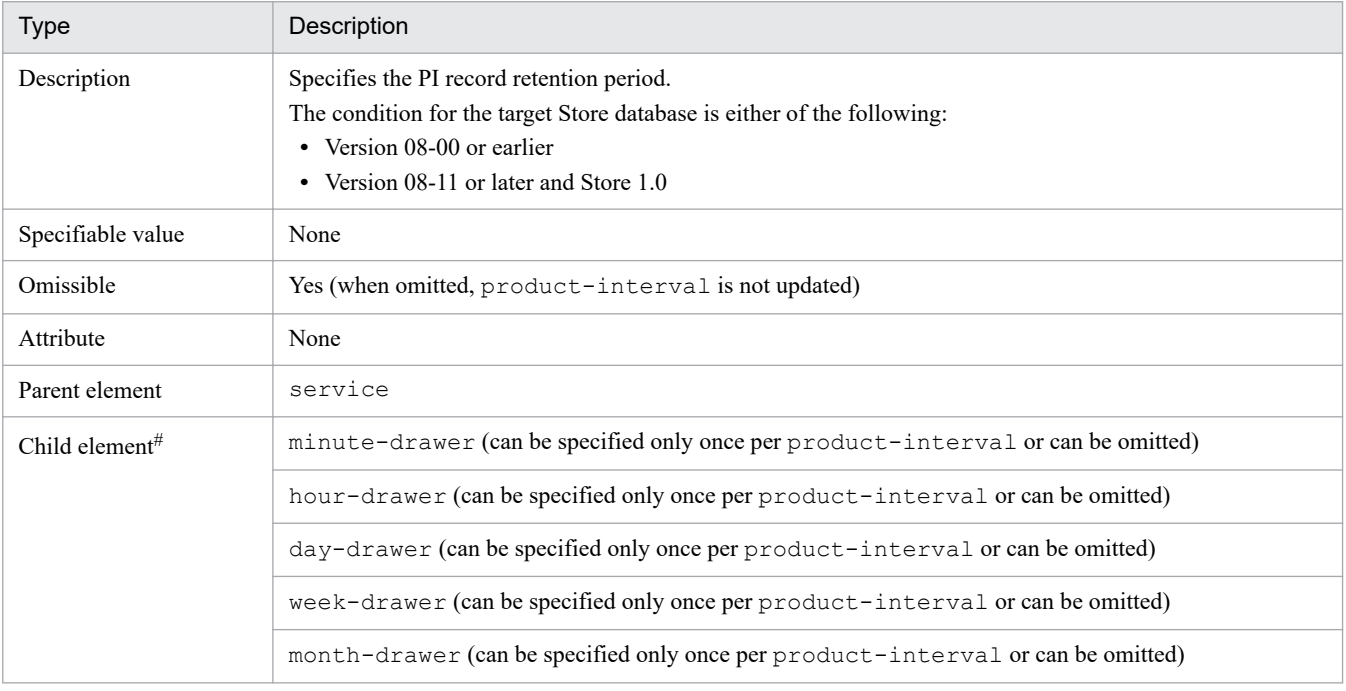

#

If you specify child elements, specify them in the order listed above.

**•** minute-drawer

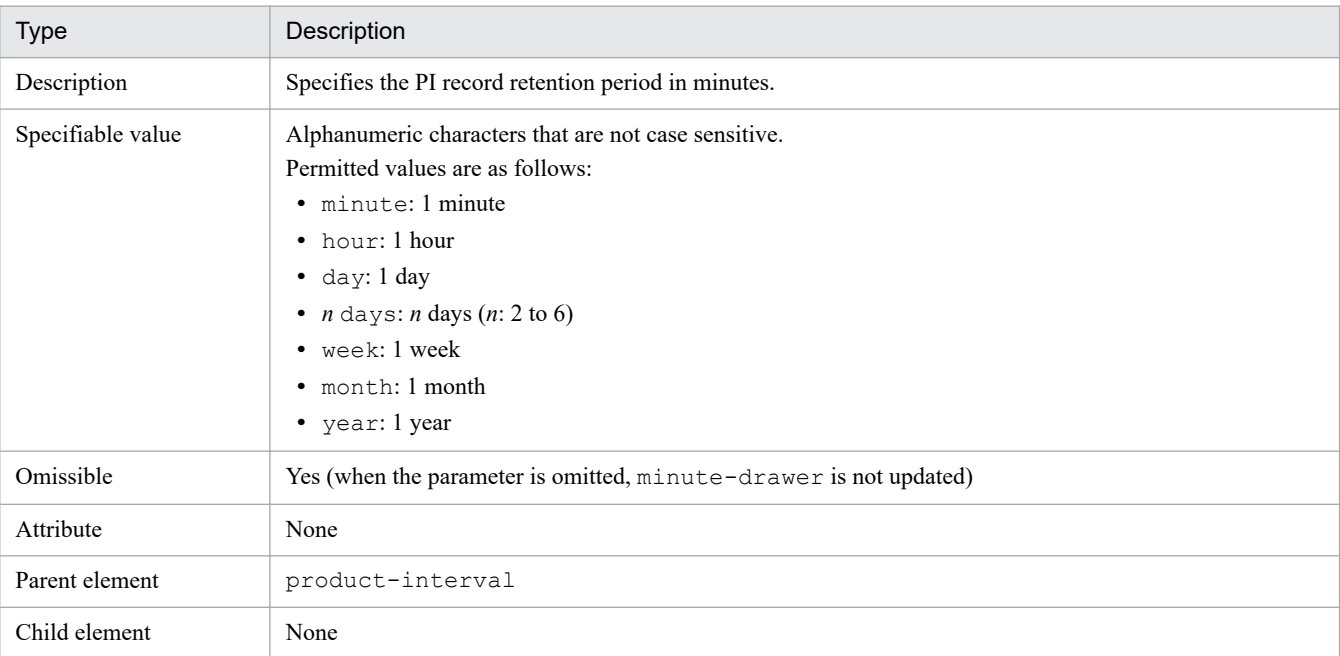

**•** hour-drawer

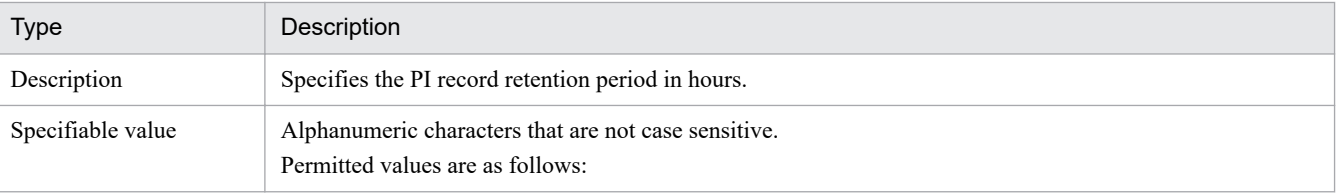

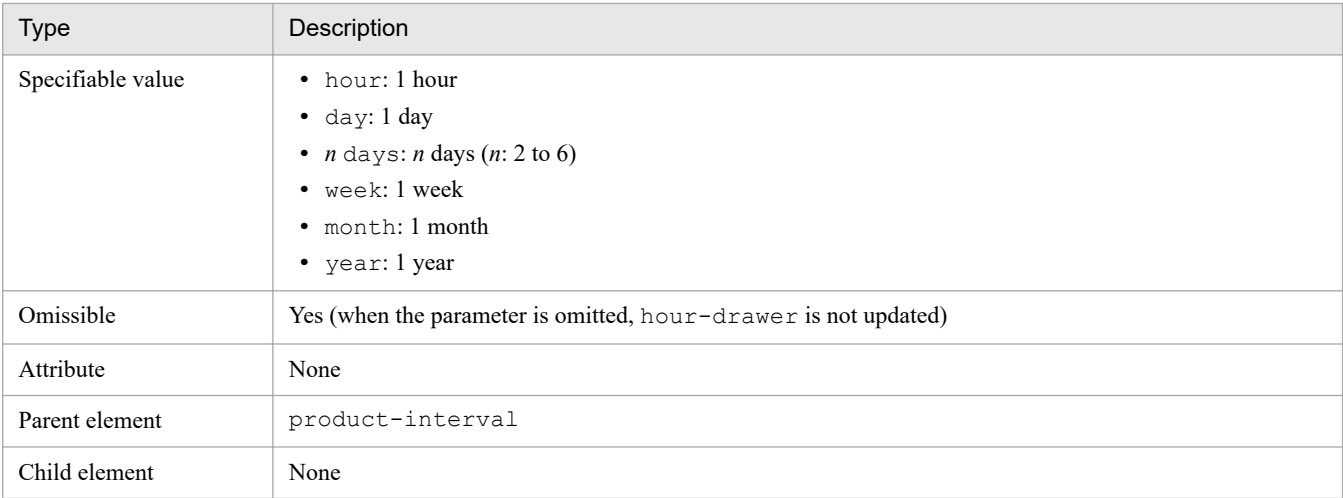

### **•** day-drawer

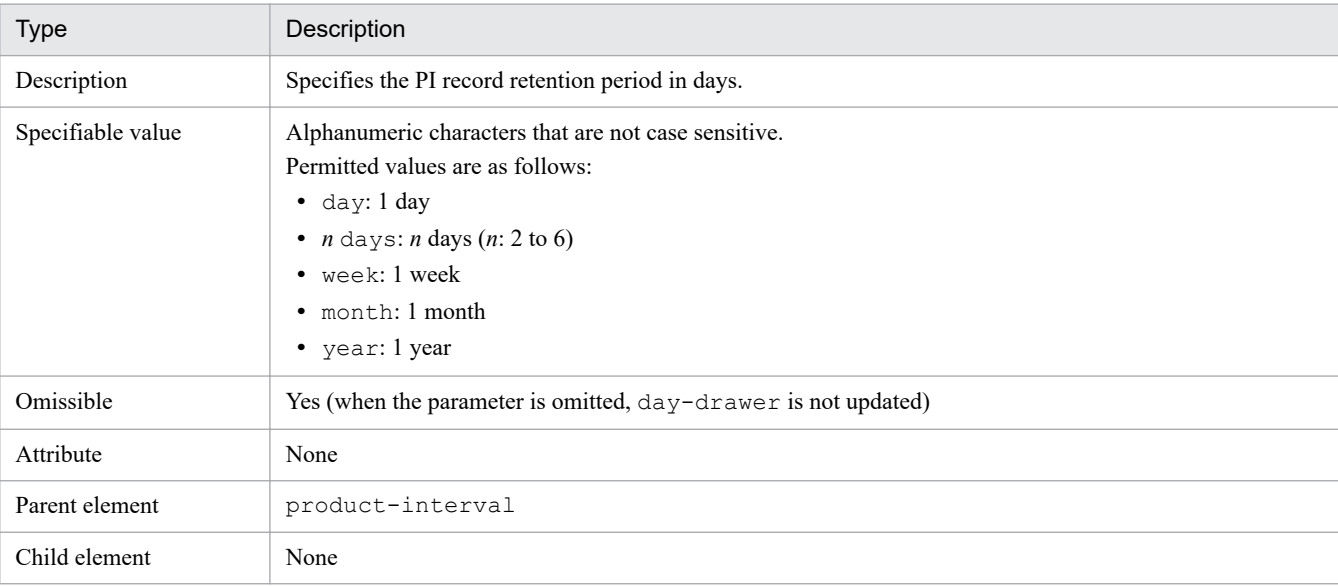

#### **•** week-drawer

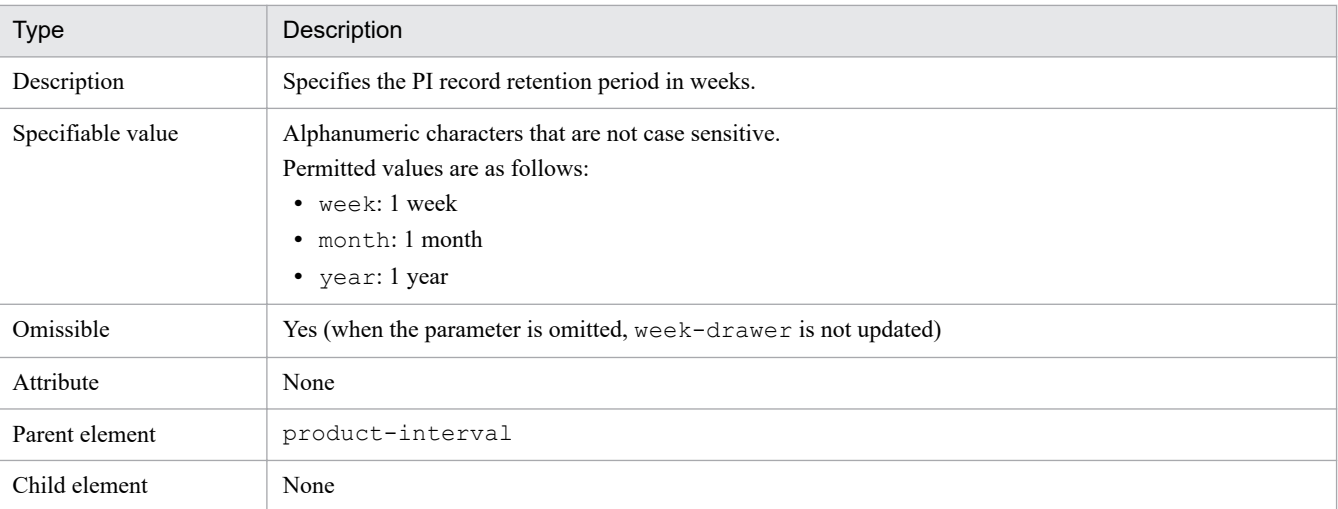

### **•** month-drawer

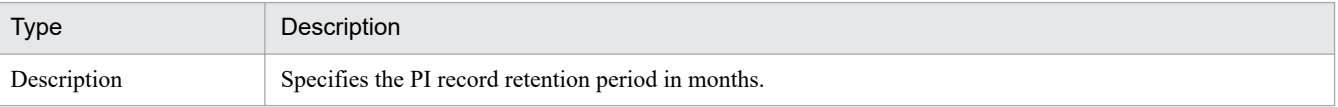

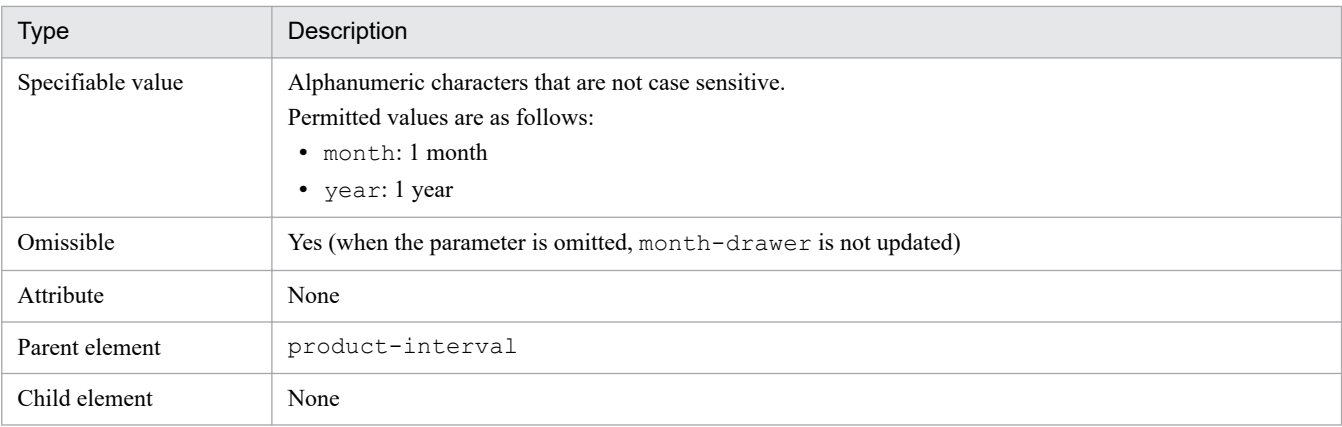

#### **•** product-detail

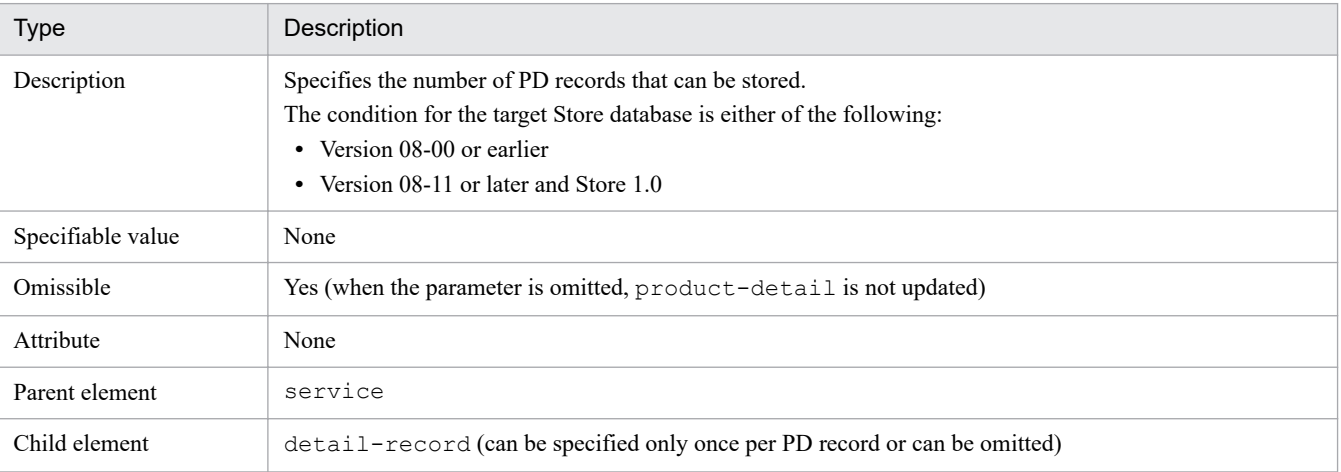

#### **•** detail-record

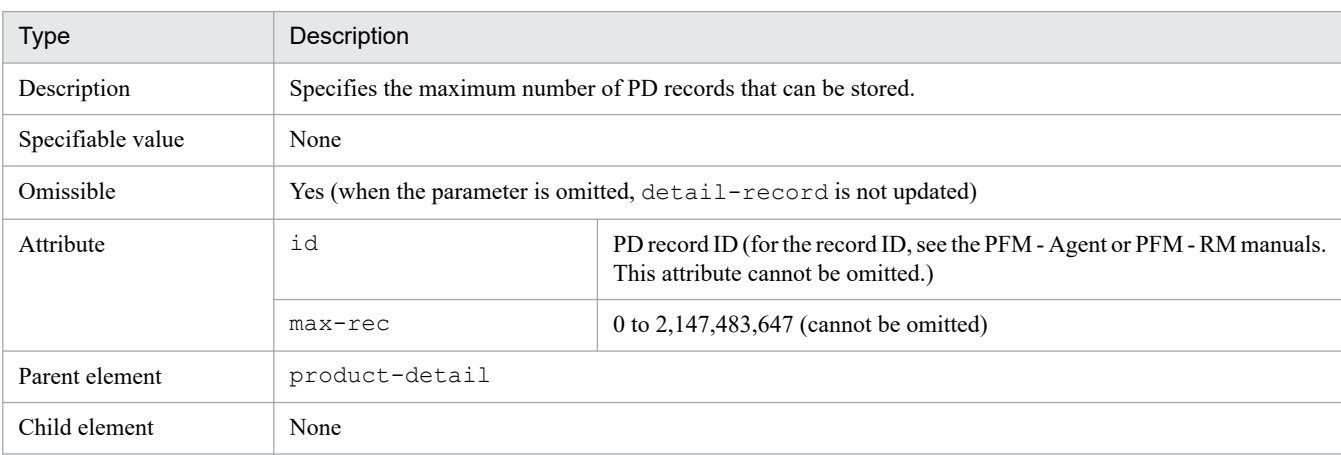

### **•** product-log

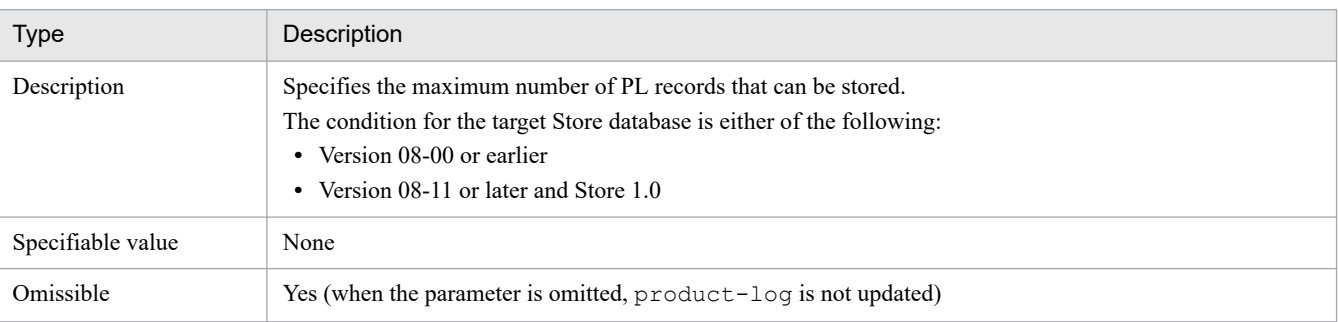

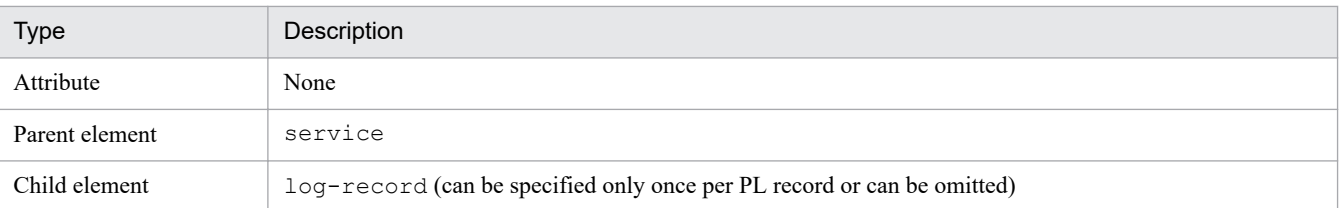

#### **•** log-record

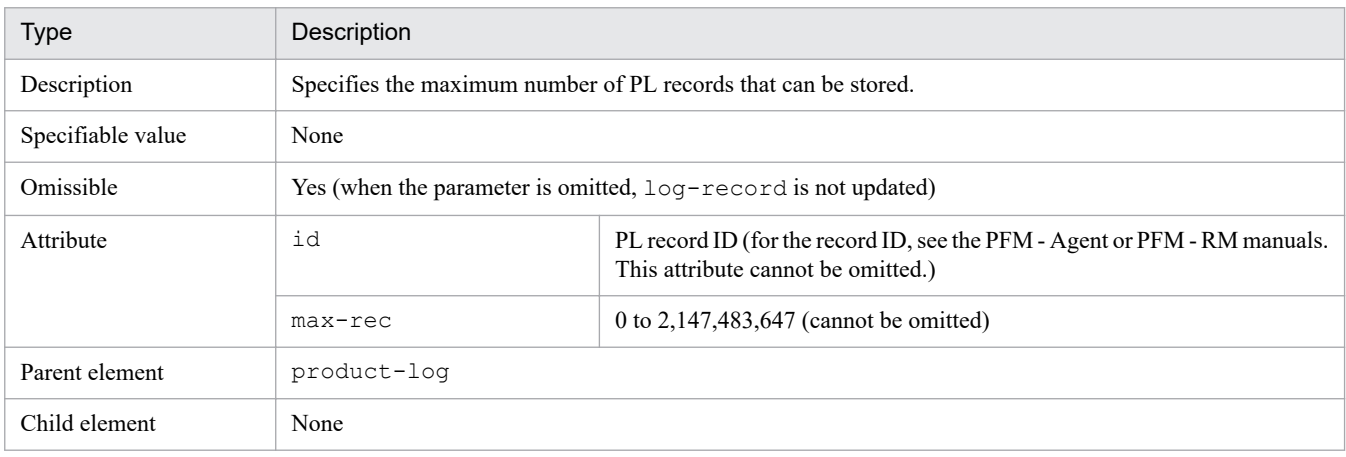

## **•** ex-product-interval

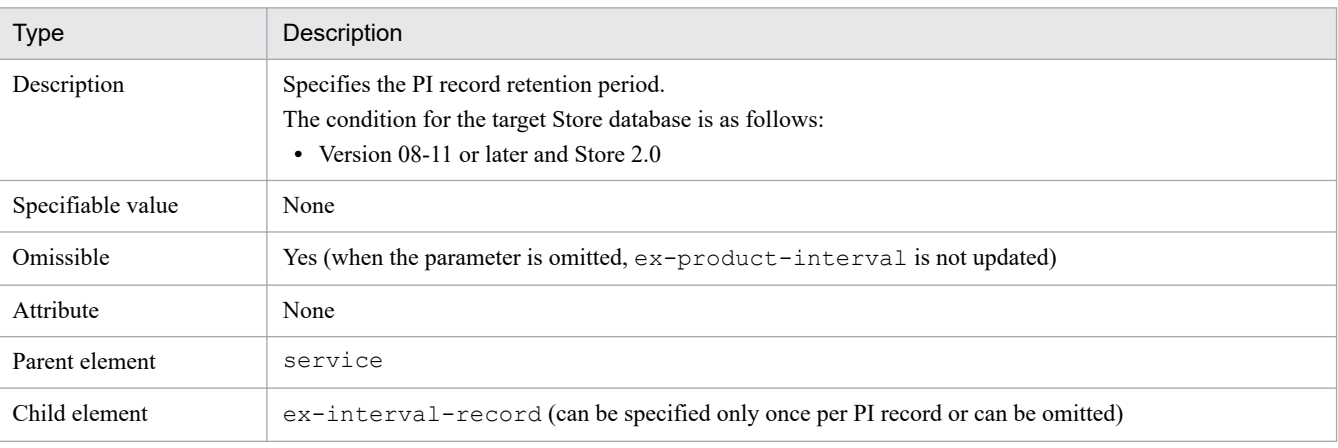

Note: When you specify this tag, set the ver attribute of pr-cli-parameters to 0110 or later.

**•** ex-interval-record

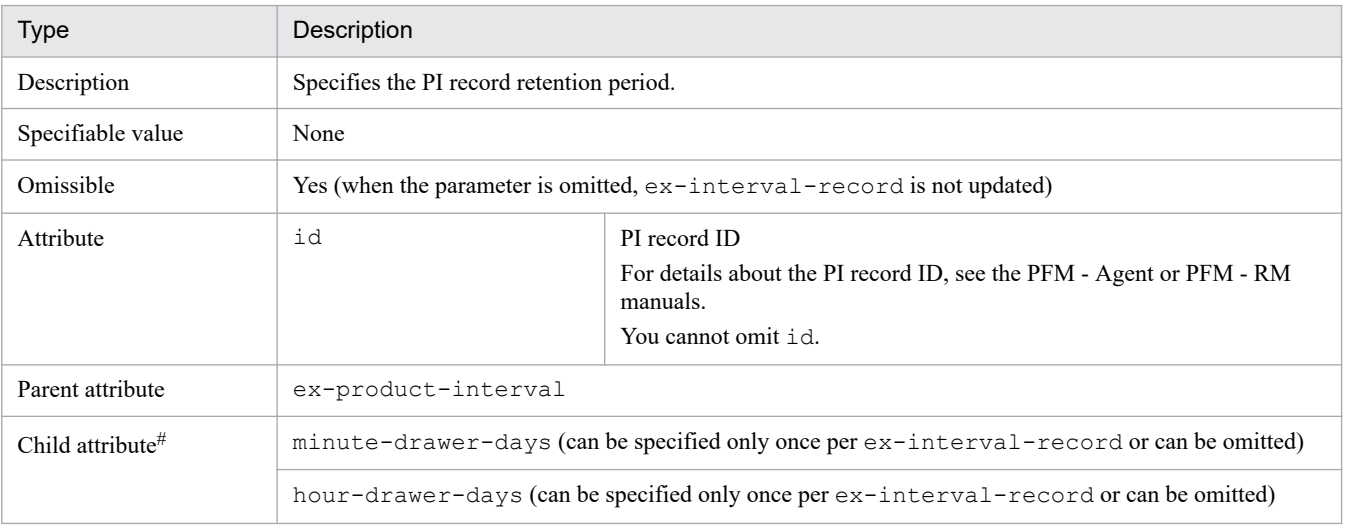

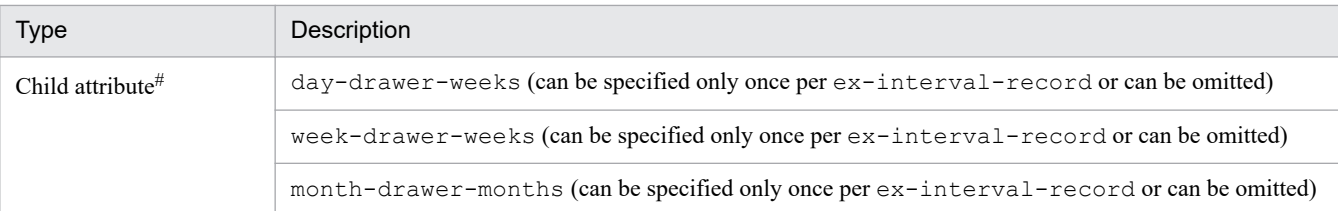

# If you specify child elements, specify them in the order listed above.

**•** minute-drawer-days

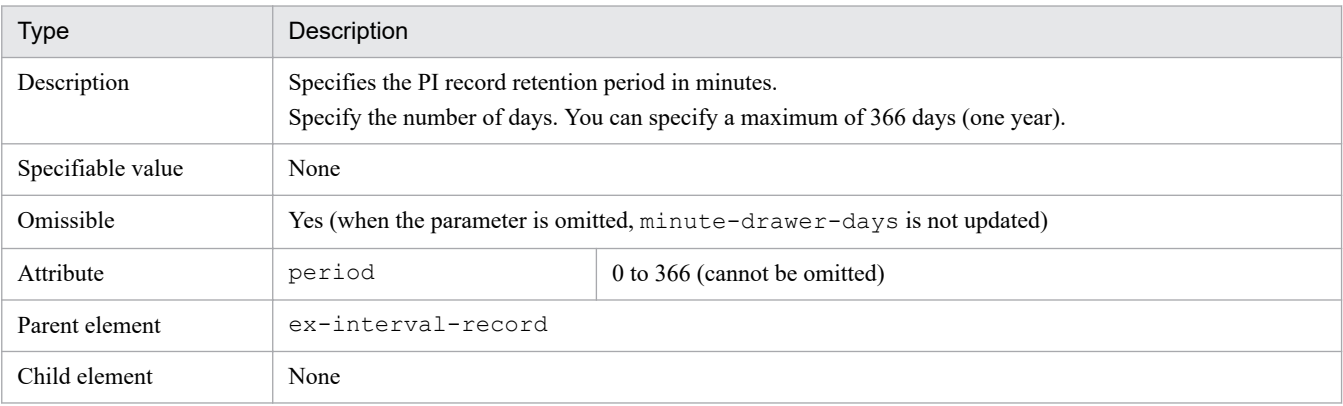

**•** hour-drawer-days

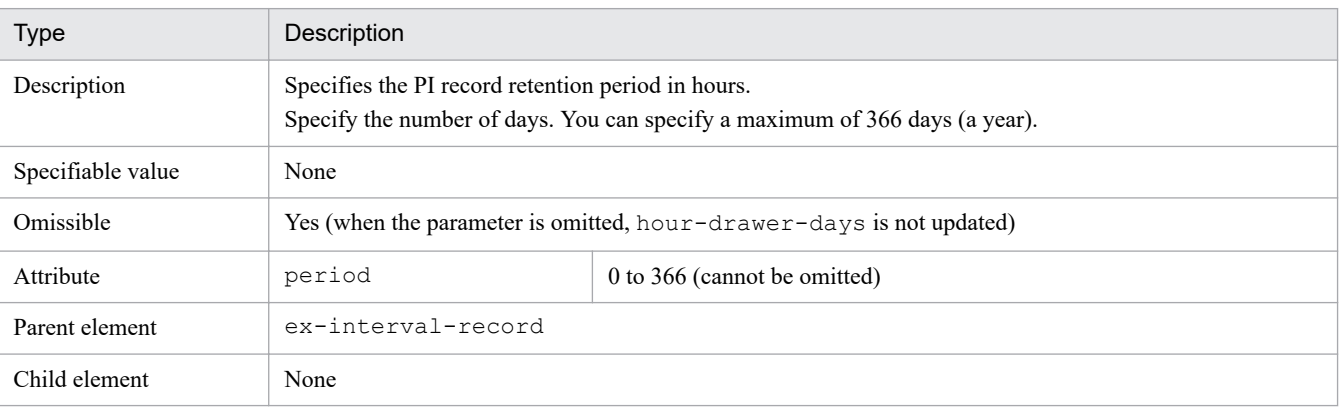

**•** day-drawer-weeks

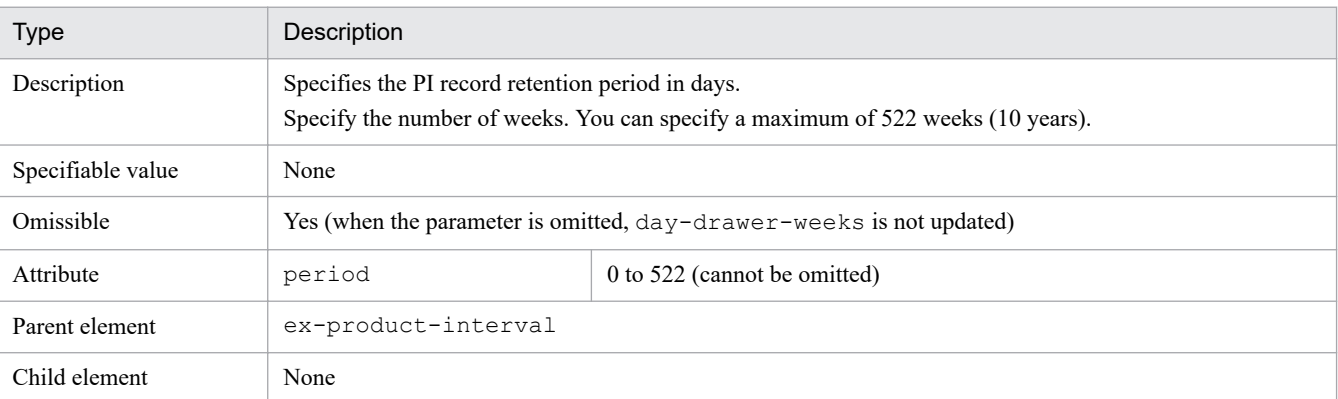

**•** week-drawer-weeks

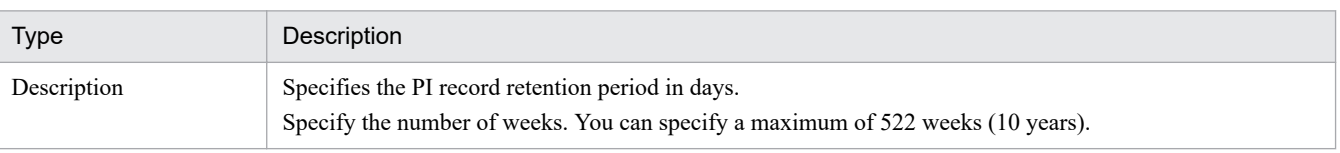

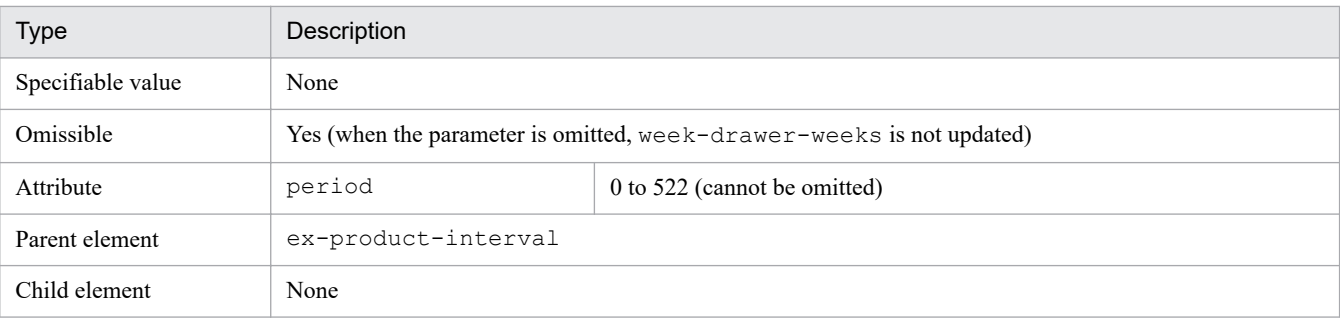

**•** month-drawer-months

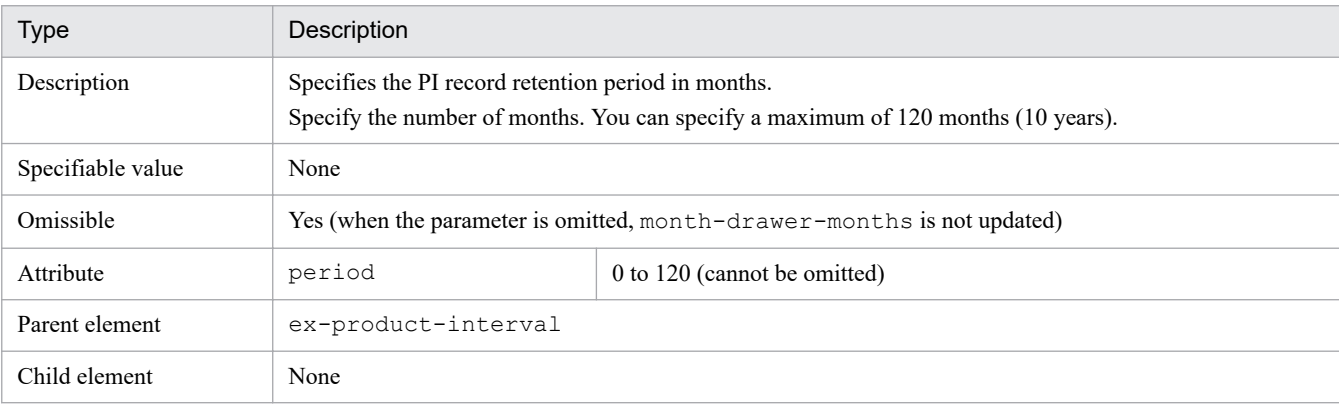

**•** ex-product-detail

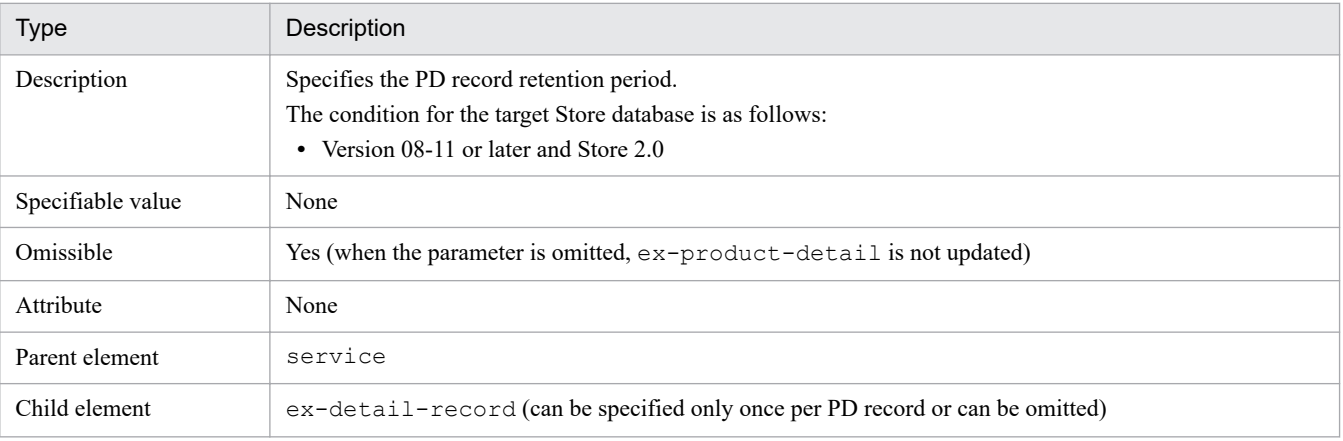

Note: When you specify this tag, set the ver attribute of pr-cli-parameters to 0110 or later.

**•** ex-detail-record

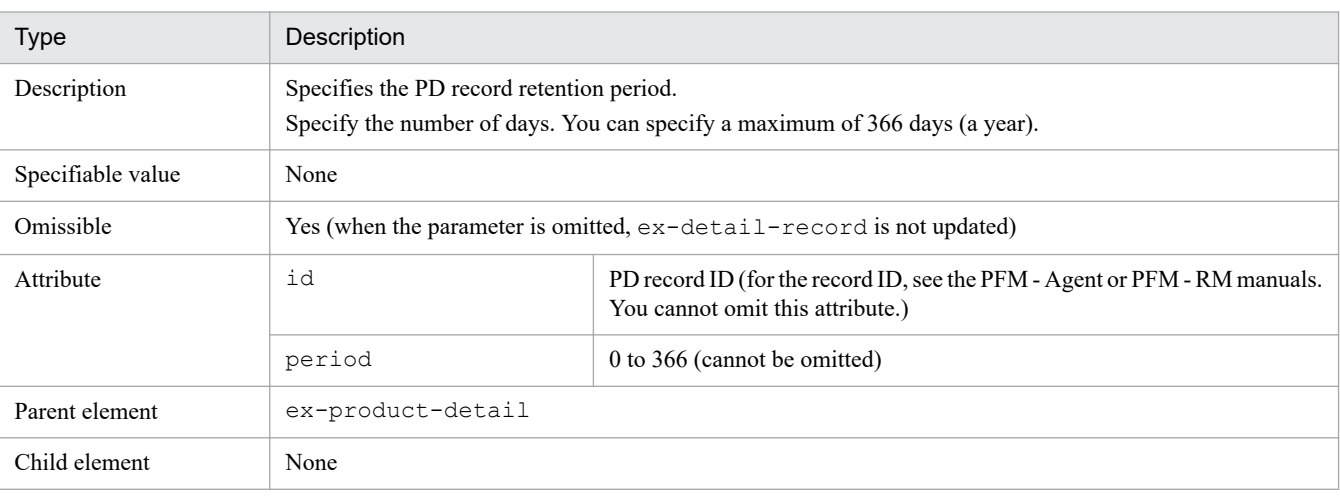

**•** ex-product-log

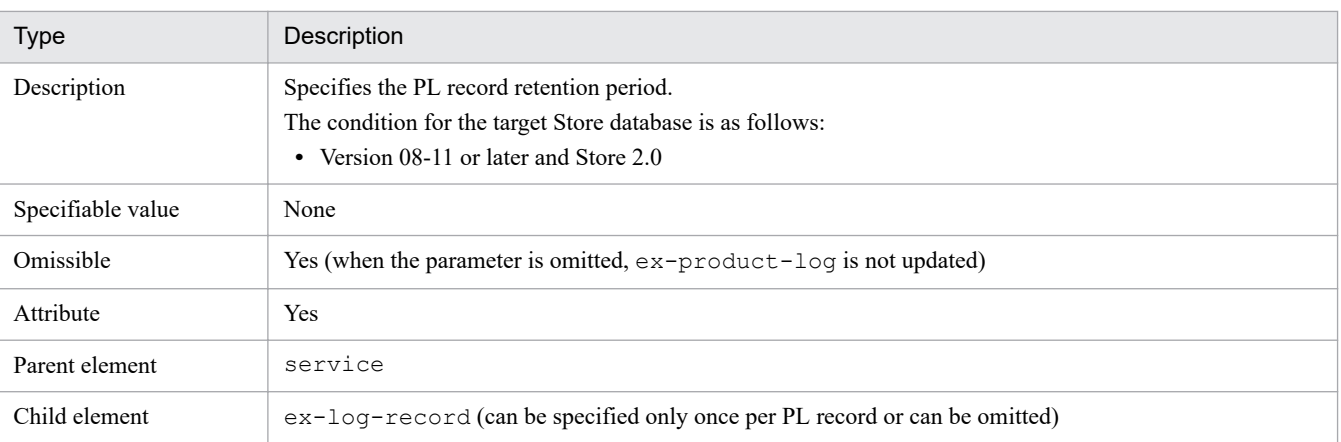

#### **•** ex-log-record

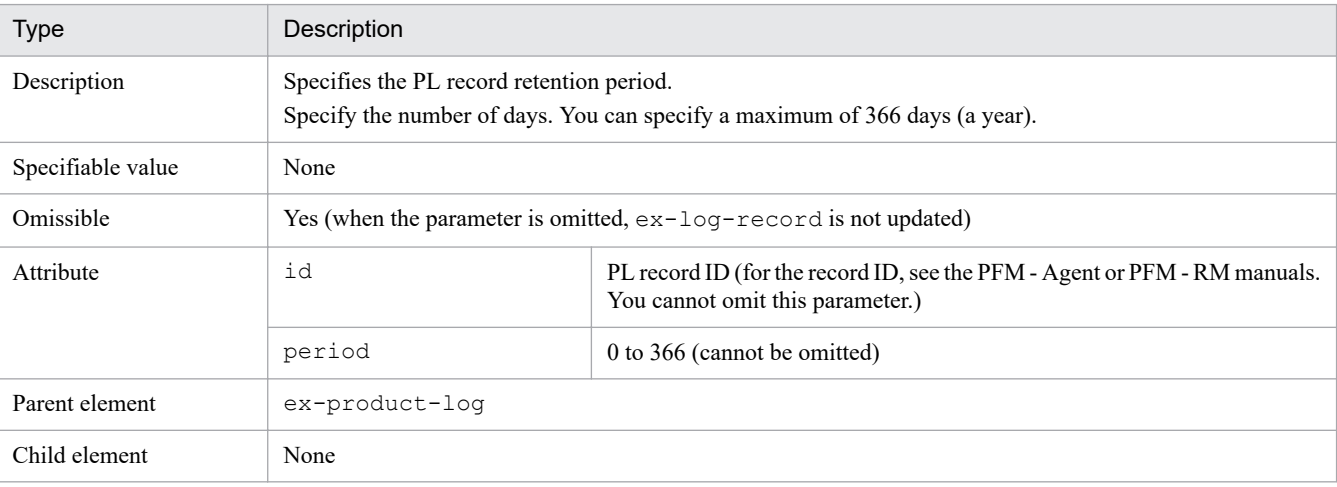

The following are examples of the parameter file.

#### **Parameter file example (when the Store version is 1.0)**

```
<?xml version="1.0" encoding="UTF-8"?>
<!DOCTYPE pr-cli-parameters SYSTEM "aspsv_params.dtd">
<pr-cli-parameters ver="0110">
<agent-store-db-preserve-definition>
     <service id="TS1host1">
         <product-interval>
             <minute-drawer>day</minute-drawer>
             <hour-drawer>day</hour-drawer>
             <day-drawer>week</day-drawer>
             <week-drawer>month</week-drawer>
             <month-drawer>year</month-drawer>
             <!-- year-drawer : Year -->
         </product-interval>
         <product-detail>
             <detail-record id="PD" max-rec="30000"/>
             <detail-record id="PD_THRD" max-rec="30000"/>
             <detail-record id="PD_ADRS" max-rec="30000"/>
             <detail-record id="PD_PDI" max-rec="30000"/>
             <detail-record id="PD_PEND" max-rec="30000"/>
         </product-detail>
         <product-log>
```

```
 <log-record id="PL" max-rec="30000"/>
            <log-record id="RM" max-rec="30000"/>
         </product-log>
     </service>
</agent-store-db-preserve-definition>
</pr-cli-parameters>
```
#### **Parameter file example (when the Store version is 2.0)**

```
<?xml version="1.0" encoding="UTF-8"?>
<!DOCTYPE pr-cli-parameters SYSTEM "aspsv_params.dtd">
<pr-cli-parameters ver="0110">
<agent-store-db-preserve-definition>
     <service id="TS1host1">
         <ex-product-interval>
             <ex-interval-record id="PI">
                 <minute-drawer-days period="10"/>
                 <hour-drawer-days period="10"/>
                 <day-drawer-weeks period="10"/>
                 <week-drawer-weeks period="10"/>
                 <month-drawer-months period="10"/>
                 <!-- year-drawer-years period="10" -->
             </ex-interval-record>
             <ex-interval-record id="PI_LOGD">
                 <minute-drawer-days period="10"/>
                 <hour-drawer-days period="10"/>
                 <day-drawer-weeks period="10"/>
                 <week-drawer-weeks period="10"/>
                 <month-drawer-months period="10"/>
                 <!-- year-drawer-years period="10" -->
             </ex-interval-record>
         </ex-product-interval>
         <ex-product-detail>
             <ex-detail-record id="PD" period="10"/>
             <ex-detail-record id="PD_THRD" period="10"/>
             <ex-detail-record id="PD_ADRS" period="10"/>
             <ex-detail-record id="PD_PDI" period="10"/>
             <ex-detail-record id="PD_PEND" period="10"/>
         </ex-product-detail>
         <ex-product-log>
             <ex-log-record id="PL" period="10"/>
             <ex-log-record id="RM" period="10"/>
         </ex-product-log>
     </service>
</agent-store-db-preserve-definition>
</pr-cli-parameters>
```
### **Notes**

- **•** The command requires authentication for PFM Manager during execution. If a key file for authentication has not been created prior to command execution, use the jpcmkkey command to create the key file for authentication. For the specification value for each tag, see the notes on *Settings for performance data collection* in the PFM - Agent or PFM - RM manuals.
- **•** For details about the service ID and record ID, see the PFM Agent or PFM RM manuals.
- **•** If the specified service ID is not for an agent product, an error results.
- **•** If the same service ID is specified more than once, an error results.
- **•** If the same record ID is specified more than once, an error results.
- **•** If multiple Store database storage condition definitions are registered consecutively and the registration of any of the definitions fails, the command cancels the registration of that definition and registers the next definition, if any.
- The specifications of retention periods (minute-drawer through month-drawer) simply use different units; these specifications have no mutual relationships.
- When the Store version is 1.0, the ex-product-interval tag, the ex-product-detail tag, and the exproduct-log tag are ignored if they are specified. When the Store version is 2.0, the product-interval tag, the product-detail tag, and the product-log tag are ignored if they are specified.
- Normally, you do not need to set the  $-mx$  or  $-ms$  option. If the KAVJK0401-E message, which reports insufficient memory, is output during command execution, re-execute the command with the -mx option to increase the maximum heap size. At this time, make sure that you specify 64 or a greater value for the  $-mx$  option.

### **Return values**

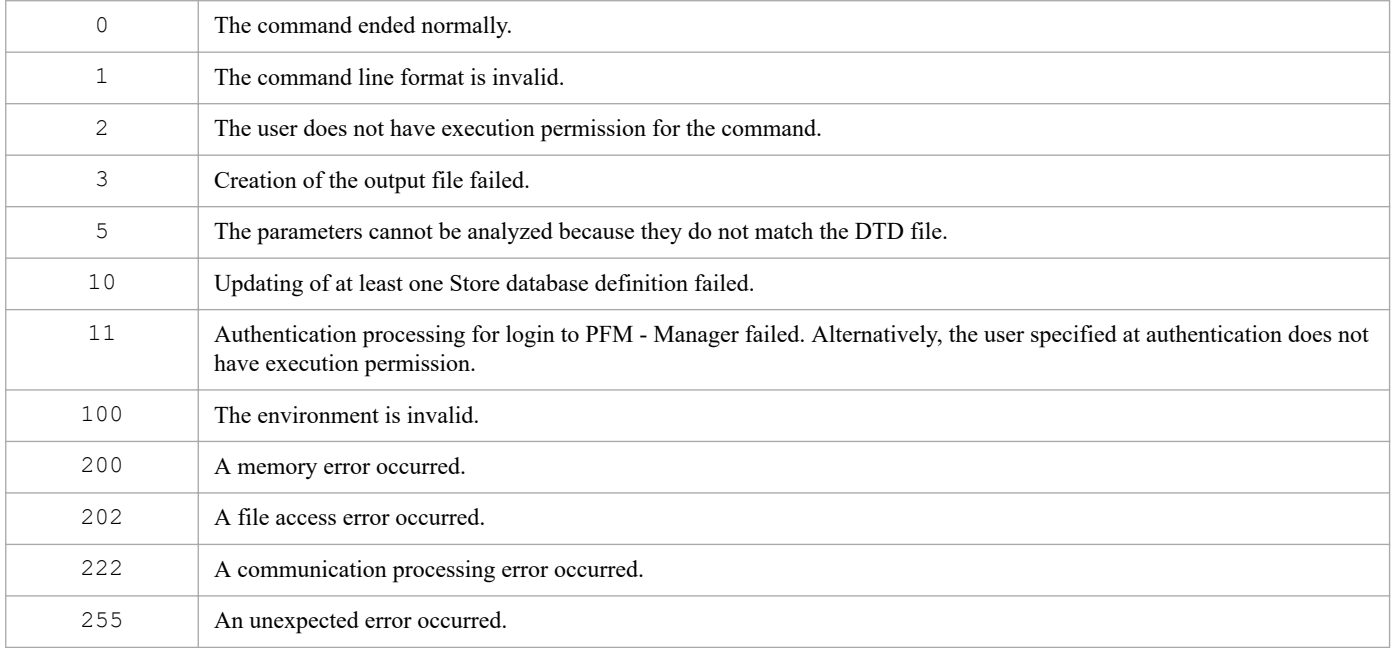

### **Usage example**

This example specifies a parameter file (aspsv\_update.xml) that contains definition information about the Store database storage conditions:

```
jpcaspsv update aspsv_update.xml
```
### **Output example**

This example outputs the details of the command's processing to the standard output, standard error output, and trace log file. For details about the log specifications, see *[Chapter 6. Log Information Output by Performance Management](#page-955-0)*.

In this example, three service IDs are specified and one of them results in an error, as shown in the standard output below. It displays the execution results (OK or ERR) for each service ID specified in the service tag.

<sup>3.</sup> Commands

#### **Example of standard output**

jpcaspsv update connected to hostname at *yyyy MM dd HH*:*MM*:*SS*.*mmm* update result OK : TS1host1 update result OK : TS1host2 update result ERR : TS1host3 jpcaspsv update disconnected at *yyyy MM dd HH*:*MM*:*SS*.*mmm*
# **jpcasrec output**

# **Format**

```
jpcasrec output [-mx maximum-heap-size]
                     [-ms initial-heap-size]
                      -o output-file-name
                      service-ID
```
# **Function**

The jpcasrec output command outputs the definition regarding the recording method of the Store database in XML format. You can specify the obtained output file as an input file for the jpcasrec update command.

### **Hosts that can execute the command**

PFM - Web Console

### **Execution permission**

In Windows:

User with Administrators permissions

In UNIX:

User with root user permissions

To execute this command, a key file for authentication needs to be created in advance for a user account with administrator user permissions<sup>#</sup> for Performance Management. For details, see the *[jpcmkkey](#page-539-0)* command.

#

Execution permissions for Performance Management that are required for a Performance Management user or JP1 user.

# **Installation directory**

```
In Windows:
```

```
installation-folder\tools\
```
### In UNIX:

/opt/jp1pcwebcon/tools/

# **Arguments**

### **-mx** *maximum-heap-size*

Specifies the maximum heap size for  $\frac{1}{3}$  ava.exe (in megabytes). The default is 128 MB. The maximum size that can actually be acquired depends on the system. If the specified value does not satisfy the following conditions, an invalid command line format results:

- Integer in the range 1 to 2,048
- Value specified in  $-mx \ge$  value specified in  $-ms$

#### **-ms** *initial-heap-size*

Specifies the initial heap size for  $j$  ava.exe (in megabytes). The default is 32 MB. If the specified value does not satisfy the following conditions, an invalid command line format results:

- Integer in the range 1 to 2,048
- Value specified in  $-mx$  > value specified in  $-ms$

#### **-o** *output-file-name*

Specifies the name of an XML-format file to which the execution results are to be output. This can be an absolute file path name, relative file path name, or file name. If the specified file name is not the absolute file path name, the command assumes the current directory as the reference directory (if the specified directory does not exist, an error results).

### *service-ID*

Specifies the service ID of the target agent. Wildcard characters cannot be used. Conditions for the specified value are as follows:

- **•** 4 to 258 characters
- The first character specifies the product ID of the agent (for details about product IDs, see the PFM Agent or PFM - RM manuals).
- **•** The second character specifies A (Agent Collector or Remote Monitor Collector).

### **Notes**

- **•** The command requires authentication for PFM Manager during execution. If a key file for authentication has not been created prior to command execution, use the jpcmkkey command to create the key file for authentication. For the permitted range of service IDs and record IDs, see the PFM - Agent or PFM - RM manuals.
- **•** Definition information that cannot be updated is output as comments in the output file.
- Normally, you do not need to set the  $-mx$  or  $-ms$  option. If the KAVJK0401-E message, which reports insufficient memory, is output during command execution, re-execute the command with the -mx option to increase the maximum heap size. At this time, make sure that you specify 64 or a greater value for the  $-mx$  option.

## **Return values**

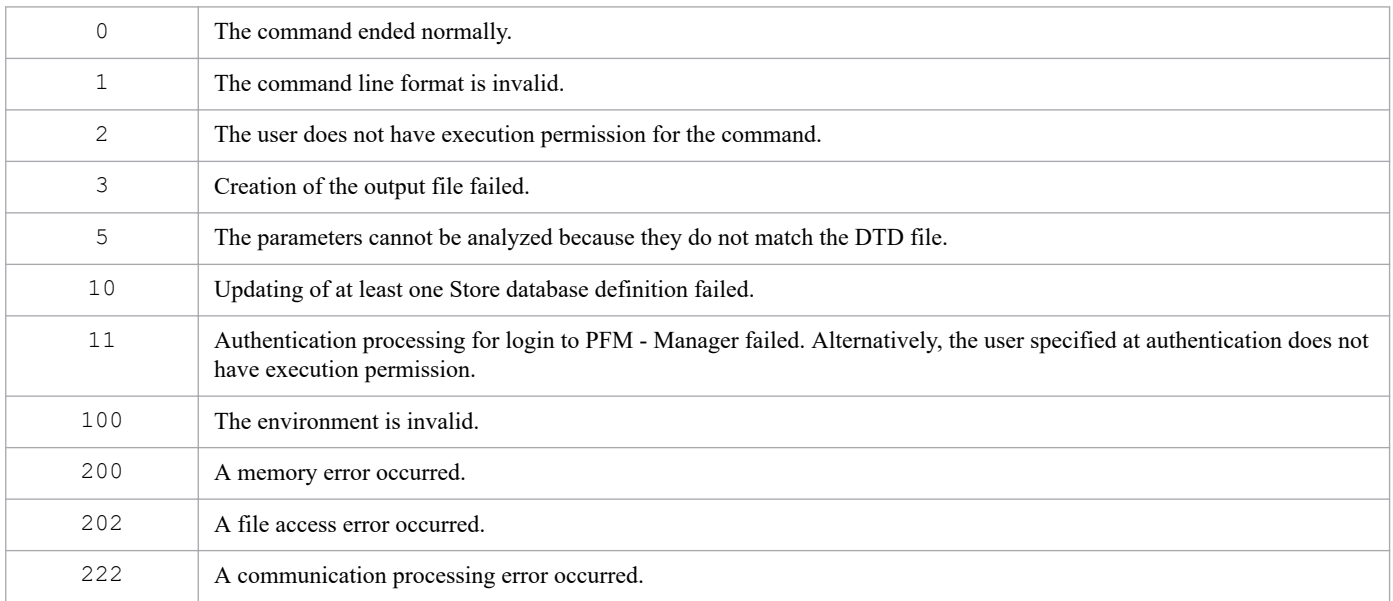

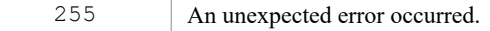

### **Usage example**

This example outputs to a parameter file (asrec\_output.xml) definition information for the Store database recording method for the PFM - Agent whose service ID is TA1host1:

jpcasrec output -o asrec\_output.xml TA1host1

## **Output example**

This example outputs the details of the command's processing to the standard output, standard error output, and trace log file. For details about the log specifications, see *[Chapter 6. Log Information Output by Performance Management](#page-955-0)*.

An example of the standard output is shown below. It displays the execution results (OK or ERR) for the service ID specified in the argument.

### **Example of standard output**

```
jpcasrec output connected to hostname at yyyy MM dd HH:MM:SS.mmm
output result OK : TA1host1
jpcasrec output disconnected at yyyy MM dd HH:MM:SS.mmm
```
# **Output file**

An example of a file output by this command is shown below.

### **Example of output file**

```
<?xml version="1.0" encoding="UTF-8"?>
<!DOCTYPE pr-cli-parameters SYSTEM "asrec_params.dtd">
<pr-cli-parameters ver="0110">
<agent-store-db-record-definition>
     <service id="TA1host1">
          <record id="PD_CIND">
              <!-- Description : Content Index Detail -->
              <log>Yes</log>
              <collection-interval>600</collection-interval>
              <collection-offset>0</collection-offset>
              <!--Over 10 Sec Collection Time : No -->
             <realtime-report-data-collection-mode>Temporary Log</realtime-re
port-data-collection-mode>
              <logif></logif>
               \langleand\rangle\langleor>
                    <expression>RECORD TIME&lt;"01:23:45"</expression>
                   <expression>INTERVAL&lt; "2000"</expression>
                 \langle/or><expression>INSTANCE&lt; "INST"</expression>
               \langle / and \rangle </logif>
         </record>
          <record id="PD_CINF">
              <!-- Description : Content Index Filter Detail -->
              <log>No</log>
```

```
 <collection-interval>60</collection-interval>
             <collection-offset>0</collection-offset>
             <!--Over 10 Sec Collection Time : Yes -->
            <realtime-report-data-collection-mode>Temporary Log</realtime-re
port-data-collection-mode>
             <logif> </logif>
        \langle record>
         <record id="PD_DEV">
             <!-- Description : Devices Detail -->
             <log>Yes</log>
             <collection-interval>480</collection-interval>
             <collection-offset>60</collection-offset>
             <!--Over 10 Sec Collection Time : No -->
            <realtime-report-data-collection-mode>Temporary Log</realtime-re
port-data-collection-mode>
             <logif> </logif>
        </record>
       :
       :
       :
     </service>
</agent-store-db-record-definition>
</pr-cli-parameters>
```
# **jpcasrec update**

### **Format**

```
jpcasrec update [-mx maximum-heap-size]
                     [-ms initial-heap-size]
                      input-file-name
```
# **Function**

The jpcasrec update command connects to an agent and changes the definition related to the recording method of the Store database. The command acquires the new recording method definition information from the XML-format parameter file that is specified as a command line argument. You can specify multiple Store database definition information items in a single parameter file to make changes in batch mode.

### **Hosts that can execute the command**

PFM - Web Console

### **Execution permission**

In Windows:

User with Administrators permissions

In UNIX:

User with root user permissions

To execute this command, a key file for authentication needs to be created in advance for a user account with administrator user permissions<sup>#</sup> for Performance Management. For details, see the *[jpcmkkey](#page-539-0)* command.

#

Execution permissions for Performance Management that are required for a Performance Management user or JP1 user.

# **Installation directory**

```
In Windows:
```

```
installation-folder\tools\
```
In UNIX:

```
/opt/jp1pcwebcon/tools/
```
# **Arguments**

### **-mx** *maximum-heap-size*

Specifies the maximum heap size for  $\frac{1}{3}$  ava.exe (in megabytes). The default is 128 MB. The maximum size that can actually be acquired depends on the system. If the specified value does not satisfy the following conditions, an invalid command line format results:

- Integer in the range 1 to 2,048
- Value specified in  $-mx$  > value specified in  $-ms$

#### **-ms** *initial-heap-size*

Specifies the initial heap size for java.exe (in megabytes). The default is 32 MB. If the specified value does not satisfy the following conditions, an invalid command line format results:

- Integer in the range 1 to 2,048
- Value specified in  $-mx$  > value specified in  $-ms$

### *input-file-name*

Specifies the XML-format parameter file that is to be used to change the Store database recording method definition information. This parameter file must be created according to the *Parameter file format* described below. You can specify the absolute file path name, relative file path name, or file name. When the name is not the absolute file path, the command assumes the current directory.

### **Parameter file format**

#### **XML tag specifications**

**•** agent-store-db-record-definition

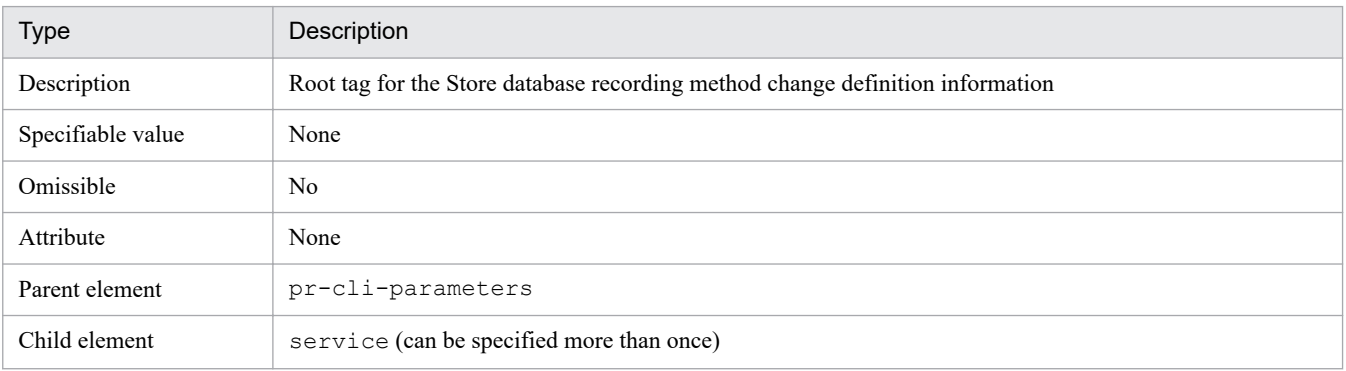

#### **•** service

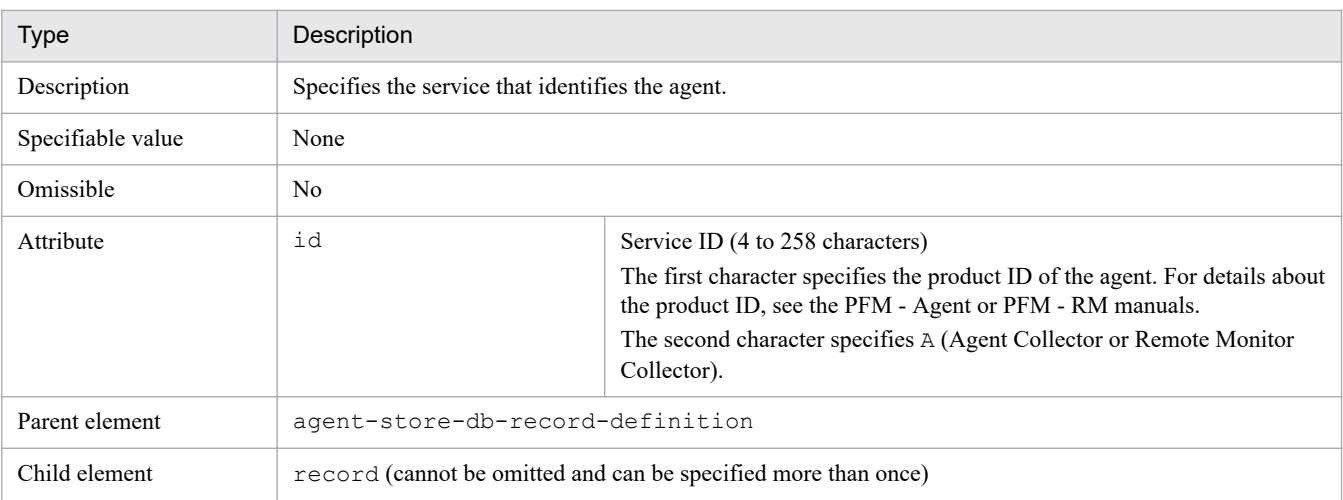

**•** record

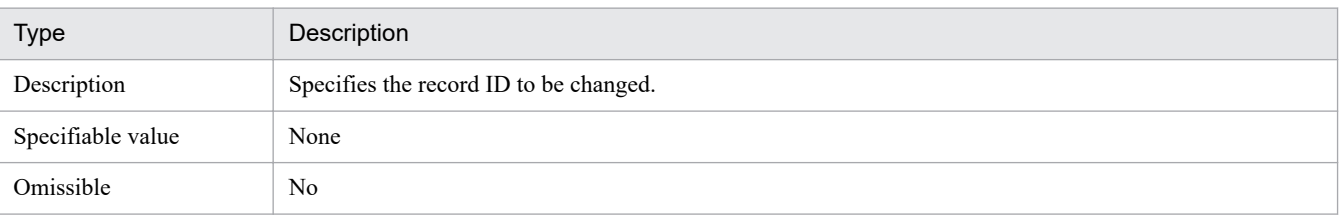

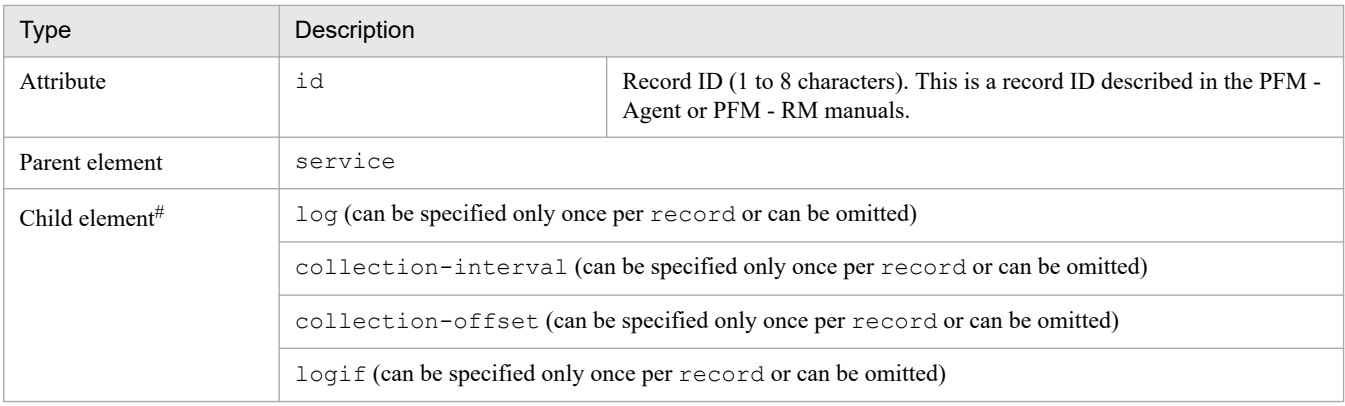

#

If the child elements are omitted, the corresponding item is not updated. If you specify child elements, specify them in the order listed above.

**<sup>•</sup>** log

| <b>Type</b>       | Description                                                                                                    |
|-------------------|----------------------------------------------------------------------------------------------------|
| Description       | Specifies whether or not the information is to be recorded in the Store database.                                                              |
| Specifiable value | Alphabetic characters<br>• Yes: Record in the Store database<br>• No: Do not record in the Store database<br>This value is not case sensitive. |
| Omissible         | Yes (when the parameter is omitted, $log$ is not updated.)                                                                                     |
| Attribute         | None                                                                                                    |
| Parent element    | record                                                                                                    |
| Child element     | None                                                                                                    |

### **•** collection-interval

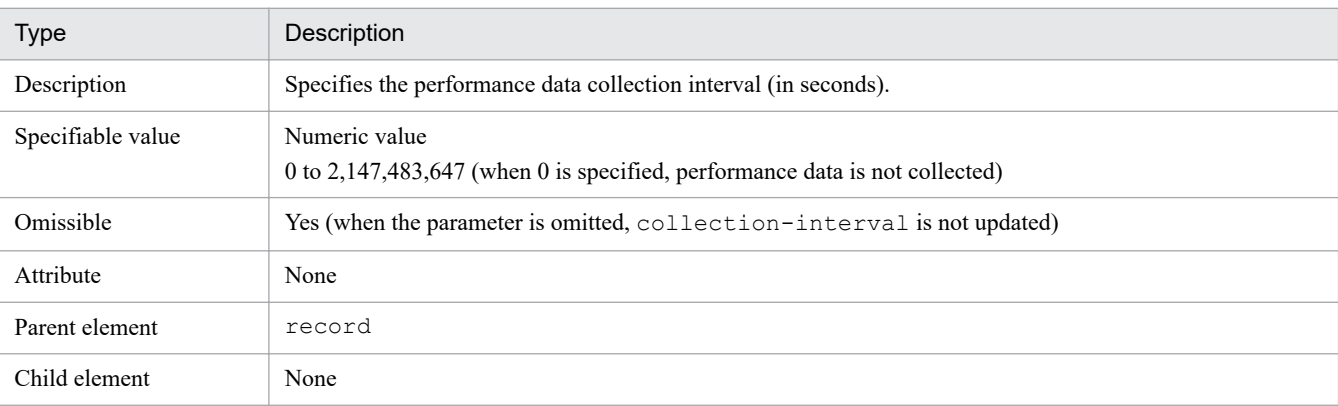

**•** collection-offset

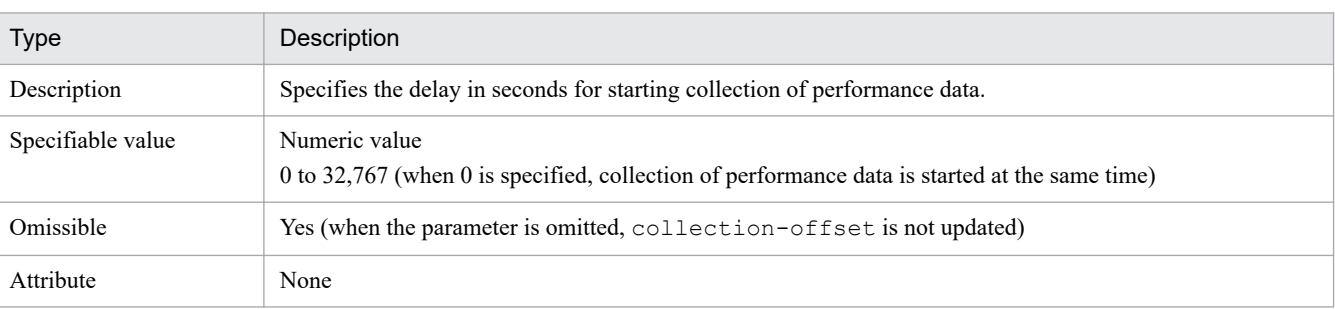

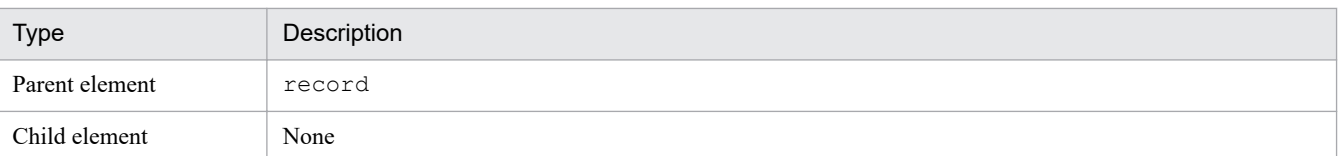

#### **•** realtime-report-data-collection-mode

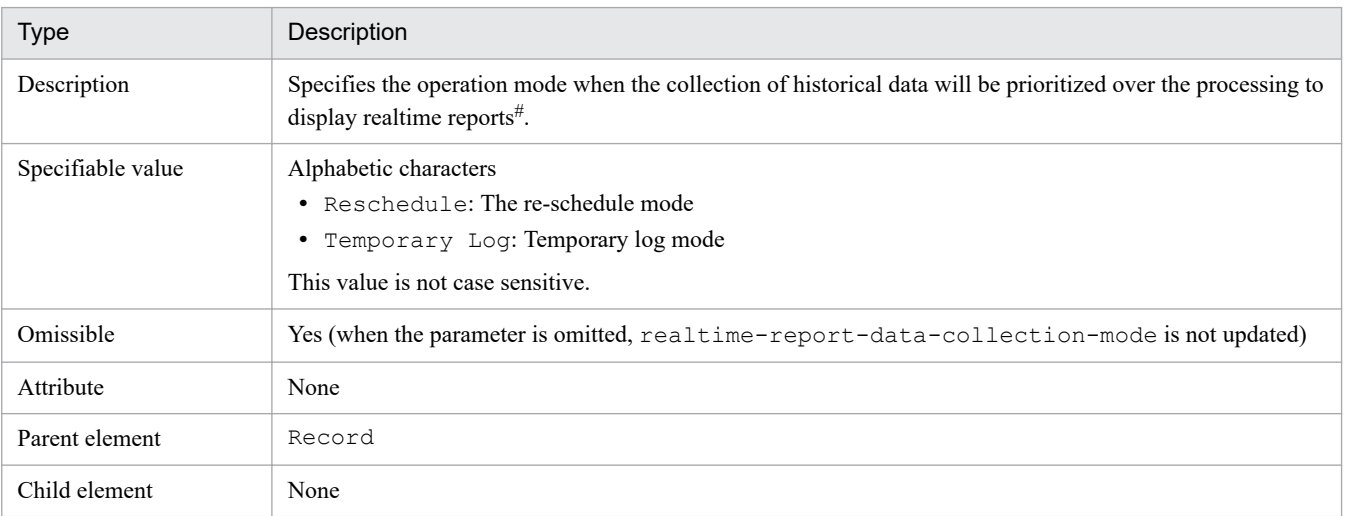

#: For agents that are not configured to prioritize the collection of historical data, an error occurs if you specify this tag. For details on how to prioritize the collection of historical data over the processing to display realtime reports, see the chapter on troubleshooting in the *JP1/ Performance Management User's Guide*.

#### **•** logif

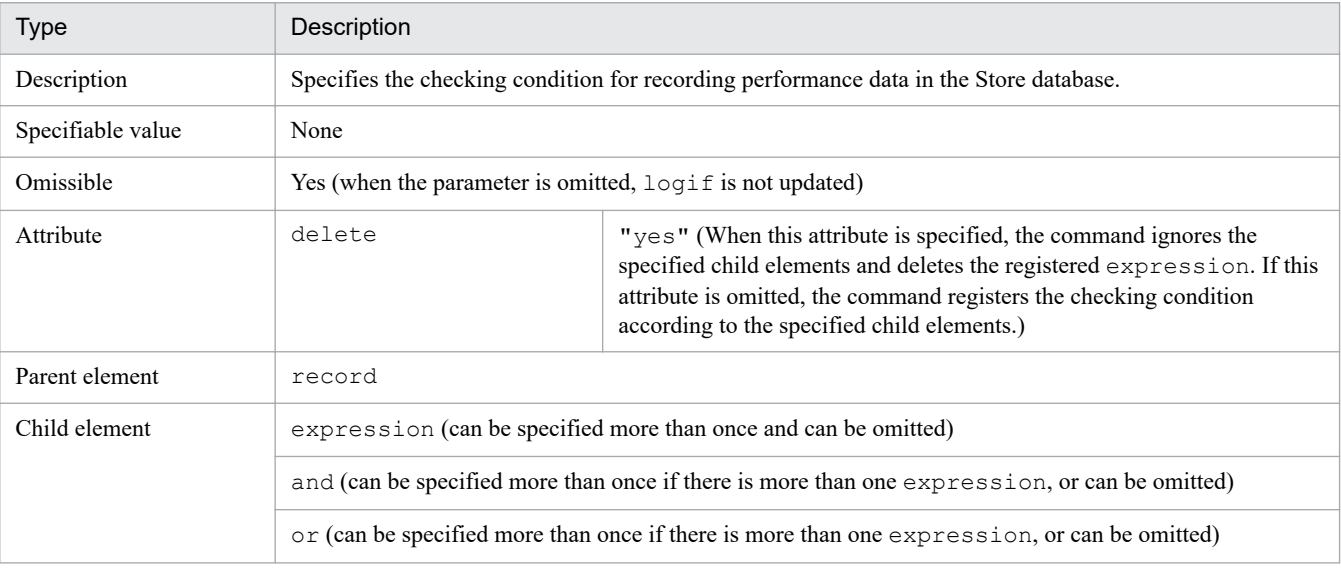

### **•** expression

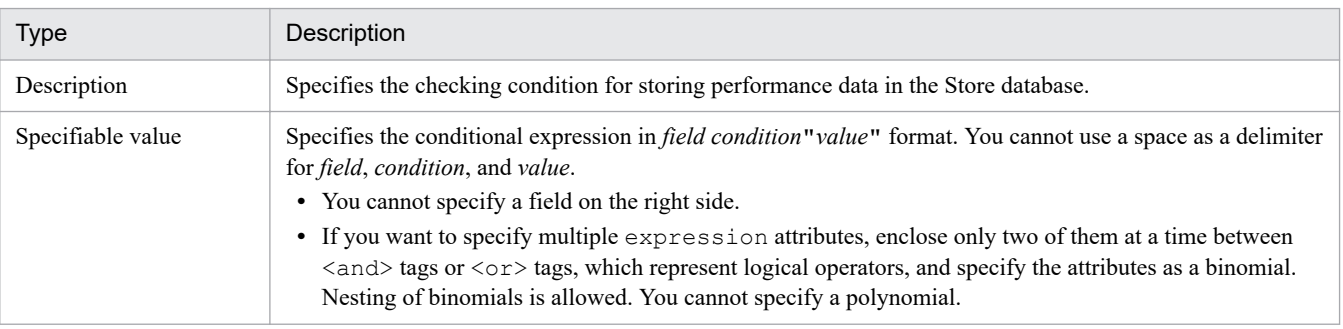

| <b>Type</b>       | Description                                                                                                    |
|-------------------|----------------------------------------------------------------------------------------------------|
| Specifiable value | • If you want to use an equality sign or an inequality sign other than in a condition, insert \ before the sign.<br>If you want to use $\setminus$ , specify $\setminus$ twice $(\setminus \setminus)$ .<br>field<br>Specify a field in the record. For field, specify the PFM - Manager name. For details about the PFM - Manager<br>name, see the description of records in the applicable PFM - Agent or PFM - RM manuals.<br>condition<br>Specify one of the following as the condition value:<br>$\bullet$ =: Field value is equal to "value".<br>$\bullet$ <: Field value is less than "value".<br>$\bullet$ <=: Field value is equal to or less than "value".<br>$\bullet$ >: Field value is greater than "value".<br>$\bullet$ >=: Field value is equal to or greater than "value".<br>• <>: Field value is any value other than "value".<br>In XML, specify $< 1$ t; for < and $< g$ t; for >.<br>Character string fields are compared in ascending order of ASCII codes.<br>"value"<br>Specify the value according to the data type of the field described in the PFM - Agent or PFM - RM manuals.<br>The permitted values are as follows:<br>• Characters (specify as is)<br>• Integer (specify a value in the range permitted for Integer)<br>• Decimal value (specify a value in the range permitted for Double; more than 4 decimal places must be<br>rounded to 4 decimal places according to IEEE 754: Standard for Floating-Point Arithmetic#)<br>• Date (specify time in the format "HH: mm: ss")<br>The value cannot contain any control character or any of the symbols () [ ] $\langle \rangle$ = ". If a control character<br>or any of these symbols is specified, an error results. |
| Omissible         | No                                                                                                    |
| Attribute         | None                                                                                                    |
| Parent element    | logif                                                                                                    |
|                   | and                                                                                                    |
|                   | оr                                                                                                    |
| Child element     | None                                                                                                    |

<sup>#</sup>

IEEE 754: *Standard for Floating-Point Arithmetic* states as follows:

- **•** The target value is compared with two approximate values and rounded to one of the approximate values, whichever is closer to the target value.
- **•** If the target value is exactly in the middle of the two approximate values, the approximate values are represented in binary and the target value is rounded to one of the approximate values, whichever ends with 0.
- **•** and

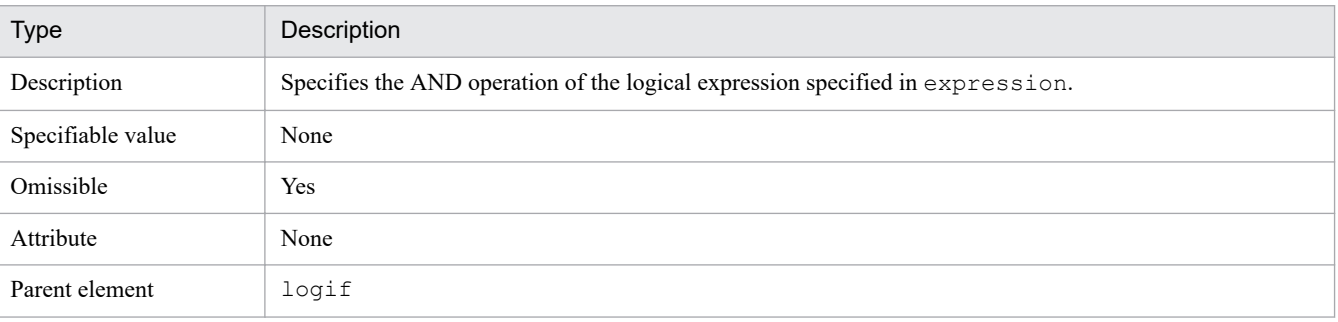

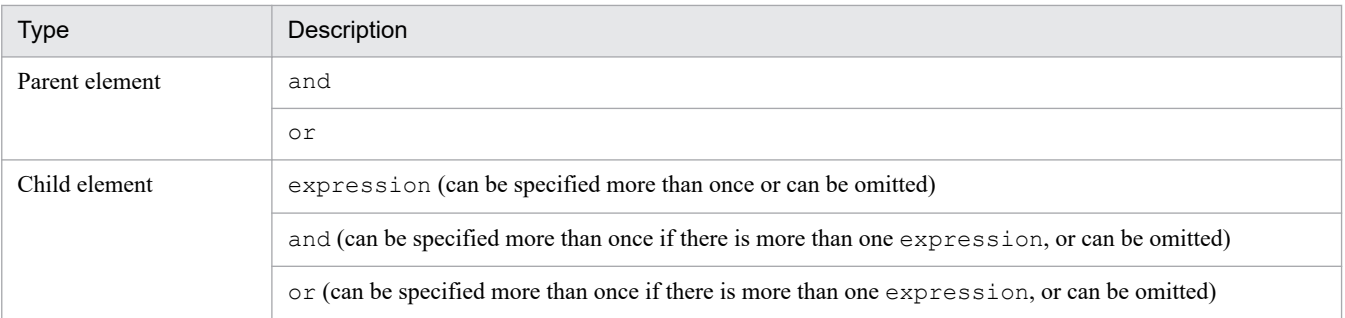

**•** or

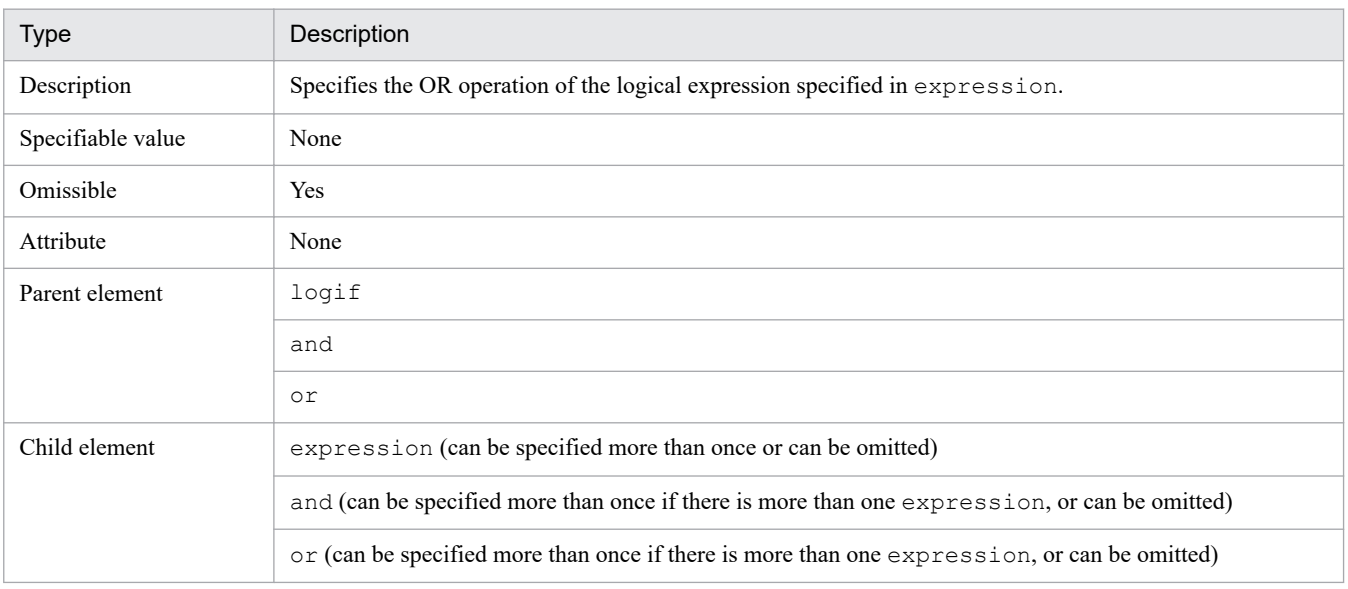

An example of a parameter file is shown below.

### **Example of parameter file**

```
<?xml version="1.0" encoding="UTF-8"?>
<!DOCTYPE pr-cli-parameters SYSTEM "asrec_params.dtd">
<pr-cli-parameters ver="0110">
<agent-store-db-record-definition>
     <service id="TA1host1">
         <record id="PD_CIND">
             <log>Yes</log>
              <collection-interval>60</collection-interval>
              <collection-offset>0</collection-offset>
             <realtime-report-data-collection-mode>Temporary Log</realtime-re
port-data-collection-mode>
              <logif>
                 \langleand\rangle\langleand\rangle <expression>RECORD_TIME="10:26:50"</expression>
                           <expression>UNIQUE_KEYS&gt;="40"</expression>
                       </and>
                       <or>
                           <expression>INSTANCE="abc"</expression>
                           <expression>INSTANCE="xyz"</expression>
                      \langle/or\rangle </and>
              </logif>
```

```
 </record>
         <record id="PD_CINF">
             <log>Yes</log>
              <collection-interval>300</collection-interval>
              <collection-offset>10</collection-offset>
              <logif delete="yes"/>
        \langle record>
         <record id="PD_DEV">
              <log>No</log>
        \langle record>
     </service>
</agent-store-db-record-definition>
</pr-cli-parameters>
```
### **Notes**

- **•** The command requires authentication for PFM Manager during execution. If a key file for authentication has not been created prior to command execution, use the jpcmkkey command to create the key file for authentication. For the specification value for each tag, see the notes on *Settings for performance data collection* in the PFM - Agent or PFM - RM manuals.
- **•** For details about the service ID, record ID, field names for each record ID, and permitted value ranges, see the PFM - Agent or PFM - RM manuals.
- **•** The parameters that can be changed depend on the service ID and record ID. For details, see the PFM Agent or PFM - RM manuals.
- Depending on the specified service ID or record ID, Sync Collection With applies to the record. In this case, neither Collection interval nor Collection offset can be specified. For details, see the PFM - Agent or PFM - RM manuals.
- **•** If the specified service ID is not for an agent product, an error results.
- **•** If the same service ID is specified more than once, an error results.
- **•** If the same record ID is specified more than once, an error results.
- **•** If multiple Store database recording method definitions are registered consecutively by service ID and the registration of any of the definitions fails, the command cancels the registration of that definition and registers the next definition by service ID, if any.
- Only two elements can be specified under  $\langle$  and  $\langle$  or  $\rangle$  tags in the  $\langle$  logif  $\rangle$  tag.

The following shows an example:

```
\langleand\rangle <expression>expression-1</expression>
    \langleor> <expression>expression-2</expression>
        \langleor> <expression>expression-3</expression>
             <or>
                 <expression>expression-4</expression>
                 <expression>expression-5</expression>
            \langle/or\rangle\langle/or\rangle\langle/\alphar\rangle </and>
```
The following shows examples of expressions specified in the  $\leq$  expression $>$  tag:

```
<expression>SEGMENTS_RETRANSMITTED_PER_SEC&gt;"100"</expression>
<expression>RECORD_TIME&gt;"11:22:33"</expression>
```
• Normally, you do not need to set the  $-mx$  or  $-ms$  option. If the KAVJK0401-E message, which reports insufficient memory, is output during command execution, re-execute the command with the -mx option to increase the maximum heap size. At this time, make sure that you specify 64 or a greater value for the -mx option.

## **Return values**

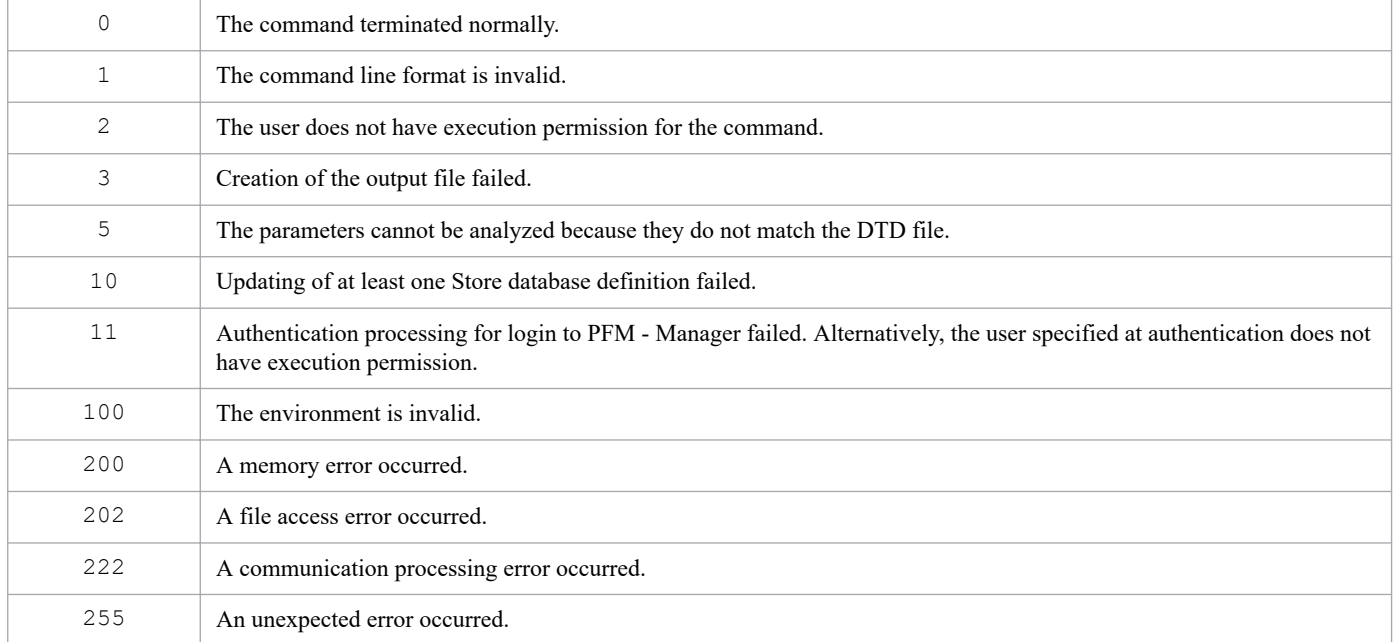

# **Usage example**

This example specifies a parameter file ( $\text{assert}$  update.xml) that contains definition information about the Store database recording method:

```
jpcasrec update asrec_update.xml
```
# **Output example**

This example outputs the details of the command's processing to the standard output, standard error output, and trace log file. For details about the log specifications, see *[Chapter 6. Log Information Output by Performance Management](#page-955-0)*.

If three service IDs are specified and one of them results in an error, the standard output shown below is obtained. It displays the execution results (OK or ERR) for each service ID specified in the service tag.

### **Example of standard output**

```
jpcasrec update connected to hostname at yyyy MM dd HH:MM:SS.mmm
update result OK : TAlhostl<br>update result OK : TAlhost2
update result OK
update result ERR : TA1host3
jpcasrec update disconnected at yyyy MM dd HH:MM:SS.mmm
```
# **jpccfgbackup**

# **Format**

```
jpccfgbackup backup-destination-directory
```
# **Function**

The jpccfgbackup command creates a backup file for the Performance Management program definition information on the local host.

To execute this command on UNIX, the environment must allow the use of the Korn shell (ksh). For details about the applicable package, see the *Release Notes* for PFM - Manager and PFM - Base.

# **Hosts that can execute the command**

- **•** PFM Manager
- **•** PFM Agent
- **•** PFM RM

# **Execution permission**

In Windows:

- **•** User with Administrators permissions
- **•** User with Backup Operators permissions

In UNIX:

User with root user permissions

# **Installation directory**

In Windows:

*installation-folder*\tools\

In UNIX:

/opt/jp1pc/tools/

### **Arguments**

### *backup-destination-directory*

Specifies the name of the directory that will contain backup files for the definition information. For *backup-destinationdirectory*, specify a string of 1 to 35 bytes, consisting of single-byte alphanumeric characters and symbols. You cannot specify a relative path. Always specify an absolute path. Note that you cannot use the following symbols in the path specification:

;,\*?'" <> | & ^ `

If the directory name that you want to specify contains spaces, enclose the entire name in double quotation marks ("). If you specify any of the following symbols, enclose it in double quotation marks (") in order to prevent it from being analyzed by the shell or the command prompt:

<sup>3.</sup> Commands

( )

Make sure that you specify a directory that is not the installation directory for Performance Management.

Also make sure that you specify an empty directory that contains no files or directories.

## **Return values**

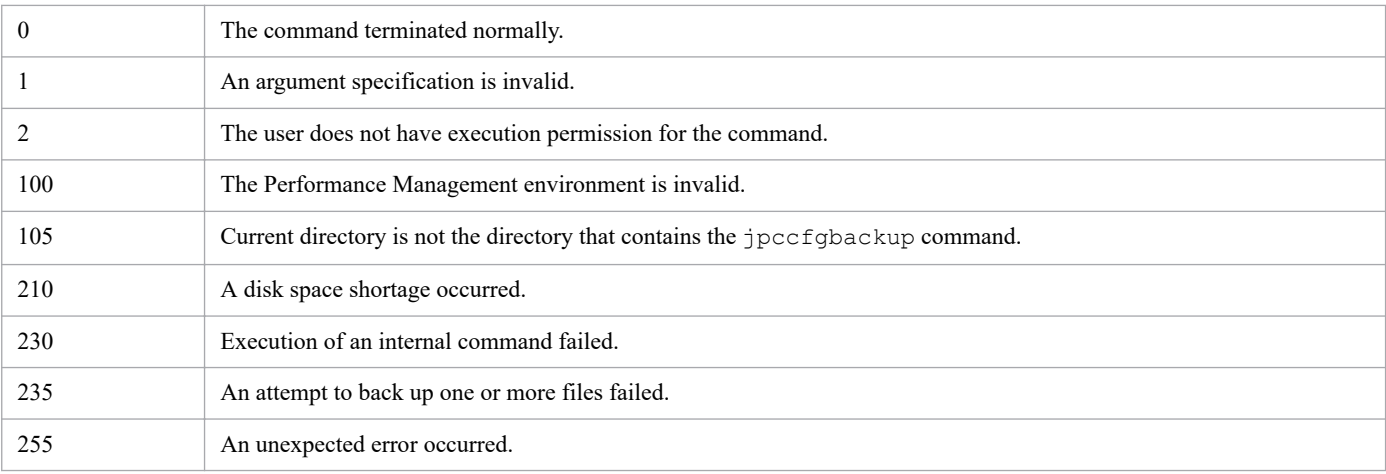

# **Usage example**

This example backs up definition information to the /tmp/pfmbackup directory.

```
jpccfgbackup /tmp/pfmbackup
```
### **Notes**

- Before you execute the  $\frac{1}{1}$ pccfqbackup command in UNIX, change the current directory to the directory that contains that command.
- **•** Do not execute two or more instances of the jpccfgbackup command concurrently.
- **•** Before you back up definition information, make sure that there is sufficient free disk space. To determine a sufficient amount of free disk space, make a guess from the disk space requirements for installing the product.
- If an error occurs during backup processing, only files that were successfully backed up remain in the backup destination directory.
- **•** If the command fails to copy a file, the command does not terminate, and attempts to copy the next file. If a file copy error occurs more than once, the information about the last error will be reported as the return value.

# **jpcconf acc display**

# **Format**

```
jpcconf acc display -type{pfmhost|wmi|ssh}
                        [-lhost logical-host-name]
```
# **Function**

Displays the settings of the specified common account information.

### **Hosts that can execute the command**

- **•** PFM Manager
- **•** PFM Agent
- **•** PFM RM

### **Execution permission**

In Windows:

User with Administrators permissions (executed from the administrator console when Windows UAC functionality is enabled)

#### In UNIX:

User with root user permissions (A user whose uid is 0.)

# **Installation directory**

```
In Windows:
   installation-folder\tools\
In UNIX:
```
/opt/jp1pc/tools/

# **Arguments**

### **-type {pfmhost|wmi|ssh}**

Specifies the type of the common account information to be displayed. The following table shows details of each type.

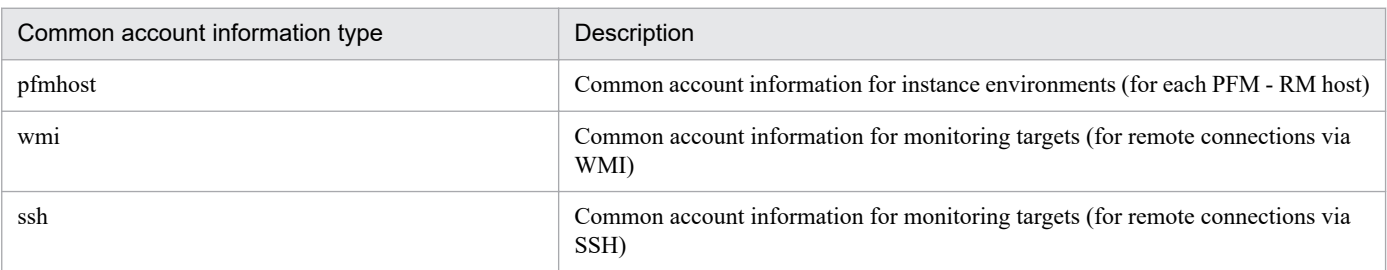

### **-lhost** *logical-host-name*

Specifies the logical host name of the host on which this command is to be executed. For *logical-host-name,* specify a string of 1 to 32 bytes, consisting of single-byte alphanumeric characters. If you omit this option, the command assumes that the physical host is specified.

<sup>3.</sup> Commands

# **Notes**

- **•** The version of PFM RM for Platform and the version of a required program (PFM Manager or PFM Base) on the same PFM - RM for Platform device must be 10-50 or later.
- **•** If command execution is interrupted by pressing the **Ctrl** + **C** keys or by a signal, a predefined return value is not returned. Therefore, you should ignore the return value when the command was interrupted by the **Ctrl** + **C** keys or by a signal.
- **•** In a logical host environment, this command cannot run on the standby logical host.
- **•** The value specified for Password is not displayed.

# **Return values**

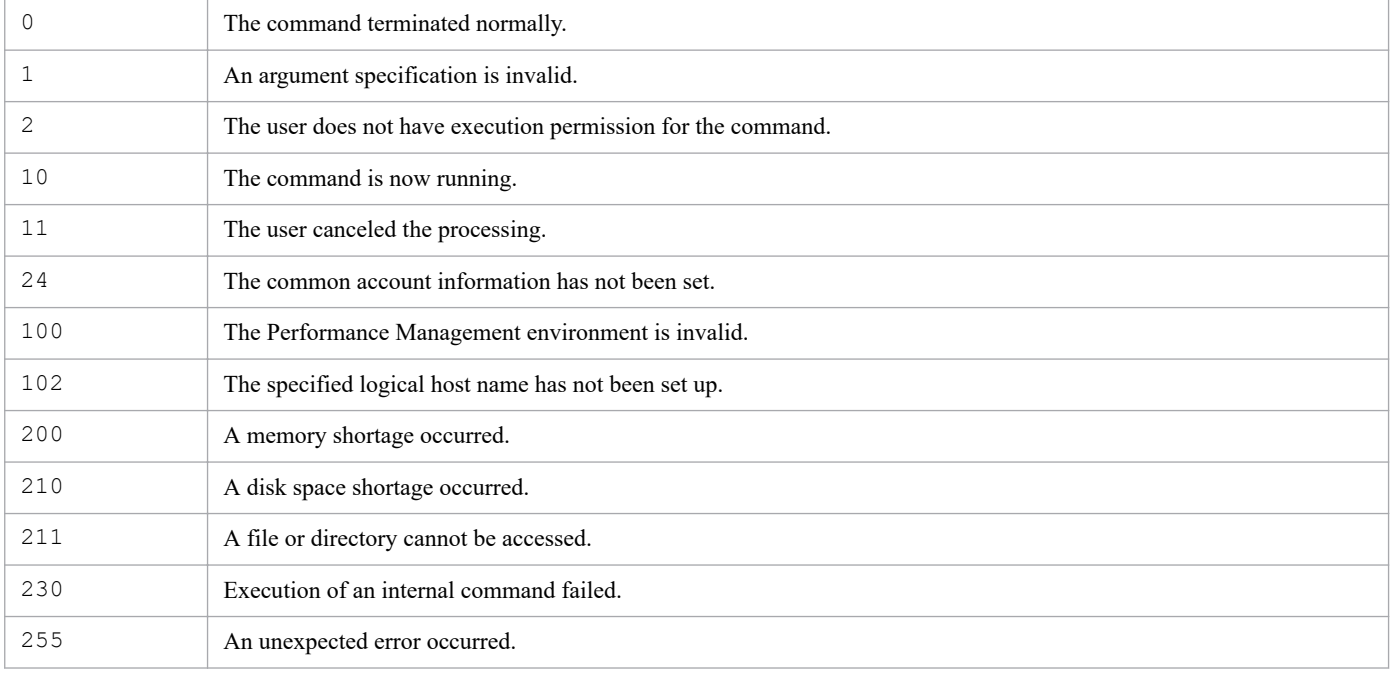

# **Usage example**

This example displays the common account information for the instance environments of a PFM - RM host, in Windows.

```
jpcconf acc display -type pfmhost
                : user1
Password :
Domain : domain1
KAVE05471-I The common account information was displayed successfully. (type
=pfmhost)
```
# **jpcconf acc setup**

# **Format**

### **Format 1**

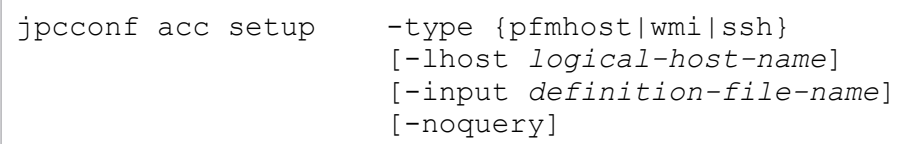

### **Format 2**

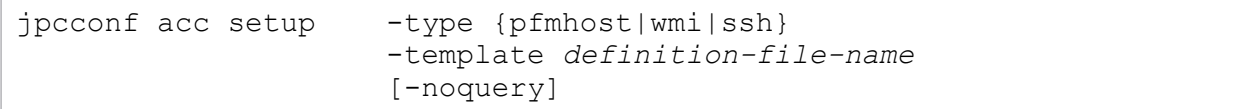

# **Function**

### **Format 1**

Newly creates and updates the specified common account information.

### **Format 2**

By specifying the -template option, a template file that contains all labels to be set in the common account information also can be output.

# **Hosts that can execute the command**

- **•** PFM Manager
- **•** PFM Agent
- **•** PFM RM

# **Execution permission**

In Windows:

User with Administrators permissions (executed from the administrator console when Windows UAC functionality is enabled)

In UNIX:

User with root user permissions (A user whose uid is 0.)

# **Installation directory**

### In Windows:

*installation-folder*\tools\

### In UNIX:

/opt/jp1pc/tools/

# **Arguments**

### **-type {pfmhost|wmi|ssh}**

Specifies the type of the common account information to be created. The following table shows details of each type.

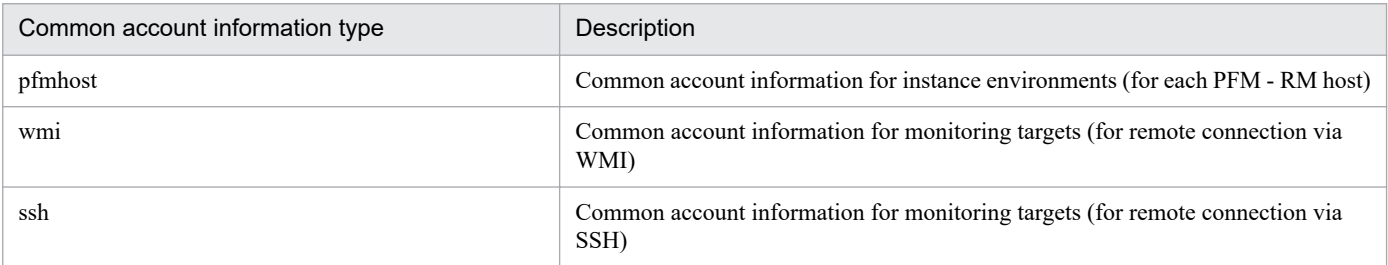

### **-lhost** *logical-host-name*

Specifies the logical host name of the host on which this command is to be executed. For *logical-host-name,* specify a string of 1 to 32 bytes, consisting of single-byte alphanumeric characters. If you omit this option, the command assumes that the physical host is specified.

This option cannot be specified with the -template option (in Format 2).

### **-input** *definition-file-name*

Specify this option to read the values to be set in the common account information from a definition file. For *definitionfile-name,* specify a string of 1 to 250 bytes. The common account information is automatically created or updated by using the values in the specified definition file.

If you specify a string that contains spaces or parentheses  $( () )$  for this option, enclose the entire string in double quotation marks (").

If you omit this option, the command runs in interactive mode.

#### **-noquery**

If this option is specified, the command does not output any query messages that interrupt command execution, making it unnecessary for the user to respond. Specify this option if you want the command to run in non-interactive mode. Note that the behaviors while the command is running are as follows:

**•** If the common account information has been already configured:

A KAVE05478-I message is output and the settings of the common account information are updated.

• If the file with the same name as that of the file specified for the  $-$ template option already exists: A KAVE05399-I message is output and the file is updated.

### **-template** *definition-file-name*

Specify this option to output the definition file template. For *definition-file-name,* specify a string of 1 to 245 bytes. The definition file consisting of the sections and labels that correspond to the type of the target common account information is output. Note that the labels of the [Account Definitions] section remain blank.

You can edit the output definition file according to environment requirements, and can specify the edited definition file as an input file for the -input option.

If you specify a string that contains spaces or parentheses  $(()$  for this option, enclose the entire string in double quotation marks (").

<sup>3.</sup> Commands

JP1/Performance Management Reference **378**

# **Format of the definition file (pfmhost and wmi)**

The definition file is a text file consisting of the sections and labels below. The label names and values are specified in *name*=*value* format. The format of the definition file differs depending on the type of the common account information. The following shows the definition file format for pfmhost and wmi:

#### [Common Definitions] section

Specifies the basic information in the definition file.

#### Definition Type label

Specifies the type of the common account information. Specify pfmhost if the type of the common account information is pfmhost. Specify wmi if the type of the common account information is wmi.

#### [Account Definitions] section

Specifies the values to be set in the common account information.

User label

Specify the user name as a string of 1 to 256 bytes, consisting of single-byte alphabetic characters with no tab characters. You cannot omit this label.

Password label

Specify the password as a string of 1 to 256 bytes, consisting of single-byte alphabetic characters with no tab characters. You cannot omit this label.

#### Domain label

Specify the domain name as a string of 0 to 256 bytes, consisting of single-byte alphabetic characters with no tab characters. You can omit this label.

### **Example of specifying settings in a definition file for pfmhost:**

```
[Common Definitions]
Definition Type=pfmhost
[Account Definitions]
User=Administrator
Password=aaa
Domain=bbb
```
### **Example of specifying settings in a definition file for wmi:**

```
[Common Definitions]
Definition Type=wmi
[Account Definitions]
User=Administrator
Password=aaa
Domain=bbb
```
# **Format of the definition file (ssh)**

The definition file is a text file consisting of the sections and labels below. The label names and values are specified in *name*=*value* format.

```
[Common Definitions] section
```
Specifies the basic information in the definition file.

#### Definition Type label

Specifies the type of the common account information. Specify ssh if the type of the common account information is ssh.

[Account Definitions] section

Specifies the values to be set in the common account information.

```
User label
```
Specify the user name as a string of 1 to 256 bytes, consisting of single-byte alphabetic characters with no tab characters. You cannot omit this label.

Private Key File label

Specify the name of the private key file to be used in the SSH public key method with the absolute path. Specify a string of 1 to 256 bytes, consisting of single-byte alphabetic characters.

Even if you specify a string that contains spaces, you do not need to enclose the entire string in double quotation marks ("). However, tab characters cannot be specified.

Note that you cannot omit this label.

### **Example of specifying settings in a definition file for ssh:**

```
[Common Definitions]
Definition Type=ssh
[Account Definitions]
User=root
Private Key File=/opt/jp1pc/agt7/.ssh/agt7
```
### **Notes**

- **•** The versions of PFM RM for Platform and the version of a required program (PFM Manager or PFM Base) on the same PFM - RM for Platform device must be 10-50 or later.
- **•** If the definition file includes confidential information such as passwords, save the file in a secure and safe place, and delete the file when the file is no longer needed. If you need to transfer the definition file between hosts, we recommend that you use SFTP communications (FTP communications through an SSH tunnel) or other safe means that are secure against sniffing.
- **•** This command cannot run concurrently with a startup or termination command, or other setup command, on the same host.
- **•** If command execution is interrupted by pressing the **Ctrl** + **C** keys or by a signal, a predefined return value is not returned. Therefore, you should ignore the return value when the command was interrupted by the **Ctrl** + **C** keys or by a signal.
- **•** If the common account information is updated while the Remote Monitor Collector service is running, the update timing of the common account information differs depending on the type of the common account information.
	- **•** To apply the updated common account information for pfmhost to instance environments, you need to restart the Remote Monitor Collector service.
	- The updated common account information for wmi or ssh is applied during the first processing to collect the performance information after the common account information was updated. Therefore, you do not need to restart the Remote Monitor Collector service.
- When you execute the command with the  $-i$ nput option specified, the command execution is interrupted if the definition file does not contain necessary labels or if invalid values are specified for necessary labels. If you specify the  $-n \text{order } y$  option to automatically execute the command in a batch or a script file, verify that the settings

in the definition file are correct beforehand. Check the output message or return value to confirm that the command execution was complete normally.

- In a logical host environment, the command in Format 1 cannot run on the standby logical host.
- If ssh is specified for the -type option, the command checks whether the file specified for the Private Key File label exists. If the file is not found, a KAVE05489-W message is output and the command continues the subsequent processing.

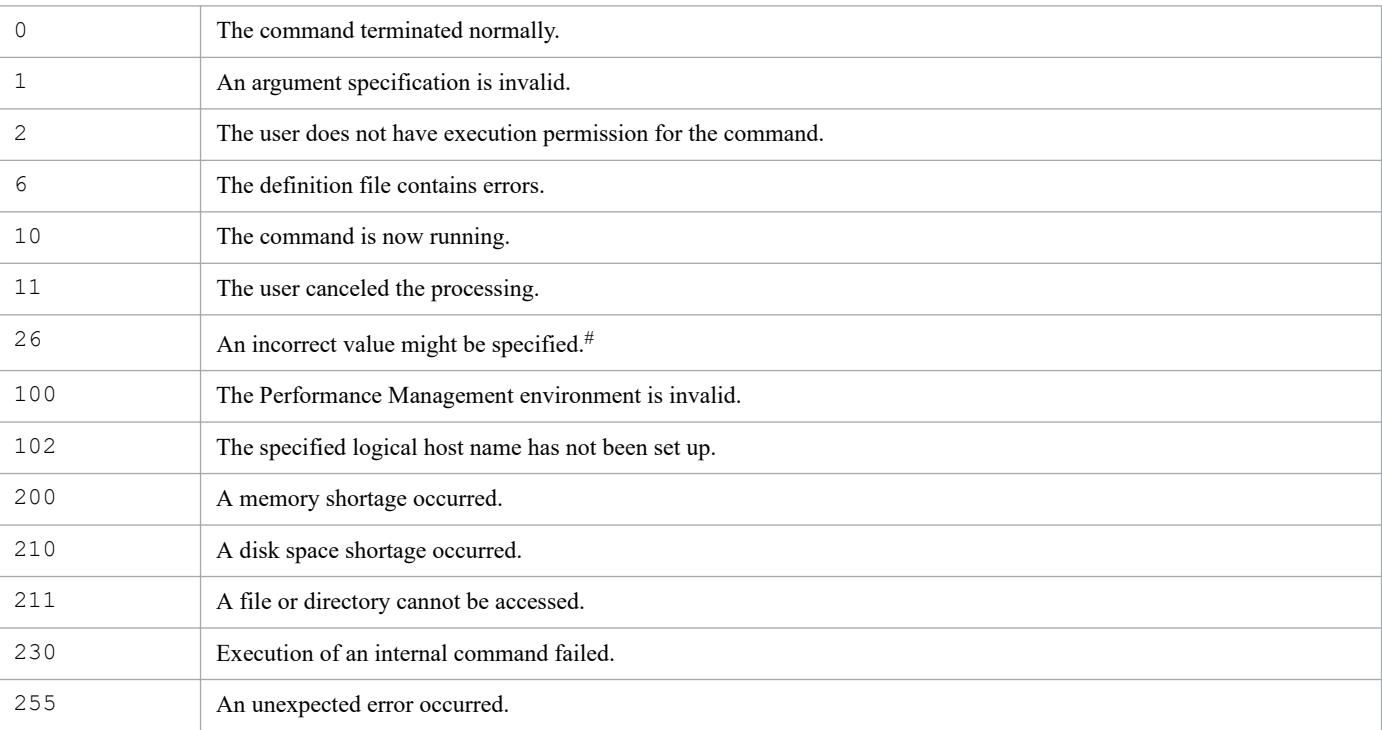

### **Return values**

#

This value is returned when the specified file is not found.

### **Usage example 1**

This example specifies the definition file to be read for the  $-i$ nput option and creates or updates the common account information in interactive mode. In this example, pfmhostTemplate.txt is read as the input file. The values in pfmhostTemplate.txt are displayed as the values of User, Password, and Domain. The values entered for Password and Re-enter are not displayed.

```
jpcconf acc setup -type pfmhost -input pfmhostTemplate.txt
KAVE05477-Q The common account information is already configured (type=pfmho
st). Do you want to update it? (Y/N) Y
User : Administrator
Password :
                               Re-enter :
Domain [] : bbb
KAVE05473-I The common account information was configured successfully. (typ
e=pfmhost)
```
### **Usage example 2**

This example outputs the template specified for the -template option, in interactive mode. In this example, the template file pfmhostTemplate.txt is output.

```
jpcconf acc setup -type pfmhost -template pfmhostTemplate.txt
KAVE05146-Q The file already exists. Do you want to update the file? (Y/N) Y
KAVE05481-I The input definition file template was exported successfully. (t
ype=pfmhost)
```
# **Usage example 3**

This example creates the common account information for pfmhost, in interactive mode. The values entered for Password and Re-enter are not displayed.

```
jpcconf acc setup -type pfmhost
User : Administrator
Password :
                             Re-enter :
Domain ( ) [ ] bbb : bbb
KAVE05473-I The common account information was configured successfully. (typ
e=pfmhost)
```
# **Usage example 4**

This example updates the common account information for pfmhost, in interactive mode. The values entered for Password and Re-enter are not displayed.

```
jpcconf acc setup -type pfmhost
KAVE05477-Q The common account information is already configured (type=pfmho
st). Do you want to update it? (Y/N) Y
User [Administrator] :
Password :
                                 Re-enter :
Domain [bbb] :
KAVE05473-I The common account information was configured successfully. (typ
e=pfmhost)
```
### **Usage example 5**

This example reads the definition file pfmhostTemplate.txt specified for the -input option and creates the common account information. Because the -noquery option is specified in this example, if the definition file with the same file name already exists, the common account information is automatically updated.

```
jpcconf acc setup -type pfmhost -input pfmhostTemplate.txt -noquery
KAVE05478-I The common account information is being updated. (type=pfmhost)
User : Administrator
Password :
                                Re-enter :
Domain ( ) [ ] bbb : bbb
KAVE05473-I The common account information was configured successfully. (typ
e=pfmhost)
```
# **Usage example 6**

This example outputs the template file pfmhostTemplate.txt specified for the -template option. Because the -noquery option is specified in this example, if the template file with the same file name already exists, the existing template file is automatically updated.

```
jpcconf acc setup -type pfmhost -template pfmhostTemplate.txt -noquery
KAVE05399-I The existing file will be updated. (file=C:\Program Files\Hitach
i\jp1pc\tools\pfmhostTemplate.txt)
KAVE05481-I The input definition file template was exported successfully. (t
ype=pfmhost)
```
# **Format**

```
jpcconf acc unsetup -type {pfmhost|wmi|ssh}
                        [-lhost logical-host-name]
                        [-noquery]
```
# **Function**

Deletes the specified common account information.

### **Hosts that can execute the command**

- **•** PFM Manager
- **•** PFM Agent
- **•** PFM RM

# **Execution permission**

### In Windows:

User with Administrators permissions (executed from the administrator console when Windows UAC functionality is enabled)

### In UNIX:

User with root user permissions (A user whose uid is 0.)

# **Installation directory**

### In Windows:

*installation-folder*\tools\

### In UNIX:

/opt/jp1pc/tools/

# **Arguments**

### **-type {pfmhost|wmi|ssh}**

Specifies the type of the common account information to be deleted. The following table shows details of each type.

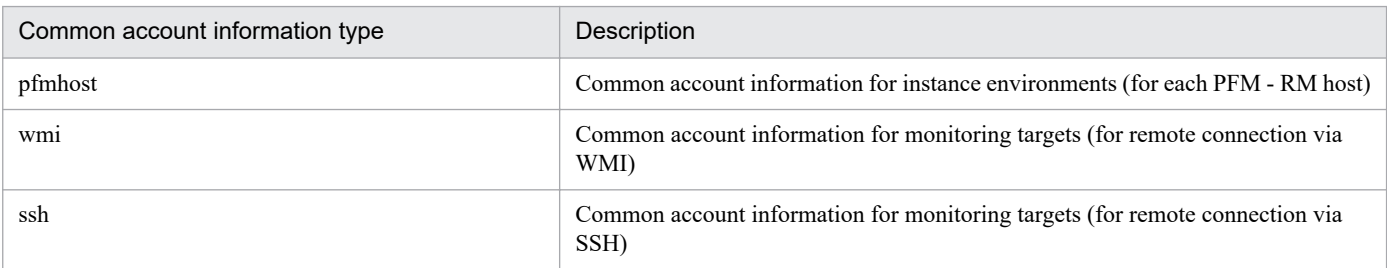

<sup>3.</sup> Commands

#### **-lhost** *logical-host-name*

Specifies the logical host name of the host on which this command is to be executed. For *logical-host-name,* specify a string of 1 to 32 bytes, consisting of single-byte alphanumeric characters. If you omit this option, the command assumes that the physical host is specified.

#### **-noquery**

If this option is specified, the command does not output any query messages that interrupt command execution, making it unnecessary for the user to respond. Specify this option to execute the command in non-interactive mode.

### **Notes**

- **•** The version of PFM RM for Platform and the version of a required program (PFM Manager or PFM Base) on the same PFM - RM for Platform device must be 10-50 or later.
- **•** This command cannot run concurrently with a startup or termination command, or other setup command, on the same host.
- **•** If command execution is interrupted by pressing the **Ctrl** + **C** keys or by a signal, a predefined return value is not returned. Therefore, you should ignore the return value when the command was interrupted by the **Ctrl** + **C** keys or by a signal.
- In a logical host environment, this command cannot run on the standby logical host.

### **Return values**

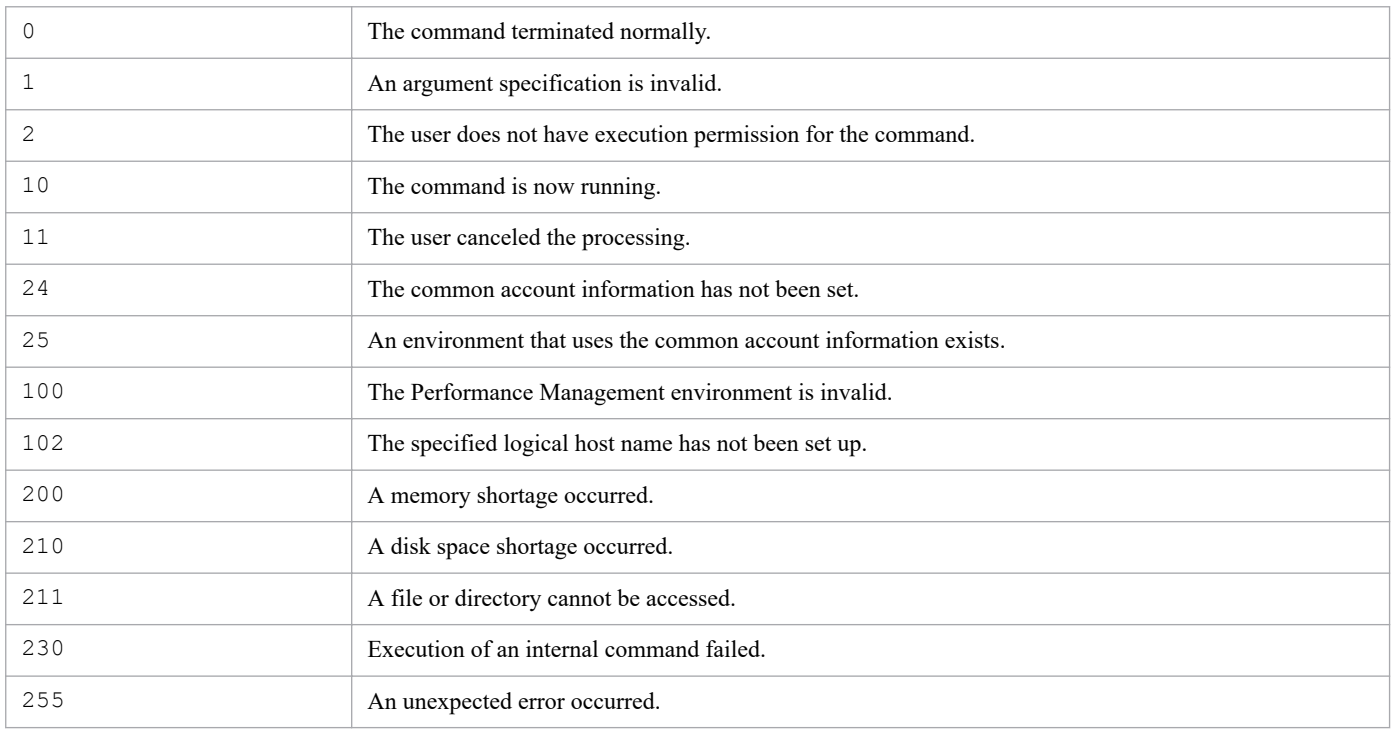

### **Usage example**

This example deletes the common account information for the instance environments of a PFM - RM host, in Windows.

```
jpcconf acc unsetup -type pfmhost
KAVE05479-Q The common account information will be deleted (type=pfmhost). A
re you sure you want to delete this information? (Y/N) Y
```
KAVE05475-I The common account information was deleted successfully. (type=p fmhost)

# **jpcconf agent list**

## **Format**

jpcconf agent list

# **Function**

The jpcconf agent list command displays a list of PFM - Agent or PFM - RM products for which alarms and reports can be edited on PFM - Web Console. If the product name display functionality is enabled, this command displays product names. For products that do not support the product name display functionality, this command displays service keys.

# **Hosts that can execute the command**

PFM - Manager

### **Execution permission**

In Windows:

User with Administrators permissions (executed from the administrator console when Windows UAC functionality is enabled)

### In UNIX:

User with root user permissions

# **Installation directory**

In Windows:

*installation-folder*\tools\

#### In UNIX:

/opt/jp1pc/tools/

### **Arguments**

None

### **Return values**

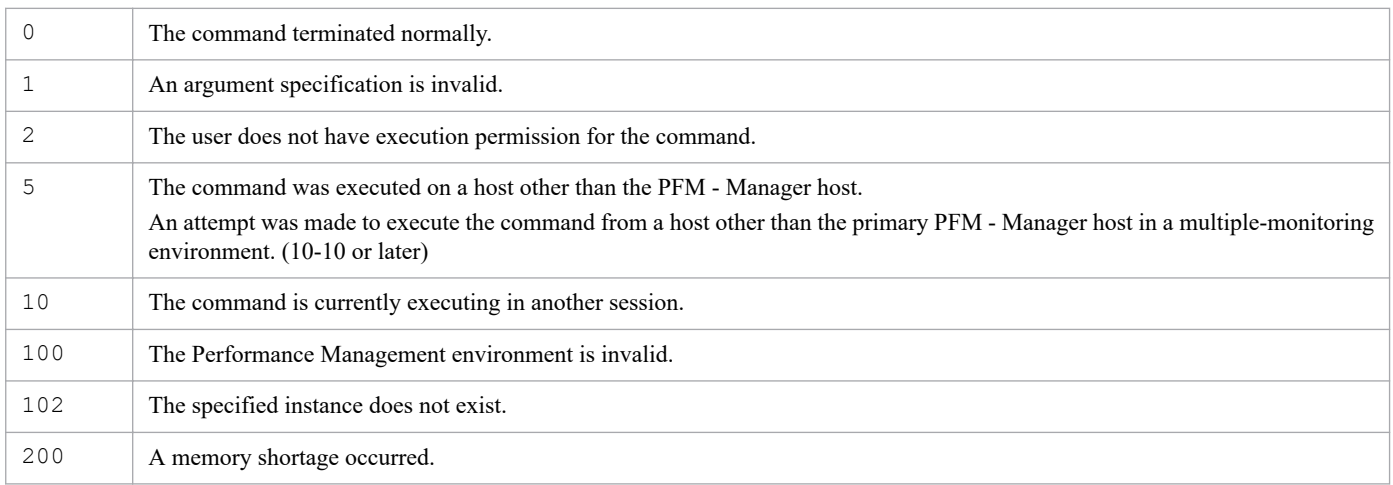

# **Usage example**

This example displays a list of PFM - Agent or PFM - RM products for which alarms and reports can be edited on PFM - Web Console.

jpcconf agent list

The following shows an example of command output when the product name display functionality is enabled:

Product Name ------------ Windows UNIX HealthCheck RM Platform

# **jpcconf agent setup**

## **Format**

### **Format 1**

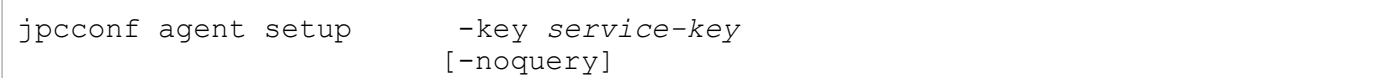

### **Format 2**

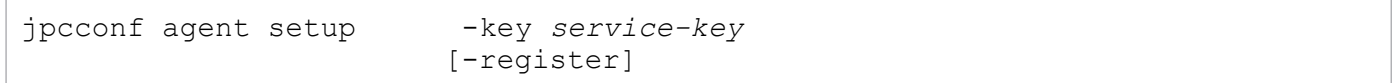

### **Format 3**

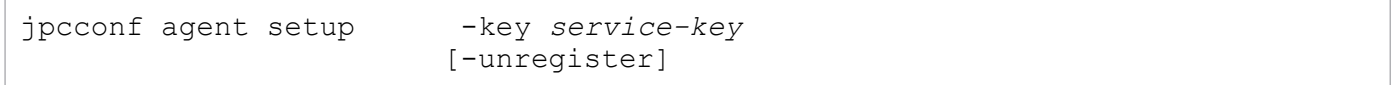

# **Function**

The jpcconf agent setup command adds a new instance of PFM - Agent or PFM - RM to Performance Management systems. Information about the PFM - Agent or PFM - RM instance is registered in PFM - Manager and PFM - Base.

If PFM - Agent or PFM - RM is already registered in PFM - Manager, you do not have to execute this command. If PFM - Agent or PFM - RM is not registered yet, execute this command to manually register PFM - Agent or PFM - RM.

You can determine whether manual registration of PFM - Agent or PFM - RM is necessary by referring to the conditions described below.

When all of the following conditions apply, manually register  $PFM - Agent$  or  $PFM - RM$  in  $PFM - Manager$ :

- **•** The PFM Agent or PFM RM to be installed is of a product version that is not specified in the *Release Notes* for PFM - Manager.
- **•** PFM Agent or PFM RM is installed on a host other than PFM Manager.

If, however, the *Release Notes* for PFM - Agent or PFM - RM state that it is necessary to execute this command, execute this command.

To have new information about instances of PFM - Agent or PFM - RM registered with PFM - Manager displayed in the PFM - Web Console, start the newly registered PFM - Agent or PFM - RM instance. The information is applied upon login to PFM - Web Console.

Execute this command in the following case:

Format 1

When registering PFM - Agent or PFM - RM in PFM - Manager

Format 2

When registering information about an instance of PFM - Agent or PFM - RM with PFM - Manager without starting the instance, and displaying it in PFM - Web Console

3. Commands

Format 3

When hiding product information in the alarms tree and reports tree of PFM - Web Console

If logical host settings have been set up for PFM - Manager, information about the new PFM - Agent or PFM - RM instance is registered for the set logical host and physical host.

## **Hosts that can execute the command**

Format 1

- **•** PFM Manager
- **•** PFM Agent
- **•** PFM RM

Format 2 and Format 3

PFM - Manager

# **Execution permission**

In Windows:

User with Administrators permissions (executed from the administrator console if Windows UAC functionality is enabled)

In UNIX:

User with root user permissions

# **Installation directory**

In Windows:

```
installation-folder\tools\
```
#### In UNIX:

```
/opt/jp1pc/tools/
```
# **Arguments**

### **-key** *service-key*

Specifies the service key for the new instance of PFM - Agent or PFM - RM for which additional setup is to be executed. A product name can also be specified when the product name display functionality is enabled.

Assume that you set up a product not described in *Appendix Registration information for the JP1/PFM - Agent in JP1/ PFM - Manager* in the *Release Notes* for PFM - Manager on the PFM - Manager installed in the host on which you want to execute the jpcconf agent setup command. In such cases, specify a service key instead of the product name of the product.

**•** Format 1

The service key that can be specified here can only be from an instance of PFM - Agent or PFM - RM for which a setup file has been copied to the following directory:

- **•** In Windows: *installation-folder*\setup\
- **•** In UNIX: /opt/jp1pc/setup/

For details about setup files, see the chapter describing installation and setup in the relevant PFM - Agent or PFM - RM manuals.

If all is specified in *service-key*, the setup is executed for all setup files that have been copied to this folder.

**•** Format 2

Unlike Format 1, there is no need to copy a setup file. all cannot be specified for the service key.

### **-register**

Displays the instance of PFM - Agent or PFM - RM specified by the service key, in the PFM - Web Console. If PFM - Manager is running on a cluster system, this can only be executed on the executing node.

#### **-noquery**

If this option is specified, the command does not output any query messages that interrupt command execution, making it unnecessary for the user to respond. Specify this option if you want the command to run in non-interactive mode.

Note, however, that if there are Performance Management services that are running, command execution is interrupted with a KAVE05143-E message. If this message is output, stop all Performance Management services that are running on the local host, and then re-execute the command.

#### **-unregister**

Hides the instance of PFM - Agent or PFM - RM specified by the service key, in the PFM - Web Console. If PFM - Manager is running on a cluster system, this can only be executed on the executing node. When there are remaining services, they are updated when you restart PFM - Manager and then log in to PFM - Web Console.

### **Notes**

- **•** The log information for when this command is executed is output to the common message log on the physical host, even when the setup destination is on the logical host.
- If this command's execution is interrupted by pressing the Ctrl + C keys or by a signal, a predefined return value is not returned. Therefore, you should ignore the return value when the command was interrupted by the **Ctrl + C** keys or by a signal.
- **•** If you are already logged in to PFM Web Console when you execute this command, log in to PFM Web Console again.

# **Cautions regarding execution using Format 1**

- **•** Before executing this command, copy the setup file for the new instance of PFM Agent or PFM RM for which information is to be registered in the following directory on the execution host:
	- **•** In Windows: *installation-folder*\setup\
	- **•** In UNIX: /opt/jp1pc/setup/

When performing additional setup of a new instance of PFM - Agent or PFM - RM on a host separate from that on which the original instance of PFM - Agent or PFM - RM was installed, make sure that the setup file for the new instance of PFM - Agent or PFM - RM is copied to these directories on the execution host. When using FTP to copy (transfer) files between a Windows host and UNIX host, make sure that binary mode is used.

**•** Before executing this command, stop all Performance Management services running on the local host. If you execute this command without stopping the services, the command will attempt to stop them. However, if the command cannot stop the services completely, an error will result. If this occurs, make sure that the services have stopped completely, and then re-execute the command.

Additionally, if the Performance Management program services on a physical hostare stopped by executing this command, you must manually restart the Performance Management program services on the physical host after the command processing finishes, as follow:

**•** In an environment powered by CentOS 7 or later versions, Linux 7 or later versions, Oracle Linux 7 or later versions, SUSE Linux 12 or later versions

If both the automatic service start and automatic service stop features are enabled, you must ensure that the automatic service stop feature can work successfully. To do this, first execute the systemctl stop jp1 pc command and then use the systemctl start jp1 pc command to start the services.

If the automatic features are not set as above, use the jpcspm command to start the services.

**•** Environments other than above

Use the jpcspm command to start the services.

To check the startup status for the service, execute the jpctool service list command.

**•** When an attempt is made to set up an instance of PFM - Agent or PFM - RM already supported by PFM - Manager, the KAVE05944-W message is output, and setup for PFM - Manager is skipped. In this case, setup for PFM - Manager is not necessary.

# **Cautions regarding execution using Format 2 and Format 3**

- **•** It is not necessary to stop the Performance Management service.
- **•** If the following conditions apply, registration in Format 2 cannot be performed. Use Format 1 for setup.
	- **•** The PFM Agent or PFM RM to be installed is of a product version that is not specified in the *Release Notes* for PFM - Manager.
	- **•** PFM Agent or PFM RM is installed on a host other than PFM Manager.
- **•** This command cannot be executed outside of a PFM Manager host.

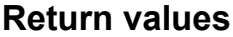

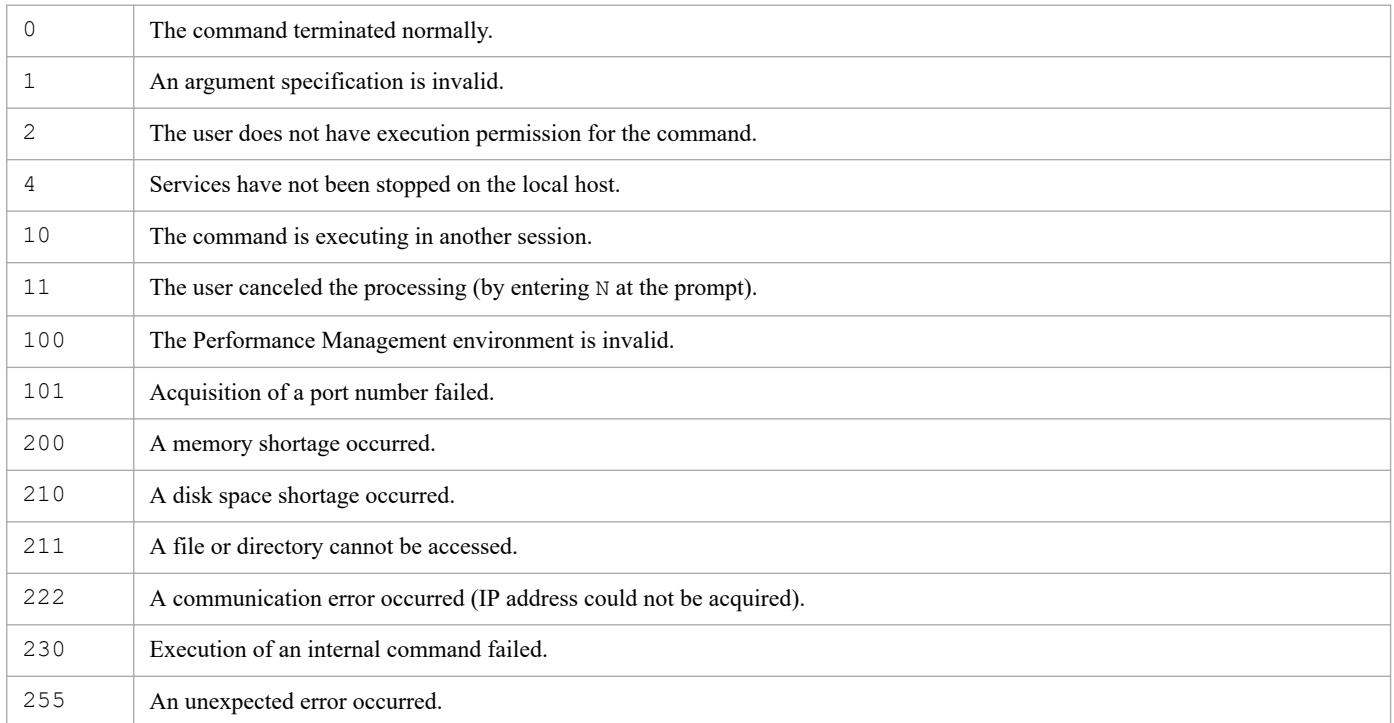

## **Usage example 1**

This example sets up an instance of PFM - Agent for Oracle released after PFM - Manager.

```
jpcconf agent setup -key Oracle
```
## **Usage example 2**

This example displays the information about a newly added instance of PFM - Agent for Oracle in PFM - Web Console before it starts.

jpcconf agent setup -key Oracle -register

### **Usage example 3**

This example hides information regarding PFM - Agent for Oracle on PFM - Web Console.

jpcconf agent setup -key Oracle -unregister

# **jpcconf agttree export**

# **Format**

### **Format 1**

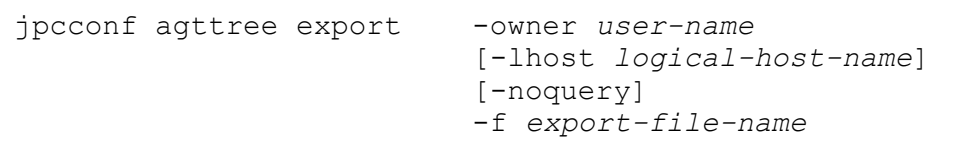

### **Format 2**

```
jpcconf agttree export -template
                           [-noquery]
                           -f export-file-name
```
# **Function**

The jpcconf agttree export command exports Agents tree definition information to the specified file as an Agents tree definition information file. This command can also generate the template file for Agents tree definition information files, rather than the Agents tree definition information file that contains the current definition information.

An exported Agents tree definition information file can be specified in the jpcconf agttree import command as an input file.

# **Hosts that can execute the command**

PFM - Manager

# **Execution permission**

In Windows:

User with Administrators permissions

In UNIX:

User with root user permissions

# **Installation directory**

In Windows:

*installation-folder*\tools\

In UNIX:

/opt/jp1pc/tools/

# **Arguments**

### **-owner** *user-name*

Specifies the name of the user whose Agents tree definition information the command will export.

For *user-name*, specify a string of 1 to 16 bytes, consisting of single-byte alphanumeric characters, spaces, and the symbols listed below. Alphabetic characters are not case sensitive.

<sup>3.</sup> Commands

Interpretation of the specified value follows the command line specifications of the OS and shell. You might need to make sure that the character encoding settings are appropriate beforehand, or add escape characters.

#### **-template**

Specify this option to output the template file for Agents tree definition files.

### **-lhost** *logical-host-name*

Specifies the logical host name of the host on which this command is executed. For *logical-host-name*, specify a string of 1 to 32 bytes, consisting of single-byte alphanumeric characters. If this option is omitted, the command will be executed on the physical host.

#### **-noquery**

If this option is specified, the command does not output any query messages that interrupt command execution, making it unnecessary for the user to respond. Specify this option if you want the command to run in non-interactive mode.

If the Agents tree definition file specified for the -f option already exists, the file will be overwritten by the new file.

If a file with the same name as the specified file name already exists, a KAVE05399-I message is output and the file is updated.

### **-f** *export-file-name*

Specifies the name of the Agents tree definition file to be exported. You can specify an absolute file path, a relative file path from the current directory, or the name of a file in the current directory.

# **Format of Agents tree definition files**

See *Format of Agents tree definition files* in the description of the *[jpcconf agttree import](#page-397-0)* command.

### **Notes**

- **•** You can execute this command only when the View Server service is running.
- **•** The value of the LANG environment variable for the shell that is used to execute the command might differ from the character encoding of the Agents tree definition file to be output. In this case, when you edit the exported Agents tree definition file before importing it, make sure the character encoding in the definition file matches the encoding value in the XML declaration part of that file.

If you import an Agents tree definition file whose character encoding does not match its encoding value, the **Agents** tree folder names may contain garbled characters. In this case, correct the Agents tree definition file so that the character encoding matches the encoding value, and then import the file again.

**•** The value of the LANG environment variable for the shell that is used to execute the command determines the encoding of the Agents tree definition file and the encoding value in the XML declaration part of that file. If the Agents tree information that you want to export includes non-ASCII characters, make sure that the value of the relevant LANG environment variable is appropriate before you execute this command.

The tables below describe, for each OS, the encoding of the file and the encoding value in the XML declaration for each value of the LANG environment variable.

If the value of the LANG environment variable is not shown in the tables below, the encoding attribute in the XML declaration will be set to UTF-8, and the file will be encoded with UTF-8. If the value of the LANG environment variable is C and the contents of the **Agents** tree to be exported include non-ASCII characters, the file will be encoded with UTF-8.

### Table 3-12: Correspondence between the value of the LANG environment variable, the character encoding, and the encoding value in the XML declaration (Windows)

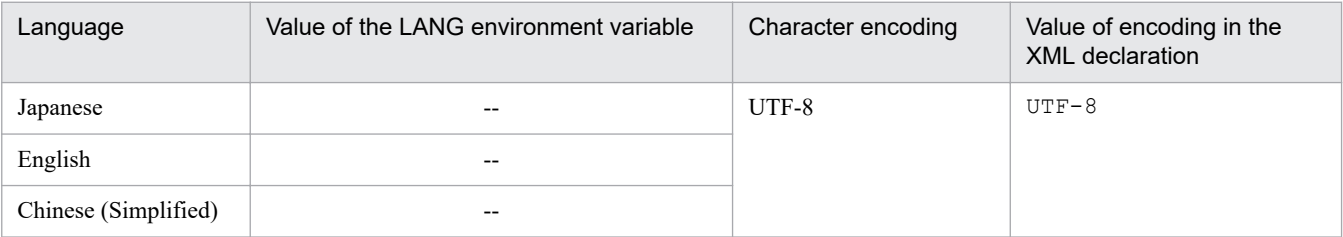

Legend:

--: Not applicable.

### Table 3-13: Correspondence between the value of the LANG environment variable, the character encoding, and the encoding value in the XML declaration (Linux)

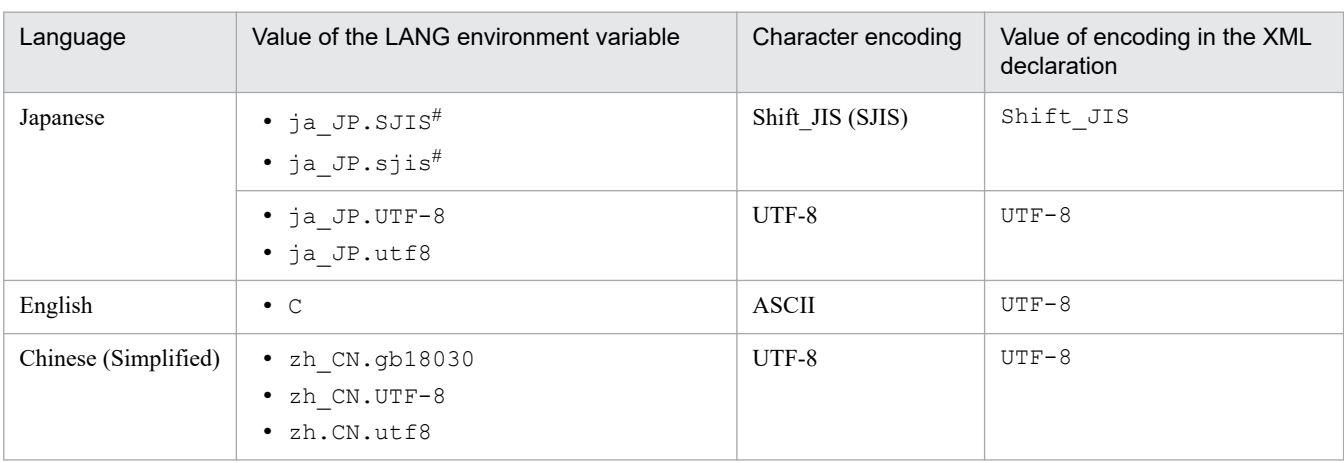

#: Available only in SUSE Linux.

### **Return values**

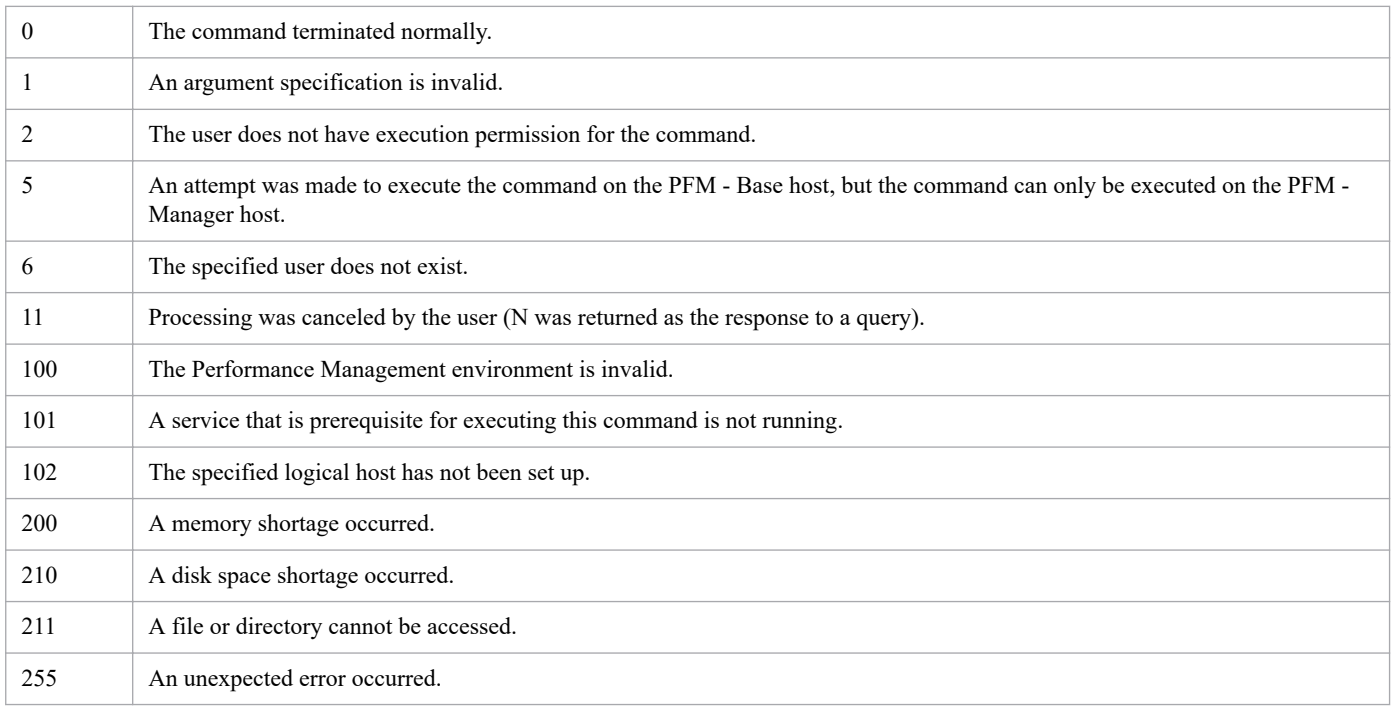
### **Usage example**

This example exports the Agents tree definition information for the user pfm-user.

# jpcconf agttree export -owner pfm-user -f agttree\_def.xml

# **jpcconf agttree import**

### **Format**

```
jpcconf agttree import [-nocheck]
                            [-noquery]
                            [-lhost logical-host-name]
                           -f Agents-tree-definition-file-name
```
### **Function**

The jpcconf agttree import command imports Agents tree definition information from the specified file, and creates or updates the Agents tree with the imported information. The imported Agents tree definition information is applied at the following times:

- **•** When the **Agents** tree of PFM Web Console is refreshed
- **•** When the user logs in to PFM Web Console again

### **Hosts that can execute the command**

PFM - Manager

### **Execution permission**

In Windows:

User with Administrators permissions

In UNIX:

User with root user permissions

### **Installation directory**

In Windows: *installation-folder*\tools\ In UNIX:

/opt/jp1pc/tools/

### **Arguments**

#### **-nocheck**

Specify this option to skip checking whether the agents specified in the Agents tree definition file are recognized by Performance Management. If this option is omitted and an unrecognized agent is detected, the command processing stops.

After agents have been installed and set up, Performance Management recognizes them when they connect to PFM - Manager. Recognized agents are displayed under the **Products** node in the **Agents** tree.

Before agents are recognized by Performance Management, their data model version is assumed to be 3.0. The actual data model version will be applied after these agents are recognized.

Performance Management might have not yet recognized all of agents specified in the Agents tree definition file when, for example, the system is being built. In such a case, specify this option.

<sup>3.</sup> Commands

#### **-noquery**

If this option is specified, the command does not output any query messages that interrupt command execution, making it unnecessary for the user to respond. Specify this option if you want the command to run in non-interactive mode.

Note that if the user specified in the Agents tree definition file has already created his or her **Agents** tree, the tree will be overwritten.

If the **Agents** tree of the specified user already exists, a KAVE06073-I message is output and the **Agents** tree is updated.

#### **-lhost** *logical-host-name*

Specifies the logical host name of the host on which this command is executed. For *logical-host-name*, specify a string of 1 to 32 bytes, consisting of single-byte alphanumeric characters. If this option is omitted, the command will be executed on the physical host.

#### **-f** *Agents-tree-definition-file-name*

Specifies the name of the Agents tree definition file to be imported. The file must be an XML file. The format of this file is described in *Format of Agents tree definition files* below. You can specify an absolute file path, a relative file path from the current directory, or the name of a file in the current directory.

### **Format of Agents tree definition files**

An example of the Agents tree definition file is shown below. Note that you can generate the template file for the Agents tree definition file by executing the jpcconf agttree export command with the -template option. The template file is useful when you create your Agents tree definition file.

#### **Example of an Agents tree definition file:**

```
<?xml version="1.0" encoding="UTF-8"?>
<!DOCTYPE tree SYSTEM "agttree_param.dtd">
<tree owner="pfm-user">
     <folder name="Test Company">
         <folder name="Business Department">
             <agent name="7A1instBD[tHOST01@host111]"/>
         </folder>
         <folder name="Development Department">
             <agent name="7A1instDD[tHOST02@host111]"/>
             <agent name="7A1instDD[tHOST03@host111]"/>
         </folder>
         <agent name="TA1host111"/>
     </folder>
     <agent name="TA1host999"/>
</tree>
```
With the above example file, the following Agents tree is created:

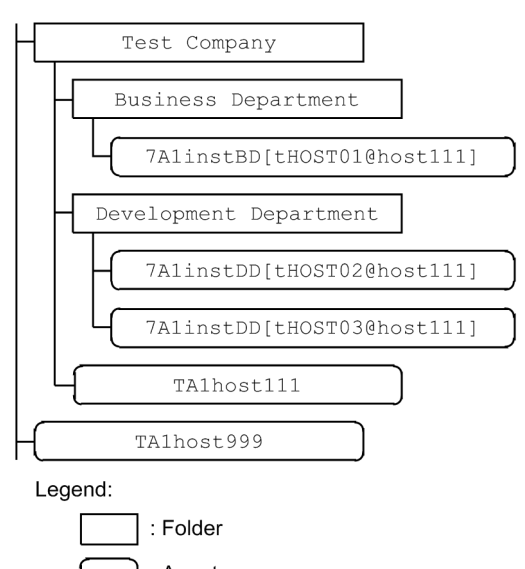

### : Agent

#### **Descriptive conventions**

The following provides the descriptive conventions for the Agents tree definition file:

- **•** The tree can have a maximum of eight hierarchical levels. In the root level and each folder, you can create a maximum of 64 folders and a maximum of 128 agents.
- **•** Element names and attribute values consisting of only spaces are assumed to be omitted. Any spaces before and after element names and attribute values are ignored.
- **•** If nonprintable characters are used in an element name or attribute value, an error occurs.
- **•** The DOCTYPE declaration in the file is fixed. In the declaration, always specify the name of the DTD file that contains file descriptive definitions. This command supports the following DTD file:
	- **•** agttree\_param.dtd
- In XML, a less-than  $(\le)$  sign and other characters have special meanings. If you use these characters as ordinary characters, you must follow the notations prescribed by the XML specifications.

For example, to use a less-than sign  $(\le)$ , specify  $\< 1$ . To use a greater-than sign  $(\ge)$ , specify  $\< \infty$ .

#### **XML tag specifications**

**•** tree

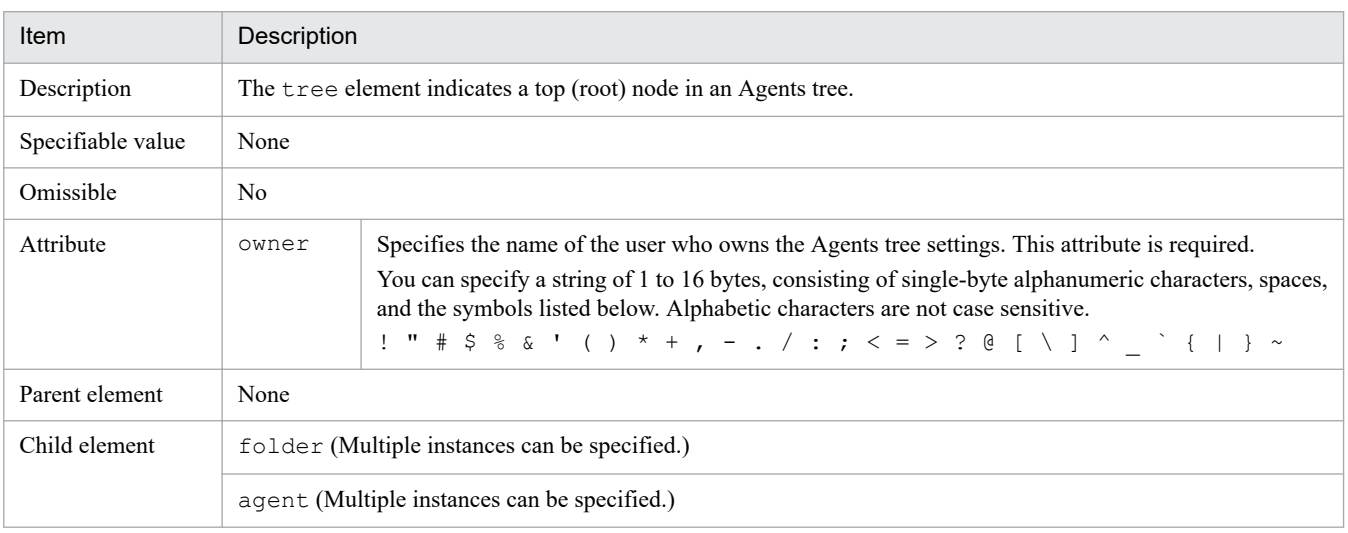

**•** folder

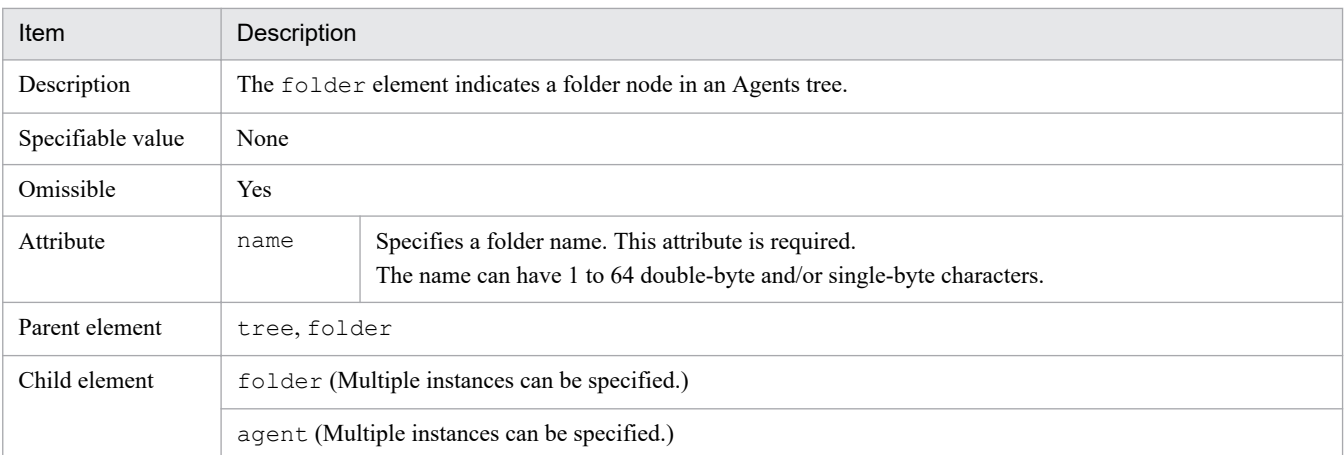

#### **•** agent

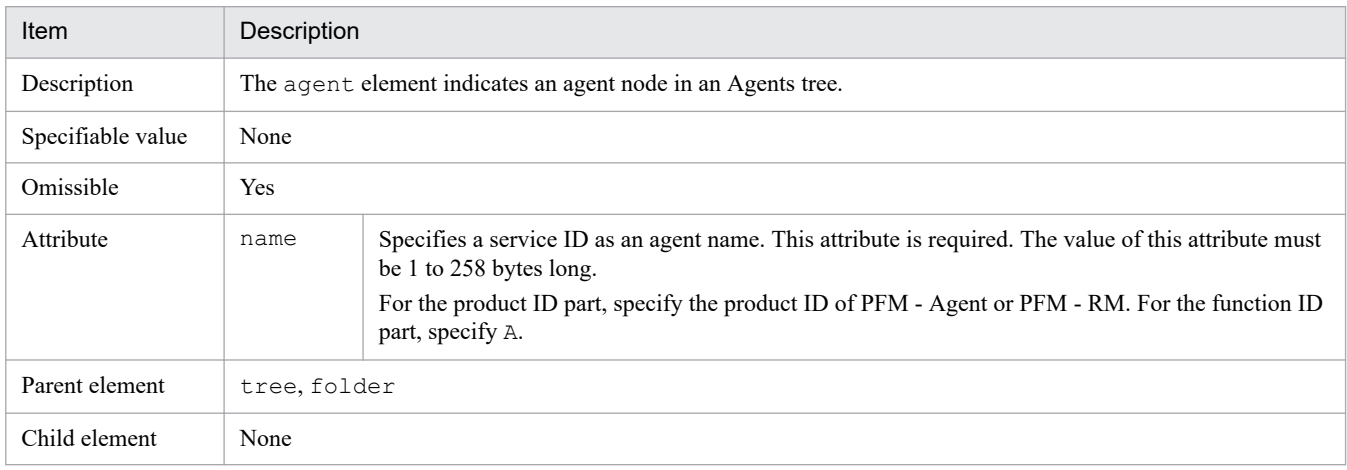

### **Notes**

- **•** You can execute this command only when the View Server service is running.
- **•** If the Agents tree definition file includes PFM Agent or PFM RM products that PFM Manager cannot recognize, the command processing is interrupted regardless of whether the -nocheck option is specified. If the command processing is interrupted for this reason, make sure that the PFM - Agent or PFM - RM products specified in the file are registered in PFM - Manager. For details about the registration procedure, see the chapter on installation and setup in the *JP1/Performance Management Planning and Configuration Guide*.

### **Note**

The terms *PFM - Agent or PFM - RM products that PFM - Manager cannot recognize* refer to agents whose product ID does not exist. Therefore, if the host TA1hostA is specified in the Agents tree definition file, the command does not fail in an environment in which that host does not exist even when the  $-nocheck$  option is specified. This is because the product ID of  $T$  is correct.

**•** If you want to include non-ASCII characters in the Agents tree definition file, use only UTF-8, Shift-JIS, EUC-JP, or GB180030 encoding. In this case, in the XML declaration part in that file, set the encoding attribute to UTF-8, Shift JIS, EUC-JP, or GB180030. Note that, if the Agents tree definition file includes only ASCII characters, specify UTF-8, Shift\_JIS, EUC-JP, or GB180030 as the value of the encoding attribute in the XML declaration.

The following table describes specifiable encoding values for each encoding type of the Agents tree definition file.

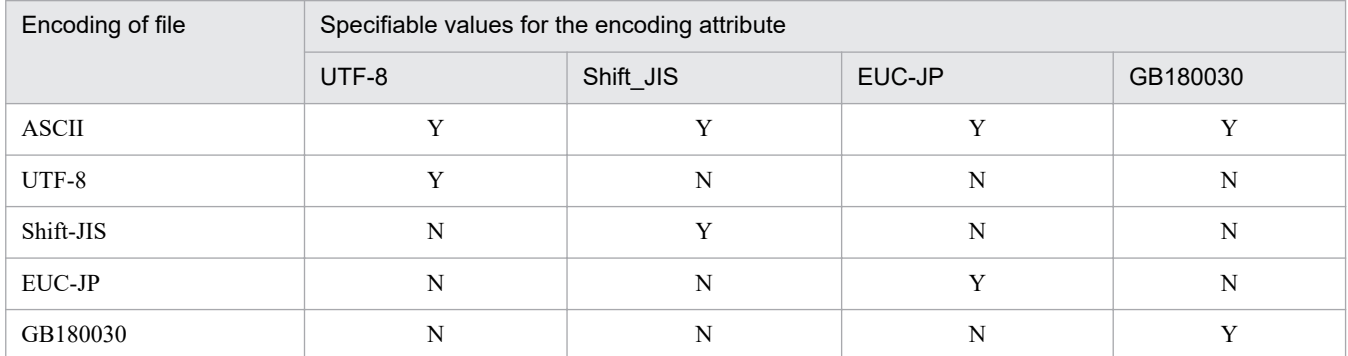

Legend:

Y: Specifiable

N: Not specifiable

**•** When performing multiple monitoring, you cannot execute this command from the secondary PFM - Manager host.

### **Return values**

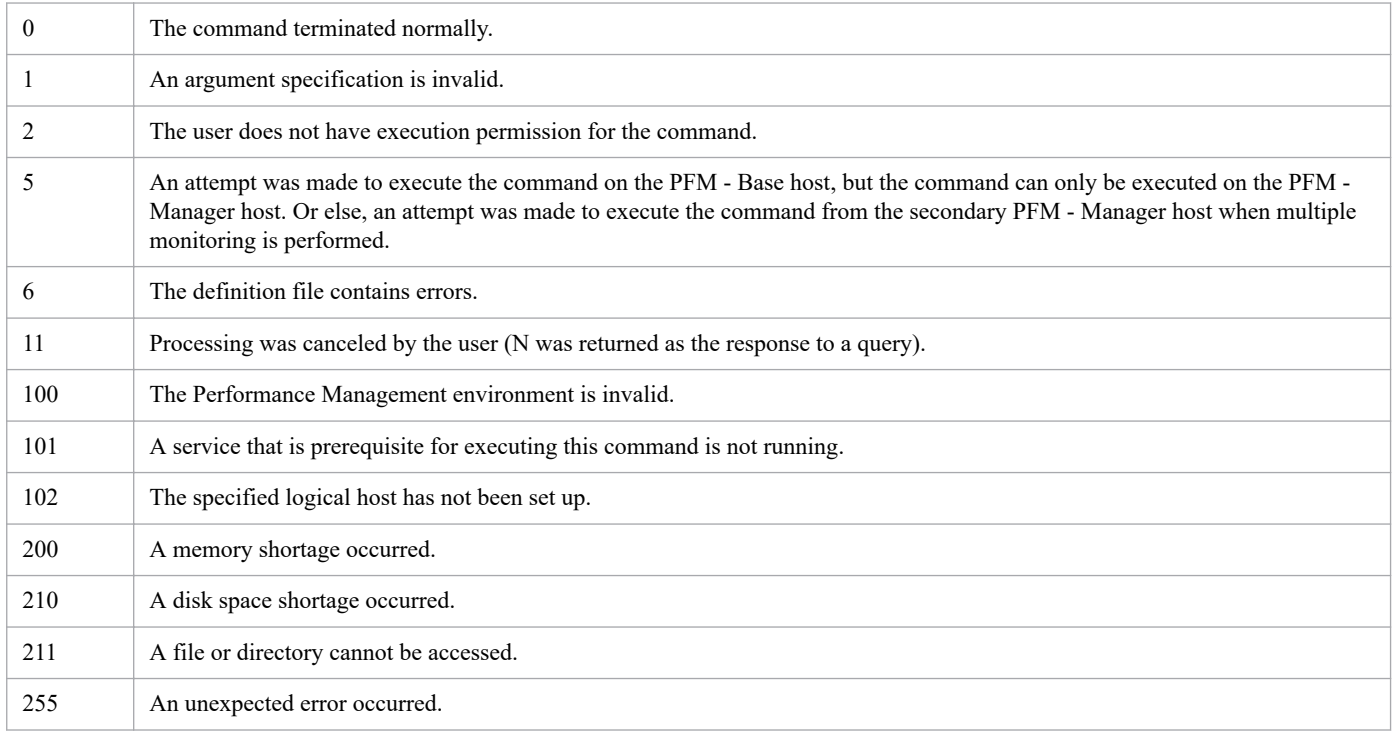

### **Usage example**

This example imports Agents tree definition information to the View Server service.

# jpcconf agttree import -f agttree\_def.xml

#### 3. Commands

### **Format**

```
jpcconf bgdef check {-f business-group-definition-file-name
                          [-lhost logical-host-name | -syntax]
                          | -im directory-name}
```
### **Function**

The jpcconf bgdef check command checks the contents of the business group definition file. This command checks the following items:

- **•** Whether there are syntax errors
- **•** Whether there are already business groups with the same names as specified business groups
- Whether specified hosts already belong to other business groups in the Performance Management system

### **Hosts that can execute the command**

PFM - Manager

Execution permission

In Windows:

User with Administrators permissions

In UNIX:

User with root user permissions

### **Installation directory**

In Windows: *installation-folder*\tools\ In UNIX:

/opt/jp1pc/tools/

### **Arguments**

#### **-f** *business-group-definition-file-name*

Specifies the name of the business group definition file to be checked. You can specify either a relative path or absolute path for the file.

The string you specify can have double-byte characters, single-byte alphanumeric characters, single-byte spaces, and the following single-byte symbols:

 $\frac{1}{6} - ( )$  / @ [ ]

If the string that you want to specify contains single-byte spaces, enclose the entire string in double quotation marks ("). Note that you might need to add escape characters when specifying single-byte symbols.

#### **-lhost** *logical-host-name*

Specifies the logical host name of the host on which this command is executed. For *logical-host-name*, specify a string of 1 to 32 bytes, consisting of single-byte alphanumeric characters. If this option is omitted, the command will be executed on the physical host.

Note, however, that you do not need to specify this option even when the host on which this command is executed belongs to a logical host if the  $-syntax$  or  $-i$ m option is specified.

#### **-syntax**

Specify this option to check only for syntax errors.

#### **-im** *directory-name*

Specify this option to check the business groups defined in JP1/IM. For *directory-name*, specify the output destination directory name that was specified for the  $-\circ$  option when the  $\dagger$  cfexport command was executed to output the business group definition information in JP1/IM 10-00 or later. If the  $-i$ m option is specified, the command checks only for syntax errors.

You can specify either a relative path or absolute path of the directory. Note that if the string that you want to specify contains single-byte spaces, enclose the entire string in double quotation marks (").

### **Format of business group definition files**

See *Format of business group definition files* in the description of the *[jpcconf bgdef import](#page-414-0)* command.

### **Notes**

- PFM Manager must be running when you execute this command except when you specify the  $-s$ yntax or  $-i$ m option.
- **•** Access control by business group must be enabled when you execute this command except when you specify the -syntax or -im option.

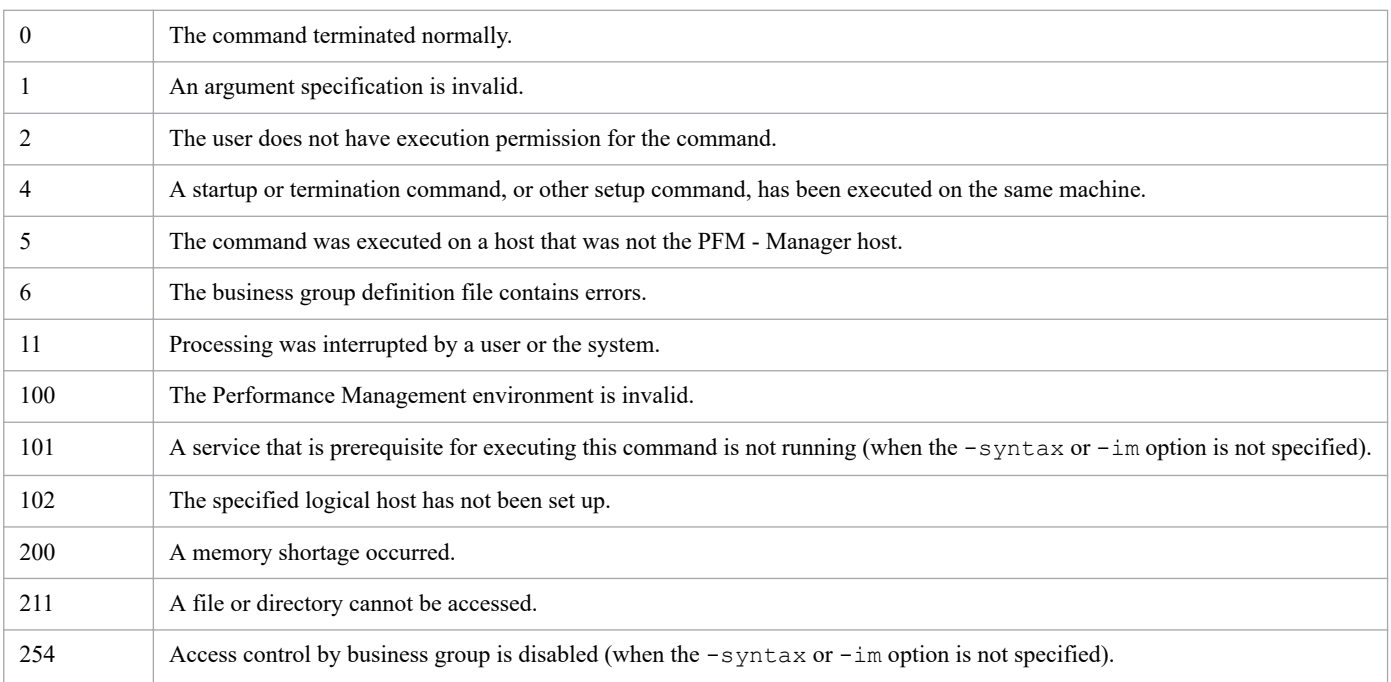

### **Return values**

### **Usage example**

This example checks a business group definition file.

```
#jpcconf bgdef check -f C:\tmp\bgdef.cfg
```
# **jpcconf bgdef delete**

### **Format**

```
jpcconf bgdef delete -group business-group-name
                          [-lhost logical-host-name]
                          [-noquery]
```
### **Function**

The jpcconf bgdef delete command deletes the definition information of a business group or business groups.

### **Hosts that can execute the command**

PFM - Manager

Execution permission

In Windows:

User with Administrators permissions

In UNIX:

User with root user permissions

### **Installation directory**

In Windows: *installation-folder*\tools\ In UNIX:

/opt/jp1pc/tools/

### **Arguments**

#### **-group** *business-group-name*

Specifies the name of the business group whose definition information is to be deleted.

For *business-group-name*, specify a string of 1 to 255 bytes, consisting of double-byte characters, single-byte characters, and the symbols below. Alphabetic characters are case sensitive.

! " # \$ % & ' ( ) + - . : ; < = > @ [ \ ] ^ \_ ` { | } ~

If the string that you want to specify contains single-byte spaces, enclose the entire string in double quotation marks ("). Note that you might need to add escape characters when specifying single-byte symbols.

You can use wildcard characters to specify multiple business group names.

#### **-lhost** *logical-host-name*

Specifies the logical host name of the host on which this command is executed. For *logical-host-name*, specify a string of 1 to 32 bytes, consisting of single-byte alphanumeric characters. If this option is omitted, the command will be executed on the physical host.

```
3. Commands
```
#### **-noquery**

If this option is specified, the command does not output any query messages that interrupt command execution, making it unnecessary for the user to respond. Specify this option if you want the command to run in non-interactive mode.

#### **Note**

- **•** You can execute this command only when PFM Manager is running.
- **•** When performing multiple monitoring, you cannot execute this command from the secondary PFM Manager host.

### **Return values**

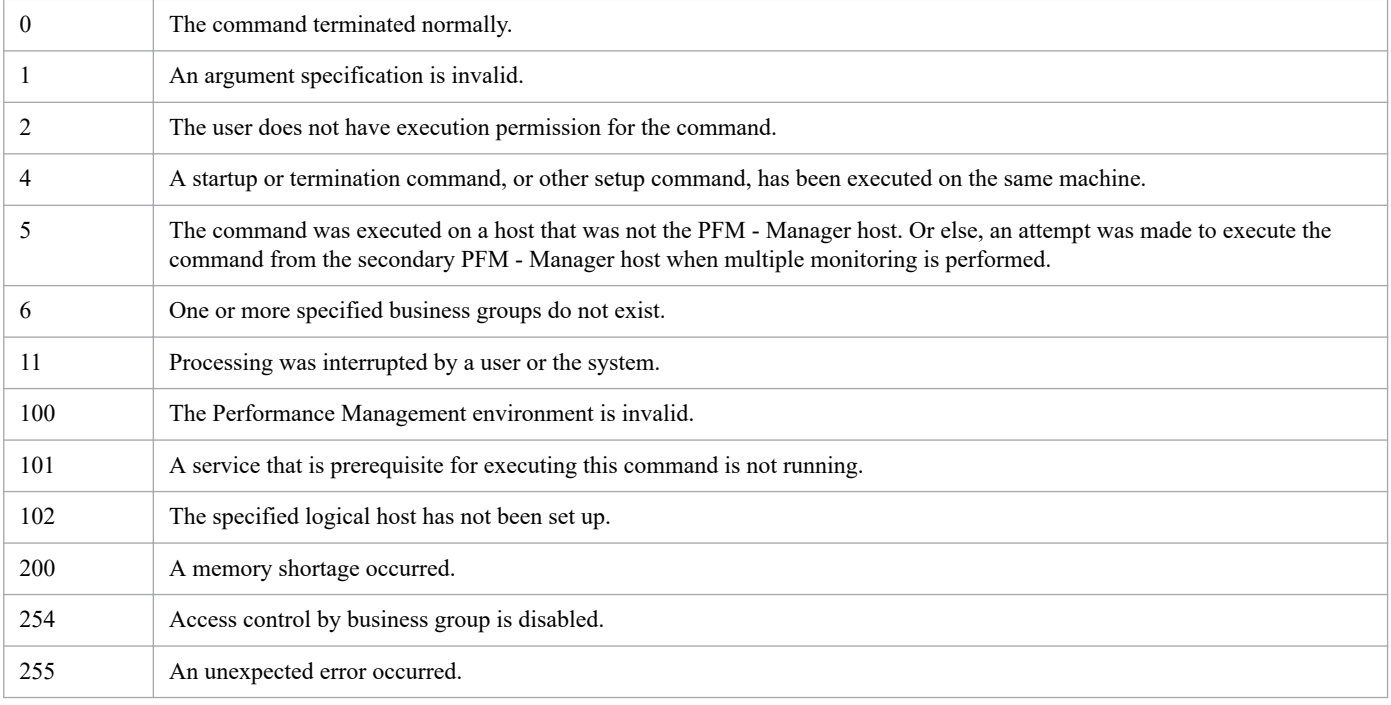

### **Usage example**

This example deletes all business groups whose names begin with group.

#jpcconf bgdef delete -group group\*

# **jpcconf bgdef display**

### **Format**

```
jpcconf bgdef display -group business-group-name
                          [-lhost logical-host-name]
```
### **Function**

The jpcconf bgdef display command displays the definition information of a business group or business groups.

### **Hosts that can execute the command**

PFM - Manager

Execution permission

In Windows:

User with Administrators permissions

In UNIX:

User with root user permissions

### **Installation directory**

```
In Windows:
   installation-folder\tools\
```

```
In UNIX:
  /opt/jp1pc/tools/
```
### **Arguments**

#### **-group** *business-group-name*

Specifies the name of the business group for which definition information is to be displayed.

For *business-group-name*, specify a string of 1 to 255 bytes, consisting of double-byte characters, single-byte characters, and the symbols below. Alphabetic characters are case sensitive.

! " # \$ % & ' ( ) + - . : ; < = > @ [ \ ] ^ \_ ` { | } ~

If the string that you want to specify contains single-byte spaces, enclose the entire string in double quotation marks ("). Note that you might need to add escape characters when specifying single-byte symbols.

You can use wildcard characters to specify multiple business group names.

#### **-lhost** *logical-host-name*

Specifies the logical host name of the host on which this command is executed. For *logical-host-name*, specify a string of 1 to 32 bytes, consisting of single-byte alphanumeric characters. If this option is omitted, the command will be executed on the physical host.

### **Note**

**•** You can execute this command only when PFM - Manager is running.

### **Return values**

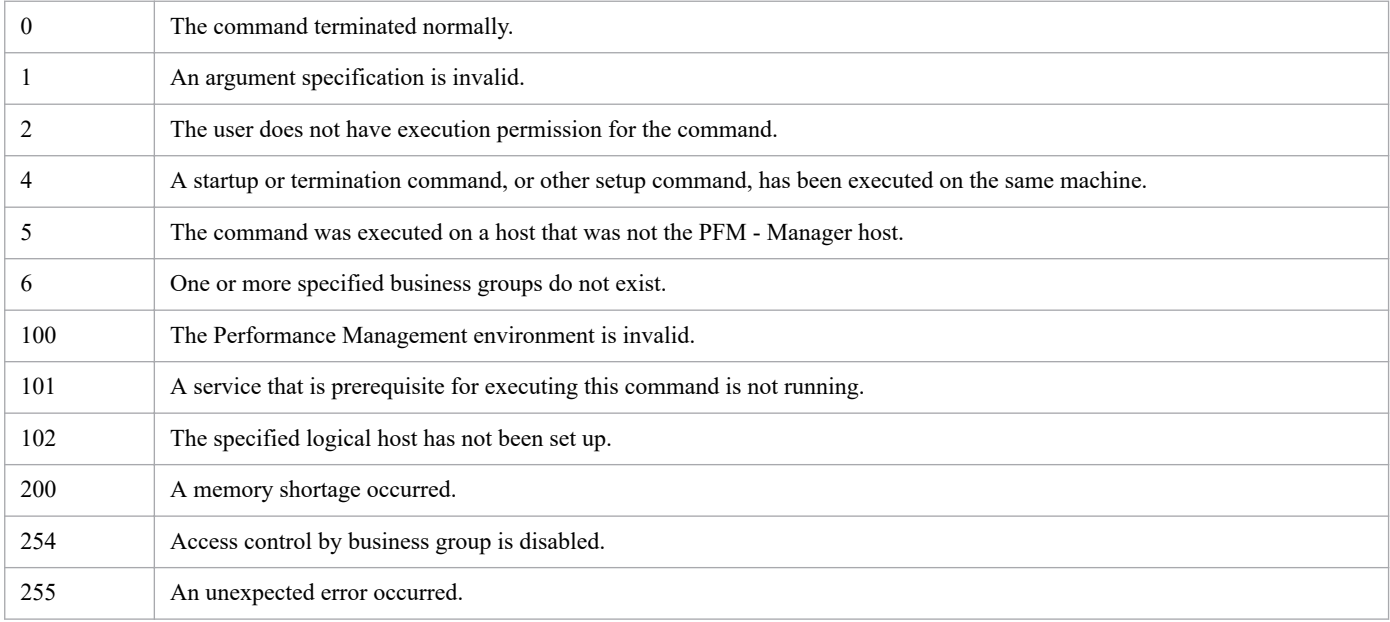

### **Usage example 1**

This example is a command that you can execute when accounts are managed in PFM authentication mode.

```
#jpcconf bgdef display -group group*
```
The following shows an example of the command execution results.

```
KAVE05444-I Business group definitions will now be displayed.
Business Group Name:groupA
Host Name:
   HostA
   HostB
Business Group Name:groupB
Host Name:
   HostC
Business Group Name:groupC
Host Name:
KAVE05445-I Business group definitions were successfully displayed.
```
### **Usage example 2**

This example is a command that you can execute when accounts are managed in JP1 authentication mode.

```
#jpcconf bgdef display -group group*
```
The following shows an example of the command execution results.

```
KAVE05444-I Business group definitions will now be displayed.
Business Group Name :groupA
JP1 Resource Group Name: resourceA
Host Name:
  HostA
  HostB
Business Group Name :groupB
JP1 Resource Group Name:
Host Name:
  HostC
Business Group Name :groupC
JP1 Resource Group Name:resourceC
Host Name:
KAVE05445-I Business group definitions were successfully displayed.
```
# **jpcconf bgdef export**

### **Format**

```
jpcconf bgdef export -f business-group-definition-file-name
                         {-group business-group-name [-lhost logical-host-name
]
                          | -template}
                         [-noquery | -skip]
```
### **Function**

The jpcconf bgdef export command exports the definition information of a business group or business groups to the specified file as a business group definition file. This command can also generate the template file for business group definition files, rather than the business group definition file that contains the current definition information.

An exported business group definition file can be specified in the jpcconf bgdef import command as an input file.

### **Hosts that can execute the command**

PFM - Manager

### **Execution permission**

In Windows:

User with Administrators permissions

In UNIX:

User with root user permissions

### **Installation directory**

In Windows:

*installation-folder*\tools\

In UNIX:

/opt/jp1pc/tools/

### **Arguments**

#### **-f** *business-group-definition-file-name*

Specifies the name of the business group definition file to be exported. You can specify either a relative path or absolute path for the file.

The string you specify can have double-byte characters, single-byte alphanumeric characters, single-byte spaces, and the following single-byte symbols:

 $\frac{1}{6} - ( )$  / @ [ ]

If the string that you want to specify contains single-byte spaces, enclose the entire string in double quotation marks ("). Note that you might need to add escape characters when specifying single-byte symbols.

<sup>3.</sup> Commands

#### **-group** *business-group-name*

Specifies the name of the business group for which definition information is to be exported.

For *business-group-name*, specify a string of 1 to 255 bytes, consisting of double-byte characters, single-byte characters, and the symbols below. Alphabetic characters are case sensitive.

! " # \$ % & ' ( ) + - . : ; < = > @ [ \ ] ^ \_ ` { | } ~

If the string that you want to specify contains single-byte spaces, enclose the entire string in double quotation marks ("). Note that you might need to add escape characters when specifying single-byte symbols.

You can use wildcard characters to specify multiple business group names.

#### **-lhost** *logical-host-name*

Specifies the logical host name of the host on which this command is executed. For *logical-host-name*, specify a string of 1 to 32 bytes, consisting of single-byte alphanumeric characters. If this option is omitted, the command will be executed on the physical host.

Note, however, that you do not need to specify this option even when the host on which this command is executed belongs to a logical host if the -template option is specified.

#### **-template**

Specify this option to generate the template file for business group definition files. In the template file, all lines are commented out with hash marks (#). Edit this file according to your needs.

#### **-noquery**

If this option is specified, the command does not output any query messages that interrupt command execution, making it unnecessary for the user to respond. Specify this option if you want the command to run in non-interactive mode.

If the business group definition file specified for the  $-f$  option already exists, that file will be overwritten by the new file.

#### **-skip**

If this option is specified, the command does not output any query messages that interrupt command execution, making it unnecessary for the user to respond. Specify this option if you want the command to run in non-interactive mode.

If the business group definition file specified for the  $-f$  option already exists, the command skips the updating of the file.

### **Format of business group definition files**

See *Format of business group definition files* in the description of the *[jpcconf bgdef import](#page-414-0)* command.

Note that although the generated template file includes all label names, any exported business group definition file includes only the names of labels whose values exist in the business group definition information.

#### **Notes**

- PFM Manager must be running when you execute this command except when you specify the -template option.
- **•** Access control by business group must be enabled when you execute this command except when you specify the -template option.

**•** The value of the LANG environment variable for the shell that is used to execute the command determines the encoding of the business group definition file and the Business Group Definition File Code label's value in that file. If the business group definitions that you want to export include non-ASCII characters, make sure that the value of the relevant LANG environment variable is appropriate before you execute this command.

The tables below describe, for each OS, the encoding of the file and the value of the Business Group Definition File Code label for each value of the LANG environment variable

If the value of the LANG environment variable is not shown in the tables below, the command assumes that the LANG environment variable is set to C.

Table 3-14: Correspondence between the value of the LANG environment variable. the character encoding, and the value of the Business Group Definition File Code label (Windows)

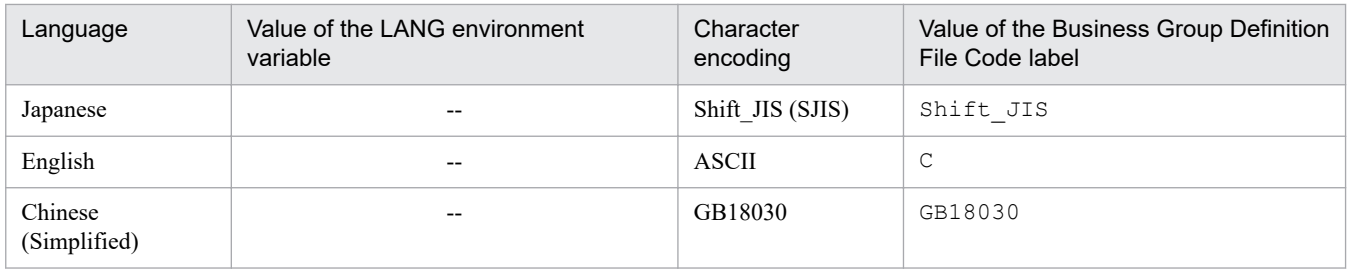

Legend:

--: Not applicable.

Table 3-15: Correspondence between the value of the LANG environment variable, the character encoding, and the value of the Business Group Definition File Code label (Linux)

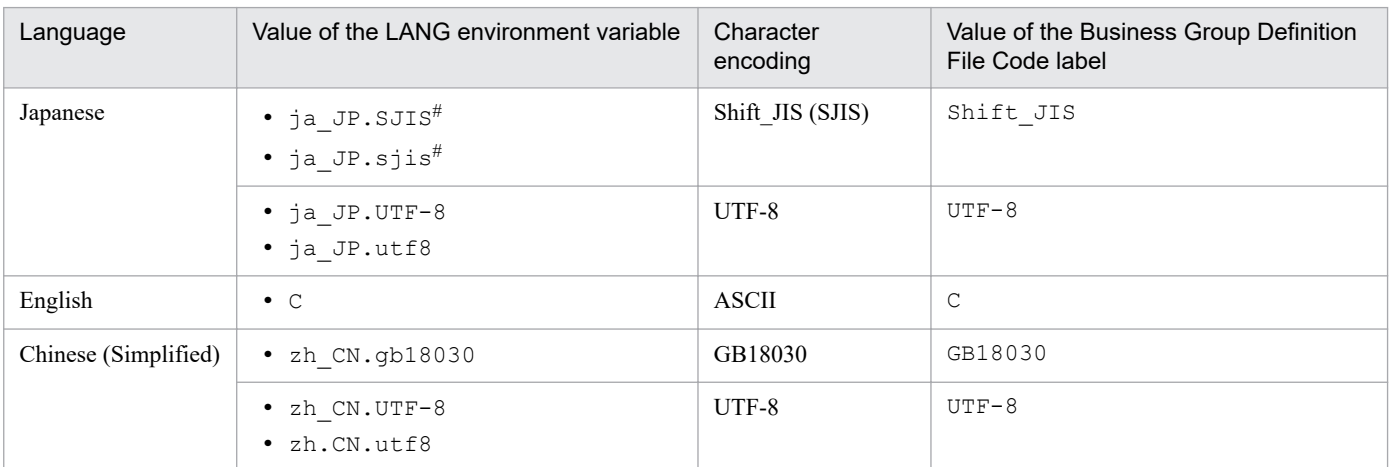

#: Available only in SUSE Linux.

### **Return values**

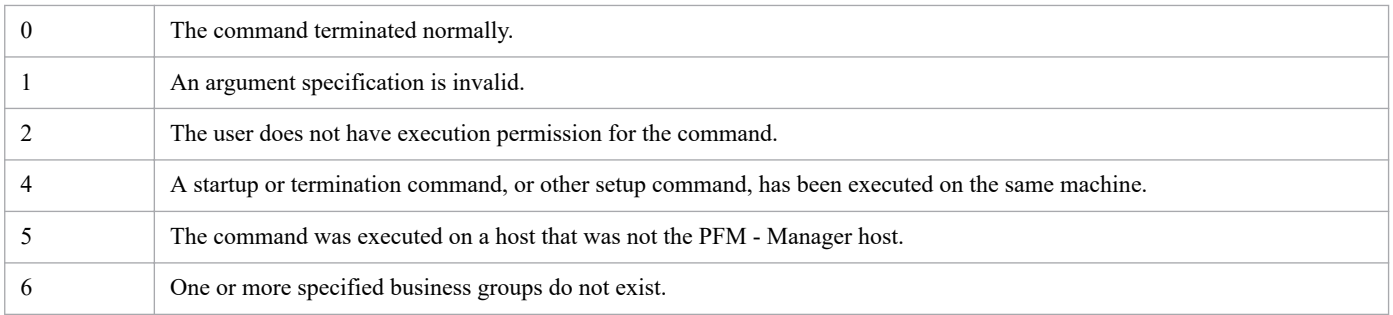

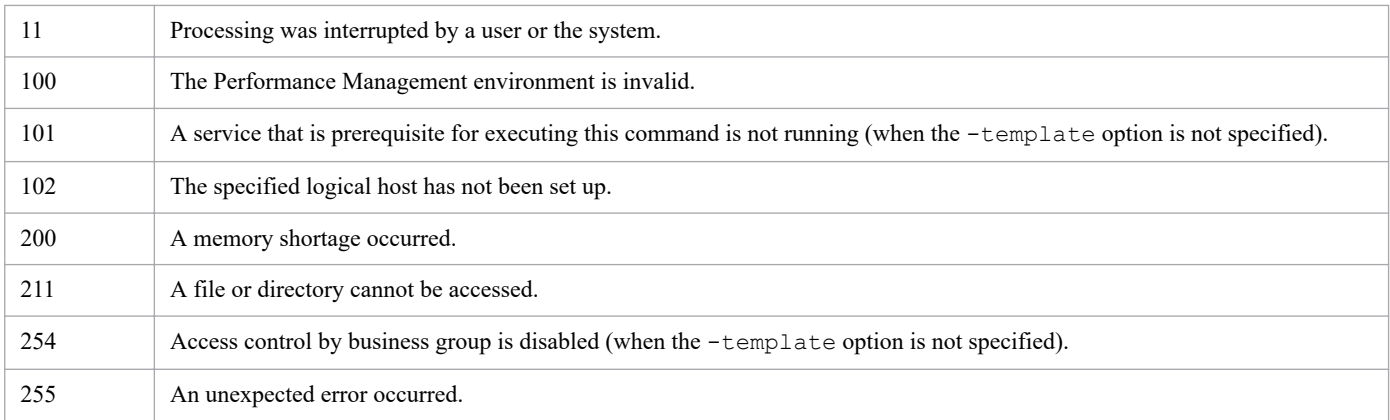

### **Usage example 1**

This example exports the definition information for business group groupA.

```
#jpcconf bgdef export -f C:\tmp\bgdef.cfg -group groupA
```
### **Usage example 2**

This example generates the template file for business group definition files.

#jpcconf bgdef export -f C:\tmp\bgdef.cfg -template

# <span id="page-414-0"></span>**jpcconf bgdef import**

### **Format**

```
jpcconf bgdef import {-f business-group-definition-file-name
                          [-noquery | -skip] | -im directory-name}
                          [-lhost logical-host-name]
```
### **Function**

The jpcconf bgdef import command imports business group definition information from the specified file, and defines business groups with the imported information.

### **Hosts that can execute the command**

PFM - Manager

### **Execution permission**

In Windows:

User with Administrators permissions

In UNIX:

User with root user permissions

### **Installation directory**

In Windows: *installation-folder*\tools\ In UNIX:

# /opt/jp1pc/tools/

### **Arguments**

#### **-f** *business-group-definition-file-name*

Specifies the name of the business group definition file to be imported. You can specify either a relative path or absolute path for the file.

The string you specify can have double-byte characters, single-byte alphanumeric characters, single-byte spaces, and the following single-byte symbols:

 $\frac{1}{6} - ( )$  /  $\theta$  [ ]

If the string that you want to specify contains single-byte spaces, enclose the entire string in double quotation marks ("). Note that you might need to add escape characters when specifying single-byte symbols.

#### **-noquery**

If this option is specified, the command does not output any query messages that interrupt command execution, making it unnecessary for the user to respond. Specify this option if you want the command to run in non-interactive mode.

<sup>3.</sup> Commands

If business groups whose names are specified in the file have already been created, the definition information of these business groups will be updated. If business groups whose names are specified in the file have not been created, the definition information of these business groups will be created.

#### **-skip**

If this option is specified, the command does not output any query messages that interrupt command execution, making it unnecessary for the user to respond. Specify this option if you want the command to run in non-interactive mode.

If business groups whose names are specified in the file have already been created, the definition information of these business groups will not be updated. The business groups that have not been created yet will not be created, either.

#### **-im** *directory-name*

Specify this option to import the business groups defined in JP1/IM. For *directory-name*, specify the output destination directory name that was specified for the  $-\circ$  option when the  $\exists$  cfexport command (with the  $-\circ$  or  $-\circ$  option specified) was executed to output the business group definition information in JP1/IM 10-00 or later.

You can specify either a relative path or absolute path of the directory. Note that if the string that you want to specify contains single-byte spaces, enclose the entire string in double quotation marks (").

#### **-lhost** *logical-host-name*

Specifies the logical host name of the host on which this command is executed. For *logical-host-name*, specify a string of 1 to 32 bytes, consisting of single-byte alphanumeric characters. If this option is omitted, the command will be executed on the physical host.

### **Format of business group definition files**

The format of business group definition files is described below. Lines in this file can be commented out by prefixing a hash mark  $(\#)$  to them.

The template file for business group definition files can be generated by executing the jpcconf bgdef export command with the -template option. The template file is useful when you create your business group definition file.

#### **Items that can be specified**

**•** Business Group Definition File Version label

Specifies the version of the business group definition file. This label must be specified at the beginning of the file.

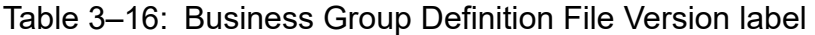

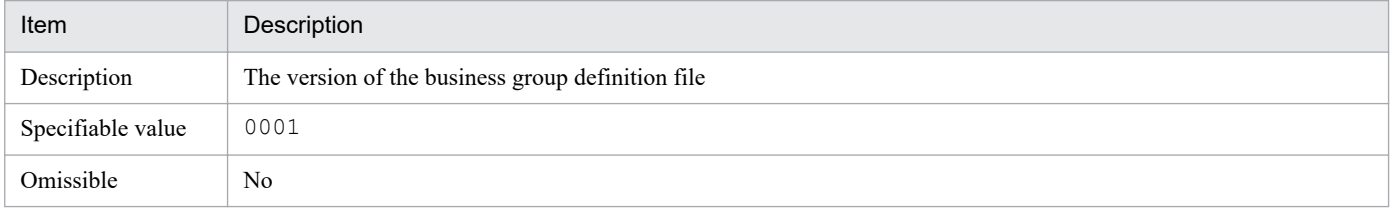

**•** Business Group Definition File Code label

Specifies the encoding of the business group definition file. This label must immediately follow the Business Group Definition File Version label.

### Table 3-17: Business Group Definition File Code label

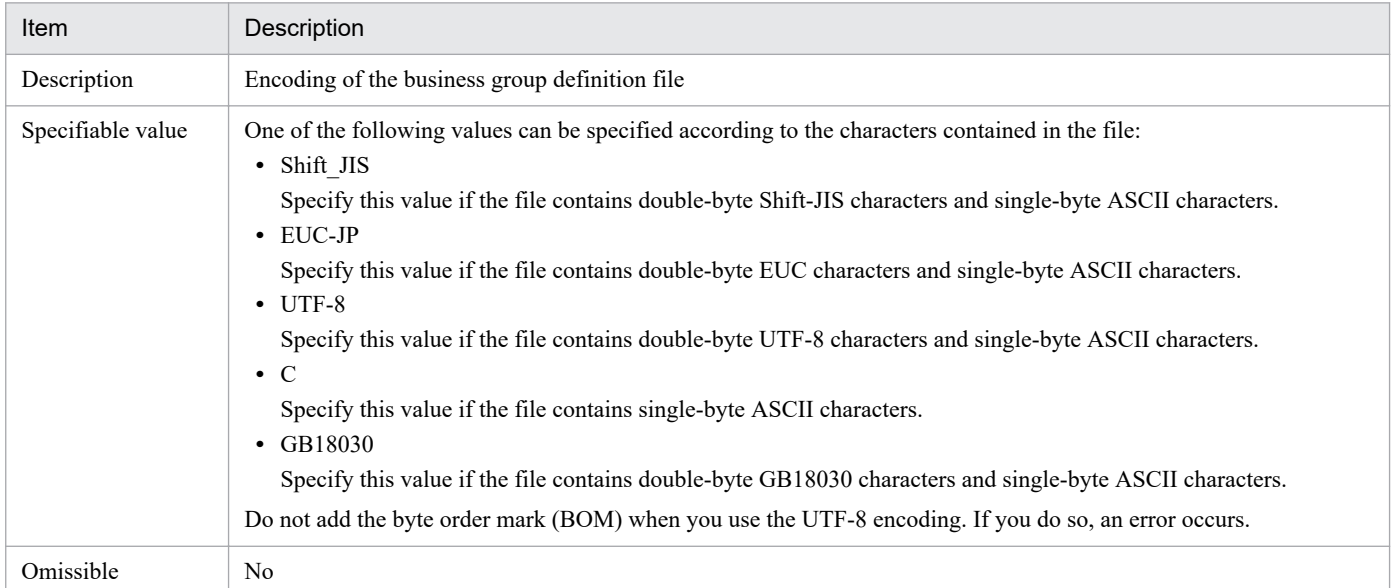

#### **•** Business Group Data section

Specifies the definition of a business group. To define multiple business groups, create a Business Group Data section and specify a definition for each business group. At least one Business Group Data section must be specified.

### Table 3-18: Business Group Name label

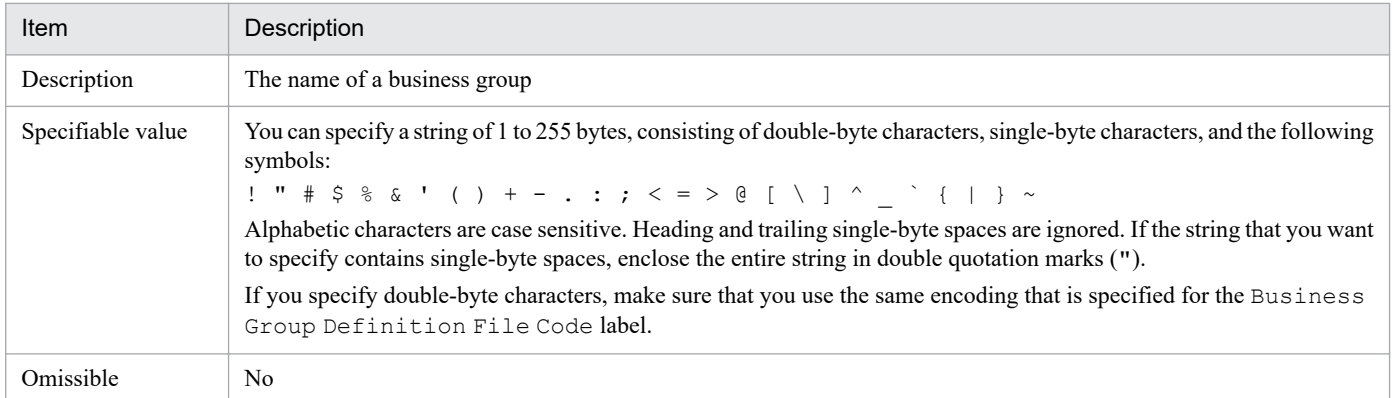

#### Table 3-19: JP1 Resource Group Name label

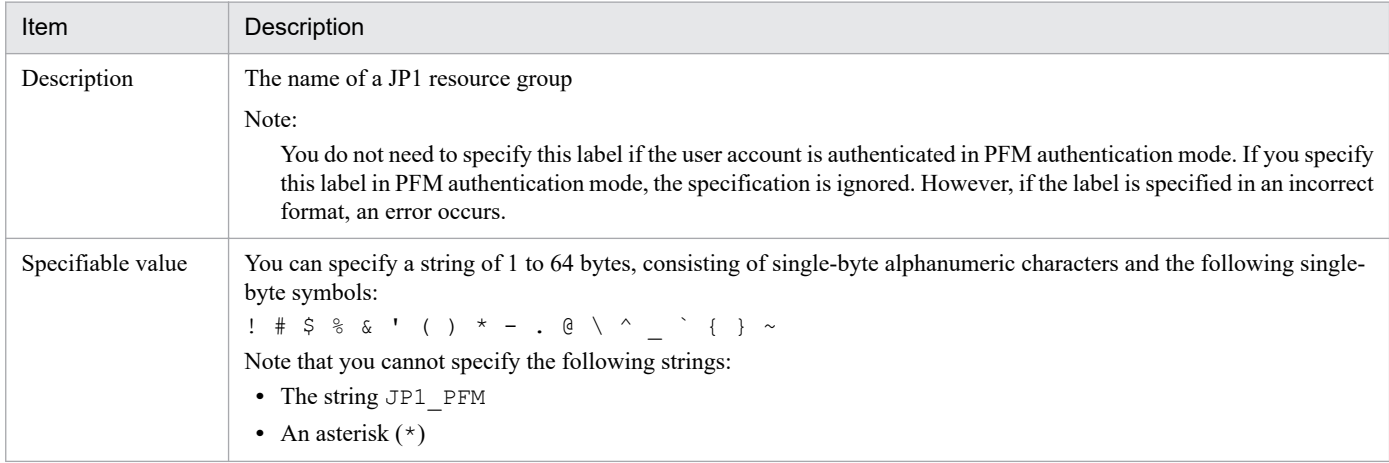

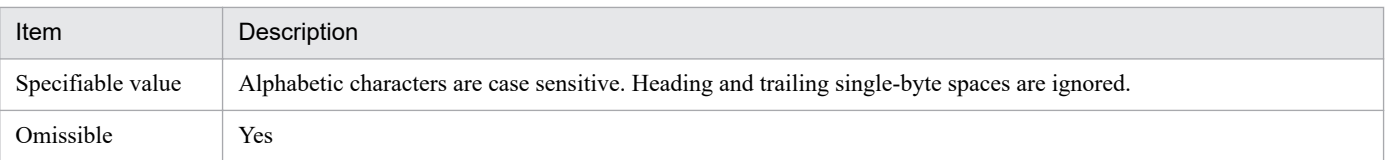

#### Table 3-20: Host Name label

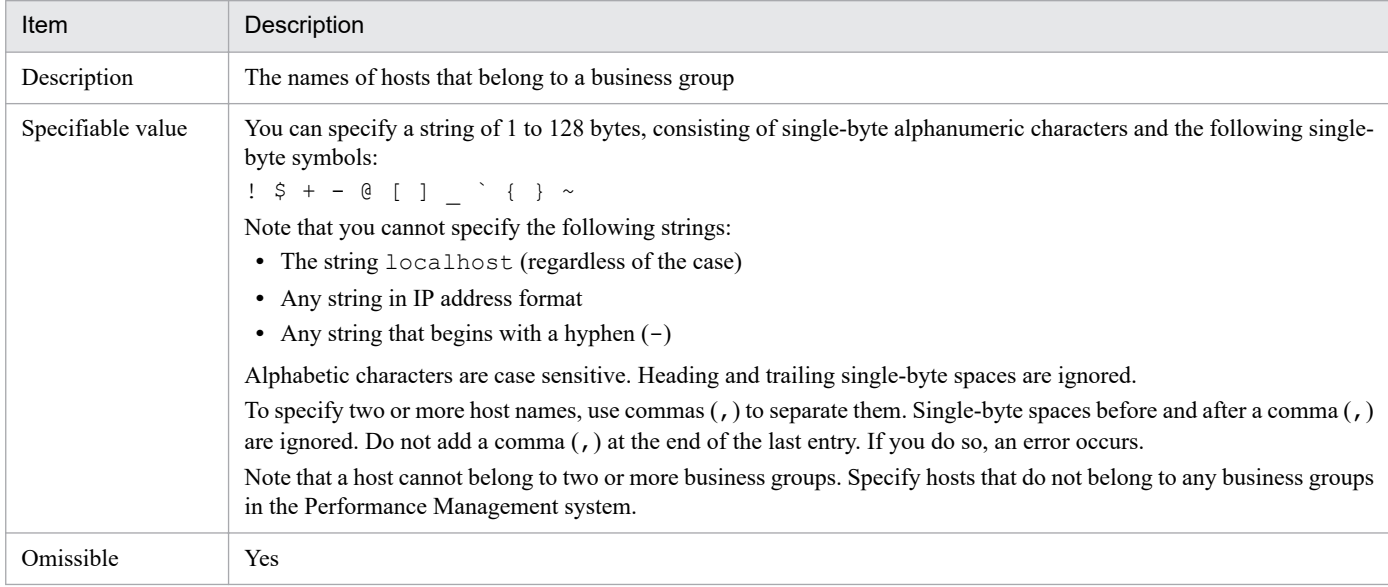

The following shows an example of specifying settings in a business group definition file.

#### **Example of specifying settings in a business group definition file:**

```
Business Group Definition File Version=0001
Business Group Definition File Code=EUC-JP
[Business Group Data]
Business Group Name=Group A
JP1 Resource Group Name=resourceA
Host Name=win01,win02,win03
[Business Group Data]
Business Group Name=Group B
JP1 Resource Group Name=resourceB
Host Name=sun01, sun02, sun03
[Business Group Data]
Business Group Name=Group C
JP1 Resource Group Name=resourceC
Host Name=win04
```
#### **Notes**

- **•** You can execute this command only when PFM Manager is running.
- **•** If multiple business groups are defined in the specified business group definition file, the definition information of these business groups is collectively imported. If the file contains at least one error, importing of definition information for all business groups will be canceled.
- **•** When performing multiple monitoring, you cannot execute this command from the secondary PFM Manager host.

<sup>3.</sup> Commands

### **Return values**

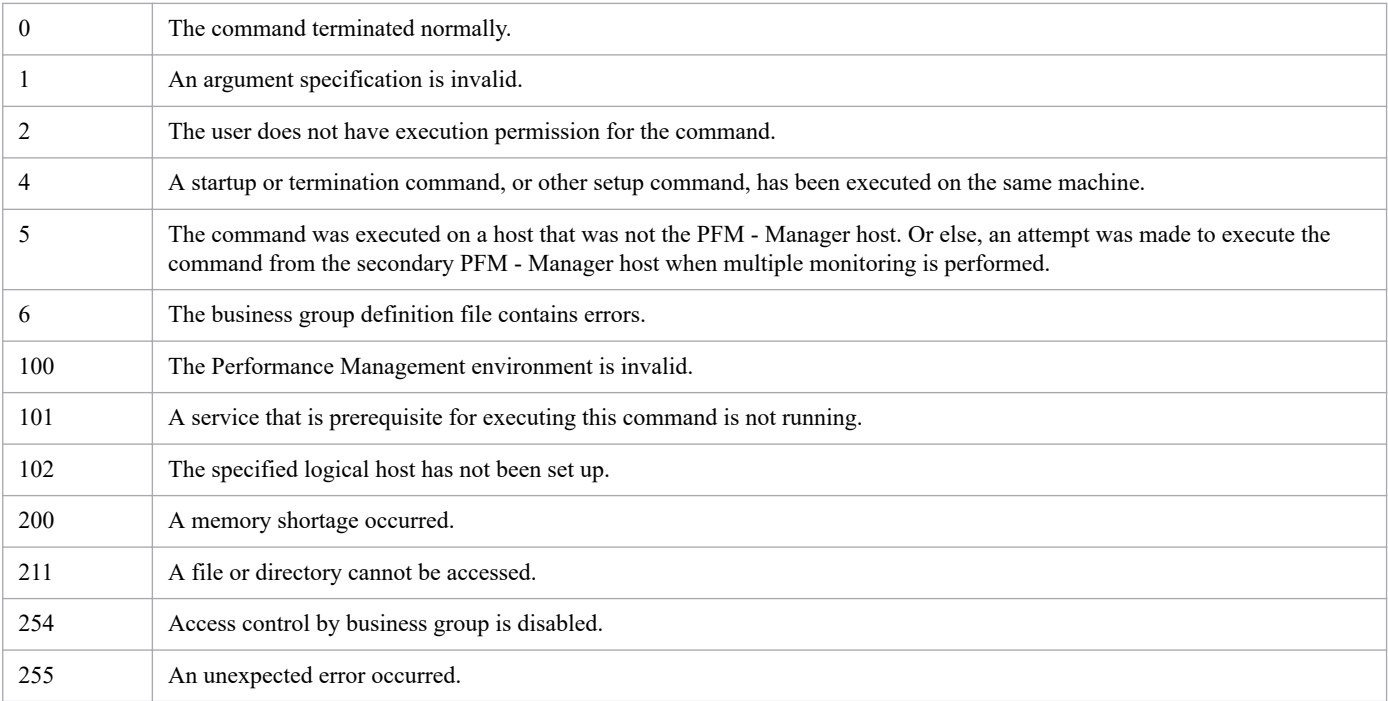

### **Usage example 1**

This example imports a business group definition file.

jpcconf bgdef import -f C:\tmp\bgdef.cfg

# **Usage example 2**

This example imports the business groups that are defined in JP1/IM.

jpcconf bgdef import -im C:\tmp

# **jpcconf bgdef list**

### **Format**

```
jpcconf bgdef list [-lhost logical-host-name]
```
### **Function**

The jpcconf bgdef list command lists business group names.

### **Hosts that can execute the command**

PFM - Manager

### **Execution permission**

In Windows:

User with Administrators permissions

In UNIX:

User with root user permissions

### **Installation directory**

In Windows:

*installation-folder*\tools\

```
In UNIX:
```
/opt/jp1pc/tools/

### **Arguments**

#### **-lhost** *logical-host-name*

Specifies the logical host name of the host on which this command is executed. For *logical-host-name*, specify a string of 1 to 32 bytes, consisting of alphanumeric characters. If this option is omitted, the command will be executed on the physical host.

#### **Note**

**•** You can execute this command only when PFM - Manager is running.

#### **Return values**

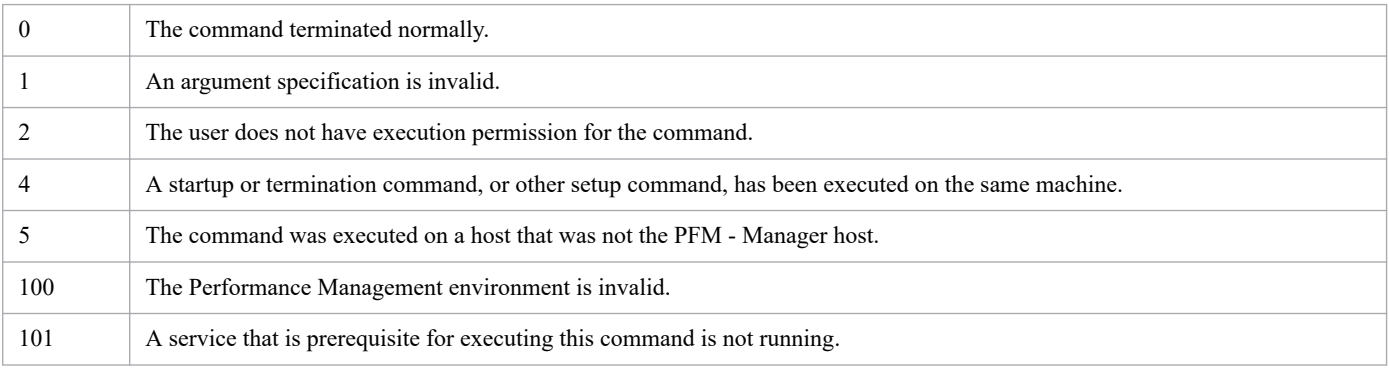

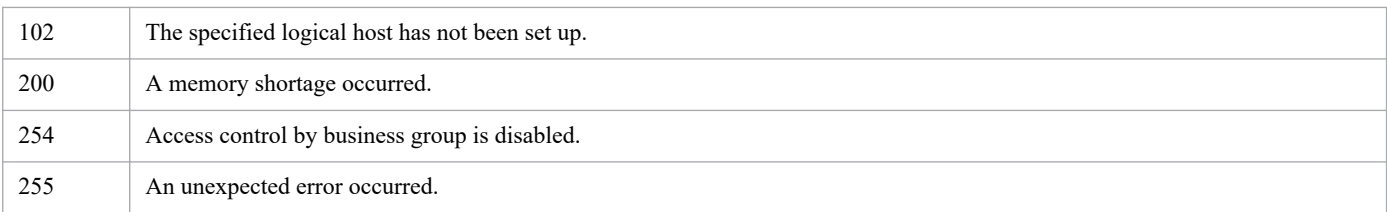

# **Usage example**

This example lists business group names.

#jpcconf bgdef list

The following shows an example of the execution results of the above command.

groupA groupB groupC

# **jpcconf db define**

### **Format**

```
jpcconf db define -key service-key
                      [-inst instance-name]
                      [-lhost logical-host-name]
                      [{-sd|-bd|-bs|-pbd|-dd|-id}
                      setting-value[-move]]
```
### **Function**

The jpcconf db define command changes and displays the settings of the Store service.

You can use this command to change the storage directory for the Store database of the Agent Store or Remote Monitor Store service or to change the maximum generation number and other settings if you back up the Store database.

To change the settings of the Store service, specify -sd, -bd, -bs, -pd, -pbd, -dd, or -id. If you do not specify any of these options, the command displays the settings of the Store service.

The following settings can be displayed:

StoreDir:

Displays the Store directory.

BackupDir:

Displays the backup directory.

BackupSave:

Displays the maximum number of generations for the backup directory.

```
PartialBackupDir:
```
Displays the partial backup directory.

DumpDir:

Displays the dump directory.

ImportDir:

Displays the import directory.

### **Hosts that can execute the command**

- **•** PFM Manager
- **•** PFM Agent
- **•** PFM RM

### **Execution permission**

In Windows:

User with Administrators permissions

In UNIX:

User with root user permissions

```
3. Commands
```
### **Installation directory**

In Windows:

*installation-folder*\tools\

In UNIX:

/opt/jp1pc/tools/

### **Arguments**

#### **-key** *service-key*

Specifies the service key of the Store service whose settings are to be changed or displayed. A product name can also be specified when the product name display functionality is enabled. You can specify only the service key of PFM - Agent or PFM - RM here. For details about the service key of the PFM - Agent or PFM - RM, see the naming rules described in the appendix of the *JP1/Performance Management Planning and Configuration Guide*.

#### **-inst** *instance-name*

Specifies the instance name of the Store service whose settings are to be changed or displayed. For *instance-name*, specify a string of 1 to 32 bytes, consisting of alphanumeric characters.

You cannot specify this option when the Store service whose settings you want to change or display is on a singleinstance agent.

#### **-lhost** *logical-host-name*

Specifies the logical host name of the Store service whose settings are to be changed or displayed. For *logical-hostname*, specify a string of 1 to 32 bytes, consisting of alphanumeric characters.

When you omit this option, the settings of the Store service on the physical host are changed or displayed.

#### **-sd|-bd|-bs|-pbd|-dd|-id**

Use one of these options to specify the Store service settings you want to change. The options correspond to the label names in the jpcsto.ini file as shown below. By executing the jpcconf db define command, you can change the value of the corresponding label name in the jpcsto.ini file.

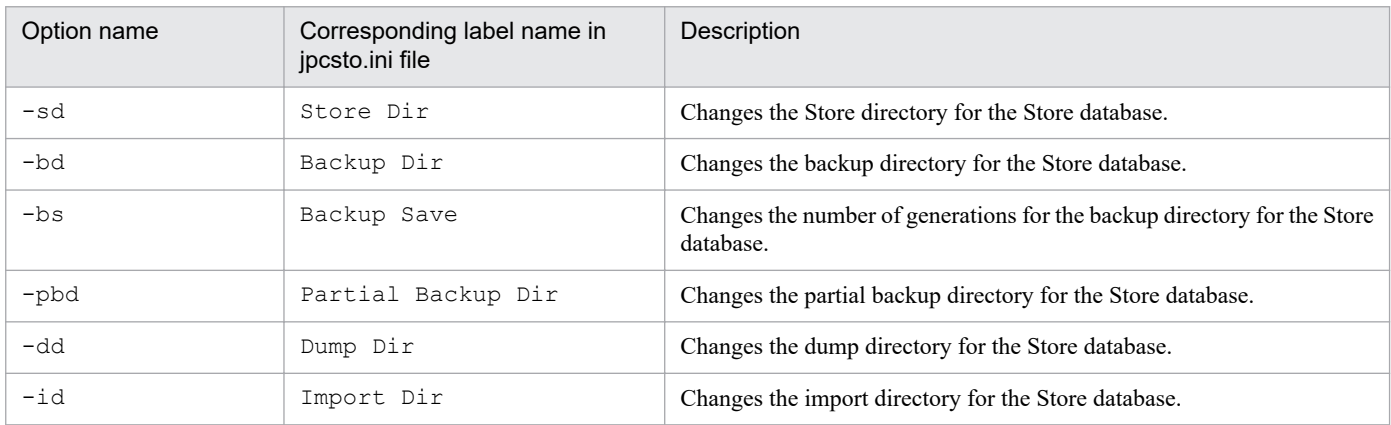

For *setting-value*, you can specify only a directory on a logical disk.

The value you can specify for *setting-value* differs as shown below, depending on the Store version of the target Store service:

<sup>3.</sup> Commands

JP1/Performance Management Reference **423**

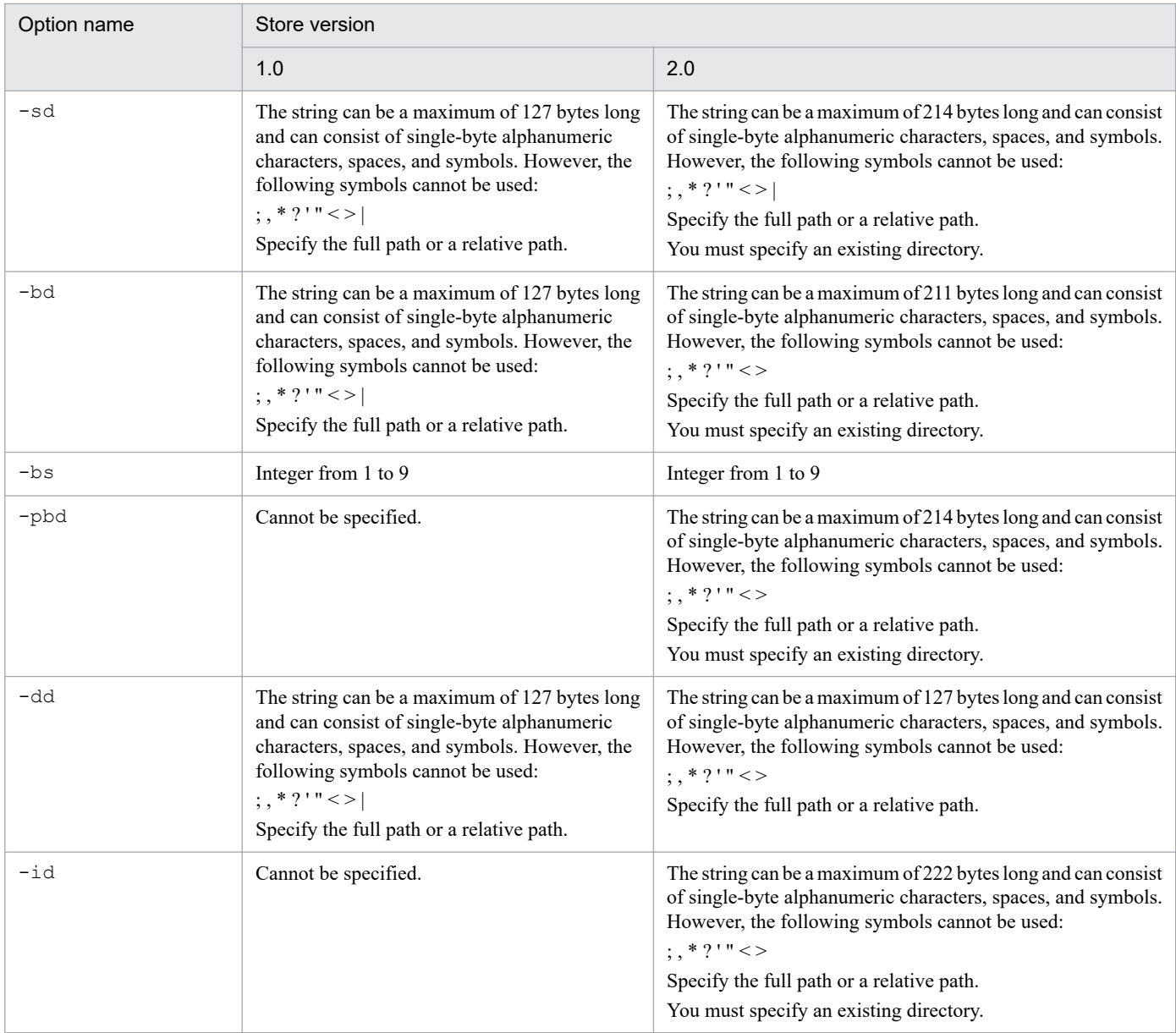

#### **-move**

Specifies whether to copy the contents of the current directory to the new directory when you change the settings of a Store service directory. The -move option cannot be specified together with certain options, as shown below:

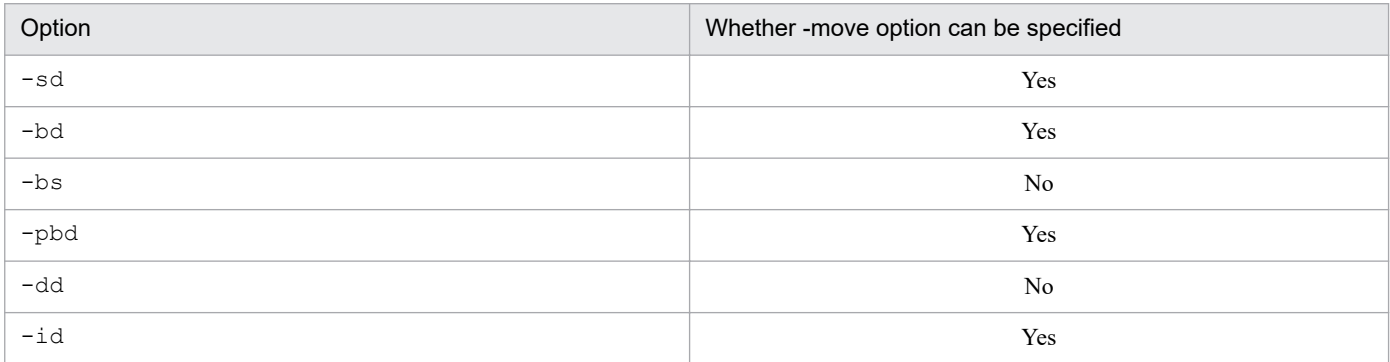

Legend:

Yes: The -move option can be specified.

No: The -move option cannot be specified.

When you omit the -move option, only the settings of the current directory are changed.

If the -move option is specified, the following restrictions are placed on the directory that you specify:

- **•** The directory must be empty.
- **•** A subdirectory of the directory that is currently set cannot be specified.

### **Note**

**•** Before you change the Store service settings, make sure that the PFM - Agent or PFM - RM service specified by *service-key* has stopped. However, you do not need to stop that service when you only display the Store service settings.

### **Return values**

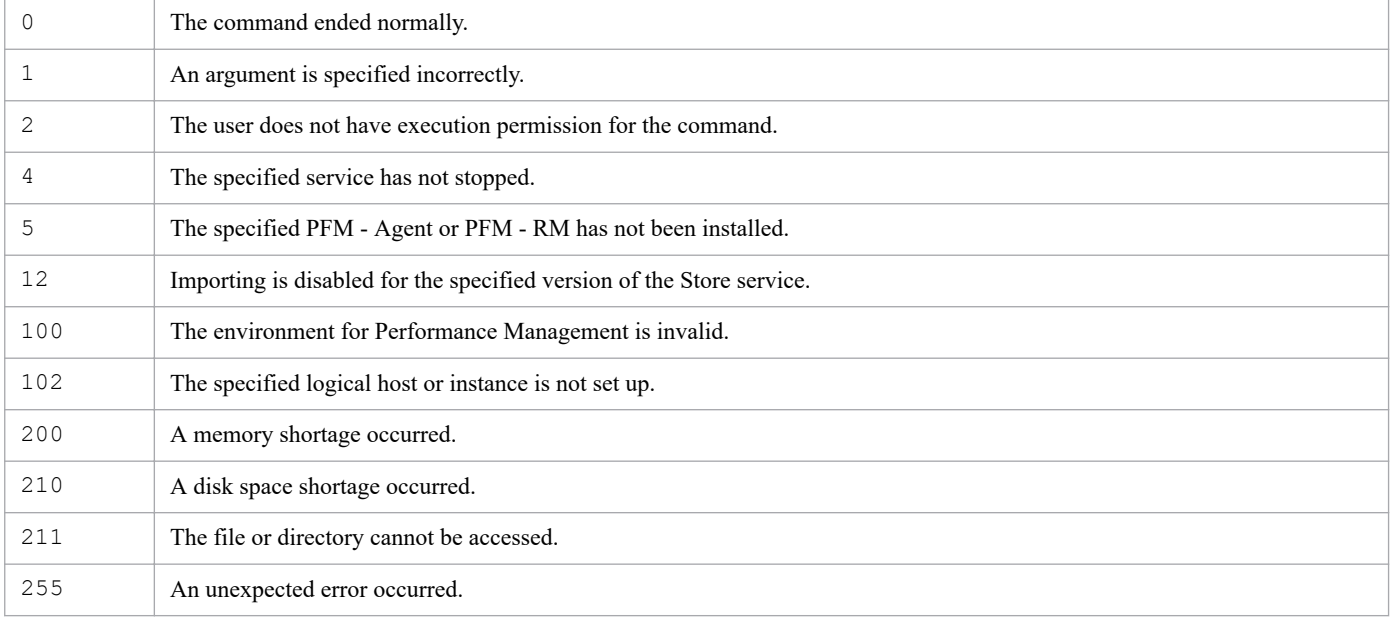

### **Usage example 1**

The following example changes the settings of the Store service:

```
> jpcconf db define -key Windows -sd d:\store
KAVE05856-I Updating the configuration information of the Store database end
ed normally. (servicekey=Windows, label=Store Dir)
```
### **Usage example 2**

The following example displays the settings of the Store service:

```
> jpcconf db define -key Exchange -inst inst1
Store Dir : .
Backup Dir : ./backup
Backup Save : 5
Partial Backup Dir : ./partial
Dump Dir : ./dump
Import Dir : ./import
```
JP1/Performance Management Reference **425**

3. Commands

# **jpcconf db display**

### **Format**

#### **Format 1**

**•** 12-00-01 or later:

```
jpcconf db display [-key service-key [-inst instance-name]]
                      [-lhost logical-host-name]
```
- **•** 12-00:
	- **•** For physical hosts

```
jpcconf db display [-key service-key [-inst instance-name]]
```
**•** For logical hosts

```
jpcconf db display -lhost logical-host-name
                      -key service-key [-inst instance-name]
```
#### **Format 2**

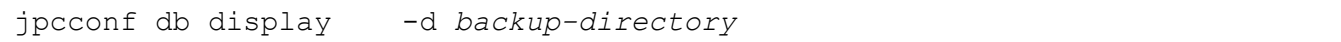

### **Function**

The jpcconf db display command displays information about the Store service or backup data.

This command can also check whether the Store version is 1.0 or 2.0.

The following describes the functional differences between Format 1 and Format 2. For Format 1, Store service information is displayed. For Format 2, information about the specified backup data is displayed. The information displayed for each format is as follows.

#### **Format 1**

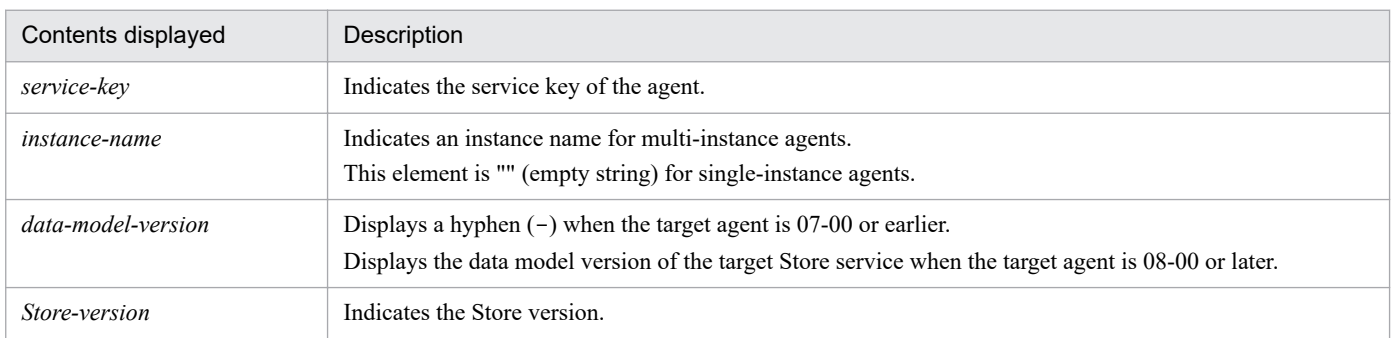

If the information displayed in the data section is less than the following specified length, the remaining length is created by spaces.

- **•** *service-key*: 6 bytes
- **•** *instance-name*: 15 bytes
- **•** *data-model-version*: 14 bytes

```
3. Commands
```
**•** *Store-version*: 9 bytes

### **Format 2**

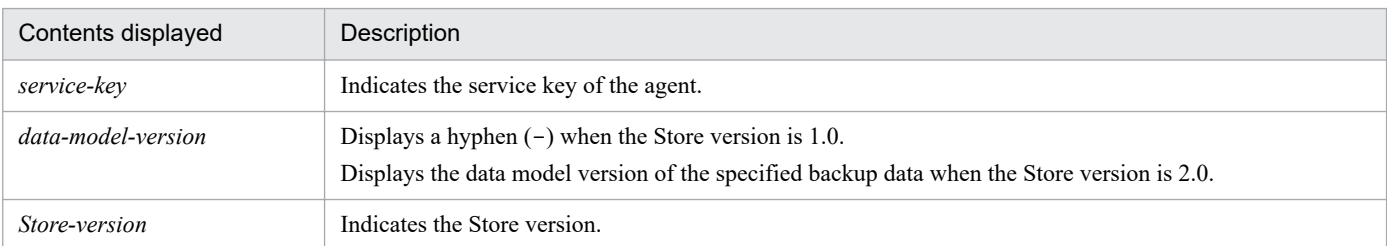

### **Hosts that can execute the command**

- **•** PFM Manager
- **•** PFM Agent
- **•** PFM RM

### **Execution permission**

In Windows:

User with Administrators permissions (executed from the administrator console when Windows UAC functionality is enabled)

#### In UNIX:

User with root user permissions

### **Installation directory**

In Windows: *installation-folder*\tools\ In UNIX:

/opt/jp1pc/tools/

### **Arguments**

#### **-key** *service-key*

Specifies the service key of the Store service whose information you want to display. A product name can also be specified when the product name display functionality is enabled. You can specify only the service key of PFM - Agent or PFM - RM here. For details about the service key of the PFM - Agent or PFM - RM, see the naming rules described in the appendix of the *JP1/Performance Management Planning and Configuration Guide*.

#### **-inst** *instance-name*

Specifies the instance name of the Store service whose information you want to display. For *instance-name*, specify a string of 1 to 32 bytes, consisting of alphanumeric characters.

This option must be specified when the target Store service is on a multi-instance agent. You cannot specify this option for single-instance agents.

#### **-lhost** *logical-host-name*

Specifies the logical host name of the Store service whose information you want to display. For *logical-host-name*, specify a string of 1 to 32 bytes, consisting of alphanumeric characters.

If you omit this option, setup is performed for the Store service on the physical host.

#### **-d** *backup-directory*

Specifies the name of the backup directory containing the backup data whose information you want to display. You cannot specify the following characters in the backup directory name:

 $;$ , \* ? ' " < > |

Use 1 to 214 bytes (but none of the above characters) to specify a relative path or the full path. When you specify a relative path, specify the path from the directory that is the current directory when the command is executed.

#### **Notes**

- **•** When the target instance of PFM Agent is 07-00 or earlier, the data model version is not displayed.
- When you execute this command on the standby server in a logical host environment to display the information about the Store service, a hyphen  $(-)$  is displayed for the Store version and the data model version.

### **Return values**

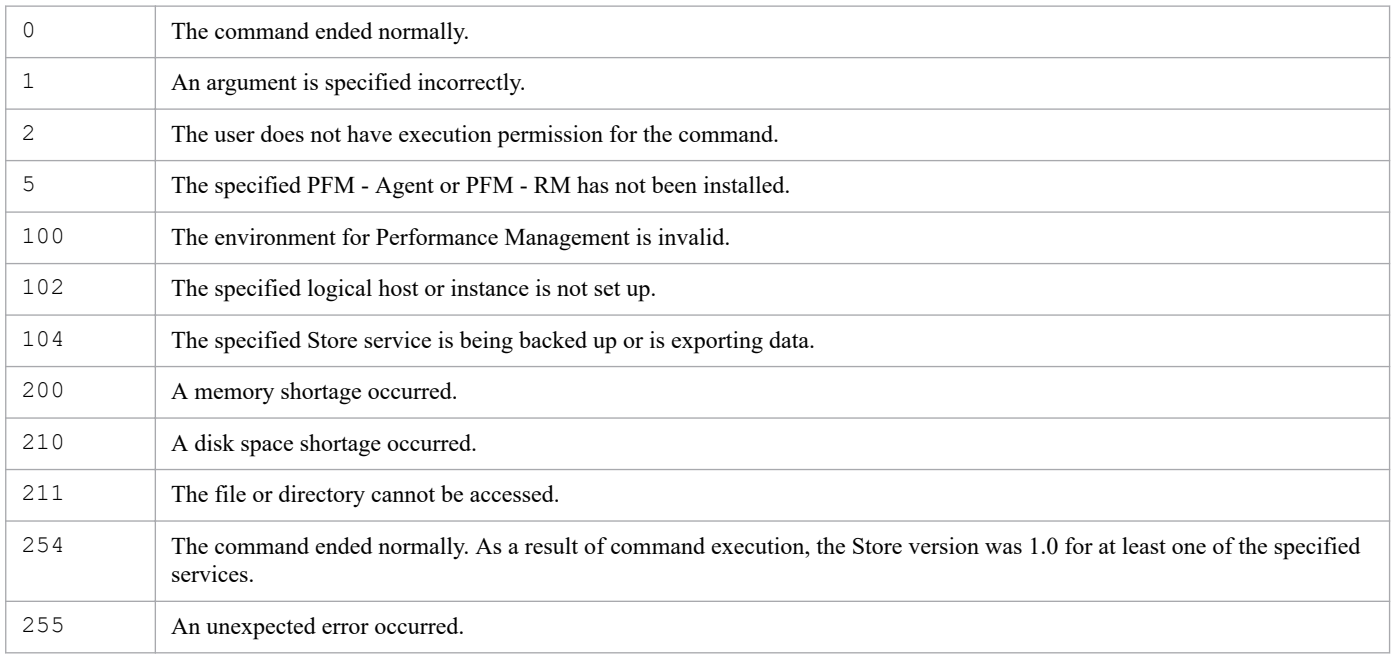

### **Usage example 1**

The following example displays information about all the services on the physical host:

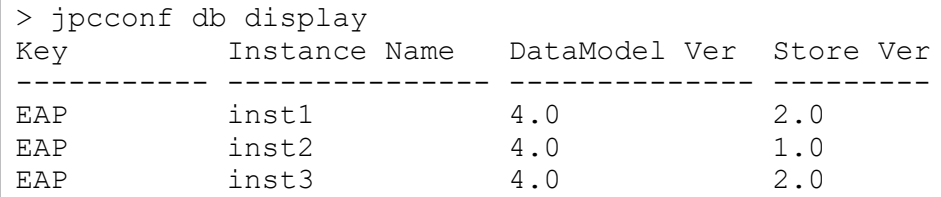

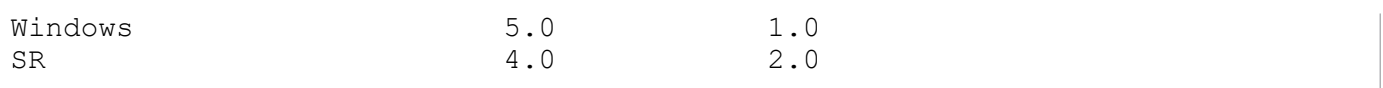

#

In the above example, EAP is a multi-instance agent whose version is 08-11, Windows is a single-instance agent whose version is 08-11, and SR is a single-instance agent whose version is 08-50.

### **Usage example 2**

The following example displays information about the backup data of Store 1.0 in the backup directory:

```
> jpcconf db display -d "d:\backup01"
Key DataModel Ver Store Ver
----------- --------------- ---------
EAP - 1.0
```
### **Usage example 3**

The following example displays information about the backup data of Store 2.0 in the backup directory:

```
> jpcconf db display -d "d:\backup02"
Key DataModel Ver Store Ver
      ----------- --------------- ---------
EAP 5.0 2.0
```
### **Format**

```
jpcconf db vrset [-ver 2.0|1.0]
                     -key service-key
                     [-inst instance-name]
                     [-lhost logical-host-name]
                     [-force]
```
### **Function**

The jpcconf db vrset command changes the version of the Store database. When this command is executed, Store database data is converted to the specified Store version format. Note that the data retention period is converted to the specified Store version setting.

The Store version is specified by -ver *Store-version*. Either 2.0 or 1.0 can be specified for *Store-version*.

When the  $-\text{ver } 2.0$  option is specified

Setup is performed with Store version 2.0 functionality.

When you execute this command, the setting for all records of the PD and Pl record types for the deletion period become 10 days.

The retention period for the PI database after setup changes as follows according to the retention period that existed before setup:

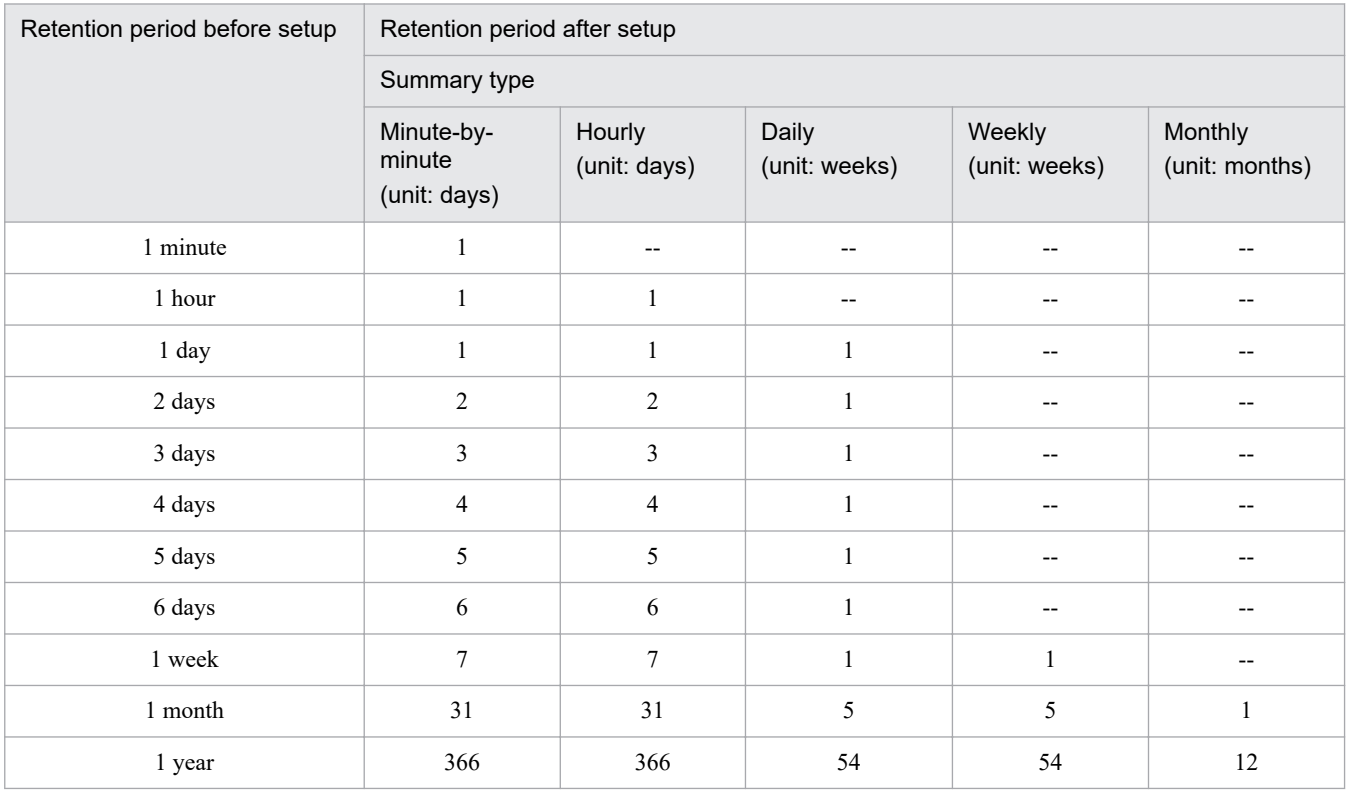

Legend: --: Cannot be specified.

Note that for PFM - Agent 08-11 or later, this is the specified value for each instance of PFM - Agent. For details about the specified value, see the corresponding PFM - Agent manuals.

<sup>3.</sup> Commands

JP1/Performance Management Reference **431**

When the  $-\text{ver } 1.0$  option is specified

The Store version is reverted from 2.0 to 1.0.

### **Hosts that can execute the command**

- **•** PFM Manager
- **•** PFM Agent
- **•** PFM RM

### **Execution permission**

In Windows:

User with Administrators permissions

In UNIX:

User with root user permissions

### **Installation directory**

In Windows: *installation-folder*\tools\ In UNIX:

/opt/jp1pc/tools/

### **Arguments**

#### **-key** *service-key*

Specifies the service key of the Store service. A product name can also be specified when the product name display functionality is enabled. You can specify only the service key of PFM - Agent or PFM - RM here. For details about the service key of the PFM - Agent or PFM - RM, see the naming rules described in the appendix of the *JP1/Performance Management Planning and Configuration Guide*.

#### **-inst** *instance-name*

Specifies the instance name of the Store service whose information you want to display. For *instance-name*, specify a string of 1 to 32 bytes, consisting of alphanumeric characters. This option must be specified when the target Store service is on a multi-instance agent. You cannot specify this option for single-instance agents.

#### **-lhost** *logical-host-name*

Specifies the logical host name of the Store service. For *logical-host-name*, specify a string of 1 to 32 bytes, consisting of alphanumeric characters. If you omit this option, setup is performed for the Store service on the physical host.

#### **-force**

When this option is specified, no confirmation message is displayed. Note that this option can only be specified, when the  $-*ver* 1.0 option is specified.$
# **Notes**

When the  $-*ver* 2.0$  option is specified

- **•** Before this command is executed, only the PFM Agent or PFM RM service to be set up needs to be stopped. As such, stop the PFM - Agent or PFM - RM service before executing this command.
- **•** You should back up data before you execute this command.
- **•** Executing this command requires the same amount of free disk space as that being used by the Store database before the command is executed.
- **•** Check the retention period after the command is executed. Note that the retention period is changed to 10 days for all the records of the PD and PL record types.

When the  $-\text{ver } 1.0$  option is specified

**•** When this command is executed, data is initialized. If any data exists, a confirmation message such as the following is displayed before data is initialized:

```
KAVE05873-Q If you continue the processing, the Store database will be
initialized. Do you want to continue? (Y/N)
```
Processing continues only when you enter  $y$  or Y. However, when the  $-\text{force}$  option is specified, the command is executed without displaying the confirmation message.

- **•** The import directory is not deleted even if this command is executed.
- For PFM Agent or PFM RM hosts for which Store version 2.0 is a prerequisite, if the -ver 1.0 option is specified and this command is executed, the KAVE05882-E message is displayed and the command terminates. In this case, the Store version cannot be changed from 2.0 to 1.0.

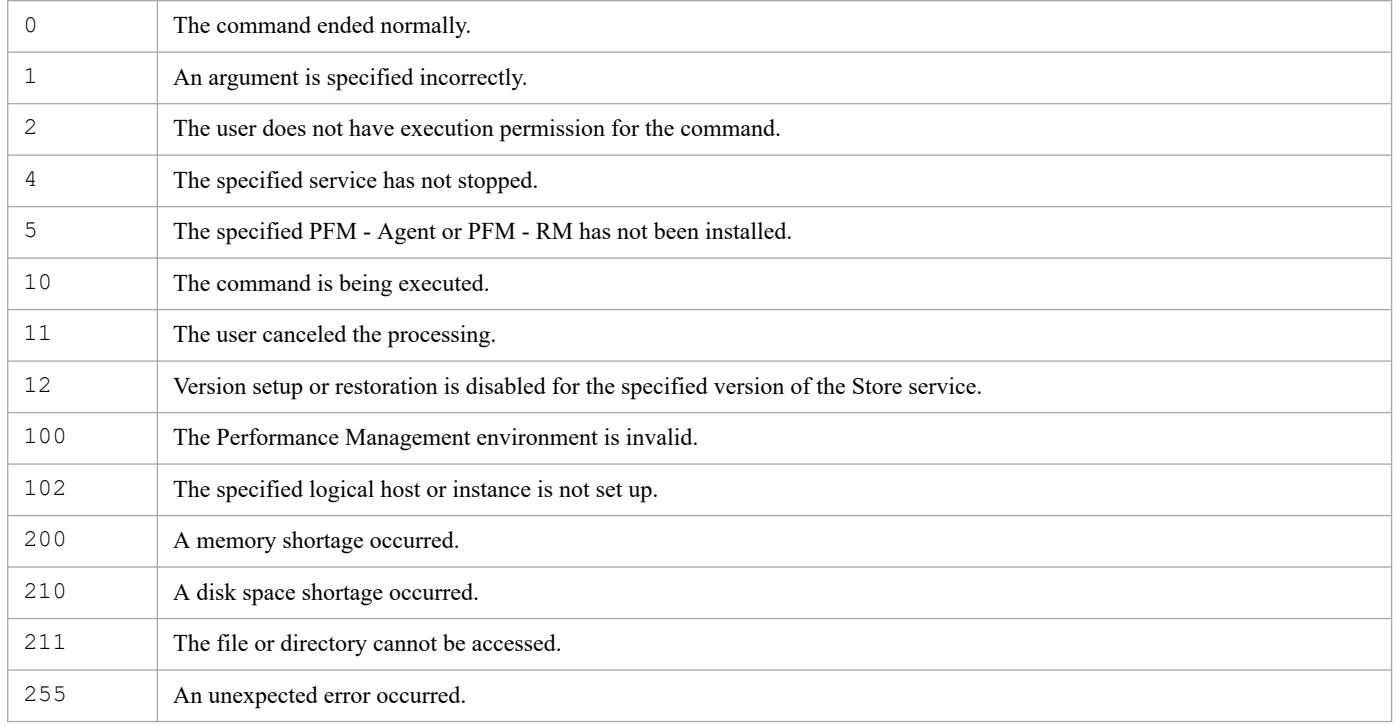

# **jpcconf ha export**

### **Format**

```
jpcconf ha export -f logical-host-environment-definition-file-name
                     [-noquery]
```
## **Function**

The jpcconf ha export command exports to a specified file the settings of a Performance Management logical host environment.

This command can be executed only for a Performance Management product that supports logical host operation. PFM - Manager supports logical host operation. For details about logical host operation of a particular PFM - Agent or PFM - RM, see the chapter in the relevant PFM - Agent or PFM - RM manuals that describes cluster system operations.

### **Hosts that can execute the command**

- **•** PFM Manager
- **•** PFM Agent
- **•** PFM RM

## **Execution permission**

In Windows:

User with Administrators permissions

In UNIX:

User with root user permissions

### **Installation directory**

In Windows:

```
installation-folder\tools\
```
In UNIX:

```
/opt/jp1pc/tools/
```
# **Arguments**

### **-f** *logical-host-environment-definition-file-name*

Specifies the name of the file to which the settings of the logical host environment are to be exported. If the file name contains spaces, enclose the entire name in double quotation marks (").

### **-noquery**

If this option is specified, the command does not output any query messages that interrupt command execution, making it unnecessary for the user to respond. Specify this option if you want the command to run in non-interactive mode.

If a file with the same name as the specified file name already exists, a KAVE05399-I message is output and the file is updated.

JP1/Performance Management Reference **434**

# **Notes**

- **•** To synchronize the environments of the executing node and the standby node in a cluster system, you execute this command at the executing node to export the environment definition file of the logical host environment in the following cases:
	- **•** The logical host environment has just been set up or settings have been changed.
	- **•** Setup of the logical host environment was removed.
- **•** If command execution is interrupted by pressing the **Ctrl** + **C** keys or by a signal, a predefined return value is not returned. Therefore, you should ignore the return value when the command was interrupted by the **Ctrl** + **C** keys or by a signal.
- **•** You do not need to stop Performance Management program services on the logical host when you execute this command.

## **Return values**

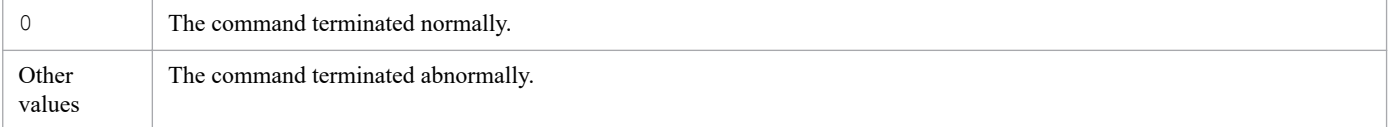

# **Usage example**

This example exports the settings of a configured logical host environment to a logical host environment definition file (jp1-ha1.conf):

```
jpcconf ha export -f jp1-ha1.conf
```
# **jpcconf ha import**

### **Format**

```
jpcconf ha import -f logical-host-environment-definition-file-name
                     [-noquery]
```
### **Function**

The jpcconf ha import command imports to the standby node a logical host environment definition file exported from the executing node.

This command can be executed only for a Performance Management product that supports logical host operation. PFM - Manager supports logical host operation. For details about logical host operation of a particular PFM - Agent or PFM - RM, see the chapter in the relevant PFM - Agent or PFM - RM manuals that describes cluster system operations.

### **Hosts that can execute the command**

- **•** PFM Manager
- **•** PFM Agent
- **•** PFM RM

### **Execution permission**

In Windows:

User with Administrators permissions

In UNIX:

User with root user permissions

### **Installation directory**

In Windows:

```
installation-folder\tools\
```
In UNIX:

```
/opt/jp1pc/tools/
```
# **Arguments**

### **-f** *logical-host-environment-definition-file-name*

Specifies the name of a logical host environment definition file that was exported by the executing node. If the file name contains spaces, enclose the entire name in double quotation marks (").

#### **-noquery**

If this option is specified, the command does not output any query messages that interrupt command execution, making it unnecessary for the user to respond. Specify this option if you want the command to run in non-interactive mode.

The command behavior changes in various situations, as described below:

**•** If logical host environments other than the ones specified in the import file exist on the import destination logical host:

A KAVE05400-I message is output. The command continues processing without deleting the existing logical host environments.

- **•** If new logical host environments have been added to the import file:
	- A KAVE05401-I message is output. The command creates the new logical host environments.
- **•** If the services file includes port numbers that are not specified in the import file:

A KAVE05402-I message is output. The command continues processing without deleting those port numbers from the services file.

**•** If new port numbers have been added to the import file:

A KAVE05403-I message is output. The command adds those port numbers to the services file.

**•** If port numbers for services specified in the import file are different from the port number of those services in the services file:

A KAVE05404-I message is output. The command changes the port numbers in the services file.

### **Notes**

- **•** To synchronize the environments of the executing node and the standby node in a cluster system, you execute this command at the standby node to import the environment definition file of the logical host environment in the following cases:
	- The logical host environment at the executing node has just been set up or its settings have been changed.
	- **•** Setup of the logical host environment was removed at the executing node.

Note that if executing this command imports an environment definition file of a logical host environment whose settings have been removed, any differences in the previous environment definition from the imported environment definition are deleted from the logical host settings of the executing node.

- **•** If command execution is interrupted by pressing the **Ctrl** + **C** keys or by a signal, a predefined return value is not returned. Therefore, you should ignore the return value when the command was interrupted by the **Ctrl** + **C** keys or by a signal.
- **•** If you want to use the health check function, you must enable the status management function of the host that imports the definition file for the logical host environment.
- **•** When the functionality for setting monitoring-host names is used (the value of Get Host Mode in the Common Section section of the jpccomm.ini file is 1 or 2), the same name as the host name set for the monitoring host name cannot be set for the logical host name.
- Before you execute this command, stop Performance Management program services on the logical host.

# **Return values**

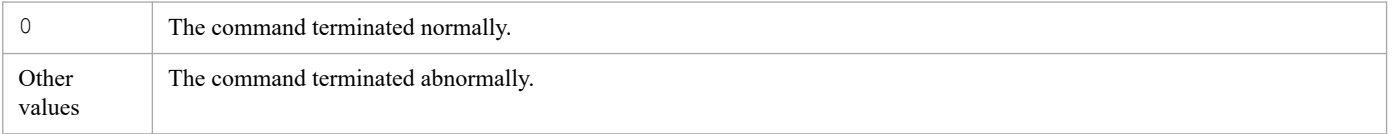

# **Usage example**

This example imports to the standby machine a logical host environment definition file ( $jp1-ha1.conf$ ) that was exported by the executing machine:

jpcconf ha import -f jp1-ha1.conf

<sup>3.</sup> Commands

# **jpcconf ha list**

## **Format**

```
jpcconf ha list -key service-key
                   [-lhost logical-host-name]
```
# **Function**

The jpcconf ha list command displays the settings for a Performance Management logical host environment.

This command can be executed only for a Performance Management product that supports logical host operation. PFM - Manager supports logical host operation. For details about logical host operation of a particular PFM - Agent or PFM - RM, see the chapter in the relevant PFM - Agent or PFM - RM manuals that describes cluster system operations.

### **Hosts that can execute the command**

- **•** PFM Manager
- **•** PFM Agent
- **•** PFM RM

## **Execution permission**

In Windows:

User with Administrators permissions

In UNIX:

User with root user permissions

# **Installation directory**

#### In Windows:

```
installation-folder\tools\
```
#### In UNIX:

```
/opt/jp1pc/tools/
```
# **Arguments**

### **-key** *service-key*

Specifies the service key of the Performance Management program whose logical host environment settings are to be displayed. A product name can also be specified when the product name display functionality is enabled.

You can specify the following in *service-key*:

- **•** all: Specifies all Performance Management services set up on the specified logical host.
- **•** Manager or mgr: Specifies the PFM Manager services (including the Action Handler service).
- **•** Service key of a PFM Agent or PFM RM service: Displays a particular PFM Agent or PFM RM service (including the Action Handler service). For details about the service key of the PFM - Agent or PFM - RM service,

3. Commands

see the naming rules described in the appendix of the *JP1/Performance Management Planning and Configuration Guide*.

AH or act (service key of the Action Handler service) cannot be specified.

When one of the following values is specified for the service key, the logical host environment settings for the Performance Management program service are displayed:

- **•** Manager or mgr
- **•** Service key of the PFM Agent service
- **•** Service key of the PFM RM service

Specifying all in *service-key* displays the logical host environment settings for all Performance Management services set up on the specified logical host. Specifying the service key of a Performance Management service that does not support logical host operation results in an error.

#### **-lhost** *logical-host-name*

Specifies the host name of the logical host environment. You can omit this option.

Specifying a logical host name displays only the information about the specified logical host. If you omit this option, the command displays information about all logical hosts. If the specified logical host name has not been set up, an error results.

### **Notes**

- **•** This command can display information about logical hosts even for standby nodes or when the shared disk cannot be accessed.
- **•** If command execution is interrupted by pressing the **Ctrl** + **C** keys or by a signal, a predefined return value is not returned. Therefore, you should ignore the return value when the command was interrupted by the **Ctrl** + **C** keys or by a signal.

### **Return values**

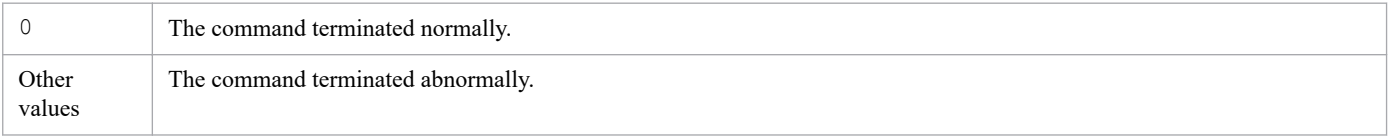

### **Usage example**

This example displays a list of logical hosts that have been set up:

```
jpcconf ha list -key all
```
The following is an output example:

Logical Host Name Key Environment Directory [Instance Name] "t:\lhost2\jp1pc" lhost2 mar "t:\lhost2\jp1pc" lhost2 inst1 agto KAVE05136-I The logical host startup information listing ended normally.

# **jpcconf ha setup**

## **Format**

```
jpcconf ha setup -key service-key
                     -lhost logical-host-name
                    [-d environment-directory-name]
```
## **Function**

The jpcconf ha setup command creates a Performance Management logical host environment.

Executing this command sets up a logical host environment.

This command can be executed only for a Performance Management product that supports logical host operation. PFM - Manager supports logical host operation. For details about the logical host operation of a particular PFM - Agent or PFM - RM, see the chapter in the relevant PFM - Agent or PFM - RM manuals that describes cluster system operations.

### **Hosts that can execute the command**

- **•** PFM Manager
- **•** PFM Agent
- **•** PFM RM

## **Execution permission**

In Windows:

User with Administrators permissions

In UNIX:

User with root user permissions

# **Installation directory**

In Windows:

```
installation-folder\tools\
```
#### In UNIX:

```
/opt/jp1pc/tools/
```
# **Arguments**

### **-key** *service-key*

Specifies the service key of the Performance Management program for which a logical host environment is to be created. A product name can also be specified when the product name display functionality is enabled.

You can specify the following in *service-key*:

**•** all: Specifies all Performance Management services installed on the current node that support logical host operation.

- **•** Manager or mgr: Specifies the PFM Manager services (including the Action Handler service).
- **•** Service key of a PFM Agent or PFM RM service: Specifies a particular PFM Agent or PFM RM service (including the Action Handler service). For details about the service key of the PFM - Agent or PFM - RM service, see the naming rules described in the appendix of the *JP1/Performance Management Planning and Configuration Guide*.

AH or act (service key of the Action Handler service) cannot be specified.

When one of the following values is specified for the service key, the logical host environment settings for the Performance Management program service are displayed:

- **•** Manager or mgr
- **•** Service key of the PFM Agent service
- **•** Service key of the PFM RM service

Specifying all in *service-key* creates a logical host environment for all Performance Management services installed on the current node that support logical host operation. Specifying the service key of a Performance Management service that does not support logical host operation results in an error.

Executing this command creates automatically a logical host environment in which there is one Action Handler service for each logical host.

### **-lhost** *logical-host-name*

Specifies a logical host name for the logical host environment being created.

For *logical-host-name*, specify a string of 1 to 32 bytes, consisting of alphanumeric characters. The space character and the following symbols cannot be specified:

 $7 \times : ; * ? " " < > | & = ,$ 

For *logical-host-name*, you cannot specify localhost, an IP address, or a host name beginning with a hyphen (-).

The specified logical host name is used as the host name when a Performance Management service on the logical host is communicating.

### **-d** *environment-directory-name*

Specifies the directory in which the execution environment of the logical host is to be created. This is the name of the directory that will store the files of the logical host environment. Specify a directory on a shared disk that manages the cluster software for inheriting files when a failover occurs. If you specify a directory that does not exist, an error occurs, and no processing will be executed. You must always specify this directory name when you create a new logical host environment. You can omit this option when you are adding services to an existing logical host environment.

For *environment-directory-name*, specify a string 1 to 80 bytes, consisting of alphanumeric characters and symbols. However, the following symbols cannot be specified:

 $;$ , \* ? ' " < > |

A relative path cannot be used; you must use the absolute path.

Executing this command creates the  $\frac{1}{1}$ p1pc directory in the specified directory and creates a logical host environment file in that directory.

JP1/Performance Management Reference **441**

Only one environment directory can be specified on a logical host. To set up multiple Performance Management services on a single logical host, you must use the same directory.

In a UNIX environment, space characters cannot be specified. To specify a directory name that contains spaces in a Windows environment, enclose the entire directory name in double quotation marks (").

### **Notes**

- **•** Because the logical host environment file is created on a shared disk, before you execute this command to create a new logical host environment you must place the shared disk online (mount the disk in UNIX). If you specify a directory that does not exist, the command results in an error and the creation request will be canceled. In this case, the logical host environment will not be created. Note that, even when a shared disk is not mounted, if a directory having the same name exists on the same layer on the local disk, an environment is created under the specified directory on the local disk.
- **•** Before you execute this command, stop all Performance Management services, including the physical host and each logical host on the node.
- In a Windows environment, the upper-directory access permissions are passed to the  $\text{ip1pc}$  directory created in the environment directory and all files in the logical host environment.
- **•** If command execution is interrupted by pressing the **Ctrl** + **C** keys or by a signal, a predefined return value is not returned. Therefore, you should ignore the return value when the command was interrupted by the **Ctrl** + **C** keys or by a signal.
- **•** When you create a logical host environment for PFM Manager, the health check function of PFM Manager in the logical host environment is disabled (default) regardless of the setting of the health check function (enabled or disabled) specified for PFM - Manager in the physical host environment. If you want to use the health check function of PFM - Manager in the logical host environment, you must set up the health check function again for that environment.
- **•** When the functionality for setting monitoring-host names is used (the value of Get Host Mode in the Common Section section of the jpccomm.ini file is 1 or 2), the same name as the host name set for the monitoring host name cannot be set for the logical host name.
- **•** If you will create a logical host environment for PFM Manager when the monitoring suspension function is enabled, before you execute this command, resume the monitoring by all Performance Management programs, including the Performance Management programs for the physical and logical hosts on the node.
- **•** If you create a logical host environment for PFM Agent when the monitoring suspension function is enabled, the monitoring suspension settings for the physical host environment are not inherited.

### **Return values**

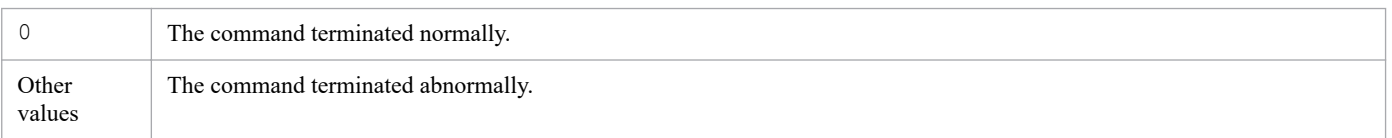

### **Usage example**

This example sets up a logical host environment for PFM - Manager, with jp1-ha1 as the logical host name and  $S:\rightarrow 1$  as the environment directory name:

jpcconf ha setup -key Manager -lhost jp1-ha1 -d S:\jp1

# **jpcconf ha unsetup**

### **Format**

```
jpcconf ha unsetup -key service-key
                     -lhost logical-host-name
```
## **Function**

The jpcconf ha unsetup command deletes a Performance Management logical host environment.

This command can be executed only for a Performance Management product that supports logical host operation. PFM - Manager supports logical host operation. For details about the logical host operation of a particular PFM - Agent or PFM - RM, see the chapter in the relevant PFM - Agent or PFM - RM manuals that describes cluster system operations.

### **Hosts that can execute the command**

- **•** PFM Manager
- **•** PFM Agent
- **•** PFM RM

## **Execution permission**

In Windows:

User with Administrators permissions

In UNIX:

User with root user permissions

# **Installation directory**

#### In Windows:

```
installation-folder\tools\
```
#### In UNIX:

```
/opt/jp1pc/tools/
```
# **Arguments**

### **-key** *service-key*

Specifies the service key of the Performance Management program whose logical host environment is to be deleted. A product name can also be specified when the product name display functionality is enabled.

You can specify the following in *service-key*:

- **•** all: Specifies all Performance Management services set up on the specified logical host.
- **•** Manager or mgr: Specifies the PFM Manager services (including the Action Handler service).
- **•** Service key of a PFM Agent or PFM RM service: Deletes a particular PFM Agent or PFM RM service (including the Action Handler service). For details about the service key of the PFM - Agent or PFM - RM service, see the naming rules described in the appendix of the *JP1/Performance Management Planning and Configuration Guide*.

3. Commands

act (service key of the Action Handler service) cannot be specified.

When one of the following values is specified for the service key, the logical host environment settings for the Performance Management program service are displayed:

- **•** Manager or mgr
- **•** Service key of the PFM Agent service
- **•** Service key of the PFM RM service

Specifying all in *service-key* deletes the logical host environment for all Performance Management services set up on the specified logical host. Specifying the service key of a Performance Management product that does not support logical host operation results in an error.

If this command is executed to delete all Performance Management services that have been set up on the specified logical host, the logical host environment including the Action Handler service is deleted automatically.

### **-lhost** *logical-host-name*

Specifies the host name of the logical host environment to be deleted.

If the specified logical host name has not been set up, an error results.

To check the logical host environments that have been set up, use  $\frac{1}{2}$  pcconf ha list -key all.

### **Notes**

- **•** Because the logical host environment file is deleted from a shared disk, before you execute this command to delete a logical host environment you must place the shared disk online (mount the disk in UNIX). If the command cannot access the shared disk, it will delete only the logical host settings information and the Windows service.
- **•** Before you execute this command, stop all Performance Management services, including the physical host and each logical host on the node.
- **•** If command execution is interrupted by pressing the **Ctrl** + **C** keys or by a signal, a predefined return value is not returned. Therefore, you should ignore the return value when the command was interrupted by the **Ctrl** + **C** keys or by a signal.
- **•** When you delete the logical host environment of PFM Manager, the setting of the health check function (enabled or disabled) of PFM - Manager in the physical host environment inherits the setting that existed before the logical host environment was created.
- **•** When you delete the logical host environment of PFM Manager, the monitoring suspension settings for the physical host environment inherit the settings that existed before the logical host environment was created.

### **Return values**

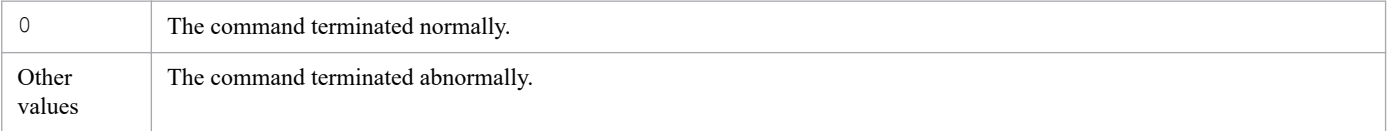

# **Usage example**

This example deletes the logical host environment for the PFM - Manager whose logical host name is  $\text{jpl-hal}:$ 

jpcconf ha unsetup -key Manager -lhost jp1-ha1

# **jpcconf hc disable**

### **Format**

jpcconf hc disable

# **Function**

The  $\gamma$  pcconf hc disable command disables the health check function. When a logical host environment has been created for PFM - Manager, the command disables the health check function of PFM - Manager in the logical host environment.

### **Hosts that can execute the command**

**•** PFM - Manager

## **Execution permission**

In Windows:

User with Administrators permissions

In UNIX:

User with root user permissions

## **Installation directory**

In Windows: *installation-folder*\tools\

In UNIX: /opt/jp1pc/tools/

# **Arguments**

None

# **Notes**

- **•** You cannot execute this command if a Performance Management service is running on the physical host or a logical host.
- **•** If you have disabled the health check function, the health check agent does not start when PFM Manager starts.
- If the health check function is disabled for PFM Manager on the logical host environment, the  $\frac{1}{2}$  pcconf ha export command needs to be used to export the logical host environment definition, and the jpcconf ha import command needs to be used to import it to the standby host.

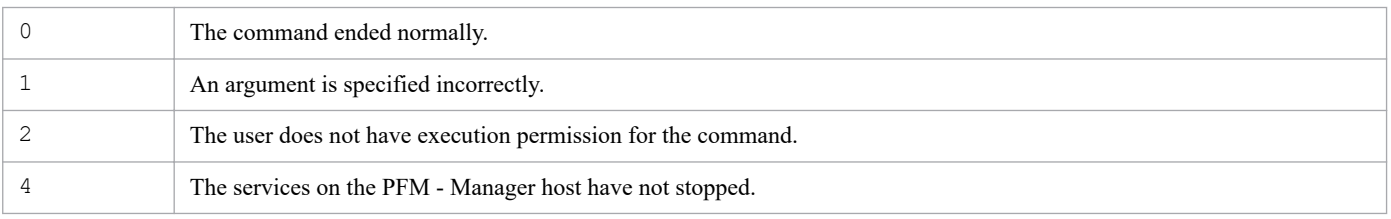

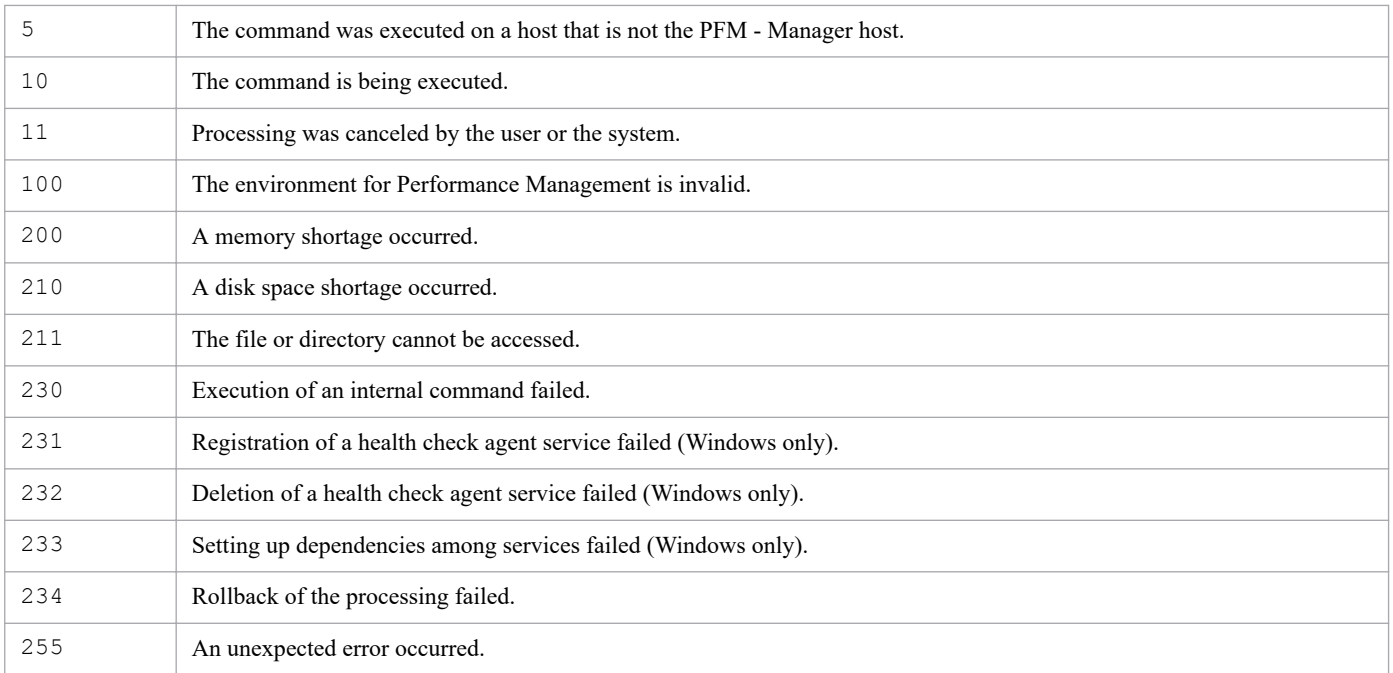

The following example disables the health check function:

jpcconf hc disable

# **jpcconf hc display**

### **Format**

jpcconf hc display

# **Function**

The jpcconf hc display command displays the status of the health check function. When a logical host environment is created for PFM - Manager, the command displays the status of the health check function of PFM - Manager in a logical host environment.

### **Hosts that can execute the command**

**•** PFM - Manager

## **Execution permission**

In Windows:

User with Administrators permissions

In UNIX:

User with root user permissions

## **Installation directory**

In Windows:

*installation-folder*\tools\

In UNIX: /opt/jp1pc/tools/

# **Arguments**

None

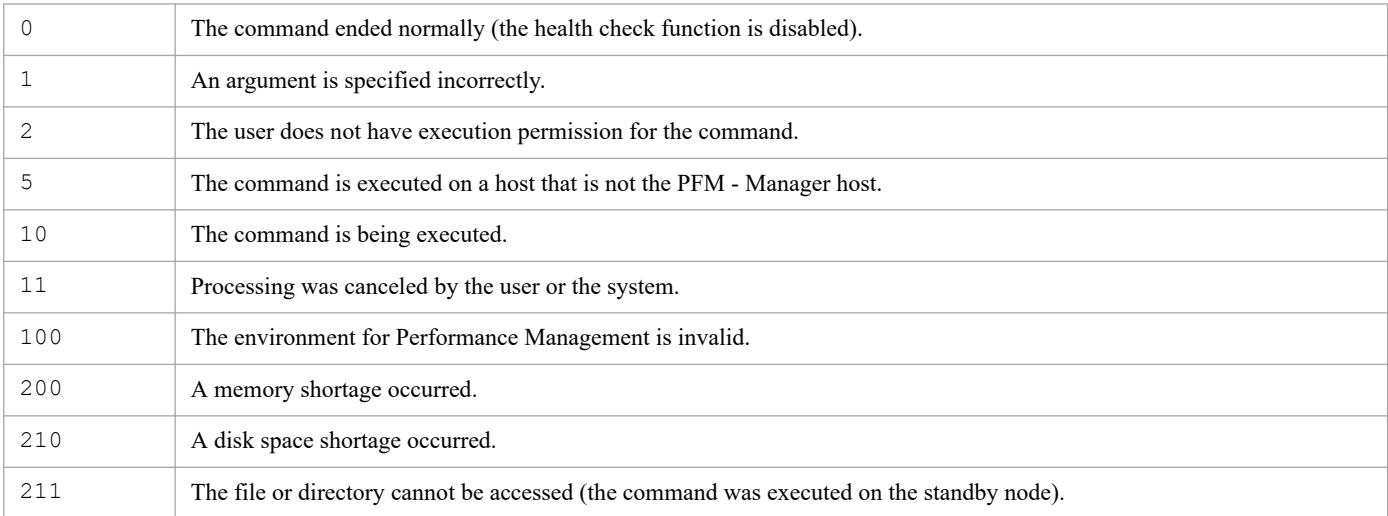

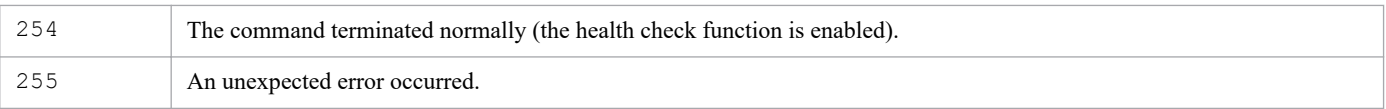

The following example displays the status of the health check function:

jpcconf hc display

### **Output examples**

**•** When the health check function is enabled

available

**•** When the health check function is disabled

unavailable

# **jpcconf hc enable**

### **Format**

jpcconf hc enable

# **Function**

The jpcconf hc enable command enables the health check function. When a logical host environment has been created for PFM - Manager, the command enables the health check function of PFM - Manager in the logical host environment.

## **Hosts that can execute the command**

**•** PFM - Manager

# **Execution permission**

In Windows:

User with Administrators permissions

In UNIX:

User with root user permissions

# **Installation directory**

In Windows:

*installation-folder*\tools\

In UNIX: /opt/jp1pc/tools/

# **Arguments**

None

# **Notes**

- **•** You cannot execute this command if a Performance Management service is running on the physical host or a logical host.
- **•** You cannot enable the health check function when the status management function is not enabled on the physical host on which you execute the command.
- **•** If you enable the health check function, the health check agent starts at the same time that PFM Manager starts.
- If the health check function is enabled for PFM Manager on the logical host environment, the jpcconf ha export command needs to be used to export the logical host environment definition, and the jpcconf ha import command needs to be used to import it to the standby host.
- **•** If the monitoring is suspended, the health check function can be enabled but the monitoring remains suspended.

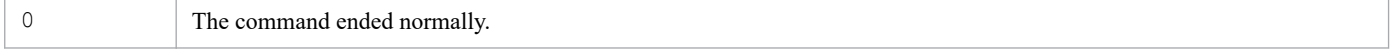

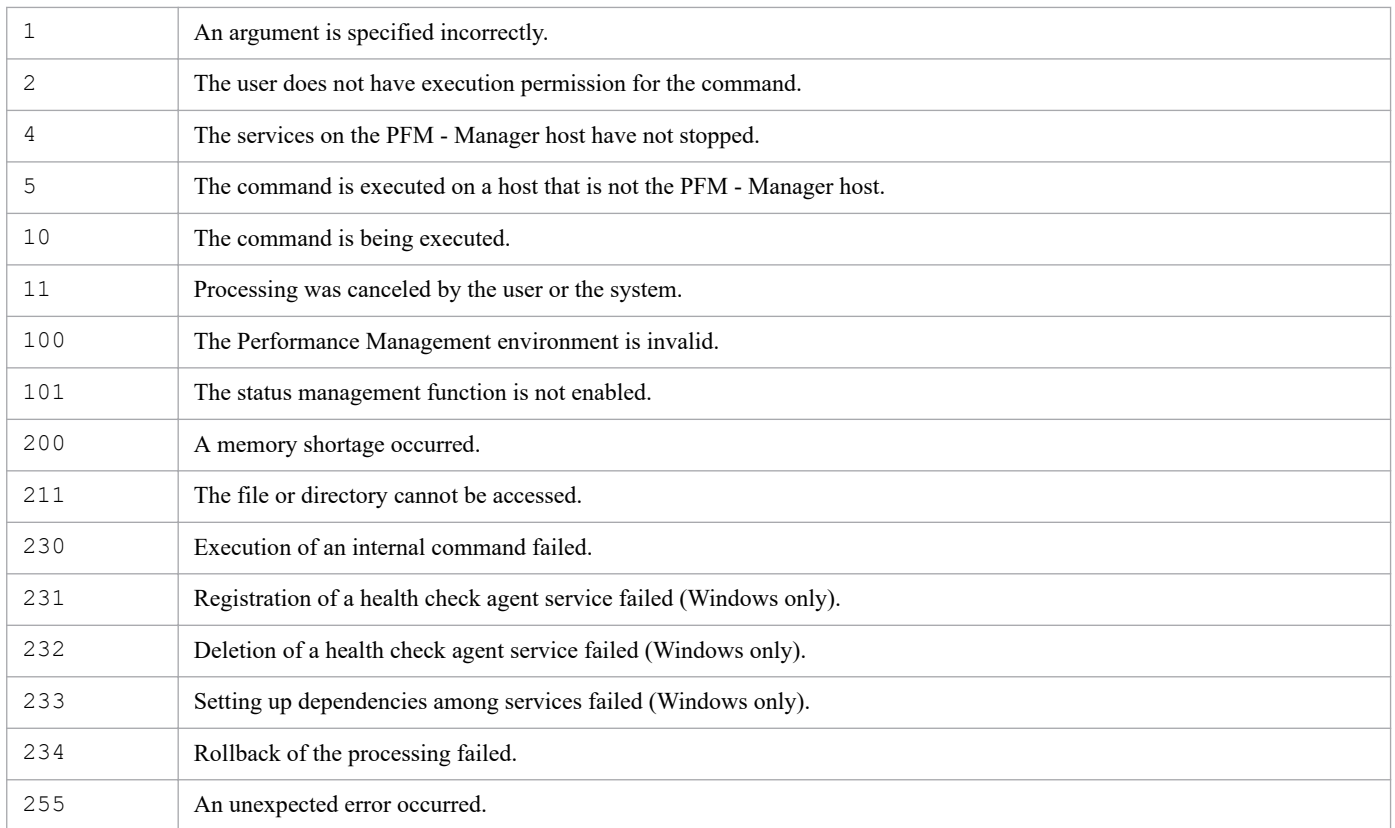

The following example enables the health check function:

jpcconf hc enable

# **jpcconf host hostmode**

## **Format**

### **Format 1**

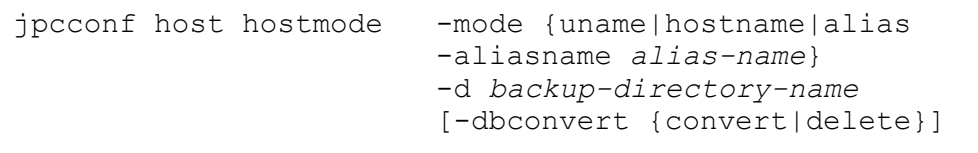

### **Format 2**

```
jpcconf host hostmode -display
```
# **Function**

The following explains each format for the jpcconf host hostmode command.

Format 1

This changes the method for acquiring the monitoring host name on the physical host environment. Note that when this command is executed, all definition information and performance information is carried over.

### Format 2

This displays the monitoring host name and the method for acquiring the monitoring host name.

## **Hosts that can execute the command**

- **•** PFM Manager
- **•** PFM Agent
- **•** PFM RM

# **Execution permission**

In Windows:

User with Administrators permissions (executed from the administrator console when Windows UAC functionality is enabled)

In UNIX:

User with root user permissions

### **Installation directory**

#### In Windows:

*installation-folder*\tools\

### In UNIX:

/opt/jp1pc/tools/

<sup>3.</sup> Commands

# **Arguments**

#### **-mode {uname|hostname|alias}**

Specifies the method for acquiring the monitoring host name on the physical host environment. The following table shows the correspondence between the specified option and the method for acquiring the monitoring host name.

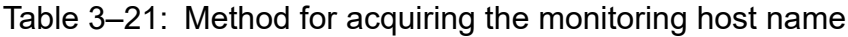

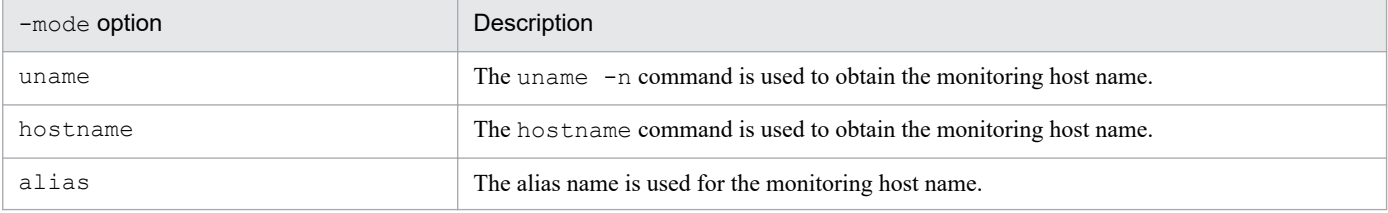

#### **-aliasname** *alias-name*

This specifies the alias name. This option can be specified when alias is specified for the -mode option. For *aliasname*, specify a string of 1 to 32 bytes, consisting of alphanumeric characters. localhost, IP addresses, and a logical host name on the same device cannot be specified.

### **-d** *backup-directory-name*

This specifies the backup destination directory. Specify an existing directory. Note that you cannot specify a subdirectory of the directory that contains the Store database for Agent Store or RM Store. For *backup-directory-name*, specify a string 1 to 130 bytes, consisting of alphanumeric characters, symbols, and space characters. However, the following symbols cannot be specified:

#### $; , * ? " " < > |$

If the file name contains spaces, enclose the entire name in double quotation marks (").

In *directory-name,* specify an empty directory that contains no files or directories.

### **-dbconvert {convert|delete}**

Specifies how performance data is carried over. If nothing is specified, convert is set.

If convert is specified, the host name information for the key field is converted to a new host name, and data is carried over.

If delete is specified, the Store database is deleted, and data is not carried over. However, information about event data managed by PFM - Manager is not deleted, and carried over.

### **-display**

Specifies that the method for acquiring the monitoring host name and information about the host name are to be displayed.

### **Notes**

- When the jpcconf host hostmode command is executed, the version of PFM Manager or PFM Base on the execution host must be 09-00 or later, and the version of all instances of PFM - Agent must be 08-00 or later. If PFM - Agent 07-00 or earlier is installed, the settings for the function for setting monitoring-host names must be reverted beforehand. The following shows how to revert the settings for each OS:
	- **•** In Windows:

3. Commands

Execute the jpcconf host hostmode -mode hostname -d d:\backup $^{\#}$ command.

**•** In UNIX:

Execute the jpcconf host hostmode -mode uname -d /home/backup $^{\#}$ command.

#

The backup destination directory is optional.

The following table shows the required version combinations for PFM - Manager, PFM - Base, and PFM - Agent on the execution host, for executing the jpcconf host hostmode command.

### Table 3–22: Whether the jpcconf host hostmode command can be used based on product combination on the execution host

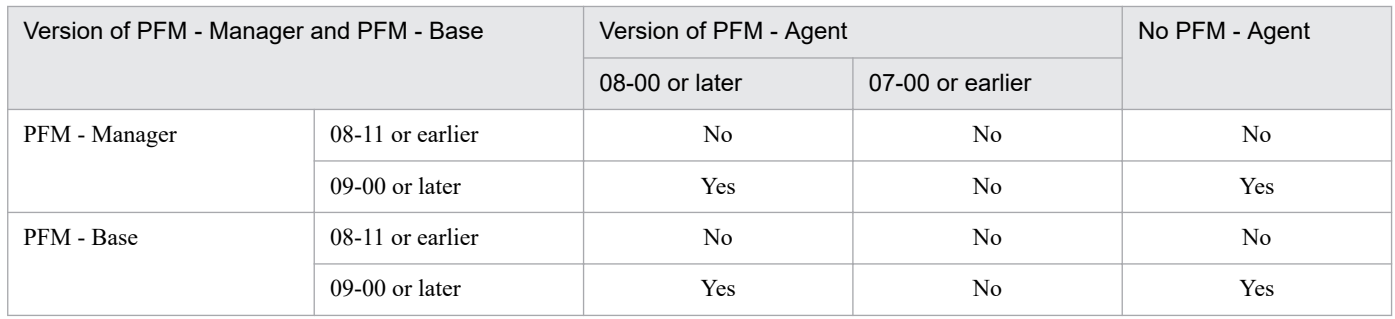

Legend:

Yes: The ipcconf host hostmode command can be executed.

No: The jpcconf host hostmode command cannot be executed.

- When the jpcconf host hostmode command is executed in Format 1, all services for the specified host need to be stopped.
- The directory specified for the -d option of the jpcconf host hostmode command must have free space that is as large as the total size of the following databases: The Store databases for PFM - Agent and PFM - RM on the specified host and the database in the import directory. If the directories that contain these databases have been changed from the default directories, use the sizes of the databases in the directories actually used for calculation.
- Do not execute any other commands while the  $\gamma$  pcconf host hostmode command is executing. If another command is executed, the jpcconf host hostmode command or the other command might fail to execute.
- **•** If the jpcconf host hostmode command fails with a KAVE05183-E message, use the following procedure to correct the error:
	- 1. Check the message that was output immediately before the above message, and remove the cause of the error.
	- 2. Check whether a KAVE05172-I message was output when the command failed.

If the message was output, use the backup data in the backup directory to restore the backup source data.

The table below shows the types of data that are backed up. Restore these types of data from the data in the backup destination directories. In Windows, replace a slash  $\langle \rangle$  with a backslash  $\langle \rangle$  in the table.

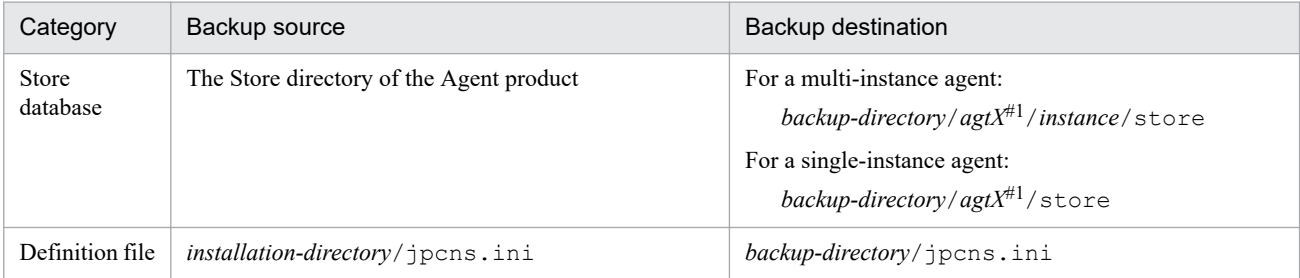

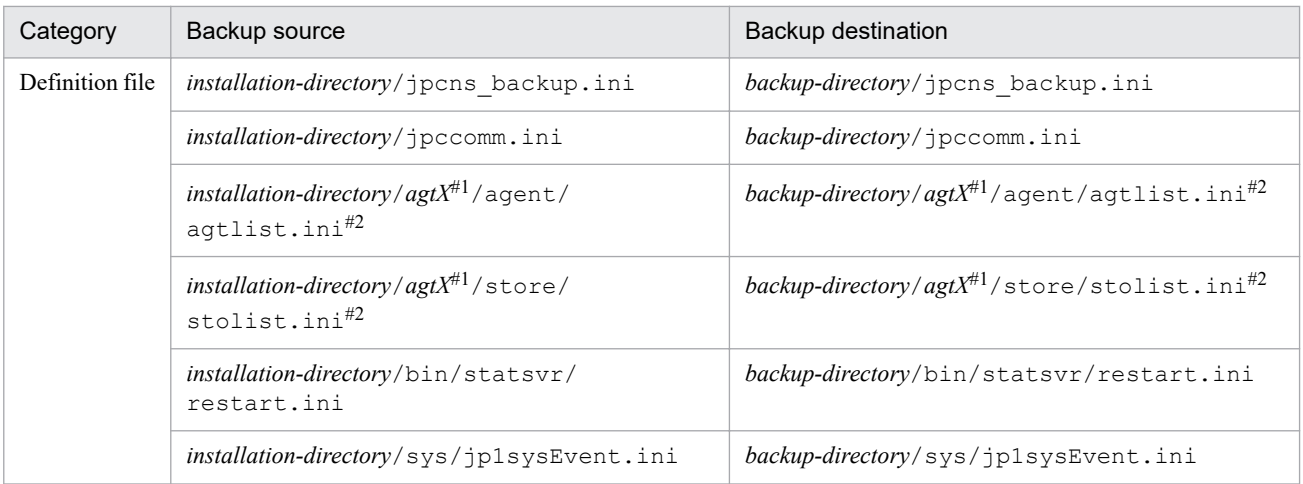

#1: The *agtX* item indicates the Agent product's service key. For the service key of an Agent product, see any manual of that Agent product.

#2: This data is backed up only for a multi-instance agent.

3. Re-execute the command.

### **Return values**

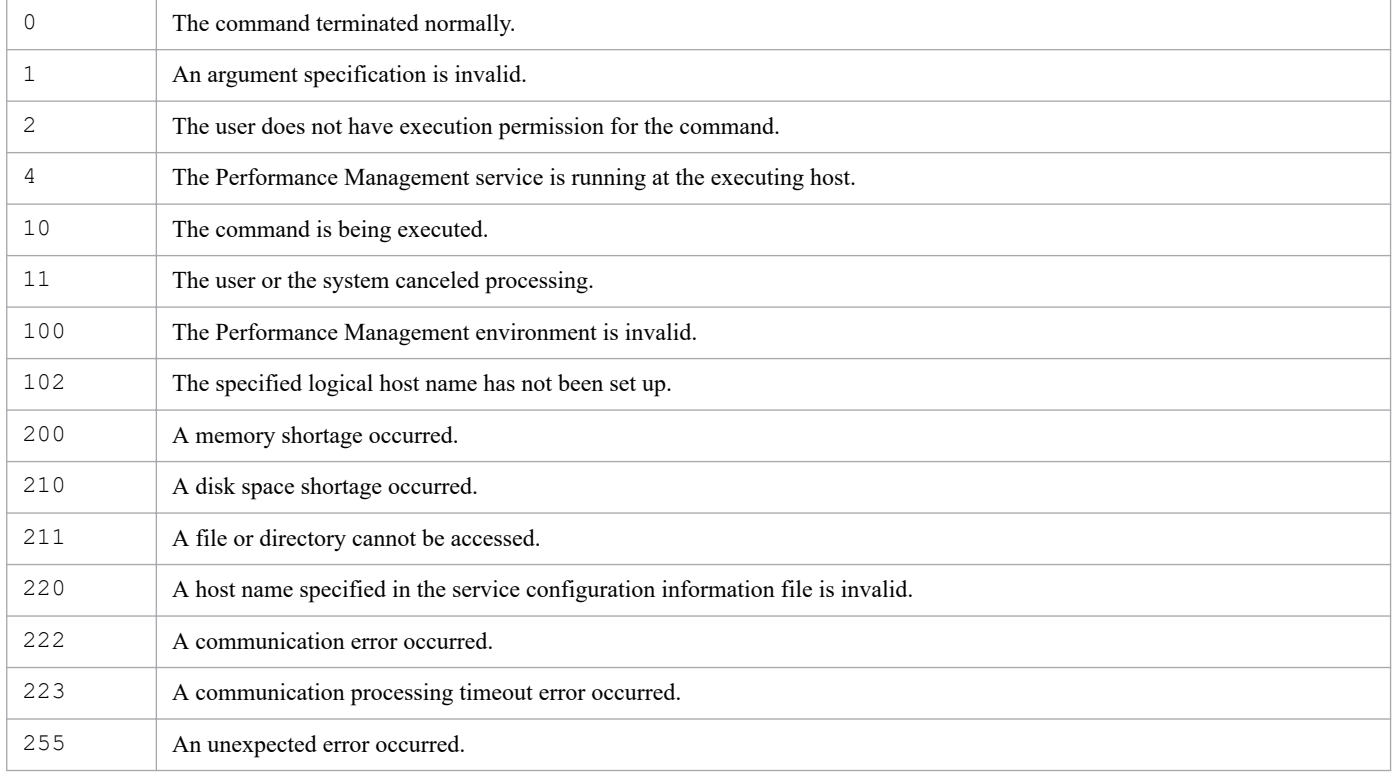

## **Usage example 1**

This example changes the method for acquiring the monitoring host name so that it is acquired by using the hostname command.

jpcconf host hostmode -mode hostname -d d:\backup -dbconvert convert

This example changes the method for acquiring the monitoring host name so that the alias name is used.

```
jpcconf host hostmode -mode alias -aliasname aliasA -d d:\backup -dbconvert 
convert
```
### **Usage example 3**

This example displays the monitoring host name and the method for acquiring the monitoring host name. The method for acquiring the monitoring host name is shown for the displayed hostmode, and the monitoring host name is shown for the displayed hostname. The alias name is shown for the displayed aliasname.

```
jpcconf host hostmode -display
```
#### **Display examples**

**•** When using the hostname command as the method for acquiring the monitoring host name:

hostmode : hostname hostname : hostA

**•** When using the alias name for the monitoring host name:

hostmode : alias aliasname : aliasA

# **jpcconf host hostname**

### **Format**

```
jpcconf host hostname [-lhost logical-host-name] -newhost new-host-name
                          -d backup-directory-name
                          [-dbconvert {convert|delete}]
```
# **Function**

The jpcconf host hostname command changes the monitoring host name for a Performance Management system. When changing the real host name, use this command to change the monitoring host name, and then change the real host name. The monitoring host name for the physical host and logical host can be changed.

This command does not change the method for acquiring the monitoring host name. Note that when this command is executed, all definition information and performance information is carried over.

### **Hosts that can execute the command**

- **•** PFM Manager
- **•** PFM Agent
- **•** PFM RM

# **Execution permission**

In Windows:

User with Administrators permissions (executed from the administrator console when Windows UAC functionality is enabled)

In UNIX:

User with root user permissions

# **Installation directory**

In Windows: *installation-folder*\tools\

In UNIX:

/opt/jp1pc/tools/

# **Arguments**

### **-lhost** *logical-host-name*

Specifies the logical host name to be changed. For *logical-host-name*, specify a string of 1 to 32 bytes, consisting of alphanumeric characters with no space characters. If you omit this specification, the physical host is assumed. Wildcard characters cannot be used.

### **-newhost** *new-host-name*

Specifies a new host name. The following table contains cautions about host name types and input values, for each condition.

```
3. Commands
```
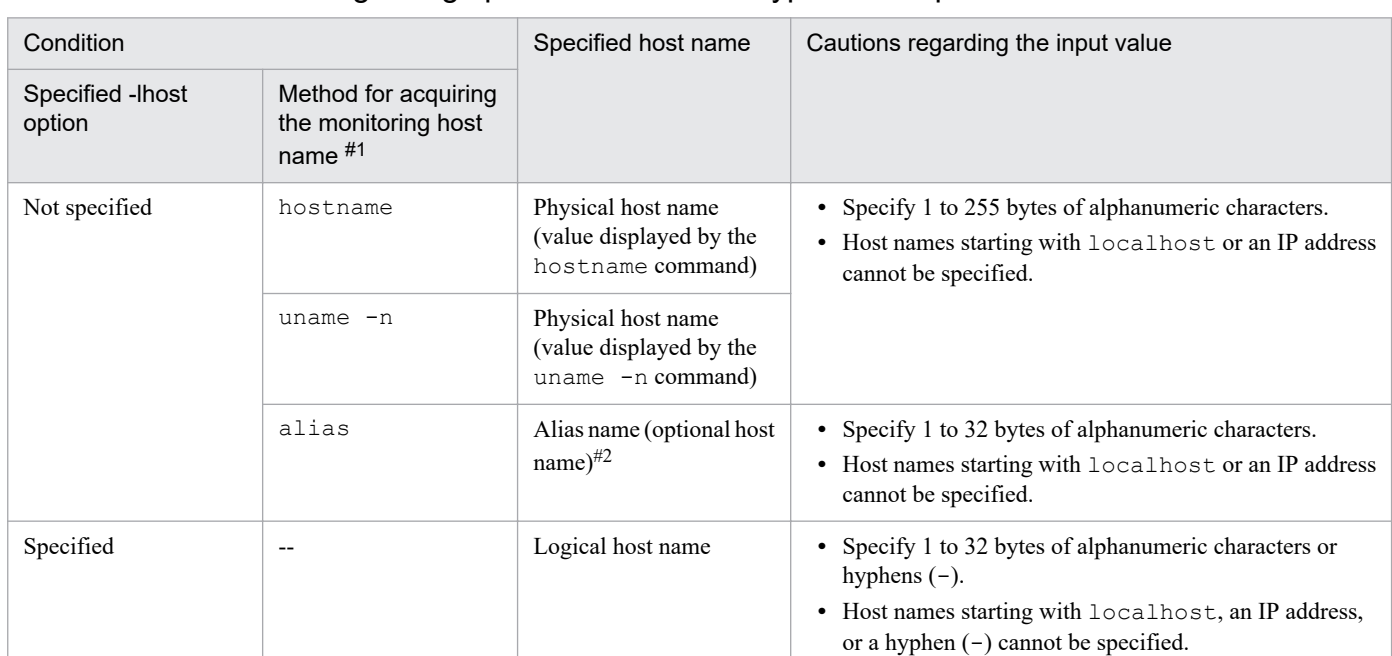

### Table 3–23: Cautions regarding specified host name types and input values

Legend:

--: Not applicable.

#1

The method for acquiring the monitoring host name is set by using the  $\gamma$  pcconf host hostmode command. The jpcconf host hostmode -display command can be used to check the current setting of the method for acquiring the monitoring host name.

#2

For details about alias names, see the chapter describing installation and setup in the *JP1/Performance Management Planning and Configuration Guide*.

### **-d** *backup-directory-name*

Specifies the backup destination directory. Specify an existing directory. Note that you cannot specify a subdirectory of the directory that contains the Store database for Agent Store or RM Store. For *backup-directory-name*, specify a string of 1 to 130 bytes, consisting of alphanumeric characters, symbols, and space characters. However, the following symbols cannot be specified:

 $\therefore$  \* ? ' " < > |

If the file name contains spaces, enclose the entire name in double quotation marks (").

In *directory-name,* specify an empty directory that contains no files or directories.

### **-dbconvert {convert|delete}**

Specifies how performance data is carried over. If nothing is specified, convert is set.

When convert is specified, the host name information for the Store database is converted to a new host name, and data is carried over.

If delete is specified, the Store database is deleted, and data is not carried over. However, information about event data managed by PFM - Manager is not deleted, and carried over.

<sup>3.</sup> Commands

## **Notes**

- **•** When the jpcconf host hostname command is executed, the version of PFM Manager or PFM Base on the execution host must be 09-00 or later.
- When the jpcconf host hostname command is executed, all services on the specified host must be stopped.
- The directory specified for the -d option of the jpcconf host hostname command must have about the same amount of free disk space as the capacity of the Store database for PFM - Agent and PFM - RM on the specified host. The directory specified for the -d option of the jpcconf host hostname command must have free space that is as large as the total size of the following databases: The Store databases for PFM - Agent and PFM - RM on the specified host and the database in the import directory. If the directories that contain these databases have been changed from the default directories, use the sizes of the databases in the directories actually used for calculation.
- Do not execute any other commands while the  $\gamma$  pcconf host hostname command is executing. If another command is executed, the jpcconf host hostname command or other command might fail to execute.
- **•** If the jpcconf host hostname command fails with a KAVE05181-E or KAVE05182-E message, use the following procedure to correct the error:
	- 1. Check the message that was output immediately before the above message, and remove the cause of the error.
	- 2. Check whether a KAVE05172-I message was output when the command failed.

If the message was output, use the backup data in the backup directory to restore the backup source data.

The table below shows the types of data that are backed up. Restore these types of data from the data in the backup destination directories. In Windows, replace a slash  $($   $)$  with a backslash  $($   $\rangle$  in the table.

Types of data backed up if the physical host name cannot be changed:

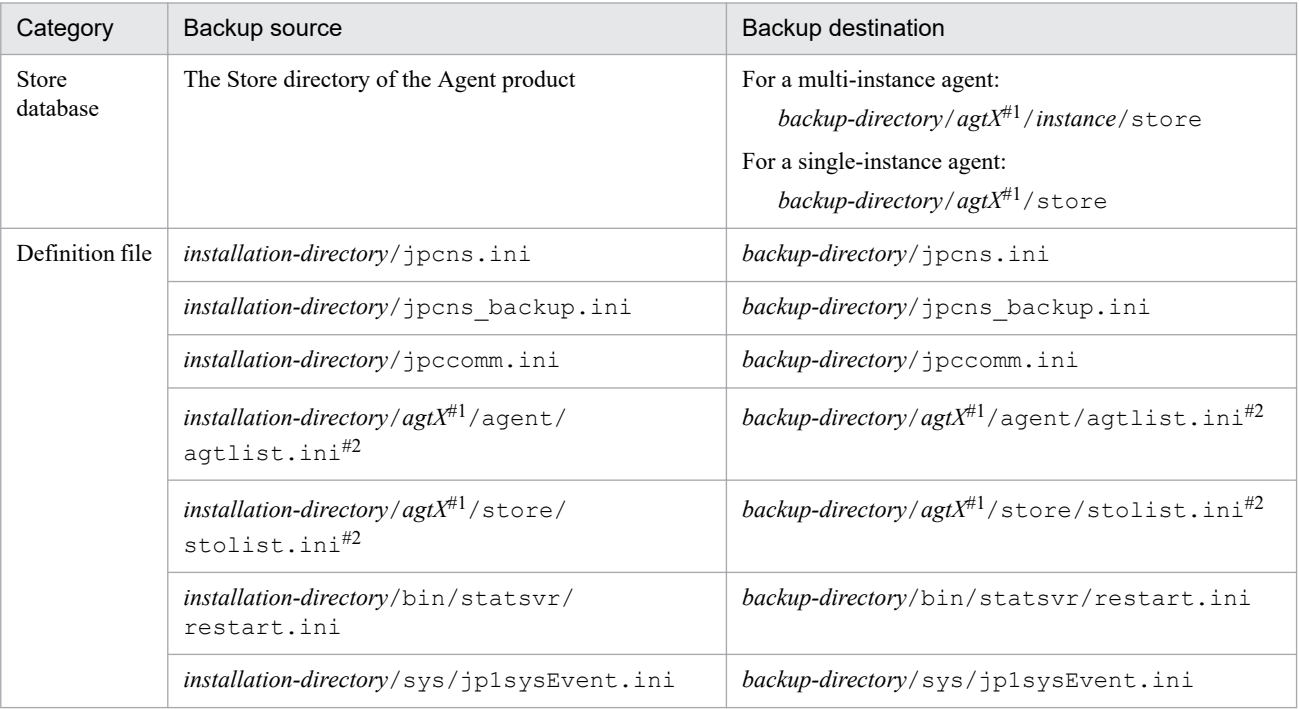

#1: The *agtX* item indicates the Agent product's service key. For the service key of an Agent product, see any manual of that Agent product.

#2: This data is backed up only for a multi-instance agent.

Types of data backed up if the logical host name cannot be changed:

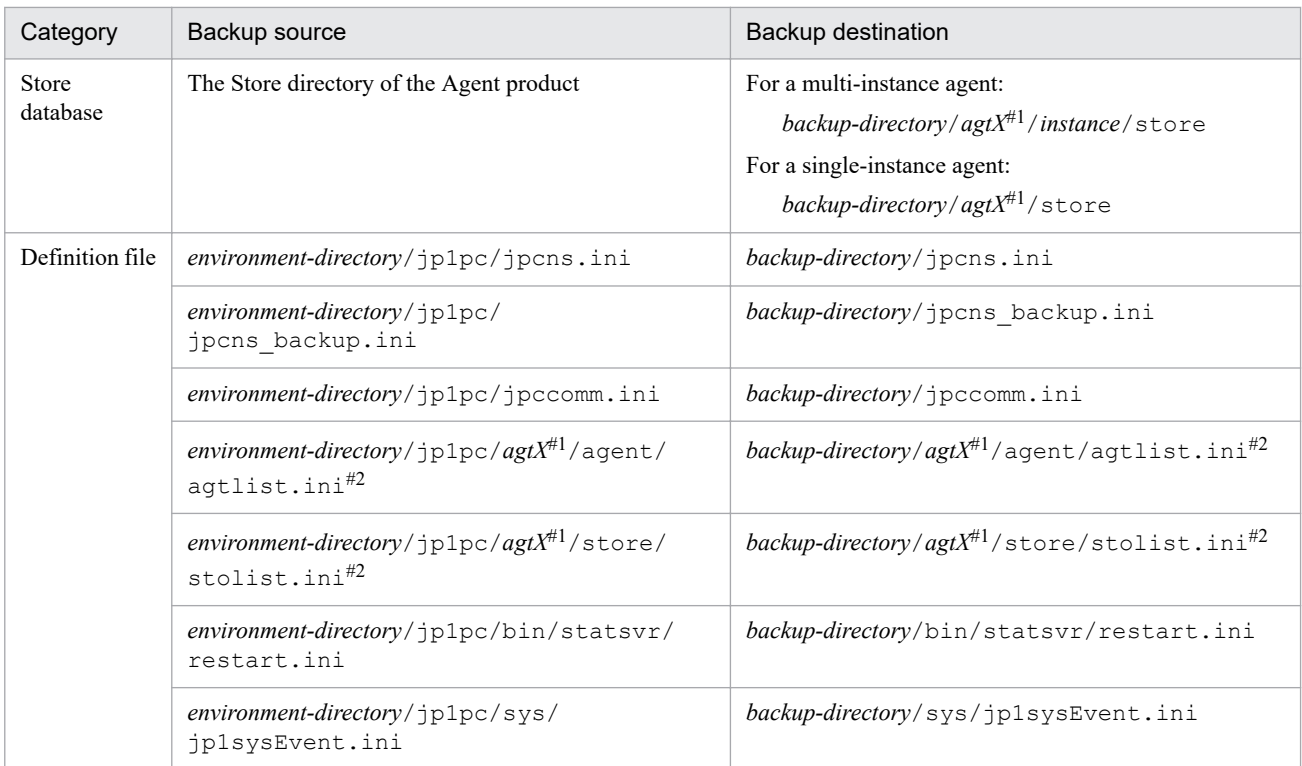

#1: The *agtX* item indicates the Agent product's service key. For the service key of an Agent product, see any manual of that Agent product.

#2: This data is backed up only for a multi-instance agent.

3. Re-execute the command.

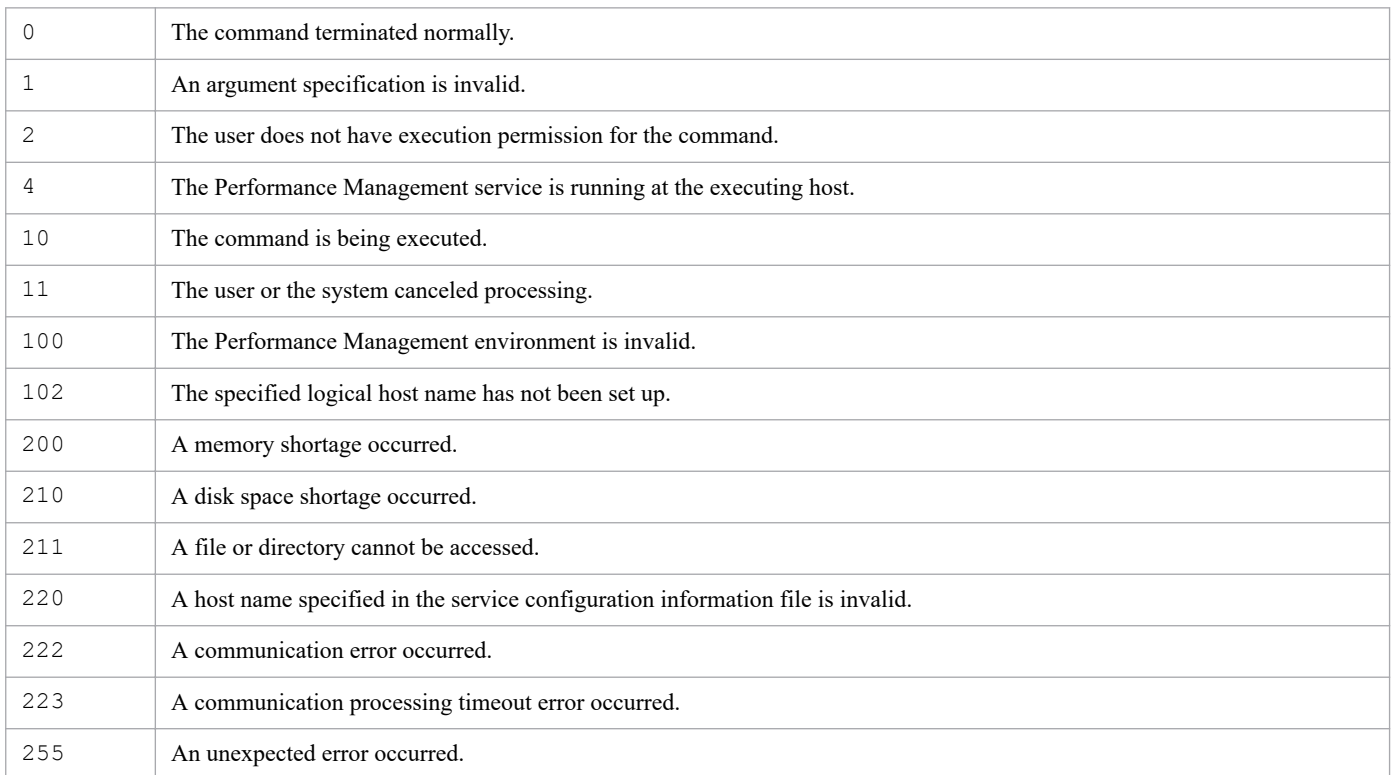

This example changes the physical host name to hostB.

jpcconf host hostname -newhost hostB -d d:\backup

### **Usage example 2**

This example changes the logical host name lhostA to lhostB.

```
jpcconf host hostname -lhost lhostA -newhost lhostB -d d:\backup -dbconvert 
delete
```
## **Output example**

This example shows the standard output when backup deletion is successful.

#### **Example of standard output**

```
KAVE05166-I Host name change has started.
KAVE05172-I Host information backup was successful.
KAVE05174-I Deletion of host information backup was successful.
KAVE05167-I Host name change has terminated normally.
```
This example shows the standard output when backup deletion fails.

#### **Example of standard output**

```
KAVE05166-I Host name change has started.
KAVE05172-I Host information backup was successful.
KAVE05175-W Deletion of host information backup failed.
KAVE05167-I Host name change has terminated normally.
```
# **jpcconf im disable**

## **Format**

jpcconf im disable

# **Function**

The jpcconf im disable command disables the JP1/IM monitored object linkage function.

### **Hosts that can execute the command**

PFM - Manager

### **Execution permission**

In Windows:

User with Administrators permissions

In UNIX:

User with root user permissions

## **Installation directory**

In Windows:

```
installation-folder\tools\
```
In UNIX:

```
/opt/jp1pc/tools/
```
### **Note**

**•** If command execution is interrupted by pressing the **Ctrl** + **C** keys or by a signal, a predefined return value is not returned. Therefore, you should ignore the return value when the command was interrupted by the **Ctrl** + **C** keys or by a signal.

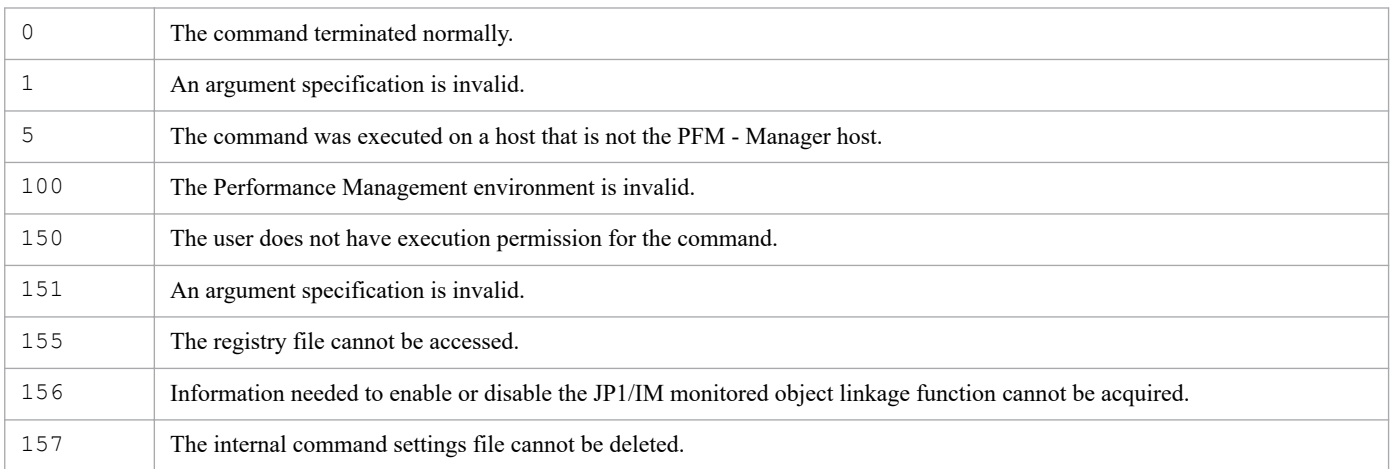

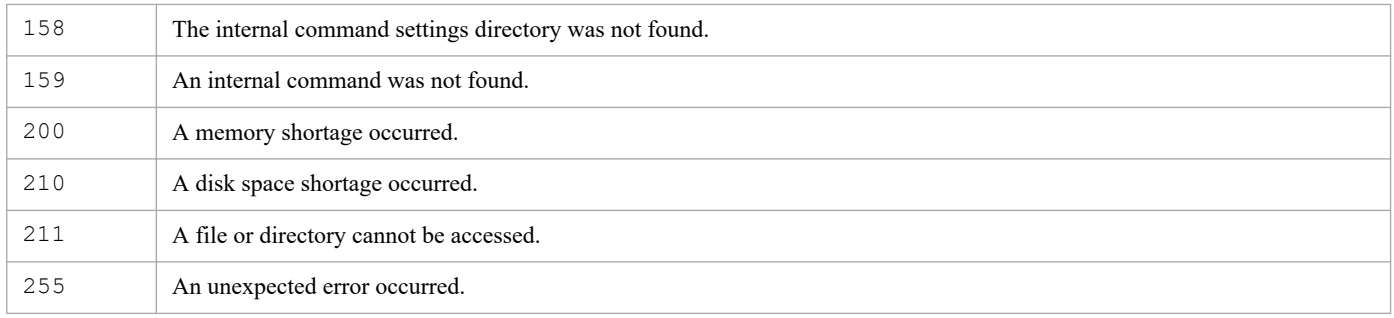

# **jpcconf im enable**

## **Format**

jpcconf im enable

# **Function**

The jpcconf im enable command enables the JP1/IM monitored object linkage function.

### **Hosts that can execute the command**

PFM - Manager

### **Execution permission**

In Windows:

User with Administrators permissions

In UNIX:

User with root user permissions

## **Installation directory**

In Windows:

*installation-folder*\tools\

```
In UNIX:
```
/opt/jp1pc/tools/

### **Notes**

**•** If this command's execution is interrupted by pressing the **Ctrl + C** keys or by a signal, a predefined return value is not returned. Therefore, you should ignore the return value when the command was interrupted by the **Ctrl + C** keys or by a signal.

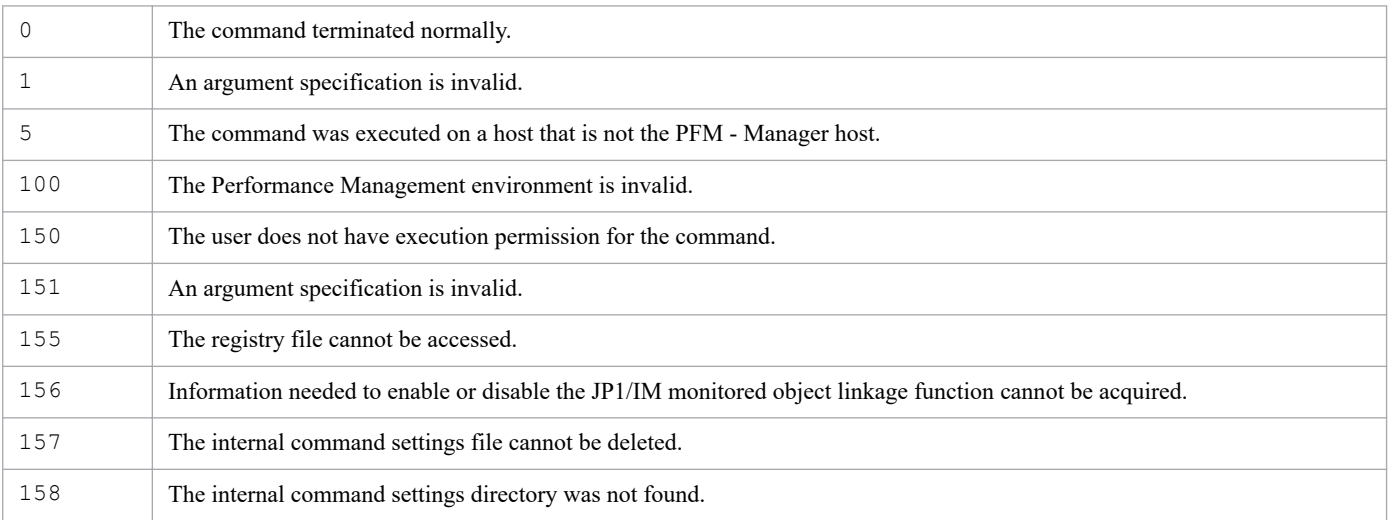

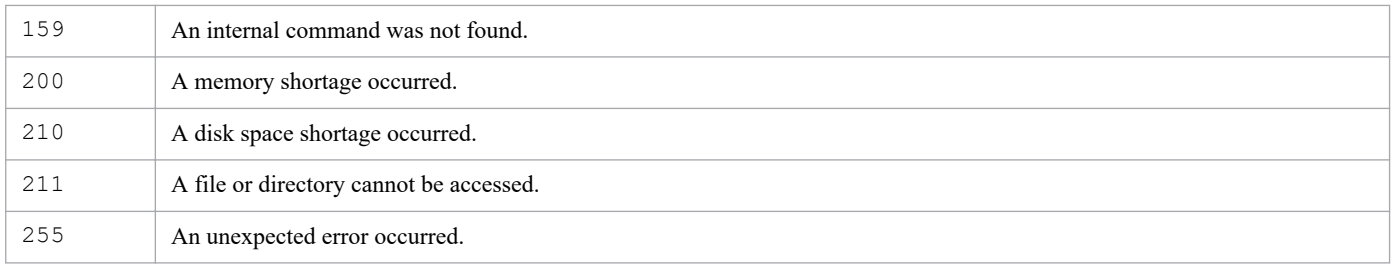

# **jpcconf im2 disable**

### **Format**

jpcconf im2 disable

# **Function**

The jpcconf im2 disable command disables the JP1/IM2 linkage function and the function for batch-issuing events that change agent status.

### **Hosts that can execute the command**

PFM - Manager

### **Execution permission**

#### In Windows:

User with Administrators permissions

In UNIX:

User with root user permissions

# **Installation directory**

In Windows:

```
installation-folder\tools\
```
#### In UNIX:

```
/opt/jp1pc/tools/
```
### **Note**

- **•** Before you execute this command, stop all Performance Management program services (excluding the PFM Web Console service) on the host. After the command processing finishes, start the services manually.
- **•** If command execution is interrupted by pressing the **Ctrl** + **C** keys or by a signal, a predefined return value is not returned. Therefore, you should ignore the return value when the command was interrupted by the **Ctrl** + **C** keys or by a signal.

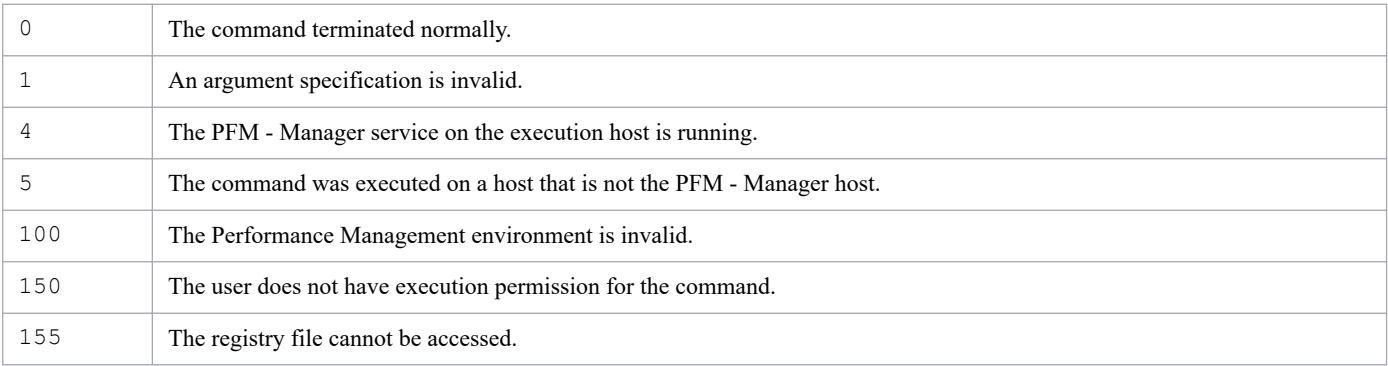

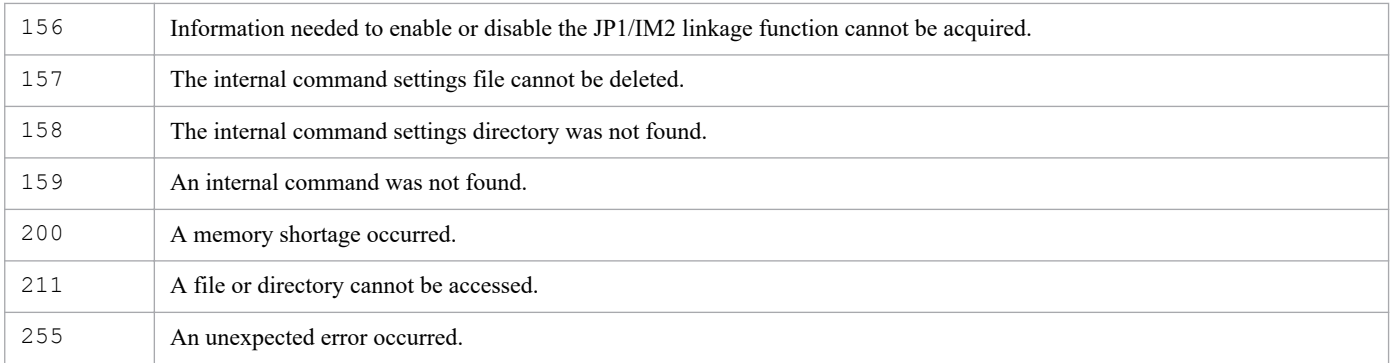

The following example disables the JP1/IM2 linkage function:

jpcconf im2 disable

# **jpcconf im2 display**

## **Format**

jpcconf im2 display

# **Function**

The jpcconf im2 display command displays the settings of the JP1/IM2 linkage function.

### **Hosts that can execute the command**

PFM - Manager

### **Execution permission**

In Windows:

User with Administrators permissions

In UNIX:

User with root user permissions

## **Installation directory**

In Windows:

*installation-folder*\tools\

```
In UNIX:
```
/opt/jp1pc/tools/

# **Arguments**

None

### **Note**

**•** If command execution is interrupted by pressing the **Ctrl** + **C** keys or by a signal, a predefined return value is not returned. Therefore, you should ignore the return value when the command was interrupted by the **Ctrl** + **C** keys or by a signal.

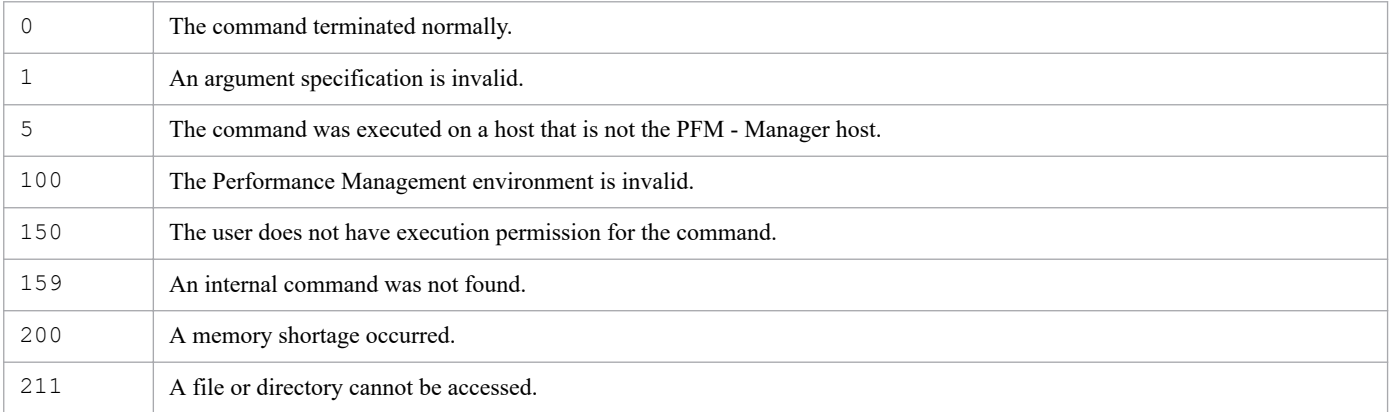

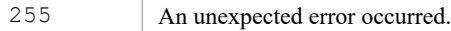

The following example displays the settings specified for the JP1/IM2 linkage function:

```
jpcconf im2 display
```
### **Output examples**

**•** When both the JP1/IM2 linkage function and the function for batch-issuing events that change agent status are enabled

available

**•** When the JP1/IM2 linkage function is enabled but the function for batch-issuing events that change agent status is disabled

```
available(compatible)
```
**•** When the JP1/IM2 linkage function is disabled

```
unavailable
```
# **jpcconf im2 enable**

## **Format**

```
jpcconf im2 enable [-eventcompat]
```
# **Function**

The  $\gamma$  pcconf im2 enable command enables the JP1/IM2 linkage function. This command also enables or disables the function for batch-issuing events that change agent status.

### **Hosts that can execute the command**

PFM - Manager

# **Execution permission**

In Windows:

User with Administrators permissions

In UNIX:

User with root user permissions

# **Installation directory**

```
In Windows:
   installation-folder\tools\
```

```
In UNIX:
  /opt/jp1pc/tools/
```
# **Arguments**

#### **-eventcompat**

Disables the function for batch-issuing events that change agent status.

If you omit this option, the function for batch-issuing events that change agent status is enabled.

### **Notes**

- **•** Before you execute this command, stop all Performance Management program services (excluding the PFM Web Console service) on the host. After the command processing finishes, start the services manually.
- **•** If command execution is interrupted by pressing the **Ctrl** + **C** keys or by a signal, a predefined return value is not returned. Therefore, you should ignore the return value when the command was interrupted by the **Ctrl** + **C** keys or by a signal.

# **Return values**

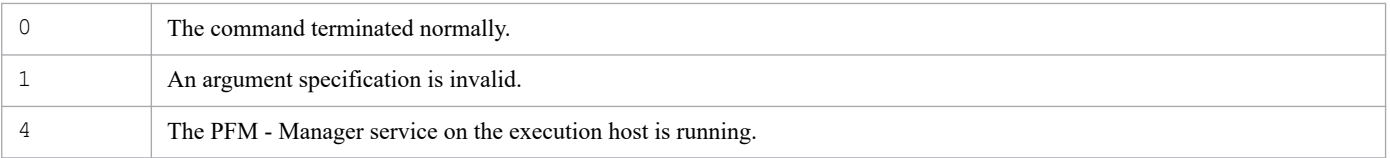

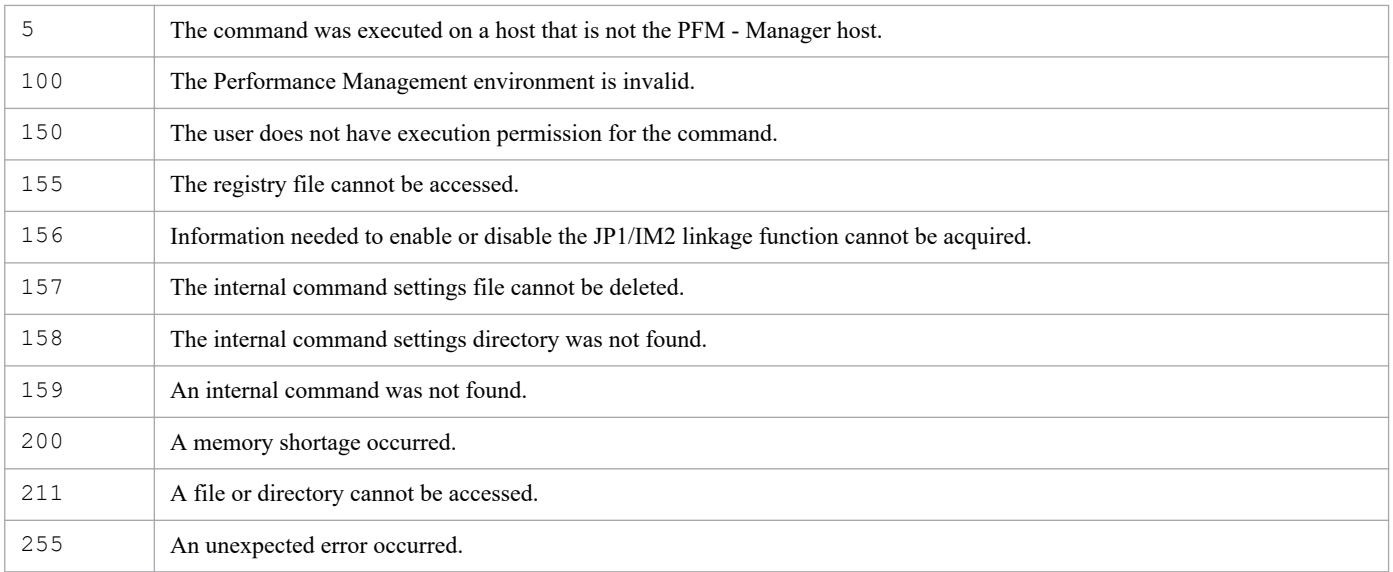

# **Usage example**

This example enables both the function for batch-issuing events that change agent status and the JP1/IM2 linkage function.

jpcconf im2 enable

# **jpcconf inst list**

# **Format**

```
jpcconf inst list -key service-key
                     [-lhost logical-host-name]
```
# **Function**

The jpcconf inst list command displays the instance names that have been set up by a PFM - Agent or PFM - RM that can start multiple services on a single host.

### **Hosts that can execute the command**

- **•** PFM Agent
- **•** PFM RM

### **Execution permission**

In Windows:

None

In UNIX:

None

# **Installation directory**

#### In Windows:

*installation-folder*\tools\

#### In UNIX:

/opt/jp1pc/tools/

# **Arguments**

#### **-key** *service-key*

Specifies the service key of the PFM - Agent or PFM - RM service that set up the instance names you wish to display. A product name can also be specified when the product name display functionality is enabled. Only the service keys of PFM - Agents or PFM - RMs that have instance environments can be specified. For details about the service key of the PFM - Agent or PFM - RM service, see the naming rules described in the appendix of the *JP1/Performance Management Planning and Configuration Guide*.

#### **-lhost** *logical-host-name*

Specifies the host name of the logical host whose instance names are to be displayed.

For *logical-host-name*, specify a string of 1 to 32 bytes, consisting of alphanumeric characters with no space characters and no periods (.).

For *logical-host-name*, you cannot specify  $localhost$ , an IP address, or a host name beginning with a hyphen (-).

# **Notes**

- **•** If the specified PFM Agent or PFM RM does not have an instance environment, nothing is output, even if this command is executed.
- **•** If command execution is interrupted by pressing the **Ctrl** + **C** keys or by a signal, a predefined return value is not returned. Therefore, you should ignore the return value when the command was interrupted by the **Ctrl** + **C** keys or by a signal.

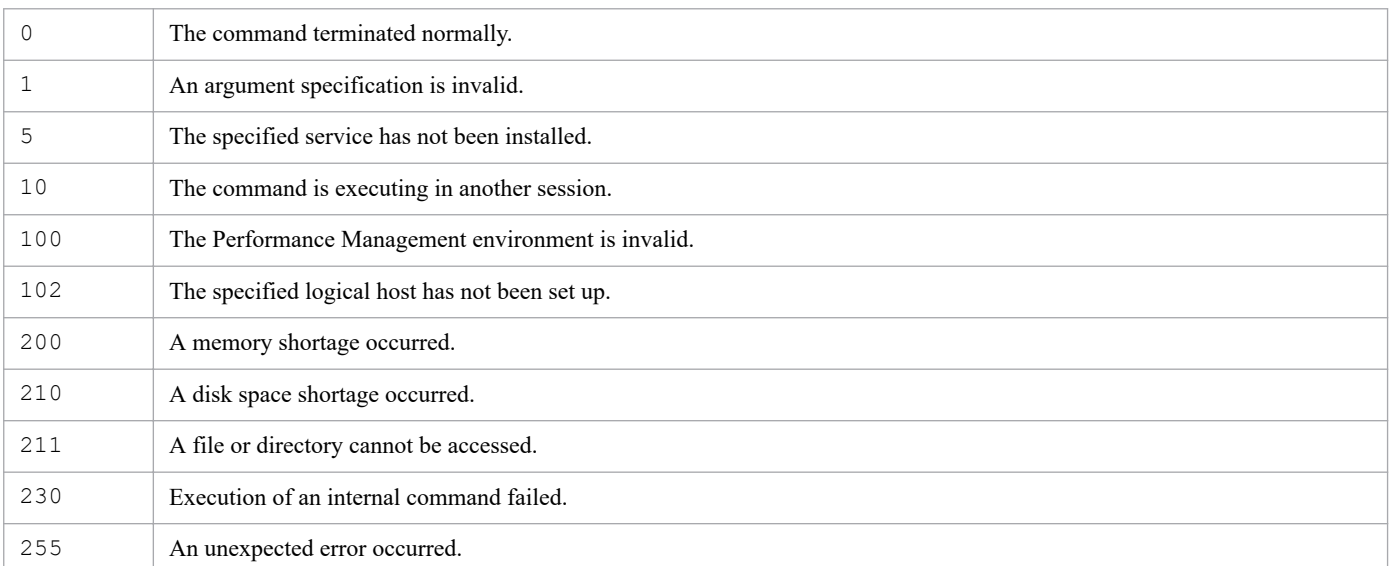

# **Return values**

# **Usage example1**

This example displays the instance names of PFM - Agent for Oracle:

jpcconf inst list -key Oracle

If there are instances named SDA and SDC, the following is displayed:

SDA SDC

# **Usage example 2**

This example outputs the instance names of an instance of PFM - Agent for Oracle on a logical host (host name: jp1 ha1):

```
jpcconf inst list -key Oracle -lhost jp1-ha1
```
# **Format**

## **Format 1**

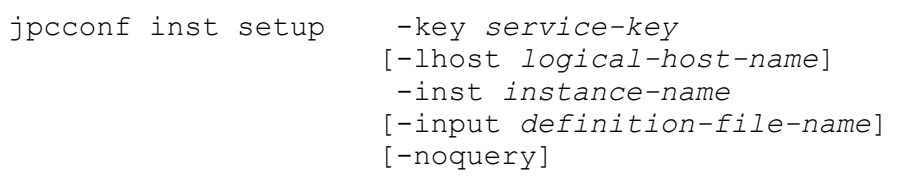

### **Format 2**

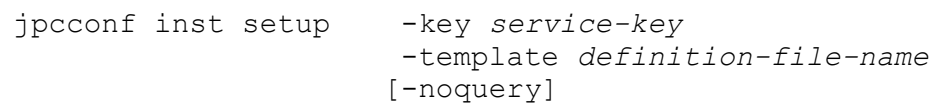

# **Function**

The jpcconf inst setup command creates or updates an instance environment for a PFM - Agent or PFM - RM that can start multiple services on a single host. In the case of a PFM - Agent or PFM - RM that can start an instance, execution of this command is required.

Executing this command creates or updates the following directories that contain, among other items, the setup file for the instance environment:

- **•** In Windows:
	- **•** *installation-folder*\*xxxx*#\agent\*instance-name*\
	- **•** *installation-folder*\*xxxx*#\store\*instance-name*\
- **•** In UNIX:
	- **•** /opt/jp1pc/*xxxx*#/store/*instance-name*/
	- **•** /opt/jp1pc/*xxxx*#/agent/*instance-name*/

#### #

*xxxx* denotes the service key of a PFM - Agent or PFM - RM. For details about the service key, see the naming rules described in the appendix of the *JP1/Performance Management Planning and Configuration Guide*.

# **Hosts that can execute the command**

- **•** PFM Agent
- **•** PFM RM

# **Execution permission**

In Windows:

User with Administrators permissions

In UNIX:

User with root user permissions

3. Commands

JP1/Performance Management Reference **473**

# **Installation directory**

In Windows:

```
installation-folder\tools\
```
#### In UNIX:

```
/opt/jp1pc/tools/
```
## **Arguments**

#### **-key** *service-key*

Specifies the service key of the PFM - Agent or PFM - RM service for which you want to create or update the execution environment. A product name can also be specified when the product name display functionality is enabled. Only the service keys of PFM - Agents or PFM - RMs that have instance environments can be specified. For details about the service key of the PFM - Agent or PFM - RM service, see the naming rules described in the appendix of the *JP1/ Performance Management Planning and Configuration Guide*.

#### **-lhost** *logical-host-name*

Specifies the host name of the logical host whose instance environment is to be added.

For *logical-host-name*, specify a string of 1 to 32 bytes, consisting of alphanumeric characters with no space characters and no periods (.).

For *logical-host-name*, you cannot specify localhost, an IP address, or a host name beginning with a hyphen (-).

#### **-inst** *instance-name*

Specifies the instance name for which an execution environment is to be created or updated. For *instance-name*, specify a string of 1 to 32 bytes, consisting of alphanumeric characters.

#### **-noquery**

If this option is specified, the command does not output any query messages that interrupt command execution, making it unnecessary for the user to respond.

To execute this command in non-interactive mode, specify this option and the -input option together.

The command behavior changes in various situations, as described below:

**•** If the target PFM - Agent or PFM - RM service is active:

A KAVE05143-E message is output. The command terminates without stopping the service. Stop the service, and then re-execute the command.

- **•** If an existing instance environment is specified: A KAVE05407-I message is output. The command updates the instance environment.
- If a file with the same name as the file specified for the  $-$ template option already exists:

A KAVE05399-I message is output. The command updates the file.

#### **-input** *definition-file-name*

Specifies the name of a definition file from which the instance environment settings will be loaded. For *definition-filename*, specify a string of 1 to 250 bytes. The instance environment will be automatically set up or updated with the settings in the specified definition file.

If the string that you want to specify contains spaces, enclose the entire string in double quotation marks (").

To execute this command in non-interactive mode, specify this option and the -noquery option together.

#### **-template** *definition-file-name*

Specifies a path name of the definition file for which the template file will be generated. For *definition-file-name*, specify a string of 1 to 245 bytes. In the generated template file, sections and labels will be output according to the setting items for the target PFM - Agent or PFM - RM instance. Note that the values for the labels in the [Instance Definitions] section will be blank.

The generated file can be edited according to the environment requirements, and the edited file can be specified as an input file for the -input option.

If the string that you want to specify contains spaces, enclose the entire string in double quotation marks (").

# **Format of the definition file (for the jpcconf inst setup command)**

The definition file is a text file consisting of sections and labels described below. The label names and values are specified in *name*=*value* format.

All the described sections and labels are required. If values are not specified, the command will assume that they are omitted. Invalid section and label names are ignored.

[Common Definitions] section

Specifies the basic information in the definition file.

```
Definition File Version label
```
Specifies the version of the definition file. Specify the constant 0001.

#### [Product Information] section

Specifies the information about the target product (PFM - Agent or PFM - RM).

Product ID label

Specifies the product ID of the target product (PFM - Agent or PFM - RM). For the product ID to be specified, see the Appendix that describes file name extensions in any manual of the relevant PFM - Agent or PFM - RM product.

[Instance Definitions] section

Specifies the settings of the instance environment.

```
Store Version label
```
Specifies the Store version of the instance environment. Specify either 1.0 or 2.0.

If the version of the target PFM - Agent product is 07-00 or earlier or if the target product is PFM - RM, you do not need to specify this label. If this label is specified, it is ignored in this case.

Product-specific labels

In addition to the labels described above, you can specify instance setting items that are specific to the target product (PFM - Agent or PFM - RM). For the labels that can be specified, see the chapter on installation and setup in any manual for the relevant PFM - Agent or PFM - RM product. Note that when you specify settings such as the password in interactive mode, you might be prompted to enter the same values again for confirmation. However, you only have to specify these values once in the definition file.

The following shows an example of specifying settings in the definition file.

```
[Common Definitions]
Definition File Version=0001
[Product Information]
Product ID=O
[Instance Definitions]
Store Version=2.0
oracle_sid=ORCL
oracle_home=/home/oracle
  ...
```
### **Notes**

- **•** You must specify the arguments in the order they appear in *Format*.
- **•** If the service with the specified instance name is active when you update the instance environment, stop the service and then execute this command. After the update processing is completed, manually start the service.
- **•** If command execution is interrupted by pressing the **Ctrl** + **C** keys or by a signal, a predefined return value is not returned. Therefore, you should ignore the return value when the command was interrupted by the **Ctrl** + **C** keys or by a signal.
- **•** If the definition file includes confidential information such as passwords, save the file in a secured and safe place, and delete the file when the file is no longer needed. If you need to transfer the definition file between hosts, use SFTP communication (FTP communication through an SSH tunnel) or other safe means that are secure against sniffing.
- When you execute the command with the  $-i$ nput option, the command execution is interrupted if the definition file does not contain all necessary labels or invalid values are specified for necessary labels in the definition file. If you add the -noquery option to automatically execute the command in a batch or script file, confirm that the settings in the definition file are correct beforehand. If the command is automatically executed, you can check whether the command terminates normally with a message or return value that is output.

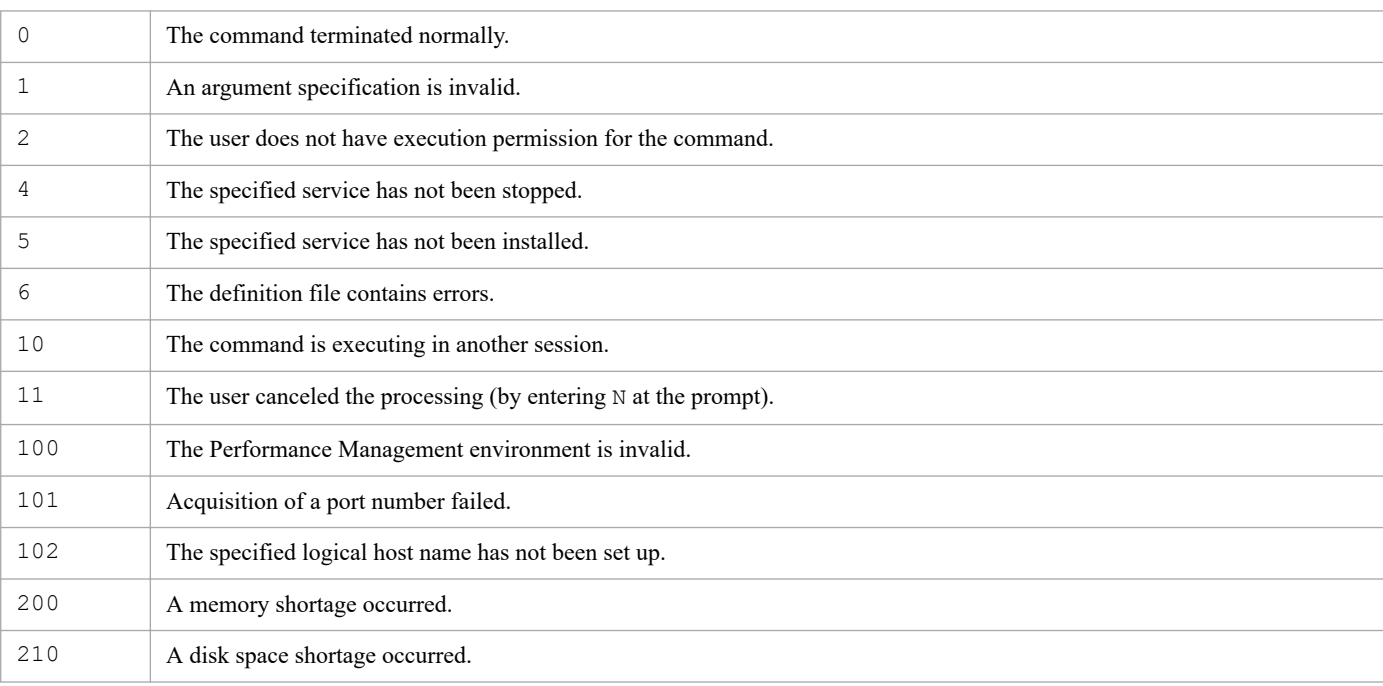

### **Return values**

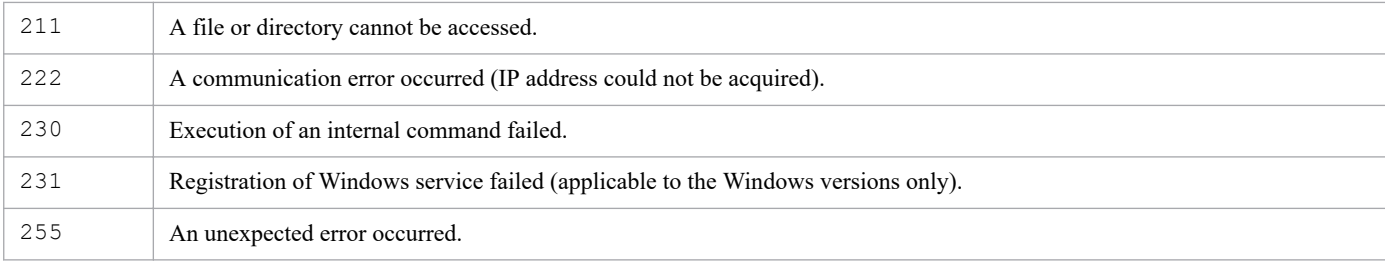

### **Usage example**

This example creates an execution environment for the instance named SDC:

```
jpcconf inst setup -key Oracle -inst SDC
```
### **Example of executing the command in non-interactive mode**

If the -noquery, -input, and -template options are specified, setup can be performed without any queries output from Performance Management. The following shows usage examples.

#### **Example 1**

This example outputs the OracleTemplate01.txt file as the template file for the PFM - Agent for Oracle definition file.

# jpcconf inst setup -key Oracle -template OracleTemplate01.txt

#### **Example 2**

This example automatically generates inst01 through inst03 as new PFM - Agent for Oracle instance environments.

This example assumes that the user has prepared definition files OracleInst01.txt, OracleInst02.txt, and OracleInst03.txt by editing the OracleTemplate01.txt template file output in Example 1 according to the individual instance environments.

```
# jpcconf inst setup -key Oracle -inst inst01 -input OracleInst01.txt -noque
ry
# jpcconf inst setup -key Oracle -inst inst02 -input OracleInst02.txt -noque
ry
# jpcconf inst setup -key Oracle -inst inst03 -input OracleInst03.txt -noque
ry
```
# **Format**

```
jpcconf inst unsetup -key service-key
                         [-lhost logical-host-name]
                          -inst instance-name
                         [-noquery]
```
# **Function**

The jpcconf inst unsetup command deletes an instance environment for a PFM - Agent or PFM - RM that can start multiple services on a single host.

Executing this command deletes the following directories that contain, among other items, the setup file for the instance environment:

- **•** In Windows:
	- **•** *installation-folder*\*xxxx*#\agent\*instance-name*\
	- **•** *installation-folder*\*xxxx*#\store\*instance-name*\
- **•** In UNIX:
	- **•** /opt/jp1pc/*xxxx*#/store/*instance-name*/
	- **•** /opt/jp1pc/*xxxx*#/agent/*instance-name*/

```
#
```
*xxxx* denotes the service key of a PFM - Agent or PFM - RM. For details about the service key, see the naming rules described in the appendix of the *JP1/Performance Management Planning and Configuration Guide*.

### **Hosts that can execute the command**

- **•** PFM Agent
- **•** PFM RM

# **Execution permission**

In Windows:

User with Administrators permissions

In UNIX:

User with root user permissions

# **Installation directory**

In Windows:

```
installation-folder\tools\
```
In UNIX:

/opt/jp1pc/tools/

```
3. Commands
```
# **Arguments**

#### **-key** *service-key*

Specifies the service key of the PFM - Agent or PFM - RM service for which you want to delete an execution environment. A product name can also be specified if product name display functionality is enabled. Only the service keys of PFM - Agents or PFM - RMs that have instance environments can be specified. For details about the service key of the PFM - Agent or PFM - RM service, see the naming rules described in the appendix of the *JP1/Performance Management Planning and Configuration Guide*.

#### **-lhost** *logical-host-name*

Specifies the host name of the logical host whose instance environment is to be deleted.

For *logical-host-name*, specify a string of 1 to 32 bytes, consisting of alphanumeric characters with no space characters and no periods (.).

For *logical-host-name*, you cannot specify localhost, an IP address, or a host name beginning with a hyphen (-).

#### **-inst** *instance-name*

Specifies the instance name for which an execution environment is to be deleted. For *instance-name*, specify a string of 1 to 32 bytes, consisting of alphanumeric characters.

#### **-noquery**

If this option is specified, the command does not output any query messages that interrupt command execution, making it unnecessary for the user to respond. Specify this option if you want the command to run in non-interactive mode.

Note that if the service with the specified instance name is running, a KAVE05143-E message is output, and the command execution is interrupted. In this case, stop the service, and then re-execute the command.

### **Notes**

- **•** You must specify the arguments in the order they appear in *Format*.
- **•** If the service with the specified instance name is active, the command first stops this service and then deletes its instance environment.
- **•** If command execution is interrupted by pressing the **Ctrl** + **C** keys or by a signal, a predefined return value is not returned. Therefore, you should ignore the return value when the command was interrupted by the **Ctr**l + **C** keys or by a signal.
- **•** If you delete an instance environment of an agent, check whether alarm tables are bound to the instance environment. If alarm tables are bound, unbind all of them, and then delete the instance environment.
- **•** After executing this command, an unnecessary agent remains under the **User Agents** node in the **Agents** tree in PFM - Web Console. If you do not want that agent to be displayed, delete it manually.
- If the output destinations of the Store service were changed by using the jpcconf db define command, the changed target directories will not be deleted. You need to delete them manually after running the jpcconf inst unsetup command.

### **Return values**

| The command terminated normally.                             |
|--------------------------------------------------------------|
| An argument specification is invalid.                        |
| The user does not have execution permission for the command. |

<sup>3.</sup> Commands

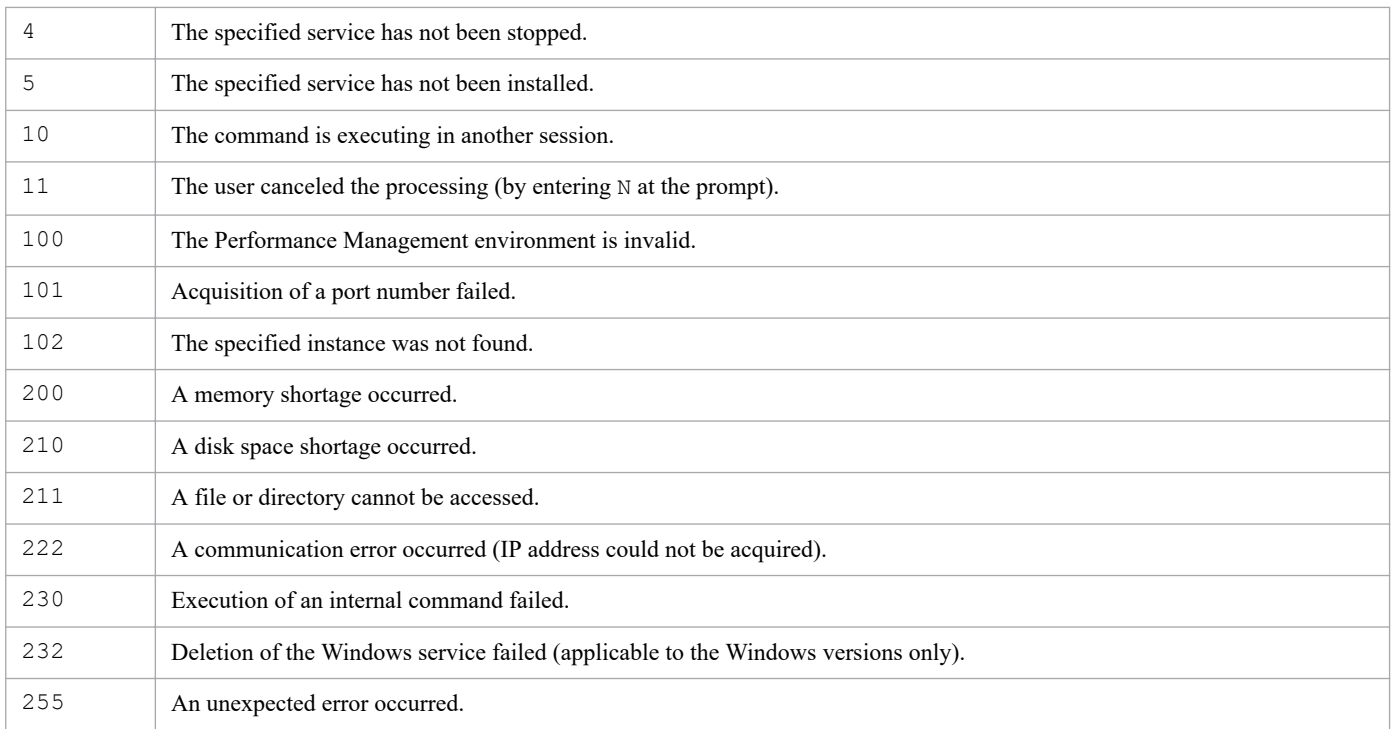

# **Usage example**

This example deletes the instance execution environment named SDC:

jpcconf inst unsetup -key Oracle -inst SDC

# **jpcconf ipv6 disable**

### **Format**

```
jpcconf ipv6 disable
```
# **Function**

The jpcconf ipv6 disable command disables the IPv6 usage settings on the host on which the command is executed.

In a cluster environment, you must execute this command on both the active node (the disk is online) and the standby node (the disk is offline).

If the IPv6 usage settings on a host are disabled, all Performance Management services and commands running on the host will use IPv4 for communication.

### **Hosts that can execute the command**

- **•** PFM Manager
- **•** PFM Agent
- **•** PFM RM

# **Execution permission**

In Windows:

User with Administrators permissions (If Windows UAC functionality is enabled, this command must be executed from the administrator console.)

In UNIX:

User with root user permissions (A user whose uid is 0.)

# **Installation directory**

In Windows:

*installation-folder*\tools\

```
In UNIX:
```
/opt/jp1pc/tools/

# **Arguments**

None

### **Notes**

- **•** This command cannot be executed if even one Performance Management service is running on a physical host or on the logical host.
- **•** To execute this command on a host, the version of PFM Manager or PFM Base on the host must be 10-00 or later.
- **•** This command cannot run concurrently with a startup or termination command, or other setup command, on the same host.
- **•** This command is supported on the following OSs only: Windows and Linux.

3. Commands

# **Return values**

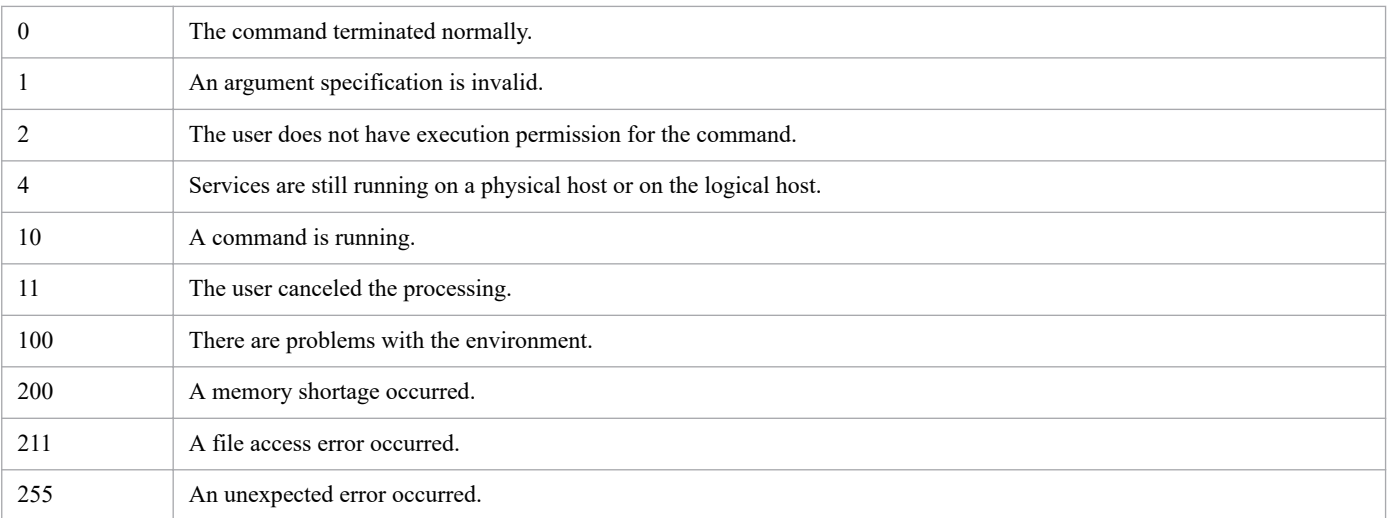

# **Usage example**

This example disables the IPv6 usage settings on the host on which the command is executed.

```
jpcconf ipv6 disable
```
#### **Output example**

```
KAVE05932-I The function for IPv6 communication will now be set up. (disable
)
KAVE05933-I The function for IPv6 communication was successfully set up. (di
sable)
```
# **jpcconf ipv6 display**

### **Format**

```
jpcconf ipv6 display
```
# **Function**

The jpcconf ipv6 display command displays the IPv6 usage settings that are specified on the host on which the command is executed.

- If the IPv6 communication function is enabled This command displays available, and returns 254.
- If the IPv6 communication function is disabled This command displays unavailable, and returns 0.

### **Hosts that can execute the command**

- **•** PFM Manager
- **•** PFM Agent
- **•** PFM RM

# **Execution permission**

In Windows:

User with Administrators permissions (If Windows UAC functionality is enabled, this command must be executed from the administrator console.)

In UNIX:

User with root user permissions (A user whose uid is 0.)

### **Installation directory**

In Windows: *installation-folder*\tools\

In UNIX:

/opt/jp1pc/tools/

### **Arguments**

None

### **Notes**

- **•** To execute this command on a host, the version of PFM Manager or PFM Base on the host must be 10-00 or later.
- **•** This command cannot run concurrently with a startup or termination command, or other setup command, on the same host.
- **•** This command is supported on the following OSs only: Windows and Linux.

# **Return values**

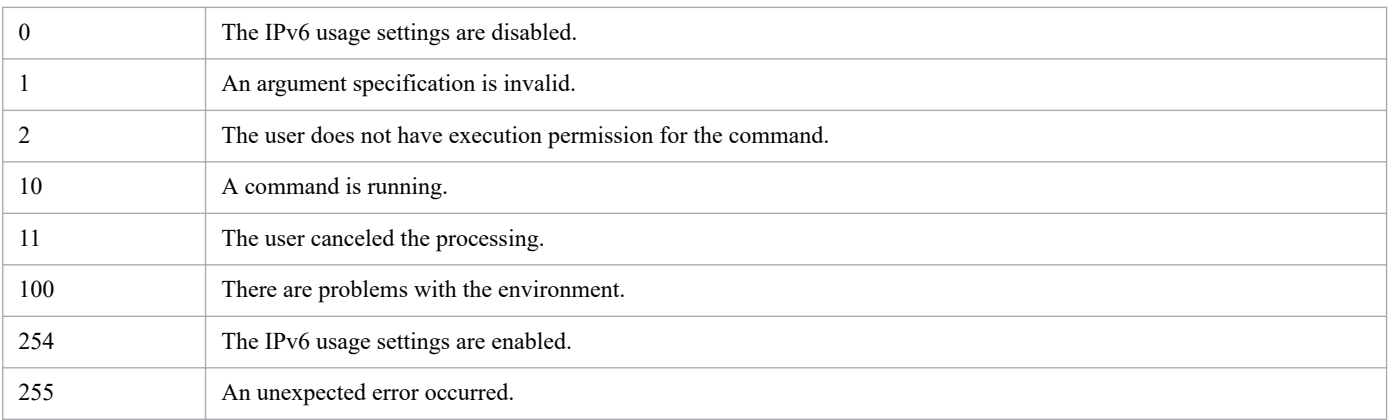

# **Usage example**

This example displays the IPv6 usage settings that are specified on the host on which the command is executed.

jpcconf ipv6 display

### **Output example**

**•** If the IPv6 usage settings are enabled:

available

**•** If the IPv6 usage settings are disabled:

unavailable

<sup>3.</sup> Commands

# **jpcconf ipv6 enable**

### **Format**

jpcconf ipv6 enable

# **Function**

The jpcconf ipv6 enable command enables the IPv6 usage settings on the host on which the command is executed.

In a cluster environment, you must execute this command on both the active node (the disk is online) and the standby node (the disk is offline).

If the IPv6 usage settings on a host are enabled, all Performance Management services and commands running on the host will use IPv6 for communication.

### **Hosts that can execute the command**

- **•** PFM Manager
- **•** PFM Agent
- **•** PFM RM

# **Execution permission**

In Windows:

User with Administrators permissions (If Windows UAC functionality is enabled, this command must be executed from the administrator console.)

```
In UNIX:
```
User with root user permissions (A user whose uid is 0.)

## **Installation directory**

In Windows:

*installation-folder*\tools\

In UNIX:

/opt/jp1pc/tools/

# **Arguments**

None

### **Notes**

- **•** This command cannot be executed if even one Performance Management service is running on a physical host or on the logical host.
- **•** To execute this command on a host, the version of PFM Manager or PFM Base on the host must be 10-00 or later.
- **•** This command cannot run concurrently with a startup or termination command, or other setup command, on the same host.
- **•** This command is supported on the following OSs only: Windows and Linux.

# **Return values**

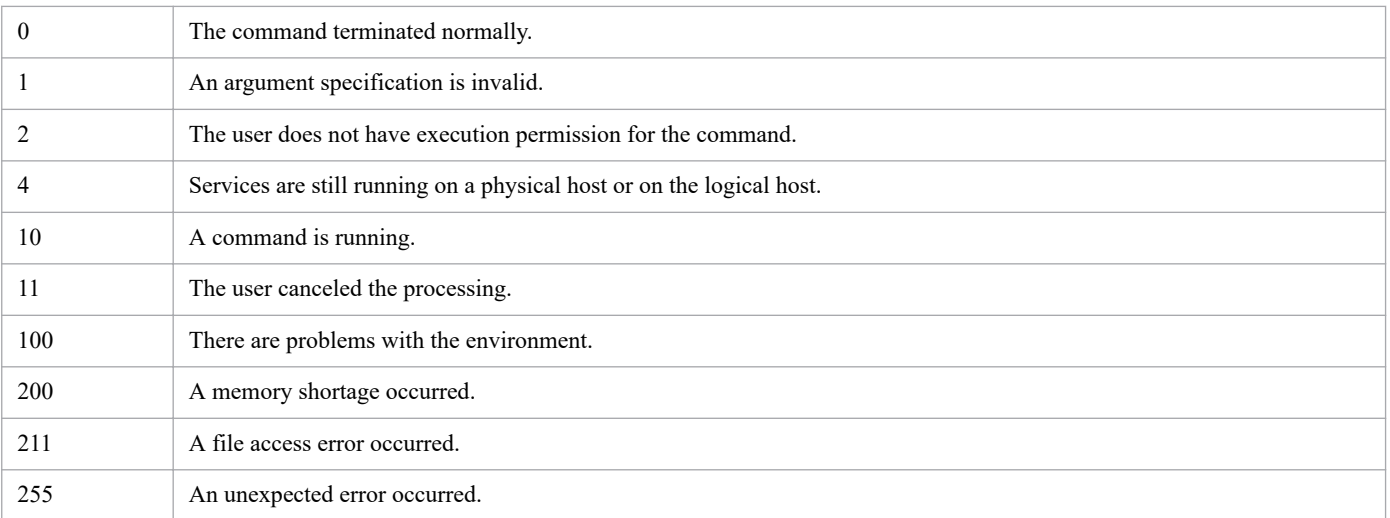

## **Usage example**

This example enables the IPv6 usage settings on the host on which the command is executed.

```
jpcconf ipv6 enable
```
#### **Output example**

```
KAVE05932-I The function for IPv6 communication will now be set up. (enable)
KAVE05933-I KAVE05933-I The function for IPv6 communication was successfully
  set up. (enable)
```
# **jpcconf mgrhost define**

## **Format**

### **Format 1**

```
jpcconf mgrhost define -host host-name[,host-name]|-localhost
                          [-lhost logical-host-name]
                          [-noquery]
```
#### **Format 2**

```
jpcconf mgrhost define -shift
```

```
 [-lhost logical-host-name]
```
# **Function**

The jpcconf mgrhost define command sets and changes the host name of the PFM - Manager host for the connection destination (Name Server service).

Execute this command in the following cases:

Format 1

When setting or changing the host name of the PFM - Manager host for the connection destination

Format 2

When switching the PFM - Manager host for the connection destination between the primary and secondary hosts for multiple monitoring

To set or change the PFM - Manager host for the connection destination in a logical host environment, you must specify the -lhost option.

To set the host name of the PFM - Manager host for the connection destination for multiple monitoring, you must specify the two hosts in the -host option in Format 1.

To switch the PFM - Manager host for the connection destination between the primary and secondary hosts, for multiple monitoring, you must specify the -shift option as shown in Format 2.

### **Hosts that can execute the command**

- **•** PFM Manager
- **•** PFM Agent
- **•** PFM RM

# **Execution permission**

To only display the host name of the PFM - Manager host for the connection destination (Name Server service), no execution permission is required.

Only the following users can set or change (with an argument specified) the PFM - Manager host:

In Windows:

User with Administrators permissions (executed from the administrator console when Windows UAC functionality is enabled)

In UNIX:

User with root user permissions

## **Installation directory**

#### In Windows:

```
installation-folder\tools\
```
#### In UNIX:

```
/opt/jp1pc/tools/
```
# **Arguments**

#### **-host** *host-name*

Specifies the host name of the PFM - Manager host that is to be set as the connection destination. For *host-name*, specify a string of 1 to 32 bytes, consisting of alphanumeric characters. An IP address cannot be specified.

To set the host name of the PFM - Manager host for the connection destination for multiple monitoring, you must specify two hosts by separating them by a comma (,). Specify two host names so that the host name before the comma indicates the primary host.

When two hosts are specified as described above, the status management function must be enabled. If the status management function is disabled, an error message will be output when the command is executed.

This argument can be executed on the PFM - Base, PFM - Agent, or PFM - RM host. Also, a command with this argument can be executed even if that PFM - Agent or PFM - RM is installed on a physical host and PFM - Manager is installed on a logical host. In this configuration, however, only the PFM - Manager host that is on a logical host can be specified as the connection destination.

If PFM - Manager is installed on the local host, specifying this option results in an error. If PFM - Manager is installed on the PFM - Agent or PFM - RM host, the PFM - Manager for the connection destination is the PFM - Manager of the local host. You cannot specify a PFM - Manager on the remote host as the PFM - Manager host for the connection destination.

If two or more host names are set for the PFM - Manager host, the name to be specified as the connection-destination PFM - Manager host name differs depending on the situation, as shown below:

**•** If an actual host name is used as the PFM - Manager monitoring host name:

In Windows, specify the host name displayed by the hostname command. In UNIX, specify the host name displayed by the uname -n command.

**•** If an alias is used as the PFM - Manager monitoring host name: Specify the alias.

If the execution host is a PFM - Manager host, the PFM - Manager host for the connection destination can be changed only when the following three conditions are met:

**•** The status management function is enabled.

#### 3. Commands

JP1/Performance Management Reference **488**

- **•** Two host names are specified.
- **•** One of the specified hosts is localhost.

#### **-localhost**

Specifies that the local host is to be set for the connection destination.

#### **-lhost** *logical-host-name*

Specifies the host name in the logical host environment for which the PFM - Manager for the connection destination host is to be set or changed.

For *logical-host-name*, specify a string of 1 to 32 bytes, consisting of alphanumeric characters with no space characters and no periods (.).

For *logical-host-name*, you cannot specify localhost, an IP address, or a host name beginning with a hyphen (-).

#### **-noquery**

If this option is specified, the command does not output any query messages that interrupt command execution, making it unnecessary for the user to respond. Specify this option if you want the command to run in non-interactive mode.

Note, however, that if there are Performance Management services that are running, command execution is interrupted with a KAVE05143-E message. If this message is output, stop all Performance Management services that are running on the local host, and then re-execute the command.

#### **-shift**

Switches the primary and secondary hosts to reverse their roles.

This option registers the host name of the current primary host as that of the secondary host and the host name of the current secondary host as that of the primary host.

If two PFM - Manager hosts for the connection destinations have not been registered, an error message will be output when the command is executed.

### **Notes**

**•** If command execution is interrupted by pressing the **Ctrl** + **C** keys or by a signal, a predefined return value is not returned. Therefore, you should ignore the return value when the command was interrupted by the **Ctrl** + **C** keys or by a signal.

### **Notes on command execution using Format 1**

**•** Before you execute this command, stop all Performance Management program services on the host. If you execute this command without stopping the services, the command will attempt to stop them. However, if the command cannot stop the services completely, an error will result. If this occurs, make sure that the services have stopped completely, and then re-execute the command.

Additionally, if the Performance Management program services on a physical host are stopped by executing this command, you must manually restart the Performance Management program services on the physical host after the command processing finishes, as follow:

• In an environment powered by CentOS 7 or later versions, Linux 7 or later versions, Oracle Linux 7 or later versions, SUSE Linux 12 or later versions

If both the automatic service start and automatic service stop features are enabled, you must ensure that the automatic service stop feature can work successfully. To do this, first execute the systemctl stop jp1 pc command and then use the systemctl start jp1 pc command to start the services. If the automatic features are not set as above, use the jpcspm command to start the services.

**•** Environments other than above

Use the jpcspm command to start the services.

# **Note on command execution using Format 2**

**•** To execute this command, both the multiple-monitoring environment and status management function must be enabled.

# **Return values**

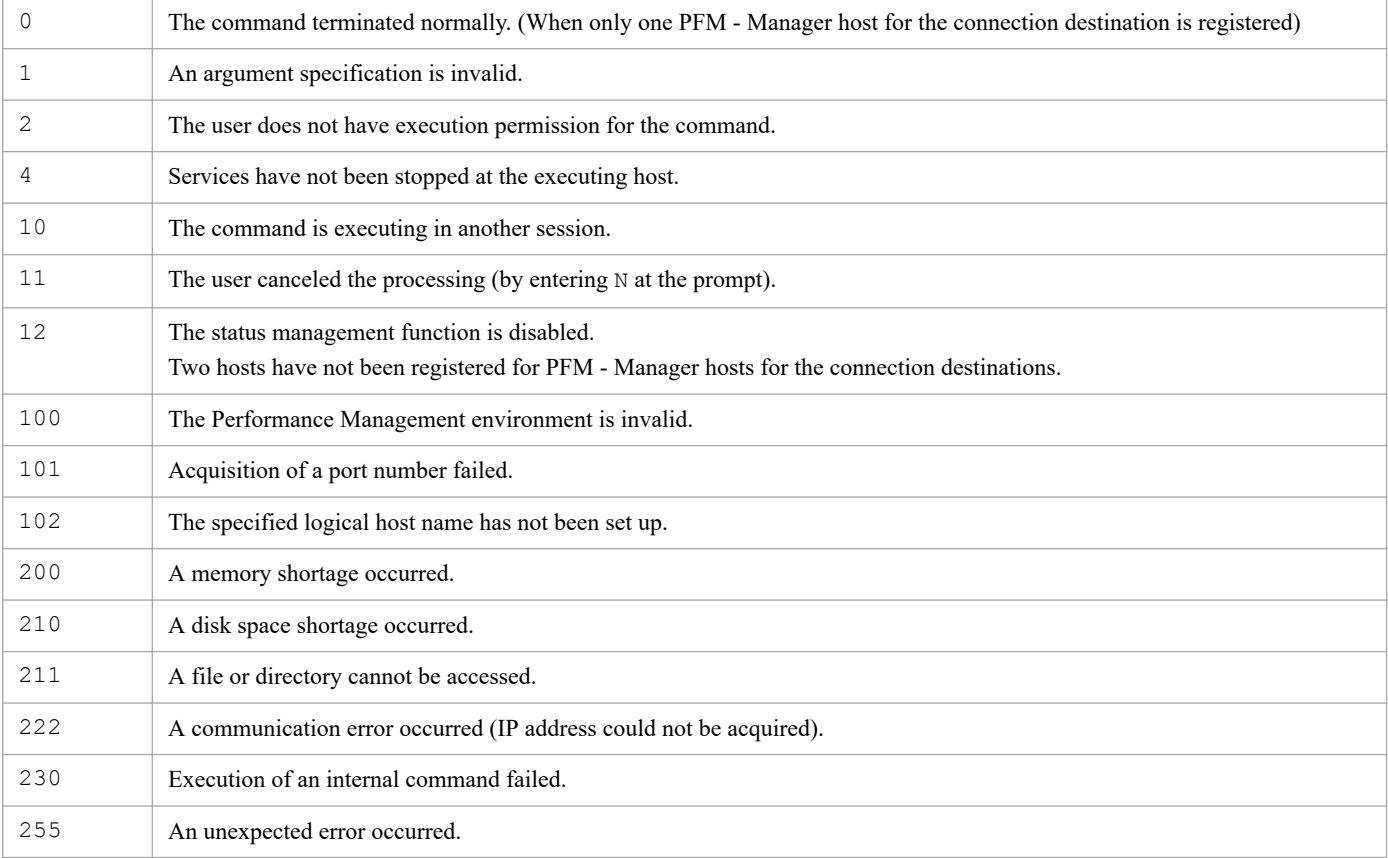

# **Usage example 1**

This example changes the PFM - Manager host for the connection destination to hostmgr:

jpcconf mgrhost define -host hostmgr

### **Usage example 2**

This example changes the PFM - Manager host for the connection destination from a logical host (host name: jp1 ha1) to hostmgr:

jpcconf mgrhost define -host hostmgr -lhost jp1-ha1

# **Usage example 3**

This is an example of executing the command in a multiple-monitoring environment when the execution host is a PFM - Manager host.

Examples of command setting assuming that the primary host is *Hostname1* and the secondary host is *Hostname2*:

• When the PFM - Manager host (execution host) is the primary host

jpcconf mgrhost define -host localhost,*Hostname2*

**•** When the PFM - Manager host (execution host) is the secondary host

jpcconf mgrhost define -host *Hostname1*,localhost

### **Usage example 4**

This example changes the destination connection PFM - Manager hosts to Hostname1 and Hostname2 in a multiplemonitoring environment when the execution host is not a PFM - Manager host.

```
jpcconf mgrhost define -host Hostname1,Hostname2
```
### **Usage example 5**

This example switches the primary host and secondary host, reversing roles, in a multiple-monitoring environment.

```
jpcconf mgrhost define -shift
```
# **jpcconf mgrhost display**

### **Format**

```
jpcconf mgrhost display [-lhost logical-host-name]
```
# **Function**

The jpcconf mgrhost display command displays all host names of PFM - Manager hosts for the connection destinations (Name Server services).

To display the PFM - Manager host for the connection destination in a logical host environment, you must specify the -lhost option.

When two PFM - Manager hosts for the connection destination have been registered, the host names are displayed in order of primary host name and secondary host name.

### **Hosts that can execute the command**

- **•** PFM Manager
- **•** PFM Agent
- **•** PFM RM

# **Execution permission**

To only display the host name of the PFM - Manager host for the connection destination (Name Server service), execution permission is not required.

Only the following users can set or change (with an argument specified) the PFM - Manager host:

In Windows:

User with Administrators permissions (executed from the administrator console when Windows UAC functionality is enabled)

In UNIX:

User with root user permissions

### **Installation directory**

In Windows:

*installation-folder*\tools\

```
In UNIX:
```
/opt/jp1pc/tools/

### **Arguments**

#### **-lhost** *logical-host-name*

Specifies the host name in the logical host environment for which the PFM - Manager for the connection destination host is to be displayed, set, or changed.

For *logical-host-name*, specify a string of 1 to 32 bytes, consisting of alphanumeric characters with no space characters and no periods (.).

3. Commands

JP1/Performance Management Reference **492**

For logical-host-name, you cannot specify localhost, an IP address, or a host name beginning with a hyphen (-).

# **Notes**

If this command's execution is interrupted by pressing the **Ctrl + C** keys or by a signal, a predefined return value is not returned. Therefore, you should ignore the return value when the command was interrupted by the **Ctrl + C** keys or by a signal.

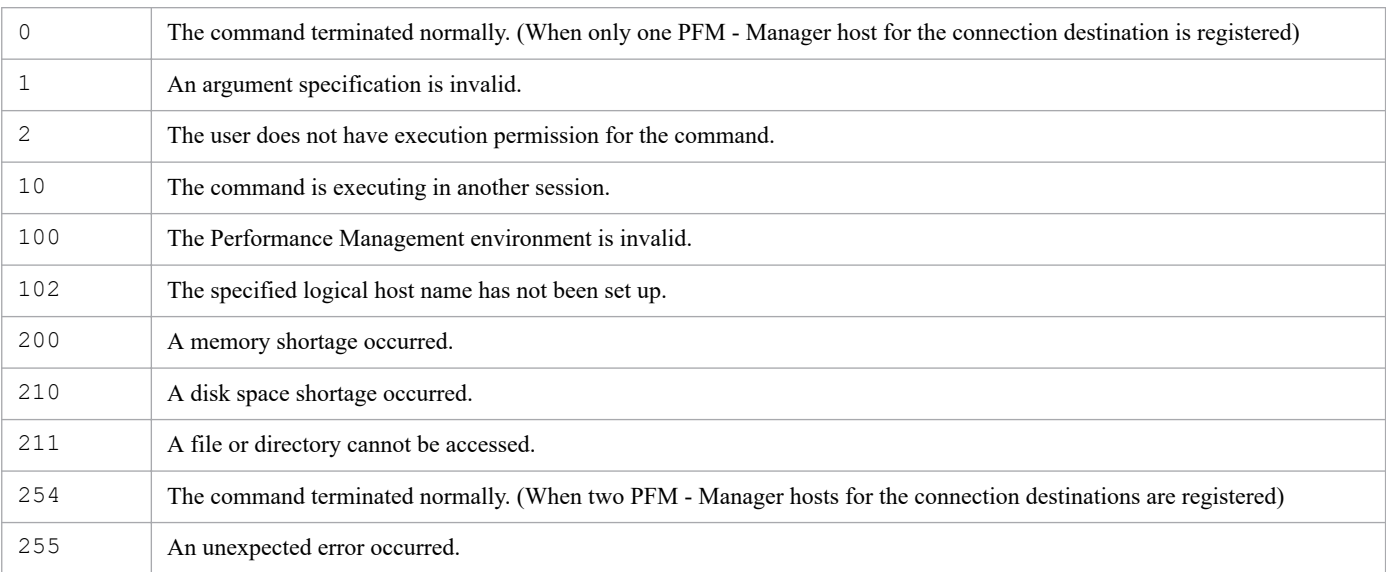

### **Return values**

# **Usage example 1**

This example displays the PFM - Manager host for the connection destination:

```
jpcconf mgrhost display
```
# **Usage example 2**

This example displays the PFM - Manager host for the connection destination specified in the logical host (host name: jp1-ha1):

```
jpcconf mgrhost display -lhost jp1-ha1
```
# **jpcconf ov disable**

# **Format**

jpcconf ov disable

# **Function**

The jpcconf ov disable command performs unsetup of the NNM linkage facility.

## **Hosts that can execute the command**

- **•** PFM Manager
- **•** PFM Agent
- **•** PFM RM

# **Execution permission**

In Windows:

User with Administrators permissions (executed from the administrator console when Windows UAC functionality is enabled)

In UNIX:

User with root user permissions

# **Installation directory**

In Windows:

*installation-folder*\tools\

#### In UNIX:

/opt/jp1pc/tools/

### **Notes**

- **•** This command can only be executed in versions earlier than 11-00, or in an environment in which an overwrite installation from a version earlier than 11-00 was performed.
- **•** In Solaris or Linux, you must use the same LANG environment variable for this command and when starting NNM.

### **Return values**

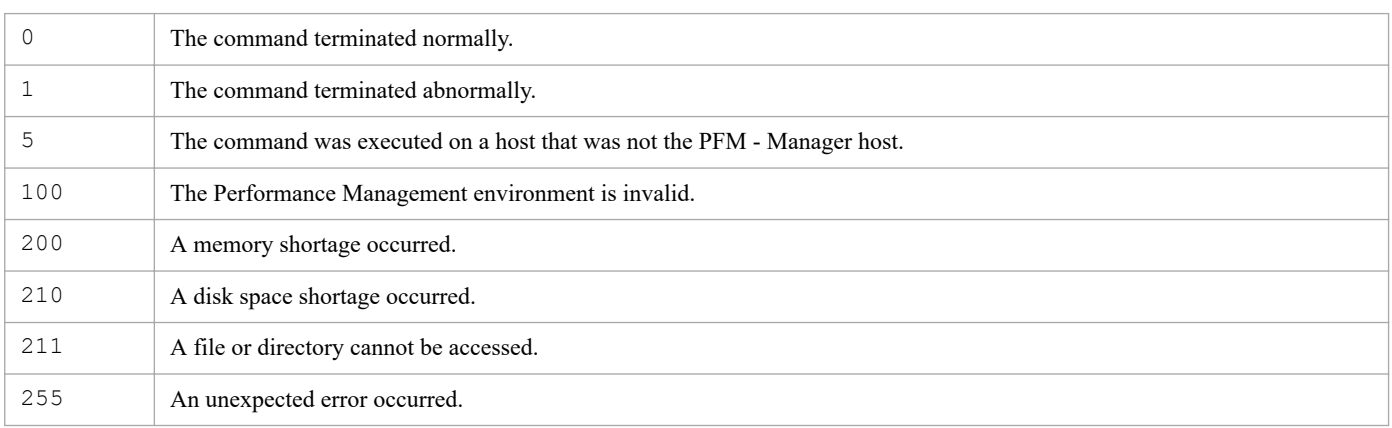

# **jpcconf port define**

# **Format**

### **Format 1**

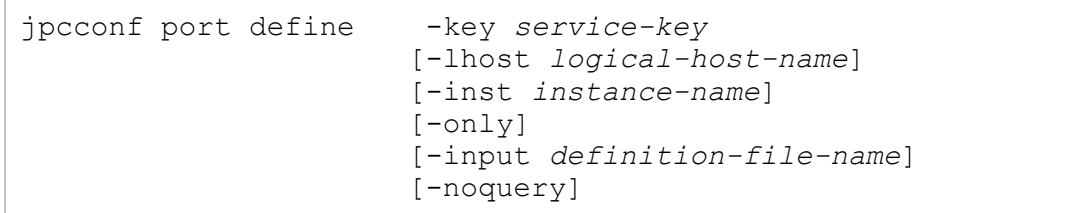

### **Format 2**

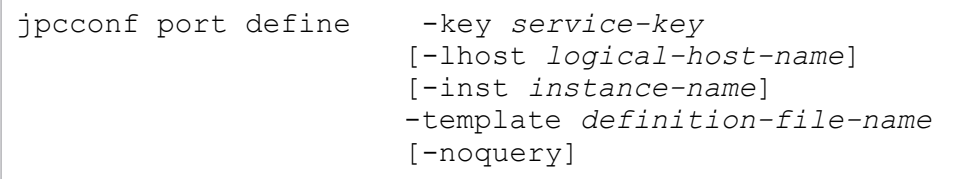

# **Function**

The jpcconf port define command sets the port numbers that are used with Performance Management.

The port numbers assigned by Performance Management are classified into fixed port numbers and preferential port numbers, and the settings that can be specified in the command differ according to the service type. For details about the port numbers assigned by Performance Management, see *[Appendix C. Port Numbers](#page-1509-0)*.

Also, you can execute the jpcconf port define command to display the port numbers that are set currently.If you press the return key without specifying a port number, the system uses the displayed port number.

# **Hosts that can execute the command**

- **•** PFM Manager
- **•** PFM Agent
- **•** PFM RM

# **Execution permission**

In Windows:

User with Administrators permissions (executed from the administrator console when Windows UAC functionality is enabled)

In UNIX:

User with root user permissions

# **Installation directory**

#### In Windows:

*installation-folder*\tools\

JP1/Performance Management Reference **495**

# **Arguments**

### **-key** *service-key*

Specifies the service key of the service whose port numbers are to be the subject of this execution of the command. You can also specify the following in *service-key*:

- **•** all: Specifies the port numbers of all programs of the Performance Management products.
- **•** Manager or mgr: Specifies the port numbers that are used with the PFM Manager services (excluding the Status Server and Action Handler services), and between PFM - Web Console and the View Server service.
- **•** Product name or agt*X*: Specifies the port numbers that are used with the specified PFM Agent or PFM RM service, and the Name Server service#.
- AH or act: Specifies the port numbers that are used with the Action Handler service and the Name Server service<sup>#</sup>.
- **•** StatSvr or stat: Specifies the port numbers that are used with the Status Server service and the Name Server service.

#

If the -only option is specified, the port number of the Name Server service is not handled.

Product name or agt*X* indicates the service key for the particular PFM - Agent or PFM - RM. For details about the service key of the PFM - Agent or PFM - RM service, see the naming rules described in the appendix of the *JP1/ Performance Management Planning and Configuration Guide*.

#### **-lhost** *logical-host-name*

When the command targets a logical environment, specify the host name of a logical host.

For *logical-host-name*, specify a string of 1 to 32 bytes, consisting of alphanumeric characters with no space characters and no periods (.).

For *logical-host-name*, you cannot specify localhost, an IP address, or a host name beginning with a hyphen (-).

#### **-inst** *instance-name*

Specifies the instance name of the instance whose port numbers are to be the subject of this execution of the command. For *instance-name*, specify a string of 1 to 32 bytes, consisting of alphanumeric characters. This option is applicable only to a PFM - Agent or PFM - RM that has an instance environment.

#### **-only**

If this option is specified, changing of the port numbers for only specific products or instances, or changing of the port number for only the Action Handler service, is enabled. Therefore, there is no need to restart the services whose port numbers are not changed. This option can be specified only if *product-name*,  $aq\tau X$ , AH, or act is specified for the key option<sup>#</sup>. If the -only option is specified when a service key other than these is specified, the KAVE05093-E message is output, and processing stops.

#### #

The  $\text{-only}$  option cannot be specified if the health check agent (HC or  $\text{agt}(0)$ ) is specified.

<sup>3.</sup> Commands

#### **-noquery**

If this option is specified, the command does not output any query messages that interrupt command execution, making it unnecessary for the user to respond.

To execute this command in non-interactive mode, specify this option and the -input option together.

The command behavior changes in various situations, as described below:

- **•** If there are Performance Management services that are running:
- The command execution is interrupted with a KAVE05143-E message. Stop the services, and then re-execute the command.
- If there is already a file with the same name as the file specified for the -template option: A KAVE05399-I message is output and the file is updated.

#### **-input** *definition-file-name*

Specifies the path name of the definition file from which port numbers will be loaded. For *definition-file-name*, specify a string of 1 to 250 bytes. The port numbers set in the specified file will be set.

If the command is executed with auto specified in the *service-name* label in the definition file specified by the -input option, the following processing occurs:

Services with a fixed port:

A fixed port number is set.

Services with a preferential port:

A preferential port number is set. However, if the preferential port number is already in use, another port number that is not currently used is set.

For details about fixed port numbers and preferential port numbers, see *[C.1 Performance Management port numbers](#page-1509-0)*.

If the string that you want to specify contains spaces, enclose the entire string in double quotation marks (").

To execute this command in non-interactive mode, specify this option and the -noquery option together.

#### **-template** *definition-file-name*

Specifies the path name of the definition file to which port numbers that are set will be output. For *definition-filename*, specify a string of 1 to 245 bytes. The labels of all services indicated by the specified service key will be output to the definition file. Note that in [*component-name*] sections, the port numbers that are set or 0 will be output as the label values.

If the string that you want to specify contains spaces, enclose the entire string in double quotation marks (").

### **Format of the definition file (for the jpcconf port define command)**

The definition file is a text file consisting of sections and labels described below. The label names and values are specified in *name*=*value* format. Invalid section and label names are ignored.

[Common Definitions] section

Specifies the basic information in the definition file. This section and all labels in this section are required.

Definition File Version label

Specifies the version of the definition file. Specify the constant 0001.

#### [*component-name*] section

Use this section to specify the port numbers that you want to set.

For *component-name*, specify the name of a component that contains the services for which you want to set port numbers. You can specify multiple [*component-name*] sections (with different *component-name* values).

If you specify multiple [*component-name*] sections with the same *component-name* value, only the section specified first takes effect.

The values that can be specified for *component-name* are as follows:

**•** Common

Specify Common when you want to set the port numbers that will be used by the Name Server, Status Server, and Action Handler services.

**•** Manager

Specify Manager when you want to set the port numbers that will be used by PFM - Manager services.

**•** PFM - Agent or PFM - RM product name

Specify the name of a PFM - Agent or PFM - RM product when you want to set the port number that will be used by a PFM - Agent or PFM - RM product. For product names that can be specified, see the chapter on the Performance Management functionality in the *JP1/Performance Management Planning and Configuration Guide*.

#### Subsection with an instance name

To specify port numbers that will be used in a PFM - Agent or PFM - RM instance environment, specify them in this subsection. You can specify this subsection only if the specified component is a PFM - Agent or PFM - RM that has multiple instances.

If you specify multiple subsections with the same name in a [*component-name*] section, the subsection specified first takes effect.

#### Label with a service name

Specify a label with the name of a service for which you want to set a port number.

If you specify multiple labels with the same name in a section or subsection, the label specified first takes effect.

- **•** If you want a port number to be dynamically assigned each time the service is restarted, specify 0 as the value. However, those ports assigned a fixed number by Performance Management will be assigned a port number even if you specify 0.
- **•** To use the default port numbers that are assigned by Performance Management, specify auto as the values. However, you cannot specify auto for ports that are assigned a fixed number by Performance Management.
- When you specify port numbers, select port numbers that are in the range from 1024 through 65535 and are not currently used within the system.
- **•** If you do not change port numbers, specify nothing for these values.

If you specify a value that is outside the range from 1024 through 65535 or specify a value that includes nonnumeric characters (except auto), the processing for the relevant services will be skipped.

The following table lists and describes component names, service names, and values that can be specified for [*component-name*] sections and *service-name* labels.

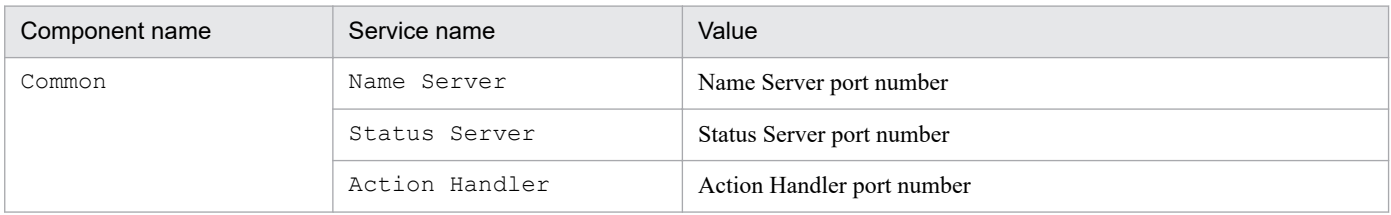

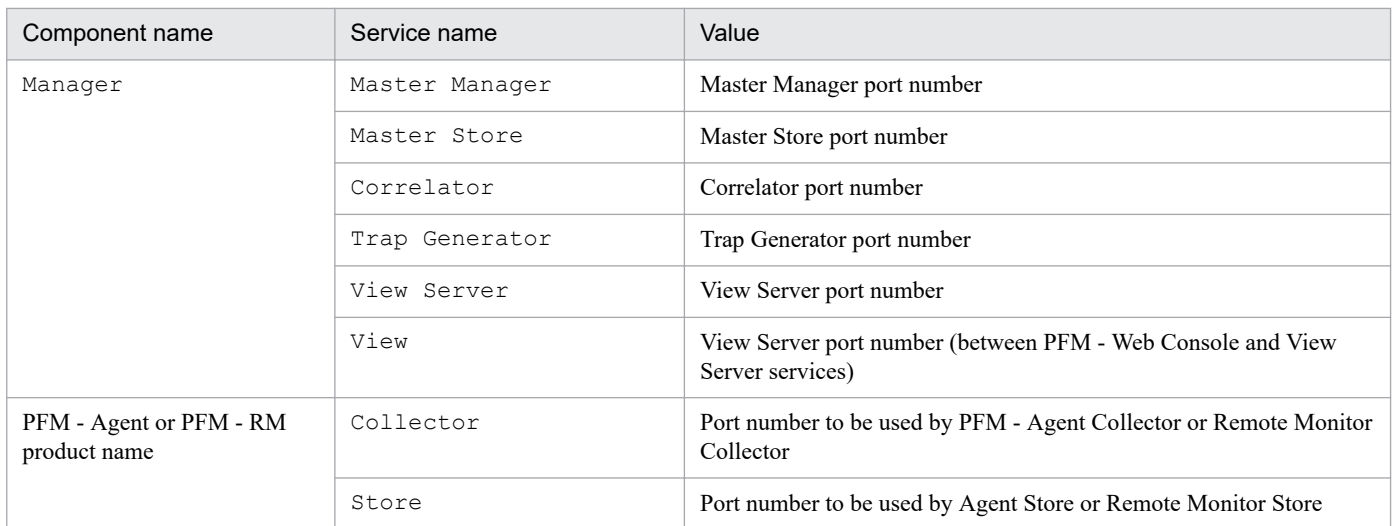

The following shows an example of specifying settings in the definition file.

```
[Common Definitions]
Definition File Version=0001
[Common]
Name Server=22285
Status Server=22350
[Manager]
Master Manager=auto
Master Store=auto
Correlator=auto
  ...
[Windows]
Collector=0
Store=0
  ...
[Oracle]
[[oracle1]]
Collector=0
Store=0
```
### **Notes**

**•** Earlier than 11-01

Before you execute this command to set port numbers, make sure that no Performance Management program services are running on the local host. When you finish setting the port numbers, start the services manually.

**•** 11-01 or later

Before you execute this command to set port numbers, you might need to stop Performance Management program services. The services to be stopped differ depending on whether you specify the -only option, as shown below.

If you set the port numbers without the  $-\text{only}$  option specified

Stop all services running on the local host.

If you set the port numbers with the  $-\text{only}$  option specified

Stop the services specified by the -key and -inst options.

When you finish setting the port numbers, manually restart the services that you stopped.

<sup>3.</sup> Commands

**•** If the -noquery option is omitted and you execute this command without stopping the services, the command will attempt to stop them. However, if the command cannot stop the services completely, an error will result. If this occurs, make sure that the services have stopped completely, and then re-execute the command.

Additionally, if the Performance Management program services on a physical host are stopped by executing this command, you must manually restart the Performance Management program services on the physical host after the command processing finishes, as follow:

**•** In an environment powered by CentOS 7 or later versions, Linux 7 or later versions, Oracle Linux 7 or later versions, SUSE Linux 12 or later versions

If both the automatic service start and automatic service stop features are enabled, you must ensure that the automatic service stop feature can work successfully. To do this, first execute the systemctl stop jp1 pc command and then use the systemctl start jp1 pc command to start the services.

If the automatic features are not set as above, use the jpcspm command to start the services.

- **•** Environments other than above Use the jpcspm command to start the services.
- **•** If you terminate this command during execution by pressing the **Ctrl + C** keys, the port numbers will not be set correctly. In this case, re-execute the command to set the port numbers again.
- **•** Make sure that you set the same port number for the Name Server service on all hosts in the Performance Management system.

Similarly, for the Status Server service, make sure that you set the same port number on all hosts in the Performance Management system.

Also, for other PFM services, use the same correspondence between port numbers and service names throughout the Performance Management system to avoid confusion.

- **•** Use the fixed port number or preferential port number assigned by Performance Management unless the same port number exists within the host.
- **•** This command automatically edits the services file of the operating system.
- This command edits only the local services file at the host where the command is executed. For UNIX, if you are managing the services file using NIS or NIS+, you must manually apply to the NIS server a port number added to the local services file.
- **•** When you enter a port number, the command displays the value that is contained in the services file at the host where the command is executed. In an NIS or NIS+ environment, if the port number information managed by the NIS server does not match the information in the services file of the NIS client, the displayed information may not be the actual value used by the service.
- **•** If command execution is interrupted by pressing the **Ctrl** + **C** keys or by a signal, a predefined return value is not returned. Therefore, you should ignore the return value when the command was interrupted by the **Ctrl** + **C** keys or by a signal.
- When you execute the command with the  $-i$ nput option, the command execution is interrupted if the definition file does not contain all necessary labels or an invalid value is specified for Definition File Version. If you add the -noquery option to automatically execute the command in a batch or script file, confirm that the settings in the definition file are correct beforehand. If the command is automatically executed, you can check whether the command terminates normally with a message or return value that is output.
- **•** If the -input option is specified, the command processes only the port numbers of the services specified by the  $-$ key option and the  $-$ input option. Similarly, if the  $-$ only option is specified together with the  $-$ input option, the command does not process the port number of the Name Server service in the definition file. Even if the definition file contains sections, subsections, or labels that are not processed by the command, no errors occur.

**•** In an environment in which an overwrite install was done from a version earlier than 11-00 to version 11-0 or later, if the -template option is specified, the OpenView service (the service for NNM linkage) will be included in the definition file that is output. In that case, delete the OpenView service line from the definition file.

If you do not delete the line, and then read the definition file with the -input option, the OpenView service port number will be set in the services file. In that case, edit the services file and delete the OpenView service line. However, even if the OpenView service is set, it will not affect the behavior of Performance Management.

To prevent the OpenView service line from being output to the definition file, see the description in the notes on migration (version 11-00 or later) in the appendix of the *JP1/Performance Management Planning and Configuration Guide*.

• In Linux, if you use this command to display the Status Server port number, or use the jpcconf port define command to set the Status Server port number to 22350, the following message is sometimes output.

```
jpcconf port define : KAVE05918-W The specified port number is in use by a
nother.
```
If this happens, /etc/services might contain the following:

```
CodeMeter 22350/tcp
```
The above text is added to the services file on installation of the OS, regardless of whether the described product is installed. For this reason, confirm whether the applicable product is used, and if it is not used, comment out this text.

If the applicable product is used, or if the port number is registered for a different product, ensure that port number conflicts do not occur within the server.

For details about port numbers and change methods used by PFM - Manager, see sections that describe port number settngs and changing the port number settings in the manual *JP1/Performance Management Planning and Configuration Guide*.

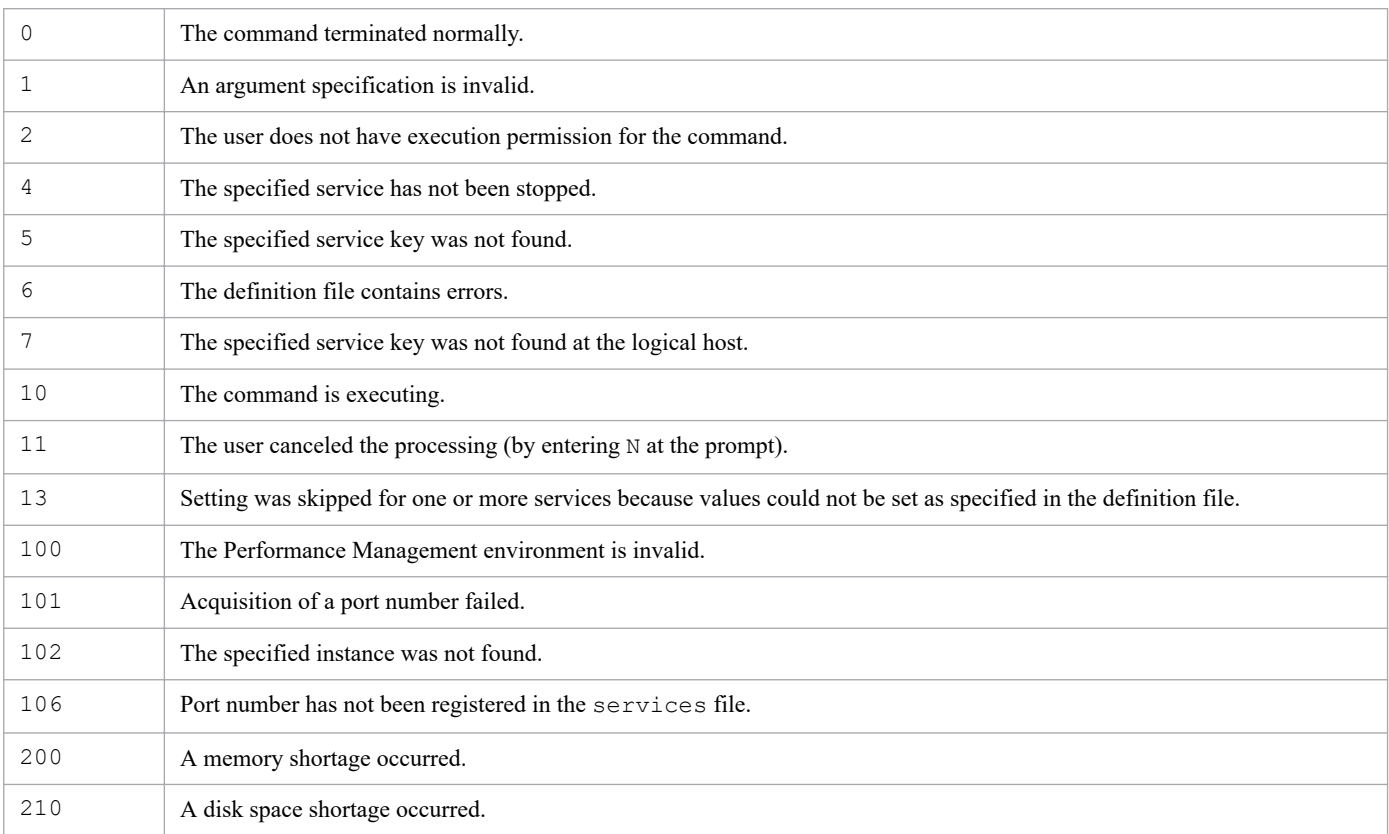

### **Return values**

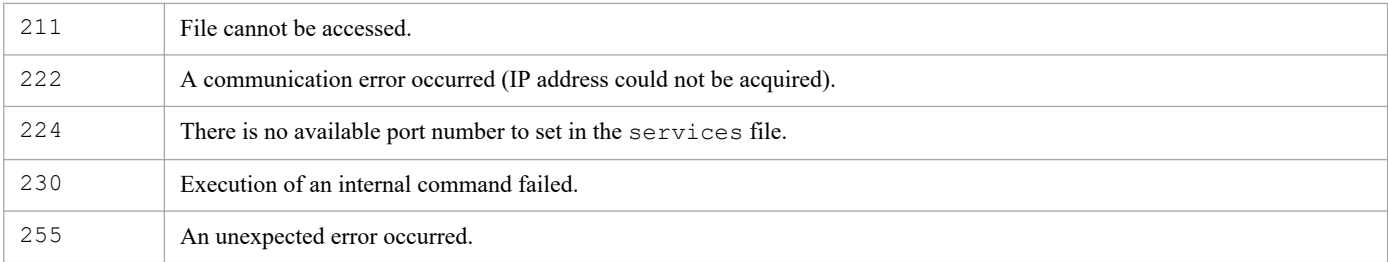

### **Usage example**

#### **Example 1**

This example specifies that the port numbers for all services of Performance Management programs will be set to fixed values.

jpcconf port define -key all

#### **Example 2**

This example specifies that the port number for PFM - Agent for Oracle will be set to a fixed value without setting a port number for the Name Server service.

# jpcconf port define -key Oracle -only

### **Example of executing the command in non-interactive mode**

If the -noquery, -input, and -template options are specified, setup can be performed without any queries output from Performance Management. The following shows usage examples.

#### **Example 3**

This example generates the files AgentPort01.txt and AgentPort02.txt. The AgentPort01.txt file is the template file for the file that defines the port numbers that must be set in PFM - Agent for Platform (Windows). The AgentPort02.txt file is the template file for the file that defines the port numbers that must be set in PFM - Agent for Oracle.

```
# jpcconf port define -key Windows -template AgentPort01.txt
# jpcconf port define -key Oracle -template AgentPort02.txt
```
#### **Example 4**

This example sets port numbers that are used in PFM - Agent for Platform (Windows) and PFM - Agent for Oracle.

This example assumes that the user has prepared the definition files AgentPort01.txt and AgentPort02.txt by editing the template files generated in Example 1.

```
# jpcconf port define -key Windows -input AgentPort01.txt -noquery
# jpcconf port define -key Oracle -input AgentPort02.txt -noquery
```
# **jpcconf port list**

# **Format**

```
jpcconf port list -key service-key
                      [-lhost logical-host-name]
                      [-inst instance-name]
```
# **Function**

The jpcconf port list command displays the port numbers that are used with Performance Management.

The following information is displayed:

# Table 3‒24: Displayed information

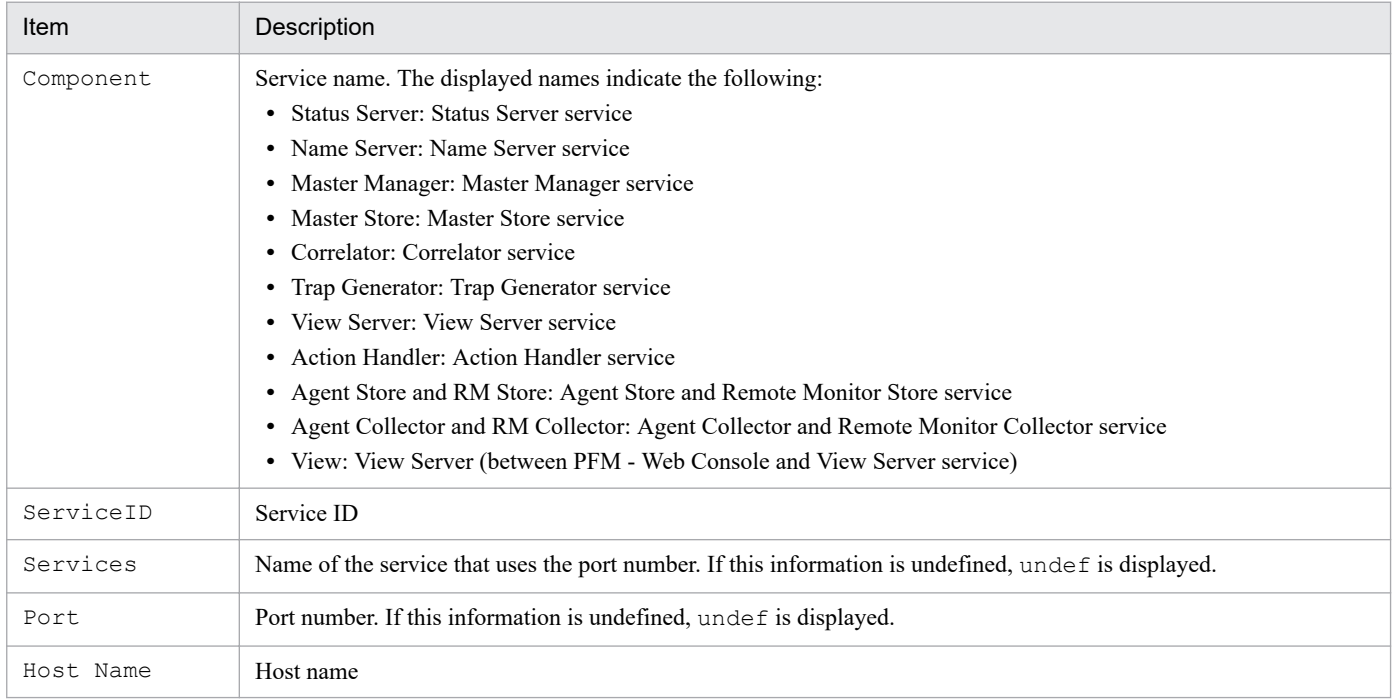

### **Hosts that can execute the command**

- **•** PFM Manager
- **•** PFM Agent
- **•** PFM RM

### **Execution permission**

In Windows:

User with Administrators permissions (executed from the administrator console when Windows UAC functionality is enabled)

In UNIX:

User with root user permissions

# **Installation directory**

In Windows:

*installation-folder*\tools\

#### In UNIX:

/opt/jp1pc/tools/

# **Arguments**

#### **-key** *service-key*

Specifies the service key of the service whose port numbers are to be the subject of this execution of the command. You can specify the following in *service-key*:

- **•** all: Specifies the port numbers of all programs of the Performance Management products.
- **•** Manager or mgr: Specifies the port numbers that are used with the PFM Manager services (excluding the Status Server and Action Handler services), and between PFM - Web Console and the View Server service.
- **•** Product name or agtX: Specifies the port numbers that are used with the specified PFM Agent or PFM RM service, and the Name Server service.
- **•** AH or act: Specifies the port numbers that are used with the Action Handler service and the Name Server service.
- **•** View or view: Specifies the port numbers that are used between the PFM Web Console and View Server services.
- **•** StatSvr or stat: Specifies the port numbers that are used with the Status Server service and the Name Server service.

Product name or  $aq$ tX indicates the service key for the particular PFM - Agent or PFM - RM. For details about the service key of the PFM - Agent or PFM - RM service, see the naming rules described in the appendix of the *JP1/ Performance Management Planning and Configuration Guide*.

#### **-lhost** *logical-host-name*

Specifies the host name of the logical host whose logical environment port numbers are to be displayed.

For *logical-host-name*, specify a string of 1 to 32 bytes, consisting of alphanumeric characters with no space characters and no periods (.).

For *logical-host-name*, you cannot specify  $localhost$ , an IP address, or a host name beginning with a hyphen (-).

#### **-inst** *instance-name*

Specifies the instance name of the instance whose port numbers are to be displayed. This option is applicable only to a PFM - Agent or PFM - RM that has an instance environment. For *instance-name*, specify a string of 1 to 32 bytes, consisting of alphanumeric characters.

You can use the  $\gamma$  pcconf inst list command to check the instance names that can be specified.

### **Notes**

- **•** Services do not need to be stopped when this command is executed.
- **•** To avoid confusion during operations, you should use consistent conventions for the correspondence between port numbers and service names over the entire Performance Management system.
- **•** If this command's execution is interrupted by pressing the **Ctrl + C** keys or by a signal, a predefined return value is not returned. Therefore, ignore the return value when the command was interrupted by the **Ctrl + C** keys or by a signal.
- **•** In an environment in which an overwrite installation from a version earlier than 11-00 was performed, the list of displayed port numbers includes the OpenView service (the service for NNM linkage).

To prevent the OpenView service line from being output to the definition file, see the description in the notes on migration (version 11-00 or later) in the appendix of the *JP1/Performance Management Planning and Configuration Guide*.

**•** In UNIX, if you use this command to display the Status Server port number, or use the jpcconf port define command to set the Status Server port number to 22350, the following message is sometimes output.

```
jpcconf port list : KAVE05919-E The port number is not registered correctl
y in the services file.
```
If this happens, /etc/services might contain the following:

```
CodeMeter 22350/tcp
```
The above text is added to the services file on installation of the OS, regardless of whether the described product is installed. For this reason, confirm whether the applicable product is used, and if it is not used, comment out this text.

If the applicable product is used, or if the port number is registered for a different product, ensure that port number conflicts do not occur within the server.

For details about port numbers and change methods used by PFM - Manager, see sections that describe port number settngs and changing the port number settings in the manual *JP1/Performance Management Planning and Configuration Guide*.

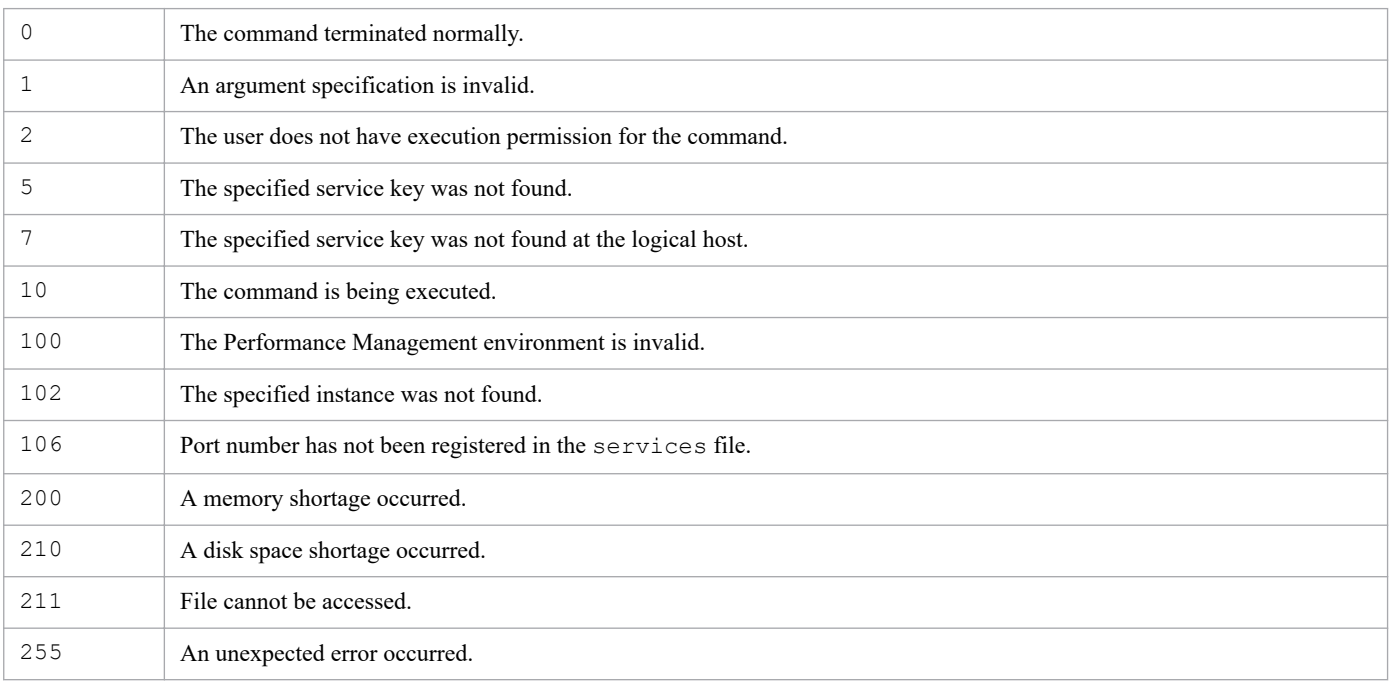

# **Return values**

### **Usage example**

This example displays the information about the port numbers for all services of Performance Management programs:

### The following shows an example of the output:

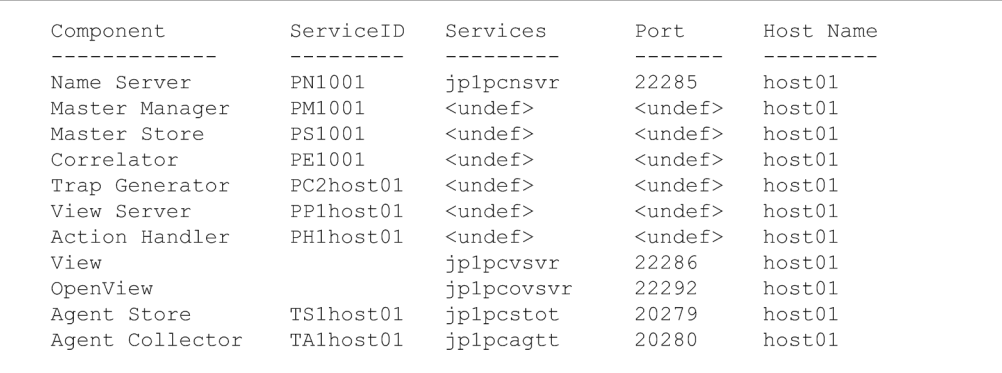

# **jpcconf primmgr notify**

### **Format**

```
jpcconf primmgr notify [-noprogress]
```
# **Function**

The jpcconf primmgr notify command sets the PFM - Manager on the execution host as the primary host, and notifies all the hosts in the PFM system that the PFM - Manager on the execution host will operate as the primary host. This command sends the host name of the PFM - Manager to be the primary host to only the notification destination hosts where the Status Server service is running, and sets the host name in those notification destination hosts.

### **Hosts that can execute the command**

PFM - Manager

### **Execution permission**

In Windows: User with Administrators permissions

In UNIX:

User with root user permissions

# **Installation directory**

In Windows: *installation-folder*\tools\ In UNIX:

/opt/jp1pc/tools/

# **Argument**

#### **-noprogress**

If this option is specified, the command does not output the information on the progress of notification processing.

# **Output of notification result file**

When the jpcconf primmgr notify command terminates, the command outputs a CSV-format notification result file for every host to which the notification was sent. The following table provides an overview of the notification result file.

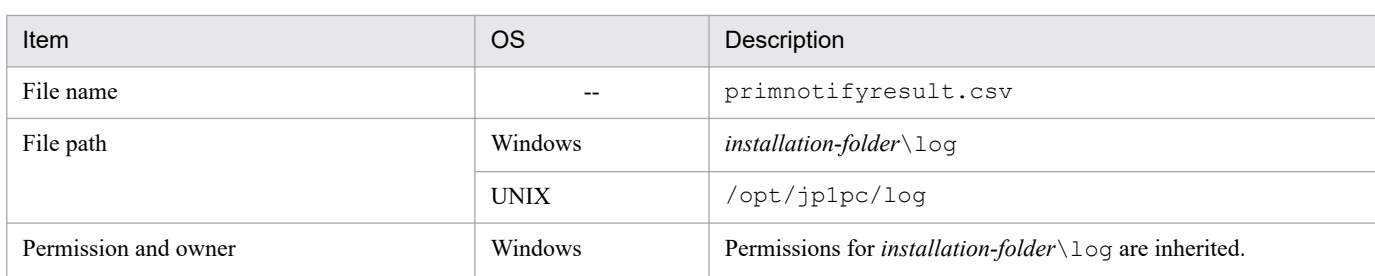

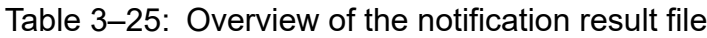

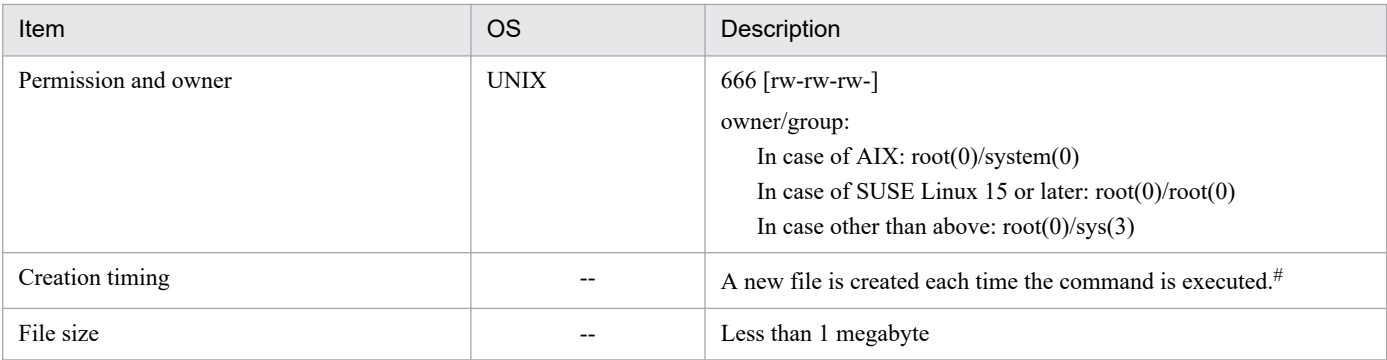

#

If a notification result file already exists, the existing file is discarded.

#### **Output example of a notification result file**

The following shows an output example of a notification result file:

```
DateTime=YYYY/MM/DD HH:MM:SS
Hostname, Primary Notify Result, Message
hostA, Success,
hostB, Failure, Host not available
hostC,Failure,Communication failure
```
The following table describes the details of the output content of the notification result file.

#### Table 3-26: Output content of notification result file

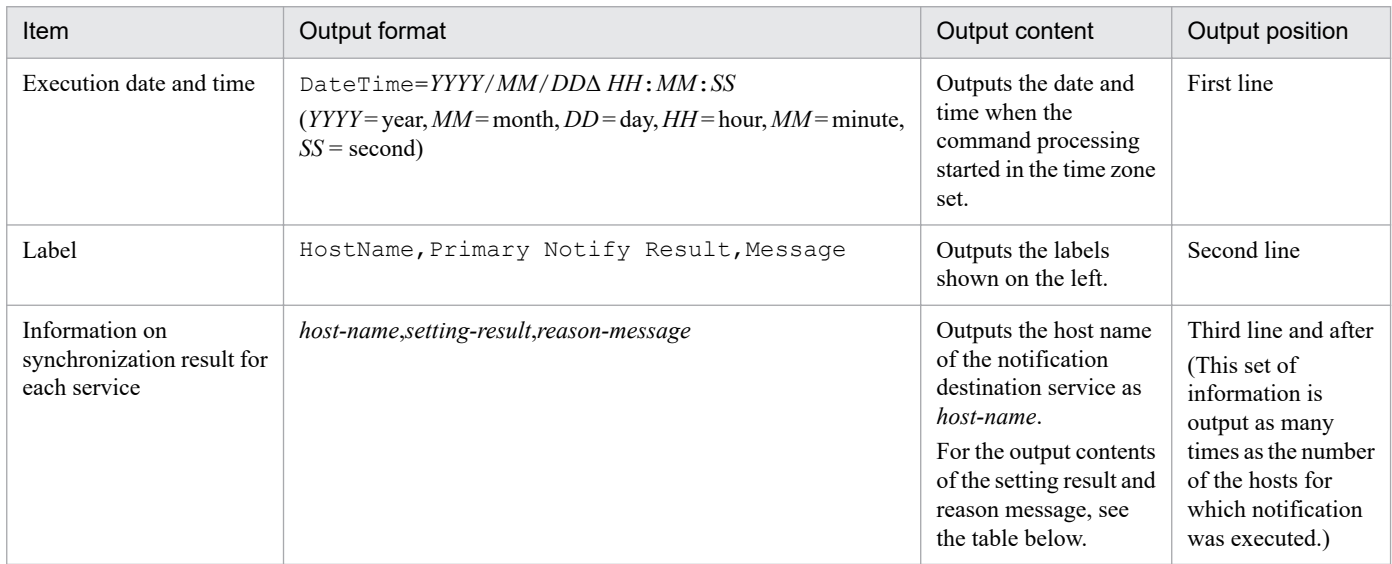

Legend:

Δ: Single-byte space

The table below lists the messages output under the Primary Notify Result and Message labels in the notification result file when notification of the host name of the PFM - Manager to be the primary host has succeeded or failed. The following table also describes the corrective action to be taken for each failure message.

### Table 3–27: Output contents of notification result file and corrective actions

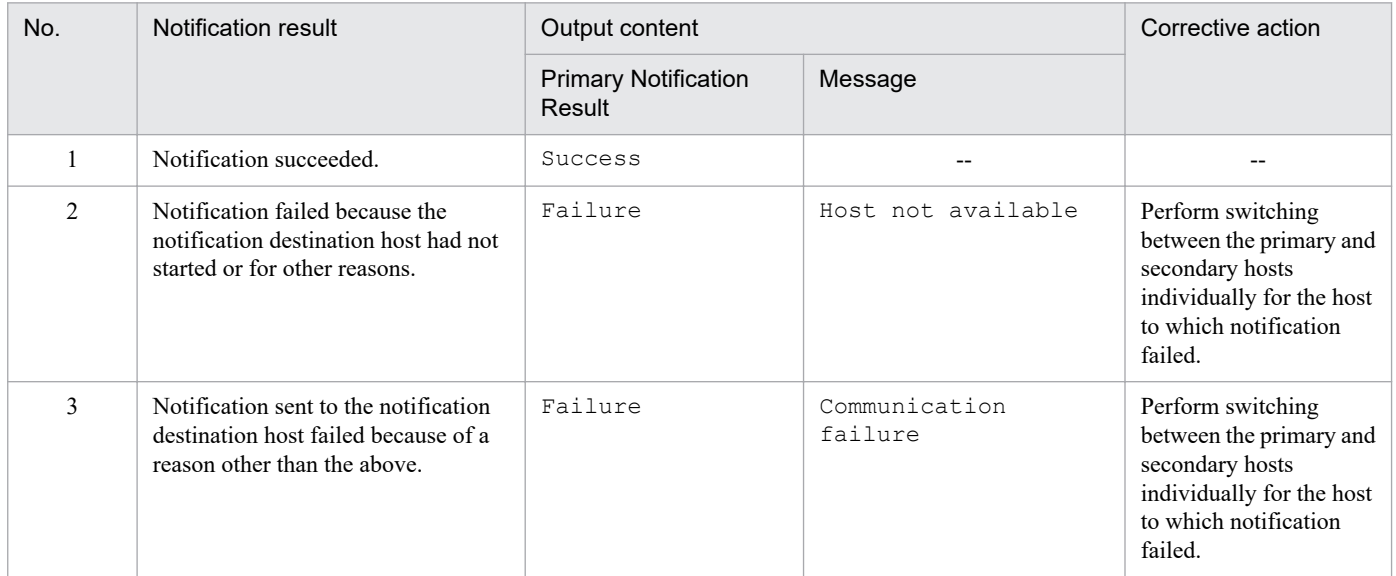

Legend:

--: None

### **Notes**

- **•** The following services must be running on the PFM Manager on the execution host:
	- **•** Status Server service
	- **•** Name Server service
	- **•** Master Manager service
- **•** This command must be executed in a multiple-monitoring environment.
- **•** Even if the PFM Manager on the execution host has already been set as the primary host, this command updates settings and reports the host name.

### **Return values**

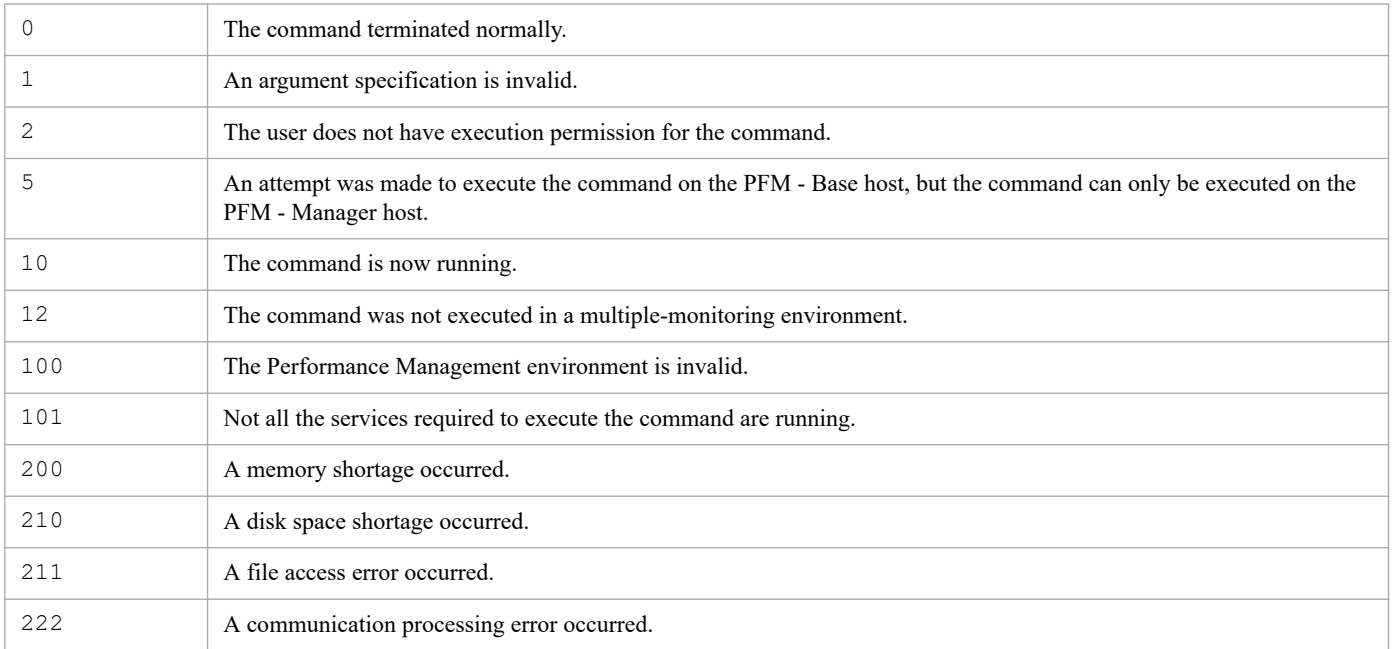

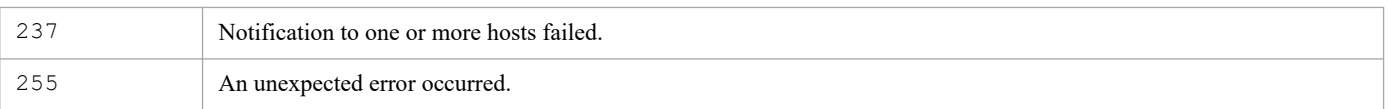

### **Usage example**

This example specifies the PFM - Manager on the execution host as the primary host, and notifies all the hosts in the PFM system of the host name of the primary PFM - Manager host.

```
jpcconf primmgr notify
```
### **Output examples**

The following shows an example of messages output to the standard output when the notification of the host name of the PFM - Manager to be the primary host has succeeded:

#### **Example of standard output**

```
KAVE06145-I The primary PFM - Manager settings were successfully specified.
KAVE06147-I The program will now start notifying hosts of the primary host n
ame.
[50/50]
KAVE06150-I The program successfully notified all hosts of the primary host 
name.
KAVE06148-I The program has finished notifying hosts of the primary host nam
e.
```
The following shows an example of messages output to the standard output when the notification of primary manager settings has failed:

#### **Example of standard output**

```
KAVE06145-I The primary PFM - Manager settings were successfully specified.
KAVE06147-I The program will now start notifying hosts of the primary host n
ame.
KAVE06149-E The program failed to notify all hosts of the primary host name.
  (host=HostA)
[50/50]
KAVE06151-W The program failed to notify at least one host of the primary ho
st name.
KAVE06148-I The program has finished notifying hosts of the primary host nam
e.
```
# **jpcconf prodname disable**

#### **Format**

```
jpcconf prodname disable [-lhost logical-host-name]
```
# **Function**

The jpcconf prodname disable command disables the product name display functionality. If the functionality is already disabled, this command terminates normally.

#### **Hosts that can execute the command**

- **•** PFM Manager
- **•** PFM Agent
- **•** PFM RM

#### **Execution permission**

In Windows:

User with Administrators permissions (executed from the administrator console when Windows UAC functionality is enabled)

In UNIX:

User with root user permissions

### **Installation directory**

In Windows: *installation-folder*\tools\

In UNIX:

/opt/jp1pc/tools/

### **Arguments**

#### **-lhost** *logical-host-name*

Specifies the logical host name of the host on which this command is executed. For *logical-host-name*, specify a string of 1 to 32 bytes, consisting of alphanumeric characters. If you omit this specification, the physical host is assumed.

#### **Notes**

- When the jpcconf prodname disable command is executed, the version of PFM Manager or PFM Base on the execution host must be 09-00 or later.
- **•** When this is executed on a logical host environment, the logical host environment does not need to be exported or imported.
- **•** If a logical host environment is created after this is executed on a physical host environment, the physical host environment settings are carried over to the logical host.

# **Return values**

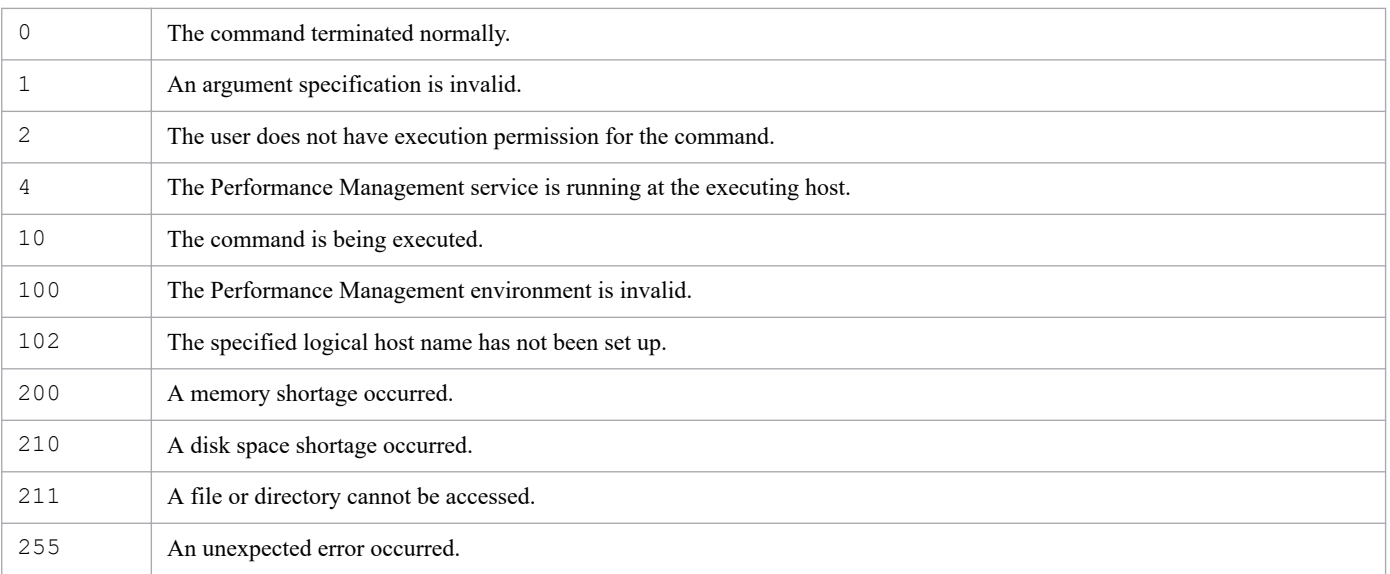

# **Usage example**

This example disables product name display functionality for logical host lhost1.

```
jpcconf prodname disable -lhost lhost1
```
# **jpcconf prodname display**

### **Format**

jpcconf prodname display [-lhost *logical-host-name*]

# **Function**

The jpcconf prodname display command displays settings for the product name display functionality.

#### **Hosts that can execute the command**

- **•** PFM Manager
- **•** PFM Agent
- **•** PFM RM

### **Execution permission**

In Windows:

User with Administrators permissions (executed from the administrator console when Windows UAC functionality is enabled)

#### In UNIX:

User with root user permissions

### **Installation directory**

In Windows: *installation-folder*\tools\

In UNIX:

/opt/jp1pc/tools/

# **Arguments**

#### **-lhost** *logical-host-name*

Specifies the logical host name of the host on which this command is executed. For *logical-host-name*, specify a string of 1 to 32 bytes, consisting of alphanumeric characters. If you omit this specification, the physical host is assumed.

### **Notes**

When the jpcconf prodname display command is executed, the version of PFM - Manager or PFM - Base on the execution host must be 09-00 or later.

### **Return values**

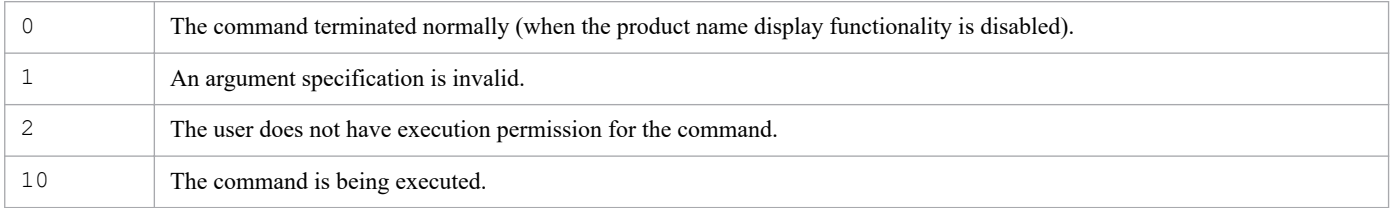

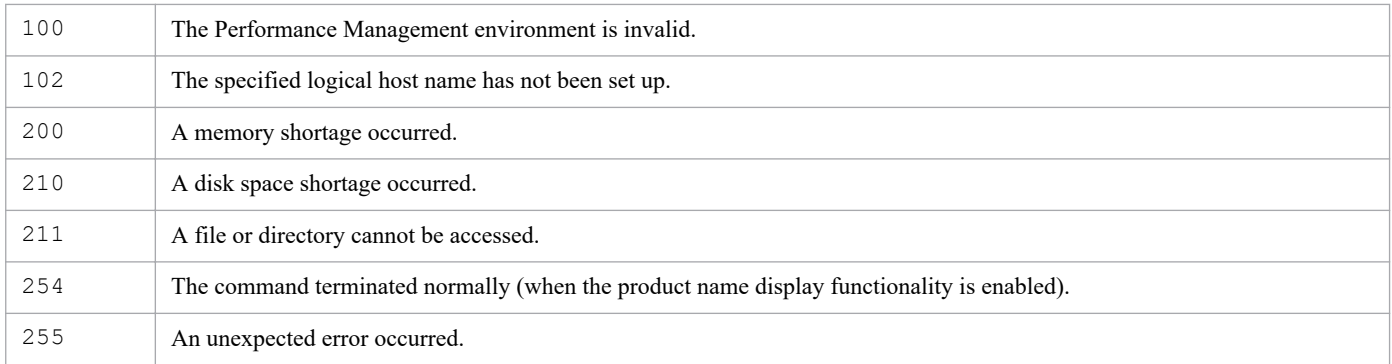

# **Usage example**

This example checks the current settings for product name display functionality on the physical host.

```
jpcconf prodname display
```
#### **Output example**

**•** When the product name display functionality is currently enabled:

available

**•** When the product name display functionality is currently disabled:

unavailable

# **jpcconf prodname enable**

### **Format**

```
jpcconf prodname enable [-lhost logical-host-name]
```
# **Function**

The jpcconf prodname enable command enables the product name display functionality. If the functionality is already enabled, this command terminates normally.

#### **Hosts that can execute the command**

- **•** PFM Manager
- **•** PFM Agent
- **•** PFM RM

#### **Execution permission**

In Windows:

User with Administrators permissions (executed from the administrator console when Windows UAC functionality is enabled)

In UNIX:

User with root user permissions

### **Installation directory**

In Windows: *installation-folder*\tools\

In UNIX: /opt/jp1pc/tools/

### **Arguments**

#### **-lhost** *logical-host-name*

Specifies the logical host name of the host on which this command is executed. For *logical-host-name*, specify a string of 1 to 32 bytes, consisting of alphanumeric characters. If you omit this specification, the physical host is assumed.

#### **Notes**

- When the  $\gamma$  pcconf prodname enable command is executed, the version of PFM Manager or PFM Base on the execution host must be 09-00 or later.
- **•** When this is executed on a logical host environment, the logical host environment does not need to be exported or imported.
- **•** If a logical host environment is created after this is executed on a physical host environment, the physical host environment settings are carried over to the logical host.

# **Return values**

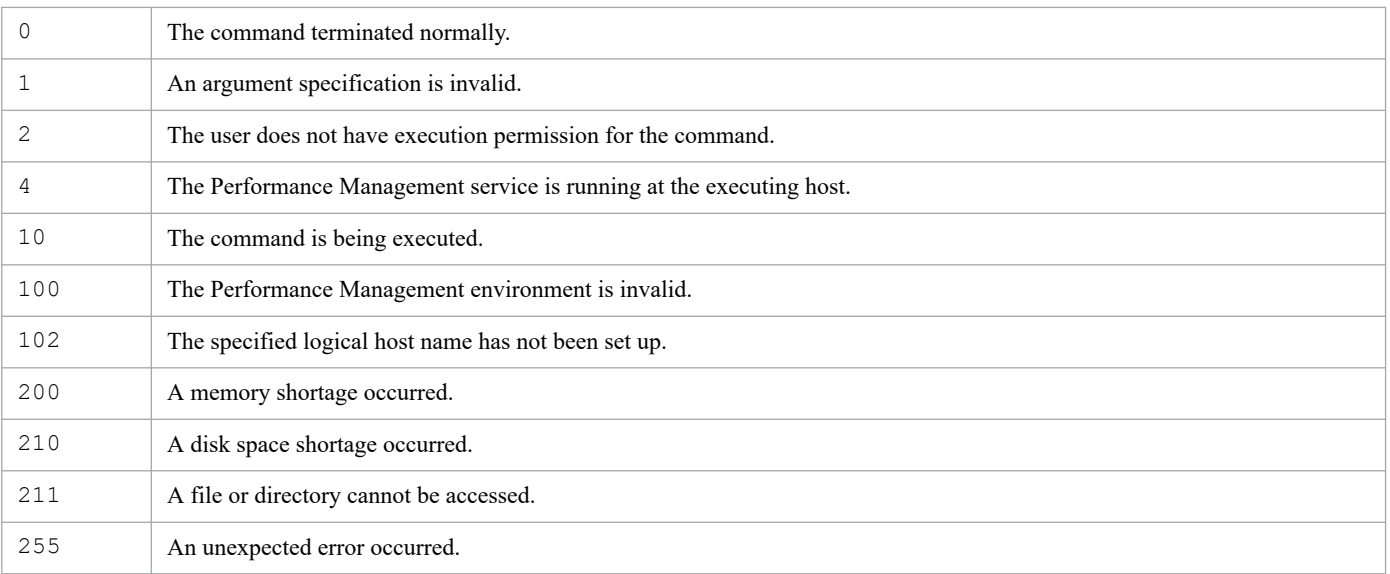

# **Usage example**

This example enables product name display functionality on a physical host.

```
jpcconf prodname enable
```
# **jpcconf stat disable**

# **Format**

jpcconf stat disable

# **Function**

The jpcconf stat disable command disables the status management function.

### **Hosts that can execute the command**

- **•** PFM Manager
- **•** PFM Agent
- **•** PFM RM

### **Execution permission**

In Windows:

User with Administrators permissions (executed from the administrator console when Windows UAC functionality is enabled)

In UNIX:

User with root user permissions

# **Installation directory**

#### In Windows:

```
installation-folder\tools\
```
#### In UNIX:

```
/opt/jp1pc/tools/
```
# **Arguments**

None

### **Notes**

- **•** This command cannot be executed if even one Performance Management service is running on the physical or logical host.
- During execution of this command, service start and stop processing is not performed automatically.
- **•** Information about the physical host and all logical hosts is updated.
- **•** You cannot disable the status management function when the health check function is enabled on the physical host or in a logical host environment.
- **•** You cannot disable the status management function when performing multiple monitoring.
- When you execute the  $\frac{1}{1}pcc$  on f stat disable command in a logical host environment, the following message might be output if the command cannot access a file or directory in the logical host environment (when executed on the standby node):

```
KAVE06028-W The configuration file was not updated because the environment
  directory was inaccessible.(dir=directory-name)
```
This message is output because the command's internal processing accesses files in the logical host environment. However, it does not affect the results of the changes to the system configuration, nor is the operation of Peformance Management affected.

### **Return values**

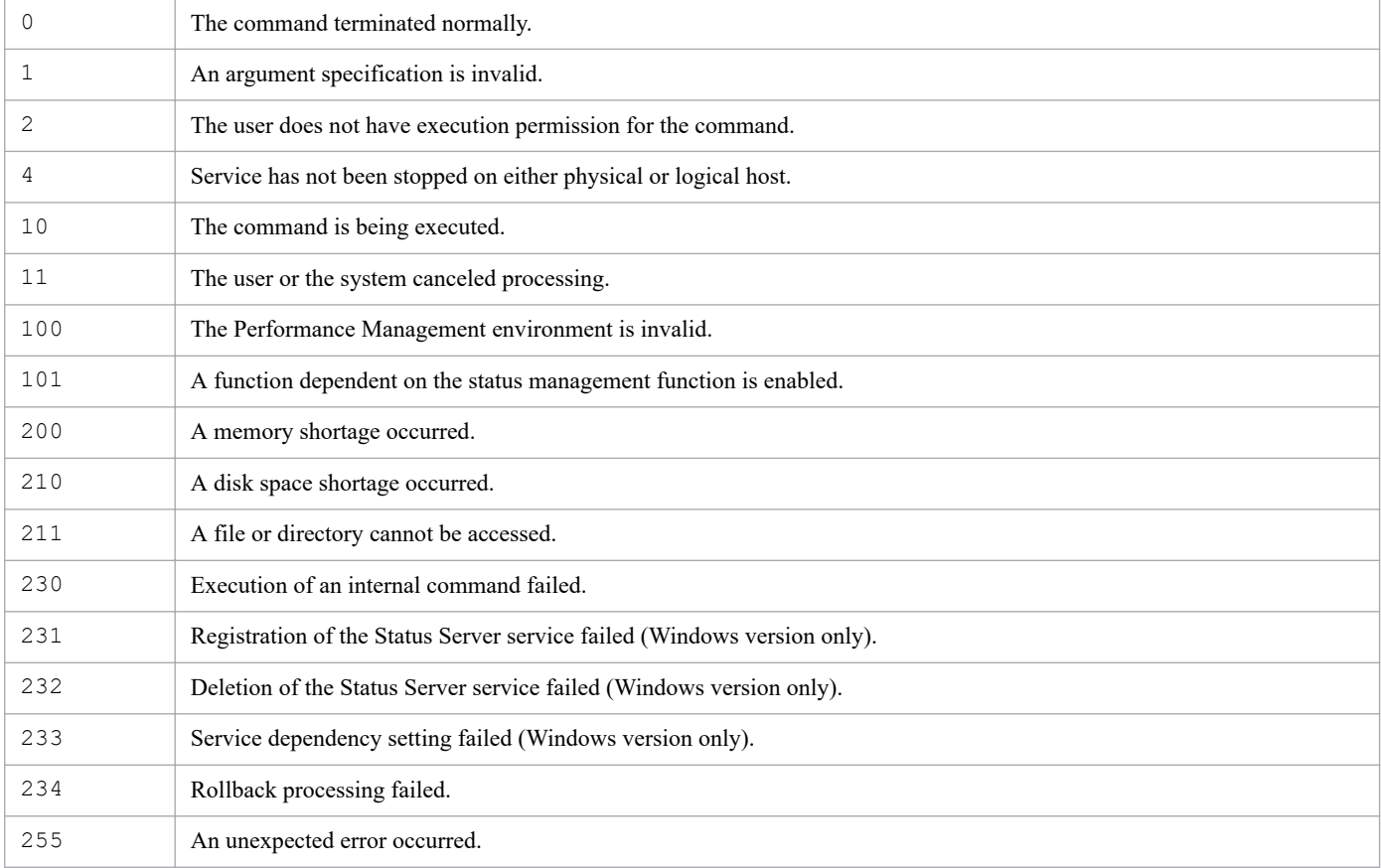

# **Usage example**

This example disables the status management function:

jpcconf stat disable

# **jpcconf stat display**

### **Format**

```
jpcconf stat display
```
# **Function**

The jpcconf stat display command displays the status of the status management function.

### **Hosts that can execute the command**

- **•** PFM Manager
- **•** PFM Agent
- **•** PFM RM

### **Execution permission**

In Windows:

User with Administrators permissions (executed from the administrator console when Windows UAC functionality is enabled)

In UNIX:

User with root user permissions

# **Installation directory**

#### In Windows:

```
installation-folder\tools\
```
#### In UNIX:

```
/opt/jp1pc/tools/
```
# **Arguments**

None

### **Return values**

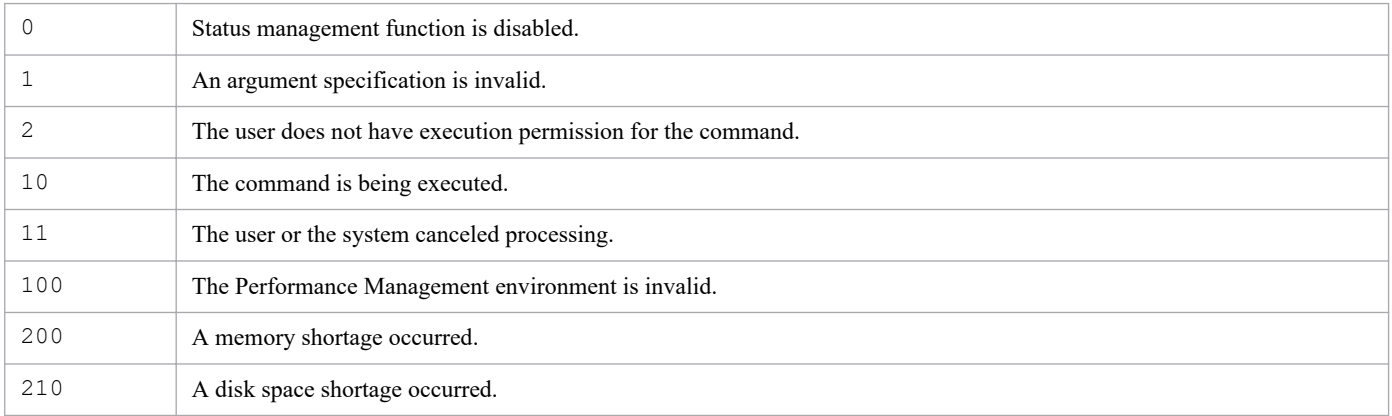

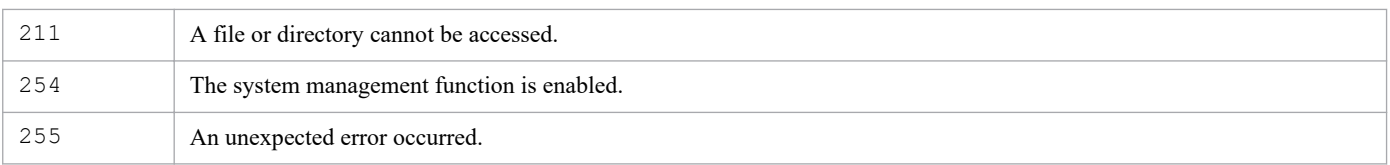

# **Usage example**

This example displays the status of the status management function:

jpcconf stat display

#### **Output example**

**•** When the status management function is enabled

available

**•** When the status management function is disabled

unavailable

# **jpcconf stat enable**

### **Format**

jpcconf stat enable

# **Function**

The jpcconf stat enable command enables the status management function.

### **Hosts that can execute the command**

- **•** PFM Manager
- **•** PFM Agent
- **•** PFM RM

### **Execution permission**

In Windows:

User with Administrators permissions (executed from the administrator console when Windows UAC functionality is enabled)

In UNIX:

User with root user permissions

# **Installation directory**

#### In Windows:

```
installation-folder\tools\
```
#### In UNIX:

```
/opt/jp1pc/tools/
```
# **Arguments**

None

### **Notes**

- **•** This command cannot be executed if even one Performance Management service is running on the physical or logical host.
- During execution of this command, service start and stop processing is not performed automatically.
- **•** Information about the physical host and all logical hosts is updated.
- When you execute the  $\text{pcconf}$  stat enable command in a logical host environment, the following message might be output if the command cannot access a file or directory in the logical host environment (when executed on the standby node):

```
KAVE06028-W The configuration file was not updated because the environment
  directory was inaccessible.(dir=directory-name)
```
This message is output because the command's internal processing accesses files in the logical host environment. However, it does not affect the results of the changes to the system configuration, nor is the operation of Peformance Management affected.

### **Return values**

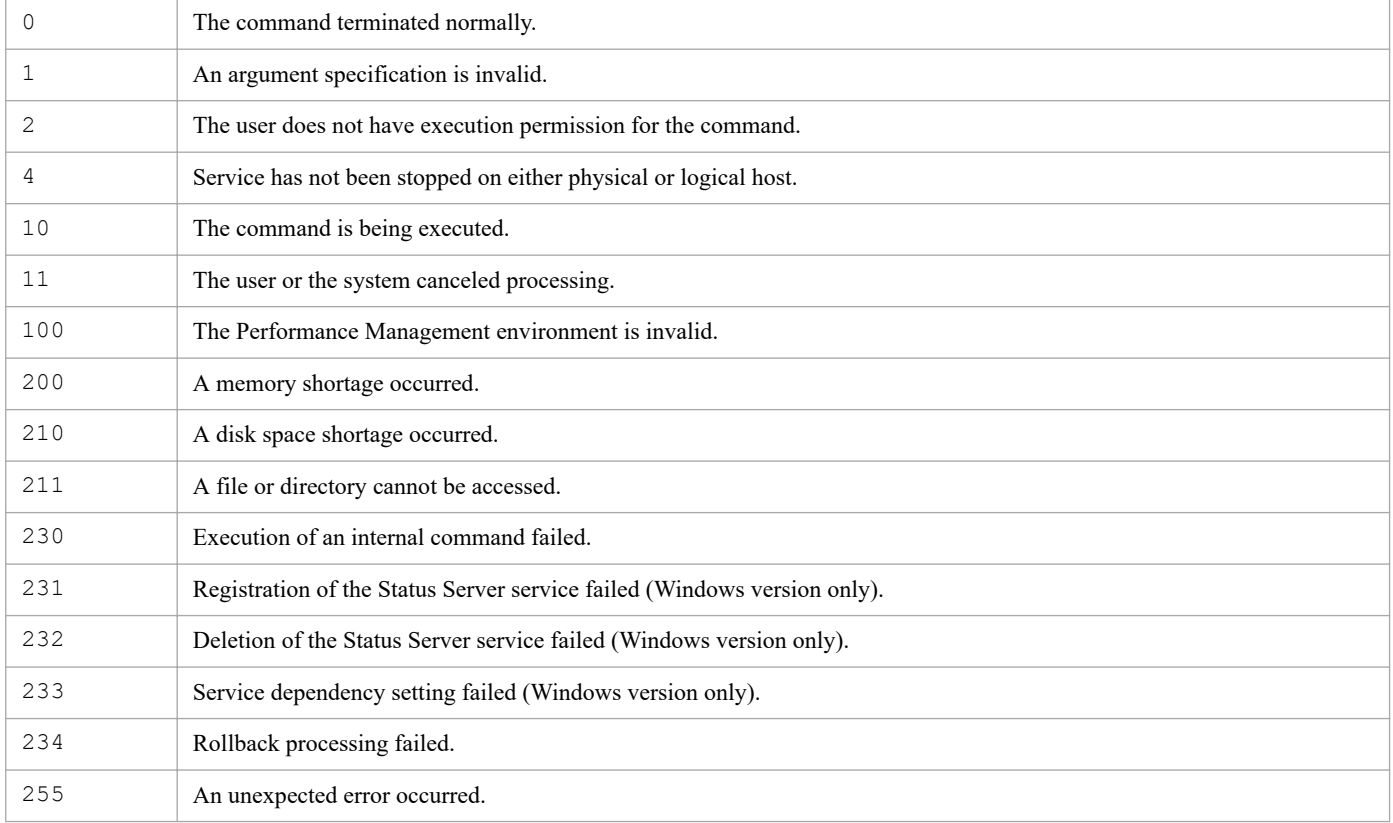

# **Usage example**

This example enables the status management function:

jpcconf stat enable

# **jpcconf target display**

### **Format**

```
jpcconf target display -key service-key
                            -inst instance-name
                            -target monitoring-target-name
                           [-lhost logical-host-name]
```
### **Function**

The jpcconf target display command displays settings for the monitoring targets monitored by each PFM -RM instance.

#### **Hosts that can execute the command**

- **•** PFM Manager (can only be executed on a host on which PFM RM is installed)
- **•** PFM RM

### **Execution permission**

In Windows:

User with Administrators permissions (executed from the administrator console when Windows UAC functionality is enabled)

In UNIX:

User with root user permissions

# **Installation directory**

In Windows: *installation-folder*\tools\ In UNIX:

/opt/jp1pc/tools/

# **Arguments**

#### **-key** *service-key*

Specifies the PFM - RM service key set for the monitoring target to be displayed. A product name can also be specified when the product name display functionality is enabled.

#### **-inst** *instance-name*

Specifies the PFM - RM instance name set for the monitoring target to be displayed. For *instance-name*, specify a string of 1 to 32 bytes, consisting of alphanumeric characters.

#### **-target** *monitoring-target-name*

Specifies the monitoring target to be displayed, as created within the PFM - RM instance. For *monitoring-targetname*, specify a string of 1 to 32 bytes, consisting of alphanumeric characters or hyphens (-). Names starting with a hyphen  $(-)$  or the name  $A \perp \perp$  cannot be specified.

#### **-lhost** *logical-host-name*

Specifies the logical host name of the host on which this command is executed. For *logical-host-name*, specify a string of 1 to 32 bytes, consisting of alphanumeric characters with no space characters. If you omit this specification, the physical host is assumed. Wildcard characters cannot be used.

#### **Notes**

- When the jpcconf target display command is executed, the version of PFM Manager or PFM Base on the execution host must be 09-00 or later.
- **•** This cannot be executed on a standby node when a PFM RM monitoring target running on a logical host environment is displayed.

#### **Return values**

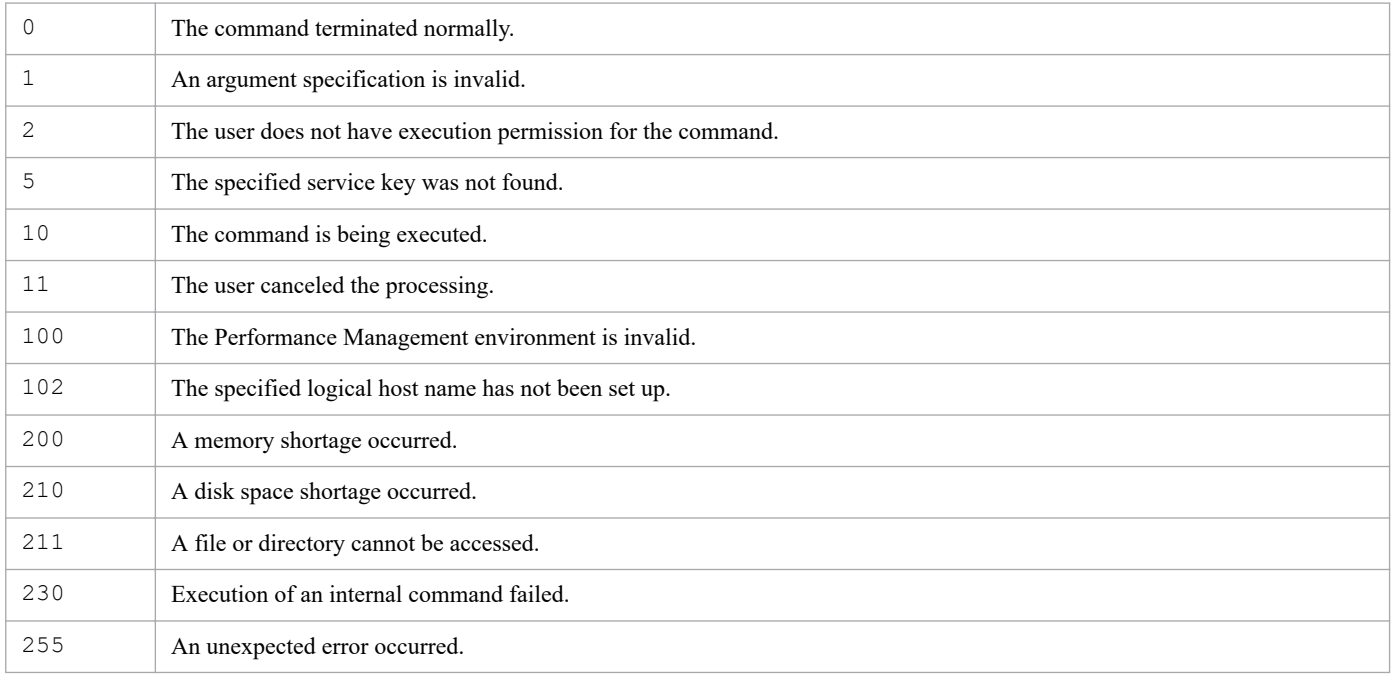

### **Usage example**

This example displays the settings for the monitoring target targetname1 set for instance inst1 in the PFM - RM for Platform.

jpcconf target display -key RMPlatform -inst inst1 -target targetname1

# **jpcconf target list**

### **Format**

```
jpcconf target list -key service-key
                         -inst instance-name
                        [-lhost logical-host-name]
```
# **Function**

The jpcconf target list command displays a list of monitoring targets monitored by PFM - RM within the instance.

### **Hosts that can execute the command**

- **•** PFM Manager (can only be executed on a host on which PFM RM is installed)
- **•** PFM RM

### **Execution permission**

In Windows:

User with Administrators permissions (executed from the administrator console when Windows UAC functionality is enabled)

#### In UNIX:

User with root user permissions

### **Installation directory**

In Windows: *installation-folder*\tools\

#### In UNIX:

/opt/jp1pc/tools/

# **Arguments**

#### **-key** *service-key*

Specifies the PFM - RM service key set for the monitoring target to be displayed. A product name can also be specified when the product name display functionality is enabled.

#### **-inst** *instance-name*

Specifies the PFM - RM instance name set for the monitoring target to be displayed. For *instance-name*, specify a string of 1 to 32 bytes, consisting of alphanumeric characters.

#### **-lhost** *logical-host-name*

Specifies the logical host name of the host on which this command is executed. For *logical-host-name*, specify a string of 1 to 32 bytes, consisting of alphanumeric characters. If you omit this specification, the physical host is assumed.

# **Notes**

- **•** When the jpcconf target list command is executed, the version of PFM Manager or PFM Base on the execution host must be 09-00 or later.
- **•** This cannot be executed on a standby node when a list of PFM RM monitoring targets running on a logical host environment is displayed.

# **Return values**

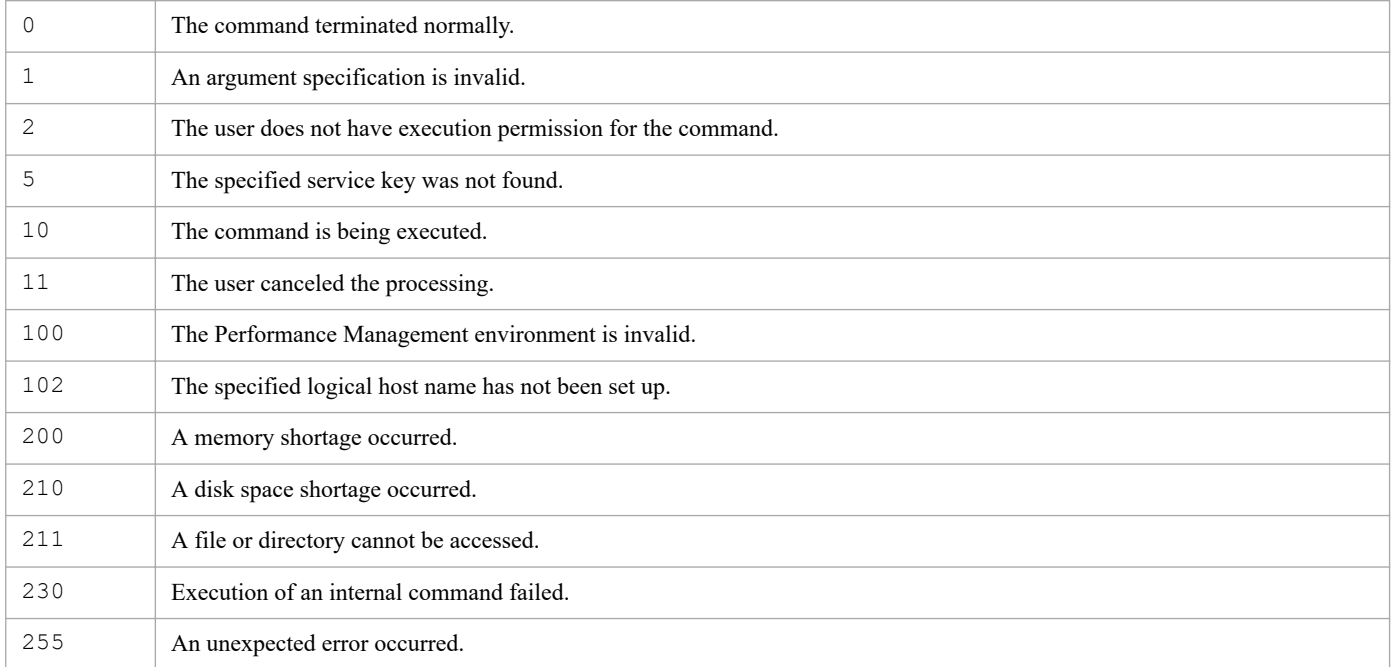

# **Usage example**

This example displays a list of monitoring targets set for instance inst1, in the PFM - RM for Platform running on logical host lhost1.

jpcconf target list -key RMPlatform -inst inst1 -lhost lhost1

# **Format**

#### **Format 1**

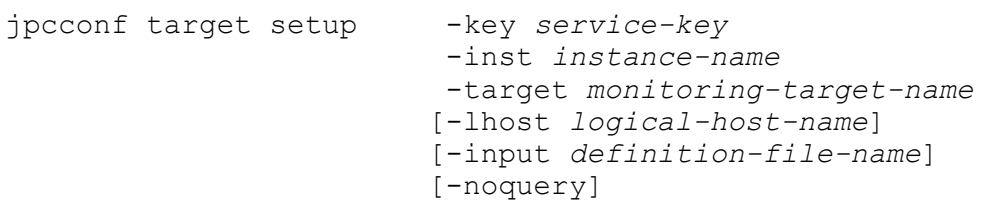

#### **Format 2**

```
jpcconf target setup -key service-key
                          -template definition-file-name
                         [-noquery]
```
# **Function**

The jpcconf target setup command creates monitoring targets monitored by PFM - RM instances, and updates the settings.

# **Hosts that can execute the command**

- **•** PFM Manager (can only be executed on a host on which PFM RM is installed)
- **•** PFM RM

# **Execution permission**

In Windows:

User with Administrators permissions (executed from the administrator console when Windows UAC functionality is enabled)

In UNIX:

User with root user permissions

# **Installation directory**

In Windows:

*installation-folder*\tools\

#### In UNIX:

/opt/jp1pc/tools/

# **Arguments**

#### **-key** *service-key*

Specifies the PFM - RM service key for performing monitoring target settings. A product name can also be specified when the product name display functionality is enabled.

<sup>3.</sup> Commands

#### **-inst** *instance-name*

Specifies a PFM - RM instance name for performing monitoring target settings. For *instance-name*, specify a string of 1 to 32 bytes, consisting of alphanumeric characters.

#### **-target** *monitoring-target-name*

Specifies an identifier used by PFM - RM to identify the monitoring target within the instance. For *monitoring-targetname*, specify a string of 1 to 32 bytes, consisting of alphanumeric characters or hyphens (-).

To create a new monitoring target name, specify a unique name within target PFM - RM instance. Names starting with a hyphen (-) or the name All cannot be specified. If the same name already exists, update the settings.

#### **-lhost** *logical-host-name*

Specifies the logical host name of the host on which this command is executed. For *logical-host-name*, specify a string of 1 to 32 bytes, consisting of alphanumeric characters with no space characters. If you omit this specification, the physical host is assumed. Wildcard characters cannot be used.

#### **-noquery**

If this option is specified, the command does not output any query messages that interrupt command execution, making it unnecessary for the user to respond.

To execute this command in non-interactive mode, specify this option and the -input option together.

The command behavior changes in various situations, as described below:

- **•** If specified monitoring targets already exist: A KAVE05405-I message is output. The command updates the settings of the existing monitoring targets.
- If there is already a file with the same name as the file specified for the  $-$ template option: A KAVE05399-I message is output and the file is updated.

#### **-input** *definition-file-name*

Specifies the path name of the definition file from which the settings for monitoring targets will be loaded. For *definitionfile-name*, specify a string of 1 to 250 bytes. Monitoring targets will automatically be created or updated according to the settings in the specified definition file.

If the string that you want to specify contains spaces, enclose the entire string in double quotation marks (").

To execute this command in non-interactive mode, specify this option and the -noquery option together.

#### **-template** *definition-file-name*

Specifies a path name of the definition file for which the template file will be generated. For *definition-file-name*, specify a string of 1 to 245 bytes. In the generated template file, sections and labels will be output according to the setting items for the target PFM - RM instance. Note that the values for the labels in the [Target Definitions] section will be blank. The generated file can be edited according to the environment requirements, and the edited file can be specified as an input file for the -input option.

If the string that you want to specify contains spaces, enclose the entire string in double quotation marks (").

# **Format of the definition file (for the jpcconf target setup command)**

The definition file is a text file consisting of sections and labels described below. The label names and values are specified in *name*=*value* format.

#### 3. Commands

JP1/Performance Management Reference **528**

All the described sections and labels are required. If values are not specified, the command will assume that they are omitted. Invalid section and label names are ignored.

[Common Definitions] section

Specifies the basic information in the definition file.

Definition File Version label

Specifies the version of the definition file. Specify the constant 0001.

[Product Information] section

Specifies the target PFM - RM instance.

Product ID label

Specifies the product ID of the target PFM - RM instance. For the product ID to be specified, see the Appendix that describes file name extensions in any manual of the relevant PFM - RM product.

[Target Definitions] section

Specifies the settings for the monitoring target.

Target Host label

Specifies the host name of the monitoring target.

Product-specific labels

In addition to the labels described above, you can specify instance setting items that are specific to the target product (PFM - RM). For the labels that can be specified, see the chapter on installation and setup in any manual for the relevant PFM - RM product. Note that when you specify settings such as the password in interactive mode, you might be prompted to specify the same values again for confirmation. However, you only have to specify these values once in the definition file.

The following shows an example of specifying settings in the definition file.

```
[Common Definitions]
Definition File Version=0001
[Product Information]
Product ID=7
[Target Definitions]
Target Host=hostname
User=Administrator
Password=aaa
  ...
```
#### **Notes**

- When the jpcconf target setup command is executed, the version of PFM Manager or PFM Base on the execution host must be 09-00 or later.
- **•** This cannot be executed on a standby node when a PFM RM monitoring target running on a logical host environment is set.
- **•** The maximum number of monitoring targets depends on the PFM RM instance. If a monitoring target is added when the maximum number of monitoring targets is reached, the KAVE05397-E message is output. For details about the maximum number of monitoring targets for an instance of PFM - RM, see the PFM - RM manuals.
- **•** If the definition file includes confidential information such as passwords, save the file in a secured and safe place, and delete the file when the file is no longer needed. If you need to transfer the definition file between hosts, use

<sup>3.</sup> Commands

SFTP communication (FTP communication through an SSH tunnel) or other safe means that are secure against sniffing.

• When you execute the command with the  $-i$ nput option, the command execution is interrupted if the definition file does not contain all necessary labels or invalid values are specified for necessary labels in the definition file. If you add the -noquery option to automatically execute the command in a batch or script file, confirm that the settings in the definition file are correct beforehand. If the command is automatically executed, you can check whether the command terminates normally with a message or return value that is output.

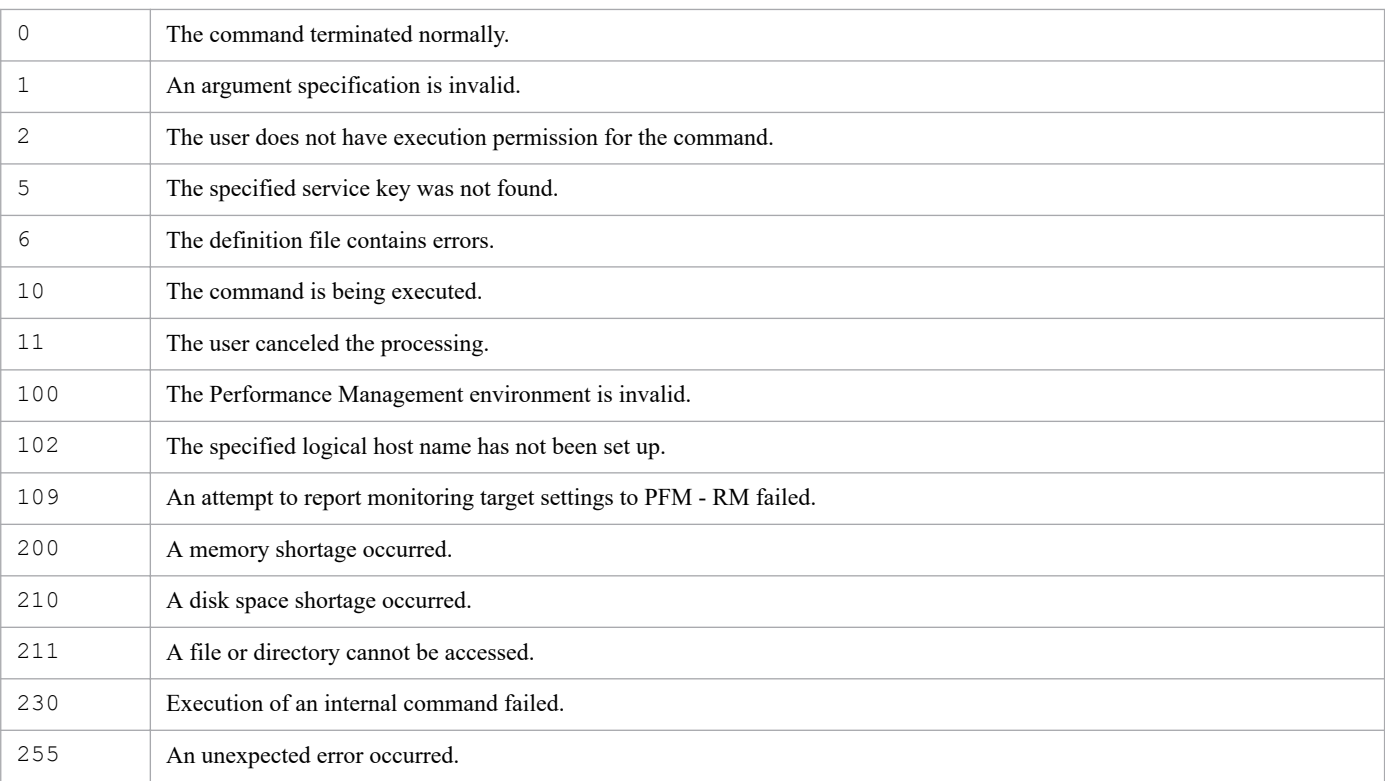

### **Return values**

# **Usage example**

This example adds the new monitoring target targetname1 to the PFM - RM for Platform instance inst1.

jpcconf target setup -key RMPlatform -inst inst1 -target targetname1

### **Example of executing the command in non-interactive mode**

If the -noquery, -input, and -template options are specified, setup can be performed without any queries output from Performance Management. The following shows usage examples.

#### **Example 1**

This example outputs the RMPlatformTemplate.txt file as the template file for the PFM - RM for Platform definition file.

# jpcconf target setup -key RMPlatform -template RMPlatformTemplate.txt

#### **Example 2**

This example automatically creates target01 through target03 as new monitoring targets in PFM - RM for platform.

This example assumes that the user has prepared definition files RMPlatformTarget01.txt, RMPlatformTarget02.txt, and RMPlatformTarget03.txt by editing the RMPlatformTemplate.txt file output in Example 1 according to the individual instance environments.

```
# jpcconf target setup -key RMPlatform -inst inst01 -target target01 -input 
RMPlatformTarget01.txt -noquery
# jpcconf target setup -key RMPlatform -inst inst01 -target target02 -input 
RMPlatformTarget02.txt -noquery
# jpcconf target setup -key RMPlatform -inst inst01 -target target03 -input 
RMPlatformTarget03.txt -noquery
```
JP1/Performance Management Reference **531**

# **jpcconf target unsetup**

### **Format**

```
jpcconf target unsetup -key service-key
                            -inst instance-name
                            -target monitoring-target-name
                           [-lhost logical-host-name]
```
### **Function**

The jpcconf target unsetup command deletes a monitoring target monitored by a PFM - RM instance.

#### **Hosts that can execute the command**

- **•** PFM Manager (can only be executed on a host on which PFM RM is installed)
- **•** PFM RM

### **Execution permission**

In Windows:

User with Administrators permissions (executed from the administrator console when Windows UAC functionality is enabled)

#### In UNIX:

User with root user permissions

### **Installation directory**

In Windows:

*installation-folder*\tools\

#### In UNIX:

/opt/jp1pc/tools/

# **Arguments**

#### **-key** *service-key*

Specifies the PFM - RM service key set for the monitoring target to be deleted. A product name can also be specified when the product name display functionality is enabled.

#### **-inst** *instance-name*

Specifies the PFM - RM instance name set for the monitoring target to be deleted. For *instance-name*, specify a string of 1 to 32 bytes, consisting of alphanumeric characters.

#### **-target** *monitoring-target-name*

Specifies the monitoring target to be deleted, as created within the PFM - RM instance. For *monitoring-target-name*, specify a string of 1 to 32 bytes, consisting of alphanumeric characters or hyphens (-). Names starting with a hyphen (-) or the name All cannot be specified.

#### **-lhost** *logical-host-name*

Specifies the logical host name of the host on which this command is executed. For *logical-host-name*, specify a string of 1 to 32 bytes, consisting of alphanumeric characters with no space characters. If you omit this specification, the physical host is assumed. Wildcard characters cannot be used.

#### **Notes**

- When the jpcconf target unsetup command is executed, the version of PFM Manager or PFM Base on the execution host must be 09-00 or later.
- **•** This cannot be executed on a standby node when a PFM RM monitoring target running on a logical host environment is deleted.
- **•** After executing this command, an unnecessary agent remains under the **User Agents** node in the **Agents** tree in PFM - Web Console. If you do not want that agent to be displayed, delete it manually.

#### **Return values**

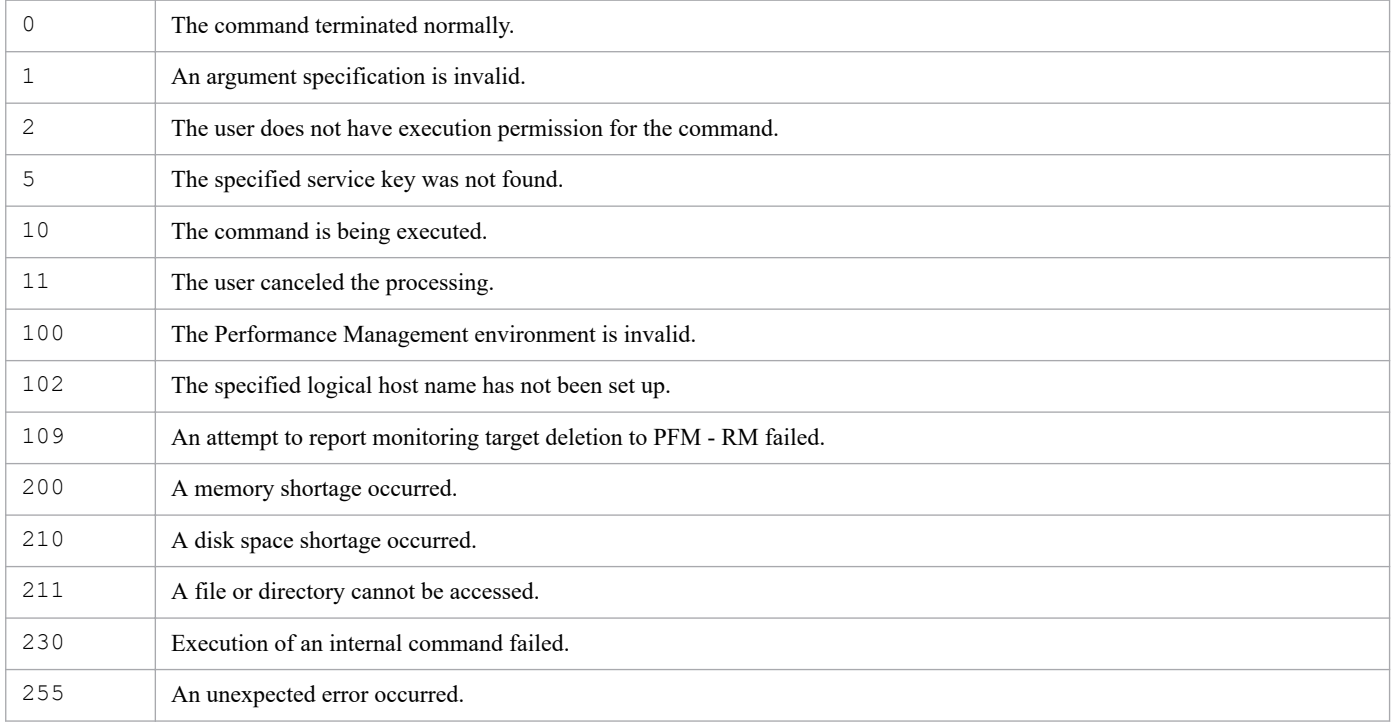

### **Usage example**

This example deletes monitoring target targetname1 from PFM - RM for Platform instance inst1.

jpcconf target unsetup -key RMPlatform -inst inst1 -target targetname1

# **jpcimevt**

# **Format**

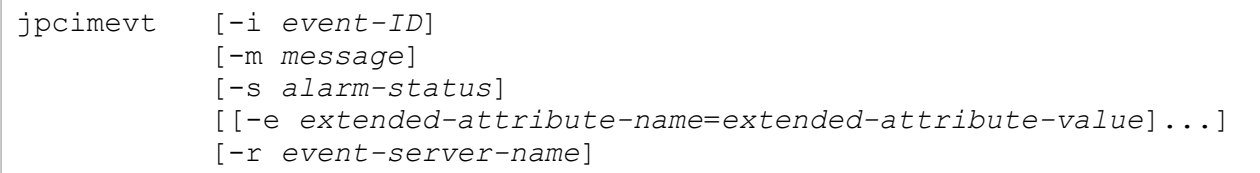

# **Function**

The jpcimevt command registers a JP1 event in the event server and sends the registered event to JP1/IM.

This command can be used when issuing a JP1 event as an alarm action. For details about how to issue a JP1 event as an alarm action, see the chapter describing alarm definitions and manipulation in the *JP1/Performance Management User's Guide*.

### **Hosts that can execute the command**

- **•** PFM Manager
- **•** PFM Agent
- **•** PFM RM

# **Execution permission**

In Windows:

None

In UNIX:

None

# **Installation directory**

In Windows:

```
installation-folder\tools\
```
#### In UNIX:

```
/opt/jp1pc/tools/
```
# **Arguments**

# **-i** *event-ID*

Specifies the event ID of the JP1 event to be registered, as a hexadecimal number in the range from 0 to 1fff or 7fff8000 to 7fffffff. If you omit this argument, 0 is assumed.

### **-m** *message*

Specifies a message text for the JP1 event that is to be registered. For *message*, specify a string of 1 to 1023 bytes. Note that if you issue a JP1 event with the Action Handler service whose version is 09-00 or earlier, the length of the message text must be from 0 through 128 bytes.

```
3. Commands
```
If the message contains spaces, enclose the entire message in double quotation marks ("). If this argument is omitted, no message text is recorded. In the New Alarm > Action Definitions window or the Edit > Action Definitions window, if you specify %MTS for **Command Definition**, you can send the message text set in the alarm to JP1/IM.

#### **-s** *alarm-status*

Specifies an alarm status. This alarm status is converted to a JP1 event level. To convert the value of the -s option to a JP1 event, specify %SCS for **Command Definition** in the New Alarm > Action Definitions window or the Edit > Action Definitions window. The following table shows the values that can be specified in the -s option and the values after conversion:

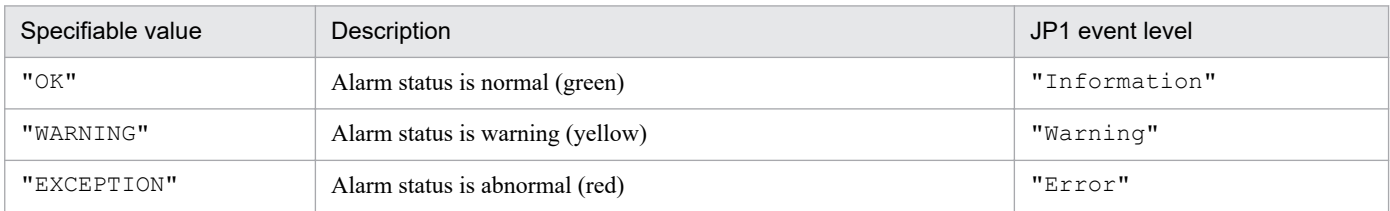

If you specify both the -s and -e options to define the event level, the -s option takes precedence. If you omit both the -s and -e options, nothing is set for the JP1 event level.

#### **-e** *extended-attribute-name***=***extended-attribute-value*

Specifies an extended attribute to be registered in the JP1 event. You can specify multiple sets of -e *extended-attributename*=*extended-attribute-value*. If a specified extended attribute name or extended attribute value contains a space, enclose the entire name or value in double quotation marks ("). There must be no spaces immediately before or after the equal sign  $(=)$ .

The operation cannot be guaranteed if the same extended attribute is specified more than once.

#### **-r** *event-server-name*

Specifies the name of the event server in which the JP1 event is to be registered. For *event-server-name*, specify a string from 1 to 255 bytes.

Only an event server that is running at the local host can be specified. You specify this option when you are using JP1/ Base in a cluster system.

If this option is omitted, the same event server name as the local host is assumed.

#### **Notes**

- **•** JP1/Base must be installed on the host that issues the JP1 event as an alarm action.
- **•** To issue JP1 events, you must first start the JP1/Base event server.
- **•** If the length of the message text exceeds 1,023 bytes, the message text will be truncated so that the length does not exceed 1,023 bytes. If truncation occurs, a KAVE05418-W message is output. Note that in the Action Handler service whose version is 09-00 or earlier, if the message text is longer than 128 bytes, an error occurs and no JP1 event is issued. At this time, a KAVE05223-E message is output.

### **Return values**

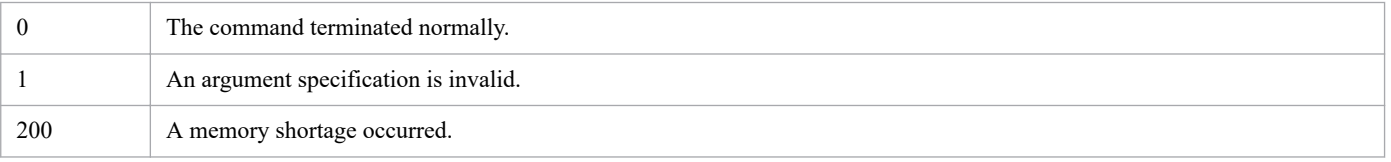

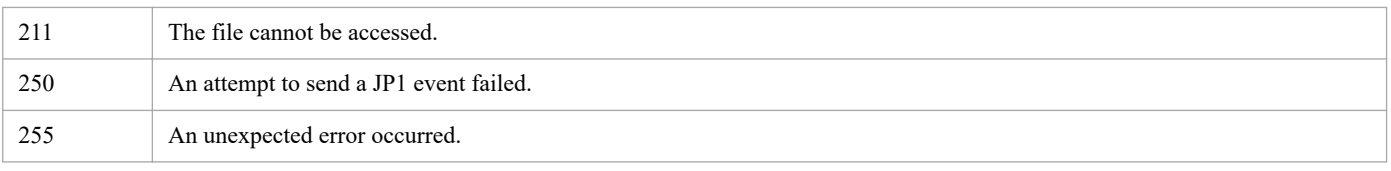

# **Usage example**

This example registers an event whose event ID is 111, alarm status is OK, extended attribute name is EXTATTR, and extended attribute value is Extend Value:

jpcimevt -i 111 -s OK -e EXTATTR="Extend Value"

# **jpciniupdate**

### **Format**

```
jpciniupdate -i update-target-definition-file-name
               -u update-contents-file-name
```
# **Function**

The jpciniupdate command updates the values of the settings in a definition file. You can create a file in advance that contains the values of the updates to the settings, and then execute the jpciniupdate command to apply the updates to the settings in the specified definition file.

If the definition file to be updated and the file containing the updates have the same section names and label names, this command updates the values of the settings in the definition file. If section names and label names are not found in the definition file, they are added and the values are set. Caution is required because the updates are performed as specified, regardless of whether the new values of the settings are valid.

### **Hosts that can execute the command**

- **•** PFM Manager
- **•** PFM Agent
- **•** PFM RM

# **Execution permission**

In Windows:

User with Administrators permissions

```
In UNIX:
```
User with root user permissions

# **Installation directory**

In Windows: *installation-folder*\tools\

In UNIX: /opt/jp1pc/tools/

# **Definition files that can be updated**

The following definition files can be specified as update targets:

- **•** jpccomm.ini
- **•** jpcsto.ini

You can update the setting values of the modifiable labels in the above definition files by editing the files. For details about the types of labels that can be updated, see the description of the individual definition files in *[Chapter 4. Definition](#page-821-0) [Files](#page-821-0)*.

<sup>3.</sup> Commands

# **Format for specifying the update contents**

Specify the section names, label names, and values to be updated using the format shown below. You can specify multiple setting values in the same file, but only the ones that need to be updated should be specified.

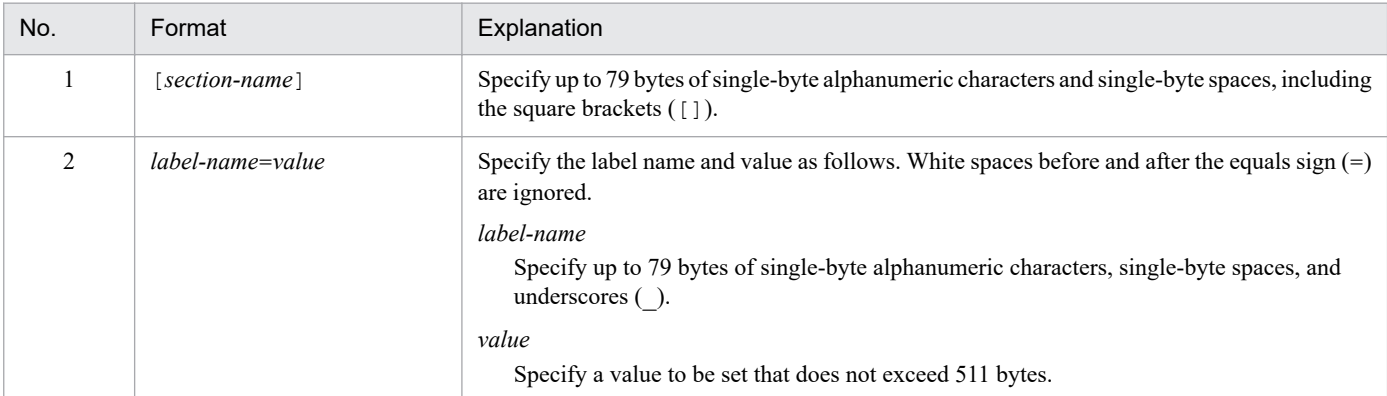

*Notes:*

- **•** The same section name cannot appear more than once in a file. If you want to specify multiple labels from the same section, list the labels within a single section.
- Lines cannot exceed 592 bytes. If a line exceeds 592 bytes, the 593<sup>rd</sup> and subsequent bytes are treated as part of the next line.
- **•** The following types of lines are ignored:
	- Sections or lines that do not follow the above format
	- Lines that begin with a #, ;, or single-byte space
	- Empty lines

#### **Specification example**

The following example updates the value of the Multiple Alarm Table Bind label in [Common Section] to 1:

```
[Common Section]
Multiple Alarm Table Bind=1
```
# **Arguments**

#### **-i** *update-target-definition-file-name*

Specifies the path of the definition file to be updated.

#### **-u** *update-contents-file-name*

Specifies the path of the file that contains the update contents.

Note the following points when specifying these two file names:

- **•** In UNIX, file names that include single-byte spaces must be enclosed in double quotation marks ("), and symbols must be escaped as necessary.
- **•** Specify a path of from 1 to 255 bytes that points to a file that exists. Wildcard characters are not permitted.
- **•** You can specify absolute or relative file path names. In the case of a relative file path, specify the path from the current directory at the time of command execution.

# **Notes**

- **•** If command execution is interrupted by pressing the **Ctrl + C** keys or by a signal, a predefined return value is not returned. Therefore, you should ignore the return value when the command was interrupted by the **Ctrl + C** keys or by a signal.
- **•** When specifying the update contents in a UNIX environment, before using double-byte characters, make sure the language environment (LANG environment variable) matches the language environment in which Performance Management is running.

# **Return values**

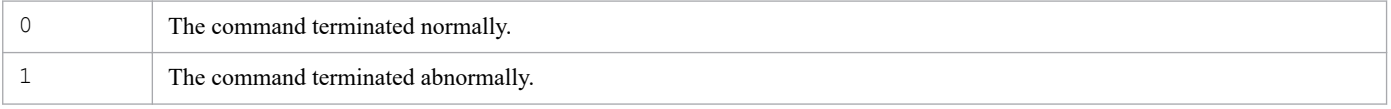

# **Usage example**

This example updates jpccomm.ini on a physical host in a UNIX environment.

```
# ./jpciniupdate -i /opt/jp1pc/jpccomm.ini -u /tmp/jpccomm.ini.update
KAVE05850-I The update processing of the files ended normally.
```
# **jpcmkkey**

# **Format**

```
jpcmkkey
                 -user user-name
                 [-password password]
                 [-mx maximum-heap-size]
                 [-ms initial-heap-size]
                [-y] [-nocheck]
```
# **Function**

The jpcmkkey command creates a key file for authentication. The key file is required to execute the following commands on the host on which PFM - Web Console is installed:

- **•** jpcasrec update
- **•** jpcasrec output
- **•** jpcaspsv update
- **•** jpcaspsv output
- **•** jpcprocdef create
- **•** jpcprocdef delete
- **•** jpcprocdef list
- **•** jpcprocdef output
- **•** jpcrdef create
- **•** jpcrdef delete
- **•** jpcrdef output
- **•** jpcrpt

### **Hosts that can execute the command**

PFM - Web Console

### **Execution permission**

In Windows:

User with Administrators permissions

In UNIX:

User with root user permissions

# **Installation directory**

In Windows:

*installation-folder*\tools\
/opt/jp1pcwebcon/tools/

## **Arguments**

#### **-user** *user-name*

Specifies the Performance Management user name used for logon authentication for execution of a command that requires the key file for authentication.

For *user-name*, specify a string of 1 to 31 bytes, consisting of single-byte alphanumeric characters, single-byte spaces, and the following symbols:

! " # \$ % & ' ( ) \* + , - . / : ; < = > ? @ [ \ ] ^ \_ ` { | } ~

If the string that you want to specify contains single-byte spaces, enclose the entire string in double quotation marks ("). Note that you might need to add escape characters when specifying single-byte symbols. Exceptionally, if you want to use a backslash (\) at the end of a string, specify four backslashes (\\\\). Any leading and trailing spaces in the input character string are ignored.

#### **-password** *password*

Specifies the password for the Performance Management user specified in the -user option.

For *password*, specify a string of 0 to 32 bytes, consisting of single-byte alphanumeric characters, single-byte spaces, and the following symbols:

! " # \$ % & ' ( ) \* + , - . / : ; < = > ? @ [ \ ] ^ \_ ` { | } ~

If this option is omitted, the command assumes a password with a length of 0 bytes. If you want to specify a 0-byte string or a string that contains single-byte characters, enclose the entire string in double quotation marks ("). Note that you might need to add escape characters when specifying single-byte symbols. Exceptionally, if you want to use a backslash (\) at the end of a string, specify four backslashes (\\\). Any leading and trailing spaces in the input character string are ignored.

#### **-mx** *maximum-heap-size*

Specifies the maximum heap size for  $j$  ava.exe (in megabytes). Normally, you do not need to specify this option.

The default is 128 MB. The maximum size that can actually be acquired depends on the system. If the specified value does not satisfy the following conditions, an invalid command line format results:

- Integer in the range 1 to 2,048
- Value specified in  $-mx$  > value specified in  $-ms$

#### **-ms** *initial-heap-size*

Specifies the initial heap size for  $j$  ava.exe (in megabytes). Normally, you do not need to specify this option.

The default is 32 MB. If the specified value does not satisfy the following conditions, an invalid command line format results:

- Integer in the range 1 to 2,048
- Value specified in  $-mx$  > value specified in  $-ms$

#### 3. Commands

JP1/Performance Management Reference **541**

#### **-y**

Specifies that if the key file already exists, the command is to overwrite it without asking for confirmation. If this option is omitted and the key file already exists, the command displays a confirmation message asking if the file is to be overwritten. If the user enters  $y$  or  $Y$  as a response to the message, the command overwrites the file. If the user enters any other value, the command cancels creation of the authentication key file.

#### **-nocheck**

Specifies whether the validity of the specified user name and password is to be checked. Validity is determined based on whether the user can log into PFM - Manager (View Server service). If you specify this option, validity is not checked. If you omit this option, validity is checked. Note that the system checks the character string length and the validity of characters even when it does not perform the check for the user name and password.

#### **Note**

- Execute this command while PFM Manager (View Server service) is running. If you execute the command in JP1 authentication mode, make sure that authentication is possible on the PFM - Manager side.
- Normally, you do not need to set the  $-mx$  or  $-ms$  option. If the KAVJK0401-E message, which reports insufficient memory, is output during command execution, re-execute the command with the -mx option to increase the maximum heap size. At this time, make sure that you specify 64 or a greater value for the -mx option.

## **Return values**

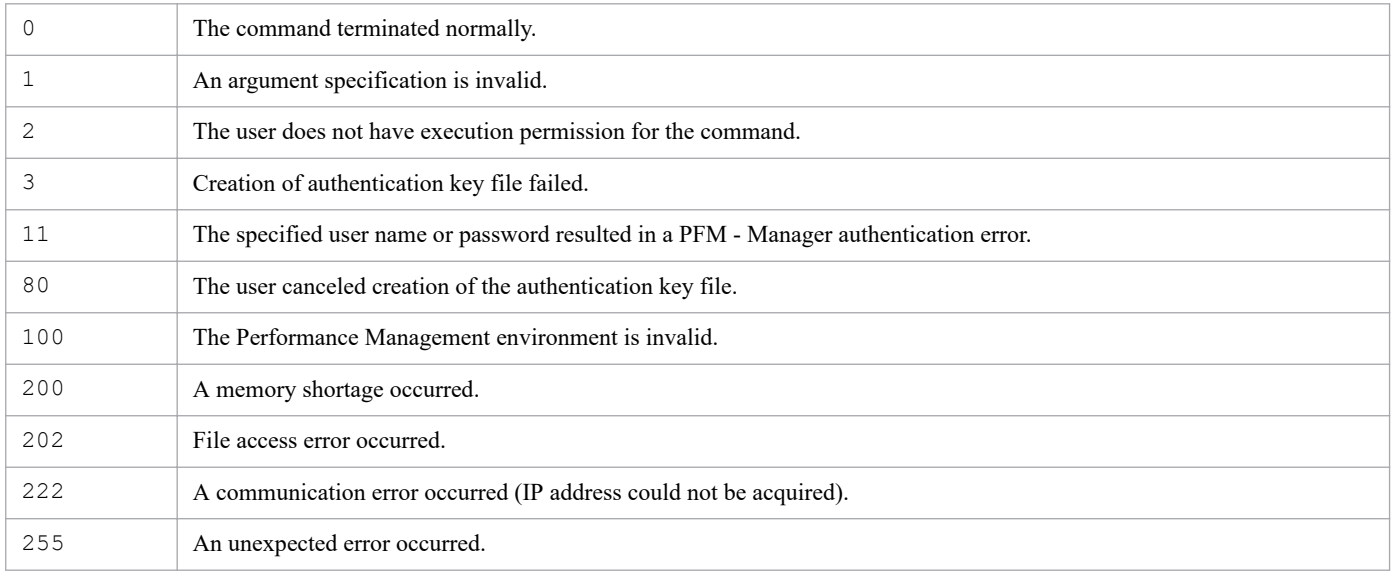

# **Usage example**

This example creates a key file for authentication with ADMINISTRATOR and xxxxx specified as the user name and password, respectively, to be used for login authentication during command execution:

jpcmkkey -user "ADMINISTRATOR" -password "xxxxx"

# **jpcnodecount**

# **Format**

```
jpcnodecount [-h logical-host-name][-i instance-name] | [-m]
                -p service-key
```
# **Function**

The jpcnodecount command counts the number of nodes managed by PFM - Manager or PFM - RM, and then outputs the number of nodes to the standard output.

## **Hosts that can execute the command**

- **•** PFM Manager
- **•** PFM RM

## **Execution permission**

In Windows:

User with Administrators permissions (executed from the administrator console when Windows UAC functionality is enabled)

In UNIX:

User with root user permissions (user with  $uid = 0$ )

# **Installation directory**

In Windows: *installation-folder*\tools\

In UNIX:

/opt/jp1pc/tools/

## **Arguments**

#### **-h** *logical-host-name*

Specifies the name of the logical host that manages the nodes to be counted. The command outputs the number of nodes managed by each logical host that is specified here. If this option is not specified, the command outputs the number of nodes managed by each physical host.

Note that this option cannot be specified together with the  $-m$  option.

Specifying this option on a standby node generates an error.

## **-i** *instance-name*

Specifies the name of the instance that manages the nodes is to be counted. If this option is omitted, the command targets all instances.

Note that this option cannot be specified together with the  $-m$  option.

**•** If you specify this option when executing the command in PFM - Manager, the command outputs the total number of nodes managed by PFM - Manager on physical or logical hosts.

If the command is executed on the active node when PFM - Manager is running in a cluster system:

The command outputs the total number of nodes managed by PFM - Manager on physical or logical hosts.

If the command is executed on the standby node when PFM - Manager is running in a cluster system:

The command outputs the total number of nodes managed by PFM - Manager on physical hosts.

**•** If you execute the command in PFM - RM with this option specified, the command outputs the total number of nodes managed by PFM - RM on all logical and physical hosts under the OS on which the command is executed.

Note that this option cannot be specified together with the  $-h$  or  $-i$  option.

#### **-p** *service-key*

Specifies the key of the service for which the number of nodes is to be counted. If the product name display functionality is enabled, you can also specify product names. The following are examples of service keys that can be specified:

mgr or Manager: PFM - Manager service

For details about service keys of PFM - Agent or PFM - RM services, see the section that explains naming rules in appendixes in the *JP1/Performance Management Planning and Configuration Guide*.

### **Notes**

Note the following when specifying PFM - Manager services in the -p option:

- **•** The command does not count the number of nodes managed by PFM Agent or PFM RM instances or targets that have yet to be started or have not been connected to PFM - Manager successfully.
- **•** After you perform uninstallation or unsetup of monitoring targets connected with PFM Manager, execute the jpctool service delete and jpctool service sync commands to delete service information. The monitoring targets will be counted until service information is deleted.
- If you specify the  $-p$  option in a multiple-monitoring environment, we recommend that you execute the command on the primary host. For details about the command for checking whether the machine is a primary or secondary host, see *[jpcconf mgrhost display](#page-491-0)*.

# **Target nodes that are counted**

The nodes counted by the jpcnodecount command differ depending on the host on which the command is executed.

Nodes that are counted when the jpcnodecount command is executed in PFM - Manager:

- **•** The jpcnodecount command counts the number of agents (on the host basis) where the PFM Manager host on which the command is executed is specified as the connection destination PFM - Manager host. Even if multiple applicable agents are installed on a single host, the number of nodes is counted as one.
- **•** If the local host is specified as the connection destination PFM Manager host, the number of nodes is counted as one.
- **•** If an agent is installed on a primary host and a secondary host in a multiple-monitoring environment, the local host is counted as one, and the primary or secondary host is counted as one.

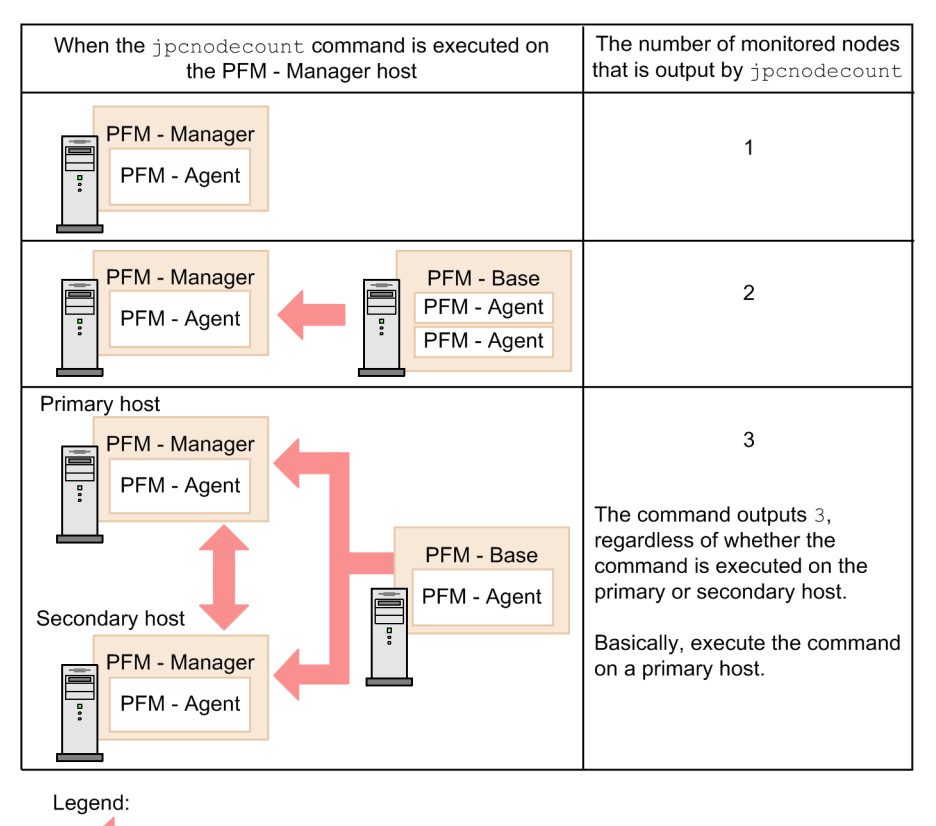

: Indicates the connection destination PFM - Manager.

Nodes that are counted when the jpcnodecount command is executed in PFM - RM:

If the jpcnodecount command is executed in PFM - RM, the monitoring targets specified in PFM - RM are counted. In this case, the *monitoring targets* refer to those specified in an instance of PFM - RM.

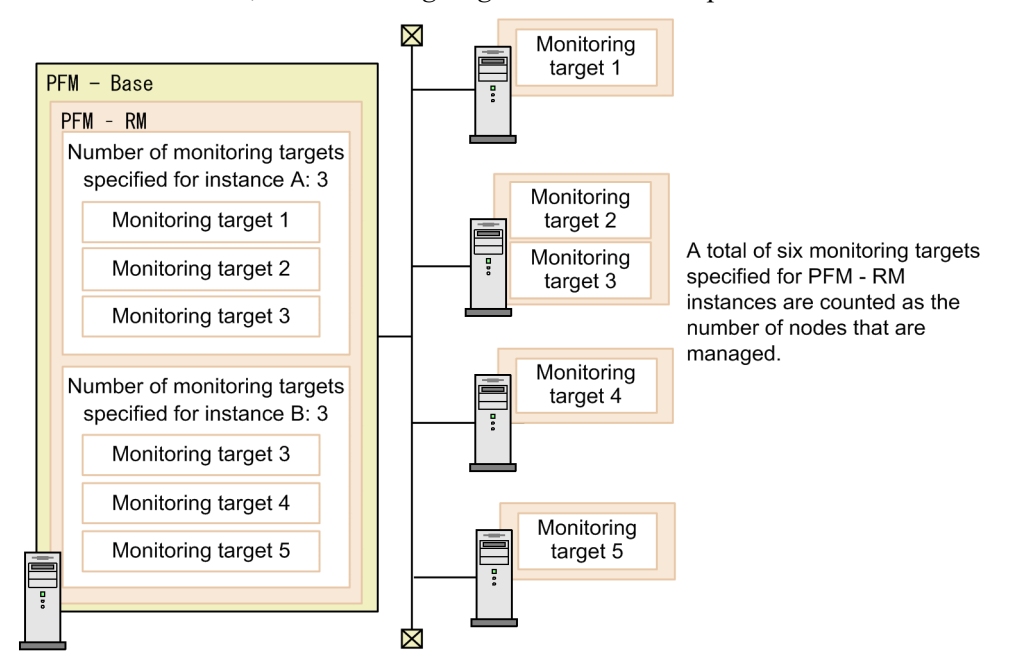

# **Return values**

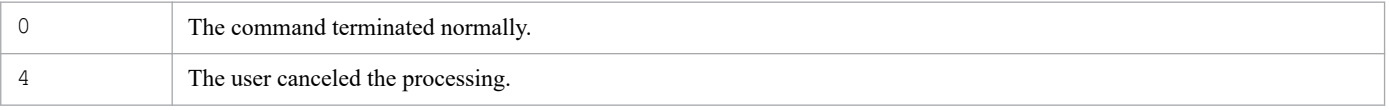

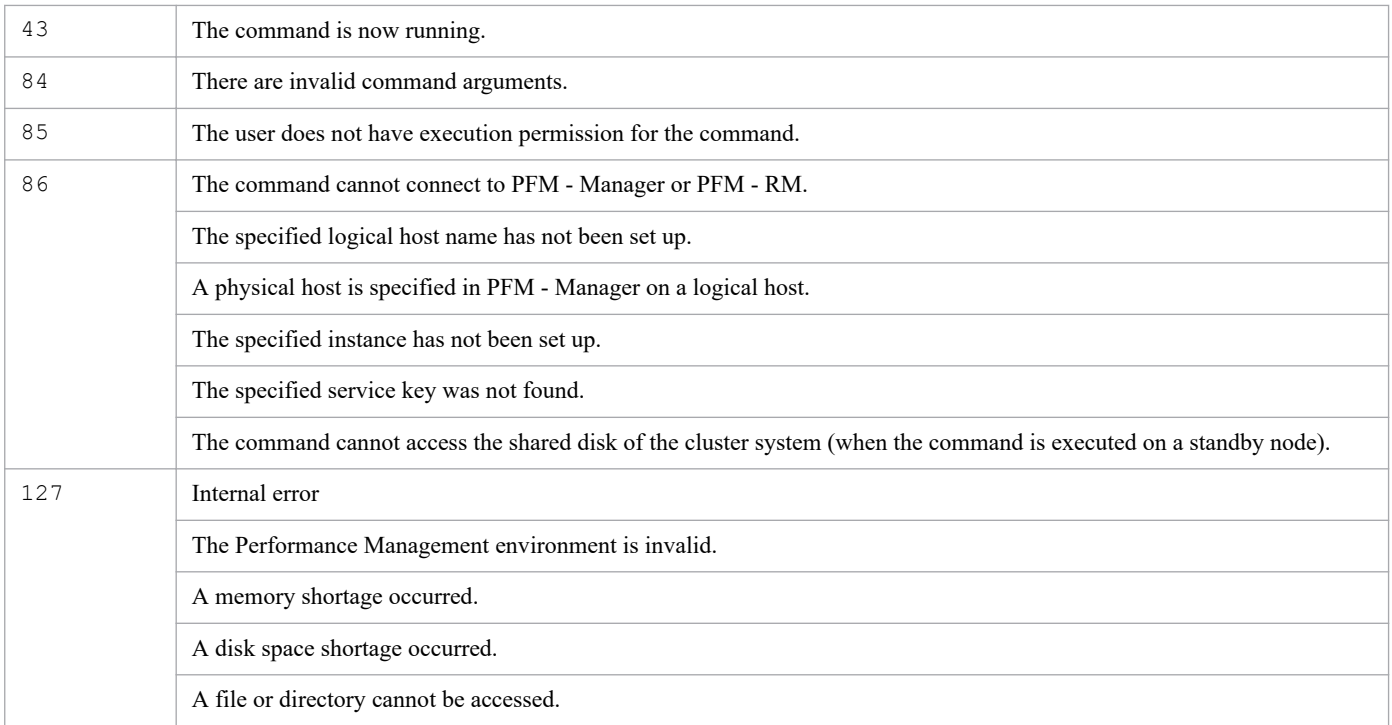

# **Usage example 1**

This example counts the number of nodes managed by PFM - Manager.

```
> jpcnodecount -p mgr
10
```
## **Usage example 2**

This example counts the number of nodes managed by PFM - RM for Platform.

```
> jpcnodecount -p agt7
250
```
## **Usage example 3**

This example counts the number of nodes managed by PFM - RM for Platform (instance name: inst01).

```
> jpcnodecount -i inst01 -p agt7
50
```
## **Usage example 4**

This example counts the number of nodes managed by PFM - RM for Platform (logical host name: lhost01).

```
> jpcnodecount -h lhost01 -p agt7
100
```
# **Usage example 5**

This example counts the number of nodes managed by PFM - RM for Platform (on both physical and logical hosts).

```
3. Commands
```

```
> jpcnodecount -m -p agt7
500
```
# **Usage example 6**

This example counts only the number of nodes managed by logical host instance linst01 in a PFM - RM for Platform environment (physical host instance: inst01, logical host: lhost01, logical host instance: linst01).

```
> jpcnodecount -h lhost01 -i linst01 -p agt7
500
```
# **jpcparamdump**

### **Format**

jpcparamdump -d *output-destination-directory*

## **Function**

The jpcparamdump command outputs the setting information of the Performance Management program on the command execution host into a text file. The jpcparamdump command can collect the setting information of the following products:

- **•** PFM Manager (10-10-10 and later)
- **•** PFM Base (10-10-10 and later)
- **•** PFM Agent for Platform (Windows and UNIX) (10-00 and later)
- **•** PFM RM for Platform (10-00 and later)
- **•** PFM RM for VM (10-00 and later)

#### **Hosts that can execute the command**

- **•** PFM Manager
- **•** PFM Agent
- **•** PFM RM

### **Execution permission**

In Windows:

User with Administrators permissions (executed from the administrator console when Windows UAC functionality is enabled)

In UNIX:

User with root user permissions (A user whose uid is 0.)

## **Installation directory**

```
In Windows:
```
*installation-folder*\tools\

```
In UNIX:
```
/opt/jp1pc/tools/

#### **Arguments**

#### **-d** *output-destination-directory*

Specifies the directory to which the setting information file is to be output, with the absolute path that is 35 bytes or less. The directory specified for this option must satisfy the following conditions:

- **•** It does not exist before the command runs.
- **•** It is not under the Performance Management installation directory.

**•** The name consists of single-byte alphanumeric characters or single-byte symbols. However, the following single-byte symbols cannot be specified:

" & ' \* , ; < > ? ^ ` |

If you specify a string that contains single-byte spaces or parentheses (( )), enclose the entire string in double quotation marks (").

In addition, you cannot specify a directory name that ends with a backslash  $(\cdot)$ .

### **Notes**

- **•** Before executing the command, verify that the character encoding for the command execution environment matches the character encoding used when Performance Management service starts up. If not, a file that uses multiple character encodings might be output.
- **•** If the command fails, half-created files and directories remain under the specified path. Before you re-execute the command, delete these files and directories.
- **•** If the jpcparamdump command is executed in an environment in which the WMI command-line (WMIC) has not been installed, the following character string is output to the Host.prm file:

WMIC is being installed. Please wait a while.

There is no a problem with the Performance Management settings if this character string differs from one in the Host.prm file of another host. Please ignore the difference.

Note that this character string is no longer output with subsequent executions.

## **Return values**

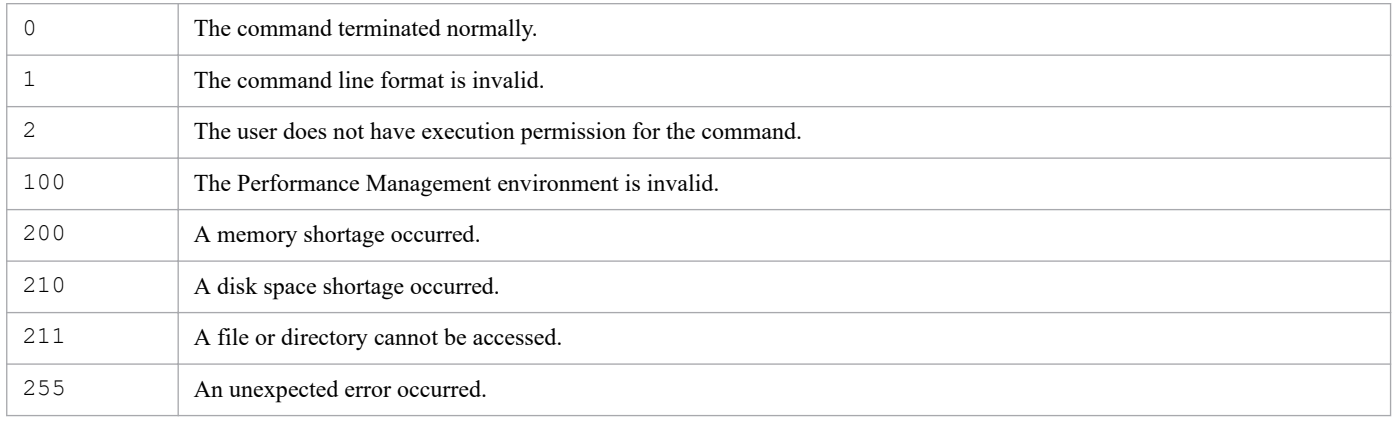

## **Output information**

When you execute the jpcparamdump command, files are created under the directory that is specified for the  $-d$ option and then the setting information of the target products is output to the files. If a logical environment has been configured on the command execution host, this command outputs the setting information for the logical host, in addition to the setting information for the physical host.

For details on the configuration of the directory created by the jpcparamdump command and the files, see *[Appendix](#page-1576-0) [G. Information Output by the jpcparamdump Command](#page-1576-0)*.

# <span id="page-549-0"></span>**Format**

```
jpcprocdef create -agent service-ID
                       -f input-file-name
                        [-removeOthers]
                        [-noquery]
```
# **Function**

The jpcprocdef create command is used to set new application definitions for the specified agent. This command is also used to edit the existing application definitions of the specified agent. The definitions to be applied to the agent are provided by an XML file specified as the application definition file on the command line. Because the file can contain multiple application definitions, these definitions can be applied all at once by specifying the file.

## **Hosts that can execute the command**

PFM - Web Console

## **Execution permission**

In Windows:

User with Administrators permissions

In UNIX:

User with root user permissions

Before you can execute this command, you must create an authentication key file as a user account with the administrator user permission for Performance Management<sup>#</sup>. For details, see *[jpcmkkey](#page-539-0)*.

#

Any Performance Management users or JP1 users who want to operate Performance Management must have this permission level.

# **Installation directory**

In Windows:

*installation-folder*\tools\

In UNIX:

/opt/jp1pcwebcon/tools/

# **Arguments**

#### **-agent** *service-ID*

Specifies the service ID of the Agent Collector service or a remote agent to identify the agent for which application definitions will be set. Wildcard characters cannot be used.

The service ID to be specified differs depending on the monitoring agent being used, as shown in the following table.

<sup>3.</sup> Commands

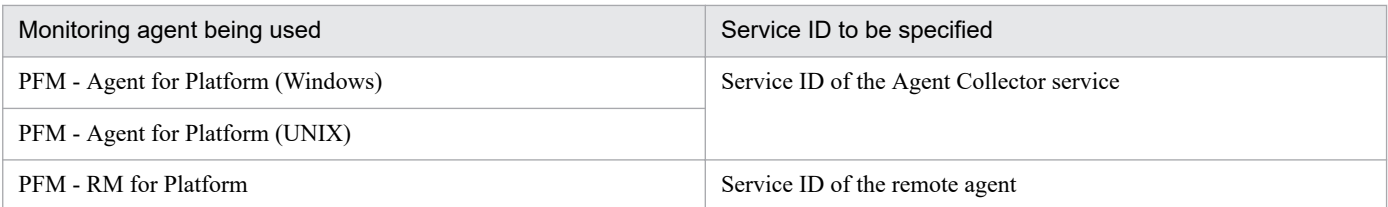

The following service IDs cannot be specified:

- **•** Service ID of the Agent Store service, Remote Monitor Collector service, Remote Monitor Store service, or a group agent
- **•** Service ID of a product that is not PFM Agent for Platform or PFM RM for Platform

#### **-f** *input-file-name*

Specifies the name of the application definition file. You can specify an absolute path or relative path.

#### **-removeOthers**

Specifies whether to delete any definitions with names that are not specified in the application definition files.

The following describes the command behavior when this option is specified and when it is not specified.

• When this option is specified:

All application definitions on the target agent are updated with the definitions specified in the application definition file. If there are application definitions whose names are not specified in the file, the command asks the user whether to delete the definitions.

• When this option is not specified:

Only the application definitions specified in the application definition file are added or updated.

#### **-noquery**

If this option is specified, the command does not output any query messages that interrupt command execution, making it unnecessary for the user to respond. Specify this option if you want the command to run in non-interactive mode.

The command behavior changes in various situations, as described below:

**•** If application definitions with the same names as application definitions specified in the application definition file already exist on the target agent:

The existing application definitions will be updated with the corresponding application definitions in the application definition file.

**•** If the -removeOthers option is specified:

Application definitions with names that are not specified in the application definition file will be deleted.

# **Format of the application definition file**

#### **XML tag specifications**

**•** application-definition

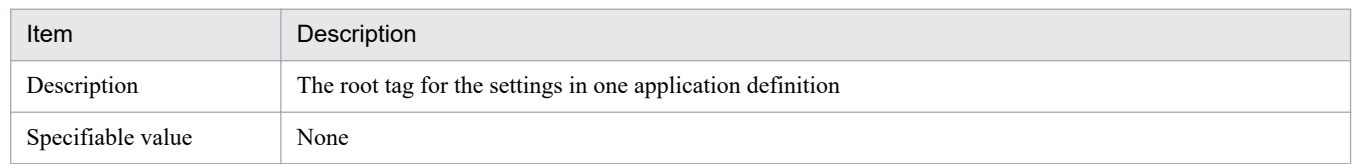

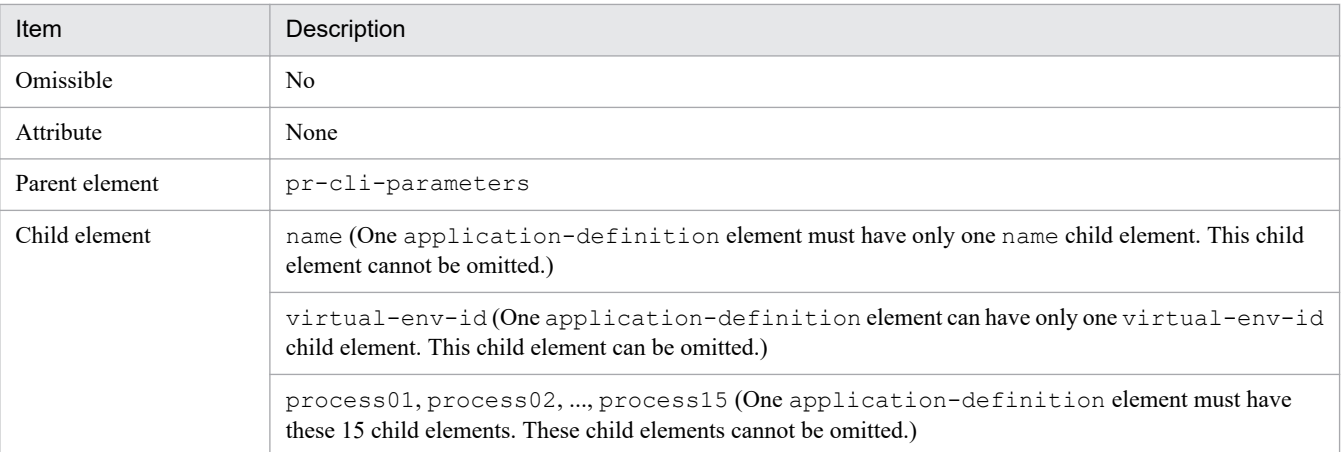

#### **•** name

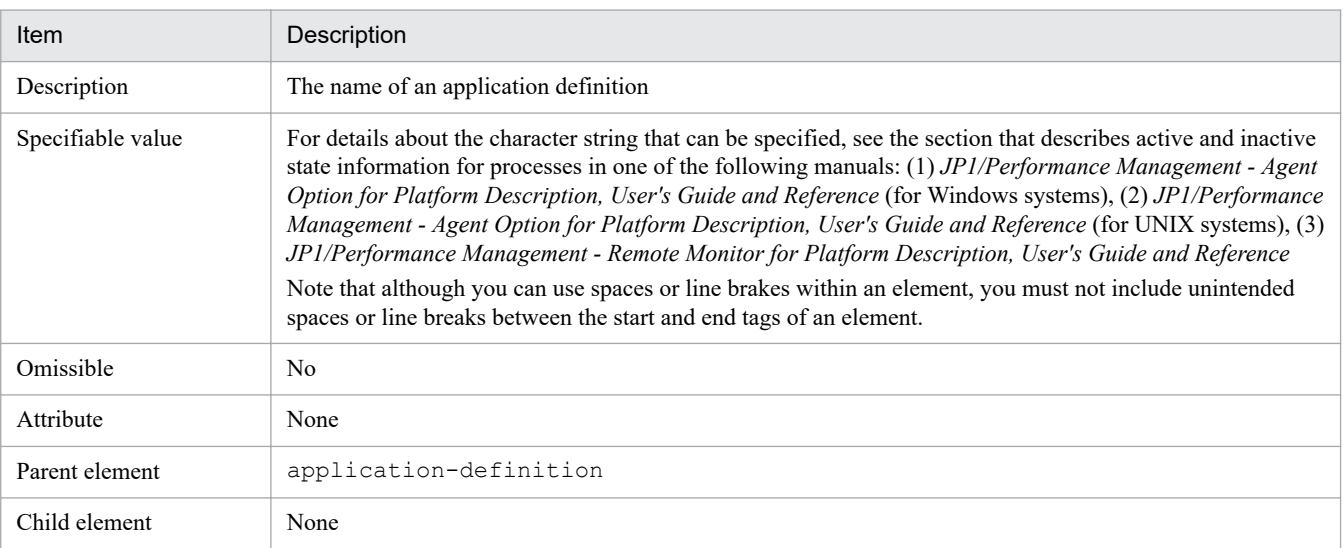

#### **•** virtual-env-id

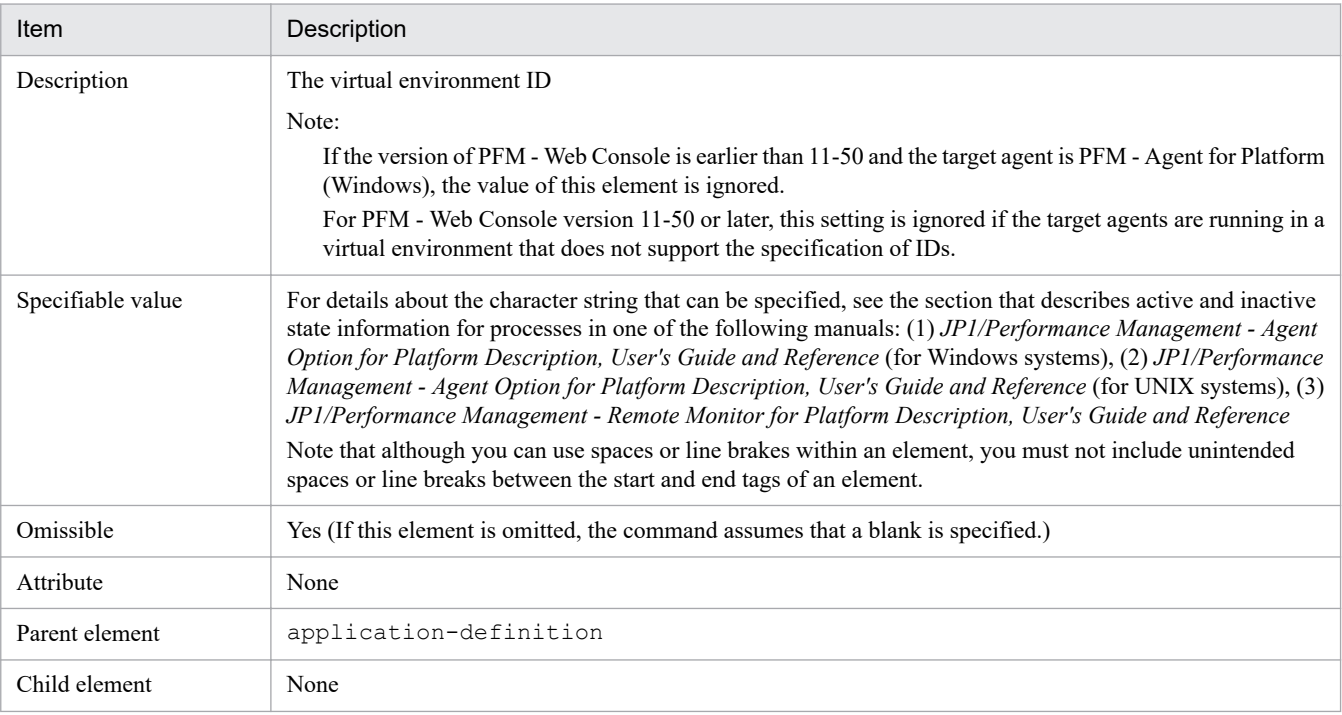

**•** process01, process02, ..., process15

| Item              | Description                                                                                                    |                                                                                                    |  |  |  |
|-------------------|----------------------------------------------------------------------------------------------------|----------------------------------------------------------------------------------------------------|--|--|--|
| Description       | The elements that specify the processes that make up an application definition (each element specifies one<br>process).<br>The process $XX$ elements correspond to the Monitoring XX properties of the agent.                                                                                                    |                                                                                                    |  |  |  |
| Specifiable value | The run-time name of a program, command, or service to be monitored (value of MonitoringXX<br>Condition).<br>For details about the character string that can be specified, see the section that describes active and inactive<br>state information for processes in one of the following manuals: (1) JP1/Performance Management - Agent<br>Option for Platform Description, User's Guide and Reference (for Windows systems), (2) JP1/Performance<br>Management - Agent Option for Platform Description, User's Guide and Reference (for UNIX systems), (3)<br>JP1/Performance Management - Remote Monitor for Platform Description, User's Guide and Reference<br>Note that although you can use spaces or line brakes within an element, you must not include unintended<br>spaces or line breaks between the start and end tags of an element. |                                                                                                    |  |  |  |
| Omissible         | No                                                                                                    |                                                                                                    |  |  |  |
| Attribute         | label                                                                                                    | Specifies the label of a monitoring condition. (The value to be specified for<br>a MonitoringXX Label property of the agent. This attribute is<br>required.)<br>For details about the character string that can be specified, see the section<br>that describes active and inactive state information for processes in one of<br>the following manuals: (1) JP1/Performance Management - Agent Option<br>for Platform Description, User's Guide and Reference (for Windows<br>systems), (2) JP1/Performance Management - Agent Option for Platform<br>Description, User's Guide and Reference (for UNIX systems), (3) JP1/<br>Performance Management - Remote Monitor for Platform Description,<br>User's Guide and Reference<br>Note that although you can use spaces or line brakes within an element, you<br>must not include unintended spaces or line breaks between the start and end<br>tags of an element. |  |  |  |
|                   | type                                                                                                    | Specifies the field to be monitored. (The value specified for a<br>MonitoringXX Field property of the agent. This attribute is required.)<br>One of the following eight values can be specified:<br>• none or NONE: Nothing is selected.<br>• program or PROGRAM: Program<br>· commandline or COMMANDLINE: Command line<br>· service or SERVICE#: Service                                                                                                    |  |  |  |
|                   | min                                                                                                    | Specifies the minimum number of monitoring targets. (The value specified<br>on the left of the hyphen (-) for a Monitoring XX Range property of<br>the agent. This attribute is required.)<br>An integer from 0 through 65,535 can be specified. Note that the min value<br>must not be greater than the max value.                                                                                                    |  |  |  |
|                   | max                                                                                                    | Specifies the maximum number of monitoring targets. (The value specified<br>on the right of the hyphen $(-)$ for a Monitoring XX Range property of<br>the agent. This attribute is required.)<br>An integer from 0 through 65,535 can be specified. Note that the min value<br>must not be greater than the max value.                                                                                                    |  |  |  |
| Parent element    | application-definition                                                                                                    |                                                                                                    |  |  |  |
| Child element     | None                                                                                                    |                                                                                                    |  |  |  |

<sup>#</sup>

If the target agent is PFM - Agent for Platform (UNIX), service or SERVICE cannot be specified. If service or SERVICE is specified in this case, the command assumes that none is specified.

Examples of specifying settings in the application definition file are shown below. In addition to these examples, a sample application definition file is provided. This sample file might be useful when you create your application definition file. The location of the sample file is as follows.

In Windows:

*installation-folder*\sample\processmonitoringcommand\

In UNIX:

/opt/jp1pcwebcon/sample/processmonitoringcommand/

#### **Example of specifying settings in the application definition file (when defining one application for Windows monitoring-target hosts):**

```
<?xml version="1.0" encoding="UTF-8" standalone="no"?>
<!DOCTYPE pr-cli-parameters SYSTEM "processmonitoring_params.dtd">
<pr-cli-parameters ver="0100">
<application-definition>
<name>PFM - Agent</name>
<virtual-env-id></virtual-env-id>
<process01 label="Health Check" type="program" max="1" min="0">jpcagt0*</pro
cess01>
<process02 label="How many agents" type="commandline" max="65535" min="1">*\
jp1pc\agt*\agent\jpcagt*</process02>
<process03 label="RM service" type="service" max="1" min="0">JP1PCAGT_7A_*</
process03>
-<br><process04 label="Monitoring04" type="none" max="0" min="0"></process04>
<process05 label="Monitoring05" type="none" max="0" min="0"></process05>
<process06 label="Monitoring06" type="none" max="0" min="0"></process06>
<process07 label="Monitoring07" type="none" max="0" min="0"></process07>
<process08 label="Monitoring08" type="none" max="0" min="0"></process08>
<process09 label="Monitoring09" type="none" max="0" min="0"></process09>
<process10 label="Monitoring10" type="none" max="0" min="0"></process10>
<process11 label="Monitoring11" type="none" max="0" min="0"></process11>
<process12 label="Monitoring12" type="none" max="0" min="0"></process12>
<process13 label="Monitoring13" type="none" max="0" min="0"></process13>
<process14 label="Monitoring14" type="none" max="0" min="0"></process14>
<process15 label="Monitoring15" type="none" max="0" min="0"></process15>
</application-definition>
</pr-cli-parameters>
```
**Example of specifying settings in the application definition file (when defining one application that monitors processes that run in a specific virtual environment for UNIX monitoring-target hosts):**

```
<?xml version="1.0" encoding="UTF-8" standalone="no"?>
<!DOCTYPE pr-cli-parameters SYSTEM "processmonitoring_params.dtd">
<pr-cli-parameters ver="0100">
<application-definition>
<name>PFM - Agent</name>
<virtual-env-id>1</virtual-env-id>
<process01 label="Health Check" type="program" max="1" min="0">jpcagt0*</pro
cess01>
<process02 label="How many agents" type="commandline" max="65535" min="1">jp
c*/jp1pc/agt*/agent*</process02>
<process03 label="Monitoring03" type="none" max="0" min="0"></process03>
<process04 label="Monitoring04" type="none" max="0" min="0"></process04>
<process05 label="Monitoring05" type="none" max="0" min="0"></process05>
<process06 label="Monitoring06" type="none" max="0" min="0"></process06>
```

```
<process07 label="Monitoring07" type="none" max="0" min="0"></process07>
<process08 label="Monitoring08" type="none" max="0" min="0"></process08>
<process09 label="Monitoring09" type="none" max="0" min="0"></process09>
<process10 label="Monitoring10" type="none" max="0" min="0"></process10>
<process11 label="Monitoring11" type="none" max="0" min="0"></process11>
<process12 label="Monitoring12" type="none" max="0" min="0"></process12>
<process13 label="Monitoring13" type="none" max="0" min="0"></process13>
<process14 label="Monitoring14" type="none" max="0" min="0"></process14>
<process15 label="Monitoring15" type="none" max="0" min="0"></process15>
</application-definition>
</pr-cli-parameters>
```
**Example of specifying settings in the application definition file (when defining two applications that monitor PFM - Manager and PFM - Web Console processes for Windows monitoring-target hosts):**

```
<?xml version="1.0" encoding="UTF-8"?>
<!DOCTYPE pr-cli-parameters SYSTEM "processmonitoring_params.dtd">
<pr-cli-parameters ver="0100">
<application-definition>
<name>PFM - Manager</name>
<virtual-env-id></virtual-env-id>
<process01 label="jpcah" max="65535" min="1" type="program">jpcah.exe</proce
ss01>
<process02 label="jpcagt0" max="65535" min="1" type="program">jpcagt0.exe</p
rocess02>
<process03 label="jpcep" max="65535" min="1" type="program">jpcep.exe</proce
ss03>
<process04 label="jpcmm" max="65535" min="1" type="program">jpcmm.exe</proce
ss04><process05 label="jpcnsvr" max="65535" min="1" type="program">jpcnsvr.exe</p
rocess05>
<process06 label="jpcstatsvr" max="65535" min="1" type="program">jpcstatsvr.
exe</process06>
<process07 label="jpcsto" max="65535" min="2" type="program">jpcsto.exe</pro
cess07>
<process08 label="jpctrap" max="65535" min="1" type="program">jpctrap.exe</p
rocess08>
<process09 label="jpcvsvr" max="65535" min="1" type="program">jpcvsvr.exe</p
rocess09>
<process10 label="Monitoring10" max="0" min="0" type="none"></process10>
<process11 label="Monitoring11" max="0" min="0" type="none"></process11>
<process12 label="Monitoring12" max="0" min="0" type="none"></process12>
<process13 label="Monitoring13" max="0" min="0" type="none"></process13>
<process14 label="Monitoring14" max="0" min="0" type="none"></process14>
<process15 label="Monitoring15" max="0" min="0" type="none"></process15>
</application-definition>
<application-definition>
<name>PFM - Web Console</name>
<virtual-env-id></virtual-env-id>
<process01 label="jpcwebcon" max="65535" min="1" type="program">jpcwebcon.ex
e</process01>
<process02 label="cjstartsv" max="65535" min="1" type="program">cjstartsv.ex
e</process02>
<process03 label="cprfd" max="65535" min="1" type="program">cprfd.exe</proce
ss03>
<process04 label="httpsd" max="65535" min="2" type="program">httpsd.exe</pro
cess04>
```

```
<process05 label="rotatelogs2" max="65535" min="4" type="program">rotatelogs
2.exe</process05>
<process06 label="Monitoring06" max="0" min="0" type="none"></process06>
<process07 label="Monitoring07" max="0" min="0" type="none"></process07>
<process08 label="Monitoring08" max="0" min="0" type="none"></process08>
<process09 label="Monitoring09" max="0" min="0" type="none"></process09>
<process10 label="Monitoring10" max="0" min="0" type="none"></process10>
<process11 label="Monitoring11" max="0" min="0" type="none"></process11>
<process12 label="Monitoring12" max="0" min="0" type="none"></process12>
<process13 label="Monitoring13" max="0" min="0" type="none"></process13>
<process14 label="Monitoring14" max="0" min="0" type="none"></process14>
<process15 label="Monitoring15" max="0" min="0" type="none"></process15>
</application-definition>
</pr-cli-parameters>
```
## **Notes**

- **•** The user who executes this command must be authenticated by PFM Manager when executing this command. If an authentication key file has not been created, before executing this command, use the jpcmkkey command to create that file. When specifying values for tags, follow the notes on the performance data collection settings in any manual of the relevant PFM - Agent product or any manual of PFM - RM.
- For the same agent, do not edit application definitions concurrently by using the  $\gamma$  pcprocdef create command and by using the Process Monitoring Settings window of PFM - Web Console. If you do so, both of the changes attempted by the two methods might be applied incompletely. If this problem occurs, re-execute the jpcprocdef create command to update the application definitions.
- **•** When you execute this command, make sure that the PFM Manager service and the target PFM Agent or PFM - RM service are running.

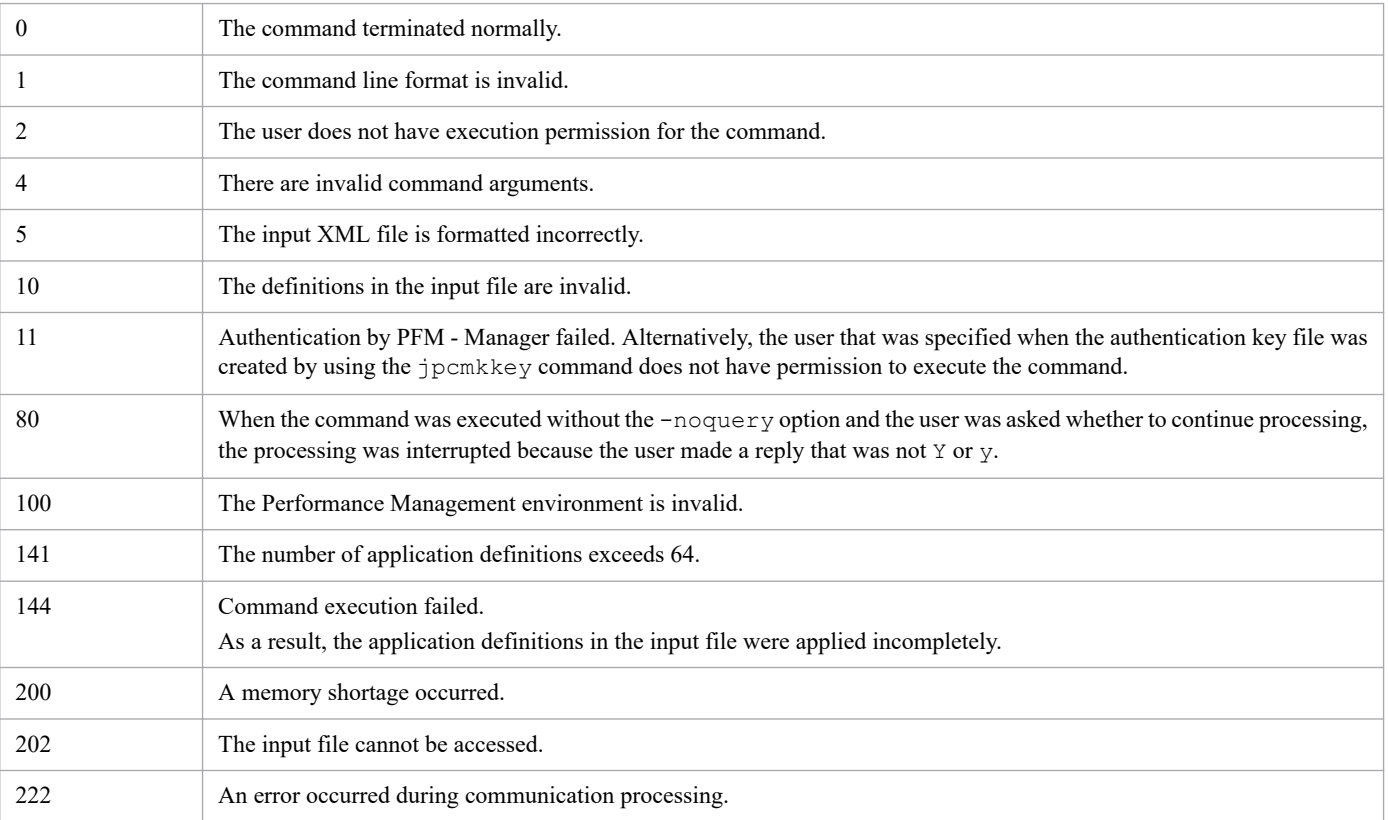

## **Return values**

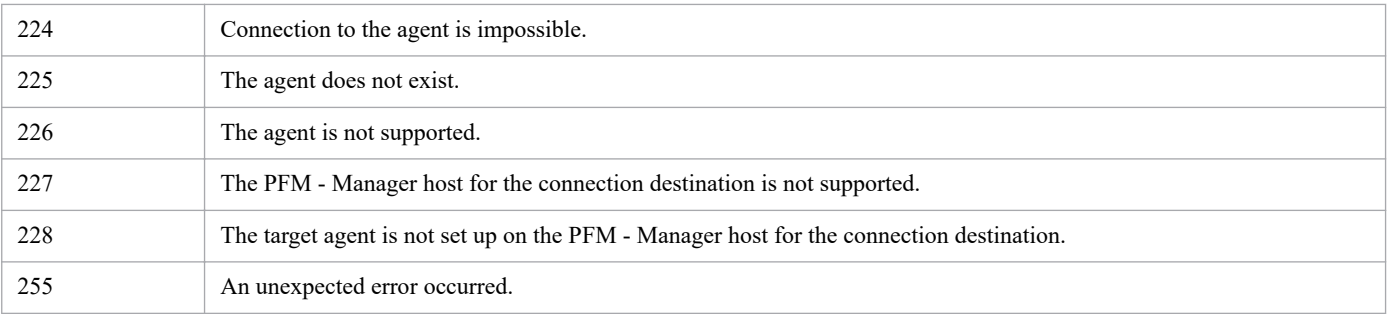

## **Usage example 1**

The following example applies the definitions that are specified in the application definition file appdef.  $x$ ml to the agent TA1hostpfm.

```
jpcprocdef create -agent TA1hostpfm -f appdef.xml
```
## **Usage example 2**

The following example overwrites the application definitions that exist on the agent TA1hostpfm with the definitions that are specified in the application definition file  $appedef.$   $xml$ , deleting all existing definitions that are not specified in the file.

jpcprocdef create -agent TA1hostpfm -f appdef.xml -removeOthers -noquery

# **Output example**

When this command is executed, detailed information about the command processing is output to the standard output, standard error output, and operation status log file. For the logging specifications, see *[Chapter 6. Log Information Output](#page-955-0) [by Performance Management](#page-955-0)*.

An example of information that is output to the standard output when the processing in *Usage example 2* above succeeds is shown below. In this example, OK has been output as the command execution result for the agent specified by a service ID (if the processing fails, ERR is output).

#### **Example of standard output**

```
jpcprocdef create connected to localhost at yyyy MM dd HH:MM:SS.mmm
KAVJK6518-I Multiple application definitions to be overwritten exist.
KAVJK6521-I Multiple application definitions to be deleted exist.
KAVJK6504-I Processing to update application definitions will now continue.
create result OK : TA1hostpfm
jpcprocdef create disconnected at yyyy MM dd HH:MM:SS.mmm
```
# **jpcprocdef delete**

## **Format**

```
jpcprocdef delete -agent service-ID
                       {-name application-definition-name
                       [-name application-definition-name]... | -all}
                       [-noquery]
```
## **Function**

The jpcprocdef delete command deletes application definitions from the specified agent.

## **Hosts that can execute the command**

PFM - Web Console

## **Execution permission**

In Windows:

User with Administrators permissions

In UNIX:

User with root user permissions

Before you can execute this command, you must create an authentication key file as a user account with the administrator user permission for Performance Management<sup>#</sup>. For details, see *[jpcmkkey](#page-539-0)*.

#

Any Performance Management users or JP1 users who want to operate Performance Management must have this permission level.

# **Installation directory**

In Windows:

*installation-folder*\tools\

In UNIX:

/opt/jp1pcwebcon/tools/

# **Arguments**

#### **-agent** *service-ID*

Specifies the service ID of the Agent Collector service or a remote agent to identify the agent from which application definitions will be deleted. Wildcard characters cannot be used.

The service ID to be specified differs depending on the monitoring agent being used, as shown in the following table.

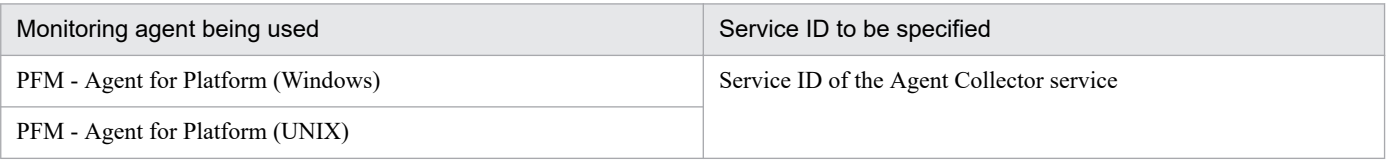

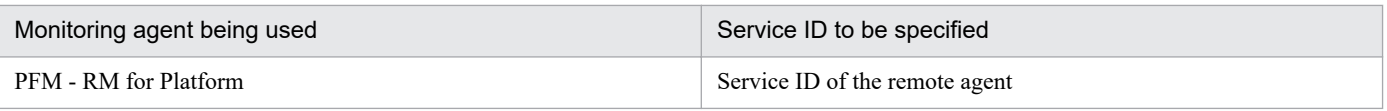

The following service IDs cannot be specified:

- **•** Service ID of the Agent Store service, Remote Monitor Collector service, Remote Monitor Store service, or a group agent
- **•** Service ID of a product that is not PFM Agent for Platform or PFM RM for Platform

#### **-name** *application-definition-name*

Specifies the name of an application definition that is to be deleted from the agent specified by the  $-aqent$  option. Wildcard characters cannot be used.

To delete multiple application definitions at one time, specify multiple -name options. The command ignores -name options that specify application definitions that do not exist on the agent.

#### **-all**

Specify this option to delete all application definitions from the agent specified by the -agent option.

#### **-noquery**

If this option is specified, the command does not output any query messages that interrupt command execution, making it unnecessary for the user to respond. Specify this option if you want the command to run in non-interactive mode.

### **Notes**

- **•** The user who executes this command must be authenticated by PFM Manager when executing this command. If an authentication key file has not been created, before executing this command, use the jpcmkkey command to create that file. When specifying values for tags, follow the notes on the performance data collection settings in any manual of the relevant PFM - Agent product or any manual of PFM - RM.
- **•** When you execute this command, make sure that the PFM Manager service and the target PFM Agent service are running.

## **Return values**

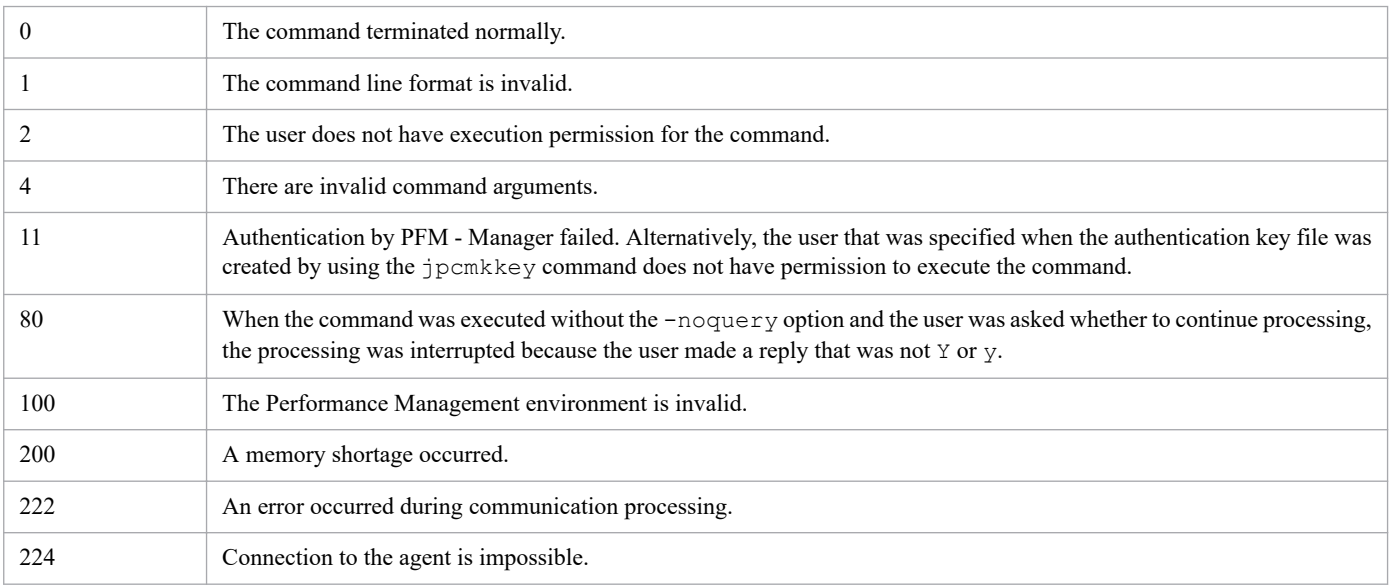

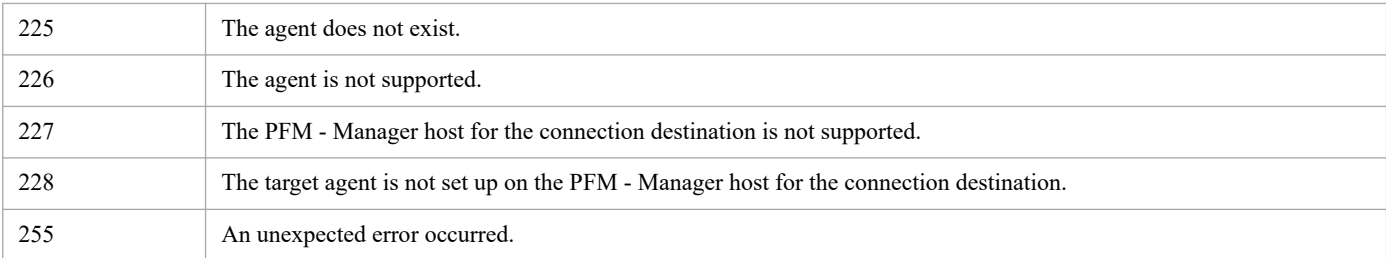

## **Usage example**

This example deletes the application definition named PFM - Manager from the agent TA1hostpfm.

jpcprocdef delete -agent TA1hostpfm -name "PFM - Manager"

## **Output example**

When this command is executed, detailed information about the command processing is output to the standard output, standard error output, and operation status log file. For the logging specifications, see *Chapter [6. Log Information Output](#page-955-0) [by Performance Management](#page-955-0)*.

An example of information that is output to the standard output when the processing in *Usage example* above succeeds is shown below. In this example, OK has been output as the command execution result for the agent specified by a service ID (if the processing fails, ERR is output).

#### **Example of standard output**

```
jpcprocdef delete connected to localhost at yyyy MM dd HH:MM:SS.mmm
KAVJK8605-Q Do you want to delete the application definition "PFM - Manager"
 of the agent "TA1hostpfm"? [y/n]y
delete result OK : TA1hostpfm
jpcprocdef delete disconnected at yyyy MM dd HH:MM:SS.mmm
```
# **jpcprocdef list**

## **Format**

```
jpcprocdef list -agent service-ID
```
# **Function**

The jpcprocdef list command lists the names of application definitions that exist on the specified agent. Before you execute the jpcprocdef delete command or jpcprocdef output command, you can check an application definition name that can be specified for the -name option by using the jpcprocdef list command. The agent definitions are listed in the order in which they are set on the agent.

## **Hosts that can execute the command**

PFM - Web Console

## **Execution permission**

In Windows:

User with Administrators permissions

In UNIX:

User with root user permissions

Before you can execute this command, you must create an authentication key file as a user account with the administrator user permission for Performance Management<sup>#</sup>. For details, see *[jpcmkkey](#page-539-0)*.

#

Any Performance Management users or JP1 users who want to operate Performance Management must have this permission level.

# **Installation directory**

#### In Windows:

*installation-folder*\tools\

#### In UNIX:

/opt/jp1pcwebcon/tools/

# **Arguments**

#### **-agent** *service-ID*

Specifies the service ID of the Agent Collector service or a remote agent to identify the agent whose application definitions will be listed. Wildcard characters cannot be used.

The service ID to be specified differs depending on the monitoring agent being used, as shown in the following table.

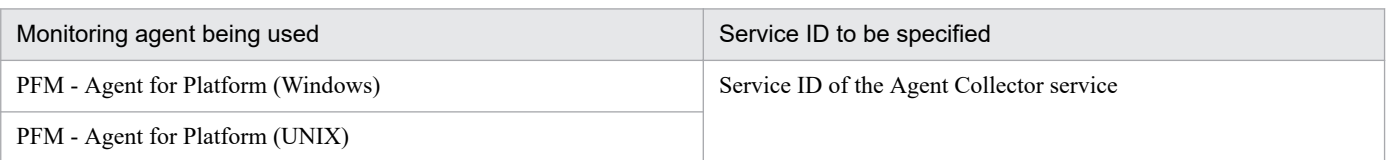

JP1/Performance Management Reference **561**

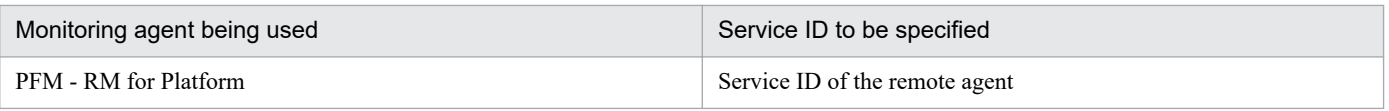

The following service IDs cannot be specified:

- **•** Service ID of the Agent Store service, Remote Monitor Collector service, Remote Monitor Store service, or a group agent
- **•** Service ID of a product that is not PFM Agent for Platform or PFM RM for Platform

#### **Notes**

- **•** The user who executes this command must be authenticated by PFM Manager when executing this command. If an authentication key file has not been created, before executing this command, use the jpcmkkey command to create that file. When specifying values for tags, follow the notes on the performance data collection settings in any manual of the relevant PFM - Agent product or any manual of PFM - RM.
- **•** When you execute this command, make sure that the PFM Manager service and the target PFM Agent service are running.

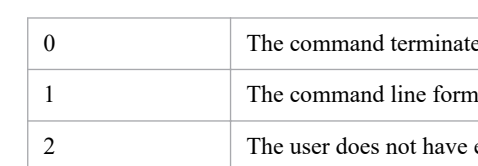

## **Return values**

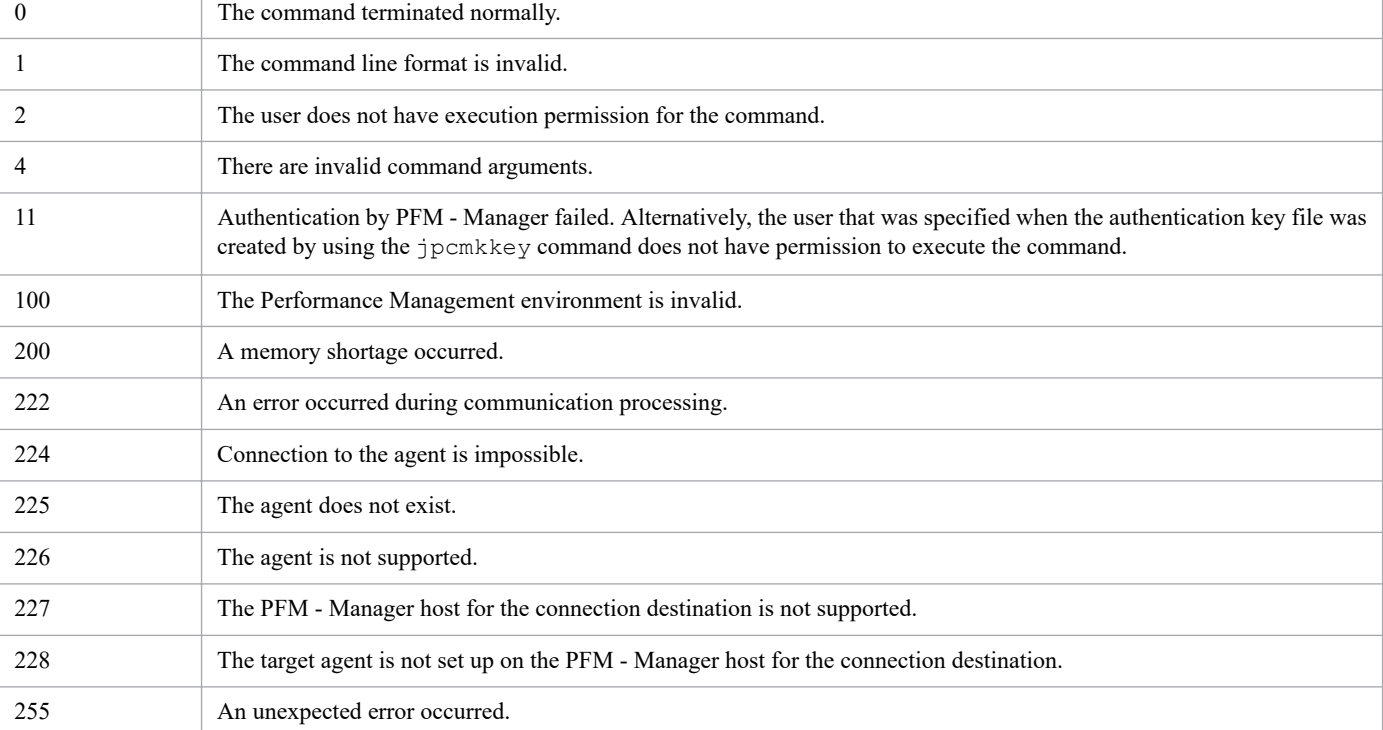

# **Usage example**

This example lists the names of application definitions that exist on the agent TA1hostpfm.

jpcprocdef list -agent TA1hostpfm

# **Output example**

When this command is executed, detailed information about the command processing is output to the standard output, standard error output, and operation status log file. For the logging specifications, see *Chapter [6. Log Information Output](#page-955-0) [by Performance Management](#page-955-0)*.

An example of information that is output to the standard output is shown below.

### **Example of standard output**

"PFM - Manager" "PFM - Web Console"

# **Format**

```
jpcprocdef output -agent service-ID
                       {-name application-definition-name
                       [-name application-definition-name]... | -all}
                       -f export-file-name
                       [-noquery]
```
# **Function**

The jpcprocdef output command exports application definitions that exist on the specified agent to a file in XML format. The exported file can be used to check the current contents of application definitions. The exported file can also be used as an input file for the jpcprocdef create command.

## **Hosts that can execute the command**

PFM - Web Console

## **Execution permission**

In Windows:

User with Administrators permissions

In UNIX:

User with root user permissions

Before you can execute this command, you must create an authentication key file as a user account with the administrator user permission for Performance Management<sup>#</sup>. For details, see *[jpcmkkey](#page-539-0)*.

#

Any Performance Management users or JP1 users who want to operate Performance Management must have this permission level.

# **Installation directory**

In Windows:

*installation-folder*\tools\

```
In UNIX:
```
/opt/jp1pcwebcon/tools/

# **Arguments**

## **-agent** *service-ID*

Specifies the service ID of the Agent Collector service or a remote agent to identify the agent whose application definitions will be exported. Wildcard characters cannot be used.

The service ID to be specified differs depending on the monitoring agent being used, as shown in the following table.

<sup>3.</sup> Commands

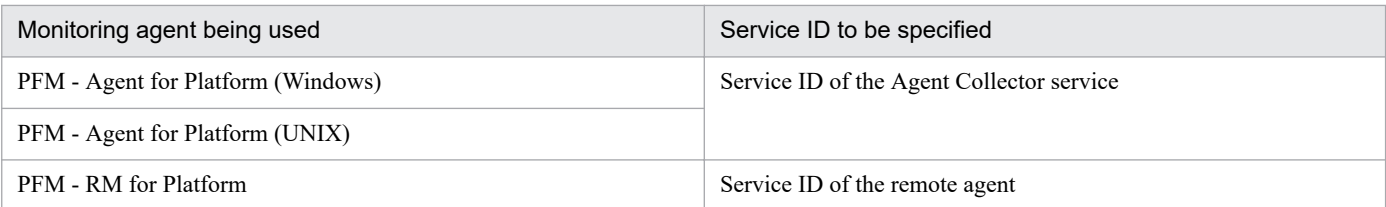

The following service IDs cannot be specified:

- **•** Service ID of the Agent Store service, Remote Monitor Collector service, Remote Monitor Store service, or a group agent
- **•** Service ID of a product that is not PFM Agent for Platform or PFM RM for Platform

#### **-name** *application-definition-name*

Specifies the name of an application definition to be exported from the agent specified by the  $-aq$  enterprise. Wildcard characters cannot be used.

To export multiple application definitions at one time, specify multiple -name options. In this case, the application definitions will be exported to a file in the order in which they are specified by -name options, rather than in the order in which they are set on the agent. The command ignores -name options that specify application definitions that do not exist on the agent.

#### **-all**

Specify this option to export all application definitions that exist on the agent specified by the -agent option. The agent definitions are exported in the order in which they are set on the agent.

#### **-f** *export-file-name*

Specifies the name of the export-destination application definition file. If multiple application definitions are specified, they will be exported collectively to one file. The file name can be specified with either a relative path or an absolute path.

#### **-noquery**

If this option is specified, the command does not output any query messages that interrupt command execution, making it unnecessary for the user to respond. Specify this option if you want the command to run in non-interactive mode.

If the application definition file specified for the  $-f$  option already exists, the file will be overwritten by the new file.

## **Format of the application definition file**

See *Format of the application definition file* in the description of the *[jpcprocdef create](#page-549-0)* command.

#### **Notes**

- **•** The user who executes this command must be authenticated by PFM Manager when executing this command. If an authentication key file has not been created, before executing this command, use the  $\gamma$  pcmkkey command to create that file. When specifying values for tags, follow the notes on the performance data collection settings in any manual of the relevant PFM - Agent product or any manual of PFM - RM.
- **•** When you execute this command, make sure that the PFM Manager service and the target PFM Agent service are running.

## **Return values**

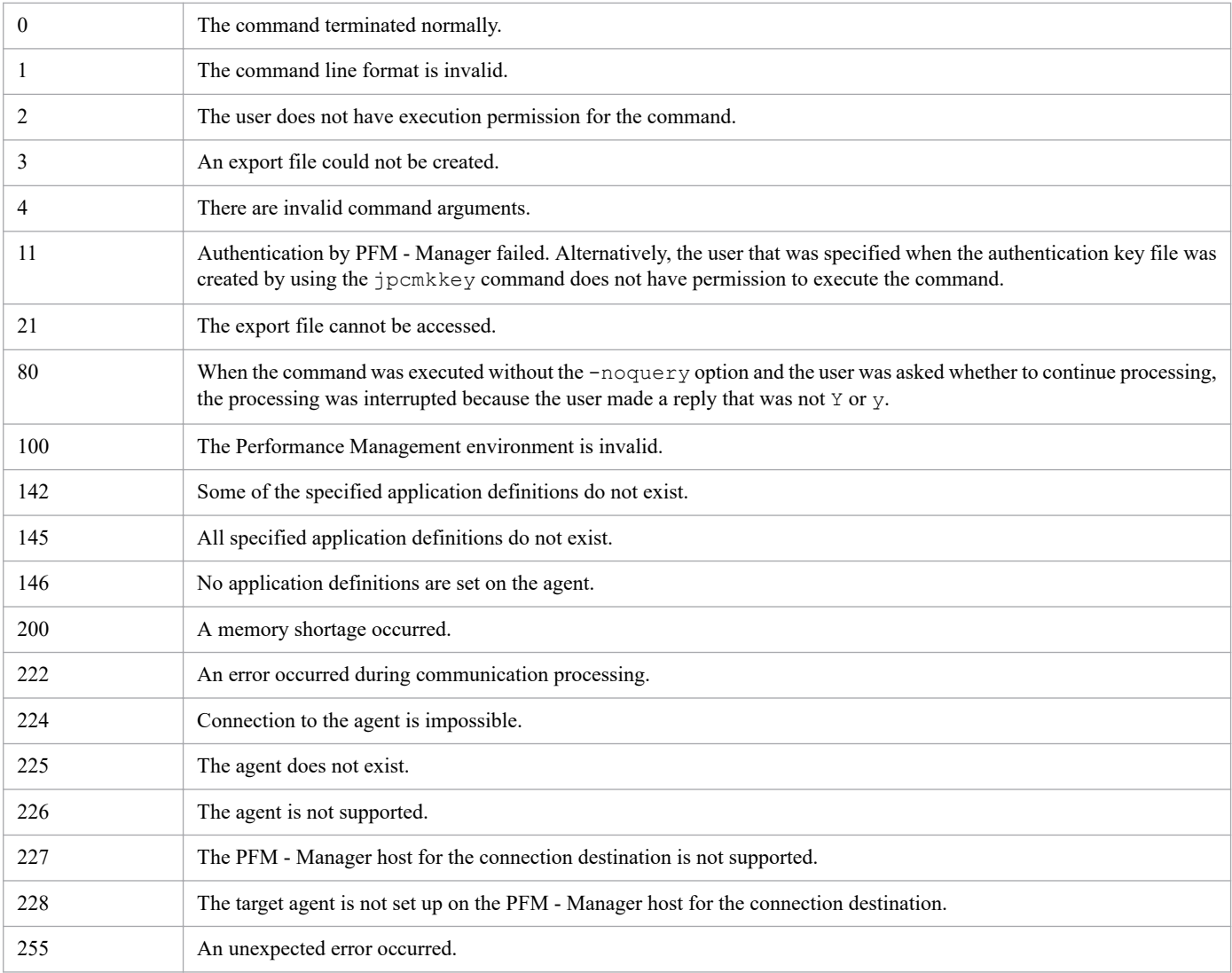

# **Usage example**

This example exports the contents of the application definition named PFM - Manager that is set on the agent TA1hostpfm.

jpcprocdef output -agent TA1hostpfm -name "PFM - Manager" -f appdef.xml

## **Output example**

When this command is executed, detailed information about the command processing is output to the standard output, standard error output, and operation status log file. For the logging specifications, see *Chapter [6. Log Information Output](#page-955-0) [by Performance Management](#page-955-0)*.

An example of information that is output to the standard output is shown below. In this example, OK has been output as the command execution result for the agent specified by a service ID (if the processing fails, ERR is output).

#### **Example of standard output**

```
jpcprocdef output connected to localhost at yyyy MM dd HH:MM:SS.mmm
output result OK : TA1hostpfm
jpcprocdef output disconnected at yyyy MM dd HH:MM:SS.mmm
```
### **Output file**

An example of a file output by this command is shown below.

#### **Example of output file**

```
<?xml version="1.0" encoding="UTF-8"?>
<!DOCTYPE pr-cli-parameters SYSTEM "processmonitoring_params.dtd">
<pr-cli-parameters ver="0100">
<application-definition>
<name>PFM - Manager</name>
<virtual-env-id></virtual-env-id>
<process01 label="jpcah" max="65535" min="1" type="none">jpcah.exe</process0
1>
<process02 label="jpcagt0" max="65535" min="1" type="program">jpcagt0.exe</p
rocess02>
<process03 label="jpcep" max="65535" min="1" type="program">jpcep.exe</proce
ss03>
<process04 label="jpcmm" max="65535" min="1" type="program">jpcmm.exe</proce
ss04><process05 label="jpcnsvr" max="65535" min="1" type="program">jpcnsvr.exe</p
rocess05>
<process06 label="jpcstatsvr" max="65535" min="1" type="program">jpcstatsvr.
exe</process06>
<process07 label="jpcsto" max="65535" min="2" type="program">jpcsto.exe</pro
cess07>
<process08 label="jpctrap" max="65535" min="1" type="program">jpctrap.exe</p
rocess08>
<process09 label="jpcvsvr" max="65535" min="1" type="program">jpcvsvr.exe</p
rocess09>
<process10 label="Monitoring10" max="0" min="0" type="none"></process10>
<process11 label="Monitoring11" max="0" min="0" type="none"></process11>
<process12 label="Monitoring12" max="0" min="0" type="none"></process12>
<process13 label="Monitoring13" max="0" min="0" type="none"></process13>
<process14 label="Monitoring14" max="0" min="0" type="none"></process14>
<process15 label="Monitoring15" max="0" min="0" type="none"></process15>
</application-definition>
</pr-cli-parameters>
```
# **jpcras**

## **Format**

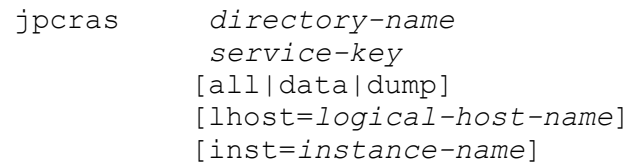

# **Function**

The jpcras command collects information about PFM - Manager, PFM - Agent, PFM - RM, or PFM - Base, as well as OS information. You use this command when a problem occurs in PFM - Manager, PFM - Agent, PFM - RM, or PFM - Base.

This command collects information about the host where this command executes or maintenance information for the logical host specified in the lhost option. The collected information is stored in a specified directory. In UNIX, the collected information is compressed by a combination of the tar and compress commands or a combination of the tar and gzip commands. In Windows, however, the collected information is stored in uncompressed format. If you want the collected information to be stored in compressed format, compress the information manually.

When a problem occurs, there is other information that is needed, in addition to the information that can be collected by this command. For details on the information to be collected when a problem occurs, see the chapter on troubleshooting in the *JP1/Performance Management User's Guide*.

## **Hosts that can execute the command**

- **•** PFM Manager
- **•** PFM Agent
- **•** PFM RM

## **Execution permission**

In Windows:

User with Administrators permissions (executed from the administrator console when Windows UAC functionality is enabled)

In UNIX:

User with root user permissions

## **Installation directory**

In Windows:

```
installation-folder\tools\
```
In UNIX:

```
/opt/jp1pc/tools/
```
# **Arguments**

#### *directory-name*

Specifies the name of the directory in which the collected information is to be stored. For *directory-name*, specify a string of 1 to 127 bytes, consisting of alphanumeric characters and symbols. A relative path cannot be used. The absolute path must be used. Note that the following symbols cannot be specified:

 $: , * ? " " <> | & \wedge$ 

If the directory name contains a space, enclose the entire name in double quotation marks ("). If you specify any of the following symbols, enclose it in double quotation marks (") in order to prevent it from being analyzed by the shell or the command prompt:

( )

Do not specify the Performance Management installation directory in *directory-name*.

A directory name for a removable medium, such as a floppy disk, cannot be specified in this option.

For this option, you cannot specify the directory name of a removable medium such as a floppy disk.

In UNIX, the collected information is saved as a file named jpcras*YYMMDD<sup>#</sup>*.tar.Z (when compressed by the compress command) or jpcras*YYMMDD<sup>#</sup>*.tar.gz (when compressed by the gzip command) in the specified directory.

In Windows, a file for the collected information is copied uncompressed to the folder specified by this option.

#

*YYMMDD* indicates the file creation date:

**•** *YY*

Last two digits of the year.

**•** *MM*

Month, in the range 01 to 12.

**•** *DD*

Date, in the range 01 to 31.

#### *service-key*

Specifies the service key of the service for which information is to be collected. Note that you cannot specify a product name even if the product name display functionality is enabled. You can also specify the following in *service-key*:

- all: Specifies all services of Performance Management programs.
- mgr: Specifies the PFM Manager services (excluding the Action Handler and Status Server services).
- **•** act: Specifies the Action Handler service.
- **•** *service-key-of*-PFM Agent or PFM RM service: Collects information for each PFM Agent or PFM RM service (including the Action Handler service)
- **•** stat: Specifies the Status Server service.

For details about the service key of the PFM - Agent or PFM - RM service, see the naming rules described in the appendix of the *JP1/Performance Management Planning and Configuration Guide*.

<sup>3.</sup> Commands

JP1/Performance Management Reference **569**

#### **[all|data|dump]**

Specifies the information that is to be collected. Different information is collected for each of these specifications; normally, all is specified.

The following tables show for both OSs the information that is collected depending on the specification of this option.

Table 3-28: Information collected by the jpcras command (in Windows)

| Information collected             |                      | Option    |             |             |             |
|-----------------------------------|----------------------|-----------|-------------|-------------|-------------|
|                                   |                      | all       | data        | dump        | Omitted     |
| System log                        |                      | Y         | $\mathbf N$ | $\mathbf N$ | Y           |
| Common message log                |                      | Y         | N           | $\mathbf N$ | Y           |
| Service configuration information |                      | Y         | $\mathbf N$ | ${\bf N}$   | $\mathbf Y$ |
| Process information               |                      | Y         | N           | $\mathbf N$ | $\mathbf Y$ |
| Version information               |                      | Y         | N           | $\mathbf N$ | $\mathbf Y$ |
| System file                       |                      | Y         | N           | N           | Y           |
| Database information              |                      | Y         | Y           | $\mathbf N$ | $Y^{\#1}$   |
| OS information                    | System information   | Y         | N           | ${\bf N}$   | Y           |
|                                   | Network status       | Y         | N           | $\mathbf N$ | Y           |
|                                   | Host name            | Y         | N           | N           | Y           |
|                                   | Firewall information | Y         | N           | $\mathbf N$ | Y           |
| Dump information                  |                      | $Y^{\#2}$ | N           | $Y^{\#2}$   | N           |
| Docker environment information    |                      | Y         | N           | N           | Y           |

Legend:

Y: Information is collected.

N: Information is not collected.

#

View Server, Agent Store, and Remote Monitor Store service database information is not collected when specification of the option is omitted. In this case, collected is the database information for the Master Store, Master Manager, and Name Server services.

# Table 3-29: Information collected by the jpcras command (in UNIX)

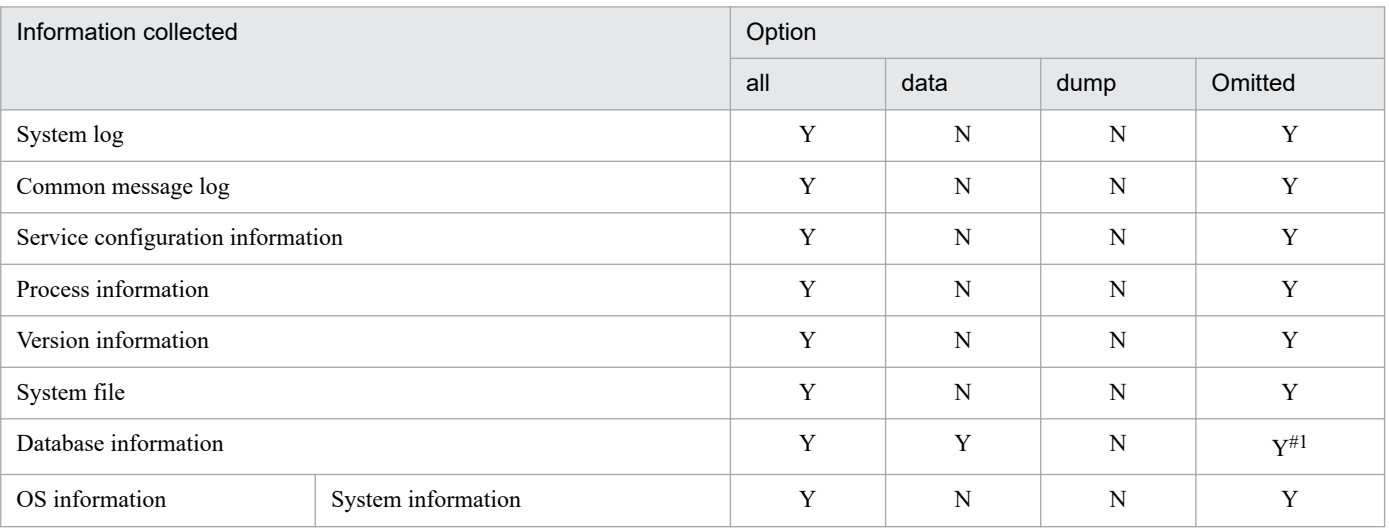

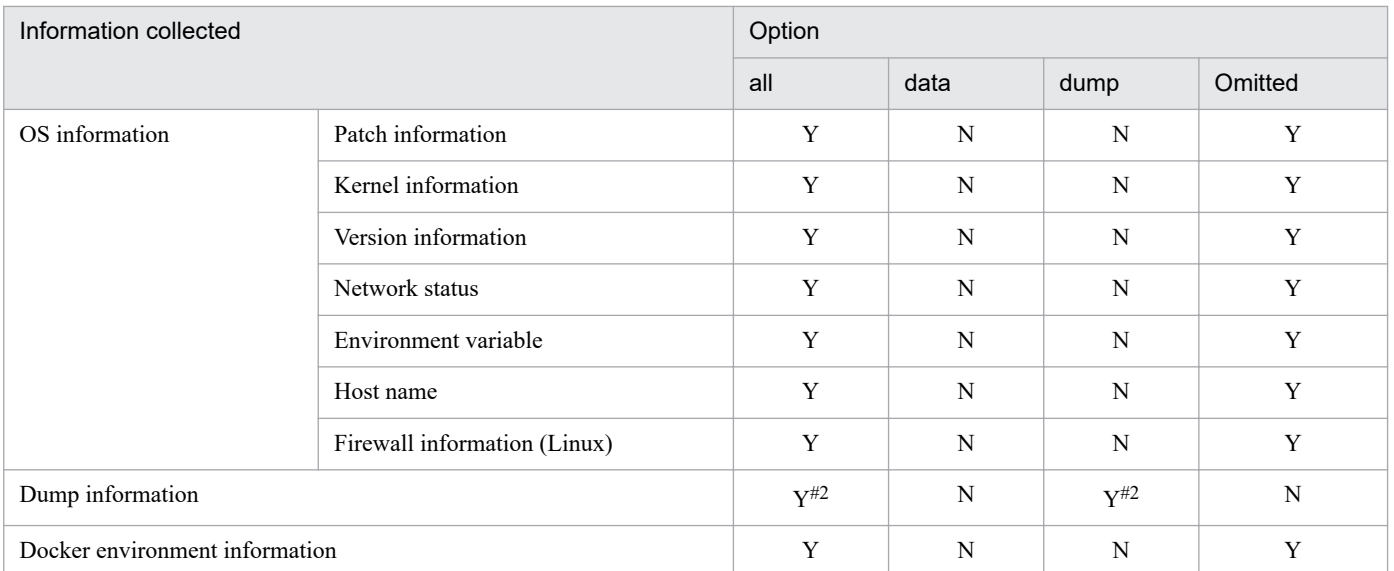

Legend:

Y: Information is collected.

N: Information is not collected.

#1

View Server, Agent Store, and Remote Monitor Store service database information is not collected when specification of the option is omitted. In this case, collected is the database information for the Master Store, Master Manager, and Name Server services.

#2

Dump information is not collected if systemd-coredump is enabled in Linux.

See the chapter explaining Error Handling Procedures in the *JP1/Performance Management User's Guide*.

For details about the information that can be collected, see the chapter on troubleshooting in the *JP1/Performance Management User's Guide*.

#### **lhost=***logical-host-name*

Specifies the host environment in which the command is to be executed. You use this argument when a logical host has been configured on the machine that is used to execute the command. For *logical-host-name*, specify a string of 1 to 32 bytes, consisting of alphanumeric characters with no space characters.

If this argument is omitted, maintenance information for all host environments is collected. Wildcard characters cannot be used.

#### **inst=***instance-name*

Specifies an instance name in order to collect information about that instance. This option is applicable only when a PFM - Agent or PFM - RM with an instance environment is specified in *service-key*. For *instance-name*, specify a string of 1 to 32 bytes, consisting of alphanumeric characters.

If this option is omitted, information is collected for all instances.

#### **Notes**

- **•** When you collect the database information for the Agent Store or Remote Monitor Store service by specifying the all or data option, you do not need to stop that service.
- **•** If the version of the Store service is 2.0, first execute the two commands listed below to collect the data other than database data, and then collect troubleshooting data from the database. When the Store version is 2.0, the database is large and the collection of data takes time. Depending on the time required, investigation of the problem could be delayed.

<sup>3.</sup> Commands

- **•** jpcras *directory-name* all
- **•** jpcras *directory-name* all dump

If the database is small, execute the following command to collect data that also includes the data in the database:

- **•** jpcras *directory-name* all all
- **•** When you execute the jpcras command, the data in the database of the Store service is collected, but the data in the database in the import directory is not collected. To collect the databases in the import directory, set the value of the JPC\_COLIMPORT environment variable to 1.
- **•** Depending on the size of the file to be collected and the network environment, it may take some time for the command's processing to execute.
- The command cannot collect the specified information in a system in which the syslog file is not output to the default path and file name. In such a system, you must find a different method for collecting the information.
- **•** You must specify the arguments in the order they appear in *Format*.
- **•** Do not specify *directory-name* as a relative path.
- **•** Do not specify the Performance Management installation directory in *directory-name*.
- **•** Specify in *directory-name* an empty directory that contains no file or directory.
- **•** Make sure that there is enough disk space available. Estimate the available disk space on the basis of the amount of disk space each product is using.
- **•** If this command is executed while there is a disk capacity shortage or memory shortage, an OS message might be output. However, if the KAVE06010-I message is displayed, the maintenance information has been correctly collected and this OS message can be ignored.
- If the KAVE05035-E message is output, check the available space on the disk and in memory based on the instructions in the OS message.
- If the KAVE05213-E message is displayed, collect a list of the files stored in the Performance Management installation directory, in addition to the collected maintenance information.
- **•** If an error occurs during file collection, the file or directory that was being collected remains in the following directory; such remaining files or folders should be deleted as necessary:
	- **•** In Windows:

Folder specified in *directory-name*

**•** In UNIX:

Folder specified in *directory-name*/jpcwk\*

- **•** If command execution is interrupted by pressing the **Ctrl** + **C** keys or by a signal, a predefined return value is not returned. Therefore, you should ignore the return value when the command was interrupted by the **Ctrl** + **C** keys or by a signal.
- **•** When you execute the jpcras command, jpctool service list -id "\*" -host "\*" is executed to acquire a list of PFM services and to check the startup status. If a firewall exists between the host executing the command and the hosts within another PFM system, or if the system configuration is large, executing jpctool service list -id "\*" -host "\*" might take a long time. In such cases, set the JPC COLCTRLNOHOST environment variable to 1 to suppress the processing of jpctool service list -id "\*" -host "\*" and reduce the command execution time.
- When you execute the  $\gamma$  pcras command on a UNIX environment, regarding free disk space requirements, note the following:
	- **•** The storage directory specified for the jpcras command must have twice as much free disk space as the amount collected.

3. Commands

**•** Use the /tmp or /var/tmp directory for the tar command processing. Note that the directory used differs depending on the OS environment.

The following shows an execution example for the *jpcras* command.

jpcras /usr/ras all all

The data collected by the jpcras command is assumed to be 100 MB. In this case, the free disk space required for the /usr/ras directory is 200 MB. Note that 100 MB of free disk space is temporarily needed in the /tmp or /var/tmp directory, for the tar command processing.

- **•** Before you execute this command on a PFM Agent or PFM RM host, check whether the option for restricting remote operation from Agent hosts is enabled on the PFM - Manager host. If that option is enabled, you can collect only information about the local host.
- **•** If PFM is in a cluster environment, information about the shared disk and physical hosts must be collected. If the jpcras command is executed without the lhost option when the shared disk is online, the command collects information about the shared disk and physical hosts. Therefore, use this command to collect information without specifying the lhost option even if PFM is in a cluster environment. The lhost option is a legacy that has been left for compatibility purposes only.
- In a cluster system, execute this command at all nodes in the cluster system. Also, if the system is operated in a multiple-monitoring environment, execute this command on both the primary and secondary hosts.
- You can use the jpcras command to execute OS commands for collecting OS system information. A dialog box stating that system information is being updated might be displayed, however this command only collects information. Therefore, when you execute the jpcras command, it does not affect the system.

#### **Return values**

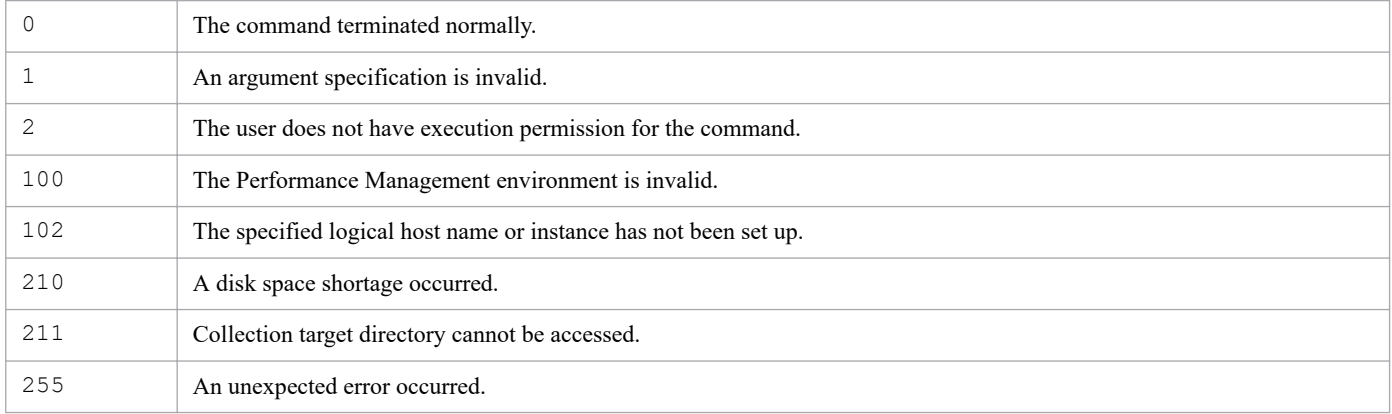

#### **Usage example 1**

This example collects all information in a UNIX host and stores the collected information in the  $/\text{tmp}/\text{ip1pc}$  directory:

```
jpcras /tmp/jp1pc all all
```
## **Usage example 2**

This example collects dump information for PFM - Agent for Platform (UNIX) in a UNIX host and stores the collected information in the  $/\text{tmp}/\text{ip1pc}$  directory:

jpcras /tmp/jp1pc agtu dump

# **jpcrdef create**

# **Format**

```
jpcrdef create [-mx maximum-heap-size]
                    [-ms initial-heap-size]
                    [-dateformat date-format-pattern-name]
                    [-dateseparator date-format-separator-name]
                    input-file-name
```
## **Function**

The jpcrdef create command connects to PFM - Manager and creates a new report definition. The command acquires the contents of the definition from the XML-format parameter file specified as a command line argument. Multiple report definitions can be specified and created in one parameter file at the same time.

## **Hosts that can execute the command**

PFM - Web Console

### **Execution permission**

In Windows:

User with Administrators permissions

In UNIX:

User with root user permissions

To execute this command, a key file for authentication needs to be created in advance for a user account with administrator user permissions or general user permissions<sup>#</sup> for Performance Management. For details, see the *[jpcmkkey](#page-539-0)* command.

#

Execution permissions for Performance Management that are required for a Performance Management user or JP1 user.

## **Installation directory**

In Windows:

```
installation-folder\tools\
```
In UNIX:

/opt/jp1pcwebcon/tools/

# **Arguments**

#### **-mx** *maximum-heap-size*

Specifies the maximum heap size for java.exe (in megabytes). The default is 128 MB. The maximum size that can actually be acquired depends on the system. If the specified value does not satisfy the following conditions, an invalid command line format results:

• Integer in the range 1 to 2,048

```
3. Commands
```
• Value specified in  $-mx$  > value specified in  $-ms$ 

#### **-ms** *initial-heap-size*

Specifies the initial heap size for  $j$  ava.exe (in megabytes). The default is 32 MB. If the specified value does not satisfy the following conditions, an invalid command line format results:

- Integer in the range 1 to 2,048
- Value specified in  $-mx \geq v$  value specified in  $-ms$

#### **-dateformat** *date-format-pattern-name*

Specifies the name of the date format pattern that is used to identify the format of dates specified in the  $\leq$ expression $>$ tag in the input file. The following date format pattern names can be specified:

- **•** pattern-ddMMyyyy
- **•** pattern-MMddyyyy
- **•** pattern-yyyyMMdd

#### **-dateseparator** *date-format-separator-name*

Specifies the character string that is used to identify the format of separators specified in the <expression> tag in the input file. The following date format separator names can be specified:

- **•** space
- **•** slash
- **•** hyphen
- **•** period

#### *input-file-name*

Specifies the XML-format parameter file that is to be used to create the new report(s). This parameter file must be created according to the *Parameter file format* described below. You can specify the absolute file path name, relative file path name, or file name. When the name is not the absolute file path, the command assumes the current directory.

# **Parameter file format**

#### **XML tag specifications**

**•** report-definitions

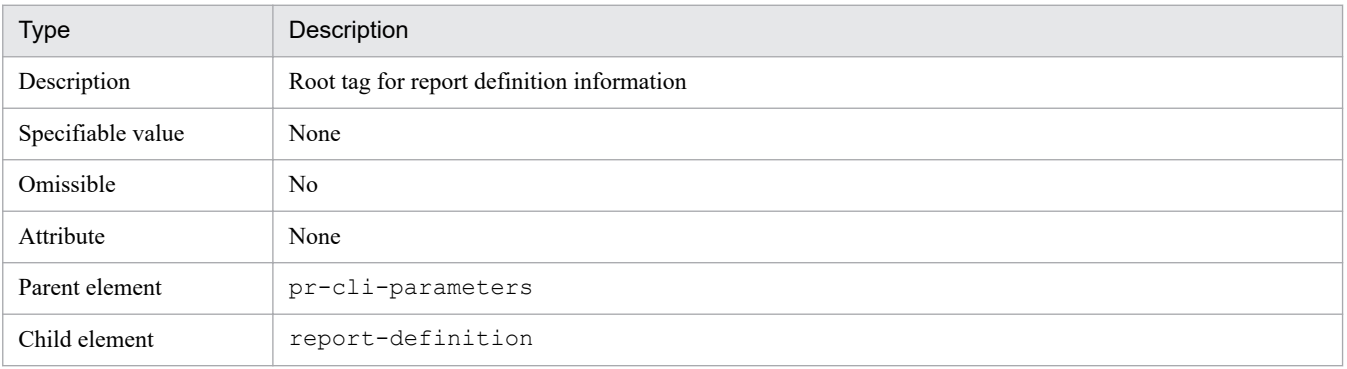

**•** report-definition

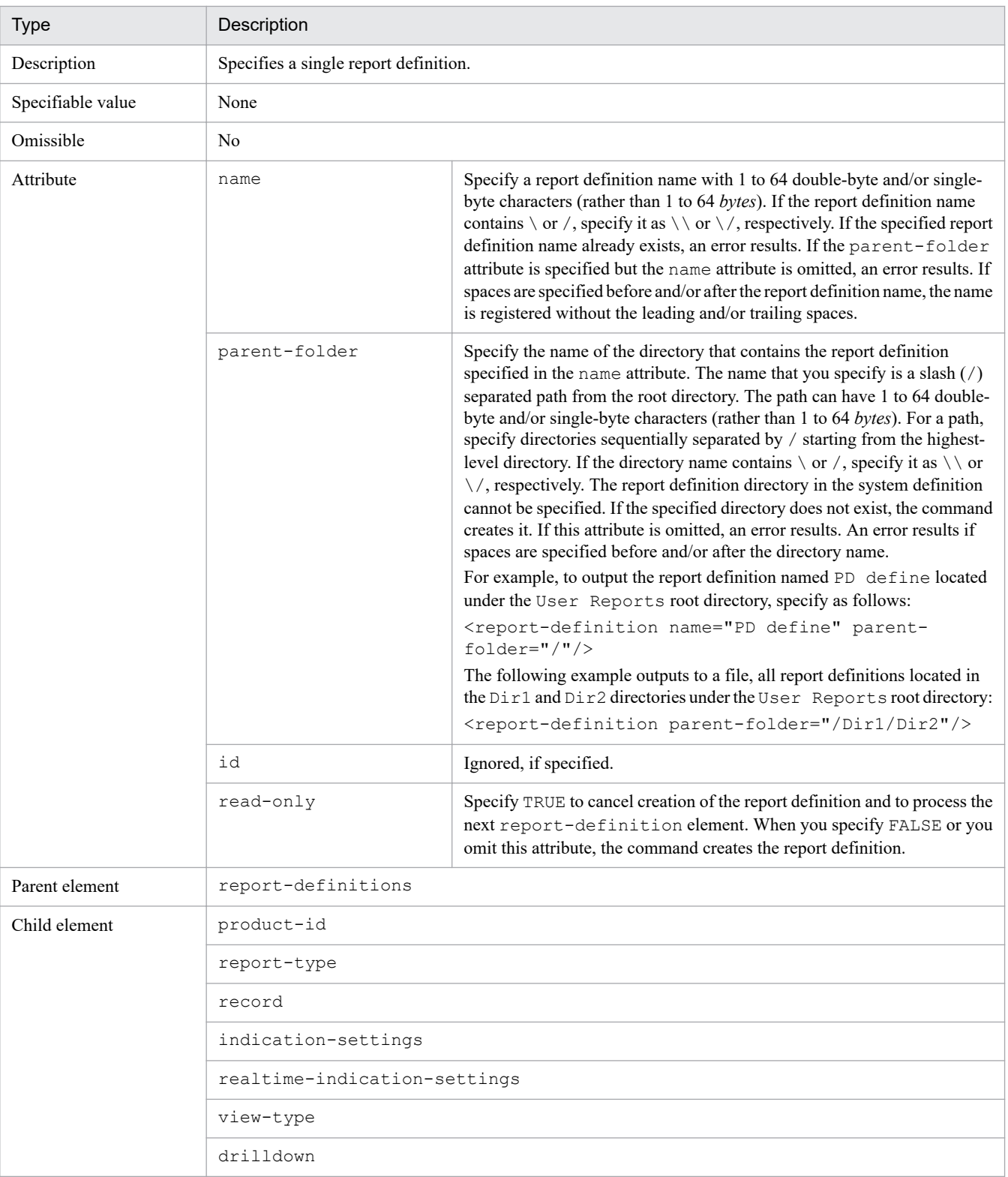

#### **•** product-id

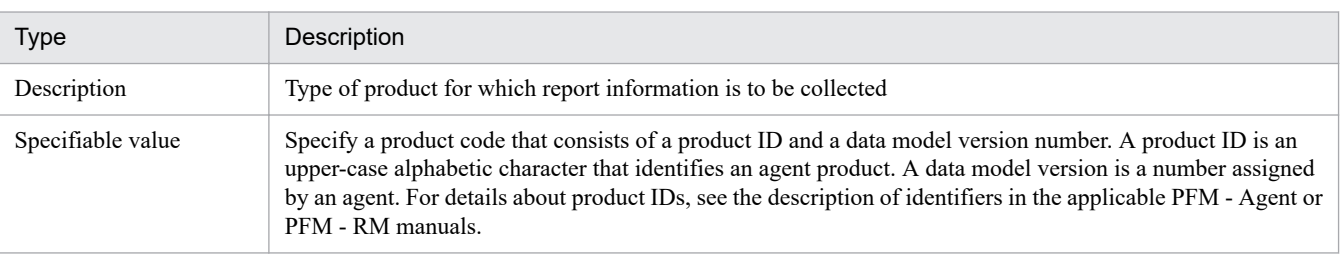
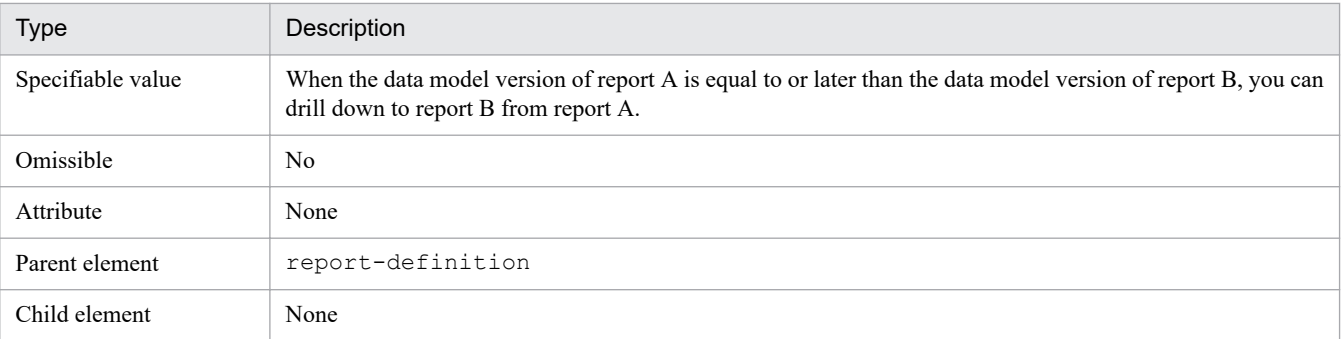

**•** report-type

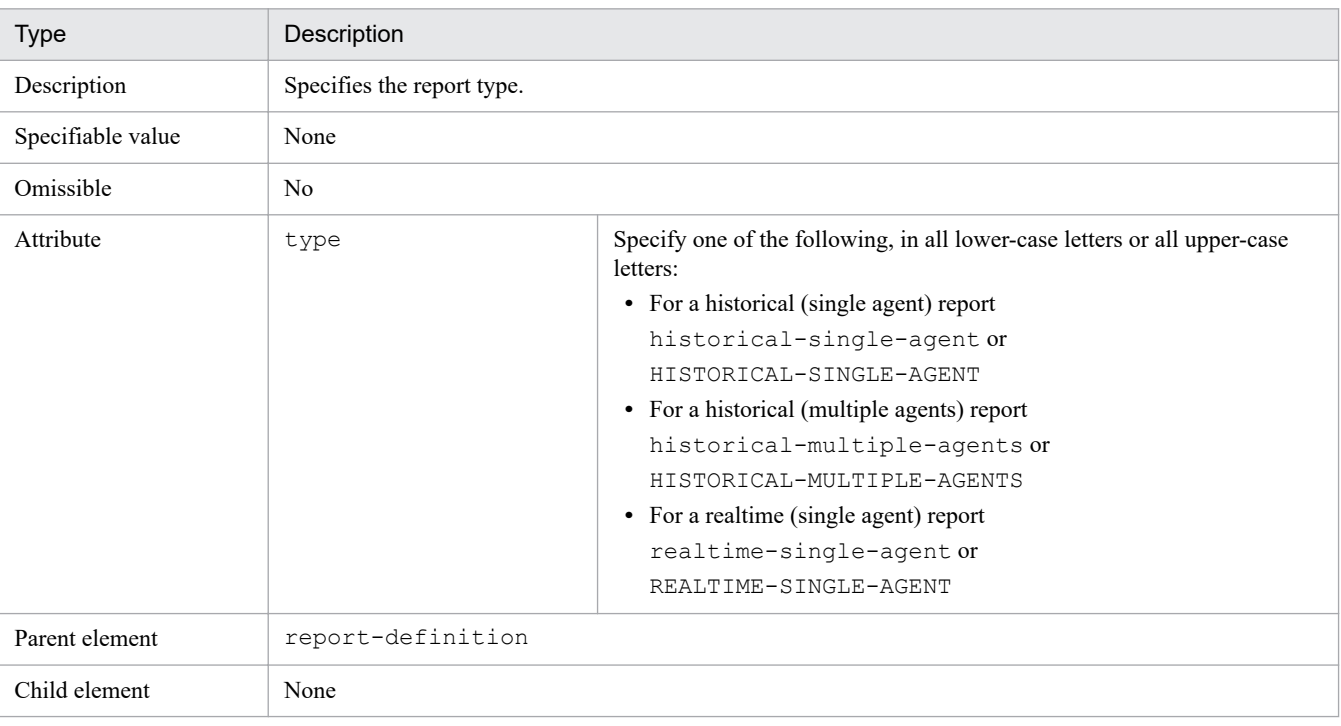

#### **•** record

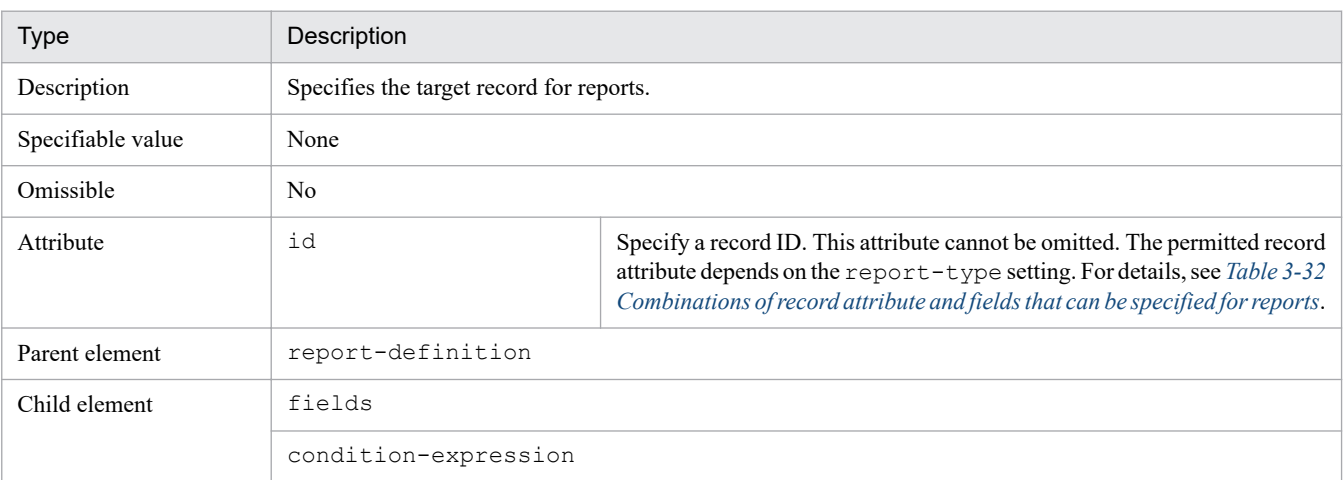

**•** fields

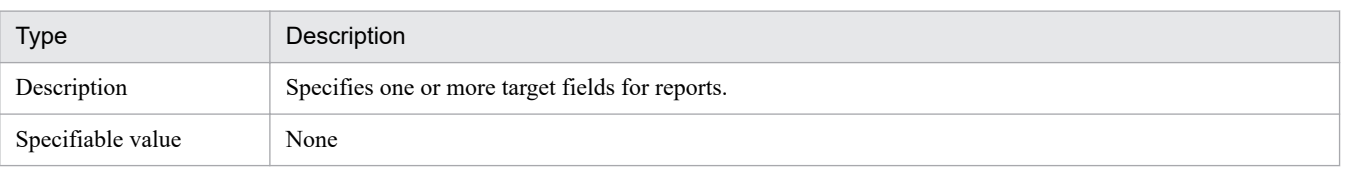

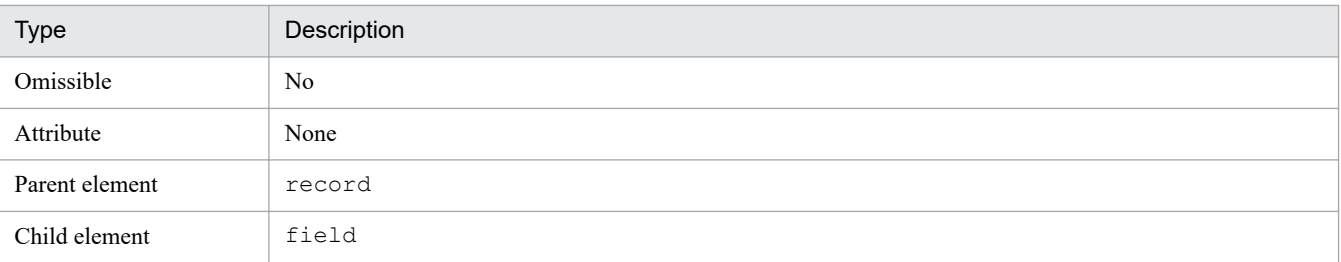

#### **•** field

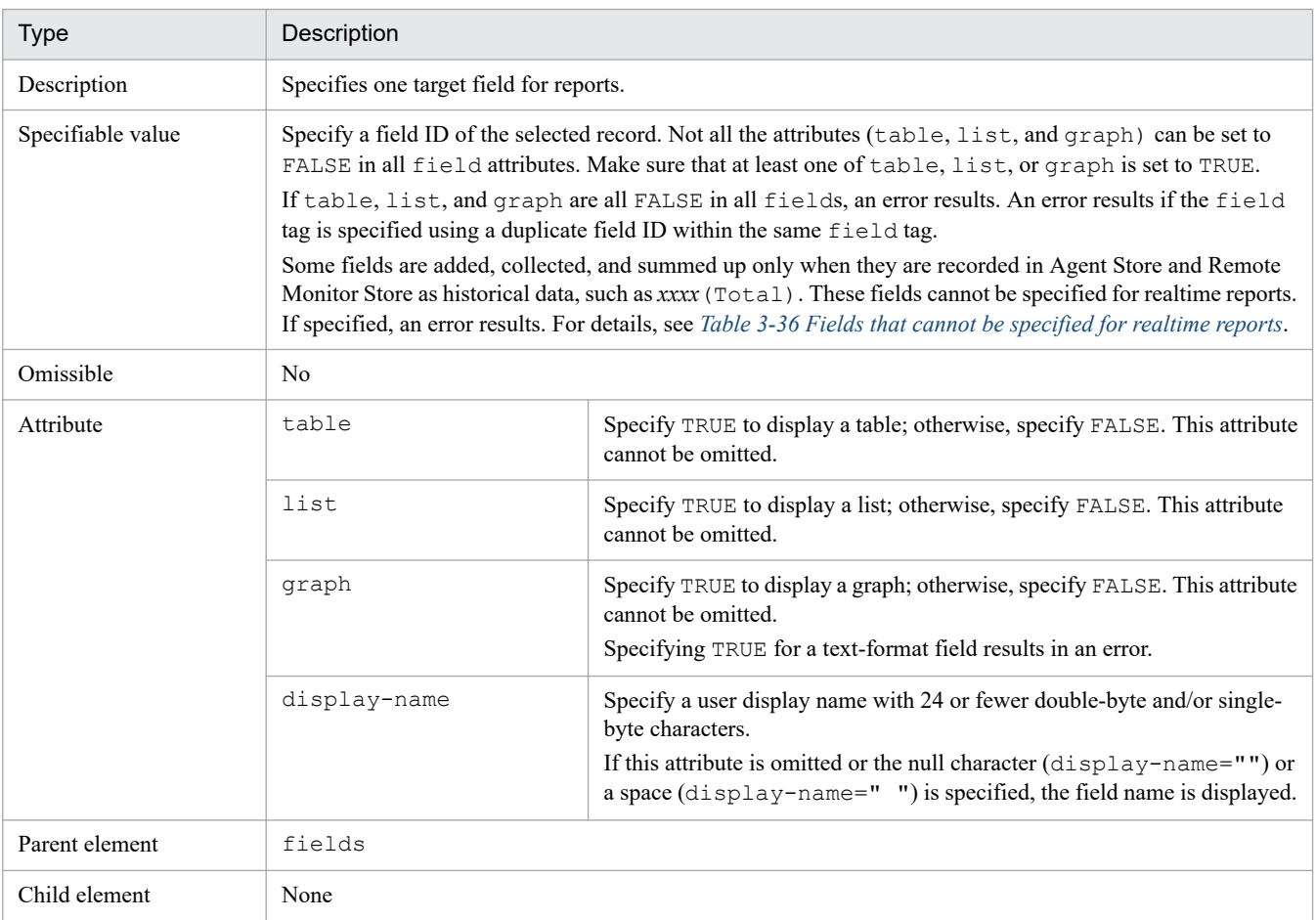

#### **•** condition-expression

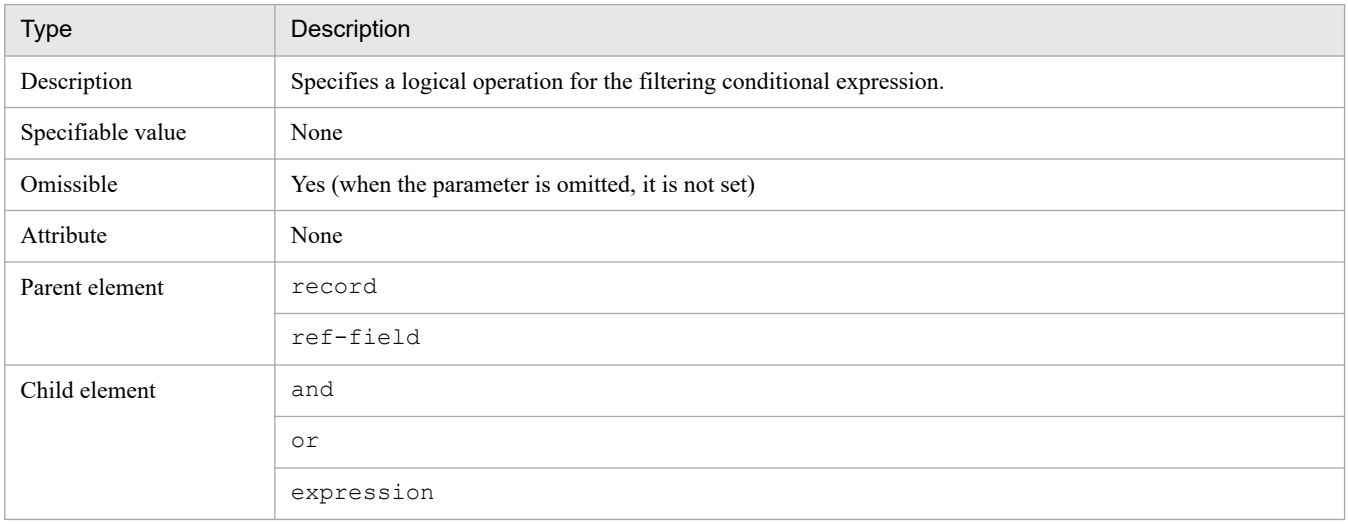

#### **•** expression

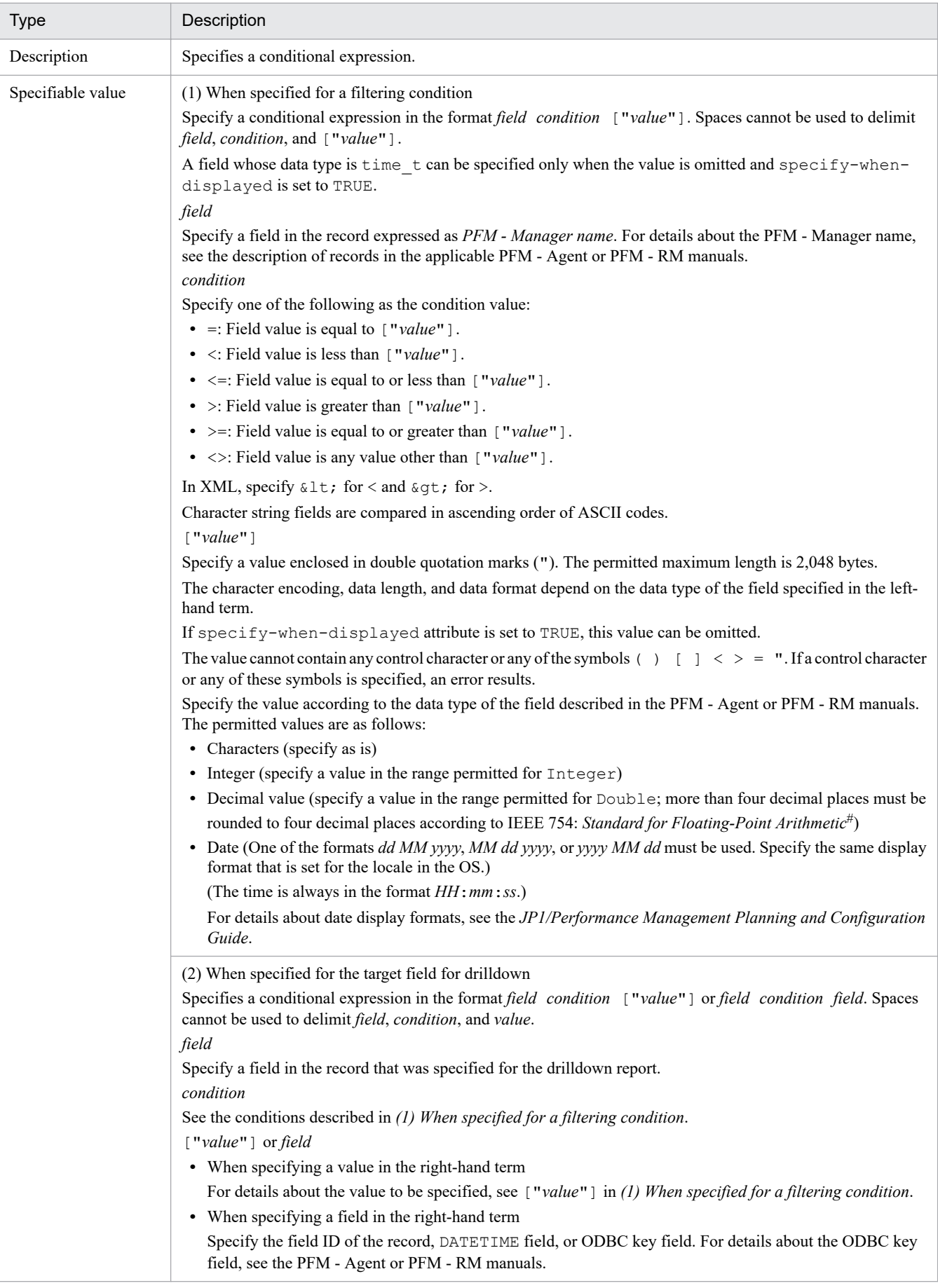

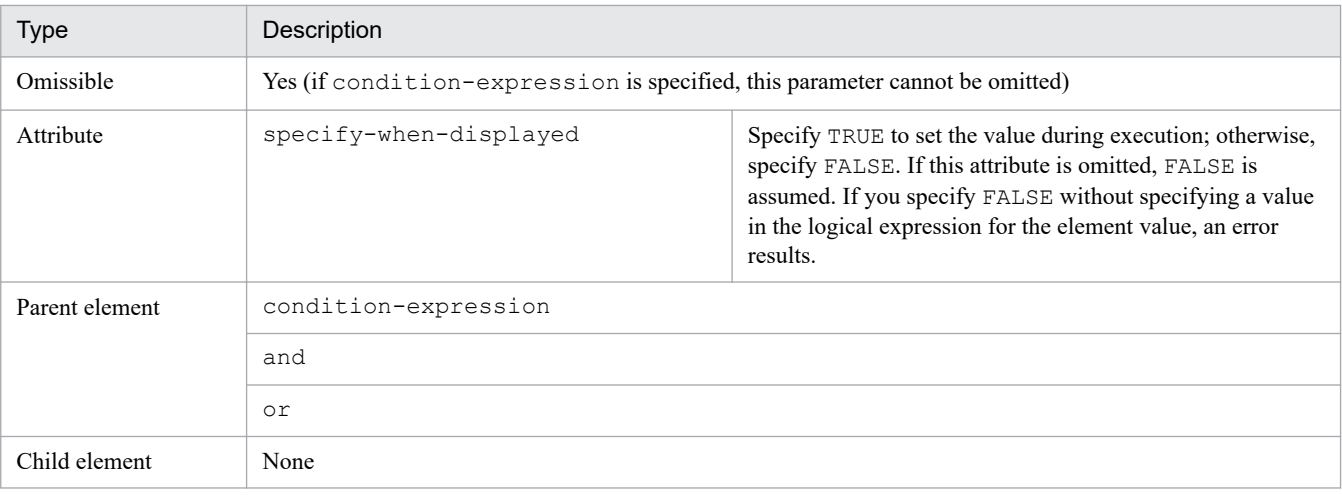

#

IEEE 754: *Standard for Floating-Point Arithmetic* states as follows:

- **•** The target value is compared with two approximate values and rounded to one of the approximate values, whichever is closer to the target value.
- **•** If the target value is exactly in the middle of the two approximate values, the approximate values are represented in binary and the target value is rounded to one of the approximate values, whichever ends with 0.
- **•** and

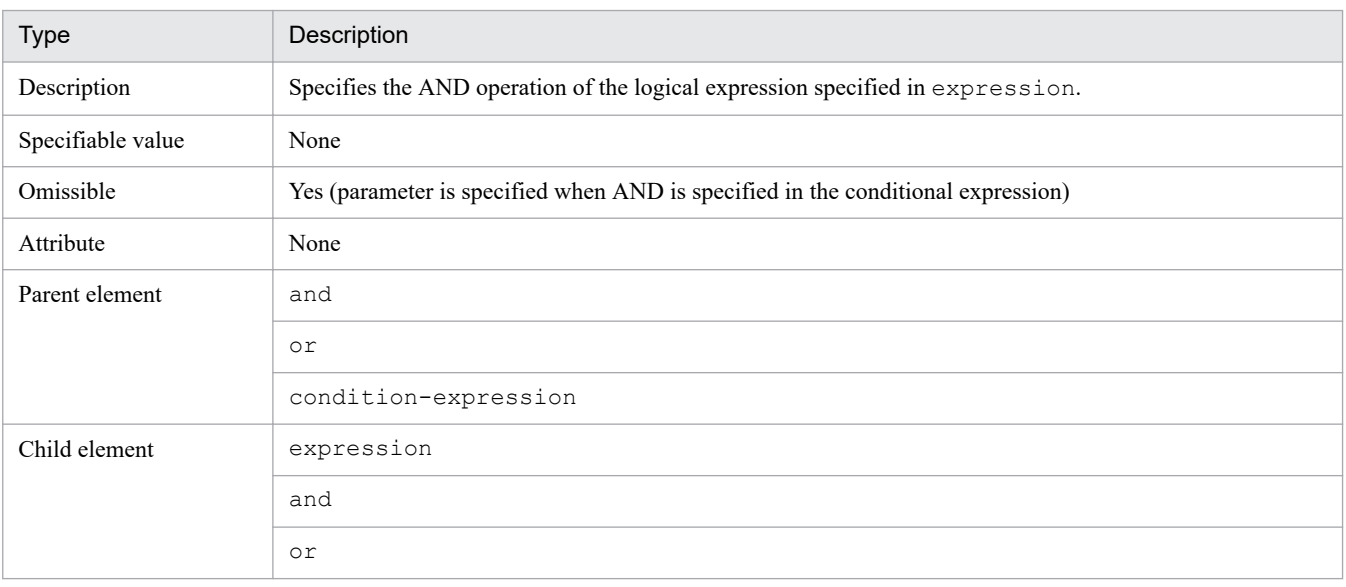

#### **•** or

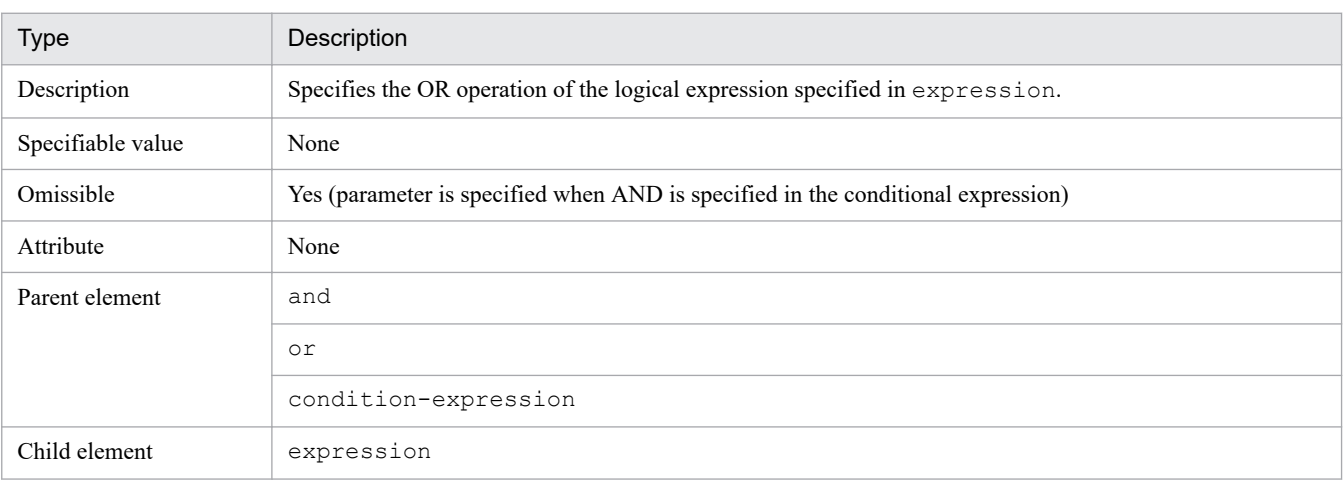

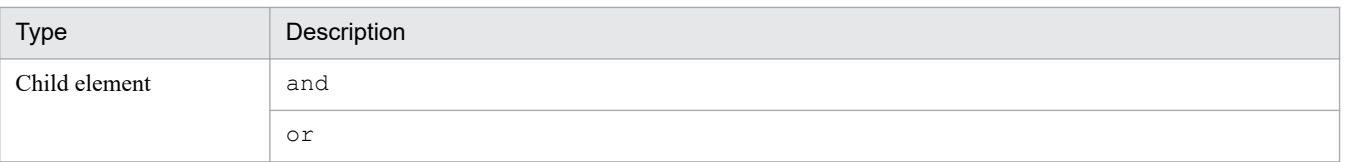

## **•** indication-settings

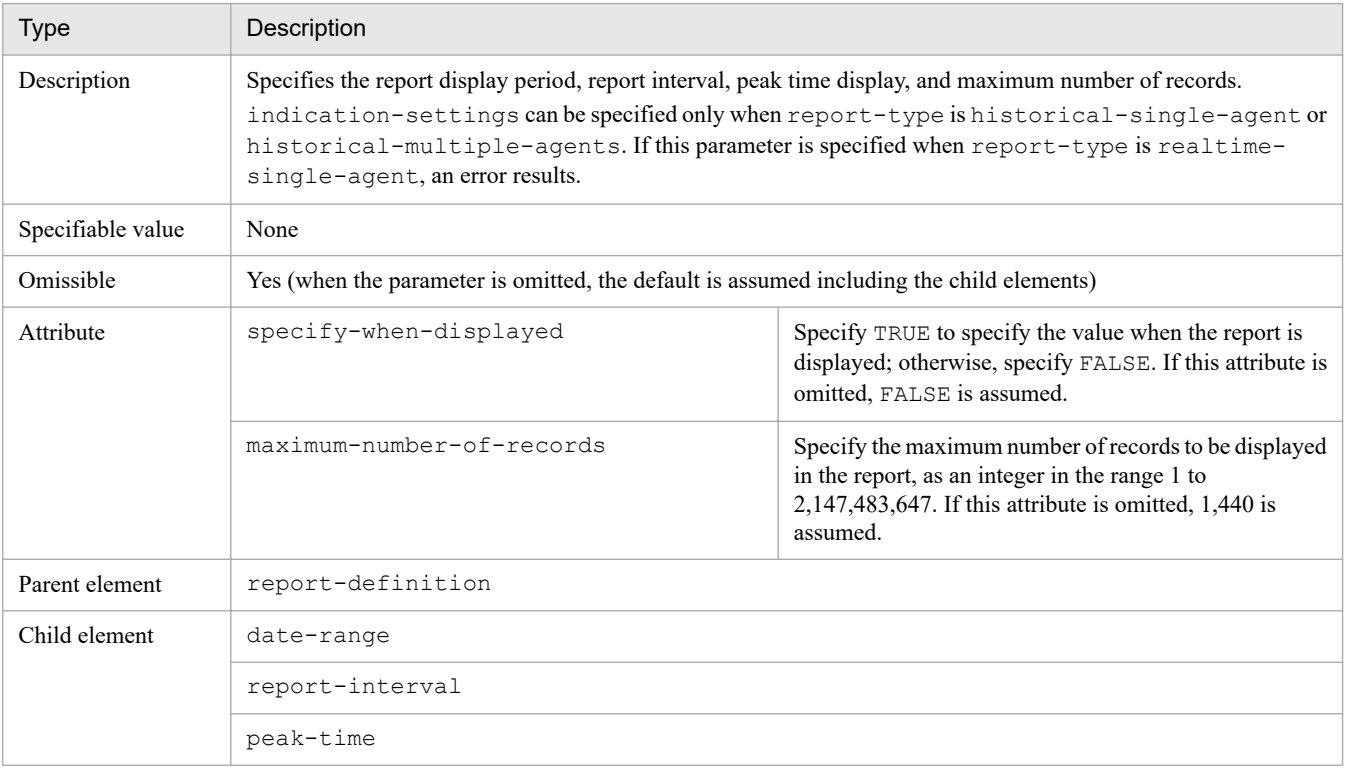

#### **•** date-range

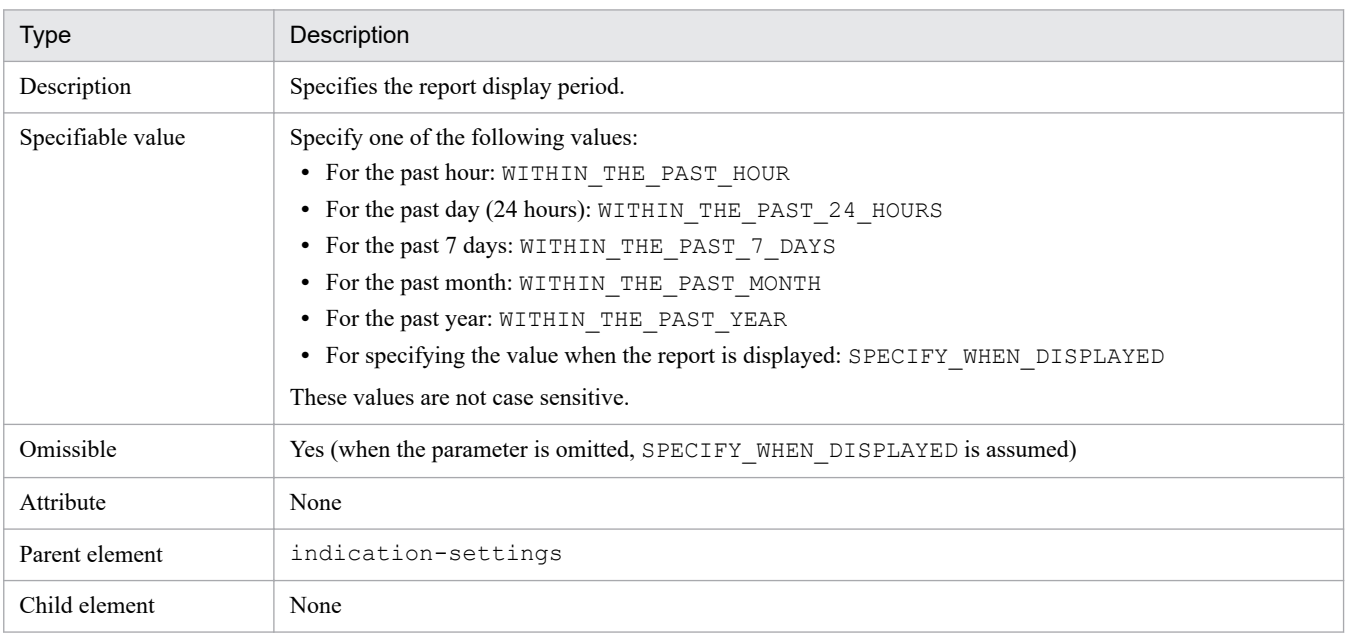

## **•** report-interval

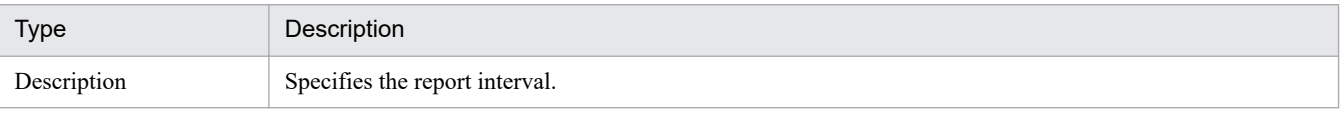

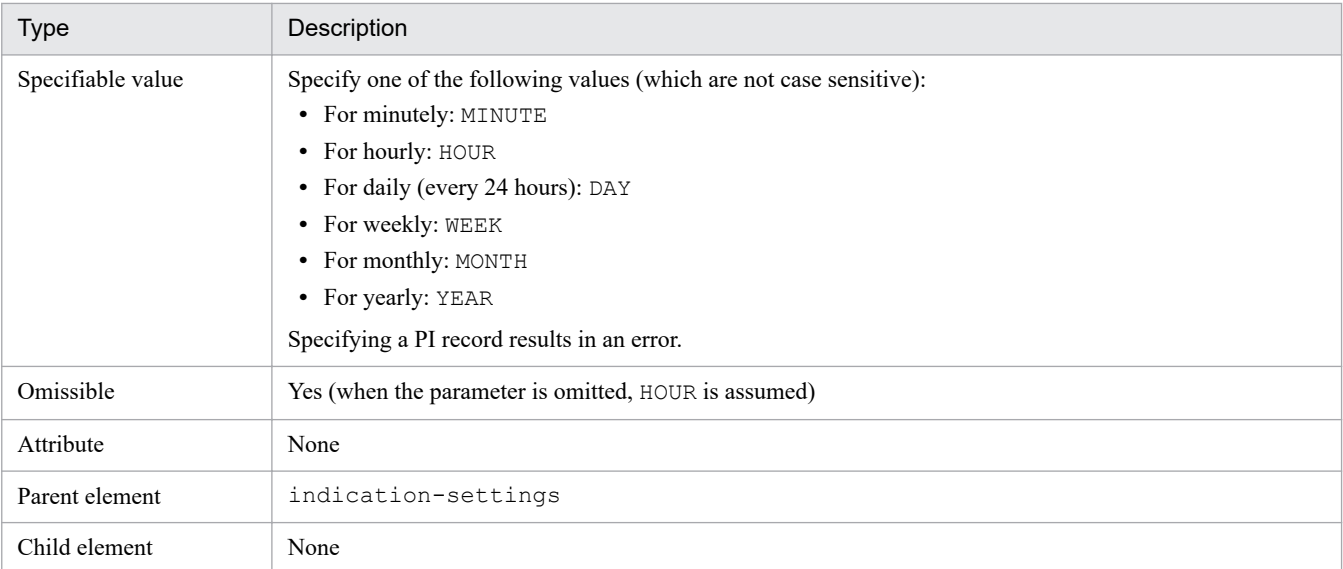

#### **•** peak-time

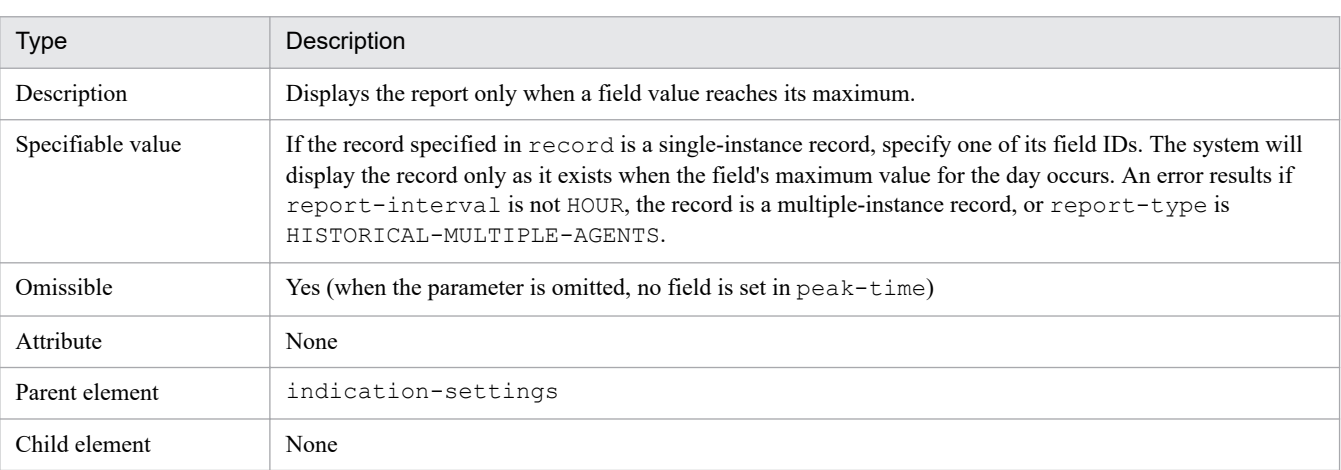

#### **•** realtime-indication-settings

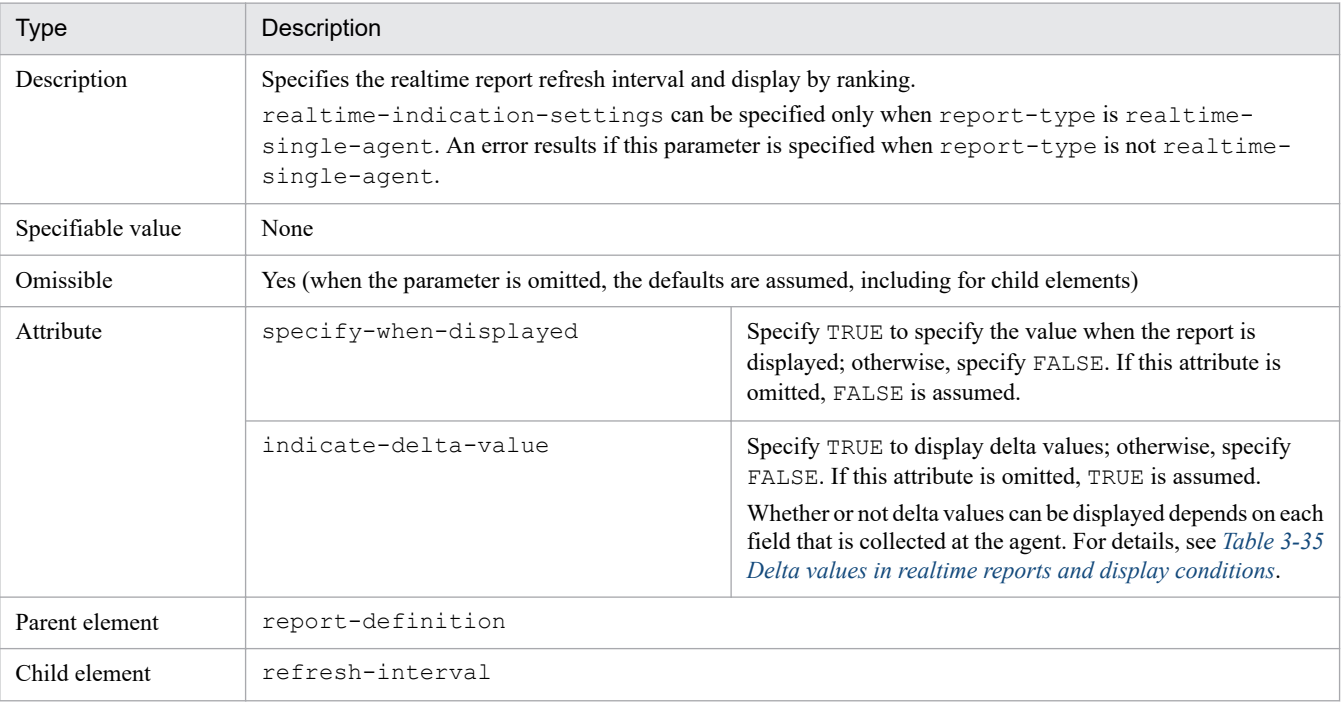

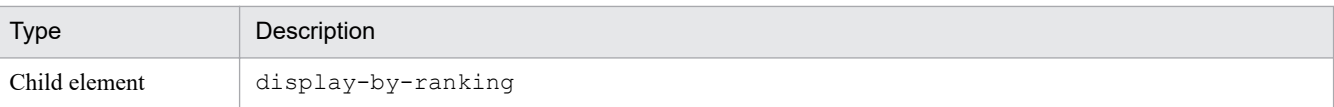

**•** refresh-interval

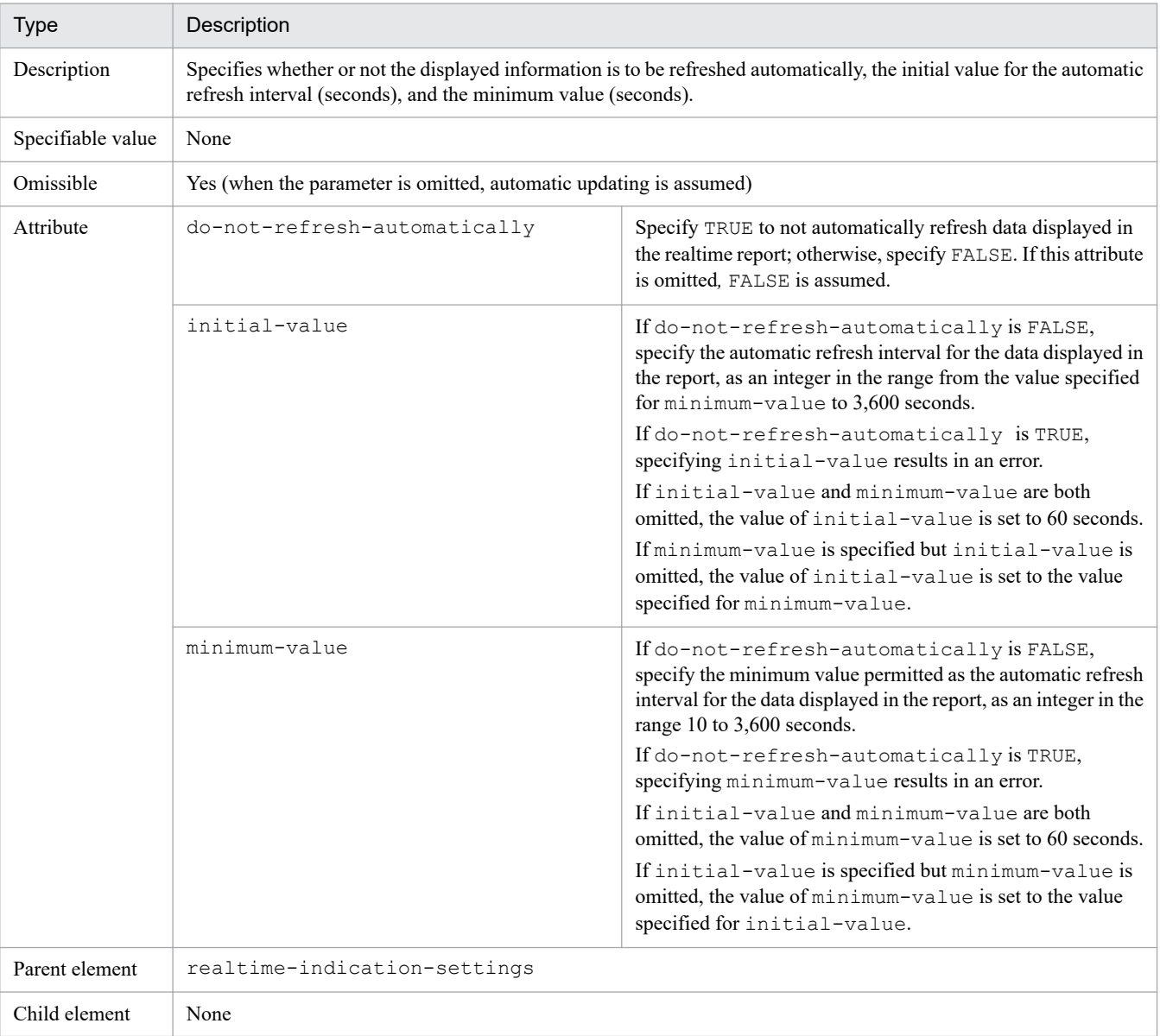

## **•** display-by-ranking

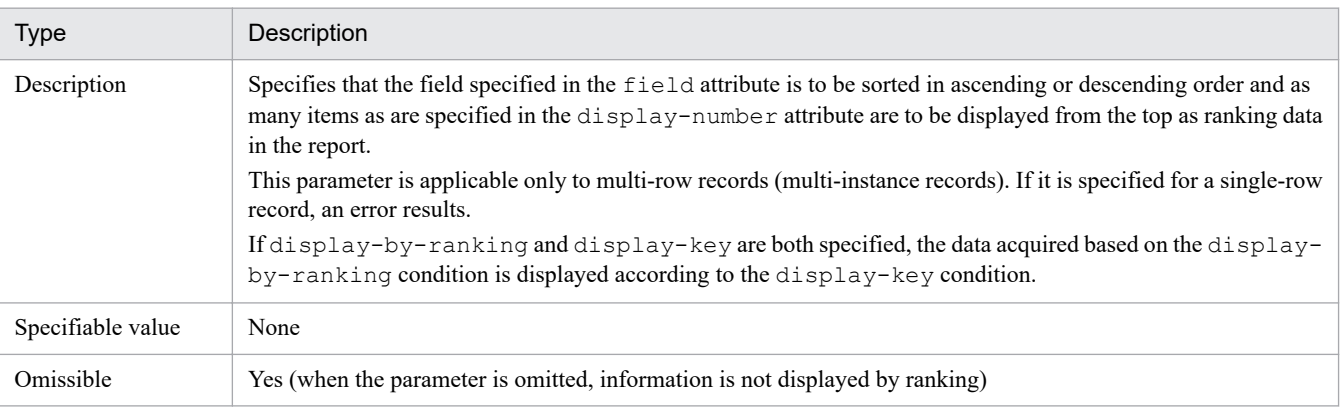

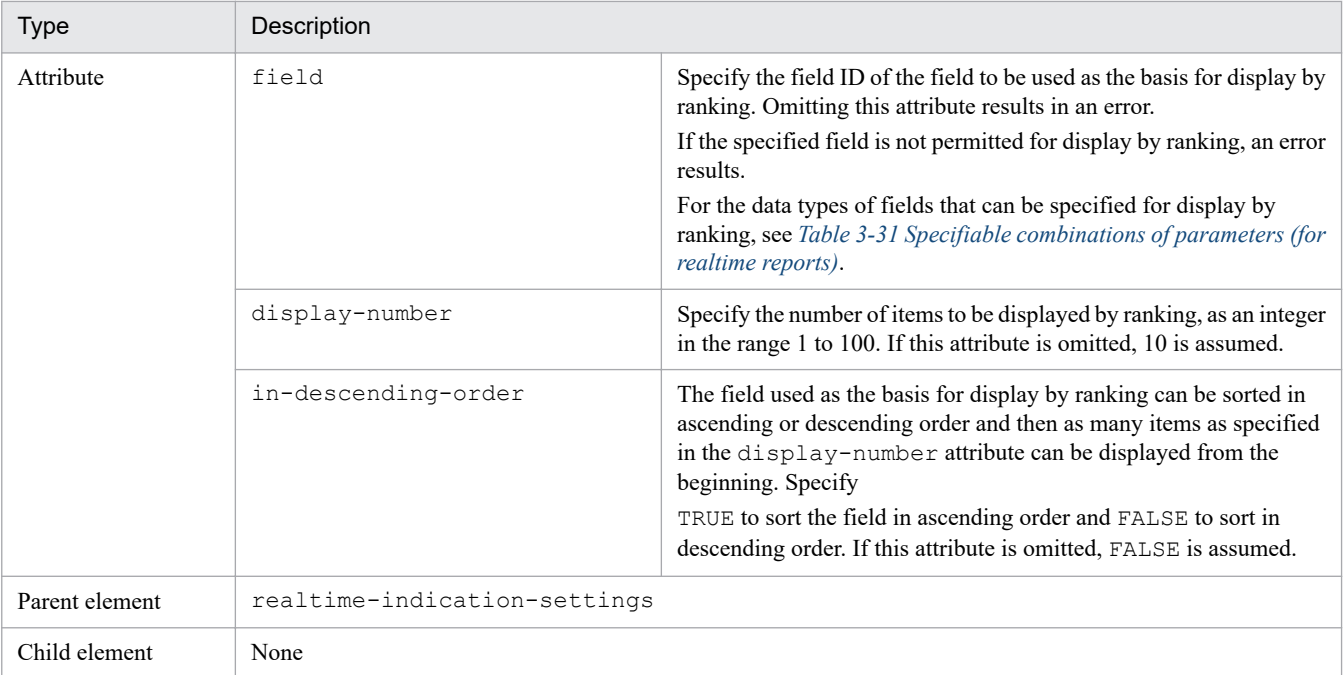

## **•** view-type

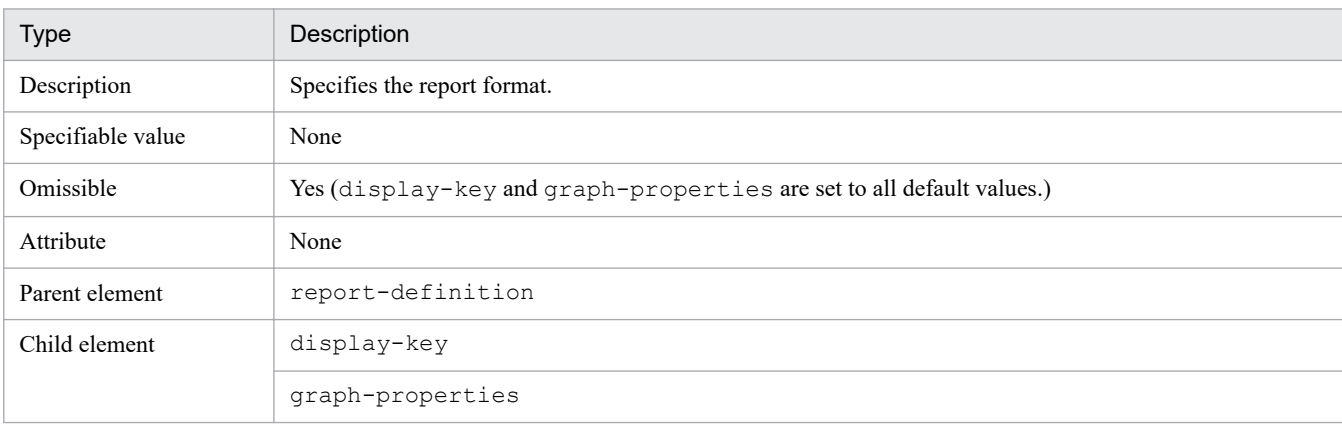

#### **•** display-key

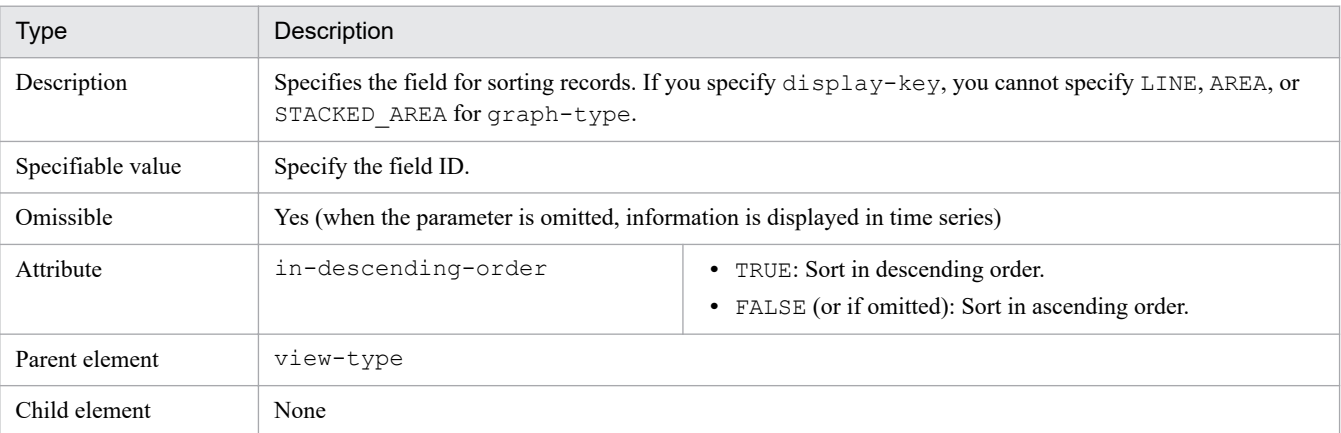

## **•** graph-properties

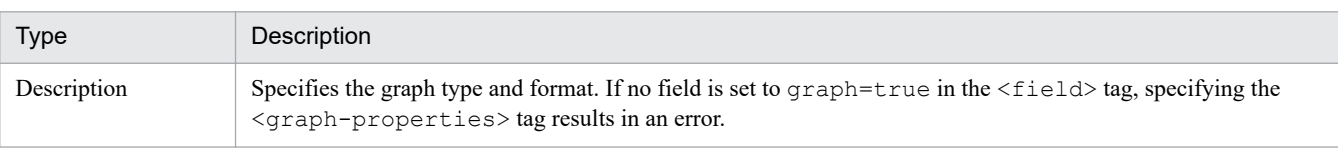

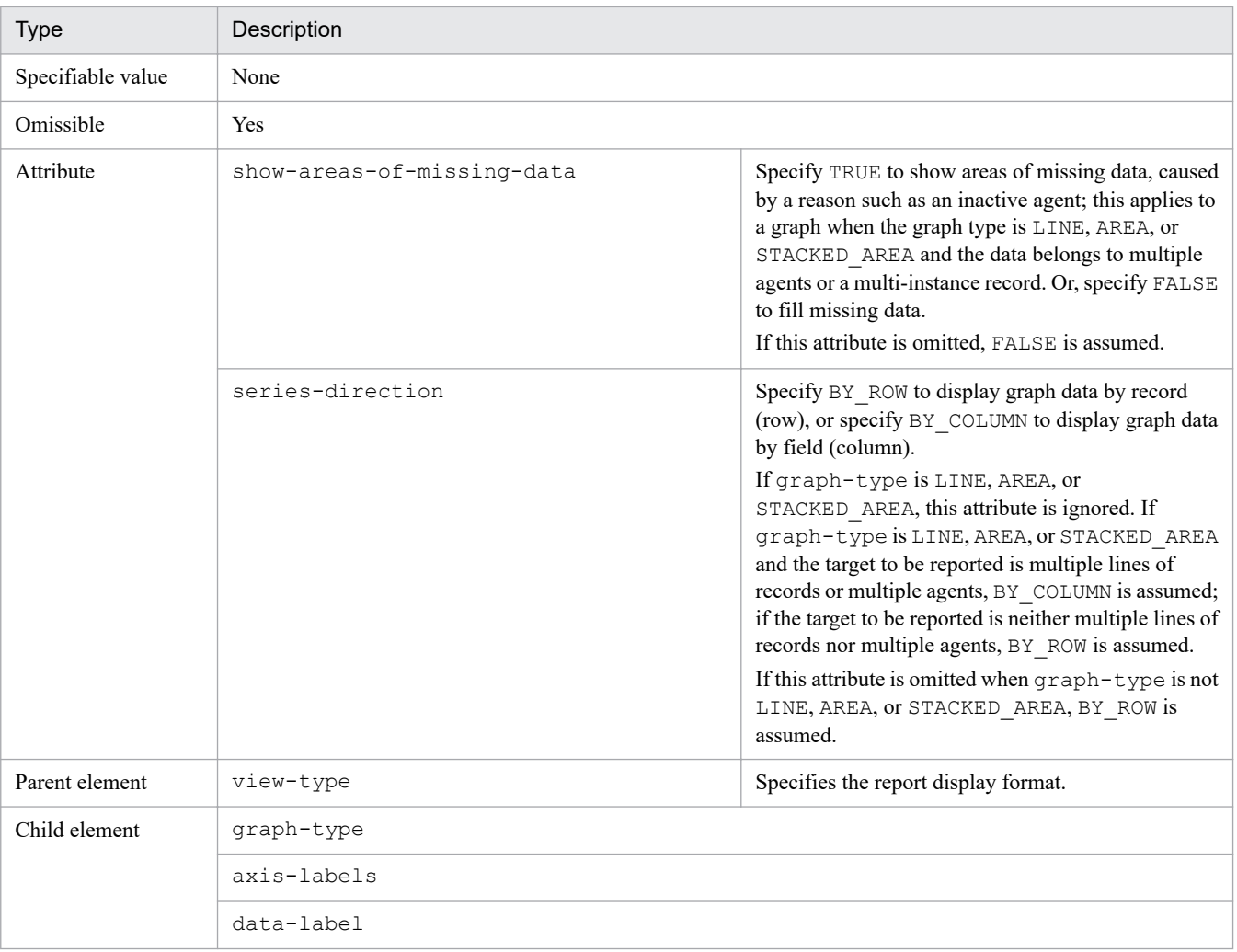

#### **•** graph-type

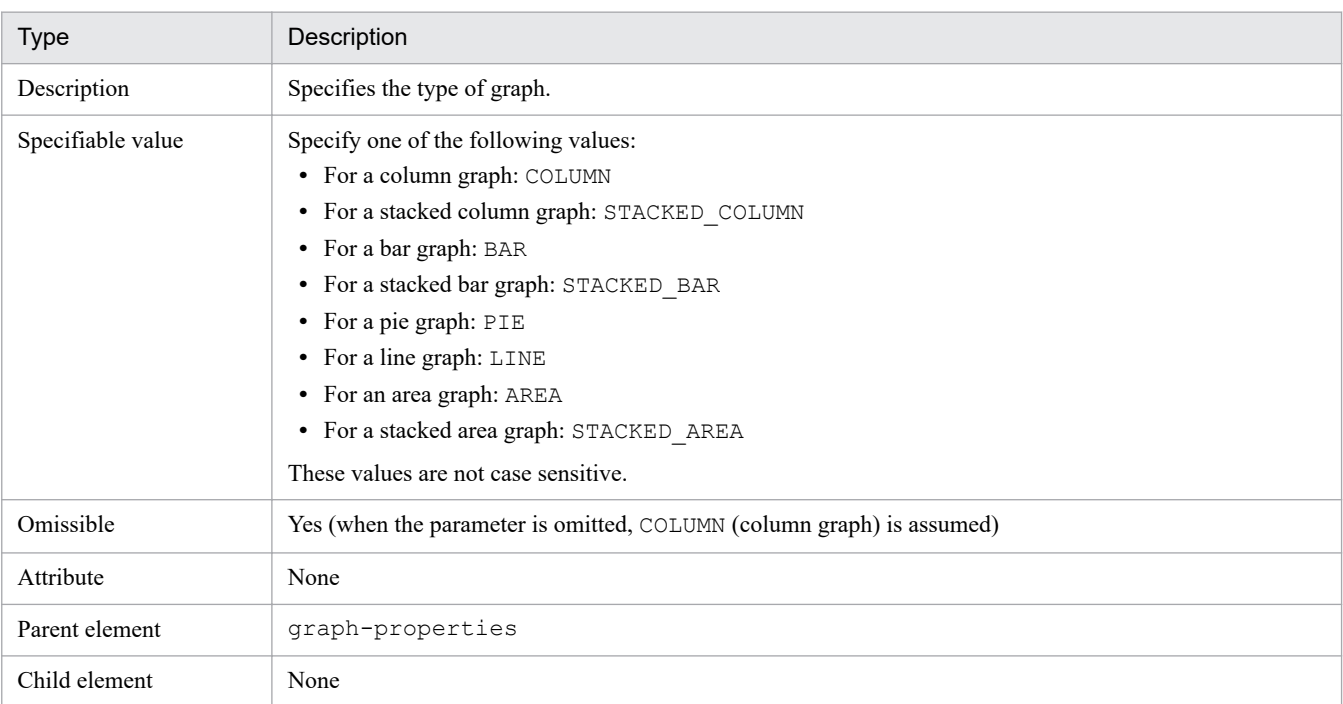

**•** axis-labels

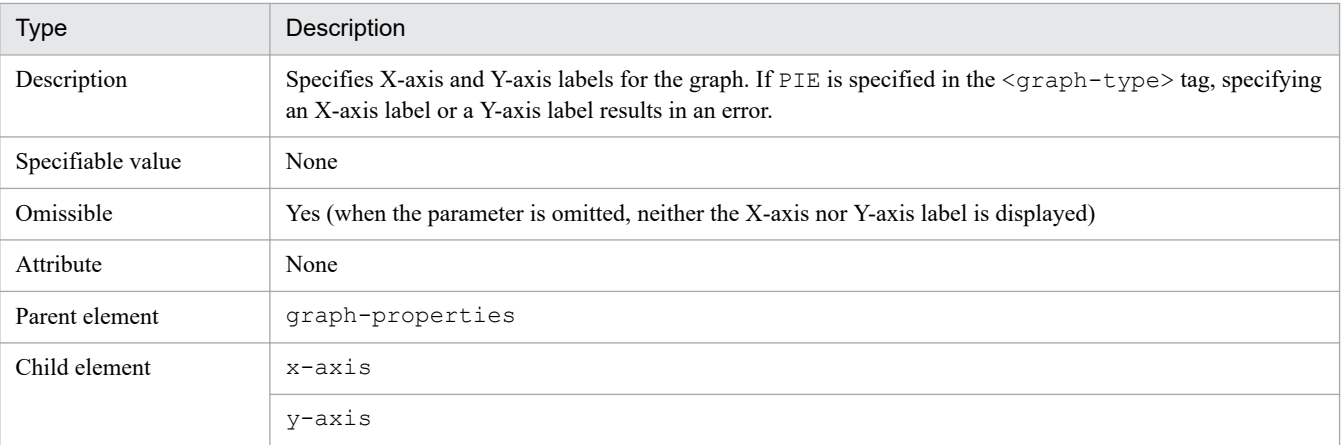

#### **•** x-axis

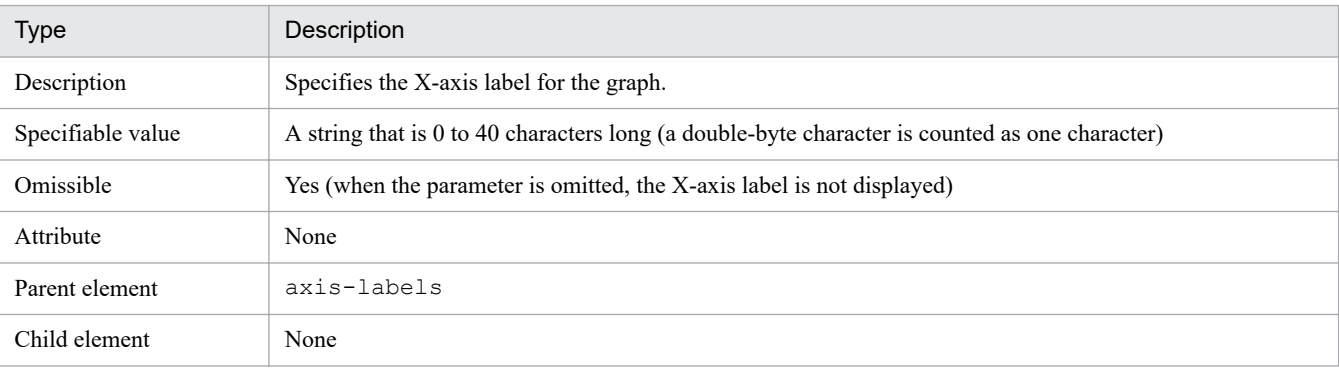

#### **•** y-axis

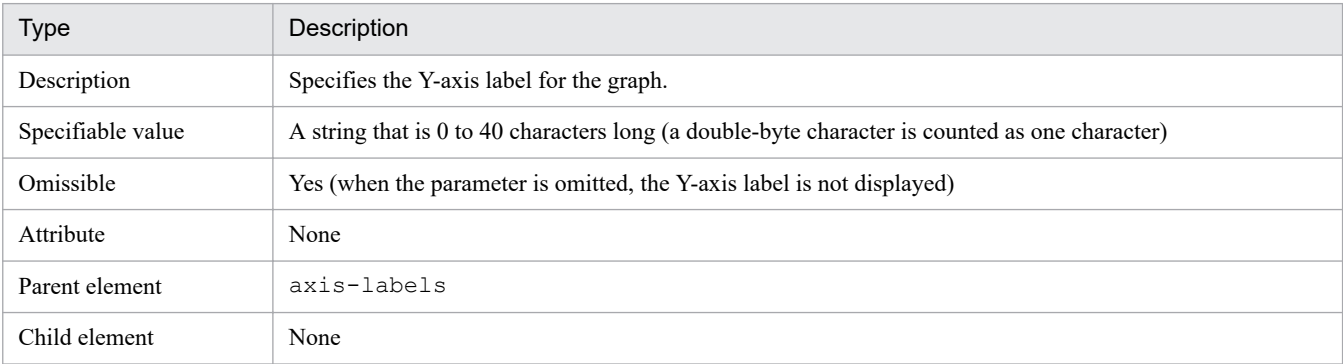

#### **•** data-label

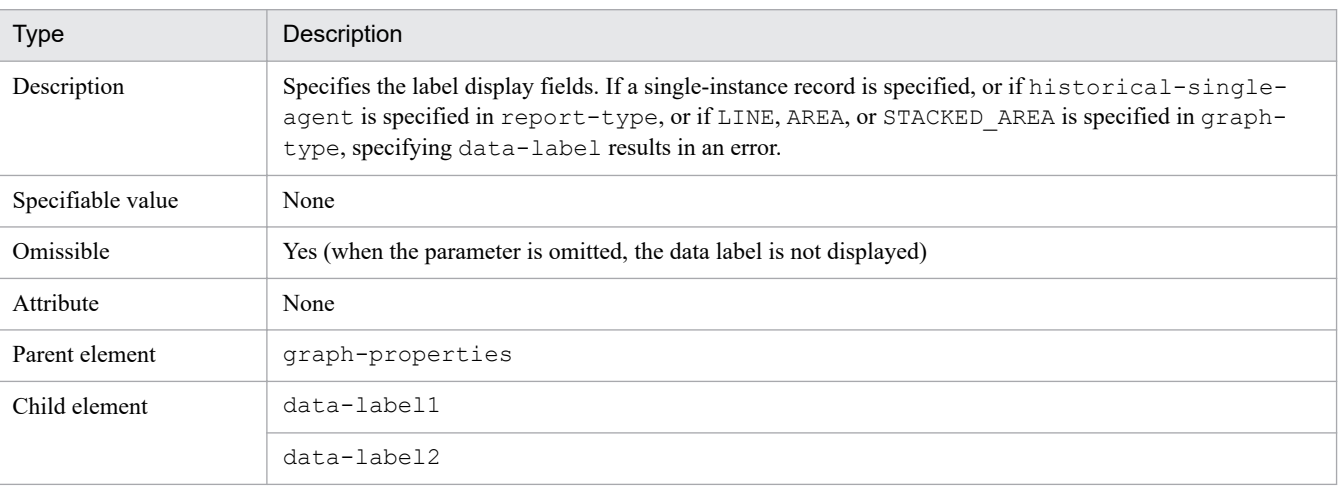

**•** data-label1

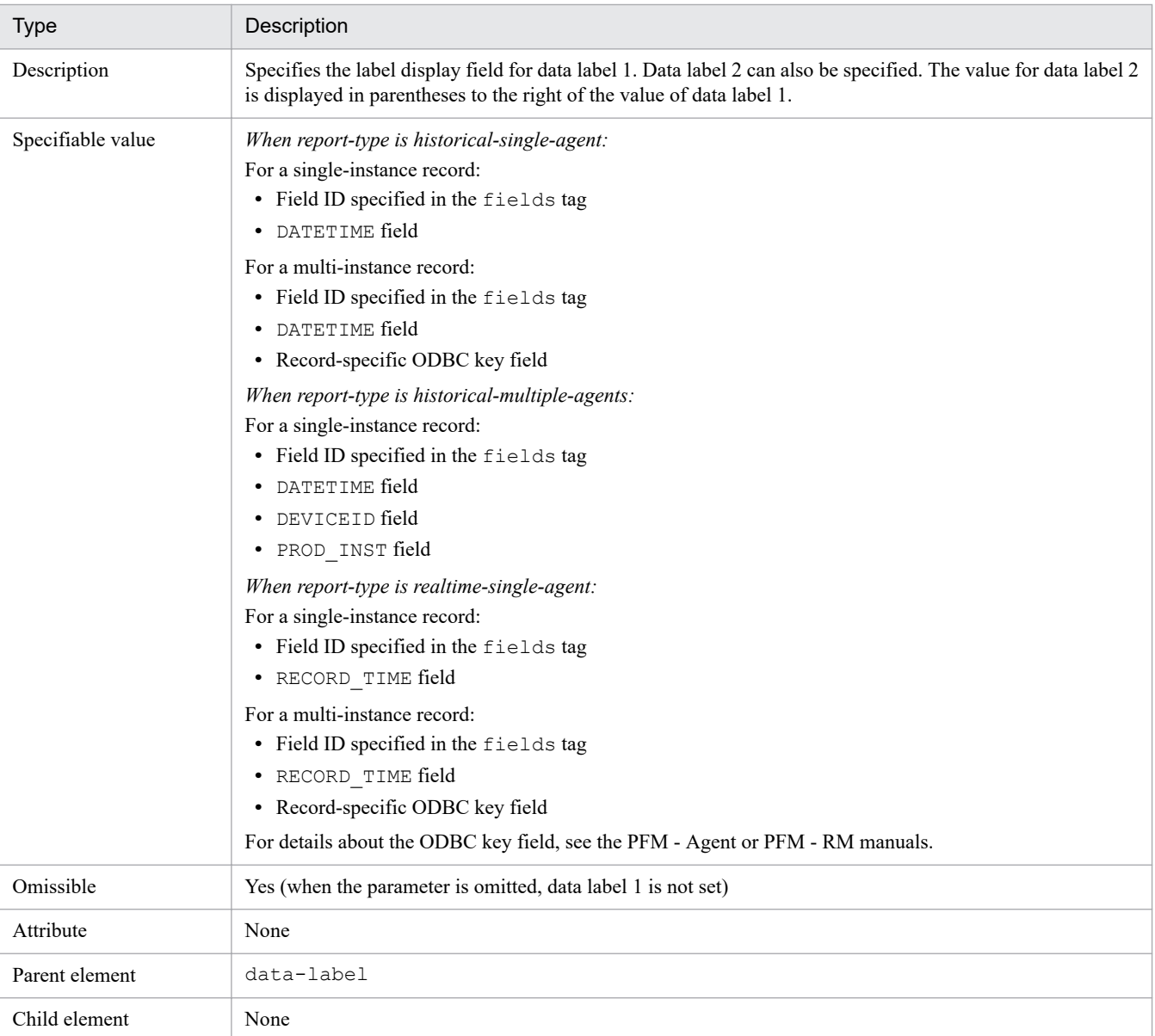

**•** data-label2

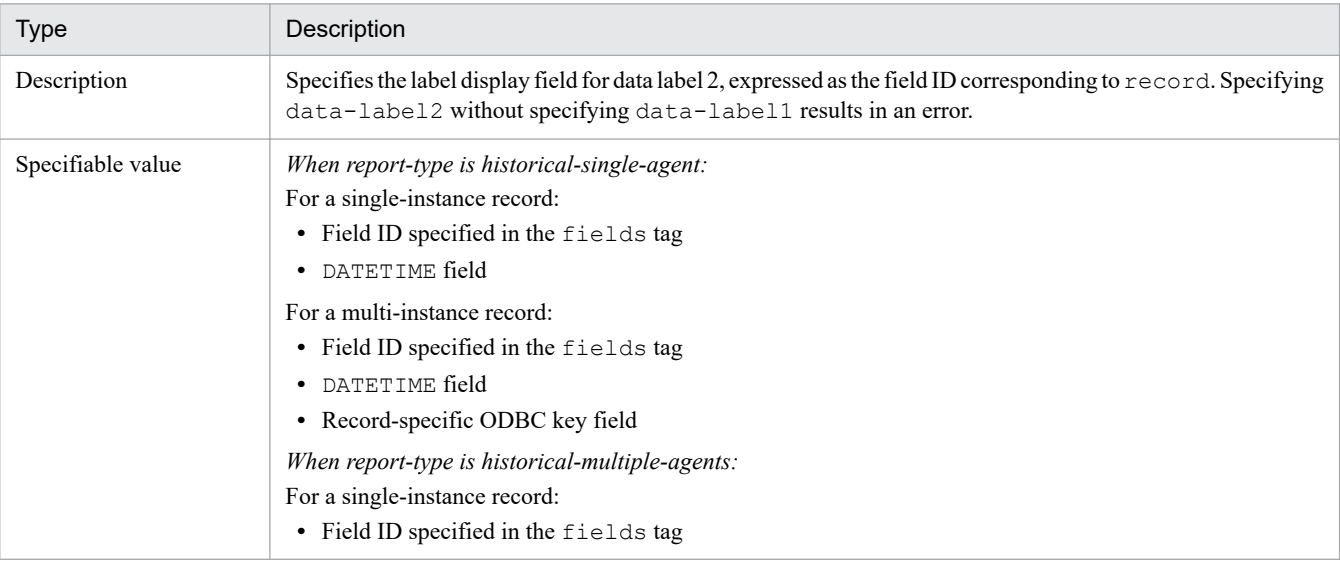

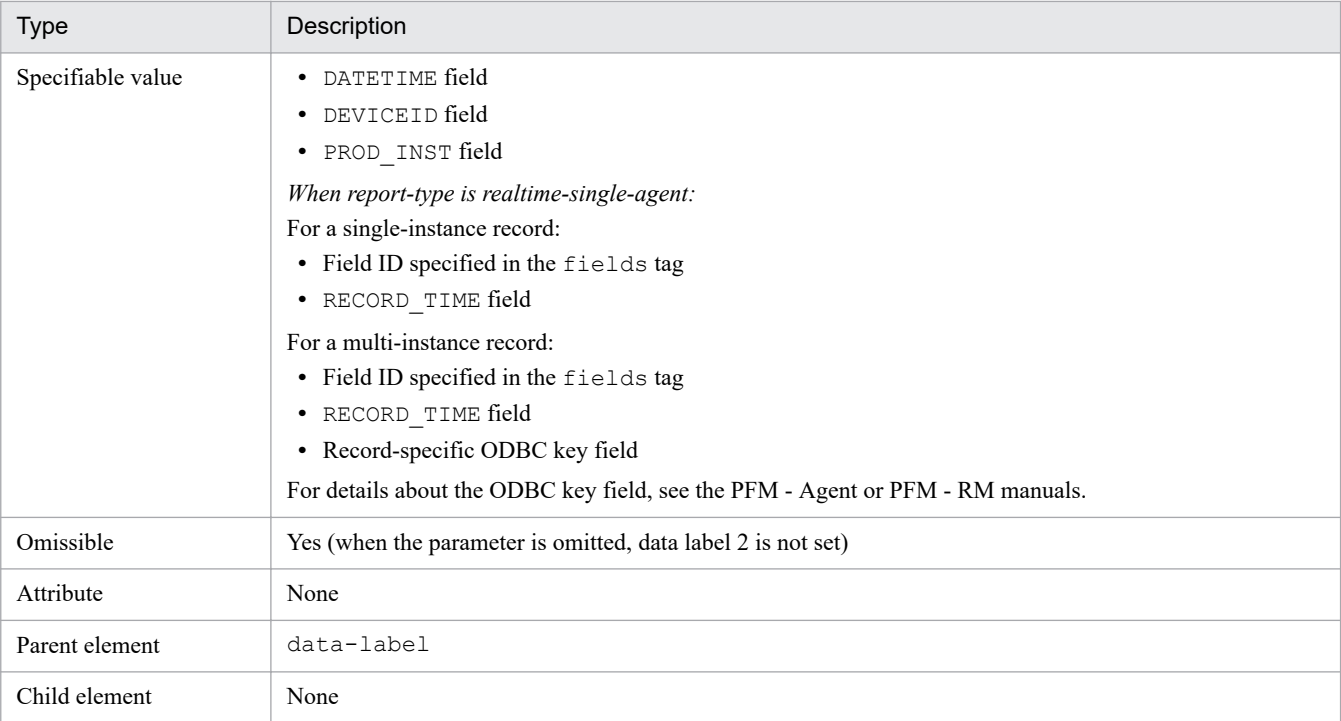

#### **•** drilldown

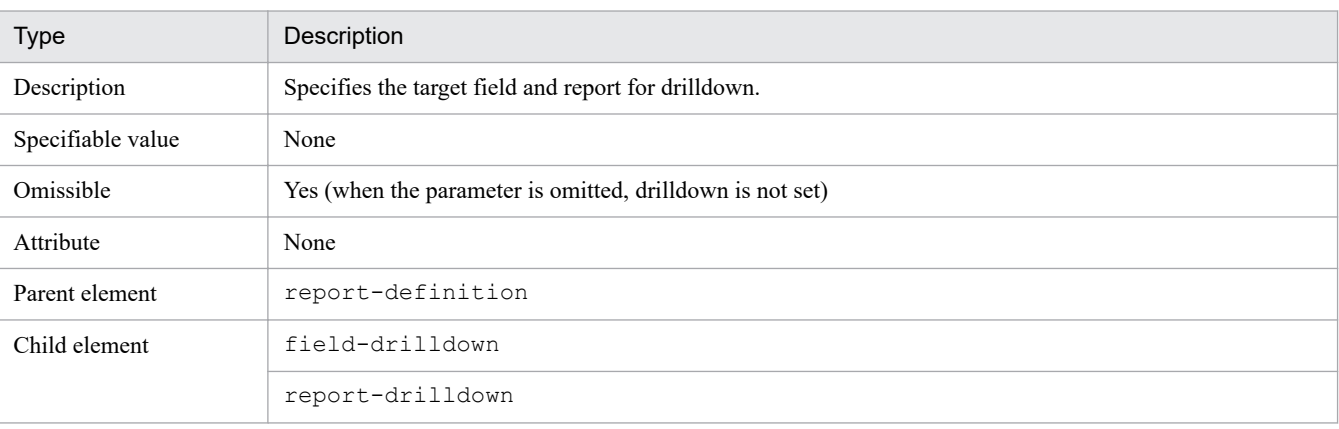

#### **•** field-drilldown

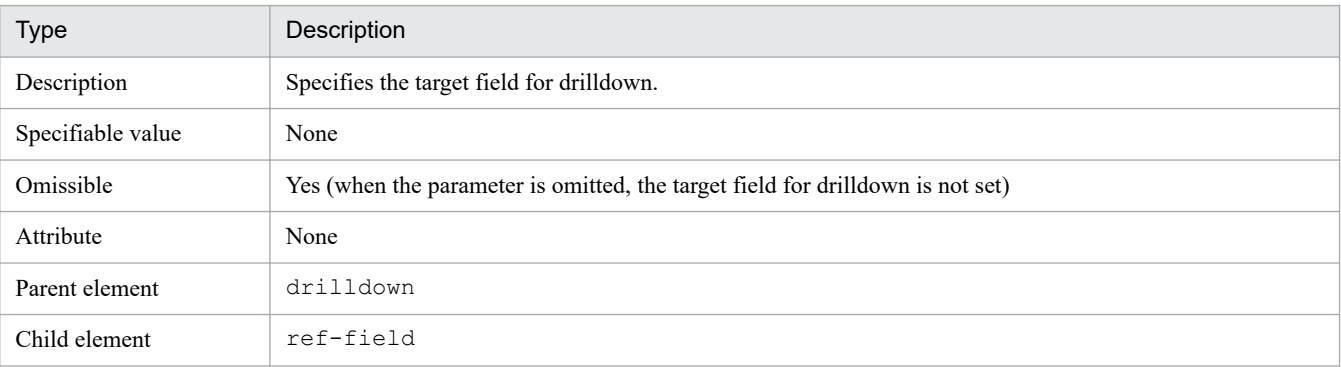

**•** ref-field

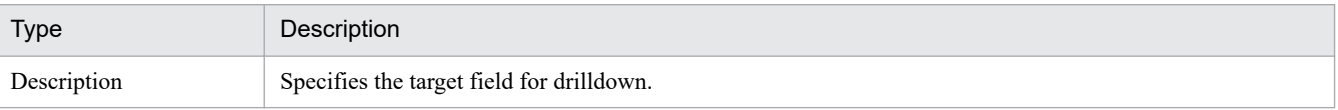

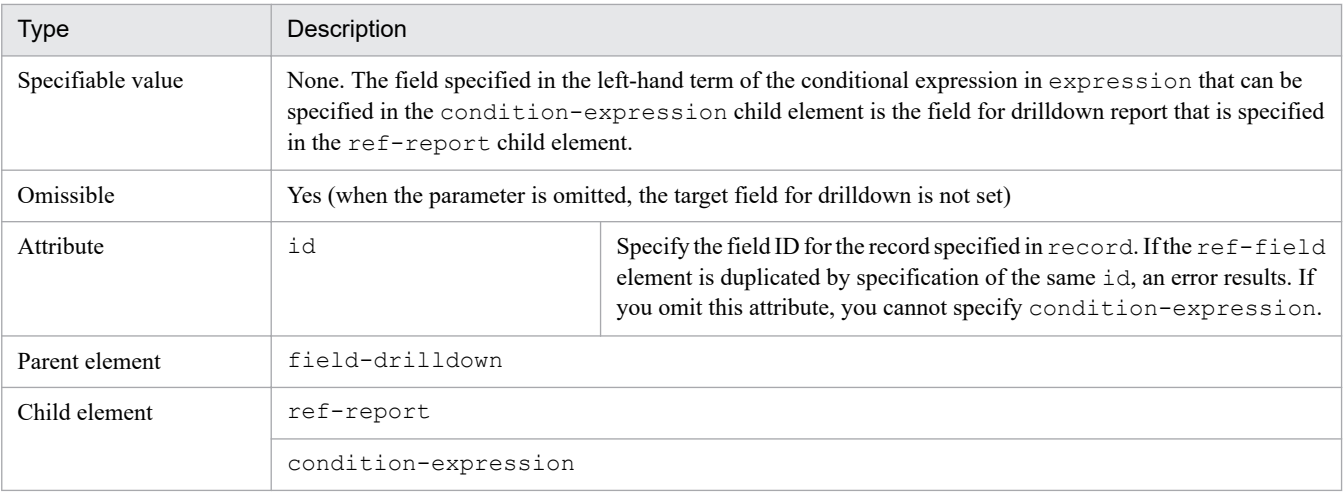

#### **•** report-drilldown

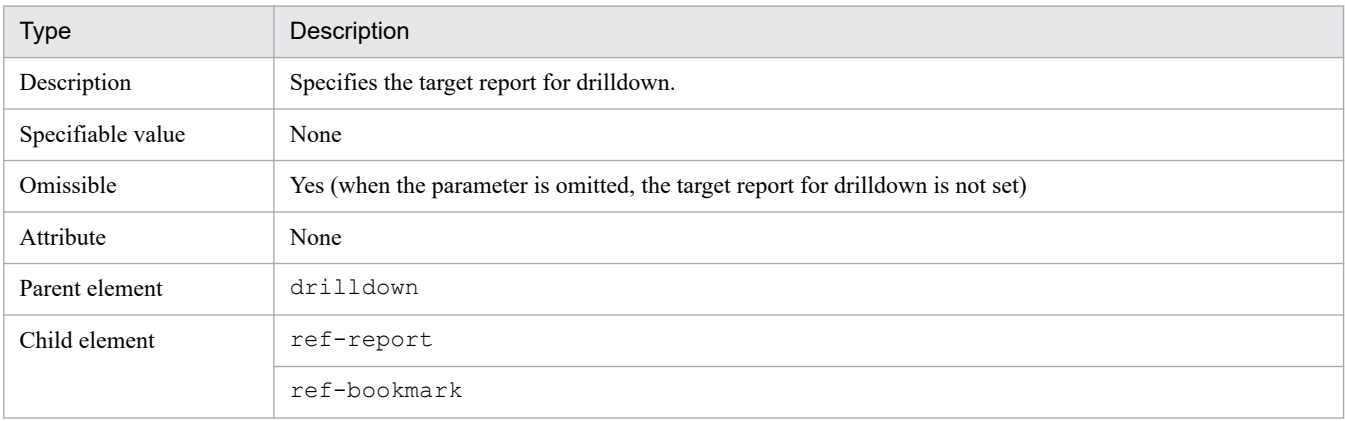

## **•** ref-report

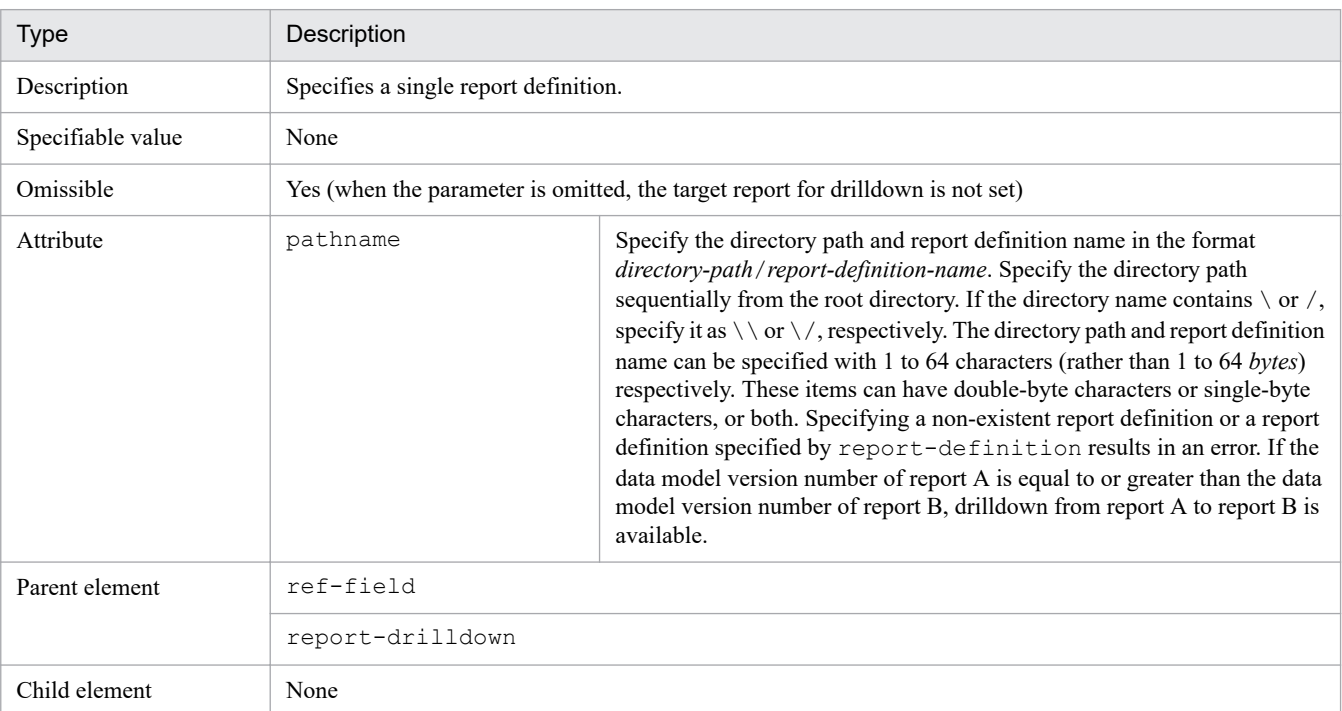

**•** ref-bookmark

<sup>3.</sup> Commands

<span id="page-589-0"></span>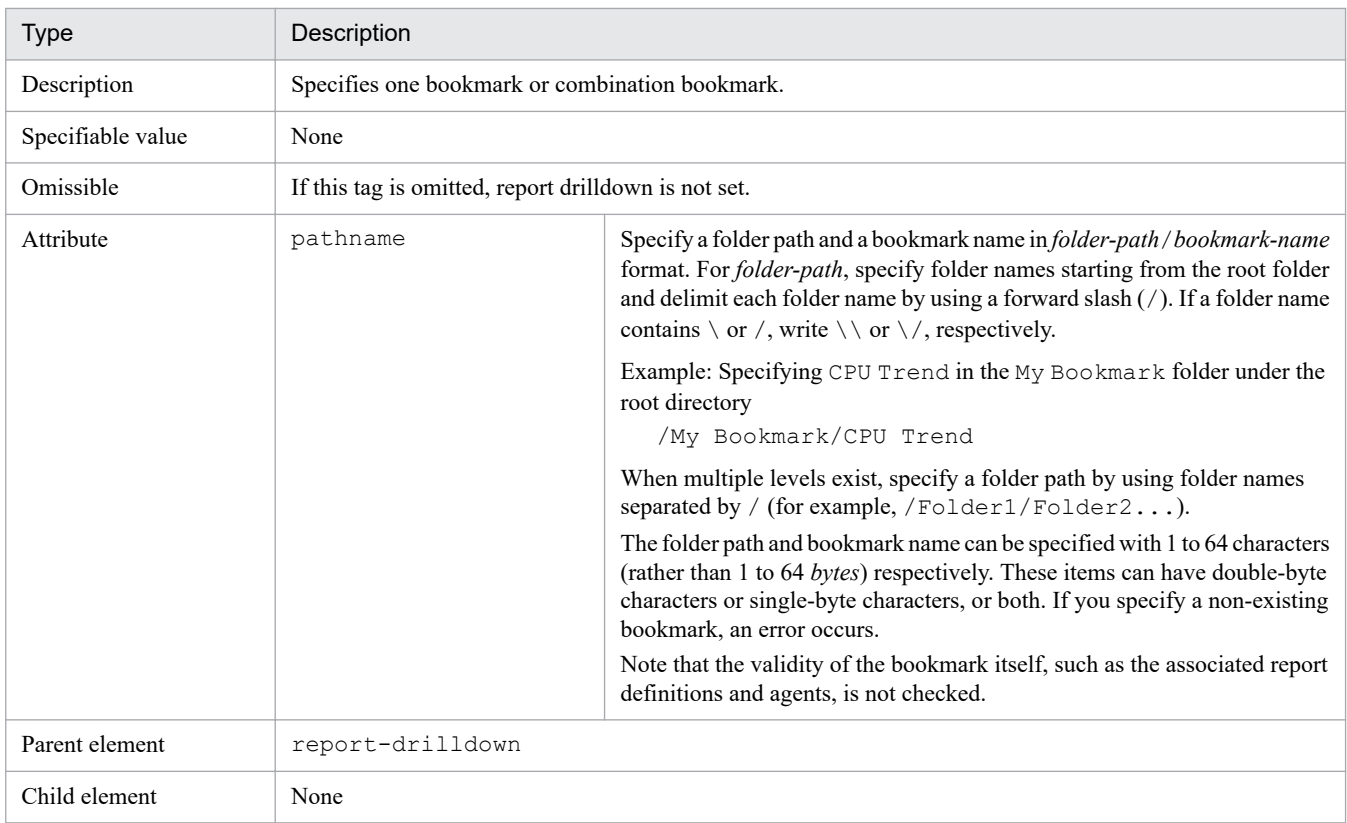

An example of a parameter file for a historical report is shown below.

#### **Example of parameter file (for historical report)**

```
<?xml version="1.0" encoding="UTF-8"?>
<!-- Workload Status (Multi-Agent) report -->
<!-- displays hourly workload-related data -->
<!-- for multiple systems over the past 24 hours -->
<!DOCTYPE pr-cli-parameters SYSTEM "rdef_create_params.dtd">
<pr-cli-parameters ver="0110">
    <report-definitions>
       <report-definition name="Workload Status (Multi-Agent)"
                       parent-folder="/HQ/Monthly/Windows/Operating System/St
atus Reporting/Daily Trend"
                     read-only="FALSE">
          <product-id>T3.0</product-id>
          <report-type type="historical-multiple-agents"/>
          <record id="PI">
             <fields>
                <field table="true"
                       list="false"
                       graph="true">PROCESSES</field>
                <field table="true"
                       list="false"
                       graph="false">SERVER_SESSIONS</field>
                <field table="true"
                       list="false"
                       graph="false">CONTEXT_SWITCHES_PER_SEC</field>
                <field table="true"
                       list="false"
                       graph="false">SYSTEM_CALLS_PER_SEC</field>
                <field table="true"
```

```
 list="false"
                        graph="false">PCT_TOTAL_PROCESSOR_TIME</field>
                <field table="true"
                        list="false"
                        graph="false">PROCESSOR_QUEUE_LENGTH</field>
                <field table="true"
                        list="false"
                        graph="false">BYTES_TOTAL_PER_SEC</field>
             </fields>
         </record>
          <indication-settings specify-when-displayed="false"
                             maximum-number-of-records="1440">
                <date-range>WITHIN_THE_PAST_24_HOURS</date-range>
               <report-interval>HOUR</report-interval>
               <peak-time/>
          </indication-settings>
          <view-type>
             <graph-properties show-areas-of-missing-data="false"
                                           series-direction="BY_COLUMN">
                <graph-type>LINE</graph-type>
                <axis-labels>
                    <x-axis/>
                    <y-axis>Processes</y-axis>
                </axis-labels>
                <data-label>
                    <data-label1>PROCESSES</data-label1>
                    <data-label2/>
                </data-label>
             </graph-properties>
          </view-type>
       </report-definition>
    </report-definitions>
</pr-cli-parameters>
<!--End of definition for Workload Status (Multi-Agent) report-->
```
An example of a parameter file for a realtime report is shown below.

#### **Example of parameter file (for realtime report)**

```
<?xml version="1.0" encoding="UTF-8"?>
<!-- CPU Usage - Top 10 Processes report -->
<!-- displays top 10 processes in terms of CPU usage in real time-->
<!DOCTYPE pr-cli-parameters SYSTEM "rdef_create_params.dtd">
<pr-cli-parameters ver="0110">
    <report-definitions>
      <report-definition name="CPU Usage - Top 10 Processes"
                       parent-folder="/HQ/Monthly/Windows/Operating System/Tr
oubleshooting/Real-Time"
                       read-only="FALSE">
         <product-id>T3.0</product-id>
         <report-type type="realtime-single-agent"/>
         <record id="PD_PDI">
             <fields>
                <field table="false"
                        list="false"
                       graph="false">INSTANCE</field>
                <field table="true"
```

```
 list="false"
                        graph="false">ID_PROCESS</field>
                 <field table="false"
                         list="false"
                        graph="true">PCT_PROCESSOR_TIME</field>
             </fields>
        \langle/record>
         <realtime-indication-settings specify-when-displayed="false"
                                         indicate-delta-value="false">
               <refresh-interval do-not-refresh-automatically="false"
                                         initial-value="30"
                                         minimum-value="10"/>
               <display-by-ranking field="PCT_PROCESSOR_TIME"
                                     display-number="10"
                                     in-descending-order="false"/>
         </realtime-indication-settings>
         <view-type>
             <graph-properties show-areas-of-missing-data="false"
                                series-direction="BY_COLUMN">
                <graph-type>BAR</graph-type>
                <axis-labels>
                    <x-axis>Program(PID)</x-axis>
                    <y-axis>CPU %</y-axis>
                </axis-labels>
                 <data-label>
                    <data-label1>INSTANCE</data-label1>
                    <data-label2>ID_PROCESS</data-label2>
                </data-label>
             </graph-properties>
          </view-type>
       </report-definition>
    </report-definitions>
</pr-cli-parameters>
<!--End of definition for CPU Usage - Top 10 Processes report -->
```
### **Notes**

- **•** The command requires authentication for PFM Manager during execution. If a key file for authentication has not been created prior to command execution, use the jpcmkkey command to create the key file for authentication.
- **•** If an exception occurs while multiple report definitions are being registered, the command cancels registration of that definition and registers the next definition, if any.
- Only two elements can be specified under the  $\langle$  and  $\langle$  or  $\rangle$  tags in the  $\langle$  condition-expression $\rangle$  tag. The following shows a specification example:

```
\langleand\rangle <expression>expression-1</expression>
    <or>
        <expression>expression-2</expression>
       \langleor>
            <expression>expression-3</expression>
           &\text{or}\n <expression>expression-4</expression>
                <expression>expression-5</expression>
           \langle/or\rangle\langle/or\rangle
```

```
\langle/or\rangle </and>
```
The following shows an example of the expression specified in the  $\leq$ expression $>$ tag:

<expression>SEGMENTS\_RETRANSMITTED\_PER\_SEC&gt;"100"</expression> <expression>RECORD\_TIME&gt;"2003 05 31 11:22:33"</expression>

- **•** For details about the record, field name, and data type of fields that can be defined, see the PFM Agent or PFM RM manuals.
- **•** For the parameters for which values are not specified, the command uses the default values to create the report definition. To check all the parameters in a created report definition, execute the output command with the created parameter file specified.
- **•** The limitations shown in the following table apply to the combinations of parameters:

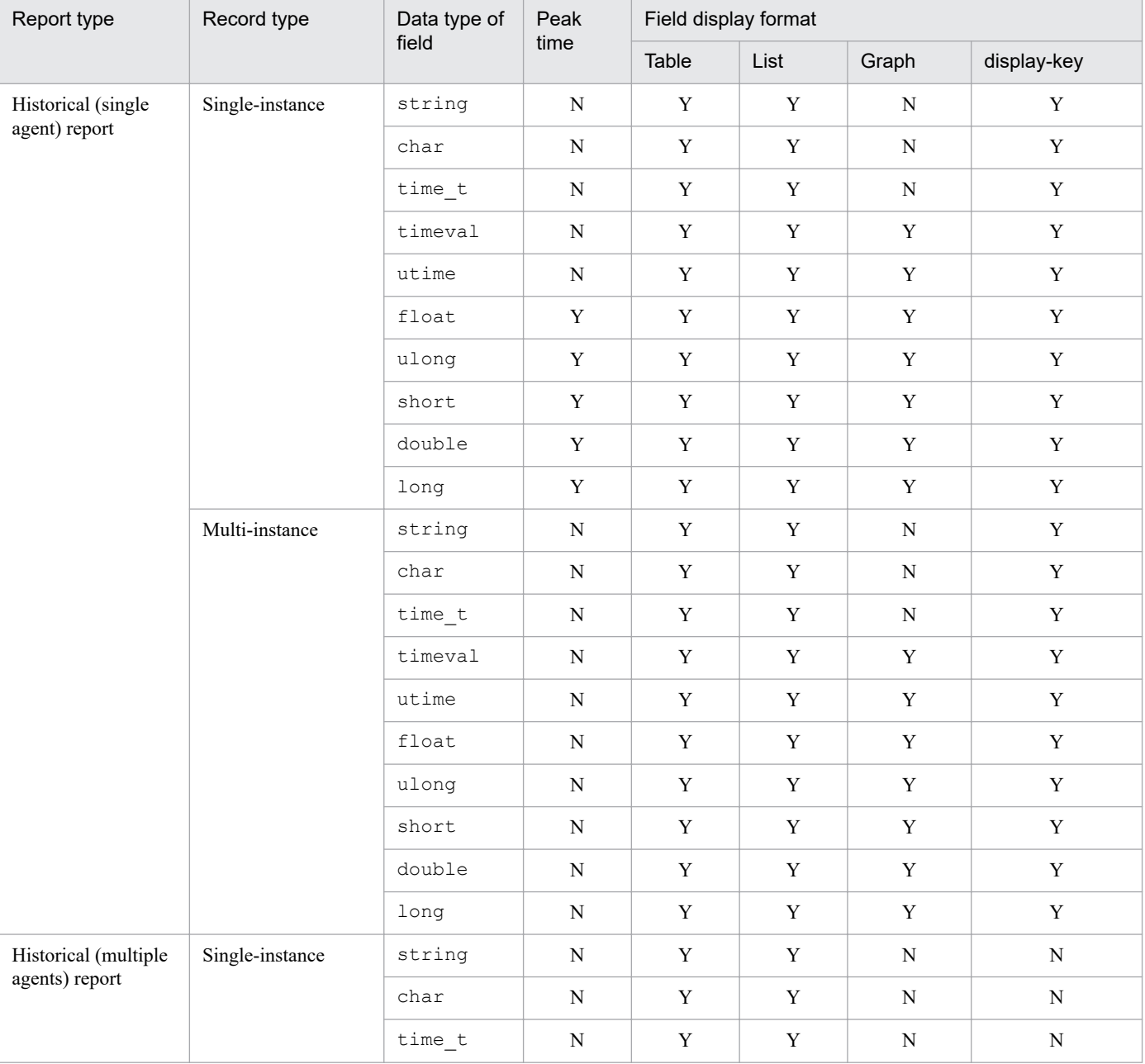

### Table 3–30: Specifiable combinations of parameters (for historical reports)

<span id="page-593-0"></span>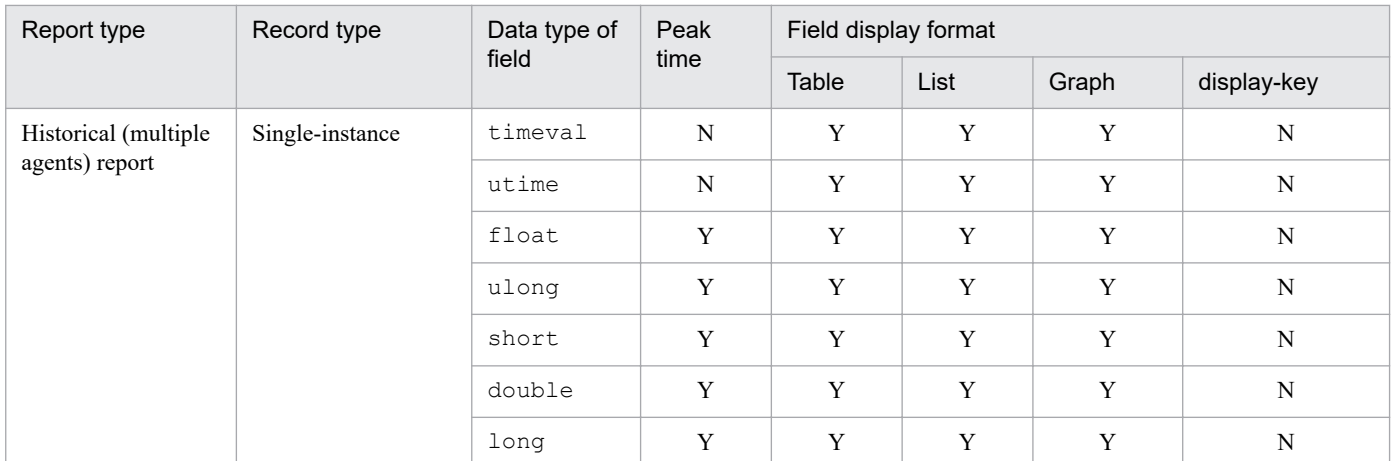

Legend:

Y: Can be specified.

N: Cannot be specified.

## Table 3‒31: Specifiable combinations of parameters (for realtime reports)

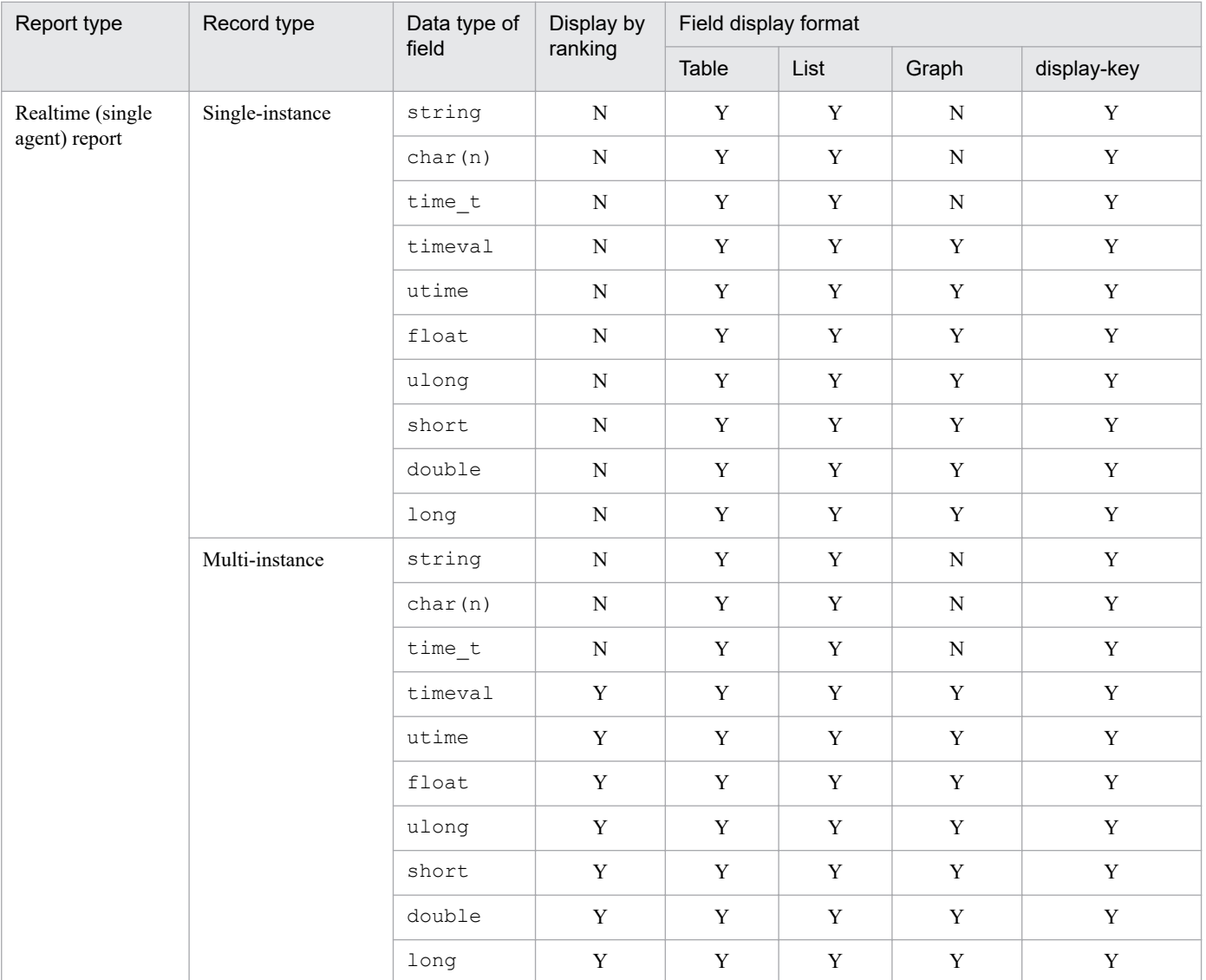

Legend:

Y: Can be specified.

N: Cannot be specified.

<span id="page-594-0"></span>**•** The report types include historical (single agent) report and historical (multiple agents) report. The record attributes supported by reports include single-instance and multiinstance. Note that historical (multiple agents) report supports only the single-instance record attribute.

If LINE, AREA, or STACKED AREA is specified in graph-type, instance and fields cannot both be specified at the same time. The following table shows the combinations of record attribute and field that can be specified for the report:

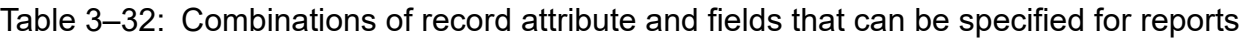

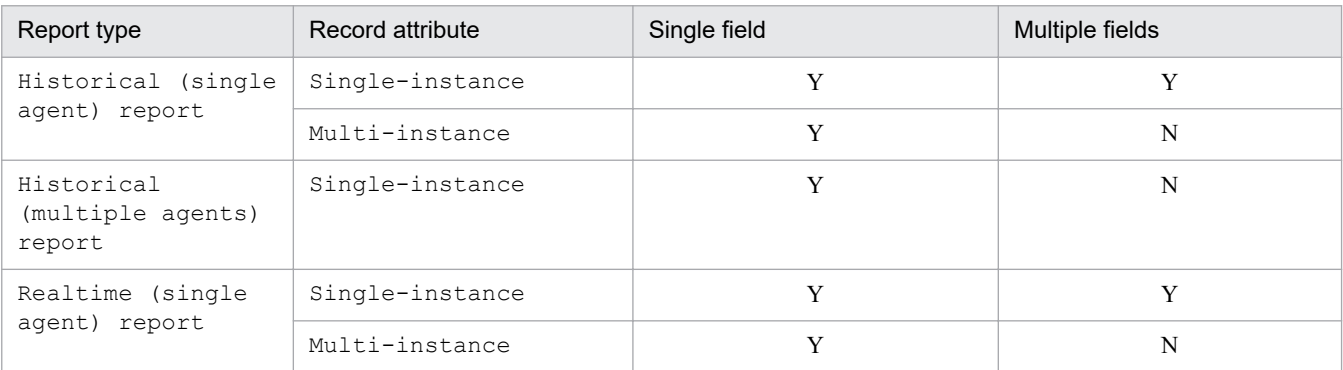

Legend:

Y: Can be specified. N: Cannot be specified.

- When display-key is specified, specifying LINE, AREA, or STACKED AREA in graph-type results in an error.
- The following table shows the filter setting conditions for fields of time type:

#### Table 3‒33: Filter setting conditions set in record

| specify-when-<br>displayed setting | Conditional<br>expression right-<br>hand term | Field of time_t type other than<br>Date or Time fields | Date field in time t<br>type | Time field in time t<br>type |
|------------------------------------|-----------------------------------------------|--------------------------------------------------------|------------------------------|------------------------------|
| TRUE                               | Value                                         |                                                        | Y                            |                              |
|                                    | Omitted                                       |                                                        | v                            |                              |
| FALSE                              | Value                                         | N                                                      | N                            |                              |
|                                    | Omitted                                       | N                                                      | N                            | N                            |

Table 3‒34: Filter setting conditions set in ref-field

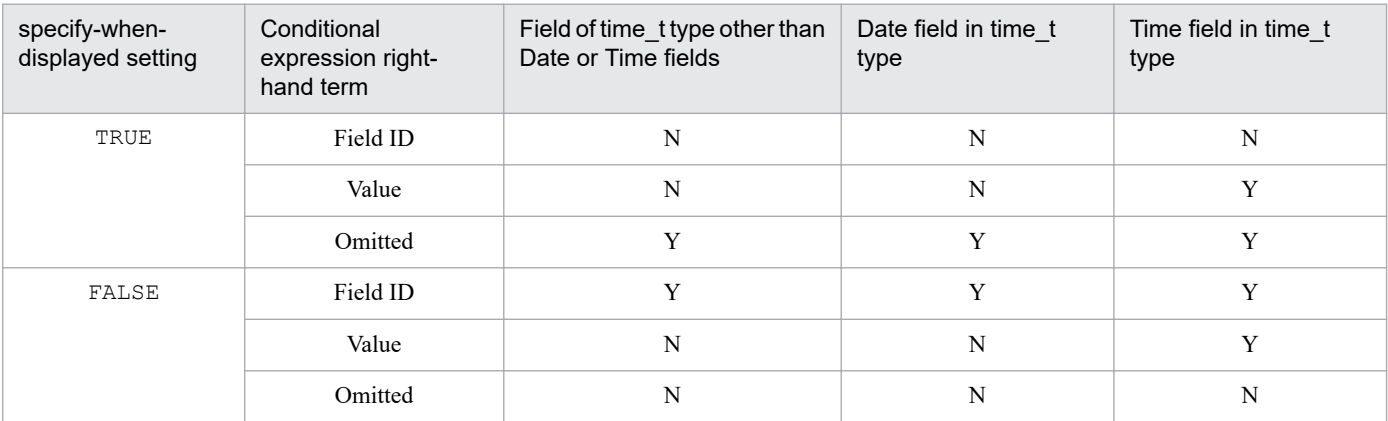

Legend:

Y: Can be specified.

N: Cannot be specified.

<span id="page-595-0"></span>**•** Delta values in a realtime report depend on the fields of each record that is collected by PFM - Agent or PFM - RM. For details about whether or not delta values are to be collected in the record fields, see the chapter in the PFM - Agent or PFM - RM manuals that describes the records (list of fields in each record).

The table below describes the display conditions for delta values in realtime reports and the values that are displayed. With some PFM - Agents or PFM - RM, the information provided in the table might not be applicable. For details, see the PFM - Agent or PFM - RM manuals.

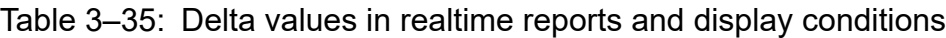

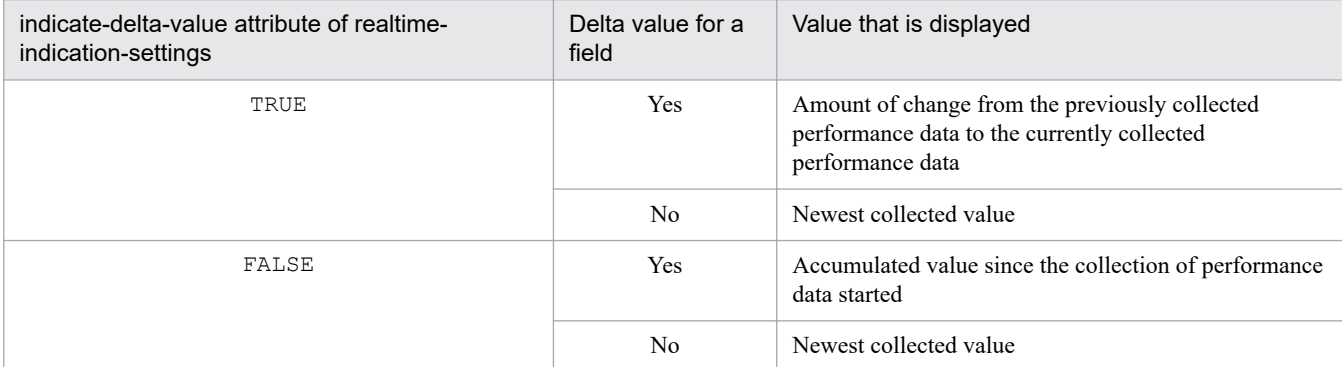

Legend:

Yes: Delta value is collected.

No: Delta value is not collected.

The following table lists the fields that cannot be specified in realtime reports:

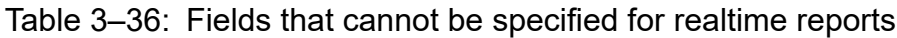

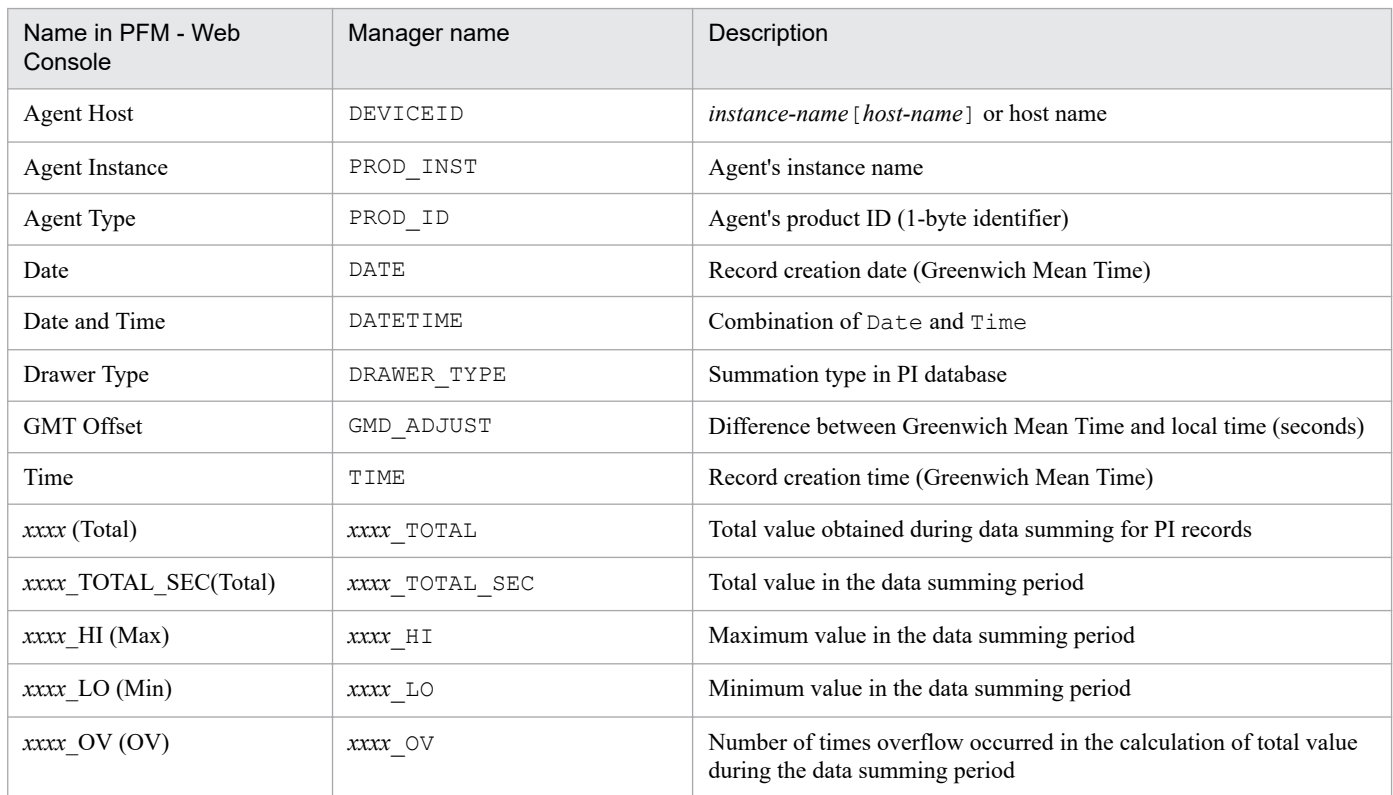

- Normally, you do not need to set the  $-mx$  or  $-ms$  option. If the KAVJK0401-E message, which reports insufficient memory, is output during command execution, re-execute the command with the -mx option to increase the maximum heap size. At this time, make sure that you specify 64 or a greater value for the -mx option.
- **•** For drilldown reports, you can specify only report definitions that have already been created before you execute the command. An attempt to specify new report definitions for drilldown reports will fail with a KAVJK0125-E message.
- **•** When performing multiple monitoring, you cannot execute this command from the PFM Web Console host that is connected to the secondary PFM - Manager host.
- When you use the jpcrdef create command to register a report, the report itself cannot be specified in the  $\leq$ ref-report> tag.

#### **Return values**

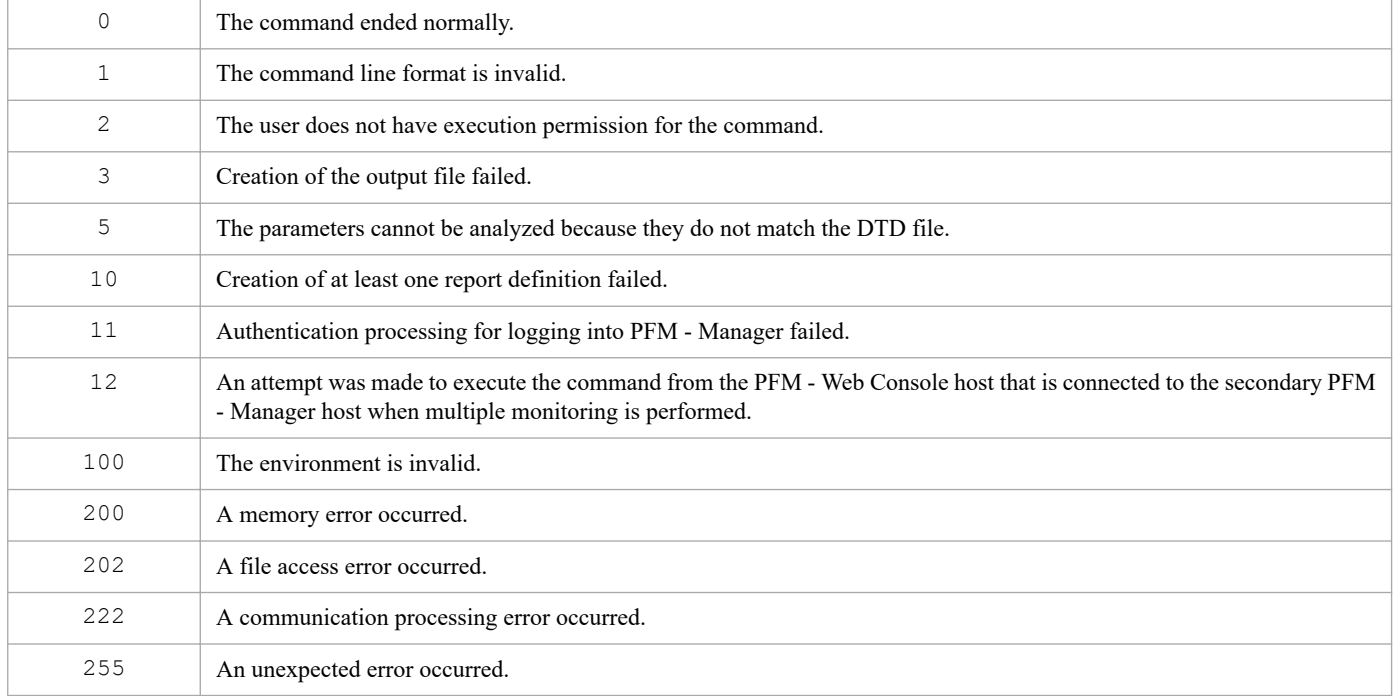

### **Usage example**

This example registers a new parameter file ( $r \cdot \text{def} \text{ create } x \cdot \text{m1}$ ) that contains report definitions:

```
jpcrdef create rdef create.xml
```
### **Output example**

This example outputs the details of the command's processing to the standard output, standard error output, and trace log file. For details about the log specifications, see *Chapter [6. Log Information Output by Performance Management](#page-955-0)*.

An example is shown below of the standard output when three report definitions were specified and one of them resulted in an error.

#### **Example of standard output**

```
jpcrdef create connected to vserv01 at 2006 03 20 15:00:55.282
create result OK : report-definition-directory-path-1/report-definition-nam
e-1
create result OK : report-definition-directory-path-2/report-definition-nam
```

```
e-2
create result ERR : report-definition-directory-path-3/report-definition-nam
e-3
Cause of error
jpcrdef create disconnected at 2006 03 20 15:01:06.2
```
# **jpcrdef delete**

## **Format**

```
jpcrdef delete [-y]
                    [-mx maximum-heap-size]
                    [-ms initial-heap-size]
                    input-file-name
```
## **Function**

The jpcrdef delete command connects to PFM - Manager and deletes a report definition. When you specify a report definition directory, all the lower-level report definitions and the report definition directory itself are deleted. The command acquires the report definitions and report definition directory to be deleted from the XML-format parameter file specified as a command line argument. You can specify multiple report definitions and report definition directories in order to delete them in batch.

#### **Hosts that can execute the command**

PFM - Web Console

### **Execution permission**

In Windows:

User with Administrators permissions

In UNIX:

User with root user permissions

To execute this command, a key file for authentication needs to be created in advance for a user account with administrator user permissions or general user permissions<sup>#</sup> for Performance Management. For details, see the *[jpcmkkey](#page-539-0)* command.

#

Execution permissions for Performance Management that are required for a Performance Management user or JP1 user.

### **Installation directory**

In Windows:

*installation-folder*\tools\

In UNIX:

/opt/jp1pcwebcon/tools/

## **Arguments**

#### **-y**

Specifies that no deletion confirmation message is to be displayed. When this option is omitted, a deletion confirmation message is displayed for each <report-definition>. When y or Y is entered as the response to the deletion confirmation message, the command deletes the report definition. When any other value is entered, the command does not deletes the report definition and displays a deletion confirmation message for the next <report-definition>.

3. Commands

#### **-mx** *maximum-heap-size*

Specifies the maximum heap size for  $java.exe$  (in megabytes). The default is 128 MB. The maximum size that can actually be acquired depends on the system. If the specified value does not satisfy the following conditions, an invalid command line format results:

- Integer in the range 1 to 2,048
- Value specified in  $-mx$  > value specified in  $-ms$

#### **-ms** *initial-heap-size*

Specifies the initial heap size for  $j$  ava.exe (in megabytes). The default is 32 MB. If the specified value does not satisfy the following conditions, an invalid command line format results:

- Integer in the range 1 to 2,048
- Value specified in  $-mx \ge$  value specified in  $-ms$

#### *input-file-name*

Specifies the XML-format parameter file that is to be used to delete report definitions. This parameter file must be created according to the *Parameter file format* described below. You can specify the absolute file path name, relative file path name, or file name. When the name is not the absolute file path, the command assumes the current directory.

#### **Parameter file format**

#### **XML tag specifications**

**•** report-definitions

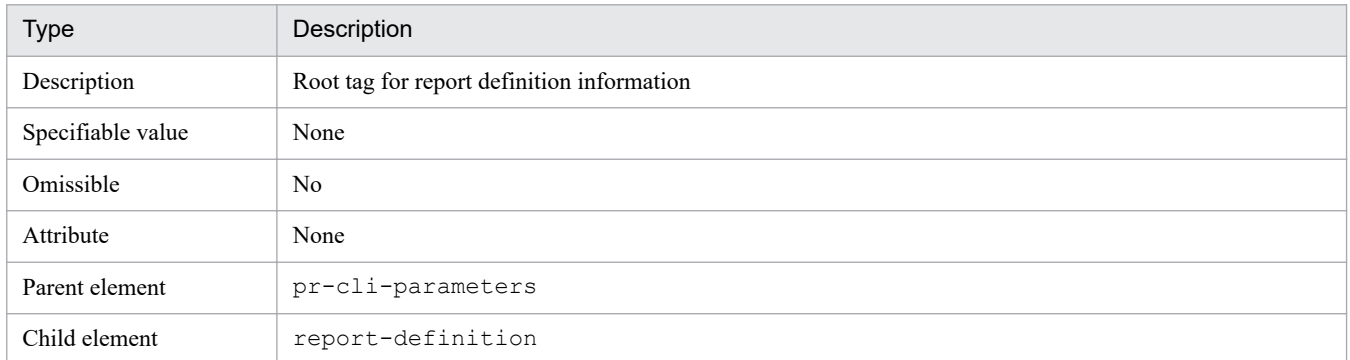

**•** report-definition

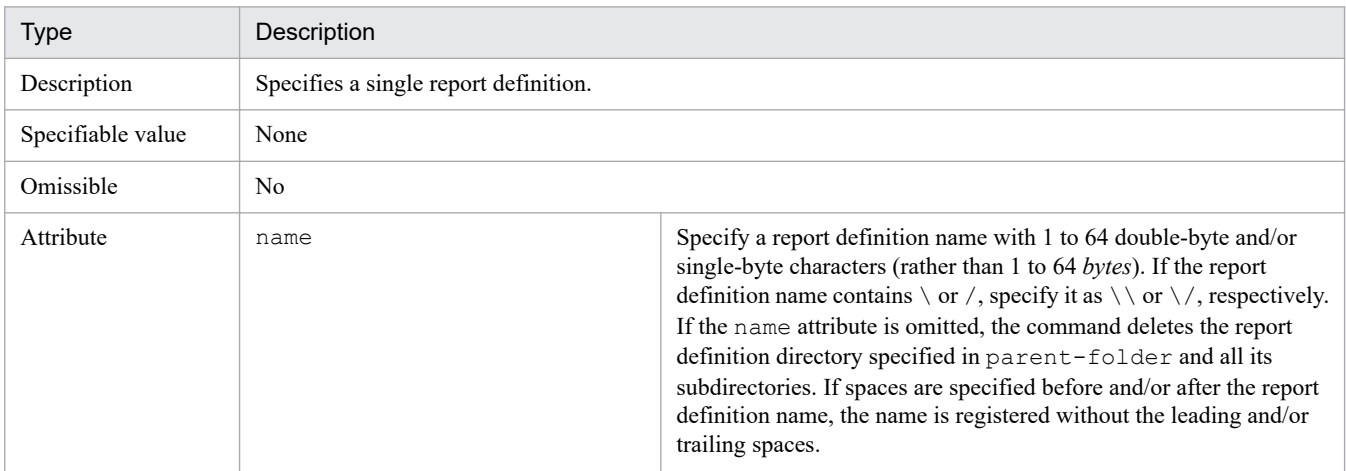

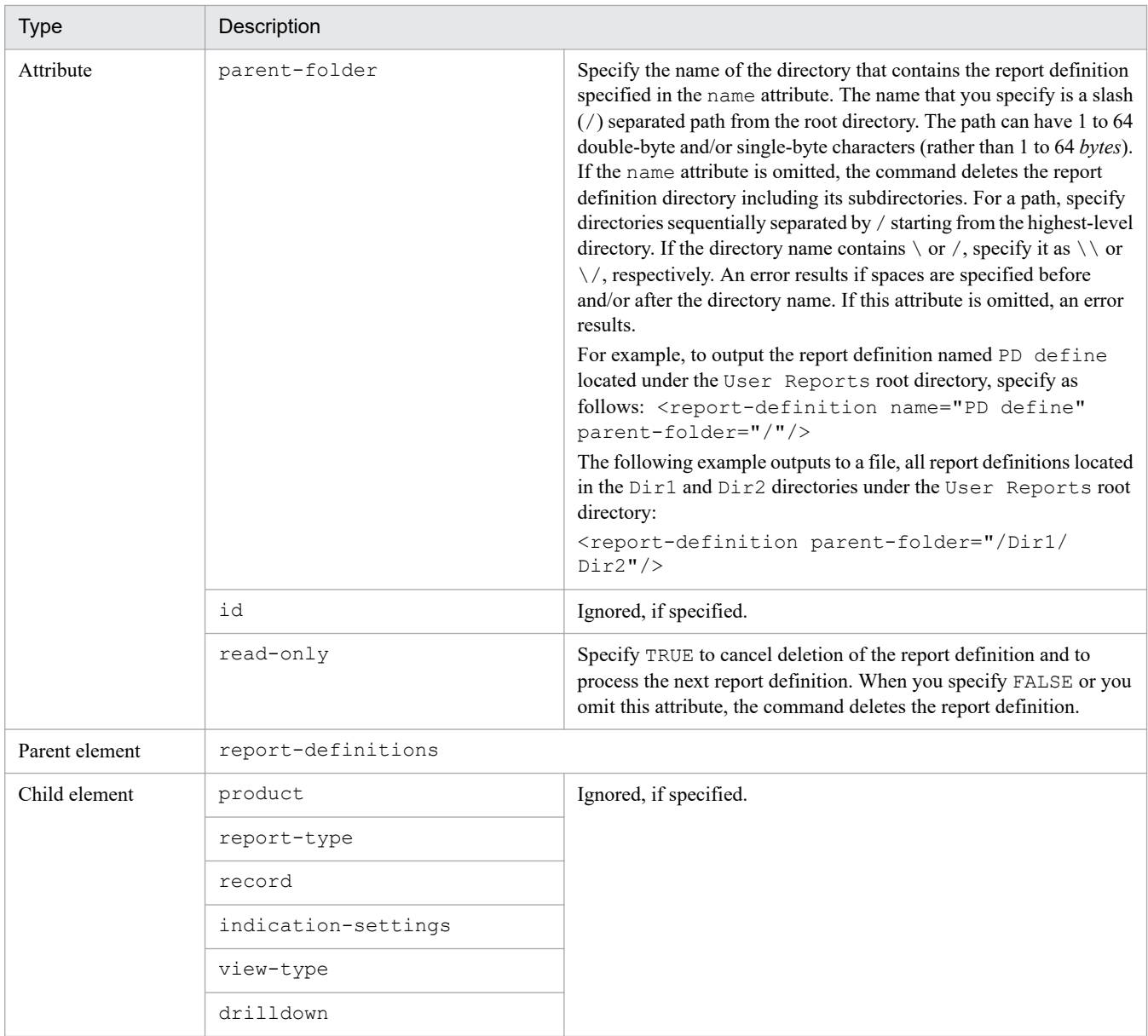

An example of a parameter file is shown below.

#### **Example of parameter file**

```
<?xml version="1.0" encoding="UTF-8"?>
<!DOCTYPE pr-cli-parameters SYSTEM "rdef_delete_params.dtd">
<pr-cli-parameters ver="0100">
   <report-definitions>
    <report-definition name="Workload Status (Multi-Agent)"
              parent-folder="/"/>
    <report-definition name="daily report"
              parent-folder="/UserReport"
                  read-only="FALSE"/>
    <report-definition name="" parent-folder="/report1"/>
   </report-definitions>
</pr-cli-parameters>
```
## **Notes**

- **•** The command requires authentication for PFM Manager during execution. If a key file for authentication has not been created prior to command execution, use the jpcmkkey command to create the key file for authentication.
- **•** The monitoring template report definitions and report definition directory cannot be deleted.
- If a report definition directory or report definition specified as a deletion target does not exist, the command returns a value indicating successful deletion without returning an error.
- When a report definition directory is specified as a deletion target, and deletion of one of the definitions in its subdirectories or deletion of one of the subdirectories fails, the command cancels processing of that report definition directory and processes the next report definition or report definition directory specified in the parameter file.
- **•** If multiple report definitions or report definition directories are specified as deletion targets and deletion of one of the definitions or directories results in an exception, the command cancels that processing and processes the next report definition or report definition directory specified in the parameter file.
- **•** Normally, you do not need to set the -mx or -ms option. If the KAVJK0401-E message, which reports insufficient memory, is output during command execution, re-execute the command with the -mx option to increase the maximum heap size. At this time, make sure that you specify 64 or a greater value for the  $-mx$  option.
- **•** When performing multiple monitoring, you cannot execute this command from the PFM Web Console host that is connected to the secondary PFM - Manager host.

## **Return values**

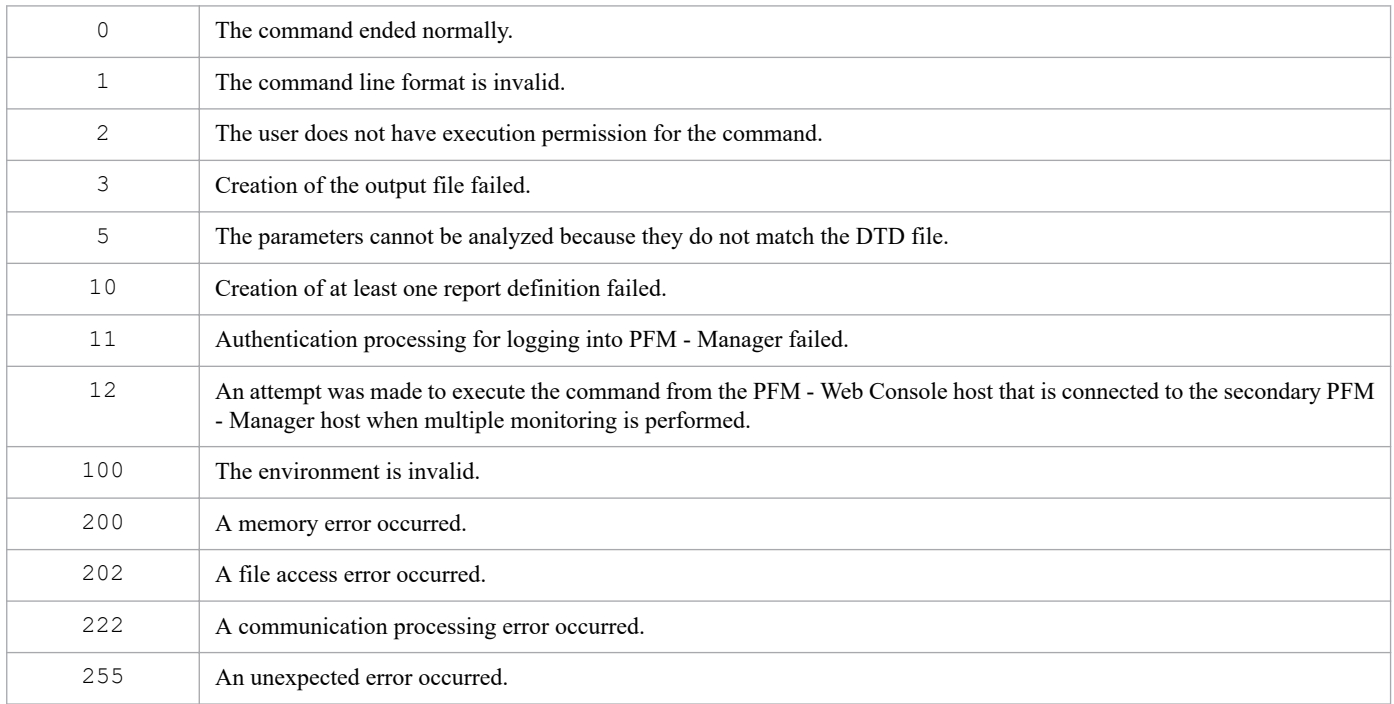

### **Usage example 1**

This example deletes the report definitions specified in the parameter file rdef del.xml:

jpcrdef delete -y rdef\_del.xml

## **Usage example 2**

This example deletes each report definition specified in the parameter file rdef del02.xml after displaying a deletion confirmation message:

jpcrdef delete rdef\_del02.xml

## **Output example**

This example outputs the details of the command's processing to the standard output, standard error output, and trace log file. For details about the log specifications, see *Chapter [6. Log Information Output by Performance Management](#page-955-0)*.

An example is shown below of the standard output format when ten report definitions and five report definition directories were specified and three report definitions resulted in an error.

#### **Example of standard output**

```
jpcrdef delete connected to vserv01 at 2006 03 20 15:00:55.282
delete result OK : report-definition-directory-path-1/report-definition-nam
e-11
delete result OK : report-definition-directory-path-2/report-definition-nam
e-21
delete result ERR : report-definition-directory-path-3
            Skipped : report-definition-directory-path-3/report-definition-na
me-31
Cause of error
               OK : report-definition-directory-path-3/report-definition-nam
e-32
           Skipped : report-definition-directory-path-3/report-definition-nam
e-33
Cause of error
               OK : report-definition-directory-path-3/report-definition-nam
e-34
               OK : report-definition-directory-path-3/report-definition-nam
e-35
delete result ERR : report-definition-directory-path-4/report-definition-nam
e-41
Cause of error
delete result OK : report-definition-directory-path-5
               OK : report-definition-directory-path-5/report-definition-nam
e-51
               OK : report-definition-directory-path-5/report-definition-nam
e-52
jpcrdef delete disconnected at 2006 03 20 15:01:06.2
```
In this example, *report-definition-directory-path-3*/*report-definition-name-31* and *report-definition-directory-path-3*/ *report-definition-name-33* in *report-definition-directory-path-3* and *report-definition-directory-path-4*/*reportdefinition-name-41* were not deleted (they still remain).

# **jpcrdef output**

## **Format**

```
jpcrdef output -o output-file-name
                    [-mx maximum-heap-size]
                     [-ms initial-heap-size]
                    [-dateformat date-format-pattern-name]
                    [-dateseparator date-format-separator-name]
                    [input-file-name | -parent report-definition-directory [-
name report-definition-name]}
```
## **Function**

The jpcrdef output command connects to PFM - Manager and outputs a report definition specified by the *inputfile-name* option or the -parent option to a file in XML format. When a directory is specified for the *input-file-name* option or the -parent option, all the report definitions in the directory, including the report definitions in subdirectories, are output to one file. In addition, when the *input-file-name* option is specified, you can specify multiple paths or directories for *output-file-name* of the -0 option. You can use the output file as the input to the jpcrdef create command.

## **Hosts that can execute the command**

PFM - Web Console

## **Execution permission**

In Windows:

User with Administrators permissions

In UNIX:

User with root user permissions

To execute this command, a key file for authentication needs to be created in advance for a user account with administrator user permissions or general user permissions<sup>#</sup> for Performance Management. For details, see the *[jpcmkkey](#page-539-0)* command.

#

Execution permissions for Performance Management that are required for a Performance Management user or JP1 user.

## **Installation directory**

#### In Windows:

*installation-folder*\tools\

### In UNIX:

```
/opt/jp1pcwebcon/tools/
```
## **Arguments**

#### **-o** *output-file-name*

Specifies the output target file. When this option is omitted, an error results. You can specify the absolute file path name, relative file path name, or file name. When the name is not the absolute file path, the command assumes the current directory. If the specified file already exists, the command overwrites the existing file. If the specified directory does not exist, an error results.

#### **-mx** *maximum-heap-size*

Specifies the maximum heap size for java.exe (in megabytes). The default is 128 MB. The maximum size that can actually be acquired depends on the system. If the specified value does not satisfy the following conditions, an invalid command line format results:

- Integer in the range 1 to 2,048
- Value specified in  $-mx$  > value specified in  $-ms$

#### **-ms** *initial-heap-size*

Specifies the initial heap size for  $j$  ava.exe (in megabytes). The default is 32 MB. If the specified value does not satisfy the following conditions, an invalid command line format results:

- Integer in the range 1 to 2,048
- Value specified in  $-mx$  > value specified in  $-ms$

#### **-dateformat** *date-format-pattern-name*

Specifies the name of the date format pattern that is used to identify the format of dates specified in the  $\leq$ expression $\geq$ tag in the output file. The following date format pattern names can be specified:

- **•** pattern-ddMMyyyy
- **•** pattern-MMddyyyy
- **•** pattern-yyyyMMdd

#### **-dateseparator** *date-format-separator-name*

Specifies the character string that is used to identify the format of separators specified in the <expression> tag in the output file. The following date format separator names can be specified:

- **•** space
- **•** slash
- **•** hyphen
- **•** period

#### *input-file-name*

Specifies the XML-format parameter file that specifies the report definitions that are to be output. This parameter file must be created according to the *Parameter file format* described below. You can specify the absolute file path name, relative file path name, or file name. When the name is not the absolute file path, the command assumes the current directory.

The *input-file-name* and -parent options are mutually exclusive.

<sup>3.</sup> Commands

JP1/Performance Management Reference **605**

#### **-parent** *report-definition-directory*

Specifies the directory where the output target report definition is found according to the following rules:

- **•** Specify a directory path in double-byte or single-byte characters from 1 to 64 characters (not in bytes) starting from the root directory, separated by /.
- **•** Enclose a value containing any space characters with double quotations (").
- Use  $\setminus \setminus$  or  $\setminus /$  when the directory name contains  $\setminus$  or  $/$ , in single-byte character, respectively.
- **•** Double-bytes and single-byte characters can be mixed for use.
- **•** An error occurs if a single-byte space character is added before and/or after a / that separates the directory path.
- **•** An error occurs if this option is specified together with the *input-file-name* option.

#### **-name** *report-definition-name*

Specifies the definition name of the output target report according to the following rules:

- Specify a report definition name in double-byte or single-byte characters from 1 to 64 characters (not in bytes).
- **•** Enclose a value containing any space characters with double quotations (").
- Use  $\setminus \setminus$  or  $\setminus /$  when the report definition name contains  $\setminus$  or  $/$ , in single-byte character, respectively.
- **•** Double-bytes and single-byte characters can be mixed for use.
- Delete any single-byte space characters added before or after the report definition name.
- **•** An error occurs if this option is specified together with the *input-file-name* option.
- This option must be specified together with the -parent option.
- When the  $-\eta$  name option is omitted, the command outputs all the report definitions in the report definition directory specified by the -parent option to one file, including subdirectories.

### **Parameter file format**

#### **XML tag specifications**

The examples in this subsection show how to write the parameter file. Parameter file samples are stored in the following directories. Use the samples as templates for writing parameter files.

In Windows:

```
installation-directory\sample\conf\
```
#### In UNIX:

```
/opt/jp1pcwebcon/sample/conf/
```
**•** report-definitions

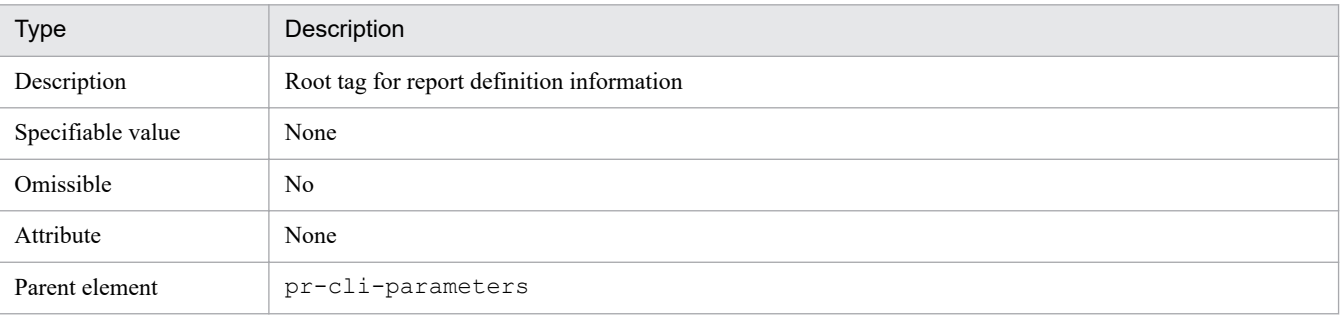

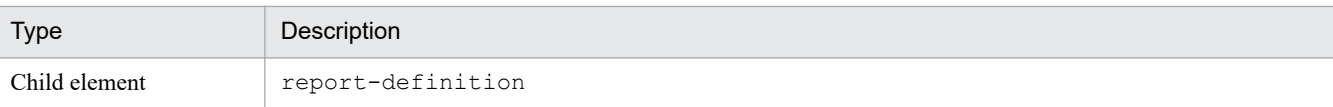

#### **•** report-definition

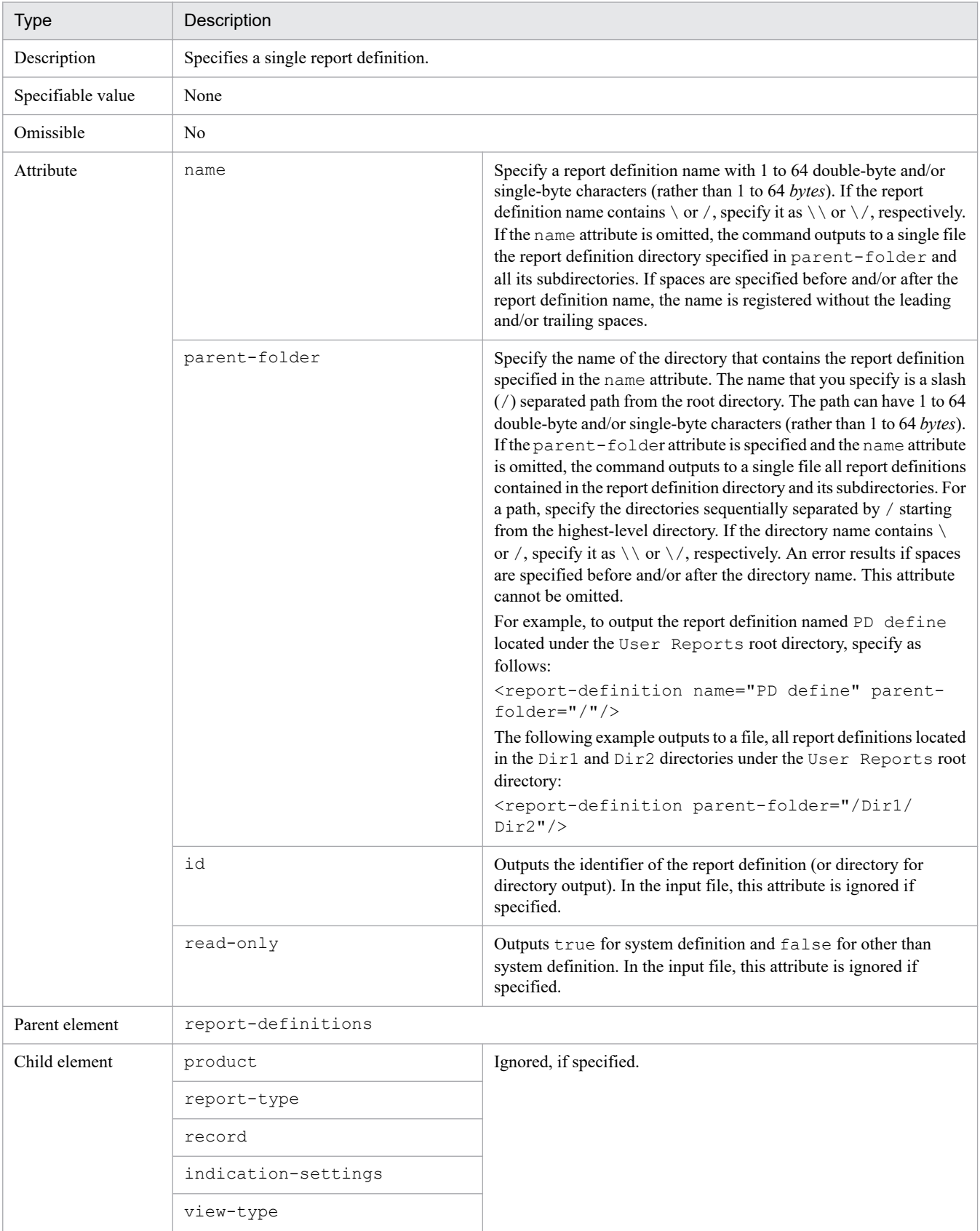

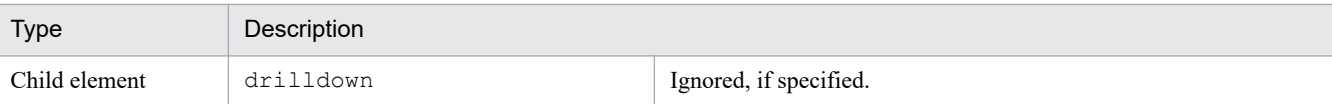

An example of a parameter file is shown below.

#### **Example of parameter file**

```
<?xml version="1.0" encoding="UTF-8"?>
<!DOCTYPE pr-cli-parameters SYSTEM "rdef_output_params.dtd">
<pr-cli-parameters ver="0100">
    <report-definitions>
       <report-definition name="Workload Status (Multi-Agent)"
                 parent-folder="/"/>
       <report-definition name="CPU Usage Top 10 Processes"
                 parent-folder="/" read-only="FALSE"/>
       <report-definition parent-folder="/Windows/Operating System"/>
    </report-definitions>
</pr-cli-parameters>
```
### **Notes**

- **•** The command requires authentication for PFM Manager during execution. If a key file for authentication has not been created prior to command execution, use the  $\gamma$  pcmkkey command to create the key file for authentication.
- **•** If the output target is a report definition directory and an exception occurs while one of the report definitions in a subdirectory is being output, the command skips that report definition and processes the next report definition.
- **•** If multiple report definitions or report definition directories are specified as output targets and an exception occurs while one of the report definitions is being output, the command cancels that processing and outputs the next definition.
- Normally, you do not need to set the  $-mx$  or  $-ms$  option. If the KAVJK0401-E message, which reports insufficient memory, is output during command execution, re-execute the command with the -mx option to increase the maximum heap size. At this time, make sure that you specify 64 or a greater value for the -mx option.

### **Return values**

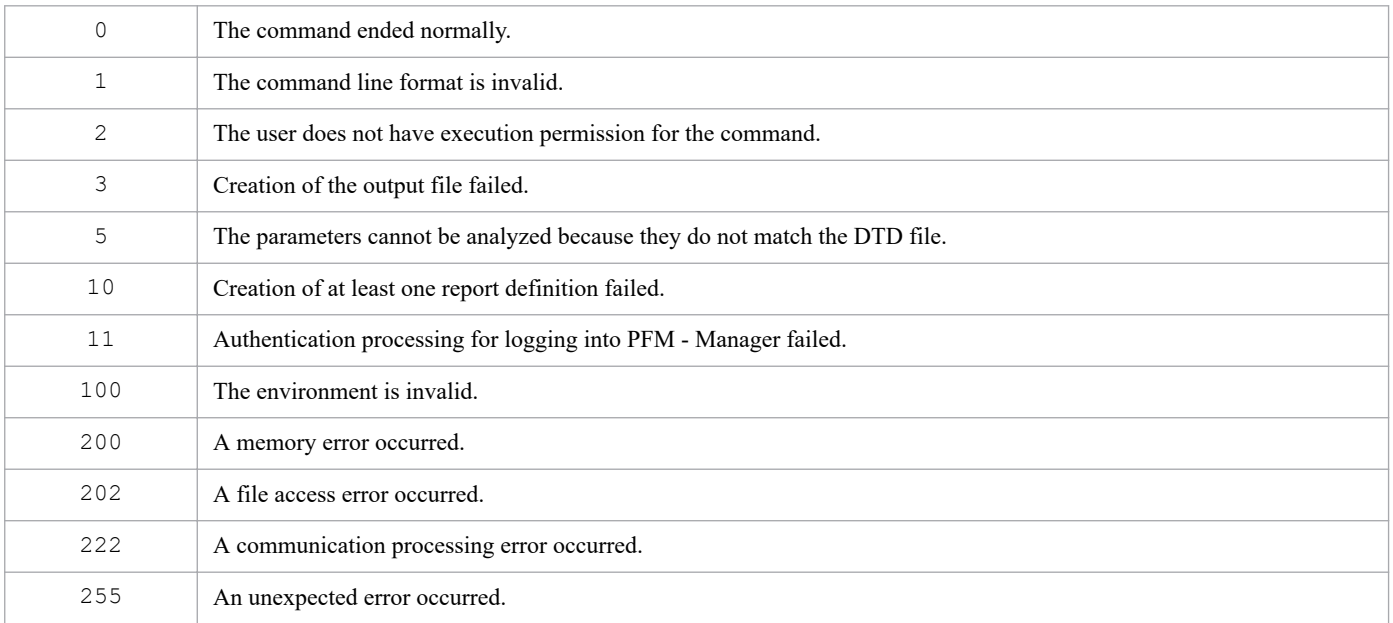

#### **Usage example 1**

The following shows an example of executing the command that outputs the parameter file containing the report definition (rdef\_input.xml) specified by the *input-file-name* option to a file in XML format (rdef\_output.xml):

jpcrdef output -o rdef\_output.xml rdef\_input.xml

#### **Usage example 2**

The following shows an example of executing the command that outputs the report definition specified by the -parent and -name options to a file in XML format (rdef output.xml):

```
jpcrdef output -o rdef_output.xml -parent "/Windows/Operating System" -na
me "CPU Usage Top 10 Processes"
```
### **Output example**

This example outputs the details of the command's processing to the standard output, standard error output, and trace log file. For details about the log specifications, see *Chapter [6. Log Information Output by Performance Management](#page-955-0)*.

An example is shown below of the standard output format when ten report definitions and five report definition directories were specified and three report definitions resulted in an error.

#### **Example of standard output**

```
jpcrdef output connected to vserv01 at 2006 03 20 15:00:55.282
output result OK : report-definition-directory-path-1/report-definition-nam
e-11
output result OK : report-definition-directory-path-2/report-definition-nam
e-21
output result ERR : report-definition-directory-path-3
           Skipped : report-definition-directory-path-3/report-definition-nam
e-31
cause-of-error
               OK : report-definition-directory-path-3/report-definition-nam
e-32
           Skipped : report-definition-directory-path-3/report-definition-nam
e-33
cause-of-error
               OK : report-definition-directory-path-3/report-definition-nam
e-34
               OK : report-definition-directory-path-3/report-definition-nam
e-35
output result ERR : report-definition-directory-path-4/report-definition-nam
e-41
cause-of-error
output result OK : report-definition-directory-path-5
               OK : report-definition-directory-path-5/report-definition-nam
e-51
               OK : report-definition-directory-path-5/report-definition-nam
e-52
jpcrdef output disconnected at 2006 03 20 15:01:06.2
```
## **Output file format**

The specified attributes and the attributes set as the default settings are output to the file. The output command outputs a node ID as the id attribute of the report-definition tag. The create and delete commands ignore the id attribute specification.

You can use the output parameter file as the input file when you create report definitions. The output DTD file that defines the parameter descriptions is the same as the DTD file specified during creation. For examples of a parameter file that is output and a DTD file that defines parameter descriptions, see *[Example of parameter file \(for historical](#page-589-0) [report\)](#page-589-0)*, and *[Example of parameter file \(for realtime report\)](#page-590-0)* in the description of the jpcrdef create command.

# **jpcrpt**

## **Format**

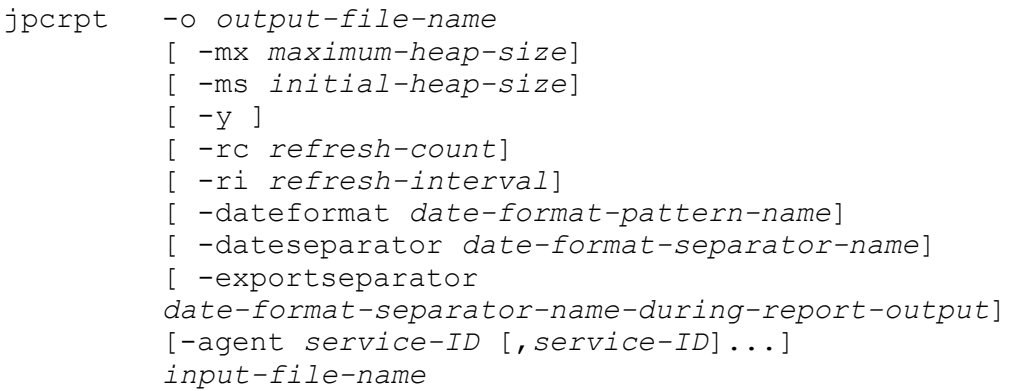

## **Function**

The jpcrpt command outputs a report to a file in CSV format or HTML format. The command acquires the output definition from the XML-format parameter file specified as a command line argument. In the parameter file, you can specify the report output format, the report to be output, and the items equivalent to the items on the **Show Options** page in the View Report window or a combination report window. When reports are output in HTML format, the htmloutput tag needs to be set in the input file.

Note that the types of reports you can output by using the jpcrpt command differ depending on the version of PFM - Web Console. The following table lists which version of PFM - Web Console can output which types of reports.

Table 3–37: Types of reports that can be output for each version of PFM - Web Console

| Item to be output  |             | 08-00          | 08-11 or later |
|--------------------|-------------|----------------|----------------|
| Report             | CSV format  | Yes            | Yes            |
|                    | HTML format | N <sub>o</sub> | Yes            |
| Registered report  | CSV format  | N <sub>o</sub> | Yes            |
|                    | HTML format | N <sub>o</sub> | Yes            |
| Combination report | HTML format | No             | Yes            |

Legend: Yes: Can be output. No: Cannot be output.

You can specify one report in one parameter file. When the report to be output is a realtime report and you want to output it in CSV format, data is added at the end of the output file for the number of updates specified in the  $r_c$  option at the update interval specified in the ri option. When you want to output a report in HTML format, an HTML file is output with the latest data available at the time that the command is executed. After the HTML file is output, data is not updated. When you specify output of a report in HTML format, the rc option and the ri option are ignored if specified.

If you specify multiple agents for a single-agent report, an error occurs.

## **Hosts that can execute the command**

PFM - Web Console

## **Execution permission**

In Windows:

User with Administrators permissions

In UNIX:

User with root user permissions

To execute this command, a key file for authentication needs to be created in advance for a user account with administrator user permissions or general user permissions<sup>#</sup> for Performance Management. For details, see the *[jpcmkkey](#page-539-0)* command.

#

Execution permissions for Performance Management that are required for a Performance Management user or JP1 user.

## **Installation directory**

#### In Windows:

*installation-folder*\tools\

In UNIX:

```
/opt/jp1pcwebcon/tools/
```
## **Arguments**

#### **-o** *output-file-name*

Specifies the name of the file to which the report is to be output. If you do not specify an output file name, an error occurs. Do not specify the following characters in the output file name:

# % < > & \

For *output-file-name*, you can specify the full file path name, a relative file path name, or a file name. For path names other than the full file path name, the current directory is the base. If the specified directory does not exist, an error occurs. If the same file is specified more than once, the system follows the specification of the -y option.

The report output format (CSV or HTML) is specified in the parameter file (XML file) specified as a command line argument. If CSV is specified, a single CSV file will be generated without a file name extension. If HTML is specified, a PNG-format graph image file might be generated in addition to an HTML file. For files generated when HTML is specified, file name extensions are added. When you specify HTML format, be careful that the name of the generated HTML file differs from the output file name that you specify as an argument. The following table describes the differences in the names of generated files between CSV and HTML.

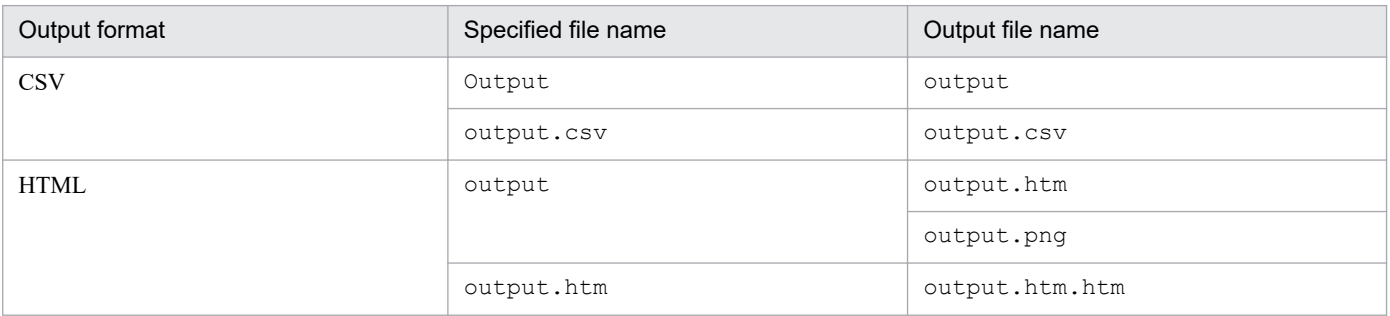
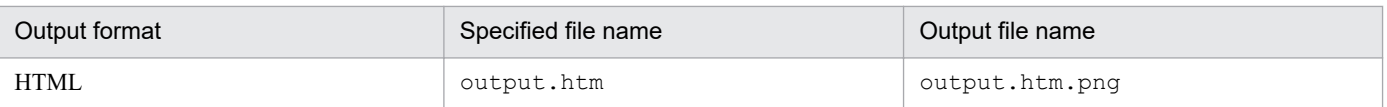

When you output a report in HTML format, if you specify a path containing the following characters for the output file path, the KAVJK0210-E message is displayed and command execution is canceled:

 $\# 8 < \; > 6$  \ "

#### **-mx** *maximum-heap-size*

Specifies the maximum heap size for  $\frac{1}{3}$  and  $\frac{1}{3}$  exe (in megabytes). The default is 128 MB. The maximum size that can actually be acquired depends on the system. If the specified value does not satisfy the following conditions, an invalid command line format results:

- Integer in the range 1 to 2,048
- Value specified in  $-mx$  > value specified in  $-ms$

#### **-ms** *initial-heap-size*

Specifies the initial heap size for  $j$  ava.exe (in megabytes). The default is 32 MB. If the specified value does not satisfy the following conditions, an invalid command line format results:

- Integer in the range 1 to 2,048
- Value specified in  $-mx \ge$  value specified in  $-ms$

#### **-y**

Specifies that no confirmation message is to be displayed if the output file specified in the - $\circ$  option already exists.

When the  $-y$  option is specified, the command overwrites the existing file without displaying the overwrite configuration message. When this option is omitted, the command displays an overwrite confirmation message. When y or Y is entered as the response to the deletion confirmation message, the command overwrites the existing file. When any other value is entered, the command cancels the processing.

#### **-rc** *refresh-count*

This option is applied to realtime reports. Specify the number of times that the reports are to be updated. You can specify a number from 1 to 2,147,483,647. If you omit this option, 1 is assumed. If you specify a number outside the range, an error occurs. If you specify this option for historical reports or HTML output, the option is ignored.

### **-ri** *refresh-interval*

This option is applied to realtime reports. Specify the update interval for the reports. You can specify a number in the range from the minimum update interval specified when the report is specified to 3,600 seconds. If you omit this option, the initial update interval specified when the report is defined is assumed. If you specify a number outside the range, an error occurs. When the report display mode for realtime reports is set to the re-schedule mode, if you specify this option for historical reports or HTML output, the option is ignored.

### **-dateformat** *date-format-pattern-name*

Specifies the name of the date format pattern that is used to identify the format of dates specified in the  $\leq$ expressionvalue>, <start-time>, <end-time>, and <baseline-start-time> tags in the input file. The specified date format pattern is also used to determine the date format in the output file. The following date format pattern names can be specified:

- **•** pattern-ddMMyyyy
- **•** pattern-MMddyyyy
- **•** pattern-yyyyMMdd

#### **-dateseparator** *date-format-separator-name*

Specifies the character string that is used to identify the format of date separators specified in the  $\leq$ expressionvalue>, <start-time>, <end-time>, and <br/>same-start-time> tags in the input file. The following date format separator names can be specified:

- **•** space
- **•** slash
- **•** hyphen
- **•** period

### **-exportseparator** *date-format-separator-name-during-report-output*

Specifies the separator string used for the date format separator name in the output file. The following date format separator names can be specified:

- **•** space
- **•** slash
- **•** hyphen
- **•** period

#### **-agent** *service-ID*

Specifies the report output target agent, using the service ID of the Agent Collector service, remote agent, or group agent. An error will occur if the service ID of the Remote Monitor Collector service is specified. When the report definition report type is Historical (multiple agents), and multiple service IDs are specified, they can be separated with commas. In this case, processing is performed in the order starting from the service ID on the left. If duplicate service IDs are specified, the first one takes effect.

If this option is specified, any  $\langle$  agent $\rangle$  tag specified in the parameter file is ignored.

An error will occur if a non-existent service ID or service ID different from the report definition and product is specified. An error will occur if the report definition report type is not Historical (multiple agents), and multiple service IDs are specified. Note that this is ignored if specified for registration reports or combination reports.

### *input-file-name*

Specifies the name of the input file that contains the definitions for displaying the report. The input file must be an XML-format parameter file created according to the *Parameter file format* described below. The input file name can be the absolute path or relative path. If the specified input file name is not the absolute path, the command assumes the current directory.

## **Parameter file format**

### **XML tag specifications**

The examples in this subsection show how to write the parameter file. Parameter file samples are stored in the following directories. Use the samples as templates for writing parameter files.

In Windows:

*installation-directory*\sample\conf\

#### In UNIX:

/opt/jp1pcwebcon/sample/conf/

### **Parameter file example (for outputting reports other than registered reports and combination reports)**

```
<?xml version="1.0" encoding="UTF-8"?>
<!DOCTYPE pr-cli-parameters SYSTEM "rpt_params.dtd">
<pr-cli-parameters ver="0220">
  <launch-report>
     <agent>TA1htmprsvr</agent>
     <agent>TA1admin</agent>
     <report-definition name="CPU Trend" parent-folder="/Windows/Operating Sy
stem/Monthly Trend">
       <launch-options>
         <indication-settings maximum-number-of-records="1440">
           <report-interval>HOUR</report-interval>
          <start-time>2007 08 10 12:00</start-time>
           <end-time>2007 08 11 12:00</end-time>
         </indication-settings>
       </launch-options>
       <html-output>
         <show-graph>
           <graph-options zoom-scale = "100">
            <show-3d/><show-grid/> <vertical-axis minvalue="0" maxvalue="100"/>
           </graph-options>
         </show-graph>
        <show-table/>
       </html-output>
     </report-definition>
   </launch-report>
</pr-cli-parameters>
```
### **Parameter file example (for outputting registered reports)**

```
<?xml version="1.0" encoding="UTF-8"?>
<!DOCTYPE pr-cli-parameters SYSTEM "rpt_params.dtd">
<pr-cli-parameters ver="0220">
   <launch-registration-report>
     <registration-report-definition report-name="CPU Usage@TA1host01"
       bookmark-name="CPU Usage"
       bookmark-parent-folder="/">
       <launch-options>
         <indication-settings maximum-number-of-records="1440">
           <date-range>WITHIN_THE_PAST_24_HOURS</date-range>
          <report-interval>HOUR</report-interval>
         </indication-settings>
       </launch-options>
       <html-output>
         <show-graph>
           <graph-options zoom-scale = "100">
            <show-grid/> <vertical-axis minvalue="0" maxvalue="100"/>
```

```
 </graph-options>
         </show-graph>
       <show-table/>
       </html-output>
    </registration-report-definition>
  </launch-registration-report>
</pr-cli-parameters>
```
### **Parameter file example (for outputting combination reports)**

```
<?xml version="1.0" encoding="UTF-8"?>
<!DOCTYPE pr-cli-parameters SYSTEM "rpt_params.dtd">
<pr-cli-parameters ver="0220">
   <launch-combination-bookmark>
     <combination-definition bookmark-name="CPU Usage with Baseline" bookmark
-parent-folder="/">
       <combination-options><combination-indication-settings>
         <date-range>WITHIN_THE_PAST_24_HOURS</date-range>
         <report-interval>HOUR</report-interval>
       </combination-indication-settings>
      </combination-options>
      <combination-graph-options zoom-scale="100" />
    </combination-definition>
   </launch-combination-bookmark>
</pr-cli-parameters>
```
### **Examples of date formats in tags that specify dates**

#### Example 1

If you specify pattern-yyyyMMdd for the argument -dateformat and space for the argument dateseparator, and specify MINUTE for report-interval, the tags that specify dates and times are specified in the format *YYYY* Δ *MM* Δ *DD* Δ *hh*:*mm*.

### Example 2

If you specify pattern-yyyyMMdd for the argument -dateformat and slash for the argument dateseparator, and specify MINUTE for report-interval, the tags that specify dates and times are specified in the format *YYYY*/*MM*/*DD* Δ *hh*:*mm*.

### Example 3

If you specify pattern-yyyyMMdd for the argument -dateformat and hyphen for the argument dateseparator, and specify MINUTE for report-interval, the tags that specify dates and times are specified in the format *YYYY*-*MM*-*DD* Δ *hh*:*mm*.

### Example 4

If you specify pattern-yyyyMMdd for the argument -dateformat and period for the argument dateseparator, and specify MINUTE for report-interval, the tags that specify dates and times are specified in the format *YYYY*.*MM*.*DD* Δ *hh*:*mm*.

### Example 5

If you do not specify the -dateformat argument, the tags that specify dates and times are specified in the same format that is set for the locale in the OS.

- **•** Japanese: *YYYY* Δ *MM* Δ *DD* Δ *hh*:*mm*
- **•** English (USA): *MM* Δ *DD* Δ *YYYY* Δ *hh*:*mm*
- **•** Other than above: *DD* Δ *MM* Δ *YYYY* Δ *hh*:*mm*

#### 3. Commands

## Legend:

Δ: Single-byte space *YYYY*: Year *MM*: Month *DD*: Day *hh*: Hour *mm*: Minute

**•** launch-report

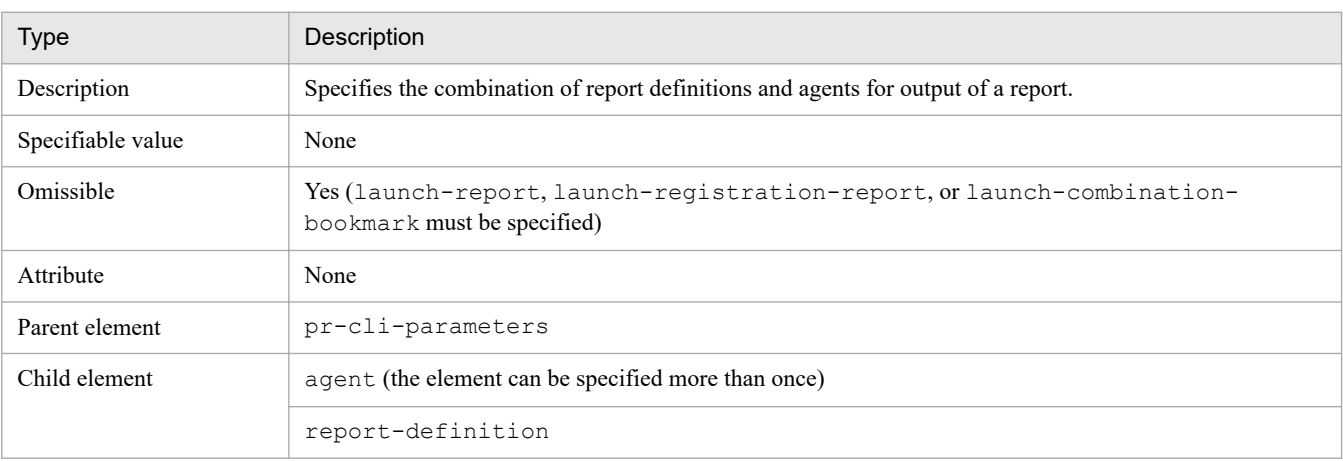

#### **•** agent

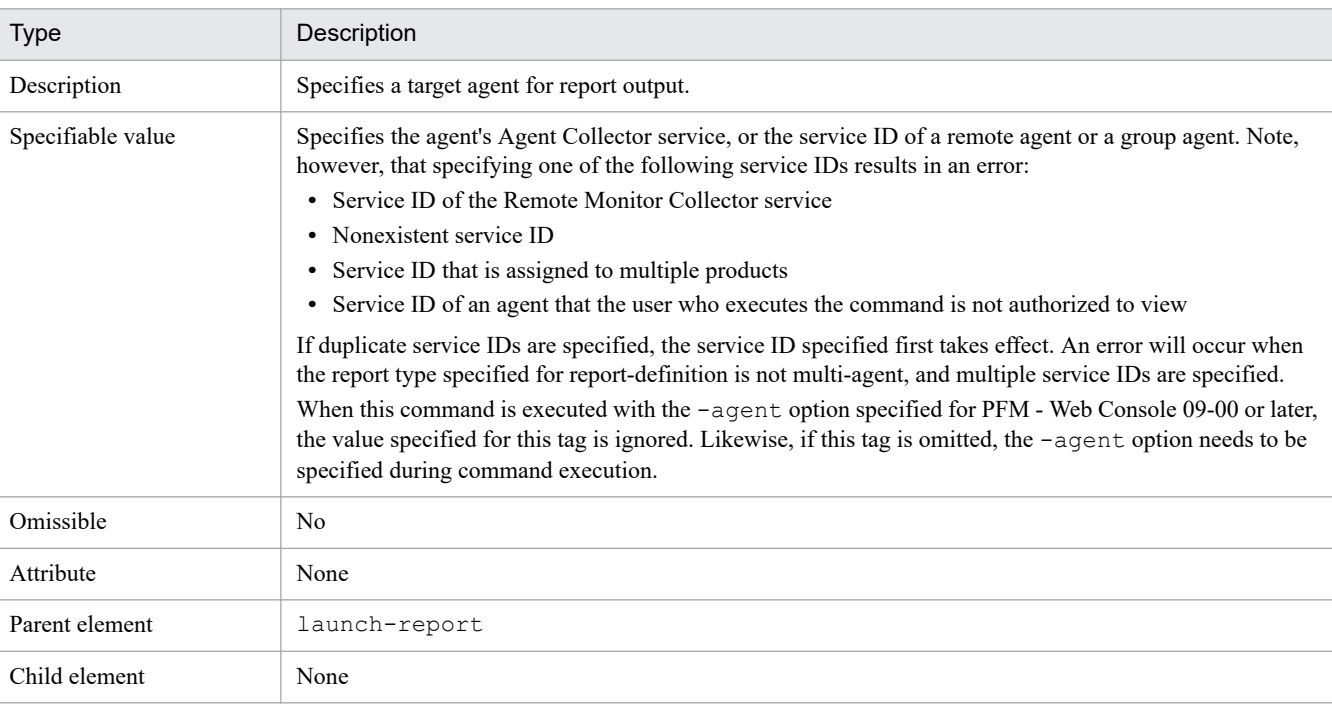

**•** report-definition

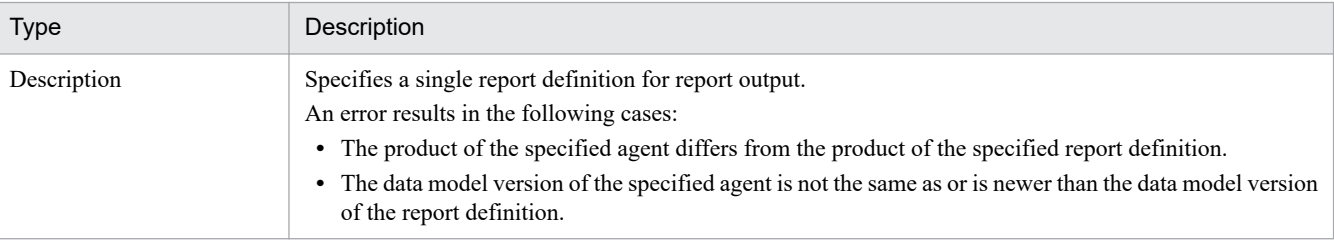

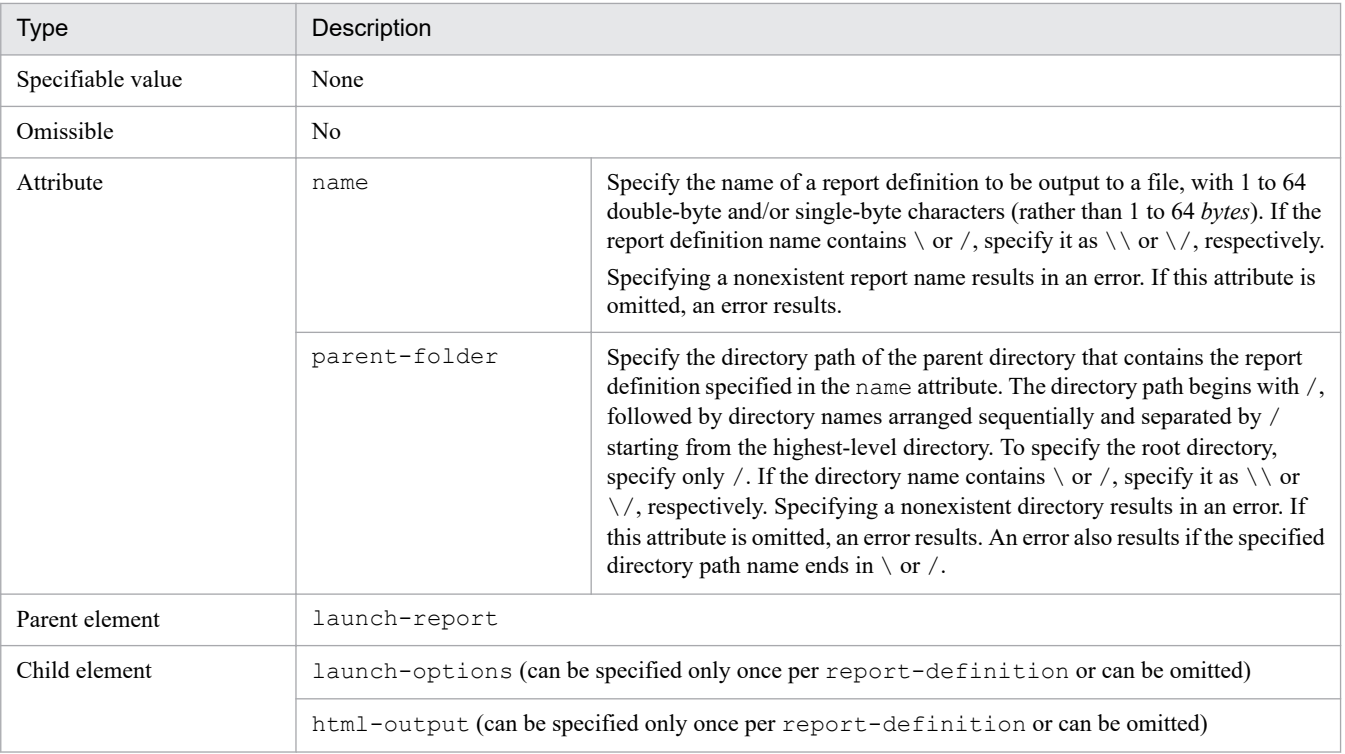

## **•** launch-options

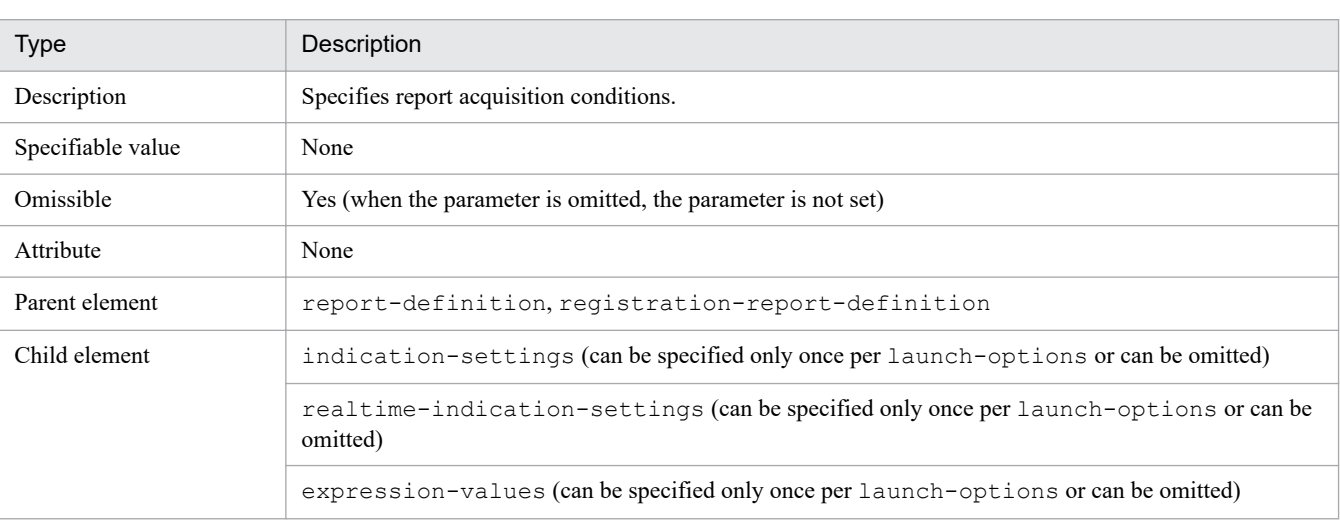

# **•** indication-settings

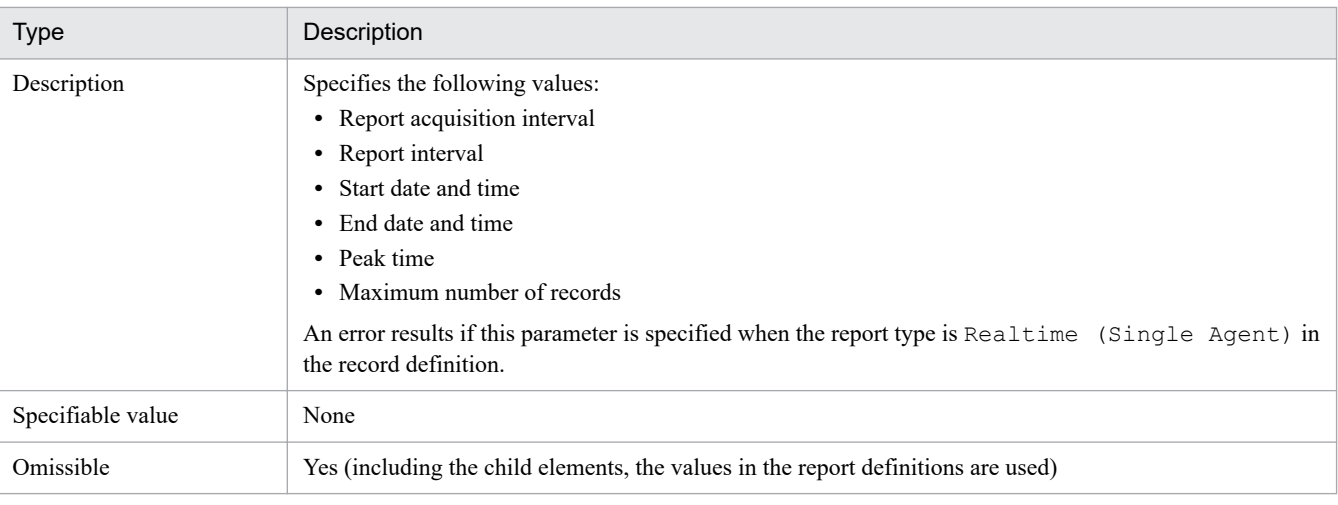

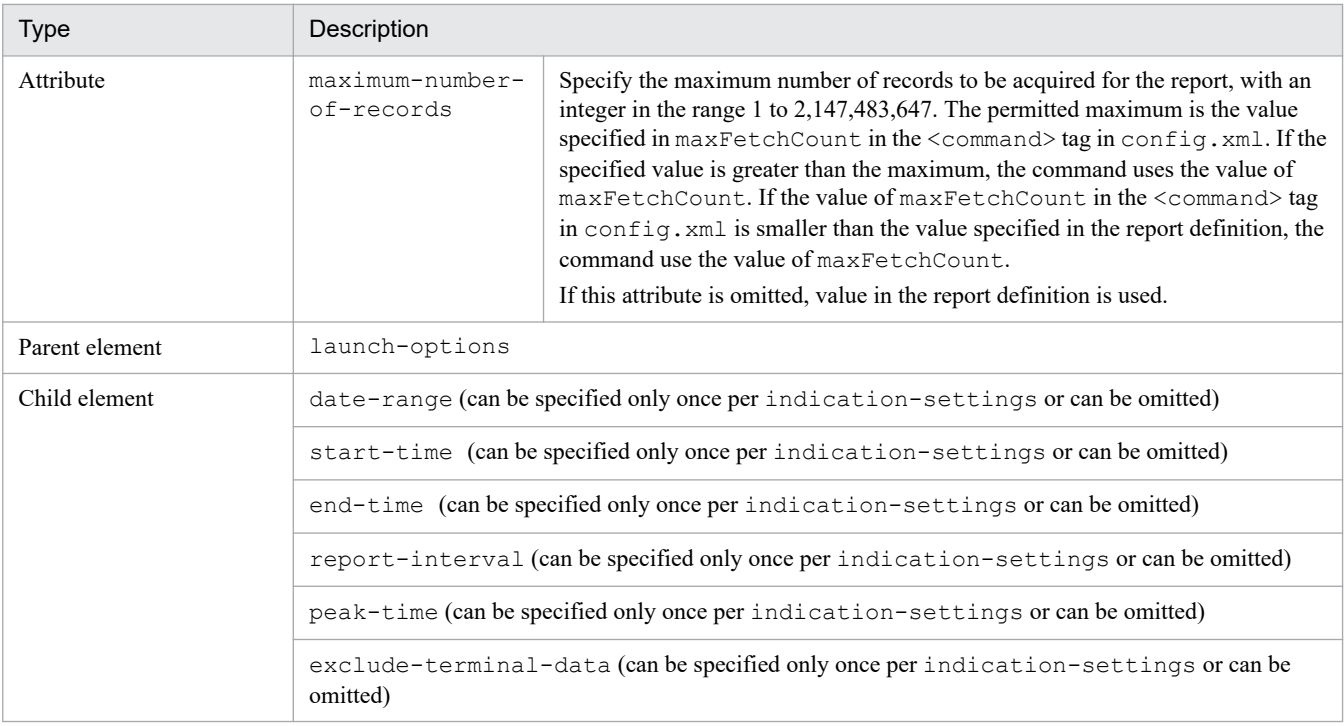

## **•** date-range

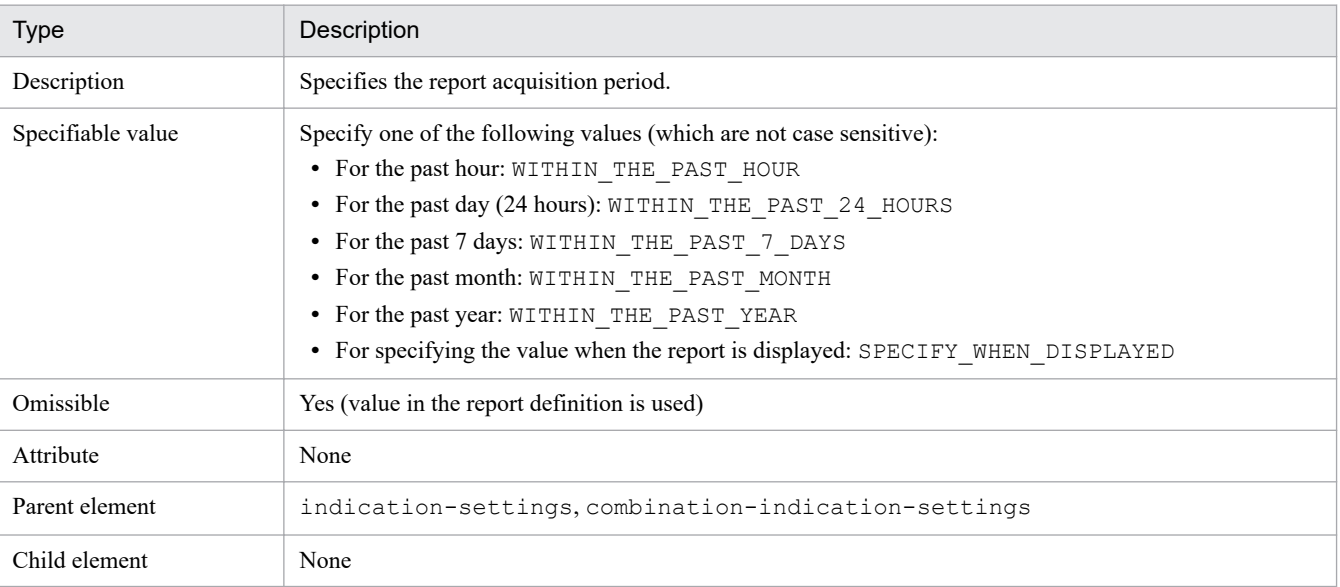

**•** report-interval

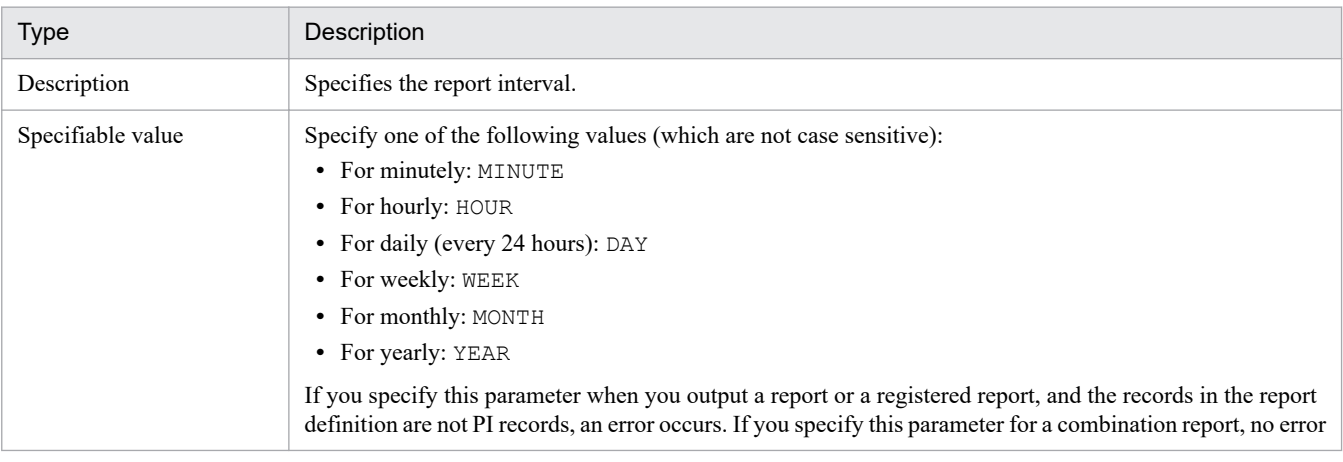

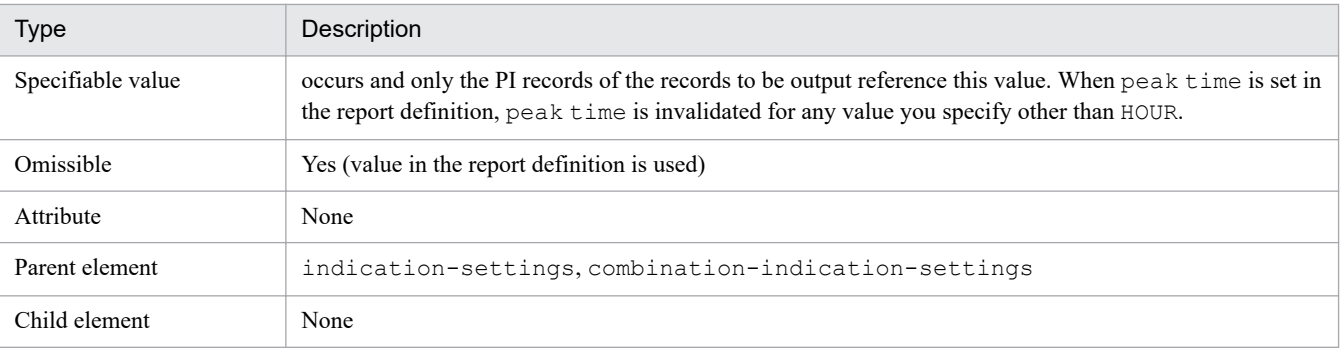

### **•** start-time

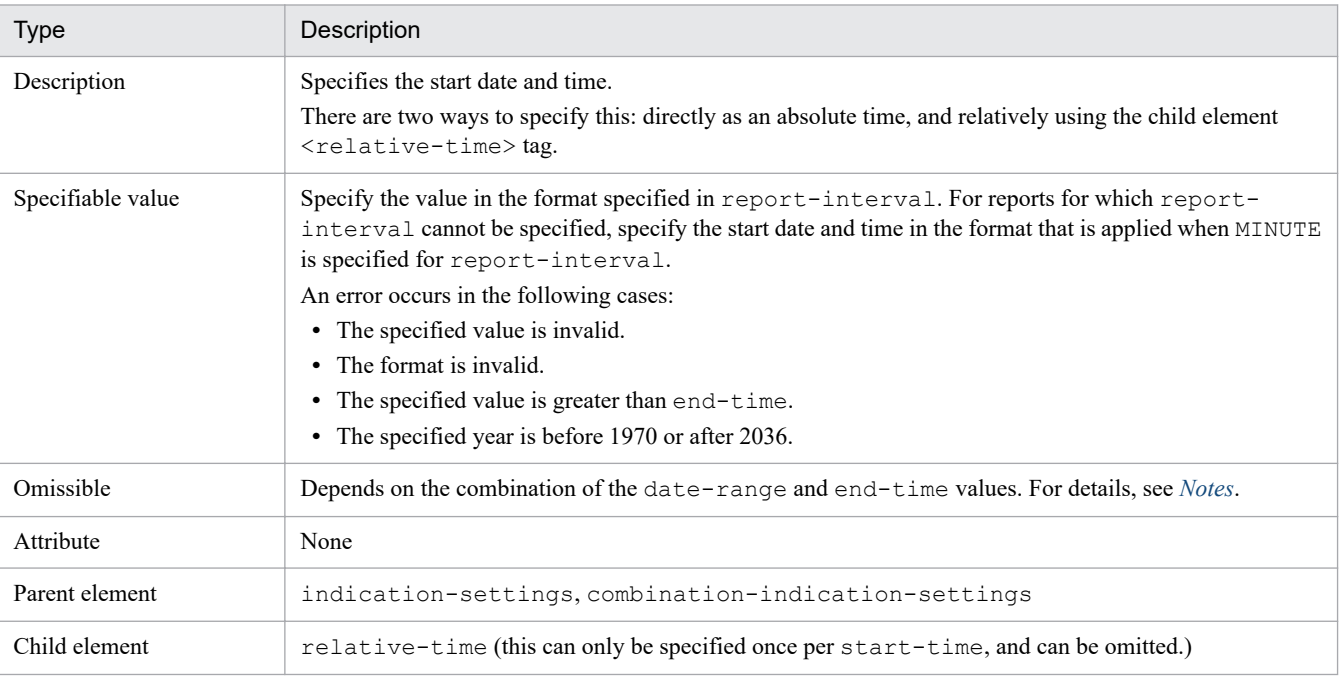

### **•** end-time

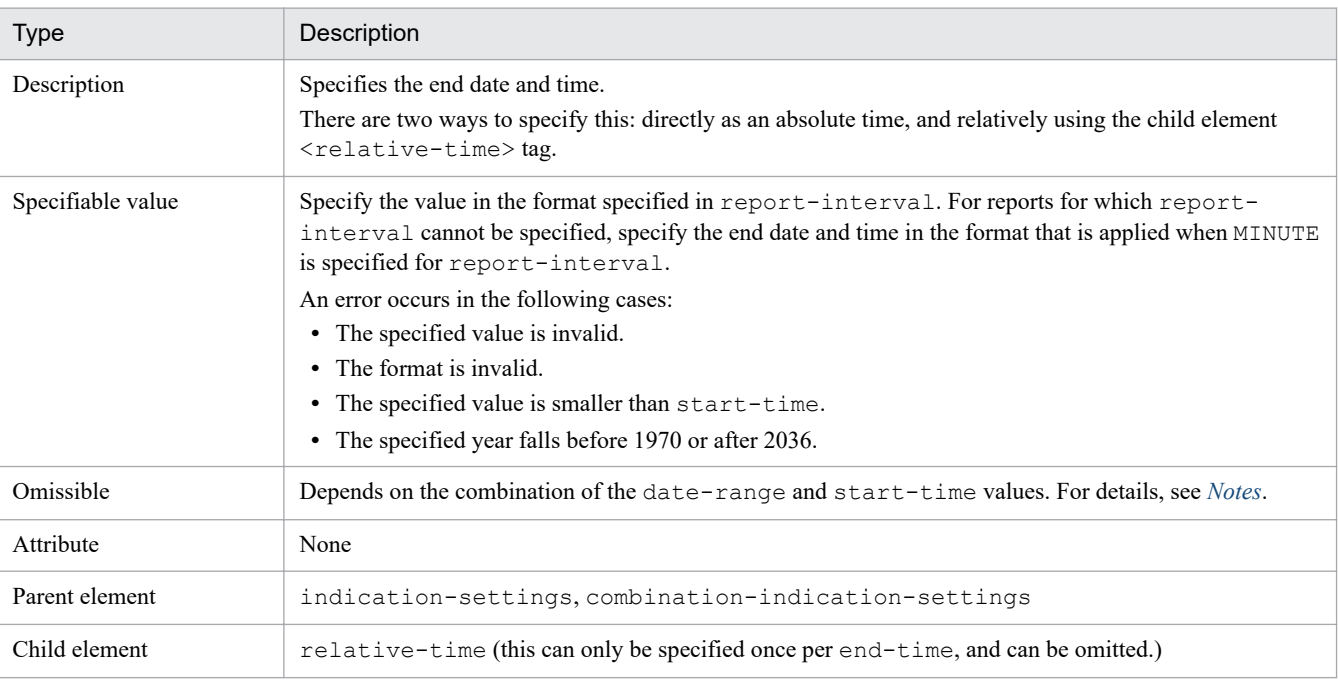

**•** peak-time

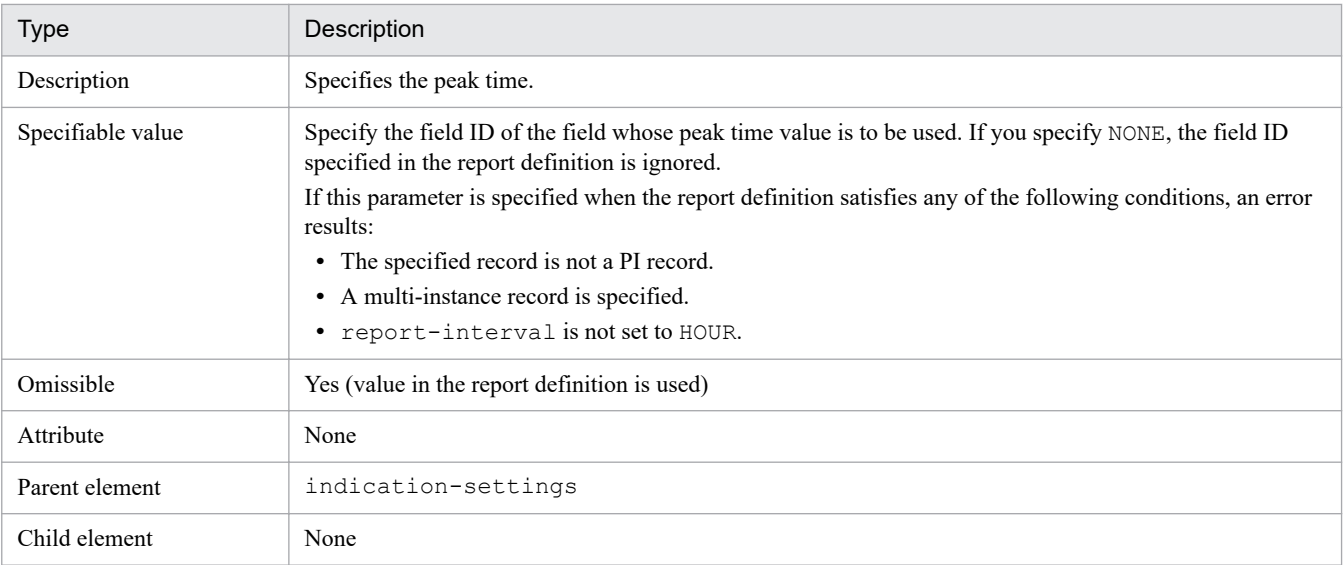

#### **•** exclude-terminal-data

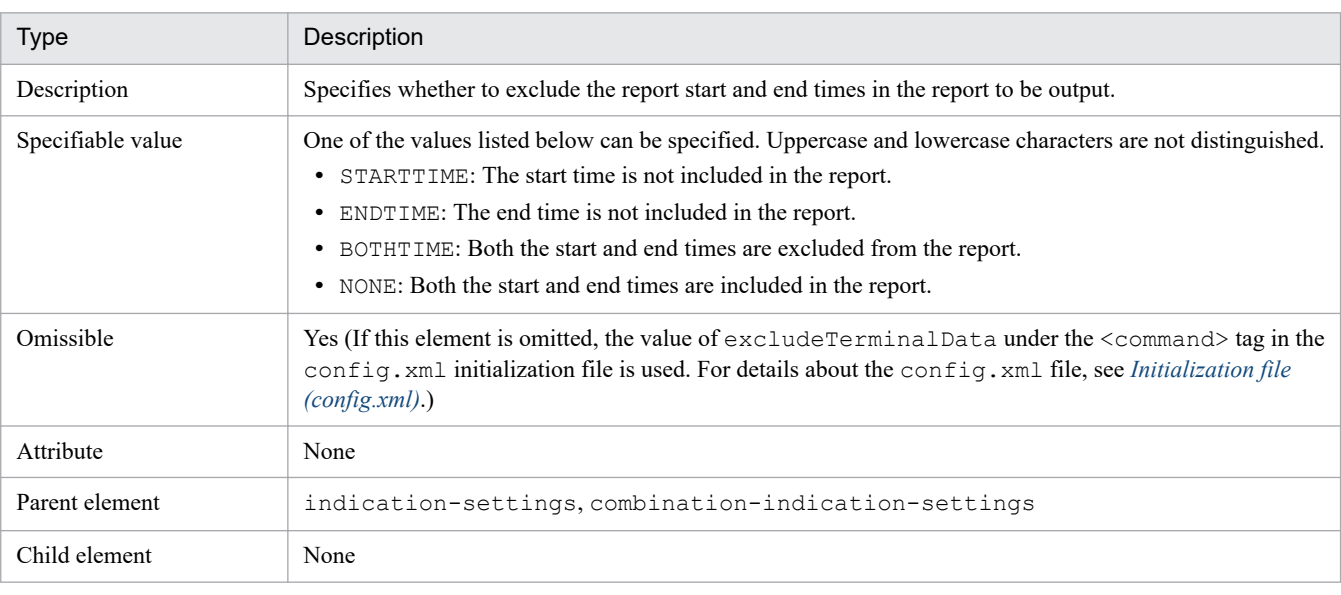

## **•** realtime-indication-settings

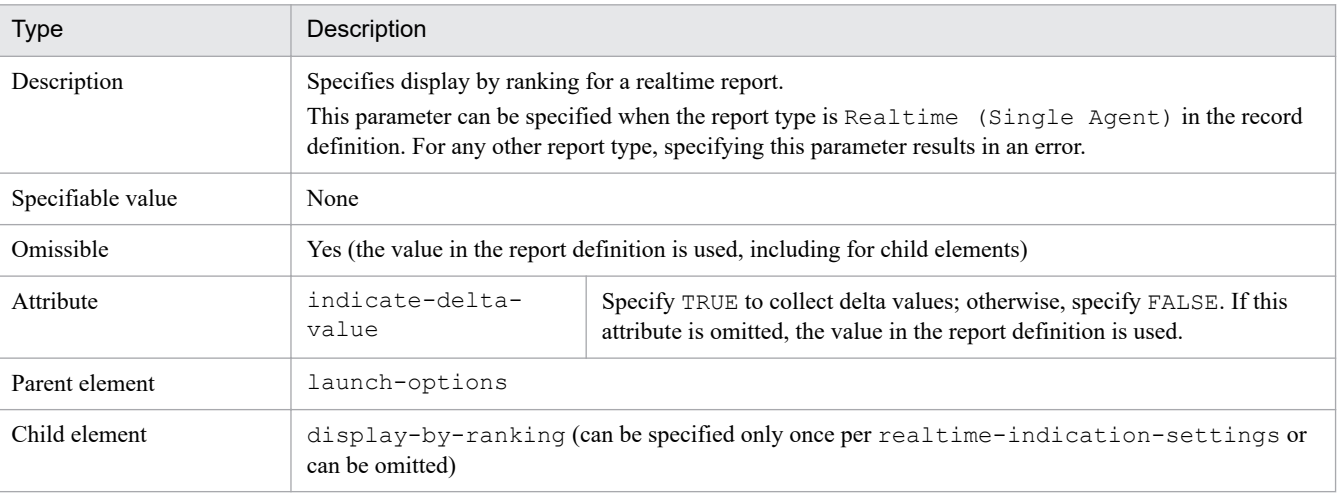

## **•** display-by-ranking

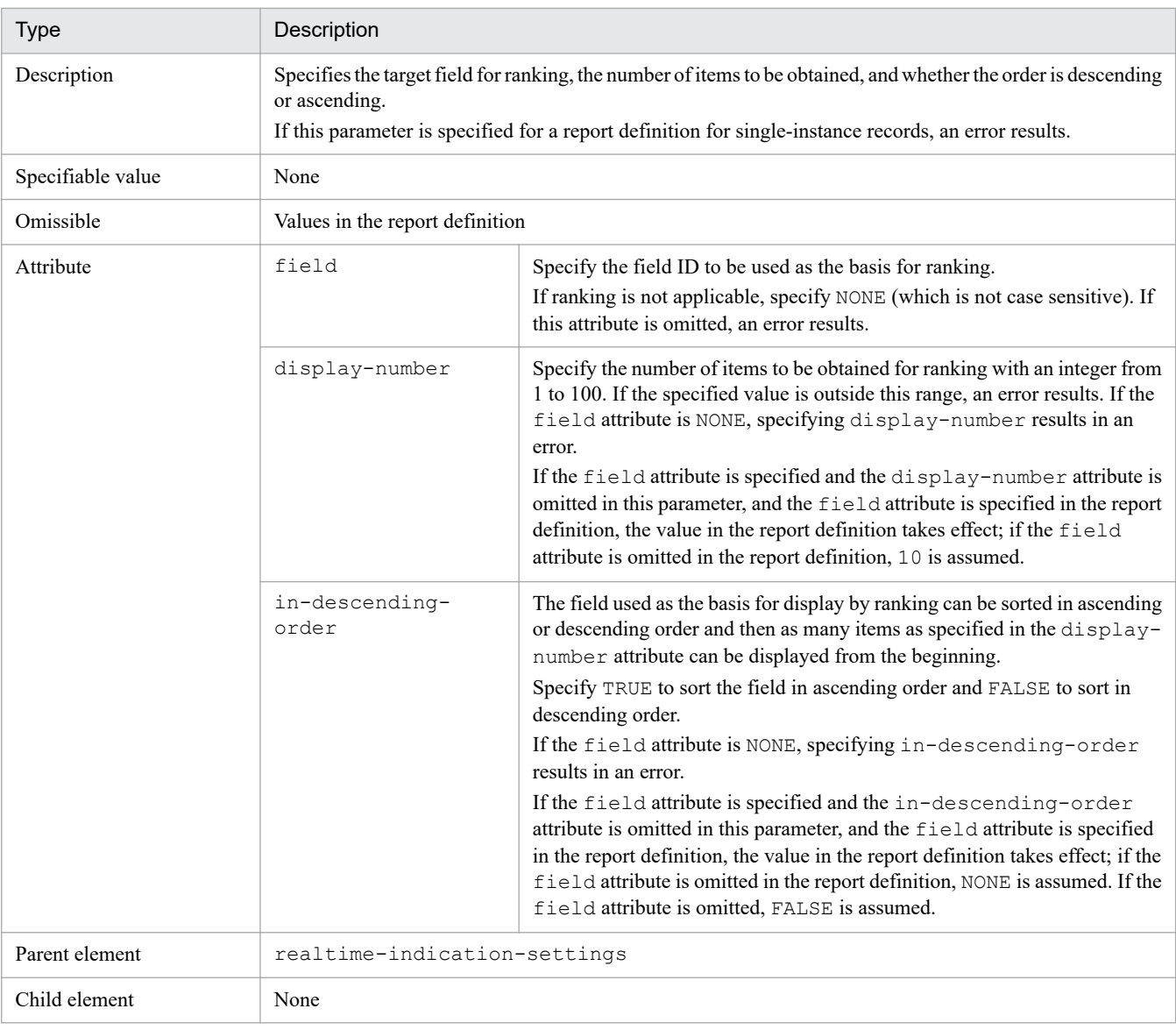

**•** expression-values

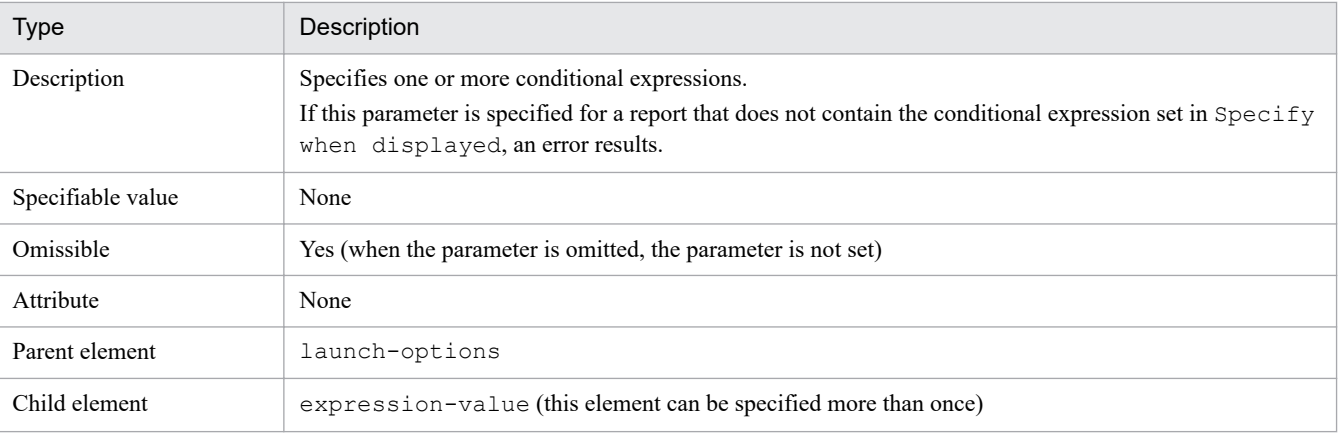

**•** expression-value

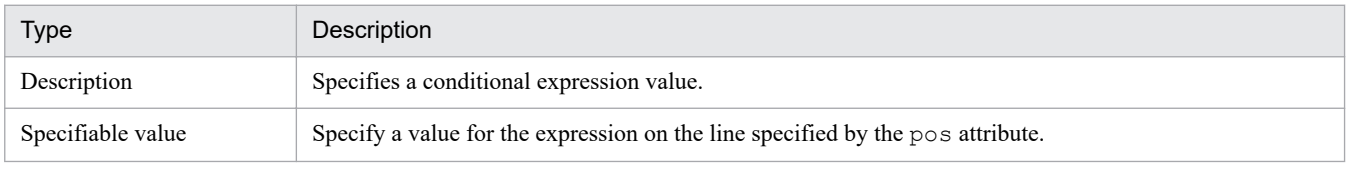

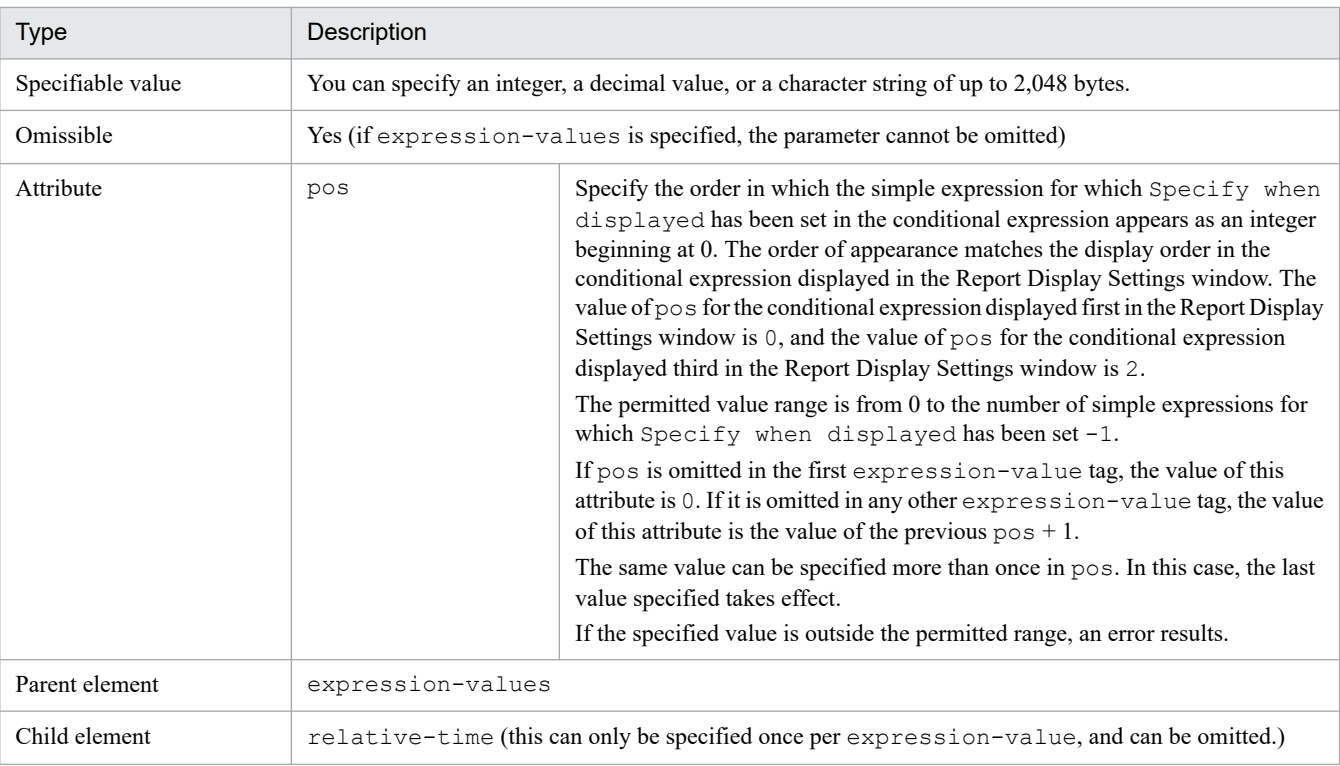

## **•** html-output

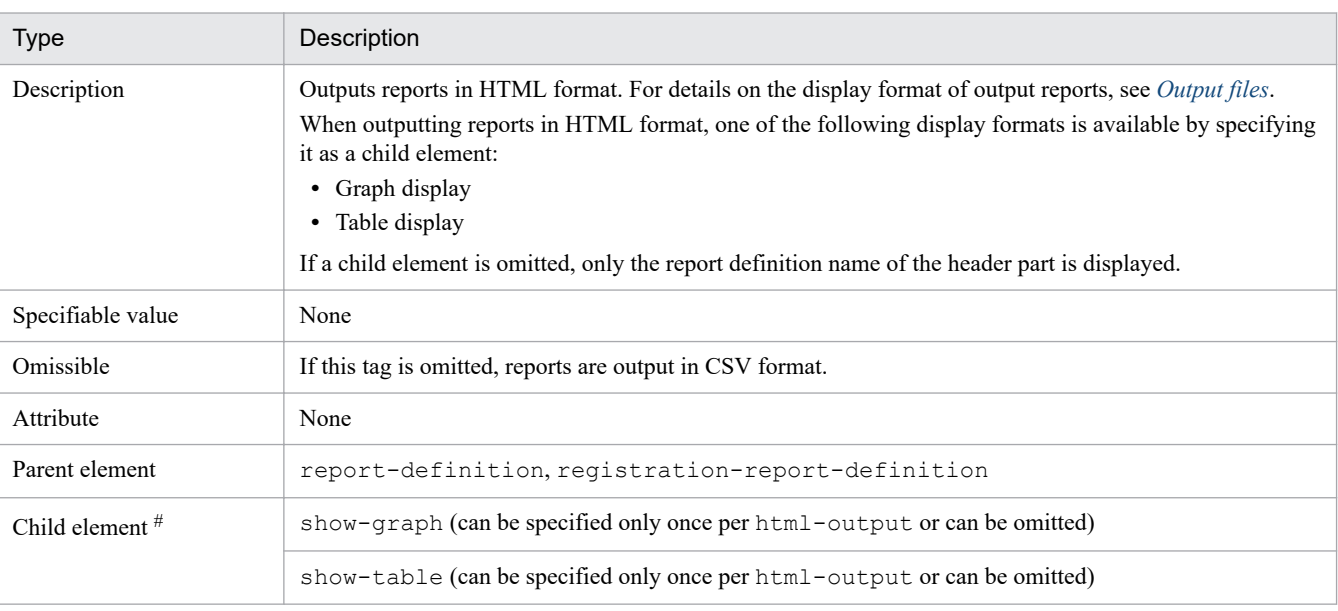

#: If you specify child elements, specify them in the order listed above.

## **•** show-graph

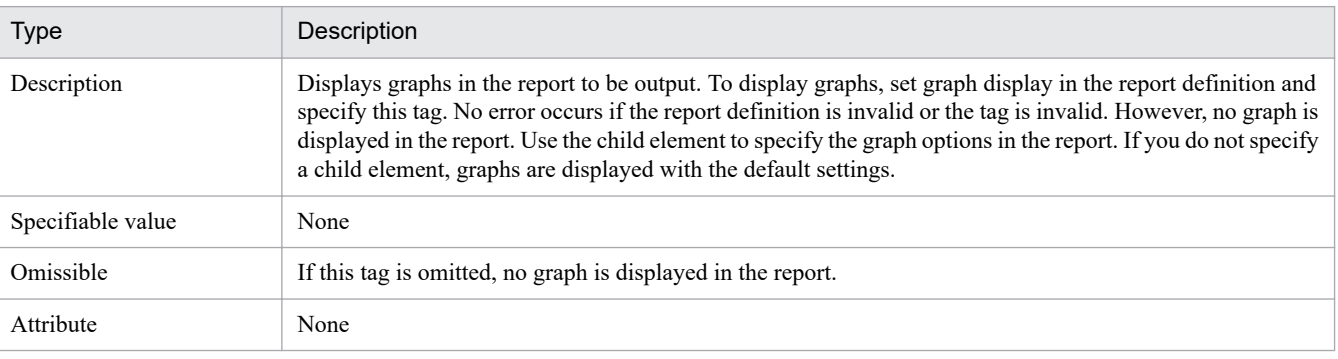

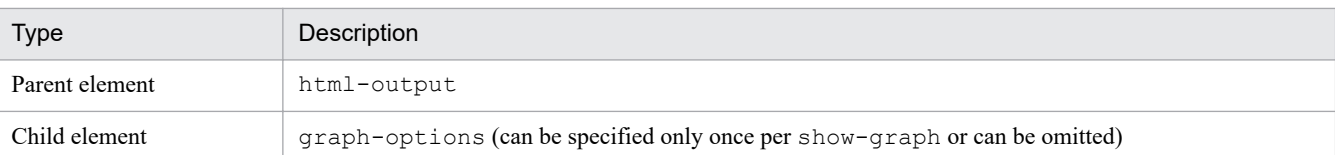

#### **•** graph-options

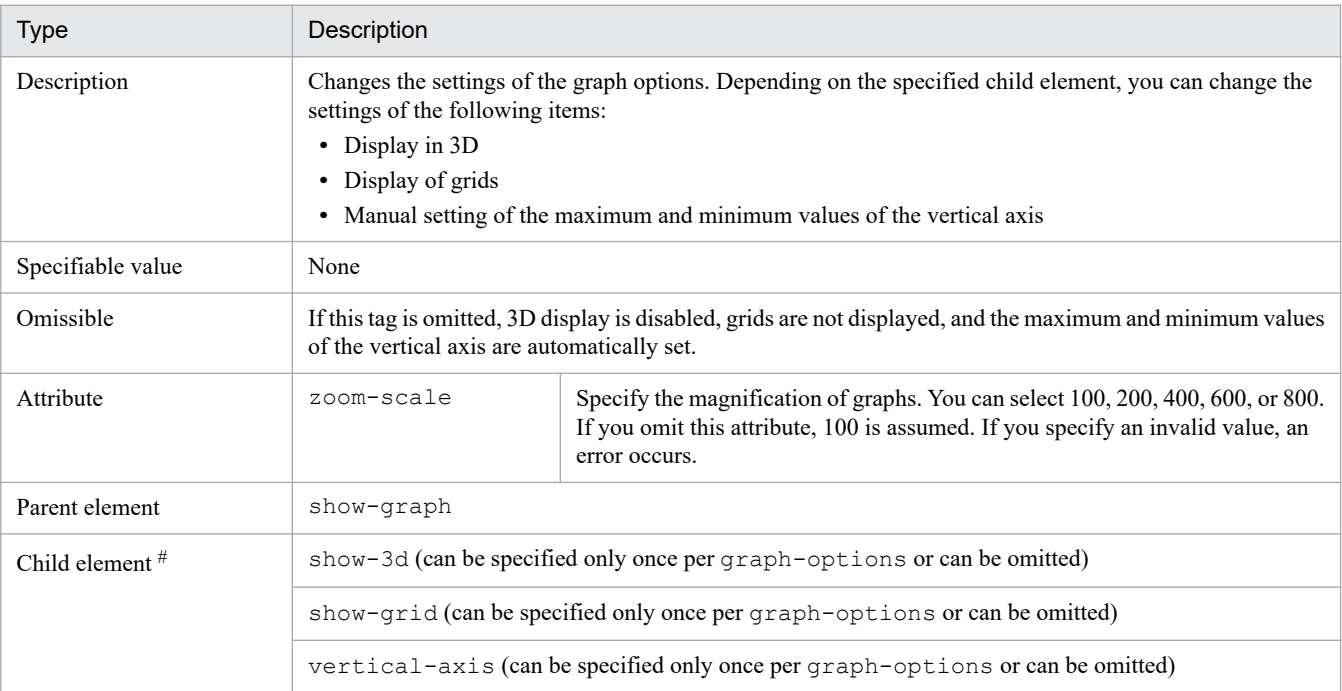

#: If you specify child elements, specify them in the order listed above.

### **•** show-3d

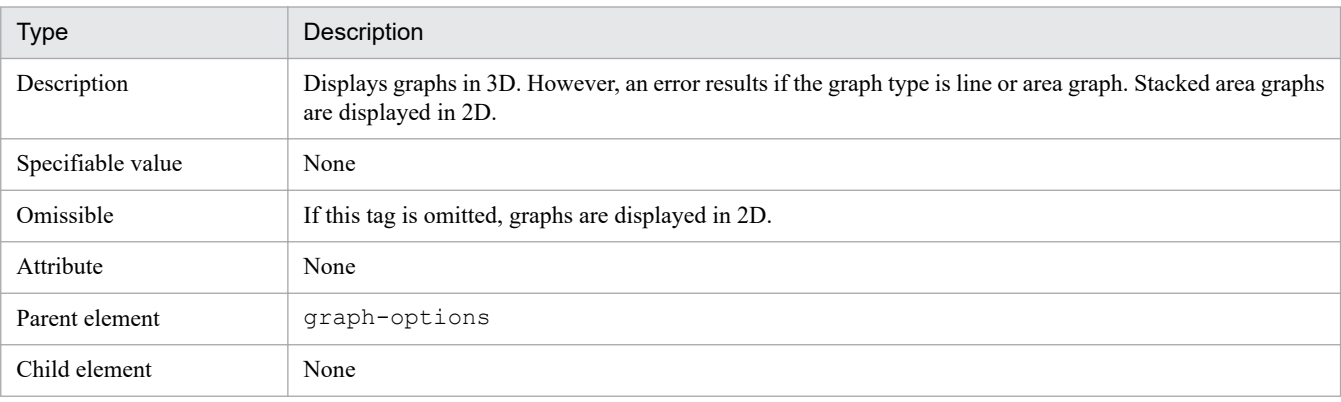

## **•** show-grid

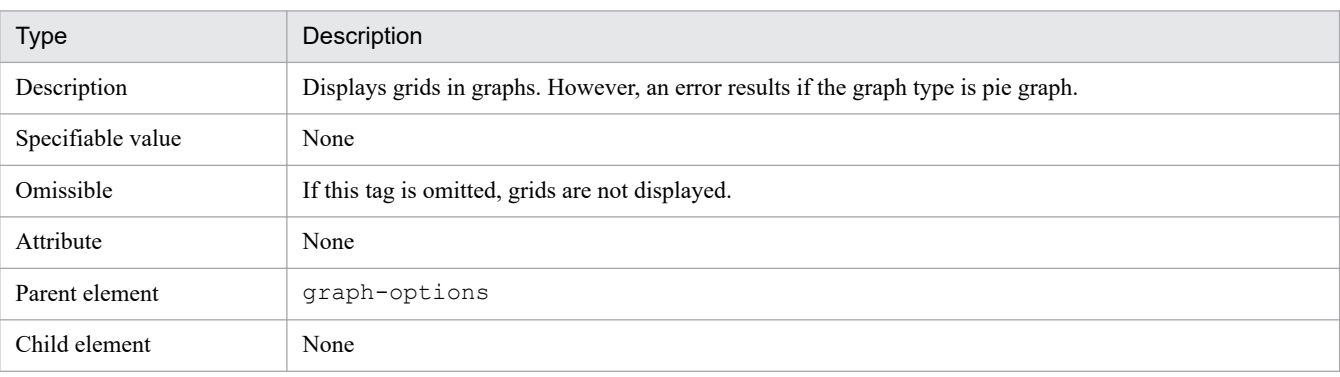

**•** vertical-axis

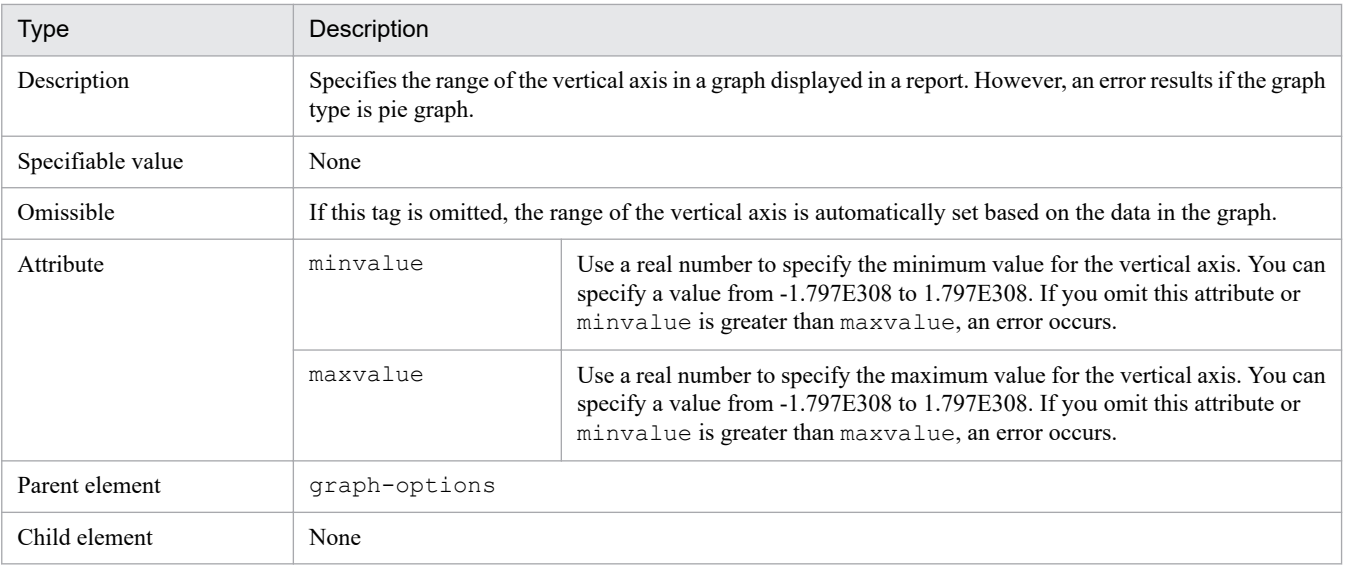

#### **•** show-table

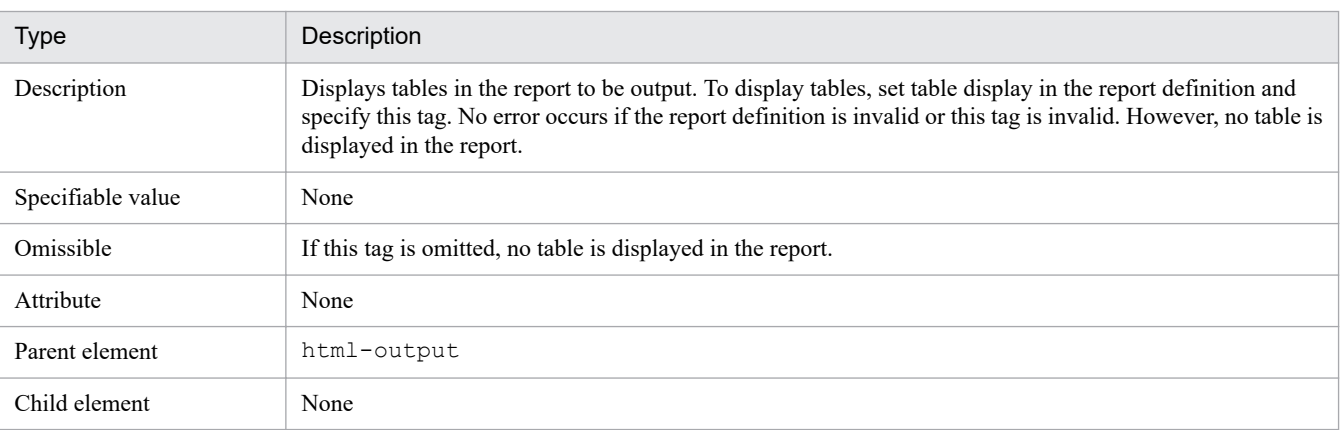

## **•** launch-registration-report

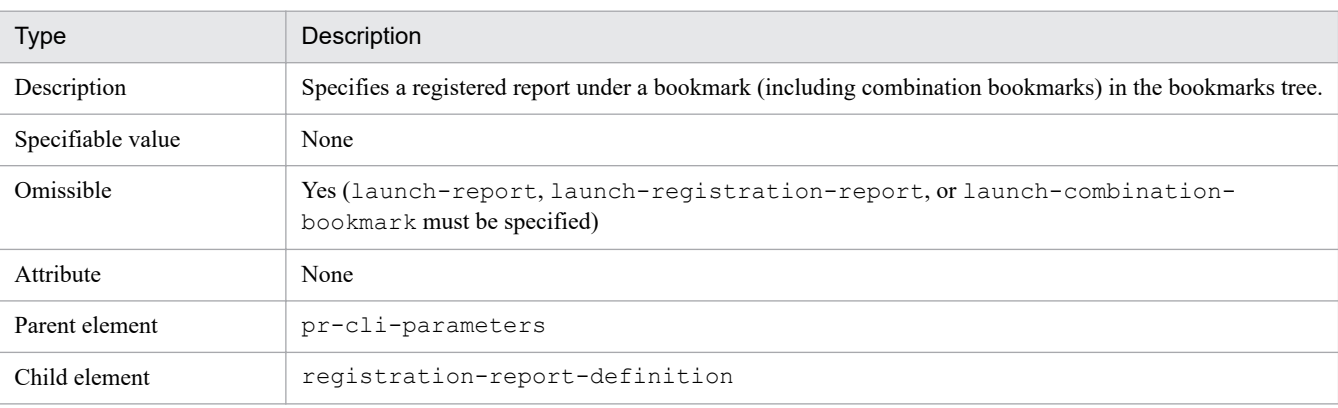

## **•** registration-report-definition

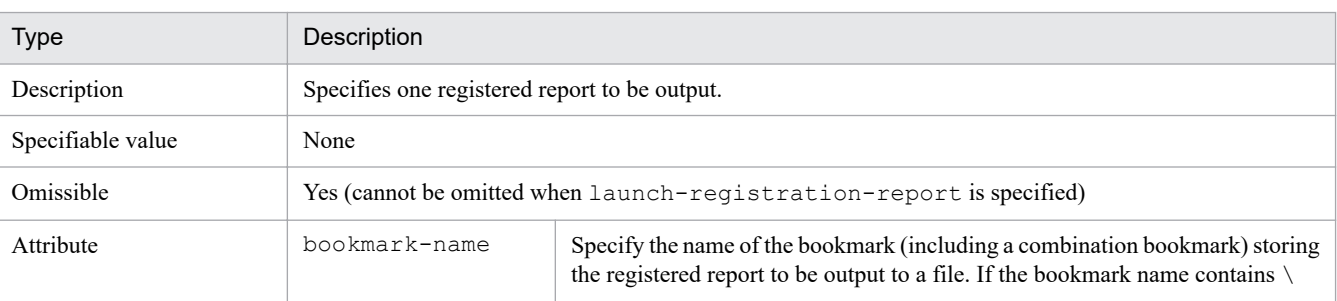

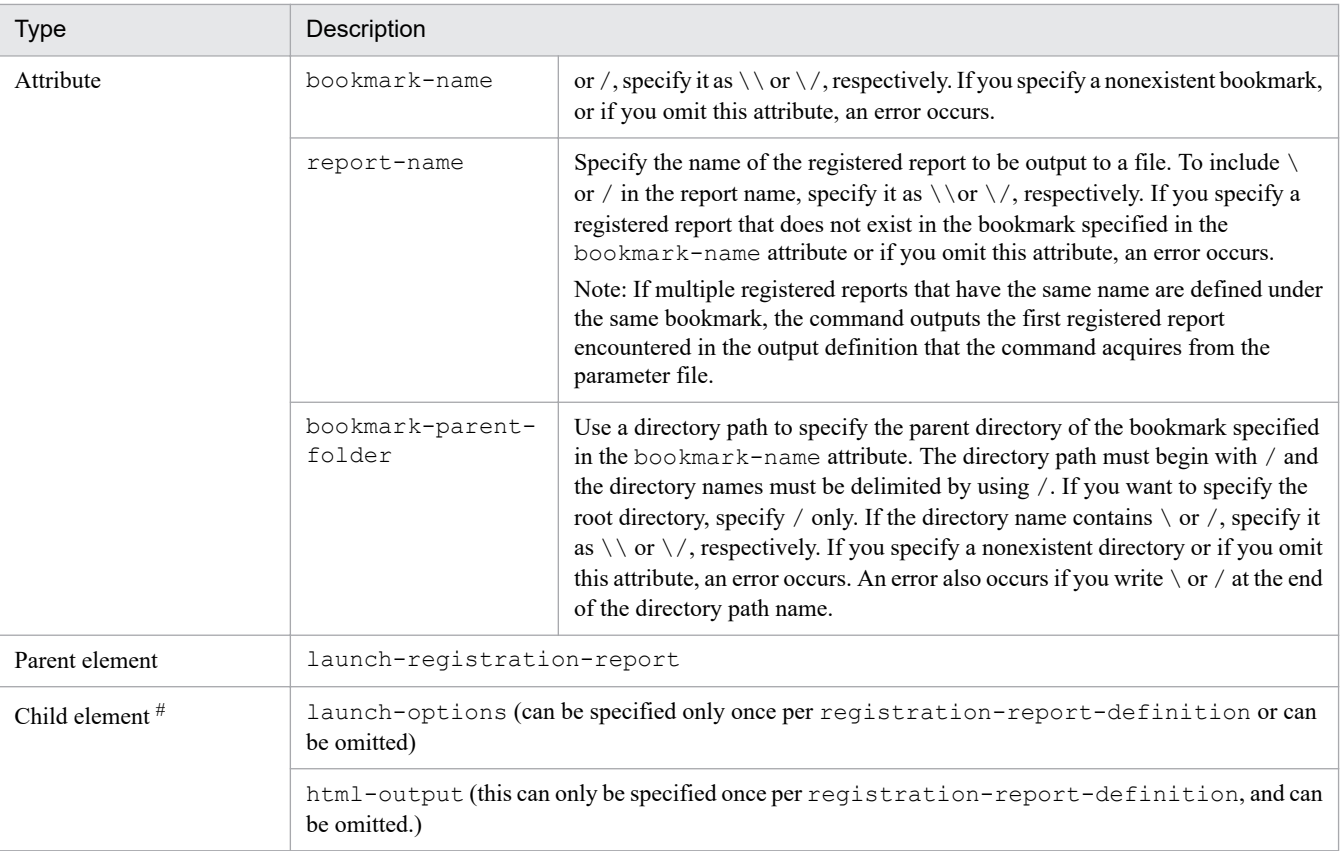

#: If you specify child elements, specify them in the order listed above.

**•** launch-combination-bookmark

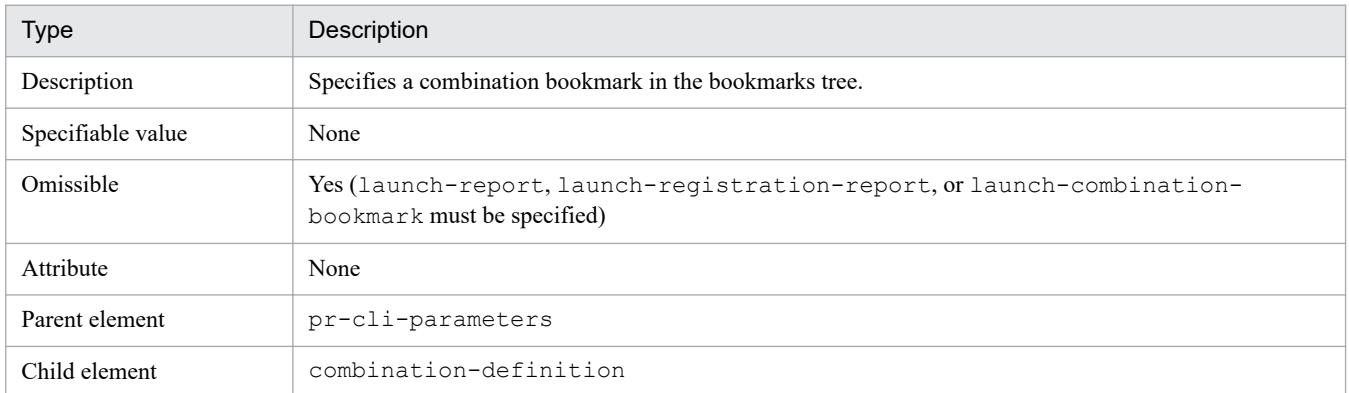

**•** combination-definition

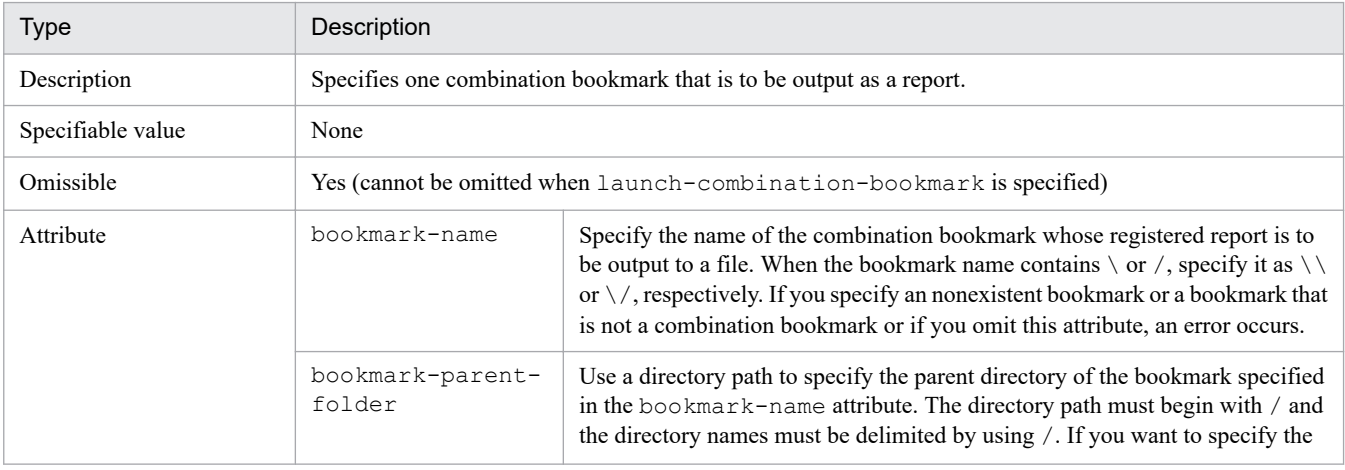

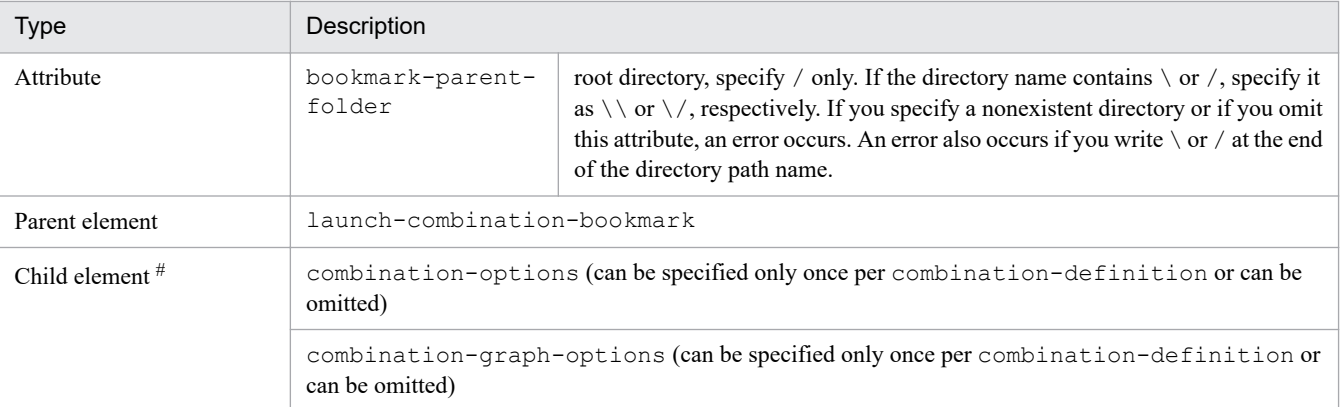

#: If you specify child elements, specify them in the order listed above.

#### **•** combination-graph-options

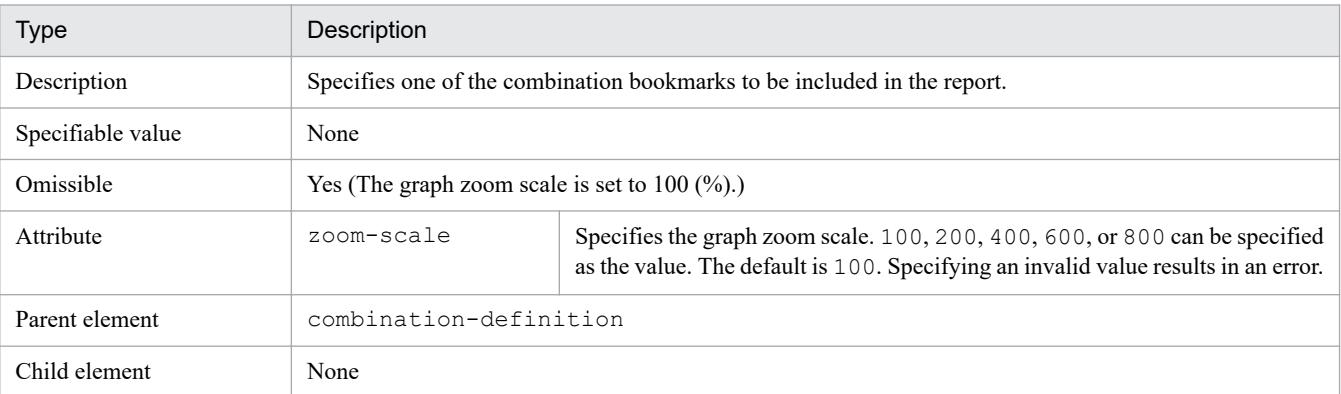

#### **•** combination-options

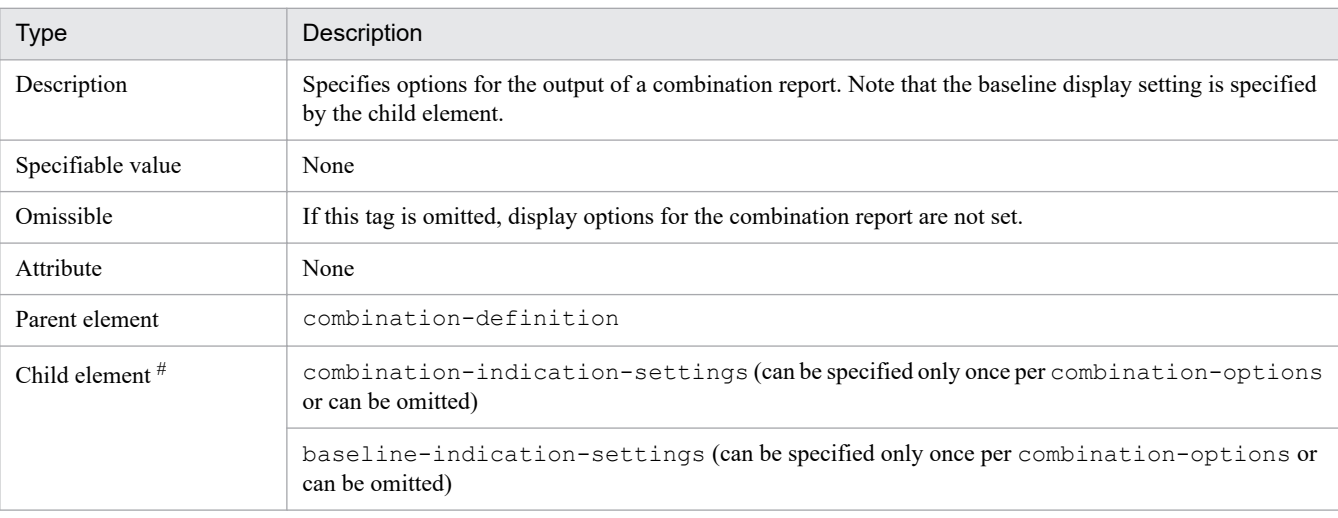

#: If you specify child elements, specify them in the order listed above.

## **•** combination-indication-settings

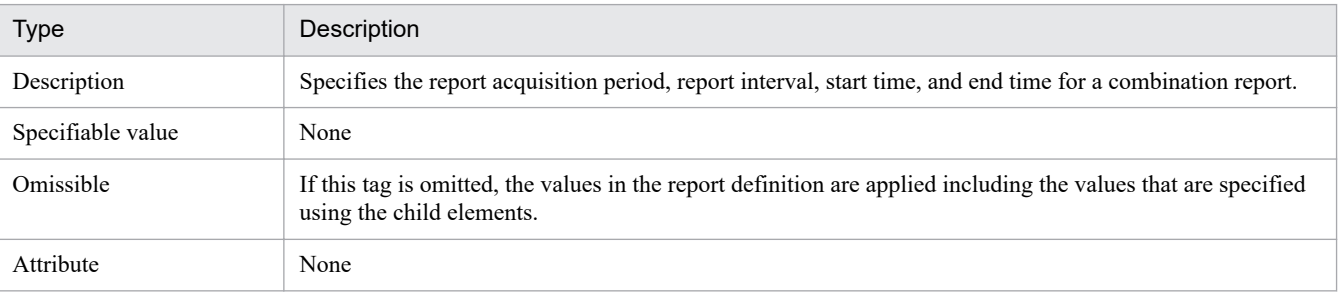

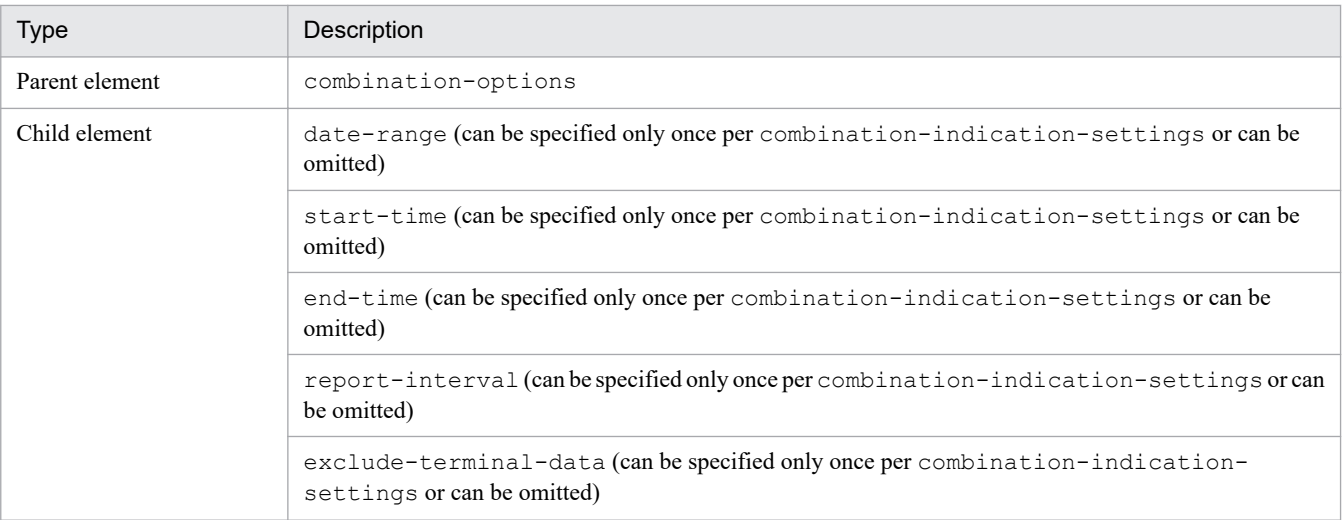

## **•** baseline-indication-settings

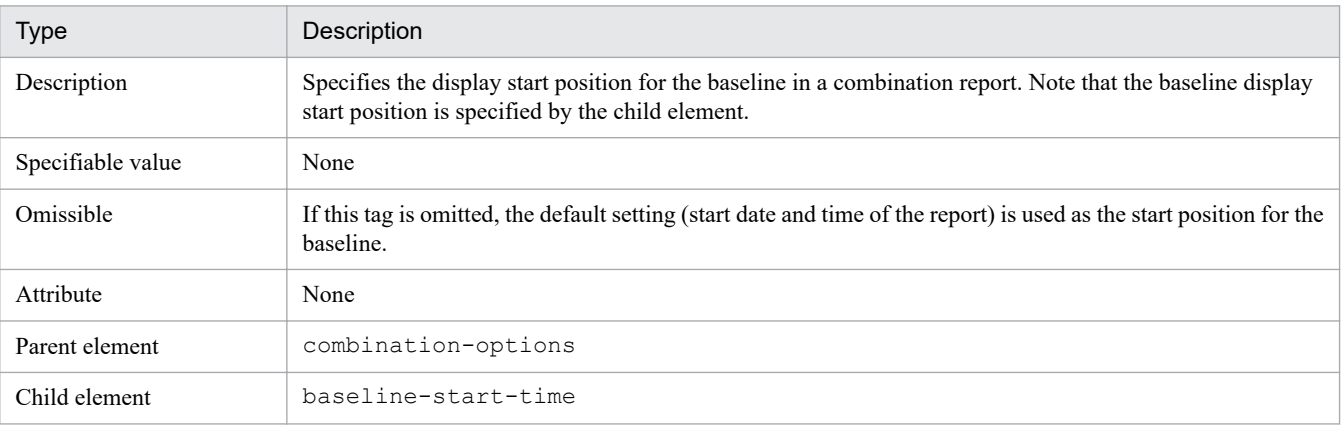

**•** baseline-start-time

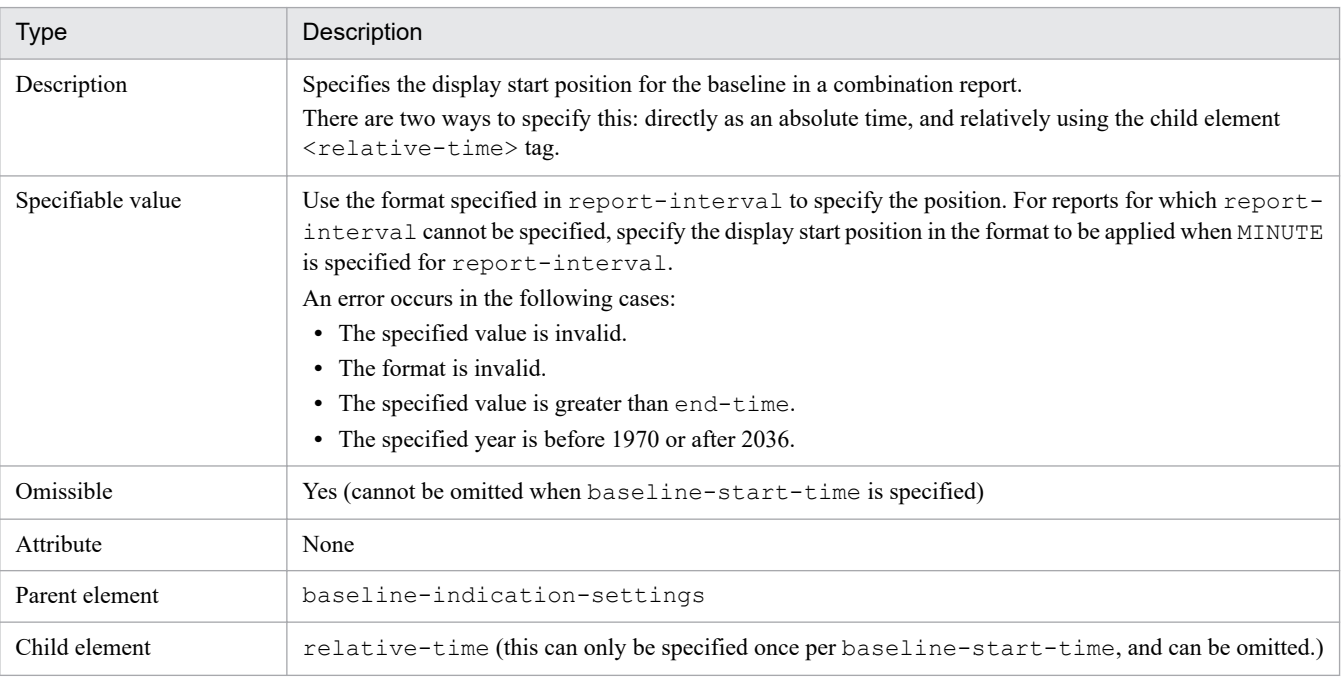

**•** relative-time

<span id="page-628-0"></span>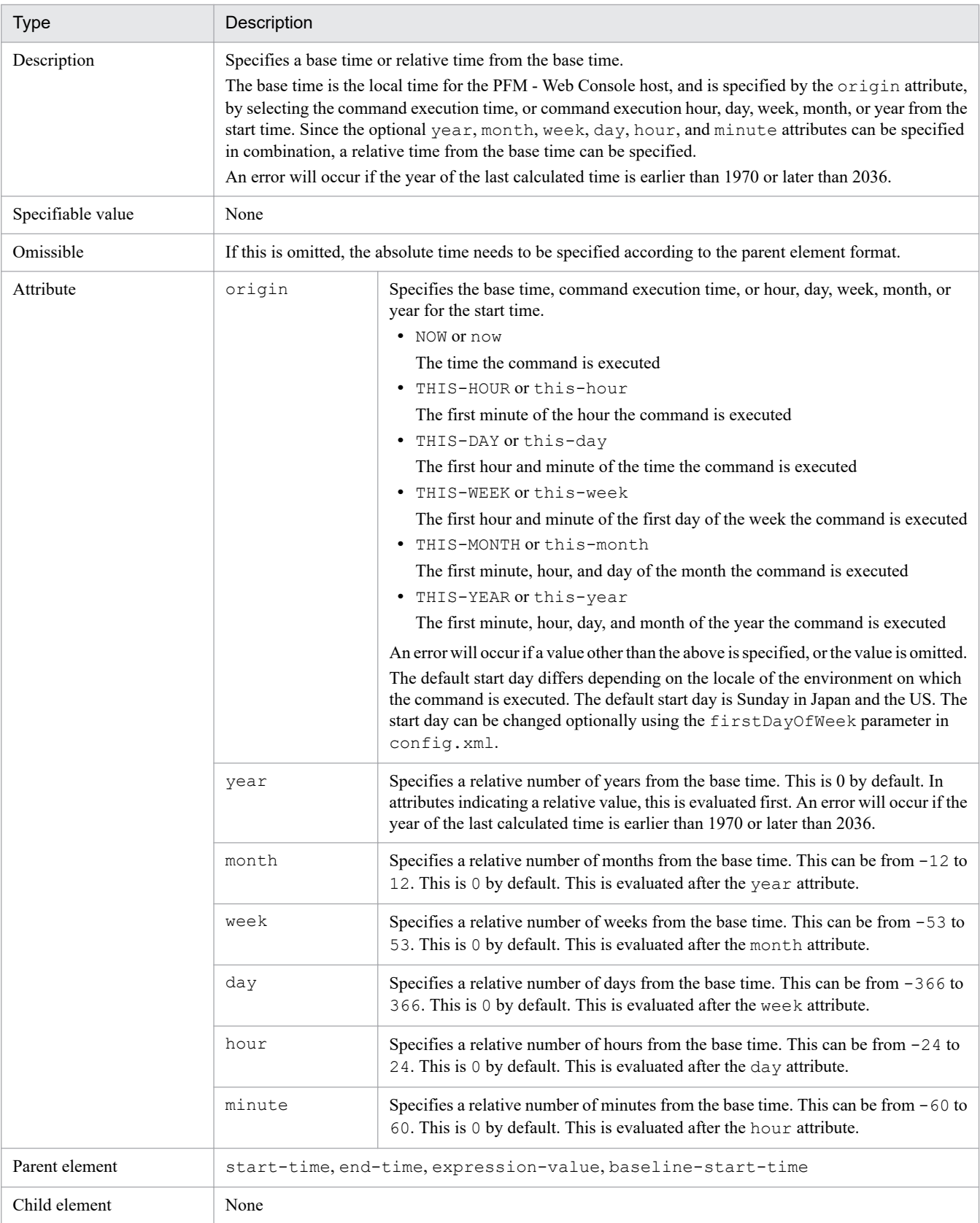

## **Notes**

**•** This command requires authentication for PFM - Manager during execution. If a key file for authentication has not been created prior to command execution, use the jpcmkkey command to create the key file for authentication.

<sup>3.</sup> Commands

**•** An attempt to output an HTML report that displays many records might cause the View Server service to terminate due to insufficient memory. If you do not want this problem to occur, consider whether you should use the report cache filing function. If you choose to use the function, enable it by using the initialization file (config.xml).

For details, see the chapter on Performance Management installation and setup in the *JP1/Performance Management Planning and Configuration Guide*.

**•** When the report cache filing function is enabled and HTML reports are output, a subdirectory is created in the directory below each time the command is executed, and a report cache file is stored in that subdirectory:

In Windows:

*PFM-Web-Console-installation-folder*\reportcache\cmd\

In UNIX:

/opt/jp1pcwebcon/reportcache/cmd/

If this command is forcibly terminated (for example, by pressing **Ctrl+C**), the report cache file being created remains. Manually delete the file after the command terminates. Note that if you forcibly terminate an instance of the  $\gamma$ command while other instances of that command are still running, you cannot identify the report cache file that you need to delete. Therefore, make sure that all instances of the jpcrpt command have terminated before deleting any report cache files.

- **•** If this command is executed when the report cache filing function is enabled and all agents specified in the report are stopped, the command processing stops with a KAVJK0305-E message. If this message is output, make sure that at least one of those agents is operating, and then re-execute the command. Note that, in this case, an HTML file is not output.
- **•** When the report cache filing function is enabled and an attempt is made to output a combination report, if one of the following errors occurs in any reports that make up the combination report, the command processing stops:
	- **•** An error in communication with PFM Manager
	- **•** An I/O error for a report cache file
	- **•** An unexpected error

If the command processing stops as above, determine the cause of the error from the error message that is output, and take appropriate measures. Note that, in this case, an HTML file is not output.

- **•** This note applies when a function that places a limit on the number of data items that can be displayed in graphs is being used. When this function and the report cache filing function are enabled, if the number of data items to be displayed in graphs exceeds the limit, the processing stops with a KAVJK2512-E message. If this occurs, review the value of graphMaxReportData in the initialization file (config.xml).
- **•** This note applies when a limit is placed on the maximum number of table rows that can be included in an HTML report. If the number of rows to be included in the report exceeds the limit, a KAVJK6503-I message is output, and the command outputs only the rows before the limit is exceeded. To increase the number of rows that can be output, change the value of cmdHtmlTableOutputMaxRowSize in the initialization file (config.xml).

Note that even when the maximum number of rows that can be output is limited, depending on the number of selected fields, the amount of table data might exceed the maximum, causing a memory shortage. If you think this is likely to occur when executing the command, specify the -mx option to expand the maximum heap size.

- **•** If the filtering condition is set to Specify when displayed in the report definition and an initial value has been set, the command uses the initial value whether or not the parameter file contains a setting. If no initial value has been set and no value is set in the parameter file, an error results.
- The following table shows the settings during report acquisition that depend on the combination of daterange, start-time, and end-time:

| Whether or not specified in parameter file |            |          | Setting during report execution      |                                           |                                                             |
|--------------------------------------------|------------|----------|--------------------------------------|-------------------------------------------|-------------------------------------------------------------|
| date-range                                 | start-time | end-time | date-range                           | start-time                                | end-time                                                    |
| N                                          | N          | N        | Value in report<br>definition        | Value determined from<br>$end-time^{\#1}$ | PFM - Web Console<br>server time during<br>report execution |
| N                                          | Y          | N        | Specify when<br>displayed            | Value specified in<br>parameter file      | #2                                                          |
| N                                          | N          | Y        | Specify when<br>displayed            | #1                                        | Value specified in<br>parameter file                        |
| N                                          | Y          | Y        | Specify when<br>displayed            | Value specified in<br>parameter file      | Value specified in<br>parameter file                        |
| Y                                          | N          | N        | Value specified in<br>parameter file | #1                                        | PFM - Web Console<br>server time during<br>report execution |
| Y                                          | Y          | N        | Specify when<br>displayed            | Value specified in<br>parameter file      | #2                                                          |
| Y                                          | N          | Y        | Specify when<br>displayed            | #1                                        | Value specified in<br>parameter file                        |
| Y                                          | Y          | Y        | Results in error                     | Results in error                          | Results in error                                            |

Table 3‒38: Combination of date-range, start-time, and end-time specifications

Legend:

Y: Specified

N: Not specified

#1

For the calculation method, see the value of start-time in *Table 3-39 Formulas for determining start-time and end-time*. If date-range is set to SPECIFY\_WHEN\_DISPLAYED, the value is determined by the report-interval setting.

#2

For the calculation method, see the value of end-time in *Table 3-39 Formulas for determining start-time and end-time*. If date-range is set to SPECIFY\_WHEN\_DISPLAYED, the value is determined by the report-interval setting.

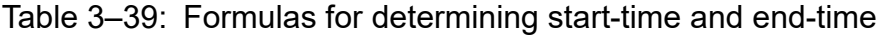

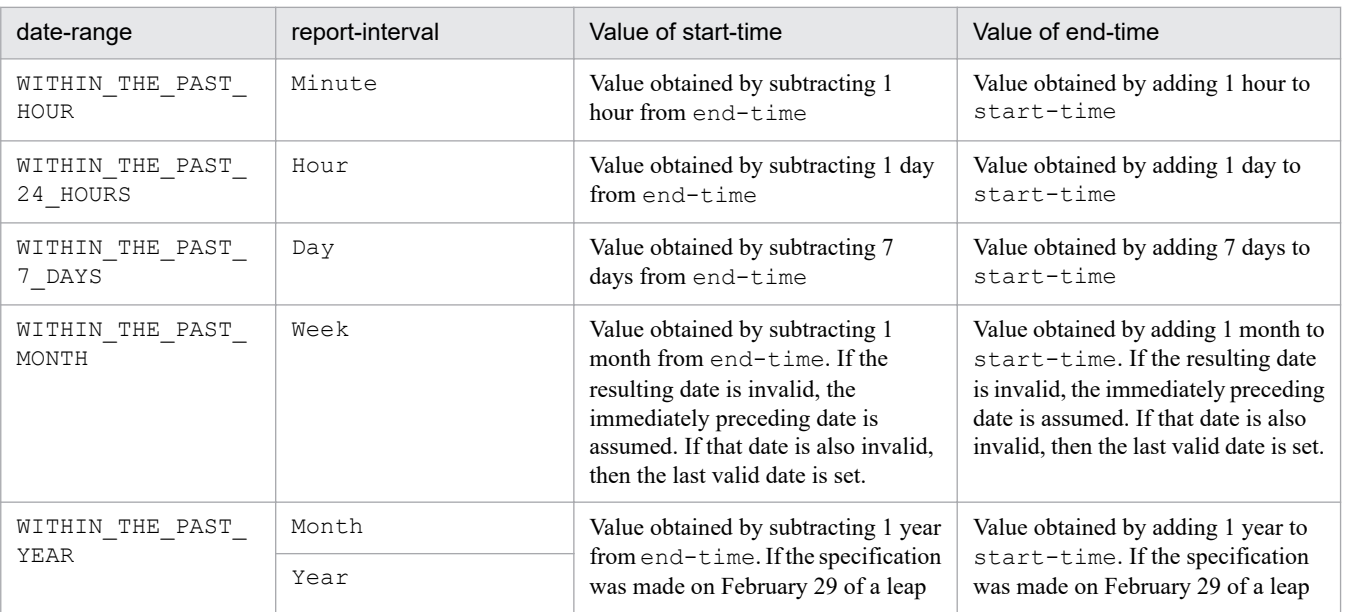

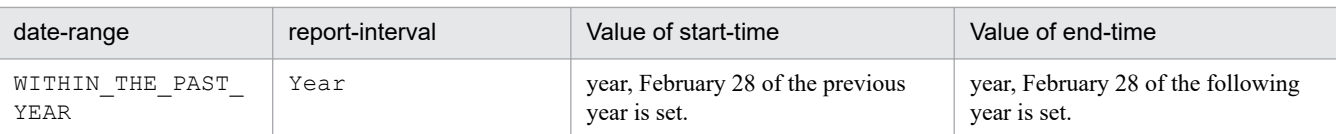

**•** The following table lists the input formats for start-time, end-time, and baseline-start-time:

Table 3‒40: Input formats for start-time, end-time, and baseline-start-time

| report-interval | Date format#                                  |                                           |                                                                           |  |  |  |
|-----------------|-----------------------------------------------|-------------------------------------------|---------------------------------------------------------------------------|--|--|--|
|                 | [ ddΔ <i>MM</i> Δyyyy]                        | $[MM\Delta dd\Delta yyy]$                 | [ yyyy∆MM∆dd]                                                             |  |  |  |
| MINUTE          | [dd $\Delta MM \Delta$ yyyy $\Delta HH$ : mm] | $[MM\Delta dd\Delta vvv\Delta HH:mm]$     | [ $\forall \forall \Delta MM \Delta d d\Delta HH : mm$ ]                  |  |  |  |
| <b>HOUR</b>     | [dd∆MM∆yyyy∆HH:00]                            | $[MM\Delta dd\Delta v v v\Delta H H: 00]$ | [ $\textit{vvvv}\Delta\textit{MM}\Delta\textit{dd}\Delta\textit{HH}$ :00] |  |  |  |
| <b>DAY</b>      | [dd∆MM∆yyyy]                                  | $[MM\Delta dd\Delta vvv$                  | [ $\gamma$ vyy $\Delta MM \Delta dd$ ]                                    |  |  |  |
| WEEK            | [dd $\Delta MM \Delta$ yyyy]                  | $[MM\Delta dd\Delta vvv$                  | [ $\gamma$ vy $\Delta MM \Delta dd$ ]                                     |  |  |  |
| MONTH           | [MM $\Delta$ yyyy]                            | $[MM\Delta \nu \nu \nu \nu]$              | [ $\gamma$ vvv $\Delta MM$ ]                                              |  |  |  |
| YEAR            | [ <i>yyy</i> ]                                | [yyyy]                                    | $[$ <i>yyyy</i> $]$                                                       |  |  |  |

#

The date format is determined based on the values set in the -dateformat and -dateseparator command line arguments. For details, see the chapter on installation and setup in the *JP1/Performance Management Planning and Configuration Guide*. In the above table, Δ represents a space by default. When you specify slash, hyphen, or period as the separator name in the date format, the  $\Delta$  separator is replaced by a slash (/), a hyphen (-), or a period (.).

• Note the following when outputting realtime reports:

An error will occur if PFM - Manager, PFM - Agent, or PFM - RM is stopped during the first connection for the output of a report.

No timeout will occur during report output if the connection destination service is stopped.

The **Ctrl + C** keys or kill command can be used to stop a command during foreground execution.

Commands executed in the background cannot be stopped. When using background execution, adjust the  $-rc$  option is adjusted beforehand, then use background execution.

- **•** This command accesses the PFM Manager View Server service whenever it is executed. If this command is executed concurrently or in succession, this command might fail because the View Server service cannot release memory in a timely manner. As such, if concurrent or successive execution of this command fails, use the sleep command or another method to adjust the command execution interval.
- **•** If you execute this command from a program that does not support interactive programs, an error might occur at the confirmation for overwriting the file. Specify the  $-y$  option to skip the confirmation for overwriting the file.

## **Return values**

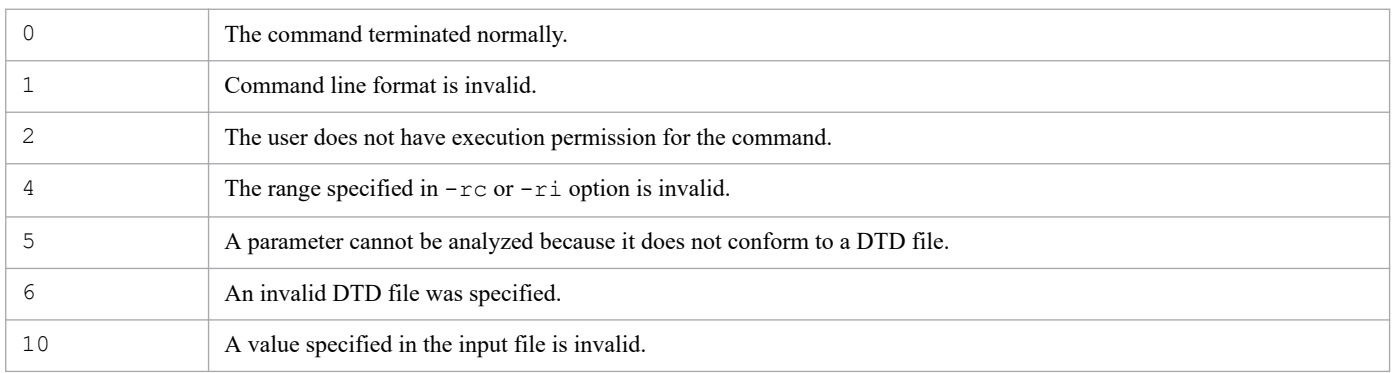

<span id="page-632-0"></span>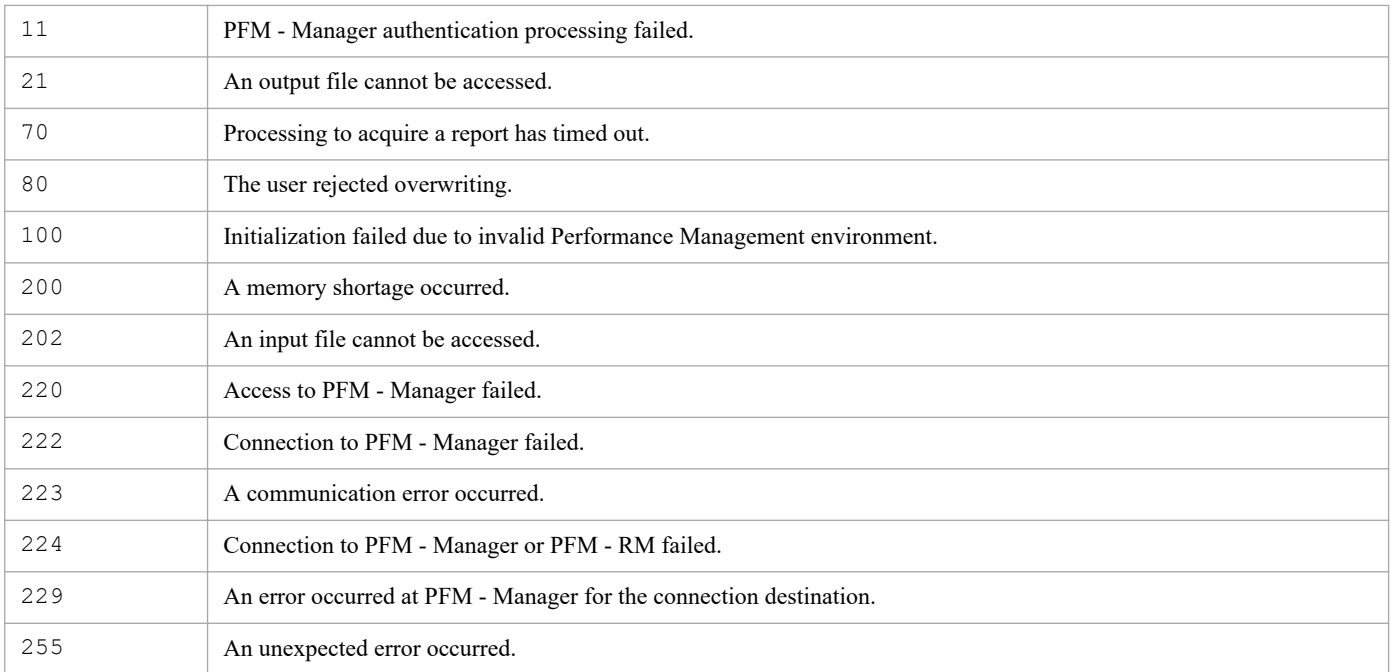

## **Usage example**

This example outputs to the output.csv file the parameter file param.xml that contains report output definitions:

```
jpcrpt -o output.csv -y param.xml
```
## **Output example**

This example outputs the details of the command's processing to the standard output, standard error output, and trace log file. For details about the log specifications, see *Chapter [6. Log Information Output by Performance Management](#page-955-0)*.

An example is shown below of the standard output format. It displays the execution results of the report output specified in the arguments.

### **Example of standard output (when the processing is successful)**

```
jpcrpt connected to hostname at dd MM yyyy HH:MM:SS.mmm
result OK : report-definition-directory-path/report-definition-name@agent-
ID
jpcrpt disconnected at dd MM yyyy HH:MM:SS.mmm
```
## **Output files**

An output file consists of the data header section and other sections. Output of the data header can be enabled and disabled by using outputCsvHeader under the <command><export> tag in the initialization file (config.xml).

### **Outputting the contents of a report in CSV format**

A report in CSV format consists of the data header section and the data section.

The following table describes the information that is displayed in the data header of the file that is output by this command:

<sup>3.</sup> Commands

JP1/Performance Management Reference **633**

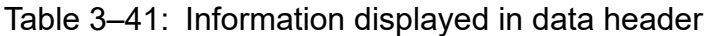

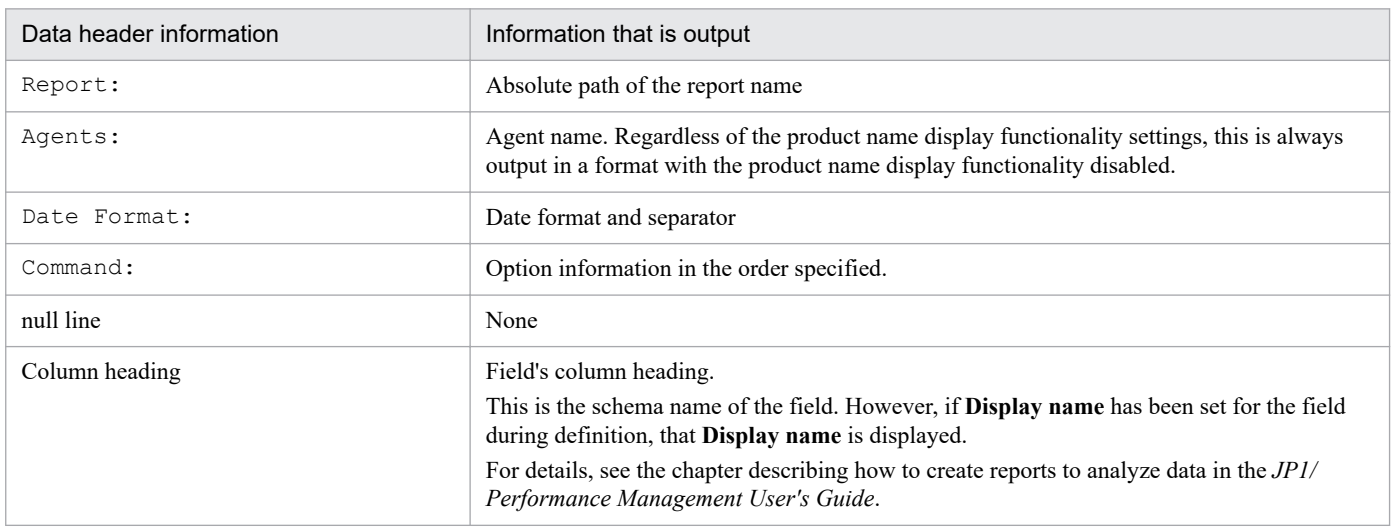

An example is shown below of a file output by this command. If the resulting count is 0 or the agent is stopped, the data section is not displayed, in which case only the data header section is displayed. However, if the output of the data header is disabled by using outputCsvHeader under the <command><export> tag in the initialization file (config.xml), nothing is output.

### **Example of output file when the contents of a report are output in CSV format**

```
Report: /Windows/Troubleshooting/RecentPast/System Overview
Agents: TA1htmprsvr
Date Format: pattern-yyyyMMdd, slash
Command:jpcrpt -input C:\ProgramFiles\Hitachi\jp1pcwebCon\
         param.xml,-o C:\ProgramFiles\Hitachi\jp1pcwebCon\
         output.csv,-y
Agent Host, Agent Instance, Date and Time, CPU %, User CPU %,
Privileged CPU %,Processor Queue Length,Context Switches/sec,
                % Total Interrupt Time,System Calls/sec
htmprsvr,htmprsvr,2006/07/03 09:00:00,10.910626,8.917643,
                 1.9929985,4,825.3214,0.040342055,3351.263
htmprsvr,htmprsvr,2006/07/03 10:00:00,10.646775,9.116808,
                 1.5356027,5,778.178,0.009959743,3238.7776
htmprsvr,htmprsvr,2006/07/03 11:00:00,11.603203,9.505386,
                 2.0978165,3,809.5369,0.036344547,3257.031
htmprsvr,htmprsvr,2006/07/03 12:00:00,2.2210534,0.8610586,
                 1.3599948,2,744.3879,0.0121342335,3597.5398
htmprsvr,htmprsvr,2006/07/03 13:00:00,2.2657635,1.1398388,
                 1.1259354,3,675.37067,0.024730453,2883.5593
htmprsvr,htmprsvr,2006/07/03 14:00:00,10.394524,8.527414,
                 1.8726714,4,817.1143,0.009072154,3453.1233
```
### **Outputting the contents of a report in HTML format**

A report in HTML format consists of a report header, graphs, and tables.

For details about each part output and the output conditions, see the chapter describing how to create reports to analyze data in the *JP1/Performance Management User's Guide*.

If there are no items or if the agent is inactive, only the report header is output. However, if the output of the data header is disabled by using outputCsvHeader under the <command><export> tag in the initialization file (config.xml), nothing is output.

HTML documents are output in UTF-8. The character encoding and linefeed settings in the Export format in config.xml are not applied.

Note that the agent name output in the report header section is always output in a format with the product name display functionality disabled, regardless of the product name display functionality settings.

## **Example of report execution by relative time specification**

By using relative time specifications and creating reports regularly, the efficiency of acquisition periods can be increased. The following shows an example parameter file using relative time specification. Note that relative time specifications can only be used for PFM - Web Console 09-00 or later.

### **Example 1**

The following performs report execution every 24 hours  $(00:00$  to 24:00). Note that the jpcrpt command is executed the next day from 00:00 to 24:00.

- **•** Agent: TA1host1
- **•** Report definition: /Folder1/ReportA
- Acquisition period: One day starting from the day before the  $\frac{1}{2}$  pcrpt command is executed
- **•** Sample parameter file name: jpcrpt-parameters-for-scheduled-operation1.xml

Edit the bold characters in the sample parameter file.

```
<?xml version="1.0" encoding="UTF-8"?>
<!DOCTYPE pr-cli-parameters SYSTEM "rpt_params.dtd">
<pr-cli-parameters ver="0220">
   <launch-report>
     <agent>TA1host1</agent>
     <report-definition name="ReportA" parent-folder="/Folder1">
       <launch-options>
         <indication-settings>
          <report-interval>HOUR</report-interval>
            <start-time>
              <relative-time origin="THIS-DAY" day="-1"/>
            </start-time>
            <end-time>
              <relative-time origin="THIS-DAY"/>
            </end-time>
         </indication-settings>
       </launch-options>
     </report-definition>
   </launch-report>
</pr-cli-parameters>
```
In the above example, THIS-DAY is specified for the origin attribute of both the  $\leq$ start-time> tag and  $\leq$ endtime> tag, and 0:00 of the day of jpcrpt command execution is used as the base time. -1 is specified for the day attribute of the <start-time> tag, and goes back one day from then. This means that the 0:00 of the previous day is specified as the acquisition period start time, and 0:00 of this day is specified as the acquisition period end time. When a PI record is to be output, the interval for which reports are output is specified using the  $\leq$  report-interval  $\geq$  tag.

<sup>3.</sup> Commands

## **Example 2**

The following performs report execution everyday from 8:30 to the next day at 5:00. Note that the jpcrpt command is executed from 5:00 to 8:30 the next day.

- **•** Agent: TA1host1
- **•** Report definition: /Folder1/ReportA
- Acquisition period: From 8:30 the day before the  $\gamma$  pcrpt command is executed until the current day at 5:00
- **•** Sample parameter file name: jpcrpt-parameters-for-scheduled-operation2.xml

Edit the bold characters in the sample parameter file.

```
<?xml version="1.0" encoding="UTF-8"?>
<!DOCTYPE pr-cli-parameters SYSTEM "rpt_params.dtd">
<pr-cli-parameters ver="0220">
   <launch-report>
     <agent>TA1host1</agent>
     <report-definition name="ReportA" parent-folder="/Folder1">
       <launch-options>
         <indication-settings>
           <report-interval>MINUTE</report-interval>
            <start-time>
              <relative-time origin="THIS-DAY" day="-1" hour="8" minute="30"/
>
            </start-time>
            <end-time>
              <relative-time origin="THIS-DAY" hour="5"/>
            </end-time>
         </indication-settings>
       </launch-options>
     </report-definition>
   </launch-report>
</pr-cli-parameters>
```
As shown in example 1, settings can be set in detail by using hours and minutes. When the  $\leq$  start-time is set to 8:30 on the previous day, and the day attribute is not specified, but the hour attribute is set to  $-15$  and the minute attribute is set to  $-30$ , the results are the same. However, as shown in this example, setting the day attribute 1 day back and then setting the hour attribute and minute attribute from there helps create an easy-to-read definition. When a PI record is to be output, the interval for which reports are output is specified using the  $\leq$  report-interval  $>$  tag.

### **Example 3**

The following performs report execution every week from Monday to Friday (the last day). Note that the jpcrpt command is batch executed on the following Saturday.

- **•** Agent: TA1host1
- **•** Report definition: /Folder1/ReportA
- **•** Acquisition period: From Monday to Friday (including 24:00 on Friday (0:00 on Saturday)), the day of the week that the jpcrpt command is executed
- **•** Sample parameter file name: jpcrpt-parameters-for-scheduled-operation3.xml

Edit the bold characters in the sample parameter file.

```
<?xml version="1.0" encoding="UTF-8"?>
<!DOCTYPE pr-cli-parameters SYSTEM "rpt_params.dtd">
<pr-cli-parameters ver="0220">
  <launch-report>
     <agent>TA1host1</agent>
     <report-definition name="ReportA" parent-folder="/Folder1">
       <launch-options>
         <indication-settings>
          <report-interval>DAY</report-interval>
            <start-time>
              <relative-time origin="THIS-WEEK" day="1"/>
            </start-time>
            <end-time>
              <relative-time origin="THIS-WEEK" day="6"/>
            </end-time>
         </indication-settings>
       </launch-options>
     </report-definition>
   </launch-report>
</pr-cli-parameters>
```
When the origin attribute is set to THIS-WEEK, the base time is the start day for the week, at 0:00. In Japan, the start day of the week is set to Sunday by default. In the above example, therefore, the day attribute under  $\leq$  start-time> is set to  $+1$  so that 0:00 on Monday is set as the start time. Similarly, the day attribute under  $\leq$ end-time $\geq$  is set to  $+6$  so that 0:00 on Saturday (24:00 on Friday) is set as the end time. This will get the same results as setting the day attribute to  $+5$  and the hour attribute to  $+24$  for the  $\leq$ end-time $\geq$ .

Note that if execution of the jpcrpt command shifts to Sunday, since the base time will shift into the next week, the week attribute might need to be set to  $-1$ .

When a PI record is to be output, the interval for which reports are output is specified using the  $\leq$  report-interval> tag.

### **Example 4**

The following performs monthly report execution every month starting on the 25th at 22:00. However, because the time needed for monthly processing might vary, the end time might cross over to the 26th. As such, execute the jpcrpt command immediately after monthly processing completes.

- **•** Agent: TA1host1
- **•** Report definition: /Folder1/ReportA
- Acquisition period: From 22:00 on the 25th of the month the jpcrpt command is executed, until just before the command is executed
- **•** Sample parameter file name: jpcrpt-parameters-for-scheduled-operation4.xml

Edit the bold characters in the sample parameter file.

```
<?xml version="1.0" encoding="UTF-8"?>
<!DOCTYPE pr-cli-parameters SYSTEM "rpt_params.dtd">
<pr-cli-parameters ver="0220">
  <launch-report>
     <agent>TA1host1</agent>
     <report-definition name="ReportA" parent-folder="/Folder1">
       <launch-options>
```

```
 <indication-settings>
           <report-interval>MINUTE</report-interval>
            <start-time>
              <relative-time origin="THIS-MONTH" day="24" hour="22"/>
            </start-time>
            <end-time>
              <relative-time origin="NOW"/>
            </end-time>
         </indication-settings>
       </launch-options>
     </report-definition>
  </launch-report>
</pr-cli-parameters>
```
The following shows an example specification for monthly report execution. The end time is NOW, the command execution time. To keep the start time from shifting, the base time is set to THIS-MONTH instead of THIS-DAY. One thing to keep in mind about specifying THIS-MONTH and the day attribute together is that since THIS-MONTH indicates the first day of the current month, when the 25th day of the current month is specified relatively, the day attribute needs to be set to  $+24$ . For the same reason, please pay attention to the month attribute and day attribute values when specified with THIS-YEAR. When a PI record is to be output, the interval for which reports are output is specified using the <report-interval>tag.

### **Example 5**

The following performs quarterly (3-month) report execution. The jpcrpt command is executed the next month after each quarter, in April, July, October, and January.

- **•** Agent: TA1host1
- **•** Report definition: /Folder1/ReportA
- Acquisition period: From 3 months before the jpcrpt command is executed until the month before (including 24:00 on the last day of the previous month (0:00 on day 1 of the current month))
- **•** Sample parameter file name: jpcrpt-parameters-for-scheduled-operation5.xml

Edit the bold characters in the sample parameter file.

```
<?xml version="1.0" encoding="UTF-8"?>
<!DOCTYPE pr-cli-parameters SYSTEM "rpt_params.dtd">
<pr-cli-parameters ver="0220">
  <launch-report>
     <agent>TA1host1</agent>
     <report-definition name="ReportA" parent-folder="/Folder1">
       <launch-options>
         <indication-settings>
           <report-interval>MONTH</report-interval>
           <start-time>
             <relative-time origin="THIS-MONTH" month="-3"/>
           </start-time>
           <end-time>
             <relative-time origin="THIS-MONTH"/>
           </end-time>
         </indication-settings>
       </launch-options>
     </report-definition>
```

```
 </launch-report>
</pr-cli-parameters>
```
The following is an example specification for quarterly reports. Since the acquisition period is three months, the month attribute of the  $\leq$ start-time $>$ tag is set to -3. When a PI record is to be output, the interval for which reports are output is specified using the <report-interval> tag.

### **Example 6**

The following performs report execution every day for a 24-hour (from 0:00 to 23:59) report. Note that the  $j$  pcrpt command is executed at any point in time from 0:00 to 24:00 on the next day.

- **•** Agent: TA1host1
- **•** Report definition: /Folder1/ReportA
- Acquisition period: The day before execution of the *jpcrpt* command
- **•** Sample parameter file name: jpcrpt-parameters-for-scheduled-operation6.xml

Edit the bold characters in the sample parameter file.

```
<?xml version="1.0" encoding="UTF-8"?>
<!DOCTYPE pr-cli-parameters SYSTEM "rpt_params.dtd">
<pr-cli-parameters ver="0220">
 <launch-report>
  <agent>TA1host1</agent>
  <report-definition name="ReportA" parent-folder="/Folder1">
    <launch-options>
     <indication-settings>
      <start-time>
       <relative-time origin="THIS-DAY" day="-1"/>
      </start-time>
      <end-time>
       <relative-time origin="THIS-DAY"/>
      </end-time>
      <exclude-terminal-data>ENDTIME</exclude-terminal-data>
     </indication-settings>
    </launch-options>
   </report-definition>
 </launch-report>
</pr-cli-parameters>
```
In the above example, the origin attributes under the <start-time> and <end-time> tags are set to THIS-DAY so that the base time is set to  $0.00$  on the day that the jpcrpt command is executed. To set the start day to the day before the day on which the command is executed,  $-1$  is set for the day attribute under the  $\text{start-time}\text{>tag}$ . To prevent the command from outputting the data at 0:00 on the current day (24:00 on the previous day), ENDTIME is specified in the  $\leq$   $\leq$  day, and the acquisition end time is set to 0:00 on the current day (23:59:59 on the previous day).

# **jpcspm start**

## **Format**

```
jpcspm start -key service-key
                [-lhost logical-host-name]
                [-inst instance-name]
```
## **Function**

The jpcspm start command starts services of Performance Management programs. It cannot start the services of Performance Management programs at a remote host.

You can use the jpctool service list command to check the status of the Performance Management program services. jpcspm start commands cannot be executed concurrently, nor can one be executed simultaneously with the jpcspm stop command.

When the services to be started include PFM - Manager and the health check function is enabled on the PFM - Manager host on which you execute the command, the health check agent also starts as part of the PFM - Manager service. Note that you cannot specify agt0 as the service key.

## **Hosts that can execute the command**

- **•** PFM Manager
- **•** PFM Agent
- **•** PFM RM

## **Execution permission**

In Windows:

User with Administrators permissions (executed from the administrator console when Windows UAC functionality is enabled)

In UNIX:

User with root user permissions

## **Installation directory**

### In Windows:

```
installation-folder\tools\
```
### In UNIX:

```
/opt/jp1pc/tools/
```
# **Arguments**

## **-key** *service-key*

Specifies the service key of the service that is to be started. A product name can also be specified when the product name display functionality is enabled. You can also specify the following in *service-key*:

<sup>3.</sup> Commands

- **•** all: The services of all Performance Management programs. If linkage is set with the start and stop of PFM Web Console, the PFM - Web Console service also starts at the same time.
- ip1pc: All Performance Management services (excluding the PFM Web Console service).
- **•** Manager or mgr: The PFM Manager services (excluding the Action Handler service).
- **•** AH or act: The Action Handler service.
- **•** StatSvr or stat: The Status Server service.
- **•** WebConsole or wc: The PFM Web Console service. This can be specified when linkage is set with the start and stop of PFM - Web Console.

For details about the service key of the PFM - Agent or PFM - RM service, see the naming rules described in the appendix of the *JP1/Performance Management Planning and Configuration Guide*. For details about linkage with the start and stop of PFM - Web Console, see the chapter describing start and stop for Performance Management in the *JP1/ Performance Management User's Guide*.

### **-lhost** *logical-host-name*

Specifies the host environment in which this command is executed. You use this argument if a logical host has been configured on the machine that is used to execute this command. For *logical-host-name*, specify a string of 1 to 32 bytes, consisting of alphanumeric characters with no space characters.

If this argument is omitted, the physical host is assumed. Wildcard characters cannot be used.

### **-inst** *instance-name*

If a specific instance of the service is to be started, specifies the instance name. For *instance-name*, specify a string of 1 to 32 bytes, consisting of alphanumeric characters. This option is applicable only to a PFM - Agent or PFM - RM that has an instance environment. This option is ignored for any other service, if specified.

## **Notes**

- **•** If PFM Manager and PFM Agent, or PFM Manager and PFM RM are installed on the same host, PFM Manager must be started first in order to start the PFM - Agent, PFM - RM, or Action Handler service. If PFM - Manager and PFM - Agent, or PFM - Manager and PFM - RM are installed on separate hosts, the PFM - Agent, PFM - RM, or Action Handler service can be started in the stand-alone mode while PFM - Manager is not running. However, in the stand-alone mode, the available functions are limited. For details about these limitations, see the chapter describing start and stop for Performance Management in the *JP1/Performance Management User's Guide*. PFM - Agent version 06-70 does not support startup in the stand-alone mode. To start such a PFM - Agent, you must first start PFM - Manager, regardless of whether or not the PFM - Agent is installed on the same host as the PFM - Manager.
- **•** You must specify the arguments in the order they appear in *Format*.
- If command execution returns the return value 103, monitoring of the process for starting the service of a Performance Management program timed out. Wait a while, and then re-execute the jpcspm start command. If this event occurs frequently, collect maintenance information and contact the system administrator. For details about how to collect maintenance information, see the chapter on troubleshooting in the *JP1/Performance Management User's Guide*.
- **•** If command execution returns the return value 212, index creation for the Master Store, Agent Store, Remote Monitor Store service database failed. Check to see if there is enough free disk space. For guidelines for determining the required disk space, see the system estimates described in the appendix of the *JP1/Performance Management Planning and Configuration Guide* or the applicable PFM - Agent or PFM - RM manuals. If there is enough disk space and re-execution of the jpcspm start command results in an index creation error again, collect

maintenance information and contact the system administrator. For details about how to collect maintenance information, see the chapter on troubleshooting in the *JP1/Performance Management User's Guide*.

- **•** If command execution is interrupted by pressing the **Ctrl** + **C** keys or by a signal, a predefined return value is not returned. Therefore, you should ignore the return value when the command was interrupted by the  $\text{Ctrl} + \text{C}$  keys or by a signal.
- **•** If the status management function is enabled, and the service with the specified service key supports the status management function, and the Status Server service is not running, the Status Server service is started first. Note that if the status management function is disabled, the Status Server service is not started.
- If the status management function is disabled, specifying stat in the service key displays the KAVE06023-E message and the command terminates.
- **•** Do not execute this command concurrently with a start or stop command executed from cluster software or the service control manager. Because these commands contend with each other, the start or stop command might not be executed correctly.
- **•** If you have enabled both automatic start and automatic stop of services in an environment powered by CentOS 7 or later versions, Linux 7 or later versions, Oracle Linux 7 or later versions, SUSE Linux 12 or later versions, start or stop the Performance Management program services by using the systemctl command. Starting or stopping the Performance Management program services by using the jpcspm start or jpcspm stop command renders automatic service stop impossible.

The following example starts or stops services by using the systemctl command.

```
Service start: systemctl start jp1 pc
Service stop: systemctl stop jp1 pc
```
**•** When starting PFM - Agent or PFM - RM services, it is possible to start each service of PFM - Agent or PFM - RM, even though each service of PFM - Manager is not running. However, by starting PFM - Agent or PFM - RM in stand-alone mode, the functionality that can be used in Performance Management is limited.

When stopping PFM - Manager services, it is possible to stop each service of PFM - Manager, even though each service of PFM - Agent or PFM - RM is running. However, when PFM - Manager is stopped, the functionality that can be used in Performance Management is limited. Additionally, even after re-starting PFM - Manager, the latest status of PFM - Agent or PFM - RM might not be displayed. In this case, the status can be confirmed by following the procedure described:

**•** When PFM - Agent or PFM - RM has stopped

Please confirm the status after starting PFM - Agent or PFM - RM.

**•** When PFM - Agent or PFM - RM is running

After re-starting PFM - Manager, wait for a while, and then confirm the status again.

When starting PFM - Agent or PFM - RM services, it is recommended that each service of PFM - Agent or PFM -RM be started after each service of PFM - Manager is started, and when stopping services, it is recommended that each service of PFM - Manager be stopped after each service of PFM - Agent or PFM - RM is stopped. For details about the stand-alone mode see the chapter that describe when starting PFM - Agent or PFM - RM in a large-scale system in the manual *JP1/Performance Management User's Guide*.

**•** When the jpcspm start command is executed, if the hosts file does not have a localhost setting, the following message is output and the View Server service fails to start:

KAVE05033-E A service could not start. (service=View Server, rc=-5)

In this case, add the localhost setting to the hosts file, and execute the jpcspm start command.

**•** In AIX, when running a cluster system using HA Monitor, execute the following command to perform settings before executing the jpcspm start command for the script specified in the name operand of the servers definition:

ulimit -s 32768

<sup>3.</sup> Commands

For details about HA Monitor settings, see the manual *High Reliability System Monitoring Functionality - HA Monitor*.

## **Return values**

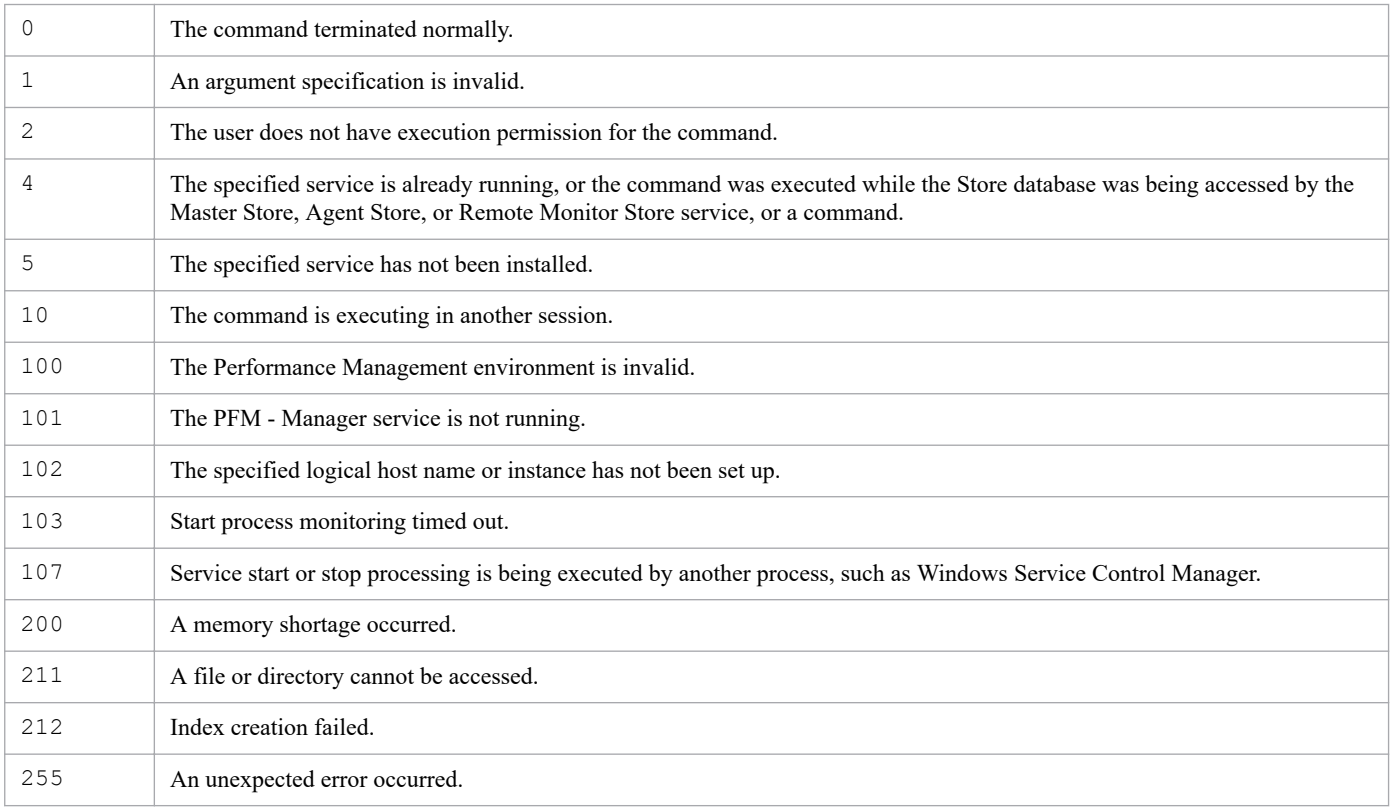

## **Usage example 1**

This example starts the services of all Performance Management programs:

```
jpcspm start -key all
```
## **Usage example 2**

This example starts only the service of an instance named oracleA in the PFM - Agent for Oracle:

```
jpcspm start -key Oracle -inst oracleA
```
# **jpcspm stop**

## **Format**

```
jpcspm stop -key service-key
                 [-lhost logical-host-name]
                 [-inst instance-name]
                 [-kill immediate]
```
## **Function**

The jpcspm stop command stops services of Performance Management programs. It cannot stop the services of Performance Management programs at a remote host.

You can use the  $\gamma$  pctool service list command to check the status of the Performance Management program services. jpcspm stop commands cannot be executed concurrently, nor can one be executed simultaneously with the jpcspm start command.

When the services to be stopped include PFM - Manager and the health check function is enabled on the PFM - Manager host on which you execute the command, the health check agent also stops as part of the PFM - Manager service. Note that you cannot specify agt0 as the service key.

## **Hosts that can execute the command**

- **•** PFM Manager
- **•** PFM Agent
- **•** PFM RM

## **Execution permission**

In Windows:

User with Administrators permissions (executed from the administrator console when Windows UAC functionality is enabled)

In UNIX:

User with root user permissions

## **Installation directory**

#### In Windows:

*installation-folder*\tools\

### In UNIX:

```
/opt/jp1pc/tools/
```
# **Arguments**

## **-key** *service-key*

Specifies the service key of the service that is to be stopped. A product name can also be specified when the product name display functionality is enabled. You can also specify the following in *service-key*:

<sup>3.</sup> Commands

JP1/Performance Management Reference **644**

- **•** all: The services of all Performance Management programs. If linkage is set with the start and stop of PFM Web Console, the PFM - Web Console service also stops at the same time.
- **•** jp1pc: All PFM Manager services (excluding the PFM Web Console service).
- **•** Manager or mgr: The PFM Manager services (excluding the Action Handler service).
- **•** AH or act: The Action Handler service.
- **•** StatSvr or stat: The Status Server service.
- **•** WebConsole or wc: The PFM Web Console service. This can be specified when linkage is set with the start and stop of PFM - Web Console.

For details about the service key of the PFM - Agent or PFM - RM service, see the naming rules described in the appendix of the *JP1/Performance Management Planning and Configuration Guide*. For details about linkage with the start and stop of PFM - Web Console, in the *JP1/Performance Management User's Guide*, see the chapter describing start and stop for Performance Management.

### **-lhost** *logical-host-name*

Specifies the host environment in which this command is executed. You use this argument if a logical host has been configured on the machine that is used to execute this command. For *logical-host-name*, specify a string of 1 to 32 bytes, consisting of alphanumeric characters with no space characters.

If this argument is omitted, the physical host is assumed. Wildcard characters cannot be used.

### **-inst** *instance-name*

If a specific instance of the service is to be stopped, specifies the instance name. For *instance-name*, specify a string of 1 to 32 bytes, consisting of alphanumeric characters. This option is applicable only for a PFM - Agent or PFM - RM that has an instance environment. This option is ignored for any other service, if specified.

### **-kill immediate**

Specify this option to forcibly stop processes that are running in a cluster system. If all is specified in *service-key*, the command stops all processes running on the same host. If a service key other than  $a \perp 1$  is specified, the command stops all the processes for the specified service(s). Note that processes cannot be stopped for a particular instance by specifying -inst.

### Note

Use this option only for stopping processes forcibly during cluster operation.

### **Notes**

- **•** You must specify the arguments in the order they appear in *Format*.
- **•** If command execution returns the return value 103, monitoring of the process for stopping the service of a Performance Management program timed out. Wait a while, and then re-execute the jpcspm stop command. If this event occurs frequently, collect maintenance information and contact the system administrator. For details about how to collect maintenance information, see the chapter on troubleshooting in the *JP1/Performance Management User's Guide*.
- Once the jpcspm stop command is issued to stop PFM services, an attempt to stop the command (such as by pressing the **Ctrl + C** keys or with a signal) will not stop termination processing that has already been started by the command. If the jpcspm stop command is issued again to stop the service, the KAVE05034-E message might be displayed. Check the common message log for termination of the service and then re-execute the jpcspm stop command.
- **•** If command execution is interrupted by pressing the **Ctrl** + **C** keys or by a signal, a predefined return value is not returned. Therefore, you should ignore the return value when the command was interrupted by the **Ctrl** + **C** keys or by a signal.
- In the case of a host that supports the status management function, the Status Server service is not stopped unless all or stat is specified in *service-key*.
- **•** If all is specified in *service-key* and the -lhost option is specified, the Status Server service will not be stopped.
- If the status management function is enabled, and the jpcspm stop command with all or stat specified in *service-key* is executed at the physical host, and at least one service that depends on the Status Server service is running at the logical host (version that supports the status management function), the command will display the KAVE06022-I message and return the return value 108.
- **•** Do not execute this command concurrently with a start or stop command executed from cluster software or the service control manager. Because these commands contend with each other, the start or stop command might not be executed correctly.
- **•** If you have enabled both automatic start and automatic stop of services in an environment powered by CentOS 7 or later versions, Linux 7 or later versions, Oracle Linux 7 or later versions, SUSE Linux 12 or later versions, start or stop the Performance Management program services by using the systemctl command. For details, see the notes on the jpcspm start command.
- The jpcspm stop command might terminate without outputting the following message related to the Remote Monitor Collector service, although the PFM - Agent or PFM - RM service is running when the jpcspm stop command is executed for PFM - Agent or PFM - RM:

KAVE06008-I The service will now stop. (service=*service-name*, lhost=*logical-host-name*, inst=*instance-name*) In this case, the PFM - Agent or PFM - RM service is busy collecting performance data, so please wait for a while and then re-execute the command.

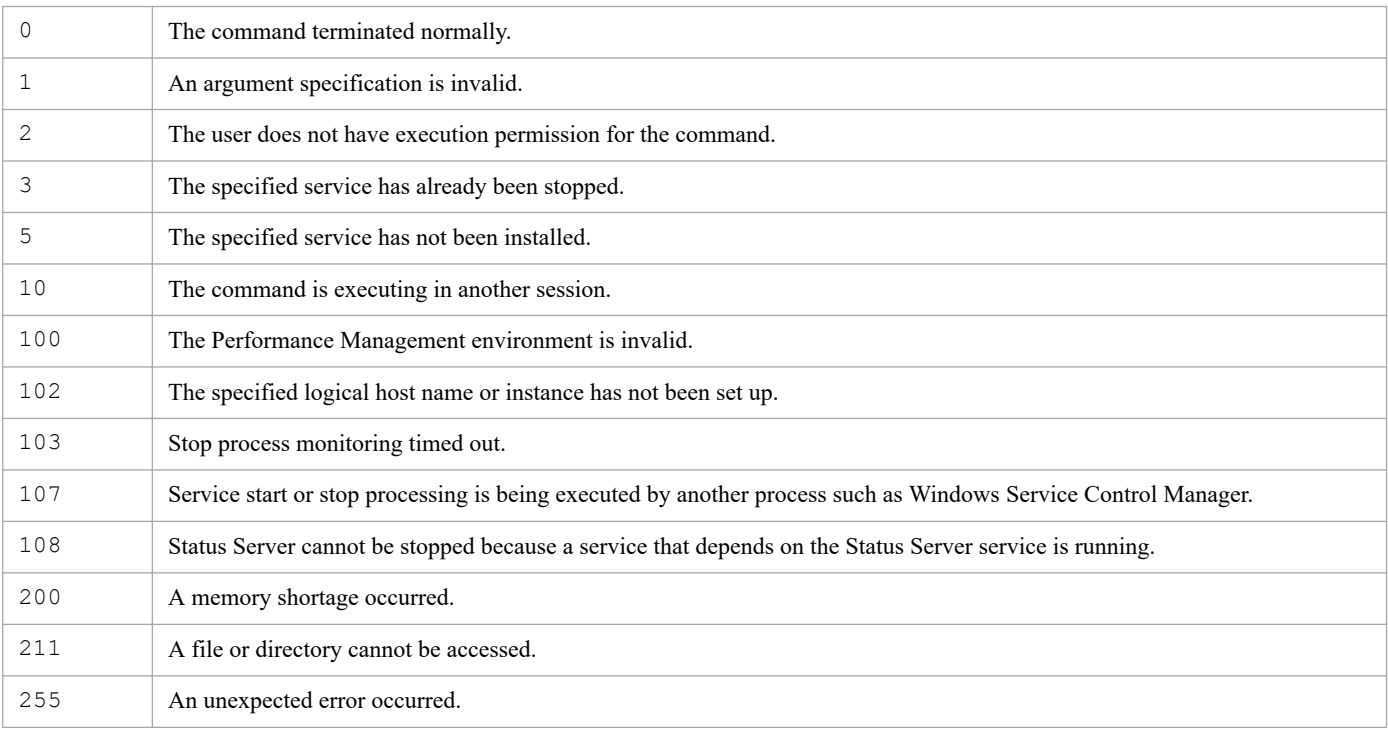

## **Return values**

## **Usage example 1**

This example stops all services of the Performance Management programs:

# **Usage example 2**

This example stops only the service of an instance named oracleA in the PFM - Agent for Oracle:

jpcspm stop -key Oracle -inst oracleA

JP1/Performance Management Reference **647**

## **Format**

```
jpctool alarm active -key service-key
                         -table alarm-table-name
                         -alarm alarm-name
                         [-wait number-of-seconds]
```
## **Function**

The jpctool alarm active command enables a disabled alarm.

Alarms are enabled individually; they cannot be enabled by alarm table in batch mode.

## **Hosts that can execute the command**

PFM - Manager

## **Execution permission**

In Windows:

User with Administrators permissions

In UNIX:

User with root user permissions

## **Installation directory**

In Windows:

```
installation-folder\tools\
```
### In UNIX:

```
/opt/jp1pc/tools/
```
## **Arguments**

### **-key** *service-key*

Specifies the service key of the PFM - Agent or PFM - RM for which an alarm definition is to be enabled. A product name can also be specified when the product name display functionality is enabled. You can specify only the service key of PFM - Agent or PFM - RM here. For details about the service key of the PFM - Agent or PFM - RM, see the naming rules described in the appendix of the *JP1/Performance Management Planning and Configuration Guide*.

### **-table** *alarm-table-name*

Specifies the name of the alarm table in which the alarm to be enabled is defined.

For *alarm-table-name*, specify a string of 1 to 64 bytes, consisting of double-byte characters, single-byte alphanumeric characters, single-byte spaces, and the following single-byte symbols:

 $\frac{1}{6}$  - ( ) . / @ [ ]

```
3. Commands
```
If the value contains a space, enclose the entire value in double quotation marks ("). If the value contains a defined symbol, specify an escape character if necessary.

Wildcard characters cannot be used.

### **-alarm** *alarm-name*

Specifies the name of the alarm to be enabled.

If the specified alarm has already been enabled, this command terminates normally.

For *alarm-name*, specify a string of 1 to 20 bytes, consisting of double-byte characters, single-byte alphanumeric characters, single-byte spaces, and the following single-byte symbols:

 $\frac{1}{6} - ( )$  . / @ [ ]

If the value contains a space, enclose the entire value in double quotation marks ("). If the value contains a defined symbol, specify an escape character if necessary.

Wildcard characters cannot be used.

### **-wait** *number-of-seconds*

Specifies the maximum wait period (in seconds) applied when a command that cannot be executed with this command is running. When the setting to suspend execution of alarm commands (Alarm Command Wait Mode) is enabled in the startup information file ( $\gamma$ pccomm.ini), if you want to specify a wait period (in seconds) separately from the wait period specified in the jpccomm.ini file, specify a value in the range from 1 to 3,600 for this option.

If you omit the option, this command runs with the wait period (in seconds) that is specified in the  $\frac{1}{1}$ pccomm.ini file.

For details on the commands that cannot be executed with this command, see *[Commands that cannot be executed with](#page-319-0) [alarm commands](#page-319-0)*. For details on the jpccomm.ini file and Alarm Command Wait Mode, see *[Startup information file](#page-832-0) [\(jpccomm.ini\)](#page-832-0)*.

### **Notes**

- **•** This command cannot be executed concurrently.
- **•** This command cannot be executed if any of the Name Server, Master Manager, and View Server services is stopped.
- **•** If arguments of a jpctool alarm command include double-byte characters, the LANG environment variable for the shell that is used to execute the command must be set to Japanese (Shift JIS, EUC, or UTF-8) or Simplified Chinese (GB18030 or UTF-8). In addition, the value of that LANG environment variable must be the same as the value of the LANG environment variable that is loaded when PFM - Manager starts. Before you execute this command, make sure that the LANG environment variable settings of the shell and PFM - Manager match.
- **•** If PFM Manager is installed on a logical host, execute the command on the executing node.
- **•** When performing multiple monitoring, you cannot execute this command from the secondary PFM Manager host.
- **•** It might take several tens of seconds until this command takes effect on the agent after this command has terminated.
- **•** For notes on successive stopping of the monitoring using alarms and the monitoring target system, see *[Notes on](#page-318-0) [execution of jpctool alarm commands](#page-318-0)*.
- If the monitoring is suspended, alarms can be enabled but the monitoring remains suspended.

### **Return values**

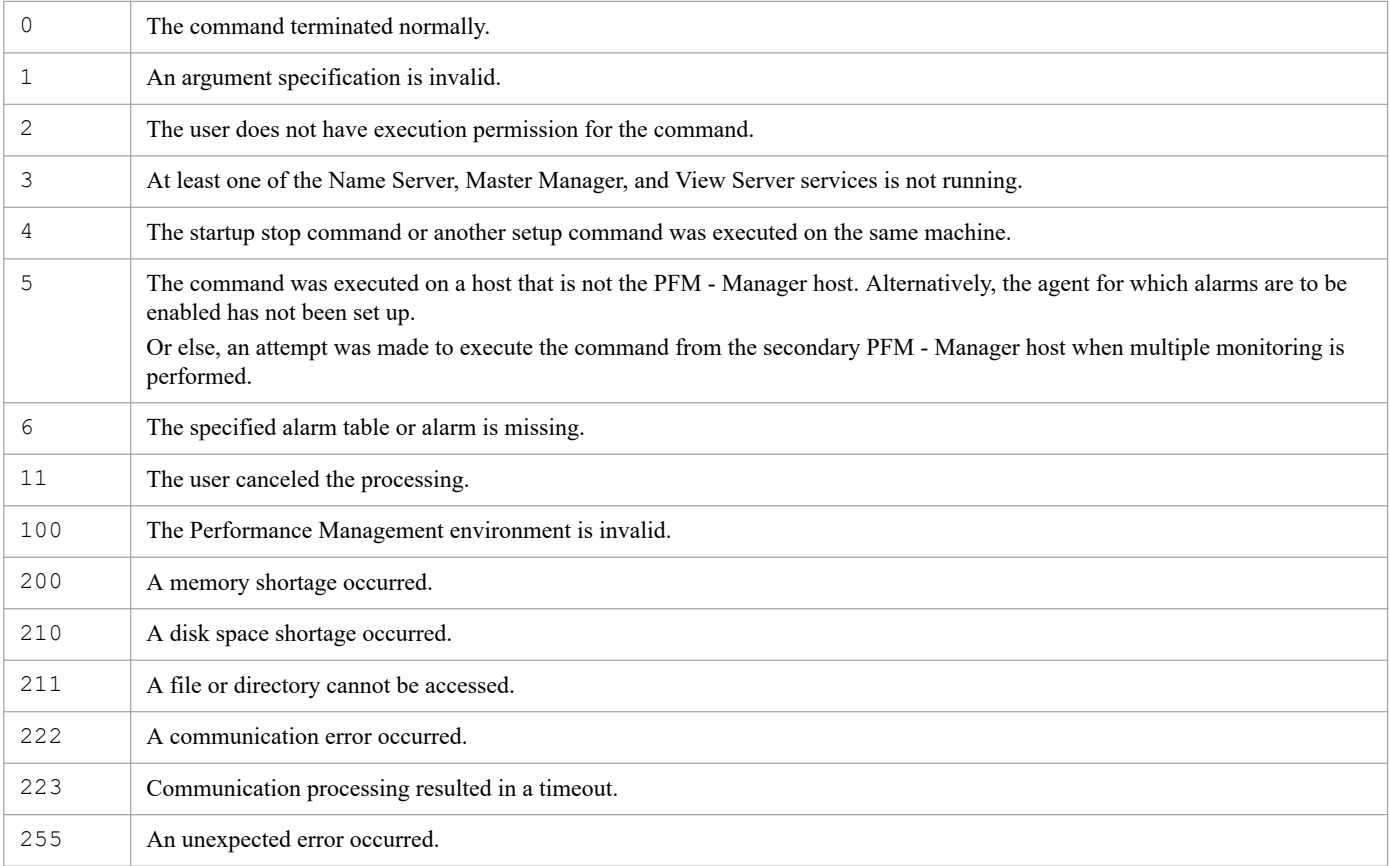

### **Usage example 1**

This example enables the Disk Service Time alarm defined in the PFM - Agent for Platform (UNIX) monitoring template for PFM UNIX Solution Alarms 8.00.

```
jpctool alarm active -key UNIX -table "PFM UNIX Solution Alarms 8.00" -alarm
  "Disk Service Time"
```
### **Usage example 2**

This example enables the alarm alarm1 that is defined in the alarmtable1 alarm table for PFM - Agent for Platform (UNIX):

jpctool alarm active -key UNIX -table alarmtable1 -alarm alarm1

## **Format**

```
jpctool alarm bind -key service-key
                     -table alarm-table-name
                     -id service-ID
                   [-add]
                    [-wait number-of-seconds]
```
## **Function**

The jpctool alarm bind command binds a defined alarm table to an agent.

If this command is executed on an agent to which an alarm table has already been bound, the alarm table specified in this command is bound to the agent.

In some cases, the alarm table to be bound includes alarms indicating state changes for individual instances. In such cases, the Agent Collector service with the service ID you specify must consist of a PFM - Agent and PFM - Base pair that supports the notification of state changes for each instance. If the Agent Collector service does not consist of a PFM - Agent and PFM - Base pair that supports the notification of state changes for each instance, a KAVE05969-E message will be output.

If multiple service IDs are specified, even if the bind processing for a service terminates abnormally, the alarm table bind processing will continue for other services. If the bind processing for all those services results in errors, this command will return the return value that indicates the last error.

### **Hosts that can execute the command**

PFM - Manager

### **Execution permission**

In Windows:

User with Administrators permissions

In UNIX:

User with root user permissions

# **Installation directory**

In Windows:

*installation-folder*\tools\

In UNIX:

```
/opt/jp1pc/tools/
```
# **Arguments**

### **-key** *service-key*

Specifies the service key of the PFM - Agent or PFM - RM to which the alarm table is to be bound. A product name can also be specified when the product name display functionality is enabled. You can specify only the service key of

```
3. Commands
```
PFM - Agent or PFM - RM here. For details about the service key of the PFM - Agent or PFM - RM, see the naming rules described in the appendix of the *JP1/Performance Management Planning and Configuration Guide*.

#### **-table** *alarm-table-name*

Specifies the name of the alarm table that is to be bound.

For *alarm-table-name*, specify a string of 1 to 64 bytes long, consisting of double-byte characters, single-byte alphanumeric characters, single-byte spaces, and the following single-byte symbols:

 $\frac{1}{6} - ( )$  . / @ [ ]

If the value contains a space, enclose the entire value in double quotation marks ("). If the value contains a defined symbol, specify an escape character if necessary.

Wildcard characters cannot be used.

#### **-id** *service-ID*

Specifies the service ID for the agent to which the alarm table is to be bound. For *service-ID*, specify a string from 1 to 258 bytes. To bind the alarm table to a PFM - RM monitoring target, specify the service ID of the remote agent or group agent corresponding to the monitoring target. If the service ID of the Remote Monitor Collector service is specified, an error will occur.

You can use wildcard characters to specify multiple service IDs. In this case, even when an error occurs for a given Agent Collector service, remote agent, or group agent, processing will continue for the remaining Agent Collector services, remote agents, or group agents. If processing on multiple Agent Collector services, remote agents, or group agents results in an error, the command returns the value for the last error that occurred.

#### **-add**

Binds an additional alarm table, for version 09-00 or later. If this is executed for an agent for which another alarm table is already bound, the additional specified alarm table is bound. If this is executed for an agent for which the same alarm table is already bound, nothing will happen. An error will also occur if the functionality for binding multiple alarm tables is not enabled, or if, as a result of the additional binding, the number of tables bound exceeds 50 (the maximum number of bindable alarm tables).

If the specified alarm table is already bound for all specified service IDs, the KAVE05353-W message is displayed, and the command terminates normally.

#### **-wait** *number-of-seconds*

Specifies the maximum wait period (in seconds) applied when a command that cannot be executed with this command is running. When the setting to suspend execution of alarm commands (Alarm Command Wait Mode) is enabled in the startup information file ( $\frac{1}{2}$  ( $\frac{1}{2}$ )  $\frac{1}{2}$ , if you want to specify a wait period (in seconds) separately from the wait period specified in the jpccomm.ini file, specify a value in the range from 1 to 3,600 for this option.

If you omit the option, this command runs with the wait period (in seconds) specified in the jpccomm.ini file.

For details on the commands that cannot be executed with this command, see *[Commands that cannot be executed with](#page-319-0) [alarm commands](#page-319-0)*. For details on the jpccomm.ini file and Alarm Command Wait Mode, see *[Startup information file](#page-832-0) [\(jpccomm.ini\)](#page-832-0)*.

### **Notes**

**•** This command cannot be executed concurrently.

#### 3. Commands

JP1/Performance Management Reference **652**

**•** This command updates a specified bind setting on PFM - Manager. When the bind setting is updated, the PFM - Manager service performs alarm table setting on the relevant running agent.

Therefore, if the alarm table setting on the agent fails because of a failure in agent communication or for other reasons even when this command has been executed successfully, a KAVE00448-E message is output to the common message log.

- **•** For details about the service ID, see the naming rules described in the appendix of the *JP1/Performance Management Planning and Configuration Guide*.
- **•** This command cannot be executed if any of the Name Server, Master Manager, and View Server services is stopped.
- **•** If the PFM Agent or PFM RM data model version number is smaller than the alarm table data model version number, the alarm table cannot be bound to the PFM - Agent or PFM - RM. If an unsupported alarm table data model version is specified, the command terminates with an error.
- **•** If arguments of a jpctool alarm command include double-byte characters, the LANG environment variable for the shell that is used to execute the command must be set to Japanese (Shift JIS, EUC, or UTF-8) or Simplified Chinese (GB18030 or UTF-8). In addition, the value of that LANG environment variable must be the same as the value of the LANG environment variable that is loaded when PFM - Manager starts. Before you execute this command, make sure that the LANG environment variable settings of the shell and PFM - Manager match.
- **•** If PFM Manager is installed on a logical host, execute the command on the executing node.
- **•** When performing multiple monitoring, you cannot execute this command from the secondary PFM Manager host.
- **•** It might take several tens of seconds until this command takes effect on the agent after this command has terminated.
- **•** For notes on successive stopping of the monitoring using alarms and the monitoring target system, see *[Notes on](#page-318-0) [execution of jpctool alarm commands](#page-318-0)*.

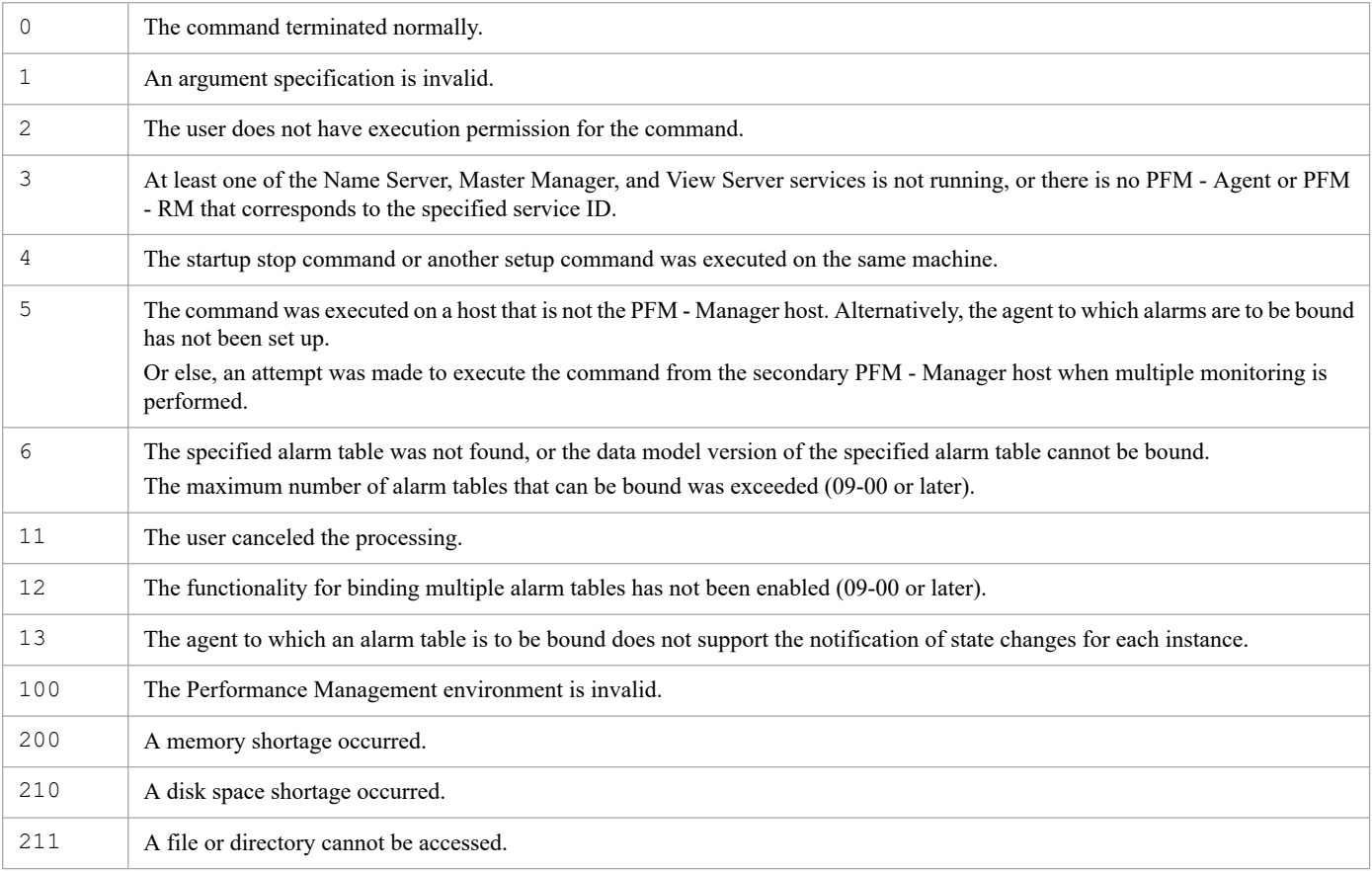

### **Return values**

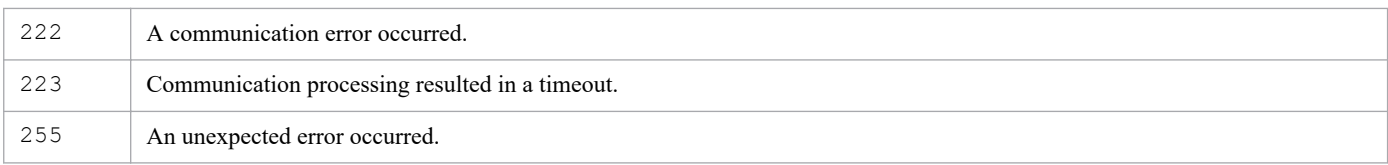

## **Usage example 1**

This example binds the PFM UNIX Solution Alarms 8.00 monitoring template from PFM - Agent for Platform (UNIX), to the agent with host name host01 (service ID: UA1host01).

```
jpctool alarm bind -key UNIX -table "PFM UNIX Solution Alarms 8.00" -id UA1h
ost01
```
## **Usage example 2**

This example binds the alarmtable1 alarm table of PFM - Agent for Platform (UNIX) to all agents whose host name beings with host:

```
jpctool alarm bind -key UNIX -table alarmtable1 -id "UA1host*"
```
## **Usage example 3**

This example binds the additional alarm table alarmtable3 to the service UA1hostA.

jpctool alarm bind -key UNIX -table alarmtable3 -id UA1hostA -add

## **Format**

```
jpctool alarm check -f alarm-definition-file-name
                        [-syntax]
                        [-wait number-of-seconds]
```
# **Function**

The jpctool alarm check command performs validity checking, such as checking the created alarm definition file for syntax errors, checking the definition information (to determine whether or not specified records and fields are supported), and checking the setup status of the required PFM - Agent or PFM - RM. To check the definition information and the setup status of the PFM - Agent or PFM - RM, the Name Server, Master Manager, and View Server services must be running. To perform only syntax checking without checking the definition information or the PFM - Agent or PFM - RM setup status, specify the -syntax option. When the -syntax option is specified, the command can be executed even when the Name Server, Master Manager, and View Server services are stopped.

If there is an error in the syntax of the alarm definition file or in the definition information, the command displays an error message containing the row number in the file and the nature of the error. If there is more than one error, the command displays an error message for each error.

## **Hosts that can execute the command**

PFM - Manager

## **Execution permission**

In Windows:

User with Administrators permissions

In UNIX:

User with root user permissions

## **Installation directory**

In Windows:

```
installation-folder\tools\
```
In UNIX:

```
/opt/jp1pc/tools/
```
# **Arguments**

### **-f** *alarm-definition-file-name*

Specifies the name of the alarm definition file to be checked. The file name can be expressed as a relative path or an absolute path.

The string you specify can have double-byte characters, single-byte alphanumeric characters, single-byte spaces, and the following single-byte symbols:

<sup>3.</sup> Commands

JP1/Performance Management Reference **655**

### $\frac{1}{6}$  - ( ) . @ [ ]

If the value contains a space, enclose the entire value in double quotation marks ("). If the value contains a defined symbol, specify an escape character if necessary.

#### **-syntax**

Specifies that the alarm definition file is to be checked only for syntax errors.

#### **-wait** *number-of-seconds*

Specifies the maximum wait period (in seconds) applied when a command that cannot be executed with this command is running. When the setting to suspend execution of alarm commands (Alarm Command Wait Mode) is enabled in the startup information file ( $\frac{1}{1}$ pccomm.ini), if you want to specify a wait period (in seconds) separately from the wait period specified in the jpccomm.ini file, specify a value in the range from 1 to 3,600 for this option.

If you omit the option, this command runs with the wait period (in seconds) specified in the jpccomm.ini file.

For details on the commands that cannot be executed with this command, see *[Commands that cannot be executed with](#page-319-0) [alarm commands](#page-319-0)*. For details on the jpccomm.ini file and Alarm Command Wait Mode, see *[Startup information file](#page-832-0) [\(jpccomm.ini\)](#page-832-0)*.

## **Alarm definition file format**

See the description of the alarm definition file format in the *[jpctool alarm import](#page-673-0)* command.

### **Notes**

- **•** This command cannot be executed concurrently.
- **•** To check the definition information and the setup status of the PFM Agent or PFM RM, the Name Server, Master Manager, and View Server services must be running. To perform only syntax checking without checking the definition information or the PFM - Agent or PFM - RM setup status, specify the  $-$ syntax option. When the  $$ syntax option is specified, the command can be executed even when the Name Server, Master Manager, and View Server services are stopped.
- **•** If the file name you specify includes double-byte characters, the LANG environment variable for the shell that is used to execute the command must be set to Japanese (Shift JIS, EUC, or UTF-8) or Simplified Chinese (GB18030 or UTF-8). Before you execute this command, check the setting of the LANG environment variable for the shell.
- **•** You can define a maximum of 250 alarms for an alarm table, including alarms that have already been defined. During validity checking on the information defined in the alarm definition file, the command does not check whether or not the total number of defined alarms exceeds 250.
- **•** You can define a maximum of 250 alarms at once by using the jpctool alarm import command. This command is useful when you define alarms on multiple servers in a large-scale system.

Note that the number of alarms that you can define at once cannot exceed 250 even if the import file contains multiple alarm tables.

An import using the following file succeeds:

Import file 1:

100 alarms are defined in alarm table A.

150 alarms are defined in alarm table B.

An import using the following file fails:

Import file 2:

200 alarms are defined in alarm table A.

150 alarms are defined in alarm table B.

**•** In the alarm definition file to be checked, 0001 or 0002 must be specified for the Alarm Definition File Version label. If another version of alarm definition file is specified, a KAVE05305-E message will be output.

### **Return values**

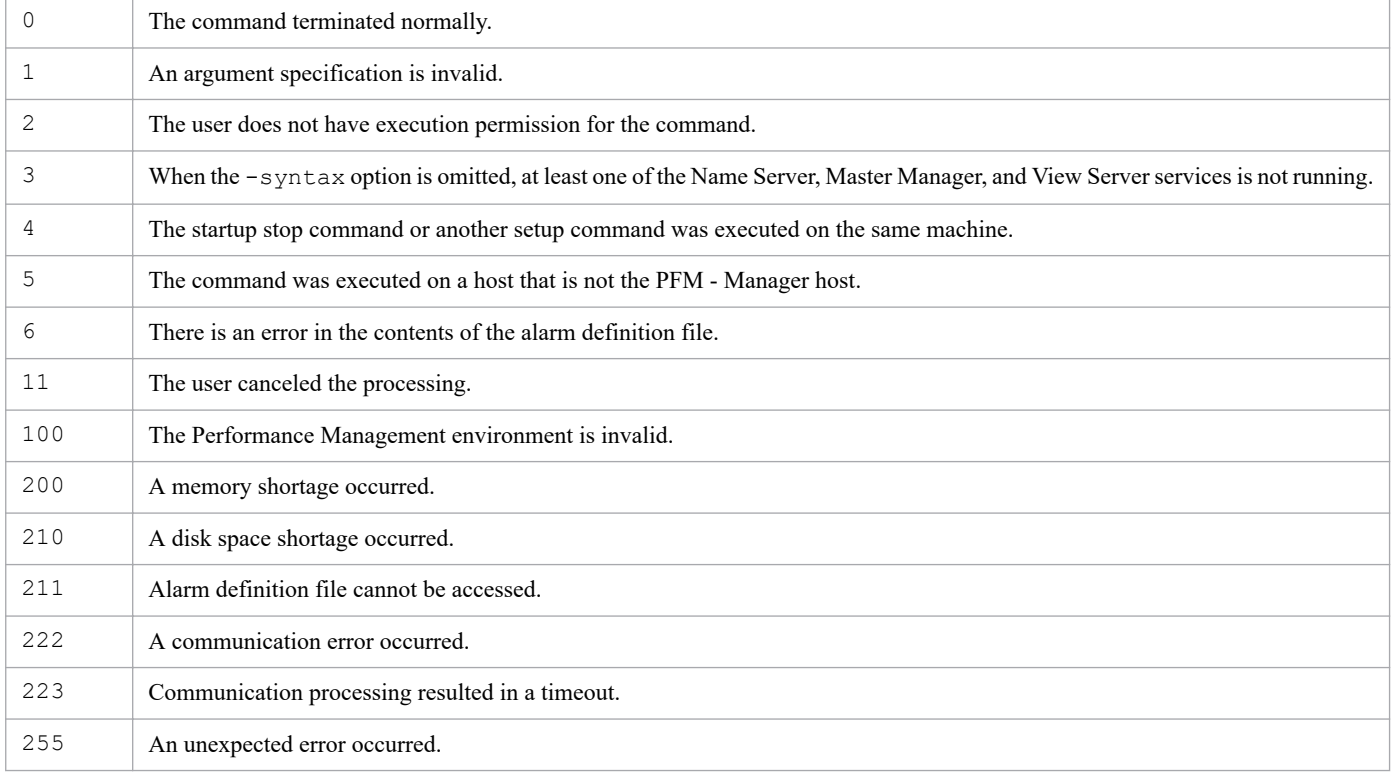

### **Usage example 1**

This example checks the syntax of the alarmtest1.cfg alarm definition file stored in the /tmp directory, and the validity of the definition information:

```
jpctool alarm check -f /tmp/alarmtest1.cfg
```
## **Usage example 2**

This example checks only the syntax of the alarmtest2.cfg alarm definition file stored in the /tmp directory:

```
jpctool alarm check -f /tmp/alarmtest2.cfg -syntax
```
## **Format**

```
jpctool alarm copy -key service-key
                     -table source-alarm-table-name
                    [-alarm copy-source-alarm-name]
                     -name copy-destination-alarm-table-name-or-
                           copy-destination-alarm-name
                      [-wait number-of-seconds]
```
## **Function**

The jpctool alarm copy command copies an alarm table or an alarm.

The following table shows what is copied (alarm table or alarm) depending on the combination of the  $-\text{table}$  and  $-\text{table}$ alarm options that is specified:

### Table 3-42: Copy target (alarm table or alarm) depending on the combination of options that is specified

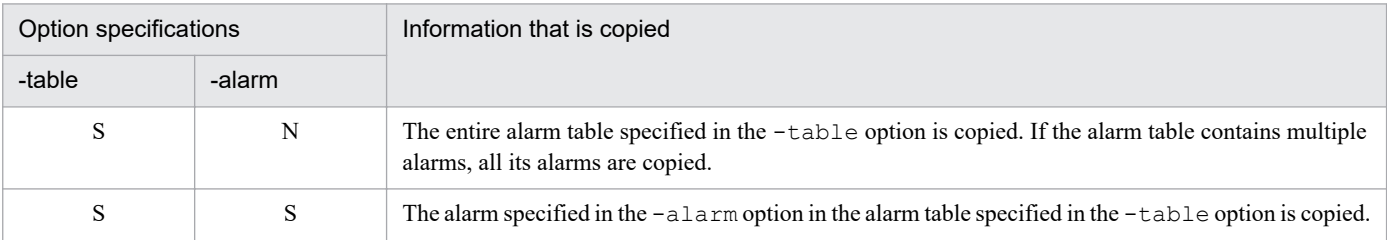

Legend:

S: Specified

N: Not specified

### **Hosts that can execute the command**

PFM - Manager

## **Execution permission**

In Windows:

User with Administrators permissions

In UNIX:

User with root user permissions

### **Installation directory**

In Windows:

*installation-folder*\tools\

In UNIX:

/opt/jp1pc/tools/

```
3. Commands
```
## **Arguments**

### **-key** *service-key*

Specifies the service key of the PFM - Agent or PFM - RM whose alarm table or alarm is to be copied. A product name can also be specified when the product name display functionality is enabled. You can specify only the service key of PFM - Agent or PFM - RM here. For details about the service key of the PFM - Agent or PFM - RM, see the naming rules described in the appendix of the *JP1/Performance Management Planning and Configuration Guide*.

#### **-table** *source-alarm-table-name*

Specifies the name of the source alarm table.

For *source-alarm-table-name*, specify a string of 1 to 64 bytes, consisting of double-byte characters, single-byte alphanumeric characters, single-byte spaces, and the following single-byte symbols:

 $\frac{1}{6} - ( )$  . / @ [ ]

If the value contains a space, enclose the entire value in double quotation marks ("). If the value contains a defined symbol, specify an escape character if necessary.

Wildcard characters cannot be used.

#### **-alarm** *source-alarm-name*

Specifies the name of the source alarm.

For *source-alarm-name*, specify a string of 1 to 20 bytes long, consisting of double-byte characters, single-byte alphanumeric characters, single-byte spaces, and the following single-byte symbols:

 $\frac{1}{6} - ( )$  . / @ [ ]

If the value contains a space, enclose the entire value in double quotation marks ("). If the value contains a defined symbol, specify an escape character if necessary.

Wildcard characters cannot be used.

Note that this option cannot be specified if the -table option was used to specify a monitoring template (alarm table with a name starting with PFM).

#### **-name** *target-alarm-table-name-or-target-alarm-name*

Specifies a name for the copy of the alarm table or alarm.

This cannot be the name of an existing alarm table or alarm.

If you specified only the -table option, specify a name for the copy of the alarm table. In this case, specify a string of 1 to 64 bytes long, consisting of double-byte characters, single-byte alphanumeric characters, single-byte spaces, and the following single-byte symbols:

 $\frac{1}{6} - ( )$  . / @ [ ]

If the value contains a space, enclose the entire value in double quotation marks ("). If the value contains a defined symbol, specify an escape character if necessary.

An alarm table name beginning with PFM cannot be specified.

<sup>3.</sup> Commands

Wildcard characters cannot be used.

If you specified both the -table and -alarm options, specify a name for the copy of the alarm. In this case, specify a string of 1 to 20 bytes, consisting of double-byte characters, single-byte alphanumeric characters, single-byte spaces, and the following single-byte symbols:

 $\frac{1}{6} - ( )$  . / @ [ ]

If the value contains a space, enclose the entire value in double quotation marks ("). If the value contains a defined symbol, specify an escape character if necessary.

Wildcard characters cannot be used.

#### **-wait** *number-of-seconds*

Specifies the maximum wait period (in seconds) applied when a command that cannot be executed with this command is running. When the setting to suspend execution of alarm commands (Alarm Command Wait Mode) is enabled in the startup information file ( $\gamma$ pccomm.ini), if you want to specify a wait period (in seconds) separately from the wait period specified in the jpccomm.ini file, specify a value in the range from 1 to 3,600 for this option.

If you omit the option, this command runs with the wait period (in seconds) specified in the jpccomm.ini file.

For details on the commands that cannot be executed with this command, see *[Commands that cannot be executed with](#page-319-0) [alarm commands](#page-319-0)*. For details on the jpccomm.ini file and Alarm Command Wait Mode, see *[Startup information file](#page-832-0) [\(jpccomm.ini\)](#page-832-0)*.

### **Notes**

- **•** This command cannot be executed concurrently.
- **•** This command cannot be executed if any of the Name Server, Master Manager, and View Server services is stopped.
- When the  $-\alpha \ln \frac{1}{2}$  option is specified, the alarm is copied within the same alarm table (the source alarm table). An alarm cannot be copied to a different alarm table.
- **•** A single alarm table can store a maximum of 250 alarms.
- **•** If arguments of a jpctool alarm command include double-byte characters, the LANG environment variable for the shell that is used to execute the command must be set to Japanese (Shift JIS, EUC, or UTF-8) or Simplified Chinese (GB18030 or UTF-8). In addition, the value of that LANG environment variable must be the same as the value of the LANG environment variable that is loaded when PFM - Manager starts. Before you execute this command, make sure that the LANG environment variable settings of the shell and PFM - Manager match.
- **•** When performing multiple monitoring, you cannot execute this command from the secondary PFM Manager host.
- **•** For notes on successive stopping of the monitoring using alarms and the monitoring target system, see *[Notes on](#page-318-0) [execution of jpctool alarm commands](#page-318-0)*.

### **Return values**

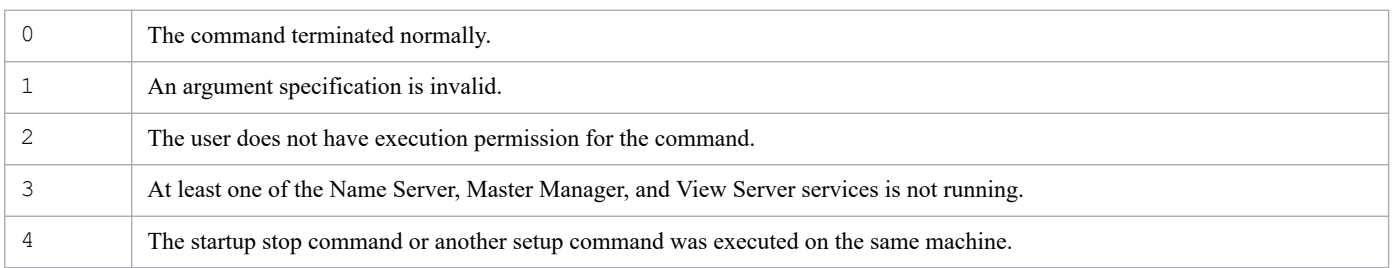

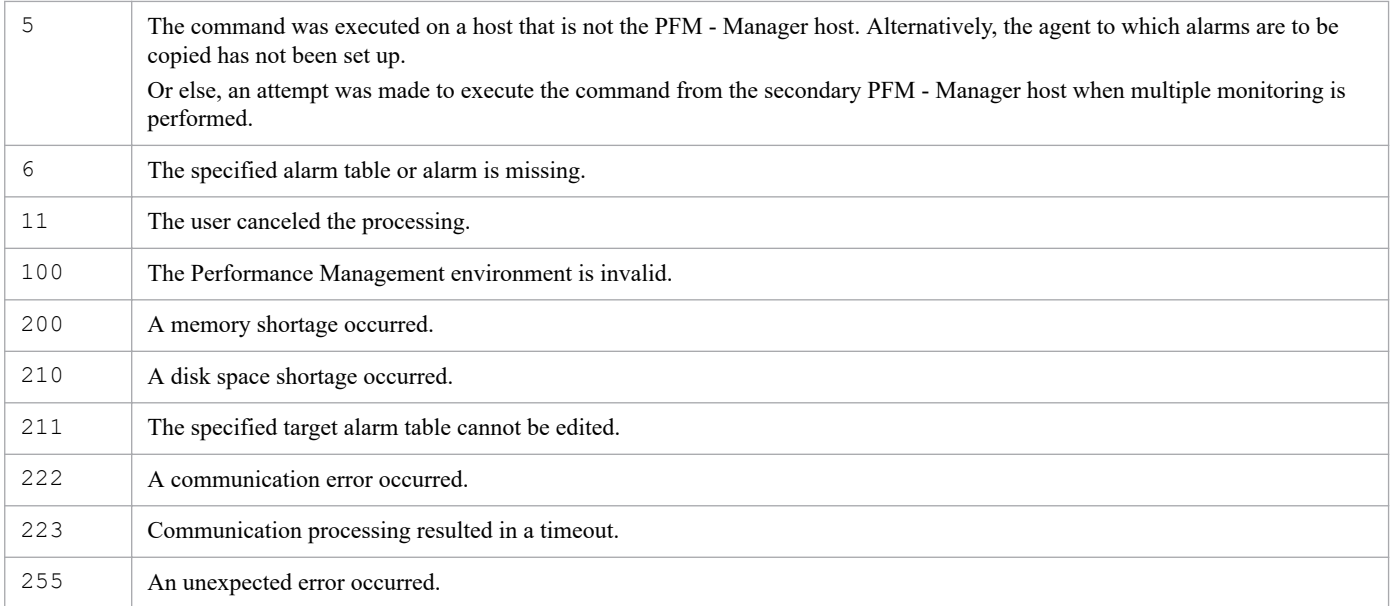

## **Usage example 1**

This example copies the PFM UNIX Solution Alarms 8.00 monitoring template from PFM - Agent for Platform (UNIX) to the alarm table named alarmtable1.

```
jpctool alarm copy -key UNIX -table "PFM UNIX Solution Alarms 8.00" -name al
armtable1
```
## **Usage example 2**

This example copies the alarm1 alarm in the alarmtable1 alarm table for PFM - Agent for Platform (UNIX) and names the copy alarm2:

```
jpctool alarm copy -key UNIX -table alarmtable1 -alarm alarm1 -name alarm2
```
## **Format**

```
jpctool alarm delete -key service-key
                        -table alarm-table-name
                        [-alarm alarm-name]
                       [-y] [-wait number-of-seconds]
```
## **Function**

The jpctool alarm delete command deletes an alarm table or an alarm.

The following table shows what is deleted (alarm table or alarm) depending on the combination of the -table and alarm options that is specified.

### Table 3–43: Deletion target (alarm table or alarm) depending on the combination of options that is specified

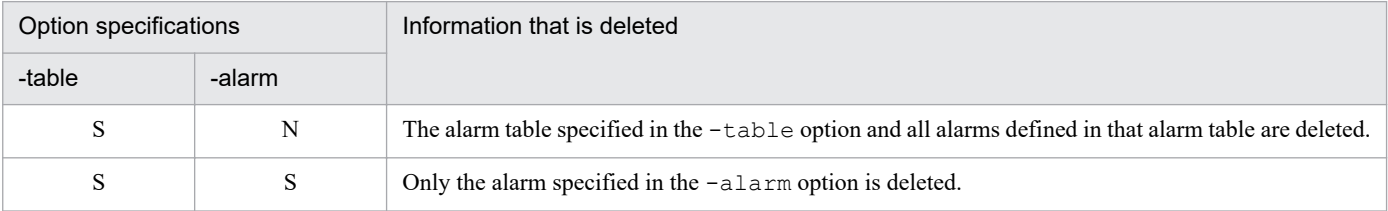

Legend:

S: Specified

N: Not specified

Note

Monitoring templates (alarm tables with a name starting with PFM) cannot be deleted.

### **Hosts that can execute the command**

PFM - Manager

## **Execution permission**

In Windows:

User with Administrators permissions

In UNIX:

User with root user permissions

# **Installation directory**

In Windows:

```
installation-folder\tools\
```
/opt/jp1pc/tools/

## **Arguments**

#### **-key** *service-key*

Specifies the service key of the PFM - Agent or PFM - RM whose alarm table or alarm is to be deleted. A product name can also be specified when the product name display functionality is enabled. You can specify only the service key of PFM - Agent or PFM - RM here. For details about the service key of the PFM - Agent or PFM - RM, see the naming rules described in the appendix of the *JP1/Performance Management Planning and Configuration Guide*.

### **-table** *alarm-table-name*

Specifies the name of the alarm table to be deleted or from which an alarm is to be deleted.

For *alarm-table-name*, specify a string of 1 to 64 bytes, consisting of double-byte characters, single-byte alphanumeric characters, single-byte spaces, and the following single-byte symbols:

 $\frac{1}{6} - ( )$  . / @ [ ]

If the value contains a space, enclose the entire value in double quotation marks ("). If the value contains a defined symbol, specify an escape character if necessary.

Wildcard characters cannot be used.

#### **-alarm** *alarm-name*

Specifies the name of the alarm to be deleted.

For *alarm- name*, specify a string of 1 to 20 bytes long, consisting of double-byte characters, single-byte alphanumeric characters, single-byte spaces, and the following single-byte symbols:

 $\frac{1}{6}$  - ( ) \_ . / @ [ ]

If the value contains a space, enclose the entire value in double quotation marks ("). If the value contains a defined symbol, specify an escape character if necessary.

Wildcard characters cannot be used.

#### **-y**

Specifies that the specified alarm table or alarm is to be deleted forcibly without confirmation.

When  $-y$  is specified, the command deletes forcibly the specified alarm table or alarm.

When this option is omitted, the command displays a confirmation message asking whether or not the alarm table or alarm is to be deleted.

#### **-wait** *number-of-seconds*

Specifies the maximum wait period (in seconds) applied when a command that cannot be executed with this command is running. When the setting to suspend execution of alarm commands (Alarm Command Wait Mode) is enabled in the startup information file (jpccomm.ini), if you want to specify a wait period (in seconds) separately from the wait period specified in the jpccomm.ini file, specify a value in the range from 1 to 3,600 for this option.

If you omit the option, this command runs with the wait period (in seconds) specified in the jpccomm.ini file.

For details on the commands that cannot be executed with this command, see *[Commands that cannot be executed with](#page-319-0) [alarm commands](#page-319-0)*. For details on the jpccomm.ini file and Alarm Command Wait Mode, see *[Startup information file](#page-832-0) [\(jpccomm.ini\)](#page-832-0)*.

### **Note**

- **•** This command cannot be executed concurrently.
- **•** This command cannot be executed if any of the Name Server, Master Manager, and View Server services is stopped.
- **•** If arguments of a jpctool alarm command include double-byte characters, the LANG environment variable for the shell that is used to execute the command must be set to Japanese (Shift JIS, EUC, or UTF-8) or Simplified Chinese (GB18030 or UTF-8). In addition, the value of that LANG environment variable must be the same as the value of the LANG environment variable that is loaded when PFM - Manager starts. Before you execute this command, make sure that the LANG environment variable settings of the shell and PFM - Manager match.
- When performing multiple monitoring, you cannot execute this command from the secondary PFM Manager host.
- **•** It might take several tens of seconds until this command takes effect on the agent after this command has terminated.
- **•** For notes on successive stopping of the monitoring using alarms and the monitoring target system, see *[Notes on](#page-318-0) [execution of jpctool alarm commands](#page-318-0)*.

### **Return values**

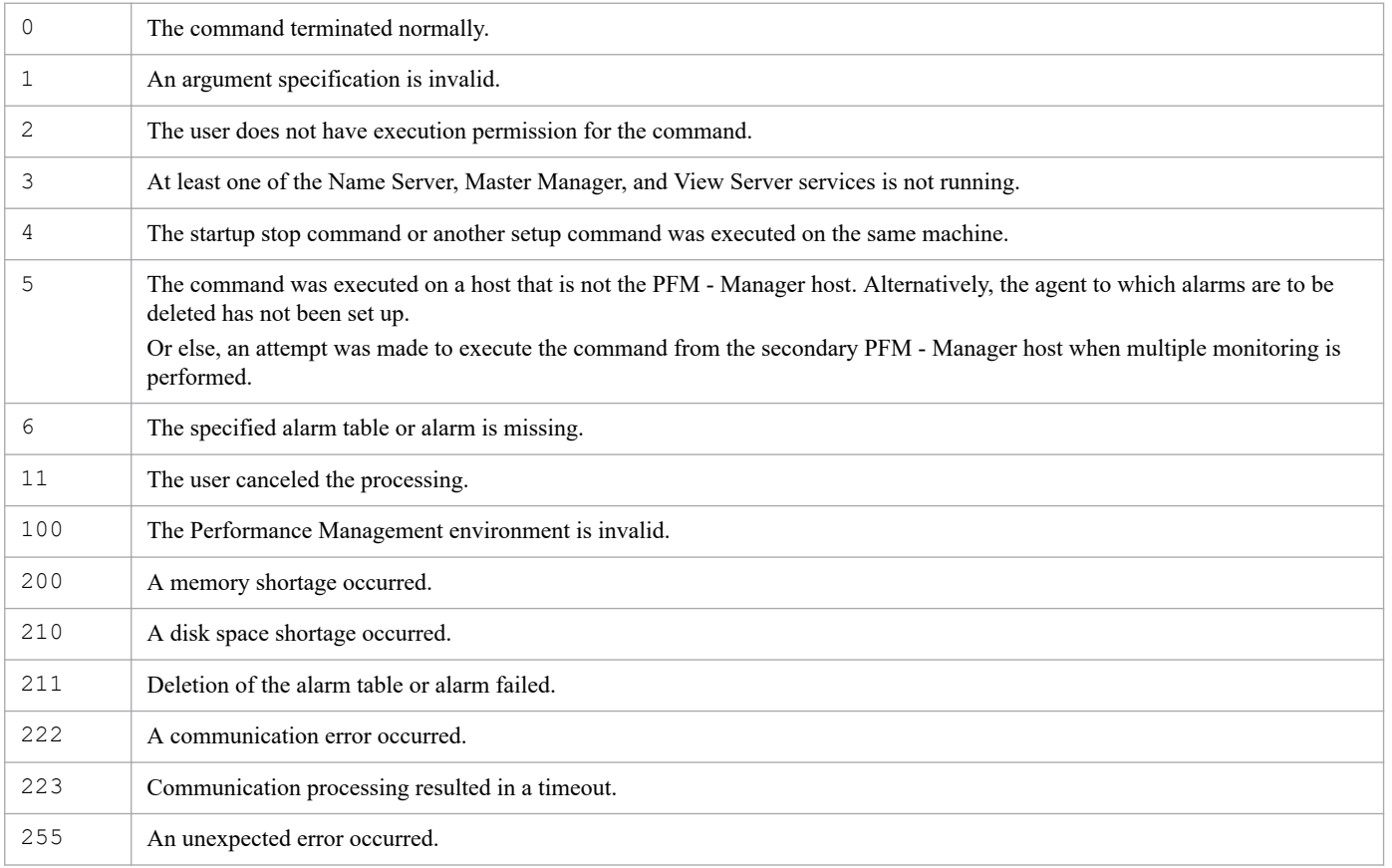

## **Usage example 1**

This example deletes the alarmtable1 alarm table defined in PFM - Agent for Platform (UNIX):

### **Usage example 2**

This command deletes the alarm1 alarm from the alarmtable1 alarm table in PFM - Agent for Platform (UNIX) without confirmation:

jpctool alarm delete -key UNIX -table alarmtable1 -alarm alarm1 -y

## **Format**

```
jpctool alarm export -f target-file-name
                         {-key service-key
                         [-table alarm-table-name[-alarm alarm-name]]
                        [-only] -template}
                        [-y|-n] [-wait number-of-seconds]
```
## **Function**

The jpctool alarm export command exports alarm definitions to the specified file.

Alarm definition information is exported in accordance with the syntax of the alarm definition file. For details about the syntax of the alarm definition file, see the chapter in the *JP1/Performance Management User's Guide* that describes operation monitoring by alarms.

The following table shows the range of alarm definition information that is exported depending on the combination of the -key, -table, and -alarm options that is specified:

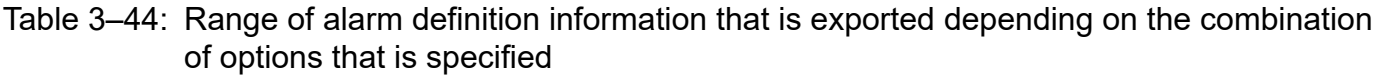

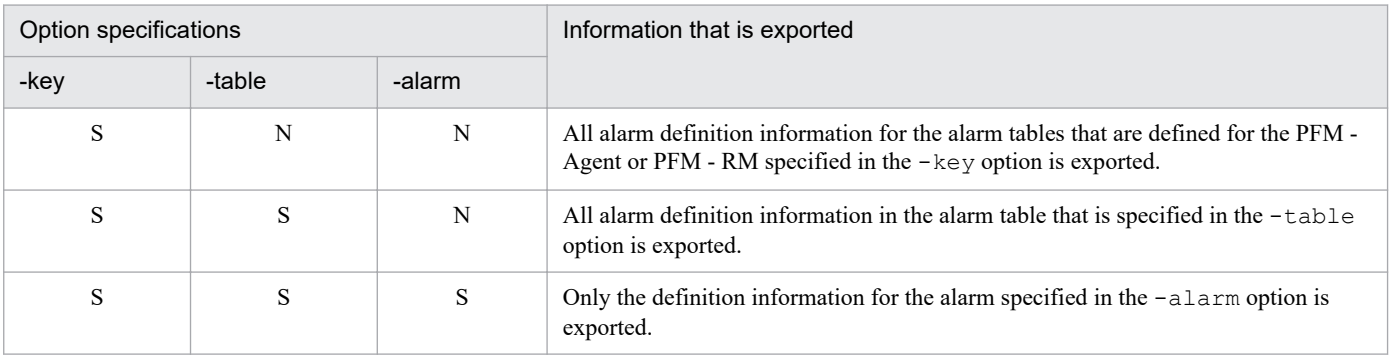

Legend:

S: Specified

N: Not specified

By specifying the -template option, you can output the template file that contains all the labels that are defined in the alarm definition file.

## **Hosts that can execute the command**

PFM - Manager

## **Execution permission**

In Windows:

User with Administrators permissions

#### In UNIX:

User with root user permissions

## **Installation directory**

#### In Windows:

```
installation-folder\tools\
```
#### In UNIX:

```
/opt/jp1pc/tools/
```
## **Arguments**

### **-f** *target-file-name*

Specifies a name for the alarm definition file to which definition information is to be exported. The file name can be expressed as a relative path or an absolute path.

The string you specify can have double-byte characters, single-byte alphanumeric characters, single-byte spaces, and the following single-byte symbols:

 $\frac{1}{6} - ( )$  . @ [ ]

If the value contains a space, enclose the entire value in double quotation marks ("). If the value contains a defined symbol, specify an escape character if necessary.

#### **-key** *service-key*

Specifies the service key of the PFM - Agent or PFM - RM for which alarm definition information is to be exported. A product name can also be specified when the product name display functionality is enabled. You can specify only the service key of PFM - Agent or PFM - RM here. For details about the service key of the PFM - Agent or PFM - RM, see the naming rules described in the appendix of the *JP1/Performance Management Planning and Configuration Guide*.

The -key and -template options are mutually exclusive.

#### **-table** *alarm-table-name*

Specifies the name of the alarm table that contains the alarm definition information to be exported.

For *alarm-table-name*, specify a string of 1 to 64 bytes long, consisting of double-byte characters, single-byte alphanumeric characters, single-byte spaces, and the following single-byte symbols:

 $\frac{1}{6} - ( )$  . / @ [ ]

If the value contains a space, enclose the entire value in double quotation marks ("). If the value contains a defined symbol, specify an escape character if necessary.

Wildcard characters cannot be used.

The -table and -template options are mutually exclusive.

#### **-alarm** *alarm-name*

Specifies the name of the alarm whose alarm definition information is to be exported.

For *alarm-table*, specify a string of 1 to 20 bytes long, consisting of double-byte characters, single-byte alphanumeric characters, single-byte spaces, and the following single-byte symbols:

 $\frac{1}{6} - ( )$  . / @ [ ]

If the value contains a space, enclose the entire value in double quotation marks ("). If the value contains a defined symbol, specify an escape character if necessary.

Wildcard characters cannot be used.

The -alarm and -template options are mutually exclusive.

#### **-only**

Specifies that only user-defined alarm tables are to be output#. The file output with this option specified can be used as the alarm definition file to be imported with the jpctool alarm import command.

#

Monitoring templates (alarm tables whose names begin with PFM) are not output.

The -only and -template options are mutually exclusive.

#### **-template**

Specifies that the template for the alarm definition file is to be output.

This option cannot be specified together with the  $-$ key,  $-\tabla$  alarm, or  $-\text{only option}$ .

#### **-y|-n**

Specifies whether or not the alarm definition file specified in the  $-f$  option is to be overwritten forcibly if it already exists.

When  $-y$  is specified, the command forcibly overwrites an existing alarm definition file.

When  $-n$  is specified, the command skips overwrite processing.

When this option is omitted, the command displays a confirmation message asking whether or not an existing alarm definition file is to be overwritten.

#### **-wait** *number-of-seconds*

Specifies the maximum wait period (in seconds) applied when a command that cannot be executed with this command is running. When the setting to suspend execution of alarm commands (Alarm Command Wait Mode) is enabled in the startup information file (jpccomm.ini), if you want to specify a wait period (in seconds) separately from the wait period specified in the jpccomm.ini file, specify a value in the range from 1 to 3,600 for this option.

If you omit the option, this command runs with the wait period (in seconds) specified in the jpccomm.ini file.

For details on the commands that cannot be executed with this command, see *[Commands that cannot be executed with](#page-319-0) [alarm commands](#page-319-0)*. For details on the jpccomm.ini file and Alarm Command Wait Mode, see *[Startup information file](#page-832-0) [\(jpccomm.ini\)](#page-832-0)*.

### **Alarm definition file format**

See the description of the alarm definition file format in the *[jpctool alarm import](#page-673-0)* command.

## **Notes**

- **•** This command cannot be executed concurrently.
- **•** You must start PFM Manager (Name Server, Master Manager, and View Server services) before you can export existing alarm definition information with the  $-\text{key}, -\text{table}, \text{or } -\text{alarm option specified}$ . However, if you are outputting the template (-template option specified), it is not necessary for PFM - Manager to be running.
- PFM Agent and PFM RM monitoring templates might contain alarms for which conditions for abnormal values and warning values are different. In this case, when a monitoring template is exported, conditions with warning values are given priority for export.

For example, if you export an alarm definition whose conditional expression for an abnormal value is  $BBB \ge 90$ and that for a warning value is BBB  $> 80$ , the warning value condition ( $>$ ) is output to the alarm definition file as shown below:

[[Alarm Condition Expressions]] Condition=BBB>90,80

For details about settings for abnormal value and warning value conditions for monitoring templates, see the chapter describing monitoring templates in the PFM - Agent or PFM - RM manuals.

**•** You can export 251 or more alarm definitions at once. Note, however, that the maximum number of alarms that can be defined in one alarm definition file is 250. An export file containing 251 or more alarm definitions cannot be imported as an alarm definition file. To import these alarm definitions, you must divide the export file into multiple alarm definition files, each of which contains no more than 250 alarm definitions.

For example, assume that you specify the -key option to export alarm tables AlarmTable1 (containing 200 alarm definitions) and AlarmTable2 (containing 100 alarm definitions) that are bound to PFM - Agent or PFM - RM. In this case, 300 alarm definitions will be exported to one file. However, because one alarm definition file can contain a maximum of 250 alarm definitions, the exported file cannot be used as an import file. To import these alarm definitions, you must prepare multiple alarm definition files, each of which contains no more than 250 alarm definitions.

- **•** If the alarm definitions you export include double-byte characters, the LANG environment variable for the shell that is used to execute the command must be set to Japanese (Shift JIS, EUC, or UTF-8) or Simplified Chinese (GB18030 or UTF-8). In addition, the value of that LANG environment variable must be the same as the value of the LANG environment variable that is loaded when PFM - Manager starts. Before you execute this command, make sure that the LANG environment variable setting of the shell and PFM - Manager match.
- If the file name you specify includes double-byte characters, the LANG environment variable for the shell that is used to execute the command must be set to Japanese (Shift JIS, EUC, or UTF-8) or Simplified Chinese (GB18030 or UTF-8). Before you execute this command, check the setting of the LANG environment variable for the shell.
- If PFM Manager is installed on a logical host, execute the command on the executing node.
- **•** If you specify an alarm table that includes an alarm for which the notification of state changes for each instance has not been specified, Alarm is set for the Notify State label in the alarm definition file to be exported.
- **•** Even if JP1 event issuance is correctly configured in the **Command Definition** area of the New Alarm > Action Definitions window or the Edit  $>$  Action Definitions window, N might be output for the JP1 event label that was exported by using this command (for example, when the value of the  $-r$  option is not enclosed in double quotation marks (")). However, JP1 event issuance is actually enabled as the alarm action. There is no problem even if you import the file in which N is output for the JP1 event label because JP1 event issuance is enabled as the alarm action.
- **•** The character encoding of the alarm definition file and the value of the Alarm Definition File Code label in the alarm definition file are determined according to the value of the LANG environment variable for the shell that is used to execute the command. If the alarm definitions to be exported contain non-ASCII characters, check the value of the LANG environment variable in the shell before executing this command.

The tables below show, for each OS, the character encoding and the value of the Alarm Definition File Code label for each value of the LANG environment variable.

If the value of the LANG environment variable is not shown in the tables below, the command assumes that the LANG environment variable is set to C.

### Table 3-45: Correspondence between the value of the LANG environment variable, the character encoding, and the value of the Alarm Definition File Code label (Windows)

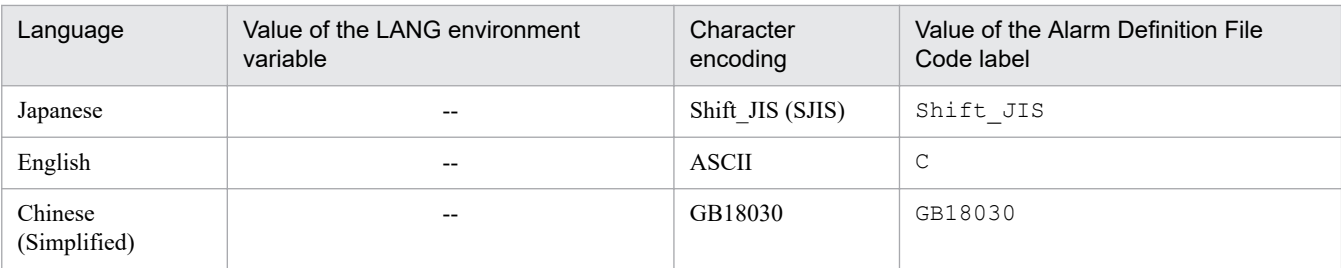

Legend:

--: Not applicable.

## Table 3-46: Correspondence between the value of the LANG environment variable, the character encoding, and the value of the Alarm Definition File Code label (Linux)

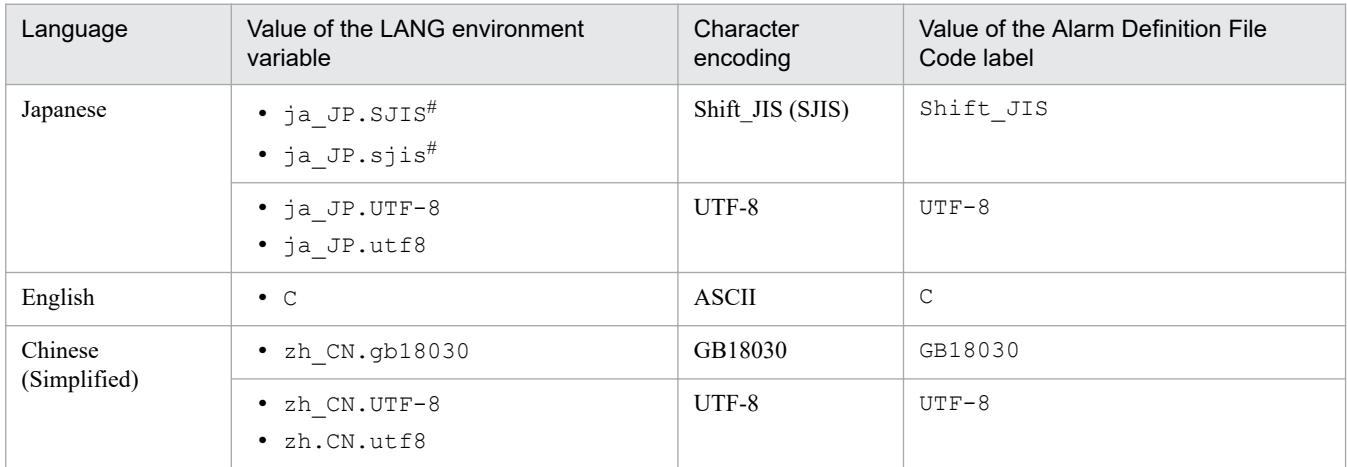

#: Available only in SUSE Linux.

### **Return values**

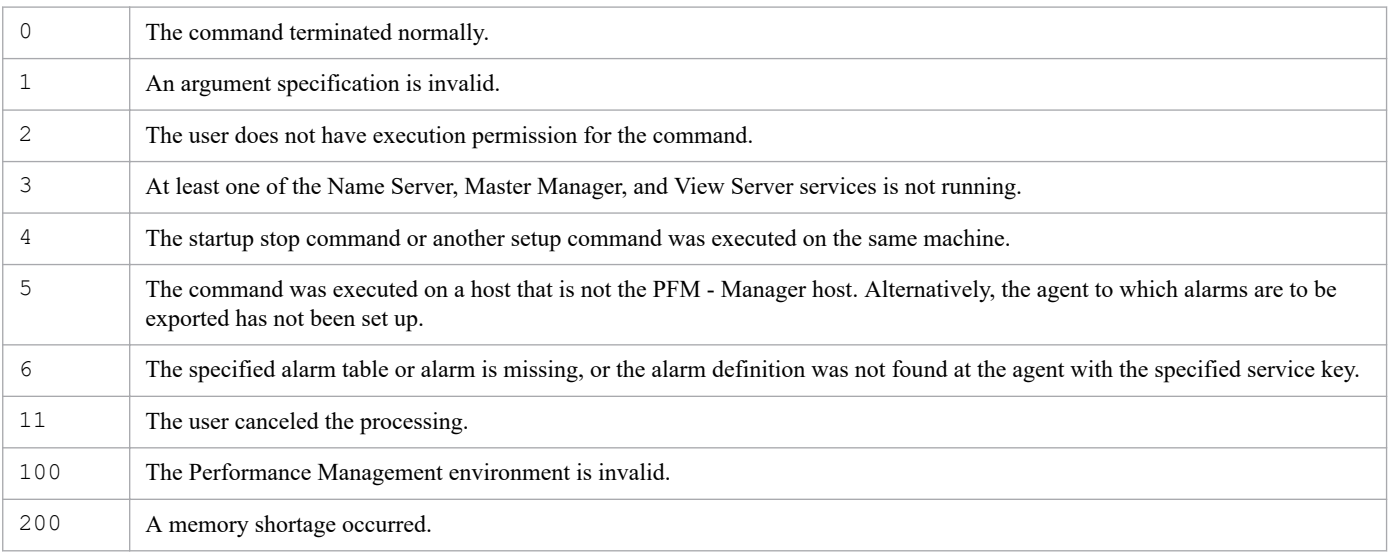

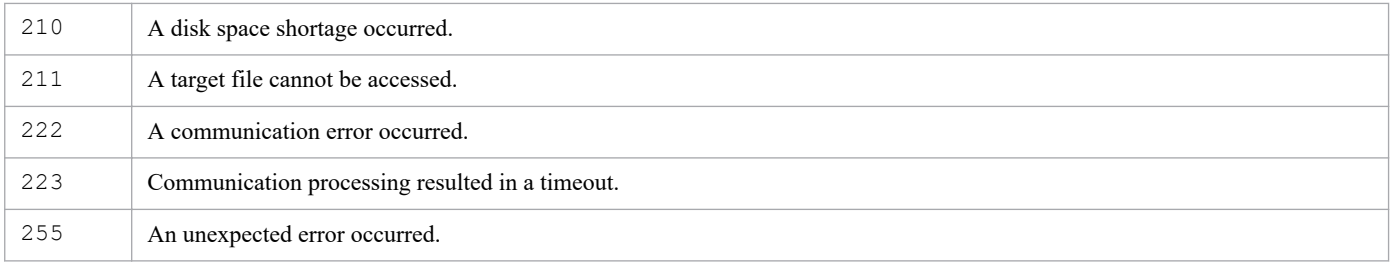

### **Usage example 1**

In this example, alarm table alarmtable1 is not a monitoring template, but is assumed to be defined for PFM - Agent for Platform (UNIX). Alarm table alarmtable1 is also assumed to have alarm alarm1 defined.

The following command exports all the alarm definitions defined for PFM - Agent for Platform (UNIX) to the alarmtable1.cfg file under the /tmp directory:

```
jpctool alarm export -f /tmp/alarmtable1.cfg -key UNIX
```
#### **Output result 1 (alarmtable1.cfg)**

```
Alarm Definition File Version=0002
Alarm Definition File Code=C
[Alarm Data]
[[General]]
Product=U3.0
Alarm Table Name="PFM UNIX Solution Alarms 8.00"
Alarm Name="Disk Service Time"
Message Text="Average disk service time is %CVS secs"
Check Value Exist=N
    :
[Alarm Data]
[[General]]
Product=U4.0
Alarm Table Name=alarmtable1
Alarm Name=alarm1
Message Text=
Check Value Exist=N
    :
```
### **Usage example 2**

This example exports the Disk Service Time alarm definition to the file  $\alpha$ larm2.cfg in the /tmp directory of the alarms defined in the PFM UNIX Solution Alarms 8.00 monitoring template for PFM - Agent for Platform (UNIX).

```
jpctool alarm export -f /tmp/alarm2.cfg -key UNIX -table "PFM UNIX Solution 
Alarms 8.00" -alarm "Disk Service Time"
```
#### **Output result 2 (alarm2.cfg)**

```
Alarm Definition File Version=0002
Alarm Definition File Code=C
[Alarm Data]
```

```
[[General]]
Product=U3.0
Alarm Table Name="PFM UNIX Solution Alarms 8.00"
Alarm Name="Disk Service Time"
Message Text="Average disk service time is %CVS secs"
Check Value Exist=N
    :
```
### **Usage example 3**

This example outputs the alarm definition file template to the  $\epsilon$  template 3. cfg file under the /tmp directory:

```
jpctool alarm export -f /tmp/template3.cfg -template
```
#### **Output result 3 (template3.cfg)**

```
Alarm Definition File Version=0002
Alarm Definition File Code=
[Alarm Data]
[[General]]
Product=
Alarm Table Name=
Alarm Name=
Message Text=
Check Value Exist=N
[[Advanced Setting]]
Active Alarm=Y
Regular Alarm=Y
Evaluate All Data=N
Notify State=Alarm
Monitoring Regularly=N
Monitoring Time=
Damping=N
Damping Count=
[[Check Value Exist]]
Record=
Field=
Value=
[[Alarm Condition Expressions]]
Condition=
[[Actions]]
Report=
E-mail=Abnormal,Warning,Normal
Command=Abnormal, Warning, Normal
SNMP=Abnormal, Warning, Normal
JP1 Event=N
[[Action Definition E-mail]]
E-mail Address=
Action Handler=
[[[Message Text]]]
```

```
Date: %SCT
Host: %HNS
Product: %PTS
Agent: %ANS
Alarm: %AIS (%ATS)
State: %SCS
Message: %MTS
[[Action Definition Command]]
Command Name=
Action Handler=
[[[Message Text]]]
[[Action Definition JP1 Event]]
Event ID=
Action Handler=
Message=%MTS
Switch Alarm Level=Y
Exec Logical Host=
```
# <span id="page-673-0"></span>**jpctool alarm import**

### **Format**

```
jpctool alarm import -f alarm-definition-file-name
                       [-y|-n] [-wait number-of-seconds]
```
## **Function**

The jpctool alarm import command imports alarm definitions from the specified file, and defines and updates an alarm table and alarms.

Definition information is imported in units of alarms. If the alarm definition file contains definitions of multiple alarms and importation of one alarm's definition terminates abnormally, import processing continues for the next alarm definition. If multiple errors occur while the command is importing multiple alarm definitions, the return code set by the command is for the last error that occurred.

Before importing definition information, this command checks the syntax of the alarm definition file and the validity of the definition information. If there is an error in the syntax of the alarm definition file or the validity of the definition information, the command displays an error message containing the row number in the file and the nature of the error only for the first error that occurred.

The following table lists and describes the cause and nature of the errors that can be displayed in the error message:

| Cause of error                                               | Nature of error                                                                                                    |
|--------------------------------------------------------------|----------------------------------------------------------------------------------------------------|
| The specified entry is invalid                               | A specified label name or section name is invalid.                                                                      |
| The specified value is invalid                               | A specified value is invalid.                                                                                           |
| The syntax is invalid                                        | There is a syntax error in the alarm definition file.                                                                   |
| The entry (label-name-or-section-name) is not<br>specified   | The indicated required label or section is missing.                                                                     |
| The specified product is invalid                             | A specified product ID or data model version is invalid.                                                                |
| The specified field is not defined                           | A specified record name or field name is not supported by the PFM<br>- Agent or PFM - RM with the specified product ID. |
| The specified report is not defined                          | A specified report is not defined in the PFM - Agent or PFM - RM<br>with the specified product ID.                      |
| The specified Action Handler is not defined                  | The specified action handler is missing.                                                                                |
| The specified Action Handler does not have<br>capability     | The specified action handler has not been set to execute the specified<br>action.                                       |
| A Character-code is invalid                                  | The specified character encoding is invalid.                                                                            |
| The specified definition is too many                         | The number of alarm definitions exceeds the permitted maximum.                                                          |
| Total length of Abnormal condition definition<br>is too long | The length of an abnormal condition statement in the alarm definition<br>exceeds the permitted maximum length.          |
| Total length of Warning condition definition<br>is too long  | The length of a warning condition statement in the alarm definition<br>exceeds the permitted maximum length.            |

Table 3–47: Causes of errors displayed in error messages and nature of errors

## **Hosts that can execute the command**

PFM - Manager

## **Execution permission**

In Windows:

User with Administrators permissions

In UNIX:

User with root user permissions

### **Installation directory**

In Windows:

*installation-folder*\tools\

In UNIX:

```
/opt/jp1pc/tools/
```
## **Arguments**

### **-f** *alarm-definition-file-name*

Specifies the name of the alarm definition file that is to be imported. The file name can be expressed as a relative path or an absolute path.

The string you specify can have double-byte characters, single-byte alphanumeric characters, single-byte spaces, and the following single-byte symbols:

 $\frac{1}{6} - ( )$  . @ [ ]

If the value contains a space, enclose the entire value in double quotation marks ("). If the value contains a defined symbol, specify an escape character if necessary.

#### **-y|-n**

Specifies whether or not the existing definition information is to be updated forcibly if an alarm definition to be imported already exists.

When  $-y$  is specified, the command forcibly updates the existing alarm definition.

When  $-n$  is specified, the command skips update processing.

When this option is omitted, the command displays a confirmation message asking whether or not an existing alarm definition is to be overwritten.

#### **-wait** *number-of-seconds*

Specifies the maximum wait period (in seconds) applied when a command that cannot be executed with this command is running. When the setting to suspend execution of wait alarm commands (Alarm Command Wait Mode) is enabled in the startup information file (jpccomm.ini), if you want to specify a wait period (in seconds) separately from the wait period specified in the jpccomm.ini file, specify a value in the range from 1 to 3,600 for this option.

If you omit the option, this command runs with the wait period (in seconds) specified in the  $\eta$  pccomm. in file.

For details on the commands that cannot be executed with this command, see *[Commands that cannot be executed with](#page-319-0) [alarm commands](#page-319-0)*. For details on the jpccomm.ini file and Alarm Command Wait Mode, see *[Startup information file](#page-832-0) [\(jpccomm.ini\)](#page-832-0)*.

## **Alarm definition file format**

### **List of settings values**

**•** Alarm Definition File Version label

Specifies the version of the alarm definition file syntax. The specified location is at the beginning of the file.

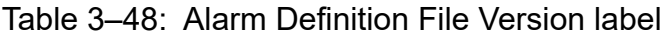

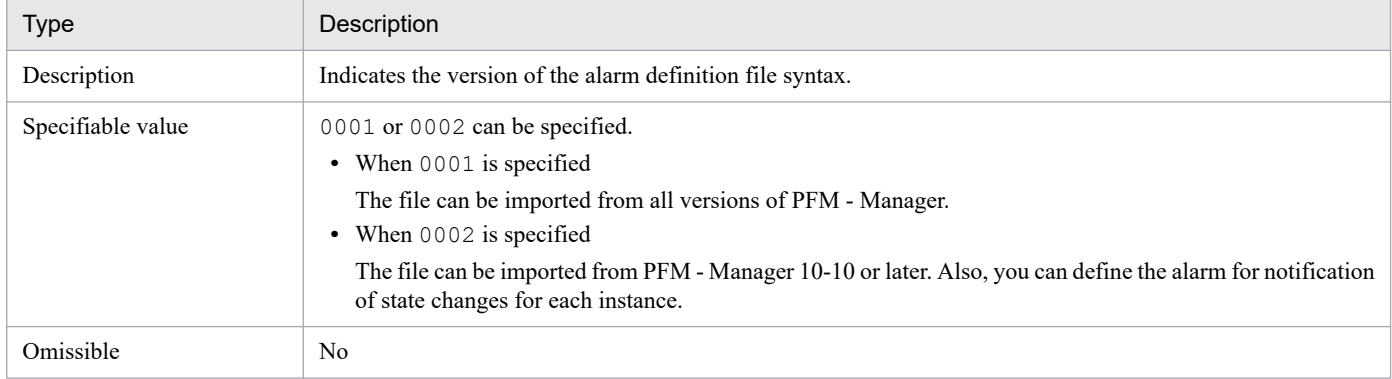

### **•** Alarm Definition File Code label

The encoding for the alarm definition file is specified immediately after the Alarm Definition File Version label.

Table 3‒49: Alarm Definition File Code label

| <b>Type</b>       | Description                                                                                                    |
|-------------------|----------------------------------------------------------------------------------------------------|
| Description       | Indicates the encoding for the alarm definition file.                                                                                                    |
| Specifiable value | • Shift JIS<br>Specify this value if the file is created with double-byte SJIS characters or single-byte characters (7-bit)<br>ASCII characters).<br>$\bullet$ EUC-JP<br>Specify this value if the file is created with double-byte EUC characters or single-byte characters (7-bit)<br>ASCII characters).<br>$- UTE-8$<br>Specify this value if the file is created with double-byte UTF-8 characters or single-byte characters (7-bit)<br>ASCII characters).<br>$\bullet$ C<br>Specified only when the file was created with single-byte characters (7bit ASCII characters).<br>$\cdot$ GB18030<br>Specify this value if the file is created with double-byte GB18030 characters or single-byte characters (7-<br>bit ASCII characters). |
| Omissible         | No                                                                                                    |

#### **•** Alarm Data section

Specifies the definition for a single alarm. When multiple alarms are defined, an Alarm Data section is created for each alarm definition. The Alarm Data section cannot be omitted.

The subsections that can be specified within the Alarm Data section are as follows.

### Table 3-50: Alarm Data section

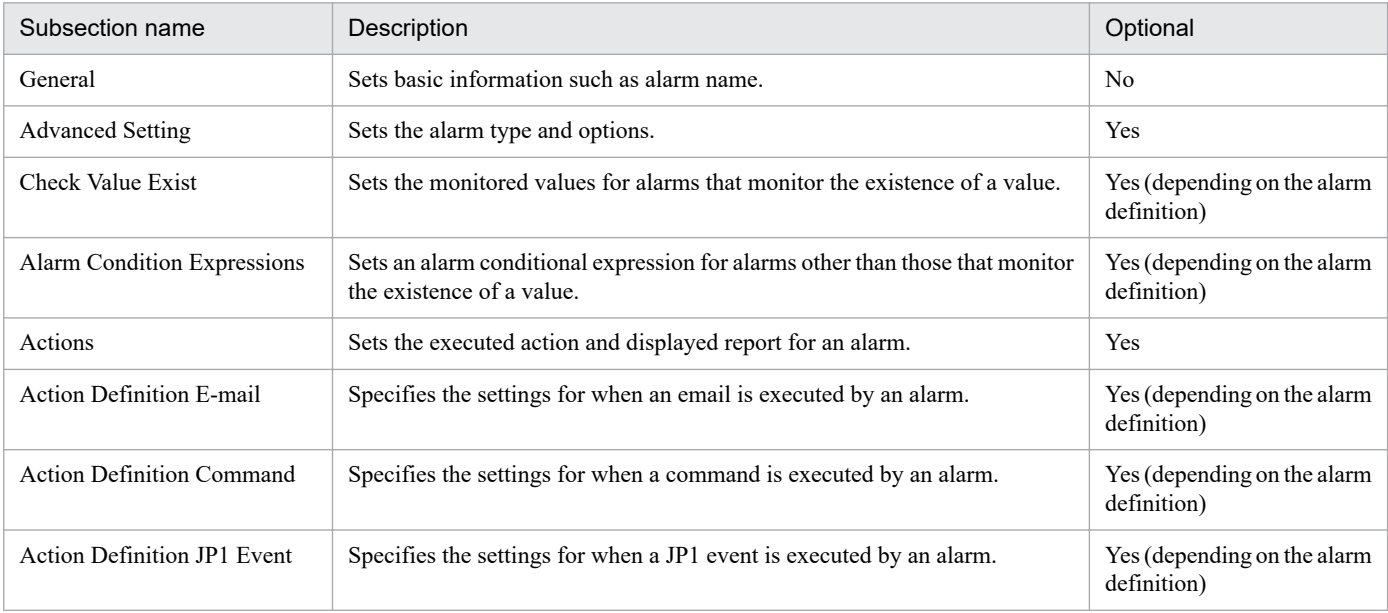

Legend:

Yes: Can be omitted. No: Cannot be omitted.

**•** General subsection

Specifies basic alarm information (such as the alarm name and message text). This subsection cannot be omitted. The labels that can be specified for this subsection are as follows.

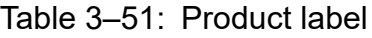

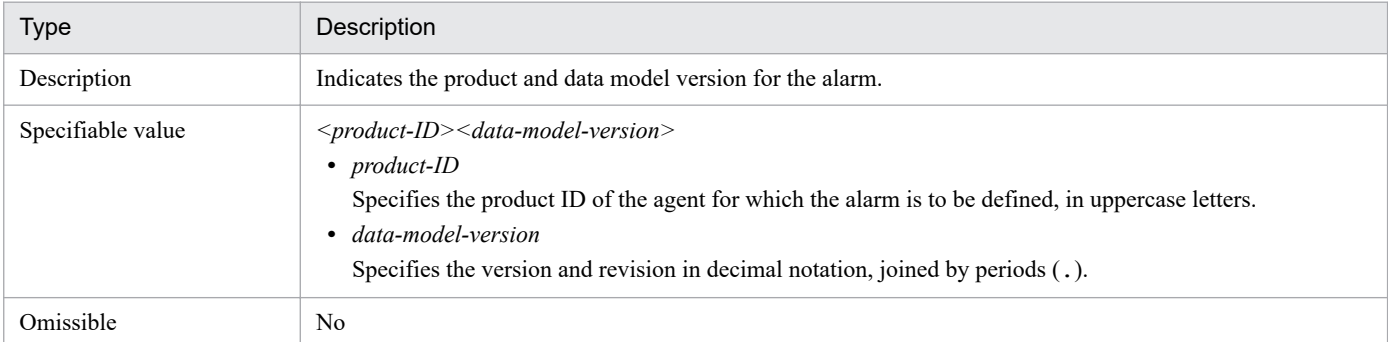

### Table 3‒52: Alarm Table Name label

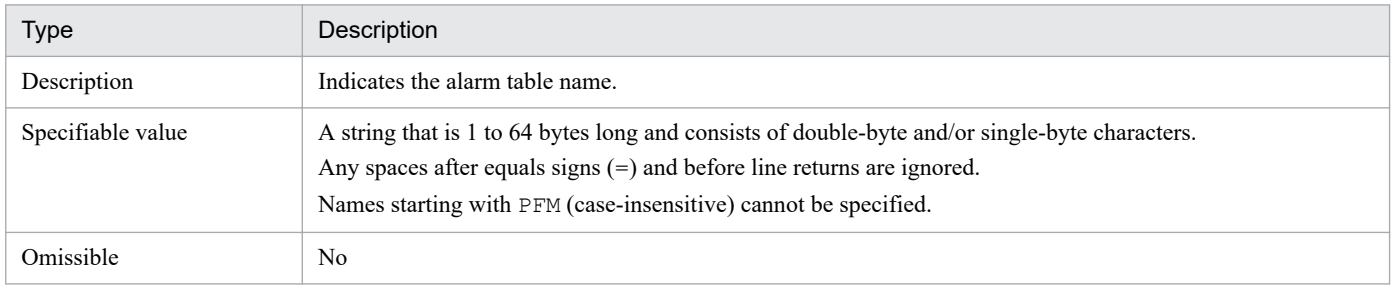

### Table 3‒53: Alarm Name label

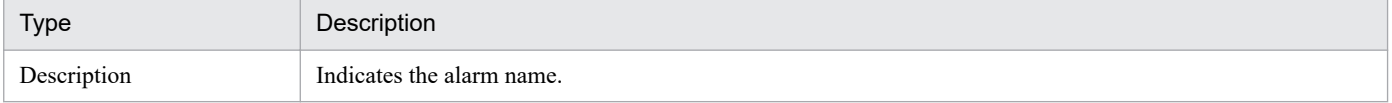

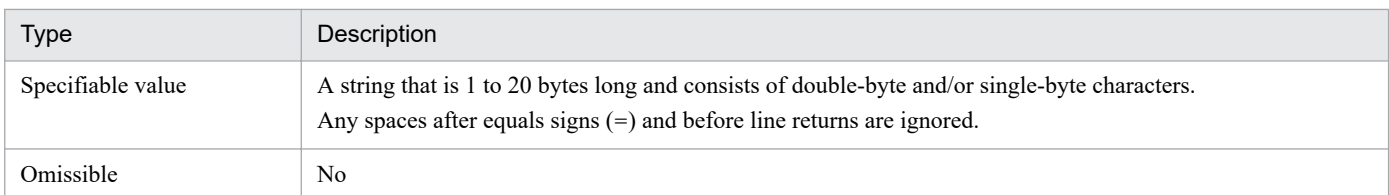

### Table 3-54: Message Text label

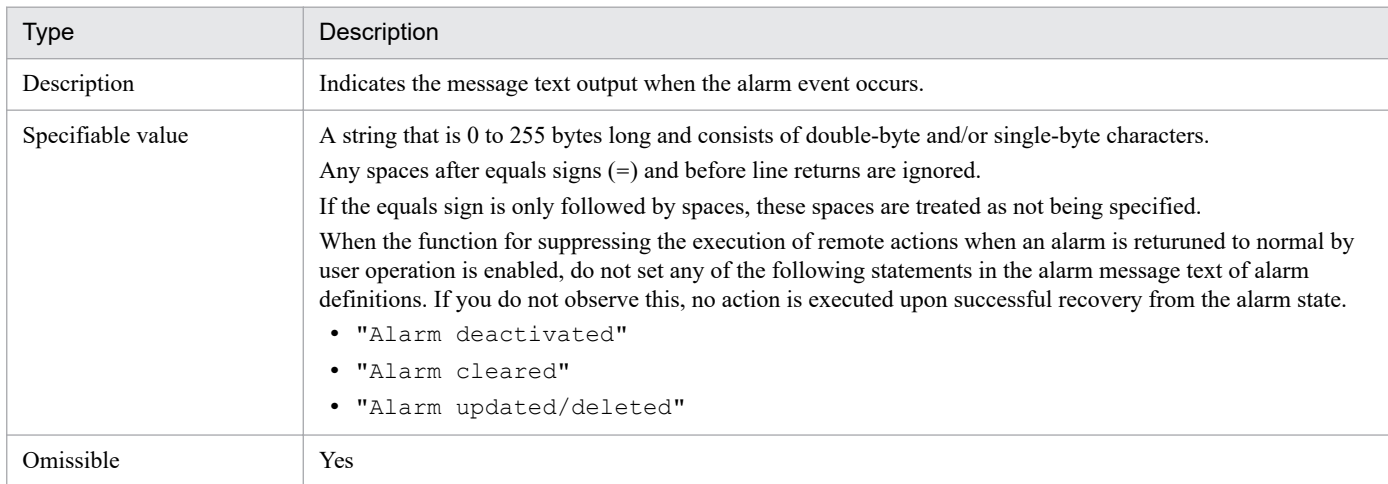

### Table 3-55: Check Value Exist label

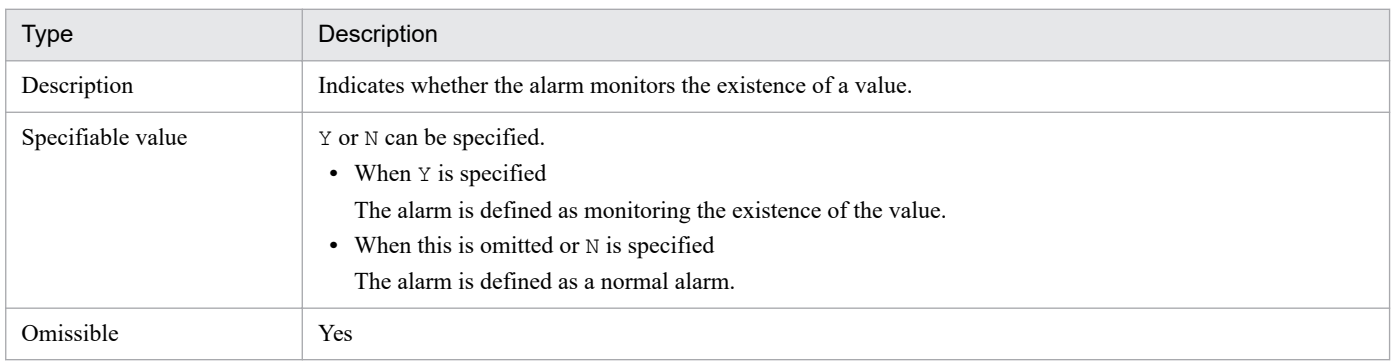

### **•** Advanced Setting subsection

Specifies extended alarm information (such as the alarm type and monitoring time). This subsection can be omitted. The labels that can be specified for this subsection are as follows.

Note that you can specify the Notify State label only when the value of the Alarm Definition File Version label is 0002.

### Table 3-56: Active Alarm label

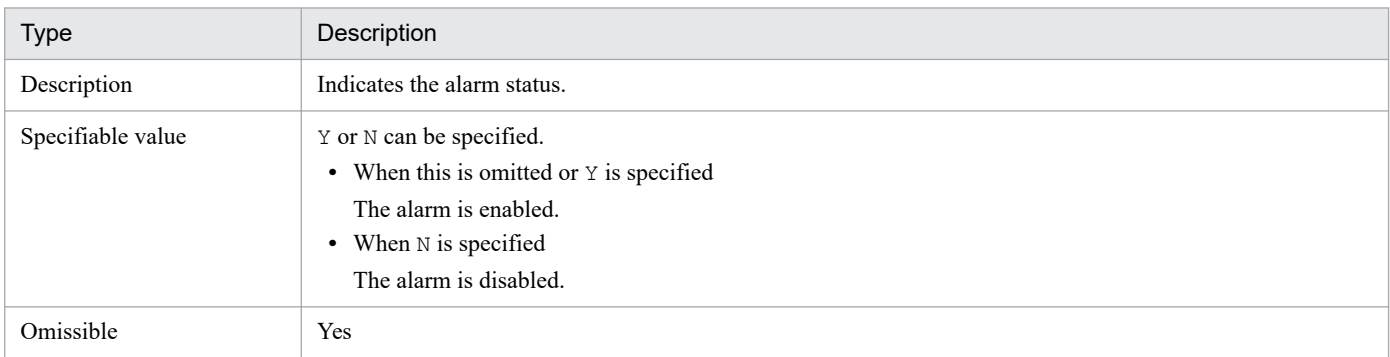

### Table 3-57: Regular Alarm label

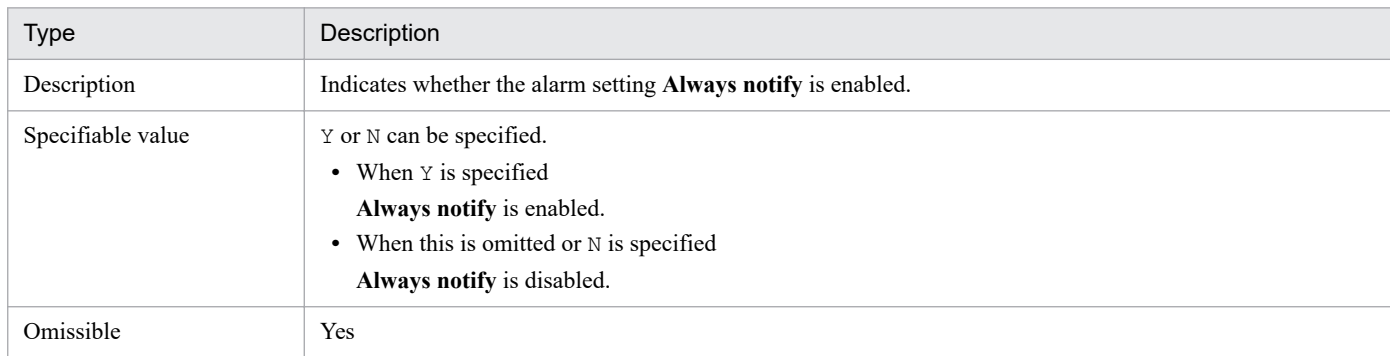

## Table 3‒58: Evaluate All Data label

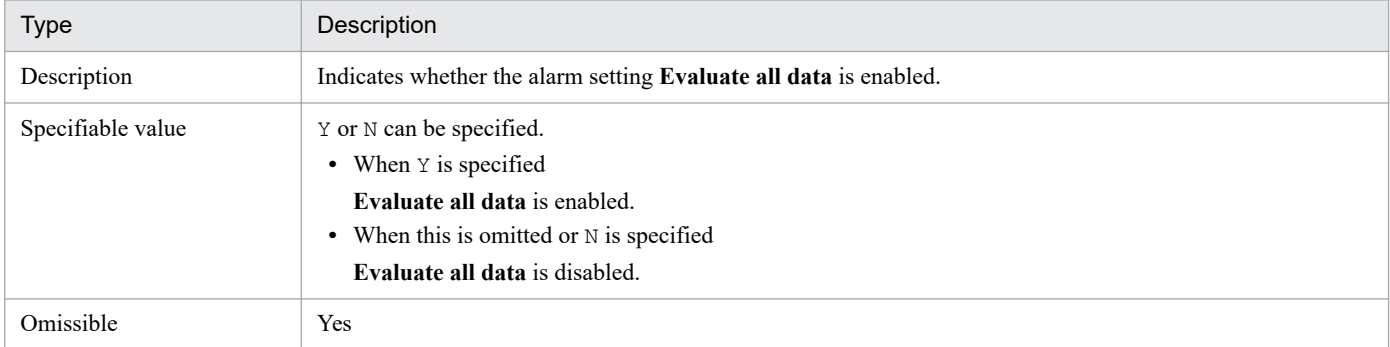

# Table 3-59: Notify State label

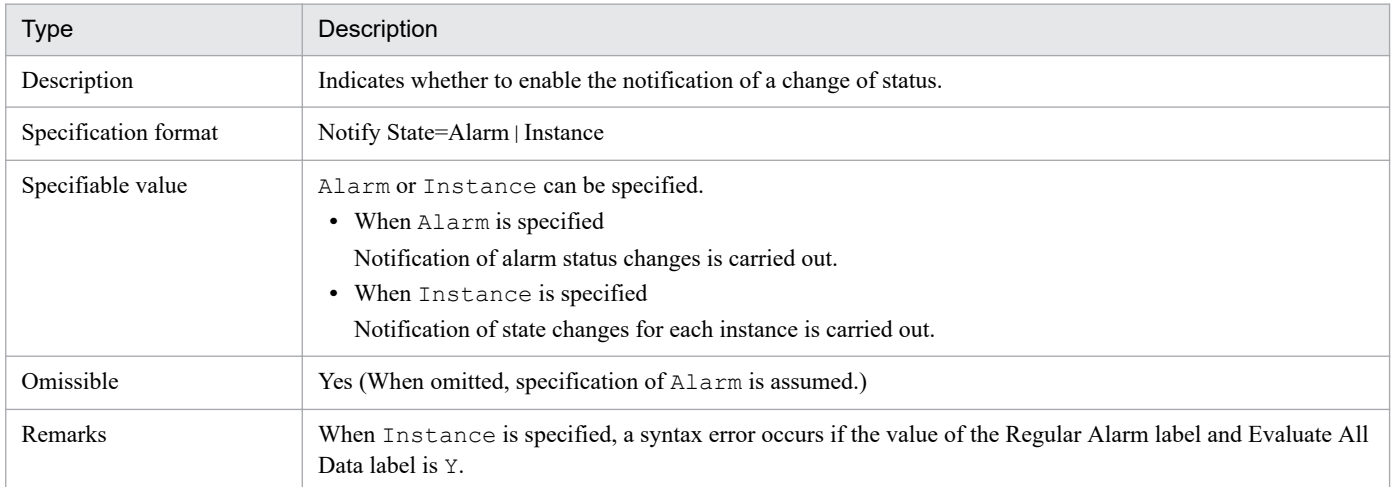

## Table 3‒60: Monitoring Regularly label

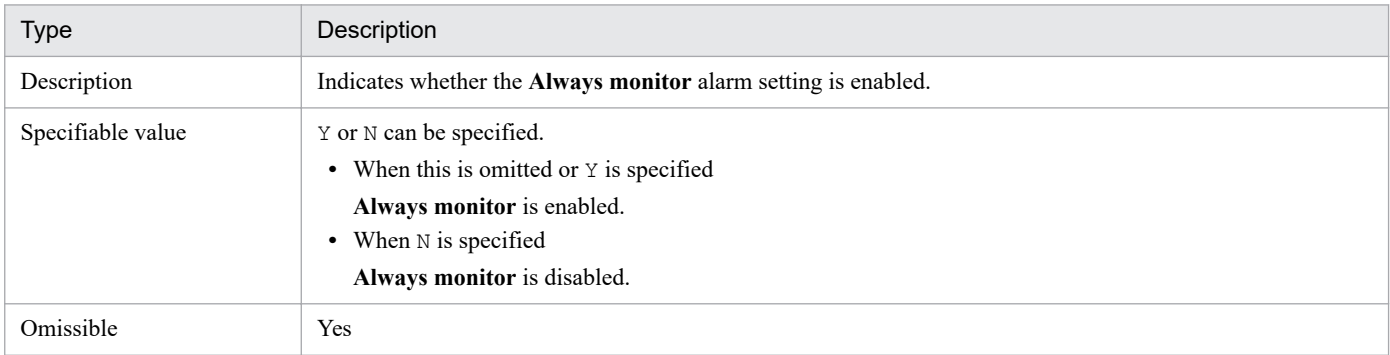

### Table 3-61: Monitoring Time label

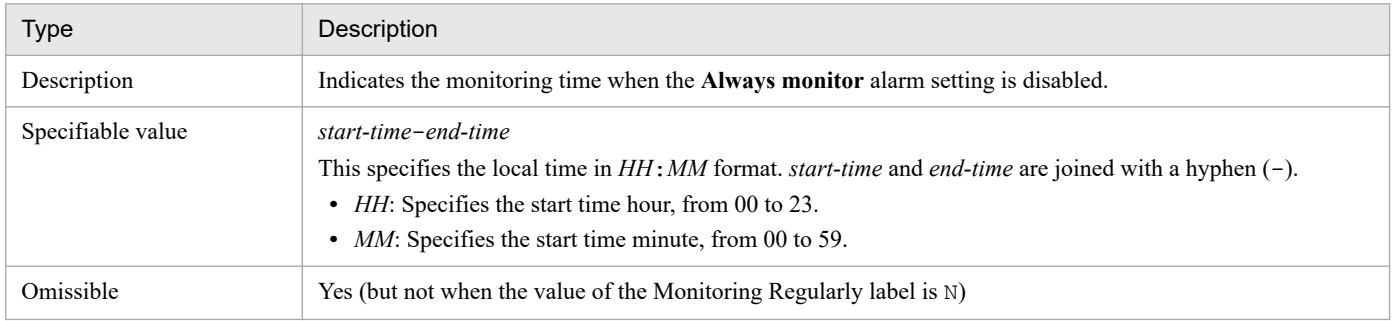

### Table 3-62: Damping label

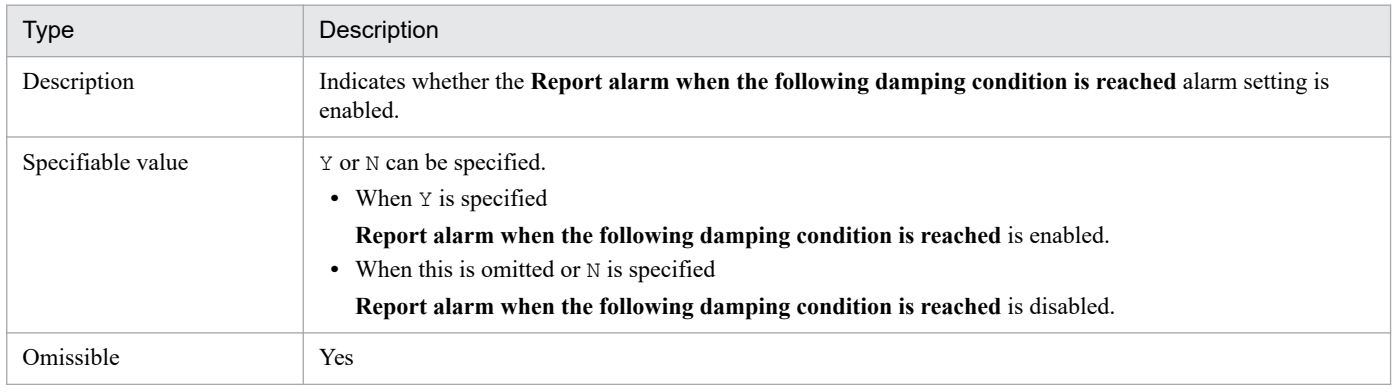

## Table 3-63: Damping Count label

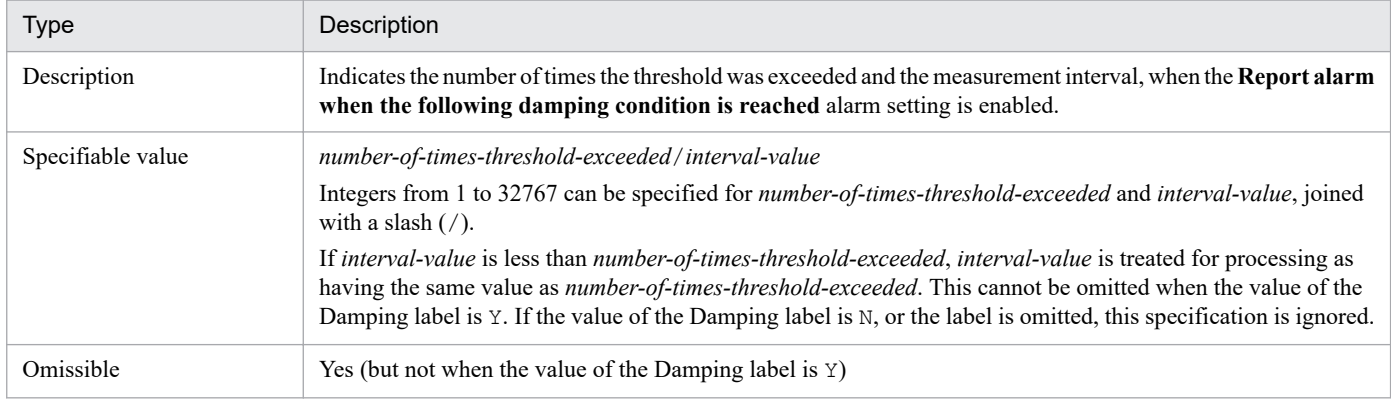

#### **•** Check Value Exist subsection

If the **Monitor whether the value exists** alarm setting is enabled, this subsection specifies the record and values to be monitored. This subsection can be omitted, except when the Check Value Exist label is set to Y in the General subsection.

The labels that can be specified for this subsection are as follows.

### Table 3‒64: Record label

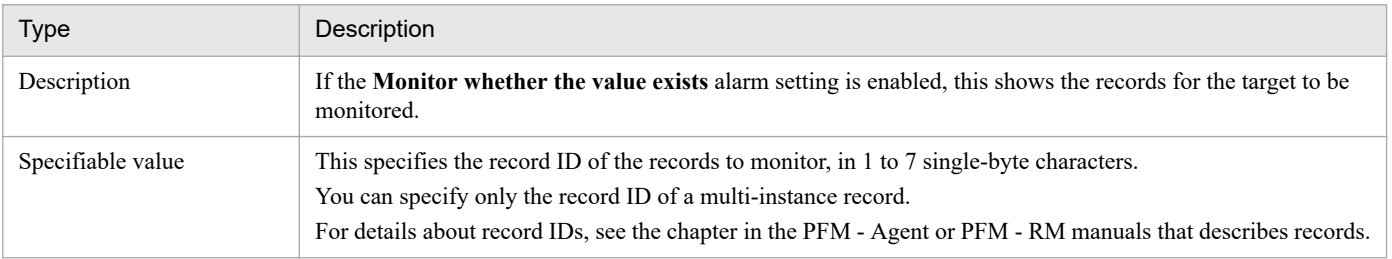

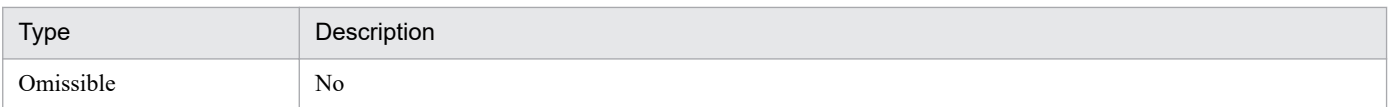

### Table 3‒65: Field label

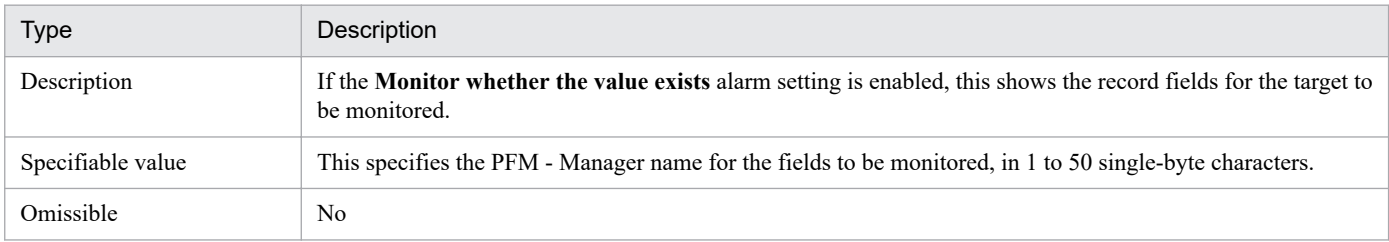

### Table 3‒66: Value label

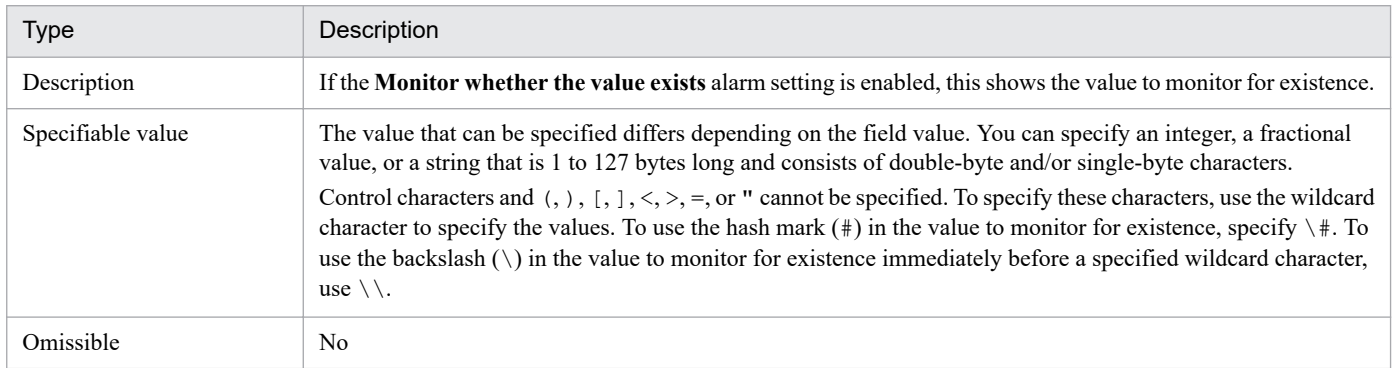

### **•** Alarm Condition Expressions subsection

This subsection specifies records and values to be monitored by alarms. This subsection can be omitted, except when the Check Value Exist label does not exist in the General subsection, or is set to N.

The labels that can be specified for this subsection are as follows.

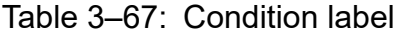

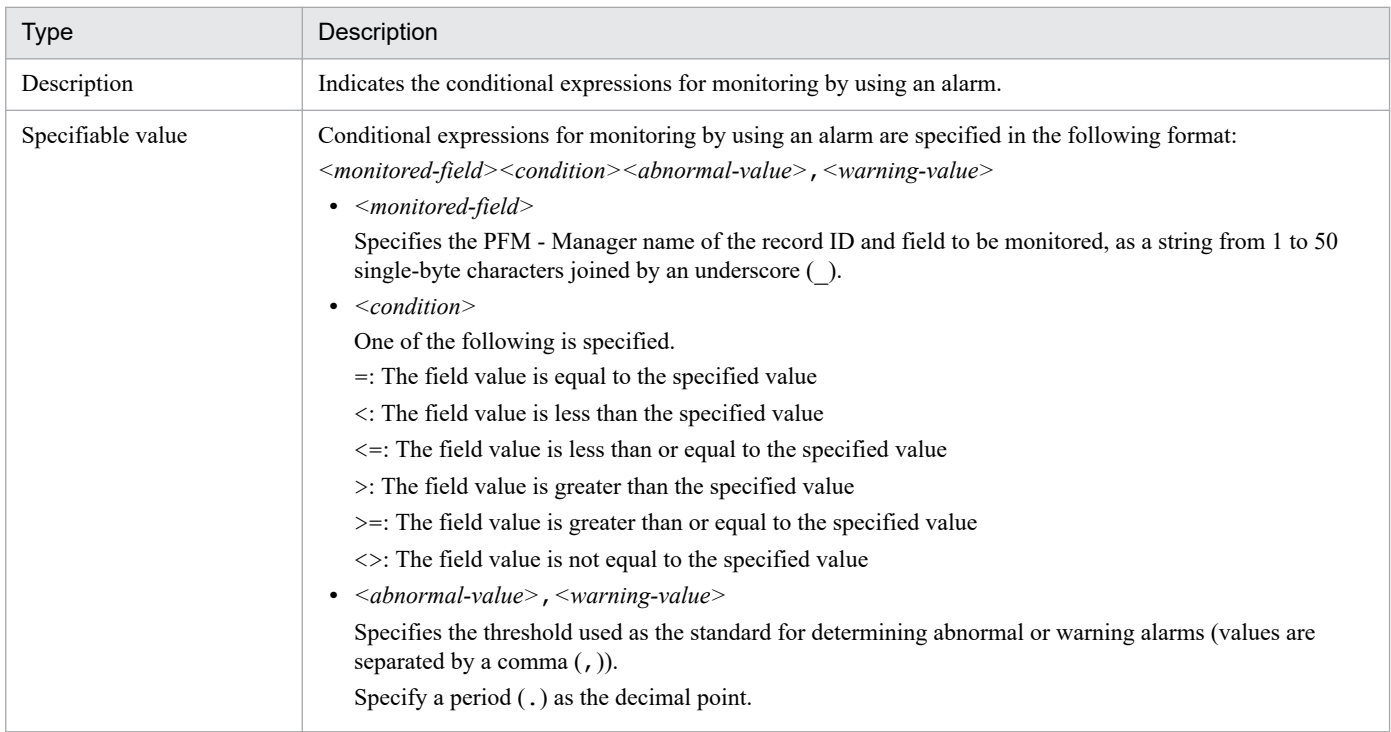

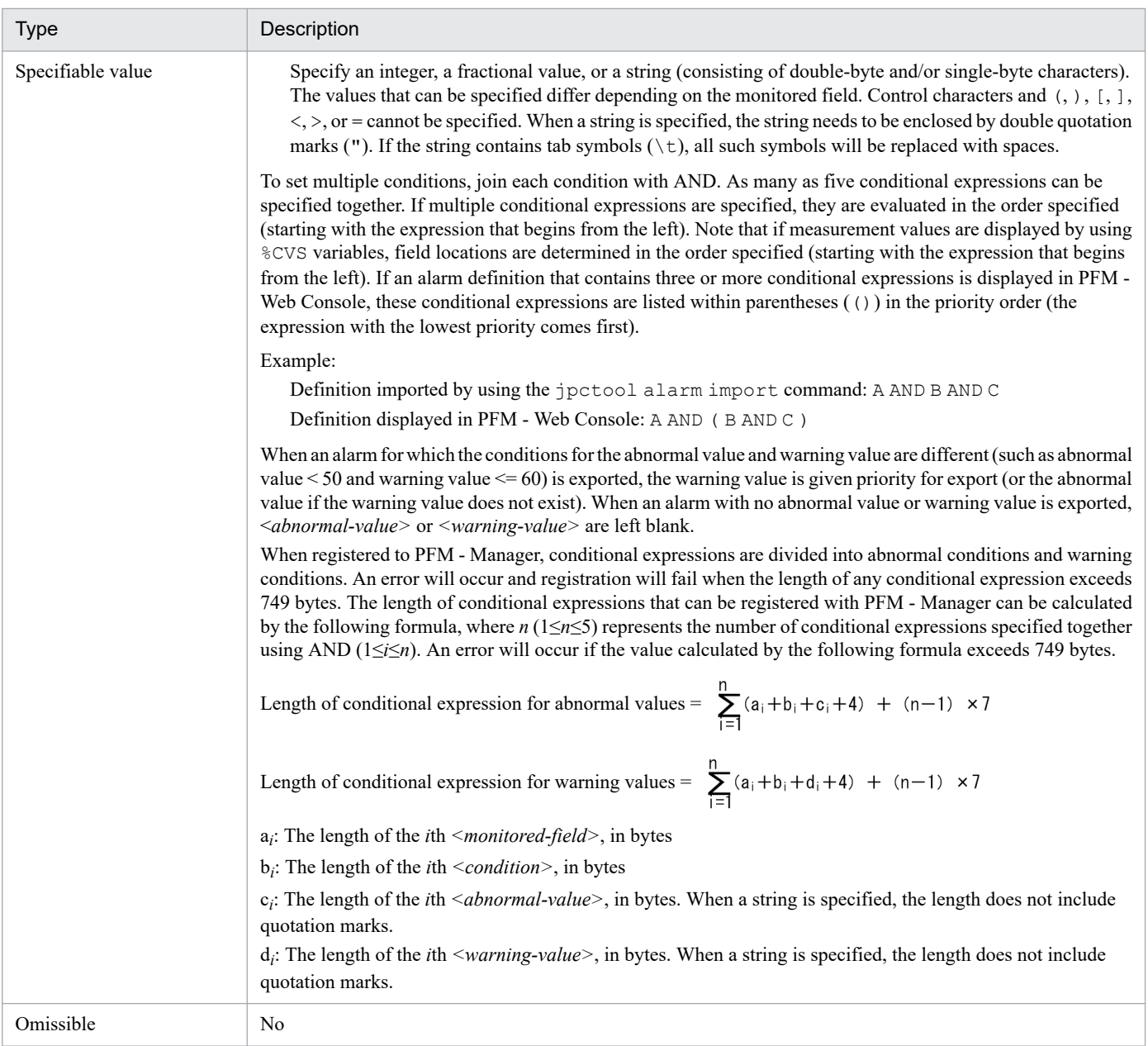

### **•** Actions subsection

This subsection specifies the actions executed and reports displayed when an alarm event occurs. This subsection can be omitted.

The labels that can be specified for this subsection are as follows.

### Table 3-68: Report label

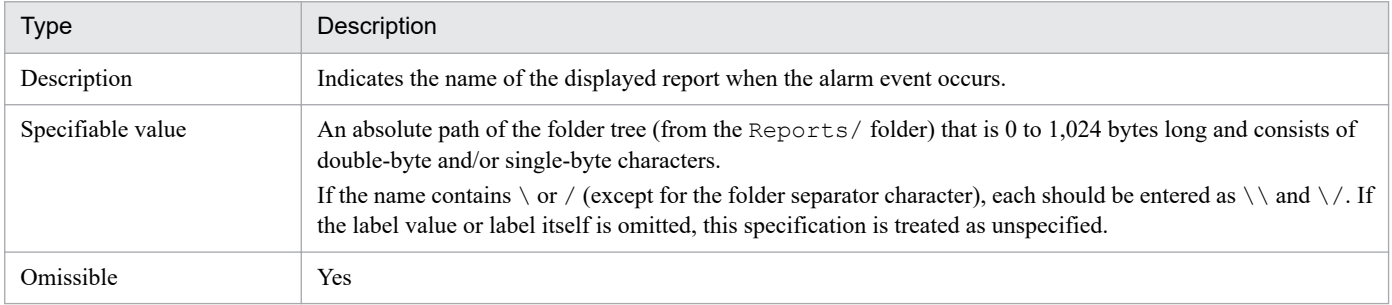

### Table 3-69: E-mail label

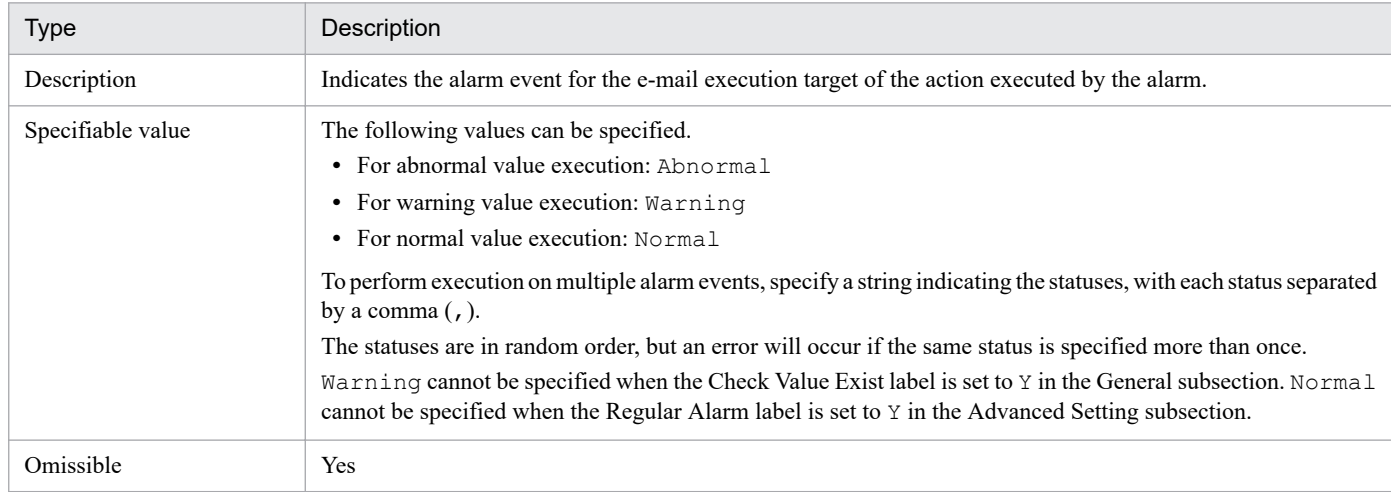

## Table 3-70: Command label

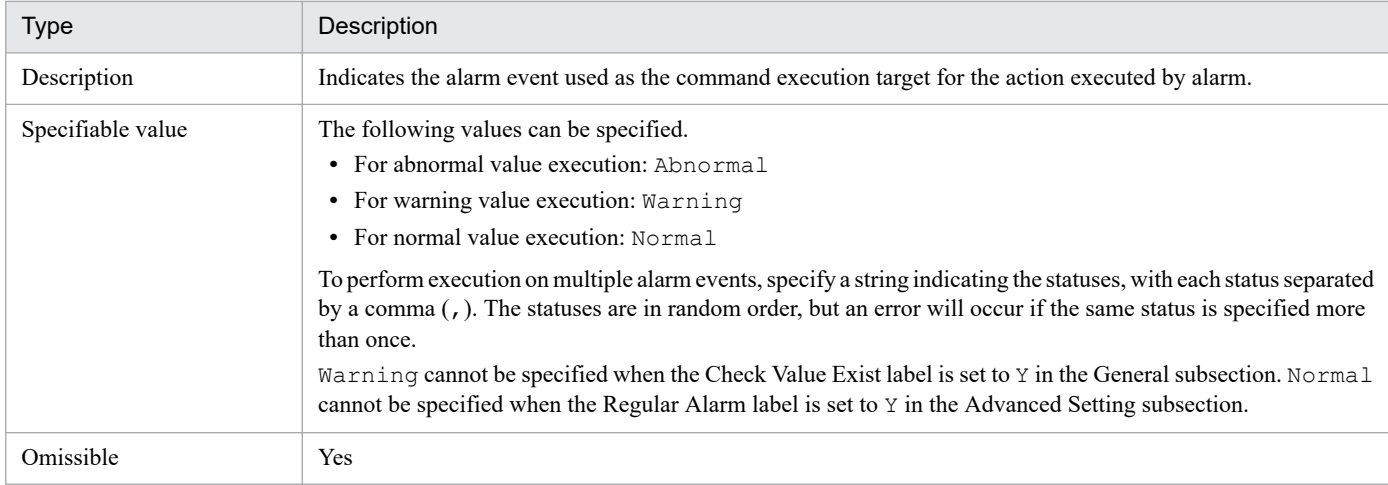

## Table 3-71: SNMP label

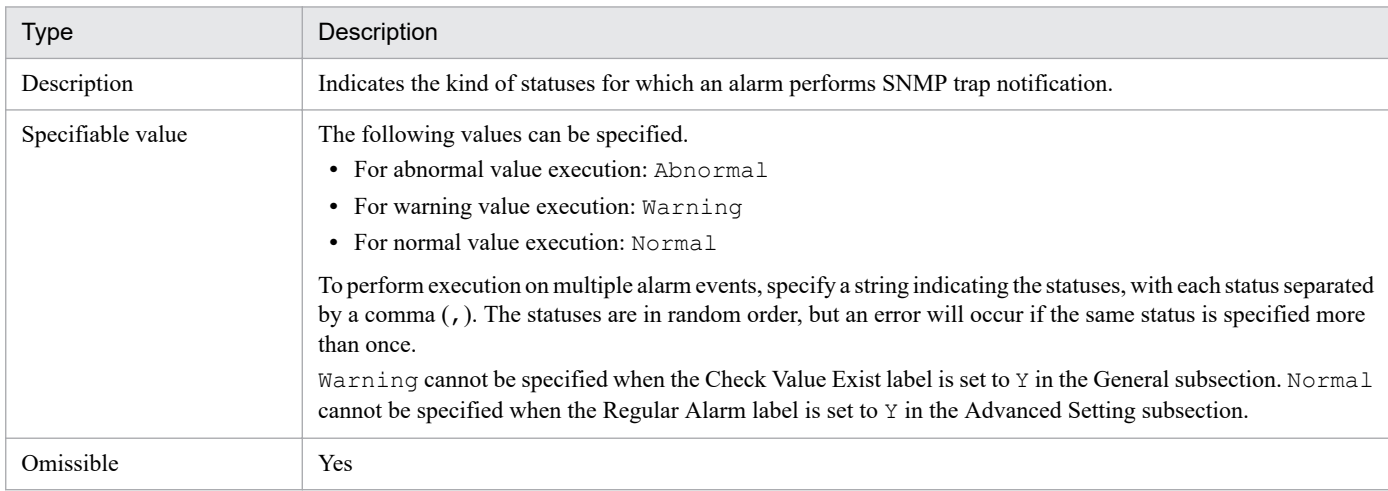

## Table 3-72: JP1 Event label

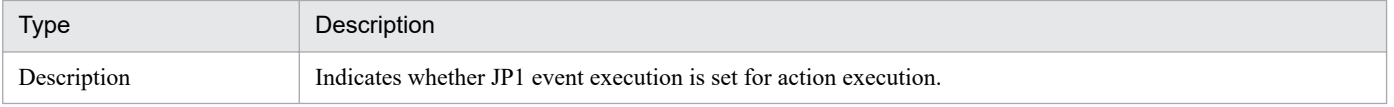

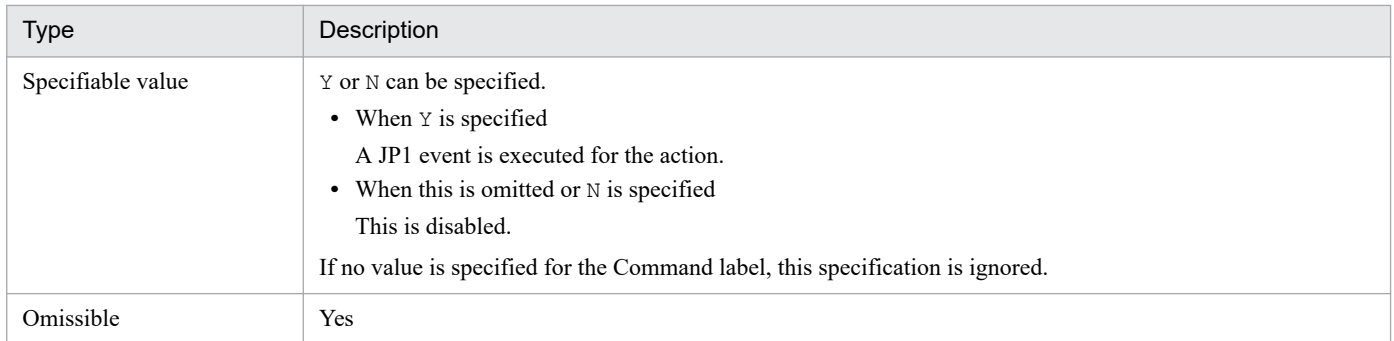

**•** Action Definition E-mail subsection

This subsection specifies the settings for executed actions (e-mail) when an alarm event occurs. This subsection can be omitted, except when e-mail execution is specified in the Actions subsection.

The labels and sub-subsections that can be specified for this subsection are as follows.

Table 3-73: E-mail Address label

| Type              | Description                                                                                                    |
|-------------------|----------------------------------------------------------------------------------------------------|
| Description       | Indicates the e-mail recipient.                                                                                                    |
| Specifiable value | The value can be specified in 1 to 127 single-byte characters. Multiple recipients can be specified by separating<br>each with a comma $($ , $)$ . In this case, the total length must be within 127 bytes. |
| Omissible         | No.                                                                                                    |

### Table 3-74: Action Handler label

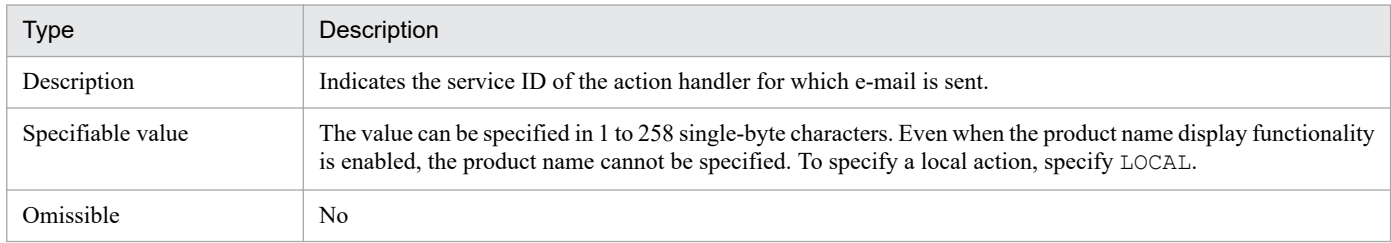

### Table 3-75: Message Text sub-subsection

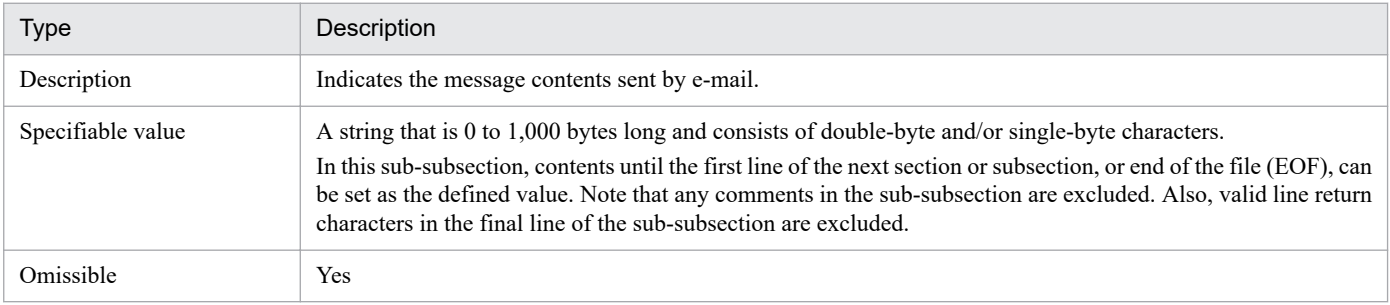

**•** Action Definition Command subsection

This subsection specifies settings for executed actions (command) when alarm events occur. This subsection can be omitted, except when command execution is specified in the Actions subsection, and the value of the JP1 Event label is set to  $N$  (this is ignored when the JP1 Event label is set to  $Y$ ).

The labels and sub-subsections that can be specified for this subsection are as follows.
### Table 3-76: Command Name label

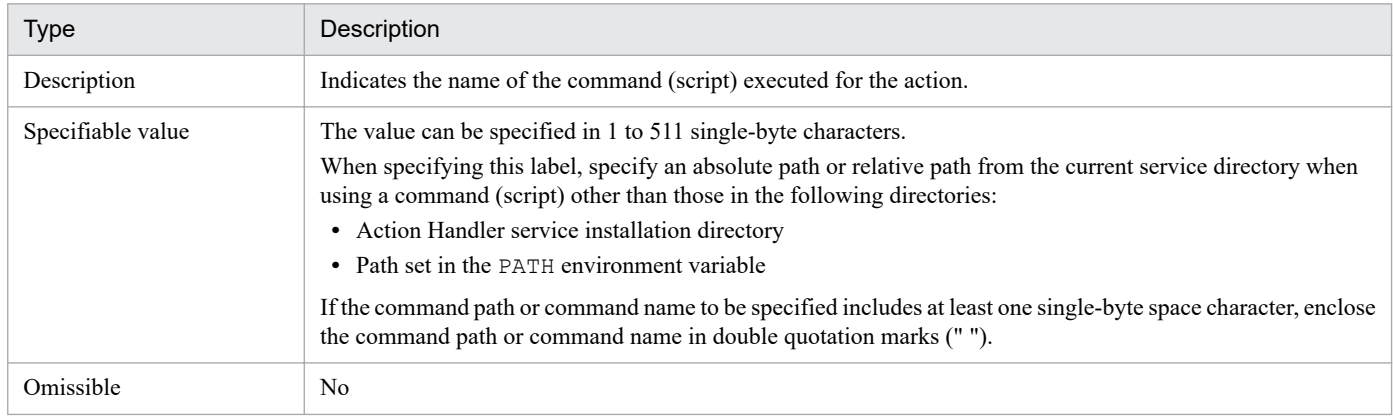

### Table 3-77: Action Handler label

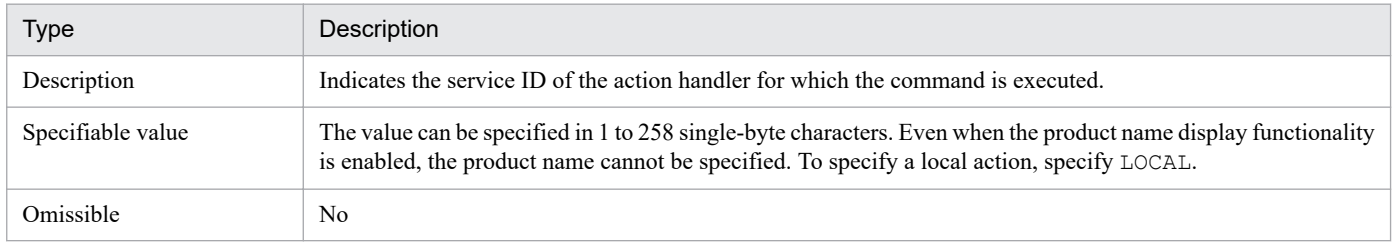

Note

Depending on the alarm action setting specified in the PFM - Web Console, the load might concentrate on the PFM - Manager host. To prevent this, open the **New Alarm > Action Definitions** page or the **Edit > Action Definitions** page, and then, in the **Command** field, select **LOCAL** for the command execution action handler. If you want actions to be triggered by alarms in a large-scale system, make sure that you select **LOCAL** to prevent the PFM - Manager host from being heavily loaded.

### Table 3-78: Message Text sub-subsection

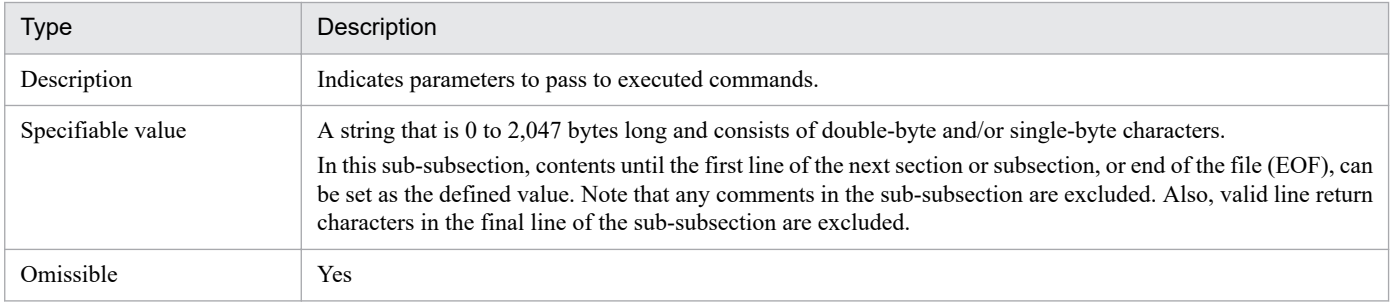

#### **•** Action Definition JP1 subsection

This subsection specifies settings for actions (JP1 events) executed when an alarm event occurs. This subsection can be omitted, except when command execution is specified in the Actions subsection, and the JP1 Event label is set to Y.

The labels that can be specified for this subsection are as follows.

### Table 3-79: Event ID label

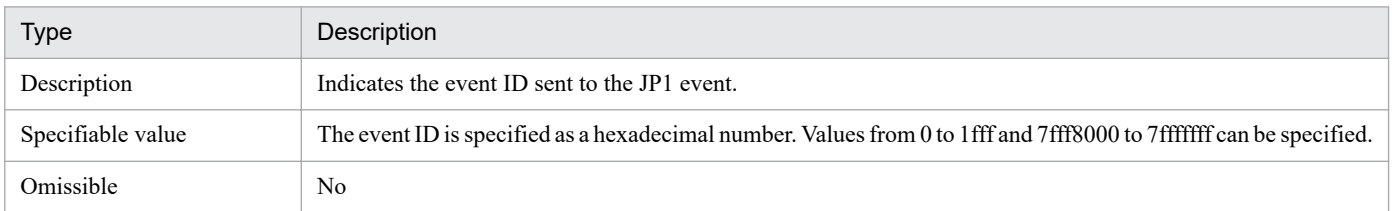

#### Table 3-80: Action Handler label

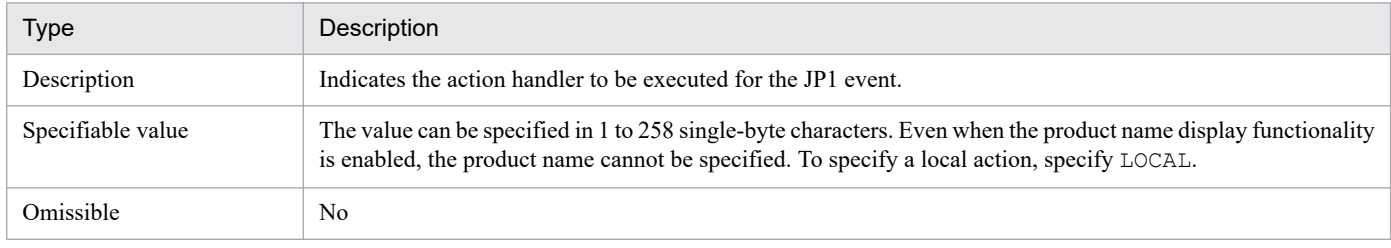

### Table 3‒81: Message label

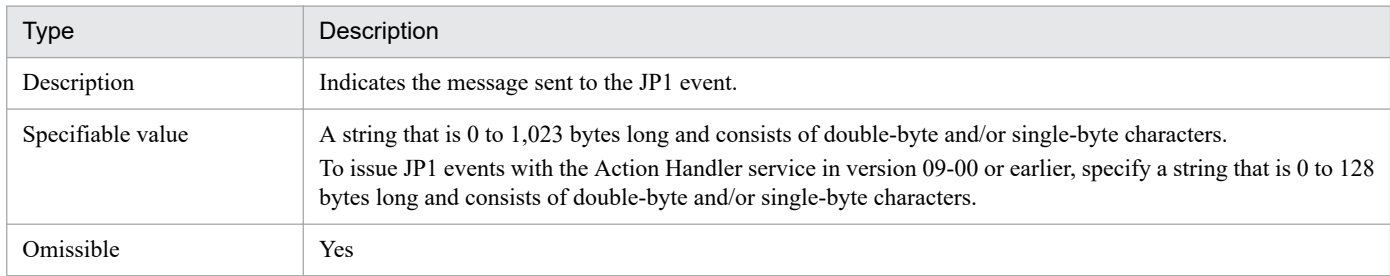

#### Table 3-82: Switch Alarm Level label

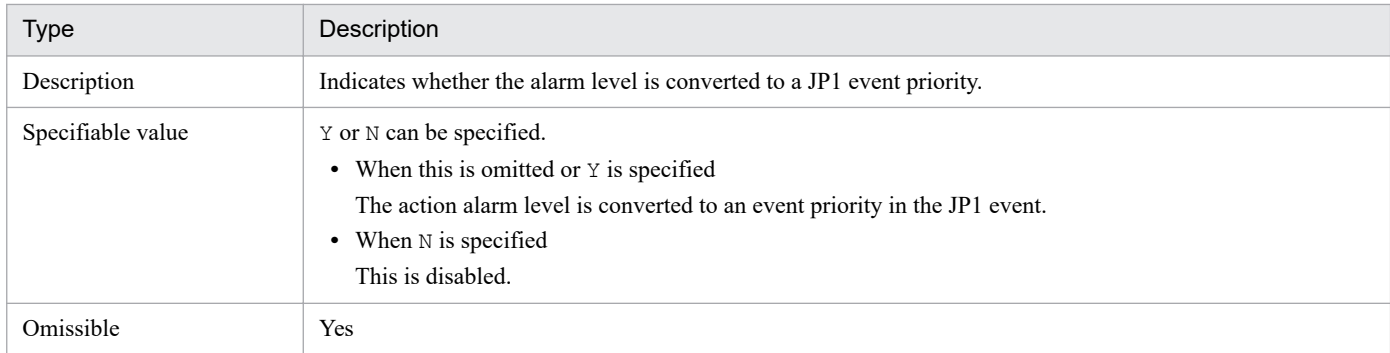

### Table 3‒83: Exec Logical Host label

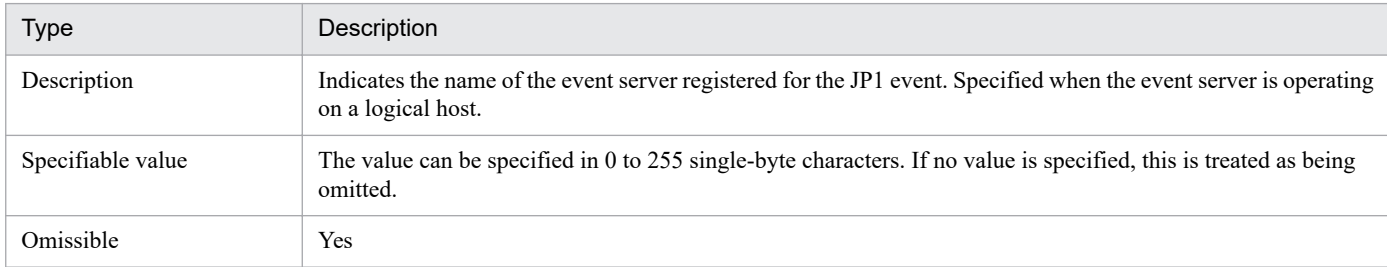

The following shows an example of an alarm definition file.

#### **Example of an alarm definition file**

```
Alarm Definition File Version=0002
Alarm Definition File Code=US_ASCII
[Alarm Data]
[[General]]
Product=T3.0
Alarm Table Name=Example
Alarm Name="CPU Usage"
Message Text="CPU is at %CVS% utilization"
```

```
Check Value Exist=N
[[Advanced Setting]]
Active Alarm=Y
Regular Alarm=N
Evaluate All Data=N
Notify State=Alarm
Monitoring Regularly=Y
#Monitoring Time=
Damping=Y
Damping Count=2/3
#[[Check Value Exist]]
#Record=
#Field=
#Value=
[[Alarm Condition Expressions]]
Condition=PI_PCT_TOTAL_PROCESSOR_TIME>90.000000,80.000000
[[Actions]]
Report="Reports/Windows/Operating System/Troubleshooting/Real-Time/CPU Usage
 - Top 10 Processes"
E-mail=Abnormal,Warning
Command=Abnormal
SNMP=Abnormal,Warning,Normal
JP1 Event=N
[[Action Definition E-mail]]
E-mail Address=administrator@example.com
Action Handler=PH1host01
[[[Message Text]]]
Date: %SCT
Host: %HNS
Product: %PTS
Agent: %ANS
Alarm: %AIS (%ATS)
State: %SCS
Message: %MTS
[[Action Definition Command]]
Command Name=userprogram.exe
Action Handler=LOCAL
[[[Message Text]]]
%CVS
#[[Action Definition JP1 Event]]
#Event ID=
#Action Handler=
#Message=%MTS
#Switch Alarm Level=Y
#Exec Logical Host=
```
### **Notes**

**•** This command cannot be executed concurrently.

#### 3. Commands

JP1/Performance Management Reference **687**

- **•** This command cannot be executed if any of the Name Server, Master Manager, and View Server services is stopped.
- **•** You can define a maximum of 250 alarms in an alarm definition file.
- **•** You can define a maximum of 250 alarms in an alarm table, including alarms that have already been defined. Even if the number of alarms in an imported alarm definition file does not exceed 250, an error results if the total count including the imported alarms will exceed 250.
- If the alarm definition file contains a read-only alarm table (whose name begins with PFM), an error results; the command does not overwrite such alarm definitions even if the  $-v$  option is specified.
- **•** If the alarm definitions you import include double-byte characters, the LANG environment variable for the shell that is used to execute the command must be set to Japanese (Shift JIS, EUC, or UTF-8) or Simplified Chinese (GB18030 or UTF-8). In addition, the value of that LANG environment variable must be the same as the value of the LANG environment variable that is loaded when PFM - Manager starts. Before you execute this command, make sure that the LANG environment variable settings of the shell and PFM - Manager match.
- If the file name you specify includes double-byte characters, the LANG environment variable for the shell that is used to execute the command must be set to Japanese (Shift JIS, EUC, or UTF-8) or Simplified Chinese (GB18030 or UTF-8). Before you execute this command, check the setting of the LANG environment variable for the shell.
- If PFM Manager is installed on a logical host, execute the command on the executing node.
- **•** You can define a maximum of 250 alarms at once by using the jpctool alarm import command.

This command is useful when you define alarms on multiple servers in a large-scale system.

Note that the number of alarms that you can define at once cannot exceed 250 even if the import file contains multiple alarm tables.

An import using the following file succeeds:

Import file 1:

100 alarms are defined in alarm table A.

150 alarms are defined in alarm table B.

An import using the following file fails:

Import file 2:

200 alarms are defined in alarm table A.

150 alarms are defined in alarm table B.

- **•** When performing multiple monitoring, you cannot execute this command from the secondary PFM Manager host.
- **•** If you specify an alarm table bound to an agent that does not support the notification of state changes for each instance, a KAVE05970-E message will be output each time an alarm defined to report state changes for each instance occurs.
- **•** In the alarm definition file to be imported, 0001 or 0002 must be specified for the Alarm Definition File Version label. If another version of alarm definition file is specified, an error message will be output.
- **•** If an alarm to report state changes for each instance is defined in the alarm definition file to be imported, 0002 must be specified for the Alarm Definition File Version label in the alarm definition file.
- **•** To import an alarm definition file exported from PFM Manager 10-10 or later to PFM Manager 10-00 or earlier, the alarm definition file must be modified. The following table describes the required modifications of the alarm definition file:

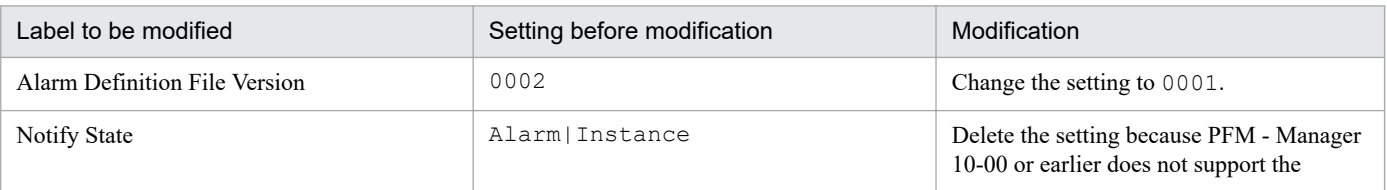

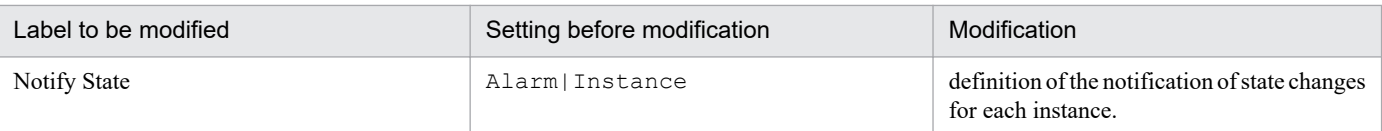

**•** For notes on successive stopping of the monitoring using alarms and the monitoring target system, see *[Notes on](#page-318-0) [execution of jpctool alarm commands](#page-318-0)*.

# **Return values**

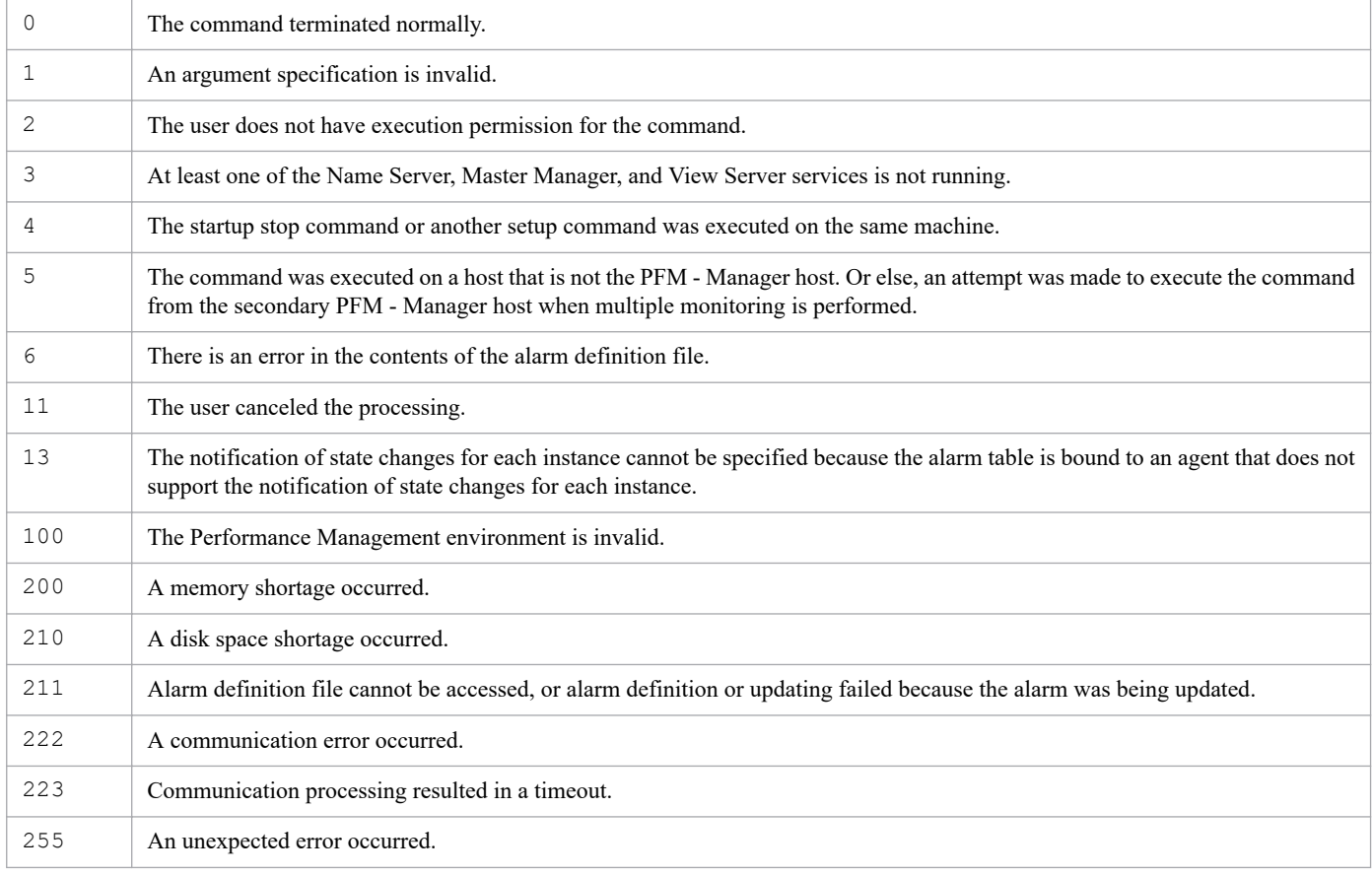

# **Usage example**

This example imports the alarmtest1.cfg alarm definition file stored in the /tmp directory:

jpctool alarm import -f /tmp/alarmtest1.cfg

# **jpctool alarm inactive**

### **Format**

```
jpctool alarm inactive -key service-key
                            -table alarm-table-name
                            -alarm alarm-name
                            [-wait number-of-seconds]
```
### **Function**

The jpctool alarm inactive command disables an enabled alarm.

The command disables alarms individually. It cannot disable all alarms in an alarm table at once.

### **Hosts that can execute the command**

PFM - Manager

### **Execution permission**

In Windows:

User with Administrators permissions

In UNIX:

User with root user permissions

# **Installation directory**

In Windows:

```
installation-folder\tools\
```
#### In UNIX:

```
/opt/jp1pc/tools/
```
# **Arguments**

#### **-key** *service-key*

Specifies the service key of the PFM - Agent or PFM - RM for which an alarm definition is to be disabled. A product name can also be specified when the product name display functionality is enabled. You can specify only the service key of PFM - Agent or PFM - RM here. For details about the service key of the PFM - Agent or PFM - RM, see the naming rules described in the appendix of the *JP1/Performance Management Planning and Configuration Guide*.

#### **-table** *alarm-table-name*

Specifies the name of the alarm table in which the alarm to be disabled is defined.

For *alarm-table-name*, specify a string of 1 to 64 bytes, consisting of double-byte characters, single-byte alphanumeric characters, single-byte spaces, and the following single-byte symbols:

 $\frac{1}{6}$  - ( ) . / @ [ ]

```
3. Commands
```
If the value contains a space, enclose the entire value in double quotation marks ("). If the value contains a defined symbol, specify an escape character if necessary.

Wildcard characters cannot be used.

#### **-alarm** *alarm-name*

Specifies the name of the alarm to be disabled.

The command terminates normally even if the specified alarm has already been disabled.

For *alarm-name*, specify a string of 1 to 20 bytes, consisting of double-byte characters, single-byte alphanumeric characters, single-byte spaces, and the following single-byte symbols:

 $\frac{1}{6} - ( )$  . / @ [ ]

If the value contains a space, enclose the entire value in double quotation marks ("). If the value contains a defined symbol, specify an escape character if necessary.

Wildcard characters cannot be used.

#### **-wait** *number-of-seconds*

Specifies the maximum wait period (in seconds) applied when a command that cannot be executed with this command is running. When the setting to suspend execution of alarm commands (Alarm Command Wait Mode) is enabled in the startup information file ( $\gamma$ pccomm.ini), if you want to specify a wait period (in seconds) separately from the wait period specified in the jpccomm.ini file, specify a value in the range from 1 to 3,600 for this option.

If you omit the option, this command runs with the wait period (in seconds) specified in the jpccomm.ini file.

For details on the commands that cannot be executed with this command, see *[Commands that cannot be executed with](#page-319-0) [alarm commands](#page-319-0)*. For details on the jpccomm.ini file and Alarm Command Wait Mode, see *[Startup information file](#page-832-0) [\(jpccomm.ini\)](#page-832-0)*.

### **Note**

- **•** This command cannot be executed concurrently.
- **•** This command cannot be executed if any of the Name Server, Master Manager, and View Server services is stopped.
- **•** If arguments of a jpctool alarm command include double-byte characters, the LANG environment variable for the shell that is used to execute the command must be set to Japanese (Shift JIS, EUC, or UTF-8) or Simplified Chinese (GB18030 or UTF-8). In addition, the value of that LANG environment variable must be the same as the value of the LANG environment variable that is loaded when PFM - Manager starts. Before you execute this command, make sure that the LANG environment variable settings of the shell and PFM - Manager match.
- **•** If PFM Manager is installed on a logical host, execute the command on the executing node.
- **•** When performing multiple monitoring, you cannot execute this command from the secondary PFM Manager host.
- **•** It might take several tens of seconds until this command takes effect on the agent after this command has terminated.

### **Return values**

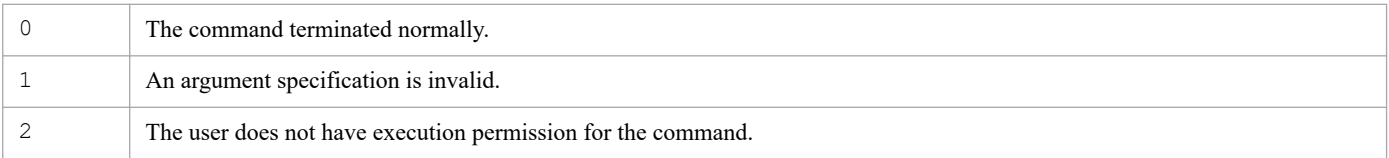

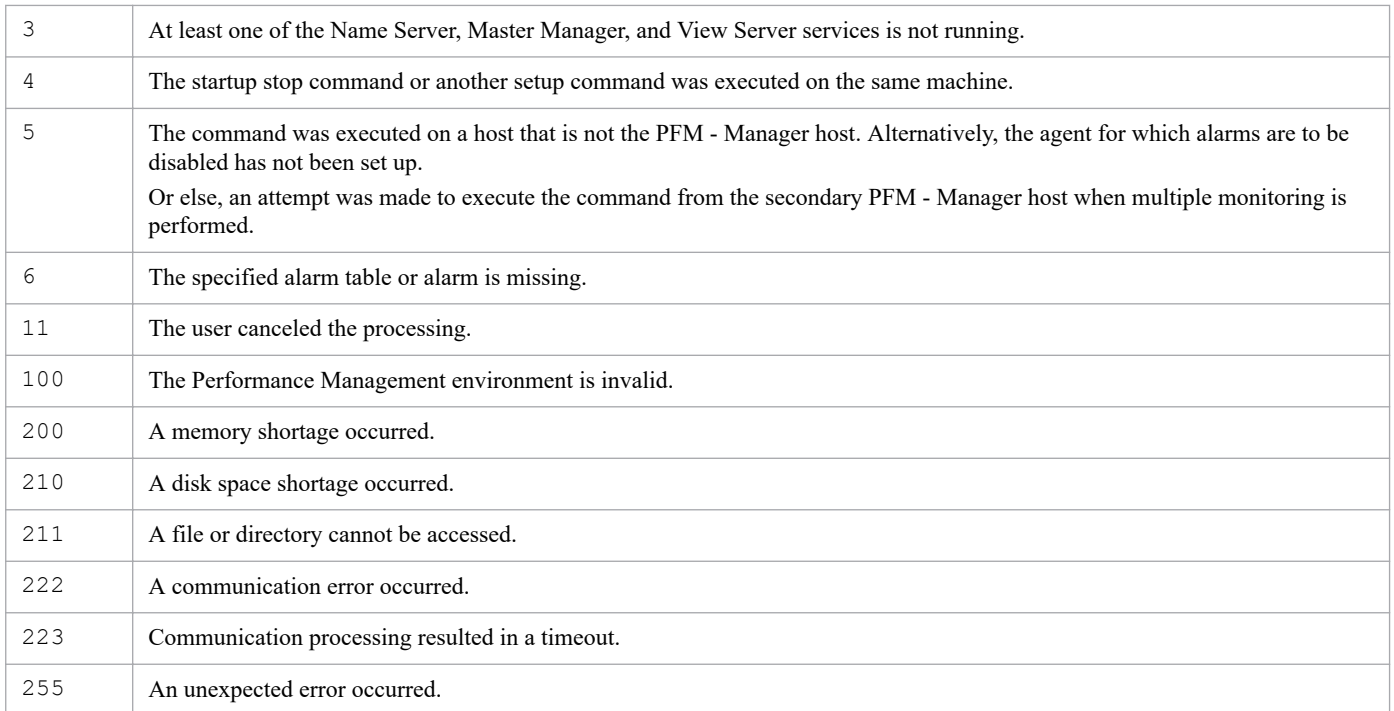

# **Usage example 1**

This example disables the Disk Service Time alarm defined in the PFM UNIX Solution Alarms 8.00 monitoring template for PFM - Agent for Platform (UNIX).

```
jpctool alarm inactive -key UNIX -table "PFM UNIX Solution Alarms 8.00" -ala
rm "Disk Service Time"
```
### **Usage example 2**

This example disables the alarm1 alarm that is defined in the alarmtable1 alarm table for PFM - Agent for Platform (UNIX):

jpctool alarm inactive -key UNIX -table alarmtable1 -alarm alarm1

# **Format**

```
jpctool alarm list {-key service-key
                       [-table alarm-table-name]| -id service-ID}
                       [-wait number-of-seconds]
```
# **Function**

The jpctool alarm list command displays the definitions or the bind information of alarm tables and alarms.

The following table shows what is displayed depending on the combination of the -key and -table options that is specified.

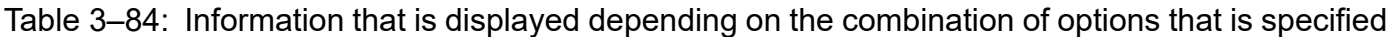

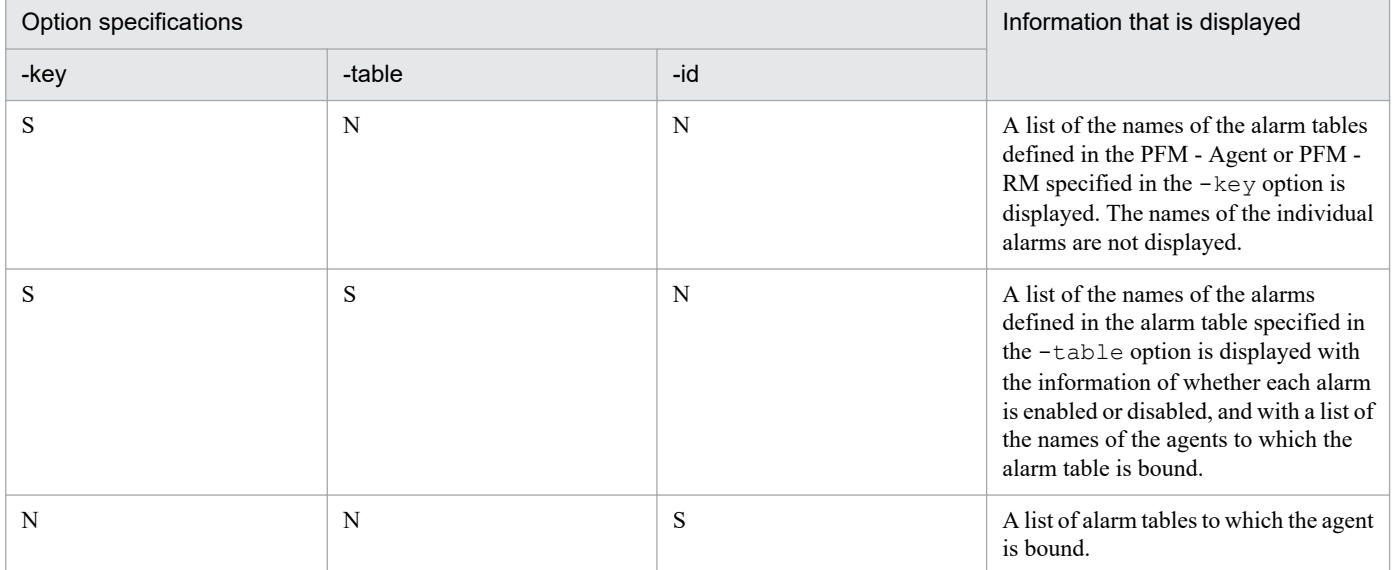

Legend:

S: Specified

N: Not specified

### **Hosts that can execute the command**

PFM - Manager

# **Execution permission**

In Windows:

User with Administrators permissions

In UNIX:

User with root user permissions

# **Installation directory**

In Windows:

```
installation-folder\tools\
```
In UNIX:

```
/opt/jp1pc/tools/
```
### **Arguments**

#### **-key** *service-key*

Specifies the service key of the PFM - Agent or PFM - RM whose alarm definition information is to be displayed. A product name can also be specified when the product name display functionality is enabled. You can specify only the service key of PFM - Agent or PFM - RM here. For details about the service key of the PFM - Agent or PFM - RM, see the naming rules described in the appendix of the *JP1/Performance Management Planning and Configuration Guide*.

#### **-table** *alarm-table-name*

Specifies the name of the alarm table whose alarm definition information is to be displayed.

For *alarm-table-name*, specify a string of 1 to 64 bytes long, consisting of double-byte characters, single-byte alphanumeric characters, single-byte spaces, and the following single-byte symbols:

 $\frac{1}{6} - ( )$  . / @ [ ]

If the value contains a space, enclose the entire value in double quotation marks ("). If the value contains a defined symbol, specify an escape character if necessary.

Wildcard characters cannot be used.

#### **-id** *service-ID*

Specifies the service ID of the Agent Collector service, Remote Monitor Collector service, remote agent, or group agent. Wildcard characters (asterisks ( $\star$ ) and question marks (?)) cannot be used. For *service-ID*, specify a string of 1 to 258 bytes of characters. An error will occur if the specified service ID does not exist.

#### **-wait** *number-of-seconds*

Specifies the maximum wait period (in seconds) applied when a command that cannot be executed with this command is running. When the setting to suspend execution of alarm commands (Alarm Command Wait Mode) is enabled in the startup information file ( $\gamma$ pccomm.ini), if you want to specify a wait period (in seconds) separately from the wait period specified in the jpccomm.ini file, specify a value in the range from 1 to 3,600 for this option.

If you omit the option, this command runs with the wait period (in seconds) specified in the  $\eta$  pccomm. in file.

For details on the commands that cannot be executed with this command, see *[Commands that cannot be executed with](#page-319-0) [alarm commands](#page-319-0)*. For details on the jpccomm.ini file and Alarm Command Wait Mode, see *[Startup information file](#page-832-0) [\(jpccomm.ini\)](#page-832-0)*.

### **Note**

- **•** This command cannot be executed concurrently.
- **•** This command cannot be executed if any of the Name Server, Master Manager, and View Server services is stopped.

#### 3. Commands

JP1/Performance Management Reference **694**

- **•** If arguments of a jpctool alarm command include double-byte characters, the LANG environment variable for the shell that is used to execute the command must be set to Japanese (Shift JIS, EUC, or UTF-8) or Simplified Chinese (GB18030 or UTF-8). In addition, the value of that LANG environment variable must be the same as the value of the LANG environment variable that is loaded when PFM - Manager starts. Before you execute this command, make sure that the LANG environment variable settings of the shell and PFM - Manager match.
- **•** If the alarm definitions you display include double-byte characters, the LANG environment variable for the shell that is used to execute the command must be set to Japanese (Shift JIS, EUC, or UTF-8) or Simplified Chinese (GB18030 or UTF-8). In addition, the value of that LANG environment variable must be the same as the value of the LANG environment variable that is loaded when PFM - Manager starts. Before you execute this command, make sure that the LANG environment variable settings of the shell and PFM - Manager match.

### **Return values**

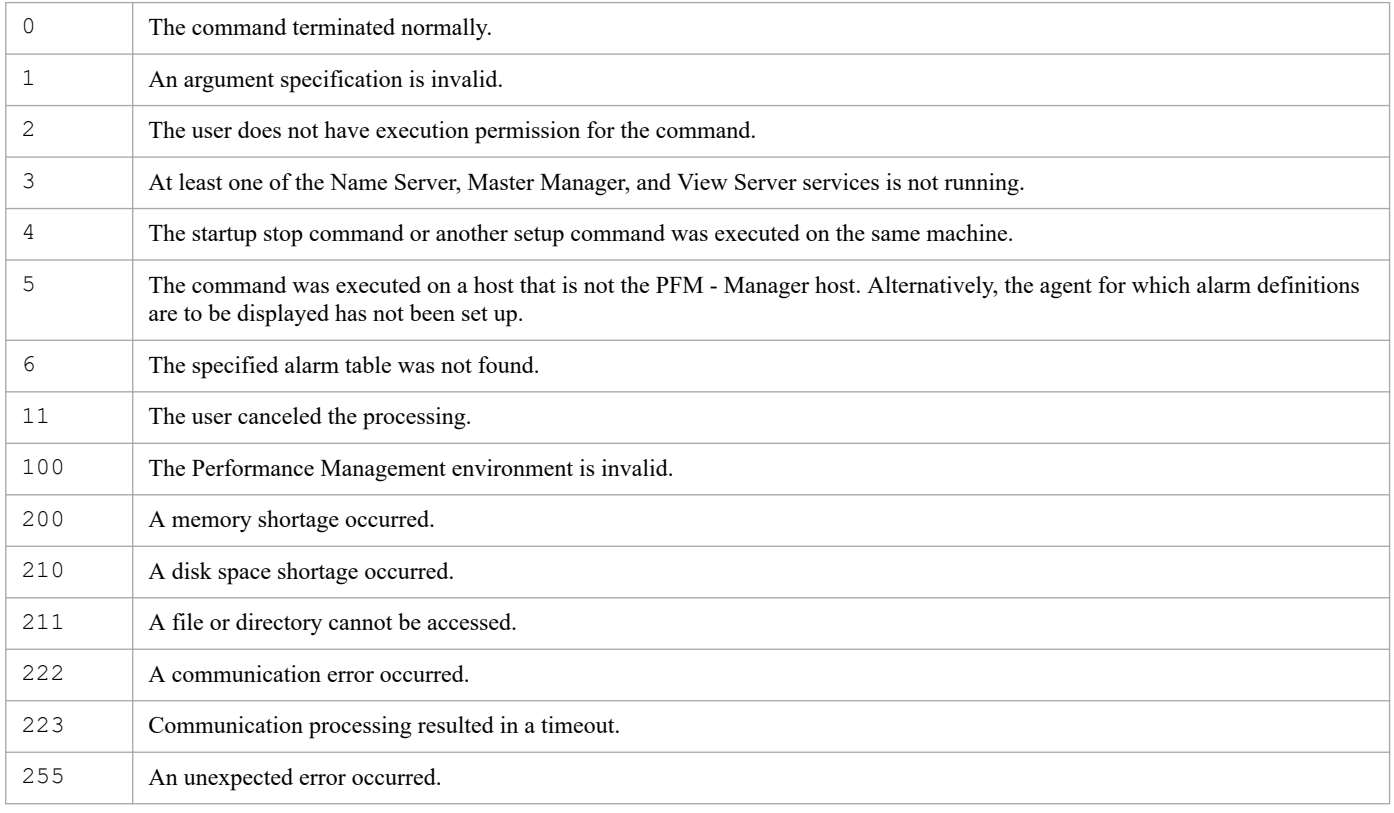

# **Displayed information**

The following table lists the information displayed when the jpctool alarm list command is executed.

### Table 3–85: Information displayed when the jpctool alarm list command is executed

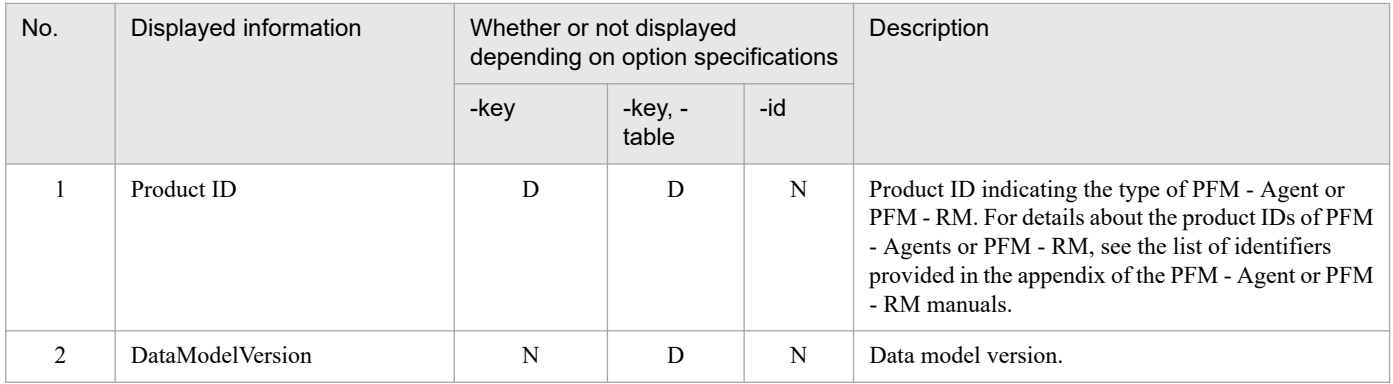

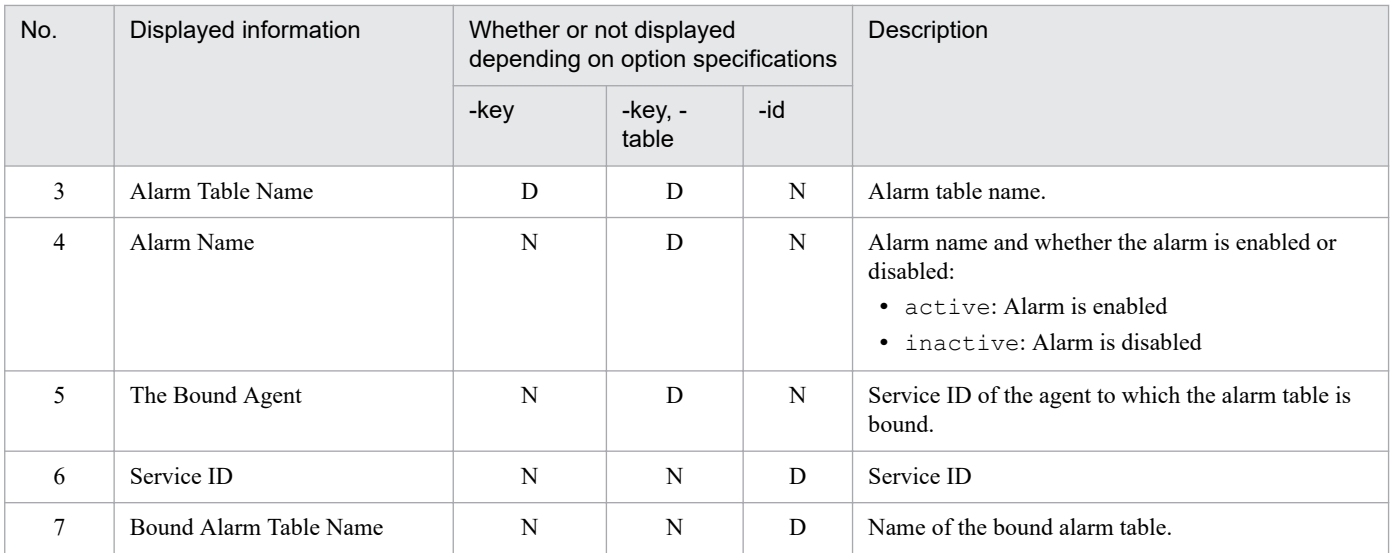

Legend:

 $-$ key: Only the  $-$ key option is specified.

-key, -table: The -key and -table options are both specified.

D: Indicated information is displayed.

N: Indicated information is not displayed.

### **Usage example 1**

This example assumes that alarm table alarmtable1 is not a monitoring template, but is to be defined for PFM - Agent for Platform (UNIX).

The following command displays a list of alarm tables defined in PFM - Agent for Platform (UNIX):

```
jpctool alarm list -key UNIX
```
#### **Output result 1**

```
Product ID:U
Alarm Table Name:
   alarmtable1
   PFM UNIX Solution Alarms 7.50
   PFM UNIX Solution Alarms 8.00
```
### **Usage example 2**

This example assumes that the PFM UNIX Solution Alarms 8.00 monitoring template is bound to host  $h$ ostA and host hostB for PFM - Agent for Platform (UNIX).

The following example displays a list of alarms and list of bound agents defined in the PFM UNIX Solution Alarms 8.00 monitoring template for PFM - Agent for Platform (UNIX).

jpctool alarm list -key UNIX -table "PFM UNIX Solution Alarms 8.00"

#### **Output result 2**

```
Product ID:U
DataModelVersion:6.0
Alarm Table Name:PFM UNIX Solution Alarms 8.00
Alarm Name:
   Disk Service Time [active]
   I/O Wait Time [active]
  Kernel CPU [active]<br>Pagescans [active]
  Pagescans
 Run Queue [active]
  Swap Outs [active]<br>User CPU [active]
                      [active]
The Bound Agent:
   UA1hostA
   UA1hostB
```
### **Usage example 3**

This example assumes that the PFM UNIX Solution Alarms 6.70 monitoring template and user-defined alarm table alarmtable1 are bound to host hostA for PFM - Agent for Platform (UNIX).

The following example displays a list of alarms tables bound to hostA.

```
jpctool alarm list -id UA1hostA
```
#### **Output result 3**

```
Service ID:UA1hostA
Bound Alarm Table Name:
    alarmtable1
    PFM UNIX Solution Alarms 6.70
```
# **Format**

```
jpctool alarm unbind -key service-key
                        {-table alarm-table-name | -all}
                         -id service-ID
                         [-wait number-of-seconds]
```
# **Function**

The jpctool alarm unbind command unbinds an alarm table that is bound to an agent.

### **Hosts that can execute the command**

PFM - Manager

### **Execution permission**

In Windows:

User with Administrators permissions

In UNIX:

User with root user permissions

### **Installation directory**

In Windows:

*installation-folder*\tools\

#### In UNIX:

/opt/jp1pc/tools/

### **Arguments**

#### **-key** *service-key*

Specifies the service key of the PFM - Agent or PFM - RM from which an alarm table is to be unbound. A product name can also be specified when the product name display functionality is enabled. You can specify only the service key of PFM - Agent or PFM - RM here. For details about the service key of the PFM - Agent or PFM - RM, see the naming rules described in the appendix of the *JP1/Performance Management Planning and Configuration Guide*.

#### **-table** *alarm-table-name*

Specifies the name of the alarm table that is to be unbound.

For *alarm-table-name*, specify a string of 1 to 64 bytes, consisting of double-byte characters, single-byte alphanumeric characters, single-byte spaces, and the following single-byte symbols:

 $\frac{1}{6} - ( )$  . / @ [ ]

If the value contains a space, enclose the entire value in double quotation marks ("). If the value contains a defined symbol, specify an escape character if necessary.

<sup>3.</sup> Commands

#### Wildcard characters cannot be used.

#### **-all**

Unbinds all alarm tables. An error will occur if the functionality for binding multiple alarm tables is not set to be enabled. If no alarms are bound for the specified service ID, the  $KAVE05288-W$  message is displayed and the command terminates normally.

#### **-id** *service-ID*

Specifies the service ID of the Agent Collector service, Remote Monitor Collector service, remote agent, or group agent for the agent for which alarm tables are to be unbound. For *service-ID*, specify a string of 1 to 258 bytes.

This command will terminate with an error if the specified service ID belongs to an Agent Collector or Remote Monitor Collector service to which the alarm table specified by the -table option is not bound.

You can use wildcard characters to specify multiple service IDs. In this case, even when an error occurs for a given Agent Collector or Remote Monitor Collector service, processing continues for the remaining Agent Collector or Remote Monitor Collector services. Also, when errors occur from multiple Agent Collector or Remote Monitor Collector services, the return value for the last error that occurred is returned.

#### **-wait** *number-of-seconds*

Specifies the maximum wait period (in seconds) applied when a command that cannot be executed with this command is running. When the setting to suspend execution of alarm commands (Alarm Command Wait Mode) is enabled in the startup information file ( $\gamma$ pccomm.ini), if you want to specify a wait period (in seconds) separately from the wait period specified in the jpccomm.ini file, specify a value in the range from 1 to 3,600 for this option.

If you omit the option, this command runs with the wait period (in seconds) specified in the jpccomm.ini file.

For details on the commands that cannot be executed with this command, see *[Commands that cannot be executed with](#page-319-0) [alarm commands](#page-319-0)*. For details on the jpccomm.ini file and Alarm Command Wait Mode, see *[Startup information file](#page-832-0) [\(jpccomm.ini\)](#page-832-0)*.

### **Notes**

- **•** This command cannot be executed concurrently.
- **•** This command cancels a specified bind setting on PFM Manager. When the bind setting is canceled, the PFM Manager service cancels the bind setting on the relevant running agent.

Therefore, if the cancellation of an alarm table setting on the agent fails because of a failure in agent communication or for other reasons, even when this command has been executed successfully, a KAVE00448-E message is output to the common message log.

- **•** For details about the service ID, see the naming rules described in the appendix of the *JP1/Performance Management Planning and Configuration Guide*.
- **•** This command cannot be executed if any of the Name Server, Master Manager, and View Server services is stopped.
- **•** If arguments of a jpctool alarm command include double-byte characters, the LANG environment variable for the shell that is used to execute the command must be set to Japanese (Shift JIS, EUC, or UTF-8) or Simplified Chinese (GB18030 or UTF-8). In addition, the value of that LANG environment variable must be the same as the value of the LANG environment variable that is loaded when PFM - Manager starts. Before you execute this command, make sure that the LANG environment variable settings of the shell and PFM - Manager match.
- If PFM Manager is installed on a logical host, execute the command on the executing node.
- When performing multiple monitoring, you cannot execute this command from the secondary PFM Manager host.

JP1/Performance Management Reference **699**

**•** It might take several tens of seconds until this command takes effect on the agent after this command has terminated.

# **Return values**

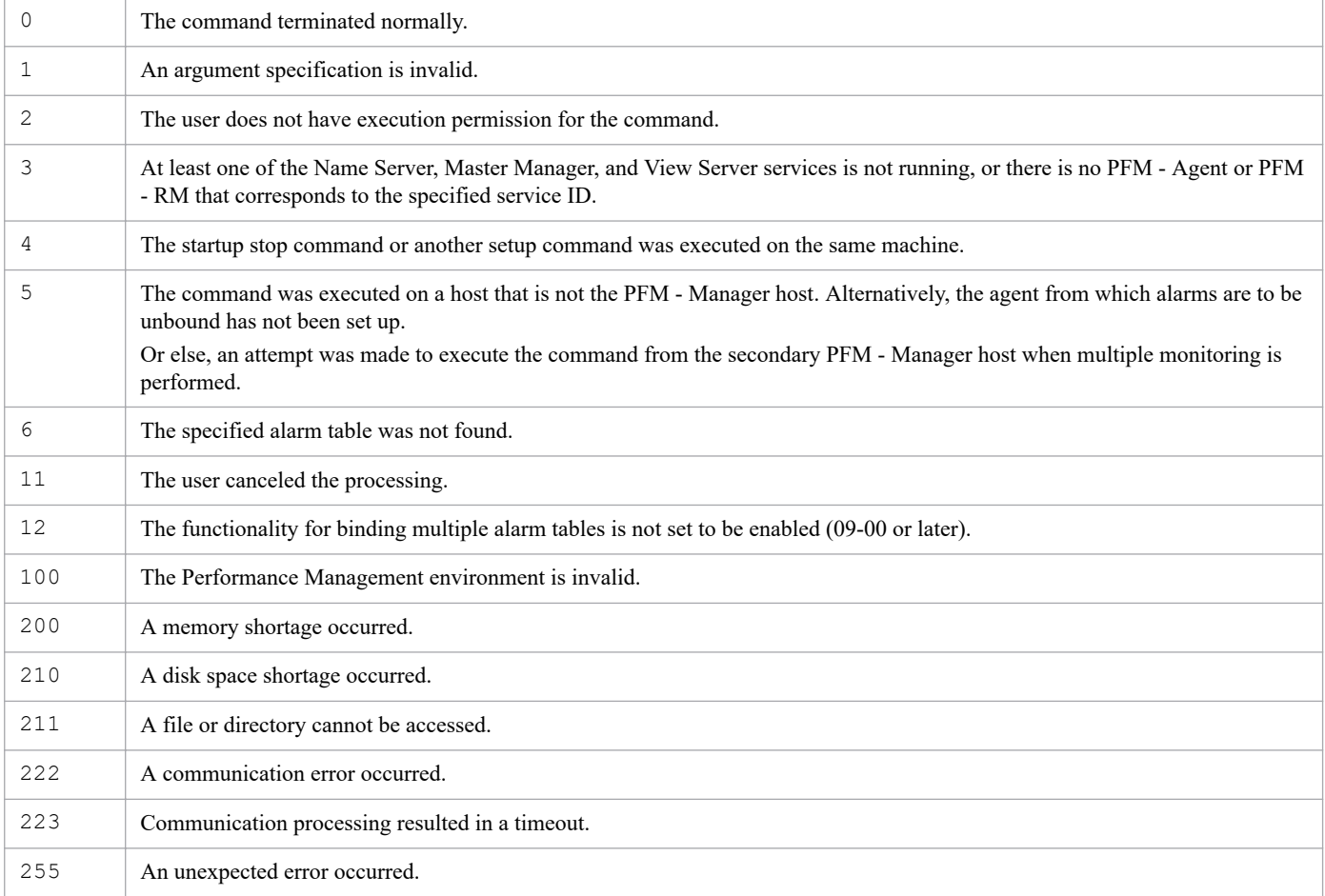

# **Usage example 1**

This example unbinds the PFM UNIX Solution Alarms 8.00 monitoring template for PFM - Agent for Platform (UNIX), from the agent with the host name host01 (service ID: UA1host01).

```
jpctool alarm unbind -key UNIX -table "PFM UNIX Solution Alarms 8.00" -id UA
1host01
```
# **Usage example 2**

This example assumes that the alarmtable1 alarm table in PFM - Agent for Platform (UNIX) has been bound to all agents whose host names begin with host.

The following command unbinds the alarmtable1 alarm table from all agents:

```
jpctool alarm unbind -key UNIX -table alarmtable1 -id "UA1host*"
```
# **Usage example 3**

This example unbinds all alarm tables bound to the UA1hostA service.

3. Commands

# **jpctool alarm unapplied**

### **Format**

```
jpctool alarm unapplied [-wait number-of-seconds]
```
# **Function**

The jpctool alarm unapplied command displays the alarm application status of monitoring agents. It displays services whose alarm application status is Waiting (waiting to be applied), Failed (failed to be applied), Uncertain (status unknown), Incompatible (not supported), and Inactive (stopped). The command does not display services for which application of alarm information has been successfully completed.

# **Hosts that can execute the command**

PFM - Manager

### **Execution permission**

In Windows:

User with Administrators permissions

In UNIX:

User with root user permissions

# **Installation directory**

In Windows: *installation-folder*\tools\ In UNIX: /opt/jp1pc/tools/

# **Arguments**

### **-wait** *number-of-seconds*

Specifies the maximum wait period (in seconds) when a command that cannot be executed with this command is running. If the setting to suspend execution of alarm commands (Alarm Command Wait Mode) is enabled in the startup information file (jpccomm.ini) and you want to specify a wait period (in seconds) separately from the wait period specified in the  $\frac{1}{2}$  increamm. in file, specify a value in the range from 1 to 3,600 for this option.

If you omit the option, this command runs with the wait period (in seconds) that is specified in the  $\gamma$  pccomm. in file.

For details on the commands that cannot be executed with this command, see *[Commands that cannot be executed with](#page-319-0) [alarm commands](#page-319-0)*. For details on the jpccomm.ini file and Alarm Command Wait Mode, see *[Startup information file](#page-832-0) [\(jpccomm.ini\)](#page-832-0)*.

# **Corrective action for each alarm application status**

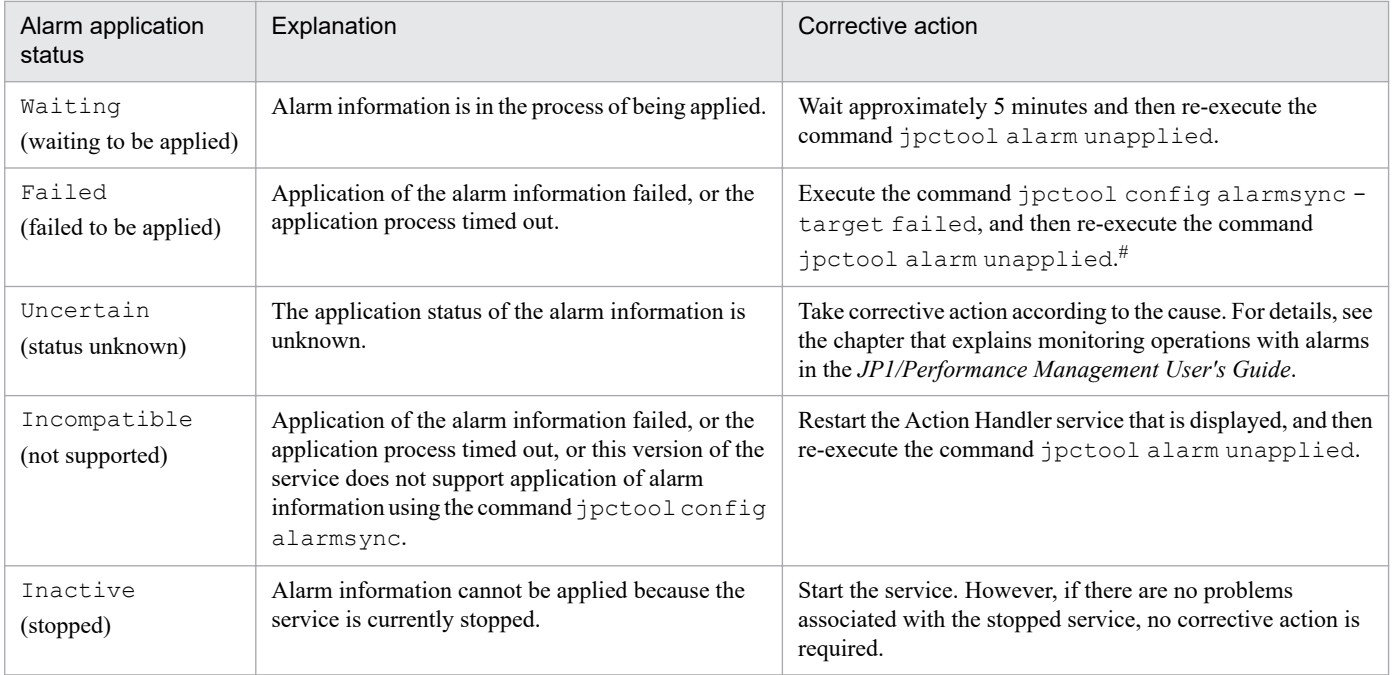

#

Applying information to many services at the same time might cause the monitoring manager to work slowly.

In addition, you cannot apply alarm information when the command jpctool config sync is executing, or when information is being applied from the Alarm Application Status window.

If the alarm information is not applied to a service even after these corrective actions, verify that the following problems have not occurred:

- **•** The service is running in stand-alone mode.
- **•** The service is busy.
- **•** The host name of the connection target PFM Manager is wrong.
- **•** In a multiple-monitoring environment, the primary and secondary settings are reversed.

#### **Notes**

- **•** Multiple instances of this command cannot be executed concurrently.
- When performing multiple monitoring, you cannot execute this command from the secondary PFM Manager host.
- **•** This command cannot be executed if the PFM Manager service (Master Manager service) is not running.
- **•** This command cannot be executed on a standby node in a logical host environment.
- If a service that has been deleted appears in the execution results, execute the command jpctool config alarmsync to apply the latest alarm information, and then re-execute the command jpctool alarm unapplied.

### **Return values**

Return values from 80 to 83 depend on the alarm application status of the services, except for the status Inactive, which does not affect the return value.

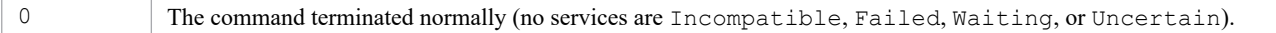

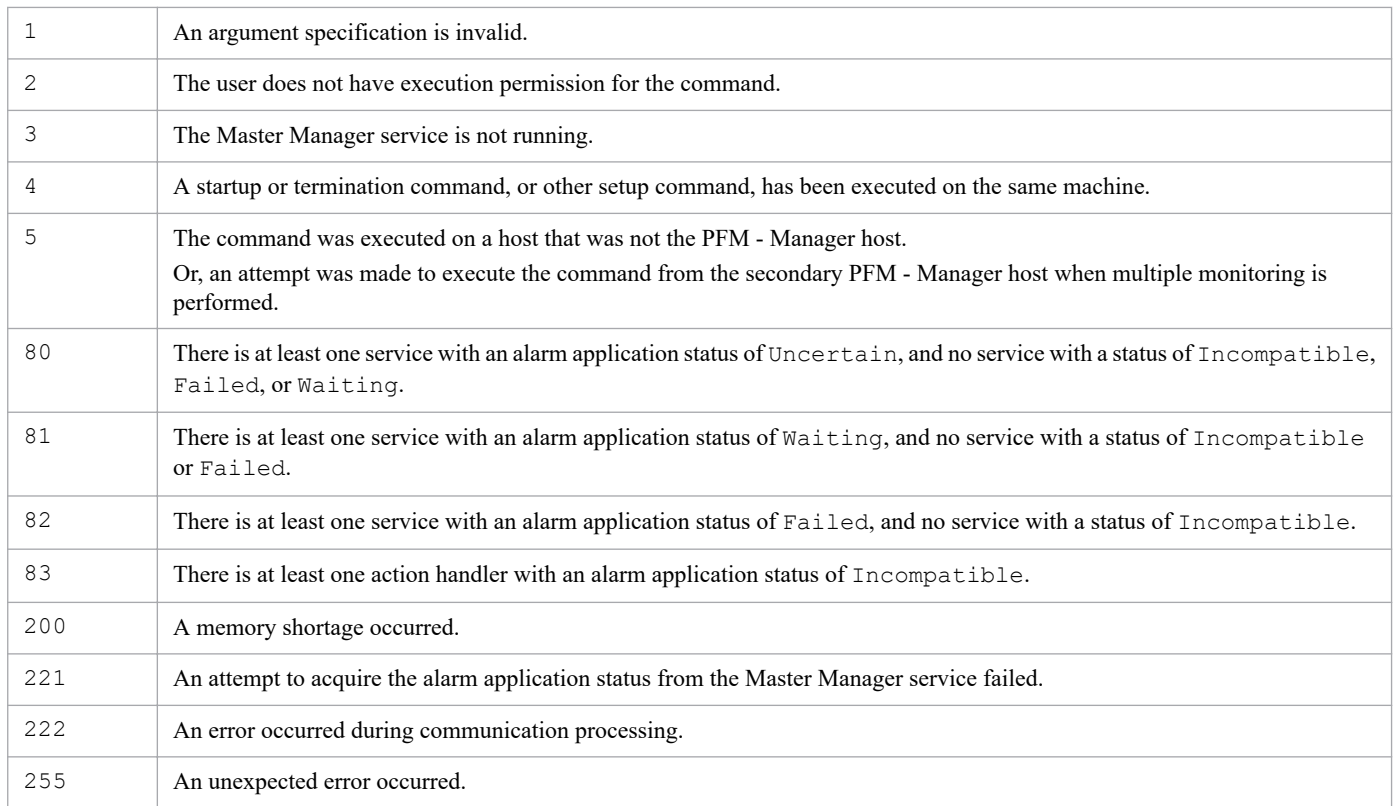

### **Information that is displayed**

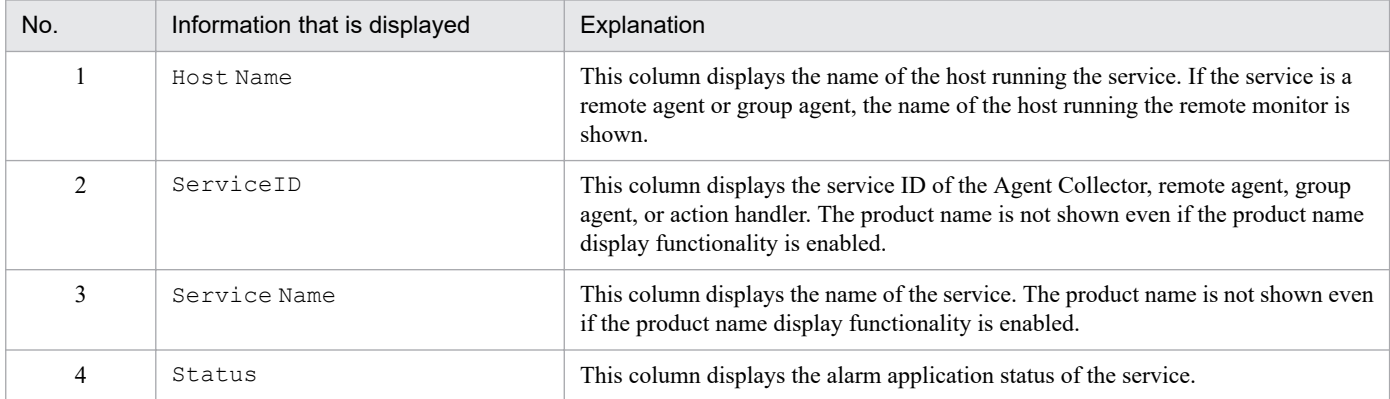

# **Usage example**

This example displays the alarm application status in Windows.

```
> jpctool alarm unapplied
Host Name ServiceID Service Name Status
--------- --------- ------------ ------
hostA 7A1inst01[All@hostA] Group Agent Waiting
hostA 7A1inst01[t01@hostA] Remote Agent Failed
hostB 7A1inst01[t02@hostB] Remote Agent Failed
hostB PH1hostB Action Handler Inactive
hostC TA1hostC TA1hostC Agent Collector Waiting
KAVE06200-I Display processing of the alarm application state ended normally
.
```
# **jpctool config alarmsync**

### **Format**

```
jpctool config alarmsync [-noprogress]
                             [-target alarm-application-status]
```
# **Function**

This command applies alarm information to services whose alarm application status is Failed (failed to be applied) or Uncertain (status unknown). You can also target execution to only those services whose status is Failed (failed to be applied) or to only those services whose status is Uncertain (status unknown). After executing the jpctool config alarmsync command, execute the jpctool alarm unapplied command to verify whether the alarm information was properly applied.

### **Hosts that can execute the command**

PFM - Manager

# **Execution permission**

In Windows:

User with Administrators permissions

In UNIX:

User with root user permissions

# **Installation directory**

In Windows: *installation-folder*\tools\

In UNIX: /opt/jp1pc/tools/

# **Arguments**

#### **-noprogress**

If this option is specified, the progress of the application processing is not output.

#### **-target** *alarm-application-status*

Specify this option if you want to target execution to only services whose status is Failed (failed to be applied) or only services whose status is Uncertain (status unknown). Specify the alarm application status to be targeted in *alarm-application-status*.

### **Notes**

- **•** Multiple instance of this command cannot be executed concurrently.
- This command cannot be executed concurrently with the command  $\beta$  pctool config sync on the same host.
- When performing multiple monitoring, you cannot execute this command from the secondary PFM Manager host.
- **•** This command cannot be used if the PFM Manager service (Master Manager and View Server services) is not running.
- **•** This command cannot be executed on a standby node in a logical host environment.
- **•** This command terminates successfully even when the alarm application status is not finalized as a result of executing the command.
- **•** This command terminates successfully even when executed in a situation in which there is no service whose alarm application status is Failed (failed to be applied) or Uncertain (status unknown).
- If the PFM Manager service stops while this command is being executed, or if execution of this command is interrupted by a signal or by pressing **Ctrl + C**, this command stops executing. Re-execute the command to make sure the alarm information is correctly applied.
- **•** If the system environment is large, it might take a long time to apply the alarm information.

The required processing time can be estimated as follows:

(*number of Collector services that are application targets*# ) × 4 + (*number of Action Handler services that are application targets*)  $\times$  2 + 300 seconds

For example, in a situation where the number of Agent Collector services is 2,500 and the number of Action Handler services is 2,500, the estimated processing time will be about 255 minutes.

#: Collector services include Agent Collector services and Remote Monitor Collector services.

### **Return values**

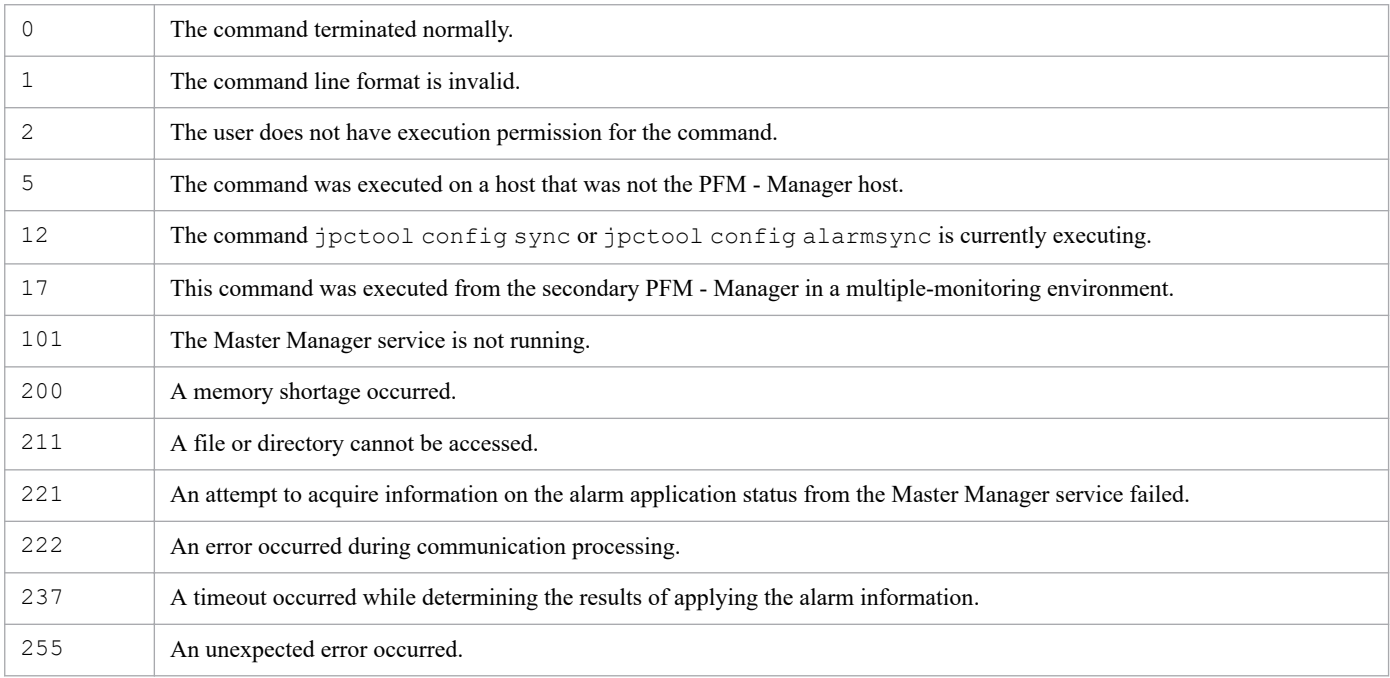

### **Usage example**

```
>jpctool config alarmsync
KAVE06201-I Application processing of the alarm definition and action defini
tion will now start.
[50/50]
KAVE06205-I Processing of the application results judgment will now start.
KAVE06206-I Processing of the application results judgment ended normally.
KAVE06202-I Application processing of the alarm definition and action defini
tion ended normally.
```
# **jpctool config mgrexport**

### **Format**

```
jpctool config mgrexport -d export-destination-directory
```
# **Function**

The jpctool config mgrexport command exports a definition information file from the PFM - Manager in a multiple-monitoring environment to a specified directory.

The definition information that can be exported is as follows:

- **•** Alarm information (alarm and action definitions)
- **•** Bind information
- **•** Report definition
- **•** Business group definition
- Performance Management user account information (including the information about agent hierarchy [User Agents])
- **•** Auto alarm bind setting

To execute this command on UNIX, the environment must allow the use of the Korn shell (ksh). For details about the applicable package, see the *Release Notes* for PFM - Manager.

### **Hosts that can execute the command**

PFM - Manager

### **Execution permission**

In Windows:

User with Administrators permissions (When the UAC of Windows is enabled, execute this command from the administrator console.)

In UNIX:

```
User with root user permissions (user with uid = 0)
```
### **Installation directory**

In Windows: *installation-folder*\tools\

In UNIX: /opt/jp1pc/tools/

# **Argument**

#### **-d** *export-destination-directory*

Specifies the directory to which to export the definition information.

JP1/Performance Management Reference **707**

For *export-destination-directory*, specify a string of 1 to 35 bytes, consisting of single-byte alphanumeric characters, single-byte space characters, and the symbols shown below.

 $-$  #(): $\wedge$ 

You cannot specify a relative path. Always specify an absolute path.

If the directory name that you want to specify includes spaces, enclose the entire name in double quotation marks ("). If you specify any of the following symbols, enclose it in double quotation marks (") to prevent it from being analyzed by a shell or command prompt:

### ( )

Be sure to specify a directory that is not the installation directory for Performance Management. Be sure also to specify an empty directory that contains no files or directories.

### **Notes**

- Before executing the command in UNIX, the current directory must be changed to the command's installation directory.
- This command requires the version of PFM Manager on the execution host to be 10-10 or later.
- **•** This command cannot be executed together with the start or stop command or any other setup command on the same host.
- **•** This command must be executed in a multiple-monitoring environment.
- **•** The jpctool config mgrexport command must not be executed concurrently.
- **•** Make sure that there is enough disk space available. Estimate the available disk space on the basis of the size of the disk space used for installing each product.
- Before executing this command, make sure there are no services with an alarm application status of Waiting, Failed, or Incompatible.
- **•** If an error occurs during command execution, an exported file might be left in the export-destination directory.
- **•** You cannot specify a network drive as *export-destination-directory* in the -d option.
- **•** You cannot specify a write-protected medium, such as a CD or DVD, as *export-destination-directory* in the -d option.
- **•** If many reports have been defined, it might take a long time to complete the execution of this command (when 1,000 reports are defined, it takes about 30 minutes to 1 hour.).
- **•** Do not cancel processing during command execution by pressing **Ctrl+C**.
- **•** Do not change the definition information or system configuration while this command is exporting the definition information.
- While the command is executing, do not perform any modify operations that require administrator permissions.

# **Return values**

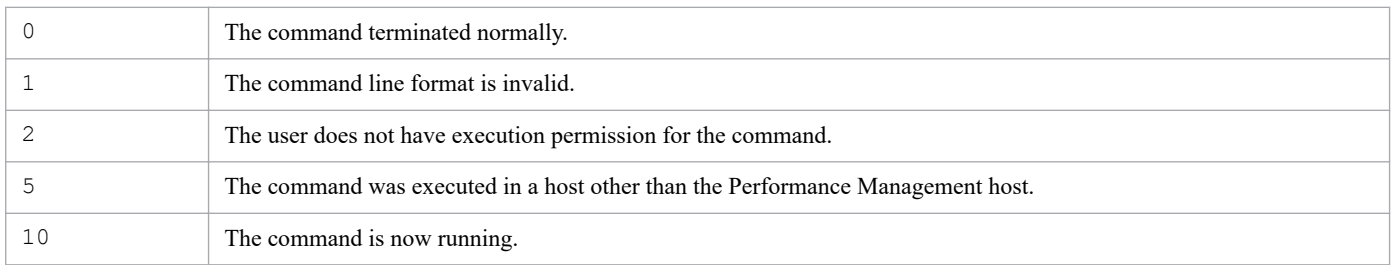

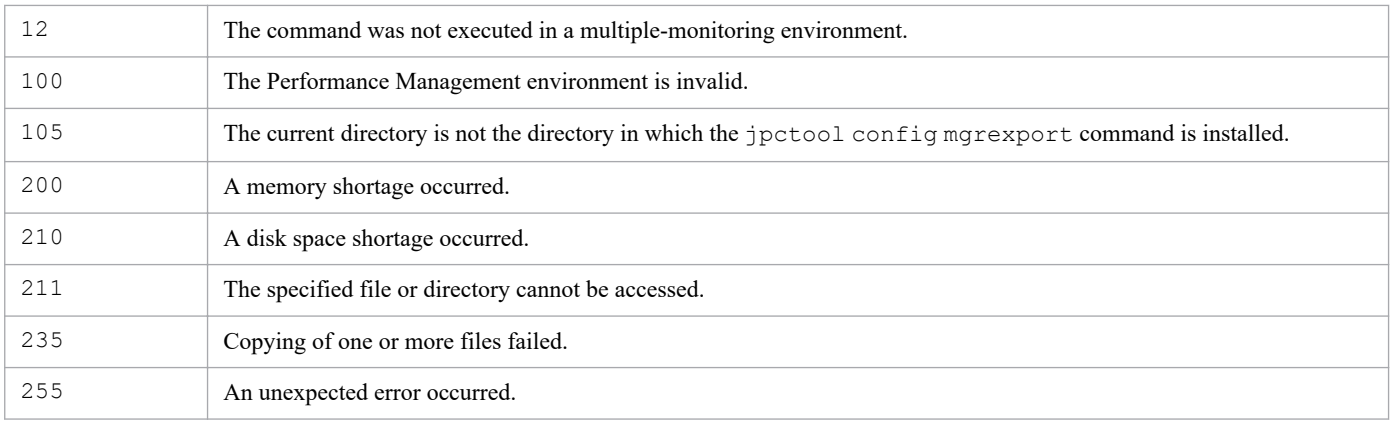

# **Usage example**

This example exports definition information to the /tmp/pfmexport directory.

jpctool config mgrexport -d /tmp/pfmexport

# **jpctool config mgrimport**

### **Format**

```
jpctool config mgrimport -d import-source-directory
```
# [-noprogress]

# **Function**

The jpctool config mgrimport command imports a definition information file of the PFM - Manager in a multiple-monitoring environment from a specified directory.

The definition information that can be imported is as follows:

- **•** Alarm information (alarm and action definitions)
- **•** Bind information
- **•** Report definition
- **•** Business group definition
- Performance Management user account information (including the information about agent hierarchy [User Agents])
- **•** Auto alarm bind setting

Before importing the definition information, the jpctool config mgrimport command checks whether the definition information specified by the -d option matches that stored in the import-destination directory. For details about checking the definition information, see *[Appendix F. Checking the Definition Information](#page-1568-0)*.

### **Hosts that can execute the command**

PFM - Manager

### **Execution permission**

In Windows:

User with Administrators permissions (When the UAC of Windows is enabled, execute this command from the administrator console.)

In UNIX:

User with root user permissions (user with  $uid = 0$ )

### **Installation directory**

#### In Windows:

\*installation-folder*\tools\

#### In UNIX:

/opt/jp1pc/tools/

# **Arguments**

#### **-d** *import-source-directory*

Specifies the directory that stores the definition information exported by the jpctool config mgrexport command.

For *import-source-directory*, specify a string of 1 to 35 bytes, consisting of single-byte alphanumeric characters, singlebyte space characters, and the symbols shown below.

 $-$  #(): $\wedge$ 

You cannot specify a relative path. Always specify an absolute path.

If the directory name that you want to specify includes spaces, enclose the entire name in double quotation marks ("). If you specify any of the following symbols, enclose it in double quotation marks (") to prevent it from being analyzed by a shell or command prompt:

( )

#### **-noprogress**

If this option is specified, the command does not output the information on the progress of import processing.

### **Notes**

- **•** Before executing the command in UNIX, the current directory must be changed to the command's installation directory.
- **•** This command requires the version of PFM Manager on the execution host to be 10-10 or later.
- **•** This command cannot be executed together with the start or stop command or any other setup command on the same host.
- **•** This command must be executed in a multiple-monitoring environment.
- The definition information specified by the  $-d$  option must match the definition information stored in the importsource directory. If discrepant definition information is found, a KAVE06142-E message will be output. If this occurs, check the error content, and then re-execute this command.
- **•** The jpctool config mgrimport command must not be executed concurrently.
- **•** Before executing this command, you must execute the jpctool config mgrexport command to export the definition information.
- **•** The versions of the PFM Manager on the primary host and secondary host must be the same.
- **•** The PFM Manager service on the execution host must not be running.
- **•** Before executing this command, make sure that there is enough disk space available. As a rule of thumb, each of the following drives must have as much available disk space as the space used for the definition information exported by the jpctool config mgrexport command.
	- Drive that includes the directory specified by the  $-d$  option
	- **•** Drive that includes the PFM Manager environment running on the execution host

If the above two drives are located on a single drive, the single drive must have space available that is two times as large as the space used for the definition information to be imported.

- **•** If an error occurs during command execution, a backup file might be left in the PFM Manager installation directory.
- **•** If processing is canceled during command execution, the PFM Manager environment might become invalid.

3. Commands

- **•** You cannot specify a write-protected medium, such as a CD or DVD, as *import-source-directory* in the -d option.
- **•** Do not cancel processing during command execution by pressing **Ctrl+C**.

### **Return values**

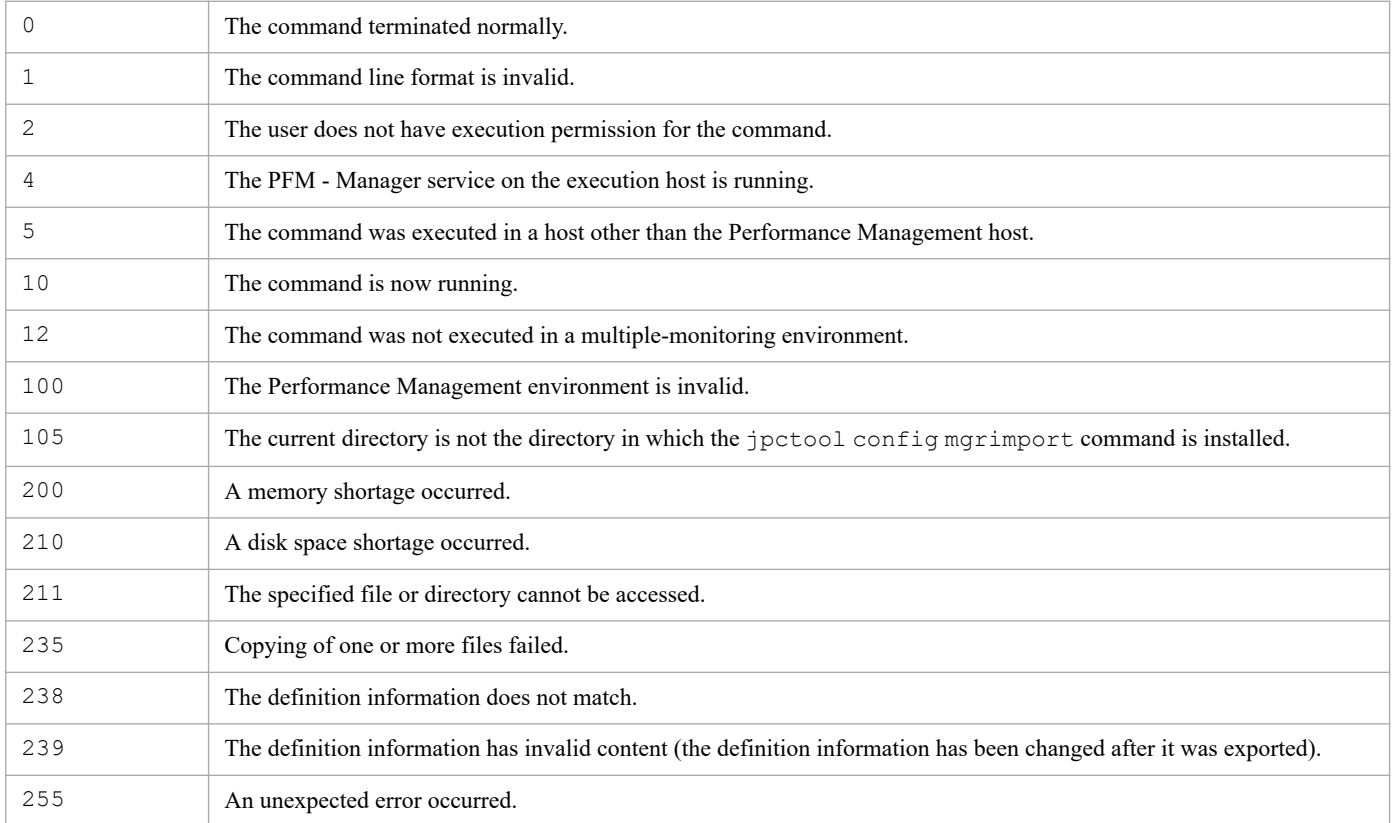

### **Usage example**

This example imports definition information from the /tmp/pfmimport directory.

```
jpctool config mgrimport -d /tmp/pfmimport
```
### **Output examples**

The following shows an example of messages output to the standard output when the import of definition information has succeeded:

#### **Example of standard output**

```
KAVE06139-I Import of the multiple monitoring definitions will now start.
KAVE06143-I Import of the definitions will now start. (config=alarm definiti
ons)
KAVE06144-I Import of the definitions ended normally. (config=alarm definiti
ons)
KAVE06143-I Import of the definitions will now start. (config=action definit
ions)
KAVE06144-I Import of the definitions ended normally. (config=action definit
ions)
KAVE06143-I Import of the definitions will now start. (config=bind informati
on)
KAVE06144-I Import of the definitions ended normally. (config=bind informati
```

```
on)
KAVE06143-I Import of the definitions will now start. (config=report definit
ions)
KAVE06144-I Import of the definitions ended normally. (config=report definit
ions)
KAVE06143-I Import of the definitions will now start. (config=tenant group d
efinitions)
KAVE06144-I Import of the definitions ended normally. (config=tenant group d
efinitions)
KAVE06143-I Import of the definitions will now start. (config=PFM user accou
nt information)
KAVE06144-I Import of the definitions ended normally. (config=PFM user accou
nt information)
KAVE06140-I Import of the multiple monitoring definitions ended normally.
```
The following shows an example of messages output to the standard output when the import of definition information failed because of a discrepancy in definition information:

#### **Example of standard output**

```
KAVE06142-E The specified definition differs from the PFM - Manager definiti
on. (Configure the health check function)
KAVE06142-E The specified definition differs from the PFM - Manager definiti
on. (jpccomm.ini, section=Common Section, label=Multiple Alarm Table Bind)
KAVE06142-E The specified definition differs from the PFM - Manager definiti
on. (HealthCheck, Property=Detail Records->PD->Log)
```
# **jpctool config sync**

### **Format**

```
jpctool config sync [-noprogress]
```
# **Function**

The jpctool config sync command synchronizes configuration information between the PFM - Manager host and PFM - Agent and PFM - RM hosts when definition information is restored by the PFM - Manager host. The configuration information that is synchronized is as follows:

- **•** Service node location information Information on the locations, such as IP address and port number, of the PFM services on the PFM - Agent and PFM - RM hosts
- **•** Alarm information Information on the alarms that are bound to the PFM - Agent and PFM - RM hosts
- **•** Action information

Information on the actions that are to be executed when the alarms bound to the PFM - Agent and PFM - RM hosts are issued

### **Hosts that can execute the command**

PFM - Manager

# **Execution permission**

In Windows:

User with Administrators permissions (When the UAC of Windows is enabled, execute this command from the administrator console.)

In UNIX:

User with root user permissions (user with  $uid = 0$ )

# **Installation directory**

```
In Windows:
```
*installation-folder*\tools\

In UNIX:

/opt/jp1pc/tools/

# **Argument**

#### **-noprogress**

If this option is specified, the command does not output the information on the progress of synchronization processing.

# **Output of synchronization result file**

When the jpctool config sync command terminates, the command outputs a CSV-format synchronization result file for every host and service for which synchronization has been done. The following table overviews the synchronization result file.

| Item                 | <b>OS</b>   | Description                                                                                                    |
|----------------------|-------------|----------------------------------------------------------------------------------------------------|
| File name            |             | syncresult.csv                                                                                                    |
| File path            | Windows     | • When PFM - Manager is a physical host<br>installation-folder\log<br>• When PFM - Manager is a logical host<br>environment-directory\jp1pc\loq                                                                                |
|                      | <b>UNIX</b> | • When PFM - Manager is a physical host<br>/opt/jp1pc/log<br>• When PFM - Manager is a logical host<br>environment-directory/jp1pc/log                                                                                         |
| Permission and owner | Windows     | • When PFM - Manager is a physical host<br>Permissions for installation-folder \ log are inherited.<br>When PFM - Manager is a logical host<br>$\bullet$<br>Permissions for environment-directory \jp1pc\log are<br>inherited. |
|                      | <b>UNIX</b> | 666 [rw-rw-rw-]<br>owner/group:<br>In case of AIX: $root(0)/system(0)$<br>In case of SUSE Linux 15 or later: $root(0)/root(0)$<br>In case other than above: $root(0)/sys(3)$                                                   |
| Creation timing      |             | A new file is created each time the command is executed. <sup>#</sup>                                                                                                    |
| File size            |             | Less than 1 megabyte                                                                                                    |

Table 3–86: Overview of the synchronization result file

#

If a synchronization result file already exists, the existing file is discarded.

### **Output example of synchronization result file**

The following shows an output example of a synchronization result file:

```
DateTime=YYYY/MM/DD HH:MM:SS
Hostname, Service ID, Sync Result, Message
hostA, 0A1hostA, Success,
hostA, 0S1hostA, Success,
hostA, PH1hostA, Success,
hostB,PH1hostB,Failure,Unknown service
hostB, TA1hostB, Failure, Unknown service
hostB,TS1hostB,Failure,Unknown service
hostC,7A1inst1[hostC],Failure,Host not available
hostC,7A1inst1[All@hostC],Failure,Host not available
hostC,7A1inst1[target1@hostC],Failure,Host not available
hostC,7A1inst1[target2@hostC],Failure,Host not available
hostC,7S1inst1[hostC],Failure,Host not available
hostC,PH1hostC,Failure,Host not available
```
The following table describes the details of the output content of the synchronization result file.

Table 3‒87: Output content of notification result file

| Item                                                         | Output format                                                                                                    | Output content                                                                                                    | Output position                                                                                                    |
|--------------------------------------------------------------|----------------------------------------------------------------------------------------------------|----------------------------------------------------------------------------------------------------|----------------------------------------------------------------------------------------------------|
| Execution date and time                                      | $Daterime=YYYY/MM/DD$<br>$\Delta H H$ : MM : SS<br>$(YYYY = year, MM = month, DD = day, HH =$<br>hour, $MM$ = minute, $SS$ = second) | Outputs the date and time when<br>the command processing started<br>in the set time zone.                                                                                                    | First line                                                                                                    |
| Label                                                        | HostName, Service ID, Sync<br>Result, Message                                                                                        | Outputs the labels shown on the<br>left.                                                                                                    | Second line                                                                                                    |
| Information on<br>synchronization result for<br>each service | host-name, service-ID,<br>synchronization-result,<br>reason-message                                                                  | host-name<br>$\bullet$<br>Host name of the relevant<br>service<br>• service- $ID^{\#}$<br>Service ID of the relevant<br>service<br>For the output contents of<br>synchronization results and<br>reason messages, see the table<br>below. | Third line and after<br>(This set of information)<br>is output as many times<br>as the number of the<br>services for which<br>synchronization was<br>executed.) |

Legend:

Δ: Single-byte space

#

If the synchronization processing for a host fails because of a communication error, this command outputs, to said host, as many result records as the number of the services recognized by the PFM - Manager host. In each record, not null characters but a service ID is output under the Service ID label.

The following table lists the messages output under the Sync Result and Message labels in the synchronization result file when synchronization has succeeded or failed. The following table also describes the corrective action to be taken for each failure message.

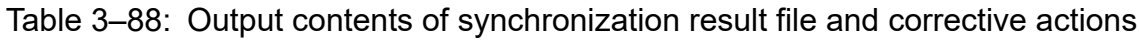

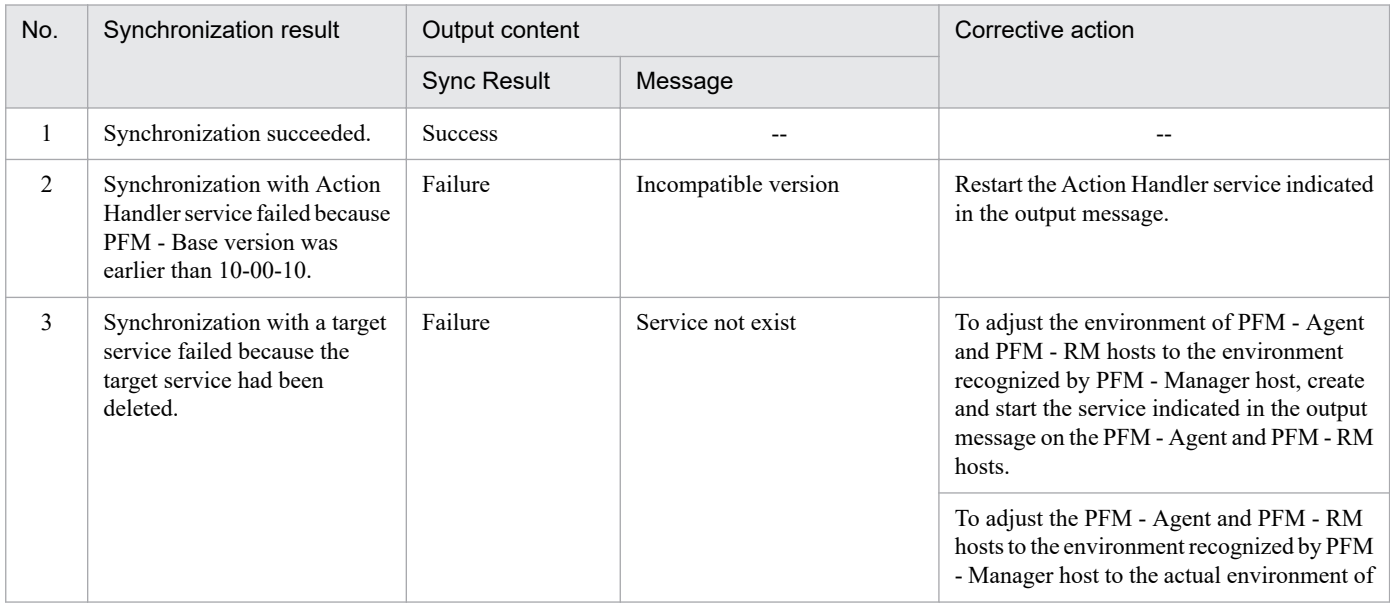

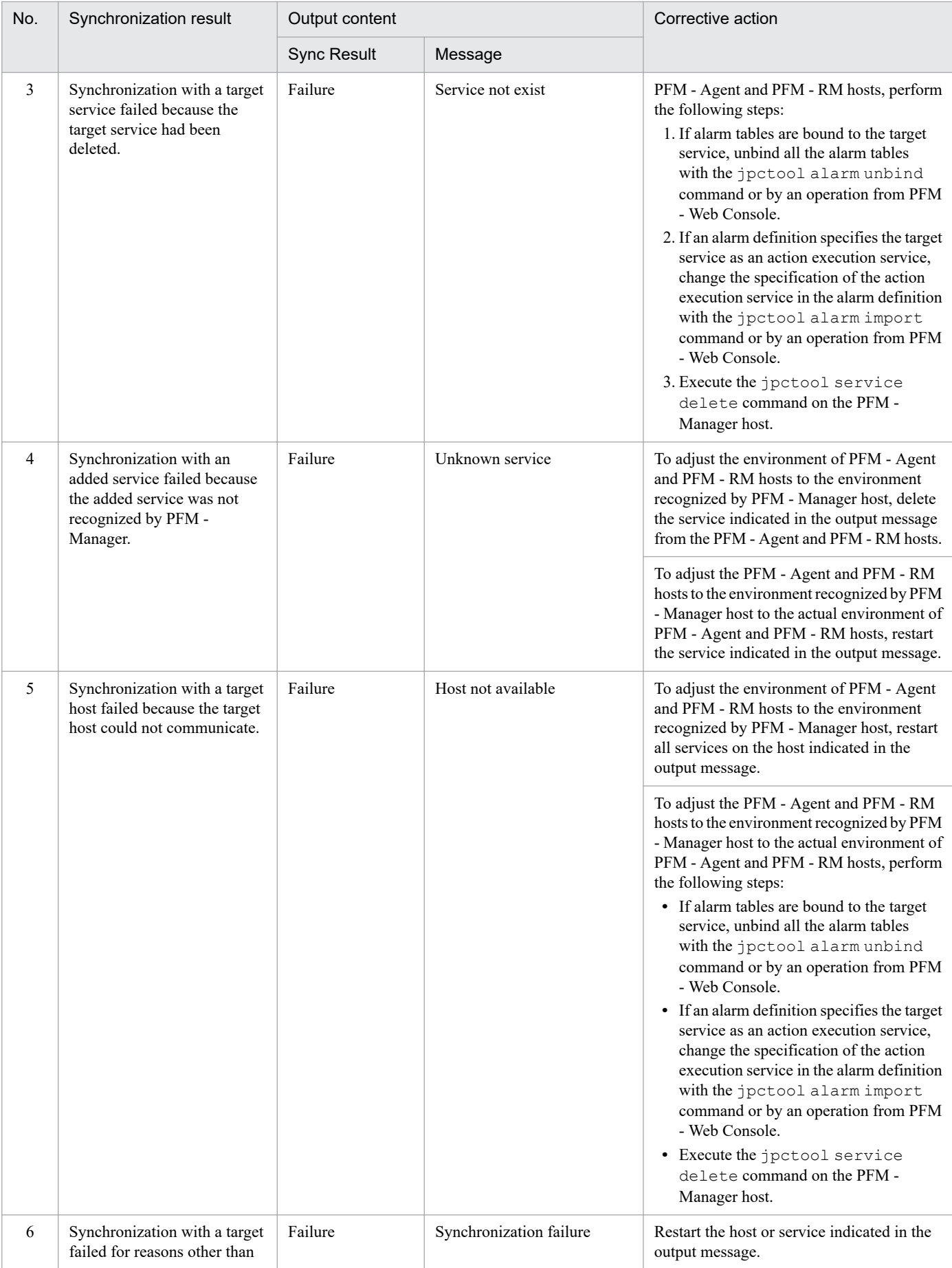

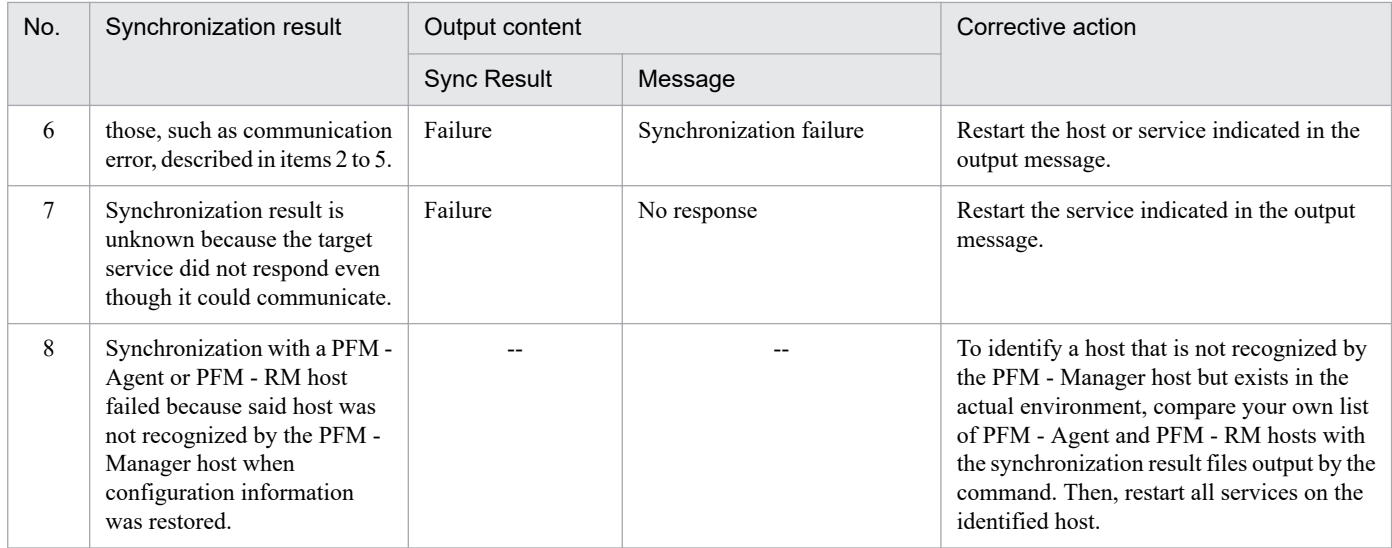

Legend:

--: None

### **Notes**

- **•** This command will terminate normally if it is executed when there are no PFM Agent and PFM RM hosts connected to the PFM - Manager host and the PFM - Manager recognizes no services.
- **•** If the Name Server or Master Manager service stops while this command is being executed, or if execution of this command is interrupted by a signal or by pressing **Ctrl+C**, execution of this command stops. If execution of this command stops in the middle of synchronization processing, re-execute this command.
- **•** The jpctool config sync command must not be executed concurrently with this command.
- The synchronization processing might take a long time if the system environment is large.

A rough rule of thumb for synchronization processing time is 14 seconds for each of the PFM - Agent and PFM - RM hosts that are monitored by the PFM - Manager host.

Provided that the PFM - Manager host is monitoring a total of 2,500 PFM - Agent and PFM - RM hosts (the maximum allowable number of monitored hosts in a system), the rough estimate of total processing time is about 584 minutes.

**•** You can interrupt execution of this command by pressing **Ctrl+C** or by other methods. If execution of this command is interrupted, a KAVE05227-E message will be output.

# **Return values**

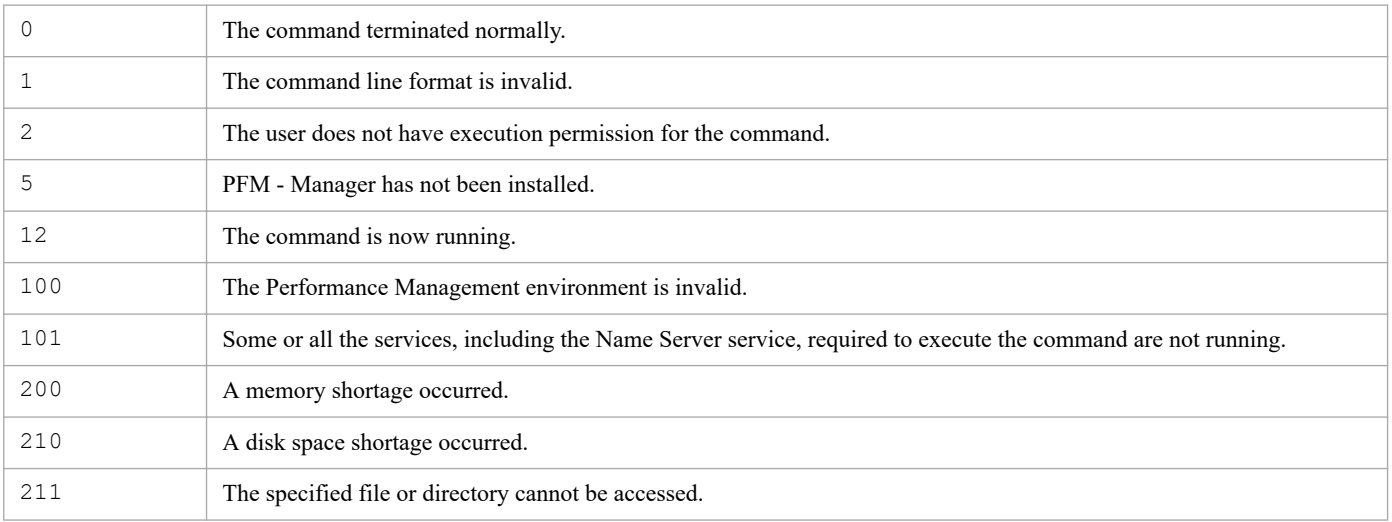

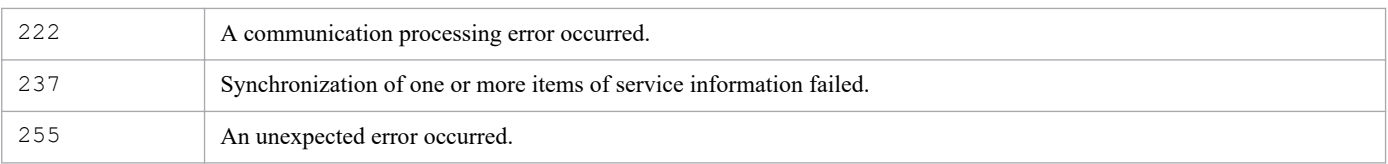

### **Usage example**

This example synchronizes configuration information between the PFM - Manager host and PFM - Agent and PFM - RM hosts.

```
jpctool config sync
```
# **Output example**

The following shows an example of messages output to the standard output when the synchronization between the PFM - Manager host and PFM - Agent and PFM - RM hosts has failed:

#### **Example of standard output**

```
KAVE06117-I Synchronization of configuration information will now start.
[50/50]
KAVE06121-W A service exists that could not be synchronized because it does 
not support synchronization.
KAVE06132-I Evaluation of the synchronization results will now start.
KAVE06133-I Evaluation of the synchronization results ended normally.
KAVE06118-I Synchronization of configuration information ended normally.
```
# **jpctool db backup**

### **Format**

```
jpctool db backup -id service-ID
                     [-host host-name]
                     [-lhost logical-host-name]
                     [-d directory]
                     [-partial startday,endday[,[dbid]
                          [,[recname][,[drawer]]]]]
                    [-direct]
                     [-alone]
```
### **Function**

The jpctool db backup command creates a backup file of the data stored in the Master Store, Agent Store, or Remote Monitor Store service database.

The default execution of this command creates the following files:

For full backup

- **•** When backing up the data stored in the Master Store service database
	- **•** Windows: *installation-folder*\mgr\store\backup\*generation-number*#1\*database-ID*#2.DB
	- **•** UNIX: /opt/jp1pc/mgr/store/backup/*generation-number*#1/*database-ID*#2.DB
- **•** When backing up the data stored in the Agent Store service database when Store version 1.0 is used
	- **•** Windows: *installation-folder*\*xxxx*#3\store[\*instance-name*] #4\backup\*generationnumber*#1\*database-ID*#2.DB
	- **•** UNIX: /opt/jp1pc/*xxxx*#3/store[/*instance-name*] #4/backup/*generation-number*#1/*database-* $ID^{\#2}$ .DB
- **•** When backing up the data stored in the Agent Store and Remote Monitor Store service database when Store version 2.0 is used
	- **•** Windows: Under *installation-folder*\*xxxx*#3\store[\*instance-name*] #4\backup\*generation-number*#1 , the following backup files are created:
		- STPI\*summary-separator*\*year*\*month-day*\*generation-number*#5\*record-name*.DB#6
		- STPI\*summary-separator*\*year*\*month-day*\*generation-number*#5\*record-name*.IDX#6
		- STPD\*year*\*month-day*\*generation-number*#5\*record-name*.DB#6
		- STPD\*year*\*month-day*\*generation-number*#5\*record-name*.IDX#6
		- $STPL\year\month-day\genfrac{}{0.}{\n#5\record-name.DB#6}$
		- STPL\*year*\*month-day*\*generation-number*#5\*record-name*.IDX#6
		- STAM.DB
		- STAM.IDX
		- STDC.DB
		- STDC.IDX
		- STDM.DB

3. Commands
- STDM.IDX
- STPA.DB
- STPA.IDX
- STPH.DB
- STPH.IDX
- STPT.DB
- STPT.IDX
- jpcsto.ini
- STDICT.DAT
- STRULES.DAT
- **•** UNIX: Under /opt/jp1pc/*xxxx*#3/store[/*instance-name*] #4/backup/*generation-number*#1, the following backup files are created:
	- STPI/*summary-separator*/*year*/*month-day*/*generation-number*#5/*record-name*.DB#6
	- STPI/*summary-separator*/*year*/*month-day*/*generation-number*#5/*record-name*.IDX#6
	- STPD/*year*/*month-day*/*generation-number*#5/*record-name*.DB#6
	- STPD/*year*/*month-day*/*generation-number*#5/*record-name*.IDX#6
	- STPL/*year*/*month-day*/*generation-number*#5/*record-name*.DB#6
	- STPL/*year*/*month-day*/*generation-number*#5/*record-name*.IDX#6
	- STAM.DB
	- STAM.IDX
	- STDC.DB
	- STDC.IDX
	- STDM.DB
	- STDM. IDX
	- STPA.DB
	- STPA.IDX
	- STPH.DB
	- STPH.IDX
	- STPT.DB
	- STPT.IDX
	- jpcsto.ini
	- STDICT.DAT
	- STRULES.DAT
- #1

Generation numbers are assigned sequentially beginning with 01. The maximum generation number is the value specified in Backup Save in the jpcsto.ini file. The default maximum generation number is 05. However, when you directly specify the backup directory, directories with generation numbers are not created. The backup data is written under the specified directory.

#### #2

The following are the specifiable database IDs:

**•** PI: PI record-type Agent Store and Remote Monitor Store service database

3. Commands

- **•** PD: PD record-type Agent Store and Remote Monitor Store service database
- **•** PL: PL record-type Agent Store and Remote Monitor Store service database
- **•** PA: Master Store service database

#### #3

*xxxx* denotes the service key of a PFM - Agent or PFM - RM. For details about the service key, see the naming rules described in the appendix of the *JP1/Performance Management Planning and Configuration Guide*.

#### #4

A directory with instance names is for a PFM - Agent or PFM - RM that monitors an application program that can start a set of multiple services at the same host.

#### #5

Either [001] or [002] is assigned.

#### #6

The *record-name* item indicates PI\_LOGD, PD\_PDI, PL\_MESS, or other Agent record name.

For partial backup (Store version 2.0 only)

- When backing up a part of the data stored in the Agent Store and Remote Monitor Store service database Backup files are created according to the records being collected and the -partial option specification.
	- **•** Windows: Under *installation-folder*\*xxxx*#1\store\*instance-name*#2\partial, the following backup files are created:
		- STPI\*summary-separator*\*year*\*month-day*\*generation-number*#3\*record-name*.DB#4
		- STPI\*summary-separator*\*year*\*month-day*\*generation-number*#3\*record-name*.IDX#4
		- STPD\*year*\*month-day*\*generation-number*#3\*record-name*.DB#4
		- STPD\*year*\*month-day*\*generation-number*#3\*record-name*.IDX#4
		- STPL\*year*\*month-day*\*generation-number*#3\*record-name*.DB#4
		- STPL\*year*\*month-day*\*generation-number*#3\*record-name*.IDX#4
		- STAM.DB
		- STAM.IDX
		- STDC.DB
		- STDC.IDX
		- STDM.DB
		- STDM. IDX
		- STPA.DB
		- STPA.IDX
		- STPH.DB
		- STPH.IDX
		- STPT.DB
		- STPT.IDX
		- jpcsto.ini
		- STDICT.DAT
		- STRULES.DAT

3. Commands

- **•** UNIX: Under /opt/jp1pc/*xxxx*#1/store/*instance-name*#2/partial, the following backup files are created:
	- STPI/*summary-separator*/*year*/*month-day*/*generation-number*#3/*record-name*.DB#4
	- STPI/*summary-separator*/*year*/*month-day*/*generation-number*#3/*record-name*.IDX#4
	- STPD/*year*/*month-day*/*generation-number*#3/*record-name*.DB#4
	- STPD/*year*/*month-day*/*generation-number*#3/*record-name*.IDX#4
	- STPL/*year*/*month-day*/*generation-number*#3/*record-name*.DB#4
	- STPL/*year*/*month-day*/*generation-number*#3/*record-name*.IDX#4
	- STAM.DB
	- STAM.IDX
	- STDC.DB
	- STDC.IDX
	- STDM.DB
	- STDM. TDX
	- STPA.DB
	- STPA.IDX
	- STPH.DB
	- STPH.IDX
	- STPT.DB
	- STPT.IDX
	- jpcsto.ini
	- STDICT.DAT
	- STRULES.DAT

#### #1

*xxxx* denotes the service key of a PFM - Agent or PFM - RM. For details about the service key, see the naming rules described in the appendix of the *JP1/Performance Management Planning and Configuration Guide*.

#### #2

A directory with instance names is for a PFM - Agent or PFM - RM that monitors an application program that can start a set of multiple services at the same host.

#### #3

Either [001] or [002] is assigned.

### #4

The *record-name* item indicates PI\_LOGD, PD\_PDI, PL\_MESS, or other Agent record name.

# **Hosts that can execute the command**

- **•** PFM Manager
- PFM  $A$ gent<sup>#</sup>
- PFM  $RM^{\#}$

#### #

The command can be executed only when the -alone or -direct option is specified.

<sup>3.</sup> Commands

# **Execution permission**

In Windows:

- **•** User with Administrators permissions
- **•** User with Backup Operators permission

In UNIX:

User with root user permissions

# **Installation directory**

In Windows:

*installation-folder*\tools\

In UNIX:

```
/opt/jp1pc/tools/
```
# **Arguments**

### **-id** *service-ID*

Specifies the service ID (whose second character is S) of the Master Store, Agent Store, or Remote Monitor Store service. For *service-ID*, specify a string of 1 to 258 bytes.

You can use a wildcard character to specify multiple service IDs. Note, however, that when you specify the  $-d$  option, you cannot use a wildcard character. When multiple service IDs are specified, if a service results in an error, processing continues for the other services. If errors occur on multiple services, the command returns a value for the last error that occurred.

### **-host** *host-name*

Specifies a host name if data is to be backed up from a specific host. For *host-name*, specify a string of 1 to 32 bytes, consisting of alphanumeric characters with no space characters. If you omit this option, the local host is assumed.

You can use a wildcard character to specify multiple host names.

When you specify multiple host names, the wildcard character  $\star$  represents any character string consisting of at least one character and ? represents any single character. Note, however, that when you specify the -d option, you cannot use a wildcard character.

### **-lhost** *logical-host-name*

Specifies a logical host name if this command is to be executed by a host in a logical host environment, not in the physical host environment. For *logical-host-name*, specify a string of 1 to 32 bytes, consisting of alphanumeric characters with no space characters. If you omit this specification, the physical host is assumed. Wildcard characters cannot be used.

### **-d** *directory*

Specifies the backup destination directory. Specify a directory that can be accessed with the following permission:

- In Windows: System account
- In UNIX: Root user permission

For the directory when the Store version is 1.0, use a maximum of 127 bytes to specify the full path or a relative path. When the Store version is 2.0, use a maximum of 214 bytes to specify the full path or a relative path. When a relative path is specified, it must be within 214 bytes even when converted to an absolute path. When you specify a relative path, the base directory is the environment directory of the specified Store service.

To use this option, only one Store service on the local host can be specified. Therefore, you cannot use wildcard characters for *service-ID* and *host-name*. Unlike using the BackupDir label of the jpcsto.ini file to specify a backup directory, directories with generation numbers are not created. Backup data is written under the specified directory.

Any existing file in the specified directory will be overwritten.

### **-partial** *startday***,***endday***[,[***dbid***][,[***recname***][,[***drawer***]]]]**

Executes partial backup only when the Store version of the specified Store service is 2.0.

*startday*: Specifies the start day for the backup data as a number of days before the current date in local time.

*endday*: Specifies the end day for the backup data as a number of days before the current date in local time.

*dbid*: Specifies the database ID. When this item is omitted, all the databases are selected.

*recname*: Specifies the record type. When this item is omitted, all record types are selected.

*drawer*: Specifies the summary type. The table below describes the values that can be specified only when PI is specified as *dbid*. When this item is omitted, all summary types are selected. When this item is omitted, directories 1 to 6 are created under the STP1 directory. In addition, when *drawer*is specified without *dbid* being specified, the *drawer* setting becomes invalid.

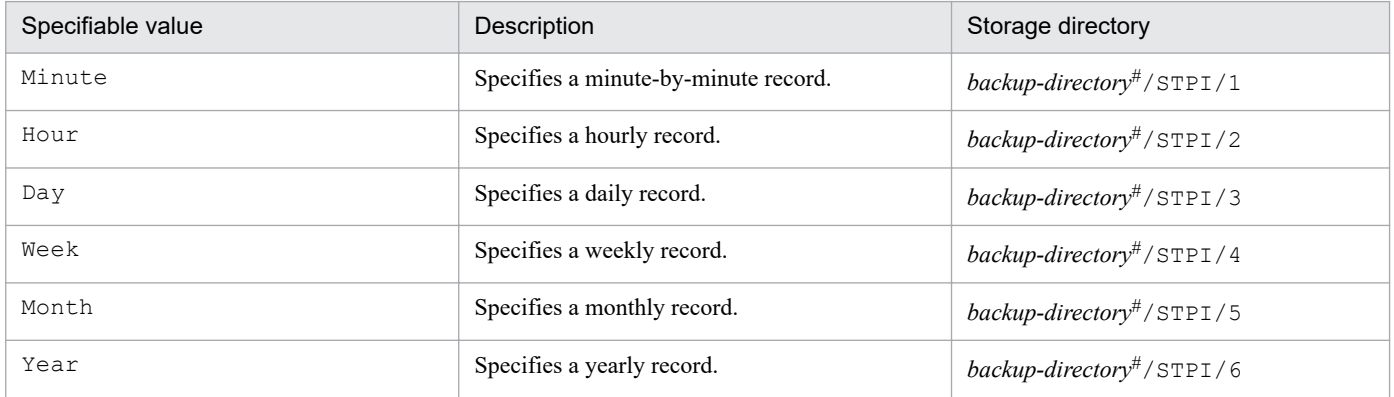

#

One of the following backup directories is used:

- The directory specified with the -d <directory> option

- The partial backup directory displayed with the  $\frac{1}{2}$  pcconf db define -key agtX command.

For an example of how to specify the -partial option, see the section describing the partial backup of performance data in the *JP1/Performance Management User's Guide*.

#### **-direct**

Specifies that backup processing be executed on the database for the Master Store, Agent Store, or Remote Monitor Store service. When this option is specified, the command can be executed on a PFM - Agent or PFM - RM host (other than the PFM - Manager host). However, the Name Server and Master Manager services must be running. Additionally, the host where the command is executed must be able to communicate directly with the target Store service.

<sup>3.</sup> Commands

This option cannot be specified together with the -alone option.

#### **-alone**

Specifies that backup processing on the Master Store, Agent Store, or Remote Monitor Store service database is to be executed on the local host. The command cannot execute backup processing on the Master Store, Agent Store, or Remote Monitor Store service database located at a remote host. When this option is specified, the command can execute backup processing even if PFM - Manager is not running. The command can be executed at a PFM - Agent or PFM - RM host (other than the PFM - Manager host).

This option cannot be specified together with the -host or -direct option.

## **Disk space required to execute this command**

This command creates a temporary file during execution. For the amount of disk space that is required to execute this command, see the appendix in the *JP1/Performance Management Planning and Configuration Guide*.

# **About deletion of unnecessary backup data**

The following describes which directories and files you can delete when deleting backup data that is no longer needed.

Note that the following description applies in an environment in which backup data is saved in the system-managed backup directory for the Store database (that is, the -d option is not specified). In an environment in which backup data is saved in a user directory (specified by the -d option), all backup data, including that directory, can be deleted.

For full backup:

- **•** Master Store service backup data that can be deleted
	- **•** Windows: Folders and files under *installation-folder*\mgr\store\backup\*generation-number*\
	- **•** UNIX: Directories and files under /opt/jp1pc/mgr/store/backup/*generation-number*/
- **•** Agent Store service backup data that can be deleted if the Store version is 1.0

Note that this description assumes that the Store database's default backup directory that was set initially has not been changed. If the default backup directory has been changed by using the jpcconf db define command, replace the path before the backup directory with the path of the new default backup directory.

- **•** Windows: Folders and files under *installation-folder*\*service-key*\store[\*instance-name*]\backup \*generation-number*\
- **•** UNIX: Directories and files under /opt/jp1pc/*service-key*/store[/*instance-name*]/backup/ *generation-number*/
- **•** Agent Store and Remote Monitor Store service backup data that can be deleted if the Store version is 2.0 Note that this description assumes that the Store database's default backup directory that was set initially has not been changed. If the default backup directory has been changed by using the jpcconf db define command, replace the path before the backup directory with the path of the new default backup directory.
	- **•** Windows: Folders and files under *installation-folder*\*service-key*\store[\*instance-name*]\backup \*generation-number*\
	- **•** UNIX: Directories and files under /opt/jp1pc/*service-key*/store[/*instance-name*]/backup/ *generation-number*/

Partial backup (available only when the Store version is 2.0)

**•** Agent Store and Remote Monitor Store services backup data that can be deleted

<sup>3.</sup> Commands

JP1/Performance Management Reference **726**

Note that this description assumes that the Store database's default backup directory that was set initially has not been changed. If the default backup directory has been changed by using the  $\gamma$  pcconf db define command, replace the path before the partial directory with the path of the new default backup directory.

- **•** Windows: Folders and files under *installation-folder*\*service-key*\store[\*instance-name*]\partial\
- **•** UNIX: Directories and files under /opt/jp1pc/*service-key*/store[/*instance-name*]/partial/

### **Notes**

- **•** Arguments must be specified in the order that they appear in the description. Otherwise, they will not be recognized correctly.
- **•** This command cannot be executed in the following cases:
	- **•** The Name Server service, Master Manager service, or the specified Master Store service, Agent Store, or Remote Monitor Store service is stopped.
	- **•** The data in the database of the specified Master Store, Agent Store, or Remote Monitor Store service is currently being backed up.
	- **•** The data in the database of the specified Master Store, Agent Store, or Remote Monitor Store service is currently being exported.
- **•** If you execute multiple instances of the jpctool db backup or jpctool db dump command on separate hosts concurrently, make sure that you specify the -direct or -alone option. To execute backup or export processing more than once, make sure that the current command's processing is completed before executing the next command. If you execute the jpctool db backup command without specifying the -direct or -alone option, do so on a single host, rather than on multiple hosts.
- **•** When you specify *service-ID* (for the -id option) or *host-name* (for the -host option) in the jpctool db backup command, you can use wildcard characters. You can execute backup or export processing concurrently on multiple agents by using wildcard characters in the *service-ID* or -host option.

Example: Execute the jpctool db backup command on multiple agents

This example creates a backup file for all agents on PFM - Agent for Platform (Windows): jpctool db backup -id "TS\*" -host "\*"

- **•** If the volume of data to be backed up is large, backup processing may take some time.
- **•** A historical report cannot be displayed in PFM Web Console for an Agent Store or Remote Monitor Store service while it is being backed up. Request display of the historical report again after backup processing is completed.
- **•** If command execution is interrupted by pressing the **Ctrl** + **C** keys or by a signal, a predefined return value is not returned. Therefore, you should ignore the return value when the command was interrupted by the **Ctrl** + **C** keys or by a signal.
- When you use the  $-d$  option to specify a backup directory, do not use the same backup directory for different service keys or different instances, and do not specify the import directory. If you do so, the backup data may be damaged.
- **•** Before you execute this command on a PFM Agent or PFM RM host, check whether the option for restricting remote operation from Agent hosts is enabled on the PFM - Manager host. If that option is enabled, you can back up only data on the local host. If you specify a remote host by using the -host option, the command fails.
- **•** An attempt to execute the jpctool db backup command for the Master Store, Agent Store, or Remote Monitor Store service might fail while one of the following commands and operations is being processed for that service:
	- **•** jpctool db backup
	- **•** jpctool db dump
	- **•** jpctool db clear
- 3. Commands
- **•** jpctool db import
- **•** jpctool db restore
- **•** Operation to store data of the Agent Store service or the Remote Monitor Store service
- **•** Operation to display a historical report

If the jpctool db backup command fails in the above situation, re-execute the command.

**•** This command cannot be executed between hosts that use different types of the Internet protocol.

### **Return values**

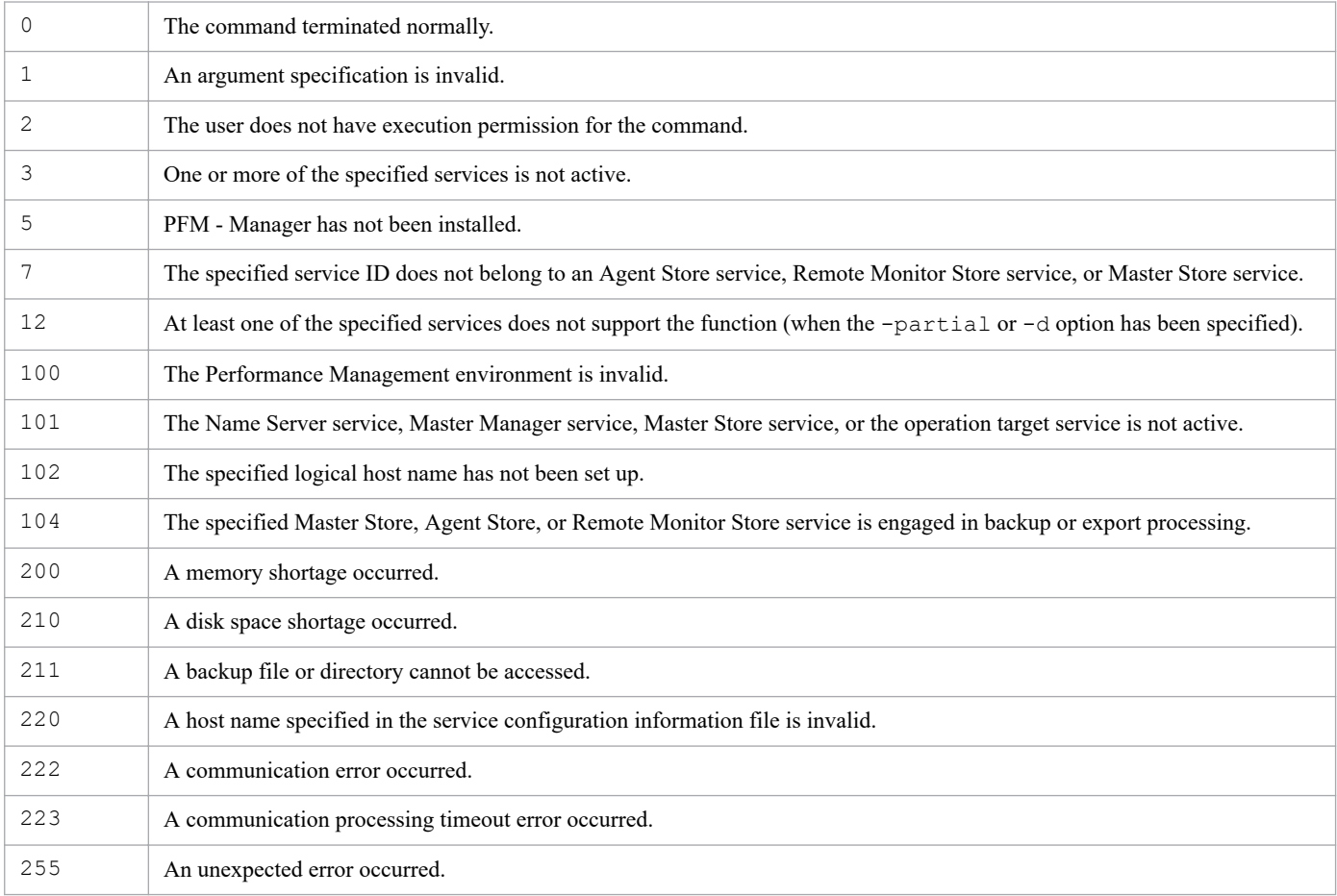

## **Usage example 1**

This example backs up all data from the host02 host:

```
jpctool db backup -id ?S* -host host02
```
## **Usage example 2**

This example backs up all data from the  $aqt01$  host in a logical host environment (host name:  $jp1-ha1)$ :

jpctool db backup -id ?S\* -host agt01 -lhost jp1-ha1

## **Usage example 3**

The following examples execute the command with -alone and -direct specified at the lhost02 host in the logical environment in PFM - Agent for Platform (Windows):

```
jpctool db backup -id OS* -lhost lhost02 -alone
jpctool db backup -id OS* -lhost lhost02 -direct
```
## **Usage example 4**

This example backs up the data of all Agent Store and Remote Monitor Store services on the jp1-ha1 logical host when PFM - Agent or PFM - RM is in a logical host environment (host name:  $\text{ip1-ha1}$ ) and PFM - Manager is on the physical host:

```
jpctool db backup -id "?S*" -host jp1-ha1
```
# **Usage example 5**

This example backs up the data of all Agent Store and Remote Monitor Store services on the jp1-ha1 logical host when PFM - Agent or PFM - RM is on a logical host (host name:  $jp1-ha1)$  and PFM - Manager is on a logical host (host name: jp1-ha2):

jpctool db backup -id "?S\*" -host jp1-ha1 -lhost jp1-ha2

# **jpctool db clear**

# **Format**

```
jpctool db clear -id service-ID
                    [-host host-name]
                    [-lhost logical-host-name]
                    -dbid database-ID
```
# **Function**

The jpctool db clear command erases the data stored in the Master Store, Agent Store, or Remote Monitor Store service database.

# **Hosts that can execute the command**

PFM - Manager

# **Execution permission**

In Windows:

- **•** User with Administrators permissions
- **•** User with Backup Operators permission

In UNIX:

User with root user permissions

# **Installation directory**

In Windows:

*installation-folder*\tools\

#### In UNIX:

```
/opt/jp1pc/tools/
```
# **Arguments**

### **-id** *service-ID*

Specifies the service ID (whose second character is S) of the Master Store, Agent Store, or Remote Monitor Store service. For *service-ID*, specify a string of 1 to 258 bytes. You can use wildcard characters to specify multiple service IDs. In this case, processing of the remaining services continues even if an error occurs on one service. If errors occur on multiple services, the command returns a value for the last error that occurred.

### **-host** *host-name*

Specifies a host name if data is to be deleted from a specific host. For *host-name*, specify a string of 1 to 32 bytes, consisting of alphanumeric characters with no space characters. If you omit this option, the local host is assumed.

You can use a wildcard character to specify multiple host names.

### **-lhost** *logical-host-name*

Specifies a logical host name if this command is to be executed by a host in a logical host environment, not in the physical host environment. For *logical-host-name*, specify a string of 1 to 32 bytes, consisting of alphanumeric characters with no space characters. If you omit this specification, the physical host is assumed. Wildcard characters cannot be used.

### **-dbid** *database-ID*

Specifies the ID of the database from which the data is to be erased. The following shows the specifiable database IDs:

- **•** PI: PI record-type Agent Store and Remote Monitor Store service database
- **•** PD: PD record-type Agent Store and Remote Monitor Store service database
- **•** PL: PL record-type Agent Store and Remote Monitor Store service database
- **•** PA: Master Store service database

You can use a wildcard character to specify multiple database IDs.

### **Notes**

- **•** Arguments must be specified in the order that they appear in the description. Otherwise, they will not be recognized correctly.
- **•** This command cannot be executed if the Name Server service, Master Manager service, or the specified Master Store, Agent Store, or Remote Monitor Store service is not running.
- **•** If command execution is interrupted by pressing the **Ctrl** + **C** keys or by a signal, a predefined return value is not returned. Therefore, you should ignore the return value when the command was interrupted by the **Ctrl** + **C** keys or by a signal.

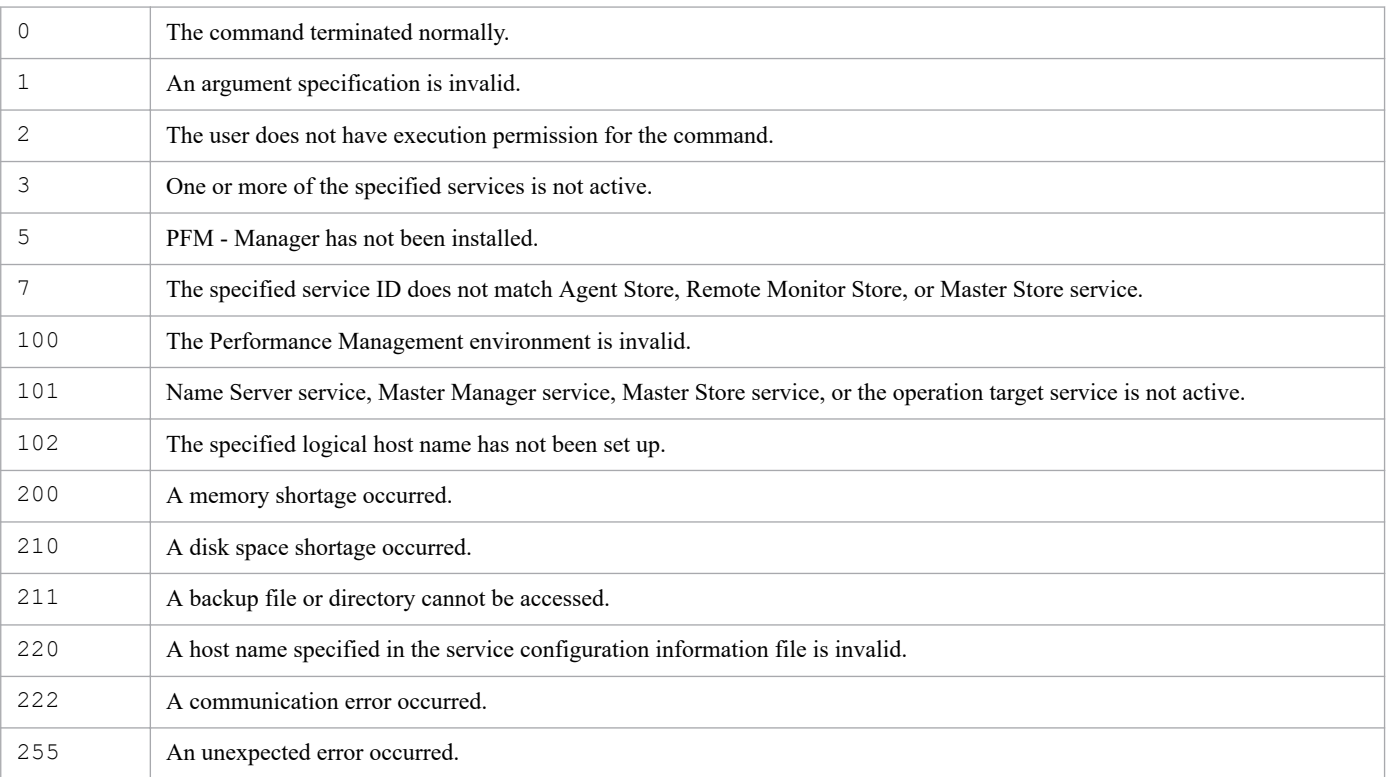

## **Return values**

## **Usage example 1**

This example erases all data from the host01 host:

```
jpctool db clear -id ?S* -host host01 -dbid *
```
## **Usage example 2**

This example erases the data of the PI record type of PFM - Agent for Platform (UNIX) from the host03 host. The following command assumes that the PFM - Manager to which PFM - Agent for Platform (UNIX) belongs is in a logical host environment (host01):

```
jpctool db clear -id "US*" -host host03 -lhost host01 -dbid PI
```
# **Usage example 3**

This example erases the data of all the Agent Store and Remote Monitor Store services on the jp1-ha1 logical host when PFM - Agent or PFM - RM is in a logical host environment (host name:  $jp1-ha1$ ) and PFM - Manager is on the physical host:

jpctool db clear -id "?S\*" -host jp1-ha1 -dbid \*

# **Usage example 4**

This example erases the data of all the Agent Store and Remote Monitor Store services on the jp1-ha1 logical host when PFM - Agent or PFM - RM is on a logical host (host name:  $\text{ip1-ha1}$ ) and PFM - Manager is on a logical host (host name: jp1-ha2):

jpctool db clear -id "?S\*" -host jp1-ha1 -lhost jp1-ha2 -dbid \*

# **jpctool db dmconvert**

### **Format**

```
jpctool db dmconvert -d backup-directory
```
# **Function**

The  $\gamma$  pctool db dmconvert command converts the data model for backup data. When a conversion is performed, the data model version for the backup data becomes the same version as that of the currently installed instance of PFM - Agent or PFM - RM.

### **Hosts that can execute the command**

- **•** PFM Manager
- **•** PFM Agent
- **•** PFM RM

## **Execution permission**

In Windows:

User with Administrators permissions

In UNIX:

User with root user permissions

# **Installation directory**

In Windows: *installation-folder*\tools\

In UNIX: /opt/jp1pc/tools/

# **Arguments**

### **-d** *backup-directory*

Specifies the name of the backup directory containing the backup data for which the data model version is to be converted. You cannot specify the following characters in the backup directory name:

 $;$ , \* ? ' " < > |

Use 1 to 214 bytes (but none of the above characters) to specify a relative path or the full path. When you specify a relative path, specify the path from the directory that is the current directory when the command is executed.

### **Notes**

- **•** You cannot downgrade the data model version.
- You can execute the  $\text{ipctool}$  db dmconvert command only when the Store version of the backup data to be specified in the -d option is 2.0.
- **•** An error occurs if the agent with the same product ID as the backup data is not installed.

3. Commands

- **•** An error will occur when the data model version of the backup data is later than the data model version of the installed agent.
- **•** The target backup data must be data that was backed up when the Store version was 2.0.
- **•** When this command is executed, twice as much free disk space as the amount of data converted is temporarily required in the directory specified for jpctool db dmconvert -d.

Use the total size of the database stored in the directory specified for the  $-d$  option.

For example, if the total size of the database in the directory specified for the -d option is 100 MB, secure at least 200 MB of free disk space, and then execute this command.

**•** If the jpctool db dmconvert command fails with a KAVE05849-E message, use the procedure described below to correct the failure.

Note that the jpctool db dmconvert command backs up data internally. You might need to delete the backup data or need to perform restoration from the backup data, according to the situation.

The following table lists the files that the jpctool db dmconvert command backs up, and the locations in which the backup files are stored.

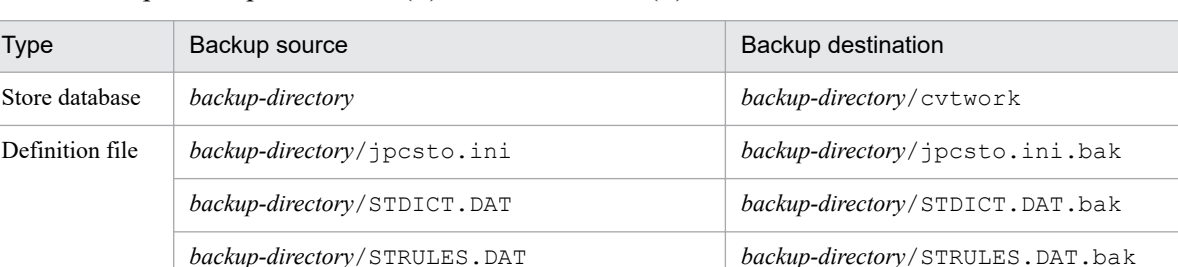

In Windows, please replace a slash ( $\prime$ ) with a backslash ( $\setminus$ ).

Before performing the procedure described below, check whether a KAVE05801-I message has been output.

**•** If a KAVE05801-I message has been output:

Database conversion has been completed.

Unnecessary backup data might remain at the backup destination.

Check the backup destination, and delete data, if any.

**•** If a KAVE05801-I message has not been output:

Database conversion was not completed.

Use the following procedure to troubleshoot the problem:

- 1. Check the message that was output immediately before the above message, and remove the cause of the error.
- 2. Restore the data from the backup data as described below. If there is no backup data, you do not need to perform restoration.

Before you start restoration, do not use any Performance Management commands or services to manipulate or view the Store database in the backup directory.

How to restore the Store database differs depending on whether a KAVE05800-I message has been output. Check whether a KAVE05800-I message has been output.

If a KAVE05800-I message has been output:

Delete the backup-source STPI, STPD, and STPL directories, and then copy all backup files and directories back to their original locations.

Any remaining source files must be overwritten with the corresponding backup files.

If a KAVE05800-I message has not been output:

Copy all backup files and directories back to their original locations, without deleting the backup-source STPI, STPD, and STPL directories.

Any remaining source files and directories must be overwritten with the corresponding backup files and directories.

For definition files, backup files are saved with different names. After copying files and directories, delete these definition files, and then restore these definition files by renaming their backup files.

3. Re-execute the command.

## **Return values**

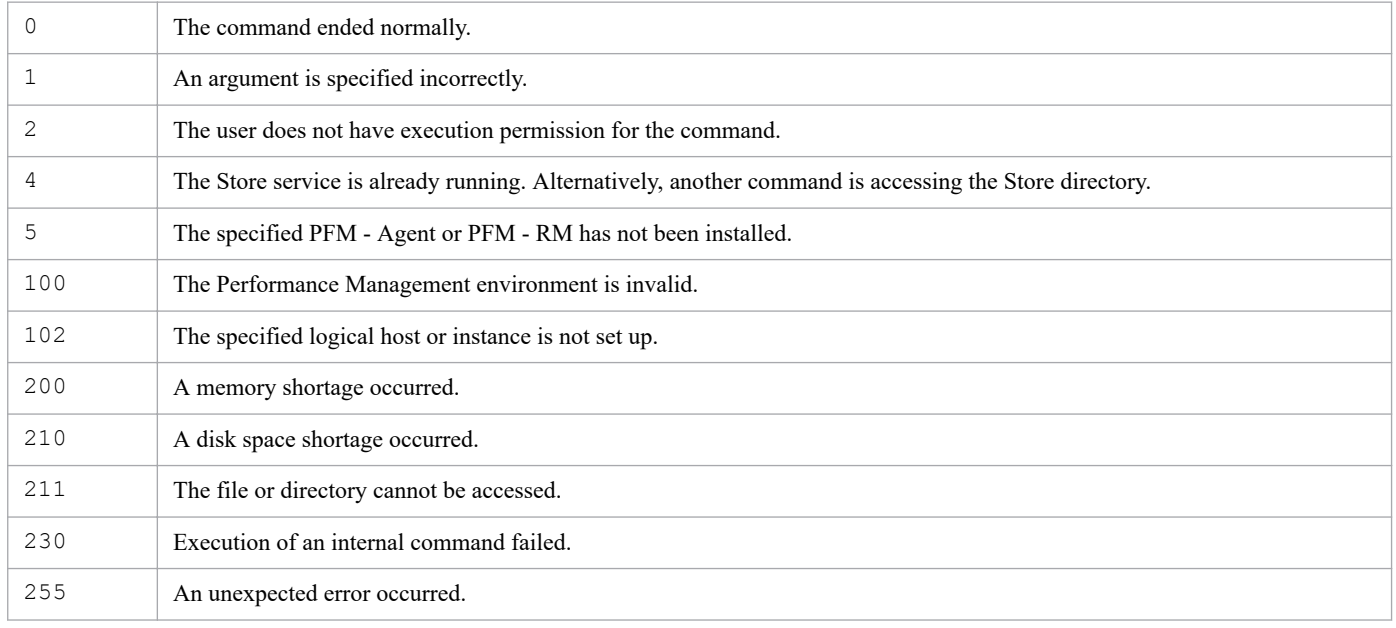

# **jpctool db dump**

# **Format**

```
jpctool db dump -id service-ID
                     [-host host-name]
                     [-lhost logical-host-name]
                      -stime start-date-and-time
                      -etime end-date-and-time
                      -f export-file-name
                      -dbid database-ID
                      -rec record-type
                     [-localtime]
                     [-proxy {y|n}]
                     [-direct]
                    [-alone]
```
# **Function**

The jpctool db dump command exports data stored in the Master Store, Agent Store, or Remote Monitor Store service database to a text file. You execute an export for each database individually.

The default execution of this command creates the export file in the following dump directory:

- **•** When data stored in the Master Store service database is exported:
	- **•** Windows: *installation-folder*\mgr\store\dump\
	- **•** UNIX: /opt/jp1pc/mgr/store/dump/
- **•** When data stored in the Agent Store and Remote Monitor Store service database is exported:
	- **•** Windows: *installation-folder*\*xxxx*#1\store[\*instance-name*] #2\dump\
	- **•** UNIX: /opt/jp1pc/*xxxx*#1/store[/*instance-name*] #2/dump/

#### #1

*xxxx* denotes the service key of a PFM - Agent or PFM - RM. For details about the service key, see the naming rules described in the appendix of the *JP1/Performance Management Planning and Configuration Guide*.

#2

A directory with instance names is for a PFM - Agent or PFM - RM that monitors an application program that can start a set of multiple services at the same host.

The export file is created using the file name specified in the *export-file-name* option.

### **Hosts that can execute the command**

- **•** PFM Manager
- **•** PFM Agent
- **•** PFM RM

## **Execution permission**

In Windows:

None

3. Commands

JP1/Performance Management Reference **736**

In UNIX:

None

# **Installation directory**

### In Windows:

```
installation-folder\tools\
```
### In UNIX:

/opt/jp1pc/tools/

# **Arguments**

### **-id** *service-ID*

Specifies the service ID (whose second character is S) of the Master Store, Agent Store, or Remote Monitor Store service. For *service-ID*, specify a string of 1 to 258 bytes.

You can use a wildcard character to specify multiple service IDs. In this case, processing of the remaining services continues even if an error occurs on one service. If errors occur on multiple services, the command returns a value for the last error that occurred.

### **-host** *host-name*

Specifies the name of the host where the Master Store, Agent Store, or Remote Monitor Store service is running. You use this argument to export data from a specific host. For *host-name*, specify a string of 1 to 32 bytes, consisting of alphanumeric characters with no space characters. An export data file is created on the host specified in this option. If you omit this option, the local host is assumed.

You can use a wildcard character to specify multiple host name.

### **-lhost** *logical-host-name*

Specifies a logical host name if this command is to be executed by a host in a logical host environment, not in the physical host environment. For *logical-host-name*, specify a string of 1 to 32 bytes, consisting of alphanumeric characters with no space characters. If you omit this specification, the physical host is assumed. Wildcard characters cannot be used.

### **-stime** *start-date-and-time*

Specifies the start date and time of the data that is to be exported, in the format *YYYY*/*MM*/*DD hh*:*mm*:

**•** *YYYY*

Year, in the range 1970 to 2035.

**•** *MM*

Month, in the range 01 to 12.

**•** *DD*

Date, in the range 01 to 31.

**•** *hh*

Hour, in the range 00 to 23.

**•** *mm*

<sup>3.</sup> Commands

JP1/Performance Management Reference **737**

Minute, in the range 00 to 59.

The permitted range for date and time is from  $1970/01/01$  00:00 to 2035/12/31 23:59 GMT. If the localtime option is omitted, the specified value is assumed to be GMT, in which case the permitted value range is from  $1970/01/01$  00:00 to  $2035/12/31$  23:59. If the -localtime option is specified, the specified local date and time must be within the equivalent GMT value range. For example, if the local time is Japan Standard time  $(GMT + 9)$ , the permitted value range is from 1970/01/01 09:00 to 2036/01/01 08:59.

Make sure that the specified start time precedes the specified end time.

### **-etime** *end-date-and-time*

Specifies the end date and time of the data that is to be exported, in the format *YYYY*/*MM*/*DD hh*:*mm*:

**•** *YYYY*

Year, in the range 1970 to 2035.

**•** *MM*

Month, in the range 01 to 12.

**•** *DD*

Date, in the range 01 to 31.

**•** *hh*

Hour, in the range 00 to 23.

**•** *mm*

Minute, in the range 00 to 59.

The permitted range for date and time is from  $1970/01/01$  00:00 to 2035/12/31 23:59 GMT. If the localtime option is omitted, the specified value is assumed to be GMT, in which case the permitted value range is from 1970/01/01 00:00 to 2035/12/31 23:59. If the -localtime option is specified, the specified local date and time must be within the equivalent GMT value range. For example, if the local time is Japan Standard time  $(GMT + 9)$ , the permitted value range is from 1970/01/01 09:00 to 2036/01/01 08:59.

Make sure that the specified end time is subsequent to the specified start time.

### **-f** *export-file-name*

Specifies the name of the export file. For *export-file-name*, specify a string of 1 to 31 bytes, consisting of alphanumeric characters and symbols (not including the directory name). However, the following symbols and the space cannot be specified:

 $/ \backslash$ :;,\*?'" <>|

If you specify any of the following symbols, you must enclose it in double quotation marks (") in order to avoid it from being analyzed by the shell or the command prompt:

 $&$   $\wedge$  ( )  $\wedge$ 

If a file with the specified name already exists, it will be overwritten.

### **-dbid** *database-ID*

Specifies the ID of the database from which the data is to be exported. The following are the specifiable database IDs:

**•** PI: PI record-type Agent Store and Remote Monitor Store service database

3. Commands

JP1/Performance Management Reference **738**

- **•** PD: PD record-type Agent Store and Remote Monitor Store service database
- **•** PL: PL record-type Agent Store and Remote Monitor Store service database
- **•** PA: Master Store service database

#### **-rec** *record-type*

Specifies the record type of the data to be exported. For *record-type*, specify a string of 1 to 8 bytes, consisting of alphanumeric characters with no space characters. You can use a wildcard character to specify multiple record types.

For example, to export data from the Processor Overview (PI\_PCSR) record of PFM - Agent for Platform (Windows), specify PCSR. For details about the record types, see the chapter in the PFM - Agent or PFM - RM manuals that describes records (list of records).

If the specified record type does not exist, the command creates an export file with a file size of 0 and then terminates itself normally.

#### **-localtime**

Specifies that the export start and end date and time are to be set to the time zone of the host that executes the command.

When this option is omitted, the command sets the export start and end date and time in GMT.

#### **-proxy {y|n}**

Specifies whether or not communication is to be through PFM - Manager in the case where a remote host is specified in the -host option in an environment in which direct communication with PFM - Agent or PFM - RM on the remote host cannot be performed.

When y is specified, the command checks the status of the target Store service through PFM - Manager. You use this option when direct communication with the Store service is not available, such as because of a firewall environment.

When n is specified, the command checks the status of the target Store service without going through PFM - Manager.

#### **-direct**

Specifies that export processing be executed on the database for the Master Store, Agent Store, or Remote Monitor Store service. If this option is specified, the Name Server and Master Manager services must be running. Additionally, the host where the command is executed must be able to communicate directly with the target Store service.

This option cannot be specified together with the -proxy or -alone option.

#### **-alone**

Specifies that export processing on the Master Store, Agent Store, or Remote Monitor Store service database is to be executed at the local host. The command cannot execute export processing on the Master Store, Agent Store, or Remote Monitor Store service database located at a remote host. When this option is specified, the command can execute export processing even if PFM - Manager is not running.

This option cannot be specified together with the -proxy, -direct, or -host option.

## **Information that is output to an export file**

The following information is output to the export file:

- **•** Product information
- **•** Field names

#### 3. Commands

JP1/Performance Management Reference **739**

**•** Data

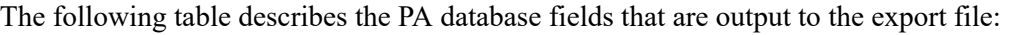

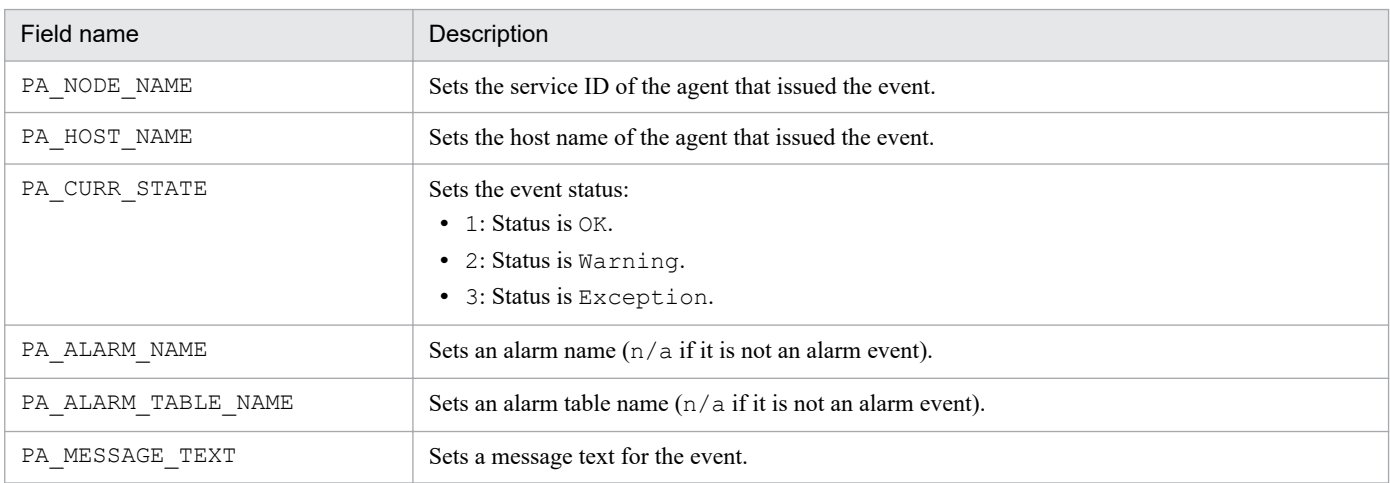

For details about other fields, see the chapter in the PFM - Agent or PFM - RM manuals that describes records (list of records). Fields that are not described in the PFM - Agent or PFM - RM manuals are used for internal processing.

# **Disk space required to execute this command**

This command creates a temporary file during execution. For the amount of disk space that is required to execute this command, see the appendix in the *JP1/Performance Management Planning and Configuration Guide*.

### **Notes**

- **•** Arguments must be specified in the order that they appear in the description. Otherwise, they will not be recognized correctly.
- **•** This command cannot be executed in the following cases:
	- The Name Server service, Master Manager service, or the specified Master Store, Agent Store, or Remote Monitor Store service is stopped.
	- **•** The data in the database of the specified Master Store, Agent Store, or Remote Monitor Store service is currently being backed up.
	- **•** The data in the database of the specified Master Store, Agent Store, or Remote Monitor Store service is currently being exported.
- **•** If you execute multiple instances of the jpctool db backup or jpctool db dump command on separate hosts concurrently, make sure that you specify the  $-\text{direct or } -\text{alone option}$ . If these options are omitted, these commands cannot be executed concurrently. To execute backup or export processing more than once, make sure that the current command's processing is completed before executing the next command.

If you execute the jpctool db dump command without specifying the -direct or -alone option, do so on a single host, rather than on multiple hosts.

**•** The jpctool db or jpctool service command permits use of wildcard characters in the *service-ID* and host options. You can execute backup or export processing concurrently on multiple agents by using wildcard characters in the *service-ID* or -host option.

Example: Execute the jpctool db backup command on multiple hosts

Of the data stored in the Instance (PD\_PDI) record at the  $\ln \cot 0.2$  host of PFM - Agent for Oracle (Windows) in a logical environment, this command specifies -alone and -direct to export to the pcsr.out file data covering the period from 2006-07-25 at 02:00 (GMT) to 2006-07-26 at 02:59 (GMT):

<sup>3.</sup> Commands

jpctool db dump -id "TS\*" -host "\*" -stime 2006/07/01 00:00 -etime 2006/07 /31 00:00 -f PI.out -dbid PI -rec PCSR

- **•** After the command has been executed, if it is re-executed for the same Master Store, Agent Store, or Remote Monitor Store service with the same export file specified, the previous output results will be overwritten.
- If the volume of data to be exported is large, export processing may take some time.
- **•** When you execute this command, if the temporary file that is created exceeds 2 GB, the data in the file cannot be exported. If the size of the temporary file exceeds 2 GB, export the data at different times or divide the records before exporting.
- If the KAVE05234-E message is output, there was too much data to process and a timeout occurred. If this message is displayed often, take one of the following actions:
	- **•** Narrow the time interval specified by *start-date-and-time* and *end-date-and-time* in the jpctool db dump command to reduce the amount of data to be exported.
	- Specify a specific record type, rather than a wildcard character, in the option of the jpctool db dump command.
- If the jpctool db dump command is executed at multiple hosts and the KAVE05234-E message is output, specify the -direct or -alone option when you execute this command.
- **•** Historical reports might not be able to be displayed in PFM Web Console for Agent Store and Remote Monitor Store services being exported. Request display of the historical report again after export processing is completed.
- **•** In the case of executing the jpctool db dump command with PA specified in the *database-ID* option, some of the characters in the export file will be garbled in the display. However, these are codes that are being used in internal processing, and there is no problem in actual operation.
- Data items that are output to an export file, such as field names, are delimited by the stroke (). Consequently, if the data to be output contains a field name or alarm name that contains the stroke character, it cannot be differentiated from the delimiter. Therefore, you should not use the stroke character in a field name or alarm name if you are going to use the jpctool db dump command to export data.
- **•** If command execution is interrupted by pressing the **Ctrl** + **C** keys or by a signal, a predefined return value is not returned. Therefore, you should ignore the return value when the command was interrupted by the **Ctrl** + **C** keys or by a signal.
- **•** GMT applies to an export file even when the -localtime option is specified in the jpctool db dump command.
- **•** Before you execute this command on a PFM Agent or PFM RM host, check whether the option for restricting remote operation from Agent hosts is enabled on the PFM - Manager host. If that option is enabled, you can export only data on the local host. If you specify a remote host by using the -host option, the command fails.
- The contents of the export file are not sorted by any key. If the export file is used with a user program, the contents of the file might need to be sorted by date or other key. In such cases, sort the contents as required.
- **•** If you want to execute this command between hosts that use different types of Internet protocol, you must execute the command from PFM - Manager, by specifying the -proxy y option. If you do not specify this option, the command cannot export data.
- You cannot execute this command with the  $-\text{direct}$  option between hosts that use different types of Internet protocol.

## **Return values**

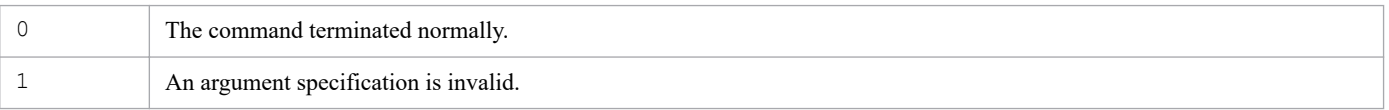

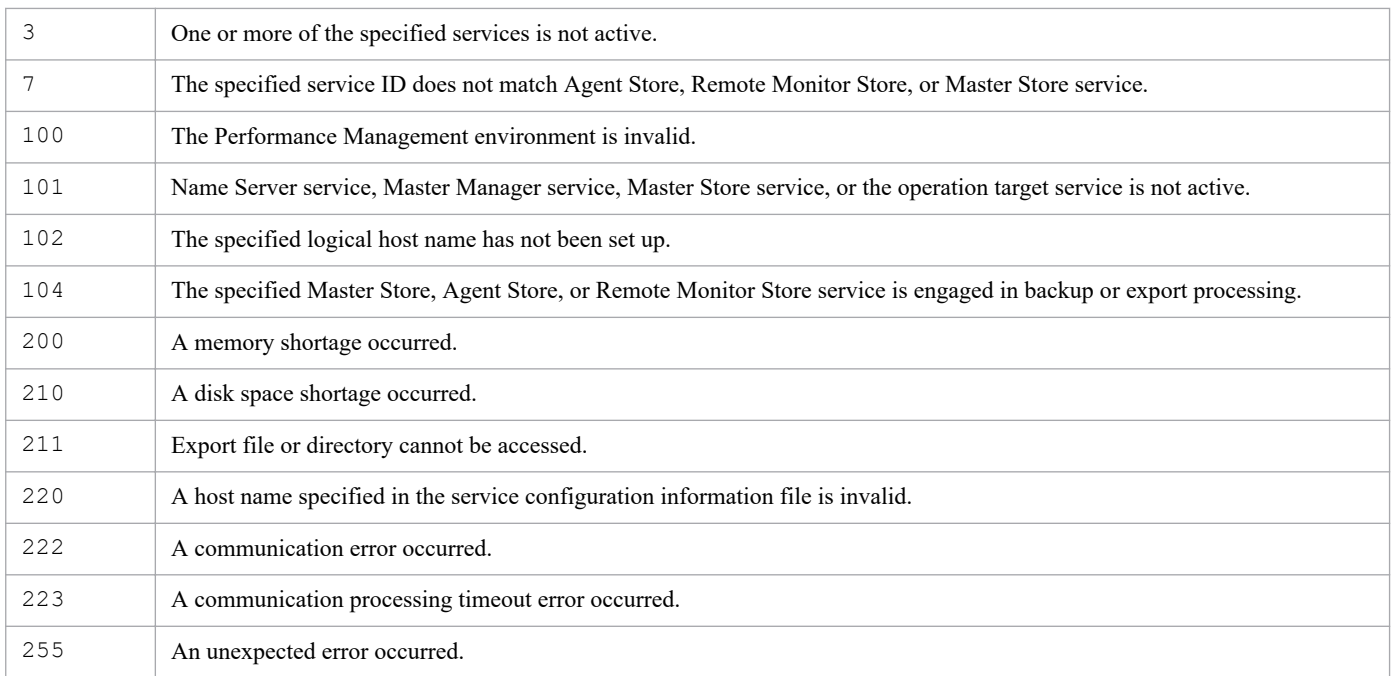

## **Usage example 1**

Of the data stored in the Processor Overview (PI\_PCSR) record at the host02 host of PFM - Agent for Oracle (Windows), this command exports to the  $pcsr$ . out file data covering the period from 2006-07-25 at 02:00 (GMT) to 2006-07-26 at 02:59 (GMT):

```
jpctool db dump -id TS* -host host02 -stime 2006/07/25 02:00 -etime 2006/07/
26 14:59 -f pcsr.out -dbid PI -rec PCSR
```
### **Usage example 2**

Of the data stored in the Instance (PD\_PDI) record at the lhost02 host of PFM - Agent for Oracle (Windows) in a logical environment, this command specifies -alone and -direct to export to the pcsr.out file data covering the period from 2006-07-25 at 02:00 (GMT) to 2006-07-26 at 02:59 (GMT):

```
jpctool db dump -id OS* -lhost lhost02 -stime 2006/07/25 02:00 -etime 2006/0
7/26 14:59 -f pcsr.out -dbid PD -rec PDI -alone
jpctool db dump -id OS* -lhost lhost02 -stime 2006/07/25 02:00 -etime 2006/0
7/26 14:59 -f pcsr.out -dbid PD -rec PDI -direct
```
### **Output example**

Product information, field names, and data are output to an export file as shown below.

The stroke  $(1)$  is used as the delimiter between field names and between data items.

#### Header information

 $\ldots$ field-name-1 | field-name-2 | field-name-3 | ... | field-name-n data-1 | data-2 | data-3 | ... | data-n data-1 | data-2 | data-3 | ... | data-n  $\ldots$ 

#### The following shows an output example:

Host Name: host02 Agent Name: host02<br>Product ID: T Product ID: T<br>Dump File Version: 0001<br>Product Datamodel Version: 06.000<br>Product Datamodel Version: 06.000<br>Product Datamodel Version: 06.000<br>PI\_PCSR\_APC\_BYPASSES\_PER\_SEC|PI\_PCSR\_APC\_BYPASSES\_PER\_SEC\_COUNT|PI\_PCSR\_APC\_BYPASS  $41.010593 \mid 1 \mid 41.010593 \mid 2006/06/07 \mid 2006/06/07 \mid 2006/06/07, 06:53:00 \mid host02 \mid host02 \mid 0.0000$ 

# **jpctool db import**

# **Format**

### **Format 1**

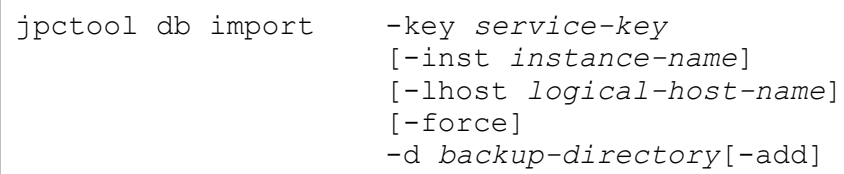

### **Format 2**

```
jpctool db import -key service-key
                       [-inst instance-name]
                       [-lhost logical-host-name]
                       [-force]
                       -clear
```
# **Function**

The jpctool db import command imports backup data into the Store database.

The jpctool db import command can be used only when the Store version of the target Store service is 2.0.

## **Hosts that can execute the command**

- **•** PFM Manager
- **•** PFM Agent
- **•** PFM RM

## **Execution permission**

In Windows:

User with Administrators permissions

In UNIX:

User with root user permissions

# **Installation directory**

In Windows: *installation-folder*\tools\ In UNIX: /opt/jp1pc/tools/

# **Arguments**

### **-key** *service-key*

Specifies the service key of the Store service into which backup data is imported. A product name can also be specified when the product name display functionality is enabled. You can specify only the service key of PFM - Agent or PFM - RM here. For details about the service key of the PFM - Agent or PFM - RM, see the naming rules described in the appendix of the *JP1/Performance Management Planning and Configuration Guide*.

### **-inst** *instance-name*

Specifies the name of the instance into which backup data is imported. For *instance-name*, specify a string of 1 to 32 bytes, consisting of alphanumeric characters.

This option must be specified when the target Store service is on a multi-instance agent. You cannot specify this option for single-instance agents.

### **-lhost** *logical-host-name*

Specifies the logical host name of the Store service into which backup data is imported. For *logical-host-name*, specify a string of 1 to 32 bytes, consisting of alphanumeric characters.

If you omit this option, the setup is performed for the Store service on the physical host.

### **-force**

When you specify this option, a confirmation message does not appear.

### **-d** *backup-directory*

Specifies the name of the backup directory containing the data to be imported. You can specify only a directory on the local disk. You cannot specify the following characters in the backup directory name:

### $;$ , \* ? ' " < > |

Use 1 to 214 bytes (but none of the above characters) to specify a relative path or the full path. When you specify a relative path, specify the path from the directory that is the current directory when the command is executed.

#### **-add**

When you specify this option, new data is imported without affecting existing imported data. If you omit this option, existing import data is deleted when new data is imported.

#### **-clear**

Deletes the imported data.

### **Notes**

- **•** An error occurs if the product ID or the data model version is not the same for the specified Store service and the backup directory.
- When execution of the  $\gamma$  pctool db import command attempts to overwrite or delete imported data, the following confirmation message appears:

KAVE05874-Q If you continue the processing, the import data will be initialized. Do you want to continue? (Y/N)

Processing continues only when you enter y or Y. However, when the  $-\text{force}$  option is specified, the command is executed without displaying a confirmation message.

<sup>3.</sup> Commands

**•** When this command is executed, the PFM - Agent or PFM - RM service specified by the service key must be running.

# **Return values**

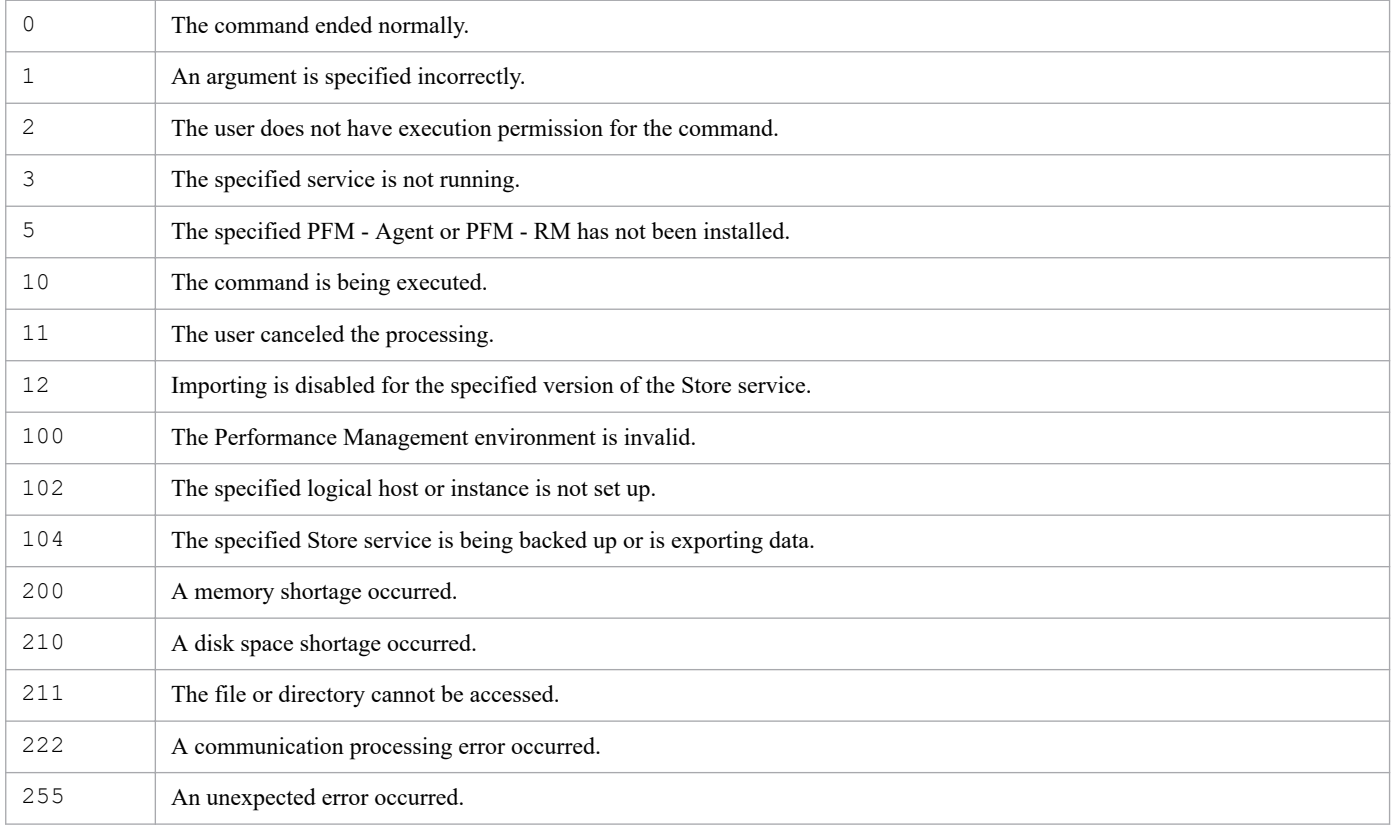

JP1/Performance Management Reference **746**

# **jpctool db restore**

# **Format**

```
jpctool db restore -key service-key
                       -d directory-name
                       [-lhost logical-host-name]
                       [-inst instance-name]
```
# **Function**

The jpctool db restore command restores database data for data backed up from the Master Store service, Agent Store service, or Remote Monitor Store service by using the jpctool db backup command.

Data can be restored only if has been backed up at the host where restoration is executed.

The Agent Store and Remote Monitor Store service data can be restored only to a Store database of the same version.

## **Hosts that can execute the command**

- **•** PFM Manager
- **•** PFM Agent
- **•** PFM RM

# **Execution permission**

In Windows:

- **•** User with Administrators permissions
- **•** User with Backup Operators permission

In UNIX:

User with root user permissions

## **Installation directory**

In Windows:

```
installation-folder\tools\
```
In UNIX:

```
/opt/jp1pc/tools/
```
# **Arguments**

## **-key** *service-key*

Specifies the service key of the data to be restored. A product name can also be specified when the product name display functionality is enabled. To restore data to the Master Store service database, the service key Manager or mgr is used. For details about the service key of the Agent Store or Remote Monitor Store service, see the naming rules described in the appendix of the *JP1/Performance Management Planning and Configuration Guide*.

<sup>3.</sup> Commands

### **-d** *directory-name*

Specifies the name of the directory storing the backup files. For *directory-name*, specify a string of 1 to 130 bytes, consisting of alphanumeric characters, symbols, and the space character. Note that the following symbols cannot be specified:

#### $\cdot$  ;  $*$  ? ' " < > |

If the name contains spaces, enclose the entire name in double quotation marks (").

#### **-lhost** *logical-host-name*

Specifies the host environment in which this command is executed. You use this argument if a logical host has been configured on the machine that is used to execute this command. For *logical-host-name*, specify a string of 1 to 32 bytes, consisting of alphanumeric characters with no space characters.

If this argument is omitted, the physical host is assumed. Wildcard characters cannot be used.

#### **-inst** *instance-name*

If the data is to be restored to a specific instance of the database, specifies the instance name. For *instance-name,* specify a string of 1 to 32 bytes, consisting of alphanumeric characters. This option is applicable when the PFM - Agent or PFM - RM specified in the service key has instance environments.

### **Notes**

- Before restoration, stop the PFM Agent, PFM RM, or PFM Manager service that is to be restored.
- **•** You must specify the arguments in the order they appear in *Format*.
- **•** When restoration executes, the existing data is deleted.
- **•** After restoration, the database indexes are rebuilt at the time of service startup, which may cause the restart to take a long time.
- **•** Data cannot be restored to a different version of the database from the data model version that was backed up by the jpctool db backup command.
- **•** Data cannot be restored when the service key differs from the service key of the data that was backed up by the jpctool db backup command.
- **•** If command execution is interrupted by pressing the **Ctrl** + **C** keys or by a signal, a predefined return value is not returned. Therefore, you should ignore the return value when the command was interrupted by the **Ctrl** + **C** keys or by a signal.
- **•** When the Store version is 1.0, indexes are re-created. When the Store version is 2.0, indexes are not re-created because the backup files contain an IDX file.

### **Return values**

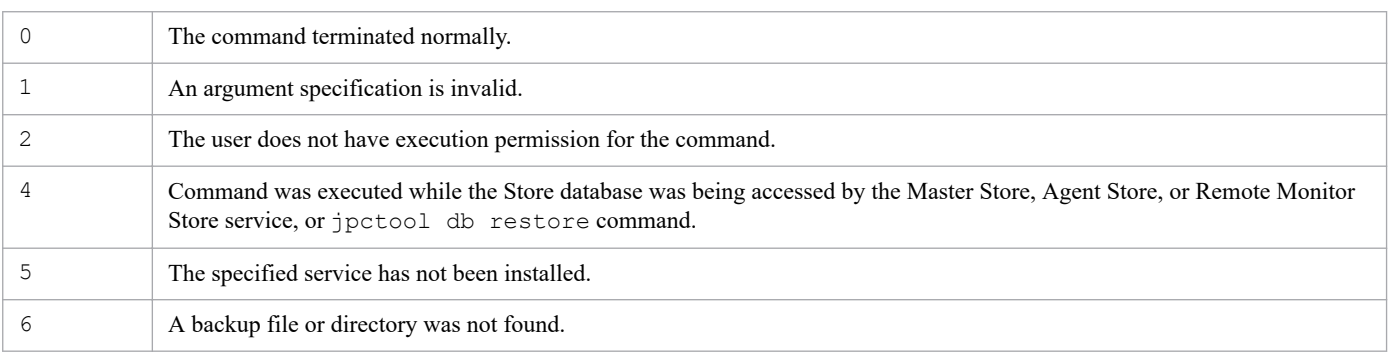

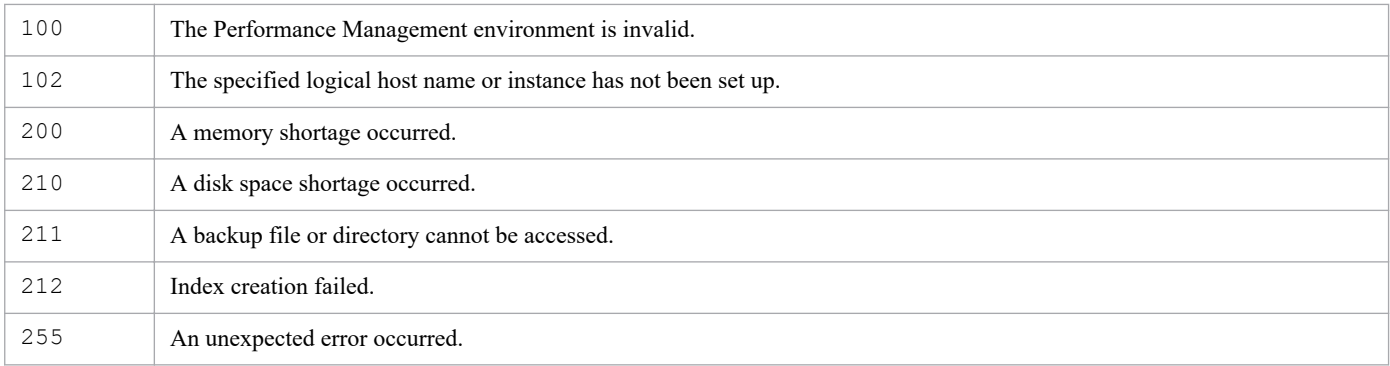

# **Usage example1**

This example restores to the Agent Store service in the PFM - Agent for Platform (Windows) data that was backed up at the default location:

```
jpctool db restore -key Windows -d "c:\program files\hitachi\jp1pc\agtt\stor
e\backup\01"
```
# **Usage example 2**

This example restores the data in /opt/jp1pc/agto/store/inst1/backup/01 to instance inst1 of the database for PFM - Agent for Oracle on a logical host (host name: jp1-ha1):

```
jpctool db restore -key Oracle -d /opt/jp1pc/agto/store/inst1/backup/01 -lho
st jp1-ha1 -inst inst1
```
# **Format**

```
jpctool monitor list [-group business-group-name
                          |-host host-name
                          |-id service-ID]
                          [-lhost logical-host-name]
```
# **Function**

The jpctool monitor list command displays the monitoring suspension statuses and settings for the entire Performance Management system.

# **Hosts that can execute the command**

PFM - Manager

# **Execution permission**

In Windows:

User with Administrators permissions (executed from the administrator console when Windows UAC functionality is enabled)

In UNIX:

User with root user permissions (A user whose uid is 0.)

# **Installation directory**

In Windows: *installation-folder*\tools\ In UNIX:

/opt/jp1pc/tools/

# **Arguments**

If you omit the  $-q$  roup option, the -host option, and the  $-i$ d option, the command assumes that the local host is specified for the -host option.

### **-group** *business-group-name*

Specifies the name of the business group for which the monitoring suspension statuses and settings are to be displayed.

For *business-group-name,* specify a string of 1 to 255 bytes, consisting of double-byte characters, single-byte characters, and the symbols below. Alphabetic characters are case sensitive.

 $!$  "  $*$  \$  $\frac{8}{9}$  & ' ( ) + - . : ; < = > @ [ \ ] ^ \_ ` { | } ~

If you specify a string that contains single-byte spaces, enclose the entire string in double quotation marks ("). If you specify a single-byte symbol, specify an escape character as necessary. You can use wildcard characters to specify multiple business group names.

#### **-host** *host-name*

Specifies the name of the host for which the monitoring suspension statuses and settings are to be displayed.

For *host-name*, specify a string of 1 to 32 bytes, consisting of single-byte alphanumeric characters with no space characters. You can use wildcard characters to specify multiple host names.

#### **-id** *service-ID*

Specifies the service ID for which the monitoring suspension statuses and settings are to be displayed.

Specify the service ID (the second character is A) for the Agent Collector service or the Remote Monitor Collector service. You can also specify the health check agent. For *service-ID*, specify a string of 1 to 258 bytes. You can use wildcard characters to specify multiple service IDs.

### **-lhost** *logical-host-name*

Specifies a logical host name if this command is to be executed by a host in the logical host environment, not in the physical host environment.

For *logical-host-name*, specify a string of 1 to 32 bytes, consisting of single-byte alphanumeric characters with no space characters. If you omit this option, the command assumes that the physical host is specified. Wildcard characters cannot be specified.

# **Targets of each argument**

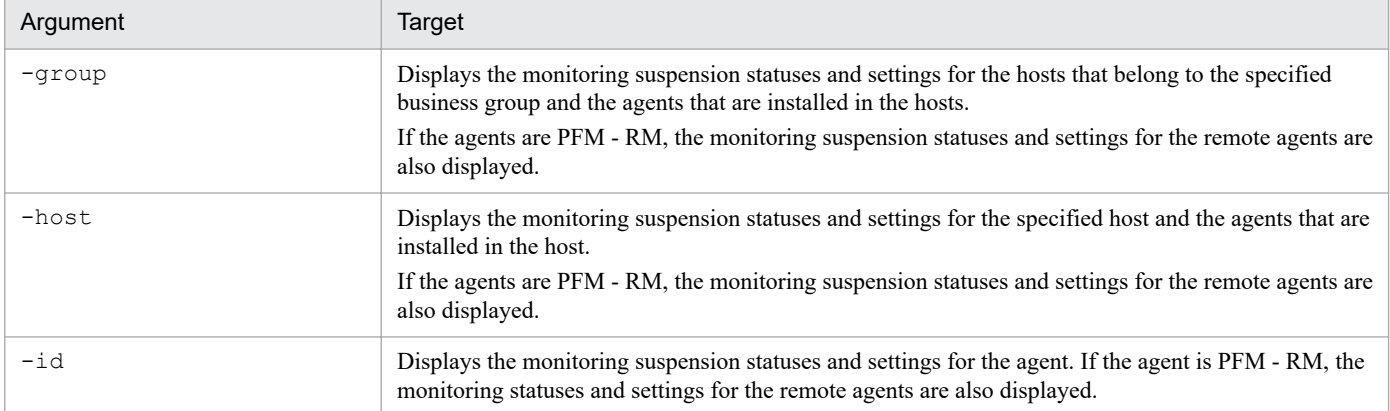

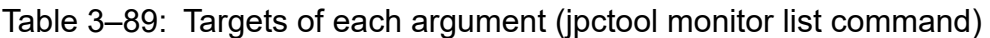

### **Notes**

- **•** When the monitoring suspension function option is disabled, this command cannot be used.
- **•** When the PFM Manager service (Master Manager and View Server services) is not running, this command cannot be used.
- **•** If command execution is interrupted by pressing the **Ctrl** + **C** keys or by a signal, a predefined return value is not returned. Therefore, you should ignore the return value when the command was interrupted by the **Ctrl** + **C** keys or by a signal.
- **•** In a multiple-monitoring environment, if you execute this command on the secondary host, is displayed for the Status column. In addition, an incorrect value might be displayed for the Status column due to the following reasons:
	- **•** A terminated agent starts when the jpctool monitor suspend command or the jpctool monitor resume command runs.

**•** The switchover is performed between the primary and secondary hosts even though there are agents whose setting application statuses are unknown.

To display a correct value for the Status column, execute the jpctool monitor resume command on the PFM - Manager for the both primary and secondary hosts to resume the entire monitoring. Then, suspend the monitoring again. However, the jpctool monitor resume command cannot be executed on the PFM - Manager for the secondary host. Therefore, switch over the secondary host to the primary host and then execute the jpctool monitor resume command.

- If you suspend or resume the monitoring when there are agents whose versions are 10-00 or earlier, an asterisk (\*) is displayed for the setting application statuses of the agents. To remove the asterisk  $(*)$ , you need to upgrade the versions of the agents to 10-00 or later or delete the services of the agents.
- **•** Usually, even if you execute this command, the monitoring suspension statuses and settings for the hosts and agents below are not displayed and are displayed only when the monitoring is suspended by specifying the -force option.
	- **•** The hosts and agents that have never been connected to PFM Manager.
	- **•** The host and agents that have never been started since the host name was changed.

### **Return values**

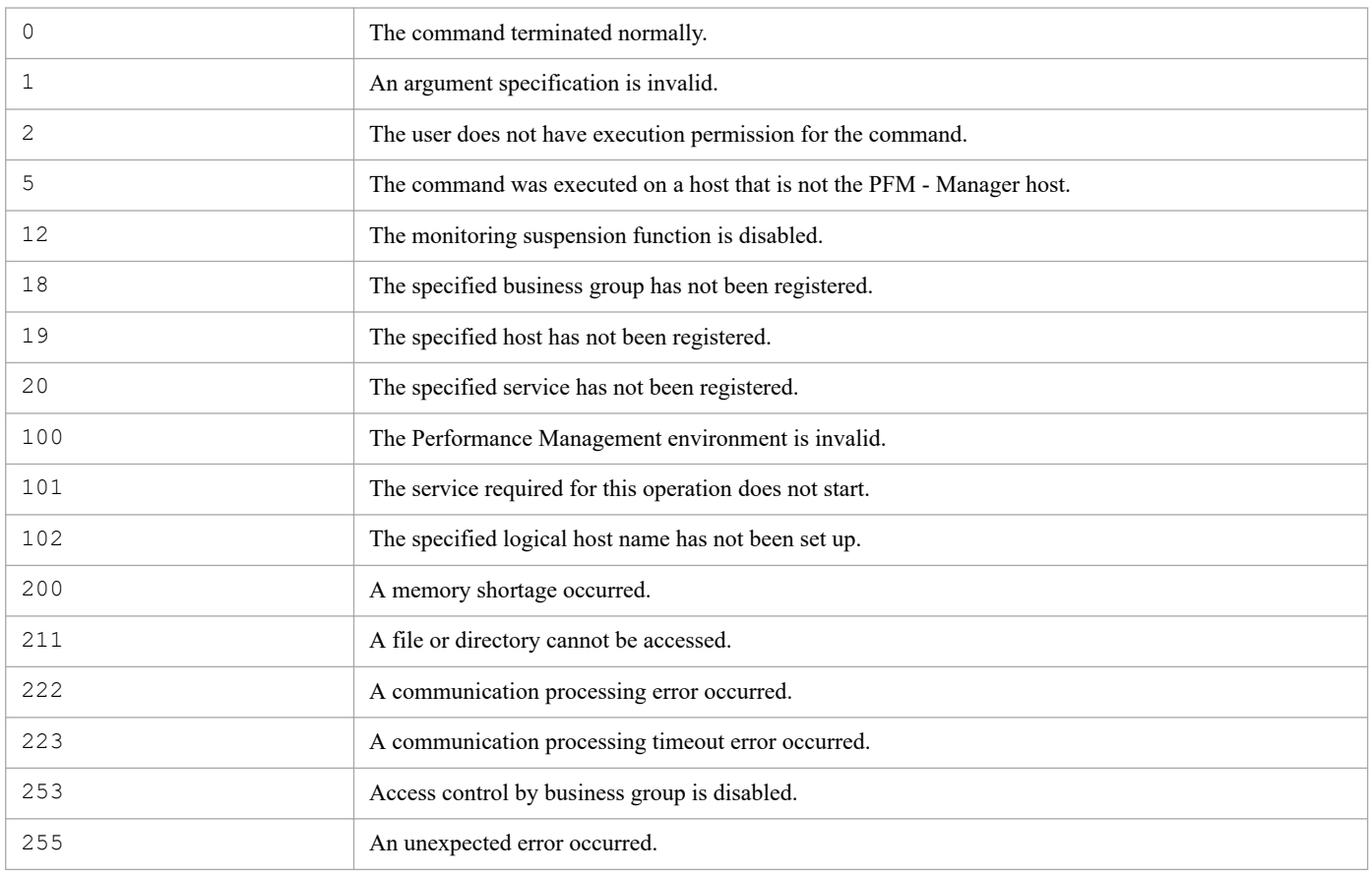

## **Displayed information**

The following table describes the information that is displayed by executing the  $\gamma$  pctool monitor command.

Table 3–90: Information displayed by the jpctool monitor command

| <b>No</b> | Displayed item | Meaning          | Format                                                   |
|-----------|----------------|------------------|----------------------------------------------------------|
|           |                | T <sub>VDC</sub> | Displays one of the following identifiers for each type: |

<sup>3.</sup> Commands

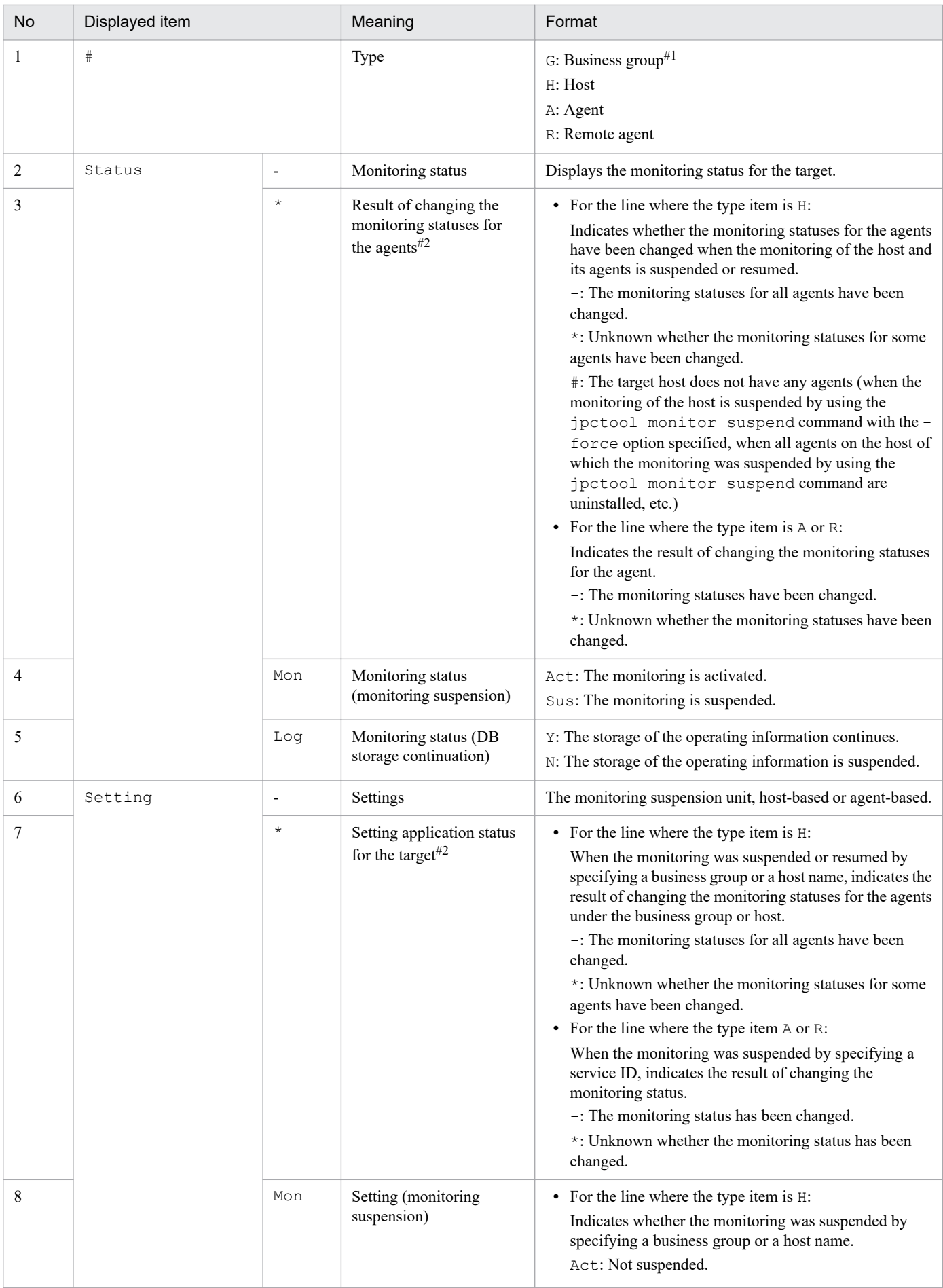

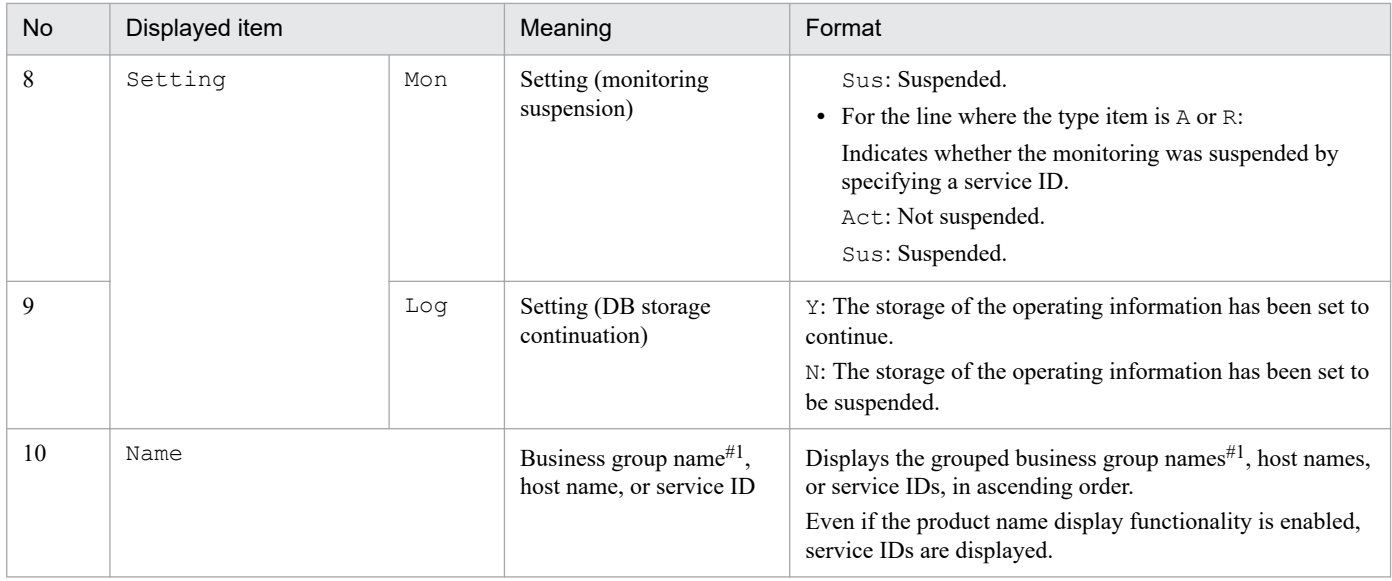

#1

The jpctool monitor status command does not display the information.

#### #2

Only the jpctool monitor list command displays the information.

# **Assumed environment**

The usage examples below assume that this command is executed in the environment below.

In the figure, PFM - Agent indicates PFM - Agent for Platform and PFM - RM indicates PFM - RM for Oracle.

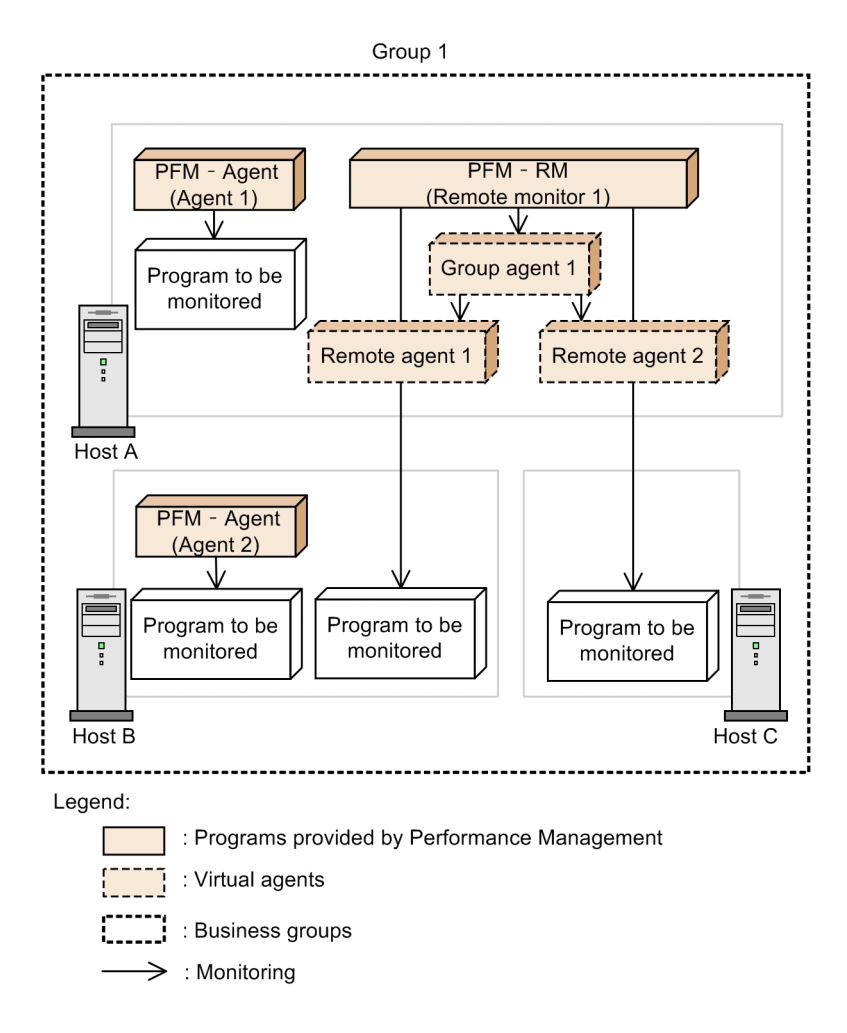

# **Usage example 1**

This example displays the monitoring suspension statuses and settings for all hosts whose name begins with Host and their agents.

```
jpctool monitor list -host Host*
```
The following shows an example of the command execution results.

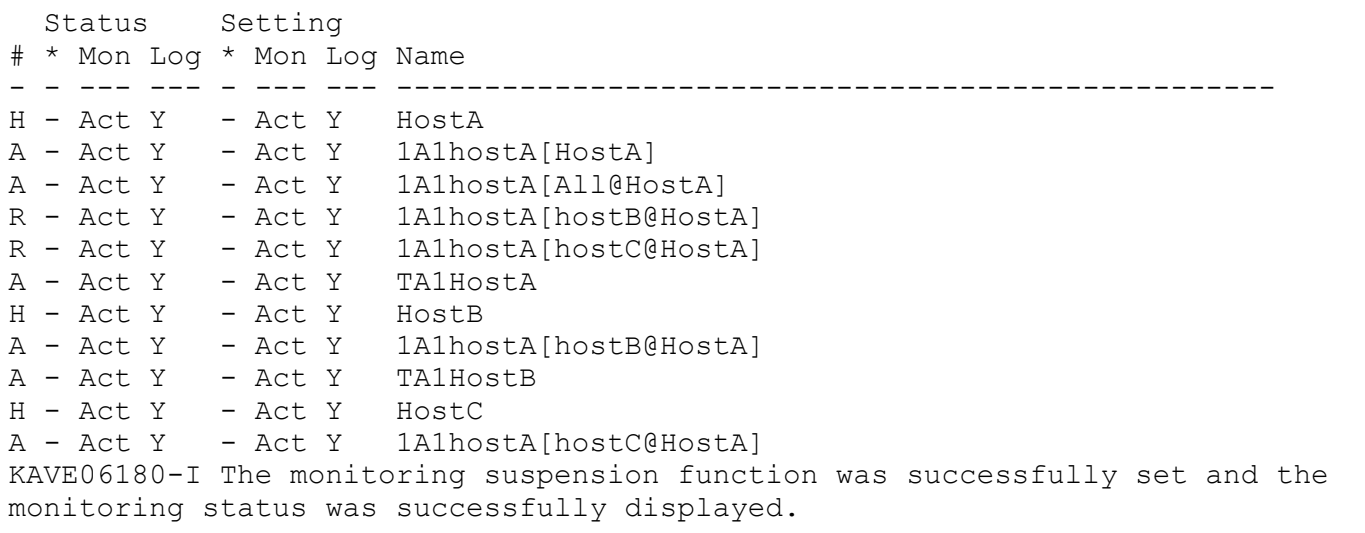

# **Usage example 2**

This example displays the monitoring suspension statuses and settings for all hosts whose name begins with Host and their agents.

This example assumes that the monitoring of HostB is suspended by specification of the host.

```
jpctool monitor list -host Host*
```
The following shows an example of the command execution results.

```
 Status Setting
# * Mon Log * Mon Log Name
- - --- --- - --- --- --------------------------------------------------
H - Act Y - Act Y HostA<br>A - Act Y - Act Y 1A1ho:
A - Act Y - Act Y 1A1hostA[HostA]<br>A - Act Y - Act Y 1A1hostA[A11@Ho
                      1A1hostA[All@HostA]
R - Sus N - Act Y 1A1hostA[hostB@HostA]
R - Act Y - Act Y 1A1hostA[hostC@HostA]
A - Act Y - Act Y TA1HostA
H - Sus N - Sus N HostB
A - Sus N - Act Y 1A1hostA[hostB@HostA]<br>A - Sus N - Act Y TA1HostB
                      TA1HostB
H - Act Y - Act Y HostC
R - Act Y - Act Y 1A1hostA[hostC@HostA]
KAVE06180-I The monitoring suspension function was successfully set and the 
monitoring status was successfully displayed.
```
# **jpctool monitor resume**

### **Format**

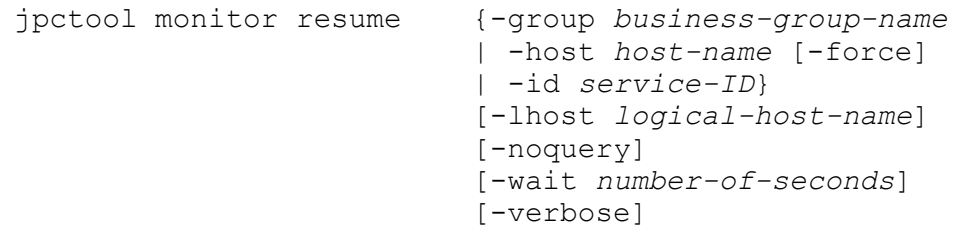

## **Function**

The ipctool monitor resume command resumes the monitoring.

### **Hosts that can execute the command**

PFM - Manager

### **Execution permission**

In Windows:

User with Administrators permissions (executed from the administrator console when Windows UAC functionality is enabled)

```
In UNIX:
```
User with root user permissions (A user whose uid is 0.)

## **Installation directory**

In Windows: *installation-folder*\tools\ In UNIX: /opt/jp1pc/tools/

# **Arguments**

### **-group** *business-group-name*

Specifies the name of the business group of which the monitoring is to be resumed.

For *business-group-name*, specify a string of 1 to 255 bytes, consisting of double-byte characters, single-byte characters, and the symbols below. Alphabetic characters are case sensitive.

 $!$  "  $#$  \$  $%$  & ' ( ) + - . : ; < = >  $@$   $[$  \  $]$  ^  $\longrightarrow$  {  $]$  } ~

If you specify a string that contains single-byte spaces, enclose the entire string in double quotation marks ("). If you specify a single-byte symbol, specify an escape character as necessary. You can also use wildcard characters to specify multiple business group names.

### **-host** *host-name*

Specifies the name of the host of which the monitoring is to be resumed.

For *host-name*, specify a string of 1 to 32 bytes, consisting of single-byte alphanumeric characters with no space characters. You can use wildcard characters to specify multiple host names.

#### **-force**

Specify this option to remove the monitoring suspension setting information for a host that do not have agents (a host whose value of the  $\star$  column of the Status item is displayed as  $\#$  in the execution results of the jpctool monitor list command). For example, during the operation to change a host name, if the monitoring suspension setting information for the host with the old name remains, use this option to remove the information.

If you specify a wildcard character or an existing host name for the -host option, this option is ignored.

#### **-id** *service-ID*

Specifies the service ID of which the monitoring is to be started.

Specify the service ID (the second character is A) for the Agent Collector service or the Remote Monitor Collector service. You can also specify the health check agent. For *service-ID*, specify a string of 1 to 258 bytes. You can use wildcard characters to specify multiple service IDs.

#### **-lhost** *logical-host-name*

Specifies a logical host name if this command is to be executed by a host in the logical host environment, not in the physical host environment.

For *logical-host-name*, specify a string of 1 to 32 bytes, consisting of single-byte alphanumeric characters with no space characters and no wildcard characters. If you omit this option, the command assumes that the physical host is specified.

#### **-noquery**

If this option is specified, the command does not output any query messages that interrupt command execution, making it unnecessary for the user to respond.

#### **-wait** *number-of-seconds*

Specifies the maximum wait time (in seconds) applied when a command that cannot be executed with this command is running. Specify a number in the range from 0 to 3,600 for this option.

If you omit this option, the command assumes that 300 seconds are specified. If you specify 0, the command execution is not suspended.

#### **-verbose**

If you specify this option, lists the hosts and agents for which the monitoring status is to be changed to the resume status.

### **Targets of each argument**

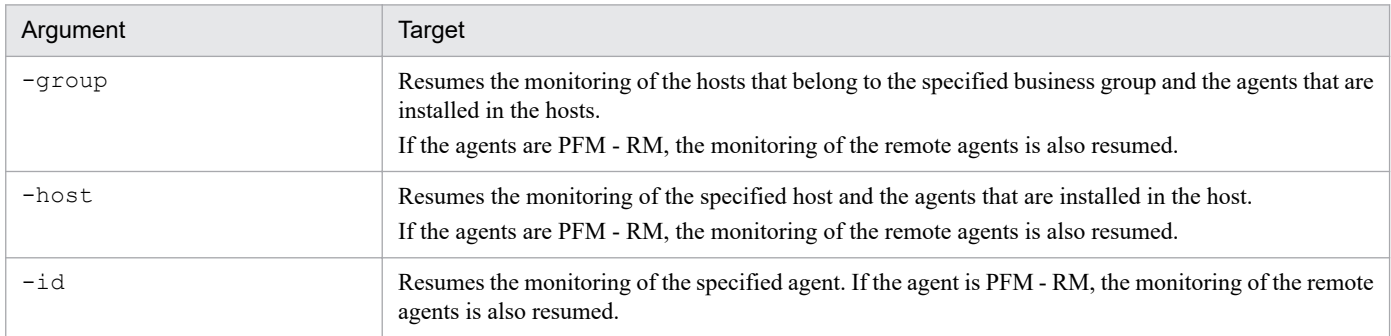

Table 3–91: Targets of each argument (ipctool monitor resume command)

<sup>3.</sup> Commands

### **Notes**

- **•** If the monitoring suspension function option is disabled, this command cannot be used.
- **•** If the PFM Manager service (Master Manager and View Server services) is not running, this command cannot be used.
- **•** If command execution is interrupted by pressing the **Ctrl** + **C** keys or by a signal, a predefined return value is not returned. Therefore, you should ignore the return value when the command was interrupted by the **Ctrl** + **C** keys or by a signal.
- **•** This command cannot be executed with the startup stop command or another setup command on the same machine. By specifying the -wait option, if a command that cannot be executed with this command is running, this command can wait for the command execution to complete for the specified period (in seconds).
- **•** Do not add or delete monitoring targets while this command is running. The latest information might not be displayed.
- The monitoring of the hosts that have never been connected to PFM Manager cannot be resumed by using the group option. Specify the -host option and the -force option to resume the monitoring.

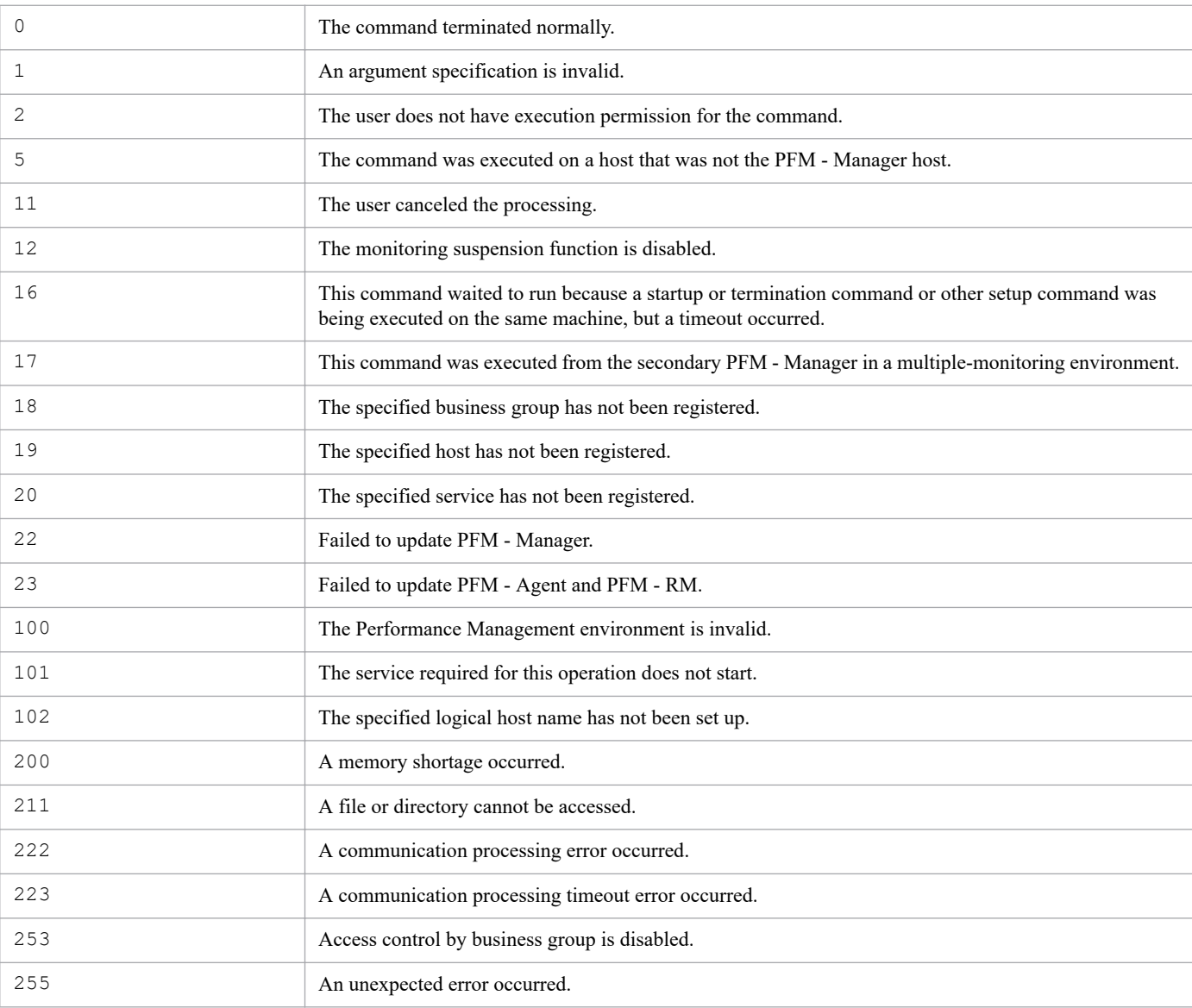

### **Return values**

# **Displayed information**

The following table describes the information that is displayed by executing this command.

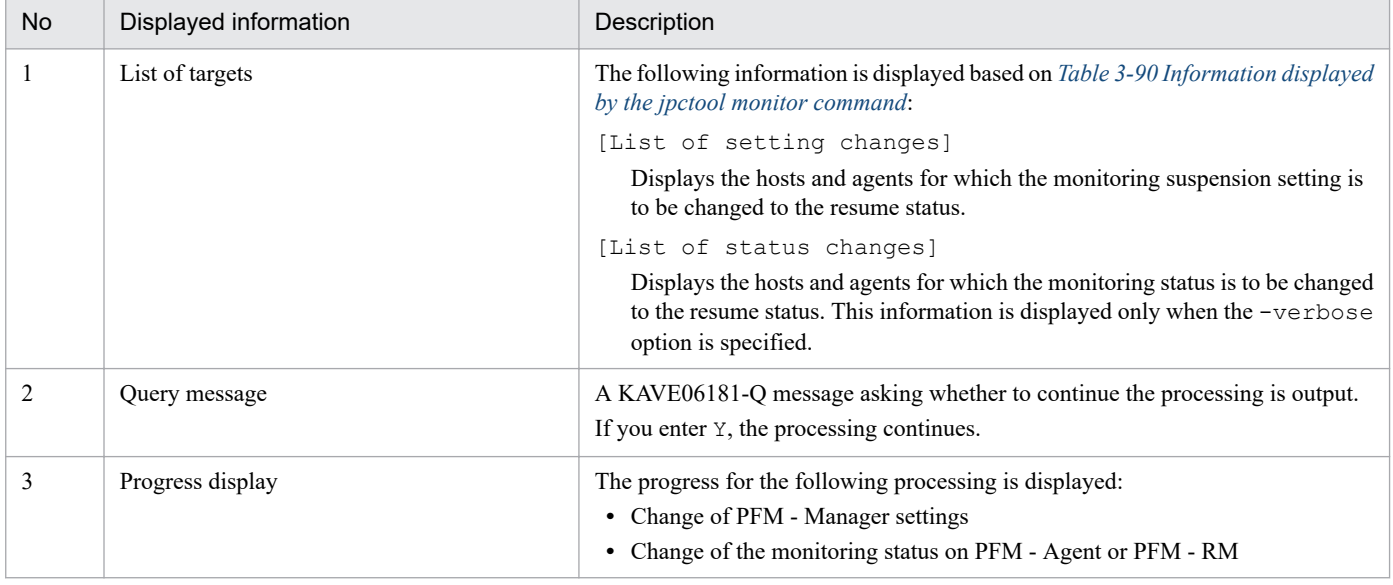

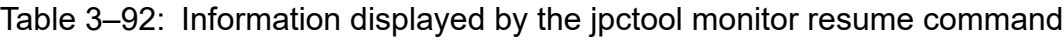

## **Assumed environment**

The usage examples below assume that this command is executed in the environment below.

In the figure, PFM - Agent indicates PFM - Agent for Platform and PFM - RM indicates PFM - RM for Oracle.

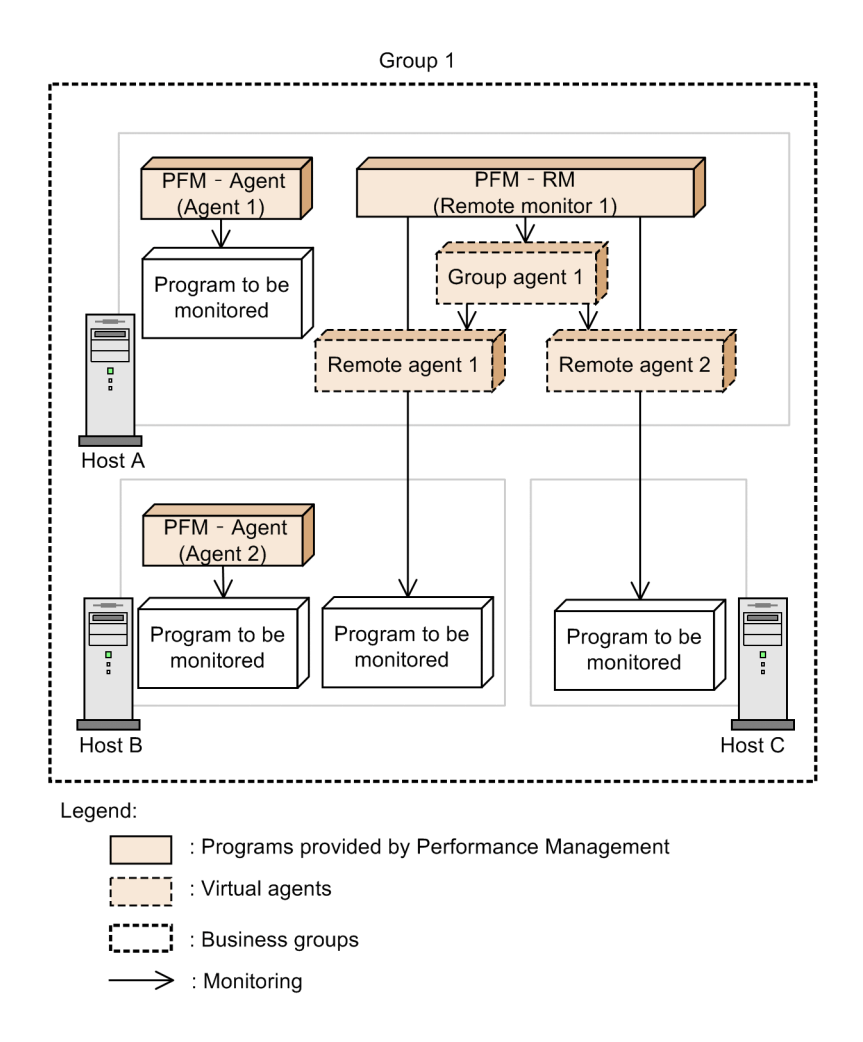

This example resumes the monitoring by specification of a business group when the monitoring was suspended by specification of a host.

This example assumes that the monitoring of HostA was suspended by specification of the host.

```
jpctool monitor resume -group Group1
```

```
[List of setting changes]
   Status Setting
# Mon Log Mon Log Name
- --- --- --- --- ------------------------------------------------------
G --- - --- - Group1
H Sus N Sus N HostA
H Act Y Act Y HostB
H Act Y Act Y HostC
KAVE06181-Q Monitoring of the displayed host or agent will resume. Do you wa
nt to continue? (Y/N) Y
KAVE06191-I Monitoring will resume.
KAVE06183-I The settings information for the monitoring suspension function 
on the monitoring manager was successfully updated.
[100%]
KAVE06186-I The settings information for the monitoring suspension function
```
This example resumes the monitoring by specification of a host when the monitoring was suspended by specification of the host.

This example assumes that the monitoring of HostA was suspended by specification of the host.

jpctool monitor resume -host HostA

The following shows an example of the command execution results.

```
[List of setting changes]
   Status Setting
# Mon Log Mon Log Name
- --- --- --- --- ------------------------------------------------------
H Sus N Sus N HostA
KAVE06181-Q Monitoring of the displayed host or agent will resume. Do you wa
nt to continue? (Y/N) Y
KAVE06191-I Monitoring will resume.
KAVE06183-I The settings information for the monitoring suspension function 
on the monitoring manager was successfully updated.
[100%]
KAVE06186-I The settings information for the monitoring suspension function 
on the monitoring agent was successfully updated.
KAVE06192-I Monitoring was successfully resumed.
```
### **Usage example 3**

This example specifies the -verbose option under the same conditions as those of usage example 2.

jpctool monitor resume -host HostA -verbose

```
[List of setting changes]
   Status Setting
# Mon Log Mon Log Name
- --- --- --- --- ------------------------------------------------------
H Sus N Sus N HostA
[List of status changes]
   Status Setting
# Mon Log Mon Log Name
- --- --- --- --- ------------------------------------------------------
H Sus N Sus N HostA
A Sus N Act Y 1A1hostA[HostA]
A Sus N Act Y 1A1hostA[All@HostA]
R Sus N Act Y 1A1hostA[hostB@HostA]
R Sus N Act Y 1A1hostA[hostC@HostA]
A Sus N Act Y TA1HostA
KAVE06181-Q Monitoring of the displayed host or agent will resume. Do you wa
```

```
nt to continue? (Y/N) Y
KAVE06191-I Monitoring will resume.
KAVE06183-I The settings information for the monitoring suspension function 
on the monitoring manager was successfully updated.
[100%]
KAVE06186-I The settings information for the monitoring suspension function 
on the monitoring agent was successfully updated.
KAVE06192-I Monitoring was successfully resumed.
```
This example resumes the monitoring by specification of an agent when the monitoring was suspended by specification of the agent.

This example assumes that the monitoring of TA1HostB was suspended by specification of the agent.

```
jpctool monitor resume -id TA1HostB
```
The following shows an example of the command execution results.

```
[List of setting changes]
   Status Setting
# Mon Log Mon Log Name
- --- --- --- --- --
A Sus N Sus N TA1HostB
KAVE06181-Q Monitoring of the displayed host or agent will resume. Do you wa
nt to continue? (Y/N) Y
KAVE06191-I Monitoring will resume.
KAVE06183-I The settings information for the monitoring suspension function 
on the monitoring manager was successfully updated.
[100%]
KAVE06186-I The settings information for the monitoring suspension function 
on the monitoring agent was successfully updated.
KAVE06192-I Monitoring was successfully resumed.
```
### **Usage example 5**

This example resumes the monitoring of the agents whose monitoring was suspended by specification of a host and an agent.

This example assumes that the monitoring of HostB was suspended by specification of the host and the monitoring of TA1HostB was suspended by specification of the agent.

First, resume the monitoring of HostB.

```
jpctool monitor resume -host HostB
```

```
[List of setting changes]
   Status Setting
# Mon Log Mon Log Name
- --- --- --- --- ------------------------------------------------------
H Sus N Sus N HostB
```

```
3. Commands
```

```
KAVE06181-Q Monitoring of the displayed host or agent will resume. Do you wa
nt to continue? (Y/N) Y
KAVE06191-I Monitoring will resume.
KAVE06183-I The settings information for the monitoring suspension function 
on the monitoring manager was successfully updated.
[100%]
KAVE06186-I The settings information for the monitoring suspension function 
on the monitoring agent was successfully updated.
KAVE06192-I Monitoring was successfully resumed.
```
The monitoring of HostB is now resumed. However, the monitoring of TA1HostB remains suspended because it was suspended by specification of the agent. Therefore, you must resume the monitoring of TA1HostB in the next step.

```
jpctool monitor resume -id TA1HostB
```

```
[List of setting changes]
   Status Setting
# Mon Log Mon Log Name<br>- --- --- --- --- --------
         - --- --- --- --- ------------------------------------------------------
A Sus N Sus N TA1HostB
KAVE06181-Q Monitoring of the displayed host or agent will resume. Do you wa
nt to continue? (Y/N) Y
KAVE06191-I Monitoring will resume.
KAVE06183-I The settings information for the monitoring suspension function 
on the monitoring manager was successfully updated.
[100%]
KAVE06186-I The settings information for the monitoring suspension function 
on the monitoring agent was successfully updated.
KAVE06192-I Monitoring was successfully resumed.
```
# **jpctool monitor status**

### **Format**

```
jpctool monitor status [-id service-ID]
                           [-lhost logical-host-name]
```
## **Function**

The jpctool monitor status command displays the monitoring statuses and settings for the command execution host.

### **Hosts that can execute the command**

- **•** PFM Manager
- **•** PFM Agent
- **•** PFM RM

### **Execution permission**

#### In Windows:

User with Administrators permissions (executed from the administrator console when Windows UAC functionality is enabled)

### In UNIX:

User with root user permissions (A user whose uid is 0.)

### **Installation directory**

In Windows: *installation-folder*\tools\ In UNIX: /opt/jp1pc/tools/

## **Arguments**

### **-id** *service-ID*

Specifies the service ID for which monitoring suspension statuses and settings are to be displayed.

Specify the service ID (the second character is A) for the Agent Collector service or the Remote Monitor Collector service. You can also specify the health check agent. For *service-ID*, specify a string of 1 to 258 bytes. You can use wildcard characters to specify multiple service IDs. If you omit this option, the monitoring statuses and settings of the execution host and its agents are displayed.

### **-lhost** *logical-host-name*

Specifies a logical host name if this command is to be executed by a host in the logical host environment, not in the physical host environment.

For *logical-host-name*, specify a string of 1 to 32 bytes, consisting of single-byte alphanumeric characters with no space characters. If you omit this option, the command assumes that the physical host is specified. Wildcard characters cannot be used.

### **Notes**

**•** If command execution is interrupted by pressing the **Ctrl** + **C** keys or by a signal, a predefined return value is not returned. Therefore, you should ignore the return value when the command was interrupted by the **Ctrl** + **C** keys or by a signal.

### **Return values**

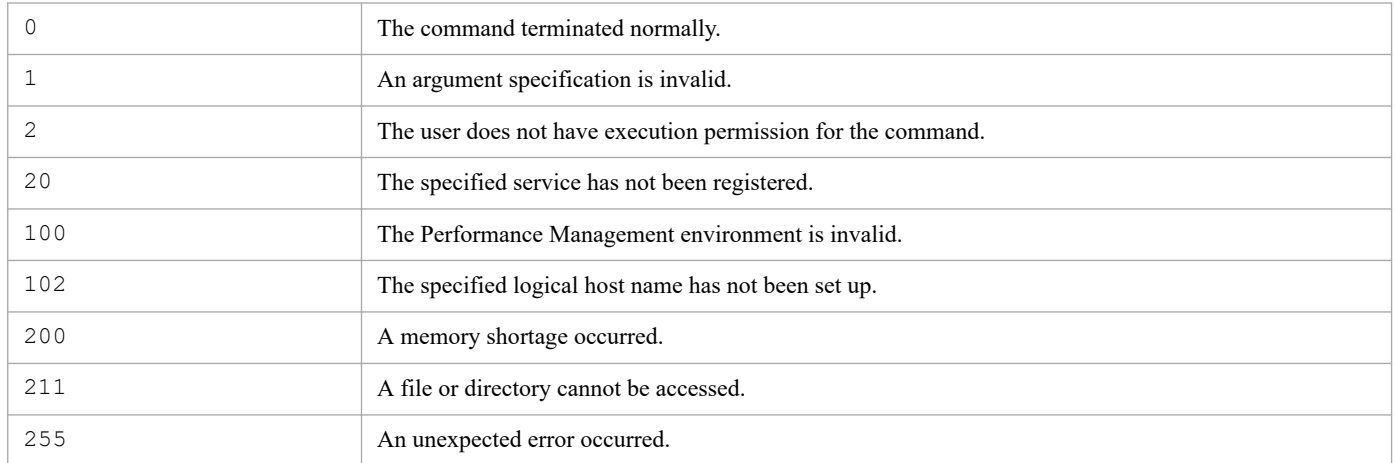

# **Displayed information**

For details on the information displayed by executing this command, see *[Table 3-90 Information displayed by the jpctool](#page-751-0) [monitor command](#page-751-0)*.

# **Assumed environment**

The usage examples below assume that this command is executed in the environment below.

In the figure, PFM - Agent indicates PFM - Agent for Platform and PFM - RM indicates PFM - RM for Oracle.

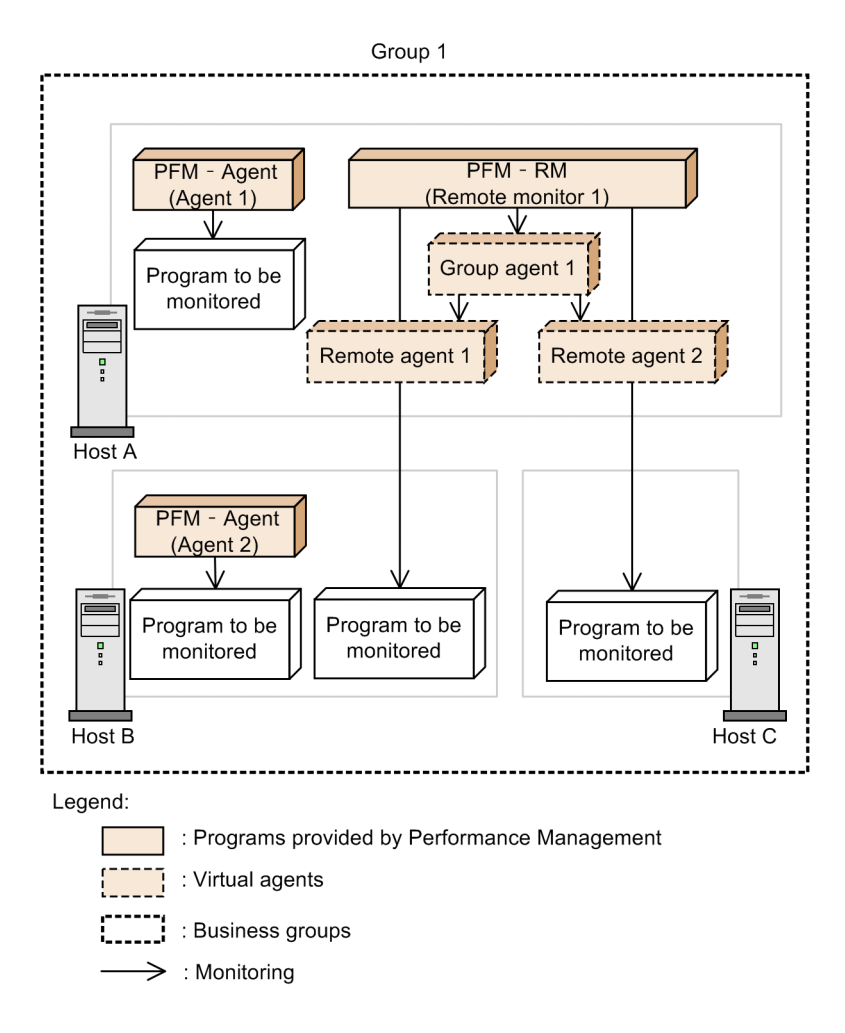

This example displays the monitoring suspension statuses and settings for the command execution host HostA and its agents.

```
jpctool monitor status
```
The following shows an example of the command execution results.

```
 Status Setting
# Mon Log Mon Log Name
- --- --- --- --- ------------------------------------------------------
H Act Y Act Y HostA
A Act Y Act Y 1A1hostA[HostA]
A Act Y Act Y 1A1hostA[All@HostA]
R Act Y Act Y 1A1hostA[hostB@HostA]
R Act Y Act Y 1A1hostA[hostC@HostA]
A Act Y Act Y TA1HostA
KAVE06180-I The monitoring suspension function was successfully set and the 
monitoring status was successfully displayed.
```
## **Usage example 2**

This example displays the monitoring suspension statuses and settings for the command execution host HostB and its agents.

<sup>3.</sup> Commands

JP1/Performance Management Reference **767**

This example assumes that the monitoring of HostB was suspended by specification of the host.

jpctool monitor status

The following shows an example of the command execution results.

 Status Setting # Mon Log Mon Log Name - --- --- --- --- ------------------------------------------------------ H Sus N Sus N HostB A Sus N Act Y TA1HostB KAVE06180-I The monitoring suspension function was successfully set and the monitoring status was successfully displayed.

JP1/Performance Management Reference **768**

# **jpctool monitor suspend**

### **Format**

```
jpctool monitor suspend {-group business-group-name
                             | -host host-name [-force]
                             | -id service-ID}
                            [-log] [-lhost logical-host-name]
                             [-noquery]
                             [-wait number-of-seconds]
                             [-verbose]
```
### **Function**

The jpctool monitor suspend command suspends the monitoring.

### **Hosts that can execute the command**

PFM - Manager

### **Execution permission**

In Windows:

User with Administrators permissions (executed from the administrator console when Windows UAC functionality is enabled)

#### In UNIX:

User with root user permissions (A user whose uid is 0.)

## **Installation directory**

In Windows: *installation-folder*\tools\

In UNIX:

/opt/jp1pc/tools/

## **Arguments**

### **-group** *business-group-name*

Specifies the name of the business group of which the monitoring is to be suspended.

For *business-group-name*, specify a string of 1 to 255 bytes, consisting of double-byte characters, single-byte characters, and the symbols below. Alphabetic characters are case sensitive.

 $1\ \ \, ^{\text{II}}\ \ \, \# \ \ \, \mathsf{S} \ \ \, \mathsf{S} \ \ \, \mathsf{S} \ \ \, ^{\text{II}} \ \ \, (\ \ \, )\ \ \, + \ - \ \ \, . \ \ \, : \ \ \, , \ \ \, <\ = \ > \ \ \, \text{Q} \ \ \, \left[ \begin{array}{c} \, \backslash \ \, \, ] \ \ \, \land \ \ \, \end{array} \right] \ \ \, \times \ \ \, \left\{ \begin{array}{c} \, \backslash \ \, \,$ 

If you specify a string that contains single-byte spaces, enclose the entire string in double quotation marks ("). If you specify a single-byte symbol, specify an escape character as necessary. You can also use wildcard characters to specify multiple business group names.

#### **-host** *host-name*

Specifies the name of the host of which the monitoring is to be suspended.

For *host-name*, specify a string of 1 to 32 bytes, consisting of single-byte alphanumeric characters with no space characters. You can use wildcard characters to specify multiple host names.

#### **-force**

Specify this option to start the services for a host that is to be newly added or a host whose name was changed when the monitoring of the host is suspended.

If you specify a wildcard character or an existing host name for the -host option, this option is ignored.

#### **-id** *service-ID*

Specifies the service ID of which the monitoring is to be suspended.

Specify the service ID (the second character is A) for the Agent Collector service or the Remote Monitor Collector service. You can also specify the health check agent. For *service-ID*, specify a string of 1 to 258 bytes. You can use wildcard characters to specify multiple service IDs.

#### **-log**

Specify this option to continue the storage of the operating information and suspend the monitoring.

#### **-lhost** *logical-host-name*

Specifies a logical host name if this command is to be executed by a host in the logical host environment, not in the physical host environment.

For *logical-host-name*, specify a string of 1 to 32 bytes, consisting of single-byte alphanumeric characters with no space characters and no wildcard characters. If you omit this option, the command assumes that the physical host is specified.

#### **-noquery**

If this option is specified, the command does not output any query messages that interrupt command execution, making it unnecessary for the user to respond.

#### **-wait** *number-of-seconds*

Specifies the maximum wait time (in seconds) applied when a command that cannot be executed with this command. Specify a number in the range from 0 to 3,600 for this option.

If you omit this option, the command assumes that 300 seconds are specified. If you specify 0, the command execution is not suspended.

#### **-verbose**

If you specify this option, lists the hosts and agents for which the monitoring status is to be changed to the monitoring suspended status.

### **Targets of each argument**

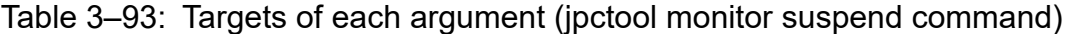

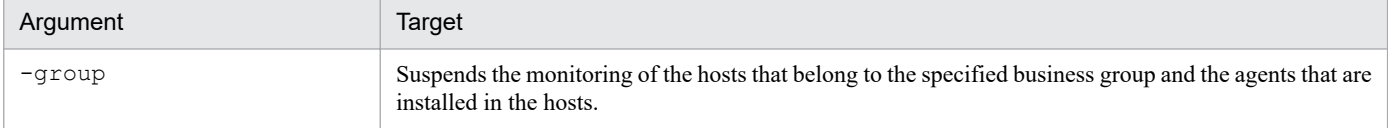

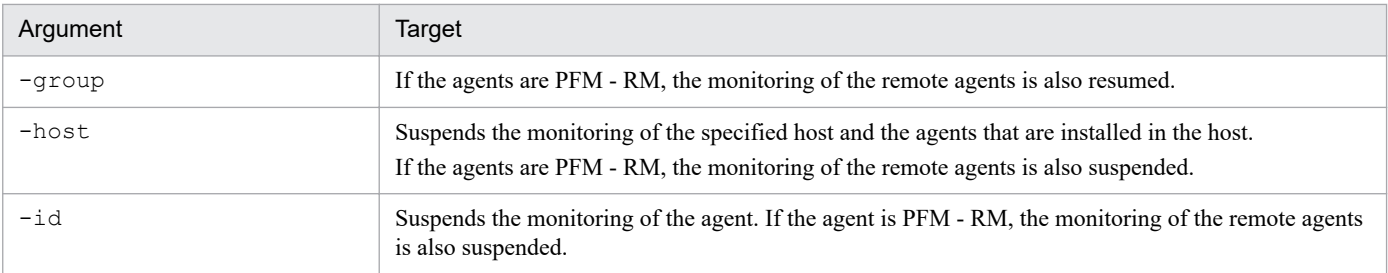

### **Notes**

- **•** If the monitoring suspension function option is disabled, this command cannot be used.
- **•** If the PFM Manager service (Master Manager and View Server services) is not running, this command cannot be used.
- **•** If command execution is interrupted by pressing the **Ctrl** + **C** keys or by a signal, a predefined return value is not returned. Therefore, you should ignore the return value when the command was interrupted by the **Ctrl** + **C** keys or by a signal.
- **•** This command cannot be executed with the startup stop command or another setup command on the same machine. By specifying the -wait option, if a command that cannot be executed with this command is running, execution of this command can wait to complete the command processing for the specified period (in seconds).
- **•** Do not add or delete monitoring targets while this command is running. The latest information might not be displayed.
- **•** The monitoring of the hosts that have never been connected to PFM Manager cannot be suspended by using the -group option. Specify the -host option and the -force option to suspend the monitoring.

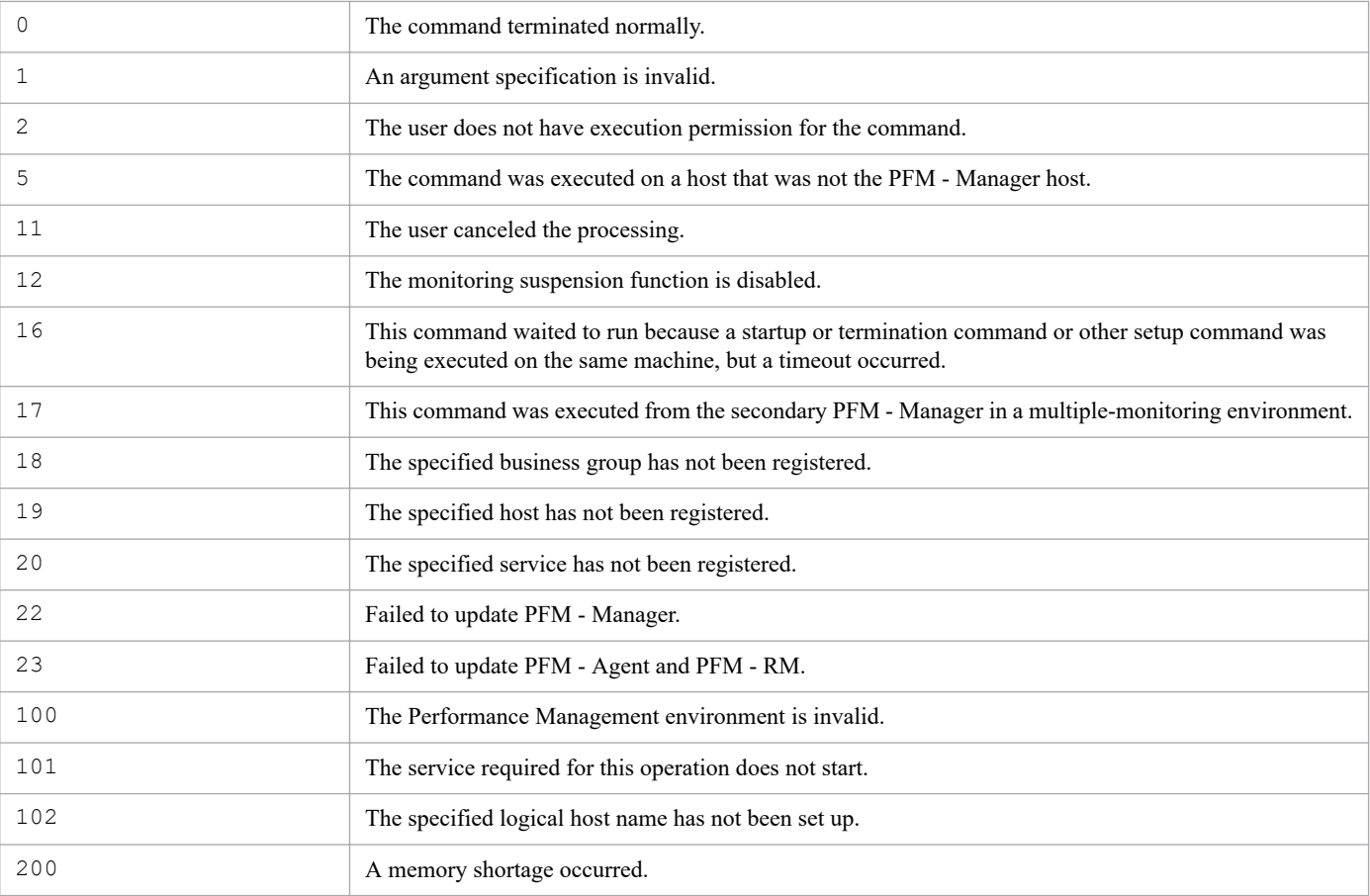

### **Return values**

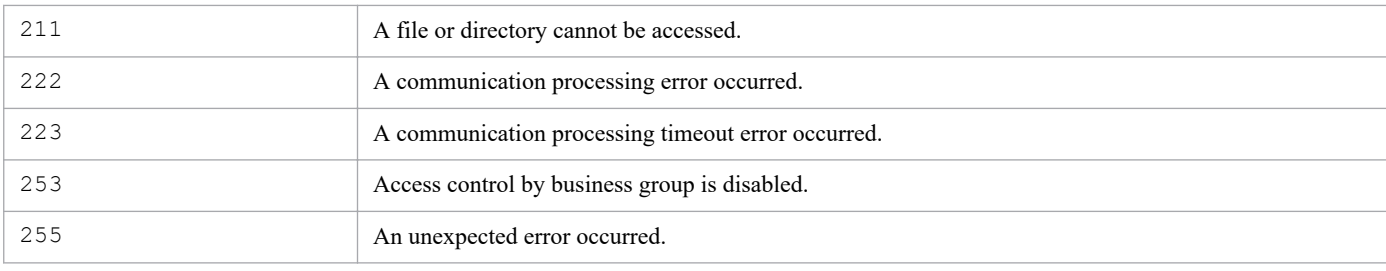

# **Displayed information**

The following table describes the information displayed by executing this command.

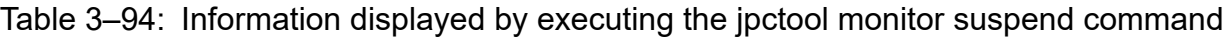

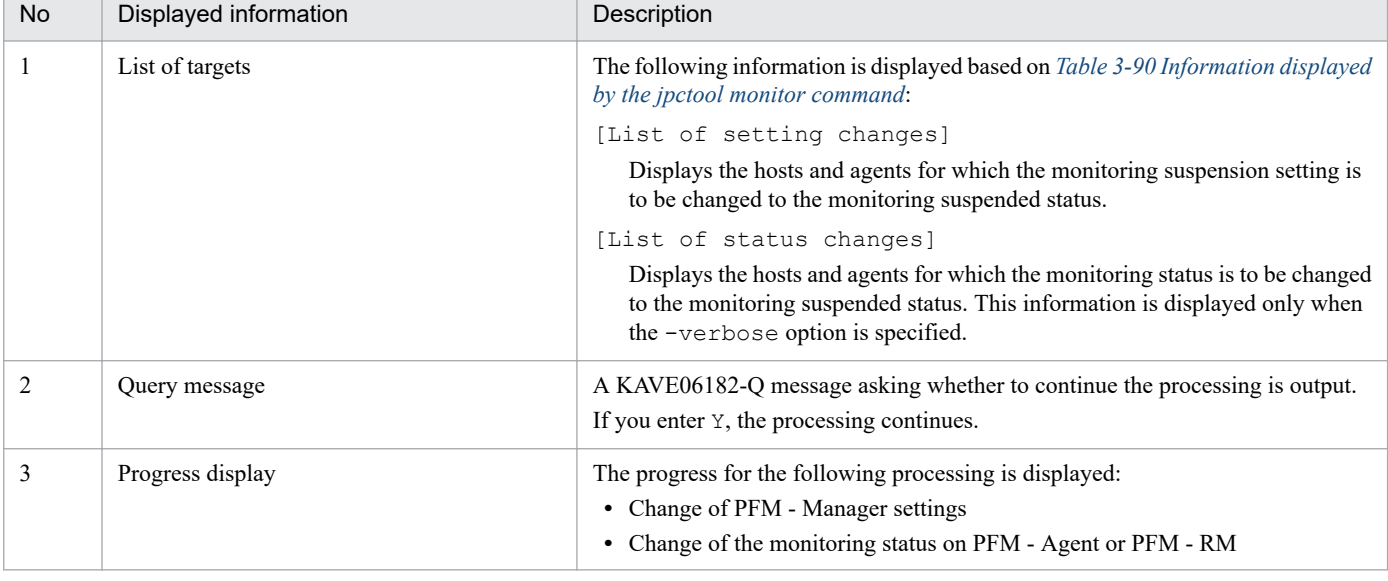

## **Assumed environment**

The usage examples below assume that this command is executed in the environment below.

In the figure, PFM - Agent indicates PFM - Agent for Platform and PFM - RM indicates PFM - RM for Oracle.

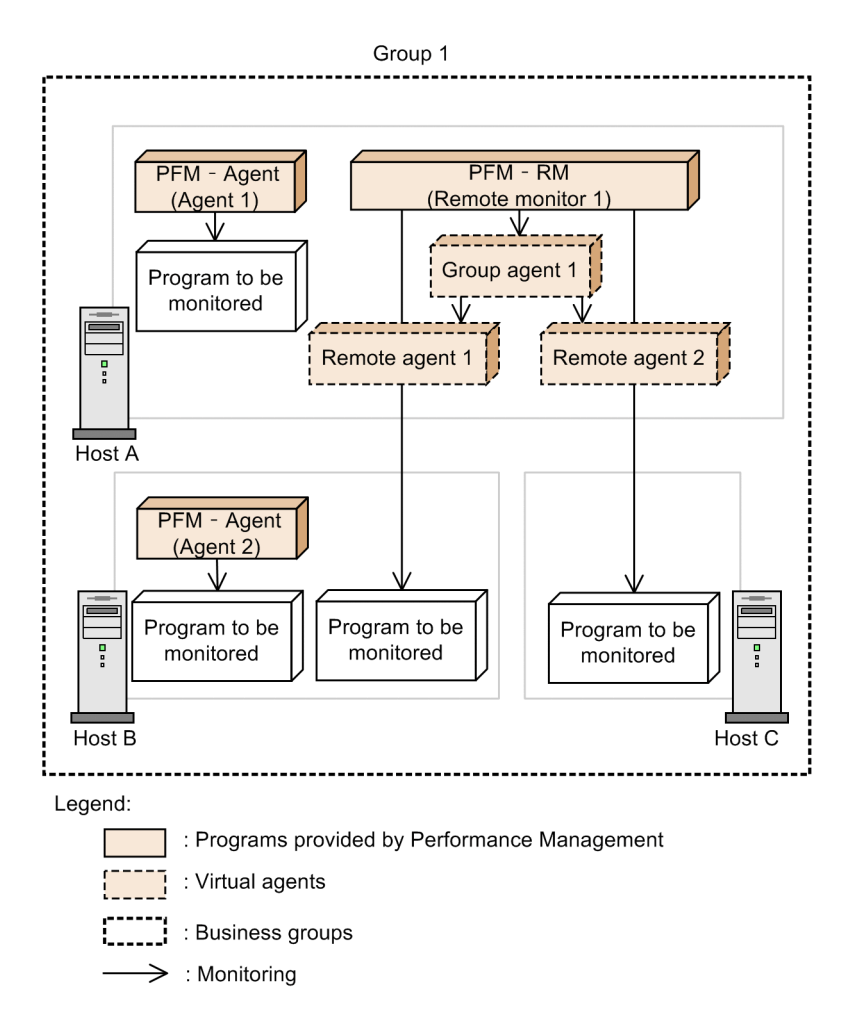

This example suspends the monitoring by specification of a business group.

jpctool monitor suspend -group Group1

```
[List of setting changes]
   Status Setting
# Mon Log Mon Log Name
- --- --- --- --- ------------------------------------------------------
G --- - --- - Group1
H Act Y Act Y HostA
H Act Y Act Y HostB
H Act Y Act Y HostC
KAVE06182-Q Monitoring on the displayed host or agent will be suspended. Do 
you want to continue? (Y/N) Y
KAVE06193-I Monitoring will be suspended.
KAVE06183-I The settings information for the monitoring suspension function 
on the monitoring manager was successfully updated.
[100%]
KAVE06186-I The settings information for the monitoring suspension function 
on the monitoring agent was successfully updated.
KAVE06194-I The suspension of monitoring was successful.
```
This example suspends the monitoring by specification of a host.

```
jpctool monitor suspend -host HostA
```
The following shows an example of the command execution results.

```
[List of setting changes]
   Status Setting
# Mon Log Mon Log Name
- --- --- --- --- ------------------------------------------------------
H Act Y Act Y HostA
KAVE06182-Q Monitoring on the displayed host or agent will be suspended. Do 
you want to continue? (Y/N) Y
KAVE06193-I Monitoring will be suspended.
KAVE06183-I The settings information for the monitoring suspension function 
on the monitoring manager was successfully updated.
[100%]
KAVE06186-I The settings information for the monitoring suspension function 
on the monitoring agent was successfully updated.
KAVE06194-I The suspension of monitoring was successful.
```
### **Usage example 3**

This example suspends the monitoring by specification of an agent.

```
jpctool monitor suspend -id TA1HostB
```
The following shows an example of the command execution results.

```
[List of setting changes]
   Status Setting
# Mon Log Mon Log Name
- --- --- --- --- ------------------------------------------------------
A Act Y Act Y TA1HostB
KAVE06182-Q Monitoring on the displayed host or agent will be suspended. Do 
you want to continue? (Y/N) Y
KAVE06193-I Monitoring will be suspended.
KAVE06183-I The settings information for the monitoring suspension function 
on the monitoring manager was successfully updated.
[100%]
KAVE06186-I The settings information for the monitoring suspension function 
on the monitoring agent was successfully updated.
KAVE06194-I The suspension of monitoring was successful.
```
## **Usage example 4**

This example continues the storage of the operating information and suspends the monitoring by specification of a host.

jpctool monitor suspend -host HostA -log

[List of setting changes] Status Setting # Mon Log Mon Log Name - --- --- --- --- ------------------------------------------------------ H Act Y Act Y HostA KAVE06182-Q Monitoring on the displayed host or agent will be suspended. Do you want to continue? (Y/N) Y KAVE06193-I Monitoring will be suspended. KAVE06183-I The settings information for the monitoring suspension function on the monitoring manager was successfully updated. [100%] KAVE06186-I The settings information for the monitoring suspension function on the monitoring agent was successfully updated. KAVE06194-I The suspension of monitoring was successful.

# **jpctool service delete**

#### **Format**

```
jpctool service delete -id service-ID
                           [-host host-name]
                           [-lhost logical-host-name]
                          [-force]
```
### **Function**

The jpctool service delete command deletes the service information for an agent registered in Performance Management. You use this command to delete the service information for a product that has been uninstalled.

Note

The service information for the Name Server, Master Manager, Master Store, and Status Server cannot be deleted.

### **Hosts that can execute the command**

PFM - Manager

### **Execution permission**

In Windows:

- **•** User with Administrators permissions
- **•** User with Backup Operators permission

In UNIX:

User with root user permissions

### **Installation directory**

In Windows:

```
installation-folder\tools\
```
In UNIX:

```
/opt/jp1pc/tools/
```
# **Arguments**

### **-id** *service-ID*

Specifies the service ID of the service information to be deleted. For *service-ID*, specify a string of 1 to 258 bytes. You can use a wildcard character to specify multiple service IDs. In this case, processing of the remaining services continues even if an error occurs on one service. If errors occur on multiple services, the command returns a value for the last error that occurred.

### **-host** *host-name*

Specifies a host name if service information is to be deleted from a specific host. For *host-name*, specify a strong of 1 to 32 bytes, consisting of alphanumeric characters with no space characters. If you omit this option, the local host is assumed.

```
3. Commands
```
You can use a wildcard character to specify multiple host names.

### **-lhost** *logical-host-name*

Specifies a logical host name if this command is to be executed by a host in a logical host environment, not in the physical host environment. For *logical-host-name*, specify a string of 1 to 32 bytes, consisting of alphanumeric characters with no space characters. If you omit this specification, the physical host is assumed. Wildcard characters cannot be used.

### **-force**

When this option is specified, service information is forcibly deleted, regardless of whether the service specified by the service ID is running.

### **Notes**

- **•** Arguments must be specified in the order that they appear in the description. Otherwise, they will not be recognized correctly.
- **•** When this command is executed, communication is established from the PFM Manager host to the PFM Agent or PFM - RM host to check the startup status of the PFM - Agent or PFM - RM. If communication cannot be established for a physical reason, such as a LAN cable not connected at the PFM - Agent host or PFM - RM host, the command cannot delete the agent's service information. When executing this command, make sure that the PFM - Manager host and the PFM - Agent or PFM - RM host are physically connected. By executing this command with the -force option specified, you can forcibly delete service information.
- **•** If the Name Server and Master Manager services are not running, service information cannot be deleted. Also, if the specified service is engaged in startup processing, its service information cannot be deleted.
- When the service information synchronized by the  $\gamma$  pctool service sync command is applied varies depending on the version of PFM - Web Console. For details about the jpctool service sync command, see *[jpctool service sync](#page-786-0)*.
- **•** If command execution is interrupted by pressing the **Ctrl** + **C** keys or by a signal, a predefined return value is not returned. Therefore, you should ignore the return value when the command was interrupted by the **Ctrl** + **C** keys or by a signal.
- **•** If an Action Handler service is deleted, action execution is disabled for the alarms that use that Action Handler service.
- **•** After executing this command, an unnecessary agent remains under the **User Agents** node in the **Agents** tree in PFM - Web Console. If you do not want that agent to be displayed, delete it manually.

## **Return values**

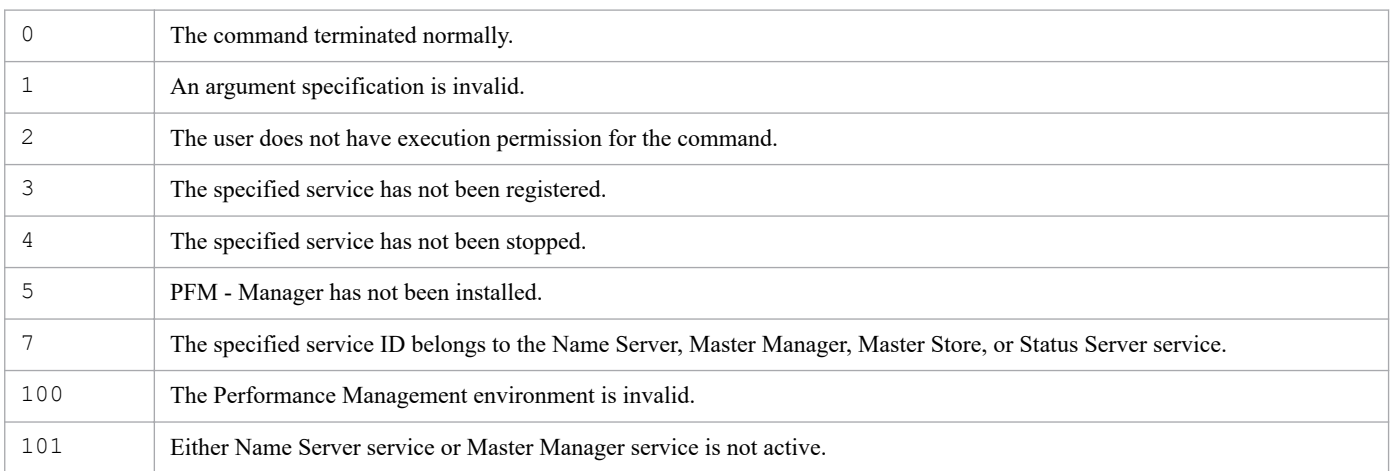

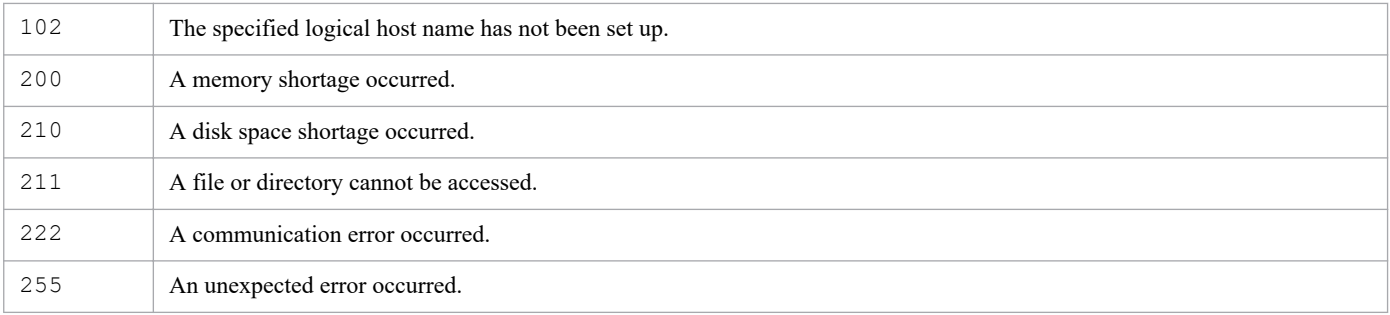

This command deletes service information after PFM - Agent for Platform (Windows) has been uninstalled at the host02 host:

jpctool service delete -id T\* -host host02

## **Usage example 2**

This example deletes the service information for PFM - Agent for Platform (UNIX) at the host03 host. The command assumes that the PFM - Manager to which PFM - Agent for Platform (UNIX) belongs is in a logical host environment (host01):

jpctool service delete -id "U\*" -host host03 -lhost host01

### **Usage example 3**

This example deletes the service information for all the agents on the jp1-ha1 logical host when PFM - Agent or PFM - RM is in a logical host environment (host name: jp1-ha1) and PFM - Manager is on the physical host:

```
jpctool service delete -id "?S*" -host jp1-ha1
jpctool service delete -id "?A*" -host jp1-ha1
```
### **Usage example 4**

This example deletes the service information for all the agents on the jp1-ha1 logical host when PFM - Agent or PFM - RM is on a logical host (host name: jp1-ha1) and PFM - Manager is on a logical host (host name: jp1-ha2):

jpctool service delete -id "?S\*" -host jp1-ha1 -lhost jp1-ha2 jpctool service delete -id "?A\*" -host jp1-ha1 -lhost jp1-ha2

# **jpctool service list**

### **Format**

### **Format 1**

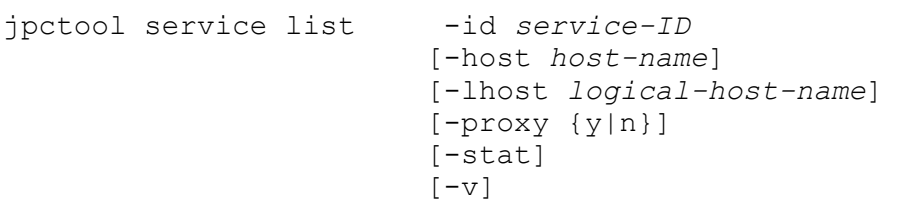

### **Format 2**

```
jpctool service list -key service-key
                             [-lhost logical-host-name]
                             [-proxy {y|n}]
                             [-stat]
                            \lceil -v \rceil
```
### **Function**

The jpctool service list command displays the service configuration and status of a Performance Management program.

When PFM - Manager or PFM - Base and PFM - Web Console are installed on the same host, and start and stop linkage is set, execute the jpctool service list command in Format 2 to display the configuration and status for all Performance Management program services including PFM - Web Console. For details about the start and stop linkage settings for PFM - Manager, PFM - Base, and PFM - Web Console, see the chapter describing Performance Management start and stop in the *JP1/Performance Management User's Guide*.

### **Hosts that can execute the command**

- **•** PFM Manager
- **•** PFM Agent
- **•** PFM RM

## **Execution permission**

In Windows:

None

In UNIX:

None

# **Installation directory**

In Windows:

*installation-folder*\tools\

/opt/jp1pc/tools/

# **Arguments**

### **-id** *service-ID*

Specifies a service ID. Specify a string of 1 to 258 bytes.

You can use a wildcard character to specify multiple service IDs. In this case, processing of the remaining services continues even if an error occurs on one service. If errors occur on multiple services, the command returns a value for the last error that occurred.

### **-host** *host-name*

Specifies the name of the host whose service configuration and status are to be displayed. You use this argument to display the configuration and status of a Performance Management program running on a specific host. For *hostname*, specify a string of 1 to 32 bytes, consisting of alphanumeric characters with no space characters. If you omit this option, the local host is assumed.

You can use a wildcard character to specify multiple host names.

### **-lhost** *logical-host-name*

**•** Format 1

Specifies a logical host name if this command is to be executed by a host in a logical host environment, not in the physical host environment. For *logical-host-name*, specify a string of 1 to 32 bytes, consisting of alphanumeric characters with no space characters. If you omit this specification, the physical host is assumed. Wildcard characters cannot be used.

**•** Format 2

When PFM - Web Console is running on a logical host environment, specify the name of the startup host (logical host name) for PFM - Web Console. For *logical-host-name*, specify a string of 1 to 32 bytes, consisting of alphanumeric characters with no space characters. If you omit this specification, the physical host is assumed. Wildcard characters cannot be used.

### **-proxy {y|n}**

Specifies whether or not communication is to be through PFM - Manager in the case where a remote host is specified in the -host option in an environment in which direct communication with PFM - Agent or PFM - RM on the remote host cannot be performed.

When y is specified, communication is performed through PFM - Manager.

When n is specified, communication is not performed through PFM - Manager.

### **-stat**

Specifies that the status is to be displayed by communicating directly with the Status Server service at the host specified in -host *host-name*. You specify this option to display remote host information when the PFM - Manager is not running. The command also displays the status of the Status Server service at the remote host.

When this option is specified, wildcard characters cannot be used in  $-\text{host}-name$ . This option cannot be specified together with  $-prowsy$  {y|n}.

This option cannot be used if the status management function is disabled.

<sup>3.</sup> Commands

**-v**

When the product name display functionality is enabled, the service name is displayed using the product name. For details about product name display functionality, see the chapter describing Performance Management functionality in the *JP1/Performance Management Planning and Configuration Guide*.

### **-key** *service-key*

Specifies the key of the service whose configuration and status are to be displayed. You can specify the following in service-key:

- **•** all: Displays the configuration and statuses of all Performance Management program services.
- **•** jp1pc: Displays the configuration and statuses of all PFM Manager program services (excluding the PFM Web Console service).
- **•** Manager or mgr: Displays the configuration and statuses of all PFM Manager services (excluding the Action Handler service).
- **•** AH or act: Displays the configuration and status of the Action Handler service.
- StatSvr or stat: Displays the configuration and status of the Status Server service.
- **•** WebConsole or wc: Displays the configuration and status of the PFM Web Console service.

For details about the service key of the PFM - Agent or PFM - RM service, see the naming rules described in the appendix of the *JP1/Performance Management Planning and Configuration Guide*.

### **Notes**

- **•** The command cannot display information about the service of a Performance Management program that has never been started. The same applies to a service that has never been started since the host was renamed.
- **•** Arguments must be specified in the order that they appear in the description. Otherwise, they will not be recognized correctly.
- **•** If the Name Server and Master Manager services are not running, the service configuration and status cannot be displayed for a host other than the local host. In this case, communication does not go through PFM - Manager even if y is specified in the -proxy option.
- **•** If the jpctool service list command is executed immediately after a Performance Management program starts, the service status may be displayed as Inactive even though the service process is active. In this case, the corresponding service either may be engaged in startup processing or may be temporarily in the stand-alone mode due to connection wait status. If PFM - Manager is running, wait a while, and then use the jpctool service list command to check the service status.
- When the jpctool service list command is executed for the PFM Agent or PFM RM service, "Inactive" or "Timeout" may be displayed even though the service is running. In this case the PFM - Agent or PFM - RM service is busy collecting performance data.

To ensure the service status is displayed correctly please enable the status management function. For details about this function see the chapter that describe using the status management function to check service status in the manual *JP1/Performance Management User's Guide*.

- **•** If PFM Manager is uninstalled and then re-installed on the same machine, the jpctool service list command may display two different Trap Generator services. In this case, start the PFM - Manager service and use the jpctool service delete command to delete the Trap Generator service whose status is Inactive.
- **•** If command execution is interrupted by pressing the **Ctrl** + **C** keys or by a signal, a predefined return value is not returned. Therefore, you should ignore the return value when the command was interrupted by the **Ctrl** + **C** keys or by a signal.

3. Commands

- **•** If the -stat option is omitted, the command does not display the Status Server service at a remote host.
- If the status management function is disabled, the Status Server service is not displayed.
- In the following cases, the configuration and status is not displayed for remote agents and group agents.
	- **•** The Master Manager or Name Server service is not running
	- **•** The -stat option is specified
- **•** After either of the following operations has been performed, if the information about the relevant service is not deleted, the service might be displayed when the jpctool service list command is executed:
	- **•** Uninstallation of PFM Agent, PFM RM, or PFM Base
	- **•** Unsetup of the PFM Agent or PFM RM instance environment

The following table describes the situations in which the service is displayed.

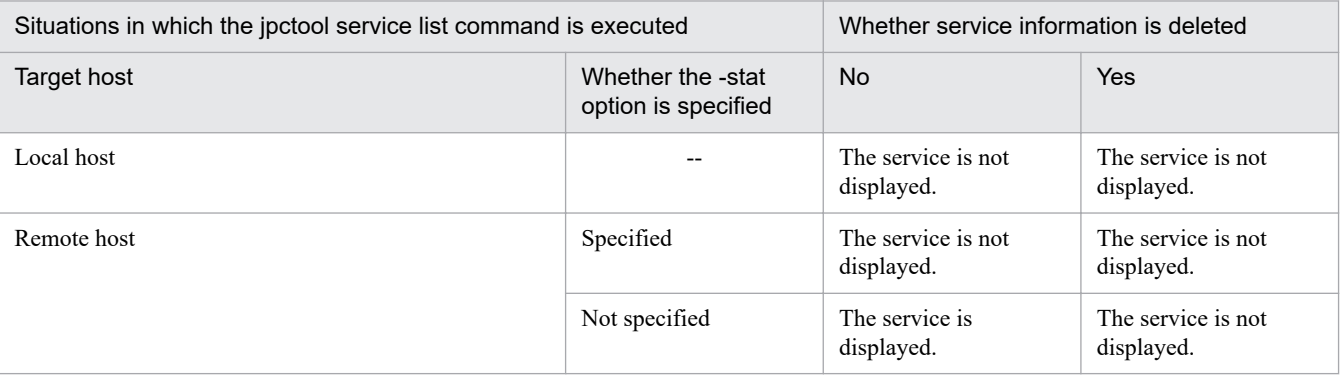

Legend:

--: Not applicable

• After the information about a service has been deleted, if uninstallation of the service or unsetup of the service's instance environment is not performed, the service might be displayed when the jpctool service list command is executed.

The following table describes the situations in which the service is displayed.

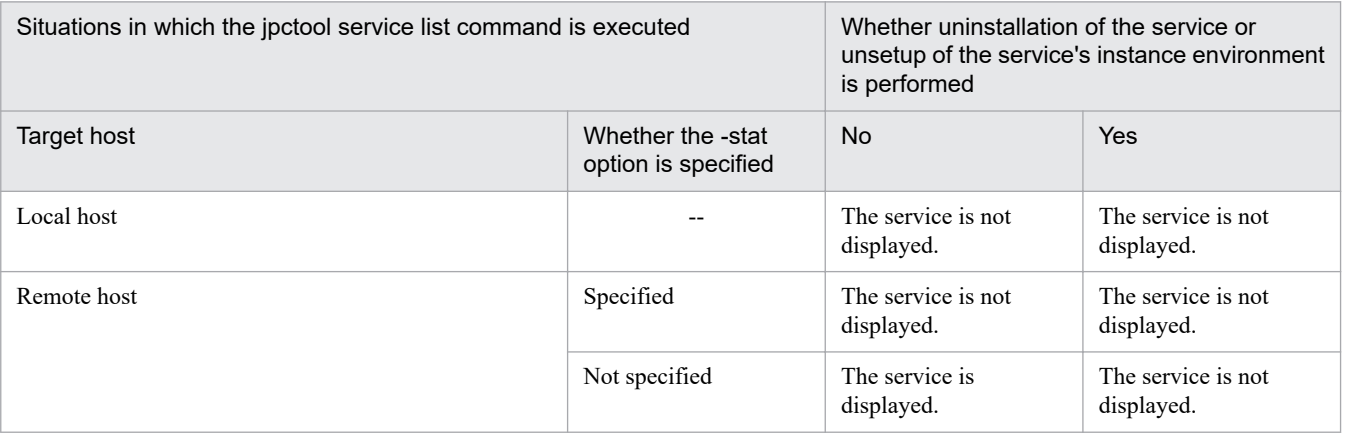

Legend:

--: Not applicable

- **•** Before you execute this command on a PFM Agent or PFM RM host, check whether the option for restricting remote operation from Agent hosts is enabled on the PFM - Manager host. If that option is enabled, you can display only the configurations and statuses of services that are running on the local host (except when the -stat option is specified). If you specify a remote host by using the -host option, the command fails.
- If the option for restricting the viewing of service information from Agent hosts is enabled on the host specified by the -host option, you cannot execute this command with the -stat option.

<sup>3.</sup> Commands

- **•** If you want to execute this command between hosts that use different types of Internet protocol, you must execute the command from PFM - Manager, by specifying the -proxy y option. If you execute this command without specifying the -proxy y option, the string Inactive is displayed.
- You cannot execute this command with the  $-$ stat option between hosts that use different types of Internet protocol.

### **Cautions regarding execution using Format 2**

- When anything other than all, wc or WebConsole is specified for the service key argument of the -key option, the configuration and status of the PFM - Web Console service is not displayed.
- The -host option cannot be specified to display the configuration and status for remote host services.

### **Return values**

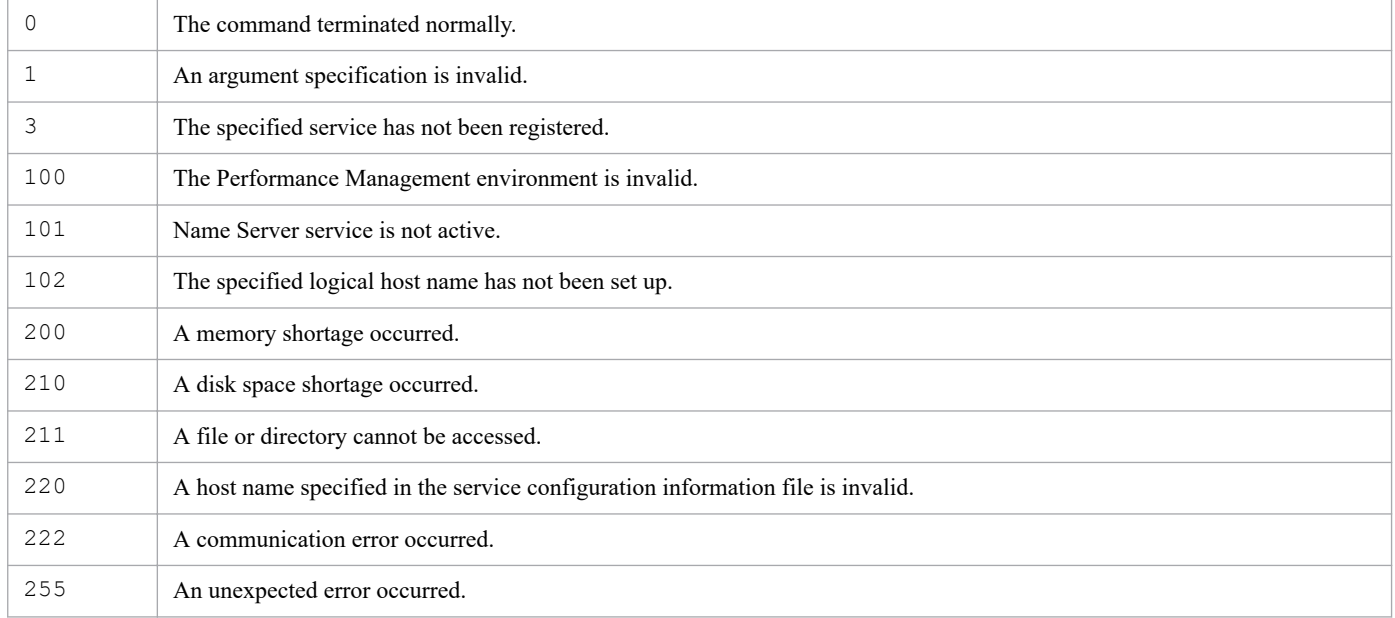

## **Displayed information**

The following table describes the information that is displayed by executing the jpctool service list command:

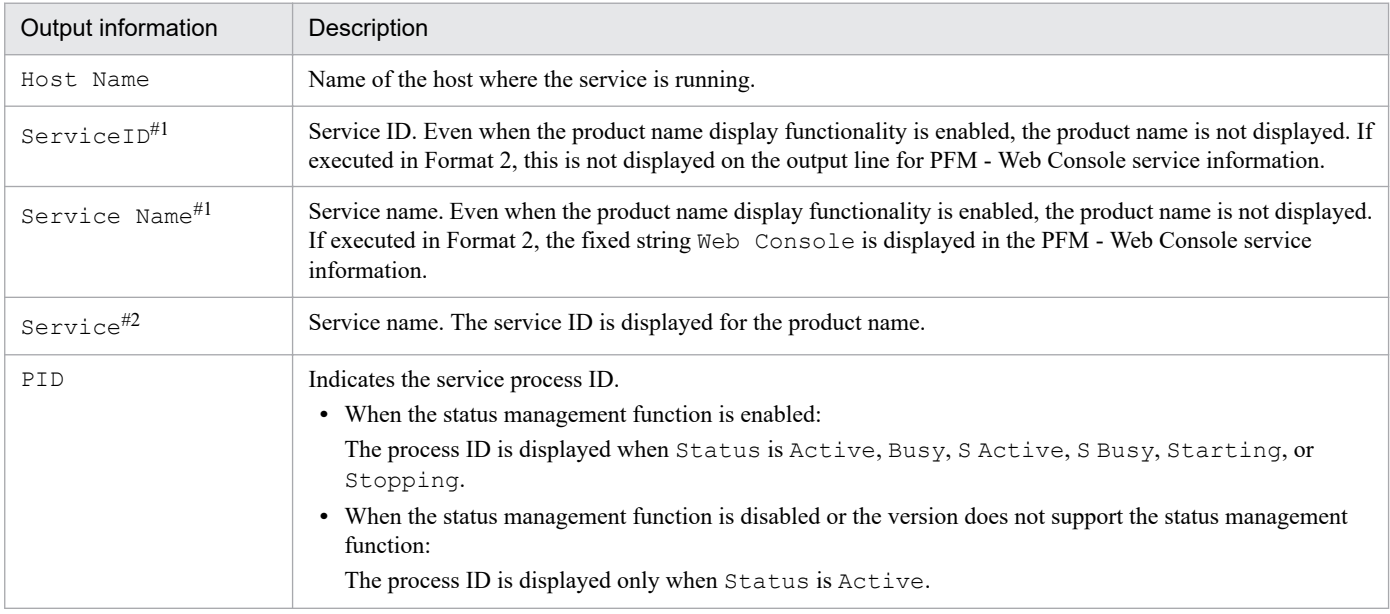

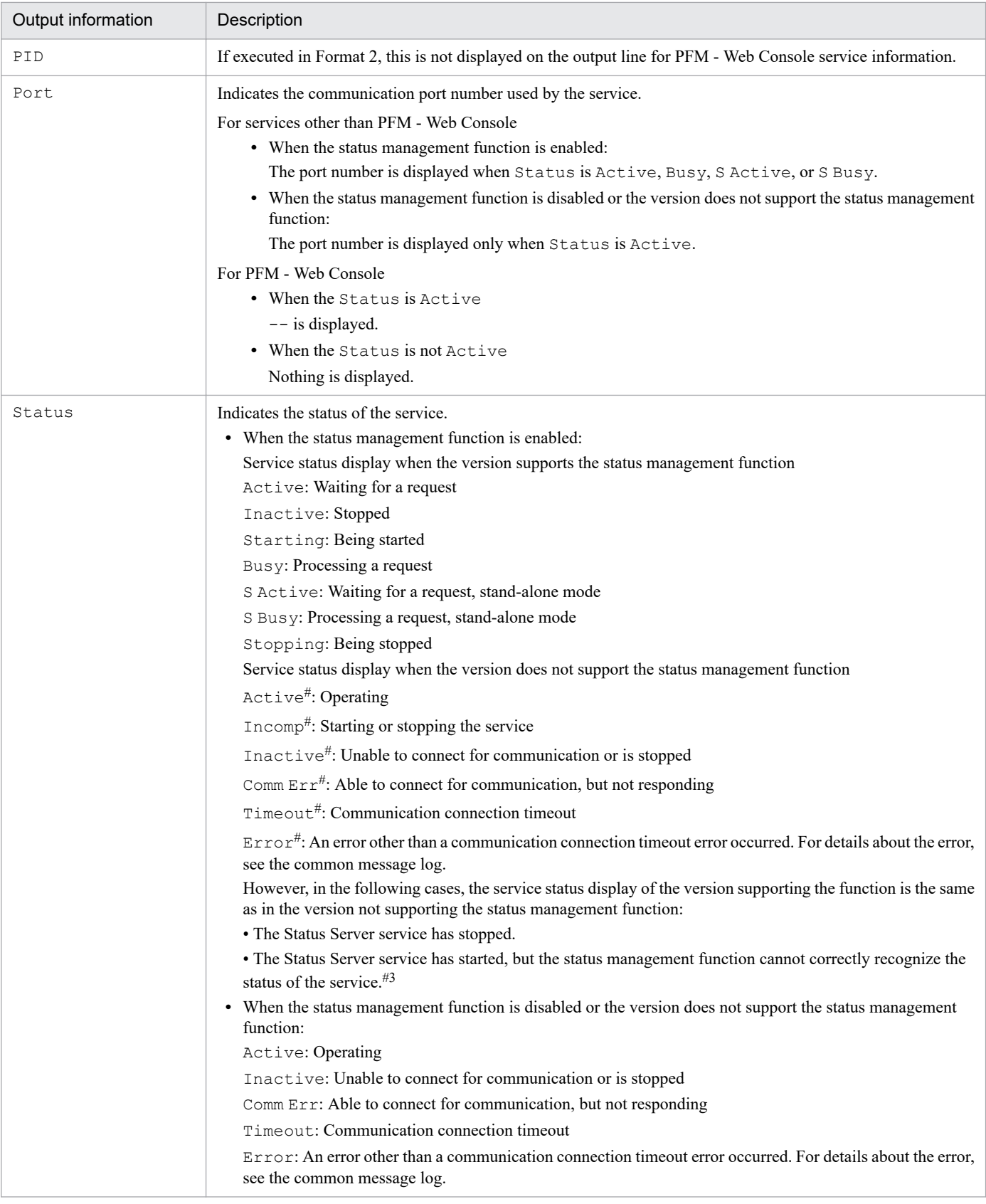

#### #1

This is displayed when the  $-v$  option is not specified.

#### #2

This is displayed when the -v option is specified.

#3

For the function to correctly recognize the status of the service, the service must be restarted.

### **Usage example 1**

This example displays a list of the services of all Performance Management programs in the system:

```
jpctool service list -id * -host *
```
### **Usage example 2**

This example displays a list of the services at the host02 host of PFM - Agent for Platform (Windows):

```
jpctool service list -id * -host host02
```
### **Usage example 3**

This example displays the service name for the product name.

jpctool service list -id \* -v

### **Usage example 4**

This example displays a list of all Performance Management program services including PFM - Web Console, running on the local host.

```
jpctool service list -key all
```
### **Output example**

**•** When the command is executed in Format 1 on a host that does not support status management function (when the  $-v$  option is not specified)

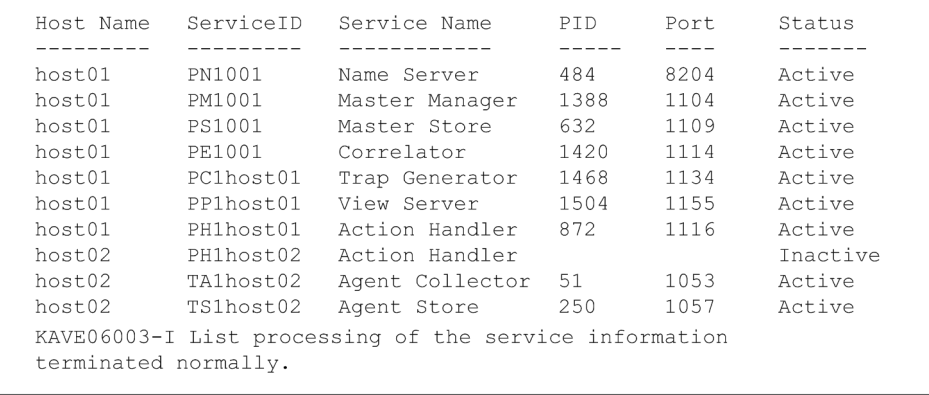

• When the command is executed in Format 1 on a host that supports status management function (when the  $-v$  option is not specified)

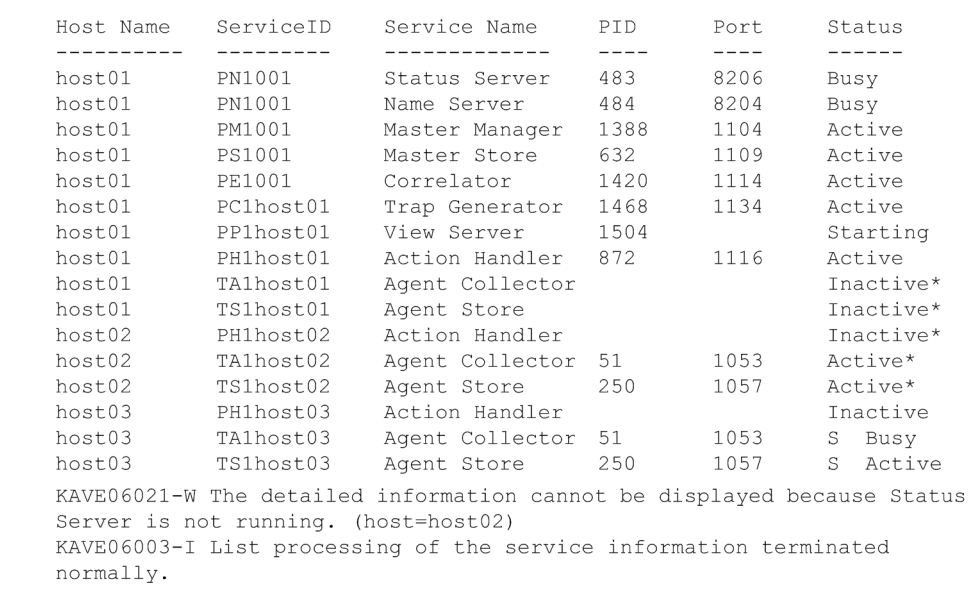

• When the command is executed in Format 1 on a host that supports status management function (when the -v option is specified)

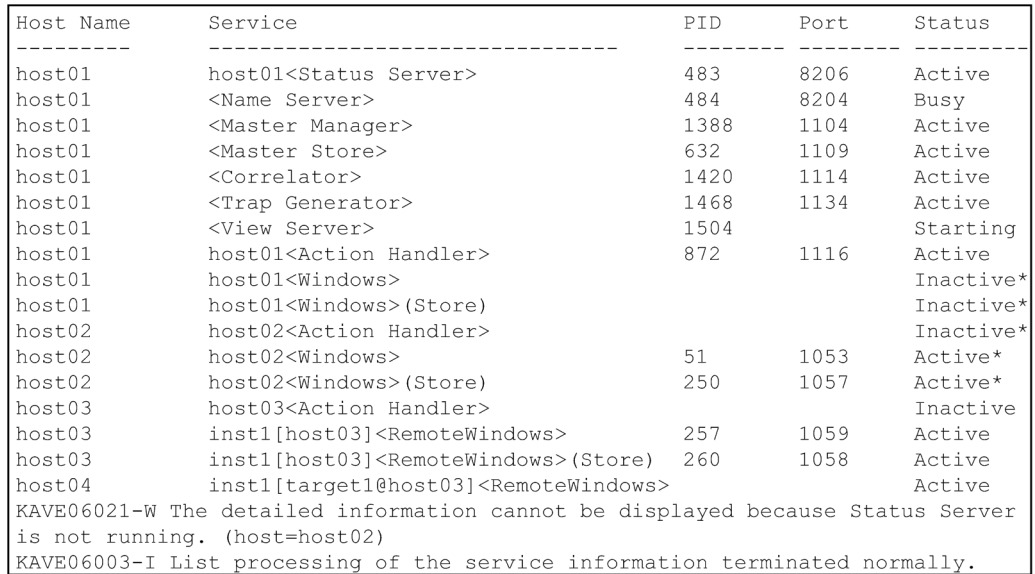

• When the command is executed in Format 2 on a host that supports status management function (when the all argument is specified for the -key option)

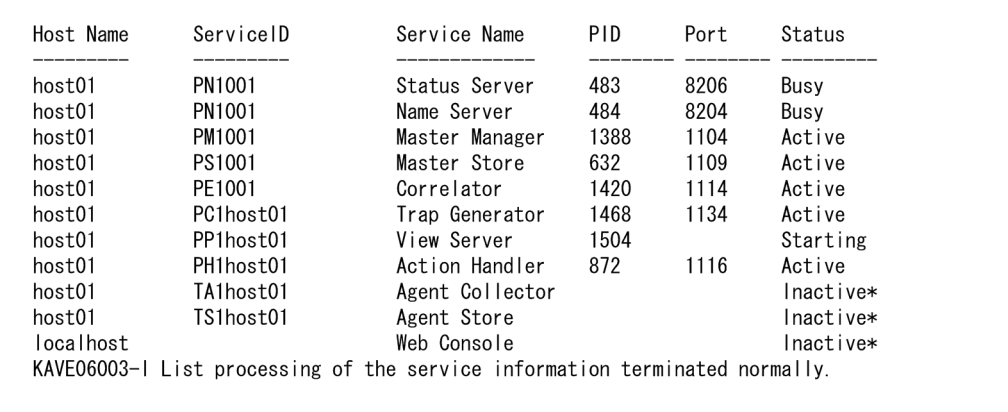

# <span id="page-786-0"></span>**jpctool service sync**

### **Format**

```
jpctool service sync [-lhost logical-host-name]
```
### **Function**

The jpctool service sync command synchronizes the service information between PFM - Manager and PFM - Web Console.

After the service information about agents registered in Performance Management is deleted on the PFM - Manager host, the change (deletion) is applied to PFM - Web Console when this command is executed.

### **Hosts that can execute the command**

PFM - Manager

### **Execution permission**

In Windows:

User with Administrators permissions

In UNIX:

User with root user permissions

### **Installation directory**

In Windows: *installation-folder*\tools\

In UNIX: /opt/jp1pc/tools/

## **Arguments**

### **-lhost** *logical-host-name*

If you execute this command in a logical host environment rather than in a physical host environment, specify this option to specify the name of the logical host. For *logical-host-name*, specify a string of 1 to 32 bytes, consisting of singlebyte alphanumeric characters with no space characters. If you omit this option, the command will be executed on the physical host. Wildcard characters cannot be used.

### **Notes**

- **•** You can execute this command only when PFM Manager is running.
- **•** Agents added to the **User Agents** tree in PFM Web Console cannot be deleted by executing this command. The icons of these agents are dimmed when this command is executed. If you do not want these agents to be displayed, delete them manually.
- **•** To enable the deletion of service information, execute this command, and then perform one of the following operations:
	- When the PFM Web Console version is earlier than 09-10-05:

```
3. Commands
```
Restart PFM - Manager and PFM - Web Console.

**•** When the PFM - Web Console version is 09-10-05 or later: Redisplay the agent hierarchy in the PFM - Web Console window.

### **Return values**

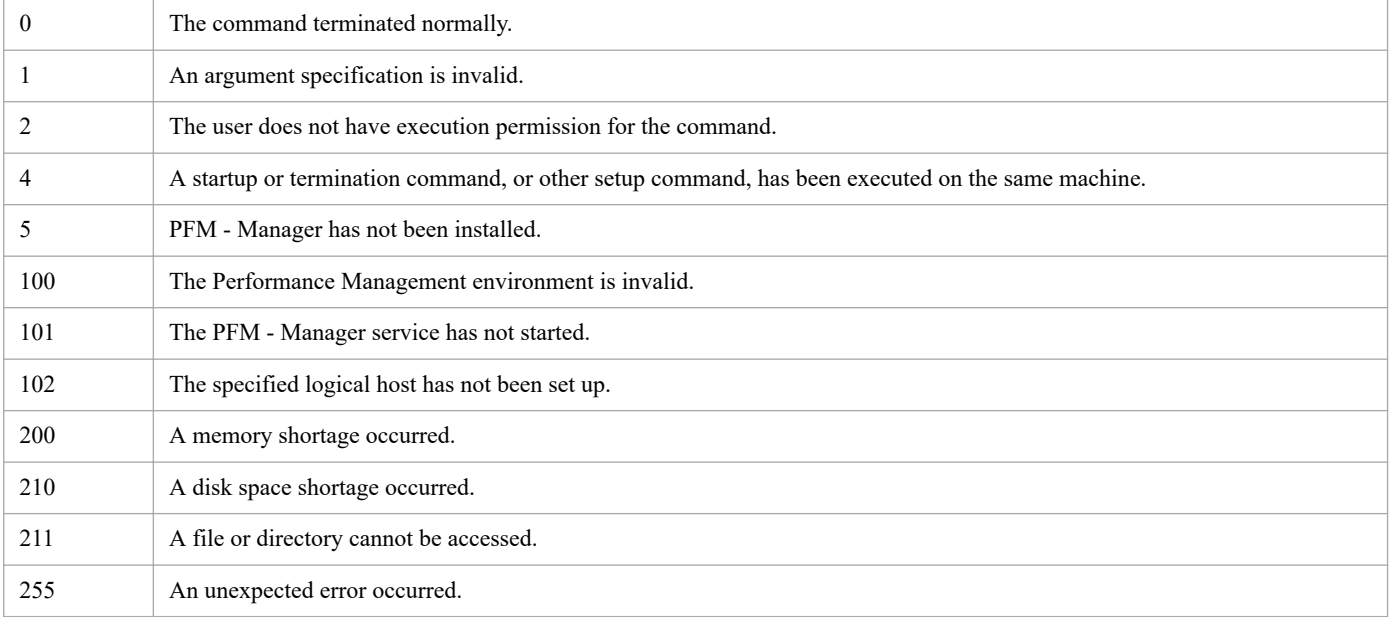

## **Usage example**

This example synchronizes agent service information when PFM - Manager is running on a physical host.

jpctool service sync

# **jpcwagtsetup**

### **Format**

jpcwagtsetup

# **Function**

The jpcwagtsetup command is executed when a new PFM - Agent or PFM - RM host is added to the Performance Management system to register the information about that host in PFM - Web Console.

If PFM - Agent or PFM - RM is already registered in PFM - Web Console, you do not have to execute this command. If PFM - Agent or PFM - RM is not registered yet, execute this command to manually register PFM - Agent or PFM - RM.

You can determine whether manual registration of PFM - Agent or PFM - RM is necessary by referring to the conditions described below.

When the following condition applies, manually register PFM - Agent or PFM - RM in PFM - Web Console:

**•** The PFM - Agent or PFM - RM to be installed is of a product version that is not specified in the *Release Notes* for PFM - Web Console.

If, however, the *Release Notes* for PFM - Agent or PFM - RM state that it is necessary to execute this command, execute this command.

Before you execute this command, copy the setup archive files for the PFM - Agent or PFM - RM to be added to the PFM - Web Console execution environment, to the setup directory under the directory in which PFM - Web Console is installed. After this command has executed, you must restart the PFM - Web Console service.

### **Hosts that can execute the command**

PFM - Web Console

## **Execution permission**

In Windows:

User with Administrators permissions

#### In UNIX:

User with root user permissions

## **Installation directory**

In Windows:

```
installation-folder\tools\
```
#### In UNIX:

```
/opt/jp1pcwebcon/tools/
```
# **Notes**

Do not specify any arguments in the jpcwagtsetup command. If any argument is specified, the command results in an error.

<sup>3.</sup> Commands

JP1/Performance Management Reference **789**

### **Return values**

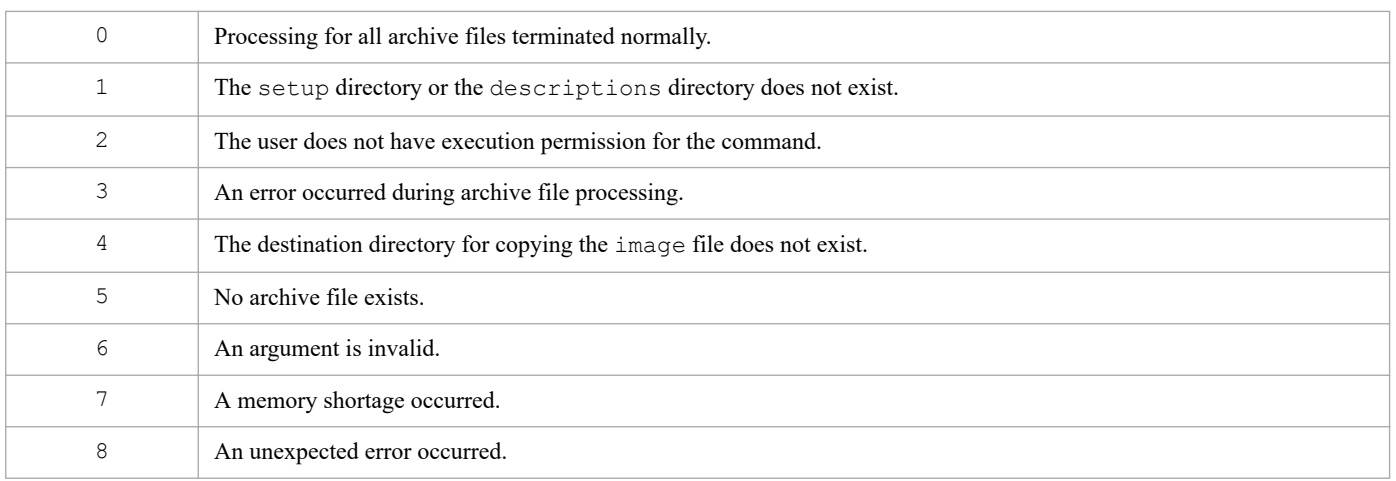

# **jpcwbackup**

### **Format**

jpcwbackup -d *backup-data-storage-directory*

# **Function**

The jpcwbackup command creates a backup file for the definition information of PFM - Web Console in a specified directory.

### **Hosts that can execute the command**

PFM - Web Console

### **Execution permission**

In Windows:

- **•** User with Administrators permissions
- **•** User with Backup Operators permissions

In UNIX:

User with root user permissions

### **Installation directory**

In Windows:

*installation-folder*\tools\

In UNIX:

/opt/jp1pcwebcon/tools/

## **Arguments**

### **-d** *backup-data-storage-directory*

Specifies the directory in which backed up definition information is to be stored. The directory can be specified with either a relative path or absolute path, but must satisfy the following conditions:

- **•** The directory exists on the local disk.
- **•** The directory is empty.
- **•** The administrator can access the directory.
- **•** The path name is not longer than 35 characters (in Windows) or 35 bytes (in UNIX). If a relative path of the directory is specified, this limitation also applies if it is converted to the absolute path of the directory.
- **•** The name of the directory does not use any characters other than single-byte alphanumeric characters, single-byte spaces, and the following symbols:

 $!$   $\#$   $\$$   $\$$   $+$   $.$   $/$   $:$   $=$   $@$   $[$   $\setminus$   $]$   $[$   $[$   $]$   $[$   $]$   $($   $)$ 

If the name includes spaces and the following symbols, they are enclosed in double quotation marks ( $\theta$ ): () ! =

If an exclamation mark  $(!)$  is include in a directory name, a caret  $(^\wedge)$  is added as an escape character immediately before the exclamation mark (!).

<sup>3.</sup> Commands

Do not specify a network directory.

### **Notes**

- **•** Do not execute multiple instances of this command concurrently.
- **•** While this command is being executed, do not perform any subsequent operations that change a definition or configuration:
	- **•** Any CLI operations that require the administrator role
	- **•** Any GUI operations that can be performed by administrators only

If a definition or configuration is changed during execution of this command, the command might fail with a return value of 235.

If this occurs, re-execute the command, making sure that you do not change a definition or configuration during command execution.

- **•** If you save the backup data storage directory to a directory whose path name is long, the path length of files might exceed the maximum (Windows: 255 characters, UNIX: 1,023 bytes). If the path length of files exceeds the maximum, the paths of these files are automatically shortened, making it impossible to restore these files.
- **•** The config.xml file is reloaded when the PFM Web Console service is restarted. Therefore, after the file has been changed, if the file is backed up before that service is restarted, the system might be unable to operate correctly when the file is restored from the backed up file.
- **•** If an error occurs during execution of this command and backup processing stops, data might remain in the backup directory. Before you re-execute the command, delete any remaining data from the backup directory.
- **•** In a cluster configuration, execute this command on both the executing host and the standby host.
- **•** When this command is executed on the standby host, a KAVJT6551-W message is always output because the command cannot access the environment directory. However, the user does not need to take any action.
- **•** Assume, in a UNIX environment, that you have changed the path of the directory containing bookmarks and process monitoring templates to a path that includes characters other than 7-bit ASCII codes by changing the specification in the initialization file (config.xml). If you execute the jpcwbackup command in such a case, make the value of the LANG environment variable equal to that set at the startup of the PFM - Web Console service. If character encoding differs between the startup of the PFM - Web Console service and the execution of the jpcwbackup command, the backup operation might be incorrect.

## **Return values**

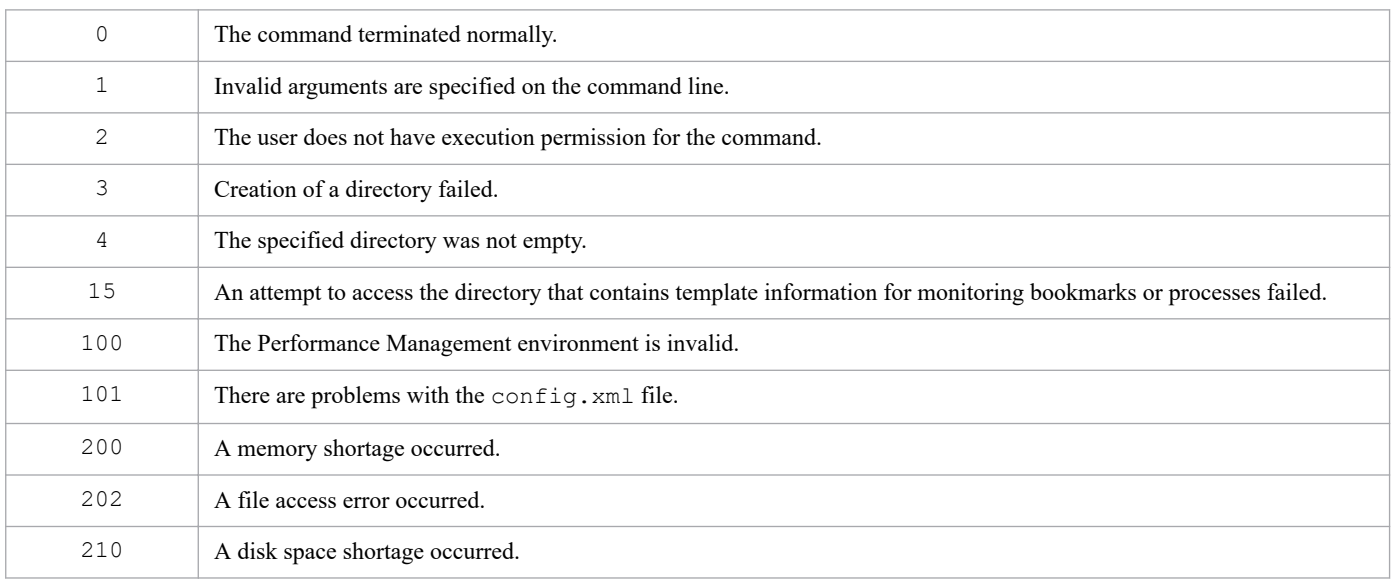
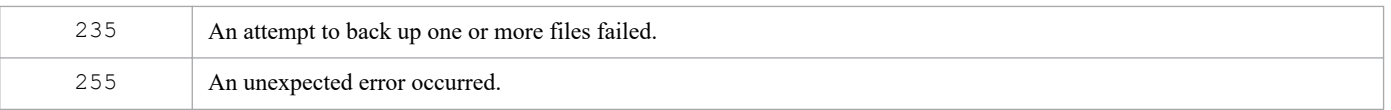

### **Usage example**

This example executes the command by specifying the /tmp/backup\_wc\_2012 folder with the -d option.

```
jpcwbackup -d /tmp/backup_wc_2012
```
### **Output result (Console)**

```
>jpcwbackup -d /tmp/backup_wc_2012
KAVJT6501-I The PFM - Web Console backup of definition information will now
 start.
The backup of definition information for PFM - Web Console service ended.
The backup of bookmarks information ended.
The backup of processMonitoringTemplates information ended.
KAVJT6502-I The PFM - Web Console backup of definition information ended no
rmally.
```
## **jpcwconf https disable**

### **Format**

jpcwconf https disable

## **Function**

The command jpcwconf https disable disables encrypted communication between the Web browser and the monitoring console server. It is used when you want to change the communication protocol from https to http.

Executing this command changes the settings in the Web Server configuration file (httpsd.conf). For details about how to configure these settings, see the description about changing the settings for encrypted communication between a Web browser and the monitoring console server in the *JP1/Performance Management Planning and Configuration Guide*.

### **Hosts that can execute the command**

PFM - Web Console

### **Execution permission**

In Windows:

User with Administrators permissions

#### In UNIX:

User with root user permissions

### **Installation directory**

In Windows: *installation-folder*\tools\ In UNIX:

/opt/jp1pcwebcon/tools/

### **Arguments**

None

### **Notes**

- **•** In a cluster system, execute this command at all nodes in the cluster system. Also, if the system is operated in a multiple-monitoring environment, execute this command on both the primary and secondary hosts.
- This command cannot be executed concurrently with the command  $\gamma$  pcwconf on the same host.
- This command cannot be executed concurrently with the command  $\gamma$  powstart on the same host.
- **•** The settings updated by this command do not take effect until you restart PFM Web Console.

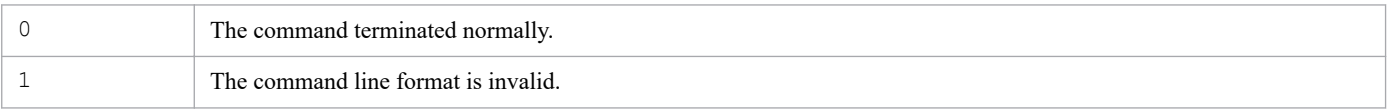

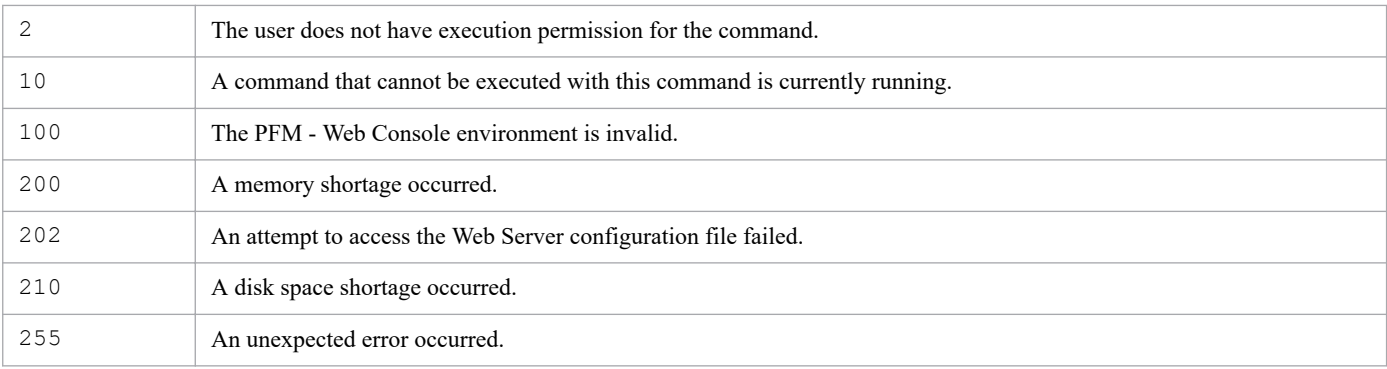

## **Usage example**

The following is an example of executing this command:

```
jpcwconf https disable
KAVJK6528-I Unsetup of the HTTPS communication function will now start.
KAVJK6529-I Unsetup of the HTTPS communication function ended normally.
Restart the service to apply the settings.
```
## **jpcwconf https display**

### **Format**

jpcwconf https display

## **Function**

The command jpcwconf https display displays the status of encrypted communication between the Web browser and the monitoring console server. This command is used when you want to determine whether encrypted communication is enabled.

If encrypted communication between the Web browser and the monitoring console server is enabled, available is displayed, and if it is disabled, unavailable is displayed.

### **Hosts that can execute the command**

PFM - Web Console

### **Execution permission**

In Windows:

User with Administrators permissions

In UNIX:

User with root user permissions

### **Installation directory**

In Windows:

*installation-folder*\tools\

In UNIX:

```
/opt/jp1pcwebcon/tools/
```
### **Arguments**

None

### **Notes**

- **•** Because the encrypted communication settings can be configured for each host, if you are operating a cluster system, the settings might differ on the executing node and the standby node. Check the encrypted communication settings on each node. Similarly, if you are operating in a multiple monitoring environment, check the encrypted communication settings on the primary and secondary hosts.
- This command cannot be executed concurrently with the command jpcwconf on the same host.
- **•** This command cannot be executed concurrently with the command jpcwstart on the same host.

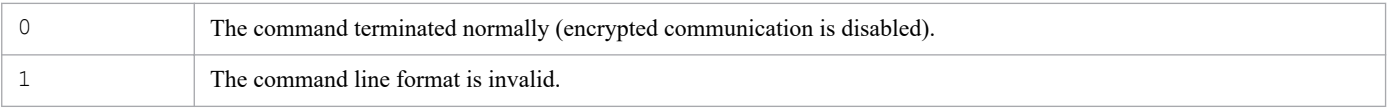

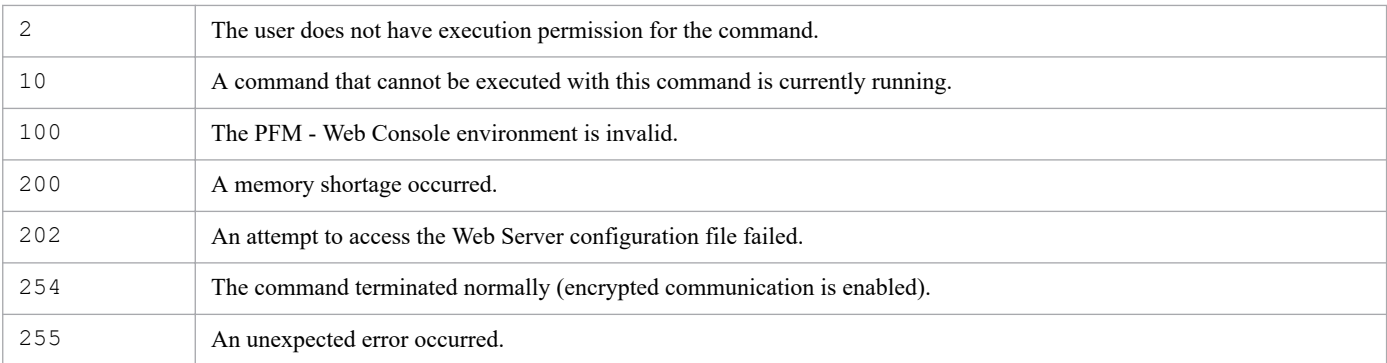

## **Usage example**

The following is an example of executing this command when encrypted communication is enabled:

```
jpcwconf https display
available
```
The following is an example of executing this command when encrypted communication is disabled:

```
jpcwconf https display
unavailable
```
## **jpcwconf https enable**

### **Format**

jpcwconf https enable

## **Function**

This command enables encrypted communication between the Web browser and the monitoring console server. It is used when you want to change the communication protocol from http to https.

Executing this command changes the settings in the Web Server configuration file (httpsd.conf). For details about how to configure these settings, see the description about changing the settings for encrypted communication between a Web browser and the monitoring console server in the *JP1/Performance Management Planning and Configuration Guide*.

### **Hosts that can execute the command**

PFM - Web Console

### **Execution permission**

In Windows:

User with Administrators permissions

#### In UNIX:

User with root user permissions

### **Installation directory**

In Windows: *installation-folder*\tools\ In UNIX: /opt/jp1pcwebcon/tools/

### **Arguments**

None

### **Notes**

- In a cluster system, execute this command at all nodes in the cluster system. Also, if the system is operated in a multiple-monitoring environment, execute this command on both the primary and secondary hosts.
- This command cannot be executed concurrently with the command  $\gamma$  pcwconf on the same host.
- This command cannot be executed concurrently with the command  $\gamma$  powstart on the same host.
- **•** The settings updated by this command do not take effect until you restart PFM Web Console.

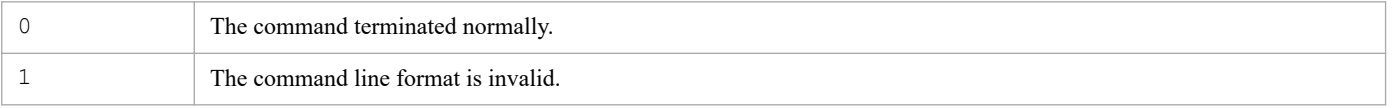

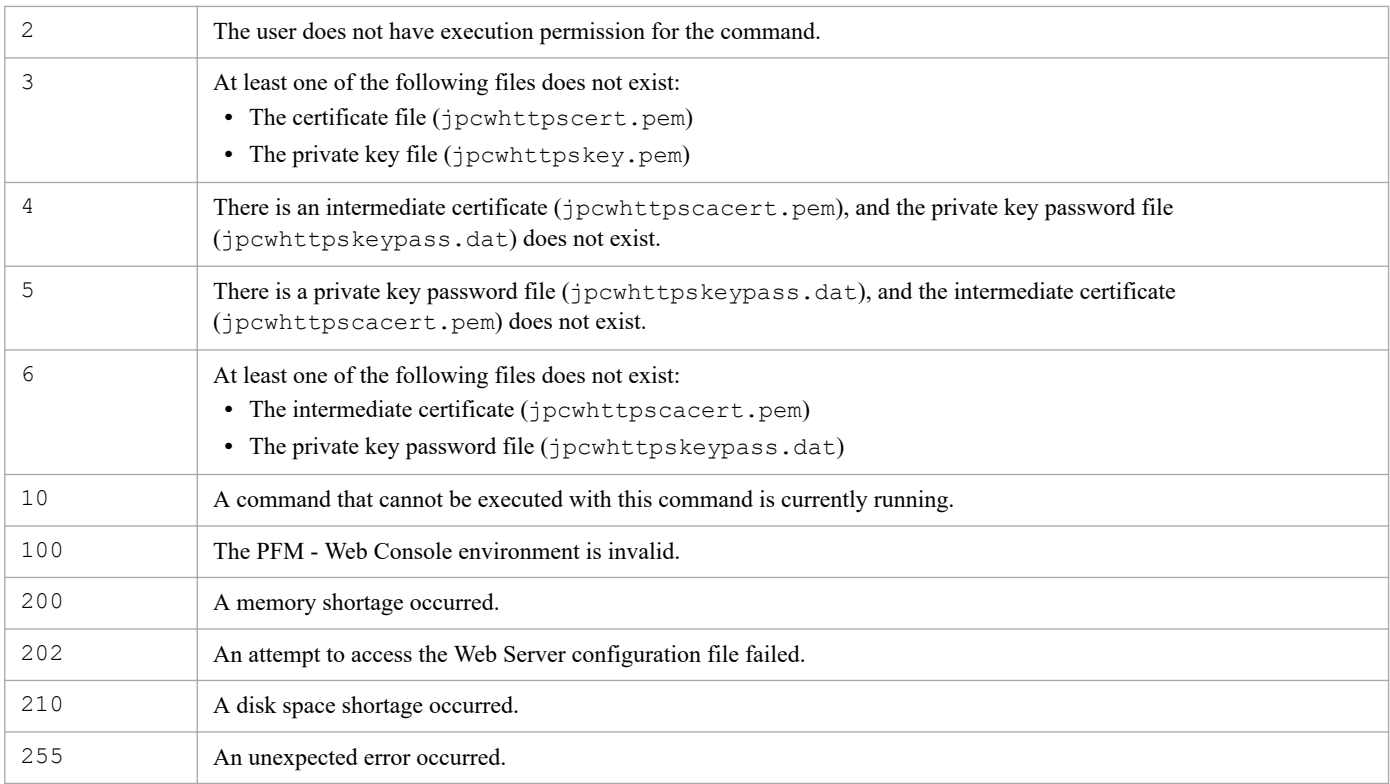

## **Usage example**

The following is an example of executing this command:

```
jpcwconf https enable
KAVJK6524-I Setup of the HTTPS communication function will now start.
KAVJK6525-I Setup of the HTTPS communication function ended normally.
Restart the service to apply the settings.
```
## **jpcwras**

### **Format**

jpcwras *directory-name*

## **Function**

The jpcwras command collects data about PFM - Web Console. Use this command if a problem occurs during PFM - Web Console execution. The data collected by using this command is stored in the specified directory.

When a problem occurs, there is other information that is needed, in addition to the information collected by this command. For details on the information to be collected when a problem occurs, see the chapter on troubleshooting in the *JP1/Performance Management User's Guide*.

## **Hosts that can execute the command**

PFM - Web Console

### **Execution permission**

In Windows:

User with Administrators permissions

In UNIX:

User with root user permissions

## **Installation directory**

In Windows:

*installation-folder*\tools\

In UNIX:

```
/opt/jp1pcwebcon/tools/
```
## **Arguments**

### *directory-name*

Specifies the name of the directory in which the collected information is to be stored.

For *directory-name*, you can specify alphanumeric characters, the space character, and the following symbols:

:  $/ \setminus$ 

To include a space character, enclose it in double quotation marks ("). If you do not use double quotation marks, the system assumes the characters preceding to the space character indicate a directory.

When you specify any of the following symbols, enclose it in double quotation marks (") so that it will not be analyzed in Command Prompt.

 $^{\wedge}$  ( )  $^{\wedge}$ 

Do not specify in this option a directory name for a removable medium, such as a floppy disk.

<sup>3.</sup> Commands

JP1/Performance Management Reference **800**

### **Notes**

- **•** If the jpcwras command is executed more than once concurrently from different prompts, information cannot be acquired correctly. Do not execute this command more than once at a time.
- **•** You must specify the arguments in the order they appear in *Format*.
- Specify only the indicated argument. If more arguments are specified, an error results. An error results if no argument is specified.
- If the specified directory does not exist, a directory is created with the specified directory name.
- **•** Make sure that the directory name is not expressed as a relative path.
- **•** Do not specify a directory name using the UNC format.
- **•** Do not specify a directory at the PFM Web Console installation target.
- **•** Make sure that the specified directory name does not exceed the maximum path length permitted by the OS. If the specified directory name is too long, files will not be copied or created.
- **•** Specify an empty directory that contains no files and has no directories under it.
- If a disk space shortage occurs on the specified directory during command execution, the command results in an error. Before executing the command, make sure there is enough disk space.
- If an error occurs during file collection, the file or directory that was being collected remains. Delete such remaining files and directories as needed.
- **•** In a cluster system, execute this command at all nodes in the cluster system. Also, if the system is operated in a multiple-monitoring environment, execute this command on both the primary and secondary hosts.
- When executing the  $\gamma$  pcwras command on a Windows environment, note the following regarding required free disk space:
	- **•** The storage directory specified for the jpcwras command must have the same amount of free disk space as the amount of data collected.
	- **•** About 50 MB of disk space will be used on the system drive (*%SystemDrive%*) for a temporary tablespace.

The following shows an execution example for the  $\gamma$  pcwras command.

jpcwras D:\usr\wras

The data collected by the jpcwras command is assumed to be 200 MB. In this case, the free disk space required for the  $D$ : \usr\wras folder is 200 MB. Also, 50 MB of free disk space is temporarily required for the system drive (*%SystemDrive%* or *%SYSTEMROOT%*).

- When executing the  $\gamma$  pcwras command on a UNIX environment, keep the following in mind regarding required free disk space:
	- The storage directory specified for the  $\gamma$  pcwras command must have twice as much free space as the data collected.
	- The amount of data collected by the jpcwras command is used in the /tmp or /var/tmp directory for tar command processing. Note that the directory used differs depending on the OS environment.

The following shows an execution example for the jpcwras command.

jpcwras /usr/wras

The data collected by the jpcwras command is assumed to be 100 MB. In this case, the free disk space required for the /usr/wras directory is 200 MB. Note that 100 MB of free disk space is temporarily needed in the /tmp or /var/tmp directory, for the tar command processing.

### **Return values**

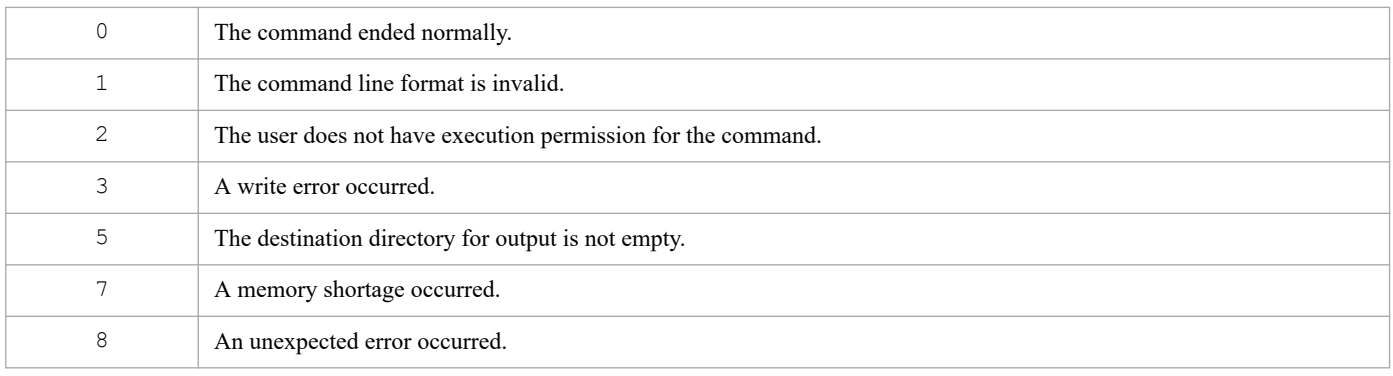

## **Usage example**

This example collects all information and stores it in the  $c:\t\times\text{Imp}\i$  pcwras folder:

```
jpcwras c:\tmp\jpcwras
```
## **jpcwstart**

### **Format**

jpcwstart [-rc *retry-count*]

## **Function**

The jpcwstart command starts the PFM - Web Console services.

### **Hosts that can execute the command**

PFM - Web Console

### **Execution permission**

In Windows:

User with Administrators permissions

In UNIX:

User with root user permissions

### **Installation directory**

In Windows:

*installation-folder*\tools\

In UNIX:

/opt/jp1pcwebcon/tools/

### **Arguments**

#### **-rc** *retry-count*

This option is available only for UNIX. This option specifies the maximum number of retries to check the service status. Acceptable values are between 15 and 300. If this option is omitted, the system uses the value of 15.

In UNIX, the start of a service might be terminated when a prerequisite program takes too long to start due to heavy load or other reasons. In such a case, you can execute the command with the  $-rc$  option to increase the maximum number of retries to check the service status.

### **Note**

- In Windows, do not specify any arguments in the  $\frac{1}{7}$  pcwstart command. If any argument is specified, the command results in an error.
- This command cannot be executed concurrently with the command jpcwconf on the same host.
- **•** If you have enabled both automatic start and automatic stop of services in an environment powered by CentOS 7 or later versions, Linux 7 or later versions, Oracle Linux 7 or later versions, SUSE Linux 12 or later versions, start or stop the PFM - Web Console service by using the systemctl command. Starting or stopping the PFM - Web Console service by using the jpcwstart or jpcwstop command renders automatic service stop impossible.

The following example starts or stops services by using the systemctl command.

Service start: systemctl start jp1 webcon

```
Service stop: systemctl stop jp1_webcon
```
**•** In Linux, if you want to specify the -rc option for starting the PFM - Web Console service automatically, edit the script file for the automatic service start feature for PFM - Web Console (jpcw\_start) as follows:

Before:

```
nohup /opt/jp1pcwebcon/tools/jpcwstart
```
After:

nohup /opt/jp1pcwebcon/tools/jpcwstart -rc *retry-count*

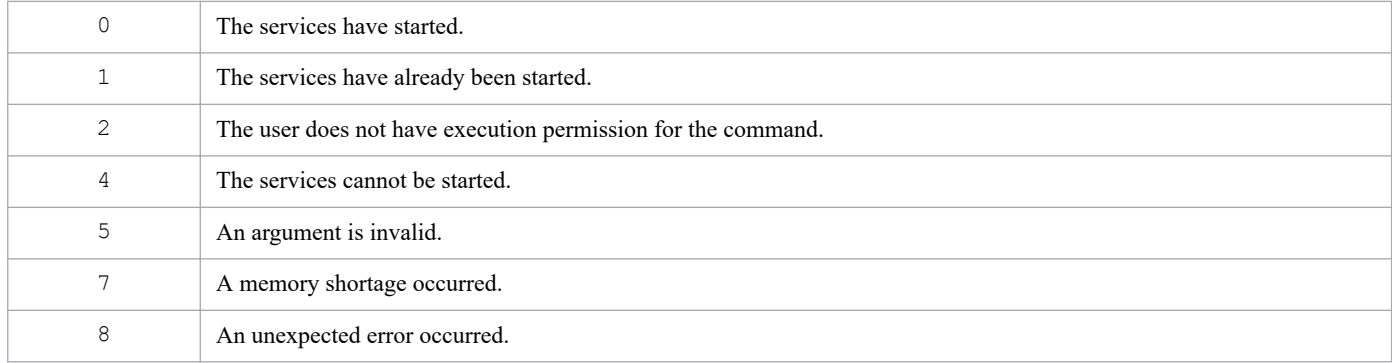

## **jpcwstop**

### **Format**

jpcwstop [-immediate]

## **Function**

The jpcwstop command stops the PFM - Web Console services.

### **Hosts that can execute the command**

PFM - Web Console

### **Execution permission**

In Windows:

User with Administrators permissions

In UNIX:

User with root user permissions

### **Installation directory**

In Windows:

*installation-folder*\tools\

In UNIX:

/opt/jp1pcwebcon/tools/

### **Arguments**

#### **-immediate**

Specifies if the running process is stopped forcibly. An error will occur when the wrong argument is specified.

For example, when the jpcwstop command is executed on the UNIX version of PFM - Web Console, processing to stop the service might take a significant amount of time, causing the jpcwstop command to fail. As such, specify the -immediate option to make sure that services, including cluster operations, have stopped.

### **Note**

**•** If you have enabled both automatic start and automatic stop of services in an environment powered by CentOS 7 or later versions, Linux 7 or later versions, Oracle Linux 7 or later versions, SUSE Linux 12 or later versions, start or stop the PFM - Web Console service by using the systemctl command. For details, see the notes on the jpcwstart command.

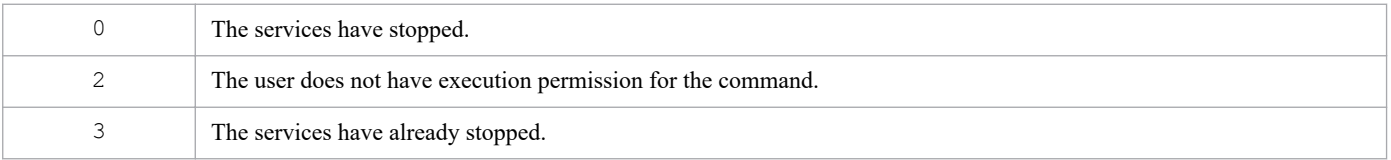

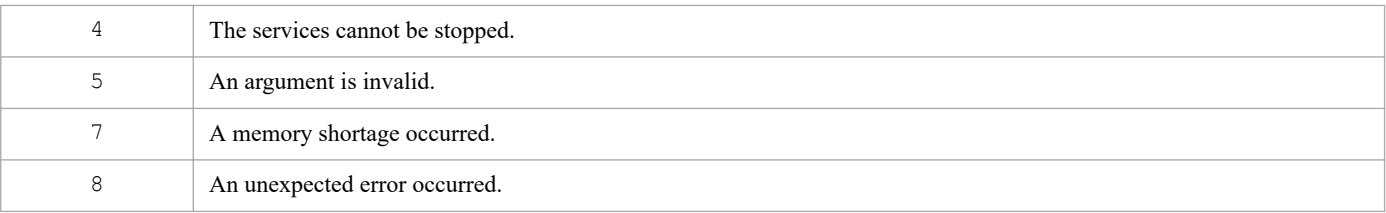

## **jpcwsvsetup**

### **Format**

```
jpcwsvsetup -repair
```
## **Function**

The jpcwsvsetup command sets up PFM - Web Console. If the server setup process fails during the installation of PFM - Web Console, execute this command.

### **Hosts that can execute the command**

PFM - Web Console

### **Execution permission**

In Windows:

User with Administrators permissions (executed from the administrator console when Windows UAC functionality is enabled)

In UNIX:

User with root user permissions (A user whose uid is 0.)

## **Installation directory**

In Windows:

*installation-folder*\tools\

In UNIX: /opt/jp1pcwebcon/tools/

### **Arguments**

#### **-repair**

Specify this argument when you want to set up PFM - Web Console.

### **Notes**

- **•** You can execute this command only when the PFM Web Console service is running.
- This command cannot be executed concurrently with the command jpcwstart or jpcwstop on the same host.

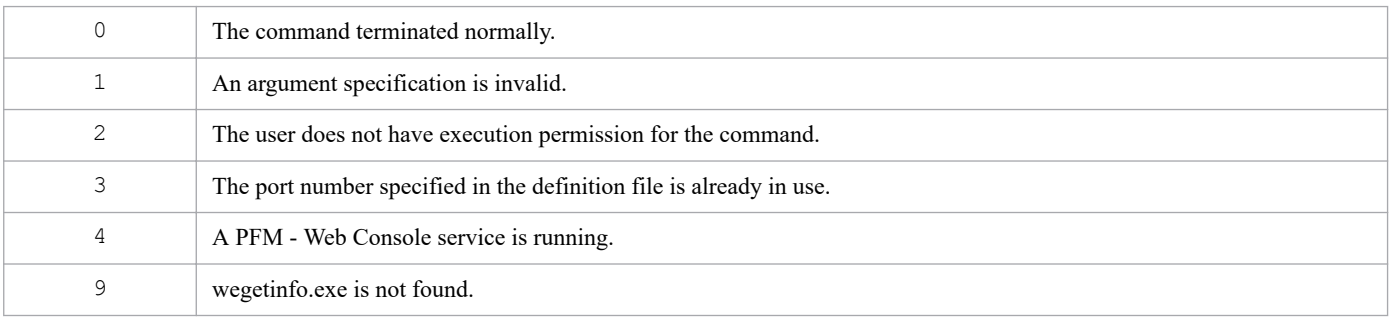

255 An unexpected error occurred.

### **Usage example**

The following is an example of executing this command:

```
> ./jpcwsvsetup -repair
KAVJT5011-I Processing to set up PFM - Web Console will now start.
KAVJT5012-I Processing to set up PFM - Web Console is complete.
```
### **Format**

```
jpcwtool https create certreq -f certificate-signing-request-(CSR)-output
-file
                                   [-d private-key-file-output-directory]
                                   [-des|-des3]
                                   [-bits {2048|4096}]
                                   [-sign {SHA256|SHA384|SHA512}]
                                   [-noquery]
```
## **Function**

The command jpcwtool https create certreq creates a certificate signing request (CSR) file for obtaining a server certificate, a private key file, and a private key password file. The information to be set is entered interactively.

Use the files created by this command to configure encrypted communication between the Web browser and the monitoring console server. For details about how to configure these settings, see the description about changing the settings for encrypted communication between a Web browser and the monitoring console server in the *JP1/Performance Management Planning and Configuration Guide*.

#### Œ **Important**

This command does not output Subject Alternative Names (SANs). When you use Google Chrome as the browser, a server certificate created with a certificate signing request (CSR) that does not contain a SAN definition is regarded as an untrusted certificate. In this case, you have to create a server certificate by using OpenSSL or other tools capable of creating a CSR with a SAN definition added to it. When you create a server certificate, you have to not only specify the entries that need to be set in this command but also set a SAN as the Common Name (CN).

### **Hosts that can execute the command**

PFM - Web Console

### **Execution permission**

In Windows:

User with Administrators permissions

In UNIX:

User with root user permissions

### **Installation directory**

In Windows:

*installation-folder*\tools\

#### In UNIX:

/opt/jp1pcwebcon/tools/

### **Arguments**

### **-f** *certificate-signing-request-(CSR)-output-file*

Specify the name of the certificate signing request (CSR) file for obtaining a server certificate, excluding the file extension, in *certificate-signing-request-(CSR)-output-file*. The maximum length is 251 bytes. For details about how to specify the file path, see *[Specifying files and directories](#page-810-0)*.

The specified file *certificate-signing-request-(CSR)-output-file*.csr will be created.

#### **-d** *private-key-file-output-directory*

Specify the directory to which the private key file is to be output in *private-key-file-output-directory*. The maximum length is 234 bytes. For details about how to specify the directory, see *[Specifying files and directories](#page-810-0)*.

If you omit this option, the file will be output to the folder for storing encrypted communication files.

If the option -des or -des3 is specified, a private key password file will also be output to the same directory.

The names of the files that will be output are as follows:

- **•** Private key file: jpcwhttpskey.pem
- **•** Private key password file: jpcwhttpskeypass.dat

#### **-des|-des3**

Specifies the type of encryption of the private key file when you set a password for the private key. When you specify the option -des, DES (Data Encryption Standard) encryption is used. When you specify the option -des3, triple DES encryption is used.

When this option is specified, the user will be prompted to enter the password of the private key four times during the execution of this command.

If this option is omitted, no password is set for the private key.

#### **-bits {2048|4096}**

Specifies the bit length of the private key to be created.

If this option is omitted, 2048 is assumed.

#### **-sign {SHA256|SHA384|SHA512}**

Specifies the signature algorithm to use when creating the certificate signing request file.

The algorithms corresponding to each input value are as follows:

- **•** SHA256: sha256WithRSAEncryption
- **•** SHA384: sha384WithRSAEncryption
- **•** SHA512: sha512WithRSAEncryption

If this option is omitted, SHA256 is assumed.

Depending on the certificate authority that issues the server certificate, at the time the certificate signing request is made, the signature algorithm might have already been determined, or the server certificate might be issued using a signature algorithm selected at the time of the request.

<sup>3.</sup> Commands

<span id="page-810-0"></span>In these cases, the setting value specified here is ignored.

#### **-noquery**

When this option is specified, query messages that interrupt execution of the command are no longer output, and no response from the user is required. Specify this option if you want to execute the command non-interactively.

If an output destination file specified with the option  $-f$  or  $-d$  already exists, it will be overwritten.

If this option is omitted, a message is displayed to confirm whether to overwrite the file.

### **Specifying files and directories**

- **•** Absolute or relative paths can be specified. If you specify a relative path, specify the path from the directory that is the current directory when the command is executed.
- Be careful not to exceed the maximum number of characters for the particular path you are specifying. If you specify a relative path, make sure it will not exceed the maximum number of characters when converted to an absolute path.
- **•** You can use single-byte alphanumeric characters, as well as the following symbols:

 $-$  # \$ ( ) . / : @ [ ] { } + = single-byte space

A path that includes an opening or closing parenthesis ( $($  or  $)$ ), an equals sign  $(=)$ , or a single-byte space must be enclosed in double quotation marks (").

The  $\setminus$  character can be used only as a path separator.

### **Information to be entered during execution of the command**

During execution of the command, the user is prompted to enter the following information:

- **•** The information to be set in the certificate signing request file
- The password for the private key (only if the option  $-\text{des} \, \text{or} \, -\text{des} \, 3$  is specified)

The items that the user is prompted to enter are as follows.

#### Table 3–95: Information to be set in the certificate signing request file

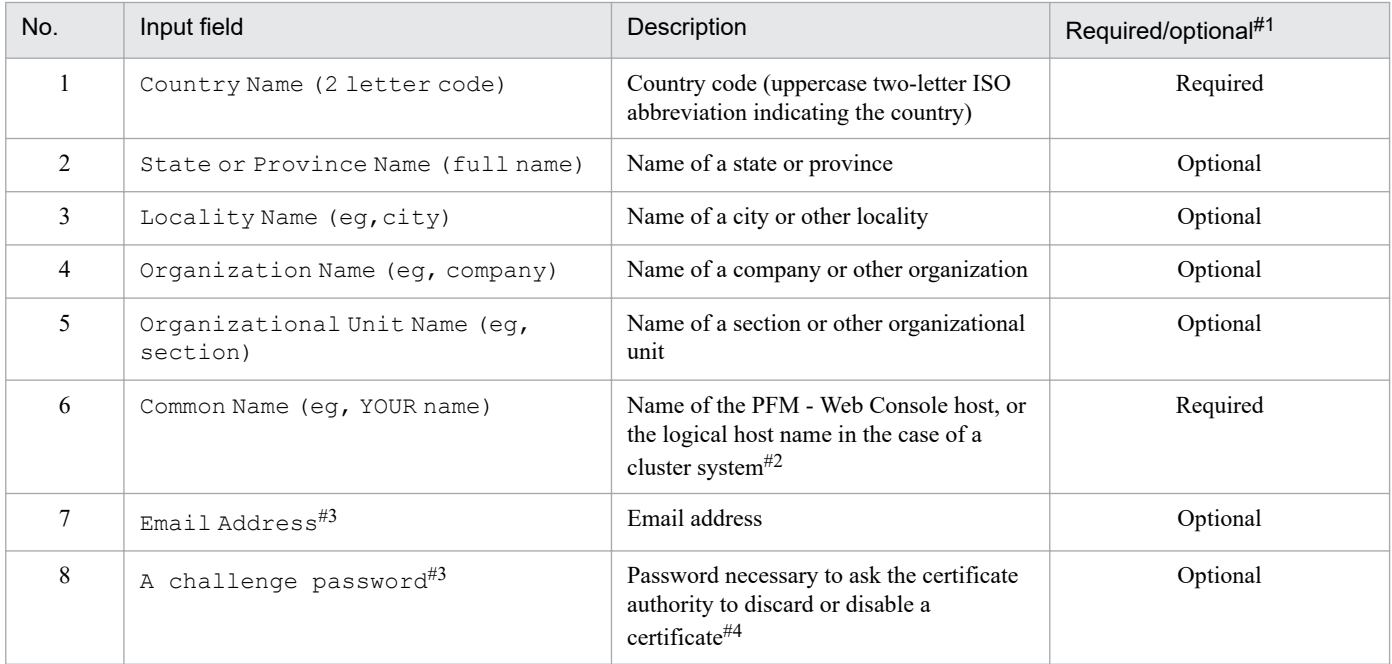

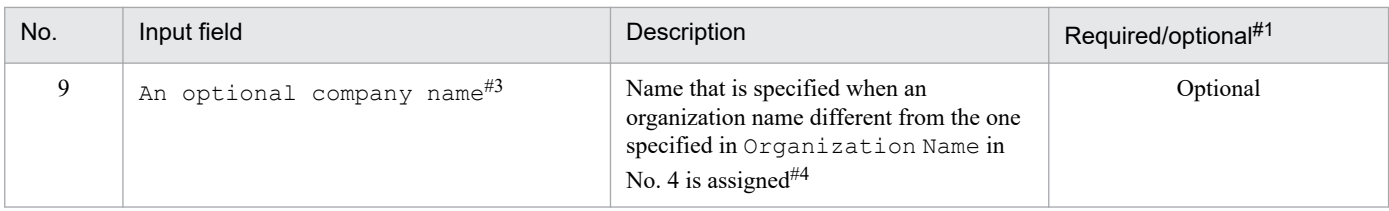

#1

The information that is required varies depending on which certificate authority you submit the certificate signing request file to. For details, check with the relevant certificate authority.

 $#2$ 

Depending on which certificate authority you submit the certificate signing request file to, you might be prompted for the host name in FQDN format, which is not supported by Performance Management. In that case, for Common Name, specify the PFM-Web Console host name with the domain name appended. Note that the setting is also required on the host running the Web browser connected to the monitoring console. For details, see the description of how to configure a Web browser to use the monitoring console in the *JP1/Performance Management Planning and Configuration Guide*.

In addition, by setting Common Name to an  $\star$  (wildcard) with the domain name appended, you can create a certificate signing request file for a wildcard certificate. Before using wildcard certificates, check whether they are supported by the certificate authority.

#3

```
The command jpcwtool https create provcert does not prompt the user to enter this item.
```
#4

Enter this information when instructed to do so by the certificate authority to which you are submitting the certificate signing request file. If no specific instruction is provided by the certificate authority, do not enter this information.

Table 3–96: Password for the private key

| No. | Input field                                                           | Contents                                                                                        | Required/optional |
|-----|-----------------------------------------------------------------------|-------------------------------------------------------------------------------------------------|-------------------|
|     | Enter pass phrase for <i>file-path-of-private-key</i>                 | This is the password for the private key.                                                       | Required          |
|     | Verifying - Enter pass phrase for <i>file-path-of-</i><br>private-key | You will be prompted to enter the password<br>four times. Enter the same password each<br>time. |                   |
|     | Enter PEM passphrase                                                  |                                                                                                 |                   |

The rules for specifying the input fields are as follows:

- **•** You can enter up to 255 characters for each input field, but the total number of characters in all the input fields in the certificate signing request file cannot exceed 485 characters. Note that this limit on the total number of characters includes the backslash escape character  $(\cdot)$ , which is automatically prefixed to the characters , , +, and = in the file that is output.
- **•** The password for the private key. You can enter a password that is at least four characters long but does not exceed 64 characters.
- **•** Use single-byte alphanumeric characters. Uppercase and lowercase letters are treated as different. The @ character is permitted only in the email address and the private key password, but the following symbols are permitted in all input fields:

 $\prime$  - ( ), . / : ? + = single-byte space

If you enter only periods (.) in the input field, nothing will be displayed for that field.

### **Notes**

- When you answer y or Y when prompted to overwrite the file, or the  $\alpha$ -noquery option is specified, the file to be overwritten will be deleted even if the attempt to output the new file fails.
- This command cannot be executed concurrently with the command  $\gamma$  pcwtool https on the same host.
- **•** Private key files and private key password files created in Windows cannot be used in UNIX. Similarly, files created in UNIX cannot be used in Windows.

3. Commands

### **Return values**

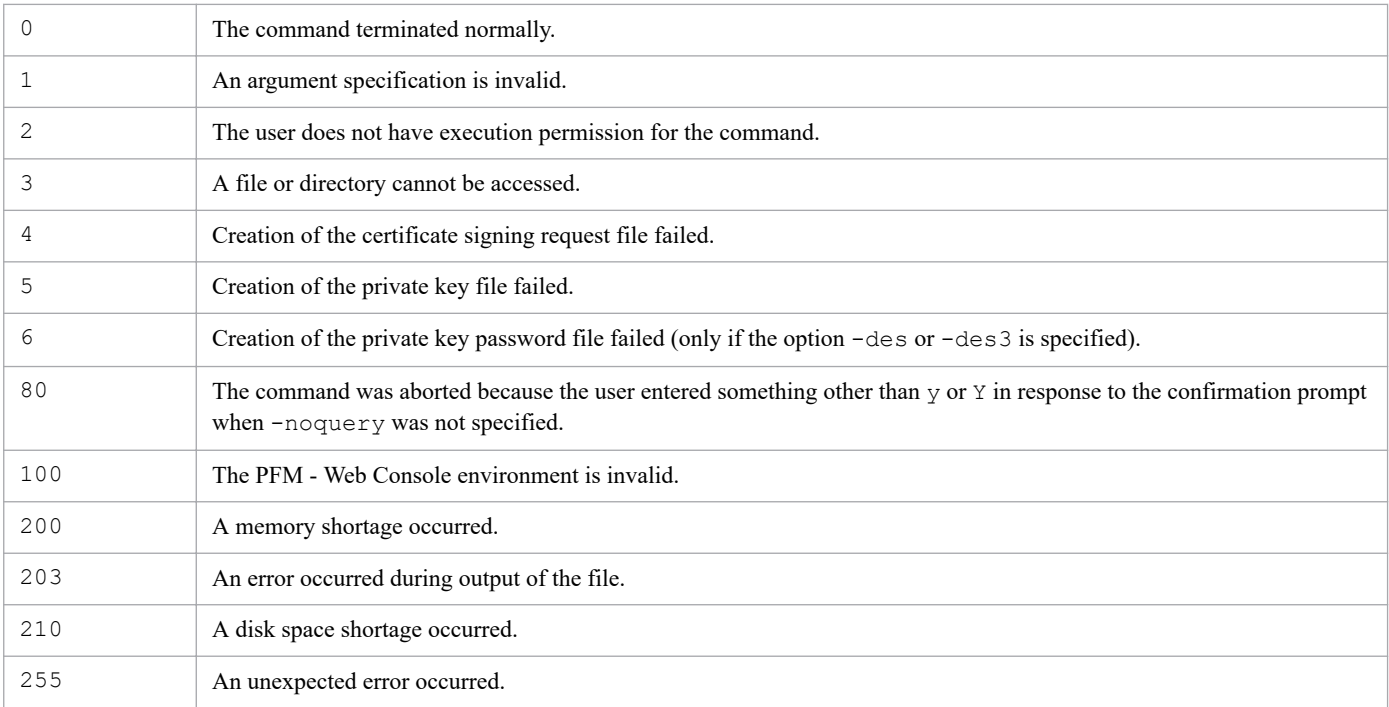

### **Usage example**

This example outputs the certificate signing request file to the file httpsd.csr in the directory  $/$ tmp and then sets the password for the private key. In Windows, when the password is entered, the \* characters appear only the fourth time the password is entered.

```
> ./jpcwtool https create certreq -f /tmp/httpsd -des3
372 semi-random bytes loaded
Generating RSA private key, 1024 bit long modulus
...............++++++
..............................++++++
e is 65537 (0x10001)
Enter pass phrase for /opt/jp1pcwebcon/CPSB/httpsd/cone/ssl/server/jpcwhttps
key.pem:
Verifying - Enter pass phrase for /opt/jp1pcwebcon/CPSB/httpsd/cone/ssl/serv
er/jpcwhttpskey.pem:
Enter pass phrase for /opt/jp1pcwebcon/CPSB/httpsd/cone/ssl/server/jpcwhttps
key.pem:
You are about to be asked to enter information that will be incorporated
into your certificate request.
What you are about to enter is what is called a Distinguished Name or a DN.
There are quite a few fields but you can leave some blank
For some fields there will be a default value,
If you enter '.', the field will be left blank.
-----
Country Name (2 letter code) [AU]:JP
State or Province Name (full name) [Some-State]:Kanagawa
Locality Name (eg, city) []:Yokohama-shi
Organization Name (eg, company) [Internet Widgits Pty Ltd]:HITACHI
Organizational Unit Name (eg, section) []:WebSite
Common Name (e.g. server FQDN or YOUR name) []:pfm.hitachi.co.jp
Email Address []:
```
Please enter the following 'extra' attributes to be sent with your certificate request A challenge password []: An optional company name []: Enter PEM pass phrase: KAVJT6553-I Output of the certificate signing request and private key ended normally.

### **Format**

```
jpcwtool https create provcert -d output-directory
                                    [-bits {2048|4096}]
                                    [-sign {SHA256|SHA384|SHA512}]
                                    [-validity number-of-days]
                                    [-noquery]
```
## **Function**

The command jpcwtool https create provcert creates a self-signed certificate file and private key file to use for testing purposes. It differs from the command jpcwtool https create certreq in that it does not allow a password to be set for the private key.

You can use the files created by this command for purposes of testing encrypted communication between the Web browser and the monitoring console server. For details about how to configure these settings, see the description about changing the settings for encrypted communication between a Web browser and the monitoring console server in the *JP1/Performance Management Planning and Configuration Guide*.

## **Hosts that can execute the command**

PFM - Web Console

## **Execution permission**

In Windows:

User with Administrators permissions

```
In UNIX:
```
User with root user permissions

## **Installation directory**

```
In Windows:
   installation-folder\tools\
In UNIX:
```
/opt/jp1pcwebcon/tools/

## **Arguments**

### **-d** *output-directory*

Specify the directory to which the self-signed certificate file and private key file are to be output in *output-directory*. The maximum length is 237 bytes. The directory is specified in the same manner as for the command jpcwtool https create certreq. For details, see *[Specifying files and directories](#page-810-0)*.

The names of the files that will be output are as follows:

- **•** Self-signed certificate file: jpcwhttpscert.pem
- **•** Private key file: jpcwhttpskey.pem

#### 3. Commands

JP1/Performance Management Reference **815**

#### **-bits {2048|4096}**

Specifies the bit length of the private key to be created.

If this option is omitted, 2048 is assumed.

#### **-sign {SHA256|SHA384|SHA512}**

Specifies the signature algorithm when creating the certificate signing request file.

The algorithms corresponding to each input value are as follows:

- **•** SHA256: sha256WithRSAEncryption
- **•** SHA384: sha384WithRSAEncryption
- **•** SHA512: sha512WithRSAEncryption

If this option is omitted, SHA256 is assumed.

#### **-validity** *number-of-days*

Specifies the validity period in days of the self-signed certificate. Specify a value from 1 to 3,650.

If this option is omitted, 365 (days) is assumed.

#### **-noquery**

If this option is specified, query messages that interrupt execution of the command are not output, and no response from the user is required. Specify this option if you want to execute the command non-interactively.

If an output destination file specified with the -d option already exists, it will be overwritten.

If this option is omitted, a message is displayed to confirm whether to overwrite the file.

### **Information to be entered during execution of the command**

During execution of command, the user is prompted for the same information, except for the email addresss, that is entered in the command jpcwtool https create certreq for setting the fields in the certificate signing request file. For details, see *[Information to be entered during execution of the command](#page-810-0)*.

### **Notes**

- **•** The files created by this command are usable only on the PFM Web Console. The files might not be usable on the Web browser, depending on the Web browser that is used.
- **•** If an error occurs during command execution, files might get left behind in the output destination specified in the -d option.
- This command cannot be executed concurrently with the command  $\gamma$  pcwtool https on the same host.

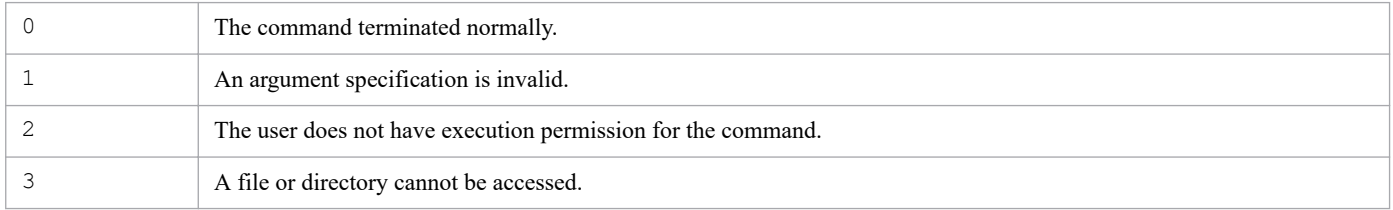

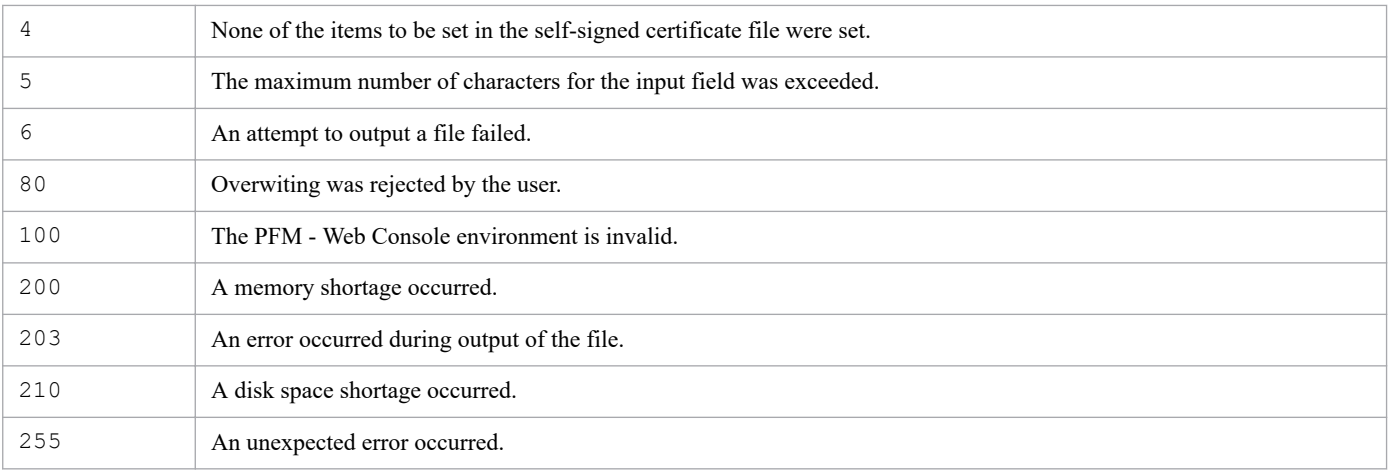

### **Usage example**

This example outputs the files to the directory  $/\text{tmp/dir.}$ 

> ./jpcwtool https create provcert -d /tmp/dir Country Name (2 letter code) :JP State or Province Name (full name) :Kanagawa Locality Name (eg, city) :Yokohama-shi Organization Name (eg, company) :HITACHI Organizational Unit Name (eg, section) :WebSite Common Name (eg, YOUR name) :pfm.hitachi.co.jp Subject: C=JP,ST=Kanagawa,L=Yokohama-shi,O=HITACHI,OU=WebSite,CN=pfm.hitachi .co.jp KAVJT6552-I Output of the self-signed certificate and private key ended norm ally.

## **jpcwtool https output certtext**

### **Format**

```
jpcwtool https output certtext [-input server-certificate-file]
```
### **Function**

The command jpcwtool https output certtext outputs the server certificate information obtained from a certificate authority. You can use this command to check a certificate's validity period and the information that was set in it.

### **Hosts that can execute the command**

PFM - Web Console

### **Execution permission**

In Windows: User with Administrators permissions In UNIX:

User with root user permissions

### **Installation directory**

In Windows: *installation-folder*\tools\

In UNIX: /opt/jp1pcwebcon/tools/

### **Arguments**

#### **-input** *server-certificate-file*

Specify the server certificate whose information you want to verify in *server-certificate-file*. The maximum length is 255 bytes. Specify the file path in the same manner as for the command jpcwtool https create certreq. For details, see *[Specifying files and directories](#page-810-0)*.

If this option is omitted, the server certificate file stored in the folder for storing encrypted communication files (jpcwhttpscert.pem) is assumed.

### **Server certificate information that is output**

The command displays the value of each field in an X.509-format certificate.

The certificate's validity period and the information that was set can be verified by checking the following fields:

- **•** Validity: The validity period of the server certificate (GMT)
- **•** Subject: The user information that was set in the server certificate

### **Notes**

• This command cannot be executed concurrently with the command jpcwtool https on the same host.

### **Return values**

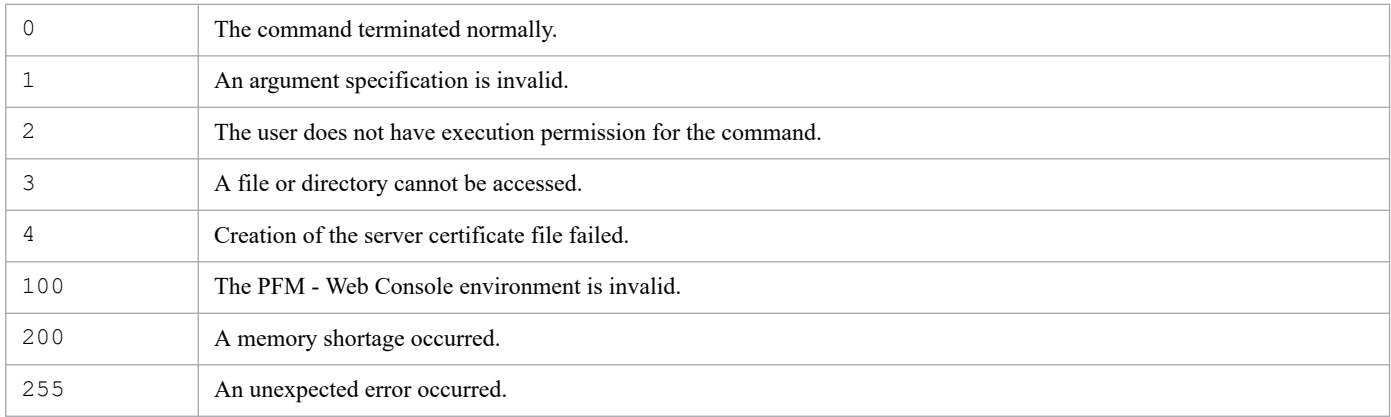

## **Usage example**

This example outputs information from the file httpsd.pem, which is stored in the folder for storing encrypted communication files:

```
> ./jpcwtool https output certtext -input /opt/jp1pcwebcon/CPSB/httpsd/conf/
ssl/server/httpsd.pem
Certificate:
     Data:
         Version: 3 (0x2)
         Serial Number:
             11:de:75:88:00:01:00:00:00:18
     Signature Algorithm: sha256WithRSAEncryption
         Issuer: CN=EXAMPLE-CA
         Validity
             Not Before: Feb 9 08:30:48 2017 GMT
             Not After : Feb 9 08:40:48 2018 GMT
         Subject: C=JP, ST=Kanagawa, L=Yokohama-shi, O=HITACHI, OU=WebSite, C
N=pfm.hitachi.co.jp
         Subject Public Key Info:
             Public Key Algorithm: rsaEncryption
                 Public-Key: (2048 bit)
                 Modulus:
                      00:f8:15:1f:72:1a:56:6d:e2:8a:72:5c:5c:f4:e7:
                      08:99:f2:28:c6:36:82:0b:2e:67:de:75:17:35:6c:
                      67:58:dd:25:96:f5:f6:64:06:f7:47:9c:3a:35:74:
                     b3:2b:05:c6:ad:71:b7:28:85:3c:44:94:78:e7:52:
                      35:72:2f:5e:e9:97:7a:fe:47:9b:52:96:fe:e1:ab:
                     79:8c:8d:47:f1:71:71:81:72:68:6e:37:21:dd:4b:
                      f1:81:5c:32:e1:da:d9:c8:6e:79:87:e0:b7:b5:09:
                      1d:66:4f:4a:c1:6b:32:92:91:e5:13:77:54:bd:2a:
                      42:e7:bb:d3:f5:e5:f7:0d:23:36:6e:cc:de:1f:d4:
                      8f:46:b1:5d:ff:97:f3:2c:12:cf:66:a6:39:1b:f7:
                     a1:8f:3a:cb:8f:11:56:52:02:48:42:d6:2e:04:03:
                     e8:47:b4:14:5b:db:0d:8a:ed:7a:98:f5:27:57:42:
                      3f:74:0a:f1:b6:01:1e:b9:5a:71:31:ea:e1:32:cf:
                     bb:8b:c5:87:25:3a:70:f8:ad:12:f9:d0:f3:7b:90:
                      92:7b:bf:a6:86:63:e2:d8:0e:cb:6b:45:6c:4c:de:
```
 65:9e:b5:c7:de:13:2c:56:6a:77:70:1e:45:e6:b7: fe:8b:b1:6a:a2:a1:57:4c:aa:01:d6:06:61:4b:1e: f6:01 Exponent: 65537 (0x10001) X509v3 extensions: X509v3 Subject Key Identifier: F0:44:10:4D:72:E0:54:2A:68:D4:DB:FC:F5:F7:1C:32:94:BE:EE:9C X509v3 Authority Key Identifier: keyid:60:25:76:91:6E:88:2D:23:47:2E:4B:DB:4B:45:D9:86:ED:E0: D7:85 X509v3 CRL Distribution Points: Full Name: URI:https://example.com/xxxx/yyyy.crl Authority Information Access: CA Issuers - URI:https://example.com/xxxx/yyyy.crt X509v3 Basic Constraints: critical CA:FALSE Signature Algorithm: sha256WithRSAEncryption 53:af:fe:55:16:d6:0d:7f:06:ec:f7:b5:a6:a6:a9:39:8a:6d: 7d:bd:27:62:1f:97:44:1f:13:9a:52:85:71:5c:ba:76:2d:51: 6e:f3:11:89:a2:dd:f0:2e:b2:9e:35:1e:2b:93:cf:4b:c3:0e: 37:90:2f:00:7c:a3:9a:1f:4b:d4:3d:a1:30:f6:dc:09:b3:48: 7e:f2:ca:68:92:40:e8:bb:61:4d:61:34:6b:ce:71:81:94:92: 6a:58:9d:d9:29:4a:57:ce:af:d2:59:f4:10:67:ef:8e:bf:be: 59:e3:ea:e5:3d:c0:1e:b4:b2:1f:d4:f6:81:7d:b4:ba:4c:65: f5:46:e5:78:e6:e1:1a:21:50:91:b4:45:b2:ef:7e:79:e2:3d: c9:ed:0c:55:a9:c5:a6:ed:73:ce:7b:7d:a3:30:4c:60:a9:bb: 0d:89:28:2c:17:02:cd:08:2f:c0:88:ed:dc:3d:1b:35:88:83: ac:61:4d:a6:18:04:f9:66:35:a9:3d:36:20:28:5a:76:b8:3e: 04:73:f4:9f:c8:43:7f:20:4d:24:13:58:bd:40:84:83:09:2a: 47:49:8b:0d:43:15:fb:ea:ac:c0:e7:33:fe:71:40:28:4f:12: 16:d1:49:12:8e:a1:d4:ce:d8:eb:ca:e6:74:55:23:4c:6d:81: ca:bf:29:9f -----BEGIN CERTIFICATE----- MIID8TCCAtmgAwIBAgIKEd51iAABAAAAGDANBgkqhkiG9w0BAQsFADAVMRMwEQYD VQQDEwpIWVZNMTIyLUNBMB4XDTE3MDIwOTA4MzA0OFoXDTE4MDIwOTA4NDA0OFow dzELMAkGA1UEBhMCSlAxETAPBgNVBAgTCEthbmFnYXdhMRUwEwYDVQQHEwxZb2tv aGFtYS1zaGkxEDAOBgNVBAoTB0hJVEFDSEkxEDAOBgNVBAsTB1dlYlNpdGUxGjAY BgNVBAMTEXBmbS5oaXRhY2hpLmNvLmpwMIIBIjANBgkqhkiG9w0BAQEFAAOCAQ8A MIIBCgKCAQEA+BUfchpWbeKKclxc9OcImfIoxjaCCy5n3nUXNWxnWN0llvX2ZAb3 R5w6NXSzKwXGrXG3KIU8RJR451I1ci9e6Zd6/kebUpb+4at5jI1H8XFxgXJobjch 3UvxgVwy4drZyG55h+C3tQkdZk9KwWsykpHlE3dUvSpC57vT9eX3DSM2bszeH9SP RrFd/5fzLBLPZqY5G/ehjzrLjxFWUgJIQtYuBAPoR7QUW9sNiu16mPUnV0I/dArx tgEeuVpxMerhMs+7i8WHJTpw+K0S+dDze5CSe7+mhmPi2A7La0VsTN5lnrXH3hMs Vmp3cB5F5rf+i7FqoqFXTKoB1gZhSx72AQIDAQABo4HgMIHdMB0GA1UdDgQWBBTw RBBNcuBUKmjU2/z19xwylL7unDAfBgNVHSMEGDAWgBRgJXaRbogtI0cuS9tLRdmG 7eDXhTA8BgNVHR8ENTAzMDGgL6AthitmaWxlOi8vaHl2bTEyMi9DZXJ0RW5yb2xs L0hZVk0xMjItQ0EoMSkuY3JsME8GCCsGAQUFBwEBBEMwQTA/BggrBgEFBQcwAoYz ZmlsZTovL2h5dm0xMjIvQ2VydEVucm9sbC9oeXZtMTIyX0hZVk0xMjItQ0EoMSku Y3J0MAwGA1UdEwEB/wQCMAAwDQYJKoZIhvcNAQELBQADggEBAFOv/lUW1g1/Buz3 taamqTmKbX29J2Ifl0QfE5pShXFcunYtUW7zEYmi3fAusp41HiuTz0vDDjeQLwB8 o5ofS9Q9oTD23AmzSH7yymiSQOi7YU1hNGvOcYGUkmpYndkpSlfOr9JZ9BBn746/ vlnj6uU9wB60sh/U9oF9tLpMZfVG5Xjm4RohUJG0RbLvfnniPcntDFWpxabtc857 faMwTGCpuw2JKCwXAs0IL8CI7dw9GzWIg6xhTaYYBPlmNak9NiAoWna4PgRz9J/I

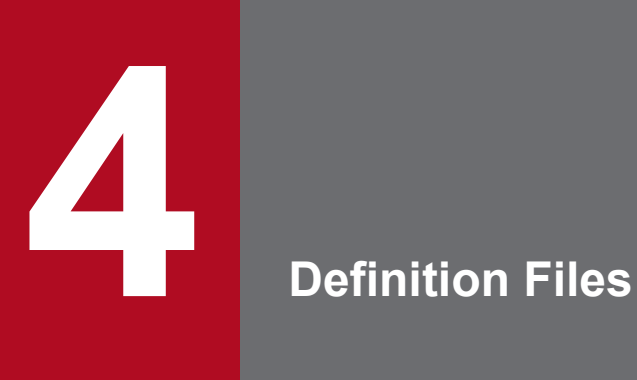

This chapter describes the Performance Management definition files.

# **List of definition files**

The definition files used by Performance Management can be divided into the definition files for PFM - Manager and PFM - Base and the definition files for PFM - Web Console.

Detailed descriptions of each definition file are presented in alphabetical order in the sections below.

## **List of PFM - Manager and PFM - Base definition files**

### Table 4-1: List of PFM - Manager and PFM - Base definition files

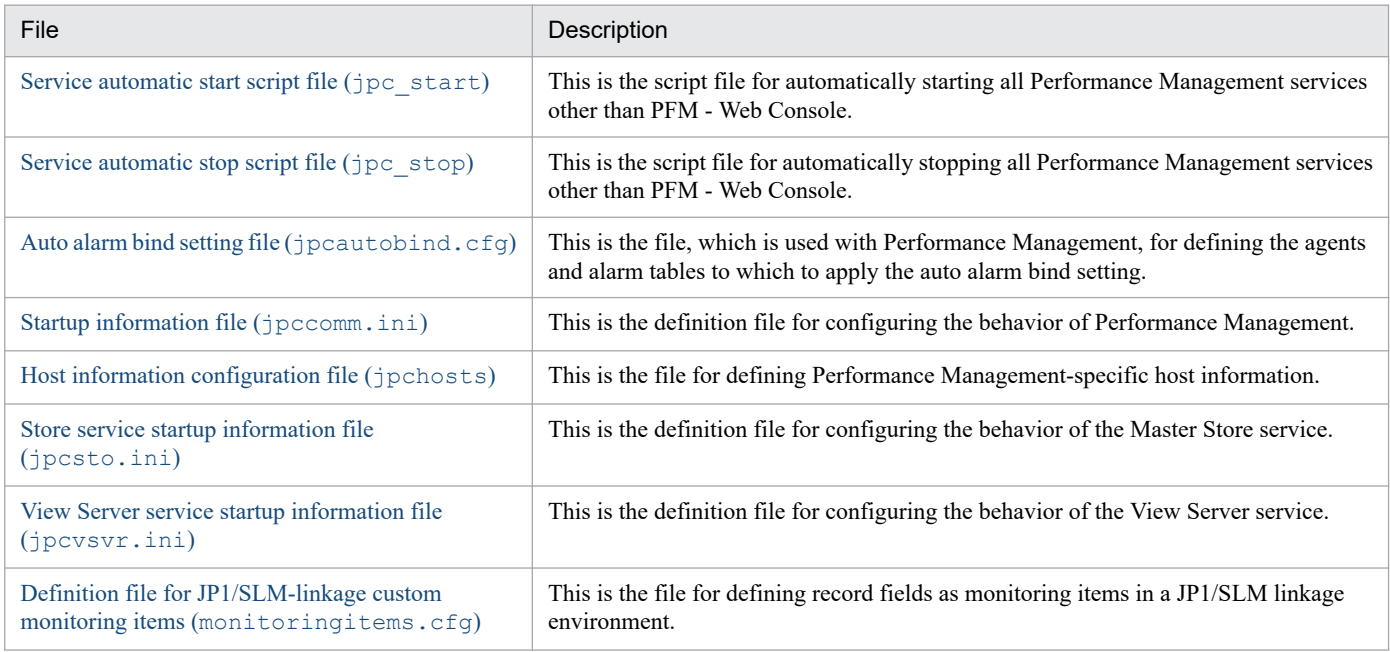

## **List of PFM - Web Console definition files**

### Table 4-2: List of PFM - Web Console definition files

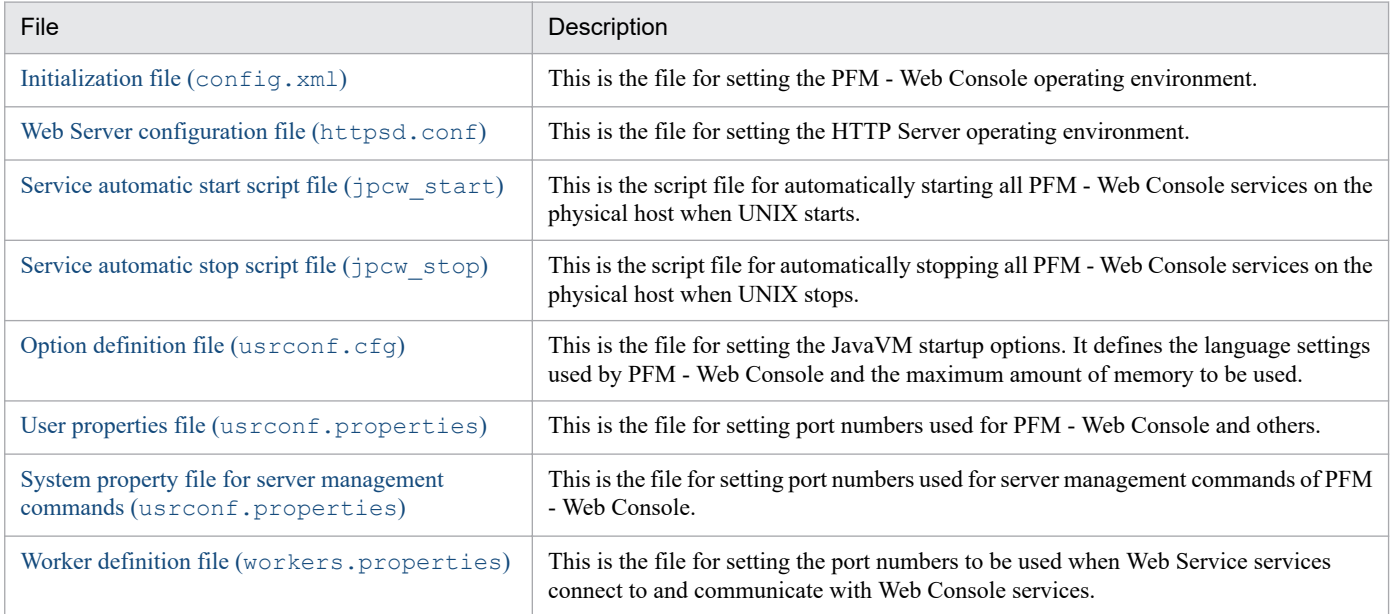

The following tables describe the definition files referenced by the JP1/PFM plug-in running on JP1/IM2 and the definition file required for using the suggestion function of JP1/IM2 when linkage is established with JP1/IM2.

<sup>4.</sup> Definition Files

JP1/Performance Management Reference **823**

Table 4-3: Definition files referenced by the JP1/PFM plug-in on JP1/IM2

| File                                             | Description                                                                                |
|--------------------------------------------------|--------------------------------------------------------------------------------------------|
| Metric definition file (metrics <i>product</i> - | By editing this file, you can add, edit, or delete the metrics to be used in $JP1/M2$ when |
| $ID$ .conf)                                      | linkage is established with JP1/IM2 version 12-10 or later.                                |
| JP1/PFM plug-in configuration file               | By using this file, you can set the behavior of the JP1/PFM plug-in when linkage is        |
| (settings.conf)                                  | established with JP1/IM2 version 12-10 or later.                                           |

### Table 4-4: Definition file required for using the suggestion function of JP1/IM2

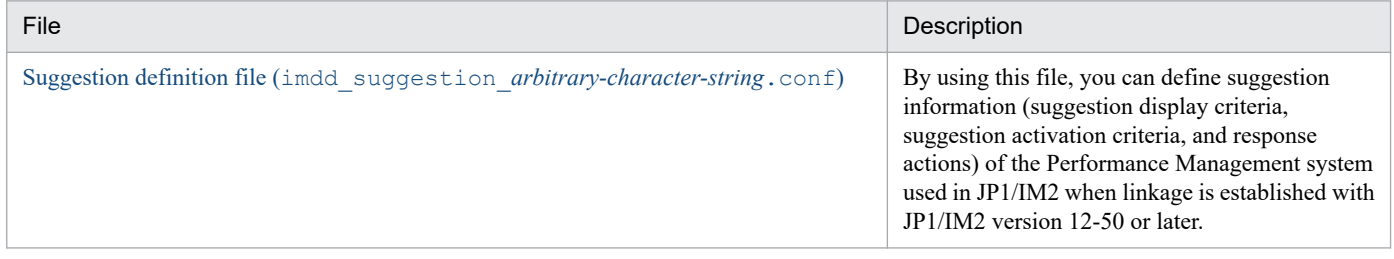

<sup>4.</sup> Definition Files

## **Procedure for modifying PFM - Manager or PFM - Base definition files**

This section describes the basic procedure for modifying PFM - Manager or PFM - Base definition files. Note that the procedure might vary depending on the definition file. For details, see the descriptions of the individual definition files.

#### Prerequisites

If you are logged in to Web Console, you must log out. When the definition files are modified, Performance Management services on the host will stop, causing PFM - Manager operations from PFM - Web Console to generate errors. Some PFM - Agent and PFM - RM operations might also generate errors.

To change a definition file:

- 1. Use the command jpcspm stop to stop all the Performance Management services running on the target host.
- 2. Make a backup copy of the definition file prior to changing it.
- 3. Open the definition file in a text editor.
- 4. Edit the definition file, and then save and close it.
- 5. Use the command jpcspm start to start the Performance Management services stopped in step 1.

#### *Note:*

To restore the file to its original state, overwrite the definition file with the backup copy you made in step 2.

## **Procedure for modifying PFM - Web Console definition files**

This section describes the basic procedure for modifying PFM - Web Console definition files. Note that the procedure might vary depending on the definition file. For details, see the descriptions of the individual definition files.

To change a definition file:

- 1. Use the command jpcwstop to stop the PFM Web Console service running on the PFM Web Console host.
- 2. Open the definition file in a text editor.
- 3. Edit the definition file, and then save and close it.
- 4. Use the command jpcwstart to start all the PFM Web Console services stopped in step 1.

<sup>4.</sup> Definition Files

# **Definition file description format**

This section explains the format for describing definition files. Depending on the definition file, the description of the file might include items not described here.

## **Function**

Describes the definition file's purpose and features.

## **Files**

Gives the names of the files associated with the definition file.

## **Location**

Gives the location where the definition file is stored.

## **Timing of applying definition information**

Describes the timing of when the definition file is applied.

## **Notes**

Gives points to keep in mind regarding the definition file.

## **How to modify**

Describes the procedure for modifying the definition file.

## **Setting items**

Describes the items that can be set in the definition file.

### **Definition example**

Gives an example of how to write the definition file.

## <span id="page-827-0"></span>**Function**

The service automatic start script file is the script file for automatically starting all Performance Management services other than PFM - Web Console on the physical host when UNIX starts.

To enable automatic startup of services, copy the model file to the script file's storage location, change the file's name to jpc start, and then change its permissions. You can also modify the contents of the script as needed.

For details about how to configure automatic startup of services, see the chapter that describes starting and stopping Performance Management in the *JP1/Performance Management User's Guide*.

### **Files**

jpc\_start (Service automatic start script file)

jpc\_start.model (Model file for the service automatic start script file)

### **Location**

The model file for the service automatic start script file is stored in the following directory:

### UNIX

/opt/jp1pc/

### **Timing of applying definition information**

No procedure is required to apply the script. When UNIX starts, the file  $\eta$  ipc start is read from the directory where the file is stored.

### **Notes**

Only services on a physical host can be started using this script file. Services on a logical host cannot be started.
The service automatic stop script file is the script file for automatically stopping all Performance Management services other than PFM - Web Console on the physical host when UNIX stops.

To enable automatic stopping of services, copy the model file to the script file's storage location, change the file's name to jpc stop, and then change its permissions.

For details about how to configure automatic stopping of services, see the chapter that describes starting and stopping Performance Management in the *JP1/Performance Management User's Guide*.

#### **Files**

jpc\_stop (Service automatic stop script file)

jpc stop.model (Model file for the service automatic stop script file)

#### **Location**

The model file for the service automatic stop script file is stored in the following directory:

#### UNIX

/opt/jp1pc/

## **Timing of applying definition information**

No procedure is required to apply the script. When UNIX stops, the file  $\gamma$  pc stop is read from the directory where the file is stored.

The auto alarm bind setting file is used with Performance Management to define the agents and alarm tables to which to apply the auto alarm bind setting.

## **Files**

jpcautobind.cfg (Auto alarm bind setting file)

#### **Location**

The auto alarm bind setting file is stored in the following directory:

In Windows:

- **•** For physical hosts: *installation-folder*\
- **•** For logical hosts: *environment-directory*\jp1pc\

In UNIX:

- **•** For physical hosts: /opt/jp1pc/
- **•** For logical hosts: *environment-directory*\jp1pc\

#### **Notes**

- Lines beginning with a hash mark (#) can be defined as comments. These lines, however, are deleted when you specify the auto alarm bind setting from PFM - Web Console.
- When you specify the auto alarm bind setting from PFM Web Console with the file containing lines having an invalid format, KAVE00560-W is output to the common message log, and the lines in question are deleted.
- When the business group access control function is disabled, the specified business groups are ignored.
- **•** When the business group access control function is disabled, specifying the auto alarm bind setting from PFM -Web Console causes the specified business groups to be deleted.

#### **How to modify**

You can edit the auto alarm bind setting file as follows:

- 1. Create a copy of the jpcautobind.cfg file in any folder you like.
- 2. In a text editor or the like, open and edit the copy of the jpcautobind.cfg file.
- 3. Save and then close the edited jpcautobind.cfg file.
- 4. Check the format of the edited jpcautobind.cfg file by using the jpcabformcheck command.
- 5. If the format is correct, overwrite the original jpcautobind.cfg file with the edited copy.

<sup>4.</sup> Definition Files

JP1/Performance Management Reference **830**

#### **Setting items**

Create an auto alarm bind setting file that complies with the format described in the table below.

| Item           | Format                                  |
|----------------|-----------------------------------------|
| Format         | <b>CSV</b>                              |
| Character code | UTF-8 (with or without BOM)             |
| Line feed code | Windows<br>$CR+LF$<br><b>UNIX</b><br>LF |
| Comment        | Lines beginning with a hash mark $(*)$  |

Table 4-5: Format of the auto alarm bind setting file

The table below describes the items to be set in the file.

#### Table 4-6: Items to be set in the auto alarm bind setting file

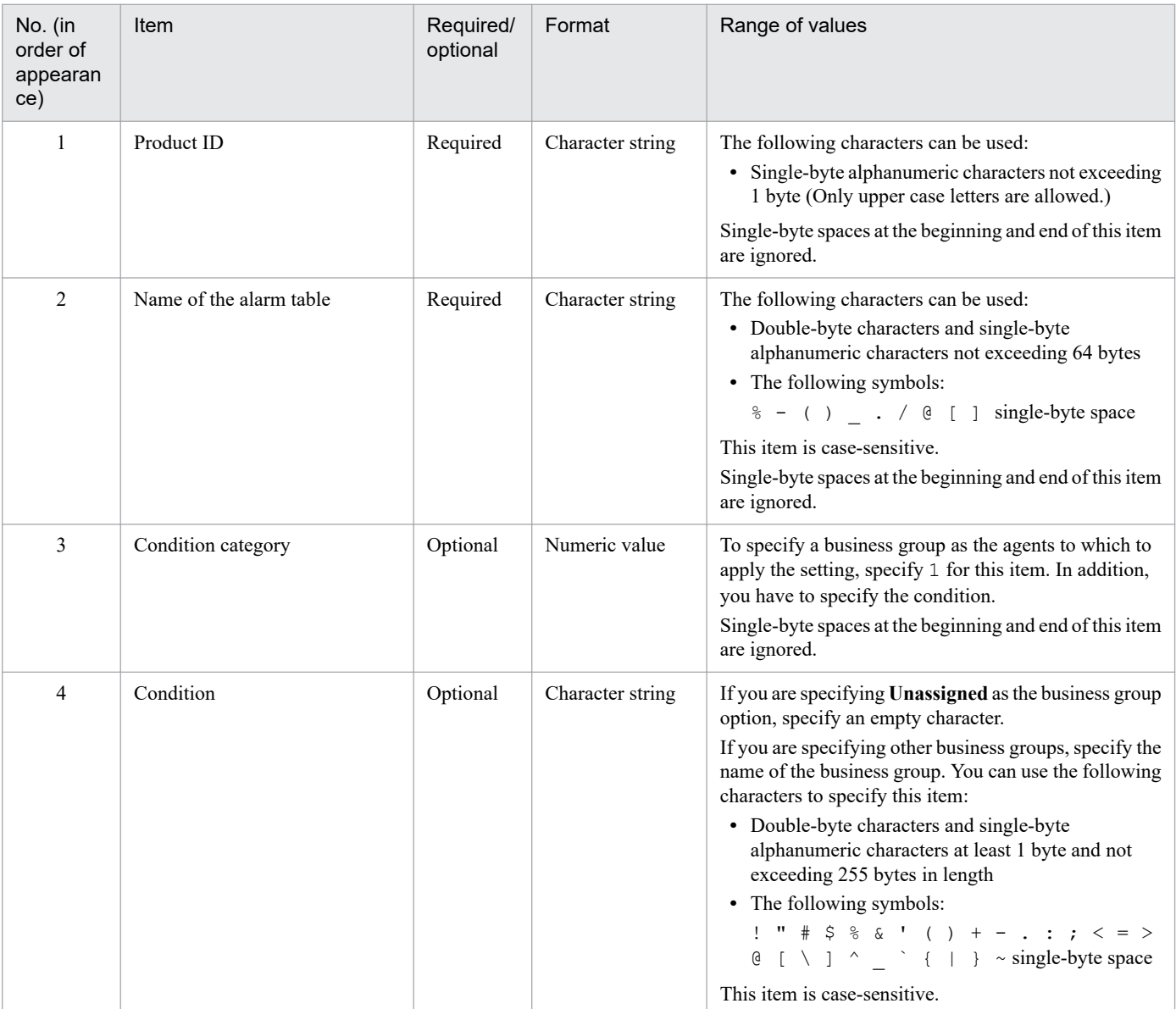

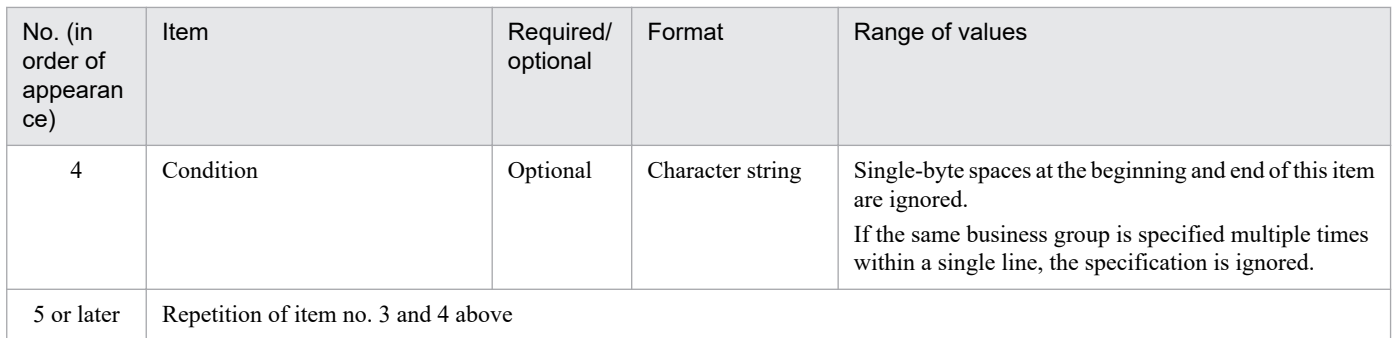

# **Q** Tip

Condition category and condition

- When neither the condition category nor the condition is specified, the alarm table is automatically bound to the agents corresponding to the specified product ID.
- **•** When both the condition category and the condition are specified, the alarm table is automatically bound to the agents meeting the specified condition.
- **•** When you specify a business group name as the condition, the alarm table is automatically bound to the agents belonging to the specified business group.

The following is an example of an auto alarm bind setting file:

```
U,Table1,1,Group A
U,Table3,1,Group A
U,Table2,1,Group B,1,Group C
T,Table4
```
The startup information file is the definition file for configuring the behavior of Performance Management.

#### **Files**

jpccomm.ini (Startup information file)

#### **Location**

The startup information file is stored in the following directory:

In Windows:

- **•** For physical hosts: *installation-folder*\
- **•** For logical hosts: *environment-directory*\jp1pc\

In UNIX:

- **•** For physical hosts: /opt/jp1pc/
- **•** For logical hosts: *environment-directory*\jp1pc\

#### **Notes**

The jpccomm.ini file also contains definition information other than the following setting items. Do not change values other than the items that you need to change to meet your needs. If you change any other values, Performance Management might not operate normally.

## **How to modify**

See *[Procedure for modifying PFM - Manager or PFM - Base definition files](#page-824-0)*.

## **Setting items**

See *[Setting items in the startup information file \(jpccomm.ini\)](#page-833-0)*.

# <span id="page-833-0"></span>**Setting items in the startup information file (jpccomm.ini)**

The following table describes setting items in the startup information file (jpccomm.ini). Disregard items that are not described in this table.

Set specifiable values following = after the label name. A blank character must not be specified at the beginning of a line and before and after =.

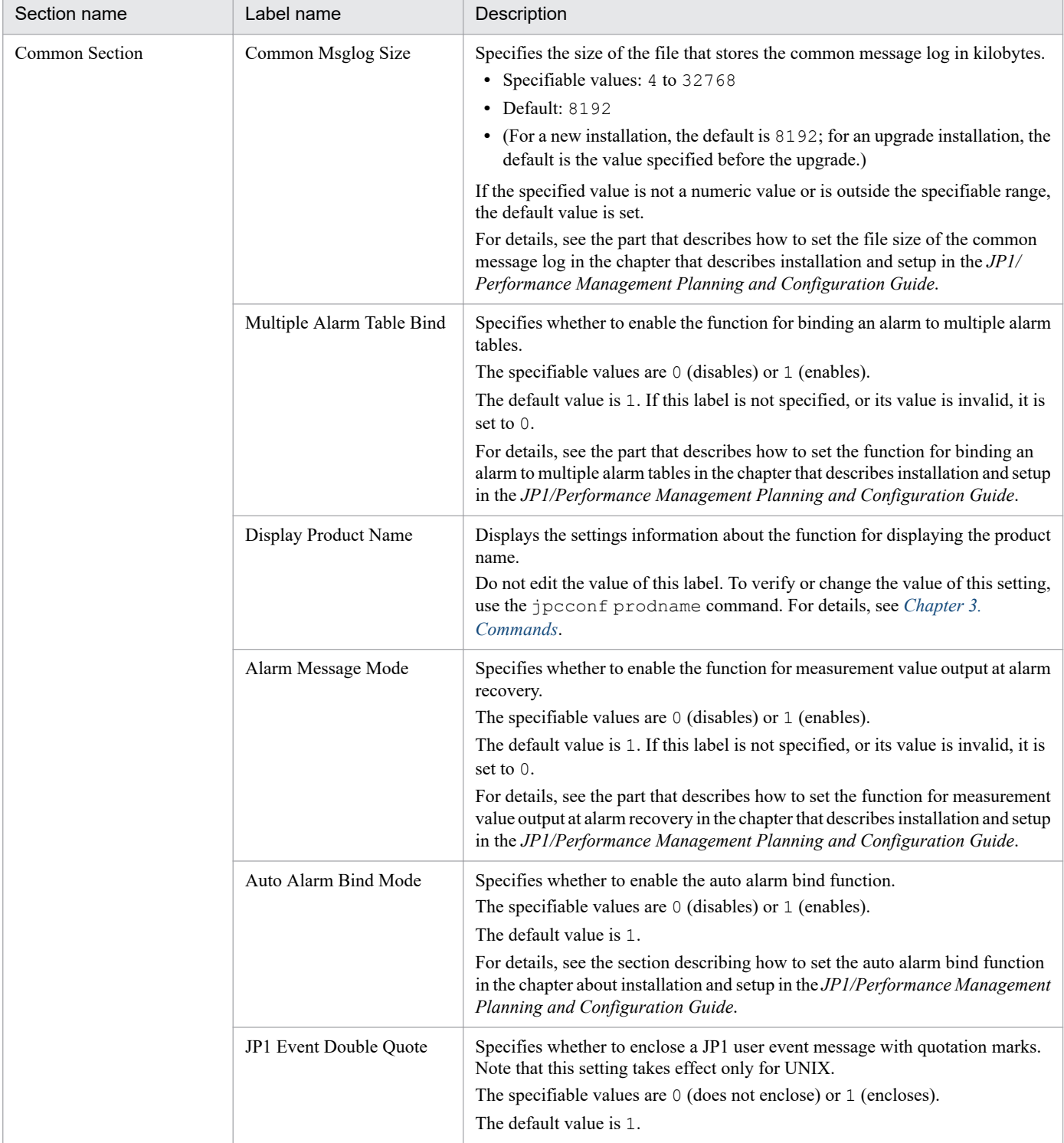

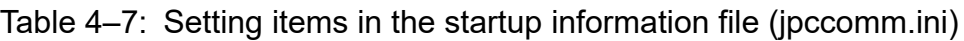

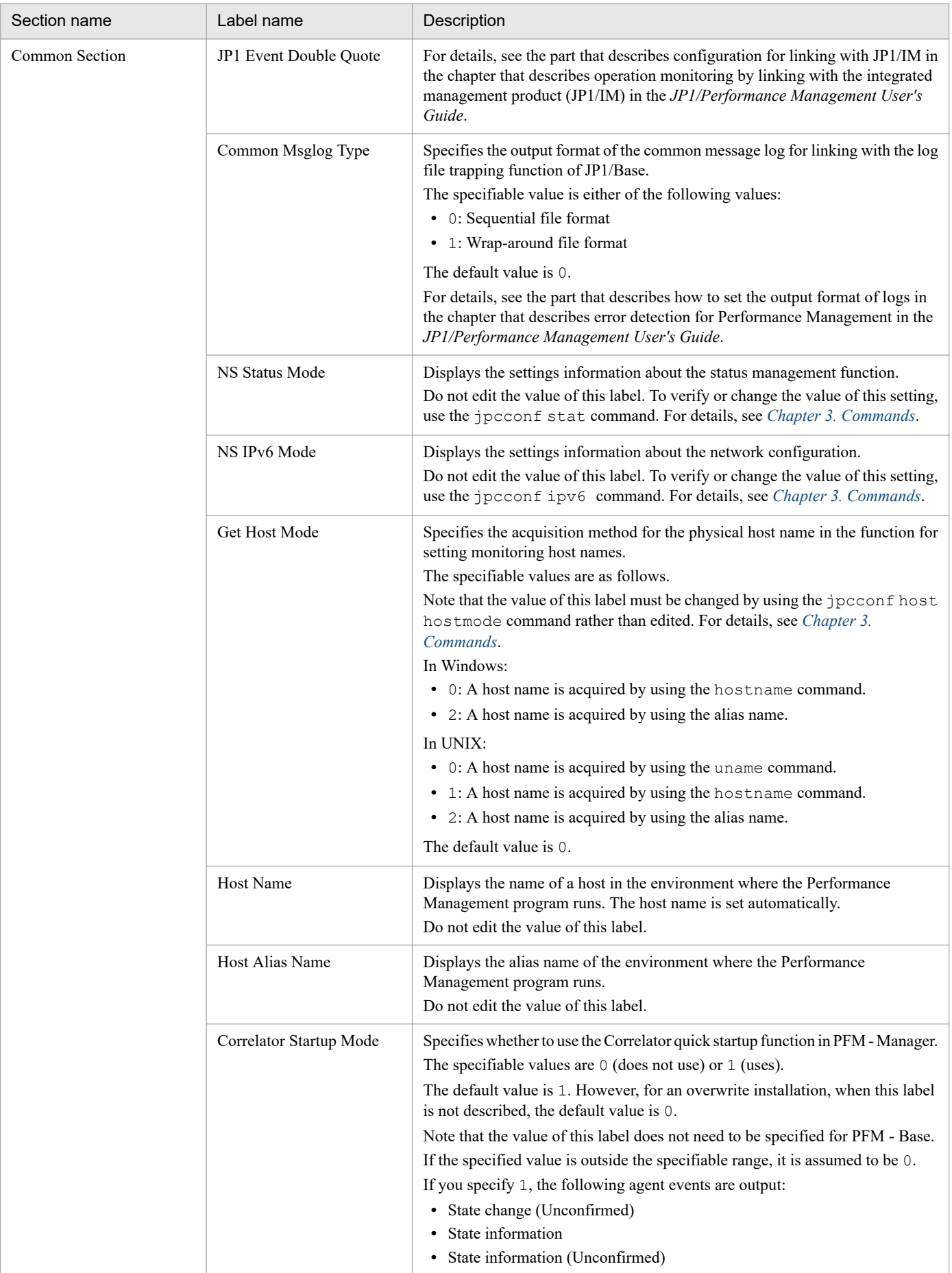

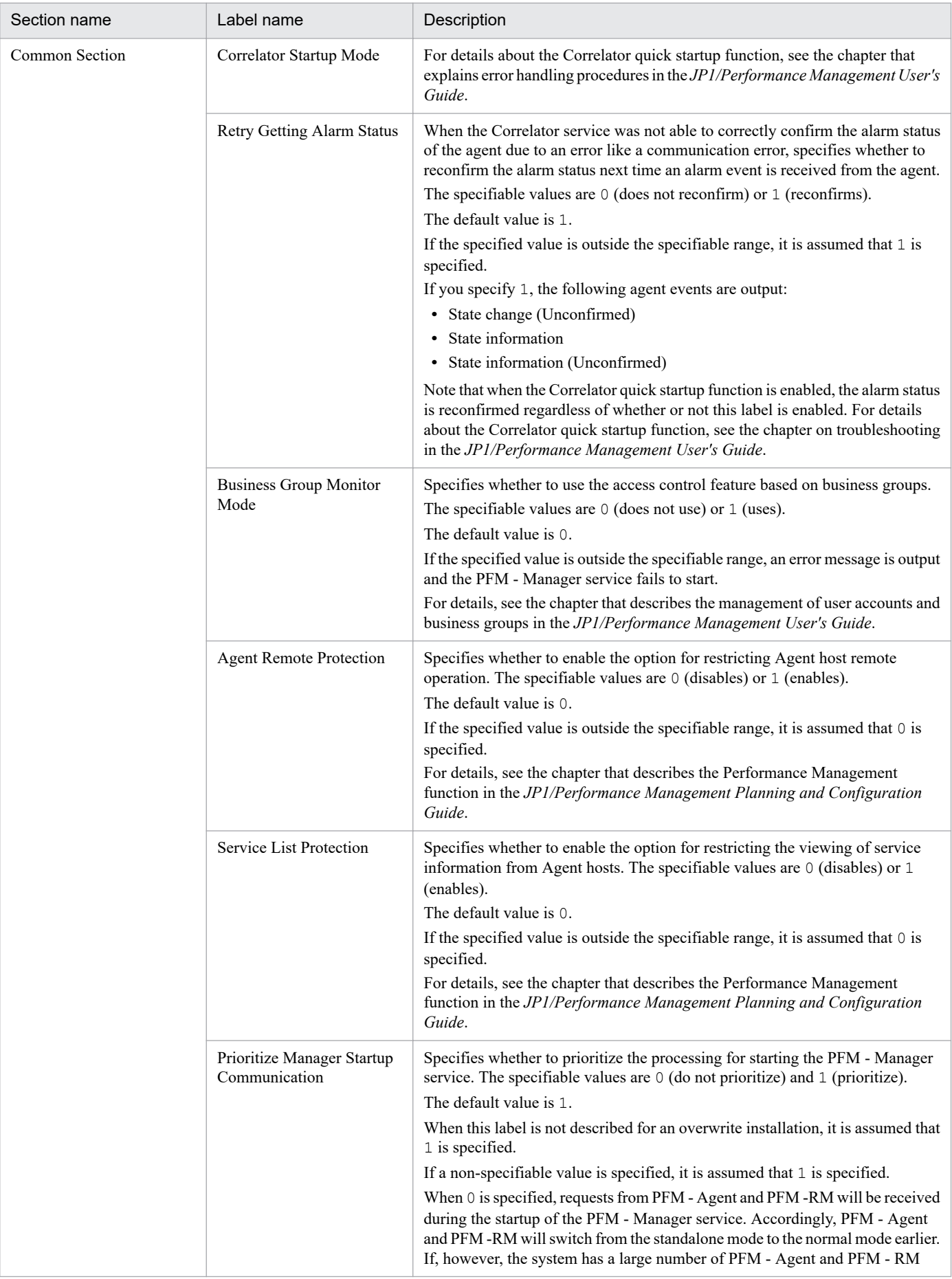

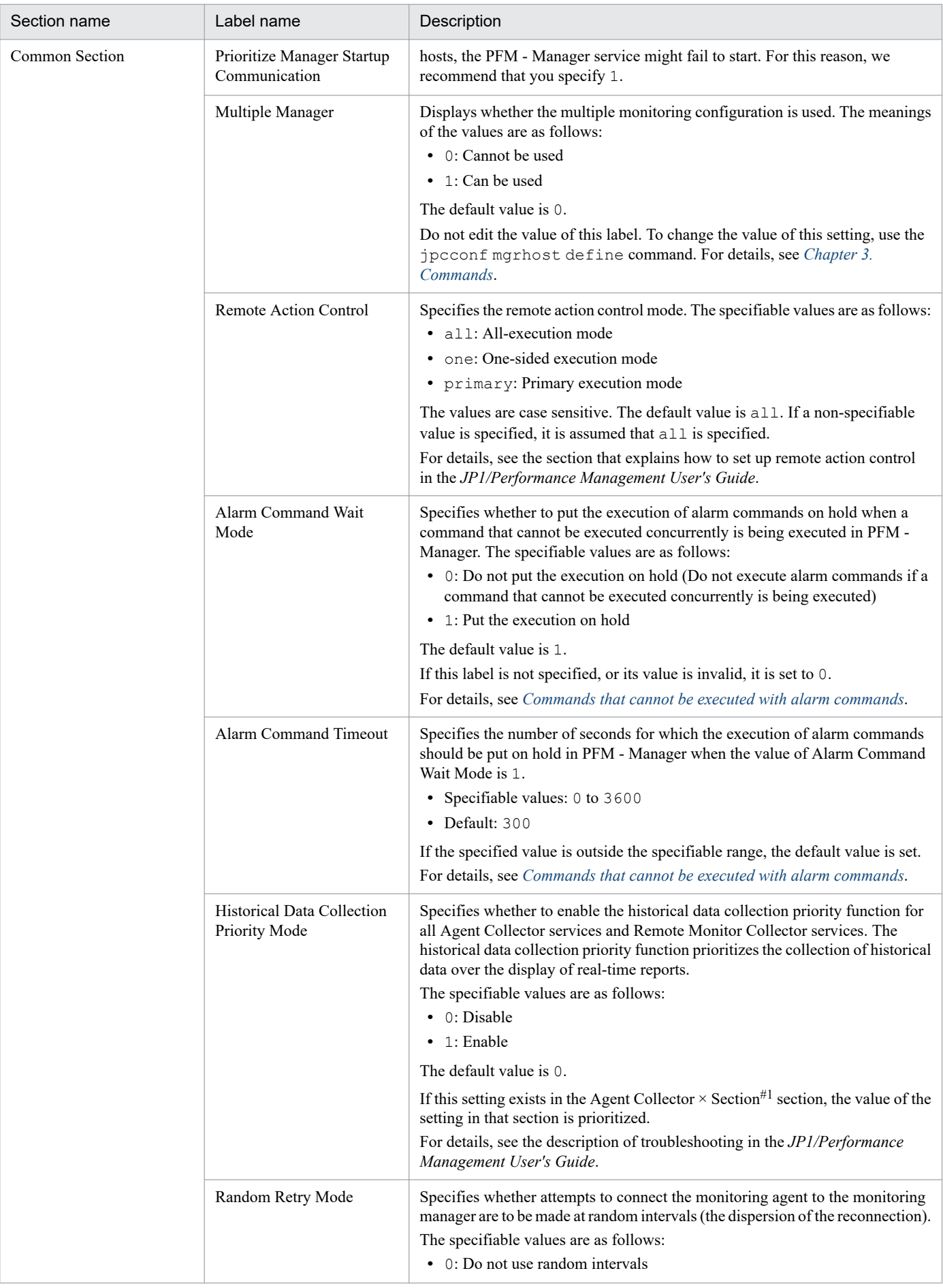

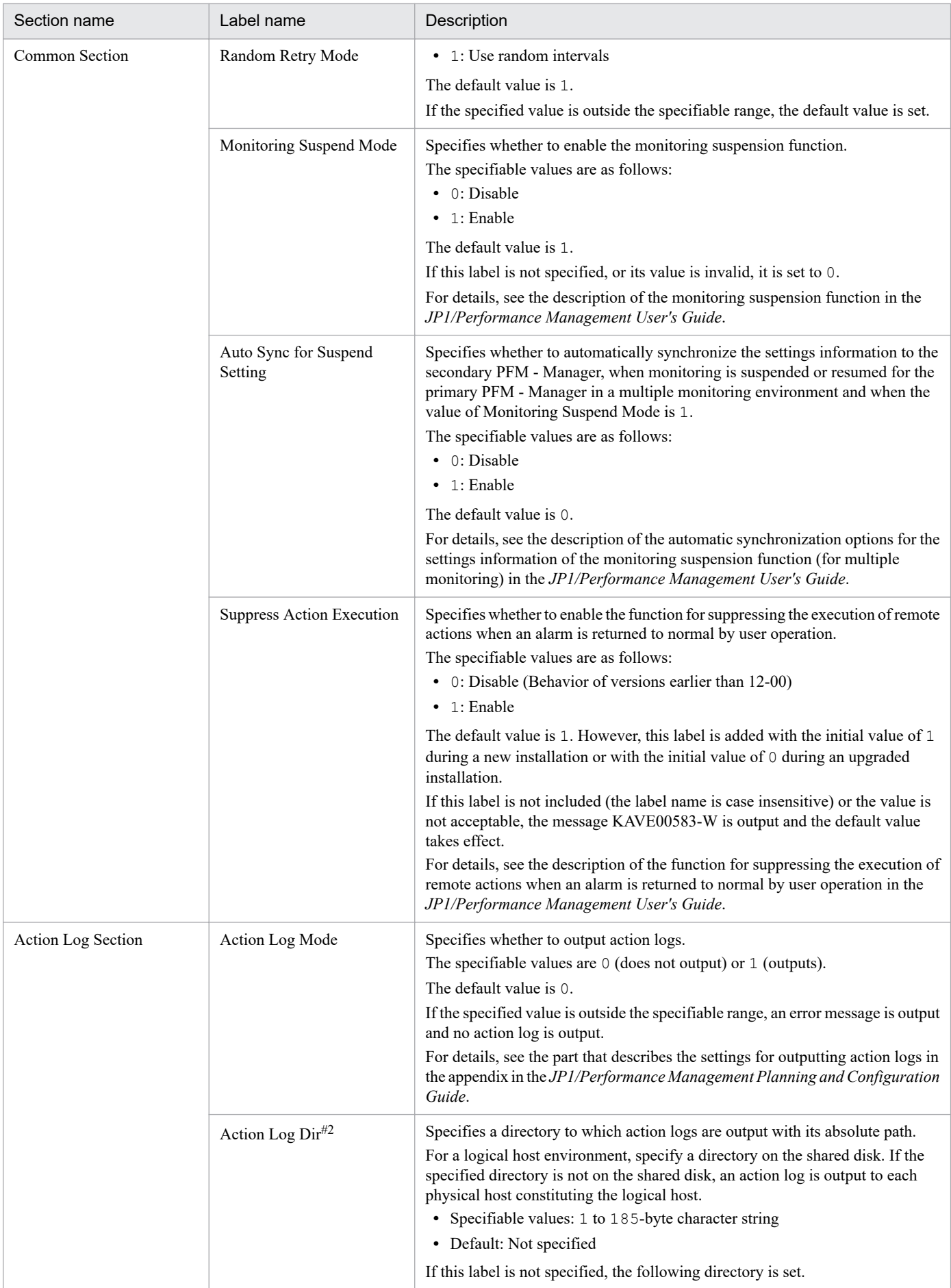

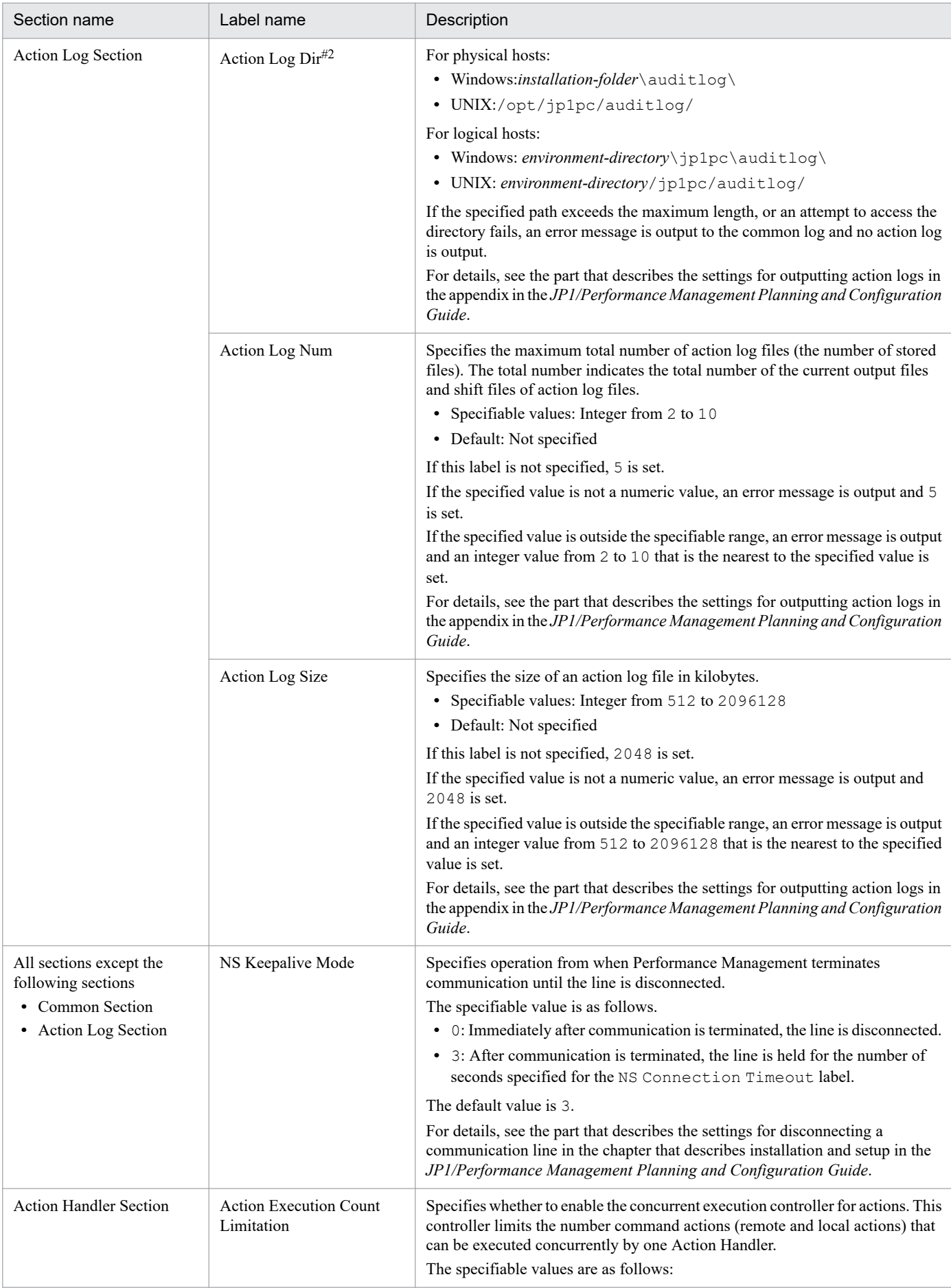

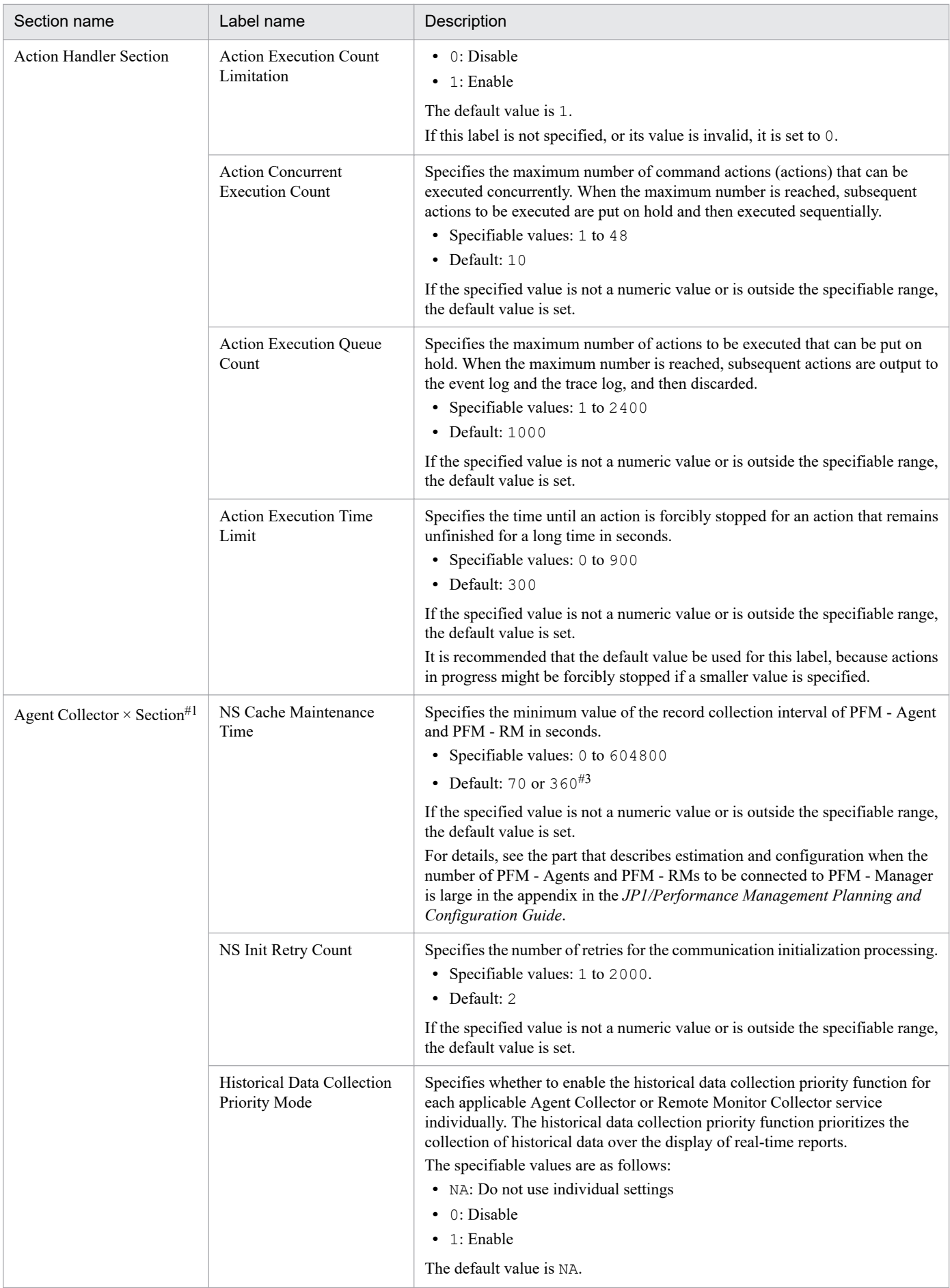

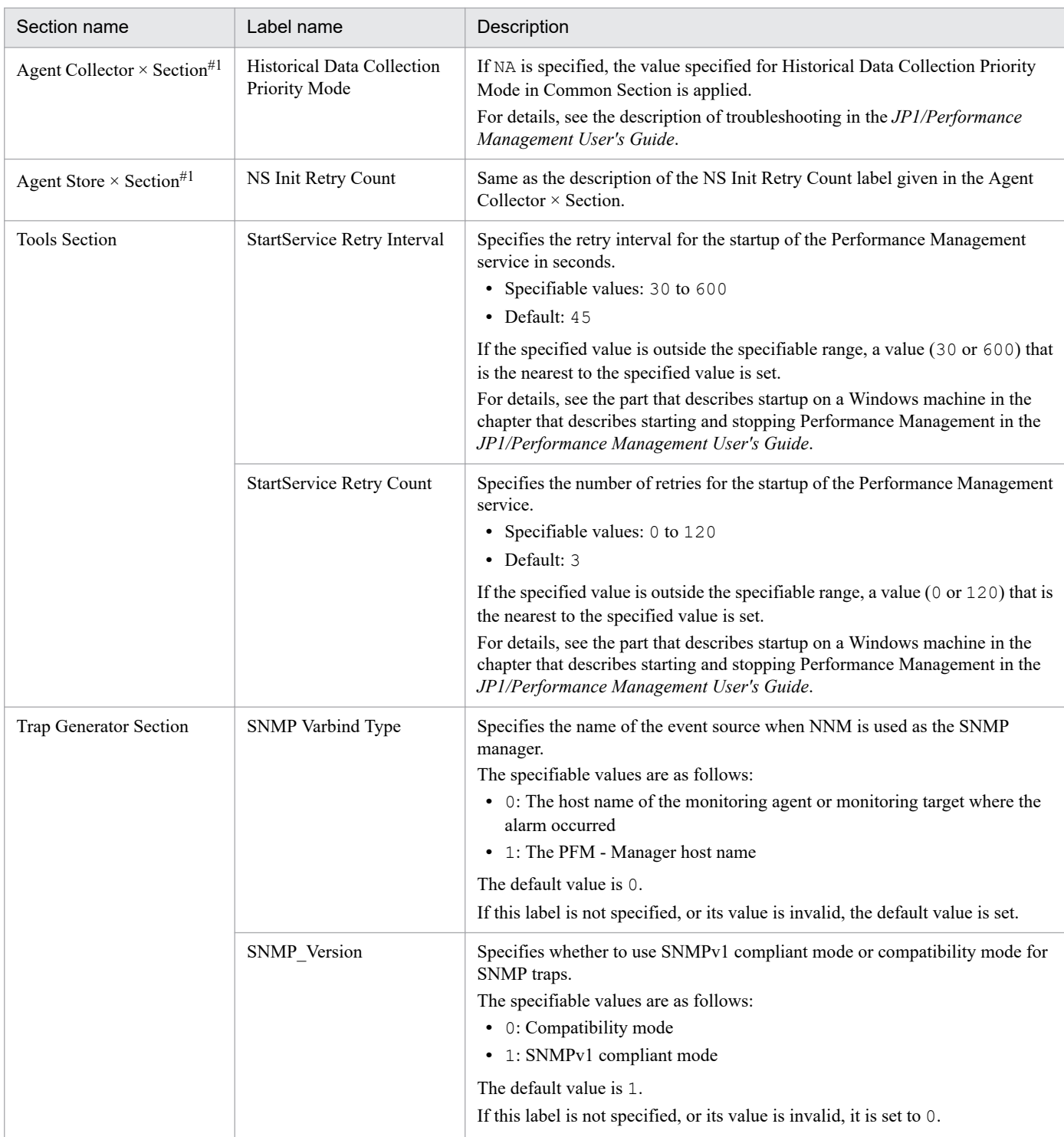

#1

× indicates the product ID specific to each PFM - Agent or PFM - RM. For details about the product ID of PFM - Agent or PFM - RM, see the list of identifiers in the manual of each PFM - Agent or PFM - RM.

#### #2

After specifying this label on a physical host, when you set a logical host by using the jpcconf ha setup command, the settings of the physical host are applied to the logical host. When you use the logical host and physical host concurrently, make sure that the directory to which action logs are output is separate.

#3

In the sections listed below, 360 is set by default. In all the other sections, 70 is set by default.

- Agent Collector 1 Section

- Agent Collector 4 Section

- Agent Collector 7 Section

- Agent Collector 8 Section

<sup>4.</sup> Definition Files

The host information configuration file defines Performance Management-specific host information for services other than PFM - Web Console.

It defines host names and IP addresses, in the same way as the OS's hosts file. In this file, you can define IP addresses to be used to optimize the communication path when there are multiple IP routes.

#### **Name of file**

jpchosts (Host information configuration file)

#### **Location**

Windows

- **•** On physical hosts: *installation-folder*\
- **•** On logical hosts: *installation-folder-for-the-executing-node-and-standby-node*\

#### UNIX

- **•** On physical hosts: /opt/jp1pc/
- **•** On logical hosts: *the-executing-node-and-standby-node*/opt/jp1pc/

# **Timing of applying definition information**

Definition information in the host information configuration file is applied at the timings shown below. Even if definition information in the host information configuration file is updated, there is no need to restart the service.

However, when you add, change, or delete an IP address for the local host name in the host information configuration file, you need to restart the service.

- When a health check agent checks the operating status of a monitoring agent or the host on which a monitoring agent is operating
- **•** When an agent sends performance data to JP1/SLM by linking to JP1/SLM
- When the service attempts to communicate with another service but cannot obtain information about the communication destination from the Name Server service

If definition information in the host information configuration file is applied, the  $KAVEOO537 - I$  message is output to common logs.

If access to the jpchosts file fails when an attempt is made to apply definition information in the host information configuration file, the KAVE00180-E message is output to common logs. In this case, the service continues processing by using the definition information in the jpchosts file that was loaded last time.

<sup>4.</sup> Definition Files

JP1/Performance Management Reference **843**

#### **Notes**

- **•** If you have set the jpchosts file, the definitions in the hosts file or DNS are not referenced for a host name defined in the jpchosts file. Therefore, the IP address obtained from a host name must be defined in the jpchosts file.
- **•** The same host name cannot be specified more than once. If there are multiple lines that specify the same host name, only the definition in the first line specified will be used.
- **•** If names are resolved between the PFM Manager host and the PFM Agent or PFM RM host, there is no problem in the network settings. However, to avoid any confusion during operation, we recommend that you use the same definition in the jpchosts file on all target hosts.
- **•** The IP addresses specified in the jpchosts file are not used to resolve IP addresses for hosts monitored by PFM - RM. For details about IP address resolution for hosts monitored by PFM - RM, see the manuals for PFM - RM that you use.
- **•** In a multiple-NIC environment (a network environment in which hosts are connected to multiple LANs), configure the settings as follows:
	- If the PFM Manager host has two or more NICs:
	- In the jpchosts file on PFM Manager: specify the IP addresses you want to use in PFM Manager.

- In the jpchosts file on a PFM - Agent or PFM - RM connected to PFM - Manager: specify the IP addresses you want to use in PFM - Manager.

• If a PFM - Agent or PFM - RM host has two or more NICs:

- In the jpchosts file on PFM - Manager: specify the IP addresses you want to use in the PFM - Agent or PFM-RM.

- In the jpchosts file on the target PFM - Agent or PFM - RM: specify the IP addresses you want to use in the PFM - Agent or PFM-RM.

- In the jpchosts file on any other PFM - Agent or PFM - RM: no configuration is necessary. However, if you want to use commands such as jpctool db backup, jpctool db clear, jpctool db dump, or jpctool service list to communicate between the target PFM - Agent or PFM - RM and another PFM - Agent or PFM - RM host, you will need to add the settings of the target PFM - Agent or PFM - RM.

## **How to modify**

See *[Procedure for modifying the host information configuration file \(jpchosts\)](#page-845-0)*.

## **Setting items**

*host-name IP-address-1*, *IP-address-2*, *IP-address-3*, ..., *IP-address-16*

- **•** Specify one line for each host name. If there are multiple lines that specify the same host name, only the definition on the first line specified will be used.
- **•** You can specify up to 1,023 bytes of ASCII characters on a single line.
- **•** At least one single-byte space or tab character must separate the host name from the IP addresses.
- You can specify up to 16 IP addresses for one host. Any IP addresses that you specify beyond this number will be ignored. When multiple IP addresses are set, the leftmost address takes precedence.
- You cannot specify a zone ID at the end of an IPv6 address, for example using the format  $\frac{1}{6}$  1 in Windows. If you specify a zone ID, the address will be treated as an invalid IPv6 address and ignored.
- **•** IP address settings becomes invalid if any of the following conditions is met:
	- The host name length is 33 bytes or longer.
	- The host name is localhost.
- The IP address (such as  $172.16.233.12$  or  $ACE6:45:75:91::1$ ) is used as a host name.
- The host name starts with a hyphen  $(-)$ .
- The host name includes any of the following characters or the space character:

\ / : , ; \* ? " > < | . =

Note that if a hash mark (#) is specified, everything from the # until the end of the line is treated as a comment.

#### **Definition example**

This example gives definitions of hostA and hostB. In this case, only the first definition, hostA 192.168.92.1, is used as the host information for hostA.

```
# jpchosts sample
hostA 192.168.92.1
hostB 192.168.92.3 , 192.168.92.4
hostA 192.168.92.2
```
# <span id="page-845-0"></span>**Procedure for modifying the host information configuration file (jpchosts)**

To change the host information configuration file:

- 1. Use a text editor or a similar tool to open the jpchosts file. The jpchosts file is stored in the installation folder.
- 2. Edit the jpchosts file.
- 3. Save and close the jpchosts file.

If you have added, changed, or deleted IP addresses for the local host name in the jpchosts file, restart Performance Management on the host so that the information edited in the file is applied.

<sup>4.</sup> Definition Files

The store service startup information file (jpcsto.ini) is the definition file for configuring the behavior of the Master Store service.

Using this file, you can change settings such as the storage location of the Store database.

### **Name of file**

jpcsto.ini (Store service startup information file)

#### **Location**

In Windows:

- **•** On physical hosts: *installation-folder*\mgr\store\
- **•** On logical hosts: *environment-directory*\jp1pc\mgr\store\

#### In UNIX:

- **•** On physical hosts: opt\jp1pc\mgr\store\
- **•** On logical hosts: *environment-directory*\jp1pc\mgr\store\

## **Timing of applying definition information**

The definition information is applied when the Master Store service starts.

#### **Notes**

- Do not enter spaces at the beginning of the coding and also before and after an equals sign (=).
- **•** A period (.) in the value of each label represents the default storage folder of the Store database of the Master Store service. The default storage folder is the same as the location of the jpcsto.ini file. To change the storage location, specify an absolute path, or a relative path from the storage folder.
- **•** Create a folder to be specified beforehand to change the installation location of the Store database.
- The  $\gamma$  pcsto.ini file contains the definition information in addition to the information on the database installation folder. Change values only in the Data Section section. Performance Management might not operate correctly if you change values other than the required items.

## **How to modify**

See *[Procedure for modifying PFM - Manager or PFM - Base definition files](#page-824-0)*.

#### **Setting items**

The following table lists and describes the label names to be edited and the ranges of values that can be set in the jpccomm.ini file.

JP1/Performance Management Reference **847**

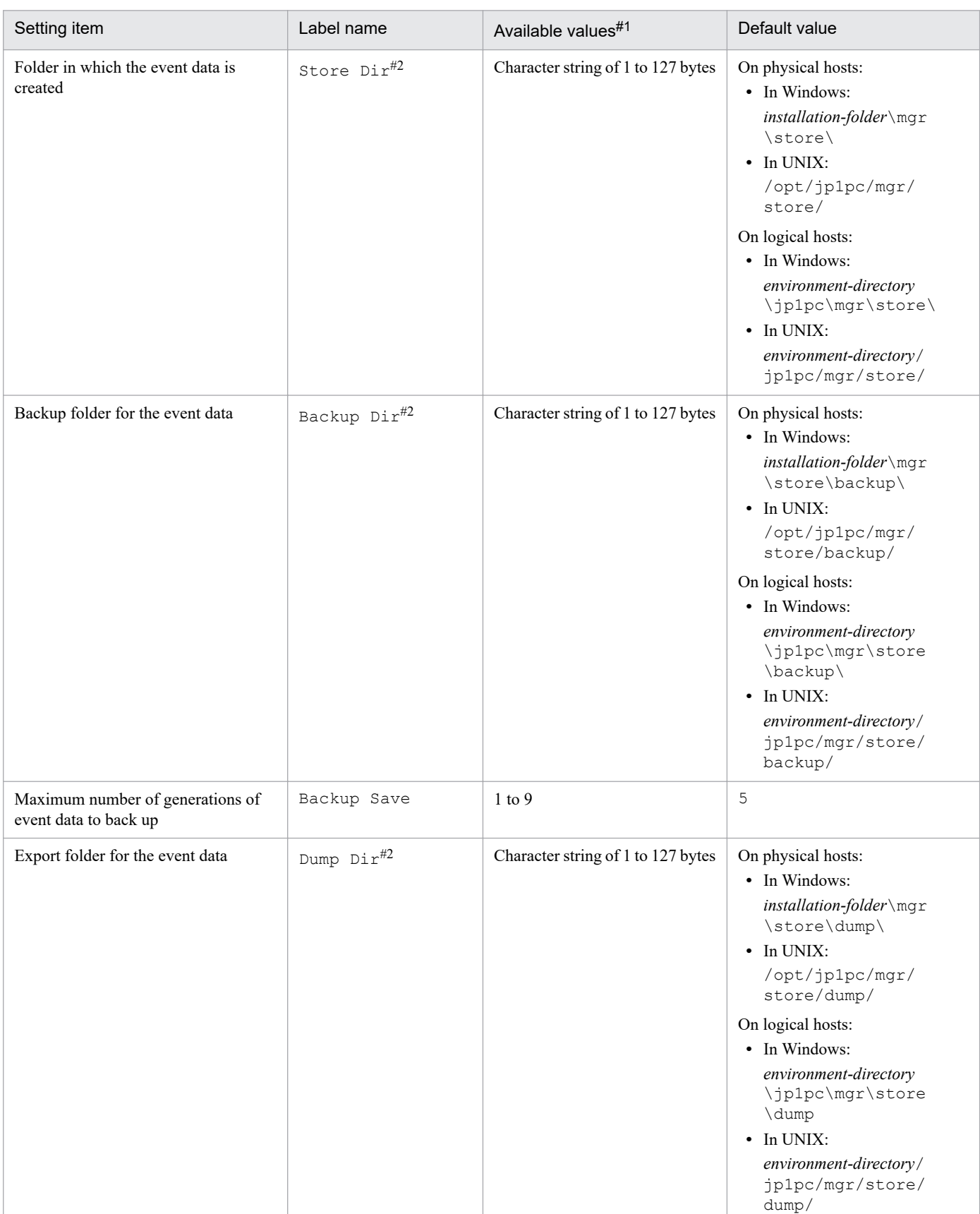

#### Table 4–8: Settings for the storage location of the event data (Data Section section in jpcsto.ini)

#### #1

**•** Specify the folder as an absolute path, or as a relative path from the storage folder.

4. Definition Files

- **•** You can use alphanumeric characters, symbols, and spaces except for the following: ; , \* ? ' " < > |
- **•** When invalid values are specified, the Master Store service cannot be started.

#### #2

You cannot specify a duplicated folder for Store Dir, Backup Dir, and Dump Dir.

<sup>4.</sup> Definition Files

The View Server service startup information file (jpcvsvr.ini) is the definition file for configuring the behavior of the View Server service.

To restore the View Server service startup information file to its original state, overwrite it with the model file.

#### **Name of file**

jpcvsvr.ini (View Server service startup information file)

jpcvsvr.ini.model (Model file for the View Server service startup information file)

#### **Location**

In Windows:

- **•** On physical hosts: *installation-folder*\mgr\viewsvr\
- **•** On logical hosts: *environment-directory*\jp1pc\mgr\viewsvr\

In UNIX:

- **•** On physical hosts: /opt/jp1pc/mgr/viewsvr/
- **•** On logical hosts: *environment-directory*/jp1pc/mgr/viewsvr/

## **How to modify**

See *[Procedure for modifying PFM - Manager or PFM - Base definition files](#page-824-0)*.

#### **Setting items**

UserServer.authenticationMode=*user-account-authentication-mode*

Specify one of the following as the user account authentication mode (control method).

- **•** For PFM authentication mode: PFM
- For JP1 authentication mode: JP1

If an invalid value is specified, PFM authentication mode is assumed.

java.rmi.server.hostname=*PFM-Manager-host-name-or-IP-address*

If the IP address used by the PFM - Manager host cannot be accessed from the PFM - Web Console host and the JP1/SLM host, specify a host name or IP address to be used for communication from PFM - Web Console and JP1/ SLM. This is necessary because when a host name is specified, PFM - Manager also uses the specified host name for internal communications, so this host name must be enabled on the PFM - Manager host. Specify a character string of 1 to 32 bytes.

A *custom monitoring item* is a record field specified and defined by the user when a value not present in the default monitoring items needs to be analyzed in JP1/SLM. You can define a maximum of 54 custom monitoring items for each PFM - Agent and PFM - RM type and data model.

## **Name of file**

monitoringitems.cfg (Definition file for JP1/SLM-linkage custom monitoring items)

#### **Location**

In Windows:

- **•** On physical hosts: *installation-folder*\ITSLM\
- **•** On logical hosts: *environment-directory*\jp1pc\ITSLM\

#### In UNIX:

- **•** On physical hosts: /opt/jp1pc/ITSLM/
- **•** On logical hosts: *environment-directory*/jp1pc/ITSLM/

#### **Notes**

The following rules apply to the definition file for JP1/SLM-linkage custom monitoring items (monitoringitems.cfg):

- **•** Specify setting values in the format *label-name*=*setting-value*.
- **•** All blank characters (spaces, tabs, vertical tabs, or form feed characters) before or after the label name or setting value are ignored.
- Character strings beginning with a hash mark (#), excluding leading blank characters, are treated as comments.
- **•** CR, LF, or CRLF are accepted as line feed codes, but you must use the same line feed code consistently within the file. If you use more than one type of line feed code, errors might occur in items that are actually correct. Also, the line number indicating the location of an error in an error message might differ from the line number displayed in an editor.
- **•** Lines consisting only of a line feed code, or of a line feed code preceded by a blank character, are ignored.
- **•** The value of an optional label is assumed to be unspecified if you omit the entire label or if you write the label name without writing the value. In the latter case, the label name must be followed by an equals sign  $(=)$ .
- If something does not follow the input rules, such as a [[Monitoring Item]] subsection without an [Agent] section, the entire definition file for JP1/SLM-linkage custom monitoring items is invalid.
- **•** If the Product label is missing or if a value is unspecified in an [Agent] section, the [Agent] section itself and all [[Monitoring Item]] subsections under it are invalid.

<sup>4.</sup> Definition Files

- **•** If a label is written more than once in a [[Monitoring Item]] subsection, the [[Monitoring Item]] subsection is invalid.
- If a mandatory label is missing or if a value is incorrectly specified in a [[Monitoring Item]] subsection, the [[Monitoring Item]] subsection is invalid.
- Labels can be written in any order within a [[Monitoring Item]] subsection. Changing their order has no effect on operation.
- **•** If the values set for a PFM Agent or PFM RM type, data model version, record, and field match the definition of a default monitoring item, the default monitoring item is ignored and only the values set for the custom monitoring item are valid.
- **•** If the same definition is set multiple times for a PFM Agent or PFM RM type, data model version, record, and field, only the first definition closest to the top of the file is valid.

# **How to modify**

See *[Procedure for modifying the definition file for JP1/SLM-linkage custom monitoring items \(monitoringitems.cfg\)](#page-856-0)*.

## **Setting items**

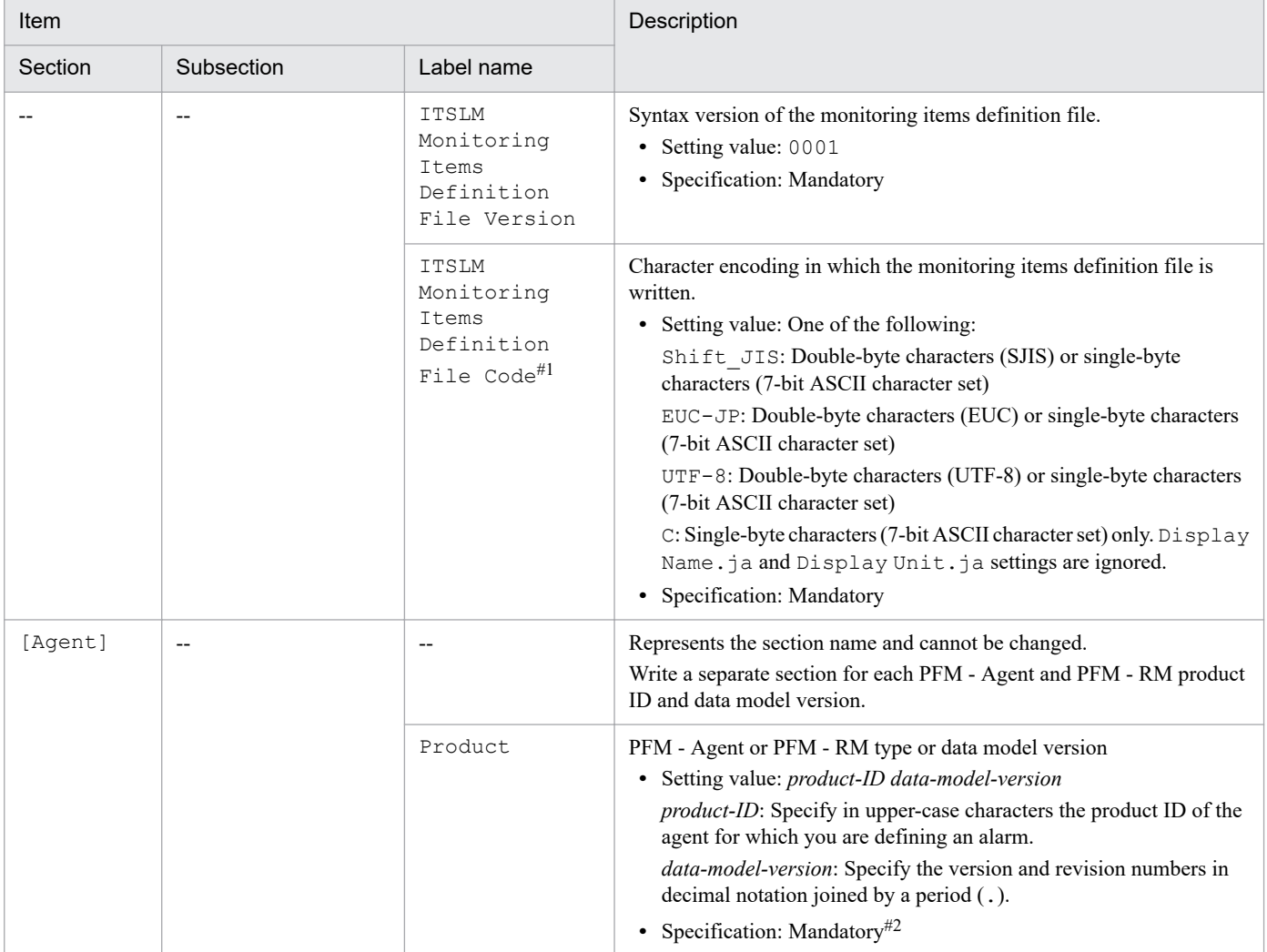

#### Table 4–9: Format of a definition file for JP1/SLM-linkage custom monitoring items (monitoringitems.cfg)

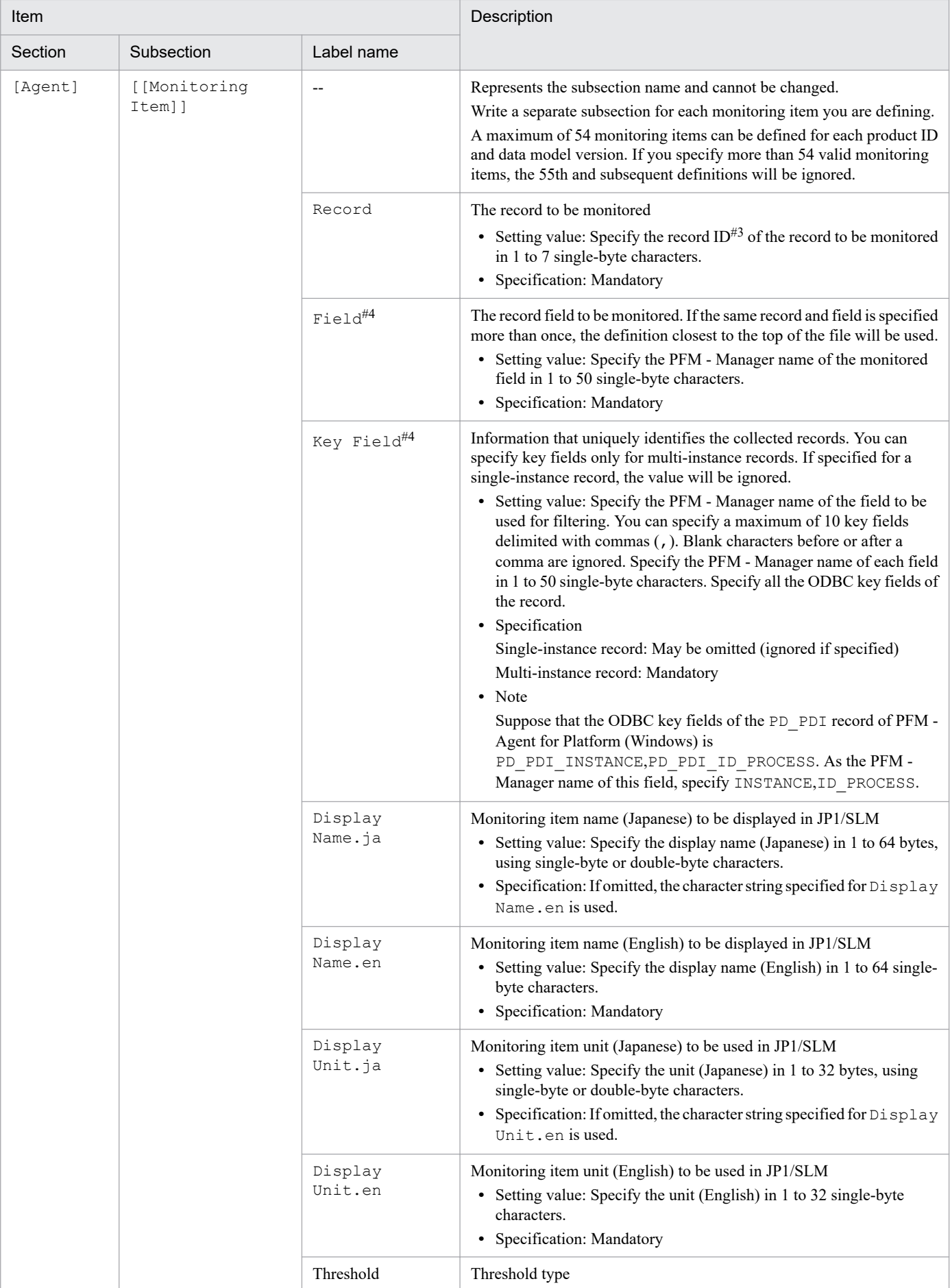

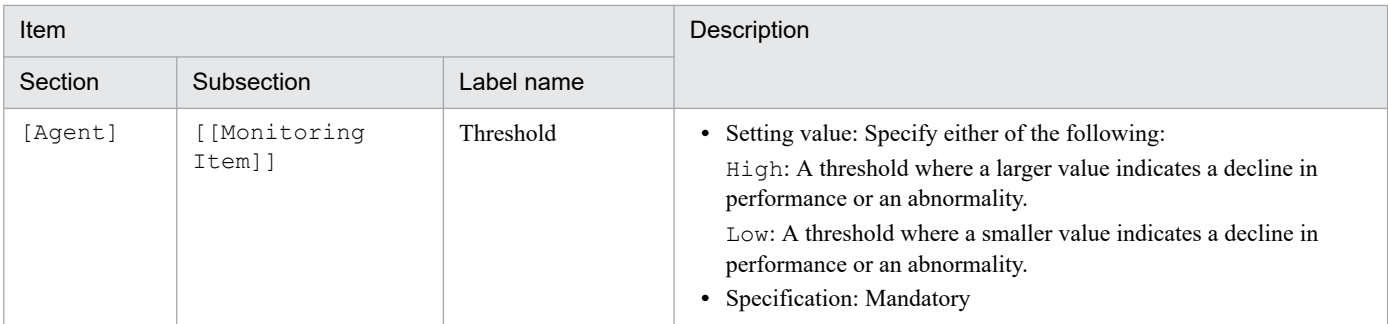

Legend:

--: Not applicable.

#1

If the specified character encoding differs from the encoding used to write the file, text display in JP1/SLM might be garbled and correct items might be identified as errors. Also, the line number indicating the location of an error in an error message might differ from the line number displayed in an editor.

#2

The specifiable range of value is subject to the following conditions:

**•** PFM - Agent and PFM - RM must be version 10-00 or later.

**•** For the PFM - Agent and PFM - RM you are defining, you must specify the latest data model version that can be used with alarms and reports.

The following example illustrates this condition.

PFM - Agent for Sample is not a real product.

Assume the following product versions.

Host A

PFM - Agent for Sample version 1000

Data model version 8.0 (where data model versions 3.0 to 8.0 can be used with alarms and reports)

Host B

PFM - Agent for Sample version 1005

Data model version 8.2 (where data model versions 3.0 to 8.2 can be used with alarms and reports)

In this example, data model version 8.0 is required to link with PFM - Agent for Sample on host A, and data model version 8.2 is required to link with PFM - Agent for Sample on host B. (Linkage cannot be established if data model version 3.0 or 8.0 is specified because 8.2 is the latest data model version of PFM - Agent for Sample on host B.)

#3

For details on record IDs, see the appropriate PFM - Agent or PFM - RM manual.

#4 Field

Only a numerical field can be defined as a monitoring item linked with JP1/SLM.

Key Field

- **•** Only an exact-match character string comparison can be defined as a key field for filtering.
- **•** When specifying fields that are not ODBC keys as setting values, first specify all the ODBC key fields, and then specify the fields that are not ODBC keys.

The following table describes which field data types can be specified for monitoring items and key fields.

#### Table 4–10: Specifiable data types (Field and Key Field)

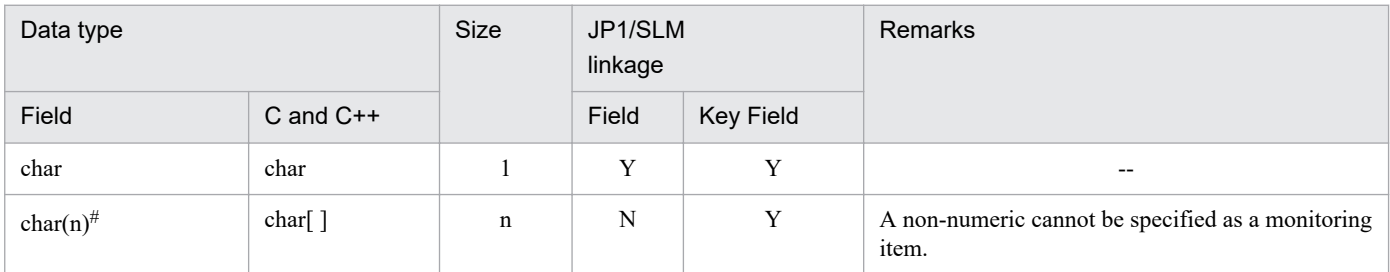

4. Definition Files

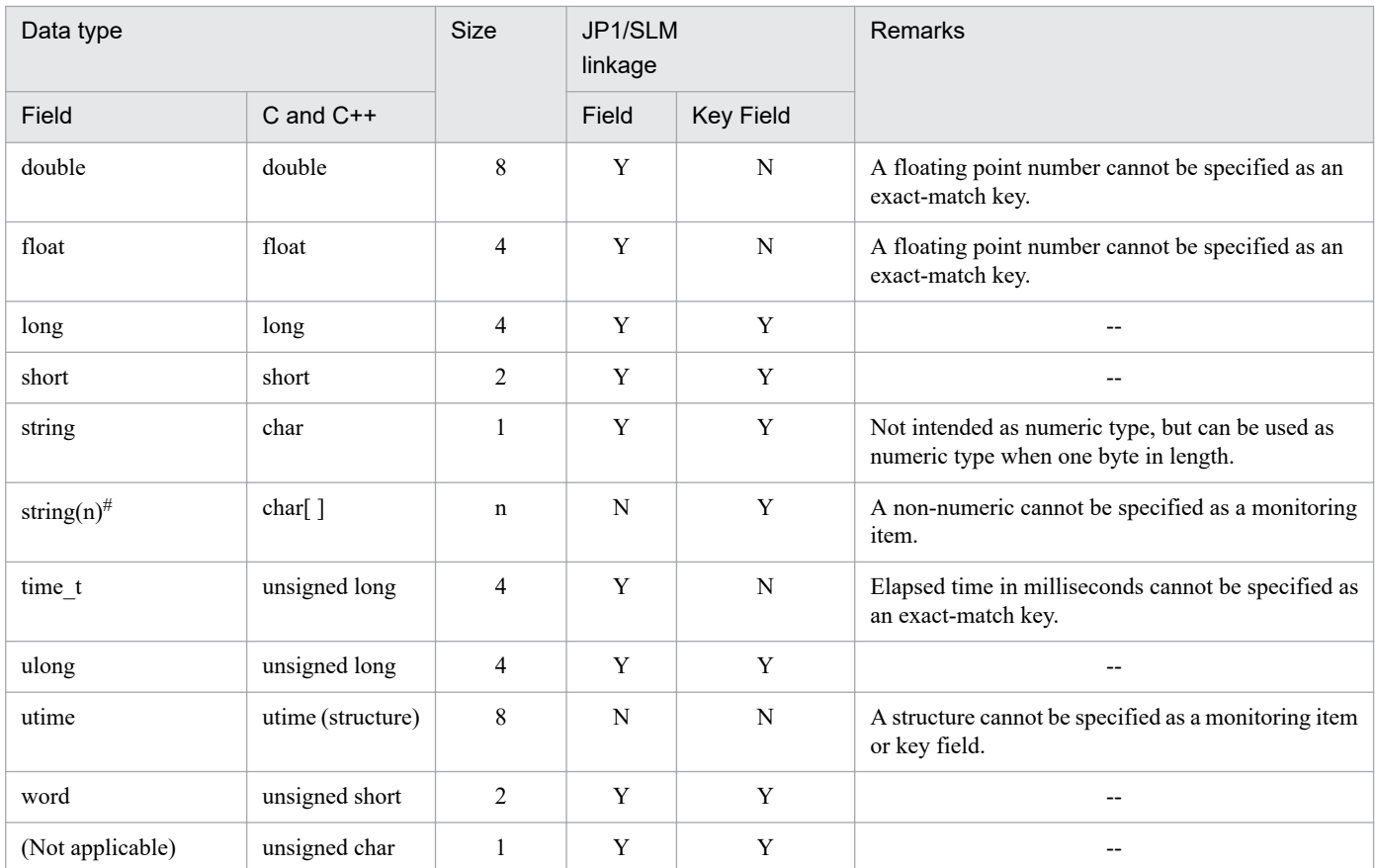

Legend:

Y: Can be specified.

N: Cannot be specified.

--: Not applicable.

#:

Where  $n \geq 2$ .

#### **Definition example**

The following is an example of how to write a definition file for JP1/SLM-linkage custom monitoring items.

```
ITSLM Monitoring Items Definition File Version=0001
ITSLM Monitoring Items Definition File Code=Shift_JIS
[Agent]
Product=T8.0 --- Agent for Platform (Windows) 8.0
[[Monitoring Item]]
Record=PI --- System Overview record
Field=PCT_PHYSICAL_MEMORY --- % Physical Mem field
Key Field= --- Single instance records can be omitted
Display Name.ja=Physical memory usage
Display Name.en=Physical Mem Usage
Display Unit.ja= --- When unspecified, the value of Display
                            Unit.en is used.
Display Unit.en=%
Threshold=High
[[Monitoring Item]] --- Write multiple monitoring items
                             as required
Record=PI_LOGD
Field=PCT_DISK_USAGE<br>Key Field=INSTANCE
                     --- Mandatory for multi-instance record
```
:<br>[Agent]

#### [Agent] --- Write the product ID and data model version of the next Agent

Product=U7.8 [[Monitoring Item]] Record=PI Field=PCT\_PHYSICAL\_MEMORY

:

# <span id="page-856-0"></span>**Procedure for modifying the definition file for JP1/SLM-linkage custom monitoring items (monitoringitems.cfg)**

- 1. Open the definition file for JP1/SLM-linkage custom monitoring items (monitoringitems.cfg) in a text editor.
- 2. Edit the file.
- 3. Save and close the file.
- 4. Log on to JP1/SLM.
- 5. Set configuration information in JP1/SLM. Change the configuration information to synchronize the monitoring items between PFM - Manager and JP1/SLM.
- 6. Open the Monitor settings window and set the monitoring items in JP1/SLM. The monitoring item definitions are applied.

Make sure that the contents of the edited definition file for JP1/SLM-linkage custom monitoring items have been applied correctly. If not, a specified value might be wrong. Check the common message log and the log output by JP1/SLM.

For details on how to set configuration information, see the chapter that describes how to set configuration information for monitored services (linking with Performance Management) in the manual *JP1/Service Level Management*.

<sup>4.</sup> Definition Files

The initialization file is an XML-format file used to set up an operating environment for PFM - Web Console. It is read when PFM - Web Console starts.

To restore the initialization file to its original state, overwrite it with the model file.

## **Name of file**

config.xml (Initialization file and model file for the initialization file)

#### **Location**

The initialization file is stored in the following directory:

- **•** In Windows: *PFM-Web-Console-installation-folder*\conf\
- **•** In UNIX: /opt/jp1pcjp1pcwebcon/conf/

The model file for the initialization file is stored in the following directory:

- **•** In Windows: *PFM-Web-Console-installation-folder*\sample\conf\
- **•** In UNIX: /opt/jp1pcwebcon/sample/conf/

# **Timing of applying definition information**

The definition information is applied when the Web Console service is restarted.

#### **Notes**

- If the same item is specified more than once in a single <param> tag, the first element is effective and the second and subsequent elements are ignored. This is not treated as an error.
- **•** Do not change the value of an item unless the change is necessary. PFM-Web Console might not work correctly if values are changed unnecessarily.
- After you set true for the outputMultiProcessForJpcrpt parameter in the initial settings file (config.xml) and then execute the jpcrpt command, be careful if you change the LogFileSizeMulti or logFileNumberMulti parameter in that file. In such cases, stop the PFM - Web Console services and the execution of the jpcrpt command, and then delete all of the files and folders below. After that, restart the PFM - Web Console services:

In Windows:

- *Installation-destination-folder*\log\jpcrpt\_log#.log#1
- *Installation-destination-folder*\log\mmap

In UNIX:

- *Installation-destination-directory*/log/jpcrpt\_log#.log#1
- *Installation-destination-directory*/log/mmap

4. Definition Files

#1

# indicates the log file number [from 1 to the number of generated log files]

#### **How to modify**

See *[Procedure for modifying PFM - Web Console definition files](#page-825-0)*.

#### **Definition example**

This example sets the IP address of the connected PFM - Manager host to 10.210.24.56.

```
 <vsa>
     <vserver-connection>
        \epsilon /> <param name="host" value="10.210.24.56"/>
         <!-- The host computer name to which PFM View Server uses.
              Specifiable values: 1024 to 65535
             Default : 22286
         -- <param name="port" value="22286"/>
     </vserver-connection>
```
This example sets the logical IP address of the PFM - Web Console host to 10.210.26.18.

```
 <vsa>
     <vserver-connection>
         <param name="host" value="10.210.24.56"/>
          <!-- The host computer name to which PFM View Server uses.
              Specifiable values: 1024 to 65535<br>Default : 22286
              Default
         --&> <param name="port" value="22286"/>
          <param name="ownHost" value="10.210.26.18"/>
    </vserver-connection>
```
This example sets the folder where bookmark definition information is stored to  $c$ : \user1\bookmarks.

```
 </format>
<bookmark>
<!-- The directory where bookmark repository is stored. Default : <install d
irectory>\bookmarks -->
<param name="bookmarkRepository" value="c:\user1\bookmarks"/>
</bookmark>
\langle/vsa\rangle
```
This example sets the folder where process monitoring definition templates are stored to *environment-directory* \jp1pcWebCon\processMonitoringTemplates.

```
 <process-monitoring>
<!-- The directory where templates of process monitoring are stored. Default
  : <install directory>\processMonitoringTemplates -->
<param name="processMonitoringTemplatesRepository" value="environment-direct
```

```
ory\jp1pcWebCon\processMonitoringTemplates"/>
</process-monitoring>
```
</vsa>

The following table describes the setting items in the initialization file (config.xml).

For items whose value is either true or false, letter case is not distinguished.

## **Setting file output**

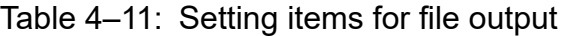

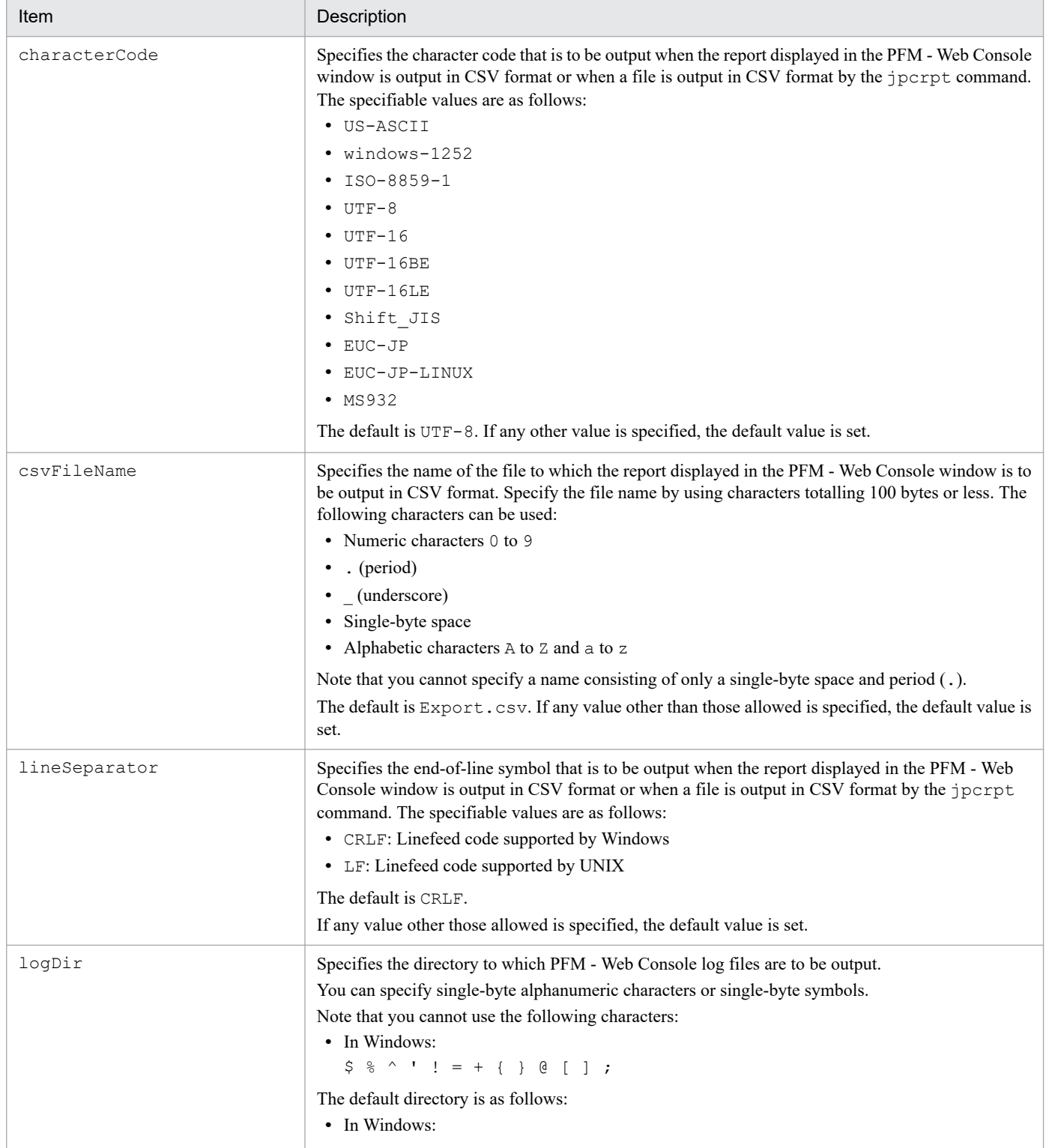

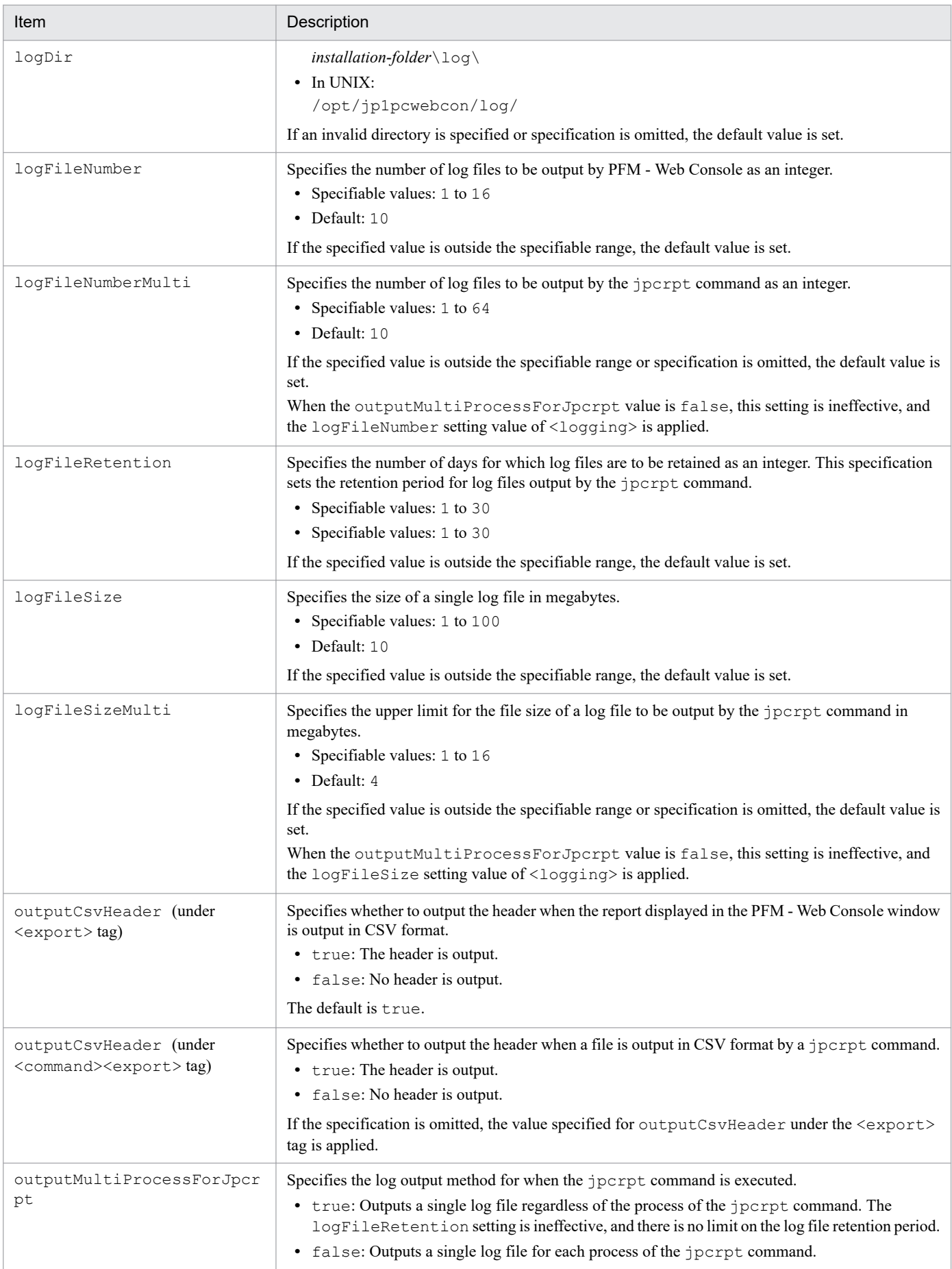

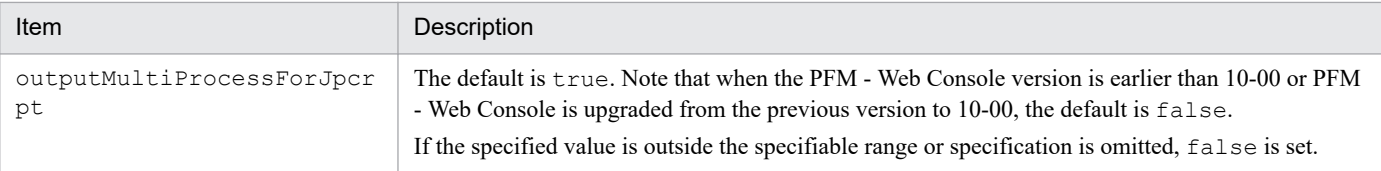

# **Setting PFM - Manager for the connection destination**

#### Table 4-12: Setting items for PFM - Manager for the connection destination

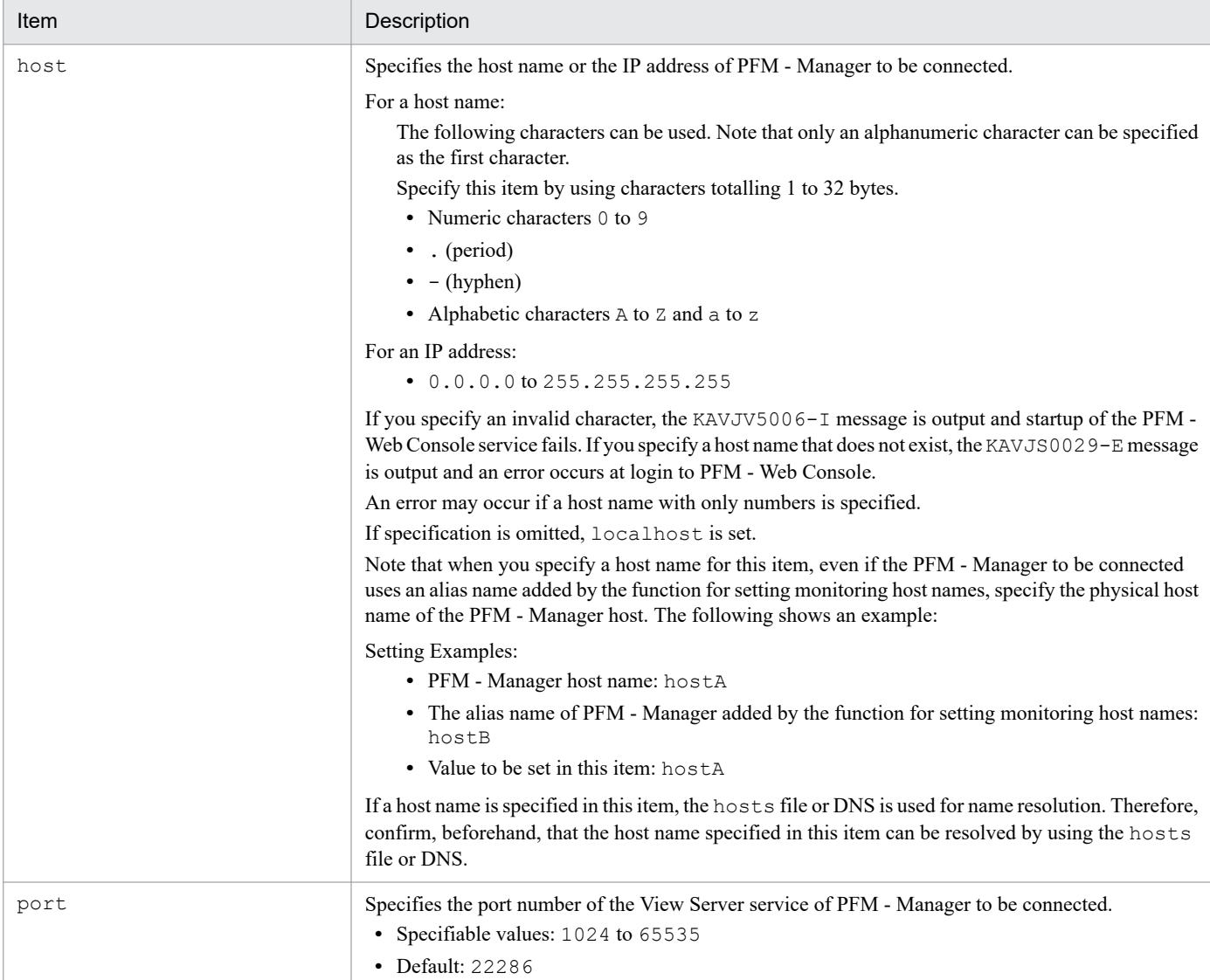

## **Settings for acquiring and displaying data**

#### Table 4–13: Setting items for acquiring and displaying data

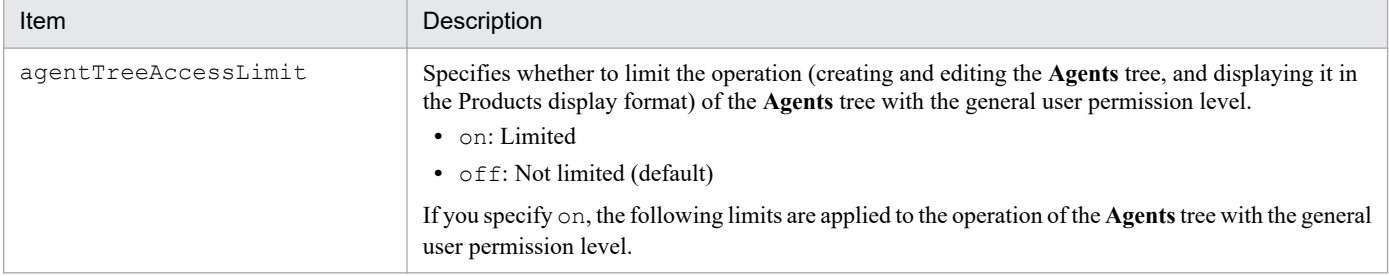

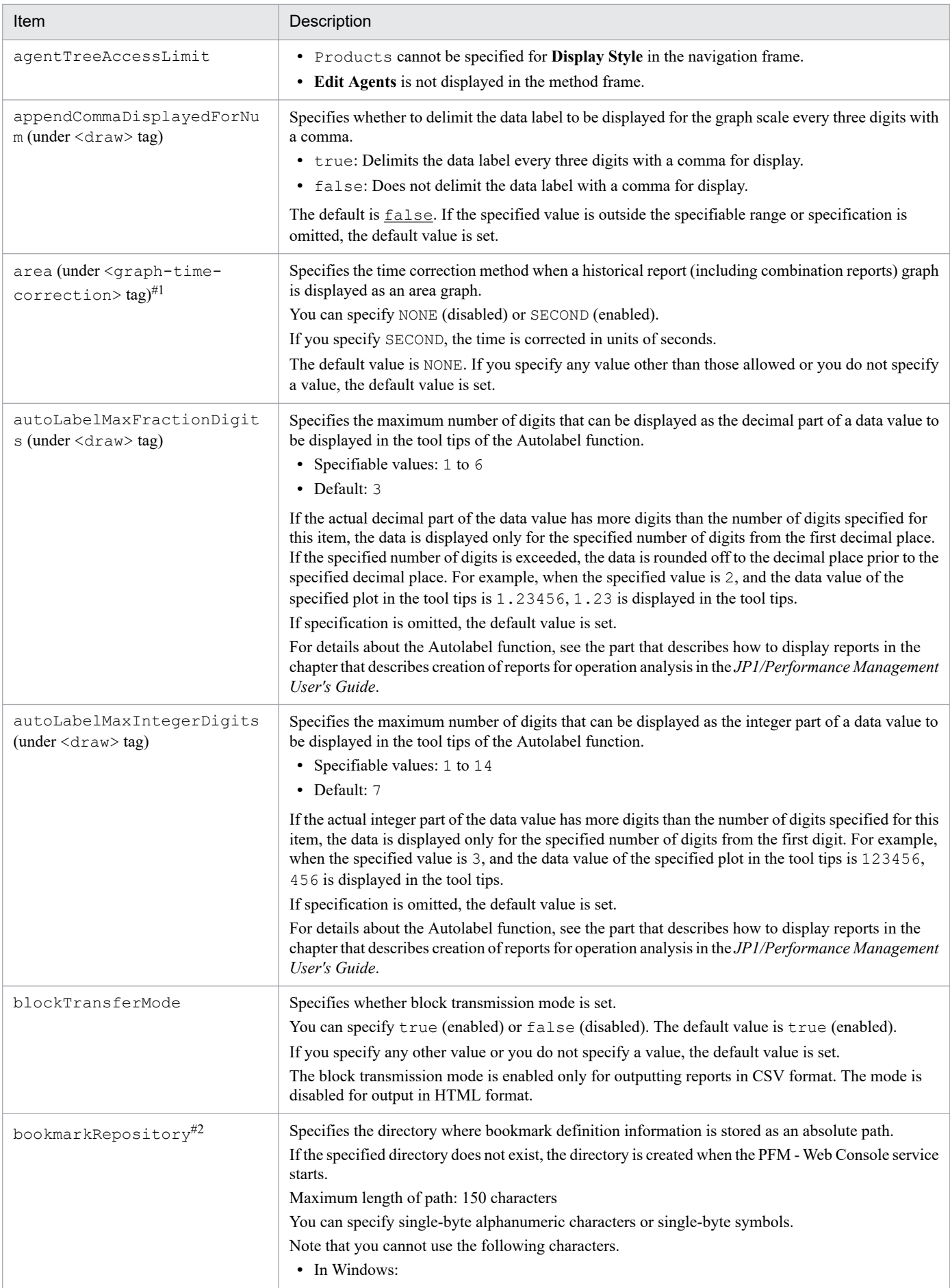
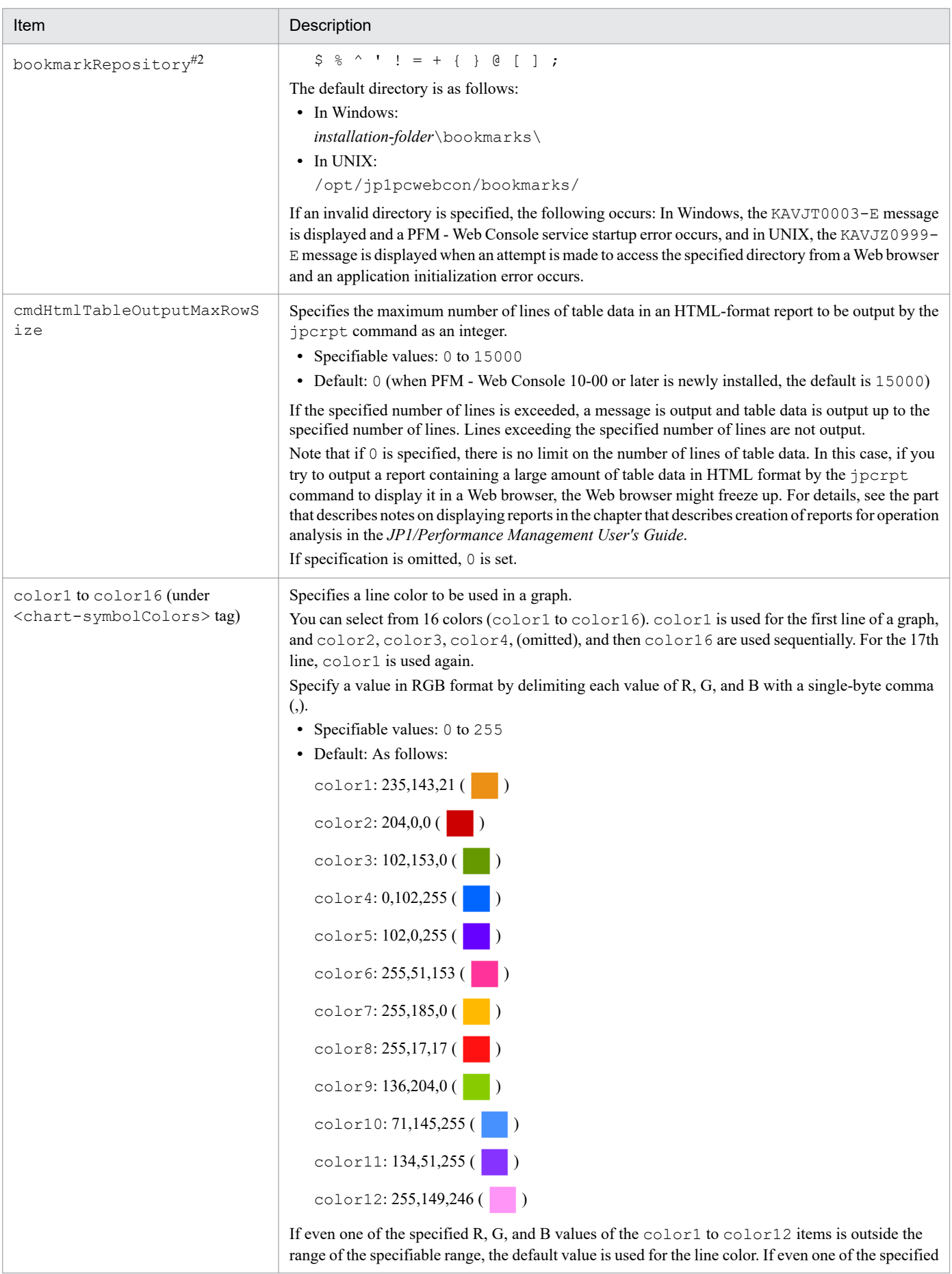

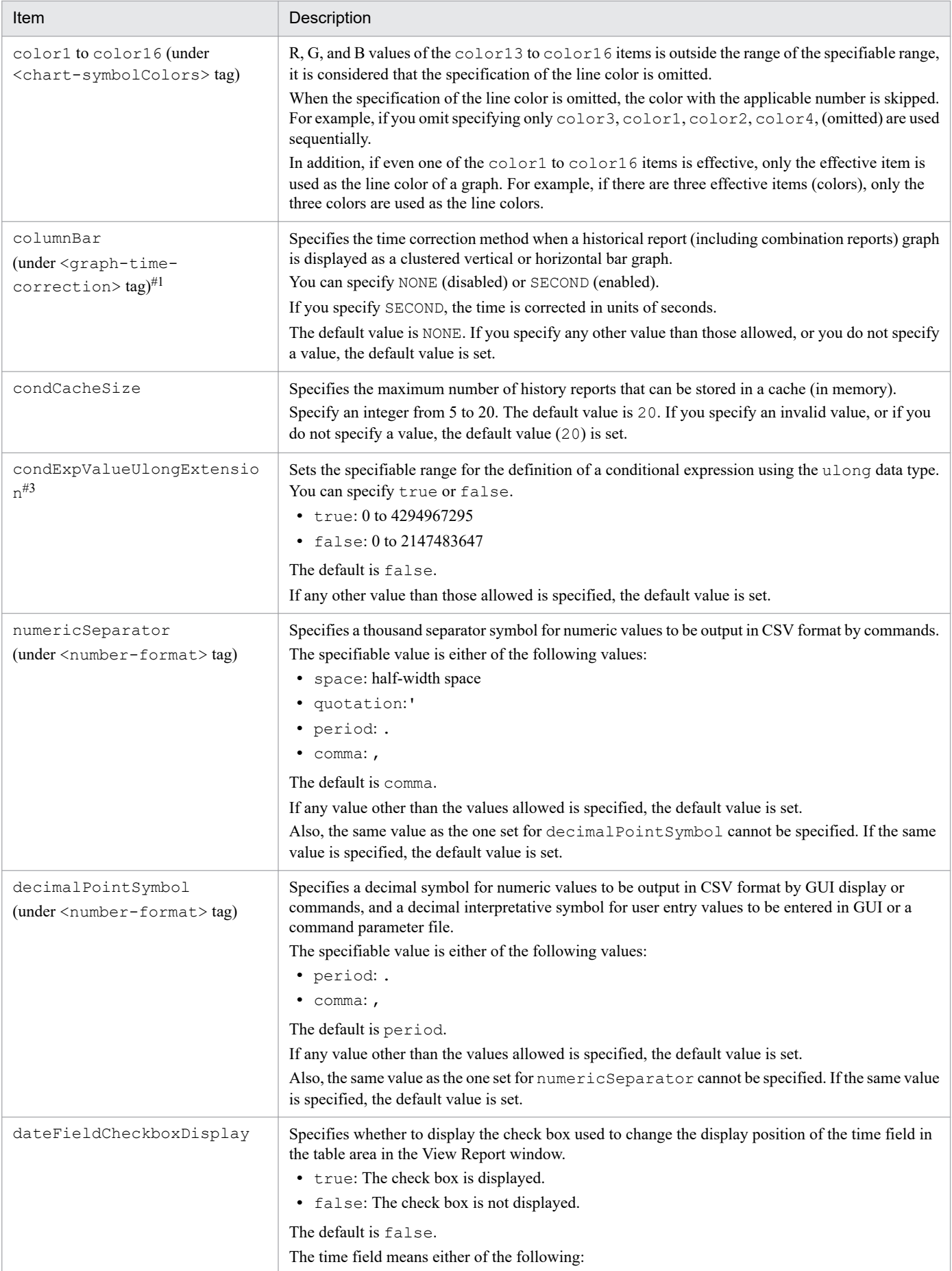

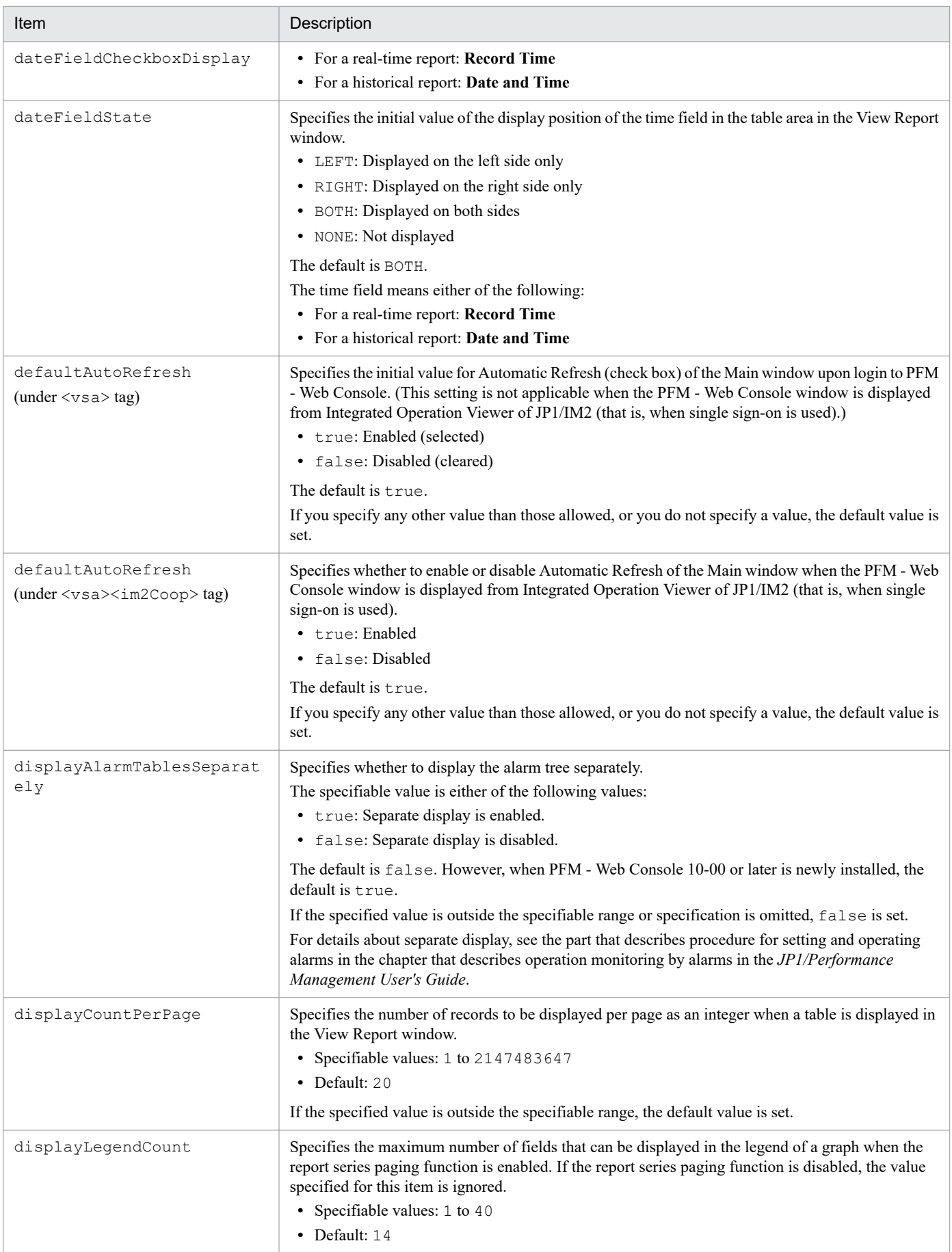

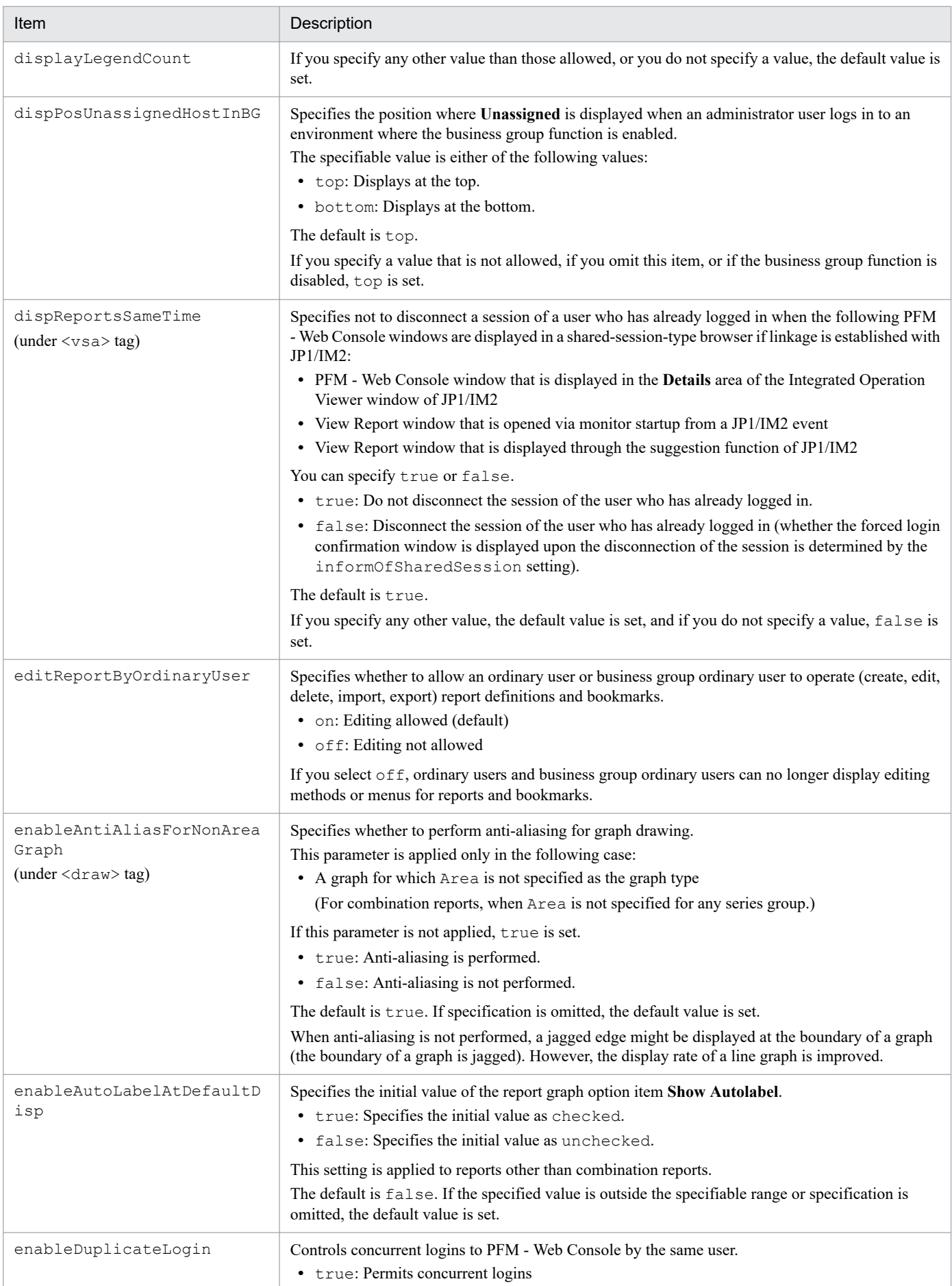

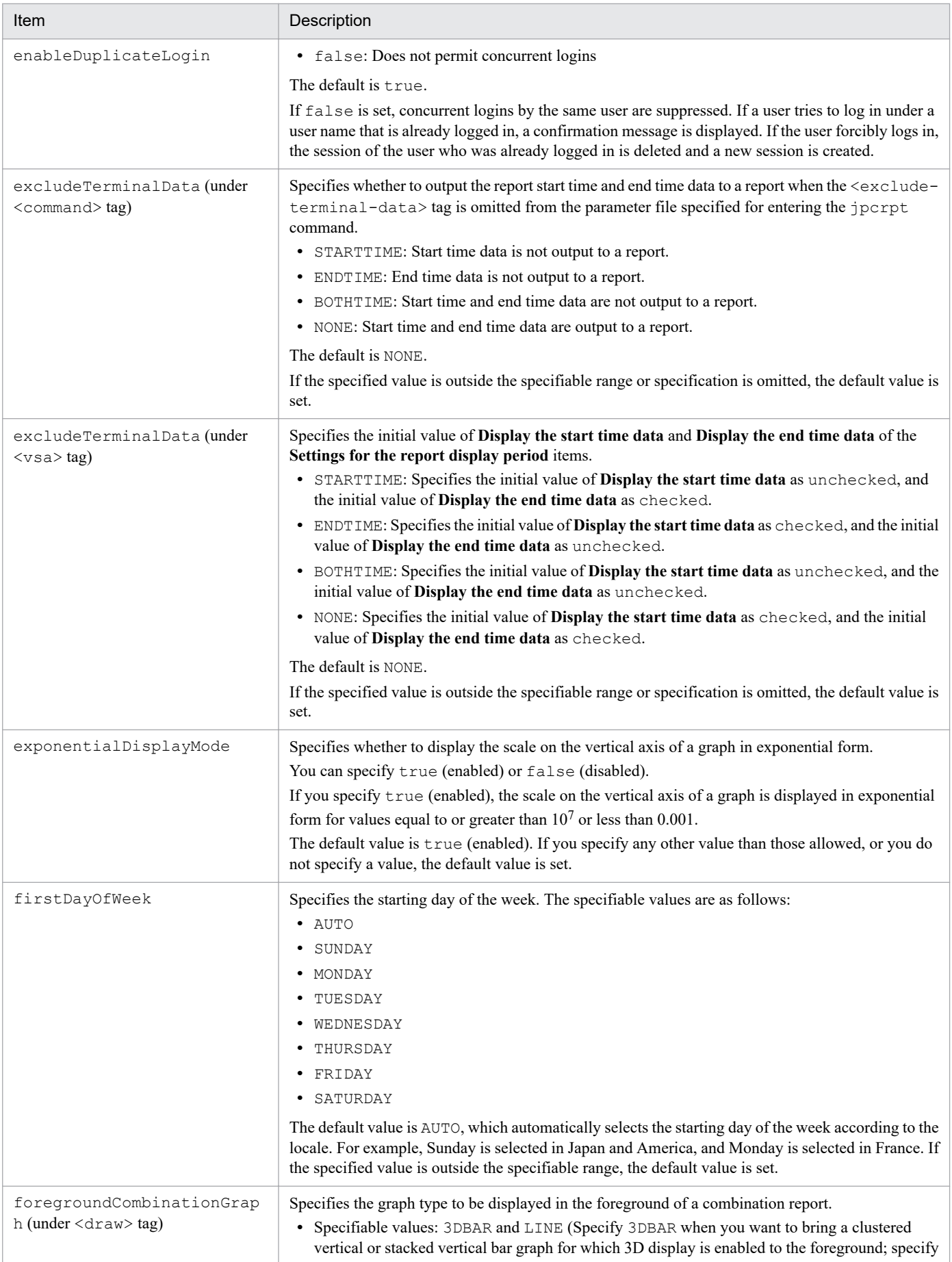

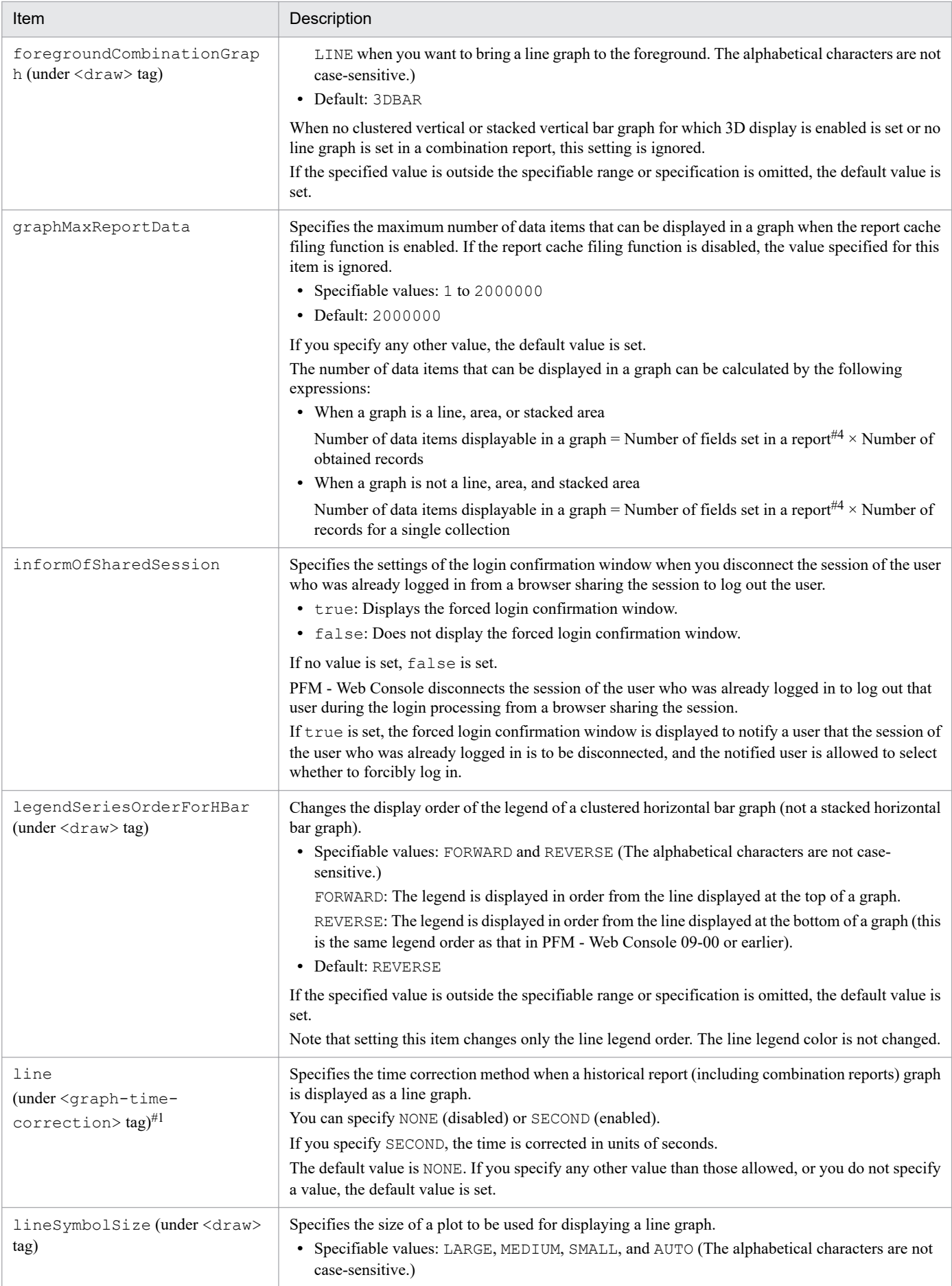

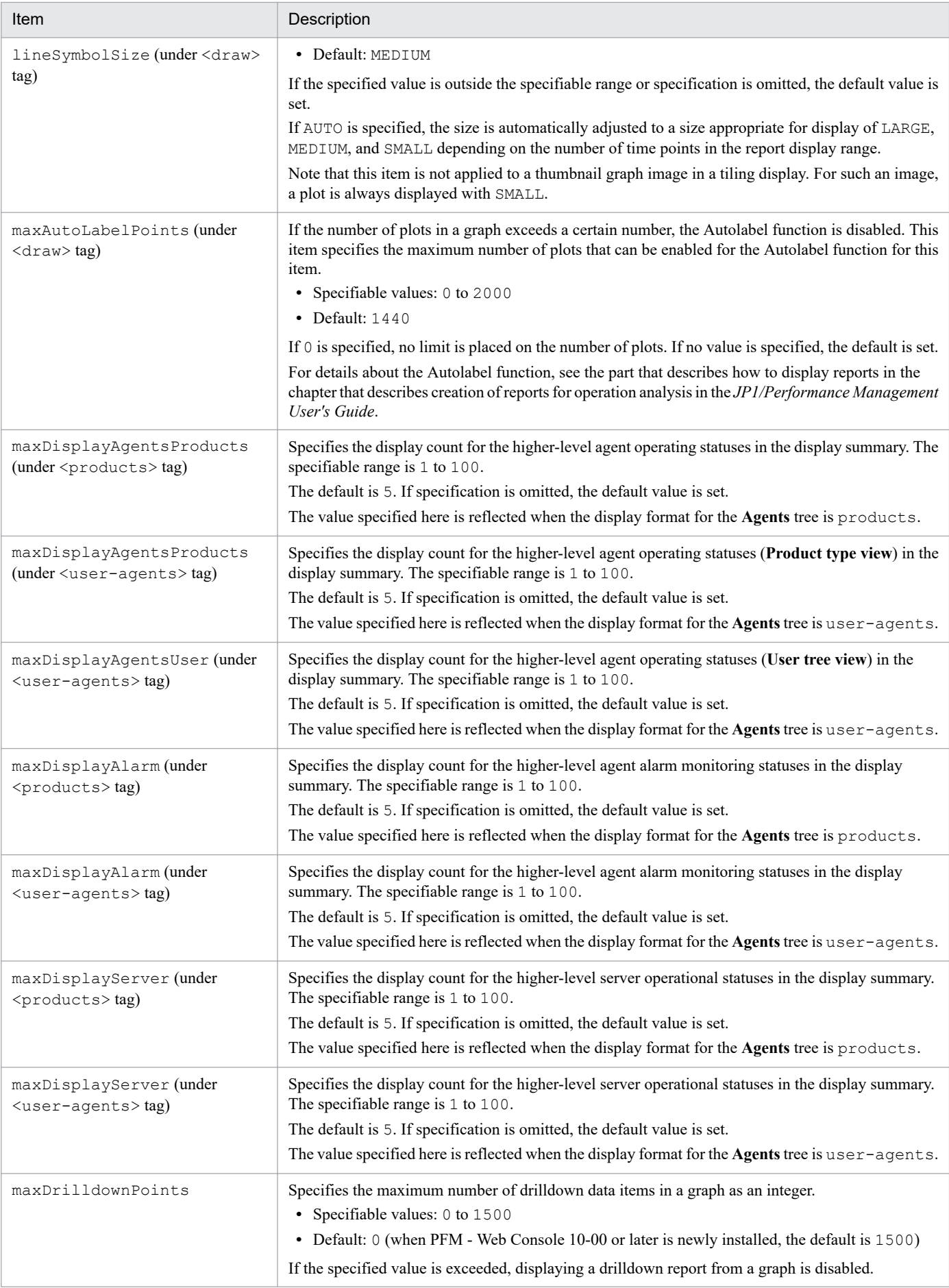

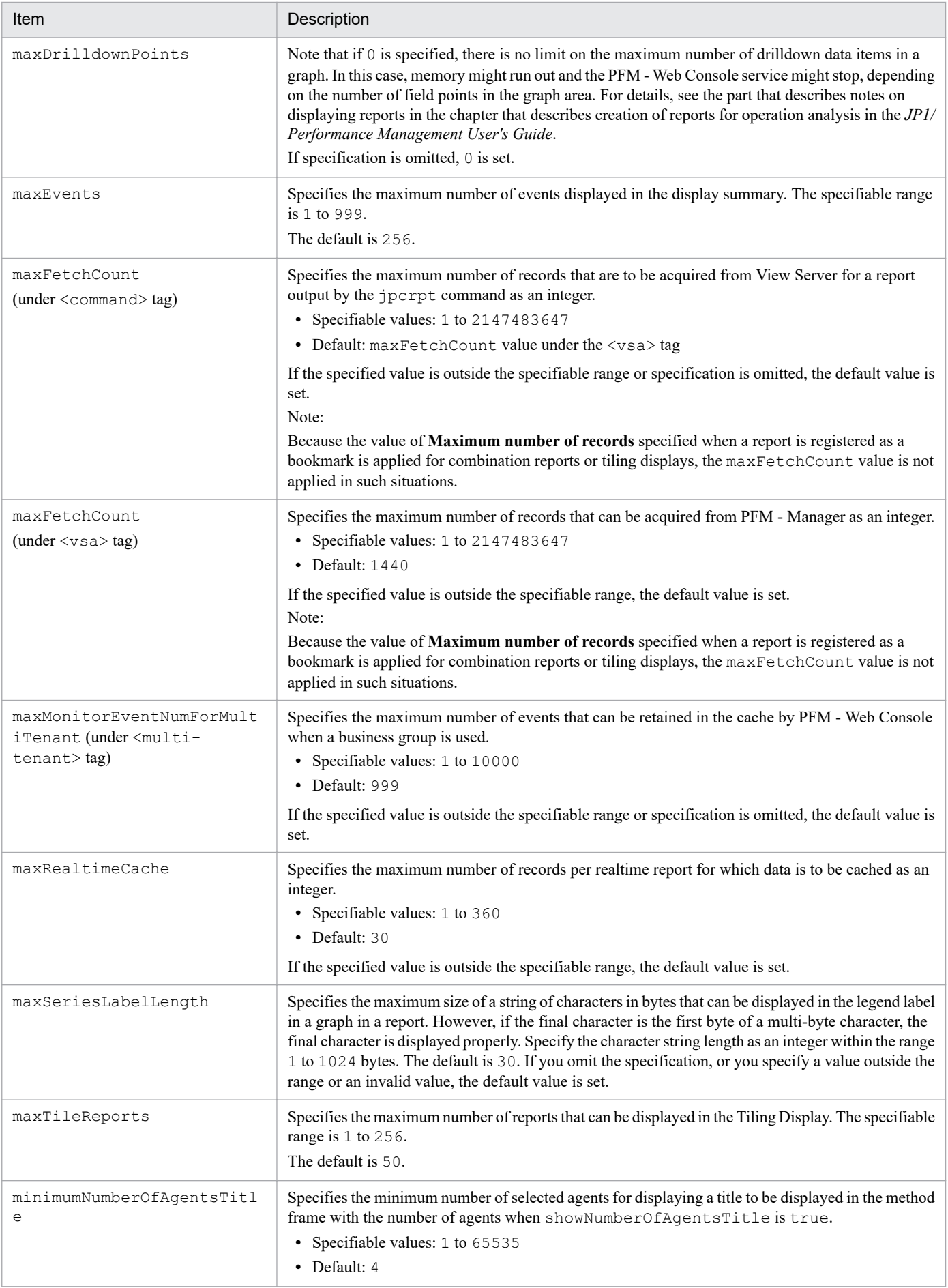

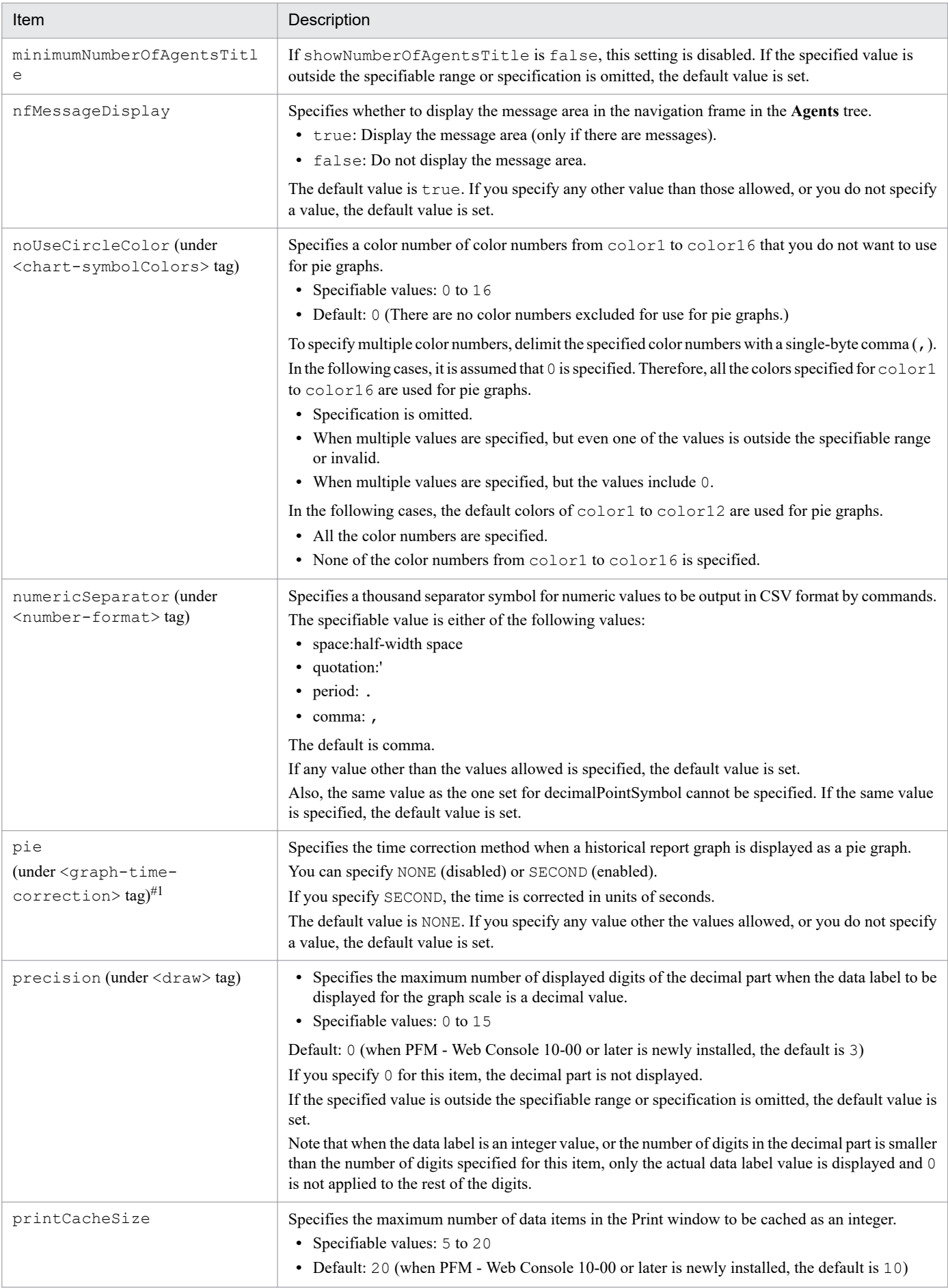

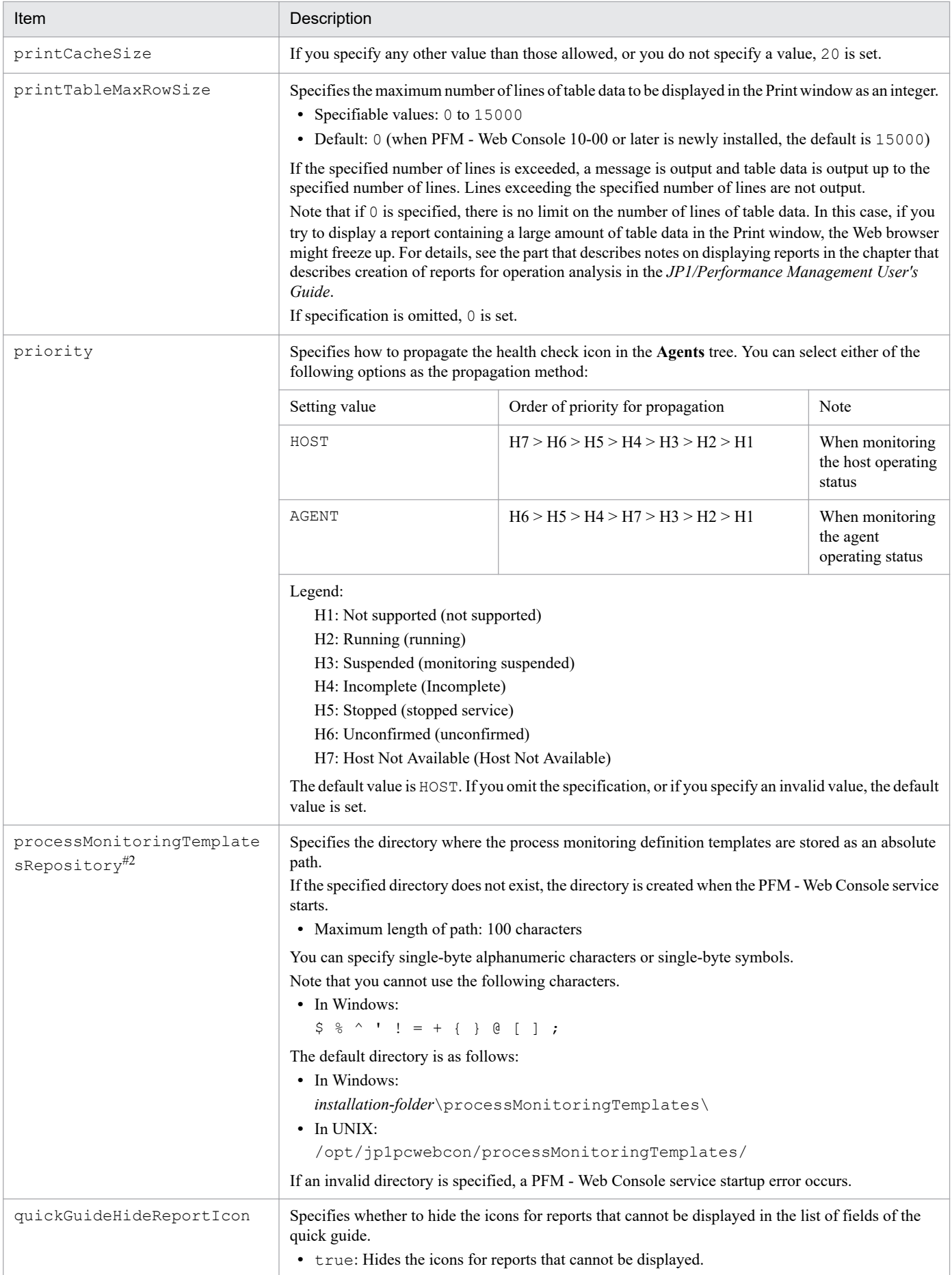

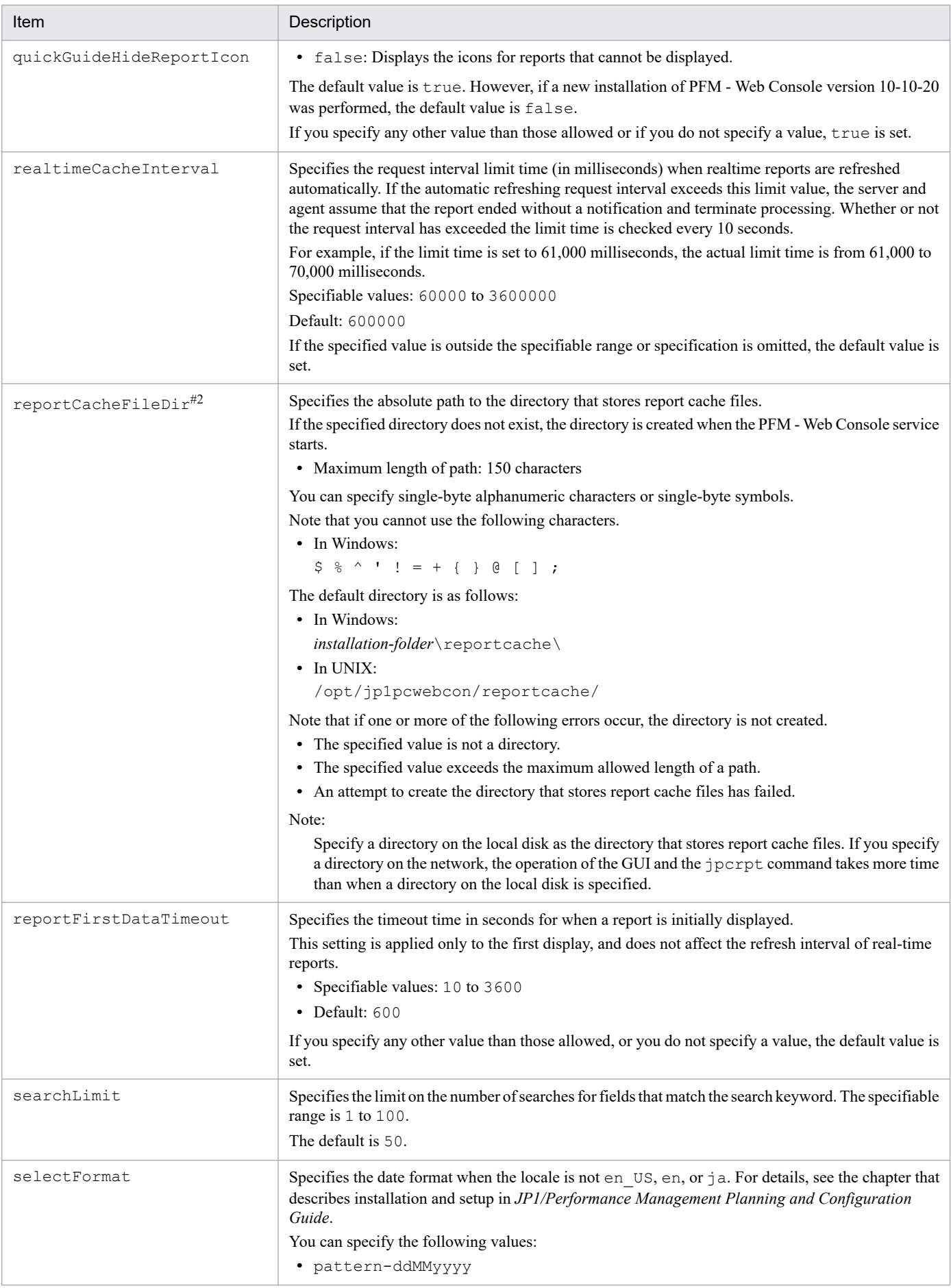

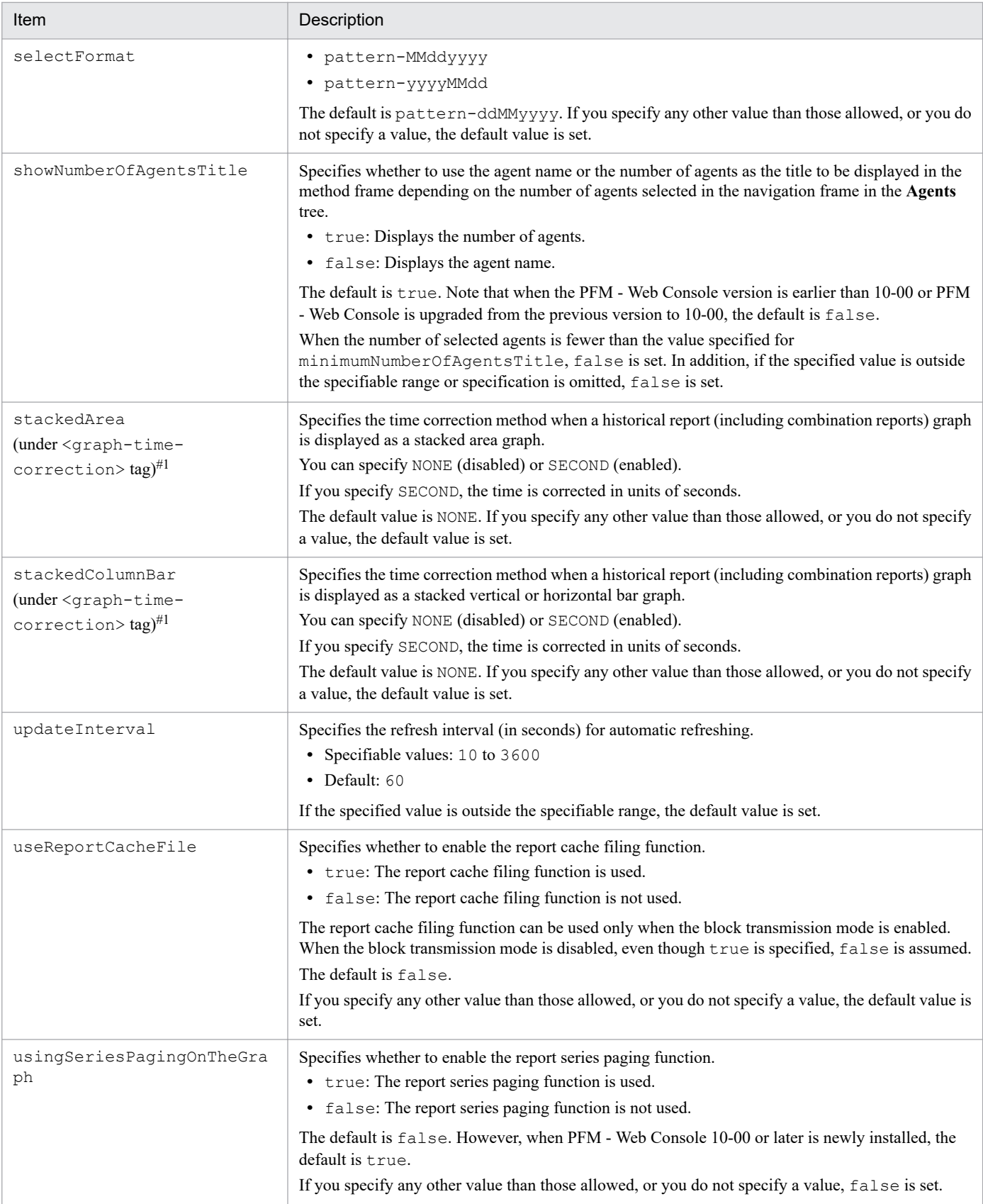

In the default initialization file (config.xml), the XML tags are commented out. So, if you want to set these items, uncomment the desired tag or tags and specify a value.

<sup>4.</sup> Definition Files

The values of bookmarkRepository, ownPort, ownCmdPort, ownHost, reportCacheFileDir, and processMonitoringTemplatesRepository are not set in the default initialization file (config.xml). In addition, the XML tags themselves are also commented out. So, if you want to set these items, uncomment the desired tag or tags and specify a value.

#### #3

In the initial state of PFM - Web Console, when the following windows or commands are used to set a conditional expression for a field with the ulong type, only values between 0 and 2, 147,483,647 can be specified.

- Windows for creating and editing report definitions > Filter window
- Windows for creating and editing report definitions > Edit Conditional Expression for Drilldown window
- **•** View Report window
- Window for creating a new alarm or editing an existing alarm > Alarm Conditions window
- **•** Properties window in Service Hierarchy > LOGIF Expression Editor window
- **•** jpcrdef create command
- **•** jpcrpt command
- **•** jpcasrec update command

Set the condExpValueUlongExtension parameter to true in the initial settings file (config.xml) to specify a value between 0 and 4, 294, 967, 295.

Note that when the condExpValueUlongExtension parameter is set to true, and

a value between 2,147,483,648 and 4,294,967,295 is specified in the condition for a field of the ulong type when the following definition information is created, the definition information cannot be edited in PFM - Web Console or PFM - View whose condExpValueUlongExtension parameter is set to false.

- **•** Report definitions
- **•** Alarm definitions
- **•** Log collection condition definitions

For operation on system environment using both PFM - Web Console and PFM - View, set the condExpValueUlongExtension parameter to false.

#4

This indicates the number of fields specified for the report definition rather than the number of fields specified for the graph.

# **Setting up communication with the View Server service**

Table 4–14: Setting items for when PFM - Web Console communicates with View Server

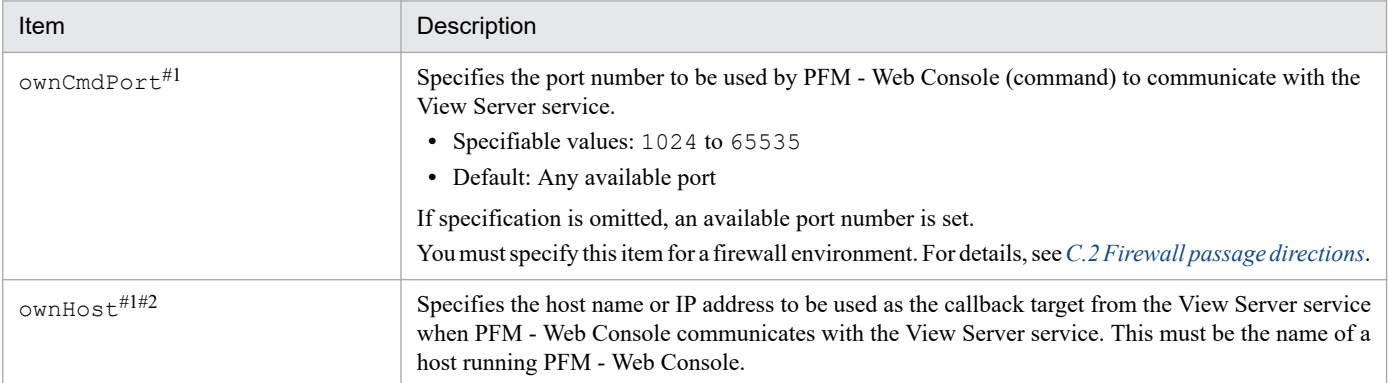

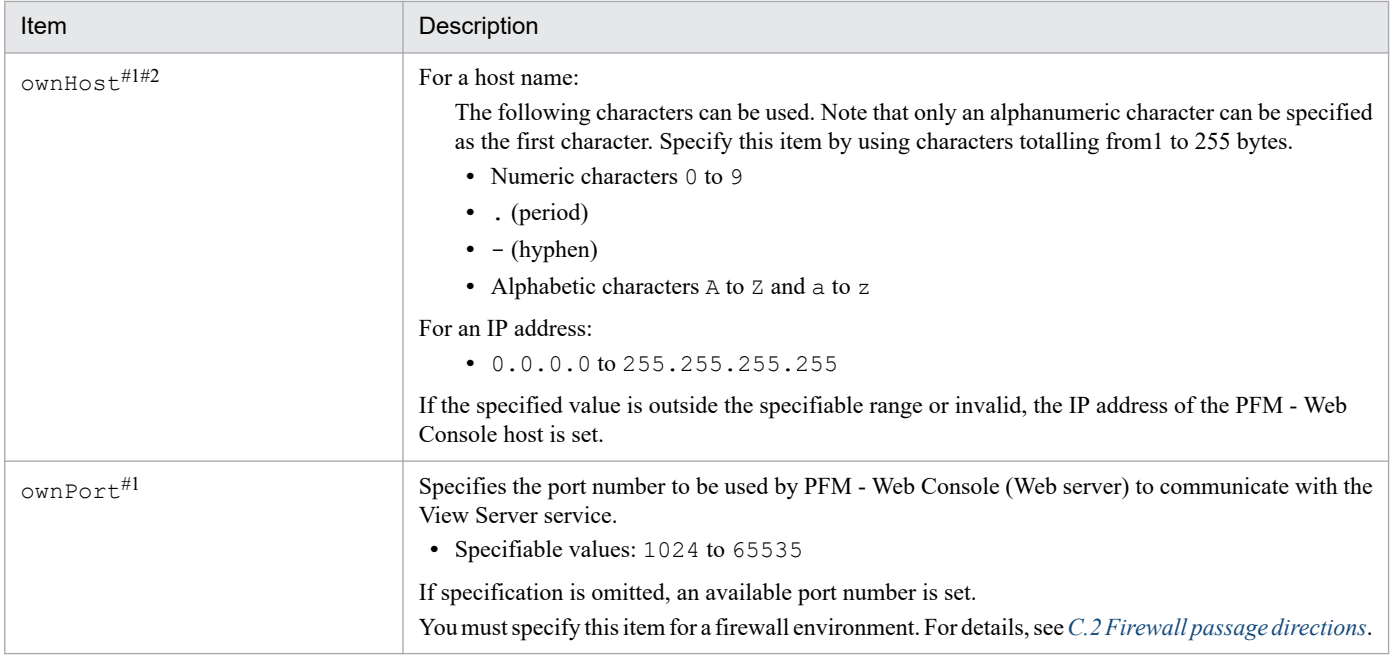

The values of bookmarkRepository, ownPort, ownCmdPort, ownHost, reportCacheFileDir, and processMonitoringTemplatesRepository are not set in the default initialization file (config.xml). In addition, the XML tags themselves are also commented out. So, if you want to set these items, uncomment the desired tag or tags, and specify a value.

#### $#2$

TCP/IP is used for communication between PFM - Manager and PFM - Web Console. This is also applied when PFM - Manager and PFM - Web Console exist together on the same host, not only when each of them exists on a separate host. Therefore, when you operate Performance Management, the host name or IP address that allows constant communication must be set on both the PFM - Manager host and the PFM - Web Console host. If the setting is not specified, the IP address that is first resolved from the PFM - Manager host name or PFM - Web Console host name is used.

For example, in the following configurations or operations, the host name or IP address that allows constant communication must be set on both the PFM - Manager host and the PFM - Web Console host.

- **•** When IP address translation (NAT) is used between the PFM Manager host and the PFM Web Console host
- **•** When the PFM Manager host is connected to both the business LAN and the monitoring LAN, and Performance Management performs communication between hosts via the monitoring LAN
- **•** When the LAN cable is temporarily disconnected from the NIC for host maintenance operation (Because at this time, the IP address assigned to the NIC might be disabled)

### **Setting automatic logout**

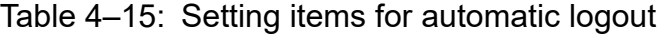

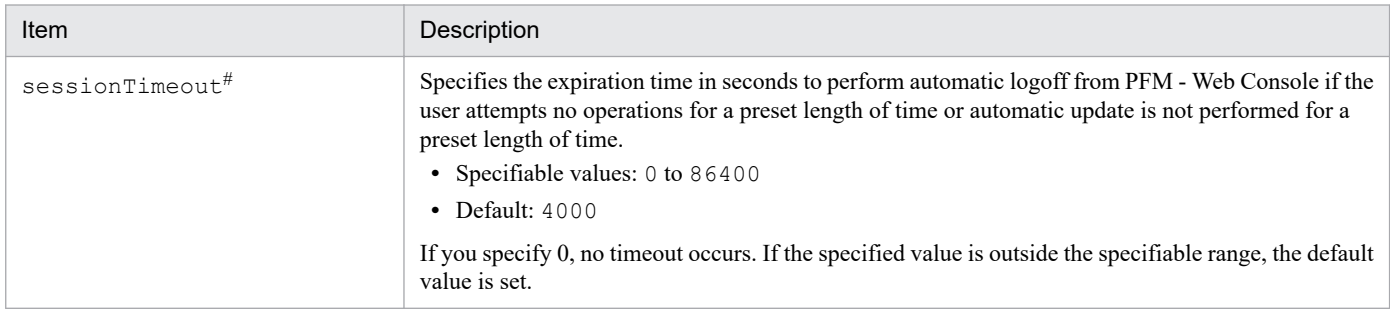

If you close the Web browser without logging off, session information remains in the PFM - Web Console memory as invalid and will be deleted automatically when a session timeout is detected. We recommend that you not set 0 as the value for sessionTimeout.

# **Setting linkage with other products**

#### Table 4-16: Setting items for linkage with other products

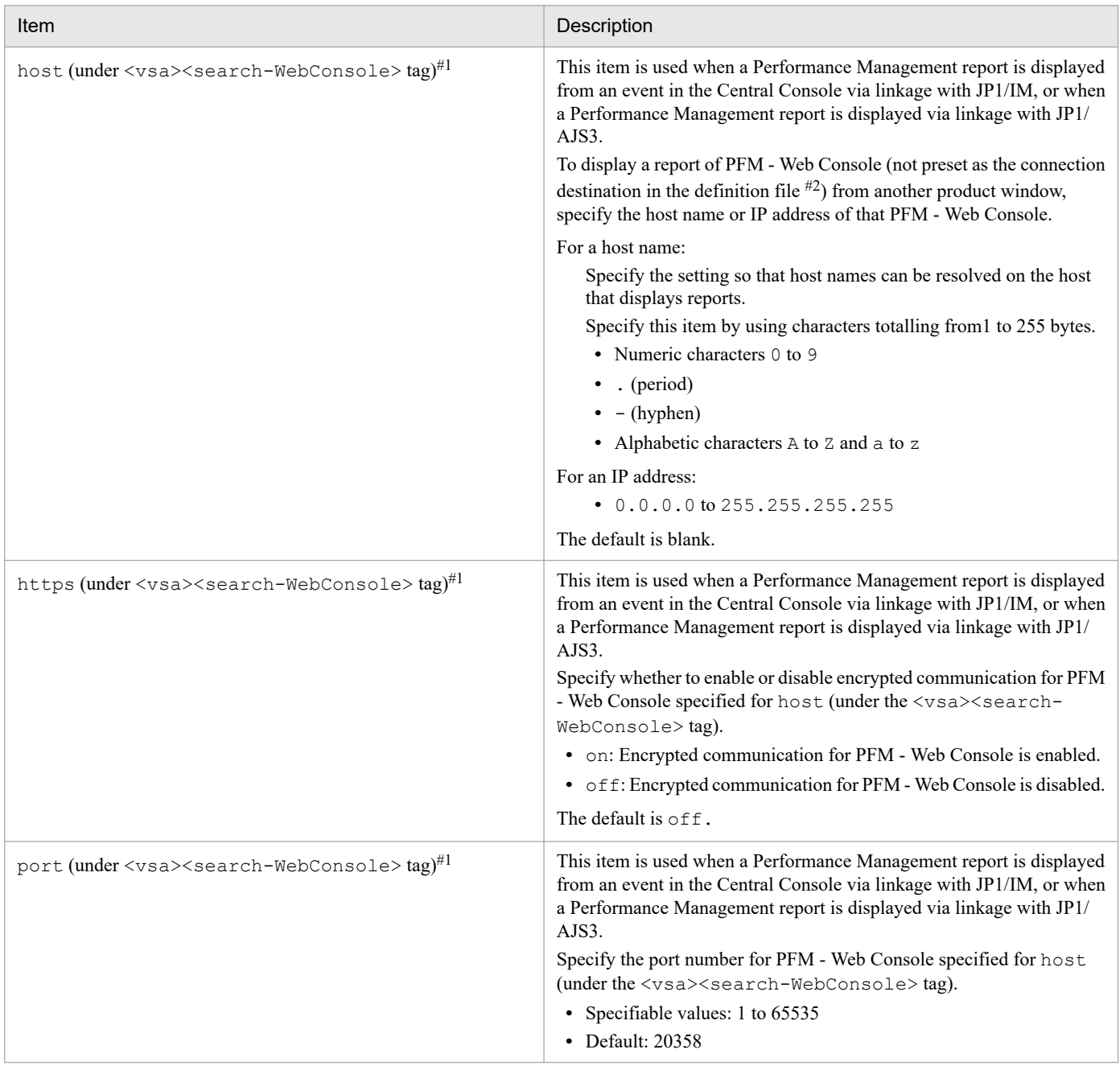

#1

To display reports for multiple instances of PFM - Web Console from the window of another product, define the <search-WebConsole> tag for the number of instances of PFM - Web Console. You can define a maximum of ten <search-WebConsole>tags.

#2

The definition file in which the connection-destination PFM - Web Console is set depends on the linked product.

For JP1/IM: Performance report definition file (performance.conf)

For JP1/AJS3: JP1/AJS3 - Web Console environment-settings file (a  $\frac{1}{3}$ s 3web.conf)

# **Other settings**

# Table 4-17: Other setting items

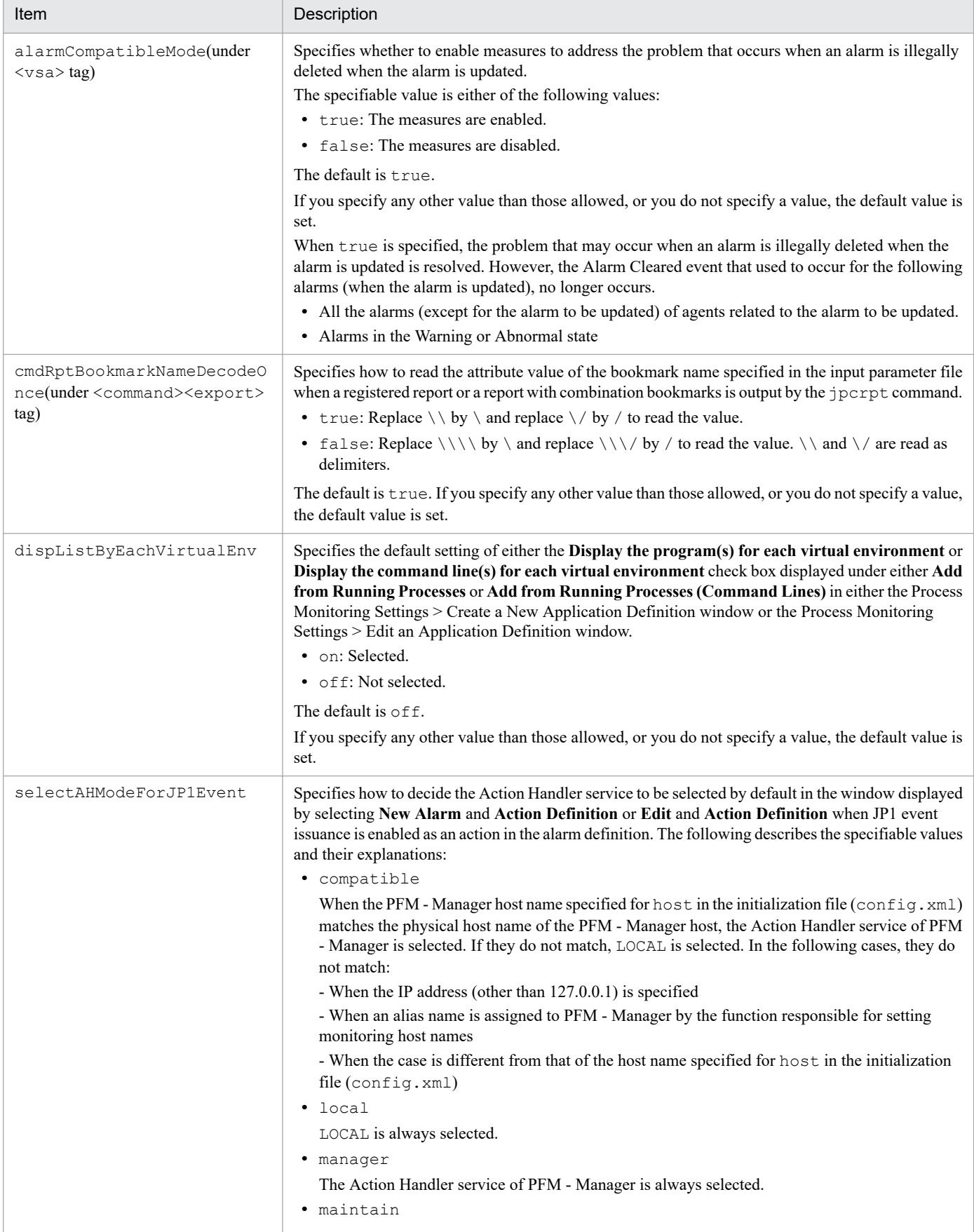

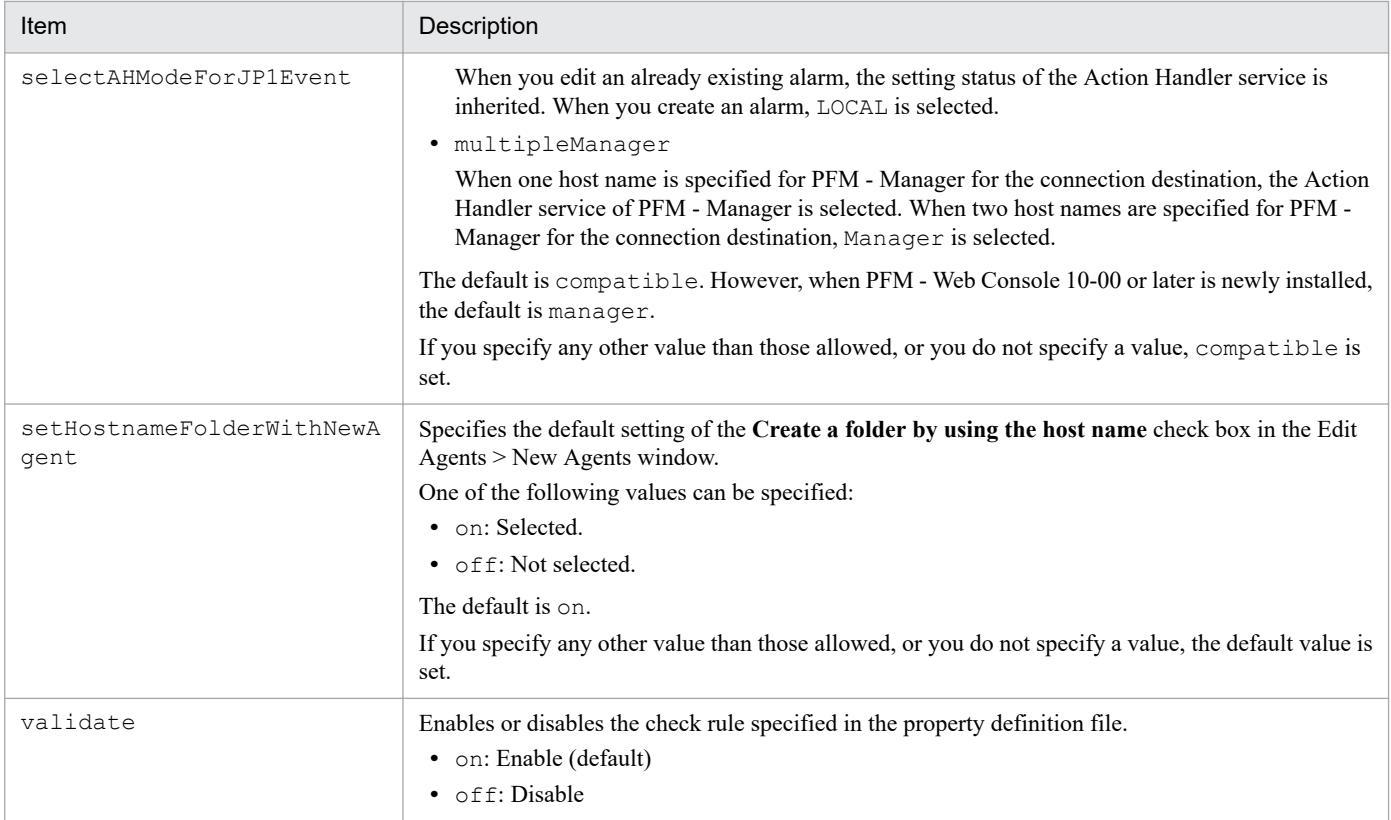

# **Example of an initialization file (config.xml)**

The following shows an example of an initialization file (config.xml):

```
<?xml version="1.0" encoding="UTF-8" standalone="no"?>
<!DOCTYPE application SYSTEM "config.dtd">
<! --
 * Title: PFM - Web Console Configuration File
 * Copyright: Copyright (C) 2015, Hitachi,Ltd.
  (C)opyright 2000-2009, by Object Refinery Limited and Contributors.
 * Licensed Material of Hitachi, Ltd. Reproduction, use, modification or dis
closure
   otherwise than permitted in the License Agreement is strictly prohibited.
--&<application name="PFM-WebConsole">
    <logging>
         <!-- Path of log files directory -->
         <param name="logDir" value="/opt/jp1pcwebcon/log"/>
         <!-- Maximum number of log files
                Specifiable values: 1 to 16<br>Default : 10
                Default
        --&> <param name="logFileNumber" value="10"/>
         <!-- Size of a log file (unit: MB=1024x1024byte)
                 Specifiable values: 1 to 100
                 Default : 10
        --&> <param name="logFileSize" value="1"/>
         <!-- Logging level of a log file
                 Specifiable values: FATAL/WARN/DEBUG/TRACE
                 Default : DEBUG
        -- <param name="logLevel" value="DEBUG"/>
         <!-- Retention period of a log file
                 Specifiable values: 1 to 30
                Default : 30
        -- <param name="logFileRetention" value="30"/>
    </logging>
     <export>
         <!-- lineSeparator
                 Specifiable values: CRLF,LF
                Default : CRLF
        --&> <param name="lineSeparator" value="CRLF"/>
         <!-- characterCode
                 Specifiable values: US-ASCII,windows-1252,ISO-8859-1,
```

```
 UTF-8,UTF-16,UTF-16BE,UTF-16LE,
            Shift JIS, EUC-JP, EUC-JP-LINUX, MS932
    --&> <param name="characterCode" value=""/>
    <!-- Export filename -->
     <param name="csvFileName" value="Export.csv"/>
 </export>
 <vsa>
    <vserver-connection>
        <!-- The host computer name to which PFM View Server operates. -
        <param name="host" value="hostB"/>
         <!-- The port number which PFM View Server uses.
             Specifiable values: 1 to 65535
            Default : 22286
        -- <param name="port" value="22286"/>
         <param name="ownPort" value="22222"/>
         <param name="ownCmdPort" value="22223"/>
         <param name="ownHost" value="host1"/>
    </vserver-connection>
    <!-- The flag to enable duplicate login.
             Specifiable values: true or false
           Default : true
    --\rightarrow <param name=" enableDuplicateLogin " value="true"/>
    <!-- The maximum limits of the records.
           Specifiable values: 1 to 2,147,483,647
           Default : 1,440
    -- <param name="maxFetchCount" value="1440"/>
    <!-- The maximum caches of the print windows.
            Specifiable values: 5 to 20
            Default : 10
    --& <param name="printCacheSize" value="10"/>
    <!-- The maximum print window output table rows.
            Specifiable values: 0 to 15,000
           Default : 0
    -- <param name="printTableMaxRowSize" value="15000"/>
    <!-- The display count per a page.
           Specifiable values: 1 to 2, 147, 483, 647
            Default : 20
    --&> <param name="displayCountPerPage" value="20"/>
    <!-- Exclude the start or end time of the report.
           Specifiable values: NONE, STARTTIME, ENDTIME, BOTHTIME
           Default : NONE
```
->

```
--& <param name="excludeTerminalData" value="NONE"/>
         <!-- Maximum data receiving count per report.
                Specifiable values: 1 to 360<br>Default : 30
                Default
        --&> <param name="maxRealtimeCache" value="30"/>
         <!-- The auto refresh interval.
                Specifiable values: 10 to 3600<br>Default : 60
                Default
        --&> <param name="updateInterval" value="60"/>
         <!-- The login session timeout which PFM Web Console service uses (u
nit: s)
               Specifiable values: 0 to 86400<br>Default :4000
               Default
         -->
         <param name="sessionTimeout" value="4000"/>
         <!-- The range extension for condition expression definitions using 
ulong fields.
                Specifiable values: true, false
                Default : false
        --&> <param name="condExpValueUlongExtension" value="false"/>
         <!-- Maximum series label length.
                 Specifiable values: 1 to 1024
                Default : 30
        -- <param name="maxSeriesLabelLength" value="30"/>
         <!-- The Switch of the divided data receivable.
             Specifiable values: true or false
            Default : true
        -- <param name="blockTransferMode" value="true"/>
         <!-- First day of the week
             Specifiable values : AUTO, SUNDAY, MONDAY, TUESDAY, WEDNESDAY, THURS
DAY, FRIDAY, SATURDAY
             Default : AUTO
        -- <param name="firstDayOfWeek" value="AUTO"/>
         <!--Exponential display for scales of graph.
            Specifiable values: true, false
            Default : true
        --\rightarrow <param name="exponentialDisplayMode" value="true"/>
         <!-- The maximum number of tiled reports.
             Specifiable values: 1 to 256
            Default : 50
        --
```

```
4. Definition Files
```

```
 <param name="maxTileReports" value="50"/>
         <!-- Select the command Action Handler mode for JP1Event.
             Specifiable values: compatible,local,manager,maintain,multipleMa
nager
            Default : compatible
        -- <param name="selectAHModeForJP1Event" value="manager"/>
         <!-- limit the operation of the agent tree in the agent hierarchy in
  the general user authority.
                 Specifiable values: on or off
                Default : off
        --& <param name="agentTreeAccessLimit" value="off"/>
         <!-- Use new mode to update alarm.
                Specifiable values: true, false
                Default : true
         -->
         <param name="alarmCompatibleMode" value="true"/>
         <!-- display the alarm tree separated between monitoring templates a
nd alarm tables made by user.
                 Specifiable values: true or false
                 Default : false
        --&> <param name="displayAlarmTablesSeparately" value="true"/>
         <report-cachefile-mode>
         <!-- The Report data outputs reportCache files.
               Specifiable values: true or false
               Default : false
          -- <param name="useReportCacheFile" value="false"/>
           <!-- The directory where reportCache files is stored.
                  Default : <install directory>\reportcache
           - \rightarrow\lt ! -- <param name="reportCacheFileDir" value=""/>
           -->
           <!--graph Report Max ReportDataSize.
                  Specifiable values: 1 to2,000,000
           -- <param name="graphMaxReportData" value="2000000"/>
         </report-cachefile-mode>
         <format>
         <!-- Format set is specified.
                 Specifiable values : pattern-ddMMyyyy,pattern-MMddyyyy,patte
rn-yyyyMMdd
            - - \sim <param name="selectFormat" value=""/>
         </format>
         <bookmark>
```

```
 <!-- The directory where bookmark repository is stored.
        Default : <install directory>\bookmarks
    --&><! -- <param name="bookmarkRepository" value=""/>
    -- </bookmark>
 <health-check>
     <!-- Priority of Health check.
       Specifiable values: HOST or AGENT<br>Default HOST
       Default
    --& <param name="priority" value="HOST"/>
 </health-check>
 <properties-define>
     <!-- validate of properties.
         Specifiable values: on or off
       Default : on
    --&> <param name="validate" value="on"/>
 </properties-define>
 <report-define>
   <!-- possible edit report by ordinary user.
        Specifiable values: on or off
       Default : on
   --\rightarrow <param name="editReportByOrdinaryUser" value="on"/>
 </report-define>
 <graph-time-correction>
     <!--time correction of column or bar graph
        Specifiable values: NONE, SECOND
        Default : NONE
    --&><! --
     <param name="columnBar" value="NONE"/>
    --&> <!-- time correction of stacked column or stacked bar graph
        Specifiable values: NONE, SECOND
         Default : NONE
    --&><! -- <param name="stackedColumnBar" value="NONE"/>
     -->
     <!-- time correction of pie graph
        Specifiable values: NONE, SECOND
        Default : NONE
    --&><! - <param name="pie" value="NONE"/>
    --&> <!-- time correction of line graph
        Specifiable values: NONE, SECOND
       Default : NONE
    --&
```

```
<! - <param name="line" value="NONE"/>
           --&> <!-- time correction of area graph
               Specifiable values: NONE, SECOND
               Default : NONE
           --&><! -- <param name="area" value="NONE"/>
           --& <!-- time correction of stacked area graph
               Specifiable values: NONE, SECOND
               Default : NONE
           --& <param name="stackedArea" value="NONE"/>
        </graph-time-correction>
         <system-summary>
            <user-agents>
            <!-- the displaying rank value of server table on displaying use
r agents in system summary
                 Specifiable values: 1 to 100
                 Default : 5
 -->
            <param name="maxDisplayServer" value="5"/>
            <!-- the displaying rank value of agent table for user tree on d
isplaying user agents in system summary
                 Specifiable values: 1 to 100
                 Default : 5
 -->
            <param name="maxDisplayAgentsUser" value="5"/>
            <!-- the displaying rank value of agent table for product kinds 
on displaying user agents in system summary
                 Specifiable values: 1 to 100
                 Default : 5
            --&> <param name="maxDisplayAgentsProducts" value="5"/>
            <!-- the displaying rank value of alarm table on displaying user
  agents in system summary
                 Specifiable values: 1 to 100
                Default : 5
            -- <param name="maxDisplayAlarm" value="5"/>
         </user-agents>
         <products>
            <!-- the displaying rank value of server table on displaying pro
duct kinds in system summary
                 Specifiable values: 1 to 100
                 Default : 5
            --&> <param name="maxDisplayServer" value="5"/>
            <!-- the displaying rank value of agent table on displaying prod
uct kinds in system summary
                 Specifiable values: 1 to 100
```

```
 Default : 5
            --&> <param name="maxDisplayAgentsProducts" value="5"/>
             <!-- the displaying rank value of alarm table on displaying pro
duct kinds in system summary
                 Specifiable values: 1 to 100
                 Default : 5
 -->
             <param name="maxDisplayAlarm" value="5"/>
          </products>
          <event>
             <!-- the number of unsolved events displaying in system summary
                 Specifiable values: 1 to 999
               Default : 256
 -->
             <param name="maxEvents" value="256"/>
          </event>
      </system-summary>
      <multi-tenant>
         <!-- the number of monitor events for multi tenants
                 Specifiable values: 1 to 10,000<br>Default : 999
                 Default--\sim <param name="maxMonitorEventNumForMultiTenant" value="999"/>
      </multi-tenant>
      <field-search>
          <!-- the maximum number of field search result
                 Specifiable values: 1 to 100
                 Default : 50
          -- <param name="searchLimit" value="50"/>
      </field-search>
      <graph-collection-points>
          <!-- Using series paging function on the graph.
              Specifiable values: true, false
Default : false -->
          <param name="usingSeriesPagingOnTheGraph" value="true"/>
          <!--Display legend count
              Specifiable values: 1 to 40
Default :14 -->
          <param name="displayLegendCount" value="14"/>
      </graph-collection-points>
      <process-monitoring>
          <!-- The directory where templates of process monitoring are store
d.
              Default : <install directory>\processMonitoringTempl
ates
         --&><! -- <param name="processMonitoringTemplatesRepository" value=""/>
         --&> </process-monitoring>
```

```
\langle/vsa\rangle
```

```
 <draw>
   <!-- Maximum filed drilldown data for graph.
        Specifiable values: 0 to 1,500 (points)
       Default :0
  -- <param name="maxDrilldownPoints" value="1500"/>
   <chart-symbolColors>
        <!--series color for graph.
         Possible to set, color1 to color16.
         Set RGB color, R, G and B can be set delimits by comma.
         Specifiable values: 0 to 255
        -->
        <!-- dark orange -->
        <param name="color1" value="235,143,21"/>
        <!-- dark red -->
        <param name="color2" value="204,0,0"/>
        <!-- dark green -->
        <param name="color3" value="102,153,0"/>
       \langle!-- dark blue -->
        <param name="color4" value="0,102,255"/>
        <!-- dark violet -->
        <param name="color5" value="102,0,255"/>
       \langle!-- dark pink -->
        <param name="color6" value="255,51,153"/>
        <!-- light orange -->
        <param name="color7" value="255,185,0"/>
       \langle!-- light red -->
        <param name="color8" value="255,17,17"/>
        <!-- light green -->
        <param name="color9" value="136,204,0"/>
       \langle -- light blue -->
        <param name="color10" value="71,145,255"/>
        <!-- light violet-->
        <param name="color11" value="134,51,255"/>
        <!-- light pink -->
        <param name="color12" value="255,149,246"/>
        <!-- Not use Color Number at Graph type Circle.
         Possible multiple number, set delimits by comma.
         Specifiable values: 0 to 16
        Default : 0
        -->
```

```
<! - <param name="noUseCircleColor" value=""/>
      -->
     < 1 - - sample setting pattern,
       colors are used before Web Console 0910.
       color1 : red
       color2 : orange
      color3 : blue<br>color4 : ligh
      color4 : light gray<br>color5 : magenta
                        : magenta
       color6 : yellow
      color7 : gray<br>color8 : lime
      color8
       color9 : dark gray
       color10 : cyan
      color11 : black<br>color12 : pink
      color12
       not use Color Number at Graph type Circle.
             : color1
     --&>\langle! --
      <param name="color1" value="255,0,0"/>
      <param name="color2" value="255,200,0"/>
      <param name="color3" value="0,0,255"/>
      <param name="color4" value="192,192,192"/>
     \epsilon <param name="color5" value="255,0,255"/>
      <param name="color6" value="255,255,0"/>
     \epsilon <param name="color7" value="128,128,128"/>
      <param name="color8" value="0,255,0"/>
     \epsilon <param name="color9" value="64,64,64"/>
     \epsilon <param name="color10" value="0,255,255"/>
      <param name="color11" value="0,0,0"/>
     \epsilon /param name="color12" value="255,175,175"/>
      <param name="noUseCircleColor" value="1"/>
     --& </chart-symbolColors>
 <!-- Symbol Size of line graph.
       Specifiable values: LARGE, MEDIUM, SMALL, AUTO
       Default :MEDIUM
  -->
      <param name="lineSymbolSize" value="MEDIUM"/>
```

```
4. Definition Files
```

```
 <!-- legend Series Order or Horizontal Bar.
           Specifiable values: FORWARD, REVERSE<br>Default :REVERSE
                              : REVERSE
      --&> <param name="legendSeriesOrderForHBar" value="REVERSE"/>
       <!-- Using enable auto label in default graph option settings.
            Specifiable values: true or false
           Default : false
      --& <param name="enableAutoLabelAtDefaultDisp" value="false"/>
       <!-- Maximum Integer Digits for auto label.
            Specifiable values: 1 to 14
           Default :7
      -- <param name="autoLabelMaxIntegerDigits" value="7"/>
       <!-- Maximum Fraction Digits for auto label.
            Specifiable values: 1 to 6
           Default :3
      -- <param name="autoLabelMaxFractionDigits" value="3"/>
       <!-- Maximum plot data for auto label.
            Specifiable values: 1 to 2000
           Default :1440
      --& <param name="maxAutoLabelPoints" value="1440"/>
       <!-- Displayed on the foreground for combination Graph.
            Specifiable values: 3DBAR, LINE
            Default :3DBAR
      --& <param name="foregroundCombinationGraph" value="3DBAR"/>
     <!-- Displayed maximum fraction digits for data label.
            Specifiable values: 0 to 15
           Default :0
      --&> <param name="precision" value="3"/>
     <!--displayed append comma in Number for data label.
            Specifiable values: true or false
           Default : false
      --&> <param name="appendCommaDisplayedForNum" value="false"/>
    </draw>
    <command>
       <export>
          <!-- The maximum limits of the records.
              Specifiable values: 1 to 2, 147, 483, 647
              Default : The value of maxFetchCount of the <vsa> t
ag is applied.
        -- <param name="maxFetchCount" value="1440"/>
```

```
4. Definition Files
```

```
 <!-- The maximum html output table rows.
               Specifiable values: 0 to 15,000<br>Default : 0
               Default
         --&> <param name="cmdHtmlTableOutputMaxRowSize" value="15000"/>
          <!-- The bookmark-name attribute for jpcrpt command is decoded once
                Specifiable values: true, false
                Default : true
         --&> <param name="cmdRptBookmarkNameDecodeOnce" value="true"/>
          <!-- Exclude the start or end time of the report.
                  Specifiable values: NONE, STARTTIME, ENDTIME, BOTHTIME Default : NONE
                  Default
         --& <param name="excludeTerminalData" value="NONE"/>
        </export>
    </command>
</application>
<!-- (C) 2016, Hitachi Solutions, Ltd. -->
```
.

The Web Server configuration file is the file for setting the HTTP Server operating environment.

## **Files**

httpsd.conf (Web Server configuration file)

# **Location**

In Windows:

*PFM-Web-Console-installation-folder*\CPSB\httpsd\conf\

In UNIX:

/opt/jp1pcwebcon/CPSB/httpsd/conf/

# **Timing of applying definition information**

The definition information is applied when the Web Console service is restarted.

# **How to modify**

See *[Procedure for modifying PFM - Web Console definition files](#page-825-0)*.

# **Setting items**

LISTEN=*port-number*

Specify the port number for accessing PFM - Web Console from a Web browser. The default is 20358. You can specify a port number in the range from 1024 to 65535.

If an invalid value is specified, the PFM - Web Console service will not be able to start. This definition is required. This definition must not be omitted (or commented out) and you must specify an acceptable value. Omitting the definition or setting an unacceptable value might cause the PFM - Web Console service to fail to start.

User

In UNIX, specify this if you want to set the user permissions for starting the service. The default is nobody. To start with user permissions other than nobody/root, specify a user other than root who exists on the system.

If you omit the specification, or if you specify an invalid value, the default value is set.

Group

If User is set to a value other than nobody, specify the group to which the specified user belongs. The default is Group (the group with root permissions).

If you omit the specification, or if you specify an invalid value, the default value is set.

The service automatic start script file is the script file for automatically starting all PFM - Web Console services on the physical host when UNIX starts.

To enable automatic startup of services, copy the model file to the script file's storage location, change the file's name to jpc start, and then change its permissions. You can also modify the contents of the script as needed.

For details about how to configure automatic startup of services, see the chapter that describes starting and stopping Performance Management in the *JP1/Performance Management User's Guide*.

#### **Files**

jpcw\_start (Service automatic start script file)

jpcw\_start.model (Model file for the service automatic start script file)

#### **Location**

The model file for the service automatic start script file is stored in the following directory:

```
In UNIX:
```
/opt/jp1pcwebcon/

#### **Timing of applying definition information**

No procedure is required to apply the script. When UNIX starts, the file  $\eta$  pcw start is read from the directory where the file is stored.

### **Notes**

By using this script file, you can start services on the physical host only. You cannot start services on the logical host.

### **How to modify**

See *[Procedure for modifying the service automatic start script file \(jpcw\\_start\)](#page-894-0)*.

### **Definition example**

This example sets the LANG environment variable for Performance Management.

At startup, Performance Management is subject to the LANG environment variable set in the environment where it operates. To set the LANG environment variable for Performance Management, edit the script file as follows:

```
LANG=LANG-environment-variable-to-set
export LANG#
nohup /opt/jp1pcwebcon/tools/jpcwstart
```
#: A line to be added to the script file. For details on the LANG environment variable values you can use with Performance Management, see the chapters on installation and setup in the *JP1/Performance Management Planning and Configuration Guide* and the manuals for PFM - Agent or PFM - RM.

<sup>4.</sup> Definition Files

# <span id="page-894-0"></span>**Procedure for modifying the service automatic start script file (jpcw\_start)**

This procedure assumes that the file jpcw start is in its storage directory.

- 1. Log in as the root user.
- 2. Use a text editor such as vi to open the automatic start script file (jpcw\_start) and change the definitions.
- 3. Restart the OS.

<sup>4.</sup> Definition Files

The service automatic stop script file is the script file for automatically stopping all PFM - Web Console services on the physical host when UNIX stops.

To enable automatic stopping of services, copy the model file to the script file's storage location, change the file's name to jpcw\_stop, and then change its permissions.

For details about how to configure automatic stopping of services, see the chapter that describes starting and stopping Performance Management in the JP1/Performance Management User's Guide.

#### **Files**

jpcw\_stop (Service automatic stop script file)

jpcw\_stop.model (Model file for the service automatic stop script file)

#### **Location**

The model file for the service automatic stop script file is stored in the following directory:

In UNIX:

/opt/jp1pcwebcon/

# **Timing of applying definition information**

No procedure is required to apply the script. When UNIX stops, the file  $\gamma$  pcw stop is read from the directory where the file is stored.

The option definition file is the file for setting the JavaVM startup options. It defines the language settings used by PFM - Web Console and the maximum amount of memory to be used.

# **Name of file**

usrconf.cfg (Option definition file)

# **Location**

In Windows:

```
PFM-Web-Console-installation-folder\CPSB\CC\server\usrconf\ejb\PFMWebConsole\
```
In UNIX:

```
/opt/jp1pcwebcon/CPSB/CC/server/usrconf/ejb/PFMWebConsole/
```
# **Timing of applying definition information**

The definition information is applied when the Web Console service is restarted.

### **Notes**

- You might need to revise the setting user. Language if you want to change the system locale in one of the following ways after PFM-Web Console is installed:
	- **•** From Japanese to a language other than Japanese
	- **•** From a language other than Japanese to Japanese
	- **•** From English to Chinese
	- **•** From Chinese to English
- If you are running PFM Web Console in a logical host environment, change the usrconf.cfg file on both the active and standby hosts.
- **•** If you change any of the following items while PFM Web Console is running, a different character encoding might be mixed with the original encoding, thereby causing the contents of log files to become garbled.
	- **•** add.jvm.arg=-Duser.language
	- **•** add.jvm.arg=-Duser.country
	- **•** add.jvm.arg=-DprGB18030check

If you have changed any of these items while PFM - Web Console is running, back up log files as necessary, and then delete them.

Log files are stored in the following directories.

In Windows:

```
PFM-Web-Console-installation-folder\log\
```
In UNIX:

```
/opt/jp1pcwebcon/log/
```
JP1/Performance Management Reference **897**

# **How to modify**

See *[Procedure for modifying PFM - Web Console definition files](#page-825-0)*.

## **Setting items**

The following table lists and describes the setting items available in the usconf.cfg file:

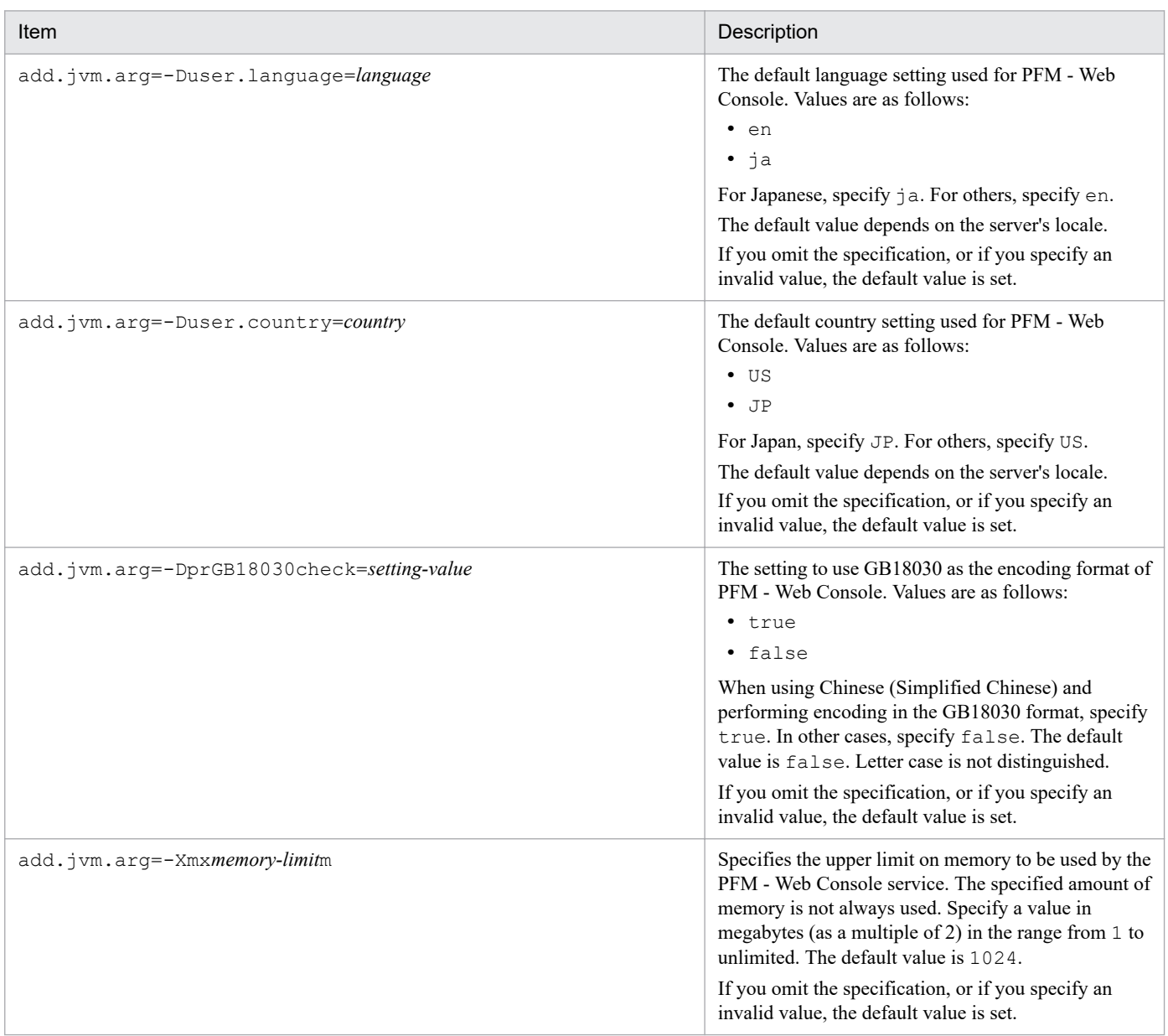

### **Definition example**

If the system locale is Japanese but the language settings in the file usrconf.cfg are for English, you can change the settings to Japanese as follows:

```
add.jvm.arg=-Duser.language=ja
add.jvm.arg=-Duser.country=JP
add.jvm.arg=-DprGB18030check=false
```
This example sets the limit on the amount of memory used by the PFM - Web Console service to 1,024 megabytes.

JP1/Performance Management Reference **898**

<sup>4.</sup> Definition Files

The user properties file is the file for setting Web Server properties, port numbers used for PFM - Web Console, and others.

# **Name of file**

usrconf.properties (User properties file)

## **Location**

In Windows:

```
PFM-Web-Console-installation-folder\CPSB\CC\server\usrconf\ejb\PFMWebConsole\
```
In UNIX:

/opt/jp1pcwebcon/CPSB/CC/server/usrconf/ejb/PFMWebConsole/

# **Timing of applying definition information**

The definition information is applied when the Web Console service is restarted.

# **How to modify**

See *[Procedure for modifying PFM - Web Console definition files](#page-825-0)*.

# **Setting items**

webserver.connector.ajp13.port=*PFM-Web-Console-AJP-communication-port-number*

Specifies the PFM - Web Console AJP communication port number. The default is 20359. You can specify a port number in the range from 1024 to 65535.

This port number must be the same as worker.worker1.port in the worker definition file (workers.properties).

If an invalid value is specified, attempts to access PFM - Web Console will fail. This definition is required.

This definition must not be omitted (or commented out) and you must specify an acceptable value. Omitting the definition or setting an unacceptable value might cause the PFM - Web Console service to fail to start.

ejbserver.rmi.naming.port=*PFM-Web-Console-RMI-registry-port-number*

Specifies the PFM - Web Console RMI registry port number. The default is 20369. You can specify a port number in the range from 1024 to 65535.

This port number must be the same as ejbserver.rmi.naming.port in the system property file for server management commands (usrconf.properties).

This definition must not be omitted (or commented out) and you must specify an acceptable value. Omitting the definition or setting an unacceptable value might cause the PFM - Web Console service to fail to start.

ejbserver.http.port=*PFM-Web-Console-management-server-port-number*

Specifies the PFM - Web Console management server port number. The default is 20368. You can specify a port number in the range from 1024 to 65535.

This definition must not be omitted (or commented out) and you must specify an acceptable value. Omitting the definition or setting an unacceptable value might cause the PFM - Web Console service to fail to start.
ejbserver.rmi.remote.listener.port=*PFM-Web-Console-management-command-port-number* Specifies the PFM - Web Console management command port number. You can specify a port number in the range from 1024 to 65535. Specifying 0 causes an unused port to be used. The default is 0. In addition, if you omit this definition (comment out, etc.), or specify a value out of range, 23550 is used.

<sup>4.</sup> Definition Files

The system property file for server management commands is the file for setting port numbers used for server management commands of PFM - Web Console.

## **Name of file**

usrconf.properties (System property file for server management commands)

## **Location**

In Windows:

*PFM-Web-Console-installation-folder*\CPSB\CC\admin\usrconf\

In UNIX:

```
/opt/jp1pcwebcon/CPSB/CC/admin/usrconf/
```
## **Timing of applying definition information**

The definition information is applied when the Web Console service is restarted.

## **How to modify**

See *[Procedure for modifying PFM - Web Console definition files](#page-825-0)*.

## **Setting items**

ejbserver.rmi.naming.port=*PFM-Web-Console-RMI-registry-port-number*

Specifies the PFM - Web Console RMI registry port number. The default is 20369. You can specify a port number in the range from 1024 to 65535.

This port number must be the same as ejbserver.rmi.naming.port in the user properties file (usrconf.properties).

This definition must not be omitted (or commented out) and you must specify an acceptable value. Omitting the definition or setting an unacceptable value might cause the PFM - Web Console service to fail to start.

The worker definition file is the file for defining workers and setting the parameters for each worker. It defines the port numbers used by Performance Management when Web Service services connect to and communicate with Web Console services.

# **Name of file**

workers.properties (Worker definition file)

## **Location**

In Windows:

*PFM-Web-Console-installation-folder*\CPSB\CC\web\redirector\

In UNIX:

/opt/jp1pcwebcon/CPSB/CC/web/redirector/

## **Timing of applying definition information**

The definition information is applied when the Web Console service is restarted.

## **How to modify**

See *[Procedure for modifying PFM - Web Console definition files](#page-825-0)*.

# **Setting items**

worker.worker1.port=*PFM-Web-Console-AJP-communication-port*

Specifies the PFM - Web Console AJP communication port number. The default is 20359. You can specify a port number in the range from 1024 to 65535.

This port number must be the same as webserver.connector.ajp13.port in the user properties file (usrconf.properties).

If an invalid value is specified, attempts to access PFM - Web Console will fail. This definition is required. This definition must not be omitted (or commented out) and you must specify an acceptable value. Omitting the definition or setting an unacceptable value might cause the PFM - Web Console service to fail to start.

The metric definition file is the file for adding, editing, or deleting the metrics to be used in JP1/IM2. The model file for metric definitions is provided to you when you install JP1/IM2.

When you want to reset the metric definition file to the state it was in immediately after the installation of JP1/IM2, overwrite the metric definition file with the model file.

For details on the file permission for the metric definition file, see the JP1/IM2 manual.

## **Name of file**

metrics\_*product-ID*.conf (Metric definition file)

metrics *product-ID*.conf.model (Model file for metric definitions)

## **Location**

In Windows:

- **•** For physical hosts: *installation-folder-of-JP1/IM2*\conf\imdd\plugin\jp1pfm
- **•** For logical hosts: *environment-directory*\jp1imm\conf\imdd\plugin\jp1pfm

In UNIX:

- **•** For physical hosts: /var/opt/jp1imm/conf/imdd/plugin/jp1pfm/
- **•** For logical hosts: *environment-directory*/jp1imm/conf/imdd/plugin/jp1pfm/

# **Timing of applying definition information**

The definition information is applied immediately after you save the metric definition file.

# **How to modify**

You can edit the metric definition file as follows:

- 1. Open the metrics *product-ID*.conf file in a text editor.
- 2. Edit the metrics\_*product-ID*.conf file.
- 3. Save the metrics\_*product-ID*.conf file, and close it.
- 4. Confirm that the format of the edited file is correct.

You can check the format of the edited file by using one of the following methods:

- **•** By using the Integrated Operation Viewer of JP1/IM2, display a chart showing the trend information derived from all metrics you have added or edited.
- **•** By using the metric list acquisition API and the time-series data acquisition API provided by JP1/IM2, acquire performance data derived from all metrics you have added or edited.

4. Definition Files

If the format of the edited file is correct, you can display or acquire trend information derived from the metrics you have added or edited.

If the format of the edited file is incorrect, an error message is either displayed or returned. By following the instructions provided in the error message, correct the metrics *product-ID*.conf file and then try displaying or acquiring trend information again.

For details on how to operate the Integrated Operation Viewer of JP1/IM2 and how to use REST APIs (metric list acquisition API and time-series data acquisition API), see the JP1/IM2 manual or document.

Note:

When the display or acquisition of trend information by the Integrated Operation Viewer of JP1/IM2 or a REST API coincides with the saving of the metrics *product-ID*.conf file, the file might not be read correctly, which results in an error message being displayed. In this case, try displaying or acquiring trend information again.

#### **Setting items**

Create a metric definition file with the following format.

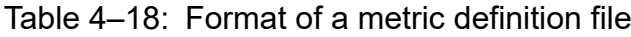

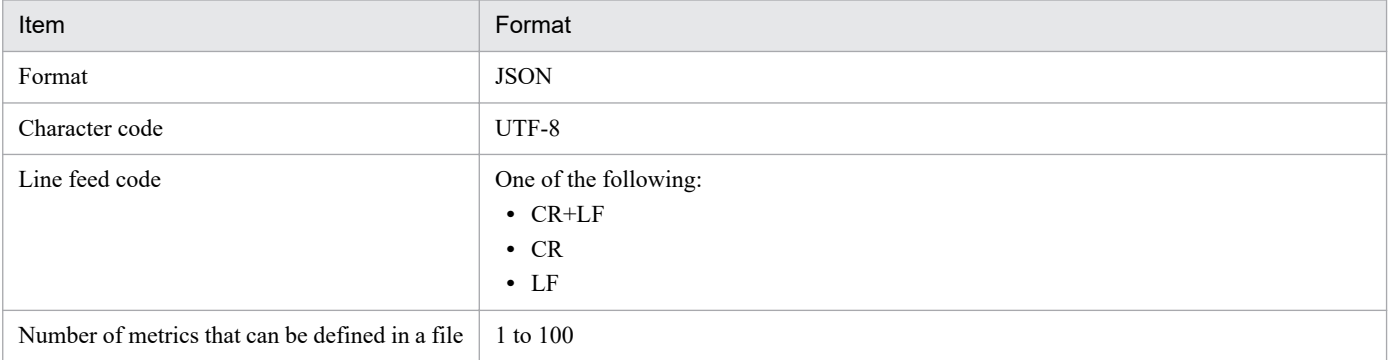

The JSON-format metric definition file is shown below. Arrays of metric information are specified in a metric definition file. One metric information item is specified in each object, which is one of the elements of an array.

```
[
   {
     "name":"metric-name",
     "default":whether-the-default-is-selected,
     "resource_en":{
       "category":"category-(English)-for-the-metric",
       "label":"display-name-(English)-for-the-metric",
       "description":"description-(English)-for-the-metric",
       "unit":"unit-(English)-for-the-music"
     },
     "resource_ja":{
       "category":"category-(Japanese)-for-the-metric",
       "label":"display-name-(Japanese)-for-the-metric",
       "description":"description-(Japanese)-for-the-metric",
       "unit":"unit-(Japanese)-for-the-music"
     },
     "recordId":"record-ID",
     "fieldId":"field-ID",
     "filter": [
       {
         "fieldId":"field-ID-to-be-filtered",
         "operator":"comparison-operator",
```

```
 "value":"value-against-which-to-compare-performance-data",
       }, ...
     ],
     "summarizationRule":"summarization-rule"
  }, \ldots]
```
The table below describes the items to be set in the metric definition file.

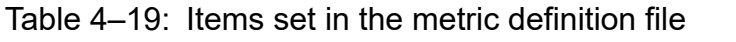

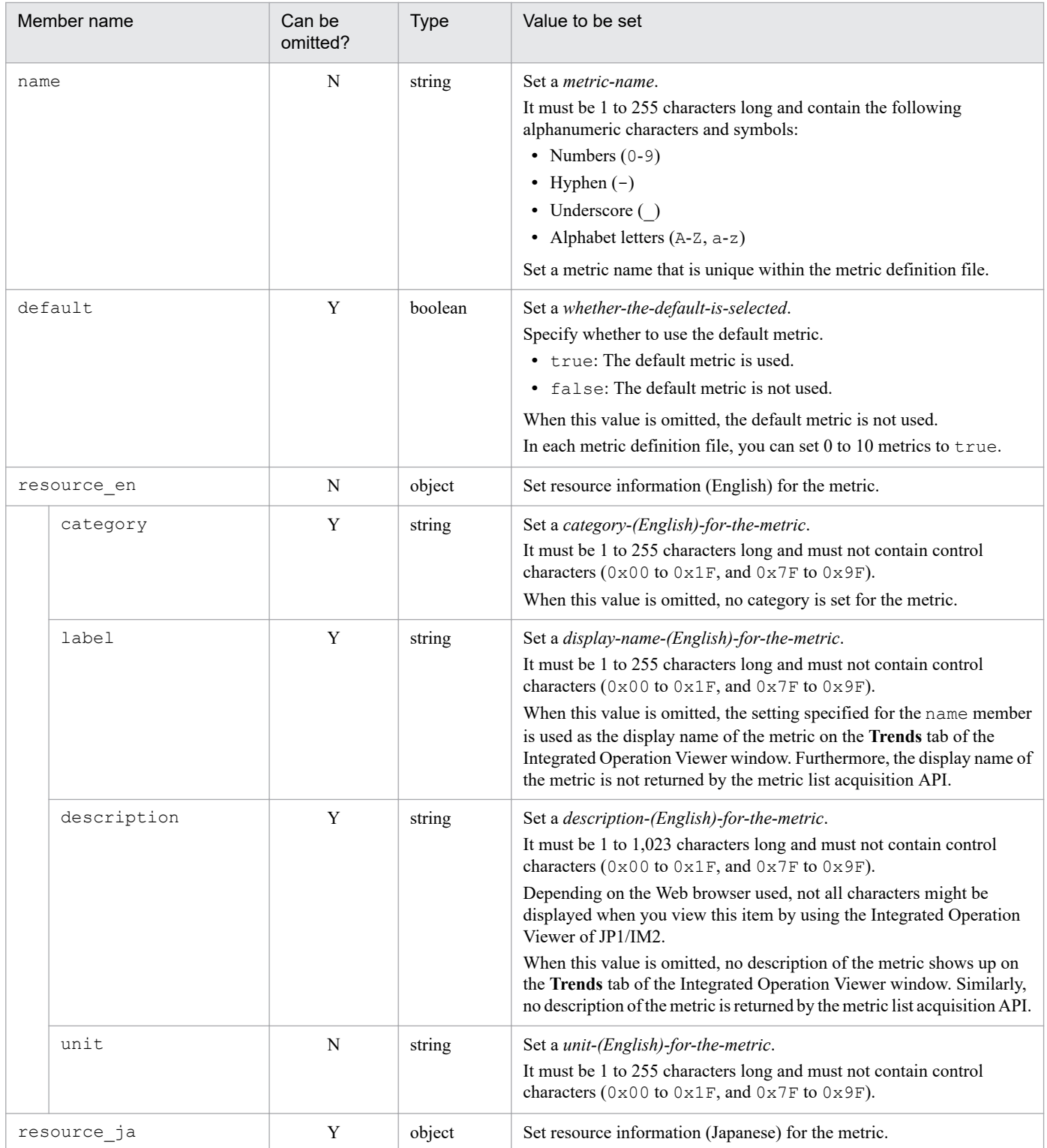

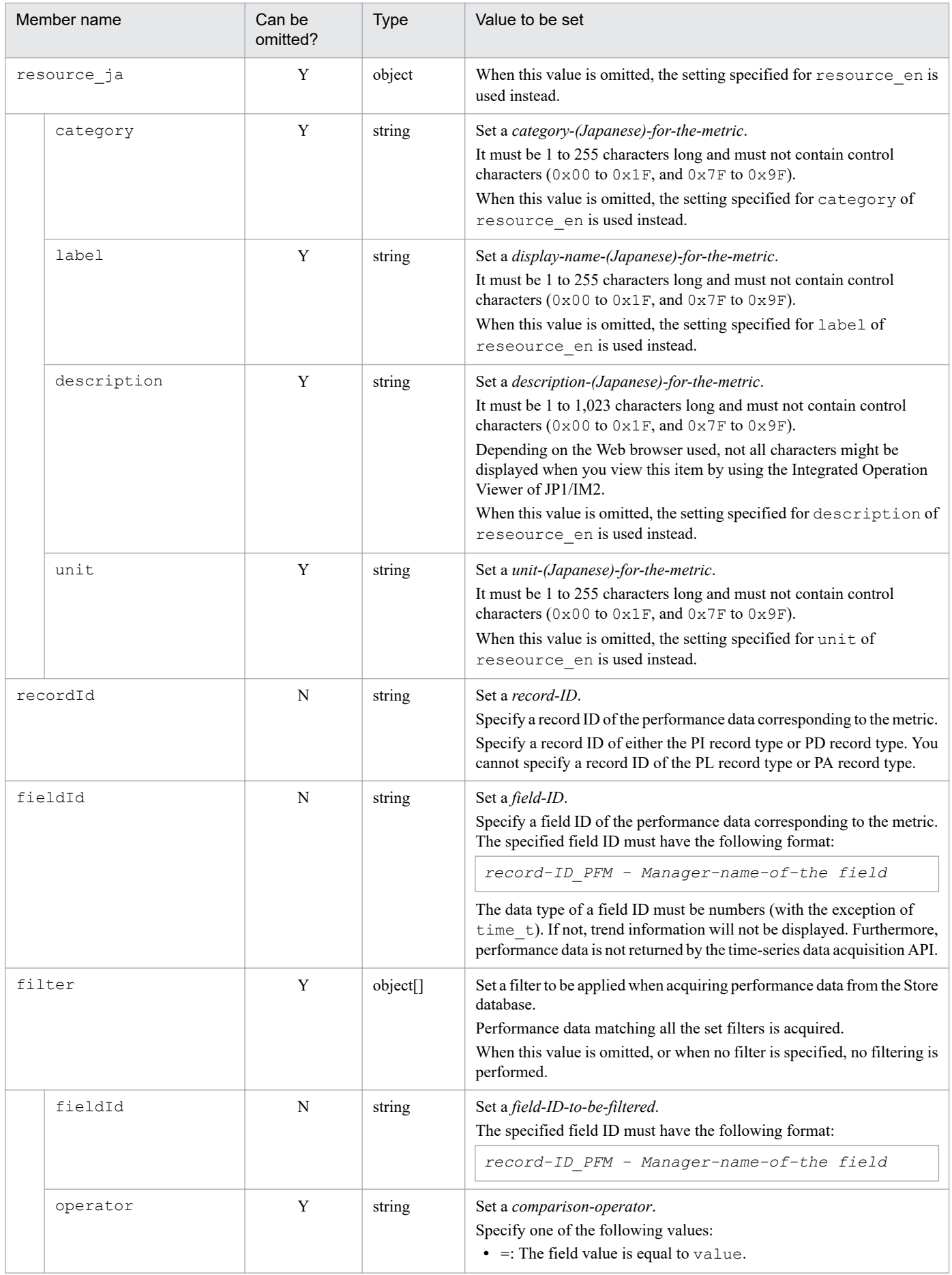

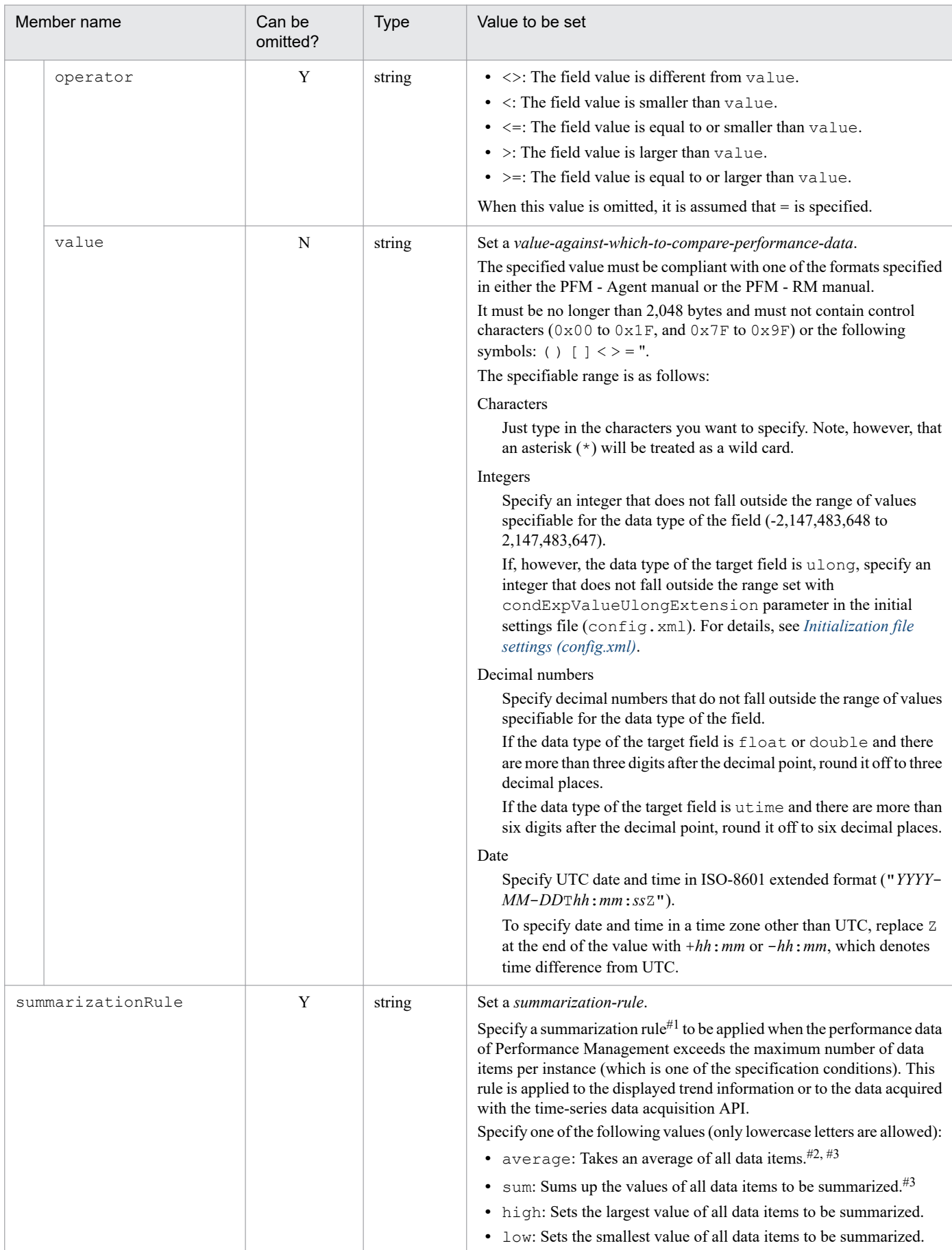

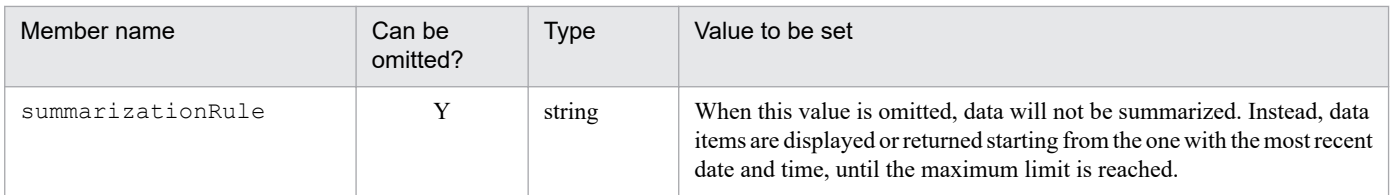

#### Legend:

Y: Yes (Can be omitted.)

N: No (Cannot be omitted.)

#### #1

*n* adjacent data items are summarized, where *n* is the calculation result of *number of data items*/*maximum number of data items allowed* rounded up to the next whole number. The newest date and time among the summarized data items is used as the date and time of the summarized data.

For example, data can be summarized as follows:

(Example 1) When data is summarized under the following conditions: number of data items = 6, maximum number of data items allowed = 5, summarization rule =  $average$ :

In this case,  $n = 2$ . The values of two adjacent data items are therefore summarized and averaged.

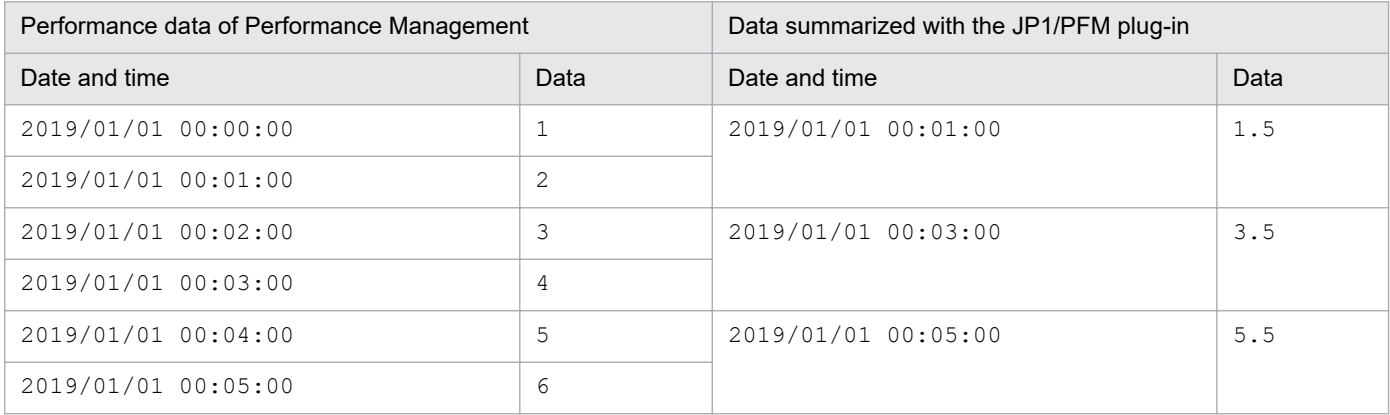

(Example 2) When data is summarized under the following conditions: number of data items = 8, maximum number of data items allowed = 8, summarization rule =  $\text{sum}:$ 

In this case,  $n = 3$ . The values of three adjacent data items are therefore summarized and summed up. Because data items in this example cannot be divided evenly by 3, there would be two remaining data items. In this case, the values of the remaining two data items are just summarized and summed up.

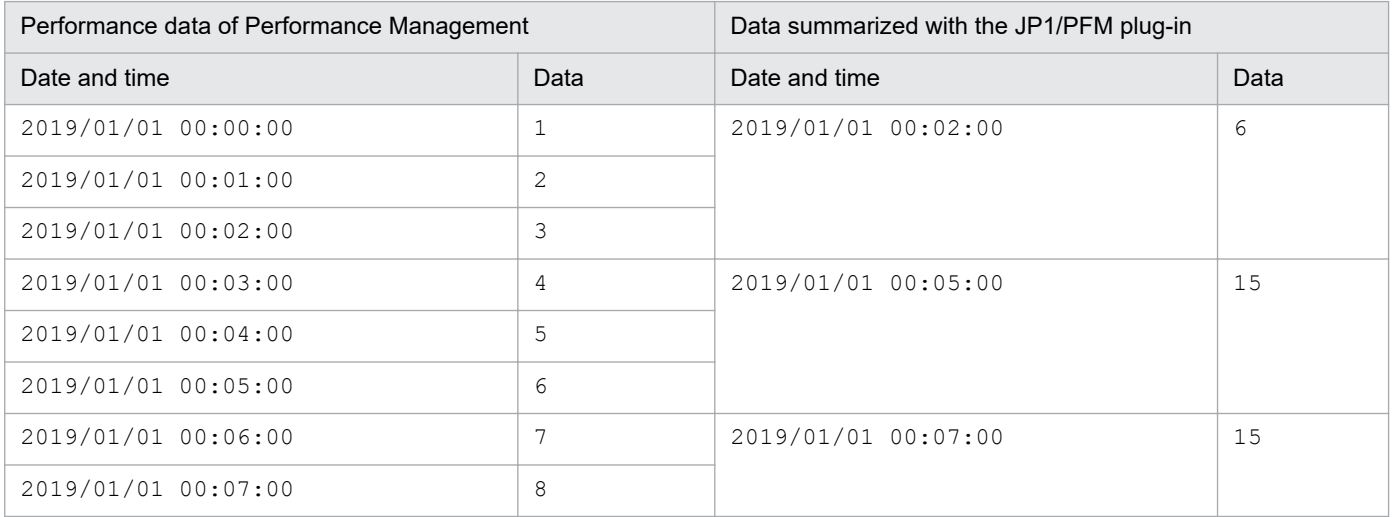

JP1/Performance Management Reference **909**

#2

In the case of records of the PI record type, summarized data is stored in the Store database. If AVG is set as the summarization rule for the records and average is set as the summarization rule for the metrics, the average of the averages is calculated.

No problem can occur when no change has been made to the collection interval. If, however, a change has been made to the collection interval, and data items having different collection intervals are to be summarized, caution is advised because the calculated average is not precise.

#### #3

The maximum value and the minimum value that can be specified for the data item to be summarized are 1.797E308 and  $-1.797E308$ , respectively. When the summarization rule sum (total value) or average (average = total value / number of data items) is applied to the calculation, if the total value of the data items to be summarized exceeds the maximum value, calculation is performed by using the maximum value as the total value. Similarly, when the total value of the data items to be summarized falls below the minimum value, calculation is performed by using the minimum value as the total value.

## **Definition example**

An example of the coding for a metric definition file is shown below, which is applicable when you add metrics from the Windows version of JP1/Performance Management - Agent Option for Platform to JP1/IM2.

```
\lceil {
    "name":"cpu used rate",
     "default":true,
     "resource_en":{
       "label":"CPU used rate",
       "description":"Processor usage. Percentage of elapsed time used by the
 processor for executing non-idle threads. [Units: %]",
       "unit":"%"
     },
     "recordId":"PI",
     "fieldId":"PI_PCT_TOTAL_PROCESSOR_TIME",
     "summarizationRule":"average"
   },
   {
    "name": "memory unused",
     "default":false,
     "resource_en":{
       "label":"Memory unused",
       "description":"Available size in the physical memory area. The combine
d total of zero memory, free memory, and standby memory (cached) that can be
 immediately allocated to a process or be used by the system. [Units: MB]",
       "unit":"MB"
     },
     "recordId":"PI",
     "fieldId":"PI_AVAILABLE_BYTES",
     "summarizationRule":"low"
   },
   {
     "name":"disk_unused",
     "default":false,
     "resource_en":{
       "label":"Disk unused",
       "description":"Size of the unused area of the disk. [Units: MB]",
       "unit":"MB"
```

```
 },
     "recordId":"PI_LOGD",
     "fieldId":"PI_LOGD_FREE_MEGABYTES",
     "summarizationRule":"low"
   },
   {
    "name":"disk busy rate",
     "default":false,
     "resource_en":{
      "label":"Disk busy rate",
       "description":"Percentage of time the disk was busy when a read or wri
te request was processed. [Units: %]",
      -<br>"unit":"%"
     },
     "recordId":"PI_PHYD",
     "fieldId":"PI_PHYD_PCT_DISK_TIME",
     "summarizationRule":"average"
   },
   {
    "name": "network sent",
     "default":false,
     "resource_en":{
       "label":"Network sent",
       "description":"Rate at which packets were sent throughthe network inte
rface. [Units: packets/second]",
       "unit":"packets/second"
     },
     "recordId":"PI_NETI",
     "fieldId":"PI_NETI_PACKETS_SENT_PER_SEC",
     "summarizationRule":"average"
   },
   {
    "name": "network received",
     "default":false,
     "resource_en":{
       "label":"Network received",
       "description":"Rate at which packets were receivedthrough the network 
interface. [Units: packets/second]",
       "unit":"packets/second"
     },
     "recordId":"PI_NETI",
    "fieldId":"PI_NETI_PACKETS_RECEIVED_PER_SEC",
     "summarizationRule":"average"
   }
]
```
JP1/Performance Management Reference **911**

The JP1/PFM plug-in configuration file is a file for setting the behavior of the JP1/PFM plug-in. The model file for a JP1/PFM plug-in configuration is provided to you upon the installation of JP1/IM2.

To reset the JP1/PFM plug-in configuration file to the state it was in immediately after the installation of JP1/IM2, overwrite it with the model file.

For details on the file permission for the JP1/PFM plug-in configuration file, see the JP1/IM2 manual or document.

## **Files**

settings.conf (JP1/PFM plug-in configuration file)

settings.conf.model (Model file for a JP1/PFM plug-in configuration)

## **Location**

In Windows:

- **•** For physical hosts: *installation-folder-of-JP1/IM2*\conf\imdd\plugin\jp1pfm
- **•** For logical hosts: *environment-directory*\jp1imm\conf\imdd\plugin\jp1pfm

#### UNIX

- **•** For physical hosts: /var/opt/jp1imm/conf/imdd/plugin/jp1pfm/
- **•** For logical hosts: *environment-directory*/jp1imm/conf/imdd/plugin/jp1pfm/

## **Timing of applying definition information**

The definition information is applied immediately after you save the JP1/PFM plug-in configuration file.

# **How to modify**

You can edit the JP1/PFM plug-in configuration file as follows:

- 1. Open the settings.conf file.
- 2. Edit the settings.conf file.
- 3. Save the settings.conf file, and close it.
- 4. Confirm that the format of the edited file is correct.

You can check the format of the edited file by using one of the following methods:

- **•** Display trend information in the Integrated Operation Viewer of JP1/IM2 to check the items you have edited.
- **•** By using the REST API (time-series data acquisition API) provided by JP1/IM2, acquire trend information to check the items you have edited.

4. Definition Files

When the format of the edited file is correct, you can display or acquire trend information and check the items you have edited.

If the format of the edited file is incorrect, an error message is either displayed or returned. By following the instructions provided in the error message, correct the settings.conf file and then try displaying or acquiring trend information again.

For details on how to operate the Integrated Operation Viewer of JP1/IM2 and how to use REST APIs (time-series data acquisition API), see the JP1/IM2 manual or document.

Note:

When the display or acquisition of trend information by the Integrated Operation Viewer of JP1/IM2 or a REST API coincides with the saving of the settings.conf file, the file might not be read correctly, which results in an error message being displayed. In this case, try displaying or acquiring trend information again.

## **Setting items**

Create a JP1/PFM plug-in configuration file with the following format.

Table 4–20: Format of a JP1/PFM plug-in configuration file

| Item           | Format                                                               |
|----------------|----------------------------------------------------------------------|
| Format         | <b>JSON</b>                                                          |
| Character code | UTF-8                                                                |
| Line feed code | One of the following:<br>$\cdot$ CR+LF<br>$\cdot$ CR<br>$\bullet$ LF |

The JSON-format JP1/PFM plug-in configuration file is shown below.

```
{
   "Item-name":setting-value, ...
}
```
The table below describes the items to be set in the JP1/PFM plug-in configuration file.

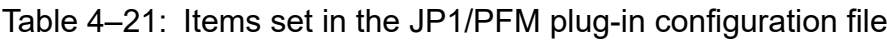

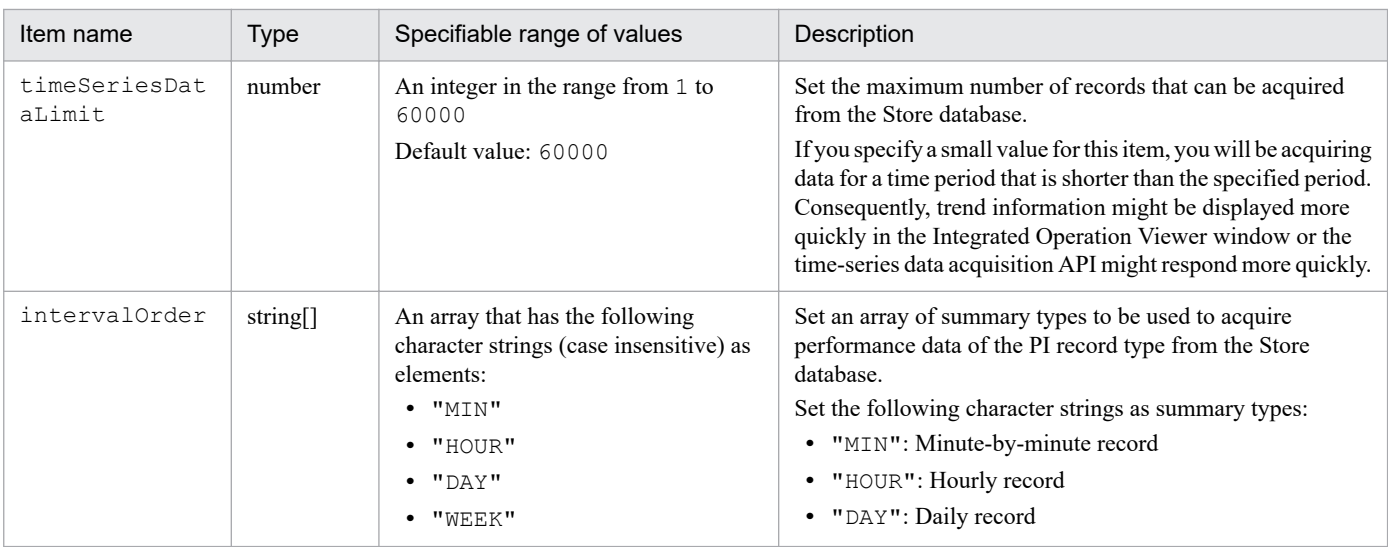

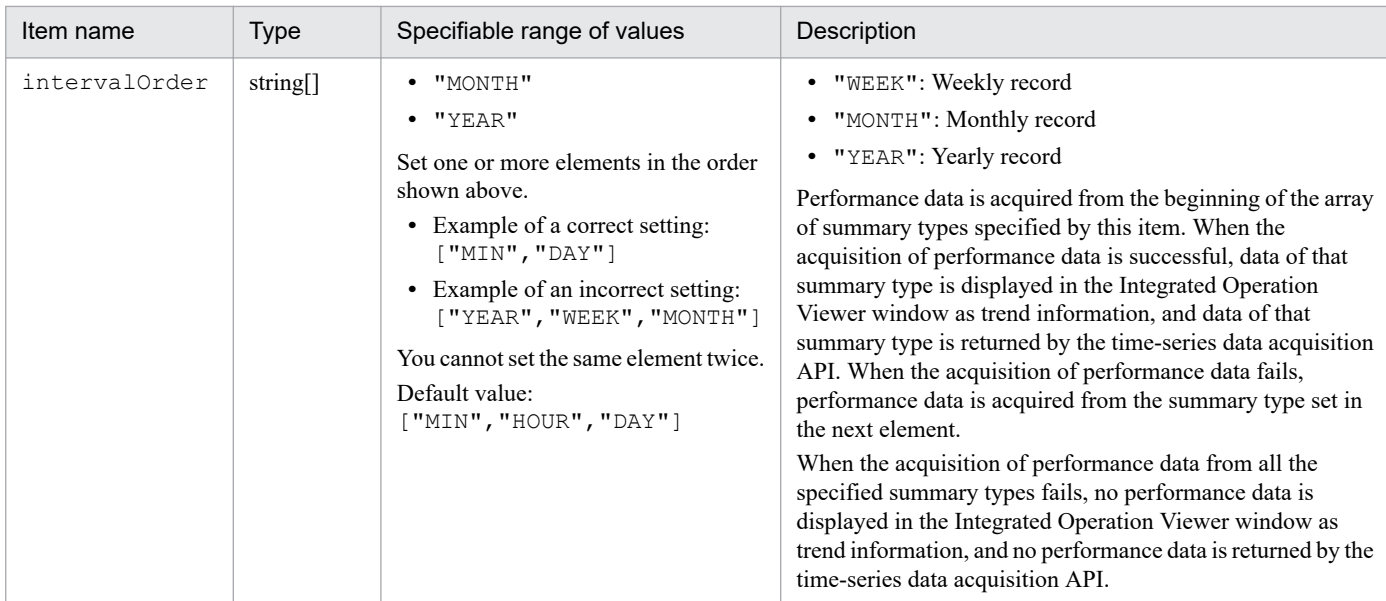

## **Definition example**

The following coding example assumes that the maximum number of records that can be acquired from the Store database is 60000, and that performance data of the PI record type is acquired from the Store database in the following order of summary type priority: minute-by-minute record, hourly record, and daily record.

```
{
     "timeSeriesDataLimit": 60000,
     "intervalOrder": ["MIN", "HOUR", "DAY"]
}
```
# **Suggestion definition file (imdd\_suggestion\_***arbitrary-characterstring***.conf)**

## **Function**

The suggestion definition file defines suggestion information (suggestion display criteria, suggestion activation criteria, and response actions) used in JP1/IM2. The model file for suggestion definitions (suggestion template) is provided to you when you install JP1/IM2.

You can define suggestion information that is displayed for an IM management node (monitoring agent) of Performance Management by creating a suggestion definition file for each Performance Management use case to be applied.

For details on the format of the suggestion definition file and file permissions, see the JP1/IM2 manual or document.

## **Name of file**

#### **- Suggestion definition file**

imdd\_suggestion\_*arbitrary-character-string*.conf

#### **- Suggestion template**

- Model file of the suggestion definition file for use case 1 imdd suggestion pfm cpu event ja.conf.model (Japanese) imdd suggestion pfm cpu event en.conf.model (English)
- Model file of the suggestion definition file for use case 2 imdd suggestion pfm set status of events to processed ja.conf.model (Japanese) imdd suggestion pfm set status of events to processed en.conf.model (English)
- Model file of the suggestion definition file for use case 3 imdd suggestion pfm suspend monitoring ja.conf.model (Japanese) imdd suggestion pfm suspend monitoring en.conf.model (English)

## **Location**

#### **- Suggestion definition file**

A suggestion definition file derived from the suggestion template is stored in a given location.

#### **- Suggestion template**

When you install JP1/IM2, suggestion templates are stored in the following location.

In Windows:

- **•** For physical hosts: *installation-folder-of-JP1/IM2*\conf\imdd\suggestion\template\ja (For Japanese) *installation-folder-of-JP1/IM2*\conf\imdd\suggestion\template\en (For English)
- **•** For logical hosts:

*environment-directory*\jp1imm\conf\imdd\suggestion\template\ja (For Japanese) *environment-directory*\jp1imm\conf\imdd\suggestion\template\en (For English)

<sup>4.</sup> Definition Files

In UNIX:

**•** For physical hosts:

/var/opt/jp1imm/conf/imdd/suggestion/template/ja (For Japanese) /var/opt/jp1imm/conf/imdd/suggestion/template/en (For English)

**•** For logical hosts: *environment-directory*/jp1imm/conf/imdd/suggestion/template/ja (For Japanese) *environment-directory*/jp1imm/conf/imdd/suggestion/template/en (For English)

# **Timing of applying definition information**

With JP1/IM2 commands, you need to apply the suggestion definition file derived from the suggestion template to the JP1/IM2 system. For details on the commands used to apply the suggestion definition file to the JP1/IM2 system, see the manuals or documents on JP1/IM2.

# **Suggestion template**

A suggestion template is a template for creating the suggestion definition file. The following provides an overview of the suggestion template for each use case of Performance Management.

#### **- Suggestion template for use case 1**

The suggestion template for use case 1 enables suggestion information 1 and suggestion information 2 to be suggested when an event indicating skyrocketing CPU usage on a monitoring host is issued by Performance Management. The statuses of current events are determined automatically, and suggestions to show the report for identifying the causal process or change the status of the event that has gone back to normal to Processed are made, allowing the user to take action based on the CPU usage and the event status.

**•** Suggestion information 1

It shows a report of Performance Management to identify the process of the cause when an event indicating skyrocketing CPU usage is found.

**•** Suggestion information 2

It changes the response status of the event in normal status to Processed when an event that showed skyrocketing CPU usage was issued, but the status of the alarm that monitors the CPU usage has currently gone back to normal.

The following table shows suggestion display criteria, suggestion activation criteria, and response actions of suggestion information 1 and suggestion information 2.

#### Table 4–22: Suggestion display criteria, suggestion activation criteria, and response actions of suggestion information 1 and suggestion information 2

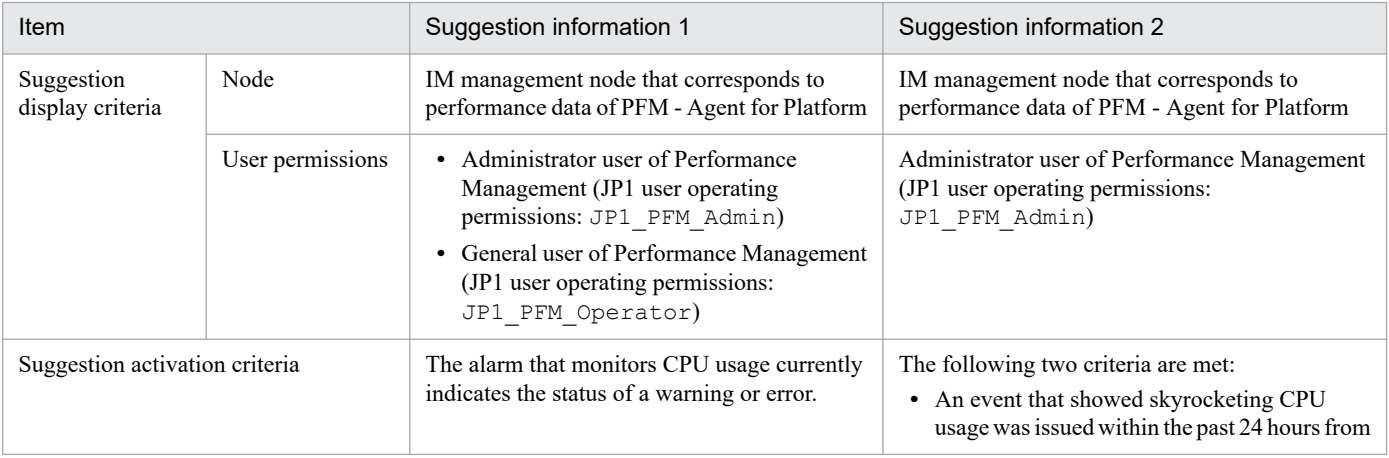

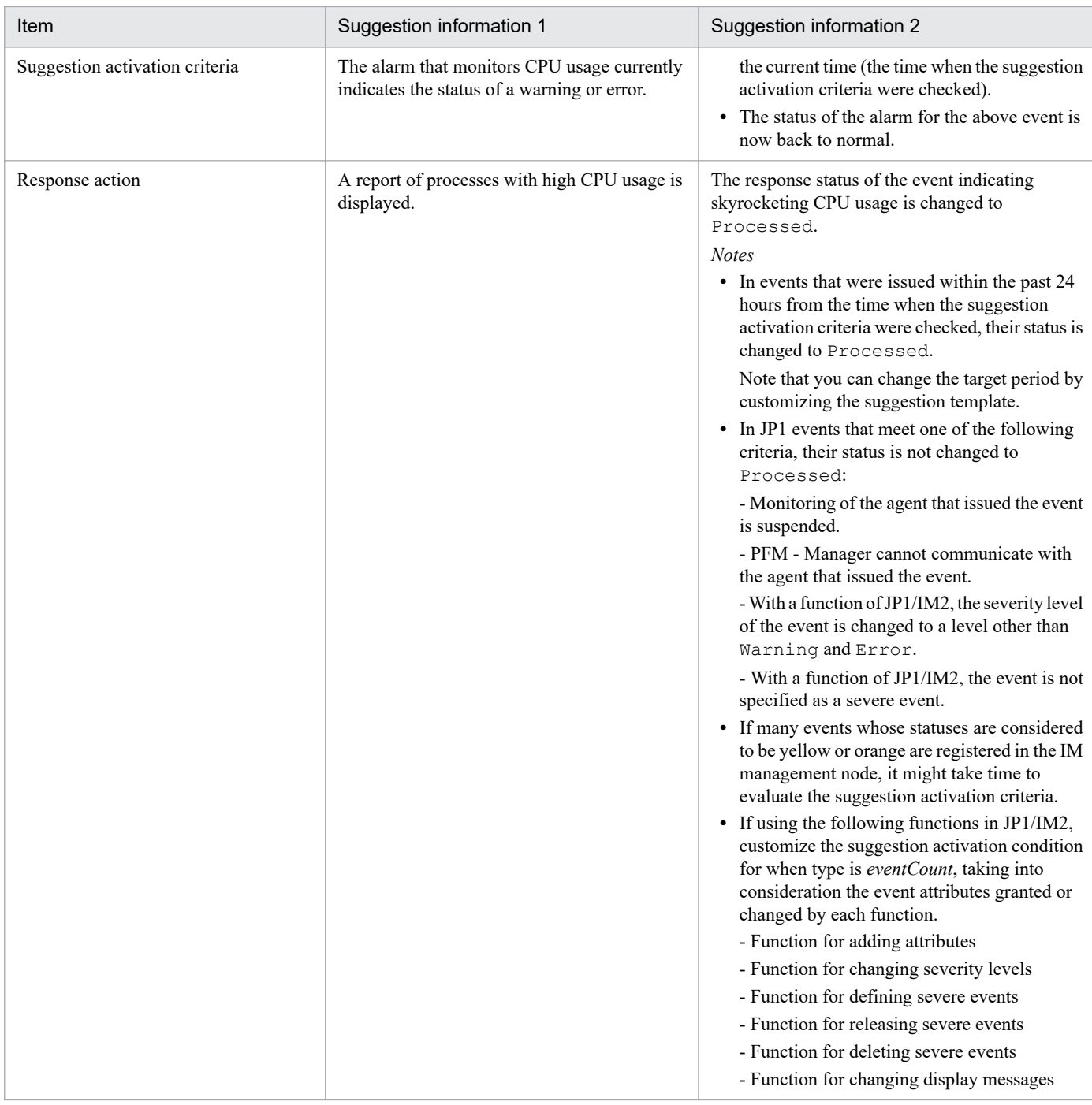

#### **- Suggestion template for use case 2**

The suggestion template for use case 2 enables suggestion information 3 to be suggested if the alarm for an event issued by Performance Management or the status of the agent is back to normal. Events back in the normal status are determined automatically, and the user can change the response status of the events back in the normal status to Processed all at once, thus eliminating misoperation by the user and saving on operation time.

**•** Suggestion information 3

If a Performance Management alarm event or a status change event for an agent was issued, but the status of the alarm or agent has currently gone back to normal, the response statuses of all the events in normal status are changed to Processed at once.

The following table shows the suggestion display criteria, suggestion activation criteria, and response action of suggestion information 3.

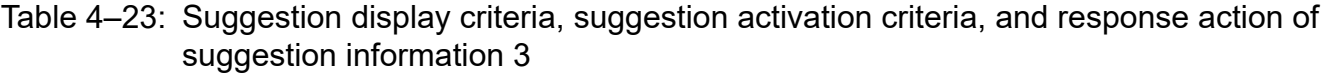

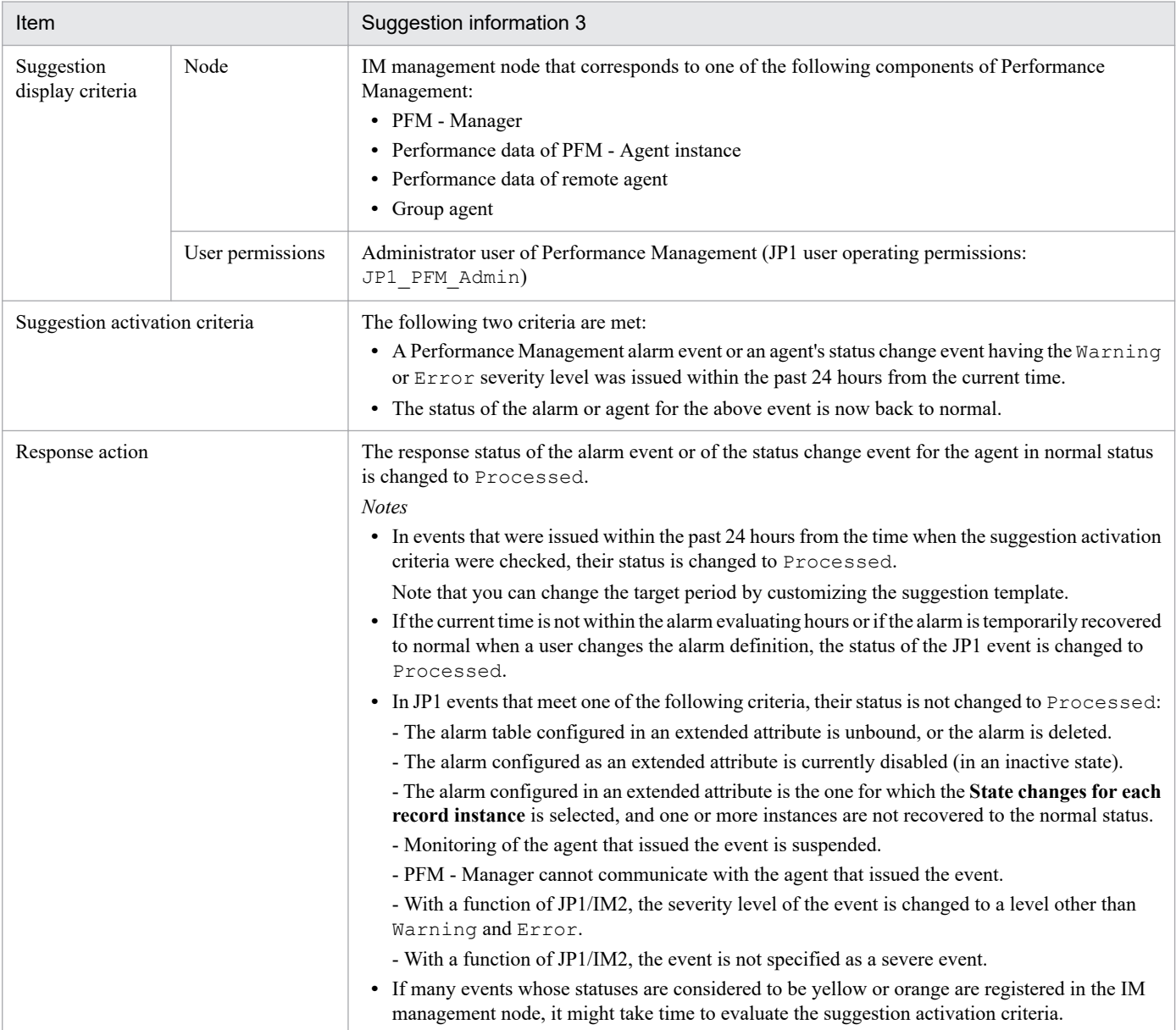

#### **- Suggestion template for use case 3**

The suggestion template for use case 3 enables suggestion information 4 and suggestion information 5 to be suggested when a large number of events are issued during maintenance of a monitoring host in Performance Management. The number of issued events during maintenance is determined automatically, and the suspension of monitoring during maintenance and the resumption of it after maintenance is finished are suggested, and thus a user can suspend monitoring of the target host in a JP1/IM2 window if the user performs maintenance of the host without suspending the monitoring. The user can also resume the monitoring in a JP1/IM2 window.

**•** Suggestion information 4

If a large number of events are issued during maintenance of a monitoring host in Performance Management, monitoring is suspended during maintenance not to issue any JP1 events.

**•** Suggestion information 5

If the monitoring status of a monitoring host in Performance Management is suspended, the monitoring is resumed after the maintenance is finished.

The following table shows suggestion display criteria, suggestion activation criteria, and response actions of suggestion information 4 and suggestion information 5.

#### Table 4-24: Suggestion display criteria, suggestion activation criteria, and response actions of suggestion information 4 and suggestion information 5

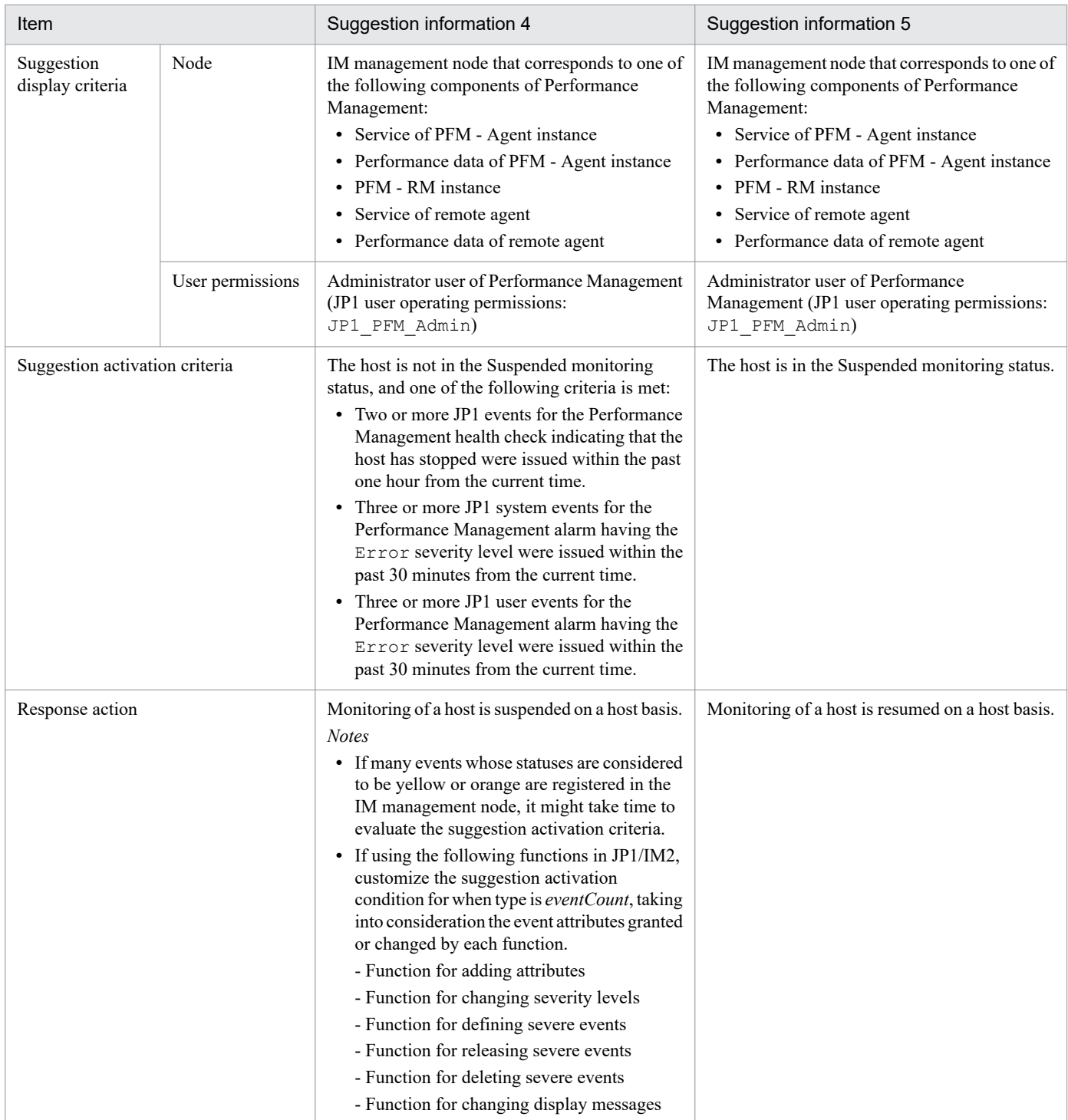

# <span id="page-919-0"></span>**Suggestion definition file settings (imdd\_suggestion\_***arbitrary-characterstring***.conf)**

The following items can be configured in the suggestion definition file (suggestion template):

**•** JP1/PFM plug-in function

For details on JP1/PFM plug-in functions available in the suggestion definition file, see the description for each function in *[5. JP1/PFM Plug-in Functions Available on JP1/IM2](#page-930-0)*.

**•** Tree SID

In the suggestion definition file, you specify the tree SID of an IM management node as a processing target of the JP1/PFM plug-in function for node in suggestion display criteria or sid in suggestion activation criteria when a JP1/PFM plug-in function is executed.

The Integrated Operation Viewer of JP1/IM2 shows components of Performance Management (IM management nodes) in the tree shown below. You can specify the tree SID of a numbered IM management node in Performance Management as a processing target of the JP1/PFM plug-in function.

```
All Systems
\,+- PFM-Manager-host-name <-(1)
| +- Management Applications
| +- JP1/PFM - Manager <- (2)
|
+- PFM-Agent-host-name <-(1)
| +- Management Applications
| | +- JP1/PFM - Base <- (3)
| | +- JP1/PFM - PFM-View-name-of-PFM-Agent
| | +- service-ID-of-Agent-Collector <-(4)
| \cdot || +- PFM-Agent-product-specific-category
| +- JP1/PFM - PFM-View-name-of-PFM-Agent
| | +- service-ID-of-Agent-Collector <-(5)
|
+- PFM-RM-host-name <-(1)
| +- Management Applications
| +- JP1/PFM - Base <- (3)
| +- JP1/PFM - PFM-View-name-of-PFM-RM
| +- service-ID-of-Remote-Monitor-Collector <-(6)
| +- service-ID-of-group-agent <-(7)
\perp+- monitored-host-name-of-remote-agent <-(1)
   +- Management Applications
    | +- JP1/PFM - PFM-View-name-of-PFM-RM
    | +- service-ID-of-remote-agent <-(8)
|| || ||
   +- PFM-RM-product-specific-category
      +- JP1/PFM - PFM-View-name-of-PFM-RM
         +- service-ID-of-remote-agent <-(9)
```
The following shows examples of tree SIDs of numbered IM management nodes:

(1) Tree SID of an IM management node that corresponds to a host

- **•** Tree SID example \_ROOT\_AllSystems/\_HOST\_PFMHOST
- **•** Regular expression example

 $HOST$  $[^{\wedge}/]\times$ \$

**•** Note

If a host has an IM management node of a product other than Performance Management, a plug-in of that product can also process this tree SID.

(2) Tree SID of an IM management node that corresponds to PFM - Manager

**•** Tree SID example

```
ROOT AllSystems/ HOST HOSTMGR/ CATEGORY managementApplications/
_OBJECT_JP1PFMMGR
```
**•** Regular expression example

\_OBJECT\_JP1PFMMGR

**•** Note

Only the JP1/PFM plug-in can process this tree SID.

(3) Tree SID of an IM management node that corresponds to PFM - Base

**•** Tree SID example

```
ROOT_AllSystems/_HOST_HOSTAGT/_CATEGORY_managementApplications/
_OBJECT_JP1PFMBASE
```
- **•** Regular expression example \_OBJECT\_JP1PFMBASE
- **•** Note

Only the JP1/PFM plug-in can process this tree SID.

(4) Tree SID of an IM management node that corresponds to a service of a PFM - Agent instance

**•** Tree SID example

```
_ROOT_AllSystems/_HOST_HOSTAGT/_CATEGORY_managementApplications/
_SUBCATEGORY_JP1%2FPFM%20-%20Windows/_OBJECT_JP1PFM-
ATA1hostAGTJP1AGENTSERVICE
```
- **•** Regular expression example CATEGORY m.\* OBJECT JP1PFM-A[^1478]
- **•** Note

Only the JP1/PFM plug-in can process this tree SID.

(5) Tree SID of an IM management node that corresponds to performance data of a PFM - Agent instance

**•** Tree SID example

```
ROOT AllSystems/ HOST HOSTAGT/ CATEGORY platform/ SUBCATEGORY JP1%2FPFM
%20-%20Windows/_OBJECT_JP1PFM-ATA1hostAGT
```
**•** Regular expression example

```
CATEGORY [^m].* OBJECT JP1PFM-A[^1478]
```
**•** Note

Only the JP1/PFM plug-in can process this tree SID.

- (6) Tree SID of an IM management node that corresponds to a PFM RM instance
- **•** Tree SID example

```
_ROOT_AllSystems/_HOST_HOSTRM/_CATEGORY_managementApplications/
SUBCATEGORY_JP1%2FPFM%20-%20RM%20Platform/_OBJECT_JP1PFM-A7A1i1%5BhostRM
%5DJP1AGENTSERVICE
```

```
4. Definition Files
```
- **•** Regular expression example \_OBJECT\_JP1PFM-A[1478].\*%5B[^%]\*%5D
- **•** Note

Only the JP1/PFM plug-in can process this tree SID.

(7) Tree SID of an IM management node that corresponds to a group agent

**•** Tree SID example

```
ROOT AllSystems/ HOST HOSTRM/ CATEGORY managementApplications/
_SUBCATEGORY_JP1%2FPFM%20-%20RM%20Platform/_OBJECT_JP1PFM-A7A1i1%5BAll
%40hostRM%5DJP1AGENTSERVICE
```
**•** Regular expression example

```
OBJECT JP1PFM-A.*%5BAll%40
```
**•** Note

Only the JP1/PFM plug-in can process this tree SID.

(8) Tree SID of an IM management node that corresponds to a service of a remote agent

**•** Tree SID example

```
ROOT AllSystems/ HOST HOSTRA/ CATEGORY managementApplications/
 _SUBCATEGORY_JP1%2FPFM%20-%20RM%20Platform/_OBJECT_JP1PFM-
A7A1i1%5Bt1%40hostRM%5DJP1AGENTSERVICE
```
**•** Regular expression example

```
CATEGORY m.* OBJECT JP1PFM-A[1478].*%5B(.|..|[^A]..|.[^l].|..[^l]|.{4,})
-840
```
**•** Note

Only the JP1/PFM plug-in can process this tree SID.

(9) Tree SID of an IM management node that corresponds to performance data of a remote agent

**•** Tree SID example

```
ROOT_AllSystems/_HOST_HOSTRA/_CATEGORY_platform/_SUBCATEGORY_JP1%2FPFM
%20-%20RM%20Platform/_OBJECT_JP1PFM-A7A1i1%5Bt1%40hostRM%5D
```
**•** Regular expression example

CATEGORY [^m].\* OBJECT JP1PFM-A[1478].\*%5B.\*%40

**•** Note

Only the JP1/PFM plug-in can process this tree SID.

**•** Variable

In the suggestion definition file, variables are available for defining suggestion activation criteria and response actions. A variable string is enclosed between  $\S \{$  and  $\S$ .

If you specify a variable in the following format, you can get a property value of an IM management node of Performance Management that is shown in the Integrated Operation Viewer of JP1/IM2, from the IM management node with the target SID associated with the IM management node (monitoring agent) of Performance Management specified by the tree SID:

\${.:target[PFM]:value.property.*property-name*:}

Example:

The following shows an example of getting the value of property name ServiceId from the IM management node selected in the Integrated Operation Viewer of JP1/IM2:

<sup>4.</sup> Definition Files

#### \${.:target[PFM]:value.property.ServiceId:}

<sup>4.</sup> Definition Files

# <span id="page-923-0"></span>**Examples of suggestion definition file (imdd\_suggestion\_***arbitrarycharacter-string***.conf)**

The following shows examples of how to specify suggestion activation criteria and response actions configured in the suggestion definition file (suggestion template).

## **Example of displaying a report for identifying the causal process when CPU usage surges**

The following shows an example of displaying a report for identifying the causal process when CPU usage surges in the IM management node that corresponds to performance data of PFM - Agent for Platform (Windows).

#### **- Prerequisites**

- **•** An agent for PFM Agent for Platform (Windows) binds the following alarm that monitors CPU usage: Alarm table name: Windows Template Alarms [CPU] 09.00 Alarm name: CPU Usage
- **•** The following report is displayed as a report for identifying the causal process:

```
Report name: /Windows/Operating System/Troubleshooting/Real-Time/CPU Usage -
Top 10 Processes
Report ID: ac102ccb:1daa55:ebc5900de6:-79be
```
#### **- Example of specifying the suggestion activation criteria and response actions**

```
"suggestions":[
\{ "suggestionId":"jp1_pfm_display_report_for_Windows",
          "label":"Show a report that identifies processes with high CPU usage
.",
         "node":" CATEGORY [^m].* OBJECT JP1PFM-AT",
          "permissions":[
               ["JP1_PFM_Operator"],
               ["JP1_PFM_Admin"]
          ],
          "cases":[
[[]
{
                         "type":"plugin",
                         "key":{
                              "sid":"${.:tree:sid:}",
                              "method":"jp1pfmSuggestionGetAllAlarmStatuses",
                              "args":{}
\}, \}, \}, \}, \}, \}, \}, \}, \}, \}, \}, \}, \}, \}, \}, \}, \}, \}, \}, \}, \}, \}, \}, \}, \}, \}, \}, \}, \}, \}, \}, \}, \}, \}, \}, \}, \},
                         "ope":"NOTIN",
                         "val":"",
                         "description":"The acquisition of status of all alarms e
nded successfully."
                    },
{
                         "type":"plugin",
                         "key":{
                              "sid":"${.:tree:sid:}",
                              "method":"jp1pfmSuggestionGetAlarmStatus",
                              "args":{
```

```
 "allAlarmStatuses":"${:plugin[1]::}",
                                     "alarmTableName":"Windows Template Alarms [CPU] 
09.00",
                                     "alarmName":"CPU Usage"
 }
\}, \}, \}, \}, \}, \}, \}, \}, \}, \}, \}, \}, \}, \}, \}, \}, \}, \}, \}, \}, \}, \}, \}, \}, \}, \}, \}, \}, \}, \}, \}, \}, \}, \}, \}, \}, \},
                           "ope":"REGEX",
                           "val":"Exception|Warning",
                           "description":"The status of the CPU usage monitoring al
arm is Warning or Abnormal."
                     },
{
                           "type":"plugin",
                           "key":{
                                "sid":"${.:tree:sid:}",
                                "method":"jp1pfmSuggestionCreateReportURL",
                                "args":{
                                     "reportId":"ac102ccb:1daa55:ebc5900de6:-79be"
 }
\}, \}, \}, \}, \}, \}, \}, \}, \}, \}, \}, \}, \}, \}, \}, \}, \}, \}, \}, \}, \}, \}, \}, \}, \}, \}, \}, \}, \}, \}, \}, \}, \}, \}, \}, \}, \},
                           "ope":"NOTIN",
                           "val":"",
                           "description":"Report URL generated successfully."
 }
[] [] [] [
           ],
           "action":{
                "type":"jump",
                "params":{
                     "url":"${:plugin[3]::}"
                },
                "description":"Display the top 10 processes with the highest CPU
  usage in real-time."
 }
      }
]
```
## **Example of changing the response status of an event to Processed when the status of the alarm or agent is recovered to normal**

The following shows an example of changing the response status of an event to Processed when a JP1 event on the status of an alarm or agent was issued on the IM management node that corresponds to performance data of the monitoring agent, but the status has currently been recovered to the normal state.

#### **- Prerequisites**

The response status of an event within the past 24 hours from the current time should be changed to Processed.

#### **- Example of specifying the suggestion activation criteria and response actions**

```
"suggestions":[
\{ "suggestionId":"jp1_pfm_set_status_of_events_to_processed",
         "label":"If a status is recovered, set the event status to Processed
.",
        "node":"(CATEGORY [^m].* OBJECT JP1PFM-A| OBJECT JP1PFM-A.*%5BAll%4
0| OBJECT JP1PFMMGR)",
```

```
 "permissions":[
             ["JP1_PFM_Admin"]
        \frac{1}{2},
         "cases":[
[[]
{
                     "type":"plugin",
                     "key":{
                         "sid":"${.:tree:sid:}",
                          "method":"jp1pfmSuggestionGetPerformanceEvents",
                         "args":{
                              "startTime":"${:time:-24.h.:}",
                              "endTime":"${:time::}"
 }
 },
                     "ope":"NOTIN",
                     "val":"[]",
                     "description":"Within the past 24 hours, there is an ala
rm event or an agent status changed event which has defined as Severe Event 
with the status of Unprocessed."
 },
{
                     "type":"plugin",
                     "key":{
                          "sid":"${.:tree:sid:}",
                          "method":"jp1pfmSuggestionGetAllAlarmStatuses",
                          "args":{}
\}, \}, \}, \}, \}, \}, \}, \}, \}, \}, \}, \}, \}, \}, \}, \}, \}, \}, \}, \}, \}, \}, \}, \}, \}, \}, \}, \}, \}, \}, \}, \}, \}, \}, \}, \}, \},
                     "ope":"NOTIN",
                     "val":"",
                     "description":"The acquisition of status of all alarms e
nded successfully."
 },
{
                     "type":"plugin",
                     "key":{
                          "sid":"${.:tree:sid:}",
                          "method":"jp1pfmSuggestionGetCurrentlyNormalEvents",
                          "args":{
                              "events":"${:plugin[1]::}",
                              "allAlarmStatuses":"${:plugin[2]::}"
 }
 },
                     "ope":"NOTIN",
                     "val":"[]",
                     "description":"There is an alarm or agent whose current 
status is normal. (There are some events that can be changed the event stat
us to Processed.)"
 }
[] [] [] [
        \frac{1}{2},
         "action":{
             "type":"plugin",
             "params":{
                 "sid":"${.:tree:sid:}",
                 "method":"jp1pfmSuggestionSetStatusOfEventsToProcessed",
                 "args":{
                     "eventSids":"${:plugin[3]::}"
```

```
 }
            },
            "description":"Set the status of an alarm or agent event whose c
urrent status is normal to Processed."
 }
    }
]
```
# **Example of suspending monitoring while a host is being maintained**

The following shows an example of suspending monitoring of a host when two or more Performance Management health-check events indicating that the host has stopped were issued within the past one hour from the current time on the IM management node that corresponds to the monitoring host of Performance Management, or when three or more Performance Management alarm events having the Error severity level were issued within the past 30 minutes from the current time.

#### **- Example of specifying the suggestion activation criteria and response actions**

```
"suggestions":[
    {
        "suggestionId":"jp1_pfm_suspend_monitoring_for_performance_node",
        "label":"Suspend the monitoring during the host maintenance.",
       "node":" CATEGORY [^m].* OBJECT_JP1PFM-A",
        "permissions":[
            ["JP1_PFM_Admin"]
       \bf{l} ,
        "cases":[
[[]
{
                    "type":"plugin",
                    "key":{
                       "sid":"${.:tree:sid:}",
                       "method":"jp1pfmSuggestionGetHostName",
                       "args":{}
 },
                    "ope":"NOTIN",
                    "val":"",
                    "description":"Acquisition of the host name ended succes
sfully."
 },
{
                    "type":"plugin",
                    "key":{
                       "sid":"${../../..:tree:sid:}",
                       "method":"jp1pfmSuggestionExecManagerCmd",
                       "args":{
                           "commandName":"jpctool",
                           "commandArgs":"monitor list -host ${.:plugin[1]:
:}",
                           "lhostOption":true,
                           "successfulReturn":[0]
 }
 },
                    "ope":"REGEX",
                    "val":"\nH . Act",
                    "description":"The monitoring status of the selected hos
t is not suspended."
```

```
 },
{
                   "type":"eventCount",
                   "key":{
                      "sid":"${./<sameNode:tree:sid:}",
                      "statusFilter":[30],
                      "B.TIME":["${:time:-60.m.:}","${:time::}"],
                      "B.ID":["00004860"],
                      "REGEX_B.MESSAGE":"KAVL15022-E.*hcsstatus=Host Not A
vailable",
                      "E.@JP1IM_DEALT":[0]
 },
                   "ope":"GT",
                   "val":1,
                   "description":"Within the past hour 2 or more host stop 
events have been issued."
 }
           ],
[[]
{
                   "type":"plugin",
                   "key":{
                      "sid":"${.:tree:sid:}",
                      "method":"jp1pfmSuggestionGetHostName",
                      "args":{}
 },
                   "ope":"NOTIN",
                   "val":"",
                   "description":"Acquisition of the host name ended succes
sfully."
 },
\{ "type":"plugin",
                   "key":{
                      "sid":"${../../..:tree:sid:}",
                      "method":"jp1pfmSuggestionExecManagerCmd",
                      "args":{
                          "commandName":"jpctool",
                          "commandArgs":"monitor list -host ${.:plugin[1]:
:}",
                          "lhostOption":true,
                          "successfulReturn":[0]
 }
 },
                   "ope":"REGEX",
                   "val":"\nH . Act",
                   "description":"The monitoring status of the selected hos
t is not suspended."
 },
{
                   "type":"eventCount",
                   "key":{
                      "sid":"${.:tree:sid:}",
                      "statusFilter":[30],
                      "B.TIME":["${:time:-30.m.:}","${:time::}"],
                      "B.ID":["00004840"],
                      "E.SEVERITY":["Error"],
                      "E.@JP1IM_DEALT":[0]
```

```
 },
                   "ope":"GT",
                   "val":2,
                   "description":"Within the past 30 minutes 3 or more alar
m events have been issued.(JP1 system event)"
 }
           ],
[[]
{
                   "type":"plugin",
                   "key":{
                       "sid":"${.:tree:sid:}",
                       "method":"jp1pfmSuggestionGetHostName",
                       "args":{}
 },
                   "ope":"NOTIN",
                   "val":"",
                   "description":"Acquisition of the host name ended succes
sfully."
               },
\{ "type":"plugin",
                   "key":{
                       "sid":"${../../..:tree:sid:}",
                       "method":"jp1pfmSuggestionExecManagerCmd",
                       "args":{
                          "commandName":"jpctool",
                          "commandArgs":"monitor list -host ${.:plugin[1]:
:}",
                          "lhostOption":true,
                          "successfulReturn":[0]
 }
 },
                   "ope":"REGEX",
                   "val":"\nH . Act",
                   "description":"The monitoring status of the selected hos
t is not suspended."
 },
\{ "type":"eventCount",
                   "key":{
                       "sid":"${.:tree:sid:}",
                       "statusFilter":[30],
                       "B.TIME":["${:time:-30.m.:}","${:time::}"],
                       "E.PRODUCT_NAME":["/PFM/ALARM_EVENT"],
                       "E.SEVERITY":["Error"],
                      "E.@JP1IM_DEALT":[0]
 },
                   "ope":"GT",
                   "val":2,
                   "description":"Within the past 30 minutes 3 or more alar
m events have been issued.(JP1 user event)"
 }
[] [] [] [
        ],
        "action":{
            "type":"plugin",
            "params":{
```
4. Definition Files

```
 "sid":"${.:tree:sid:}",
                 "method":"jp1pfmSuggestionExecManagerCmd",
                 "args":{
                     "commandName":"jpctool",
                     "commandArgs":"monitor suspend -host ${.:plugin[1]::} -n
oquery",
                     "lhostOption":true,
                 "successfulReturn":[0,23]
 }
             },
             "description":"Suspend the monitoring."
         }
     }
]
```
<sup>4.</sup> Definition Files

<span id="page-930-0"></span>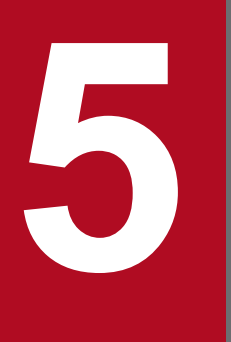

# **5 JP1/PFM Plug-in Functions Available on JP1/IM2**

This chapter describes JP1/PFM plug-in functions that are available on JP1/IM2.

# **List of functions**

The table below lists and describes JP1/PFM plug-in functions that can be used in the suggestion definition file of JP1/ IM2 when linkage is established with JP1/IM2 version 12-50 or later.

The details of each function are provided in alphabetical order in the subsequent sections.

#### Table 5-1: JP1/PFM plug-in functions available in the suggestion definition file of JP1/IM2

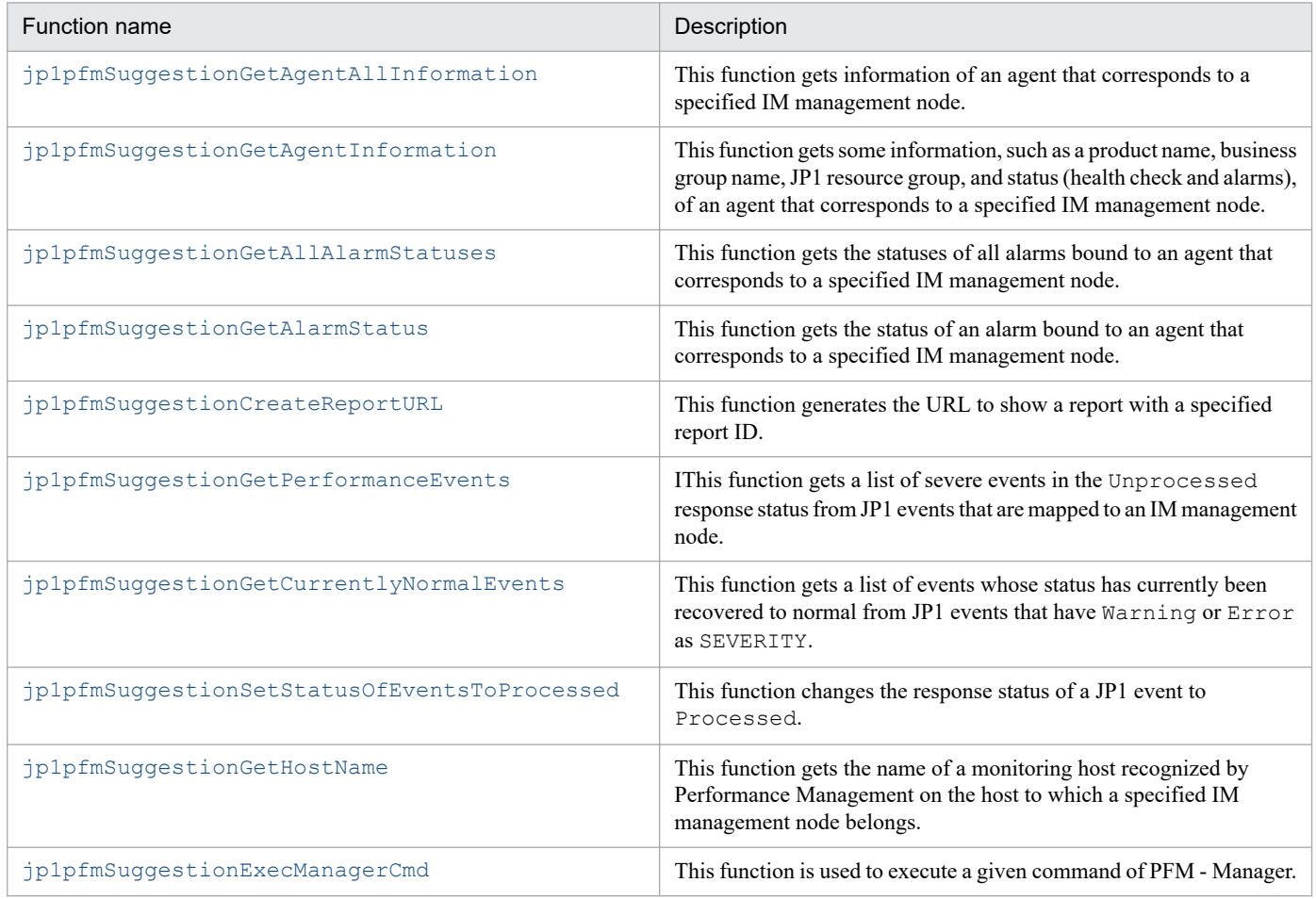

5. JP1/PFM Plug-in Functions Available on JP1/IM2

The following provides the description of the format of a function. However, some items are skipped in some functions.

# **Description**

This describes the features of the function.

## **Prerequisite version**

This lists the prerequisite versions of prerequisite programs for using the function.

## **How to specify the function in the suggestion definition file**

This describes how to specify the function in the suggestion definition file.

## **What value is contained in the suggestion member in the response**

This describes what value is contained in the suggestion member of the response of the function.

## **Error case**

This describes error cases of the function.

#### **Note**

This describes error cases of the function.

## **Example of how to specify in the suggestion definition file**

This provides an example of how to specify the function in the suggestion definition file.

<sup>5.</sup> JP1/PFM Plug-in Functions Available on JP1/IM2

# <span id="page-933-0"></span>**Description**

This function generates the URL to show a report with a specified report ID.

## **Prerequisite version**

- **•** PFM Manager and PFM Web Console: 12-00 or later
- **•** JP1/IM2: 12-50 or later

## **How to specify the function in the suggestion definition file**

Specify necessary values for the members of the following objects to be specified in suggestion activation criteria and response action:

- key object with the plugin type in the suggestion activation criteria
- **•** params object with the plugin type in the response action

The following table lists and describes the values you specify.

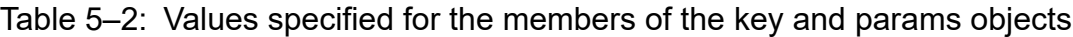

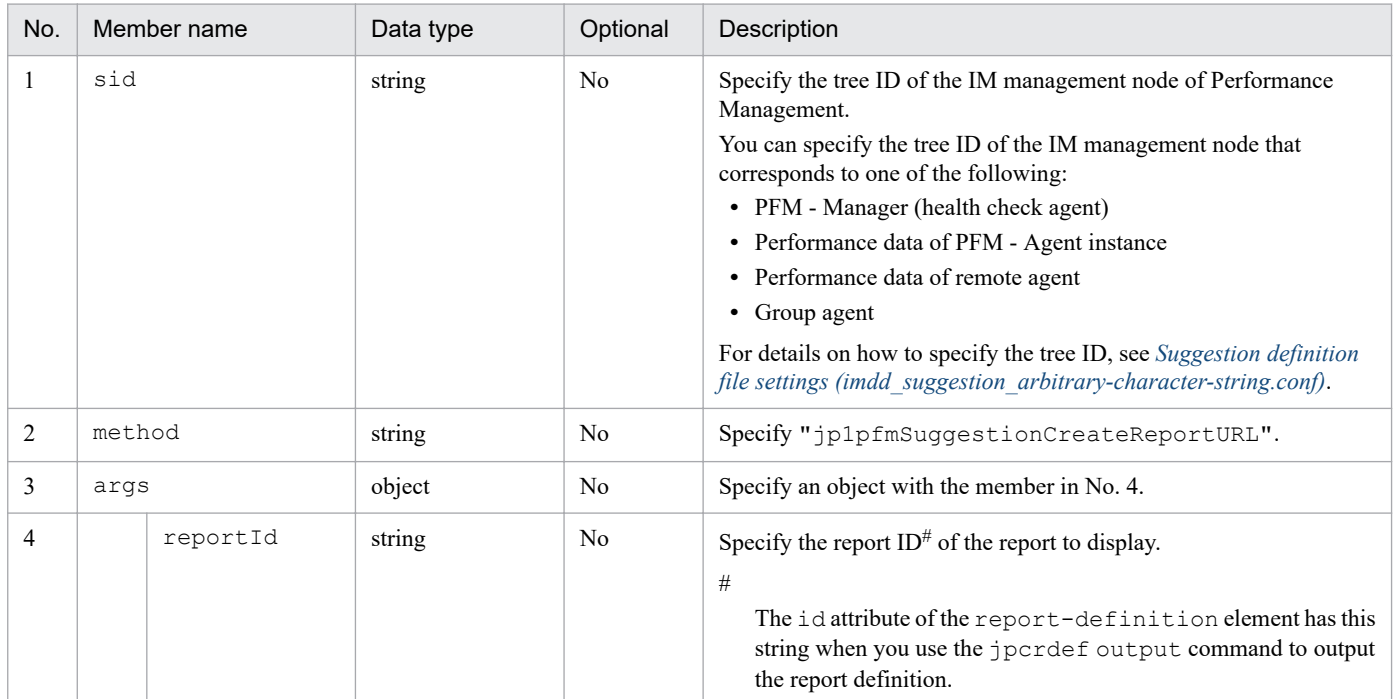

## **What value is contained in the suggestion member in the response**

If the processing is successful, the string of the URL to show the report with the specified report ID is stored.

#### **Error case**

If an error occurs, the args.setError() function is called to store its message.

The following table describes causes of errors and message IDs of messages to be stored.

<sup>5.</sup> JP1/PFM Plug-in Functions Available on JP1/IM2

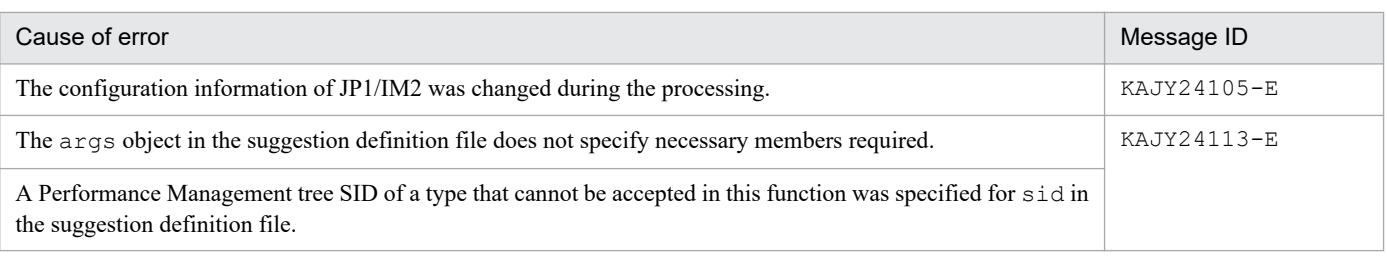

## **Note**

The function does not check if the report with the specified report ID is defined by PFM - Manager.

## **Example of how to specify in the suggestion definition file**

For an example of the suggestion definition file that contains this function, see *[Example of displaying a report for](#page-923-0) [identifying the causal process when CPU usage surges](#page-923-0)* in *[Examples of suggestion definition file](#page-923-0) [\(imdd\\_suggestion\\_arbitrary-character-string.conf\)](#page-923-0)*.

5. JP1/PFM Plug-in Functions Available on JP1/IM2

# <span id="page-935-0"></span>**Description**

This function is used to execute a given command of PFM - Manager.

## **Prerequisite version**

- PFM Manager: 12-50 or later<sup>#</sup>
- **•** PFM Web Console: 12-00 or later
- **•** JP1/IM2: 12-50 or later
- #

The PFM - Manager host must have JP1/Base version 12-10 or later.

Furthermore, if you use the suggestion function of JP1/IM2 in use case 1 of Performance Management, the monitored host requires PFM - Agent for Platform (of any version).

## **How to specify the function in the suggestion definition file**

Specify necessary values for the members of the following objects to be specified in suggestion activation criteria and response action:

- key object with the plugin type in the suggestion activation criteria
- **•** params object with the plugin type in the response action

The following table lists and describes the values you specify.

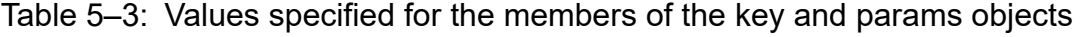

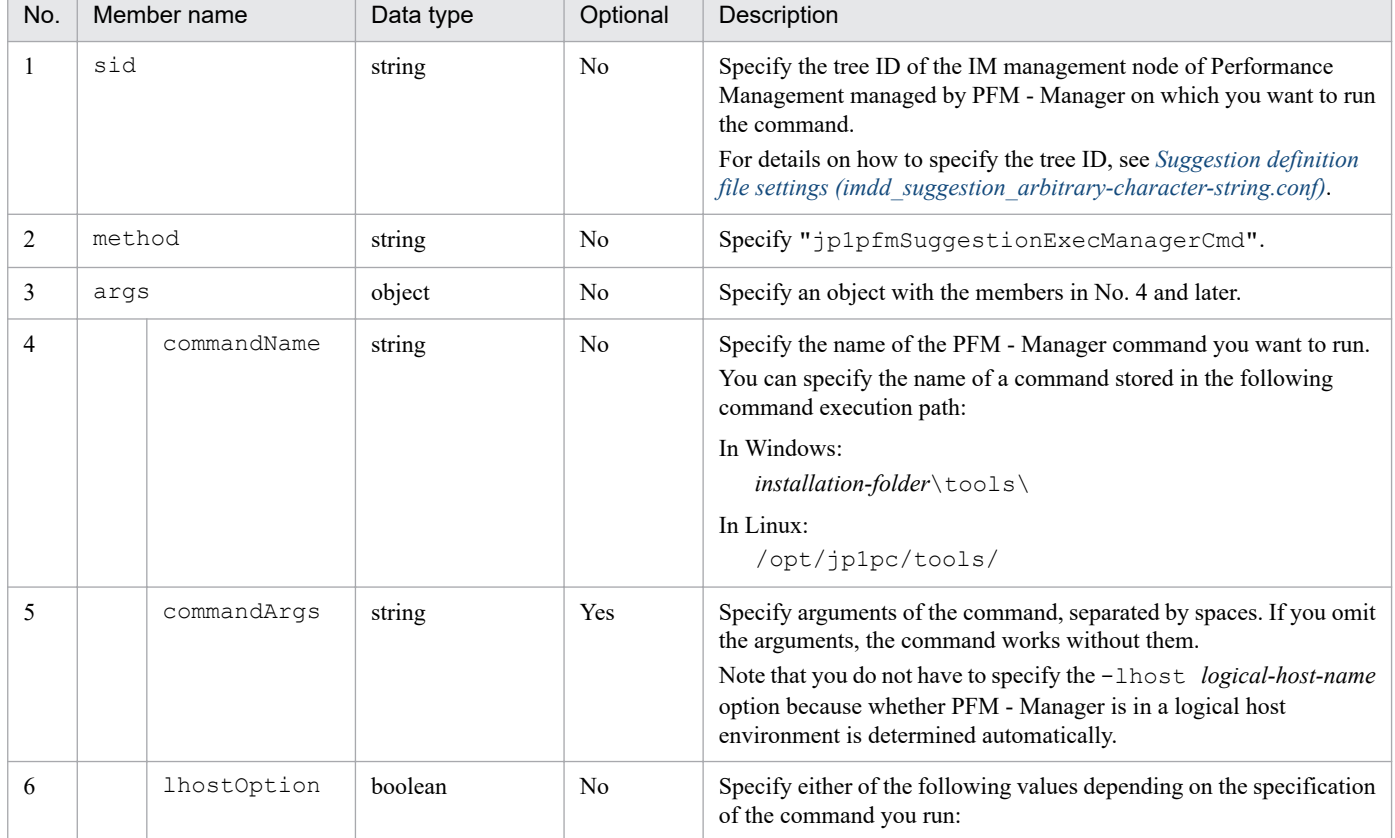
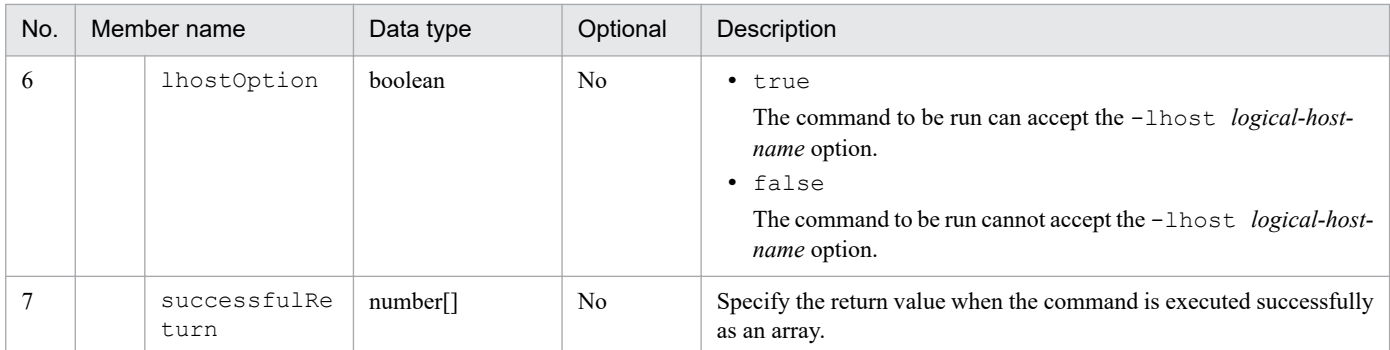

# **What value is contained in the suggestion member in the response**

A comparison with the array value specified in successfulReturn is made if the return value can be obtained after execution of the command. The result in the standard output is stored in suggestion when one of the array values matches the return value.

#### **Error case**

If an error occurs, the  $\arg s$ ,  $\text{setError}(t)$  function is called to store its message.

The following table describes causes of errors and message IDs of messages to be stored.

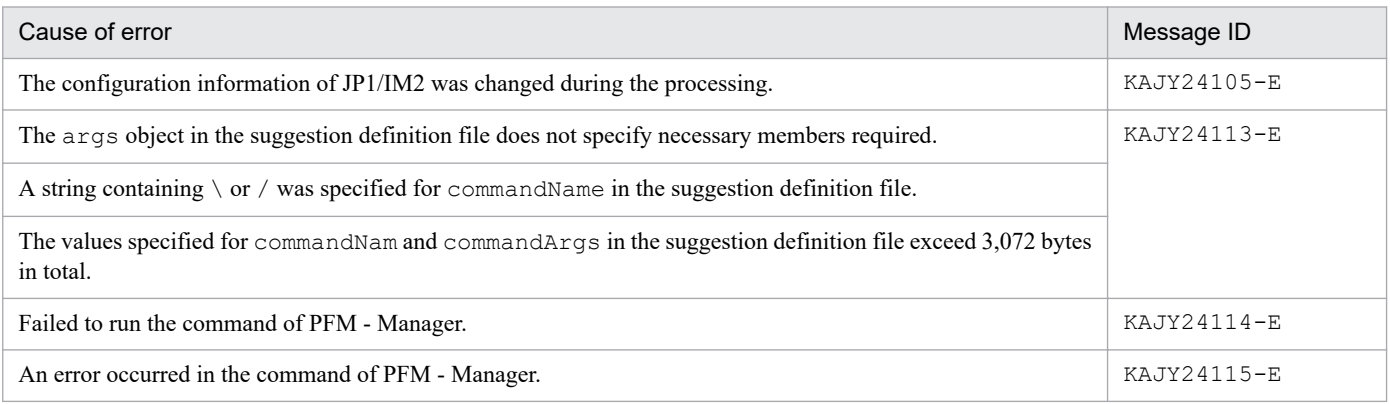

#### **Notes**

- **•** You can run a command in the command execution path of PFM Manager. The commands that come with PFM Web Console and agent products cannot be executed.
- **•** In a multiple-monitoring environment, the command is executed on either of the primary or secondary host. If one host is not running, it is executed on the other host.
- This function uses the  $jplImdd.execCmd$  method of JP1/IM2. For details on the prerequisites and the limit values, see the topic describing the jp1Imdd.execCmd method in the manuals on JP1/IM2.

# **Example of how to specify in the suggestion definition file**

For an example of the suggestion definition file that contains this function, see *[Example of suspending monitoring while](#page-926-0) [a host is being maintained](#page-926-0)* in *[Examples of suggestion definition file \(imdd\\_suggestion\\_arbitrary-character-string.conf\)](#page-923-0)*.

<sup>5.</sup> JP1/PFM Plug-in Functions Available on JP1/IM2

<span id="page-937-0"></span>This function gets information of an agent that corresponds to a specified IM management node.

#### **Prerequisite version**

- **•** PFM Manager and PFM Web Console: 12-00 or later
- **•** JP1/IM2: 12-50 or later

# **How to specify the function in the suggestion definition file**

Specify necessary values for the members of the following objects to be specified in suggestion activation criteria and response action:

- key object with the plugin type in the suggestion activation criteria
- **•** params object with the plugin type in the response action

The following table lists and describes the values you specify.

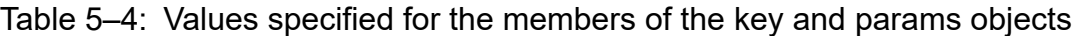

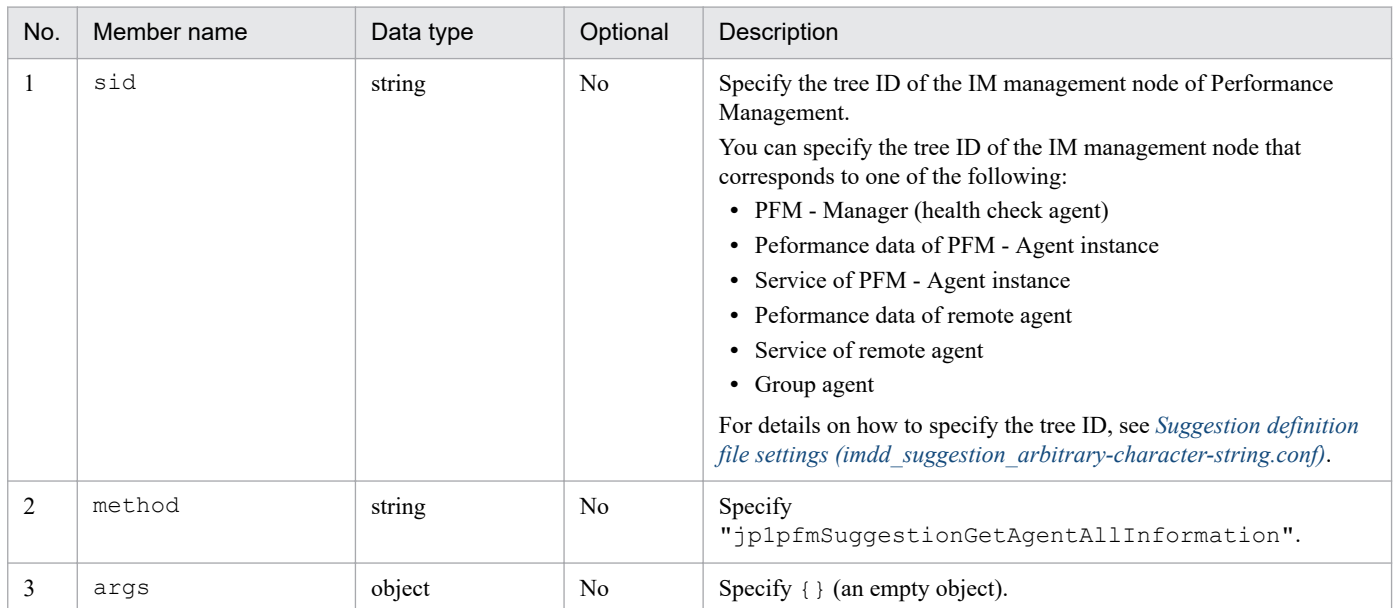

#### **What value is contained in the suggestion member in the response**

If the processing is successful, the string having agent information (not an empty string) is stored. To get specific information from this string, use the [jp1pfmSuggestionGetAgentInformation](#page-939-0) function.

#### **Error case**

If an error occurs, the args.setError() function is called to store its message.

The following table describes causes of errors and message IDs of messages to be stored.

<sup>5.</sup> JP1/PFM Plug-in Functions Available on JP1/IM2

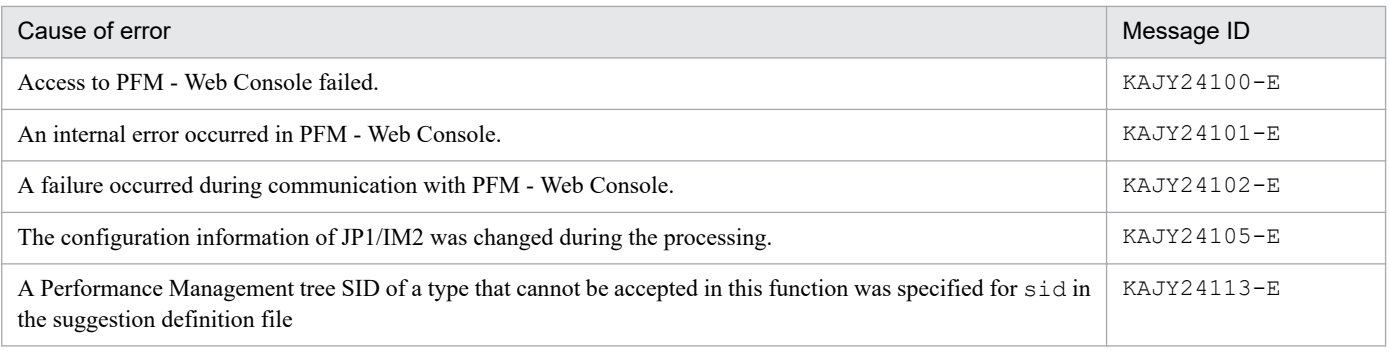

#### **Notes**

- **•** The services of PFM Manager and PFM Web Console must be up and running.
- **•** PFM Manager is under load, it might take long for processing or a timeout can occur. If that happens, wait a while and try again.

# **Example of how to specify in the suggestion definition file**

For an example of the suggestion definition file that contains this function, see the topic describing the suggestion template in the manuals of JP1/AJS3.

<sup>5.</sup> JP1/PFM Plug-in Functions Available on JP1/IM2

<span id="page-939-0"></span>This function gets some information, such as a product name, business group name, JP1 resource group, and status (health check and alarms), of an agent that corresponds to a specified IM management node.

Before running this function, you must execute the [jp1pfmSuggestionGetAgentAllInformation](#page-937-0) function.

#### **Prerequisite version**

- **•** PFM Manager and PFM Web Console: 12-00 or later
- **•** JP1/IM2: 12-50 or later

#### **How to specify the function in the suggestion definition file**

Specify necessary values for the members of the following objects to be specified in suggestion activation criteria and response action:

- key object with the plugin type in the suggestion activation criteria
- **•** params object with the plugin type in the response action

The following table lists and describes the values you specify.

Table 5–5: Values specified for the members of the key and params objects

| No. |        | Member name        | Data type | Optional       | Description                                                                                                    |  |  |  |  |
|-----|--------|--------------------|-----------|----------------|----------------------------------------------------------------------------------------------------|--|--|--|--|
| 1   | sid    |                    | string    | No             | Specify the tree ID of the IM management node of Performance<br>Management.<br>Specify the same value as sid of the<br>jp1pfmSuggestionGetAgentAllInformation function.                                                                                                    |  |  |  |  |
| 2   | method |                    | string    | No             | Specify "jp1pfmSuggestionGetAgentInformation".                                                                                                    |  |  |  |  |
| 3   | args   |                    | object    | N <sub>o</sub> | Specify an object with the members in No. 4 and later.                                                                                                    |  |  |  |  |
| 4   |        | allInformati<br>on | string    | No             | Specify the value stored in suggestion of the response of the<br>jp1pfmSuggestionGetAgentAllInformation function.                                                                                                    |  |  |  |  |
| 5   |        | member             | number[]  | N <sub>o</sub> | Specify the items to be obtained as an array.<br>The values you can specify are as follows:<br>· "productId"<br>Product ID<br>· "displayName"<br>Display name<br>· "healthSeverity"<br>Severity of the health check status<br>· "healthDetail"<br>Health check status<br>· "status"<br>Agent status<br>· "businessGroupName"<br>Name of the business group associated with the monitoring host<br>· "resourceGroupName" |  |  |  |  |

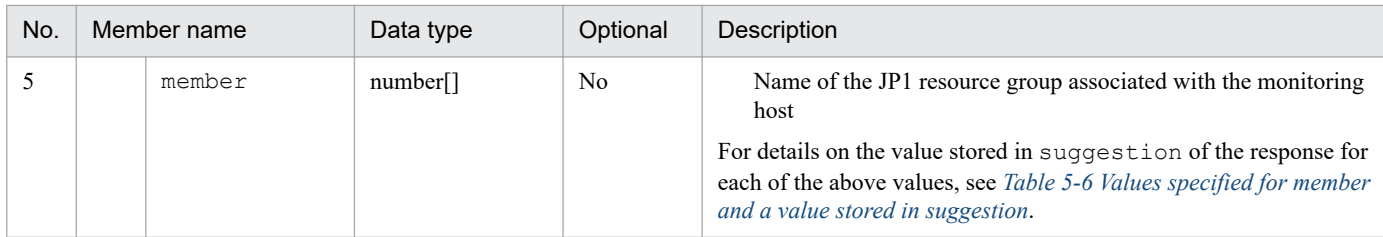

# **What value is contained in the suggestion member in the response**

The following table describes the values stored in suggestion depending on values specified for member if the processing is successful.

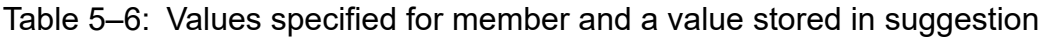

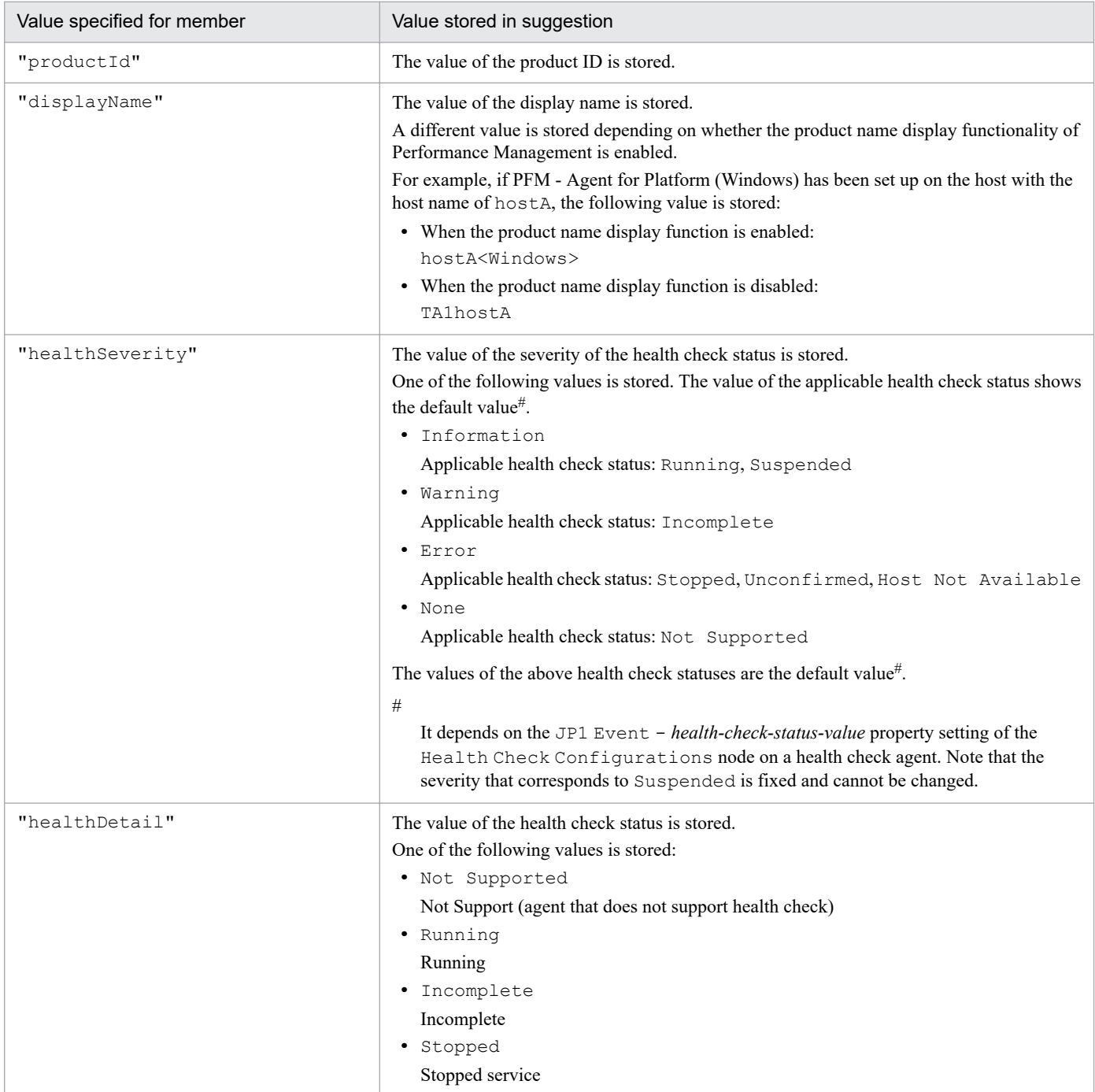

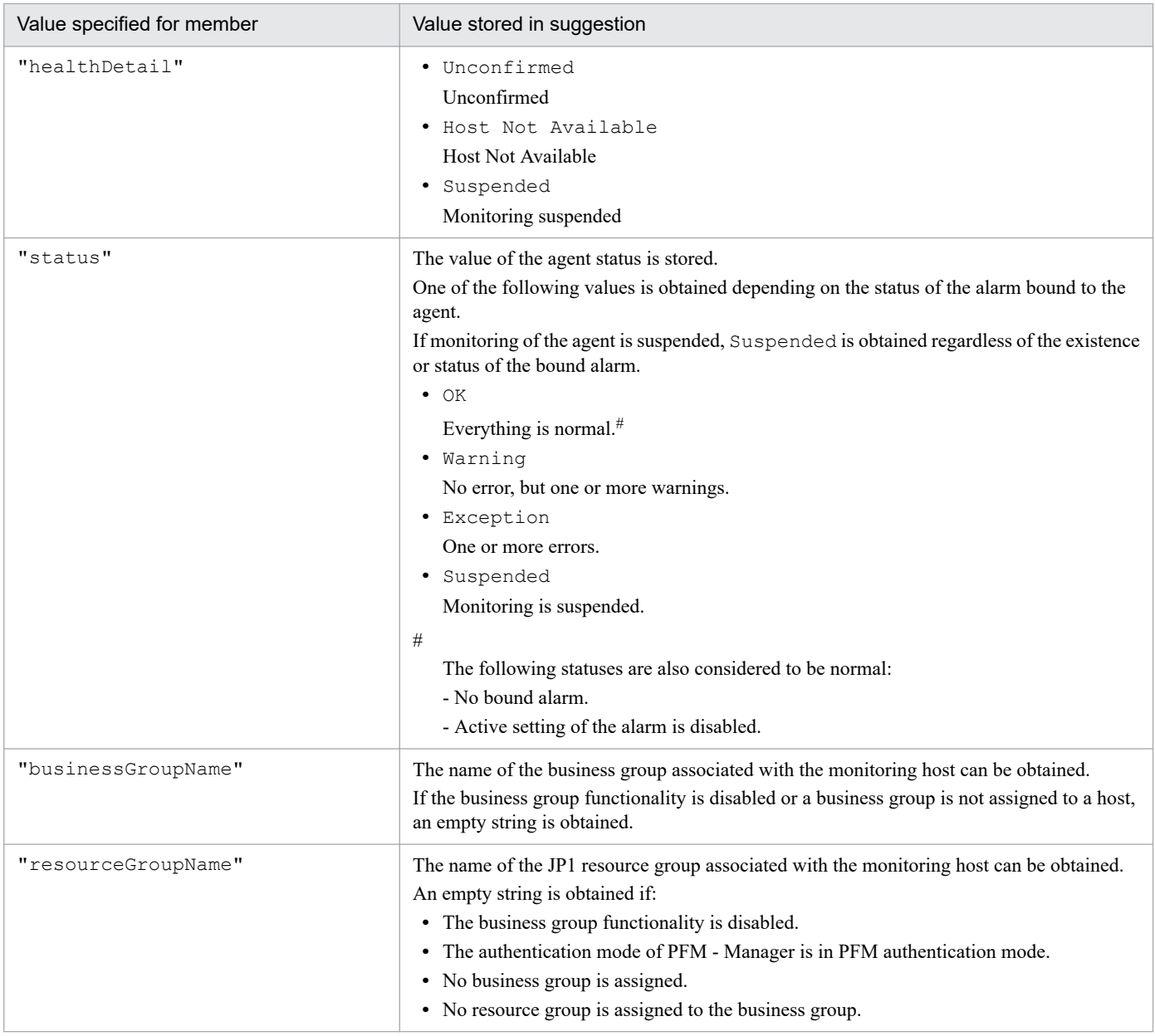

#### **Error case**

If an error occurs, the args.setError() function is called to store its message.

The following table describes causes of errors and message IDs of messages to be stored.

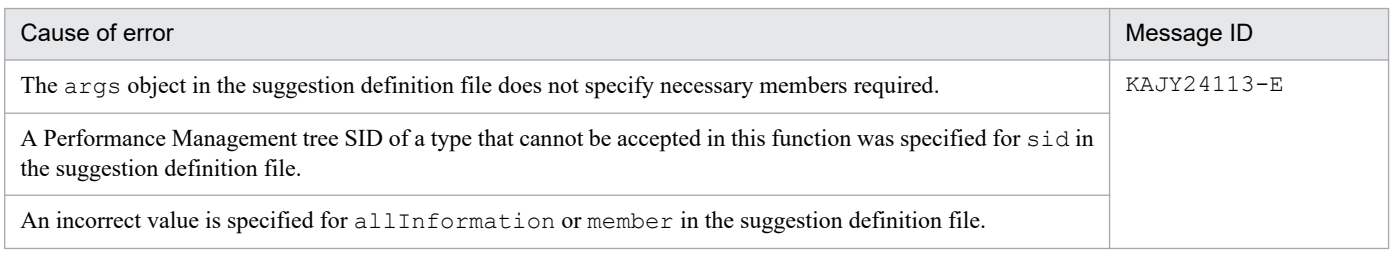

#### **Note**

A value specified based on the last performance information collected by the health check agent is stored in the response value for healthDetail. Therefore, this causes a delay of the time specified for the Collection Interval property (collection interval) of the Health Check Detail (PD\_HC) record at the maximum.

# **Example of how to specify in the suggestion definition file**

For an example of the suggestion definition file that contains this function, see the topic describing the suggestion template in the manuals of JP1/AJS3.

5. JP1/PFM Plug-in Functions Available on JP1/IM2

<span id="page-943-0"></span>This function gets the status of an alarm bound to an agent that corresponds to a specified IM management node.

Before running this function, you must execute the [jp1pfmSuggestionGetAllAlarmStatuses](#page-945-0) function.

#### **Prerequisite version**

- PFM Manager: 12-50 or later<sup>#</sup>
- **•** PFM Web Console: 12-00 or later
- **•** JP1/IM2: 12-50 or later
- #

The PFM - Manager host must have JP1/Base version 12-10 or later.

Furthermore, if you use the suggestion function of JP1/IM2 in use case 1 of Performance Management, the monitored host requires PFM - Agent for Platform (of any version).

#### **How to specify the function in the suggestion definition file**

Specify necessary values for the members of the following objects to be specified in suggestion activation criteria and response action:

- key object with the plugin type in the suggestion activation criteria
- **•** params object with the plugin type in the response action

The following table lists and describes the values you specify.

Table 5–7: Values specified for the members of the key and params objects

| No.            | Member name |                      | Data type | Optional       | Description                                                                                                    |  |  |
|----------------|-------------|----------------------|-----------|----------------|----------------------------------------------------------------------------------------------------|--|--|
|                | sid         |                      | string    | N <sub>0</sub> | Specify the tree ID of the IM management node of Performance<br>Management.<br>Specify the same value as sid of the<br>ip1pfmSuggestionGetAllAlarmStatusesfunction. |  |  |
| $\mathfrak{D}$ | method      |                      | string    | N <sub>0</sub> | Specify "jp1pfmSuggestionGetAlarmStatus".                                                                                                    |  |  |
| 3              | args        |                      | object    | N <sub>0</sub> | Specify an object with the members in No. 4 and later.                                                                                                    |  |  |
| 4              |             | allAlarmStat<br>uses | string    | N <sub>0</sub> | Specify the value stored in suggestion of the response of the<br>jp1pfmSuggestionGetAllAlarmStatuses function.                                                      |  |  |
| 5              |             | alarmTableNa<br>me   | string    | N <sub>0</sub> | Specify the name of the alarm table from which the alarm status is<br>obtained.                                                                                     |  |  |
| 6              |             | alarmName            | string    | No             | Specify the name of the alarm from which the alarm status is obtained.                                                                                              |  |  |

#### **What value is contained in the suggestion member in the response**

If the processing is successful, one of the values listed in the following table is stored in suggestion:

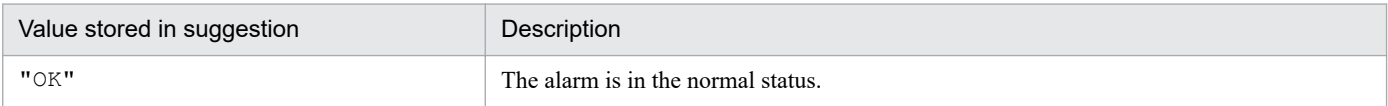

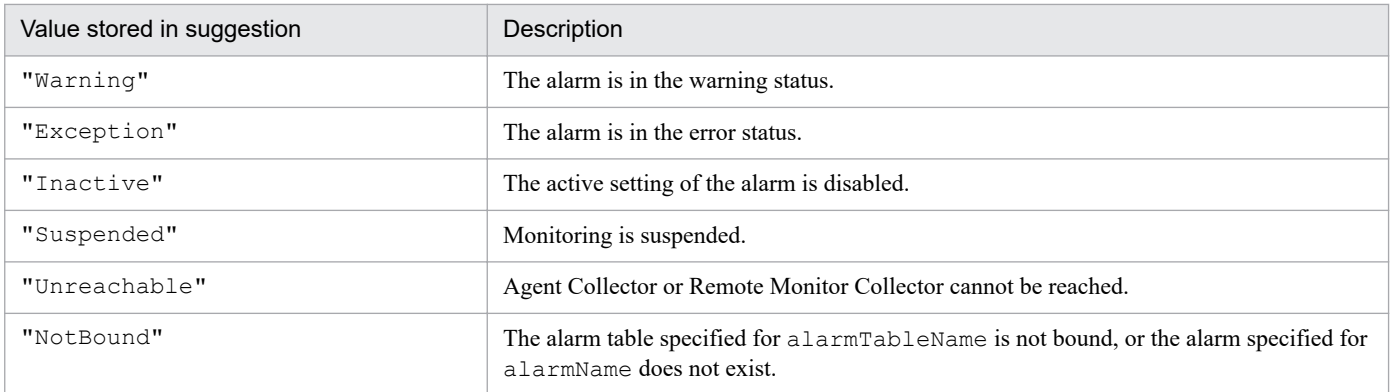

#### **Error case**

If an error occurs, the args.setError() function is called to store its message.

The following table describes causes of errors and message IDs of messages to be stored.

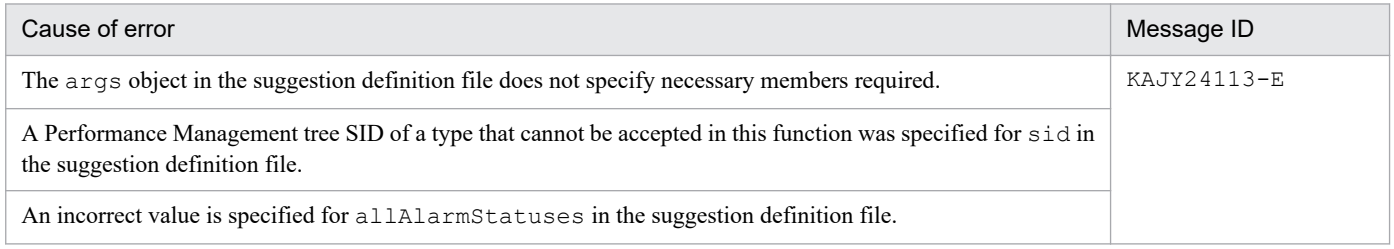

#### **Note**

None.

# **Example of how to specify in the suggestion definition file**

For an example of the suggestion definition file that contains this function, see *[Example of displaying a report for](#page-923-0) [identifying the causal process when CPU usage surges](#page-923-0)* in *[Examples of suggestion definition file](#page-923-0) [\(imdd\\_suggestion\\_arbitrary-character-string.conf\)](#page-923-0)*.

<span id="page-945-0"></span>This function gets the statuses of all alarms bound to an agent that corresponds to a specified IM management node.

#### **Prerequisite version**

- PFM Manager: 12-50 or later<sup>#</sup>
- **•** PFM Web Console: 12-00 or later
- **•** JP1/IM2: 12-50 or later

#### #

The PFM - Manager host must have JP1/Base version 12-10 or later.

Furthermore, if you use the suggestion function of JP1/IM2 in use case 1 of Performance Management, the monitored host requires PFM - Agent for Platform (of any version).

# **How to specify the function in the suggestion definition file**

Specify necessary values for the members of the following objects to be specified in suggestion activation criteria and response action:

- key object with the plugin type in the suggestion activation criteria
- **•** params object with the plugin type in the response action

The following table lists and describes the values you specify.

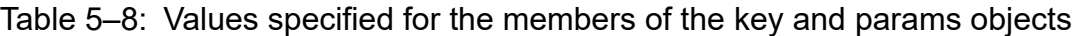

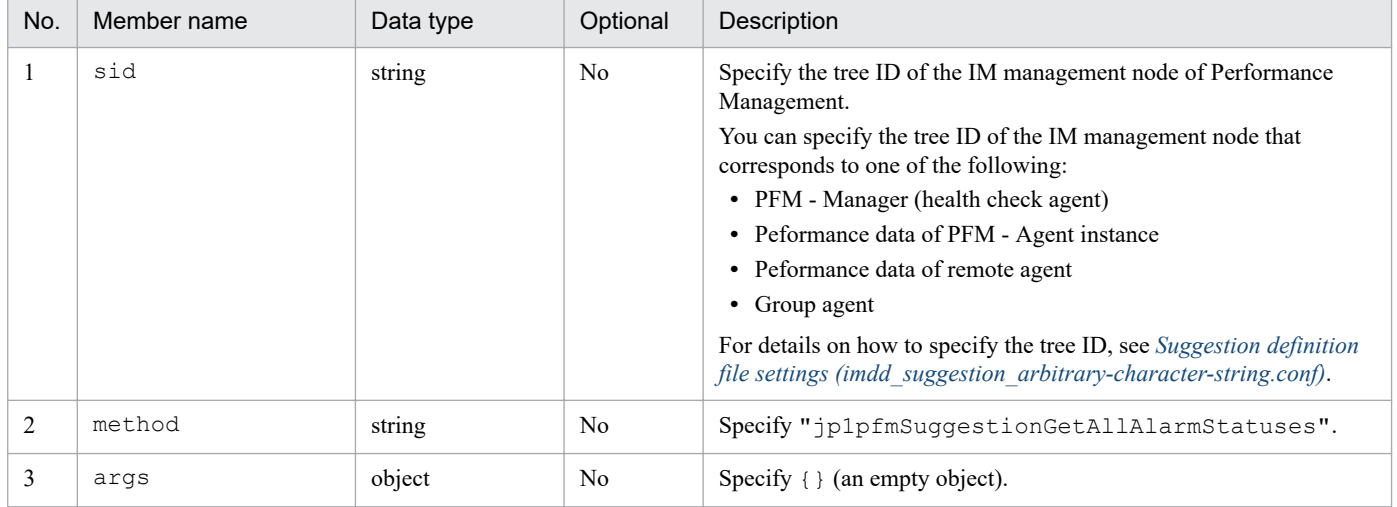

# **What value is contained in the suggestion member in the response**

If the processing is successful, the string having the statuses of all the alarms bound to the agent (not an empty string) is stored. To get the status of a specific alarm from this string, use the [jp1pfmSuggestionGetAlarmStatus](#page-943-0) function.

#### **Error case**

If an error occurs, the args.setError() function is called to store its message.

<sup>5.</sup> JP1/PFM Plug-in Functions Available on JP1/IM2

The following table describes causes of errors and message IDs of messages to be stored.

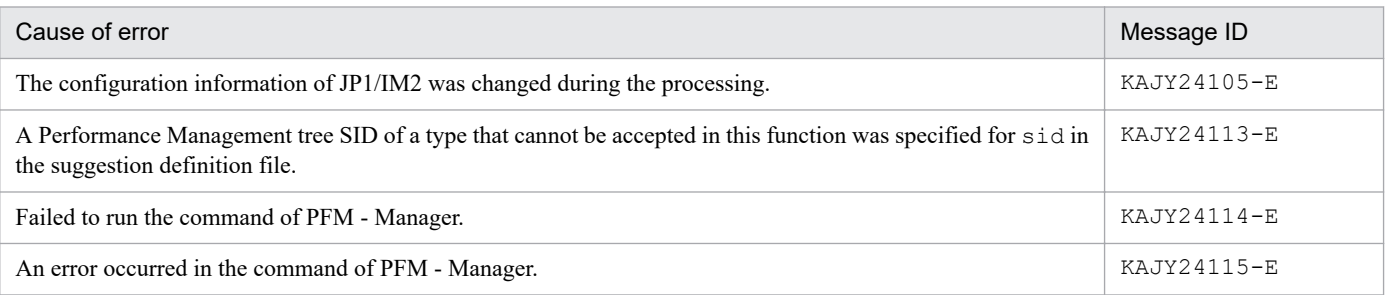

#### **Notes**

- **•** The services of PFM Manager must be up and running.
- This function uses the jp1Imdd.execCmd method of JP1/IM2 to run the commands of PFM Manager. For details on the prerequisites and the limit values, see the topic describing the  $\text{ip1Indd.}$ execCmd method in the manuals on JP1/IM2.
- If the performance data of a PFM Agent instance is specified in sid and that agent is busy due to collecting records or other reasons, it might not respond for up to about five minutes. If that happens, wait a while and try again.
- **•** If PFM Manager runs on Linux, the LANG environment variable of the login shell for the OS user mapped to the JP1 user must have the same value as that of the LANG variable with which JP1/Base works. If these values do not match, data you obtain might be corrupt.

# **Example of how to specify in the suggestion definition file**

*[Example of displaying a report for identifying the causal process when CPU usage surges](#page-923-0)* in *[Examples of suggestion](#page-923-0) [definition file \(imdd\\_suggestion\\_arbitrary-character-string.conf\)](#page-923-0)*.

<sup>5.</sup> JP1/PFM Plug-in Functions Available on JP1/IM2

<span id="page-947-0"></span>This function gets a list of events whose status has currently been recovered to normal from JP1 events that have Warning or Error as SEVERITY.

The following table describes JP1 events to be obtained and criteria where the events are included in the response.

#### Table 5–9: JP1 events to be obtained and criteria where they are included in the response

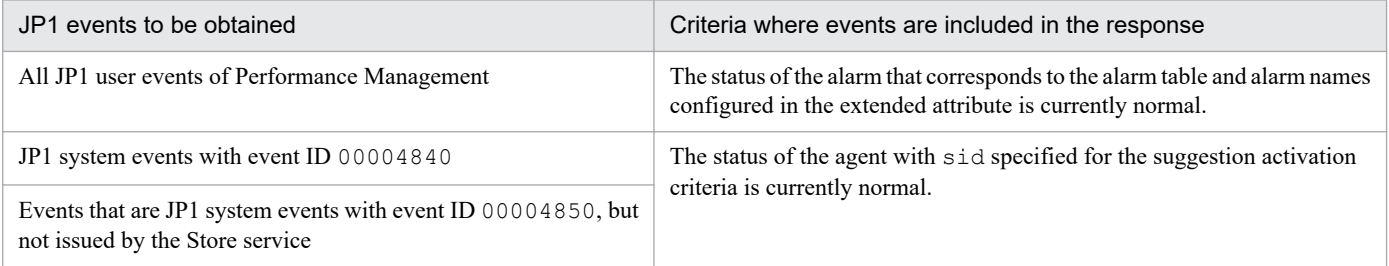

# **Prerequisite version**

- PFM Manager: 12-50 or later<sup>#</sup>
- **•** PFM Web Console: 12-00 or later
- **•** JP1/IM2: 12-50 or later

#### #

The PFM - Manager host must have JP1/Base version 12-10 or later.

Furthermore, if you use the suggestion function of JP1/IM2 in use case 1 of Performance Management, the monitored host requires PFM - Agent for Platform (of any version).

#### **How to specify the function in the suggestion definition file**

Specify necessary values for the members of the following objects to be specified in suggestion activation criteria and response action:

- key object with the plugin type in the suggestion activation criteria
- **•** params object with the plugin type in the response action

The following table lists and describes the values you specify.

#### Table 5–10: Values specified for the members of the key and params objects

| No. | Member name |        | Data type | Optional       | <b>Description</b>                                                                                                    |  |  |
|-----|-------------|--------|-----------|----------------|----------------------------------------------------------------------------------------------------|--|--|
|     | sid         |        | string    | N <sub>0</sub> | Specify the tree ID of the IM management node of Performance<br>Management.<br>Specify the same value as sid of the<br>ip1pfmSuggestionGetAllAlarmStatuses function. |  |  |
|     | method      |        | string    | N <sub>0</sub> | Specify "jp1pfmSuggestionCurrentlyNormalEvents".                                                                                                    |  |  |
| 3   | args        |        | object    | N <sub>0</sub> | Specify an object with the members in No. 4 and later.                                                                                                    |  |  |
| 4   |             | events | string    | N <sub>0</sub> | Specify the value stored in suggestion of the response of the<br>jp1pfmSuggestionGetPerformanceEvents function.                                                      |  |  |

<sup>5.</sup> JP1/PFM Plug-in Functions Available on JP1/IM2

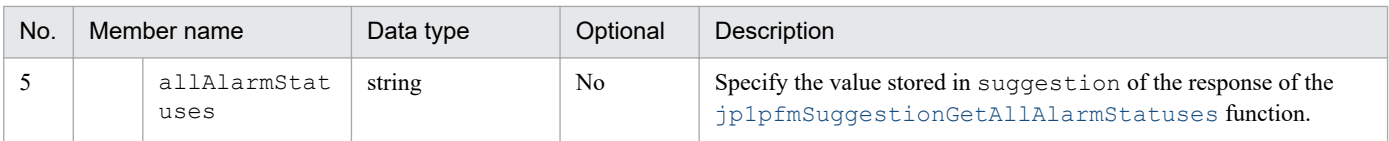

# **What value is contained in the suggestion member in the response**

If the processing is successful, an array of SIDs of events whose status in the JP1 events specified for events has been recovered to normal is stored in JSON format. If there is no applicable JP1 event at all, an empty string is stored.

#### **Error case**

If an error occurs, the args.setError() function is called to store its message.

The following table describes causes of errors and message IDs of messages to be stored.

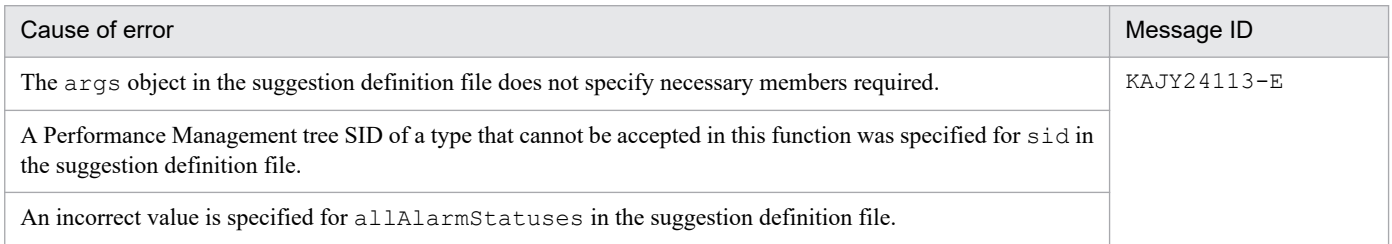

#### **Notes**

- A JP1 event that meets one of the following criteria is not stored in the response:
	- **•** The alarm table configured in an extended attribute is unbound, or the alarm is deleted.
	- **•** The alarm configured as an extended attribute is currently disabled (in an inactive state).
	- **•** The alarm configured in an extended attribute is the one for which the **State changes for each record instance** is selected, and one or more instances are not recovered to normal.
	- **•** Monitoring of the agent specified by sid is suspended.
	- **•** PFM Manager cannot communicate with the agent specified by sid.
- If the current time is not within the alarm evaluating hours or if the alarm is temporarily recovered to normal when a user changes the alarm definition, that JP1 event is included in the response.

#### **Example of how to specify in the suggestion definition file**

For an example of the suggestion definition file that contains this function, see *[Example of changing the response status](#page-924-0) [of an event to Processed when the status of the alarm or agent is recovered to normal](#page-924-0)* in *[Examples of suggestion definition](#page-923-0) [file \(imdd\\_suggestion\\_arbitrary-character-string.conf\)](#page-923-0)*.

<sup>5.</sup> JP1/PFM Plug-in Functions Available on JP1/IM2

This function gets the name of a monitoring host recognized by Performance Management on the host to which a specified IM management node belongs.

#### **Prerequisite version**

- **•** PFM Manager and PFM Web Console: 12-00 or later
- **•** JP1/IM2: 12-50 or later

#### **How to specify the function in the suggestion definition file**

Specify necessary values for the members of the following objects to be specified in suggestion activation criteria and response action:

- key object with the plugin type in the suggestion activation criteria
- **•** params object with the plugin type in the response action

The following table lists and describes the values you specify.

#### Table 5–11: Values specified for the members of the key and params objects

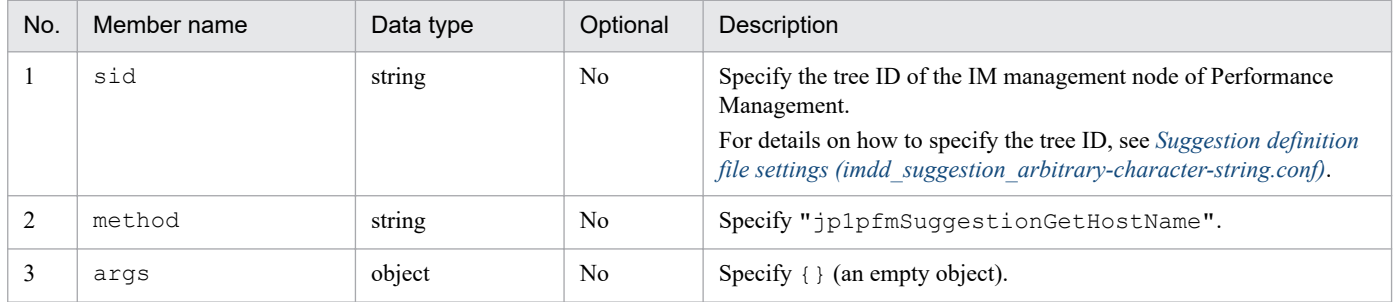

#### **What value is contained in the suggestion member in the response**

If the processing is successful, the host name of the host to which the specified IM management node belongs is stored.

#### **Error case**

If an error occurs, the args.setError() function is called to store its message.

The following table describes causes of errors and message IDs of messages to be stored.

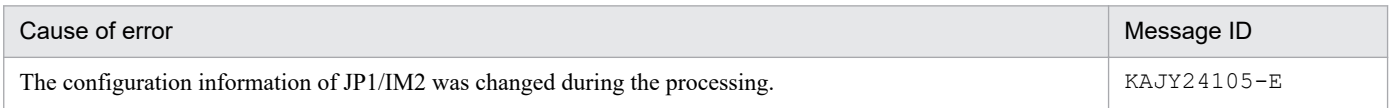

#### **Note**

None.

#### **Example of how to specify in the suggestion definition file**

For an example of the suggestion definition file that contains this function, see *[Example of suspending monitoring while](#page-926-0) [a host is being maintained](#page-926-0)* in *[Examples of suggestion definition file \(imdd\\_suggestion\\_arbitrary-character-string.conf\)](#page-923-0)*.

<sup>5.</sup> JP1/PFM Plug-in Functions Available on JP1/IM2

<span id="page-950-0"></span>This function gets a list of severe events in the Unprocessed response status from JP1 events that are mapped to an IM management node.

JP1 events to be obtained are as follows:

- **•** All JP1 user events of Performance Management
- **•** JP1 system events with event ID 00004840
- **•** Events that are JP1 system events with event ID 00004850, but not issued by the Store service

#### **Prerequisite version**

- **•** PFM Manager and PFM Web Console: 12-00 or later
- **•** JP1/IM2: 12-50 or later

# **How to specify the function in the suggestion definition file**

Specify necessary values for the members of the following objects to be specified in suggestion activation criteria and response action:

- key object with the plugin type in the suggestion activation criteria
- **•** params object with the plugin type in the response action

The following table lists and describes the values you specify.

#### Table 5–12: Values specified for the members of the key and params objects

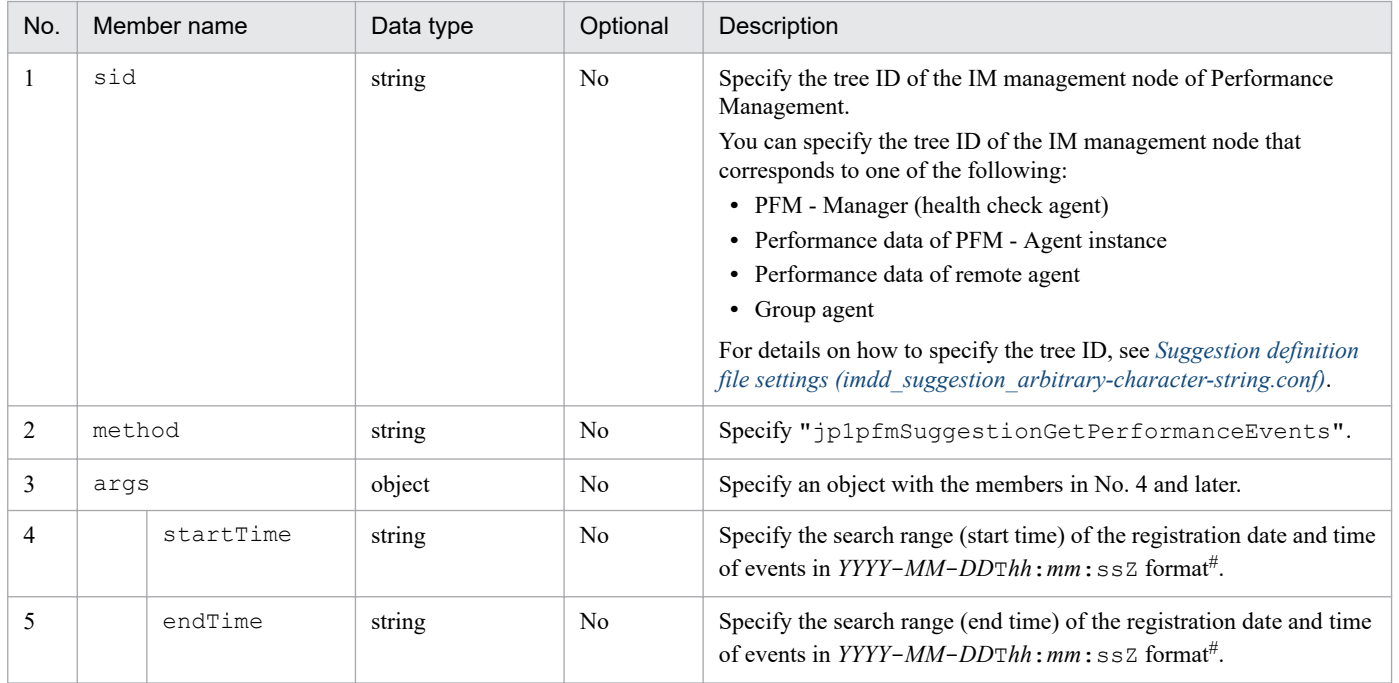

#

It indicates that the UTC time is specified in ISO 8601 extended format (decimal places of seconds cannot be specified). Individual values mean:

<sup>5.</sup> JP1/PFM Plug-in Functions Available on JP1/IM2

- **•** *YYYY*: Year
- **•** *MM*: Month
- **•** *DD*: Date
- **•** T: T is used to separate the date and time.
- **•** *hh*: Hour
- **•** *mm*: Minute
- **•** *ss*: Second
- **•** Z: Indicates a time zone equivalent to UTC.

When you call the [jp1pfmSuggestionGetCurrentlyNormalEvents](#page-947-0) function and the [jp1pfmSuggestionSetStatusOfEventsToProcessed](#page-953-0) function after running this function and change the response status of the JP1 event that has been recovered to normal to Processed, the JP1 events within the search range specified in startTime and endTime of this function are the target whose status is to be changed to Processed. Specify the values of startTime and endTime according to how frequently the suggestion to change the response statuses of the JP1 events to Processed is used.

#### **What value is contained in the suggestion member in the response**

If the processing is successful, an array of objects for events within the search range that are JP1 events mapped to the IM management node, listed in the table below, is stored in JSON format. If there is no applicable JP1 event at all, an empty string is stored.

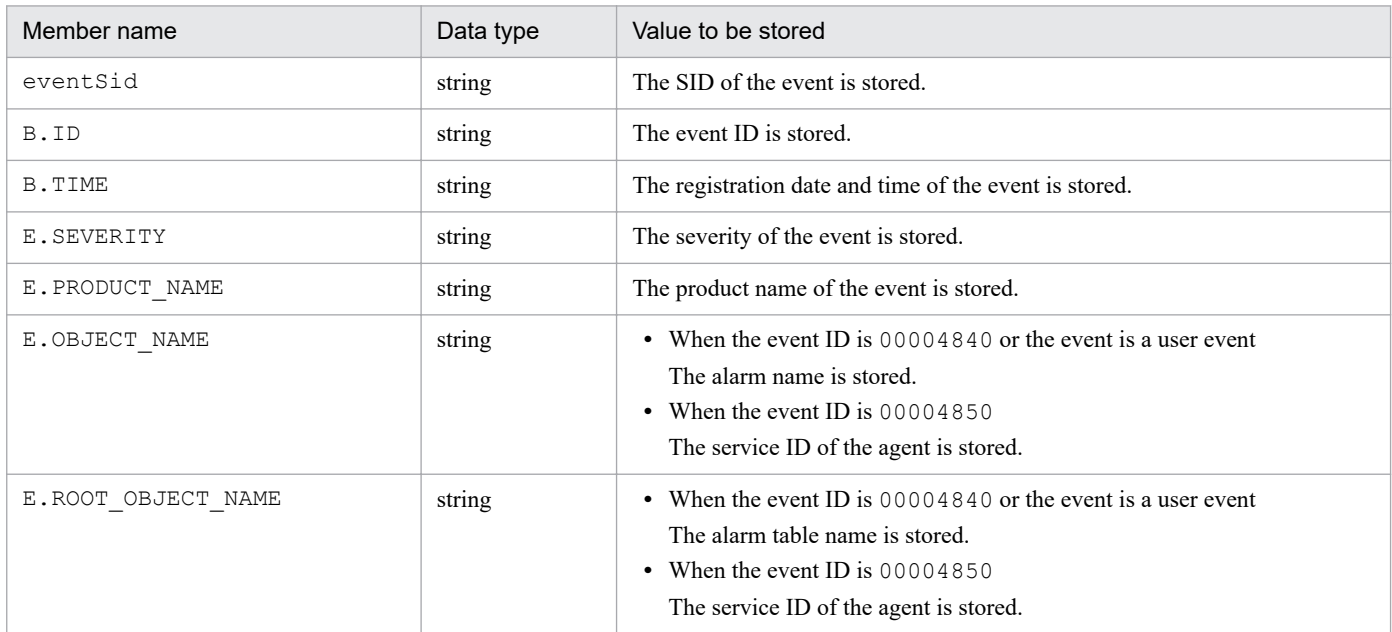

#### **Error case**

If an error occurs, the args.setError() function is called to store its message.

The following table describes causes of errors and message IDs of messages to be stored.

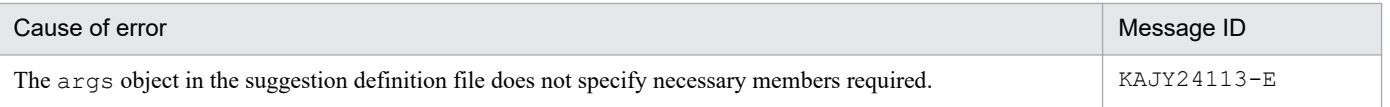

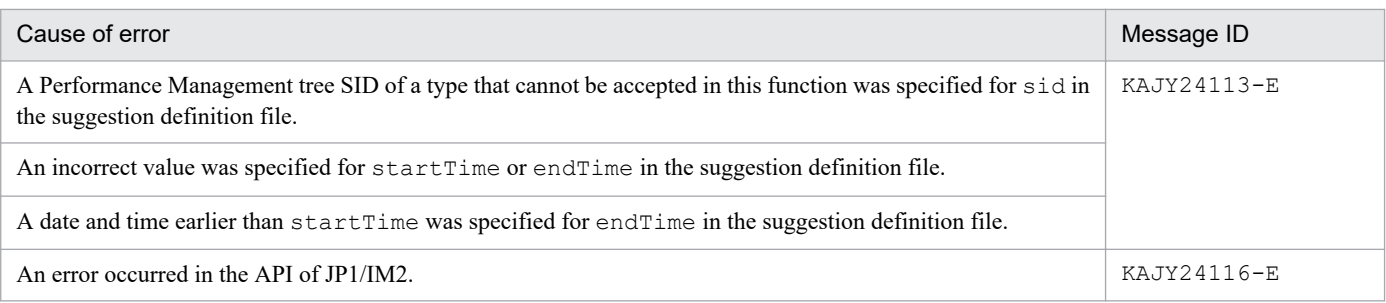

#### **Notes**

- **•** It might take long for the processing if you specify a long search range for the registration dates and times of events.
- **•** This function uses the jp1EmService.getEvent method of JP1/IM2. The method sometimes cannot get a JP1 event depending on the settings of JP1/IM2. For details see the topic describing the jp1EmService.getEvent method in the manuals on JP1/IM2.

#### **Example of how to specify in the suggestion definition file**

For an example of the suggestion definition file that contains this function, see *[Example of changing the response status](#page-924-0) [of an event to Processed when the status of the alarm or agent is recovered to normal](#page-924-0)* in *[Examples of suggestion definition](#page-923-0) [file \(imdd\\_suggestion\\_arbitrary-character-string.conf\)](#page-923-0)*.

<sup>5.</sup> JP1/PFM Plug-in Functions Available on JP1/IM2

<span id="page-953-0"></span>This function changes the response status of a JP1 event to Processed.

#### **Prerequisite version**

- **•** PFM Manager and PFM Web Console: 12-00 or later
- **•** JP1/IM2: 12-50 or later

#### **How to specify the function in the suggestion definition file**

Specify necessary values for the members of the following objects to be specified in suggestion activation criteria and response action:

- key object with the plugin type in the suggestion activation criteria
- **•** params object with the plugin type in the response action

The following table lists and describes the values you specify.

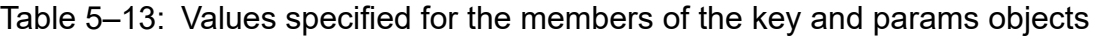

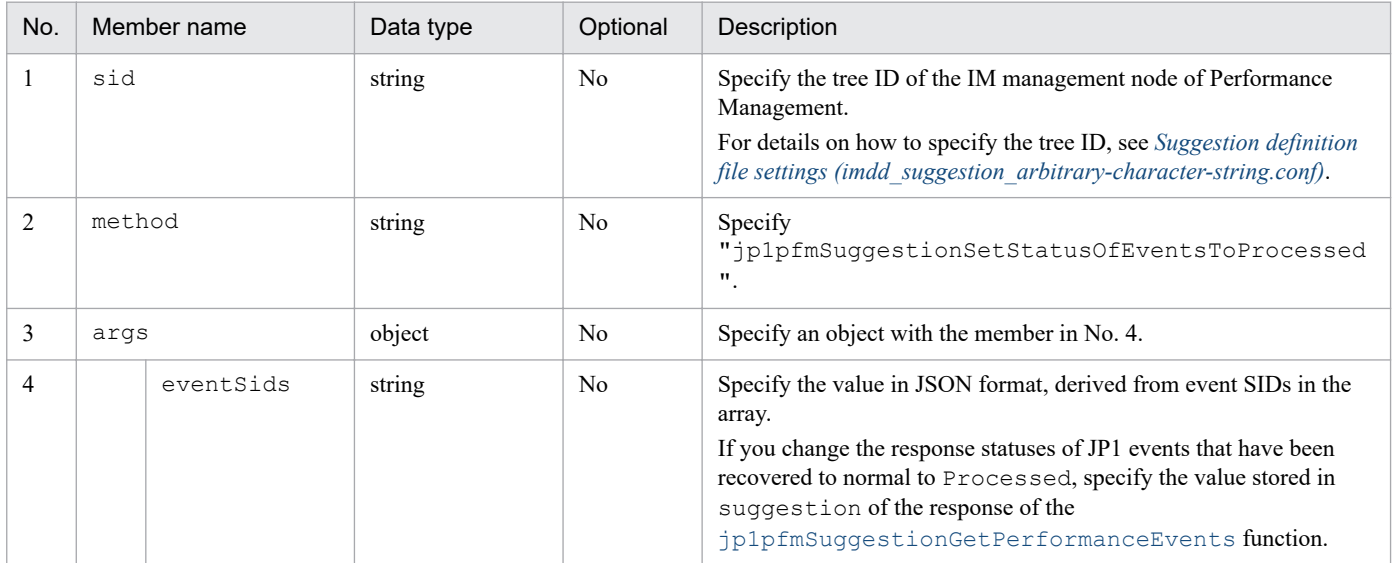

#### **What value is contained in the suggestion member in the response**

If the processing is successful, an empty string is stored.

#### **Error case**

If an error occurs, the args.setError() function is called to store its message.

The following table describes causes of errors and message IDs of messages to be stored.

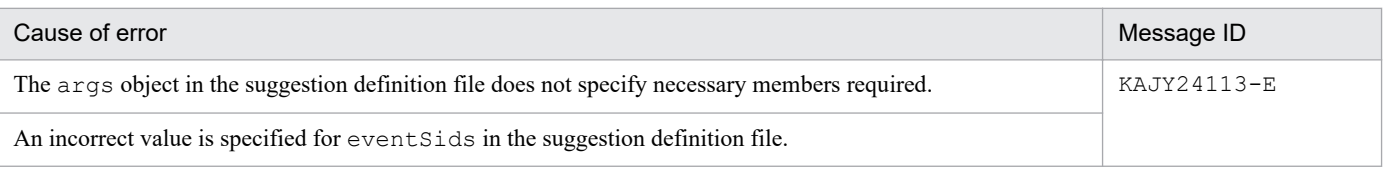

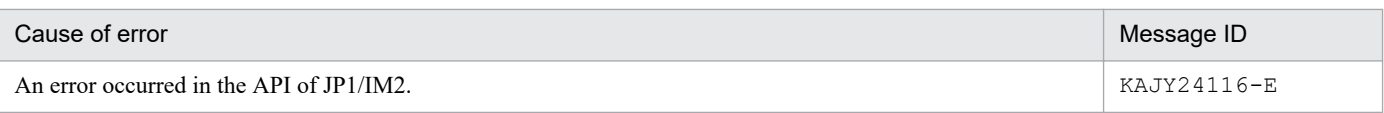

#### **Notes**

- This function uses the  $j$ p1EmService.changeEventStatus method of JP1/IM2. The response status cannot be updated depending on the settings of JP1/IM2. For details see the topic describing the jp1EmService.changeEventStatus method in the manuals on JP1/IM2.
- **•** If an error occurs in the API of JP1/IM2, the response statuses of some JP1 events might be changed to Processed. If that happens, take action according to the message, remove the cause of the error, and then execute this function again.

# **Example of how to specify in the suggestion definition file**

For an example of the suggestion definition file that contains this function, see *[Example of changing the response status](#page-924-0) [of an event to Processed when the status of the alarm or agent is recovered to normal](#page-924-0)* in *[Examples of suggestion definition](#page-923-0) [file \(imdd\\_suggestion\\_arbitrary-character-string.conf\)](#page-923-0)*.

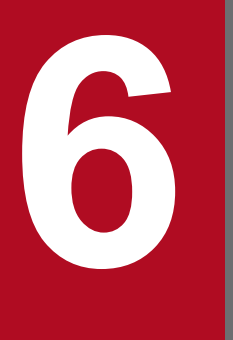

# **18 <b>Constanting Construction Constraining Constraining Constraining Constraining Constraining Constraining Construction Constraining Construction Construction Construction Construction Construction Construction Constructi Management**

This chapter describes the log information that is output by Performance Management and its output formats.

# **6.1 Windows event log (limited to Windows)**

Each event that is output by Performance Management is displayed as an application log item in Windows' Event Viewer window. The identifier of an event issued by Performance Management is displayed under **Source** in the Event Viewer window. For details about the Performance Management event identifiers, see *[7.5 List of messages output to syslog and](#page-987-0) [the Windows event log](#page-987-0)*.

This subsection describes the formats of the Performance Management information that is output to the Windows event log. For details about the Windows event log, see the applicable OS documentation.

#### Output format

message-ID∆message

#### Description of items

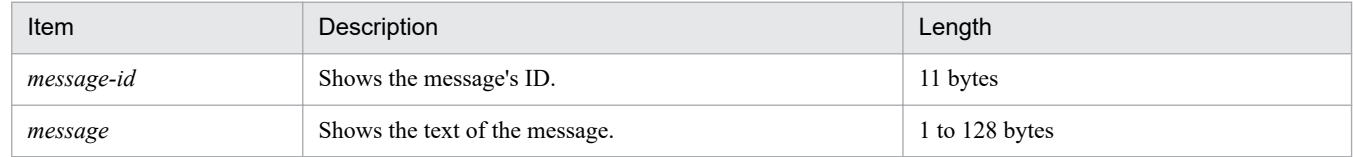

#### Output example

KAVE00001-I Name Server has started. (host=host01, service=PN1001)

<sup>6.</sup> Log Information Output by Performance Management

# **6.2 syslog (limited to UNIX)**

This subsection describes the format of Performance Management information that is output to syslog. For details about syslog, see the OS manual.

#### Output format

log-output-date-and-time∆host-name∆program-name[process-ID]: ∆message-ID∆message

#### Description of items

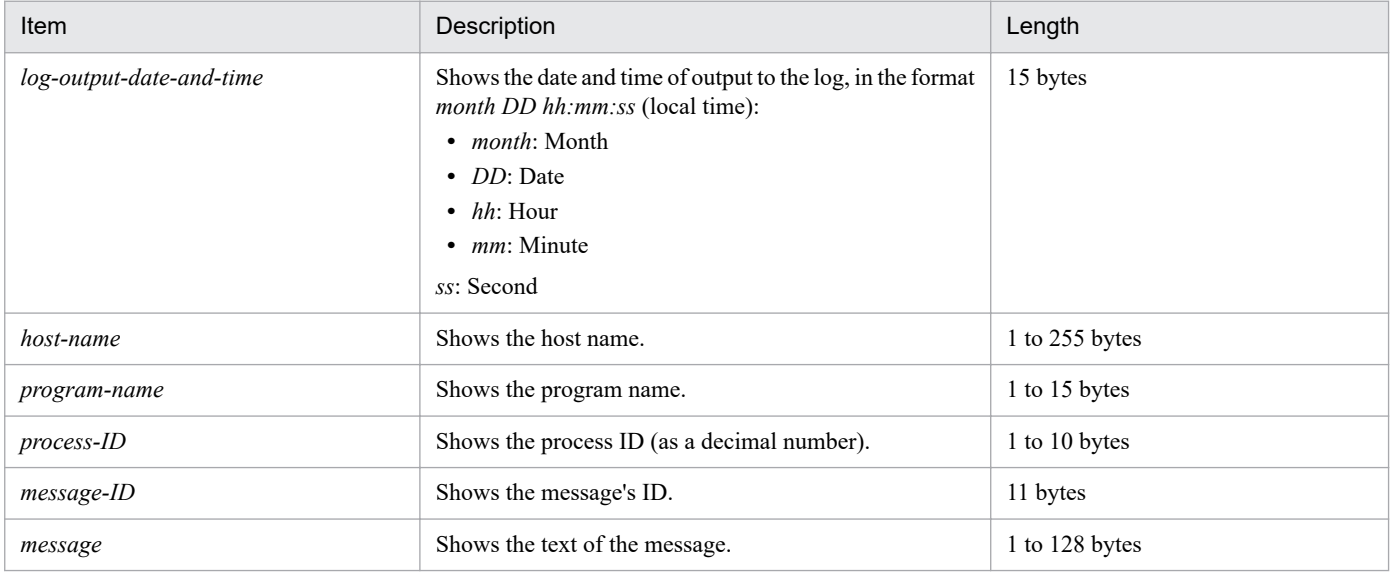

#### Output example

Aug 25 09:21:07 host01 jpcnsvr[1123]: KAVE00001-I Name Server has started. (host=host01, service=PN1001)

# **6.3 Common message log**

The common message log reports on the status of the Performance Management system and its problems.

The language for the common message log is determined by the LANG environment variable that is set during service start or command execution. Therefore, character strings in multiple language codes might exist.

This subsection describes the format of the Performance Management information that is output to the common message log.

#### Output format

log-output-date-and-time∆program-name∆process-ID∆thread-ID∆source-file-name∆rownumber△message-ID△message

#### Description of items

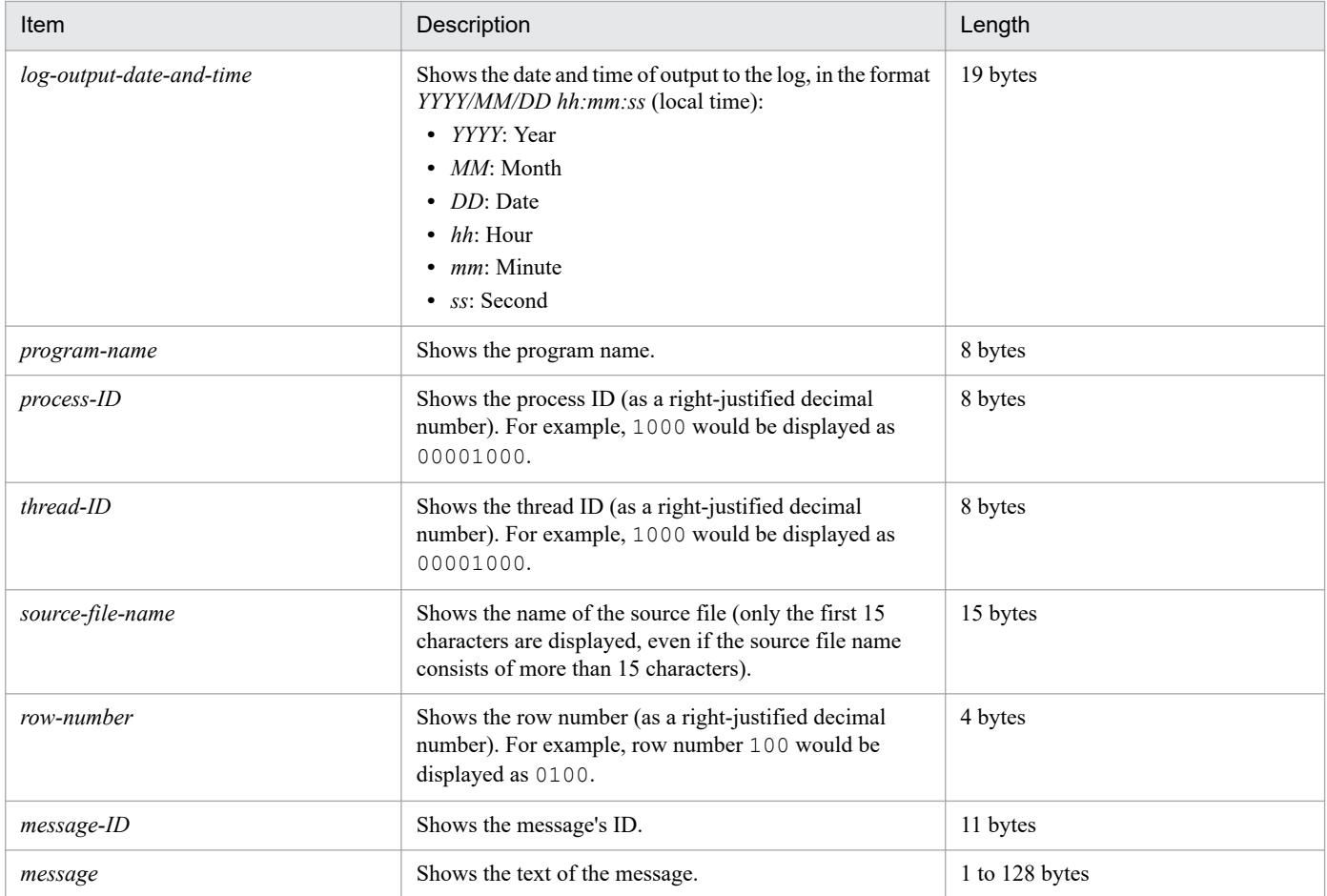

#### Output example

2006/07/20 22:20:10 jpcnsvr 00000153 00000004 natext.cpp 0230 KAVE00001-I Name Server has started. (host=host01, service=PN1001)

6. Log Information Output by Performance Management

# **6.4 Operation status log**

The operation status log consists of log information output by PFM - Web Console.

This subsection describes the format of information that is output to the operation status log.

#### Output format

number $\triangle$ log-output-date-and-time $\triangle$ program-name $\triangle$ process-ID $\triangle$ thread-ID $\triangle$ message-ID $\triangle$ type $\triangle$ message

#### Description of items

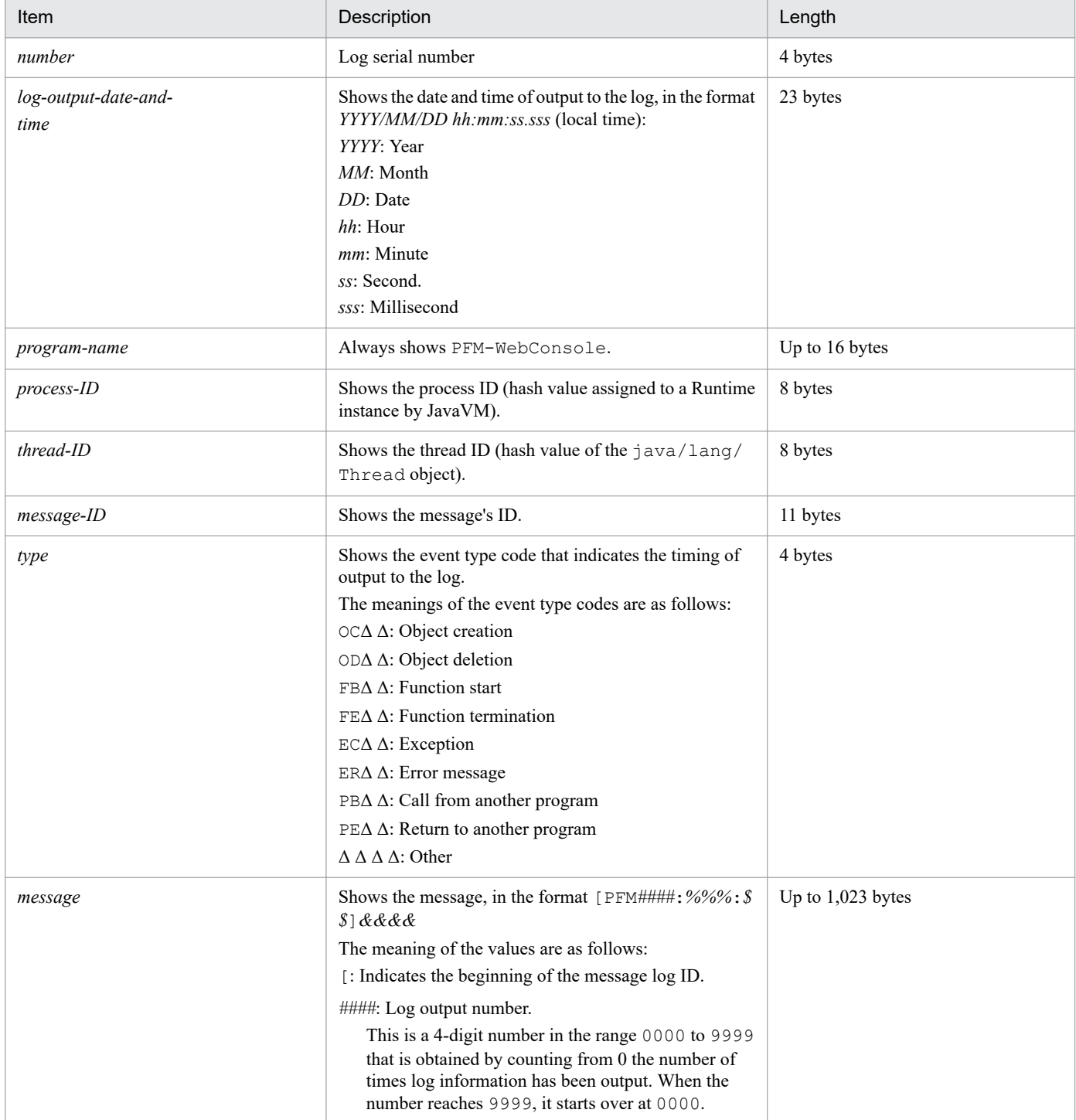

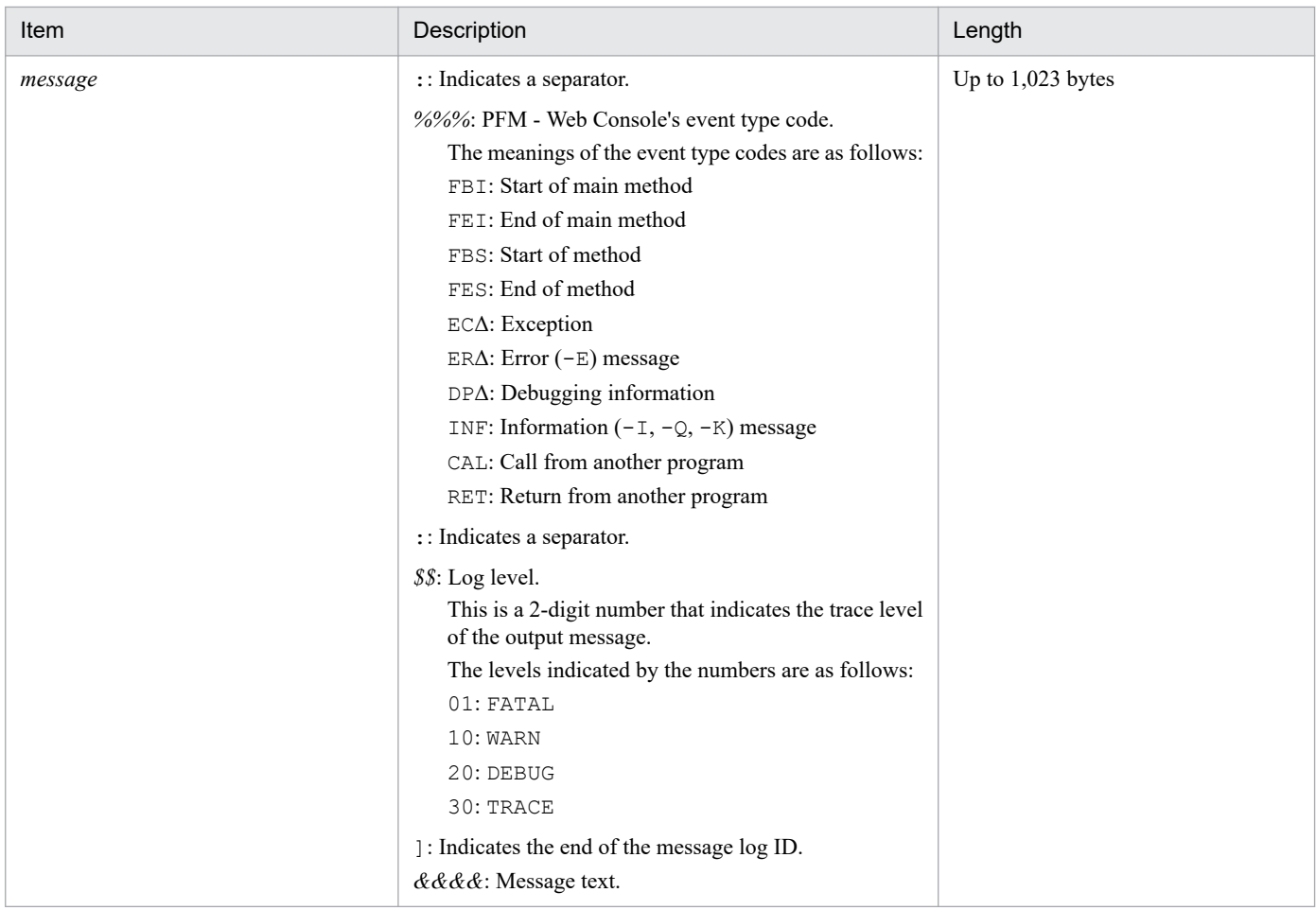

Legend:

Δ: One-byte space

Note:

The KAVJZ5999-E message may be output to the operation status log when each hierarchy tree in the navigation frame is redrawn, but this does not affect operation.

#### Output example:

ı

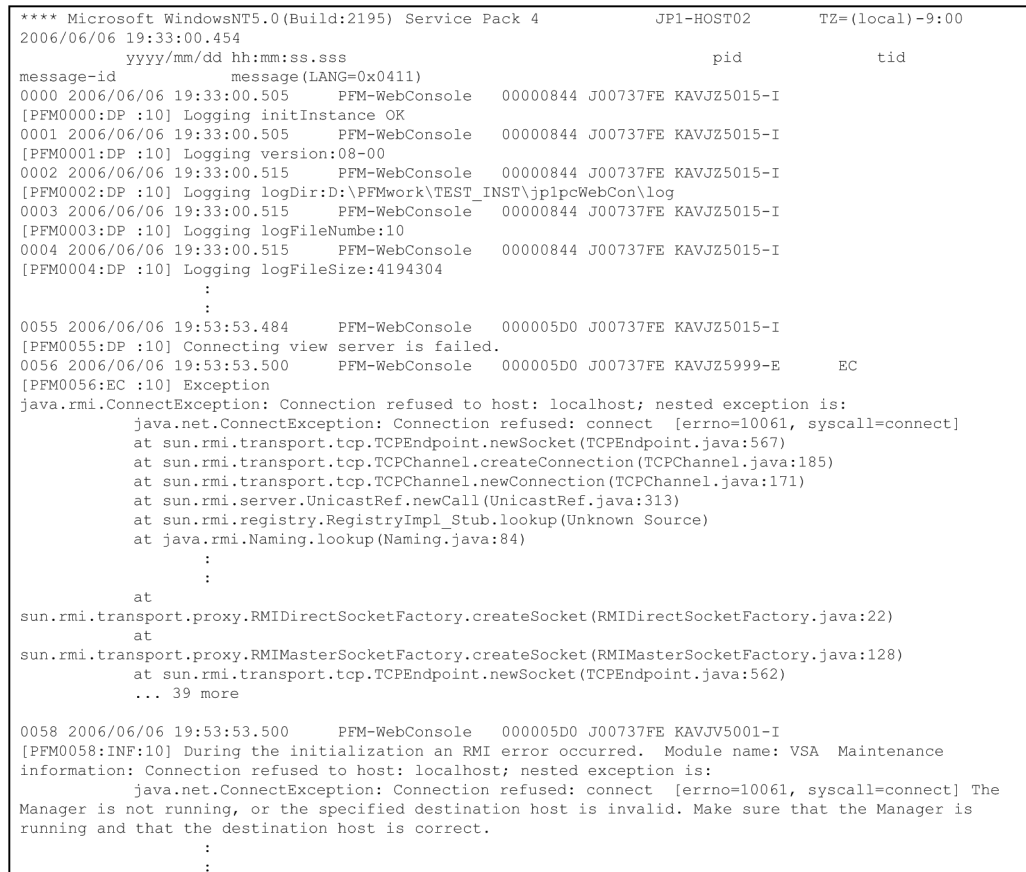

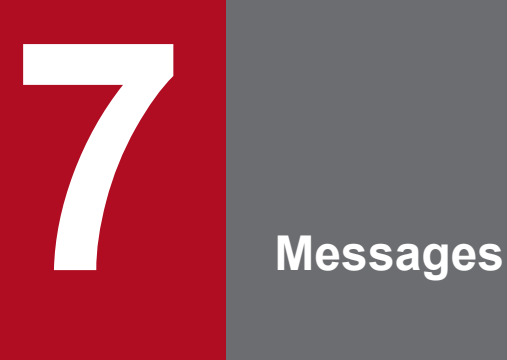

This chapter describes message formats and output destinations for PFM - Manager, PFM - Web Console, and the health check agent. This chapter also provides lists of the messages output to syslog and the Windows event log, and describes the messages.

# **7.1 Message types**

The following table lists the manuals that describe various messages. For details about the messages, see the manuals provided with individual products.

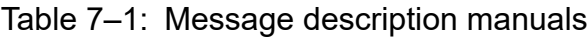

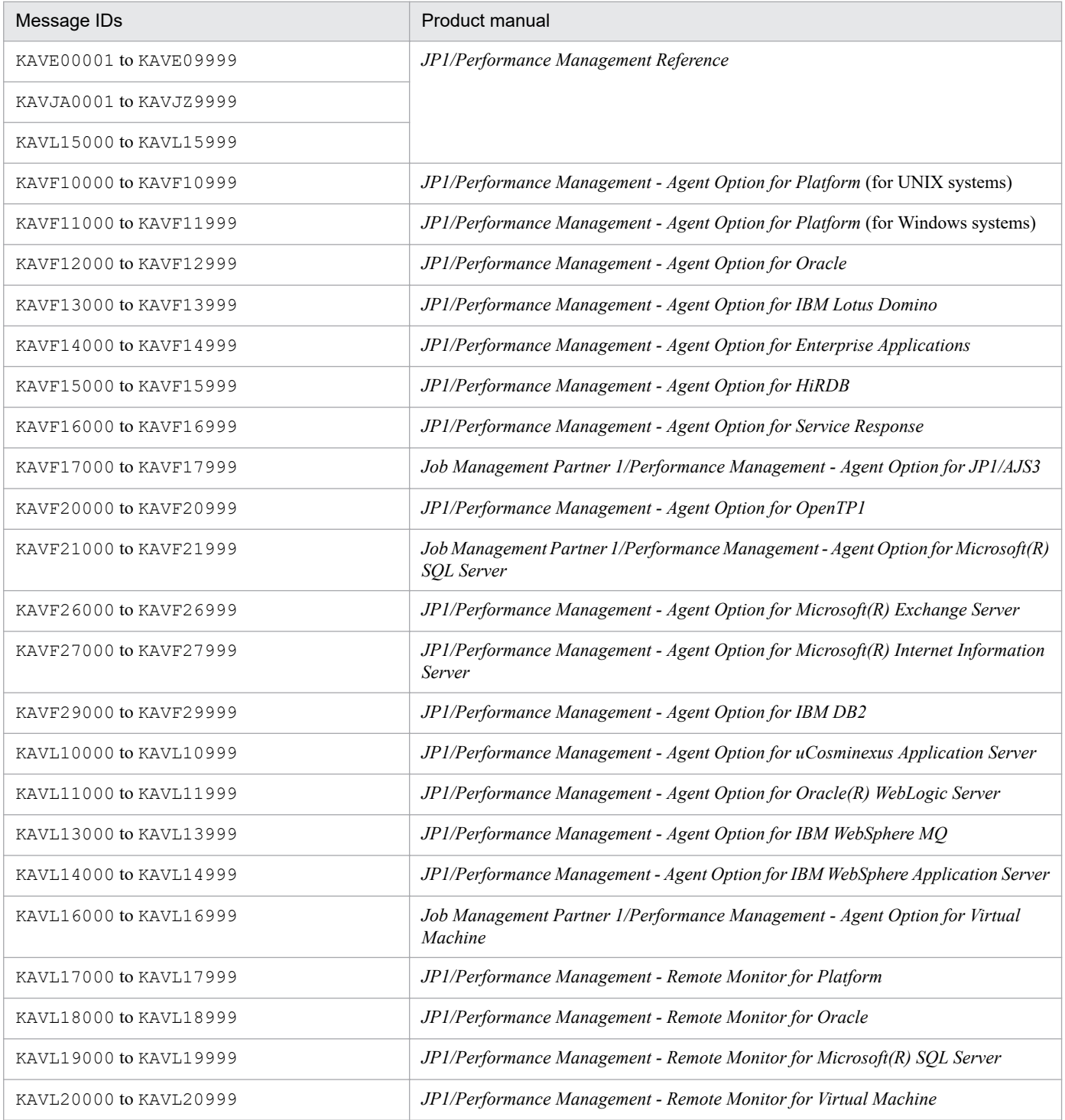

# **7.2 Message formats**

This section shows the formats of messages issued by PFM - Manager, PFM - Web Console, and the health check agent. It also defines the descriptive notations used in this manual to explain messages.

# **7.2.1 Message output formats**

This subsection describes the output formats of messages issued by PFM - Manager, PFM - Web Console, and the health check agent. Each message consists of a message ID followed by a message text. The message formats are shown and explained below.

# **(1) Messages issued by PFM - Manager**

```
KAVEnnnnn-Y message-text
```
The message ID consists of the following elements:

K

Indicates the system identifier.

AVE

Indicates a PFM - Manager message.

*nnnnn*

Indicates a serial number assigned to the message. PFM - Manager message numbers are in the range 00001 to 09999.

Y

Indicates the type of message:

**•** E: Error

Processing is cancelled.

**•** W: Warning

Processing resumes once the message has been output.

**•** I: Information

Information provided to the user by the system.

**•** Q: Response

The system is prompting the user to enter a response.

The following explains the correspondence between the message types and the syslog priority levels:

 $-F$ 

- **•** Level: LOG\_ERR
- **•** Description: Error message

 $-W$ 

- **•** Level: LOG\_WARNING
- **•** Description: Warning message

7. Messages

JP1/Performance Management Reference **965**

 $-\mathbf{I}$ 

- **•** Level: LOG\_INFO
- **•** Description: Additional information message

 $-Q$ 

```
(Not output)
```
The following explains the correspondence between the message types and the Windows event log types:

 $-F<sub>i</sub>$ 

- **•** Level: Error
- **•** Description: Error message

 $-W$ 

- **•** Level: Warning
- **•** Description: Warning message

 $-$ T

- **•** Level: Information
- **•** Description: Additional information message

```
-Q
```
(Not output)

# **(2) Messages issued by PFM - Web Console**

```
KAVJxmnnn-z message-text
```
The message ID consists of the following elements:

#### KAVJ

Indicates a PFM - Web Console message.

#### *x*

Indicates the package ID, as described in the following table:

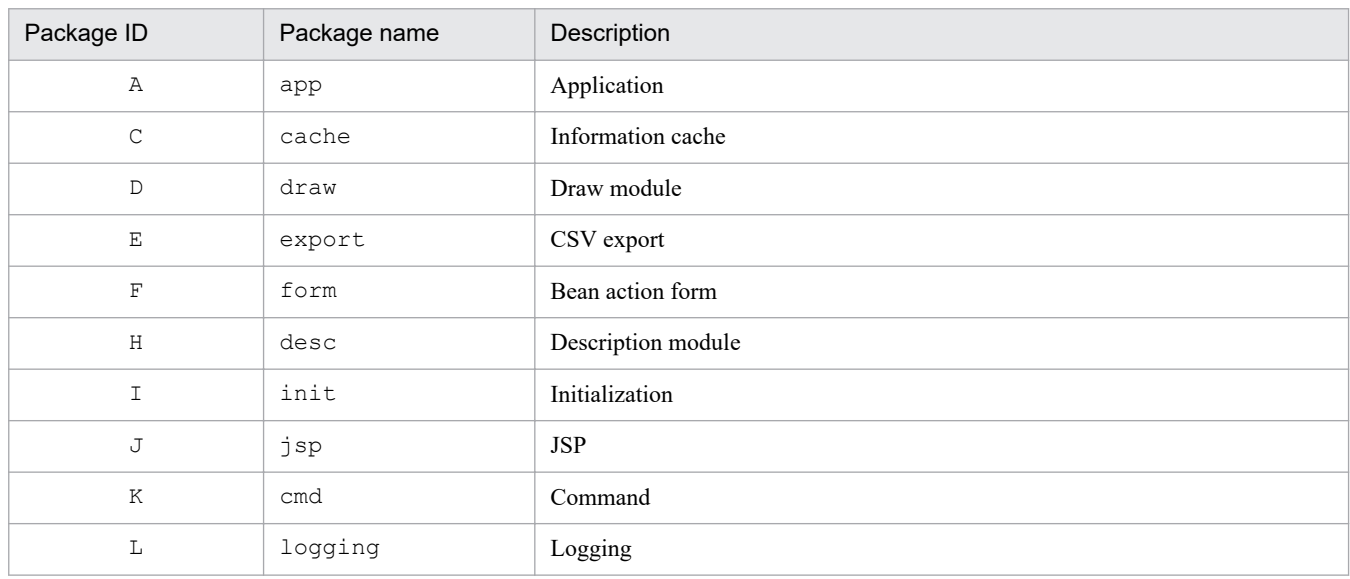

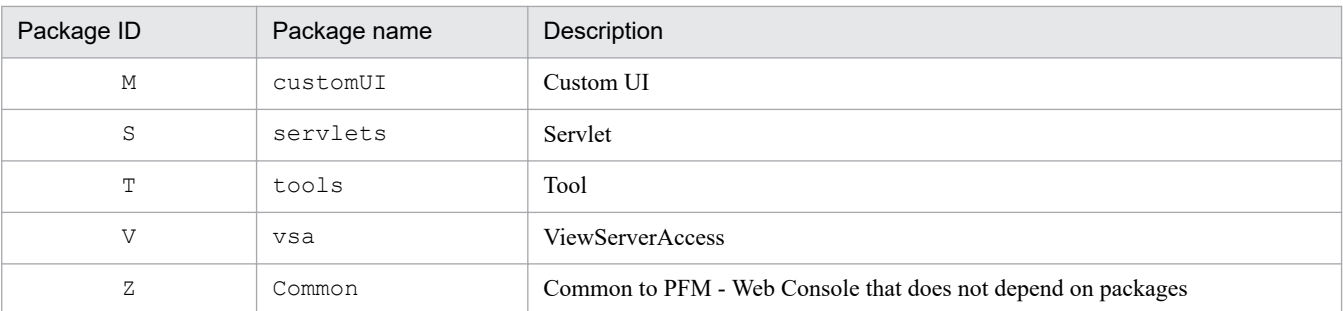

*m*

Indicates the message type:

- **•** 0 to 4: Error (E)
- 5 to 7: Information (I) or Warning (W)
- **•** 8: Response (Q)
- **•** 9: Under processing (K)

#### *nnn*

Indicates a serial number assigned to the message. PFM - Web Console message numbers are in the range 000 to 999.

#### *z*

Indicates the type of message (as an alphabetic character):

- **•** E: Error (trace level Fatal) Processing is cancelled.
- **•** I: Information (trace level Warn) Information provided to the user by the system.
- **•** W: Warning (trace level Warn) The system notifies the user of a warning.
- **•** Q: Response (trace level Warn) The system is prompting the user to enter a response.
- **•** K: Processing (trace level Warn) Processing resumes once the message has been output.

# **(3) Messages issued by the health check agent**

KAVL*nnnnn*-*Y message-text*

The message ID consists of the following elements:

#### K

Indicates the system identifier.

#### AVL

Indicates a health check agent message.

#### *nnnnn*

Indicates a serial number assigned to the message. Health check agent message numbers are in the range 15000 to 15999.

7. Messages

Y

Indicates the type of message:

- **•** E: Error Processing is cancelled.
- **•** W: Warning Processing resumes once the message has been output.
- **•** I: Information

Information provided to the user by the system.

# **7.3 Message description format**

This subsection describes the notations used in this manual to explain the messages. The portion of a message text that is shown in italics represents variable information that depends on the situation. The manual lists the messages in the order of the message IDs. The following is an example of a message explanation:

#### *message-ID*

*message-text*

Explanation of the message

(S)

Describes the processing performed by the system.

(O)

Describes the action the operator should take when the message is displayed.

# **Note**

When a problem occurs during operation, you should collect log information by referring to the chapter on troubleshooting in the manual *JP1/Performance Management User's Guide*.

Start your investigation of the problem by referring to the OS log information (Windows event log for Windows and syslog for UNIX) and the logs that are output by PFM - Manager or PFM - Web Console. In these types of log information, check the details for the time period during which the problem occurred, and take appropriate measures to avoid or correct the problem. Also record the nature of the operations leading up to the problem. Also attempt to determine whether or not the problem recurs.

This section contains a list of output destinations for the messages output by PFM - Manager and PFM - Web Console.

# **7.4.1 Output destinations for PFM - Manager messages**

This subsection lists in table format the output destinations for the messages output by PFM - Manager.

The table uses the following notations:

Legend:

Y: Destination to which the indicated messages are output.

blank: Destination to which the indicated messages are not output.

Table 7-2: Output destinations for PFM - Manager messages

| Message IDs               | Output destinations |                      |                          |                         |              |                    |                             |                          |                  |  |  |
|---------------------------|---------------------|----------------------|--------------------------|-------------------------|--------------|--------------------|-----------------------------|--------------------------|------------------|--|--|
|                           | syslog              | Windows<br>event log | Common<br>message<br>log | Operation<br>status log | Trace<br>log | Standard<br>output | Standard<br>error<br>output | JP1<br>system<br>event#1 | Agent<br>event#2 |  |  |
| KAVE00001 to<br>KAVE00016 | $\mathbf Y$         | Y                    | Y                        |                         |              |                    |                             |                          |                  |  |  |
| KAVE00017 to<br>KAVE00020 |                     |                      | Y                        |                         |              |                    |                             |                          |                  |  |  |
| KAVE00021 to<br>KAVE00023 | Y                   | Y                    | Y                        |                         |              |                    |                             |                          |                  |  |  |
| KAVE00024 to<br>KAVE00027 |                     |                      | Y                        |                         |              |                    |                             |                          |                  |  |  |
| KAVE00028 to<br>KAVE00105 | Υ                   | Y                    | Y                        |                         |              |                    |                             |                          |                  |  |  |
| KAVE00106                 |                     |                      | Υ                        |                         |              |                    |                             |                          |                  |  |  |
| KAVE00107 to<br>KAVE00108 | Υ                   | $\mathbf Y$          | Υ                        |                         |              |                    |                             |                          |                  |  |  |
| KAVE00109 to<br>KAVE00111 |                     |                      | Y                        |                         |              |                    |                             |                          |                  |  |  |
| KAVE00113 to<br>KAVE00114 |                     |                      | Y                        |                         |              |                    |                             |                          |                  |  |  |
| KAVE00115 to<br>KAVE00128 | Y                   | Y                    | Y                        |                         |              |                    |                             |                          |                  |  |  |
| KAVE00131                 | Υ                   | $\mathbf Y$          | Y                        |                         |              |                    |                             |                          |                  |  |  |
| KAVE00132                 |                     |                      | Υ                        |                         |              |                    |                             |                          |                  |  |  |
| KAVE00133 to<br>KAVE00135 | Υ                   | Y                    | Υ                        |                         |              |                    |                             |                          |                  |  |  |
| KAVE00137 to              | Y                   | Y                    | Y                        |                         |              |                    |                             |                          |                  |  |  |

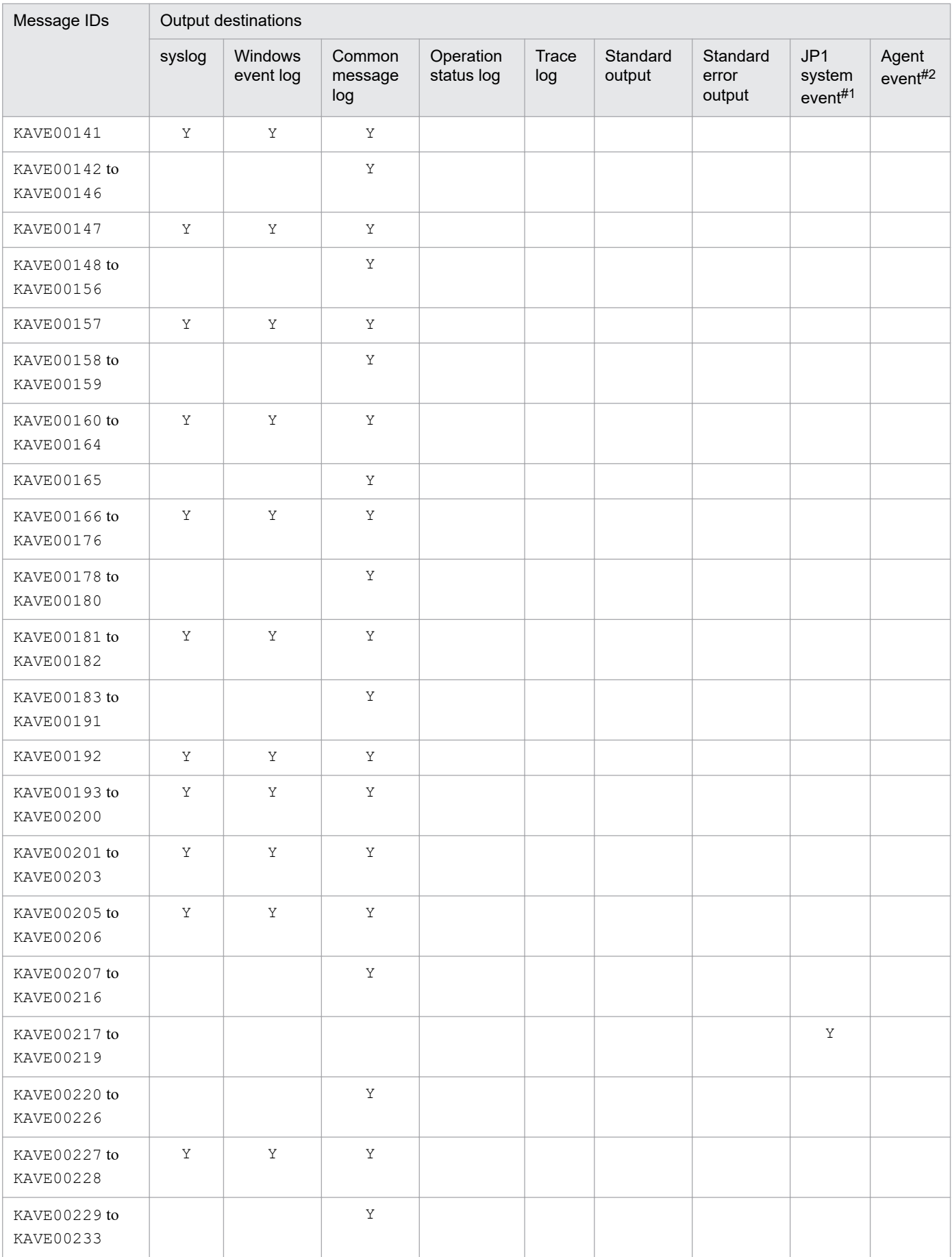

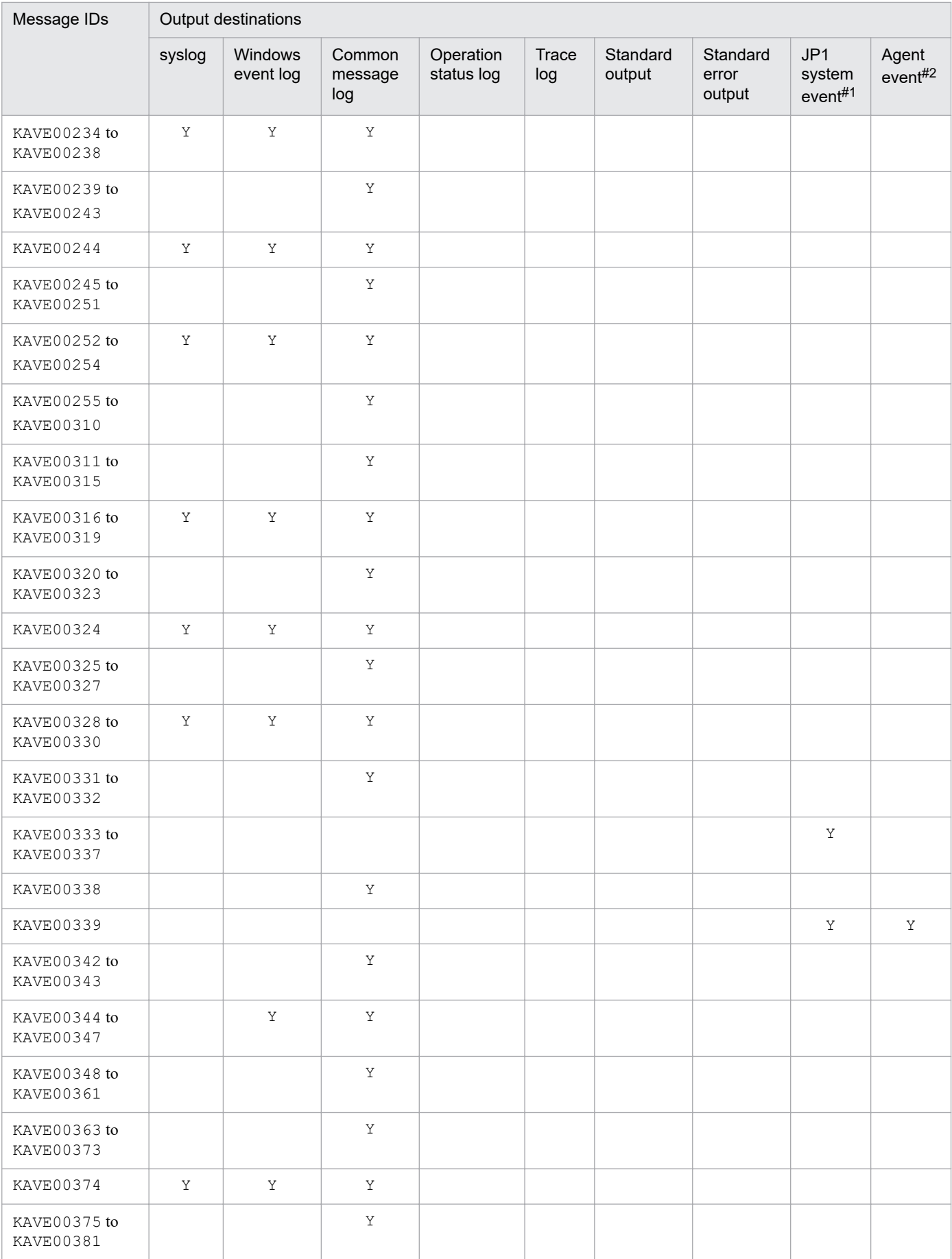
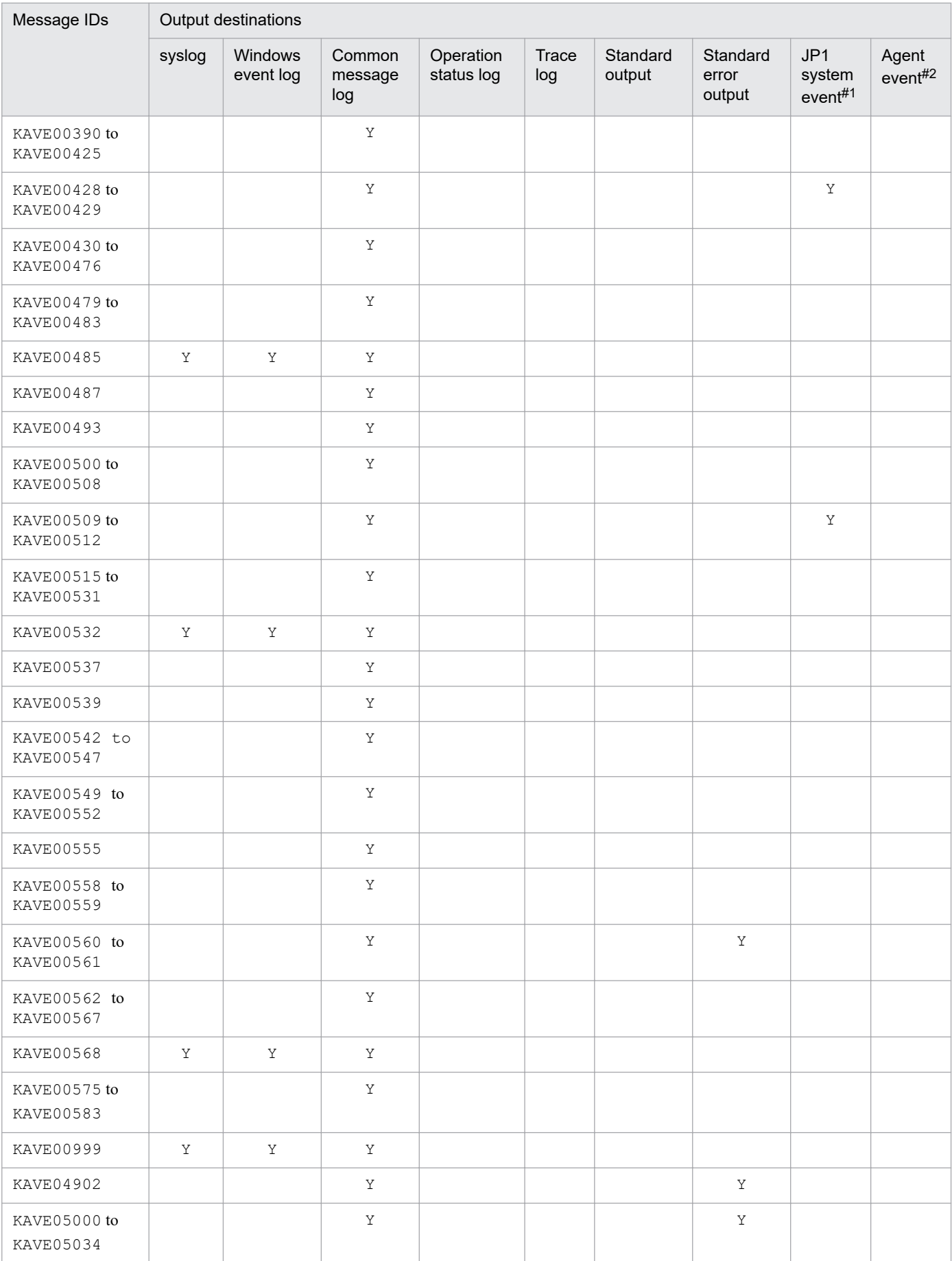

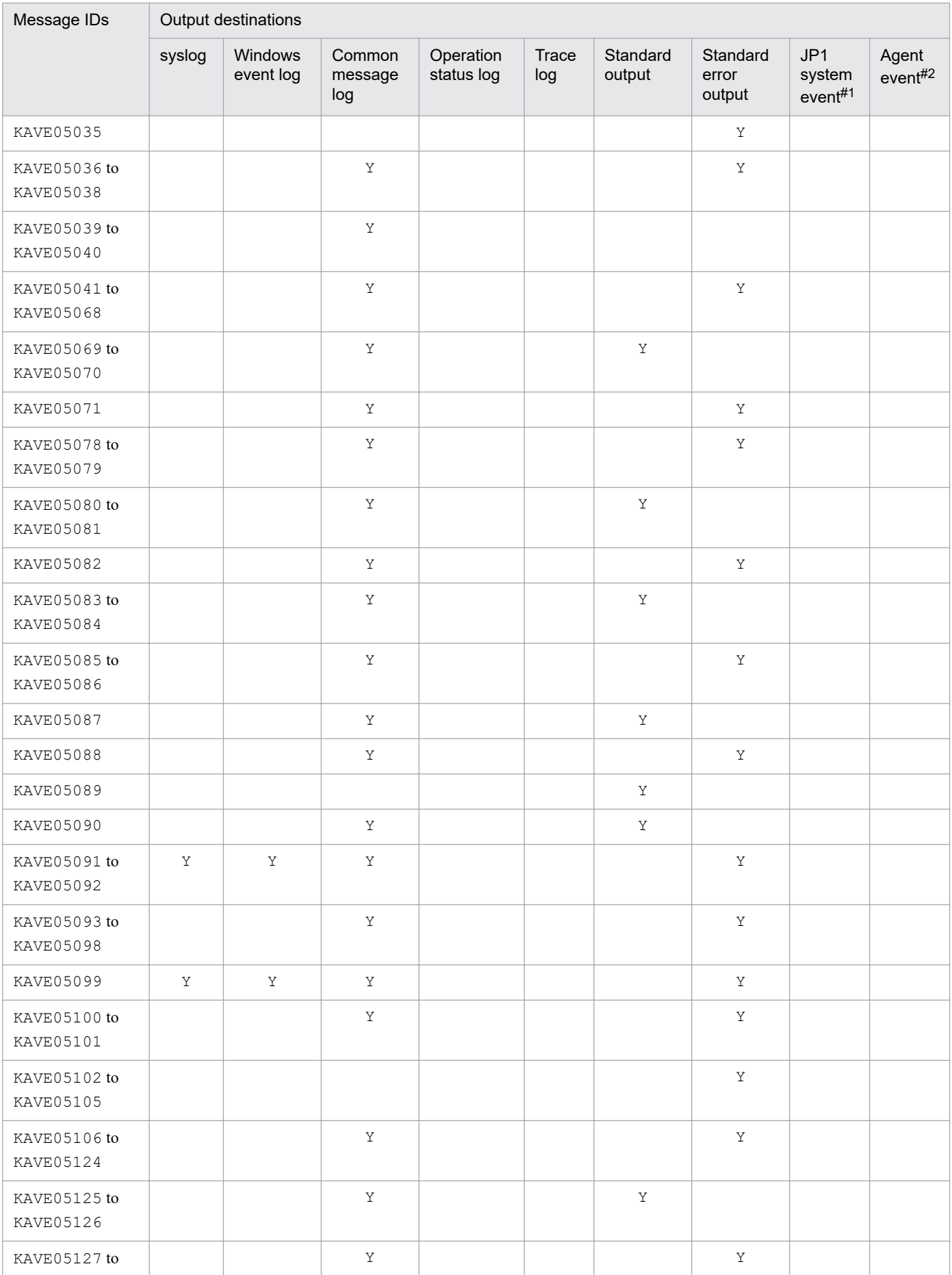

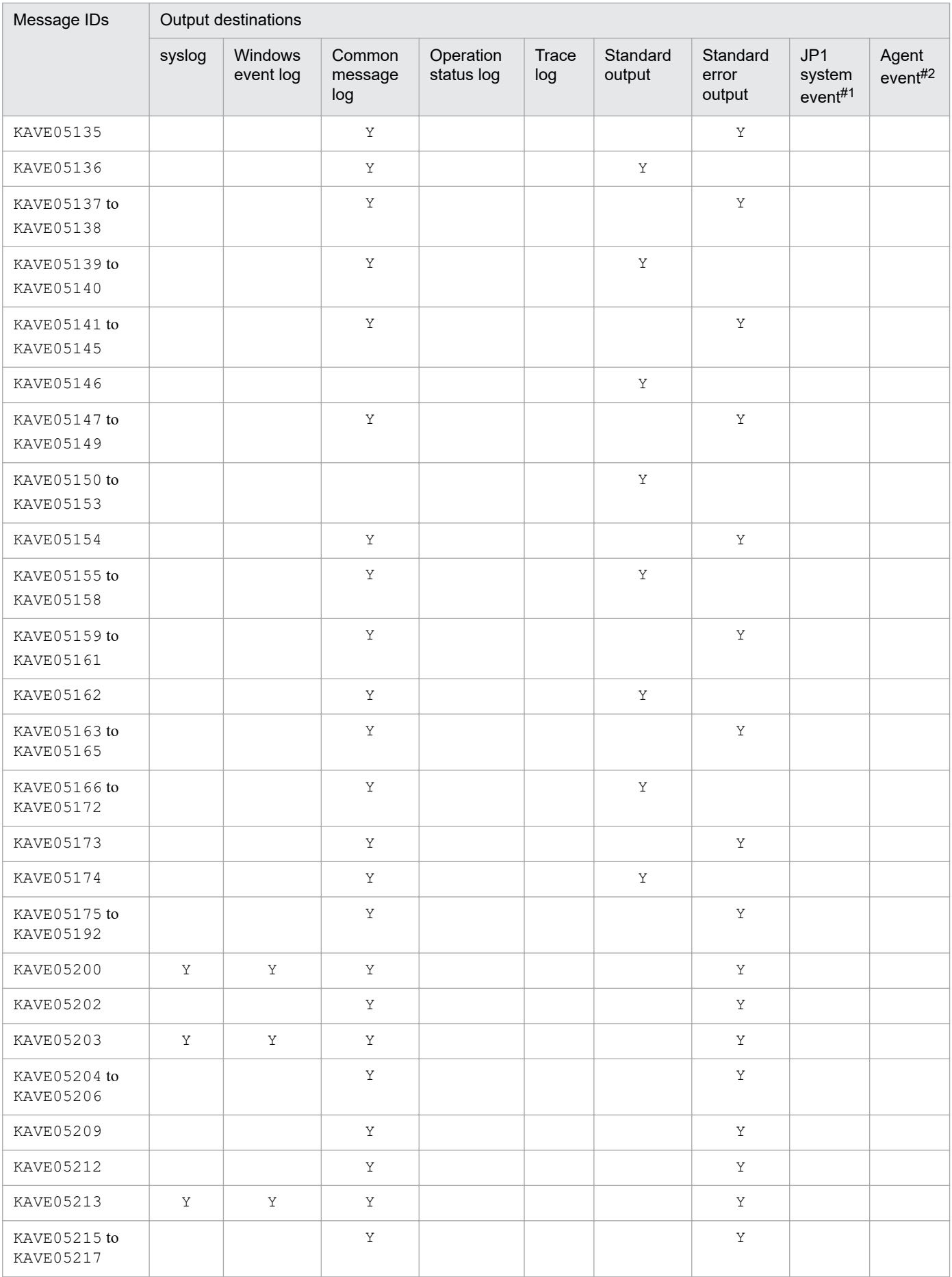

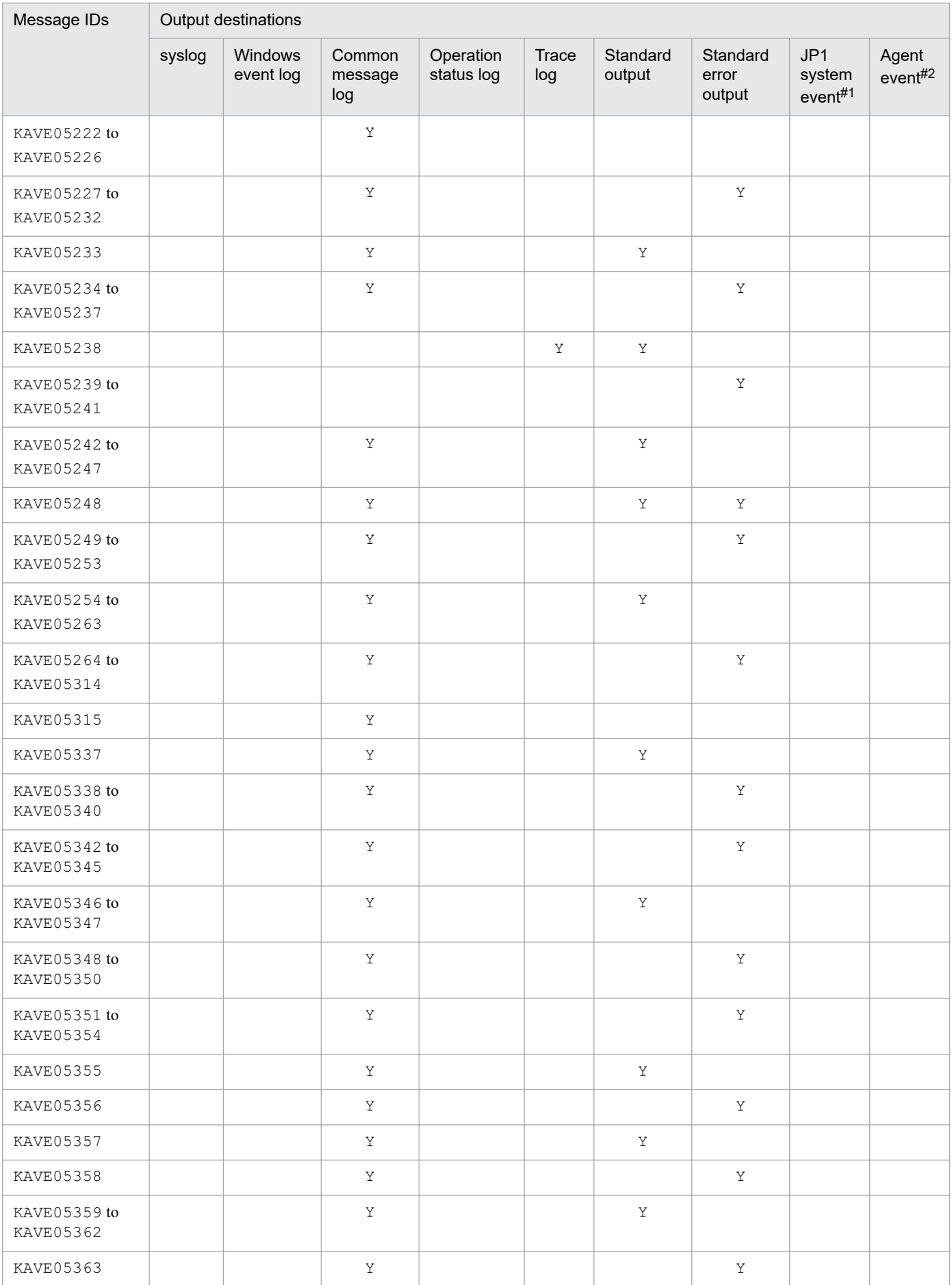

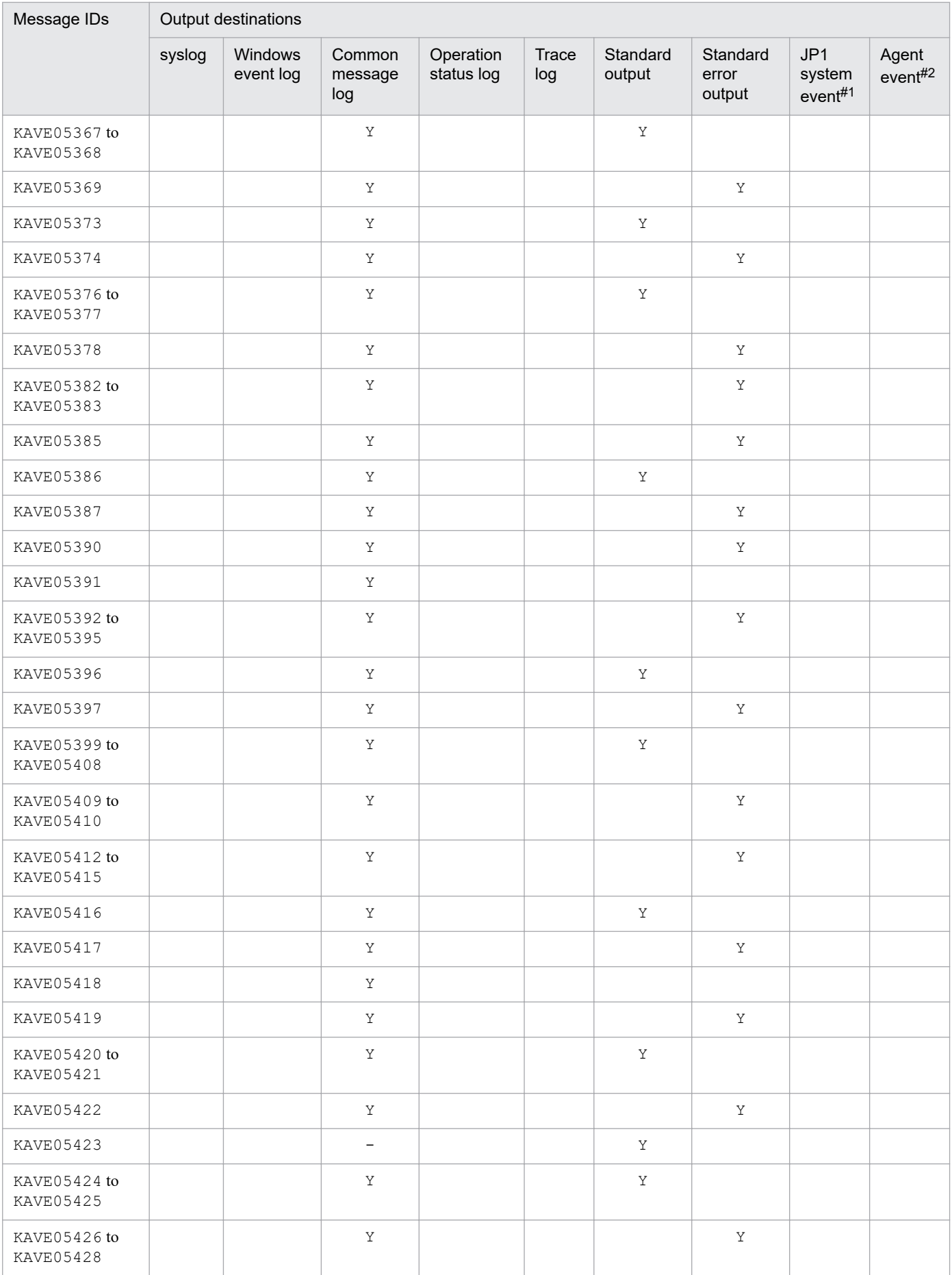

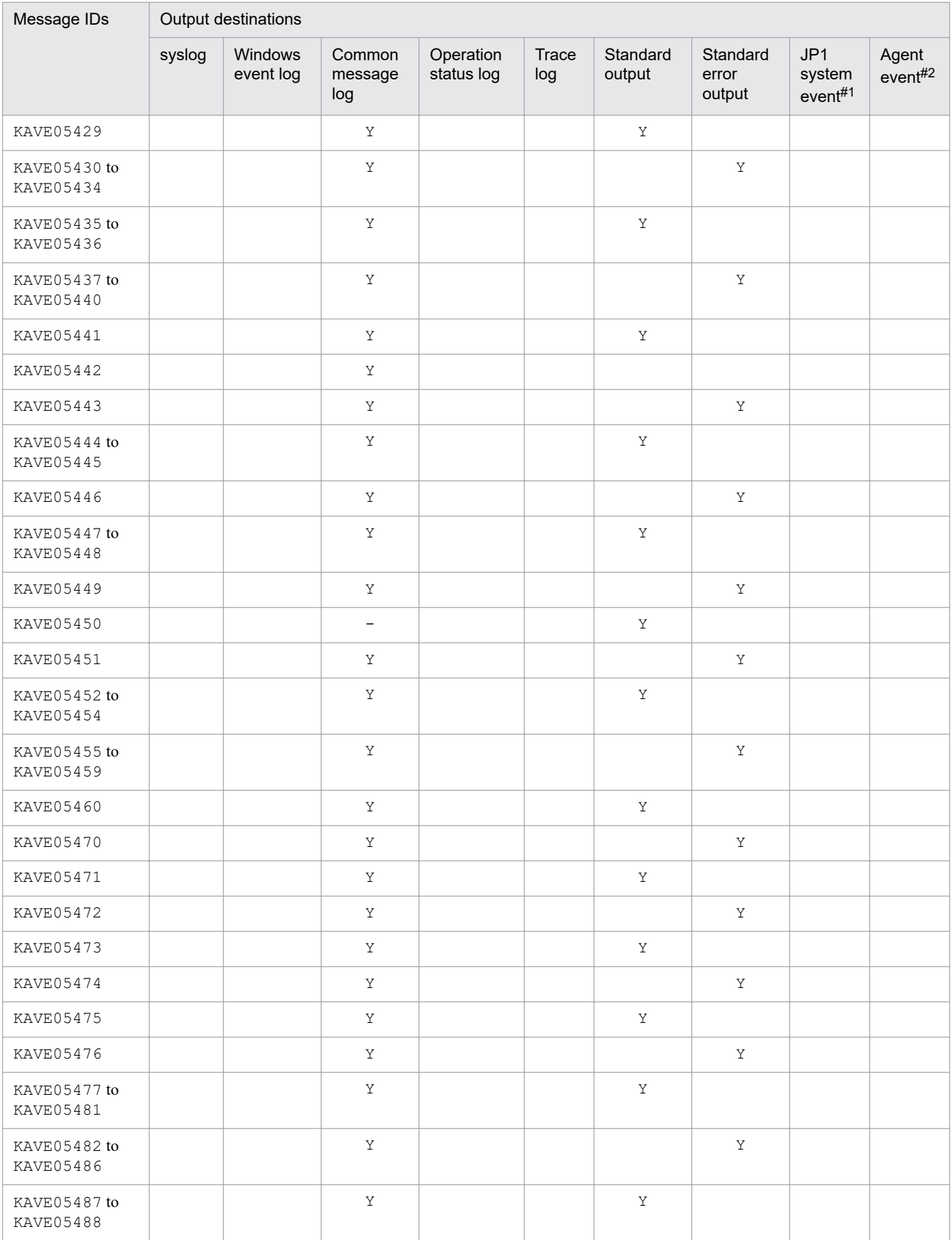

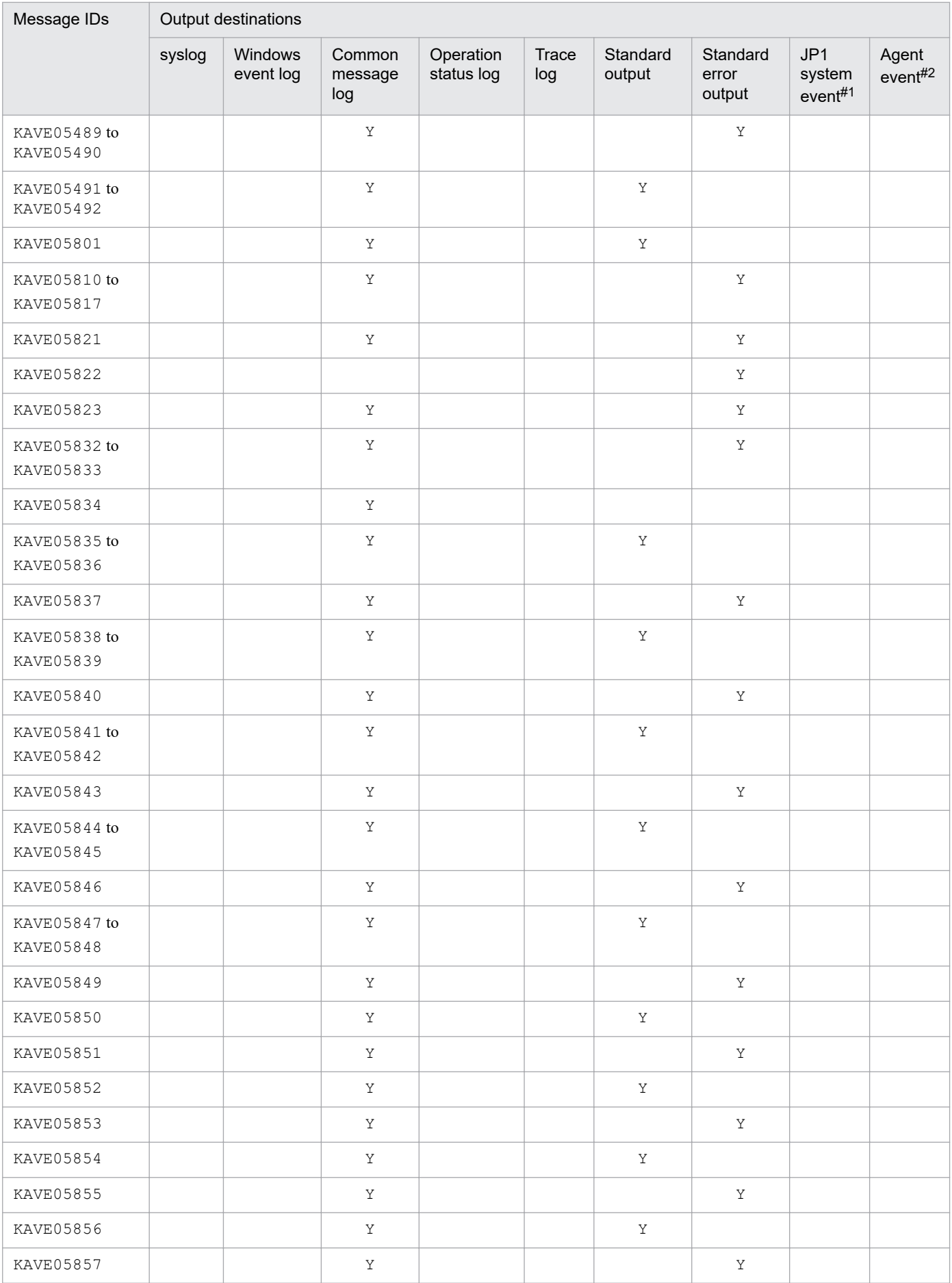

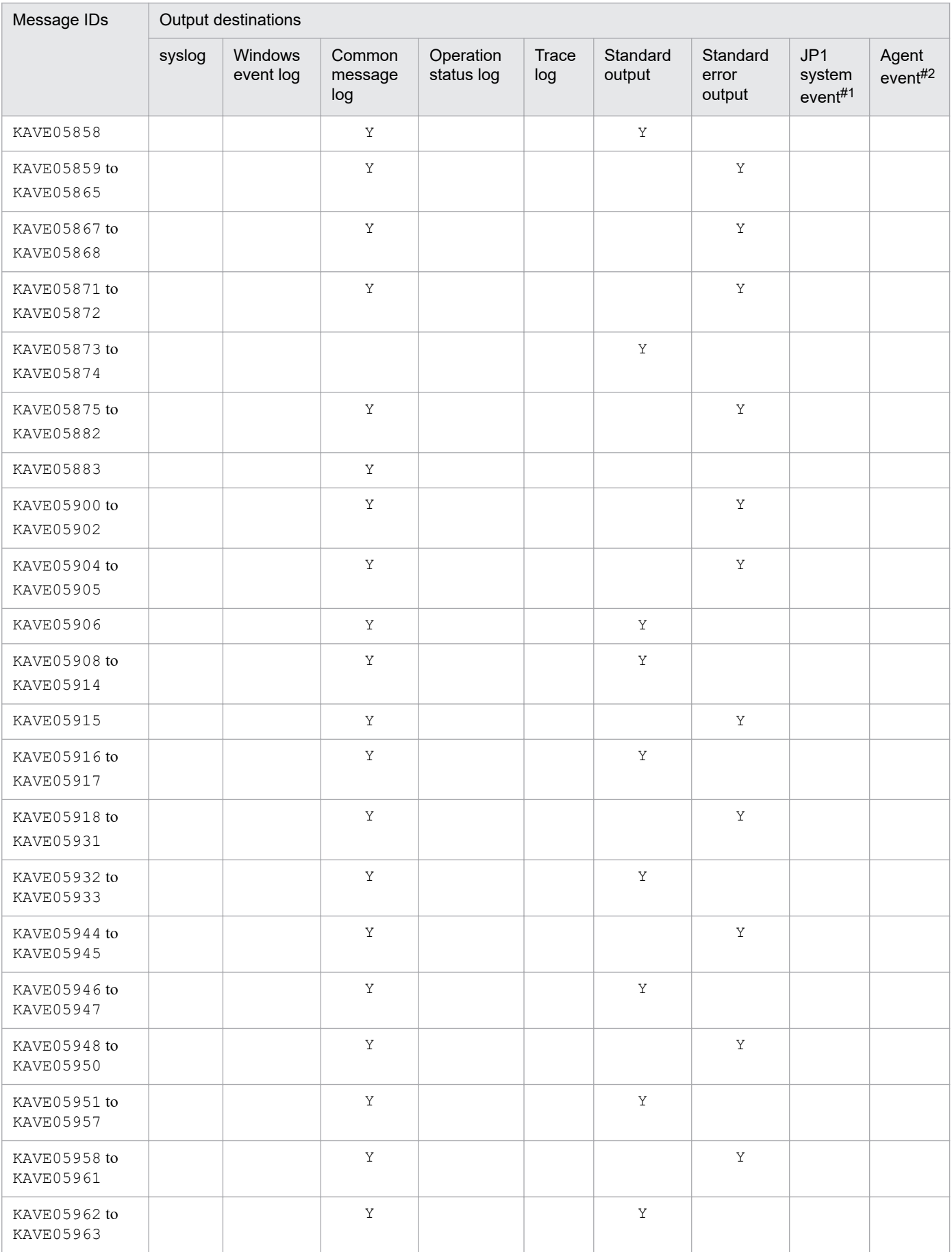

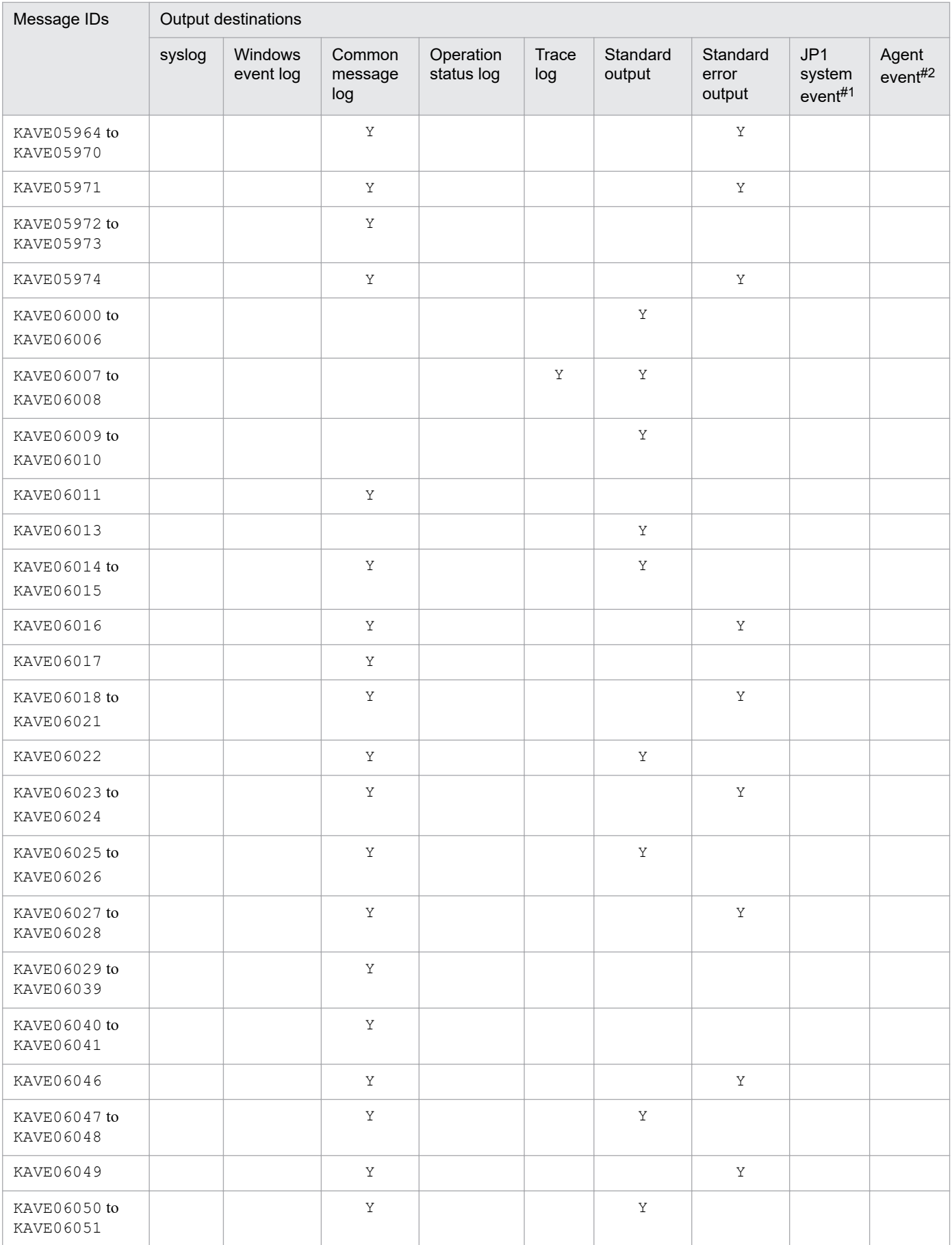

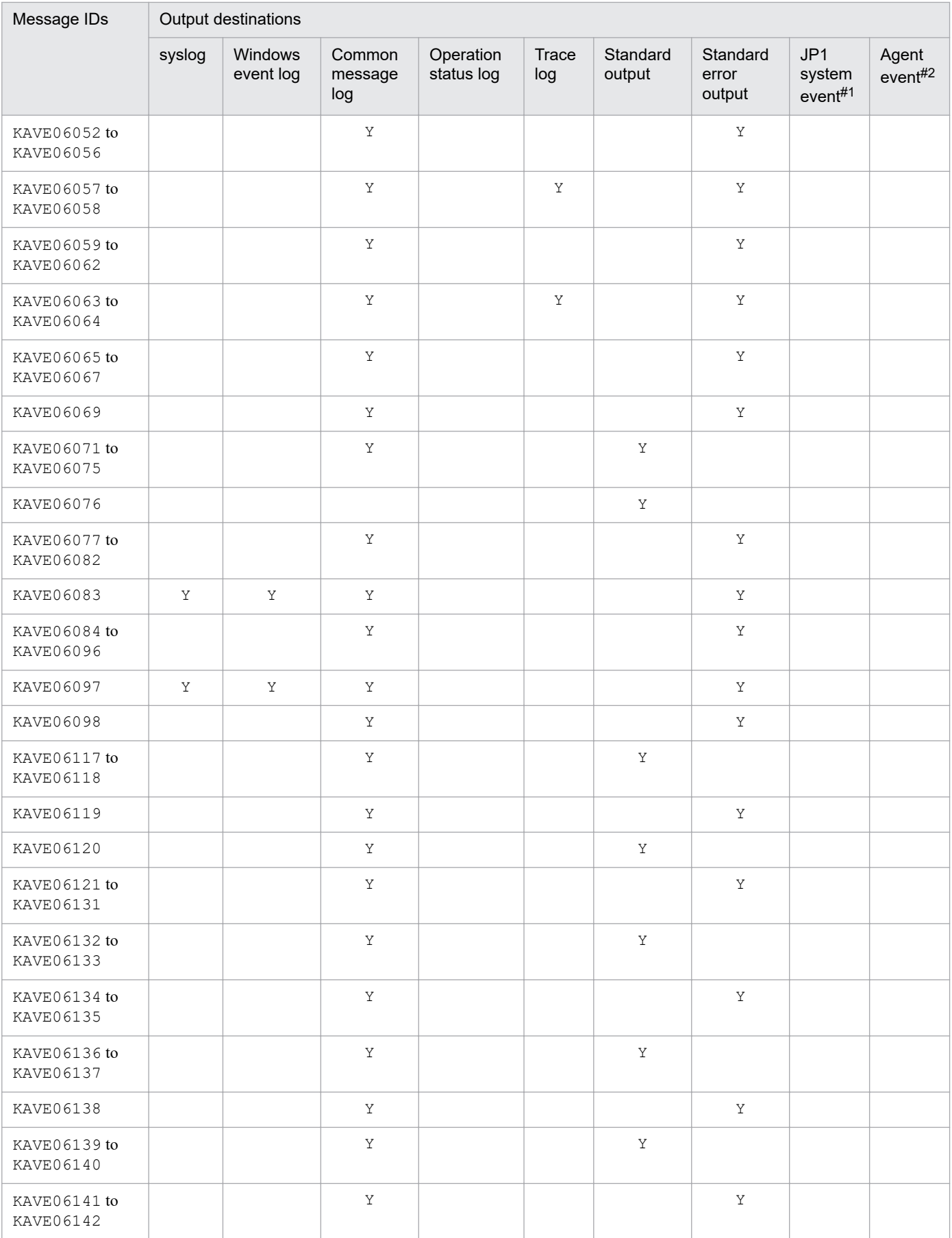

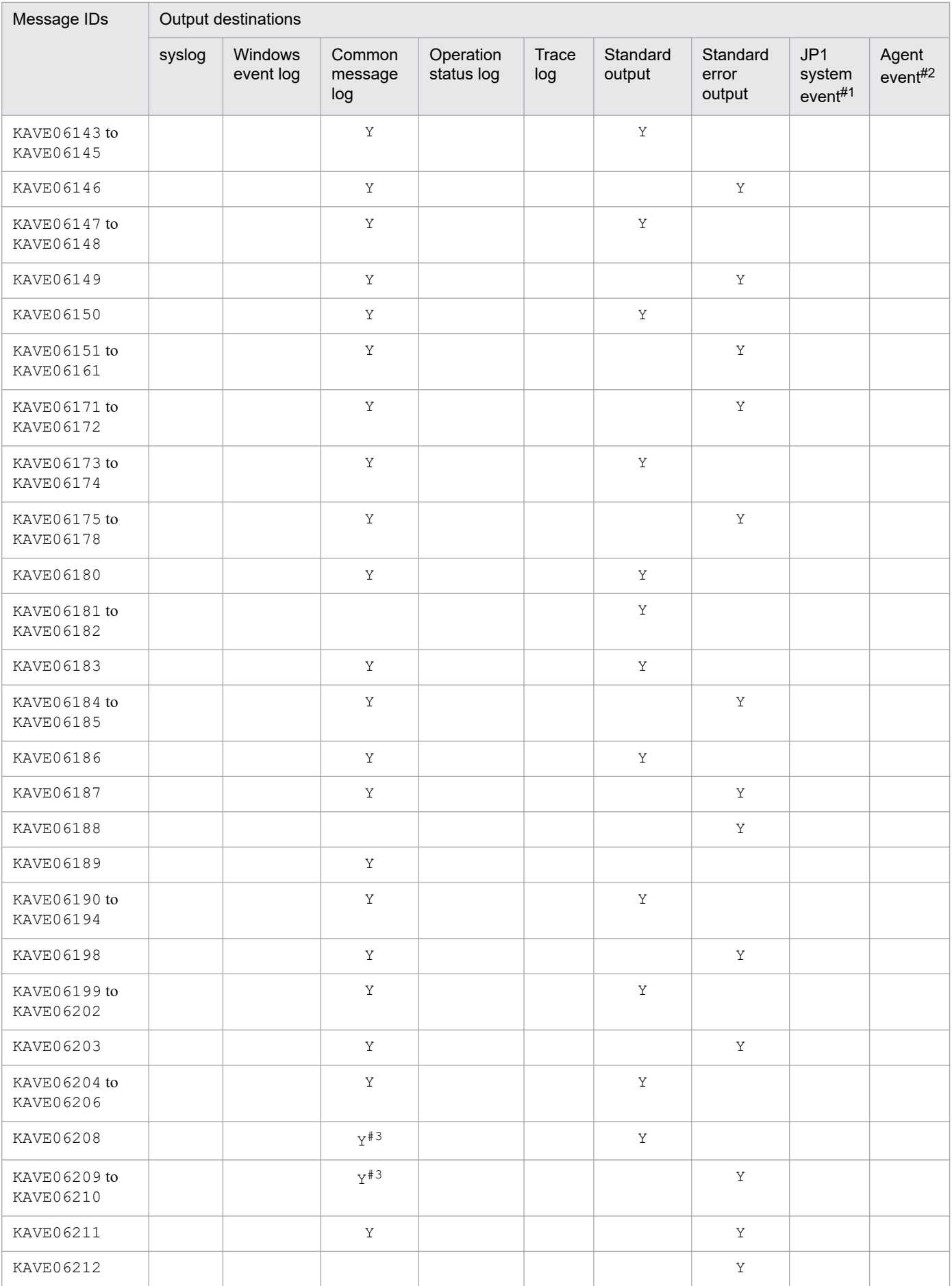

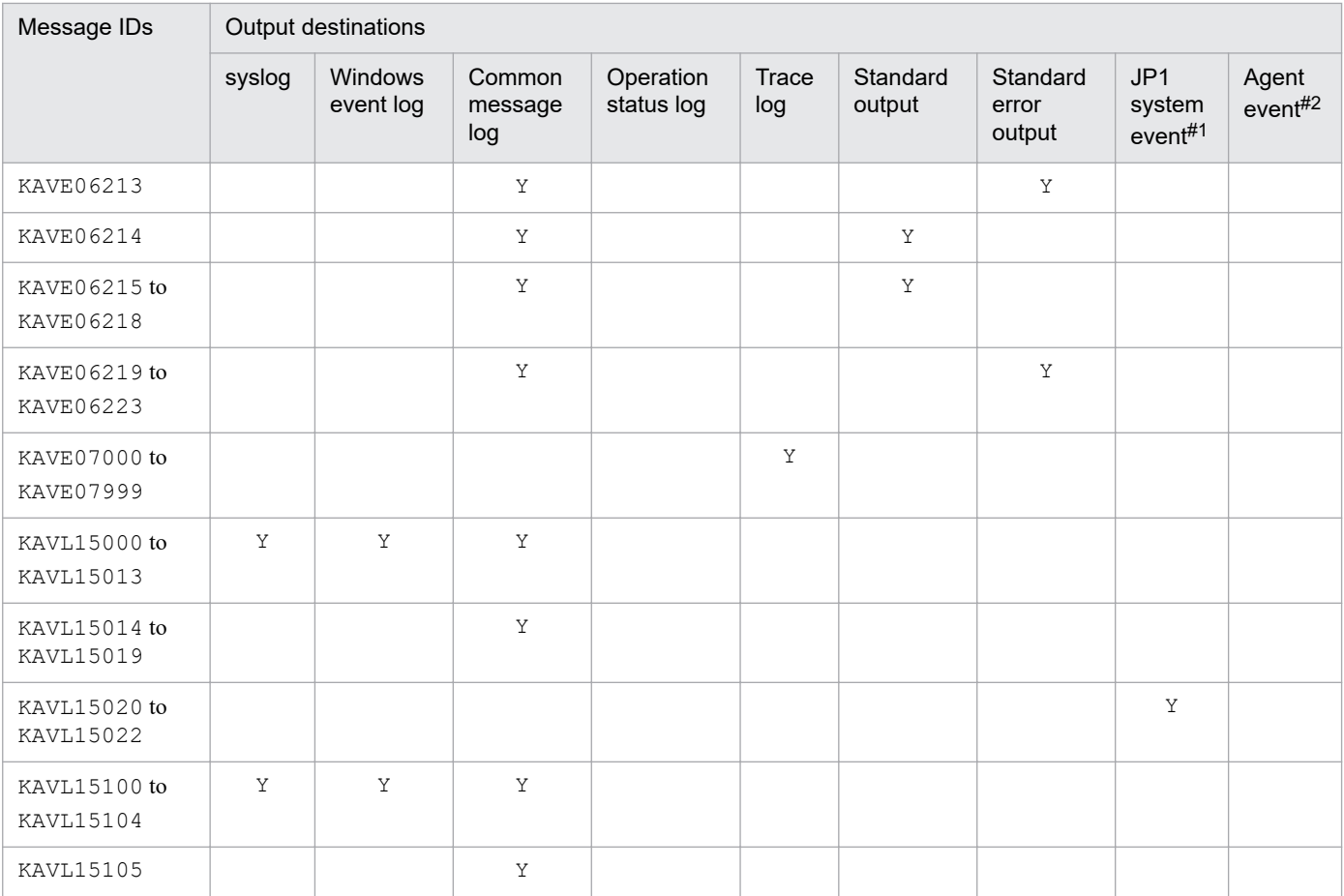

#### #1

JP1 system events notify JP1/IM about agent status changes. For details on JP1 system events, see the chapter that explains operation monitoring linked with the integrated management program (JP1/IM) in the *JP1/Performance Management User's Guide*.

The following table lists the programs that are required to issue JP1 system events.

#### Table 7-3: Programs that are required to issue JP1 system events

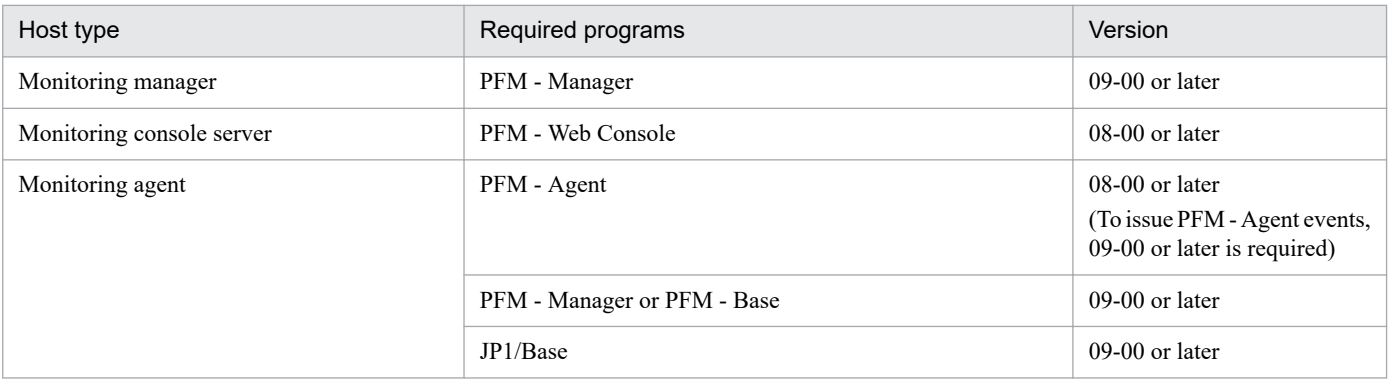

#2

Agent events notify PFM - Manager about agent status changes. For details on agent events, see the chapter that describes how to display events in the *JP1/Performance Management User's Guide*.

The following table lists the programs that are required to issue agent events.

Table 7–4: Programs that are required to issue agent events

| Host type                 | Required programs           | Version          |
|---------------------------|-----------------------------|------------------|
| Monitoring manager        | PFM - Manager               | $09-00$ or later |
| Monitoring console server | PFM - Web Console           | $08-00$ or later |
| Monitoring agent          | PFM - Agent                 | $09-00$ or later |
|                           | PFM - Manager or PFM - Base | $09-00$ or later |

#3

This message is not output to the common message log when the jpcabformcheck command is executed.

# **7.4.2 Output destinations for PFM - Web Console messages**

This subsection lists in table format the output destinations for the messages output by PFM - Web Console.

The table uses the following notations:

Legend:

Y: Destination to which the indicated messages are output.

blank: Destination to which the indicated messages are not output.

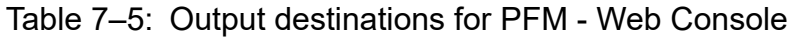

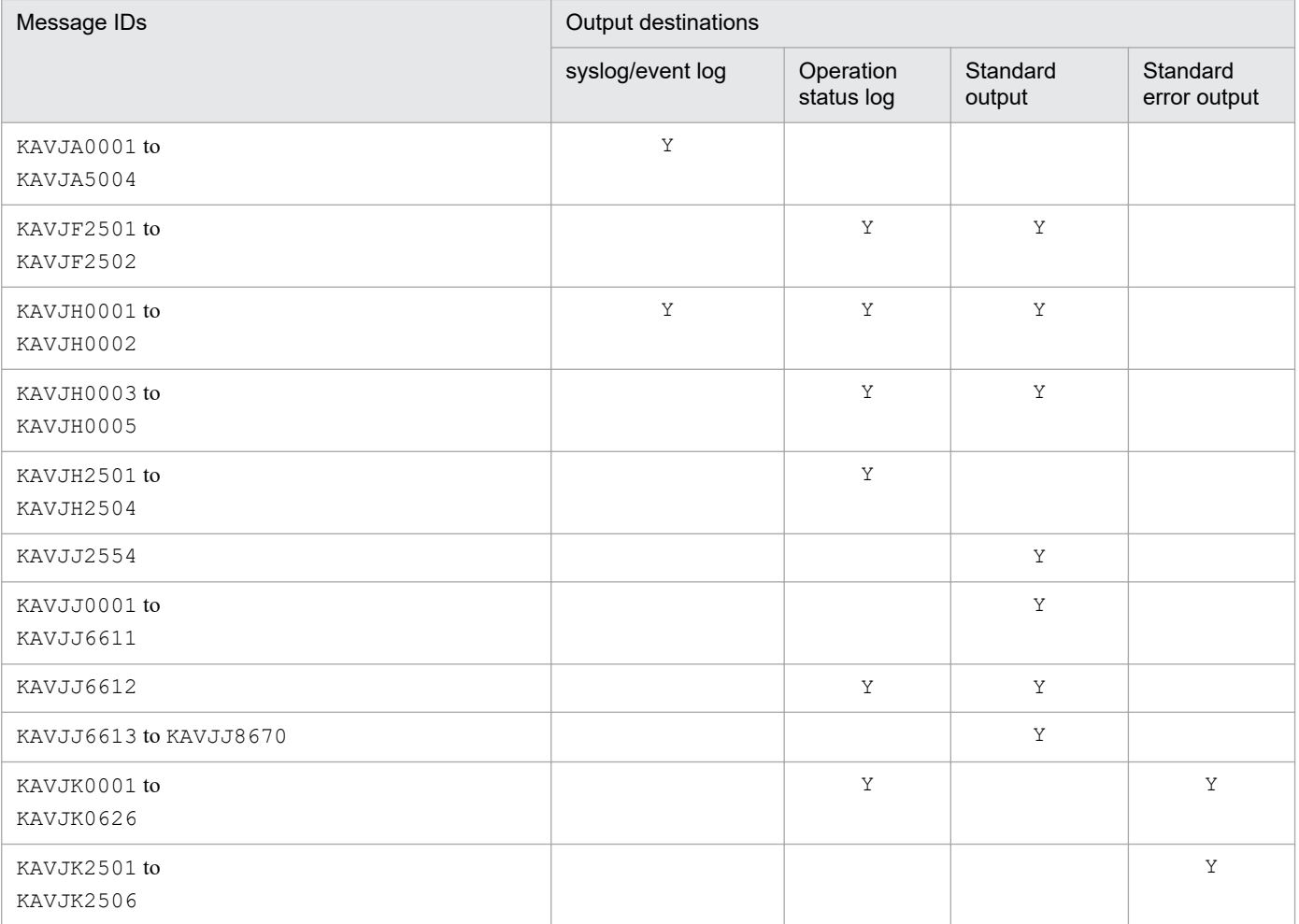

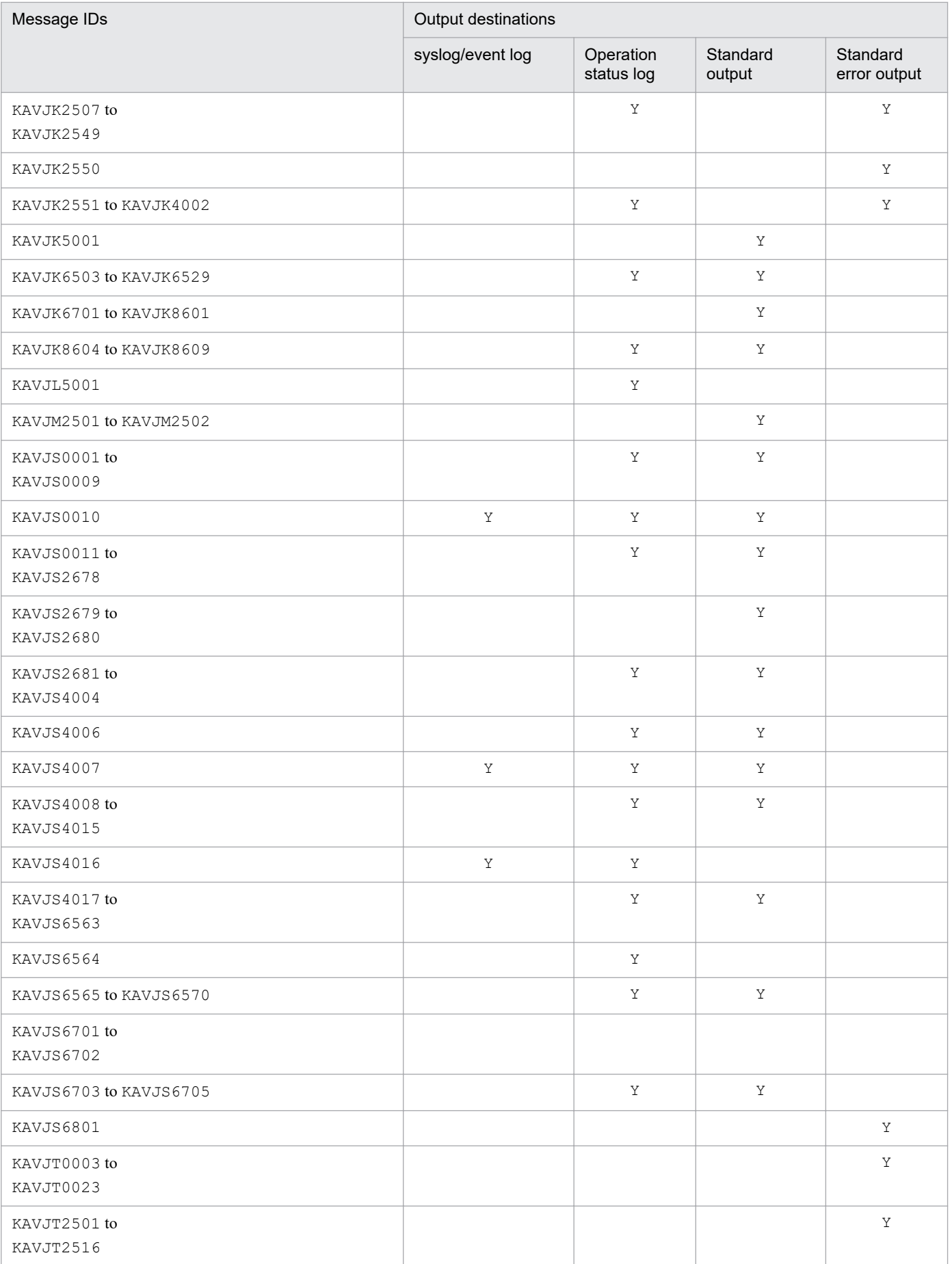

JP1/Performance Management Reference **986**

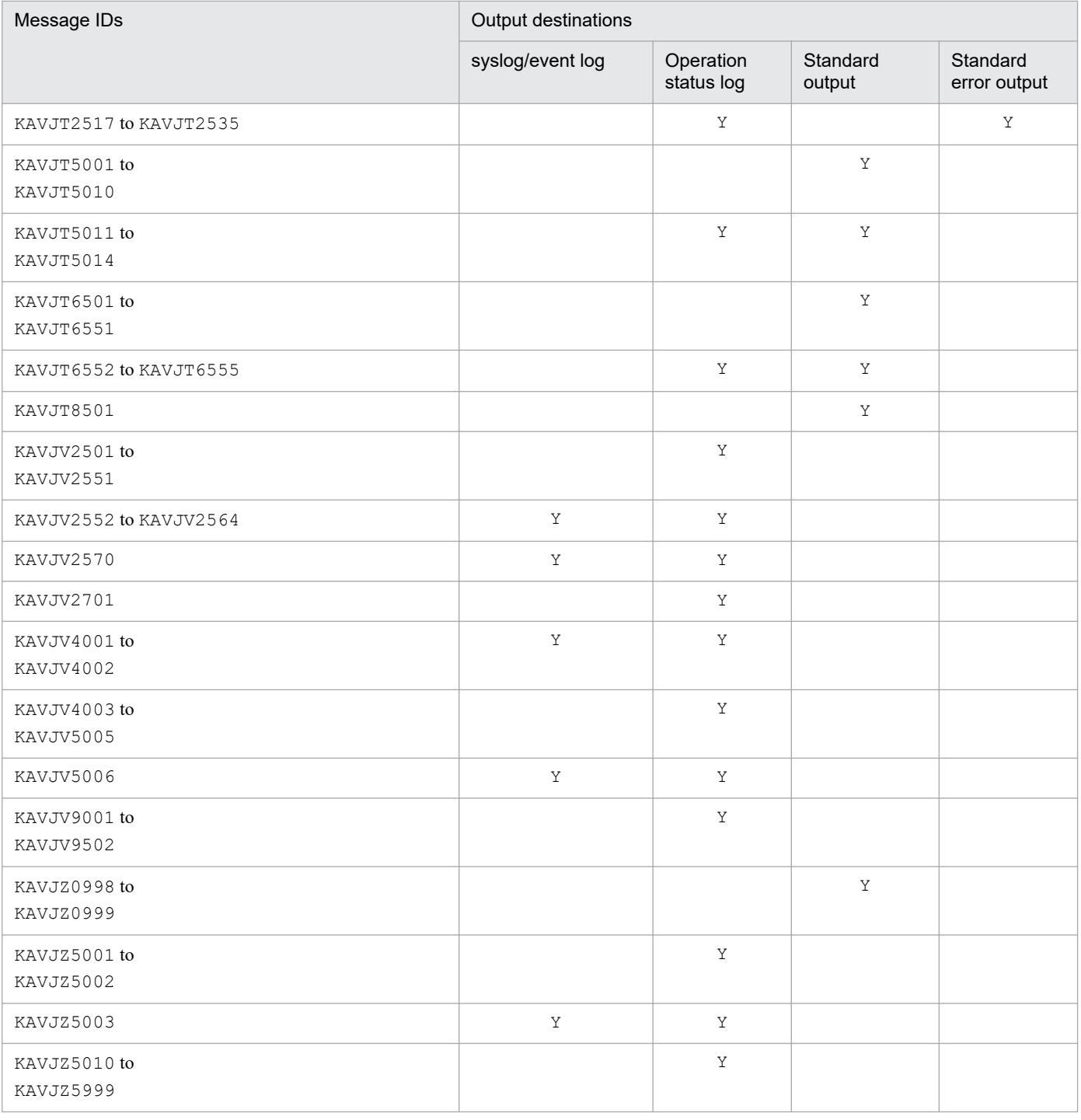

# **7.5 List of messages output to syslog and the Windows event log**

This section lists the message information that is output by PFM - Manager or PFM - Web Console to syslog or the Windows event log.

syslog refers to the syslog file. For the storage location of the syslog file, see the syslog daemon configuration file (the default is /etc/syslogd.conf).

The Windows event log is displayed in the application log of the Event Viewer window. The Event Viewer window can be displayed by opening the Windows **Start** menu and choosing **Administrative Tools,** and then **Event Viewer**.

In the case of an event that is output by PFM - Manager or PFM - Web Console, the identifier **PFM** is displayed for **Source** in the Event Viewer window. For details about the identifiers for PFM - Agent or PFM -RM, see the description about identifiers in the appendix of each PFM - Agent or PFM - RM manual.

#### 11 **Important**

The information that is output to syslog and the Windows event log depends on the severity of the event. Therefore, even when a message is output to the common message log, there might be cases where the same message does not appear in syslog or the Windows event log. To monitor messages, we recommend monitoring the common message log.

# **7.5.1 PFM - Manager messages output to syslog and the Windows event log**

The following table lists the message information that is output by PFM - Manager to syslog and to the Windows event log.

| Message ID  | Syslog     |                      | Windows event log |             |
|-------------|------------|----------------------|-------------------|-------------|
|             | Facility   | Level                | Event ID          | <b>Type</b> |
| KAVE00001-I | LOG_DAEMON | $\mathtt{LOG\_INFO}$ | 1                 | Information |
| KAVE00002-I | LOG_DAEMON | LOG_INFO             | 2                 | Information |
| KAVE00003-I | LOG_DAEMON | LOG_INFO             | 3                 | Information |
| KAVE00004-I | LOG DAEMON | LOG_INFO             | $\overline{4}$    | Information |
| KAVE00005-I | LOG_DAEMON | LOG_INFO             | 5                 | Information |
| KAVE00006-I | LOG_DAEMON | LOG_INFO             | 6                 | Information |
| KAVE00007-I | LOG_DAEMON | LOG_INFO             | 7                 | Information |
| KAVE00008-I | LOG_DAEMON | LOG_INFO             | 8                 | Information |
| KAVE00009-I | LOG_DAEMON | LOG_INFO             | 9                 | Information |
| KAVE00010-I | LOG DAEMON | LOG_INFO             | 10                | Information |
| KAVE00011-I | LOG_DAEMON | LOG_INFO             | 11                | Information |
| KAVE00012-I | LOG_DAEMON | LOG_INFO             | 12                | Information |

Table 7‒6: List of message information output to syslog and the Windows event log

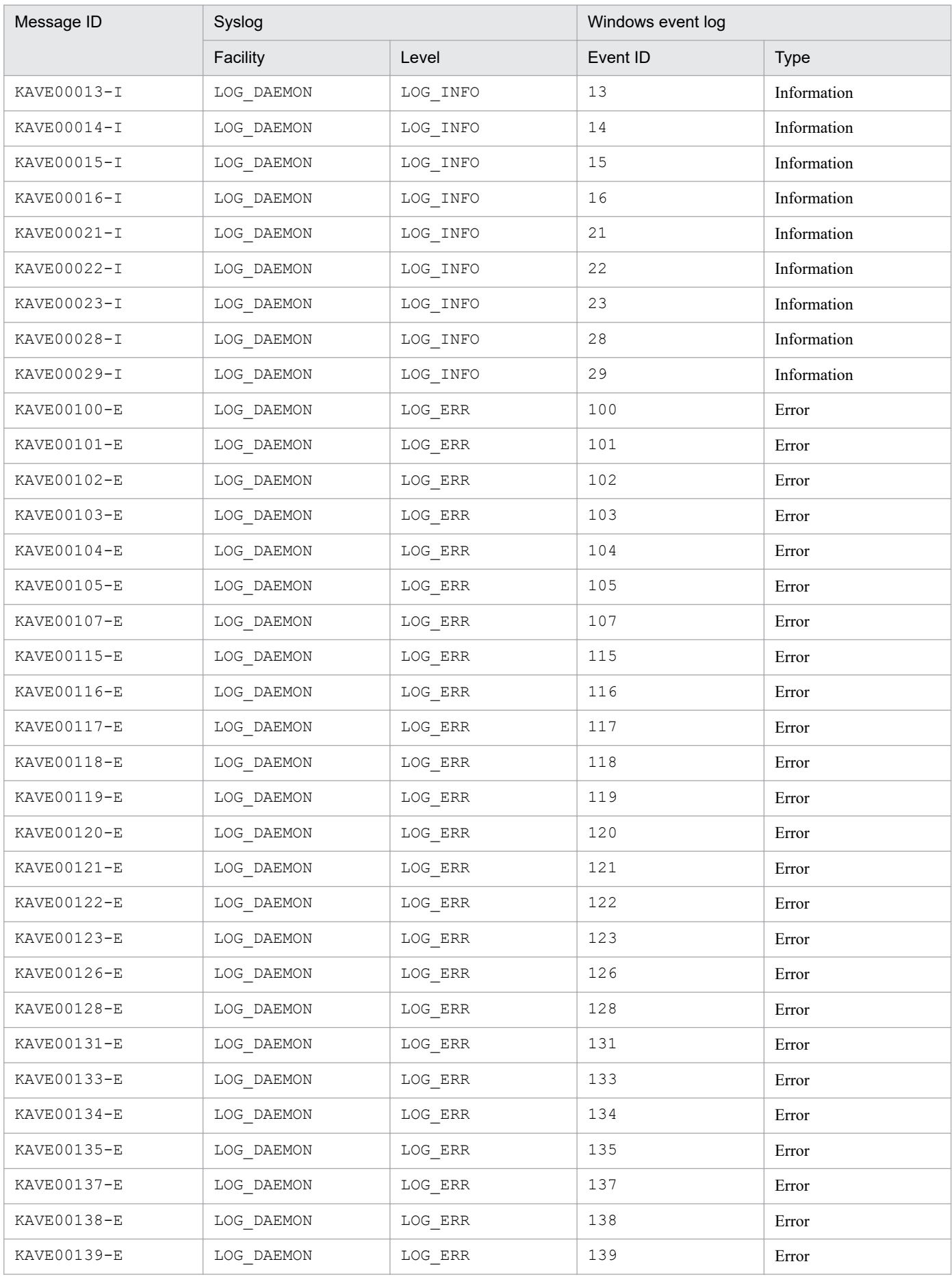

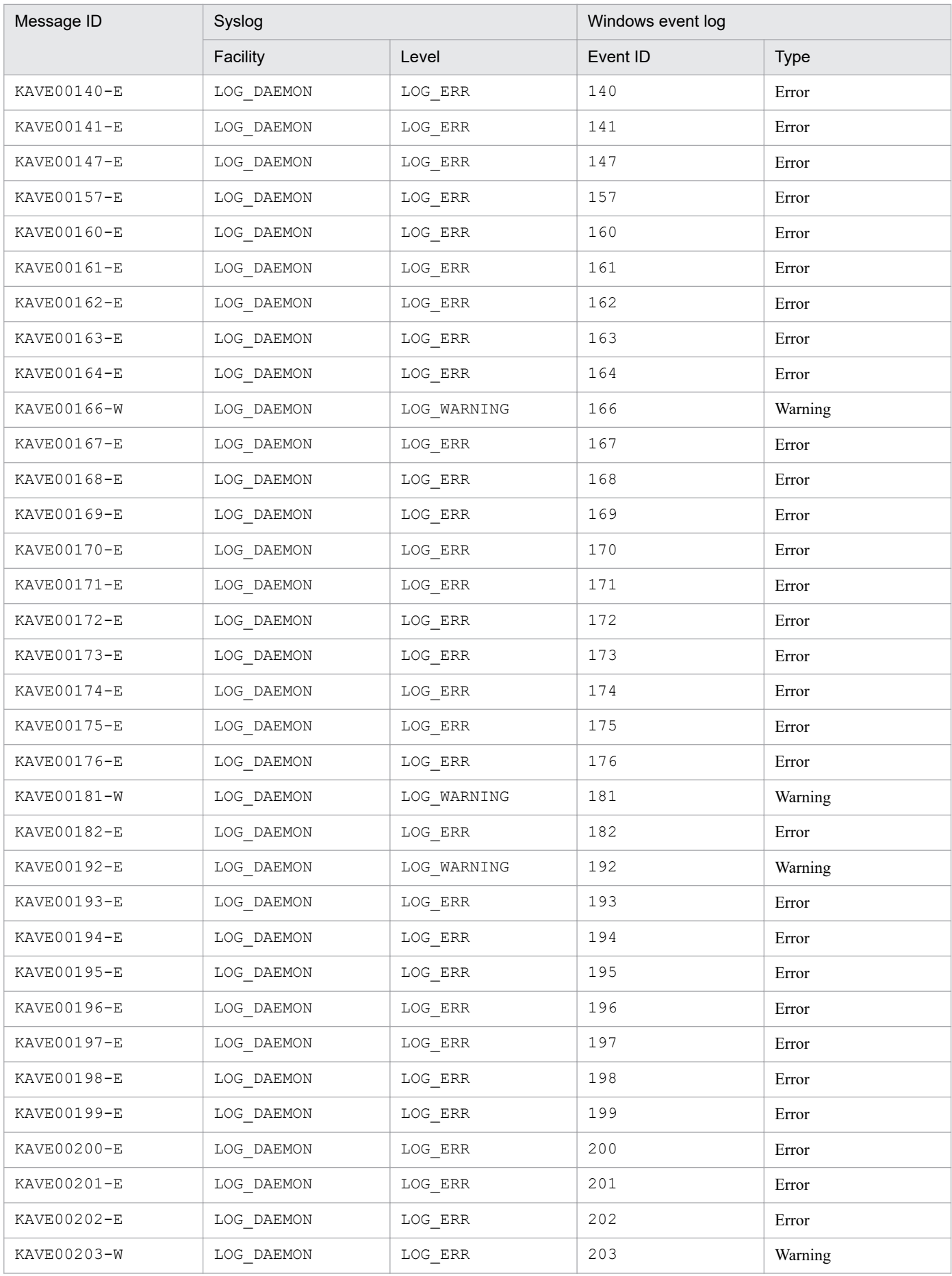

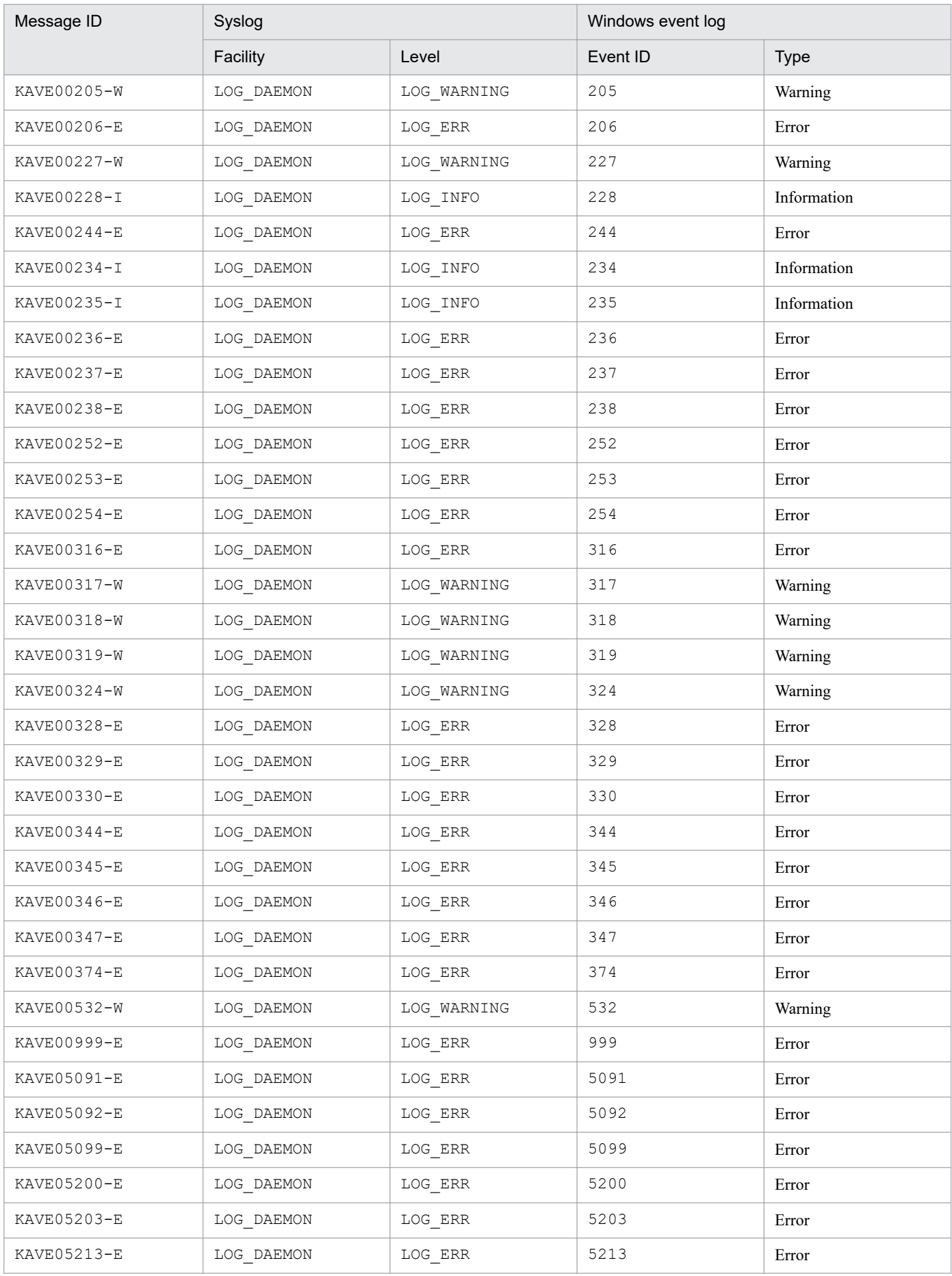

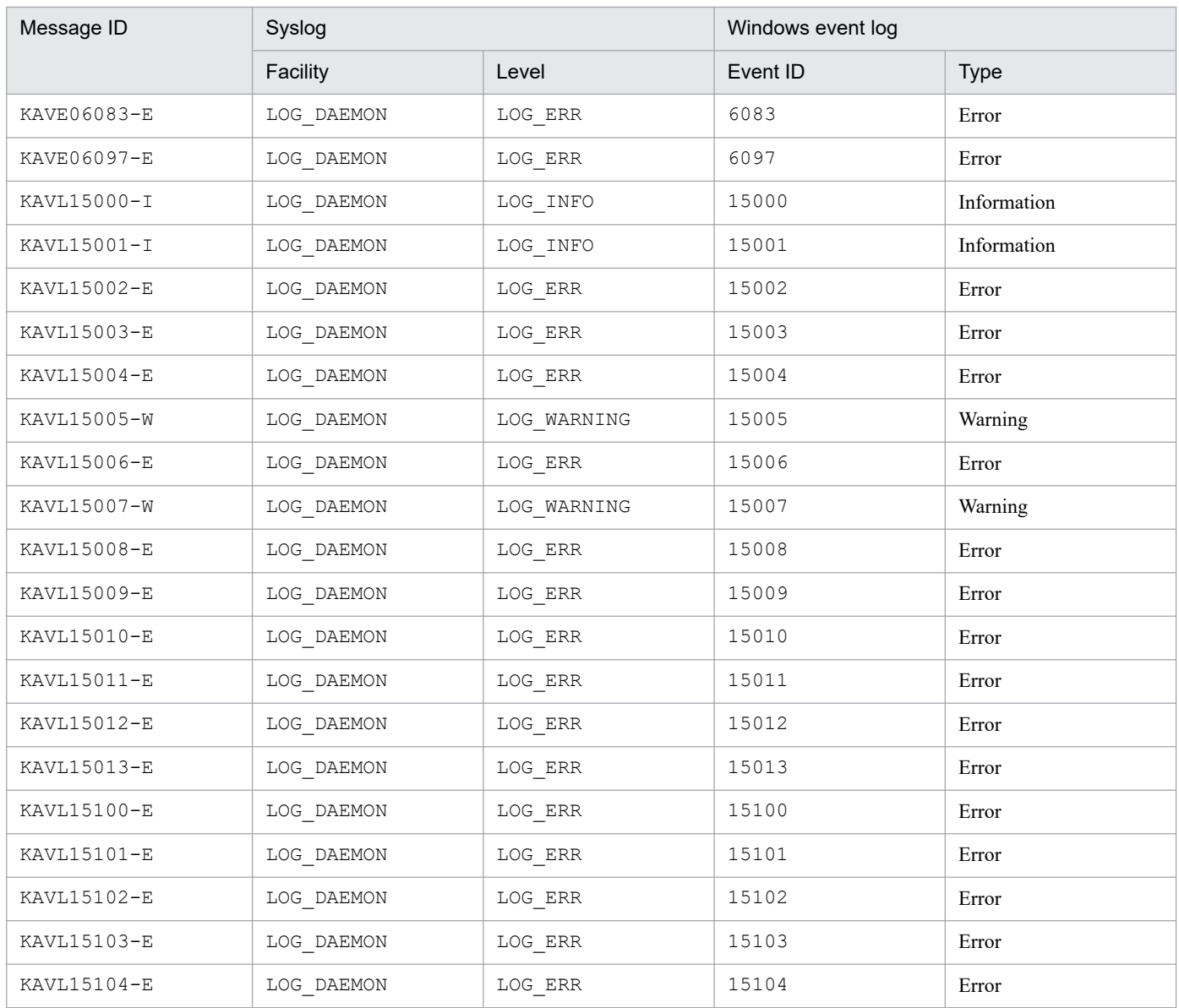

# **7.5.2 PFM - Web Console messages output to syslog and the Windows event log**

The table below lists the message information that is output by PFM - Web Console to syslog and to the Windows event log.

Note that event IDs for all the Windows event logs is 1.

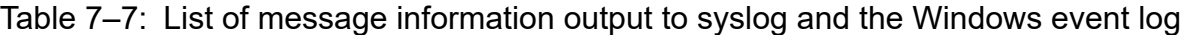

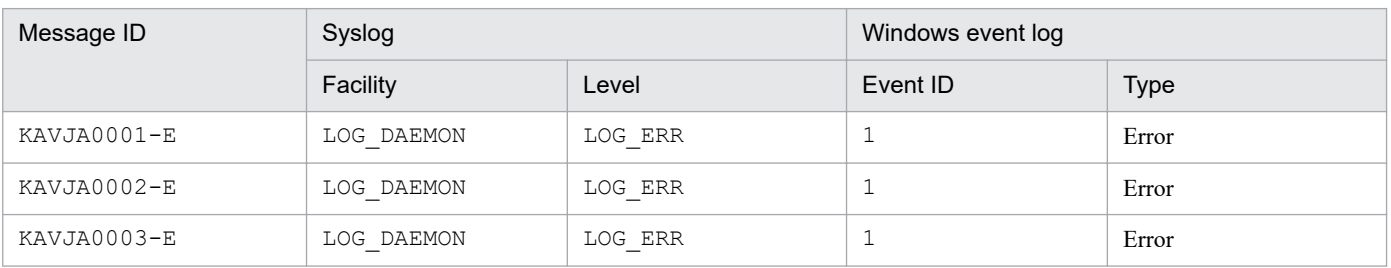

JP1/Performance Management Reference **992**

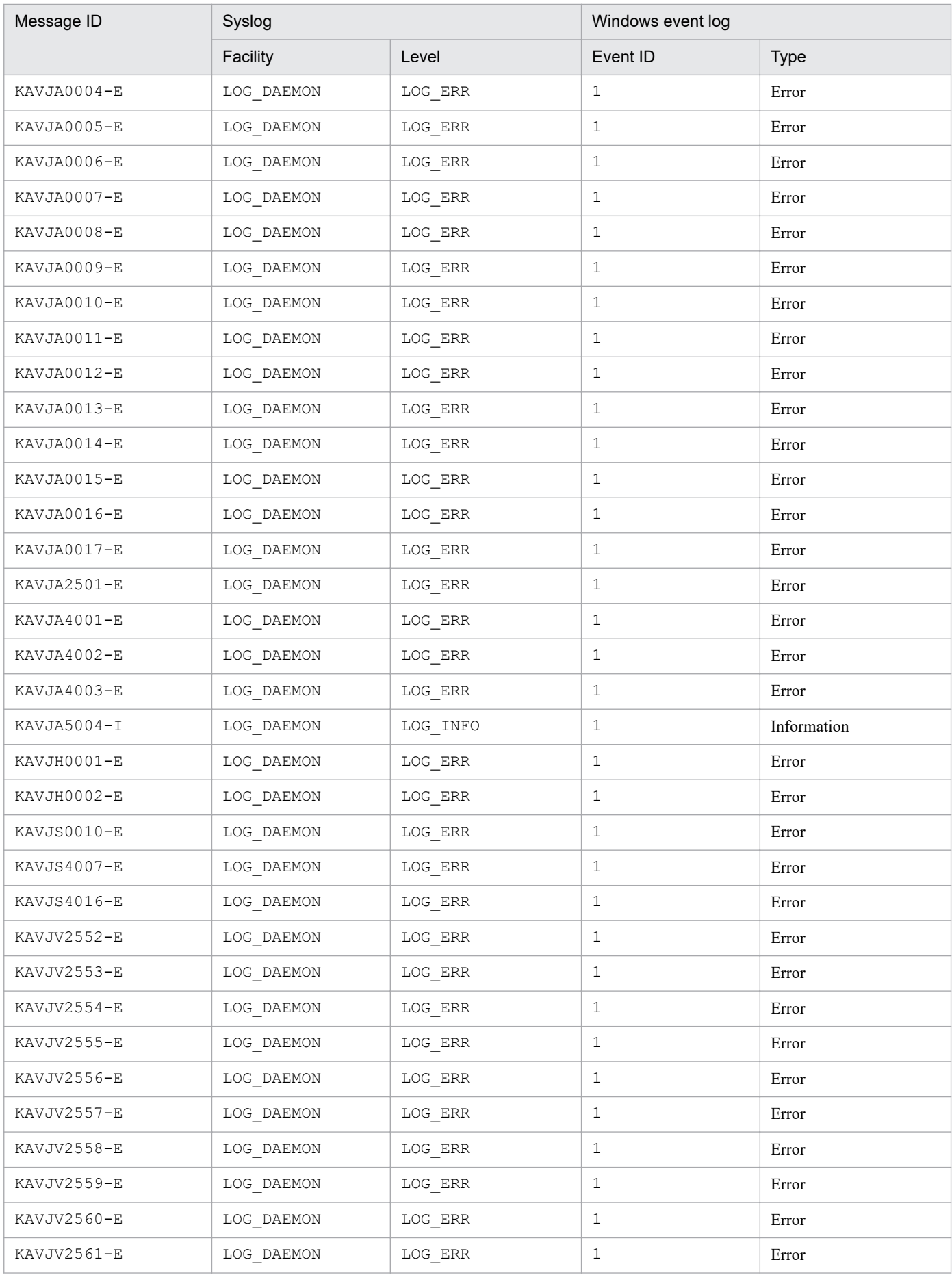

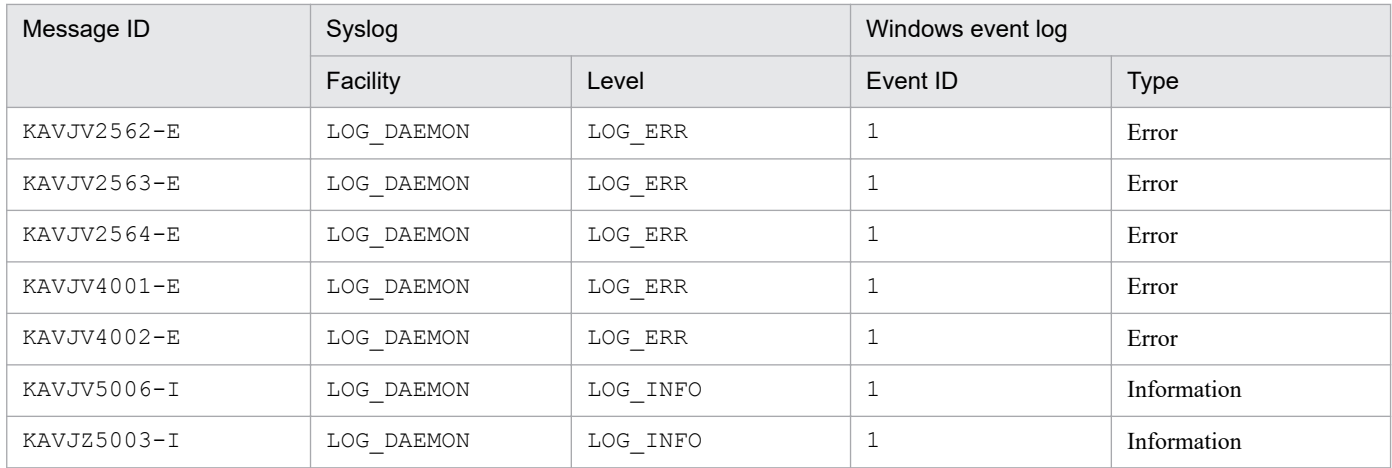

# **7.6 Messages**

This section lists and describes the messages issued by PFM - Manager and PFM - Web Console and indicates (where applicable) the action to be taken when a message has been output.

### KAVE00001-I

Name Server has started. (host=*host-name*, service=*service-ID*)

The Name Server service has started.

(S)

Starts the Name Server service's processing.

#### KAVE00002-I

Name Server has stopped. (host=*host-name*, service=*service-ID*)

The Name Server service has stopped.

#### (S)

Stops the Name Server service's processing.

### KAVE00003-I

Master Manager has started. (host=*host-name*, service=*service-ID*)

The Master Manager service has started.

#### (S)

Stops the Master Manager service's processing.

### KAVE00004-I

Master Manager has stopped. (host=*host-name*, service=*service-ID*)

The Master Manager service has stopped.

#### (S)

Stops the Master Manager service's processing.

#### KAVE00005-I

Master Store has started. (host=*host-name*, service=*service-ID*)

The Master Store service has started.

#### (S)

Starts the Master Store service's processing.

#### KAVE00006-I

Master Store has stopped. (host=*host-name*, service=*service-ID*)

#### 7. Messages

JP1/Performance Management Reference **995**

#### The Master Store service has stopped.

#### (S)

Stops the Master Store service's processing.

#### KAVE00007-I

Correlator has started. (host=*host-name*, service=*service-ID*)

The Correlator service has started.

#### (S)

Starts the Correlator service's processing.

### KAVE00008-I

Correlator has stopped. (host=*host-name*, service=*service-ID*)

The Correlator service has stopped.

#### (S)

Stops the Correlator service's processing.

#### KAVE00009-I

Action Handler has started. (host=*host-name*, service=*service-ID*)

The Action Handler service has started.

#### (S)

Starts the Action Handler service's processing.

#### KAVE00010-I

Action Handler has stopped. (host=*host-name*, service=*service-ID*)

The Action Handler service has stopped.

#### (S)

Stops the Action Handler service's processing.

#### KAVE00011-I

Trap Generator has started. (host=*host-name*, service=*service-ID*)

The Trap Generator service has started.

#### (S)

Starts the Trap Generator service's processing.

### KAVE00012-I

Trap Generator has stopped. (host=*host-name*, service=*service-ID*)

#### The Trap Generator service has stopped.

#### (S)

Stops the Trap Generator service's processing.

#### KAVE00013-I

View Server has started. (host=*host-name*, service=*service-ID*)

The View Server service has started.

#### (S)

Starts the View Server service's processing.

### KAVE00014-I

View Server has stopped. (host=*host-name*, service=*service-ID*)

The View Server service has stopped.

#### (S)

Stops the View Server service's processing.

### KAVE00015-I

Openview Object Manager has started. (host=*host-name*, port=*port-number*)

The NNM Object Manager service, which updates the object database by monitoring SNMP traps from the Trap Generator service, has started.

(S)

Starts NNM object database synchronization processing.

## KAVE00016-I

Openview Object Manager has stopped. (host=*host-name*, port=*port-number*)

The NNM Object Manager service, which updates the object database by monitoring SNMP traps from the Trap Generator, has stopped.

#### (S)

Stops NNM object database synchronization processing.

## KAVE00017-I

The status of *status-of-the-selected-name* was changed by a user request. The new status is *specified-status*.

The symbol status was changed by the user's status change request.

#### (S)

Changes the symbol status.

JP1/Performance Management Reference **997**

## KAVE00018-I

The command ended normally. (alarm=*alarm-name*, alarm table=*alarm-table-name*, pid=*process-id*, rc=*returncode*)

The command defined in the action definition has terminated.

#### (S)

Terminates the command.

### KAVE00019-I

The command was started. (alarm=*alarm-name*, alarm table=*alarm-table-name*, pid=*process-id*)

The command defined in the action definition has been started.

#### (S)

Starts the command.

### KAVE00020-I

The e-mail was sent. (alarm=*alarm-name*, alarm table=*alarm-table-name*, address=*e-mail-address*)

The e-mail defined in the action definition has been sent.

#### (S)

Sends the e-mail.

#### KAVE00021-I

Agent Store has started. (host=*host-name*, service=*service-ID*)

The Agent Store service has started.

#### (S)

Starts the Agent Store service.

### KAVE00022-I

Agent Store has stopped. (host=*host-name*, service=*service-ID*)

The Agent Store service has stopped.

## (S)

Stops the Agent Store service.

## KAVE00023-I

Service was stopped by the forced termination request. (host=*host-name*, service1=*stopped-service-id*, service2=*request-source-service-id*)

The service was stopped by the forced termination request.

#### (S)

Terminates the service.

### KAVE00024-I

Alarm issue: *time*, *agent*, *host-name*, *status*, *alarm-name*, *alarm-table-name*, *message-text*

The indicated alarm was issued.

#### (S)

Issues the alarm.

## KAVE00025-I

*service-name* was forcibly stopped. (PID=*process-ID*)

The indicated service was stopped forcibly by the jpcspm stop command with the kill=immediate option specified.

#### (S)

Stops the service forcibly.

### KAVE00026-I

Manager was successfully connected, so stand-alone mode will now end. (host=*host-name*, service=*service-ID*)

The service connected successfully to PFM - Manager, so the stand-alone mode has ended, and the service will now operate in the normal mode.

#### (S)

Switches the service to the normal mode.

## KAVE00027-I

Manager was successfully connected. (host=*host-name*, service=*service-ID*)

The service connected to PFM - Manager.

#### (S)

Updates configuration information for the service.

#### KAVE00028-I

Status Server has started. (host=*host-name*, service=*service-ID*)

The Status Server service has started.

#### (S)

Starts the Status Server service's processing.

### KAVE00029-I

Status Server has stopped. (host=*host-name*, service=*service-ID*)

#### 7. Messages

JP1/Performance Management Reference **999**

The Status Server service has stopped.

#### (S)

Stops the Status Server service's processing.

### KAVE00100-E

An error occurred in an OS API(*API-name*). (en=*OS-detail-code*, arg1=*argument-1*, arg2=*argument-2*, arg3=*argument-3*)

An error occurred in an OS API. The code indicated by  $en=$  is the errno of a system call or a Win32 API detailed code.

(S)

Suspends processing.

(O)

Check the OS detail code. If the cause cannot be determined, collect maintenance information and contact the system administrator. For details about how to collect maintenance information, see the chapter on troubleshooting in the manual *JP1/Performance Management User's Guide*.

## KAVE00101-E

An error occurred in a function (*function-name*). (rc=*maintenance-code*, arg1=*argument-1*, arg2=*argument-2*, arg3=*argument-3*)

An error occurred in a function being controlled.

#### (S)

Suspends processing.

#### (O)

Collect maintenance information and contact the system administrator. For details about how to collect maintenance information, see the chapter on troubleshooting in the manual *JP1/Performance Management User's Guide*.

## KAVE00102-E

The system environment is invalid. (rc=*maintenance-code*)

The system environment is invalid. A system file was deleted illegally or its access permission was changed.

#### (S)

Suspends processing.

(O)

Re-install Performance Management.

## KAVE00103-E

An unexpected exception has occurred. (rc=*maintenance-code*)

An unexpected error has occurred.

#### (S)

Suspends processing.

7. Messages

JP1/Performance Management Reference **1000**

### (O)

Collect maintenance information and contact the system administrator. For details about how to collect maintenance information, see the chapter on troubleshooting in the manual *JP1/Performance Management User's Guide*.

## KAVE00104-E

Memory is insufficient. (size=*allocation-size*)

Memory allocation failed due to a memory shortage.

#### (S)

Suspends processing.

(O)

Close applications that are not being used currently, or increase the memory size. A memory shortage may have caused the service stoppage. Execute the jpctool service list command to check the status of services. If the Master Store or Agent Store service has stopped, the database may have been corrupted. Restore the database from the backup data or re-create the database, and then restart the Master Store or Agent Store service.

If this message is output for the View Server service, the cause of the problem might be due to the available memory size for the View Server service. Enable the report cache filing function or extend the maximum memory size that can be used by the View Server service. For details on how to increase the memory size, see the chapter on troubleshooting in the *JP1/Performance Management User's Guide*.

## KAVE00105-E

The disk capacity is insufficient.

File access failed due to a shortage of disk space.

#### (S)

Suspends processing.

#### (O)

Delete unnecessary files or increase the disk capacity.

- **•** A disk space shortage may have caused the service stoppage.
- The service may have stopped due to a shortage of disk space. Execute the  $\gamma$  pctool service list command to check the status of services. If the stopped service is the Master Store service or the Agent Store service, the database might be damaged. Restore the database from the backup data or re-create the database, and then restart the Master Store or Agent Store service.
- **•** When a realtime report, a historical report, or an event history is displayed, and this message is output by the Agent Collector service, the Agent Store service, or the Master Store service, there might not be enough free space on the disk containing the directory to which the temporary file is to be output. For details about the output destination directory for temporary files, see the manual *JP1/Performance Management Planning and Configuration Guide*.

## KAVE00106-E

An error occurred in the network. (rc=*maintenance-code*)

An error occurred during TCP/IP communication, or a communication timeout occurred.

### (S)

Suspends processing.

(O)

Check the activation status of the remote server and the network status.

## KAVE00107-E

The network environment is invalid. (rc=*maintenance-code*)

TCP/IP initialization failed or socket generation failed.

## (S)

Suspends processing.

### (O)

Check the local host's network environment and the system environment.

## KAVE00109-W

An error occurred in (*function-name*). Processing continue. (rc=*error-message-or-error-code*, arg1=*argument-1*, arg2=*argument-2*, arg3=*argument-3*)

An error occurred in the indicated function, but processing continues by skipping the function.

(S)

Skips the process that caused the error and continues processing. Some processes have not terminated normally.

(O)

Eliminate the cause of the error based on the error message or error code. If the cause cannot be determined, collect maintenance information and contact the system administrator. For details about how to collect maintenance information, see the chapter on troubleshooting in the manual *JP1/Performance Management User's Guide*.

## KAVE00110-W

An attempt to acquire the Object *OID* failed, but processing will continue. (rc=*error-message*)

The object searched for could not be found in the NNM object database.

## (S)

Skips the process for the object in question and continues processing.

## (O)

Check the NNM status.

## KAVE00111-W

The received trap is ignored because the trap format is invalid. (*OID* invalid)

The format of the received Performance Management trap is invalid.

## (S)

Discards the received trap and continues processing.

### (O)

Collect maintenance information and contact the system administrator. For details about how to collect maintenance information, see the chapter on troubleshooting in the manual *JP1/Performance Management User's Guide*.

## KAVE00113-E

An attempt to acquire the topology map failed. (rc=*error-message*)

NNM topology map could not be acquired.

#### (S)

Terminates with an error.

#### (O)

Check the NNM settings based on the indicated error message contents.

## KAVE00114-E

An attempt to acquire the Object *OID* failed. (rc=*error-message*)

The selected object could not be found.

#### (S)

Terminates with an error.

#### (O)

Check the NNM settings based on the error message content. If the cause cannot be determined, collect maintenance information and contact the system administrator. For details about how to collect maintenance information, see the chapter on troubleshooting in the manual *JP1/Performance Management User's Guide*.

## KAVE00115-E

An attempt to start Name Server has failed. (host=*host-name*, service=*service-ID*)

An attempt to start the Name Server failed.

#### (S)

Terminates the Name Server service's processing.

#### (O)

Check the cause that is output in the common message log. If the service was stopped due to reception of a signal, KAVE00147-E or KAVE00192-W has been output to the common message log.

## KAVE00116-E

An attempt to start Master Manager has failed. (host=*host-name*, service=*service-ID*)

An attempt to start the Master Manager failed.

#### (S)

Terminates the Master Manager service's processing.

#### (O)

Check the cause that is output in the common message log. If the service was stopped due to reception of a signal, KAVE00147-E or KAVE00192-W has been output to the common message log.

7. Messages

### KAVE00117-E

An attempt to start Master Store has failed. (host=*host-name*, service=*service-ID*)

An attempt to start the Master Store failed.

#### (S)

Terminates the Master Store service's processing.

#### (O)

Check the cause that is output in the common message log. If the service was stopped due to reception of a signal, KAVE00147-E or KAVE00192-W has been output to the common message log.

## KAVE00118-E

An attempt to start Correlator has failed. (host=*host-name*, service=*service-ID*)

An attempt to start the Correlator failed.

#### (S)

Terminates the Correlator service's processing.

#### (O)

Check the cause that is output in the common message log. If the service was stopped due to reception of a signal, KAVE00147-E or KAVE00192-W has been output to the common message log.

### KAVE00119-E

An attempt to start Action Handler has failed. (host=*host-name*, service=*service-ID*)

An attempt to start the Action Handler failed.

#### (S)

Terminates the Action Handler service's processing.

#### (O)

Check the cause that is output in the common message log. If the service was stopped due to reception of a signal, KAVE00147-E or KAVE00192-W has been output to the common message log.

#### KAVE00120-E

An attempt to start Trap Generator has failed. (host=*host-name*, service=*service-ID*)

An attempt to start the Trap Generator failed.

#### (S)

Terminates the Trap Generator service's processing.

#### (O)

Check the cause that is output in the common message log. If the service was stopped due to reception of a signal, KAVE00147-E or KAVE00192-W has been output to the common message log.

## KAVE00121-E

An attempt to start View Server has failed. (host=*host-name*, service=*service-ID*)

An attempt to start the View Server failed.

#### (S)

Terminates the View Server service's processing.

#### (O)

Check the cause that is output in the common message log. If the service was stopped due to reception of a signal, KAVE00147-E or KAVE00192-W has been output to the common message log.

## KAVE00122-E

Openview Object Manager could not start.

The system was unable to start the NNM Object Manager service, which updates the object database by monitoring SNMP traps from the Trap Generator.

#### (S)

Terminates NNM object database synchronization processing.

#### (O)

Check the cause that is output in the common message log.

### KAVE00123-E

An attempt to get the port number failed. (port=*service-name-of-port-number*)

An attempt to get a port number failed.

#### (S)

Suspends service start processing.

#### (O)

In the services file, check whether the port number to be used is assigned to the Performance Management service. If the port number is assigned to another program, use the jpcconf port define command to change the port number.

#### KAVE00126-E

Invalid entry in jpcsto.ini. (product id=*product-id*, section=*section-name*, entry=*entry-name*)

A specification in the jpcsto.ini file is invalid.

#### (S)

Suspends the service's start processing.

#### (O)

Check the contents of the jpcsto.ini file.

## KAVE00128-E

Illegal data was detected in the Store database. (db=*database-file-name*)

An unexpected service stoppage or a machine shutdown created illegal data in the Master Store or Agent Store service database.

### (S)

Suspends processing.

## (O)

**•** When a backup file is available:

Restore the database from the backup file. For details about backup and restoration, see the chapter that describes backup and restoration in the manual *JP1/Performance Management User's Guide*.

**•** When a backup file is not available: Stop the Master Store or Agent Store service, then delete the Master Store or Agent Store service's database files (.DB or .IDX extension) and restart the service.

## KAVE00129-E

An attempt to acquire report information failed. (msg=event-message)

The report could not be displayed because an attempt to obtain the report information failed.

## (S)

Starting of PFM - Web Console will now stop.

## (O)

Specify the report in the alarm definition.

## KAVE00131-E

The number of open files exceeded the system limit. (rc=*maintenance-code*)

The file could not be opened because the number of open files exceeded the system limit.

## (S)

Suspends processing.

## (O)

Close applications that are currently not being used, or increase the system limit. The service may have been stopped because the system limit was exceeded. Execute the jpctool service list command to check the status of services. If the Master Store or Agent Store service has stopped, the database may have been corrupted. Restore the database from backup data or execute database re-creation, and then restart the Master Store or Agent Store service.

## KAVE00132-E

Invalid data was detected in the communication message. (rc=*maintenance-code*)

Invalid data was detected in a communication message.

(S)

Suspends processing.

## (O)

Ensure that the same report number is not being used by another program.

# KAVE00133-E

A service that uses the same service ID is already running. (service=*service-ID*)

The service could not be started because a service that uses the same service ID is already running.

(S)

Suspends the service's startup processing.

(O)

Check the following:

- **•** Are there multiple services with the same instance name specified?
- **•** Is the service already running?
- **•** Is the physical host name the same as the logical host name in a cluster system?

The service cannot be started in a cluster system if the logical and physical hosts have the same name. Make sure that the physical and logical hosts have different names.

## KAVE00134-E

An IP address could not be resolved. (host=*host-name*)

The necessary host information is not set up in the hosts file or DNS environment.

(S)

Suspends processing.

(O)

Ensure that the necessary host information is set up in the hosts file or DNS environment.

## KAVE00135-E

An attempt to establish a communication connection with Name Server failed. (rc=*maintenance-code*)

It was not possible to establish a communication connection with the Name Server service.

(S)

Suspends processing.

(O)

Ensure that the Name Server service is running.

## KAVE00137-E

The data directory (*folder-name*) is specified for two or more services.

The same Store database folder, backup folder, or export folder is specified for multiple services.

(S)

Suspends the service's startup processing.

(O)

Check the folder settings.

## KAVE00138-E

The specified data directory (*folder-name*) does not exist.

The specified Store database directory, backup directory, export directory, or temporary file output destination directory does not exist.

(S)

If service initialization processing is being performed, the system cancels service startup processing. If a service is being started, the system cancels the requested processing.

(O)

Check if the specified folder exists.

## KAVE00139-E

You do not have permission to access the specified data directory (*folder-name*).

You do not have permission to access the specified Store database folder, backup folder, or export folder.

(S)

Suspends the service's startup processing.

#### (O)

Check the access permission for the specified folder.

## KAVE00140-E

An I/O error occurred. (rc=*maintenance-code*)

An I/O error occurred during processing.

(S)

Suspends processing.

#### (O)

Check the file system status. An I/O error may have stopped the service. Execute the jpctool service list command to check the status of services. If the Master Store or Agent Store service has stopped, the database may have been corrupted. Restore the database from backup data or execute database re-creation, and then restart the Master Store or Agent Store service.

## KAVE00141-E

An attempt to access a file or directory (*file-name* or *folder-name*) failed.

An attempt to access a file or directory failed.

(S)

Suspends processing.

(O)

Check the error message that was output immediately before this message.

## KAVE00142-E

The command abnormally ended. (alarm=*alarm-name*, alarm table=*alarm-table-name*, pid=*process-id*, signal=*signal-number*)

The command defined in the action definition terminated abnormally because a signal was received.

7. Messages
## (S)

Terminates the command.

# KAVE00143-E

The command could not be started. (alarm=*alarm-name*, alarm table=*alarm-table-name*, system call=*system-callname*, en=*os-detail-code*)

It was not possible to start the command defined in the action definition. The code indicated by  $en=$  is the errno of a system call or a Win32 API detailed code.

## (S)

Suspends the command's startup processing.

#### (O)

Check the OS detailed code.

# KAVE00144-E

An error has occurred during the starting of the command. (alarm=*alarm-name*, alarm table=*alarm-table-name*, pid=*process-id*, system call=*system-call-name*, en=*os-detail-code*)

The system encountered an error while trying to start the command defined in the action definition. The code indicated by en= is the errno of a system call or a Win32 API detailed code.

## (S)

Suspends the command's startup processing.

(O)

Check the OS detailed code.

# KAVE00145-E

An attempt to send the e-mail failed. (alarm=*alarm-name*, alarm table=*alarm-table-name*, address=*e-mail-address*)

The e-mail defined in the action definition could not be sent.

## (S)

Suspends the e-mail transmission process.

(O)

Check the status of the email server.

## KAVE00146-E

A shutdown request was issued, so backup or export processing is interrupted.

Backup or export processing was interrupted because a shutdown request was issued.

(S)

Cancels the backup or export process.

# KAVE00147-E

Reception of a signal interrupted service processing. (signal=*signal-number*)

A signal caused a service interruption.

### (S)

Suspends the service's processing.

## KAVE00148-E

The command could not be started because the character string substitution processing failed. (alarm=*alarmname*, alarm table=*alarm-table-name*, string=[*substitution-character-string-name*])

The command defined in the action definition could not be started because character string substitution failed.

(S)

Suspends the command's startup processing.

(O)

Check the action definition.

## KAVE00149-E

The command could not be started because the access permission was denied. (alarm=*alarm-name*, alarm table=*alarm-table-name*, system call=*system-call-name*, en=*os-detail-code*)

The command defined in the action definition could not be started because access permission was denied.

(S)

Suspends the command's startup processing.

(O)

Check the access permission for the file specified by the command name in the action definition.

# KAVE00150-E

The command could not be started, because the pipe generation was failed. (alarm=*alarm-name*, alarm table=*alarm-table-name*, system call=*system-call-name*, en=*OS-detail-code*)

The command could not be started because pipe generation failed. The code indicated by en=*OS-detail-code* is the errno of a system call or a Win32 API detailed code.

(S)

Suspends the command's startup processing.

(O)

Check the OS detail code.

# KAVE00151-E

The command could not be started because the execution file does not exist. (alarm=*alarm-name*, alarm table=*alarm-table-name*, system call=*system-call-name*, en=*os-detail-code*)

The command defined in the action definition could not be started because no execution file exists.

## (S)

Suspends the command's startup processing.

## (O)

Check the file specified by the command name in the action definition.

# KAVE00152-E

The command could not be started because the file is not an executable file. (alarm=*alarm-name*, alarm table=*alarm-table-name*, system call=*system-call-name*, en=*os-detail-code*)

The command defined in the action definition could not be started because the specified file is not an executable file.

## (S)

Suspends the command's startup processing.

## (O)

Check the file specified by the command name in the action definition.

# KAVE00153-E

The command could not be started because the access permission was denied. (alarm=*alarm-name*, alarm table=*alarm-table-name*, pid=*process-id*, system call=*system-call-name*, en=*os-detail-code*)

The command defined in the action definition could not be started because access permission was denied.

(S)

Suspends the command's startup processing.

(O)

Check the access permission for the file specified by the command name in the action definition.

# KAVE00154-E

The command could not be started because the execution file does not exist. (alarm=*alarm-name*, alarm table=*alarm-table-name*, pid=*process-id*, system call=*system-call-name*, en=*os-detail-code*)

The command defined in the action definition could not be started because no executable file exists.

(S)

Suspends the command's startup processing.

## (O)

Check the file specified by the command name in the action definition.

# KAVE00155-E

The command could not be started because the file is not an executable file. (alarm=*alarm-name*, alarm table=*alarm-table-name*, pid=*process-id*, system call=*system-call-name*, en=*os-detail-code*)

The command defined in the action definition could not be started because the specified file is not an executable file.

## (S)

Suspends the command's startup processing.

Check the file specified by the command name in the action definition.

# KAVE00156-E

The command could not be started because memory is insufficient. (alarm=*alarm-name*, alarm table=*alarm-tablename*)

The command defined in the action definition could not be started because of a memory shortage.

## (S)

Suspends the command's startup processing.

## (O)

Close applications that are not being used or increase the memory size.

# KAVE00157-E

An attempt to start Agent Store has failed. (host=*host-name*, service=*service-ID*)

An attempt to start Agent Store failed.

## (S)

Terminates the Agent Store service's processing.

## (O)

Check the cause that is output in the common message log. If the service was stopped due to reception of a signal, KAVE00147-E or KAVE00192-W has been output to the common message log.

# KAVE00158-E

The command could not be started because memory is insufficient. (alarm=*alarm-name*, alarm table=*alarm-tablename*, system call=*system-call-name*, en=*os-detail-code*)

The command defined in the action definition could not be started because of a memory shortage.

## (S)

Suspends the command's startup processing.

## (O)

Close applications that are not being used or increase the memory size.

# KAVE00159-E

The command could not be started because memory is insufficient. (alarm=*alarm-name*, alarm table=*alarm-tablename*, pid=*process-id*, system call=*system-call-name*, en=*os-detail-code*)

The command defined in the action definition could not be started because of a memory shortage.

#### (S)

Suspends the command's startup processing.

## (O)

Close applications that are not being used or increase the memory size.

# KAVE00160-E

An attempt to initialize a service failed. (rc=*maintenance-code*)

An attempt to initialize a service failed.

#### (S)

Suspends the service's startup processing.

#### (O)

Collect maintenance information and contact the system administrator. For details about how to collect maintenance information, see the chapter on troubleshooting in the manual *JP1/Performance Management User's Guide*.

## KAVE00161-E

The number of entries in the system lock table exceeded a system dependent maximum.

The file could not be locked because the number of entries in the lock table exceeded the system-dependent maximum.

#### (S)

Stops the service.

#### (O)

Check the maximum limit for the number of entries in the lock table.

## KAVE00162-E

The same service cannot be started.

The service could not be started because it had already started or was being started.

#### (S)

Stops the service.

#### (O)

Use the jpctool service list command to check service startup status.

# KAVE00163-E

The database type is illegal. (db=*database-file-name*, product id1=*product-id-1*, product id2=*product-id-2*, version1=*version-information-1*, version2=*version-information-2*)

The database type for the Store database is invalid.

#### (S)

Stops the service.

#### (O)

The meanings of the values that are output in the message are explained below:

- **•** *database-file-name* Name of the database file in which the error was detected.
- **•** *product-id-1* Product ID that must be described in the database file.
- **•** *product-id-2*

Product ID that is specified by *database-file-name* and described in the database file.

- **•** *version-information-1* Database file version information that should be described in the database file.
- **•** *version-information-2* Database file version information that is described in the database file specified by *database-file-name*.

## KAVE00164-E

The communication connection to another service failed. (rc=*maintenance-code*)

The communication connection to another service failed.

## (S)

Suspends the service's startup processing.

#### (O)

Ensure that all services are running. The meaning of the *maintenance-code* is explained below:

- **•** -2: Communication timeout occurred.
- **•** -6: No response.
- $-13$ : Connection process failed.
- **•** -39: Data could not be sent to another related service.

## KAVE00165-W

The reception of the trap will be canceled because the event was from an undefined agent. (product id=*product-id*)

A trap transmission event was received for an agent that was not found in the product definition information.

#### (S)

Suspends the trap transmission processing.

#### (O)

Execute additional setup for the agent.

## KAVE00166-W

The Store service is delayed and the load on the service is high. Revise the collection items and the collection intervals. (queue length=*waiting-requests-count*)

The Master Store or Agent Store service's processing is delayed because there are too many requests.

(S)

Holds requests; this results in an increase in the amount of resources required for the Master Store or Agent Store service.

#### (O)

Check and, if necessary, revise the records collected by the Agent Collector as well as the collection interval and alarm conditions, and then adjust the number of requests to the Master Store or Agent Store service.

# KAVE00167-E

The action definition could not be converted because memory is insufficient. (service=*service-ID*, alarm table=*alarm-table-name*, alarm=*alarm-name*)

Conversion of character encoding failed on the action definition due to a memory shortage.

(S)

May not be executing the defined action correctly when an alarm event occurs.

(O)

Close applications that are not being used currently or increase the memory size. Bind again the alarm table that resulted in the error.

# KAVE00168-E

The alarm event could not be converted because memory is insufficient. (service=*service-ID*, alarm table=*alarmtable-name*, alarm=*alarm-name*)

Conversion of character encoding failed on the alarm event due to a memory shortage.

(S)

May not be executing the defined action correctly when an alarm event occurs.

(O)

Close applications that are not being used currently or increase the memory size. Make sure that the action defined for the alarm resulting in the error was executed successfully.

# KAVE00169-E

The alarm definition could not be converted because memory is insufficient. (service=*service-ID*, alarm table=*alarm-table-name*, alarm=*alarm-name*)

Conversion of character encoding failed on the alarm definition due to a memory shortage.

(S)

May not issue the defined alarm correctly.

(O)

Close applications that are not being used currently or increase the memory size. Bind again the alarm table that resulted in the error.

# KAVE00170-E

The event information could not be converted because memory is insufficient. (service=*service-ID*, alarm table=*alarm-table-name*, alarm=*alarm-name*)

Conversion of character encoding failed on the event registration information due to a memory shortage.

#### (S)

May not be executing the defined action correctly when an alarm event occurs.

(O)

Close applications that are not being used currently or increase the memory size. Use the following procedure to update the event registration information for the alarm that resulted in the error:

- 1. Select the alarm that resulted in the error.
- 2. From the **File** menu, choose **Edit**.
- 3. Choose the **Finish** button without changing any information.

# KAVE00171-E

The alarm table binding information could not be converted because memory is insufficient. (service=*service-ID*, alarm table=*alarm-table-name*)

Conversion of character encoding failed on the alarm table bind information due to a memory shortage.

(S)

May not be issuing the defined alarm correctly.

(O)

Close applications that are not being used currently or increase the memory size. Bind again the alarm table that resulted in the error.

If KAVE00141-E is output to the PFM - Agent log, create the folder specified in JPC\_TMPDIR or change the JPC\_TMPDIR setting.

# KAVE00172-E

The expression could not be converted because memory is insufficient. (service=*service-ID*)

Conversion of character encoding failed on the conditional expression due to a memory shortage when a report is displayed or linkage is established with an ODBC-based application program.

(S)

Resumes processing without converting the character encoding; therefore, search operations may not execute successfully.

(O)

Close applications that are not being used currently or increase the memory size. Re-execute the report display or operation with the ODBC-based application program.

# KAVE00173-E

The LOGIF expression could not be converted because memory is insufficient. (service=*service-ID*)

Conversion of character encoding failed on the log output conditional expression due to a memory shortage.

(S)

The log output conditional expression may not be set correctly.

(O)

Close applications that are not being used currently or increase the memory size. Set the log output conditional expression again.

# KAVE00174-E

The performance data could not be converted because memory is insufficient. (service=*service-ID*)

Conversion of character encoding failed on the performance data due to a memory shortage when linkage is established with an ODBC-based application program.

(S)

Resumes processing without converting the character encoding. The performance data may be displayed using the wrong character codes.

(O)

Close applications that are not being used currently or increase the memory size. Re-execute the ODBC-based application program operation.

# KAVE00175-E

The E-mail title could not be converted because memory is insufficient.

Conversion of character encoding failed on the email subject due to a memory shortage.

(S)

Resumes processing without converting the character encoding. The email subject may be displayed using the wrong character codes.

(O)

Close applications that are not being used currently or increase the memory size.

# KAVE00176-E

The E-mail text could not be converted because memory is insufficient.

Conversion of character encoding failed on the email text due to a memory shortage.

(S)

Resumes processing without converting the character encoding. The email text may be displayed using the wrong character codes.

(O)

Close applications that are not being used currently or increase the memory size.

# KAVE00178-W

An attempt to connect to Manager failed, so the service will be started in stand-alone mode. (host=*host-name*, service=*service-ID*)

An attempt to connect the indicated service to PFM - Manager failed, so the service will be started in the stand-alone mode.

(S)

Starts the service in the stand-alone mode. When communication with PFM - Manager is restored, the system automatically switches the service to the normal mode. When you execute the jpctool service list command on a remote machine to check the status of the service started in stand-alone mode, Inactive is displayed if the status management function is disabled. When the status management function is enabled, the system displays S Active or S Busy, depending on the status of the service.

The conditions for startup in stand-alone mode are as follows:

**•** When PFM - Manager is stopped

While PFM - Manager is stopped, PFM - Agent and the Action Handler service are started in the stand-alone mode.

**•** When automatic startup is used

PFM - Agent and the Action Handler service may be started temporarily in the stand-alone mode because they are started without waiting for startup of the PFM - Manager service. After PFM - Manager has started, they are switched automatically to the normal mode.

**•** When PFM - Manager is busy

If many PFM - Agent systems attempt to start concurrently, PFM - Agent and the Action Handler service may be started temporarily in the stand-alone mode due to a wait for communication with PFM - Manager. When communication with PFM - Manager is restored, the system automatically switches the service to the normal mode.

**•** When communication cannot be established with PFM - Manager for a reason such as a communication error PFM - Agent and the Action Handler service are started in the stand-alone mode. After communication with PFM - Manager is restored, they are switched automatically to the normal mode.

# KAVE00179-W

Invalid entry was detected in the jpchosts.

There is an invalid entry in the jpchosts file.

## (S)

Ignores the invalid entry and continues processing.

#### (O)

Check the entries in the jpchosts file.

Correct the invalid entry, and then restart the service.

# KAVE00180-E

An error occurred during reading the jpchosts.

An error occurred during reading of the jpchosts file.

## (S)

Ignores the invalid entry and continues processing.

If this message is output immediately after the KAVE00537-I message, the processing continues using the settings in the jpchosts file that was loaded previously.

#### (O)

Check for and correct any invalid characters in the jpchosts file and its properties, and then restart the service.

## KAVE00181-W

Correlator was not able to acquire alarm status information from Collector. (service=*service-ID*)

During initialization of the Correlator service, the service was unable to acquire the alarm status information from the Collector service. *service-ID* indicates the agent that failed to acquire the alarm status information.

#### (S)

Assumes that all alarm statuses for the agent are normal, and continues initialization of the Correlator service.

If an alarm status displayed by PFM - Web Console differs from the actual agent status, bind the alarm table to the agent again.

# KAVE00182-E

The record data could not be stored because the Store database reached the writing limit. (record=*record-ID*, file=*file-name*)

The record data could not be stored because the Store database is full.

(S)

Stops the service.

(O)

Use the following steps to clear the data in the database. If there is data in the database that you need, export it in  $\text{CSV}$  or HTML<sup>#</sup> format. If this message is output, the specified collection items or collection interval may not be adequate. Change the specified collection items and collection interval. For PFM - Agent, consider migration to Store version 2.0.

For Agent Store or Remote Monitor Store:

- 1. Use PFM Web Console to open the Agent Collector properties and then modify the settings to stop collecting any of the records.
- 2. Start the stopped Agent Store service.
- 3. Use the jpcrpt command to export required data in CSV or HTML# format.
- 4. Use the jpctool db clear command to clear the database file.
- 5. Use PFM Web Console to open the Agent Collector properties, specify only the records that you want to collect, and then resume the operations.

For Master Store:

- 1. Execute the jpctool service list command, and make sure that the Master Store service is stopped.
- 2. Manually delete the files below.

The file paths shown below are default file locations. If the locations have been changed, delete the files in the new locations.

When PFM - Manager is running on a physical host in a Windows environment:

- STPA.DB and STPA.IDX files in *installation-folder*\mgr\store

When PFM - Manager is running on a physical host in a UNIX environment:

- STPA.DB and STPA.IDX files in /opt/jp1pc/mgr/store

When PFM - Manager is running on a logical host in a Windows environment:

- STPA.DB and STPA.IDX files in *environment-directory*\jp1pc\mgr\store

When PFM - Manager is running on a logical host in a UNIX environment:

- STPA.DB and STPA.IDX files in *environment-directory*/jp1pc/mgr/store

3. Execute the jpcspm start command to start the Performance Management service.

#

If you are using PFM - Web Console 08-00 or earlier, export cannot be executed in HTML format.

# KAVE00183-E

The alarm could not be evaluated because memory is insufficient. (service=*service-ID*, record=*record-ID*)

The alarm could not be evaluated because of a memory shortage.

(S)

Continues processing without evaluating the alarm for the record with the indicated record ID.

(O)

Close applications that are not being used currently or increase the memory size.

# KAVE00184-W

The number of characters after expanding the variable exceeds the maximum for the value field. (service=*service-ID*, alarm table=*alarm-table-name*, alarm=*alarm-name*)

A character string was not fully displayed because the maximum number of characters for the item was exceeded when the variable specified for the item was expanded. The permitted maximum numbers of characters for items are as follows:

- **Alarm message** on the **General settings** page of the New Alarm > Main Information window: 255 bytes
- **Email body** in the **Email Settings** field of the New Alarm > Action window: 1,000 bytes
- **Command arguments** in the **Command Definition** field of the New Alarm > Action window: 2,047 bytes
- **Message** in the New Alarm > Action Definitions > JP1 Event Settings window: 128 bytes
- **Mail Subject** for the Action Handler service's Mail in the **Properties** method for the Services tree: 100 bytes
- (S)

Displays the permitted maximum number of characters and then resumes processing.

The system determines the characters to be displayed as follows:

- **•** When the value of the expanded variable exceeds the maximum number of characters Characters up to the variable that exceeded the maximum number of permitted characters are displayed.
- When the variable expansion was successful, but a subsequent character exceeded the maximum number of characters

Characters up to the maximum number of permitted characters are displayed.

(O)

Reset the value so that the value of the expanded variable does not exceed the maximum permissible number of characters.

# KAVE00185-W

The number of characters entered in the value field exceeded the maximum length. (record=*record-ID*, maximum length=*permitted-input-length-in-bytes*)

The number of characters entered as the value of the filtering conditional expression in the report definition exceeds the maximum number of characters permitted for the field.

#### (S)

Compares the condition up to the maximum number of characters permitted for the field.

# (O)

Check and, if necessary, revise the number of characters for the value of the filtering conditional expression.

# KAVE00186-W

A record will be deleted because an invalid record was detected in the database. (prodid=*product-ID*, db=*databasefile-name*)

An invalid record that was detected in the database is being deleted.

## (S)

Deletes the invalid record and starts the service.

## (O)

If this message was displayed for the Name Server or Master Manager service, no action is needed because the service will be started without any adverse effects on service operation or the data.

If this message was displayed for the Master Store or Agent Store service, some records may be deleted, which may result in inconsistent trend analysis of related performance data. To resolve such an inconsistency, take the action described below. Note that the Master Store or Agent Store service options will not be affected even if you do not take the following action.

**•** When a backup file is available:

Restore the database from the backup file. For details about backup operations, see the chapter that describes backup and restoration in the manual *JP1/Performance Management User's Guide*.

**•** When a backup file is not available:

Stop the Master Store or Agent Store service, then delete the database file ( $\star$ . DB extension) in the Store directory indicated in the message and restart the service.

# KAVE00187-E

An error occurred during communications processing. (service=*service-ID*)

Communication processing failed.

## (S)

Cancels the requested processing.

## (O)

Check the service ID for the following:

- **•** Is the service running?
- **•** Can communication be established?
- **•** Is the PFM Manager for the connection destination correct?

# KAVE00188-E

An attempt to send an event has failed. (service=*service-ID*)

One of the following processes failed:

- **•** Transmission of agent event
- **•** Transmission of alarm event
- **•** Execution of action

#### (S)

Skips event transmission processing.

JP1/Performance Management Reference **1021**

Check the service ID for the following:

- **•** Is the service running?
- **•** Can communication be established?
- **•** Is the PFM Manager for the connection destination correct?

# KAVE00189-I

The re-send of the event was successful. (service=*service-ID*)

One of the following processes was successful:

- **•** Re-transmission of agent event
- **•** Re-transmission of alarm event
- **•** Re-execution of action

#### $(S)$

Terminates event re-transmission.

## KAVE00190-W

During collection of real-time data, the number of instances of a multi-instance record exceeded the maximum. (record=*record-ID*)

The number of instances of a multi-instance record acquired during collection of realtime data exceeded 32,767 (which is the permitted maximum). The excess instances are being discarded.

(S)

Resumes processing.

# KAVE00191-W

During alarm evaluation, the number of instances of a multi-instance record exceeded the maximum. (alarm table=*alarm-table-name*, alarm=*alarm-name*, record=*record-ID*)

The number of instances of a multi-instance record acquired by a single collection during alarm evaluation exceeded 32,767 (which is the permitted maximum). The excess instances will not be evaluated for alarms but they will be stored in the Store database.

#### (S)

Resumes processing.

## KAVE00192-W

Reception of a signal caused the service to stop. (signal=*signal-number*)

The service will be stopped due to reception of a signal.

(S)

Suspends the service's processing.

## KAVE00193-E

Name Server stopped abnormally. (host=*host-name*, service=*service-ID*)

The Name Server service terminated abnormally.

#### (S)

Terminates the Name Server service's processing.

#### (O)

Check the cause that is output in the common message log. If the termination was caused by reception of a signal, KAVE00147-E has been output to the common message log.

# KAVE00194-E

Master Manager stopped abnormally. (host=*host-name*, service=*service-ID*)

The Master Manager service terminated abnormally.

## (S)

Terminates the Master Manager service's processing.

#### (O)

Check the cause that is output in the common message log. If the termination was caused by reception of a signal, KAVE00147 $-E$  has been output to the common message log.

## KAVE00195-E

Master Store stopped abnormally. (host=*host-name*, service=*service-ID*)

The Master Store service terminated abnormally.

#### (S)

Terminates the Master Store service's processing.

#### (O)

Check the cause that is output in the common message log. If the termination was caused by reception of a signal, KAVE00147-E has been output to the common message log.

## KAVE00196-E

Correlator stopped abnormally. (host=*host-name*, service=*service-ID*)

Correlator stopped abnormally.

#### (S)

Terminates the Correlator service's processing.

#### (O)

Check the cause that is output in the common message log. If the termination was caused by reception of a signal, KAVE00147-E has been output to the common message log.

# KAVE00197-E

Action Handler stopped abnormally. (host=*host-name*, service=*service-ID*)

The Action Handler service terminated abnormally.

### (S)

Terminates the Action Handler service's processing.

### (O)

Check the cause that is output in the common message log. If the termination was caused by reception of a signal, KAVE00147-E has been output to the common message log.

# KAVE00198-E

Trap Generator stopped abnormally. (host=*host-name*, service=*service-ID*)

The Trap Generator service terminated abnormally.

#### (S)

Terminates the Trap Generator service's processing.

(O)

Check the cause that is output in the common message log. If the termination was caused by reception of a signal, KAVE00147-E has been output to the common message log.

## KAVE00199-E

View Server stopped abnormally. (host=*host-name*, service=*service-ID*)

The View Server service terminated abnormally.

(S)

Terminates the View Server service's processing.

#### (O)

Check the cause that is output in the common message log. If the termination was caused by reception of a signal, KAVE00147-E has been output to the common message log.

# KAVE00200-E

Agent Store stopped abnormally. (host=*host-name*, service=*service-ID*)

The Agent Store service terminated abnormally.

# (S)

Terminates the Agent Store service's processing.

# (O)

Check the cause that is output in the common message log. If the termination was caused by reception of a signal, KAVE00147-E has been output to the common message log.

# KAVE00201-E

An attempt to access the configuration file failed. (file=*file-name*)

An attempt to access the settings file failed. If this message is displayed when settings are being read, such as at the time of service startup or display of properties, the settings have not been read correctly. If this message is displayed when properties are being updated, the settings have not been written correctly.

<sup>7.</sup> Messages

(S)

Cancels the write or read processing on the settings file.

(O)

Use PFM - Web Console to display the service properties, and then make sure that the settings are valid. If the settings have not been updated, change the settings again. If the properties are not displayed correctly, the settings have not been read correctly. Restart the service.

# KAVE00202-E

Status Server stopped abnormally. (host=*host-name*, service=*service-ID*)

The Status Server service terminated abnormally.

# (S)

Terminates the Status Server service's processing.

## (O)

Check the cause that is output in the common message log. If the termination was caused by reception of a signal, KAVE00147-E has been output to the common message log.

# KAVE00203-W

An attempt to contact the Status Server service has failed.(host=*host-name*)

The system attempted to connect to the Status Server service on the indicated host to acquire the status of each service of PFM - Manager or PFM - Agent, but could not do so. Possible reasons are the following:

**•** The Status Server service is not running or is being started.

Because of network or server environment problems, either a response from the Status Server service takes a long time or the Status Server service cannot be connected.

# (S)

Directly checks the status of each service of PFM - Manager or PFM - Agent, and continues processing.

 $(0)$ 

- **•** No action is required if this message is output during a period of temporary heavy server load, such as when the server is started, and if no message indicating a Status Server service startup failure or a Status Server service stoppage is output. If neither of these message is output before or after the current message, the connection to the Status Server service will be restored after output of the current message.
- **•** If this message is output repeatedly each time a command operation is executed for a PFM Manager or PFM - Agent service, the Status Server service might have stopped. Check the status of the Status Server service, and start it if it has stopped.

# KAVE00205-W

An agent has been registered for which PFM - Manager cannot recognize the product ID or data model version. Please execute setup. (product id=*product-ID*, version=*data-model-version*).

Connection establishment was attempted from a product or a data model version of PFM - Agent that has not been set up in the PFM - Manager.

## (S)

Resumes processing.

## (O)

To manage the added agent, you must set it up in PFM - Manager, PFM - View, and PFM -Web Console. For details about how to set up an agent, see the chapter that describes agent setup in the manual *JP1/Performance Management User's Guide*.

# KAVE00206-E

An attempt to start Status Server has failed.(host=*host-name*, service=*service-ID*)

An attempt to start the Status Server service failed.

# (S)

Terminates the Status Server service's processing.

# (O)

Check the cause that is output in the common message log. If the service was stopped due to reception of a signal, KAVE00147-E or KAVE00192-W has been output to the common message log.

# KAVE00207-E

An attempt to create a symbol has failed. (label=*symbol-label*, host=*host-name*, msg=*NNM-error-message*)

An attempt to create a symbol on the NNM submap failed. *symbol-label* displays the label of the symbol whose creation failed. *host-name* displays the host name of the PFM - Agent where the alarm occurred. *NNM-error-message* displays the NNM error message.

(S)

Cancels symbol creation processing.

(O)

Eliminate the cause of the error based on the displayed NNM error message. If the cause cannot be determined, collect maintenance information and contact the system administrator. For details about how to collect maintenance information, see the chapter on troubleshooting in the manual *JP1/Performance Management User's Guide*.

# KAVE00208-E

An attempt to update the status of a symbol has failed. (label=*symbol-label*, host=*host-name*, msg=*NNM-errormessage*)

An attempt to update the status of a symbol on the NNM submap failed. *symbol-label* displays the label of the symbol whose update processing failed. *host-name* displays the host name of PFM - Agent where the alarm occurred. *NNMerror-message* displays the NNM error message.

# (S)

Cancels symbol update processing.

(O)

Eliminate the cause of the error based on the displayed NNM error message. If the cause cannot be determined, collect maintenance information and contact the system administrator. For details about how to collect maintenance information, see the chapter on troubleshooting in the manual *JP1/Performance Management User's Guide*.

## KAVE00209-E

An attempt to find a symbol has failed. (host=*host-name*, msg=*NNM-error-message*)

An attempt to search for a symbol on the NNM map failed. *host-name* displays the host name of the PFM - Agent where the alarm occurred.

(S)

Cancels processing on the target object.

### (O)

Eliminate the cause of the error based on the displayed NNM error message. If the cause cannot be determined, collect maintenance information and contact the system administrator. For details about how to collect maintenance information, see the chapter on troubleshooting in the manual *JP1/Performance Management User's Guide*.

## KAVE00210-W

The received trap was ignored because the SNMP trap format was invalid.

Format of the received SNMP trap is invalid.

#### (S)

Discards the received SNMP trap and resumes processing.

#### (O)

Collect maintenance information and contact the system administrator. For details about how to collect maintenance information, see the chapter on troubleshooting in the manual *JP1/Performance Management User's Guide*.

## KAVE00211-E

An attempt to update the property of an object has failed. (host=*host-name*, msg=*NNM-error-message*)

An attempt to update the property of an object failed. The received SNMP trap information is not applied. *host-name* displays the host name of the PFM - Agent where the alarm occurred. *NNM-error-message* displays the NNM error message.

#### (S)

Cancels processing on the target object.

#### (O)

Eliminate the cause of the error based on the displayed NNM error message. If the cause cannot be determined, collect maintenance information and contact the system administrator. For details about how to collect maintenance information, see the chapter on troubleshooting in the manual *JP1/Performance Management User's Guide*.

# KAVE00212-E

An attempt to create an object has failed. (host=*host-name*, msg=*NNM-error-message*)

An attempt to create an object in the NNM object database failed. The received SNMP trap information is not applied. *host-name* displays the host name of the PFM - Agent where the alarm occurred. *NNM-error-message* displays the NNM error message.

## (S)

Cancels object creation processing.

Eliminate the cause of the error based on the displayed NNM error message. If the cause cannot be determined, collect maintenance information and contact the system administrator. For details about how to collect maintenance information, see the chapter on troubleshooting in the manual *JP1/Performance Management User's Guide*.

# KAVE00213-W

Collection of the performance data will be skipped because collection processing was delayed. (skipped time=*scheduled-collection-time*, scheduled time=*scheduled-next-collection-time*, record=*record-name*, type=*collection-type*)

Collection of the performance data is skipped because the collection processing or the data storage in the Store database was delayed. The next collection will be rescheduled to the time closest to the current time. This message may be displayed when the performance data collection completion time is after the next collection time or the collection time set based on the offset value is close to the collection time for another record. *scheduled-collection-time* displays the skipped collection time. *scheduled-next-collection-time* displays the reset collection time. Both *scheduled-collectiontime* and *scheduled-next-collection-time* are displayed in the local time in the format *YYYY*/*MM*/*DD hh*:*mm*:*ss*, the values of which have the following meaning:

*YYYY*: year, *MM*: month, *DD*: date, *hh*: hour, *mm*: minute, *ss*: second.

*record-name* displays the name of the record whose collection was skipped. For *collection-type*, realtime is displayed for realtime data and historical is displayed for historical data or alarm monitoring data.

(S)

Skips collection of performance data. This performance data is not collected.

(O)

- **•** Check and, if necessary, revise the performance data collection items, interval, and offset value. For details about how to record performance data, see the chapter that describes management of operation monitoring data in the manual *JP1/Performance Management User's Guide*.
- If this message is output during execution of the  $\beta$  pctool db backup command, extend the interval of performance data collection to reduce the processing load on services. You can thus reduce the frequency of the output of this message.

# KAVE00214-E

An attempt to find an object has failed. (msg=*NNM-error-message*)

An attempt to search the NNM object database for the object corresponding to the received SNMP trap failed. *NNMerror-message* displays the NNM error message.

(S)

Cancels processing on the target object.

(O)

Eliminate the cause of the error based on the displayed NNM error message. If the cause cannot be determined, collect maintenance information and contact the system administrator. For details about how to collect maintenance information, see the chapter on troubleshooting in the manual *JP1/Performance Management User's Guide*.

# KAVE00215-W

Recovery processing was performed because invalid information was detected in the service configuration information file. (service=*service-ID*)

Recovery processing was performed because invalid information was detected when the service configuration information file (jpcns.ini) was referenced.

*service-ID* displays the service ID of the service that is related to the invalid information.

#### (S)

Resumes processing.

(O)

Make sure that the following information is correct. If the correct information has not been set, set the information again.

- **•** Host name of the PFM Manager for the connection destination
- **•** Port number, if the port number used by the service has been fixed

## KAVE00216-E

The requested amount of data cannot be processed because it is too large.

The amount of data requested for report display or other operations reached the processing limit. This message may be output when too much data is requested for a realtime report, a historical report, an event history, or the ODBC driver.

#### (S)

Stops the requested processing.

#### (O)

Reduce the amount of data that is acquired at one time by reducing the time period of the record data to be specified for the realtime report, historical report, event history, or ODBC driver.

Use the following formula to calculate the amount of data to be acquired at one time. Adjust the field size, the number of instances, and the number of records until the result of the calculation becomes no more than 2 GB.

*total-size-of-specified-fields* \* *number-of-instances* \* *number-of-records* [bytes]

For records other than the PA record

*total-size-of-specified-fields* is the total size of the fields specified for a report or the ODBC driver.

Example of calculating the PD\_PDI record for PFM - Agent for Platform (Windows)

The conditions for displaying a historical report and the formula for calculating the size of the data are as follows: Conditions:

- Specify the Date and Time field (char(6) type: 6 bytes).<sup>#1</sup>

- Specify the ODBC key fields. $#1$ 

Program field (string type: 256 bytes)

PID field (ulong type: 4 bytes)

- Specified fields other than the above

CPU % field (float type: 4 bytes)

User field (string type: 36 bytes)

Date field (char(3) type: 6 bytes)<sup>#2</sup>

- Number of instances collected per minute

200 instances

- Collection interval (number of requested records)

When you display the minute-by-minute records for one day in a report, the calculation for number of records is 60 minutes \* 24 hours, which is 1,440 records.

Calculation formula

 $(6 + 256 + 4 + 4 + 36 + 6) \times 200 \times 1,440 = 89,856,000$  [bytes]

#1

When a realtime report or a historical report is displayed, the Date and Time field and the ODBC key fields are always acquired, even when you do not include them in the report display. When you use the ODBC driver to acquire data, only the fields specified in the conditions are acquired.

 $#2$ 

The Date field and the Time field are automatically added when data is stored in the Store database. For a historical report, assume the size of each field to be 6 bytes. When you use the ODBC driver to acquire data, assume the size of each field to be 3 bytes. For other fields, assume sizes that are based on the types described in the applicable PFM - Agent manual.

Note that the number of instances changes for each collection of records. For details about the data type of each field, the size of each data type, and the ODBC key fields, see the chapter on records in the applicable PFM - Agent manual.

For the PA record

Assume 4,409 for *total-size-of-specified-fields*, 1 for *number-of-instances*, and the number of events generated during the specified period for *number-of-records*.

## KAVE00217-I

The Agent Status was changed to Normality.

The agent status has been changed to normal due to, for example, a change in the alarm status.

(S)

Continues processing.

# KAVE00218-W

The Agent status was changed to Warning.

The agent status has been changed to warning due to, for example, a change in the alarm status.

(S)

Continues processing.

# KAVE00219-E

The Agent status was changed to Exception.

The agent status has been changed to abnormal due to, for example, a change in the alarm status.

(S)

Continues processing.

# KAVE00220-E

An invalid value is set, so the process will be started with action log output functionality disabled. (label=*labelname*, specified value=*setting-value*)

Because an invalid value is set in the action log, the process starts with the action log output function disabled.

*label-name* indicates the name of the label set with an invalid value, and *setting-value* indicates the specified invalid value.

### (S)

Disables the action log output function, and continues processing.

## (O)

Check the setting value specified for *label-name* in the jpccomm.ini file.

## KAVE00221-W

An invalid value is set, so the process will be started with the default setting for action log output functionality. (label=*label-name*, specified value=*setting-value*, applied value=*current-value*)

Because an invalid value is set in the action log, the process starts with the default settings.

*label-name* indicates the name of the label set with an invalid value, *setting-value* indicates the specified invalid value, and *current-value* indicates the currently applied value.

(S)

Temporarily changes the settings of the action log, and continues processing.

(O)

Check the setting value specified for *label-name* in the jpccomm.ini file.

## KAVE00222-W

An invalid value is set, so the process will be started with the nearest setting for action log output functionality. (label=*label-name*, specified value=*setting-value*, applied value=*current-value*)

Because an invalid value is set in the action log, the process starts with the nearest valid settings.

*label-name* indicates the name of the label set with an invalid value, *setting-value* indicates the specified invalid value, and *current-value* indicates the currently applied value.

(S)

Temporarily changes the settings of the action log, and continues processing.

(O)

Check the setting value specified for *label-name* in the jpccomm.ini file.

# KAVE00223-E

An attempt to access the action log output path has failed, so the process will be started with action log output functionality disabled. (path=*output-destination*, rc=*maintenance-code*)

Because the log output destination directory or a file under the log output destination directory cannot be accessed, the process starts with the action log output function disabled.

*output-destination* indicates the name of the log output destination directory that cannot be accessed, and *maintenancecode* indicates the maintenance code.

## (S)

Disables the action log output function, and continues processing.

## (O)

If the directory indicated by *output-destination* is incorrect, change the output destination for the action log. If *output-destination* is correct, make sure that the directory exists and that you have the access permission for the directory.

# KAVE00224-E

An attempt to initialize the library has failed, so the process will be started with action log output functionality disabled. (rc=*maintenance-code*)

Because initialization of the action log output library has failed, the process will start with the action log output function disabled.

*maintenance-code* indicates the maintenance code.

# (S)

Disables the action log output function, and continues processing.

## (O)

Collect maintenance data and contact the system administrator. For details about how to collect maintenance data, see the chapter on troubleshooting in the manual *JP1/Performance Management User's Guide*.

# KAVE00225-E

An attempt to output the action log output has failed. (*output-contents*)

An attempt to output the action log has failed.

*output-contents* indicates the contents of the action log that could not be output.

(S)

Disables the action log output function, and continues processing.

## (O)

Collect maintenance data and contact the system administrator. For details about how to collect maintenance data, see the chapter on troubleshooting in the manual *JP1/Performance Management User's Guide*.

# KAVE00226-E

An attempt to output the action log output has failed, so action log output functionality will be disabled in this process.

Because an attempt to output the action log has failed, the process continues processing with the action log output function disabled.

## (S)

Invalidates changes to the action log output function, and continues processing.

Collect maintenance data and contact the system administrator. For details about how to collect maintenance data, see the chapter on troubleshooting in the manual *JP1/Performance Management User's Guide*.

# KAVE00227-W

The maximum file size of the Store database has been reached, so the newly acquired function information will be partially deleted. (db=*database*, recordtype=*record-type*)

Because the maximum file size of the Store database has been reached, some of the newly acquired performance information will be discarded.

(S)

Cancels the storage of data and continues processing.

(O)

Change the estimated disk size for the Store database, and set the collection interval and collection items again.

## KAVE00228-I

Storage of Store database data will now restart. (db=*database*, recordtype=*record-type*)

The storage of data into the Store database will restart.

(S)

Restarts the storage of data.

## KAVE00229-E

The data model version of import data is different from the data model version of current product. (ver1=*datamodel-version*, ver2=*data-model-version*)

The data model version of the import data differs from the data model version of the current product.

(S)

Cancels processing.

(O)

Because an upgrade installation has upgraded the data model of the product, the data model of the import data is old. If you want to refer to the import data, use the jpctool db dmconvert command to upgrade the data model of the import data. If you do not want to refer to the import data, use the  $\gamma$  pcconf db define command to change the import directory to another directory or manually delete the files under the import directory.

# KAVE00230-E

An attempt to access the import data has failed. (file=*file-name*)

An attempt to access the import data failed.

(S)

Cancels processing.

Make sure that you can access the import data. If you can access the import data, the import data may be damaged. Use the jpcconf db define command to change the import directory, or manually delete the files under the import directory.

## KAVE00231-W

An attempt to delete a directory has failed. (dir=*directory-name*, rc=*maintenance-code*)

An attempt to delete the directory has failed. A directory is deleted in the following cases:

- **•** A record older than the retention period is generated in Store 2.0.
- **•** The jpctool db clear command is used to delete the Store database.
- The jpctool db import command is used to delete the import directory.
- (S)

Continues processing.

#### (O)

A possible cause of the failure to delete the directory could be that another program (Explorer, shell, backup software, virus scan software, for example) is being used.

- **•** If deletion of a record older than the retention period in Store 2.0 has failed. The directory will be deleted in the deletion cycle that follows termination of the currently running program.
- **•** If the jpctool db clear command or the jpctool db import command was unable to delete the directory.

When the currently running program terminates, re-execute the jpctool db clear command or the jpctool db import command.

# KAVE00232-W

IPv4 will be used for communication because no IPv6 addresses are available.

No IPv6 addresses are available on the local host. To use IPv6, a global address must be set.

(S)

Continues processing by using communication on IPv4 for services and commands.

(O)

Perform one of the following operations:

- **•** Add a global address as the IPv6 address of the local host in the jpchosts file.
- Add a global address as the IPv6 address of the local host in the hosts file of the system.

## KAVE00233-E

An attempt to get the node information of Status Server failed. (service=*service-ID*)

An attempt to acquire the node information of Status Server failed. The Status Server cannot be connected.

(S)

Continues processing. The correct information about the service could not be collected because an attempt to connect to Status Server failed.

Make sure that the port number for Status Server has been set properly. If not, set a valid port number. To check or set the port number, use the jpcconf port command. For details on the command, see the chapter that explains the jpcconf port command. If you are still unable to resolve the problem even after executing the command, collect the maintenance information and then contact the system administrator. For details on how to collect the maintenance information, see the chapter on troubleshooting in the *JP1/Performance Management User's Guide*.

## KAVE00234-I

Remote Monitor Store has started. (host=*host-name*, service=*service-ID*)

Remote Monitor Store has started.

#### (S)

Starts Remote Monitor Store processing.

#### KAVE00235-I

Remote Monitor Store has stopped. (host=*host-name*, service=*service-ID*)

Remote Monitor Store has stopped.

#### (S)

Terminates Remote Monitor Store processing.

#### KAVE00236-E

An attempt to start Remote Monitor Store has failed. (host=*host-name*, service=*service-ID*)

An attempt to start Remote Monitor Store has failed.

#### (S)

Terminates Remote Monitor Store processing.

## (O)

Check the cause of the problem output to the common message log. If the service was stopped by receiving a signal, KAVE00147-E or KAVE00192-W has been output to the common message log.

## KAVE00237-E

Remote Monitor Store stopped abnormally. (host=*host-name*, service=*service-ID*)

Remote Monitor Store has stopped abnormally.

#### (S)

Terminates Remote Monitor Store processing.

#### (O)

Check the cause of the problem output to the common message log. If the service was stopped by receiving a signal, KAVE00147-E has been output to the common message log.

# KAVE00238-E

The connection-target Manager does not support this product. (host=*host-name*, service=*service-ID*, manager host=*PFM-Manager-host-name*)

The connection-target Manager does not support this product. The service will now be terminated.

#### (S)

Terminates the service.

#### (O)

Make sure that the connection-target Manager supports this product. If not, change the connection-target Manager host to a different Manager that supports this product, and then restart the service. If this message is still output even the new connection-target Manager that supports this product, collect the maintenance information and then contact the system administrator.

#### KAVE00239-W

An alarm table cannot be bound to Remote Monitor. (service=*service-ID*)

An alarm table cannot be bound to Remote Monitor.

#### (S)

Ignores the alarm table bind request.

#### (O)

Check the service to which an attempt to bind an alarm table was performed. An alarm table cannot be bound to Remote Monitor. If you want to set alarms for a monitoring target of Remote Monitor, specify the virtual agent.

## KAVE00240-W

Remote Monitor cannot display the report. (service=*service-ID*)

Remote Monitor cannot display the report.

#### (S)

Continues processing as if there is no data to display.

#### (O)

Check the service for which an attempt to display a report was performed. Remoter Monitor cannot display a report. If you want to display a report for a monitored target of Remote Monitor, specify the virtual agent.

## KAVE00241-W

Polling for the target hosts will be stopped because the setting of health check is invalid. (label=*label-name*)

Polling for the target hosts by Remote Monitor (operation monitoring by ICMP) will now be canceled due to invalid settings for the health check.

#### (S)

Cancels polling for the target host by Remote Monitor (operation monitoring by ICMP).

#### (O)

Stop and then restart all the PFM services, including Status Server, that are running on the target host. After restarting, the settings will be recovered when the health check agent checks the statuses of the PFM services on the target

host. If this message will still be output after restarting, collect maintenance information and then contact the system administrator. For details about how to collect maintenance information, see the chapter on troubleshooting in the *JP1/Performance Management User's Guide*.

## KAVE00242-W

Forwarding the event to the specified service was prevented. (service=*service-ID*, type=*data-type*)

Forwarding an event to the specified service was suppressed.

This message appears when forwarding an event to the old version of Action Handler is suppressed. In this case, the service ID of Action Handler that has been specified for the action execution service is displayed for *service-ID*, and PA is displayed for *data-type* as the event type.

(S)

Suppresses forwarding events to the specified service. The automatic action will not be executed because forwarding an event that is necessary to execute the action is suppressed.

(O)

Re-specify Action Handler for the action execution service that supports a product to be used for configuring the alarm settings.

## KAVE00243-W

As generation of monitoring thread failed, data will be collected in degeneracy status (record=*record-name*, type=*collection-type*, planned=*number-of-planned-threads*, actual=*number-of-generated-threads*)

An attempt to create monitoring threads for collecting data from each monitoring target has partially failed. The data will be collected in a degenerated state.

*record-name* indicates the name of the record whose data collection was skipped. For *collection-type*, realtime will be displayed for realtime data, and historical will be displayed for historical data or alarm-monitoring data.

(S)

Continues to collect performance data by using the created monitoring threads. Collection of performance data might not be finished during the specified Collection Interval because it will take a longer time than the usual collection process.

(O)

If this message is output frequently, there might be insufficient resources on the host running Remote Monitor. If you are unable to resolve the problem, collect maintenance information and then contact the system administrator. For details about how to collect maintenance information, see the chapter on troubleshooting in the *JP1/Performance Management User's Guide*.

## KAVE00244-E

Data collection will be skipped due to failure in generation of monitoring thread. (record=*record-name*, type=*collection-type*)

An attempt to create monitoring threads for collecting data from monitoring targets has failed. Data collection will be skipped.

*record-name* indicates the name of the record whose data collection was skipped. For *collection-type*, realtime will be displayed for realtime data, and historical will be displayed for historical data or alarm-monitoring data.

(S)

Skips performance data collection until the next collection attempt. Performance data will not be collected.

(O)

If this message is output frequently, there might be insufficient resources on the host running Remote Monitor. If you are unable to resolve the problem, collect maintenance information and then contact the system administrator. For details about how to collect maintenance information, see the chapter on troubleshooting in the *JP1/Performance Management User's Guide*.

# KAVE00250-W

A display request was made from a Manager that does not support properties over 592 bytes. (service=*service-ID*, property=*property-name*)

A display request was made from a Manager that does not support properties that exceed 592 bytes. The property was displayed after being truncated to no more than 592 bytes. If the property is updated in this state, it is updated after being truncated to no more than 592 bytes.

*service-ID* is the ID of the service that displayed the property. *property-name* is the name of the property that is over 592 bytes, using the full path from the root.

(S)

Displays the property after truncating it to no more than 592 bytes.

(O)

Do not update properties.

If you update properties, check the settings of the property displayed in this message, and set them again correctly.

# KAVE00251-W

A property was specified that exceeds 4096 bytes. (service=*service-ID*, property=*property-name*)

A property that exceeds 4,096 bytes was specified. The property is updated after being truncated to no more than 4,096 bytes.

*service-ID* is the ID of the service that set the property. *property-name* is the name of the property that exceeds 4,096 bytes, using the full path from the root.

(S)

Updates the property after truncating it to no more than 4,096 bytes.

(O)

Check the settings of the property displayed in this message, and set them again correctly.

# KAVE00252-E

Action execution requests were discarded because the number of actions awaiting execution reached the limit. (service = *service-ID*)

Action execution requests were discarded because the number of actions awaiting execution exceeded the limit.

For details about the discarded actions, check the message KAVE00255-E in the common message log.

(O)

The number of alarms that occurred might have exceeded the estimate. Revise the alarm definition.

In addition, to balance requests for executing actions, consider distributing the Action Handlers that execute actions. Re-execute the command as necessary.

## KAVE00253-E

Actions awaiting execution were discarded because a shutdown request was issued. (service = *service-ID*)

The command is not executed for actions awaiting execution because a shutdown request was issued.

For details about the discarded actions, check the message KAVE00255-E in the common message log.

(O)

Re-execute the command as necessary.

## KAVE00254-E

The action execution process timed out and will now be forcibly ended. (service = *service-ID*, alarm table = *alarmtable-name*, alarm = *alarm-name*, agent = *service-ID-of-an-agent-in-which-an-alarm-occurred*)

The action execution process timed out and will now be forcibly ended.

(S)

Forcibly ends the action execution process.

(O)

Determine and then remove the cause of the action execution timeout.

Re-execute the command as necessary.

## KAVE00255-E

The action execution request will now be discarded. (service = *service-ID*, alarm table = *alarm-table-name*, alarm = *alarm-name*, agent = *service-ID-of-an-agent-in-which-an-alarm-occurred*)

The action execution request will now be discarded.

```
A message (KAVE00252-E or KAVE00253-E) that describes the reason will be output immediately after this message.
```
(S)

Does not execute the commands for the relevant action.

(O)

Check the message (KAVE00252-E or KAVE00253-E) that describes the reason.

# KAVE00258-I

The action is now awaiting execution. (service = *service-ID*, alarm table = *alarm-table-name*, alarm = *alarmname*, agent = *service-ID-of-an-agent-in-which-an-alarm-occurred*, queue length = *waiting-requests-count*)

The action is now awaiting execution because the maximum number of actions that can be concurrently executed was reached.

(S)

Manages the relevant action as an action awaiting execution.

## KAVE00259-I

All actions awaiting execution were executed. (service = *service-ID*)

All actions awaiting execution were executed.

## (S)

Executed all actions awaiting execution.

## KAVE00260-I

The service will now start with the synchronous execution controller for actions enabled. (service = *service-ID*, concurrent count = *number-of-actions-to-be-executed-concurrently*, queue size = *maximum-number-of-actionswaiting-to-be-executed*, time limit = *time-until-forced-termination*)

The service will now start with the synchronous execution controller for actions enabled.

## (S)

Starts the service with the synchronous execution controller for actions enabled.

## KAVE00261-W

The synchronous execution controller for actions will now be disabled because an invalid value is set. (label = *label-name*, specified value = *specified-value*)

The service will now start with the synchronous execution controller for actions disabled because an invalid value is set.

#### (S)

Starts the service with the synchronous execution controller for actions disabled.

#### (O)

Check and, if necessary, revise the specified value. To apply the changed settings, restart the Action Handler service.

## KAVE00262-E

An attempt to forcibly end the action execution process failed. (service = *service ID*, pid = *process-ID*)

An attempt to forcibly end the action execution process failed.

#### (S)

Continues processing and excludes the failed processes from the number of actions to be executed concurrently.

# (O)

Check the process status displayed for *process-ID*, and forcibly stop the process as necessary.

# KAVE00308-I

View Server was started in the PFM authentication mode. (host=*host-name*, service=*service-ID*)

View Server is being started in the PFM authentication mode.

#### (S)

Starts View Server in the PFM authentication mode.

## KAVE00309-I

View Server was started in the JP1 authentication mode. (host=*host-name*, service=*service-ID*)

View Server is being started in the JP1 authentication mode.

#### (S)

Starts View Server in the JP1 authentication mode.

## KAVE00310-W

An attempt to read the authentication mode has failed. (host=*host-name*, service=*service-ID*)

An attempt to read the authentication mode failed due to invalid authentication mode settings.

(S)

Starts View Server in the PFM authentication mode.

(O)

Check the authentication mode settings.

## KAVE00311-E

The alias name is invalid. (Host Alias Name=*alias-name*)

The host name could not be acquired because the alias name was invalid.

(S)

Suppresses starting services during initializing services.

If a service is already running, an error message will be returned without acquiring the host name.

(O)

Specify a valid alias name.

You can use 1 to 32 single-byte alphanumeric characters.

You cannot specify  $localhost$  or an IP address for the alias name.

# KAVE00312-E

The setting used for acquiring the physical host name is invalid. (Get Host Mode=*value*)

The host name could not be acquired because the settings for the function for setting monitoring-host names are invalid.

(S)

Suppresses starting services during initializing services.

If a service is already running, an error message will be returned without acquiring the host name.

(O)

Change the settings for the function for setting monitoring-host names. You can specify only 0, 1, or 2.

## KAVE00313-E

The alias name is the same as the logical host name. (Host Alias Name=*alias-name*)

The same host name is specified for the both logical and physical hosts on the same host.

(S)

Suppresses starting of services while initializing services if the function for setting monitoring-host names is enabled. Returns an error without acquiring the host name while starting up services if the function for setting monitoringhost names is enabled.

(O)

Change the alias name.

# KAVE00314-E

The logical host name is the same as the physical host name. (lhost=*logical-host--name*)

An attempt to set up the logical host environment has failed because the specified logical host name is the same as the alias name on the same host.

(S)

Cancels processing.

(O)

Change the logical host name.

# KAVE00315-E

The installed agent does not support the functionality for changing a physical host name.

PFM - Agent that does not support the function for setting monitoring-host names has been installed.

(S)

Cancels processing.

(O)

PFM - Agent that does not support the function for setting monitoring-host names might have been installed.

If you want to continue operations with the current environment, change the settings to acquire real host names as the host names.

# KAVE00316-E

The functionality for binding multiple alarm tables will now be disabled because an invalid value was set. (label=*label-name*, specified value=*specified-value*)

Because an invalid value is specified for the setting of the functionality for binding multiple alarm tables, the functionality was placed in the status indicated by *function-status* in the message. *function-status* indicates whether the functionality is enabled or disabled. *label-name* indicates the label name to which the invalid value has been set. *specified-value* indicates the invalid value.

(S)

Places the functionality for binding multiple alarm tables in the status indicated by *function-status* in the message, and continues processing.

(O)

Check the value specified for the label name in the jpccomm.ini file.

# KAVE00317-W

Multiple alarm tables will now be unbound because the functionality for binding multiple alarm tables is disabled. (service=*service-ID*)

All of the alarm tables being bound will now be unbound because the functionality for binding multiple alarm tables was disabled.

#### (S)

Unbinds all of the alarm tables that are bound to PFM - Agent indicated by *service-ID*.

#### (O)

If PFM - Agent indicated by *service-ID* is running, restart PFM - Agent to apply the updated status of the alarm table bind condition. Also, reconfigure the bind settings for PFM- Agent indicted by *service-ID*, if necessary.

#### KAVE00318-W

The setting for the PFM service auto-restart functionality will be reset to the default setting because the current setting is invalid. (service=*service-ID*, label=*label-name*, previous value=*specified-value*, current value=*appliedvalue*)

The settings for the PFM automatic service restart function will now be reset to the default because the current settings are invalid. If the settings are directly under Restart Configurations, service=*service-ID* will not be displayed.

#### (S)

Changes the specified value for the label name of the service ID to the default value that is indicated by *applied-value*.

#### (O)

Use PFM - Web Console to check the value indicated by the *service-ID* and *label-name*.

#### KAVE00319-W

The scheduled restart functionality will be disabled because the setting for the PFM service auto-restart functionality is invalid. (service=*service-ID*)

The scheduled restart functionality for the service indicated by *service-ID* will now be disabled because the settings for the PFM automatic service restart function are invalid.

#### (S)

Disables the scheduled restart functionality for the service indicated by *service-ID*.

# (O)

Use PFM - Web Console to check the settings for the service that is indicated by *service-ID*.

# KAVE00320-I

The service will start with the functionality for binding multiple alarm tables disabled. (host=*host-name*, service=*service-ID*)

The service will now start with the functionality for binding multiple alarm tables disabled.

#### (S)

Starts the service with the functionality for binding multiple alarm tables disabled.

## KAVE00321-I

The service will start with the functionality for binding multiple alarm tables enabled. (host=*host-name*, service=*service-ID*)

The service will now start with the functionality for binding multiple alarm tables enabled.

(S)

Starts the service with the functionality for binding multiple alarm tables enabled.

## KAVE00322-W

PFM service auto-restart functionality will run with the default setting temporarily because the current setting is invalid. (service=*service-ID*, label=*label-name*, applied value=*applied-value*)

The PFM automatic service restart function will now run with the default settings temporarily because the current settings are invalid. The current settings will not be updated. If the invalid settings are directly under Restart Configurations, service=*service-ID* will not be displayed.

#### (S)

Starts the function by using the default setting that is indicated by *applied-value* for the value indicated by *labelname* of *service-ID*.

#### (O)

Use PFM - Web Console to check the value indicated by *label-name* of *service-ID*.

## KAVE00323-W

The auto-restart functionality has failed to check a status of a service. (service=*service-ID*)

The auto-restart functionality has failed to check the operating status of a service. *service-ID* is the ID of the service for which a check for the operating status failed.

This message is output when an access to the file that manages the service status failed. Possible causes of the access error are as follows:

- **•** The file is locked by an external application, such as a virus scan program.
- Processing is concentrated on the target service, so status updates frequently occur.

The operating status of the service will be checked again after the interval set in Auto Restart - Interval. If this message is not output for the same service at the next check, there is no problem.

(S)

Cancels checking of the operating status of this service, and continues checking of the operating status of other services.

(O)

If this message is repeatedly output for the same service, execute the jpctool service list command to check the status of the target service. Restart the service if it is stopped.

## KAVE00324-W

The auto-restart functionality has detected an abnormal termination of a service. (service=*service-ID*, reason=*cause*)
The automatic service restart function has detected an abnormal termination of a service. *service-ID* indicates the terminated service. *cause* indicates the error cause.

## (S)

Attempts to restart the service by using the automatic service restart function.

## KAVE00325-I

The auto-restart functionality will restart the service. (host=*host-name*, servicekey=*service-key*, inst=*instancename*)

The automatic service restart function will restart the service that was abnormally terminated. *host-name*, *service-key*, and *instance-name* indicate the information about the service to be restarted. Note that inst=*instance-name* will not be displayed for a service of PFM - Manager or single-instance PFM - Agent.

#### (S)

Starts the service indicated by *service-key* and *instance-name*.

#### KAVE00326-I

The scheduled restart functionality will stop the service. (service=*service-ID*)

The scheduled restart functionality will now stop the service. *service-ID* indicates the ID of the service to be stopped.

#### (S)

Stops the service indicated by *service-ID*.

### KAVE00327-I

The scheduled restart functionality will restart the service. (host=*host-name*, servicekey=*service-key*, inst=*instance-name*)

The scheduled restart functionality will now restart the service. *host-name*, *service-key*, and *instance-name* indicate the service to be restarted. Note that inst=*instance-name* will not be displayed for a service of PFM - Manager or singleinstance PFM - Agent.

#### (S)

Starts the service indicated by *service-key* and *instance-name*.

### KAVE00328-E

An attempt to stop the service failed. (service=*service-ID*)

An attempt to stop the service has failed. *service-ID* indicates the service ID of the service that could not be stopped.

### (S)

Cancels processing of scheduled restarting. The system will not restart the service.

(O)

Check and correct the problem, and then manually stop and restart the service. To determine the cause of the problem, check the message output prior to this message.

## KAVE00329-E

An attempt to restart the service failed. (host=*host-name*, servicekey=*service-key*, inst=*instance-name*)

An attempt to restart the service failed. *host-name*, *service-key*, and *instance-name* indicate the service that could not be started. Note that inst=*instance-name* will not be displayed for a service of PFM - Manager or single-instance PFM - Agent.

#### (S)

Cancels restart processing for the service.

#### (O)

Check and correct the problem, and then manually restart the service. To determine the cause of the problem, check the message output prior to this message.

## KAVE00330-E

The service cannot be restarted because the maximum number of consecutive attempts to restart it has been reached. (service=*service-ID*, count=*number-of-consecutive-attempts-to-restart*)

The automatic service restart function cannot restart the service because the number of consecutive attempts to restart the service has been reached the maximum. *service-ID* indicates the service ID of the service that exceeded the maximum number of consecutive attempts to restart.

#### (S)

Cancels processing to restart the service.

#### (O)

Check and correct the problem that abnormally terminated the service. To determine the cause of the problem, check the message output by the service.

## KAVE00331-E

An attempt to acquire the list containing information about the agent service has failed.

An attempt to acquire the list of agent services has failed.

### (S)

Continues processing. Some PFM - Agent might not be displayed on the list due to the invalid list status.

(O)

Check the following:

- **•** Whether the file of the agent service list exists
- Whether you have permission to access the agent service list (permission to read and write)

In this case, stop the PFM - Manager services and then perform the following:

- **•** If the agent service list does not exist, copy the setagentlist.ini.model file and save it as setagentlist.ini. Copy the setagentlist.ini.model file and save it as setagentlist.ini to initialize the settings for the agent service list. Register desired agents to display as necessary. For details about how to register agents, see *Chapter [3. Commands](#page-314-0)* that describes the jpcconf agent setup command.
- **•** If the access permission for the agent service list has not been set, specify the appropriate access permission.

## KAVE00332-E

An attempt to modify the list containing information about the agent service has failed.

An attempt to update the list of agent services has failed.

#### (S)

Continues processing. Some PFM - Agent might not be displayed on the list due to the invalid list status.

(O)

Check the following:

- **•** Whether the file for the agent service list exists
- Whether you have permission to access the agent service list (permission to read and write)

In this case, stop the PFM - Manager services and then perform the following:

- **•** If the agent service list does not exist, copy the setagentlist.ini.model file and save it as setagentlist.ini. Copy the setagentlist.ini.model file and save it as setagentlist.ini to initialize the settings for the agent service list. Register desired agents to display as necessary. For details about how to register agents, see *Chapter [3. Commands](#page-314-0)* that describes the jpcconf agent setup command.
- **•** If the access permission for the agent service list has not been set, specify the appropriate access permission.

## KAVE00333-E

The status of the Collector service becomes either busy or abnormal stop. (host=*host-name*, service=*service-ID*)

The Store service detected that the status of the Collector service changed to either busy or abnormal stop.

(S)

Continues processing.

### (O)

Check the common message log for the host that issued the event, and then correct the problem that changed the status to busy or an abnormal stop. If you are unable to determine the cause, collect maintenance information and then contact the system administrator. For details about how to collect maintenance information, see the chapter on troubleshooting in the *JP1/Performance Management User's Guide*.

## KAVE00334-I

The status of the Collector service recovered from busy or abnormal stop. (host=*host-name*, service=*service-ID*)

The Store service detected that the status of the Collector service changed from either busy or abnormal stop to active.

#### (S)

Continues processing.

### KAVE00335-I

The PFM service has started. (host = *host-name*, service = *service-ID*)

The PFM service has started.

### (S)

Starts to process the PFM service.

JP1/Performance Management Reference **1047**

## KAVE00336-I

The PFM service has stopped. (host = *host-name*, service = *service-ID*)

The PFM service has stopped.

## (S)

Stops processing.

# KAVE00337-E

An attempt to start the PFM service has failed. (host = *host-name*, service = *service-ID*)

An attempt to start the PFM service has failed.

### (S)

Cancels processing.

### (O)

Check the message that was output prior to this message.

## KAVE00338-W

The setting JP1 System Event functionality will be the default setting because the current setting is invalid. (label=*label-name*, previous value=*specified-value*)

The settings of the JP1 System Event functionality will now be changed to the default because the current settings are invalid. *label-name* indicates the property whose setting is invalid, and *specified-value* indicates the invalid value.

(S)

Sets the default value because the current value specified for the property is invalid.

(O)

Use PFM - Web Console to revise the value specified for *label-name*.

## KAVE00339-E

The PFM service stopped abnormally. (host = *host-name*, service = *service-ID*)

The PFM service has stopped abnormally.

(S)

Stops to process the PFM service.

(O)

Check the cause of the problem that has been output to the common message log for the host that issued the event.

### KAVE00342-I

The service will start with the product name display functionality disabled. (host=*host-name*, service=*service-ID*)

The service will now start with the product name display functionality disabled.

(S)

Starts the service with the product name display functionality disabled.

## KAVE00343-I

The service will start with the product name display functionality enabled. (host=*host-name*, service=*service-ID*)

The service will now start with the product name display functionality enabled.

#### (S)

Starts the service with the product name display functionality enabled.

## KAVE00344-E

An attempt to register the action execution service information has failed. (service=*service-ID*, count=*number-ofsuccessfully-registered-actions*/*number-of-actions-to-be-registered*)

Registration of the action execution service information specified in the alarm definition has failed because communication could not be established with PFM - Manager.

#### (S)

Continues processing.

#### (O)

Check the following:

- **•** Whether PFM Manager is running
- **•** Whether a communication connection can be established with PFM Manager

If a connection with PFM - Manager can be successfully established, the service indicated by *service-ID* might have been set as the action execution service for an excessive number of actions.

Use one of the following methods to reduce the number of actions to no more than *number-of-successfully-registeredactions*, and then restart the service indicated by *service-ID*, re-execute the jpctool alarm command, or retry the operation in the GUI window of PFM - Web Console respectively:

If the error occurred when the service indicated by *service-ID* started:

- **•** Set multiple Action Handler services as the action execution Action Handlers.
- **•** Set the action execution Action Handlers to LOCAL.

If the error occurred when the jpctool alarm command was executed or when an operation was performed in the GUI window of PFM - Web Console:

**•** Process based on alarms, not on alarm tables.

Calculate the number of actions as follows:

*Number of actions* = *the number of triggers (Abnormal/Warning/Normal) for sending emails* + *the number of executing commands for the alarms for which the service indicated by service-ID is set as the action execution service*

Example: Alarm alarm1 exists in alarm table Table1, and alarm alarm2 exists in alarm table Table2. If the action execution Action Handler is set to PH1Host1 and the triggers for sending emails and executing commands are set as follows in the action settings for individual alarms, the number of actions can be calculated as follows:

- **•** alarm1: Emails (Abnormal, Warning) Commands (Normal)
- **•** alarm2: Emails (Abnormal)

Commands (Normal)

*Number of actions for which action execution Action Handler is set to PH1Host1* = 3 (*number of triggers for sending emails for alarm1* + *number of triggers for executing commands for alarm1*) + 2 (*number of triggers for sending emails for alarm2* + *number of triggers for executing commands for alarm2*) = 5

If this message is output when you import an alarm table from PFM - Web Console, restart the Action Handler service indicated by *service-ID*.

# KAVE00345-E

An attempt to delete the action execution service information has failed. (service=*service-ID*, count=*number-ofsuccessfully-deleted-actions*/*number-of-actions-to-be-deleted*)

An attempt to delete the action execution service information specified in the alarm definition has failed because communication could not be established with PFM - Manager.

(S)

Continues processing.

(O)

Check the following:

- **•** Whether PFM Manager is running
- **•** Whether a communication connection can be established with PFM Manager

If a connection with PFM - Manager can be successfully established, the service indicated by *service-ID* might have been set as the action execution service for an excessive number of actions.

User one of the following methods to reduce the number of actions to no more than *number-of-successfullyregistered-actions*, and then restart the service indicated by *service-ID*, re-execute the jpctool alarm command, or retry the operation in the GUI window of PFM - Web Console respectively:

If the error occurred when the service indicated by *service-ID* started:

- Set multiple Action Handler services as the action execution Action Handlers.
- Set the action execution Action Handlers to LOCAL.

If the error occurred when the jpctool alarm command was executed or when an operation was performed in the GUI window of PFM - Web Console:

**•** Process based on alarms, not on alarm tables.

Calculate the number of actions as follows:

*Number of actions* = *the number of triggers (Abnormal/Warning/Normal) for sending emails* + *the number of executing commands for the alarms for which the service indicated by service-ID is set as the action execution service*

Example: Alarm alarm1 exists in alarm table Table1, and alarm alarm2 exists in alarm table Table2. If the action execution Action Handler is set to PH1Host1 and the triggers for sending emails and executing commands are set as follows in the action settings for individual alarms, the number of actions can be calculated as follows:

- **•** alarm1: Emails (Abnormal, Warning) Commands (Normal)
- **•** alarm2: Emails (Abnormal) Commands (Normal)

*Number of actions for which action execution Action Handler is set to PH1Host1* = 3 (*number of triggers for sending emails for alarm1* + *number of triggers for executing commands for alarm1*) + 2 (*number of triggers for sending emails for alarm2* + *number of triggers for executing commands for alarm2*) = 5

## KAVE00346-E

Processing to register the action execution service information has failed. (service=*service-ID*, count=*number-ofsuccessfully-registered-actions*)

Registration of the action execution service information that was specified in the alarm definition and requested from the service indicated by *service-ID* has failed.

### (S)

Continues processing.

#### (O)

Check the following:

- **•** Whether the service indicated by *service-ID* is running
- **•** Whether a communication connection can be established with the service indicated by *service-ID*

If a connection with the service indicated by *service-ID* can be successfully established, the service might have been set as the action execution service for an excessive number of actions. Use either of the following methods to change the action execution service, and then restart the service indicated by *service-ID*:

- **•** Set multiple Action Handler services as the action execution Action Handlers.
- Set the action execution Action Handlers to LOCAL.

Calculate the number of actions as follows:

*Number of actions* = *the number of triggers (Abnormal/Warning/Normal) for sending emails* + *the number of executing commands for the alarms for which the service indicated by service-ID is set as the action execution service*

Example: Alarm alarm1 exists in alarm table Table1, and alarm alarm2 exists in alarm table Table2. If the action execution Action Handler is set to PH1Host1 and the triggers for sending emails and executing commands are set as follows in the action settings for individual alarms, the number of actions can be calculated as follows:

- **•** alarm1: Emails (Abnormal, Warning) Commands (Normal)
- **•** alarm1: Emails (Abnormal)

Commands (Normal)

*Number of actions for which action execution Action Handler is set to PH1Host1* = 3 (*number of triggers for sending emails for alarm1* + *number of triggers for executing commands for alarm1*) + 2 (*number of triggers for sending emails for alarm2* + *number of triggers for executing commands for alarm2*) = 5

## KAVE00347-E

Processing to delete the action execution service information has failed. (service=*service-ID*, count=*number-ofsuccessfully-deleted-actions*)

An attempt to delete the action execution service information that was specified in the alarm definition and requested from the service indicated by *service-ID* has failed.

(S)

Continues processing.

(O)

Check the following:

**•** Whether the service indicated by *service-ID* is running

**•** Whether a communication connection can be established with the service indicated by *service-ID*

If a connection with the service indicated by *service-ID* can be successfully established, the service might have been set as the action execution service for an excessive number of actions. Use either of the following methods to change the action execution service, and then restart the service indicated by *service-ID*:

- **•** Set multiple Action Handler services as the action execution Action Handlers.
- **•** Set the action execution Action Handlers to LOCAL.

Calculate the number of actions as follows:

*Number of actions* = *the number of triggers (Abnormal/Warning/Normal) for sending emails* + *the number of executing commands for the alarms for which the service indicated by service-ID is set as the action execution service*

Example: Alarm alarm1 exists in alarm table Table1, and alarm alarm2 exists in alarm table Table2. If the action execution Action Handler is set to PH1Host1 and the triggers for sending emails and executing commands are set as follows in the action settings for individual alarms, the number of actions can be calculated as follows:

- **•** alarm1: Emails (Abnormal, Warning) Commands (Normal)
- **•** alarm1: Emails (Abnormal)

Commands (Normal)

*Number of actions for which action execution Action Handler is set to PH1Host1* = 3 (*number of triggers for sending emails for alarm1* + *number of triggers for executing commands for alarm1*) + 2 (*number of triggers for sending emails for alarm2* + *number of triggers for executing commands for alarm2*) = 5

## KAVE00348-W

An attempt to send the alarm definition to an Agent failed. (service=*service-ID*)

The alarm definition is in an invalid state in the Agent because an attempt to distribute the action definition to the Agent failed.

#### (S)

Continues processing.

### (O)

Confirm that the Agent is running, and if it is not, restart the Agent because it might have stopped. Also, revise the network settings such as the firewall, and re-bind the alarm from PFM - Web Console or restart the Agent because there might be a problem in the network. However, if the message was output because the agent was started in standalone mode, it will be restored when the service switches to normal mode, and no action needs to be taken.

### KAVE00349-I

The service will start with the metric-output at alarm-recovery function enabled. (host=*host-name*, service=*service-ID*)

The service will start with the function for measurement value output at alarm recovery enabled.

#### (S)

Starts with the function for measurement value output at alarm recovery enabled.

(O)

If this message is output at the Name Server, the settings will be applied to the PFM - Agent and PFM - RM that start or restart after the message is output. If you change the settings, restart PFM - Agent and PFM - RM.

## KAVE00350-I

The service will start with the metric-output at alarm-recovery function disabled. (host=*host-name*, service=*service-ID*)

The service will start with the function for measurement value output at alarm recovery disabled.

(S)

Starts the service with the function for measurement value output at alarm recovery disabled.

(O)

If this message is output at the Name Server, the settings will be applied to the PFM - Agent and PFM - RM that start or restart after the message is output. If you change the settings, restart PFM - Agent and PFM - RM.

## KAVE00351-W

The metric-output at alarm-recovery function will now be disabled because an invalid value was set.(label=*labelname*, specified value=*specified-value*)

The service will start with the function for measurement value output at alarm recovery disabled because an invalid value was set.

*label-name* indicates the label name for which an invalid value was set. *specified-value* indicates the invalid value that was set.

(S)

Starts the service with the function for measurement value output at alarm recovery disabled.

(O)

Check and, if necessary, revise the setting value specified by *label-name* in the jpccomm.ini file.

## KAVE00352-W

The setting of historical data collection was changed. (service=*service-ID*, record=*record-name*, log=*newcollection-setting*)

The setting of historical data collection has been changed.

### (S)

Changes the setting of historical data collection.

If log = Yes, the setting of historical data collection for the *record-name* record becomes enabled.

If log = No, the setting of historical data collection for the *record-name* record is cleared. In this case, historical data generated after this message is output cannot be displayed.

(O)

If log = Yes, change the properties (such as Collection Interval) regarding data collection for the *recordname* record as necessary.

If  $log = No$ , no special actions are required.

### KAVE00353-W

The Correlator quick start function will be disabled because one or more invalid values are set. (label=*labelname*, specified value=*specified-value*)

The Correlator quick start function will be disabled because one or more invalid values are set.

*label-name* indicates the label name for which invalid values are set. *specified-value* indicates the invalid values that are set.

(S)

Disables the Correlator quick start function and continues processing.

(O)

Check the setting values specified for *label-name* in the jpccomm.ini file.

## KAVE00354-I

The service will start with the Correlator quick start function disabled. (host=*host-name*, service=*service-ID*)

The service will start with the Correlator quick start function disabled.

### (S)

Starts the service with the Correlator quick start function disabled.

## KAVE00355-I

The service will start with the Correlator quick start function enabled (host=*host-name*, service=*service-ID*)

The service will start with the Correlator quick start function enabled.

#### (S)

Starts the service with the Correlator quick start function enabled.

### KAVE00356-W

The alarm status reacquisition function will be enabled because one or more invalid values are set. (label=*labelname*, specified value=*specified-value*)

The alarm status reacquisition function will be enabled because one or more invalid values are set.

*label-name* indicates the label name for which invalid values are set. *specified-value* indicates the invalid values that are set.

#### (S)

Enables the alarm status reacquisition function and continues processing.

(O)

Check the setting values specified for *label-name* in the jpccomm.ini file.

### KAVE00357-I

The service will start with the alarm status reacquisition function disabled. (host=*host-name*, service=*service-ID*)

The service will start with the alarm status reacquisition function disabled.

(S)

Starts the service with the alarm status reacquisition function disabled.

## KAVE00358-I

The service will start with the alarm status reacquisition function enabled. (host=*host-name*, service=*service-ID*)

The service will start with the alarm status reacquisition function enabled.

#### (S)

Starts the service with the alarm status reacquisition function enabled.

## KAVE00359-W

Correlator was not able to acquire alarm status information from Collector. (service=*service-ID*)

The Correlator service was not able to acquire alarm status information from the Collector service. The alarm status information will be acquired again when an alarm event is received from the corresponding agent because the Correlator quick start function or the alarm status reacquisition function is enabled.

*service-ID* indicates the agent from which the alarm status information could not be acquired.

#### (S)

Acquires the alarm status information again when an alarm event is received from the corresponding agent. At this time, the alarm status information for the agent is assumed to be in either of the following statuses:

- **•** If no alarm events have been received from the agent since the Correlator service started: The same status as when PFM - Manager was last stopped
- **•** If alarm events have been received from the agent since the Correlator service started: The status determined based on the alarm events received after the Correlator service started
- (O)

If the alarm status information displayed on PFM - Web Console differs from the status of the actual agent and if immediate status synchronization is required, restart the corresponding agent or bind the alarm table to the agent again.

### KAVE00360-I

Correlator successfully acquired alarm status information from Collector by retrying. (service=*service-ID*)

Correlator successfully acquired alarm status information from Collector during alarm status reacquisition processing.

*service-ID* indicates the agent from which the alarm status information was acquired.

## (S)

Operates using the acquired alarm status information.

# KAVE00361-E

An attempt to read the configuration file failed. (file=*file-name*, section=*section-name*, label=*label-name*)

An attempt to read the configuration file failed. If this message is output while the service is starting, the configuration cannot be correctly read.

#### (S)

Suspends the service's startup processing.

## (O)

Restart the service.

## KAVE00363-W

The business group access control function will now be disabled because an invalid value was specified. (label=*label-name*, specified value=*specified-value*)

The service will start with the business group access control function disabled because an invalid value was set.

*label-name* indicates the label name for which an invalid value was set. *specified-value* indicates the invalid value that was set.

(S)

Starts the service with the business group access control function disabled.

(O)

Check and, if necessary, revise the setting values specified for *label-name* in the jpccomm.ini file.

## KAVE00364-E

An error occurred during reading the configuration file. (file=*file-name*, section=*section*, label=*label-name*)

An attempt to access the configuration file failed.

(S)

Cancels restart processing for the service.

(O)

Check *file-name*, *section*, and *label-name* in this message. Check and, if necessary, revise the section name, label name, and setting values in the configuration file, and then restart the service. If this message is still output, check whether you have permission to access the configuration file (permission to read and write). If the cause cannot be determined, collect maintenance information and contact the system administrator.

### KAVE00365-I

The service will start with the business group access control function enabled.

The service will start with the business group access control function enabled.

(S)

Starts the service with the business group access control function enabled.

### KAVE00366-I

The service will start with the option for restricting remote operation from Agent hosts disabled.

The service will start with the option for restricting remote operation from Agent hosts disabled.

(S)

Starts the service with the option for restricting remote operation from Agent hosts disabled.

## KAVE00367-I

The service will start with the option for restricting remote operation from Agent hosts enabled.

The service will start with the option for restricting remote operation from Agent hosts enabled.

(S)

Starts the service with the option for restricting remote operation from Agent hosts enabled.

## KAVE00368-W

The option for restricting remote operation from Agent hosts will now be disabled because an invalid value was specified. (label=*label-name*, specified value=*specified-value*)

The service will start with the option for restricting remote operation from Agent hosts disabled because an invalid value was set.

*label-name* indicates the label name for which an invalid value was set. *specified-value* indicates the invalid value that was set.

(S)

Starts the service with the option for restricting remote operation from Agent hosts disabled.

(O)

Check and, if necessary, revise the setting value specified for *label-name* in the jpccomm.ini file.

### KAVE00369-W

The option for restricting remote operation from Agent hosts will now be enabled because an attempt to acquire a setting failed.

The service will start with the option for restricting remote operation from Agents hosts enabled because an attempt to acquire the setting failed.

(S)

Starts the service with the option for restricting remote operation from Agent hosts enabled.

(O)

Check and, if necessary, revise the section name, label name, and specified setting values in the jpccomm.ini file.

## KAVE00370-I

The service will start with the option for restricting the viewing of service information from Agent hosts disabled.

The service will start with the option for restricting the viewing of service information from Agent hosts disabled.

(S)

Starts the service with the option for restricting the viewing of service information from Agent hosts disabled.

### KAVE00371-I

The service will start with the option for restricting the viewing of service information from Agent hosts enabled. (label=*label-name*, specified value=*specified-value*)

The service will start with the option for restricting the viewing of service information from Agent hosts enabled.

*label-name* indicates the label name for which a valid value was set. *specified-value* indicates the valid value that was set.

(S)

Starts the service with the option for restricting the viewing of service information from Agent hosts enabled.

## KAVE00372-W

The option for restricting the viewing of service information from Agent hosts will now be disabled because an invalid value was specified. (label=*label-name*, specified value=*specified-value*)

The service will start with the option for restricting the viewing of service information from Agent hosts disabled because an invalid value was set.

*label-name* indicates the label name for which an invalid value was set. *specified-value* indicates the invalid value that was set.

#### (S)

Starts the service with the option for restricting the viewing of service information from Agent hosts disabled.

(O)

Check and, if necessary, revise the setting value specified for *label-name* in the jpccomm.ini file.

### KAVE00373-W

The option for restricting the viewing of service information from Agent hosts will now be enabled because an attempt to acquire a setting failed.

The service will start with the option for restricting the viewing of service information from Agent hosts enabled because an attempt to acquire the setting failed.

(S)

Starts the service with the option for restricting the viewing of service information from Agent hosts enabled.

### (O)

Check and, if necessary, revise the section name, label name, and specified setting values in the jpccomm.ini file.

## KAVE00374-E

An alarm definition failed to be updated and is in an invalid state. (product id=*product-ID*, alarm table=*alarmtable-name*, alarm=*alarm-name*)

An alarm definition failed to be updated and is in an invalid state. Update the displayed alarm definition again.

*product-ID*, *alarm-table-name*, and *alarm-name* provide information about the invalid alarm definition.

(S)

Suspends update processing for the alarm definition.

(O)

The alarm definition is in an invalid state. Update the displayed alarm definition again.

# KAVE00375-W

An attempt to delete action execution service information failed. (product id=*product-ID*, alarm table=*alarm-tablename*, alarm=*alarm-name*)

An attempt to delete action execution service information failed when an alarm was modified. After an alarm is modified, an action that is executed when the status of the alarm is changed back to normal might be executed. Behavior of the modified alarm and the action are not affected.

*product-ID*, *alarm-table-name*, and *alarm-name* provide information about the alarm definition for which deletion of action execution service information failed.

(S)

Continues processing.

## KAVE00376-W

An attempt to send an action definition to an Action Handler failed. (service=*service-ID*, product id=*product-ID*, alarm table=*alarm-table-name*, alarm=*alarm-name*)

An attempt to send an action definition to an Action Handler failed and the action definition of the Action Handler is in an invalid state.

*service-ID* indicates the ID of the Action Handler service to which sending of an action definition failed.

*product-ID*, *alarm-table-name*, and *alarm-name* provide information about the alarm definition for which the action definition was not successfully sent.

(S)

Continues processing.

(O)

The Action Handler might have been stopped. Check whether the Action Handler is running, and restart it if it is stopped. Also, there might be a network problem. Check and, if necessary, revise the network settings, such as the Firewall settings, and then rebind the alarm from PFM - Web Console or restart the Action Handler.

## KAVE00377-W

The number of alarms to be bound exceeds the recommended number. (service=*service-ID*, number of alarms=*number-of-alarms*)

The number of alarms to be bound exceeded the recommended value.

*service-ID* indicates the agent for which the number of alarms to be bound exceeded the recommended value. *numberof-alarms* indicates the number of bound alarms.

(S)

Continues processing.

(O)

Set the alarms again so that the number of alarms to be bound will not exceed the recommended value.

## KAVE00378-E

The number of alarms to be bound exceeds the limit. (service=*service-ID*, number of alarms=*number-of-alarms*)

Processing cannot continue because the number of alarms to be bound exceeded the limit value. Set the alarms again so that the number of alarms to be bound will not exceed the limit value.

*service-ID* indicates the agent for which the number of alarms to be bound exceeded the limit value. *number-of-alarms* indicates the number of bound alarms.

(S)

Cancels processing.

(O)

Set the alarms again so that the number of alarms to be bound will not exceed the limit value.

## KAVE00379-W

The number of alarms to be bound exceeds the limit. (service=*service-ID*, number of alarms=*number-of-alarms*)

The number of alarms to be bound exceeded the limit value. Set the alarms again so that the number of alarms to be bound will not exceed the limit value.

*service-ID* indicates the agent for which the number of alarms to be bound exceeded the limit value. *number-of-alarms* indicates the number of bound alarms.

(S)

Continues processing.

(O)

Set the alarms again so that the number of alarms to be bound will not exceed the limit value.

#### KAVE00380-E

An alarm table cannot be bound because the number of alarms to be bound exceeds the limit.

An alarm table cannot be bound because the number of alarms to be bound exceeded the limit value.

(S)

Cancels processing.

(O)

Check the KAVE00378-E message output in the common message log, and set the alarms again so that the number of alarms to be bound to the target agent will not exceed the limit value.

### KAVE00381-E

An alarm cannot be added to the alarm table because the number of alarms to be bound exceeds the limit.

An alarm cannot be added to the alarm table because the number of alarms to be bound exceeded the limit value.

(S)

Cancels processing.

(O)

Check the KAVE00378-E message output in the common message log, and set the alarms again so that the number of alarms to be bound to the corresponding agent will not exceed the limit value.

## KAVE00390-E

A request was received from SLM for which no linkage settings are specified. (host=*SLM-host*)

Linkage settings have not been configured for a host whose name was specified in a request received from SLM.

(S)

Suspends processing.

#### (O)

Check whether the linkage settings and the settings on SLM match.

### KAVE00391-E

An attempt to get information from Master Manager failed.

An attempt to acquire information from a database managed by Master Manager failed.

(S)

Suspends processing.

#### (O)

Check whether Master Manager is running and connected.

### KAVE00392-E

An attempt to communicate with an Agent failed. (service=*service-ID*)

An attempt to communicate with an Agent/RM Collector failed.

#### (S)

Suspends processing for the corresponding Agent/RM Collector.

#### (O)

Check whether the Agent/RM Collector is running and connected.

### KAVE00393-E

An attempt to communicate with the Collector service failed. (service=*service-ID*)

An attempt to communicate with the Agent/RM Collector service failed.

(S)

Suspends processing.

(O)

Check whether the Agent/RM Store service is running and connected.

### KAVE00394-E

An attempt to communicate with the Store service failed. (service=*service-ID*)

An attempt to communicate with the Agent/RM Store service failed.

Suspends processing.

(O)

Check whether the Agent/RM Store service is running and connected.

# KAVE00395-W

An attempt to read from the database failed. (service=*service-ID*, database=*database*)

An attempt to read from the database failed.

## (S)

Continues processing with the assumption that linkage has not been established with SLM.

(O)

Collect maintenance information and contact the system administrator.

# KAVE00396-E

An attempt to update the database failed. (service=*service-ID*, database=*database*)

An attempt to update the database failed.

## (S)

Suspends processing.

## (O)

Collect maintenance information and contact the system administrator.

## KAVE00397-E

An attempt to delete the database failed. (service=*service-ID*, database=*database*)

An attempt to delete the data files ( $\star$  . DB), index files ( $\star$  . IDX), and lock files ( $\star$  . LCK) which make up the database failed.

## (S)

Suspends processing.

(O)

Collect maintenance information and contact the system administrator.

## KAVE00398-W

An attempt to delete the database failed. (service=*service-ID*, database=*database*)

An attempt to delete the data files ( $\star$  . DB), index files ( $\star$  . IDX), and lock files ( $\star$  . LCK) which make up the database failed.

### (S)

If the database is COSLMMI, continues processing with the assumption that linkage with SLM is not established. If the database is MASUSPEND, the next time the monitoring suspension function is enabled, the previously used settings are inherited. To delete unnecessary settings, execute the  $\gamma$  pcconf monitor resume command when

the monitoring suspension function is enabled. Note that the behavior while the monitoring suspension function is disabled is not affected.

### (O)

Collect maintenance information and contact the system administrator.

## KAVE00399-E

An attempt to read the system file failed. (file=*file*)

An attempt to read the system file failed.

#### (S)

Suspends processing.

#### (O)

Collect maintenance information and contact the system administrator.

## KAVE00400-E

An attempt to read the system file failed. (file=*file*)

An attempt to read the system file failed.

#### (S)

Continues processing with the assumption that linkage has not been established with SLM.

#### (O)

Collect maintenance information and contact the system administrator.

## KAVE00401-E

The format of the system file is invalid. (file=*file*)

An attempt to parse the system file failed.

#### (S)

Suspends processing.

#### (O)

Collect maintenance information and contact the system administrator.

## KAVE00402-E

The format of the system file is invalid. (file=*file*)

An attempt to parse the system file failed.

#### (S)

Continues processing with the assumption that linkage has not been established with SLM.

#### (O)

Collect maintenance information and contact the system administrator.

## KAVE00403-E

An attempt to update the system file failed. (file=*file*)

An attempt to update the system file failed.

#### (S)

Suspends processing.

### (O)

Collect maintenance information and contact the system administrator.

### KAVE00404-W

An attempt to read the connection information file failed. (service=*service-ID*)

An attempt to read the connection information file (jpcitslm.ini) failed.

#### (S)

Continues processing with the assumption that linkage has not been established with SLM.

#### (O)

Check the status of the connection information file.

## KAVE00405-E

An attempt to update the connection information file failed. (service=*service-ID*)

An attempt to update the connection information file (jpcitslm.ini) failed.

#### (S)

Suspends processing.

#### (O)

Check the status of the connection information file.

### KAVE00406-E

An attempt to delete the connection information file failed. (service=*service-ID*)

An attempt to delete the connection information file (jpcitslm.ini) failed.

### (S)

Suspends processing.

### (O)

Check the status of the connection information file.

## KAVE00407-W

The format of the connection information file is invalid. (service=*service-ID*)

An attempt to parse the connection information file (jpcitslm.ini) failed.

Continues processing with the assumption that linkage has not been established with SLM.

(O)

Collect maintenance information and contact the system administrator.

## KAVE00408-W

An attempt to read the definition file for custom monitoring items failed.

An attempt to read the definition file for custom monitoring items (monitoringitems.cfg) failed.

(S)

Continues processing with the assumption that the definition file for custom monitoring items has not been specified.

(O)

Check the status of the definition file for custom monitoring items.

## KAVE00409-W

The format of the definition file for custom monitoring items is invalid. (line=*line-number*)

An attempt to parse the definition file for custom monitoring items (monitoringitems.cfg) failed. The format is invalid, or a field that cannot be specified as a monitoring item is included.

(S)

If the syntax version of the file or the format of character codes is invalid, the system continues processing with the assumption that the definition file for custom monitoring items has not been specified. If the format in a section or subsection is invalid, the system skips applying the corresponding section or subsection.

#### (O)

Check the settings in the definition file for custom monitoring items, and acquire the monitoring items from SLM again.

## KAVE00410-E

The number of SLM hosts that can be linked exceeds the limit.

The number of SLM hosts set to be linked exceeded the number of SLM hosts that can be linked.

(S)

Suspends processing.

(O)

Update the window for managing properties, and check the linkage settings.

## KAVE00411-W

An Agent that is not being managed is specified. (service=*service-ID*)

An Agent that is not being managed by Master Manager was specified.

(S)

Skips processing for the corresponding Agent/RM Collector.

# (O)

Check the settings on SLM.

# KAVE00412-E

A monitoring item that has a different data model version than the Agent was specified. (service=*service-ID*, Agent version=*Agent-data-model-version*, requested version=*specified-data-model-version*)

A monitoring item that has a different data model version than the Agent was specified.

## (S)

Skips processing for the corresponding Agent/RM Collector.

### (O)

Check the settings on SLM.

# KAVE00413-E

A field that cannot be specified as a monitoring item was specified. (service=*service-ID*, record=*record-name*, field=*field*)

A field that cannot be specified as a monitoring item was specified.

## (S)

Skips processing for the corresponding Agent/RM Collector.

#### (O)

Check the settings on SLM.

## KAVE00414-W

An attempt to start monitoring failed. (service=*service-ID*, error type=*error-type*)

An attempt to start monitoring a monitoring item for the Agent/RM indicated by *service-ID* failed due to an error indicated by *error-type*.

### (S)

Skips processing for the corresponding Agent/RM Collector.

#### (O)

Check the Agent/RM Collector log.

### KAVE00415-W

An attempt to stop monitoring failed. (service=*service-ID*, error type=*error-type*)

An attempt to stop monitoring a monitoring item for the Agent/RM indicated by *service-ID* failed due to an error indicated by *error-type*.

### (S)

Skips processing for the corresponding Agent/RM Collector.

### (O)

Check the Agent/RM Collector log.

## KAVE00416-E

The specified Agent type does not exist. (product id=*product-ID-of-the-specified-Agent*)

An Agent type that is not managed by Master Manager was specified.

(S)

Suspends processing.

(O)

Check the settings on SLM.

## KAVE00417-E

The specified data model version does not exist. (product id=*product-ID-of-the-specified-Agent*, version=*specifieddata-model-version*)

A data model version that is not managed by Master Manager was specified.

#### (S)

Suspends processing.

(O)

Check the settings on SLM.

## KAVE00418-E

The specified Agent is not running. (service=*service-ID*)

The specified Agent is not running.

#### (S)

Suspends processing.

#### (O)

Start the Agent/RM, and re-execute processing.

## KAVE00419-E

An attempt to retrieve a property from Service Response failed. (service=*service-ID*)

An attempt to retrieve a property from Service Response failed.

### (S)

Suspends processing.

(O)

Collect maintenance information and contact the system administrator.

### KAVE00420-E

An attempt to filter the monitoring items failed. (service=*service-ID*, item=*monitoring-item-ID*)

An attempt to filter the monitoring items failed.

Suspends processing.

(O)

Check the settings on SLM.

# KAVE00421-I

An attempt to send data to SLM failed. (host=*SLM-host-name*, port=*SLM-port-number*, interval=*interval-time*)

An attempt to send data to SLM failed.

## (S)

Resends data after the interval time (units: seconds).

# KAVE00422-W

The number of events waiting to be processed reached the limit.

The number of events waiting to be processed reached the limit. New events will not be accepted until currently waiting events are processed.

(S)

Continues processing.

(O)

Send processing is delayed. Check whether there is a stopped service. Restart the service if necessary.

# KAVE00423-E

An attempt to send an event failed. (service=*service-ID*)

An attempt to send an event to the service indicated by *service-ID* failed.

(S)

Suspends processing.

(O)

Check the status of the service indicated by *service-ID*. Restart the service if it is stopped.

# KAVE00424-I

Alarm definition information was successfully sent. (product id=*product-ID*, alarm table=*alarm-table-name*, alarm=*alarm-name*)

Alarm definition information was successfully sent.

*product-ID*, *alarm-table-name*, and *alarm-name* respectively indicate the product ID, alarm table name, and alarm name of the alarm definition that was successfully sent.

If an alarm table is bound to an agent, *alarm-name* becomes n/a.

If all alarm tables for an agent are unbound, both *alarm-table-name* and *alarm-name* become n/a.

JP1/Performance Management Reference **1068**

Continues processing.

## KAVE00425-I

Action definition information was successfully sent. (product id=*product-ID*, alarm table=*alarm-table-name*, alarm=*alarm-name*)

Action definition information was successfully sent.

*product-ID*, *alarm-table-name*, and *alarm-name* respectively indicate the product ID, alarm table name, and alarm name of the action definition that was successfully sent.

(S)

Continues processing.

## KAVE00428-E

An attempt to send alarm definition information failed. (service=*service-ID*, product id=*product-ID*, alarm table=*alarm-table-name*, alarm=*alarm-name*)

An attempt to send alarm definition information failed.

*service-ID* indicates the service ID of the agent to which sending failed.

*product-ID*, *alarm-table-name*, and *alarm-name* respectively indicate the product ID, alarm table name, and alarm name of the alarm definition that was not successfully sent.

If an alarm table is bound to an agent, *alarm-name* becomes n/a.

If all alarm tables for an agent are unbound, both *alarm-table-name* and *alarm-name* become n/a.

(S)

Suspends send processing.

(O)

Perform one of the following operations:

- **•** Update the alarm indicated by *alarm-name* again.
- **•** Bind the alarm tables to the agent indicated by *service-ID* again.
- **•** Restart the agent indicated by *service-ID*.

### KAVE00429-E

An attempt to send action definition information failed. (operate=*operation*, service=*service-ID*, product id=*product-ID*, alarm table=*alarm-table-name*, alarm=*alarm-name*)

An attempt to send action definition information failed.

*service-ID* indicates the service ID of the Agent or Action Handler to which sending failed.

*product-ID*, *alarm-table-name*, and *alarm-name* respectively indicate the product ID, alarm table name, and alarm name of the action definition that was not successfully sent.

Suspends send processing.

## (O)

Perform either of the following operations:

- **•** Update the alarm indicated by *alarm-name* again.
- **•** Restart the agent or Action Handler indicated by *service-ID*.

# KAVE00430-W

An attempt to send alarm definition information was interrupted. (service=*agent-service-ID*, product id=*product-ID*, alarm table=*alarm-table-name*, alarm=*alarm-name*)

Alarm definition information will not be sent to an agent, and the PFM - Manager service will be stopped. When PFM - Manager is restarted, a request for alarm definition will be sent again to the corresponding agent.

*product-ID*, *alarm-table-name*, and *alarm-name* respectively indicate the product ID, alarm table name, and alarm name of the alarm definition that was interrupted.

(S)

Suspends processing. When restarting PFM - Manager, the system sends an alarm definition request to the corresponding agent.

## KAVE00431-W

An attempt to send action definition information was interrupted. (service=*Action-Handler-service-ID*, product id=*product-ID*, alarm table=*alarm-table-name*, alarm=*alarm-name*)

Action definition information will not be sent to an Action Handler, and the PFM - Manager service will be stopped. When PFM - Manager is restarted, a request for action definition will be sent again to the Action Handler.

*product-ID*, *alarm-table-name*, and *alarm-name* respectively indicate the product ID, alarm table name, and alarm name of the action definition that was interrupted.

### (S)

Suspends send processing. When restarting PFM - Manager, the system sends an action definition request to the corresponding Action Handler.

# KAVE00432-E

An attempt to send action definition information was interrupted. (service=*Action-Handler-service-ID*, product id=*product-ID*, alarm table=*alarm-table-name*, alarm=*alarm-name*)

Action definition information will not be sent to an Action Handler, and the PFM - Manager service will be stopped. When PFM - Manager is restarted, restart the corresponding Action Handler.

*product-ID*, *alarm-table-name*, and *alarm-name* respectively indicate the product ID, alarm table name, and alarm name of the action definition that was interrupted.

(S)

Suspends send processing.

(O)

After PFM - Manager is restarted, restart the corresponding Action Handler service.

## KAVE00433-E

An attempt to send a request to release or synchronize SLM linkage was interrupted.

Notification of release or synchronization of SLM linkage will not be sent to an agent, and PFM - Manager will be stopped. After PFM - Manager is restarted, set the properties again.

(S)

Suspends send processing.

(O)

After PFM - Manager is restarted, set the properties again.

## KAVE00434-W

Definition information will be synchronized because the retransmission file is invalid.

Definition information will be synchronized for the services that need synchronization because the retransmission file is invalid.

(S)

Synchronizes definition information for the services that need synchronization.

## KAVE00435-W

An attempt to delete the retransmission file failed. (file name=*file-name*)

An attempt to delete the retransmission file failed.

*file-name* indicates the full path to the file.

#### (S)

Continues processing.

#### (O)

Delete the file indicated by *file-name*.

### KAVE00436-W

An attempt to save the events waiting to be sent failed.

An attempt to save the events waiting to be sent failed during stop processing. When PFM - Manager is restarted, synchronization will be performed with all services.

#### (S)

Continues stop processing. When PFM - Manager is restarted, synchronization will be performed with all services.

### KAVE00437-I

Definition information will be synchronized. (service=*service-ID*)

Definition information will be synchronized with the service indicated by *service-ID*.

(S)

Synchronizes definition information.

If the service indicated by *service-ID* is an agent, all alarm statuses will be initialized.

#### KAVE00438-E

An attempt to update the node information cache failed. (host=*host-name*, service=*service-ID*).

An attempt to update the node information cache failed.

*host-name* indicates the PFM - Manager host name.

*service-ID* indicates the Name Server service ID.

(S)

Continues processing with the cache mode disabled.

(O)

Check whether a memory shortage has occurred in the system running PFM - Manager. If the cause cannot be determined, collect maintenance information and contact the system administrator. For details about how to collect maintenance information, see the chapter on troubleshooting in the *JP1/Performance Management User's Guide*.

#### KAVE00439-I

The service will start with the node information cache mode disabled. (host=*host-name*, service=*service-ID*)

The service will start with the node information cache mode disabled.

*host-name* indicates the PFM - Manager host name.

*service-ID* indicates the Name Server service ID.

(S)

Starts the service with the node information cache mode disabled.

#### KAVE00440-I

Monitoring stopped for a monitoring item that is not managed by SLM. (service=*service-ID*)

Monitoring stopped for a monitoring item that is not managed by SLM.

(S)

No longer monitors the corresponding monitoring item.

#### KAVE00441-W

An attempt to stop monitoring a monitoring item that is not managed by SLM failed. (service=*service-ID*, error type=*error-type*)

An attempt to stop monitoring a monitoring item that is not managed by SLM failed due to an error indicated by *errortype*.

#### (S)

Continues sending the corresponding monitoring item.

### (O)

Check the Agent/RM Collector log.

JP1/Performance Management Reference **1072**

## KAVE00442-E

The entered host name is invalid. (host=*entered-host-name*)

The host name included a character that cannot be used, or 64 or more characters have been entered.

(S)

Suspends processing.

(O)

Check the entered value.

### KAVE00443-E

The Collector service does not support SLM linkage. (service=*service-ID*)

The Agent/RM Collector version does not support SLM linkage.

(S)

Suspends processing for the corresponding Agent/RM Collector.

(O)

To perform SLM linkage, the Agent/RM Collector version must be 10-00 or later.

#### KAVE00444-E

An attempt to synchronize definition information failed. (service=*service-ID*)

An attempt to synchronize definition information with the service indicated by *service-ID* failed.

The latest alarm definition or action definition is not applied, so alarm monitoring or action execution might not be performed correctly.

#### (S)

Suspends synchronizing definition information.

(O)

Restart the service indicated by *service-ID*.

### KAVE00445-W

Because an attempt to send data to ITSLM failed, the data was deleted. (host=*SLM-host-name*, port=*SLM-portnumber*, service=*service-ID*, record time=*record-creation-date-and-time*(*YYYY*/*MM*/*DD hh*:*mm*:*ss*))

*service-ID* indicates the service ID of the agent, remote agent, or group agent from which the discarded data was collected.

(S)

Does not resend the corresponding data.

(O)

Check whether SLM is running and the network settings between the Agent/RM and SLM.

## KAVE00446-E

The number of monitoring items that can be linked to SLM exceeds the limit.(service=*service-ID*, monitoring=*number-of-monitoring-items-being-monitored*, requested=*number-of-requested-monitoring-items*)

Monitoring of monitoring items that exceed the maximum number of monitoring items (100) that can be linked to SLM was requested.

#### (S)

Does not start monitoring of the requested monitoring items. The system continues monitoring of the already monitored items.

#### (O)

Configure the setting so that the number of monitoring items for the corresponding Agent becomes no more than 100 on SLM, and then restart monitoring.

## KAVE00447-I

A request of alarm table bind settings was successfully sent. (service=*agent-service-ID*)

A request for alarm table bind settings to an agent indicated by *agent-service-ID* was successfully sent.

#### (S)

Continues processing.

## KAVE00448-E

An attempt to send a request of alarm table bind settings failed. (service=*agent-service-ID*)

A request for alarm table bind settings to an agent indicated by *agent-service-ID* failed.

#### (S)

Suspends the request for alarm table bind settings to the agent indicated by *agent-service-ID*.

#### (O)

Perform either of the following operations:

- **•** If no alarm tables are bound to the agent indicated by *agent-service-ID*, temporarily bind alarm tables, and then unbind all the alarm tables.
- **•** Restart the agent indicated by *agent-service-ID*.

### KAVE00451-E

An attempt to register the node information failed. (register service=*node-registration-source-service-ID*, destination service=*node-registration-destination-service-ID*)

An attempt to register the node information from *node-registration-source-service-ID* to *node-registration-destinationservice-ID* failed.

#### (S)

Continues processing.

(O)

**•** If *node-registration-destination-service-ID* is the View Server service:

Execute the jpctool service sync command to synchronize service information.

**•** If *node-registration-destination-service-ID* is other than the View Server service: Restart the service indicated by *node-registration-source-service-ID* or *node-registration-destination-service-ID*.

## KAVE00452-E

An attempt to delete the node information failed. (register service=*node-deletion-source-service-ID*, destination service=*node-deletion-target-service-ID*)

An attempt of *node-deletion-source-service-ID* to delete the node information on *node-deletion-target-service-ID* failed.

### (S)

Continues processing.

#### (O)

- **•** If *node-deletion-target-service-ID* is the View Server service: Execute the jpctool service sync command to synchronize service information.
- **•** If *node-deletion-target-service-ID* is other than the View Server service: Restart the service indicated by *node-deletion-source-service-ID* or *node-deletion-target-service-ID*.

## KAVE00453-W

An attempt to acquire agent information failed. (service=*service-ID*)

An attempt to acquire agent information from the service indicated by *service-ID* failed.

#### (S)

Continues processing.

### (O)

Make sure that the service indicated by *service-ID* is running, and then execute the jpctool service sync command.

### KAVE00454-E

The communication connection to another service failed. (service=*service-ID*)

A communication connection to the service indicated by *service-ID* failed.

# (S)

Suspends processing.

# (O)

Check the following for the service indicated by *service-ID*:

- **•** Is the service running?
- **•** Can a communication connection be established?
- **•** Is the correct PFM Manager set for the connection destination?

# KAVE00455-E

An attempt to read the configuration file failed. (file=*file*)

An attempt to read the configuration information file failed.

#### (S)

Suspends processing.

### (O)

Check the status of the configuration information file and restart processing.

## KAVE00456-W

An attempt to read the configuration file failed. (file=*file*)

An attempt to read the configuration information file failed.

### (S)

Skips reading of the configuration information file.

### (O)

Check the status of the configuration information file and restart processing.

# KAVE00457-E

The format of a line in the configuration file is invalid. (file=*file*, line=*line-number*)

An attempt to parse the configuration information file failed.

#### (S)

Suspends processing.

#### (O)

Check the settings in the configuration information file and restart processing.

### KAVE00458-W

The format of a line in the configuration file is invalid. (file=*file*, line=*line-number*)

An attempt to parse the configuration information file failed.

#### (S)

Skips reading of the configuration information file.

## (O)

Check the settings in the configuration information file and restart processing.

# KAVE00459-E

The tree structure for a section in the configuration file is invalid. (file=*file*, line=*line-number*)

An attempt to parse the configuration information file failed.

#### (S)

Suspends processing.

### (O)

Check the settings in the configuration information file and restart processing.

## KAVE00460-W

The tree structure for a section in the configuration file is invalid. (file=*file*, line=*line-number*)

An attempt to parse the configuration information file failed.

#### (S)

Skips reading of the configuration information file.

### (O)

Check and correct the settings in the configuration information file and restart processing.

## KAVE00461-E

An invalid section was specified in the configuration file. (file=*file*, line=*line-number*)

An attempt to parse the configuration information file failed.

#### (S)

Suspends processing.

#### (O)

Check the settings in the configuration information file and restart processing.

### KAVE00462-W

An invalid section was specified in the configuration file. (file=*file*, line=*line-number*)

An attempt to parse the configuration information file failed.

#### (S)

Skips applying the corresponding section.

#### (O)

Check the settings in the configuration information file and restart processing.

### KAVE00463-E

An invalid property was specified in the configuration file. (file=*file*, line=*line-number*)

An attempt to parse the configuration information file failed.

### (S)

Suspends processing.

### (O)

Check the settings in the configuration information file and restart processing.

### KAVE00464-W

An invalid property was specified in the configuration file. (file=*file*, line=*line-number*)

An attempt to parse the configuration information file failed.

Skips applying the section where the corresponding property exists.

(O)

Check the settings in the configuration information file and restart processing.

# KAVE00465-E

A required section was not specified in the configuration file. (file=*file*, line=*line-number*, section=*section-name*)

An attempt to parse the configuration information file failed.

(S)

Suspends processing.

(O)

Check the settings in the configuration information file and restart processing.

# KAVE00466-W

A required section was not specified in the configuration file. (file=*file*, line=*line-number*, section=*section-name*)

An attempt to parse the configuration information file failed.

(S)

Skips applying the parent section of the corresponding section.

(O)

Check the settings in the configuration information file and restart processing.

## KAVE00467-E

A required property was not specified in the configuration file. (file=*file*, line=*line-number*, property=*propertyname*)

An attempt to parse the configuration information file failed.

(S)

Suspends processing.

(O)

Check the settings in the configuration information file and restart processing.

## KAVE00468-W

A required property was not specified in the configuration file. (file=*file*, line=*line-number*, property=*propertyname*)

An attempt to parse the configuration information file failed.

(S)

Skips applying the parent section where the corresponding property must exist.

(O)

Check the settings in the configuration information file and restart processing.

## KAVE00469-E

The same property is specified multiple times in one section in the configuration file. (file=*file*, line=*linenumber*, property=*property-name*)

An attempt to parse the configuration information file failed.

### (S)

Suspends processing.

(O)

Check the settings in the configuration information file and restart processing.

# KAVE00470-W

The same property is specified multiple times in one section in the configuration file. (file=*file*, line=*linenumber*, property=*property-name*)

An attempt to parse the configuration information file failed.

### (S)

Skips applying the section where the corresponding property exists.

#### (O)

Check the settings in the configuration information file and restart processing.

## KAVE00471-E

An invalid value was specified in a property of the configuration file. (file=*file*, line=*line-number*, property=*property-name*)

An attempt to parse the configuration information file failed.

#### (S)

Suspends processing.

(O)

Check the settings in the configuration information file and restart processing.

# KAVE00472-W

An invalid value was specified in a property of the configuration file. (file=*file*, line=*line-number*, property=*property-name*)

An attempt to parse the configuration information file failed.

# (S)

Skips applying the section where the corresponding property exists.

### (O)

Check the settings in the configuration information file and restart processing.

# KAVE00473-E

The maximum number of sections that can be set in the configuration file has been exceeded. (file=*file*, line=*linenumber*, section=*section-name*)

An attempt to parse the configuration information file failed.

### (S)

Suspends processing.

(O)

Check the settings in the configuration information file and restart processing.

## KAVE00474-W

The maximum number of sections that can be set in the configuration file has been exceeded. (file=*file*, line=*linenumber*, section=*section-name*)

An attempt to parse the configuration information file failed.

### (S)

Skips applying the corresponding section.

#### (O)

Check the settings in the configuration information file and restart processing.

## KAVE00475-E

The maximum number of sections that can be set in the merged configuration data has been exceeded. (section=*section-name*)

An attempt to merge configuration data failed.

#### (S)

Suspends processing.

(O)

Check the settings in the configuration information file and restart processing.

# KAVE00476-W

The maximum number of sections that can be set in the merged configuration data has been exceeded. (section=*section-name*)

An attempt to merge configuration data failed.

### (S)

Skips applying the corresponding section.

#### (O)

Check the settings in the configuration information file and restart processing.

### KAVE00479-I

The service will start with the multiple monitoring function enabled.
The service is started with the multiple monitoring function enabled.

### (S)

Starts the service with the multiple monitoring function enabled.

## KAVE00480-W

The remote action control function will start in all-execution mode because an invalid value is specified. (label=*label-name*, specified value=*specified-value*)

The remote action control function is started in all-execution mode because an invalid value has been specified.

*label-name* indicates the name of the label that contains the invalid value, and *specified-value* indicates the invalid value that has been specified.

(S)

Continues processing by disabling the remote action control function.

(O)

Check the value specified in the label indicated by *label-name* in the jpccomm.ini file.

## KAVE00481-I

The service will start with the remote action control function enabled. (label=*label-name*, specified value=*specified-value*)

The service is started with the remote action control function enabled.

#### (S)

Starts the service with the remote action control function enabled.

## KAVE00483-E

The status management function must be enabled because the multiple monitoring function is enabled.

The status management function must be enabled to enable the multiple monitoring function.

(S)

Suspends the service startup processing.

(O)

If you want to start a service with the multiple monitoring function enabled, enable the status management function before starting the service.

#### KAVE00485-W

The service will start with the multiple monitoring function disabled because the multiple monitoring settings are invalid. (host=*host-name*, service=*service-ID*)

Because the multiple monitoring settings are invalid, the service indicated by *host-name* and *service-ID* is started with the multiple monitoring function disabled.

(S)

Starts the service.

7. Messages

If you want to run the service with the multiple monitoring function enabled, stop the service once, execute the jpcconf mgrhost define command to set two connection-target Manager hosts, and then start the service again.

If you want to run the service with the multiple monitoring function disabled, wait until the service stops next time, execute the jpcconf mgrhost define command to set one connection-target Manager host, and then start the service again.

## KAVE00487-I

The service will start with the dispersion of the reconnection enabled. (host = *host-name*, service = *service-ID*, mode = *Random-Retry-Mode-value*)

The service will start with the dispersion of the reconnection enabled.

## (S)

Starts the service with the dispersion of the reconnection enabled.

## KAVE00493-E

A service could not start because the current physical host name of the server at startup is different from the physical host name at the last startup. (last host = *previous-host-name*, current host = *current-host-name*, mode = *mode*, service = *service-ID*)

A service could not start because the physical host name of the server at the current startup is different from the physical host name at the previous startup.

#### (S)

Suspends the service startup processing.

#### (O)

For details about the restoration procedure, see the chapter that describes the action to be taken for troubleshooting in the *JP1/Performance Management User's Guide*.

## KAVE00500-W

The real-time report is not displayed because the re-schedule mode for records that take more than 10 seconds to collect is applied. (service = *service-ID*, record = *record-name*)

The real-time report cannot be displayed because the re-schedule mode for records that take more than 10 seconds to collect is applied.

(S)

Terminates the processing for displaying a real-time report.

## (O)

In the Service Properties window, change the setting Realtime Report Data Collection mode for the records for which the re-schedule mode is applied, to temporary log mode. Alternatively, consider using a historical report.

## KAVE00501-W

The display processing for a real-time report was skipped because the collection of the performance data was skipped. (service = *service-ID*, record = *record-name*, wait time = *wait-time*)

The display processing for a real-time report was skipped because the processing for collecting history records and the processing for displaying a real-time report overlapped.

#### (S)

Skips collection of real-time reports. The performance data for the skipped time is not displayed in the real-time report.

#### (O)

Wait a while, and then display the real-time report again. If the problem persists, in the Service Properties window, change the setting Realtime Report Data Collection mode to temporary log mode.

Alternatively, consider using a historical report.

## KAVE00502-W

The real-time report cannot be displayed because the temporary data of the specified record does not exist. (service = *service-ID*, record = *record-name*)

The real-time report cannot be displayed because temporary data for the specified record does not exist.

#### (S)

Continues processing as if there is no data to display.

### (O)

Wait for the duration of the sum of the values of Collection Interval and Collection Offset that are specified for the target record in the Service Properties window, and then display the real-time report again.

Alternatively, consider using a historical report. Note that, if 0 is specified for Collection Interval, you can display neither a real-time report nor a historical report in temporary log mode. Consider specifying the default value or a larger value.

## KAVE00503-W

The service will start with the history collection priority function disabled because an invalid value was specified. (service = *service-ID*, section = *section-name*, label = *label-name*, specified value = *specified-value*)

The service will start with the history collection priority function disabled because an invalid value was specified. If a remote monitor is starting with the function disabled, the function is also disabled for the remote agent and group agent that operate under the remote monitor.

#### (S)

Disables the history collection priority function and then continues processing.

## (O)

In the jpccomm.ini file, make sure the relevant label exists in the displayed section and check the value specified for the label. If the label does not exist, add it, and then set a value.

## KAVE00504-E

The service will start with the history collection priority function disabled because the function environment is invalid. (service = *service-ID*)

The service will start with the history collection priority function disabled because the function environment is invalid. If a remote monitor is starting with the function disabled, the function is also disabled for the remote agent and group agent that operate under the remote monitor.

(S)

Disables the history collection priority function and then continues processing.

(O)

Restart the service. If the problem persists, collect maintenance information and then contact the system administrator.

## KAVE00505-W

The record data cannot be displayed because the operation mode was changed from temporary log mode to reschedule mode while the real-time report was being displayed. (service = *service-ID*, record = *record-name*)

The record data cannot be displayed because the operation mode was changed from temporary log mode to the reschedule mode while the real-time report was displayed.

#### (S)

Terminates the processing for displaying a real-time report.

#### (O)

Display the real-time report again.

## KAVE00506-W

The service will start with the host's preset value because an invalid value was specified. (service = *service-ID*, section = *section-name*, label = *label-name*, specified value = *specified-value*)

The service will start with the host's preset value because an invalid value was specified.

(S)

Disables the history collection priority function for each agent and then continues processing.

(O)

In the jpccomm.ini file, make sure the relevant label exists in the displayed section and check the value specified for the label. If the label does not exist, add it, and then set a value.

## KAVE00507-I

The host will start with the monitoring suspension function enabled. (host = *host-name*)

The host will start with the monitoring suspension function enabled.

(S)

Starts with the monitoring suspension function enabled.

## KAVE00508-W

The host will start with the monitoring suspension function disabled because the settings could not be acquired. (host = *host-name*)

The host will start with the monitoring suspension function disabled because the settings could not be acquired.

Starts with the monitoring suspension function disabled.

### (O)

Check and, if necessary, revise the section name, label name, and setting values in the jpccomm.ini file.

## KAVE00509-I

Monitoring will be suspended on the host. (host = *host-name*)

### (S)

Suspends monitoring on the host.

## KAVE00510-I

Monitoring by the agent will be suspended. (host = *host-name*, service = *service-ID*)

Monitoring by the agent will be suspended.

## (S)

Suspends monitoring by the agent.

## KAVE00511-I

Monitoring that was suspended on the host will resume. (host = *host-name*)

Monitoring on the host will resume.

## (S)

Resumes monitoring on the host.

## KAVE00512-I

Monitoring by the agent will be resumed (host = *host-name*, service = *service-ID*)

Monitoring by the agent will resume.

## (S)

Resumes monitoring by the agent.

## KAVE00515-W

Synchronization to the secondary server will not be executed because an attempt to load the automatic synchronization options of the settings information for the monitoring suspension function failed.

The settings information for the monitoring suspension function is not automatically synchronized to the secondary server.

#### (S)

Does not automatically synchronize the settings information for the monitoring suspension function to the secondary server.

### (O)

Perform either of the following actions, and then re-execute the processing for suspending or resuming monitoring:

#### 7. Messages

- Migrate the definition information to the secondary server by using the jpctool config mgrexport or jpctool config mgrimport command.

- Check and, if necessary, revise the section name, label name, and setting values in the jpccomm.ini file.

### KAVE00516-I

Synchronization of the settings information for the monitoring suspension function to the secondary server was successful.

Synchronization of the settings information for the monitoring suspension function was successful.

#### (S)

Successfully synchronized the settings information for the monitoring suspension function.

#### KAVE00517-W

Failed to synchronize the settings information for the monitoring suspension function to the secondary server.

Synchronization of the settings information for the monitoring suspension function failed.

(S)

Failed to synchronize the settings information for the monitoring suspension.

(O)

Migrate the definition information to the secondary server by using the jpctool config mgrexport or jpctool config mgrimport command, or check the items below, and then re-execute the processing for suspending or resuming monitoring.

- **•** Make sure the PFM-Manager service for the secondary server is running.
- **•** Make sure the ports for the Master Manager service of the primary and secondary servers are fixed.
- **•** Make sure the port numbers for the Master Manager service of the primary and secondary servers are the same.

#### KAVE00518-E

Failed to send a JP1 event.

An attempt to send a JP1 event failed.

### (S)

Suspends the processing for sending a JP1 event.

#### (O)

Check the JP1/Base log.

#### KAVE00519-E

Failed to communicate with Master Manager.

An attempt to communicate with Master Manager failed.

(S)

Suspends processing.

JP1/Performance Management Reference **1086**

Make sure Master Manager is running and connected, and then re-execute the processing for suspending or resuming monitoring.

## KAVE00520-E

An error occurred while the settings information for the monitoring suspension function was being updated on Master Manager.

An error occurred while the settings information for the monitoring suspension function was being updated on Master Manager.

(S)

Suspends processing.

(O)

Check the Master Manager log, take the appropriate action, and then re-execute the processing for suspending or resuming monitoring.

## KAVE00521-W

A service failed to communicate with Agent Collector. (service = *service-ID*)

An attempt to apply the monitoring status to Agent Collector failed.

(S)

Skips application of the monitoring status to the target Agent Collector.

(O)

Check the start information and version of Agent Collector, and then restart the target agent.

## KAVE00522-W

An error occurred while the settings information for the monitoring suspension function was being updated on Agent Collector. (service = *service-ID*)

An error occurred while the monitoring status was being applied to Agent Collector indicated by *service ID*.

(S)

Skips application of the monitoring status to the target Agent Collector.

(O)

Check the Agent Collector log, take the appropriate action, and then restart the target agent.

## KAVE00523-E

An error occurred while the settings information for the monitoring suspension function was being acquired on Master Manager.

An error occurred while the monitoring status was being acquired on Master Manager.

(S)

Suspends processing.

Check the Master Manager log, take the appropriate action, and then re-execute the processing for suspending or resuming monitoring.

## KAVE00525-W

Monitoring will operate with the Active status because an attempt to set the monitoring suspension function failed.

The target hosts or agents will operate with the Active monitoring status because an attempt to set the monitoring suspension function failed.

#### (S)

Continues processing.

#### (O)

Re-execute the processing to suspend or resume monitoring.

## KAVE00526-W

Failed to update the settings information file for the monitoring suspension function.

Update of the settings information file for the monitoring suspension function failed. The services in the process of starting up will start normally.

#### (S)

Continues the startup processing.

#### (O)

Re-execute the processing for suspending or resuming monitoring.

## KAVE00527-W

Monitoring will operate in stand-alone mode because an attempt to acquire the settings information for the monitoring suspension function failed.

Hosts or agents in the process of starting up will operate in stand-alone mode because the acquisition of the settings information for the monitoring suspension function from Master Manager failed.

#### (S)

Continues the startup processing.

## KAVE00528-E

Sending of an agent event was interrupted.

The PFM - Manager service will stop without sending an agent event to Correlator.

#### (S)

Suspends the processing for sending an event.

#### (O)

Restart the PFM - Manager, and then re-execute the processing for suspending or resuming monitoring.

## KAVE00529-E

Sending of a JP1 event was interrupted.

The PFM - Manager service will stop without sending an agent event to JP1/Base.

(S)

Suspends the processing for sending an event.

### (O)

Restart the PFM - Manager, and then re-execute the processing for suspending or resuming monitoring.

## KAVE00531-E

A service failed to load a database. (service = *service-ID*, DB = *database*)

A service failed to load a database.

(S)

Suspends processing.

#### (O)

Collect maintenance information, and then contact the system administrator.

## KAVE00532-W

Unnecessary service information might remain in the settings information for the monitoring suspension function.

Unnecessary service information might remain in the settings information for the monitoring suspension function. If the operation continues, an unexpected amount of memory might be used and the PFM service process might stop.

#### (S)

Continues processing.

(O)

If the monitoring host name has been changed, the old service information with the previous host name might remain in the system. Delete the remaining old service information. For details about how to check and delete service information, see the section that describes how to change monitoring host names in the *JP1/Performance Management Planning and Configuration Guide*.

## KAVE00537-I

The jpchosts will be reloaded.

The jpchosts file will be reloaded because it has been updated. After the reload is complete, communications will be performed according to the new definitions.

## (S)

Reloads the jpchosts file.

## KAVE00539-I

The service will now start with the alarm definition sending failure notice functionality enabled. (specified value=*setting-value*)

The service will now start with the alarm definition sending failure notice functionality enabled.

## (S)

Starts the service with the alarm definition sending failure notice functionality enabled.

## KAVE00542-W

An invalid value is set, so the process will be started with the JP1 system event attribute contents change functionality disabled. (label=*label-name*, specified value=*setting-value*)

The process will be started with the JP1 system event attribute contents change functionality disabled, because an invalid value is set for the JP1 system event attribute contents change functionality.

## (S)

Starts the process with the JP1 system event attribute contents change functionality disabled.

(O)

Check the setting value specified for *label-name* in the jpccomm.ini file.

## KAVE00543-I

The service will now start with the JP1 system event attribute contents change functionality enabled.

The service will now start with the JP1 system event attribute contents change functionality enabled.

#### (S)

Starts the service with the JP1 system event attribute contents change functionality enabled.

## KAVE00544-W

An attempt to read the alarm application state failed. For all services, the alarm application state will now be "Successful".

An attempt to read the alarm application status failed. The alarm application status of all services will be set to completed.

(S)

Continues processing.

(O)

In some cases, application of alarm information might have failed even though the alarm application status is completed. Restart all the monitor agents and Action Handler services, or execute the command jpctool config sync to re-apply the alarm and action definition.

## KAVE00545-W

An attempt to write the alarm application state failed. The recording file for the alarm application state will now be deleted.

An attempt to write the alarm application status failed. The recording file for the alarm application state will be deleted. The next time Master Manager starts, the alarm application status of all services will be set to completed.

(S)

Continues processing.

Increase the amount of disk space if it is insufficient.

Application of the alarm and action definition might have failed. Restart all the monitor agents and Action Handler services, or execute the command jpctool config sync to re-apply the alarm and action definition.

# KAVE00546-E

An attempt to delete the recording file for the alarm application state failed. (file=*file-name*)

An attempt to delete the recording file for the alarm application state failed. The full path of the recording file is displayed in place of *file-name*.

If the recording file is not deleted, the alarm application status will fail to be recorded, and the alarm application status will not be inherited the next time Master Manager starts.

(S)

Continues processing.

(O)

Delete the recording file manually.

## KAVE00547-W

An attempt to update the alarm application state failed. (service=*service-ID*)

An attempt to update the alarm application status failed.

The service ID of the agent or Action Handler that failed to be updated is displayed in place of *service-ID*.

(S)

Continues processing.

(O)

For the cause, check the error message that was output to the common message log. After eliminating the cause, take the following action according to the application status of the service indicated in *service-ID*.

If the application status is Failed or Uncertain

Execute the command jpctool config alarmsync

If the application status is not Failed or Uncertain

Restart the service indicated in *service-ID*

## KAVE00549-E

An attempt to collect the alarm application state failed, because communication with Master Manager failed.

An attempt to collect the alarm application status failed, because communication with Master Manager failed.

(S)

Aborts processing.

(O)

Make sure Master Manager has started and is connected. Then, open the Alarm Application Status window from PFM - Web Console.

## KAVE00550-E

An error occurred during collection of the alarm application state from Master Manager.

An error occurred while acquiring the alarm application status from Master Manager.

(S)

Aborts processing.

#### (O)

Check the Master Manager log and take the appropriate action. Then, restart the operation from PFM - Web Console.

## KAVE00551-W

An error occurred during reading of the configuration file. (file=*file-name*, section=*section-name*, label=*labelname*)

An attempt to access the configuration file failed.

#### (S)

Sets the default values and continues processing.

#### (O)

Check the values of *file-name*, *section-name*, and *label-name* shown in the message, and then check and, if necessary, revise the settings specified in the appropriate section label in the configuration file. After the settings are configured correctly, restart the service. If this message still appears, make sure you have access permissions (read and write permissions) to the configuration file. If the cause cannot be determined, collect maintenance information and contact the system administrator.

## KAVE00552-E

Failed to send an event about the alarm application state because the number of events waiting to be processed reached the limit.

An attempt to send an event about the alarm application status failed, because the number of events waiting to be processed has reached the limit.

(S)

Aborts processing.

(O)

Send processing has been delayed. Check whether there is a stopped service.

If there is a stopped service, you can eliminate the delay by starting the service.

It is also possible that the message about the alarm application status shown in the **Agents**tree in PFM - Web Console is wrong.

To display the correct message, open the Alarm Application Status window from PFM - Web Console.

## KAVE00555-I

The service will start with the function for reducing communication using fixed ports enabled, because the port numbers for Master Manager and Correlator are fixed.

Because the port numbers for the Master Manager and the Correlator are fixed, the service starts with the function for reducing communication (which is available when the ports are fixed) enabled.

Starts the service with the function for reducing communication (which is available when the ports are fixed) enabled.

## KAVE00558-W

The service will start with the automatic bind function enabled, because an invalid value was specified. (label=*label-name*)

The auto alarm bind function enabled, because an invalid value is specified for the auto alarm bind setting.

(S)

Starts the auto alarm bind function enabled.

#### (O)

Check the setting value specified for *label-name* in the jpccomm.ini file.

## KAVE00559-E

Failed to load the automatic bind settings file.(file=*setting-path*)

Failed to load the automatic bind settings file.

## (S)

Aborts processing.

## (O)

Check the common message log. If KAVE00563-E is output, take an appropriate action according to the information provided in the message.

If the message is not output, take the following action:

Check the status of the file or directory indicated by *setting-path*, remove the problem, and then redo the previous operation. The previous operation would be one of the following:

- **•** Display the Automatic Bind Settings window again.
- **•** Set auto alarm bind again in the Automatic Bind Settings window.
- **•** Define the auto alarm bind setting in the auto alarm bind setting file.

## KAVE00560-W

The format of the automatic bind settings file is invalid.(line=*line-number*,err=*description-of-thecheck*,column=*column-position*)

The format of the automatic bind settings file is invalid.

## (S)

Continues processing.

## (O)

Check the common message log. If KAVE00563-E is output, take an appropriate action according to the information provided in the message.

If the message is not output, take the following action:

Check both the format of the line in question and *description-of-the-check* that ended in failure, remove the problem, and then redo the previous operation. The previous operation would be one of the following:

**•** Display the Automatic Bind Settings window again.

#### 7. Messages

- **•** Set auto alarm bind again in the Automatic Bind Settings window.
- **•** Define the auto alarm bind setting in the auto alarm bind setting file.

One of the followings is provided as *description-of-the-check*:

- **•** Column size error: The byte count of the column displayed in the column position is invalid.
- **•** Column count error: The specified column count is invalid.

## KAVE00561-W

The automatic bind settings file contains an invalid item.(line=*line-number*,err=*description-of-the-check*, value=*description-of-the-setting*)

An invalid item exists in the auto alarm bind setting file.

#### (S)

Continues processing.

#### (O)

Check the common message log. If KAVE00563-E is output, take an appropriate action according to the information provided in the message.

If the message is not output, take the following action:

Check both the auto alarm bind setting in the line in question and *description-of-the-check* that ended in failure, remove the problem, and then redo the previous operation. The previous operation would be one of the following:

- **•** Display the Automatic Bind Settings window again.
- **•** Set auto alarm bind again in the Automatic Bind Settings window.
- **•** Define the auto alarm bind setting in the auto alarm bind setting file.

One of the followings is provided as *description-of-the-check*:

- **•** Product is disabled: The product is disabled.
- **•** Alarm table does not exist: The specified alarm table name does not exist.
- **•** Business group does not exist: The specified business group name does not exist.
- **•** An alarm table cannot be bound to Remote Monitor: The alarm table cannot be bound to PFM - RM.
- **•** Data model version incompatible: The data model version is incompatible.
- **•** Not support alarm notifications of state changes for each instance: Instancespecific status monitoring is not supported.
- **•** The number of alarms to be bound exceeds the limit: The maximum number of alarm tables that can be bound per service is exceeded.

## KAVE00562-E

Failed to save the automatic bind settings file.(file=*file-path*)

Failed to save the automatic bind settings file.

(S)

Aborts processing.

JP1/Performance Management Reference **1094**

Check the status of the file or directory indicated by *file-path*, remove the problem, and then set auto alarm bind again in the Auto Alarm Bind Setting window.

Alternatively, define the auto alarm bind setting in the auto alarm bind setting file.

# KAVE00563-E

```
Failed to register the automatic bind settings information.(service=service-id)
```
An attempt to register the auto alarm bind setting information to the database failed.

(S)

Continues processing.

## (O)

Bind alarms to agents either by using the jpctool alarm bind command or from PFM - Web Console.

## KAVE00564-I

The automatic bind settings information was registered.(service=*service-id*)

Auto alarm bind setting information has been registered to the database, and the alarms are now ready to be bound to the target agents.

## (S)

Continues processing.

## KAVE00565-E

Failed to access the automatic bind settings file.

Because the system was acquiring or updating the auto alarm bind setting, the processing could not be executed.

(S)

Aborts processing.

(O)

Check the common message log. If KAVE00563-E is output, take an appropriate action according to the information provided in the message.

If the message is not output, take the following action:

Check the auto alarm bind setting in the line in question, remove the problem, and then redo the previous operation. The previous operation would be one of the following:

- **•** Display the Automatic Bind Settings window again.
- **•** Set auto alarm bind again in the Automatic Bind Settings window.
- **•** Define the auto alarm bind setting in the auto alarm bind setting file.

## KAVE00566-I

The service will start with the automatic bind function disabled, because the functionality for binding multiple alarm tables is disabled.

The service will start with the automatic bind function disabled, because the functionality for binding multiple alarm tables is disabled.

## (S)

Starts the auto alarm bind function disabled.

### (O)

To enable the auto alarm bind function, enable the functionality for binding multiple alarm tables.

## KAVE00567-W

One or more of the automatic bind settings are invalid.(value=*auto-alarm-bind-setting-information*)

One or more of the automatic bind settings are invalid.

(S)

Continues processing.

(O)

Check the auto alarm bind setting in the line in question, remove the problem, and then set auto alarm bind again in the Automatic Bind Settings window.

Alternatively, define the auto alarm bind setting in the auto alarm bind setting file.

## KAVE00568-E

A request to get an alarm was received from an unregistered agent. The alarm might not be bound to the agent normally. (service=*service-ID*)

A request to get an alarm was received from an unregistered agent. The alarm might not be bound to the agent normally.

(S)

Continues processing.

(O)

In the Agents tree of PFM - Web Console or by using the jpctool service list command, confirm that all agents have been successfully registered. In addition, if alarms have been bound to the agents in question, bind alarms to them again or restart these agents and then apply alarm information to them.

## KAVE00575-W

PFM - Manager will start with the following function disabled because the system failed to access the settings file: the function for batch-issuing events that change agent status.

Because an attempt to access the configuration file failed, Performance Management starts with the function for batchissuing events that change agent status disabled.

(S)

Starts Performance Management with the function for batch-issuing events that change agent status disabled.

(O)

Confirm that jpccomm.ini can be accessed. If it cannot be accessed, remove the cause of the problem. If it can be accessed, use the jpcconf im2 enable or jpcconf im2 disable command to enable or disable the JP1/ IM2 linkage function and the function for batch-issuing events that change agent status.

## KAVE00576-I

PFM - Manager will start with the following function enabled: the function for batch-issuing events that change agent status.

Performance Management starts with the function for batch-issuing events that change agent status enabled.

(S)

Starts Performance Management with the function for batch-issuing events that change agent status enabled.

## KAVE00577-E

An error occurred in the sending of an event. (ID=*event-id*, Severity=*severity-level*, rc=*error-code*)

An error occurred while a JP1 event was being sent.

#### (S)

Suspends the process for sending the JP1 event.

#### (O)

Confirm that JP1/Base is up and running. If JP1/Base is up and running, contact the system administrator.

## KAVE00578-E

The specified event server name is too long.

The event server name exceeds the maximum length.

#### (S)

Suspends processing.

#### (O)

Specify the correct instance name, and then re-execute the command.

## KAVE00579-W

The message text was truncated because it was too long. (len1=*number-of-characters-before-truncated*, len2=*number-of-characters-after-truncated*)

The message text was truncated because the length of the specified message text exceeded the limit.

(S)

Continues processing.

## KAVE00580-W

The setting of JP1 System Event functionality will be the default setting because the current setting is invalid. (label=*label-name*, value=*current-value*, default=*default-value*)

The default setting will be used for the JP1 system event functionality because the current setting is invalid.

(S)

Operates the JP1 system event functionality by using the default setting because the current setting is invalid.

Use PFM - Web Console to modify the JP1 event settings on the corresponding host. If this message is still output, collect maintenance information and then contact the system administrator. For details about how to collect maintenance information, see the chapter on troubleshooting in the *JP1/Performance Management User's Guide*.

## KAVE00582-I

PFM - Manager will start with the following function enabled: the function for suppressing the execution of remote actions when an alarm is returned to normal by user operation.

PFM - Manager will start with the function for suppressing the execution of remote actions when an alarm is returned to normal by user operation enabled.

#### (S)

PFM - Manager will start with the function for suppressing the execution of remote actions when an alarm is returned to normal by user operation enabled.

## KAVE00583-W

PFM - Manager will start with the following function enabled because the system failed to obtain the settings: the function for suppressing the execution of remote actions when a user operation returns an alarm to normal. (label=*label-name*, specified value=*specified-value*)

PFM - Manager will start with the function for suppressing the execution of remote actions when an alarm is returned to normal by user operation enabled because the system failed to obtain the settings.

(S)

PFM - Manager will start with the function for suppressing the execution of remote actions when an alarm is returned to normal by user operation enabled.

(O)

Check and, if necessary, revise the section name, label name, and specified setting values in the jpccomm.ini file.

## KAVE00999-E

Assertion failed. (ex=(*condition-expression*), file=*file-name*, line=*line-number*)

The service was stopped due to a fatal error.

#### (S)

Stops the service.

(O)

Probable causes include a logic conflict, an unexpected system call error, or insufficient memory. Collect maintenance information and contact the system administrator.

## KAVE04902-E

Cannot continue process due to an error caused by the system environment , such as memory shortage.

Processing cannot continue due to an error (such as memory shortage) caused by the system environment.

Stops processing.

(O)

Check whether there is a memory shortage.

If this message appears even after you re-execute the command, collect maintenance information, and then contact the system administrator.

# KAVE05000-E

The specified service is not running.

The service corresponding to the specified service ID and host name is not running.

## (S)

If the command is being executed, cancels the command execution.

If the installation is being performed, continues processing.

## (O)

If this message was output while the command was being executed, re-execute the command by specifying the correct service ID and host name. Use the jpctool service list command to check the service ID and host name.

If this message was output during the installation, this message has no effect.

# KAVE05001-E

The specified service is running.

The specified service is already running.

## (S)

Halts command execution.

## (O)

Specify the correct service ID and host name, and then re-execute the command. To check the service ID and host name, execute the jpctool service list command.

# KAVE05002-E

A sub-command name is invalid.

The specified sub-command name is invalid.

## (S)

Halts command execution.

## (O)

Specify the correct sub-command, and then re-execute the command.

## KAVE05003-E

The specified database ID is invalid.

The specified database ID is invalid.

7. Messages

JP1/Performance Management Reference **1099**

Halts command execution.

## (O)

Specify the correct database ID, and then re-execute the command.

# KAVE05004-E

The start time is invalid.

The specified data start time exceeds the maximum length or its format is invalid.

## (S)

Halts command execution.

## (O)

Specify the correct data start time, and then re-execute the command.

# KAVE05005-E

The end time is invalid.

The specified data end time exceeds the maximum length or its format is invalid.

## (S)

Halts command execution.

## (O)

Specify the correct data end time, and then re-execute the command.

## KAVE05006-E

The end time must not be before the start time.

The specified data end time is before the data start time.

## (S)

Halts command execution.

## (O)

Specify a data end time that is after the data start time. Specify the correct data end time and data start time, and then re-execute the command.

# KAVE05007-E

No record corresponds to the specified record type.

No record corresponds to the specified record type.

## (S)

Halts command execution.

## (O)

Specify the correct record type, and then re-execute the command. For the record types, see the chapter that explains performance data collection and management in the applicable PFM - Agent manual.

7. Messages

## KAVE05008-E

The service ID is not specified.

The service ID is not specified.

### (S)

Halts command execution.

## (O)

Specify the correct service ID, and then re-execute the command.

## KAVE05009-E

The start time is not specified.

No data start time is specified.

#### (S)

Halts command execution.

#### (O)

Specify the correct data start time, and then re-execute the command.

## KAVE05010-E

The end time is not specified.

No data end time is specified.

#### (S)

Halts command execution.

#### (O)

Specify the correct data end time, and then re-execute the command.

## KAVE05011-E

The export file name is not specified.

No export file name is specified.

#### (S)

Halts command execution.

## (O)

Specify the correct export file name, and then re-execute the command.

## KAVE05012-E

The specified export file name is invalid.

The specified export file name exceeds the maximum length or its format is invalid.

Halts command execution.

## (O)

Specify the correct export file name, and then re-execute the command.

# KAVE05013-E

The database ID is not specified.

No database ID is specified.

## (S)

Halts command execution.

## (O)

Specify the correct database ID, and then re-execute the command.

# KAVE05014-E

The record type is not specified.

No record type is specified.

## (S)

Halts command execution.

## (O)

Specify the correct record type, and then re-execute the command.

## KAVE05015-E

It was not possible to communicate with the service necessary for this operation.

A service necessary for this operation is not running, or an error occurred in the communication with the required service.

## (S)

Halts command execution.

## (O)

If the required service is not running, start it and then re-execute the command. If the required service is running, the jpctool db backup or jpctool db dump command may be executing. After the jpctool db backup or jpctool db dump command terminates, re-execute the command.

# KAVE05016-E

A backup file or directory is inaccessible.

A backup file or directory is inaccessible. The file permission to the backup file or directory has been illegally altered or deleted.

## (S)

Halts command execution.

If the file permission for the backup file or directory has been altered, restore it and then re-execute the command. If re-executing the command after changing the access permission results in the same error, the backup file or directory may have been deleted. In such a case, restart the Master Store or Agent Store service and then re-execute the command.

# KAVE05017-E

An export file or directory is inaccessible.

An export file or directory is inaccessible. The file permission for the export file or directory has been illegally altered or deleted.

## $(S)$

Halts command execution.

#### (O)

If the file permission for the export file or directory has been altered, restore it and then re-execute the command. If re-executing the command after changing the access permission results in the same error, the export file or directory may have been deleted. In such a case, restart the Master Store or Agent Store service and then re-execute the command.

## KAVE05018-E

A backup file or directory was not found.

A backup file or folder was not found.

#### (S)

Halts command execution.

#### (O)

Check the backup file or folder. In addition, make sure that the specified backup directory contains the backup data of the currently used Store version.

## KAVE05019-E

The specified sub-command is valid for the Store services only.

The specified sub-command can be issued only for the Store services.

The specified sub-command can be issued only for the Store services.

## (S)

Halts command execution.

(O)

Specify the correct service ID and host name, and then re-execute the command. Execute the jpctool service list command to check the service ID and host name.

## KAVE05020-E

The specified service ID is invalid.

The specified service ID exceeds the maximum length or its format is invalid.

Halts command execution.

## (O)

Specify the correct service ID, and then re-execute the command. Execute the jpctool service list command to check the service ID.

## KAVE05021-E

The specified host name is invalid.

The specified host name exceeds the maximum length or its format is invalid.

## (S)

Halts command execution.

(O)

Specify the correct host name, and then re-execute the command. Execute the jpctool service list command to check the host name.

# KAVE05022-E

For the export file name, specify a file name that does not include a directory name.

For the export file name, specify a file name that does not include a folder name.

(S)

Halts command execution.

## (O)

Specify the correct export file name, and then re-execute the command.

# KAVE05023-E

The specified backup directory name is invalid.

The specified backup directory name exceeds the maximum length or its format is invalid.

(S)

Halts command execution.

(O)

Check the backup directory name.

# KAVE05024-E

The specified service is not registered.

The specified service information has already been deleted, or the specified service ID or host name is invalid.

(S)

Halts command execution.

Specify the correct service ID and host name, and then re-execute the command. Execute the jpctool service list command to check the service ID and host name.

## KAVE05026-E

Backup processing of the Store database terminated abnormally. (service=*service-id*)

Backup processing of the Store database terminated abnormally.

#### (S)

Halts command execution.

#### (O)

Eliminate the cause of the error, and re-execute the command. For the cause, check the error message that was output immediately before this message.

## KAVE05027-E

Clear processing of the Store database terminated abnormally. (service=*service-ID*, dbid=*database-ID*)

Clear processing of the Store database terminated abnormally.

(S)

Halts command execution.

(O)

Eliminate the cause of the error, and re-execute the command. For the cause, check the error message that was output immediately before this message

## KAVE05028-E

Dump processing of the Store database terminated abnormally. (service=*service-ID*, dbid=*database-ID*)

Export processing of the Store database terminated abnormally.

(S)

Halts command execution.

#### (O)

Eliminate the cause of the error, and re-execute the command. For the cause, check the error message that was output immediately before this message.

## KAVE05029-E

List processing of the service information terminated abnormally.

List processing of the service information terminated abnormally.

(S)

Halts command execution.

(O)

Eliminate the cause of the error, and re-execute the command. For the cause, check the error message that was output immediately before this message.

7. Messages

## KAVE05030-E

Delete processing of the service information terminated abnormally. (service=*service-id*)

Delete processing of the service information terminated abnormally.

(S)

Halts command execution.

#### (O)

Eliminate the cause of the error, and re-execute the command. For the cause, check the error message that was output immediately before this message.

## KAVE05031-E

Register processing of the service information terminated abnormally. (service=*service-id*)

Re-registration processing of the service information terminated abnormally.

#### (S)

Halts command execution.

#### (O)

Eliminate the cause of the error, and re-execute the command. For the cause, check the error message that was output immediately before this message.

## KAVE05032-E

Restore processing of the Store database terminated abnormally.

Restore processing of the Store database terminated abnormally.

#### (S)

Halts command execution.

(O)

Eliminate the cause of the error, and re-execute the command. For the cause, check the error message that was output immediately before this message.

## KAVE05033-E

A service could not start. (service=*service-name*, lhost=*logical-host-name*, inst=*instance-name*, rc=*maintenancecode*)

The indicated service could not be started.

## (S)

Halts command execution.

## (O)

Eliminate the cause of the error, and re-execute the command. For the cause, check the error message that has been output in the common message log.

## KAVE05034-E

A service could not stop. (service=*service-id*, inst=*instance-name*, rc=*maintenance-code*)

The indicated service could not be stopped.

#### (S)

Halts command execution.

#### (O)

Eliminate the cause of the error, and re-execute the command. For the cause, check the error message that has been output in the common message log.

## KAVE05035-E

The collection of maintenance information ended abnormally.

Collection of the maintenance information terminated abnormally.

#### (S)

Halts command execution.

#### (O)

Eliminate the cause of the error, and re-execute the command. For the cause, check the error message that was output immediately before this message.

## KAVE05036-E

The sub-command is not specified.

The specified command name is invalid.

#### (S)

Halts command execution.

## (O)

Specify the correct command name, then re-execute the command.

## KAVE05037-E

Shutdown processing of the service terminated abnormally. (service=*service-ID*)

An attempt to terminate the service has failed because the service is not responding.

(S)

If the scheduled restart functionality is enabled, forcefully stops the service.

If the scheduled restart functionality is disabled, cancels shutdown processing for the service.

#### (O)

Check the message that was output to the system log or common message log prior to this message, and follow the instructions given in the message.

If the scheduled restart functionality is enabled, check the common message log to confirm that the service indicated by *service-ID* is running after this message was output. If the service is running, no action is required.

## KAVE05038-E

The specified record type is invalid.

The specified record type exceeds the maximum length or its format is invalid.

#### (S)

Halts command execution.

#### (O)

Specify a valid record type, and then re-execute the command.

## KAVE05039-E

An error occurred in the sending of an event.

An error occurred while a JP1 event was being sent.

#### (S)

Suspends the process for sending the JP1 event.

#### (O)

Check the JP1/Base log.

### KAVE05040-E

The specified event server name is too long.

The event server name exceeds the maximum length.

#### (S)

Suspends processing.

#### (O)

Specify the correct event server name.

## KAVE05041-E

The specified instance name is invalid.

The specified instance name exceeds the maximum length or its format is invalid.

#### (S)

Halts command execution.

## (O)

Specify the correct instance name, and then re-execute the command.

## KAVE05042-E

An incorrect argument is specified.

An argument that is specified is not correct.

Halts command execution.

(O)

Specify the correct argument, and then re-execute the command.

# KAVE05043-E

The specified service needs the instance startup environment. (service=*service-name*)

The specified service requires an instance startup environment.

## (S)

Halts command execution.

- (O)
- **•** When this message is output for the jpcspm start command Set up the instance startup environment, and then re-execute the command.
- **•** When this message is output for the jpcspm stop command Set up the instance startup environment.
- When this message is output for the jpcconf port command Set up the instance startup environment, and then re-execute the command.

# KAVE05044-E

A service could not start because a communication connection with a Manager component could not be established.

The Agent Collector, Agent Store, or Action Handler service could not be started because a communication connection with PFM - Manager could not be established.

## (S)

Halts command execution.

## (O)

Make sure that the host name of PFM - Manager for the connection destination is correct. If it is correct, check the following:

- **•** Is the PFM Manager service running?
- **•** Can a communication connection be established?

# KAVE05045-E

The current directory is not correct.

The current folder is not correct.

(S)

Halts command execution.

(O)

Move the current folder to the correct location, and then re-execute the command.

## KAVE05046-E

The specified sub-command cannot be used on an Agent host.

The specified sub-command cannot be used on a PFM - Agent host.

#### (S)

Halts command execution.

#### (O)

Specify the correct sub-command, and then re-execute the command.

## KAVE05047-E

The specified service needs the instance name.

The specified service needs an instance name.

#### (S)

Halts command execution.

#### (O)

Specify an instance name, and then re-execute the command.

#### KAVE05048-E

The error occurred in the update processing of the system file.

Updating of the system file failed.

(S)

Halts command execution.

#### (O)

The system file may be corrupted. Collect maintenance information and contact the system administrator. For details about how to collect maintenance information, see the chapter on troubleshooting in the manual *JP1/Performance Management User's Guide*.

## KAVE05049-E

There is no executable service corresponding to specified subcommand and service ID.

There is no executable service corresponding to the specified command.

#### (S)

Halts command execution.

#### (O)

Check the service startup status by executing the jpctool service list command.

## KAVE05051-E

The file does not exist. (*path*)

The file specified for loading or writing does not exist. One of the following is the possible cause of this error:

- **•** An incorrect file name was specified.
- **•** The file system has been unmounted.

Stops the requested process.

(O)

Check the file or folder indicated by *path*, correct the cause of the error, and then re-execute the command.

## KAVE05052-E

An attempt to access a file or directory (*path*) failed.

An error other than a disk capacity shortage occurred during a normal access, such as for file creation, deletion, loading, or writing. One of the following is the possible cause of this error:

- **•** No access permission.
- **•** The file system has been unmounted.
- **•** A directory path is used for a file path.

#### (S)

Stops the requested processing.

(O)

**•** When this message is displayed during command execution

Check the status of the file indicated by *path*, eliminate the cause of the access error, and then re-execute the command.

- **•** When this message is displayed during upgrading of the PFM Agent version Check the status of the file indicated by *path*, eliminate the cause of the access error, and then re-install PFM - Agent.
- **•** When *path* indicates a directory, files whose names begin with PFM might remain after the error. Change the access permission and delete the files whose names begin with PFM.

## KAVE05053-E

No empty area is available for file or directory creation. (*path*)

Disk capacity shortage occurred during creation or expansion of a file or folder.

(S)

Stops the requested processing.

#### (O)

Increase the available space in the file system indicated by *path* or change the configuration destination for the file, and then re-execute the command.

## KAVE05054-E

An attempt to register a Windows service failed. (*service-name*)

This message is output when an unexpected error occurs during registration of a Windows service. A Windows service status incompatibility or resource shortage may cause this error.

<sup>7.</sup> Messages

Stops the requested processing.

(O)

Restart the system, and then re-execute the command. If the error persists, the system may be corrupted. Collect maintenance information and contact the system administrator. For details about how to collect maintenance information, see the chapter on troubleshooting in the manual *JP1/Performance Management User's Guide*.

# KAVE05055-E

An attempt to delete a Windows service failed. (*service-name*)

This message is output when an unexpected error occurs during deletion of a Windows service. A Windows service status incompatibility or resource shortage may cause this error.

(S)

Stops the requested processing.

(O)

Restart the system, and then re-execute the command. If the error persists, the system may be corrupted. Collect maintenance information and contact the system administrator. For details about how to collect maintenance information, see the chapter on troubleshooting in the manual *JP1/Performance Management User's Guide*.

## KAVE05057-E

The setup command is executing in another session.

Multiple setup commands cannot be executed concurrently.

(S)

Stops the requested processing.

(O)

Wait for a short while, and then execute the command. If a setup command in another session is stuck in execution status because the command is waiting for a response, terminate it.

## KAVE05058-E

The specification of the service key is incorrect.

An invalid value is specified for the service key. This error also occurs when a service key that cannot be processed by the command is specified. For example, if mgr is specified for the jpcconf inst setup command, which creates an instance environment, this specification is not recognized. Also, the PFM - Agent with the specified service key may not have been set up correctly.

(S)

Stops the requested processing.

(O)

Check and, if necessary, revise the command syntax, and then re-execute the command.

## KAVE05059-E

The specification of the logical host name is incorrect.

Either the length of the specified host name (logical host name) exceeds the maximum value, or an invalid value was specified.

## (S)

Stops the requested processing.

## (O)

Check for the following in the argument specified for the -lhost option, and then re-execute the command:

- **•** Is a character string specified that is longer than 32 characters (units: bytes)?
- **•** Does the character string include a space?
- Is localhost specified in the -lhost option of the jpcconf ha setup command?

If the JPC\_HOSTNAME environment variable has been set, release the setting, and then re-execute the command with the -lhost option specified.

## KAVE05060-E

The specification of the instance name is incorrect.

The specified instance name exceeds the maximum length or an invalid value was specified.

## (S)

Stops the requested processing.

## (O)

Check for the following in the argument specified for the -inst option, and then re-execute the command.

- Is a character string specified that is longer than 32 characters (units: bytes)?
- **•** Does the character string include a space?

## KAVE05061-E

The specification of the environment directory is incorrect.

The specified environment directory name exceeds the maximum length or an invalid value was specified.

(S)

Stops the requested processing.

(O)

Make sure that a character string specified in the argument for the  $-d$  option is no longer than 80 characters (units: bytes), and then re-execute the command.

## KAVE05062-E

The specified service is not installed or is not set up. (servicekey=*service-key*)

Product information could not be acquired from the specified service key. The following are likely causes of this error for the product associated with the specified service key:

- **•** The product has not been installed in the system.
- **•** Product setup is not completed.

Stops the requested processing.

(O)

Check the service key specification, and then re-execute the command. Install the product if it has not been installed.

# KAVE05063-E

The specified service is not supported for logical host startup. (servicekey=*service-key*)

Startup on a logical host is not supported for the product indicated by the service key specified in the jpcconf ha command.

(S)

Stops the requested processing.

(O)

Check and, if necessary, revise the service key specification, and then re-execute the command.

# KAVE05064-E

The specified service is not supported for multi-instance startup. (servicekey=*service-key*)

Startup of an instance is not supported for the program indicated by the specified service key.

(S)

Stops the requested processing.

(O)

Check and, if necessary, revise the service key specification, and then re-execute the command.

# KAVE05068-E

The logical host environment has already been created. (servicekey=*service-key*, lhost=*logical-host-name*)

An attempt was made to create a logical host environment that has already been registered with the jpcconf ha command.

(S)

Stops the requested service.

(O)

Use the  $\gamma$  pcconf half ist command to check the logical host environments that have been set up.

# KAVE05069-I

Creating the logical host environment. (servicekey=*service-key*, lhost=*logical-host-name*, dir=*environmentdirectory-name*)

The logical host environment is being created.

(S)

Continues the requested processing.

## KAVE05070-I

The logical host environment was created. (servicekey=*service-key*, lhost=*logical-host-name*, dir=*environmentdirectory-name*)

The logical host environment was created.

(S)

Terminates command execution.

## KAVE05071-E

An attempt to create the logical host environment failed. (servicekey=*service-key*, lhost=*logical-host-name*, dir=*environment-directory-name*)

A message indicating the cause was output before this message.

(S)

Stops the requested service.

(O)

Check the error in the message output prior to this message, eliminate the problem, and then re-execute the command.

## KAVE05078-E

The instance environment does not exist. (servicekey=*service-key*, lhost=*logical-host-name*, inst=*instance-name*)

An attempt was made to reference, update, or delete the settings of a non-existent instance environment.

(S)

Stops the requested processing.

(O)

Use the jpcconf inst list command to check the created instances.

## KAVE05079-E

The instance environment has already been created. (servicekey=*service-key*, lhost=*logical-host-name*, inst=*instance-name*)

An attempt was made to add an instance environment that has already been created.

(S)

Stops the requested processing.

(O)

Use the jpcconf inst list command to check the created instances.

## KAVE05080-I

The instance environment is now being created. (servicekey=*service-key*, lhost=*logical-host-name*, inst=*instancename*)

The instance environment is being created.

Continues the requested processing.

## KAVE05081-I

The instance environment has been created. (servicekey=*service-key*, lhost=*logical-host-name*, inst=*instancename*)

The instance environment has been created.

### (S)

Terminates command execution.

## KAVE05082-E

The instance environment could not be created. (servicekey=*service-key*, lhost=*logical-host-name*, inst=*instancename*)

A message indicating the cause was output before this message.

#### (S)

Stops the requested processing.

(O)

Check the error in the message displayed before this message, eliminate the cause of the error, and then re-execute the command.

## KAVE05083-I

The instance environment is being deleted. (servicekey=*service-key*, lhost=*logical-host-name*, inst=*instancename*)

The instance environment is being deleted.

(S)

Continues the requested processing.

## KAVE05084-I

The instance environment was deleted. (servicekey=*service-key*, lhost=*logical-host-name*, inst=*instance-name*)

The instance environment has been deleted.

#### (S)

Terminates command execution.

## KAVE05085-E

The instance environment could not be deleted. (servicekey=*service-key*, lhost=*logical-host-name*, inst=*instancename*)

A message indicating the cause was output before this message.
Stops the requested processing.

### (O)

Check the error in the message displayed before this message, eliminate the cause of the error, and then re-execute the command.

### KAVE05086-E

The specification of the host name is incorrect.

The specified host name exceeds the maximum length or an invalid value was specified.

(S)

Stops the requested processing.

(O)

Check the following, and then re-execute the command:

- **•** Is a character string that was specified longer than 32 characters (units: bytes)?
- **•** Is the IP address specified directly?
- **•** Does the character string include a space?
- Does the character string include a period?

# KAVE05087-I

The connecting host has changed. (*host-name-before-change* -> *host-name-after-change*)

The connecting host has changed.

(S)

Terminates command execution.

### KAVE05088-E

The connection host cannot be changed in this environment.

One of the following is the possible cause of this error:

- An attempt was made from the host on which PFM Manager is installed to set another host as the connection destination.
- **•** An attempt was made to change the connection destination of the physical host from a host on which the service running on the physical host is not installed.

(S)

Stops the requested processing.

(O)

Check the execution environment of the command.

# KAVE05089-Q

Running services will be forcedly terminated. Do you want to continue? (Y/N)

This confirmation message explains that the services of the Performance Management programs must be stopped before you use a setup command to change the environment.

- **•** When the jpcconf inst setup command is being executed: The system stops the service of only the applicable PFM - Agent service and then continues the requested processing.
- **•** When the jpcconf inst unsetup command is being executed: The system stops the service of only the applicable PFM - Agent service.
- **•** When the jpcconf port define command is being executed: The system stops the services of all Performance Management programs.
- **•** When the jpcconf mgrhost define command is being executed: The system stops the services of all Performance Management programs.

#### (S)

Continues processing only if Y or y is entered. The system stops processing if any other character (including a blank or a character string) is entered.

#### (O)

Enter a response.

### KAVE05090-I

Service is stopped.

This message is displayed while the service is stopped (while a command is being called internally). The result of an internal command is not displayed on the terminal because it is directed elsewhere.

#### (S)

Continues the requested processing.

### KAVE05091-E

An internal command cannot be executed. (*command-line*)

An internal command called by the setup command could not be executed. The system environment may not be correct.

(S)

Stops the requested processing. If you are using the linkage function with PFM - Web Console to manage starting, stopping, or displaying the PFM - Web Console service, stops processing of PFM - Web Console only.

#### (O)

Make sure that a file exists in the location indicated by *command-line*, or you have permission to execute the command. Forward the location to the system administrator or support service. If the KAVE05092-E message appears subsequently, forward the reason code in the message to the system administrator or support service.

### KAVE05092-E

An error occurred so command execution was terminated. (rc=*reason-code*)

Command execution was terminated because an error occurred. One of the following reason codes is displayed, depending on the situation:

• When this message is displayed following KAVE05091-E:

1 is displayed as the reason code.

**•** When this message is displayed following KAVE05099-E:

The termination code of an internal command is displayed as the reason code.

**•** All other cases: The detail code of the preceding error message is displayed.

(S)

Stops the requested processing.

(O)

Check the error message displayed before this message, correct the cause of the error, and then re-execute the command.

### KAVE05093-E

Mutually-exclusive options are specified.

Mutually-exclusive options were specified.

#### (S)

Stops the requested processing.

(O)

Specify the options correctly, and then re-execute the command.

### KAVE05094-E

An option is duplicated. (*option*)

An option was duplicated.

(S)

Stops the requested processing.

(O)

Specify the options correctly, and then re-execute the command.

### KAVE05095-E

A required argument for this option is not specified. (*option*)

No argument is specified for the option.

(S)

Stops the requested processing.

(O)

Specify the option correctly, and then re-execute the command.

### KAVE05096-E

The connecting host has not been set yet.

A service configuration information file cannot be found, or no host entry has been set up at the connection destination.

Stops the requested processing.

### (O)

Specify a host name in the -host or -localhost option of the jpcconf mgrhost define command.

# KAVE05097-E

An option is invalid. (*option*)

The indicated specified option is invalid.

### (S)

Stops the requested processing.

### (O)

Specify the correct option, and then re-execute the command.

### KAVE05098-E

The instance name is not specified.

No instance name is specified.

#### (S)

Stops the requested processing.

#### (O)

Specify the correct instance name, and then re-execute the command.

### KAVE05099-E

An internal command terminated abnormally. (*command-line*)

An internal command called by the command returned an error.

### (S)

Stops the requested processing.

### (O)

Check the message output to the system log or common message log. If the problem cannot be resolved, forward to the system administrator or support service the command line indicated in this message and the reason code in the KAVE05092-E message, which is output following this message.

# KAVE05100-E

The specified service is not installed.

The specified service is not installed.

### (S)

Halts command execution.

(O)

Specify the correct service ID and host name, and then re-execute the command. Execute the jpctool service list command to check the service ID and host name.

# KAVE05101-E

The service keyname is not specified.

The service keyname is not specified.

(S)

Halts command execution.

### (O)

Specify a service keyname, and then re-execute the command.

# KAVE05102-E

The collection-destination directory is not specified.

The collection-destination folder is not specified.

### (S)

Halts command execution.

### (O)

Specify a collection-destination folder, and then re-execute the command.

# KAVE05103-E

The name of the specified collection-destination directory is incorrect.

The specified collection-destination folder name exceeds the maximum length or its format is invalid.

(S)

Halts command execution.

(O)

Specify the collection-destination folder correctly, and then re-execute the command.

### KAVE05104-E

The collection-destination directory cannot be accessed.

The collection-destination directory cannot be accessed because the access permission is invalid or the disk capacity is insufficient.

### (S)

Halts command execution.

(O)

Specify the folder with the correct access permission or a folder with sufficient disk capacity, and then re-execute the command.

### KAVE05105-E

The collection-destination directory was not found.

The collection-destination folder was not found.

#### (S)

Halts command execution.

### (O)

Specify the correct collection-destination folder, and then re-execute the command.

### KAVE05106-E

The name of the backup-file directory is not specified.

No directory name is specified for the backup file.

#### (S)

Halts command execution.

#### (O)

Specify the name of the backup directory, and then re-execute the command.

### KAVE05107-E

The name of the backup-file directory is incorrect.

The specified backup file directory name exceeds the maximum length or its format is invalid.

#### (S)

Halts command execution.

#### (O)

Specify the backup file directory correctly, and then re-execute the command.

### KAVE05108-E

The start, stop, setup or alarm command is being executed.

An attempt was made to execute the command while the jpcspm start, jpcspm stop, jpcconf port, or jpctool alarm command was being executed.

### (S)

Halts command execution.

(O)

Wait until the jpcspm start, jpcspm stop, jpcconf port, or jpctool alarm command is completed, and then re-execute the command.

### KAVE05110-E

The host name is not specified.

The logical host name has not been specified.

Halts command execution.

### (O)

Specify the logical host name, and re-execute the command.

# KAVE05111-E

The environment directory is not specified.

The environment directory has not been specified.

### (S)

Halts command execution.

### (O)

Specify the environment directory, and re-execute the command.

# KAVE05112-E

The specification of the file name is incorrect.

The file name specification is invalid.

### (S)

Halts command execution.

### (O)

Specify a valid file name, and then re-execute the command.

# KAVE05113-E

The file name is not specified.

The file name has not been specified.

### (S)

Halts command execution.

### (O)

Specify the file name, and re-execute the command.

# KAVE05114-E

You do not have permission to access the specified environment directory. (dir=*environment-directory*)

The specified environment directory cannot be accessed. One of the following is the probable cause of this error:

- **•** The directory does not exist.
- **•** You do not have access permission.
- **•** Disk capacity is insufficient.

### (S)

Halts command execution.

JP1/Performance Management Reference **1123**

### (O)

Check the specified directory and re-execute the command.

## KAVE05115-E

Multiple logical hosts cannot be set for the Manager service.

A PFM - Manager is already set up on a logical host in the Performance Management system.

### (S)

Halts command execution.

### (O)

Delete the unneeded logical host environment of the PFM - Manager service, and then re-execute the command.

# KAVE05116-E

The environment directory was already set up for the specified logical host. (lhost=*logical-host-name*, dir=*environment-directory*)

When adding a service to an existing logical host, you must specify an environment directory that has already been set up.

(S)

Halts command execution.

(O)

Either specify an environment directory that is already being used by the logical host or do not specify an environment directory, then re-execute the command.

# KAVE05117-E

Manager is set up for a logical host, so the processing of Manager for a physical host cannot be executed.

Processing cannot be performed on PFM - Manager for a physical host because PFM - Manager is set up on a logical host.

### (S)

Halts command execution.

(O)

Specify the logical host option, and then re-execute the command.

### KAVE05118-E

The service required for set up of a logical host does not exist.

The service required for logical host setup was not found. One of the following is the probable cause of this error:

- **•** If all is specified in the service key, there is no such PFM Agent service that supports logical hosts.
- **•** The service has already been set up for the logical host.

(S)

Halts command execution.

### (O)

Check the installed products and the specification of the logical host option.

### KAVE05119-E

The specified service is not set up for a logical host.

The specified service is not set up for the logical host.

### (S)

Halts command execution.

#### (O)

Check if the service is set up for the logical host and if the specification for the logical host option is correct.

### KAVE05120-E

The specified file does not exist. (file=*file-name*)

The specified file does not exist.

#### (S)

Halts command execution.

#### (O)

Specify the correct file name, and then re-execute the command.

### KAVE05121-E

An attempt to access the specified file failed. (file=*file-name*)

An attempt to access the specified file failed.

### (S)

Halts command execution.

### (O)

Check the access permissions to the file, and then re-execute the command.

### KAVE05122-E

An attempt to open the specified file failed. (file=*file-name*)

An attempt to open the specified file failed.

### (S)

Halts command execution.

### (O)

Specify the correct file name, and re-execute the command.

### KAVE05123-E

A logical host is set up, so the specified service cannot be started. (servicekey=*service-key*)

The specified service cannot be started because a logical host has been set up.

### (S)

Halts command execution.

### (O)

Specify the logical host option, and then re-execute the command.

### KAVE05124-E

A set up logical host does not exist.

No logical host has been set up for services of Performance Management programs.

### (S)

Halts command execution.

### (O)

Specify the logical host option correctly, and then re-execute the command.

### KAVE05125-I

Deleting the logical host environment. (servicekey=*service-key*, lhost=*logical-host-name*)

The logical host environment is being deleted.

#### (S)

Continues the requested processing.

### KAVE05126-I

The logical host environment was deleted. (servicekey=*service-key*, lhost=*logical-host-name*)

The logical host environment was deleted.

#### (S)

Stops command execution.

### KAVE05127-E

An attempt to delete the logical host environment failed. (servicekey=*service-key*, lhost=*logical-host-name*)

No logical host has been set up.

### (S)

Halts command execution.

### (O)

Check the cause, and then re-execute the command. For details about the cause, check the message output immediately before this message.

## KAVE05128-E

An instance environment exists, so the logical host environment deletion is not possible. (servicekey=*service-key*)

The logical host cannot be deleted because an instance environment exists.

#### (S)

Halts command execution.

### (O)

Delete all instances on the logical host, and then re-execute the command.

### KAVE05129-E

The service required for deletion of the logical host does not exist.

The service required to delete the logical host does not exist.

### (S)

Halts command execution.

### (O)

Check the command arguments and the logical host environment.

### KAVE05132-E

A physical host definition cannot be set because a logical host is already set up.

A physical host definition cannot be set because a logical host is set up.

### (S)

Halts command execution.

#### (O)

Specify the logical host option, and then re-execute the command.

### KAVE05133-E

A physical host definition cannot be referenced because a logical host is set up.

A physical host definition cannot be referenced because a logical host is set up.

### (S)

Halts command execution.

### (O)

Specify the logical host option, and then re-execute the command.

### KAVE05134-E

The service key (*service-key*) cannot be specified.

An unavailable service key was specified.

### (S)

Halts command execution.

### (O)

Check if a valid service key was specified.

JP1/Performance Management Reference **1127**

## KAVE05135-E

A service that is not supported for the specified sub-command is specified. (subcmd=*sub-command-name*, service=*service-key*)

A service was specified that does not support the specified sub-command.

(S)

Halts command execution.

(O)

Make sure that the correct sub-command name and service key are specified.

### KAVE05136-I

The logical host startup information listing ended normally.

Display of startup information for the logical host ended normally.

#### (S)

Terminates command execution.

### KAVE05137-E

The logical host startup information listing ended abnormally.

Display of startup information for the logical host ended abnormally.

(S)

Halts command execution.

(O)

Check the cause, and then re-execute the command. For details about the cause, check the message that was output immediately before this message.

### KAVE05138-E

The environment directory cannot be accessed. (dir=*directory-name*)

The environment directory cannot be accessed.

(S)

- **•** When a command is executed Halts command execution.
- **•** At installation

Continues processing.

(O)

Check the following:

- **•** When a command is executed
	- Make sure that the specified directory exists.
	- Make sure that the command has not been executed on the standby node.
- **•** At installation

When installation is performed on the executing node, make sure that the shared disk containing the environment directory is mounted. Note that this message has no effect when installation is completed successfully on the standby node.

### KAVE05139-I

The export processing of the logical host environment definition file ended normally.

Export of the environment definition file for the logical host ended normally.

#### (S)

Terminates command execution.

### KAVE05140-I

The import processing of the logical host environment definition file ended normally.

Import of the environment definition file for the logical host ended normally.

#### (S)

Terminates command execution.

### KAVE05141-E

The export processing of the logical host environment definition file ended abnormally.

Export of the environment definition file for the logical host ended abnormally.

#### (S)

Halts command execution.

(O)

Eliminate the cause of the error, and re-execute the command. For the cause, check the error message that was output immediately before this message.

### KAVE05142-E

The import processing of the logical host environment definition file ended abnormally.

Import of the environment definition file for the logical host ended abnormally.

#### (S)

Halts command execution.

### (O)

Eliminate the cause of the error, and re-execute the command. For the cause, check the error message that was output immediately before this message.

### KAVE05143-E

A service is running, so the processing is not possible.

The processing cannot be performed because a service is running.

Halts command execution.

### $\overline{O}$

If you want to create or delete a logical host environment, check the following and then re-execute the command:

- **•** If you are creating or deleting a logical host for a PFM Manager service, make sure that all services on the PFM - Manager host are stopped.
- **•** If you are deleting a logical host environment for a PFM Agent service, make sure that the PFM Agent logical host service to be deleted is stopped.
- **•** If you are deleting the last service on the specified logical host, make sure that the Agent Handler service on the logical host with the same name is stopped.

This message may also be displayed during service start or stop processing. In such a case, make sure that the service has completely stopped and then re-execute the command.

# KAVE05144-E

The import file format is invalid. (file=*file-name*)

The format of the import file is invalid.

### (S)

Halts command execution.

### (O)

Specify a valid import file, and then re-execute the command.

# KAVE05145-E

The logical host service is running, so the processing is not possible. (lhost=*logical-host-name*)

The processing cannot be performed because the logical host start service is running.

### (S)

Halts command execution.

### (O)

Stop the logical host start service, and then re-execute the command. This message may also be displayed when the service start or stop processing is taking a long time. In such a case, make sure that the service has completely stopped and then re-execute the command.

# KAVE05146-Q

The file already exists. Do you want to update the file? (Y/N)

The specified file already exists.

### (S)

If you enter  $Y$  or  $y$ , the system updates the file and continues processing. If you respond with any other character (including a space or a character string), the system halts command execution.

### (O)

Make sure that it is acceptable to overwrite the existing file.

### KAVE05147-E

The export processing of the logical host environment definition file was cancelled.

Export processing was stopped because a character other than Y was entered in response to the file update confirmation message.

(S)

Halts command execution.

(O)

Either back up the existing file or change the specified file name, and then re-execute the command.

## KAVE05148-E

The jp1pc directory does not exist in the environment directory on the specified logical host. (lhost=*logical-hostname*, dir=*environment-directory*)

The jp1pc directory does not exist in the environment directory of the logical host that was set up.

(S)

Halts command execution.

(O)

Make sure that the jp1pc directory exists in the environment directory of the specified logical host, and then reexecute the command.

### KAVE05149-E

The environment directory cannot be created because the jp1pc directory already exists in the specified directory. (dir=*directory-name*)

The environment directory cannot be created because the jp1pc directory already exists in the specified directory.

(S)

Halts command execution.

(O)

Specify a directory in which a  $\text{ip1pc}$  directory does not exist, and then re-execute the command.

### KAVE05150-Q

A logical host environment that is not in the import file exists. Do you want to delete the logical host environment? (lhost=*logical-host-name*, servicekey=*service-key*) (Y/N) [N]:

A logical host environment that is not specified in the import file exists on the target logical host.

(S)

The system deletes the logical host environment only if you enter Y or y. If you respond with any other character (including a space or a character string), the system does not delete the logical host environment.

(O)

Make sure that deleting the specified logical host environment is acceptable.

# KAVE05151-Q

Do you want to create the specified logical host environment? (lhost=*logical-host-name*, servicekey=*service-key*) (Y/N) [Y]:

The import file contains a newly added logical host environment.

(S)

If you enter N or n, the system does not create the logical host environment. If you respond with any other character (including a space or a character string), the system creates the logical host environment.

#### (O)

Make sure that creating the specified logical host environment is acceptable.

### KAVE05152-Q

A logical host environment that is not in the import file exists. Do you want to delete the logical host environment? (lhost=*logical-host-name*, servicekey=*service-key*, inst=*instance-name*) (Y/N) [N]:

A logical host environment that is not specified in the import file exists on the target logical host.

(S)

If you enter  $Y$  or  $y$ , the system deletes the logical host environment. If you respond with any other character (including a space or a character string), the system does not delete the logical host environment.

(O)

Make sure that deleting the specified logical host environment is acceptable.

### KAVE05153-Q

Do you want to create the specified logical host environment? (lhost=*logical-host-name*, servicekey=*servicekey*, inst=*instance-name*) (Y/N) [Y]:

The import file contains a newly added logical host environment.

(S)

If you enter N or n, the system does not create the logical host environment. If you respond with any other character (including a space or a character string), the system creates the logical host environment.

(O)

Make sure that creating the specified logical host environment is acceptable.

### KAVE05154-E

The Windows service(*Windows-service-name*) is marked as a target of deletion.

The Windows service has already been marked for deletion.

(S)

Halts command execution.

(O)

Restart the system to complete deletion of the service.

## KAVE05155-I

The creating of the logical host environment will now be skipped. (servicekey=*service-key*, lhost=*logical-hostname*)

Creation of the logical host environment is being skipped.

#### (S)

Skips creation of the logical host environment.

### KAVE05156-I

The deleting of the logical host environment will now be skipped. (servicekey=*service-key*, lhost=*logical-hostname*)

Deletion of the logical host environment is being skipped.

### (S)

Skips deletion of the logical host environment.

### KAVE05157-I

The creating of the logical host environment will now be skipped. (servicekey=*service-key*, lhost=*logical-hostname*, inst=*instance-name*)

Creation of the logical host environment is being skipped.

#### (S)

Skips creation of the logical host environment.

### KAVE05158-I

The deleting of the logical host environment will now be skipped. (servicekey=*service-key*, lhost=*logical-hostname*, inst=*instance-name*)

Deletion of the logical host environment is being skipped.

#### (S)

Skips deletion of the logical host environment.

### KAVE05159-E

The environment directory cannot be created because the specified directory does not exist. (dir=*directory*)

The environment directory could not be created because the specified directory does not exist.

(S)

Halts command execution.

(O)

Specify a directory that exists, and then re-execute the command.

### KAVE05160-W

Processing is skipped because the service is running. (servicekey=*service-key*)

Processing has been skipped because the service was running.

#### (S)

Continues command execution.

#### (O)

Use the jpctool service list command to check the service's start status. This message may also be displayed when the service start or stop processing is taking a long time. In such a case, make sure that the service has stopped completely and then re-execute the command.

### KAVE05161-E

The specification of the option is incorrect. (*option*)

The indicated option specification is invalid.

#### (S)

Halts command execution.

#### (O)

Check the command options.

### KAVE05162-I

The Store service is not supported for the process of creating indexes. (version=*version*)

The Master Store or Agent Store service version does not support creation of a Store database index. The Store database index is created when the Master Store or Agent Store service starts. The following versions support index creation:

- **•** 06-70-/F or later
- **•** 07-00-/B or later

#### (S)

Skips index creation.

### KAVE05163-E

An error occurred in the Windows service control manager. (service=*service-name*, lhost=*logical-host-name*, inst=*instance-name*, rc=*maintenance-code*)

During service start processing, an error occurred on Windows service control manager.

### (S)

Halts command execution.

#### (O)

Check the following and then re-execute the jpcspm start command:

- **•** Was another Windows service started concurrently?
- **•** Are the settings correct?

#### 7. Messages

JP1/Performance Management Reference **1134**

- **•** Are there enough resources?
- **•** Were any messages output to the system log and common message log by the service that resulted in the error?

If re-execution results in the same message, change the retry interval and count set for the command to automatically start the service. For details on how to change the retry interval and count, see the chapter that explains the procedure in the *JP1/Performance Management User's Guide*.

### KAVE05164-E

The number of open files exceeded the system limit.

A file open error occurred because the system's limit on the number of open files was exceeded.

#### (S)

Halts command execution.

#### (O)

Terminate an application that is not being used or increase the system limit value for the number of files that can be opened.

### KAVE05165-E

An I/O error occurred during processing.

An I/O error occurred during processing.

#### (S)

Halts command execution.

#### (O)

Check the file system status.

### KAVE05166-I

The host name will now be changed. (newhost=*new-host-name*)

The host name will now be changed.

#### (S)

Starts the command execution.

### KAVE05167-I

The host name was successfully changed. (newhost=*new-host-name*)

The host name was successfully changed.

#### (S)

Ends the command execution successfully.

### KAVE05168-I

The logical host name will now be changed. (oldhost=*old-logical-host-name*, newhost=*new-logical-host-name*)

The logical host name will now be changed.

Starts the command execution.

### KAVE05169-I

The logical host name was successfully changed. (oldhost=*old-logical-host-name*, newhost=*new-logical-hostname*)

The logical host name was successfully changed.

### (S)

Ends the command execution successfully.

### KAVE05170-I

The setting used for acquiring the physical host name will now be changed. (mode=*mode*, Host Alias Name=*aliasname*)

The setting for acquiring the physical host name will now be modified.

#### (S)

Starts the command execution.

### KAVE05171-I

The setting used for acquiring the physical host name was successfully changed. (mode=*mode*, Host Alias Name=*alias-name*)

The setting for acquiring the physical host name ended successfully.

#### (S)

Ends the command execution successfully.

### KAVE05172-I

The host information was successfully backed up. (dir=*backup-directory*)

The host information was successfully backed up.

### (S)

Continues processing.

### KAVE05173-E

An attempt to back up host information has failed. (dir=*backup-directory*)

An attempt to back up host information has failed.

#### (S)

Cancels the command execution.

#### (O)

Check the error message that was output prior to this message.

### KAVE05174-I

The backup of host information was successfully deleted. (dir=*backup-directory*)

The backup of host information was successfully deleted.

### (S)

Continues processing.

### KAVE05175-W

An attempt to delete the backup of host information has failed. (dir=*backup-directory*)

An attempt to delete the backup of host information has failed.

#### (S)

Continues processing.

#### (O)

Check the backup directory, and then manually delete the backup.

### KAVE05176-E

The specified alias name is invalid. (Host Alias Name =*alias-name*)

The specified alias name is invalid.

#### (S)

Cancels the command execution.

#### (O)

Check the following for the specified alias name, and then re-execute the command:

- Whether the specified name does not exceed 32 characters (in bytes)
- **•** Whether the IP address is not specified directly
- **•** Whether the specified name does not include a space
- **•** Whether localhost is not specified

### KAVE05177-E

The alias name is the same as the logical host name. (Host Alias Name=*alias-name*)

The specified alias name is the same as the logical host name on the same host.

### (S)

Cancels the command execution.

#### (O)

Specify the alias name that is different from the logical host name on the same host, and then re-execute the command.

### KAVE05178-E

The installed agent does not support the functionality for changing a physical host name.

PFM - Agent that does not support the functionality for changing a physical host name has been installed.

(S)

Cancels the command execution.

(O)

The method for acquiring the physical host names could not be changed because the version of installed PFM - Agent is earlier than 08-00. Use the real host name to perform operation.

# KAVE05179-E

The specified host name is invalid. (host=*host-name*)

The specified host name is invalid.

### (S)

Cancels the command execution.

(O)

Check the following for the specified host name, and then re-execute the command:

- **•** Whether the specified name does not exceed 255 characters (in bytes)
- **•** Whether the IP address is not specified directly
- **•** Whether the specified name does not include a space
- **•** Whether localhost is not specified

### KAVE05180-W

An attempt to set a port number failed because the port number information was duplicated. (service=*service-ID*)

Multiple fixed port numbers were specified for the service to be updated. The fixed port number settings for the specified service have been canceled.

### (S)

Cancels the fixed port number settings for the corresponding service, and then continues processing.

### (O)

Re-specify the fixed port number settings for the corresponding service if necessary.

### KAVE05181-E

An attempt to change the host name ended abnormally. (newhost=*new-host-name*)

An attempt to change the host name ended abnormally.

### (S)

Cancels the command execution.

(O)

Check the message that was output prior to this message, and eliminate the cause of the error by following the instructions given in that message. Restore the backup data and definition files from the backup directory specified in the -d option, and then re-execute the jpcconf host hostname command to change the host name. For details about the restore procedure, see the chapter that describes the jpcconf host hostname command.

If you start the PFM service before the host name is successfully changed, management information about the PFM service might become invalid. Therefore, do not start the PFM service until the host name is successfully changed.

If you are unable to determine the cause of the problem, collect maintenance information and then contact the system administrator. For details about how to collect maintenance information, see the chapter on troubleshooting in the *JP1/Performance Management User's Guide*.

# KAVE05182-E

An attempt to change the logical host name ended abnormally. (oldhost=*old-logical-host-name*, newhost=*newlogical-host-name*)

An attempt to change the logical host name ended abnormally.

(S)

Cancels the command execution.

(O)

Check the message that was output prior to this message, and eliminate the cause of the error by following the instructions given in that message. Restore the backup data and definition files from the backup directory specified in the -d option, and then re-execute the jpcconf host hostname command to change the logical host name. For details about the restore procedure, see the chapter that describes the jpcconf host hostname command.

If you start the PFM service before the logical host name is successfully changed, management information about the PFM service might become invalid. Therefore, do not start the PFM service until the logical host name is successfully changed.

If you are unable to determine the cause of the problem, collect maintenance information and then contact the system administrator. For details about how to collect maintenance information, see the chapter on troubleshooting in the *JP1/Performance Management User's Guide*.

### KAVE05183-E

An attempt to change the setting used for acquiring the physical host name ended abnormally. (mode=*mode*, Host Alias Name=*alias-name*)

An attempt to configure the settings used for acquiring the physical host name ended abnormally.

(S)

Cancels the command execution.

(O)

Check the message that was output prior to this message, and eliminate the cause of the error by following the instructions given in that message. Restore the backup data and definition files from the backup directory specified in the -d option, and then re-execute the jpcconf host hostmode command to change the setting of the method used for acquiring the physical host name. For details about the restore procedure, see the chapter that describes the jpcconf host hostmode command.

If you start the PFM service before the setting of the method used for acquiring the physical host name is successfully changed, management information about the PFM service might become invalid. Therefore, do not start the PFM service until the setting of the method used for acquiring the physical host name is successfully changed.

If you are unable to determine the cause of the problem, collect maintenance information and then contact the system administrator. For details about how to collect maintenance information, see the chapter on troubleshooting in the *JP1/Performance Management User's Guide*.

## KAVE05184-E

The new host name is not specified.

The new host name is not specified.

#### (S)

Cancels the command execution.

### (O)

Re-execute the command by specifying the new host name.

### KAVE05185-E

The backup directory is not specified.

The backup directory is not specified.

#### (S)

Cancels the command execution.

#### (O)

Re-execute the command by specifying the backup directory.

### KAVE05186-E

The mode for acquiring the physical host name is not specified.

The method for acquiring physical host names is not specified.

#### (S)

Cancels the command execution.

#### (O)

Re-execute the command by specifying the method for acquiring physical host names.

### KAVE05187-E

The alias name is not specified.

The alias name is not specified.

(S)

Cancels the command execution.

(O)

Re-execute the command by specifying the alias name.

### KAVE05188-E

The specified logical host name is the same as the physical host name. (lhost=*logical-host-name*)

The specified logical host name is the same as the physical host name on the same host.

Cancels the command execution.

(O)

Re-execute the command by specifying the logical host name that is different from the physical host name.

# KAVE05189-E

The specified physical host name is the same as the logical host name. (lhost=*logical-host-name*)

The specified physical host name is the same as the logical host name on the same host.

(S)

Cancels the command execution.

(O)

Re-execute the command by specifying the physical host name that is different from the logical host name.

# KAVE05190-E

An attempt to update the file failed. (file=*file-name*)

An attempt to update the file failed.

(S)

Cancels the command execution.

(O)

Recover the file by using the backup that you specified when executing the jpcconf host command, and then re-execute the command. If the problem still occurs even after you re-execute the command, collect maintenance information and then contact the system administrator. For details about how to collect maintenance information, see the chapter on troubleshooting in the *JP1/Performance Management User's Guide*.

# KAVE05191-E

A specified argument cannot be specified in this environment. (argument=*argument*)

A specified argument cannot be specified in this environment.

(S)

Cancels the command execution.

(O)

A specified argument cannot be specified because it is invalid in this environment. For details about the arguments, see *Chapter [3. Commands](#page-314-0)*.

# KAVE05192-E

A specified logical host name is already in use. (lhost=*logical-host-name*)

The specified logical host name is already in use.

### (S)

Cancels the command execution.

7. Messages

JP1/Performance Management Reference **1141**

### (O)

Re-execute the command by specifying a different logical host name that is not in use.

### KAVE05200-E

You do not have permission to execute the command.

You do not have permission to execute the command.

#### (S)

Halts command execution.

#### (O)

Check the command execution permission.

### KAVE05202-E

An unexpected exception has occurred. (rc1=*maintenance-code-1*, rc2=*maintenance-code-2*)

An unexpected error has occurred.

#### (S)

Halts command execution.

(O)

Check the message output to the system log or common message log. If the problem cannot be resolved, collect maintenance information and contact the system administrator. For details about how to collect maintenance information, see the chapter on troubleshooting in the manual *JP1/Performance Management User's Guide*.

### KAVE05203-E

Memory is insufficient.

Memory allocation failed because of insufficient memory.

#### (S)

Halts command execution.

#### (O)

Close applications that are not being used or increase the memory size.

### KAVE05204-E

The disk capacity is insufficient.

File access failed because of insufficient disk capacity.

### (S)

Halts command execution.

#### (O)

Delete unnecessary files or increase the disk capacity.

### KAVE05205-E

An error occurred in the network. (rc=*maintenance-code*)

An error occurred during TCP/IP communication, or a communication timeout occurred.

#### (S)

Halts command execution.

#### (O)

Check the activation status of the remote server and the network status.

### KAVE05206-E

The network environment is incorrect. (rc=*maintenance-code*)

TCP/IP initialization failed or socket generation failed.

#### (S)

Halts command execution.

#### (O)

Check the local host's network environment and the system environment.

### KAVE05209-E

The specified sub-command is invalid for the Master Manager, Master Store, Name Server or Status Server service.

The specified command cannot be issued for the Master Manager, Master Store, Name Server, or Status Server service.

#### (S)

Halts command execution.

#### (O)

Specify the correct service ID and then re-execute the command.

### KAVE05212-E

Specified logical hostname is not set up. (lhost=*logical-host-name*)

The specified logical host name has not been set up.

#### (S)

Halts command execution.

### (O)

Check the logical host name, and then re-execute the command.

### KAVE05213-E

The system environment is incorrect. (rc=*maintenance-code*)

The system environment is incorrect. A system file was deleted illegally or its access permission was changed.

Halts command execution.

### (O)

If this message was output when executing the command, see the message that was output to the common message log prior to this message. If there is no message immediately before this message, re-install Performance Management.

# KAVE05215-E

Processing cannot continue because Name Server is not running.

The Name Server service is not running.

### (S)

Halts command execution.

### (O)

Start the PFM - Manager service, and then re-execute the command.

# KAVE05216-E

Processing cannot continue because Master Manager is not running.

The Master Manager service is not running.

### (S)

Halts command execution.

### (O)

Start the PFM - Manager service, and then re-execute the command.

# KAVE05217-E

A host IP address could not be resolved.

Required host information has not been set up in the hosts file or DNS environment.

### (S)

Halts command execution.

### (O)

Set up the required host information in the hosts file or DNS environment, and then re-execute the command. Make sure that it is possible to resolve the IP address of this host as well as the IP address of each host on each machine in the Performance Management system, set the required host information in the jpchosts file, the hosts file, or the DNS environment, and then re-execute the command.

For details, see the chapter that describes installation and setup in the *JP1/Performance Management Planning and Configuration Guide*.

# KAVE05222-E

Parsing failed. There is a parse error near *option-name*.

Option parsing failed. An invalid character is specified near the indicated characters.

Suspends processing.

(O)

Specify the correct parameter.

# KAVE05223-E

The specified message text is too long.

The specified message text is too long.

# (S)

Suspends processing.

# (O)

Specify the message text correctly.

# KAVE05224-E

*option* is defined more than once.

The indicated option cannot be specified more than once.

# (S)

Suspends processing.

# (O)

Specify the options correctly.

# KAVE05225-E

An operand of option *option-name* is missing.

No value is specified for the indicated option.

# (S)

Suspends processing.

# (O)

Specify the correct parameter.

# KAVE05226-E

The specification of the operand *parameter* is incorrect.

The value specified for the indicated parameter is invalid. The parameter value that was specified cannot be used.

### (S)

Suspends processing.

### (O)

Specify the parameter correctly.

### KAVE05227-E

Processing was terminated because a signal was received.

Processing was terminated because a signal was received.

#### (S)

Halts command execution.

### KAVE05228-E

The Store database files could not be accessed.

The database file of the Master Store or Agent Store service cannot be accessed. The file access permission to the database or folder has been altered illegally.

(S)

Halts command execution.

(O)

If the file permission to the database file or folder of the Master Store or Agent Store service has been altered, restore it and then re-execute the command.

### KAVE05229-E

The specified sub-command is invalid for the Name Server or Status Server service.

The specified sub-command cannot be registered in the Name Server or Status Server service.

(S)

Halts command execution.

(O)

Specify the correct service ID, and then re-execute the command.

### KAVE05230-E

The specified instance name is not set up. (inst=*instance-name*)

The specified instance name is not set up.

(S)

Halts command execution.

(O)

Specify the correct instance name, and then re-execute the command.

### KAVE05231-W

Processing is skipped because the service has stopped. (service=*service-id*)

Some processing was skipped because the indicated service is stopped.

(S)

Continues command execution.

JP1/Performance Management Reference **1146**

### (O)

Ensure that the service is running, and then re-execute the command.

### KAVE05232-E

Because backup or export was being processed, the request was refused.

Because backup or export was being processed, the request was refused.

### (S)

Halts command execution.

#### (O)

Wait for backup or export processing to finish, and then re-execute the command.

### KAVE05233-W

Processing is skipped because the service is running. (service=*service-id*)

Some processing was skipped because the indicated service is running.

#### (S)

Continues command execution.

#### (O)

Check the service's startup status by executing the jpctool service list command.

### KAVE05234-E

The communication time-out occurred.

A timeout occurred during communication.

### (S)

Halts command execution.

### (O)

Check the following, and then re-execute the command:

- **•** Is the communicating service running?
- **•** Is it taking a long time to process a large amount of data?

For the jpctool db dump command, consider taking the following actions to reduce the amount of data to be processed:

- Narrow the interval between the start date/time and the end date/time specified in the command options.
- Specify in the command option a specific record ID instead of a wildcard character for the record ID.

### KAVE05235-E

The backup processing was interrupted because the Store service stopped. (service=*service-ID*)

Backup processing was interrupted because the Master Store or Agent Store service was stopped.

(S)

Suspends the backup processing.

### (O)

Start the Master Store or Agent Store service, and then re-execute backup processing. Do not restore the data that was being saved when this message was output.

### KAVE05236-E

The dump processing was interrupted because the Store service stopped. (service=*service-ID*, dbid=*database-ID*)

Export processing was interrupted because the Master Store or Agent Store service was stopped.

#### (S)

Suspends the export processing.

#### (O)

Start the Master Store or Agent Store service, and then re-execute export processing.

### KAVE05237-E

The service did not return the response to the request of the command in time. (service=*service-name*, lhost=*logicalhost-name*, inst=*instance-name*, rc=*maintenance-code*)

The service did not return a response to the demand of the command within the specified time. One of the following is the possible cause of this error:

- **•** The service's status is busy.
- The service is not running because an error occurred during startup of the UNIX version of the service.
- **•** The trial version has expired.

(S)

Halts command execution. If you are using the linkage function with PFM - Web Console to manage stopping the PFM - Web Console service, the system stops only processing of PFM - Web Console.

#### (O)

Execute the jpctool service list command to check the service status. If the service status does not change from busy over a long time, collect maintenance information and then contact the system administrator. For details about how to collect maintenance information, see the chapter on troubleshooting in the *JP1/Performance Management User's Guide*. In addition, if you have installed the trial version, check the message that was output to the common message log.

### KAVE05238-W

The service will now forcibly stop because the service does not respond. (service=*service-name*, lhost=*logicalhost-name*, inst=*instance-name*, option=*option*)

The service did not stop within the predetermined time. The service is being stopped forcibly because of the specified option.

#### (S)

Stops the service forcibly.

### KAVE05239-E

An error occurred in archiving files.

An error occurred during file archiving using the tar command.

### (S)

Suspends processing.

### (O)

Check the standard error output, and eliminate the cause of the error.

### KAVE05240-E

An error occurred in compressing the archive.

An error occurred in compression of the archive by the compress command or the gzip command.

(S)

Skips compression and continues processing.

### (O)

Check whether the compress command or the  $qzip$  command has been installed. If they have not been installed, install them and manually compress the collected maintenance information.

For cases other than above, check the standard error output, and eliminate the cause of the error.

### KAVE05241-E

The file copying failed because the disk capacity is insufficient or the destination path is too long.

An error occurred while a collected file was being copied.

#### (S)

Suspends processing.

### (O)

Make sure that there is sufficient disk space available on the copy destination drive. If there is sufficient disk space, copying may have failed because the path of the collected file is too long. If that is the case, shorten the destination folder path and then re-execute the command.

### KAVE05242-W

An attempt to acquire additional information of an agent failed. (servicekey=*service-key*, rc=*return-code*)

An attempt to collect additional information from an agent failed.

### (S)

Continues processing.

### KAVE05243-Q

A port number that does not exist in the import file exists in the services file. Do you want to delete it? (service=*service-name*, port=*port-number*) (Y/N) [N]:

A port number not specified in the import file exists in the services file.

The system deletes the port number if you enter  $Y$  or  $y$ . If you respond with any other character (including a space or a character string), the system does not delete the port number.

### (O)

Make sure that deleting the specified port number is acceptable.

### KAVE05244-Q

The specified port number is registered in the services file. Is this OK? (service=*service-name*, port=*portnumber*) (Y/N) [Y]:

The specified port number does not exist in the services file.

### (S)

The system does not register the port number into the services file if you enter N or n. If you respond with any other character (including a space or a character string), the system registers the port number into the services file.

(O)

Make sure that registering the specified port number into the services file is acceptable.

### KAVE05245-E

The specified port number is already in use by another service. (service=*service-name*, port=*port-number*)

The specified port number cannot be registered into the services file because it is being used by another service.

(S)

Skips registration of the port number into the services file.

(O)

Check the port numbers, and specify a port number that is not in use in the services file.

### KAVE05246-Q

The same service name exists in the services file but the port number is different. Do you want to change the port number from (*old-port-number*) to (*new-port-number*)? (service=*service-name*) (Y/N) [Y]:

Another service with the same name, but a different port number, exists in the services file.

(S)

The system does not change the port number in the services file if you enter N or n. If you respond with any other character (including a space or a character string), the system changes the port number in the services file.

#### (O)

Make sure that changing the port number in the services file is acceptable.

## KAVE05247-I

The setup of the JP1/IM monitoring object cooperative function will now start.

Setup of the JP1/IM monitoring object cooperative function has started.

Starts the command normally.

### KAVE05248-I

The unsetup of the JP1/IM monitoring object cooperative function will now start.

Unsetup of the JP1/IM monitoring object cooperative function has started.

### (S)

Starts the command normally.

### KAVE05249-E

The JP1/Base software installation directory cannot be acquired.

Referencing of the registry failed.

### (S)

Stops the requested processing.

### (O)

Check if JP1/Base has been installed. If JP1/Base has not been installed, install it and then execute the setup.

### KAVE05250-E

The adapter command does not exist.

PFM - Manager has not been installed correctly.

### (S)

Stops the requested processing.

### (O)

Re-install PFM - Manager, and then set it up correctly.

### KAVE05251-E

An adapter command configuration file storage directory does not exist.

There is no adapter command configuration file storage directory.

### (S)

Stops the requested processing.

# (O)

The following directory may be missing, which may be the reason for this error:

- **•** Windows: *JP1/Base-installation-folder*\plugin\conf\
- **•** UNIX: /opt/jp1base/plugin/conf/

Check if the JP1/Base product has been installed, and whether or not the adapter command configuration file storage directory has been deleted. If the directory has been deleted, re-install it and execute the setup.

### KAVE05252-E

An attempt to delete the adapter command configuration file failed.

An attempt to delete the adapter command configuration file failed.

(S)

Stops the requested processing.

(O)

Re-execute the setup.

### KAVE05253-E

An attempt to create the adapter command configuration file failed.

An attempt to create the adapter command configuration file failed.

(S)

Stops the requested processing.

(O)

Re-execute the setup.

### KAVE05254-I

An adapter command configuration file does not exist.

The adapter command configuration file to be deleted was not found.

(S)

Resumes processing.

### KAVE05255-I

An attempt to set up the JP1/IM monitoring object cooperative function ended normally.

Setup of the JP1/IM monitoring object cooperative function terminated normally.

(S)

Terminates the command normally.

### KAVE05256-I

An attempt to unset up the JP1/IM monitoring object cooperative function ended normally.

Unsetup of the JP1/IM monitoring object cooperative function terminated normally.

(S)

Terminates the command normally.

### KAVE05257-E

The JP1/PFM installation directory cannot be acquired.
Referencing of the registry failed.

(S)

Stops the requested processing.

(O)

Check if JP1/Base has been installed. If JP1/Base has not been installed, install it and then execute the setup.

# KAVE05258-E

The setup key is not specified.

An argument specification is missing.

(S)

Stops the requested processing.

(O)

Re-execute the setup.

# KAVE05259-E

An attempt to set up the JP1/IM monitoring object cooperative function ended abnormally.

Setup of the JP1/IM monitoring object cooperative function terminated abnormally.

A message indicating the cause was issued before this message.

(S)

Stops the requested processing.

(O)

Refer to the error message displayed before this message, eliminate the cause of the error, and then re-execute the command.

# KAVE05260-E

An attempt to unset up the JP1/IM monitoring object cooperative function ended abnormally.

Unsetup of the JP1/IM monitoring object cooperative function terminated abnormally.

A message indicating the cause was issued before this message.

(S)

Stops the requested processing.

(O)

Refer to the error message displayed before this message, eliminate the cause of the error, and then re-execute the command.

# KAVE05261-I

The port number deletion processing will now be skipped. (service=*service-name*, port=*port-number*)

Deletion of the port number is being skipped.

Skips deletion of the port number.

## KAVE05262-I

The port number registration processing will now be skipped. (service=*service-name*, port=*port-number*)

Registration of the port number is being skipped.

#### (S)

Skips registration of the port number.

### KAVE05263-I

The port number update processing will now be skipped. (service=*service-name*, port=*port-number*)

Updating of the port number is being skipped.

### (S)

Skips updating of the port number.

### KAVE05264-W

The collection of database information is skipped because the service is running. (service=*service-name*, lhost=*logical-host-name*, inst=*instance-name*)

Collection of database information is being skipped because the Master Store or Agent Store service is running.

If the service is running on a physical host, lhost=*logical-host-name* is not displayed. If the service is a single-instance agent, inst=*instance-name* is not displayed.

(S)

Skips collection of database information.

(O)

To collect the database information, stop the Master Store or Agent Store service, and then re-execute the command.

### KAVE05265-E

The processing is not possible because the Store service or restore command is accessing the Store database.

The processing cannot be performed because the Master Store service, Agent Store service, or the restore command is accessing the Store database.

#### (S)

Halts command execution.

#### (O)

Either stop the Master Store or Agent Store service or stop the restore command, and then re-execute the command.

### KAVE05266-E

The backup command was interrupted because Master Manager stopped.

The jpctool db backup command was suspended because the Master Manager service stopped.

(S)

Suspends the jpctool db backup command, but continues backup processing with the Master Store or Agent Store service.

(O)

To check the termination status of the backup processing that continued after the backup command was suspended, check the BACKUP.LOG file output under the Store database backup directory with generation number 01. If you find Ended normally, the backup processing ended normally.

# KAVE05267-E

The dump command was interrupted because Master Manager stopped. (dbid=*database-ID*)

The jpctool db dump command was suspended because the Master Manager service stopped.

(S)

Suspends the jpctool db dump command, but continues the export processing with the Master Store or Agent Store service.

### (O)

To check the termination status of the export processing that continued after the command was suspended, check the DUMP.LOG file output under the Store database export directory. If you find Ended normally, the export processing ended normally.

# KAVE05268-E

An attempt to communicate with the Store service has failed. (service=*service-ID*)

An attempt to communicate with the Master Store or Agent Store service failed.

#### (S)

Halts command execution.

(O)

Check the service start status:

- **•** Is the service running?
- **•** Is communication connection possible?
- **•** Is PFM Manager for the connection destination correct?

# KAVE05269-E

A file I/O error occurred in processing of the Store database. (service=*service-ID*)

A file I/O error occurred on the Master Store or Agent Store service.

#### (S)

Halts command execution.

### (O)

Check the status of the file system in the system where the Master Store or Agent Store service is running.

# KAVE05270-E

An attempt to create a backup or export process has failed. (service=*service-ID*)

An attempt to create a backup or export process failed.

#### (S)

Halts command execution.

# (O)

Check the system where the Master Store or Agent Store service is running to determine whether a memory shortage has occurred.

# KAVE05271-E

The processing to import the alarm definition ended abnormally. (product id=*product-ID*, alarm table=*alarm-tablename*, alarm=*alarm-name*)

Alarm definition import processing terminated abnormally.

#### (S)

If there is more alarm definition information to be imported, the system continues processing; otherwise, the system terminates the command.

### (O)

Check the error message issued immediately before this message.

### KAVE05272-I

The processing to import the alarm definition ended normally. (product id=*product-ID*, alarm table=*alarm-tablename*, alarm=*alarm-name*)

Alarm definition import processing terminated normally.

#### (S)

If there is more alarm definition information to be imported, the system continues processing; otherwise, the system terminates the command.

### KAVE05273-I

The processing to import the alarm definition was skipped. (product id=*product-ID*, alarm table=*alarm-tablename*, alarm=*alarm-name*)

Alarm definition import processing was skipped because a character other than N or n was entered as the response to the alarm overwrite confirmation message.

## (S)

If there is more alarm definition information to be imported, the system continues processing; otherwise, the system terminates the command.

# KAVE05274-Q

An alarm with the same name already exists. Would you like to overwrite it? (product id=*product-ID*, alarm table=*alarm-table-name*, alarm=*alarm-name*) (Y/N)

An attempt was made to import an alarm definition, but the alarm already exists.

(S)

The system overwrites the alarm definition if you enter Y or y. If you respond with any other character, the system does not overwrite the alarm definition.

(O)

Check to determine whether the specified alarm can be overwritten.

# KAVE05275-E

An alarm table with a different data model version exists. (product id=*product-ID*, alarm table=*alarm-tablename*, ver=*data-model-version*)

An attempt was made to import an alarm definition, but the alarm table already exists for a different data model version.

(S)

Cancels the alarm definition import processing.

#### (O)

Check the alarm definition data model version, and then re-execute the command.

# KAVE05276-E

The processing to export the alarm definition was cancelled.

Export of the alarm definition was canceled because a character other than N or n was entered as the response to the file update confirmation message.

(S)

Halts command execution.

(O)

Make sure that the file is correct at the export destination, and then re-execute the command.

# KAVE05277-I

The processing to export the alarm definition ended normally.

The alarm definition export processing terminated normally.

# (S)

Terminates the command normally.

# KAVE05278-E

The processing to export the alarm definition ended abnormally.

The alarm definition export processing terminated abnormally.

#### (S)

Halts command execution.

### (O)

Check the error message issued immediately before this message.

# KAVE05279-I

The processing to display the alarm definition ended normally. (product id=*product-ID*, alarm table=*alarm-tablename*)

The alarm definition display processing terminated normally. If only -key was specified in the jpctool alarm list command, alarm names are not displayed.

#### (S)

Terminates the command normally.

# KAVE05280-E

The processing to display the alarm definition ended abnormally. (product id=*product-ID*, alarm table=*alarm-tablename*)

The alarm definition display processing terminated abnormally. If only -key was specified in the jpctool alarm list command, alarm names are not displayed.

#### (S)

Halts command execution.

### (O)

Check the error message issued immediately before this message.

# KAVE05281-E

The specified alarm table does not exist. (product id=*product-ID*, alarm table=*alarm-table-name*)

The specified alarm table does not exist.

#### (S)

Halts command execution.

#### (O)

Make sure that the correct alarm table is specified, and then re-execute the command.

### KAVE05282-E

The specified alarm does not exist. (product id=*product-ID*, alarm table=*alarm-table-name*, alarm=*alarm-name*)

The specified alarm does not exist.

(S)

Halts command execution.

# (O)

Make sure that the correct alarm is specified, and then re-execute the command.

# KAVE05283-E

The processing to bind the alarm table ended abnormally. (serviceid=*service-ID*, alarm table=*alarm-table-name*)

The alarm table bind processing terminated abnormally.

### (S)

If there is another agent to be bound, the system continues processing; otherwise, the system terminates the command.

#### (O)

Check the error message issued immediately before this message.

# KAVE05284-E

The agent that corresponds to the specified service ID does not exist.

The agent with the specified service ID does not exist.

(S)

Halts command execution.

#### (O)

Make sure that the correct service ID is specified, and then re-execute the command.

# KAVE05285-I

The processing to bind the alarm table ended normally. (serviceid=*service-ID*, alarm table=*alarm-table-name*)

The alarm table bind processing terminated normally.

### (S)

If there is another agent to be bound, the system continues processing; otherwise, the system terminates the command.

### KAVE05286-E

The processing to unbind the alarm table ended abnormally. (serviceid=*service-ID*, alarm table=*alarm-table-name*)

The alarm table unbind processing terminated abnormally.

### (S)

If there is another agent to be unbound, the system continues processing; otherwise, the system terminates the command.

#### (O)

Check the error message issued immediately before this message.

### KAVE05287-I

The processing to unbind the alarm table ended normally. (serviceid=*service-ID*, alarm table=*alarm-table-name*)

The alarm table unbind processing terminated normally.

# (S)

If there is another agent to be unbound, the system continues processing; otherwise, the system terminates the command.

# KAVE05288-W

The alarm table is not bound to the specified agent. (product id=*product-ID*, alarm table=*alarm-table-name*)

The alarm table has not been bound to the specified agent.

If the -all option is specified, alarm table=*alarm-table-name* will not be displayed.

### (S)

Halts command execution.

### (O)

Check the agent to which the alarm table has been bound, and then re-execute the command.

# KAVE05289-E

Alarm activation failed. (product id=*product-ID*, alarm table=*alarm-table-name*, alarm=*alarm-name*)

Alarm activation failed.

### (S)

Halts command execution.

### (O)

Check the error message issued immediately before this message.

# KAVE05290-I

Alarm activation succeeded. (product id=*product-ID*, alarm table=*alarm-table-name*, alarm=*alarm-name*)

Alarm was activated successfully.

### (S)

Terminates the command normally.

# KAVE05291-E

Alarm deactivation failed. (product id=*product-ID*, alarm table=*alarm-table-name*, alarm=*alarm-name*)

Alarm deactivation failed.

### (S)

Halts command execution.

### (O)

Check the error message issued immediately before this message.

# KAVE05292-I

Alarm deactivation succeeded. (product id=*product-ID*, alarm table=*alarm-table-name*, alarm=*alarm-name*)

Alarm was deactivated successfully.

### (S)

Terminates the command normally.

# KAVE05293-E

The processing to copy the alarm ended abnormally. (product id=*product-ID*, alarm table=*alarm-table-name*, alarm=*alarm-name*, name=*target-name*)

The alarm copy processing terminated abnormally.

### (S)

Halts command execution.

### (O)

Check the error message issued immediately before this message.

# KAVE05294-E

The processing to copy the alarm table ended abnormally. (product id=*product-ID*, alarm table=*alarm-tablename*, name=*target-name*)

The alarm table copy processing terminated abnormally.

# (S)

Halts command execution.

# (O)

Check the error message issued immediately before this message.

# KAVE05295-I

The processing to copy the alarm ended normally. (product id=*product-ID*, alarm table=*alarm-table-name*, alarm=*alarm-name*, name=*target-name*)

The alarm copy processing terminated normally.

# (S)

Terminates the command normally.

# KAVE05296-I

The processing to copy the alarm table ended normally. (product id=*product-ID*, alarm table=*alarm-table-name*, name=*target-name*)

The alarm table copy processing terminated normally.

### (S)

Terminates the command normally.

# KAVE05297-E

An alarm with the specified name already exists. (product id=*product-ID*, alarm table=*alarm-table-name*, alarm=*alarm-name*)

An alarm with the specified name already exists.

### (S)

Halts command execution.

### (O)

Check the alarm name in the specified alarm table, and then re-execute the command.

# KAVE05298-E

An alarm table with the specified name already exists. (product id=*product-ID*, alarm table=*alarm-table-name*)

An alarm table with the specified name already exists.

#### (S)

Halts command execution.

#### (O)

Check the alarm table name defined with the specified service key, and specify a name that does not already exist.

### KAVE05299-E

The processing to delete the alarm ended abnormally. (product id=*product-ID*, alarm table=*alarm-table-name*, alarm=*alarm-name*)

The alarm deletion processing terminated abnormally.

#### (S)

Halts command execution.

#### (O)

Check the error message issued immediately before this message.

# KAVE05300-E

The processing to delete the alarm table ended abnormally. (product id=*product-ID*, alarm table=*alarm-table-name*)

The alarm table deletion processing terminated abnormally.

### (S)

Halts command execution.

### (O)

Check the error message issued immediately before this message.

# KAVE05301-I

The processing to delete the alarm ended normally. (product id=*product-ID*, alarm table=*alarm-table-name*, alarm=*alarm-name*)

The alarm deletion processing terminated normally.

#### (S)

Terminates the command normally.

### KAVE05302-I

The processing to delete the alarm table ended normally. (product id=*product-ID*, alarm table=*alarm-table-name*)

The alarm table deletion processing terminated normally.

# (S)

Terminates the command normally.

JP1/Performance Management Reference **1162**

# KAVE05303-E

The alarm table cannot be edited because it is read-only. (product id=*product-ID*, alarm table=*alarm-table-name*)

The alarm table cannot be edited (imported or copied) because it is read-only.

(S)

Cancels the editing (importing or copying) of the alarm table.

(O)

Check if the specified alarm table is a solution set. If it is, specify another alarm table, and then re-execute the command.

# KAVE05304-E

The number of alarms exceeds the alarm table maximum. (product id=*product-ID*, alarm table=*alarm-table-name*)

The number of alarms in the alarm table has reached the maximum.

#### (S)

Stops adding alarms to the alarm table.

#### (O)

Check the number of alarms in the specified alarm table. If the number of defined alarms exceeds the maximum value, specify another alarm table name, and then re-execute the command.

# KAVE05305-E

The alarm definition file is invalid. (error=*cause-of-error*, line=*line-number*)

The alarm definition file is invalid.

(S)

If the jpctool alarm import command was executed, the system cancels the command execution. If the jpctool alarm check command was executed, the system continues processing.

#### (O)

Correct the alarm definition file on the basis of the displayed error cause and location, and then re-execute the command.

# KAVE05306-E

The View Server service does not support the alarm operation command.

The View Server service does not support the alarm operation command.

### (S)

Halts command execution. To execute the alarm operation command, PFM - Manager 08-00 or later is required.

# KAVE05307-Q

The specified alarm table will now be deleted. Is this OK? (product id=*product-ID*, alarm table=*alarm-tablename*) (Y/N)

The specified alarm table will be deleted. Is this acceptable?

<sup>7.</sup> Messages

#### (S)

Deletes the alarm table if  $Y$  or  $y$  is entered. If you respond with any other character, the system cancels the deletion processing.

#### (O)

Check whether or not the specified alarm table can be deleted.

# KAVE05308-Q

The specified alarm will now be deleted. Is this OK? (product id=*product-ID*, alarm table=*alarm-table-name*, alarm=*alarm-name*) (Y/N)

The specified alarm will be deleted. Is this acceptable?

### (S)

Deletes the alarm if  $Y$  or  $y$  is entered. If you respond with any other character, the system cancels the deletion processing.

(O)

Check whether or not the specified alarm can be deleted.

### KAVE05309-E

The processing to delete the alarm table was cancelled. (product id=*product-ID*, alarm table=*alarm-table-name*)

The alarm table deletion processing was cancelled because a character other than  $Y$  or  $\vee$  was entered as the response to the alarm table deletion confirmation message.

#### (S)

Halts command execution.

#### (O)

Make sure that the alarm table to be deleted is correct, and then re-execute the command.

### KAVE05310-E

The processing to delete the alarm was cancelled. (product id=*product-ID*, alarm table=*alarm-table-name*, alarm=*alarm-name*)

The alarm deletion processing was cancelled because a character other than  $Y$  or  $\gamma$  was entered as the response to the alarm deletion confirmation message.

(S)

Halts command execution.

(O)

Make sure that the alarm to be deleted is correct, and then re-execute the command.

### KAVE05311-W

The number of alarms that can be defined at the same time in the alarm definition file exceeded the maximum. (the number of alarm=*number-of-exported-alarms*/*maximum-number-of-alarms-that-can-be-defined-concurrently*)

The number of alarms in the alarm definition file has exceeded the maximum.

# (S)

Resumes processing.

(O)

Divide the contents of the alarm definition file into multiple segments, and then execute import processing.

# KAVE05312-I

The processing to check the alarm definition ended normally.

The alarm definition checking processing terminated normally.

# (S)

Terminates the command normally.

# KAVE05313-E

The processing to check the alarm definition ended abnormally.

The alarm definition checking processing terminated abnormally.

(S)

Halts command execution.

(O)

Check the error message issued immediately before this message.

# KAVE05314-E

You cannot create an alarm table whose name starts with PFM. (product id=*product-ID*, alarm table=*alarm-tablename*)

An alarm table name beginning with PFM was specified when an alarm table was to be copied or a new alarm was to be created.

# (S)

Cancels alarm table copying or new alarm creation.

# (O)

An alarm table whose name begins with PFM cannot be used. Specify an alarm table name that does not begin with PFM, and then re-execute the command.

# KAVE05315-E

An error occurred in an OS API(*API-name*). (en=*OS-detail-code*, arg1=*argument-1*, arg2=*argument-2*, arg3=*argument-3*)

An error occurred in an OS API. The code displayed as the OS detail code is the detail code of the system call errno or Win32 API.

(S)

Suspends processing.

### (O)

Check the OS detail code. If the cause cannot be determined, collect maintenance information and contact the system administrator. For details about how to collect maintenance information, see the chapter on troubleshooting in the manual *JP1/Performance Management User's Guide*.

# KAVE05337-I

An alarm with the specified name already exists.(file=*file-name*, product id=*product-ID*, alarm table=*alarm-tablename*, alarm=*alarm-name*)

An alarm with the specified name already exits. When the system imports this alarm, it will display a message asking whether or not the alarm is to be overwritten.

(S)

Resumes processing.

(O)

The alarm definition file already contains the specified alarm. Check the message that has been output to the common message log.

### KAVE05338-E

The processing cannot be continued because the alarm is being updated.(product id=*product-ID*, alarm table=*alarm-table-name*, alarm=*alarm-name*)

The processing cannot be continued because the alarm is being updated.

(S)

Halts command execution.

(O)

Check the specified alarm and alarm table, and then re-execute the command.

### KAVE05339-E

The alarm table of data model version (*data-model-version-of-alarm-table*) cannot be bound to an agent of data model version (*data-model-version-of-agent*). (alarm table=*alarm-table-name*)

The specified alarm table has a data model version that cannot be bound.

(S)

Halts command execution.

(O)

Check the data model versions of the specified alarm table and agent, and then re-execute the command. For details about data model versions, see the chapter that describe records in the applicable PFM - Agent manual.

# KAVE05340-E

There is no alarm definition for the specified agent. (servicekey=*service-key*)

The processing cannot be continued because no alarm has been defined in the agent with the specified service key.

### (S)

Halts command execution.

(O)

Make sure that the agent with the specified service key has alarm definition information.

# KAVE05342-W

Processing is skipped because the service does not support the processing. (service=*service-ID*)

Processing is skipped because the service does not support the processing.

# (S)

Continues execution of the command.

(O)

Make sure that the specified service supports the processing.

# KAVE05343-E

The status management function cannot be disabled because a dependent function is enabled.

Because a function dependent on the status management function is enabled, the status management function cannot be disabled. The following functions are dependent on the status management function:

- **•** Health check function
- **•** Multiple monitoring function
- (S)

Cancels execution of the command.

(O)

Disable the function dependent on the status management function, and then re-execute the command.

# KAVE05344-E

The specified sub-command can only be used on a Manager host.

The specified sub-command can only be executed on a Manager host.

(S)

Cancels execution of the command.

(O)

Execute the sub-command on a Manager host.

# KAVE05345-E

The health check function cannot be enabled because the status management function is not available.

The health check function cannot be enabled because the status management function has not been set up.

(S)

Cancels execution of the command.

Set up the status management function, and then re-execute the command.

# KAVE05346-I

The setup of the health check function will now start. (host=*host-name*)

Setup of the health check function will start. *host-name* indicates the name of the host where the health check function will be set up.

#### (S)

Starts setup of the health check function.

### KAVE05347-I

The setup of the health check function ended normally. (host=*host-name*)

Setup of the health check function ended normally. *host-name* indicates the name of the host where the health check function has been set up.

#### (S)

Ends setup of the health check function.

# KAVE05348-E

The setup of the health check function terminated abnormally. (host=*host-name*)

Setup of the health check function ended abnormally. *host-name* indicates the name of the host where the setup of the health check function was attempted.

#### (S)

Ends setup of the health check function.

#### (O)

Check the preceding message and take the action indicated in the message. If the cause of the failure is unknown, collect maintenance data and contact the system administrator. For details about how to collect maintenance data, see the chapter on troubleshooting in the manual *JP1/Performance Management User's Guide*.

### KAVE05349-E

The import processing cannot be executed because the status management function is not available.

Because the status management function has not been set up, the specified logical host environment definition file cannot be imported. The definition to be imported contains one of the following functions that are dependent on the status management function:

- **•** Health check function
- **•** Multiple monitoring function
- (S)

Cancels execution of the command.

#### (O)

Enable the status management function, and then re-execute the command.

# KAVE05350-W

The health check function on a physical host will be disabled because the status management function is not available.

Because the status management function has not been set up, the health check function on the physical host is disabled.

(S)

Disables the health check function on the physical host, and continues processing.

(O)

To enable the health check function again, set up the status management function and then set the health check function.

# KAVE05351-E

The functionality for binding multiple alarm tables is disabled.

The specified operation cannot be performed because the functionality for binding multiple alarm tables is disabled.

#### (S)

Cancels the operation.

#### (O)

Make sure that the functionality for binding multiple alarm tables is enabled, and then re-execute the command.

# KAVE05352-E

The number of alarm tables to be bound exceeds the limit. (serviceid=*service-ID*)

The operation cannot be continued because the number of alarm tables to be bound exceeds the limit.

(S)

Cancels the operation.

(O)

Check the argument, and then re-execute the command. If the specified argument is valid, check alarm tables that are bound to the specified service, unbind unnecessary alarm tables, and then re-execute the command.

# KAVE05353-W

The alarm table is already bound to the specified agent. (product id=*product-ID*, alarm table=*alarm-table-name*)

The alarm table is already bound to the specified agent.

(S)

Cancels the command execution.

(O)

Check the agent to which an additional alarm table will be bound, and then re-execute the command.

### KAVE05354-E

The processing to display the bind information ended abnormally. (serviceid=*service-ID*)

Processing to unbind all the alarm tables ended abnormally.

(S)

Continues processing if there are any other agents to be unbound. If not, terminates the command.

(O)

Check the error message that was output prior to this message.

# KAVE05355-I

The processing to display the bind information ended normally. (serviceid=*service-ID*)

The processing to display the bind information ended normally.

(S)

Terminates command execution.

# KAVE05356-E

The processing for additional binding of the alarm table ended abnormally. (serviceid=*service-ID*, alarm table=*alarm-table-name*)

Processing for additional binding of the alarm table ended abnormally.

(S)

Continues processing if there are any other agents to be bound. If not, finishes the command execution.

(O)

Check the error message that was output prior to this message.

# KAVE05357-I

The processing for additional binding of the alarm table ended normally. (serviceid=*service-ID*, alarm table=*alarmtable-name*)

Processing for additional binding of the alarm table ended normally.

### (S)

Continues processing if there are any other agents to be bound. If not, finishes the command execution.

# KAVE05358-E

The processing to unbind all the alarm tables ended abnormally. (serviceid=*service-ID*)

Processing to unbind all the alarm tables ended abnormally.

(S)

Continues processing if there are any other agents to be unbound. If not, finishes the command execution.

(O)

Check the error message that was output prior to this message.

# KAVE05359-I

The processing to unbind all the alarm tables ended normally. (serviceid=*service-ID*)

Processing to unbind all the alarm tables ended normally.

#### (S)

Continues processing if there are any other agents to be unbound. If not, finishes the command execution.

### KAVE05360-E

The alarm definition is invalid. (product id=*product-ID*, alarm table=*alarm-table-name*, alarm=*alarm-name*)

The alarm definition is invalid. *product-ID*, *alarm-table-name*, and *alarm-name* indicate the information about the invalid alarm definition.

(S)

Cancels the operation.

#### (O)

The alarm definition is invalid. Delete the displayed alarm definition.

### KAVE05361-I

The monitoring target is now being added. (servicekey=*service-key*, inst=*instance-name*, lhost=*logical-hostname*, target=*monitoring-target-name*)

The monitoring target is now being added to Remote Monitor.

lhost=*logical-host-name* will not be displayed for the service for starting the physical host.

(S)

Starts processing to add the monitoring target to Remote Monitor.

### KAVE05362-I

The monitoring target has been added. (servicekey=*service-key*, inst=*instance-name*, lhost=*logical-host-name*, target=*monitoring-target-name*)

The monitoring target has been added to Remote Monitor.

lhost=*logical-host-name* will not be displayed for the service for starting the physical host.

(S)

Ends processing to add the monitoring target to Remote Monitor.

# KAVE05363-E

An attempt to add the monitoring target has failed. (servicekey=*service-key*, inst=*instance-name*, lhost=*logicalhost-name*, target=*monitoring-target-name*)

An attempt to add the monitoring target to Remote Monitor has failed.

lhost=*logical-host-name* will not be displayed for the service for starting the physical host.

#### (S)

Cancels the command execution.

### (O)

Check the error message that was output prior to this message.

# KAVE05367-I

The monitoring target is now being updated. (servicekey=*service-key*, inst=*instance-name*, lhost=*logical-hostname*, target=*monitoring-target-name*)

The monitoring target that has already been set to Remote Monitor is now being updated.

lhost=*logical-host-name* will not be displayed for the service for starting the physical host.

(S)

Starts processing to update the monitoring target that has already been set to Remote Monitor.

### KAVE05368-I

The monitoring target has been updated. (servicekey=*service-key*, inst=*instance-name*, lhost=*logical-host-name*, target=*monitoring-target-name*)

The monitoring target that has already been set to Remote Monitor was updated.

lhost=*logical-host-name* will not be displayed for the service for starting the physical host.

#### (S)

Finishes processing to update the monitoring target that has already been set to Remote Monitor.

### KAVE05369-E

An attempt to update the monitoring target has failed. (servicekey=*service-key*, inst=*instance-name*, lhost=*logicalhost-name*, target=*monitoring-target-name*)

An attempt to update the monitoring target that has already been set to Remote Monitor failed.

lhost=*logical-host-name* will not be displayed for the service for starting the physical host.

(S)

Cancels the command execution.

# (O)

Check the error message that was output prior to this message.

# KAVE05373-Q

*name* already exists. Do you want to update it? (Y/N)

This message confirms you to update the current definition because the specified name already exists.

(S)

Continues processing if  $Y$  or  $Y$  is entered.

Cancels the command execution if N or n is entered.

If you enter any other character, the system will display the same message again.

#### (O)

Respond to the command.

# KAVE05374-E

*monitoring-target-name* is already used by another monitoring group.

The specified *monitoring-target-name* is already used by another monitoring group.

#### (S)

Cancels the command execution.

(O)

Re-execute the command by specifying another monitoring target name that is not in use.

### KAVE05376-I

The monitoring target is now being deleted. (servicekey=*service-key*, inst=*instance-name*, lhost=*logical-hostname*, target=*monitoring-target-name*)

The monitoring target that has been set to Remote Monitor is now being deleted.

lhost=*logical-host-name* will not be displayed for the service for starting the physical host.

#### (S)

Starts processing to delete the monitoring target that has been set to Remote Monitor.

#### KAVE05377-I

The monitoring target has been deleted. (servicekey=*service-key*, inst=*instance-name*, lhost=*logical-host-name*, target=*monitoring-target-name*)

The monitoring target that has been set to Remote Monitor was deleted.

lhost=*logical-host-name* will not be displayed for the service for starting the physical host.

(S)

Finishes processing to delete the monitoring target that has been set to Remote Monitor.

# KAVE05378-E

An attempt to delete the monitoring target has failed. (servicekey=*service-key*, inst=*instance-name*, lhost=*logicalhost-name*, target=*monitoring-target-name*)

An attempt to delete the monitoring target that has been set to Remote Monitor failed.

lhost=*logical-host-name* will not be displayed for the service for starting the physical host.

(S)

Cancels the command execution.

(O)

Check the error message that was output prior to this message.

# KAVE05382-E

*name* does not exist.

The specified *name* does not exist.

#### (S)

Cancels the command execution.

#### (O)

Check the specified argument, and then re-execute the command.

### KAVE05383-E

*monitoring-target-name* is not a monitoring target.

The specified *monitoring-target-name* is not a monitoring target.

(S)

Cancels the command execution.

(O)

Specify a valid monitoring target name, and then re-execute the command.

### KAVE05385-E

An attempt to display the list of monitoring targets or monitoring groups has failed. (servicekey=*service-key*, inst=*instance-name*, lhost=*logical-host-name*)

An attempt to display the list of monitoring targets or groups has failed.

lhost=*logical-host-name* will not be displayed for the service for starting the physical host.

(S)

Cancels the command execution.

(O)

Check the error message that was output prior to this message.

### KAVE05386-I

The processing to display the configuration of the monitoring target ended normally. (servicekey=*service-key*, inst=*instance-name*, lhost=*logical-host-name*, target=*monitoring-target-name*)

Processing to display the configuration of the monitoring target ended.

lhost=*logical-host-name* will not be displayed for the service for starting the physical host.

(S)

Finishes the command execution.

### KAVE05387-E

An attempt to display the configuration of the monitoring target has failed. (servicekey=*service-key*, inst=*instancename*, lhost=*logical-host-name*, target=*monitoring-target-name*)

An attempt to display the configuration of the monitoring target has failed.

lhost=*logical-host-name* will not be displayed for the service for starting the physical host.

(S)

Cancels the command execution.

#### (O)

Check the error message that was output prior to this message.

# KAVE05390-E

*name* is reserved and unavailable.

The specified *name* is reserved and cannot be used.

#### (S)

Cancels the command execution.

### (O)

Re-execute the command by specifying another name.

### KAVE05391-W

An alarm table cannot be bound to Remote Monitor. (service=*service-ID*)

An alarm table cannot be bound to Remote Monitor.

#### (S)

Cancels processing to bind the alarm table. If there is an agent that needs to be bound, the system continues processing.

#### (O)

Check the service to which an attempt to bind an alarm table performed. An alarm table cannot be bound to Remote Monitor. To set an alarm for a monitoring target of Remote Monitor, re-execute the command by specifying the virtual agent.

# KAVE05392-W

An attempt to notify to Remote Monitor service was failed. (servicekey=*service-key*, inst=*instance-name*, lhost=*logical-host-name*, update interval=*update-interval*)

An attempt to notify the Remote Monitor service has failed. It might take time to reflect the updates to the Remote Monitor service.

### (S)

Cancels the command execution.

#### (O)

Use PFM - Web Console to make sure that the property of the service of the corresponding Remote Monitor instance has been updated. If the updates will not be reflected even after the specified time (in minutes) indicated by *updateinterval* will pass, restart the service of the corresponding Remote Monitor instance.

# KAVE05393-E

Specified sub-command cannot be used on this host.

The specified sub-command cannot be used on this host.

#### (S)

Cancels the command execution.

#### (O)

Check the executing host or the specified sub-command.

### KAVE05394-E

The specified service is not supported for remote monitoring. (servicekey=*service-key*)

The specified service does not support remote monitoring.

#### (S)

Cancels the command execution.

#### (O)

Re-execute the command by specifying the service that supports remote monitoring.

### KAVE05395-W

The specified host name is invalid.

The specified host name is invalid.

#### (S)

Continues processing.

#### (O)

Specify a valid name.

### KAVE05396-I

The monitoring target was not updated. (servicekey=*service-key*, inst=*instance-name*, lhost=*logical-host-name*, target=*monitoring-target-name*)

The monitoring target that has already been set to Remote Monitor could not be updated.

lhost=*logical-host-name* will not be displayed for the service for starting the physical host.

(S)

Finishes the command execution.

# KAVE05397-E

The number of monitoring targets had already reached the maximum limit. (servicekey=*service-key*, inst=*instancename*, lhost=*logical-host-name*, max targets=*maximum-number-of-monitoring-targets*)

The number of monitoring targets that can be set to the Remote Monitor instance has already reached the maximum targets.

JP1/Performance Management Reference **1176**

lhost=*logical-host-name* will not be displayed for the service for starting the physical host.

# (S)

Cancels the command execution.

(O)

Delete unnecessary monitoring targets from the instance, or add the monitoring targets to a different instance.

# KAVE05399-I

The existing file will be updated. (file=*file-name*)

The specified file already exists. This message corresponds to the KAVE05146-Q message. This occurred in query suppression mode, so the file will be updated and processing will continue.

# (S)

Updates the file and continues processing.

# KAVE05400-I

A logical host environment exists that is not in the import file. Processing will continue without deleting the logical host environment. (lhost=*logical-host--name*, servicekey=*service-key*[, inst=*instance-name*])

A logical host environment that is not in the import file exists.

This message corresponds to the KAVE05150-Q or KAVE05152-Q message. This occurred in query suppression mode, so the logical host environment will not be deleted and processing will continue.

inst=*instance-name* is displayed only for a multi-instance agent.

(S)

Continues processing without deleting the logical host environment.

### (O)

Check the logical host environment in the message, and delete the logical host environment if it is not necessary.

# KAVE05401-I

The specified logical host environment will be created. (lhost=*logical-host--name*, servicekey=*service-key*, inst=*instance-name*)

A new logical host environment will be added to the import file. This message corresponds to the KAVE05151-Q or KAVE05153-Q message. This occurred in query suppression mode, so processing will continue without confirmation.

inst=*instance-name* is displayed only for a multi-instance agent.

### (S)

Creates a logical host environment and continues processing.

# KAVE05402-I

A port number is in the services file that is not in the import file. Processing will continue without deleting the port number.(service=*service-name*, port=*port-number*)

A port number that is not in the import file exists in the services file. This message corresponds to the KAVE05243- Q message. This occurred in query suppression mode, so the port number will not be deleted and processing will continue.

### (S)

Continues processing without deleting the port number.

# KAVE05403-I

The specified port number will be registered in the services file. (service=*service-name*, port=*port-number*)

The specified port number will be registered in the services file. This message corresponds to the KAVE05244-Q message. This occurred in query suppression mode, so processing will continue without confirmation.

#### (S)

Registers the port number in the services file and continues processing.

### KAVE05404-I

The service port number will be changed from (*old-port-number*) to (*new-port-number*). (service=*service-name*)

The same service name exists in the services file, but the port number is different. This message corresponds to the KAVE05244-Q message. This occurred in query suppression mode, so the port number in the services file will be changed and processing will continue.

#### (S)

Changes the port number in the services file and continues processing.

### KAVE05405-I

*name* will be updated.

The name the user specified already exists. This message corresponds to the KAVE05373-Q message. This occurred in query suppression mode, so update processing will continue.

#### (S)

Continues update processing.

### KAVE05406-I

The Store database will be initialized. (service=*service-ID*)

The Store database will be initialized when setup of the Store database extended functionality is canceled. This message corresponds to the KAVE05873-Q message. This occurred in query suppression mode, so processing will continue without confirmation.

#### (S)

Initializes the Store database data and continues processing.

# KAVE05407-I

An existing instance environment will be updated. (lhost=*logical-host--name*, servicekey=*service-key*, inst=*instance-name*)

The instance the user specified already exists. This message corresponds to the KAVE05912-Q message. This occurred in query suppression mode, so update processing will continue.

# (S)

Continues update processing.

# KAVE05408-I

A port number was registered for the service. (service=*service-ID*, port=*port-number*)

Registering of a port number finished. This occurred in non-interactive input mode. If you release the fixed port number, <none> will be displayed for the port number.

(S)

Continues processing.

### KAVE05409-W

A port number will not be set because another service is already using the specified port number. (service=*service-ID*, port=*port-number*)

The specified port number is already used by another service. This occurred in non-interactive input mode, so the setting of the port number for the corresponding service will be skipped.

*service-ID* indicates the ID of the service for which a port number is to be set. *port-number* indicates the port number written in the definition file.

(S)

Skips setting a port number for the corresponding service, and continues processing.

# KAVE05410-W

A port number will not be set because the specified port number is invalid. (service=*service-ID*, port=*port-number*)

An invalid port number was specified. This occurred in non-interactive input mode, so the setting of the port number for the corresponding service will be skipped.

*service-ID* indicates the ID of the service for which a port number is to be set. *port-number* indicates the port number written in the definition file.

(S)

Skips setting a port number for the corresponding service, and continues processing.

### KAVE05412-E

The product information in the non-interactive input definition file does not match the target product. (defined product=*product-ID-in-the-definition-file*, target product=*target-product-ID*)

Product information in the non-interactive input definition file does not match the target product.

(S)

Halts command execution.

JP1/Performance Management Reference **1179**

# (O)

Check and, if necessary, revise the product information in the non-interactive input definition file, and then reexecute the command.

# KAVE05413-E

A required item is not in the non-interactive input definition file. (section=*section*, label=*label*)

A required item is not in the non-interactive input definition file.

(S)

Halts command execution.

(O)

Correct the non-interactive input definition file, and then re-execute the command.

# KAVE05414-E

An item in the non-interactive input definition file is invalid. (section=*section*, label=*label*, value=*value*)

An item in the non-interactive input definition file is invalid.

(S)

Halts command execution.

(O)

Correct the non-interactive input definition file, and then re-execute the command.

# KAVE05415-E

Exporting of the non-interactive input definition file template was cancelled.

Exporting of the non-interactive input definition file template was canceled because a character other than  $Y$  or  $y$  was entered as the response to the file update confirmation message.

(S)

Halts command execution.

# KAVE05416-I

The non-interactive input definition file template was exported successfully.

The non-interactive input definition file template was exported successfully.

(S)

Terminates the command normally.

# KAVE05417-E

Exporting of the non-interactive input definition file template failed.

Exporting of the non-interactive input definition file template failed.

### (S)

Halts command execution.

### (O)

Check the error message that was output prior to this message.

# KAVE05418-W

The message text was truncated because it was too long. (len1=*number-of-characters-before-truncated*, len2=*number-of-characters-after-truncated*)

The message text was truncated because the length of the specified message text exceeded the limit.

## (S)

Continues command execution.

# KAVE05419-E

The version information of the non-interactive input definition file is invalid. (line=*line-number*)

The version information of the non-interactive input definition file is invalid.

(S)

Halts command execution.

(O)

Correct the version number of the non-interactive input definition file, and then re-execute the command.

# KAVE05420-I

Business group definitions will now be imported.

Business group definitions will now be imported.

#### (S)

Starts the command execution.

### KAVE05421-I

Business group definitions were successfully imported.

Business group definitions were successfully imported.

# (S)

Terminates command execution.

# KAVE05422-E

The importing of business group definitions ended abnormally.

Importing of business group definitions ended abnormally.

### (S)

Halts command execution.

JP1/Performance Management Reference **1181**

### (O)

Eliminate the cause of the error, and re-execute the command. For the cause, check the error message that was output immediately before this message.

# KAVE05423-Q

Do you want to update the business groups that already exist? (Y/N)

An attempt was made to import business group definitions, but the business groups already exist.

(S)

Updates the business group definitions only when  $Y$  or  $y$  is entered. If other characters are entered, the system does not update the business group definitions.

### (O)

Check whether or not the specified business group can be updated.

# KAVE05424-I

The existing business groups will now be updated.

The specified business groups already exists. This message corresponds to the KAVE05423-Q message. This occurred in query suppression mode, so the business groups will be updated.

#### (S)

Updates the business groups and continues processing.

# KAVE05425-I

The existing business groups will not be updated.

Importing of business group definitions will be skipped because the -skip option was specified for a command argument or a character other than N or n was entered as the response to the business group update confirmation message.

#### (S)

Continues processing if further business group definitions are to be imported. If no further business group definitions are to be imported, the system terminates the command.

### KAVE05426-E

A host with the specified name already exists in another business group. (group=*business-group-name*, host=*hostname*)

A host with the specified name already exists in another business group.

# (S)

Halts command execution.

#### (O)

Correct the business group definitions, and then re-execute the command.

# KAVE05427-E

An attempt to access the specified directory failed. (dir=*directory-name*)

An attempt to access the specified directory failed.

### (S)

Halts command execution.

(O)

Make sure that the specified directory exists and can be accessed, and then re-execute the command.

# KAVE05428-E

The business group information output file cannot be accessed. (dir=*directory-name*)

The business group information output file (monitoring system data.csv) cannot be accessed.

(S)

Halts command execution.

(O)

Make sure that the business group information output file exists and can be accessed, and then re-execute the command.

# KAVE05429-W

A business group with the specified name already exists. (group=*business-group-name*)

A business group with the specified name already exists. When the system imports the business group, it will display a message asking whether or not the business group is to be updated.

(S)

Continues processing.

(O)

The specified business group is already defined in the business group definition file. Check whether or not the business group can be updated.

# KAVE05430-E

An invalid value has been specified. (label=*label-name*, value=*value*, line=*line-number*)

An invalid value has been specified.

(S)

Halts command execution.

(O)

Correct the value and re-execute the command.

# KAVE05431-E

An invalid value has been specified. (header=*header-name*, value=*value*, line=*line-number*)

An invalid value has been specified.

(S)

Halts command execution.

JP1/Performance Management Reference **1183**

Correct the value and re-execute the command.

# KAVE05432-E

The specified file cannot be imported because it is an incompatible version. (file=*file-name*, version=*file-version*)

The version information of the specified file is invalid.

#### (S)

Halts command execution.

#### (O)

Specify a file with the supported version, and then re-execute the command.

# KAVE05433-E

Multiple business groups with the same name are defined in the specified file. (group=*business-group-name*)

Multiple business groups with the same name are defined in the specified file.

(S)

Halts command execution.

#### (O)

Correct the business group definitions, and then re-execute the command.

## KAVE05434-E

Multiple hosts with the same name are defined in the specified file. (host=*host-name*)

Multiple hosts with the same name are defined in the specified file.

#### (S)

Halts command execution.

### (O)

Correct the business group definitions, and then re-execute the command.

### KAVE05435-I

Business group definitions will now be exported.

Business group definitions will now be exported.

#### (S)

Starts the command execution.

### KAVE05436-I

Business group definitions were successfully exported.

Business group definitions were successfully exported.

Terminates command execution.

# KAVE05437-E

The exporting of business group definitions ended abnormally.

Exporting of business group definitions ended abnormally.

### (S)

Halts command execution.

(O)

Eliminate the cause of the error, and re-execute the command. For the cause, check the error message that was output immediately before this message.

# KAVE05438-E

The exporting of business group definitions was canceled.

Exporting of business group definitions was canceled because a character other than Y or y was entered as the response to the file update confirmation message.

(S)

Halts command execution.

(O)

Back up the existing file or change the specified file name, and then re-execute the command.

# KAVE05439-E

The specified business group does not exist. (group=*business-group-name*)

The specified business group does not exist.

(S)

Halts command execution.

(O)

Make sure that the specified business group exists, and then re-execute the command.

# KAVE05440-E

The specified business group name is invalid. (group=*business-group-name*)

The format of the specified business group name is invalid.

### (S)

Halts command execution.

(O)

Specify a correct business group name, and then re-execute the command.

# KAVE05441-I

The specified business group will now be deleted. (group=*business-group-name*)

The specified business group will now be deleted.

### (S)

Continues processing.

# KAVE05442-I

A list of business group names was successfully displayed.

A list of business group names was successfully displayed.

#### (S)

Terminates command execution.

# KAVE05443-E

The displaying of a list of business group names ended abnormally.

The displaying of a list of business group names ended abnormally.

#### (S)

Halts command execution.

#### (O)

Eliminate the cause of the error, and re-execute the command. For the cause, check the error message that was output immediately before this message.

# KAVE05444-I

Business group definitions will now be displayed.

Business group definitions will now be displayed.

#### (S)

Starts the command execution.

# KAVE05445-I

Business group definitions were successfully displayed.

Business group definitions were successfully displayed.

# (S)

Terminates command execution.

# KAVE05446-E

The displaying of business group definitions ended abnormally.

The displaying of business group definitions ended abnormally.

### (S)

Halts command execution.

# (O)

Eliminate the cause of the error, and re-execute the command. For the cause, check the error message that was output immediately before this message.

# KAVE05447-I

The business groups will now be deleted.

The business groups will now be deleted.

# (S)

Starts the command execution.

# KAVE05448-I

The business groups were successfully deleted.

The business groups were successfully deleted.

# (S)

Terminates command execution.

# KAVE05449-E

The deletion of the business groups ended abnormally.

The deletion of the business groups ended abnormally.

### (S)

Halts command execution.

# (O)

Eliminate the cause of the error, and re-execute the command. For the cause, check the error message that was output immediately before this message.

# KAVE05450-Q

Do you want to delete the specified business groups? (Y/N)

The specified business groups will now be deleted. Do you want to delete them?

### (S)

Deletes the business groups only when  $Y$  or  $y$  is entered. If other characters are entered, the business groups will not be deleted.

### (O)

Check whether or not the specified business groups can be deleted.

# KAVE05451-E

The deletion of the business groups was canceled.

The deletion of the business groups was canceled because a character other than Y or y was entered as the response to the confirmation message for deleting business groups.

### (S)

Halts command execution.

#### (O)

Make sure that the business groups to be deleted are correctly specified, and then re-execute the command.

# KAVE05452-I

The specified business groups will now be deleted.

The specified business groups will now be deleted. This message corresponds to the KAVE05450-Q message. This occurred in query suppression mode, so the business groups will be deleted and processing will continue.

#### (S)

Deletes the business groups and continues processing.

# KAVE05453-I

Business group definitions will now be checked.

Business group definitions will now be checked.

#### (S)

Starts the command execution.

### KAVE05454-I

Business group definitions were successfully checked.

Business group definitions were successfully checked.

#### (S)

Terminates command execution.

# KAVE05455-E

The checking of business group definitions ended abnormally.

The checking of business group definitions ended abnormally.

#### (S)

Halts command execution.

### (O)

Eliminate the cause of the error, and re-execute the command. For the cause, check the error message that was output immediately before this message.

### KAVE05456-E

The specified value is too long. (label=*label-name*,value=*value*,line=*line-number*)
The length of the character string for the specified value exceeded the limit.

## (S)

Halts command execution.

# (O)

Correct the value and re-execute the command.

# KAVE05457-E

The specified value is too long. (header=*header-name*,value=*value*,line=*line-number*)

The length of the character string for the specified value exceeded the limit.

# (S)

Halts command execution.

# (O)

Correct the value and re-execute the command.

# KAVE05458-E

The specified business group name is too long. (group=*business-group-name*)

The length of the specified business group name exceeded the limit.

# (S)

Halts command execution.

## (O)

Specify a correct business group name, and then re-execute the command.

# KAVE05459-E

The business group access control function is disabled.

The business group access control function is disabled.

## (S)

Halts command execution.

## (O)

Enable the business group access control function, and then re-execute the command.

# KAVE05460-I

The business group is not defined.

The business group is not defined.

# (S)

Terminates command execution.

# (O)

Make sure that the business group is defined, and then re-execute the command.

# KAVE05470-E

The common account information is not configured. (type = *common-account-information-type*, lhost = *logicalhost-name*)

The common account information is not configured.

Note that, for a physical host environment, information about logical hosts does not appear.

### (S)

Halts command execution.

### (O)

Configure the common account information, and then re-execute the command.

# KAVE05471-I

The common account information was displayed successfully. (type = *common-account-information-type*, lhost = *logical-host-name*)

The common account information was displayed successfully.

Note that, for a physical host environment, information about logical hosts does not appear.

(S)

Terminates command execution.

# KAVE05472-E

An attempt to display the common account information failed. (type = *common-account-information-type*, lhost = *logical-host-name*)

An attempt to display the common account information failed.

Note that, for a physical host environment, information about logical hosts does not appear.

(S)

Halts command execution.

(O)

Check the error message that was output prior to this message.

## KAVE05473-I

The common account information was configured successfully. (type = *common-account-information-type*, lhost = *logical-host-name*)

The common account information was configured successfully.

Note that, for a physical host environment, information about logical hosts does not appear.

(S)

Terminates command execution.

# KAVE05474-E

An attempt to configure the common account information failed. (type = *common-account-information-type*, lhost = *logical-host-name*)

An attempt to configure the common account information failed.

Note that, for a physical host environment, information about logical hosts does not appear.

#### (S)

Halts command execution.

### (O)

Check the error message that was output prior to this message.

# KAVE05475-I

The common account information was deleted successfully. (type = *common-account-information-type*, lhost = *logical-host-name*)

The common account information was deleted successfully.

Note that, for a physical host environment, information about logical hosts does not appear.

(S)

Terminates command execution.

# KAVE05476-E

An attempt to delete the common account information failed. (type = *common-account-information-type*, lhost = *logical-host-name*)

An attempt to delete the common account information failed.

Note that, for a physical host environment, information about logical hosts does not appear.

(S)

Halts command execution.

(O)

Check the error message that was output prior to this message.

## KAVE05477-Q

The common account information is already configured. (type = *common-account-information-type*, lhost = *logical-host-name*). Do you want to update it? (Y/N)

This is a confirmation message asking whether the common account information is to be updated.

Note that, for a physical host environment, information about logical hosts does not appear.

(S)

Continues processing if the response is the uppercase letter Y or the lowercase letter y (1 byte). If the response is a space character or a character other than an uppercase  $Y$  or lowercase  $\gamma$ , processing is canceled.

## (O)

Enter a response to the command.

## KAVE05478-I

The common account information is being updated. (type = *common-account-information-type*, lhost = *logicalhost-name*)

The common account information will be updated. This message corresponds to the KAVE05477-Q message. This processing was executed in query suppression mode, so the update processing will continue.

Note that, for a physical host environment, information about logical hosts does not appear.

(S)

Updates the common account information and then continues processing.

## KAVE05479-Q

The common account information will be deleted. (type = *common-account-information-type*, lhost = *logical-hostname*). Are you sure you want to delete this information? (Y/N)

This is a confirmation message asking whether the common account information is to be deleted.

Note that, for a physical host environment, information about logical hosts does not appear.

(S)

Continues processing if the response is the uppercase letter Y or the lowercase letter y (1 byte). If the response is a space character or a character other than an uppercase Y or lowercase y, processing is canceled.

(O)

Enter a response to the command.

# KAVE05480-I

The common account information is being deleted. (type = *common-account-information-type*, lhost = *logicalhost-name*)

This message corresponds to the KAVE05479-Q message. This processing was executed in query suppression mode, so the deletion processing will continue.

Note that, for a physical host environment, information about logical hosts does not appear.

(S)

Deletes the common account information and then continues processing.

## KAVE05481-I

The input definition file template was exported successfully. (type = *common-account-type*)

The input definition file template was exported successfully.

(S)

Terminates command execution.

# KAVE05482-E

The common account information type is not specified.

The common account information type is not specified.

## (S)

Halts command execution.

## (O)

Specify the common account information type, and then re-execute the command.

# KAVE05483-E

The specified common account information type is invalid. (type = *common-account-information-type*)

The specified common account information type is invalid.

## (S)

Halts command execution.

## (O)

Specify the correct common account information type, and then re-execute the command.

# KAVE05484-E

Some common account information items are missing. (type = *common-account-information-type*, query = *query*)

Some common account information items are missing. If the number of common account information items increases due to a product version upgrade, the common account information created in older versions becomes unavailable.

## (S)

Halts command execution.

## (O)

Re-create the common account information, and then re-execute the command.

# KAVE05485-E

The common account information type specified in the input definition file does not match the type specified in the command. (defined type = *common-account-information-type-for-the-input-definition-file*, target type = *common-account-information-type-for-the-command*, section = *section*, label = *label*)

The common account information type of the input definition file does not match the type specified in the command.

(S)

Halts command execution.

(O)

Correct the common account information type of the input definition file, and then re-execute the command. Alternatively, change the type of the common account information to be specified, and then re-execute the command.

# KAVE05486-E

The common account information is being used by a monitoring target or an instance. (type = *common-accountinformation-type*, lhost = *logical-host-name*, productid = *product-ID*, inst = *instance-name*, target = *monitoringtarget-name*)

Because an environment that uses the common account information exists, deletion of the common account information was stopped.

Note that, for a physical host environment, information about logical hosts does not appear. In addition, if an instance or monitoring target does not exist, the information for that instance or monitoring target is not displayed.

(S)

Halts command execution.

(O)

For an instance or a monitoring target that uses the common account information, either specify the setting that does not use the common account information or delete the setting that uses the common account information, and then re-execute the command.

## KAVE05487-I

The common account information was not updated. (type = *common-account-information-type*, lhost = *logicalhost-name*)

The configured common account information was not updated.

Note that, for a physical host environment, information about logical hosts does not appear.

(S)

Terminates command execution.

## KAVE05488-I

The common account information was not deleted. (type = *common-account-information-type*, lhost = *logicalhost-name*)

The common account information was not deleted.

Note that, for a physical host environment, information about logical hosts does not appear.

(S)

Terminates command execution.

## KAVE05489-W

The specified file does not exist. (file = *file-name*)

The specified file does not exist.

(S)

Continues processing.

(O)

Check the specified file.

7. Messages

JP1/Performance Management Reference **1194**

# KAVE05490-E

An attempt to access the file failed. (file = *file-name*)

An attempt to access the file failed because another process is referencing or updating the file.

#### (S)

Terminates command execution.

### (O)

Wait a while, and then re-execute the command.

# KAVE05491-Q

The existing values specified in the common account information will be deleted. Are you sure you want to delete these values? (Y/N)

This is a confirmation message asking whether the existing values specified in the common account information are to be deleted.

### (S)

Continues processing if the response is the uppercase letter Y or the lowercase letter y (1 byte). If the response is a space character or a character other than an uppercase Y or lowercase y, processing is canceled.

## (O)

Enter a response to the command.

## KAVE05492-I

The existing values specified in the common account information are being deleted.

The existing values specified in the common account information will be deleted. This message corresponds to the KAVE05491-Q message. This processing was executed in query suppression mode, so the update processing will continue.

## (S)

Deletes the setting values and then continues processing.

## KAVE05800-I

The updating of the data model will now start.

Updating of the data model version is being started.

#### (S)

Starts command execution.

## KAVE05801-I

The updating of the data model ended.

Updating of the data model version is finished.

# (S)

Terminates command execution.

JP1/Performance Management Reference **1195**

# KAVE05810-E

An option is not specified.

An option is not specified.

## (S)

Halts command execution.

## (O)

Specify the option, and then re-execute the command.

# KAVE05811-E

The specified dictionary file was not found. (dict=*dictionary-file-name*)

The specified dictionary file does not exist.

### (S)

Cancels installation processing.

## (O)

- **•** When the Store database has been backed up before upgrading Execute the following procedure:
	- 1. Uninstall the PFM Agent whose upgrading failed.
	- 2. Install the PFM Agent that existed before upgrading.
	- 3. Restore the Store database.
	- 4. Reinstall the PFM Agent whose upgrading failed.
- **•** When the Store database has not been backed up before upgrading Execute the following procedure:
	- 1. Uninstall the PFM Agent whose upgrading failed.
	- 2. Reinstall the PFM Agent whose upgrading failed.

For details about restoration of the Store database, see the chapter that describes backup and restoration in the manual *JP1/Performance Management User's Guide*.

# KAVE05812-E

The specified dictionary file is invalid. (dict=*dictionary-file-name*, line=*line-number*, errmsg=*message*)

The contents of the dictionary file are invalid.

#### (S)

Cancels installation processing.

## (O)

- **•** When the Store database has been backed up before upgrading Execute the following procedure:
	- 1. Uninstall the PFM Agent whose upgrading failed.
	- 2. Install the PFM Agent that existed before upgrading.
	- 3. Restore the Store database.
	- 4. Reinstall the PFM Agent whose upgrading failed.

- **•** When the Store database has not been backed up before upgrading Execute the following procedure:
	- 1. Uninstall the PFM Agent whose upgrading failed.
	- 2. Reinstall the PFM Agent whose upgrading failed.

For details about restoration of the Store database, see the chapter that describes backup and restoration in the manual *JP1/Performance Management User's Guide*.

# KAVE05813-E

A datatype cannot be converted. (dict=*dictionary-file-name*, line=*line-count*)

A data type cannot be converted.

(S)

Cancels installation processing.

- (O)
- **•** When the Store database has been backed up before upgrading Execute the following procedure:
	- 1. Uninstall the PFM Agent whose upgrading failed.
	- 2. Install the PFM Agent that existed before upgrading.
	- 3. Restore the Store database.
	- 4. Reinstall the PFM Agent whose upgrading failed.
- **•** When the Store database has not been backed up before upgrading
	- Execute the following procedure:
	- 1. Uninstall the PFM Agent whose upgrading failed.
	- 2. Reinstall the PFM Agent whose upgrading failed.

For details about restoration of the Store database, see the chapter that describes backup and restoration in the manual *JP1/Performance Management User's Guide*.

# KAVE05814-E

A rule cannot be converted. (dict=*dictionary-file-name*, line=*line-count*)

A collection rule cannot be converted.

(S)

Cancels installation processing.

(O)

- **•** When the Store database has been backed up before upgrading Execute the following procedure:
	- 1. Uninstall the PFM Agent whose upgrading failed.
	- 2. Install the PFM Agent that existed before upgrading.
	- 3. Restore the Store database.
	- 4. Reinstall the PFM Agent whose upgrading failed.
- **•** When the Store database has not been backed up before upgrading Execute the following procedure:

1. Uninstall the PFM - Agent whose upgrading failed.

2. Reinstall the PFM - Agent whose upgrading failed.

For details about restoration of the Store database, see the chapter that describes backup and restoration in the manual *JP1/Performance Management User's Guide*.

# KAVE05815-E

The specified directory was not found. (dir=*directory*)

The specified directory does not exist.

(S)

Cancels installation processing.

(O)

Check if the displayed directory can be created. If it cannot be created, eliminate the cause of the error, and then reinstall.

# KAVE05816-E

The specified Store database is invalid. (db=*database*, errmsg=*message*)

The contents of the specified Store database are invalid.

(S)

Cancels installation processing.

(O)

- **•** When the message was displayed during successful upgrading of PFM Agent An invalid record was detected, but no action is required because data integrity has been restored by deleting the corresponding record.
- **•** When the message was displayed during unsuccessful upgrading of PFM Agent
	- When the Store database was backed up before upgrading
	- Execute the following procedure:
	- 1. Uninstall the PFM Agent whose upgrading failed.
	- 2. Install the PFM Agent that existed before upgrading.
	- 3. Restore the Store database.
	- 4. Reinstall the PFM Agent whose upgrading failed.
	- When the Store database was not backed up before upgrading

Delete the Store database file (.DB and .IDX file extensions) of the Agent Store whose upgrading failed, and then reinstall PFM - Agent.

For details about restoration of the Store database, see the chapter that describes backup and restoration in the manual *JP1/Performance Management User's Guide*.

# KAVE05817-E

The Store database directory cannot be specified as the work directory. (wkdir=*work-directory*, stdir=*databasedirectory*)

The Store database directory cannot be specified as the work directory.

## (S)

Cancels installation processing.

## (O)

Check if the specified work directory is a symbolic link to the database directory. If it is, delete the symbolic link, and then re-execute installation.

# KAVE05821-E

The product ID of the data model is incorrect. (prodid1=*product-ID*, prodid2=*product-ID*)

The product ID of the data model is incorrect.

## (S)

Halts command execution.

# (O)

Check the service key of the specified PFM - Agent, and either specify the correct PFM - Agent or the correct Store database, then re-execute the command.

# KAVE05823-E

The version of the data model is incorrect. (ver1=*data-model-version*, ver2=*data-model-version*)

The data model version is incorrect.

# (S)

Halts command execution.

## (O)

Check the data model version of the specified PFM - Agent, specify the correct Store database, and then re-execute the command. For details about the data model version, see the chapter that describes records in the applicable PFM - Agent manual.

# KAVE05832-E

An attempt to access a file failed. (file=*file-name*, api=*API-name*, en=*error-code*, errmsg=*message*)

An attempt to access the specified file failed.

## (S)

Cancels installation processing.

# (O)

Check if the file is accessible. If it is not, eliminate the cause of the access error, and then re-execute installation.

# KAVE05833-E

An attempt to access a directory failed. (dir=*directory-name*, api=*API-name*, en=*error-code*, errmsg=*message*)

An attempt to access the specified directory failed.

# (S)

Cancels installation processing.

JP1/Performance Management Reference **1199**

# (O)

Check if the directory is accessible. If it is not, eliminate the cause of the access error, and then re-execute installation.

# KAVE05834-W

The records of the *database-ID* database up to *database-deletion-time* were deleted because the Store database reached the write limit during the update of the data model. (drawer=*summary-type*, db=*database-file-name*)

When the data model was being upgraded, records were deleted because the write limit value for the Store database was reached.

**•** When the database ID is PI

The type of summary record to be deleted depends on the value of drawer. The value of drawer is one of 1 (minute), 2 (hour), 3 (day), 4 (week), 5 (month), or 6 (year). Records whose summary type is shorter than that of the drawer value are deleted, and records whose summary type is longer than that of the drawer value are retained. For summary records whose type corresponds to the drawer value, those that were collected prior to the deletion time are deleted. As for records that were collected at the deletion time, some of them may be deleted.

**•** When the database ID is other than PI

Records collected prior to the deletion time are deleted. However, some records collected at the deletion time may also be deleted because records are stored in the database until the write limit value is reached. The value of drawer is always 1.

#### (S)

Deletes records, and then continues installation processing.

#### (O)

The data retention period settings may not be appropriate for the upgraded data model. Check and, if necessary, revise the data retention period settings for the new data model.

## KAVE05835-I

Setup of the Store database extended functionality will now start. (servicekey=*service-key*, lhost=*logical-hostname*, inst=*instance-name*)

Setup of the extended functionality of the Store database will start.

#### (S)

Starts setup of the extended functionality of the Store database.

## KAVE05836-I

Setup of the Store database extended functionality ended normally. (servicekey=*service-key*, lhost=*logical-hostname*, inst=*instance-name*)

Setup of the extended functionality of the Store database ended normally.

#### (S)

Ends (in a normal end) setup of the extended functionality of the Store database.

# KAVE05837-E

Setup of the Store database extended functionality ended abnormally. (servicekey=*service-key*, lhost=*logical-hostname*, inst=*instance-name*)

Setup of the extended functionality of the Store database ended abnormally.

(S)

Terminates the command.

(O)

Check the message that was output immediately before this message.

## KAVE05838-I

Unsetup of the Store database extended functionality will now start. (servicekey=*service-key*, lhost=*logical-hostname*, inst=*instance-name*)

Unsetup of the extended functionality of the Store database will start.

(S)

Starts unsetup of the extended functionality of the Store database.

## KAVE05839-I

Unsetup of the Store database extended functionality ended normally. (servicekey=*service-key*, lhost=*logical-hostname*, inst=*instance-name*)

Unsetup of the extended functionality of the Store database ended normally.

(S)

Ends (in a normal end) unsetup of the extended functionality of the Store database.

## KAVE05840-E

Unsetup of the Store database extended functionality ended abnormally. (servicekey=*service-key*, lhost=*logicalhost-name*, inst=*instance-name*)

Unsetup of the extended functionality of the Store database ended abnormally.

(S)

Terminates the command.

(O)

Check the message that was output immediately before this message.

# KAVE05841-I

Import processing of the Store database will now start. (servicekey=*service-key*, lhost=*logical-host-name*, inst=*instance-name*, dir=*directory-name*)

Importing of data into the Store database will start.

# (S)

Starts importing data into the Store database.

JP1/Performance Management Reference **1201**

# KAVE05842-I

Store database import processing ended normally. (servicekey=*service-key*, lhost=*logical-host-name*, inst=*instance-name*, dir=*directory-name*)

Importing of data into the Store database ended normally.

### (S)

Ends (in a normal end) the import of data into the Store database.

# KAVE05843-E

Store database import processing ended abnormally. (servicekey=*service-key*, lhost=*logical-host-name*, inst=*instance-name*, dir=*directory-name*)

Importing of data into the Store database ended abnormally.

### (S)

Terminates the command.

### (O)

Check the message that was output immediately before this message.

# KAVE05844-I

Data imported into the Store database will now be cleared. (servicekey=*service-key*, lhost=*logical-host-name*, inst=*instance-name*)

Clearing of the data imported into the Store database will start.

(S)

Starts to clear the data imported into the Store database.

# KAVE05845-I

Clearing of data imported Store database ended normally. (servicekey=*service-key*, lhost=*logical-host-name*, inst=*instance-name*)

Clearing of the data imported into the Store database ended normally.

(S)

Ends (in a normal end) the clearing of the data imported into the Store database.

## KAVE05846-E

Clearing of data imported Store database ended abnormally. (servicekey=*service-key*, lhost=*logical-host-name*, inst=*instance-name*)

Clearing of the data imported into the Store database ended abnormally.

(S)

Terminates the command.

# (O)

Check the message that was output immediately before this message.

# KAVE05847-I

Data model conversion of backup data will now start. (dir=*directory-name*)

Conversion of the data model of the backup data will start.

### (S)

Starts conversion of the data model of the backup data.

## KAVE05848-I

Data model conversion of backup data ended normally. (dir=*directory-name*)

Conversion of the data model of backup data ended normally.

### (S)

Ends (in a normal end) the conversion of the data model of the backup data.

## KAVE05849-E

Data model conversion of backup data ended abnormally. (dir=*directory-name*)

Conversion of the data model of the backup data ended abnormally.

#### (S)

Terminates the command.

(O)

Check the message that was output prior to this message, and eliminate the cause of the error by following the instructions given in that message. Then, restore the backup data and definition files that were backed up by the command, and re-execute the jpctool db dmconvert command. For details about the restore procedure, see the chapter that describes the jpctool db dmconvert command.

Note that before the restore procedure, Performance Management commands or services must not be used to view or operate on the Store database in *backup-directory*.

If the cause cannot be determined, collect maintenance information and contact the system administrator. For details about how to collect maintenance information, see the chapter on troubleshooting in the *JP1/Performance Management User's Guide*.

# KAVE05850-I

The update processing of the files ended normally.

The ini file was updated normally.

#### (S)

Terminates command execution.

## KAVE05851-E

An attempt to update the files failed.

Updating of the ini file failed.

JP1/Performance Management Reference **1203**

(S)

Stops the requested service.

(O)

Check the following:

- **•** If you specified a service key, does a model file exist?
- **•** If you specified the name of an ini file, does the specified file exist?

# KAVE05852-I

Displaying the version information of backup data ended normally. (dir=*directory-name*)

Displaying of the backup data version ended normally.

# (S)

Ends (in a normal end) display of the backup data version.

# KAVE05853-E

Displaying the version information of backup data ended abnormally. (dir=*directory-name*)

Displaying of the backup data version ended abnormally.

## (S)

Terminates the command.

(O)

Check the message that was output immediately before this message.

# KAVE05854-I

Displaying the version information of the Store database ended normally.

Displaying of the Store database version ended normally.

## (S)

Ends (in a normal end) display of the Store database version.

# KAVE05855-E

Displaying the version information of the Store database ended abnormally.

Displaying of the Store database version ended abnormally.

# (S)

Terminates the command.

## (O)

Check the message that was output immediately before this message.

# KAVE05856-I

Updating the configuration information of the Store database ended normally. (servicekey=*service-key*, lhost=*logical-host-name*, inst=*instance-name*, label=*label-name*)

Updating of the Store database settings ended normally.

### (S)

Ends (in a normal end) update of the Store database settings.

# KAVE05857-E

Updating the configuration information of the Store database ended abnormally. (servicekey=*service-key*, lhost=*logical-host-name*, inst=*instance-name*, label=*label-name*)

Updating of the Store database settings ended abnormally.

### (S)

Terminates the command.

### (O)

Check the message that was output immediately before this message.

# KAVE05858-I

Displaying Store database configuration information ended normally. (servicekey=*service-key*, lhost=*logical-hostname*, inst=*instance-name*)

Displaying of the Store database settings ended normally.

(S)

Ends (in a normal end) display of the Store database settings.

## KAVE05859-E

Displaying Store database configuration information ended abnormally. (servicekey=*service-key*, lhost=*logicalhost-name*, inst=*instance-name*)

Displaying of the Store database settings ended abnormally.

#### (S)

Terminates the command.

(O)

Check the message that was output immediately before this message.

# KAVE05860-E

The specified directory does not exist. (dir=*directory-name*)

The directory indicated by *directory-name* does not exist.

#### (S)

Stops processing.

7. Messages

JP1/Performance Management Reference **1205**

## (O)

Make sure that the directory specified in the argument exists.

# KAVE05861-E

A specified setting is incorrect.

The value specified for an argument is incorrect.

### (S)

Stops processing.

#### (O)

Make sure that the specified value is correct. If the specified value is a directory, make sure that the specified directory exists.

# KAVE05862-E

The format of the specified directory is invalid. (dir=*directory-name*)

The format of the directory indicated by *directory-name* is invalid.

(S)

Stops processing.

(O)

Make sure that the directory indicated by *directory-name* is the backup directory for the Store database. If this message appears when you execute the jpctool db import command, make sure that the product ID and the data model version of the agent at the import destination and those of the specified backup directory match.

## KAVE05863-E

The Store database extended functionality is already setup.

The extended functionality of the Store database is already set up.

#### (S)

Cancels setup because the extended functionality of the Store database is already set up.

(O)

Make sure that the specified argument is correct.

## KAVE05864-E

The Store database extended functionality is not setup.

The extended functionality of the Store database is not set up.

#### (S)

Cancels processing.

#### (O)

Make sure that the specified argument is correct.

# KAVE05865-E

The specified directory is not empty. (dir=*directory-name*)

The directory indicated by *directory-name* is not empty.

## (S)

Stops processing.

### (O)

The directory to be specified must be empty. Check and delete contents of the directory indicated by *directoryname*, or specify a different directory that is empty.

# KAVE05867-E

Initialization of the Store database failed.

Initialization of the Store database has failed.

### (S)

Terminates the command.

## (O)

Check the message that was output immediately before this message.

# KAVE05868-E

Processing will now stop because, in the current status, the service cannot process requests. (service=*servicename*, status=*status*)

Because the service indicated by *service-name* cannot process requests, processing stops. *status* indicates the status of the service.

#### (S)

Stops processing.

## (O)

Eliminate the cause of the error and then re-execute the command.

# KAVE05871-E

A request was refused because importing was being performed.

Data cannot be imported because the Store service is importing other data.

## (S)

Stops processing.

#### (O)

Wait until the current import operation has finished, and then re-execute the command.

# KAVE05872-E

The Store database does not exist in the specified environment.

There is no information to be displayed because the Store service does not exist in the specified environment.

(S)

Stops processing.

(O)

Check the command arguments and then re-execute the command.

# KAVE05873-Q

If you continue the processing, the Store database will be initialized. Do you want to continue? (Y/N)

This confirmation message asks, when you are canceling setup of the extended functionality of the Store database, whether it is okay to initialize the Store database.

(S)

Continues processing only when you specify Y or y. The system cancels processing if any other characters (including a space character or nothing) is entered.

(O)

Respond to the command.

# KAVE05874-Q

If you continue the processing, the import data will be initialized. Do you want to continue? (Y/N)

This confirmation message asks, when you are importing new data into the Store database, whether it is okay to initialize existing import data in the import directory.

(S)

Continues processing only when you specify Y or y. The system cancels processing if you specify any other character (including a space character or nothing).

#### (O)

Respond to the command.

# KAVE05875-E

The specified Store service does not support import processing.

Import was not performed because the specified version of the Store service could not import data.

(S)

Stops processing.

(O)

The Agent Store service of Store 1.0 cannot import data. Enable the extended functionality of the Store database, and then re-execute the command.

# KAVE05876-E

Conversion of a database has failed. (db=*database-name*)

Processing has stopped because conversion of the database indicated by *database-name* failed.

## (S)

Stops processing.

(O)

Check the message that was output immediately before this message.

# KAVE05877-E

An attempt to transfer a database file has failed. (db=*database-name*)

Processing has stopped because file transfer failed for the database indicated by *database-name*.

(S)

Stops processing.

(O)

Eliminate the cause of the failure and re-execute the command. Possible causes of the failure are the following:

- **•** Disk space is insufficient at the move destination.
- **•** The user does not have access permission for the directory.

# KAVE05878-E

The specified service does not support the Store database extended functionality.

Setup could not be performed because the service specified in the argument cannot use the extended functionality of the Store database.

(S)

Stops processing.

(O)

The extended functionality of the Store database is available for agent products of version 08-00 or later. Upgrade your agent, and then re-execute the command.

# KAVE05879-E

Master Store service backup data cannot be specified.

The jpcconf db display command or the jpctool db dmconvert command was executed for the backup data collected by the Master Store service. These commands can be used only for backup data collected by the Agent Store service.

# (S)

Stops processing.

(O)

Check the arguments and the backup data, and then re-execute the command.

# KAVE05880-E

An I/O error occurred during processing. (*file-name*)

An I/O error occurred during access to the file or the directory indicated by *file-name*.

(S)

Stops processing.

(O)

Eliminate the cause of the failure and re-execute the command. Possible causes of the I/O error are the following:

- **•** Disk space is insufficient.
- **•** The user does not have access permission for the file.
- **•** The file or the directory does not exist.

# KAVE05881-E

The current configuration information exceeds the Store database extended functionality limit. (dir=*directoryname*, label=*label-name*)

The name of the directory indicated by *label-name* exceeds the limit on directories that can be used by the extended functionality of the Store database.

(S)

Stops processing.

(O)

Change the name of the directory indicated by *label-name* to a value permitted by the extended functionality of the Store database, and re-execute the command.

# KAVE05882-E

Unsetup of the Store database extended functionality is not supported for this product. (servicekey=*service-key*)

The specified product cannot remove the Store database extended functionality. The unsetup of the extended functionality will not be performed.

(S)

Cancels processing.

(O)

Check the command argument. If the setting is invalid, re-execute the command by specifying the correct argument.

# KAVE05883-W

The setting of JP1 System Event functionality will be the default setting because the current setting is invalid. (label=*label-name*, value=*current-value*, default=*default-value*)

The default setting will be used for the JP1 system event functionality because the current setting is invalid.

(S)

Operates the JP1 system event functionality by using the default setting because the current setting is invalid.

(O)

Use PFM - Web Console to modify the JP1 event settings on the corresponding host. If this message is still output, collect maintenance information and then contact the system administrator. For details about how to collect maintenance information, see the chapter on troubleshooting in the *JP1/Performance Management User's Guide*.

# KAVE05900-E

No setup file exists. (*path*)

The setup file stored in the following PFM - Agent setup file folder could not be found:

- **•** In Windows: *installation-folder*\setup\
- **•** In UNIX: /opt/jp1pc/setup/

The setup file name that corresponds to the specified service key is displayed in *path*.

However, if the setup file cannot be found in the PFM - Agent setup file folder when all is specified as the service key, NULL is displayed.

### (S)

Stops the requested processing.

### (O)

Copy the PFM - Agent setup file to be added to the PFM - Agent setup file folder, and then re-execute the command.

# KAVE05901-E

An attempt to extract the setup file failed. (*path*)

An error occurred during extraction of the setup file indicated by *path*. Possible causes are as follows:

- **•** You do not have access permission for the setup file.
- **•** You do not have access permission for the following PFM Agent setup file extraction folder: In Windows: *installation-folder*\setup\extract\ In UNIX: /opt/jp1pc/setup/extract/
- **•** An invalid file exists in the following PFM Agent setup file folder: In Windows: *installation-folder*\setup\ In UNIX: /opt/jp1pc/setup/
- **•** Insufficient disk space

#### (S)

Stops the requested processing.

#### (O)

Check the following, and then re-execute the command:

- **•** Do you have access permission for the setup file indicated by *path*?
- **•** Do you have access permission for the PFM Agent setup file extraction folder?
- **•** Is there an invalid file in the PFM Agent setup file folder?
- **•** Is the disk space sufficient?

## KAVE05902-E

An attempt to setup the new agent (*Pfm-Agent-service-key*) for Manager failed. (version=*version*)

An attempt to set up a PFM - Agent, indicated by *Pfm-Agent-service-key*, for PFM - Manager failed. Possible causes are as follows:

**•** You do not have access permission for the following folders:

In Windows:

- *installation-folder*\mgr\manager\
- *installation-folder*\mgr\viewsvr\

# In UNIX:

- /opt/jp1pc/mgr/manager/
- /opt/jp1pc/mgr/viewsvr/
- **•** Insufficient disk space
- **•** A service is running

# (S)

Stops the requested processing.

# (O)

Check the following, and then re-execute the command:

- **•** Do you have access permission for the folder?
- **•** Is the disk space sufficient?
- **•** Is there a service that is running?

# KAVE05904-E

An attempt to setup the new agent (*Pfm-Agent-service-key*) failed. (version=*version*)

An attempt to copy the information about the PFM - Agent, indicated by *Pfm-Agent-service-key*, to the jpcplist.ini file, failed.

It is possible that the following file does not exist or that you do not have access permission for the following file:

- **•** In Windows: *installation-folder*\jpcplist.ini
- **•** In UNIX: /opt/jp1pc/jpcplist.ini

## (S)

Stops the requested processing.

## (O)

Check the following, and then re-execute the command:

- **•** Does the jpcplist.ini file exist?
- **•** Do you have access permission for the jpcplist.ini file?

# KAVE05905-E

An attempt to delete temporary files failed. (*path*)

The files under the folder indicated by *path* could not be deleted.

(S)

Stops the requested processing.

(O)

Once the command terminates, delete the files under the folder indicated by *path*, and then re-execute the command.

# KAVE05906-I

A new agent (*Pfm-Agent-service-key*) was added for Manager. (version=*version*)

The solution set of the PFM - Agent, indicated by *Pfm-Agent-service-key*, was added to PFM - Manager.

(S)

Continues the requested processing.

# KAVE05908-I

New agent setup (*Pfm-Agent-service-key*) ended successfully. (version=*version*)

The information about the PFM - Agent, indicated by *Pfm-Agent-service-key*, was added to the jpcplist.ini file, and the setup processing terminated normally.

(S)

Terminates the requested processing. However, processing continues if all was specified for the service key and unprocessed files remain.

# KAVE05912-Q

The instance environment already exists. Do you want to update? (Y/N)

This is a confirmation message asking whether or not the instance environment is to be updated.

(S)

Resumes processing when the response is the uppercase letter  $\gamma$  or the lowercase letter  $\gamma$  (1 byte). If the response is a space character or a character other than an uppercase Y or lowercase y, processing is cancelled.

(O)

Enter a response to the command.

# KAVE05913-I

The instance environment is being updated. (servicekey=*service-key*, lhost=*logical-host-name*, inst=*instancename*)

The system is updating the instance environment assigned by the service key and instance name.

(S)

Resumes the requested processing.

# KAVE05914-I

The instance environment was updated. (servicekey=*service-key*, lhost=*logical-host-name*, inst=*instance-name*)

The instance environment assigned by the service key and instance name has been updated.

# (S)

Terminates command execution.

# KAVE05915-E

The instance environment was not updated. (servicekey=*service-key*, lhost=*logical-host-name*, inst=*instancename*)

A message indicating the cause was issued before this message.

(S)

Cancels the requested processing.

(O)

Check the previous message for the nature of the error, correct the error, and then re-execute the command.

# KAVE05916-I

The service configuration information listing ended normally.

Display of the service configuration information terminated normally.

(S)

Terminates command execution.

# KAVE05917-I

The service configuration information definition ended normally.

Definition of the service configuration information terminated normally.

#### (S)

Terminates command execution.

# KAVE05918-W

The specified port number is in use by another service.

An attempt was made to specify a port number that has already been registered for another service.

(S)

Continues the requested processing.

(O)

Check and enter a port number that has not been registered.

## KAVE05919-E

The port number is not registered correctly in the services file.

The port number has not been registered correctly in the services file.

(S)

Halts command execution.

7. Messages

JP1/Performance Management Reference **1214**

(O)

Set the port number correctly with the following procedure:

• When  $\langle$ error> is displayed for the Services item in the execution results of the jpcconf port list command

Execute the jpcconf port define command to specify the port number

• When  $\langle$ error $\rangle$  is displayed for the Port item in the execution results of the  $\gamma$  pcconf port list command 1. Check the services file to determine if the port number resulting in the error is duplicated. If it is, delete it.

2. Execute the jpcconf port define command to specify the port number.

**•** Other

1. Check the services file to determine if the port number for the Name Server service has been registered correctly. If it has not been registered correctly, register the following port number in the services file: jp1pcnsvr 22285/tcp

2. Execute the jpcconf port define command to specify the port number.

# KAVE05920-W

The value '*value*' is out of range.

The indicated value is outside the permitted range.

### (S)

Resumes the requested processing.

### (O)

Check and re-enter the port number.

# KAVE05921-W

The processing was cancelled by a user operation.

In response to a prompt, the user requested that processing be stopped.

#### (S)

Stops the requested processing.

## KAVE05922-E

No port number that can be set for the services file exists.

No port number is available that can be set in the services file.

# (S)

Stops the requested processing.

#### (O)

Check the port information registered in the services file, and then re-execute the command.

# KAVE05923-W

Characters other than 1 byte characters were entered.

A character string containing characters other than alphanumeric characters and symbols was entered.

(S)

Continues the requested processing.

## (O)

Check the entered value, and then enter the correct value.

# KAVE05924-W

An invalid character string was entered. (OK word=*specifiable-character-string*)

A character string that cannot be specified was entered.

## (S)

Continues the requested processing.

## (O)

Check the entered value, and then enter the correct value.

# KAVE05925-W

Invalid characters were entered. (NG word=*prohibited-character*)

A prohibited character was entered.

### (S)

Continues the requested processing.

(O)

Check the entered value, and then enter the correct value.

# KAVE05926-W

No input value was entered.

A space or return character alone cannot be specified.

#### (S)

Continues the requested processing.

# (O)

Enter a value other than the following:

- **•** Space only
- **•** Return character only

# KAVE05927-W

The entered value exceeded the maximum length. (maximum length=*permitted-input-length-in-bytes*)

The entered value exceeds the maximum number of bytes.

## (S)

Continues the requested processing.

JP1/Performance Management Reference **1216**

# (O)

Check the maximum length in bytes, and then re-enter.

## KAVE05928-W

The entered value was smaller than the minimum value allowed. (minimum value=*minimum-input-value*)

The entered value is less than the permitted minimum value.

### (S)

Continues the requested processing.

#### (O)

Check the minimum value, and then re-enter.

# KAVE05929-W

The entered value was larger than the maximum value allowed. (maximum value=*maximum-input-value*)

The entered value is greater than the permitted maximum value.

### (S)

Continues the requested processing.

### (O)

Check the maximum value, and then re-enter.

## KAVE05930-W

A non-numerical value was entered.

A non-numerical value was entered.

## (S)

Continues the requested processing.

## (O)

Re-enter the value as a numerical value.

## KAVE05931-W

The re-entered value does not match the previous value.

The re-entered value does not match the previous value.

## (S)

Continues the requested processing.

#### (O)

Re-enter the same value as was entered previously.

## KAVE05932-I

The setup of IPv6 communication function will now start. (*mode*)

The setup of the IPv6 communication function will now start. When the IPv6 communication function is enabled, enable is displayed in place of *mode*. When it is disabled, disable is displayed in place of *mode*.

### (S)

Starts the setup of the IPv6 communication function.

# KAVE05933-I

An attempt to set up the IPv6 communication function ended normally. (*mode*)

Setup of the IPv6 communication function completed successfully. When the IPv6 communication function is enabled, enable is displayed in place of *mode*. When it is disabled, disable is displayed in place of *mode*.

### (S)

Completes setup of the IPv6 communication function.

## KAVE05944-W

The processing to set up the new agent for the Manager will be skipped because a newer version of the agent has already been set up . (servicekey=*service-key-of-PFM-Agent*, version=*version*)

Processing to set up the new agent to PFM - Manager will not be performed because the version of the setup archive of PFM - Agent, indicated by *service-key-of-PFM-Agent*, to be added to PFM - Manager is older than the one included in PFM - Manager. *version* indicates the version of the archive that was used for the additional setups.

(S)

Skips the additional setups of the agent to PFM - Manager.

(O)

Check the setup archive that was used for the additional setups.

If the archive is appropriate, the agent must have already been set up to PFM - Manager, and you do not need to perform additional setup. If you want to define a report or alarm for the agent before connecting, execute the jpcconf agent setup command with the -register option specified.

## KAVE05945-E

The specified option can only be used on a Manager host.

The specified option can only be used on the PFM - Manager host.

#### (S)

Cancels the command execution.

(O)

Execute the command on the PFM - Manager host.

## KAVE05946-I

The agent was registered in the Manager successfully. (servicekey=*service-key-of-PFM-Agent*)

The specified PFM - Agent was registered in PFM - Manager successfully.

#### (S)

Continues processing.

JP1/Performance Management Reference **1218**

## KAVE05947-I

The agent was set up for the Manager successfully. (servicekey=*service-key-of-PFM-Agent*, version=*version*)

The specified PFM - Agent was set up to PFM - Manager successfully.

```
(S)
```
Continues processing.

## KAVE05948-E

An attempt to setup the agent for the Manager failed. (servicekey=*service-key-of-PFM-Agent*, version=*version*)

An attempt to set up PFM - Agent indicated by *service-key-of-PFM-Agent* on PFM - Manager has failed. The possible causes are as follows:

The access permissions for the following directories are missing, or there is not enough disk space:

For Windows

```
installation-folder\mgr\manager\
```

```
installation-folder\mgr\viewsvr\
```
### For UNIX

```
/opt/jp1pc/mgr/manager/
```

```
/opt/jp1pc/mgr/viewsvr/
```
While PFM - Manager has been set up in the logical host environment and is running on the executing node, you do not have permission to access the directories listed below or there is not enough disk space:

For Windows

```
environment-directory\jp1pc\mgr\manager\
```

```
environment-directory\jp1pc\mgr\viewsvr\
```
For UNIX

```
environment-directory/jp1pc/mgr/manager/
```

```
environment-directory/jp1pc/mgr/viewsvr/
```
PFM - Manager has been set up in the logical host environment, and it is running on the standby node.

(S)

Cancels processing.

(O)

If PFM - Manager has been set up in the logical host environment and is running on the standby node, re-execute the command on the executing node.

If this message was displayed during the installation, check the following and then re-install PFM - Manager:

**•** Whether you have the permissions to access the directories

**•** Whether there is enough disk space

If you are unable to resolve the problem, collect maintenance information and then contact the system administrator. For details about how to collect maintenance information, see the chapter on troubleshooting in the *JP1/Performance Management User's Guide*.

# KAVE05949-E

An attempt to register the agent into the Manager failed. (servicekey=*service-key-of-PFM-Agent*)

An attempt to register the specified PFM - Agent to PFM - Manager has failed. The possible causes are as follows:

- **•** The specified PFM Agent is not included in PFM Manager.
- **•** The following files are missing or you do not have the permission to access the files When operating PFM - Manager on the physical host:
	- For Windows: *installation-folder*\mgr\manager\setagentlist.ini
	- For UNIX: /opt/jp1pc/mgr/manager/setagentlist.ini
	- When operating PFM Manager on the logical host:
	- For Windows: *environment-directory*\jp1pc\mgr\manager\setagentlist.ini
	- For UNIX: *environment-directory*/jp1pc/mgr/manager/setagentlist.ini

### (S)

Cancels processing.

### (O)

Check the following, and then re-execute the command:

- **•** Whether the specified PFM Agent has already been set up to PFM Manager (check the release notes)
- **•** Whether the setagentlist.ini file exists
- **•** Whether you have permission to access the setagentlist.ini file

If the setagentlist.ini file does not exist, copy and rename the setagentlist.ini.model file as setagentlist.ini, and then re-register the agent to PFM - Manager.

# KAVE05950-E

The specified agent is not set up for the Manager. (servicekey=*service-key-of-PFM-Agent*)

An attempt to register the specified agent to PFM - Manager has failed because the agent has not been set up to PFM - Manager.

#### (S)

Cancels processing.

(O)

Use the setup archive to perform the additional setups for the agent.

## KAVE05951-W

The specified agent is already registered in the Manager. (servicekey=*service-key-of-PFM-Agent*)

An attempt to register PFM - Agent that has already been registered in PFM - Manager was performed.

(S)

Cancels processing.

# KAVE05952-I

The rebuilding of agent registration information for the Manager will now start.

An attempt to reconfigure the agent registration information on PFM - Manager will now start according to the registration information of the agent that has been set up by the jpcconf agent setup command.

(S)

Continues processing.

# KAVE05953-I

The rebuilding of agent registration information for the Manager has ended.

Reconfiguring the agent registration information of PFM - Manager according to the registration information of the agent that has been set up by the jpcconf agent setup command on PFM - Manager, has finished.

(S)

Continues processing.

# KAVE05954-E

The specified port number is in used by another. (service=*service-ID-or-component-name*, value=*specified-value*)

An attempt to specify the port number that has already been registered with another service was performed.

(S)

Cancels the command execution.

(O)

Re-execute the command by specifying a port number that is not in use.

# KAVE05955-E

The value '*value*' is out of range. (service=*service-ID-or-component-name*)

The value is not in the valid range.

## (S)

Cancels the command execution.

## (O)

Check the port number, and then re-execute the command.

# KAVE05956-I

The synchronization of agent information will now start.

Synchronization of agent information will now start.

Starts the command execution.

# KAVE05957-I

The synchronization of agent information ended normally.

Synchronization of agent information ended normally.

### (S)

Terminates command execution.

# KAVE05958-E

The synchronization of agent information ended abnormally.

Synchronization of agent information ended abnormally.

## (S)

Halts command execution.

## (O)

Check the preceding message and take the action indicated in the message.

If the cause cannot be determined, collect maintenance information and contact the system administrator. For details about how to collect maintenance information, see the chapter on troubleshooting in the *JP1/Performance Management User's Guide*.

# KAVE05959-E

An alarm definition failed to be updated and is in an invalid state. (product id=*product-ID*, alarm table=*alarmtable-name*, alarm=*alarm-name*)

An alarm definition failed to be updated and is in an invalid state. Delete or update the displayed alarm definition again.

*product-ID*, *alarm-table-name*, and *alarm-name* provide information about the invalid alarm definition.

(S)

Cancels command execution.

#### (O)

An alarm definition is in an invalid state. Delete or update the displayed alarm definition again.

# KAVE05960-E

The number of alarms to be bound exceeds the limit. (service=*service-ID*)

Processing cannot continue because the number of alarms to be bound exceeds the limit.

(S)

Cancels processing.

## (O)

Check the argument, and then re-execute the command. If the specified argument is valid, check alarm tables that are bound to the specified service, unbind unnecessary alarm tables, and then re-execute the command.

# KAVE05961-E

Alarm table contains alarms of different data model versions. (product id=*product-ID*, alarm table=*alarm-tablename*, version1=*data-model-version*, version2=*data-model-version*)

Processing cannot continue because the alarm definition file is invalid.

#### (S)

Cancels command execution.

### (O)

Check and, if necessary, revise the data model version specified in the alarm definition file, and then re-execute the command.

## KAVE05962-I

The backup of definition information will now start.

Backup of definition information will now start.

### (S)

Starts the command execution.

## KAVE05963-I

The backup of definition information ended normally.

Backup of definition information ended normally.

#### (S)

Terminates command execution.

## KAVE05964-E

The backup of definition information ended abnormally.

Backup of definition information ended abnormally.

# (S)

Halts command execution.

#### (O)

Check and eliminate the cause of the error, and re-execute the command. For the cause, check the error message that was output immediately before this message.

## KAVE05965-E

The current directory is not correct.

The current directory is not correct.

#### (S)

Halts command execution.

```
7. Messages
```
# (O)

Move the current directory to the correct location, and then re-execute the command.

# KAVE05966-E

An attempt to back up the file failed. (file=*file-name*)

An attempt to back up the file indicated by *file-name* failed.

### (S)

Continues processing.

#### (O)

The backup target file might have been updated. Re-execute the command without changing any definitions and configurations. If multiple attempts to execute the command fail, check the manual and manually back up all the definition information.

# KAVE05967-E

An attempt to back up agent-specific definition information failed. (product id=*product-ID*)

An attempt to back up agent-specific definition information failed.

*product-ID* indicates the product ID of the agent for which backup failed.

## (S)

Continues processing.

(O)

Possible causes are as follows:

- **•** The capacity of the disk on which the backup target directory resides is insufficient.
- **•** The backup target information was updated during command execution.

Eliminate the cause of the error, and re-execute the command. If re-execution of the command fails, check the manual for the agent for which backup failed, and then manually back up the agent-specific definition file.

# KAVE05968-E

The specified definition file name is too long.

Processing cannot continue because the specified definition file name was too long.

(S)

Halts command execution.

(O)

Configure the setting so that the file path of the specified definition file will not exceed the limit.

## KAVE05969-E

The specified agent cannot bind the alarm table because the agent does not support alarm notifications of state changes for each instance. (serviceid = *service-ID*, alarm table =*alarm-table-name*)
An alarm table that includes alarms indicating state changes for individual instances cannot be bound to an agent that does not support the notifications of state changes for each instance.

#### (S)

Skips the alarm table binding to the agent specified by *service-ID*, and continues command processing.

#### (O)

Check the version of the agent to which you want to bind the alarm table, and then re-execute the command.

# KAVE05970-E

Alarm definitions cannot be updated because the alarm is bound to an agent that does not support alarm notifications of state changes for each instance. (alarm table = *alarm-table-name*, alarm = *alarm-name*)

The notifications of state changes for each instance cannot be enabled because the indicated alarm is bound to an agent that does not support the notifications of state changes for each instance.

### (S)

Skips the updating of the alarm, and continues command processing.

#### (O)

Check the version of the agent.

# KAVE05971-E

The process was stopped because the exclusion command was not finished within a set time.

While an alarm command was waiting to be executed, a timeout occurred before the execution of a command that cannot be executed at the same time as the alarm command finished.

For details about the suspension of alarm command execution, see *[Commands that cannot be executed with alarm](#page-319-0) [commands](#page-319-0)*.

#### (S)

Halts command execution.

(O)

Re-execute the command.

### KAVE05972-W

The process will be started with exclusion command wait functionality disabled because an invalid value is set. (label = *label-name*, specified value = *specified-value*)

The process will start with the functionality for suspending the execution of alarm commands disabled because an invalid value is set.

### (S)

Disables the functionality for suspending the execution of alarm commands and then continues processing.

### (O)

In the file jpccomm.ini, check the relevant labels and setting values.

# KAVE05973-W

The process will be started with default wait time because an invalid value is set. (label = *label-name*, specified value = *specified-value*)

The process will start with the default wait time for alarm commands because an invalid value is set.

(S)

Specifies the default value for the wait time and then continues processing.

(O)

In the file jpccomm.ini, check the relevant labels and setting values.

### KAVE05974-E

The wait time specification is invalid.

An invalid value was specified for the wait time.

(S)

Halts command execution.

(O)

Check the specified wait time, and then re-execute the command.

### KAVE06000-I

Backup processing of the Store database terminated normally. (service=*service-ID*)

Backup processing of the Store database terminated normally.

(S)

Terminates command execution.

### KAVE06001-I

Clear processing of the Store database terminated normally. (service=*service-id*, dbid=*database-id*)

Clear processing of the Store database terminated normally.

#### (S)

Terminates command execution.

### KAVE06002-I

Dump processing of the Store database terminated normally. (service=*service-id*, dbid=*database-id*)

Export processing of the Store database terminated normally.

(S)

Terminates command execution.

# KAVE06003-I

List processing of the service information terminated normally.

List processing of the service information terminated normally.

#### (S)

Terminates command execution.

### KAVE06004-I

Delete processing of the service information terminated normally. (service=*service-id*)

Deletion of the service information terminated normally.

#### (S)

Terminates command execution.

### KAVE06005-I

Register processing of the service information terminated normally. (service=*service-id*)

Re-registration of the service information terminated normally.

#### (S)

Terminates command execution.

#### KAVE06006-I

Restore processing of the Store database terminated normally.

Restore processing of the Store database terminated normally.

(S)

Terminates command execution.

### KAVE06007-I

The service will now start. (service=*service-name*, lhost=*logical-host-name*, inst=*instance-name*)

The indicated service is starting.

# (S)

Starts the service.

# KAVE06008-I

The service will now stop. (service=*service-name*, lhost=*logical-host-name*, inst=*instance-name*)

The indicated service is stopping.

#### (S)

Stops the service.

# KAVE06009-I

The collection of maintenance information will now start.

Collection of maintenance information is beginning.

#### (S)

Starts command execution.

### KAVE06010-I

The collection of maintenance information ended normally.

Collection of maintenance information terminated normally.

#### (S)

Terminates command execution.

### KAVE06011-I

The event was sent normally. (ID=*event-id*, *event-level*)

#### A JP1 event was sent.

#### (S)

Sent the JP1 event normally.

### KAVE06013-I

The file was not found for the specified information.

Archive file was not created because the collection-target file specified by the option does not exist.

### (S)

Terminates processing.

#### (O)

Ensure that the correct collection target is specified.

# KAVE06014-I

The creation of indexes will now start. (servicekey=*service-key*, inst=*instance-name*, host=*host-name*)

Creation of an index file has started.

If the service is running on a logical host, lhost=*logical-host-name* is displayed instead of host=*host-name*. If the service is a single-instance agent, inst=*instance-name* is not displayed.

#### (S)

Starts creation of an index file.

### KAVE06015-I

The creation of indexes succeeded. (servicekey=*service-key*, inst=*instance-name*, host=*host-name*)

Creation of an index file was successful.

If the service is running on a logical host, lhost=*logical-host-name* is displayed instead of host=*host-name*. If the service is a single-instance agent, inst=*instance-name* is not displayed.

(S)

Terminates command execution.

# KAVE06016-E

An attempt to create indexes failed. (servicekey=*service-key*, inst=*instance-name*, host=*host-name*)

Creation of an index file failed.

If the service is running on a logical host, lhost=*logical-host-name* is displayed instead of host=*host-name*. If the service is a single-instance agent, inst=*instance-name* is not displayed.

(S)

Halts command execution.

(O)

Check the error message issued immediately before this message.

### KAVE06017-W

Processing will now be skipped because the instance environment does not exist. (service=*service-key*)

Processing will be skipped because there is no instance environment.

(S)

Continues command execution.

(O)

- When this message is output with the jpcspm start command Set up the instance startup environment, and then re-execute the command.
- When this message is output with the jpcspm stop command Set up the instance startup environment.

### KAVE06018-W

Processing will be skipped because the service is in a state in which processing cannot be requested. (service=*service-ID*, status=*status*)

Processing will be skipped because the service is in a status in which it cannot process the request.

*status* displays the service's current status in the same format as is used in the execution results of the jpctool service list command.

(S)

Continues command execution.

### KAVE06019-E

When the -stat option is specified, wildcard characters cannot be used in the host name.

When the  $-$ stat option is specified, the host name cannot contain a wildcard character.

(S)

Halts command execution.

#### (O)

Re-execute the command without using a wildcard character in the host name that is specified in the host=*hostname* option.

### KAVE06020-E

Status Server cannot process the request. (host=*host-name*)

The Status Server service cannot process the request.

#### (S)

Halts command execution.

#### (O)

Check if the Status Server service is running at the host displayed as host=*host-name*.

### KAVE06021-W

The detailed information cannot be displayed because Status Server is not running. (host=*host-name*)

The detailed information cannot be displayed because the Status Server service is not running or connection cannot be established with the Status Server.

### (S)

Continues command execution.

# (O)

Check if the Status Server service is running at the indicated host. Also, check whether or not a communication connection can be established with that host.

### KAVE06022-I

Status Server will not be stopped because a service that relies on Status Server is running.

The Status Server service will not be stopped because a service that depends on the Status Server service is running.

(S)

Terminates command execution.

(O)

If you want to stop the Status Server service, you must first stop all the services except for the Status Server service on the physical and logical hosts on the machine where the command is executed.

Check if there are any currently running services on the physical host or the logical host. If services are running, stop all the services except the Status Server service, and then re-execute the command.

Even when all the services other than the Status Server service have already stopped, this message may still appear depending on when the services stopped.

### KAVE06023-E

The specified processing cannot be executed because the status management function is not available.

The specified processing cannot be executed because the status management function has not been set up.

(S)

Halts command execution.

#### (O)

If the status management function has not been set up, neither the -stat option nor the -stat service can be specified. Set up the status management function, and then re-execute the command.

# KAVE06024-E

The processing cannot be continued because the service is in the status of start pending or stop pending. (service=*service-name*, lhost=*logical-host-name*, inst=*instance-name*)

Processing cannot continue because the service is starting or stopping. If the service has already accepted a start or stop request, this message may be displayed, even when the jpcspm start or jpcspm stop command is cancelled. In Windows, this message may be displayed if the jpcspm start or jpcspm stop command is executed while the service is being started or stopped from the Service Control Manager.

(S)

Halts command execution. If you are using the linkage function with PFM - Web Console to manage starting or stopping the PFM - Web Console service, the system only cancels processing of PFM - Web Console.

(O)

Use the jpctool service list command to check that the service has been placed in request wait or stopped status, and then re-execute the command.

### KAVE06025-I

The setup of the status management function will now start.

Setup of the status management function is starting.

#### (S)

Starts setup of the status management function.

### KAVE06026-I

An attempt to set up the status management function ended normally.

Setup of the status management function terminated normally.

(S)

Terminates command execution.

# KAVE06027-E

The setup of the status management function terminated abnormally.

Setup of the status management function failed.

Halts command execution.

### (O)

Check the error message issued immediately before this message.

# KAVE06028-W

The configuration file was not updated because the environment directory was inaccessible.(dir=*directory-name*)

The configuration file was not updated because the environment directory was not accessible. This message may be displayed if the shared disk containing the environment directory is not mounted or if the command is executed at the standby node.

### (S)

Continues the requested processing.

#### (O)

Make sure that the environment directory is accessible, and then re-execute the command at the executing node.

# KAVE06029-I

The port number was successfully registered. (service=*service-name*, port=*port-number*)

Registration of a port number in the services file was successful.

### (S)

Resumes installation processing.

### KAVE06030-W

The port number is duplicated. (service=*service-name*, port=*port-number*)

The port number for the service was registered in the service file, but the same port is in use by another service.

#### (S)

Resumes installation processing.

#### (O)

If the Performance Management service is running, stop it, and then use the jpcconf port define command to change the port number for the corresponding service.

# KAVE06031-E

An attempt to register the port number has failed. (service=*service-name*, port=*port-number*)

An attempt to register the port number into the services file failed.

#### (S)

Cancels installation processing.

### (O)

Make sure that the services file can be written, and then reinstall Performance Management.

### KAVE06032-E

An attempt to read the NNM linkage definition file (jpcnnm.ini) has failed.

An attempt to read the NNM linkage definition file (jpcnnm.ini) failed.

#### (S)

Suspends processing.

#### (O)

Make sure that the NNM linkage definition file is available and accessible, and then re-execute the command.

### KAVE06033-E

The syntax in the NNM linkage definition file (jpcnnm.ini) is invalid.

The specification format of the NNM linkage definition file  $(jpcnnm,ini)$  is invalid.

(S)

Suspends processing.

#### (O)

Check the specification format of the NNM linkage definition file, and then re-execute the command.

### KAVE06034-E

The definition of the Manager at the connection destination is not set. (host=*host-name*)

The host name of the Manager that issued an SNMP trap to the NNM linkage definition file (jpcnnm.ini) is not set. In (host=*host-name*) for Host Name, the PFM - Manager host name that issued an SNMP trap is displayed.

(S)

Interrupts processing.

(O)

Make sure the Manager host at the connection destination is set in the NNM linkage definition file ( $\overline{p}$ cnnm.ini), and then try again. Note: This message is also output to the Web browser. However, (host=*host-name*) is not output.

# KAVE06035-E

The specified browser path is invalid. (file=*browser-path*)

An attempt to start the Web browser failed because the specified Web browser path was invalid.

(S)

Suspends processing.

(O)

Check the browser path settings in the NNM linkage definition file (jpcnnm.ini), and then re-execute the command.

### KAVE06036-W

The default browser will now start because the specified browser path is invalid. (file=*browser-path*)

The default browser is being started because the specified Web browser path is invalid

### (S)

Starts the default browser.

(O)

Check the browser path settings in the NNM linkage definition file (jpcnnm.ini), and then re-execute the command.

# KAVE06037-W

The window to select the Manager is not set up.

The window for selecting the PFM - Manager has not been created.

# (S)

Suspends processing.

# (O)

Create an HTML file for selecting PFM - Manager by executing the following command: jpcconf ov enable -mkhtml

# KAVE06038-E

An attempt to display a report has failed.

The report and login windows cannot be displayed because Web browser startup failed.

(S)

Stops the requested processing.

### (O)

Check and, if necessary, revise the NNM linkage facility customization procedure. If the cause cannot be determined, collect maintenance information, and contact the system administrator. For details about how to collect maintenance information, see the chapter on troubleshooting in the manual *JP1/Performance Management User's Guide*.

# KAVE06039-E

An attempt to update the status of an object has failed. (msg=*NNM-error-message*)

An attempt to update the status of an object in the NNM object database failed. An NNM error message is displayed in *NNM-error-message*.

# (S)

Cancels updating of the target object's status.

# (O)

Eliminate the cause of the error based on the displayed NNM error message. If the cause cannot be determined, collect maintenance information and contact the system administrator. For details about how to collect maintenance information, see the chapter on troubleshooting in the manual *JP1/Performance Management User's Guide*.

# KAVE06040-E

An attempt to start the administrator console has failed.

An attempt to start the administrator console has failed.

### (S)

Stops the administrator console.

### (O)

Check the error message that was output prior to this message. If you are unable to resolve the problem, start another command prompt that is run by administrator permissions, execute the jpcras command to collect information, and then contact the system administrator.

# KAVE06041-E

The user doesn't have Administrator right to start Administrator Console.

The administrator console cannot be started by a user who does not have administrator permissions.

(S)

Stops the administrator console.

### (O)

Start the console with administrator permissions.

# KAVE06046-W

The service ID is displayed because the product ID could not be recognized. (product id=*product-ID*)

The service ID is displayed because the product ID indicated by *product-ID* could not be recognized.

(S)

Continues the command execution.

(O)

To display in user-friendly format, register the agent that is indicated by *product-ID* by executing the jpcconf agent setup command on the command execution host.

# KAVE06047-I

Setup of the product name display functionality will now start. (host=*host-name*)

Setup of the product name display functionality will now start. *host-name* indicates the name of the host to which the setup of product name display functionality will be performed.

### (S)

Starts the setup of the product name display functionality.

### KAVE06048-I

Setup of the product name display functionality ended normally. (host=*host-name*)

Setup of the product name display functionality ended normally. *host-name* indicates the name of the host to which the setup of the product name display functionality has been performed.

#### (S)

Ends the setup of the product name display functionality.

7. Messages

JP1/Performance Management Reference **1235**

### KAVE06049-E

Setup of the product name display functionality ended abnormally. (host=*host-name*)

Setup of the product name display functionality ended abnormally. *host-name* indicates the name of the host to which the setup of the product name display functionality has been performed.

#### (S)

Cancels the setup of the product name display functionality.

#### (O)

Check the message that was output prior to this message, and follow the instructions given in the message. If you are unable to determine the cause of the problem, collect maintenance information and then contact the system administrator. For details about how to collect maintenance information, see the chapter on troubleshooting in the *JP1/Performance Management User's Guide*.

### KAVE06050-I

Setup of the monitoring product type extension will now start. (host=*host-name*)

Setup of the function for extending the types of monitored products will now start. *host-name* indicates the name of the host to which the setup of the function for extending the types of monitored products will be performed.

### (S)

Starts the setup of the function for extending the types of monitored products.

### KAVE06051-I

Setup of the monitoring product type extension ended normally. (host=*host-name*)

Setup of the function for extending the types of monitored products ended normally. *host-name* indicates the name of the host to which the setup of the function for extending the types of monitored products has been performed.

#### (S)

Ends the setup of the function for extending the types of monitored products.

### KAVE06052-E

Setup of the monitoring product type extension ended abnormally. (host=*host-name*)

Setup of the function for extending the types of monitored products ended abnormally. *host-name* indicates the name of the host to which the setup of the function for extending the types of monitored products has been performed.

(S)

Cancels the setup of the function for extending the types of monitored products.

(O)

Check the message that was output prior to this message, and follow the instructions given in the message. If you are unable to determine the cause of the problem, collect maintenance information and then contact the system administrator. For details about how to collect maintenance information, see the chapter on troubleshooting in the *JP1/Performance Management User's Guide*.

# KAVE06053-E

The specified target name is invalid.

The specified target name is invalid.

#### (S)

Cancels the command execution.

### (O)

Re-execute the command by specifying the valid target name.

# KAVE06054-E

The target is not specified.

The target name is not specified properly.

### (S)

Cancels the command execution.

### (O)

Re-execute the command by specifying the target name properly.

### KAVE06055-E

The specified operation name is invalid.

The specified operation name is invalid.

#### (S)

Cancels the command execution.

#### (O)

Re-execute the command by specifying the valid operation name.

# KAVE06056-E

The operation has not been specified.

The operation name is not specified properly.

### (S)

Cancels the command execution.

### (O)

Re-execute the command by specifying the operation name properly.

# KAVE06057-E

The Web Console service could not start. (lhost=*logical-host-name*,rc=*maintenance-code*,msg="*stderr-of-PFM-Web-Console*")

An attempt to start the Web Console service has failed.

lhost=*logical-host-name* will not be displayed for the service for starting the physical host.

#### 7. Messages

Cancels the command execution.

(O)

Eliminate the cause of the problem, and then re-execute the command. For the cause, check the error message that was output to the common message log or the PFM - Web Console log.

### KAVE06058-E

The Web Console service could not be stopped. (lhost=*logical-host-name*,rc=maintenance-code,msg="*stderr-of-PFM-Web-Console*")

An attempt to stop the Web Console service has failed.

lhost=*logical-host-name* will not be displayed for the service for starting the physical host.

(S)

Cancels termination of the Web Console service.

#### (O)

Eliminate the cause of the problem, and then re-execute the command. For the cause, check the error message that was output to the common message log or the PFM - Web Console log.

### KAVE06059-E

A Web Console service does not exist for the specified host name. (lhost=*host-name*)

PFM - Web Console that is running on the specified host does not exist.

(S)

Cancels the command execution.

(O)

Re-execute the command by specifying the host on which PFM - Web Console is running. If PFM - Web Console is running on the physical host, execute the command without specifying lhost.

# KAVE06060-E

A Web Console service does not exist on the physical host name.

PFM - Web Console that is running on the physical host does not exist.

(S)

Cancels the command execution.

### (O)

Re-execute the command by specifying the host on which PFM - Web Console is running.

# KAVE06061-E

The PFM - Web Console environment is invalid.

The PFM - Web Console environment is invalid.

Cancels the starting, stopping, or displaying of information of the Web Console service.

(O)

Collect the information about PFM - Web Console, and then contact the system administrator or support service.

# KAVE06062-E

A PFM - Web Console which can be linked does not exist.

PFM - Web Console that can be linked does not exist.

(S)

Cancels the command execution.

(O)

Make sure that the version of PFM - Web Console supports the linkage function.

If the version supports the function, perform the linkage settings on PFM - Web Console, and then re-execute the command.

# KAVE06063-E

Processing of the Web Console service information ended abnormally. (lhost=*logical-host-name*,rc=*maintenancecode*,msg="*standard-error-output-of-PFM-Web-Console*")

Processing of displaying the Web Console service information ended abnormally.

lhost=*logical-host-name* will not be displayed for the service for starting the physical host.

(S)

Cancels the command execution.

(O)

Eliminate the cause of the problem, and then re-execute the command. For the cause, check the error message that was output prior to this message or the PFM - Web Console log.

# KAVE06064-E

the specification of the value is incorrect. (option=*option-name*, value=*value*)

Processing of displaying the Web Console service information ended abnormally.

### (S)

The specified value is invalid.

(O)

Re-execute the command by specifying the valid value.

# KAVE06065-W

Remote Agent and Group Agent could not be displayed because a connection with Master Manager could not be established.

Information about Remote Agent and Group Agent could not be displayed because Master Manager is not running or could not be connected to.

7. Messages

Continues the command execution.

(O)

Make sure that Name Server and Master Manager are running, or they are not in busy status. Also, make sure that a connection to the Manager host can be established.

# KAVE06066-E

The monitoring product type extension cannot be disabled because dependent service information is registered. (host=*host-name*)

The function for extending the types of monitored products could not be disabled because service information that requires the function has been registered.

(S)

Cancels the command execution.

(O)

If the function for extending the types of monitored products is disabled, services that require the function can no longer be used. Before disabling the function, stop the services, delete the information about the services, and then re-execute the command. To delete the service information, use the jpctool service delete command. For details about the command, see *Chapter [3. Commands](#page-314-0)*.

# KAVE06067-E

An attempt to acquire the Web Console service information failed.

An attempt to acquire the Web Console service information has failed.

(S)

Cancels the starting, stopping, or displaying of information of the Web Console service.

### (O)

Eliminate the cause of the problem, and then re-execute the command. For the cause, check the error message that was output prior to this message or the PFM - Web Console log.

# KAVE06069-E

The specification of the directory is incorrect. (dir=*directory-name*)

The specification of the directory is incorrect.

(S)

Halts command execution.

### (O)

Specify the correct directory, and then re-execute the command.

# KAVE06071-I

The agents tree will now be imported.

The Agents tree will now be imported.

# KAVE06072-I

The agents tree will now be exported.

The Agents tree will now be exported.

### KAVE06073-I

The existing agents tree will be updated.

The Agents tree already exists for the specified user. This message corresponds to the KAVE06076-Q message. This occurred in query suppression mode, so the Agents tree will be updated and processing will continue.

### (S)

Updates the Agents tree and continues processing.

# KAVE06074-I

The agents tree was successfully imported.

The Agents tree was successfully imported.

# KAVE06075-I

The agents tree was successfully exported.

The Agents tree was successfully exported.

# KAVE06076-Q

Would you like to overwrite the agents tree? (Y/N)

This is a confirmation message asking whether or not you wish to overwrite the Agents tree.

(S)

Waits for a response.

(O)

Enter Y or y if you want to overwrite the Agents tree. Enter other characters if you do not want to do so.

### KAVE06077-E

Importing of the agents tree was cancelled.

An attempt to import the Agents tree failed.

#### (S)

Terminates the command.

### (O)

Check the preceding message and take the action indicated in the message.

If the cause cannot be determined, collect maintenance information and contact the system administrator. For details about how to collect maintenance information, see the chapter on troubleshooting in the *JP1/Performance Management User's Guide*.

# KAVE06078-E

Exporting of the agents tree was cancelled.

An attempt to export the Agents tree failed.

### (S)

Terminates the command.

### (O)

Check the preceding message and take the action indicated in the message.

If the cause cannot be determined, collect maintenance information and contact the system administrator.

For details about how to collect maintenance information, see the chapter on troubleshooting in the *JP1/Performance Management User's Guide*.

# KAVE06079-E

The specified agent does not exist. (agent=*agent-name*, line=*line-number*)

The specified agent does not exist in the specified definition file.

(S)

Suspends processing.

### (O)

Make sure that the agent is correctly specified.

If you want to import a non-existent agent, specify the -nocheck option.

# KAVE06080-E

An attempt to communicate with View Server failed. (maintenance information=*maintenance-information*)

The View Server service is not running.

# (S)

Suspends processing.

### (O)

Check whether the View Server service is running.

# KAVE06081-E

The number of folders that can be directly under the root exceeds the maximum. (maximum=*maximum-value*, line=*line-number*)

The number of folder nodes that can be defined directly under the root node exceeds the maximum value.

(S)

Suspends processing.

(O)

Reduce the number of folders to no more than the maximum value, and then restart processing.

# KAVE06082-E

The number of agents that can be directly under the root exceeds the maximum. (maximum=*maximum-value*, line=*line-number*)

The number of agent nodes that can be defined directly under the root node exceeds the maximum value.

(S)

Suspends processing.

(O)

Reduce the number of agents to no more than the maximum value, and then restart processing.

# KAVE06083-E

An unexpected error occurred. (maintenance information=*maintenance-information*)

An unexpected error occurred during processing.

#### (S)

Suspends processing.

#### (O)

Collect maintenance information and contact the system administrator.

#### KAVE06084-E

The specified user was not found. (user name=*user-name*)

User information about the specified user name cannot be acquired.

#### (S)

Suspends processing.

#### (O)

Check whether the specified user exists. Also, if the JP1 authentication mode is used, check whether a connection to the authentication server can be established.

### KAVE06085-E

An attempt to read the file failed. (file=*file-name*, maintenance information=*maintenance-information*)

An error occurred when reading a file.

#### (S)

Suspends processing.

#### (O)

Check the status of the file.

# KAVE06086-E

A folder with the same name is already defined. (folder=*folder-name*, line=*line-number*)

A folder with the same name is already defined in a folder.

Suspends processing.

(O)

Change the folder name, and then restart processing.

# KAVE06087-E

An agent with the same name is already defined. (agent=*agent-name*, line=*line-number*)

An agent with the same name is already defined in a folder.

### (S)

Suspends processing.

### (O)

Restart processing.

# KAVE06088-E

The manager is not running on the specified logical host.

The Manager is not running on the specified logical host.

### (S)

Halts command execution.

### (O)

Check whether the Manager is running on the specified logical host.

If a physical host is used, do not specify the -lhost option.

# KAVE06089-E

A syntax error was found while the file was being read. (file=*file-name*, line=*line-number*)

A syntax error was detected while the definition file was being read.

# (S)

Suspends processing.

# (O)

Check and, if necessary, revise the contents of the definition file.

# KAVE06090-E

A specified parameter is invalid. (tag name=*tag-name*, parameter=*parameter-name*, value=*value*, line=*linenumber*)

The format of the value specified for the *parameter-name* parameter of the *tag-name* tag is invalid.

### (S)

Suspends processing.

### (O)

Set the value according to the parameter format, and then restart processing.

7. Messages

# KAVE06091-E

The number of folder levels in the agents tree exceeds the maximum. (folder=*folder-name*, maximum=*maximumvalue*, line=*line-number*)

The number of folder levels specified in the definition file exceeds the maximum value.

(S)

Suspends processing.

(O)

Reduce the number of folder levels to no more than the maximum value, and then restart processing.

# KAVE06092-E

The number of folders that can be directly under a folder exceeds the maximum. (folder=*folder-name*, maximum=*maximum-value*, line=*line-number*)

The number of folder nodes that can be defined directly under a folder node exceeds the maximum value.

(S)

Suspends processing.

(O)

Reduce the number of folders to no more than the maximum value, and then restart processing.

### KAVE06093-E

The number of agents that can be directly under a folder exceeds the maximum. (folder=*folder-name*, maximum=*maximum-value*, line=*line-number*)

The number of agent nodes that can be defined directly under a folder node exceeds the maximum value.

(S)

Suspends processing.

(O)

Reduce the number of agent nodes to no more than the maximum value, and then restart processing.

# KAVE06094-E

The agent of a product that PFM - Manager cannot recognize has been specified. (agent=*agent-name*, line=*linenumber*)

The agent of a product that has not been registered in the system has been specified.

(S)

Suspends processing.

(O)

Check whether the agent name is correctly specified. If it is correctly specified, register PFM - Agent or PFM - RM.

# KAVE06095-E

The format of the user name is invalid. (user name=*user-name*)

The format of the user name specified as an argument is invalid.

### (S)

Suspends processing.

### (O)

Check whether the user name is correctly specified.

### KAVE06096-E

An attempt to output the file failed. (file=*file-name*, maintenance information=*maintenance-information*)

An error occurred while the file was being output.

### (S)

Suspends processing.

### (O)

Check the file status.

# KAVE06097-E

The system environment is invalid. (maintenance information=*maintenance-information*)

The system environment is invalid. A system file was deleted illegally or its access permission was changed.

(S)

Suspends processing.

### (O)

Reinstall Performance Management.

# KAVE06098-E

The specified DTD is invalid.

The DTD specified in the DOCTYPE declaration is invalid.

### (S)

Suspends processing.

# (O)

Check whether DTD is correctly specified.

# KAVE06117-I

Synchronization of configuration information will now start.

The synchronization of configuration information will be started.

# (S)

Starts execution of the command.

# KAVE06118-I

Synchronization of configuration information ended normally.

The synchronization of configuration information ended normally.

#### (S)

Terminates execution of the command.

### KAVE06119-E

Synchronization of configuration information ended abnormally.

The synchronization of configuration information ended abnormally.

#### (S)

Cancels execution of the command.

#### (O)

Eliminate the cause of the abnormal end, and then re-execute the command. To find the cause, check the messages output before this message.

### KAVE06120-I

Synchronization of all services succeeded.

The synchronization of all services succeeded.

#### (S)

Continues processing.

# KAVE06121-W

A service exists that could not be synchronized because it does not support synchronization.

A service could not be synchronized because the service does not support synchronization.

(S)

Continues processing.

(O)

Restart the service that is listed in the syncresult.csv file as the one for which synchronization failed.

### KAVE06122-W

A host exists that could not be synchronized because the status management function is disabled or is not supported.

A host could not be synchronized because the status management function was disabled on the host or is not supported by the host.

#### (S)

Continues processing.

(O)

Restart the services running on the host that is listed in the syncresult.csv file as the one for which synchronization failed. The services that are not running will be synchronized when they start.

# KAVE06131-E

The command to synchronize configuration information is being executed.

Only one instance of the commands jpctool config sync and jpctool config alarmsync can be executed at the same time.

(S)

Cancels execution of the command.

# KAVE06132-I

Judgment of the synchronization results will now start.

The evaluation of synchronization results will be started.

#### (S)

Continues processing.

### KAVE06133-I

Judgment of the synchronization results ended normally.

The evaluation of synchronization results ended normally.

#### (S)

Continues processing.

# KAVE06134-W

Judgment of the synchronization results failed.

The evaluation of synchronization results failed because of a timeout.

#### (S)

Continues processing.

### (O)

Restart the service that is listed in the syncresult.csv file as the one for which synchronization failed.

# KAVE06135-E

The multiple monitoring function is disabled.

The specified processing cannot be executed because the multiple monitoring function is disabled.

(S)

Cancels execution of the command.

### (O)

Check the multiple monitoring settings, and then re-execute the command.

### KAVE06136-I

Export of the multiple monitoring definitions will now start.

The export of multiple monitoring definitions will be started.

#### (S)

Starts execution of the command.

### KAVE06137-I

Export of the multiple monitoring definitions ended normally.

The export of multiple monitoring definitions ended normally.

#### (S)

Terminates execution of the command.

### KAVE06138-E

Export of the multiple monitoring definitions ended abnormally.

The export of multiple monitoring definitions ended abnormally.

#### (S)

Cancels execution of the command.

#### (O)

Eliminate the cause of the abnormal end, and then re-execute the command. To find the cause, check the messages output before this message.

### KAVE06139-I

Import of the multiple monitoring definitions will now start.

The import of multiple monitoring definitions will be started.

#### (S)

Starts execution of the command.

### KAVE06140-I

Import of the multiple monitoring definitions ended normally.

The import of multiple monitoring definitions ended normally.

#### (S)

Terminates execution of the command.

# KAVE06141-E

Import of the multiple monitoring definitions ended abnormally.

The import of multiple monitoring definitions ended abnormally.

(S)

Cancels execution of the command.

(O)

Eliminate the cause of the abnormal end, and then re-execute the command. To find the cause, check the messages output before this message.

# KAVE06142-E

The specified definition differs from the PFM - Manager definition. (*definition-information-name*)

The specified definition information differs from that of the import-destination PFM - Manager.

#### (S)

Cancels execution of the command.

#### (O)

Check and eliminate the cause of the error, and then re-execute the command.

### KAVE06143-I

Import of the definitions will now start. (config=*definition-information-type*)

The import of definition information will be started.

### (S)

Starts the import of definition information.

### KAVE06144-I

Import of the definitions ended normally. (config=*definition-information-type*)

The import of definition information ended normally.

#### (S)

Ends the import of definition information normally.

# KAVE06145-I

The primary PFM - Manager settings were successfully specified.

The PFM - Manager on the command execution host was successfully set as the primary PFM - Manager.

(S)

Continues processing.

### KAVE06146-E

An attempt to set up the primary PFM - Manager failed.

The PFM - Manager on the command execution host could not be set as the primary PFM - Manager.

(S)

Cancels execution of the command.

(O)

Check whether the Status Server service is running on the command execution host. After making sure that the service is running, re-execute the command.

# KAVE06147-I

The program will now start notifying hosts of the primary host name.

The notification of the primary host name to all the hosts in the PFM system will be started.

(S)

Continues processing.

### KAVE06148-I

The program has finished notifying hosts of the primary host name.

The notification of the primary host name to all the hosts in the PFM system ended.

(S)

Terminates execution of the command.

# KAVE06149-E

The program failed to notify all hosts of the primary host name. (host=*host-name*)

The notification of the primary host name to the host indicated by *host-name* failed.

(S)

Continues processing.

(O)

Execute the jpcconf mgrhost define -shift command on the host indicated by *host-name*, or re-execute the jpcconf primmgr notify command.

# KAVE06150-I

The program successfully notified all hosts of the primary host name.

The notification of the primary host name to all the hosts in the PFM system succeeded.

(S)

Continues processing.

### KAVE06151-W

The program failed to notify at least one host of the primary host name.

The notification of the primary host name to at least one host failed.

(S)

Continues processing.

### (O)

Execute the jpcconf mgrhost define -shift command on the host for which Failure is output in the primnotifyresult.csv file, or re-execute the jpcconf primmgr notify command.

# KAVE06152-E

A command to notify hosts of the primary host name is being executed.

The command used to notify hosts of the primary host name is now running. You cannot execute multiple  $\gamma$  pcconf primmgr notify commands concurrently.

### (S)

Cancels execution of the command.

(O)

Wait until the command used to notify hosts of the primary host name terminates, and then re-execute the command if necessary.

# KAVE06154-E

The name of the export directory is invalid.

The specified export directory name is longer than the set limit or has an invalid format.

### (S)

Cancels execution of the command.

### (O)

Check the export directory name.

### KAVE06155-E

An attempt to export the file failed. (file=*file-name*)

The export of the file indicated by *file-name* failed.

(S)

Cancels execution of the command.

### (O)

The export target might have been changed. Without changing definitions and configuration, re-execute the command.

# KAVE06157-E

An attempt to switch the connecting host failed.

Switching the host connected to the command execution host between the primary and secondary hosts failed.

(S)

Cancels execution of the command.

(O)

Restart the PFM service on the command execution host. Otherwise, restore the primary or secondary setting of the connected PFM - Manager host, make sure that the Status Server service is running on the command execution host, and then restart the command.

### KAVE06158-E

The specified definition is invalid.

The definition information specified by the argument has an invalid content.

(S)

Cancels execution of the command.

(O)

Re-execute the jpctool config mgrexport command to export the definition information. Do not change the content of the exported definition information.

### KAVE06159-E

An attempt to analyze to system file failed. (file=*file*)

The analysis of a system file failed.

(S)

Cancels execution of the command.

(O)

Collect maintenance information, and then contact the system administrator.

# KAVE06160-E

The command cannot be executed because the PFM - Manager is not the primary Manager.

The command cannot be executed because the PFM - Manager host is not the primary host.

(S)

Cancels execution of the command.

(O)

Log in to the primary PFM - Manager host, and then re-execute the command.

# KAVE06161-E

The new host name has already been specified for the primary or secondary Manager at the connection destination. (newhost =*host-name*)

The command cannot be executed because the new host name has already been set as the primary or secondary host name of the connection destination Manager host.

Cancels execution of the command.

### (O)

Change the new host name so that it differs from the primary or secondary host name of the connection destination Manager host, and then re-execute the command. Alternatively, change the primary or secondary host name of the connection destination Manager host, and then re-execute the command.

# KAVE06171-E

The specified directory name is invalid (dir = *directory-name*)

The specified directory name is invalid.

# (S)

Halts command execution.

### (O)

Check the specified directory name, and then re-execute the command.

# KAVE06172-W

The logical host settings information cannot be output because the execution was performed in the standby host.

The logical host settings information cannot be output because the command was executed on the standby host.

(S)

Continues processing.

### (O)

To output the logical host settings information, execute the command on the active host.

# KAVE06173-I

Output to the settings file will now start.(It might take some time.)

Output to the settings file will now start.

### (S)

Continues processing.

# KAVE06174-I

Output to the settings file ended normally.

Output to the settings file ended normally.

### (S)

Terminates processing.

# KAVE06175-E

Output to the settings file terminated abnormally.

Output to the settings file terminated abnormally.

#### 7. Messages

JP1/Performance Management Reference **1254**

Terminates processing.

(O)

Check the cause of the error, and then re-execute the command. For details about the cause of the error, check the error message that was output immediately before this message.

# KAVE06176-E

The function to temporarily suspend monitoring is disabled.

The monitoring suspension function is disabled.

### (S)

Suspends processing.

### (O)

Enable the function for temporarily suspending monitoring, and then re-execute the command.

# KAVE06177-E

The specified host does not exist. (host = *host-name*)

The specified host does not exist.

### (S)

Suspends processing.

### (O)

Specify the correct host name, and then re-execute the command. If you want to specify the name of a host that does not exist, specify the force option, and then re-execute the command.

# KAVE06178-E

Monitoring of the specified service cannot be temporarily suspended.

The specified service is invalid.

(S)

Suspends processing.

### (O)

Check the -id option of the commands for the monitoring suspension function (the commands that begin with jpctool monitor).

# KAVE06180-I

The monitoring suspension function was successfully set and the monitoring status was successfully displayed.

The monitoring suspension function was successfully set and the monitoring status was successfully displayed.

(S)

Terminates command execution.

# KAVE06181-Q

Monitoring of the displayed host or agent will resume. Do you want to continue? (Y/N)

Monitoring will resume on the displayed target.

#### (S)

Resumes monitoring on the displayed target if the response is Y or y. If the response is a space character or a character string other than an uppercase Y or a lowercase y, command execution is stopped.

#### (O)

Confirm whether to resume monitoring.

### KAVE06182-Q

Monitoring on the displayed host or agent will be suspended. Do you want to continue?  $(Y/N)$ 

Monitoring on the displayed target will be suspended.

#### (S)

Suspends monitoring on the displayed target if the response is  $Y$  or  $y$ . If the response is a space character or a character string other than an uppercase Y or lowercase y, command execution is stopped.

### (O)

Confirm whether to suspend monitoring.

### KAVE06183-I

The settings information for the monitoring suspension function on the monitoring manager was successfully updated.

The settings information for the monitoring suspension function on the monitoring manager was successfully updated.

(S)

Terminates command execution.

# KAVE06184-E

The specified business group or target host does not exist. (group = *business-group-name*)

The specified business group or target host does not exist.

# (S)

Halts command execution.

# (O)

Make sure the specified business group and the command target host in the business group exist, and then re-execute the command.

# KAVE06185-E

Failed to update the settings information for the monitoring suspension function on the monitoring manager.

Update of the settings information for the monitoring suspension function on the monitoring manager failed.

Suspends processing.

(O)

Check the cause that was output in the common message log.

# KAVE06186-I

The settings information for the monitoring suspension function on the monitoring agent was successfully updated.

The settings information for the monitoring suspension function on the monitoring agent was successfully updated.

# (S)

Terminates command execution.

# KAVE06187-W

A monitoring agent did not respond when the settings information for the monitoring suspension function was updated.

A host or service whose monitoring status is unknown exists.

(S)

Continues command execution.

(O)

Check whether the service to which an asterisk  $(*)$  is appended is running. If the service is not running or the service is in stand-alone mode, no action needs to be taken, because the monitoring status is established when the service starts or when the service switches to normal mode. If the service to which an asterisk (\*) is appended is running, check the communication status, and then re-execute the command to suspend or resume monitoring.

# KAVE06188-W

Failed to update the settings information for the monitoring suspension function on the monitoring agent.

Update of the settings information for the monitoring suspension function on the monitoring agent failed.

(S)

Terminates command execution.

(O)

Check the status of the monitoring agent. If the failure is due to a temporary communication error, re-execute the command or restart the monitoring agent to apply the settings for suspending or resuming monitoring. You do not need to take action if the host is stopped according to schedule for reasons such as maintenance.

# KAVE06189-W

Failed to update the settings information for the monitoring suspension function on the monitoring agent. (host  $=$ *host-name*, service ID = *service-ID*)

Update of the settings information for the monitoring suspension function on the agent host failed.

(S)

Terminates command execution.

7. Messages

### (O)

Check the cause that was output in the common message log.

### KAVE06190-W

Deletion of the settings information file for the monitoring suspension function has failed. Please delete it manually. (file = *file-name*)

Deletion of the settings information file for the monitoring suspension function failed. Delete the file manually.

#### (S)

Continues processing.

#### (O)

Manually delete the file that was output to the message.

# KAVE06191-I

Monitoring will resume.

#### Monitoring will resume.

#### (S)

Continues processing.

### KAVE06192-I

Monitoring was successfully resumed.

Monitoring was successfully resumed.

#### (S)

Terminates processing.

### KAVE06193-I

Monitoring will be suspended.

Monitoring will be suspended.

#### (S)

Continues processing.

### KAVE06194-I

The suspension of monitoring was successful.

Monitoring was successfully suspended.

### (S)

Terminates processing.

### KAVE06198-E

An attempt to collect the alarm application state failed.

An attempt to acquire the alarm application status failed.

#### (S)

Aborts processing.

#### (O)

For the cause, check the error message that was output to the common message log. Eliminate the cause and then re-execute the command.

### KAVE06199-I

Application of the alarm definition or action definition was successful.

There is no information to display because application of the alarm or action definition has successfully completed.

#### (S)

Terminates execution of the command.

### KAVE06200-I

Display processing of the alarm application state ended normally.

Display processing of the alarm application status ended normally.

#### (S)

Terminates execution of the command.

# KAVE06201-I

Application processing of the alarm definition and action definition will now start.

Application processing of the alarm and action definition will now start.

#### (S)

Starts execution of the command.

### KAVE06202-I

Application processing of the alarm definition and action definition ended normally.

Application processing of the alarm and action definition ended normally.

# (S)

Terminates execution of the command.

# KAVE06203-E

Application processing of the alarm definition and action definition ended abnormally.

Application processing of the alarm and action definition ended abnormally.

Aborts execution of the command.

### (O)

Check the previous message, eliminate the cause of the error as instructed in that message, and then re-execute the command.

### KAVE06204-W

Judgment of the application processing results failed.

Evaluation of the application processing results failed, because the processing to evaluate the application results timed out.

### (S)

Continues processing.

### (O)

If the cause of the failure was output to the common message log, eliminate the cause.

If Master Manager is in the Busy status, wait for a while.

Use the command jpctool alarm unreflected to check the services to which alarm information could not be applied, and then restart those services.

### KAVE06205-I

Processing of the application results judgment will now start.

Evaluation of the application results will now start.

#### (S)

Continues processing.

### KAVE06206-I

Processing of the application results judgment ended normally.

Evaluation of the application results ended normally.

### (S)

Continues processing.

# KAVE06208-I

No problems were found with the automatic bind settings file.

Nothing was wrong with the format of the auto alarm bind setting file.

### (S)

Continues processing.

# KAVE06209-E

There are items for which the format of the automatic bind settings file is invalid.
There are some items with invalid format in the auto alarm bind setting file.

(S)

Continues processing.

(O)

Check the previous message and take an appropriate action according to the information provided in the message.

# KAVE06210-E

The format check for the automatic bind settings file ended abnormally.

The format check of the auto alarm bind setting file ended in error.

(S)

Aborts execution of the command.

(O)

Check the cause of the problem, and then re-execute the command. For details about the cause of the problem, check the information provided in the previous message.

# KAVE06211-E

Failed to unregister the agent from the Manager.(servicekey=*PFM-Agent's-service-key*)

An attempt to set up the PFM - Agent indicated by *PFM-Agent's-service-key* on PFM - Manager failed. This problem can have one of the following causes:

**•** The user does not have access permission for the following directories:

In Windows: *installation-folder*\mgr\manager\

In UNIX: /opt/jp1pc/mgr/manager/

**•** PFM - Manager has been set up on the logical host, and the user does not have access permission for the following directories on the executing node:

In Windows: *environment-directory*\jp1pc\mgr\manager\

In UNIX: *environment-directory*/jp1pc/mgr/manager/

- **•** PFM Manager has been set up on the logical host and is running on the standby node.
- (S)

Aborts the requested processing.

(O)

Check the following:

- **•** Whether the file for the agent service list exists
- Whether you have permission to access the agent service list (permission to read and write)

In this case, stop the PFM - Manager services and then perform the following:

- **•** If the agent service list does not exist, copy the setagentlist.ini.model file and save it as setagentlist.ini. Copy the setagentlist.ini.model file and save it as setagentlist.ini to initialize the settings for the agent service list. Register desired agents to display as necessary. For details about how to register agents, see *Chapter [3. Commands](#page-314-0)* that describes the jpcconf agent setup command.
- **•** If the access permission for the agent service list has not been set, specify the appropriate access permission.

# KAVE06212-E

The format of the automatic bind settings file is invalid.(line=*line-number*,err=*description-of-thecheck*,column=*column-position*)

The format of the automatic bind settings file is invalid.

#### (S)

Continues processing.

(O)

Check the common message log. If KAVE00563-E is output, take an appropriate action according to the information provided in the message.

If the message is not output, take the following action:

Check both the format of the line in question and *description-of-the-check* that ended in failure, remove the problem, and then redo the previous operation. The previous operation would be one of the following:

- **•** Display the Automatic Bind Settings window again.
- **•** Set auto alarm bind again in the Automatic Bind Settings window.
- **•** Define the auto alarm bind setting in the auto alarm bind setting file.

One of the followings is provided as *description-of-the-check*:

- **•** Column size error: The byte count of the column displayed in the column position is invalid.
- **•** Column count error: The specified column count is invalid.

## KAVE06213-E

Failed to obtain agent information.(rc=*maintenance-code*)

An attempt to get the PFM - Agent registration status from PFM - Manager failed. This problem can have one of the following causes:

- The user does not have access permission for the following files: In Windows: *installation-folder*\mgr\manager\setagentlist.ini In UNIX: /opt/jp1pc/mgr/manager/setagentlist.ini
- **•** PFM Manager has been set up on the logical host, and the user does not have access permission for the following files on the executing node:

In Windows: *environment-directory*\jp1pc\mgr\manager\setagentlist.ini In UNIX: *environment-directory*/jp1pc/mgr/manager/setagentlist.ini

**•** PFM - Manager has been set up on the logical host and is running on the standby node.

#### (S)

Aborts the requested processing.

(O)

Check the following:

- **•** Whether the file for the agent service list exists
- Whether you have permission to access the agent service list (permission to read and write)

In this case, stop the PFM - Manager services and then perform the following:

- **•** If the agent service list does not exist, copy the setagentlist.ini.model file and save it as setagentlist.ini. Copy the setagentlist.ini.model file and save it as setagentlist.ini to initialize the settings for the agent service list. Register desired agents to display as necessary. For details about how to register agents, see *Chapter [3. Commands](#page-314-0)* that describes the jpcconf agent setup command.
- **•** If the access permission for the agent service list has not been set, specify the appropriate access permission.

### KAVE06214-I

The agent was unregistered in the Manager successfully. (servicekey=*PFM-Agent's-service-key*)

The specified PFM - Agent has been successfully deregistered from PFM - Manager.

#### (S)

Continues the requested processing.

### KAVE06215-I

The setup of the JP1/IM2 linkage function will now start.

Setup of the JP1/IM2 linkage function has started.

#### (S)

Starts the command normally.

### KAVE06216-I

The unsetup of the JP1/IM2 linkage function will now start.

Unsetup of the JP1/IM2 linkage function has started.

#### (S)

Starts the command normally.

#### KAVE06217-I

An attempt to set up the JP1/IM2 linkage function ended normally.

Setup of the JP1/IM2 linkage function terminated normally.

# (S)

Terminates the command normally.

# KAVE06218-I

An attempt to unset up the JP1/IM2 linkage function ended normally.

Unsetup of the JP1/IM2 linkage function terminated normally.

#### (S)

Terminates the command normally.

## KAVE06219-E

An attempt to set up the JP1/IM2 linkage function ended abnormally.

Setup of the JP1/IM2 linkage function terminated abnormally.

A message indicating the cause was issued before this message.

#### (S)

Stops the requested processing.

#### (O)

Refer to the error message displayed before this message, eliminate the cause of the error, and then re-execute the command.

# KAVE06220-E

An attempt to unset up the JP1/IM2 linkage function ended abnormally.

Unsetup of the JP1/IM2 linkage function terminated abnormally.

A message indicating the cause was issued before this message.

#### (S)

Stops the requested processing.

#### (O)

Refer to the error message displayed before this message, eliminate the cause of the error, and then re-execute the command.

# KAVE06221-E

Processing was canceled because the configuration of the JP1/PFM was updated. (serviceid=*service-ID*)

Processing was canceled because the configuration of Performance Management was updated.

(S)

Stops the requested processing.

#### (O)

Re-execute the command again for a while after putting time.

If this message is output again, check PFM - Manager and the common message log of the specified agent. Refer to the error message that was output, correct the cause of the error, and then re-execute the command.

#### KAVE06222-E

The service ID of the Remote Monitor Collector cannot be specified. (serviceid=*service-ID*)

The service ID of the Remote Monitor Collector cannot be specified.

#### (S)

Stops the requested processing.

#### (O)

Specify the service ID of Agent Collector, the remote agent, or the group agent, and re-execute the command.

# KAVE06223-E

Communicating with the agent has timed out. (serviceid=*service-ID*, rc=*maintenance-code*)

Communicating with the agent has timed out.

#### (S)

Stops the requested processing.

#### (O)

Re-execute the command again for a while after putting time.

If this message is output again, execute the jpctool service list command to check the status of the agent. If the agent is busy, correct the cause of the error and then execute the command.

## KAVE07000-E

This function is not supported.

An attempt was made to use a function that is not supported by the ODBC driver.

#### (S)

Terminates with an error.

#### (O)

Check the functions supported by the ODBC driver.

# KAVE07001-E

Server request error: *cause*

An error occurred during query processing.

#### (S)

Suspends processing.

#### (O)

Refer to the cause that is indicated in the message and resolve the problem.

# KAVE07002-E

SQL syntax error: invalid table name: '*table-name*'.

The specified table name cannot be used.

# (S)

Suspends processing.

# (O)

Check the table name.

# KAVE07003-I

The connection information is insufficient.

The ODBC connection character string is missing necessary information. Dialog cannot be continued because prompting is prohibited.

#### (S)

Suspends processing.

### (O)

Add the necessary information.

# KAVE07004-E

Reentry error: The function is already executing.

A lock is in effect.

#### (S)

Suspends processing.

#### (O)

Execute the command again.

## KAVE07005-E

The data source cannot be registered in the registry.

Setting of the data source failed.

# (S)

Suspends processing.

#### (O)

Make sure that you have the Performance Management administrator user permission.

# KAVE07006-E

SQL syntax error: '*cause*' near '*token-2*'

The specified syntax contains an error. The cause is located near Token 2.

#### (S)

Suspends processing.

#### (O)

Correct the syntax.

# KAVE07007-E

SQL syntax error: unknown column '*column-name*'.

The indicated column cannot be used.

#### (S)

Suspends processing.

JP1/Performance Management Reference **1266**

Correct the syntax.

# KAVE07008-E

A network error has occurred during the building of the dictionary: *cause*

A network error occurred.

#### (S)

Suspends processing.

#### (O)

Check and, if necessary, revise the network environment.

# KAVE07009-W

A network error has occurred during the obtaining of the dictionary for '*product-name*': *cause*

A network error occurred while the indicated product's database definition information was being obtained.

#### (S)

Suspends processing.

#### (O)

Check and, if necessary, revise the network environment.

# KAVE07010-E

SQL syntax error: column '*column-name*' not in specified table(s).

#### The syntax contains an error.

#### (S)

Suspends processing.

#### (O)

Correct the syntax.

# KAVE07011-E

SQL syntax error: ambiguous column reference: '*expression*'.

The syntax contains an error.

#### (S)

Suspends processing.

#### (O)

Correct the syntax.

# KAVE07012-E

SQL syntax error: incompatible types used in expression in column '*column-name*'.

The syntax contains an error.

## (S)

Suspends processing.

# (O)

Correct the syntax.

# KAVE07013-E

SQL syntax error: no key column specified in selection list.

The specified operation requires a key column.

# (S)

Suspends processing.

# (O)

Add at least one of the following key columns to the selection list:

- **•** *record-ID*\_RECORD\_TYPE
- **•** *record-ID*\_DATETIME
- **•** *record-ID*\_DATE
- **•** *record-ID*\_TIME
- **•** *record-ID*\_DEVICEID
- **•** *record-ID*\_PRODID
- **•** *record-ID*\_PROD\_INST
- **•** *record-ID*\_DRAWER\_TYPE

# KAVE07014-E

Memory became insufficient.

A memory allocation failure occurred.

# (S)

Suspends processing.

# (O)

Check the system environment.

# KAVE07015-E

SQL syntax error: invalid date/time/timestamp value: '*value*'.

A date/time value is invalid.

# (S)

Suspends processing.

# (O)

Correct the syntax.

# KAVE07016-E

The data source name '*data-source-name*' contains invalid characters.

A data source name contains invalid characters.

#### (S)

Suspends processing.

#### (O)

Correct the data source name.

## KAVE07018-E

The instance name suffix contains invalid characters.

An instance name suffix contains invalid characters.

#### (S)

Suspends processing.

#### (O)

Correct the instance name suffix.

# KAVE07019-E

The description contains invalid characters.

A description contains invalid characters.

#### (S)

Suspends processing.

#### (O)

Correct the description.

## KAVE07020-E

The requested function requires read/write access and the database is read-only.

A database-updating request was received, but this is a read-only database.

#### (S)

Suspends processing.

#### (O)

Change the processing so that only reading is performed on the database.

# KAVE07021-E

The '*value*' value is out of range.

The indicated value is outside the supported range.

### (S)

Suspends processing.

(O)

Correct the syntax.

# KAVE07022-W

The option was changed.

A data source setting was modified.

# (S)

Modifies the ODBC setting and continues processing.

## (O)

No action is required.

# KAVE07024-E

The cursor position is invalid.

Invalid cursor operation.

# (S)

Suspends processing.

# (O)

Correct the cursor operation.

# KAVE07025-W

The '*column*' column was truncated.

# A character string was truncated because it was too long.

# (S)

Truncates data.

# (O)

Check the processing.

# KAVE07026-E

An invalid conversion was requested for the '*column*' column.

An invalid type conversion was requested for the indicated column.

# (S)

Suspends processing.

# (O)

Correct the syntax.

# KAVE07027-E

Division by zero was detected during expression processing.

Division by zero was detected while the expression was being processed.

#### (S)

Suspends processing.

#### (O)

Correct the syntax.

### KAVE07028-E

An invalid date/time/timestamp operation was detected during expression processing.

A date operation is invalid.

#### (S)

Suspends processing.

#### (O)

Correct the syntax.

#### KAVE07030-E

SQL syntax error: column '*column-name*' is not available for real-time requests.

The indicated column cannot be used.

#### (S)

Suspends processing.

#### (O)

Correct the syntax.

#### KAVE07031-E

An error occurred in reading JPCNS.INI: *error-cause*

Loading of the settings file failed.

#### (S)

Suspends processing.

#### (O)

Check the Performance Management settings. Also, check whether the environment variables are set up.

### KAVE07032-E

An error occurred in reading the definition file.

Accessing the product definition file failed.

### (S)

Suspends processing.

(O)

Check the Performance Management settings. Also, check whether the environment variables are set up.

# KAVE07033-E

The PQL trace file is invalid.

The specified file name is invalid.

## (S)

Suspends processing.

(O)

Check the file name, output destination folder, and access permission.

# KAVE07999-E

SQL parser failure. *message*

An internal error occurred during SQL parsing.

## (S)

Suspends processing.

(O)

Refer to the text indicated by *message* and correct the cause of the error. If the error cannot be corrected, collect maintenance information and contact the system administrator. For details about how to collect maintenance information, see the chapter on troubleshooting in the manual *JP1/Performance Management User's Guide*.

# KAVJA0001-E

 $\leq$ installDir $>$  is not correctly specified in the system properties file.

The  $\le$ installDir> is set by the installer, so the user cannot modify this statement.

(S)

Suspends processing.

(O)

Reinstall the application.

# KAVJA0002-E

The directory specified for the value of  $\leq$  installDir $>$  in the system properties file does not exist. Path name: *specified-installation-directory*

The  $\le$ installDir> is set by the installer, so the user cannot modify this statement.

(S)

Suspends processing.

Reinstall the application.

# KAVJA0003-E

The value of  $\leq$  installDir $>$  in the system properties file is not a directory. Path name: *specified-installation-directory*

The <installDir> is set by the installer, so the user cannot modify this statement.

## (S)

Suspends processing.

## (O)

Reinstall the application.

# KAVJA0004-E

An attempt to access the directory specified by  $\leq$  installDir> in the system properties file failed. Path name: *specified-installation-directory*

The logged-in user does not have permission to read the directory.

# (S)

Suspends processing.

#### (O)

Make sure that the permission settings to access this directory are correct.

# KAVJA0005-E

During the initialization, a memory shortage occurred. Maintenance information:*maintenance-information*

It is impossible for the server to allocate enough memory.

#### (S)

Suspends processing.

#### (O)

Stop unnecessary applications and close unused windows to increase available memory.

# KAVJA0006-F

The initialization of the logging function failed. Maintenance information:*maintenance-information*

Initialization of the logging function failed.

#### (S)

Suspends processing.

#### (O)

Contact the system administrator because the system environment is incorrect.

## KAVJA0007-E

The path to the initialization information file is not set in the java execution environment.

The path to the initialization information file is not specified in the Java system environment.

(S)

Suspends processing.

#### (O)

Contact the system administrator because the system environment is incorrect.

### KAVJA0008-E

The specified initialization information file of the java execution environment was not found. Path name: *file-path*

The initialization information file specified in the Java system environment was not found.

(S)

Suspends processing.

(O)

Reinstall the application.

# KAVJA0009-E

The specified initialization information file of the java execution environment is not a file.

Path name: *file-path*

The initialization information file name specified in the Java system environment is not for a file.

(S)

Suspends processing.

(O)

Reinstall the application.

# KAVJA0010-E

An attempt to read the specified initialization information file of the java execution environment failed because of a lack of permission.

Path name: *file-path*

An attempt to read the initialization information file specified in the Java system environment failed because there is no read permission for that file.

#### (S)

Suspends processing.

(O)

Make sure that the logged-in user has the required permission to read the initialization file.

## KAVJA0011-E

A severe error due to an invalid configuration was detected while the configuration file was being read. Path name: *file-path*

*The cause of this error is indicated by the details that follow the message text.*

#### (S)

Suspends processing.

#### (O)

Contact the system administrator because the system environment is incorrect.

### KAVJA0012-E

A syntax error was found while the configuration file was being read.

Path name: *file-path*

Line: *line-number*

*The cause of this error is indicated by the details that follow the message text.*

#### (S)

Suspends processing.

#### (O)

Modify the line in the parameter file to remove the invalid specification, and then retry.

## KAVJA0013-E

An error was detected during the reading of the configuration file. Path name: *file-path*

*The cause of this error is indicated by the details that follow the message text.*

(S)

Suspends processing.

### (O)

Modify the line in the parameter file to remove the invalid specification, and then retry.

### KAVJA0014-E

An error was detected while a process was terminating. Maintenance information:*maintenance-information*

An error was detected during process termination.

(S)

Suspends processing.

#### (O)

Contact the system administrator because the system environment is incorrect.

# KAVJA0015-E

An I/O error occurred during the reading of the file. Path name: *file-path* Error information: *error-information*

An I/O error was detected while the file was being read.

#### (S)

Suspends processing.

#### (O)

Remove the error cause and then retry.

#### KAVJA0016-E

A directory referenced during system initialization does not exist. Maintenance information = *maintenance-information*

The directory does not exist.

### (S)

Suspends processing.

#### (O)

Confirm that the directory exists, and try again.

## KAVJA0017-E

Access permissions for a directory referenced during system initialization are unavailable. Maintenance information = *maintenance-information*

The directory cannot be accessed because read permissions are not available.

(S)

Suspends processing.

#### (O)

Confirm that the access permission settings for this directory are correct.

### KAVJA2501-E

An attempt to read the message file has failed.

File name: *message-file-name*

The file will not be read.

An error occurred during reading of a multiple language message file.

#### (S)

Skips processing.

#### (O)

Make sure that the contents of the file are correct, and then restart the service.

# KAVJA4001-E

An internal inconsistency was detected during the initialization. Maintenance information: *maintenance-information*

An internal conflict was detected during initialization.

### (S)

Suspends processing.

## (O)

Contact the system administrator because the system environment is incorrect.

# KAVJA4002-E

An unexpected error occurred during initialization.

Module name: *module-name*

Maintenance information: *maintenance-information*

An unexpected error occurred during initialization.

#### (S)

Suspends processing.

#### (O)

Contact the system administrator because the system environment is incorrect.

## KAVJA4003-E

An attempt to read the message resource file failed. File name: *file-name* Maintenance information: *maintenance-information*

A read error occurred for the message resource file.

#### (S)

Suspends processing.

#### (O)

Contact the system administrator because the system environment is incorrect.

# KAVJA5004-I

The termination process has completed.

Process termination processing has been completed.

#### (S)

Completes process termination processing.

# KAVJF2501-E

An unexpected error occurred during an attempt to access the report cache file.

Report output will be canceled.

An unexpected error occurred during processing.

(S)

Suspends output of the report.

(O)

Contact the system administrator.

# KAVJF2502-E

An I/O error occurred during an attempt to access the report cache file. Report output will be canceled.

An I/O error occurred during processing.

(S)

Suspends output of the report.

(O)

From the report window, display the print window again.

If you cannot determine the cause of the problem, collect maintenance information by using the jpcwras command, and then contact the system administrator.

# KAVJH0001-E

An unexpected error was detected while initiating the system. Module Name: DESCRIPTION Class Name: *class-name* Maintenance Information: *maintenance-information*

An unexpected error was detected while initiating the system.

(S)

Suspends processing.

(O)

Contact the system administrator because the system environment is incorrect.

# KAVJH0002-E

An attempt to read a data-model file has failed. Module Name: DESCRIPTION Class Name: *class-name*

Maintenance Information: *maintenance-information*

The store directory of a data-model file cannot be accessed.

(S)

Suspends processing.

Make sure the file below the directory "/resources" exists and the permission settings to access this directory are correct.

# KAVJH0003-F

An attempt to read a data-model file has failed. Maintenance Information: *maintenance-information*

The user does not have access permission for the data model file.

#### (S)

Cancels Description window display processing.

#### (O)

Make sure the file below the directory "/resources" exists and the permission settings to access this directory are correct.

## KAVJH0004-E

An attempt to read a data-model file has failed. Maintenance Information: *maintenance-information*

The data-model file is corrupted.

(S)

Cancels Description window display processing.

(O)

Re-execute the setup command.

# KAVJH0005-F

An unexpected error has occurred. Maintenance Information: *maintenance-information*

An unexpected error occurred.

#### (S)

Cancels Description window display processing.

# (O)

Contact the system administrator.

# KAVJH2501-E

An unexpected error occurred. Maintenance Information: *maintenance-information*

An unexpected error occurred.

# (S)

Cancels processing to display the properties window.

Contact the system administrator.

# KAVJH2502-E

An attempt to read a Property definition file has failed.

Maintenance Information: *maintenance-information*

The user does not have access permissions for the directory containing the Property definition file.

### (S)

Continues processing.

### (O)

Make sure that a file exists under the directory "/resources" and that the permission settings to access the directory are correct.

# KAVJH2503-E

An attempt to read a Property definition file has failed. Maintenance Information: *maintenance-information*

The user does not have access permissions for the Property definition file.

(S)

Continues processing.

(O)

Make sure that a file exists under the directory "/resources/properties" and that the permission settings to access the directory are correct.

# KAV.IH<sub>2504-F</sub>

An attempt to read a Property definition file has failed. Maintenance Information: *maintenance-information*

The format of the property definition file is invalid.

#### (S)

Continues processing.

#### (O)

Re-execute the setup command.

# KAVJJ0001-E

Select a display format (Graph, List or Table).

You must select at least one display format.

#### (S)

Suspends processing.

JP1/Performance Management Reference **1280**

Select at least one display format (Graph, List or Table).

# KAVJJ0002-E

Specify the required items.(Item Name:'*item-name*')

A required item is not specified.

#### (S)

Suspends processing.

#### (O)

Enter the required item(s).

## KAVJJ0003-E

The drilldown target report definition was not found.

The drilldown target report definition has been removed.

#### (S)

Suspends processing.

#### (O)

Specify an existing report definition as the drilldown target.

## KAVJJ2551-E

The report does not support multiple agents. The bookmark cannot be registered.

Because a report type other than historical (multiple agents) is specified, you cannot specify multiple agents.

(S)

Cancels processing.

#### (O)

Specify historical (multiple agents) as the report type, or specify only one agent.

#### KAVJJ2552-E

The number of alarm tables to be bound to *agent-name* exceeds the maximum allowed value *maximum-value*.

The number of alarm tables to be bound to an agent has exceeded the maximum limit.

#### (S)

Returns to the bind settings window, and requires to re-specify alarm tables.

(O)

Select alarm tables to be bound to an agent. Do not exceed the maximum number of alarm tables that can be bound to an agent.

# KAVJJ2553-E

Select a monitoring agent.

You must select at least one monitoring agent.

### (S)

Continues processing.

## (O)

Select at least one monitoring agent.

# KAVJJ2554-E

The number of alarm tables that can be bound to *product-name* exceeds the maximum allowed value (*maximumvalue*).

The number of alarm tables bound to *product-name* has exceeded the maximum limit (*maximum-value*).

## (O)

The number of selected alarm tables to be bound to *product-name* must not exceed the maximum limit (*maximumvalue*).

# KAVJJ5001-I

Close this window once the file has been downloaded.

A report has been output in CSV format, and the window for downloading the data opened.

#### (O)

Downloads the CSV data, and then close the window.

# KAVJJ6601-I

Service:*service-name* Status: The service is now starting.

The service is being started.

(S)

Displays the message as status information in the information frame.

# KAVJJ6602-I

Service:*service-name* Status: The service is active.

The service is active.

#### (S)

Displays the message as status information in the information frame.

# KAVJJ6603-I

Service:*service-name* Status: The service is now stopping.

The service is being stopped.

## (S)

Displays the message as status information in the information frame.

# KAVJJ6604-I

Service:*service-name* Status: The service is currently stopped.

The service has stopped.

## (S)

Displays the message as status information in the information frame.

## KAVJJ6605-I

Service:*service-name* The service stopped.

The status of the indicated service is that is was stopped.

#### (S)

Displays the message in the information frame on the basis of the return value from the service stop command.

# KAVJJ6606-I

Service:*service-name* The service was forced to terminate.

The status of the indicated service is that is was stopped forcibly.

#### (S)

Displays the message in the information frame on the basis of the return value from the forced service stop command.

# KAVJJ6607-I

Service:*service-name*

An attempt to force the service to terminate has failed.

An attempt to forcibly stop the indicated service failed.

#### (S)

Displays the message in the information frame on the basis of the return value from the forced service stop command.

# KAVJJ6608-I

Service:*service-name*

7. Messages

JP1/Performance Management Reference **1283**

Status: The service is active.[Stand-alone mode]

The status of the service is that it is active in the stand-alone mode.

(S)

Displays the message as status information in the information frame.

## KAVJJ6609-I

Service:*service-name*

Status: The service is processing a request.

The service is processing a request.

(S)

Displays the message as status information in the information frame.

# KAVJJ6610-I

Service:*service-name* Status: The service is processing a request.[Stand-alone mode]

The status of the service is that it is processing a request in the stand-alone mode.

(S)

Displays the message as status information in the information frame.

## KAVJJ6611-I

Operations cannot be performed in the navigation frame or the method frame while application definitions are being updated.

An operation was performed while application definitions were being updated.

(S)

Continues processing.

(O)

Wait until the processing finishes, and then retry the operation.

# KAVJJ6612-I

Selected agents cannot be viewed.Agent name : *service-ID-of-the-agent-viewed-by-JP1/SLM*

Information about the selected agent cannot be viewed due to one of the following reasons:

- Service information for the agent has been deleted, and this change has been applied by the  $\gamma$  pcconf service sync command.
- **•** Permission for the user to view the agent has been deleted due to a change in the configuration of the business group.
- **•** The function that restricts operations in the Agents tree by general user permissions is enabled, and the selected agent has not been registered in the login user's User Agent tree.

# (S)

Continues processing.

(O)

Configure the settings so that the selected agent can be viewed.

# KAVJJ6613-I

A PFM - Web Console instance that can display performance information has been found.

Now connecting.

PFM - Web Console host: *PFM-Web-Console-host-to-be-connected*

A PFM - Web Console host (other than the PFM - Web Console host specified in the linkage settings) has been found and is available for performance display.

## (S)

Establishes a connection with the PFM - Web Console available for performance display.

# KAVJJ6614-I

At least one of the process monitoring agents does not support the specified virtual environment ID.

The specified virtual environment ID is not supported by some of the agents subject to process monitoring.

(S)

## Deselects the **Apply the virtual environment ID to the application definition** check box.

## KAVJJ6615-I

A connection to the *host-name-of-PFM-Manager-with-which-a-connection-is-currently-established* instance of PFM-Manager has been established.

After the IM management node-related information was applied, a role reversal occurred between the primary PFM - Manager and the secondary PFM - Manager at the connection destination.

(O)

Take one of the following measures to ensure that the configuration information of the PFM - Manager with which a connection is currently established is in agreement with the IM management node-related information:

- **•** Perform a primary-to-secondary or secondary-to-primary switchover of the PFM Manager with which a connection is currently established.
- **•** Apply the IM management node-related information to JP1/IM2.

#### KAVJJ6616-I

The application of IM management node related information has not been performed.

After JP1/IM2 was upgraded from 12-00 to 12-10 or later, the IM management node-related information was not applied.

(O)

Apply the IM management node-related information to JP1/IM2.

# KAVJJ8001-Q

*reports-count* reports will be displayed.

Each report will be displayed in a separate report window.

Do you want to continue?

An attempt was made to display multiple reports.

### (S)

Waits for a response.

## (O)

To continue, click the **OK** button. To not display the reports, click the **Cancel** button.

## KAVJJ8002-Q

Do you want to delete the '*folder-name*' folder?

This is a confirmation message asking whether or not you wish to delete the indicated folder.

#### (S)

Waits for a response.

#### (O)

To delete the folder, click the **OK** button. To not delete the folder, click the **Cancel** button.

# KAVJJ8003-Q

Do you really want to delete the report definition '*report-name*'?

This is a confirmation message asking whether or not you wish to delete the indicated report definition.

#### (S)

Waits for a response.

(O)

To delete the report definition, click the **OK** button. To not delete it, click the **Cancel** button.

# KAVJJ8004-Q

The folder '*folder-name*' and everything in it will be deleted. Is this OK?

This is a confirmation message asking whether or not you wish to delete the indicated folder and all the data under it.

#### (S)

Waits for a response.

(O)

To delete the folder and all data under it, click the **OK** button. To not delete the folder, click the **Cancel** button.

# KAVJJ8005-Q

When using one of the [Line], [Area], and [Stacked Area] graph formats, only one field can be selected for the Multi-Instance's or the Multi-Agent's graph window. If you select more than one, the graph format will change to [Column]. Is this OK?

This is a confirmation message asking whether or not you wish to select the fields.

(S)

Waits for a response.

(O)

To select the fields, click the **OK** button. To not select the fields, click the **Cancel** button.

# KAVJJ8006-Q

A report of the same name (*report-name*) already exists in the specified folder. Is it OK to overwrite it?

This is a confirmation message asking whether or not you wish to overwrite the indicated existing report.

(S)

Waits for a response.

(O)

To overwrite the existing report, click the **OK** button. To cancel, click the **Cancel** button.

# KAVJJ8007-Q

Changing the report type will clear the record and field settings. Do you want to continue?

This is a confirmation message asking whether or not you wish to change the report type.

(S)

Waits for a response.

(O)

To change the report type even if the settings are cleared, click the **OK** button. To cancel, click the **Cancel** button.

# KAVJJ8008-Q

All compound conditions for the selected conditional expression will be deleted. Is this OK?

This is a confirmation message asking whether or not you wish to delete all compound conditions for the conditional expression.

(S)

Waits for a response.

(O)

To delete the compound conditions, click the **OK** button. To cancel, click the **Cancel** button.

# KAVJJ8009-Q

The report wizard settings will be cancelled, and the wizard will end. Is this OK?

This is a confirmation message asking whether or not you wish to exit the window used to define reports.

(S)

Waits for a response.

To exit the window even if the settings are cleared, click the **OK** button. To cancel, click the **Cancel** button.

# KAVJJ8010-Q

The contents of the information frame will be disabled. Do you want to continue?

This is a confirmation message asking whether or not you wish to discard the contents of the information frame and manipulate another frame.

### (S)

Waits for a response.

## (O)

To manipulate another frame even if the settings are cleared, click the **OK** button. To cancel, click the **Cancel** button.

# KAVJJ8011-Q

Changing the product will clear the record and field settings. Do you want to continue?

This is a confirmation message asking whether or not you wish to change the product.

(S)

Waits for a response.

(O)

To change the product, click the **OK** button. To cancel, click the **Cancel** button.

# KAVJJ8012-Q

Changing the record will clear the field settings. Do you want to continue?

This is a confirmation message asking whether or not you wish to change the record.

(S)

Waits for a response.

(O)

To change the record even if the settings are cleared, click the **OK** button. To cancel, click the **Cancel** button.

# KAVJJ8013-Q

Do you want to delete the '*bookmark-name*' bookmark?

This is a confirmation message asking whether or not you wish to delete the indicated bookmark.

(S)

Waits for a response.

(O)

To delete the bookmark, click the **OK** button. To not delete the bookmark, click the **Cancel** button.

# KAVJJ8014-Q

When the registered report '*report-name*' is deleted and a bookmark becomes empty,

the '*bookmark-name*' bookmark will also be deleted. Do you want to continue?

This is a confirmation message asking whether or not you wish to delete the indicated registered report.

(S)

Waits for a response.

(O)

To delete the registered report, click the **OK** button. To not delete the registered report, click the **Cancel** button.

# KAVJJ8015-Q

A [Display key] field cannot be selected when the graph format is [Line], [Area], or [Stacked Area]. If you select the [Display key] field, the graph format will change to [Column]. Is this OK?

This is a confirmation message asking whether or not you wish to select the field.

(S)

Waits for a response.

## (O)

To select the field, click the **OK** button. To not select the field, click the **Cancel** button.

# KAVJJ8016-Q

Operations cannot be performed in the navigation frame or method frame during property distribution.

An operation was attempted while properties were being distributed.

#### (S)

Continues distributing properties.

#### (O)

Wait until the processing ends, and then retry the operation. To stop property distribution, click [Stop].

# KAVJJ8018-Q

Do you want to log in to PFM - Web Console again?

This is a confirmation message asking whether or not you wish to log in to PFM - Web Console again.

(S)

Waits for a response.

#### (O)

If you wish to log in to PFM - Web Console again, click the **OK** button. If not, click the **Cancel** button.

# KAVJJ8501-Q

Do you want to delete the following agent? (*agent-name*)

This is a confirmation message asking whether or not you wish to delete the indicated agent.

#### (S)

Waits for a response.

### (O)

To delete the agent, click the **OK** button. To not delete the agent, click the **Cancel** button.

# KAVJJ8502-Q

Do you want to delete the following folder and all data in it? (*folder-name*)

This is a confirmation message asking whether or not you wish to delete the indicated folder.

(S)

Waits for a response.

## (O)

To delete the folder, click the **OK** button. To not delete the folder, click the **Cancel** button.

# KAVJJ8526-Q

Do you want to delete the following alarm table and all data in it? (*alarm-table-name*)

This is a confirmation message asking whether or not you wish to delete the indicated alarm table.

#### (S)

Waits for a response.

#### (O)

To delete the alarm table, click the **OK** button. To not delete the alarm table, click the **Cancel** button.

# KAVJJ8527-Q

Do you want to delete the following alarm? (*alarm-name*)

This is a confirmation message asking whether or not you wish to delete the indicated alarm.

#### (S)

Waits for a response.

# (O)

To delete the alarm, click the **OK** button. To not delete the alarm, click the **Cancel** button.

# KAVJJ8528-Q

Do you want to unbind the alarm table?

This is a confirmation message asking whether or not you wish to unbind the alarm table.

#### (S)

Waits for a response.

### (O)

To unbind the alarm table, click the **OK** button. To not unbind the alarm table, click the **Cancel** button.

# KAVJJ8531-Q

The alarm wizard settings will not be set and the wizard will end. Is this OK?

This is a confirmation message asking whether or not you wish to exit the alarm wizard.

(S)

Waits for a response.

#### (O)

To exit the alarm wizard even if the settings are cleared, click the **OK** button. To cancel, click the **Cancel** button.

# KAVJJ8551-Q

Is it OK to delete the following baseline? (*baseline*)

This message asks whether you want to delete the baseline.

## (S)

Waits for a response.

#### (O)

To delete the baseline, click the **OK** button. If you do not want to delete the baseline, click the **Cancel** button.

# KAVJJ8552-Q

The alarm creation settings will be canceled, and alarm creation will end. Is this OK?

The message is confirming that you want to terminate alarm creation.

(S)

Waits for a response.

#### (O)

To terminate alarm creation and cancel the settings, click the **OK** button. To cancel the operation, click the **Cancel** button.

# KAVJJ8553-Q

Do you want to bind the new alarm to the specified agent?

If there is an alarm already bound to the agent, the new alarm will replace it.

(To create a new alarm without binding, click the [Cancel] button.)

The message is confirming that you want to bind the alarm.

(S)

Waits for a response.

To bind the alarm to the specified agent, click the **OK** button. To cancel binding, click the **Cancel** button.

## KAVJJ8554-Q

Do you want to bind the new alarm to the specified agent?

If an alarm is already bound to the agent, the alarm will be appended to the bound one.

(To create a new alarm without binding, click the [Cancel] button.)

The message is confirming that you want to bind the alarm.

(S)

Waits for a response.

#### (O)

To bind the alarm to the specified agent, click the **OK** button. To cancel binding, click the **Cancel** button.

# KAVJJ8555-Q

The alarm creation settings will be canceled, and the program returns to the previous window. Is this OK?

The message is confirming that you want to return to the previous window.

(S)

Waits for a response.

(O)

To cancel the alarm creation settings and return to the previous window, click the **OK** button. To cancel operations, click the **Cancel** button.

# KAVJJ8571-Q

Are you sure you want to log out?

The message is confirming that you want to log out.

#### (S)

Waits for a response.

#### (O)

To log out, click the **OK** button. To cancel logout, click the **Cancel** button.

# KAVJJ8572-Q

The report definition setting will be canceled. Is this OK?

The message is confirming that you want to cancel the report definition setting.

(S)

Waits for a response.

To cancel the report definition setting, click the **OK** button. To cancel the report definition setting, click the **Cancel** button.

# KAV.I.I8573-Q

The report definition was edited. Do you want to save it?

The message is confirming that you want to save the report definition.

## (S)

Waits for a response.

## (O)

To save the report definition, click the **OK** button. To not save the report definition, click the **Cancel** button.

# KAVJJ8574-Q

The field defined for a drilldown report will be deselected. The setting of the drilldown report definition for the deselected field will be canceled. Is this OK?

The message is confirming that you want to deselect the field.

## (S)

Waits for a response.

## (O)

To deselect the field, click the **OK** button. To cancel the deselection, click the **Cancel** button.

# KAVJJ8575-Q

The field included in the field drilldown condition expression will be deselected.

The field drilldown condition expression containing the relevant field will be deleted from the field drilldown operation.

Is this OK?

The message is confirming that you want to deselect the operand of the condition expression.

#### (S)

Waits for a response.

# (O)

To deselect the operand of the condition expression, click the **OK** button. To cancel deselection, click the **Cancel** button.

# KAVJJ8576-Q

Do you want to save this layout?

(If saved, this layout will overwrite the previous layout.)

The message is confirming that you want to save (and overwrite) the tiling display.

## (S)

Waits for a response.

## (O)

To save (and overwrite) the tiled layout, click the **OK** button. To not save the tiled layout, click the **Cancel** button.

# KAVJJ8577-Q

The [*property-name*] property was selected.

Distribution to services in which the selected property does not exist will fail.

Do you want to continue?

This message confirms whether you want to perform distribution to services for which the selected property does not exist.

## (S)

Waits for a response.

## (O)

To resume the operation, click the **OK** button. To stop the operation, click the **Cancel** button.

# KAVJJ8578-Q

The settings will be deselected.

Do you want to continue?

This message confirms whether you want to deselect the settings.

## (S)

Waits for a response.

# (O)

To deselect the settings, click the **OK** button. To cancel the operation, click the **Cancel** button.

# KAVJJ8579-Q

The process to change the monitoring suspension settings will be stopped.

All of the previously entered information will become invalid.

Do you want to continue?

This message confirms whether you want to terminate the process to change the monitoring suspension settings.

(S)

Waits for a response.

#### (O)

To terminate the process, click the **OK** button. To cancel termination, click the **Cancel** button.

# KAVJJ8601-Q

Do you want to stop the service(*service-name*)?

This is a confirmation message asking whether or not you wish to execute the service stop command.

(S)

Waits for a response. If the **OK** button is clicked, the system stops the service; if the **Cancel** button is clicked, the system does nothing.

(O)

Choose the **OK** or **Cancel** button displayed in the dialog box.

# KAVJJ8602-Q

An attempt to stop the service (*service-name*) has failed. Do you want to force the service to terminate?

This is a confirmation message asking whether or not you wish to forcibly terminate the service if the service stop command fails.

(S)

Waits for a response. If the **OK** button is clicked, the system stops the service; if the **Cancel** button is clicked, the system does nothing.

(O)

Choose the **OK** or **Cancel** button displayed in the dialog box.

#### KAVJJ8603-Q

The selected application definitions will be deleted. Do you want to continue? (Deletion of application definitions might take some time.)

This is a confirmation message asking whether or not you wish to delete the selected application definitions.

(S)

Waits for a response.

(O)

If you want to delete the selected application definitions, click the **OK** button. If you do not want to delete them, click the **Cancel** button.

# KAVJJ8604-Q

Any changes you have made will be lost.

Are you sure you want to cancel editing?

This is a confirmation message asking whether or not you wish to cancel your changes to contents of the application definition.

#### (S)

Waits for a response.

(O)

To cancel your changes to contents of the application definition, click the **OK** button. If you do not want to cancel them, click the **Cancel** button.

# KAVJJ8605-Q

Any changes you have made will be lost.

Are you sure you want to cancel editing?

This is a confirmation message asking whether or not you wish to cancel your changes to contents of the application definition template.

(S)

Waits for a response.

(O)

To cancel your changes to contents of the application definition template, click the **OK** button. If you do not want to cancel them, click the **Cancel** button.

### KAVJJ8626-Q

Importing the alarm table will overwrite the existing alarm table. Do you want to continue?

This is a confirmation message asking whether or not you wish to import the alarm table.

(S)

Waits for a response.

(O)

To overwrite the existing alarm table, click the **OK** button. To cancel, click the **Cancel** button.

# KAVJJ8627-Q

Importing the report definition will overwrite the existing report definition. Do you want to continue?

This is a confirmation message asking whether or not you wish to import the report definition.

#### (S)

Waits for a response.

#### (O)

To overwrite the existing report definition, click the **OK** button. To cancel, click the **Cancel** button.

# KAVJJ8651-Q

Do you want to delete the user (*user-name*)?

This is a confirmation message asking whether or not you wish to delete the indicated user.

#### (S)

Waits for a response.

# (O)

To delete the user, click the **OK** button. To not delete the user, click the **Cancel** button.

# KAVJJ8652-Q

This password is not recommended. Do you want to continue?

Avoid passwords that are:

- 5 or fewer characters
- Only letters or only numbers

#### 7. Messages

JP1/Performance Management Reference **1296**
- The same as the user name

This is a confirmation message asking whether or not you wish to use the password despite that it is not recommended.

(S)

Waits for a response.

(O)

To continue with the processing, click the **OK** button. To not continue with the processing, click the **Cancel** button.

## KAVJJ8653-Q

A user with the same name already exists. This user can only be overwritten if the user is not logged in. Do you want to overwrite the user?

This is a confirmation message asking whether or not you wish to overwrite the user.

(S)

Waits for a response.

### (O)

To overwrite, click the **OK** button. To not overwrite, click the **Cancel** button.

## KAVJJ8654-Q

The specified value of *property-name* is invalid. Specify an integer.

A value specified for *property-name* is invalid.

### (S)

Prompts for re-entry of the property value. The cursor moves to the invalid property value.

## KAVJJ8655-Q

The specified value of *property-name* is invalid. Specify an integer from *lower-limit* to *upper-limit*.

A value specified for *property-name* is invalid.

### (S)

Prompts for re-entry of the property value. The cursor moves to the invalid property value.

## KAVJJ8656-Q

The specified value of *property-name* is invalid. Specify a real number.

A value specified for *property-name* is invalid.

### (S)

Prompts for re-entry of the property value. The cursor moves to the invalid property value.

## KAVJJ8657-Q

The specified value of *property-name* is invalid. Specify a value from *lower-limit* to *upper-limit*.

A value specified for *property-name* is invalid.

### (S)

Prompts for re-entry of the property value. The cursor moves to the invalid property value.

## KAVJJ8658-Q

The specified value of *property-name* is invalid. Specify a value in the correct format.

A value specified for *property-name* is invalid.

### (S)

Prompts for re-entry of the property value. The cursor moves to the invalid property value.

### KAVJJ8659-Q

The number of characters in the specified value of *property-name* is invalid. Specify from *lower-limit* to *upper-limit* characters.

The number of characters specified for *property-name* is invalid.

### (S)

Prompts for re-entry of the property value. The cursor moves to the invalid property value.

## KAVJJ8660-Q

Are you sure you want to change the bind settings of the alarm table?

This is a confirmation message asking whether you want to change the bind settings of the alarm table.

(S)

Waits for a response.

#### (O)

To change the bind settings of the alarm table, click the **OK** button. To keep the same settings, click the **Cancel** button.

## KAVJJ8661-Q

If you refresh the Bind Settings window, changes will be lost. Are you sure you want to do this?

This is a confirmation message asking whether you want to disable the selection status of the alarm table that has been changed from the initial status and then update the information.

(S)

Waits for a response.

## (O)

To continue processing, click the **OK** button. To cancel processing, click the **Cancel** button.

## KAVJJ8662-Q

Alarm information will be applied to the service.

Do you want to continue?

This is a confirmation message asking whether you want to apply the alarm information to the service.

(S)

Waits for a response.

(O)

To apply the alarm information to the service, click the **OK** button. Otherwise, click the **Cancel** button.

## KAVJJ8663-Q

*number-of-reports* reports will be displayed.

Each report will be displayed in a separate report window.

To continue, click [OK] button.

To change the number of reports, click [Cancel] button, and then click [Change Monitoring Agent].

An attempt was made to display multiple reports.

(S)

Waits for a response.

(O)

To change the number of reports, click the **Cancel** button, and then click **Change Monitoring Agent**.

## KAVJJ8664-Q

Automatic binding is currently applied to the business group.

If you change the settings, the application of automatic binding to the business group will now be canceled. Do you want to continue?

Auto alarm bind is applied to the business group.

(S)

Waits for a response.

(O)

If you want to cancel the auto alarm bind applied to the business group and change the setting, click the **OK** button. If you do not want to cancel the auto alarm bind applied to the business group or change the setting, click the **Cancel** button.

## KAVJJ8665-Q

This operation will limit the target of automatic binding to the specified business group only. Are you sure you want to change the settings?

You are applying auto alarm bind to only the specified business groups.

Waits for a response.

(O)

If you want to apply auto alarm bind to only the specified business groups, click the **OK** button. If you do not want to change the setting, click the **Cancel** button.

## KAVJJ8666-Q

Do you want to set automatic binding for the alarm table containing alarms that you created or edited?

Confirm whether you want to have the alarm table containing the created or edited alarms automatically bound to agents.

(S)

Waits for a response.

(O)

If you want to have the alarm table containing the created or edited alarms automatically bound to agents, click the **OK** button. If not, click the **Cancel** button.

## KAVJJ8667-Q

The automatic binding targets are to be updated.

The automatic bind settings will be applied to the targets after the update.

Are you sure you want to update?

An attempt was made to update the targets to which to apply auto alarm bind after changes were made to the auto alarm bind setting.

(S)

Waits for a response.

(O)

If you want to continue the operation, click the **OK** button. If not, click the **Cancel** button.

# KAVJJ8668-Q

This operation will clear the selected check boxes in the Running *item-list*.

Do you want to continue?

In the case of the Process Monitoring Settings > Edit an Application Definition > Add from Running Processes window

The **Display the program(s) for each virtual environment** check box was either selected or cleared while the **Running programs** item was selected.

Programs are output to *item-list*.

In the case of the Process Monitoring Settings > Edit an Application Definition > Add from Running Processes (Command Lines) window

The **Display the command line(s) for each virtual environment** check box was either selected or cleared while the **Running command lines** item was selected.

Command lines are output to *item-list*.

(S)

Waits for a response.

## (O)

If you want to continue the operation, click the **OK** button. If not, click the **Cancel** button.

## KAVJJ8669-Q

The current editing changes will be lost.

Do you want to continue?

You selected or cleared the **Set a Limit on Business Groups** check box after editing the auto alarm bind setting.

#### (S)

Waits for a response.

### (O)

If you want to continue the operation, click the **OK** button. If not, click the **Cancel** button.

## KAVJJ8670-Q

The content you are working on will be lost.

Do you want to continue?

An attempt was made to change the connection-destination PFM - Web Console while the PFM - Web Console window was displayed on the **Performance** tab in the **Details** area of the Integrated Operation Viewer window of JP1/IM2.

### (S)

Waits for a response.

#### (O)

To change the connection destination, click the **OK** button. If you do not want to change the connection destination, click the **Cancel** button.

## KAVJK0001-E

*command-line*: No sub-command is specified on the command line.

No subcommand is specified in the command line arguments.

#### (S)

Cancels command processing.

#### (O)

See the manual for the correct command line syntax, and then retry execution.

### KAVJK0002-F

*command-line*: No parameter file is specified on the command line.

The path to the parameter file is not specified correctly in the command line arguments.

#### (S)

Cancels command processing.

### (O)

Specify the path of the parameter file according to the manual.

7. Messages

### KAVJK0003-E

*command-line*: The specified file path of the parameter file is invalid.

The path of the parameter file specified on the command line is invalid.

#### (S)

Cancels command processing.

### (O)

Make sure that the parameter file is located in the path.

### KAVJK0004-E

*command-line*: The output file pathname is not specified on the command line.

The path to the output file is not specified correctly in the command line arguments.

(S)

Cancels command processing.

#### (O)

Specify the path of the output file according to the manual.

### KAVJK0005-E

*command-line*: The specified file path of the output file is invalid.

The path of the output file specified on the command line is invalid.

#### (S)

Cancels command processing.

#### (O)

Make sure that the output file is located in the path.

### KAVJK0006-E

*command-line*: Specified arguments are invalid.

There are too many arguments.

### (S)

Cancels command processing.

### (O)

See the manual for the correct command line syntax, and then retry execution.

## KAVJK0007-E

*command-line*: An argument is duplicated.

Argument: *argument*

The same arguments are repeatedly specified on the command line.

Cancels command processing.

### (O)

See the manual for the correct command line syntax, and then retry execution.

## KAVJK0008-E

*command-line*: An invalid service ID was specified. Service ID: [*service-ID*]

The specified service ID is too short, invalid, or not used by Agent Store. Alternatively, the service is stopped.

### (S)

Cancels command processing.

## (O)

Specify a valid service ID, confirm that service is running, and then retry.

## KAVJK0009-E

*command-line*: The specified update count is outside the valid range.

The update count specified for the rc argument on the command line is outside the valid range.

## (S)

Cancels command processing.

#### (O)

Specify a value from 1 to 2,147,483,647.

# KAVJK0010-E

*command-line*: The specified update interval is outside the valid range.

The update interval specified for the ri argument on the command line is outside the valid range.

(S)

Cancels command processing.

### (O)

Specify a value from *minimum-value* to *maximum-value*.

# KAVJK0051-E

*command-line*: The XML parser returned a DTD validation error.

Line: *line-number*

Cause: *message*

The XML parser failed to validate the DTD of the user-specified parameter file.

# (S)

Cancels command execution.

7. Messages

## (O)

Check the Line in the parameter file, modify the invalid specification based on the Cause, and then retry.

## KAVJK0052-E

*command-line*: The DTD specified in the DOCTYPE statement is invalid. Line: *line-number* DTD: [*message-or-DTD-file-name*]

The DTD identifier of the DOCTYPE declaration in the parameter file is not an identifier made public by the system.

### (S)

Cancels command execution.

### (O)

Change the DTD identifier to an identifier made public by the system, and then retry.

## KAV.IK0053-F

*command-line*: An XML element value is invalid. Line: *line-number* Element name: *tag-name* Element value: [*tag-value*]

An invalid element value is specified in the parameter file.

#### (S)

Skips the processing of the service ID resulting in the error and processes the next service ID.

#### (O)

Check the line in the parameter file, modify the invalid element value(s) based on the Cause, and then retry.

### KAVJK0054-E

*command-line*: An XML attribute value is invalid. Line: *line-number* Element name: *tag-name* Attribute name: *attribute-name* Attribute value: [*attribute-value*]

An invalid or duplicated attribute value is specified in the parameter file.

### (S)

Skips processing of the service ID resulting in the error and processes the next service ID.

### (O)

Check the Line in the parameter file, modify the invalid or duplicated attribute value based on the Cause, and then retry.

## KAVJK0101-E

An attempt to create the output file failed.

The output file already exists.

#### (S)

Cancels command execution.

#### (O)

Specify a different file name, and then retry.

### KAVJK0102-E

The specified file is read-only.

The user does not have permission to overwrite the specified output file.

#### (S)

Cancels command execution.

### (O)

Specify a different file name, and then retry.

## KAVJK0103-E

The specified report definition or folder does not exist.

A nonexistent report definition or folder was specified.

(S)

Skips processing of the specified report definition and processes the next report definition in the parameter file.

(O)

Make sure that the specifications in the parameter file are correct.

## KAVJK0104-E

The specified report definition or folder is read-only.

An attempt was made to delete a read-only report definition or folder.

#### (S)

Skips processing of the specified report definition and processes the next report definition in the parameter file.

(O)

Make sure that the specifications in the parameter file are correct.

## KAVJK0105-E

A communication error occurred while the specified report definition or folder was being processed. Maintenance information: *detail-information*

A remote messaging interface error occurred during the processing.

#### (S)

Skips processing of the specified report definition and processes the next report definition in the parameter file.

7. Messages

## (O)

Make sure communication with the Manager host can be performed correctly, and that the Manager is running.

## KAVJK0106-E

An attempt to output to the file failed while the specified report definition or folder was being processed. Cause: *detail-information*

An output file access error occurred during the processing.

### (S)

Cancels command processing.

### (O)

Remove the cause, and then retry.

## KAVJK0109-E

The parameter file contains an invalid statement. Line: *line-number* Element: <report-definition> Attribute name: name Attribute value: [*report-name*]

The length of the specified report name is zero or longer than 64 characters.

### (S)

Skips processing of the specified report definition and processes the next report definition in the parameter file.

#### (O)

Specify a report name from one to 64 characters.

## KAVJK0110-E

The parameter file contains an invalid statement. Line: *line-number* Element: <report-definition> Attribute name: parent-folder Attribute value: [*folder-name*]

The length of a folder name in the specified folder path is zero or longer than 64 characters.

## (S)

Skips processing of the specified report definition and processes the next report definition in the parameter file.

### (O)

Each folder name in the folder path should be from one to 64 characters.

# KAVJK0111-E

The parameter file contains an invalid statement. Line: *line-number*

#### Element: <report-definition>

The specified report definition *absolute-path-of-the-report* already exists.

(S)

Skips processing of the specified report definition and processes the next report definition in the parameter file.

(O)

Specify a unique report definition name.

## KAVJK0112-E

The parameter file contains an invalid statement. Line: *line-number* Element: <product-id> Value: [*product-ID*]

The specified product ID is not supported by the Server.

### (S)

Skips processing of the specified report definition and processes the next report definition in the parameter file.

### (O)

Specify a product ID that is supported by the Server.

## KAVJK0113-E

The parameter file contains an invalid statement. Line: *line-number* Element: <report-type> Attribute name: type Attribute value: [*report-type*]

The specified report type is not supported by the Server.

### (S)

Skips processing of the specified report definition and processes the next report definition in the parameter file.

(O)

Specify one of the following report types. Both uppercase and lowercase can be used for the character string: historical-single-agent HISTORICAL-SINGLE-AGENT historical-multiple-agents HISTORICAL-MULTIPLE-AGENTS realtime-single-agent

REALTIME-SINGLE-AGENT

# KAVJK0114-E

The parameter file contains an invalid statement.

Line: *line-number* Element: <record> Attribute name: id Attribute value: [*record-ID*]

The specified record ID is not supported by the Server.

### (S)

Skips processing of the specified report definition and processes the next report definition in the parameter file.

#### (O)

Specify a record ID that is supported by the Server.

## KAVJK0115-E

The parameter file contains an invalid statement. Line: *line-number* Element: <field> Attribute name: display-name Attribute value: [*user-display-name*]

A display name longer than 24 characters is specified.

### (S)

Skips processing of the specified report definition and processes the next report definition in the parameter file.

### (O)

Specify a display name up to 24 characters.

## KAVJK0116-E

The parameter file contains an invalid statement. Line: *line-number* Element: *tag-name* Value: [*field-ID*]

The specified field ID is not known by the Server.

## (S)

Skips processing of the specified report definition and processes the next report definition in the parameter file.

### (O)

Specify a field ID known by the Server.

## KAVJK0117-E

The parameter file contains an invalid statement. Line: *line-number* Element: <field>

The field ID is not specified.

Skips processing of the specified report definition and processes the next report definition in the parameter file.

### (O)

Specify a field ID.

## KAVJK0118-E

The parameter file contains an invalid statement. Line: *line-number* Element: <expression> Value: [*filtering-condition*]

A comparison operator is not specified.

### (S)

Skips processing of the specified report definition and processes the next report definition in the parameter file.

### (O)

Specify one of the following comparison operators:

 $=$ ,  $>$ ,  $>$  $=$ ,  $\lt$ ,  $\lt$  $=$ ,  $\lt$ 

# KAVJK0119-E

The parameter file contains an invalid statement. Line: *line-number* Element: <expression> Value: [*filtering-condition*]

The comparison operator *comparison-operator* is invalid.

## (S)

Skips processing of the specified report definition and processes the next report definition in the parameter file.

### (O)

Specify one of the following comparison operators:

 $=$ ,  $>$ ,  $>$  $=$ ,  $\lt$ ,  $\lt$  $=$ ,  $\lt$ 

# KAVJK0120-E

The parameter file contains an invalid statement. Line: *line-number* Element: <expression>

The right operand of the <expression> value is not specified, however specify-when-displayed is false or not specified.

(S)

Skips processing of the specified report definition and processes the next report definition in the parameter file.

(O)

Specify true for specify-when-displayed if you want to omit the definition of the right operand and specify it when prompted.

# KAVJK0121-E

The parameter file contains an invalid statement. Line: *line-number* Element: <date-range> Value: [*report-display-period*]

The specified date range is invalid.

### (S)

Skips processing of the specified report definition and processes the next report definition in the parameter file.

(O)

Specify one of the following as the date range. Both uppercase and lowercase can be used for the character string: WITHIN THE PAST HOUR WITHIN THE PAST 24 HOURS WITHIN THE PAST 7 DAYS WITHIN THE PAST MONTH WITHIN THE PAST YEAR SPECIFY WHEN DISPLAYED

## KAVJK0122-E

The parameter file contains an invalid statement. Line: *line-number* Element: <report-interval> Value: [*report-acquisition-interval*]

The specified report-interval is invalid.

(S)

Skips processing of the specified report definition and processes the next report definition in the parameter file.

(O)

Specify one of the following as the report-interval. Both uppercase and lowercase can be used for the character string:

MINUTE **HOUR** DAY WEEK MONTH YEAR

## KAVJK0123-E

The parameter file contains an invalid statement. Line: *line-number* Element: <graph-type> Value: [*graph-type*]

<sup>7.</sup> Messages

The specified graph type is invalid.

(S)

Skips processing of the specified report definition and processes the next report definition in the parameter file.

(O)

Specify one of the following as the graph type. Both uppercase and lowercase can be used for the character string: **COLUMN** 

STACKED\_COLUMN BAR STACKED\_BAR PIE LINE AREA STACKED\_AREA

# KAVJK0124-E

The parameter file contains an invalid statement. Line: *line-number* Element: *tag-name* Value: [*label*]

An axis label longer than 40 characters is specified.

```
(S)
```
Skips processing of the specified report definition and processes the next report definition in the parameter file.

## (O)

Specify an axis label up to 40 characters.

# KAVJK0125-E

The parameter file contains an invalid statement. Line: *line-number* Element: <ref-report> Attribute name: pathname Attribute value: [*absolute-path-of-the-report*]

The specified report definition is not defined on the Server.

# (S)

Skips processing of the specified report definition and processes the next report definition in the parameter file.

## (O)

Specify a report definition that is defined on the Server.

# KAVJK0126-E

The parameter file contains an invalid statement. Line: *line-number*

7. Messages

Element:<ref-report> Attribute name: pathname Attribute value: [*folder-path*]

A report definition is not specified for the drilldown report.

(S)

Skips processing of the specified report definition and processes the next report definition in the parameter file.

(O)

Specify a report definition path name connecting the folder path and report definition name by '/'.

## KAVJK0127-E

The specified folder does not contain a report definition.

An empty folder is specified as the target to output the report definition information.

(S)

Skips processing on the specified folder and processes the next folder or report definition in the parameter file.

(O)

Modify the report definition pathname (folder names and the report definition name delimited by '/') specified in the parameter file.

# KAVJK0128-E

The parameter file contains an invalid statement. Line: *line-number* Element: *tag-name* Attribute name: *attribute-name* Attribute value: [*folder-path*]

The specified folder path does not start with '/'.

### (S)

Skips processing of the specified report definition and processes the next report definition in the parameter file.

(O)

Modify the folder path according to the manual, and then retry.

# KAVJK0129-E

The parameter file contains an invalid statement. Line: *line-number* Element: <report-definition> Attribute name: parent-folder Attribute value: [*folder-path*]

The value specified as a folder path is a report definition.

Skips processing of the specified report definition and processes the next report definition in the parameter file.

## (O)

Modify the folder path according to the manual, and then retry.

## KAVJK0130-E

The parameter file contains an invalid statement. Line: *line-number* Element: <report-definition> Attribute name: parent-folder Attribute value: [*folder-path*]

When create is specified as a subcommand, a system folder cannot be specified as the parent folder.

(S)

Skips processing of the specified report definition and processes the next report definition in the parameter file.

### (O)

Modify the folder path according to the manual, and then retry.

# KAVJK0131-E

The parameter file contains an invalid statement. Line: *line-number* Element: <record> Attribute name: id Attribute value: [*record-ID*]

When 'historical-multiple-agents' is specified as the report-type, the record ID of multi-instance record cannot be specified.

### (S)

Skips processing of the specified report definition and processes the next report definition in the parameter file.

## (O)

Specify the ID of a single-instance record.

# KAVJK0132-E

The parameter file contains an invalid statement. Line: *line-number* Element: <field> Attribute name: graph

Fields for which the data type is char, string or time t cannot be displayed in graph format.

(S)

Skips processing of the specified report definition and processes the next report definition in the parameter file.

## (O)

Specify 'false' as the graph attribute of char, string or time t type fields.

## KAVJK0133-E

The parameter file contains an invalid statement. Line: *line-number* Element: <fields>

FALSE is specified for the table, list and graph attributes of all the fields.

### (S)

Skips processing of the specified report definition and processes the next report definition in the parameter file.

(O)

Specify TRUE for at least one of the table, form or graph attributes of any field specified in the parameter file.

## KAV.IK0134-F

The parameter file contains an invalid statement. Line: *line-number* Element: <expression> Value: [*field-ID*]

To specify the condition expression for a field drilldown, the field ID to be set for the left operand must match the field ID of a record defined in the drilldown report.

(S)

Skips processing of the specified report definition and processes the next report definition in the parameter file.

(O)

Modify the field ID specified as the left operand according to the manual.

## KAVJK0135-E

The parameter file contains an invalid statement. Line: *line-number* Element: <expression> Value: [*expression-value-in-right-hand-term*]

The right operand in the expression is invalid.

(S)

Skips processing of the specified report definition and processes the next report definition in the parameter file.

### (O)

Modify the value of the right operand according to the manual.

### KAVJK0136-E

The parameter file contains an invalid statement. Line: *line-number*

Element: <expression> Value: [*expression-value-in-right-hand-term*]

When the right operand is not enclosed in quotation marks, it is assumed that the right operand is a field ID. However, a field ID is specifiable for the right operand only in a condition expression of a field drilldown.

(S)

Skips processing of the specified report definition and processes the next report definition in the parameter file.

(O)

Modify the value of the right operand according to the manual.

# KAVJK0137-E

The parameter file contains an invalid statement. Line: *line-number* Element: <expression> Value: [*expression-value-in-right-hand-term*]

The value specified for the right operand exceeds the maximum length.

## (S)

Skips processing of the specified report definition and processes the next report definition in the parameter file.

## (O)

Specify up to 2,048 characters in the right operand.

## KAVJK0138-E

The parameter file contains an invalid statement. Line: *line-number* Element: <expression> Value: [*expression-value-in-right-hand-term*]

The right operand is invalid.

### (S)

Skips processing of the specified report definition and processes the next report definition in the parameter file.

(O)

When specifying a condition expression of a field drilldown and the field type of the left operand is time t, the right operand should be a field ID, or omitted with specify-when-displayed attribute set to TRUE.

# KAVJK0139-E

The parameter file contains an invalid statement.

Line: *line-number*

Element: <expression>

Value: [*expression-value-in-right-hand-term*]

The right operand is invalid.

Skips processing of the specified report definition and processes the next report definition in the parameter file.

(O)

When specifying  $\leq$  condition-expression $\geq$  as a child of  $\leq$  report $\geq$  and the field type of the left operand is time t, the right operand should be omitted with specify-when-displayed attribute set to TRUE.

## KAVJK0140-E

The parameter file contains an invalid statement. Line: *line-number* Element: *tag-name* Value: [*field-ID*]

The specified field ID is not specified by the <fields> element.

## (S)

Skips processing of the specified report definition and processes the next report definition in the parameter file.

## (O)

Modify the field ID statements in <fields> according to the manual.

# KAVJK0141-E

The parameter file contains an invalid statement. Line: *line-number* Element: *tag-name* Value: [*field-ID*]

The specified field is neither DATETIME nor any of the fields listed by <fields>. Or it is DEVICEID or PROD\_INST however the record to be reported is multi-instance record.

## (S)

Skips processing of the specified report definition and processes the next report definition in the parameter file.

## (O)

Modify the field ID in  $\leq$ expression $\geq$  according to the manual.

# KAVJK0142-E

The parameter file contains an invalid statement. Line: *line-number* Element: <expression> Value: [*expression-value-in-right-hand-term*]

The value of the right operand is out of range.

(S)

Skips processing of the specified report definition and processes the next report definition in the parameter file.

(O)

Modify the value of the right operand according to the manual.

7. Messages

# KAVJK0143-E

The parameter file contains an invalid statement. Line: *line-number* Element: <expression> Value: [*expression-value-in-right-hand-term*]

The number of digits of the value in the right operand exceeds the maximum value.

(S)

Skips processing of the specified report definition and processes the next report definition in the parameter file.

(O)

Modify the value of the right operand according to the manual.

## KAVJK0144-E

The parameter file contains an invalid statement. Line: *line-number* Element: <indication-settings> Attribute name: maximum-number-of-records Attribute value: [*attribute-value*]

The value of maximum-number-of-records is out of range.

### (S)

Skips processing of the specified report definition and processes the next report definition in the parameter file.

#### (O)

Specify a value from 1 to 2,147,483,647.

## KAVJK0145-E

The parameter file contains an invalid statement. Line: *line-number* Element: <report-interval> Value: [*value*]

*record-ID* is not a PI record. The value of the <report-interval> tag must be MINUTE.

### (S)

Skips processing of the specified report definition and processes the next report definition in the parameter file.

## (O)

Change the report-interval to MINUTE.

## KAVJK0146-E

The parameter file contains an invalid statement. Line: *line-number* Element: <peak-time>

The <peak-time> tag cannot be specified because the specified record (*record-ID*) is not a PI record or is a multi-instance record.

(S)

Skips processing of the specified report definition and processes the next report definition in the parameter file.

### (O)

Delete the <peak-time> tag.

## KAVJK0147-E

The parameter file contains an invalid statement. Line: *line-number* Element: <peak-time>

<peak-time> tag is not specifiable because the type of *field-ID* is neither long, short, ulong, double nor float.

(S)

Skips processing of the specified report definition and processes the next report definition in the parameter file.

(O)

Delete the <peak-time> tag.

## KAVJK0148-E

The parameter file contains an invalid statement. Line: *line-number*

Element: <peak-time>

<peak-time> tag is specifiable only if <report-interval> tag is set to HOUR.

### (S)

Skips processing of the specified report definition and processes the next report definition in the parameter file.

(O)

Delete the  $\leq$  peak-time $>$  tag.

## KAVJK0149-E

The parameter file contains an invalid statement. Line: *line-number* Element: <display-key>

When the report type is historical-multiple-agents, <display-key> tag is not specifiable.

(S)

Skips processing of the specified report definition and processes the next report definition in the parameter file.

(O)

Delete the <display-key> tag.

## KAVJK0150-E

The parameter file contains an invalid statement.

Line: *line-number* Element: <graph-properties>

When no field has the graph attribute set to TRUE, <graph-properties> tag is not specifiable.

(S)

Skips processing of the specified report definition and processes the next report definition in the parameter file.

(O)

Delete the <graph-properties> tag.

## KAVJK0151-E

The parameter file contains an invalid statement. Line: *line-number* Element: <graph-type> Value: [*graph-type*]

When specifying a multi-instance record, or the report type is multi-agents, and the graph attribute is set to TRUE for more than one field, LINE, AREA, and STACKED\_AREA are not specifiable.

(S)

Skips processing of the specified report definition and processes the next report definition in the parameter file.

### (O)

Modify the value of <graph-type> tag.

## KAVJK0152-E

The parameter file contains an invalid statement. Line: *line-number* Element: <graph-type> Value: [*graph-type*]

When <display-key> tag is specified, LINE, AREA, and STACKED AREA are not specifiable for <graph-type> tag.

(S)

Skips processing of the specified report definition and processes the next report definition in the parameter file.

(O)

Modify the value of  $\leq$ graph-type $>$  tag.

# KAVJK0153-E

The parameter file contains an invalid statement. Line: *line-number* Element: <graph-type> Value: *graph-type*

When specifying a multi-instance record, or the report type is multi-agents, and the series-direction attribute is set to BY\_COLUMN, LINE, AREA, and STACKED\_AREA are not specifiable for graph-type.

<sup>7.</sup> Messages

Skips processing of the specified report definition and processes the next report definition in the parameter file.

### (O)

Modify the value of <graph-type> tag.

## KAVJK0154-E

The parameter file contains an invalid statement. Line: *line-number* Element: <graph-type> Value: *graph-type*

When specifying a single-instance record, or the report type is single-agent, and the series-direction attribute is set to BY\_ROW, LINE, AREA, and STACKED\_AREA are not specifiable for graph-type.

(S)

Skips processing of the specified report definition and processes the next report definition in the parameter file.

### (O)

Modify the value of  $\leq$ graph-type $>$  tag.

## KAVJK0155-E

The parameter file contains an invalid statement. Line: *line-number* Element: *tag-name*

When PIE is specified for <graph-type> tag, *tag-name* is not specifiable.

### (S)

Skips processing of the specified report definition and processes the next report definition in the parameter file.

(O)

Delete the *tag-name* tag.

## KAVJK0156-E

The parameter file contains an invalid statement. Line: *line-number* Element: <data-label>

When specifying a single-instance record and the report type is single-agent and  $\langle$ graph-type>tag is LINE, AREA, or STACKED AREA, <data-label> tag cannot be specified.

### (S)

Skips processing of the specified report definition and processes the next report definition in the parameter file.

#### (O)

Delete the <data-label> tag.

## KAVJK0157-E

The parameter file contains an invalid statement. Line: *line-number* Element: <ref-report> Value: [*report-definition-path*]

The product ID of the report definition specified for the drilldown does not match, or the data model version is new.

(S)

Skips processing of the specified report definition and processes the next report definition in the parameter file.

### (O)

Modify the pathname attribute to specify a correct report definition.

## KAVJK0158-E

The XML parser returned a DTD validation error. Line: *line-number* Cause: *message*

The XML parser failed to validate the user-specified parameter file using the DTD.

### (S)

Skips processing of the specified report definition and processes the next report definition in the parameter file.

### (O)

Check the Line in the parameter file, modify the invalid specification based on the Cause, and then retry.

## KAVJK0159-E

The parameter file contains an invalid statement. Line: *line-number* Element: <expression> Value: [*expression-value-in-right-hand-term*]

The right operand contains a control character or  $($ ,  $),$   $[$ ,  $],$   $\leq,$   $\geq,$   $=$ , or ".

(S)

Skips processing of the specified report definition and processes the next report definition in the parameter file.

(O)

Remove the control character or the  $(,), [,], <, >, =$ , or " from the right operand, and then retry.

# KAVJK0160-E

The parameter file contains an invalid statement. Line: *line-number* Element: <ref-field> Attribute name: id Attribute value: [*field-name*]

The value of the ref-field is duplicated.

(S)

Skips processing of the specified report definition and processes the next report definition in the parameter file.

(O)

Make sure that the field ID for the field drilldown is unique.

## KAVJK0161-E

The parameter file contains an invalid statement. Line: *line-number* Element: <report-definition> Attribute name: parent-folder Attribute value: [*folder-name*]

The folder name starts with or ends with a single-byte blank character.

## (S)

Skips processing of the specified report definition and processes the next report definition in the parameter file.

(O)

Remove the first or last blank character, and then retry.

# KAVJK0162-F

The parameter file contains an invalid statement. Line: *line-number* Element: *tag-name* Attribute name: *attribute-name* Attribute value: [*attribute-value*]

The attribute value contains a control character.

## (S)

Skips processing of the specified report definition and processes the next report definition in the parameter file.

## (O)

Remove the control character from the attribute value, and then retry.

# KAVJK0163-E

The parameter file contains an invalid statement. Line: *line-number* Element: *tag-name* Element value: [*value*]

The element value contains a control character.

## (S)

Skips processing of the specified report definition and processes the next report definition in the parameter file.

7. Messages

## (O)

Remove the control character from the element value, and then retry.

## KAVJK0164-E

An I/O error occurred during the reading of the confirmation from the user. Cause: *error-information*

An I/O error occurred on the user entry.

### (S)

Cancels command processing.

### (O)

Remove the cause, and then retry.

## KAVJK0165-E

The parameter file contains an invalid statement. Line: *line-number* Element: <report-definition> Attribute name: name Attribute value: [*report-name*]

The specified report name is a string of blank character(s).

### (S)

Skips processing of the specified report definition and processes the next report definition in the parameter file.

#### (O)

Specify a report name starting with one or more characters other than blank.

## KAVJK0166-E

*command-line*: The value specified for the conditional expression in the parameter file exceeds the maximum length.

Line: *line-number*

Element: *tag-name*

The value specified for the conditional expression in <logif> exceeds 511 bytes.

(S)

Skips processing of the service ID resulting in the error and processes the next service ID.

### (O)

Specify a value within 511 bytes for the conditional expression in <logif>.

## KAVJK0167-E

The parameter file contains an invalid statement. Line: *line-number* Element: <field>

The value of the field is duplicated.

(S)

Skips processing of the specified report definition and processes the next report definition in the parameter file.

(O)

Make sure that the field ID of a field is specified only once.

### KAVJK0168-E

A report definition with the specified report name has been created by another user. Report name: *absolute-path-of-the-report*

The report definition with the specified report name was created by another user.

(S)

Skips processing of the specified report definition and processes the next report definition in the parameter file.

(O)

Check the server status, and then retry.

### KAVJK0169-E

The specified folder path has been deleted by another user. Folder path: *folder-path*

The specified folder path was deleted by another user.

(S)

Skips processing of the specified report definition and processes the next report definition in the parameter file.

(O)

Check the server status, and then retry.

## KAVJK0170-E

*command-line*: An XML attribute value is invalid. Line: *line-number* Element name: *tag-name* Attribute name: *attribute-name* Attribute value: [*attribute-value*]

The service ID of the specified parameter file is too short, invalid, not used by Agent Store, or specified more than once; or the service has stopped.

(S)

Skips processing of the service ID resulting in the error and then processes the next service ID.

(O)

Specify a valid service ID, make sure that the service is running, and then retry.

# KAVJK0171-E

The parameter file contains an invalid entry. Line: *line-number* Element: <indication-settings>

If you specify the realtime-single-agent <report-type> tag, you cannot specify the <indication-settings> tag.

(S)

Skips processing of the specified report definition and processes the next report definition in the parameter file.

(O)

Specify the  $\le$ realtime-indication-settings $\ge$  tag.

### KAVJK0172-F

The parameter file contains an invalid entry. Line: *line-number* Element: <realtime-indication-settings>

If you specify historical-single-agent or historical-multiple-agents for the <report-type> tag, you cannot specify the <indication-settings> tag.

(S)

Skips processing of the specified report definition and processes the next report definition in the parameter file.

#### (O)

Specify the  $\leq$ indication-settings $\geq$  tag.

## KAVJK0173-E

The parameter file contains an invalid entry. Line: *line-number* Element: <refresh-interval> Attribute name: [*attribute-name*]

If you specify "true" for do-not-refresh-automatically, you cannot specify initial-value and minimum-value attributes.

(S)

Skips processing of the specified report definition and processes the next report definition in the parameter file.

(O)

Delete the initial-value and minimum-value attributes.

### KAVJK0174-E

The parameter file contains an invalid entry.

Line: *line-number*

Element: <refresh-interval>

Attribute name: initial-value

Attribute value: [*attribute-value*]

The value of initial-value is outside the valid range.

JP1/Performance Management Reference **1325**

Skips processing of the specified report definition and processes the next report definition in the parameter file.

## (O)

Specify a value from minimum-value to 3,600.

# KAVJK0175-E

The parameter file contains an invalid entry. Line: *line-number* Element: <refresh-interval> Attribute name: minimum-value Attribute value: [*attribute-value*]

The value of minimum-value is outside the valid range.

(S)

Skips processing of the specified report definition and processes the next report definition in the parameter file.

### (O)

Specify a value from 10 to 3,600.

# KAVJK0176-E

The parameter file contains an invalid entry. Line: *line-number* Element: <display-by-ranking>

You cannot make the specification if the record specified as the id attribute of the <record> tag is a single-line record.

(S)

Skips processing of the specified report definition and processes the next report definition in the parameter file.

(O)

Delete the <realtime-indication-settings> tag.

# KAVJK0177-E

The parameter file contains an invalid entry. Line: *line-number* Element: <display-by-ranking> Attribute name: field Attribute value: [*attribute-value*]

An attribute field (character and time) that cannot be specified for ranking has been specified.

(S)

Skips processing of the specified report definition and processes the next report definition in the parameter file.

(O)

Specify a field other than character and time.

# KAVJK0178-E

The parameter file contains an invalid entry. Line: *line-number* Element: <display-by-ranking> Attribute name: display-number Attribute value: [*attribute-value*]

The value of display-number is outside the valid range.

### (S)

Skips processing of the specified report definition and processes the next report definition in the parameter file.

(O)

Specify a value from 1 to 100.

## KAVJK0179-E

The parameter file contains an invalid entry. Line: *line-number* Element: <field> Value: [*attribute-value*]

If you specified realtime-single-agent for the <report-type> tag, you cannot specify [*attribute-value*] for the <field> tag.

(S)

Skips processing of the specified report definition and processes the next report definition in the parameter file.

(O)

Revise the specified field ID.

### KAVJK0180-E

The parameter file contains an invalid statement. Line: *line-number* Element: <peak-time>

The <peak-time> tag cannot be specified because the specified report definition record (*record-ID*) is not a PI record or is a multi-line record.

### (S)

Cancels command processing.

(O)

Delete the <peak-time> tag.

## KAVJK0181-E

The specified directory path is invalid. Directory path: [*directory-path*]

The directory path does not start with a forward slash (/).

Cancels command processing.

### (O)

Revise the directory path definition.

## KAVJK0182-E

The specified directory path is invalid. Directory path: [*directory-path*]

A halfwidth space is specified before and/or after a forward slash (/) used to divide the directory path.

(S)

Cancels command processing.

## (O)

Delete any halfwidth spaces specified before and/or after a forward slash (/) used to divide the directory path.

# KAVJK0183-E

The specified directory path is invalid. Directory path: [*directory-path*]

The directory path includes a control character.

## (S)

Cancels command processing.

### (O)

Specify a directory path that does not include a control character.

## KAVJK0184-E

The specified directory path is invalid. Directory path: [*directory-path*]

A character string consisting of 0 characters or 65 or more characters is specified for the directory name of the directory path.

## (S)

Cancels command processing.

(O)

For a single directory name, specify a character string consisting of 1 to 64 characters.

# KAVJK0185-E

The specified directory path is invalid. Directory path: [*directory-path*]

A report definition name is specified for the directory path.

JP1/Performance Management Reference **1328**

Cancels command processing.

### (O)

Revise the directory path.

## KAVJK0186-E

The specified report definition name is invalid. Report definition name: [*report-definition-name*]

The report definition name contains one or more control characters.

(S)

Cancels command processing.

(O)

Specify a report definition name that does not contain control characters.

# KAVJK0187-E

The specified report definition name is invalid. Report definition name: [*report-definition-name*]

A character string consisting of only halfwidth spaces is specified for the report definition name.

(S)

Cancels command processing.

(O)

For the report definition name, specify a character string that includes at least one character that is not a halfwidth space.

# KAVJK0188-E

The specified report definition name is invalid. Report definition name: [*report-definition-name*]

A character string consisting of 0 characters or 65 or more characters is specified for the report definition name.

(S)

Cancels command processing.

(O)

For the report definition name, specify a character string consisting of 1 to 64 characters.

## KAVJK0189-E

The specified directory path does not exist. Directory path: [*directory-path*]

The specified directory path does not exist.

JP1/Performance Management Reference **1329**

Cancels command processing.

## (O)

Specify a directory path that exists.

## KAVJK0190-E

The specified report definition name does not exist. Directory path: [*directory-path*] Report definition name: [*report-definition-name*]

The specified report definition name does not exist.

### (S)

Cancels command processing.

## (O)

Specify a report definition name that exists.

## KAV.IK0201-F

*command-line*: The parameter file directory is invalid. Parameter file name: *file-name*

The specified directory does not exist, or read is not permitted.

### (S)

Cancels command execution.

# (O)

Confirm that the directory exists, permit read-only access, and then retry.

## KAVJK0202-E

*command-line*: An attempt to read the parameter file failed. Parameter file name: *file-name* Cause: [*exception-reporting-message*]

The specified file does not exist, read is not permitted, or an abnormal error occurred during read.

### (S)

Cancels command execution.

# (O)

Confirm that the file exists, permit read-only access, and then retry.

# KAVJK0203-E

*command-line*: The directory to output the file is invalid. Output file name: *file-name*

The directory does not exist or the output file cannot be created because of a problem in the access permission.

JP1/Performance Management Reference **1330**

Cancels command execution.

(O)

Confirm that the specified directory exists and that the access permission is correct, and then retry.

## KAVJK0204-E

*command-line*: An attempt to create the output file failed. Output file name: *file-name* Cause: [*exception-reporting-message*]

The specified output file already exists and overwrite is not permitted, or an abnormal error occurred during write.

### (S)

Cancels command execution.

### (O)

Confirm that the file access permission is correct, remove the cause of the error, and then retry.

## KAV.IK0205-F

*command-line*: A subcommand is invalid.

The first argument on the command line is not a valid subcommand.

(S)

Cancels command processing.

#### (O)

Modify the command line according to the manual, and then retry.

## KAVJK0206-E

*command-line*: Output of the file was stopped because, in the confirmation dialog box, the user canceled the overwrite of the existing file.

Output of the file was stopped because the overwrite operation was cancelled by the user as the response to the file overwrite confirmation message.

### (S)

Cancels command processing.

## KAV.IK0207-F

*command-line*: The user does not have access permissions for the specified output destination file path. Path name: *file-path*

The user does not have access permissions for the specified output destination path.

### (S)

Cancels command processing.

## (O)

Check the access permissions for the specified output destination path.

### KAVJK0208-E

*command-line*: The file path of the specified output destination is invalid. Path name: *file-path*

Possible causes are as follows:

- **•** A directory that does not exist was specified in the output destination file path.
- **•** A directory name was specified for the output file name.

### (S)

Cancels command processing.

### (O)

Specify a valid output destination file path.

## KAVJK0209-E

*command-line*: An I/O error occurred during the opening of the output file. Error information: *error-information*

### A file I/O error occurred during processing.

#### (S)

Cancels command processing.

### (O)

Determine the cause of the error, and then try again.

## KAVJK0210-E

*command-line*: An I/O error occurred during the writing of the output file. Error information: *error-information*

A file I/O error occurred during processing.

### (S)

Cancels command processing.

#### (O)

Determine the cause of the error, and then try again.

# KAVJK0211-E

*command-line*: An I/O error occurred during the opening of the input file. Error information: *error-information*

A file I/O error occurred during the opening of the input file.
Cancels command processing.

## (O)

Determine the cause of the error, and then try again.

## KAVJK0212-E

*command-line*: An I/O error occurred during the reading of the input file. Error information: *error-information*

A file I/O error occurred during processing.

## (S)

Cancels command processing.

## (O)

Determine the cause of the error, and then try again.

## KAVJK0213-E

*command-line*: The user does not have access permissions for the specified input file. Path name: *file-path*

The file cannot be accessed because the user does not have read permission.

## (S)

Cancels command processing.

#### (O)

Check the access permissions for the file.

## KAVJK0214-E

*command-line*: The specified input file path is invalid. Path name: *file-path*

Possible causes are as follows:

- **•** A directory that does not exist in the input file path was specified.
- **•** A directory name was specified for the input file name.

# (S)

Cancels command processing.

(O)

Specify a valid input file path.

# KAVJK0301-E

*command-line*: An attempt to connect to the Manager failed. Manager host name: *connection-target-Manager-host-name* Port number: *connection-target-Manager-port-number*

A session with the Manager could not be established.

Either the Manager is not running, or the connection target is incorrect.

(S)

Cancels command execution.

(O)

Make sure that the Manager is running and that the connection target is correct.

## KAVJK0302-E

*command-line*: Communication with the Manager failed.

Cause: *error-message*.

An error occurred in the communication with the Manager.

#### (S)

jpcasrec or jpcaspsv command: Skips processing of the service ID resulting in the error and processes the next service ID.

jpcrdef command: Skips processing of the specified report definition and processes the next report definition in the parameter file.

jpcprocdef command: Suspends processing.

(O)

Make sure communication with the Manager host can be performed correctly, and that the Manager is running.

## KAVJK0303-E

*command-line*: The definition read or update request to Manager failed. Cause: *error-information* Exception Message: *exception-reporting-message*

The request to Manager to read or update the required definition failed.

(S)

Cancels command execution.

#### (O)

Remove the Cause. Check the error messages in the server log files.

## KAVJK0304-E

*command-line*: An attempt to connect to the Manager has failed. Manager host name: *connection-target-Manager-host-name* Port number: *connection-target-Manager-port-number* Maintenance information: *maintenance-information*

A session with the Manager could not be established.

Either the Manager is not running, or the connection target is incorrect.

Cancels command processing.

## (O)

Make sure that the Manager is running and that the connection target is correct.

## KAVJK0305-E

The agent cannot be connected.

The report cannot be acquired because the agent or the store database is not running, or the network path to the agent was intercepted.

## (S)

Cancels command processing.

## (O)

If the agent or database is not running: Start the agent and the store database, and then retry.

## KAVJK0306-E

*command-line*: A session with the Manager could not be established. Manager host name: *host-name* Port number: *port-number*

A connection could not be established with the Manager because an invalid host name was specified for the connectiontarget Manager host in the initial settings file.

(S)

Cancels command processing.

## (O)

Use the correct format to specify the host.

## KAVJK0401-E

*command-line*: Memory has become insufficient.

Web Console memory shortage occurred.

## (S)

Cancels command execution.

## (O)

Specify optional -mx for the command argument, and enhance the maximum heap size.

## KAVJK0402-E

*command-line*: A system error occurred. Cause: *error-message*.

## A system error occurred.

Cancels command execution.

## (O)

Check the log file, and remove the Cause.

## KAVJK0403-E

*command-line*: Initialization failed. Cause: *error-message*.

The initialization information could not be acquired, or logging could not start.

## (S)

Cancels command execution.

## (O)

Confirm that the settings in config.xml are correct.

## KAVJK0404-E

A critical configuration error was detected during reading of the parameter file. Maintenance information: *maintenance-information*

A critical configuration error was detected while the parameter file was being read.

## (S)

Suspends processing.

## (O)

Contact the system administrator.

## KAVJK0405-E

*command-line*: A Manager access error occurred. Maintenance information: *maintenance-information*

A Manager access error was detected.

## (S)

Cancels command processing.

## (O)

Make sure communication with the Manager host can be performed correctly, and that the Manager is running.

## KAVJK0502-E

The configuration file was not found.

The configuration file was not found at the installation directory.

## (S)

Cancels command execution.

#### 7. Messages

JP1/Performance Management Reference **1336**

## (O)

Check the installation directory for the initialization file.

## KAVJK0503-E

The parameter file was not found.

The parameter file specified in the command line is invalid.

## (S)

Cancels command execution.

## (O)

Specify a correct parameter file, and then retry.

## KAVJK0504-E

An internal error occurred.

An internal conflict was detected during command processing.

## (S)

Cancels command execution.

## (O)

This is a system environment error; contact the system administrator.

## KAVJK0505-E

A syntax error occurred.

The format of the command line is invalid.

## (S)

Cancels command processing.

## (O)

Modify the command line according to the manual, and then retry.

## KAVJK0601-E

The parameter file contains an invalid statement. Line: *line-number* Element: <*tag-name*>

The content of the tag has not been specified.

## (S)

Cancels command processing.

## (O)

Specify the content of the tag.

## KAVJK0602-E

The parameter file contains an invalid statement. Line: *line-number* Element: <*tag-name*> Attribute name: *attribute-name*

A required attribute has not been specified.

## (S)

Cancels command processing.

## (O)

Specify the attribute.

## KAVJK0603-E

The parameter file contains an invalid statement. Line: *line-number* Element: <*tag-name*> Value: [*agent-name*]

A nonexistent agent has been specified.

## (S)

Cancels command processing.

## (O)

Specify an existing agent.

## KAVJK0604-E

*command-line*: The parameter file contains an invalid statement. Element: <agent> Value: [*agent-name*]

An agent that does not conform to the product in the specified report definition has been specified.

(S)

Cancels command processing.

## (O)

Specify an agent that conforms to the product in the report definition.

## KAVJK0605-E

*command-line*: The parameter file contains an invalid statement.

The filter expression specified in the <expression-values> tag is incomplete.

The value for the [Specify when displayed] filter expression has not been specified.

Cancels command processing.

## (O)

Specify the value for the filter expression.

## KAVJK0606-E

*command-line*: The parameter file contains an invalid statement.

The date of <*start-tag*> tag is later than that of <*end-tag*> tag.

## (S)

Cancels command processing.

## (O)

Specify a date for <*start-tag*> tag that is earlier than <*end-tag*> tag.

## KAVJK0607-E

The parameter file contains an invalid statement. Line: *line-number* Element: <*tag-name*> Attribute name: *attribute-name* Attribute value: [*attribute-value*]

The format for an integer value attribute is invalid.

## (S)

Cancels command processing.

## (O)

Specify an integer.

## KAVJK0609-E

The parameter file contains an invalid statement.

Line: *line-number*

Element: <*tag-name*>

The <*tag-name*> tag cannot be specified because the specified report record ID (*record-ID*) is not a PI record.

## (S)

Cancels command processing.

## (O)

Delete the <*tag-name*> tag specification.

# KAVJK0610-E

The parameter file contains an invalid statement. Line: *line-number* Element: <start-time>

The date is outside the valid range.

## (S)

Cancels command processing.

## (O)

Specify a value from 1971 to 2035 for the year.

## KAVJK0611-E

The parameter file contains an invalid statement. Line: *line-number* Element: <end-time> Value: [*value-for-end-time*]

The date is outside the valid range.

## (S)

Cancels command processing.

## (O)

Specify a value from 1971 to 2035 for the year.

## KAVJK0612-E

The parameter file contains an invalid statement. Line: *line-number* Element: <*tag-name*> Value: [*input-value*]

The format of the date is invalid.

## (S)

Cancels command processing.

## (O)

Use the correct format to specify the date.

## KAVJK0613-E

The parameter file contains an invalid statement. Line: *line-number* Element: <*tag-name*>

The <*tag-name*> tag has been specified for a report for which the [Specify when displayed] filter expression has not been defined.

## (S)

Cancels command processing.

<sup>7.</sup> Messages

JP1/Performance Management Reference **1340**

## (O)

Delete the <*tag-name*> tag specification.

## KAVJK0614-E

The parameter file contains an invalid statement. Line: *line-number* Element: <expression-value> Attribute name: pos Attribute value: [*value-of-pos*]

The pos in the <expression-value> tag is outside of the valid range.

## (S)

Cancels command processing.

## (O)

Specify a value from 0 to *maximum-value*.

## KAVJK0615-E

The parameter file contains an invalid statement. Line: *line-number* Element: <expression-value> Maintenance information: *value-of-pos*, *maximum-value*

No filter expression corresponding to the <expression-value> tag exists.

(S)

Cancels command processing.

(O)

Delete the <expression-value> tag.

## KAVJK0616-E

The parameter file contains an invalid statement. Line: *line-number* Element: <expression-value> Value: [*value*]

The value for the filter expression is invalid.

## (S)

Cancels command processing.

(O)

Specify a valid value for the filter expression.

## KAVJK0617-E

The parameter file contains an invalid statement.

Line: *line-number* Element: <*tag-name*> Attribute name: *attribute-name*

The *attribute-name* attribute has been specified although the field attribute of the <*tag-name*> tag is NONE.

(S)

Cancels command processing.

## (O)

Delete the *attribute-name* attribute setting.

## KAVJK0618-E

The parameter file contains an invalid statement. Line: *line-number* Element: <*tag-name*>

Multiple agents cannot be specified when 'Historical (Multiple Agents)' is not selected for the report type.

## (S)

Cancels command processing.

(O)

Specify only one agent.

## KAVJK0619-E

The parameter file contains an invalid statement. Line: *line-number* Element: <indication-settings>

The <indication-settings> tag cannot be specified when 'Realtime (Single Agent)' is selected for the report type.

## (S)

Cancels command processing.

## (O)

Specify the <realtime-indication-settings> tag.

## KAVJK0620-E

The parameter file contains an invalid statement. Line: *line-number*

Element: <realtime-indication-settings>

The <realtime-indication-settings> tag cannot be specified when historical report is selected for the report type.

## (S)

Cancels command processing.

## (O)

Specify the  $\leq$ indication-settings $\geq$  tag.

7. Messages

JP1/Performance Management Reference **1342**

## KAVJK0621-E

The parameter file contains an invalid statement. Line: *line-number* Element: <peak-time>

The <peak-time> tag cannot be specified because [Hour] is not selected for the report-interval.

(S)

Cancels command processing.

(O)

Delete the <peak-time> tag.

## KAVJK0622-F

The parameter file contains an invalid statement. Line: *line-number* Element: <*tag-name*> Value: [*field-ID*]

A field ID which is not selected in the report definition has been specified.

## (S)

Cancels command processing.

(O)

Revise the field ID specification.

## KAVJK0623-E

The parameter file contains an invalid statement. Line: *line-number* Element: <expression-value> Value: [*value*]

The number of characters that can be specified for the filter expression value exceeds the maximum.

(S)

Cancels command processing.

(O)

Specify a character string of up to 2,048 characters for the filter expression value.

## KAVJK0624-E

The parameter file contains an invalid statement.

Line: *line-number*

Element: <expression-value>

Value: [*value*]

A control character or one of the following characters has been specified for the filter expression value: ()  $| \rangle$   $| \rangle$  = "

Cancels command processing.

(O)

Delete the control character or one of the following characters that has been specified for the filter expression value:  $()$   $]$  < > = "

## KAVJK0625-E

*command-line*: The parameter file contains an invalid statement.

The <date-range>, <start-time>, and <end-time> tags cannot all be specified simultaneously.

(S)

Cancels command processing.

(O)

Revise the <date-range>, <start-time>, and <end-time> specifications.

## KAVJK0626-E

The parameter file contains an invalid statement. Line: *line-number* Element: <display-by-ranking>

The <display-by-ranking> tag cannot be specified when the record is a single-instance record.

(S)

Cancels command processing.

(O)

Delete the <display-by-ranking> tag.

## KAVJK2501-E

An attempt to start Administrator Console(Web Console) has failed.

This error might have been caused by a system resource (such as virtual memory or desktop heap) shortage.

(S)

Administrator Console(Web Console) is stopping.

(O)

Stop unnecessary applications, or take actions for reducing the system resources required for applications that are using excessive system resources, so that sufficient system resources are secured. Then, restart Administrator Console(Web Console). If you are unable to resolve the problem, use the data collection tool to collect data, and then contact the system administrator.

## KAVJK2502-E

The user doesn't have Administrator right to start Administrator Console(Web Console).

Users without Windows Administrators permissions cannot execute Administrator Console(Web Console).

Administrator Console(Web Console) is stopping.

## (O)

An user excluding administrators group have to be elevated to administrator privilege after following.

- Enable UAC.

- Check user name and password who has administrator privilege.

## KAVJK2503-E

The link configuration file was not found.

The link configuration file (pfmwebcon\_host.conf) has been deleted.

## (S)

Stops command processing.

## (O)

Re-install the application.

## KAVJK2504-E

You do not have permission to access the link configuration file.

Access permission for the link configuration file (pfmwebcon\_host.conf) was changed.

## (S)

Stops command processing.

## (O)

Make sure you have access permission for the link configuration file.

## KAVJK2505-E

The format of the link configuration file is invalid.

The format of the link configuration file (pfmwebcon host.conf) is invalid. Perhaps an invalid keyword was specified.

(S)

Stops command processing.

## (O)

Make sure the link configuration file is valid.

## KAVJK2506-E

An unexpected exception occurred. Maintenance information: *detailed-error information*

An unexpected exception occurred.

## (S)

Stops command processing.

JP1/Performance Management Reference **1345**

## (O)

Contact the system administrator.

## KAVJK2507-E

The parameter file contains an invalid statement. Line: *number-of-lines-in-the-parameter-file* Element: <*tag-name*> Value: [*specified-service-ID*]

The specified service ID's agent does not have report feature.

## (S)

Stops command processing.

## (O)

Specify agent's service ID had report feature.

## KAVJK2508-E

*specified-service-ID*: The specified service ID cannot output the report.

The agent of the service ID specified for the command line parameter agent does not have report feature.

## (S)

Stops command processing.

## (O)

Specify service ID had report feature.

## KAV.IK2512-F

The number of data items for the report to be output to the graph exceeds the maximum number of data items that can be displayed in a graph.

The number of data items for the report to be output to the graph exceeds the maximum number of data items that can be displayed in a graph.

## (S)

Stops command processing.

## (O)

Either shorten the report display interval in the report definition or decrease the number of selected fields, and then retry the operation.

## KAVJK2513-E

An I/O error occurred during an attempt to access the report cache file.

Report output will be canceled.

Maintenance information: *detailed-error-information*

## An I/O error occurred during processing.

Suspends output of the report.

(O)

Check that the disk has sufficient free space.

Stop Web Console if it is running, delete all subdirectories of the directory for storing the report cache file, and then retry the operation.

If you cannot determine the cause of the problem, collect maintenance information by using the jpcwras command, and then contact the system administrator.

## KAVJK2514-E

An unexpected error occurred during an attempt to access the report cache file.

Report output will be canceled.

Maintenance information: *detailed-error-information*

An unexpected error occurred during processing.

(S)

Suspends output of the report.

(O)

Contact the system administrator.

## KAVJK2515-E

Processing stopped because the user canceled updating of the application definitions.

Processing stopped because the user canceled updating of the application definitions.

#### (S)

Cancels command processing.

## KAVJK2516-E

Processing stopped because the user canceled deletion of the application definitions.

Processing stopped because the user canceled deletion of the application definitions.

(S)

Cancels command processing.

## KAVJK2519-E

An I/O error occurred in user input. Error details : *error-information(IOException-message)*

An I/O error occurred in user input.

(S)

Cancels command processing.

JP1/Performance Management Reference **1347**

## (O)

Check the cause of the error, and then restart processing.

## KAVJK2520-E

There is not enough memory.

The server ran out of memory.

## (S)

Cancels command processing.

#### (O)

Close any unnecessary applications and windows to increase available memory.

## KAVJK2521-E

The specified agent name is invalid.

Agent name : *agent-name*

The specified agent name is incorrect, or the specified agent type does not support process monitoring.

## (S)

Cancels command processing.

(O)

Specify a valid agent name.

## KAVJK2522-E

The specified application definition name is invalid. Agent name : *agent-name* Application definition name : *application-definition-name*

The format of the specified application definition name is invalid.

(S)

Cancels command processing.

(O)

Specify a valid application definition name.

## KAV.IK2525-F

An agent that is required for configuring the process monitoring setting has not been set up on the connected PFM-Manager. The process monitoring setting cannot be configured.

An agent for configuring the process monitoring setting has not been set up on the connected PFM - Manager. The process monitoring setting cannot be configured.

#### (S)

Cancels command processing.

## (O)

On the connected PFM-Manager, set up an agent that can configure the process monitoring setting, and then retry the operation.

## KAV.IK2527-F

The connected PFM-Manager is a version that does not support the process monitoring setting.

The connected PFM - Manager is a version that does not support the process monitoring setting.

#### (S)

Cancels command processing.

(O)

Update the connected PFM - Manager to a version that supports the process monitoring setting.

## KAVJK2528-E

The specified agent is not supported. Agent name : *agent-name*

Possible causes are as follows:

- **•** The data model version of the specified agent is old.
- **•** The Remote Monitor Collector service or Group Agent of PFM-Remote Monitor for Platform was specified.
- (S)

Cancels command processing.

#### (O)

Specify a valid agent name.

## KAVJK2529-E

The parameter file contains an invalid statement. Line number : *line-number* Element : <*tag-name*> Element value : [*element-value*]

The length of the specified string exceeds the limit, or the format of the string is invalid.

## (S)

Cancels command processing.

(O)

Correct the parameter file, and then specify the correct value.

## KAVJK2530-E

The parameter file contains an invalid statement. Line number : *line-number* Element : <*tag-name*> Attribute name : *attribute-name*

The length of the specified string exceeds the limit, or the format of the string is invalid.

(S)

Cancels command processing.

(O)

Correct the parameter file, and then specify the correct value.

## KAVJK2531-E

The parameter file contains an invalid statement.

Line number : *line-number*

Element : <*tag-name (process01 to 15)*>

Specified value at "min" : [*value-specified-for-the-min-attribute-of-the-tag-name (process01 to 15)-tag*] Specified value at "max" : [*value-specified-for-the-max-attribute-of-the-tag-name (process01 to 15)-tag*]

The length of the specified string exceeds the limit, or the format of the string is invalid.

## (S)

Cancels command processing.

(O)

Correct the parameter file, and then specify the correct value.

## KAVJK2533-E

An attempt to update application definitions for the agent failed because the number of application definitions has reached the maximum (*maximum-number-of-application-definitions-that-can-be-defined*).

Agent name : *agent-name*

Application definition names : *application-definition-name (Multiple names can be listed, delimited by commas.)*

New application definitions cannot be created because other users created application definitions, and the number of application definitions has reached the maximum (*maximum-number-of-application-definitions-that-can-be-defined*)

(S)

Cancels processing.

(O)

Delete any unnecessary application definitions, and then set the application definitions again.

# KAVJK2535-E

Update of application definitions failed because the specified agent could not be accessed or any values set in the application definition were incorrect.

Agent name : *agent-name*

Application definition names : *application-definition-name (Multiple names can be listed, delimited by commas.)*

Update of application definitions failed because the agent or the Store database was not running, the network route to the agent was blocked, or any values set in the application definition were incorrect.

Cancels command processing.

(O)

If the agent or store database is not running, start the agent and store database, and then retry the operation. Check the setting values in the application definition, and then retry the operation.

## KAVJK2536-E

One or more application definitions might not have been correctly updated.

Agent name : *agent-name*

Application definition names : *application-definition-name (Multiple names can be listed, delimited by commas.)*

Update of application definitions failed because the agent or the store database is not running, the network path to the agent is blocked, or any values set in the application definition were incorrect.

(S)

Cancels processing.

## (O)

If the agent is not running, start it.

The application definition "*application-definition-name*" might not have been correctly updated. Check the setting values in the application definition, and create the application definition again by overwriting it.

## KAVJK2537-E

Output of application definitions failed.

Agent name : *agent-name*

Application definition names : *application-definition-name (Multiple names can be listed, delimited by commas.)*

Output of application definitions failed because the agent or the store database is not running, or the network path to the agent is blocked.

## (S)

Cancels command processing.

## (O)

If the agent or store database is not running, start the agent and store database, and then retry the operation.

## KAVJK2538-E

Output of the list of application definition names failed.

Agent name : *agent-name*

Output of the list of application definition names failed because the agent or the store database is not running, or the network path to the agent is blocked.

## (S)

Cancels command processing.

## (O)

If the agent or store database is not running, start the agent and store database, and then retry the operation.

## KAVJK2543-E

Duplicate application definition names exist in the parameter file.

Application definition name : *application-definition-name (Multiple names can be listed, delimited by commas.)*

Duplicate application definition names exist in the parameter file.

## (S)

Cancels command processing.

## (O)

Reconfigure the parameter file.

## KAVJK2544-E

The number of application definitions specified in the parameter file exceeds *maximum-number-of-applicationdefinitions-that-can-be-defined*.

The number of application definitions specified in the parameter file exceeds *maximum-number-of-applicationdefinitions-that-can-be-defined*.

(S)

Cancels command processing.

## (O)

Make sure that the number of application definitions specified in the parameter file is no more than *maximumnumber-of-application-definitions-that-can-be-defined*.

## KAVJK2545-E

Duplicate application definition names are specified in the command line. Application definition name : *duplicate-application-definition-name (Multiple names can be listed, delimited by commas.)*

Duplicate application definition names are specified in the command line.

## (S)

Cancels command processing.

## (O)

Correct the specified application definitions, and then retry the operation.

## KAVJK2546-E

Acquisition of application definition information failed. Agent name : *agent-name*

Acquisition of application definition information failed because the agent is not running, or the network path to the agent is blocked.

## (S)

Cancels command processing.

## (O)

If the agent is not running, start it and then retry the operation.

7. Messages

## KAVJK2547-E

The number of application definitions to be specified for the agent exceeds *maximum-number-of-applicationdefinitions-that-can-be-defined*.

The number of application definitions to be specified for the agent exceeds *maximum-number-of-application-definitionsthat-can-be-defined*.

(S)

Cancels command processing.

(O)

Make sure that the number of application definitions to be specified for the agent is no more than *maximum-numberof-application-definitions-that-can-be-defined*.

## KAVJK2548-E

Application definitions could not be output because they do not exist. Application definition names : *application-definition-name (Multiple names can be listed, delimited by commas.)*

All the specified application definitions do not exist on the agent.

## (S)

Cancels command processing.

(O)

Correct the application definitions, and then retry the operation.

## KAVJK2549-E

No application definitions exist in the specified agent.

No application definitions exist in the specified agent.

#### (S)

Cancels command processing.

#### (O)

Specify an agent that has application definitions.

## KAVJK2550-E

The system environment is invalid.

The system environment is invalid.

## (S)

Cancels command processing.

#### (O)

Reinstall the application.

## KAVJK2551-E

The number of specified application definitions exceeds *maximum-number-of-application-definitions-that-can-bedefined*.

The number of specified application definitions exceeds *maximum-number-of-application-definitions-that-can-bedefined*.

(S)

Cancels command processing.

(O)

Make sure that the number of specified application definitions is no more than *maximum-number-of-applicationdefinitions-that-can-be-defined*.

## KAVJK2552-E

An error occurred in the connected PFM-Manager. Error Code : *error-code-received-from-the-Manager*

An error occurred during processing on the connected PFM-Manager.

(S)

Cancels processing.

(O)

Make sure that the connected PFM-Manager is running normally, and then retry the operation.

If the problem persists, contact the system administrator.

## KAVJK2553-E

A connection with PFM - Manager was refused.

The PFM - Manager specified as the connection target does not meet the requirements for establishing a connection.

(S)

Cancels processing.

(O)

If the version of the connected PFM - Manager is newer than that of PFM - Web Console, make sure that there are no functions enabled on PFM - Manager that are not supported by PFM - Web Console. If such a function is enabled, disable the function or upgrade PFM - Web Console to a newer version.

## KAVJK2554-E

One or more application definitions might not have been correctly updated.

Agent name : *agent-name*

Application definition names : *application-definition-name (Multiple names can be listed, delimited by commas.)*

Communication with Manager failed.

#### (S)

Cancels processing.

(O)

Make sure communication with the Manager host can be performed correctly, and that the Manager is running. The application definition "*application-definition-name (Multiple names can be listed, delimited by commas.)*" might not have been correctly updated.

Create the application definition again by overwriting it.

## KAVJK2557-E

Graph library has failed to create the image.

An I/O error occurred during an attempt to create the graph image.

## (S)

Suspends output of the report.

## (O)

Restart the service, and then retry the operation from the main window. If you cannot determine the cause of the problem, collect maintenance information by using the jpcwras command, and then contact the system administrator.

## KAVJK2558-E

An agent that has not been set up is specified.

Agent name : *agent-name*

An agent that has not been set up is specified.

```
(S)
```
Aborts processing.

## (O)

Set up the agent, and then retry the operation.

If the problem persists, contact the system administrator.

## KAVJK2559-E

A timeout occurred while displaying the report. Output of the report will now be canceled.

PFM - Manager is taking a long time to respond.

(S)

Suspends processing.

(O)

In the case of output the historical report, revise the report display interval in the report definition, and then output the report again. To output the report without changing the report display interval, extend the timeout value for displaying reports.

In the case of output the real-time report, wait a while and then execute the command again, or consider using the historical report.

If the problem persists, PFM - Manager or the service of the agent might be in the Busy status. Check the service status by using the command to displays the service configuration and status of the Performance Management program.

## KAVJK2560-E

An error occurred in the connected PFM-Manager. Maintenance information: *error-code-received-from-the-Manager*

The response from PFM-Manager is taking too long, or PFM-Manager stopped.

## (S)

Suspends processing.

## (O)

Wait a while, and then re-execute the command. If the problem persists, check the PFM-Manager service status.

## KAVJK2561-E

The parameter file contains an invalid statement. Line: *number-of-lines-in-the-parameter-file* Element: <exclude-terminal-data> Value: [*invalid-character-string*]

The specified value is invalid.

## (S)

Skips processing for the specified report definition, and moves to processing for the next report definition.

(O)

Specify one of the following. Both uppercase and lowercase can be used for the character string: **STARTTIME** ENDTIME BOTHTIME **NONE** 

## KAVJK2562-E

Execution of the command failed because the destination is not the primary PFM - Manager. manager host name: *host-name-of-connection-target-Manager* port number: *port-number-of- connection-target-Manager*

Execution of the command failed because the destination is not the primary PFM - Manager.

(S)

Cancels command processing and returns end code 12.

(O)

Execute the command in the PFM - Web Console host that is connected to the primary PFM - Manager.

## KAVJK2563-E

The output of the report was skipped because the temporary data of the specified record does not exist. Service: *service-ID* Record: *record-ID*

Number of times that report could not be acquired: *update-number-of-the-skipped-update*

The output of the report was skipped because temporary data for the specified record does not exist.

(S)

Ignores the report results that could not be obtained and continues processing.

(O)

If the number of the records of the output file is insufficient, execute the command again after waiting for the time equal to the sum of Collection Interval and Collection Offset of the *record-ID* record, or consider using the historical report.

However, if Collection Interval is set to 0, the historical report and real-time report in the temporary log mode cannot be output. Consider specifying a value of default or higher for Collection Interval.

## KAV.IK2564-F

The output of the report was skipped because collection of performance data was skipped.

Service: *service-ID*

Record: *record-ID*

Number of times that report could not be acquired: *update-number-of-the skipped-update*

The output of the report was skipped because the record could not be obtained due to performance data collection.

(S)

Ignores the report results that could not be obtained and continues processing.

(O)

If the number of the records of the output file is insufficient, wait a while, and then execute the command again. If the problem persists, change the Realtime Report Data Collection Mode of the *record-ID* record to the temporary log mode, or consider using the history report.

## KAVJK2565-E

The real-time report cannot be output because the re-schedule mode for records that take more than 10 seconds to collect is applied.

Service: *service-ID* Record: *record-ID*

The re-schedule mode cannot be used because the Over 10 Sec Collection Time is Yes.

(S)

Suspends processing.

(O)

Change the Realtime Report Data Collection Mode of the *record-ID* record into the temporary log mode, or consider using the historical report.

## KAVJK2566-E

*command-line*: The update failed because a property that does not exist in the service was specified for a tag of the parameter file.

Service: *service-ID*

Line: *line-number*

7. Messages

#### Element: *tag-name*

The update failed because a property that does not exist in the service was specified to be updated.

(S)

Skips processing for the service ID for which an error was detected, and performs processing for the next service ID.

#### (O)

Check the following with respect to the Element:

**•** For "realtime-report-data-collection-mode", check whether the specified service and the version of PFM - Base or PFM - Manager installed on the same host supports the history collection priority function. For a version compatible with the history collection priority function, check whether the function is enabled in PFM - Base or PFM - Manager.

## KAVJK2567-E

The report cannot be output because the operation mode was changed from the temporary log mode to the reschedule mode during output of the real-time report.

Service: *service-ID* Record: *record-ID*

The report cannot be output because the operation mode was changed from temporary log mode to the re-schedule mode during the output of the real-time report.

#### (S)

Suspends processing.

#### (O)

Re-execute the command.

## KAVJK2568-E

The command is stopped because a function that is not supported by the connection-destination PFM - Manager is used in the specified agent.

Agent: *agent-service-ID* Function: *function-name*

The command was stopped because a function that is not supported by the connection-destination PFM - Manager is used on the specified agent.

#### (S)

Suspends processing.

(O)

Disable the function of PFM - Base installed on the same host as the specified agent, or upgrade the connectiondestination PFM - Manager to a version that supports the function.

## KAVJK2569-E

The web server configuration file (httpsd.conf) could not be accessed. Path name: *Web-Server-configuration-file-path*

#### Maintenance information: *cause-of-error*

The Web Server configuration file (httpsd.conf) could not be accessed.

#### (S)

Cancels command processing and returns termination code 202.

#### (O)

Make sure you have the necessary permissions to access the web server configuration file (httpsd.conf).

## **KAVJK2570-F**

There is insufficient disk space. Path name: *path-name* Required free space: *disk-space-required-to-execute-command* (unit: MB)

An attempt to access a file failed due to lack of disk space.

#### (S)

Cancels command processing and returns termination code 210.

#### (O)

Check the amount of free space on the disk indicated by *path-name* and make sure there is a minimum of *disk-spacerequired-to-execute-command* megabyte(s).

## KAVJK2571-E

The HTTPS communication function could not be enabled because the server certificate or private key does not exist.

Directory name: *encrypted-communication-file-storage-folder-path* File name: *name-of-server-certificate-or-private-key-file-or-comma-separator-if-neither-exists*

The https communication function could not be enabled because the server certificate or private key does not exist.

#### (S)

Cancels command processing and returns termination code 3.

#### (O)

Deploy the server certificate and the corresponding private key in *encrypted-communication-file-storage-folderpath*, and then try again.

## KAVJK2572-E

*command-line*: An attempt to connect to PFM - Manager failed. Manager host name: *host-name-of-connection-target-Manager* Port number: *port-number-of- connection-target-Manager*

The version of PFM - Manager at the connection destination does not meet the prerequisite conditions.

## (S)

Cancels command processing and returns termination code 222.

## (O)

For the PFM - Manager at the connection destination, specify a version that meets the prerequisite conditions.

## KAVJK2701-E

You do not have execution permission.

The user does not have execution permissions.

## (S)

Cancels command execution and returns termination code 2.

## (O)

Check the permission to execute the command.

## KAVJK2702-E

An attempt to create the authentication key file has failed. Cause:*error-information*

An attempt to create a key file for authentication failed because the key file for authentication or the storage destination directory could not be accessed.

(S)

Cancels command execution.

(O)

Confirm that the authentication key file or the directory storing the key file exist, and that read access is permitted. Then re-execute the command.

## KAVJK2703-E

The user name or password is invalid.

The user name or password specified in the argument is invalid.

(S)

Cancels command execution.

(O)

Specify a valid user name and password, and then re-execute the command

## KAVJK2704-E

Creation of the authentication key file was cancelled.

Creation of the authentication key file was cancelled by the user.

## (S)

Cancels command execution.

(O)

Re-execute the command.

JP1/Performance Management Reference **1360**

## KAVJK2705-E

*command-line*: The authentication key file cannot be accessed. Key file name:*authentication-key-file-path*

The authentication key file is inaccessible.

## (S)

Cancels command execution.

## (O)

Confirm that the authentication key file or the directory storing the key file exist, and that read access is permitted. Then re-execute the command. If the authentication key file does not exist, use the jpcmkkey command to create it.

## KAVJK2706-E

*command-line*: The authentication key file is invalid. Key file name:*authentication-key-file-path*

The authentication key file is invalid.

(S)

Cancels command execution.

## (O)

Use the jpcmkkey command to re-create the key file.

## KAVJK2707-E

*command-line*: The authentication key file could not be used to authenticate Manager.

PFM - Manager authentication failed because the user name or password contained in the authentication key file is invalid.

## (S)

Cancels command execution.

(O)

Use the jpcmkkey command to re-create the key file.

## KAVJK2708-E

*command-line*: The user specified in the authentication key file does not have execution permission.

The user information contained in the authentication key file does not have the execution permission required to execute the command.

## (S)

Cancels command execution.

(O)

Confirm the execution permission of this command, and then use the jpcmkkey command to re-create the key file for a user with permission to execute this command.

## KAVJK2709-E

*command-line*: The specified service ID is invalid. Service ID:[*service-ID*]

The specified service ID is invalid, too short, or not used by Agent Collector. Alternatively, the service has stopped.

(S)

Cancels command processing.

## (O)

Specify a valid service ID, confirm that the service is running, and then retry the command.

## KAVJK2710-E

*command-line*: An XML attribute value in the parameter file is invalid.

Line: *line-number*

Element name: *tag-name*

Attribute name: *attribute-name*

Attribute value: [*attribute-value*]

A service ID of the specified parameter file is invalid, too short, not used by Agent Collector, or specified more than once. Alternatively, the service has stopped.

## (S)

Skips processing of the service ID resulting in the error, and then processes the next service ID.

#### (O)

Specify a valid service ID, confirm that the service is running, and then retry the command.

## KAVJK2711-E

Communication with Manager failed. Output of the report will now be cancelled.

Possible causes of this error are as follows:

- **•** PFM Manager stopped.
- **•** PFM Manager is taking a long time to respond.
- **•** A communication error occurred.

## (S)

Cancels command processing.

## (O)

Make sure that Manager is running and that the Web Console host can communicate with the Manager host, and then retry the command.

## KAVJK2712-E

The parameter file contains an invalid statement. Line: *line-count* Element: *tag-name*

The indicated field ID is not specified in the DATETIME, PROD INST, DEVICEID, or <fields>tag.

(S)

Skips processing of the specified report definition and processes the next report definition in the parameter file.

(O)

Modify the field ID in *tag-name* according to the manual.

## KAV.IK2713-F

The parameter file contains an invalid statement. Line: *line-number* Element: *tag-name* Value: [*field-ID*]

For a single-row record, a field ID other than one specified in the DATETIME,  $\le$  fields>tag is specified. For a multirow record, a field ID of a record-specific ODBC key field (other than one specified in the DATETIME, <fields> tag) is specified.

## (S)

Skips processing of the specified report definition and processes the next report definition in the parameter file.

(O)

Modify the field ID in *tag-name* according to the manual.

## KAVJK2714-E

The parameter file contains an invalid statement. Line: *line-number* Element: *tag-name* Value: [*field-ID*]

For a single-row record, a field ID other than one specified in the RECORD TIME, <fields> tag is specified. For a multi-row record, a field ID of a record-specific ODBC key field (other than one specified in the RECORD\_TIME, <fields> tag) is specified.

(S)

Skips processing of the specified report definition and processes the next report definition in the parameter file.

(O)

Modify the field ID in *tag-name* according to the manual.

## KAVJK2715-E

*command-line*: The parameter file contains an invalid statement.

Line: *line-number*

Element: *tag-name*

The *tag-name* tag in the specified DTD version is invalid.

**•** For jpcrdef create

Skips processing of the specified report definition, and starts processing the next report definition in the parameter file.

**•** For jpcaspsv update

Skips processing of the specified agent, and starts processing of the next agent in the parameter file.

(O)

Revise the DTD version attribute specified in the parameter file.

## KAVJK2716-E

The parameter file contains an invalid statement. Line: *line-number* Element: <*tag-name*> Attribute name: *attribute-name*

The *tag-name* tag in the specified DTD version is invalid.

## (S)

Cancels processing.

## (O)

Revise the value specified in *attribute-name*.

## KAVJK2717-E

The parameter file contains an invalid statement. Line: *line-number* Element: <*tag-name*>

The min. value is greater than the max. value.

## (S)

Cancels processing.

## (O)

Revise the values specified in *tag-name*.

## KAVJK2718-E

An X-coordinate is invalid because it is a null value.

The value of the X-coordinate is null.

## (S)

Cancels execution of the command.

## (O)

Revise the value.

## KAVJK2719-E

An Y-coordinate is invalid because it is a null value.

The value of the Y-coordinate is null.

#### (S)

Cancels execution of the command.

## (O)

Revise the value.

## KAVJK2720-E

A label is invalid because it is a null value.

The value of the label is null.

## (S)

Cancels execution of the command.

## (O)

Revise the value.

## KAVJK2721-E

A series label is invalid because it is a null value.

The value of the legend label is null.

## (S)

Cancels execution of the command.

## (O)

Revise the value.

## KAVJK2722-E

The option specified for the graph type is incorrect. Graph type: *graph-type*

The specified option is invalid for the graph type.

# (S)

Cancels execution of the command.

(O)

Revise the graph option settings.

# KAVJK2723-E

The parameter file contains an invalid statement. Line: *line-number* Element: <*element-name*> Attribute name: *attribute-name*

The format for a Numeric value attribute is invalid.

(S)

Cancels execution of the command.

(O)

Specify a Numeric value.

## **KAV.IK2724-F**

An internal problem was detected Maintenance information: *exception-message*.

An internal problem was detected during the creation of Graph.

(S)

Cancels execution of the command.

(O)

Contact the system administrator.

## KAVJK2725-E

The parameter file contains an invalid statement. Line: *line-number* Element: <ref-bookmark> Attribute name: pathname Attribute value: [*absolute-path-for-the-bookmark*]

The specified bookmark does not exist.

(S)

Skips processing of the specified report definition, and starts processing the next report definition in the parameter file.

(O)

Specify an existing bookmark, or make sure that the full path of the bookmark is correct.

## KAVJK2726-E

The combination report cannot be generated.

The type of the entered bookmark name is not "combination-bookmark".

(S)

Cancels processing.

(O)

Revise the entered bookmark name so that its type is "combination-bookmark".

## KAVJK2727-E

The specified item (*bookmark-name-or-registered-report-name*) or folder does not exist.

A nonexistent item (*bookmark-name-or-registered-report-name*) or folder was specified.

(S)

Skips processing.

#### (O)

Make sure that the specifications in the parameter file are correct.

## KAVJK2728-E

The parameter file is invalid. Line: *line-number* Element: *name-of-element-with-invalid-value* Attribute name: *name-of-attribute-with-invalid-value* Attribute value: [*failed-attribute-value*]

The specified folder path does not start with a forward slash (/).

## (S)

Skips processing of the specified bookmark.

#### (O)

Revise the folder path, and then retry the operation.

## KAVJK2729-E

The combination report cannot be generated.

The combination report cannot be acquired because no report was set in the combination bookmark.

#### (S)

Cancels processing.

#### (O)

Set at least one report in the combination bookmark, and then retry the operation.

## KAVJK2730-E

The specified report is not registered for the specified bookmark.

A bookmark that has no registered report was specified.

(S)

Skips processing of the specified bookmark.

#### (O)

Make sure that the specifications in the parameter file are correct.

## KAVJK2731-E

## The parameter file is invalid.

7. Messages

Line: *line-number* Element: *name-of-element-with-invalid-value* Value: [*failed-value*]

The date is outside the valid range.

(S)

Cancels processing of the command.

(O)

For the year, specify a value from 1971 to 2035.

## KAVJK2732-E

The parameter file is invalid. Line: *line-number* Element: *name-of-element-with-invalid-value* Attribute name: *name-of-attribute-with-invalid-value* Attribute value: [*invalid-attribute-value*]

The folder name starts with or ends with a single-byte space character.

(S)

Cancels processing of the command.

(O)

Make sure there is no space character at the start or end of the folder name, and then retry the operation.

## KAVJK2733-E

The report cannot be generated.

The report cannot be acquired because the agent or the store database is not running, or there is a break in the network path to the agent.

(S)

Cancels processing.

(O)

Start the agent and the store database, and then retry the operation.

## KAVJK2734-E

The agent cannot be connected.

The report cannot be registered for the specified bookmark because the agent or the store database is not running, or because there is a break in the network path to the agent.

(S)

Aborts command processing.

(O)

If the agent or database is not running, start the agent and the store database, and then retry the operation.

7. Messages
### KAVJK2735-E

The value specified for the total number of displayed series groups is outside the valid range.

The value specified for the total number of displayed series groups is outside the valid range.

(S)

Aborts processing.

#### (O)

Specify a value from 1 to *maximum-value*.

## KAVJK2736-E

The parameter file is invalid Line: *line-number* Element: *name-of-element-with-invalid-value* Attribute name: *name-of-attribute-with-invalid-value* Attribute value: [*invalid-attribute-value*]

The length of the [*invalid-attribute-value*] in the *name-of-attribute-with-invalid-value* is less than 1 or more than 64 characters.

#### (S)

Skips processing.

#### (O)

Specify a value for *name-of-attribute-with-invalid-value* that is from 1 to 64 characters.

### KAV.IK2737-F

The parameter file is invalid Line: *line-number* Element: *name-of-element-with-invalid-value* Attribute name: *name-of-attribute-with-invalid-value* Attribute value: [*invalid-attribute-value*]

A real-time report cannot be registered for a combination bookmark.

(S)

Aborts processing.

(O)

Specify a report other than a real-time report.

# KAVJK2738-E

The parameter file is invalid Line: *line-number* Element: *name-of-element-with-invalid-value* Attribute name: *name-of-attribute-with-invalid-value* Attribute value: [*invalid-attribute-value*]

A report that has no graph cannot be registered for a combination bookmark.

### (S)

Aborts processing.

### (O)

Specify a report that has a graph.

# KAVJK2739-E

The parameter file is invalid Line: *line-number* Element: *name-of-element-with-invalid-value*

The specified product ID of the *invalid-attribute-value* agent does not match the specified product ID of the *invalidattribute-value* report.

### (S)

Aborts processing.

### (O)

Make sure the product IDs of the agent and the report match.

# KAVJK2740-E

The parameter file is invalid Line: *line-number* Element: *name-of-element-with-invalid-value*

There is no report to register.

### (S)

Aborts processing.

#### (O)

To create a bookmark, specify at least one report to register.

# KAVJK2741-E

The parameter file is invalid Line: *line-number* Element: *name-of-element-with-invalid-value* Attribute name: *name-of-attribute-with-invalid-value* Attribute value: [*invalid-attribute-value*]

A report specified by the [Display] key cannot be registered for a combination bookmark.

#### (S)

Aborts command processing.

### (O)

Specify a report that does not contain a display key.

# KAVJK2742-E

The parameter file is invalid Line: *line-number* Element: *name-of-element-with-invalid-value* Attribute name: *name-of-attribute-with-invalid-value* Attribute value: [*invalid-attribute-value*]

The format of the specified file is invalid or the file size is 0 bytes.

### (S)

Aborts command processing.

(O)

Specify a file that has the correct format and whose size is at least 1 byte, and then retry the operation.

# KAVJK2743-E

A command that cannot be executed at the same time as the specified command is currently being executed.

A command that cannot be executed at the same time as the specified command is currently being executed.

(S)

Cancels command processing and returns termination code 10.

(O)

After the command that is currently being executed terminates, re-execute the command.

### KAVJK2744-E

Memory has become insufficient. Required free space: *required-free-space* (unit: MB)

A memory shortage occurred while executing the command.

#### (S)

Cancels command processing and returns termination code 200.

#### (O)

Close any unnecessary applications and windows, and make sure there is at least *required-free-space* megabyte(s) of memory.

### KAVJK2750-E

The parameter file contains an invalid statement. Line: *line-number-in-the-parameter-file* Element: <*tag-name*> Attribute name: *attribute-name*

The *tag-name* tag is required for the specified DTD version.

(S)

Cancels processing.

7. Messages

JP1/Performance Management Reference **1371**

### (O)

Revise the attribute value specified for *attribute-name* in the parameter file.

### KAVJK2751-E

The agent is not specified.

The agent for which a report is to be output is not specified.

### (S)

Cancels processing.

### (O)

Specify the agent either as a command line parameter or in the parameter file.

### KAVJK2752-E

The parameter file contains an invalid statement. Line: *line-number-in-the-parameter-file* Element: <*tag-name*>

The *tag-name* tag cannot have both absolute time and relative time specifications at the same time.

(S)

Cancels processing.

#### (O)

For an absolute time, specify the value directly. For a relative time, use a  $\leq$  relative-time tag.

### KAVJK2753-E

The parameter file contains an invalid statement. Line: *line-number-in-the-parameter-file* Element: relative-time

Multiple <relative-time>tags cannot be specified within the same parent element.

(S)

Cancels processing.

(O)

Specify only one <relative-time> tag.

# KAVJK2754-E

The parameter file contains an invalid statement. Line: *line-number-in-the-parameter-file* Element: relative-time Attribute name: *attribute-name* Attribute value: *attribute-value*

The attribute *attribute-name* in the <relative-time> tag is outside the valid range.

Cancels processing.

(O)

Specify one of the following as the origin time.

- **•** now, NOW
- **•** this-hour, THIS-HOUR
- **•** this-day, THIS-DAY
- **•** this-week, THIS-WEEK
- **•** this-month, THIS-MONTH
- **•** this-year, THIS-YEAR

Specify a value from -12 to 12 for the relative month. Specify a value from -53 to 53 for the relative week. Specify a value from -366 to 366 for the relative day. Specify a value from -24 to 24 for the relative hour. Specify a value from -60 to 60 for the relative minute.

# KAVJK2755-E

The parameter file contains an invalid statement. Line: *line-number-in-the-parameter-file* Element: relative-time

The date calculated in the  $\le$ relative-time $>$  tag is outside the valid range.

(S)

Cancels processing.

# (O)

Revise the specified attribute values such that the year of the calculated date will be from 1971 to 2035.

# KAVJK2756-E

The parameter file contains an invalid statement. Line: *line-number-in-the-parameter-file* Element: relative-time Field ID: *View-name-of-the-field*

 $A \le$ relative-time $>$  tag is specified for non-time field.

# (S)

Cancels processing.

```
(O)
```
Specify the field value directly.

# KAVJK2757-E

*command-line*: The specified service ID is invalid.

The service ID specified for the command line parameter agent is invalid.

### (S)

Cancels processing.

### (O)

Revise the value specified for agent.

# KAVJK2758-E

*command-line*: The specified service ID is invalid.

The agent of the service ID specified for the command line parameter agent does not exist.

### (S)

Cancels processing.

### (O)

Specify the service ID of an agent that exists.

# KAVJK2759-E

*command-line*: The specified service ID is invalid.

The service ID specified for the command line parameter agent does not match the product specified in the report definition.

### (S)

Cancels processing.

### (O)

Specify the service ID of an agent that matches the product specified in the report definition.

# KAVJK2760-E

*command-line*: The specified service ID is invalid.

Multiple agent service IDs cannot be specified if the report is not a multi-agent historical report.

#### (S)

Cancels processing.

### (O)

Specify only one agent service ID.

# KAVJK4001-E

*command-line*: An internal inconsistency was detected. Maintenance information: *maintenance-information*.

An internal inconsistency was detected in the command process.

#### (S)

Cancels command execution.

JP1/Performance Management Reference **1374**

### (O)

Contact the system administrator because the system environment is incorrect.

### KAVJK4002-E

*command-line*: An attempt to output a report failed.

Maintenance information: *processing-that-resulted-in-an-error-and-its-error-code*

An error occurred in the connected PFM - Manager.

This error might occur if you attempt to output reports by executing successive jpcrpt commands in a short time.

(S)

Suspends processing.

#### (O)

Adjust the execution intervals between the jpcrpt commands.

If the problem persists, contact the system administrator.

#### KAVJK5001-I

The specified report definition is read-only. This item is skipped. Line:*line-number*

A read-only report definition was specified.

#### (S)

Skips processing of the specified report definition and processes the next report definition in the parameter file.

#### KAVJK6503-I

The number of lines of data to be output exceeds the maximum number of lines (*maximum-number-of-lines-forthe-output-table-data-in-the-print-window-specified-in-config.xml*) for a table.

The data will be output to the table up to the maximum number of lines.

The number of lines of data to be output exceeds the maximum number of lines (*maximum-number-of-lines-for-theoutput-table-data-in-the-print-window-specified-in-config.xml*) for a table.

The data will be output to the table up to the maximum number of lines.

(S)

Outputs the table data up to the maximum number of lines.

#### (O)

Set the number of lines of data to be output for a table to no more than the *maximum-number-of-lines-for-the-outputtable-data-in-the-print-window-specified-in-config.xml*, and then output the data again.

#### KAVJK6504-I

Processing to update application definitions will now continue.

Possible causes are shown below. This occurred in query suppression mode, so processing will continue.

**•** One or more application definitions to be overwritten exist.

**•** Application definitions to be deleted exist.

### (S)

Continues processing.

### KAVJK6505-I

Deletion of application definitions will now continue.

This occurred in query suppression mode, so deletion of application definitions will continue.

### (S)

Continues processing.

### KAVJK6506-I

The existing output file will be updated.

The specified output file already exists. This occurred in query suppression mode, so the output file will be updated and processing will continue.

### (S)

Continues processing.

### KAVJK6511-I

The specified agent is PFM-Agent for Platform (Unix), but the value specified for the "type" attribute of the "<process>" element in the specified parameter file is "service" or "SERVICE". (Number = *number (Multiple names can be listed, delimited by commas.)*)

The value will be interpreted as "none".

Application definition name : *application-definition-name*

The specified agent is PFM - Agent for Platform (UNIX), but the value specified for the type attribute of the <process> element in the specified parameter file is service or SERVICE. (Number = *number (Multiple numbers can be listed, delimited by commas.)*)

### (S)

Continues processing with the assumption that none is specified for the type attribute.

### KAVJK6512-I

The version of the specified agent does not support virtual environment IDs. The element value of the <virtualenv-id> tag written in the specified parameter file is not empty. The value of this tag will be ignored. Application definition name : *application-definition-name (Multiple names can be listed, delimited by commas.)*

The version of the specified agent does not support virtual environment IDs. The element value of the <*virtual-env-id*> tag written in the specified parameter file is not empty. The value of this tag will be ignored.

### (S)

Continues processing, ignoring this value.

### KAVJK6514-I

No application definitions exist on the specified agent.

Agent name : *agent-name*

No application definitions exist on the specified agent.

#### (S)

Stops processing.

### KAVJK6516-I

The specified application definitions do not exist on the specified agent.

Agent name : *agent-name*

Application definition names : *application-definition-name (Multiple names can be listed, delimited by commas.)*

The specified application definitions do not exist on the specified agent.

#### (S)

Stops processing.

### KAVJK6518-I

Multiple application definitions to be overwritten exist.

One or more application definitions to be overwritten exist.

#### (S)

Outputs the KAVJK8604-Q message and waits for a response.

#### KAVJK6519-I

Among the specified application definitions, nonexistent application definitions were specified. Application definition names : *application-definition-name (Multiple names can be listed, delimited by commas.)*

The specified application definitions do not exist on the agent.

#### (S)

Outputs only the application definitions that exist on the agent that are among the specified application definitions.

#### KAVJK6520-I

The specified agent has no application definitions. Agent name : *agent-name*

The specified agent has no application definitions.

#### (S)

Stops processing.

### KAVJK6521-I

Multiple application definitions to be deleted exist.

One or more application definitions to be deleted exist.

#### (S)

Outputs the KAVJK8604-Q message and waits for a response.

#### KAVJK6522-I

The real-time report is output in the temporary log mode.

As the values displayed in the report, the values acquired as the historical data are output. Also, if 2 or a higher value is specified for -rc, the report is output for each Collection Interval of the record.

The specified record is set to temporary log mode.

#### (S)

Continues processing.

#### KAVJK6523-I

The real-time report is output in the re-schedule mode. The output of the report might take time.

The specified record is set to the re-schedule mode.

#### (S)

Continues processing.

#### KAVJK6524-I

Setup of the HTTPS communication function will now start.

#### KAVJK6525-I

Setup of the HTTPS communication function ended normally. Restart the service to apply the settings.

#### (S)

Continues processing.

#### KAVJK6526-I

The private key password file does not exist. Directory name: *encrypted-communication-file-storage-folder-path* File name: *private-key-password-file-path*

The private key password file does not exist.

#### (S)

Continues processing.

#### (O)

If no private key password was set, ignore this message.

If a private key password was set, place the private key password file in *encrypted-communication-file-storagefolder-path* and then re-execute the command.

### KAVJK6527-I

The intermediate certificate for the certificate authority does not exist. Directory name: *encrypted-communication-file-storage-folder-path* File name: *path-of-intermediate-certificate-file-for-certificate-authority*

The intermediate certificate for the certificate authority does not exist.

#### (S)

Continues processing.

#### (O)

If you are using a self-signed certificate, ignore this message.

If you are using a server certificate signed by the certificate authority, place the intermediate certificate from the certificate authority in *encrypted-communication-file-storage-folder-path* and then re-execute the command.

### KAVJK6528-I

Unsetup of the HTTPS communication function will now start.

#### KAVJK6529-I

Unsetup of the HTTPS communication function ended normally. Restart the service to apply the settings.

#### KAVJK6701-I

The authentication key file has been created. User Name:*user-name*

The authentication key file has been created.

#### (S)

Returns termination code 0.

### KAVJK8001-Q

Do you really want to delete the report definition "*folder-path/report-name*"?[y/n]

This is a confirmation message asking whether or not you wish to delete the report definition.

(S)

Waits for a response.

If y or  $\gamma$  is entered, the system executes deletion processing. If any other value is entered, the system skips processing of the specified report definition and processes the next report definition in the parameter file.

#### (O)

To delete the report definition, enter y or Y. To not delete it, enter any other value.

### KAVJK8002-Q

Do you want to delete the folder "*folder-path*" including all subfolders and report-definitions?[y/n]

This is a confirmation message asking whether or not you wish to delete the folder and report definition.

(S)

Waits for a response.

If y or  $Y$  is entered, the system executes deletion processing. If any other value is entered, the system skips processing of the specified folder and report definition, and processes the next report definition in the parameter file.

#### (O)

To delete the folder and report definition, enter y or Y. To not delete them, enter any other value.

#### KAVJK8003-Q

```
Are you sure you want to overwrite the "file-path" file?[y/n]
```
A file with the same name already exists at the output destination.

#### (S)

Waits for a response.

If  $y$  or  $y$  is entered, the system overwrites the existing file. If any other value is entered, the system cancels the file output processing.

#### (O)

To overwrite the existing file, enter y or Y. To not overwrite it, enter any other value.

### KAVJK8601-Q

The authentication key file already exists. Is it OK to overwrite it?  $[y/n]$ 

This is a confirmation message asking whether or not you wish to overwrite the authentication key file.

(S)

Waits for a response.

(O)

To overwrite the existing authentication key file, enter y or Y. To not overwrite it, enter any other value.

### KAVJK8604-Q

Do you want to continue the processing?  $[y/n]$ 

Possible causes are as follows:

- **•** One or more application definitions to be overwritten exist.
- **•** Application definitions to be deleted exist.

#### (S)

Waits for a response.

If  $y$  or  $y$  is entered as the response to the confirmation message, the system continues processing. If any other value is entered, the system suspends processing.

### (O)

To continue processing, enter y or Y. If you do not want to continue processing, enter any other value.

### KAVJK8605-Q

Do you want to delete the application definition "*application-definition-name*" of the agent "*agent-name*"? [y/n]

The delete subcommand was specified.

#### (S)

Waits for a response.

If  $y$  or  $y$  is entered as the response to the confirmation message, the system deletes the application definition. If any other value is entered, the system suspends processing.

#### (O)

To delete the application definition, enter  $y$  or  $Y$ . If you do not want to delete the application definition, enter any other value.

#### KAVJK8609-Q

Do you want to delete all application definitions of the agent "*agent-name*"? [y/n]

The delete subcommand was specified.

#### (S)

Waits for a response.

If  $y$  or  $y$  is entered as the response to the confirmation message, the system deletes the application definition. If any other value is entered, the system suspends processing.

#### (O)

To delete the application definition, enter  $\gamma$  or Y. If you do not want to delete the application definition, enter any other value.

#### KAVJI 5001-I

The login service will now be started.

The logging function is starting.

(S)

Starts the logging function's processing.

#### KAVJM2501-E

An attempt to collect information from PFM-Manager for the connection destination has failed.

The primary or secondary PFM - Manager host name is not defined in the target host definition file for configuration collection held by JP1/IM2, or the IM management node-related information has not been applied yet.

(S)

Suspends processing.

### (O)

First, define the primary or secondary PFM - Manager host name in the target host definition file for configuration collection held by JP1/IM2, and then apply the IM management node-related information to JP1/IM2.

### KAV.IM2502-F

An attempt to collect information from PFM-Manager for the connection destination has failed.

Changes might have been made to the IM management node-related information.

(S)

Suspends processing.

#### (O)

Perform operation again from the Integrated Operation Viewer window.

If an attempt to acquire connection-destination PFM - Manager information fails again, collect maintenance information and contact the system administrator.

#### KAVJS0001-E

The cache expired. Condition ID:*condition-ID*

The condition cache has expired.

#### (S)

Suspends processing.

#### (O)

Re-select the report from the Main window. Or, Close any unnecessary reports and display the report again.

# KAVJS0002-F

The specified report definition was not found. Report ID:*report-ID*

The specified report definition has been removed or is in an abnormal state.

#### (S)

Suspends processing.

#### (O)

Confirm that the report definition exists.

### KAVJS0004-E

The drilldown target report definition was not found. Report ID:*report-ID* Field Name:*field-name*

The drilldown target report definition has been removed.

Suspends processing.

### (O)

Specify an existing report definition as the drilldown target.

# KAVJS0005-E

The specified drilldown definition was not found in the report definition of the drilldown source. Report ID:*report-ID* Field Name:*field-name*

The specified drilldown definition does not exist. The drilldown definition may have been removed.

### (S)

Suspends processing.

### (O)

Check the report definition.

# KAVJS0006-E

The entered value *field-name* is outside the valid range.

The value entered for the indicated field is outside the permitted range.

### (S)

Suspends processing.

#### (O)

Revise the value *field-name*.

### KAVJS0007-E

The format of the value entered for *field-name* is invalid.

The input format of the indicated field is invalid.

#### (S)

Suspends processing.

#### (O)

Revise the value *field-name*.

### KAVJS0008-E

The end time is earlier than the start time.

The start date and time is after the end date and time.

#### (S)

Suspends processing.

# (O)

Specify an end time later than the start time.

### KAVJS0009-E

The specified character set *character-set* is not supported.

The character set *character-set* specified in the configuration file is not supported.

#### (S)

Suspends processing.

#### (O)

Change the character set to any of the following supported sets: US-ASCII, windows-1252, ISO-8859-1, UTF-8, UTF-16, UTF-16BE, UTF-16LE, Shift\_JIS, EUC-JP, EUC-JP-LINUX, or MS932.

#### KAVJS0010-E

Memory has become insufficient.

A server memory shortage occurred.

#### (S)

Suspends processing.

#### (O)

Stop unnecessary applications and close unused windows to increase available memory.

### KAVJS0011-E

The session timed out.

No operation was conducted during the session life time.

#### (S)

Suspends processing.

#### (O)

Close the browser, and then retry execution.

### KAVJS0012-E

An attempt to communicate with the Manager failed. Maintenance information: *detailed-error-information*

An error occurred in the communication with the Manager.

#### (S)

Suspends processing.

#### (O)

Confirm that Manager has restarted, and then log in to Web Console again.

### KAVJS0013-E

The value of Maximum number of records is outside the valid range.

The specified maximum number of records is outside the permitted range.

Suspends processing.

(O)

Specify a value from 1 to *maximum-value*.

# KAVJS0014-E

The format of the value for the Maximum number of records is invalid.

The format of the specified maximum number of records is invalid.

# (S)

Suspends processing.

### (O)

Specify an integer value greater than zero.

# KAVJS0015-E

The report definition specified has been changed. Report ID:*report-ID*

The indicated report's definition has been changed.

# (S)

Suspends processing.

### (O)

Redisplay the report from the Main window.

# KAVJS0016-E

The *filter-number*th filter expression is outside the valid range.

The indicated input filter value is outside the permitted range.

### (S)

Suspends processing.

### (O)

Modify the value specified as the filter.

# KAVJS0017-E

The *filter-number*th value entered as the filter is invalid.

The indicted input filter value's format is invalid.

### (S)

Suspends processing.

### (O)

Modify the value specified as the filter.

JP1/Performance Management Reference **1385**

### KAVJS0018-E

The conditional expression of the field drilldown does not match the record of the referenced report.

Report name:*report-name*

Field name:*field-name*

The field drilldown conditional expression for the drilldown source report does not match the record for the drilldown target report.

#### (S)

Suspends processing.

#### (O)

Modify the conditional expression of the field drilldown for this report definition according to the manual.

### KAVJS0019-E

The field specified in the conditional expression of the field drilldown is not selected with the report definition. Report name:*report-name* Field name:*field-name*

The field set as the field drilldown conditional expression for the drilldown source report is not selected in the report definition.

#### (S)

Suspends processing.

#### (O)

Modify the report definition to specify the drilldown according to the manual.

#### KAVJS0020-E

An invalid token was detected during Link&Launch.

An invalid token was detected during Link&Launch.

#### (S)

Suspends processing.

#### (O)

Re-execute the Link&Launch.

#### KAVJS0021-E

The received token has expired.

This problem occurs when PR pages are accessed using a bookmark or other invalid context.

#### (S)

Suspends processing.

#### (O)

Re-execute the Link&Launch.

JP1/Performance Management Reference **1386**

### KAVJS0022-E

During execution of Link&Launch, an attempt to connect to the Manager failed due to an RMI error.

Module name: Link&Launch

Maintenance information: *maintenance-information*

The Manager is not running, or the destination host is invalid.

#### (S)

Suspends processing.

### (O)

Make sure the Manager is running and that the destination host is correct.

### KAVJS0023-E

During execution of Link&Launch, an attempt to connect to the Manager failed. Module name: Link&Launch Maintenance information: *maintenance-information*

The Manager is not running, or the destination host is invalid.

### (S)

Suspends processing.

#### (O)

Make sure the Manager is running and that the destination host is correct.

### KAVJS0025-E

The operation was conducted from a window displayed during a session that was already logged out.

An attempt was made to use the window that was displayed by a session that has already been closed.

(S)

Suspends processing.

(O)

Close the window, and then open a new window.

If this message is displayed in the **Details** area of the Integrated Operation Viewer window of JP1/IM2, click [**Log in again**].

### KAVJS0026-E

The graph data contains an unsupported value.

The graph display field contains NaN, Infinity or another invalid number that may not be supported by the specified agent.

#### (S)

Suspends processing.

#### (O)

Cancel the setting of the graph display field, and then redisplay the report.

### KAVJS0027-E

The user name or password is invalid.

An invalid user name or password was specified in the login window.

#### (S)

Suspends processing.

#### (O)

Specify a valid user name and password, and then retry.

### KAVJS0028-E

A multi-byte character is included.

A multi-byte character was entered in a field that permits only single-byte characters.

#### (S)

Suspends processing.

#### (O)

Enter only single-byte characters, and then retry.

#### KAVJS0029-E

During execution of user authentication, an attempt to connect to the Manager failed due to an RMI error. Maintenance information: *maintenance-information*

The Manager is not running, or the destination host is invalid.

#### (S)

Aborts processing.

#### (O)

Make sure the Manager is running and that the destination host is correct.

### KAVJS0030-E

During execution of user authentication, an attempt to connect to the Manager failed. Maintenance information: *maintenance-information*

The Manager is not running, or the destination host is invalid.

#### (S)

Aborts processing.

#### (O)

Make sure the Manager is running and that the destination host is correct.

### KAVJS0031-E

The maximum character length for a report name is 64 characters.

The report name has more than 65 characters.

Prompts the user to re-enter the report name. The system returns to the report renaming window.

#### (O)

Use a report name with less than 64 characters.

### KAVJS0032-E

The maximum character length for a folder name is 64 characters.

The folder name has more than 65 characters.

#### (S)

Prompts the user to re-enter the folder name. The system returns to the folder renaming window.

(O)

Use a folder name with less than 64 characters.

### KAVJS0033-E

The specified report name already exists. Specify another name.

The specified folder name already exists in the report name.

#### (S)

Prompts the user to re-enter the report name. The system returns to the report renaming window.

(O)

Specify a report name differing from the existing report name in the same directory.

### KAVJS0034-E

The specified folder name already exists. Specify another name.

The specified folder name already exists in the same directory.

#### (S)

Prompts the user to re-enter the folder name. The system returns to the folder renaming window.

(O)

Specify a folder name differing from the existing folder name in the same directory.

### KAVJS0035-E

The specified folder was not found. Folder ID: *folder-ID*

The specified folder cannot be obtained because the folder has been deleted, or its status is invalid.

(S)

Suspends processing.

#### (O)

Make sure that the folder exists.

### KAVJS0036-E

Wizard transition is invalid. (Maintenance Information: *maintenance-information*)

An inconsistency error occurred in a wizard context ID.

### (S)

Suspends processing.

### (O)

Retry the wizard.

### KAVJS0037-E

Wizard transition is invalid. (Maintenance Information: *maintenance-information*)

An inconsistency error occurred in a wizard context page ID.

### (S)

Suspends processing.

### (O)

Retry the wizard.

### KAVJS0038-E

Transaction transition is invalid. (Maintenance Information:*maintenance-information*)

An inconsistency error occurred in a transaction ID.

### (S)

Suspends processing.

#### (O)

Retry the transaction.

### KAVJS0039-E

The specified initial value is out of range.

The specified initial value is outside the permitted range.

#### (S)

Suspends processing.

### (O)

Specify a value from the minimum to 3,600.

### KAVJS0040-F

The specified format of the initial value is invalid.

The format of the specified initial value is invalid.

Suspends processing.

(O)

Specify positive integers.

# KAVJS0041-E

The specified minimum value is out of range.

The specified minimum value is outside the permitted range.

# (S)

Suspends processing.

### (O)

Specify a value from 10 to 3,600.

# KAVJS0042-E

The specified format of the minimum value is invalid.

The format of the specified minimum value is invalid.

### (S)

Suspends processing.

### (O)

Specify positive integers.

# KAVJS0043-E

The specified display number value is out of range.

The specified display count is outside the permitted range.

### (S)

Suspends processing.

### (O)

Specify a value from 1 to 100.

# KAVJS0044-E

The specified display number format is invalid.

The format of the specified display count is invalid.

### (S)

Suspends processing.

### (O)

Specify positive integers.

### KAVJS0045-E

Specify a maximum of 40 characters for the x-axis label.

The specified x-axis label is 41 or more characters (one-byte or two-byte characters).

(S)

Suspends processing.

#### (O)

Specify a maximum of 40 characters (one-byte or two-byte characters) for the x-axis label, and then retry.

#### KAVJS0046-E

Specify a maximum of 40 characters for the y-axis label.

The specified y-axis label is 41 or more characters (one-byte or two-byte characters).

(S)

Suspends processing.

#### (O)

Specify a maximum of 40 characters (one-byte or two-byte characters) for the y-axis label, and then retry.

#### KAVJS0047-E

Specify a maximum of 24 characters for the display name.

The specified display name is 25 or more characters (one-byte or two-byte characters).

#### (S)

Suspends processing.

#### (O)

Use a maximum of 24 characters (one-byte or two-byte characters) to specify the display name, and then retry.

#### KAVJS0048-E

The value entered for the filter is invalid.

The input format of the filter value is invalid.

#### (S)

Suspends processing.

#### (O)

Change the value specified for the filter.

#### KAV.IS0049-F

Data label 1 is not specified.

Data label 2 was specified without specifying data label 1.

Suspends processing.

### (O)

If you specify data label 2, also specify data label 1.

# KAVJS0050-E

The report cannot be copied.

The data cannot be obtained because the specified folder has been deleted or the folder status is invalid.

### (S)

Suspends processing.

### (O)

Refresh the folder selection window, and then reselect the folder.

# KAVJS0051-E

The report cannot be copied.

A folder that has the same name as the copy-destination folder already exists.

### (S)

Suspends processing.

## (O)

Rename the folder or select another copy-destination folder.

### KAVJS0052-E

The report cannot be copied.

A report that has the same name already exists in the copy-destination folder.

### (S)

Suspends processing.

### (O)

Rename the report or select another copy-destination folder.

# KAVJS0053-E

Specify a maximum of 64 characters for a bookmark name.

The bookmark name has 65 or more characters.

#### (S)

Prompts re-entry of a bookmark name.

#### (O)

Specify a maximum of 64 characters for the bookmark name.

### KAVJS0054-E

The specified bookmark was not found. Bookmark ID: *bookmark-ID*

The data cannot be obtained because the specified bookmark has been deleted or the bookmark status is invalid.

(S)

Suspends processing.

(O)

Make sure that the bookmark exists.

### KAVJS0055-E

The specified registered report does not exist. Registered report ID: *report-ID*

The specified registered report has been deleted, or cannot be acquired because its status is invalid.

(S)

Suspends processing.

(O)

Make sure that the registered report exists.

#### KAVJS0056-E

The specified bookmark name already exists. Specify another name.

The specified bookmark name already exists in the same directory.

(S)

Prompts re-entry of a bookmark name.

(O)

Specify a bookmark name different from the names of folders or bookmarks that are in the same directory.

### KAVJS0057-E

The report cannot be displayed.

The agent that was bound during bookmark registration was not found. This agent may not exist.

(S)

Suspends processing.

(O)

Make sure that the agent bound during bookmark registration has not been deleted.

#### KAVJS0058-E

The specified update interval value is outside the valid range.

The value specified for the refresh interval is outside the permitted range.

Suspends processing.

(O)

Specify a value from *minimum-refresh-interval* to *maximum-refresh-interval*.

# KAVJS0059-E

The format of the specified update interval value is invalid.

The format of the specified refresh interval is invalid.

# (S)

Suspends processing.

### (O)

Specify positive integers.

# KAVJS0060-E

The selected report definition has been deleted. Report ID: *report-ID*

The report definition has been deleted.

# (S)

Suspends processing.

### (O)

Refresh the report tree and then select report.

# KAVJS0061-E

The filter expression cannot be edited.

A report definition at the field drilldown destination has been deleted.

Report ID: *report-ID*

### (S)

Suspends processing.

### (O)

Bind any existing report definitions.

# KAVJS0062-E

The filter expression cannot be edited.

A report definition at the field drilldown destination was changed while the filter expression was being edited.

Report ID: *report-ID*

#### (S)

Suspends processing.

JP1/Performance Management Reference **1395**

### (O)

Bind the report again, or change the report definition at the drilldown destination.

### KAVJS0063-E

The filter expression editing has been canceled.

The record at the field drilldown destination was changed while the filter expression was being edited.

Report ID: *report-ID*

#### (S)

Suspends processing.

#### (O)

Bind the report again, or change the report definition at the drilldown destination.

### KAVJS0064-E

The filter expression editing has been canceled.

A report definition at the field drilldown destination was changed while the filter expression was being edited.

Report ID: *report-ID*

#### (S)

Suspends processing.

#### (O)

Bind any existing report definitions.

### KAVJS0065-E

An invalid URL has been specified.

This problem occurs when Contents are accessed using a bookmark or other invalid context.

#### (S)

Suspends processing.

#### (O)

Specify the correct URL for access.

### KAVJS0066-E

A nonexistent agent ID has been specified. Agent ID: *agent-ID*

#### A nonexistent agent ID was specified for Link&Launch functionality.

#### (S)

Suspends processing.

#### (O)

Restart the service.

### KAVJS0067-E

A drilldown report cannot be displayed.

Maintenance information: *maintenance-information*

An attempt to display a drilldown report failed because the line data selected for the field drilldown exceeded the maximum number of items that could be handled, and data was deleted.

(S)

Suspends processing.

### KAVJS0068-E

The specified folder name already exists. Specify another name.

The specified folder name already exists in the same directory.

(S)

Requests another folder name. The window for renaming folders is redisplayed.

(O)

Specify a folder name different from the names of folders or bookmarks that are in the same directory.

### KAVJS0069-F

The specified folder name already exists. Specify another name.

The specified folder name already exists in the same directory.

(S)

Requests another folder name. The window for renaming folders is redisplayed.

(O)

Specify a folder name different from the names of folders or report definitions that are in the same directory.

### KAV.IS2501-F

A new folder cannot be created because the number of folder levels exceeds the allowed maximum.

A new folder cannot be created because the number of folder levels exceeds the allowed maximum.

(O)

Select a node in which the number of folder levels has not reached the maximum.

#### KAVJS2502-E

A new folder cannot be created because the number of folders in 1 node exceeds the allowed maximum.

A new folder cannot be created because the number of folders in 1 node exceeds the allowed maximum.

(O)

Select a node where the number of folders in 1 node has not reached the maximum, or delete unnecessary folders.

### KAVJS2503-E

A new agent cannot be created because the maximum number of agents in 1 node exceeds the allowed maximum.

A new agent cannot be created because the maximum number of agents in 1 node exceeds the allowed maximum.

(O)

Select a node where the number of agents in 1 node has not reached the maximum, or delete unnecessary agents.

### KAVJS2504-E

An attempt to copy a folder has failed because a folder with the same name already exists in the copy destination.

A folder with the same name as the folder to be copied already exists in the copy destination.

(O)

Select a node in which a folder with same name does not exist.

### KAV.IS2505-F

An attempt to copy a folder has failed because the copy destination and the copy source are on the same node.

The copy destination and the copy source are on the same node.

#### (O)

Select a copy destination that is on a different node from the copy source.

#### KAVJS2506-E

An attempt to copy a folder failed because the number of folder levels exceeds the allowed maximum.

Copying a folder to this destination would exceed the maximum number of folder levels.

(O)

Select a node in which the maximum number of folder levels will not be exceeded.

### KAVJS2507-E

An attempt to copy a folder failed because the number of folders on a node exceeded the allowed maximum.

Copying a folder to this destination would exceed the maximum number of folders allowed on a node.

(O)

Select a node on which the maximum number of folders will not be exceeded, or delete any unnecessary folders.

#### KAVJS2508-E

An attempt to copy an agent failed because the number of agents on a node exceeded the allowed maximum.

Copying an agent to this destination would exceed the maximum number of agents allowed on a node.

(O)

Select a node on which the maximum number of agents will not be exceeded, or delete any unnecessary agents.

### KAVJS2511-E

An application definition template with the specified name already exists.

An application definition template with the specified name already exists.

#### (S)

Prompts for re-entry.

#### (O)

Specify another name.

### KAVJS2512-E

An application definition with the specified name already exists.

An application definition with the specified name already exists.

#### (S)

Prompts for re-entry.

#### (O)

Specify another name.

### KAVJS2513-E

The description entered exceeds the maximum number of characters. Enter a description that does not exceed *maximum-length-of-description* characters.

The specified description exceeds the maximum number of characters.

#### (S)

Prompts for re-entry.

#### (O)

Enter a description that does not exceed the maximum number of characters, and then retry the operation.

#### KAVJS2514-E

The specified name for the application definition template exceeds the maximum number of characters. Specify a name that does not exceed *maximum-length-of-the-template-name* characters.

The specified name for the application definition template exceeds the maximum number of characters.

(S)

Prompts for re-entry.

(O)

Specify a name for the application definition template that does not exceed the maximum number of characters, and then retry the operation.

#### KAVJS2515-E

The length of the name for the specified application definition is outside the valid range.

The length of the name for the specified application definition is outside the valid range.

(S)

Prompts for re-entry.

(O)

Specify a name with a length of from *minimum-length-of-the-instance-name (0 if a lower limit is not set)* to *maximumlength-of-the-instance-name* characters for the application definition.

# KAVJS2516-E

The length of *item-name (name/label)* is outside the valid range. (Process number=*number*)

The length of *item-name (name/label)* is outside the valid range. (Process number=*number*)

(S)

Prompts for re-entry.

(O)

Specify a value with a length of from *minimum-character-length (Character string None is output if a lower limit is not set.)* to *maximum-character-length (Character string None is output if upper limit is not set.)* characters.

# **KAVJS2517-F**

The minimum or maximum values of the item are invalid. (Process number=*number*)

Possible causes of this error are as follows:

The format of the minimum is invalid.

The format of the maximum is invalid.

The minimum is greater than the maximum.

#### (S)

Prompts for re-entry.

#### (O)

Check and re-enter the appropriate values.

### KAVJS2519-E

An attempt to retrieve the information for an application definition template has failed. Template name: *template-name*

The format of the information for the application definition template is invalid.

(S)

Suspends processing.

(O)

Contact the system administrator.

### KAVJS2522-E

An attempt to update the information for an application definition template has failed. Template name: *application-definition-template-name*

An error occurred while the application definition template file was being written.

(S)

Redisplays the window for editing application definition templates.

(O)

Contact the system administrator.

### KAVJS2523-E

An attempt to retrieve the information for an application definition template has failed. Template name: *application-definition-template-name*

An error occurred while the application definition template file was being read.

(S)

Suspends processing.

(O)

Contact the system administrator.

### KAVJS2524-E

The number of selected *processes/services-in-the-Create-or-Edit-window* exceeds the maximum number of items that can be added to the process monitoring settings. *number-of-processes-to-be-added* items will be added.

The number of selected *processes/services-in-the-Create-or-Edit-window* exceeds the maximum number of items that can be added to the process monitoring settings.

(S)

Adds only the processes or services that can be added from among the *processes/services-in-the-Create-or-Editwindow*, and then stops processing.

#### KAVJS2525-E

An attempt to update an application definition has failed.

Application definition name: *application-definition-name* (*For creation and deletion, this is the target definition name. For editing, this is the definition name after the update.*)

Agent name: *agent-name (Multiple names can be listed, delimited by commas.)*

Possible causes are as follows:

There are agents that are not running.

There are agents that could not be connected to.

The same application definition name has already been made by another browser.

Cancels processing.

(O)

If the agents are not running, start the agents. Set the application definition again in the Process Monitoring Settings window.

# KAVJS2526-E

An attempt to retrieve the information for an application definition has failed. Agent name: *agent-name*

An attempt to retrieve the information for an application definition has failed because the agent is not running or the network connection to the agent failed.

(S)

Suspends processing.

(O)

If the agents are not running: Start the agents, and then retry the operation.

# KAVJS2527-E

The name of the application definition is invalid.

The format of the application definition name is invalid.

(S)

Prompts for re-entry.

#### (O)

Specify a name in the correct format.

### KAV.IS2528-F

The name of the application definition template is invalid.

The format of the application definition template name is invalid.

(S)

Prompts for re-entry.

(O)

Specify a name in the correct format.

# KAVJS2529-E

The agent cannot be connected to.

A report could not be retrieved because either the agent or the store database is not running, or the network connection to the agent failed.

Suspends output of the report.

(O)

If the agent or the store database is not running: Start the agent and the store database, and then retry the operation.

# KAVJS2530-E

An attempt to retrieve the process list has failed. Agent name: *agent-name*

An attempt to retrieve the process list has failed because the agent was not running or the network route to the agent was blocked.

### (S)

Suspends processing.

(O)

Wait a while, and then retry the operation.

If the agents are not running:

Start the agents, and then retry the operation.

# KAVJS2531-E

The number of data items for the report to be output to the graph exceeds the maximum number of data items that can be displayed in a graph.

The number of data items for the report to be output to the graph exceeds the maximum number of data items that can be displayed in a graph.

#### (S)

Suspends processing.

(O)

Either shorten the report display interval in the report definition or decrease the number of selected fields, and then retry the operation.

### KAVJS2532-E

An attempt to set up process monitoring alarms for an agent failed. Agent name: *name-of-agent-that-failed-to-bind (Multiple names can be listed, delimited by commas.)*

Possible causes are as follows:

- **•** The agents are not running, or the network connection to the agents failed.
- **•** The specified agent does not support alarm notifications of state changes for each instance.
- **•** The response from PFM Manager is taking too long, or PFM Manager stopped.

(S)

Sets up process monitoring alarms only for the available agents.

(O)

Perform the following:

- **•** If the agents are not running, start the agents, and then retry the operation.
- **•** Check the version of the agent bound to this alarm table, and then try to configure the Process Monitoring Settings again.
- **•** Wait a while, and then configure the Process Monitoring Settings. If the problem persists, check the status of the PFM - Manager service.

### KAVJS2533-E

An attempt to set up process monitoring alarms for an agent failed. Agent name: *agent-name*

The number of alarm tables bound to an agent has exceeded the maximum limit.

#### (S)

Sets up process monitoring alarms only for the available agents.

#### (O)

In the Alarm Table Bind Settings window, reduce the number of alarm tables bound to the agent.

### KAVJS2534-E

The value of "*item-name (name/label)*" is invalid. (Process number=*number*)

The value of *item-name (name/label)* is invalid. (Process number=*number*)

#### (S)

Prompts for re-entry.

#### (O)

Specify a valid value.

### KAVJS2535-E

The virtual environment ID is invalid.

The format of the virtual environment ID is invalid.

#### (S)

Prompts for re-entry.

#### (O)

Specify a valid ID.

#### KAVJS2536-E

The length of the specified virtual environment ID is outside the valid range. Specify an ID that does not exceed *maximum-length-of-the-virtual-environment-ID* characters.

The character length of the specified virtual environment ID is outside the valid range.
Prompts for re-entry.

## (O)

Specify a virtual environment ID that does not exceed the maximum number of characters, and then retry the operation.

## KAVJS2537-E

Process monitoring setup could not start.

Process monitoring setup could not start because alarm tables and report definitions for the agent have not been set up.

## (S)

Suspends processing.

## (O)

Set up the agent, and then retry the operation.

## KAVJS2538-E

An attempt to load an application definition template has failed. Template name: *application-definition-template-name*

To determine the cause of the error, search the log file for the name of the application definition template.

(S)

Displays only the templates that could be acquired.

(O)

Check the log file, and then eliminate the cause of the error.

## KAVJS2539-E

An attempt to load an application definition template has failed.

An unexpected error occurred during loading of the application definition template.

(S)

Suspends processing.

(O)

Contact the system administrator.

# KAVJS2540-E

The content of application definition template is not corresponding to the specified agent. Template name: *application-definition-template-name* Specified item name:*item-name* Number:*number*

The content of application definition template does not correspond to the specified agent.

Suspends processing.

(O)

Edit the application definition template contents to support the specified agent again.

# KAVJS2541-E

The display of the real-time report was skipped because the temporary data of the specified record does not exist. Service: *service-ID* Record: *record-ID*

Temporary data for the specified record does not exist.

## (S)

Ignores the report results that could not be obtained and continues processing.

(O)

Wait for the time equal to the sum of Collection Interval and Collection Offset of the *record-ID* record, and then refresh the real-time report or consider using the historical report.

If the data is currently being updated automatically, a real-time report will be displayed when the data is obtained at the next update.

However, if Collection Interval is set to 0, the historical report and real-time report in the temporary log mode cannot be displayed. Consider specifying a value of default or higher for Collection Interval.

## KAVJS2542-E

Acquisition of the data failed. The list cannot be displayed. Service: *service-ID* Record: *record-ID*

The list cannot be displayed because temporary data for the specified record does not exist.

(S)

Suspends processing.

(O)

Wait for the time equal to the sum of Collection Interval and Collection Offset of the *record-ID* record, and then refresh the list.

However, if Collection Interval is set to 0, the list in the temporary log mode cannot be displayed. Consider specifying a value of default or higher for Collection Interval.

## KAVJS2543-E

The display of the real-time report was skipped because collection of performance data was skipped.

Service: *service-ID*

Record: *record-ID*

Display of the real-time report was skipped because the record could not be obtained due to performance data collection.

(S)

Ignores the report results that could not be obtained and continues processing.

7. Messages

Wait a while, and then refresh the real-time report.

If the data is currently being updated automatically, a real-time report will be displayed when the data is obtained at the next update.

If the problem persists, change the Realtime Report Data Collection Mode of the *record-ID* record into the temporary log mode, or consider using the historical report.

## KAVJS2544-E

The list cannot be displayed because collection of the data was skipped. Service: *service-ID* Record: *record-ID*

Display of the list was skipped because the record could not be obtained due to performance data collection.

(S)

Suspends processing.

### (O)

Wait a while, and then refresh the list.

If the problem persists, change the Realtime Report Data Collection Mode of the *record-ID* record to the temporary log mode.

## KAVJS2545-E

The real-time report cannot be displayed because the re-schedule mode for records that take more than 10 seconds to collect is applied. Service: *service-ID*

Record: *record-ID*

The re-schedule mode cannot be used because the Over 10 Sec Collection Time is Yes.

(S)

Suspends processing.

(O)

Change the Realtime Report Data Collection Mode of the *record-ID* record into the temporary log mode, or consider using the historical report.

## KAVJS2546-E

The list cannot be displayed because the re-schedule mode for records that take more than 10 seconds to collect is applied. Service: *service-ID*

Record: *record-ID*

The re-schedule mode cannot be used because the Over 10 Sec Collection Time is Yes.

(S)

Suspends processing.

If the temporary log mode is acceptable, change the Realtime Report Data Collection Mode of the *record-ID* record to the temporary log mode.

## **KAVJS2547-F**

The report cannot be displayed because the operation mode was changed from the temporary log mode to the reschedule mode during output of the real-time report.

Service: *service-ID* Record: *record-ID*

The report cannot be displayed because the operation mode was changed from temporary log mode to the re-schedule mode during the output of the real-time report.

(S)

Suspends processing.

(O)

Display the real-time report again.

## KAVJS2548-E

The operation is stopped because a function that is not supported by the connection-destination PFM - Manager is used in the specified agent.

Agent: *agent-service-ID*

Function: *function-name*

The operation was stopped because a function that is not supported by the connection-destination PFM - Manager is used on the specified agent.

(S)

Suspends processing.

(O)

Disable the function of PFM - Base installed on the same host as the specified agent, or upgrade the connectiondestination PFM - Manager to a version that supports the function.

## KAVJS2549-E

The property update of the service failed. Service: *service-ID*

The property update of the service failed because the startup information file (jpccomm.ini) of PFM - Base or PFM - Manager installed in the same host as that of the agent might have been changed.

(S)

Suspends processing.

(O)

Update the properties again.

## KAVJS2551-E

Use 64 bytes or fewer for the alarm table name.

The specified alarm table name is 65 bytes or more.

#### (S)

Prompts for a re-entry of the alarm table name. The system returns to the alarm table name entry window.

### (O)

Specify 64 bytes or fewer for the alarm table name.

## KAVJS2552-E

Use 20 bytes or fewer for the alarm name.

The specified alarm name is 21 bytes or more.

#### (S)

Prompts for re-entry of the alarm name. The system returns to the alarm name entry window.

### (O)

Use 20 bytes or fewer for the alarm name.

## KAVJS2553-E

Use 255 bytes or fewer for the message text.

The specified message text is 256 bytes or more.

#### (S)

Prompts for re-entry of the message text. The system returns to the message text entry window.

#### (O)

Use 255 bytes or fewer for the message text.

## KAVJS2554-E

The format of the start and/or end time for the specified monitoring period is invalid.

The format of the start and/or end time for the specified monitoring interval period is invalid.

## (S)

Prompts for re-entry of the times. The system returns to the monitoring time period entry window.

## (O)

Specify the start and end time for the monitoring period in 24-hour time, in HH:MM format.

## **KAVJS2555-F**

The specified alarm table name already exists. Specify another name.

The specified alarm table name already exists.

Prompts for re-entry of the alarm table name. The system returns to the alarm table name entry window.

(O)

Specify an alarm table name differing from the existing alarm table name.

## KAVJS2556-E

The specified alarm name already exists. Specify another name.

The specified alarm name already exists in the specified alarm table.

(S)

Prompts for re-entry of the alarm name. The system returns to the alarm entry window.

(O)

Specify an alarm name that does not exist in the specified alarm table.

## KAVJS2557-E

The specified damping value is outside the permitted range.

The specified damping value is outside the permitted range.

(S)

Prompts for re-entry of the damping value. The system returns to the entry window.

(O)

Specify a value from 1 to 32,767.

## KAVJS2558-E

All alarm table names beginning with "PFM" are reserved. You cannot make an alarm table name that starts with "PFM".

An alarm table name starting with "PFM" cannot be made.

(S)

Prompts for re-entry of the alarm table name. The system returns to the alarm table name entry window.

(O)

Specify an alarm table name that does not start with "PFM".

## KAV.IS2559-F

An attempt to retrieve the specified alarm table has failed.

Possible causes are as follows:

- **•** The specified alarm table has been deleted.
- **•** The response from PFM-Manager is taking too long, or PFM-Manager stopped.

(S)

Suspends processing.

7. Messages

Check the following:

- **•** Make sure that the alarm table exists.
- **•** Wait a while, and then retry the operation. If the problem persists, check the PFM-Manager service status.

# KAVJS2560-E

An attempt to retrieve the specified alarm has failed.

Possible causes are as follows:

- **•** The specified alarm has been deleted.
- **•** The response from PFM-Manager is taking too long, or PFM-Manager stopped.
- (S)

Suspends processing.

## (O)

Check the following:

- **•** Make sure that the alarm table exists.
- **•** Wait a while, and then retry the operation. If the problem persists, check the PFM-Manager service status.

## KAVJS2561-E

The number of alarm tables exceeds the allowed maximum.

The number of alarm tables exceeds the maximum allowed in the system.

(S)

Suspends processing.

## (O)

Delete any unnecessary alarm tables.

## KAVJS2562-E

The number of alarms exceeded the allowed maximum.

The number of alarms exceeds the maximum allowed in the system.

## (S)

Suspends processing.

# (O)

Delete any unnecessary alarms.

# KAVJS2563-E

The number of conditional expressions exceeds the allowed maximum.

The number of conditional expressions exceeds the maximum allowed in the system.

Suspends processing.

## (O)

Delete any unnecessary conditional expressions.

# KAVJS2564-E

Use 749 bytes or fewer for the conditional expression.

The specified conditional expression is 750 bytes or more.

## (S)

Prompts for a re-entry of the conditional expression. The system returns to the conditional expression entry window.

## (O)

Use 749 bytes or fewer for the conditional expression.

# KAVJS2565-E

Use 127 bytes or fewer for the conditional expression.

The specified conditional expression is 128 bytes or more.

## (S)

Prompts for re-entry of the conditional expression. The system returns to the conditional expression entry window.

(O)

Use 127 bytes or fewer for the conditional expression.

## KAVJS2566-E

The conditional expression is invalid.

The conditional expression contains an invalid character string.

## (S)

Prompts for re-entry of the conditional expression. The system returns to the conditional expression entry window.

## (O)

Enter a valid character string for the conditional expression.

# KAVJS2567-E

Use 127 bytes or fewer for the email address.

The specified email address is 128 bytes or more.

## (S)

Prompts for re-entry of the email address. The system returns to the email address entry window.

## (O)

Use 127 bytes or fewer for the email address.

## KAVJS2568-E

Use 1,000 bytes or fewer for the email text.

The specified email text is 1,001 bytes or more.

#### (S)

Prompts for re-entry of the email message text. The system returns to the email text entry window.

### (O)

Use 1,000 bytes or fewer for the email text.

## KAVJS2569-E

Use 511 bytes or fewer for the command name.

The specified command name is 512 bytes or more.

(S)

Prompts for re-entry of the command name. The system returns to the command name entry window.

(O)

Use 511 bytes or fewer for the command name.

## KAVJS2570-E

Use 2,047 bytes or fewer for the command argument.

The specified command argument is 2,048 bytes or more.

#### (S)

Prompts for re-entry of the command argument. The system returns to the command argument entry window.

#### (O)

Use 2,047 bytes or fewer for the command argument.

## KAVJS2571-E

Specify an event ID by using a hexadecimal number in the range 0 to 1fff, or 7fff8000 to 7fffffff.

The specified event ID was not a hexadecimal number, or was not in the range 0 to 1fff, or 7fff8000 to 7fffffff.

#### (S)

Prompts for re-entry of the event ID. The system returns to the event ID entry window.

## (O)

Specify an event ID by using a hexadecimal number in the range 0 to 1fff, or 7fff8000 to 7fffffff.

## **KAVJS2572-F**

Use 128 bytes or fewer for the event message.

The specified event message is 129 bytes or more.

Prompts for re-entry of the message. The system returns to the message entry window.

## (O)

Use 128 bytes or fewer for the event message.

# KAVJS2573-E

An attempt to activate an alarm has failed.

Possible causes are as follows:

- **•** The specified alarm has been deleted.
- **•** The response from PFM-Manager is taking too long, or PFM-Manager stopped.

## (S)

Activates only the alarms that can be activated and then terminates processing.

(O)

Check the following:

- **•** Make sure that the alarm table exists.
- **•** Wait a while, and then activate the alarm. If the problem persists, check the PFM-Manager service status.

# KAVJS2574-E

An attempt to bind an alarm for an agent has failed.

Possible causes are as follows:

- **•** The specified agent or alarm has been deleted.
- **•** The specified agent does not support alarm notifications of state changes for each instance.
- **•** The response from PFM Manager is taking too long, or PFM Manager stopped.

(S)

Binds only those agents that can be bound and then terminates processing.

(O)

Perform the following:

- **•** Make sure that the alarm and selected agent exists.
- Check the version of the agent bound to this alarm table, and then try to bind the alarm again.
- **•** Wait a while, and then try to bind the alarm again. If the problem persists, check the status of the PFM Manager service.

## KAVJS2575-E

An attempt to unbind an alarm for an agent has failed.

Possible causes are as follows:

- **•** An alarm or agent has been deleted.
- **•** The response from PFM-Manager is taking too long, or PFM-Manager stopped.

Unbinds only those agents that can be unbound and then terminates processing.

(O)

Check the following:

- **•** Make sure that the alarm and selected agent exists.
- **•** Wait a while, and then try to unbind the alarm again. If the problem persists, check the PFM-Manager service status.

# KAVJS2576-E

An attempt to copy an alarm or alarm table has failed.

## Possible causes are as follows:

- **•** The specified alarm or alarm table has been deleted.
- **•** The response from PFM-Manager is taking too long, or PFM-Manager stopped.

(S)

Suspends processing.

(O)

Check the following:

- **•** Make sure that the specified alarm or alarm table exists.
- **•** Wait a while, and then try to copy the alarm or alarm table again. If the problem persists, check the PFM-Manager service status.

# KAVJS2577-E

An attempt to delete an alarm or alarm table has failed.

Possible causes are as follows:

- **•** The specified alarm or alarm table has been deleted.
- **•** The response from PFM-Manager is taking too long, or PFM-Manager stopped.
- (S)

Suspends processing.

(O)

Check the following:

- **•** Make sure that the specified alarm or alarm table exists.
- **•** Wait a while, and then try to delete the alarm or alarm table again. If the problem persists, check the PFM-Manager service status.

## KAVJS2578-E

The alarm table name is invalid.

The specified alarm table name contains invalid characters.

Prompts for re-entry of the alarm table name. The system returns to the alarm table name entry window.

(O)

The following characters can be used for alarm table names:

- **•** Alphanumeric ASCII characters
- % ( )  $. / @$  [ ]

## KAVJS2579-E

The alarm name is invalid.

The specified alarm name contains invalid characters.

### (S)

Prompts for re-entry of the alarm name. The system returns to the alarm name entry window.

#### (O)

The following characters can be used for alarm names:

- **•** Alphanumeric ASCII characters
- % ( )  $. / @$  [ ]

## KAVJS2580-E

The message text is invalid.

The specified message text contains invalid characters.

#### (S)

Prompts for re-entry of the message text. The system returns to the message text entry window.

#### (O)

Use only alphanumeric ASCII characters for the message text.

## KAVJS2581-E

The specified email address is invalid.

The specified email address contains invalid characters.

## (S)

Prompts for re-entry of the email address. The system returns to the email address entry window.

## (O)

Use only alphanumeric ASCII characters for the email address.

## KAVJS2582-E

The specified command name is invalid.

The specified command name contains invalid characters.

Prompts for re-entry of the command name. The system returns to the command name entry window.

## (O)

Use only alphanumeric ASCII characters for command names.

# KAVJS2583-E

Specify no more than 64 characters for a baseline name.

The specified baseline name contains 65 or more characters.

## (S)

Requests another baseline name.

## (O)

Specify no more than 64 characters for the baseline name.

## KAVJS2584-E

The specified baseline was not found. Baseline ID: *baseline-ID*

The specified baseline cannot be acquired because it has been deleted or is invalid.

## (S)

Cancels processing.

## (O)

Make sure that the baseline exists.

## KAVJS2585-E

The specified baseline name already exists. Specify another name.

The specified baseline name already exists in the same bookmark.

## (S)

Requests another baseline name.

## (O)

Specify a baseline name that is different from other baseline names that are in the same bookmark.

## KAVJS2586-E

A combination bookmark cannot be created because the maximum number of registered combination bookmarks has been reached.

You cannot create a registered report or a baseline because the limit on number of items registered for the combination bookmark would be exceeded.

(S)

Cancels processing.

Delete any unnecessary registered reports or baselines.

## KAVJS2587-E

Specify no more than 40 characters for a series group name.

The specified series group name contains 41 or more characters.

### (S)

Requests another series group name.

#### (O)

Specify no more than 40 characters for a series group name.

## KAVJS2588-E

Specify no more than 64 characters for a graph title.

The specified graph title contains 65 or more characters.

### (S)

Requests another graph title.

### (O)

Specify no more than 64 characters for a graph title.

## KAVJS2589-E

An attempt to read a data-model file has failed. An explanation cannot be displayed.

You do not have permission to access the data-model file.

## (S)

Displays the field selection window but without any explanation.

## (O)

Make sure the file below the directory "/resources" exists and the permission settings to access this directory are correct.

# KAVJS2590-E

An attempt to read a data-model file has failed. An explanation cannot be displayed.

The data-model file is corrupted.

## (S)

Displays the field selection window but without any explanation.

## (O)

Re-execute the setup command.

7. Messages

## KAVJS2591-E

A binding attempt failed because the number of alarm tables exceeded the maximum allowed value (*maximumvalue*).

Agent name: *agent-name*

There is an agent for which binding failed because the number of alarm tables that can be bound to the agent exceeds the maximum value.

(S)

Execute binding only for an agent that can be bound, and then display the View Results window.

(O)

Make sure there is no problem with the number of alarm tables that are bound to the agent.

## KAVJS2593-E

In [Field], select a field.

There is no selected field.

#### (S)

Prompts the user to select a field. The program returns to the Edit Report Definitions window.

(O)

Select at least one field.

### KAVJS2594-E

The format of the value specified in [Filter] is invalid.

The format of the filter value is invalid.

#### (S)

Prompts the user to re-enter the value. The program returns to the Edit Report Definitions window.

#### (O)

Revise the value specified in [Filter].

#### KAVJS2595-E

In [Indication settings], the specified initial value is outside the valid range.

In [Indication settings], the specified initial value is outside the valid range.

(S)

Prompts the user to re-enter the value. The program returns to the Edit Report Definitions window.

#### (O)

Specify a value from the minimum to 3,600.

#### KAVJS2596-E

In [Indication settings], the specified initial value is invalid.

In [Indication settings], the specified initial value is invalid.

### (S)

Prompts the user to re-enter the value. The program returns to the Edit Report Definitions window.

#### (O)

Specify a positive integer.

## KAVJS2597-E

In [Indication settings], the specified minimum value is outside the valid range.

In [Indication settings], the specified minimum value is outside the valid range.

## (S)

Prompts the user to re-enter the value. The program returns to the Edit Report Definitions window.

### (O)

Specify a value from 10 to 3,600.

## KAVJS2598-E

In [Indication settings], the specified minimum value is invalid.

In [Indication settings], the specified minimum value is invalid.

### (S)

Prompts the user to re-enter the value. The program returns to the Edit Report Definitions window.

(O)

Specify a positive integer.

## KAVJS2599-E

In [Indication settings], the specified display number is outside the valid range.

In [Indication settings], the specified display number is outside the valid range.

## (S)

Prompts the user to re-enter the value. The program returns to the Edit Report Definitions window.

## (O)

Specify a value from 1 to 100.

# KAVJS2600-E

In [Indication settings], the specified display number is invalid.

In [Indication settings], the specified display number is invalid.

#### (S)

Prompts the user to re-enter the value. The program returns to the Edit Report Definitions window.

## (O)

Specify a positive integer.

7. Messages

## KAVJS2601-E

The specified value is outside the valid range. Specify a value from *minimum-value* to *maximum-value*.

The entered value is outside the valid range.

(S)

Prompts for re-entry of the conditional expression. The system returns to the conditional expression entry window.

(O)

Specify a value inside the valid range, and then retry the operation.

## KAVJS2602-E

The specified value contains invalid characters.

A multi-byte character was specified in a field that permits only alphanumeric ASCII characters.

(S)

Prompts for re-entry of the conditional expression. The system returns to the conditional expression entry window.

(O)

Use only alphanumeric ASCII characters, and then retry the operation.

## KAVJS2603-E

The specified value exceeds the maximum length. Specify a value that is *maximum-number-of-characters* characters or fewer.

The entered value exceeds the maximum number of characters.

#### (S)

Prompts for re-entry of the conditional expression. The system returns to the conditional expression entry window.

#### (O)

Specify a value that does not exceed the maximum number of characters, and then retry the operation.

## KAVJS2604-E

The service properties could not be updated.

Possible causes are as follows:

- **•** A service has stopped or a communication error has occurred.
- **•** The maximum number of nodes that can be added to a service has been exceeded.
- **•** An agent in the connected PFM Manager is in the suspended state.
- **•** A setting value in the application definition is incorrect.
- (S)

Suspends processing.

(O)

Check the following:

**•** Make sure the operating status and communication status of the service and manager are normal.

7. Messages

- **•** Make sure the number of property nodes does not exceed the maximum.
- **•** Make sure that the setting values in the application definition are correct.
- **•** Use either the Monitoring Suspension Settings window or a command that displays the monitoring suspension settings and monitoring status to check the monitoring status of the agent. If an agent is in the suspended state, resume the monitoring of the agent. If the problem persists, disable the monitoring suspension function.

#### KAVJS2605-E

The conditional expression is invalid.

The conditional expression contains an invalid character.

#### (S)

Prompts for re-entry of the conditional expression. The system returns to the conditional expression entry window.

#### (O)

Enter a valid character string for the conditional expression.

### KAVJS2606-E

The specified host name could not be resolved.

The specified host name is invalid.

#### (S)

Prompts for re-entry of the conditional expression. The system returns to the conditional expression entry window.

#### (O)

Specify the correct host name.

## KAVJS2607-E

Distribution of a service property has failed. Service name: *service-name* Property name: *property-name*

The possible causes for the service for which property distribution failed are as follows:

- **•** A distribution-destination service has stopped or a communication error has occurred.
- **•** The versions of the Store databases for the distribution-destination services do not match.
- The maximum number of nodes that can be added to a distribution-destination service has been exceeded.
- If the name of a property is displayed, the property does not exist in the distribution-destination service, or an agent in the service is in the suspended state.

#### (S)

Distributes properties to the services that can receive properties and ends processing.

#### (O)

For the failed distribution-destination service(s):

- **•** Make sure the operating status and communication status of the service and manager are normal.
- **•** Make sure the versions of the distribution-source Store databases match.
- **•** Make sure the number of property nodes does not exceed the maximum.
- **•** If "Realtime Report Data Collection Mode" is displayed as the property name, check whether the version of the PFM - Base or PFM - Manager installed on the same host as that of the distribution-destination service supports the history collection priority function. For a version compatible with the history collection priority function, check whether the function is enabled in PFM - Base or PFM - Manager.
- **•** If "Monitoring Level" is displayed for the property name, use either the Monitoring Suspension Settings window or a monitoring resume command to resume the monitoring of agents in the suspended state. If the problem persists, disable the monitoring suspension function.

### KAVJS2608-F

The message is too long. Use 1023 or fewer bytes for the event message.

The specified event message is 1024 or more bytes.

### (S)

Prompts for re-entry of the message. The system returns to the message entry window.

#### (O)

Use 1023 or fewer bytes for the event message.

## KAVJS2609-E

An agent that has not been set up is selected. product ID : *product-ID* data model version : *data-model-version*

An agent that has not been set up is selected.

#### (S)

Aborts processing.

#### (O)

Set up the agent, and then retry the operation. If the problem persists, contact the system administrator.

## KAVJS2612-E

An I/O error occurred during an attempt to access the report cache file.

Report output will be canceled.

Maintenance information: *detailed-error-information*

An I/O error occurred during processing.

## (S)

Suspends output of the report.

#### (O)

Check that the disk has sufficient free space.

Delete all subdirectories of the directory for storing the report cache file, restart the service, and then select the reports from the main window.

If you cannot determine the cause of the problem, collect maintenance information by using the jpcwras command, and then contact the system administrator.

## KAVJS2613-E

An unexpected error occurred during an attempt to access the report cache file. Report output will be canceled. Maintenance information: *detailed-error-information*

An unexpected error occurred during processing.

## (S)

Suspends output of the report.

### (O)

Contact the system administrator.

## KAVJS2614-E

An attempt to update an application definition for one or more agents failed.

Agent name: *agent-name*

Application definition name: *application-definition-name*

Possible causes are as follows:

One or more agents are not running.

One or more agents could not be connected to.

A setting value in the application definition is incorrect.

#### (S)

Updates application definitions only for the available agents.

## (O)

If agents are not running, start them.

Make sure that the setting values in the application definition are correct, and set the application definition again in the Process Monitoring Settings window.

## KAVJS2615-E

An attempt to update an application definition for one or more agents failed.

Agent name: *agent-name*

Application definition name: *application-definition-name*

The application definition cannot be created because other users have created application definitions, and the number of application definitions has reached the maximum (*maximum-number-of-application-definitions*).

## (S)

Updates application definitions only for the available agents.

(O)

To create the application definition, delete any unnecessary application definitions, and then set the new application definition again in the Process Monitoring Settings window.

7. Messages

## KAVJS2616-E

An attempt to update an application definition for one or more agents failed.

Agent name: *agent-name*

Application definition name: *application-definition-name*

An attempt to edit an application definition became an attempt to create it because it has been deleted by another user. However, the application definition cannot be created because the maximum number of application definitions (*maximum-number-of-application-definitions*) has been reached.

### (S)

Updates application definitions only for the available agents.

## (O)

The application definition cannot be edited because it has been deleted.

To create the application definition, delete any unnecessary application definitions, and then set the new application definition again in the Process Monitoring Settings window.

## KAVJS2617-E

An attempt to update an application definition for one or more agents failed.

The application definition might not be correctly updated.

Agent name: *agent-name*

Application definition name: *application-definition-name*

Possible causes are as follows:

- **•** One or more agents are not running.
- **•** One or more agents could not be connected to.
- **•** A setting value in the application definition is incorrect.

#### (S)

Updates application definitions only for the available agents.

## (O)

If agents are not running, start them.

Make sure that the setting values in the application definition are correct.

If application definition [*application-definition-name*] exists, delete it manually.

Set the application definition again in the Process Monitoring Settings window.

## KAVJS2618-E

An attempt to update an application definition for one or more agents failed. The application definition might not be correctly updated. Agent name: *agent-name* Application definition name: *application-definition-name*

Possible causes are as follows:

- **•** One or more agents are not running.
- **•** One or more agents could not be connected to.

**•** A setting value in the application definition is incorrect.

### (S)

Updates application definitions only for the available agents.

### (O)

If agents are not running, start them.

Make sure that the setting values in the application definition are correct.

If application definition [*application-definition-name*] exists, delete it manually.

Because the application definition before editing has been lost, re-create the application definition in the Process Monitoring Settings window.

# KAVJS2619-E

An attempt to update an application definition for one or more agents failed.

Agent name: *agent-name*

Application definition name: *application-definition-name*

An attempt to update an application definition failed.

### (S)

Updates application definitions only for the available agents.

### (O)

For details on the errors affecting each agent, refer to the error messages in the range from KAVJS2614-E to KAVJS2618-E output to the operation status logs.

Take action as described in the message, remove all causes of the error, and then set the application definition again.

## KAVJS2620-E

The selected agents have been removed from the Agents tree.

Processing cannot continue.

Agents : *agent-name (Multiple names can be listed, delimited by commas.)*

The agents might have been deleted from the system.

#### (S)

Suspends processing.

#### (O)

Refresh the Agents tree.

## KAVJS2621-E

The selected folder has been removed from the Agents tree. Processing cannot continue.

Folder : *folder-name*

All agents under the folder might have been deleted from the system.

(S)

Suspends processing.

7. Messages

Refresh the Agents tree.

## KAVJS2622-E

An error occurred in the connected PFM-Manager.

Maintenance information: *error-code-received-from-the-Manager*

The response from PFM-Manager is taking too long, or PFM-Manager stopped.

## (S)

Suspends processing.

## (O)

Wait a while, and then retry the operation. If the problem persists, check the PFM-Manager service status.

# KAVJS2623-E

A connection with PFM - Manager was refused. Login failed.

The PFM - Manager specified as the connection target does not meet the requirements for establishing a connection.

(S)

Suspends processing.

### (O)

If the version of the connected PFM - Manager is newer than that of PFM - Web Console, make sure that there are no functions enabled on PFM - Manager that are not supported by PFM - Web Console.

If such a function is enabled, disable the function or upgrade PFM - Web Console to a newer version.

# KAVJS2624-E

Some agents have not been set up. product ID : *product-ID* data model version : *data-model-version*

Some agents have not been set up.

# (S)

Suspends processing.

## (O)

Set up the agent, and then retry the operation.

# KAV.IS2628-F

More than 100 keywords have been entered.

More than 100 keywords have been entered.

# (S)

Suspends processing.

7. Messages

Enter 100 or fewer keywords, and then retry the operation.

## KAVJS2629-E

A timeout occurred while displaying the report. Output of the report will now be canceled.

PFM - Manager is taking a long time to respond.

### (S)

Suspends processing.

(O)

In the case of display the historical report, revise the report display interval in the report definition, and then display the report again. To display the report without changing the report display interval, extend the timeout value for displaying reports.

In the case of display the real-time report, wait a while and then displaying the report again, or consider using the historical report.

If the problem persists, PFM - Manager or the service of the agent might be in the Busy status. Check the service status by using the command to displays the service configuration and status of the Performance Management program.

## KAVJS2630-E

No command definition action handler matches the keywords.

The previous filter status will be reverted to.

Filter keywords: *filter-keywords-entered-by-the-user*

No action handler that matches the filter keywords exists.

#### (S)

Returns to the previous status.

## KAVJS2631-E

No email definition action handler matches the keywords. The previous filter status will be reverted to.

Keywords: *filter-keywords-entered-by-the-user*

No action handler that matches the filter keywords exists.

#### (S)

Returns to the previous status.

## KAVJS2632-E

An error occurred in the connected PFM-Manager.

The response from PFM-Manager is taking too long, or PFM-Manager stopped.

(S)

Suspends processing.

7. Messages

Wait a while, and then retry the operation. If the problem persists, check the PFM-Manager service status.

## KAVJS2633-E

An error occurred in the connected PFM-Manager.

The response from PFM-Manager is taking too long, or PFM-Manager stopped.

## (S)

Suspends processing.

## (O)

Wait a while, and then log in to Web Console again. If the problem persists, check the PFM-Manager service status.

## KAVJS2634-E

An error occurred in the connected PFM-Manager. Maintenance information: *error-code-received-from-the-Manager*

The response from PFM-Manager is taking too long, or PFM-Manager stopped.

## (S)

Suspends processing.

## (O)

Wait a while, and then log in to Web Console again. If the problem persists, check the PFM-Manager service status.

## KAVJS2635-E

An error occurred while importing the alarm table.

The response from PFM-Manager is taking too long, or PFM-Manager stopped.

## (S)

Suspends processing.

#### (O)

Wait a while, and then try to import the alarm table again. If the problem persists, check the PFM-Manager service status.

## KAVJS2636-E

An attempt to create an alarm has failed.

The response from PFM-Manager is taking too long, or PFM-Manager stopped.

## (S)

Suspends processing.

## (O)

Wait a while, and then try to create the alarm again. If the problem persists, check the PFM-Manager service status.

## KAVJS2637-E

An attempt to register an alarm has failed.

The response from PFM-Manager is taking too long, or PFM-Manager stopped.

(S)

Suspends processing.

#### (O)

Wait a while, and then perform registration or settings. If the problem persists, check the PFM-Manager service status.

## KAVJS2638-E

An error occurred in the connected PFM-Manager. Maintenance information: *error-code-received-from-the-Manager*

The response from PFM-Manager is taking too long, or PFM-Manager stopped.

### (S)

Suspends processing.

## (O)

Wait a while, and then log in to Web Console again. If the problem persists, check the PFM-Manager service status.

## KAVJS2639-E

An error occurred in the connected PFM-Manager.

The response from PFM-Manager is taking too long, or PFM-Manager stopped.

## (S)

Suspends processing.

## (O)

Wait a while, and then log in to Web Console again. If the problem persists, check the PFM-Manager service status.

## KAVJS2640-E

Failed to update the service property. Service name: *service-ID* Property name: *property-name*

An agent in the connected PFM - Manager is in the suspended state.

# (S)

Suspends processing.

## (O)

Use either the Monitoring Suspension Settings window or a command that displays the monitoring suspension settings and monitoring status to check the monitoring status of the agent. If an agent is in the suspended state, resume the monitoring of the agent. If the problem persists, disable the monitoring suspension function.

## KAVJS2641-E

An attempt to display a graph failed.

An I/O error occurred during an attempt to display of graphs.

This error might occur when the following operation is performed:

- A user logs out or closes the browser before the screen display is completed.

### (S)

Aborts processing.

### (O)

Retry the operation. If you cannot determine the cause of the problem, collect maintenance information by using the jpcwras command, and then contact the system administrator.

## KAVJS2651-E

Use 16 characters or fewer for the user name.

The user name was not specified or the specified user name was 17 characters or more.

## (O)

Use 16 characters or fewer for the user name.

## KAVJS2652-E

Use 16 characters or fewer for the password.

The password was not specified or the specified password was 17 characters or more.

### (O)

Use 1-16 characters for the password.

## KAVJS2653-E

The specified user name contains invalid characters.

The specified user name contains characters whose ASCII code is outside the range from 0x20 to 0x7e.

#### (O)

Specify the user name by using characters whose ASCII code is in the range from  $0x20$  to  $0x7e$ .

## KAVJS2654-E

The specified password contains invalid characters.

The specified password contains characters whose ASCII code is outside the range from 0x20 to 0x7e.

## (O)

Specify the password by using characters whose ASCII code is in the range from 0x20 to 0x7e.

## KAVJS2655-E

The passwords entered for "Password" and "Confirm password" are different.

At least one of the entries in "Password" and "Confirm password" is incorrect.

#### (O)

Enter the same password for "Password" and "Confirm password".

### KAVJS2656-E

An attempt to create a user has failed because the specified user is currently logged in.

The specified user cannot be overwritten because a user with the same name is already logged in.

(O)

Wait for the specified user to log out or use a different name to create the name.

### KAVJS2657-E

An attempt to update a user has failed because the specified user is either currently logged in or has been deleted.

The specified user cannot be updated because the user is either currently logged in or has been deleted.

(O)

If the specified user is logged in, wait until the user logs out. Otherwise, update the navigation frame and then choose a different user.

### KAVJS2658-E

An attempt to delete a user has failed because the specified user is currently logged in.

The specified user cannot be deleted because the user is currently logged in.

(O)

Wait until the user logs out.

## KAVJS2659-E

An attempt to copy a user has failed because the specified user is either currently logged in or has been deleted.

The specified user cannot be copied because the user is either currently logged in or has been deleted.

(O)

If the specified user is logged in, wait until the user logs out. Otherwise, update the navigation frame and then choose a different user.

### KAVJS2660-E

The user "*user-name*" has already been deleted.

The specified user has already deleted.

JP1/Performance Management Reference **1432**

Update the navigation frame and then choose a different user.

## KAVJS2661-E

An attempt to copy a user has failed because the specified user has been deleted.

A user could not be copied because the specified user has been deleted.

### (O)

Update the navigation frame and then choose a different user to copy.

## KAVJS2662-E

The graph library has failed to generate the image.

An I/O error occurred during an attempt to generate a graph image.

#### (S)

Suspends output of the report.

### (O)

Restart the service, and then retry the operation from the main window. If you cannot determine the cause of the problem, collect maintenance information by using the jpcwras command, and then contact the system administrator.

## KAVJS2663-E

The system does not contain the agent to be displayed.

The agent to be displayed might have been deleted from the system.

#### (S)

Suspends processing.

#### (O)

Execute a command to synchronize the service information registered in PFM - Manager and PFM - Web Console. Log in again, and then retry the operation.

## KAVJS2664-F

Information was changed for the host of the agent to be displayed.

The host information for the agent to be displayed was changed.

## (S)

Suspends processing.

#### (O)

Execute a command to synchronize the service information registered in PFM - Manager and PFM - Web Console. Log in again, and then retry the operation.

## KAVJS2665-E

Failed to update the monitoring suspension settings.

Possible causes:

- **•** The agent to be updated was removed from the system.
- **•** Information was changed for the host of the agent to be updated.

### (S)

Suspends processing.

(O)

Execute a command to synchronize the service information registered in PFM - Manager and PFM - Web Console. Log in again, and then retry the operation.

## KAVJS2666-E

The operation cannot continue because another user is changing the monitoring suspension settings.

Another user is changing the monitoring suspension settings.

## (S)

Suspends processing.

### (O)

Change the monitoring suspension settings again. If another user is changing the monitoring suspension settings, you can use the Monitoring Suspension Settings window to check the status of the monitoring suspension.

## KAVJS2667-E

The monitoring suspension settings of the health check agent cannot be displayed.

Unnecessary service information for a health check agent still exists.

Possible causes are as follows:

- The health check function is disabled.
- **•** The host name of the monitoring manager was changed.

#### (S)

Suspends processing.

#### (O)

Delete the service information for the health check agent. Execute the command to synchronize the service information registered in PFM - Manager and in PFM - Web Console. Log in again, and then retry the operation.

## KAVJS2671-E

The current password is incorrect.

The current password was not entered correctly.

## (O)

Enter the current password again.

## KAVJS2672-E

The specified alarm or alarm table does not exist.

The specified alarm or alarm table has been deleted, or cannot be acquired because its status is invalid.

(S)

Suspends processing.

### (O)

Make sure that the specified alarm or alarm table exists.

## KAVJS2673-E

Alarm condition expressions cannot be set for a different record because [State changes for each record instance] is specified in [Main Information].

Alarm condition expressions cannot be set for a different record because [State changes for each record instance] is specified in [Main Information].

(S)

Cancels processing.

(O)

If you want to set alarm condition expressions for a different record, specify [State changes for the alarm] in [Main Information].

## KAVJS2674-E

The update operation cannot be performed because the destination is not the primary PFM - Manager.

The update operation cannot be performed because the destination is not the primary PFM - Manager.

(S)

Aborts processing.

(O)

Perform this operation in the PFM - Web Console host that is connected to the primary PFM - Manager.

## KAVJS2675-E

Creating or editing an alarm failed because at least one bound agent does not support *function-name*.

Creating or editing an alarm failed because at least one bound agent does not support *function-name*.

(S)

Aborts processing.

(O)

If you want to use *function-name*, update to a version for which the agents support *function-name*, and then try again. If you want to complete the creating or editing of the alarm, select *setting-content*, and re-register the alarm. You can update the alarm again by clicking the Finish button.

## KAVJS2676-E

The version of the connection-target PFM - Manager has been changed.

The version of PFM - Manager for the connection destination has been changed.

(S)

Aborts processing.

#### (O)

Restart PFM - Web Console service.

## KAVJS2677-E

No agent is monitoring the target host. Alternatively, you do not have the necessary view permissions.

Possible causes are as follows:

- **•** No agent is monitoring the target host, or all agents that monitored the target host have been deleted.
- **•** The business group to which the user belongs does not have permission to view the target host. Alternatively, the necessary permissions of that group have been deleted.

(S)

Continues processing.

(O)

- **•** Set up an agent that will monitor the target host, and then try to connect from the linkage product again.
- **•** If the business group to which the user belongs does not have the necessary permissions to view the target host or the business group has been deleted, assign view permissions to the user. Alternatively, try to connect from the linkage product again as a user with the permissions necessary to view the target host.

## KAVJS2678-F

The parameter received from the linkage product is invalid. Maintenance information: *received-parameter-information*

An invalid parameter was received from a linked product.

#### (S)

Suspends processing.

#### (O)

The environment of the startup-source linkage product is incorrect. contact the system administrator.

## KAVJS2679-E

A PFM - Web Console instance that can display performance information could not be found. Target host: *host name*

No PFM - Web Console instance that can display the performance information of the target host is specified in the settings.

(S)

Suspends processing.

7. Messages

Make sure a PFM - Web Console instance that can display the performance information of the target host is specified in the settings.

## KAVJS2680-E

A PFM - Web Console instance that can display performance information could not be found.

Target host: *host name* PFM - Web Console host: *host name*

Possible causes are as follows:

- **•** A response from PFM Manager is taking a long time, or PFM Manager has stopped.
- **•** The PFM Web Console that can display performance for the target host is not specified in the linkage settings.
- (S)

Suspends processing.

### (O)

Wait a while, and then try the operation again.

If the problem persists, make sure that the service of the PFM - Manager instance to which PFM - Web Console will connect is running and that a PFM - Web Console instance that can display the performance information of the target host is specified in the settings.

## KAVJS2681-E

The format of the specified refresh interval value is invalid.

The format of the specified refresh interval is invalid.

#### (S)

Suspends processing.

#### (O)

Specify a positive integer for the refresh interval.

## KAVJS2682-E

The specified refresh interval value is outside the valid range.

The specified refresh interval is outside the permitted range.

#### (S)

Suspends processing.

## (O)

Specify a value from 10 to 3,600.

## KAVJS2683-E

In [Indication settings], the value for the maximum number of records is outside the valid range.

In [Indication settings], the value for the maximum number of records is outside the valid range.

7. Messages

JP1/Performance Management Reference **1437**

Prompts the user to re-enter the value. The program returns to the Edit Report Definitions window.

### (O)

Specify a value from 1 to *maximum-value*.

## KAVJS2684-E

In [Indication settings], the value for the maximum number of records is invalid.

In [Indication settings], the value for the maximum number of records is invalid.

(S)

Prompts the user to re-enter the value. The program returns to the Edit Report Definitions window.

(O)

Specify a positive integer.

## KAVJS2685-E

Select a display format (Graph, List, or Table).

A display format must be selected.

### (S)

Prompts the user to re-enter the value. The program returns to the Edit Report Definitions window.

(O)

Select at least one display format.

## KAVJS2686-E

In [Components], the maximum character length of a display name is 24 characters.

The display name specified in [Components] is 25 or more characters (one-byte or two-byte characters).

(S)

Prompts the user to re-enter the value. The program returns to the Edit Report Definitions window.

(O)

Specify no more than 24 characters (one-byte or two-byte characters) for the display name, and then retry the operation.

## KAVJS2687-F

Specify no more than 40 characters for the x-axis label in [Graph].

The specified x-axis label in [Graph] consists of 41 or more characters (one-byte or two-byte characters).

(S)

Prompts the user to re-enter the value. The program returns to the Edit Report Definitions window.

(O)

Specify no more than 40 characters (one-byte or two-byte characters) for the x-axis label, and then retry the operation.

## KAVJS2688-E

Specify no more than 40 characters for the y-axis label in [Graph].

The specified y-axis label in [Graph] consists of 41 or more characters (one-byte or two-byte characters).

(S)

Prompts the user to re-enter the value. The program returns to the Edit Report Definitions window.

(O)

Specify no more than 40 characters (one-byte or two-byte characters) for the y-axis label, and then retry the operation.

## KAVJS2689-E

In [Graph], data label 1 is not specified.

An attempt was made to set data label 2 without setting data label 1.

(S)

Prompts the user to re-enter the value. The program returns to the Edit Report Definitions window.

(O)

Set data label 1 before setting data label 2.

## KAVJS2690-E

An attempt to change the bind settings of an alarm table for an agent has failed.

Agent name: *agent-name*

Possible causes are as follows:

- **•** The specified agent or alarm table has been deleted.
- **•** The number of alarms binding an agent exceeded the maximum number.
- **•** The response from PFM-Manager is taking too long, or PFM-Manager stopped.

#### (S)

Modify the bind settings only for agents for which such processing is possible, and then display the View Results window.

(O)

Check the following:

- **•** Make sure that the alarm table and specified agent exist.
- **•** Check the agent bound to this alarm table, unbind or delete unnecessary alarms, and then try again.
- **•** Wait a while, and then try to change the bind settings of the alarm table again. If the problem persists, check the PFM-Manager service status.

## KAVJS2691-E

The cache expired.

The cache used for the window used for printing the summary display has expired.

Aborts processing.

(O)

Click the anchor for the window used for printing the summary display, and display that window again.

# KAVJS2692-E

The specified report name already exists. Specify another name.

The specified report name already exists in the same directory

## (S)

Prompts the user to re-enter the report name. The program returns to the report name entry window.

## (O)

Specify a report name that does not exist in the same directory.

# KAVJS2693-E

The specified folder was not found. Folder ID: *folder-ID*

The specified folder could not be obtained because it has been deleted or is in an invalid state.

## (S)

Prompts the user to re-enter the report name or the report folder name.

The program returns to the report name entry window or the report folder name entry window.

(O)

Make sure that the folder exists.

## KAVJS2694-E

The specified report definition was not found. Report ID: *report-ID*

The specified report definition could not be obtained because it has been deleted or is in an invalid state.

(S)

Prompts the user to re-enter the report name. The program returns to the report name entry window.

## (O)

Make sure that the report definition exists.

## KAVJS2695-E

The report name is too long. Specify it using no more than 64 characters.

The specified report name consists of 65 or more characters.

(S)

Prompts the user to re-enter the report name. The program returns to the report name entry window.
## (O)

Specify a report name that is no more than 64 characters.

## KAVJS2696-E

The folder name is too long. Specify it using no more than 64 characters.

The specified folder name consists of 65 or more characters.

(S)

Prompts the user to re-enter the folder name. The program returns to the folder name entry window.

(O)

Specify a folder name that is no more than 64 characters.

## KAVJS2697-E

The specified folder name already exists. Specify another name.

The specified folder name already exists in the same directory.

(S)

Prompts the user to re-enter the folder name. The program returns to the folder name entry window.

(O)

Specify a folder name that does not exist in the same directory.

### KAVJS2698-E

An attempt to read a data-model file has failed. An explanation cannot be displayed.

The data-model file is not set up.

(S)

Displays the field selection window but without any explanation.

(O)

Re-execute the setup command.

## KAVJS2699-E

The screen transition is invalid. (maintenance information = *maintenance-information*)

An error occurred. The wizard context ID is inconsistent.

### (S)

Aborts processing.

(O)

Redisplay the report again from the main window, and then edit the report definition.

# KAVJS2700-E

Acquisition of the data model version failed because the Agent Collector service does not exist.

Service: *service-ID-(Agent Collector service)-or-user-friendly-name-of-the-Collector-service*

Acquisition of the data model version failed because the Agent Collector service was either removed or is not registered.

(S)

Suspends processing.

### (O)

Verify that *service-ID-(Agent Collector service)-or-user-friendly-name-of-the-Collector-service* is running.

## KAVJS2701-E

The specified maximum number of displayed events was invalid. Specify an integer from *minimum-value* to *maximum-value*.

The specified maximum number of events was invalid.

### (O)

Specify an integer within the valid range.

## KAVJS2702-E

The specified agent does not exist in the system. Maintenance information: *error-message-containing-an-agent-node-name-that-does-not-exist-in-the-system*

Possible causes are as follows:

- **•** The agent has been deleted from the system.
- **•** Permission for the user to view the agent has been deleted due to a change in the configuration of the business group.

### (S)

Suspends processing.

### (O)

Check the following:

- **•** Make sure that the specified agent exists. If it has been deleted from the system, delete it from User Agents.
- **•** Inquire of system administrator whether user has permission to view the specified agent. If it has been deleted due to a change in the configuration of the business group, give the permission for the user to view the specified agent, or delete the agent from User Agents.

### KAVJS2703-E

Some agents have not been set up. product ID : *product ID*

Some agents have not been set up.

### (S)

Continues processing.

### (O)

Set up the agent, and then try to connect from the linkage product again.

<sup>7.</sup> Messages

## KAVJS2704-E

An attempt to connect to PFM - Manager failed.

The version of PFM - Manager at the connection destination does not meet the prerequisite conditions.

### (S)

Cancels processing.

### (O)

For the PFM - Manager at the connection destination, specify a version that meets the prerequisite conditions.

## KAVJS2751-E

An attempt to retrieve the alarm table or folder to be exported has failed.

Possible causes are as follows:

- **•** The alarm table or folder to be exported has been deleted.
- **•** The response from PFM-Manager is taking too long, or PFM-Manager stopped.

### (S)

Suspends processing.

(O)

Check the following:

- **•** Refresh the information, and make sure that the alarm table or folder to be exported exists.
- **•** Wait a while, and then try to export the alarm table again. If the problem persists, check the PFM-Manager service status.

## **KAVJS2752-F**

An error occurred while exporting the alarm table. Maintenance information: *detailed-error-information*

An error occurred while the alarm table was being exported.

#### (S)

Suspends processing.

### (O)

Remove the cause of the problem, and try again.

# KAVJS2753-E

The format of the specified file is invalid.

A file in an invalid format was specified for alarm table importing.

### (S)

Suspends processing.

# (O)

Specify a file that has the correct format, and then retry the operation.

# KAVJS2754-E

An alarm table was specified for an agent that has not been set up. product ID: *program-ID* data model version: *data-model-version*

An alarm table was specified for an agent that has not been set up.

### (S)

Suspends processing.

### (O)

Set up the agent, and then retry the operation.

### KAVJS2755-E

An error occurred while importing the alarm table. Maintenance information: *detailed-error-information*

An error occurred while the alarm table was being imported.

### (S)

Suspends processing.

### (O)

Remove the cause of the problem, and try again.

## KAVJS2756-E

The report definition or folder to be exported does not exist.

The report definition or folder to be exported does not exist.

### (S)

Suspends processing.

### (O)

Refresh the information, and make sure that the report definition or folder to be exported exists.

## KAVJS2757-E

An error occurred while exporting report definition. Maintenance information: *detailed-error-information*

An error occurred while a report definition was being exported.

### (S)

Suspends processing.

### (O)

Remove the cause of the problem, and try again.

## KAVJS2758-E

The format of the specified file is invalid.

A file in an invalid format was specified for report definition importing.

### (S)

Suspends processing.

## (O)

Specify a file that has the correct format, and then retry the operation.

# KAVJS2759-E

A report definition was specified for an agent that has not been set up. Product ID: [*product-ID*] DataModelVersion: [*data-model-version*]

A report definition was specified for an agent that has not been set up.

### (S)

Suspends processing.

## (O)

Set up the agent, and then retry the operation.

## KAVJS2760-E

An error occurred while importing report definition. Maintenance information: *detailed-error-information*

An error occurred while a report definition was being imported.

### (S)

Suspends processing.

### (O)

Remove the cause of the problem, and try again.

## KAVJS2776-E

An unexpected error occurred during JP1 authentication.

A system error occurred during communication with the authentication server.

# (O)

Contact the system administrator because the communication environment is incorrect.

# KAVJS2777-E

An error occurred while attempting to establish a connection with the authentication server during JP1 authentication.

The specified authentication server is not running, or the destination host is incorrect.

## (O)

Make sure the authentication server is correct and that its destination host is running.

## KAVJS2778-E

An unexpected error occurred during JP1 authentication.

An error occurred while initializing the JP1 authentication API.

### (O)

Contact the system administrator because the system environment is incorrect.

## KAVJS2779-E

An error occurred while attempting to establish a connection with the authentication server during JP1 authentication.

A connection could not be made with the specified authentication server because the authentication server name was invalid.

(O)

Make sure the destination host of the authentication server specified in the Manager is correct.

## KAVJS2780-E

You do not have the necessary permissions to access PFM.

According to the specified authentication server, the user does not have the necessary permissions to access PFM.

(O)

Log in as a user with the necessary permissions, and then confirm the user settings on the authentication server.

## KAVJS2781-E

An attempt at single sign-on failed because authentication information issued from a linked program was invalid.

An attempt at single sign-on failed because authentication information issued from a linked program was invalid. PFM and the related program might be using different authentication servers.

(O)

Log in by entering the user name and the password, and then confirm the user settings on the authentication server.

## **KAVJS2782-F**

An attempt at single sign-on failed because PFM-Manager does not support single sign-on.

The authentication mode of PFM-Manager is set to not allow single sign-on.

(O)

Log in by entering the user name and the password.

## KAVJS2826-E

The specified maximum value is less than or equal to the minimum value.

The specified maximum value is less than or equal to the minimum value.

### (S)

Suspends processing.

### (O)

Specify a maximum value that is larger than the minimum value.

## KAVJS2827-E

The range is too small.

The difference between the maximum and minimum values is too small.

### (S)

Suspends processing.

### (O)

Adjust the minimum or maximum value so that the range is valid.

## KAVJS2829-E

The format of the specified value *maximum-or-minimum-value* is invalid.

The format of the indicated maximum or minimum value is invalid.

### (S)

Suspends processing.

### (O)

Specify the value as a floating point number.

## KAVJS2830-E

Communication with Manager failed. The report cannot be displayed.

Possible causes are as follows:

- **•** PFM Manager stopped.
- **•** PFM Manager is taking a long time to respond.
- **•** A communication error has occurred.

# (S)

Suspends processing.

(O)

Make sure that Manager is running and that the Web Console host can communicate with the Manager host, and then try to display the report again.

# KAVJS2831-E

Communication with Manager failed. The report cannot be output.

Possible causes are as follows:

- **•** PFM Manager stopped.
- **•** PFM Manager is taking a long time to respond.
- **•** A communication error has occurred.

#### (S)

Suspends processing.

#### (O)

Make sure that Manager is running and that the Web Console host can communicate with the Manager host, and then try to output the report again.

### KAVJS2832-E

The value of the specified value *maximum-or-minimum-value* is invalid.

The specified maximum or minimum value is invalid.

### (S)

Suspends processing.

#### (O)

Reduce the absolute value of *maximum-or-minimum-value*.

## KAVJS2833-E

The range is too large.

The difference between the maximum value and the minimum value is too large.

#### (S)

Suspends processing.

### (O)

Adjust the minimum or maximum value so that the range is valid.

## KAVJS2834-E

The bound agent(s) cannot be displayed. Alarm table name: *alarm-table-name*

Possible causes are as follows:

- **•** The alarm tables might have not existed.
- **•** The response from PFM-Manager is taking too long, or PFM-Manager stopped.

(S)

Cancels processing.

## (O)

Check the following:

- **•** Make sure the selected alarm table has not already been deleted.
- **•** Wait a while, and then try to display the bound agent again. If the problem persists, check the PFM-Manager service status.

## KAVJS2835-E

An attempt to change the bind settings of an alarm table has failed. Agent name: *agent-name*

Possible causes are as follows:

- **•** The specified agent or alarm table has been deleted.
- **•** The number of alarms binding an agent exceeded the maximum.
- **•** The specified agent does not support alarm notifications of state changes for each instance.

### (S)

Changes the bind settings only for agents whose settings can be changed, and then finishes processing.

## (O)

Perform the following:

- **•** Make sure that the alarm table and specified agent exist.
- **•** Check the agent bound to this alarm table, unbind or delete unnecessary alarms, and then try to change the bind settings of the alarm table again.
- **•** Check the version of the agent bound to this alarm table, and then try to change the bind settings of the alarm table again.

## KAVJS2836-E

An attempt to change the bind settings of an alarm table for an agent has failed.

Possible causes are as follows:

- **•** The specified agent or alarm table has been deleted.
- **•** The response from PFM-Manager is taking too long, or PFM-Manager stopped.

(S)

Changes the bind settings only for agents whose settings can be changed, and then finishes processing.

(O)

Check the following:

- **•** Make sure that the alarm table and specified agent exist.
- **•** Wait a while, and then perform the bind settings of an alarm table. If the problem persists, check the PFM-Manager service status.

## KAVJS2837-E

An attempt to import an alarm definition has failed.

An error occurred during update of an alarm table.

(S)

Suspends processing.

(O)

Check the connecting PFM-Manager service status, and then retry the operation.

If the problem persists, contact the system administrator.

# KAVJS2838-E

An attempt to register an alarm has failed.

Processing will now stop because there was no response from PFM-Manager during an attempt to register an alarm.

(S)

Suspends processing.

## (O)

Wait a while, and then perform registration or settings. If the problem persists, check the PFM-Manager service status.

You can re-register the alarm by clicking the Finish button.

# KAVJS2839-E

An attempt to update an alarm has failed.

Processing will now stop because there was no response from PFM-Manager during an attempt to update an alarm.

(S)

Suspends processing.

(O)

Wait a while, and then perform update processing. If the problem persists, check the PFM-Manager service status. If the alarm is bound to an agent, PFM-Manager might be in the Busy status because the agent service is not responding. Check the service status of the agent to which the alarm is bound.

You can re-update the alarm by clicking the Finish button.

# KAVJS2840-E

The number of alarms binding an agent exceeded the maximum number.

The number of alarms binding an agent exceeded the maximum.

(S)

Suspends processing.

(O)

Check the agent bound to this alarm table, unbind or delete unnecessary alarms, and then try again.

## KAVJS2841-E

Failed to obtain information about the automatic bind settings because an error occurred in PFM - Manager. Maintenance information:*maintenance-information*

An attempt to get auto alarm bind setting information failed due to an error that had occurred in PFM - Manager.

(S)

Suspends processing.

(O)

Wait a while and then perform the operation again. If the problem persists, check the PFM - Manager's common log.

## KAVJS2843-E

Failed to obtain the specified alarm table.

Product name:*product-name*

Alarm table name:*alarm-table-name*

The specified alarm table has been deleted.

## (S)

Suspends processing.

## (O)

Confirm whether the specified alarm table exists.

# KAVJS2844-E

Failed to obtain the specified product. Product name:*product-name*

The specified product information has been deleted.

## (S)

Suspends processing.

## (O)

Confirm whether the specified product exists.

# KAVJS2845-E

Failed to apply the automatic bind settings because an error occurred in PFM - Manager. Maintenance information:*maintenance-information*

An attempt to apply the auto alarm bind setting failed due to an error that had occurred in PFM - Manager.

### (S)

Suspends processing.

## (O)

Wait a while and then perform the operation again. If the problem persists, check the PFM - Manager's common log.

## KAVJS2846-E

Failed to obtain the specified business group.

The specified business group has been deleted.

### (S)

Suspends processing.

### (O)

Confirm whether the specified business group exists.

## KAVJS2847-E

Failed to apply the automatic bind settings to the specified alarm table. Product name:*product-name*

Because the number of alarm tables you were trying to bind to *product-name* exceeded the maximum limit, an attempt to apply the auto alarm bind setting failed.

(S)

Suspends processing.

(O)

Display the Automatic Bind Settings window, and set bindings again the number of alarm tables not to exceed the maximum limit.

## KAVJS2848-E

A new folder cannot be created because the number of folder levels exceeds the allowed maximum.

A folder cannot be created because the number of existing folder levels has already reached the maximum limit.

(O)

Select another node for which the number of folder levels has not reached the maximum limit.

## KAVJS2849-E

A new folder cannot be created because the number of folder levels exceeds the allowed maximum (*maximumvalue-for-folders-allowed-per-node*).

Number of folders that exceeds the allowed maximum: *number-of-folders-in-excess-of-the-maximum-limit*

An attempt to create a folder failed because the number of existing folders has already reached the maximum number of folders that can be created by node.

(S)

Brings you back to the window in which you can add new agents.

(O)

Take one or more of the following measures to ensure that the number of folders does not exceed the maximum limit.

- **•** Reduce the number of selected agents.
- **•** Delete unnecessary folders.

**•** Select another node.

# KAVJS2850-E

Although creating or editing of alarms is complete, automatic binding cannot be set because an attempt to obtain information about the automatic bind settings failed.

Maintenance information: *maintenance-information*

An attempt to get auto alarm bind setting information failed due to an error that had occurred in PFM - Manager.

### (S)

Hides the auto alarm bind setting anchor.

## (O)

If you want to specify the auto alarm bind setting, use the Automatic Bind Settings window.

# KAVJS2861-E

You do not have the necessary permissions to access PFM.

The user's access rights to Performance Management have not been set on the specified authentication server.

(S)

Suspends processing.

(O)

Review and, if necessary, correct the user settings on the authentication server, and then try logging in again.

# KAVJS2862-E

An attempt at single sign-on failed because authentication information issued from a linked program was invalid.

An attempt to log in by using authentication information issued from a linked program failed. The linked program and Performance Management might be using different authentication servers.

## (S)

Suspends processing.

(O)

Review and, if necessary, correct the user settings on the authentication server, and then try logging in again.

# KAVJS2863-E

An attempt at single sign-on failed because PFM-Manager does not support single sign-on.

The authentication mode set for PFM - Manager does not allow single sign-on.

## (S)

Suspends processing.

### (O)

Review and, if necessary, correct the user settings on the authentication server, and then try logging in again.

## KAVJS2864-E

There are no agents that can be viewed.

The possible causes are as follows:

- **•** All agents that can be referenced have been deleted from the system.
- **•** Because of configuration changes in a business group, the user's reference privilege for agents was deleted.

### (S)

Suspends processing.

## (O)

Confirm the following:

- **•** Confirm the presence of agents that can be referenced.
- **•** Contact the system administrator to confirm that the user has the reference privilege for agents. If the user's reference privilege for agents was deleted due to configuration changes in a business group, assign a reference privilege to the user.

# KAVJS2865-E

Selected agents cannot be viewed.

Agent name: *service-ID-of-the-agent-that-the-user-tried-to-reference-by-using-JP1/IM2*

The user cannot reference information regarding the selected agent due to one of the following reasons:

- The service information of the agent has been deleted and the deletion has been applied with the jpcconf service sync command.
- **•** Because of configuration changes in a business group, the user's reference privilege for agents was deleted.
- (S)

Suspends processing.

(O)

Review and, if necessary, correct the settings so that the user can reference the selected agent.

# KAVJS2866-E

The session timed out.

No operation was performed during the session life time.

## (S)

Suspends processing.

### (O)

If this message is displayed in the **Details** area of the Integrated Operation Viewer window of JP1/IM2, click [**Log in again**].

# KAVJS4001-E

A request parameter is invalid. Parameter name: *parameter-name*

7. Messages

JP1/Performance Management Reference **1454**

An invalid request was received from the window.

## (S)

Suspends processing.

## (O)

Contact the system administrator.

# KAVJS4002-E

The product ID is not specified for the report definition. Report name: *report-name*

An attempt was made to open a report definition without a specification of the product id.

(S)

Suspends processing.

(O)

Check the report definition.

# KAVJS4003-E

The record ID is not specified for the report definition.

Report name: *report-name*.

An attempt was made to open a report definition without a specification of the record id.

(S)

Suspends processing.

## (O)

Check the report definition.

# KAVJS4004-E

The record does not have a field. Record: *record-name* Report definition *report-name*

An attempt was made to access a report definition with a record that does not have a field.

(S)

Suspends processing.

(O)

Check the report definition.

# KAVJS4006-E

Session information from the Web browser has become invalid. Maintenance information:*maintenance-information*

Processing has been suspended because the session information held by the browser became invalid.

## (S)

Suspends processing.

## (O)

Close all Web browsers accessing PFM - Web Console, restart the Web browser, and then log in again.

# KAVJS4007-E

An unexpected error occurred. Maintenance information:*maintenance-information*

An unexpected error occurred.

# (S)

Aborts processing.

# (O)

Login to PFM - Web Console again, and then retry the operation.

If the problem persists, restart the service.

If the problem persists after restart the service, contact the system administrator.

This error can sometimes occur when you operate the PFM - Agent or PFM - RM that you have hidden by specifying the unregister option of the jpcconf agent setup command while logged in to PFM - Web Console. You can recover from this error by logging out of and then logging in to PFM - Web Console again.

If this error occurs, check whether you have hidden PFM - Agent or PFM - RM by specifying the unregister option of the jpcconf agent setup command.

# KAV.IS4008-F

An internal inconsistency was detected. Maintenance information:*maintenance-information*

An internal conflict was detected in the system.

# (S)

Suspends processing.

# (O)

Contact the system administrator.

# KAV.IS4009-F

A Manager access error occurred. Maintenance information:*maintenance-information*

A Manager access error occurred.

# (S)

Suspends processing.

# (O)

Make sure communication with the Manager host can be performed correctly, and that the Manager is running.

# KAVJS4010-E

The field drilldown failed. Row ID:*row-identification-key*

The row ID of the field drilldown target is too long. The URL was not fully specified.

### (S)

Suspends processing.

## (O)

Revise the report definition, and then reduce the number of field drilldown settings.

# KAVJS4011-E

Initialization of the bookmark function has failed.

Maintenance information: *maintenance-information*

Initialization of the bookmark function has failed.

### (S)

Suspends processing.

### (O)

Make sure the storage destination for the bookmark information specified in "config.xml" is the directory, and that the permission settings to access this directory are correct.

## KAVJS4012-E

The cache expired.

The cache for reports has expired.

## (S)

Suspends processing.

## (O)

Reselect the report from the Main window. Alternatively, close any unnecessary reports and Print windows, and then retry the operation.

For a real-time report, see the Help to check the items in the initialization settings file (config.xml) and the data cache, and increase the value of realtimeCacheInterval as necessary.

# KAVJS4013-E

An attempt to register an alarm or set an action has failed. Maintenance information: *internal-processing-that-caused-the-error*

An attempt to register an alarm failed because there was no response from PFM-Manager.

(S)

Suspends processing.

(O)

Wait a while, and then perform registration or settings. If the problem persists, check the PFM-Manager service status.

If the alarm is registered in the alarm tree, the action failed to be set. Set the action from the Edit menu.

If the alarm is not registered in the alarm tree, re-register the alarm.

# KAVJS4014-E

An attempt to update an alarm has failed.

(The alarm was not updated, or an action setting was lost.)

Maintenance information: *internal-processing-that-caused-the-error*

An attempt to update an alarm failed because there was no response from PFM-Manager.

(S)

Suspends processing.

(O)

Wait a while, and then perform update processing. If the problem persists, check the PFM-Manager service status. If the alarm is bound to an agent, PFM-Manager might be in the Busy status because the agent service is not responding. Check the service status of the agent to which the alarm is bound.

You can update the alarm again by clicking the Finish button.

# KAVJS4015-E

An attempt to update an alarm has failed.

(The alarm has been deleted, or an action setting was lost.)

Maintenance information: *internal-processing-that-caused-the-error*

An attempt to update an alarm failed because there was no response from PFM-Manager.

(S)

Suspends processing.

(O)

Wait a while, and then perform update processing. If the problem persists, check the PFM-Manager service status. If the alarm is bound to an agent, PFM-Manager might be in the Busy status because the agent service is not responding. Check the service status of the agent to which the alarm is bound. If the alarm is not registered in the alarm tree, register the alarm.

# KAVJS4016-E

An error occurred while starting PFM - Web Console.

An error occurred while starting the service for the following reasons.

- The user does not have permission to start service. (UNIX only)
- **•** The service does not exist.
- **•** The service is invalid.
- **•** The application is not installed correctly.

(S)

Aborts processing.

(O)

As for the start authority of the default of service, nobody/root is set for UNIX.

Please change User and Group of the /opt/jp1pcwebcon/CPSB/httpsd/conf/httpsd.conf file to the group to which users whom the system has other than root and the user belong, and execute the jpcwstart command again when failing because of this setting.

Still, when becoming the same error, contact the system administrator because the system environment is incorrect. For Windows, contact the system administrator because the system environment is incorrect.

# KAVJS4017-E

An error occurred in the connected PFM - Manager. Maintenance information: *processing-that-resulted-in-an-error-and-its-error-code*

An error occurred during processing on the connected PFM - Manager.

(S)

Suspends processing.

(O)

Make sure that the connected PFM - Manager is running normally, and then retry the operation.

If the problem persists, contact the system administrator.

# KAVJS4018-E

An attempt to display a report failed.

Maintenance information: *processing-that-resulted-in-an-error-and-its-error-code*

An error occurred in the connected PFM - Manager.

This error might occur if you attempt to output reports by executing successive jpcrpt commands in a short time.

(S)

Suspends processing.

# (O)

Make sure that the jpcrpt command is not being executed.

If the jpcrpt command is being executed, wait until it finishes, and then try to display the report again.

If the problem persists, contact the system administrator.

# KAVJS5001-I

No record was fetched. The report cannot be displayed.

Probable causes:

- **•** The Agent was not running during the report period.
- **•** The Agent was in the suspended state running during the report period.
- **•** A requested record was not collected during the report period.
- **•** No collected data meets the filtering condition.

(S)

Suspends processing.

(O)

Check the following:

- **•** The Agent is running.
- **•** The Agent is set up to collect the required records.

Modify the report filtering condition if necessary.

Modify the report display period if necessary.

# KAVJS5002-I

There is no record. A report cannot be displayed.

One of the following is the most likely cause:

The Agent is not running.

There is no data that satisfies the filter conditions for a report definition.

(S)

Suspends processing.

(O)

Make sure that the agent is running. If the agent is not running, restart the agent correctly, and then re-execute or refresh the report.

If the data is currently being updated automatically, a report will be displayed when the data is obtained at the next update.

Review the filter conditions of the report definition.

# KAVJS5003-I

No record was fetched. The report cannot be displayed.

Probable causes:

- **•** The Report was not set in the combination bookmark.
- **•** The Agent was not running during the report period.
- **•** A requested record was not collected during the report period.
- **•** No collected data meets the filtering condition.

# (S)

Cancels processing.

(O)

Check the following:

- **•** The Report is set in the combination bookmark.
- **•** The Agent is running.
- **•** The Agent is set up to collect the required records.

Modify the report filtering condition if necessary.

# KAVJS6551-I

Even if any JP1 event commands are defined, PFM - Web Console reports will not be display by JP1/IM - Manager, because no report has been specified.

No report to be displayed has been set.

### (O)

Specify a report to be displayed.

## KAVJS6552-I

The email settings in the action definition will be cleared because the value of [Email] in [Capabilities] in the Action Handler properties is set to "No".

In the Action Handler properties, Email in Capabilities is set to No.

## (O)

Check and, if necessary, revise the Capabilities settings in the Action Handler properties.

## KAVJS6553-I

No fields matched the [Keywords to find] entry.

The [Keywords to find] entry does not exist in a field name and a field explanation.

(S)

Aborts processing.

### (O)

Change the [Keywords to find] entry, and then search again.

## KAV.IS6554-I

The number of fields that matched the [Keywords to find] entry exceeded *limit*.

The search has been stopped.

The number of fields that matched the [Keywords to find] entry exceeded the limit.

(S)

Aborts search processing.

(O)

Modify the [Keywords to find] entry to narrow the search.

# KAVJS6555-I

*maximum-number-of-reports-for-the-tiling-display* reports are displayed because the maximum number(*maximum-number-of-reports-for-the-tiling-display*) of registered reports that can be displayed was exceeded.

The number of registered reports registered in one bookmark exceeds the maximum number displayable in the tiling display.

(S)

Continues processing for *maximum-number-of-reports-for-the-tiling-display* reports.

# (O)

Set the number of registered reports to *maximum-number-of-reports-for-the-tiling-display* or fewer.

# KAVJS6556-I

There is no monitoring-target data to be summarized. Select the folder containing the data.

Under the specified folder, there is no data to be summarized.

## (S)

Aborts processing.

# (O)

Under the specified folder, register one or more agents.

# KAVJS6557-I

The operational status of the server and agent cannot be monitored because the health check service is disabled.

The Manager at the connection destination does not provide the health check service, or the health check service is disabled.

(S)

Aborts monitoring of the operational status of the server and agent.

## (O)

Check the following:

- **•** The setting of the health check function of Manager is enabled.
- **•** The health check Agent is running.

# KAVJS6558-I

The operational status of the agent cannot be monitored because the [Monitoring Level] setting of the health check function is not set to [Service].

The setting of the health check function for the connection-target Manager is not set to [Service].

## (S)

Aborts monitoring of the operational status of the agent.

# (O)

Set the setting of the health check function to [Service].

# KAVJS6559-I

Under the specified folder, there are no agents to which alarms can be bound.

Under the specified folder, there are no agents to which alarms can be bound.

## (S)

Aborts alarm monitoring.

## (O)

Agents to which alarms can not be bound are not targets in the alarm monitoring.

# KAVJS6560-I

Under the specified folder, there are Group Agents only.

Under the specified folder, there are Group Agents only.

# (S)

Aborts monitoring of the operational status of the server and agent.

## (O)

Group Agents are not targets in the operational status of the server and agent.

# KAVJS6561-I

No *process-list-type* matched the search keywords.

A word specified as a filter keyword does not exist in the process list.

## (S)

Suspends processing.

## (O)

Retry the search using different keywords.

# KAVJS6562-I

The number of lines of data to be output exceeds the maximum number of lines (*maximum-number-of-lines-forthe-output-table-data-in-the-print-window-specified-in-config.xml*) for a table. The data will be output to the table up to the maximum number of lines.

The number of lines of data to be output exceeds the maximum number of lines (*maximum-number-of-lines-for-theoutput-table-data-in-the-print-window-specified-in-config.xml*) for a table.

The data will be output to the table up to the maximum number of lines.

(S)

Outputs the table data up to the maximum number of lines.

(O)

Set the number of lines of data to be output for a table to no more than the *maximum-number-of-lines-for-the-outputtable-data-in-the-print-window-specified-in-config.xml*.

# KAVJS6563-I

The number of drilldown data used exceeds the maximum number of areas(*maximum-number-of-drilldown-datathat-can-be-used-for-a-graph*) for a graph.

The display function of a drilldown is invalidated.

The number of drilldown data items used for a graph exceeds the maximum number of data items (*maximum-numberof-drilldown-data-that-can-be-used-for-a-graph*).

The field drilldown display function will be disabled.

## (S)

Disables the field drilldown display function for a graph.

(O)

Shorten the report display period in the report definition or unbind the drilldown report defined for the fields displayed in the graph, and then display the report again.

# KAVJS6564-I

The number of graph data used exceeds the maximum number of data (*maximum-number-of-plots-available-forautolabel-display*) can be output autolabel for a graph. The display function of a autolabel is invalidated.

The number of data items used in a graph exceeds the maximum number of data items (*maximum-number-of-plotsavailable-for-autolabel-display*) available for autolabel display.

The autolabel display function for a graph is disabled.

(S)

Disables the autolabel display function for the graph.

(O)

Check and, if necessary, revise the report display period in the report definition. Then, display the report again.

## KAVJS6565-I

An user may be already logged in by the web browser on the same terminal. Do you login forcibly?

A user might be already logged in by a Web browser on the same terminal.

(O)

Click [execute] button to login forcibly. In that case, the previous user will be logged out. Click [close] button to cancel login and close the window.

# KAVJS6566-I

One or more selected agents were hidden by the filter.

One or more selected agents were hidden by the filter.

(S)

Displays only the agents that match the filter keywords without changing the selection status.

(O)

To perform an operation on selected agents that are hidden, either specify keywords to search for the agents or undo the filter that was applied to the agents, and then perform the intended operation.

## KAVJS6567-I

One or more selected reports were hidden by the filter.

One or more selected reports were hidden by the filter.

### (S)

Displays only the reports that match the filter keywords without changing the selection status.

### (O)

To perform an operation on selected reports that are hidden, either specify keywords to search for the reports or undo the filter that was applied to the reports, and then perform the intended operation.

## KAVJS6569-I

No agents are in the selected folder.

No agents exist in the selected folder.

#### (S)

Suspends processing.

### (O)

Select a folder that contains one or more agents.

# KAVJS6570-I

There is an agent whose monitoring status is unknown.

There is an agent whose monitoring status is unknown.

### (S)

Continues processing.

### (O)

Check the version and service status of the agent whose monitoring status is displayed with a question mark (?). If the agent does not support the monitoring suspension function, upgrade it to a version that supports the function. If the agent is not running, the status will be updated when the agent starts up.

If the agent is running or is operating in stand-alone mode, wait a while, and then refresh the information. If the problem persists, check the status of the communication between the connected PFM - Manager and the agent.

## KAVJS6701-I

There are no events.

One of the following is the most likely cause:

- **•** The Master Store service is not running.
- **•** No data satisfies the filter conditions for the displayed report settings.
- **•** No events were generated during the specified period.

(S)

Suspends processing.

7. Messages

JP1/Performance Management Reference **1465**

(O)

Make sure that the Master Store service is running.

Check the selected agents.

Review the filter conditions in the report display settings.

## KAVJS6702-I

An agent that cannot unbind all alarm tables that are bound to it exists. Agent name: *agent-name*

Some of the bound alarm tables are not displayed because the selected agent has a different data model version.

## (S)

Continues processing.

## (O)

To unbind all currently bound alarm tables, you must match the data model versions of selected agents.

# KAVJS6703-I

Specified user is already logged in. Do you login forcibly?

The specified user has already logged in.

## (S)

Waits for a response.

## (O)

Specified user is already logged in. Click [Execute] button to login forcibly. In that case, the previous user will be logged out. Click [Close] button to cancel login and close the window.

# KAVJS6704-I

The system will connect to PFM. Log in with a PFM user acount.

This message appears when the service is started from another product that is not linked with JP1 authentication.

## (O)

Log in by using a user name and password for a PFM user. If you want to skip the PFM login operation, change the authentication for PFM to JP1 authentication mode.

# KAV.IS6705-I

The version of the connection-target PFM - Manager has been changed.

The version of PFM - Manager for the connection destination has been changed.

(S)

Continues processing.

## (O)

Restart PFM - Web Console service.

Click [Execute] button to login without restarting. In that case, some functions of PFM - Web Console may not run normally.

## KAVJS6801-I

The manual has not been set up.

The manual files were not copied to the "doc" directory in the installation directory.

(S)

Suspends processing.

(O)

Copy the manual files to the "doc" directory in the installation directory, and then restart the service.

## KAVJT0003-E

An attempt to start the service has failed.

An attempt to start the service has failed for the following reasons.

- The user does not have permission to start service. (UNIX only)
- The number of retries to check the service status reached the maximum number. (UNIX only)
- The service does not exist.
- **•** The service is invalid.
- **•** The application is not installed correctly.
- **•** The files required for https communication are incorrect, or setup was not performed (only when the https communication function is enabled).
- (S)

Stops execution of the command. End code 4 is returned.

### (O)

As for the start authority of the default of service, nobody/root is set for UNIX.

Please change User and Group of the /opt/jp1pcwebcon/CPSB/httpsd/conf/httpsd.conf file to the group to which users whom the system has other than root and the user belong, and execute the jpcwstart command again when failing because of this setting.

Still, when becoming the same error, contact the system administrator because the system environment is incorrect. In UNIX, if a service takes a long time to start due to heavy load or other reasons, increase the maximum number of retries to check the service status, and then execute the jpcwstart command again.

For Windows, contact the system administrator because the system environment is incorrect.

If you are using the https communication function, make sure the required files are set up correctly.

For details about how to check this, see the chapter that explains error handling procedures in the *JP1/Performance Management User's Guide*.

## KAVJT0004-E

An attempt to stop the service has failed.

An attempt to stop the service has failed.

This message is displayed because stop process is taking too long. Possible causes is that user execute jpcwstop command when operating PFM - Web Console.

In this case, the service will stop after displaying this message.

### (S)

Stops execution of the command. End code 4 is returned.

### (O)

Please execute the jpcwstop command again for a while after putting time. It is not necessary to deal because it succeeds in the stop of service when the message of  $KAVJTS004-I$  is output. Please contact the system administrator when you cannot stop serving even if the jpcwstop command is executed again.

# KAVJT0005-E

An argument is invalid. usage: jpcwras <directory> <directory>: Specify the existing output directory.

An argument is invalid.

## (S)

Cancels command execution and returns termination code 1.

### (O)

Check the argument.

## KAVJT0006-E

Output directory does not exist.

Output directory does not exist.

## (S)

Stops execution of the command. End code 4 is returned.

### (O)

Confirm if the directory specified in the argument of the jpcwras command exists.

# KAVJT0007-F

An error occurred during writing.

A write error occurred.

(S)

Cancels command execution and returns termination code 3.

### (O)

Check the available space on the drive that contains the directory specified in the argument of the  $\gamma$  pcwras command.

Check the access permission for the directory specified in the argument of the jpcwras command.

# KAVJT0008-E

The setup directory does not exist.

The setup directory does not exist.

## (S)

Cancels command execution and returns termination code 1.

## (O)

Check if the setup directory exists at the system installation directory.

# KAVJT0009-E

An error occurred during processing *archive-file-name*.

An error occurred while the archive file was being processed.

## (S)

Starts processing the next Agent archive file. The system returns termination code 3.

## (O)

Eliminate the cause of the error and then re-execute the command.

## KAVJT0010-E

The destination directory does not exist.

The destination directory does not exist.

### (S)

Cancels command execution and returns termination code 4.

## (O)

Check if the CPSB/pfmwcejb/PFMWebConsole/images/products directory exists in the system installation directory.

# KAVJT0011-E

The output-destination directory is not empty.

The output-destination directory is not empty.

## (S)

Cancels command execution and returns termination code 5.

# (O)

Specify an empty output-destination directory.

# KAVJT0012-E

An argument is invalid. usage: jpcwstart [-rc <count>] <count>: Specify the maximum retry count value of Service status confirmation in between 15 and 300.

If you omit this option, the system assumes 15.

An argument is invalid.

Note that the statement that follows [-rc  $\le$  count >] appears only for UNIX.

## (S)

Cancels command execution and returns termination code 5.

## (O)

Check the argument.

# KAVJT0013-E

An argument is invalid. usage: jpcwstop [-immediate]

An argument is invalid.

## (S)

Stops execution of the command. End code 5 is returned.

## (O)

Please confirm an argument.

# KAVJT0014-E

The file for processing does not exist.

The archive file does not exist.

## (S)

Cancels command execution and returns termination code 5.

## (O)

Check if the archive file exists.

# KAVJT0015-E

An argument is invalid. usage: jpcwagtsetup

An argument is invalid.

## (S)

Cancels command execution and returns termination code 6.

## (O)

Check the argument.

# KAVJT0016-E

The descriptions directory does not exist.

The descriptions directory does not exist.

## (S)

Cancels command execution and returns termination code 1.

## (O)

Check if the PR\_HOME environment variable has been defined or if the descriptions directory exists in the system installation directory.

# KAVJT0017-E

Memory has become insufficient. (*available-memory-size* bytes)

A memory shortage occurred during command execution.

## (S)

Cancels command execution and returns termination code 7.

## (O)

Exit unneeded applications and windows to obtain more memory.

# KAVJT0018-E

An unexpected error occurred.

Maintenance information: *maintenance-information*

An unexpected error occurred

## (S)

Cancels command execution and returns termination code 8.

### (O)

This is a system environment error; contact the system administrator.

# KAVJT0019-E

The wegetinfo.exe file was not found.

The wegetinfo.exe file cannot be found.

## (S)

Cancels command execution and returns termination code 9.

## (O)

Check if the wegetinfo.exe file exists in the lib directory in the installation directory.

## KAVJT0023-E

The properties directory does not exist.

The properties directory does not exist.

(S)

Cancels the command execution.

Returns termination code 1.

## (O)

Make sure that the properties directory does not exist in the installation directory for the system.

# KAVJT2501-E

The PFM - Web Console backup of definition information ended abnormally.

The PFM - Web Console backup of definition information ended abnormally.

## (S)

Cancels command execution and returns a termination code.

## (O)

Check and correct the problem, and then re-execute the command. To determine the cause of the problem, check the message output prior to this message.

# KAVJT2502-E

An argument is invalid.

An argument is invalid.

## (S)

Cancels command execution and returns termination code 1.

(O)

Check the argument.

# KAVJT2503-E

An attempt to access the specified directory failed.

The specified directory does not exist or was not accessible.

## (S)

Cancels command processing and returns termination code 1.

## (O)

Make sure that the specified directory exists and is accessible, and then re-execute the command.

# KAVJT2504-E

The specified directory is not empty.

The specified directory is not empty.

## (S)

Cancels command processing and returns termination code 4.

# (O)

The specified directory must be an empty directory. Check the contents of directories, and specify an empty directory.

# KAVJT2505-E

The specified directory name is invalid.

The specified directory name is too long.

## (S)

Cancels command processing and returns termination code 1.

## (O)

Specify the correct directory name, and then re-execute the command.

## KAVJT2506-E

An attempt to create the directory failed.

An attempt to create a directory failed.

### (S)

Cancels command execution and returns termination code 3.

## (O)

Check the access permission for the directory specified by the command argument. Check the free space of the drive on which the directory specified by the command argument resides.

# KAV.IT2507-F

The specified directory name is included unavailable character.

The specified directory name includes an unavailable character.

## (S)

Cancels command processing and returns termination code 1.

## (O)

Specify the correct directory name, and then re-execute the command.

# KAVJT2508-E

You do not have permission to execute the command.

You do not have permission to execute the command.

# (S)

Stops execution of the command. End code 2 is returned.

# (O)

Check the permission to execute the command.

# KAVJT2510-E

The system environment is incorrect.

The system environment is invalid. A system file was deleted illegally or its access permission was changed.

## (S)

Cancels command execution and returns termination code 100.

## (O)

Re-install the application.

# KAVJT2511-E

Memory has become insufficient.

A memory shortage occurred during command execution.

## (S)

Cancels command processing and returns termination code 200.

## (O)

Exit unneeded applications and windows to obtain more memory.

# KAVJT2512-E

The disk capacity is insufficient.

File access failed due to a shortage of disk space.

## (S)

Cancels command processing and returns termination code 210.

## (O)

Check the free space of the drive on which the directory specified by the command argument resides.

# KAVJT2513-E

An attempt to back up the file failed. (path=*path*) path : *path*

An attempt to back up a file in the folder indicated by *path* failed.

## (S)

Cancels command execution and returns termination code 235.

# (O)

Delete everything in the backup directory, and then re-execute the command.

# KAVJT2514-E

An unexpected exception occurred.

An unexpected error occurred.

# (S)

Cancels command processing and returns termination code 255.

# (O)

Contact the system administrator.

JP1/Performance Management Reference **1474**

# KAVJT2515-E

An attempt to access a file or directory failed. (path=*path*)

An attempt to access a file or directory failed.

### (S)

Cancels command processing and returns termination code 202.

### (O)

Make sure that you can correctly access *path*, and then re-execute the command. If multiple attempts to execute the command fail, check the backup procedure in the manual and manually back up all the definition information.

# KAV.IT2516-F

The configuration file is invalid.

The initialization file  $(\text{config.xml})$  is invalid.

### (S)

Cancels command processing and returns termination code 101.

### (O)

Check whether the service can start. If it cannot start, check and, if necessary, revise the settings in the initialization file (config.xml).

## KAVJT2517-E

The length of the specified path exceeds the upper limit.

Path name: *path-name* Limit: *limit-in-bytes-(length-of-absolute-path-and-full-path-(including-extension))* (unit: byte)

The length of the specified path exceeds the upper limit.

## (S)

Cancels command processing and returns termination code 1.

### (O)

Re-execute the command with the correct path specified.

## KAVJT2518-E

The specified path contains an invalid character. Path name: *path-name*

The specified path contains an invalid character.

### (S)

Cancels command processing and returns termination code 1.

### (O)

Re-execute the command with the correct path specified.

# KAVJT2519-E

Failed to output the file. Path name: *path-of-file-that-failed-to-be-output* Maintenance information: *maintenance-information*

The possible causes are as follows:

- **•** You are not able to access the output file or destination directory.
- **•** An error occurred during file I/O.

### (S)

Cancels command processing and returns termination code 3.

### (O)

Make sure you are able to access the output file or destination directory and then re-execute the command.

## KAVJT2520-E

Output of the file was stopped, because the user entered a value other than "Y" or "y" in response to the overwrite confirmation message.

Output of the file was stopped, because the user entered a value other than  $\gamma$  or  $\gamma$  in response to the overwrite confirmation message.

### (S)

Cancels command processing and returns termination code 80.

## KAVJT2521-E

Failed to output the server certificate contents. Path name: *input-file-name* Required free memory space: *required-free-memory* (unit: MB)

The possible causes are as follows:

- **•** An invalid server certificate was specified.
- **•** An error occurred during output of the server certificate.
- **•** An error occurred during file input.
- **•** There is not enough system memory.

### (S)

Cancels command processing and returns termination code 4.

### (O)

Eliminate the cause of the error and then re-execute the command.

## KAVJT2522-E

Failed to output the private key password file. Input file path: *input-file-name* Output file path: *output-file-name*

7. Messages

JP1/Performance Management Reference **1476**
Required free disk space: *required-free-disk-space* (unit: MB) Required free memory space: *required-free-memory* (unit: MB)

The possible causes are as follows:

- **•** A private key was specified with no password set.
- **•** An invalid private key was specified.
- A private key was specified with a 0-character password set, or a password that exceeds 64 characters.
- **•** A password was specified that differs from the private key password.
- **•** An error occurred during file I/O.
- **•** The output destination does not have enough disk space.
- **•** There is not enough system memory.
- (S)

Cancels command processing and returns termination code 4.

#### (O)

Eliminate the cause of the error and then re-execute the command.

## KAVJT2523-E

No value is specified for the input item.

No value is specified for the input field.

#### (S)

Cancels command processing and returns termination code 4.

#### (O)

Specify a value for the field. Be sure to specify a value for the field Common Name (e.g., YOUR name).

## KAVJT2524-E

The value specified for the input item is too long.

The possible causes are as follows:

- **•** A character string that exceeds 255 characters was specified for an input field.
- **•** The total length of all input fields exceeds 485 characters.

#### (S)

Cancels command processing and returns termination code 5.

#### (O)

Make sure the length of each input field is 255 characters or less, and that the total length of all input fields is 485 characters or less.

## KAVJT2525-E

Memory has become insufficient. Required free space: *required-free-space* (unit: MB) A memory shortage occurred while executing the command.

#### (S)

Cancels command processing and returns termination code 200.

#### (O)

Close any unnecessary applications and windows and make sure there is at least *required-free-space* megabyte(s) of memory.

## KAVJT2526-E

There is insufficient disk space. Path name: *file-path* Required free space: *required-free-space* (unit: MB)

An attempt to access a file failed due to lack of disk space.

## (S)

Cancels command processing and returns termination code 210.

## (O)

Check the amount of free space on the disk pointed to by *file-path* and make sure there is at least *required-free-space* megabyte(s).

## KAVJT2527-E

An error occurred during output of the file.

Maintenance information: *maintenance-information*

An error occurred during output of the file.

## (S)

Cancels command processing and returns termination code 203.

## (O)

Re-execute the command. If that does not solve the problem, use the data collection tool to collect data, and then contact the system administrator.

## KAVJT2528-E

Failed to output the private key password file. Path name: *private-key-password-file-path* Required free disk space: *required-free-disk-space* (unit: MB) Required free memory space: *required-free-memory* (unit: MB)

The possible causes are as follows:

- **•** The wrong password was specified when the private key password was re-entered.
- **•** A 0-character password, or a password exceeding 64 characters, was specified as the private key password.
- **•** An error occurred during file output.
- **•** The output destination does not have enough disk space.
- **•** There is not enough system memory.

#### 7. Messages

JP1/Performance Management Reference **1478**

(S)

Cancels command processing and returns termination code 6.

## (O)

Eliminate the cause of the error and then re-execute the command.

## KAVJT2529-E

An attempt to access a file or directory failed. Path name: *file-path*

An attempt to access a file or directory failed.

## (S)

Cancels command processing and returns termination code 3.

## (O)

Make sure you can successfully access *file-path*, and then re-execute the command.

## KAV.IT2531-F

A command that cannot be executed at the same time as the specified command is currently being executed.

A command that cannot be executed at the same time as the specified command is currently being executed.

## (S)

Cancels command processing and returns termination code 10.

## (O)

After the command that is currently being executed terminates, re-execute the command.

## KAVJT2532-E

Failed to output the certificate signing request. Path name: *certificate-signing-request-file-path* Required free disk space: *required-free-disk-space* (unit: MB) Required free memory space: *required-free-memory* (unit: MB)

The possible causes are as follows:

- **•** The wrong password was specified when the private key password was re-entered.
- **•** No value was specified for an input field.
- **•** A character string that exceeds 255 characters was specified for an input field.
- **•** The total length of all input fields exceeds 485 characters.
- **•** An error occurred during file output.
- The output destination does not have enough disk space.
- **•** There is not enough system memory.

## (S)

Cancels command processing and returns termination code 4.

(O)

Eliminate the cause of the error and then re-execute the command.

## KAVJT2533-E

Failed to output the private key. Path name: *private-key-file-path* Required free disk space: *required-free-disk-space* (unit: MB) Required free memory space: *required-free-memory* (unit: MB)

The possible causes are as follows:

- **•** The wrong password was specified when the private key password was re-entered.
- **•** An error occurred during file output.
- **•** The output destination does not have enough disk space.
- **•** There is not enough system memory.

#### (S)

Cancels command processing and returns termination code 5.

## (O)

Eliminate the cause of the error and then re-execute the command.

## KAVJT2534-E

The PFM - Web Console service is running.

A command that cannot be executed while PFM - Web Console services are running is being executed.

#### (S)

Cancels command processing.

#### (O)

Stop PFM - Web Console services and then re-execute the command.

## KAVJT2535-E

The port number specified in the definitions file is already in use. definition file: *definition-file-name* port number: *port-number*

The PFM - Web Console port number specified in the definition file is already in use.

## (S)

Suspends processing.

#### (O)

Specify an unused port number in the definition file, and then re-execute the command.

## KAVJT5001-I

The service started successfully.

7. Messages

JP1/Performance Management Reference **1480**

#### The service started successfully.

## (S)

End code 0 is returned.

## KAVJT5002-I

The service has already started.

The service has already started.

## (S)

End code 1 is returned.

## KAVJT5003-I

The service stopped successfully.

The service stopped successfully.

## (S)

End code 0 is returned.

## KAVJT5004-I

The service has already stopped.

The service has already stopped.

#### (S)

End code 3 is returned.

## KAVJT5005-I

jpcwras started.

The jpcwras command is starting.

#### (S)

Starts the jpcwras processing.

## KAVJT5006-I

jpcwras succeeded.

The jpcwras command terminated normally.

## (S)

Returns termination code 0.

## KAVJT5007-I

jpcwagtsetup finished successfully. Restart the service that applies the agent configuration information.

The jpcwagtsetup command terminated normally. To apply the agent configuration information, restart the service.

## (S)

Returns termination code 0 or 3.

## KAVJT5008-I

*archive-file-name* was processed.

Processing of the indicated archive file has been completed.

## (S)

Starts processing the next Agent archive file.

## KAVJT5009-I

*image-file-name* was processed.

The processing of the image file succeeded.

## (S)

The processing of the next image file has begun.

## KAVJT5010-I

imgsetup finished successfully. Restart the service that applies the images.

imgsetup finished successfully. Restart the service that applies the images.

#### (S)

End code 0 is returned.

## KAVJT5011-I

Processing to set up PFM - Web Console will now start.

## KAVJT5012-I

Processing to set up PFM - Web Console is complete.

## KAVJT5013-I

Processing to set up PFM - Web Console is already complete.

## KAVJT5014-I

The default value for the parameter will be used because the value specified in the definitions file is invalid. definition file: *definition-file-name* Parameter name: *parameter-name* Default value: *default-value*

## KAVJT6501-I

The PFM - Web Console backup of definition information will now start.

The PFM - Web Console backup of definition information will now start.

#### (S)

Continues command processing.

## KAVJT6502-I

The PFM - Web Console backup of definition information ended normally.

The backup of PFM - Web Console definition information ended normally.

#### (S)

Ends command processing.

## **KAVJT6551-W**

Backup processing of definition information is skipped. (path=*path*)

An attempt to access the path specified for bookmarkRepository or processMonitoringTemplatesRepository in the initialization file (config.xml) failed.

#### (S)

Continues processing of the command and returns termination code 15.

#### (O)

If you executed the command on the standby node, ignore this message.

If you executed the command on a machine other than the standby node, check the following, delete everything in the backup directory, and then re-execute the command:

**•** Confirm that the path specified for bookmarkRepository or for processMonitoringTemplatesRepository in the initialization file (config.xml) exists.

## KAV.IT6552-I

Output of the self-signed certificate and private key ended normally.

Output of the self-signed certificate and private key ended normally.

#### (S)

Terminates processing of the command.

## KAVJT6553-I

Output of the certificate signing request file and private key ended normally.

Output of the certificate signing request file and private key ended normally.

#### (S)

Terminates processing of the command.

## KAVJT6554-I

Output of the server certificate contents ended normally.

Output of the server certificate contents ended normally.

## (S)

Terminates processing of the command.

## KAVJT6555-I

Output of the private key password file ended normally.

Output of the private key password file ended normally.

#### (S)

Terminates processing of the command.

## KAVJT8501-Q

Do you want to overwrite the following file? Path name: *file-path*  $[y/n]$ 

A file with the same name as the output destination already exists.

#### (S)

Waits for a response.

If a response of  $y$  or  $Y$  is entered, overwrites the file. Otherwise, cancels file output processing.

#### (O)

If you enter  $y$  or  $Y$ , the file will be overwritten. If you respond with any other character, the file will not be overwritten.

## KAVJV2501-E

The systemDef.properties file could not be found.

The systemDef.properties file does not exist.

#### (S)

Ignores the definition file and continues processing.

#### (O)

Reinstall the product.

## KAVJV2502-E

There is no file in the path *value-specified-as-file-name*.

The file is not stored at the correct location.

## (S)

Ignores the definition file and continues processing.

7. Messages

JP1/Performance Management Reference **1484**

## (O)

Place the file into the path *value-specified-as-file-name*.

## KAVJV2503-E

An attempt to read the *file-path* file has failed.

The user does not have access permission for the file.

#### (S)

Ignores the definition file and continues processing.

#### (O)

Make sure you can access the file.

## KAVJV2504-E

An I/O error occurred with the *file-path* file. Error information: *error-information*

An I/O error occurred during processing.

#### (S)

Ignores the definition file and continues processing.

#### (O)

Make sure the file is valid.

## KAVJV2505-E

There is a syntax error in the specification of a property value in the *file-path* file. The specification (*propertyname*=*value*) will be ignored.

The specified property value contains a syntax error.

#### (O)

Revise the specification of the property value.

## KAVJV2506-E

The specification for the target node *node-name* in the *file-path* file is duplicated. The specification (*propertyname*=*value*) will be ignored.

The target node is specified more than once.

## (O)

Delete the duplicated specification.

## KAVJV2507-E

The selected property will be ignored because it does not exist in the distribution-destination service. (distribution service = *service-name*, ignored property = *property-name*)

The selected property does not exist in the destination service.

## KAVJV2551-E

The data file of the baseline was not read correctly. Node name: *node-name* File path: *actual-path-name-of-data*

The data file is corrupted or does not exist.

#### (S)

Cancels processing.

#### (O)

Delete the node of the baseline, or register the baseline and then overwrite the registration.

## KAVJV2552-E

An attempt to initialize the report cache file manager has failed.

The directory for storing the report cache file cannot be created.

Path: *path-to-the-save-directory*

#### (S)

Stops the startup processing.

#### (O)

Check whether the location specified for storing the report cache file is a directory, and whether you have appropriate access permissions.

## KAVJV2553-E

An attempt to initialize the report cache file manager has failed.

The location specified for storing the report cache file is not a directory.

Path: *path-to-the-save-directory*

(S)

Stops the startup processing.

(O)

Check whether the directory *path-to-the-save-directory* exists.

## KAV.IV2554-F

The directory for storing the report cache file cannot be created. Directory for storing the report cache file: *path-to-the-save-directory*

A possible cause of this error is as follows:

The path to the directory for storing the report cache file exceeds 150 characters.

(S)

Stops the startup processing.

7. Messages

JP1/Performance Management Reference **1486**

## (O)

Specify a directory for storing the report cache file whose path does not exceed 150 characters, and then restart the service.

## KAV.IV2555-F

An attempt to initialize the system has failed. Directory: *set-directory*

The directory for storing application definition templates could not be created.

(S)

Stops the startup processing.

#### (O)

Check whether you have access permissions for the directory *set-directory*.

## KAVJV2556-E

An attempt to initialize the system has failed. Directory: *set-directory*

The location specified for storing application definition templates is not a directory.

(S)

Stops the startup processing.

(O)

Check whether *set-directory* is a directory.

## KAVJV2557-E

An attempt to initialize the system has failed. Directory: *set-directory*

Possible causes of this error are as follows:

The path to the directory for storing application definition templates exceeds 100 characters.

The directory for storing application definition templates is not accessible.

(S)

Stops the startup processing.

(O)

Eliminate whatever is preventing access to the directory for storing application definition templates, and then restart the service.

Specify a directory for storing application definition templates whose path does not exceed 100 characters, and then restart the service.

## KAVJV2558-E

The directory for storing the report cache file could not be deleted after *maximum-number-of-attempts-for-deletionby-monitoring* attempts. Deletion will be skipped.

7. Messages

#### Directory: *directory-failed-to-be-deleted*

All the attempts (up to the maximum number) to delete the directory by monitoring failed.

(S)

The directory will be deleted the next time the service starts.

#### (O)

Restart the service. If the directory still cannot be deleted, delete it manually.

## KAVJV2559-E

An attempt to initialize the system has failed. Directory: *set-directory*

An attempt to initialize the system has failed.

#### (S)

Stops the startup processing.

#### (O)

Check whether the location for storing the application definition templates specified in config.xml is a directory, and that you have appropriate access permissions.

## KAVJV2560-E

An unexpected error occurred during initialization of the application definition template manager.

Module name: PROCESSMONITORING

Class name: *causal-class-name*

Maintenance information: *cause (maintenance-message)*

An unexpected error occurred during system initialization.

## (S)

Stops the startup processing.

#### (O)

Contact the system administrator.

## KAVJV2561-E

Initialization of the report cache file function has failed. Maintenance information: *maintenance-information*

Initialization of the report cache file function has failed.

## (S)

Suspends processing.

(O)

Check whether the location for storing the report cache file specified in config.xml is a directory, and that you have appropriate access permissions.

## KAVJV2562-E

An unexpected error occurred during initialization of the report cache file function.

Module name: REPORTCACHEFILE

Class name: *causal-class-name*

Maintenance information: *cause (maintenance-message)*

An unexpected error occurred during system initialization.

## (S)

Stops the startup processing.

## (O)

Contact the system administrator.

## KAVJV2563-E

An attempt to initialize the report cache file function has failed.

The directory for storing the report cache file could not be created.

Path: *work-directory-path-name*

## (O)

Check whether the location specified for storing the report cache file is a directory, and that you have appropriate access permissions.

## KAVJV2564-E

An attempt to initialize the report cache file function has failed.

The location specified for storing the report cache file is not a directory.

Path: *work-directory-path-name*

## (S)

Suspends processing.

## (O)

Check whether the directory *work-directory-path-name* exists.

## KAVJV2570-E

The value specified in the initialization file (config.xml) is invalid. Element name: *tag-name-of-initialization-file* Parameter name: *parameter-name* Value: *value-specified-in-parameter*

The value specified in the initialization file (config.xml) is invalid.

(S)

Suspends processing.

(O)

Revise the value specified in the initialization file (config.xml).

## KAVJV2701-E

A Manager shutdown was detected. Events can no longer be monitored.

View Server may have been stopped or restarted.

(S)

Attempts to reconnect at Event Monitor's automatic refresh interval.

(O)

Confirm that Manager has restarted, and then log in to Web Console again.

## KAVJV4001-E

During the initialization, an unexpected error occurred. Module name: VSA Class name: *class-name* Maintenance information: *maintenance-information*

An unexpected error was detected during system initialization.

## (O)

Contact the system administrator.

## KAVJV4002-E

During the initialization, an unexpected error occurred. Module name: VSABASE Class name: *class-name* Maintenance information: *maintenance-information*

An unexpected error was detected during system initialization.

Contact the system administrator.

## KAVJV4003-E

During initialization of the bookmark manager, an unexpected error occurred.

Module name: BOOKMARK

Class name: *class-name*

Maintenance information: *maintenance-information*

An unexpected error was detected during system initialization.

(O)

Contact the system administrator.

<sup>(</sup>O)

## KAVJV4004-E

During initialization of the bookmark manager, an error occurred.

The bookmark work directory cannot be generated.

Path name: *path-name*

#### (O)

Make sure the creation destination for the bookmark work directory is the directory, and that the permission settings to access the bookmark work directory are correct.

## KAVJV4005-E

Initialization of the bookmark manager has failed.

The bookmark work directory is not a directory.

Path name: *path-name*

#### (S)

Suspends processing.

#### (O)

Check whether the directory *path-name* exists.

#### KAVJV4006-E

The value specified for  $\textless$  base-pattern $\textgreater$  in the initial settings file is invalid. Format-set ID: ID

An undefined format-set ID is specified in <format-set>.

#### (S)

Suspends processing.

#### (O)

Make sure that the value of  $\langle$ base-pattern $\rangle$  in the initial settings file is correct.

#### KAVJV4007-E

Resource generation has failed.

The tree could not be displayed because the attempt to collect tree information failed.

(S)

Suspends processing.

#### (O)

Contact the system administrator because the system environment is incorrect.

## KAVJV4008-E

The specification of the date format is invalid. Attribute name: *attribute-name*

7. Messages

The value of the date format specified in the initial settings file is invalid.

(S)

Suspends processing.

(O)

Check the date format specified in the initial settings file.

## KAVJV4009-E

An attempt to initialize the system has failed.

The default directory for storing bookmark information could not be accessed.

(S)

Stops the startup processing.

## (O)

Make the default directory for storing bookmark information accessible, and then restart the service.

Change the location of the directory for storing bookmark information to an accessible location, and then restart the service.

## KAVJV4010-E

An unexpected error occurred while a corrupted data file was being restored. File path: *file-path* Maintenance information: *maintenance-information*

An unexpected error occurred while a corrupted data file was being restored.

(S)

Cancels the bookmark restoration processing.

## (O)

Check the access permissions for the file path.

Check that the disk has sufficient free space.

Delete the default directory for storing bookmark information, and then restart the service.

## KAVJV4011-E

The directory for storing bookmark information could not be created. Directory for storing bookmark information: *directory-name*

Possible causes are as follows:

The path length of the directory for storing bookmark information exceeded 150 characters.

The directory for storing bookmark information could not be accessed.

(S)

Stops the startup processing.

7. Messages

JP1/Performance Management Reference **1492**

## (O)

Make the default directory for storing bookmark information accessible, and then restart the service. Specify the path length of the directory for storing bookmark information up to 150 characters, and then restart the service.

## KAVJV5001-I

During the initialization an RMI error occurred. Module name: VSA Maintenance information: *maintenance-information*

The Manager is not running, or the specified destination host is invalid.

## (O)

Make sure that the Manager is running and that the destination host is correct.

## KAVJV5002-I

During the initialization, an attempt to establish a connection with Manager failed. Module name: VSA Maintenance information: *maintenance-information*

The Manager is not running, or the specified destination host is invalid.

## (O)

Make sure that the Manager is running and that the destination host is correct.

## KAVJV5003-I

During the initialization, an attempt to establish a connection with the Manager failed. Module name: VSA Maintenance information: *maintenance-information*

The Manager is not running, or the specified destination host is invalid.

## (O)

Make sure communication with the Manager host can be performed correctly, and that the Manager is running.

## KAVJV5004-I

The corrupted data file was deleted. Node name: *node-name* File path: *file-path*

The corrupted data file was deleted successfully.

## KAVJV5005-I

The corrupted data file was restored. Node name: *node-name* File path: *file-path*

7. Messages

JP1/Performance Management Reference **1493**

The corrupted data file was restored successfully.

## KAVJV5006-I

An invalid host name was specified for the Manager host in the initial settings file.

A connection could not be established with the Manager because an invalid host name was specified for the connectiontarget Manager host in the initial settings file.

#### (S)

Stops the startup processing.

#### (O)

Use the correct format to specify the host.

## KAVJV9001-K

The data file was not read correctly. Node name: *node-name* File path: *file-path*

The data file is corrupted or does not exist.

## (S)

Deletes or restores the corresponding file or cleans up the invalid information from the bookmarks tree as needed, and then continues reading the node information.

## KAVJV9002-K

The directory for storing bookmark information could not be accessed. Directory for storing bookmark information: *directory-name*

Possible causes are as follows:

This was the first startup after changing the directory for storing bookmark information.

The directory for storing bookmark information was deleted.

The directory for storing bookmark information could not be accessed.

## (S)

Creates the directory containing the bookmark information at the location specified in config.xml.

## KAVJV9004-K

The directory for storing the report cache file could not be accessed. Directory for storing the report cache file: *save-directory*

Possible causes of this error are as follows:

This was the first startup after changing the directory for storing the report cache file.

The directory for storing the report cache file has been deleted.

The directory for storing the report cache file is not accessible.

(S)

Creates a directory for storing the report cache file at the location specified in  $\text{confiq}.xml$ .

## KAVJV9502-K

The directory for storing application definition templates could not be accessed. Directory: *directory-for-storing-the-application-definition-template*

Possible causes of this error are as follows:

This was the first startup after changing the directory for storing application definition templates.

The directory for storing application definition templates has been deleted.

The directory for storing application definition template files is not accessible.

#### (S)

Creates *directory-for-storing-the-application-definition-template* at the location specified in config.xml.

## KAVJZ0998-E

An error occurred in JSP.

An error occurred in JSP. You might have been logged out.

#### (S)

Suspends processing.

#### (O)

Log in to PFM - Web Console again, and then retry the operation. If the problem persists, contact the system administrator.

## KAV.IZ0999-F

A specified host cannot be accessed.

An attempt to initialize the application failed.

## (S)

Suspends processing.

## (O)

Contact the system administrator.

## KAVJZ5001-I

Login is finished. User ID: *user-ID* session ID: *session-ID*

The user logged in successfully.

JP1/Performance Management Reference **1495**

## (S)

Starts login processing.

## KAVJZ5002-I

Logout is finished. UserID: *user-ID*

The user logged out successfully.

#### (S)

Starts logout processing.

## KAVJZ5003-I

The application has started successfully.

The system started successfully.

#### (S)

Starts system processing.

## KAVJZ5010-I

START: *class-name*#*method-name*

This message indicates the start of a method.

## KAVJZ5011-I

END : *class-name*#*method-name*

This message indicates the end of a method.

## KAVJZ5012-I

START: *class-name*#*method-name*

This message indicates the start of an application call.

## KAVJZ5013-I

END : *class-name*#*method-name*

This message indicates the end of an application call.

## KAVJZ5014-I

*variable-name*=[*variable-value*]

This is a log message indicating the specified variable value.

## KAVJZ5015-I

*character-string*

This is a log message indicating the specified character string.

#### KAVJZ5999-E

Exception *stack-trace*

This is a log message indicating the stack trace in the event of an exception.

## KAVI 15000-I

Agent Collector has started. (host=*host-name*, service=*service-ID*)

Startup of the Agent Collector service has been completed.

#### (S)

Starts the collection of performance data by using the Agent Collector service.

#### KAVL15001-I

Agent Collector has stopped. (host=*host-name*, service=*service-ID*)

The Agent Collector service ended normally.

#### (S)

Ends the processing of the Agent Collector service.

## KAVL15002-E

An attempt to start Agent Collector has failed. (host=*host-name*, service=*service-ID*)

An attempt to start the Agent Collector service has failed.

#### (S)

Ends the processing of the Agent Collector service.

## (O)

Check the preceding message output to the system log or the common message log, and take the action indicated in the message. If the script has stopped because a signal was received, KAVL15004-E or KAVL15005-W is output to the common message log. If the cause is unknown, collect maintenance data and contact the system administrator. For details about how to collect maintenance data, see the chapter on troubleshooting in the manual *JP1/Performance Management User's Guide*.

## KAVL15003-E

Agent Collector stopped abnormally. (host=*host-name*, service=*service-ID*)

The Agent Collector service stopped abnormally.

(S)

Ends the processing of the Agent Collector service.

## (O)

Check the preceding message output to the system log or the common message log, and take the action indicated in the message. If the script has stopped because a signal was received, KAVL15004-E or KAVL15005-W is output to the common message log. If the cause is unknown, collect maintenance data and contact the system administrator. For details about how to collect maintenance data, see the chapter on troubleshooting in the manual *JP1/Performance Management User's Guide*.

## KAVL15004-E

Reception of a signal interrupted service processing. (signal=*signal-number*)

Processing of the service has been canceled because a signal was received. The code indicated by *signal-number* is an OS signal number.

## (S)

Ends the processing of the Agent Collector service.

## KAVL15005-W

Reception of a signal caused the service to stop. (signal=*signal-number*)

The service has stopped because a signal was received. The code indicated by *signal-number* is an OS signal number.

#### (S)

Ends the processing of the Agent Collector service.

## KAVI 15006-F

The health check process will be stopped because an abnormal termination of the service process was detected.

The health check process will be stopped because abnormal termination of a service process was detected.

(S)

Ends the processing of the Agent Collector service.

#### (O)

Check the cause of the abnormal termination of the service process in the message output to the system log or the common message log, and take the action indicated in the message. If the cause is unknown, collect maintenance data and contact the system administrator. For details about how to collect maintenance data, see the chapter on troubleshooting in the manual *JP1/Performance Management User's Guide*.

## KAVL15007-W

The health check process will be restarted because an abnormal termination of the health check process was detected.

The health check process will be restarted because abnormal termination of the health check process was detected.

## (S)

Restarts the health check process.

## (O)

If this message appears repeatedly, check the cause of the abnormal termination of the health check process in the message output to the system log or the common message log, and take the action indicated in the message. If the cause is unknown, collect maintenance data and contact the system administrator. For details about how to collect maintenance data, see the chapter on troubleshooting in the manual *JP1/Performance Management User's Guide*.

## KAVL15008-E

An attempt to start the health check process has failed.

An attempt to start the health check process has failed.

(S)

Ends the processing of the Agent Collector service.

(O)

Check the preceding message output to the system log or the common message log, and take the action indicated in the message. If the cause is unknown, collect maintenance data and contact the system administrator. For details about how to collect maintenance data, see the chapter on troubleshooting in the manual *JP1/Performance Management User's Guide*.

## KAVI 15009-F

The health check process stopped abnormally.

The health check process stopped abnormally.

#### (S)

Ends the processing of the health check process.

#### (O)

Check the preceding message output to the system log or the common message log, and take the action indicated in the message. If the cause is unknown, collect maintenance data and contact the system administrator. For details about how to collect maintenance data, see the chapter on troubleshooting in the manual *JP1/Performance Management User's Guide*.

## KAVL15010-E

Initialization of Agent Collector has failed.

Initialization failed during startup of the Agent Collector service.

#### (S)

Ends the processing of the Agent Collector service.

## (O)

Make sure that the service startup information file ( $\text{ipcagt.ini}$ ) exists. If the file does not exist, copy the jpcagt.ini.model file to the jpcagt.ini file and then set up the health check function again. If the cause is unknown, collect maintenance data and contact the system administrator. For details about how to collect maintenance data, see the chapter on troubleshooting in the manual *JP1/Performance Management User's Guide*.

## KAVI 15011-F

Initialization of the health check process has failed.

Initialization failed during startup of the health check process.

(S)

Ends the processing of the health check process.

(O)

Check the preceding message output to the system log or the common message log, and take the action indicated in the message. If the cause is unknown, collect maintenance data and contact the system administrator. For details about how to collect maintenance data, see the chapter on troubleshooting in the manual *JP1/Performance Management User's Guide*.

## KAVL15012-E

The same service cannot be started.

An attempt to start a service failed because the same service has already been started.

(S)

Stops the service.

#### (O)

Use the jpctool service list command to check the startup status of the service.

## KAVI 15013-F

The number of times the health check process was repeatedly restarted exceeded the maximum limit.

Attempts to restart the health check process were performed because the health check process terminated abnormally, but the number of restart attempts exceeded the maximum limit. The health check process might have terminated abnormally immediately after starting. Note that the maximum limit is set to 5.

#### (S)

Stops the Agent Collector processing.

## (O)

Check the message output to the system log or the common message log to determine the cause of the abnormal termination of the health check process, and then follow the instructions given in the message. If you are unable to determine the cause, collect maintenance information and contact the system administrator. For details about how to collect maintenance information, see the chapter on troubleshooting in the *JP1/Performance Management User's Guide*.

## KAVL15014-W

An attempt to send a health check event has failed. (agent=*service-ID*, status=*health-check-status*)

An attempt to send a health check event has failed. The health check event will be re-sent when the next health check event occurs and at every collection interval of the health check agent. If the health check event is successfully resent, the KAVL15016-I message will be output.

*service-ID* indicates the service ID of the agent for which sending of the health check event failed.

*health-check-status* indicates the health check status of the health check event that was not successfully sent.

(S)

Skips sending of an event.

7. Messages

JP1/Performance Management Reference **1500**

(O)

Check whether the PFM - Manager service is running. If it is not running, restart it. If it is running, resending the health check event will automatically correct the error.

## KAVL15015-I

The status of an unsent health check event has been changed. (agent=*service-ID*, previous status=*pre-changehealth-check-status*, current status=*post-change-health-check-status*)

The health check status of an agent that has unsent health check events has been changed. When health check events are resent, only the health check events that indicate the post-change health check status will be sent.

*service-ID* indicates the service ID of the agent for which the health check status was changed.

*pre-change-health-check-status* indicates the pre-change health check status of the corresponding agent.

*post-change-health-check-status* indicates the post-change health check status of the corresponding agent.

(S)

Continues processing.

## KAVL15016-I

Unsent health check events have been successfully sent. (sent events=*number-of-resent-events*, remaining events=*number-of-remaining-unsent-events*)

Unsent health check events have been successfully sent.

*number-of-resent-events* indicates the number of health check events that were successfully resent.

*number-of-remaining-unsent-events* indicates the number of health check events that had not been sent when this message was output.

If *number-of-remaining-unsent-events* is 0, this indicates that all health check events that were waiting to be resent have been successfully sent.

(S)

Suspends processing.

## KAVL15017-I

There are unsent health check events. (events=*number-of-unsent-events*)

There were unsent health check events when the service stopped. These events will not be resent.

*number-of-unsent-events* indicates the number of unsent health check events at the time the service stopped.

(S)

Continues processing.

## KAVL15018-I

The service will start with the health check by ICMP enabled. (host=*host-name*, service=*service-ID*)

The service will start with health check by ICMP enabled.

If connection to the Status Server via TCP/IP failed due to a timeout, confirmation using ICMP communication is conducted.

(S)

Starts the service with health check by ICMP enabled.

## KAVI 15019-W

The health check by ICMP will now be disabled because an invalid value was set. (label=*label-name*, specified value=*specified-value*)

The service will start with health check by ICMP disabled because an invalid value was set.

(S)

Starts the service with health check by ICMP disabled.

(O)

Check and, if necessary, revise the setting values. To apply the settings, restart the Manager service.

## KAVL15020-I

An information health check event was issued. (host=*host-name*, service=*service-ID*, hcsstatus=*health-checkstatus*, Collector=*Collector-status*, Store=*Store-status*, Action Handler=*Action-Handler-status*)

Issuance of a health check event was detected. The current health check status of the target host or service is normal.

*service-ID* indicates the service ID of the target agent for health check. *host-name* indicates the name of the target host. *health-check-status* indicates the health check status of the target host or service. *Collector-status*indicates the operating status of the Collector service on the target agent. *Store-status* indicates the operating status of the Store service on the target agent. *Action-Handler-status* indicates the operating status of Action Handler on the target agent.

(S)

Continues processing.

## KAVL15021-W

A warning health check event was issued. (host=*host-name*, service=*service-ID*, hcsstatus=*health-check-status* Collector=*Collector-status*, Store=*Store-status*, Action Handler=*Action-Handler-status*)

Issuance of a health check event was detected. The current health check status of the target host or service is warning.

*service-ID* indicates the service ID of the target agent for health check. *host-name* indicates the name of the target host. *health-check-status* indicates the health check status of the target host or service. *Collector-status*indicates the operating status of the Collector service on the target agent. *Store-status* indicates the operating status of the Store service on the target agent. *Action-Handler-status* indicates the operating status of Action Handler on the target agent.

(S)

Continues processing.

(O)

Check the common message log for the event source host, and eliminate the cause of the warning status. If the cause cannot be determined, collect maintenance information and contact the system administrator. For details about how

7. Messages

to collect maintenance information, see the chapter on troubleshooting in the *JP1/Performance Management User's Guide*.

## KAVL15022-E

An exception health check event was issued. (host=*host-name*, service=*service-ID*, hcsstatus=*health-checkstatus*, Collector=*Collector-status*, Store=*Store-status*, Action Handler=*Action-Handler-status*)

Issuance of a health check event was detected. The current health check status of the target host or service is abnormal.

*service-ID* indicates the service ID of the target agent for health check. *host-name* indicates the name of the target host. *health-check-status* indicates the health check status of the target host or service. *Collector-status*indicates the operating status of the Collector service on the target agent. *Store-status* indicates the operating status of the Store service on the target agent. *Action-Handler-status* indicates the operating status of Action Handler on the target agent.

(S)

Continues processing.

#### (O)

Check the common message log for the event source host, and eliminate the cause of the abnormal status. If the cause cannot be determined, collect maintenance information and contact the system administrator. For details about how to collect maintenance information, see the chapter on troubleshooting in the *JP1/Performance Management User's Guide*.

## KAVL15100-E

```
An error occurred in an OS API (API-name). (en=OS-detail-code, arg1=argument-1, arg2=argument-2,
arg3=argument-3)
```
An error occurred in an OS API. The code indicated by *OS-detail-code* is errno of the system call or a Win32API detail code.

#### (S)

Cancels processing.

#### (O)

Check the OS detail code. If the cause is unknown, collect maintenance data and contact the system administrator. For details about how to collect maintenance data, see the chapter on troubleshooting in the manual *JP1/Performance Management User's Guide*.

## KAVI 15101-F

An error occurred in a function (*function-name*). (rc=*maintenance-code*, arg1=*argument-1*, arg2=*argument-2*, arg3=*argument-3*)

An error occurred in a function between controls.

#### (S)

Cancels processing.

#### (O)

Collect maintenance data and contact the system administrator. For details about how to collect maintenance data, see the chapter on troubleshooting in the manual *JP1/Performance Management User's Guide*.

<sup>7.</sup> Messages

## KAVI 15102-F

The system environment is invalid. (rc=*maintenance-code*)

The system environment is invalid. The system file was deleted illegally or the access permission was changed.

#### (S)

Cancels processing.

#### (O)

Re-install Performance Management.

## KAVL15103-E

An unexpected exception has occurred. (rc=*maintenance-code*)

An unexpected error occurred.

#### (S)

Cancels processing.

#### (O)

Collect maintenance data and contact the system administrator. For details about how to collect maintenance data, see the chapter on troubleshooting in the manual *JP1/Performance Management User's Guide*.

## KAVL15104-E

Memory is insufficient. (size=*allocated-size*)

Memory allocation failed.

#### (S)

Cancels processing.

#### (O)

Stop applications that are not being used or increase memory. Services may have stopped due to insufficient memory. Use the jpctool service list command to check the status of services.

## KAVI 15105-W

The monitoring status of the health check could not be updated because the settings information for the function to temporarily suspend monitoring was not successfully acquired.

Acquisition of the settings information for the monitoring suspension function from the Master Manager service failed. As a result, the monitoring status of the health check was not updated.

#### (S)

Continues processing with the same monitoring status as immediately before the failed update for the health check function, and tries to update the monitoring status at the next collection.

#### (O)

Check the startup status of the Master Manager service and the network status.

# Appendixes

# **A. Identifiers**

When you are using PFM - Manager, there may be situations in which you will need an identifier for PFM - Manager. The following table shows the PFM - Manager identifiers.

For details about the identifiers for PFM - Agent or PFM -RM, see the description of identifiers in the appendix of each PFM - Agent or PFM - RM manual.

| P<br>Commands, etc.<br>Product ID<br>0<br>Service key<br>When the product name display function<br>is enabled:                                                                                                    |                                                                                                    |
|----------------------------------------------------------------------------------------------------|----------------------------------------------------------------------------------------------------|
|                                                                                                    | The product ID is part of the service ID. A service<br>ID is needed in order to use a command to, for<br>example, check the Performance Management<br>system configuration or to back up performance<br>data. For service IDs, see the description of<br>naming rules for the services in the JP1/<br>Performance Management Planning and<br>Configuration Guide. |
|                                                                                                    | Product ID of the health check agent                                                                                                    |
| • $a11^{\#}$ : Includes the services of all<br>of the programs of the<br>Performance Management<br>products (including the PFM -<br>Web Console service).<br>• jp1pc#: PFM - Manager, PFM -<br>Base, PFM - Agent, and PFM -<br>RM services<br>• Manager: PFM - Manager<br>services<br>• AH: Action Handler services<br>• StatSvr: Status Server services<br>When the product name display function<br>is disabled:<br>• $a11^{\#}$ : Includes the services of all<br>of the programs of the<br>Performance Management<br>products (including the PFM -<br>Web Console service)<br>• jp1pc#: PFM - Manager, PFM -<br>Base, PFM - Agent, and PFM -<br><b>RM</b> services<br>• mgr: PFM - Manager service<br>• act: Action Handler service<br>· stat: Status Server service<br>When the product name display function<br>is enabled:<br>$\bullet$ HC<br>When the product name display function<br>is disabled:<br>$\bullet$ agt $0$ | Needed in order to use a command to, for<br>example, start or stop PFM - Manager.<br>Service key of the health check agent.                                                                                                    |

Table A-1: PFM - Manager identifiers

#

This identifier can be specified only by the jpcspm start command, jpcspm stop command, and jpctool service list command. For any other command, the service key for jp1pc is all. There is no service key for all.

## **B. Processes**

This appendix describes the processes of PFM - Manager, PFM - Web Console, and PFM- Base.

For details about the processes of PFM - Agent or PFM - RM, see the appendix of each PFM - Agent or PFM - RM manual.

# **B.1 PFM - Manager processes**

The table below lists the PFM - Manager processes. The number that follows each process indicates the number of instances of that process that can be active simultaneously.

For PFM - Manager in a logical host environment, the information in the table applies to each logical host (note, however, that the Status Server service can run only on a physical host).

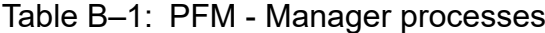

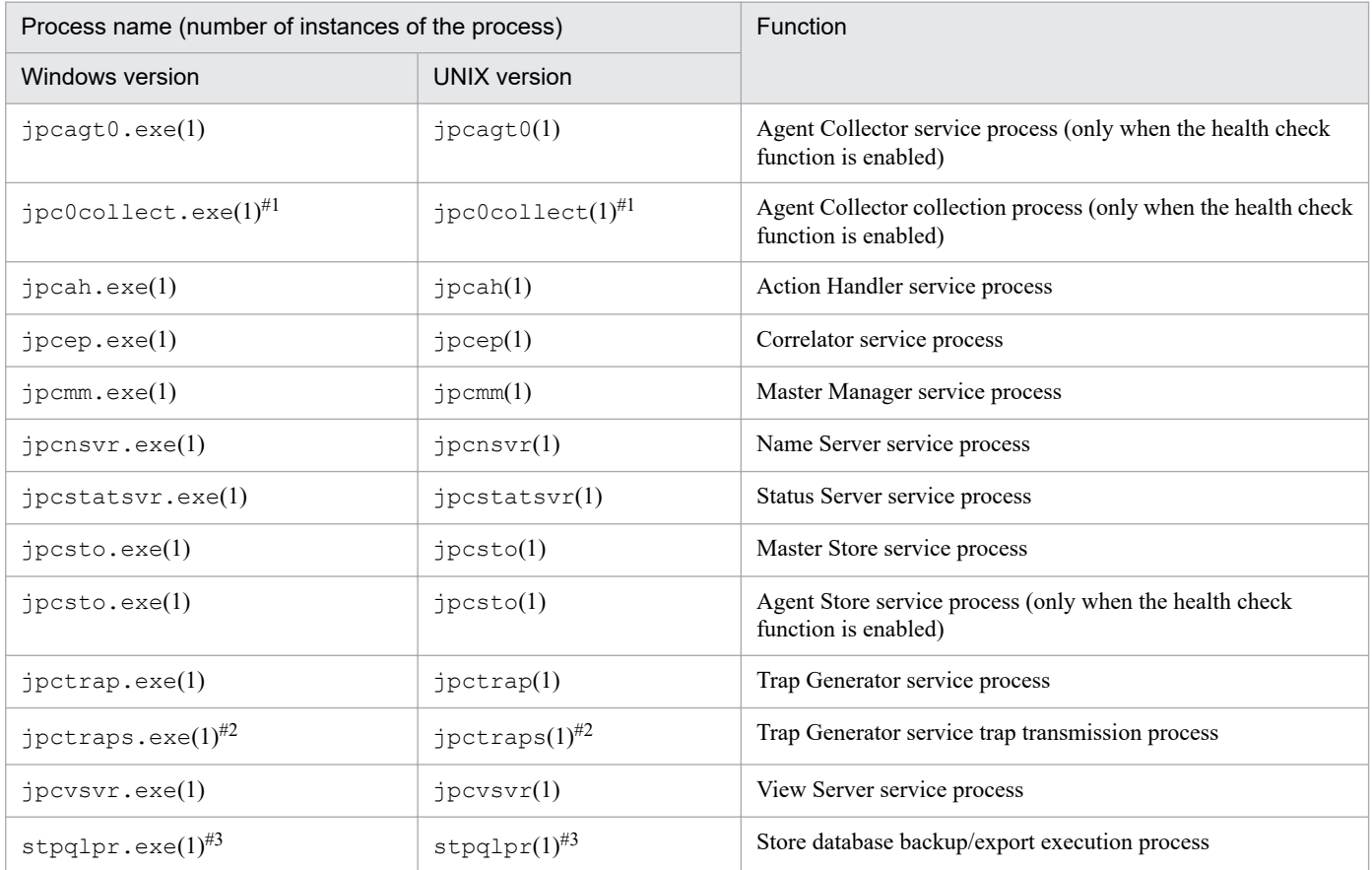

#### #1

Sub-process of the jpcagt0 process.

#### #2

Sub-process of the jpctrap process.

#### #3

Sub-process of the jpcsto process.

# **B.2 PFM - Web Console processes**

The table below lists the PFM - Web Console processes. The number that follows each process indicates the number of instances of that process that can be active simultaneously.

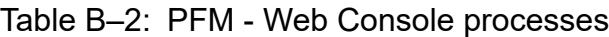

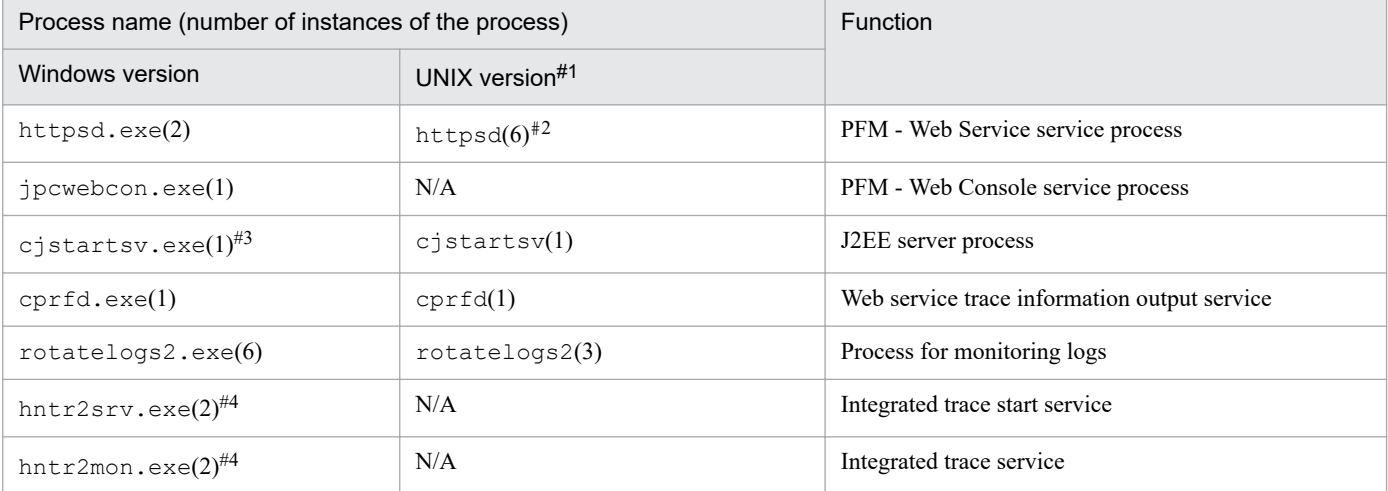

#### Legend:

N/A: Not applicable

#1

In UNIX, the number of processes might temporarily double at the time processes are generated.

#2

The number of httpsd processes can increase to up to 150 depending on the running state of PFM - Web Console.

#3

Sub-process of the jpcwebcon process.

#4

Process that is shared among all programs that use the integrated trace log installed on the same machine.

# **B.3 PFM - Base processes**

The table below lists the PFM- Base processes. The number that follows each process indicates the number of instances of that process that can be active simultaneously.

For PFM- Base in a logical host environment, the information in the table applies to each logical host (note, however, that the Status Server service can run only on a physical host).

## Table B-3: PFM - Base processes

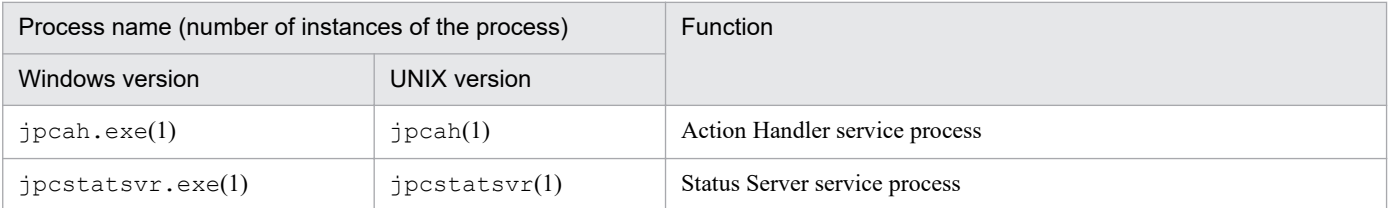

# **C. Port Numbers**

This appendix describes the port numbers used by PFM - Manager, PFM - Web Console, and PFM - Base and explains the directions of passage through a firewall.

For details about the port numbers and firewall passage directions for PFM - Agent or PFM - RM, see the appendix of each PFM - Agent or PFM - RM manual.

Port numbers can be changed as desired, in accordance with the user environment.

For details about how to change a port number, see the chapter that describes installation and setup in the *JP1/ Performance Management Planning and Configuration Guide*. Note that the protocol used is TCP.

Note

Performance Management supports static NAT (Basic NAT) that performs 1-to-1 address translation. It does not support dynamic NAT or NAPT (IP Masquerade, NAT+) that includes the port translation function.

# **C.1 Performance Management port numbers**

This section describes the port numbers that are used by PFM - Manager, PFM - Web Console, and PFM - Base.

For details about the port numbers for the Agent Collector and Remote Monitor Collector service, or Agent Store and Remote Monitor Store service, see the lists of port numbers provided in the appendix of each PFM - Agent or PFM - RM manuals.

# **(1) Port numbers**

Each port number that is assigned must be unique within the same device.

If a service of a Performance Management series program exists on physical and logical hosts within the same device, a unique port number must be assigned to the service on each host. Similarly, if a service of a Performance Management series program exists on multiple logical hosts, a unique port number must be assigned to the service on each logical host.

To penetrate a firewall between PFM - Manager and PFM - Web Console, PFM - Manager and PFM - Agent, or between PFM - Manager and PFM - RM, you must set the port number to a fixed value. For details about the settings for penetrating these firewalls, see *[C.2 Firewall passage directions](#page-1512-0)*.

# **(2) Port numbers used by PFM - Manager**

The port numbers used by PFM - Manager are classified into the following types:

Fixed port number:

Fixed port numbers are port numbers that are assigned to the Name Server, Status Server, and View Server services. These port numbers are predetermined by Performance Management, and the same port number is assigned each time a service is started.

If the user assigns a port number to one of these services by using the jpcconf port define command, that port number is allocated as a fixed port number. For details about fixed port numbers, see *[Table C-1 Port numbers](#page-1510-0) [used by PFM - Manager](#page-1510-0)*.

<span id="page-1510-0"></span>Preferential port number:

For some services, particular port numbers predefined by Performance Management can be preferentially assigned by using the jpcconf port define command. If the jpcconf port define command is not executed, the system automatically allocates an unused port number to a service each time the service is started.

For details about the service to which preferential port numbers can be assigned and about the preferential port numbers, see *Table C-1 Port numbers used by PFM - Manager* or *[Table C-3 Port numbers used by PFM - Base](#page-1512-0)*. To fix the port number to be assigned when the service is started, you can use the jpcconf port define command to specify the desired port number.

#### **Important**  $\Box$

- **•** The port numbers assigned to the Name Server and Status Server services must be the same for all hosts within the Performance Management system.
- **•** Use the fix port numbers and preferential port numbers assigned by Performance Management unless the same port numbers already exist on the host.

The table below shows the port numbers used by PFM - Manager. For details about the jpcconf port define command, see *[jpcconf port define](#page-494-0)*.

The following table shows the port numbers used by PFM - Manager:

| Fixed port<br>number | Preferential<br>port number | Service name#1                                                              | Parameter        | Use                                                                                             | If the port number<br>gets duplicated                                                                                                    |  |
|----------------------|-----------------------------|-----------------------------------------------------------------------------|------------------|-------------------------------------------------------------------------------------------------|----------------------------------------------------------------------------------------------------|--|
| 22285                | N/A                         | Name Server                                                                 | iplpcnsvr        | Used when each service<br>communicates with the Name<br>Server service.                         | The KAVE05918-W<br>message is displayed,<br>asking the user to<br>specify a unique port<br>number.<br>If auto is specified<br>for the -input option<br>of the jpcconf port<br>define command, the<br>KAVE05918-W<br>message is displayed,<br>and processing is<br>skipped. |  |
| 22350                | N/A                         | <b>Status Server</b>                                                        | jp1pcstatsvr     | Used to check the service status.                                                               |                                                                                                    |  |
| 22286                | N/A                         | View (between<br>PFM - Web<br>Console and<br><b>View Server</b><br>service) | jp1pcvsvr        | Used to log in to PFM - Manager and<br>to manipulate PFM - Web Console's<br>GUI.                |                                                                                                    |  |
|                      | N/A                         | View (between<br>JP1/SLM and<br>PFM - Manager)                              | jp1pcvsvr        | Used to set a linkage with PFM -<br>Manager from JP1/SLM.                                       |                                                                                                    |  |
| N/A                  | 20275                       | <b>Action Handler</b>                                                       | jp1pcah          | Used to execute actions.                                                                        | Performance                                                                                                    |  |
| N/A                  | 20273                       | Correlator                                                                  | jp1pcep          | Used to send the events of each PFM<br>- Agent or PFM - RM to PFM -<br>Manager.                 | Management assigns a<br>port number that is not<br>currently used.                                                                                                    |  |
| N/A                  | 20271                       | Master Manager                                                              | jp1pcmm          | Used when each service<br>communicates with the Master<br>Manager service.                      |                                                                                                    |  |
| N/A                  | 20272                       | <b>Master Store</b>                                                         | jp1pcsto         | Used to record the events of each<br>PFM - Agent or PFM - RM.                                   |                                                                                                    |  |
| N/A                  | 20274                       | Trap Generator                                                              | <i>jp1pctrap</i> | Used when SNMP traps are sent.                                                                  |                                                                                                    |  |
| N/A                  | 20276                       | <b>View Server</b>                                                          | jp1pcvsvr2       | Used to send the events and reports<br>of each PFM - Agent or PFM - RM<br>to PFM - Web Console. |                                                                                                    |  |

Table C-1: Port numbers used by PFM - Manager

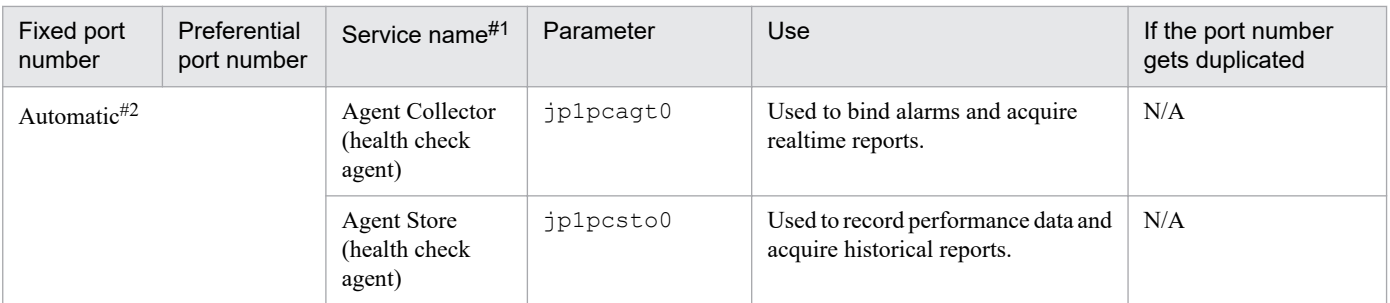

Legend:

N/A: Not applicable

#1

For the services whose names are different from the display names returned by commands, the display names are indicated in this table.

#2

If the jpcconf port define command is executed, a port number that is not currently used is assigned to a service. If the jpcconf port define command is not executed, each time a service is restarted, a port number that is not currently used is assigned to the service.

# **(3) Port numbers used by PFM - Web Console**

The following table shows the port numbers used by PFM - Web Console:

## Table C-2: Port numbers used by PFM - Web Console

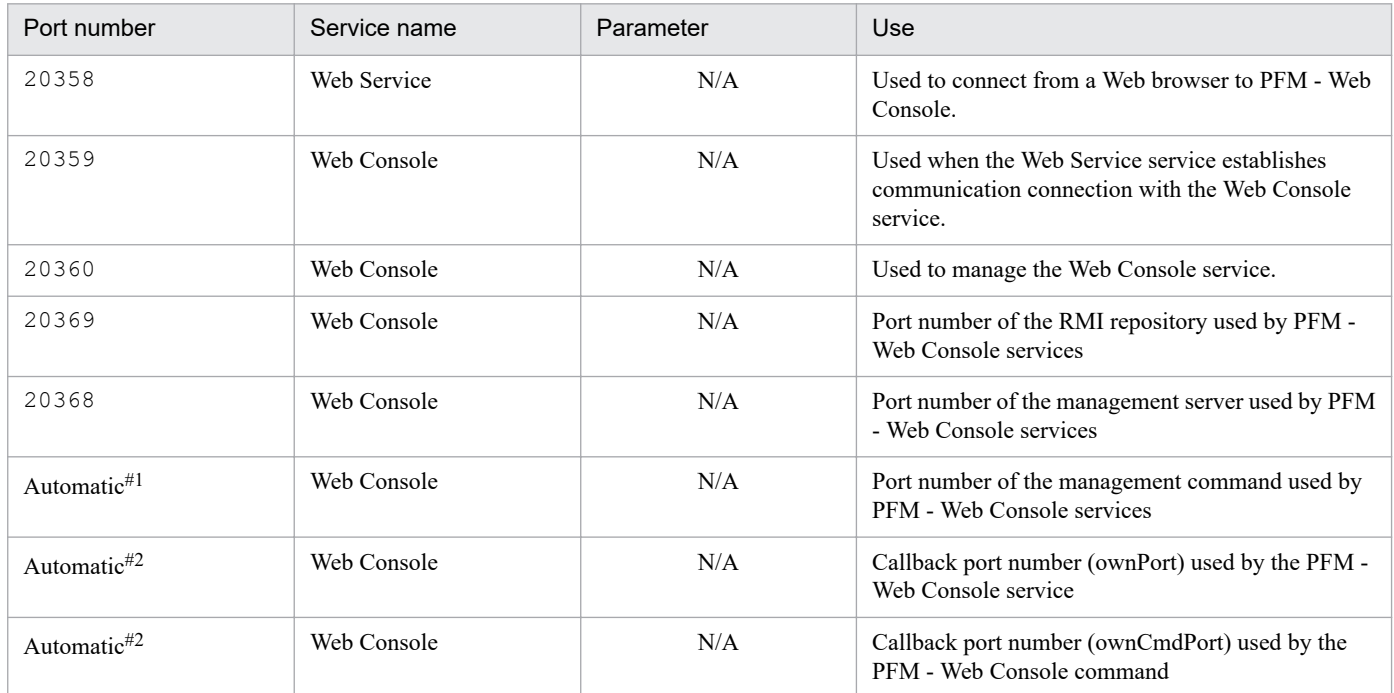

Legend:

N/A: Not applicable
#1

A port number not currently used by the system is automatically assigned. In addition, you can designate a specific port number by using the ejbserver.rmi.remote.listener.port parameter in the user properties file (usrconf.properties).

#2

When PFM - Web Console starts, a port number set in the  $\text{confiq} \cdot \text{xml}$  file is automatically assigned to PFM -Web Console. If no port number is set in the config.xml file, a port number that is not being used by the system is automatically assigned to PFM - Web Console each time PFM - Web Console is restarted.

# **(4) Port numbers used by PFM - Base**

The following table shows the port numbers used by PFM - Base:

Table C-3: Port numbers used by PFM - Base

| Fixed port<br>number | Preferential port<br>number | Service<br>name      | Parameter           | Use                                                                                          | If the port number gets<br>duplicated                                                                                                    |
|----------------------|-----------------------------|----------------------|---------------------|----------------------------------------------------------------------------------------------|----------------------------------------------------------------------------------------------------|
| 22285                | N/A                         | Name Server          | jp1pcnsvr           | Used when each<br>service connects to<br>and communicates<br>with the Name<br>Server service | The KAVE05918-W<br>message is displayed, asking<br>the user to specify a unique<br>port number.<br>If auto is specified for the<br>$-$ input option of the<br>jpcconf port define<br>command, the KAVE05918-<br>W message is displayed, and<br>processing is skipped. |
| 22350                | N/A                         | <b>Status Server</b> | <i>jplpcstatsvr</i> | Used to check the<br>service status.                                                         |                                                                                                    |
| N/A                  | 20275                       | Action<br>Handler    | <i>jplpcah</i>      | Used to execute<br>actions.                                                                  | Performance Management<br>assigns a port number that is<br>not currently used.                                                                                                    |

## **(5) About port number information registered in the services file on the PFM - Base host**

When you install PFM - Base, register the following port number information in the services file:

- **•** jp1pcnsvr: 22285/tcp
- **•** jp1pcstatsvr: 22350/tcp

The port number 22285 above is a port that waits for the NameServer service of the PFM - Manager host and is used for specifying the communication port from the PFM - Base host.

PFM - Base communicates with the NameServer service by using this port information as the destination. Therefore, do not change the setting value except when the port number of the NameServer service is changed. If you change or delete the port number, PFM - Base cannot communicate with NameServer.

# **C.2 Firewall passage directions**

This section describes the firewall passage directions of Performance Management.

The following figure shows an example of a system configuration that explains the relationship between Performance Management and a firewall. If there is a firewall between hosts, the settings for penetration are needed.

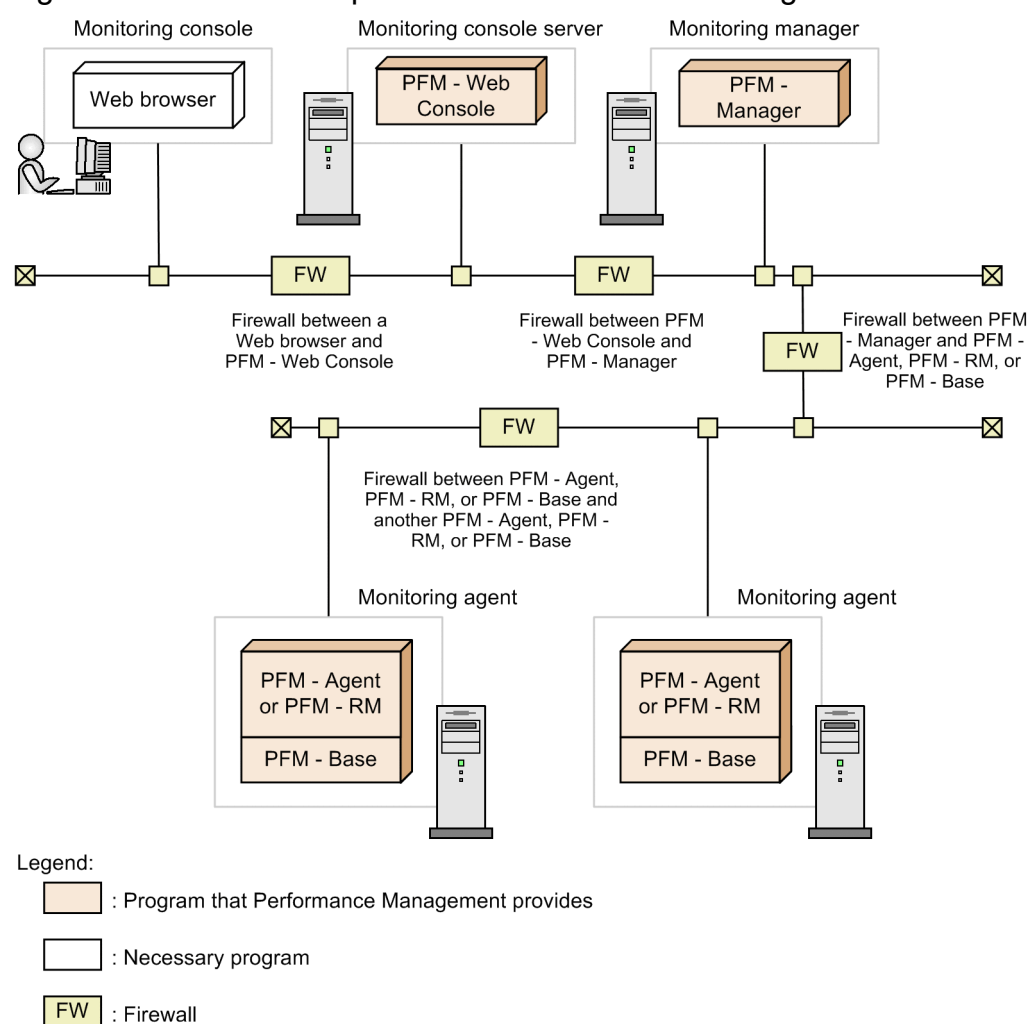

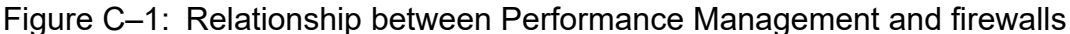

The statuses of the firewall passage directions are as follows:

- **•** Firewall between a Web browser and PFM Web Console
- **•** Firewall between PFM Web Console and PFM Manager
- **•** Firewall between PFM Manager and PFM Agent, PFM RM, or PFM Base
- **•** Firewall between PFM Agent, PFM RM, or PFM Base and another PFM Agent, PFM RM, or PFM Base

The following describes the settings required to enable penetration of the firewall for each case. The following legend and notes are for the tables below that show firewall penetration directions.

#### Legend:

->: The direction in which communication (connection) begins

#### #1

After communication (connection) begins, sending and receiving are performed on the established session. Specify the settings so that a response to the established session can also penetrate a firewall.

C. Port Numbers

#2

When communication (connection) begins, the connection-source host uses a free port number assigned by the OS as the sending port. Therefore, specify the settings so that any port number can penetrate a firewall as the sending port.

#3

The port number can be fixed by using the jpcconf port define command. Also, the parameter is a value that is displayed at the Services field output by the jpcconf port list -key all command when the port number is fixed.

#### #4

When the status of the Performance Management service that runs in a cluster system is checked, the connectionsource host communicates with the Status Server service of the connection-destination host by using the host names (IP addresses) of the physical host and logical host.

Therefore, allow a port number specified for jp1pcstatsvr to penetrate a firewall for communication from the connection-source host to the host names (IP addresses) of both the physical host and logical host in a communication performed with the Status Server service.

For example, when you specify the settings of the Status Server service for communication from PFM - Manager to the PFM - Agent, PFM - RM, or PFM - Base host, allow a port number specified for jp1pcstatsvr to penetrate a firewall for communication with both the following host names (IP addresses).

- **•** PFM Agent, PFM RM, or PFM Base host (Physical host)
- **•** PFM Agent, PFM RM, or PFM Base host (Logical host)

## **(1) Firewall among a Web browser, PFM - Web Console, and PFM - Manager**

The following figure shows port passing of a firewall among a Web browser, PFM - Web Console, and PFM - Manager.

### Figure C-2: Port passing of a firewall among a Web browser, PFM - Web Console, and PFM -Manager

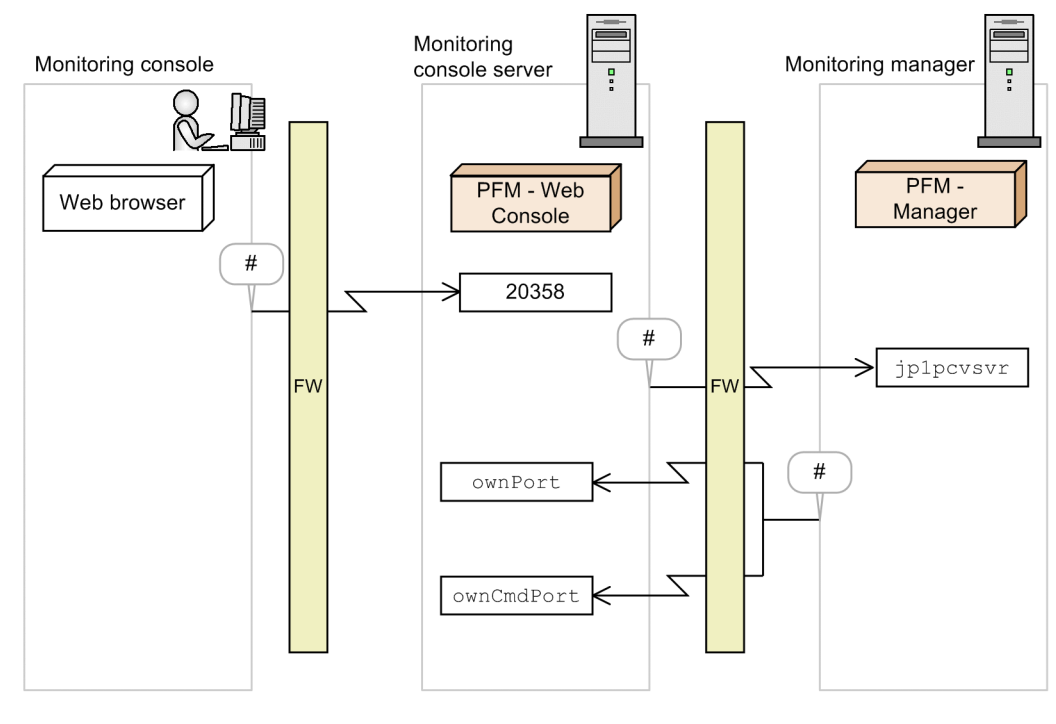

Legend<sup>-</sup>

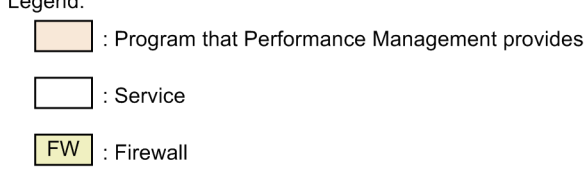

 $\#$ 

The sending port is assigned by the OS (any).

Also, the following figure shows IP address passing between PFM - Web Console and PFM - Manager.

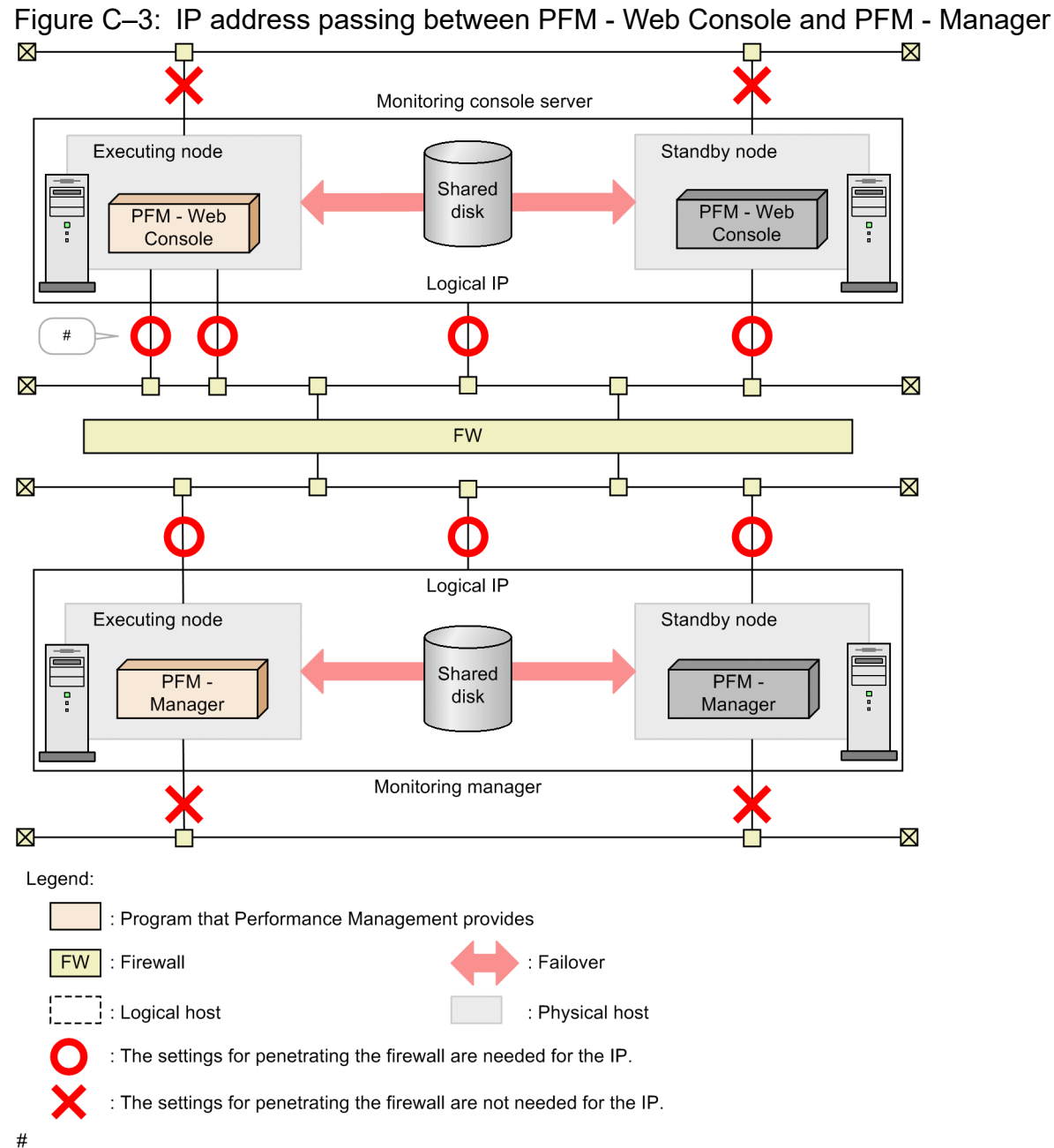

If the host has multiple NICs, the settings for penetrating the firewall are needed for all the IPs.

The settings required to allow penetration of a firewall are needed for IP address so that it can be used for communication among the target hosts. Specify the settings for penetrating the firewall for IP address with  $\circ$  so that sending and receiving can be performed.

Because IP address with  $\times$  is not used between PFM - Web Console and PFM - Manager, the settings required for penetrating a firewall are not needed for it.

## **(a) Firewall that exists in communication from a Web browser to PFM - Web Console**

When a Web browser connects to PFM - Web Console across a firewall, set the port numbers according to the directions shown in the following table so that communications can penetrate the firewall.

### Table C-4: Firewall passage directions (communication from a Web browser to PFM - Web Console)

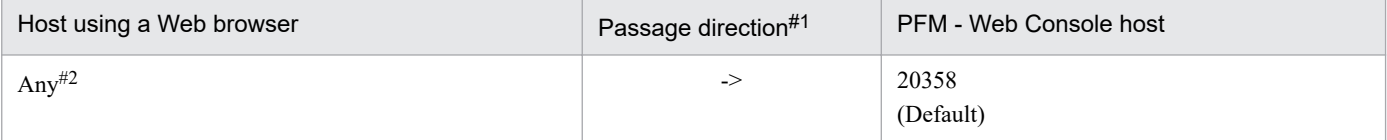

Specify the settings of the firewall so that the sending port that a Web browser uses temporarily can pass through the receiving port 20358 (the default) of PFM - Web Console

### **(b) Firewall that exists in communication from PFM - Web Console to PFM - Manager**

When PFM - Web Console connects to PFM - Manager across a firewall, set the port numbers according to the directions shown in the following table so that communications can penetrate the firewall.

### Table C-5: Firewall passage directions (communication from PFM - Web Console to PFM -Manager)

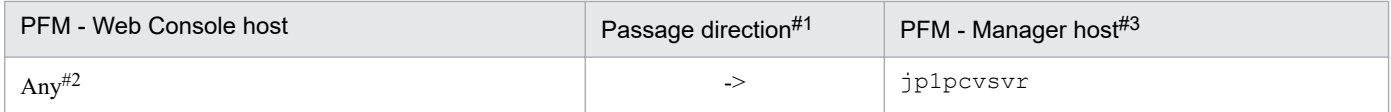

Specify the settings of the firewall so that the sending port that PFM - Web Console uses temporarily can pass through the receiving port of PFM - Manager.

## **(c) Firewall that exists in communication from PFM - Manager to PFM - Web Console**

If PFM - Manager and PFM - Web Console are to be installed across a firewall, the use of a Virtual Private Network is recommended. If a VPN cannot be used, you should set up a callback port number.

To set a callback port number, use the initialization file for the PFM - Web Console host (config.xml). The following table describes the settings:

#### Table C‒6: Firewall passage directions (communication from PFM - Manager to PFM - Web Console)

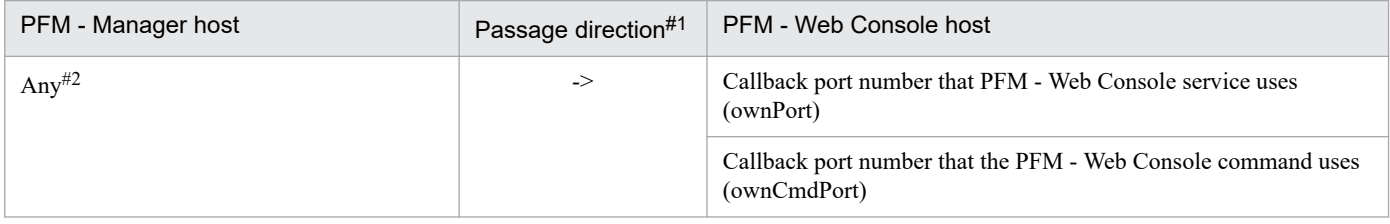

Specify the settings of the firewall so that the sending port that PFM - Manager uses temporarily can pass through the receiving port of PFM - Web Console.

For details about the specifiable values, see *[Initialization file \(config.xml\)](#page-857-0)*.

To apply the changes in the initialization file (config.xml), you need to restart PFM - Web Console. If any other settings are changed, PFM - Web Console may not function correctly.

The following shows an example of the settings:

C. Port Numbers

JP1/Performance Management Reference **1518**

Figure C-4: Example of setting the initialization file (config.xml)

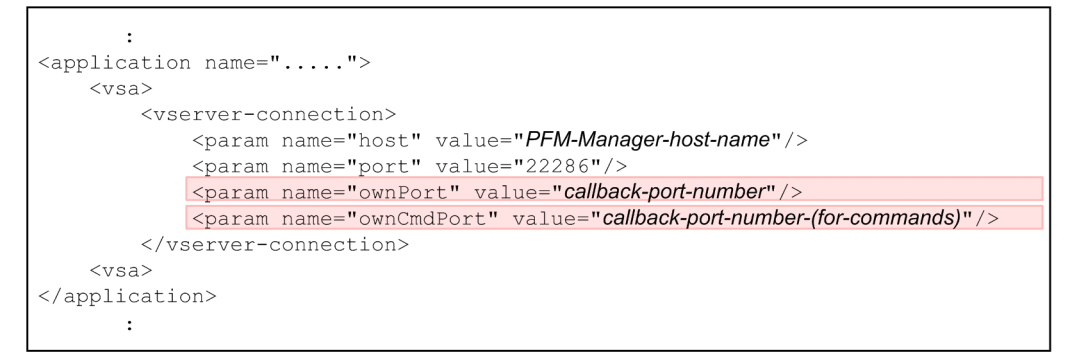

After setting this file, allow each port number to penetrate the firewall in the directions shown in the table.

# **(2) Firewall between PFM - Manager and PFM - Agent or PFM - RM**

The following figure shows port passing of a firewall from PFM - Manager to PFM - Agent or PFM - RM.

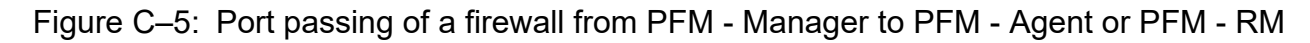

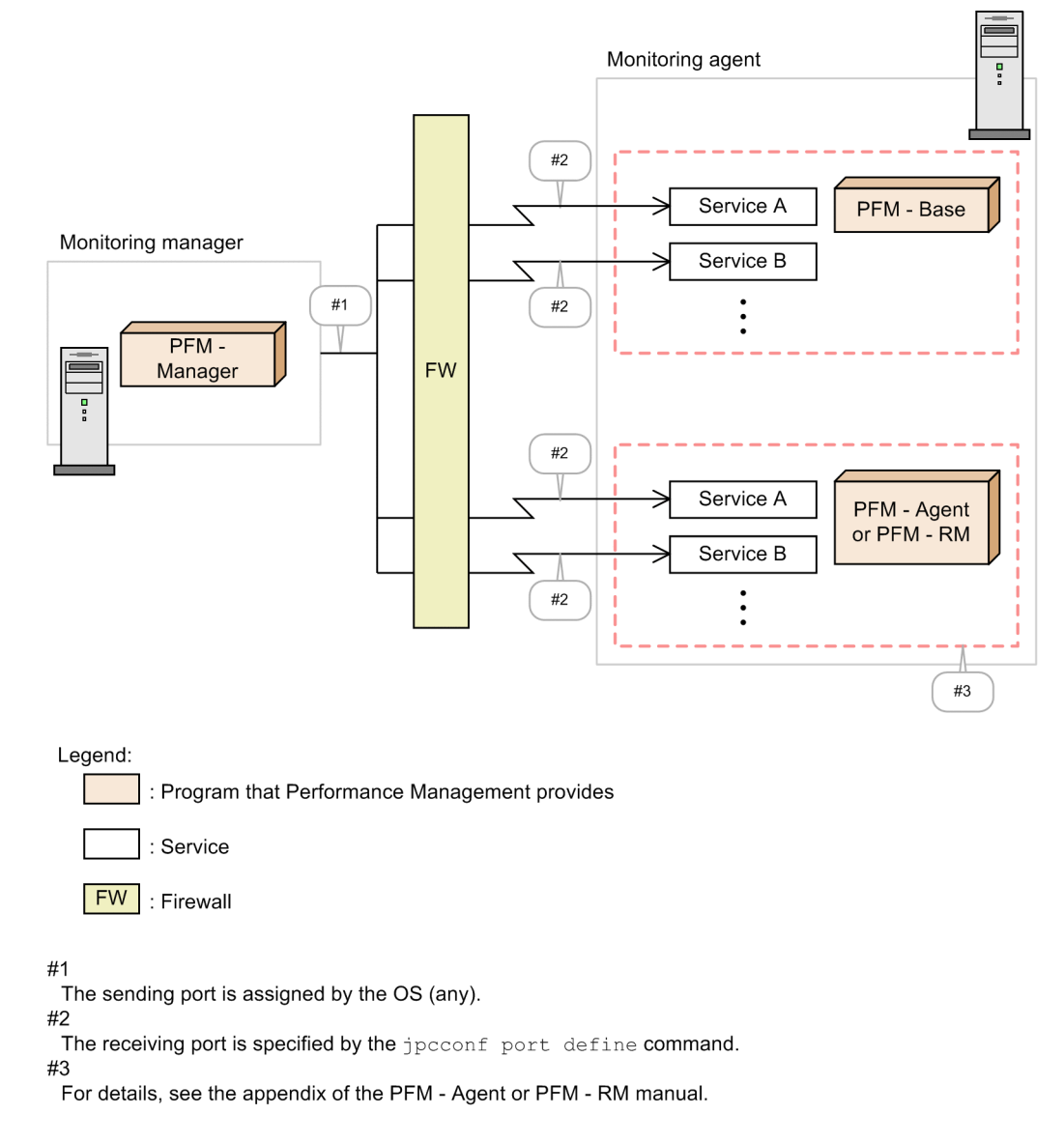

The following figure shows port passing of a firewall from PFM - Agent or PFM - RM to PFM - Manager. Figure C-6: Port passing of a firewall from PFM - Agent or PFM - RM to PFM - Manager

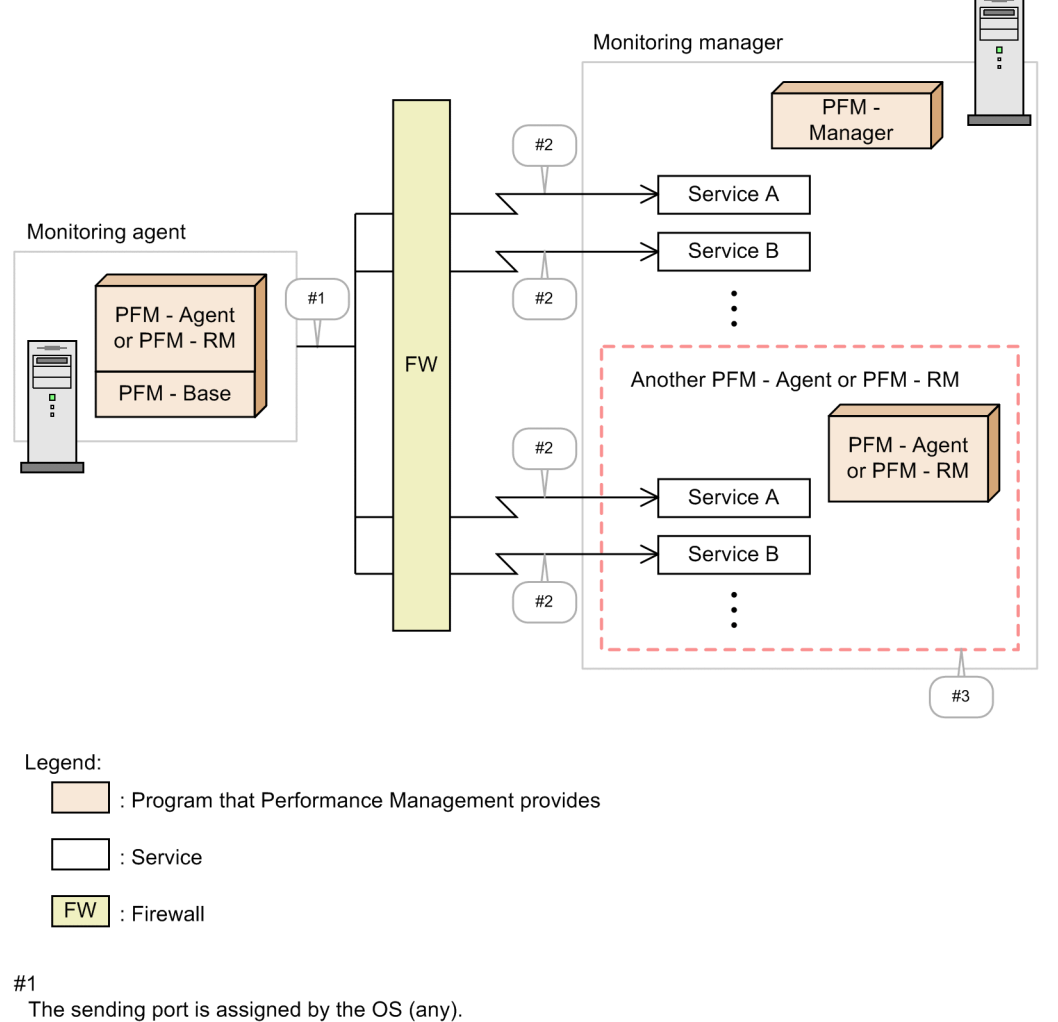

 $#2$ 

The receiving port is specified by the jpcconf port define command.

#3

When another PFM - Agent or PFM - RM is installed, specify the settings so that communication can pass

through each service of PFM - Agent or PFM - RM. For details, see the appendix of the PFM - Agent or PFM - RM manual.

Also, the following figure shows IP address passing between PFM - Manager and PFM - Agent or PFM - RM.

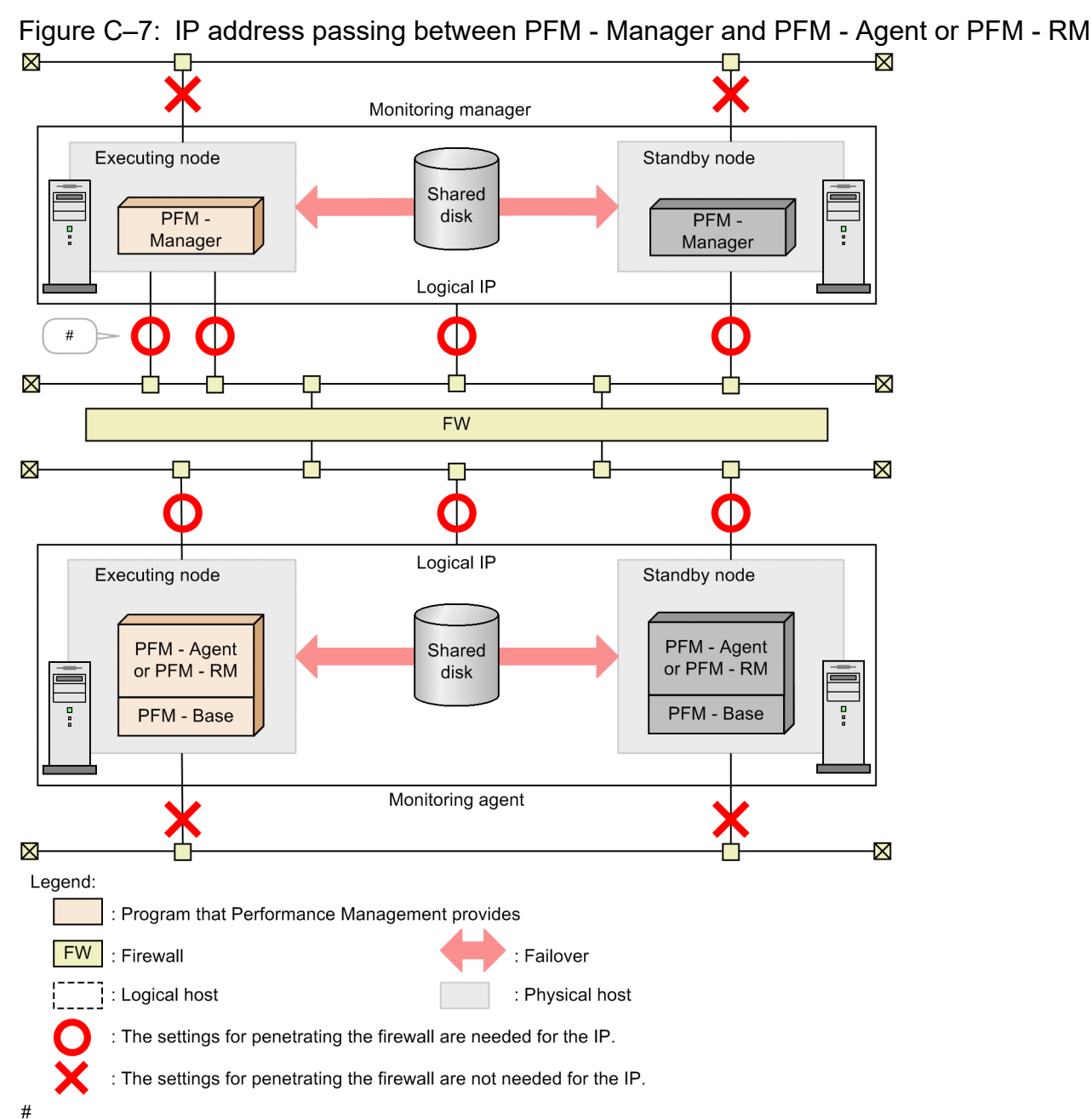

If the host has multiple NICs, the settings for penetrating the firewall are needed for all the IPs.

The settings required to allow penetration of a firewall are needed for IP address so that it can be used for communication among the target hosts. Specify the settings for penetrating the firewall for IP address with  $\circ$  so that sending and receiving can be performed.

Because IP address with × is not used between PFM - Manager and PFM - Agent or PFM - RM, the settings for penetrating a firewall are not needed for it.

### **(a) Firewall that exists in communication from PFM - Manager to PFM - Agent, PFM - RM, or PFM - Base**

If there is a firewall between PFM - Manager and PFM - Agent, PFM - RM, or PFM - Base, set fixed port numbers for all PFM - Manager and PFM - Agent, PFM - RM, or PFM - Base services. Additionally, set port numbers according to the direction given in the following table so that communications can pass through the firewall.

For details about the Agent Store services and Agent Collector services, see the appendix in each PFM - Agent manual. For details about the Remote Monitor Store services and Remote Monitor Collector services, see the appendix of the PFM - RM manual.

### Table C-7: Firewall passage direction (communication from PFM - Manager to PFM - Agent, PFM - RM, or PFM - Base)

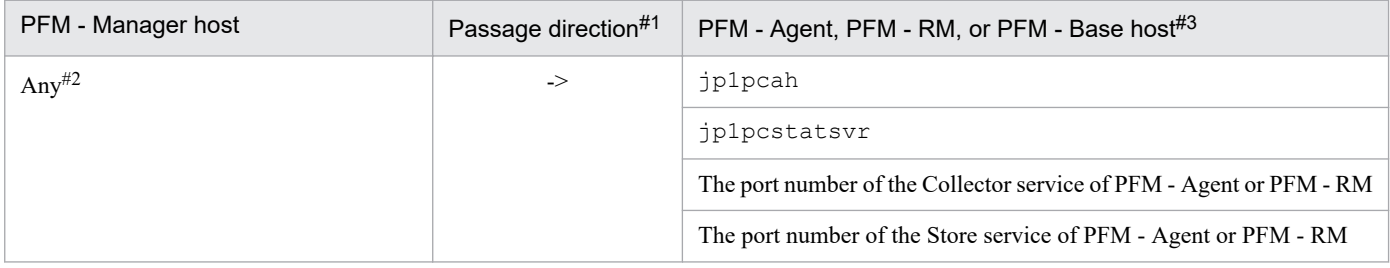

### Table C-8: Firewall passage direction (communication from PFM - Manager to PFM - Agent, PFM - RM, or PFM - Base that runs in a cluster system)

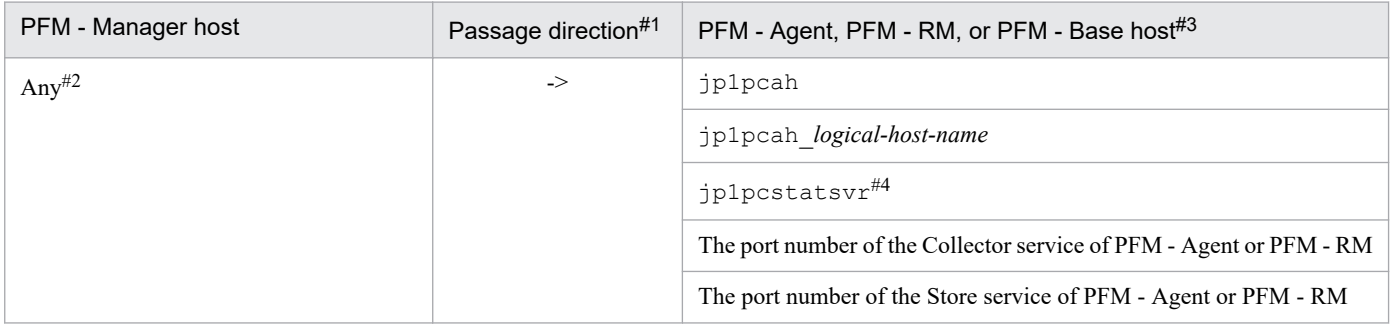

Specify the settings of the firewall so that the sending port that PFM - Manager uses temporarily can pass through the receiving port of PFM - Agent, PFM - RM, or PFM - Base.

### **(b) Firewall that exists in communication from PFM - Agent, PFM -RM, or PFM - Base to PFM - Manager**

If there is a firewall between PFM - Manager and PFM - Agent, PFM - RM, or PFM - Base, set fixed port numbers for all PFM - Manager and PFM - Agent, PFM - RM, or PFM - Base services. Additionally, set port numbers according to the directions shown in the following table so that communications can penetrate the firewall.

### Table C-9: Firewall passage directions (communication from PFM - Agent, PFM - RM, or PFM -Base to PFM - Manager)

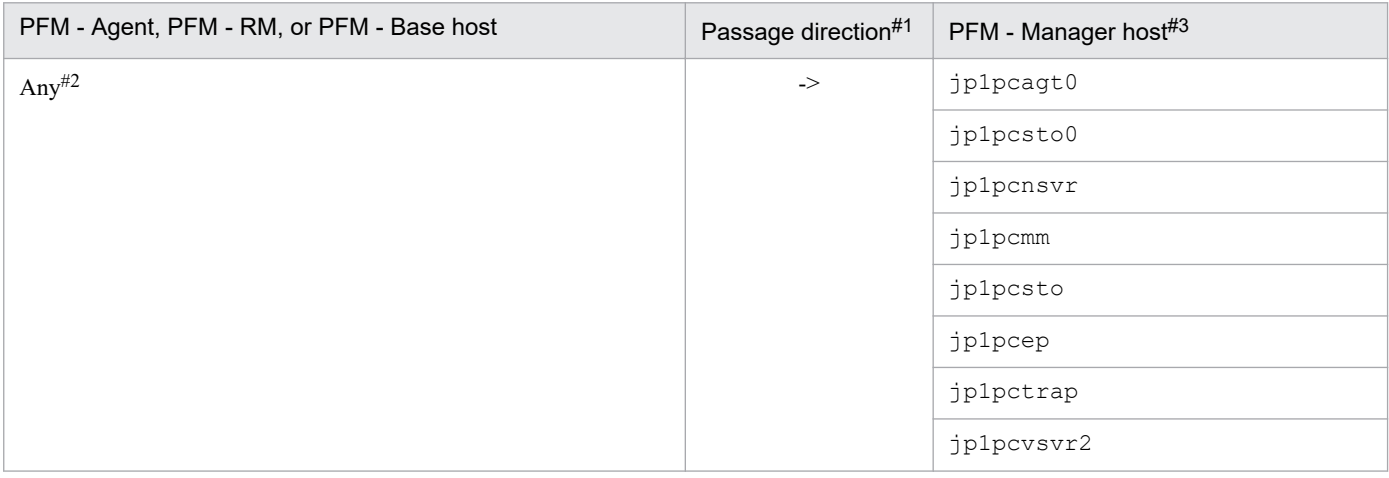

JP1/Performance Management Reference **1522**

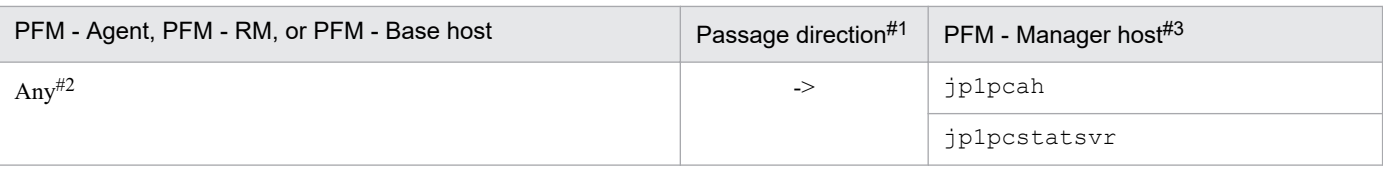

### Table C-10: Firewall passage directions (communication from PFM - Agent, PFM - RM, or PFM -Base to PFM - Manager that runs in a cluster system)

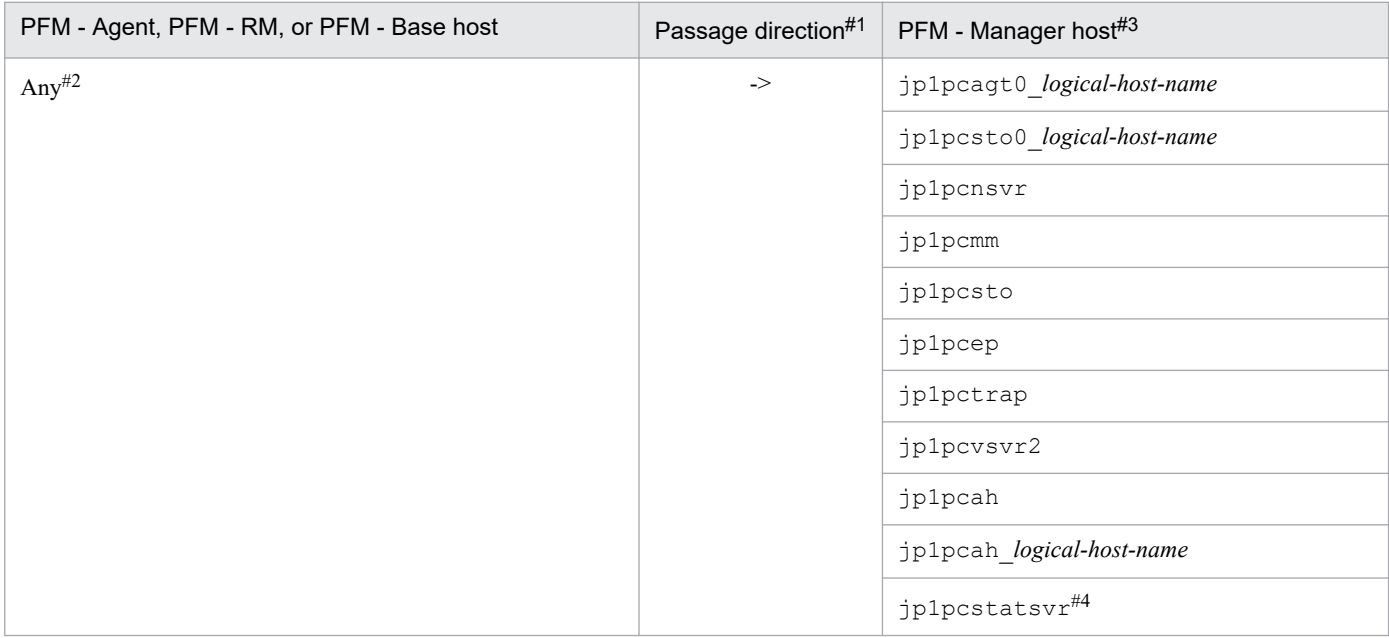

Specify the settings of the firewall so that the sending port that PFM - Agent, PFM - RM, or PFM - Base uses temporarily can pass through the receiving port of PFM - Manager.

## **(3) Firewall between PFM - Agent or PFM - RM and PFM - Agent or PFM - RM on another host**

The following figure shows port passing of a firewall between PFM - Agent or PFM - RM and PFM - Agent or PFM - RM on another host.

### Figure C-8: Port passing of a firewall between PFM - Agent or PFM - RM and PFM - Agent or PFM - RM on another host

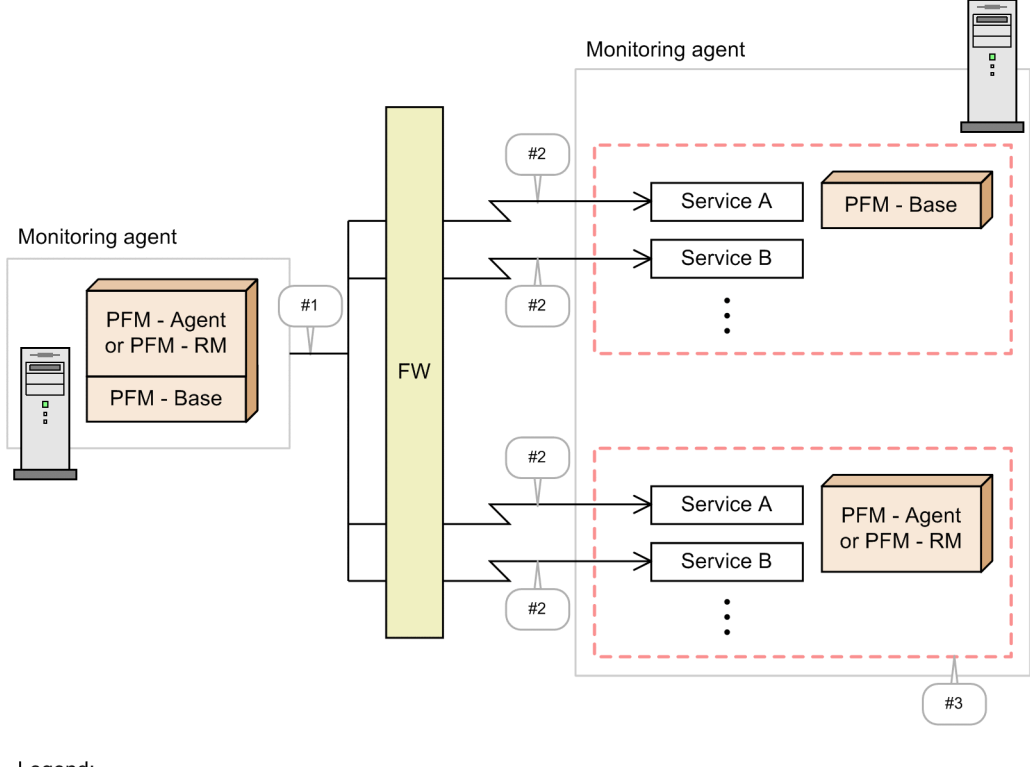

 $L$ ogond<sup>o</sup>

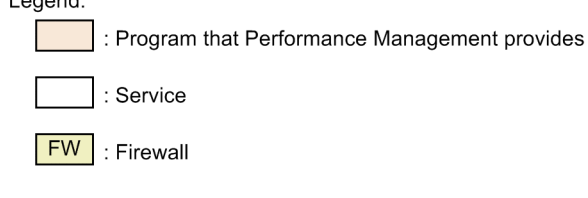

 $#1$ 

The sending port is assigned by the OS (any).

 $#2$ 

The receiving port is specified by the jpcconf port define command. #3

For details, see the appendix of the PFM - Agent or PFM - RM manual.

The following figure shows IP address passing between PFM - Agent or PFM - RM and PFM - Agent or PFM - RM on another host.

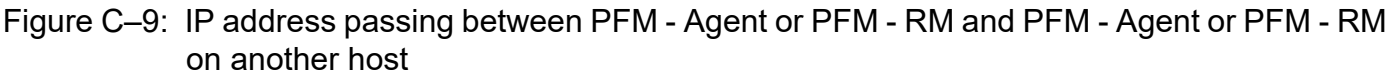

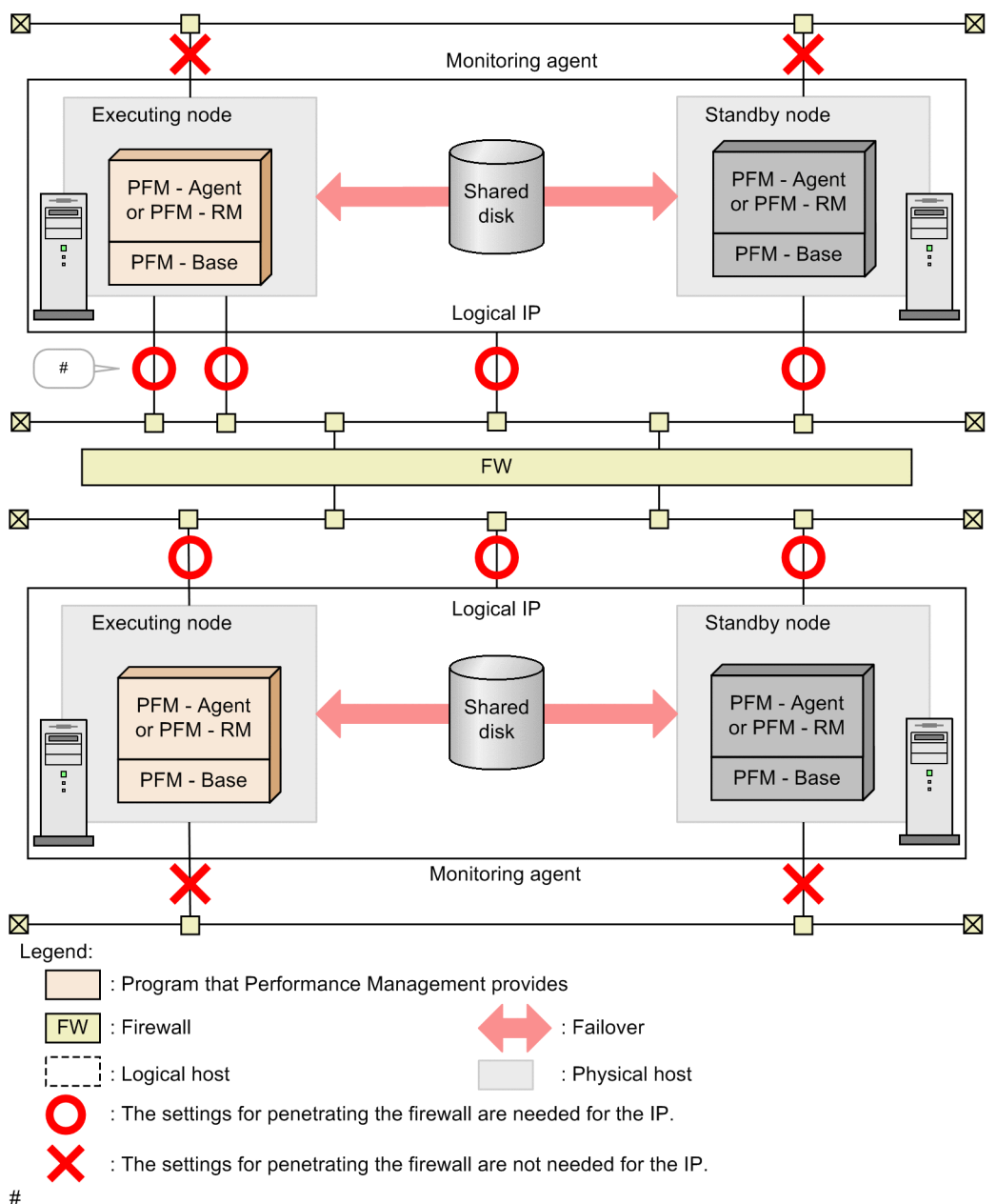

If the host has multiple NICs, the settings for penetrating the firewall are needed for all the IPs.

The settings required to allow penetration of a firewall are needed for IP address so that it can be used for communication among the target hosts. Specify the settings for penetrating the firewall for IP address with  $\circ$  so that sending and receiving can be performed.

Because IP address with  $\times$  is not used between PFM - Agent or PFM - RM and PFM - Agent or PFM - RM on another host, the settings for penetrating a firewall are not needed for it.

### **(a) Firewall that exists in communication from PFM - Agent, PFM -RM, or PFM - Base to PFM - Agent, PFM -RM, or PFM - Base on another host**

If there is a firewall between PFM - Agent, PFM - RM, or PFM - Base and PFM - Agent, PFM - RM, or PFM - Base on another host, the settings required for penetrating the firewall are needed only when you want to execute the jpctool

C. Port Numbers

JP1/Performance Management Reference **1525**

db backup, jpctool db dump, or jpctool service list command between the target hosts. Also, the settings for penetrating a firewall between PFM - Manager and PFM - Agent, PFM - RM, or PFM - Base are needed.

Note that when you execute the jpctool db dump or jpctool service list command with the -proxy option specified in an environment in which communication from the target host to the PFM - Manager host can be established, communication is performed through PFM - Manager. Therefore, command execution becomes possible, and the settings required for penetrating a firewall are not needed.

When you execute the  $\gamma$  pctool db backup command for the target host, the settings for penetrating a firewall are needed. You can perform operations required to obtain a backup on the local host by specifying the -alone option for the command. In this case, the settings required for penetrating a firewall are not needed. So, consider this in the operation design.

For details about the jpctool db backup, jpctool db dump, or jpctool service list command, see *Chapter [3. Commands](#page-314-0)*.

When you specify the settings required to allow penetration of a firewall, set fixed port numbers for all of both PFM -Agent and PFM - RM, or the PFM - Base services. Additionally, set port numbers according to the directions shown in the following table so that communications can penetrate the firewall.

For details about the Agent Store services and Agent Collector services, see the appendix in each PFM - Agent manual. For details about the Remote Monitor Store services and Remote Monitor Collector services, see the appendix of the PFM - RM manual.

#### Table C-11: Firewall passage directions (communication from PFM - Agent, PFM - RM, or PFM -Base to another PFM - Agent, PFM - RM, or PFM - Base)

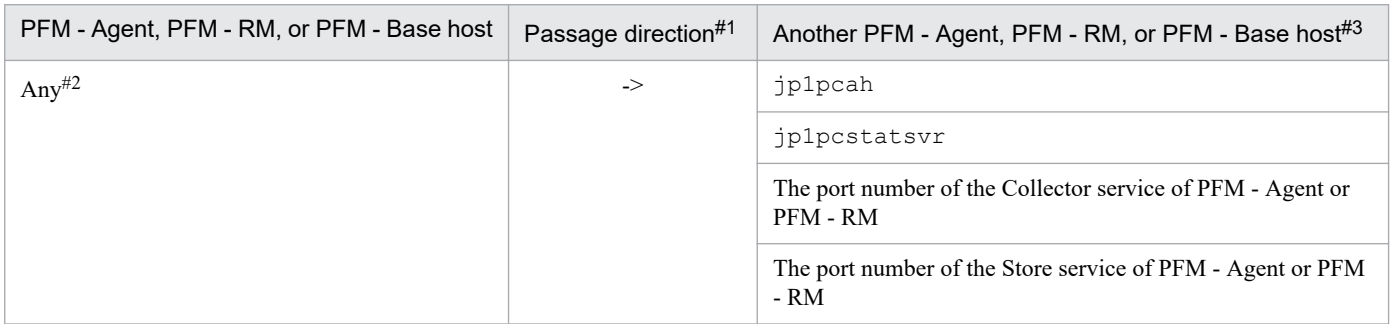

### Table C-12: Firewall passage directions (communication from PFM - Agent, PFM - RM, or PFM -Base to another PFM - Agent, PFM - RM, or PFM - Base that runs in a cluster system)

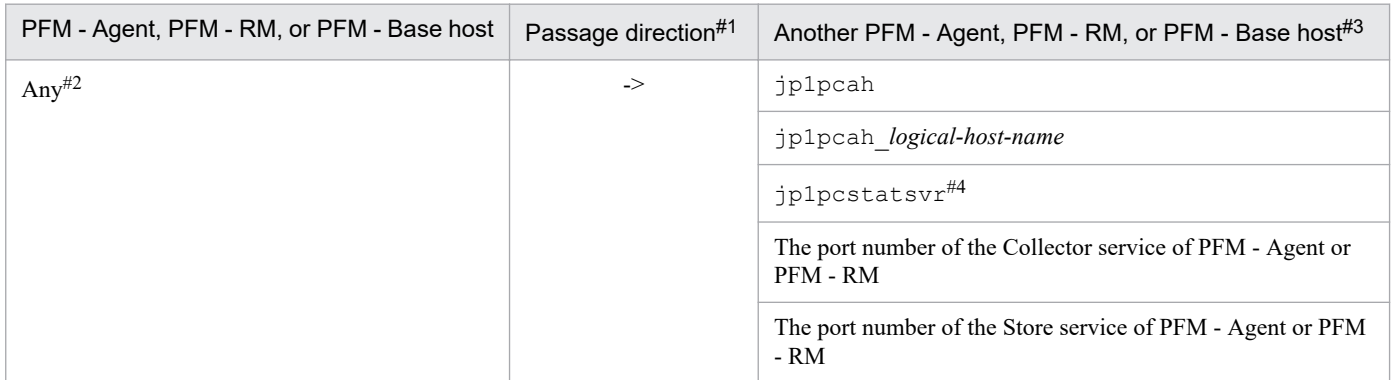

Specify the settings of the firewall so that the sending port that PFM - Agent, PFM - RM, or PFM - Base uses temporarily can pass through the receiving port of another PFM - Agent, PFM - RM, or PFM - Base.

C. Port Numbers

JP1/Performance Management Reference **1526**

## **C.3 Setting host names to be used for communication between PFM - Manager and PFM - Web Console or JP1/SLM**

If you are using IP address translation (NAT translation) or multiple IP addresses between the PFM - Manager host and the PFM - Web Console or JP1/SLM host, communication between PFM - Manager and PFM - Web Console or JP1/SLM might be disrupted.

To perform communication between PFM - Manager and PFM - Web Console or JP1/SLM, host names to be used for communication need to be set. How to set host names differs depending on the following conditions:

- The IP address<sup>#</sup> used by the PFM Manager host cannot be accessed from the PFM Web Console host and the JP1/SLM host.
- The IP address<sup>#</sup> used by the PFM Web Console host cannot be accessed from the PFM Manager host.

#

If the host uses multiple IP addresses, the first IP address to be resolved for that host name is used.

The following subsections describe how to set host names to be used for communications between PFM - Manager and PFM - Web Console or JP1/SLM.

## **(1) When the IP address used by the PFM - Manager host cannot be accessed from the PFM - Web Console host and the JP1/SLM host**

Specify the PFM - Manager host name or IP address in the View Server service startup information file (jpcvsvr.ini) as follows, and then restart PFM - Manager.

java.rmi.server.hostname=*PFM-Manager-host-name* or *IP-address (that can be used to establish connections from PFM - Web Console hosts and JP1/SLM hosts)*

For details about the View Server service startup information file (jpcvsvr.ini), see *[View Server service startup](#page-849-0) [information file \(jpcvsvr.ini\)](#page-849-0)*.

PFM - Web Console and JP1/SLM uses the specified PFM - Manager host name or IP address to connect to PFM - Manager. This is because when a host name is specified, PFM - Manager also uses the specified host name for internal communications, so this host name must be enabled on the PFM - Manager host.

## **(2) When the IP address used by the PFM - Web Console host cannot be accessed from the PFM - Manager host**

Specify the PFM - Web Console host name in the initialization file  $(\text{config.xml})$  for the PFM - Web Console host, and then restart PFM - Web Console if it is already running. The following table describes the settings:

| Description                                                                                                   | Setting | Permitted value#                                                                                                    | Default value                               |
|----------------------------------------------------------------------------------------------------|---------|----------------------------------------------------------------------------------------------------|---------------------------------------------|
| Host name or IP address used as the<br>callback target when PFM - Web<br>Console connects to PFM -<br>Manager | ownHost | For host name:<br>• Numbers $0$ to $9$<br>$\bullet$ (period)<br>$\bullet$ – (hyphen)<br>• Alphabetic characters A to Z and a to z<br>The length is 1 to 255 bytes and the name must begin<br>with an alphanumeric character. | IP address of the PFM -<br>Web Console host |

Table C-13: Host name or IP address settings

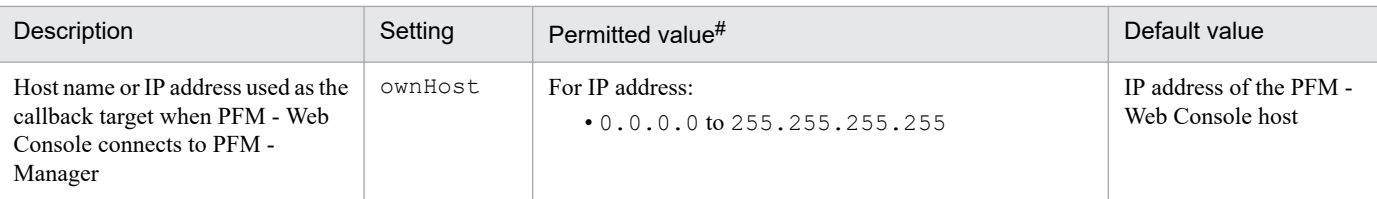

#

If an invalid value is specified or the specification is omitted, the default value is set.

To enable the settings in the initialization file (config.xml), you must restart PFM - Web Console. If any other settings are changed, PFM - Web Console may not function correctly. If any other settings are changed, PFM - Web Console may not function correctly.

PFM - Manager uses the specified PFM - Web Console host name to connect to PFM - Web Console.

The following shows an example:

```
\ddot{\cdot}<application name=".....">
    <vsa>
        <vserver-connection>
            <param_name="host"_value="PFM-Manager-host-name"/>
             <param name="port" value="22286"/>
          <param_name="ownHost"_value="PFM-Web-Console-host-name-or-IP-address"/>
        </vserver-connection>
    <vsa>
</application>
       \cdot
```
The following are the installation directories for Performance Management, depending on the program and the OS. The part *system-drive*\Program Files is determined by the OS's environment variable during installation and therefore might vary according to the environment.

Installation directory for PFM - Manager, PFM - Agent, PFM - RM, and PFM - Base

In Windows:

*system-drive*\Program Files (x86)\Hitachi\jp1pc\

In UNIX:

/opt/jp1pc/

Installation directory for PFM - Web Console

In Windows:

*system-drive*\Program Files (x86)\Hitachi\jp1pcWebCon\

In UNIX:

```
/opt/jp1pcwebcon/
```
## **D.1 Files and directories for PFM - Manager (in Windows)**

The following table lists the files and folders for the Windows version of PFM - Manager:

#### Table D-1: Files and folders for PFM - Manager (Windows version)

| Folder name                    | File name                         | Description                                                         |
|--------------------------------|-----------------------------------|---------------------------------------------------------------------|
| system-drive\Windows\System32\ | N/A                               | Folder for the Windows system files                                 |
|                                | jpcaudit <i>VVRRnn</i> 64.dll     | Performance Management action log<br>library                        |
|                                | jpccomm <i>VVRRnn</i> 64.dll      | Performance Management common base<br>library                       |
|                                | jpccommhccVVRRnn64.dll            | Log library for Performance Management<br>character code conversion |
|                                | jpccommhccjp <i>VVRRnn</i> 64.dll | Log library for Performance Management<br>character code conversion |
|                                | jpccommhcczh <i>VVRRnn</i> 64.dll | Log library for Performance Management<br>character code conversion |
|                                | jpcsto64.dll                      | Performance Management common base<br>library                       |
|                                | msvcp100.dll                      | Microsoft $C++$ Runtime                                             |
|                                | msvcr100.dll                      | Microsoft $C++$ Runtime                                             |
| system-drive\Windows\SysWOW64  | N/A                               | Folder for the Windows system files                                 |
|                                | jpcaudit <i>VVRRnn</i> .dll       | Performance Management action log<br>library                        |
|                                | jpccommVVRRnn.dll                 | Performance Management common base<br>library                       |

D. Files and Directories

JP1/Performance Management Reference **1529**

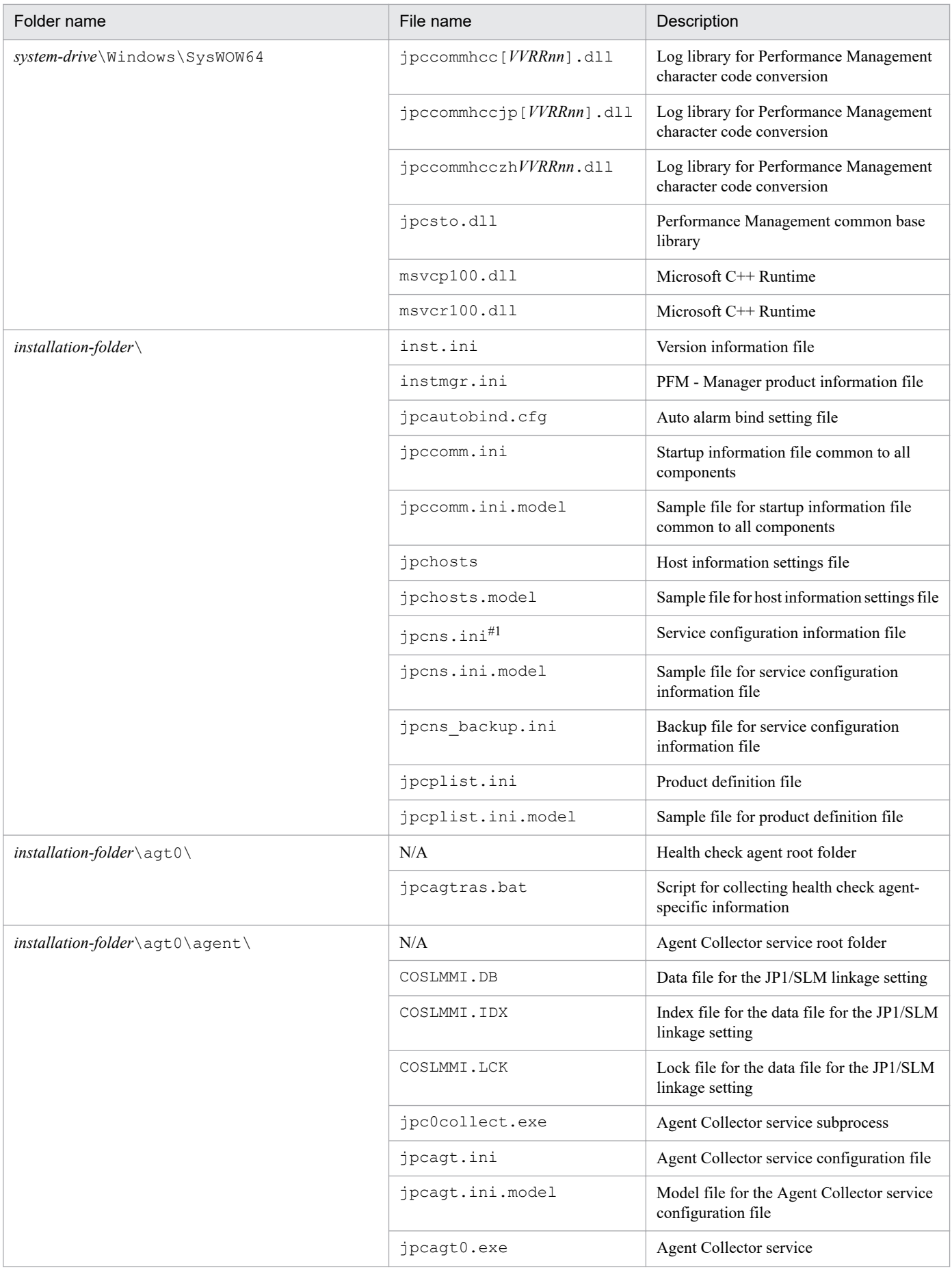

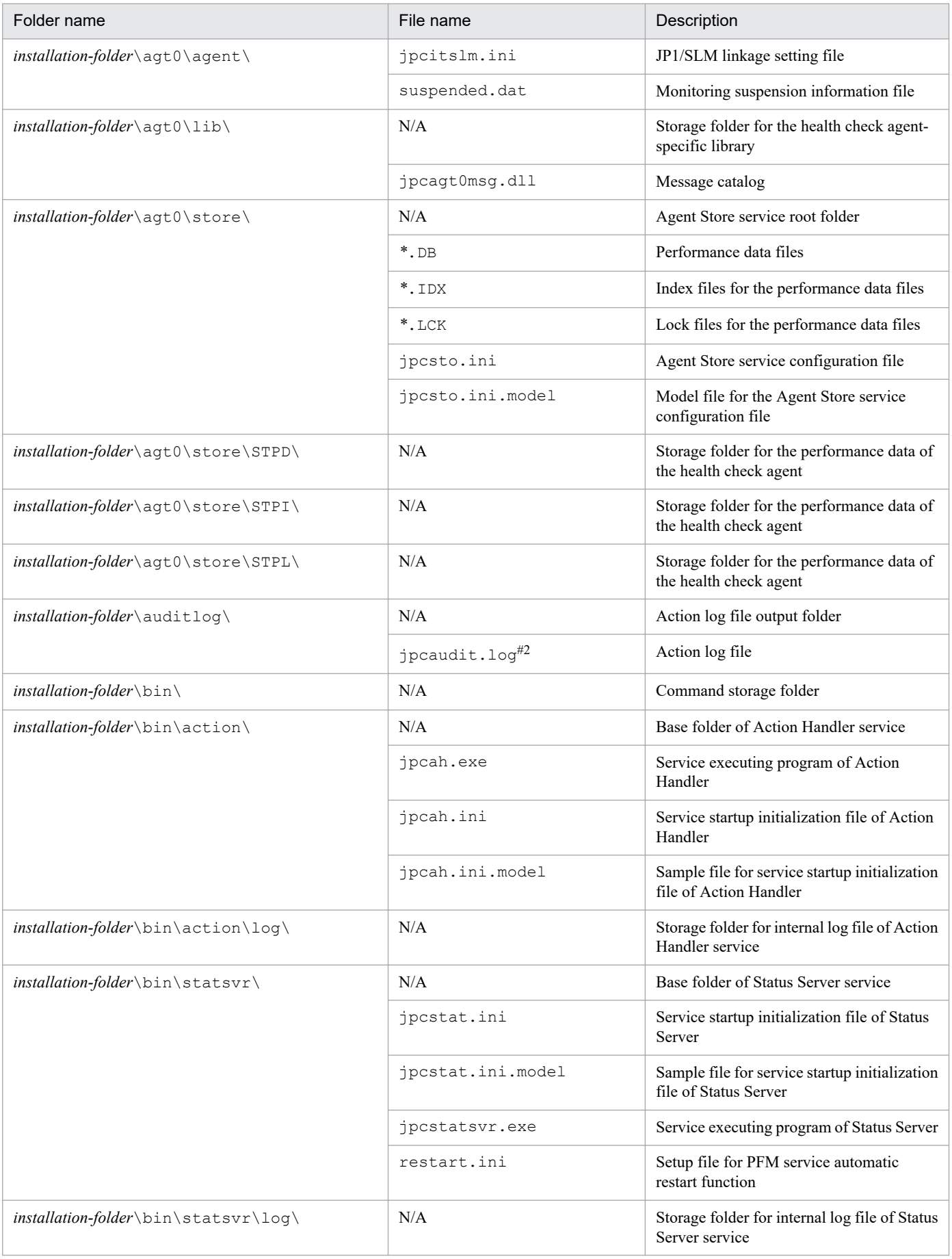

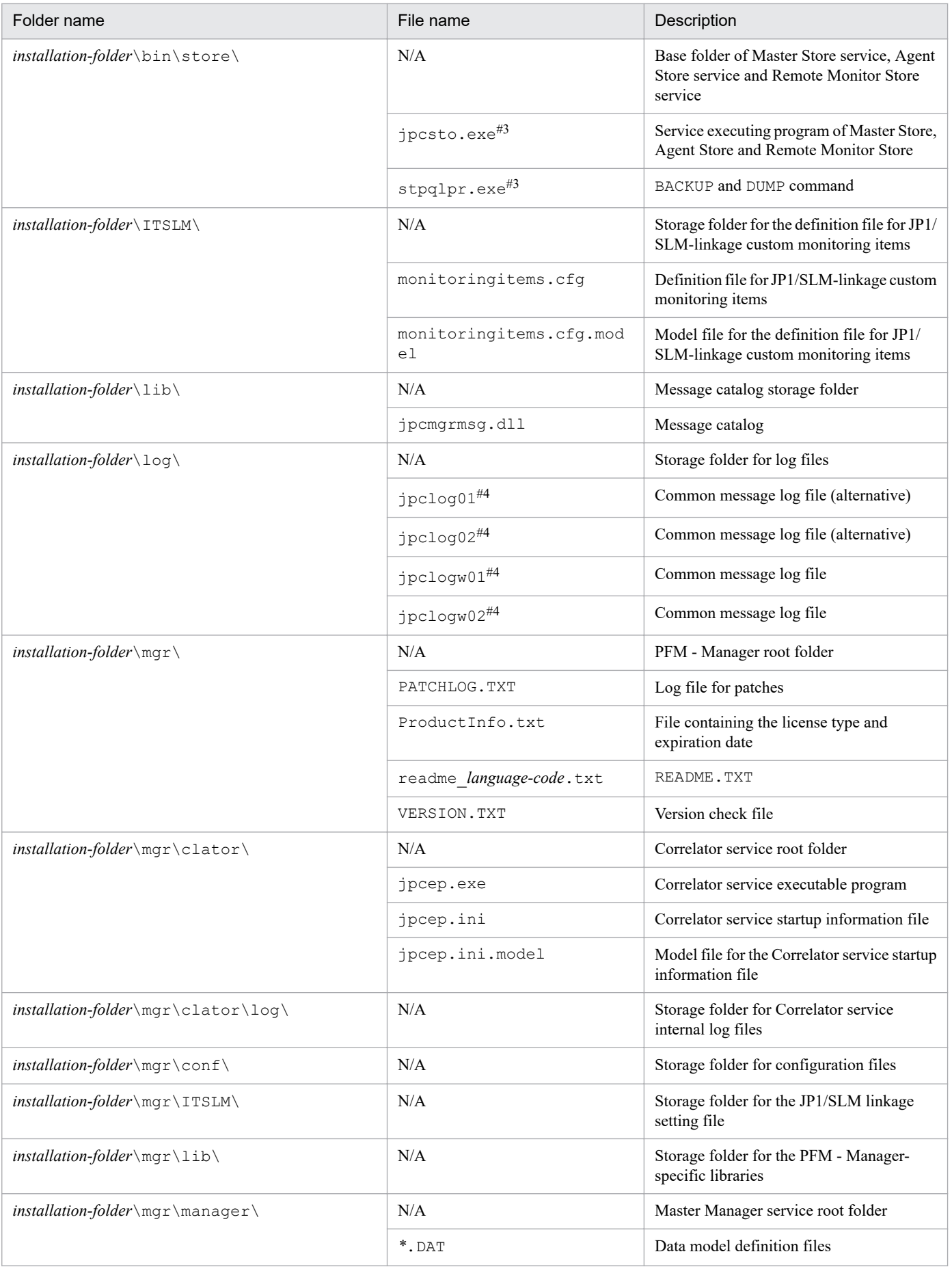

JP1/Performance Management Reference **1532**

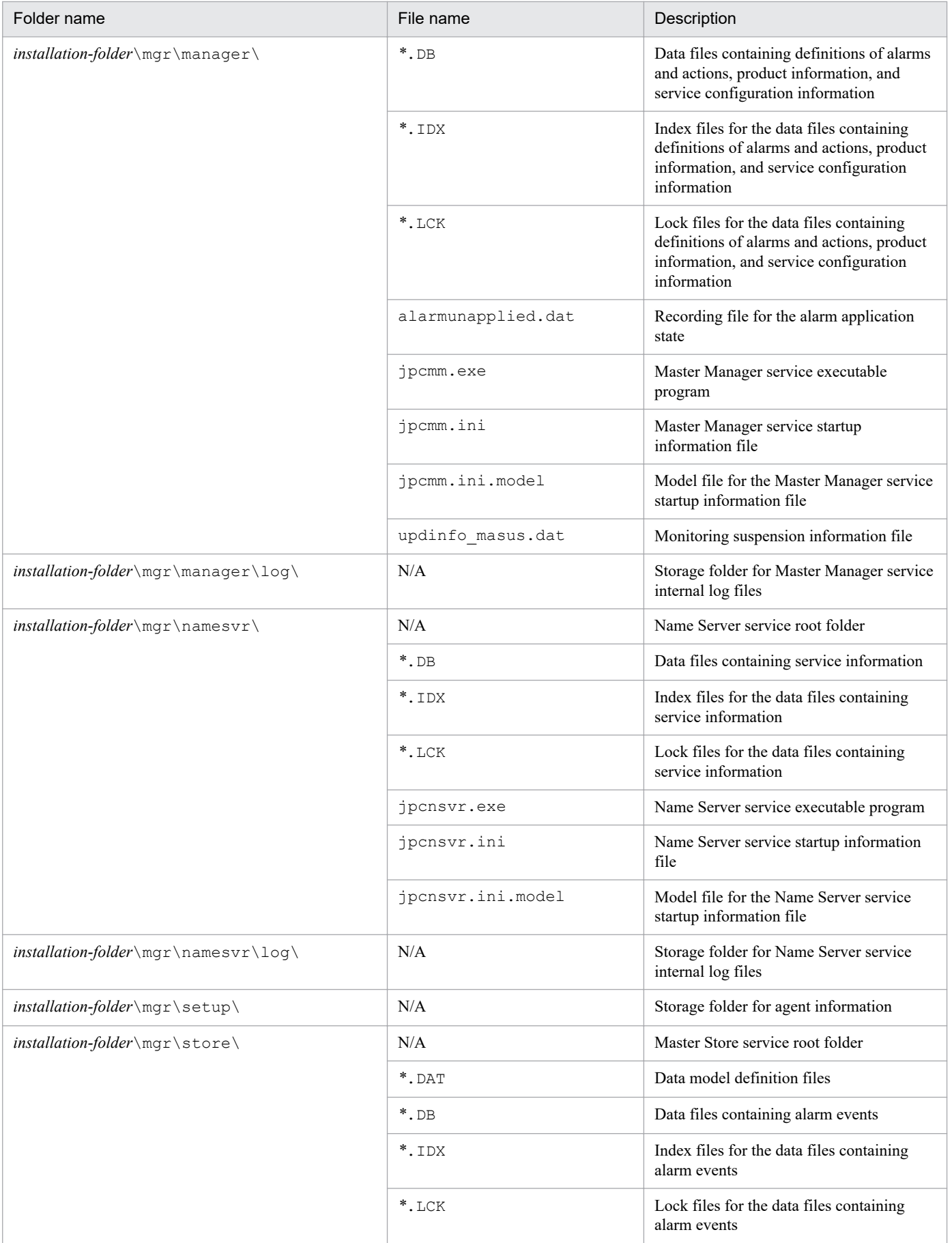

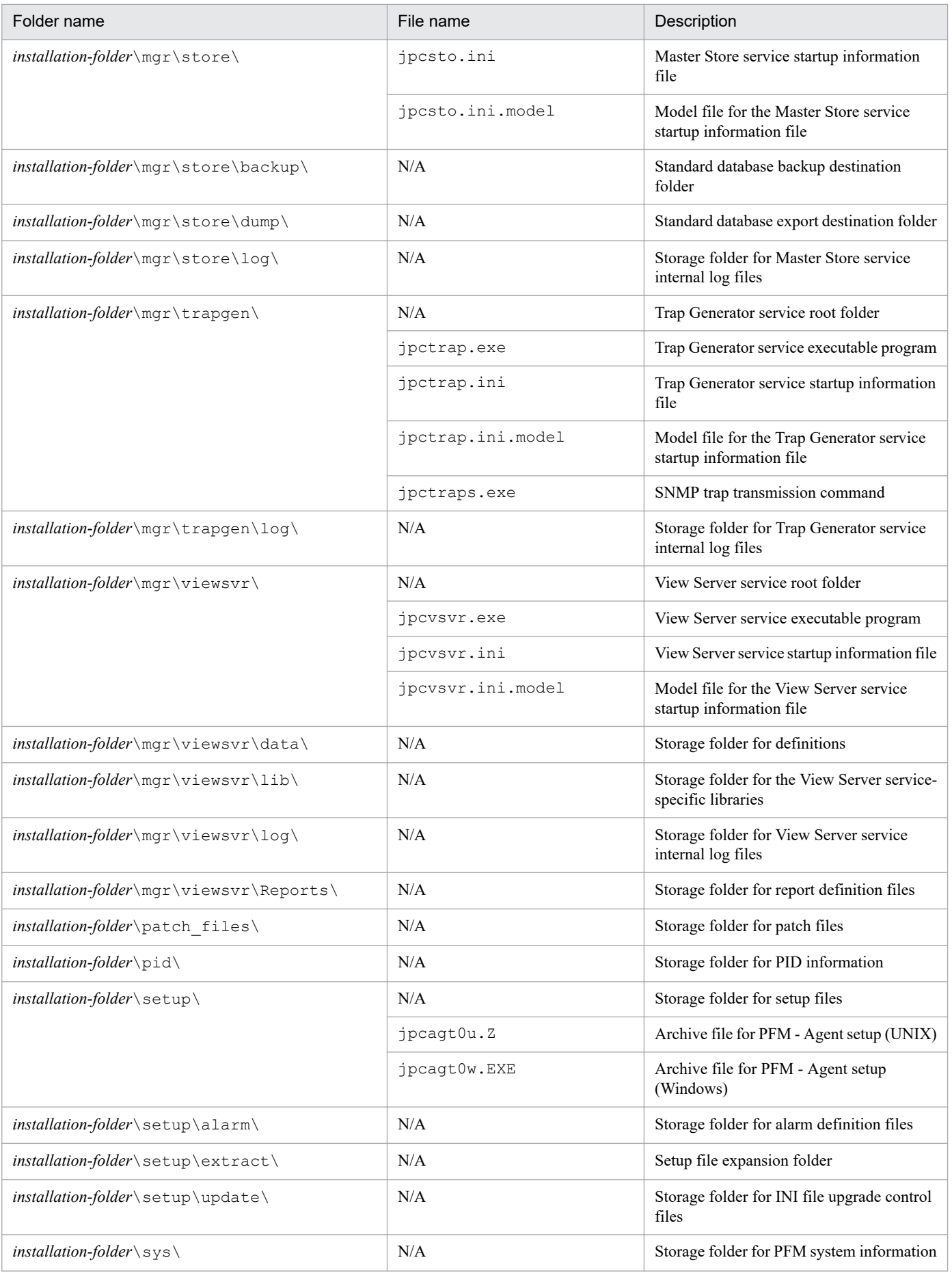

JP1/Performance Management Reference **1534**

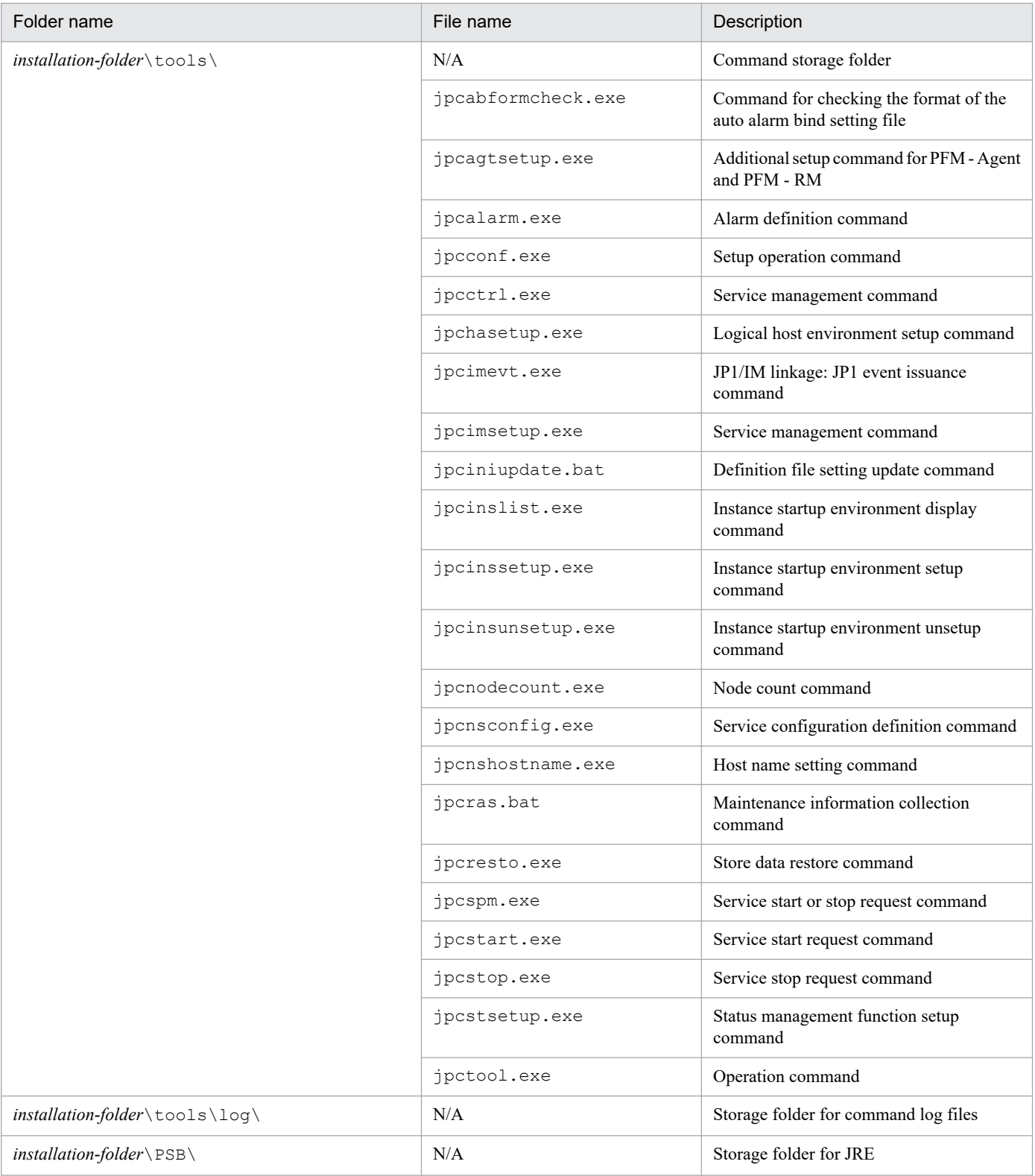

### Legend:

N/A: Not applicable

#1

A file named jpcns\_backup.ini may be created in the same directory. This file is used internally by Performance Management. Do not change or delete this file.

D. Files and Directories

#2

You can use the  $\gamma$  pccomm. ini file to change the number of log files.

#3

The executable file of the old version, if any, will be deleted when overwrite installation is performed for Performance Management.

#4

The file name that is output differs depending on the output method for the log file.

For details about the output format of log files, see the chapter that describes how to detect error in Performance Management in the *JP1/Performance Management User's Guide*.

# **D.2 Files and directories for PFM - Manager (in UNIX)**

The following table lists the files and directories for the UNIX version of PFM - Manager:

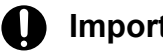

## **Important**

- **•** If you change the file permission, the product will no longer operate normally. Do not change the file permission.
- **•** If you change the umask setting, the file permission might be changed during operation. Do not change the umask setting.

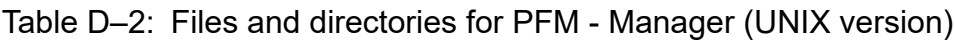

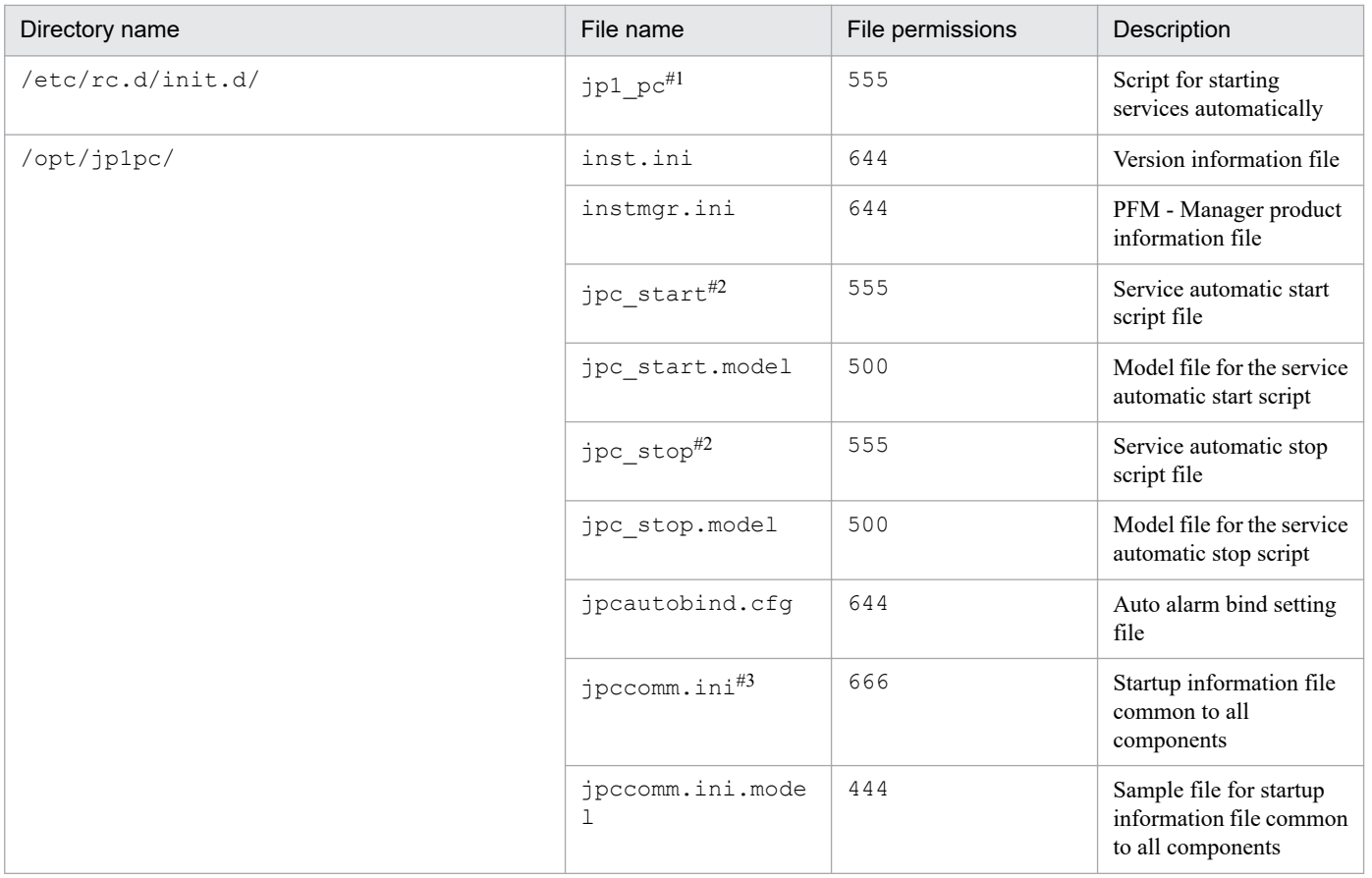

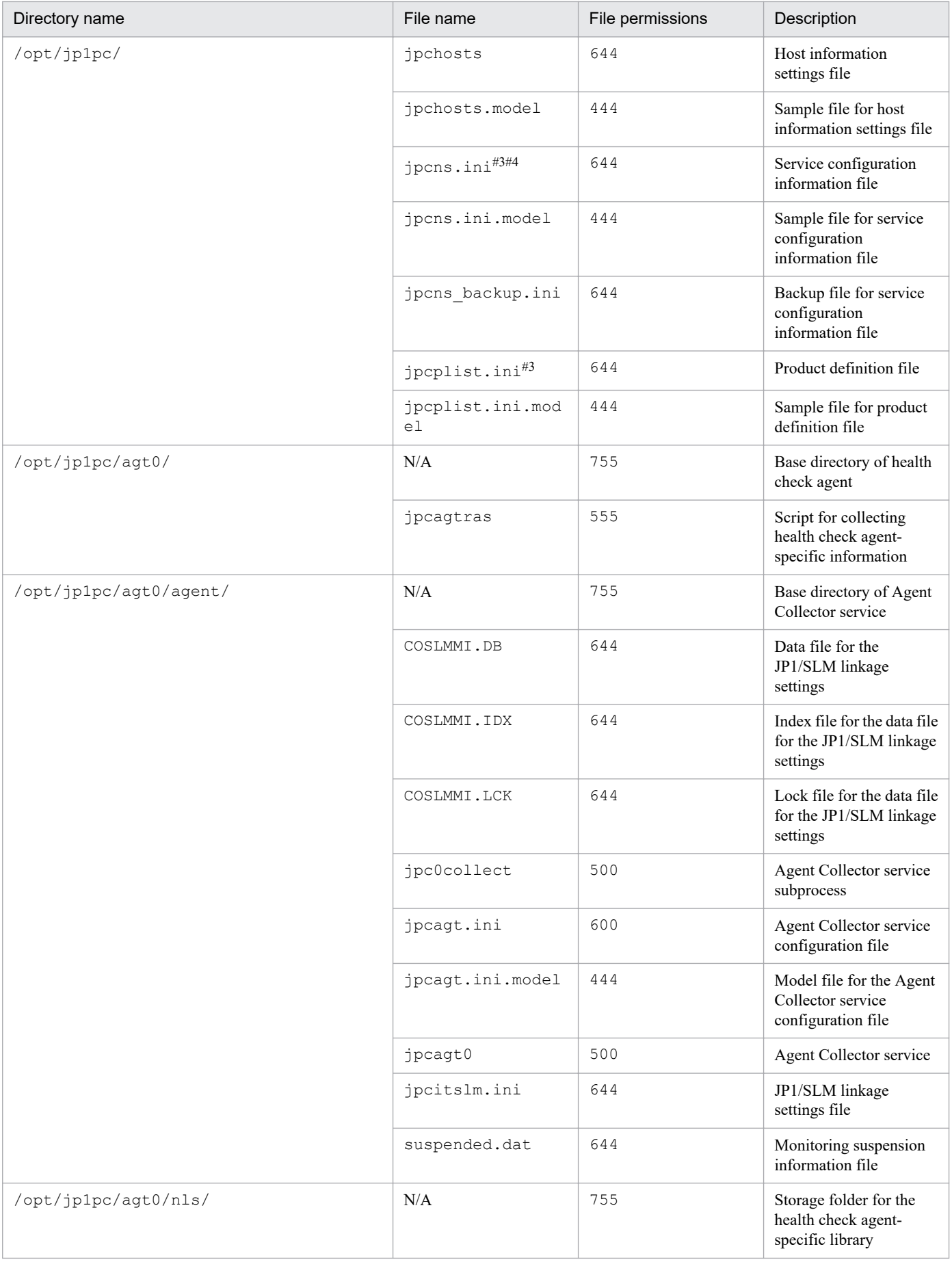

JP1/Performance Management Reference **1537**

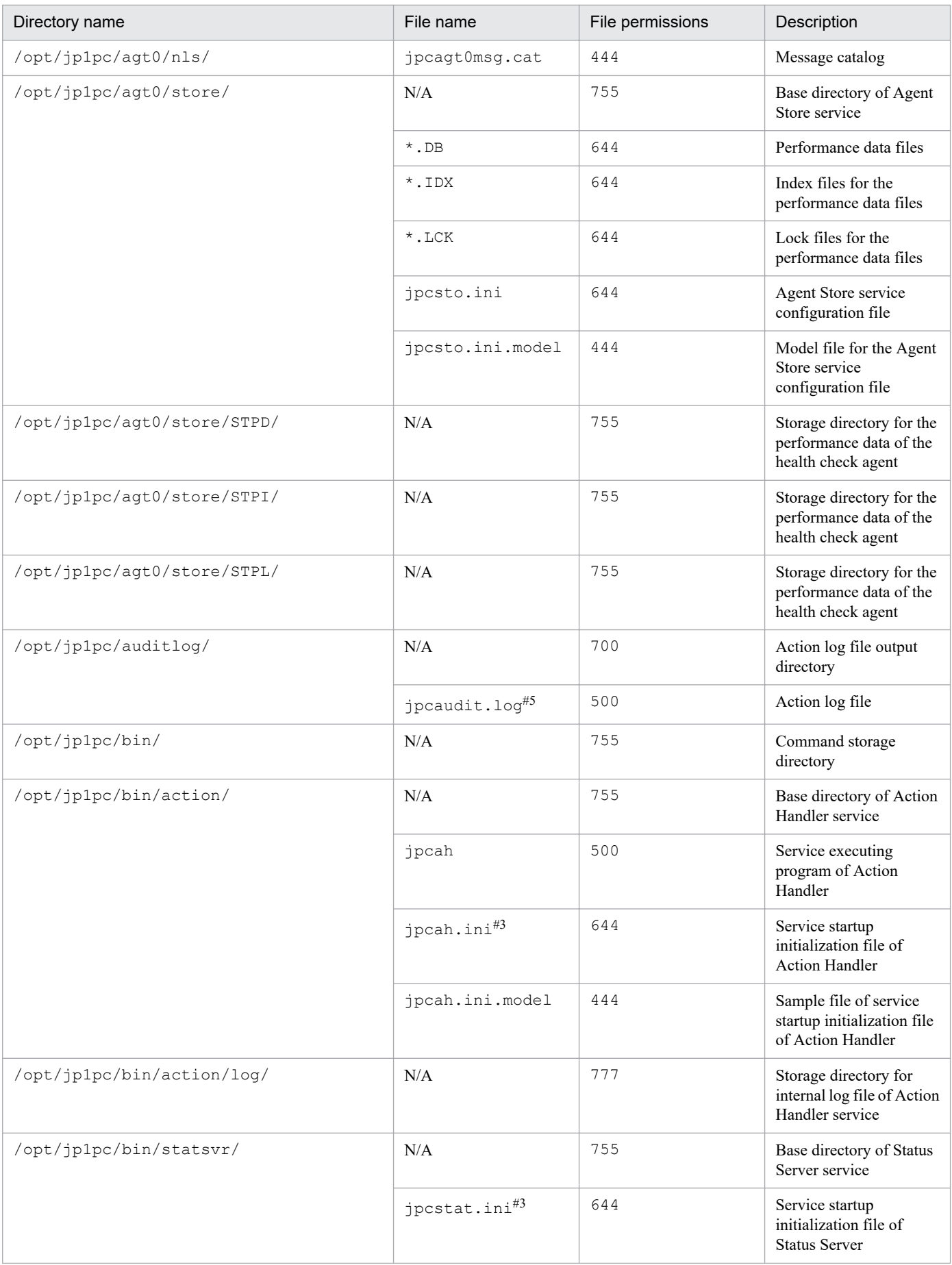

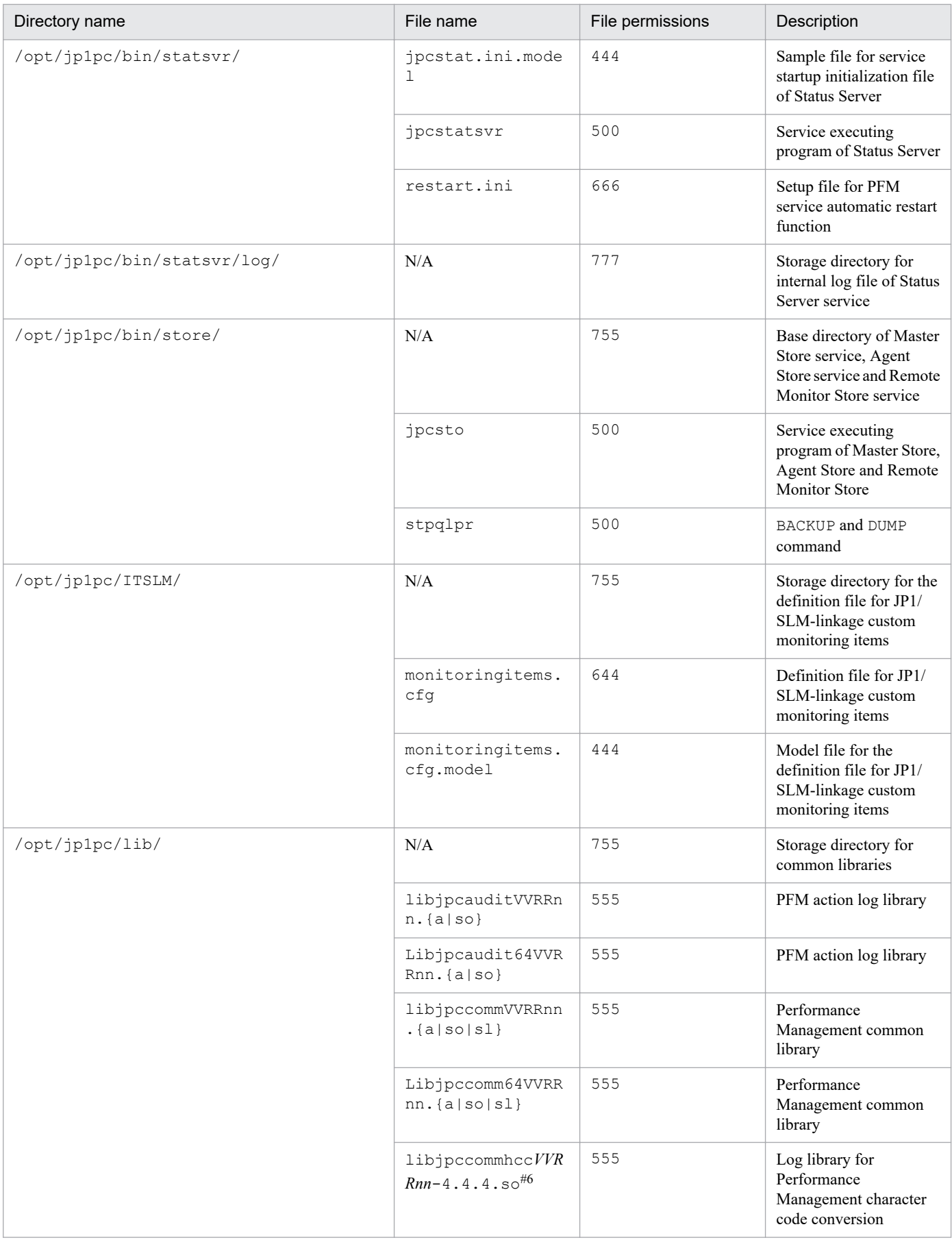

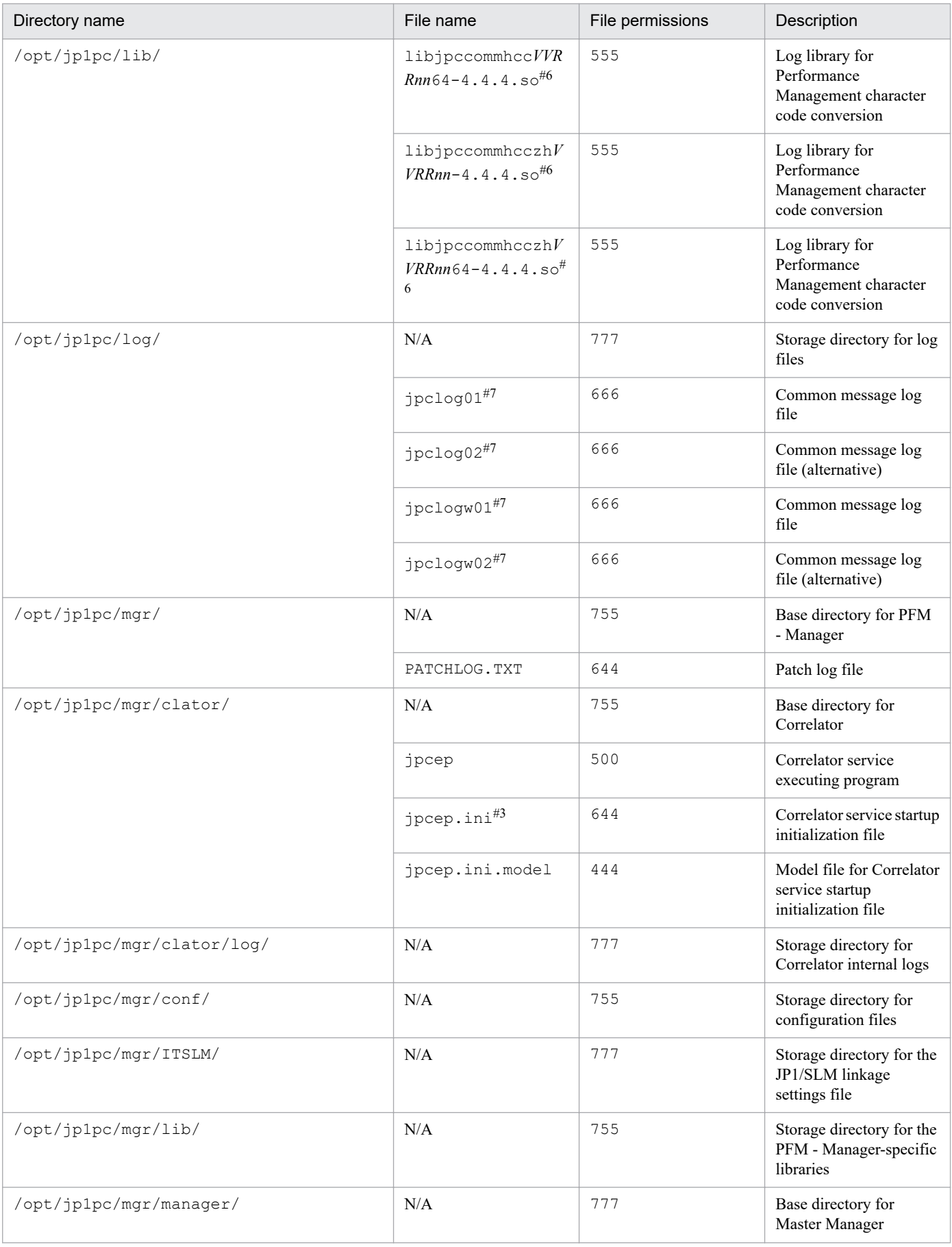

JP1/Performance Management Reference **1540**

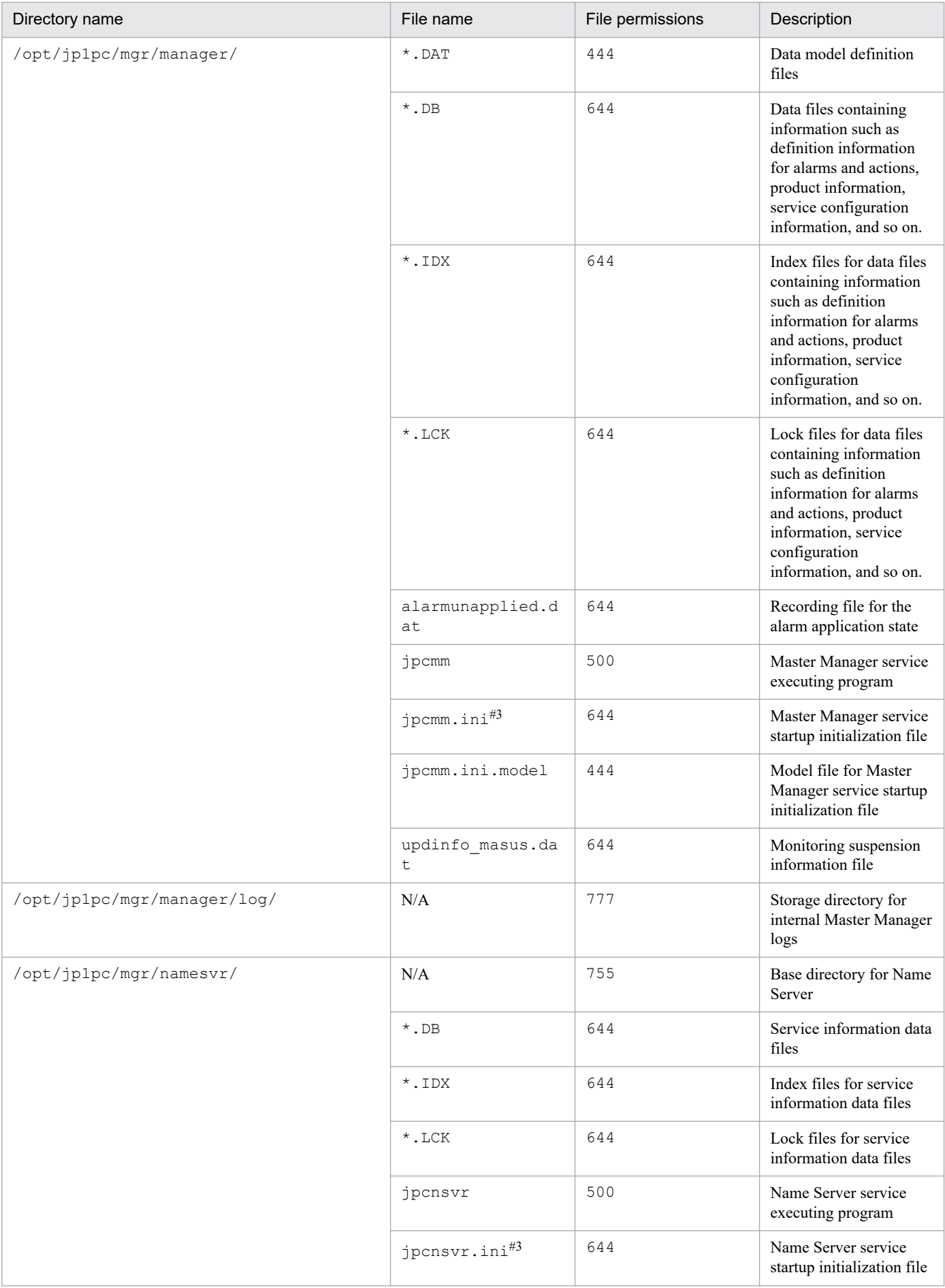

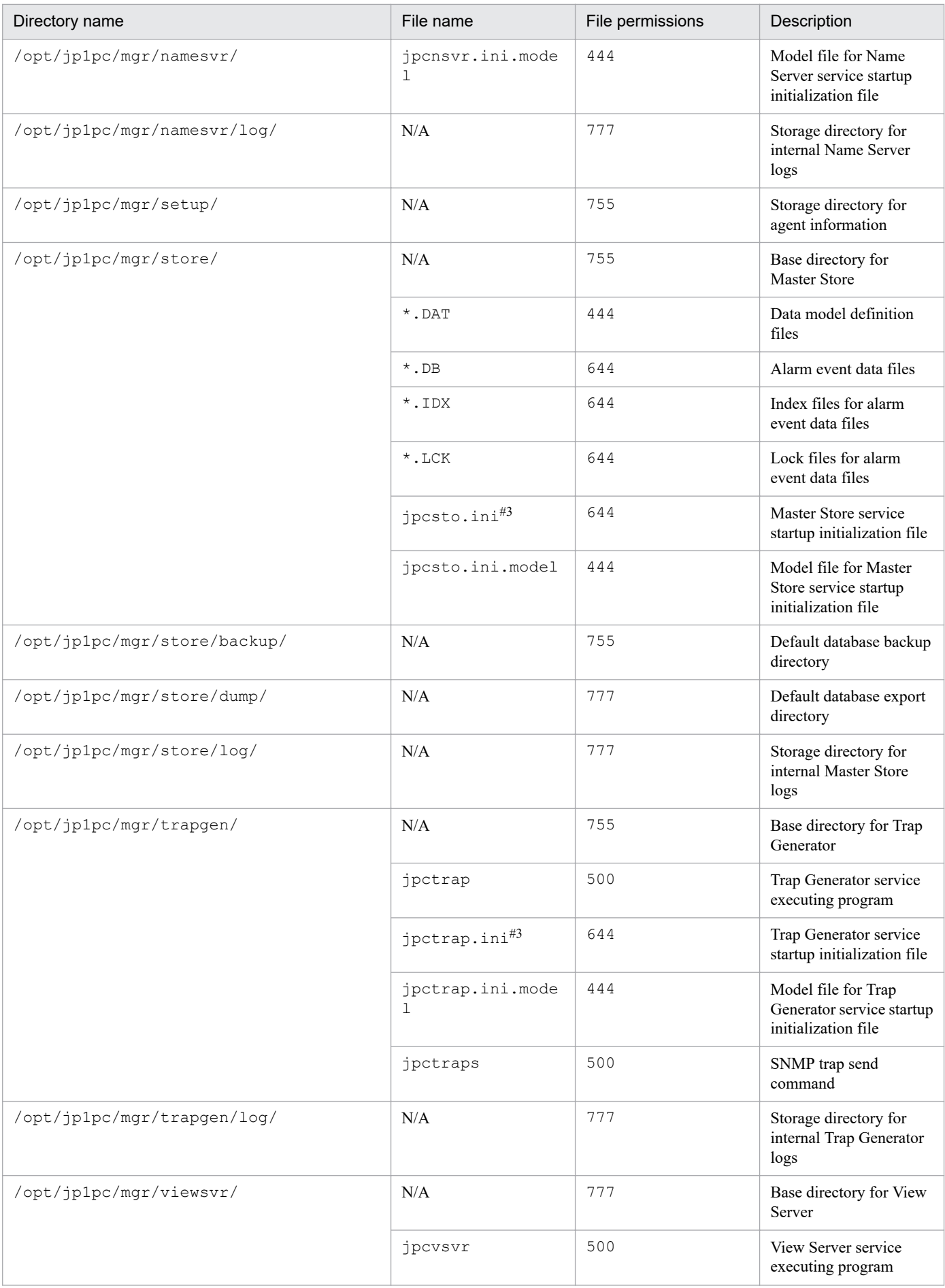

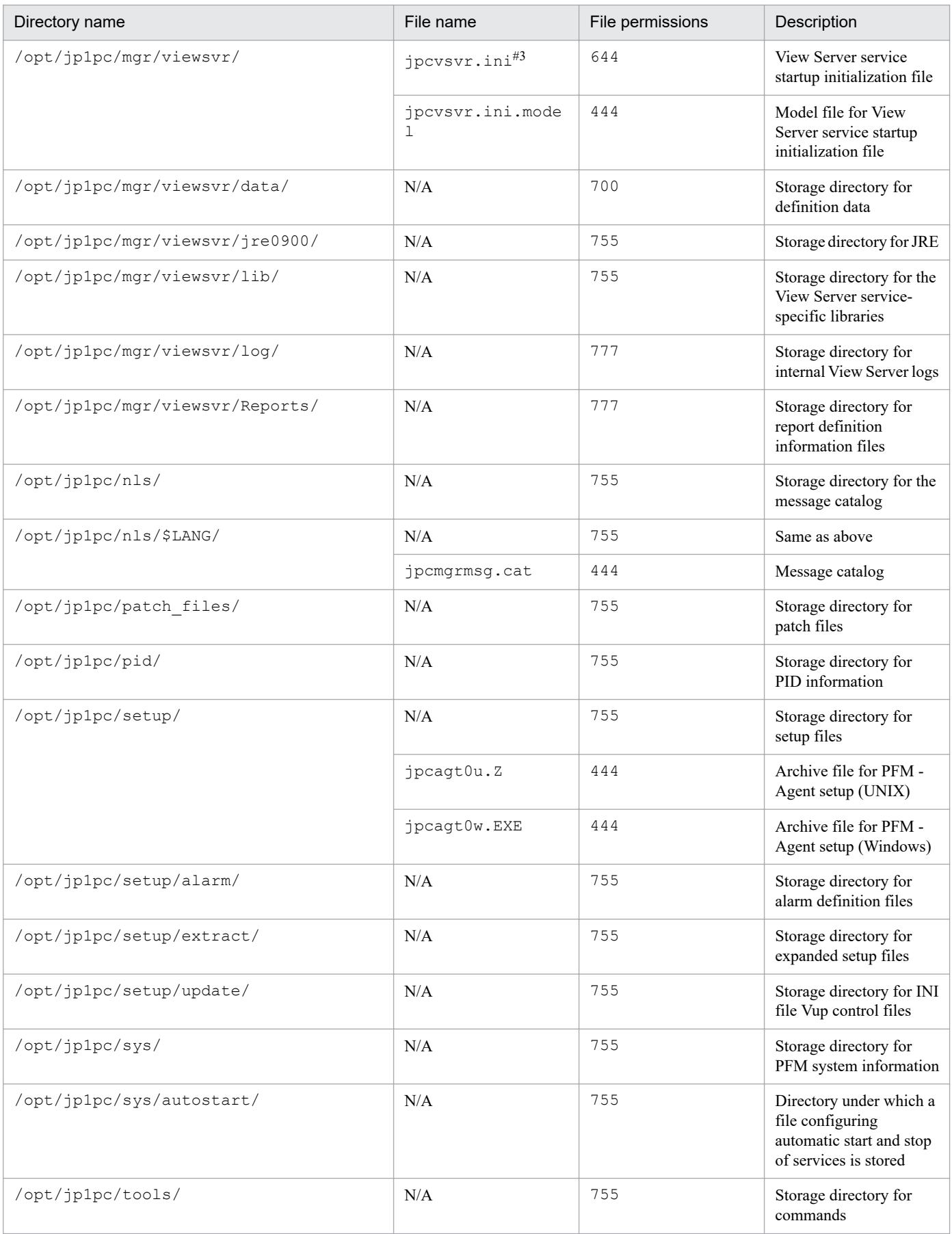

JP1/Performance Management Reference **1543**

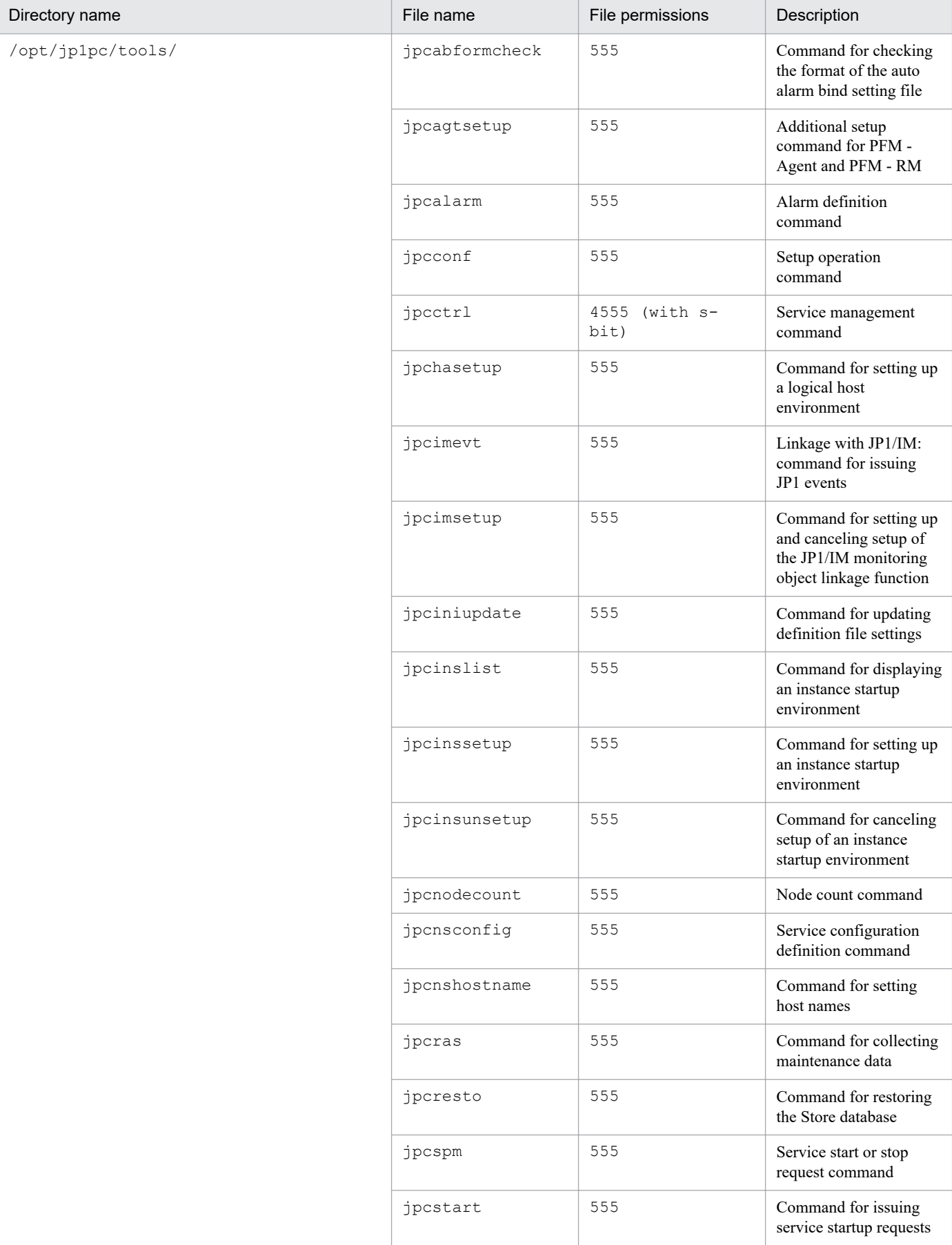

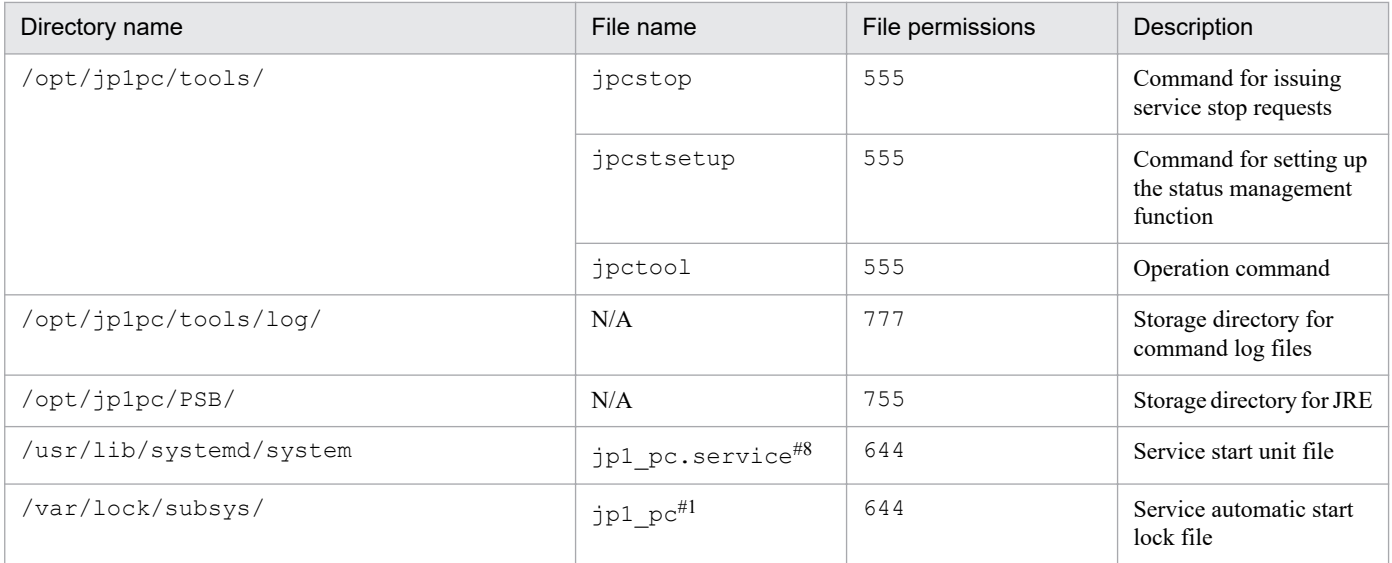

#### Legend:

N/A: Not applicable

#### #1

Not assigned in an environment powered by Linux 7 or later versions.

#### #2

You create this file by copying it from the sample file.

#### #3

Files with the extension  $lck$  may be created in the same directory. These files are used internally by Performance Management. Do not change or delete these files.

Example: An *installation-folder*\jpccomm.ini.lck file exists for *installation-folder*\jpccomm.ini.

#### #4

A file named jpcns backup. ini may be created in the same directory. This file is used internally by Performance Management. Do not change or delete this file.

#### #5

You can use the jpccomm. ini file to change the number of log files.

#### #6

Available only in Linux.

#### #7

The file name that is output differs depending on the output method for the log file. For details about the output method for log files, see the chapter explaining how to detect errors in the *JP1/ Performance Management User's Guide*.

#8

Assigned in an environment powered by Linux 7 or later versions.

# **D.3 Files and directories for PFM - Base (in Windows)**

The following table lists the files and folders for the Windows version of PFM - Base:

D. Files and Directories

JP1/Performance Management Reference **1545**

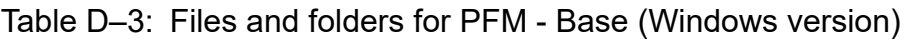

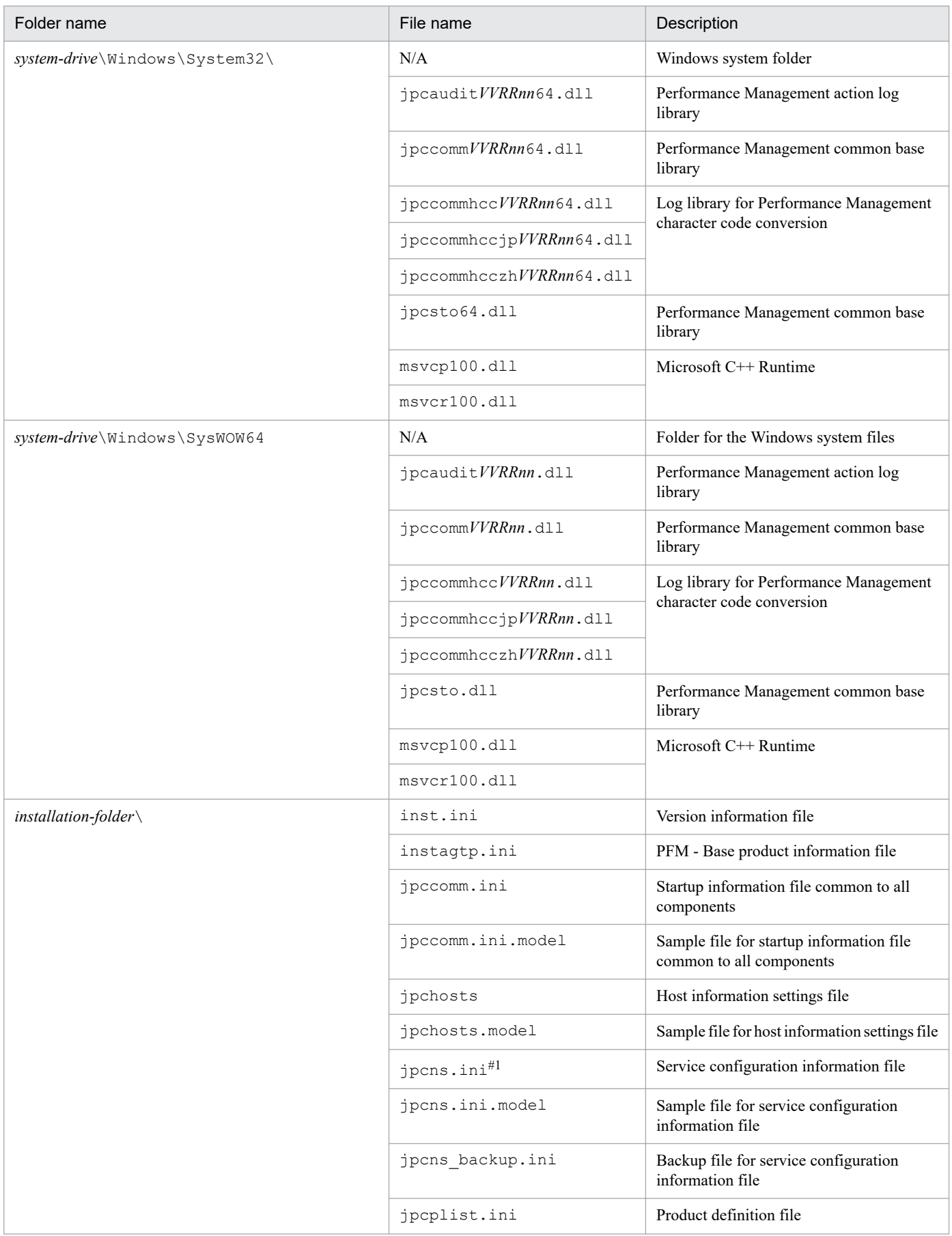

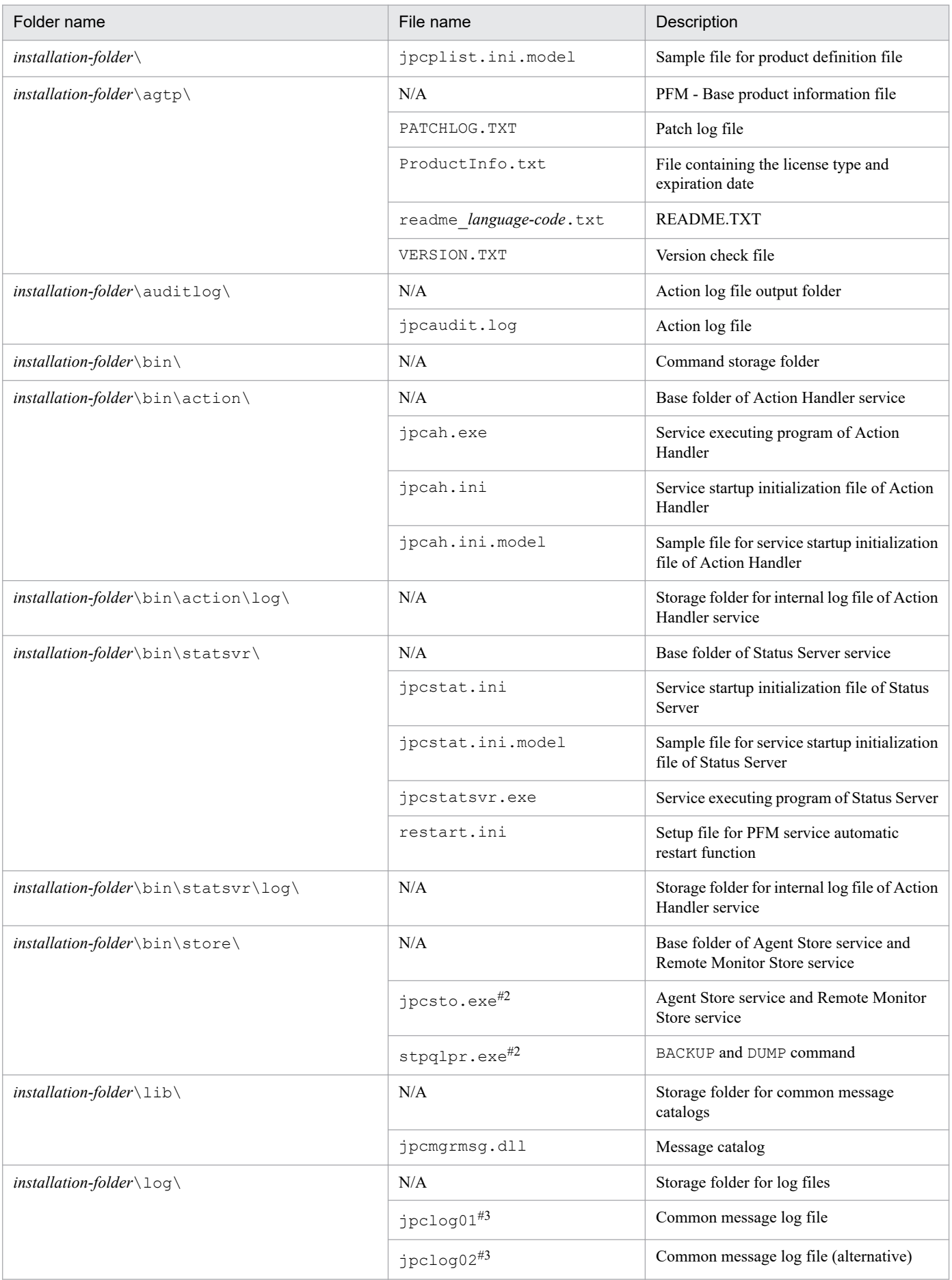

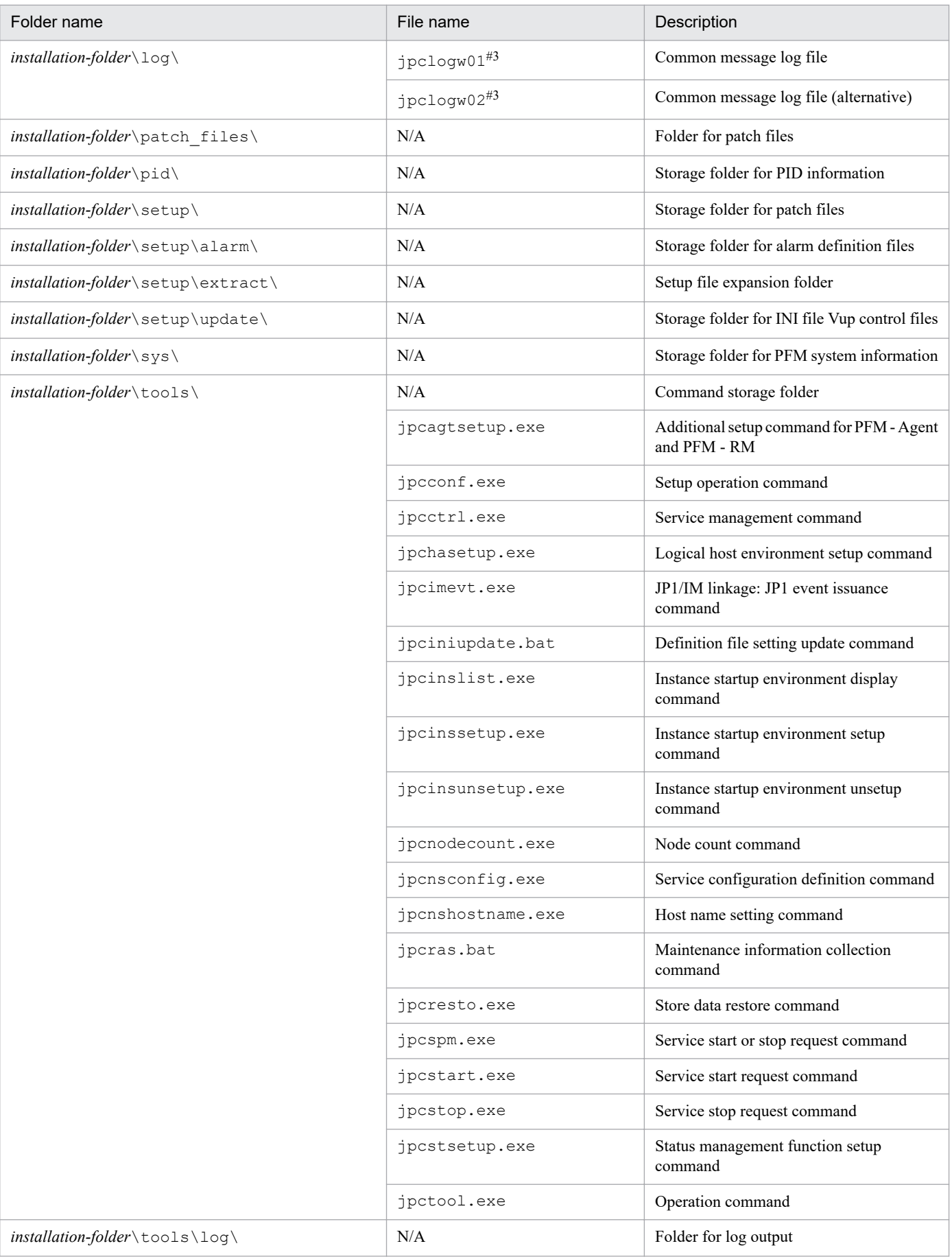
N/A: Not applicable

#1

A file named jpcns backup. ini may be created in the same directory. This file is used internally by Performance Management. Do not change or delete this file.

### #2

The executable file of the old version, if any, will be deleted when overwrite installation is performed for Performance Management.

#3

The file name that is output differs depending on the output method for the log file. For details about the output method for log files, see the chapter explaining how to detect errors in the *JP1/ Performance Management User's Guide*.

# **D.4 Files and directories for PFM - Base (in UNIX)**

The following table lists the files and directories for the UNIX version of PFM - Base:

### **Important**

- **•** If you change the file permission, the product will no longer operate normally. Do not change the file permission.
- **•** If you change the umask setting, the file permission may be changed during operation. Do not change the umask setting.

### Table D-4: Files and directories for PFM - Base (UNIX version)

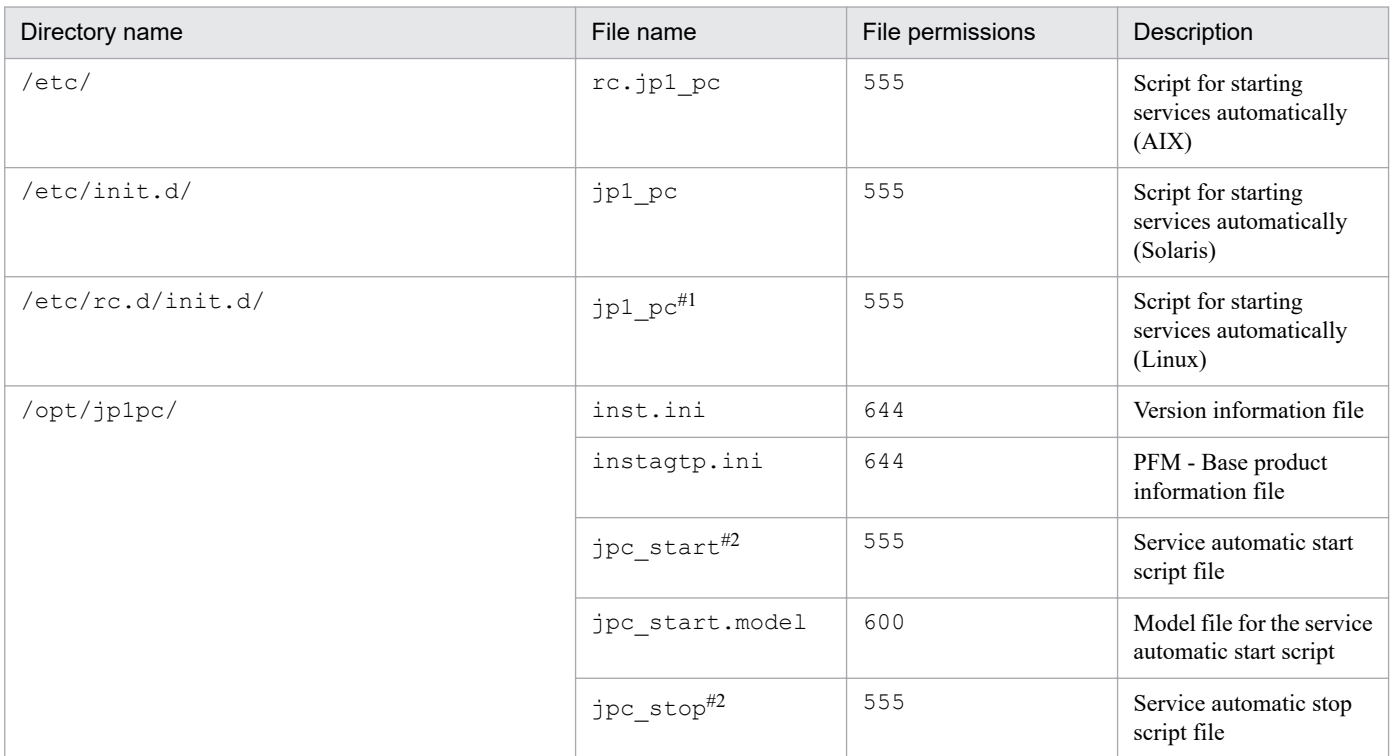

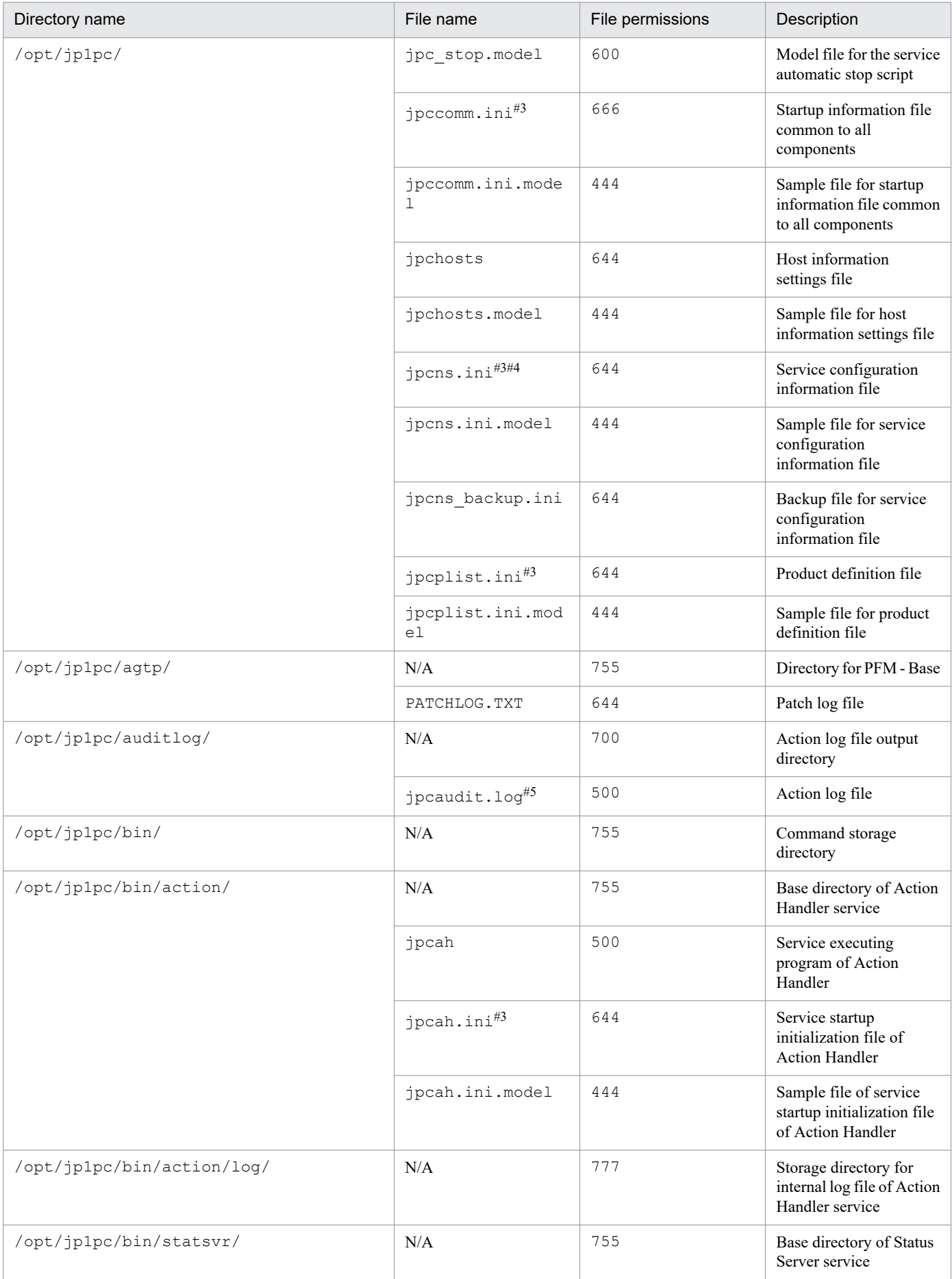

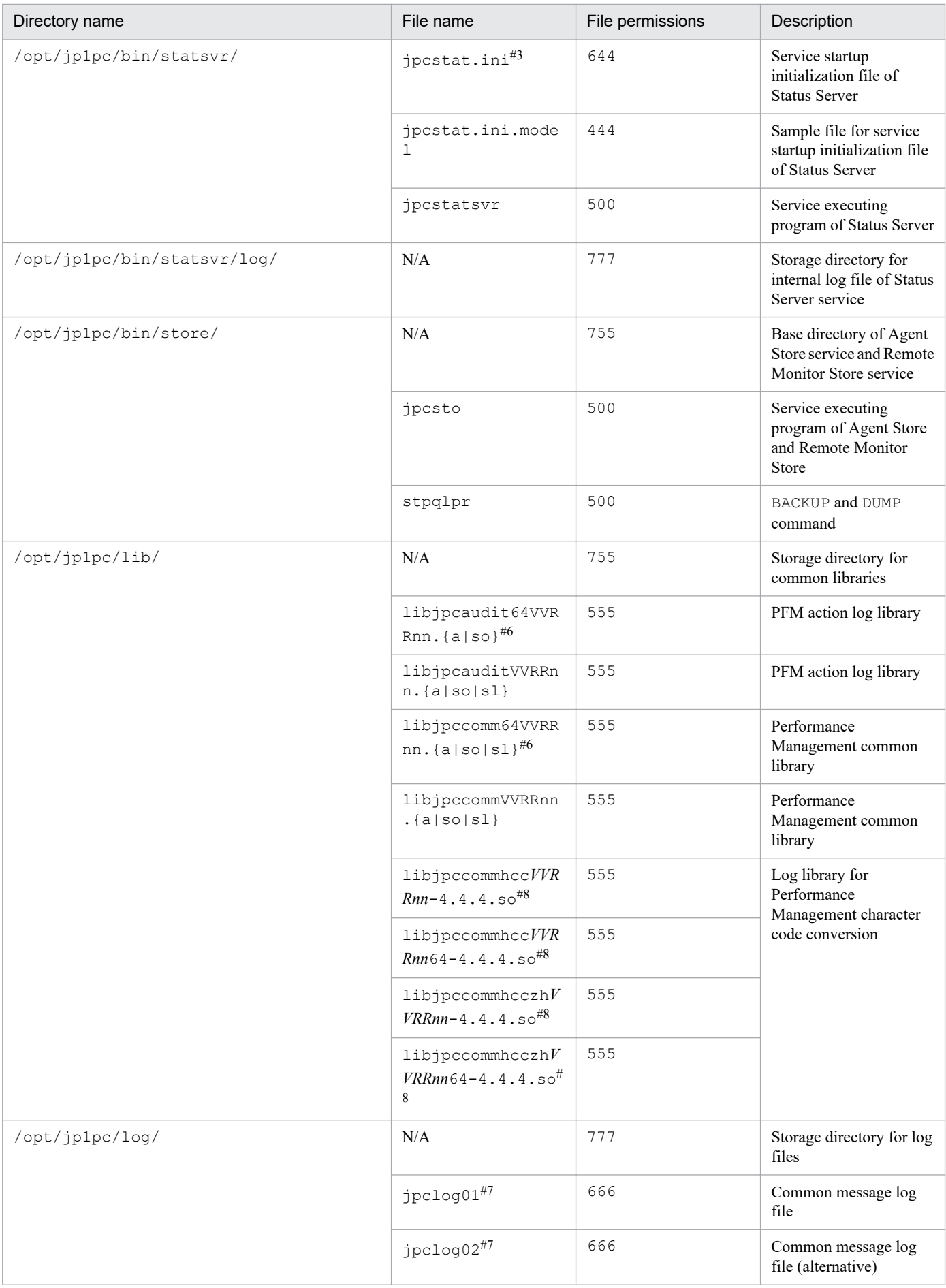

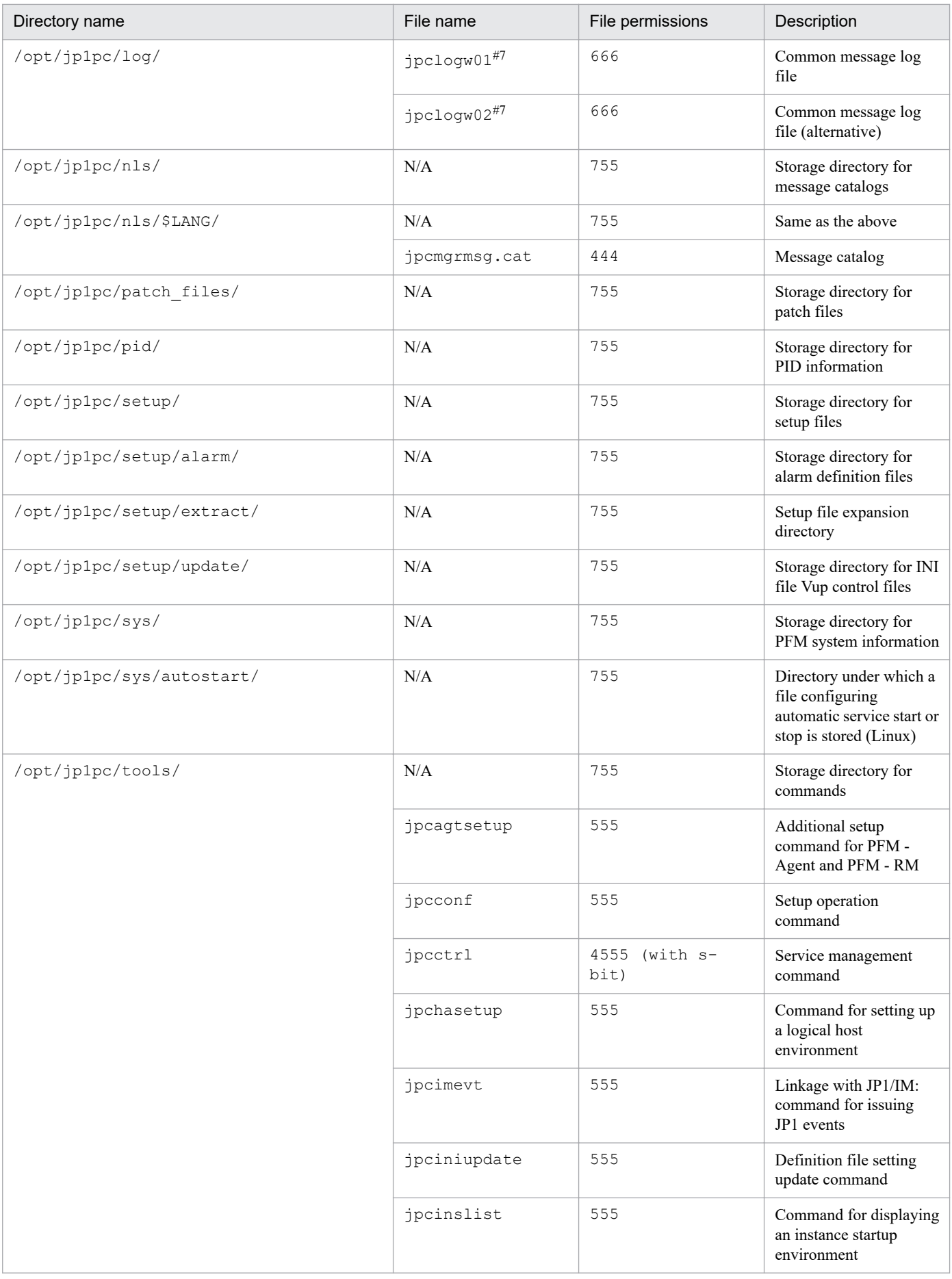

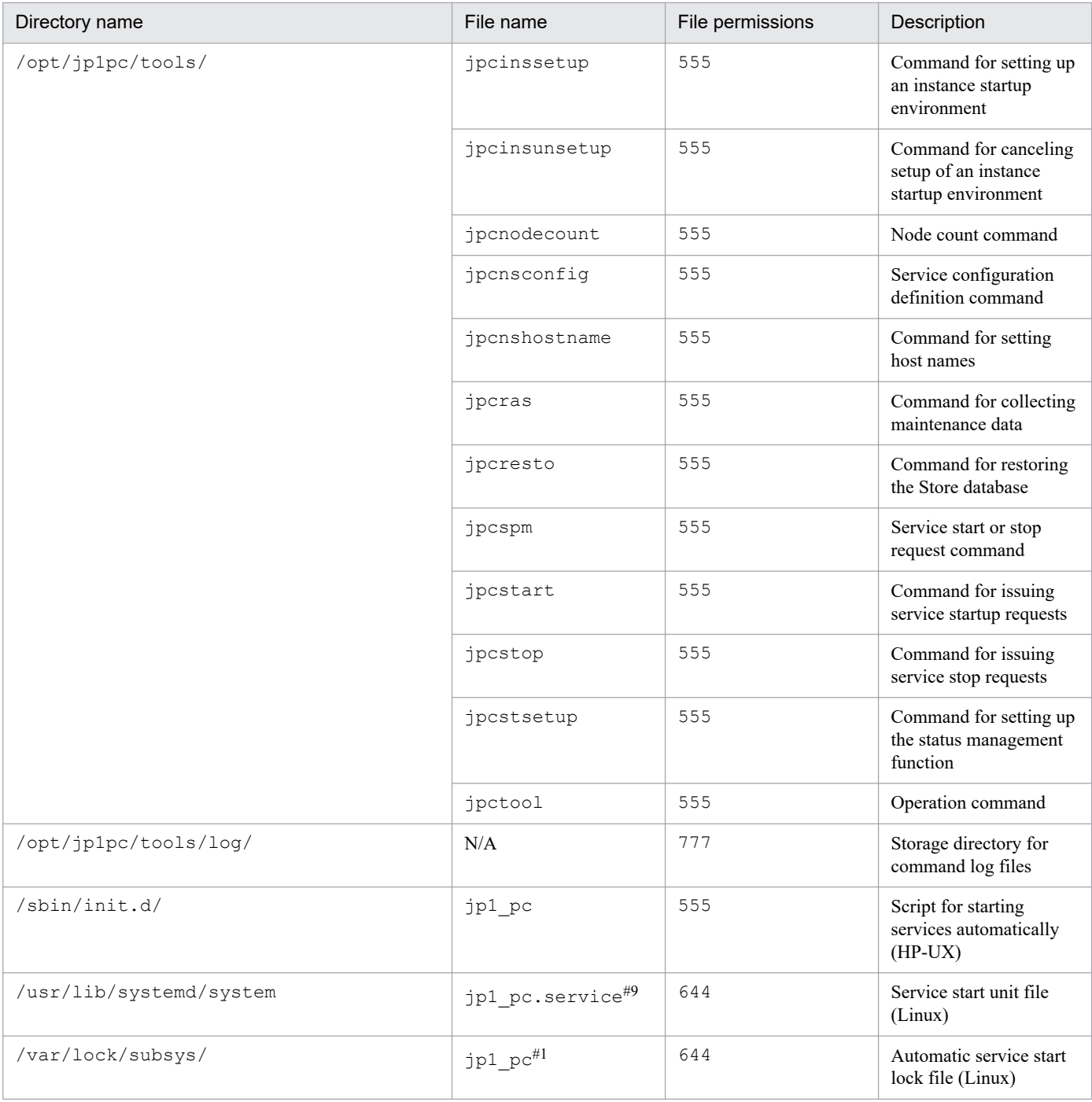

N/A: Not applicable

### #1

Not assigned in an environment powered by Linux 7 or later versions.

### #2

You create this file by copying it from the sample file.

### #3

Files with the extension  $1ck$  may be created in the same directory. These files are used internally by Performance Management. Do not change or delete these files.

Example: An *installation-folder*\jpccomm.ini.lck file exists for *installation-folder*\jpccomm.ini.

D. Files and Directories

A file named jpcns backup.ini may be created in the same directory. This file is used internally by Performance Management. Do not change or delete this file.

### #5

You can use the jpccomm.ini file to change the number of log files.

### #6

This file exists only in HP-UX, AIX, and Linux.

### #7

The file name that is output differs depending on the output method for the log file.

For details about the output method for log files, see the chapter on using the log file trapping function for detecting errors in the *JP1/Performance Management User's Guide*.

#8

Available only in Linux.

#9

Assigned in an environment powered by Linux 7 or later versions.

# **D.5 Files and directories for PFM - Web Console (in Windows)**

The following table lists the files and folders for the Windows version of PFM - Web Console:

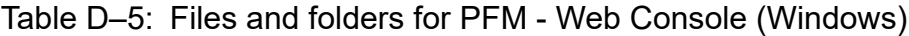

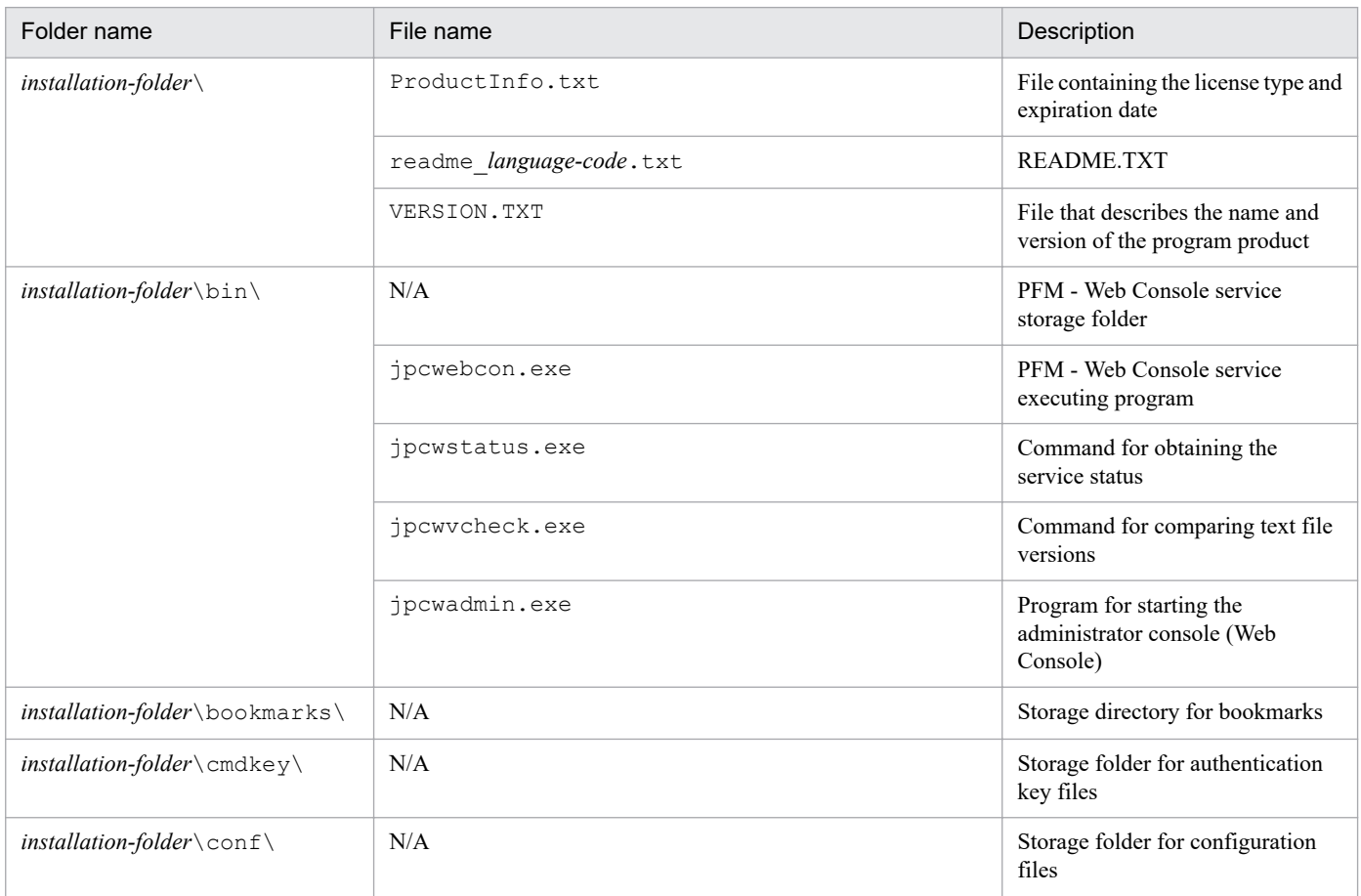

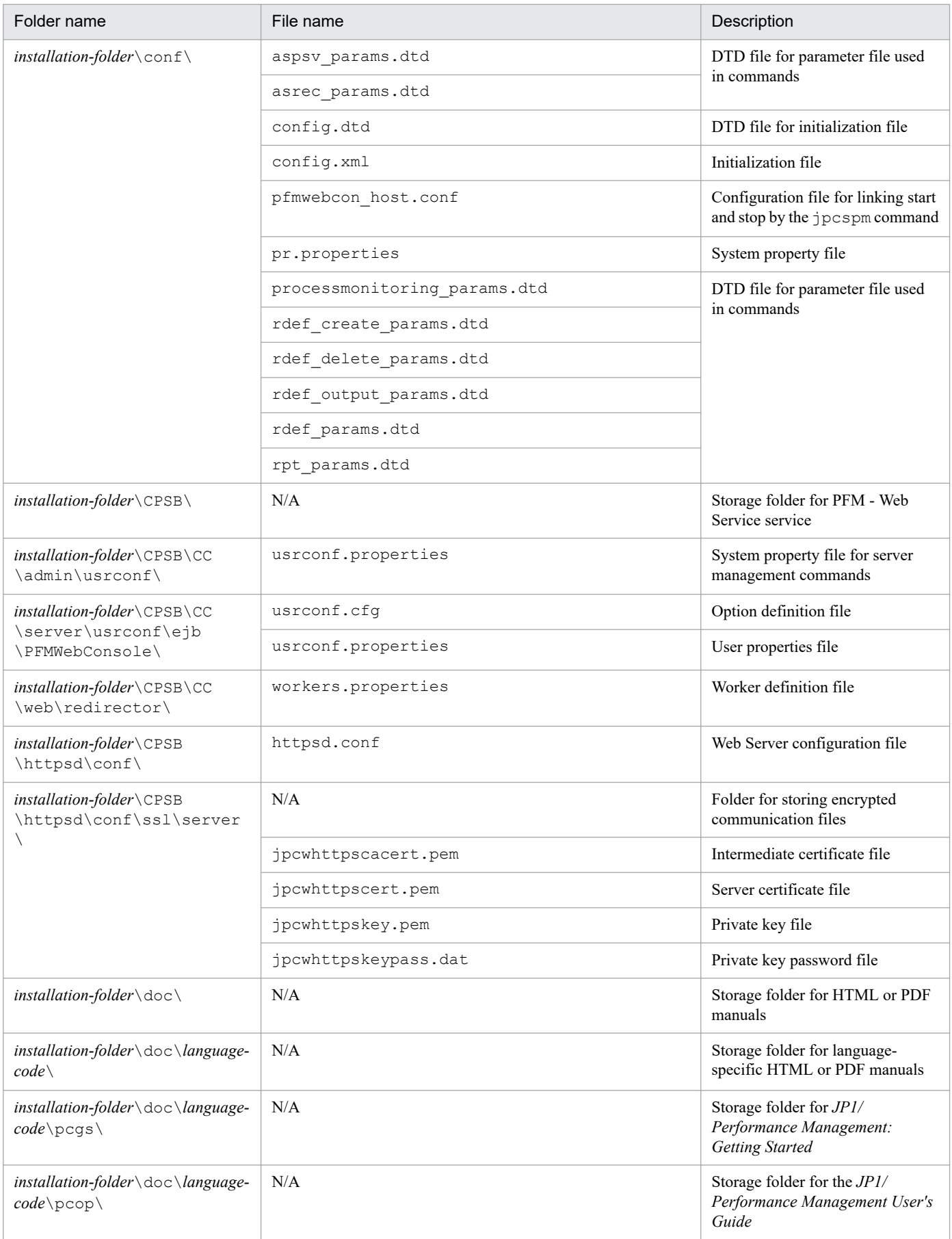

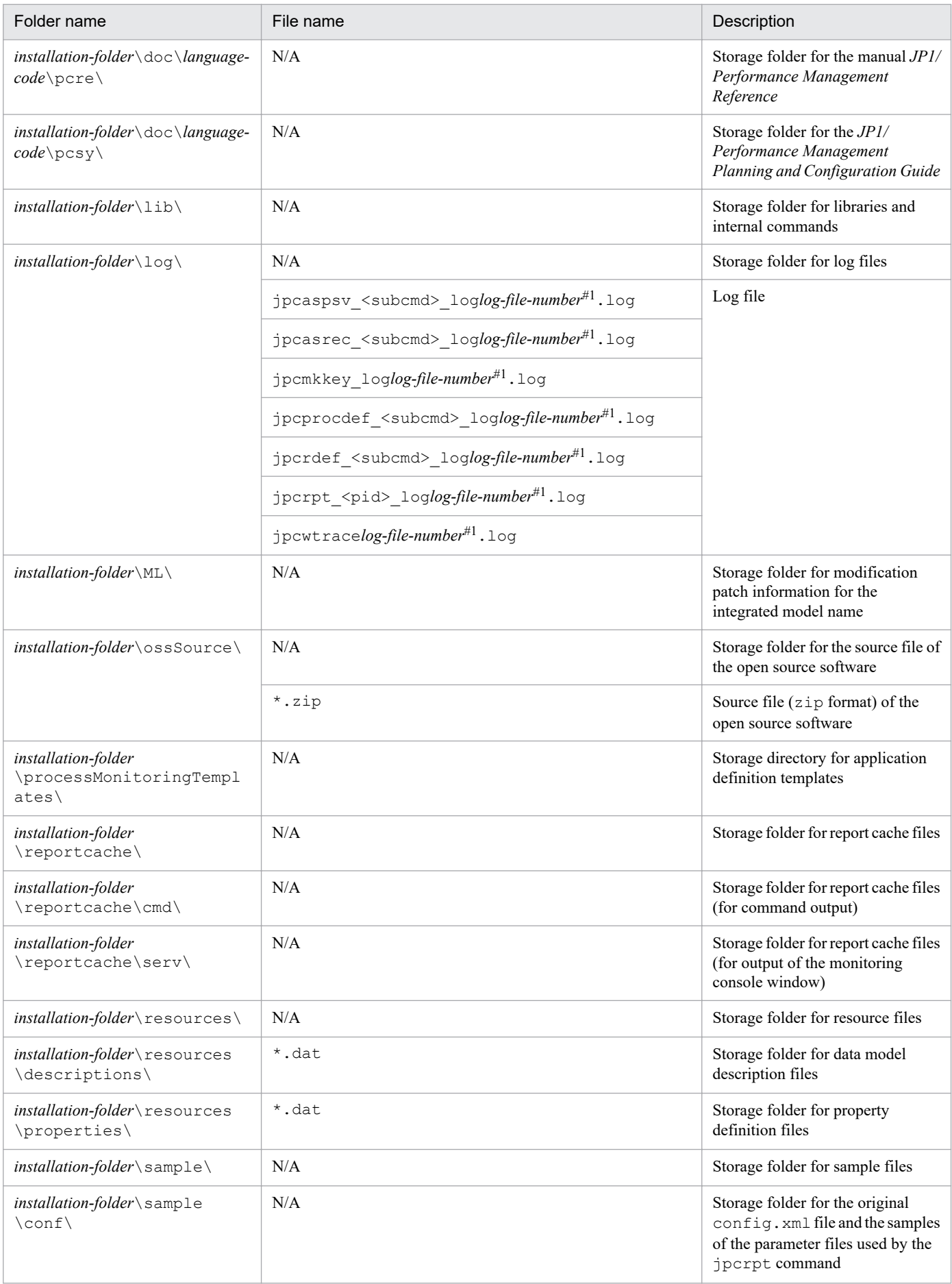

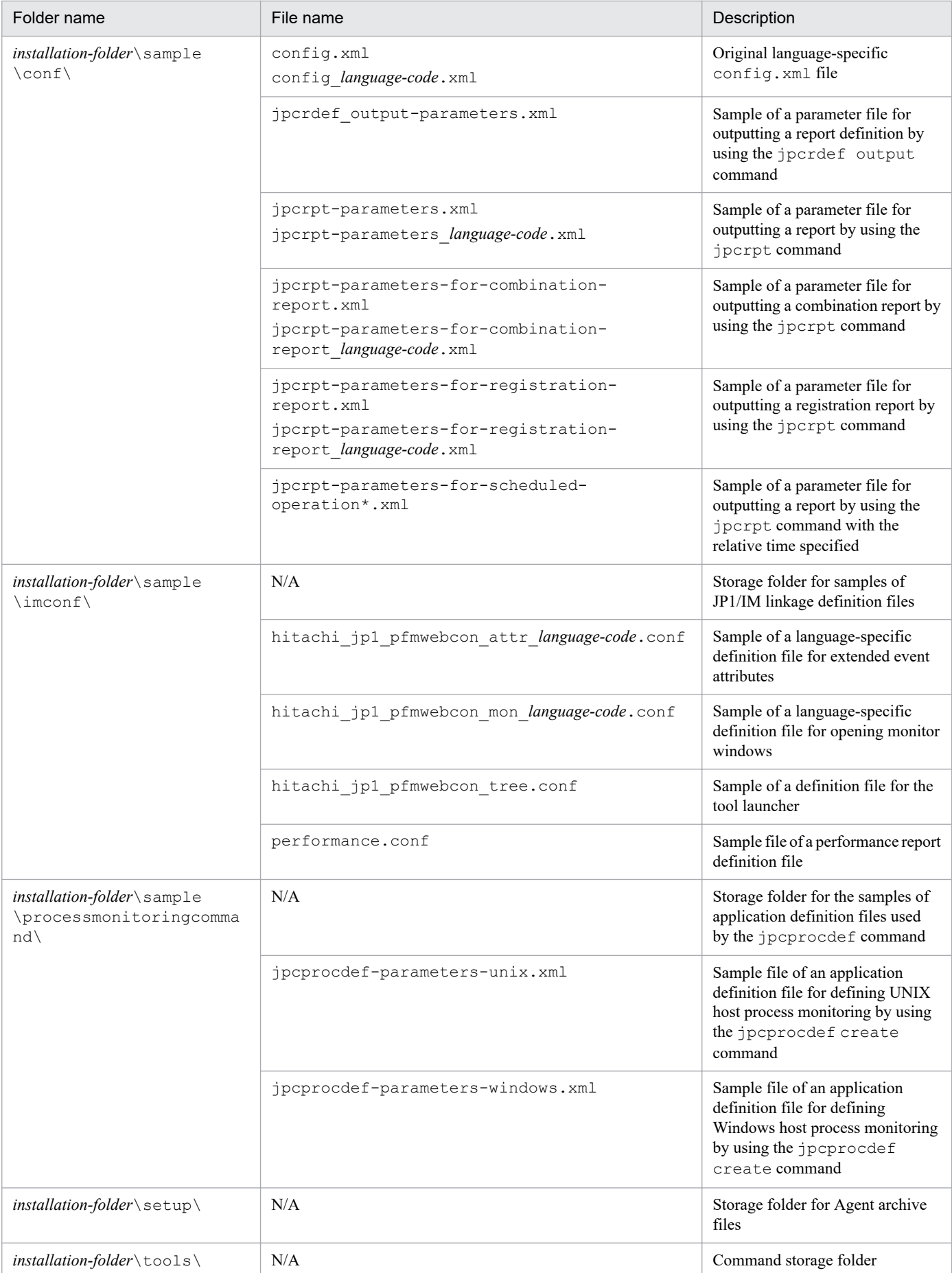

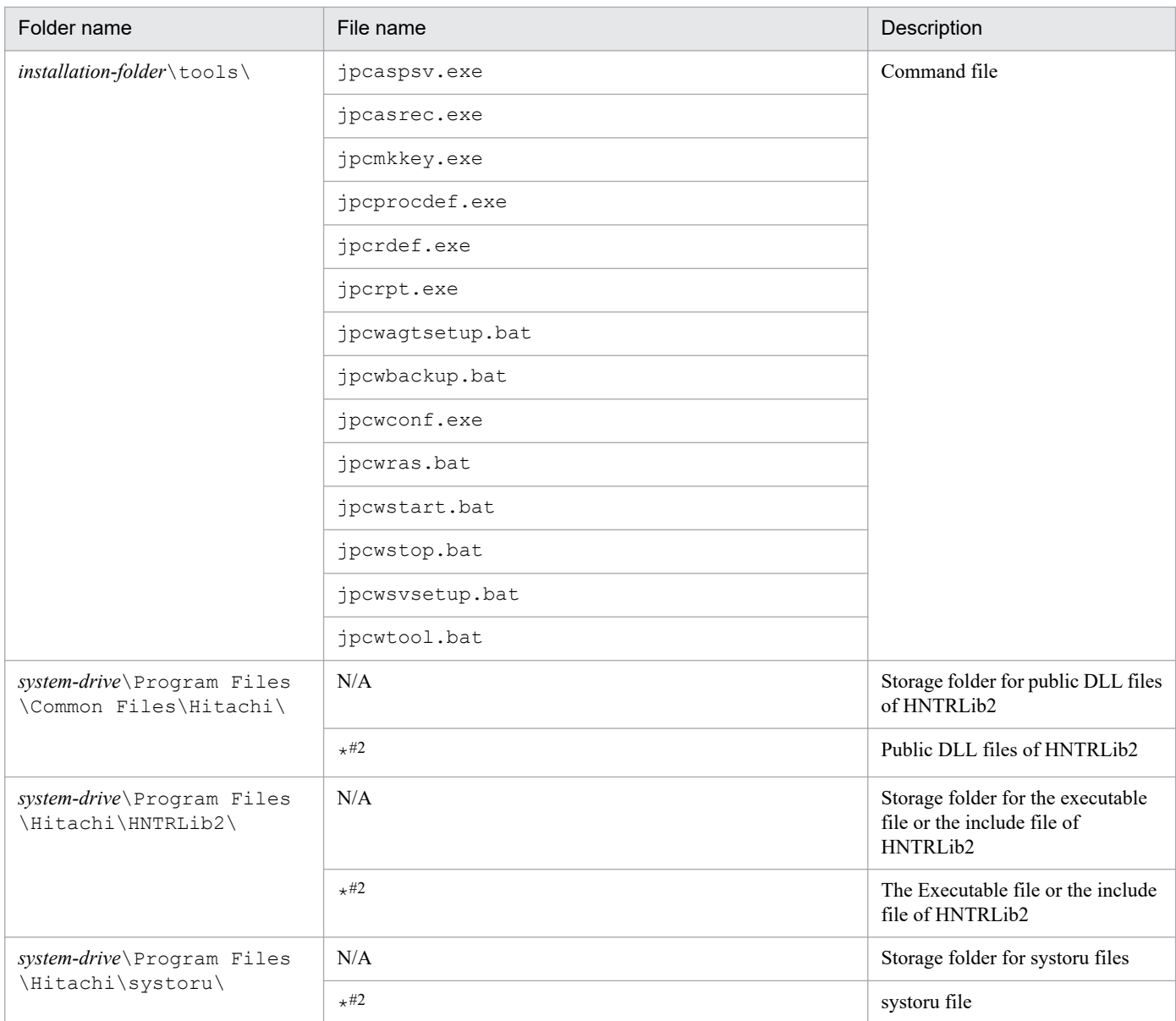

N/A: Not applicable

#### #1

*log-file-number* is the number of created log files, beginning from 1.

### #2

\* indicates an arbitrary character string.

In addition to the above, redistributable files for Visual Studio 2008 are installed. The following table lists the redistributable files that are to be installed.

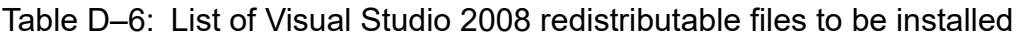

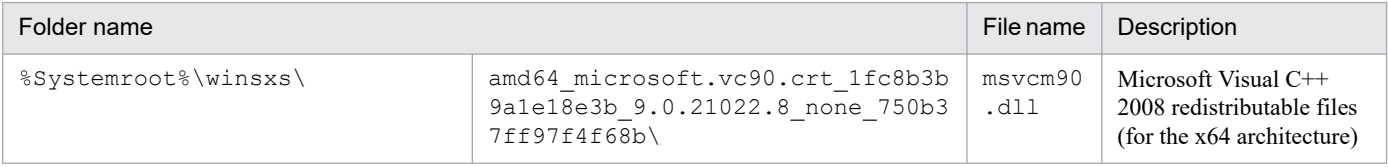

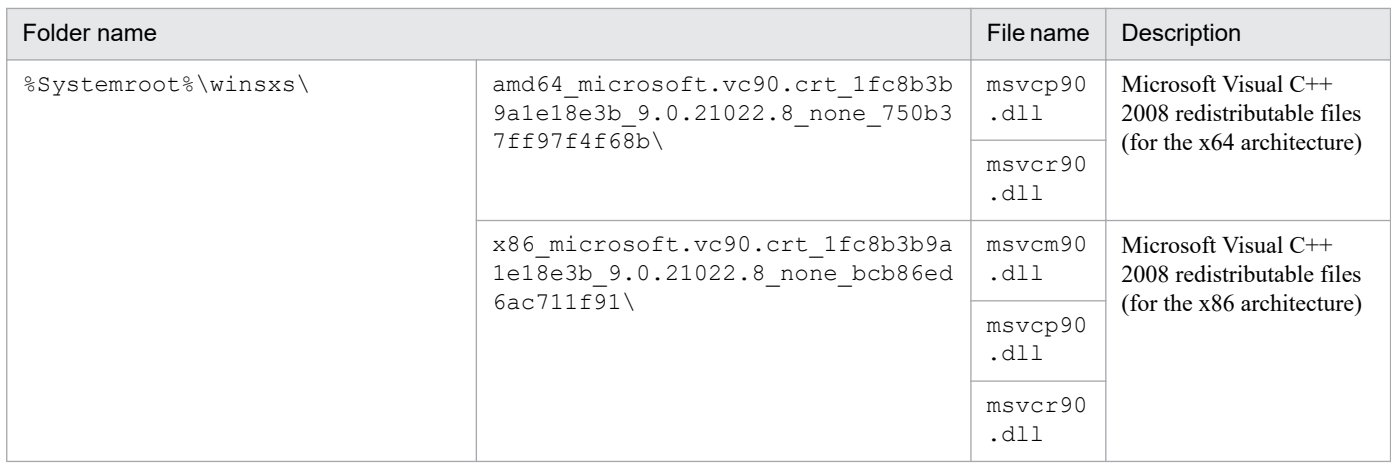

# **D.6 Files and directories for PFM - Web Console (in UNIX)**

The following table lists the files and directories for the UNIX version of PFM - Web Console:

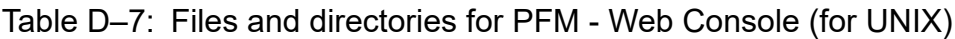

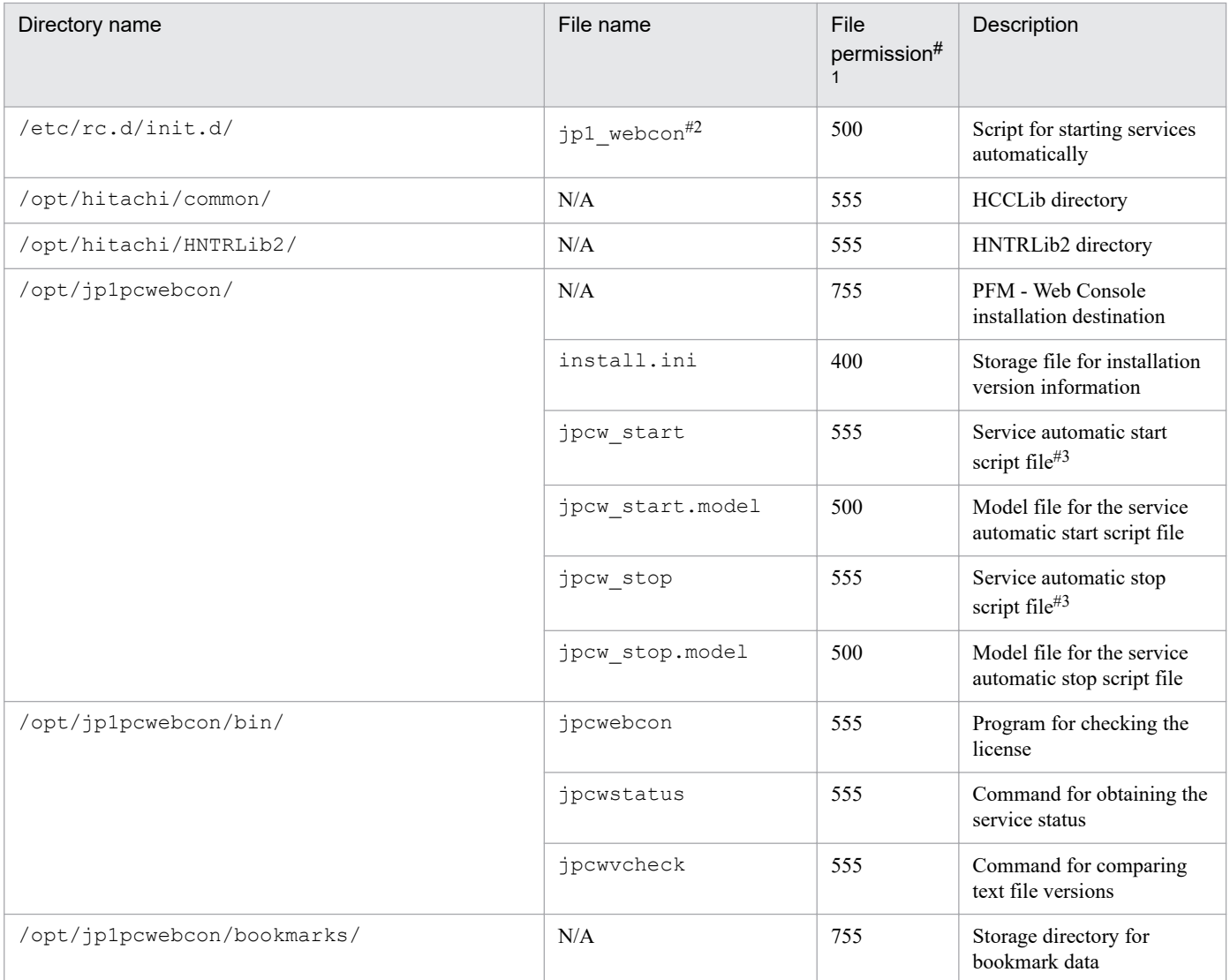

D. Files and Directories

JP1/Performance Management Reference **1559**

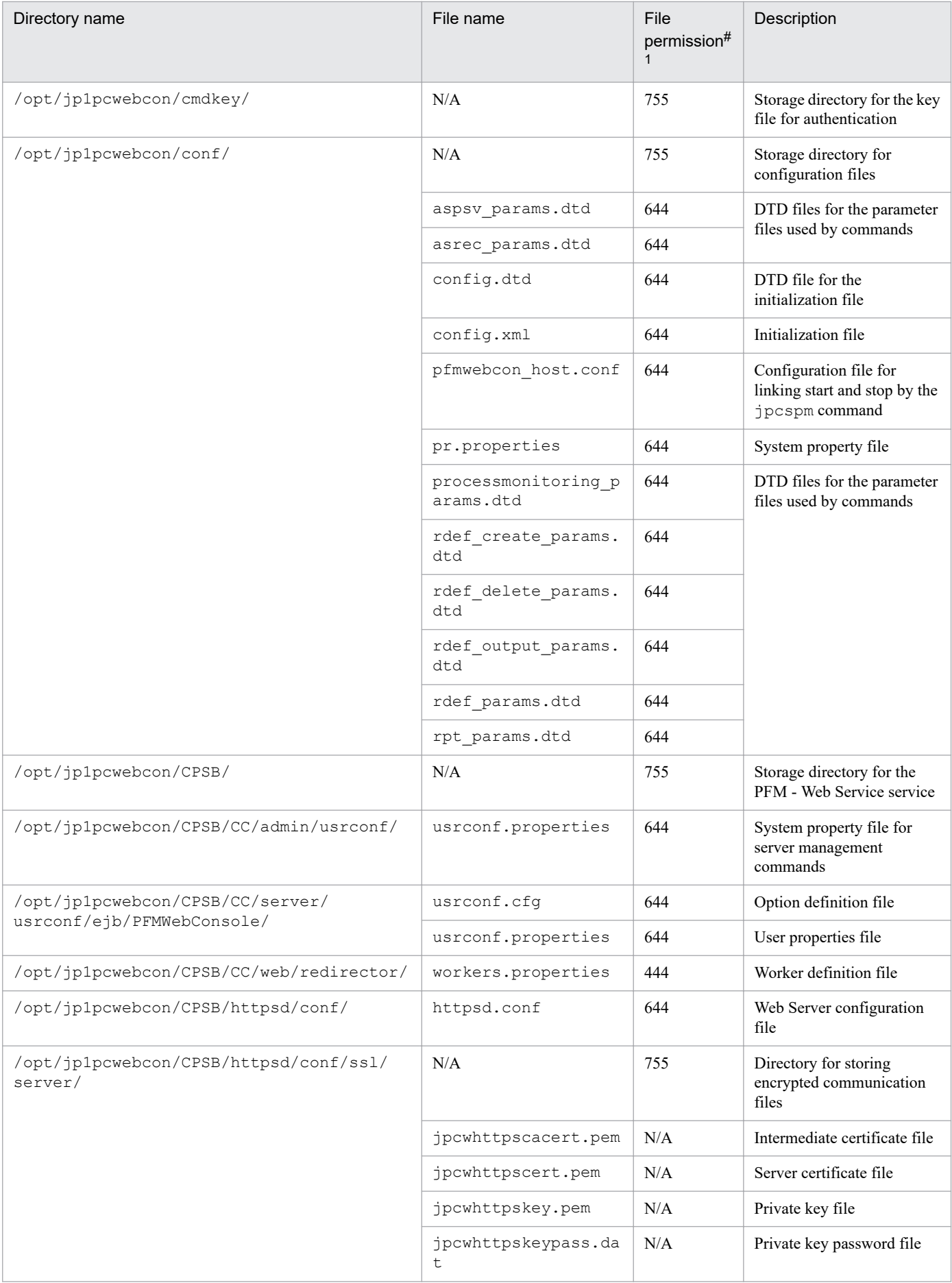

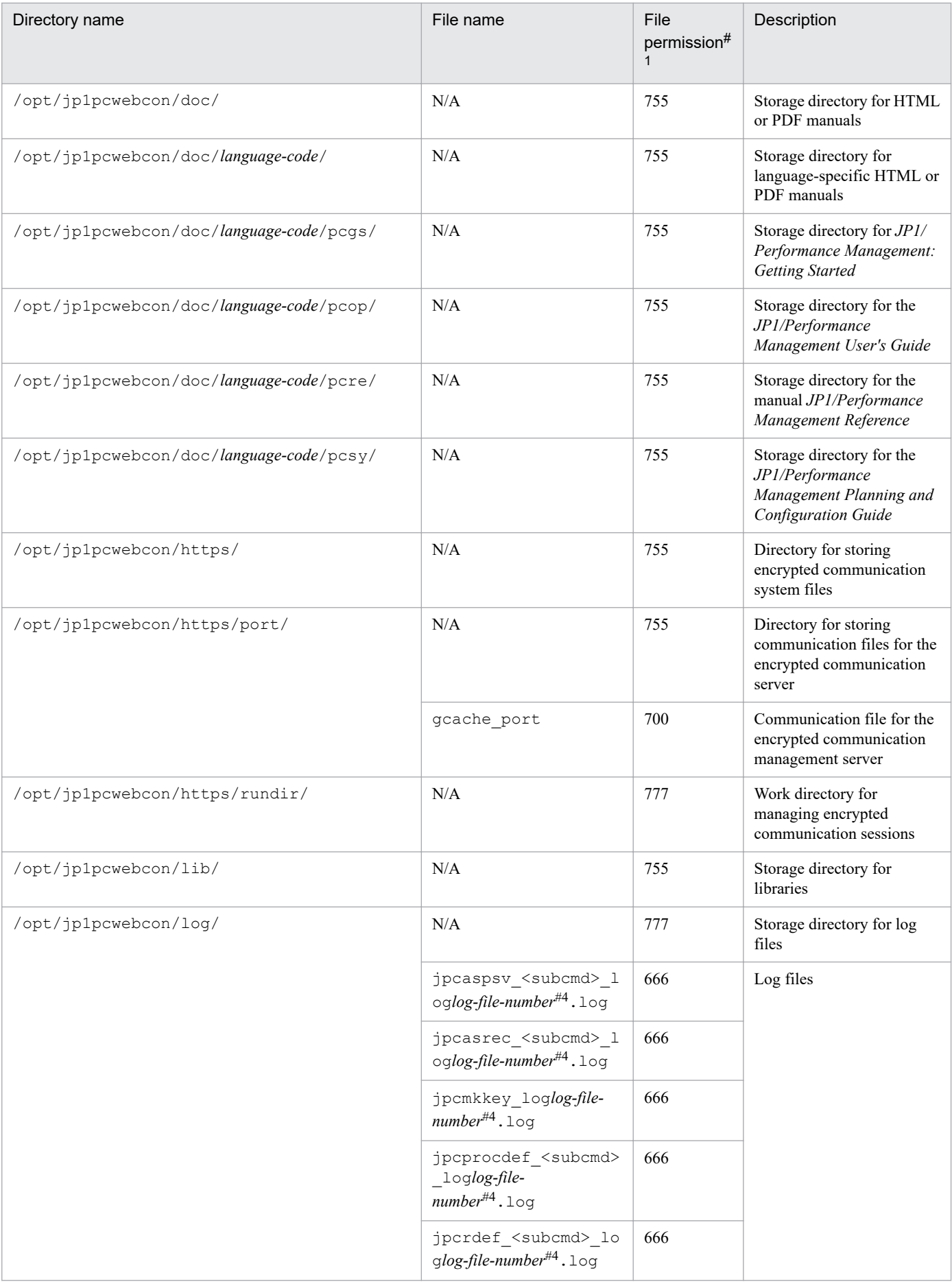

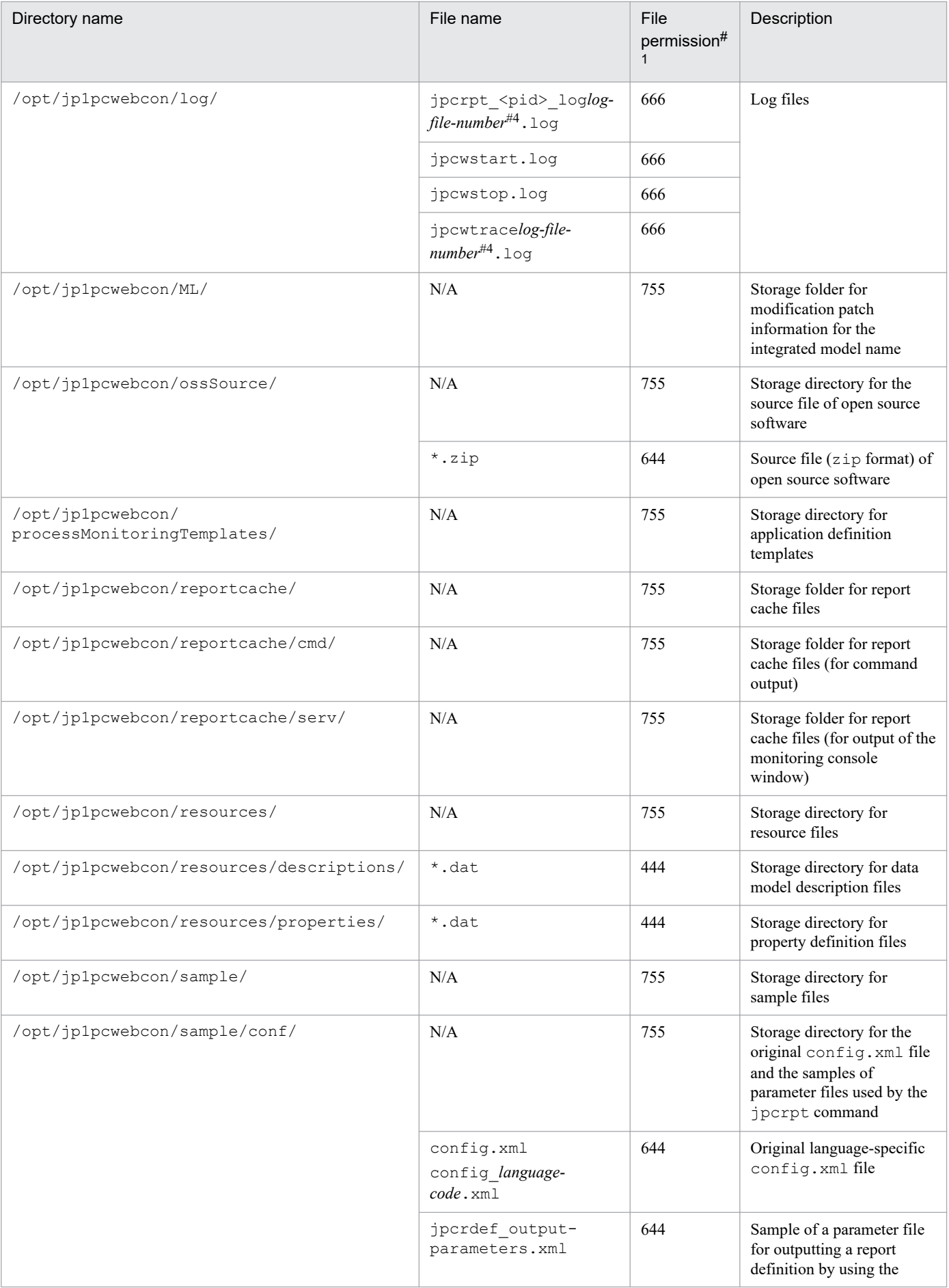

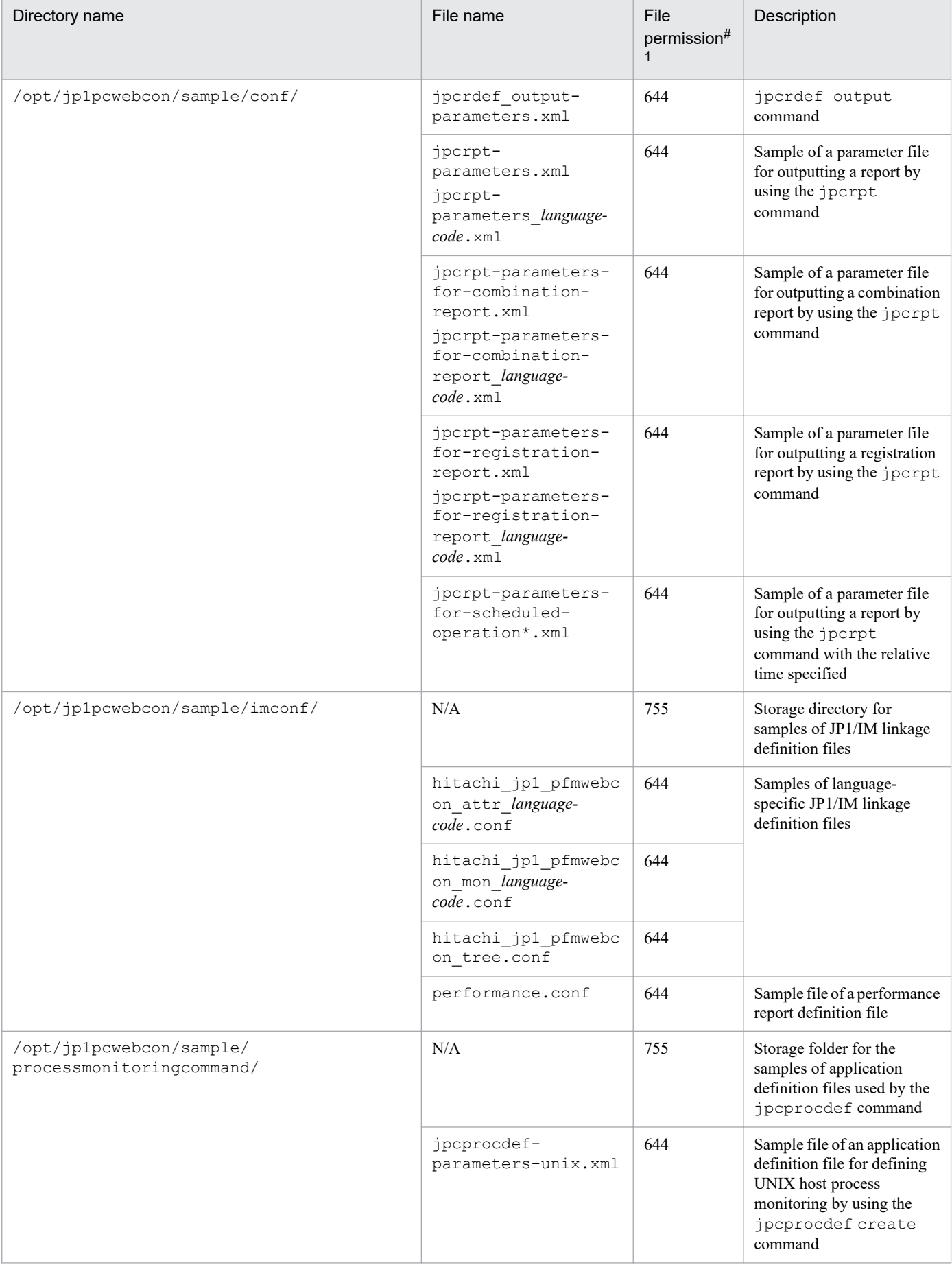

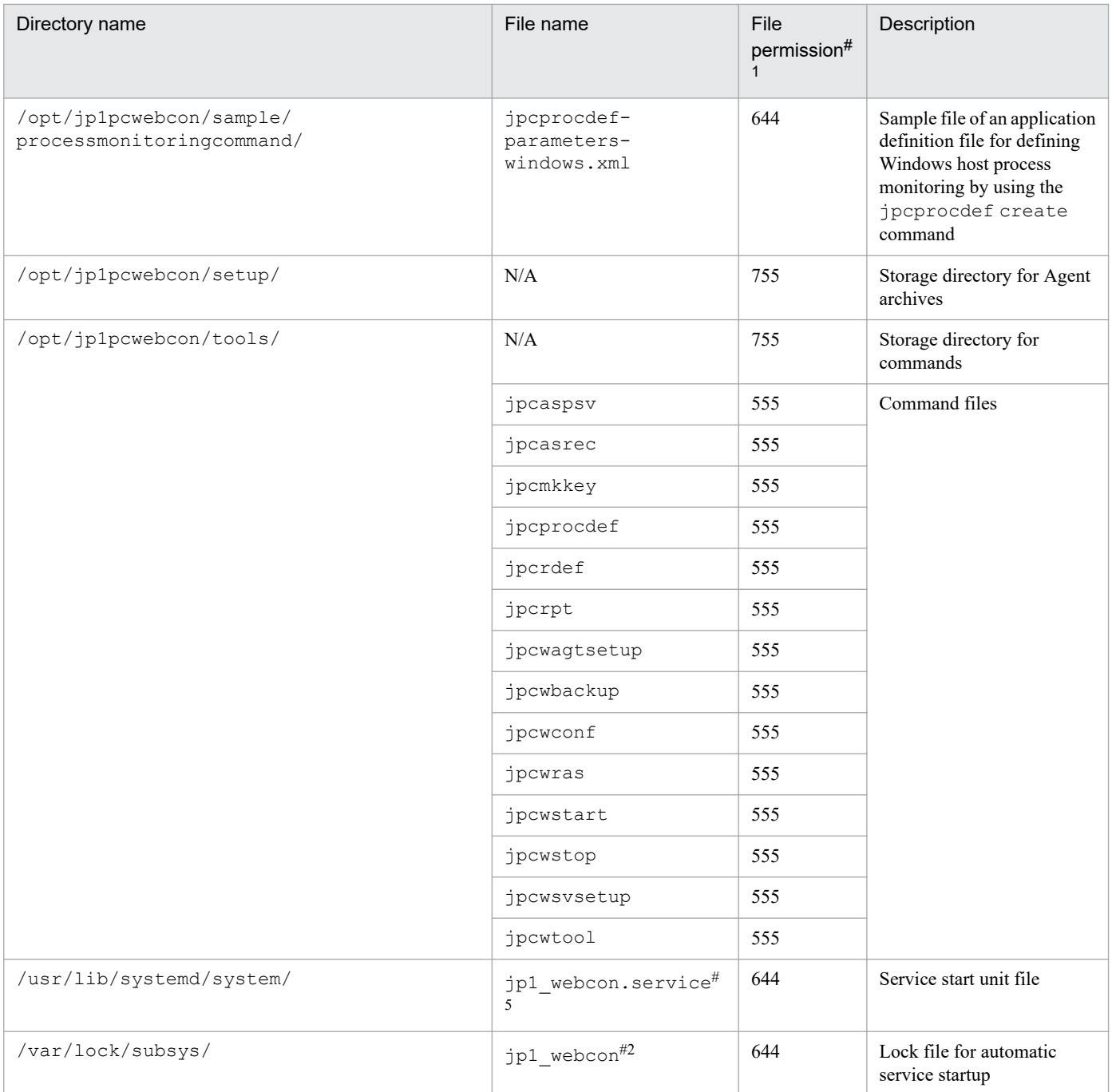

N/A: Not applicable

#1

- **•** If you change the file permissions, the product will no longer operate normally. Do not change the file permissions.
- **•** If you change the umask setting, the file permissions might be changed during operation. In such a case, the product will no longer operate normally. Do not change the umask setting.

#2

Not assigned in an environment powered by Linux 7 or later versions.

#### #3

You create this file by copying it from the model file.

D. Files and Directories

*log-file-number* is the number of created log files, beginning from 1.

#5

Assigned in an environment powered by Linux 7 or later versions.

# **D.7 Files and directories for PFM - Agent or PFM - RM**

For the lists of files and directories for PFM - Agent or PFM - RM, see the description of the files and directories in the appendix of each PFM - Agent or PFM - RM manual.

D. Files and Directories

### **E. Correspondence Between New Commands and Old Commands**

The following table shows the correspondence between commands for version 09-00 or later and commands for version 08-11 or earlier for use on PFM - Manager, PFM - Agent, PFM - Base, and PFM - Web Console. You can still use the old commands on version 09-00 or later of PFM - Manager, PFM - Agent, PFM - Base, and PFM - Web Console.

### Table E-1: New commands and old commands of Performance Management (PFM - Manager, PFM - Agent, PFM - Base, and PFM - Web Console)

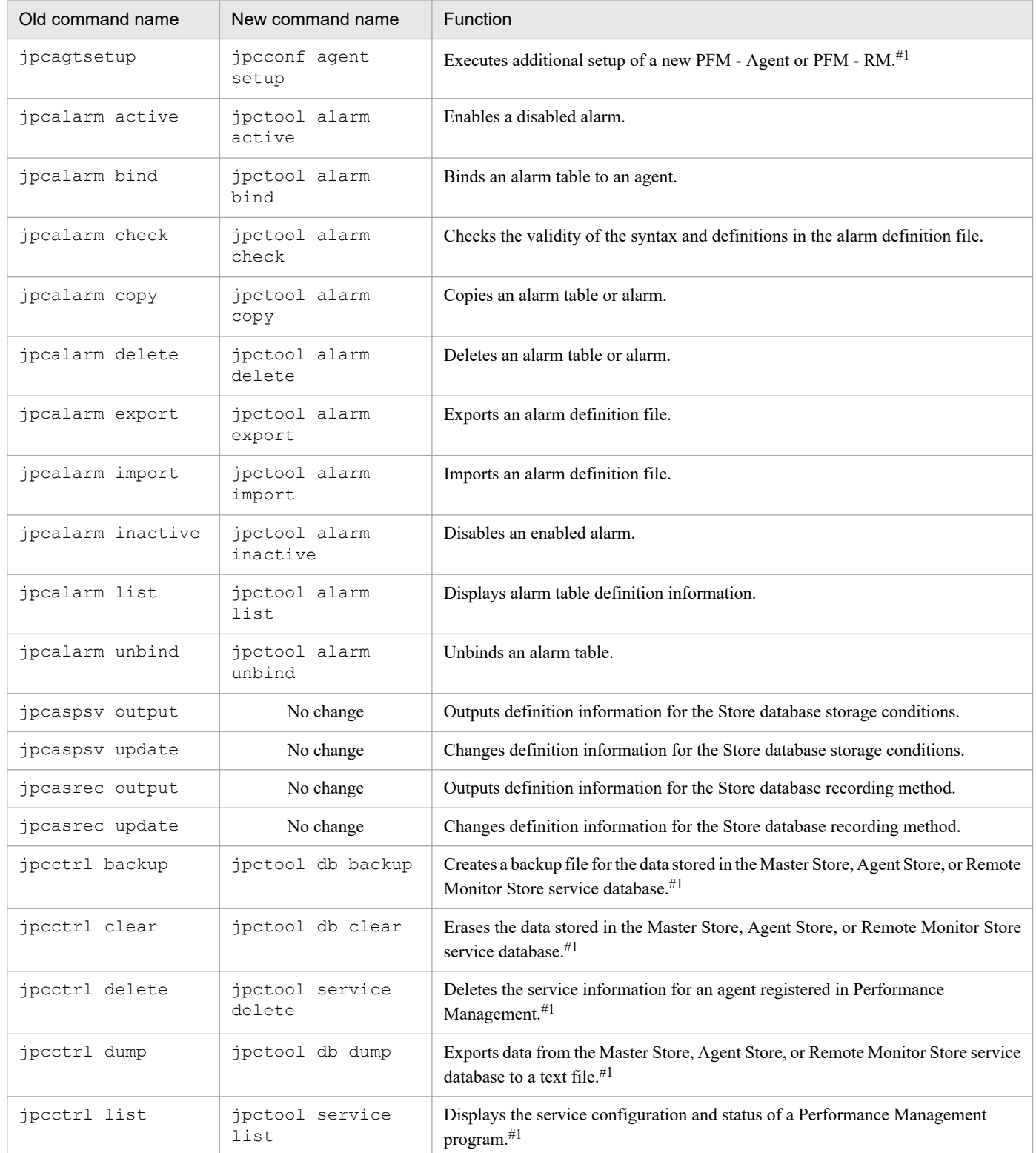

E. Correspondence Between New Commands and Old Commands

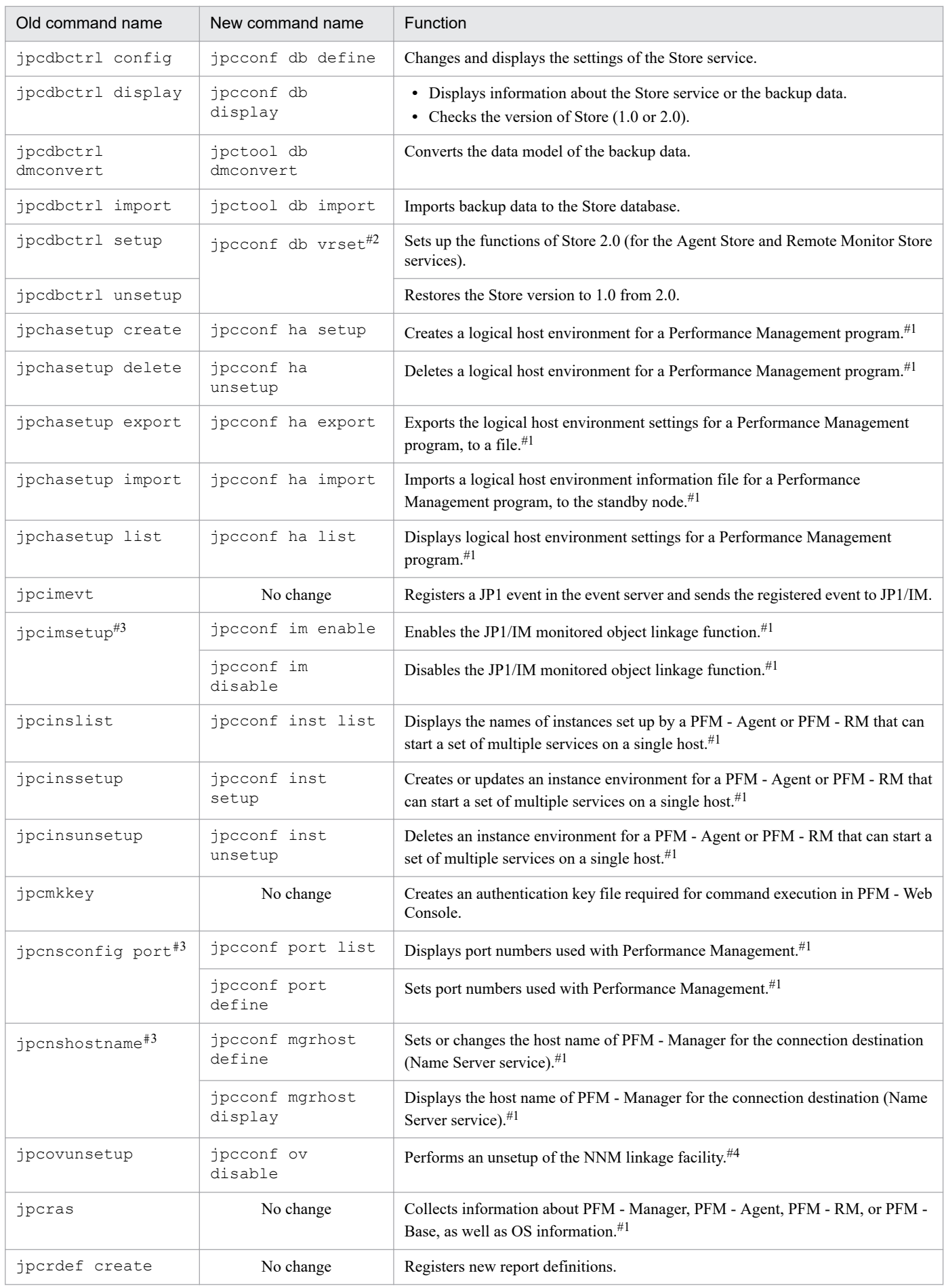

E. Correspondence Between New Commands and Old Commands

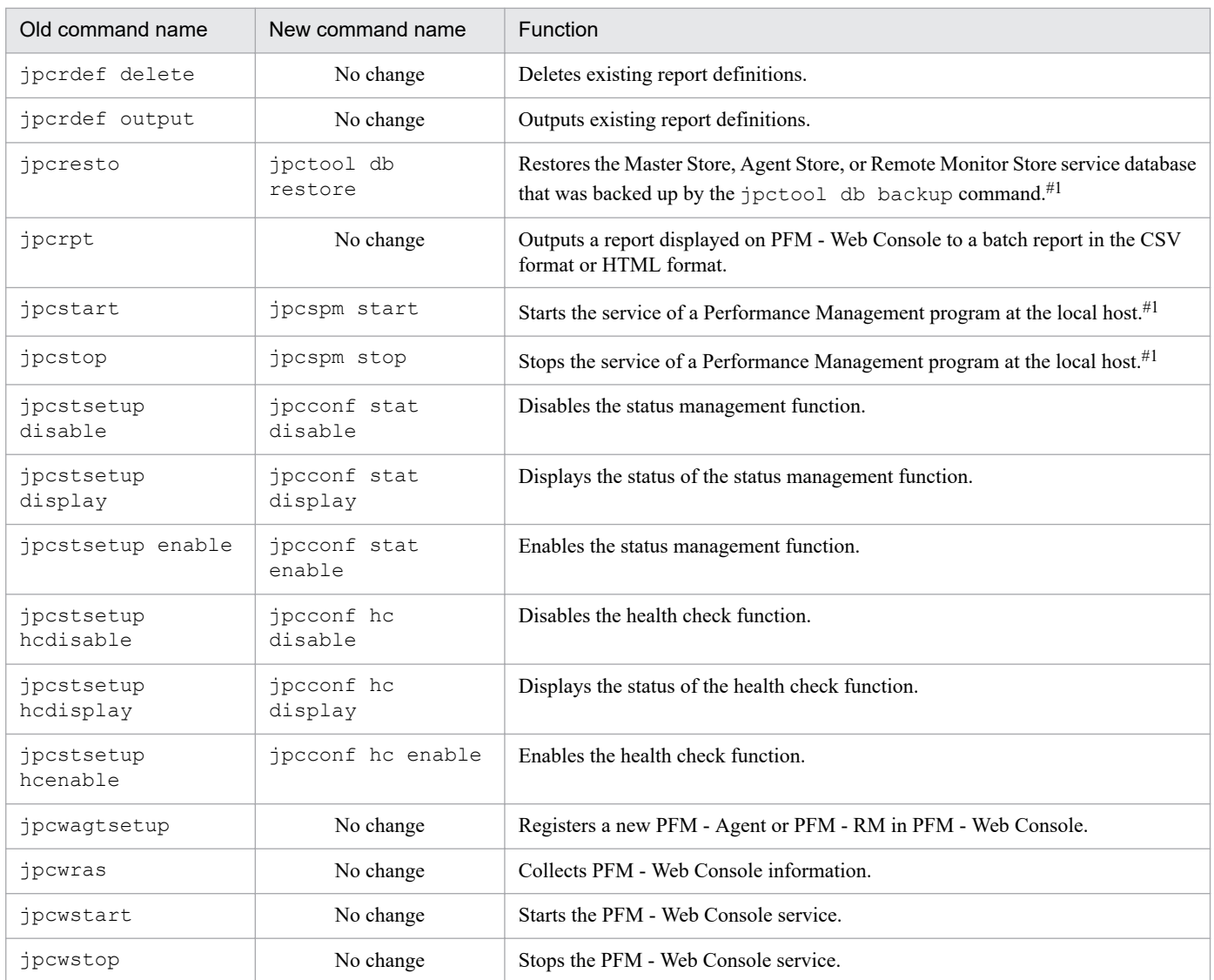

If this command's execution is interrupted by pressing the **Ctrl + C** keys or by a signal, a predefined return value is not returned. Therefore, you should ignore the return value when the command was interrupted by the **Ctrl + C** keys or by a signal.

### #2

These commands were integrated into a single new command.

### #3

These commands were split into several new commands.

#### #4

These commands are stored in the following directory: In Windows: *installation-folder*\NNMEx\ In UNIX: /opt/jp1pc/NNMEx/

E. Correspondence Between New Commands and Old Commands

# **F. Checking the Definition Information**

Before importing definition information, the jpctool config mgrimport command checks whether the definition information specified by the -d option matches that stored in the import-source directory. If a discrepant item of definition information is found, a KAVE06142-E message is output to the standard error output and common message log. Note that the KAVE06142-E message is output as many times as the number of discrepant items of definition information.

The following table lists the definition information names that are displayed in the KAVE06142-E message and whether the information is set by editing a file or executing a command.

Table F-1: Definition information that is set by editing a file or executing a command

| Definition information name                          | Category | File name or<br>Command name<br>(setup item name)                                               | Checking method                                                                                                    |
|------------------------------------------------------|----------|-------------------------------------------------------------------------------------------------|----------------------------------------------------------------------------------------------------|
| jpchosts                                             | File     | jpchosts<br>(host information settings)                                                         | Compare files. <sup>#</sup>                                                                                                    |
| jpcvsvr.ini, label=UserServer.<br>authenticationMode |          | jpcvsvr.ini<br>(authentication mode<br>settings)                                                | Compare the text<br>strings of label<br>settings.                                                                                              |
| monitoringitems.cfg                                  |          | monitoringitems.c<br>fq<br>(Definition file for JP1/<br>SLM-linkage custom<br>monitoring items) | Compare files. <sup>#</sup>                                                                                                    |
| Configure the health check function                  | Command  | jpcconf hc<br>(health check<br>functionality settings)                                          | Compare the output<br>returned by the<br>jpcconf hc<br>display command<br>with the health check<br>functionality settings.                     |
| Configure the status management<br>function          |          | jpcconf stat<br>(status management<br>functionality settings)                                   | Compare the output<br>returned by the<br>jpcconf stat<br>display command<br>with the status<br>management<br>functionality settings.           |
| Setting the product name display<br>function         |          | jpcconf prodname<br>(product name display<br>functionality settings)                            | Compare the output<br>returned by the<br>jpcconf<br>prodname<br>display command<br>with the product name<br>display functionality<br>settings. |
| Setting IPv6 addresses                               |          | jpcconf ipv6<br>(IPv6 communication<br>functionality settings)                                  | Compare the output<br>returned by the<br>jpcconf ipv6<br>display command<br>with the IPv6<br>communication<br>functionality settings.          |

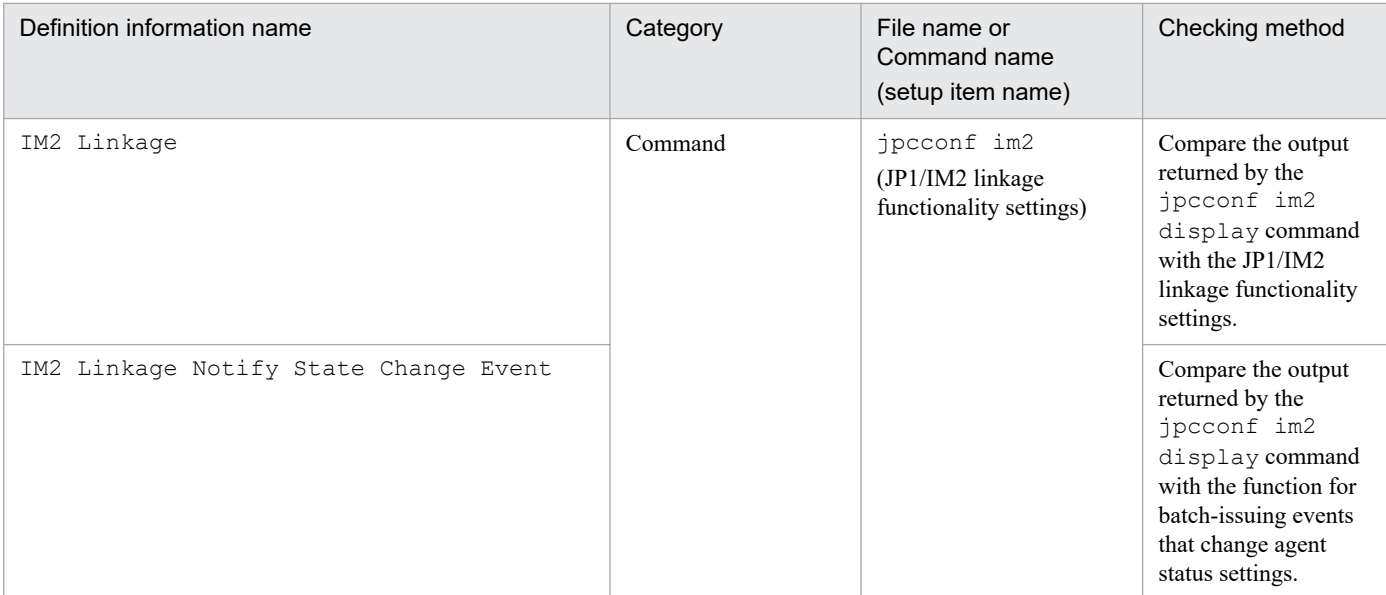

When files are compared to check definition information, both of the files, including comments, must be completely identical.

The tables below list the definition information names that might be output in the KAVE06142-E message if discrepant definition information is found and the corresponding items of which the settings must be checked. If discrepant definition information is found, check the definition information name in the KAVE06142-E message, correct the setting of the discrepant definition information, and then re-execute the jpctool config mgrimport command.

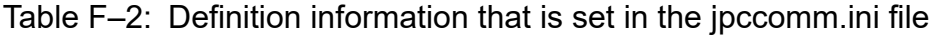

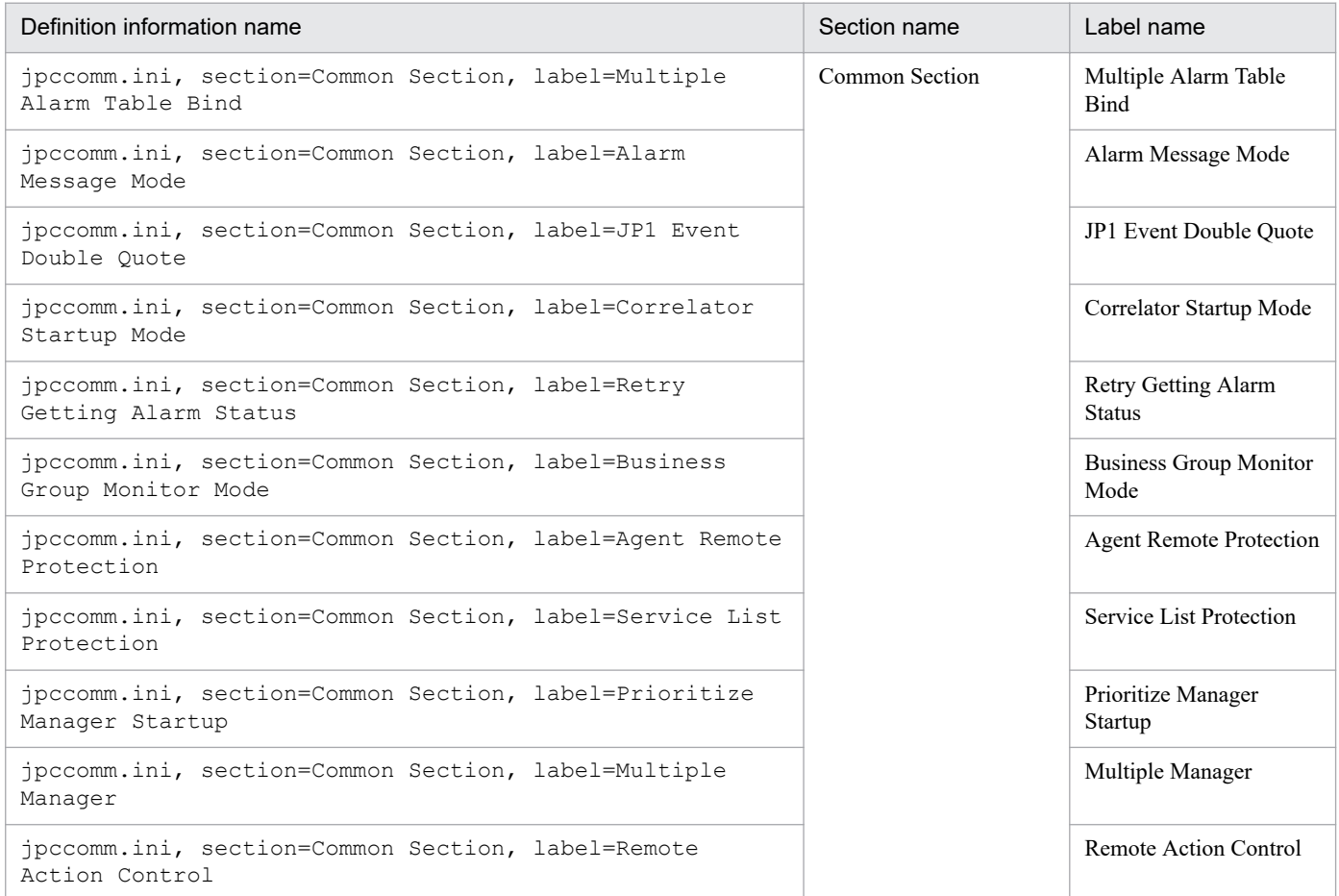

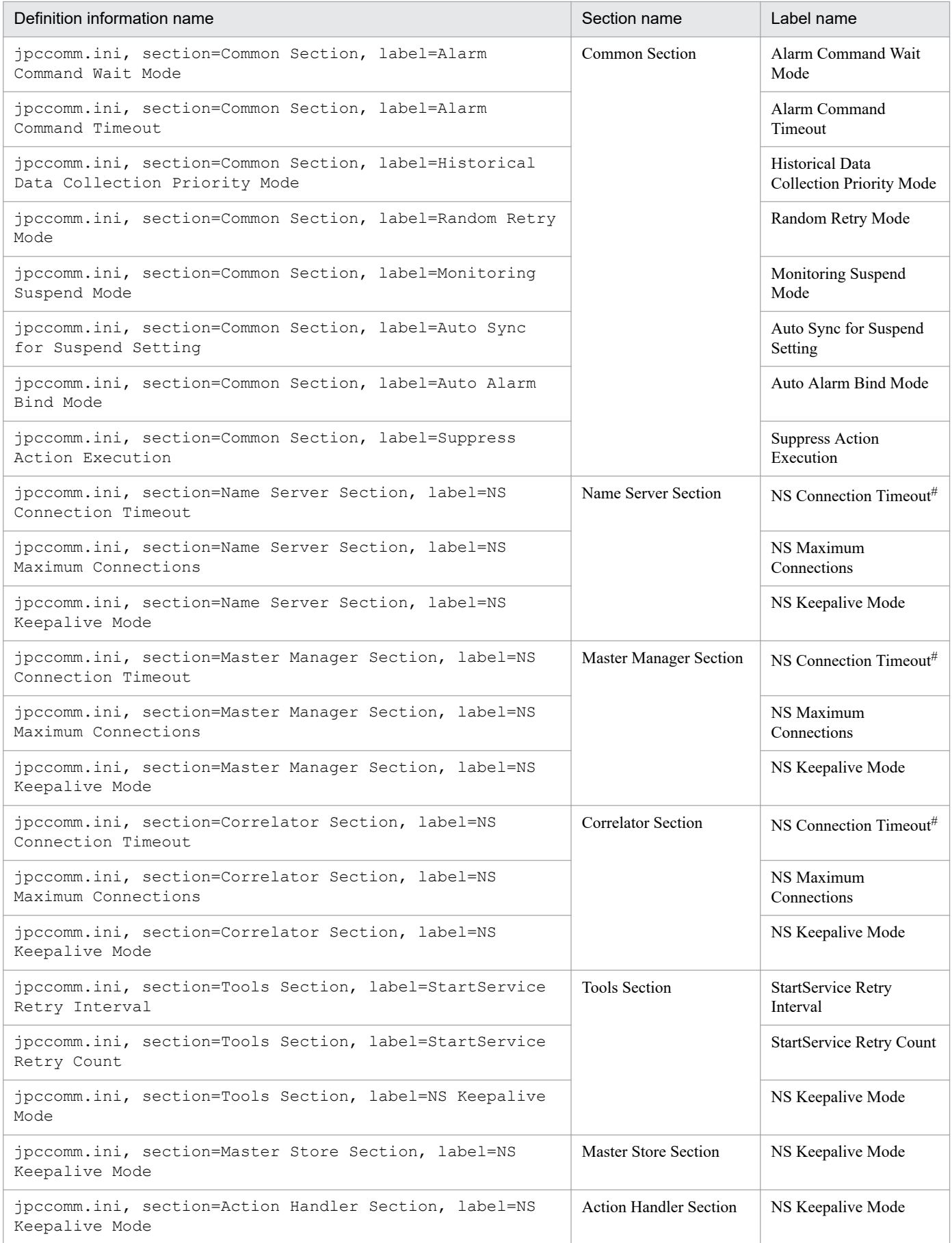

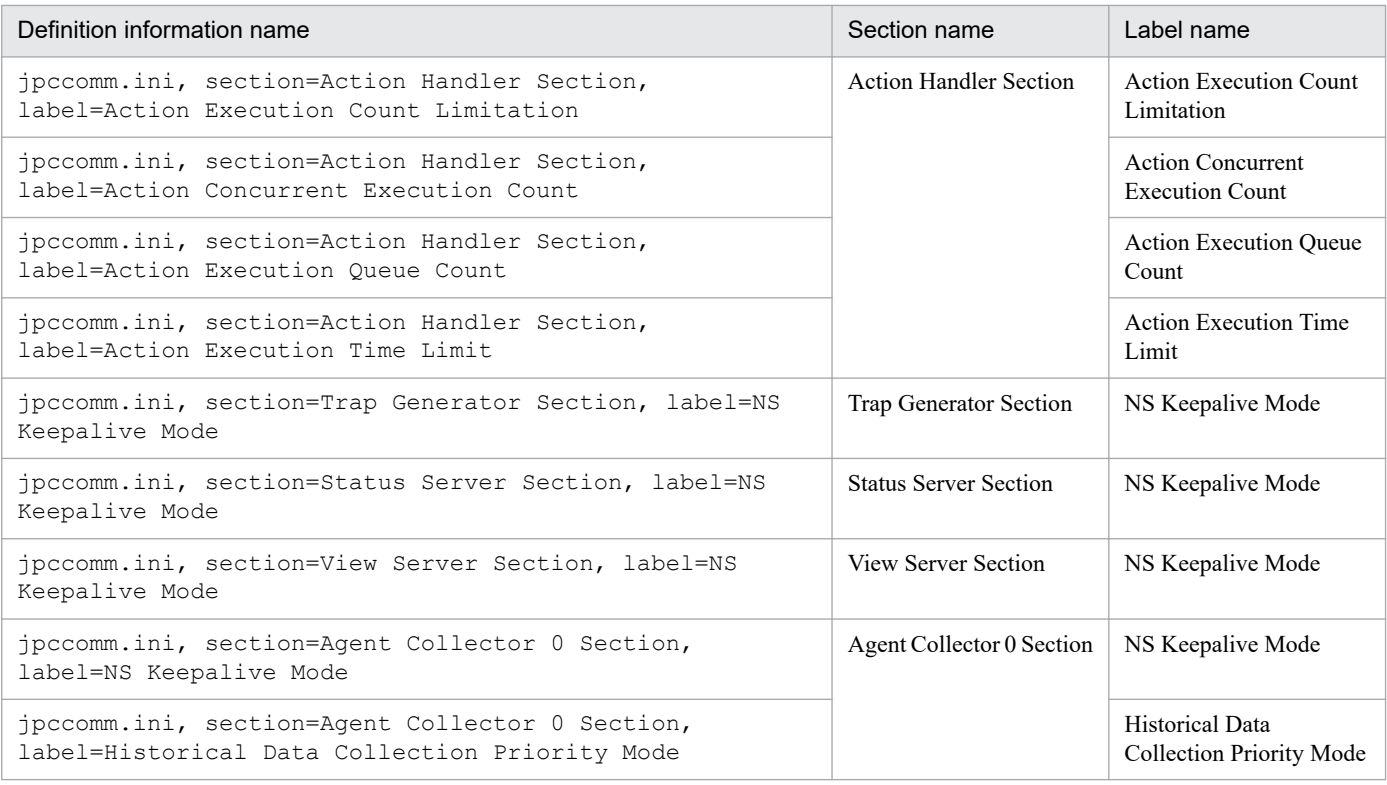

With version 11-50 or later, if the value differs between the primary and secondary managers, set the value to 70.

### Table F-3: Definition information that is set from the services tree of PFM - Web Console (host name: HealthCheck)

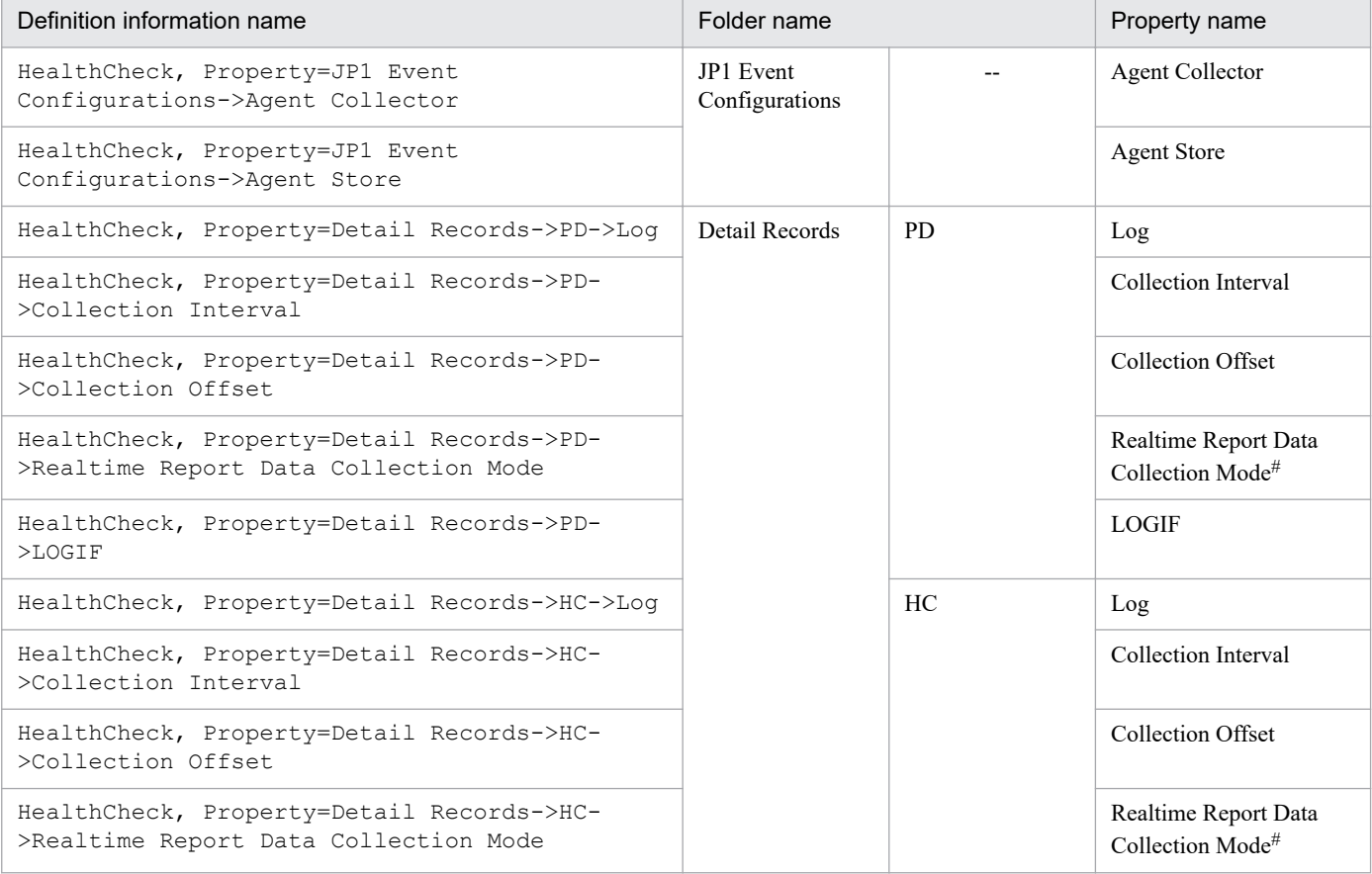

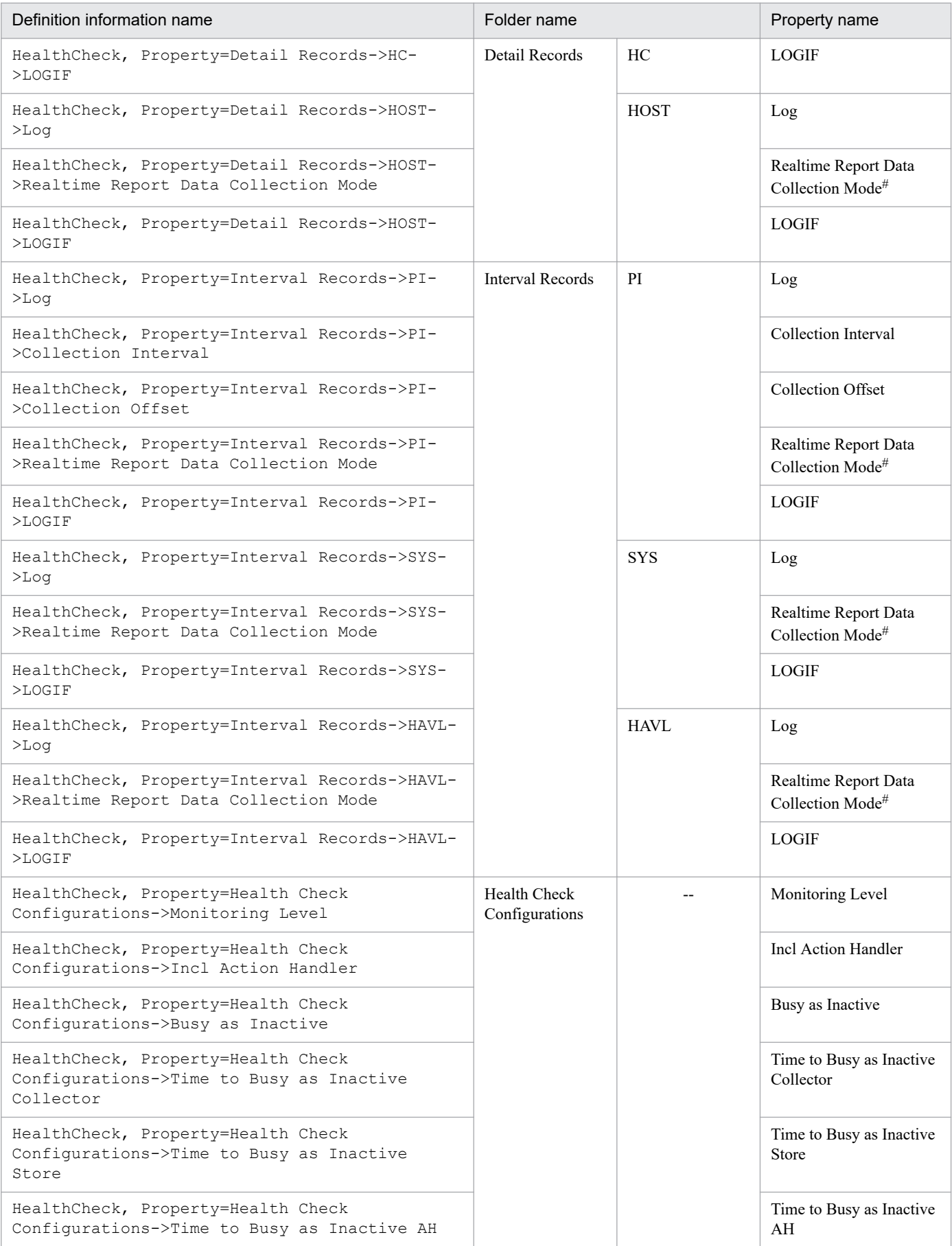

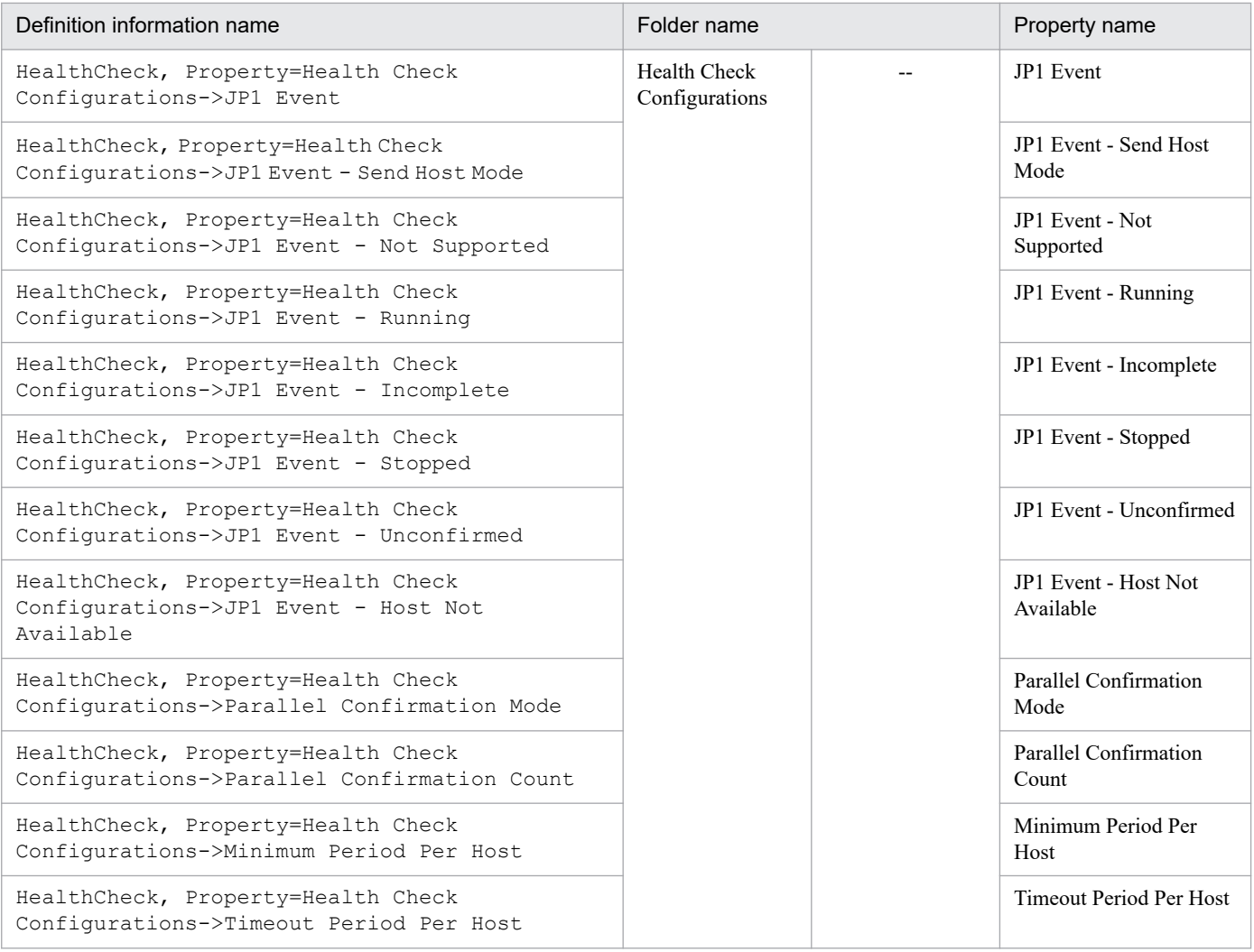

--: None

#

If the historical data collection priority function for prioritizing the collection of historical data over the display of real-time reports is enabled, the values of these properties must be the same. If this function is disabled, these properties are not displayed.

### Table F-4: Definition information that is set from the services tree of PFM - Web Console (host name: HealthCheck(Store))

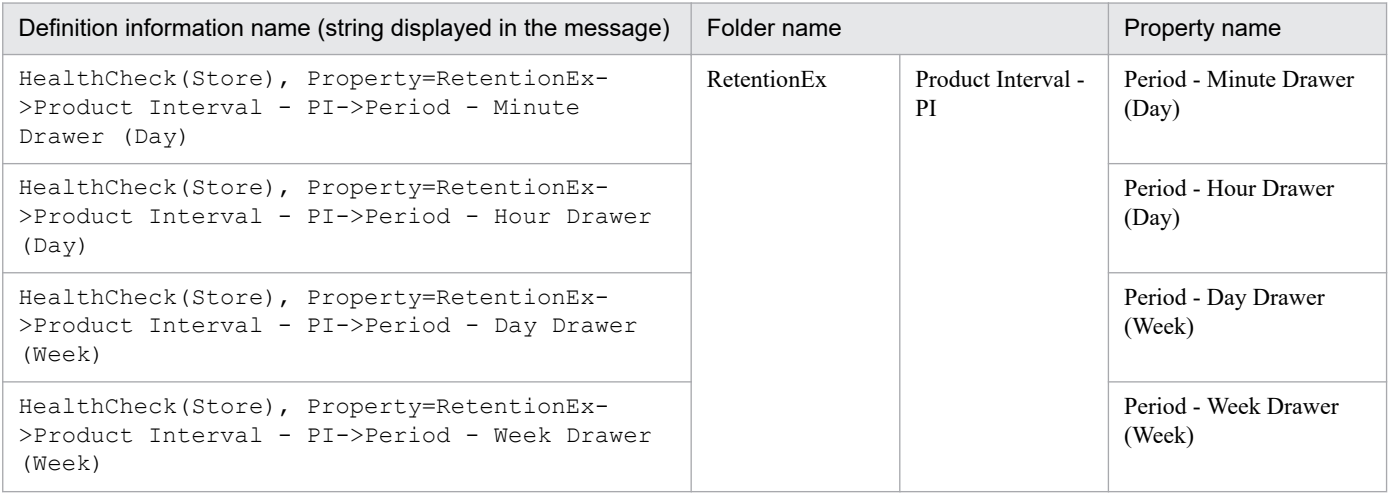

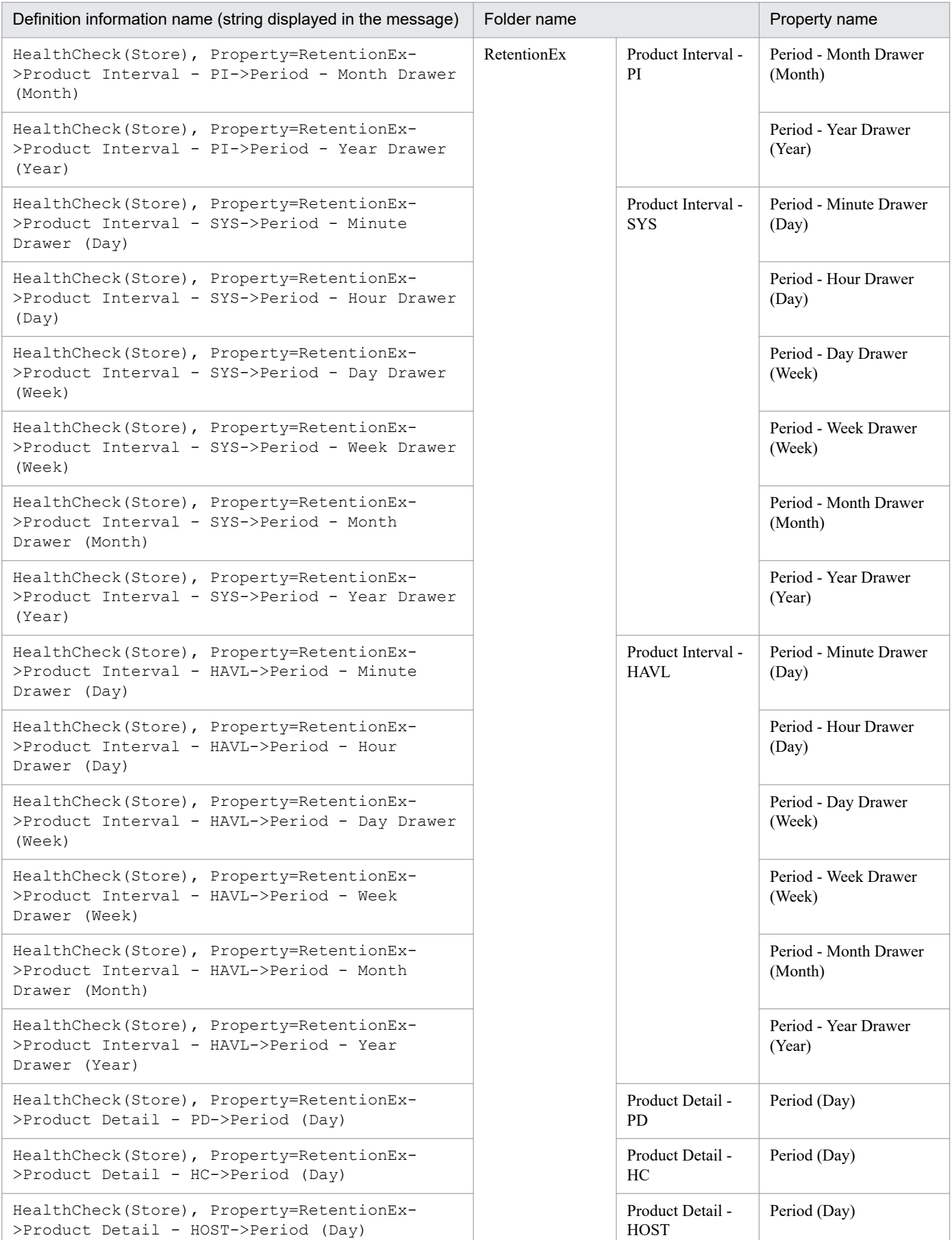

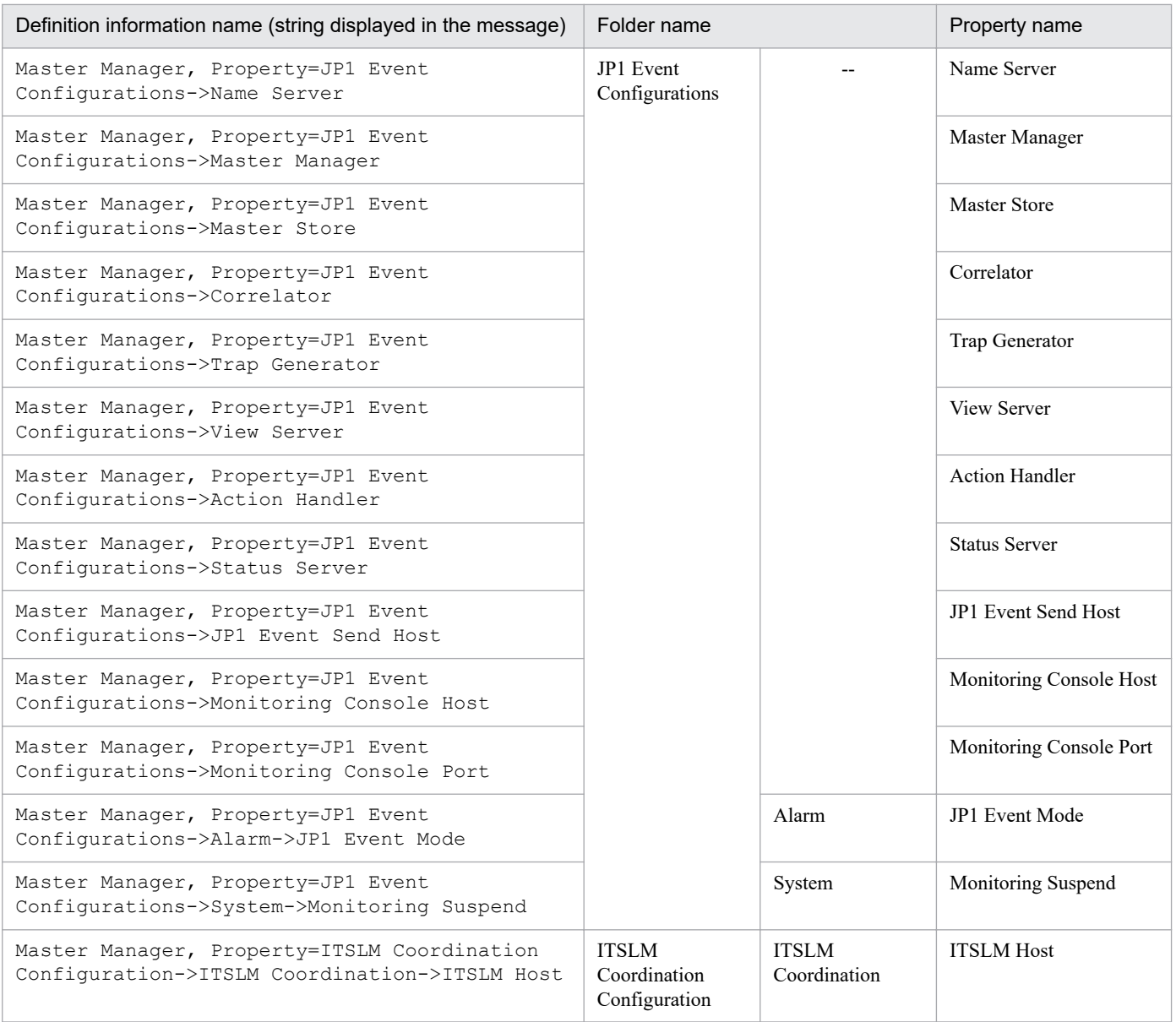

--: None

# **G.1 Types of files output by the jpcparamdump command**

The jpcparamdump command outputs settings information about the Performance Management program to a file. This command creates the directory specified by the -d option and outputs Host.prm, Instance.prm, or RA *monitoring-target-name*.prm, depending on the product installed on the target host.

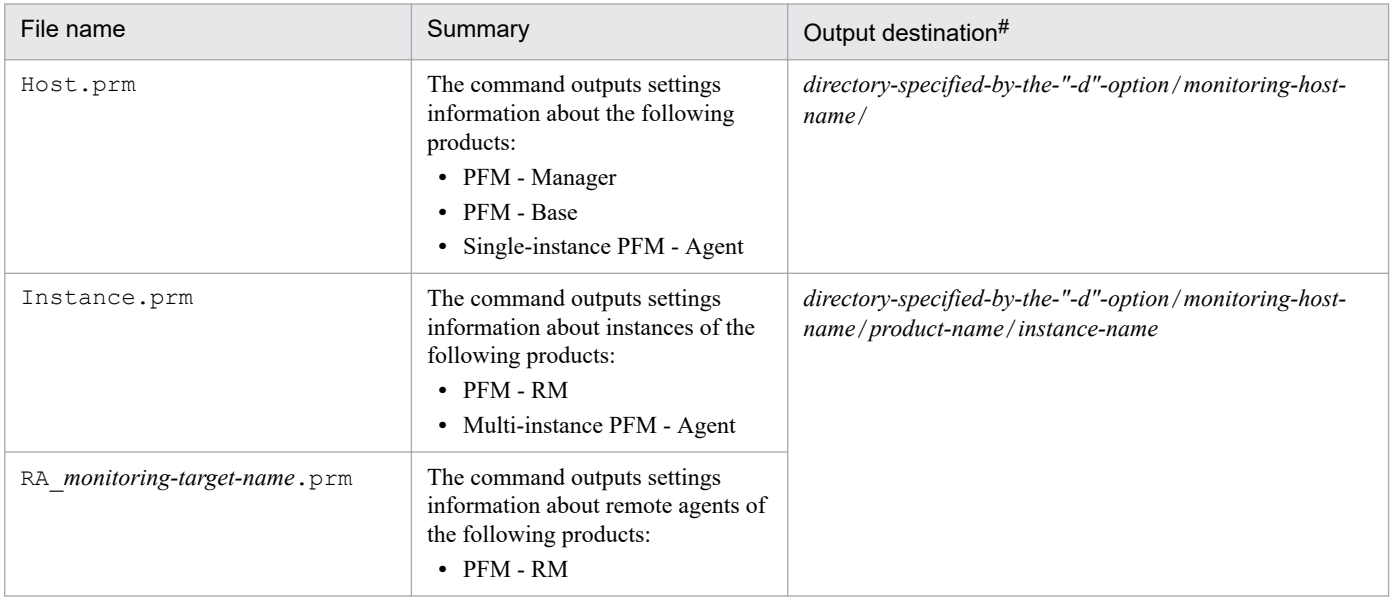

### **Files output by the jpcparamdump command**

#: Directories are created when the command is executed.

If the command execution host is a standby node for a logical host, the Instance.prm file and the RA *monitoringtarget-name*.prm file are not created.

#### **Note** E

To view a list of monitoring agent instances and monitoring target configurations, execute the  $j$  pcparamdump command and then use the Windows dir command or the UNIX 1s command to display directories under the directory specified for the -d option.

# **G.2 Content of the Host.prm file**

Settings information about PFM - Manager or PFM - Base, and about the single-instance PFM - Agent is output to the Host.prm file. The output information is equivalent to the output results of various commands and the content of definition files.

### **Content output to the Host.prm file**

| <b>No</b>    | Header | Description | How to change the settings |  |  |
|--------------|--------|-------------|----------------------------|--|--|
| Common parts |        |             |                            |  |  |

G. Information Output by the jpcparamdump Command

| <b>No</b>    | Header                                                           | Description                                                                                                    | How to change the settings                                                                                                    |
|--------------|------------------------------------------------------------------|----------------------------------------------------------------------------------------------------|----------------------------------------------------------------------------------------------------|
| $\mathbf{1}$ | "*******product-name******"                                      | The name of the PFM - Manager or PFM - Base<br>product installed on the command execution<br>host                                                                                                    | $\overline{\phantom{a}}$                                                                                                    |
| 2            | "***Host Name"                                                   | The monitoring host name obtained by the<br>following command:<br>For physical hosts:<br>jpcconf host hostmode-display<br>For logical hosts:<br>hostmode : Logical<br>hostname : logical-host-name                                                                                                    | $\overline{\phantom{a}}$                                                                                                    |
| 3            | "***Product Information List"                                    | The product ID and version of PFM - Manager<br>or PFM - Base installed on the command<br>execution host                                                                                                    |                                                                                                    |
| 4            | "***Port Number List"                                            | The list of port numbers obtained by the<br>following commands:<br>For physical hosts:<br>jpcconf port list-key all<br>For logical hosts:<br>jpcconf port list-key all-lhost<br>logical-host-name                                                                                                    | $\overline{\phantom{a}}$                                                                                                    |
| 5            | "***Connection Target PFM<br>Manager"                            | PFM - Manager for the connection destination<br>obtained by the following command:<br>For physical hosts:<br>jpcconf mgrhost display<br>For logical hosts:<br>jpcconf mgrhost display-lhost<br>logical-host-name                                                                                                    |                                                                                                    |
| 6            | "***Settings Information<br>(Common)"                            | Settings common to the services (content of the<br>jpccomm.inifile)                                                                                                    | Edit the jpccomm. ini file. Note that some<br>items cannot be edited.<br>For details, see Startup information file<br>$(jpccomm.ini)$ .                                                                                                    |
| $\tau$       | "***Settings Information<br>(Action Handler Service)"            | Action Handler service settings<br>• [Capabilities Section]<br>Settings information about alarm execution<br>actions<br>• [SMTP Options]<br>Settings information about email delivery.<br>Only the values of [Host], [Sender Name],<br>and [Charset] can be changed.<br>• [Mail Options]<br>Settings information about email delivery<br>Ignore any other items. | Select Action Handler in the Services tree in<br>PFM - Web Console, and then change the<br>settings for the following nodes displayed in<br><b>Properties:</b><br>• [Capabilities] node<br>• [Mail] node                                                                                    |
| 8            | "***Settings Information (PFM<br>Service Auto-Restart Function)" | Settings for the PFM Service Auto-Restart<br>function $*^1$ .<br>The order in which sections and labels are<br>displayed differs depending on the order in<br>which they were set. In addition, section names<br>include service $\text{IDs}^{\#2}$ .                                                                                                    | For each of the following services, select the<br>service in the Services tree in PFM - Web<br>Console, and then change the settings for<br><b>Restart Configurations</b> (displayed in<br>Properties) and the nodes under it.<br>• Master Manager<br>• Action Handler<br>• Agent Collector |

G. Information Output by the jpcparamdump Command

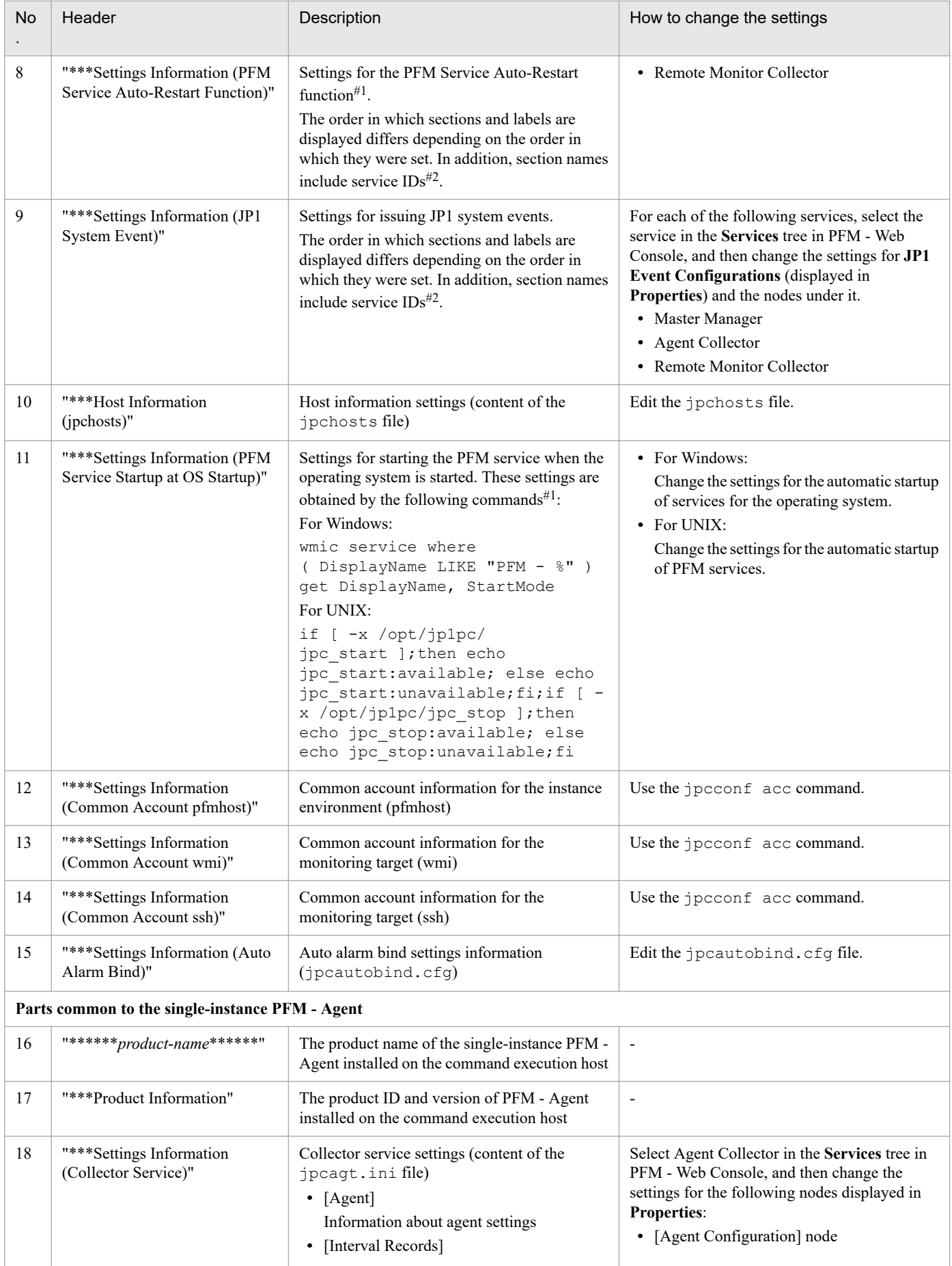

G. Information Output by the jpcparamdump Command

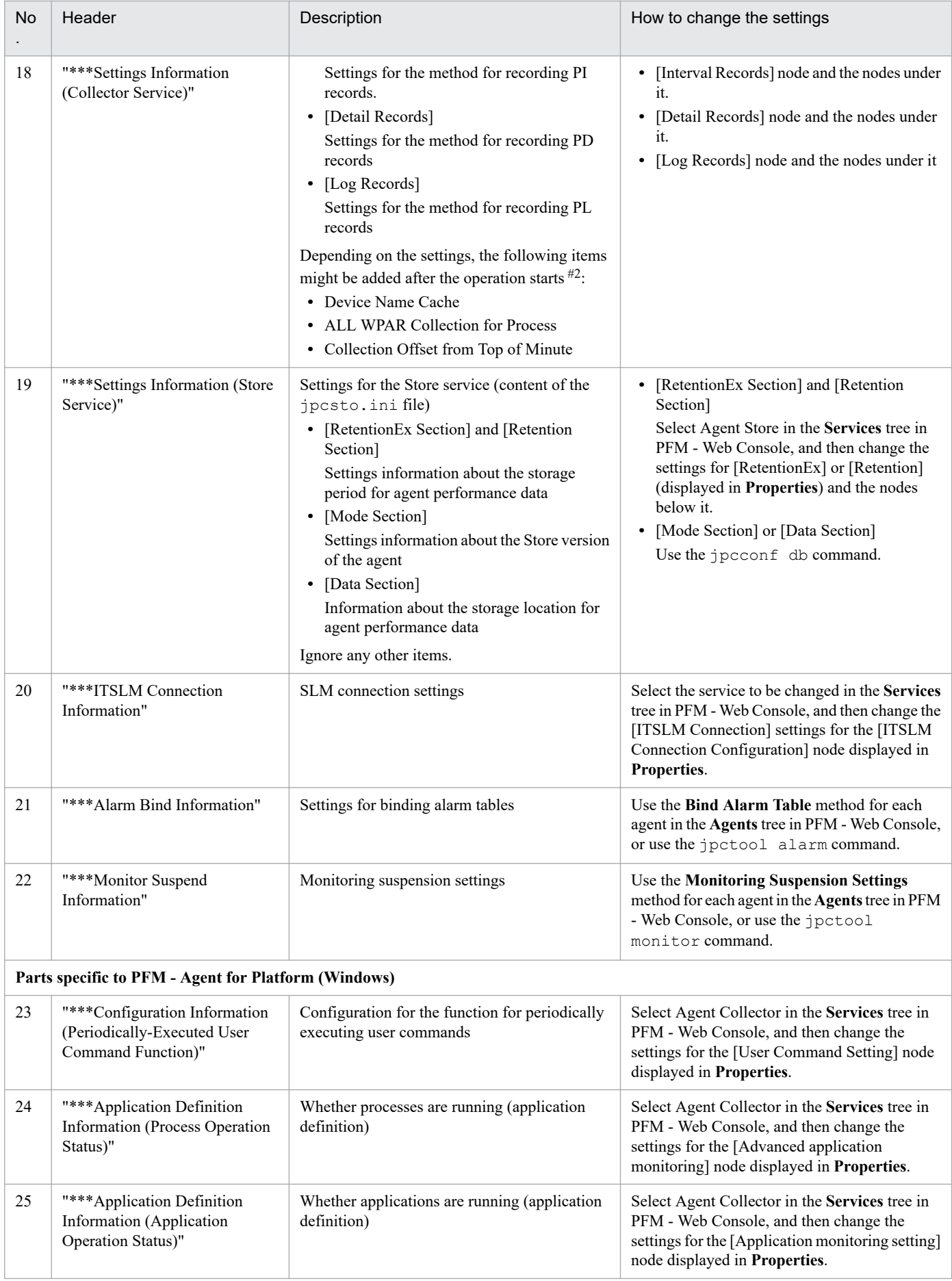

G. Information Output by the jpcparamdump Command

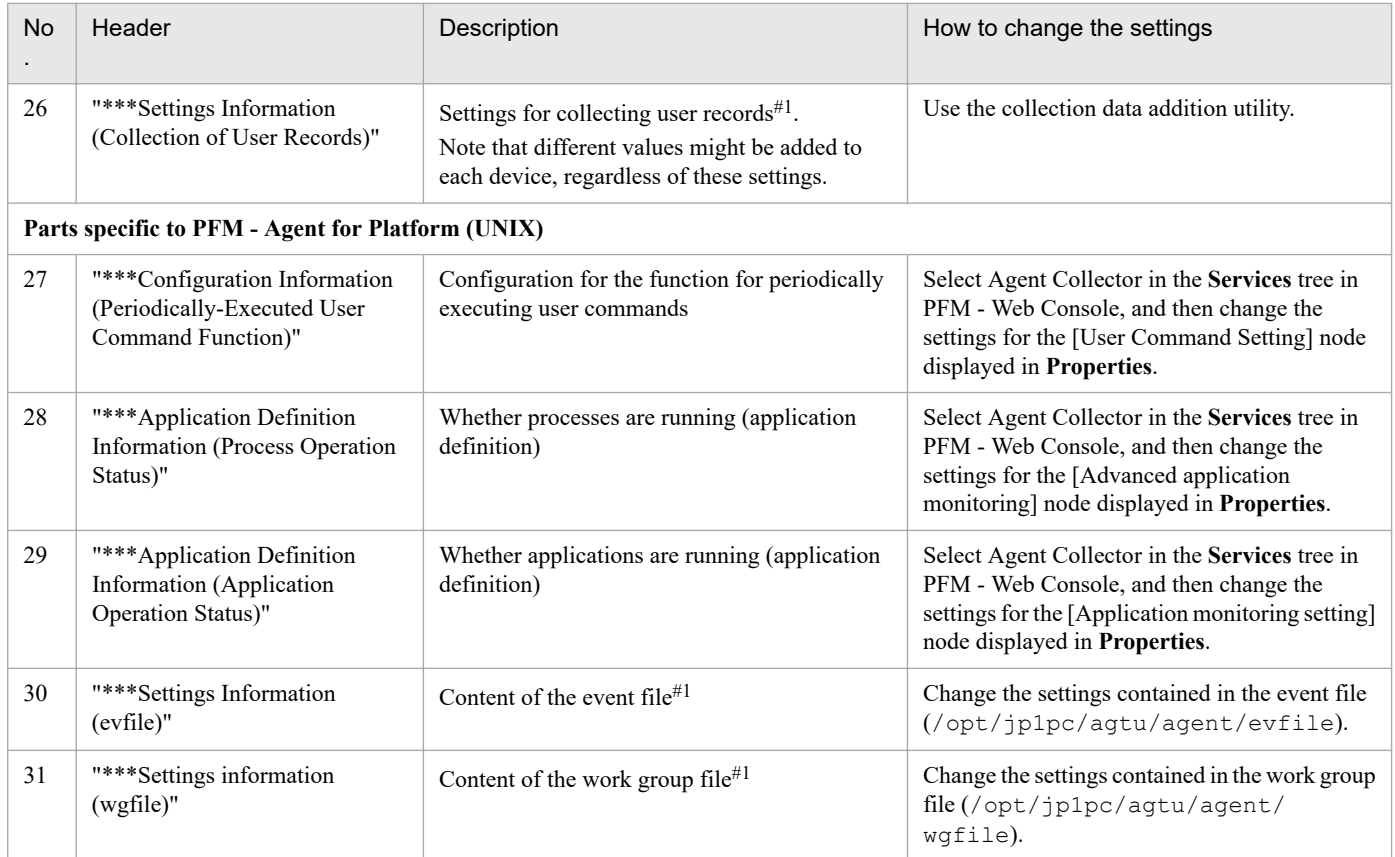

#1: For logical hosts, this is not output.

#2: When the output files are compared, the applicable portions might be treated as differences.

# **G.3 Content of the Instance.prm file**

### **Content output to the Instance.prm file**

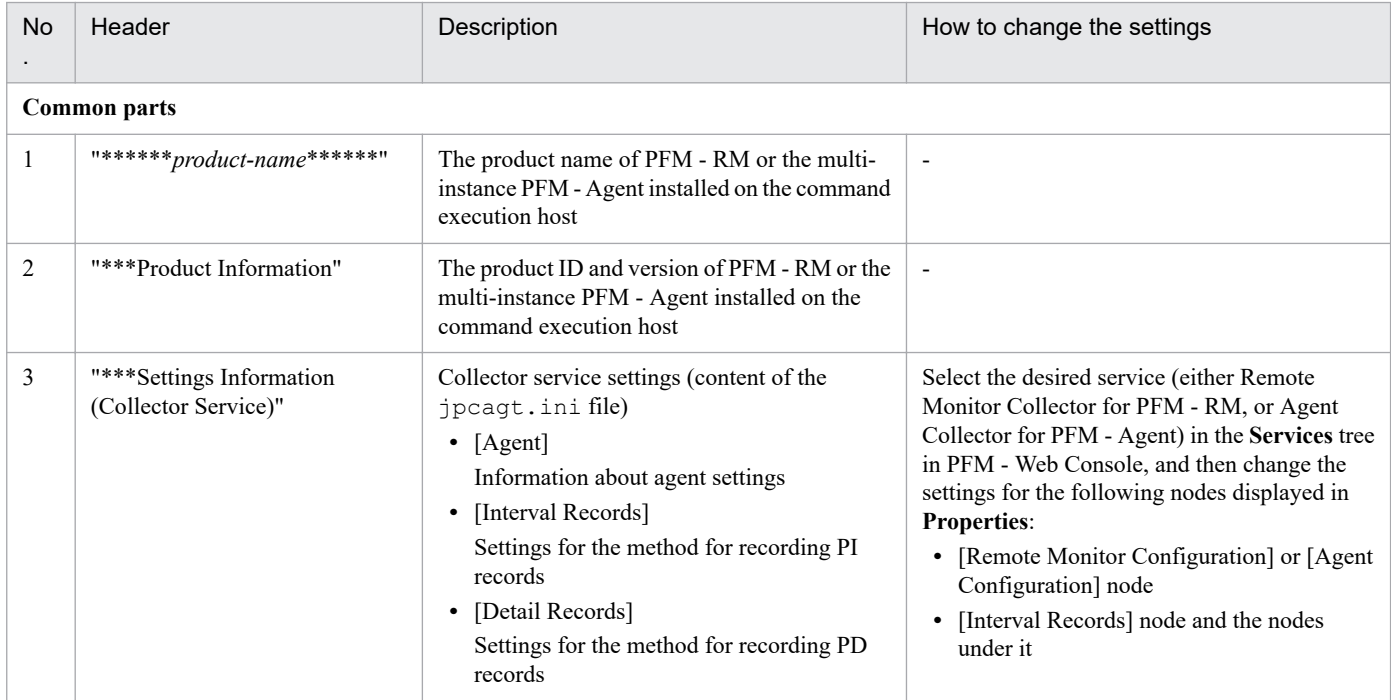

G. Information Output by the jpcparamdump Command

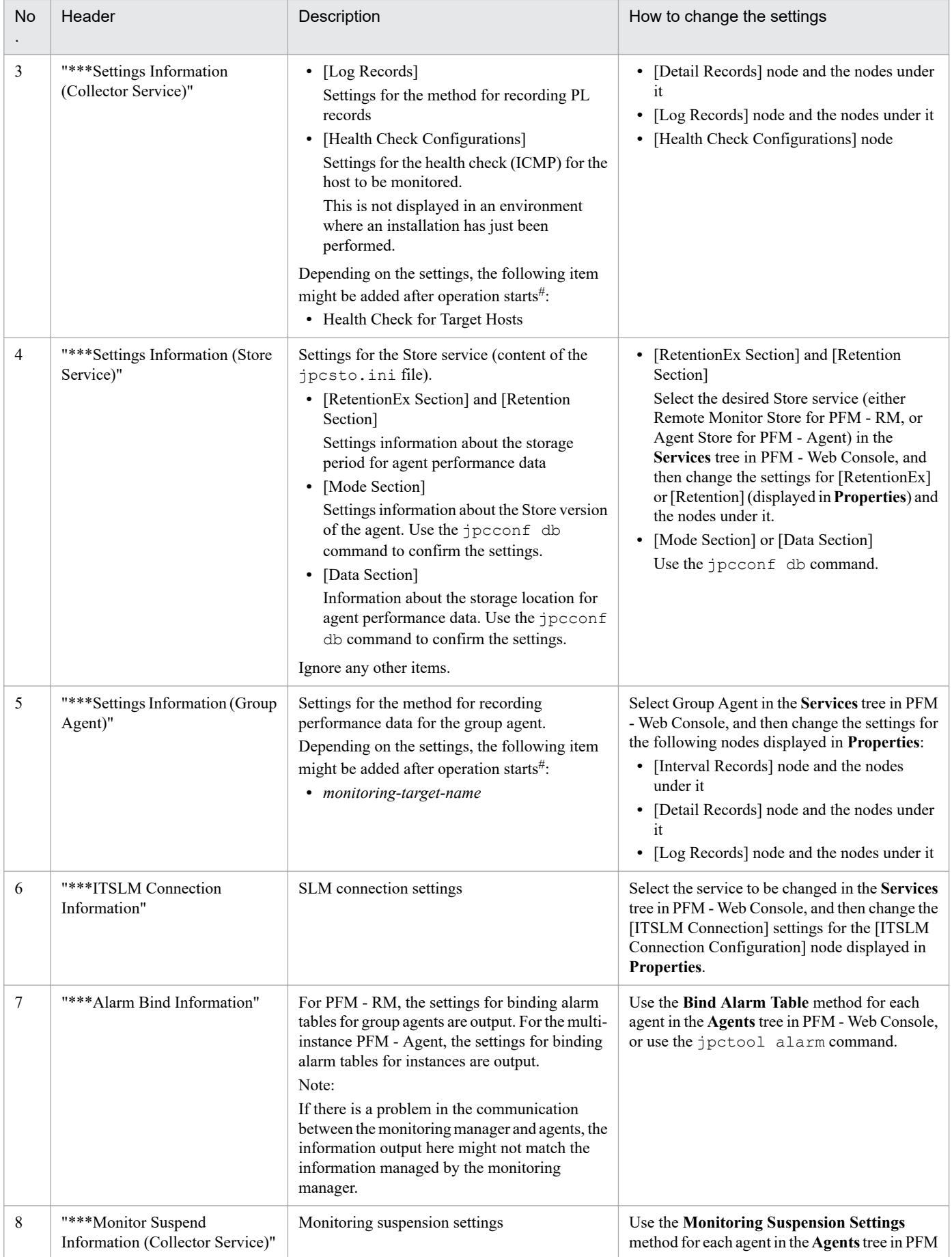

G. Information Output by the jpcparamdump Command

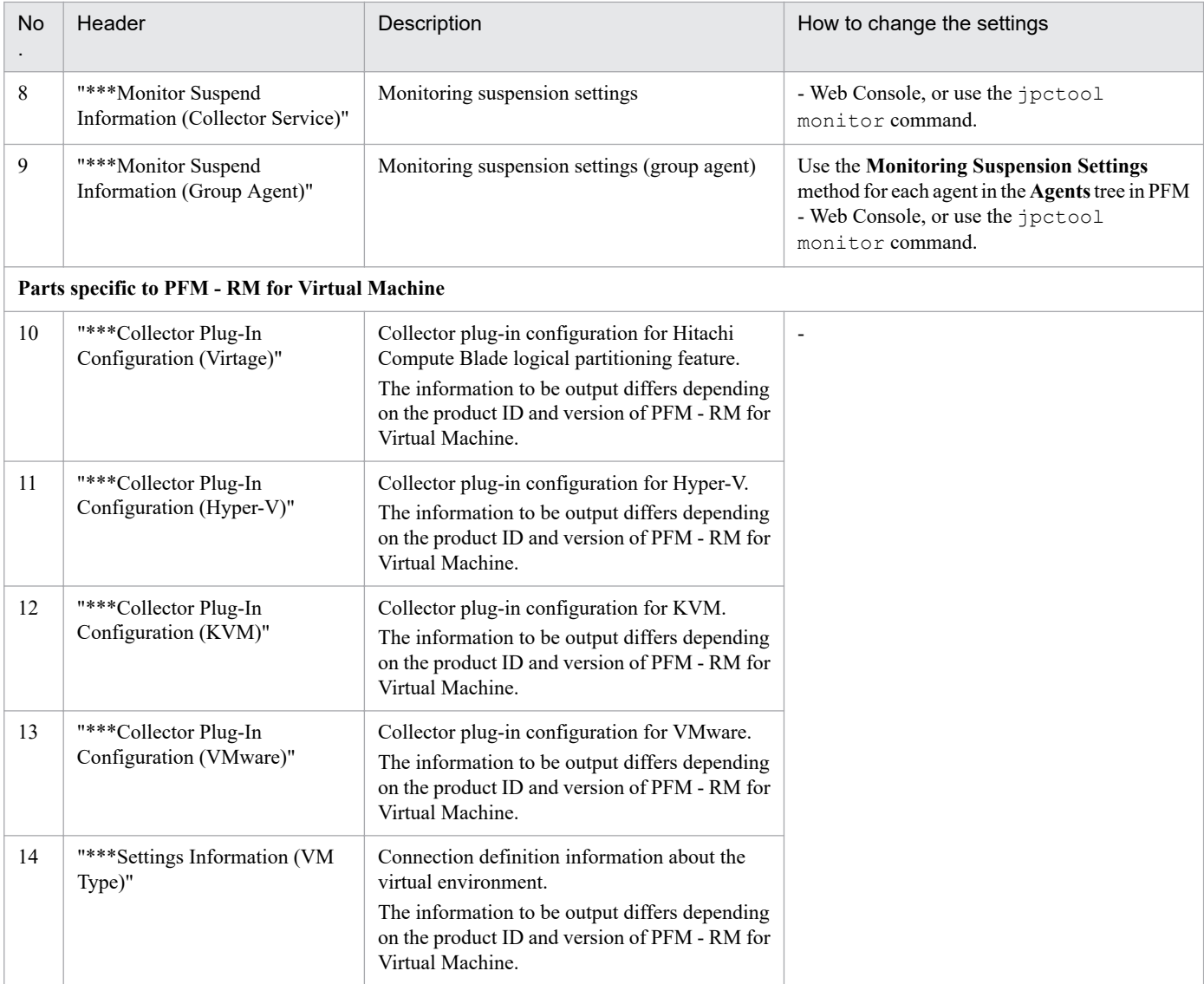

#: When the output files are compared, the applicable portions might be treated as differences.

# **G.4 Content of the RA\_monitoring-target-name.prm file**

### **Content output to the RA\_monitoring-target-name.prm file**

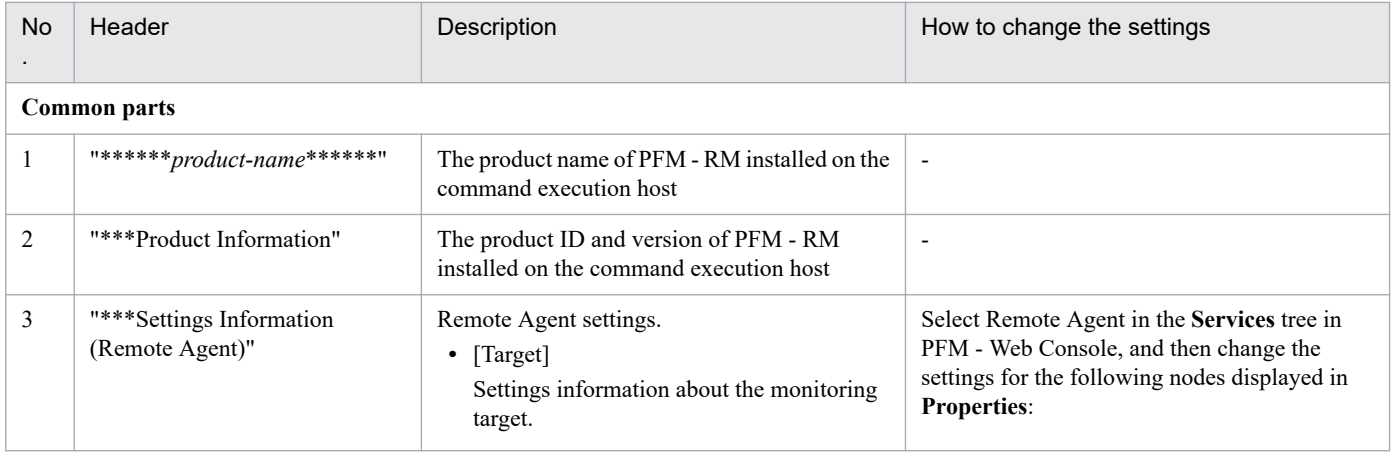

G. Information Output by the jpcparamdump Command

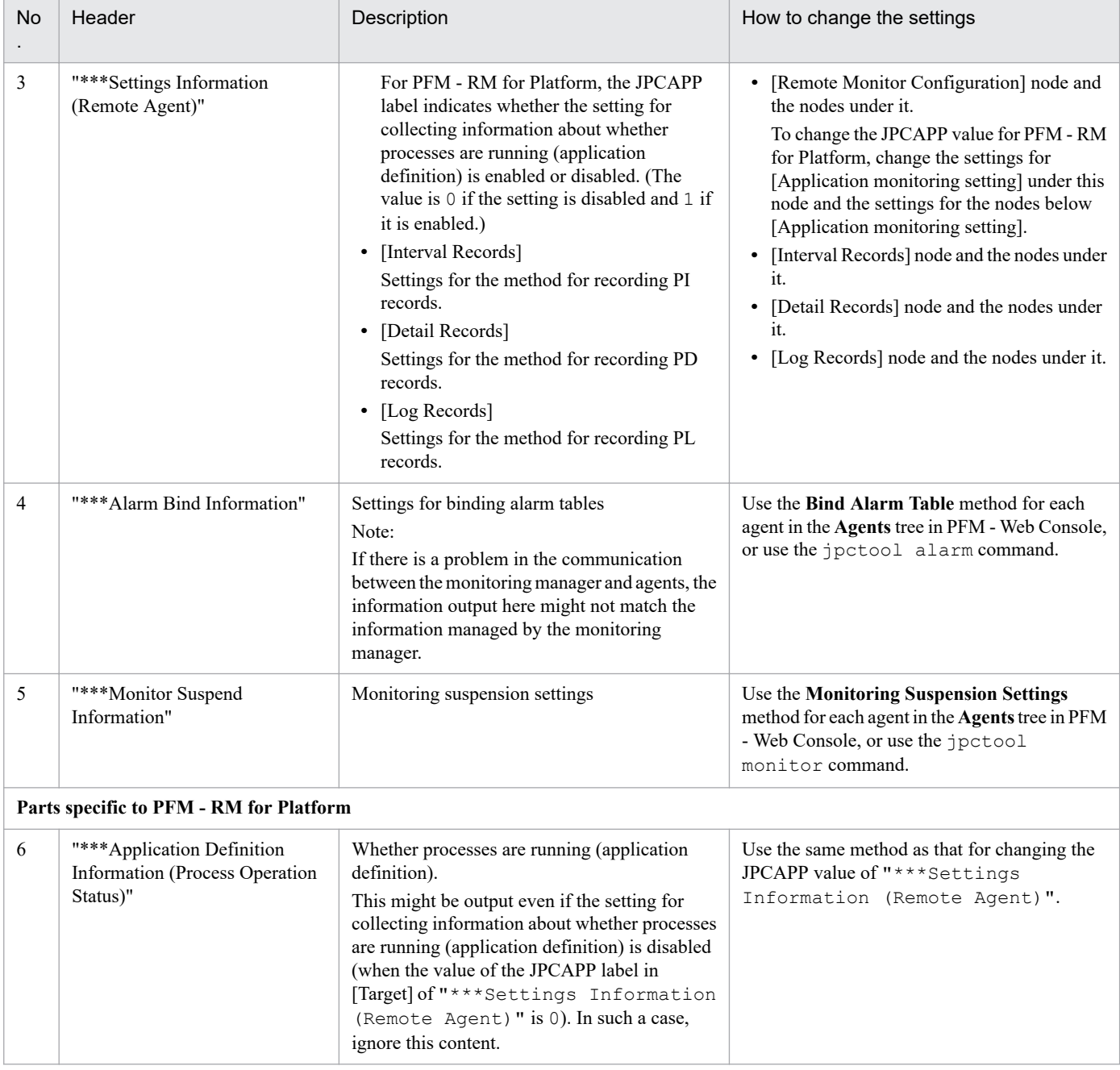
### **H. SNMP Trap Information**

You can configure an action to issue an SNMP trap from PFM - Manager when an alarm event is generated by a monitoring target program exceeding a threshold value. By sending SNMP traps, you can use Performance Management as an SNMP agent to monitor target programs using network management products.

Note that SNMP traps issued by PFM - Manager use SNMPv1.

### **H.1 Trap-PDU of the SNMP trap**

The following table shows the contents of the Trap-PDU of the SNMP trap issued by Performance Management.

Table H-1: Contents of the Trap-PDU of the SNMP trap issued by Performance Management

| No.            | Field                 | Contents                                                                                                    |
|----------------|-----------------------|----------------------------------------------------------------------------------------------------|
| 1              | enterprise            | .1.3.6.1.4.1.116.7.17.12.2<br>(.iso.org.dod.internet.private.enterprises.hitachi.systemAp.jp1.perfor<br>manceManagement.performanceManagementTrap)                            |
| $\mathfrak{D}$ | agent-addr            | Contains $0.0.0.0$ .                                                                                                    |
| 3              | qeneric-trap          | 6 (enterprise-specific)                                                                                                    |
| 4              | specific-trap         | • 10: Value indicating that the alarm status is Normal<br>• 20: Value indicating that the alarm status is Warning<br>• 30: Value indicating that the alarm status is Abnormal |
| 5              | time-stamp            | The time the SNMP trap was issued.                                                                                                    |
| 6              | variable-<br>bindings | Contains MIB objects.<br>For details about the MIB objects that this field can hold, see H.2 Configuration of MIB objects in SNMP<br>traps.                                   |

## **H.2 Configuration of MIB objects in SNMP traps**

The following figure shows the configuration of MIB objects for SNMP traps in Performance Management.

### Figure H-1: MIB object configuration

```
iso(1).org(3).dod(6).internet(1).private(4).enterprises(1)
```
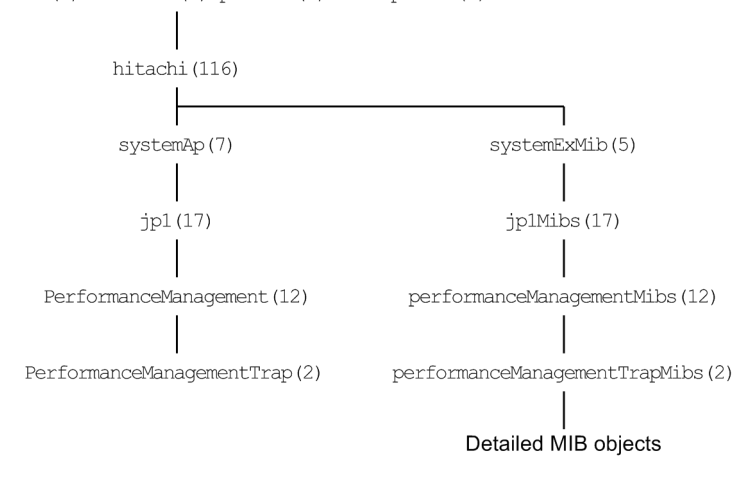

The table below shows the detailed MIB objects under performanceManagementTrapMibs(2) that are used in Performance Management. These MIB objects are stored in order in the variable-bindings field of the SNMP trap.

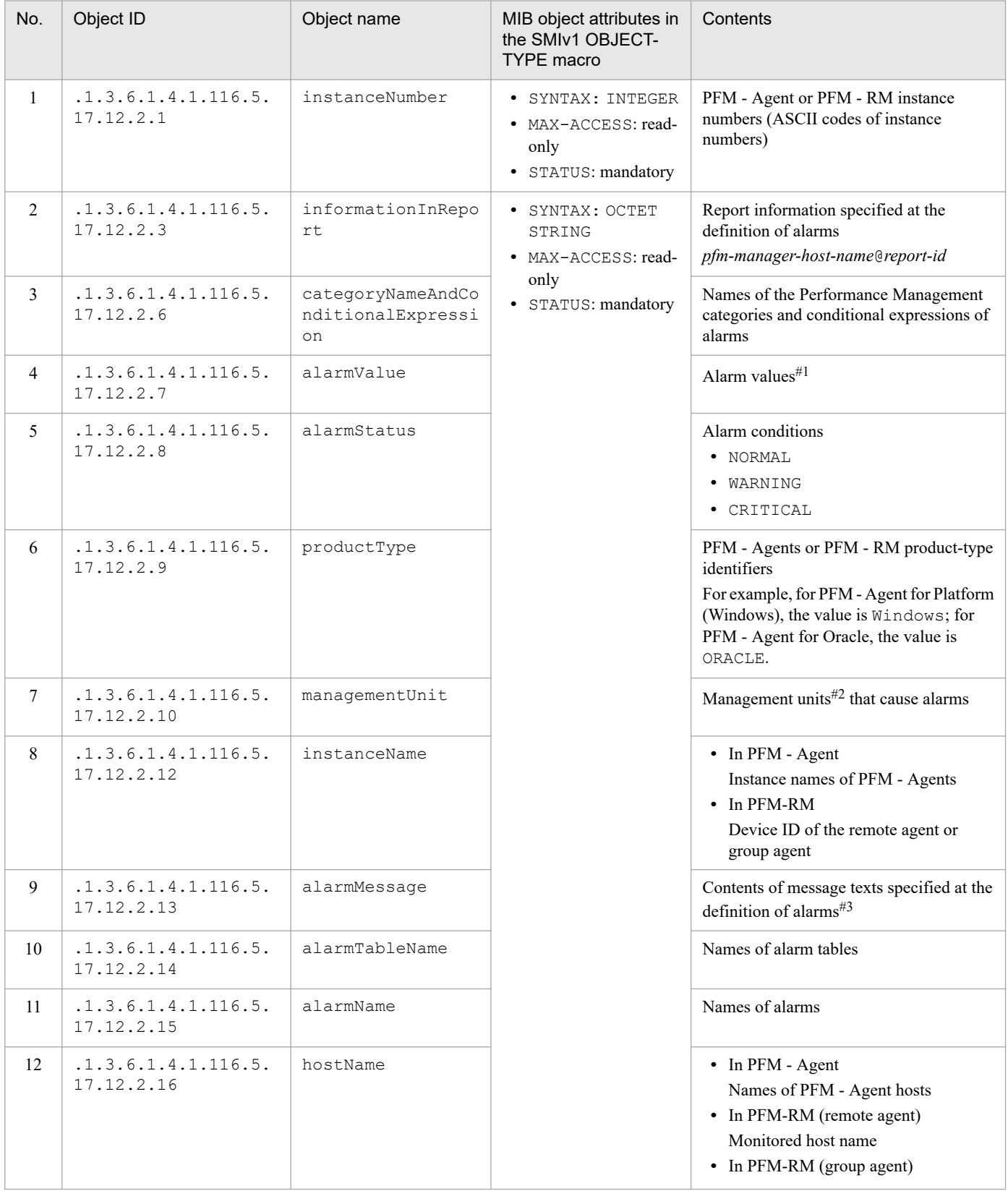

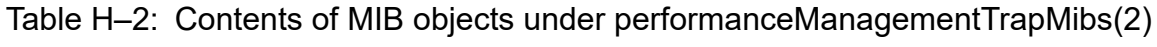

H. SNMP Trap Information

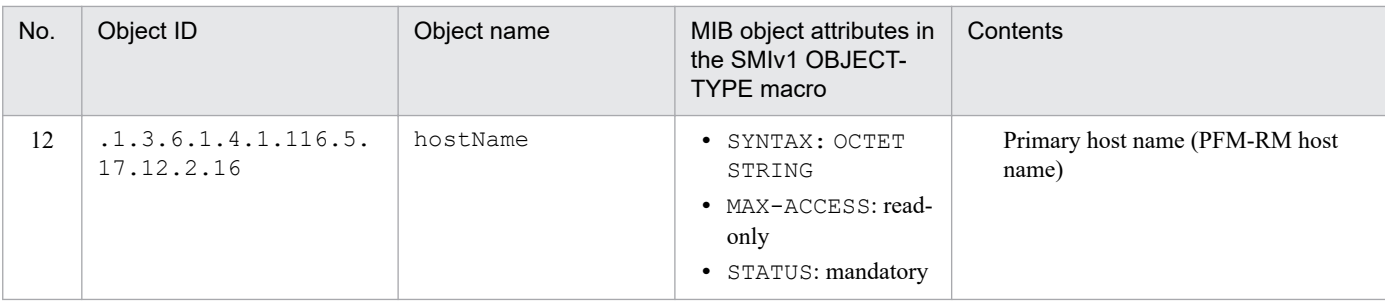

#1

Multi-instance records operate as follows:

• When any value in the warning or abnormal condition is detected in target instances:

User-defined messages specified when the alarm was defined are displayed in the message text (MIB object ID:  $1.3.6.1.4.1.116.5.17.12.2.13$ ). In this case, the data element value that causes event occurrence is the instance value in which an excess threshold value is first detected.

**•** When conditions return to normal from abnormal or warning:

If the function for measurement value output at alarm recovery is enabled, the user-defined message set in the alarm definition is displayed as the message text. In this case, the current measurement value of the instance that caused the last abnormal or warning alarm to be issued is set as the value of the data element that triggered the event.

If the function for measurement value output at alarm recovery is disabled, a normal event is issued. However, because all instance values are in the normal range and there is no specific value that causes the event to be generated, nothing is displayed in the message text. In this case, <OK> is specified as a value of the data element that causes the event occurrence.

For details about the function for measurement value output at alarm recovery, see the description about setting the function for measurement value output at alarm recovery in the *JP1/Performance Management User's Guide*.

#### #2

Do not use this value during operations because Performance Management uses the value internally.

#### #3

Values displayed in message text are as follows:

When the function for measurement value output at alarm recovery is enabled:

- **•** Alarm updated/deleted
- **•** Alarm deactivated

The meaning of the above messages depends on the setting of the alarmCompatibleMode parameter in the initialization file ( $confiq.xml$ ) that defines the operating environment for PFM - Web Console.

For details about alarmCompatibleMode, see *[Initialization file \(config.xml\)](#page-857-0)*.

If alarmCompatibleMode is not in the file:

- Alarm updated/deleted: The alarm definition has been updated or deleted.

- Alarm deactivated: The alarm is now inactive.

If alarmCompatibleMode is true:

- Alarm updated/deleted: The alarm definition has been deleted.

- Alarm deactivated: The alarm has become inactive, or the alarm was updated and its previous status was reset.

If alarmCompatibleMode is false:

The meaning of the messages depends on the version of PFM - Manager, as follows:

*In PFM - Manager version 09-10-19 or later:*

- Alarm updated/deleted: The alarm definition has been updated or deleted.

- Alarm deactivated: The alarm has become inactive, or the alarm was updated and its previous status was reset.

*In versions of PFM - Manager earlier than 09-10-19:*

- Alarm updated/deleted: The alarm definition has been deleted.
- Alarm deactivated: The alarm has become inactive.
- **•** Alarm cleared: The alarm is unbound (including importing the alarm table where the alarm occurred from the GUI) or PFM - Agent or PFM - RM was stopped while PFM - Agent or PFM - RM is in an abnormal or warning status.
- **•** Alarm expired: Current time is out of the alarm evaluating hours.
- **•** User-defined message: The alarm status has changed.

When the function for measurement value output at alarm recovery is disabled:

- **•** Alarm updated/deleted
- **•** Alarm deactivated
- **•** The meaning of the above messages depends on the setting of the alarmCompatibleMode parameter in the initialization file (config.xml) that defines the operating environment for PFM - Web Console.

For details about alarmCompatibleMode, see *[Initialization file \(config.xml\)](#page-857-0)*.

If alarmCompatibleMode is not in the file:

- Alarm updated/deleted: The alarm definition has been updated or deleted.
- Alarm deactivated: The alarm is now inactive.

If alarmCompatibleMode is true:

- Alarm updated/deleted: The alarm definition has been deleted.

- Alarm deactivated: The alarm has become inactive, or the alarm was updated and its previous status was reset.

If alarmCompatibleMode is false:

The meaning of the messages depends on the version of PFM - Manager, as follows:

*In PFM - Manager version 09-10-19 or later:*

- Alarm updated/deleted: The alarm definition has been deleted.

- Alarm deactivated: The alarm has become inactive, or the alarm was updated and its previous status was reset.

*In versions of PFM - Manager earlier than 09-10-19:*

- Alarm updated/deleted: The alarm definition has been updated or deleted.
- Alarm deactivated: The alarm is now inactive.
- **•** Alarm cleared: The alarm is unbound (including importing the alarm table where the alarm occurred from the GUI) or PFM - Agent or PFM - RM was stopped while PFM - Agent or PFM - RM is in an abnormal or warning status.
- **•** Alarm expired: Current time is out of the alarm evaluating hours.
- **•** User-defined message: The alarm status has changed in relation to a single-instance record, or has changed to abnormal or warning status in relation to a multi-instance record.
- **•** None: An alarm condition has changed to normal from abnormal or warning in a multi-instance record.

For the above four items,  $(N/A)$  is set as the value of the data element that caused the event to be issued.

### **I. Environment Variables Used with Performance Management**

The environment variables used with Performance Management are listed below.

### **O** Important

Do not create user-specified environment variables whose names are identical to those of the environment variables used with Performance Management.

- **•** JPC\_COLCTRLNOHOST
- **•** JPC\_COLIMPORT
- **•** JPC\_HOSTNAME
- **•** JPC\_MKINDEX (This variable is used only with Windows.)
- **•** JPC\_TMPDIR
- **•** JPCMGR\_EVT\_HOSTNAME

In addition, a path pointing to the location in which to store commands is added to the Windows's system environment variable PATH during the installation of the Performance Management program.

I. Environment Variables Used with Performance Management

### **J. Version Changes**

This appendix describes the changes to the manuals in each version.

### **J.1 Changes in version 12-50**

**•** A View Report window of PFM - Web Console can now be displayed via monitor startup from a JP1/IM2 event while the user is working with JP1/PFM settings on JP1/IM2 when the product links with JP1/IM2 of version 12-50 or later.

Based on this change, the following descriptions were added:

- **•** A note was added to the description of the **Log in again** button in the hierarchical menu display area of PFM Web Console.
- **•** dispReportsSameTime (which configures the system not to disconnect a session of a user who has already logged in when multiple PFM - Web Console windows are displayed in a shared-session-type browser) was added to the setting items in the initialization file (config.xml).
- **•** A note on collecting dump information when troubleshooting was added.
- The report definition for an output target specified by the  $\frac{1}{2}$  pcrdef output command can now be specified with the argument -parent *report-definition-directory* [-name *report-definition-name*], instead of the argument *input-file-name*.

In addition, a sample parameter file to be specified in the argument *input-file-name* of the jpcrdef output command was added.

**•** For linkage with JP1/IM2 version 12-50 or later, the suggestion function of JP1/IM2 is now available in use cases of the Performance Management system.

Based on this change, a description on the suggestion definition file was added.

Furthermore, descriptions on the JP1/PFM plug-in functions that can be used in the suggestion definition file were added.

- Changes were made to the ejbserver.rmi.remote.listener.port parameter in the user properties file (usrconf.properties).
- **•** The following messages were added. KAVE06221-E, KAVE06222-E, KAVE06223-E, KAVJK0181-E, KAVJK0182-E, KAVJK0183-E, KAVJK0184-E, KAVJK0185-E, KAVJK0186-E, KAVJK0187-E, KAVJK0188-E, KAVJK0189-E, KAVJK0190-E

## **J.2 Changes in version 12-10#**

- **•** The refresh date is now displayed in the Alarm Status window.
- Information regarding the PFM Web Console window displayed on the Integrated Operation Viewer of JP1/IM2 when linkage is established with JP1/IM2 version 12-10 or later was added.
- **•** Changes were made to the procedure for registering PFM Agent or PFM RM.
- **•** Added a note on the jpcwtool https create certreq command.
- **•** Information regarding the following definition files, which are referenced by the JP1/PFM plug-in running on JP1/ IM2 when linkage is established with JP1/IM2 version 12-10 or later, was added:
	- **•** Metric definition file

J. Version Changes

JP1/Performance Management Reference **1590**

- **•** JP1/PFM plug-in configuration file
- The items below were added in the initialization file (config.xml). These items allow users to specify the initial setting for Automatic Refresh (check box) for the Main window of PFM - Web Console.
	- **•** defaultAutoRefresh (under <vsa> tag)
	- defaultAutoRefresh (under <vsa><im2Coop> tag)
- **•** The maximum amount of memory to be used by the PFM Web Console service, which can be specified with the following item in the option definition file (usrconf.cfq), was changed to unlimited:
	- **•** add.jvm.arg=-Xmx*memory-limit*m
- **•** The following messages were added. KAVJJ6615-I, KAVJJ6616-I, KAVJJ8018-Q, KAVJJ8670-Q, KAVJM2501-E, KAVJM2502-E, KAVJS2861-E, KAVJS2862-E, KAVJS2863-E, KAVJS2864-E, KAVJS2865-E, KAVJS2866-E
- **•** The following messages were changed. KAVJS0025-E, KAVJS2866-E
- **•** The following OSs are now supported: PFM - Web Console
	- **•** Red Hat(R) Enterprise Linux(R) Server 8.1 and later
	- **•** CentOS 8.1 and later
	- Oracle Linux<sup>(R)</sup> Operating System 8.1 and later

#### #

These changes include the functions supported after the release of 12-10.

### **J.3 Changes in version 12-00#**

- **•** The following OSs are no longer supported: PFM - Manager and PFM - Web Console
	- Microsoft<sup>(R)</sup> Windows Server<sup>(R)</sup> 2008 R2
	- **•** AIX V6.1
	- **•** AIX V7.1
	- **•** AIX V7.2

PFM - Base

- Microsoft<sup>(R)</sup> Windows Server<sup>(R)</sup> 2008 R2
- **•** AIX V6.1
- **•** Solaris 10 (SPARC)
- **•** Notes for usage that were listed in the *Release Notes* were added.
- Added a note for alarm message text to the description of the Quick Guide > Create Alarm window and the New Alarm > Main Information window in PFM - Web Console.
- Added the JP1/IM2 linkage command ( $\frac{1}{1}$  pcconf im2), because a link with JP1/IM2 is now possible.
- Added the command ( $\exists$  pcwsvsetup) for setting up PFM Web Console.

J. Version Changes

- **•** Added a note for the following commands regarding the use of automatic start and stop of Performance Management services in an environment powered by CentOS 7, Linux 7, Oracle Linux 7, SUSE Linux 12, or later versions:
	- **•** jpcspm start
	- **•** jpcspm stop
	- **•** jpcwstart
	- **•** jpcwstop

Added a note for executing the command without stopping the Performance Management services to the description on the following commands:

- **•** jpcconf setup
- **•** jpcconf mgrhost define
- **•** jpcconf port define
- **•** Modified the description regarding the jpcconf db display command provided under *Format 1*.
- Added a note on the jpcconf inst unsetup command.
- **•** Changed the process name of PFM Web Console from cjstartweb to cjstartsv.
- **•** In the *Description* column under *Message Text label* (a label included in the alarm definition file of the jpctool alarm import command), added a note on the alarm message text.
- Added the  $-rc$  option (only for UNIX) to the jpcwstart command. This allows you to specify the maximum number of retries to check the service status.
- **•** Added the function for suppressing the execution of remote actions when an alarm is returned to normal by user operation. To support this, the Suppress Action Execution label was added to the startup information file (jpccomm.ini).
- Modified the description regarding the location to which to save the host information configuration file (jpchosts).
- Changed the default value of the setting item  $logFilesize$  in the initialization file (config.xml).
- **•** Changed the port number to be used with PFM Web Console. To support this, the setting items in the user properties file (usrconf.properties) were changed, and the system property file for server management commands (usrconf.properties) was added.

Added a note for the setting items for port number in definition files of PFM - Web Console.

**•** The following messages were added.

KAVE00575-W, KAVE00576-I, KAVE00577-E, KAVE00578-E, KAVE00579-W, KAVE00580-W, KAVE00582- I, KAVE00583-W, KAVE06215-I, KAVE06216-I, KAVE06217-I, KAVE06218-I, KAVE06219-E, KAVE06220-E, KAVJK2572-E, KAVJS2704-E, KAVJT2534-E, KAVJT2535-E, KAVJT5011-I, KAVJT5012-I, KAVJT5013-I, KAVJT5014-I

- **•** The following messages were changed. KAVJT0003-E, KAVJT0012-E
- **•** Changed the directory to be checked when the following message appears: KAVJT0010-E
- **•** Added the following file and directory:
	- **•** Directory (Linux) under which the file used to configure automatic start and stop settings for PFM Manager and PFM - Base services is stored
	- **•** unit file (Linux) for starting PFM Base and PFM Web Console services

J. Version Changes

- **•** Added a note on the following files:
	- **•** Service automatic start script file (Linux)
	- **•** Automatic service start lock file (Linux)
- Changed the location in which the PFM Web Console definition files (the option definition file (usrconf.cfg) and the user properties file (usrconf.properties)) are saved.
- **•** Added definition information items that are set by executing a command to the description on definition information to be checked with the jpctool config mgrimport command.
- The following OSs are now supported: PFM - Manager and PFM - Base
	- Microsoft<sup>(R)</sup> Windows Server<sup>(R)</sup> 2019
	- SUSE Linux<sup>(R)</sup> Enterprise Server 15
	- **•** Red Hat(R) Enterprise Linux(R) 8.1 and later
	- **•** CentOS 8.1 and later
	- **•** Oracle Linux(R) Operating System 8.1 and later

### PFM - Web Console

- Microsoft<sup>(R)</sup> Windows Server<sup>(R)</sup> 2019
- SUSE Linux<sup>(R)</sup> Enterprise Server 15

#### #

These changes include the functions supported after the release of 12-00.

### **J.4 Changes in version 11-50**

- **•** A folder having the name of the host can now be automatically created as the folder to which to add agents.
- **•** Modified the items related to a virtual environment, which are displayed in the Process Monitoring Settings window.
- **•** Added the auto alarm bind function. The following commands that are related to this function were also added:
	- **•** jpcabformcheck
	- **•** jpcconf agent list

In addition, the -unregister option was added to the jpcconf agent setup command.

- **•** PFM Base was excluded from hosts that can execute the command.
- Docker environment information can now be acquired with the  $\eta$  pcras command.
- Added the -only option to the jpctool alarm export command. It is therefore now possible to use the file output with the jpctool alarm export command as the alarm definition file to be imported with the jpctool alarm import command.
- Modified the description of the -partial option of the jpctool db backup command.
- Changed the information to be entered during the execution of the jpcwtool https create certreq command.

In addition, the usage examples provided for the jpcwtool https create certreq command and the jpcwtool https output certtext command were also modified.

- The items below were added in the initialization file (config.xml).
	- **•** dispPosUnassignedHostInBG
	- **•** setHostnameFolderWithNewAgent
	- **•** dispListByEachVirtualEnv
- **•** The following messages were added.

KAVE00555-I, KAVE00558-W, KAVE00559-E, KAVE00560-W, KAVE00561-W, KAVE00562-E, KAVE00563- E, KAVE00564-I, KAVE00565-E, KAVE00566-I, KAVE00567-W, KAVE00568-E, KAVE06208-I, KAVE06209- E, KAVE06210-E, KAVE06211-E, KAVE06212-E, KAVE06213-E, KAVE06214-I, KAVJJ2554-E, KAVJJ6614-I, KAVJJ8664-Q, KAVJJ8665-Q, KAVJJ8666-Q, KAVJJ8667-Q, KAVJJ8668-Q, KAVJJ8669-Q, KAVJS2841-E, KAVJS2843-E, KAVJS2844-E, KAVJS2845-E, KAVJS2846-E, KAVJS2847-E, KAVJS2848-E, KAVJS2849-E, KAVJS2850-E

- **•** The following messages were changed. KAVE00205-W, KAVJK2535-E, KAVJK2536-E, KAVJK6512-E, KAVJS2604-E, KAVJS2614-E, KAVJS2843-E, KAVJS2846-E, KAVJS2847-E, KAVJS4007-E, KAVJT2528-E, KAVJT2532-E
- **•** The following message was deleted. KAVE00477-I
- **•** Added the environment variables used with Performance Management.

### **J.5 Changes in version 11-10**

- **•** The following OSs are now supported:
	- **•** AIX V7.2
	- Microsoft<sup>(R)</sup> Windows Server<sup>(R)</sup> 2016
- **•** From the event console window of JP1/IM, you can now display Performance Management reports for the eventsource host even if the reports have not been associated with alarms.
- **•** Performance Management reports for the job execution host can now be displayed in the Dashboard window via linkage with JP1/AJS3.
- The items below were added in the initialization file (config.xml). Thus, you can now specify the display position of the time field for reports.
	- **•** dateFieldCheckboxDisplay
	- **•** dateFieldState
- **•** Notes on executing commands concurrently were added.
- The items below were added in the initialization file (config.xml). Thus, you can now specify whether to output the header during CSV output.
	- outputCsvHeader (under the <export> tag)
	- outputCsvHeader (under the <command><export>tag)
- **•** The output destination of the following message was changed: KAVE00374-E
- **•** The following messages were added. KAVJJ2553-E, KAVJJ6613-I, KAVJJ8663-Q, KAVJS2677-E, KAVJS2678-E, KAVJS2679-E, KAVJS2680-E
- **•** The following message was changed.

J. Version Changes

### **J.6 Changes in version 11-01**

- **•** A description of the Protocol property was added to the descriptions of the properties of the Action Handler service.
- **•** Firewall information (Linux) was added as the OS information that must be collected when a problem occurs.
- **•** The number of managed nodes can now be checked by using the jpcnodecount command.
- **•** The return values of the following commands were changed:
	- **•** jpcconf ha export
	- **•** jpcconf ha import
	- **•** jpcconf ha list
	- **•** jpcconf ha setup
	- **•** jpcconf ha unsetup
- The -only option can now be specified in the jpcconf port define command. With this option, changing of the port numbers for only specific products or instances, or changing of the port number for only the Action Handler service, can now be enabled.
- **•** Restart of the Performance Management services is now unnecessary if the information about the local host is not changed after editing the jpchosts file.
- **•** A description stating that each port number must be unique within the same device was added.

## **J.7 Changes in version 11-00**

### **(1) Changes from manual 3021-3-043-30 to manual 3021-3-A39**

- **•** The following operating systems are no longer supported. PFM - Manager and PFM - Web Console:
	- Microsoft<sup>(R)</sup> Windows Server<sup>(R)</sup> 2003 (including R2)
	- Microsoft<sup>(R)</sup> Windows Server<sup>(R)</sup> 2008 (R2 and later)
	- **•** AIX 6 (32-bit)
	- **•** AIX 7 (32-bit)
	- **•** HP-UX 11i V3 (IPF)
	- Red Hat<sup>(R)</sup> Enterprise Linux<sup>(R)</sup> 5 (x86)
	- Red Hat<sup>(R)</sup> Enterprise Linux<sup>(R)</sup> 5 (AMD/Intel 64)
	- Red Hat<sup>(R)</sup> Enterprise Linux<sup>(R)</sup> 5 Advanced Platform (AMD/Intel 64)
	- Red Hat<sup>(R)</sup> Enterprise Linux<sup>(R)</sup> 5 Advanced Platform (x86)
	- Red Hat<sup>(R)</sup> Enterprise Linux<sup>(R)</sup> Server 6 (32-bit x86)
	- **•** Solaris 10

J. Version Changes

JP1/Performance Management Reference **1595**

PFM - Base:

- Microsoft<sup>(R)</sup> Windows Server<sup>(R)</sup> 2003 (including R2)
- Microsoft<sup>(R)</sup> Windows Server<sup>(R)</sup> 2008 (R2 and later)
- **•** AIX 6 (32-bit)
- **•** AIX 7 (32-bit)
- Red Hat<sup>(R)</sup> Enterprise Linux<sup>(R)</sup> 5 (x86)
- Red Hat<sup>(R)</sup> Enterprise Linux<sup>(R)</sup> 5 (AMD/Intel 64)
- Red Hat<sup>(R)</sup> Enterprise Linux<sup>(R)</sup> Server 6 (32-bit x86)
- **•** The following operating systems are now supported:
	- **•** CentOS 6.1 (x64) and later
	- **•** CentOS 7.1 and later
	- Red Hat<sup>(R)</sup> Enterprise Linux<sup>(R)</sup> Server 7.1 and later
	- Oracle Linux<sup>(R)</sup> Operating System 6.1 (x64) and later
	- **•** Oracle Linux(R) Operating System 7.1 and later
	- SUSE Linux<sup>(R)</sup> Enterprise Server 12
- **•** The name of the product was changed from JP1/ITSLM to JP1/SLM.
- **•** The linkage to the network management product (NNM) was deleted.
- **•** The ODBC-based application program was deleted.
- You can now connect to the monitoring console from a Web browser using encrypted communication.
- **•** Support for using Performance Management in the following languages was added:
	- **•** Korean
	- **•** Spanish
	- **•** Chinese (Simplified)
	- **•** German
	- **•** French
	- **•** Russian
- **•** You can now check the alarm application status and apply alarm information.
- **•** The following commands were added:
	- **•** jpciniupdate
	- **•** jpctool alarm unapplied
	- **•** jpctool config alarmsync
	- **•** jpcwconf https disable
	- **•** jpcwconf https display
	- **•** jpcwconf https enable
	- **•** jpcwtool https create certreq
	- **•** jpcwtool https create provcert

J. Version Changes

- **•** jpcwtool https output certtext
- **•** The command jpctool service register was deleted.
- **•** The correspondence between the LANG environment variable in the OS and the character encoding of the files to be exported was changed for the following commands:
	- **•** jpcconf agttree export
	- **•** jpcconf bgdef export
	- **•** jpctool alarm export
- **•** The following messages were added.

#### PFM - Manager

KAVE00539-I, KAVE00542-W to KAVE00547-W, KAVE00549-E to KAVE00552-E, KAVE05932-I, KAVE05933-I, KAVE06198-E to KAVE06206-I

PFM - Web Console

KAVJJ8662-Q, KAVJK2569-E to KAVJK2571-E, KAVJK2743-E, KAVJK2744-E, KAVJK6524-I to KAVJK6529- I, KAVJS2641-E, KAVJT2517-E to KAVJT2529-E, KAVJT2531-E to KAVJT2533-E, KAVJT6552-I to KAVJT6554-I, KAVJT6555-I, KAVJT8501-Q

**•** The following messages were changed.

PFM - Manager KAVE00348-W, KAVE05163-E PFM - Web Console KAVJK2701-E, KAVJT0003-E

- **•** Descriptions of the definition files were consolidated into Chapter 3.
- A description was added of the configuration of the Trap-PDU and MIB objects of the SNMP traps used by Performance Management.

### **(2) Changes from manual 3021-3-349-20 to manual 3021-3-A39**

- **•** The following operating systems are no longer supported. PFM - Manager and PFM - Web Console:
	- Microsoft<sup>(R)</sup> Windows Server<sup>(R)</sup> 2003 (including R2)
	- Microsoft<sup>(R)</sup> Windows Server<sup>(R)</sup> 2008 (R2 and later)
	- **•** AIX 6 (32-bit)
	- **•** AIX 7 (32-bit)
	- **•** HP-UX 11i V3 (IPF)
	- Red Hat<sup>(R)</sup> Enterprise Linux<sup>(R)</sup> 5 (x86)
	- Red Hat<sup>(R)</sup> Enterprise Linux<sup>(R)</sup> 5 (AMD/Intel 64)
	- Red Hat<sup>(R)</sup> Enterprise Linux<sup>(R)</sup> 5 Advanced Platform (AMD/Intel 64)
	- Red Hat<sup>(R)</sup> Enterprise Linux<sup>(R)</sup> 5 Advanced Platform (x86)
	- Red Hat<sup>(R)</sup> Enterprise Linux<sup>(R)</sup> Server 6 (32-bit x86)
	- **•** Solaris 10

PFM - Base:

J. Version Changes

- Microsoft<sup>(R)</sup> Windows Server<sup>(R)</sup> 2003 (including R2)
- Microsoft<sup>(R)</sup> Windows Server<sup>(R)</sup> 2008 (R2 and later)
- **•** AIX 6 (32-bit)
- **•** AIX 7 (32-bit)
- Red Hat<sup>(R)</sup> Enterprise Linux<sup>(R)</sup>  $5$  (x86)
- Red Hat<sup>(R)</sup> Enterprise Linux<sup>(R)</sup> 5 (AMD/Intel 64)
- Red Hat<sup>(R)</sup> Enterprise Linux<sup>(R)</sup> Server 6 (32-bit x86)
- **•** The following operating systems are now supported:
	- **•** CentOS 6.1 (x64) and later
	- **•** CentOS 7.1 and later
	- Red Hat<sup>(R)</sup> Enterprise Linux<sup>(R)</sup> Server 7.1 and later
	- Oracle Linux<sup>(R)</sup> Operating System 6.1 (x64) and later
	- **•** Oracle Linux(R) Operating System 7.1 and later
	- SUSE Linux<sup>(R)</sup> Enterprise Server 12
- **•** The following products were added as monitoring agents:
	- **•** PFM Agent for Cosminexus
	- **•** PFM Agent for DB2
	- **•** PFM Agent for Domino
	- **•** PFM Agent for Exchange Server
	- **•** PFM Agent for HiRDB
	- **•** PFM Agent for IIS
	- **•** PFM Agent for OpenTP1
	- **•** PFM Agent for WebLogic Server
	- **•** PFM Agent for WebSphere Application Server
- **•** The name of the product was changed from JP1/ITSLM to JP1/SLM.
- **•** The linkage to network management product (NNM) was deleted.
- **•** The ODBC-based application program was deleted.
- You can now connect to the monitoring console from a Web browser using encrypted communication.
- **•** Support for using Performance Management in the following languages was added:
	- **•** Korean
	- **•** Spanish
	- **•** German
	- **•** French
	- **•** Russian
- **•** Added *JP1 Version 11 Performance Management: Getting Started (Operation and Performance Management)* to the manuals that can be viewed from the Help window.
- **•** You can now check the alarm application status and apply alarm information.

J. Version Changes

- **•** The following commands were added:
	- **•** jpciniupdate
	- **•** jpctool alarm unapplied
	- **•** jpctool config alarmsync
	- **•** jpcwconf https disable
	- **•** jpcwconf https display
	- **•** jpcwconf https enable
	- **•** jpcwtool https create certreq
	- **•** jpcwtool https create provcert
	- **•** jpcwtool https output certtext
- **•** The command jpctool service register was deleted.
- The correspondence between the LANG environment variable in the OS and the character encoding of the files to be exported was changed for the following commands:
	- **•** jpcconf agttree export
	- **•** jpcconf bgdef export
	- **•** jpctool alarm export
- **•** The following messages were added.

### PFM - Manager

KAVE00539-I, KAVE00542-W to KAVE00547-W, KAVE00549-E to KAVE00552-E, KAVE05932-I, KAVE05933-I, KAVE06198-E to KAVE06206-I

PFM - Web Console

KAVJJ8662-Q, KAVJK2569-E to KAVJK2571-E, KAVJK2743-E, KAVJK2744-E, KAVJK6524-I to KAVJK6529- I, KAVJS2641-E, KAVJT2517-E to KAVJT2529-E, KAVJT2531-E to KAVJT2533-E, KAVJT6552-I to KAVJT6554-I, KAVJT6555-I, KAVJT8501-Q

**•** The following messages were changed. PFM - Manager KAVE00348-W, KAVE05163-E PFM - Web Console

KAVJK2701-E, KAVJT0003-E

- **•** Descriptions of the definition files were consolidated into Chapter 3.
- **•** A description was added of the configuration of the Trap-PDU and MIB objects of the SNMP traps used by Performance Management.

# **J.8 Changes in version 10-50**

### **(1) Changes in manual 3021-3-043-30**

Note: The list below includes functions that are supported from the 10-10 release to the 10-50 release.

- **•** The following operating systems are now supported:
	- Microsoft<sup>(R)</sup> Windows Server<sup>(R)</sup> 2012 R2 Datacenter

J. Version Changes

- Microsoft<sup>(R)</sup> Windows Server<sup>(R)</sup> 2012 R2 Standard
- **•** The monitoring suspension function is now supported.
- **•** *JP1/Performance Management: Getting Started* was added to the manuals that can be viewed from the Help window.
- The quickGuideHideReportIcon item was added to the initialization file (config.xml).
- **•** The function that prioritizes the collection of historical data over the display of real-time reports (the history collection priority function) is now supported.
- **•** The data acquisition date and time is now displayed in the Process Monitoring Settings > Create a New Application Definition > Add from Running Processes window.
- **•** A function for putting the execution of alarm commands on hold is now supported.
- **•** The following commands were added:
	- **•** jpcconf acc display
	- **•** jpcconf acc setup
	- **•** jpcconf acc unsetup
	- **•** jpcparamdump
	- **•** jpctool monitor list
	- **•** jpctool monitor resume
	- **•** jpctool monitor status
	- **•** jpctool monitor suspend
- **•** Output examples and parameter file examples for the following commands were changed to correspond to version 0110:
	- **•** jpcasrec output
	- **•** jpcasrec update
- The tag realtime-report-data-collection-mode was added for the parameter file of the jpcasrec update command.
- **•** A description of monitoring suspension was added for the following commands:
	- **•** jpcconf ha setup
	- **•** jpcconf ha unsetup
	- **•** jpcconf hc enable
	- **•** jpctool alarm active
- **•** A description of real-time reports was added for the following command:
	- **•** jpcrpt
- **•** The -wait option was added for the following commands:
	- **•** jpctool alarm active
	- **•** jpctool alarm bind
	- **•** jpctool alarm check
	- **•** jpctool alarm copy
	- **•** jpctool alarm delete
	- **•** jpctool alarm export

J. Version Changes

- **•** jpctool alarm import
- **•** jpctool alarm inactive
- **•** jpctool alarm list
- **•** jpctool alarm unbind
- **•** The following PFM Manager messages were added:
- KAVE00252-E to KAVE00255-E, KAVE00258-E to KAVE00262-E, KAVE00487-I, KAVE00493-E, KAVE00500- W to KAVE00512-I, KAVE00515-W to KAVE00523-E, KAVE00525-W to KAVE00529-E, KAVE00531-E to KAVE00532-W, KAVE04902-E, KAVE05470-E to KAVE05492-I, KAVE05971-E to KAVE05974-E, KAVE06171-E to KAVE06178-E, KAVE06180-I to KAVE06194-I, KAVL15105-W
- **•** The following PFM Web Console messages were added: KAVJJ8577-Q to KAVJJ8579-Q, KAVJK2563-E to KAVJK2568-E, KAVJK4002-E, KAVJK6522-I, KAVJK6523- I, KAVJS2541-E to KAVJS2549-E, KAVJS2640-E, KAVJS2663-E to KAVJS2667-E, KAVJS4017-E, KAVJS4018- E, KAVJS6569-I, KAVJS6570-I
- **•** The following PFM Manager messages were changed: KAVE00398-W, KAVE05415-E, KAVE06158-E, KAVE06161-E
- **•** The following PFM Web Console messages were changed: KAVJK2559-E, KAVJS2530-E, KAVJS2604-E, KAVJS2607-E, KAVJS2629-E, KAVJS2702-E, KAVJS5001-I
- **•** Regarding the dispersion of the reconnection, the Random Retry Mode label was added to Common Section in the startup information file (jpccomm.ini).
- **•** Regarding the synchronous execution controller for actions, Action Handler Section was added to the startup information file (jpccomm.ini).

# **(2) Changes in manual 3021-3-349-20**

Note: The list below includes functions that are supported from the 10-10 release to the 10-50 release.

- **•** The following operating system is now supported:
	- Microsoft<sup>(R)</sup> Windows Server<sup>(R)</sup> 2012 R2 Datacenter
	- Microsoft<sup>(R)</sup> Windows Server<sup>(R)</sup> 2012 R2 Standard
- **•** The monitoring suspension function is now supported.
- The quickGuideHideReportIcon item was added to the initialization file (config.xml).
- **•** The historical data collection priority function is now supported. This function prioritizes the collection of historical data over the display of real-time reports.
- **•** The data acquisition date and time is now displayed in the Process Monitoring Settings > Create a New Application Definition > Add from Running Processes window.
- **•** A function for putting the execution of alarm commands on hold is now supported.
- **•** The following commands were added:
	- **•** jpcconf acc display
	- **•** jpcconf acc setup
	- **•** jpcconf acc unsetup
	- **•** jpcparamdump
	- **•** jpctool monitor list
- J. Version Changes
- **•** jpctool monitor resume
- **•** jpctool monitor status
- **•** jpctool monitor suspend
- **•** Output examples and parameter file examples for the following commands were changed to correspond to version 0110:
	- **•** jpcasrec output
	- **•** jpcasrec update
- **•** The tag realtime-report-data-collection-mode was added for the parameter file of the jpcasrec update command.
- **•** A description of monitoring suspension was added for the following commands:
	- **•** jpcconf ha setup
	- **•** jpcconf ha unsetup
	- **•** jpcconf hc enable
	- **•** jpctool alarm active
- **•** A description of real-time reports was added for the following command:
	- **•** jpcrpt
- **•** The -wait option was added for the following commands:
	- **•** jpctool alarm active
	- **•** jpctool alarm bind
	- **•** jpctool alarm check
	- **•** jpctool alarm copy
	- **•** jpctool alarm delete
	- **•** jpctool alarm export
	- **•** jpctool alarm import
	- **•** jpctool alarm inactive
	- **•** jpctool alarm list
	- **•** jpctool alarm unbind
- **•** The following PFM Manager messages were added: KAVE00252-E to KAVE00255-E, KAVE00258-E to KAVE00262-E, KAVE00487-I, KAVE00493-E, KAVE00500- W to KAVE00512-I, KAVE00515-W to KAVE00523-E, KAVE00525-W to KAVE00529-E, KAVE00531-E to KAVE00532-W, KAVE04902-E, KAVE05470-E to KAVE05492-I, KAVE05971-E to KAVE05974-E, KAVE06171-E to KAVE06178-E, KAVE06180-I to KAVE06194-I, KAVL15105-W
- **•** The following PFM Web Console messages were added: KAVJJ8577-Q to KAVJJ8579-Q, KAVJK2563-E to KAVJK2568-E, KAVJK4002-E, KAVJK6522-I, KAVJK6523- I, KAVJS2541-E to KAVJS2549-E, KAVJS2640-E, KAVJS2663-E to KAVJS2667-E, KAVJS4017-E, KAVJS4018- E, KAVJS6569-I, KAVJS6570-I
- **•** The following PFM Manager messages were changed: KAVE00398-W, KAVE05415-E, KAVE06158-E, KAVE06161-E
- **•** The following PFM Web Console messages were changed:

#### J. Version Changes

KAVJK2559-E, KAVJS2530-E, KAVJS2604-E, KAVJS2607-E, KAVJS2629-E, KAVJS2702-E, KAVJS5001-I

- **•** Regarding the dispersion of the reconnection, the Random Retry Mode label was added to Common Section in the startup information file (jpccomm.ini).
- **•** Regarding the synchronous execution controller for actions, Action Handler Section was added to the startup information file (jpccomm.ini).

### **J.9 Changes in version 10-10**

### **(1) Changes in manual 3021-3-043-20**

- **•** The following operating systems are now supported:
	- Red Hat<sup>(R)</sup> Enterprise Linux<sup>(R)</sup> 5 (x86)
	- Red Hat<sup>(R)</sup> Enterprise Linux<sup>(R)</sup> 5 (AMD/Intel 64)
- **•** Operating status monitoring for instances is now supported.
- **•** The following commands were added:

```
jpcconf primmgr notify, jpctool config mgrexport, jpctool config mgrimport, jpctool
config sync
```
**•** Notes were added for the following commands:

jpcconf agttree import, jpcconf bgdef delete, jpcconf bgdef import, jpcconf mgrhost define, jpcconf stat disable, jpcrdef create, jpcrdef delete, jpctool alarm active, jpctool alarm bind, jpctool alarm check, jpctool alarm copy, jpctool alarm delete, jpctool alarm export, jpctool alarm import, jpctool alarm inactive, jpctool alarm unbind

**•** A description of multiple monitoring was added for the return value 5 of the following commands:

jpctool alarm active, jpctool alarm bind, jpctool alarm copy, jpctool alarm delete, jpctool alarm import, jpctool alarm inactive, jpctool alarm unbind, jpcconf agttree import, jpcconf bgdef delete, jpcconf bgdef import

**•** The return value 12 was added for the following commands:

jpcrdef create, jpcrdef delete

**•** The return value 13 was added for the following commands:

jpctool alarm bind, jpctool alarm import

- The return value 254 was added for the jpcconf mgrhost display command.
- Format 2 and examples 3 to 5 were added for the  $\frac{1}{2}$  pcconf mgrhost define command.
- **•** Example 3 of the jpctool alarm export command was changed.
- **•** The Notify State label was added to the format of the alarm definition file for the jpctool alarm import command.
- **•** The following PFM Manager messages were added: KAVE00232-W, KAVE00479-I, KAVE00480-W, KAVE00481-I, KAVE00483-E, KAVE00485-W, KAVE05969-E, KAVE05970-E, KAVE06117-I, KAVE06118-I, KAVE06119-E, KAVE06120-I, KAVE06121-W, KAVE06122-W, KAVE06131-E, KAVE06132-I, KAVE06133-I, KAVE06134-W, KAVE06135-E, KAVE06136-I, KAVE06137-I, KAVE06138-E, KAVE06139-I, KAVE06140-I, KAVE06141-E, KAVE06142-E, KAVE06143-I, KAVE06144-I, KAVE06145-I, KAVE06146-E, KAVE06147-I, KAVE06148-I, KAVE06149-E, KAVE06150-I, KAVE06151-W,

J. Version Changes

KAVE06152-E, KAVE06154-E, KAVE06155-E, KAVE06157-E, KAVE06158-E, KAVE06159-E, KAVE06160-E, KAVE06161-E

- **•** The following PFM Web Console messages were added: KAVJK2562-E, KAVJS2673-E, KAVJS2674-E, KAVJS2675-E, KAVJS2676-E, KAVJS4016-E, KAVJS6705-I
- **•** The following PFM Manager messages were changed: KAVE00213-W, KAVE05343-E, KAVE05349-E
- **•** The following PFM Web Console messages were changed: KAVJK2506-E, KAVJK2553-E, KAVJS2532-E, KAVJS2574-E, KAVJS2623-E, KAVJS2835-E, KAVJS4007-E, KAVJT2508-E, KAVJT6502-I
- Details were added about definition information verification performed by using the jpctool config mgrimport command.

### **(2) Changes in manual 3021-3-349-10**

- **•** The following operating systems are now supported:
	- Red Hat<sup>(R)</sup> Enterprise Linux<sup>(R)</sup> 5 (x86)
	- Red Hat<sup>(R)</sup> Enterprise Linux<sup>(R)</sup> 5 (AMD/Intel 64)
- **•** Operating status monitoring for instances is now supported.
- **•** The following commands were added:

```
jpcconf primmgr notify, jpctool config mgrexport, jpctool config mgrimport,
jpctool config sync
```
• Notes were added for the following commands:

```
jpcconf agttree import, jpcconf bgdef delete, jpcconf bgdef import, jpcconf
mgrhost define, jpcconf stat disable, jpcrdef create, jpcrdef delete, jpctool
alarm active, jpctool alarm bind, jpctool alarm check, jpctool alarm copy,
jpctool alarm delete, jpctool alarm export, jpctool alarm import, jpctool alarm
inactive, jpctool alarm unbind
```
**•** A description of multiple monitoring was added for the return value 5 of the following commands:

jpctool alarm active, jpctool alarm bind, jpctool alarm copy, jpctool alarm delete, jpctool alarm import, jpctool alarm inactive, jpctool alarm unbind, jpcconf agttree import, jpcconf bgdef delete, jpcconf bgdef import

- **•** The return value 12 was added for the following commands: jpcrdef create, jpcrdef delete
- **•** The return value 13 was added for the following commands:
- jpctool alarm bind, jpctool alarm import
- The return value 254 was added for the jpcconf mgrhost display command.
- Format 2 and examples 3 to 5 were added for the jpcconf mgrhost define command.
- **•** Example 3 of the jpctool alarm export command was changed.
- The Notify State label was added to the format of the alarm definition file for the jpctool alarm import command.
- **•** The following PFM Manager messages were added: KAVE00232-W, KAVE00479-I, KAVE00480-W, KAVE00481-I, KAVE00483-E, KAVE00485-W, KAVE05969-E, KAVE05970-E, KAVE06117-I, KAVE06118-I, KAVE06119-E, KAVE06120-I, KAVE06121-W, KAVE06122-W,

J. Version Changes

KAVE06131-E, KAVE06132-I, KAVE06133-I, KAVE06134-W, KAVE06135-E, KAVE06136-I, KAVE06137-I, KAVE06138-E, KAVE06139-I, KAVE06140-I, KAVE06141-E, KAVE06142-E, KAVE06143-I, KAVE06144-I, KAVE06145-I, KAVE06146-E, KAVE06147-I, KAVE06148-I, KAVE06149-E, KAVE06150-I, KAVE06151-W, KAVE06152-E, KAVE06154-E, KAVE06155-E, KAVE06157-E, KAVE06158-E, KAVE06159-E, KAVE06160-E, KAVE06161-E

- **•** The following PFM Web Console messages were added: KAVJK2562-E, KAVJS2673-E, KAVJS2674-E, KAVJS2675-E, KAVJS2676-E, KAVJS4016-E, KAVJS6705-I
- **•** The following PFM Manager messages were changed: KAVE00213-W, KAVE05343-E, KAVE05349-E
- **•** The following PFM Web Console messages were changed: KAVJK2506-E, KAVJK2553-E, KAVJS2532-E, KAVJS2574-E, KAVJS2623-E, KAVJS2835-E, KAVJS4007-E, KAVJT2508-E, KAVJT6502-I
- Details were added about definition information verification performed by using the  $\text{1pc}$  configured configured. mgrimport command.

# **J.10 Changes in version 10-00**

### **(1) Changes in manual 3021-3-043-10**

- **•** The following operating systems are no longer supported:
	- **•** HP-UX 11i V2 (IPF)
	- **•** Solaris 9 (SPARC)
	- **•** Solaris 10 (x64)
	- **•** Solaris 10 (x86)
	- **•** AIX 5L V5.3
	- Red Hat<sup>(R)</sup> Enterprise Linux<sup>(R)</sup> AS 4 (AMD64 & Intel EM64T)
	- Red Hat<sup>(R)</sup> Enterprise Linux<sup>(R)</sup> AS 4 (IPF)
	- Red Hat<sup>(R)</sup> Enterprise Linux<sup>(R)</sup> AS 4 (x86)
	- Red Hat<sup>(R)</sup> Enterprise Linux<sup>(R)</sup> ES 4 (AMD64 & Intel EM64T)
	- Red Hat<sup>(R)</sup> Enterprise Linux<sup>(R)</sup> ES 4 (x86)
	- Red Hat<sup>(R)</sup> Enterprise Linux<sup>(R)</sup> 5 (AMD/Intel 64)
	- Red Hat<sup>(R)</sup> Enterprise Linux<sup>(R)</sup> 5 (IPF)
	- Red Hat<sup>(R)</sup> Enterprise Linux<sup>(R)</sup> 5 (x86)
	- Red Hat<sup>(R)</sup> Enterprise Linux<sup>(R)</sup> 5 Advanced Platform (AMD/Intel 64)
	- Red Hat<sup>(R)</sup> Enterprise Linux<sup>(R)</sup> 5 Advanced Platform (IPF)
	- Red Hat<sup>(R)</sup> Enterprise Linux<sup>(R)</sup> 5 Advanced Platform (x86)
- **•** The following operating systems are now supported:
	- Red Hat<sup>(R)</sup> Enterprise Linux<sup>(R)</sup> Server 6 (64-bit x86  $64$ )
	- Red Hat<sup>(R)</sup> Enterprise Linux<sup>(R)</sup> Server 6 (32-bit x86)
- J. Version Changes
- Microsoft<sup>(R)</sup> Windows Server<sup>(R)</sup> 2012 Datacenter
- Microsoft<sup>(R)</sup> Windows Server<sup>(R)</sup> 2012 Standard
- **•** JP1/Performance Management can now link with JP1/IT Service Level Management.
- **•** Performance data can now be collected in IPv6 environments.
- **•** You can now specify filter conditions when searching from a window.
- **•** Limits now apply to the process that refines on-screen information based on keywords.
- **•** Preview items in the following windows have been added.
	- **•** Quick Guide > Create Alarm window
	- New Alarm > Main window
	- **•** Edit > Main window
	- New Alarm > Action Definition > IP1 Event window
	- **•** Edit > Action Definition > JP1 Event window
- Data group buttons have been added that you can use to navigate to the previous or next time band of a report.
- **•** A list of windows that can be displayed from each window has been added.
- **•** A description of the configuration component icons has been added.
- **•** The following windows have been added:
	- **•** About window
	- **•** List of Selected Agents window
	- **•** Baseline window
	- **•** Description of Record and Fields window
	- **•** Bookmark (the folder name entry) window
	- **•** Input Using Application Definition Template window for Application definition templates
	- **•** Add from Running Processes window, Add from Running Processes (Command Lines) window, and Add from Services window for Application definition templates
- **•** The View Summary window has been changed to the System Operational Status Summary window.
- **•** The following commands have been added: jpcconf ipv6 disable, jpcconf ipv6 display, jpcconf ipv6 enable
- Notes on the following commands have been added:

jpcspm start, jpcspm stop, jpctool alarm active, jpctool alarm bind, jpctool alarm check, jpctool alarm copy, jpctool alarm delete, jpctool alarm export, jpctool alarm import, jpctool alarm inactive, jpctool alarm list, jpctool alarm unbind, jpctool db backup, jpctool db dump, jpctool service list

- **•** The following messages were added. KAVE00323-W, KAVE00390-E to KAVE00424-E, KAVE00425-I to KAVE00448-E, KAVE00451-E to KAVE00454-E, KAVE05961-E, KAVJJ6612-I, KAVJK2559-E to KAVJK2561-E, KAVJS2628-E to KAVJS2639- E, KAVJS2672-E, KAVJS2700-E, KAVJS4015-E, KAVJS6566-I to KAVJS6567-I, KAVJS6704-I, KAVL15014-W to KAVL15022-E
- **•** The following messages were changed.

KAVE00344-E to KAVE00348-W, KAVE05015-E, KAVJK2501-E, KAVJK2502-E, KAVJS2532-E, KAVJS2559- E, KAVJS2560-E, KAVJS2573-E to KAVJS2577-E, KAVJS2622-E, KAVJS2690-E, KAVJS2751-E, KAVJS2834- E to KAVJS2836-E, KAVJS2838-E, KAVJS2839-E, KAVJS4013-E, KAVJS4014-E

- **•** A description of firewall penetration directions has been added and changes have been made.
- **•** The list of files and directories has been changed.
- The setting items in the initialization file (config.xml) have been changed.
- **•** The start time and end time can now be hidden when displaying a report.

### **(2) Changes in manual 3021-3-349**

- **•** The following operating systems are no longer supported:
	- **•** HP-UX 11i V2 (IPF)
	- **•** Solaris 9 (SPARC)
	- **•** Solaris 10 (x64)
	- **•** Solaris 10 (x86)
	- **•** AIX 5L V5.3
	- Red Hat<sup>(R)</sup> Enterprise Linux<sup>(R)</sup> AS 4 (AMD64 & Intel EM64T)
	- Red Hat<sup>(R)</sup> Enterprise Linux<sup>(R)</sup> AS 4 (IPF)
	- Red Hat<sup>(R)</sup> Enterprise Linux<sup>(R)</sup> AS 4 (x86)
	- Red Hat<sup>(R)</sup> Enterprise Linux<sup>(R)</sup> ES 4 (AMD64 & Intel EM64T)
	- Red Hat<sup>(R)</sup> Enterprise Linux<sup>(R)</sup> ES 4 (x86)
	- Red Hat<sup>(R)</sup> Enterprise Linux<sup>(R)</sup> 5 (AMD/Intel 64)
	- Red Hat<sup>(R)</sup> Enterprise Linux<sup>(R)</sup> 5 (IPF)
	- Red Hat<sup>(R)</sup> Enterprise Linux<sup>(R)</sup> 5 (x86)
	- Red Hat<sup>(R)</sup> Enterprise Linux<sup>(R)</sup> 5 Advanced Platform (AMD/Intel 64)
	- Red Hat<sup>(R)</sup> Enterprise Linux<sup>(R)</sup> 5 Advanced Platform (IPF)
	- Red Hat<sup>(R)</sup> Enterprise Linux<sup>(R)</sup> 5 Advanced Platform  $(x86)$
- **•** The following operating systems are now supported:
	- Red Hat<sup>(R)</sup> Enterprise Linux<sup>(R)</sup> Server 6 (64-bit x86  $64$ )
	- Red Hat<sup>(R)</sup> Enterprise Linux<sup>(R)</sup> Server 6 (32-bit x86)
	- Microsoft<sup>(R)</sup> Windows Server<sup>(R)</sup> 2012 Datacenter
	- Microsoft<sup>(R)</sup> Windows Server<sup>(R)</sup> 2012 Standard
- **•** JP1/Performance Management can now link with JP1/IT Service Level Management.
- **•** Performance data can now be collected in IPv6 environments.
- **•** You can now specify filter conditions when searching from a window.
- **•** Limits now apply to the process that refines on-screen information based on keywords.
- **•** Preview items in the following windows have been added.
	- **•** Quick Guide > Create Alarm window

J. Version Changes

- **•** New Alarm > Main window
- **•** Edit > Main window
- New Alarm > Action Definition > JP1 Event window
- Edit > Action Definition > JP1 Event window
- Data group buttons have been added that you can use to navigate to the previous or next time band of a report.
- **•** A list of windows that can be displayed from each window has been added.
- **•** A description of the configuration component icons has been added.
- **•** The following windows have been added:
	- **•** About window
	- **•** List of Selected Agents window
	- **•** Baseline window
	- **•** Description of Record and Fields window
	- **•** Bookmark (the folder name entry) window
	- **•** Input Using Application Definition Template window for Application definition templates
	- **•** Add from Running Processes window, Add from Running Processes (Command Lines) window, and Add from Services window for Application definition templates
- **•** The View Summary window has been changed to the System Operational Status Summary window.
- The following commands have been added:

jpcconf ipv6 disable, jpcconf ipv6 display, jpcconf ipv6 enable

**•** Notes on the following commands have been added:

jpcspm start, jpcspm stop, jpctool alarm active, jpctool alarm bind, jpctool alarm check, jpctool alarm copy, jpctool alarm delete, jpctool alarm export, jpctool alarm import, jpctool alarm inactive, jpctool alarm list, jpctool alarm unbind, jpctool db backup, jpctool db dump, jpctool service list

- Notes on when the  $-mx$  option and  $-ms$  option are specified for the following commands have been added: jpcaspsv output, jpcaspsv update, jpcasrec output, jpcasrec update, jpcmkkey, jpcrdef create, jpcrdef delete, jpcrdef output
- The following messages have been added:

KAVE00250-W, KAVE00251-W, KAVE00323-W, KAVE00344-E to KAVE00360-I, KAVE00363-W to KAVE00381-E, KAVE00390-E to KAVE00448-E, KAVE00451-E to KAVE00454-E, KAVE05399-I to KAVE05410-W, KAVE05412-E to KAVE05460-I, KAVE05956-I to KAVE05961-E, KAVE06069-E, KAVE06071- I to KAVE06098-E, KAVJA2501-E, KAVJF2501-E, KAVJF2502-E, KAVJJ6611-I, KAVJJ6612-I, KAVJJ8603-Q to KAVJJ8605-Q, KAVJK2512-E to KAVJK2514-E, KAVJK2515-E, KAVJK2516-E, KAVJK2519-E to KAVJK2522-E, KAVJK2525-E, KAVJK2527-E to KAVJK2531-E, KAVJK2533-E, KAVJK2535-E to KAVJK2538-E, KAVJK2543-E to KAVJK2554-E, KAVJK2557-E, KAVJK2559-E to KAVJK2561-E, KAVJK6503-I to KAVJK6506-I, KAVJK6511-I, KAVJK6512-I, KAVJK6514-I, KAVJK6516-I, KAVJK6518-I to KAVJK6521-I, KAVJK8604-Q, KAVJK8605-Q, KAVJK8609-Q, KAVJS2511-E to KAVJS2517-E, KAVJS2519- E, KAVJS2522-E to KAVJS2540-E, KAVJS2608-E, KAVJS2612-E to KAVJS2624-E, KAVJS2628-E to KAVJS2639-E, KAVJS2662-E, KAVJS2672-E, KAVJS2700-E, KAVJS2837-E to KAVJS2840-E, KAVJS4013-E to KAVJS4015-E, KAVJS6566-I, KAVJS6567-I, KAVJS6561-I to KAVJS6563-I, KAVJS6564-I, KAVJS6704-I, KAVJV2552-E to KAVJV2564-E, KAVJV9004-K, KAVJV9502-K, KAVL15014-W to KAVL15022-E

**•** The following messages have been changed:

KAVE00104-E, KAVE00162-E, KAVE00182-E, KAVE05015-E, KAVE05181-E to KAVE05183-E, KAVE05240- E, KAVE05304-E, KAVJK0301-E, KAVJK0302-E, KAVJK0401-E, KAVJK2501-E, KAVJK2502-E, KAVJK2711- E, KAVJS0027-E, KAVJS2559-E, KAVJS2560-E, KAVJS2573-E to KAVJS2577-E, KAVJS2604-E, KAVJS2690- E, KAVJS2751-E, KAVJS2830-E, KAVJS2831-E, KAVJS2834-E to KAVJS2836-E, KAVJS5001-I

- **•** The following messages have been deleted: KAVE00245-W, KAVJS2525-E, KAVJV9003-K
- The event log output message information for the following messages has been added: KAVE00344-E to KAVE00347-E, KAVE06083-E, KAVE06097-E, KAVJV2552-E to KAVJV2564-E
- **•** A description of firewall penetration directions has been added and changes have been made.
- **•** The list of files and directories has been changed.
- The setting items in the initialization file (config.xml) have been changed.
- **•** The start time and end time can now be hidden when displaying a report.
- **•** The following message text is now output as an agent event depending on the results of a check of the agent alarm status:
	- **•** State change(Unconfirmed)
	- **•** State information
	- **•** State information(Unconfirmed)
- **•** The following message text is now output as an agent event related to the operating status of the monitored system:
	- **•** Monitored System Available
	- **•** Monitored System Unavailable
- The trigger for issuing alarm events whose message text is Alarm Cleared has been changed.
- **•** An access control feature based on business groups has been added, allowing you to set the range of information individual users can monitor.
- The jpctool service sync command can now be used to synchronize the service information registered in PFM - Manager and PFM - Web Console.
- **•** Business group ordinary user has been added as a user permission for Performance Management.
- **•** The autolabel feature can now display tooltips that show data values plotted on a graph.
- **•** The user-created alarm table can now be displayed as a separate tree from the table of alarms defined by monitoring templates.
- In the Edit Agents > New Agents window, you can now use keywords to refine the list of agents.
- Process Monitoring Settings > Save an Application Definition Template window has been added.
- **•** The interruption method at the data missing part of a graph has been changed.
- **•** When a series group contains 3D clustered column/3D stacked column graphs or line graphs, any group can now be displayed in the foreground regardless of the order of the series groups.
- **•** The sequence in which the Y axis scales are displayed in combination reports now conforms to the order in which the graphs are drawn.
- The following conditions regarding combination reports have been added or changed:
	- **•** The conditions under which some or all of a graph or legend is invisible and the legend breaks over two or more lines
	- **•** The conditions under which part of the legend is invisible due to an excessive number of characters
	- **•** The conditions under which the series group name overlaps the legend

J. Version Changes

- **•** The conditions under which a line break appears in the graph title
- **•** Process monitoring can now be set by using the following commands:
	- **•** jpcprocdef create Creates and edits an application definition.
	- **•** jpcprocdef delete Deletes an application definition.
	- **•** jpcprocdef list Displays a list of application definition names.
	- **•** jpcprocdef output

Outputs the definition information of an application definition.

Accordingly, files and directories that these commands use have been added.

- **•** You can now use the following commands to create and edit business groups:
	- **•** jpcconf bgdef check Verifies the contents of a business group definition file.
	- **•** jpcconf bgdef delete Deletes definition information for a business group.
	- **•** jpcconf bgdef display Displays definition information for a business group.
	- **•** jpcconf bgdef export Exports definition information for a business group to a file.
	- **•** jpcconf bgdef import Imports definition information for a business group from a file.
	- **•** jpcconf bgdef list Displays a list of business group names.
- The command return value (10) has been deleted.
- **•** A recovery procedure for when a command execution failed has been added.
- **•** Windows firewall information is now part of the troubleshooting information collected in a Windows environment.
- Hosts operated from commands can now be restricted by using the following options:
	- **•** Option for restricting Agent host remote operation
	- **•** Option for restricting the viewing of service information from Agent hosts
- **•** The maximum number of alarms you can define in one alarm table has been increased from 50 to 250. Accordingly, the maximum number of alarms you can define in one alarm definition file has been increased from 50 to 250.
- **•** Backup data that can be deleted if it is unnecessary has been specified.
- The following setting items have been added to the initialization file (config.xml):

alarmCompatibleMode, displayAlarmTablesSeparately, maxMonitorEventNumForMultiTenant, color1 to color16, noUseCircleColor, lineSymbolSize, legendSeriesOrderForHBar, autoLabelMaxIntegerDigits, autoLabelMaxFractionDigits, maxAutoLabelPoints, foregroundCombinationGraph, precision, appendCommaDisplayedForNum, cmdRptBookmarkNameDecodeOnce, enableAutoLabelAtDefaultDisp, selectAHModeForJP1Event, useReportCacheFile, reportCacheFileDir, usingSeriesPagingOnTheGraph, processMonitoringTemplatesRepository, agentTreeAccessLimit, printCacheSize, displayLegendCount, graphMaxReportData, printTableMaxRowSize, cmdHtmlTableOutputMaxRowSize, maxDrilldownPoints

J. Version Changes

- The following labels have been added to the startup information file (jpccomm.ini):
	- **•** Correlator Startup Mode in the Common Section
	- **•** Retry Getting Alarm Status in Common Section
	- **•** Business Group Monitor Mode in Common Section
	- **•** Agent Remote Protection in Common Section
	- **•** Service List Protection in Common Section
	- NS Init Retry Count in Agent Collector × Section
	- NS Init Retry Count in Agent Store × Section
- **•** When monitoring alarms using multi instance records, users can now be notified when the value of a field returns to a normal range.
- **•** Reports can now be displayed over several pages when there are too many graph legends.
- **•** Process monitoring in PFM Agent for Platform and PFM RM for Platform can now be configured in the Agents tree.
- **•** The **OK** button has been removed from the Service Properties window, and **Finish** and **Apply** buttons have been added.
- **•** The following commands can now be used to create and edit the Agents tree.
	- **•** jpcconf agttree export Exports an Agents tree definition file.
	- **•** jpcconf agttree import Imports an Agents tree definition file.
- **•** The setup command can now be executed in non-interactive mode.
- The message sent when a JP1 event is issued can now be defined within a range from 0 to 1,023 bytes.
- Parameters to be specified in the input file of the  $\gamma$  pcrpt command have been added:
- **•** The information cached to memory when displaying reports can now be output to a file.
- **•** Files backed up when the Store version is 2.0 have been specified.
- **•** The maximum number of httpsd processes of PFM Web Console has been changed.
- **•** You can now choose how the system determines which Action Handler service is selected by default in the New Alarm > Action Definition window and Edit > Action Definitions window of PFM -Web Console when issuing a JP1 event.
- **•** You can now limit the information available to users with general user permission in the Agents tree.
- **•** The maximum number of lines of table data displayed in the Print window and in HTML reports can now be restricted.
- **•** The maximum number of drilldown data items in a graph can now be restricted.
- A description about the startup information file (jpccomm.ini) has been added.

# **J.11 Changes in version 09-50**

### **(1) Changes in manual 3020-3-R33-31**

- **•** The following message text is now output as an agent event depending on the results of a check of the agent alarm status:
	- **•** State change(Unconfirmed)
	- **•** State information
	- **•** State information(Unconfirmed)
- **•** The following message text is now output as an agent event related to the operating status of the monitored system:
	- **•** Monitored System Available
	- **•** Monitored System Unavailable
- The trigger for issuing alarm events whose message text is Alarm Cleared has been changed.
- **•** An access control feature based on business groups has been added, allowing you to set the range of information individual users can monitor.
- **•** The jpctool service sync command can now be used to synchronize the service information registered in PFM - Manager and PFM - Web Console.
- **•** Business group ordinary user has been added as a user permission for Performance Management.
- **•** The autolabel feature can now display tooltips that show data values plotted on a graph.
- **•** The user-created alarm table can now be displayed as a separate tree from the table of alarms defined by monitoring templates.
- In the Edit Agents > New Agents window, you can now use keywords to refine the list of agents
- **•** The Process Monitoring Settings > Save an Application Definition Template window has been added.
- **•** The interruption method at the data missing part of a graph has been changed.
- **•** When a series group contains 3D clustered column/3D stacked column graphs or line graphs, any group can now be displayed in the foreground regardless of the order of the series groups.
- **•** The sequence in which the Y axis scales are displayed in combination reports now conforms to the order in which the graphs are drawn.
- The following conditions regarding combination reports have been added or changed:
	- The conditions under which some or all of a graph or legend is invisible and the conditions where the legend breaks over two or more lines
	- The conditions under which part of the legend is invisible due to an excessive number of characters
	- **•** The conditions under which the series group name overlaps the legend
	- **•** The conditions under which a line break appears in the graph title
- **•** Process monitoring can now be set by using the following commands:
	- **•** jpcprocdef create

Creates and edits an application definition.

**•** jpcprocdef delete

Deletes an application definition.

**•** jpcprocdef list Displays a list of application definition names. **•** jpcprocdef output

Outputs the definition information of an application definition.

Therefore, files and directories that these commands use have been added.

- **•** You can now use the following commands to create and edit business groups:
	- **•** jpcconf bgdef check
	- Verifies the contents of a business group definition file.
	- **•** jpcconf bgdef delete Deletes definition information for a business group.
	- **•** jpcconf bgdef display Displays definition information for a business group.
	- **•** jpcconf bgdef export Exports definition information for a business group to a file.
	- **•** jpcconf bgdef import Imports definition information for a business group from a file.
	- **•** jpcconf bgdef list Displays a list of business group names.
- **•** The command return value 10 has been deleted.
- **•** A recovery procedure for when a command execution failed has been added.
- **•** Windows firewall information is now part of the troubleshooting information collected in a Windows environment.
- Hosts operated from commands can now be restricted by using the following options:
	- **•** Option for restricting Agent host remote operation
	- **•** Option for restricting the viewing of service information from Agent hosts
- **•** The maximum number of alarms you can define in one alarm table has been increased from 50 to 250. Accordingly, the maximum number of alarms you can define in one alarm definition file has been increased from 50 to 250.
- **•** Backup data that can be deleted if it is unnecessary has been specified.
- **•** The following messages were added:

KAVE00250-W to KAVE00251-W, KAVE00353-W to KAVE00360-I, KAVE00363-W to KAVE00381-E, KAVE05420-I to KAVE05460-I, KAVE05956-I to KAVE05960-E, KAVE06069-E, KAVJK2515-E to KAVJK2516- E, KAVJK2519-E to KAVJK2522-E, KAVJK2525-E, KAVJK2527-E to KAVJK2531-E, KAVJK2533-E, KAVJK2535-E to KAVJK2538-E, KAVJK2543-E to KAVJK2554-E, KAVJK2557-E, KAVJK6504-I to KAVJK6506-I, KAVJK6511-I, KAVJK6512-I, KAVJK6514-I, KAVJK6516-I, KAVJK6518-I to KAVJK6521-I, KAVJK8604-Q, KAVJK8605-Q, KAVJK8609-Q, KAVJS2540-E, KAVJS2614-E to KAVJS2624-E, KAVJS2662- E, KAVJS2837-E to KAVJS2840-E, KAVJS4013-E to KAVJS4014-E, KAVJS6564-I

- **•** The descriptions in the following messages were changed: KAVE00162-E, KAVE00182-E, KAVE00349-I to KAVE00351-W, KAVE05181-E to KAVE05183-E, KAVE05240-E, KAVE05304-E, KAVE05400-I, KAVE05412-E, KAVE06073-I, KAVE06081-E, KAVE06082-E, KAVE06091-E, KAVJK0301-E, KAVJK0302-E, KAVJK2513-E, KAVJK2711-E, KAVJS0027-E, KAVJS2830-E, KAVJS2831-E
- **•** The following messages were deleted: KAVJS2525-E, KAVJV9003-K
- The following setting items were added to the initialization file (config.xml):
	- **•** alarmCompatibleMode

J. Version Changes

- **•** displayAlarmTablesSeparately
- **•** maxMonitorEventNumForMultiTenant
- **•** color1 to color16
- **•** noUseCircleColor
- **•** lineSymbolSize
- **•** legendSeriesOrderForHBar
- **•** autoLabelMaxIntegerDigits
- **•** autoLabelMaxFractionDigits
- **•** maxAutoLabelPoints
- **•** foregroundCombinationGraph
- **•** precision
- **•** appendCommaDisplayedForNum
- **•** cmdRptBookmarkNameDecodeOnce
- **•** enableAutoLabelAtDefaultDisp
- The following labels have been added to the startup information file (jpccomm.ini):
	- **•** Correlator Startup Mode in the Common Section
	- **•** Retry Getting Alarm Status in the Common Section
	- **•** Business Group Monitor Mode in the Common Section
	- **•** Agent Remote Protection in the Common Section
	- **•** Service List Protection in the Common Section
	- **•** NS Init Retry Count in Agent Collector x Section
	- **•** NS Init Retry Count in Agent Store x Section

### **J.12 Changes in version 09-10**

### **(1) Changes in manual 3020-3-R33-21**

- **•** When monitoring alarms using multi instance records, users can now be notified when the value of a field returns to a normal range.
- **•** Reports can now be displayed over several pages when there are too many graph legends.
- **•** Process monitoring in PFM Agent for Platform and PFM RM for Platform can now be configured in the **Agents** tree.
- **•** The **OK** button has been removed from the Service Properties window, and **Finish** and **Apply** buttons have been added.
- **•** The following commands can now be used to create and edit the **Agents** tree.
	- **•** jpcconf agttree export

Exports an Agents tree definition file.

**•** jpcconf agttree import

J. Version Changes

Imports an Agents tree definition file.

- Notes on when the  $-mx$  option and  $-ms$  option are specified for the following commands have been added:
	- **•** jpcaspsv output
	- **•** jpcaspsv update
	- **•** jpcasrec output
	- **•** jpcasrec update
	- **•** jpcmkkey
	- **•** jpcrdef create
	- **•** jpcrdef delete
	- **•** jpcrdef output
- **•** The setup command can now be executed in non-interactive mode.
- The message sent when a JP1 event is issued can now be defined within a range from 0 to 1,023 bytes.
- Parameters to be specified in the input file of the  $\gamma$  pcrpt command have been added.
- **•** The information cached to memory when displaying reports can now be output to a file.
- **•** Files backed up when the Store version is 2.0 have been specified.
- **•** The following messages were added.

KAVE00344-E to KAVE00352-W, KAVE05399-I to KAVE05410-W, KAVE05412-E to KAVE05419-E, KAVE06071-I to KAVE06098-E, KAVJA2501-E, KAVJF2501-E, KAVJF2502-E, KAVJJ6611-I, KAVJJ8603-Q to KAVJJ8605-Q, KAVJK2512-E to KAVJK2514-E, KAVJK6503-I, KAVJS2511-E to KAVJS2517-E, KAVJS2519- E, KAVJS2522-E to KAVJS2539-E, KAVJS2608-E, KAVJS2612-E, KAVJS2613-E, KAVJS6561-I to KAVJS6563- I, KAVJV2552-E to KAVJV2564-E, KAVJV9004-K, KAVJV9502-K

- **•** The descriptions in the following messages were changed: KAVE00104-E, KAVJK0401-E, KAVJS2604-E, KAVJS5001-I
- **•** Event log output message information was added for the following messages: KAVE00344-E to KAVE00347-E, KAVE06083-E, KAVE06097-E, KAVJV2552-E to KAVJV2564-E
- **•** English messages were added to the following messages: KAVE00243-W to KAVE00244-E
- **•** The following messages were deleted: KAVE00245-W
- **•** The maximum number of httpsd processes of PFM Web Console has been changed.
- The following setting items were added to the initialization file (config.xml):
	- **•** selectAHModeForJP1Event
	- **•** useReportCacheFile
	- **•** reportCacheFileDir
	- **•** usingSeriesPagingOnTheGraph
	- **•** processMonitoringTemplatesRepository
	- **•** agentTreeAccessLimit
	- **•** printCacheSize
	- **•** displayLegendCount

#### J. Version Changes

JP1/Performance Management Reference **1615**

- **•** graphMaxReportData
- **•** printTableMaxRowSize
- **•** cmdHtmlTableOutputMaxRowSize
- **•** maxDrilldownPoints
- **•** You can now choose how the system determines which Action Handler service is selected by default in the New Alarm > Action Definition window and Edit > Action Definitions window of PFM -Web Console when issuing a JP1 event.
- **•** You can now limit the information available to users with general user permission in the **Agents** tree.
- **•** The maximum number of lines of table data displayed in the Print window and in HTML reports can now be restricted.
- **•** The maximum number of drilldown data items in a graph can now be restricted.
- A description of the startup information file ( $\frac{1}{2}$ pccomm.ini) has been added.

### **J.13 Changes in version 09-00**

### **(1) Changes in manual 3020-3-R33**

**•** The following program product has been added to Performance Management products to support remote monitoring: PFM - RM

Accordingly, the jpcconf target command has been added.

- The PFM RM service, remote agents, and group agents can be operated on the monitoring console.
- An event that occurs on a Performance Management service can be notified with a JP1 event or agent event. Accordingly, the following folder has been added to the list of properties of the Agent Collector service of the health check agent.

JP1 Event Configurations

- **•** The product name display function has been added, enabling service keys and service IDs to be displayed and specified in a new format. Accordingly, the  $\gamma$  pcconf prodname command has been added. In addition, the argument -v for displaying the services by their product names has been added to the jpctool service list command.
- **•** New format commands that are compatible with commands earlier than version 08-11 have been added. In addition, the option formats have been unified.
- Concurrent login by the same user can be controlled. Accordingly, the enableDuplicateLogin parameter has been added to the initialization file (config.xml).
- **•** An overview of the entire system and of the latest service operating statuses can be monitored in the Display Summary window. Accordingly, the following parameters have been added to the initialization file (config.xml):
	- **•** maxDisplayServer
	- **•** maxDisplayAgentsUser
	- **•** maxDisplayAgentsProducts
	- **•** maxDisplayAlarm
	- **•** maxEvents

J. Version Changes

JP1/Performance Management Reference **1616**

- **•** The tiling display function has been added, enabling multiple historical report graphs to be displayed as thumbnail images. Accordingly, the maxTileReports parameter has been added to the initialization file (config.xml).
- **•** The field search function has been added, enabling a search of monitored items with the keyword being information that the user wants to set when setting alarms and reports. Accordingly, the searchLimit parameter has been added to the initialization file (config.xml).
- **•** The quick guide function has been added, enabling reports to be displayed without executing the conventional report definition procedure. In addition, the alarm definition procedure has been simplified.
- **•** Display report definitions can be edited from the View Report window.
- **•** The procedure for changing the host name of a host running a Performance Management product has been simplified. Accordingly, the jpcconf host command has been added.
- **•** Startup and termination of the PFM Manager, PFM Base, and PFM Web Console services can be linked using the jpcspm command.
- The argument -force, which forcibly deletes service information, has been added to the jpctool service delete command.
- The argument -key for using a service key to specify the service whose information you want to display has been added to the jpctool service list command.
- **•** The argument -immediate that forcibly terminates a service has been added to the jpcwstop command.
- **•** You can now control whether a general user can operate report definitions and bookmarks by setting the editReportByOrdinaryUser parameter of the initialization file (config.xml).
- **•** Microsoft(R) Windows Server(R) 2008 is now supported.
- A report's graph images can be time-corrected and displayed by setting the graph-time-collection parameter of the initialization file (config.xml).
- **•** The scale on the vertical axis of a graph can be displayed in exponential form.
- **•** Multiple alarm tables can be bound to a monitoring agent.
- **•** PFM Web Console can be used in a UNIX environment.
- **•** Setup of Performance Management has been simplified.
- An alarm table can be additionally bound using the  $\gamma$  pealarm bind command.
- A list of the alarm tables bound by an agent can be displayed using the  $\gamma$  pcalarm list command.
- All alarm tables bound to an agent can be unbound using the jpcalarm unbind command.
- The agent to which a report is output can be specified by the service ID of the Agent Collector service in the  $\frac{1}{2}$ pcrpt command.
- **•** The relative time from the command execution time can be specified as the child element of the corresponding tag in the parameter file for the jpcrpt command.
- **•** A storage folder for the property definition file and a storage folder for the data model description file have been added.
- **•** A PFM Web Console service startup log file and a PFM Web Console service termination log file have been added directly under /opt/jp1pcwebcon/log.
- **•** The check rule specified in the property definition file can be set in the parameters of the initialization file (config.xml).
- **•** firstDayOfWeek has been added to the parameters of the initialization file (config.xml).
- **•** The following messages have been added:

J. Version Changes

KAVE00217-I to KAVE00219-E, KAVE00233-E, KAVE00234-I to KAVE00245-W, KAVE00311-E to KAVE00316-E, KAVE00317-W to KAVE00319-W, KAVE00320-I to KAVE00321-I, KAVE00322-W, KAVE00324-W, KAVE00325-I to KAVE00327-I, KAVE00328-E to KAVE00332-E, KAVE00333-E to KAVE00339-E, KAVE00342-I, KAVE00343-I, KAVE05166-I to KAVE05192-E, KAVE05037-E, KAVE05351-E, KAVE05352-E, KAVE05353-W, KAVE05354-E, KAVE05355-I, KAVE05356-E, KAVE05357-I, KAVE05358-E, KAVE05359-I, KAVE05360-E, KAVE05361-I to KAVE05397-E, KAVE05882-E, KAVE05883-W, KAVE05944- W, KAVE05945-E, KAVE05946-I, KAVE05947-I, KAVE05948-E to KAVE05950-E, KAVE05951-W, KAVE05952-I, KAVE05953-I, KAVE05954-E to KAVE05955-E, KAVE06040-E, KAVE06041-E, KAVE06046- W, KAVE06047-I to KAVE06066-E, KAVJH2501-E to KAVJH2504-E, KAVJJ2552-E, KAVJJ5001-I, KAVJJ8552- Q to KAVJJ8555-Q, KAVJJ8571-Q to KAVJJ8576-Q, KAVJJ8654-Q to KAVJJ8661-Q, KAVJK2501-E to KAVJK2508-E, KAVJK2750-E to KAVJK2760-E, KAVJS2589-E to KAVJS2600-E, KAVJS2683-E to KAVJS2699-E, KAVJS2835-E, KAVJS2836-E, KAVJS6702-I, KAVJS6553-E to KAVJS6560-I, KAVJS6703-I, KAVJT0023-E, KAVL15013-E

- **•** The following messages have been changed: KAVE00104-E, KAVE00181-W, KAVE00330-E, KAVE05000-E, KAVE05019-E, KAVE05213-E, KAVE05288- W, KAVE06035-E, KAVE06036-W, KAVJJ8602-Q, KAVJK2714-E, KAVJT0004-E, KAVJZ5999-E
- **•** The following messages have been deleted: KAVE00112-E, KAVE00129-E, KAVE05903-E, KAVE05907-I, KAVJT0006-E
- **•** The descriptions of the following messages have been changed: KAVE00331-E, KAVE00332-E, KAVE05948-E, KAVJS0012-E, KAVJT0003-E

J. Version Changes

The reference material for readers of this manual is described in the *JP1/Performance Management Planning and Configuration Guide*.

K. Reference Material for This Manual

# **L. Glossary**

Terminology used in this manual

See the glossary in the appendixes of the *JP1/Performance Management Planning and Configuration Guide*.
# **Index**

#### **A**

About window [47](#page-46-0) Active Setting window [246](#page-245-0) additional setup [390](#page-389-0) agent Service Properties window [106](#page-105-0) Agents tree creating and updating [398](#page-397-0) exporting definition information to file [394](#page-393-0) Agents window [50](#page-49-0) alarm [68,](#page-67-0) [72](#page-71-0) copying [658](#page-657-0) deleting [662](#page-661-0) disabling [690](#page-689-0) enabling [648](#page-647-0) alarm definition exporting to specified file [666](#page-665-0) Alarm Status window [103](#page-102-0) Alarms window [208](#page-207-0) alarm table binding to agent [651](#page-650-0) copying [658](#page-657-0) deleting [662](#page-661-0) unbinding [698](#page-697-0) alarm table and alarm defining and updating [674](#page-673-0) Alarm Table Bind Settings [Select Alarm Tables] window [114](#page-113-0) application definition file format [551](#page-550-0) application definitions deleting [558](#page-557-0) editing [550](#page-549-0) exporting [564](#page-563-0) listing [561](#page-560-0) setting [550](#page-549-0) Auto alarm bind setting file (jpcautobind.cfg) [830](#page-829-0)

## **B**

backup data displaying information [427](#page-426-0) backup file creating [720](#page-719-0) Bind Alarm Table [Select Alarm Tables] window [115](#page-114-0) binding alarm table to agent [651](#page-650-0) bookmarks tree Properties window [201](#page-200-0) Bookmarks window [191](#page-190-0) business group definition file checking contents [403](#page-402-0) business groups deleting definition information [406](#page-405-0) displaying definition information [408](#page-407-0) exporting definition information [411](#page-410-0) importing definition information [415](#page-414-0) listing names [420](#page-419-0)

## **C**

certificate signing request (CSR) file for server certificate, creating [809](#page-808-0) Change Monitoring Agent window [305](#page-304-0) Change Password window [46](#page-45-0) changing host name of PFM - Manager host for connection destination [487](#page-486-0) settings of Store Service [422](#page-421-0) checking business group definition file [403](#page-402-0) collecting OS information [568](#page-567-0) collecting data about PFM - Web Console [800](#page-799-0) combination report baseline display period [200](#page-199-0) drawing sequence of graph [198](#page-197-0) horizontal axis (x axis) [198](#page-197-0) number of fields [199](#page-198-0) series group setting [200](#page-199-0) vertical axis (y axis) [198](#page-197-0) Combination Report window [98](#page-97-0) Properties page [100](#page-99-0) Show Options page [101](#page-100-0) View report page [98](#page-97-0) command installation directories [342](#page-341-0) commands [333](#page-332-0) concurrent execution [331](#page-330-0) creating logical host environment [440](#page-439-0) deleting logical host environment [443](#page-442-0) disabling status management function [517](#page-516-0)

displaying settings for logical host environment [438](#page-437-0) enabling status management function [521](#page-520-0) exporting settings of logical host environment [434](#page-433-0) importing logical host environment definition file [436](#page-435-0) input method [327](#page-326-0) jpctool alarm commands [319](#page-318-0) new commands and old commands [1566](#page-1565-0) notations used in syntax explanation [316](#page-315-0) notes (PFM - Web Console) [326](#page-325-0) notes common to all [318](#page-317-0) output method [329](#page-328-0) prerequisites for execution [326](#page-325-0) sending JP1 event [534](#page-533-0) specification method [316](#page-315-0) specification method and notations used in explaining syntax [316](#page-315-0) starting services [640](#page-639-0) stopping services [644](#page-643-0) supported DTD file [327](#page-326-0) config.xml [858](#page-857-0), [882](#page-881-0) config.xml (other settings) [880](#page-879-0) config.xml (setting automatic logout) [878](#page-877-0) config.xml (setting linkage with other products) [879](#page-878-0) config.xml (settings for acquiring and displaying data) [863](#page-862-0) config.xml (setting up communication with View Server service) [877](#page-876-0) configuration component agent [34](#page-33-0) folder [34](#page-33-0) group agent [35](#page-34-0) remote agent [35](#page-34-0) Remote Monitor Collector service [35](#page-34-0) root [33](#page-32-0) conventions diagrams [11](#page-10-0) fonts and symbols [11](#page-10-0) mathematical expressions [12](#page-11-0) version numbers [12](#page-11-0) converting data model [733](#page-732-0) copying alarm table or alarm [658](#page-657-0) Copy window Copy > Input Name [Alarm Table] window [246](#page-245-0) Reports [189](#page-188-0) Users [296](#page-295-0)

Correspondence between new commands and old commands [1566](#page-1565-0) creating Agents tree [398](#page-397-0) backup file [720](#page-719-0) instance environment [473](#page-472-0) key file for authentication [540](#page-539-0) new report definition [574](#page-573-0)

#### **D**

data erasing [730](#page-729-0) exporting [736](#page-735-0) database data restoring [747](#page-746-0) Data Group button [108](#page-107-0) data model converting [733](#page-732-0) defining alarm table and alarm [674](#page-673-0) definition file format (jpcconf inst setup command) [475](#page-474-0) format (jpcconf port define command) [497](#page-496-0) format (jpcconf target setup command) [528](#page-527-0) definition information checking definition information [1569](#page-1568-0) importing [1569](#page-1568-0) deleting alarm table or alarm [662](#page-661-0) application definitions [558](#page-557-0) business group definition information [406](#page-405-0) instance environment [478](#page-477-0) service information for agent [776](#page-775-0) deleting report definition [599](#page-598-0) diagram conventions [11](#page-10-0) difference of displayed items among report types [96](#page-95-0) disabling enabled alarm [690](#page-689-0) health check function [445](#page-444-0) IPv6 usage settings [481](#page-480-0) JP1/IM2 linkage function and the function for batch-issuing events that change agent status [465](#page-464-0) JP1/IM monitored object linkage function [461](#page-460-0) displaying all host names of PFM - Manager hosts for connection destinations (Name Server services) [492](#page-491-0) bind information of alarm tables and alarms [693](#page-692-0)

business group definition information [408](#page-407-0) definitions of alarm tables and alarms [693](#page-692-0) information about Store service or backup data [427](#page-426-0) instance names [471](#page-470-0) IPv6 usage settings [483](#page-482-0) port numbers [503](#page-502-0) service configuration and status [779](#page-778-0) settings for logical host environment [438](#page-437-0) settings of Store Service [422](#page-421-0) settings specified for JP1/IM2 linkage function [467](#page-466-0) status of health check function [447](#page-446-0) status of status management function [519](#page-518-0) displaying definitions or bind information alarm table and alarm [693](#page-692-0) Display Reports > Select Report window [76](#page-75-0) Display Summary window [60](#page-59-0) Agent Alarm Status area [64](#page-63-0) Agent Operational Status area [64](#page-63-0) Server Operational Status area [63](#page-62-0) Distribute Property > Progress Reports window [288](#page-287-0) Distribute Property > Select Property window [287](#page-286-0) Distribute Property > Select Property window (distributing properties whose nodes change their numbers) [290](#page-289-0) Distribute Property > Select Service window [285](#page-284-0) Distribute Property window [285](#page-284-0) DTD file [327](#page-326-0)

**E**

Edit > Action > Select a report window [237](#page-236-0) Edit > Action Definitions > JP1 Event Settings window [243](#page-242-0) Edit > Action Definitions window [238](#page-237-0) Edit > Action window [235](#page-234-0) Edit > Alarm Conditions > Search Fields window [232](#page-231-0) Edit > Alarm Conditions window [227](#page-226-0) Edit > Components window [176](#page-175-0) Edit > Drilldown > Select Report > Edit Conditional Expression for Drilldown window [184](#page-183-0) Edit > Drilldown > Select Report window [182](#page-181-0) Edit > Drilldown window [180](#page-179-0) Edit > Field > Search Fields window [166](#page-165-0) Edit > Field window [164](#page-163-0) Edit > Filter window [169](#page-168-0) Edit > Graph window [178](#page-177-0) Edit > Indication Settings (Historical) window [174](#page-173-0) Edit > Indication Settings (Realtime) window [172](#page-171-0)

Edit > Indication Settings window [172](#page-171-0) Edit > Main Information window [218](#page-217-0) Edit > Name and Type window [163](#page-162-0) Edit Agent Tree > Copy [Select Copy Place] window[118](#page-117-0) Edit Agent Tree > New Agent window [119](#page-118-0) Edit Agent Tree > New Folder window [119](#page-118-0) Edit Agent Tree > Rename window [121](#page-120-0) Edit Agent Tree window [116](#page-115-0) editing application definitions [550](#page-549-0) Edit window (Bookmarks) [194](#page-193-0) Edit window (Users) [297](#page-296-0) enabling disabled alarm [648](#page-647-0) health check function [449](#page-448-0) IPv6 usage settings [485](#page-484-0) JP1/IM2 linkage function [469](#page-468-0) JP1/IM monitored object linkage function [463](#page-462-0) encrypted communication, disabling between Web browser and monitoring console server [794](#page-793-0) encrypted communication, displaying status of between Web browser and monitoring console server [796](#page-795-0) encrypted communication, enabling between Web browser and monitoring console server [798](#page-797-0) Environment Settings window [47](#page-46-0) Environment Variables Used with Performance Management [1589](#page-1588-0) erasing data [730](#page-729-0) Event History window [107](#page-106-0) Show Options page [111](#page-110-0) View report page [107](#page-106-0) event log, Windows [957](#page-956-0) list of [988](#page-987-0) Event Monitor window [36](#page-35-0) Show Options page [42](#page-41-0) View report page [37](#page-36-0) Event page [65](#page-64-0) exporting Agents tree definition information to file [394](#page-393-0) alarm definitions to specified file [666](#page-665-0) application definitions [564](#page-563-0) business group definition information [411](#page-410-0) data [736](#page-735-0)

# **F**

files and directories [1529](#page-1528-0) for PFM - Agent or PFM - RM [1565](#page-1564-0)

for PFM - Base (in UNIX) [1549](#page-1548-0) for PFM - Base (in Windows) [1545](#page-1544-0) for PFM - Manager (in UNIX) [1536](#page-1535-0) for PFM - Manager (in Windows) [1529](#page-1528-0) for PFM - Web Console (in UNIX) [1559](#page-1558-0) for PFM - Web Console (in Windows) [1554](#page-1553-0) firewall passage directions [1513](#page-1512-0) font conventions format application definition file [551](#page-550-0)

#### **G**

glossary [1620](#page-1619-0)

#### **H**

health check function disabling [445](#page-444-0) displaying status [447](#page-446-0) enabling [449](#page-448-0) Help window [48](#page-47-0) historical report [67,](#page-66-0) [72](#page-71-0)

# **I**

identifiers [1506](#page-1505-0) importing [744](#page-743-0) business group definition information [415](#page-414-0) Import window Alarms [213](#page-212-0) Reports [186](#page-185-0) information frame (Agents) [55](#page-54-0) information frame (Alarms) [211](#page-210-0) information frame (Bookmarks) [193](#page-192-0) information frame (Main) [35](#page-34-0) information frame (Reports) [160](#page-159-0) information frame (Services) [254](#page-253-0) information frame (Users) [293](#page-292-0) information output by the jpcparamdump command [1577](#page-1576-0) initialization file config.xml [858](#page-857-0) example (config.xml) [882](#page-881-0) installation directories [1529](#page-1528-0) IPv6 usage settings disabling [481](#page-480-0) displaying [483](#page-482-0)

#### enabling [485](#page-484-0)

items displayed in the PFM - Web Console window displayed on the Integrated Operation Viewer of JP1/IM2 [309](#page-308-0)

## **J**

JP1/IM2 linkage function displaying settings [467](#page-466-0) enabling [469](#page-468-0) JP1/IM2 linkage function and the function for batchissuing events that change agent status disabling [465](#page-464-0) JP1/IM monitored object linkage function disabling [461](#page-460-0) enabling [463](#page-462-0) JP1 event, sending [534](#page-533-0) jpcabformcheck command [343](#page-342-0) jpcaspsv output command [345](#page-344-0) jpcaspsv update command [349](#page-348-0) jpcasrec output command [361](#page-360-0) jpcasrec update command [365](#page-364-0) jpccfgbackup command [373](#page-372-0) jpcconf acc display command [375](#page-374-0) jpcconf acc setup command [377](#page-376-0) jpcconf acc unsetup command [384](#page-383-0) jpcconf agent list command [387](#page-386-0) jpcconf agent setup command [389](#page-388-0) jpcconf agttree export command [394](#page-393-0) jpcconf agttree import command [398](#page-397-0) jpcconf bgdef check command [403](#page-402-0) jpcconf bgdef delete command [406](#page-405-0) jpcconf bgdef display command [408](#page-407-0) jpcconf bgdef export command [411](#page-410-0) jpcconf bgdef import command [415](#page-414-0) jpcconf bgdef list command [420](#page-419-0) jpcconf db define command [422](#page-421-0) jpcconf db display command [427](#page-426-0) jpcconf db vrset command [431](#page-430-0) jpcconf ha export command [434](#page-433-0) jpcconf ha import command [436](#page-435-0) jpcconf ha list command [438](#page-437-0) jpcconf ha setup command [440](#page-439-0) jpcconf ha unsetup command [443](#page-442-0) jpcconf hc disable command [445](#page-444-0) jpcconf hc display command [447](#page-446-0) jpcconf hc enable command [449](#page-448-0) jpcconf host hostmode command [451](#page-450-0)

jpcconf host hostname command [456](#page-455-0) jpcconf im2 disable command [465](#page-464-0) jpcconf im2 display command [467](#page-466-0) jpcconf im2 enable command [469](#page-468-0) jpcconf im disable command [461](#page-460-0) jpcconf im enable command [463](#page-462-0) jpcconf inst list command [471](#page-470-0) jpcconf inst setup command [473](#page-472-0) jpcconf inst unsetup command [478](#page-477-0) jpcconf ipv6 disable command [481](#page-480-0) jpcconf ipv6 display command [483](#page-482-0) jpcconf ipv6 enable command [485](#page-484-0) jpcconf mgrhost define command [487](#page-486-0) jpcconf mgrhost display command [492](#page-491-0) jpcconf ov disable command [494](#page-493-0) jpcconf port define command [495](#page-494-0) jpcconf port list command [503](#page-502-0) jpcconf primmgr notify command [507](#page-506-0) jpcconf prodname disable command [511](#page-510-0) jpcconf prodname display command [513](#page-512-0) jpcconf prodname enable command [515](#page-514-0) jpcconf stat disable command [517](#page-516-0) jpcconf stat display command [519](#page-518-0) jpcconf stat enable command [521](#page-520-0) jpcconf target display command [523](#page-522-0) jpcconf target list command [525](#page-524-0) jpcconf target setup command [527](#page-526-0) jpcconf target unsetup command [532](#page-531-0) jpcimevt command [534](#page-533-0) jpciniupdate command [537](#page-536-0) jpcmkkey command [540](#page-539-0) jpcnodecount command [543](#page-542-0) jpcparamdump command [548](#page-547-0) jpcprocdef create command [550](#page-549-0) jpcprocdef delete command [558](#page-557-0) jpcprocdef list command [561](#page-560-0) jpcprocdef output command [564](#page-563-0) jpcras command [568](#page-567-0) jpcrdef create command [574](#page-573-0) jpcrdef delete command [599](#page-598-0) jpcrdef output command [604](#page-603-0) jpcrpt command [611](#page-610-0) jpcspm start command [640](#page-639-0) jpcspm stop command [644](#page-643-0) jpctool alarm active command [648](#page-647-0) jpctool alarm bind command [651](#page-650-0) jpctool alarm check command [655](#page-654-0)

jpctool alarm copy command [658](#page-657-0) jpctool alarm delete command [662](#page-661-0) jpctool alarm export command [666](#page-665-0) jpctool alarm import command [674](#page-673-0) jpctool alarm inactive command [690](#page-689-0) jpctool alarm list command [693](#page-692-0) jpctool alarm unapplied command [702](#page-701-0) jpctool alarm unbind command [698](#page-697-0) jpctool config alarmsync command [705](#page-704-0) jpctool config mgrexport command [707](#page-706-0) jpctool config mgrimport command [710](#page-709-0) jpctool config sync command [714](#page-713-0) jpctool db backup command [720](#page-719-0) jpctool db clear command [730](#page-729-0) jpctool db dmconvert command [733](#page-732-0) jpctool db dump command [736](#page-735-0) jpctool db import command [744](#page-743-0) jpctool db restore command [747](#page-746-0) jpctool monitor list command [750](#page-749-0) jpctool monitor resume command [757](#page-756-0) jpctool monitor status command [765](#page-764-0) jpctool monitor suspend command [769](#page-768-0) jpctool service delete command [776](#page-775-0) jpctool service list command [779](#page-778-0) jpctool service sync command [787](#page-786-0) jpcwagtsetup command [789](#page-788-0) jpcwbackup command [791](#page-790-0) jpcwconf https disable command [794](#page-793-0) jpcwconf https display command [796](#page-795-0) jpcwconf https enable command [798](#page-797-0) jpcwras command [800](#page-799-0) jpcwstart command [803](#page-802-0) jpcwstop command [805](#page-804-0) jpcwsvsetup command [807](#page-806-0) jpcwtool https create certreq command [809](#page-808-0) jpcwtool https create provcert command [815](#page-814-0) jpcwtool https output certtext command [818](#page-817-0)

#### **K**

key file for authentication creating [540](#page-539-0)

# **L**

listing application definition names [561](#page-560-0) business group names [420](#page-419-0)

logical host environment creating [440](#page-439-0) deleting [443](#page-442-0) displaying settings for [438](#page-437-0) exporting settings [434](#page-433-0) importing definition file [436](#page-435-0) LOGIF Expression Editor window [281](#page-280-0) log information [956](#page-955-0) Login window [31](#page-30-0)

#### **M**

Main window [32](#page-31-0) Manuals describing various messages [964](#page-963-0) mathematical expressions conventions [12](#page-11-0) menu bar frame (Main) [32](#page-31-0) message [995](#page-994-0) description format [969](#page-968-0) format [965](#page-964-0) output destinations [970](#page-969-0) output format [965](#page-964-0) output to syslog and Windows event log, list of [988](#page-987-0) type [964](#page-963-0) message log, common [959](#page-958-0) method frame (Agents) [53](#page-52-0) method frame (Alarms) [209](#page-208-0) method frame (Bookmarks) [192](#page-191-0) method frame (Main) [35](#page-34-0) method frame (Reports) [159](#page-158-0) method frame (Services) [254](#page-253-0) method frame (Users) [293](#page-292-0) Monitoring Suspension Settings > Change Settings window [150](#page-149-0) Monitoring Suspension Settings > Check Changes window [151](#page-150-0) Monitoring Suspension Settings > Check Results window [153](#page-152-0) Monitoring Suspension Settings window [146](#page-145-0)

#### **N**

navigation frame (Agents) [50](#page-49-0) navigation frame (Alarms) [208](#page-207-0) navigation frame (Bookmarks) [191](#page-190-0) navigation frame (Main) [33](#page-32-0) navigation frame (Reports) [158](#page-157-0) navigation frame (Services) [253](#page-252-0) navigation frame (Users) [292](#page-291-0)

New Alarm > Action > Select a report window [237](#page-236-0) New Alarm > Action Definitions > JP1 Event Settings window [243](#page-242-0) New Alarm > Action Definitions window [238](#page-237-0) New Alarm > Action window [235](#page-234-0) New Alarm > Alarm Conditions > Search Fields window [232](#page-231-0) New Alarm > Alarm Conditions window [227](#page-226-0) New Alarm > Main Information window [218](#page-217-0) New Folder window Bookmarks [193](#page-192-0) Reports [162](#page-161-0) New Report > Components window [176](#page-175-0) New Report > Drilldown > Edit Conditional Expression for Drilldown window [184](#page-183-0) New Report > Drilldown > Select Report window [182](#page-181-0) New Report > Drilldown window [180](#page-179-0) New Report > Field > Search Fields window [166](#page-165-0) New Report > Field window [164](#page-163-0) New Report > Filter window [169](#page-168-0) New Report > Graph window [178](#page-177-0) New Report > Indication Settings (Historical) window [174](#page-173-0) New Report > Indication Settings (Realtime) window [172](#page-171-0) New Report > Indication Settings window [172](#page-171-0) New Report > Name and Type window [163](#page-162-0) New User window [294](#page-293-0) NNM linkage facility unsetup [494](#page-493-0) notes commands that are executed in PFM - Web Console [326](#page-325-0) executing jpctool alarm commands [319](#page-318-0) specifying host and lhost options in jpctool db command or jpctool service command [318](#page-317-0)

#### **O**

operation status log [960](#page-959-0) OS information collecting [568](#page-567-0) outputting report definition to file in XML format [604](#page-603-0) outputting report to file in CSV format or HTML format [611](#page-610-0)

## **P**

parameter file format (jpcaspsv update command) [350](#page-349-0)

format (jpcasrec update command) [366](#page-365-0) format (jpcrdef create command) [575](#page-574-0) format (jpcrdef delete command) [600](#page-599-0) format (jpcrdef output command) [606](#page-605-0) format (jpcrpt command) [614](#page-613-0) Performance Management, list of windows [23](#page-22-0) performanceManagementTrapMibs(2), contents of MIB objects under [1586](#page-1585-0) PFM - Agent registering information in PFM - Web Console [789](#page-788-0) PFM - RM registering information in PFM - Web Console [789](#page-788-0) PFM - Web Console collecting data [800](#page-799-0) list of windows displayed from linked products [30](#page-29-0) notes on commands [326](#page-325-0) starting services [803](#page-802-0) stopping services [805](#page-804-0) PFM - Web Console, list of windows [23](#page-22-0) PFM - Web Console window displayed on the Integrated Operation Viewer of JP1/IM2 [308](#page-307-0) port number [1510](#page-1509-0) displaying [503](#page-502-0) Performance Management [1510](#page-1509-0) setting [495](#page-494-0) Print Reports window [94](#page-93-0) private key file, creating [809](#page-808-0) private key file, creating for testing [815](#page-814-0) private key password file, creating [809](#page-808-0) process [1508](#page-1507-0) Process Monitoring Settings window [125](#page-124-0) Process Monitoring Settings > Application Definition Templates window [137](#page-136-0) Process Monitoring Settings > Create a New Application Definition Template window [138](#page-137-0) Process Monitoring Settings > Create a New Application Definition window [128](#page-127-0) Process Monitoring Settings > Delete an Application Definition Template window [142](#page-141-0) Process Monitoring Settings > Delete an Application Definition window [135](#page-134-0) Process Monitoring Settings > Edit an Application Definition Template window [138](#page-137-0) Process Monitoring Settings > Edit an Application Definition window [128](#page-127-0) product ID [1506](#page-1505-0) Properties window Alarms [245](#page-244-0) Properties window (bookmarks tree) [201](#page-200-0)

Properties window (Reports) [187](#page-186-0)

#### **Q**

Quick Guide > Create Alarm window [72](#page-71-0) Quick Guide > Search Fields window [69](#page-68-0) Quick Guide window [65](#page-64-0)

## **R**

realtime report [67](#page-66-0), [72](#page-71-0) Register Bookmark window [122](#page-121-0) Bookmark (folder name entry) window [125](#page-124-0) Bookmark window [123](#page-122-0) Regist Bookmark > Select Report window [122](#page-121-0) registering information about PFM - Agent or PFM - RM host (in PFM - Web Console) [789](#page-788-0) Rename window Bookmarks [202](#page-201-0) Reports [190](#page-189-0) report outputting to file in CSV format or HTML format [611](#page-610-0) report definition creating [163](#page-162-0) creating new [574](#page-573-0) deleting [599](#page-598-0) editing [163](#page-162-0) outputting to file in XML format [604](#page-603-0) Reports window [158](#page-157-0) restoring database data [747](#page-746-0)

# **S**

Search results: List of number-of-fields field(s) found in record record-name window [71,](#page-70-0) [168,](#page-167-0) [234](#page-233-0) Search results: number-of-records record(s) window [70,](#page-69-0) [168](#page-167-0), [233](#page-232-0) Select Report window [302](#page-301-0) self-signed certificate file, creating for testing [815](#page-814-0) server certificate, output information from [818](#page-817-0) service starting [640](#page-639-0) stopping [644](#page-643-0) service configuration and status displaying [779](#page-778-0) service information synchronizing (between PFM - Manager and PFM - Web Console) [787](#page-786-0)

service key [1506](#page-1505-0) Service Properties window (agent) [106](#page-105-0) Service Properties window (services tree) [255](#page-254-0) Service status window [284](#page-283-0) services tree Service Properties window [255](#page-254-0) Services window [253](#page-252-0) Set Display Period window [303](#page-302-0) setting application definitions [550](#page-549-0) host name of connection destination PFM - Manager host (Name Server service) [487](#page-486-0) port numbers [495](#page-494-0) setup Store version 2.0 functionality [431](#page-430-0) Show Options page realtime report [89](#page-88-0) SNMP traps MIB object configuration [1585](#page-1584-0) starting PFM - Web Console services [803](#page-802-0) startup information file (jpccomm.ini) [833](#page-832-0) status management function disabling [517](#page-516-0) displaying status [519](#page-518-0) enabling [521](#page-520-0) stopping PFM - Web Console services [805](#page-804-0) Store service changing and displaying settings [422](#page-421-0) displaying information [427](#page-426-0) Store version reverted from 2.0 to 1.0 [432](#page-431-0) symbol conventions [11](#page-10-0) synchronizing service information (between PFM - Manager and PFM - Web Console) [787](#page-786-0) syslog, UNIX [958](#page-957-0) list of [988](#page-987-0)

# **T**

table frame [108](#page-107-0) Tiling Display window [202](#page-201-0) display mode [204](#page-203-0) sort mode [204](#page-203-0) transitions from related product [300](#page-299-0)

#### **U**

unbinding

alarm table [698](#page-697-0) unsetup NNM linkage facility [494](#page-493-0) updating Agents tree [398](#page-397-0) alarm table and alarm [674](#page-673-0) instance environment [473](#page-472-0) Users window [292](#page-291-0)

## **V**

version changes [1590](#page-1589-0) version number conventions [12](#page-11-0) View Report window [78](#page-77-0) Baseline window [79](#page-78-0) Description of Record and Fields window [82](#page-81-0) Edit Report Definition page [88](#page-87-0) historical report [91](#page-90-0) Properties page [87](#page-86-0) Save Report Definition window [81](#page-80-0) Show Options page [89](#page-88-0) View report page [83](#page-82-0) View Report window (displayed from linked product) [306](#page-305-0)

## **W**

wildcard character [316](#page-315-0) Window for creating a new alarm table definition [214](#page-213-0) window for switching PFM - Web Console [300](#page-299-0) window for viewing reports from related products [300](#page-299-0) windows [22](#page-21-0) Windows for creating new alarm definition [218](#page-217-0) Windows for editing existing alarm definition [218](#page-217-0)

# **@Hitachi, Ltd.**

6-6, Marunouchi 1-chome, Chiyoda-ku, Tokyo, 100‒8280 Japan